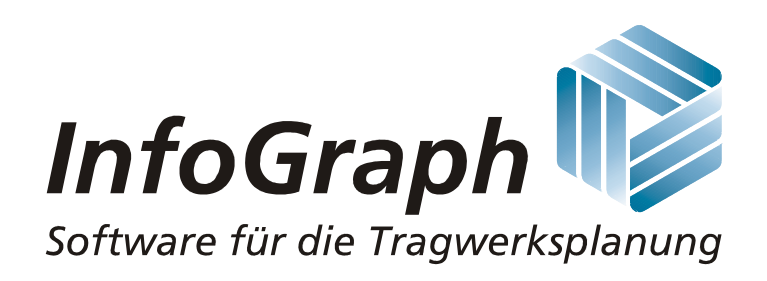

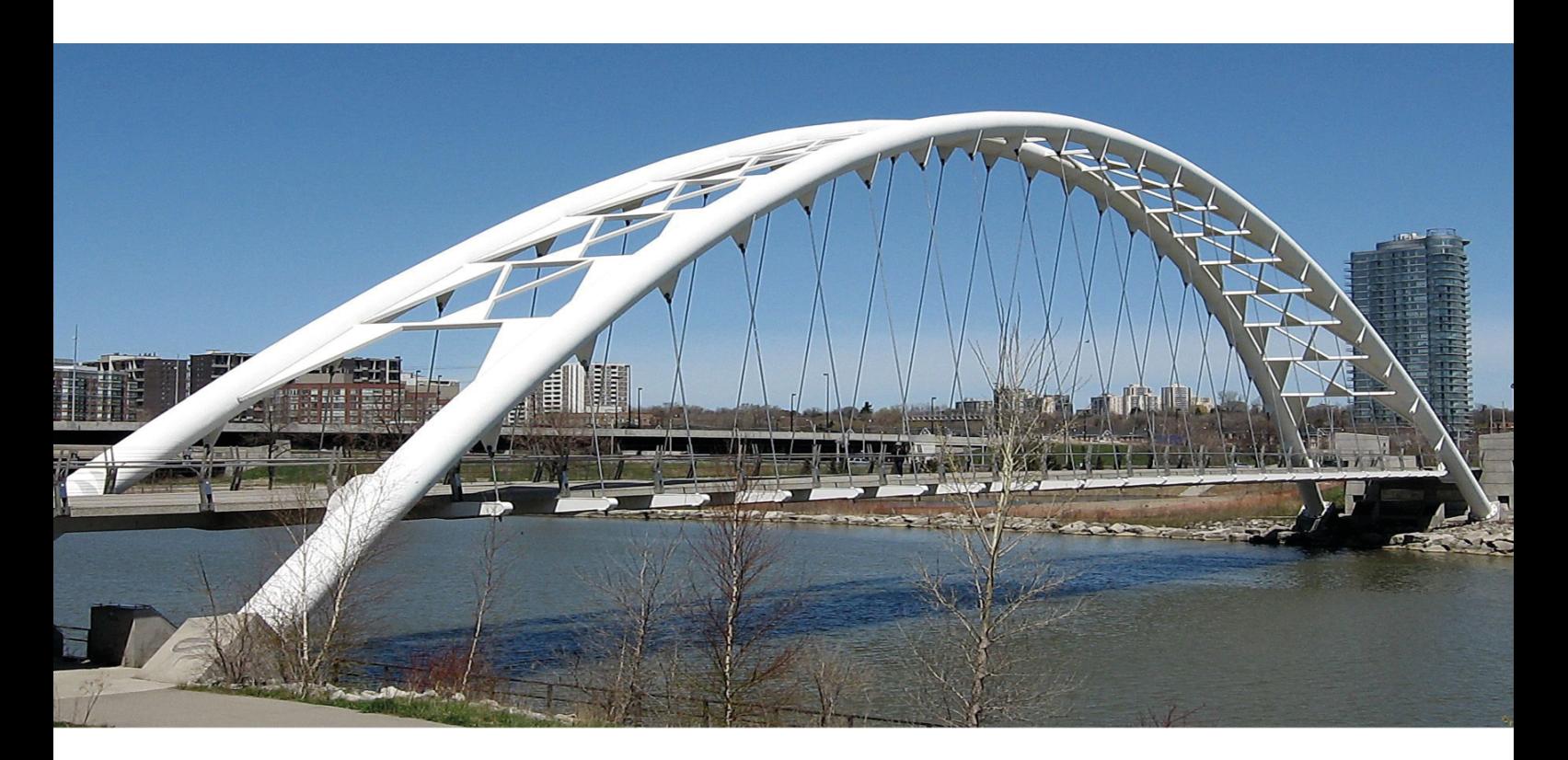

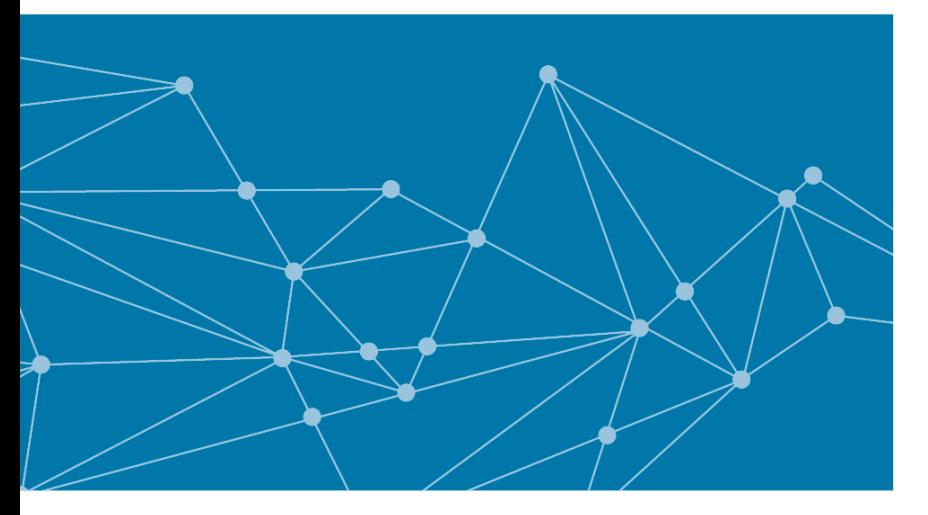

# **User Manual**

**Finite Elements Dynamics Frameworks Prestressing InfoCAD 23 BIM** 

# **InfoCAD 23**

**User Manual**

The description of program functions within this documentation should not be considered a warranty of product features. All warranty and liability claims arising from the use of this documentation are excluded.

InfoGraph® is a registered trademark of InfoGraph GmbH, Aachen, Germany. The manufacturer and product names mentioned below are trademarks of their respective owners.

This documentation is copyright protected. Reproduction, duplication, translation or electronic storage of this document or parts thereof is subject to the written permission of InfoGraph GmbH.

InfoGraph® Software uses Microsoft® MFC and Intel® MKL Libraries.

© InfoGraph GmbH, Aachen, Germany, April 2024. All rights reserved.

Photo credit: Emanuel Kaplinsky, 123RF.com

## **Contents**

## **Introduction 15**

#### **Introductory Examples 16**

General Instructions 16 Program Start 16 Operating Concept 17 Design Codes 17 Basic Procedures 18 Selecting 19 Entering Coordinates 19 Example 1: Slab with Downstand Beam 20 Drawing Ground Plans with Model Objects 21 Specifying Supports and Cross-Sections 22 Generate the FEM Mesh 24 Defining Load Cases 24 Specifying Actions and Design Situations 25 Performing Calculations 27 Processing Results 27 EN 1992-1-1 Checks 28 Printing 30 Printing List 31 Example 2: 2D Hall Frame 32 Task 32 Specifying the Framework 33 Defining the Section 34 Checking the Structure Properties 34 Defining Load Cases 35 EN 1993-1-1 Steel Checks 36 Performing Calculations 37 Processing Results 37 Printing 39 Printing List 40 InfoGraph Systemviewer 40 Example 3: 3D Building 41 Task 41 Drawing the wire frame model 41 Assigning Properties 44 Generating an Element Mesh 45 Defining Load Cases 46 Describing Actions 48 Calculation and Results 48 InfoGraph Systemviewer 49 Example 4: Prestressed Roof Girder 50 Task 50 Static System 51 Entering a Tendon Group 52 Loads and actions according to EN 1992-1-1 55 Calculation and results 56

## **Installation and Configuration 60**

**Licensing 60**

#### **Installation 60**

Single User License 60 Network License 60 Network Configuration 61 Tasks on the Licensed Computer 61 Virtual Machines Using VMware or Microsoft Hyper-V 62 Tasks on the Workstation 62

**Applications 62 Examples 63 User Configuration 63 Language Selection 63 Standards Selection 64 Page Frames 64 Updates 64 Uninstallation 64**

## **User Interface 65**

#### **Controls 65** Standard Bar 65 Draw Bar, Snap Bar, View Bar 65 Structure Bar, Analysis Bar, Result Bar 65 Status Bar 66 Data Base Pane 66 Print List Pane 66 Layer Pane 66 Partial View Pane 66 Representation Area 66 Graphical View 66 Table View 67 Output Pane 68 Properties Pane 68 Construction Stage Pane 68 BCF Editor Pane 68 Dialog Bar 69 Coordinate Input 69 Arithmetic 69

#### **File 70**

Construction Stage 71 Example 1: Girder 72 Example 2: Bridge With Auxiliary Support 72 Example 3: Incrementally Launched Bridge 73 Print, Page Setup 74 Print Preview 75 Print List 76 Refresh with Selection 76 Import and Export 77 Data Exchange Between Project Files 77 Data Exchange With InfoGraph Interface Files (ICX) 77 Data Exchange via DXF Format 78 IFC Data Transfer 78 SAF Data Exchange 82

File Service 83 Data Export in Text Format 83

#### **Edit 85**

Undo / Redo 85 Cut 85 Copy 85 Insert 86 Delete 86 Select 86 Select Group 86 Select All 86 Deselect All 86 Move 87 Copy Directly 87 Generate 88 Color 89 Layer 89 Line Type 89 Modify 89 Modify Length 90 Modify Endpoint 90 Intersect 90 Wall Aperture 91 Divide 91 Join 91 Convert 91 Find GUID 91

#### **View 92**

Redraw 92 Zoom 93 3D Representation 93 3D-View 93 Rotate 93 Projection 94 Hidden 94 Section Representation 94 3D Section Box 95 Viewport 95 Layout 95 Partial View 96

#### **Draw 97**

Line 97 Text 97 Circle 98 Arc 98 2D Solid 98 NURBS 99 Model 104 Edge 104 Hole 104 Property Dialog for Edge and Hole Objects 105 Wall 105 Column 106 Face 107

Cone 109 Solid 110 Dimension 111

#### **Snap 112**

Relative Coordinates 112 Basepoint 112 Snap Settings 112

#### **Format 113**

#### **Options 114**

List 114 Overlapping test 114 Distance 114 Area 114 Angle 114 Page frame 115 Variable 116 Archive 116 Auto Save 116 Import Material Conversion 116

#### **Help 117**

## **Finite Elements 118**

#### **Basics 118**

Analysis Method 118 Element Library 119 Coordinate Systems 120 Eccentricities 122 Nonlinearities in the Calculation 123 Foundation Models 124 Second- and Third-Order Theory 125 Buckling Eigenmodes 127 Contact 128 Laminate 131 Equation Solver 132 Parallel Sparse Solver 132 Iterative Equation Solver 132 Substructure Technique 133 Singular System of Equations 135 Capacity Limit Under Windows 136 Program Capacities 136 Analysis Results 137

#### **Structure Description 142**

Mesh Generation 143 Form-Sensitive or Grid-Shaped From Model 144 Polygonal Area 144 Circular or Conic Shape 145 Parabolic Bordered Square 145 Triangular Area 145 Square - Grid on Four Edges 146 Square - Variable Grid on Two Edges 146 Square or Cuboid 146 Tetrahedron From Solid 146 Beam Series 147

Element Input 147 Element Properties 147 General 148 Eccentricity 148 Equivalent Beam Length 148 Section 149 Area Section 150 Polygon Section 151 Rectangle Section 154 Beam Section 154 Tension Member 154 Laminate 154 Composite Section 155 Shear Stresses 156 Material 157 Creep Coefficients 159 Bedding 160 Reinforcing Steel of an Area Section 160 Element Info 161 View 161 Mesh Check 163 Element System 163 Number Sort 164 Supports 165 Predeformation 166 Moving Nodes 166 Finding Nodes or Elements 167 Condense 167 Link Elements 168 Spring Elements 170 Line Hinges 171 Moduli of Compressibility 172 Arranging Elements 172 Models for the Downstand Beam 173

#### **Load 174**

Input 175 General 175 Dead Load 175 Dead Load of an Element Selection 175 Influence Surface 175 Influence Line 176 Inserting of Load Case Data 176 Buckling Eigenvalues 176 Creep and Shrinkage 176 Support Displacement 177 Superposition of Load Cases 177 Theory 177 Temperature on Area and Solid Elements 178 Temperature on Beams and Cables 178 Free Temperature on Solid Elements 179 Initial Strain 179 Prestressing 180 Dynamic Train Load 180 Dynamic Element Collapse 181

Predeformation 181 Fire Scenario 181 Thermal Action 181 Load Group 181 Point Loads 183 Free Point Load 183 Nodal Load 183 Point Load on Beams 183 Point Moment on Beams 184 Fixed-End Reactions of Beams 184 Line Loads 184 Free Line Load - Global 184 Free Line Load - Local 184 Local Line Load on Area and Solid Elements in the Element Direction 185 Line Load on Beams and Cable Elements 185 Trapezoidal Loads on Beams 185 Free Line Moments on Beams and Area Elements 186 Line Torsional Moment on Beams 186 Area Loads 186 Area Element Load 186 Uniform Region Load on Area Elements 187 Free Area Load - Rectangle 188 Free Area Load - Polygon 188 Uniform Load on Model Faces 189 Liquid Pressure on Area Elements 189 Area Load Onto Beams 190 Database 190

#### **Design objects 191**

Purpose 191 Definition 191 Example 191 Input 192 Editing 193 Integration 193

#### **Analysis 194**

Settings Statics 195 Batch 196

#### **Results 197**

Result Bar 197 Result Categories 198 Deformation Figure 198 Colored, Isosurfaces 199 Isolines 200 Numeric 201 Section View 202 Vectors 203 Solid Section 204 Support Lines 204 Result Graphs 205 Line Hinges 206 Result Diagram 207 Section Stresses 207 Result List 209

Combination Information 209 Reinforcement Export 210 Punching Shear Check 210

#### **Examples 211**

Slab With Mindlin-Reissner Elements 211 Buckling Eigenmodes of a Column 212 Lateral Torsional Buckling of a Shell Structure 214 Two-span Steel Composite Girder 215 Composite Column 216 Silo Foundation Based on the Modulus of Compressibility Method 217 Pile Foundation 219 Construction Stages, Creep Redistribution 221 Cable Mesh 223 Two-Span Girder with Failing Tension Supports 223 High-Rise Based on the Substructure Technique 224

#### **References 225**

## **3D Frame 227**

#### **Basics 227**

**Structure Description 228**

Element Input 228 Element Properties 229 General 229 Eccentricity 229 Equivalent Beam Length 229 Section 230 Polygon Section 232 Rectangle Section 234 Beam Section 234 Tension Member 235 Composite Section 235 Shear Stresses 235 Material 236 Bedding 238 Element Info 238 View 238 Mesh Check 239 Element System 240 Number Sort 240 Supports 240 Predeformation 241 Moving Nodes 241 Finding Nodes or Beams 242 Condense 242 Arranging Beams 243 Link Elements 243

#### **Load 244**

Input 244 Dead Load 245 Influence Line 245 Inserting of Load Case Data 245 Support Displacement 245

Superposition of Load Cases 246 Temperature 246 Temperature, Initial Strain 246 Theory 246 Predeformation 247 Fire Scenario 247 Load Group 247 Point Load 248 Point Moment 249 Nodal Load 249 Line Load 249 Line Torsional Moment 250 Trapezoidal Load 250 Fixed-End Reactions 250

#### **Analysis 251**

Settings Statics 251 Batch 252

#### **Results 253**

Result Bar 253 Result Categories 254 Deformation Figure 254 Numeric 255 Result Graphs 256 Colored 257 Section Stresses 257 Result List 259 Combination Information 259

**Example 260** Steel Hall According to the Second-Order Theory 260

## **2D Frame 264**

**Basics 264** Coordinate Systems 264

#### **Structure Description 265**

Element Input 265 Element Properties 266 General 266 Eccentricity 266 Equivalent Beam Length 266 Section 267 Polygon Section 269 Rectangle Section 271 Beam Section 271 Tension Member 272 Composite Section 272 Shear Stresses 272 Material 272 Bedding 274 Element Info 275 View 275 Mesh Check 276 Element System 276 Number Sort 277

Supports 277 Predeformation 277 Moving Nodes 278 Finding Nodes or Beams 279 Condense 279 Link Elements 279 Arranging Beams 280

#### **Load 280**

Input 281 Dead Load 281 Influence Line 281 Inserting of Load Case Data 281 Support Displacement 282 Superposition of Load Cases 282 Temperature 282 Temperature, Initial Strain 282 Theory 283 Predeformation 283 Fire Scenario 283 Load Group 283 Point Load 285 Nodal Load 285 Line Load 285 Trapezoidal Load 286 Fixed-End Reactions 286

**Analysis 287** Settings Statics 288 Batch 288

#### **Results 289**

Result Bar 289 Result Categories 290 Deformation Figure 290 Numeric 291 Result Graphs 291 Colored 292 Section Stresses 293 Result List 294 Combination Information 295

**Examples 295** Reinforced Concrete Frame 295 Influence Lines 298

## **Axisymmetric Shell 300**

**Basics 300**

Analysis Method 300 Coordinate Systems 301 Element Bedding 302 Singular System of Equations 302 Analysis Results 302 Program Capacities 304

#### **Structure Description 304**

Element Input 304 Element Properties 305

General 305 Section 305 Material 307 Bedding 308 Reinforcing Steel 309 Element Info 309 View 310 Mesh Check 311 Element System 311 Number Sort 311 Supports 311 Moving Nodes 312 Finding Nodes or Elements 312 Condense 312 Link Elements 313

#### **Load 314**

Input 314 Dead Load 314 Inserting of Load Case Data 315 Point Load 315 Liquid Pressure 315 Nodal Load 315 Support Displacement 316 Superposition of Load Cases 316 Temperature 316 Temperature, Initial Strain 316 Theory 317 Trapezoidal Load 317 Load Group 318 Fixed-End Reactions 318

**Analysis 319** Settings Statics 319 Batch 320

#### **Results 320**

Result Bar 321 Result Categories 321 Deformation Figure 322 Numeric 322 Result Graphs 323 Colored 324 Result List 324 Combination Information 325

**Examples 326** Water Tank 326

Septic Tank 327

## **Load Case Combination 329**

**Basics 329 Input 329 Analysis Settings 330 Results 330 Example 331**

Load Case Combination on a Multi-Span Girder 331 Load Case Combination for a Floor Slab 332

## **Prestressed Concrete 333**

#### **Basics 333**

Composite Section 333 Creep and Shrinkage 334 Actions From Prestressing 334 Tendon Group Geometry 336

#### **Input 336**

Prestressing 336 Tendon Group Properties 337 Prestressing System 338 Prestressing Procedure 339 Examples for Prestressing Procedures According to EC2 340 Examples for Prestressing Procedures According to SIA 262 343 Tendon Group View 344

## **DIN 1045 Design 346**

#### **Basics 346**

#### **Input 346**

Section Input 346 Shear Section 347 Analysis Settings 348 Base Values of Shear Stress 349 Single Design 349 Punching Shear Check 350

#### **Design 351**

Design Internal Forces 351 Basics of Bending Design 354

#### **Results 355**

#### **Examples 356**

Beam Design 356 Slab With Downstand Beam 357 Slab With Oblique Reinforcement 359 Torsional Beam 361 Single Design 362

#### **References 362**

## **DIN 1045-1 Design 363**

#### **Basics 363**

#### **Input 364**

Actions and Design Situations 364 Definition of an Action 365 Partial Safety Factors 366 Section Input 367 Checks 367 Base Values 368 Shear Section 369 Concrete Stress 370 Crack Width 371

Fatigue 372 Variation Coefficients 373 Analysis Settings 374 Single Design 375 Punching Shear Check 376

#### **Prestressed Structures 378**

Internal Prestressing 378 External Prestressing, Mixed Construction 378 Variation of Prestressing 378 Creep and Shrinkage 379 Relaxation of Prestressing Steel 380

#### **Checks in the Ultimate Limit States 381**

Design Combinations 381 Stress-Strain-Curves 382

Design for Bending With and Without Longitudinal Force or Longitudinal Force Only 382 Minimum Reinforcement for Ensuring Ductile Component Behavior 383 Minimum Surface Reinforcement for Prestressed Members 384 Design for Lateral Force 384 Design for Torsion and Combined Loads 386 Punching Shear 387 Check Against Fatigue 390 Fatigue of Longitudinal Reinforcement, Shear Reinforcement and Prestressing Steel 390 Fatigue of Concrete Under Compressive Stress 391 Special Characteristic of Shell Structures 392

#### **Checks in the Serviceability Limit States 393**

Design Combinations 393 Stress Determination 393 Limiting the Concrete Compressive Stresses 394 Limiting the Reinforcing and Prestressing Steel Stresses 394 Check of Decompression 394 Minimum Reinforcement for Crack Width Limitation 395 Calculation of the Crack Width 396 Determining the Effective Area Ac,eff 398 Crack Width Check by Limitation of the Bar Distances 399 Limiting Deformations 399

#### **Results 400**

#### **Examples 402**

Slab With Downstand Beam 402 Prestressed Roof Construction 408 Torsional Beam 418 Single Design Reinforced Concrete 419 Single Design Prestressed Concrete 420

#### **References 420**

## **EN 1992-1-1 Design 422**

**Basics 422 Input 423** Actions and Design Situations 423 Definition of an Action 425

Partial Safety Factors 426 Section Inputs 427 Checks 427 Base Values 428 Shear Section 430 Shear Joint 432 Stresses 433 Crack Width 434 Fatigue 436 Variation Coefficients 438 Analysis Settings 439 Single Design 441 Punching Shear Check 442

#### **Prestressed Structures 445**

Internal Prestressing 445 External Prestressing, Mixed Construction 445 Variation of Prestressing 445 Creep and Shrinkage 446 Relaxation of Prestressing Steel 447

#### **Check Internal Forces 448**

#### **Checks in the Ultimate Limit States 450**

Design Combinations 450 Stress-Strain Curves 451 Design for Bending With or Without Normal Force or Normal Force Only 451 Minimum Reinforcement Against Failure Without Warning 453 Surface Reinforcement 453 Design for Lateral Force 454 Design for Torsion and Combined Stressing 458 Shear Joint Check 460 Punching Shear 461

#### **Checks Against Fatigue 466**

Design Combinations 466 Stress-Strain Curves 466 Fatigue of Longitudinal Reinforcement, Shear Reinforcement and Prestressing Steel 467 Fatigue of Concrete Under Longitudinal Compressive Stress 468 Fatigue of the Concrete Compressive Struts Under Lateral Force and Torsion 469 Special Characteristic of Shell Structures 470 **Checks in the Serviceability Limit States 471** Design Combinations 471

Stress-Strain Curves 471 Stress Analysis 471 Limiting the Concrete Compressive Stresses 472 Limiting the Reinforcing and Prestressing Steel Stresses 473 Decompression Check 473 Minimum Reinforcement for Crack Width Limitation 474 Crack Width Calculation 476 Crack Width Check by Limitation of the Bar Distances 478 Determining the Effective Area Ac,eff 479 Limiting Deformations 481

#### **Results 482**

**Examples 484** Slab With Downstand Beam 484 Flat Ceiling With Cantilever 490 Flat Ceiling With Cantilever and Prestressing 494 Prestressed Roof Construction 497 Torsional Beam 506 Single Design Reinforced Concrete 507 Single Design Prestressed Concrete 508

#### **References 509**

## **ENV 1992-1-1 Design 512**

#### **Basics 512**

**Input 513**

Actions and Design Situations 513 Definition of an Action 514 Partial Safety Factors 514 Section Input 515 Base Values 515 Shear Section 516 Analysis Settings 516 Single Design 517

#### **Checks at the Ultimate Limit States 519**

Material Properties 520 Design for Bending and Longitudinal Force 521 Design for Lateral Force and Torsion 522

#### **Serviceability Limit States 522**

**Results 523 Example - Two-Span Girder with Cantilever 524 References 526**

## **OENORM B 4700 Design 527**

#### **Basics 527**

**Input 528** Actions and Design Situations 528 Definition of an Action 529 Partial Safety Factors 530 Section Input 531 Checks 531 Base Values 532 Shear Section 533 Stresses 534 Crack Width 535 Fatigue 536 Analysis Settings 537 Single Design 538 Punching Shear Check 539

#### **Prestressed Structures 541**

Internal Prestressing 541 External Prestressing, Mixed Construction 541 Variation of Prestressing 541

Creep and Shrinkage 542 Relaxation of Prestressing Steel 542

#### **Checks in the Ultimate Limit States 543**

Design Combinations 543 Stress-Strain-Curves 543

Design for Normal Force, Bending Moment (N, M, N and M) 544 Minimum Reinforcement Against Failure Without Warning 545 Design for Lateral Force 545 Design for Torsion 547 Punching Shear 548

Check Against Fatigue 549 Fatigue of Longitudinal Reinforcement, Shear Reinforcement and Prestressing Steel 549 Fatigue of Concrete Under Compressive Stress 549 Special Characteristic of Shell Structures 550

#### **Checks in the Serviceability Limit States 551**

Design Combinations 551 Stress Determination 551 Limiting the Concrete Compressive Stresses 552 Limiting the Reinforcing and Prestressing Steel Stresses 552 Check of Decompression 552 Crack Dispersing Minimum Reinforcement 553 Limiting the Crack Width 554 Limiting Deformations 555

#### **Results 555**

## **Example - Two-Span Girder with Cantilever 557**

**References 561**

## **SIA 262 Design 562**

#### **Basics 562**

#### **Input 563**

Actions and Design Situations 563 Definition of an Action 565 Partial Safety Factors 566 Section Input 566 Checks 566 Base Values 567 Shear Section 568 Concrete Stress 570 Crack Control 571 Fatigue 572 Analysis Settings 573 Single Design 574 Punching Shear Check 575

#### **Prestressed Structures 578**

Internal Prestressing 578 External Prestressing, Mixed Construction 578 Creep and Shrinkage 578 Relaxation of Prestressing Steel 579

**Checks in the Ultimate Limit States 579** Stress-Strain-Curves 579

Design for Bending and Bending With Normal Force 580 Design for Lateral Force 580 Design for Torsion and Combined Loads 583 Punching Shear 583 Check Against Fatigue 585

Fatigue of Longitudinal Reinforcement, Shear Reinforcement and Prestressing Steel 585 Fatigue of Concrete Under Compressive Stress 586 Special Characteristic of Shell Structures 586

#### **Checks in the Serviceability Limit States 587**

Limiting the Concrete Compressive Stresses 587 Minimum Reinforcement Against Brittle Failure 587 Crack Reinforcement in Case of Restraint 588 Crack Width Limitation 589 Limiting Deformations 589

#### **Results 589**

#### **Examples 591**

Slab With Downstand Beam 591 Prestressed Roof Construction 596 Torsional Beam 604 Single Design 606

#### **References 607**

## **DIN 4227 Checks 608**

#### **Basics 608**

#### **Input 608**

Settings 608 Definition of Design Load Cases 609 Analysis Settings 610 Recalculation of railroad bridges according to DIN 4227 and Ril 805 612 Single Design 612

#### **Checks 613**

Stress Checks 613 Failure Safety Check 613 Crack Width Limitation 614 Shear Check 615

#### **Results 618**

**Examples 619** Prestressed Roof Construction 619 Prestressed Slab Bridge 625 Single Design 635

#### **References 636**

## **DIN Technical Report Bridge Checks 637**

#### **Basics 637**

**Input 638** Type of Structure 638 Load Model 1 for Road Bridges 638 Tandem System of Load Model 1 639 Actions and Action Combinations 640 Definition of an Action 642 Definition of an Action Combination 643 Section Input 644 Checks 644 Base Values 645 Shear Section 647 Concrete Stress 648 Crack Width 649 Fatigue 650

Variation Coefficients 652 Analysis Settings 653 Single Design 654

#### **Prestressed Structures 655**

Internal Prestressing 655 External Prestressing, Mixed Construction 655 Variation of Prestressing 655 Creep and Shrinkage 656 Relaxation of Prestressing Steel 657

#### **Ultimate Limit State Design 658**

Design Combinations 658 Partial Safety Factors for Construction Material 658 Stress-Strain-Curves 659 Design for Bending With or Without Longitudinal Force and Longitudinal Force Only 659 Minimum Reinforcement Against Failure Without Warning 660 Minimum Surface Reinforcement for Prestressed Components 660 Design for Lateral Force 661 Design for Torsion and Combined Loads 664 Punching Shear 665 Check Against Fatigue 665 Fatigue of Longitudinal Reinforcement, Shear Reinforcement and Prestressing Steel 665 Fatigue of Concrete Under Compressive Stress 666 Special Characteristic of Shell Structures 667

#### **Serviceability Limit State Design 668**

Design Combinations 668 Stress Determination 668 Limiting the Concrete Compressive Stresses 669 Limiting the Reinforcing and Prestressing Steel Stresses 669 Check of Decompression 670 Concrete Tensile Stresses in Bridge Transverse Direction 670 Minimum Reinforcement for Crack Width Limitation 670 Calculation of the Crack Width 672 Determining the Effective Area Ac,eff 674 Crack Width Check by Limitation of the Bar Distances 675 Limiting Diagonal Principal Tensile Stresses 675 Limiting Deformations 677

#### **Results 678**

**Examples 680** Road Bridge in Solid Construction 680 Railroad Overpass With Prestressed Concrete Superstructure 689 Bridge Abutment 699

#### **References 708**

## **EN 1992-2 Bridge Checks 710 Basics 710**

**Input 711** Type of Structure 711 Load Model 1 for Road Bridges 712 Tandem System of Load Model 1 713 Actions and Action Combinations 714 Definition of an Action 715 Definition of an Action Combination 717 Partial Safety Factors 718 Section Inputs 718 Checks 718 Base Values 719 Shear Section 722 Shear Joint 724 Stresses 725 Crack Width 726 Fatigue 729 Variation Coefficients 731 Analysis Settings 732 Single Design 733

#### **Prestressed Structures 734**

Internal Prestressing 734 External Prestressing, Mixed Construction 734 Variation of Prestressing 734 Creep and Shrinkage 735 Relaxation of Prestressing Steel 736

#### **Check Internal Forces 737**

#### **Checks in the Ultimate Limit States 739**

Design Combinations 739 Stress-Strain Curves 740 Design for Bending With or Without Normal Force or Normal Force Only 740 Minimum Reinforcement Against Failure Without Warning 742 Surface Reinforcement 742 Design for Lateral Force 743 Design for Torsion and Combined Stressing 747 Check of Principal Compressive Stress for Combined Actions 749 Shear Joint Check 749 Punching Shear 751

#### **Checks Against Fatigue 752**

Design Combinations 752 Stress-Strain Curves 752 Fatigue of Longitudinal Reinforcement, Shear Reinforcement and Prestressing Steel 753 Fatigue of Concrete Under Longitudinal Compressive Stress 754

Fatigue of the Concrete Compressive Struts Under Lateral Force and Torsion 755 Special Characteristic of Shell Structures 756

#### **Checks in the Serviceability Limit States 757**

Design Combinations 757 Stress-Strain Curves 757 Stress Analysis 758 Limiting the Concrete Compressive Stresses 759 Limiting the Reinforcing and Prestressing Steel Stresses 759 Decompression Check 760 Concrete Tensile Stresses in Bridge Transverse Direction 760 Minimum Reinforcement for Crack Width Limitation 761 Crack Width Calculation 763 Crack Width Check by Limitation of the Bar Distances 765 Determining the Effective Area Ac,eff 766 Limiting Diagonal Principal Tensile Stresses 768 Limiting Deformations 769

#### **Results 770**

#### **Examples 772**

Road Bridge in Solid Construction 772 Railroad Overpass With Prestressed Concrete Superstructure 781 Bridge Abutment 791

#### **References 800**

## **DIN 18800 Steel Checks 803**

#### **Basics 803**

#### **Input for Checks on the Entire Structure 803**

Actions and Design Situations 803 Definition of an Action 804 Partial Safety Factors 805 Analysis Settings 806

#### **Input for Checks on the Equivalent Beam 807**

Settings 807 Section & Material 808 Load & System 809 Lateral Torsional Buckling Parameters 810 Torsion Spring 811

#### **Checks in the Ultimate Limit States 812**

Design Combinations According to DIN 1055-100 812 Design Combinations According to DIN 18800-1 812 Design Values According to the Second-Order Theory 813 Characteristic Values 813 Stress Determination 813 Coordinate Systems 813 Longitudinal Stresses 814 Shear Stresses 814 Check 'Elastic-Elastic' 815 Check 'Elastic-Plastic' 816 Check Against Lateral Torsional Buckling 818

#### **Results 819**

#### **Examples 820**

Steel Checks on the Entire System 820 Lateral Torsional Buckling Check of a Two-Hinged Frame

825 Lareral Torsional Buckling Check of a Frame Column With

Two-Axis Bending and Normal Force 828

#### **References 833**

## **EN 1993-1-1 Steel Checks 834**

#### **Basics 834**

#### **Input for Checks on the Entire Structure 835**

Actions and Design Situations 835 Definition of an Action 837 Analysis Settings 838 Section Inputs 839

#### **Input for Checks on the Equivalent Beam 840**

Settings 840 Section & Material 841 Load & System 842 Lateral Torsional Buckling Parameters 843 Torsion Spring 844

#### **Check Internal Forces 845**

#### **Ultimate Limit States 846**

Design Combinations 846 Design Values According to the Second-Order Theory 847 Characteristic Values 847 Stress Determination 847 Coordinate Systems 847 Longitudinal Stresses 848 Shear Stresses 848 Classification of Cross-Sections 849 Elastic Cross-Section Resistance 850 Plastic Cross-Section Resistance 850 Check Against Buckling and Lateral Torsional Buckling 852

#### **Serviceability Limit States 854**

Design Combinations 854 Limiting Deformations 854

#### **Results 854**

#### **Examples 855**

Steel Checks on the Entire System 855 Lateral Torsional Buckling Check of a Two-Hinged Frame 861

Lareral Torsional Buckling Check of a Frame Column With Two-Axis Bending and Normal Force 864

#### **References 869**

## **DIN 1052 Timber Checks 871 Basics 871**

## **Input 871**

Actions and Design Situations 871 Definition of an Action 872 Partial Safety Factors 873 Equivalent Beam Length 874

#### Analysis Settings 875

#### **Ultimate Limit States 876**

Design Combinations according to DIN 1055-100 876 Design Combinations according to DIN 1052 876 Design Values according to the Second-Order Theory 877 Stress Determination 877 Coordinate Systems 877 Longitudinal Stresses 877 Shear Stresses 878 Construction Material Properties 879 Characteristic Values 879 Moisture Content and Load-Duration 879 Effect of Member Size 880 Cross-Section Checks 881 Tension Parallel to the Grain 881 Compression Parallel to the Grain 881 Bending 881 Combined Bending and Axial Tension 881 Combined Bending and Axial Compression 882 Shear From Lateral Force 882 Torsion 882 Combined Shear and Torsion 882 Buckling Check With Equivalent Beam Method 883

#### **Serviceability Limit States 883**

Design Combinations 883 Limiting Deformations 884

#### **Results 884**

**Example Timber Checks on a Purlin With Joints 885**

**References 888**

## **EN 1995-1-1 Timber Checks 889**

#### **Basics 889**

#### **Input 890**

Actions and Design Situations 890 Definition of an Action 892 Fire Exposures 893 Partial Safety Factors 894 Equivalent Beam Length 894 Deformation Check 895 Analysis Settings 896

#### **Ultimate Limit States 897**

Design Combinations 897 Design Values According to the Second-Order Theory 898 Stress Determination 898 Coordinate Systems 898 Longitudinal Stresses 899 Shear Stresses 899 Construction Material Properties 900 Characteristic Values 900 Moisture Content and Load-Duration 900 Effect of Member Size 902

Design Method for Fire Conditions 902 Cross-Section Checks 903 Design Values of Strengths 903 Tension Parallel to the Grain 903 Compression Parallel to the Grain 903 Bending 904 Combined Bending and Axial Tension 904 Combined Bending and Axial Compression 904 Shear 905 Torsion 906 Combined Shear and Torsion 906 Buckling Check With Equivalent Beam Method 907

#### **Serviceability Limit States 908**

Design Combinations 908 Limiting Deformations 908

#### **Results 909**

#### **Examples 910**

Timber Checks on a Purlin With Joints 910 Three-Hinged Frame at Normal Temperature and Under Fire Conditions 914

#### **References 920**

#### **Stress in Structure 922**

#### **Basics 922**

**Input 922**

Settings for Stress Determination 922 Permissible Stresses 923

#### **Checks 923**

Stress Determination 923 Coordinate Systems 923 Longitudinal Stresses 924 Shear Stresses 925 Check for Steel Sections 926 Check for Wood Sections 926

#### **Results 926**

#### **Dynamics 927**

#### **Basics 928**

Equations of Motion 928 Integration of the Equations of Motion 928 Undamped Natural Frequency Problem 929 Modal Analysis 930 Direct Integration of the Equations of Motion 930 Stationary Response 931 System Excitation Caused by Soil Acceleration 931 Response Spectrum Method 932 Response Spectrum EN 1998-1:2013 (Design Spectrum) 934 Response Spectrum DIN EN 1998-1:2021 (Design Spectrum) 935 Response Spectrum DIN 4149:2005 936 Response Spectrum DIN 4149:1981 936 Response Spectrum OENORM B 4015 937

Response Spectrum SIA 261 938 Horizontal Elastic Response Spectrum EN 1998-1:2013 938 Horizontal Elastic Response Spectrum DIN EN 1998-1:2021 939 Alternative Response Spectrum 940 Statistical Combination Methods 940 Earthquake Action 941 Pushover Analysis EN 1998-1:2013 and DIN EN 1998-1:2021 942 Dynamic Train Crossing 943

#### **Input 944**

Analysis Settings 944 Eigenvalues 945 Effect of the Masses 945 Soil Acceleration 945 Coefficients as per EN 1998-1:2013 (Design Spectrum) 945 Coefficients as per DIN EN 1998-1:2021 (Design Spectrum) 946 Coefficients as per DIN 4149:2005 946 Coefficients as per DIN 4149:1981 946 Coefficients as per OENORM B 4015 947 Coefficients as per SIA 261 947 Coefficients as per EN 1998-1:2013 (Horizontal Elastic Response Spectrum) 947 Coefficients as per DIN EN 1998-1:2021 (Horizontal Elastic Response Spectrum) 948 Alternative Response Spectrum 948 Store Static Pseudo Loads 948 Time Step Integration 948 Consider the Following Load Cases 949 Consider Defined Node Accelerations 949 Point Masses 949 Generate Masses From Loads 949 Node Accelerations 950 Modal Damping 950 Lehr's Damping Measure 951 Node-Related Load-Time Functions 951 Instationary Load-Time Function 952 Rayleigh's Damping 952 Viscous Damper 953 Excitation Frequency Range Response 953 Excitation Spectrum 953 Alternative Response Spectrum 954

#### **Examples 955**

Linked Two-Mass Oscillator 955 Eigenvalues and Eigenmodes 955 Stationary Response 956 Periodic Load-Time Function (Modal Analysis) 957 Periodic Load-Time Function (Direct Analysis) 958 Constant Load-Time Function 959 Instationary Load-Time Function 960 Linear Load Increase With Breaking Spring 961 Response Spectrum EN 1998-1:2013 962

Natural Ventilation Cooling Tower With Eigenmodes and Dynamic Element Collapse 963 Earthquake Check According to DIN EN 1998-1:2021 965 Earthquake Check of a Bridge Pier According to the ZPA Method 972 Pushover Analysis of a Four-storey Reinforced Concrete Frame 974 Maschine Foundation With Multiple Exciters 978 Braced Mast 981 Dynamic Train Crossing 983 Design of a Vibration Damper 986

#### **References 989**

## **Nonlinear Structural Analysis 990**

#### **Basics 990**

Area of Application 990 Analysis Method 990 Finite Beam Elements 992 Section Analysis 993 Reinforced Concrete Beams 993 Stress-Strain-Curves for the Ultimate Limit State Check 994 Stress-Strain-Curves for the Serviceability Check 996 Torsional Stiffness 998 Check of the Limit Strains (Ultimat Limit State Check) 998 Automatic Reinforcement Increase (Ultimate Limit State Check) 998 Concrete Creep 999 Steel Beams 999 Beams of Free Material 1000 Area Elements 1000 Reinforced Concrete Area Elements 1001 Area Elements of Steel and Free Material 1003 Solid Elements 1004 Damage 1004 Plasticity 1009 Combined Model (Plasticity-Damage) 1014 Prestressed Structures 1019 Notes on Convergence Behavior 1019

#### **Material properties 1020**

#### **Analysis Settings 1021**

**Examples 1023** Flat Ceiling With Cantilever in State II 1023 Experiment of Fracture of a Reinforced Concrete Slab 1026 Experiment of a Reinforced Concrete Frame 1027 Pull Test With Hardening 1028 Prestressed Concrete Structure 1029 Reinforced Concrete Corbel 1034 Unreinforced Concrete Structures 1037 Bearing Capacity Failure of Foundation and Embankment Failure 1042 Snap Through Problem of a Cylindrical Shell 1046

#### **References 1047**

## **Structural Analysis for Fire Scenarios 1052**

#### **Area of Application 1052**

#### **Calculation of Section Temperatures 1053**

Basics 1053 Thermal Section 1055 Addition of Section Parts 1056 Edit Section Parts 1060 Edit Section Boundaries 1060 Generate FE Mesh 1061 Settings for Thermal Analysis 1062 Calculation of the Temperature Profile 1062 Display Results 1062

#### **Nonlinear Structure Analysis for Fire Scenarios 1063**

Basics 1063 Load Case Definition 1066 Analysis Settings 1066 Results 1067

#### **Examples 1068**

Gable Column 1068 Steel Frame 1069 Composite Girder 1070 Tunnel Structure 1071 Ceiling Slab Under Fire Exposure 1073

#### **References 1076**

## **Thermal Analysis of Solid Structures 1078**

#### **Area of Application 1078**

#### **Basics 1079**

#### **Input Data 1081**

Thermal Material Properties 1081 Solid Surface 1084 Thermal Actions 1085 Thermal Analysis 1086

#### **Examples 1087**

Instationary Temperature Progression in an Angular Retaining Wall 1087 Comparative Calculation With and Without Radiation 1090 Stationary Temperature Destribution 1091

**References 1092**

**Index 1093**

# **Introduction**

The **InfoCAD** program system is a civil engineering software package for analyzing 2D and 3D structures. The system includes the following analysis methods:

- Computation of 2D and 3D beam and shell structures, cable structures and solid models.
- Geometrically and physically nonlinear analysis.
- Spring elements with nonlinear characteristic.
- Analysis of contact problems.
- Determination of buckling eigenmodes.
- Element support according to method of bedding or modulus of compressibility with layered subsoil; optional exclusion of tensile bedding.
- Bending design according to DIN 1045, DIN 1045-1, OENORM B 4700, SIA 262, EN 1992-1-1.
- Shear and torsion design, punching shear and crack check according to DIN 1045-1, OENORM B 4700, SIA 262 and EN 1992-1-1.
- Steel structure checks according to DIN 18800 and EN 1993-1-1 (elastic-elastic, elastic-plastic and plastic-plastic).
- Lateral torsional buckling check according to DIN 18800 and EN 1993-1-1.
- Timber checks according to DIN 1052 and EN 1995-1-1.
- Section analysis for polygonal beam sections; profile database.
- Eigenvalue determination, time-step integration, dynamic train crossing, nonlinear cable dynamics.
- Response spectrum method for earthquake check according to DIN 4149, EN 1998-1, OENORM B 4015 and SIA 261.
- Thermal analysis of steel, timber, reinforced concrete and composite sections. Stability check under fire conditions according to EN 1992-1-2, EN 1993-1-2 and EN 1995-1-2.
- Prestressing of beam and shell structures as well as solid models.
- Prestressed concrete checks according to DIN 4227, DIN 1045-1, OENORM B 4750, SIA 262 and EN 1992-1-1.
- Bridge checks according to DIN Technical Report 102 and EN 1992-2.
- Recalculation of road bridges according to the Recalculation Guideline.
- Computation of construction stages.
- Data exchange via DXF, IFC, SAF, steel construction and reinforcement interfaces; BIM Add-In for Autodesk Revit®.

Model editing, analysis control and results output for all structure types are performed in a standard 3D CAD user interface that includes functions familiar from Windows.

InfoCAD manages structures in project files. The information contained in a project file is organized in data sets which you can access from the graphical view, the table view or the *File Service* command in the *File* menu. The structure type is defined for the project file and labeled by a file extension (FEM, etc.) in the *Structure* menu. **One** static system of the following structure types can be stored in each project file:

- Finite Element System (FEM)
- 3D Frame (RSW)
- 2D Frame (ESW)
- Axisymmetric Shell (ROS)

The static system includes the specified structure data such as beams, area elements, tendon groups or section values along with their associated loads. The computation modules identify deformations, internal forces as well as support and soil reactions and store that data together with the check logs in the project file. This means all the results for output and additional processing are available in one central location.

The program also allows you to create and save help diagrams and explanatory notes in the project file.

## **Introductory Examples**

This documentation is intended to help you get started with editing beam and shell structures and to demonstrate the various options available for displaying the results. You can press the F1 key to access the online help for the function you are currently using in the program. The help system also contains the complete documentation of the program, including explanations of theoretical principles, calculation methods and results.

During installation example files will be saved to the user directory under *InfoGraph/Samples*. They include projects with beam, cable and shell structures as well as applications relating to structural dynamics and prestressed concrete construction.

The examples are provided without results. To view the results, you first need to perform the relevant calculation. Product news, user tips and updated versions of the program are available at *www.infograph.eu*.

## **General Instructions**

#### **Program Start**

To start the program, go to the *Programs / InfoGraph* folder in the *Start menu* and select *InfoCAD* or *InfoCAD Study Version*. An empty program window will appear.

Open button to access InfoGraph project files with the following extensions (e.g., example files):

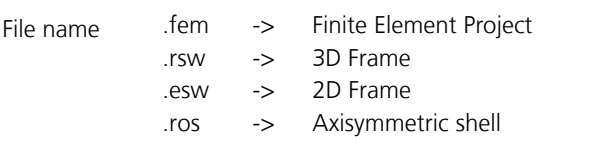

These file types are registered during installation, which means they can be opened by simply double-clicking the file.

#### **Operating Concept**

The figure below highlights the most important controls of the *InfoCAD* program interface. For FEM projects, the xy plane appears in the representation area after you select the structure type. Slab and plain stress structures are generally specified in this plane.

Functions can be accessed from a tool bar, a menu item, the dialog bar or the workspace. For graphical functions you normally have to enter additional data, which is then queried in either a separate window or the dialog bar.

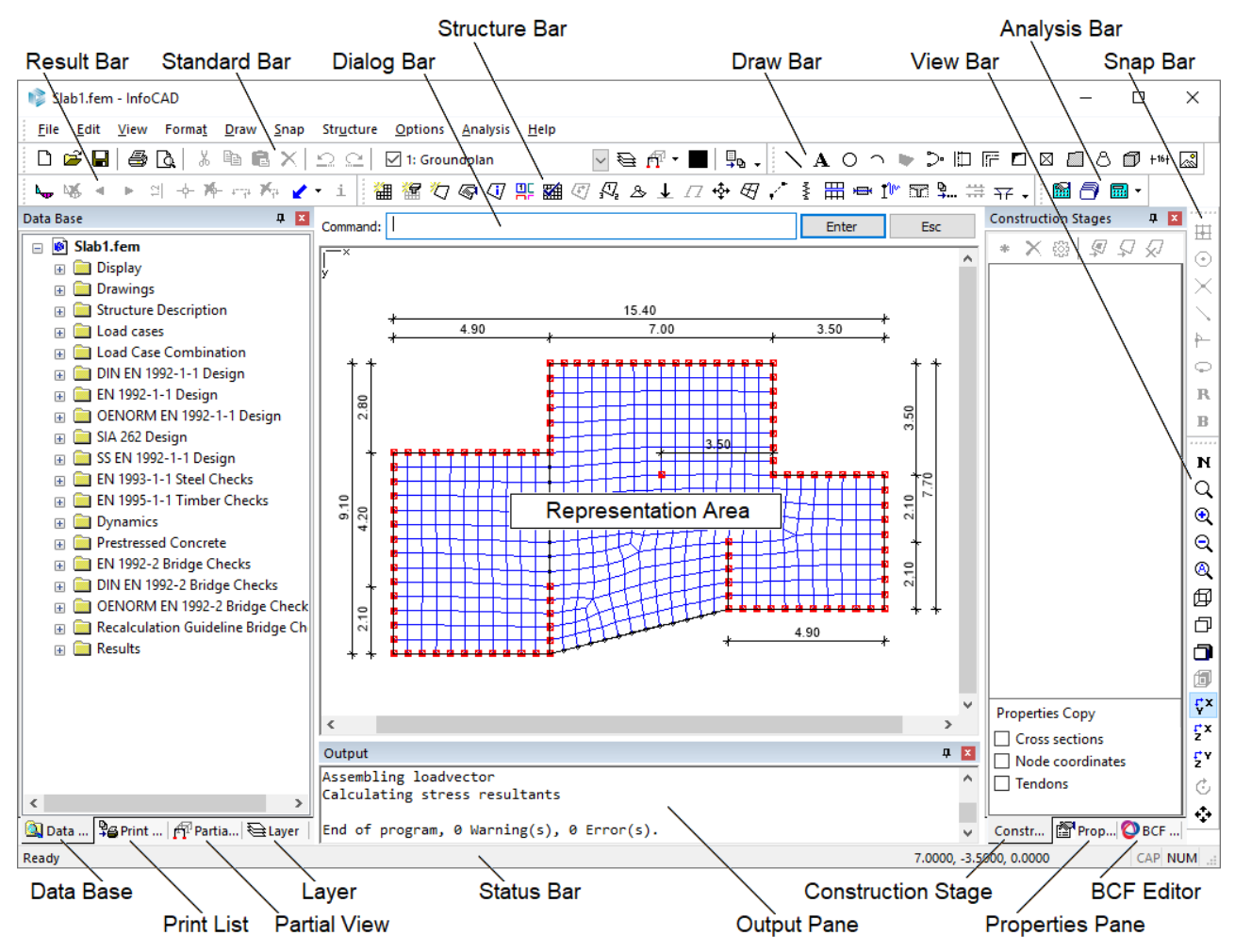

#### **Design Codes**

The design codes and associated materials available in the program correspond to the regional settings of your computer. If necessary, you can change these settings in the Options menu.

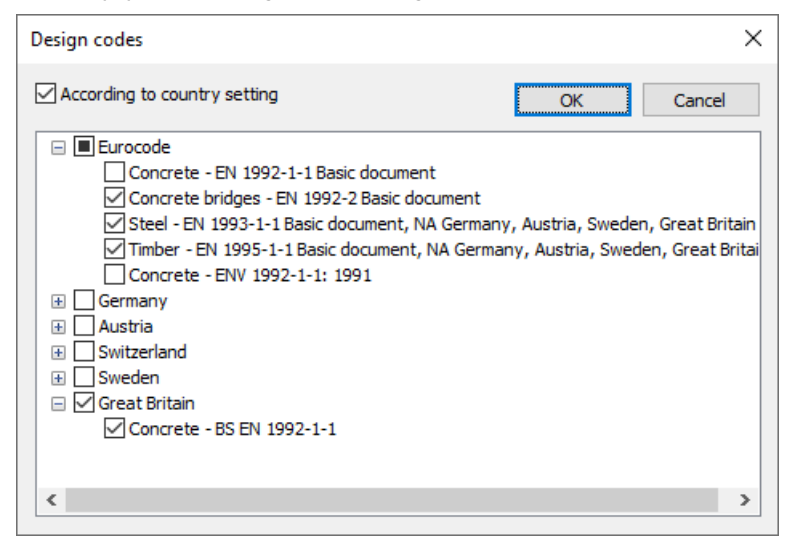

#### **Basic Procedures**

Structures are normally specified and calculated using the following work steps:

- 1. Describe the problem with the model objects
- 2. Specify supports and cross-sections
- 3. Generate an element mesh
- 4. Define load cases
- 5. Define the actions and design situations
- 6. Perform calculations
- 7. Display or print out the results

#### **Model objects are critically important for system generation**

Model objects describe the geometry and properties of individual structural components. They form the basis for the program-controlled generation of finite element meshes and are accounted for the automatic mesh generators *formsensitive* and *grid-shaped*.

The following model objects are used:

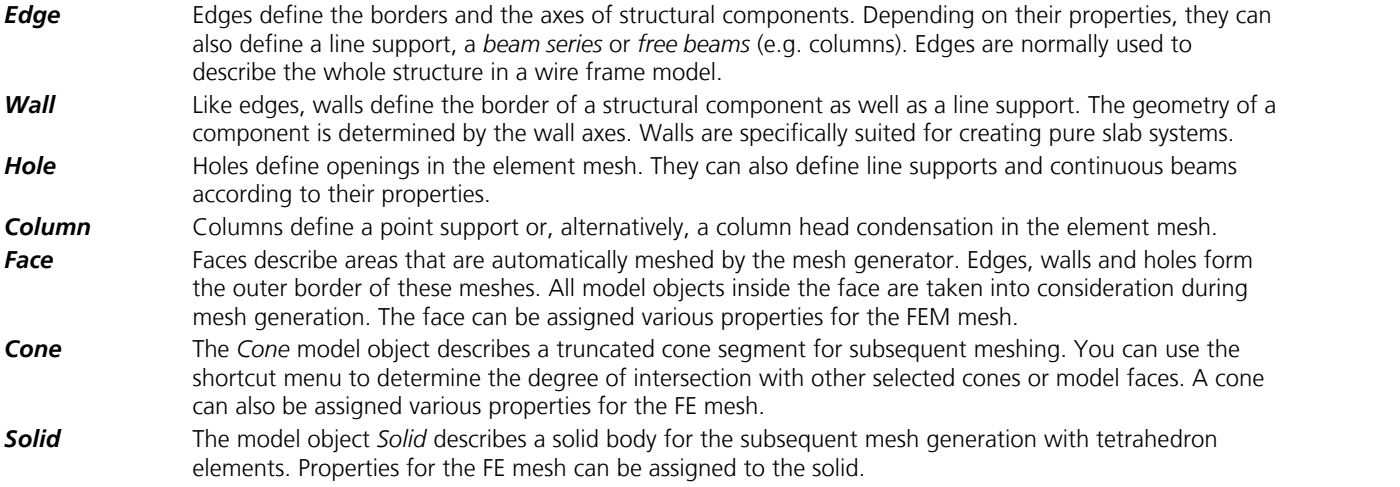

Model objects have no further significance once the element mesh is generated. However, they should be saved as drawings for reuse at a later time.

For an area to be meshed, a closed polygon must be defined using edges and/or walls. If you want to mesh multiple areas in different planes at the same time, then model faces should be defined as well.

#### **Selecting**

If you want to edit or delete an object, you first need to select it. This can be done in a number of different ways:

- 1. Select individual objects via mouse click. You can expand or reduce the selection by holding down the *Shift* or *Ctrl* key while clicking the objects.
- 2. Select an area by holding down the mouse button and dragging the cursor. When you let go of the mouse button, all objects completely inside the drawn rectangle will be selected.

#### **Selecting with the right mouse button, the shortcut menu with the standard commands for the selected objects will appear.**

- 3. The *Select* command in the *Edit* menu allows consecutive additions/deletions of the selection using selection boxes for example.
- 4. The *Select group...* command in the *Edit* menu allows you to select objects based on shared properties such as *color*, *layer* or *section*.

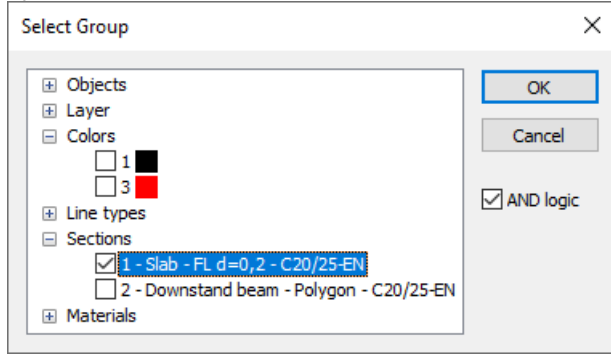

5. The *Select All* command in the *Edit* menu.

All of these selection methods can be combined with one another. Selections are removed when you click on an empty space in the workspace.

**You can access the shortcut menu for objects that are already selected by holding down the Shift or Ctrl key and pressing the right mouse button.**

## **Entering Coordinates**

You can enter coordinates with either the keyboard or the crosshair.

If you are using the keyboard, enter the x, y and then z coordinates separated by a space in the dialog bar. The measures are always meter [m]. The positive direction corresponds to the displayed coordinate system.

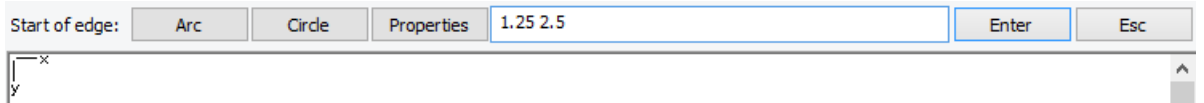

For 2D editing you only need to enter the first two coordinates. The program will automatically set the third coordinate to zero. The decimal separator (e.g., on the numeric keypad) conforms with the one defined in the regional settings.

**Global coordinates** These coordinates always refer to the global zero point. **R Relative coordinates** Die These coordinates refer to the last point that was entered (local zero point). A small axis system is always visible at this point. To activate relative coordinate input, click the *Relative* button.

#### Introduction

Using the crosshair to enter coordinates, it automatically refers to an existing object.

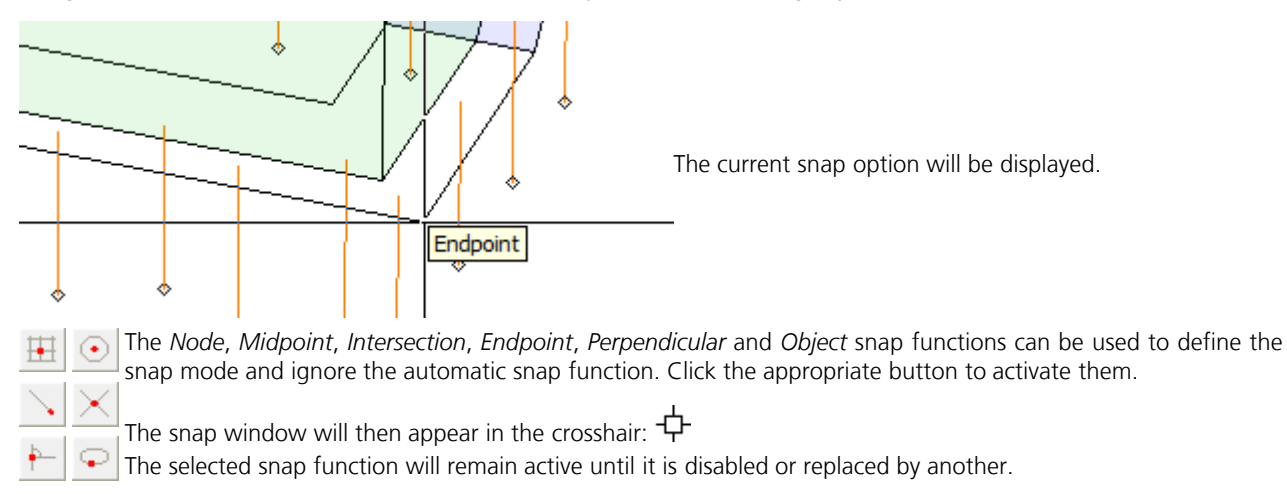

## **Example 1: Slab with Downstand Beam**

This example shows you how to specify and calculate a basic floor plate and then process the results.

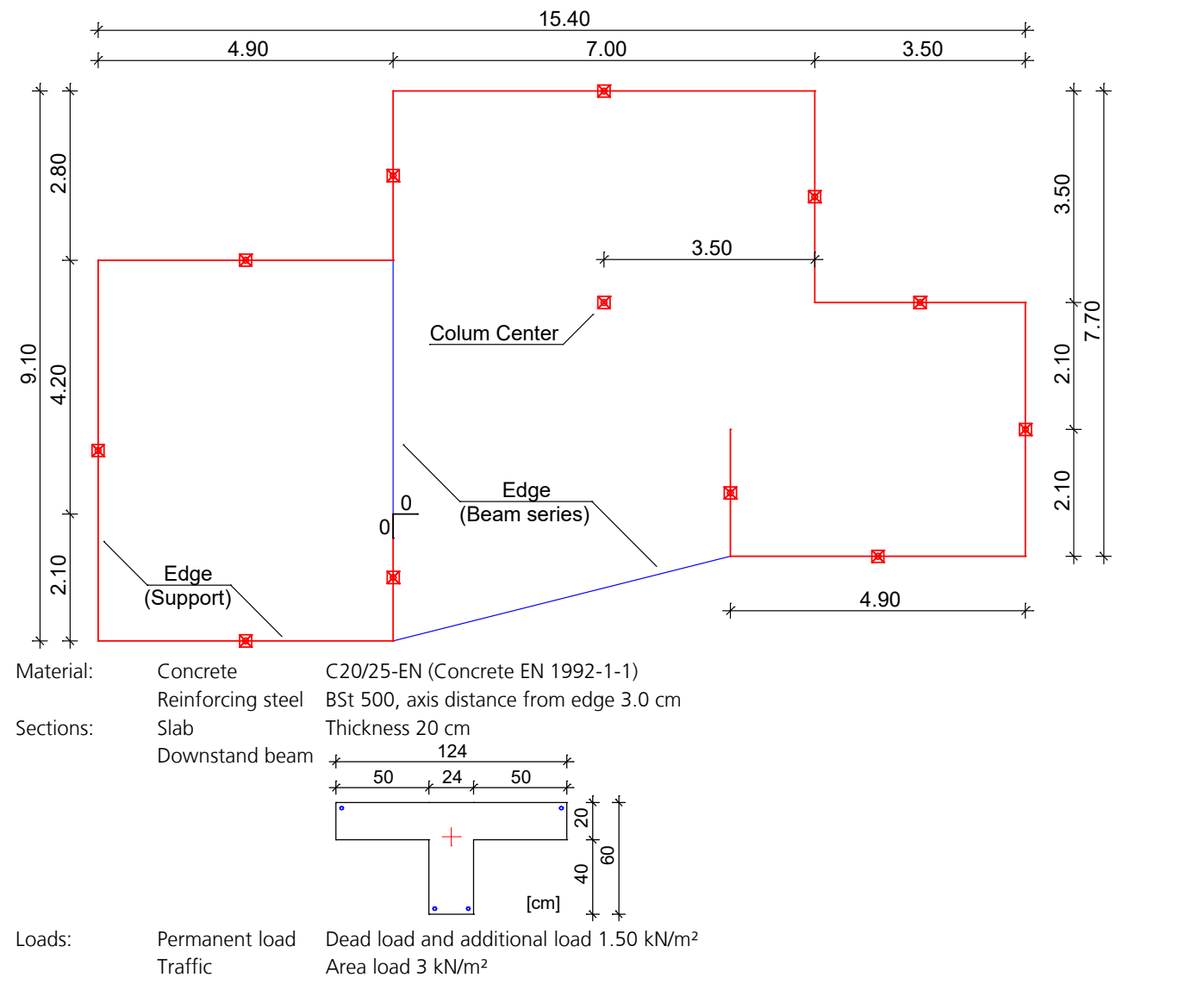

A new project is started when you launch the program or select *New* from the *File* menu. Choose the *Finite Elements* structure type from the *structure* menu.

#### **Drawing Ground Plans with Model Objects**

Ground plans and in spatial structures wire frame models are initially described using the Edge, Column and Hole model objects. These objects will later be recognized by the mesh generator and taken into account during mesh generation.

You do not need to make any definitions regarding the area:

#### **Simply draw your static system. The mesh generator will take care of the rest.**

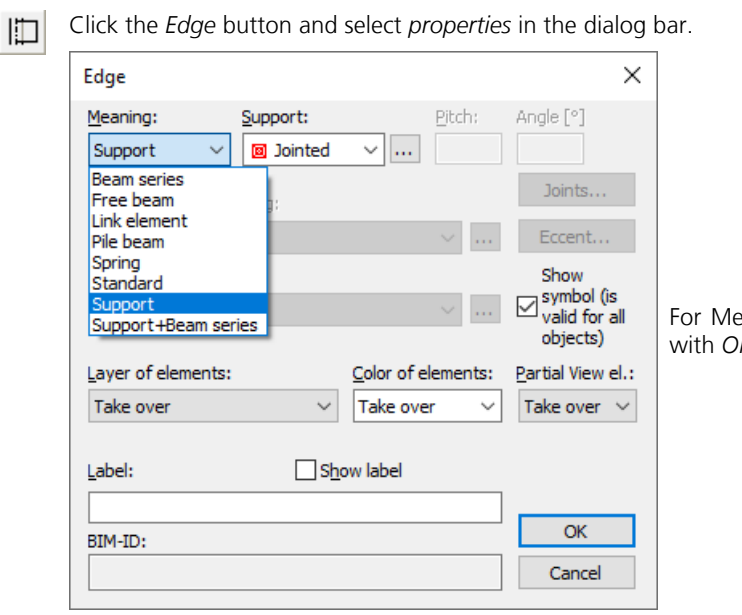

For Meaning set the option *Support* and leave the dialog with *OK*.

A crosshair will appear in the representation area and you will be prompted to enter the coordinates of where the edge starts in the dialog bar. Enter [0 0] to position the start of the edge at the origin. After you press [ $\downarrow$ ] or Enter, the end of the edge will be queried.

To enter additional coordinates, you should activate relative coordinate input by clicking the *Relative* button. A small  $R$ axis system will now always appear at the last point inserted. All successive coordinates you enter always refer to this point. Enter [0 2.1] to define the end of the edge in the positive y direction. If you enter consecutive coordinates, the subsequent edge ends will always be queried. The remaining coordinates are therefore:

[-4.9 0] [0 -6.3 ] [4.9 0] [0 -2.8] [ 7 0] [0 3.5] [3.5 0] [0 4.2] [-4.9 0] [0 -2.1]

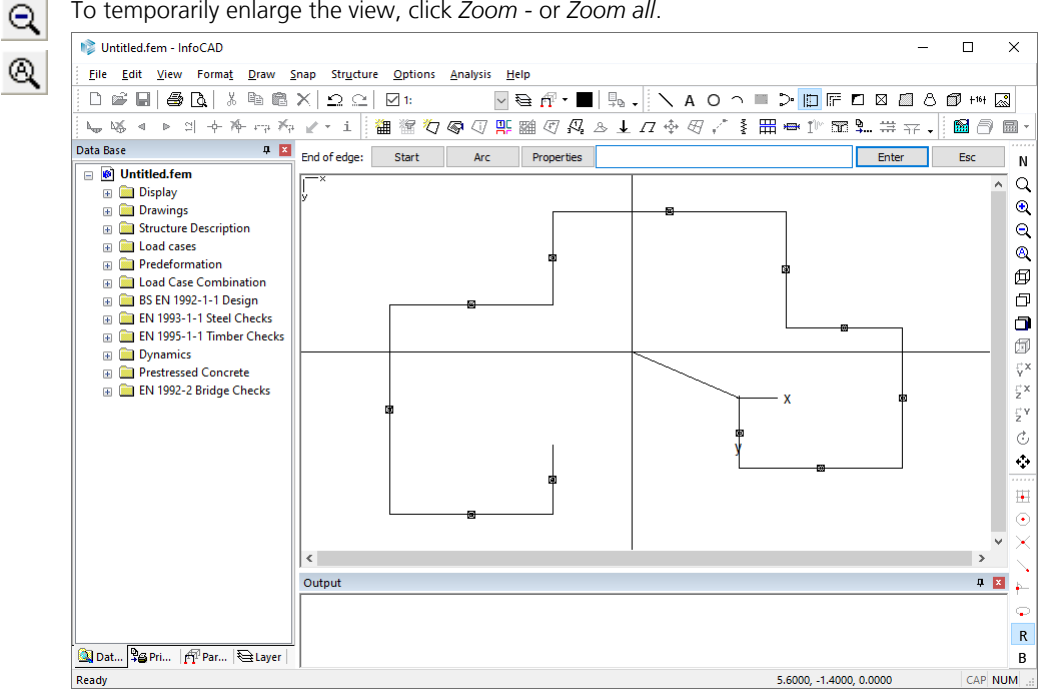

To temporarily enlarge the view, click *Zoom -* or *Zoom all*.

You can begin entering another edge without having to use the command over again by selecting the *Start* option. Now enter the missing edges. In the process you can click on the endpoints of existing edges.

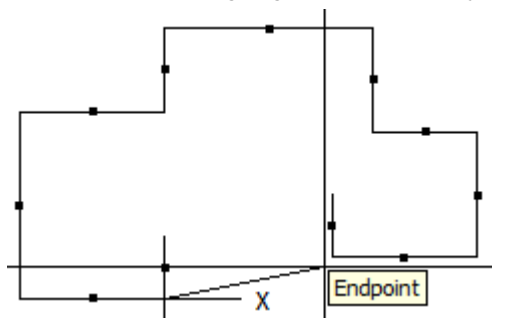

⊠  $\bf{B}$ 

Click the *Column* button and enter the column midpoint. To move the current reference point for the entry of coordinates, click the *Basepoint* button and select the end of the edges to the right of the column as the new reference point. Confirm the *Old* or *Global* setting (the local reference system is not to be rotated) as the *New direction of x axis*.

The column should be 3.5 m in the negative x direction from the selected edge end point, which means the coordinates for the column midpoint are: [-3.5 0].

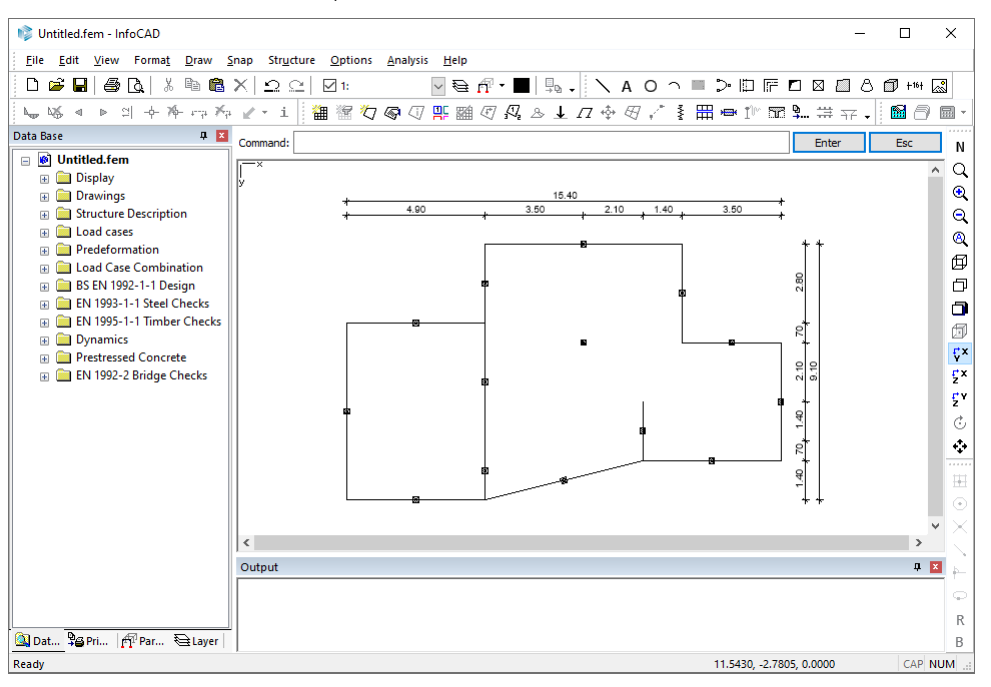

One way to check your input is to dimension the system. To do so, click the *Dimension* button and the *Objects*  $+16 +$ option. Now select *all* of the specified model objects. Dimension points are the end points of all objects. For example, to position a horizontal dimension chain, select *Horizontal* and click the drawing area below your system.

Click *Save* to store all the data you have entered up to this point. The Windows file dialog will appear and prompt П you to enter a file name. The *\*.fem* extension will be assigned automatically. Your drawing will also be given a name (E.g. Ground\_plan) and is saved in this file.

#### **Specifying Supports and Cross-Sections**

The properties of the specified Edge and Column model objects are preset as follows:

Edge: Support jointed

Column: Support jointed

The correct support conditions are thus already set for this system.

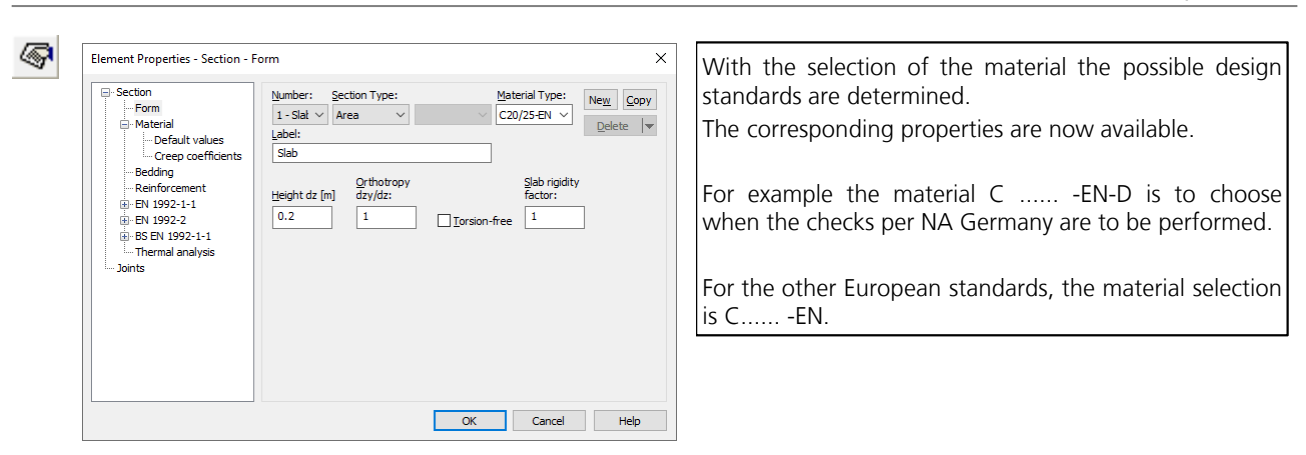

To modify the properties of the area elements, select the *Element Properties* command. Click *New* and then change the section type to *Area* for **Section 1**. The thickness is preset correctly with 0.2 m and the material must be selected to *C20/25-EN*. For the next input this material is preset.

The default settings for the remaining section properties such as bedding, reinforcing steel and EN 1992-1-1 are correct for this example.

Click *New* again and generate **Section 2**. Change the section type to *Polygon*. The input window for graphically describing the polygon is displayed:

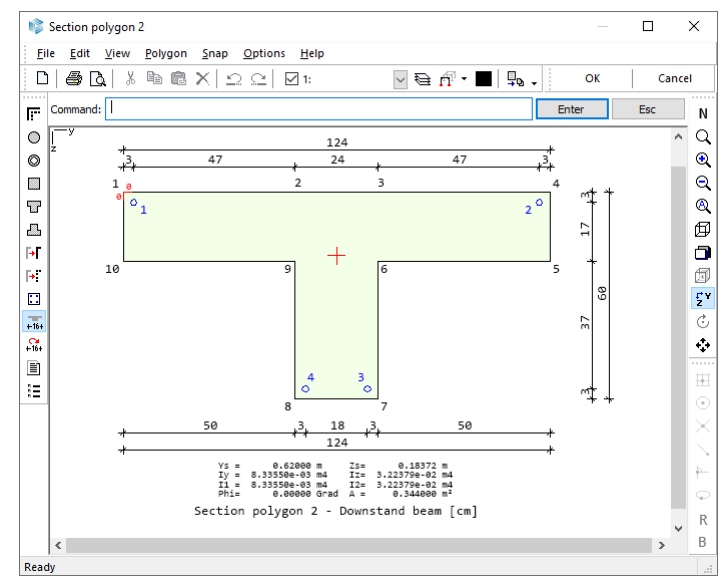

冒

You can generate and dimension the polygon shown above using the *Downstand Beam* command. Close the window by clicking *OK*.

Activate the *Reduce dead load* button to decrease the dead load of the T-beam by the portion attributed to the slab.

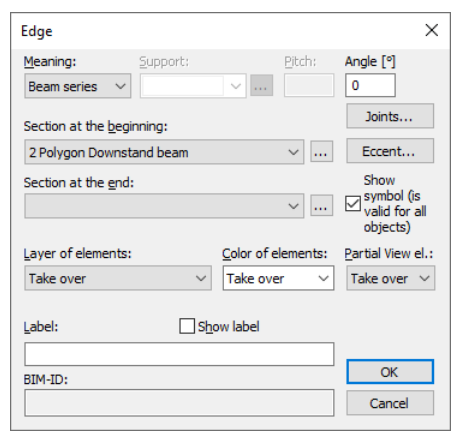

Beam series (downstand beams) with the specified section should be generated at the two last entered edges to replace the supports. Open the *Edge* dialog by double-clicking the edge you want to modify. Now change the *Meaning* to *Beam series* and select Section 2. You do not need to specify the section at the end of the edge.

#### **Generate the FEM Mesh**

 The finite element mesh can be generated automatically using the specified model objects. To do so, click the *Mesh* 齫 *Generation* button and select the *Form-sensitive* option. Arrow indicators will now appear marking the outer area limits recognized by the program. Specify the mesh width (0.45 in this example) to generate the FEM mesh, supports and beam series.

The drawing is not required anymore. Deactivate the drawing in the database  $\Box$  **Example 10** Plan

#### **Defining Load Cases**

Open the *Load cases* folder in the database and double-click **L** New load case A new load case will be created automatically and the load input and editing buttons will appear in the dialog bar.

Click the *Load creation* button to open the New Load dialog:<br>New load 亃

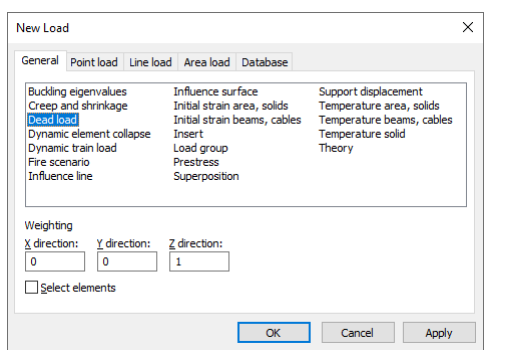

Select *Dead load* with a weighting of 1 in the Z direction and then click *Apply*. Using this load type, the dead load will be generated automatically based on the sections and material. This load is indicated by the *Dead Load* label in the upper right corner of the image.

Now select *Uniform region* on the *Area load* tab and select two points to specify a rectangle that surrounds the entire slab. The load ordinate *q*<sup>z</sup> should correspond to 1.5 kN/m². This load will be applied to all elements located entirely within the area.

Click *Change Number* to modify the load case number or to specify a load case name.

Create the new load case 2 using the function *New load case*. Select the *Uniform rectangle* area load under the *Load* 濳 *creation* option. The load rectangle is now represented by three coordinates. Click on the three corner points of the load field. In this case the load ordinate is  $q_{z}$  = 3 kN/m<sup>2</sup>:

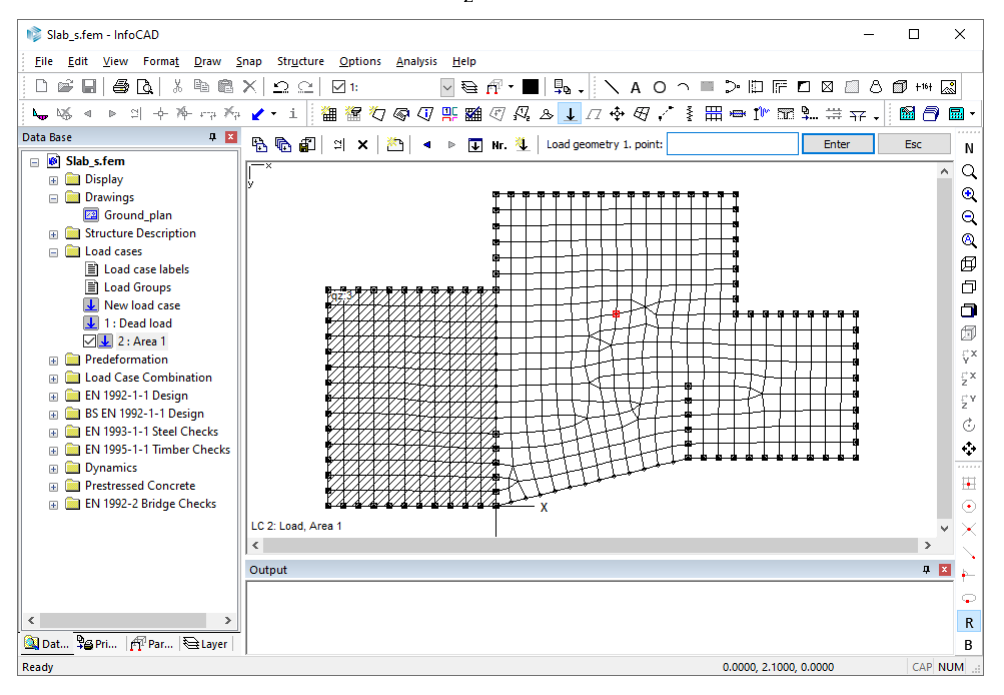

Create the next load case and use the *Uniform polygon* area load for each remaining field.

Nr.

Trace the next field and then click *Close* and enter the load ordinate  $q_z$  = 3 kN/m<sup>2</sup>. The program will then apply triangle areas to the defined load area.

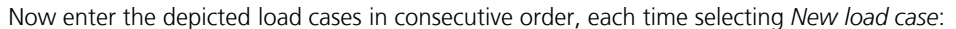

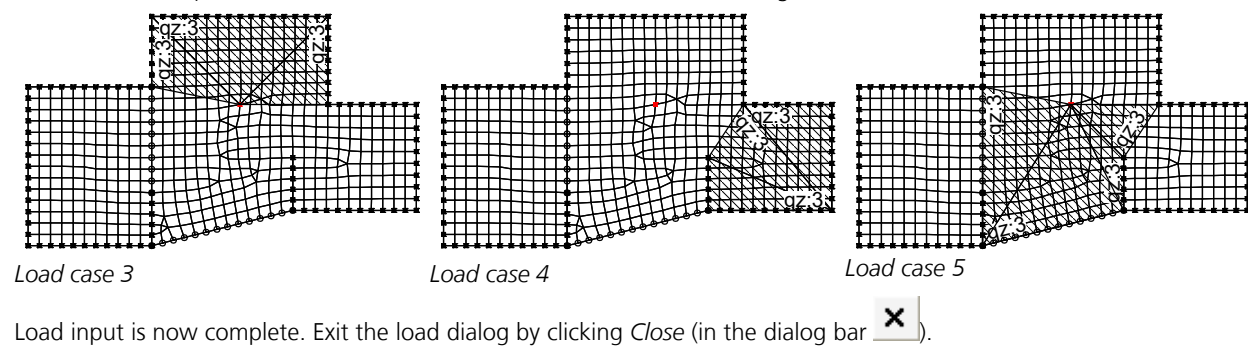

#### **Specifying Actions and Design Situations**

×

When carrying out the design, first the internal forces of the actions are combined. The program uses cyclic permutation to analyze all variations of the leading and accompanying actions. The safety factors and combination coefficients are automatically taken into account as specified by EN 1990. The extremal internal forces are then used to determine the design values.

This is done by simply assigning the existing load cases to the actions:

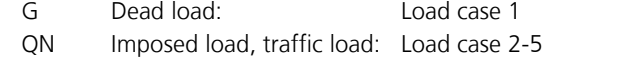

Open the **EN 1992-1-1** design folder in the database and select the **Actions** submenu item. A dialog will appear where you can define actions in accordance with EN 1992-1-1. The program suggests a new *G Dead load* action. Confirm by clicking *OK*.

Now assign the relevant load cases to the action by selecting a load case in the left pane and moving it to the *Selected load cases* pane on the right:

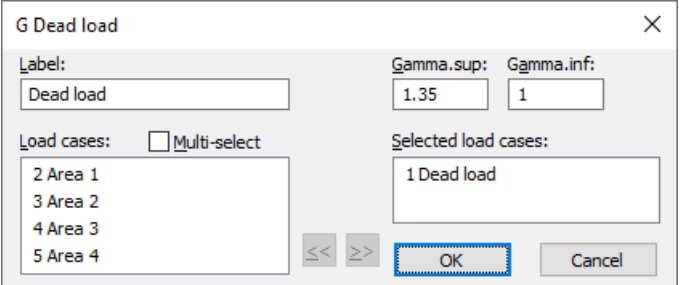

Exit the *Dead load* dialog and create a new *QN Imposed load, traffic load* action.

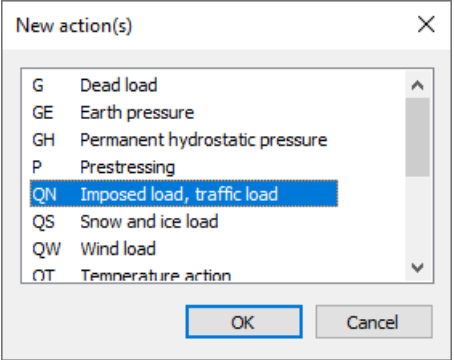

#### Introduction

Assign the remaining traffic loads by moving them to the *Inclusive load cases* area.

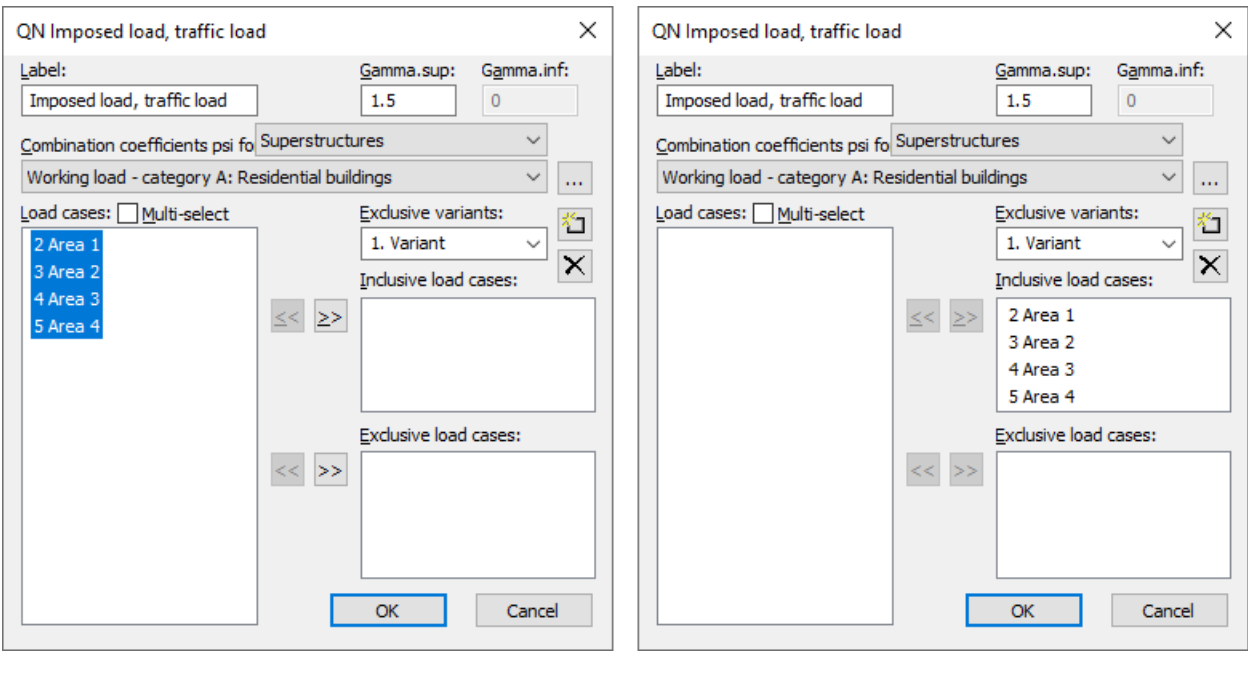

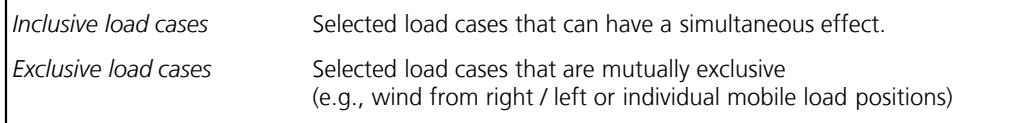

The action *QN* is now defined and you can exit the dialog.

Next click *Situation...*, select *Permanent and temporary situation* and then accept the default settings. The *Rare (characteristic) situation* is required to define the robustness reinforcement. Create this as well.

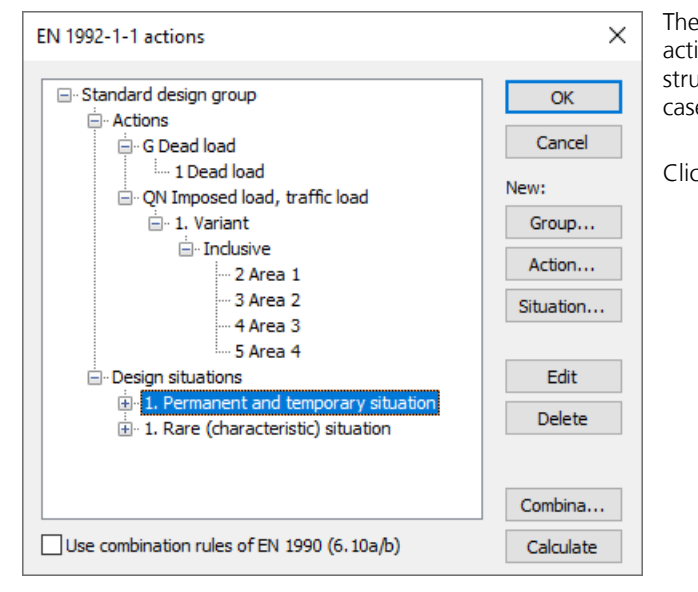

The actions and situations are now defined. You can edit an action or situation by double-clicking it. The user-friendly tree structure provides an easy way of checking the included load cases.

Click *OK* to exit the *EN 1992-1-1 actions* dialog.

#### **Performing Calculations**

You can now perform the following calculations:

- *Statics analysis* (determines deformations, internal forces, support forces, etc., for each load case)
- *EN 1992-1-1 design* (bending and shear design)

 The calculations can be started automatically in consecutive order. To do so, click the *Batch...* button and select the relevant check boxes.

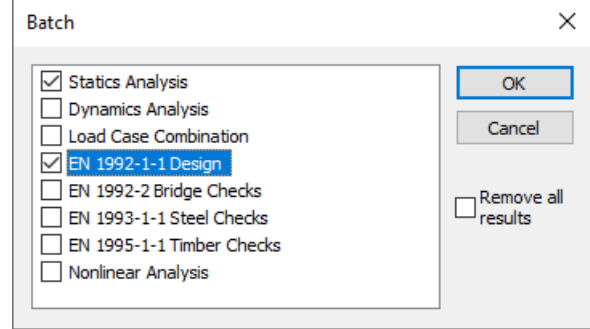

If necessary, you can control the calculation and logging process by clicking the *Calculation settings...* menu item. 酾

The progress of the calculation and any errors or warnings will be displayed on the *output bar*.

#### **Processing Results**

戈

Ó

All of the available results are listed in the *Results* folder in the database. Double-click a result to open the available or designated standard view (graphic or table) of that result.

 For instance, open the *Node deformations* results folder and then double-click *Load case 1*. The deformed system will be displayed. To see the deformation figure, switch to the *3D view*.

To change the viewing angle you can use the *Rotate with mouse* button.

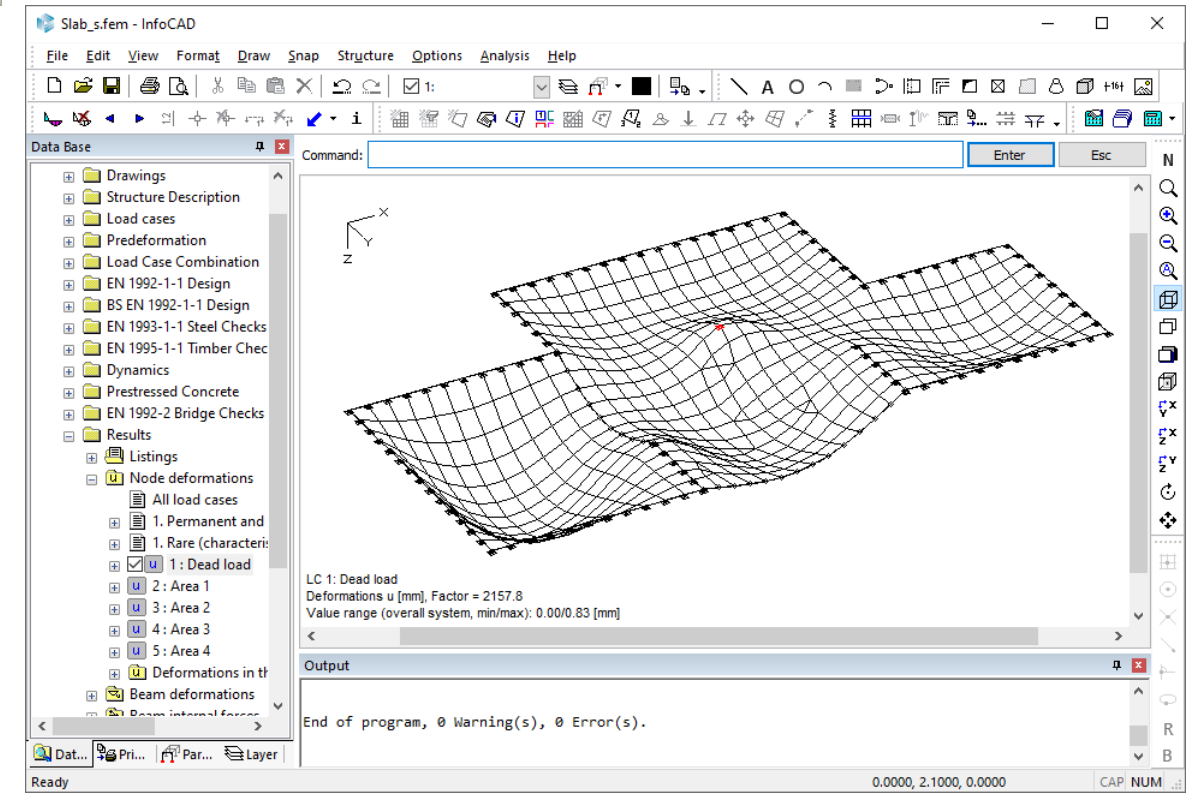

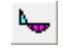

 $+ - +$ 

Click the *Results* button in the results bar to open a dialog that lets you select the display option and settings for all results:

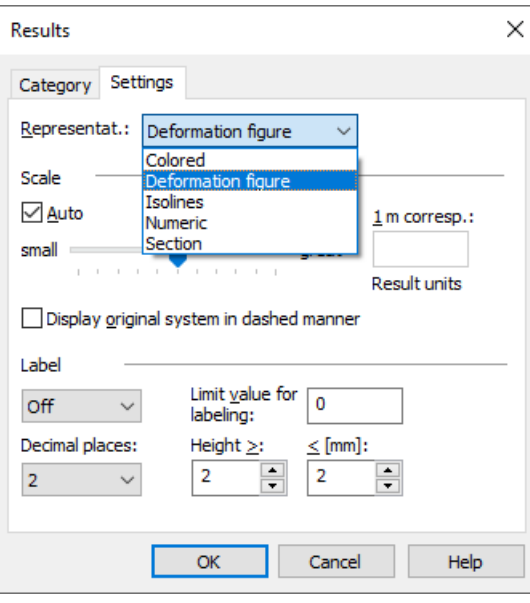

If you select representation *Section*, you can click the *Define section* button in the results bar and define the sections for the results view.

Please note that some view options are not available depending on the category you selected:

- A deformation figure can only be displayed for all components simultaneously and not for an individual displacement component (e.g., uz).
- The min/max line from an internal forces combination of area elements can only be displayed numerically or in the section.

#### **EN 1992-1-1 Checks**

In addition to the bending and shear design that has already been carried out, you can also perform additional checks in the ultimate limit state and the serviceability limit state:

- Bending with or without normal force or normal force only (EN 1992-1-1, Chapter 6.1).
- Minimum reinforcement against failure without warning (Chapter 5.10.1 (5)P and 9.2.1.1).
- Lateral force (Kapitel 6.2).
- Torsion and combined stressing (Kapitel 6.3).
- Punching shear (Kapitel 6.4).
- Fatigue of longitudinal reinforcement, shear reinforcement and prestressing steel (Chapter 6.8.5, 6.8.6)
- Fatigue of concrete under compressive stress (Chapter 6.8.7)
- Fatigue of the concret compressive struts under lateral force and torsion (Chapter 6.8.7 (3))
- Limiting the concrete compressive stresses (EN 1992-1-1, Chapter 7.2).
- Limiting the reinforcing steel stresses (Chapter 7.2).
- Limiting the prestressing steel stresses (Chapter 7.2).
- Decompression check (Chapter 7.3.1).
- Minimum reinforcement for crack width limitation (Chapter 7.3.2).
- Crack with calculation (Chapter 7.3.4).
- Limiting deformations (Chapter 7.4).

Additional input is required in the *EN 1992-1-1 design* folder for this purpose:

*E* Actions: Define the necessary design situation depending on the additional checks and the exposure class.

To do this, click *New: Situation...* in the action dialog and create the required situations.

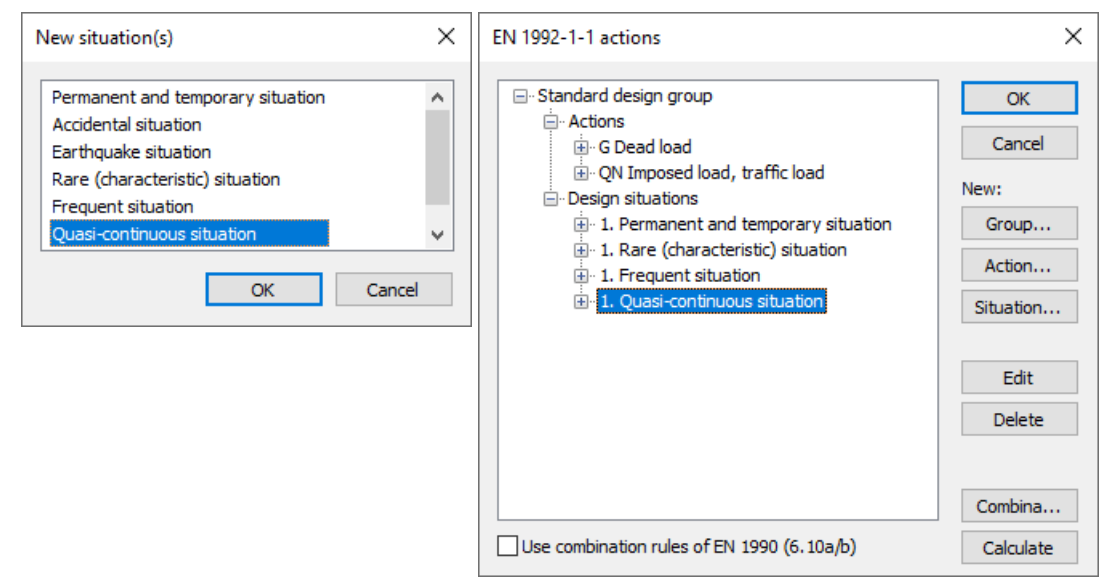

 Settings related to the section are made in the Element properties dialog. Click the *Element properties* button to ☞ open this dialog and then enter the check specifications required for each section under *EN 1992-1-1*.

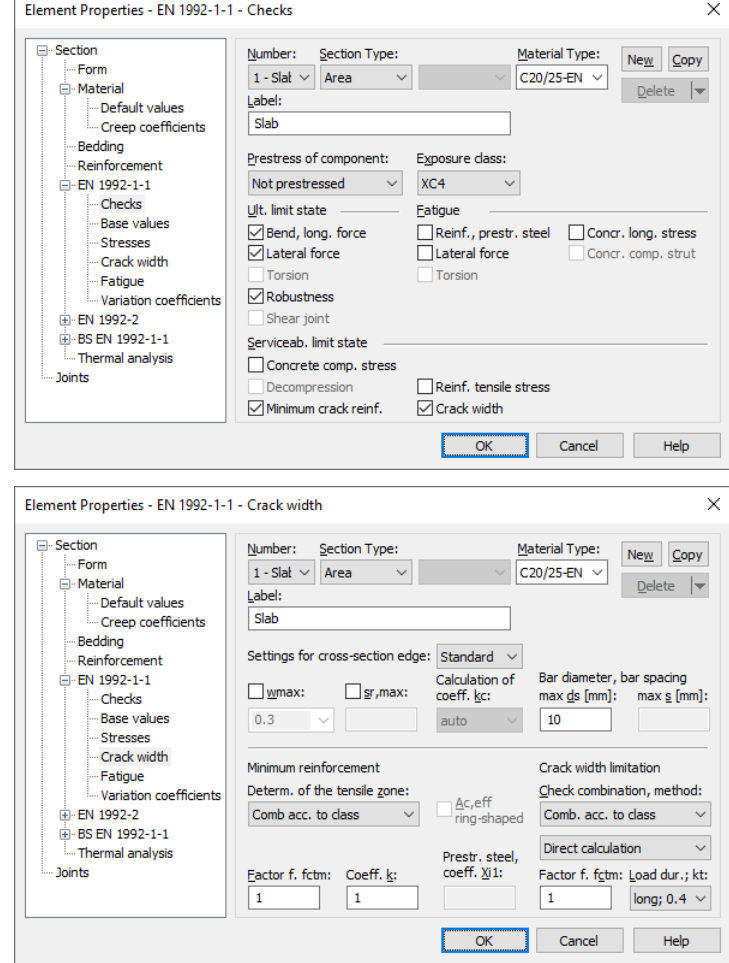

After you are done, start the *EN 1992-1-1 design*. The program will determine the required reinforcements, perform the checks and then generate a log.

A detailed description of all the checks is available in the chapter *EN 1992-1-1 Design*.

#### **Printing**

Γ¢.

 You always have the option of printing the current screen view. Click *Print Preview* to see what the actual printout will look like. The settings for the page format, printer selection, etc., can be modified using the *Page Setup...* command in the *File* menu.

Tables or logs need to be selected in the database and then printed out from the shortcut menu (right-click). The *Page Preview* command is also available in the shortcut menu.

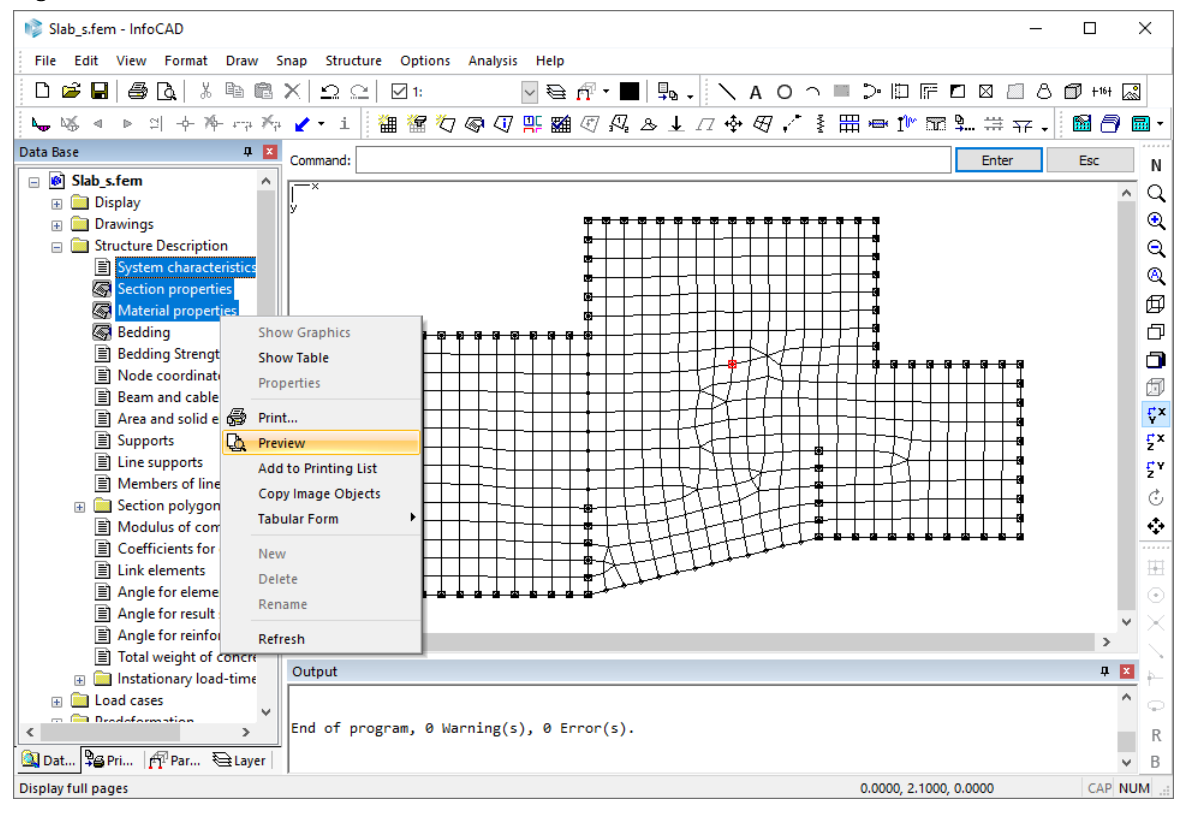

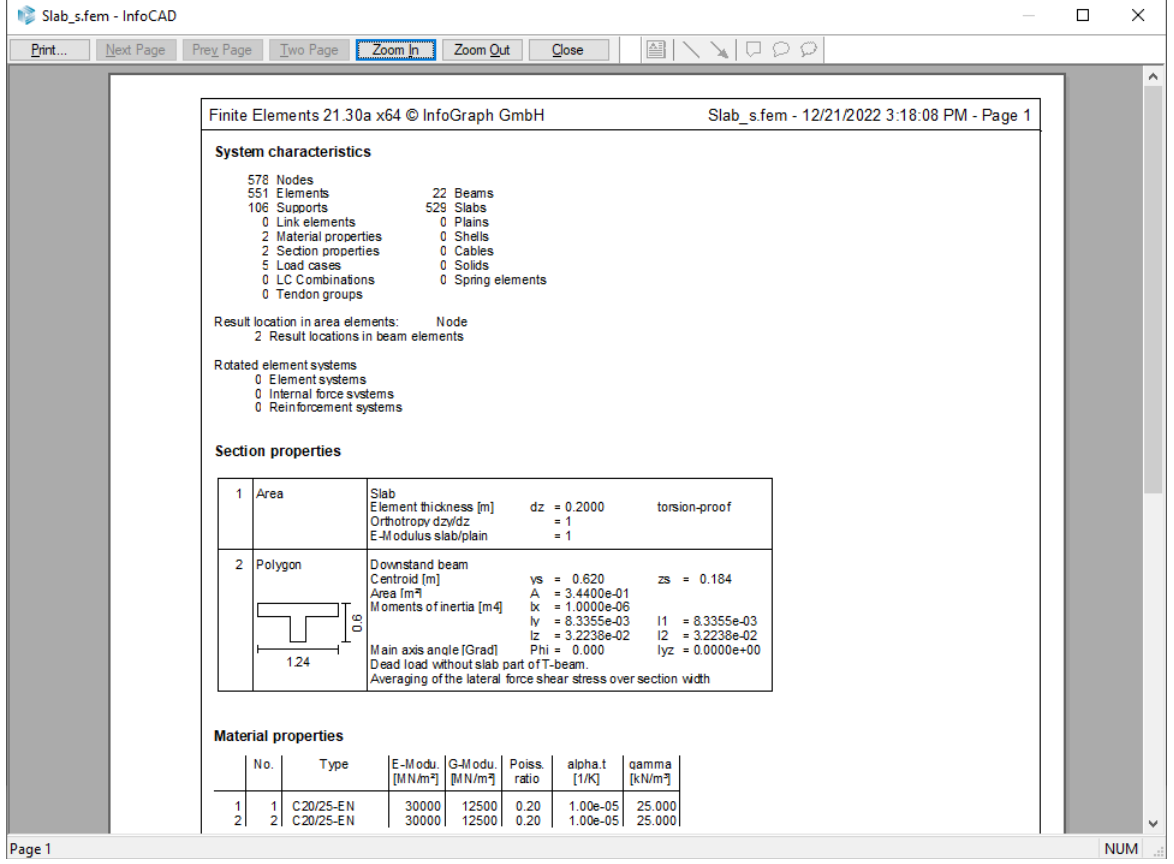

#### **Printing List**

Specified views as well as tables and logs can be added to the printing list for printing at a later time. Only display parameters are stored, meaning changes made to the system are automatically reflected in the list.

Switch from the *database* to the *printing list*. The *Print* and *Page Setup* commands can also be accessed in the printing list.

 Click the *Add to printing list* button to copy the current system view into the printing list. All active settings will be saved with the system view.

Use the shortcut menu to add tables or logs selected in the database to the printing list. You can also add separate text objects, page breaks or a table of contents.

You can sort existing entries in any order you want by simply dragging them with the mouse.

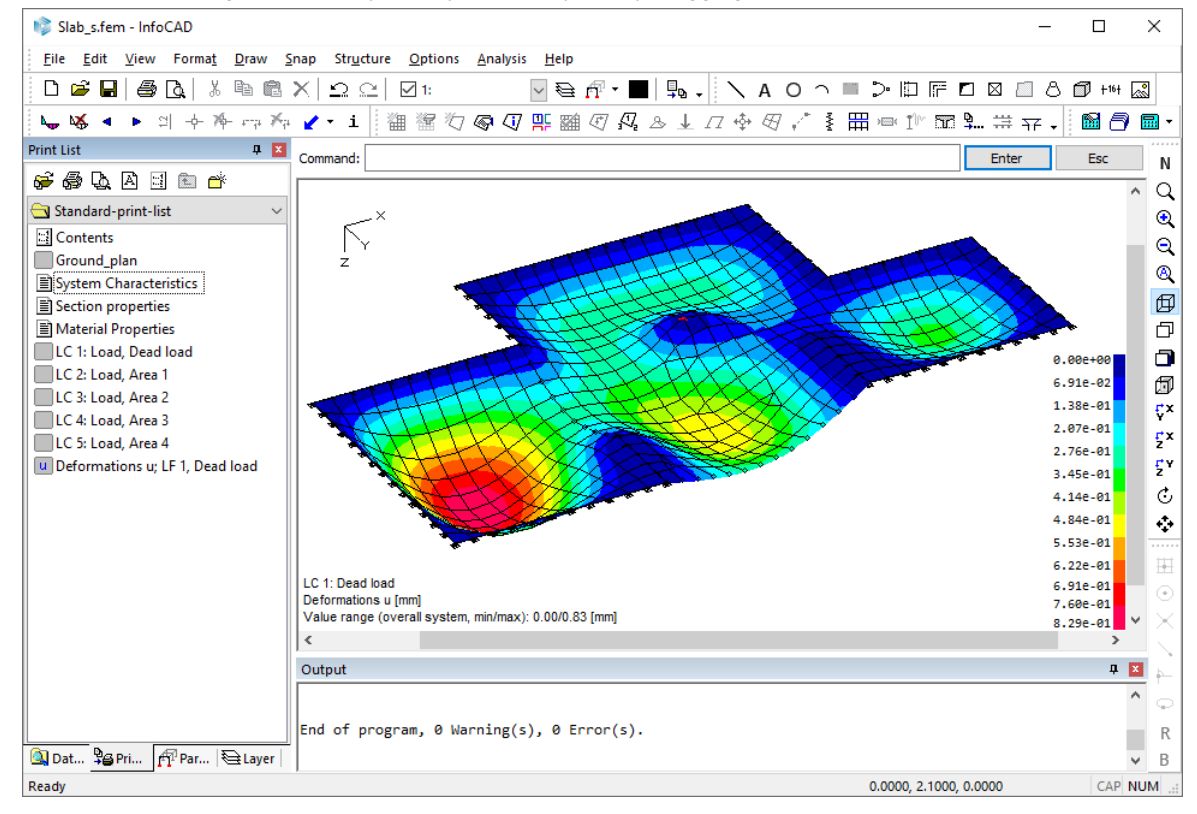

Double-click entries in the printing list to open the corresponding view in the representation area.

## **Example 2: 2D Hall Frame**

This example shows you how to specify a 2D hall frame and perform the following calculations:

- Static calculation
- EN 1993-1-1 Steel Checks (elastic; plastic at stress exceeding in classes 1 and 2)

Please select in the menu *Analysis* / *Settings ... EN 1993-1-1* the required national annex of the standard. This will be used in the subsequent inputs and calculations.

Activate the *Elastic; plastic at stress exceeding in classes 1 and 2* - button.

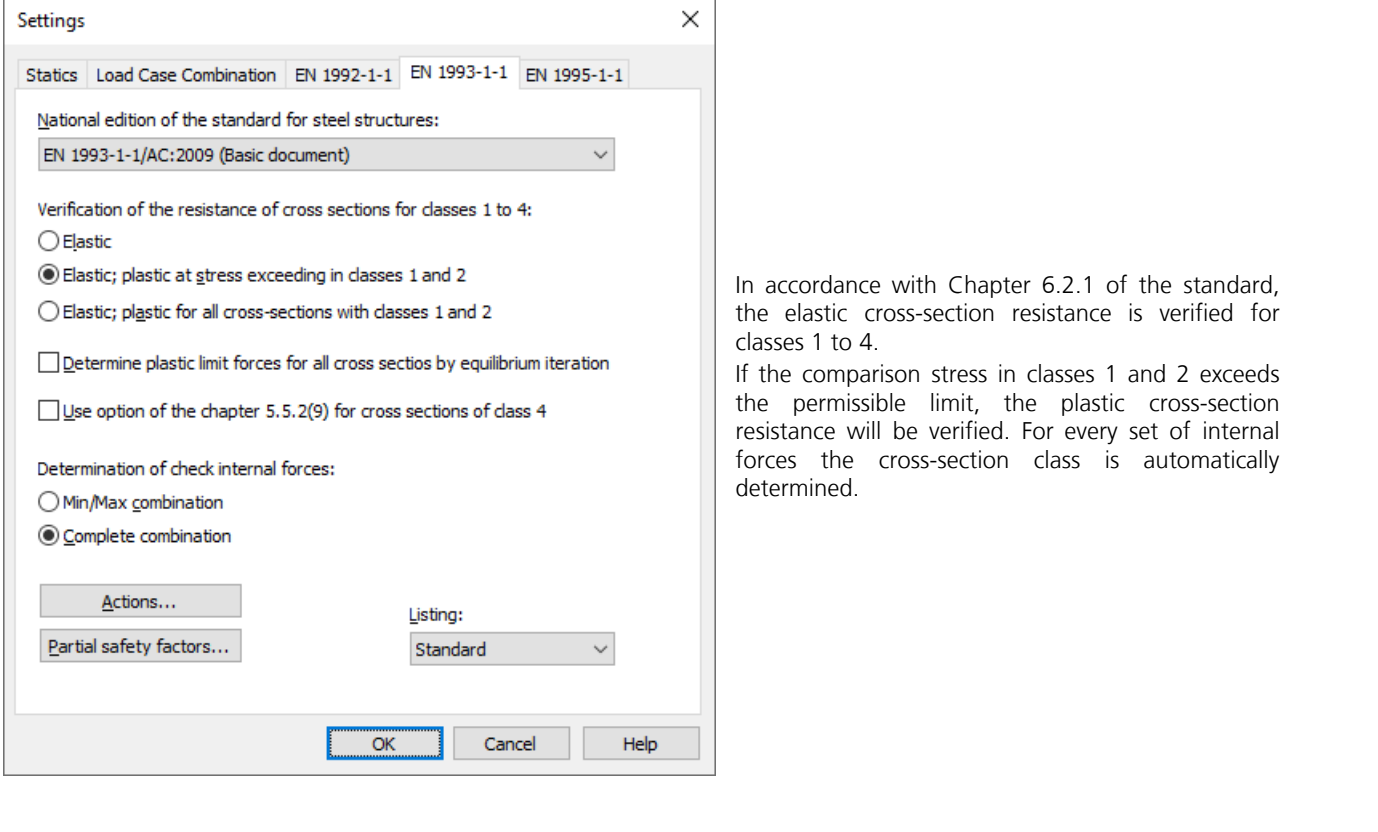

**Task**

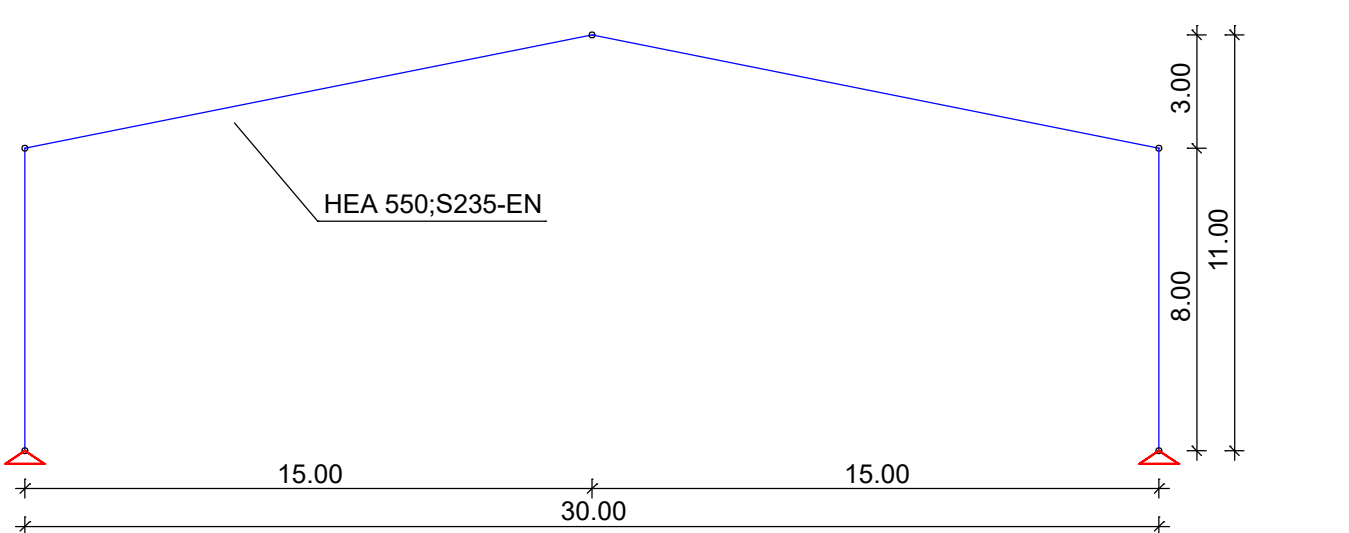

A new project will be started when you launch the program or select *New* from the *File* menu. Choose the *2D Frame* structure type you want to use from the *structure* menu.

The representation area will switch to the x-z view and you can now start specifying the system.
## **Specifying the Framework**

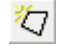

 Click the *Element creation* button and a crosshair will appear in the representation area. You will then be prompted to enter the coordinates of the beam starting point in the dialog bar. Enter [0 0] to position the first beam node at the global origin. Press [ø] or *Enter*. Next, the beam end point will be queried.

To enter additional coordinates, you should activate relative coordinate input by clicking the *Relative* button. A small  $\mathbf{R}$ axis system will now always appear at the last point inserted. All successive coordinates you enter always refer to this point. Enter [0 -8] to define the beam end in the negative z direction. You have now specified the first beam.

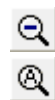

П

To temporarily enlarge the view, click *Zoom -* or *Zoom all*.

Enter the remaining beam ends in consecutive order and adjust the view where necessary:

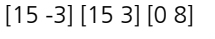

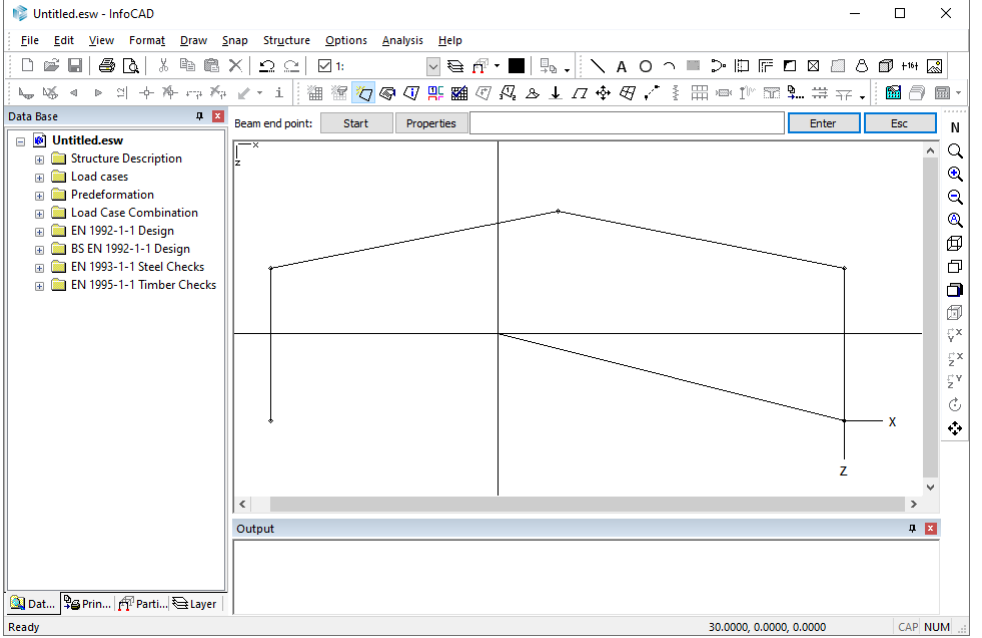

Exit beam input by pressing [Let *Enter*.]

& Now click the *Supports* button and choose the *Create* option. You will be prompted to select the beam nodes in the dialog bar. You can click the nodes directly with the crosshair or select them using the *Window* option (to specify a rectangular snap window). Press *Enter* after you have selected the nodes. Specify *Yes* when the program asks you for the global alignment.

In the *Support* dialog you can individually adjust each degree of freedom if necessary.

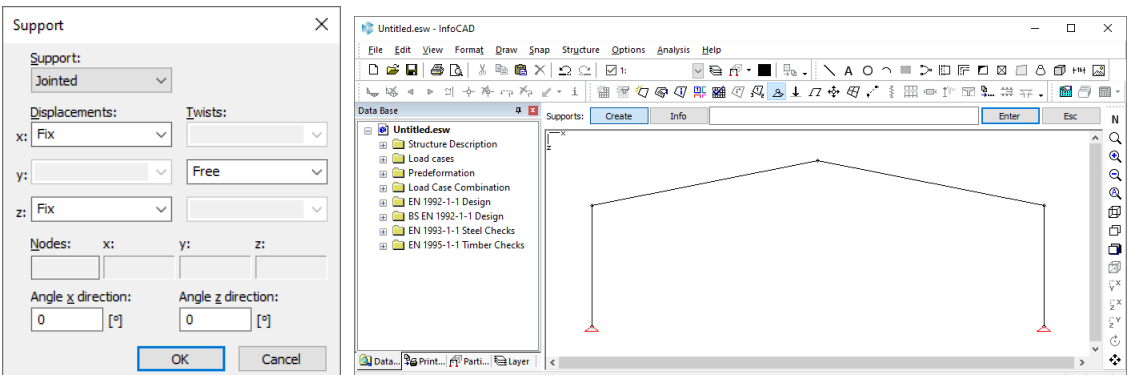

Confirm that the support is set to *jointed* and exit the *Support* dialog by pressing *OK*. The supports are indicated by their corresponding icons.

Click *Save* to store all the data you have entered up to this point. The Windows file dialog will appear and prompt you to enter a file name. The \*.esw file extension will be added automatically.

## **Defining the Section**

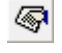

 Click the *Element properties* button and set the section type to *HEA 550* and the material type to *S235-EN* for section 1.

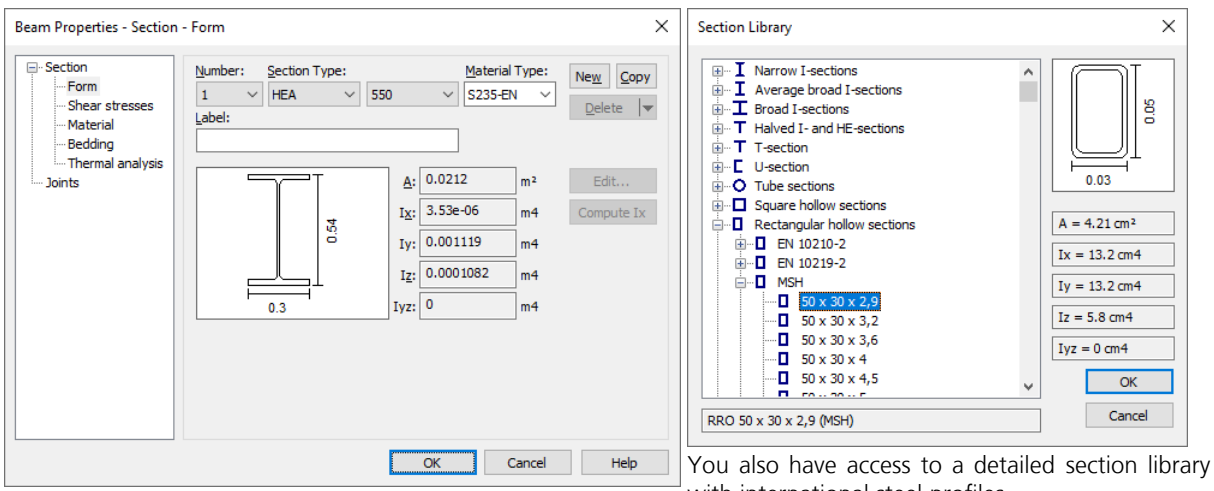

with international steel profiles.

The complete framework is now defined and the corresponding parts list is available in the workspace in the *Structure description* folder.

### **List of steel profiles**

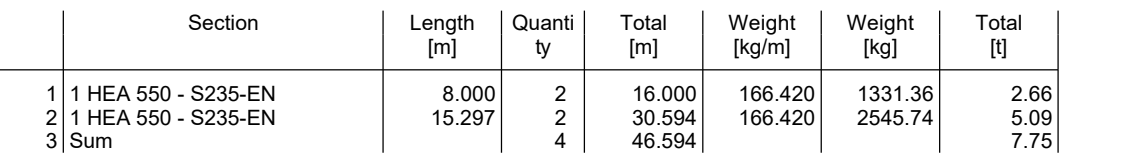

## **Checking the Structure Properties**

 You can activate a number of different view options to check the data you have entered. 聖

To do so, click the *View options* button:

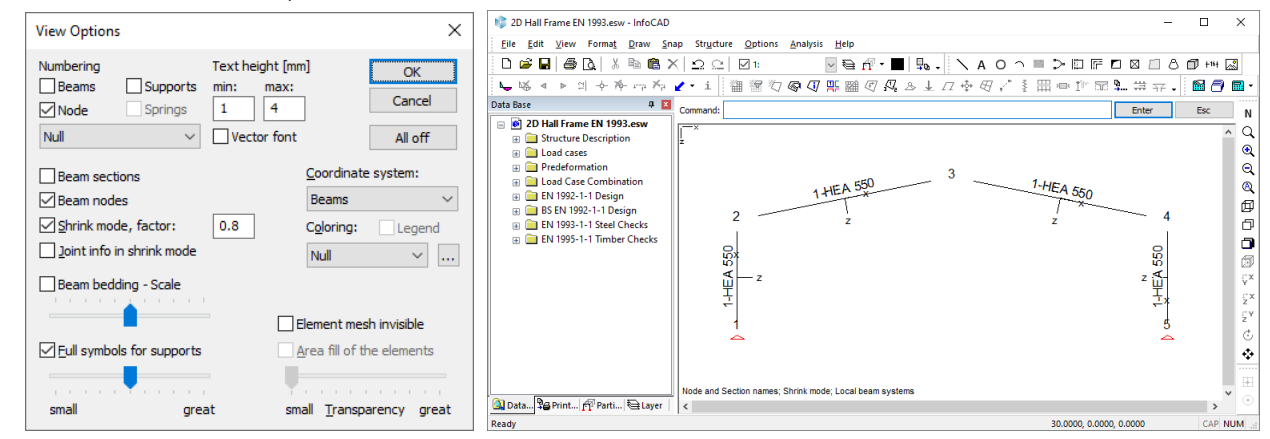

## **Defining Load Cases**

Open the *Load cases* folder in the database and double-click **L** New load case. A new load case will be created automatically and the load input and editing buttons will appear in the dialog bar.

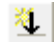

Click the *Load creation* button to open the *New Load* dialog:

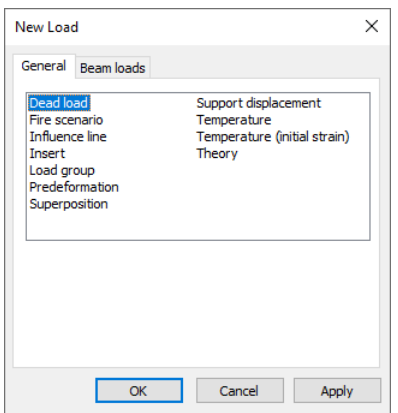

Activate the *Dead load* and click *Apply*. Using this load type, the dead load will be generated automatically based on the sections and material. This load is indicated by the *Dead Load* label in the upper right corner of the image.

Now choose *Line load* from the *Beam loads* tab, check the *Global orientation* option, select both beams of the horizontal frame member and enter a load ordinate of  $q_{z}$  = 3.9 kN/m:

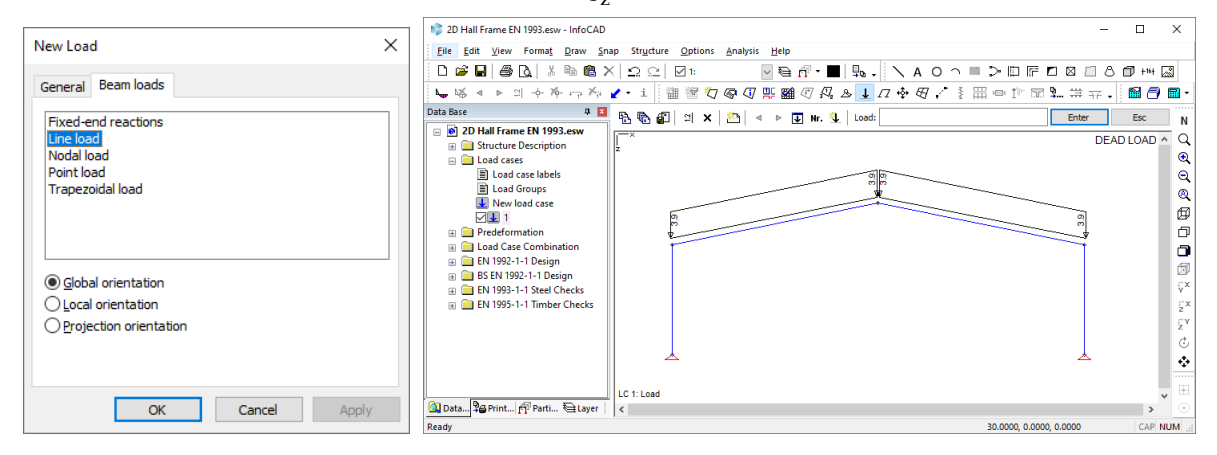

의

You can adjust the load diagrams in any manner you want using the *Load representation* button.

 Click *Change Number* to modify the load case number or to specify a load case name. Nr.

Create the new load case 2 by pressing **L** New load case. Choose *Line load* from the *Load creation* tab, check the *Projection orientation option and enter a snow load of*  $q_z = 5$  *kN/m.* 

í.

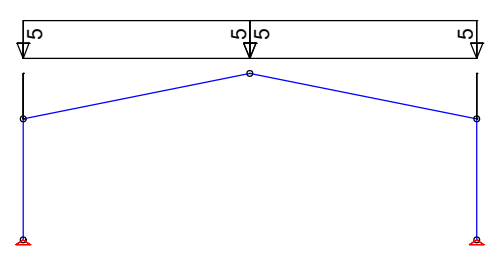

Starting with *New load case*, enter the following load cases:

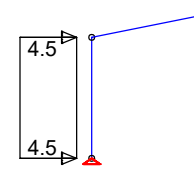

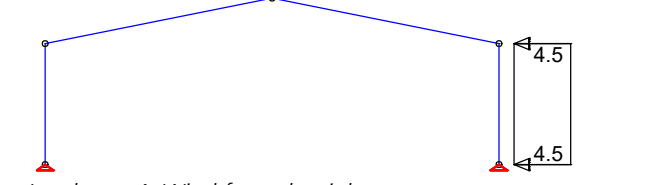

*Load case 3: Wind from the left*

*Load case 4: Wind from the right*

The *'Load case 5: Crane load left'* requires a single load to be positioned inside the frame column. This load should be applied 2 meters below the frame corner. After selecting the *Point load* load type, simply click the corresponding frame column and enter the ordinates as shown below:

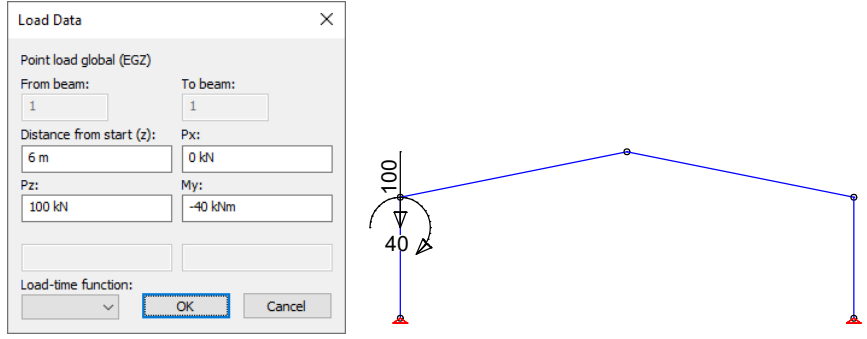

For precise positioning, define a load location with a distance of 6 meters to the beam start.

Now enter *'Load case 6: Crane load right'* (distance of 2 meters to beam start) and *'Load case 7: crane load middle'* accordingly, with half the load on each frame column.

### **EN 1993-1-1 Steel Checks**

You first need to describe the actions according to EN 1993-1-1. To do so, assign different actions to the existing load cases:

- G Dead load: Load case 1
- QS Snow and ice load: Load case 2
- QW Wind load: Load case 3 and 4
- QN Imposed load, traffic load: Load case 5, 6 and 7

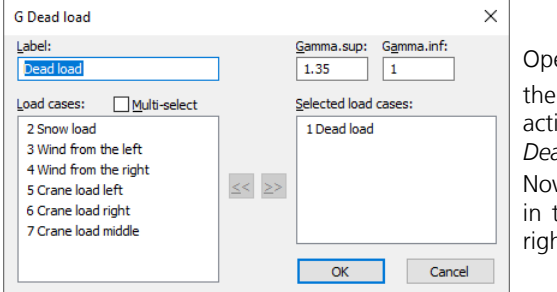

en the **EN 1993-1-1 Steel Checks folder in the database and select Actions** submenu item. A dialog will appear where you can define ions in accordance with EN 1993-1-1. The program suggests a new G *Dead load* action. Confirm by clicking *OK*.

w assign the relevant load cases to the action by selecting a load case the left pane and moving it to the *Selected load cases* pane on the nt.

Exit the *Dead load* dialog and create a new *QN Imposed load, traffic* load action. Assign the remaining traffic loads by moving them to the *Exclusive load cases* area.

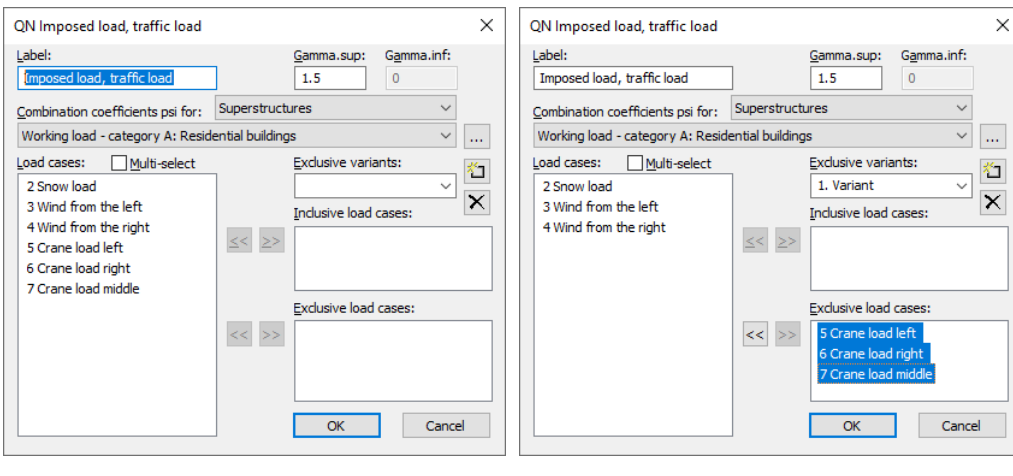

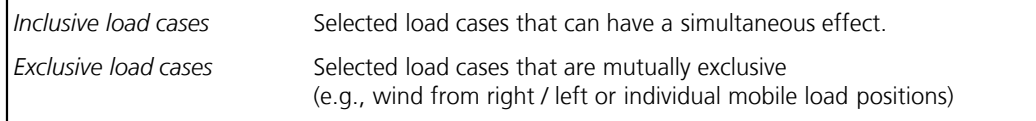

Do the same with the *QS Snow and ice load* and the *QW Wind load* action.

Next click *Situation...*, select *Permanent and temporary situation* and then accept the default settings.

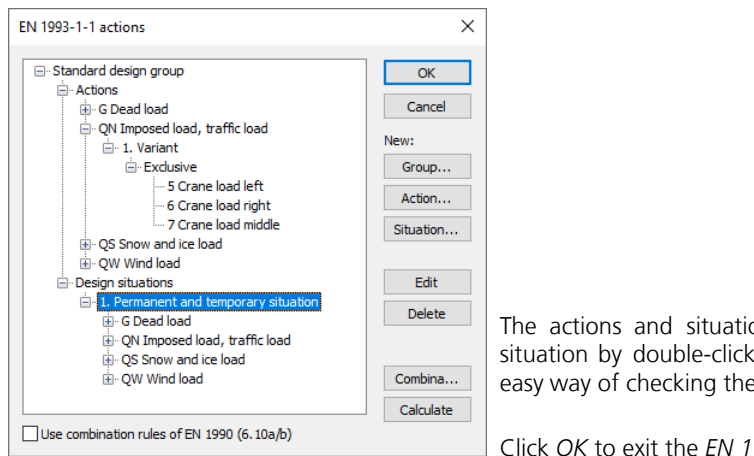

The actions and situations are now defined. You can edit an action or situation by double-clicking it. The user-friendly tree structure provides an easy way of checking the included load cases.

Click *OK* to exit the *EN 1993-1-1 actions* dialog.

## **Performing Calculations**

You can now start the following calculations:

- Static analysis (determines deformations, internal forces, support forces, etc., for each load case)
- EN 1993-1-1 Steel Checks

(superposition of actions with calculation of determinant design values, check for elastic or plastic utilizations)

In the standard case, the checks are performed at 5 calculation points per beam. Due to the overlarge element division, it is recommended to select 11 calculation points for beams in the analysis settings for static analysis in this example.

The calculations can be started automatically in consecutive order. To do so, click the *Batch...* command in the calculation menu and activate the relevant check boxes.

The progress of the calculation and program messages, such as errors or warnings, will be displayed in the *output bar*.

## **Processing Results**

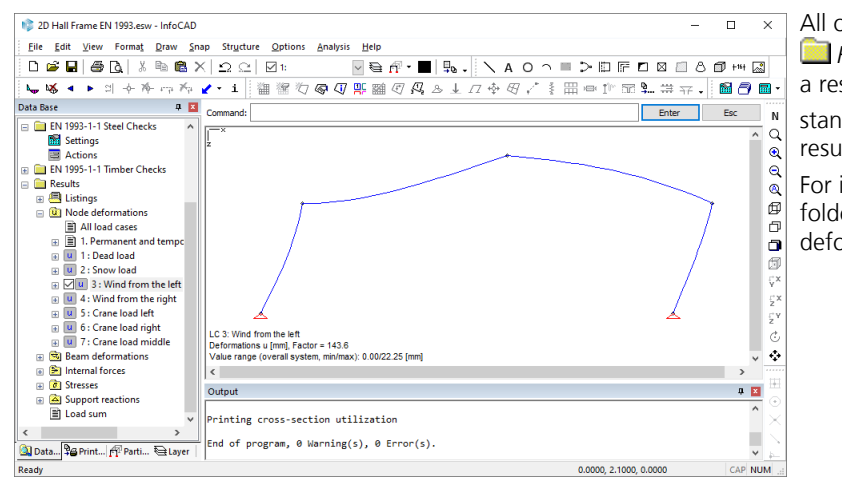

All of the available results are listed in the  *Results* folder in the *database*. Double-click a result to open the available or designated standard view (graphic or  $\blacksquare$  table) of that result.

For instance, open the *Node deformations* folder and then double-click Load case 3. The deformed system will be displayed.

 $\mathbf{h}_{\text{opt}}$ 

 Click the *Results* button to access various display settings. Internal forces and comparison stresses from the *1. permanent and temporary situation*:

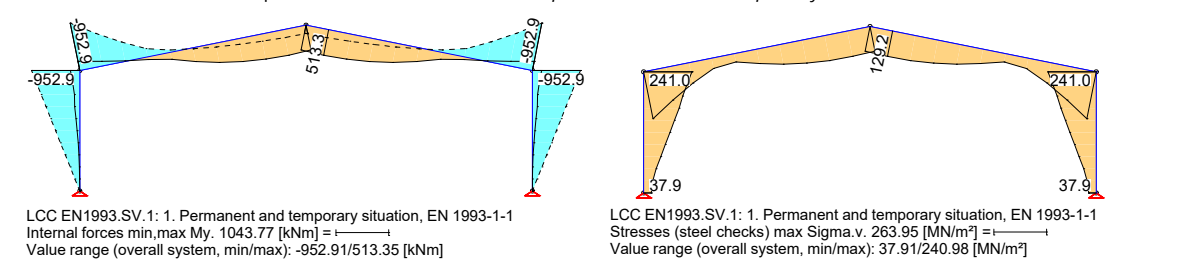

You can activate the calculated utilizations in the **S** Stresses / Steel Checks folder. Note that the depicted frame can only be checked if the plastic internal force limits are taken into account.

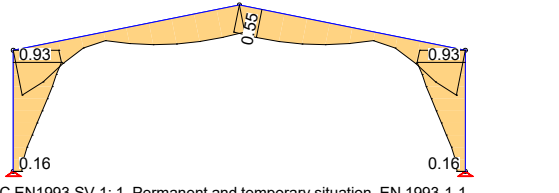

Value range (overall system, min/max): 0.16/0.93 [-] Utilization. 1.02 [-] = LCC EN1993.SV.1: 1. Permanent and temporary situation, EN 1993-1-1

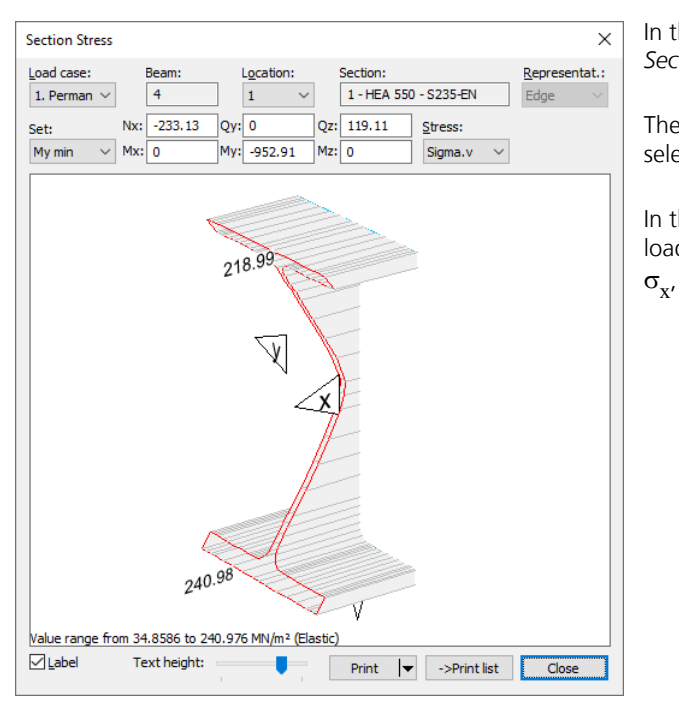

In the stress view right-click any beam and select *Section Stress* from the shortcut menu.

The stresses at the section will now be applied for the selected location.

In the depicted window you can select the results for all load cases and combinations as well as for  $\sigma_{x'}$   $\sigma_{v'}$   $\tau_{x'}$   $\tau_{xy}$  and  $\tau_{xz}$  stresses.

The checking program records the calculation process in a concise log. You can view the log in the *Listings* folder.

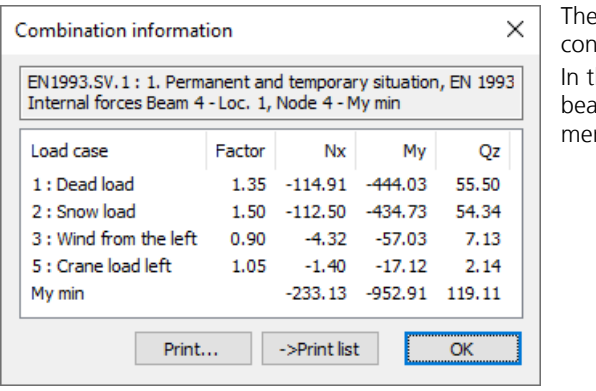

The combination information shows you the individual factors contributing to an internal force result.

In the results view right-click the desired results location in the beam and select *Combination information* from the shortcut menu.

### **Printing**

**R**  You always have the option of printing the current screen view. Click *Print Preview* to see what the actual printout will look like. The settings for the page format, printer selection, etc., can be modified using the *Page Setup...* command in the *File* menu.

Tables or logs need to be selected in the workspace and then printed out from the shortcut menu (right-click). The *Page Preview* command is also available in the shortcut menu.

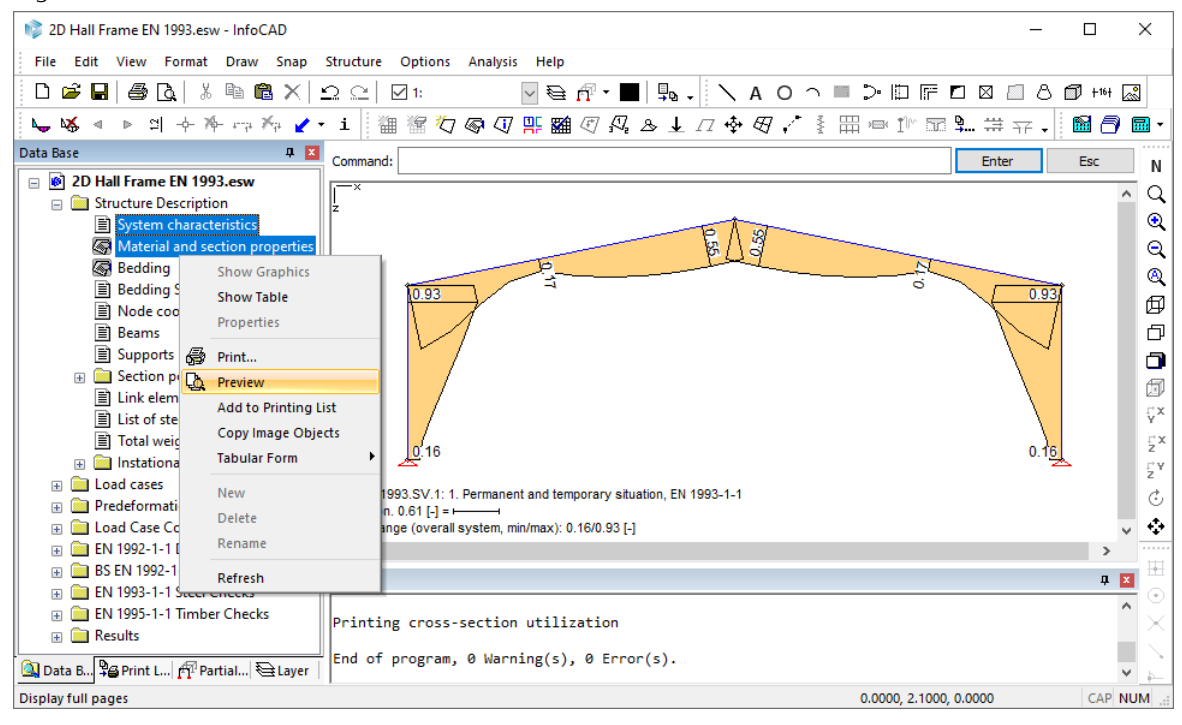

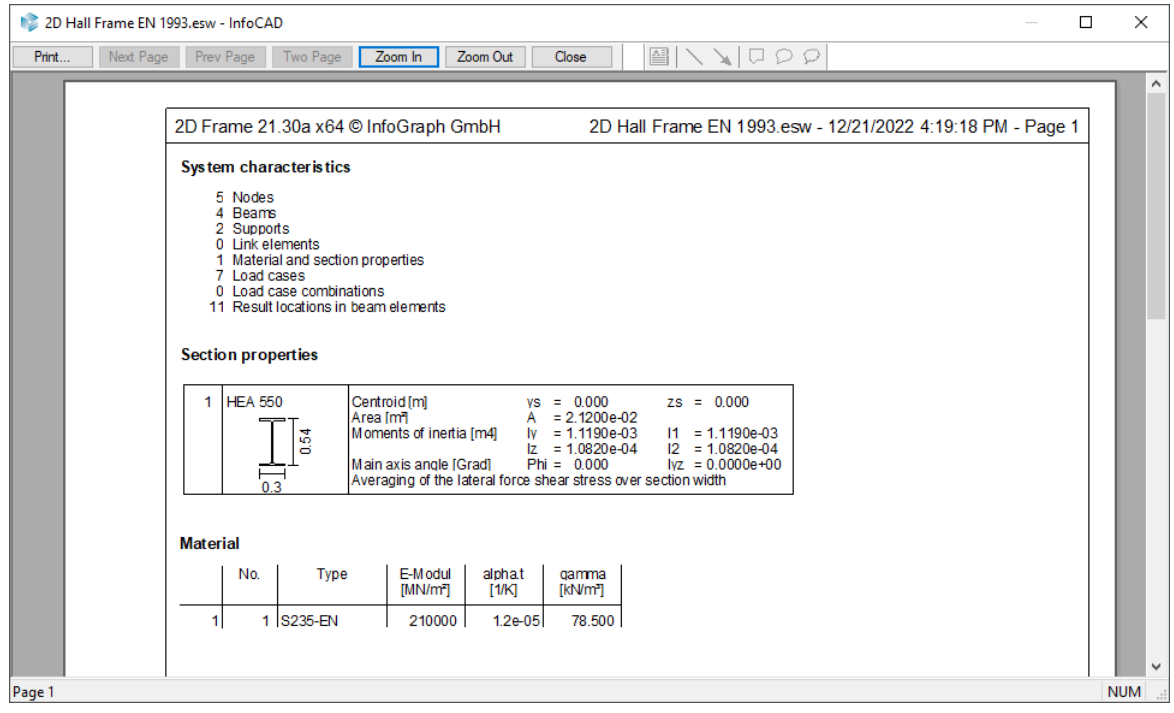

## **Printing List**

Specified views as well as tables and logs can be added to the printing list for printing at a later time. Only references to the specified display parameters are stored, meaning changes made to the system are automatically reflected in the list.

Switch from the *database* to the *printing list*. The printing list has its own *Print* and *Page preview* commands.

 Click the *Add to printing list* button to copy the current system view into the printing list. All active settings will be saved with the system view.

Use the shortcut menu to add tables or logs selected in the database to the printing list. You can also add separate text objects, page breaks or a table of contents.

You can sort existing entries in any order you want by simply dragging them with the mouse.

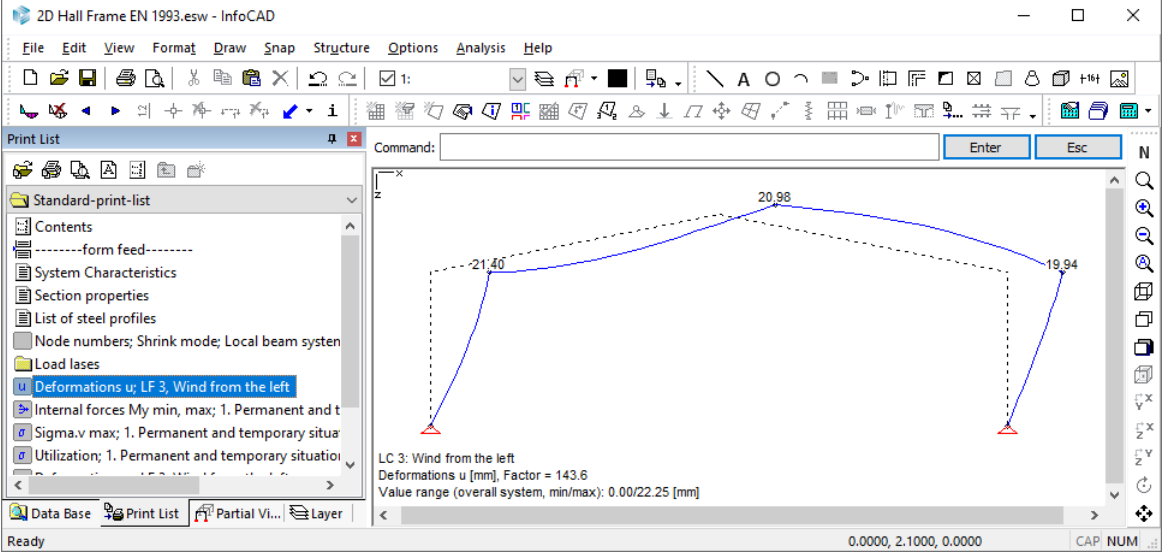

Double-click an entry in the printing list to open the corresponding view in the representation area.

## **InfoGraph Systemviewer**

The InfoGraph Systemviewer allows you to visualize FEM and framework projects as well as to animate deformations from static or dynamic calculations.

Launch the Systemviewer from the *Programs / InfoGraph* folder in the *Start* menu and open the file you want to view. A variety of settings options are available to help you optimize the graphical output.

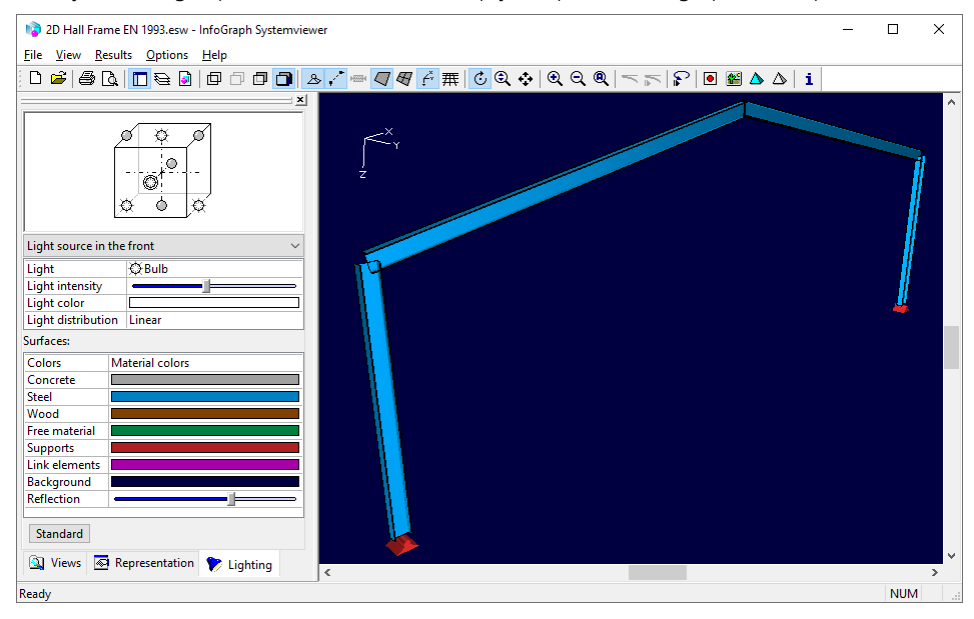

## **Example 3: 3D Building**

This example shows you how to specify a 3D building and perform the following calculations:

- Static calculation
- Design according to EN 1992-1-1

It is assumed that you have already gone through the previous examples. Hence, some of the processing steps will not be detailed in this example.

## **Task**

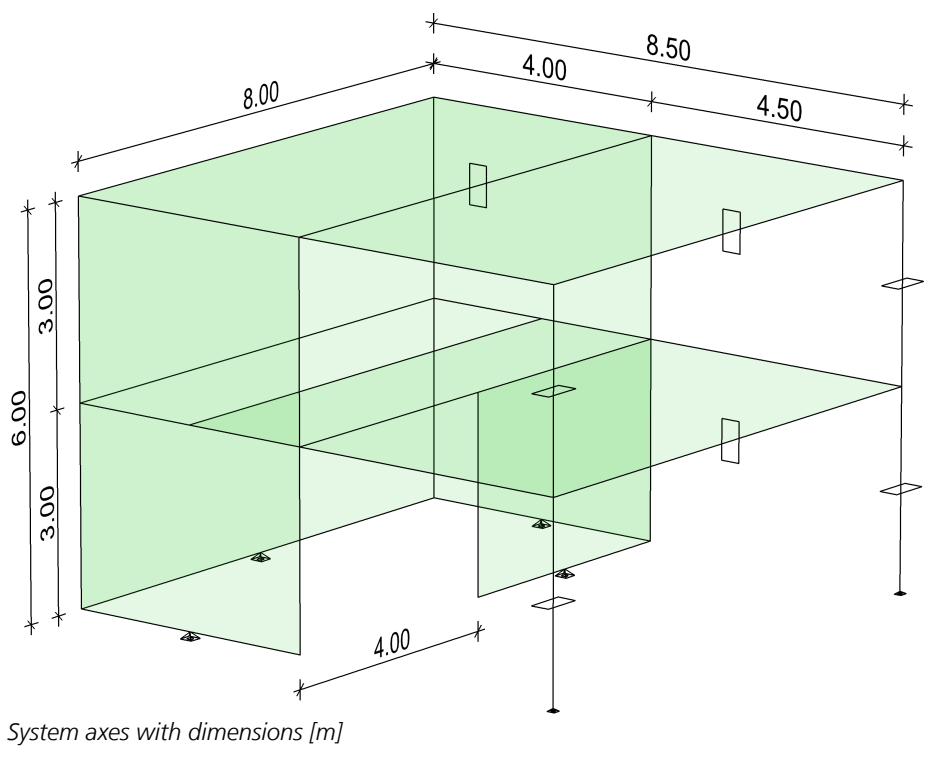

Material: C20/25-EN (Concrete EN 1991-1-1) Reinforcing steel BSt 500, axis distance of 3.0 cm from edge

Load: Dead weight, area load, horizontal load

### **Procedure to enter 3D structures:**

- 1. Describe a wire frame model using edges
- 2. Assign the wanted properties to the edges (support, beam series, free beam)
- 3. Enter model faces
- 4. Mesh generation

### **Drawing the wire frame model**

Click the *Edge* button and begin by entering:

Launch the program or start a new project by clicking *New* and then selecting *Finite Elements* under the *Structure* menu.

门

[0 0]

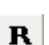

Activate relative coordinate input and complete the outer edge of the 1<sup>st</sup> level:

[8 0], [0 8.5], [-8 0]

Point to the start of the 1st edge to connect the lines. End the edge input with *Enter* or *ESC*.

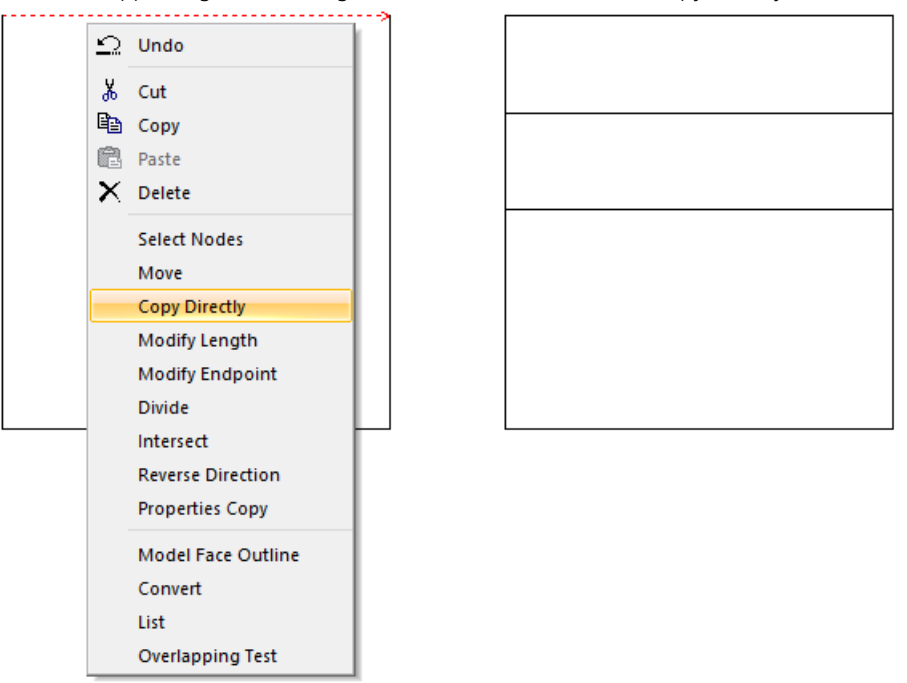

Select the upper edge with the right mouse button and choose *Copy directly* from the shortcut menu.

The program asks for the displacement vector. Select e.g. the upper left end of the edge to define the start point. Now activate the option *Multiple*. For the second point of the displacement vector enter the coordinates [0 2] and [0 4]. The edge will be copied 2 and 4 meters in y direction. Finish the copy process with *Enter* or *ESC*.

Now switch to the *3D view* and create the other levels using the copy function. 岡

To do so, select the edges by dragging a box over all the objects. The selected objects will now be displayed with dotted lines.

Select *Copy directly* in the *Edit* menu and specify the displacement vectors:

- *1. Point of displacement vector:* [0 0 0]
- *2. Point of displacement vector:* [0 0 3]
- *2.Point of displacement vector:* [0 0 -3]

For 3D editing, always enter 3 coordinates in the order x, y and z. Based on the above coordinates, the displacement vectors point +/- 3 meters in z direction.

If you want to temporarily change the angle of view, click *Rotate with mouse* and move the cursor while holding G

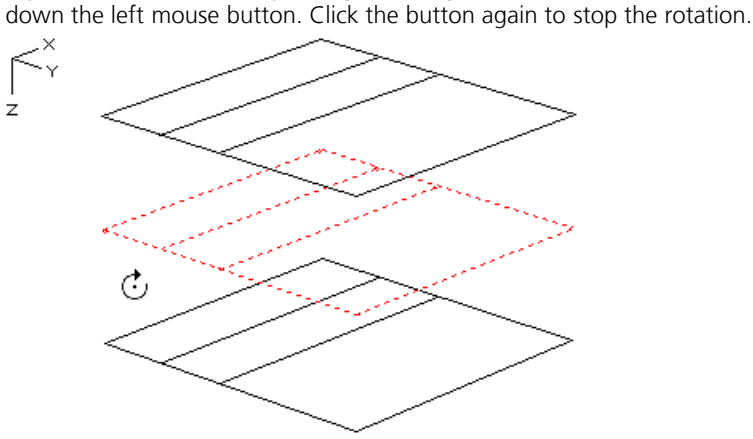

You can adjust the view to fit the new object dimensions using the *Zoom all* button. $^{\circ}$ 

Enter the missing edges between the levels. It can be referred to the existing points with the snap modes *mid-point*, 巾 *endpoint* or *intersection*. In this way, further manual coordinate input can be avoided.

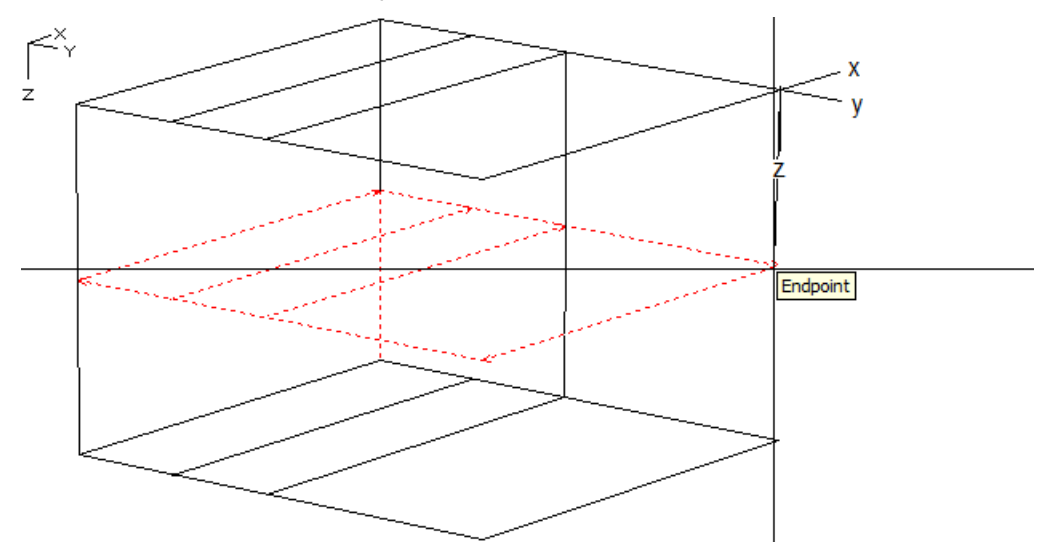

×

Select the unnecessary edges and *delete* them.

To shorten the lower edges select these edges with the right mouse button and choose the option *Intersect*. For border object select the relevant edge.

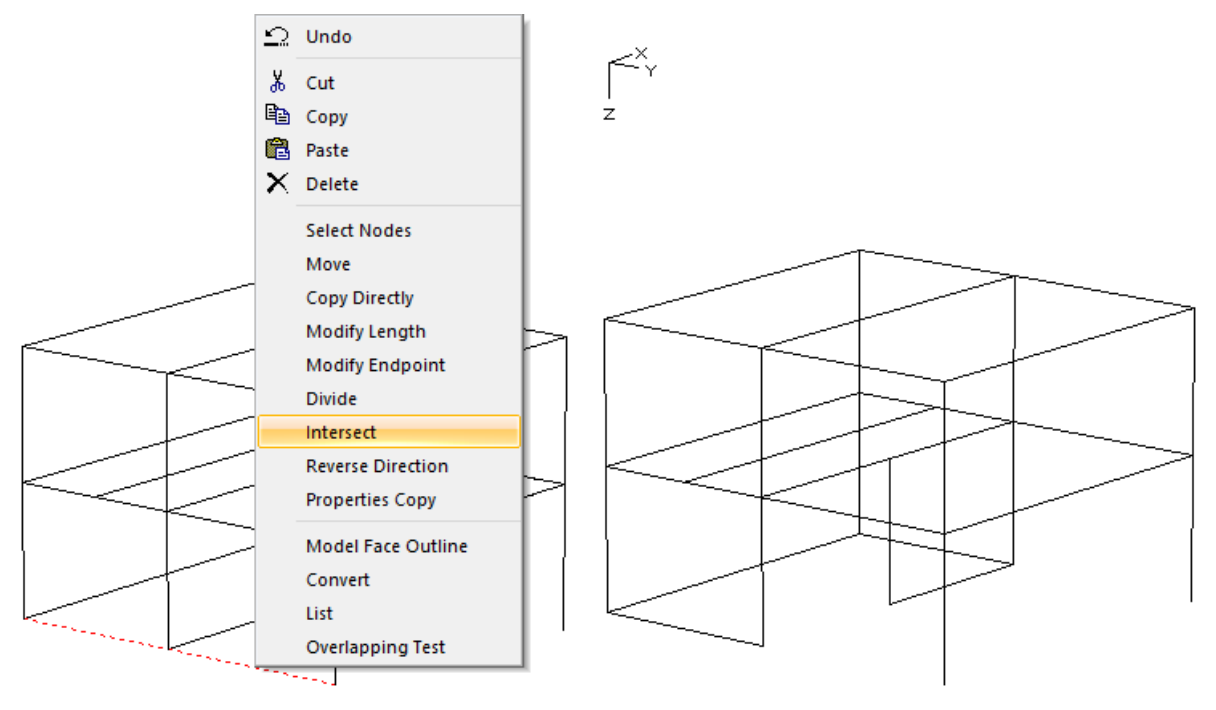

In order to create supports at the columns later we use the model object *Column* with the option *Point* at the foot  $\boxtimes$ points of the columns.

The wire frame model is completed.

## **Assigning Properties**

Additional properties can be assigned to the edges to be taken into account while generating the mesh. Double-click one or more edges to define the properties and set the wanted *meaning*:

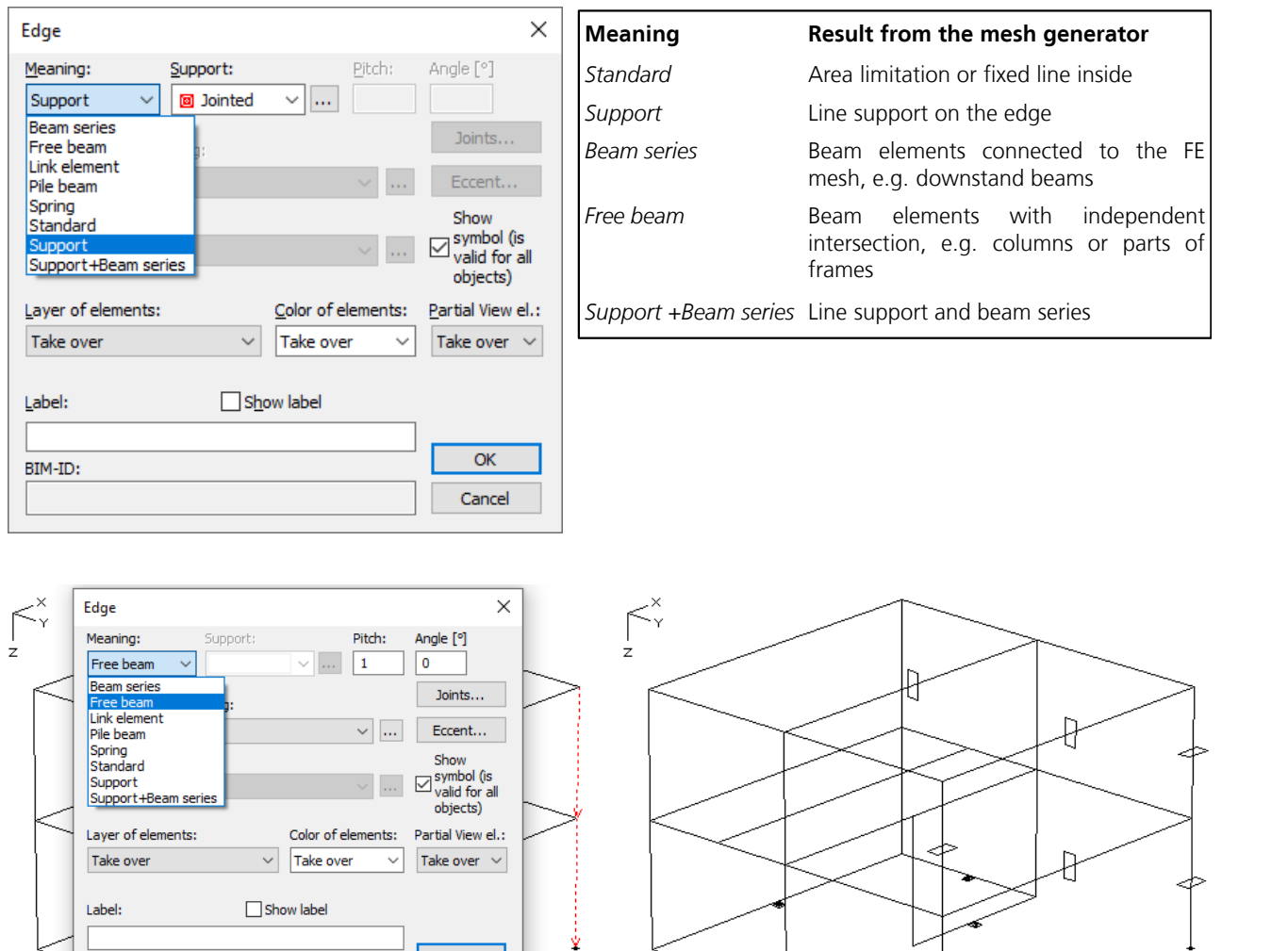

For the columns set *Free beam* with *pitch = 2*. Start the section dialog and define the polygon section with the function  $\frac{m}{m}$  (e.g.: Rectangle 30x60).

ý

BIM-ID:

 Assign the property *Support* to the supported edges and *Beam series* with the polygon section to the outer downstand beams.

Click the *Face* button and select the *Layer* and *Color* you want to use for the element mesh before defining the area ( *Properties* option). Double-click inside the section window to open the section dialog. Set the properties for the area section and leave the dialog.

Ý

 $\overline{OK}$ 

Cancel

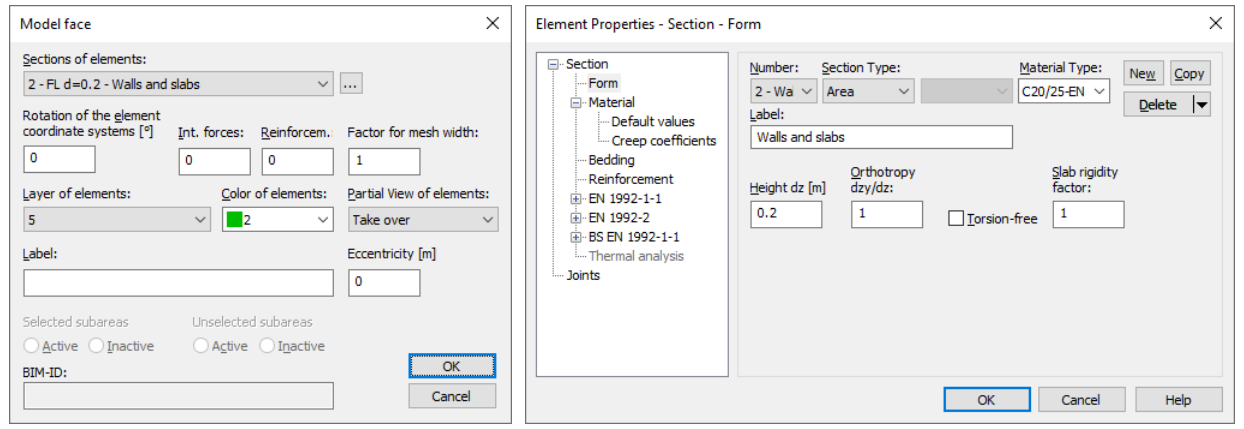

Now select the limiting objects for the first area. An area will be created as soon as it is fully defined by the selection. Change the *color* now and again if necessary.

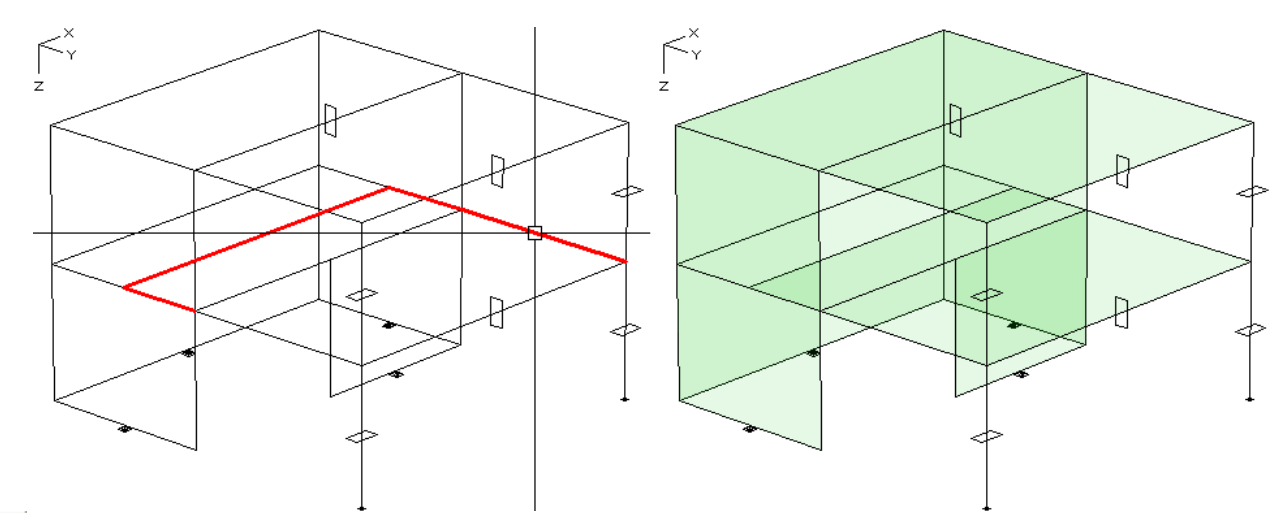

The geometric description of the system is now complete. Save the file and enter a name for the drawing.

## **Generating an Element Mesh**

The model structure that is created serves as the basis for FEM mesh generation.

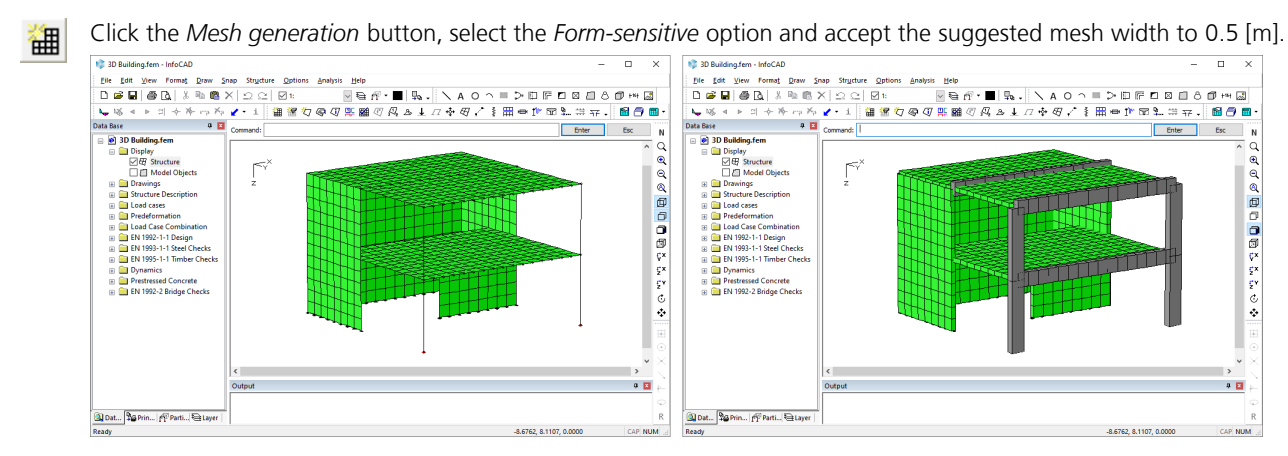

聖 Click the *View options* button to access various settings for how the system is displayed. In the resulting dialog, activate the *Area fill of the elements* option to improve the 3D quality of the structure.

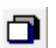

Check the structure using the *section representation*.

## **Defining Load Cases**

Open the Load cases folder in the database and double-click **L** New load case. A new load case will be created automatically and the load input and editing buttons will appear in the dialog bar.

 For load case 1, select *dead load* with weighting 1 in the z direction, confirm your selection and then enter a load Nr. case label using the *Change Number* button.

Click **1** New load case in the database again to create the new load case 2. Select the area load *Uniform rectangle* and define two rectangle area loads on the floors. When entering coordinates refer to existing nodes and use the functions *Zoom* and *Rotate with mouse*.

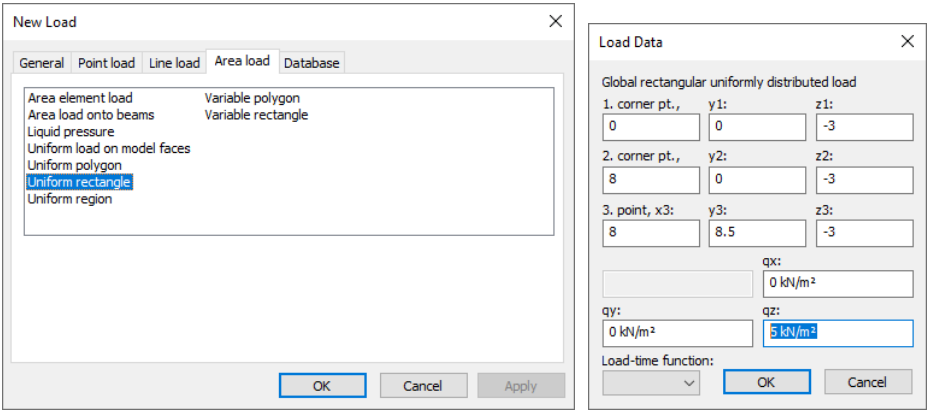

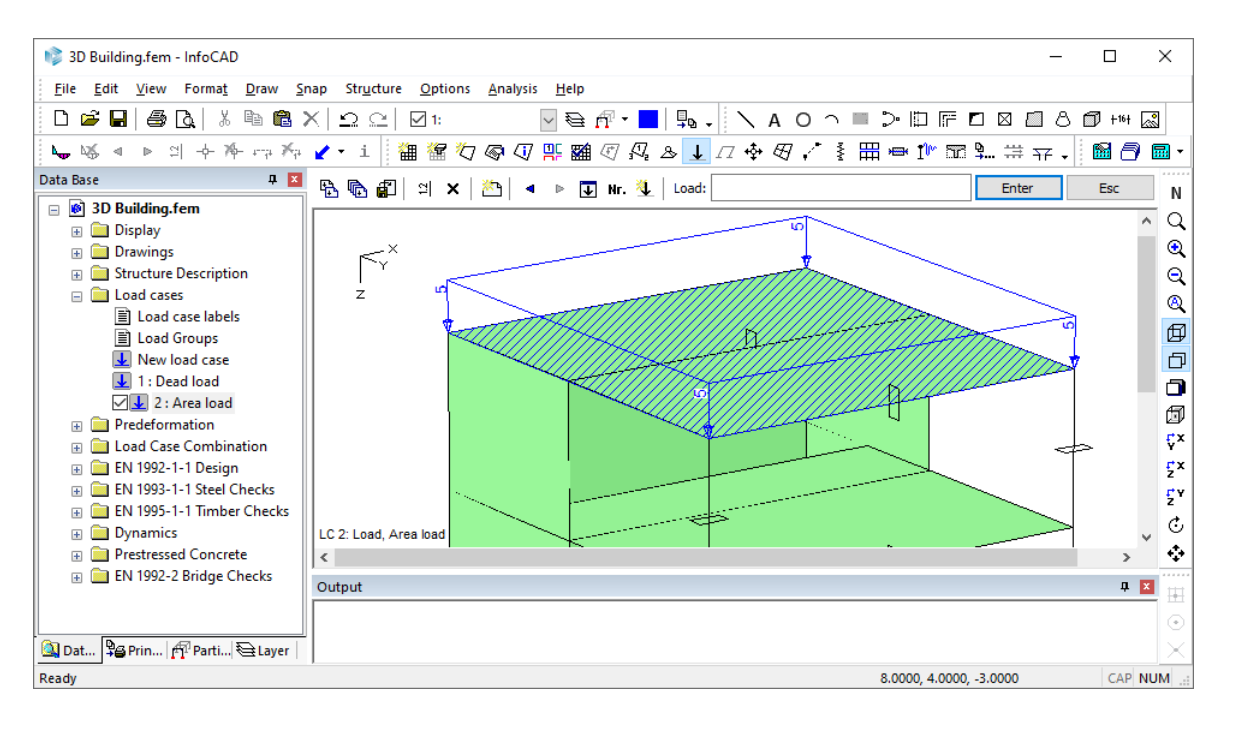

For load case 3, select Line load for area elements with global orientation.

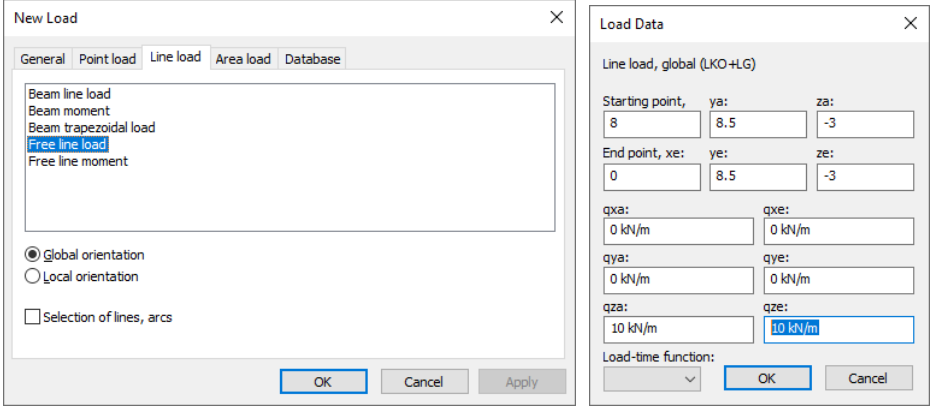

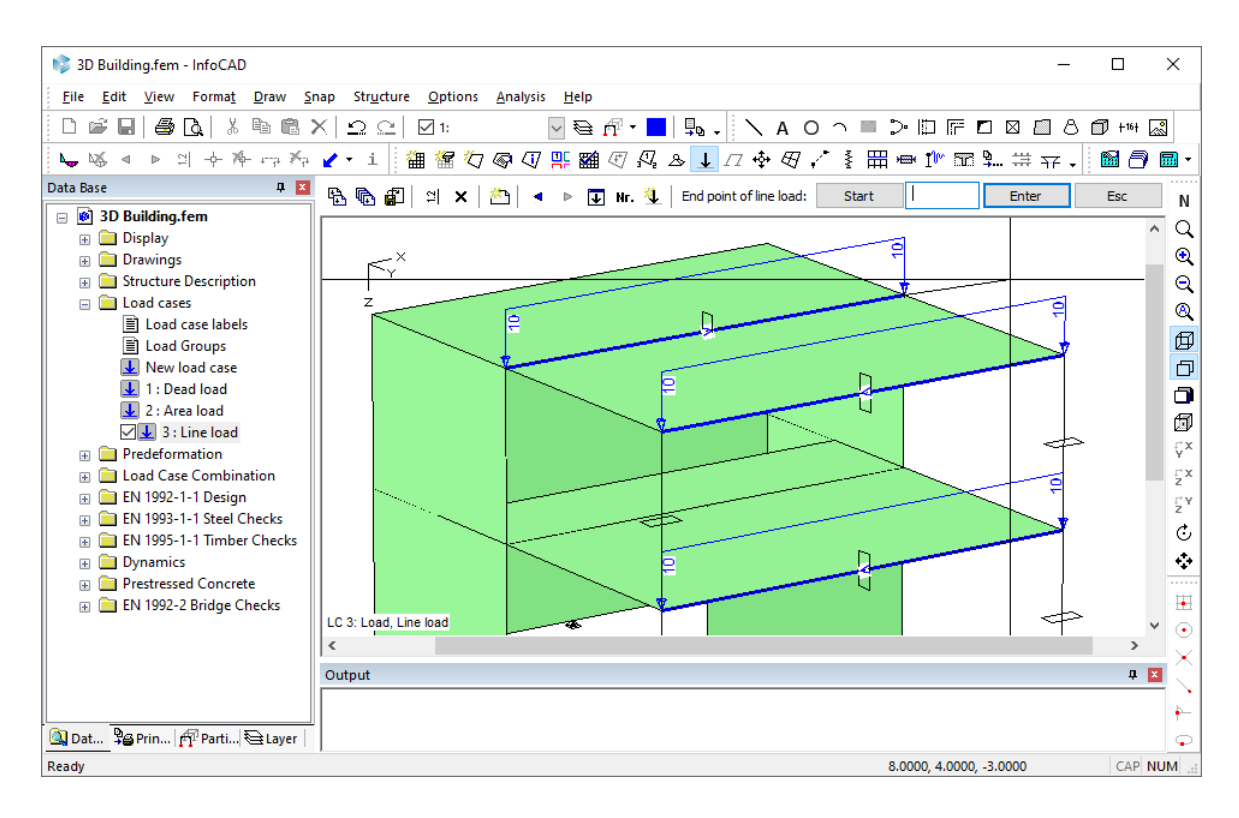

 With the *Load representation* option you can scale the load ordinates. 의

For the fourth load case create two Line loads with 2.4 kN/m and one area load with 0.8 kN/m<sup>2</sup> in global x direction.

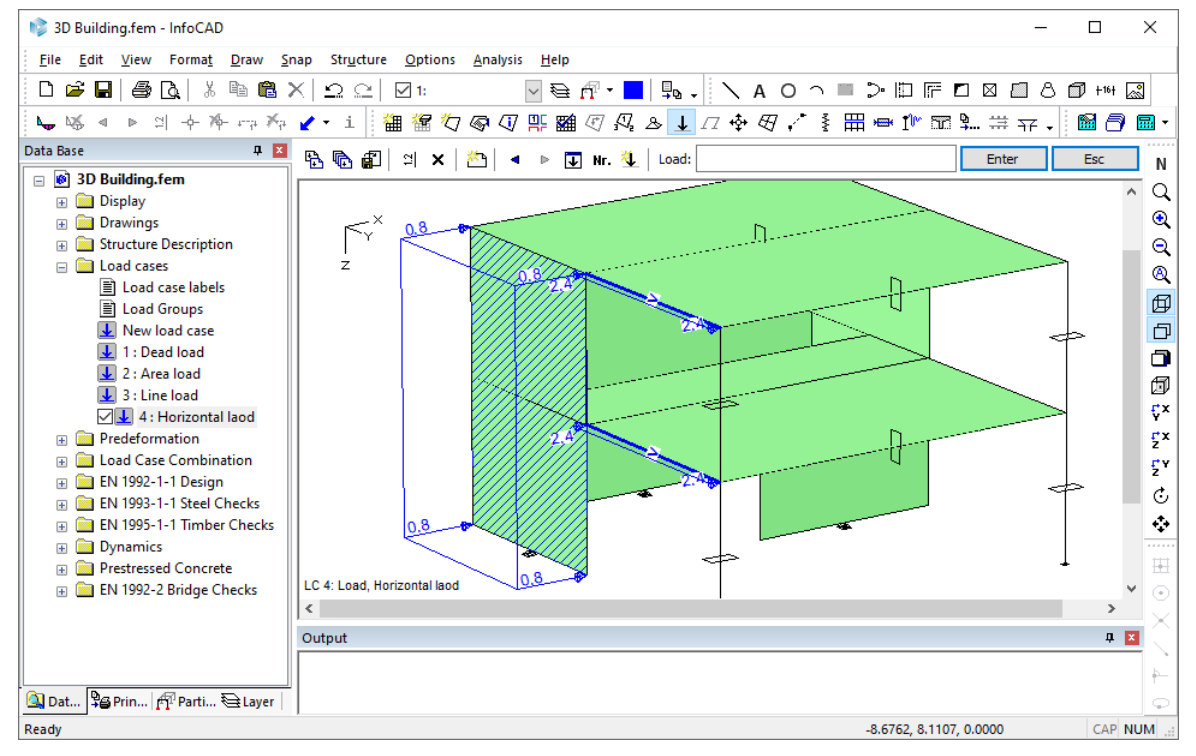

Load input is now complete and you can exit the *Load* dialog.

## **Describing Actions**

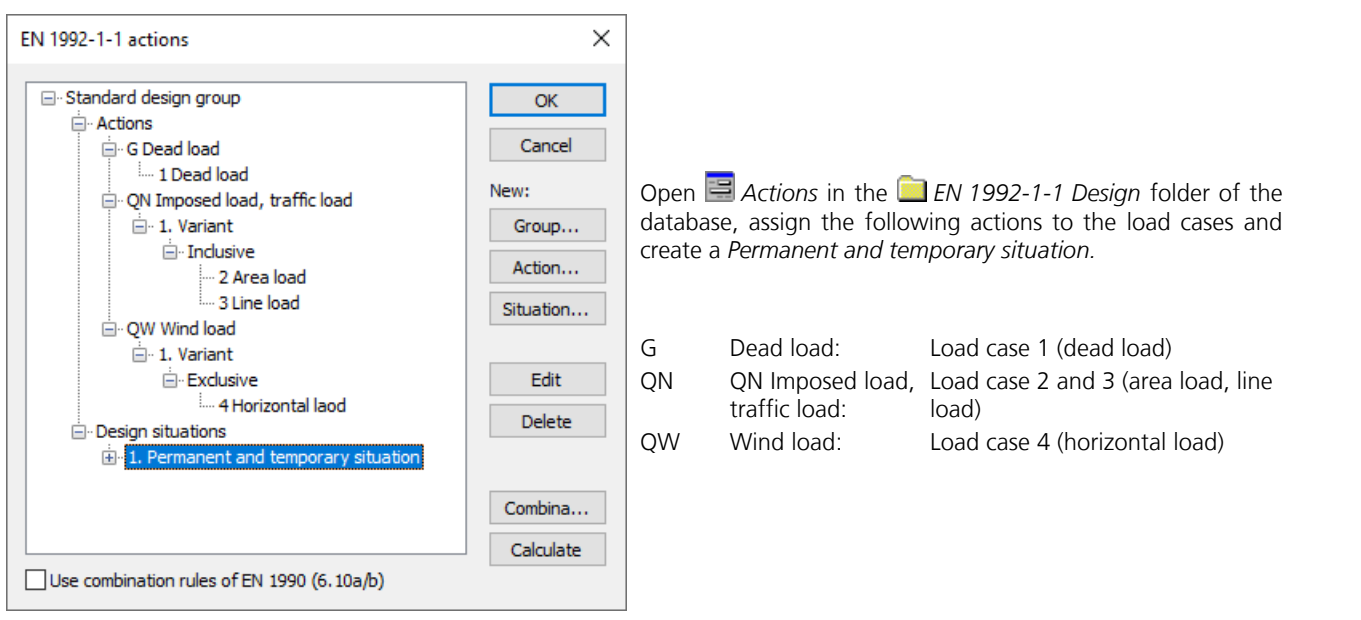

## **Calculation and Results**

a

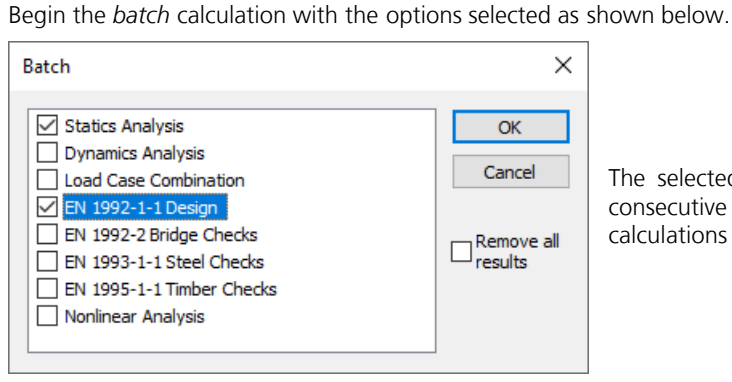

The selected calculations are performed automatically in consecutive order. You can follow the progress of the calculations in the *output bar*.

Once the calculation is finished, all the results are available in the database. Open the results category you need and select the appropriate view.

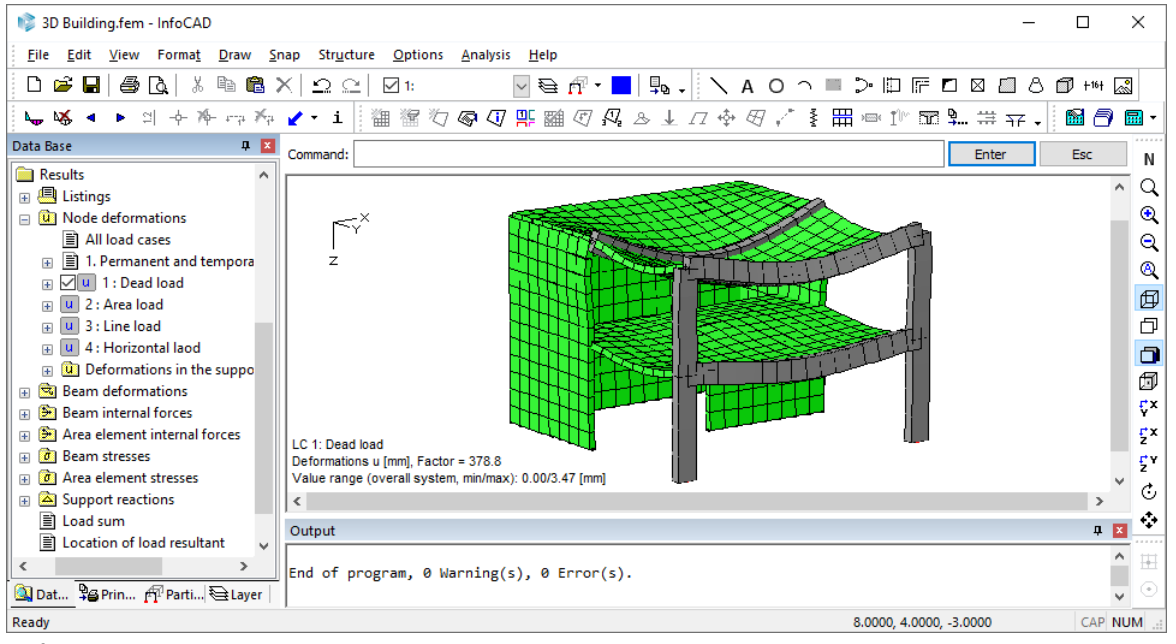

*Deformations load case 1*

حيبا

 $\overline{a}$ 

éo s<br>60

 $rac{E}{\sqrt{2}}$ 

NOGOOOOOOOOFFFF66

i p

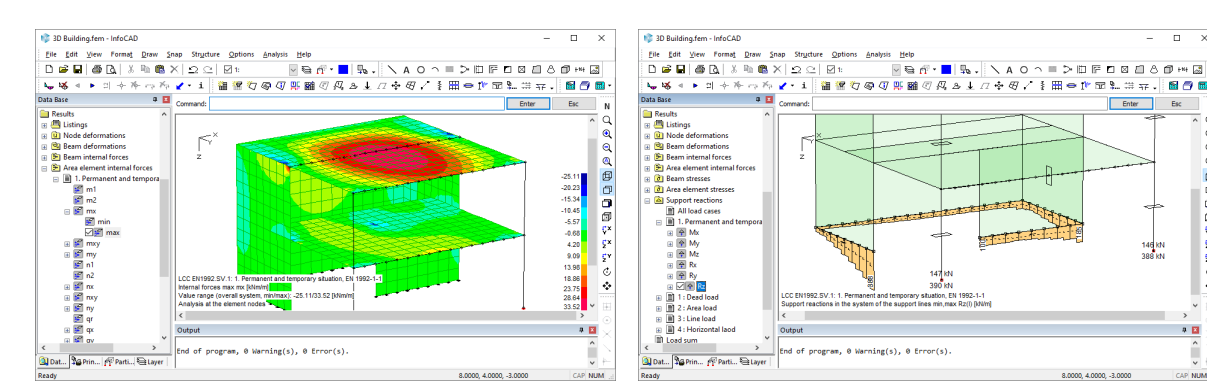

*Colored progression of the moments max mx Support reactions Rz*

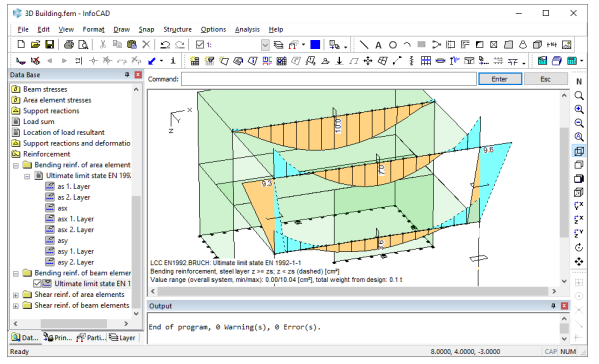

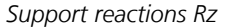

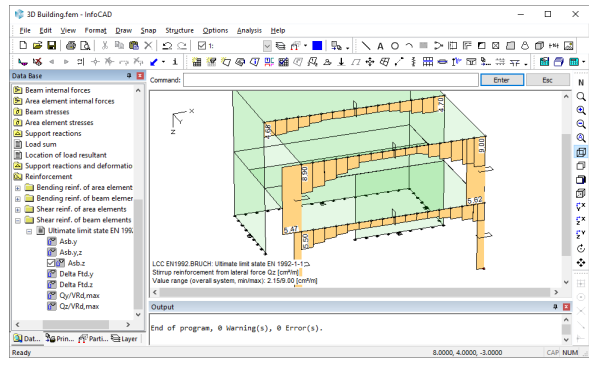

*Longitudinal reinforcement of the beams Lateral reinforcement of the beams and columns*

## **InfoGraph Systemviewer**

The InfoGraph Systemviewer allows you to visualize FEM and framework projects as well as to animate deformations from static or dynamic calculations.

Launch the Systemviewer from the *Programs / InfoGraph* folder in the *Start* menu and open the file you want to view. A variety of settings options are available to help you optimize the graphical output.

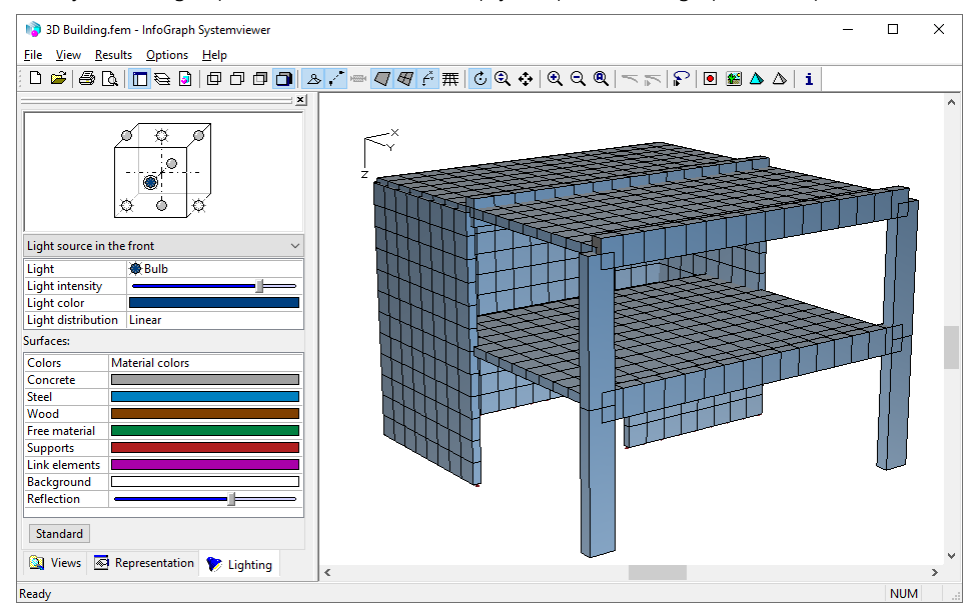

## **Example 4: Prestressed Roof Girder**

This example involves a wide-spanned roof construction that is represented as a continuous girder over two spans with a double-sided cantilever. To edit this system, perform the following work steps:

- Enter a static system
- Enter a tendon group
- Enter the loads
- EN 1992-1-1 Design
- Display the results

The structure is constructed for exposition class XC1. In accordance with EN 1992-1-1, Table 7.1N no check of decompression is necessary for this exposition class.

It is assumed that you have already gone through the previous examples. Hence, some of the processing steps will not be detailed in this example.

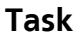

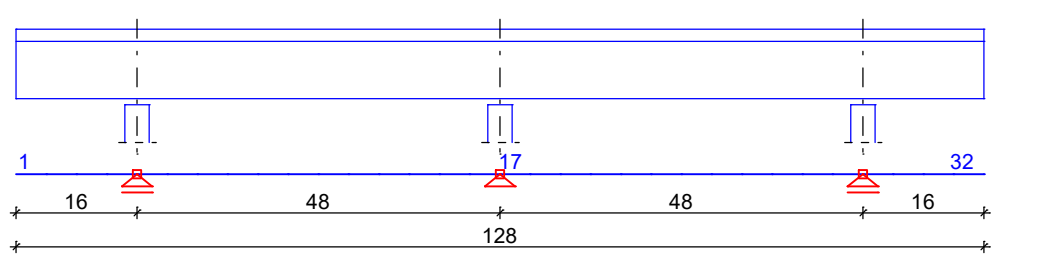

*Static system and dimensions [m]*

### **Material**

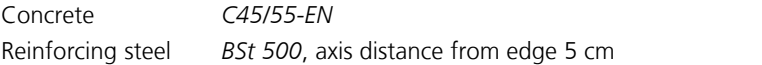

#### **Section**

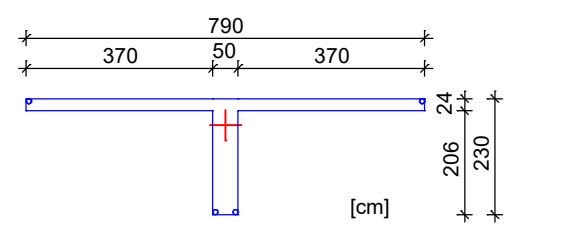

#### **Tendon groups**

Four bundled tendons are arranged in this example. The tendon group guide is shown in the next figure. The depicted tendon group ordinates z<sub>v</sub> of the spline points refer to the upper edge of the section.

 $\overline{0}$ 0 Tendon groups in beam series Tendon view 1, [-16.00/0.00/0.00] - [112.00/0.00/0.00] / [-16.00/0.00/1.00] Superelevation = 10

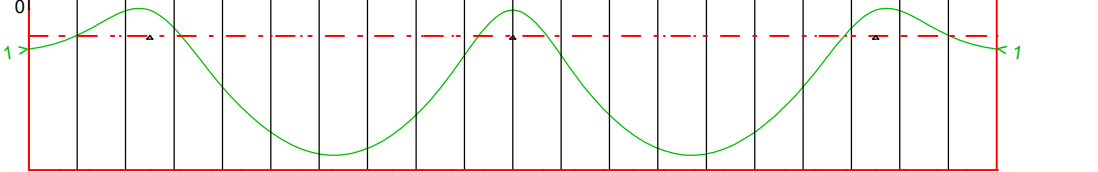

Tendon group ordinates zv [cm] at the base points

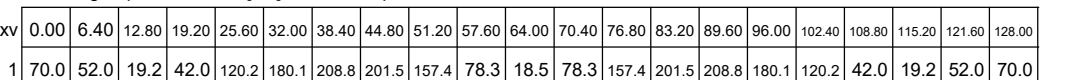

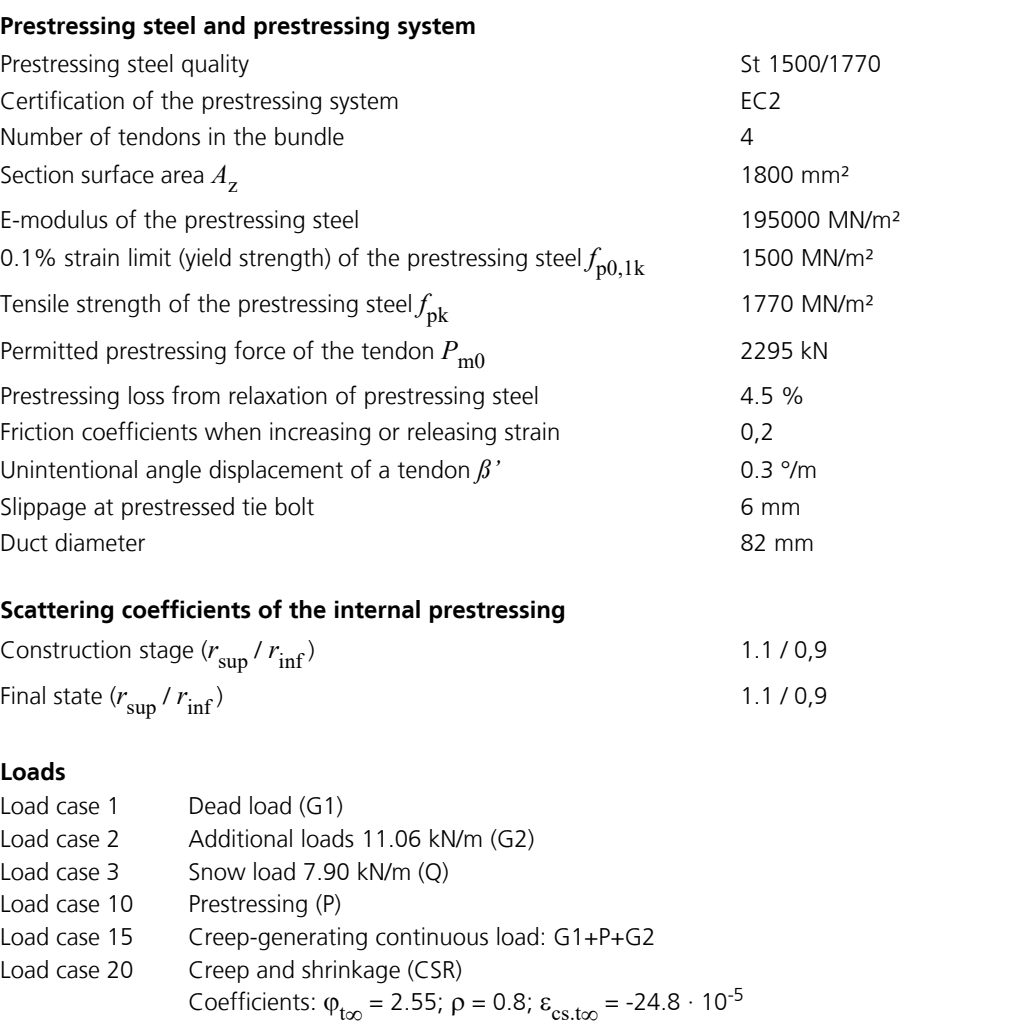

Creep-generating continuous load case: 15 The redistribution of internal forces between concrete and prestressing steel are taken into account.

## **Static System**

Launch the program or start a new project by clicking *New* and then selecting *Finite Elements* from the *Structure* menu.

To accurately measure the prestressing and the creep and shrinkage behavior, first divide the structure into beams with a length of 4 meters. Specify the supports based on a fork support of the system.

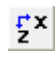

First switch to the xz view.

- Click the button *Element creation* and select the element type *RS Beam*. For automatic division activate the option 勺 *Generate*. A crosshair will appear in the representation area and you will be prompted to enter the coordinates of the starting point in the dialog bar. Enter [0 0] to position the starting point at the origin. After you press [  $\downarrow$  ] or *Enter*, the end of generation line will be queried.
- To enter additional coordinates, you should activate relative coordinate input by clicking the *Relative* button. A small  $\mathbf{R}$ axis system will now always appear at the last point inserted. All successive coordinates you enter always refer to this point. Enter [16 0] to define the end of the generation line in x direction.

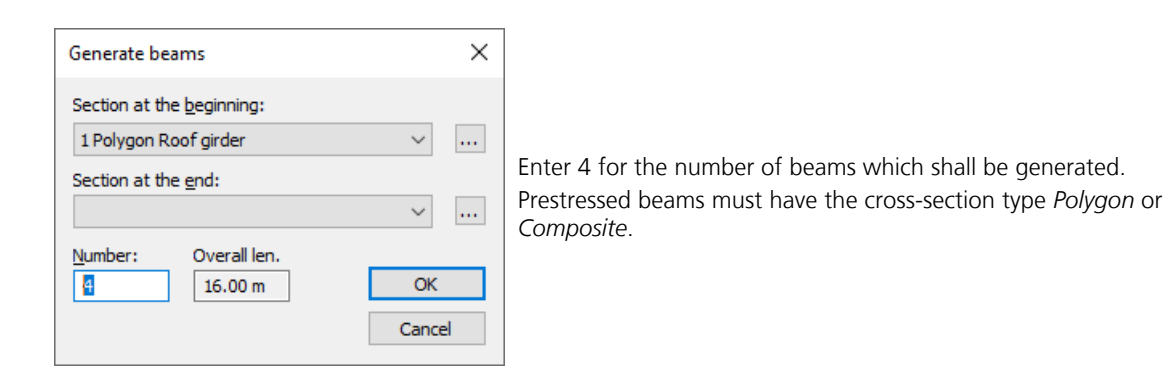

 $\Theta$ 

⊚

To temporarily enlarge the view, click *Zoom -* or *Zoom all*.

Now enter continuously the remaining section coordinates and choose the number of beams to be generated:

[48 0] - 12 Beams; [48 0] - 12 Beams; [16 0] - 4 Beams

Finish the beam input with [  $\downarrow$  ] or *Enter*.

Now click the *Supports* button and choose the *Point support* option. You will be prompted to select the support  $\mathcal{A}$ nodes in the dialog bar. You can click the nodes directly with the crosshair.

During the support input take care to support the system free of restraint in the longitudinal direction and to define a fork support.

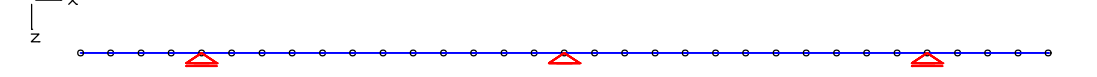

## **Entering a Tendon Group**

The definition of the tendon groups does not depend on the elements. The assignment and force introduction onto the structure occur while the *Prestressing* load case is being calculated. To avoid any conflicts, a distinction is made between beam and area/solid prestressing.

The tendon curve on which the calculation approach is based is represented by a 3D cubical spline function. The spline function is the curve that runs through all specified spline points with the least amount of curvature. The basis for the prestressing analysis is provided by a tendon group force curve that allows for strain increase, release and slippage. To include prestressing in the FEM analysis, you need to define a load case with the *Prestress* load type.

**NEEN** 

Use the *Prestressing* function to enter and edit tendon groups.

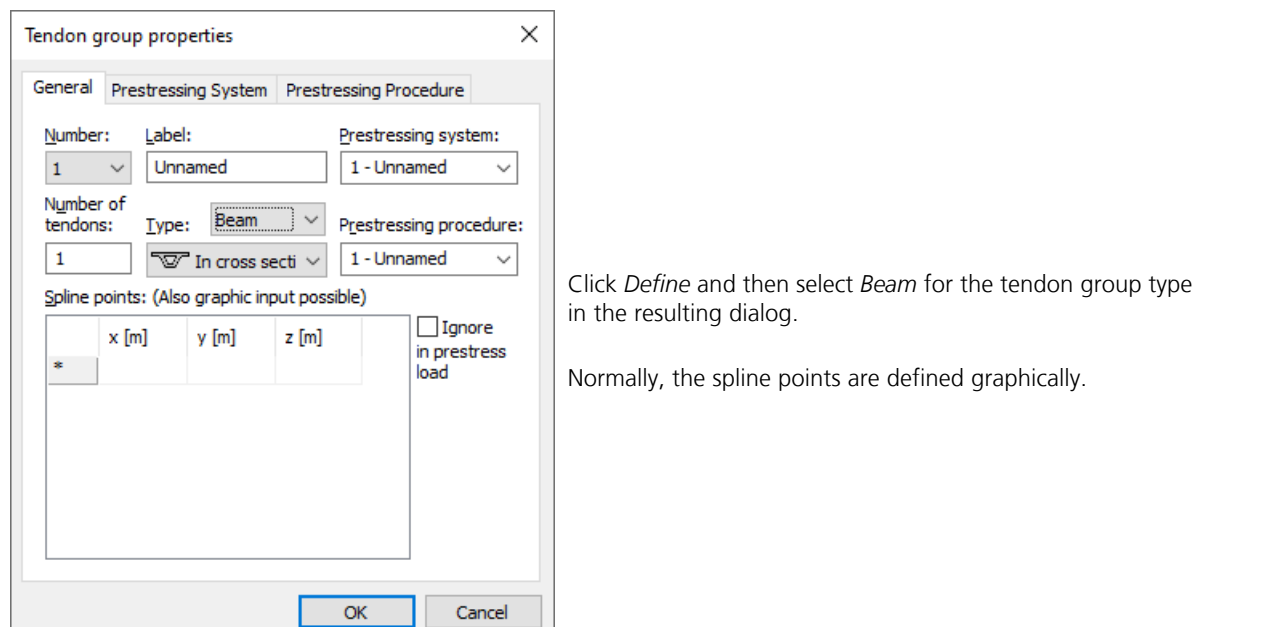

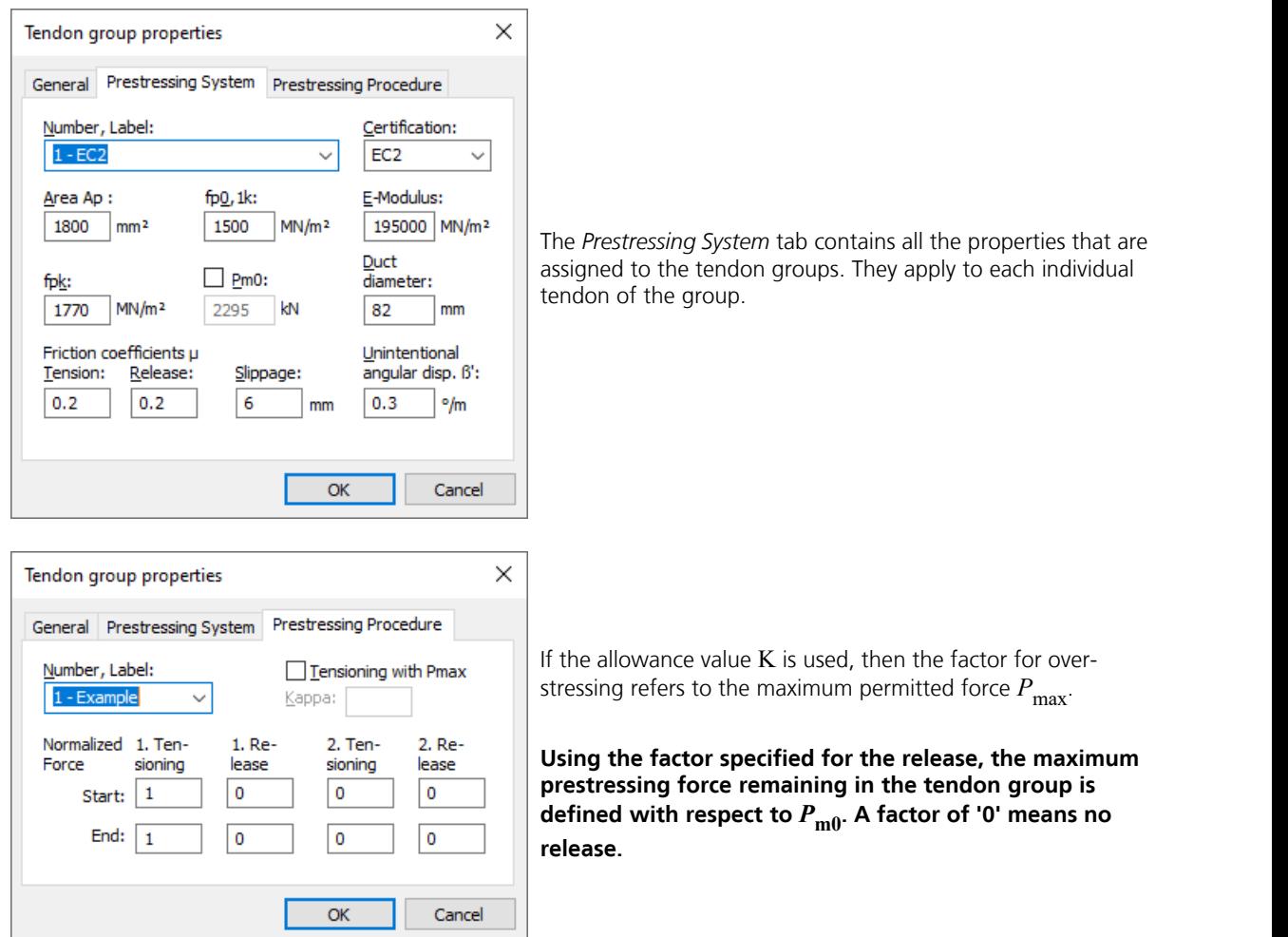

Exit the dialog with *OK* and enter the spline points of the tendon group (start, supports, midspans) at the nodes of the beam array.

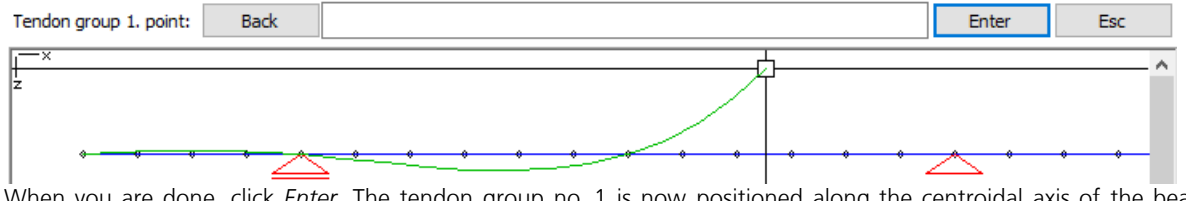

When you are done, click *Enter*. The tendon group no. 1 is now positioned along the centroidal axis of the beam array.

Additional editing should take place in a section view. To access a section view, select the entire beam series with the *View... / Beam* option and define the view plane from the first node to the last node in the global z direction.

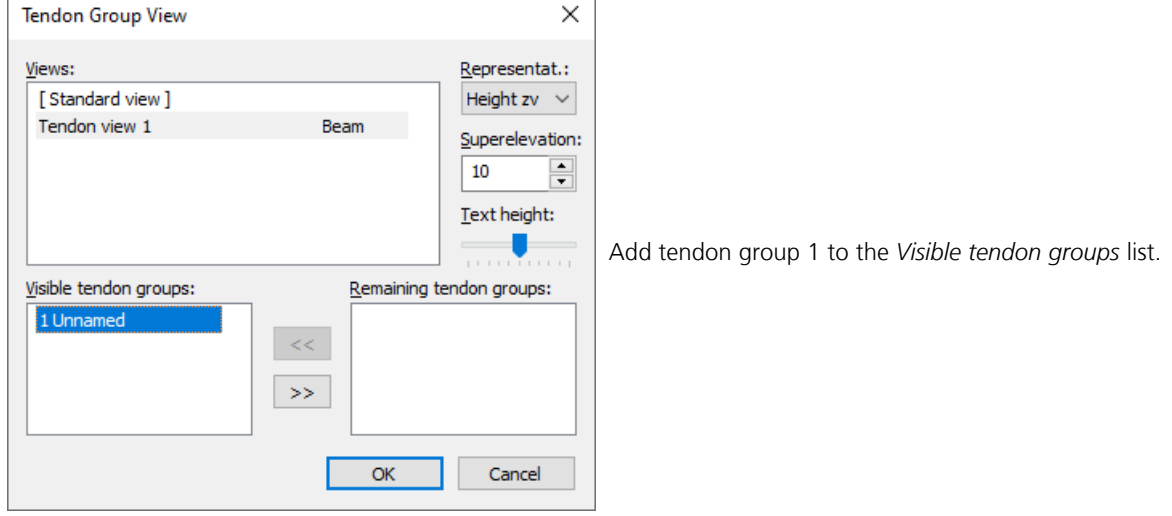

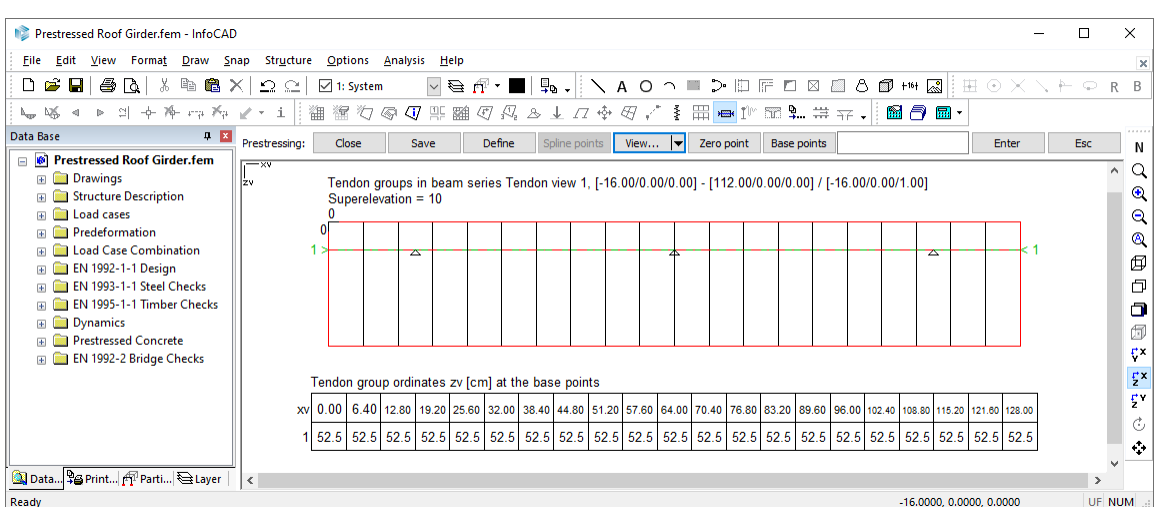

The tendon group is now displayed in the selected section. Next, use the *Zero point* option to move the position of the reference system from the centroid to the upper edge of the section and then in the *Base points* option select *Spline points*.

If the tendon group is selected, you can reposition it by first clicking the existing spline point and then the *Spline points* option. Only change the respective Zv position. The *Insert* option allows you to add additional spline points before the active spline point.

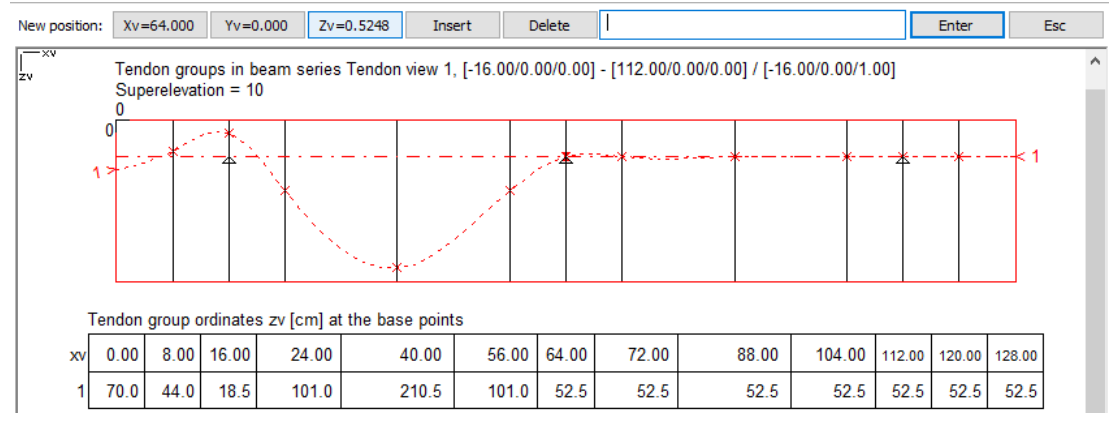

Use this method to assign the desired geometry to the tendon group.

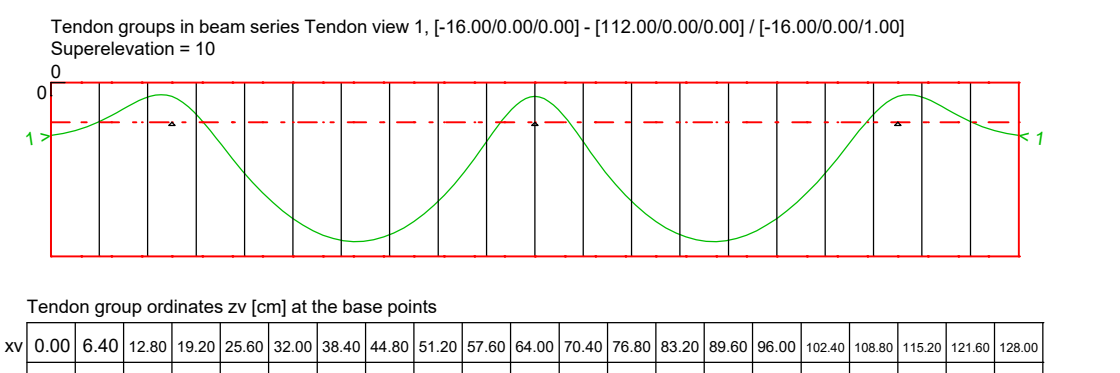

1 | 70.0 | 52.0 | 19.2 | 42.0 | 120.2 | 180.1 | 208.8 | 201.5 | 157.4 | 78.3 | 18.5 | 78.3 | 157.4 | 201.5 | 208.8 | 180.1 | 120.2 | 42.0 | 13.2 | 52.0 | 70.0 |

In the tendon group view, the coordinates always refer to the reference system.

Click the *Representation* option to activate the resulting prestressing force curve in the *tendon group view*:

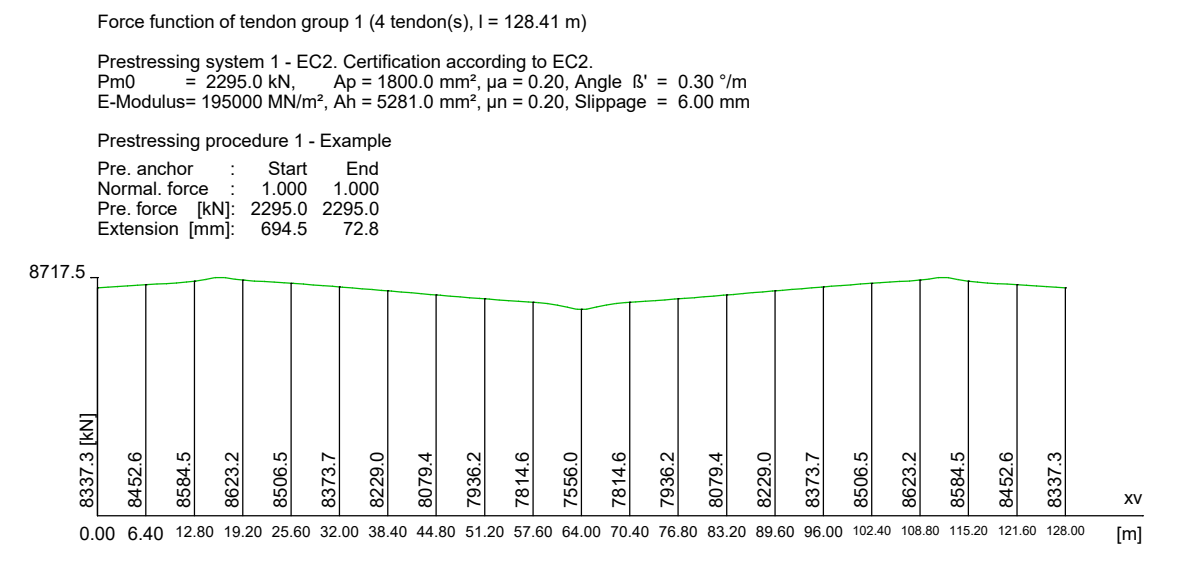

### **Loads and actions according to EN 1992-1-1**

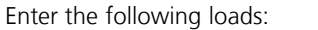

- Load case 1 *Dead load* (G1)
- Load case 2 Additional loads11.06 kN/m (G2)
- Load case 3 Snow load 7.90 kN/m (Q)
- Load case 10 *Prestressing* (P)
- Load case 15 Creep-generating continuous load: G1+P+G2

Load cases 1, 2 and 10 are grouped into this load case with the *Insert* load type.

Lastfall 20 Creep and shrinkage (CSR)

Coefficients:  $\varphi_{\text{to}}$  = 2.55;  $\rho$  = 0.8;  $\varepsilon_{\text{cs,t\infty}}$  = -24.8  $\cdot$  10<sup>-5</sup>

The *Creep and Shrinkage* load type lets you calculate the redistribution of internal forces between the concrete and prestressed steel. Specify load case 15 as a creep-generating continuous load case.

The following checks are carried out as a part of this example:

### **Checks in the Ultimate Limit**  $\left| \begin{array}{c} \end{array} \right|$  Element Properties - EN 1992-1-1 - Checks **States**

- Bending with or without normal force or normal force only
- Lateral force
- Minimum reinforcement against failure without warning

#### **Checks in the Serviceability Limit States**

- Limiting the concrete compressive stresses
- Limiting the reinforcing and  $\|\cdot\|_{\text{points}}$ prestressing steel stresses
- Minimum reinforcement for crack width limitation with  $f_{\text{ctm}}$ = 1;  $k = 1$ ;  $\xi_1$  = 0.27
- Crack with calculation

 $\times$ □ Section Material Type: Number: Section Type:  $New \n  
\nCopy$ -<br>Form C45/55-EN  $\sim$  $1 - \text{Roc} \vee$  Polygon Shear stresses **Delete**  $\overline{}$ Label: **E**-Material Roof girder Bedding **E-FN 1992-1-1** Prestress of component: Exposure class: **Checks Base values** Subsequent bond  $\ddot{\phantom{0}}$  $XC1$ Shear section Ult. limit state Eatigue Shear joint Bend, long. force Reinf., prestr. steel Concr. long. stress **Stresses <del>□</del>** Lateral force □Lateral force Concr. comp. strut Crack width  $\Box$  Torsion  $\Box$ Torsion Fatigue  $\boxed{\triangle}$  Robustness Variation coefficients EN 1992-2 Shear joint - Thermal analysis Serviceab. limit state Concrete comp. stress  $\sqrt{}$  Reinf. tensile stress Decompression Minimum crack reinf.  $\boxed{\smash{\bigtriangleup}}$  Crack width Cancel Help OK

The following input is required for these checks:

- Select and adjust the settings for the checks in the element properties
- Define the actions

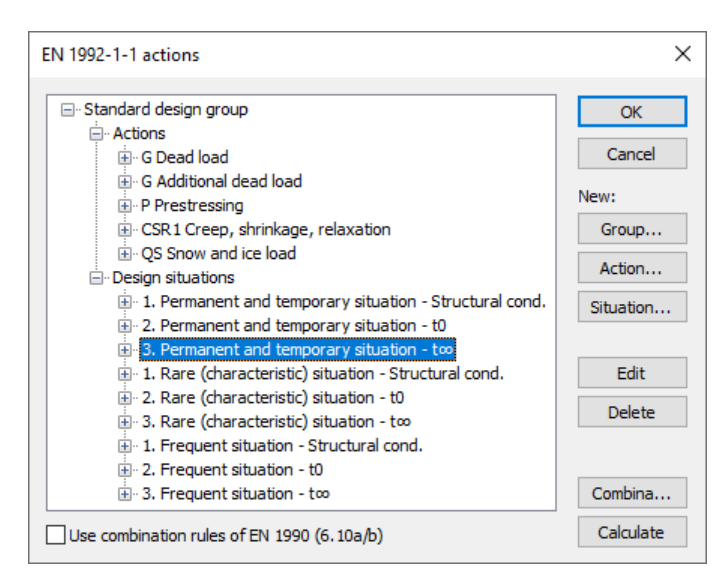

To carry out the desired checks the following situations are necessary:

- *Permanent and temporary*
- *Rare (characteristic)*
- *Frequent*

 $t_{0}$ :

 $t_{\infty}$ :

To take different (construction) stages into account, three situations are defined:

Construction stage: Dead load G and prestressing P (tendon not grouted)

Dead load G, P, additional load and snow load (tendon grouted)

Dead load G, P, additional load, snow load and CSR (tendon grouted)

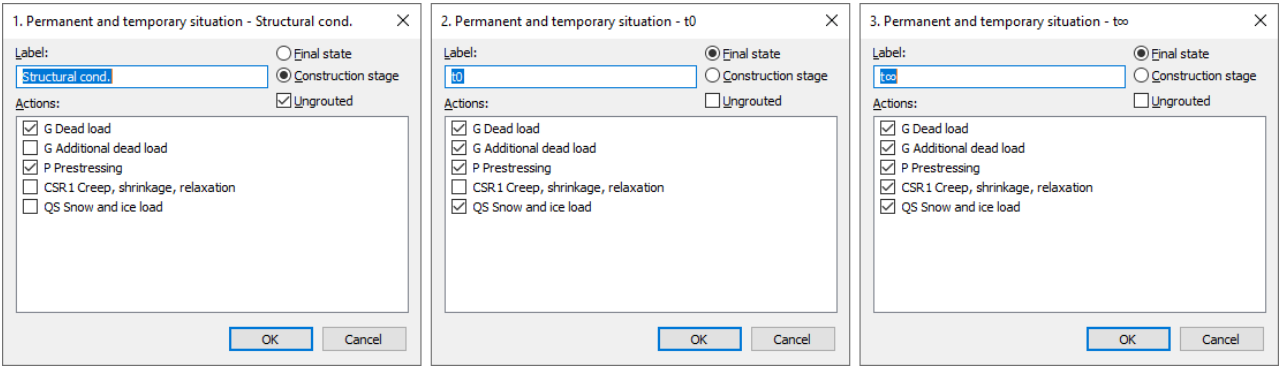

## **Calculation and results**

Perform the following calculations after all system specifications have been made:

- **Statics**
- DIN EN 1992-1-1 Design

The necessary design situations are used for all checks depending on the requirement class. Each situation is checked independently and the maximum reinforcement for each steel layer is stored.

A number of different calculation results are shown below:

#### **Internal forces**

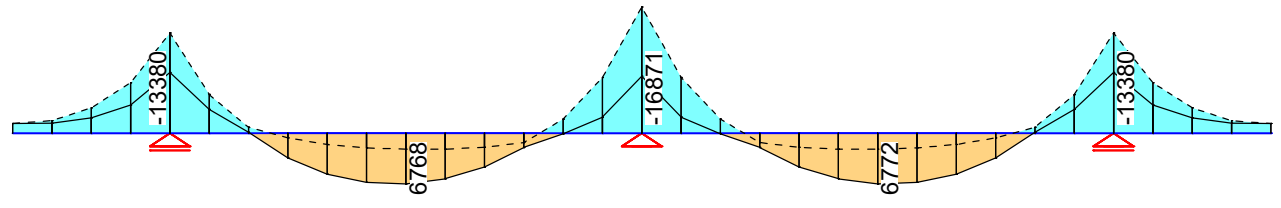

Value range (overall system, min/max): -16871.48/6771.54 [kNm] Internal forces min,max My.  $9885.63$  [kNm] =  $\vdash$ LCC EN1992.SV.3: 3. Permanent and temporary situation, EN 1992-1-1, t8

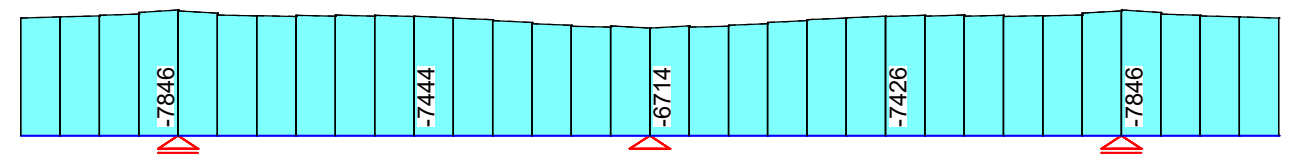

Value range (overall system, min/max): -7846.04/-6714.14 [kN] Internal forces min, max Nx. 4597.29 [kN] =  $\vdash$ LCC EN1992.SV.3: 3. Permanent and temporary situation, EN 1992-1-1, t8

#### **Longitudinal Reinforcement**

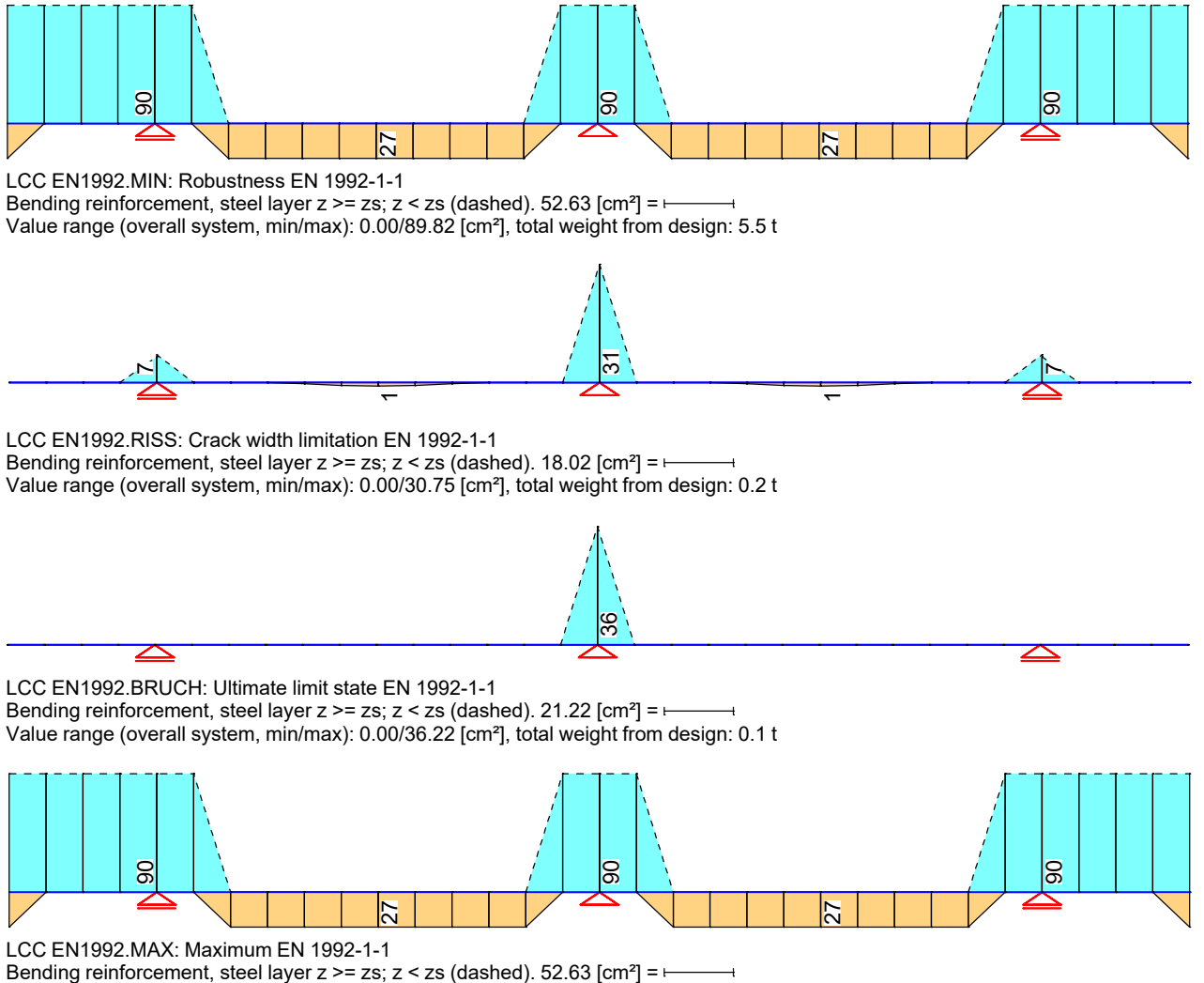

Value range (overall system, min/max): 0.00/89.82 [cm²], total weight from design: 5.5 t

#### **Shear reinforcement**

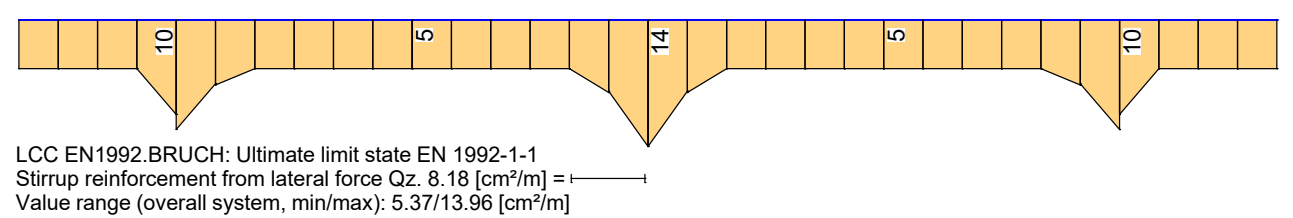

#### **Concrete compressive stresses**

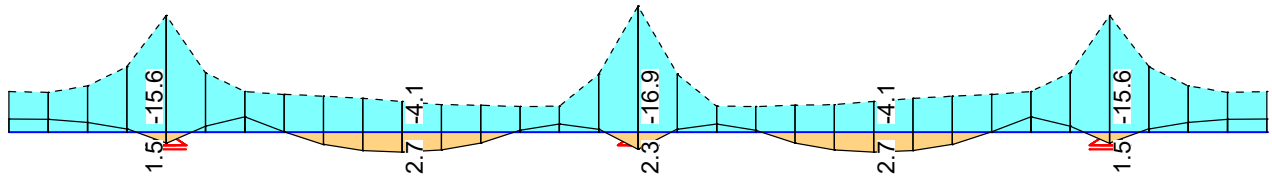

Value range (overall system, min/max): -16.88/2.69 [MN/m²] Concrete compressive stresses min, max Sigma.x. 9.89 [MN/m<sup>2</sup>] =  $\frac{1}{2}$ LCC EN1992.C: Maximum, Rare (characteristic) situation, EN 1992-1-1

#### **Reinforcing steel stresses**

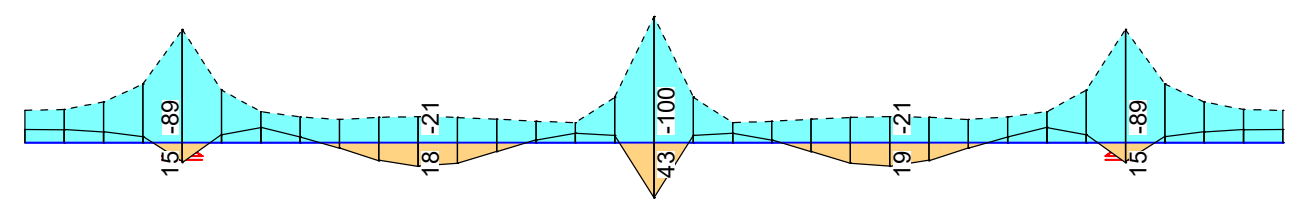

Value range (overall system, min/max): -99.50/43.29 [MN/m²] Reinforcing steel stresses min, max Sigma.s. 58.30 [MN/m<sup>2</sup>] = LCC EN1992.C: Maximum, Rare (characteristic) situation, EN 1992-1-1

#### **Prestressing steel stresses**

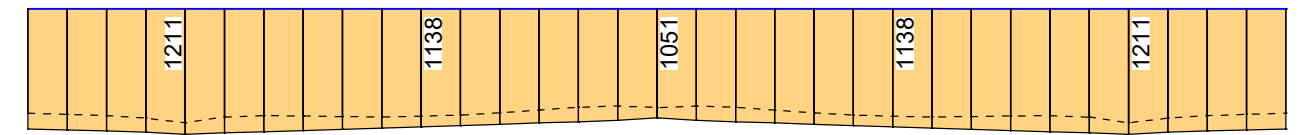

Value range (overall system, min/max): 936.03/1210.52 [MN/m²] Prestressing steel stresses min, max Sigma.p. 709.29 [MN/m<sup>2</sup>] =  $\frac{1}{2}$ LCC EN1992.C: Maximum, Rare (characteristic) situation, EN 1992-1-1

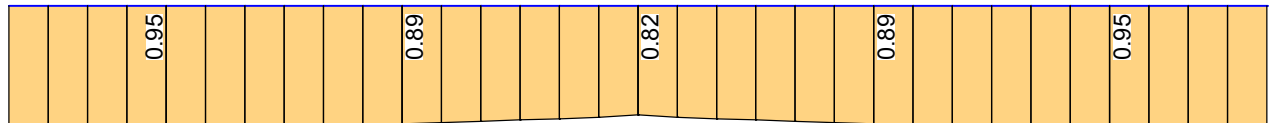

Value range (overall system, min/max): 0.82/0.95 [-] Prestressing steel stresses Sigma.p/Sigma.p,perm. 0.56  $[-] = \leftarrow$ LCC EN1992.C: Maximum, Rare (characteristic) situation, EN 1992-1-1

#### **Excerpt from the 'EN 1992-1-1 Design' log (Standard)**

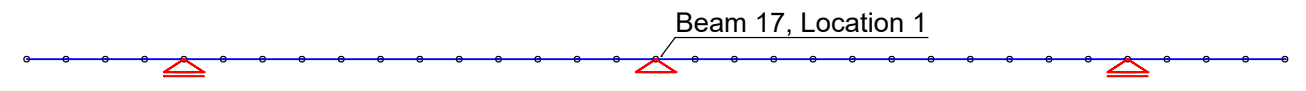

#### **Design of longitudinal reinforcement**

The calculated requ. reinforcement includes the specified basic reinforcement.

(M) Nominal reinf. for robustness as per EN 1992-2, 6.1 (109) (Charact. C.)<br>(R) Nominal/requ. reinforcement as per 7.3.2/4 for crack width limitation<br>Increase of reinforcement due to crack width check is marked by "!".<br>Ap' Xi1 Bond coefficient for prestressing steel as per Eq. (7.5)

(B) Design of reinforement at ultimate limit state Results from a column design using the method with nominal curvatures according to 5.8.8 are marked with "+". In case of dominant bending, compression reinforcement is marked with "\*".<br>For section areas acc. to 6.1 (5) the conrecte strain is not limited.<br>The minimum reinforcement acc. to 9.2.1.1 and 9.3.1.1 is not determined.<br>For whereby the prestressing steel area of bonded tendons is taken into account.

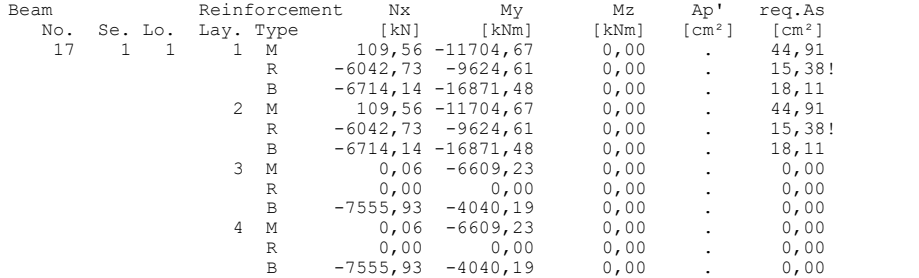

#### **Design of shear reinforcement**

The percentage of nominal reinforcement acc. to Eq. (9.5N) is considered.

VRd, TRd Design value of maximum absorbable lateral force, torsional moment Angle Angle cot Theta between the compressive strut and the beam axis Asb,Asl.T Req. stirrup reinf. from lateral force and torsion, torsional reinf. Exceddings as per Eq. (6.12) are marked by "!" Asl Req. longitudinal reinf. acc. to Fig. 6.3 for req. Asb.

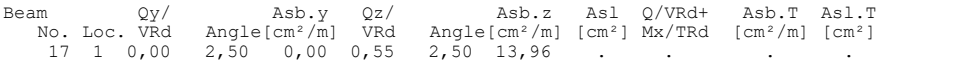

#### **Check of crack widths**

The check is led by direct calculation of the crack width. The final long. reinforcement as the maximum from robustness, crack and bending reinf. incl. a possible increase resulting from the fatigue check is decisive.

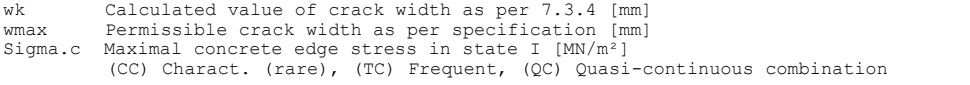

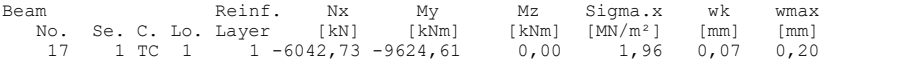

#### **Check of concrete compressive stress**

For the check, a cracked concrete section (II) is assumed if the tensile stress from the decisive c. exceeds the value of fctm. Otherwise, a non-cracked section (I) is used. If the strain is not absorbable on cracked section, (I\*) is marked.

Sigma.x,min Total maximal longitudinal compressive stress [MN/m²] Sigma.x,per = 0.60\*fck for Charact. C. (CC) as per 7.2 (2) (t,b) Position of the edge point: above, below of centre

Beam Sigma.x,min Sigma.x,per Se.- Side Period Situation No. Se. Loc. [MN/m²] [MN/m²] Pnt. t b 17 1 1 (I) -16,88 -27,00 9 . x Final CC.3

#### **Check of steel stress**

For the check, a cracked concrete section is assumed. For tendon groups without bond and/or for situations before grouting, the prestressing steel stress is checked acc. to Eq. (5.43).

Type S Long. reinf. from N and M, layer number, Charact. C. (CC) Type P Prestressing steel, Tendon number, Charact. C. (CC) Sigma.s,per = 0.80 \* fyk resp. 1.0 \* fyk (CK) as per 7.2 (5) Sigma.p,per = 0.75 \* fpk as per 7.2 (5)

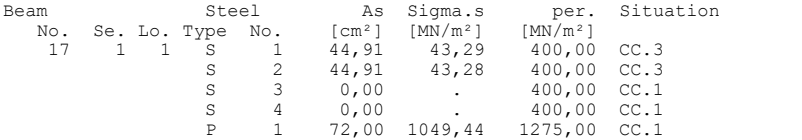

# **Installation and Configuration**

## **Licensing**

The program system can be used with a single user license or a network license. Each license is protected by a software protection device (USB dongle, computer identification). The current license configuration can be checked in the license information (*Help* menu). Functions that are not licensed are disabled in the interface.

### **Single User License**

With single user licenses a software protection device is required at each workstation. The usage via remote connections is not supported. If several workstations are set up with different license configurations, then each configuration will require its own protection device.

### **Network License**

Network licenses do not require a software protection device at the workstations. The licenses are managed by the InfoGraph License Manager, which is installed on a central licensed computer together with the associated software protection device. The program users can access the software from any workstation in the network.

#### **Internet connection**

No Internet connection is required to use perpetual licenses. If activated by the user in the InfoCAD help menu, port 80 is used to check whether new messages or program versions are available on the InfoGraph web server when the program is started.

Temporary licenses always require an internet connection for the application programs (single user license) or for the license manager (network license) to retrieve the internet time via port 80 or port 123.

## **Installation**

InfoCAD can be installed on the operating systems Windows 8 or Server 2012 R2 or later. All installations require administrator privileges.

The installation is performed either from CD (*Setup.exe)* or with the *InfoCAD\_xxx.exe* file after downloading from *www. infograph.eu*. A license number is required for download and installation, which is indicated on the back of the CD box and in the license agreement.

## **Single User License**

The following steps must be performed for installation:

- *Connect the dongle to the USB interface*. When installing without a dongle, the computer whose identifier has been licensed must be used.
- *Install InfoCAD*.

*'C:\Program Files (x86)\InfoGraph'* is suggested as the target folder for local installation. The application, help and example files will be stored in the target folder.

## **Network License**

The network administrator should carry out the installation and configuration of network licenses. Supplementary documents and utilities are available in the Admin subdirectory of the installation folder.

## **Network Configuration**

- The licensed computer can be a Windows server or workstation.
- On workstations the system limits the number of users to 10.
- The licensed computer must have the *'Client for Microsoft Networks'* and *'Files and Printer Sharing for Microsoft Networks'* network services installed. The firewall should grant access to the file system in order to allow for communication via so called *Named Pipes* using the SMB protocol (SMB = Server Message Block). Port 445 (TCP) must be released for this.
- The program user must have the necessary user privileges on the licensed computer. Alternatively the guest account must be activated (see Windows Function *Control Panel/Administrative Tools/Computer Management/Local Users and Groups/Users/Guest* ) and the *'Password Protected Sharing'* must be switched off.
- The workstation must have the *'Client for Microsoft Networks'* network service installed.

## **Tasks on the Licensed Computer**

- Connect the network dongle to the USB interface. When installing without a dongle, the computer must be used whose ID has been licensed.
- Install the License Manager. This requires administrator privileges. The installation is done either from CD ( *\Admin\Setup.exe*) or with the file *InfoNetKey\_xxx.exe* after downloading from *www.infograph.eu*.
- After the installation the license manager starts automatically as a service. The further settings are made with the *InfoMonitor.exe* utility, which is installed in the Admin subdirectory of the selected target folder:

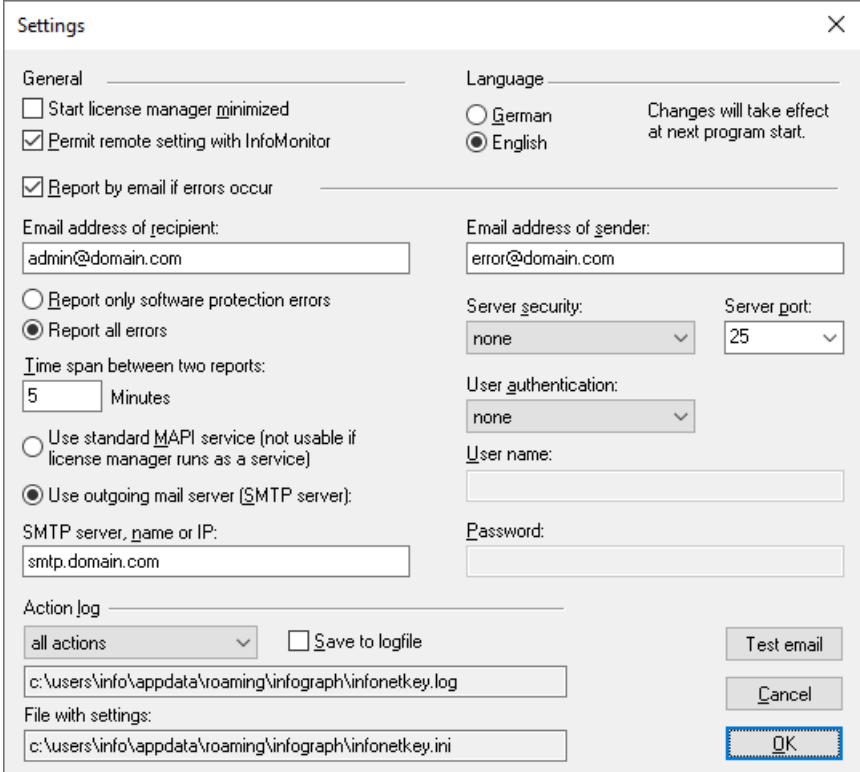

• In the *License Information* dialog you can check the range of functions.

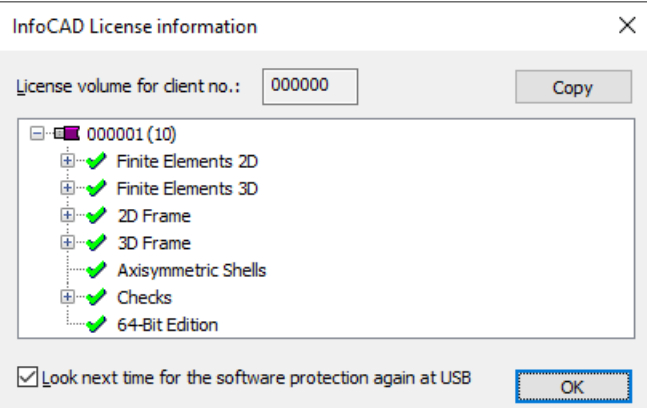

## **Virtual Machines Using VMware or Microsoft Hyper-V**

If the license manager is installed on a virtual machine using a dongle, the USB dongle must be logically disconnected from the host system and exclusively connected to the virtual machine. On system boot the assignment should be done automatically. Hyper-V requires specific drivers for using the USB interface. When licensing via computer identification, the license is connected directly to the virtual machine.

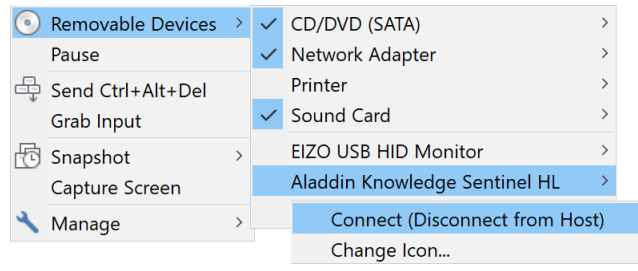

*VMware settings dialog*

If no connection to the license manager is possible, the following requirements should be checked:

- Is the server accessible via ping?
- Do server and clients support the SMB protocol?
- Do the firewalls allow communication through SMB?
- Can the clients access shared folders?

## **Tasks on the Workstation**

- For central installation of InfoCAD on a file server:
	- No further installation is necessary on the workstation.
	- Create shortcuts to the *Infocadw.exe*, *Infocadw64.exe*, *Infocadgl.exe* or *Infocadgl64.exe*, *Bdkn.exe* and *Risse.exe* files and, if necessary, manually register the InfoCAD file types.
	- In order to display the miniature views within the Windows explorer, you have to copy the appropriate DLL file (infoshex.dll or infoshex64.dll) from the Admin folder of the CD to the workstation. This DLL must be registered using the console command *regsvr32 "drive:\path\name.dll"* which has to be executed as Administrator.
	- Add the file server to the list of trusted sites for the local intranet (Control Panel/Internet Options).
	- Execution of HTML help files needs modifications of the security options in the registry (see file *Admin\_Enu.txt* in the *Admin* subdirectory of the installation folder).
	- If all users are to work with the same settings (e.g. page frame, cross-section data base), the administrator must edit the files *IGRAPH.DAT* and *ANWEND.PRO* - as described in the configuration for single user licenses - and then manually copy these files to the program directory.
- For local installation:
	- Install InfoCAD on the workstation in the same way as for a single-user license. This requires administrator privileges.
	- Make sure that all workstations are using the same program version that matches the License Manager.

# **Applications**

After the installation you can open the applications via shortcuts in the Windows Start menu. The applications include:

- *InfoCAD*
	- The program system for editing structures.
- *System Viewer* Stand-alone program for realistic system display and results animation.
- *InfoGraph Crack Width Limitation* Stand-alone program for checking compliance with SIA and Eurocode.
- *InfoGraph Lateral Torsional Buckling Check* Stand-alone program for checking compliance with Eurocode.

Depending on the type of licensing (single user/network), the software protection device required for program execution is searched for in the following order:

- Protection device at the last used location (local/network). This behavior can be deactivated in the InfoCAD license information.
- All local protection devices (USB dongle, computer identification).
- License manager on the computer from which InfoCAD was started.

If none of the above connections can be established automatically, the user is prompted to specify the computer with the license manager. This location is then saved in the Windows registry for the next time the program is started.

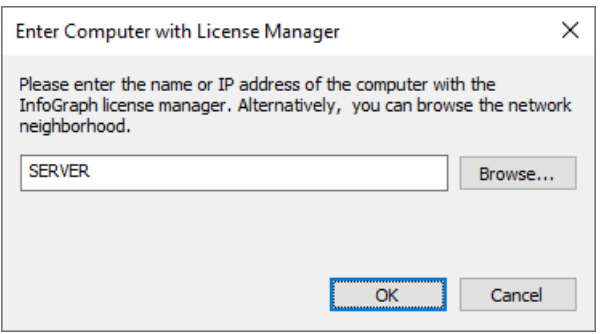

The computer in question can be identified by entering its name or IP address or searched for in the network environment. If InfoCAD is always to work with a specific license, this can be specified by parameters in the program shortcut (see *Admin. txt* file in the Admin subdirectory of the installation folder).

## **Examples**

When the program is started for the first time, the example files stored in the installation folder are copied to the *InfoGraph* subdirectory of the personal document folder.

# **User Configuration**

The user settings are managed in the following files:

#### *IGRAPH.DAT*

Among other things the basic settings of the computer programs, user-defined page formats and other printing settings are stored in this system file. The file is automatically created in the *'C:\Users\name\AppData\Roaming\InfoGraph'* folder when InfoCAD is opened for the first time, where *'name'* represents the login name of the user. These folders carry the *'hidden'* attribute and are displayed depending on the folder options setting. The InfoCAD Options menu provides functions for exporting and importing the system file.

#### *ANWEND.PRO*

The user database lets you store user-defined beam sections. It is created in the *'Documents\InfoGraph'* subfolder of the user.

If all users are to work with the same settings, the administrator must manually copy these files to the program directory. As a result, users will no longer be able to change the settings.

## **Language Selection**

During installation you will be prompted to select the language of the user interface. You can change the language at any time in the *Options* menu. The analysis logs and results will now be displayed in the language you have selected.

# **Standards Selection**

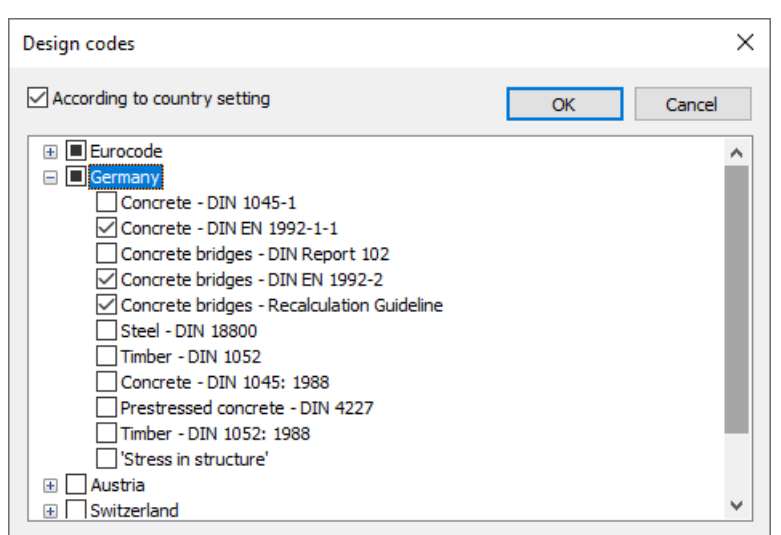

The design codes shown in the user interface are preset according to the country setting of the operating system. You can change the selection at any time in the *Options* menu.

# **Page Frames**

The page frames used for printing can be selected in the Print dialog. Except for the standard page frame, you can design or adjust any of the frames that are available for selection using the *Page Frame* option in the *Options* menu.

# **Updates**

InfoCAD informs you about new program versions on the InfoGraph web server, unless this has been deselected in the Help menu. The program system is updated in the same way it was initially installed. Updates will not affect the user's configuration files and settings. To update the license data, e.g. after acquiring new modules, the associated function is available in the InfoCAD license information (single-user license) or in the *InfoMonitor* utility program (network license).

# **Uninstallation**

To erase the program system from the hard drive, use the option *Software* from the Windows control panel to start the automatic uninstall program for InfoCAD. Uninstallation will not affect any files created by the user.

# **User Interface**

# **Controls**

The image below shows how the interface appears after opening a project file.

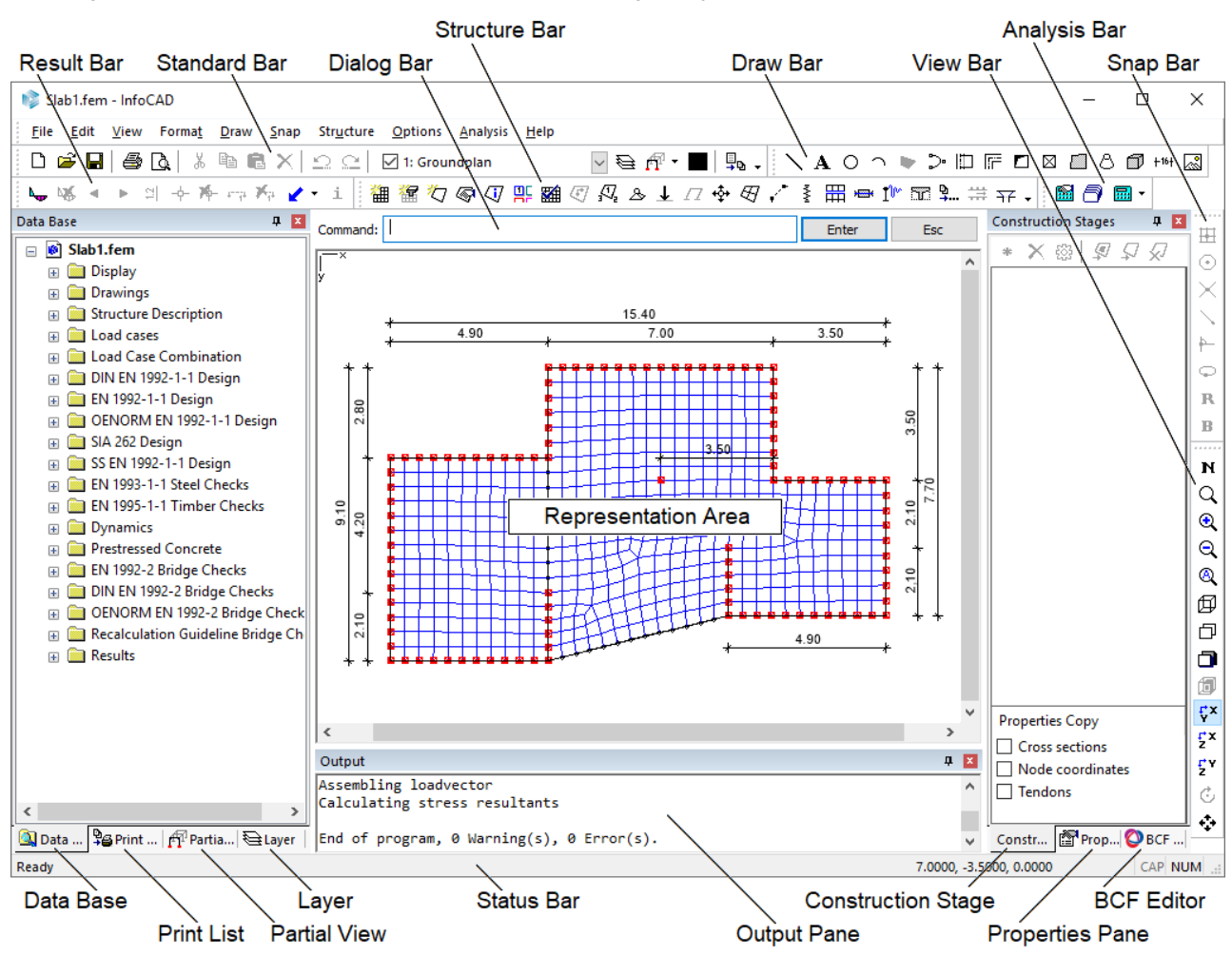

## **Standard Bar**

The standard bar contains key functions from the *File* and *Edit* menus. It also allows you to control the layer function, the partial view function, the color selection and the transfer of the current screen view to the print list.

## **Draw Bar, Snap Bar, View Bar**

These toolbars contain functions for creating drawings, snap functions for selecting object points and other functions for defining the display window.

## **Structure Bar, Analysis Bar, Result Bar**

The structure bar contains the functions of the *Structure* menu. The functions of the *Analysis* menu are also available in the analysis bar. The results bar offers special functions for showing results.

## **Status Bar**

Information on the currently selected function is shown in the left part of the status bar. The x, y and z coordinates [m] of the crosshair center or of the last entered point are displayed in the right part of the status bar. Click the status bar to switch to continuous coordinate view.

## **Data Base Pane**

The database represents all the input data and analysis results of the project in a single tree and allows you to display selected data in the representation area either as a graphic or a table. In addition, you can print out selected sections using the context menu and transfer them to the print list.

## **Print List Pane**

Graphical and table representations are saved to the print list. These representations can later be accessed using their original settings and then printed individually or in batches. The results contained therein will be automatically updated.

## **Layer Pane**

In this pane the layer function is displayed and controlled. The layer feature can be used to group graphical objects in a logical manner, e.g., to allow for separate editing.

## **Partial View Pane**

This pane displays the existing partial views with their state and appropriate controls. Partial views can alternatively be used to group graphical objects in a logical manner.

## **Representation Area**

The representation area shows either the graphic or table view of the active project.

## **Graphical View**

The graphical view displays objects in a plan view, front view or 3D perspective. You can freely choose the image plane (viewport) and the display window. The mouse cursor assumes different shapes during editing:

With the left mouse button you can select objects by clicking them or dragging a selection box over them. If the 贤 window is dragged from left to right, only the objects within the window are selected. If the window is dragged from right to left, all objects within the window plus any objects crossing the boundaries of the window are selected. When combined with the SHIFT and CTRL keys, you can expand or reduce the selection. To open the context menu, press the right mouse button. To open the Properties dialog, double-click an object.

Indicates a direct transfer operation when holding down the left mouse button.

- The crosshair with snap icon is used to select objects in active dialogs. In conjunction with object snap methods, the basepoints of objects are used to enter coordinates.
- When the large crosshair is selected (Options menu), a scaled snap window is displayed.
- ╬ The crosshair with snap window is used to select objects in active dialogs. In conjunction with object snap methods, the basepoints of objects are used to enter coordinates.
- Ć With this cursor you can rotate the view in any direction in 3D mode.
- $\leftrightarrow$ This cursor is used to move the display window.
- This icon appears if you are not able to execute a function in the representation area. ⋒

For the selected objects the color and layer are displayed in the standard bar.

rg.

## **Table View**

The table view enables additional alphanumeric input and output and provides the following functions:

- Input and modification of structural properties in tabular form
- Definition of analysis settings
- Display of analysis logs

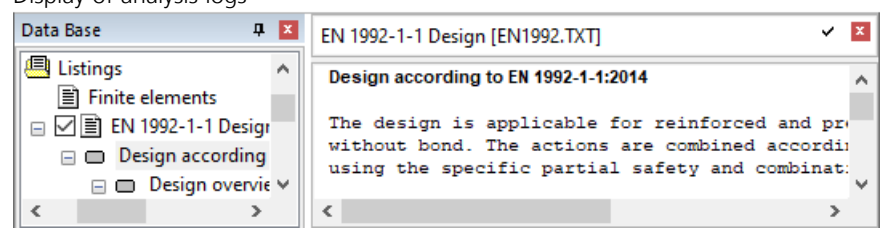

• Tabular view of results

Standard-print-list

**E** Text

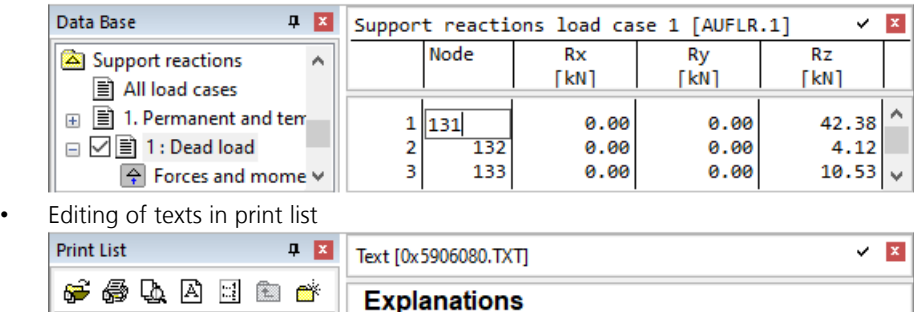

**Assumption 1** 

**Assumption 2** 

ċ

The following special functions are available in the menus for the tables, listings and texts in print lists:

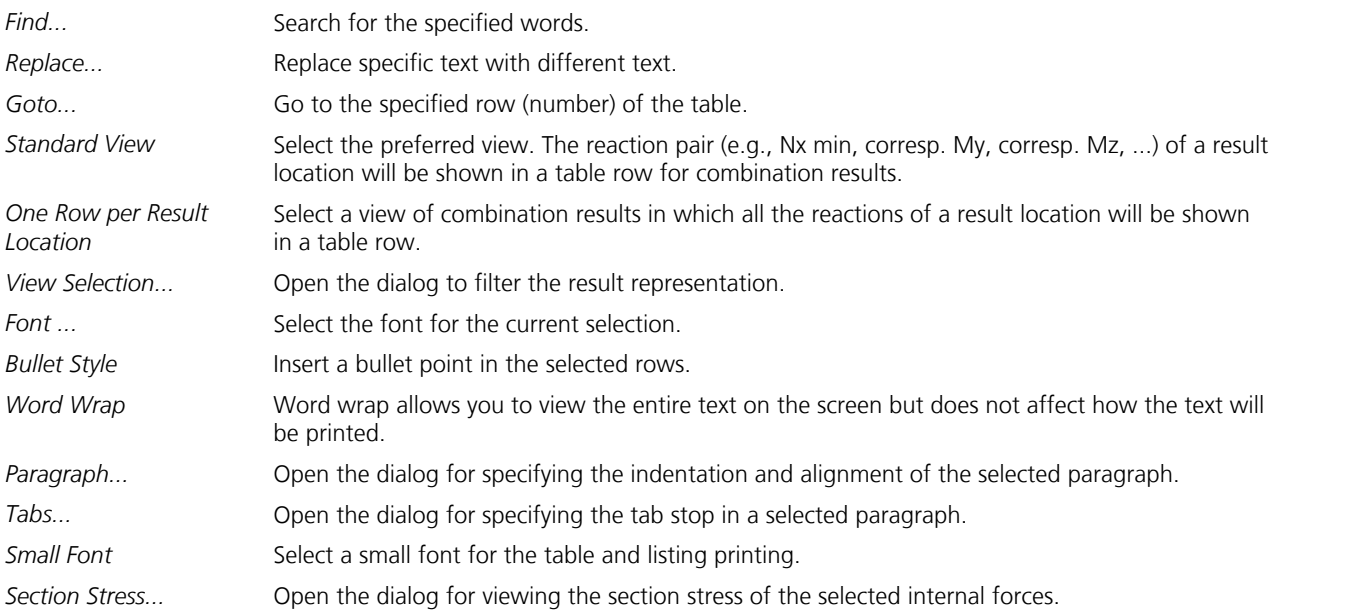

Table contents and analysis logs can be exported to other programs via the clipboard. The analysis logs are recreated after each analysis and can be supplemented with text-based explanations.

Table rows can be marked with the left mouse button and the *Shift* key on the left edge of the table. This selection is taken into account when printing and when transferring to the print list. To e.g. copy only certain columns they can be marked in the header. The name of the data set displayed is shown above the table in square brackets.

### **View Selection**

With this dialog the table view of results can be limited to specific objects.

#### **Active objects of the graphic view**

Only the table content of objects which are on the active layers or partial views is displayed. Selecting nodes leads to a more limited table view.

#### **Selected objects of the graphic view**

Only the table content of selected objects is displayed. Selecting nodes additionally leads to a more limited table view.

#### **Selection stored in the print list**

The selection is taken from the print list and is independent from the current graphic view.

## **Output Pane**

The analysis and checking programs display their progress in the output pane. The information in the output pane can be selected and then copied or printed using the context menu. By double-clicking the warnings and error messages of the analysis modules, the affected object (*load case*, *load line*, *beam*, *element*, *node*) is selected in the graphic or table view and the image section is centered on the object.

## **Properties Pane**

In this pane BIM properties of selected IFC objects are displayed.

## **Construction Stage Pane**

In this pane the existing construction stages are listed and can be edited. The current construction stage is marked with '>'. Modified construction stages have a star (\*).

## **BCF Editor Pane**

The InfoGraph BCF editor is displayed in this pane. This editor allows the exchange of information in the BIM Collaboration Format (BCF), an open standard format recommended by the buildingSMART e.V. It is used by numerous BIM applications to supplement building models with commentaries, image details and 3D views.
## **Dialog Bar**

The functions in the menu extend the range of input options when using the dialog bar. They are as follows:

The provided buttons can be accessed with the left mouse button. 贤

T You may enter data into the input field using the keyboard. If the text cursor is not in the input field, simply click the field to move it there. Conclude all data inputs by pressing the Enter button or key. Right-click to access a context menu.

You can cancel dialogs by pressing the *Esc* button or key.

Functions and their options can also be accessed by their name. The first letters of the name are sufficient as long as they are unique (e.g. *ed* for *Edge*). Upper and lower case are not distinguished. The input of a function name is to be terminated with the *Enter* key.

### **Coordinate Input**

Object coordinates are saved in InfoCAD using three components. You can enter the coordinates using either the crosshair or the keyboard.

Crosshair input is carried out in the representation area. In 2D view the third component is specified based on the constants that have been defined for the viewport (e.g., the constant z value for the xy viewport). Object points near the crosshair are snapped automatically. The effective snap radius can be defined via the *Snap* menu.

If you enter coordinates using the unit meter in the dialog bar with the keyboard, separate the individual components with a space. The decimal separator must be entered in accordance with the regional settings of the operating system. You can define a local reference system for coordinate input using the *Snap* menu functions.

The following input variants are available:

#### **Cartesian coordinates**

Assign the first two values to the axes of the viewport in 2D view (e.g., x and y). The constant specifically defined for that viewport will be used as the third component. In 3D view, coordinates must be entered in the order x, y and z. The & character can be used to define relative coordinates which refer to the previous point.

Example: In the xy viewport, entering '& 1.55 3.05' will yield a point with  $\Delta x=1.55$  and  $\Delta y=3.05$  relative to the last point.

#### **Cylinder coordinates**

Specify radius [m] and rotation angle [°] against the horizontal axis in 2D view (polar coordinates). In 3D view, the radius, the rotation angle against the x axis and the z component are required. The angles are defined in a positive, clockwise direction.

Example: In 3D view, entering '1.4142 <45 1' will yield the Cartesian coordinate (1 1 1).

The x, y and z coordinates of the crosshair center or the last specified point are displayed in the right part of the status bar. Click the status bar to switch to continuous coordinate view.

### **Arithmetic**

Numerical entries in the dialog area can be specified as arithmetic expressions. The expressions can be composed of constants and variables. They can be grouped by parentheses, but spaces are not permitted. The arguments of the functions must be in parentheses.

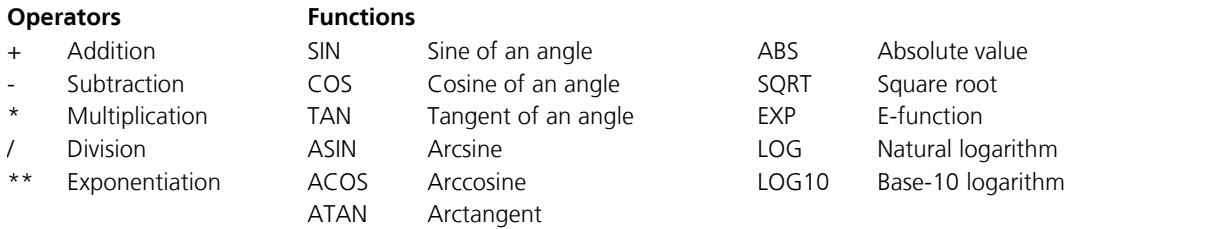

Example: 1.50\*SIN(30) results in 0.75.

# **File**

The *File* menu contains functions for project file management. In addition to the structure, the project file can contain any number of drawings. These drawings are only composed of drawing objects and can be opened and saved using separate functions. To edit drawings without the structure, you first need to open the project file with the *Open Drawing* function.

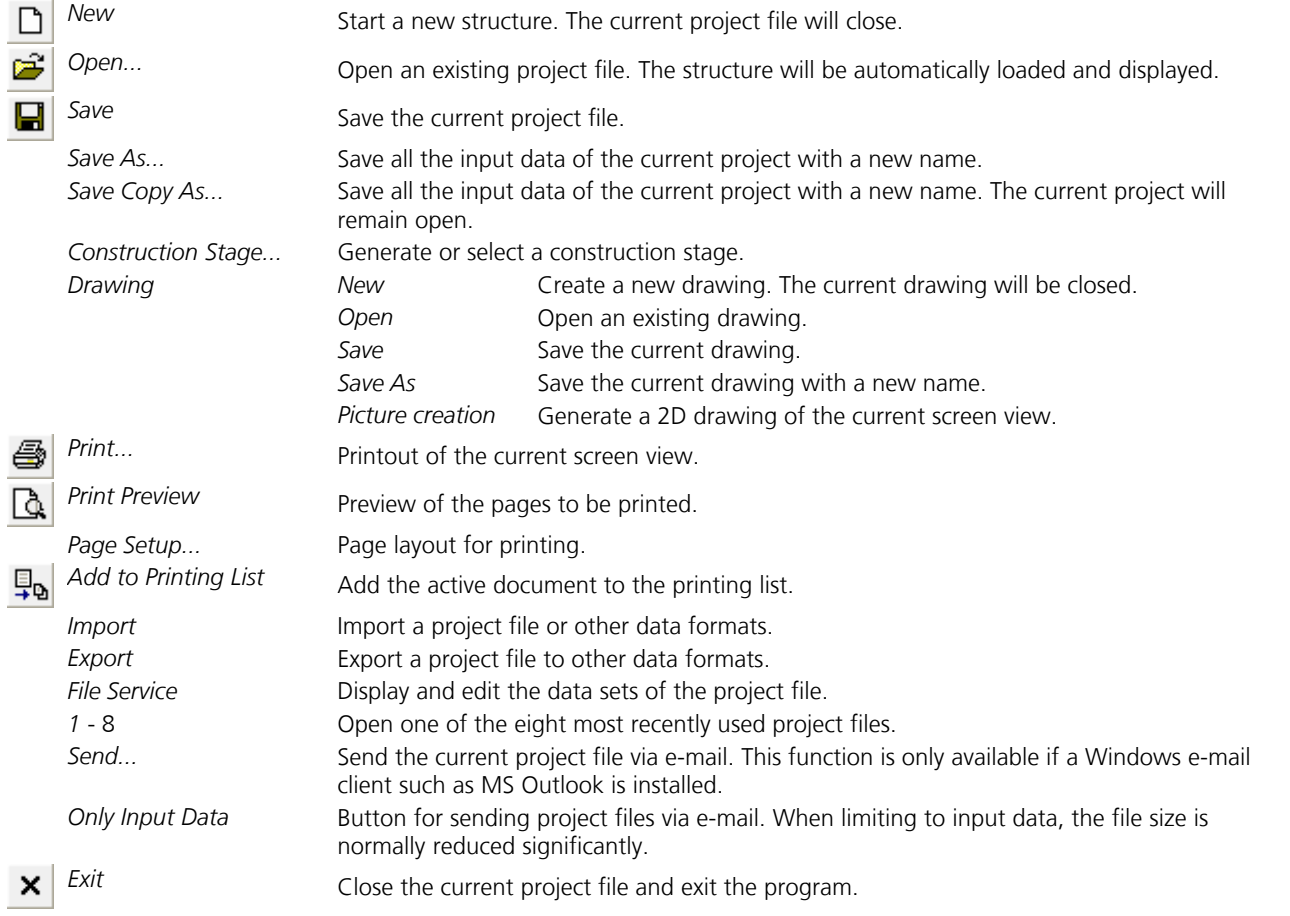

## **Construction Stage**

The *Construction Stage* function supports the calculation of structures in which different construction phases are to be analyzed. The function is based on the following principles:

- 1. The calculation model of each construction stage is stored in a separate project file.
- 2. The names of associated project files are identical except for a consecutive number. The file name for the first construction stage must contain the number (1) (e.g., *'System(1).fem'*). This is required for the function to work. Gaps in the numbering are not permitted.
- 3. When creating a new construction stage  $\bullet$ , the program simply uses the current system without the load cases. The new construction stage also includes the number of 'inherited' elements, nodes, supports and tendon groups as well as the load cases of the previous system. In the case of 'inherited' tendon groups, the *Ignore in prestress load* button is selected.
- 4. The structural components in the new construction stage can be added or removed in any manner you choose. Doing so will have no effect on the object numbers included from the previous stages.
- 5. The section and material properties of transferred elements may be modified.
- 6. You can define any number of new load cases (recorded load case numbers are protected).
- 7. The settings regarding the number of result locations in the beams and the result locations in the area elements must be the same in all construction stages.
- 8. Before each calculation (Statics), the results from the load cases of the previous system are applied to the current system. This process only takes into account the included objects (see 3.). More specifically, this involves:
	- Node deformations (DEFORM.\*)
	- Beam deformations (ELDEF.\*)
	- Support reactions (AUFLR.\*)
	- Deformations in the support system (AUFLDEF.\*)
	- Internal forces of the beams (SREAK.\* / LERG.\*)
	- Internal forces of the areas and stresses of the solid elements (REAK.\*)
	- Soil pressures (SIGB.\*)
	- Resulting soil pressures (SIGRB.\*)
	- Tendon group forces from creep and shrinkage (VSPZV.\*)
- 9. The transferred results are available in the standard form for additional processing. This includes the superposition or the combination with other load cases, for example.

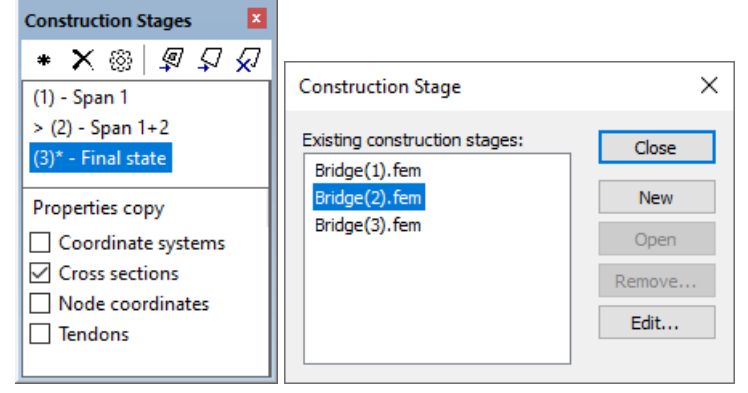

The existing construction stages are listed in the construction stage pane. The current construction stage is marked with '>'. Modified construction stages have a star (\*).

#### $\ast$ **New**

Insert a new construction stage behind the open construction stage.

#### × **Delete**

Delete the selected construction stages that follow the currently open construction stage. These deletions are permanent. You will be prompted to confirm the deletions.

#### ₽ **Copy Object Properties**

Copy the object properties of selected objects into the selected construction stages. The copied properties also apply to all other objects with the corresponding number (cross-section, prestressing system, etc.).

#### ¥, **Copy Objects**

Copy the selected objects into the selected construction stages.

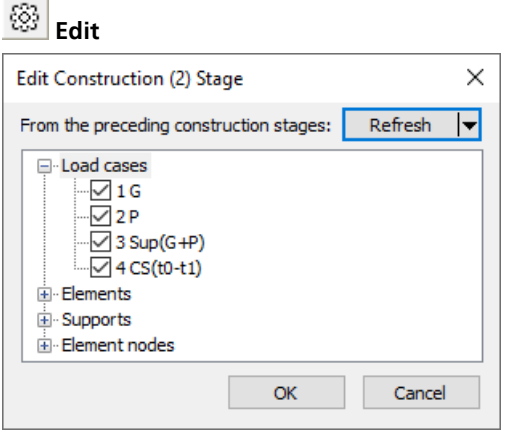

Edit the current construction stage. The left dialog shows the load cases and structure objects whose results are taken over from the previous construction stage for each calculation process (Statics). During the creation of a new construction stage with the function

*New*  $\frac{1}{\cdot}$ , the marks for all load cases and structure objects existing at this moment are set automatically. If in previous construction stages load cases are added subsequently, a take over of the results to the current construction stage only occurs if the new load cases are marked here. Results of a new structure object can only be transferred if it exists in the current construction stage with the same number and it is marked for transfer.

### **Example 1: Girder**

In this example, two single-span beams are connected retroactively. A detailed explanation of this example can be found in the section *'Finite elements > Examples > Construction stages, creep redistribution'*.

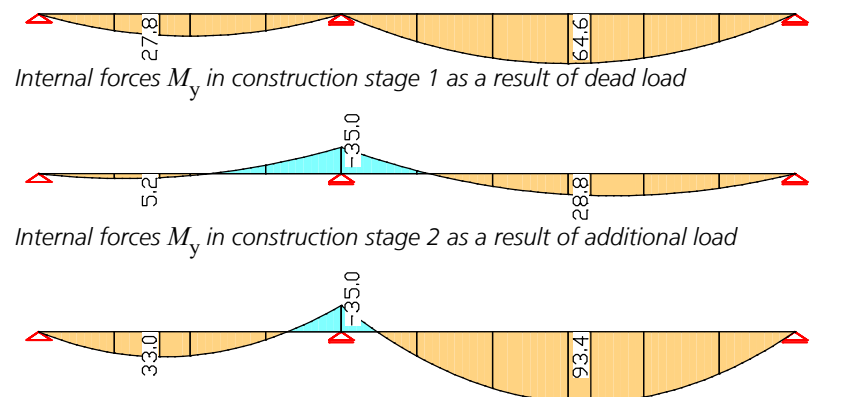

*Sum of internal forces M* y  *from construction stages 1 and 2 (Superposition load type)*

### **Example 2: Bridge With Auxiliary Support**

This example shows a bridge with an auxiliary support. For the purpose of simplification, only the following three construction stages will be considered:

1. Fixed cantilever shortly before reaching the auxiliary support

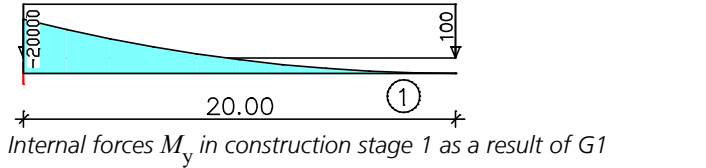

2. Bridge shortly before reaching the end support

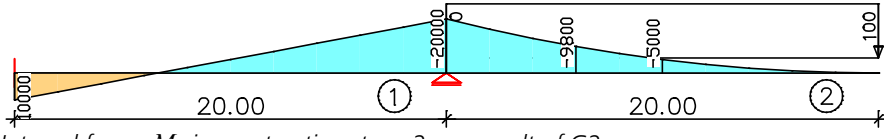

*Internal forces M* y  *in construction stage 2 as a result of G2*

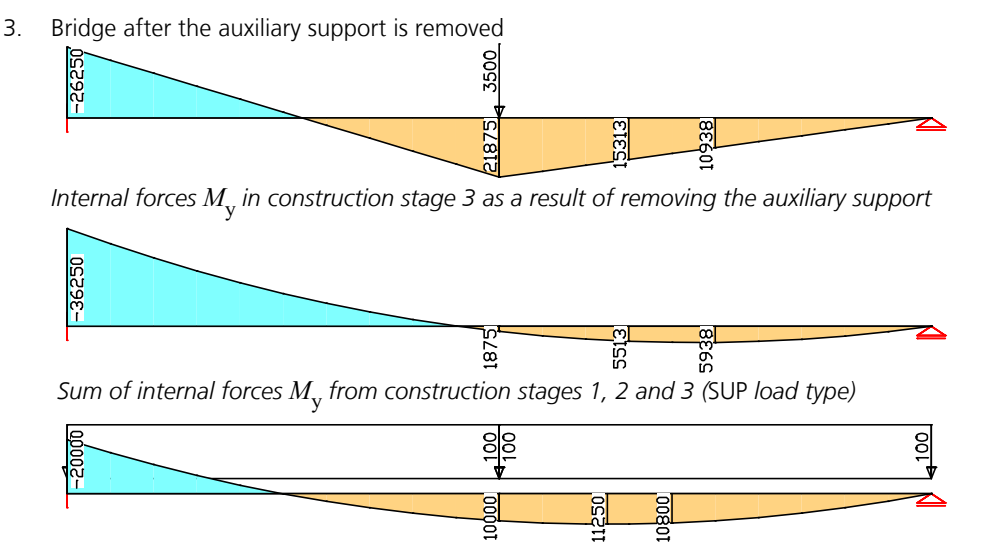

*For comparison purposes, the calculated internal forces M* y  *in the final state as a result of G* 

### **Example 3: Incrementally Launched Bridge**

In this example, a bridge is moved to the end support using a launching nose. Unlike example 2, the beam nodes are moved in this case. The field lengths measure 20 m and the dead load of the bridge is 100 kN/m. The 10 m long launching nose has a dead load of 20 kN/m. An auxiliary support is used temporarily in the first stage.

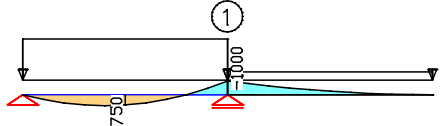

*Internal forces M* y  *[kNm] in construction stage 1 with auxiliary support as a result of G*

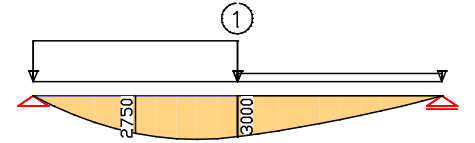

*Internal forces M* y  *[kNm] in construction stage 2 as a result of G*

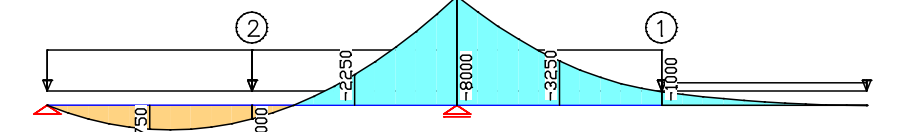

*Internal forces M* y  *[kNm] in construction stage 3 as a result of G*

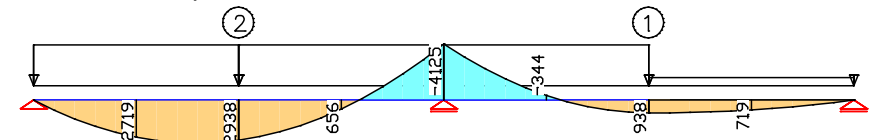

*Internal forces M* y  *[kNm] in construction stage 4 as a result of G*

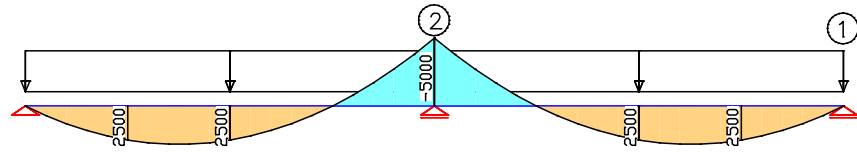

*Internal forces M* y  *[kNm] in construction stage 5 as a result of G (these internal forces correspond to the monolithic model).*

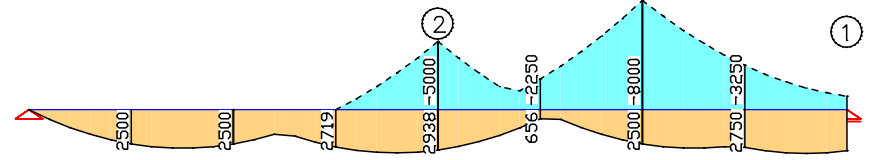

*Internal forces min, max M* y  *[kNm] from construction stage 1 through 5 as a result of G*

### **Print, Page Setup**

This function allows you to adjust the print settings.

#### **Page frame**

Selected page frame for printing. User-defined page frames can be modified in the *Options* menu.

#### **Page no.**

Page number used for the next page to be printed. This number is increased by one after each printed page. You can enter '0' to suppress numbering.

#### **Part numbers**

The part number is the consecutive number of pages in a print job. If the part number deviates from the page number, you can have it printed in parentheses in front of the page number.

#### **Scale**

If the *auto* button is selected, the representation area will be printed out in the largest size that fits within the printable paper area (see the figure below). If not selected, the printout will correspond to the scale setting.

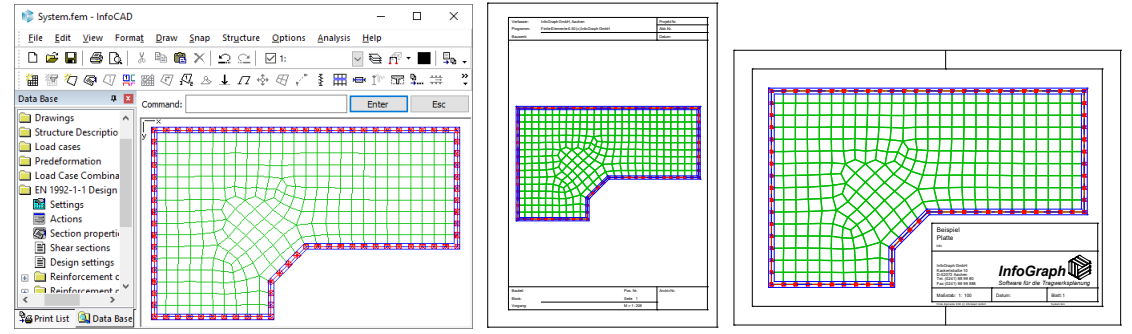

#### **B/W-Print**

Print the lines in black. Colored areas will be converted to gray values. You can define the gray values for the graphical representation of results on the *Gray Values* dialog page.

#### **Axes**

Print the axes together with a dimension line in the upper left corner of the drawing area.

#### **Date, Time**

This information appears automatically in the standard page frame. In the other page frames the information is positioned based on the *@Datum* or *@Zeit* placeholders.

#### **Project, building number, Title**

This text appears automatically in the standard page frame. In other page frames the information is positioned based on the *@Projekt* or *@Titel* placeholders.

#### **Use print list text**

If the switch is set, the label texts of graphical views of the print list are output instead of the title. Printing graphical views by using the context menu of the database leads to the same result.

#### **Texta, b, c**

Text that can be added to the page frame using the *@Texta*, *@Textb* and *@Textc* placeholders. The fields are released for editing if the placeholders are used in the selected frame. Any text entered in these fields can be saved in the current project file.

#### **User name, structural engineer**

The user indicated here will be used in the conjunction with the standard page frame and with the *@Benutzer* placeholder in other page frames. It is saved in the system file *Igraph.dat*.

#### **Printer...**

Open the Windows printer dialog. In this dialog you can select a different printer or adjust printer-specific settings.

#### File

#### **Page...**

Page orientation, paper size and margin settings.

#### **Line Widths**

Assigns line widths to the line colors for printing. This setting can be disabled using the line width indicated in the line type. A minimum number of pixels can be set for the line width for display on the screen.

#### **Gray Values**

Coloring of result diagrams and slab reinforcement is carried out with the colors defined here. You can assign grayscale values to the colors for black and white printing. When selecting the Windows background color, coloring of result diagrams is suppressed.

#### **Text Options**

Text that can be added within the page frame using the *@T1-@T6* placeholders.

### **Print Preview**

This function opens the print preview. The buttons and symbols contained therein have the following meaning:

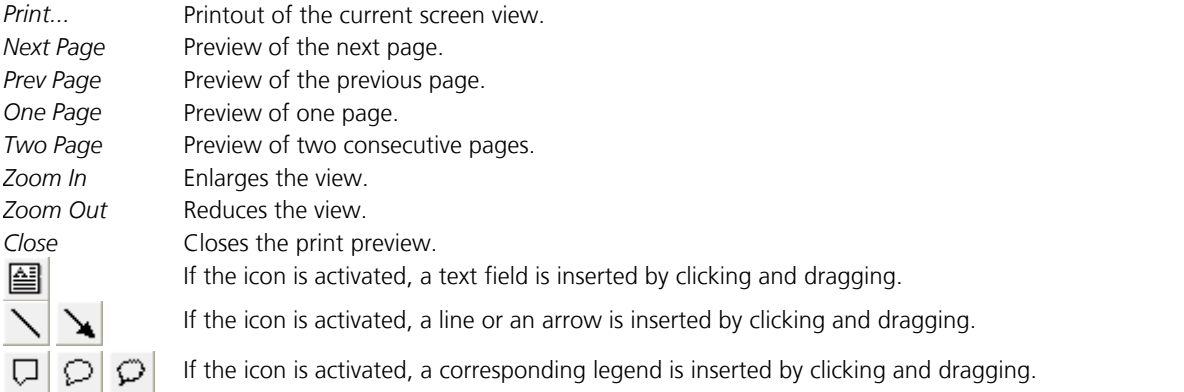

If it is a print preview of a print list, text boxes, lines, arrows or legends are saved in the relevant print list entry. Otherwise, these objects are used for the subsequent normal printouts and are retained as long as the program remains open.

The video *"https://download.infograph.de/video\_de/Kommentarfeld%20in%20Druckausgabe%20platzieren.mp4"* (German language) shows the handling of text boxes and arrows in the print preview.

## **Print List**

Save graphical and tabular views to the print list. They can be accessed with their original settings and printed out individually or in groups. Since the print list only contains references, the data printed out will always be current.

To add views to the print list, click the  $\Box$  button in the standard toolbar. The following information will be saved for each entry:

- Current drawing
- Current load case
- Analysis result with settings
- Visibility of layers and partial views
- Display window and its configuration
- Scale if layout view is enabled
- Table selections
- Paper size and page orientation
- Page frame

If you only want to see specific details rather than the entire graphical view, you can drag a selection box by holding down the ALT key. The display window inside the selection box will then be added to the print list.

The content of the print list can be edited using the toolbar of the same name. The icons in the toolbar have the following functions:

- œ Open the dialog to select or define print lists.
- 愚 Print all or selected content.
- 臥 Show the page view for all or selected content.
- Open the Page Setup dialog. If entries are selected, the icon will show the current page orientation and allows you to ⊠ modify the paper size, page orientation and page frame.
- 圖 Generate a table of contents at the beginning of the print list or update the existing table of contents.
- 面 Switch to the previous folder.
- $\blacksquare$ Create a new folder.

Double-click any entry in the list to restore the view.

The context menu contains additional functions:

- *Copy image objects*: Copy image objects directly to the clipboard. This allows you to insert graphics, tables and similar items into other Windows programs.
- *Metafile export*: Generate a metafile in the WMF or EMF format for all or selected content.
- *Undo*: Changes of the print list can be undone.
- *Cut*, *copy*, *paste*: Cut, copy and paste entries via the clipboard. Entries can also be moved using drag and drop.
- *Refresh*: Transfers the current graphical view to the selected entries.
- *Refresh with selection*: Adopts selected properties of the current graphical view to the selected entries.
- *Next to predecessor position*: Arrange the display window next to the predecessor if there is enough space.
- *Insert form feed*: Force a page break when printing.
- *Insert text*: Insert user-defined text.

### **Refresh with Selection**

The following options are available for updating selected graphical views from the print list:

- *Label*: Updates the label of the selected entries depending on the updated graphical view.
- *Setting of the view*: The current graphical view with the associated display options is adopted.
- *Layer, partial views, 3D section box*: The active layers, partial views and the 3D section box of the current graphical view are taken over.
- *Drawing*: The drawing name stored in the entry is replaced by the name of the currently selected drawing or, if no drawing is selected, removed.
- *Load cases*: The currently displayed load case is adopted.
- *Result case*: The results are changed to the load case, or combination, of the currently displayed result.
- *Result component*: The currently displayed result component is adopted.
- *Result representation*: The current settings for the result representation are adopted.

## **Import and Export**

These functions can be used to exchange data in the following formats:

- AutoCAD DXF format
- Data exchange interface for steel construction of DSTV 4/2000 as of 10/2002, file extension \*.stp
- IFC (Industry Foundation Classes), file extension \*.ifc
- InfoGraph project files with extensions \*.fem, \*.rsw, \*.esw, and \*.ros
- InfoGraph interface files with extension \*.icx
- SAF (Structural Analysis Format), file extension \*.xlsx

### **Data Exchange Between Project Files**

Element data and drawings are exchanged between project files.

#### **Import**

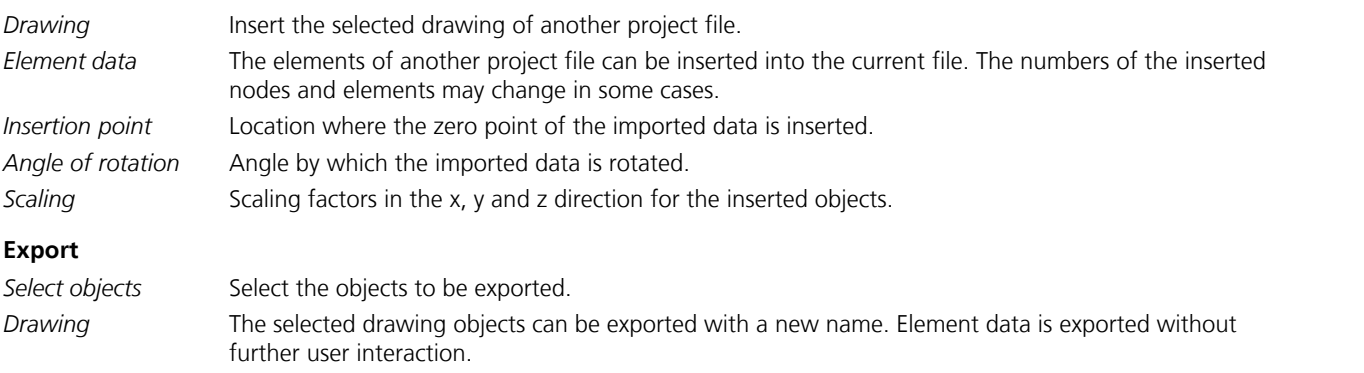

### **Data Exchange With InfoGraph Interface Files (ICX)**

The interface bases on the STEP (**ST**andard for the **E**xchange of **P**roduct model data) technology and uses the ASCII format to exchange the following data:

- Drawing objects, model objects
- Beams, cables, area and solid elements
- Design objects
- Link elements
- Spring elements, supports
- Tendons
- Section, material, joints
- Loads, load case combination, actions for checks

The EXPRESS file *icx-03.exp* installed in the program directory describes all objects supported by the interface with their properties and data types. The properties are explained in the file *Icx-03.html*. The video *"https://download.infograph.de/ video\_de/Programmierschnittstelle%20ICX.mp4"* (German language) shows this handling of the interface.

### **Data Exchange via DXF Format**

The data exchange is based on AutoCAD Version 12. The following DXF objects are included in the import:

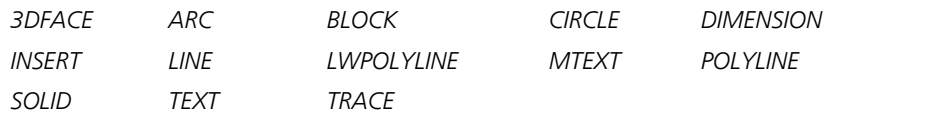

The *LWPOLYLINE* and *POLYLINE* objects are converted into lines and the *DIMENSION* object is converted into lines and text. During export the current drawing and element data is stored as *3DFACE*, *ARC*, *CIRCLE*, *LINE*, *POLYLINE*, *SOLID* and *TEXT*. Layer and color information will be retained.

#### **Input**

*Unit* Measurement units in the DXF file (mm, cm or m). *Ground plan* You can choose whether the model information is to be kept for automatic mesh generation (column, hole, edge, wall).

With respect to exchanging model information, the following conventions apply:

*Walls* On layer *G\$WAND* as closed *POLYLINE* in two forms:  $\mathcal{P}$  $\mathfrak{D}$ 3 6 *4 points 6 points Edges* On layer *G\$RAND* as *LINE* or *ARC*. *Holes* On layer *G\$LOCH* as *LINE* or *ARC*. *Columns* On layer *G\$STUETZE* as *POLYLINE* with 4 points (rectangular column), CIRCLE with  $r > 0.001$  (round column), CIRCLE with  $r = 0.001$  (point column)

#### **Note**

Area and solid elements are exported as 3DFACE objects, beam elements as LINE objects. The context menu allows to convert imported 3DFACE objects into area elements and imported LINE objects into model edges or beam elements.

### **IFC Data Transfer**

The data exchange format IFC (Industry Foundation Classes) is a manufacturer-independent transnational interface, which supports the exchange of all geometric and alphanumeric BIM data.

buildingSMART International develops and establishes IFC as an open standard for the building industry. IFC is registered as an international standard in ISO 16739.

The data can be exchanged using the import or export function. The IFC version IFC 2x3 or IFC 4 can be used.

Additional project information can be transferred via the BIM Collaboration Format (BCF) using the BCF Editor.

#### **Coordinate System**

In the IFC product model the z axis of the global coordinate system typically runs from below to above. This is counter to the convention used in InfoCAD. To avoid all objects standing on their heads after an export or import, they are turned 180° around the global x axis.

#### **Import**

The data import consists of two functional areas:

- Importing the Analysis models (frames or model objects)
- Importing the Geometry of Building Elements

#### **1. Importing Analysis models (frames or model objects)**

The import is carried out for the static analysis models (IfcStructuralAnalysisModel) saved in the transfer file and selected by the user. The following table displays the relevant objects.

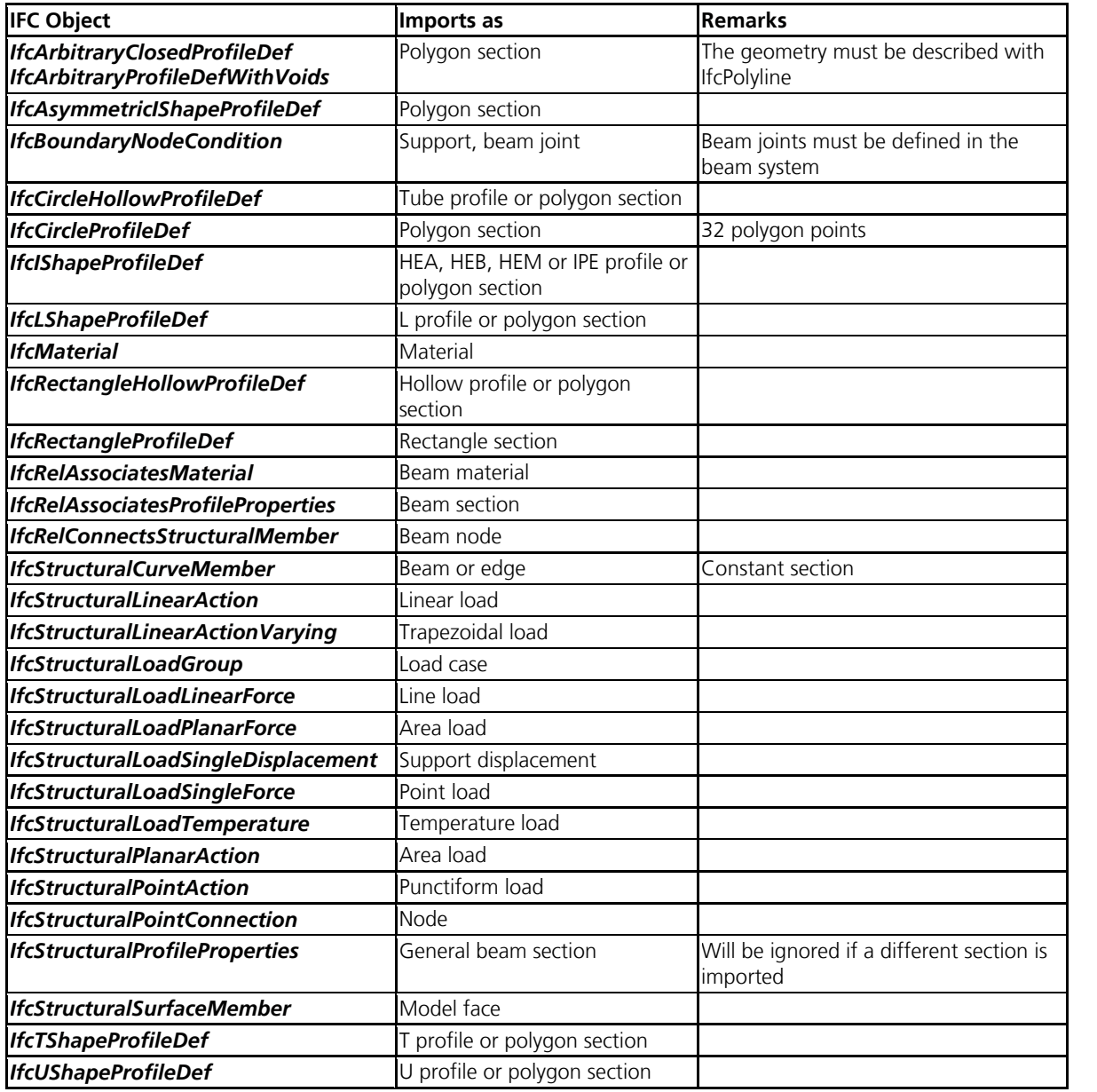

To import analysis models, either the FEM or the RSW mode must be active.

#### **Example**

The following illustrations display the import of a framework from file *gtstrudl\_physical.ifc*. Source: *http://cic.nist.gov/vrml/ cis2.html* (NIST, National Institute of Standards and Technology)

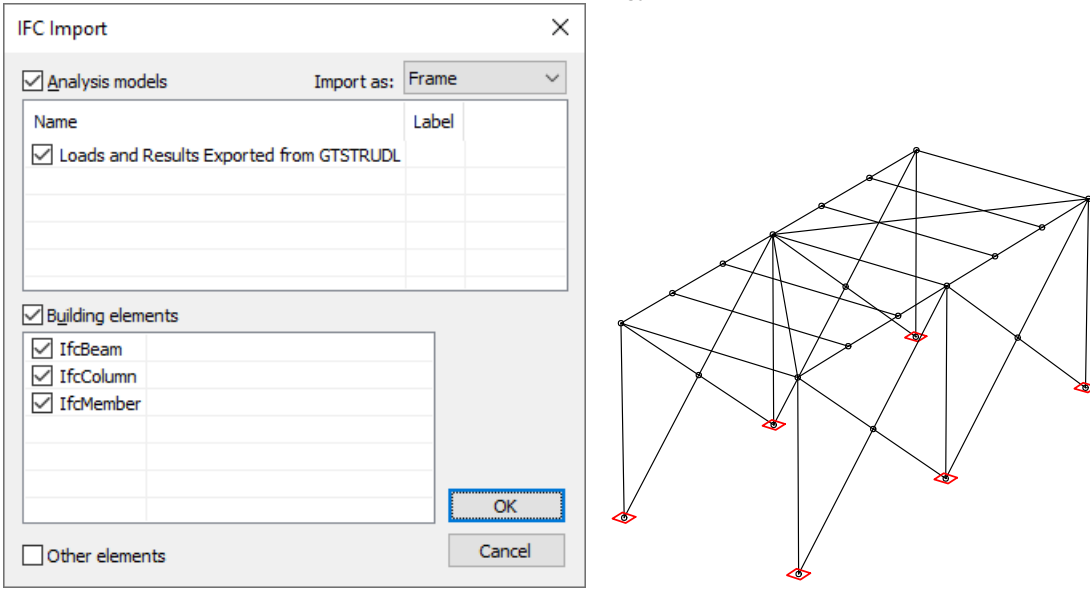

*Dialog for selecting the import data Imported framework*

The file contains a analysis model with the name *'Loads and Results Exported from GTSTRUDL'* and also building elements of various types that have been deselected for import.

#### **2. Importing the Geometry of the Building Elements**

This functional area calls for construction model objects saved in the transfer file whose type is derived from *IfcBuildingElement*. They include, for example, *IfcBeam*, *IfcColumn*, *IfcSlab* and *IfcWall(StandardCase)*. Only objects with the geometric display *SweptSolid*, *Clipping*, *Brep*, and *MappedRepresentation* are considered. In InfoCAD special drawing objects are generated from these that make it possible to continue to use the geometry of the building elements. The snap modes *End*, *Middle*, and *Normal* allow you to use, for instance, characteristic points for measurements or for the design of model objects.

#### **Example**

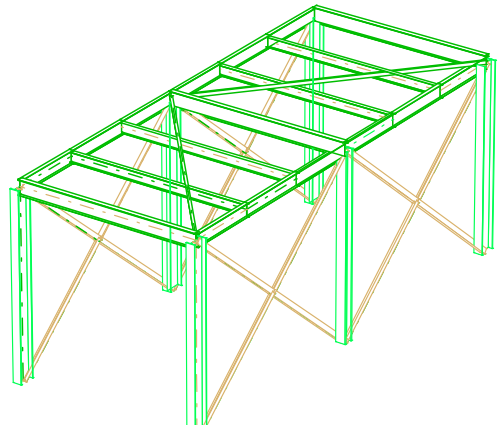

*Building elements from the gtstrudl\_physical.ifc file. Source: http://cic.nist.gov/vrml/cis2.html (NIST, National Institute of Standards and Technology)*

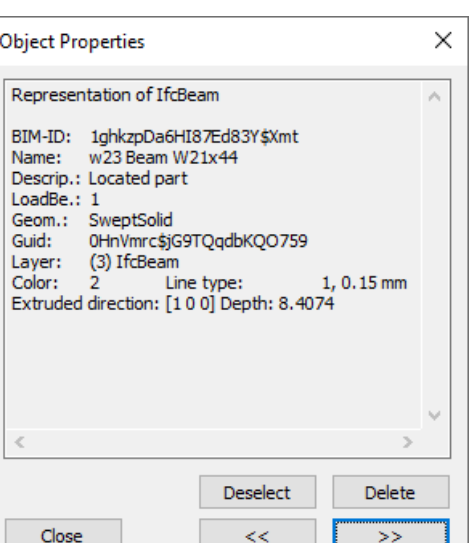

The figure above shows several further characteristics that are imported in addition to the geometry of the building elements. These include

• *GlobalId*: identification of the building element

 $<<$ 

- *Name*, *Descrip*.: description
- *Material*: assossiated material description
- *LoadBe(aring)*: displays whether the element bears load (1) or not (0)

#### **Transformation into Model Objects**

Imported building elements whose geometric display is based on the extrusion of a base area (IfcExtrudedAreaSolid) and the building elements

- *IfcBeam*
- *IfcColumn*
- *IfcMember*
- *IfcSlab*
- *IfcWall(StandardCase)*

can be transformed, with the help of the program, into model objects (select *Convert* from the context menu, FEM mode). As part of this process, linear elements are turned into edges with the meaning *Free beam*. The generated beam section corresponds to the profile definition used for the base area. Objects originating from *IfcSlab* and *IfcWall* whose base area consists of a traverse with exactly four points are converted into model surfaces.

The following illustration displays some of the building elements from the file *AC-90Smiley-West-14-07-2005.ifc*, as well as the resulting model surfaces. Source *http://www.iai.fzk.de/www-extern*.

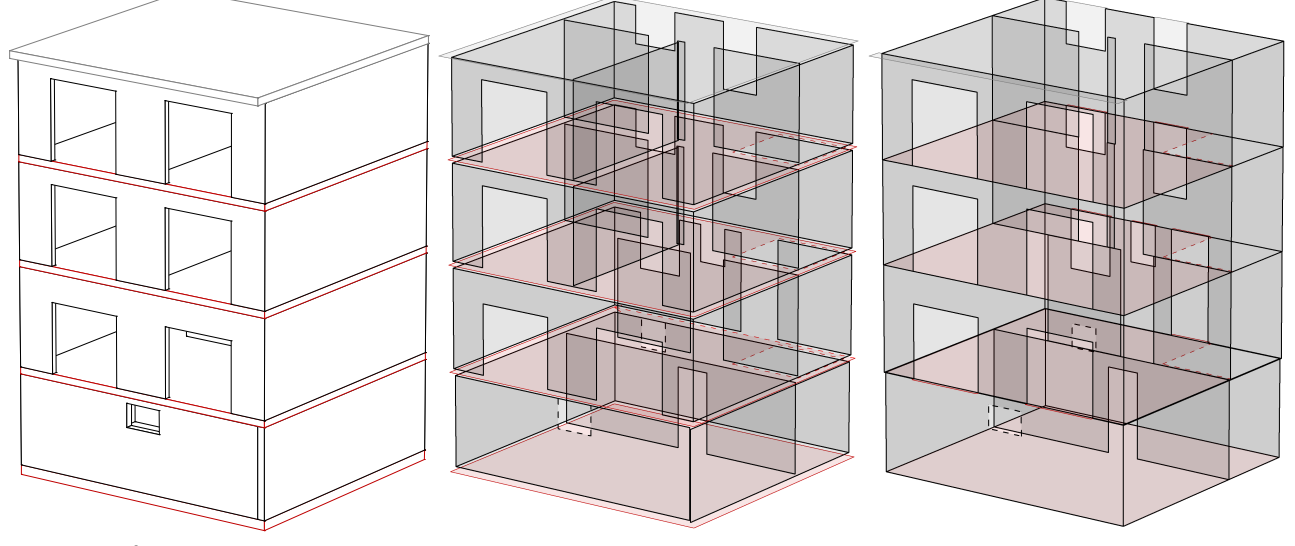

*Geometry of the building elements Model objects, not joined Model objects, joined* Because the model objects are created based on the wall or slab axis surfaces, gaps usually exist between neighboring objects. As a remedy, all objects are joined with one another during the transformation and, if necessary, marginally reduced or enlarged. In addition, openings that are close to the edge are adjusted. The described operations help to improve the continuity between the model objects. This can eliminate the need for manual corrections in many cases.

#### **Export**

The function applies to model objects and frameworks. The following data will be exported:

#### **Model objects**

- Model edges with meaning *'free beam'*
- Model faces

#### **Framework, if no model objects exist**

- Static analysis model without results
- Construction model of the 3D framework with the objects *IfcBeam*, *IfcColumn*

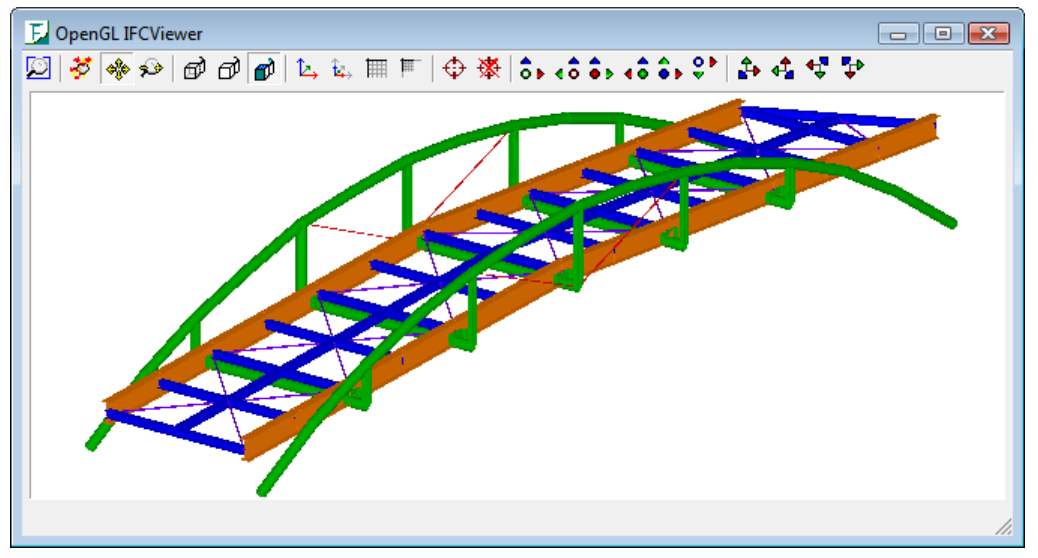

*Framework exported with InfoCAD displayed in IfcStoreyView (Forschungszentrum Karlsruhe, Institut für angewandte Informatik)*

### **SAF Data Exchange**

The SAF (Structural Analysis Format) exchange format is a file format based on MS Excel for the exchange of analysis models. Data exchange is performed within the import and export functions. During export the model objects of the active drawing are taken into account.

#### **Import / Export**

The following model objects are handled:

- *Edge* with attribute *standard*, *beam series*, *support* and *free beam*
- *Hole* with attribute standard, beam series and support
- *Face*
- *Column*

### **File Service**

All input and results data are stored and managed in the project file as data sets. The file service represents the table of contents of the data sets in the project file. You can also use it to delete, copy or rename data sets. These actions are permanent and cannot be undone. Improper use may make the project file unusable.

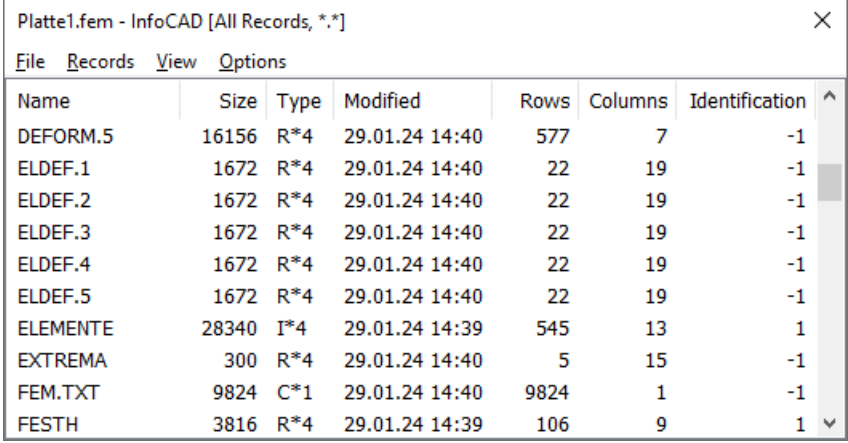

The data sets can be sorted according to the terms in their headers. The menu includes the following functions:

#### **File**, **Delete Results**

Delete all analysis results.

#### **File**, **Compress**

During compression unused parts are removed from the file. This can reduce the amount of space the files use on the hard drive.

#### **Records**, **Copy**, **Delete**, **Rename**

With these functions you can use the \* wildcard to select groups of data sets (e.g. *LOAD.\**).

#### **View**, **Selection**

You can select the data sets based on their names and properties for display in the table of contents. Input data sets have a positive identifier and result data sets have a negative identifier.

### **Data Export in Text Format**

Table contents can be copied directly from the table view to other programs via the clipboard. Data sets in table formats (type  $1*4$  or  $R*4$ ) can also be exported via a command line.

[path]prog.exe [path]file.ext /ExportTxt:[path]cmd.txt /Out:[path]out.txt

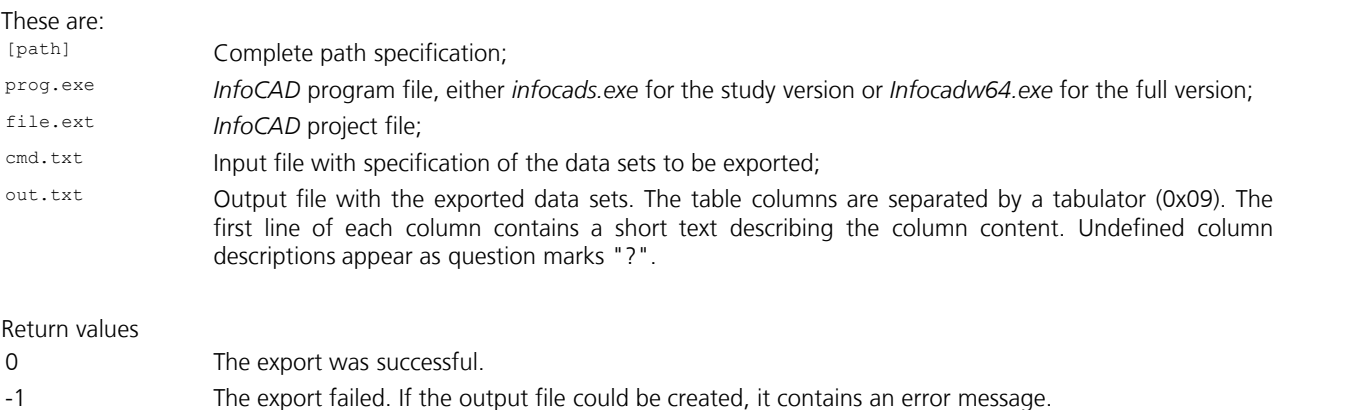

If a path or file name contains spaces, the name must be enclosed in quotation marks, e.g. /Out:"c:\users\administrator\own exports\platte export.txt"

### **Example**

"c:\program files\infograph\infocadw64.exe" platte\_s.fem /ExportTxt:cmd.txt /Out:out.txt

#### **Cmd.txt**

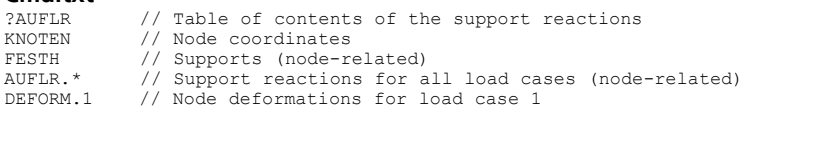

### **Out.txt**

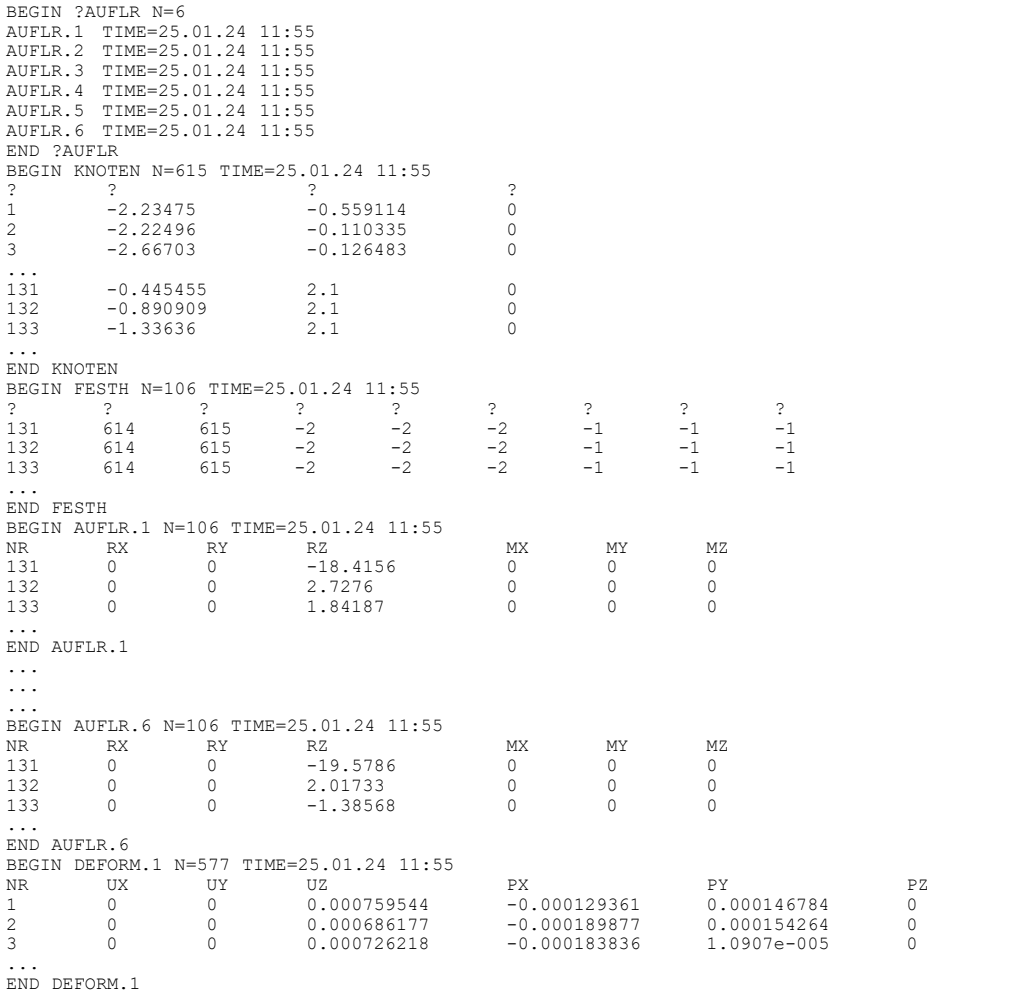

# **Edit**

The *Edit* menu contains the following functions:

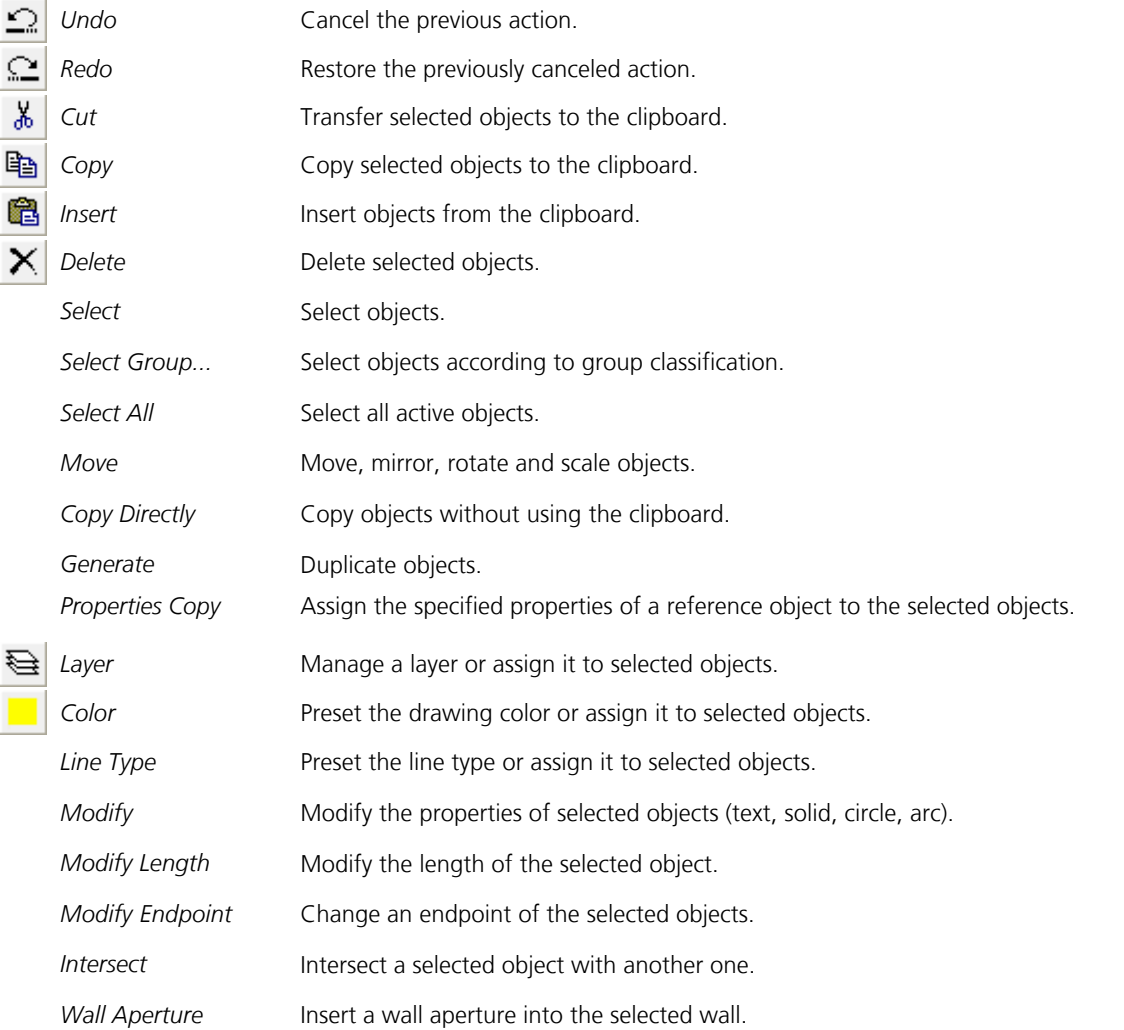

## **Undo / Redo**

You have the option of canceling the previous changes you made to project data. Any action that is canceled in this manner can also be restored.

## **Cut**

The cut function allows you to transfer and save selected objects to the clipboard for insertion at a later time. This function is disabled if non-transferable objects are selected.

## **Copy**

There are two ways of using the copy function:

#### **Copy selected objects**

The selected objects are copied to the clipboard and stored for insertion at a later time. This function is disabled if nontransferable objects are selected.

### **Copy a rectangular image section**

While holding down the ALT key, you can use the left mouse button to create a selection box in the drawing area. When

you use the copy function, the image section will be saved to the clipboard as a WMF file and can then be transferred to the analysis logs. You can also use this method to export graphics to other programs that support the WMF format.

### **Insert**

Objects saved in the clipboard are inserted with their 3D coordinates. This will replace any objects you have selected. You can move the inserted objects to place them at any specific position you want.

## **Delete**

All selected objects are deleted.

## **Select**

This function is used to select objects. Selected objects are displayed with dotted lines.

#### **Selection**

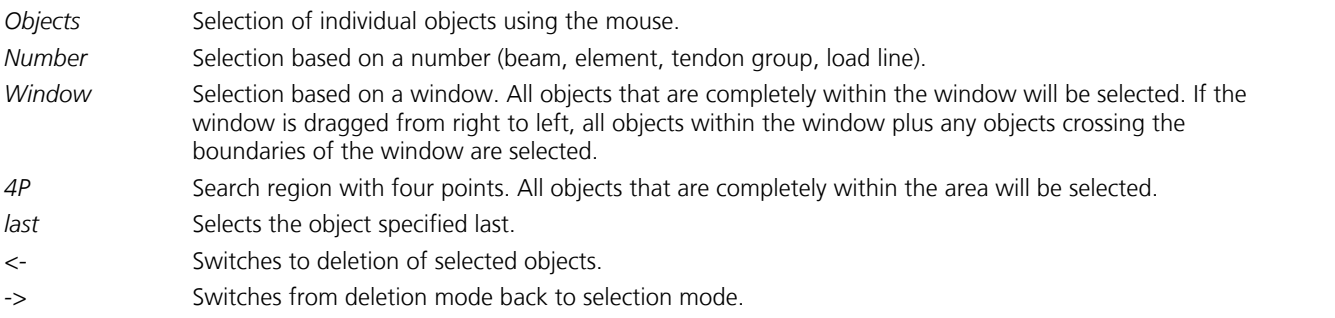

#### **Special features for object selection**

- Areas and solid elements can also be identified inside an element.
- Text must be identified within the area that is limited by the text.
- The option '*Object selection with crossing window (from right to left)*' in the snap settings can be deselected.

## **Select Group**

With this function you can select the objects based on logical aspects. This also enables direct access to individual object groups, even for complicated structure models. Using *AND logic*, all objects are selected that meet every specified condition.

## **Select All**

Select all visible objects.

## **Deselect All**

Deselect all visible objects. This command can be assigned to the edit menü or to a shortcut key using the function *Customize* of the view menu.

### **Move**

You can move selected objects using the following methods.

#### **Displacement vector**

Movement through displacement. The displacement vector is defined by two points.

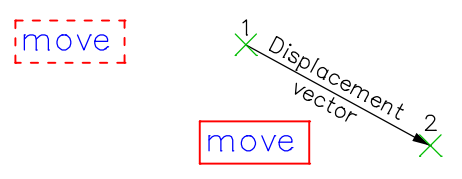

#### **Rotate**

Movement through rotation. A rotation point is defined in 2D mode while a rotation axis is defined in 3D mode.

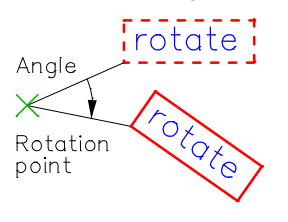

#### **Mirror**

Movement through mirroring. A mirror axis is defined in 2D mode while a mirror plane is defined in 3D mode.

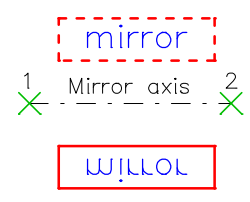

#### **Scaling**

Movement through scaling in the global or local reference system. You can align objects on an axis or plane by specifying a scaling factor of zero.

## **Copy Directly**

Selected objects can be copied using the following methods.

#### **Displacement vector**

Copying through displacement. The displacement vector is defined by two points. The *Multiple* option allows you to make multiple copies of the selected objects.

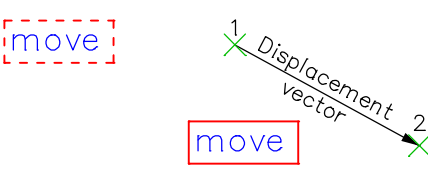

#### **Rotate**

Copying through rotation. A rotation point is defined in 2D mode while a rotation axis is defined in 3D mode.

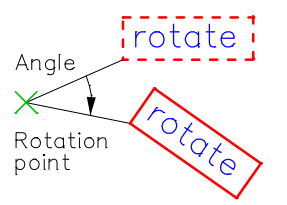

#### **Mirror**

Copying through mirroring. A mirror axis is defined in 2D mode while a mirror plane is defined in 3D mode.

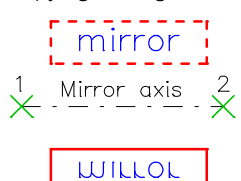

#### **Parallel**

Lines and model edges can be copied through parallel displacement.

### **Generate**

Selected objects are generated through displacement, rotation or a mixture of both. The original objects are always included in the number of objects to be generated.

#### **Displacement vector**

Generation through displacement. After you specify a displacement vector, the generation will take place in orthogonal form through the incremental addition of the displacement vector components (see image to the left). The specified number of copies will also be generated if the component equals zero in a direction. This may result in an overlapping of the copied objects.

After you specify a second displacement vector (and a third one in 3D mode), an *oblique generation* will be carried out through the incremental addition of each displacement vector (see image to the right).

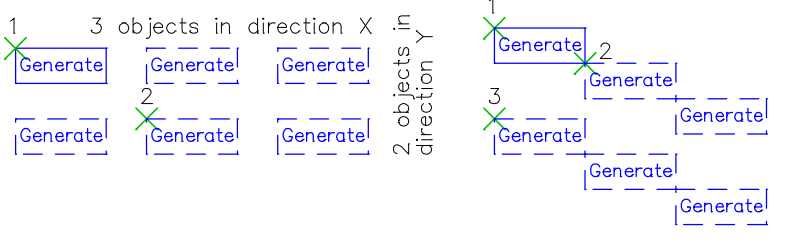

*Global generation Oblique generation*

#### **Rotate**

Generation through rotation. A rotation point is defined in 2D mode while a rotation axis is defined in 3D mode.

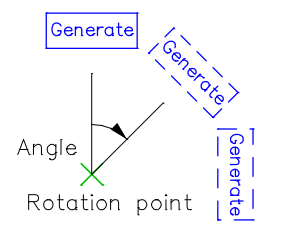

#### **Polar**

The generation is carried out by means of rotation around the specified rotation angle [°] and subsequent translation with the displacement vector. This allows you to create a helix, for example, in a 3D layout.

A stair step was initially specified as the prototype in the illustrated example. This step is incrementally rotated around the P1-P2 rotation axis through polar generation and then moved to the level of the next step with the P1-P3 vector.

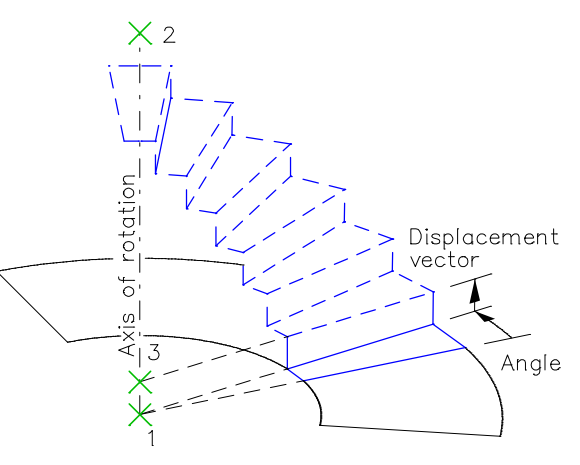

## **Color**

The color can be predefined for objects to be created or modified for selected objects. The current color is shown in the toolbar. If objects are selected, their color will be displayed.

### **Layer**

All graphical objects have a layer property to put them into logical groups. A Layer is identified by its number (from 1 to 255). For a description label can optionally be specified. For the graphical representation specific layers can be switched invisible, i.e. all objects with this property will be hidden. The layer property is also applicable for locking layers. Afterwards the affected objects are still visible but cannot be modified.

New objects get a layer preset by the user when they are created. It can be changed anytime later.

There are different controls for the management of layer properties of objects:

- Combination list box  $\boxed{\blacksquare}$ 1: System  $\blacktriangleright$  in the standard bar
- Dialog which is accessible using the layer button  $\bigotimes$  in the standard bar or the edit menu
- Layer pane

## **Line Type**

The line type can be preset for new objects or modified for selected objects.

#### **Style**

You can choose from the following line styles:

- 1 Solid
- 2 Short dashed
- 3 Long dashed
- 4 Dot dashed
- 5-15 Solid

#### **Width**

Specify the line width for the objects. Alternatively, you can use the line width that has been defined for the object color (see *Print*).

### **Modify**

This function can be used to modify the properties of selected objects (text, solid, circle, arc).

#### **Text**

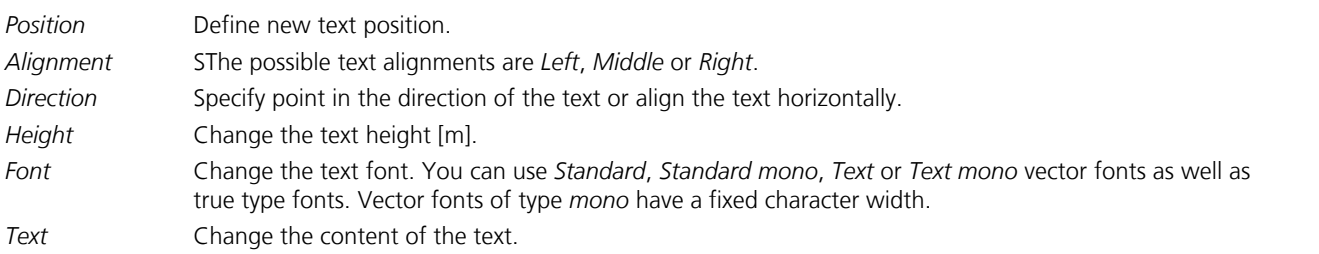

#### **2D solid**

Change the corner point of a solid.

#### **Circle, arc**

Change the radius.

#### **Solid**

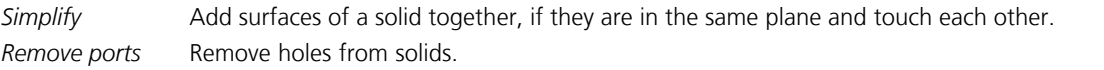

User Interface

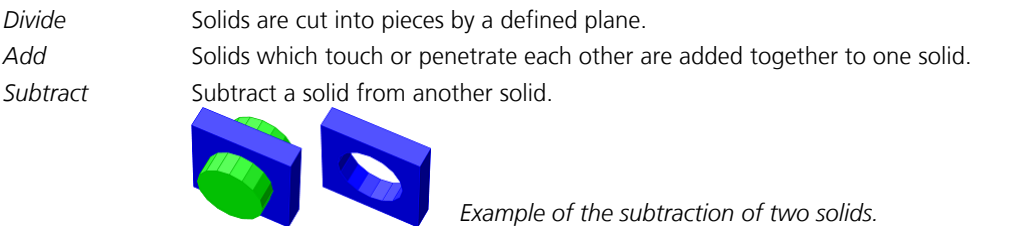

## **Modify Length**

You can use this function to modify the length [m] of a linear object that has been selected. The endpoint of the object that is closest to the selection point will be changed.

## **Modify Endpoint**

With this function you can change the endpoints of selected objects (e.g. lines, arcs, edges, holes, solid). The endpoint of the object that is closest to the last selection point will be changed. The radius of arcs will remain unchanged.

### **Intersect**

You can use this function to intersect selected objects (lines, arcs, edges, holes, walls).

The figures below provide four examples of how lines and arcs are intersected. Proceed in the following order:

- Select the object to be modified at the end that you want to intersect (point 1).
- Activate the function.
- Select the limiting object (point 2).

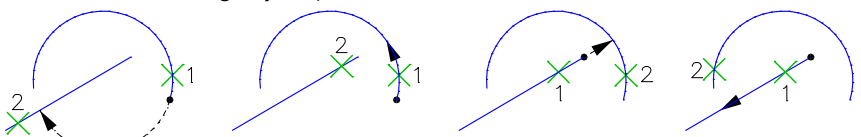

If several lines are selected before the function is called, the ends of the lines closest to the selected limiting object are intersected with the function.

The figures below show you the steps involved in intersecting walls.

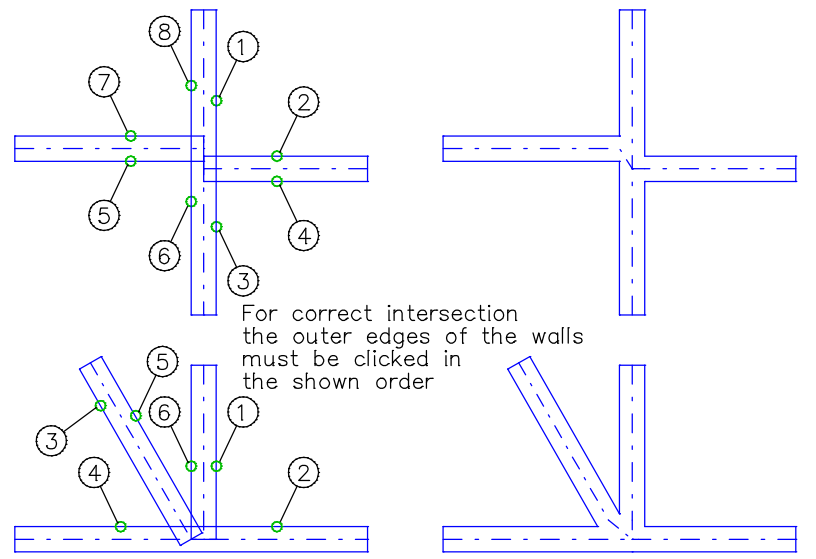

### **Wall Aperture**

This function allows you to insert an aperture in the selected wall. The resulting ends of the wall axes are connected by an edge object. The length of both of the resulting walls must measure at least half of the wall width since short walls may lead to very unfavorable or even improper aspect ratios of the elements during mesh generation.

## **Divide**

You can use the context menu to divide selected lines, arcs, edges, holes, model faces or solids.

### **Join**

With this function from the context menu selected lines, arcs, edges, holes or line supports can be joined to one object. The properties of the first selected object remains.

**Lines** (also edges, holes)

The objects must be collinear. There can be gaps between them.

**Arcs** (also edges, holes)

The objects must be on a imaginary circle. There can be gaps between them. The new arc starts at the starting point of the first selected arc.

**Line supports**

Line supports are treated like lines or arcs, but no gaps are allowed.

## **Convert**

Using the context menu you can convert the following selected objects:

- line, circle and arc drawing objects into edge and hole model objects,
- edge and hole model objects into the corresponding drawing objects,
- line and 3D face drawing objects into structure elements (beams or area elements),
- line, circle and arc objects into NURBS curves,
- specific IFC building elements into model objects.
- free point and line loads into beam loads and vice versa.

Conversion is useful if a drawing comes from a DXF import, for example. In general, only drawing objects are transferred. After conversion into model objects is complete, you can use any of the automatic mesh generators to generate the FE mesh.

## **Find GUID**

This function in the context menu opens a dialog for searching objects by their GUID number. In the dialog, a list of GUID numbers can be entered line by line, which are then selected. The GUID number of objects can also be displayed using the *List* function. The search is especially helpful when searching for specific IFC or SAF objects.

# **View**

The *View* menu contains the following functions:

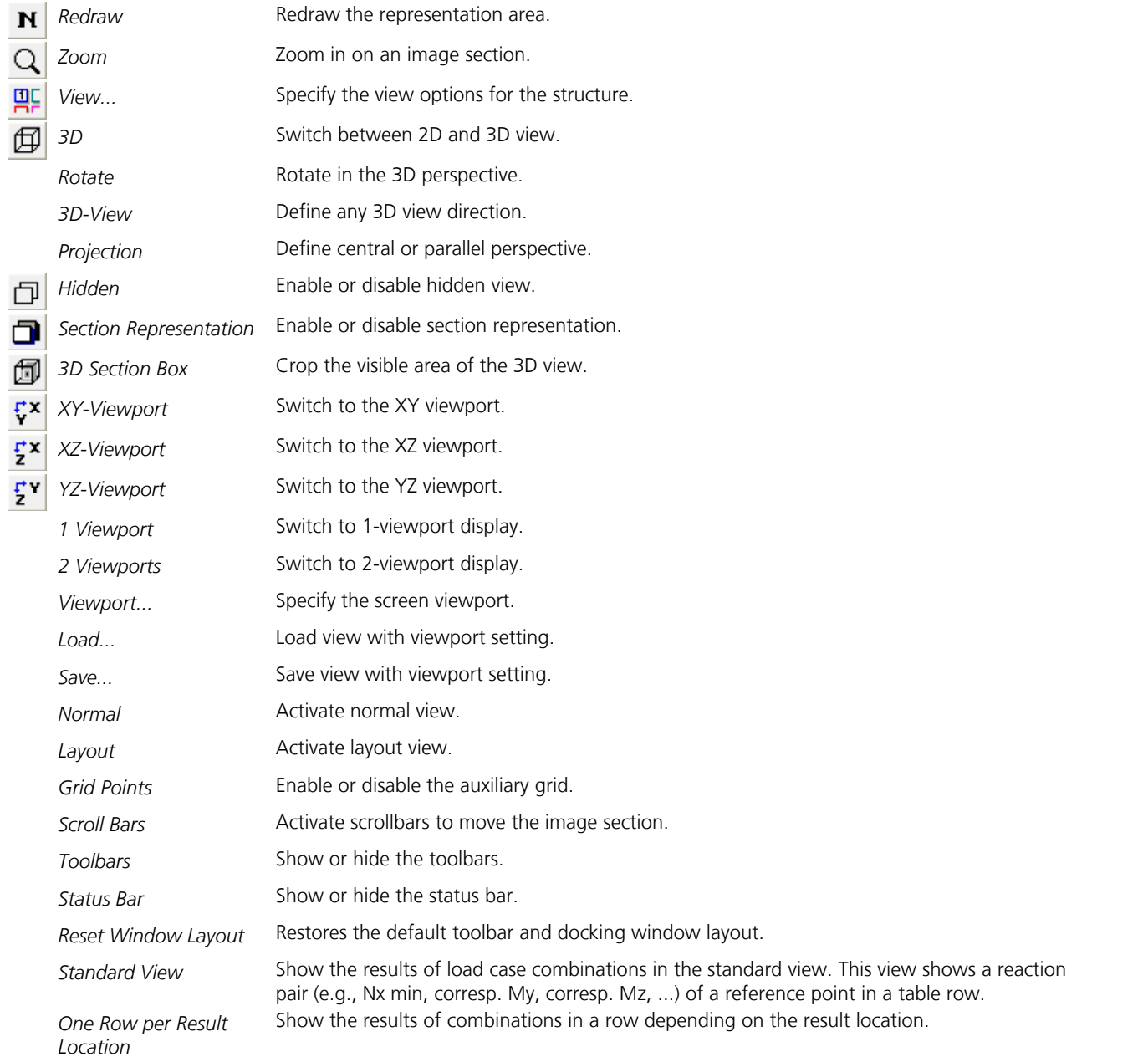

## **Redraw**

This function is used to redraw the representation area.

### **Zoom**

The Zoom function allows you to specify which portion of the image is to be displayed.

#### **Input**

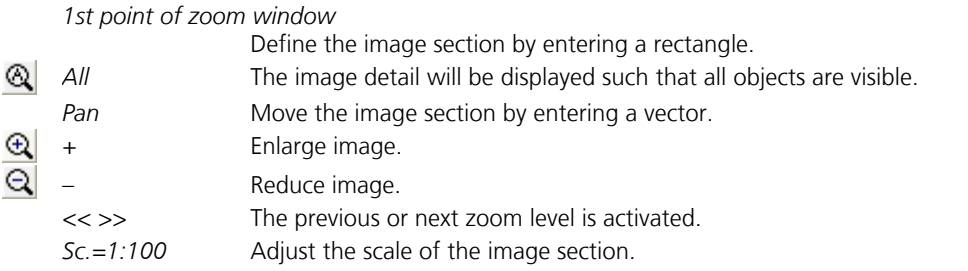

If your mouse has a scroll wheel, you can also use it to zoom while holding down the CTRL key. In addition, the  $\ddot{\ddot{t}}$  icon and the middle mouse button allow you to move the image section by dragging the mouse.

### **3D Representation**

This function is used to switch between 2D and 3D view.

## **3D-View**

With this function you can define a specific view direction.

#### **Input**

*1st point of view plane*

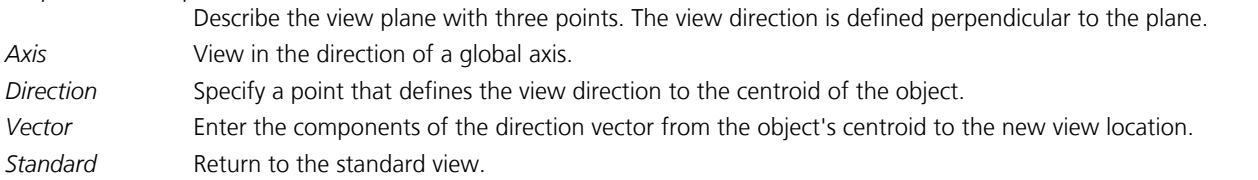

## **Rotate**

With this function you can change the view direction of the observer in 3D view. The rotation direction refers to the view location, meaning the movement occurs around the stationary object. The specified angle of tilt [°] is relative and refers to the current direction. A rotation cannot exceed the zenith or nadir point.

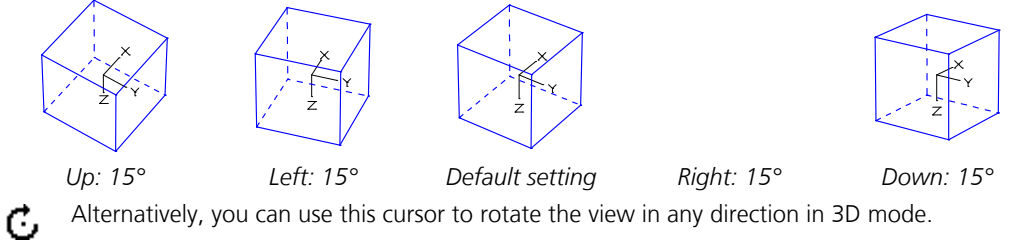

If your mouse has a scroll wheel, you can use it to rotate around the vertical axis while holding down the Shift key or around the horizontal axis while holding down the Shift and CTRL keys.

## **Projection**

This function allows you to choose the projection type for the 3D perspective.

**Input**

*Central 0...9* Display in central perspective with no change to the angle of view. The setting '0' produces the effect of viewing the object from a large distance using a long focal length (telephoto lens), while the setting '9' produces the effect of viewing the object from up close using a short focal length (wide-angle lens).

*Parallel* Display in parallel perspective (isometric) with no change to the angle of view.

The following images show both the central and parallel perspectives.

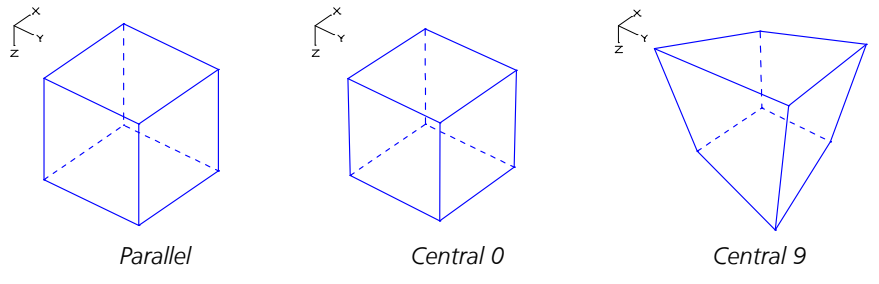

# **Hidden**

Use this function to prevent hidden objects parts from being drawn in 3D view.

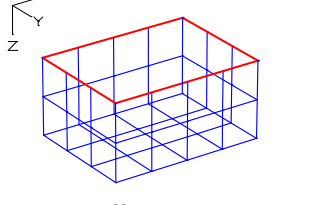

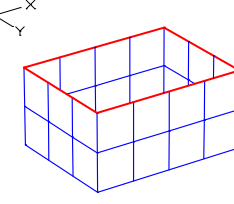

*Hidden: Off Hidden: On*

## **Section Representation**

Click this function to display all elements and their section dimensions in 3D view.

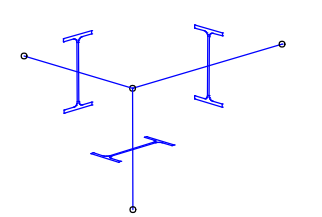

*Section Representation: Off Section Representation: On with beam section*

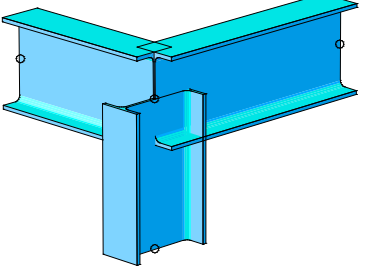

### **3D Section Box**

The 3D section box curtails the visibility of the 3D view. The boundaries of the 3D section box can be modified using the controls (blau arrows).

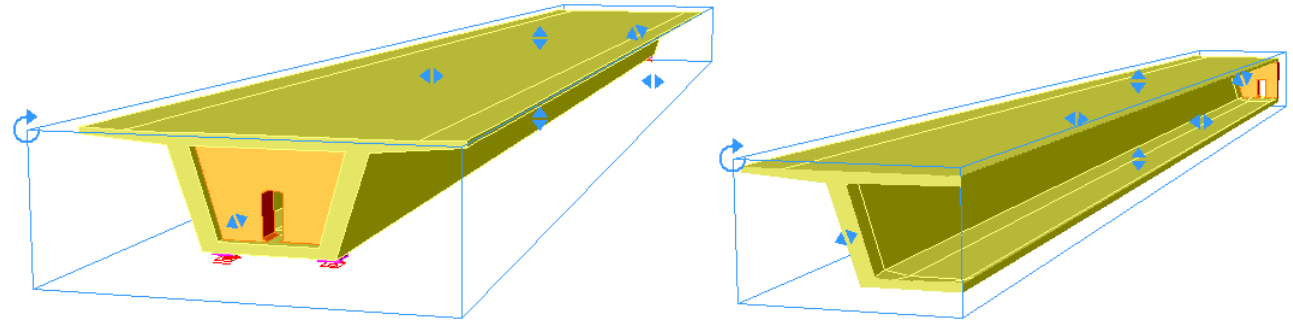

*3D section box after activation Modified 3D section box* The handling is also shown in the video *"https://download.infograph.de/video\_en/3D-Sectionbox.mp4"* (German).

### **Viewport**

This function is used to adjust the viewport setting.

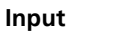

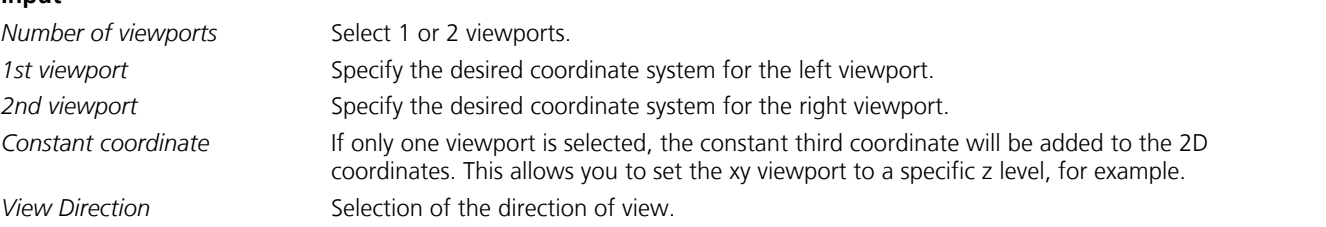

## **Layout**

Use the Layout function to switch to the layout view. Along with the defined page formats, the system is displayed in the same manner as it is printed. You can work in the layout view exactly as you would in the normal view.

## **Partial View**

For a structured representation of larger constructions, it is possible to create *partial views*. Every object can be part of multiple partial views. The assignment to a partial view does not change the object properties. Representations can be realized, which can't be realized by exclusively using layers. If, for example, in a high-rise construction the layers have been structured separately for each floor, it is impossible to display only the objects in one axis of the building. With the corresponding partial view this can be accomplished without modifying the objects.

The user can create any number of partial views, which can be named freely. They can subsequently be renamed without any problems, because the name is not used for identification. Groups of partial views can be combined in folders.

If one or more partial views are activated for representation, the so-called 'Partial view mode' is automatically activated. In the combination list box of the standard bar the existing partial views are displayed. Even in this mode the layers of the objects keep their relevance. In other words, objects in disabled layers remain invisible. Objects created in the partial view mode are added to the active partial view.

Partial views can be created and modified using the partial view pane or the partial view button menu.

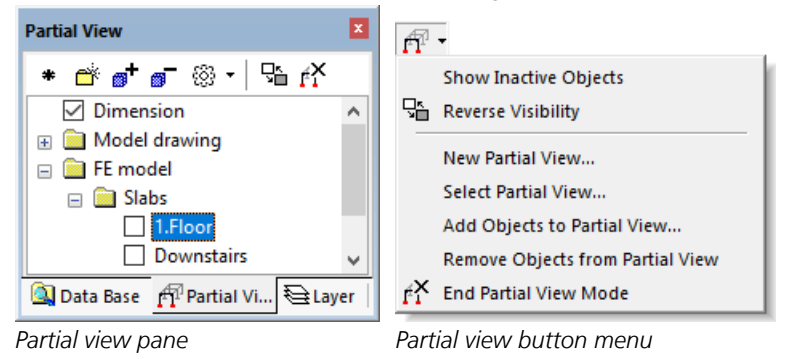

The following functions are available in the partial view pane:

- ☑ Selected partial view.
- Create a new partial view including the selected objects. dk.
- ▩ Create a new folder below the current partial view.
- ø Add the selected objects to the selected partial view  $(e.g., 1.Floor)$ .
- எ Remove the selected objects from the activated as well as the selected partial views.
- 떪 Reverse the visibility of the objects.
- ŕř Close the partial view mode and return to the view according to the layer feature.
- *Extras*
	- *Sort*
	- *Remove empty partial views*
	- *Show inactive objects*
	- *Divide model structure into planes*
	- *Divide model structure into storeys*

## **Draw**

This menu contains all relevant functions for entering drawing objects.

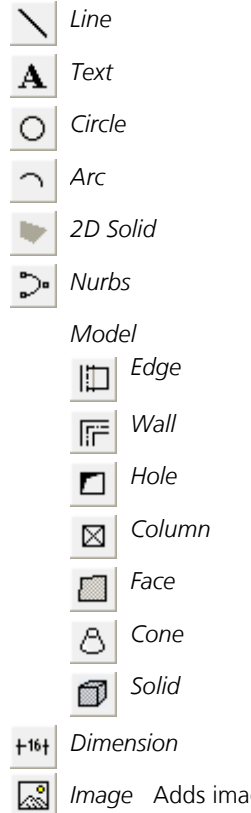

*Image* Adds images of formats *bmp*, *ico*, *jpg*, *png*, *gif*, *tif*, *emf*, *wmf* in the drawing.

For more detailed information on how to use drawing objects, refer to the *Introductory\_Examples.pdf* document which is installed in the program directory.

## **Line**

This function specifies a line.

#### **Input**

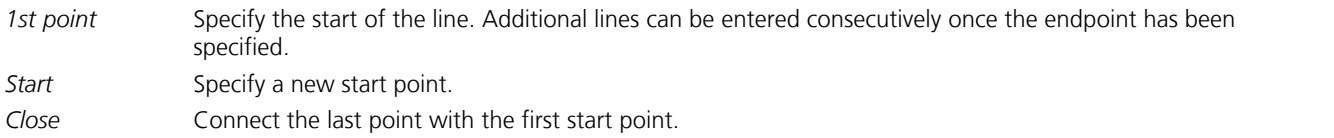

## **Text**

This function is used to enter text.

#### **Input**

*Text starting point*

Specify the text starting point.

*Left, Middle, Right*

Select left-aligned, centered or right-aligned text input. The text direction and text height [m] must also be specified.

*Font* Preselect the text font for further text input. You can use *Standard*, *Standard mono*, *Text* or *Text mono*

vector fonts as well as true type fonts. Mono type vector fonts have a fixed character width.Text height $\left\downarrow$ Lext\_example .....<br>1. Text starting point 2. Point in text direction

## **Circle**

Use this function to specify a circle.

### **Input**

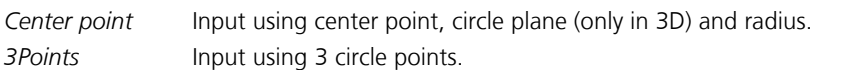

### **Arc**

This function is used for entering arcs.

### **Input**

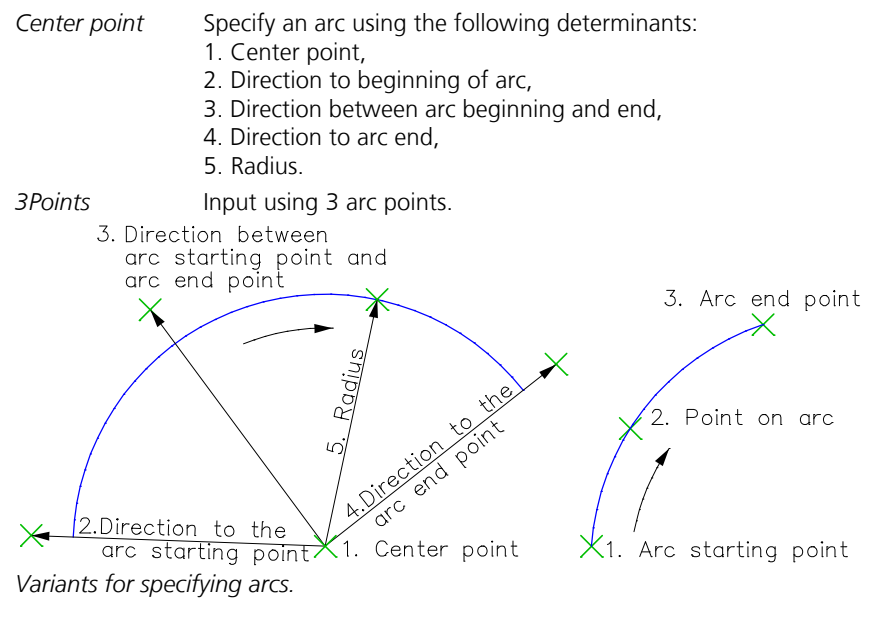

## **2D Solid**

A 2D solid is used to describe a square color surface. The following figure shows the order of data input.

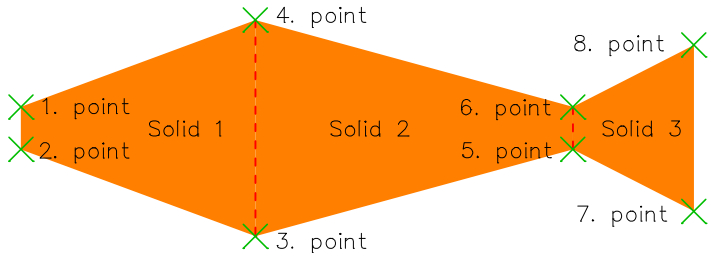

It can be specified that 2D solids are always drawn behind other objects in the 2D view (selecting *'draw order'* during the input of the first point). In the standard case the objects are displayed in the order of their input.

### **NURBS**

**N**on-**U**niform **R**ational **B**-**S**plines are mathematically defined curves, surfaces and solids that can be used to model any kind of (free-form) shape. In principle you can use NURBS to render any shape that is technically constructible or that exists in nature. Here they are used to generate an FE mesh.

NURBS can normally be edited interactively in an intuitive manner using control points. These points are either directly on the NURBS or act as a rubber band that connects to a NURBS.

#### **Definition of a NURBS Curve**

A NURBS curve with a degree of *p* is defined by:

$$
C(u) = \frac{\sum_{i=0}^{n} N_{i,p}(u) w_i P_i}{\sum_{i=0}^{n} N_{i,p}(u) w_i} = \sum_{i=0}^{n} R_{i,p}(u) P_i ; \quad a \le u \le b
$$

with

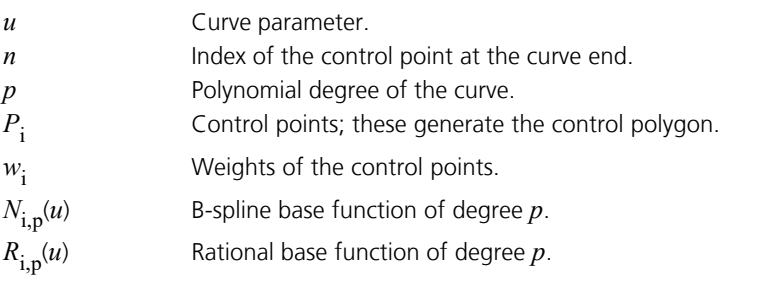

The curve parameter u is defined on the node vector

 $U = \{a, ..., a, u_{p+1}, ..., u_{m-p-1}, b, ..., b\}$ 

This parameter has *m+*1 elements. The first and last nodes are repeated *p+*1 times. The elements of the node vector are arranged in ascending, non-cyclic order, yet they can be unevenly distributed. Normally *a*=0 and *b*=1 are set. You can generally choose any degree for the base functions. For construction and computer-related reasons, *p* should be between 1 and 5.

The following illustration shows a NURBS curve of degree 2 with the associated control polygon. The weighting of all control points is  $w = 1$ .

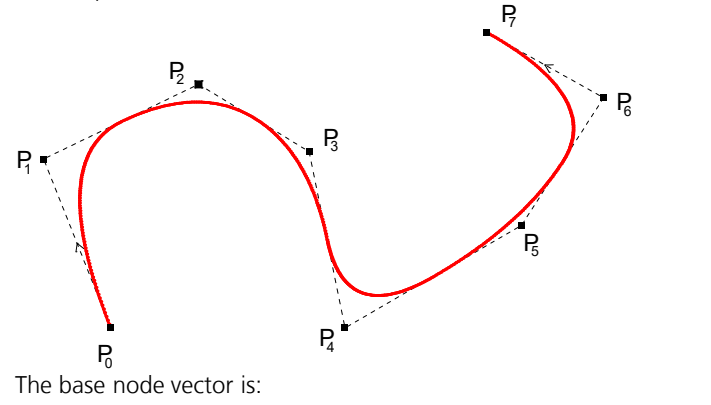

*U* **= {0, 0, 0, 1/6, 1/3, 1/2, 2/3, 5/6, 1, 1, 1}**

The following illustration shows the course of the associated B-spline base function.

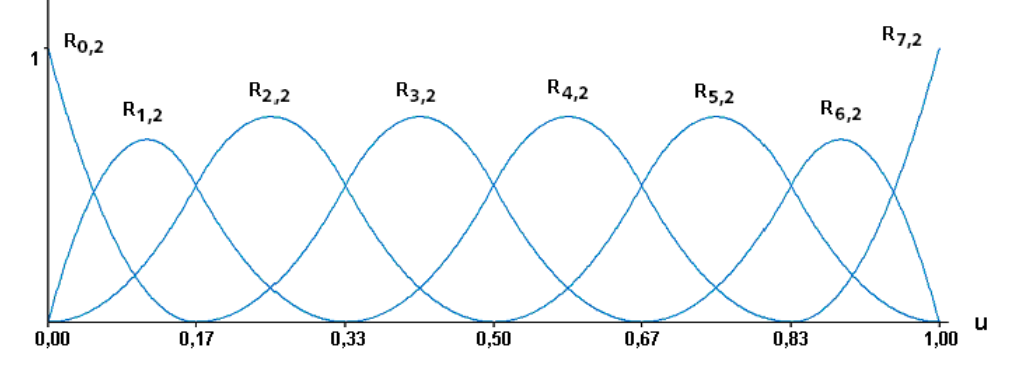

### **Important properties of the rational base functions** *R***i,p**

- $R_{i,p}(u) \geq 0$  for all  $u \in [a, b]$ .
- The sum of all base functions at each location  $u \in [a, b]$  is equal to 1.
- Each base function has exactly one maximum in the interval  $u \in [a, b]$ .
- $R_{i,p}(u) = 0$  outside the interval  $[u_i, u_{i+p+1}]$ .
- For  $w_i$  = const.,  $R_{i,p}(u) = N_{i,p}(u)$  applies.
- All derivatives of  $R_{i,p}(u)$  exist within a node span, at a node  $R_{i,p}(u)$  is always differentiable (*p-k*) times. *k* is the multiplicity of the respective node.

#### **Important properties of NURBS curves**

The above properties of rational base functions result in the following properties of NURBS curves:

- $C(a) = P_0$  and  $C(b) = P_n$  for  $u \in [a, b]$ .
- An affine transformation of NURBS curves is performed by transforming the control points.
- The curve  $C(u)$  lies within the convex shell of the control polygon.

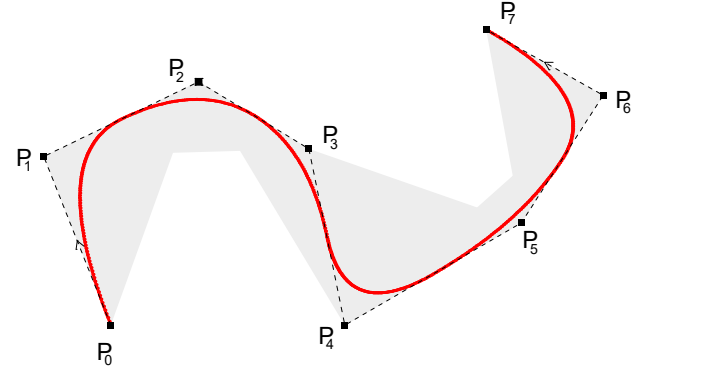

- A NURBS curve without inner nodes is a rational Bezier curve. Consequently, NURBS curves contain both nonrational bspline curves as well as nonrational Bezier curves.
- Changing the coordinates or the weight of a control point  $P_i$  will only affect the part of the curve that is assigned to the interval  $u \in [u_{\mathbf{i}}, u_{\mathbf{i}+\mathbf{p}+1}].$

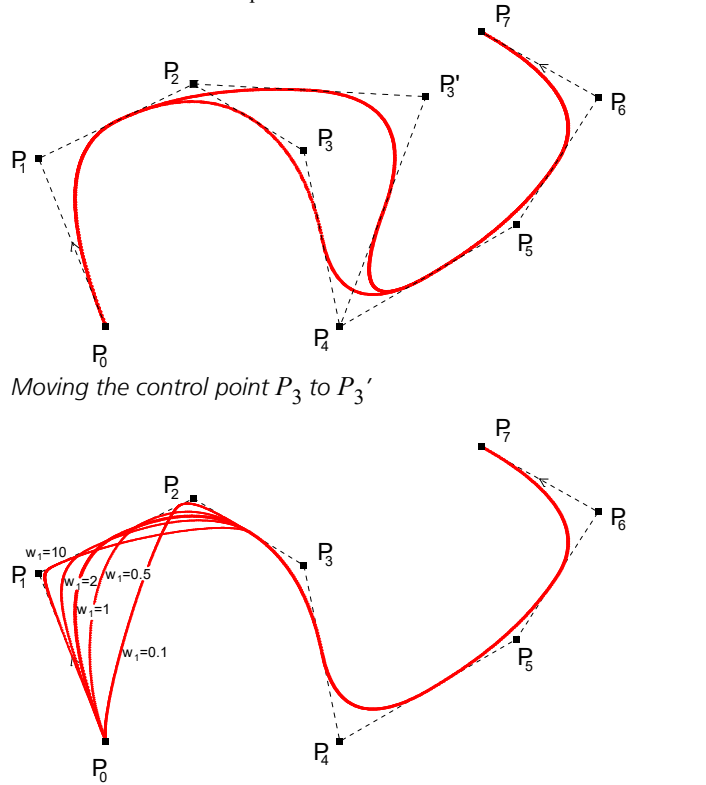

*Changing the course of the curve by varying the weight of the control point*  $P_1$ 

• The smaller the degree of a NURBS curve, the smaller the deviation from the associated control polygon. The following curves all have the same control polygon and the same node vector, but their polynomial degree *p* differs.

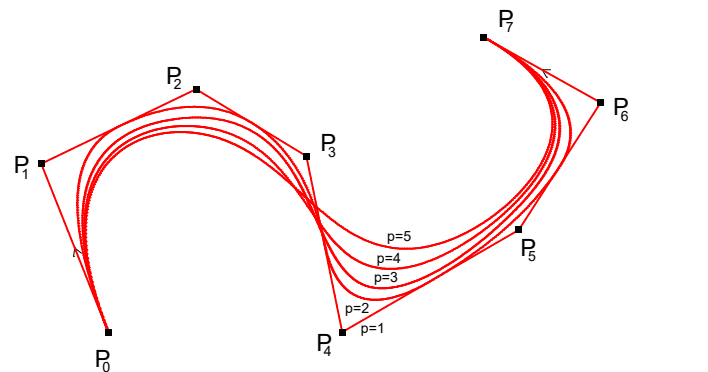

The use of multiple control points results in buckling in the curve. This is directly due to the above condition of the convex shell.

The next illustration shows the course after the control point  $P_5$  has been moved to  $P_4$ . The NURBS curve is linear in the vicinity of the buckling. A comparable effect can be achieved by using *p*-times nodes since this results in a discontinuity as mentioned above.

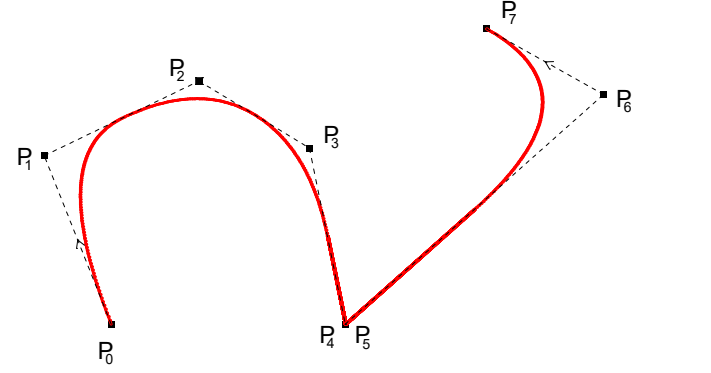

#### **NURBS surfaces and solids**

The properties of NURBS curves can formally be transferred to surfaces and solids. All principles are still valid in this case. The numeric processing, however, is significantly more complex due to the two- or three-dimensional parameter range. For more information on the mathematical principles involved, refer to the relevant technical literature.

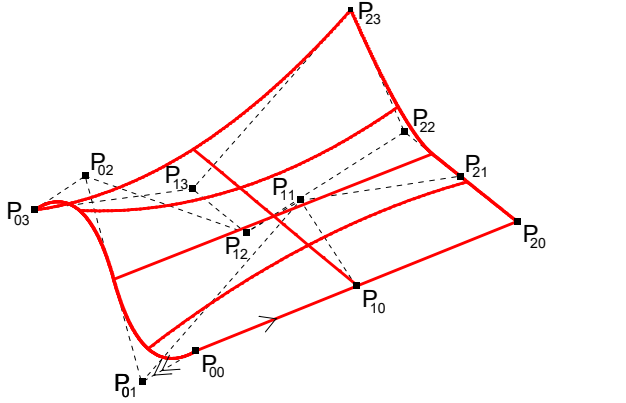

*NURBS surface with associated control polygon*

### **Input and Editing**

A NURBS curve is entered using either its control points or the interpolation points on the NURBS curve. The following context functions are available to edit NURBS:

- Reverse curve direction
- Move control point
- Change control point weight
- Connect curves
- Invert surface directions *u*, *v*
- Insert nodes

NURBS surfaces are created based on NURBS curves. The following context functions are available for this purpose:

- Create surface from profile curves
- Create surface from 4 edge curves
- Create surface of revolution

NURBS solids are created based on NURBS surfaces. The following context functions are available for this purpose:

- Create solid of revolution
- Create solid from surfaces

### **Example of a surface created from profile curves**

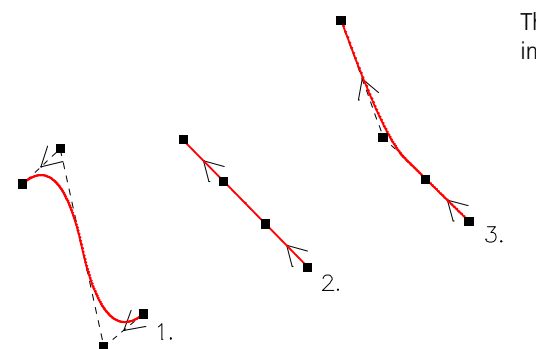

The function *NURBS curve* is used to draw three NURBS curves. It is important that the curves are aligned uniformly.

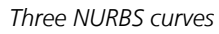

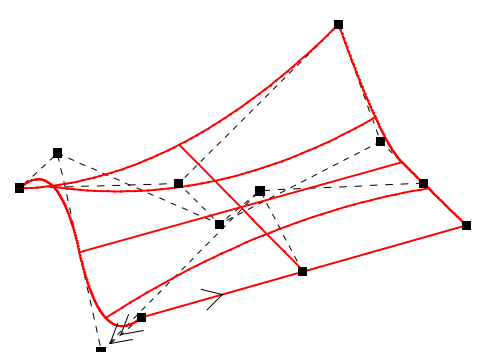

The three NURBS curves are selected in order (1/2/3). Once the NURBS curves have been selected, the *Create surface from profile curves* context function is chosen. The degree of the surface in the 2nd direction is 2 in this example.

*NURBS surface*

The *Generate FE mesh* context function of the NURBS surface is used to create an FE mesh.

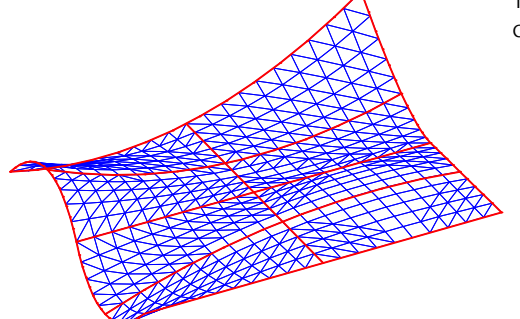

*NURBS surface with FE mesh*

#### **Example of a surface created from four boundary curves**

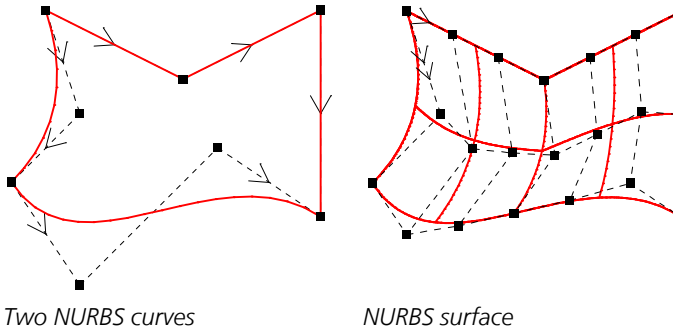

*NURBS surface with FE mesh*

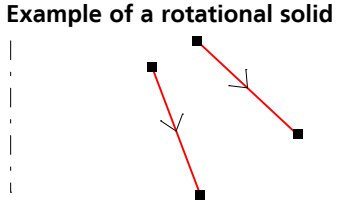

*Two NURBS curves NURBS surface*

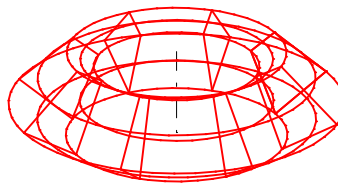

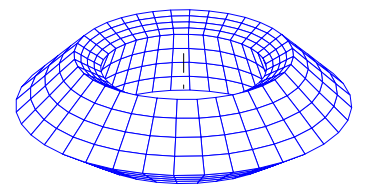

*NURBS solids FE solid model*

The *NURBS curve* function is used to draw four different and connected NURBS curves.

Once the NURBS curves have been selected, the *Create surface from 4 boundary curves* context function is chosen.

The *Generate FE mesh* context function of the NURBS surface is used to generate an FE mesh.

The *NURBS curve* function is used to draw NURBS curves of the first degree with two control points each.

Once the NURBS curves have been selected, the *Create surface from profile curves* context function is chosen.

The *Create solid of revolution* context function of the NURBS surface is used to generate a NURBS solid. The *Generate FE mesh* context function of the NURBS solid is used to generate solid elements (*VQ83*).

#### **Example of a solid created from surfaces**

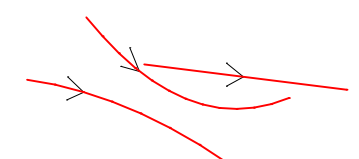

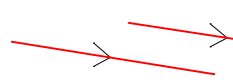

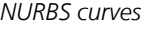

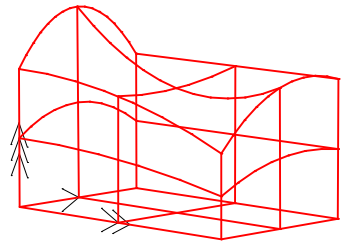

*NURBS curves NURBS surfaces*

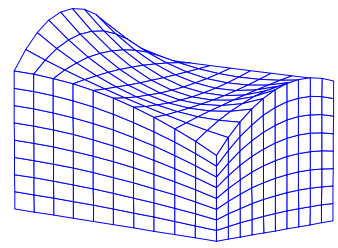

*NURBS solids FE solid model*

The *NURBS curve* function and the *Create surface from profile curves* context function are used to create two 3D NURBS surfaces. It is important that the NURBS are aligned uniformly.

Once the NURBS surfaces have been selected, the *Create solid from surfaces* context function is chosen. Finally, the *Generate FE mesh* context function of the NURBS solid is used to create solid elements (*VQ83*).

# **Model**

Model objects describe the geometry and the properties of single structural components. They provide the basis for the program-controlled generation of the finite element mesh by a mesh generator (see also *Mesh generation > Form-sensitive or grid-shaped from model*).

A framwork can also be created with the function *Generate beams* of the context menu.

### **Edge**

Edges define the border and the axes of structural components. Depending on their properties, they can also define a line support, a beam series, free beams (e.g. columns), springs or link elements (see *Property dialog for edge and hole objects*). Together with the model object *Wall*, edges are used to limit a plane area for the mesh generation.

### **Input**

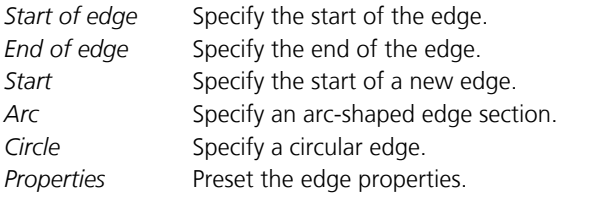

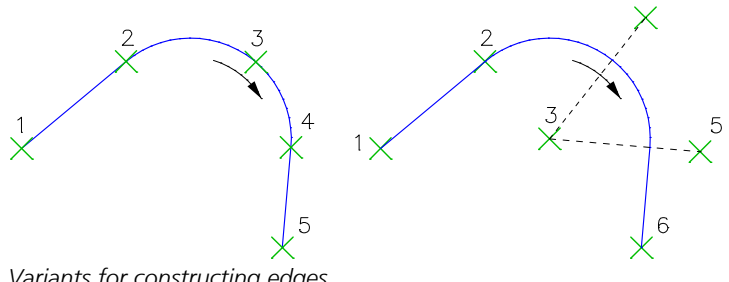

*Variants for constructing edges*

- 
- 
- 
- 3 point on arc 3 center point
- 
- 
- Input via arc points: Input via center point: 1 edge start point 1 edge start point 2 edge endpoint 2 edge endpoint 4 arc endpoint 4 direction between start and end 5 edge endpoint 5 direction of arc endpoint 6 edge endpoint

### **Hole**

Hole objects define openings for mesh generation. The hole objects have to be lines or arches and must form a closed polygon. They are displayed short dashed (line style 2) and can, for exemple, define a beam series (see *Property dialog for edge and hole objects*).

#### **Input**

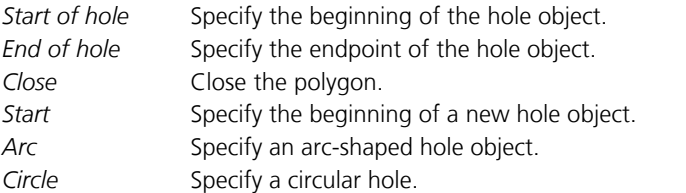
With respect to mesh generation, note that holes along the walls should be extended to the wall axes since otherwise elements between the hole and the wall axis will be generated.

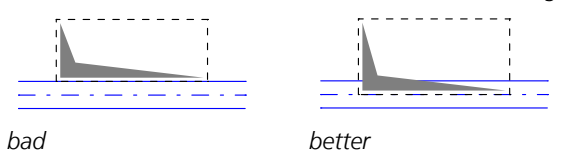

### **Property Dialog for Edge and Hole Objects**

Basically the meaning for the mesh generation is defined here. The following options can be selected:

- *Standard*
- Boundaries or fixed lines for generating area elements.
- *Support*
	- Line support in the area element mesh. The support properties are specified in the dialog fields under *Support*.
- *Beam series*

Additional beam series in the area element mesh (e.g., for downstand beams). The section is selected using the *Section at the beginning* or *Section at the end* dialog fields. In conjunction with the *Polygon*, *Rectangle* and *Beam* section types, you can specify different start and end sections. The program will then interpolate a section for each beam element. This enables the modeling of a haunch. The position of the polygon points are interpolated for polygon sections. For this to work, the number and arrangement of the polygon points must match one another. In addition, beam eccentricities can be defined.

- *Support+Beam series*
- Line support and beam series in the area element mesh.
- *Free beam*

Beam elements with the same length are created based on the specified pitch (for sections, see *Beam series*). The coordinate system of the beams is rotated around the beam axis using the selected angle. Using this property at the edge or inside area element meshes is not effective!

• *Pile beam*

For each ground layer, beam elements and bedding properties are created based on the specified pitch. The layers of the bedding profiles (see example *Pile foundation*) and the ordinate z<sub>0</sub> apply in global z direction. Beams above z<sub>0</sub> and below the bedding profiles get the bedding properties of the *Section at the beginning*. The coordinate system of the beams is rotated around the beam axis using the selected angle. Using this property at the edge or inside area element meshes is not effective!

• *Spring*

Springs are created between the begin and the end of each edge or hole object.

- *Link element*
	- Link elements are created between the nodes at the begin and end of each edge or hole object.

The layers and colors of the objects to be created are determined by the properties defined in the interface (*Standard*), the properties of the edge (*Convert*) or through direct selection.

### **Wall**

Walls define the edge of structural components for mesh generation and a line support as well. The geometry of a component is determined by the wall axes. Walls are specifically suited for creating slab systems.

#### **Input**

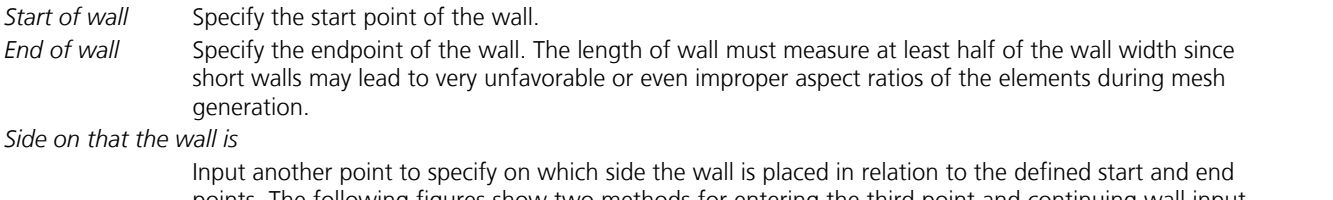

points. The following figures show two methods for entering the third point and continuing wall input with a fourth point.

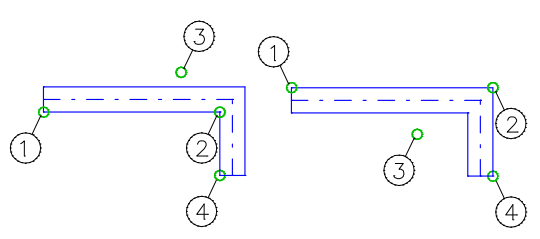

Instead of specifying the wall side, you can also select the wall axis. Start Specify the start of a new wall. *W =* Specify the wall width. *Axis: On* Enable or disable the wall axes view. Properties Preset the wall properties. These properties are the support conditions and the wall name.

With respect to mesh generation, note the following:

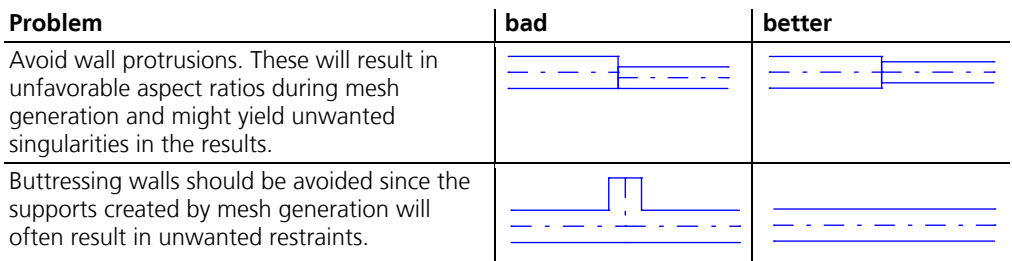

### **Column**

Columns define a point support and, optionally, a column head condensation in the element mesh.

#### **Input**

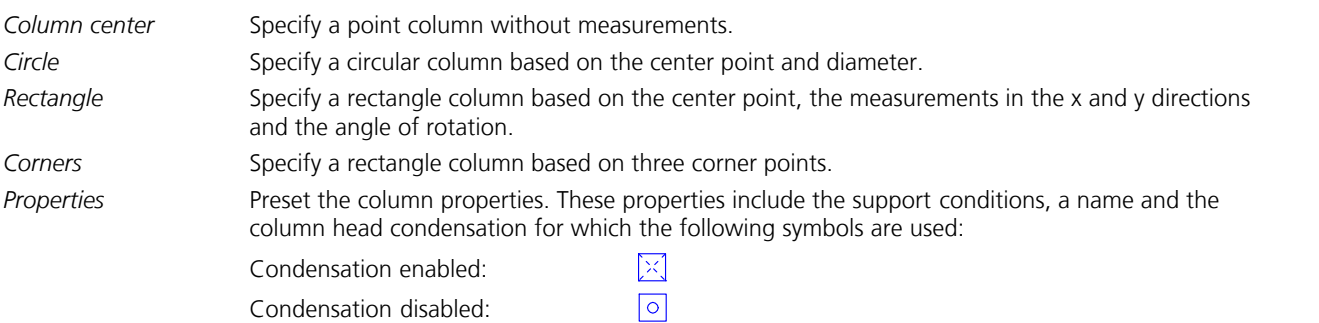

The figure below shows the *Circular column*, *Point column* and *Rectangle column* with the corresponding FEM mesh after automatic mesh generation (representation in shrink mode).

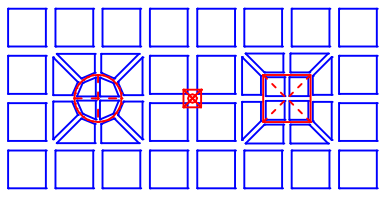

With respect to mesh generation, note the following:

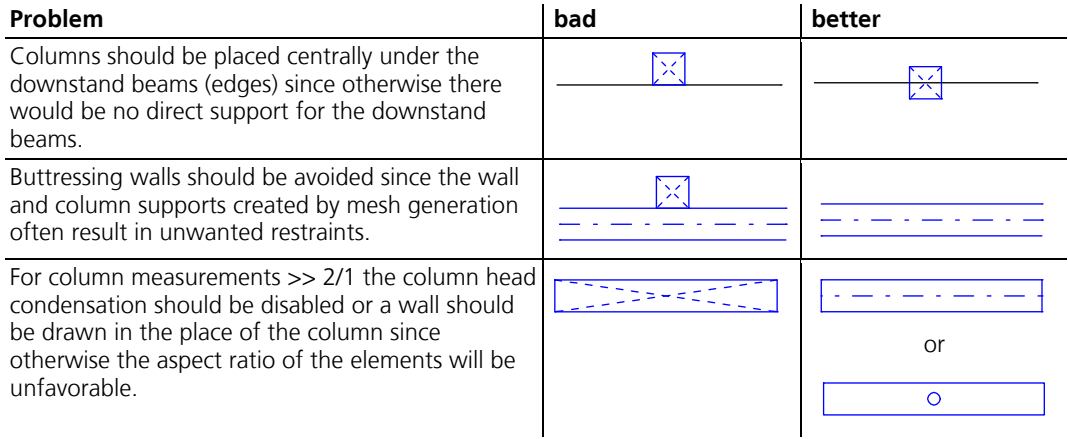

### **Face**

A model face describes a 2D area for later meshing using a mesh generator. Edges, walls and holes form the outer boundary of the area and must therefore be specified before the model face. All model objects inside the face are included in the mesh generation.

- 1.  $2^{+}_{-}$  $\left( \frac{3}{2} \right)$
- The sign of a selected model face:
- 1. Rotational direction of the local z-axis. The direction can be reversed using the context menu.
- 2. Local x-axis of the element system (red).
- 3. Local x-axis of the internal force system (green, if different from the element system).
- 
- 4. Local y-axis of the reinforcement system (blue).

You can assign line hinges to a face using the context menu or additional properties for the FE mesh using a separate dialog.

The intersection curves for the selected model faces and cones can be calculated using the context menu. The subareas which result are made visible with indented contours (see example).

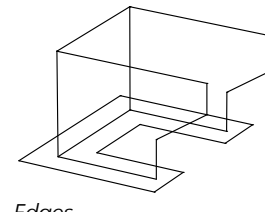

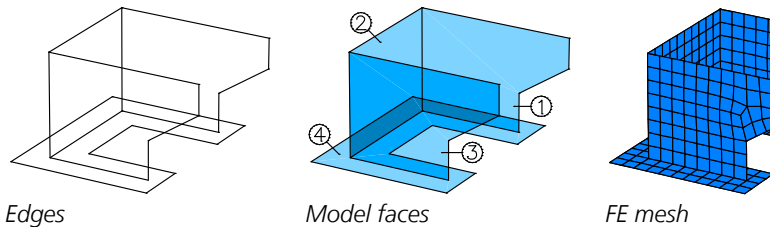

#### **Input**

Select border objects Selection of edges, walls or hole objects that form the surrounding edge of the model face. Depending on the selection, the program will search for other limiting objects until the face is unambiguously described. It cannot be limited exclusively by hole objects. Click selected objects again to deselect them.

*Search for boundary* Search for limiting objects that describe the greatest possible model face. **Properties** Preset the properties.

### **Properties Dialog**

The dialog contains the following properties:

- Section of elements
- Layer of elements
- Color of elements
- Partial View of elements
- Name
- Factor for mesh width
- Consideration of subareas during mesh generation
- Rotation of the element, internal force and reinforcement systems [°]
- Eccentricity of elements in their local z direction [m]

If *Standard* is selected, the property defined in the surface will apply; if *Take over* is selected, the property of the model face will apply. The significance of subareas is illustrated in the example below.

### **Example: Connection of a cylinder to a model face**

The example shows the significance of the active and inactive subareas of a cylinder and a model face.

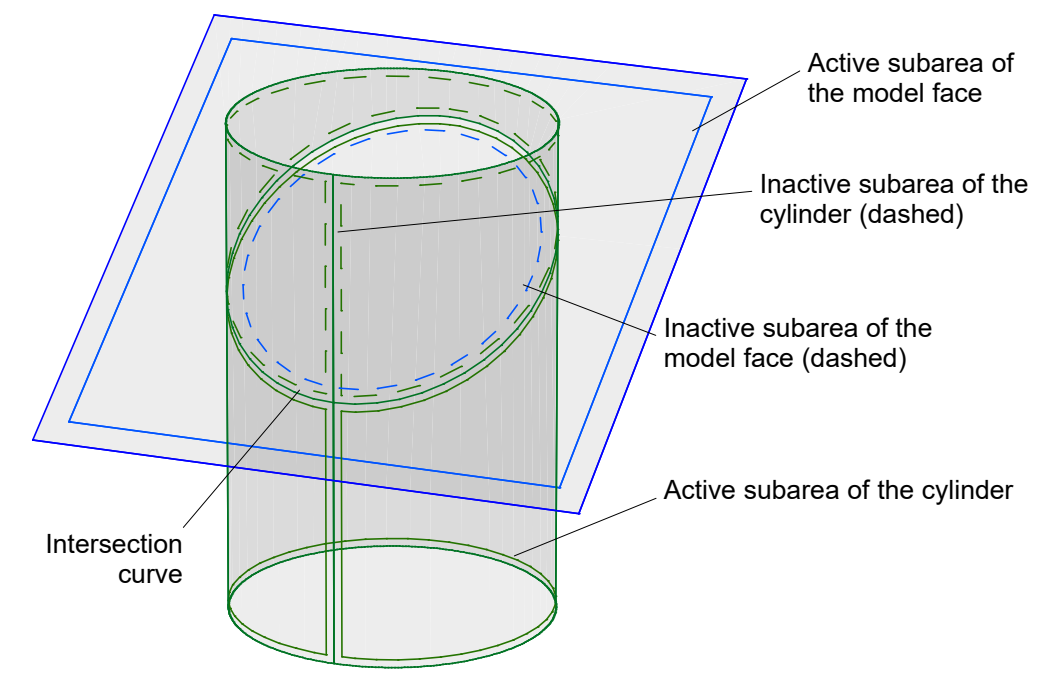

*Model face and cylinder with intersection curve and subareas.*

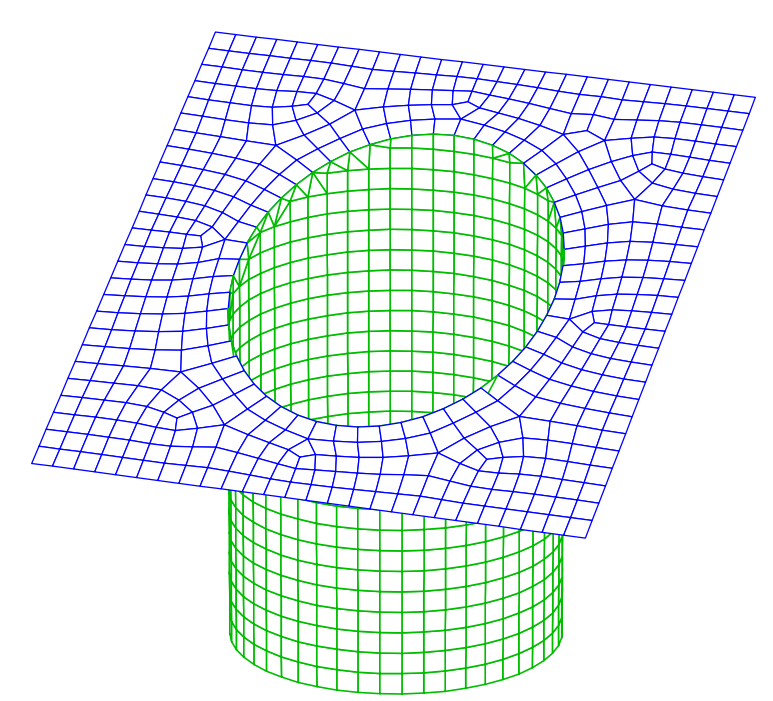

*Generated element mesh*

#### **Cone**

The *Cone* model object describes a truncated cone segment for later meshing. You can use the context menu to determine the intersection with other selected cones or model faces. A cone can also be assigned various properties for the FE mesh.

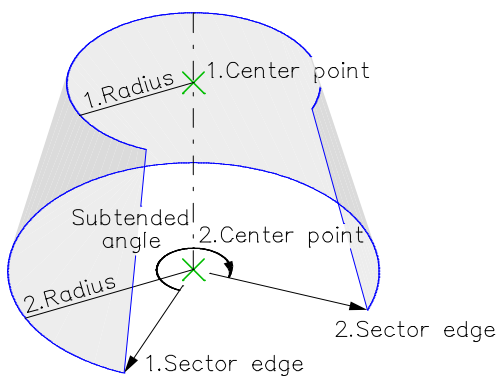

*A truncated cone is defined using the first and second center points, first and second radiuses and the sector. Alternatively it is possible to select boundary objects (edges) to define the cone.*

#### **Example: Drain of a container**

The example shows how a cone and cylinder are meshed while taking their intersection into account.

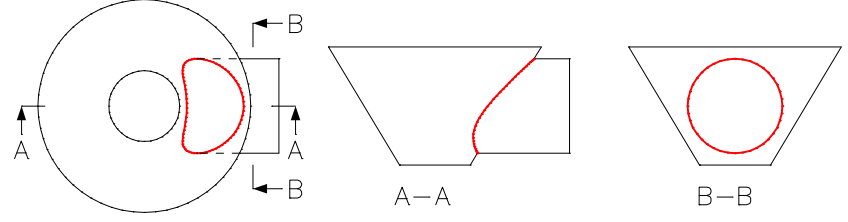

Proceed as follows:

- 1. Draw the cone and cylinder.
- 2. Select both objects and determine the intersection (context menu). A indented continuous line is inserted to make the resulting subareas visible and selectable.
- 3. Select and deactivate the interior subareas of the cone and the cylinder (*Model Face*, *Cone* from the context menu). Inactive subareas are shown with dashed lines.
- 4. Generate the element mesh with the form-sensitive mesh generator.

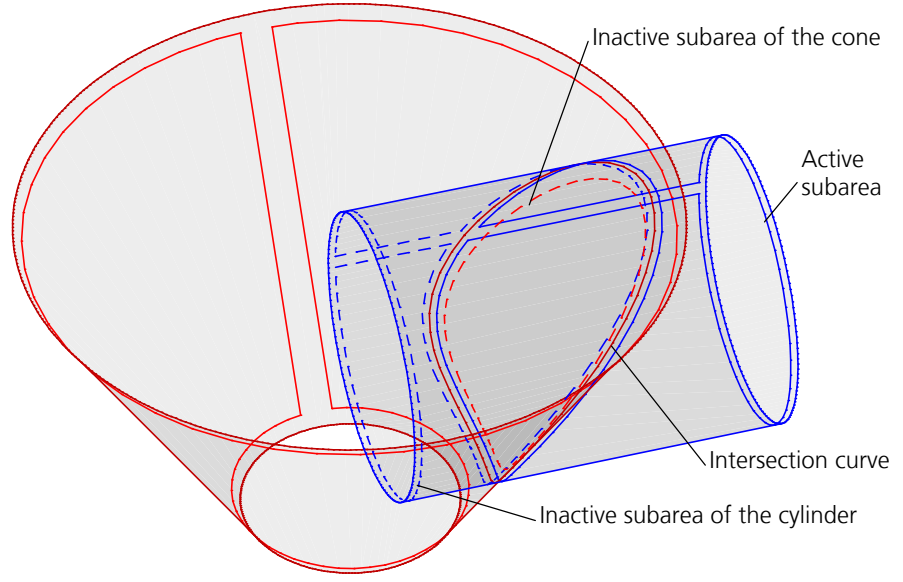

*Cone and cylinder with intersection curve and subareas.*

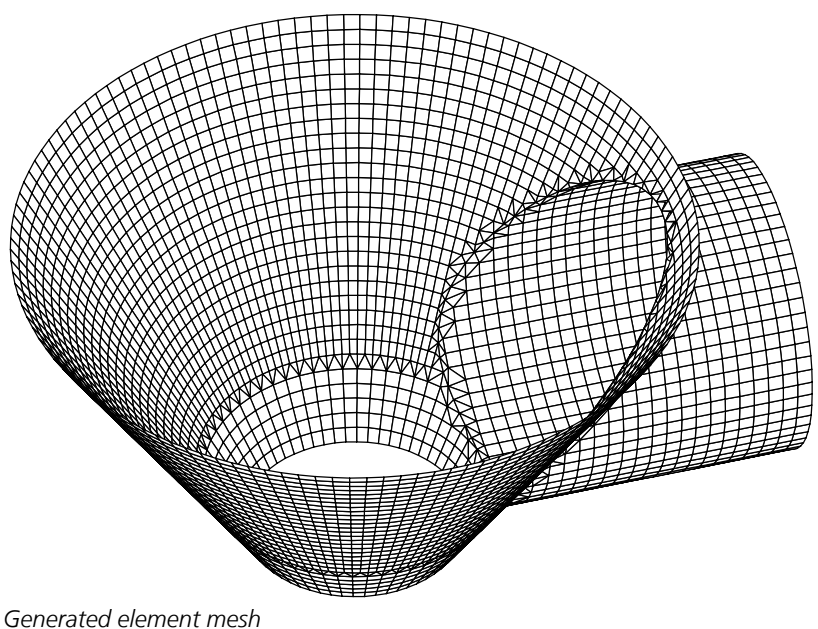

### **Solid**

The model object *Solid* describes a solid body for the subsequent mesh generation with tetrahedron elements *VT10*. Properties for the FE mesh can be assigned to the solid. The solid can be created in the following ways:

- **Extrusion**
- Definition of a cuboid by 8 discrete points

#### **Extrusion**

In the case of extrusion, the volume is described by the cross-section course along an axis. The cross-section course can be constant or linearly variable. The linearly variable cross-section course is defined via a start and end cross-section. Both crosssection polygons must have the same number of polygon points. If no end cross-section is defined, the cross-section course is constant. The extrusion axis runs between the origins of the polygons. The sections are perpendicular to the axis. The axis required for extrusion can be defined in the following ways:

- Entry of the start, end and any number of intermediate points on the extrusion axis and the degree of the curve (see *NURBS*)
- Selection of a previously drawn arc
- Selection of a previously drawn *NURBS* curve
- Selection of a design object

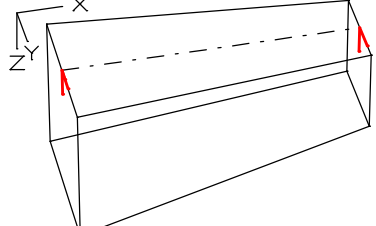

 $Q2$  $Q<sub>1</sub>$ 

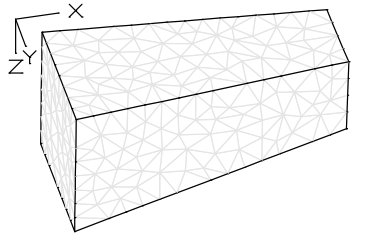

*Solid with extrusion axis Section at the start and the end Tetrahedron elements*

A curved course of the extrusion axis is approximated by a selected number of segments. A linear course of the axis is assumed within a segment. Under certain circumstances, a point in the local xz plane is required to define the cross-section rotation while entering the axis (only in 3D). When creating a volume using a design object, the cross-section course and the number of segments are defined by the design object.

#### **Solid properties**

The dialog contains the following properties:

- Section of elements
- Layer of elements
- Color of elements
- Partial view of elements
- Label
- Criteria for regulation of the element quality during the mesh generation
	- *Total volume / Element volume*: This ratio (V) limits the size of the elements.
	- *Circumsphere radius / min. Edge length*: This ratio (B) describes the quality of the element shapes. Small values increase the quality of the elements but also increase the number of elements.
- Coordinate system of the stresses. This can be modified with the function *Element System*.

#### **Surface properties**

The following properties can be assigned to each surface of a solid figure using the context menu:

- Color
- Label
- Bedding with the bedding moduli defined for the section
- Description of contact problems (see *Contact*)

To select surfaces the 3D view and the *hidden* or *section representation* have to be activated. The surface properties are numbered.

#### **Modify, divide and modify endpoint**

Solid bodies can be edited with the context functions *Modify*, *Divide* and *Modify Endpoint*.

### **Dimension**

This function allows you to carry out semi-automatic 2D and 3D dimensioning of objects.

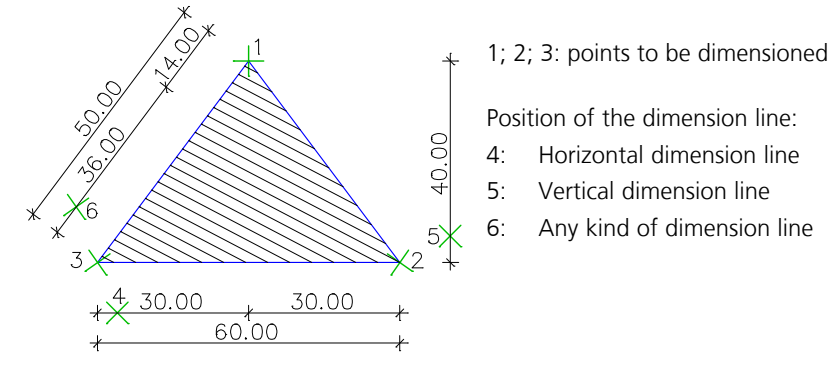

**Input**

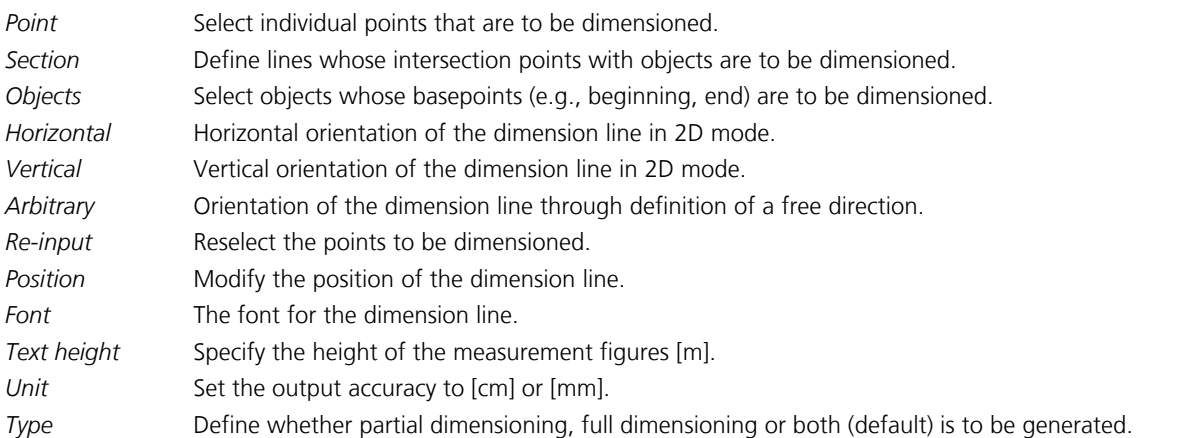

Selected points can be dimensioned consecutively in multiple directions. With respect to walls, the axes or the edges are dimensioned using the Objects and Section dimensioning options depending on whether the wall axes are visible or hidden. The saved dimensioning consists of lines and texts and is not associative.

## **Snap**

The *Snap* menu contains auxiliary functions for coordinate input. The snap modes are used to specify the exact coordinates of object points with the crosshair. The snap mode can be enabled while the dialog is running and will remain active until it is disabled or another mode is selected. The selected mode overrides the automatic snap mode.

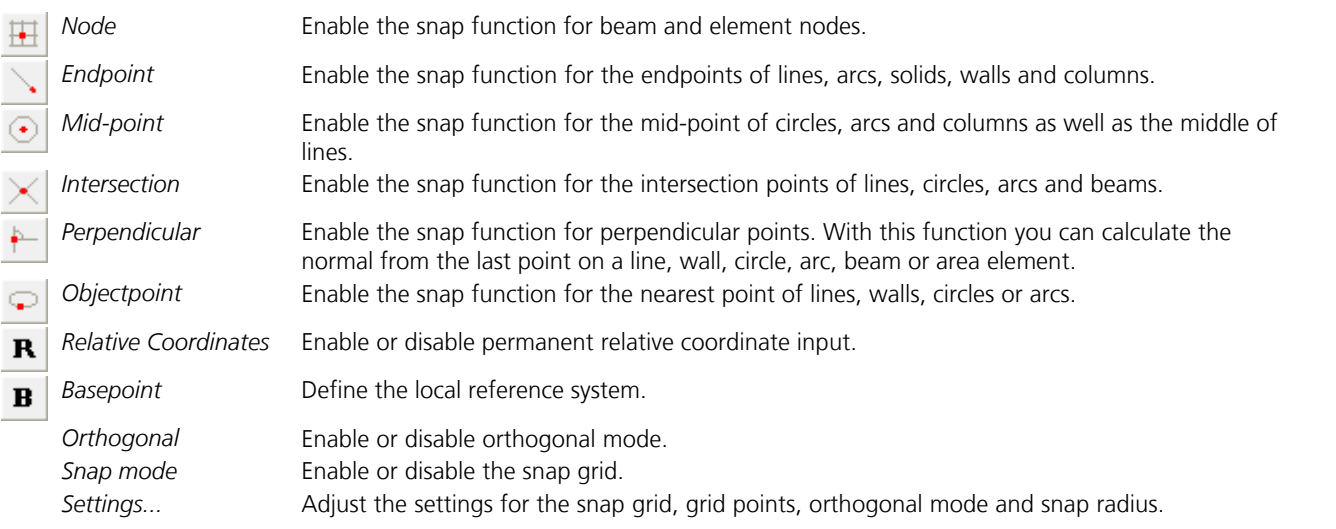

## **Relative Coordinates**

Use this function to switch to the permanent relative coordinate input. You now no longer need to enter the *&* character in front of the coordinate values. If this mode is active, the reference system will be displayed at the current basepoint.

## **Basepoint**

This function is used to specify a local reference system for entering relative coordinates with the keyboard.

#### **Input**

*New base point*

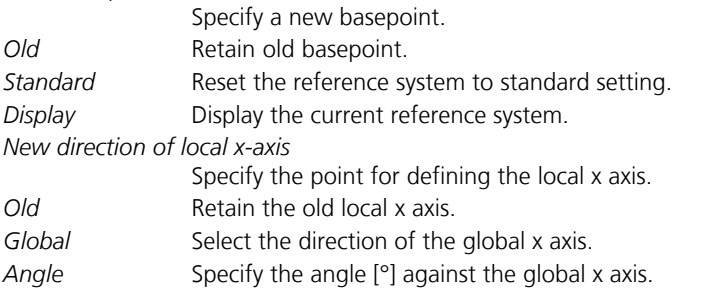

## **Snap Settings**

This dialog allows you to define the snap functions.

#### **Snap mode**

The snap grid is used for coordinate input with the crosshair. If the snap grid is enabled, the crosshair will jump to the next snap point. The snap points are defined by their distance [m].

#### **Grid points**

Enable or disable the auxiliary grid. The distance of the grid points [m] must be specified.

#### **Orthogonal mode**

Enable or disable orthogonal mode.

#### **Snap radius for objects**

A snap icon appears in the center of the crosshair when it is used to select objects. The objects will be selected if they are located inside the snap area or touched by it. The size of the snap area is defined by the snap radius in pixels. In the Options menu, the preferred crosshair with the associated display can be selected.

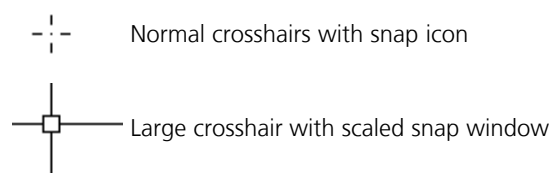

#### **Object selection with crossing window (from right to left)**

If dragging a window, all objects within this window are selected. If this option is activated and a window is dragged from right to left, all objects within the window plus any objects crossing the boundaries of the window are selected.

## **Format**

The *Format* menu contains the following functions for formatting tables as well as text and analysis logs.

#### *Font ...*

Select the font for the current selection.

#### *Bullet Style*

Insert bullet points in the selected lines.

#### *Word Wrap*

Word wrap is an option that makes the entire text on the screen visible yet does not affect the appearance of the text when it is printed.

#### *Paragraph...*

Open a dialog in which you can control the formatting of selected paragraphs in the following ways:

- Text indent from left margin [cm].
- Text indent from right margin [cm].
- Text indent of first line from left margin [cm]. You may enter a negative value to create a hanging indent.
- The selected paragraph can be aligned to the left, center or right. This function is only available if *Word wrap* is switched on.

#### *Tabs...*

The function opens the dialog for specifying tab stops in a selected paragraph.

- To set a tab stop position, enter the position of the new tab stop (e.g., 0.5) in the *Tab Stop* field and accept by clicking the *Set* button [cm].
- To remove a tab stop position from the selected paragraph, select the relevant entry from the list and click the *Delete* button.
- To remove all tab stop positions from the selected paragraph, click the *Clear All* button.

#### *Superscript*

Select superscript characters for the current selection.

#### *Subscript*

Select subscript characters for the current selection.

#### *Small Font*

Select a small print font for printing tables.

## **Options**

The *Options* menu contains the following functions:

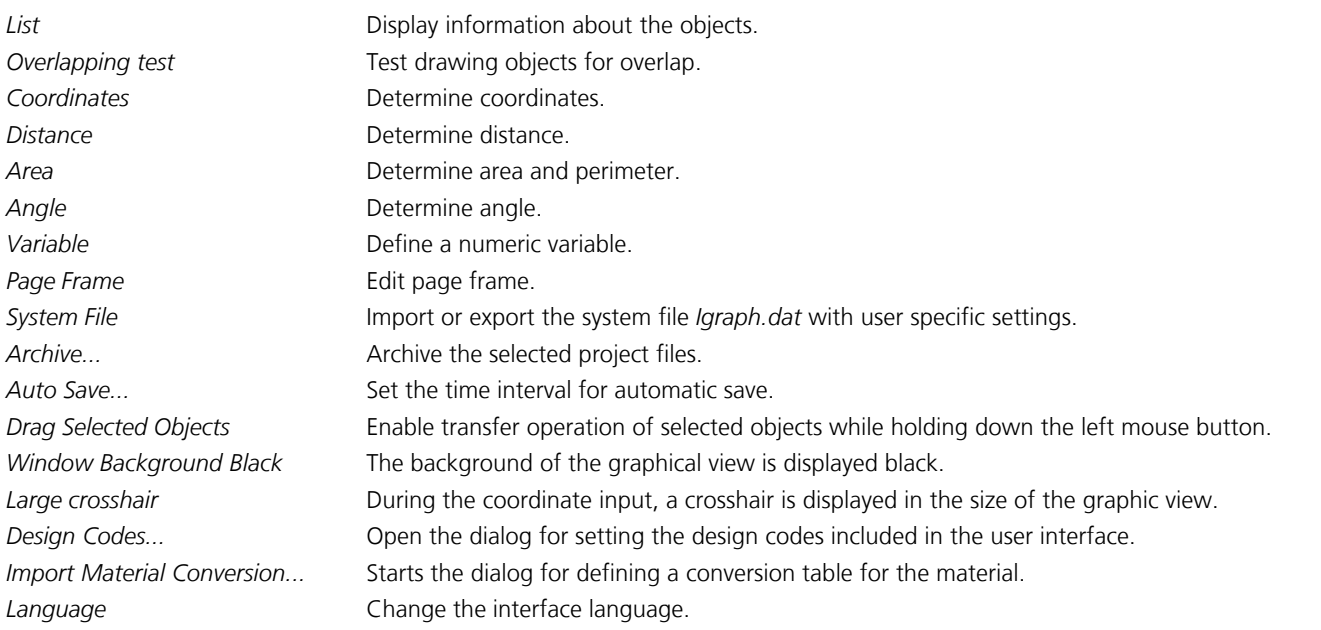

## **List**

This function shows the properties of the selected objects.

## **Overlapping test**

This function in the context menu can be used to test drawing objects for overlap. The test checks all visible objects of a drawing (except *NURBS curves* and *images*) for overlapping. The overlapping objects are summarized in the newly created partial view *Overlapping objects*.

## **Distance**

The Distance function calculates the distance between two points or the length of a traverse. The result is shown in the status bar [m].

## **Area**

This function determines the area and perimeter of a 2D traverse. The results are shown in the status bar.

## **Angle**

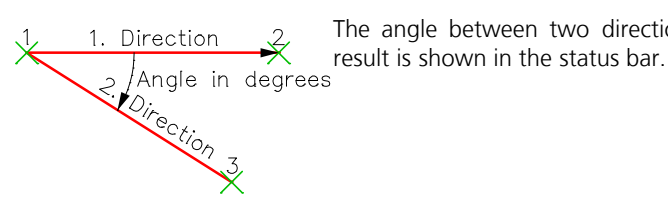

The angle between two directions can be determined by entering three basepoints. The

### **Page frame**

Page frames are used for printing. The following special functions can be accessed from the *File* menu in the page frame window:

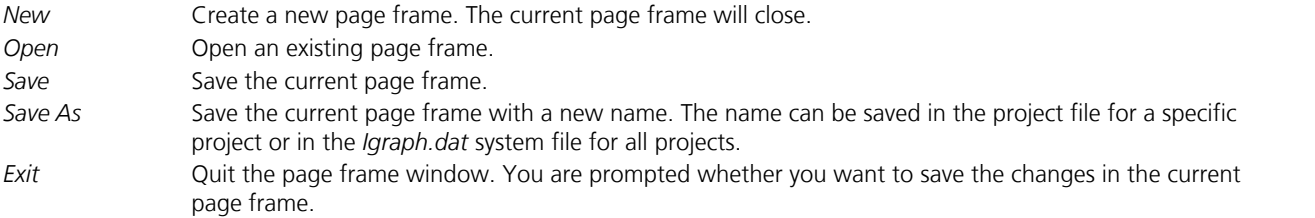

All drawing objects can be used to design the page frame. In addition, the following text variables can be used:

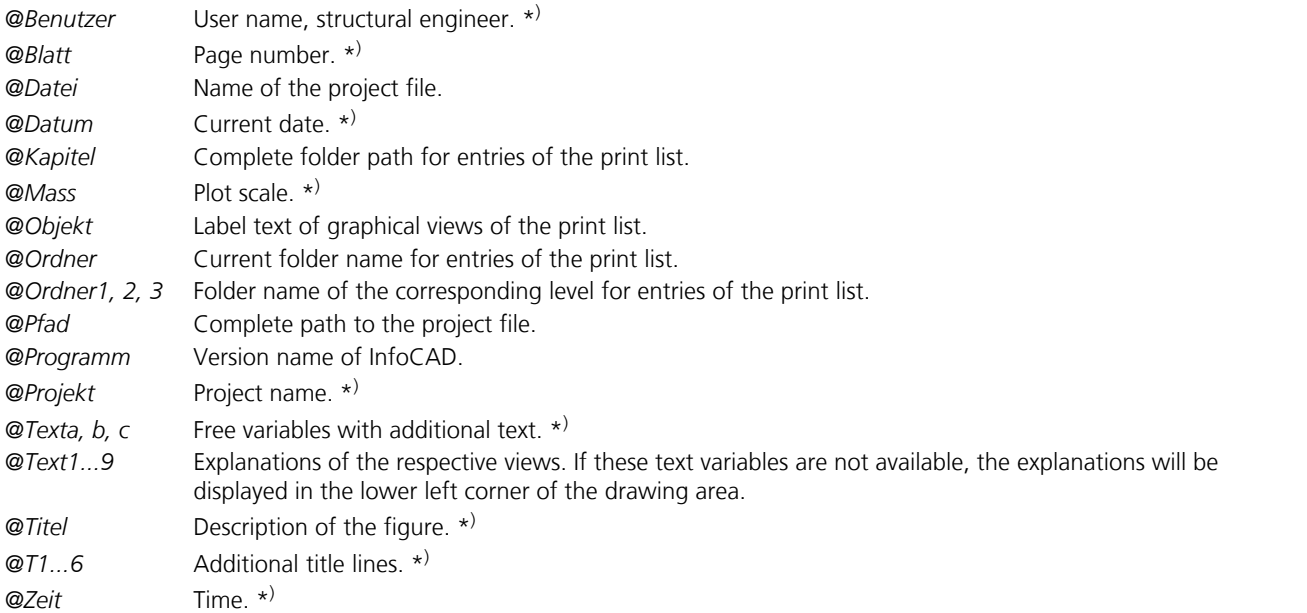

\* ) When printing, these variables will be replaced by the text specified in the *Page Setup* dialog in the *File* menu.

If a variable is within a text line, there must be another variable, a blank space or the end of the text after this variable. Other special features are shown in the illustration below:

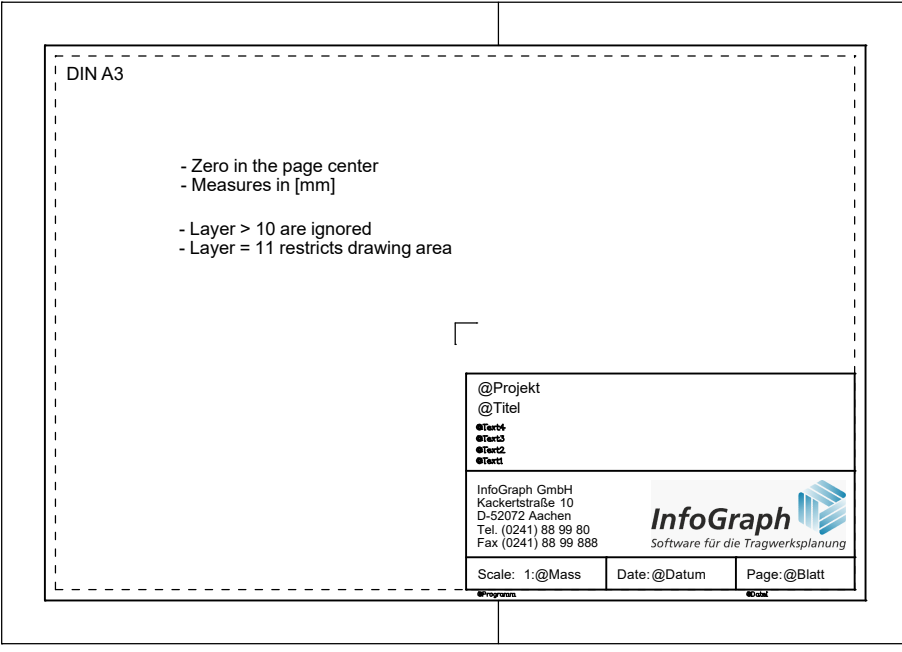

When printing, the zero point of the drawing frame is placed in the middle of the page. The longer side of the drawing area is aligned based on the longer paper edge regardless of whether you are printing in portrait or landscape mode.

The drawing area is bounded by the rectangle specified on layer 11. If no clear boundary is found on layer 11, the lines on layers 1-10 are used to determine the borders. Lines on layers 1-9 in the lower or uper right corner of the drawing area

result in additional cutouts in these corners.

## **Variable**

Variables are used to save scalars so that they can be used again during later keyboard input. The beginning of the variable names may not correspond to a function expression.

Variables can be used together with constants in arithmetic expressions.

## **Archive**

This function is used to archive the input data of project files. Analysis results are generally not archived because they can be restored from the input data at any time.

## **Auto Save**

You can specify a time interval for the auto save feature. Any input data for the current project file that has not yet been saved will be saved as *Backup of ...*. If a project file has not been specified, the backup file will be saved in the *My Documents\InfoGraph* folder. The backup file will be automatically deleted after the project file is properly closed.

## **Import Material Conversion**

In this dialog, material assignments are defined. These are used in the following cases:

- Import an analysis model via the Autodesk® Revit® Add-In "InfoCAD BIM RV".
- Import an analysis model via an IFC file.
- Transformation of IFC building elements into model objects.

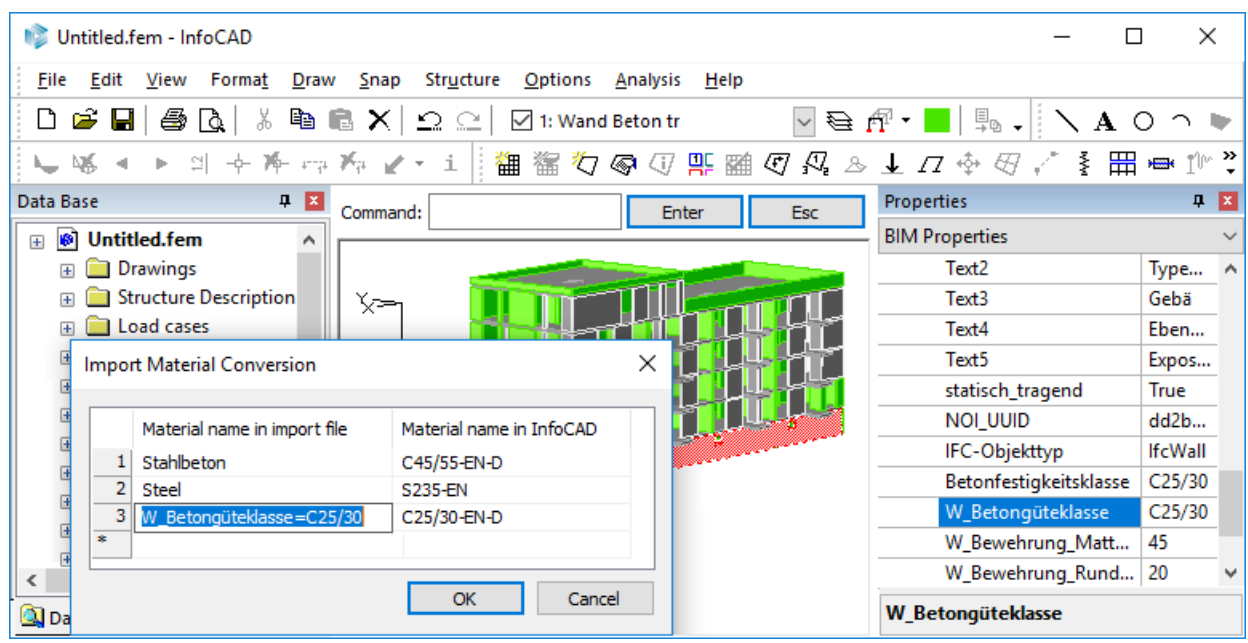

*Table with entry for converting IFC building elements.*

## **Help**

The Help menu contains the following functions.

#### **Help Topics**

This function presents the help topics of the *InfoCAD* documentation. Explanations for current program functions can be accessed pressing the F1 key.

#### **User manual**

In addition to the help system, the user manual (PDF) can be used. In order to view, the Adobe Acrobat Reader® or a compatible application is required.

#### **InfoGraph Homepage**

Open the homepage on the InfoGraph web server.

#### **News**

Open the webpage with the news on the InfoGraph web server.

#### **Release notes**

Open the webpage with the release notes on the InfoGraph web server.

#### **Downloads**

Open the service webpage on the InfoGraph web server.

#### **Check for updates**

This function checks whether a newer version of *InfoCAD* is available on the InfoGraph web server.

#### **About InfoCAD**

Software information, version number and copyright.

#### **License Information**

This dialog contains the customer number and the available license configurations at the workstation. The license file *Igraph.def* in the *InfoCAD program* folder is decisive when using a single user license. The *Update* button can be used to transfer the current license data from the InfoGraph web server.

Network licenses use the license file from the *license manager* program folder. This license data can be updated using the *InfoMonitor* program.

A table with the license information can be copied to the Windows clipboard via the context menu.

# **Finite Elements**

## **Basics**

The Finite Element Method (FEM) is used in structural design for numerically solving structural problems involving slab, shell, frame and continuum analysis. It has become an accepted tool whose handling has been greatly simplified as a result of the powerful graphical user interface. Especially with complex structures, however, correct modeling and the appropriate interpretation of the results still require an experienced engineer with a good knowledge of statics.

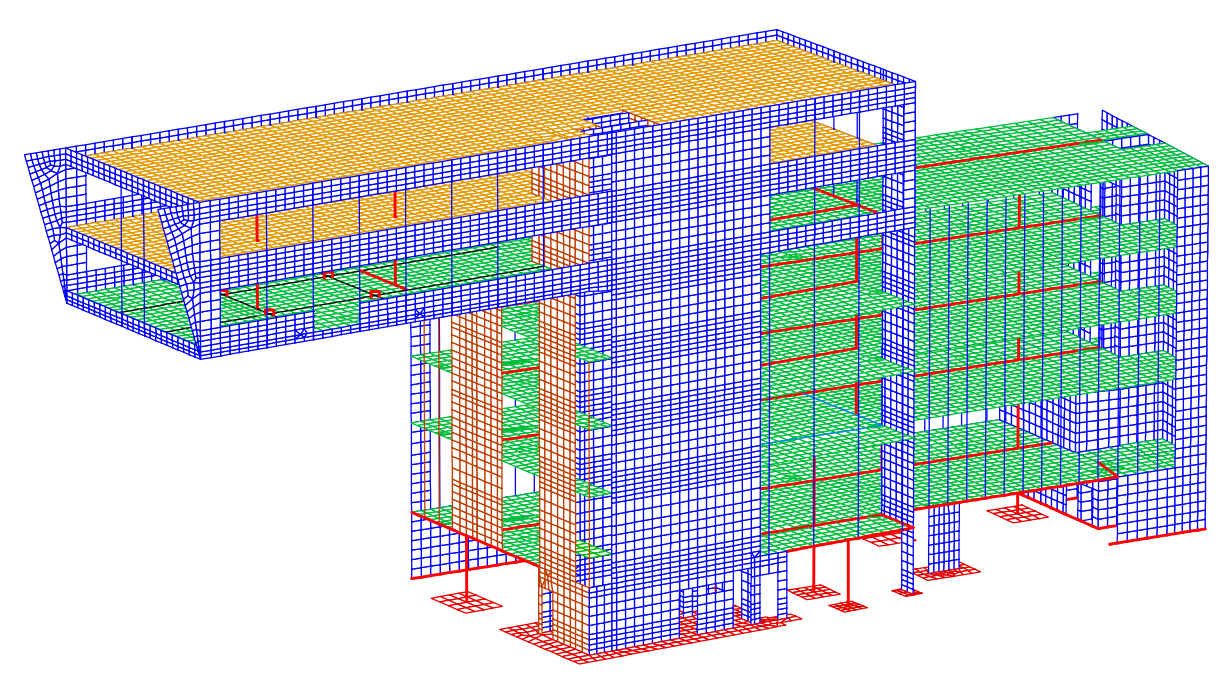

*Static system of a building*

## **Analysis Method**

The basic principle for solving problems of structural mechanics using the Method of Finite Elements is the division of an entire structure into discrete elements that are connected to one another in the element nodes.

The unknowns of each node are the global deformations  $u_{x'}$ ,  $u_{y'}$ ,  $u_{z'}$ ,  $\varphi_x$ ,  $\varphi_y$  and  $\varphi_{z'}$ , which can be determined by applying the six equilibrium conditions to the node. This is done by constructing element stiffness matrices in the respective local system, transformation to the global coordinates and mapping into the global stiffness matrix of the system. After transformation of the loads to the global coordinates and insertion of the support conditions of the structure, a linear system of equations  $(K \cdot u = p)$  is derived that can be used to determine the unknown node deformations with

- *K* global stiffness matrix,
- *u d*eformation vector of the global node deformations,
- *p* global load vector.

### **Element Library**

The FEM module provides an element library. All elements that are used fulfill the Patch-Test, meaning that regardless of the type of arrangement, they converge to the exact solution of the boundary value problem as the element mesh is refined.

The beams are analyzed according to the general deformation method and deliver exact results according to first-order theory.

The plain stress elements with 3 or 4 nodes are hybrid element types with rotational degrees of freedom  $\varphi_z$ . The plain stress elements with 6 nodes are pure deformation elements with two unknown displacements per node and a quadratic displacement function. All plain stress elements are fully compatible and are used for calculation of 2D stress states.

The slab elements are either '*discrete Kirchhoff theory*' (DKT) elements or '*Mindlin-Reissner*' (MR) elements. For the first element type (DKT) the distortion-displacement relationship is formulated for thick slabs in order to then introduce the Kirchhoff conditions for thin slabs at discrete points of the element boundaries. This allows the unknowns of the deformation formulation to be expressed by the corner node deformation for these elements as well. The advantage over a purely displacement formulation for slab elements becomes evident in the significantly improved convergence behavior.

Elements of the second element type (MR) are shear-flexible slab elements with independent approaches for the rotations/ curvatures and the shear distortion. As a result, the moments as well as the lateral forces are taken into account in the equilibrium conditions of the system of equations. With adequate small elements the lateral forces are in equilibrium with the external forces. Whereas the lateral forces of Kirchhoff elements result from the derivation of the moments, they result directly from the computed shear distortion according to the Reissner plate theory. To get results comparable to the Kichhoff plate theory for jointed support of the edges, Navier boundary conditions are to be specified for the supported nodes (see example *Slab with Mindlin-Reissner elements*).

The shell elements are a combination of the element stiffness matrices of the plain stress elements and slab elements, meaning a curved shell area is approximated using facets. This does not mean, however, that there are any relevant limitations with respect to the results that can be achieved.

The solid element *VQ83* is an element with 8 nodes, up to 4 of which can be identical. This allows the modeling of any 3D geometry. Use of identical nodes results in reduced accuracy.

The solid element VT10 is a tetrahedron element with 4 corner nodes and 6 side middle nodes. Because of the complete quadratic displacement formulation herewith linear stress curves can be calculated for all stress components.

The cable elements are calculated according to the theory of large displacements and are based on a quadratic isoparametric approach for geometry and displacement. The geometry is described by two external nodes specified by the user and an inner node generated by the program. Each node has the global displacement degrees of freedom  $u_{\mathbf{x}}$ ,  $u_{\mathbf{y'}}$  and  $u_{\mathbf{z}}$ .

These make it possible to map a linearly variable curve of the cable force in the element. A linear-elastic material behavior is assumed. The used strain formula (Green strain) consider great deformations but only small strains.

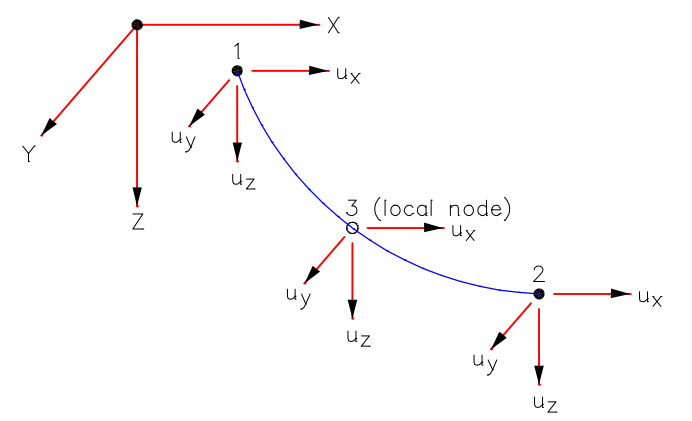

*Cable geometry and global node displacements*

The following element approach allows for handling larger deformations. This leads to a nonlinear system of equations that can be solved by means of a Newton-Raphson iteration. Usually, good convergence behavior is exhibited, but this can vary from case to case. Here, in addition to the original cable geometry the level of prestressing is of critical importance. The final cable geometry is load dependent and can only be determined by performing the equilibrium iteration. A superposition of individual load cases is not permissible due to the nonlinear properties as described above.

For ropes, the equilibrium is always calculated on the deformed system. This also applies to the iterative error forces. For combined load-bearing models e.g. consisting of rope, beam or area elements, the forces refer to the undeformed system (first-order theory) regarding the other elements. In order to ensure the overall equilibrium in conjunction with large displacements, the structure should then be calculated according to the second-order theory.

The spring elements are also analyzed according to the general deformation method. The force-deformation-curves are defined separately for each degree of freedom by the user. The curves can have nonlinear characteristics (e.g. contact, slippage, elastic-plastic).

Finite Elements

| Geometry                                  | <b>Name</b> | <b>Element type</b>            | Degrees of freedom                                              |
|-------------------------------------------|-------------|--------------------------------|-----------------------------------------------------------------|
| Θ<br>$\overline{2}$                       | <b>RF</b>   | 3D truss element               | $u_x$ , $u_y$ , $u_z$                                           |
| $\overline{2}$                            | <b>RS</b>   | 3D beam element                | $u_x$ , $u_y$ , $u_z$ , $\varphi_x$ , $\varphi_y$ , $\varphi_z$ |
| Đ<br>$\overline{2}$                       | <b>SEIL</b> | 3D cable element               | $u_x$ , $u_y$ , $u_z$                                           |
| 2                                         | Spring      | 3D spring element              | $u_x$ , $u_y$ , $u_z$ , $\varphi_x$ , $\varphi_y$ , $\varphi_z$ |
| $\overline{2}$                            | SD33        | Plain stress element           | $u_x$ , $u_y$ , $\varphi_z$                                     |
|                                           | PD33        | Slab element                   | $u_z$ , $\varphi_x$ , $\varphi_y$                               |
| 3                                         | SH36        | Shell element                  | $u_x$ , $u_y$ , $u_z$ , $\varphi_x$ , $\varphi_y$ , $\varphi_z$ |
| 4<br>$\overline{2}$<br>6                  | SD62        | Plain stress element           | $u_x$ , $u_y$                                                   |
| $\overline{2}$<br>1<br>3                  | <b>SV43</b> | Plain stress element           | $u_x$ , $u_y$ , $\varphi_z$                                     |
|                                           | <b>PV43</b> | Slab element                   | $u_z$ , $\varphi_x$ , $\varphi_y$                               |
|                                           | SH46        | Shell element                  | $u_x$ , $u_y$ , $u_z$ , $\varphi_x$ , $\varphi_y$ , $\varphi_z$ |
| 3<br>ħ<br>5<br>$\check{8}$                | VQ83        | Solid element                  | $u_x$ , $u_y$ , $u_z$                                           |
| $rac{5}{\sqrt{6}}$<br>$8\frac{1}{2}$<br>q | <b>VT10</b> | Solid element<br>(tetrahedron) | $u_x$ , $u_y$ , $u_z$                                           |

In order to avoid numerical problems during mesh generation, graphical processing and static calculations, *InfoCAD* requires a minimum node distance of 1 mm.

## **Coordinate Systems**

An FEM model consists of the following structure objects with their own (local) coordinate systems:

- Beams
- Cable elements
- Area elements
- Solid elements
- Supports
- Spring elements

All coordinate systems are right-handed systems.

#### **Beams**

The following illustration depicts the local coordinate system of a beam.

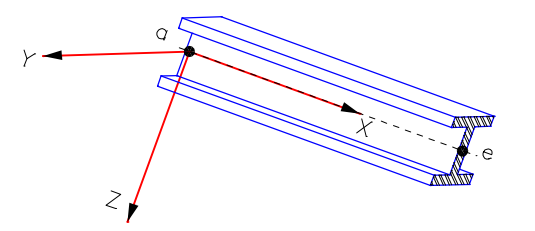

The local beam coordinates have their origin in the beam's start point (a). The local x axis runs from (a) to (e), the beam's end point. The local z direction is determined by a direction vector. When in standard orientation, the local y axis runs parallel to the global xy plane. If this does not establish a clear direction, as for example for columns, then the local y axis runs parallel to the global y axis. The start and end point of a beam element can differ from the positions of the nodes, because of the eccentricities.

#### **Cable elements**

The local coordinate system of a cable element has its origin in the cable element's start node. The local x axis points to the cable element's end node.

#### **Area elements**

*Element System* By default, the local x axis points from the first to the second element node. The local y axis is aligned perpendicular to the local x axis and runs in the direction of the third element node. The element properties such as orthotropy and bedding correspond to this coordinate system. It can be rotated about the local z axis. The z axis points to the underside of the element and must coincide with the global z axis for slabs and plain stress elements.

*Internal forces system* It describes the orientation of the internal forces. By default its x axis runs horizontal and if possible parallel to the global x axis. This coordinate system can also be rotated about the local z axis.

oriented like the internal force system. The local y axis may be defined to deviate from a  $90^{\circ}$ 

*Reinforcement system* This coordinate system describes the orientation of the area reinforcement and is by default

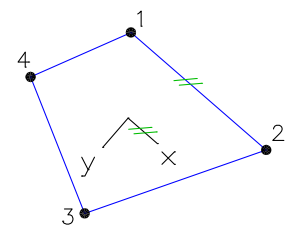

*Element system (default)*

*Internal force system (default)*

angle.

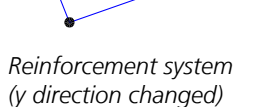

#### **Solid elements**

The directions of the element stresses are determined by an internal force system that can be freely oriented. For the orientation of the element system *VQ83* the same conditions are valid as for the area elements, however, the z axis must point into the element.

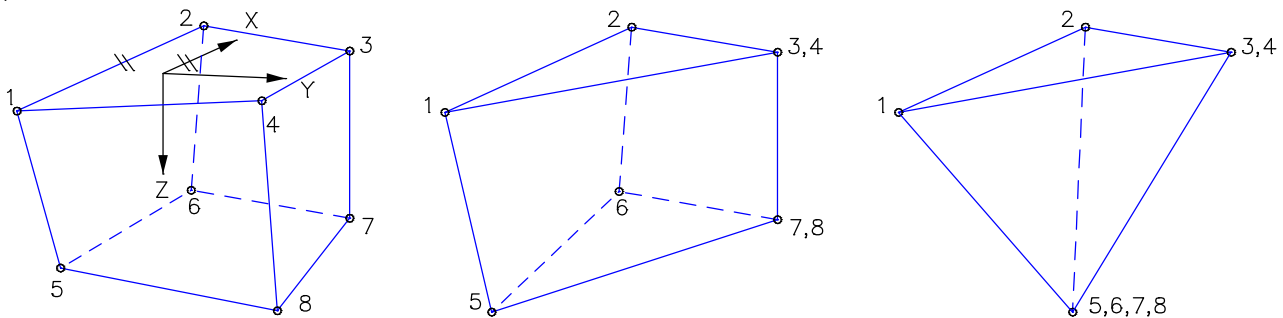

*Solid element VQ83 default orientation Variants of solid elements VQ83of the element system*

The element system of the tetrahedron element *VT10* is unchangeable.

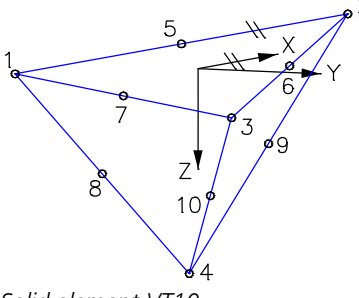

*Solid element VT10*

#### **Supports**

The cartesian support system is defined by a vector for the local x direction and one for the xy plane. The default orientation corresponds to the global coordinate system. The user can define a differing orientation.

#### **Spring elements**

The local x axis runs from the start node to the end node. If both nodes are at the same location, the x direction have to be defined. The local z direction is defined by the user.

### **Eccentricities**

If the element axis of beams or the center plane of area elements should be offset, eccentricities can be adequate. They can be entered via the dialog page *Eccentricity* in the *Element properties* dialog or via model objects. The cross-sections, coordinate systems, beam joints and element results refer to the offset axis. The nodes are still in their original location.

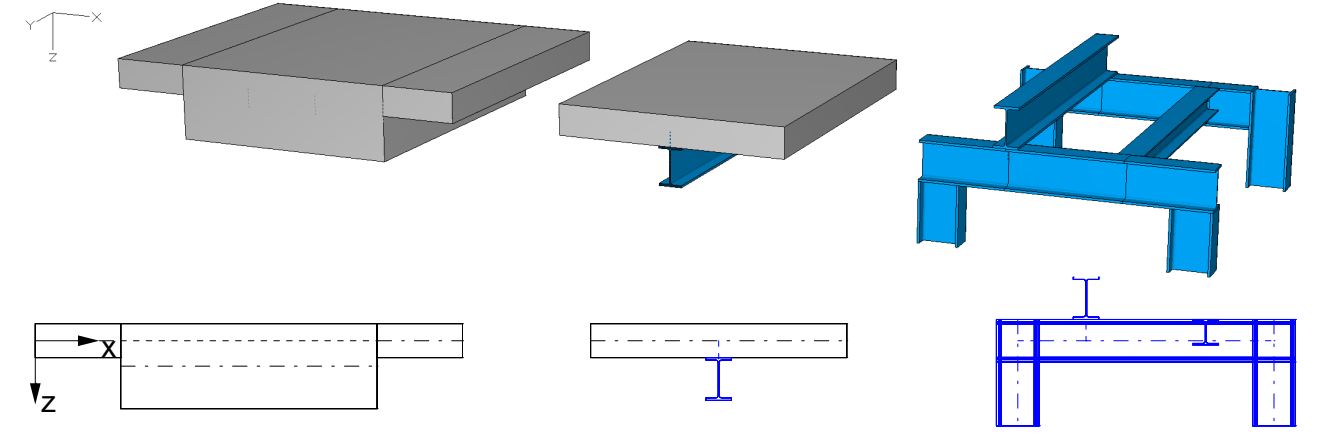

#### **Eccentricity of area elements**

Area elements can be moved by the dimension  $w$  in the direction of the local z axis. This can be useful if, for example, a change of thickness occurs within a surface and the surface should remain flat. Because such an offset generally leads to normal forces, the eccentricity of surfaces can only be used for shell elements.

#### **Eccentricity of beam elements**

Beam elements can have different eccentricities  $(u, v, w)$  at their start and end in their local coordinate system. The x axis points from the starting node (a) to the end node (e) of the beam element. The beam axis points along the eccentric axis from the beam starting point (a') to the beam end point (e'), on which possible joins also are located. The local z direction is determined by a direction vector. When in the standard orientation (angle  $= 0$ ), the local y axis runs parallel to the global xy plane. If this does not establish a clear direction, as for example for columns, then the local y axis runs parallel to the global y axis.

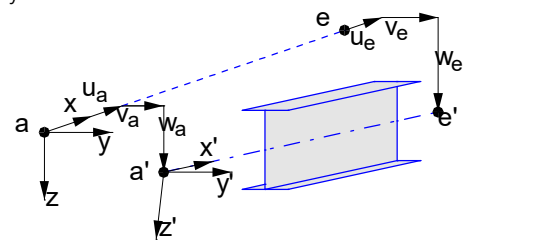

### **Nonlinearities in the Calculation**

Nonlinear properties in the structure or a load case mean that there can be a nonlinear relationship between load and result. Or in other words, the nonlinear influences do not necessarily produce twice the result when the load is doubled. Therefore, such calculations should only be performed for "realistic" load compositions.

The solution of all nonlinear problems requires an iterative calculation. The measure for controlling the iteration is the length of the error vector, the residuum. It is displayed in the output bar for each iteration step. The iteration is terminated when the remaining residuum in relation to the initial residuum has reached the specified error threshold. The initial residuum is the length of the load vector. If the load case definition also includes terms such as temperature, support displacement or shrinkage, the initial residuum can become very large. To avoid a premature end of iteration, the error threshold preset to 1% should be reduced in this case. It can be set to a smaller value with the load type *Theory* or *Load group*. If the error threshold cannot be reached, the calculation program issues a message.

In addition to the residual, the sum of soil pressures and support reactions must never deviate from the load sum by more than 1%. This can occur, for example, with nonlinear bedding (*failure of tension bedding*), nonlinear supports (*failure of tension supports*) or also with solid structures with contact. Therefore, a maximum of 10 additional steps may be iterated even after the required residual has been reached. If the required equilibrium is still not achieved, the calculation is aborted with a corresponding message.

The following properties or settings lead to a nonlinear calculation:

- 1. Statics **without** nonlinear structure analysis
	- Failure of tension supports by corresponding support properties or by the corresponding selection in the load type *Theory* or *Load group*
	- Foundation without tensile stresses by the selection "*No soil pressure > 0*" in the load type *Theory* or *Load group*
	- Cross-section type tension member
	- Cross-section type beam with the longitudinal bearing "*Only pressure*" or "*Only tension*"
	- Spring elements can have nonlinear spring characteristics
	- Line hinges can have contact properties and nonlinear spring characteristics
	- Calculation according to second- or third-order theory in accordance with the specification in the load type *Theory* or *Load group*
	- Structures with cable elements
	- Volume structures with contact
- 2. Statics **with** selected nonlinear structure analysis (in addition to the properties listed under 1.)
	- Nonlinear material behavior of standard concrete, steel or free material with bilinear stress-strain curve or yield condition for calculations in ULS or SLS
	- Bedding with bilinear curve (the load option "*No soil pressure > 0*" is not used)
	- Tendons in concrete bond with bilinear stress-strain curve
	- Nonlinear thermal material behavior of standard concrete, steel and timber in calculations in case of fire
- 3. Dynamics
	- Eigenvalues, stationary response, response spectrum or modal time-step integration with the *stiffness matrix according to second-order theory* of a selected load case
	- Direct time step integration with the properties listed under 1.
	- Pushover analysis according to EN 1998-1:2013 with the properties listed under 2.

As described above, the superposition principle no longer applies to nonlinear calculations, i.e. they must not be additively superimposed with other results. Further usage in load combinations or design actions is only permitted if these do not contain any other than mutually exclusive actions.

Further information can be found in the section "*Load > General > Load group*".

## **Foundation Models**

The subsoil can be described by the following models:

- The *Bedding modulus method* is based on the assumption that the subsidence (s) is proportional to the soil stress  $\sigma_{0}$ , meaning  $\sigma_0$ /s =  $k_{\rm b}$  = constant ( $k_{\rm b}$  = bedding modulus). This means that a vertical load only causes subsidences under its direct influence area.
- The *Modulus of compressibility method* is based on the assumption that the subsidence hollow and the deformation of the foundation body coincide. The subsoil is represented using the theory of elastic, layered half space. The analysis according to the modulus of compressibility method is performed by an iterative improvement of the bedding moduli according to Ahrens/Winselmann. Additional convergence criteria are the global equilibrium and minimization of the residual. Systems in which the subsidence hollow and the deformation of the foundation body have different signs due to the load can not be calculated exactly with the iteration method used.

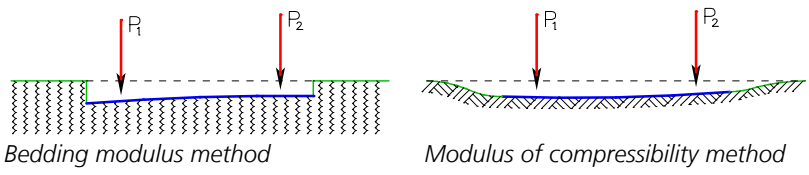

#### **Beam bedding**

The modeling of elastically bedded beams is carried out with the help of a cubic element approach under consideration of the bedding terms within the stiffness matrix. Beam loads are transformed into equivalent node forces. Due to this approach, bending moments can be represented by linear curves and lateral forces by constant curves. An improvement of the results can thus only be achieved by setting up a finer beam subdivision. The following example demonstrates the influence of the beam subdivision.

### **Example: Bedded beam with point load**

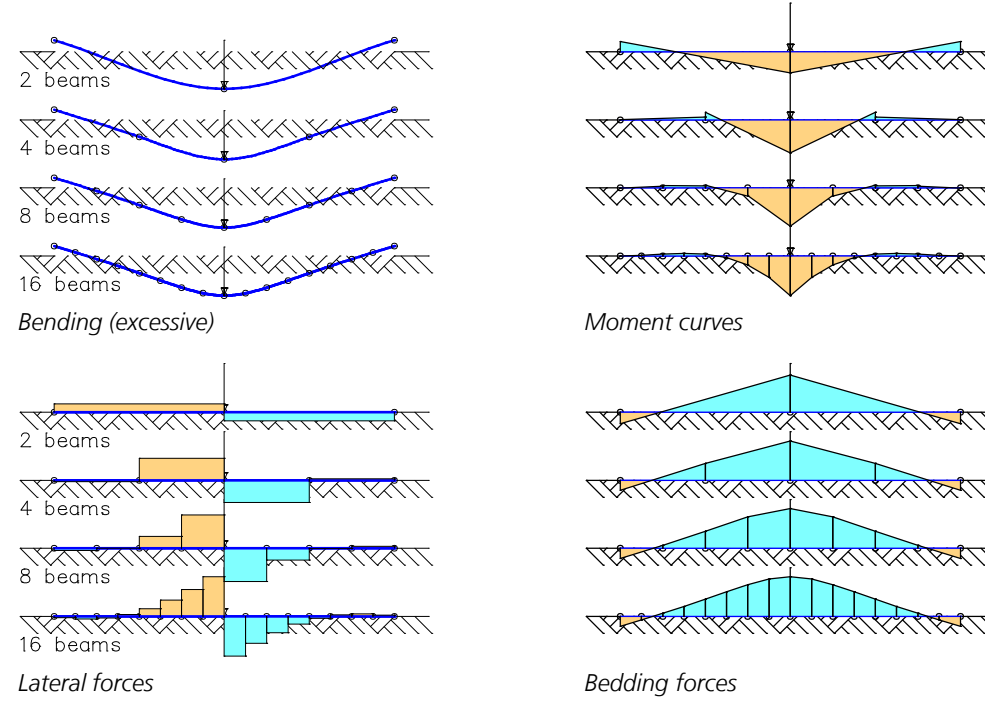

#### **Foundation without tensile stress**

Both of the above methods can be calculated with the exclusion of tensile stresses in the foundation area. If an area or solid element rises above the ground, all ground stresses will be lost. For beams, loss of tensile stresses can occur in the y or z directions of the beam system. If the loss occurs in both directions, then jacket friction (x direction) will be ignored.

#### **Nonlinear bedding**

As part of a nonlinear system analysis, a bilinear bedding characteristic is used. The tensile and compressive strength of the bedding are specified separately for the local directions x, y and z. If the tensile strength of the bedding of area ans solid elements in local z direction and of beams in local y and z direction is set to zero, the program behaves as described for *Foundations without tensile stress*.

### **Second- and Third-Order Theory**

The second- or third-order theory program module is an extension of the finite element program and makes it possible to solve the following elastic problems:

- Beam buckling.
- In this case the beam forces can relate to either the deformed or undeformed beam chord.
- Slab and shell buckling.
- Calculation of combined structures according to the second-order theory (equilibrium of the deformed system with the assumption of small deformations (sin  $\varphi = \varphi$  and cos  $\varphi = 1$ )).
- Calculation of combined structures according to the third-order theory (equilibrium of the deformed system with the assumption of large deformations).

The equilibrium iteration is carried out according to the Lagrangian method based on the total tangential stiffness matrix according to the second- or third-order theory. The iteration method normally converges after a few steps. Stability failures are displayed by the singularity of the global stiffness matrix.

The following requirements must be met:

- Beams are assumed to be straight.
- Area elements are assumed to be plane.
- The area and beam cross section is constant for each element.
- Section dimensions are small compared with the system dimensions.
- The section form of an element remains unchanged during structure deformation, meaning that section warping is also not taken into account.
- Deformations are small compared with the other dimensions (second-order theory).
- The mathematical curvature is linearized (second-order theory).
- The load is slowly increased to its final value and no deviation of direction occurs as a result of the system deformation.

In order to take into account the influences according to second- or third-order theory, the tangential stiffness matrix  $K_{\rm T}$  is required. This is obtained by formulating the linearized virtual work and variation according to the nodal degrees of freedom.

In general form:

$$
K_{\text{T}} = \n\begin{array}{cccc}\nK_{\text{G}} & + & K_{0} & + & K_{\text{L}} \\
\text{geometric} & \text{matrix for} & \text{matrix for} \\
\text{matrix} & \text{small deformations} & \text{large deformations}\n\end{array}
$$

In other notation:

$$
K_{\text{T}} = \int_{V} B_{\text{G}}^{\text{T}} S B_{\text{G}} dV + \int_{V} B_{0}^{\text{T}} D B_{0} dV + \int_{V} (B_{0}^{\text{T}} D B_{\text{L}} + B_{\text{L}}^{\text{T}} D B_{\text{L}} + B_{\text{L}}^{\text{T}} D B_{0}) dV
$$

with

- $B_0$  Differential operator (first-order theory)
- $B_G$  Differential operator (second-order theory)
- $B_{\text{L}}$  Differential operator (third-order theory)
- *D* elasticity matrix
- *S* stress matrix

When performing an analysis according to the second-order theory, the matrix for large deformations (third-order theory) is not taken into account. In third-order theory, all terms are considered.

The matrices  $K_{\rm G}$  and  $K_{\rm L}$  are in contrast to the linear matrix  $K_0$  functions of the unknown node displacements as these are indirectly contained in the stress matrix  $S$  and the differential operator  $B_{\rm L}$ . Therefore, as mentioned above, an iterative solution is necessary here as well.

#### **Formulation for beam elements**

The stiffness matrix of the 3D beam element is generated through the formulation of the virtual work of the inner forces. For the deformations in the beam system  $(u, v, w, \varphi)$  the following signs apply:

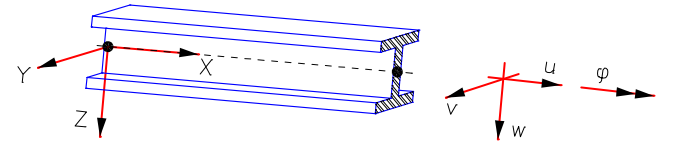

The following applies:

$$
\delta A_{i} = \int_{V} \delta \varepsilon \sigma_{x} dV + \int_{L} \delta \varphi' M_{x} dx
$$

*(Normal stresses) (St. Venant torsion)*

with

$$
\varepsilon = u' - yv'' - zw'' - y\varphi w'' + z\varphi v'' + \frac{1}{2}[u'^2 + v'^2 + w'^2 + (v^2 + z^2)\varphi'^2]
$$

$$
σx = E (u' - y v'' - z w'')
$$
 (linearized)  
\n $Mx = G Ix φ'$ 

After implementing the above relationships, neglecting higher order effects and carrying out the variation and integration of the section-dependent values, we arrive at:

$$
\delta A_{i} = \int_{L} [\delta u' E A u' + \delta v'' E I_{\chi} v'' + \delta w'' E I_{\chi} w''
$$
  
\n
$$
L
$$
  
\n
$$
(\text{Linear shares from normal force and bending})
$$
  
\n
$$
+ \delta \varphi' G I_{\chi} \varphi'
$$
  
\n
$$
(\text{Linear share from St. Venant torsion})
$$
  
\n
$$
+ \delta u' N_{\chi} u' + \delta v' N_{\chi} v' + \delta w' N_{\chi} w' + \delta \varphi' M_{rr} \varphi'
$$
  
\n
$$
+ \delta v'' M_{\chi} \varphi + \delta w'' M_{\chi} \varphi
$$
  
\n
$$
+ \delta \varphi M_{\chi} v'' + \delta \varphi M_{\chi} w'' \Big] dx
$$
  
\n
$$
(Geometric nonlinear shares)
$$

The section integral  $M_{rr}$  (Kindmann) is described as

$$
M_{rr} = M_{rr} (N_x, M_y, M_z) = \int_A \sigma_x (y^2 + z^2) dA
$$

and can be formally regarded as an internal force.

Because the consideration of  $M_{rr}$  in the element stiffness matrix requires additional section internal forces that can, in general, only be determined by complex integration, it is neglected at this point. The mode of action of the other internal forces follows the common conventions of structural analysis.

The first term of the geometrically nonlinear component is only taken into account in the calculation according to the thirdorder theory.

As long as nothing to the contrary has been defined, the fixed-end forces according to second-order theory relate to the undeformed beam chord. Internal forces according to third-order theory as well as according to second-order theory with nonlinear system analysis are always related to the deformed beam chord.

In order to be able to perform the integration, the four independent deformation functions are replaced with interpolation polynomials of the node deformations. For  $u(x)$  and  $\varphi(x)$  linear interpolation is performed, for  $v(x)$  and  $w(x)$  a cubic approach is chosen.

#### **Nonlinear iteration**

The geometric nonlinear terms of the work equation are linearized by introducing the internal forces  $N_{\bf x'}$   $M_{\bf y'}$   $M_{\bf z'}$   $M_{\bf rr}$ . To

take into consideration the nonlinearities, an iteration of the internal forces is carried out in the program by repeated formation of the element stiffness matrices. In this case the convergence criterion is the length of the error vector, the residuum. The mentioned shape functions ensure exact results for a calculation according to the first-order theory.

When performing a system analysis according to the second- or third-order theory, the interpolation polynomials only yield an approximation of the deformation curve. For components subjected to high load, a finer discretization, meaning at least one intermediate node per compression beam, is recommended.

### **Buckling Eigenmodes**

Stability problems of the second-order theory are described by the following eigenvalue problem:

 $K_0 \Phi = \lambda K_G \Phi$ 

with

 $K_0$ linear stiffness matrix according to the first-order theory

- $K_{\mathrm{G}}$  im nonlinear geometric stiffness matrix acc. to the second-order theory
- $\lambda$  buckling load factors (eigenvalues)
- $\Phi$  buckling eigenmodes

The basis for the calculation are the internal forces of the load case according to the first-order theory. These are used for the construction of the geometric stiffness matrix  $K_{\rm G}$ . The determined buckling load factors  $\lambda$  correspond to the load case. While  $K_0$  is always positively definite, this cannot be assumed for  $K_{\rm G}$ . This means that in general positive as well as negative eigenvalues  $\lambda$  exist. In order to ensure an unambiguous assignment, only the positive eigenvalues with the corresponding eigenmodes are made available under the number of the load case. This allows for multiple stability load cases to be examined side by side. If not enough positive eigenvalues exist in the defined eigenvector space, also the smallest negative eigenvalues are saved.

The analysis of buckling eigenmodes does not replace a check according to the second-order theory with equilibrium of the deformed system.

### **Contact**

There are numerous possible applications for the numeric simulation of contact problems. When bodies without a monolithic connection interact, normally actions occur which are transferred by contact.

Construction examples are head plate connections, supports, anchor plates, connection of prefabricated components, reservoir dams etc. Also the case that structural components, which initially do not touch each other but come in contact because of their deformation, has to be taken into account.

The following figure shows schematically two bodies, which come in contact.

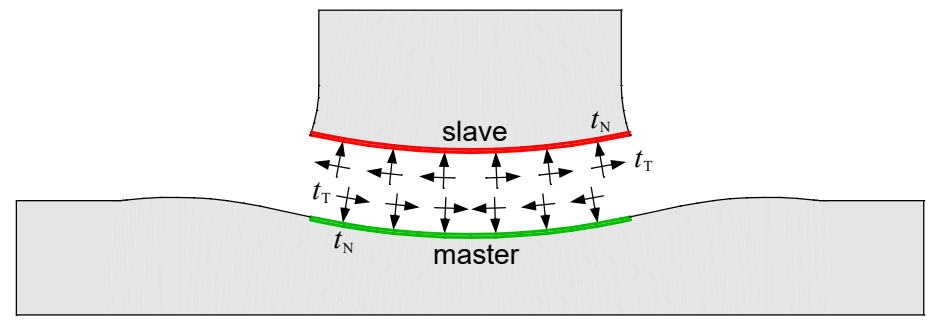

*Master and slave surface with contact stresses*

In this process normal stresses and possibly shear stresses (friction) occur. To define the interacting surfaces a distinction between slave and master surfaces is made. The contact analysis must ensure that points on the slave surface do not penetrate the master surface. An essential part of the analysis is the detection of the surface parts that come in contact considering the structural deformations. Except for a few special cases these are not known.

Because of the reasons given above, contact problems are highly nonlinear.

Contact problems can be modeled with the finite element method by point/point, point/face or face/face contacts. In the following the handling of contact problems between tetrahedron elements is described. Thereby face/face contact elements are used. For the derivation we reference to the given literature.

To make the modeling for the program user as simple as possible, the contact elements do not need to be entered directly. For the description of the contact problem only master and slave surfaces, which are arranged in pairs, have to be defined.

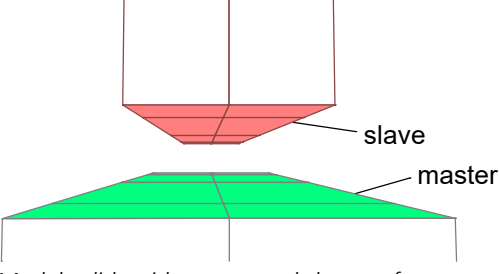

*Model solids with master and slave surfaces*

The figure above shows model solids with master and slave surfaces. Because the exact contact surfaces are not known they can be selected generously. With these information the program automatically determines the matching contact areas and internally creates corresponding contact elements. It is not necessary that the meshing of the master and slave surfaces are identical. But it has to be ensured that the nodes of the master and slave surfaces are not connected. The contact stiffness is also determined internally by analyzing the involved element stiffnesses.

Beside the input data described above additional contact properties are provided:

#### **Factor for contact stiffness**

The user can modify the contact stiffness entering an adjustment factor to reach a more precise compliance with the contact conditions or a better convergence.

An overvalued contact stiffness leads to a bad condition of the system of equations and therewith to convergence problems.

#### **Coefficient of friction**

A coefficient of friction must be defined to take into account the Coulomb friction. The friction law is described by the following yield criterion.

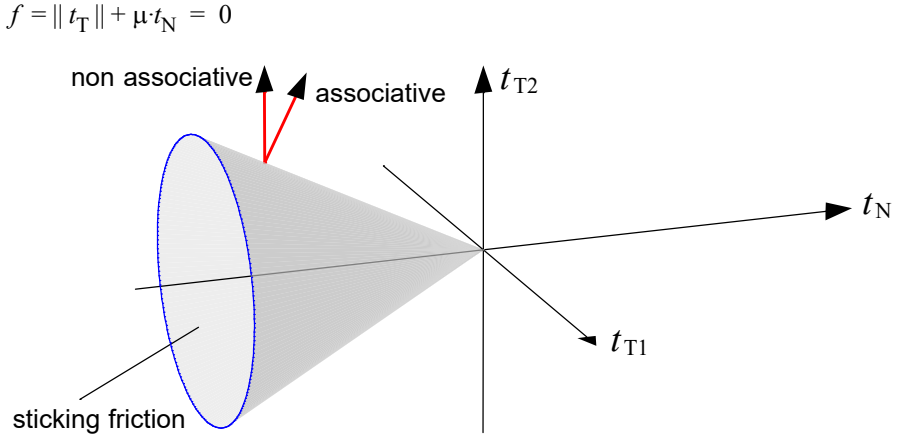

*Yield surface for Coulomb friction*

A transmission of shear forces is only possible for negative normal stresses. As long as the resulting shear stress remain within the cone, sticking friction occurs otherwise sliding friction. Sliding friction cannot occur in case of static loads. The consideration of sliding friction requires time step integration and should only be used for dynamic problems.

To fulfill the contact conditions a penalty formulation is implemented.

This method does not increase the number of unknown variables compared with the method of the Lagrange multipliers. The friction law described above requires the consideration of a non-associative yield law. As a consequence the stiffness matrix becomes asymmetric. Because currently the program always assumes a symmetric stiffness matrix the friction law for sliding friction can only be approximated.

#### **Influence radius**

The following figure shows schematically the influence radius with the corresponding enclosing sphere. With this value the user can limit the area where the program searches for tetrahedron elements which are in contact with the current element. Herewith the installation of internal contact elements is limited to the relevant area. This accelerates the convergence and reduces the time of calculation.

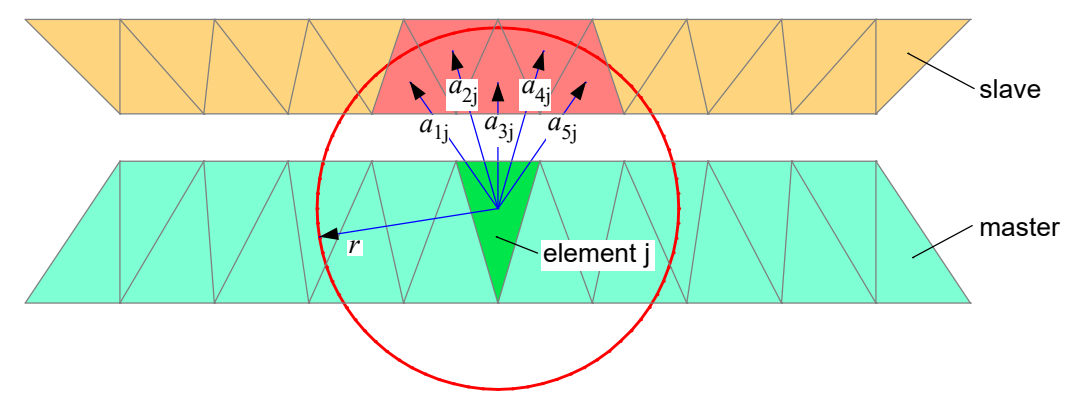

 $=$  *influence radius of the enclosing sphere* 

 $a_{ii}$  = spatial distance between element 'i' of the slave surface and element 'j' of the master surface with  $a_{ii} < r$ .

Elements of the slave surface, which distance from the master element 'j' is larger than the influence radius, do not get an internal contact element (i-j) and so cannot get into contact during the calculation.

#### **Special cases**

The following figure shows the deformation figure of a head plate connection.

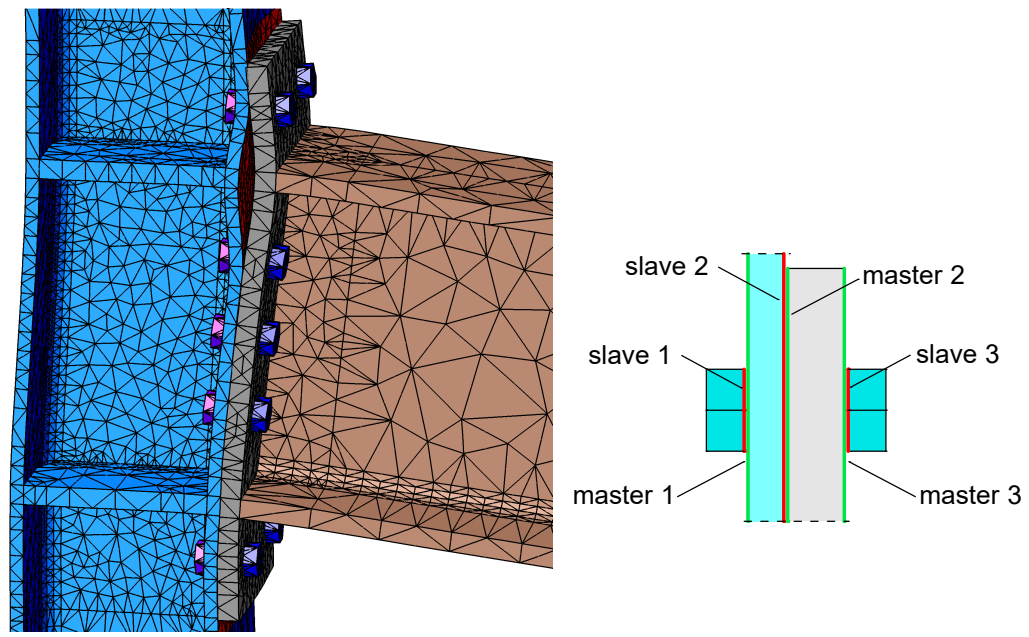

*Head plate connection*

Three different master/slave areas are used to describe this contact problem:

- 1. Column flange (inside) / screw nut
- 2. Column flange (outside) / head plate (inside)
- 3. Head plate (outside) / screw head

Here a separation of contact areas is absolutely necessary because otherwise they would overlap and unwanted interactions occur. The prestressing of the screws has been taken into account here. The whole connection is only beard by the contact.

The following figure shows two special cases which cannot be modeled by the face/face contact elements used.

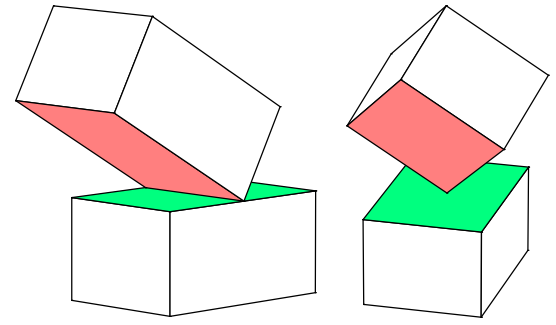

*Special cases which cannot be modeled*

Even if the contact conditions are strictly satisfied the points of the slave surface which are intended for contact penetrates the master surface. To prevent this, point/face or line/face contact elements must be used.

**Like mentioned above contact problems are highly nonlinear. Therefore always complete weighted load situations have to be used for actions. Consequently the superposition principle is no longer valid, meaning the results may not be additively superposed with other results.**

**Because of the nonlinearities the convergence of the iteration cannot be ensured for all cases.**

**After their implementation the deactivation of contact conditions is no longer possible because of the node separation of master and slave surfaces. Otherwise the bodies could penetrate each other or instability of the structure could appear. To create a structure with monolithic connections a new mesh generation is necessary.**

### **Laminate**

Laminates are used for the numerical simulation of shell structures with a layered material. For example, that can be glass fiber reinforced plastic or plywood.

A laminate cross-section has multiple orthotropic layers, which can be orientated differently. The orthotropic directions '1' and '2' of a layer, in which the flexibility matrix is defined, are specified by the angle  $\varphi_{x1}$ . The reference plane for the elasticity matrices is the center plane of the shell element. In approach, it is assumed that a constant curvature exists over the section thickness. In the standard case a perfect bond between the layers is provided for the analysis. Optionally the calculation can be performed without shear bond between the layers. In sections without shear bond the average strains of the layers are equal to the average stain of the section.

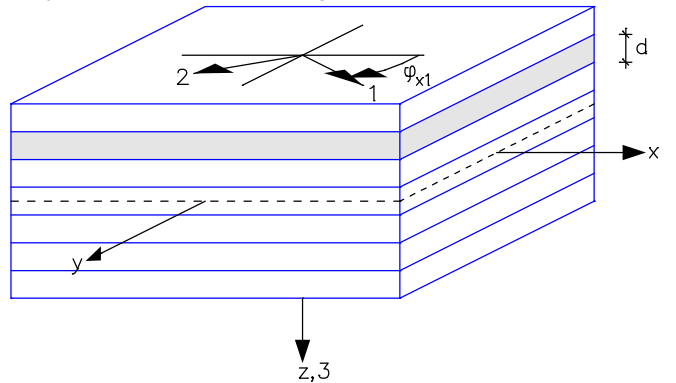

*Laminate with layers, element coordinate system (x, y, z) and coordinate system of one laminate layer*

The flexibility matrix of a laminate layer in the orthotropic directions is defined by:

$$
\begin{Bmatrix} \varepsilon_1 \\ \varepsilon_2 \\ \gamma_{12} \end{Bmatrix} = \begin{bmatrix} \frac{1}{E_1} & -\frac{\mu_{21}}{E_2} & 0 \\ -\frac{\mu_{12}}{E_1} & \frac{1}{E_2} & 0 \\ 0 & 0 & \frac{1}{G_{12}} \end{bmatrix} \cdot \begin{Bmatrix} \sigma_1 \\ \sigma_2 \\ \tau_{12} \end{Bmatrix} \qquad \frac{\mu_{12}}{E_1} = \frac{\mu_{21}}{E_2}
$$

The values d,  $\varphi_{x1}$ ,  $E_1$ ,  $E_2$ ,  $\mu_{21}$ ,  $G_{12}$ ,  $G_{13}$ ,  $G_{23}$  and the thermal expansion coefficient  $\alpha_{t}$  are specified separately for each layer. The shear moduli G<sub>13</sub> and G<sub>23</sub> are only used in conjunction with shear flexible '*Mindlin-Reissner*' elements. Therefore the shear correction coefficients  $\kappa_{13}$  and  $\kappa_{23}$  for the z direction (3) are assumed to be 5/6 = 0.8333.

For isotropic material  $E_1 = E_2 = E$ ,  $\mu_{21} = \mu_{12} = \mu$ ,  $G_{12} = E$  / [2·(1 +  $\mu$ )] is applied.

If the laminate layers are not arranged symmetrically in the cross-section and are joined together resistant, coupling terms, which are not zero, exist in the integral elasticity matrix. These coupling terms cause normal forces due to curvature or bending moments due to strains. The several terms of the elasticity matrix are listed in the log.

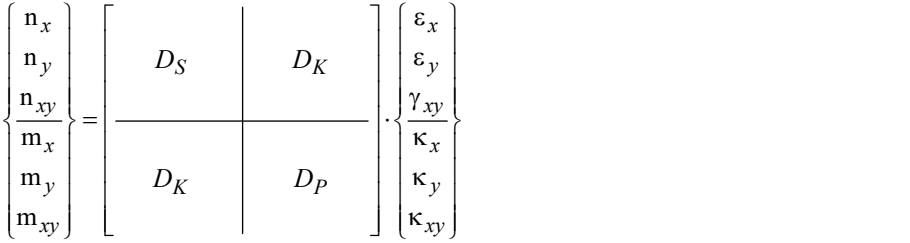

*Integral elasticity matrix with*  $D_p$  *= plain ,*  $D_S$  *= slab,*  $D_C$  *= coupling part.* 

## **Equation Solver**

### **Parallel Sparse Solver**

The *parallel sparse solver* is a direct equation solver based on the Intel® Math Kernel Library that is optimized for sparse systems of equations and can be used for all applications relating to statics and dynamics as well as the analysis of stability problems. Thanks to efficient data organization, the required amount of memory space is much lower compared to the standard equation solver and the number of necessary computing operations is minimized. The parallel sparse solver can be selected from the statics analysis settings.

Parallel processing based on the OpenMP standard results in an additional speed increase on multi-processor systems. All available processor cores are activated by default. You can override this behavior using the OMP\_NUM\_THREADS environment variable. For example, the OMP\_NUM\_THREADS=1 setting causes the equation solver to use a single processor core only. The environment variables can be defined in the Control Panel. You may need to restart the system for changes to take effect.

For very large or densely populated systems of equations, the memory requirement may exceed the address space of the 32 bit version of the program. In such cases the calculation will abort with the following error message:

Triangulating system of equations \*\* Errors \*\* FEM-F147: Sparse Solver: Not enough addressable memory. Abort of program, 0 Warning(s), 1 Error(s).

This problem can be avoided by using the 64-bit edition.

For relocatable systems, the calculation will abort either with an error message due to singularity of the system of equations or with a warning that the deformations are too large. Stability failures are generally displayed by a singularity of the system of equations.

### **Iterative Equation Solver**

The iterative solution of the system of equations is carried out according to the 'preconditioned conjugated gradient algorithm' (Schwarz, 1984). The fundamental advantage of this method is the compact storage of the coefficient matrix. Only the non-zero coefficients of the original system of equations are stored. In addition, a shorter solution time can result for certain structures. The disadvantage of an iterative solution is that for each load case the iteration must be started anew. The number of required iteration steps depends on the problem. For larger systems of equations the number of steps often is between 5 and 15% of the number of unknowns. In contrast to solving by triangulation, a singularity of the system of equations, for instance due to missing support or stability failure according to the second-order theory, cannot be determined directly.

The iteration method determines the minimum of the quadratic functional

### $f(x) = 1/2 \cdot x^{T} \cdot A \cdot x + b^{T} \cdot x$

The necessary condition is given by the system of equations

 $A \cdot x + b = 0$ 

which is to be solved. The minimum of  $f(x)$  is determined iteratively by using the direction of the gradient  $f(x)$  in every individual step.

The convergence behavior of an iterative solution method is directly dependent on the condition number of the coefficient matrix *A* of the system of equations. The smaller the condition number, the fewer iteration steps are necessary for solving. The algorithm at hand uses a preconditioning per iteration step with the conditioning matrix

 $H = I + \omega \cdot E$ 

with

*I* Identity matrix

*E* Lower triangle of the scaled coefficient matrix

ω Parameter

Given an optimal selection of the parameter  $\omega$ , the condition number of the preconditioned matrix is equal to the square root of the original condition number. In the program the parameter  $\omega$  has been set to 1.10.

### **Substructure Technique**

Substructure engineering represents an alternative direct solution approach. For special structure models such as, for example, a high-rise whose floor slabs are only weakly linked by the rising parts (walls and columns), this method requires less memory than the standard equation solver.

The basic concept of this method is to subdivide the structure model into a number of substructures that are coupled via common (global) nodes. Supports and linking nodes are always global nodes. The degree of freedom of all other (local) nodes of a substructure can, after condensation, be expressed as a function of the global nodal degrees of freedom. The following illustration depicts a simple structure with a possible substructure division.

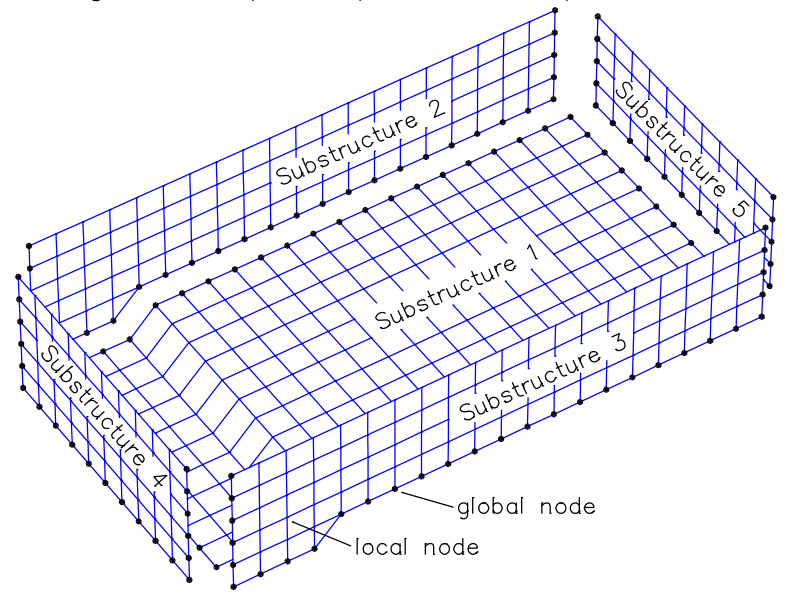

*Substructure division of a rain storage reservoir, exploded view*

As a result of the condensation process, subelement matrices result that only contain global nodal degrees of freedom. These are then fed into the global stiffness matrix or global mass matrix of the global nodal degrees of freedom. A similar approach is used for the load vector. After calculating the global nodal degrees of freedom, the local degrees of freedom can be determined from the subelement matrices.

#### **Condensation process for static problems**

In formal terms, the condensation process can be broken down as follows:

1. Construct a system of equations for a substructure

$$
K \cdot u = b
$$

2. Separation of local (index *l*) and global (index *g*) degrees of freedom

$$
\begin{bmatrix} K_{\rm II} & K_{\rm 1g} \\ K_{\rm gl} & K_{\rm gg} \end{bmatrix} \cdot \begin{bmatrix} u_1 \\ u_{\rm g} \end{bmatrix} = \begin{bmatrix} b_1 \\ b_{\rm g} \end{bmatrix}
$$

3. Elimination of the local degrees of freedom of a substructure

$$
K_{\text{cond.}} = K_{\text{gg}} - K_{\text{gl}} \cdot K_{\text{ll}}^{-1} \cdot K_{\text{lg}} \qquad b_{\text{cond.}} = b_{\text{g}} - K_{\text{gl}} \cdot K_{\text{ll}}^{-1} \cdot b_{\text{l}}
$$

$$
b_{\text{cond.}} = b_{\text{g}} - K_{\text{gl}} \cdot K_{\text{ll}}^{-1} \cdot b_{\text{l}}
$$

 $\mathbf 1$ 

*condensed stiffness matrix condensed load vector*

$$
\begin{array}{cccc}\n\bullet & \bullet & \bullet & \bullet \\
\bullet & \bullet & \bullet & \bullet\n\end{array}
$$

4. Construction and solution of the global stiffness matrix of the global nodal degrees of freedom

5. Calculation of the local degrees of freedom of the substructures

$$
u_1 = K_{\rm II}^{-1} \cdot (b_1 - K_{\rm lg} \cdot u_{\rm g})
$$

#### **Condensation process for dynamic eigenvalue problems**

- In formal terms, the condensation process can be broken down as follows:
- 1. Formulate an eigenvalue problem for a substructure  $K \cdot u = \lambda \cdot M \cdot u$
- 2. Separation of local (index *l*) and global (index *g*) degrees of freedom

$$
\begin{bmatrix} K_{11} & K_{1g} \\ K_{g1} & K_{gg} \end{bmatrix} \cdot \begin{bmatrix} u_1 \\ u_g \end{bmatrix} = \lambda \cdot \begin{bmatrix} M_{11} & M_{1g} \\ M_{g1} & M_{gg} \end{bmatrix} \cdot \begin{bmatrix} u_1 \\ u_g \end{bmatrix}
$$

3. Elimination of the local degrees of freedom

$$
u_1 = -(K_{11} - \lambda \cdot M_{11})^{-1} \cdot (K_{1g} - \lambda \cdot M_{1g}) \cdot u_g = T_{1g} \cdot u_g
$$

As the eigenvalue  $\lambda$  is unknown, it is set to zero in the sense of a static condensation. The following condensed subelement matrices result:

lg  $K_{\text{cond.}} = K_{\text{gg}} - K_{\text{gl}} \cdot K_{\text{ll}}^{-1} \cdot K_{\text{lg}}$ *condensed stiffness matrix*

 $M_{\text{cond.}} = M_{\text{gg}} + T_{\text{lg}}^{\text{T}} \cdot M_{\text{lg}} + M_{\text{gl}} \cdot T_{\text{lg}} + T_{\text{lg}}^{\text{T}} \cdot M_{\text{lg}} \cdot T_{\text{lg}}$ 

*condensed mass matrix*

- 4. Construction of the global stiffness and mass matrices of the global degrees of freedom. Solution of the eigenvalue problem for the global degrees of freedom.
- 5. Calculation of the local degrees of freedom of the eigenvectors of the substructures.

As the condensation of the eigenvalue  $\lambda$  is set to zero, the condensed eigenvalue problem does not deliver precise eigenvalues. For modes of vibration whose predominant share is determined by the global degrees of freedom, however, the derived values are of sufficient accuracy.

The main advantage of the process described is that the global stiffness and mass matrices of all nodal degrees of freedom are not needed at any time, having the effect that the required memory space and calculation time are in general considerably reduced. It should be noted, however, that given an unfavorable relationship between global and local nodes longer calculation times and larger memory space requirements may result. The use of the substructure technique typically makes sense for large structure models as the process described is significantly more complex and time-consuming than the conventional approach. In order to gain an overview of the substructure topology beforehand, you can use the calculation settings to request an information protocol which provides information regarding the size and number of the local and global nodes of a substructure. The following example is the list given for the above rain reservoir.

#### **System characteristics overall system**

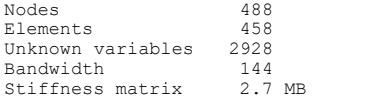

#### **Assembly of the substructures**

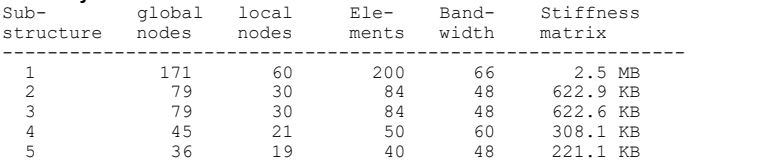

As the values indicate, in this example the use of a substructure system offers no advantages when compared with a calculation as an entire system. In general the substructures should be chosen so that the required memory space of the stiffness matrix of a substructure is smaller than the available core memory as the condensation process would otherwise take very long.

### **Singular System of Equations**

Global stiffness matrices are solved through triangulation in the standard and sparse equation solver and when using substructure technique. If the system of equations is not explicitly solvable, meaning it is singular, the calculation is aborted with an error message.

```
Load case 1
Assembling total stiffness matrix (100 %)
Installing supports
Triangulating system of equations
Line 1270
** Errors **
FEM-F001: Set of equations is singular, line 1273, node 138 (Ux).
Abort of program, 0 Warning(s), 1 Error(s).
```
The error indicates the nodal degree of freedom at which the singularity was determined. The following causes are possible:

- The system is relocatable.
- After a failure of the tensile bedding or tensile support, the degrees of freedom are no longer supported.
- When calculating according to the second-order theory, the system fails due to beam or shell buckling.
- In structures with tension members or cable elements, the system becomes unstable due to the failure of a beam or cable element.
- When performing a nonlinear system analysis, the creation of plastic hinges leads to a system failure.

In most cases the relocatability of the system is due to erroneous input data:

- Beam series in slabs or plain stress structures are not supported. Beam elements always have 6 nodal degrees of freedom, but are supported by slabs or plain stress elements with only 3 degrees of freedom. The extra degrees of freedom must be supported.
- Slabs or plain stress structures erroneously contain individual shell elements. Of the shell elements' 6 degrees of freedom, in a slab or plain stress element only 3 degrees of freedom are supported.
- Shell structures are only supported in the z direction and thus have open degrees of freedom.
- A framework has joint chains that make the system kinematic. When troubleshooting it can be helpful to replace all joints with stiff connections and then reactivate them one by one until the error occurs.
- A linear beam series has a ball joint at the beginning and end and can therefore rotate about its longitudinal axis.
- Calculations excluding tensile bedding or tensile support are carried out under unrealistic load assumptions, for instance without dead load, and lead to lift-off of the structure.
- A nonlinear system analysis for structures made of reinforced concrete is carried out without sufficient initial reinforcement.

### **Capacity Limit Under Windows**

For the calculation of larger structures, especially shell and solid structures, the amount of data that is dealt with during the calculation (global stiffness matrix, mass matrix, load vector, etc.) can reach an order of magnitude of several hundred megabytes (MB) to several gigabytes (GB). If the available memory space is not sufficient, the calculation is terminated with an error message. This may be due to one the following causes:

- The swap file of the operating system is too small. The size of this file is specified in the control panel.
- The maximum capacity of the 32-bit version of the program of 2 GB was reached. This limit is a result of the 32-bit address space, which is independent of the amount of RAM or hard drive space of the computer.

If the calculation is aborted, you should check the messages listed in the output bar. They can be copied or printed out using the context menu. The messages for a very large shell structure (high-rise) are given below:

#### **System characteristics**

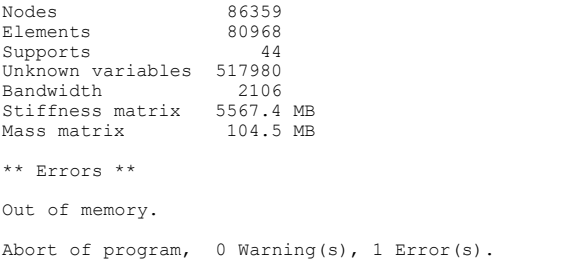

The above system of equations with 517,980 unknowns has, despite bandwidth optimization and shell-oriented memory technology, a memory requirement of 5.5 GB, exceeding the capacity of the operating system. The following options are available to solve the problem:

- Use of the parallel sparse solver,
- Use of the iterative equation solver,
- Use of the 64-bit edition,
- Use of the substructure technique,
- Reduction of the number of nodes by simplifying the system (e.g., by taking advantage of symmetries).

Using the iterative equation solver usually results in the smallest memory requirement. It should be noted that in contrast to the direct equation solvers, a singularity of the system of equations, for instance due to missing support or stability failure according to the second-order theory, cannot be determined directly. This fact is usually only recognized once after a large number of iterations - around 15% of the number of unknowns - still no convergence is in sight.

### **Program Capacities**

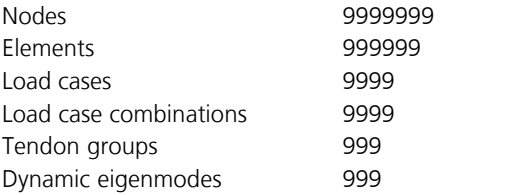

#### **Restrictions for the study version**

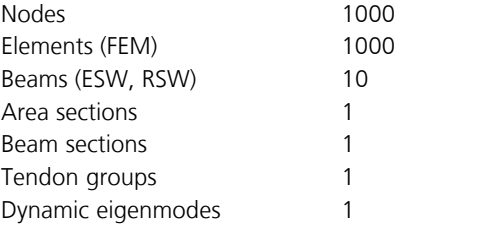

### **Analysis Results**

The sections below describe the following results:

- Deformations
- Internal forces for beams, spring elements and area elements
- Stresses and strains for beams and area elements
- Stresses, strains and damage for solid elements
- Bedding forces for beams
- Soil pressure
- Support reactions
- Velocities and accelerations from time step integration
- Stationary response
- Eigenmodes and eigenvalues
- Buckling eigenmodes
- Influence lines and influence surfaces
- Stresses of tendon groups

#### **Deformations**

The node deformations refer to the global coordinate system and are designated as follows:

 $u_{x}$ ,  $u_{y}$ ,  $u_{z}$ Node displacements [m] without predeformation in the direction of the global axes.

 $\varphi_{x'}$   $\varphi_{y'}$   $\varphi_z$ Node rotations [rad] around the global axes.

For supported nodes additionally the deformations in the coordinate system of the supports are displayed. For beams the bending curve is also calculated.

#### **Internal forces for beams**

The bending moments  $M_{\rm y}$  and  $M_{\rm z}$  as well as the normal force  $N_{\rm x}$  refer to the section's centroid. The torsional moment

 $M_{\rm x}$  and the lateral forces  $\mathcal{Q}_{\rm y}$  and  $\mathcal{Q}_{\rm z}$  relate to the shear center. The program assumes that the shear center and centroid coincide. For asymmetrical sections the effect of the eccentricity of the shear center on the fixed-end reactions is therefore not accounted for. The internal beam forces are calculated at the beginning and end of the beam as well as at equidistant points along the beam. The number of result locations can be set. Moments are given in [kNm] and forces in [kN]. For the calculation of the internal forces according to the second-order theory, the beam forces can correspond to either the deformed or undeformed beam chord.

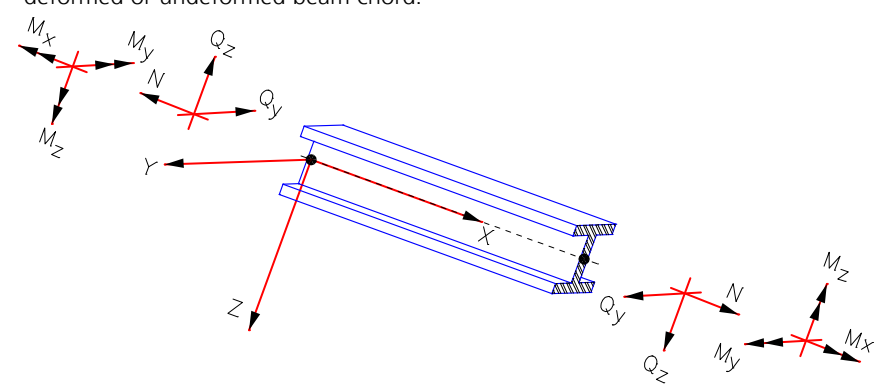

*Beam system with positive internal forces*

#### **Internal forces for spring elements**

Depending on the spring characteristics the forces and moments arise from the following local relations:

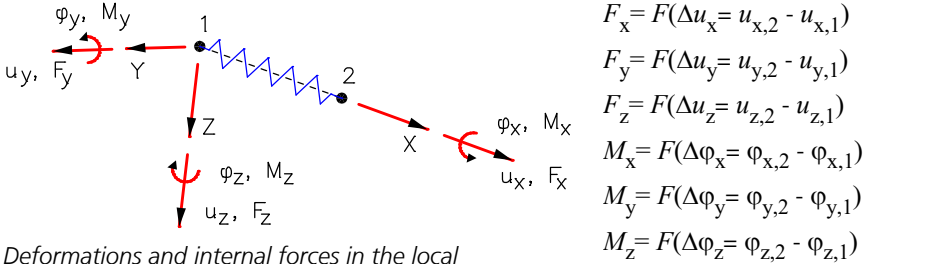

*Deformations and internal forces in the local coordinate system of the spring elements*

#### **Internal forces for area elements**

Depending on the selection, the internal forces are calculated in the *Nodes*, in the *Centroid* or in the *Side middle*. The following internal forces are determined:

| $n_x$ , $n_y$                                        | Normal forces [kN/m]       |                                                     |
|------------------------------------------------------|----------------------------|-----------------------------------------------------|
| $n_{xy}$                                             | Shear force [kN/m]         |                                                     |
| $m_x$ , $m_y$                                        | Bending moments [kNm/m]    |                                                     |
| $m_x$ , $m_y$                                        | Torsional moment [kNm/m]   |                                                     |
| $m_1$ , $m_2$                                        | Principal moments [kNm/m]  |                                                     |
| $n_1$ , $n_2$                                        | Principal forces [kN/m]    |                                                     |
| $q_x$ , $q_y$                                        | Lateral forces [kN/m]      |                                                     |
| $q_x$ , $q_y$                                        | Lateral forces [kN/m]      |                                                     |
| $q_x$ = $q_x$ + $\frac{\partial m_{xy}}{\partial y}$ | Regel lateral force [kN/m] | Internal force system with positive internal forces |
| $q_{xr} = q_x + \frac{\partial m_{xy}}{\partial x}$  | Edge lateral force [kN/m]  | (DKT element)                                       |
| $q_{yr} = q_y + \frac{\partial m_{xy}}{\partial x}$  | Edge lateral force [kN/m]  | (DKT element)                                       |

#### **Stresses and strains for beams**

The following calculation results are determined at the result locations of the internal forces.

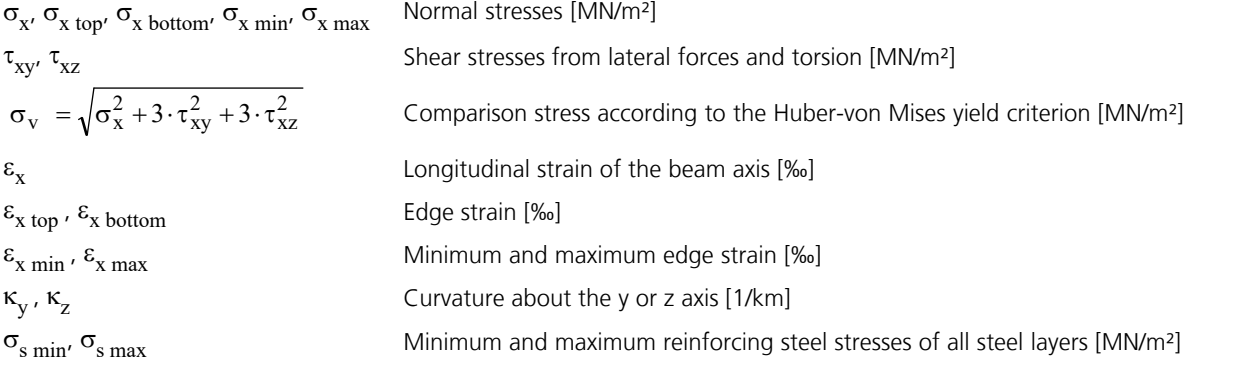

The shear and comparison stresses are determined as part of the stress checks or a nonlinear system analysis. The strain, curvature and the reinforcing steel stresses are calculated as part of a nonlinear system analysis.

The edge strain  $\varepsilon_{\rm x\ min}$  or  $\varepsilon_{\rm x\ max}$  and normal stresses  $\sigma_{\rm x.top}$  or  $\sigma_{\rm x.bottom}$  relate to the first polygon point that lies on the upper or lower edge of the enclosing rectangle. The z-axis of the beam points to the lower edge. The other stresses are extreme values on the section edge.

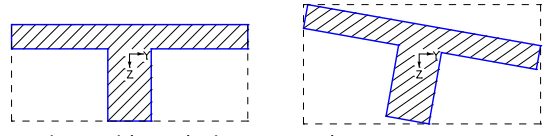

*Sections with enclosing rectangles*

#### **Stresses and strains for area elements**

The stresses [MN/m²] and strains [‰] are defined in the internal force system. They are determined at the result locations of the internal forces on the upper and lower section edges. For laminate sections, the stresses  $\sigma_{\rm x'}$   $\sigma_{\rm y}$  and  $\tau_{\rm xy}$  at the upper and lower edges of each layer are stored.

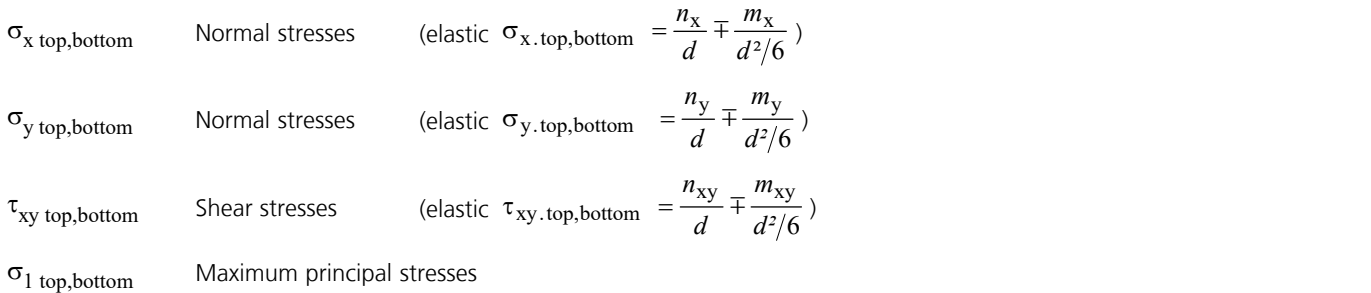

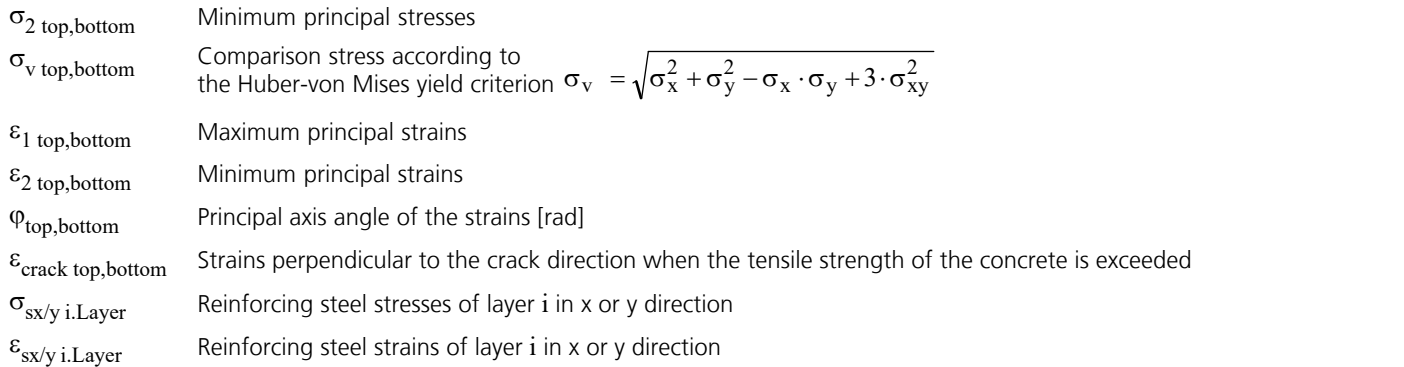

#### **Stresses for solid elements**

The stresses [MN/m²] can be calculated either in the nodes or at the centroid. The directions of the stresses are determined by the internal force system.

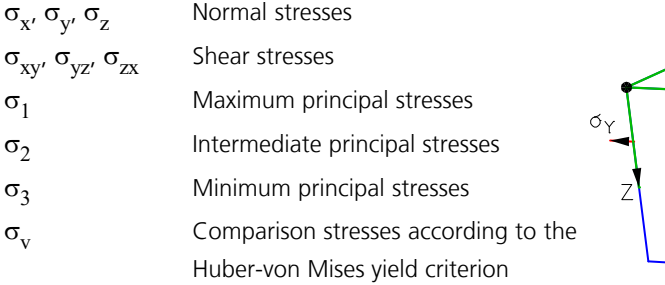

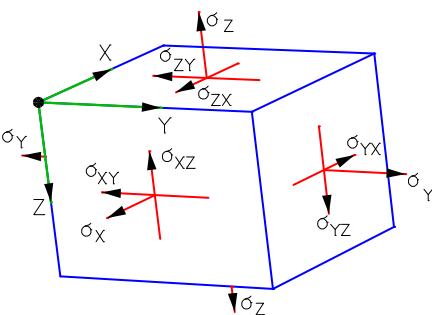

*Internal force system with positive stresses*

$$
\sigma_v \ = \sqrt{\sigma_x^2 + \sigma_y^2 + \sigma_z^2 - (\sigma_x \cdot \sigma_y + \sigma_x \cdot \sigma_z + \sigma_y \cdot \sigma_z) + 3 \cdot (\sigma_{xy}^2 + \sigma_{xz}^2 + \sigma_{yz}^2)}
$$

#### **Strains for solid elements**

In the nonlinear system analysis (material type *Frei*), both the total strains and the plastic or inelastic strains are determined. In analogy to the stresses, the principal and comparison strains are determined.

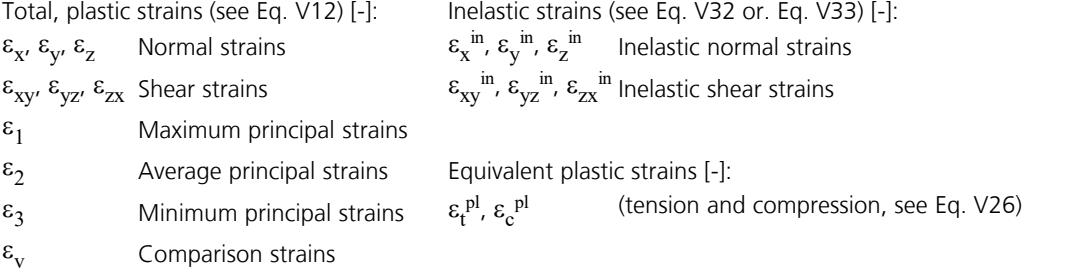

#### **Damage for solid elements**

In the nonlinear system analysis (material type *Frei*) with a damage or combined material model, the *damage* [-] is also determined.

#### **Normal forces and stresses for cable elements**

The normal forces and stresses relate to the axes of the deformed cable elements and are calculated in the nodes and in the center of the cable.

- *N*<sub>x</sub> Normal force [kN/m]
- $\sigma_{\rm x}$  Normal stress [MN/m<sup>2</sup>]

#### **Bedding forces for beams**

The bedding forces  $B_{\rm x}$ ,  $B_{\rm y}$  and  $B_{\rm z}$  [kN/m] are defined in the beam system and represent the soil pressures corresponding to the beam width (for instance,  $B_{\rm z}$  =  $\sigma_{\rm z}$ *d<sub>y</sub>*). Tensile forces in the soil have a positive sign. For bedded beams, the reactions are only calculated in the nodes, and the reaction curve is interpolated linearly between them.

#### **Soil pressures**

The soil pressures  $\sigma_{x'}\,\sigma_y$  and  $\sigma_z$  [kN/m<sup>2</sup>] are defined in the element system except for solid elements *VT10*. The z axis of the solid element *VT10* is perpendicular to the bedded surface and the x axis runs horizontal in the bedded surface and if possible parallel to the global x axis. Tensile stresses in the soil have a positive sign. Additionally, the soil reactions are integrated for each element and saved in the following values:

 $R_{X'} R_{Y'} R_{Z}$  $d_{\mathbf{x}'} d_{\mathbf{y}'} d_{\mathbf{z}}$ 

Resultant soil reaction [kN]

Coordinates of the resultant soil reaction [m]

#### **Support reactions**

The support reactions are calculated in the coordinate system of the supports. They act on the corresponding support. The following reactions are provided:

Support forces [kN]

 $R_{X'} R_{Y'} R_{Z}$ Support moments [kNm]  $M_{\rm x}$ ,  $M_{\rm y'}$ ,  $M_{\rm z}$  Supp  $M \times$  $Rx$  $Y Ry$ ¦ Mz

*Support system with positive support reactions.*

#### **Velocities and accelerations**

The node velocities and accelerations are calculated for dynamic time step integrations. They refer to the global coordinate system and are designated as follows: <sup>z</sup> Node velocities [m/s] in the direction of the global axes

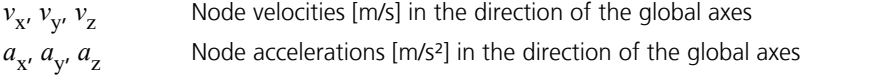

#### **Stationary response**

A stationary response can be determined as part of a dynamic analysis. The results refer to the global coordinate system and are designated as follows:

*U* Absolute node deflection *U.real* Real part of the node deflection *U.imaginary* Imaginary part of the node deflection *Phase* Phase shift *DU* Absolute node velocity (first derivative) *DDU* Absolute node acceleration (second derivative)

#### **Eigenmodes and eigenvalues**

Dynamic eigenmodes and their corresponding eigenvalues can be determined as part of a dynamic system analysis. The eigenmodes are standardized.

 $u_{x}$ ,  $u_{y}$ ,  $u_{z}$ Node displacements in the direction of the global axes

 $\varphi_{X'}$   $\varphi_{Y'}$   $\varphi_{Z}$ Node rotations around the global axes

 $\omega$  Circular eigenfrequency [rad/s]

#### **Buckling eigenmodes**

Buckling eigenmodes and their corresponding load factors are determined as part of an analysis of load cases with load type *Pki*. The buckling eigenmodes are standardized.

 $u_{x}$ ,  $u_{y}$ ,  $u_{z}$ Node displacements in the direction of the global axes
$\varphi_{X'}$   $\varphi_{Y'}$   $\varphi_{Z}$ Node rotations around the global axes.

In the listing *Finite elements*:

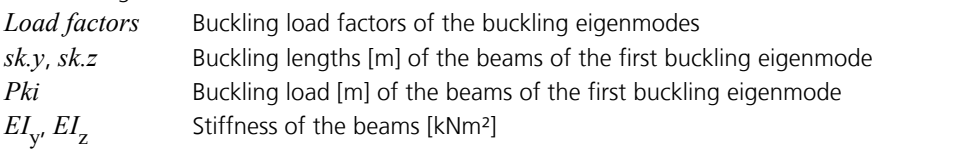

### **Influence lines and influence surfaces**

Influence lines or influences surfaces are determined as part of a static analysis of load cases with load type *Efl* or *Eff*. The ordinates of the resulting influence surface are expressed as deformation in the direction of the load to be analyzed. Ordinate value [m] in the direction of the global axes.

 $u_{x}$ ,  $u_{y}$ ,  $u_{z}$  $\varphi_{x'}$   $\varphi_{y'}$   $\varphi_z$ Ordinate value [rad] around the global axes

# **Stresses of tendon groups**

The stresses in the tendon groups are determined within a non-linear system analysis, if tendon groups have been considered. The results are related to the tendon group axis are designated as follows:

 $\sigma_{\rm p}$  Normal stress [MN/m<sup>2</sup>]

 $\sigma_p/f_{p0,1d}$ Utilization of the tendon group

# **Structure Description**

The following *Structure* menu functions can be used for system input and the graphical representation of the results:

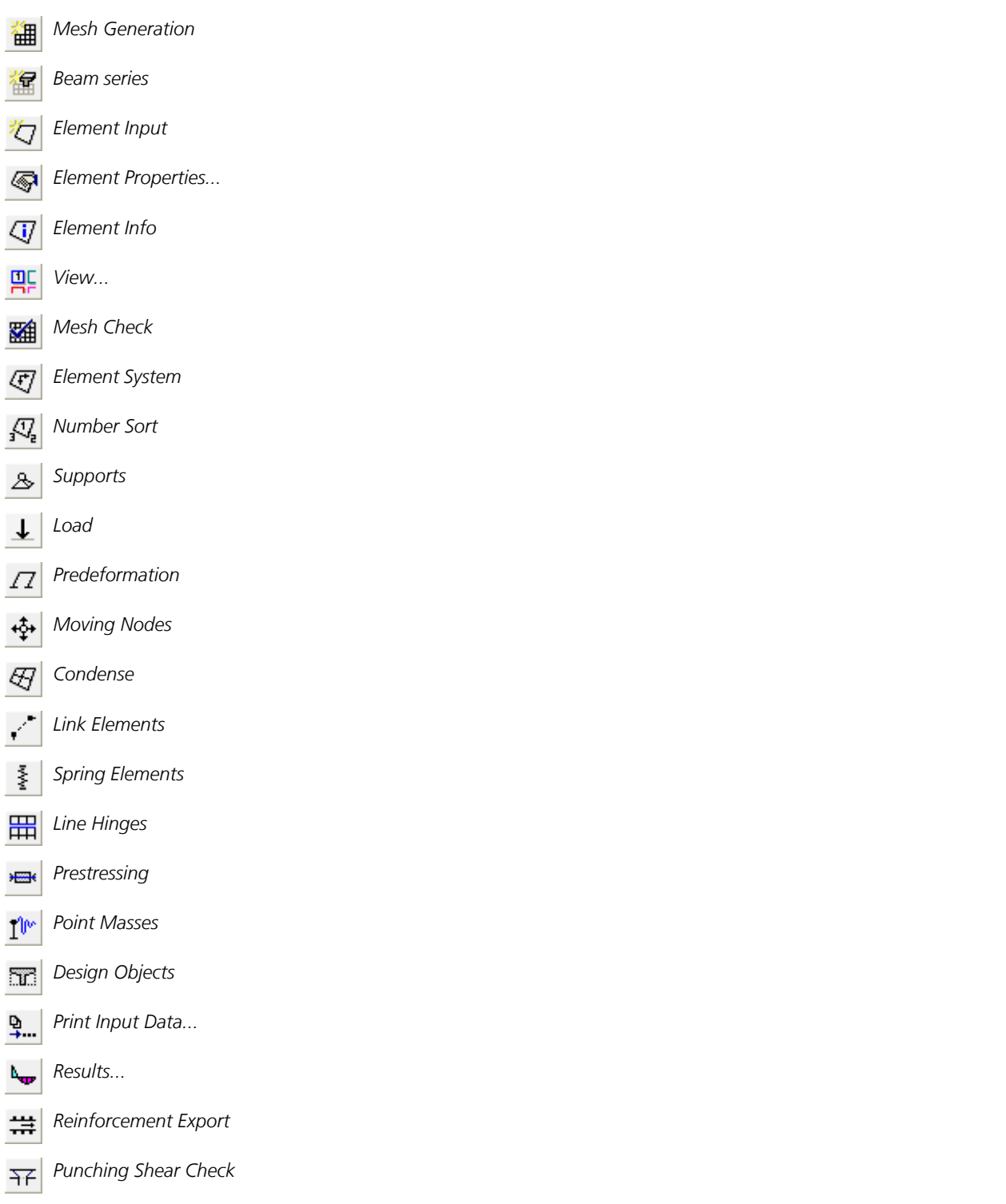

The general procedure for data input, analysis and data representation of a structure is described in the document *Introductory\_Examples.pdf* installed in the program directory.

# **Mesh Generation**

The *Mesh Generation* menu item is used to create a finite element mesh. The available methods can generally be divided into two groups:

### **Mesh generators using model or NURBS objects**

These methods allow you to mesh a two- or three-dimensional structure constructed from model objects (*Edge*, *Wall*, *Hole*, *Column*, *Face*, *Cone*, *Solid*) or *NURBS* objects.

*Form-Sensitive from Model (Lp Norm* or *Paving)*

Mesh generation of area structures affine to the constraints with consideration of all visible model objects.

#### *Grid-Shaped from Model*

Mesh generation of area structures through an orthogonal grid with consideration of all visible model objects.

#### *Beams from Selected Edges*

This option generates beams from edges with the meaning *Free beam* or *Pile beam*.

*Selected Model Faces and Cones*

Mesh generation of the selected model faces and cones analogous to the form-sensitive mesh generation with consideration of all visible model objects within the model faces.

*Selected NURBS Objects*

Mesh generation of the selected NURBS objects.

*Tetrahedrons from Solid*

Element generation of structures described by the model object *Solid*. In this process tetrahedron elements *VT10* are created.

The video *"https://download.infograph.de/video\_en/Input%20of%20a%20small%20building%20construction.mp4"* (German language) shows the usual handling of model objects.

### **Mesh generators with direct description of the generation area**

When using these mesh generators, the generation area is interactively specified in a dialog. The element properties and the support conditions are assigned manually.

#### *Polygonal Area*

Mesh generation of a polygonal bordered area with the *Form-Sensitive from Model (Paving)* method.

#### *Circular or Conic Shape*

Creates a circular, cylindrical or cone-shaped element mesh.

#### *Parabolic Bordered Square*

Creates an element mesh specified through four corner points and four side points.

#### *Triangular Area*

Mesh generation of a triangular area where all edges can be freely divided.

*Square - Grid on Four Edges*

Mesh generation of a square area where all edges can be freely divided.

### *Square - Variable Grid on Two Edges*

Mesh generation of a square area with freely assignable grid spacing in both principal directions.

### *Square or Cuboid*

Mesh generation of a square area or octagonal body with an identical number of elements on the opposite edges.

# **Form-Sensitive or Grid-Shaped From Model**

The *Form-Sensitive* and *Grid-Shaped* generators automatically mesh a structure defined by model objects (*Edge*, *Wall*, *Hole*, *Column*, *Face*, *Cone*). In this process, either an orthogonal grid or a mesh affine to the constraints is created. Optionally, beam, element, and support properties are adopted from the model objects. Before a new mesh generation all elements within the area, which is to be meshed, and on the outer edges are deleted together with the corresponding nodal, beam and element loads. The program distinguishes between the following cases during mesh generation:

#### 1. Model faces or cones are present.

In this case only these are meshed. However, all visible model objects inside the areas are accounted for.

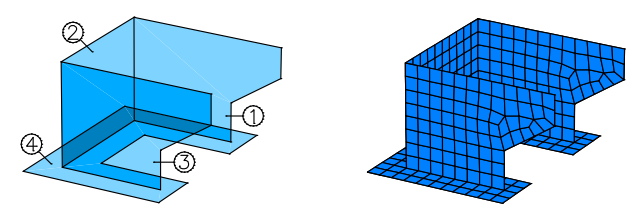

*3D mesh generation of a structure defined with 4 model faces.*

### 2. No model faces or cones are present.

A. The model objects are in the xy plane and are displayed in 2D mode. The boundary of the area to be meshed is automatically recognized. All visible model objects inside the located area are accounted for during mesh generation.

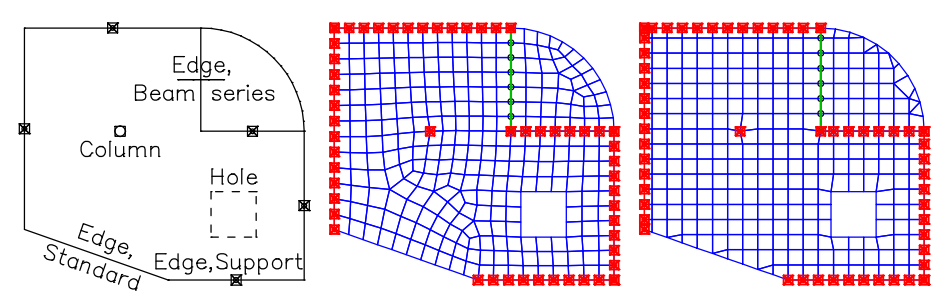

*Form-sensitive and grid-shaped 2D mesh generation*

B. The model objects are not in the xy plane or are not displayed in 2D mode. A mesh generation plane has to be defined by selecting model objects. The model objects contained in the mesh generation area must also be selected here. This process must be performed separately for each plane for which a mesh is to be generated.

### **Input**

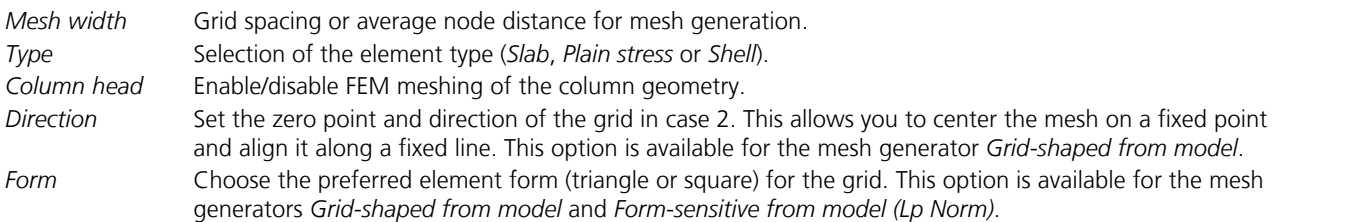

# **Polygonal Area**

Automatic mesh generation of an area that is delineated by the constraints listed below. The meshing corresponds to the result of the *Form-Sensitive from Model (Paving)* mesh generation. No model objects are necessary for this mesh generation.

### **Input**

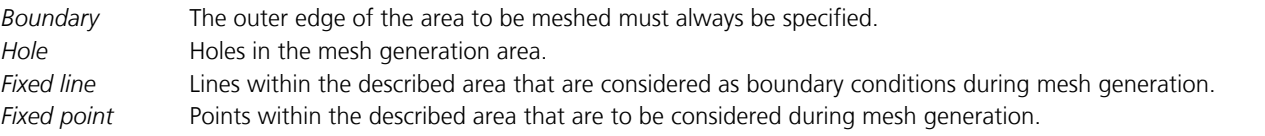

# **Circular or Conic Shape**

Generates a circular, cylindrical or cone-shaped mesh.

### **Input**

*2D* Generation of an annulus with the following determinants: midpoint, arc beginning, opening angle, start radius (inside), end radius (outside), number of elements in radial and perimeter direction.

*3D* Generation of a truncated cone using the following determinants: first and second center point, first and second radius, sector, number of elements in the meridian and perimeter direction. The cylinder or cone shapes can be realized using corresponding determinants.

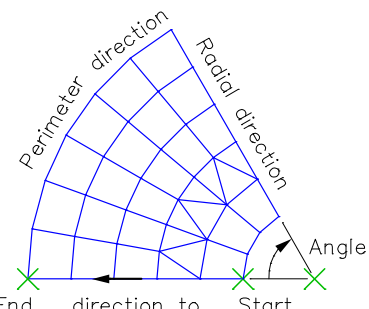

End direction to<br>radius starting point radius *Circular, 2D (variable) Circular, 3D (constant)*

*Variable/constant* The element arrangement in the perimeter direction is variable (flexible) or constant (fixed). Radius

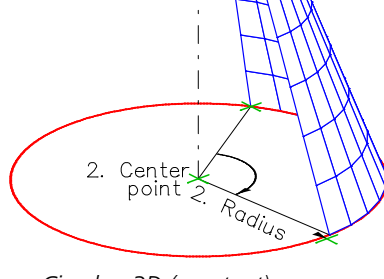

Center<br>point

# **Parabolic Bordered Square**

Mesh generation of a parabolic bordered area by specifying four corner points as well as one side point each. The side points define the parabolic fillet of the edges. Opposite edges are assigned the same number of nodes. Condensation factors with values from -1 to +1 allow a concentration of the element mesh towards the start point (< 0) or the end point (> 0) of the corresponding edge. Area or cable elements can be selected for mesh generation.

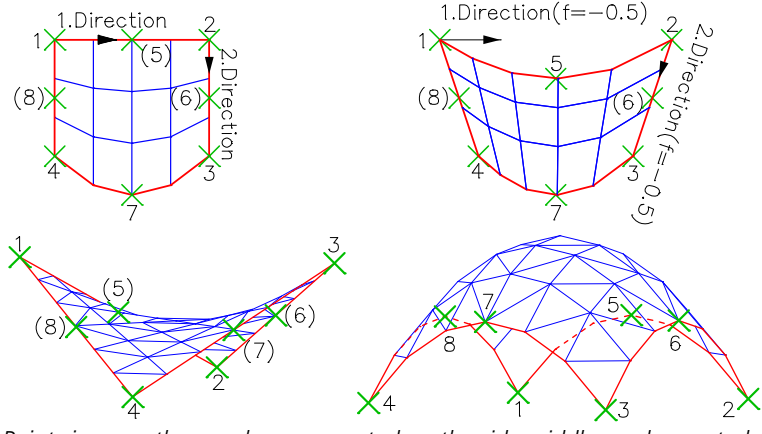

*Points in parentheses where suggested on the side middles and accepted.*

# **Triangular Area**

Mesh generation of a triangular area with a variable number of elements on all three edges. The element mesh is focused towards the first corner. Thus, for an acute-angled triangle, best results are achieved by first specifying the point at the blunt corner.

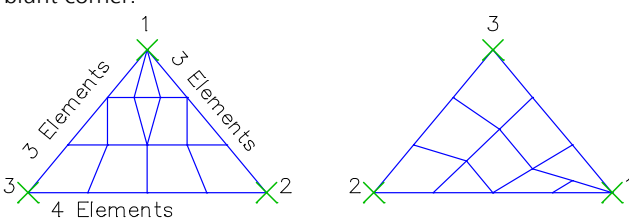

# **Square - Grid on Four Edges**

Mesh generation of a square area with variable numbers of elements on all four edges.

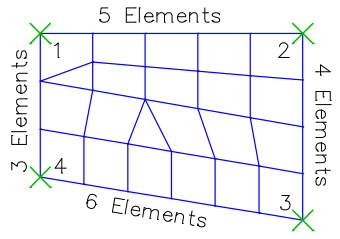

# **Square - Variable Grid on Two Edges**

Mesh generation of a square area with preset grid spacing in both principal directions. Opposite edges have the same number of nodes.

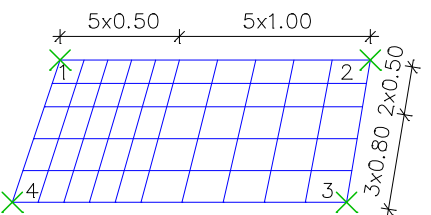

# **Square or Cuboid**

For area and cable elements a square area is meshed which features an identical number of elements on the opposite edges. An octagonal body is meshed for solid elements (*VQ83*).<br>  $\times$ <sup>2</sup>

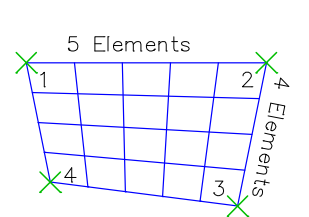

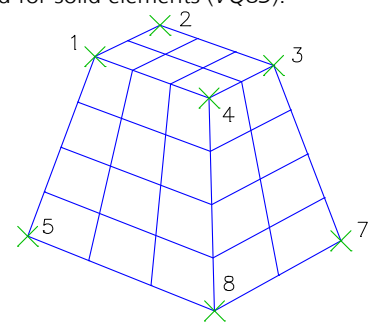

# **Tetrahedron From Solid**

The generator automatically meshes structures described by the model object *Solid* using the Delaunay triangulation method. Thereby all visible edges within the solid are taken into account. The mesh generator creates an element mesh of tetrahedron elements *VT10*. The properties (*Section*, *Layer* and *Color of elements*) of the solids are adopted. To regulate the mesh generation the following criteria can be adjusted:

- *Total volume / Element volume*: This ratio (V) limits the size of the elements.
- *Circumsphere radius / min. Edge length*: This ratio (B) describes the quality of the element shapes. Small values increase the quality of the elements but also increase the number of elements.

For these criteria also the settings of the solid model objects can be used.

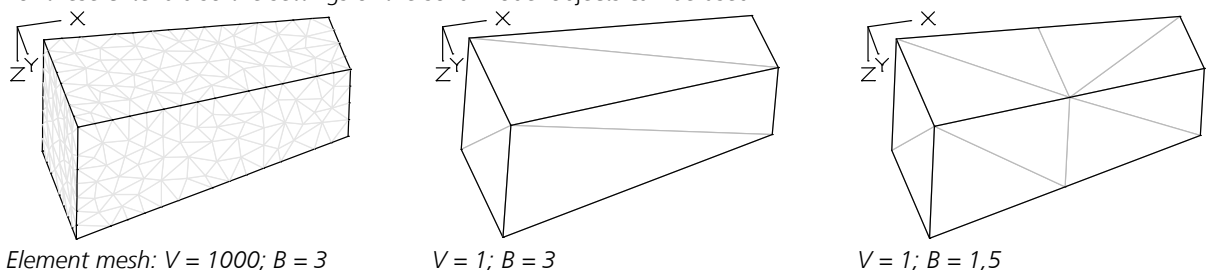

The video *"https://download.infograph.de/video\_de/Volumenmodell%20eingeben.mp4"* (German language) shows the usual handling of solid models from tetrahedra.

# **Beam Series**

This function is used to automatically create beam elements that connect to the existing mesh nodes (modeling of downstand beams, for example).

#### **Input**

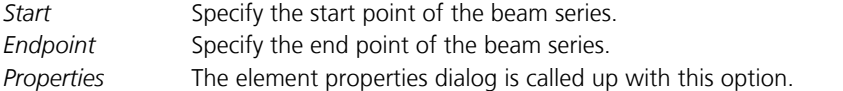

# **Element Input**

Individual finite elements can be defined with this menu item. The element types are described in detail in the *Element library* section (*Basics* chapter).

### **Elements**

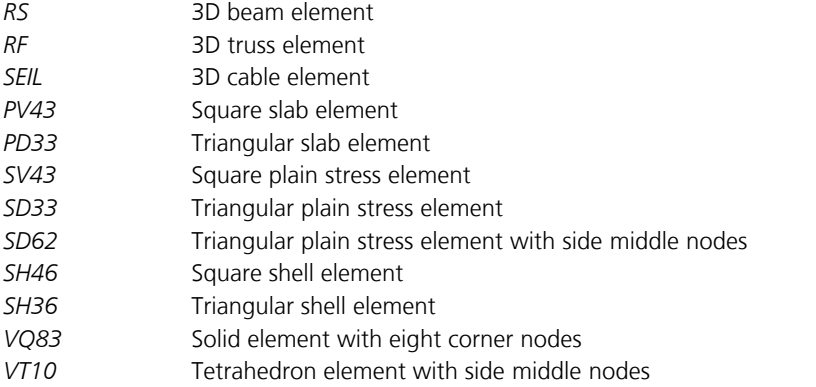

#### **Input**

*Starting point* Input a beam from starting to end point.

*Generate* The entered line is split into n beams of the same length. In conjunction with the polygon, square and beam section types, you can specify different start and end sections. The program then interpolates the selected number of sections. This enables the modeling of a haunch. The position of the polygon points are interpolated for polygon sections. For this to work, the number and arrangement of the polygon points must match one another.

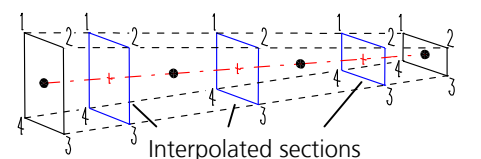

*Beam series* Automatic creation of beams that connect to existing net nodes, for example, for modeling downstand beams.

*Edge points* Specify the individual node coordinates of the elements.

*Properties* The element properties dialog is called up with this option.

When entering beams in 3D mode, a point in the local xz plane is queried. For 2D input, the program uses the default orientation.

Slab and plain stress elements must be entered in a clockwise manner and parallel to the xy plane. The form of the area elements can be varied up to an aspect ratio of 1/10 and an internal angle of 180°.

# **Element Properties**

This dialog is used to edit the properties of the *selected elements* or preset the properties for new elements yet to be created. The dialog consists of the following pages:

- *General* or *Joints*
- *Eccentricity*
- *Equivalent beam length*
- *Section*
- *Deformation Check*

# **General**

This dialog shows the general element properties.

### **Element type**

The selected elements' type is shown. Beam elements can be changed into truss elements or slabs into shell elements, for example. When changing areas in solid elements (*VQ83*), new nodes are created at an interval corresponding to the element thickness *dz*. Solid elements cannot be changed into other types of elements.

### **Length, Angle**

Display of beam or cable length [m], input value for the rotation of the beam section around the beam axis [°].

### **Area**

Display the element area [m²].

### **Solid**

Display the element volume [m<sup>3</sup>].

### **Angle for elements, internal forces and reinforcement**

Angle of the local coordinate systems in [°].

### **Cable prestress**

Input value of the cable prestress [kN].

### **Nodes**

Display the node coordinates.

#### **Joints**

The joint properties of beam elements can be specified separately for each degree of freedom. When selected, the corresponding degree of freedom is defined as jointed. The arrow indicates the selected end of the beam.

#### **Joint springs**

Spring rigidity [MN/m, MNm] with which the respective beam end ( $a = start$ ,  $b = end$ ) is elastically attached to the node. If no value is defined, the respective joint property applies.

# **Eccentricity**

Beam elements can have different eccentricities ( $u \equiv$  local x,  $v \equiv$  local y,  $w \equiv$  local z) at their start and end in their local coordinate system. Area elements only have the eccentricity *w* in their local z direction. The element reactions refer to the eccentric element axis, on which possible joins also are located. The nodes are still in their original location.

# **Equivalent Beam Length**

For the buckling check with the equivalent beam method, the equivalent beam length can be defined for beams made of timber according to EN 338 and EN 14080.

#### **y-axis, z-axis**

The specification of an appropriate equivalent beam length under consideration of support and load conditions is subject to the discretion and the responsibility of the user. If the value 0 is entered no check is carried out for the corresponding direction.

### **Note**

If a structural member with constant cross-section is divided into multiple beam elements, the buckling length decisive for the whole structural member shall be applied to all elements. A computational determination of buckling lengths and buckling eigenmodes by the FEM program is possible for selected load combinations (see description of *Load group*).

# **Section**

The section describes the following properties of an element:

- Section form
- Specifications for determination of shear stresses
- **Material**
- **Bedding**
- Specifications for reinforced concrete design
- Specifications for thermal analysis
- Fire exposure for the simplified check according to EN 1995-1-2

Each section is uniquely identified by a number between 1 and 9999. In general a section is not assigned to a single element but rather a group of elements.

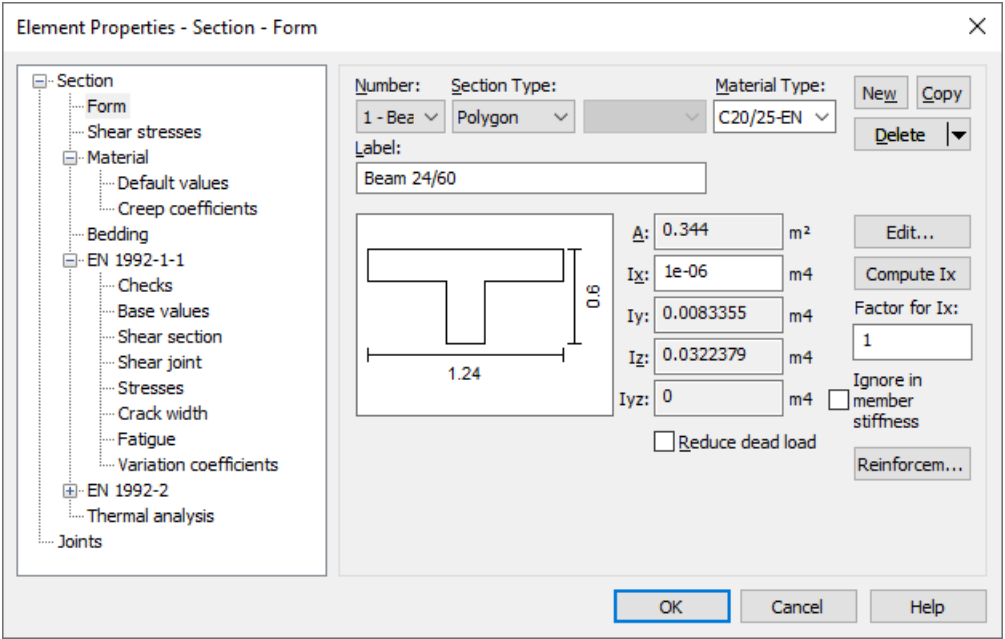

### **Number**

Select the section. You can assign the number freely for a newly generated section. Sections can subsequently be renumbered using the context menu for the subitem *Structure Description / Section properties* of the data base.

### **Section Type**

- *Area*
- *Beam*
- *Polygon*
- Steel section with profile number.
	- *IPE*: Medium I girders according to DIN 1025 Part 5 and Euronorm 19-57.

*HEA*: Wide I girders, light variant according to Euronorm 53-62 or girders of the IPBI series according to DIN 1025 Part 3.

*HEB*: Wide I girders according to Euronorm 53-62 or girders of the IPB series according to DIN 1025 Part 2. *HEM*: Wide I girders, reinforced variant according to Euronorm 53-62 or girders of the IPBv series according to DIN 1025 Part 4.

*I*: Narrow I girders according to DIN 1025 Part 1.

*U*: U steel according to DIN 1026.

- *T*: T steel according to DIN 1024.
- *Parameter*: Parameterized steel profile with I-, L-, T-, U-, tube- or box-shaped cross-section geometry.
- Library: Section library with steel sections.
- *Database*: Profile from the user database (*Anwend.pro*).
- *Rectangle*
- *Tension member*
- *Composite*
- *Solid*

# **Material Type**

- *<Database>*: User-defined material and creep coefficients from the system file *Igraph.dat*.
- *B25* to *B55*: Concrete qualities according to DIN 1045:1988, Table 1.
- *C12/15* to *C100/115*: Concrete qualities according to DIN 1045-1 or ENV 1992-1-1:1991 (*C55/67* or higher only for design according to DIN 1045-1).
- *LC12/13* to *LC60/66*: Concrete qualities according to DIN 1045-1.
- *C12/15-EN* to *C90/105-EN*: Concrete qualities according to EN 1992-1-1.
- *C12/15-EN-D* to *C100/115-EN-D*, *LC12/13-EN-D* to *LC80/88-EN-D*: Concrete qualities according to DIN EN 1992-1-1.
- *CX*: Concrete according to DIN 1045-1 with user-defined properties.
- *CX-EN*: Concrete according to EN 1992-1-1 with user-defined properties.
- *CX-EN-D*: Concrete according to DIN EN 1992-1-1 with user-defined properties.
- *ÖC16/20* to *ÖC50/60*: Concrete qualities according to OENORM B 4710-1.
- *ÖNB40*: Concrete quality according to OENORM B 4200-10.
- *ÖNBeton*: Concrete according to OENORM with user-defined properties.
- *SC12/15* to *SC50/60*: Concrete qualities according to SIA262 or SN EN206-1.
- *SLC12/13* to *SLC50/55*: Concrete qualities according to SIA262 or SN EN206-1.
- *SCX*: Concrete according to SIA262 or SN EN206-1 with user-defined properties.
- *S235, S275, S355, S450*: Construction steel according to DIN 18800 T1, Table 1.
- *S235-EN* to *S500-EN*: Construction steel according to EN 1993-1-1, Tab. 3.1 or EN 10025-2.
- *NH1*, *NH2*, *NH3*: Softwood grade I, II and III according to DIN 1052:1988.
- *BSH1* , *BSH2*: Glued laminated lumber grade I and II according to DIN 1052:1988.
- *C14* to *C50*, *D18* to *D80*: Solid timber according to EN 338.
- *GL20h* to *GL32h*, *GL20c* to *GL32c*: Glued laminated timber according to EN 14080.
- *Frei*: User-defined material.
- *Beton*: User-defined concrete.
- *Stahl*: User-defined steel.

### **New**

Create a new section.

# **Copy**

Copy the current section.

# **Delete**

Delete the current section.

# **Label**

The section can be labeled with any text.

Depending on the section and material type, further dialogs are available:

- *Form*
- *Shear stresses*
- *Material*
- *Bedding*
- *Reinforcing steel*
- *DIN 1045-1*
- *EN 1992-1-1*
- *BS EN 1992-1-1*
- *DIN EN 1992-1-1*
- *OENORM EN 1992-1-1*
- *SS EN 1992-1-1*
- *OENORM B 4700*
- *SIA 262*
- *DIN TR 102*
- *EN 1992-2*
- *DIN EN 1992-2*
- *OENORM EN 1992-2*
- *Recalculation Guideline*
- *EN 1995-1-1*
- *Thermal analysis*

# **Area Section**

# **Height dz**

Section height of the area elements [m].

# **Orthotropy dzy/dz**

The orthotropy factor is used to reduce the element thickness for the calculation of the stiffness in the local y direction of the element.

## **Torsion-free**

If selected, the torsion stiffness of the element stiffness matrix is set to zero. In this case, the mixed-term members are ignored in the differential equation of the slab proportion:

$$
\frac{\partial^2 m_{xy}}{\partial x \partial y} = 0
$$

The torsion moments  $m_{\rm xy'}$  however, only reach zero if the internal force system and the element system relevant to the stiffness are identical.

### **Slab rigidity factor**

The normal slab rigidity is multiplied by this value (applies for slab and shell elements).

# **Polygon Section**

### **A**

Display of the calculated section area [m²].

### **Ix**

Torsion moment of inertia [m<sup>4</sup>].

As regards the application in solid construction, a very small stiffness is suggested by the program. For dynamic calculations, if the torsion stiffness is defined as too small, this will generally lead to unwanted eigenmodes (torsion vibrations), so a realistic value should be used.

### **Compute Ix**

Calculate the torsion moment of inertia of the polygon. The result is entered into the text field for  $I_\chi$ .

### **Factor for Ix**

The torsion moment of inertia  $I_{\mathbf{x}}$  is multiplied by this factor.

# **Iy, Iz, Iyz**

Display the calculated moments of inertia  $[m<sup>4</sup>]$ .

### **Ignore Iyz in beam stiffness**

In the static and dynamic analysis *I* yz is ignored.

### **Reduce dead load**

Use this option to subtract the slabs' share from the dead load. The effective width is determined from the extremal dimensions at the top and bottom side in the horizontal direction (y axis). The slab thickness results from the smaller height when comparing the left and right edge of the polygon. This option is only allowed for section polygons in the form of a slab or edge beam with horizontal top or bottom sides. In a dynamic analysis the net mass is reduced by a corresponding factor.

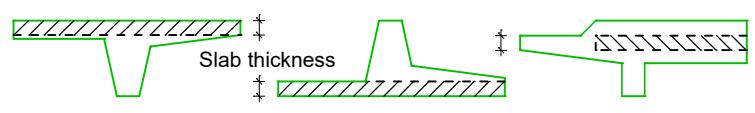

### **Edit...**

The graphical editing of the section geometry is carried out in a separate window. The section is defined with edge and hole bordering lines.

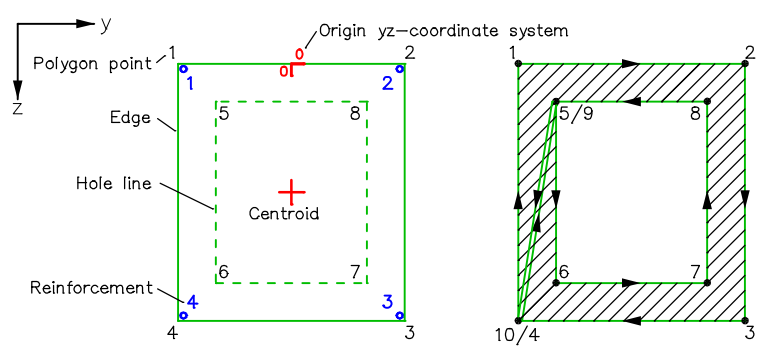

Internal storage takes place using a polygon that is calculated based on the by-pass method. The number of polygon points is limited to 999.

The edge and hole bordering points are automatically numbered such that the leftmost point is assigned number 1. If there are several eligible points, the one with the smallest z value is chosen.

After the polygon points have been entered in the database, the order of the points that has been determined there is also valid for the graphical representation for as long as the polygon remains unmodified.

#### **Reinforcem...**

Properties of each reinforcing steel layer of the selected sections.

#### **Cross-section class**

For polygonal sections and sections from the user database made of construction steel according to EN 10025-2 or the material type *Stahl*, the classification into the cross-section class according to EN 1993-1-1, Table 5.2, is carried out by the user.

# **File Menu of the Editing Window**

#### **New**

Start a new section polygon.

### **Insert**

Insert a section polygon, steel structure or database profile in the current polygon.

#### **Store in database...**

Save the current section polygon in the user database *Anwend.pro*.

### **Import**

Import a drawing of a project file or a DXF file.

#### **Export**

Export the section polygon as a DXF file.

# **Polygon Menu of the Editing Window**

Some of the following functions are also available for composite sections.

# **Line**

Enter an individual edge or hole bordering line.

# **O** Circle **O** Tube **Rectangle D** Downstand Beam **D** Upstand Beam

These section types are created automatically after the relevant parameters have been provided. Optionally, reinforcing steel can be simultaneously defined at the specified edge distance.

# **Reinforcing steel**

The reinforcing steel for the bending design can be freely positioned in the section. For your convenience, a guide line with the specified edge distance is displayed. The displayed reinforcing steel number helps to identify the steel layers during the results output. The steel properties (e.g. yield strength  $f_{\text{vk'}}$  base reinforcement) are preset. For marked reinforcing steel, properties can be edited in the context menu.

# $+16+$  Label

Switch the polygon's label on or off.

# **Refresh**

Refresh the polygon's displayed label.

# **Settings**

Set the type and scope of label, as well as edge distance for the input of the reinforcing steel.

# Take over **F** edge / F i hole

Adopt the edge and/or hole bordering lines from other lines, arcs and circles, for example, after the DXF import of a section drawing.

# **Section properties**

Show detailed section properties (e.g. shear center, resistance momenta, unit warping  $\omega$ ).

# **Effective width**

Definition of the effective flange width by selection of the areas outside of the effective width. For this purpose the section is automatically divided into triangles. The selected areas are not taken into account for the calculation of the centroid coordinates and the bending moments of inertia.

For reinforced concrete sections the following procedure is recommended:

- Input of the full polygon with polygon points at the boundaries of the effective width
- Selection of the areas outside of the effective width
- Positioning of the concrete steel layers within the effective width

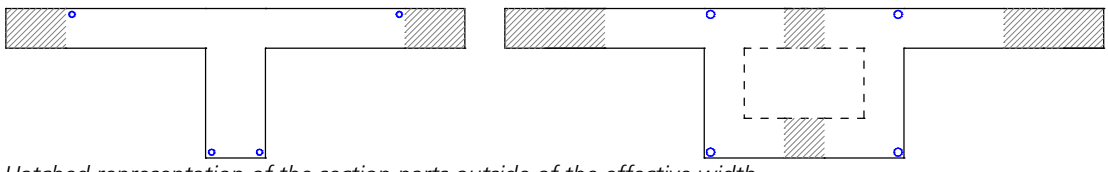

*Hatched representation of the section parts outside of the effective width*

The check in the ultimate and fatigue limit states are carried out with the cross-section areas within the effective width. For the crack and stress checks in the SLS, the normal forces are related to the total cross-section (Rossner/Graubner (2012), p. 228). In a *nonlinear system analysis* the entire concrete cross-section is used.

Alternatively the section polygon can be defined reducing the section dimensions based on the effective width. In the bridge checks according to DIN TR 102 and DIN EN 1992-2 the effective area of the full section can optionally be defined for the longitudinal force in the SLS checks. For the check of the principal stresses or shear stresses on box girders the first method is to be preferred, because in this case the shear flow is not discontinuous.

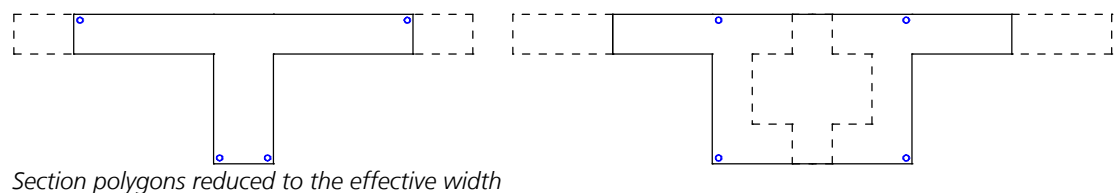

# **Reinforcement Properties**

# **Yield strength fyk**

Yield strength of the reinforcing steel [MN/m²].

### **Base reinforcement**

The base reinforcement is the initial reinforcement for the design. It will never be reduced by the program. By entering different base reinforcements, a relationship can be established among the steel sections to be calculated.

### **Fix base reinforcement**

A fixed steel layer are not increased during the design.

# **Zv0**

This force is used to take into account an initial strain  $\epsilon_0$  =  $Z_{\rm v0}$  /(*E·A*) for calculation of the reinforcing steel stresses.

# **Rolling-kind**

In the nonlinear structural analysis for fire scenarios the parameters of the stress-strain curves of the reinforcing steel according to EN 1992-1-1, Figure 3.3 and Table 3.2a depend on the temperature and the rolling-kind:

- *Cold-formd*
- *Hot-rolled*

# **Rectangle Section**

For this section type no reinforced concrete check can be carried out.

# **Width dy, Height dz**

Expansion of the rectangle in the local y or z direction of the beams [m].

# **Beam Section**

No checks can be performed for this section type.

# **A**

Section area [m<sup>2</sup>].

**Ix, Iy, Iz, Iyz** Moments of inertia [m<sup>4</sup>].

# **Longitudinal bearing**

- *Standard*: The beams transmit compressive and tensile forces.
- *Only pressure*: The beams only transmit compressive forces.
- *Only tension*: The beams only transmit tensile forces.

The use of compressive or tensile beams leads to a nonlinear calculation. In this case the principle of superposition no longer applies.

# **Tension Member**

This section type describes elements without compressive strength and should only be assigned to truss or cable elements. The use of this section type leads to a nonlinear calculation. In this case the superposition principle is no longer valid. No checks can be performed for tension members.

# **A**

Section area [m<sup>2</sup>].

# **Laminate**

This section type can be used for shell elements. It allows the calculation of shell structures made of laminates with their stresses. A laminate section has multiple layers, which are listed from top to bottom, each with the following material properties:

- E-Modulus E1 [MN/m²]
- E-Modulus E2 [MN/m²]
- G-Modulus G12 [MN/m²]
- G-Modulus G13 [MN/m²]
- G-Modulus G23 [MN/m²]
- Poisson's ratio mue21
- Angle phi.x1 [°]
- Thermal expansion coefficient alpha.t [1/K]
- Gamma [kN/m<sup>3</sup>]

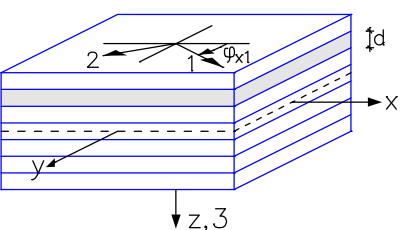

*Laminate with layers, element coordinate system (x, y, z) and coordinate system of one laminate layer*

If laminate layers are selected, the user-defined material properties can be edited and saved to the system file (*Igraph.dat*) using the button  $\blacksquare$ . With the buttons  $\blacksquare$  or  $\blacktriangle$  laminate layers can be added or deleted. If laminate layers are selected, new layers are inserted above, otherwise at the end of the list. Optionally, the calculation can be performed without shear bond between the laminate layers.

## **Composite Section**

This type of section is available within the finite element analysis for beam elements and design objects. The connected composite section is divided into section parts, which can have different material properties. In the section dialog, a composite section is composed of already defined sections (menu: *Section / Insert*).

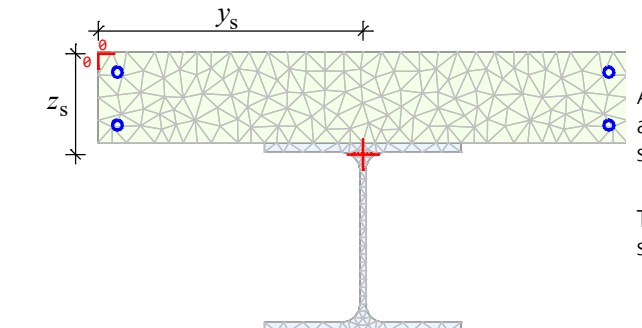

After correct definition, an automatic mesh generation is available for this purpose, which is required for calculating the section properties.

The beam axis is located in the center of gravity of the ideal section.

The section analysis includes the determination of the unit warping from shear force and torsion according to the finite element method. This yields the ideal torsional moment of inertia  $I_x$  and the elastic stresses from the internal forces of the section.

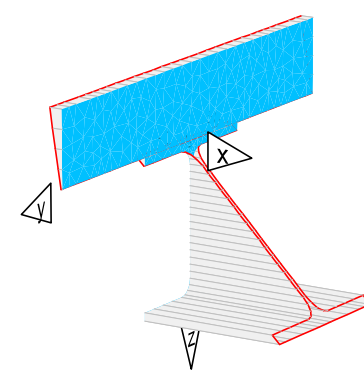

After an elastic structure calculation, the stress curve from load and residual stress states can be displayed at any point of the structure using the context menu (Section stress)

To display superposed residual stress states (e.g. from temperature or creep), result markers for stresses must be used. Stress determination is carried out independently of standards.

This applies in particular to stress states from creep and shrinkage.

The section values are **ideal** values and refer to the smallest E-modulus ( $E_{min}$ ) or G-modulus of the composite section. The section values  $A$ ,  $I_{\mathbf{y'}}$   $I_{\mathbf{z'}}$   $I_{\mathbf{yz}}$  as well as the ideal center of gravity coordinates  $y_{\mathbf{s}}$  and  $z_{\mathbf{s}}$  are calculated using the following formulas:

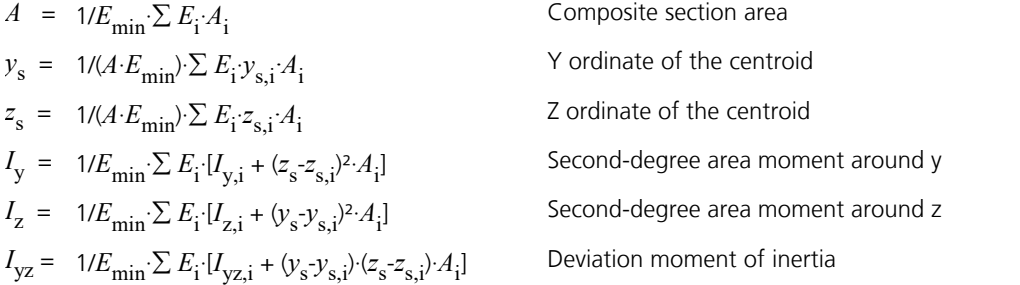

Within a *nonlinear system analysis*, the composite section can also be used. An existing concrete or prestressing steel reinforcement is taken into account here. The strengths and the stress-strain relationships of the partial sections are taken from the respective material standards. Here always the entire cross-section is taken into account. However, nonlinear shear stress distributions cannot be determined.

The corresponding section stresses are stored at the locations of the result markers.

Furthermore, the composite section can also be used for single design.

### **Ix**

Torsion moment of inertia [m<sup>4</sup>].

As regards the application in solid construction, a very small stiffness is suggested by the program. For dynamic calculations, if the torsion stiffness is defined as too small, this will generally lead to unwanted eigenmodes (torsional vibrations), so a realistic value should be used (*Compute Ix*).

# **Compute Ix**

Calculate the torsion moment of inertia of the composite section. The result is entered into the text box for *I*<sup>x</sup> .

# **Ignore Iyz in member stiffness**

In the static and dynamic analysis *I* yz is ignored.

# **Edit...**

The graphical editing of the section geometry is done in a separate window.

For the handling of composite sections, the **examples of** *Two-span steel composite girder* and *Composite column* may be helpful.

# **Shear Stresses**

By default the linear-elastic shear stresses are calculated according to the theory of thick-walled profiles.

As a result, in the fillet area of rolled sections or in blunt corners of welded profiles larger stresses occur than those according to the theory of thin-walled profiles.

Specifying the maximum sheet thickness (open profiles:  $\tau_{\max}$  =  $M_{\rm x}$  /  $I_{\rm x}$  ·  $t_{\max}$  ) or the torsion resistance moment (box profiles:  $\tau_{\max}$  =  $M_\chi$  /  $W_{\rm t}$  ) allows you to limit the torsion shear stresses to the maximum value according to the theory of thin-walled profiles.

An average across the section width can be selected for shear stresses from lateral force.

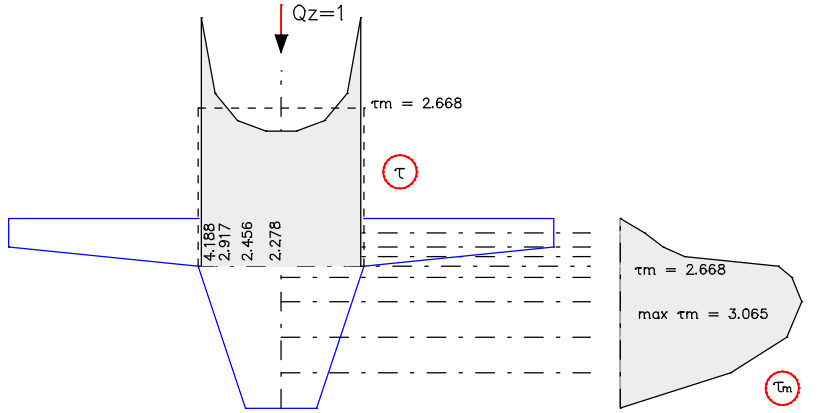

*Intersections and shear stress distribution from lateral force at the section polygon according to the theory of thick-walled profiles (* $\tau$ *) and after averaging (* $\tau$ <sub>m</sub>)

# **Material**

# **Properties for all Materials**

# **E-Modulus**

Modulus of elasticity [MN/m²].

Note: The modulus of elasticity is part of the stress-strain function according to EN 1992-1-1, Equation (3.14), and SIA 262, Equation (28). The function has a pole that can move into the decisive strain range, if the given modulus of elasticity is reduced. As a consequence, results of the nonlinear analysis and the reinforced concrete and prestressed concrete checks can be affected.

# **Poisson's ratio**

Poisson's ratio  $v$  for area and solid elements.

# **G-Modulus**

Shear modulus for beams [MN/m<sup>2</sup>]. For area and solid elements, the G-modulus is given by  $G = E / [2 \cdot (1 + v)]$ .

# **Gamma**

Specific weight of the material [kN/m<sup>3</sup>]. This is used for the *Dead load* load type as well as for determination of the mass matrix during dynamic structure analysis.

# **alpha.t**

Coefficient of thermal expansion [1/K].

# **Material linear**

With this switch linear elastic material behavior is assumed for this cross-section during the nonlinear structural analysis. In general, a nonlinear analysis can only be performed for area, solid, polygon, database and steel sections. For all other section types and for the material types *Beton* and *Timber* a linear material behavior is always assumed.

# **Frei (General)**

For the material type *Frei* (free) the corresponding strength limits must additionally be specified for a nonlinear system analysis.

# **Compression**

Yield strength for compressive stresses  $f_{\text{y,compression}}$  (positive value) [MN/m<sup>2</sup>].

# **Tension strength**

Yield strength for tensile stresses *f*<sub>y,tension</sub> (positive value) [MN/m<sup>2</sup>].

# **Material model, Yield criterion**

For solid sections of the material type *Frei*, different material models (damage, plasticity or combined model) can be chosen. For area sections the *Raghava* or the *Rankine* yield criterion can be chosen.

# **Stahl (General)**

**fyk** Characteristic yield strength [MN/mm²].

# **Timber EN 338, EN 14080**

# **Apparent density**

Apparent density of timber [kg/m<sup>3</sup>].

# **Service Class**

Service class for timber checks.

# **CX (DIN 1045-1), CX-EN-D (DIN EN 1992-1-1), CX-EN (EN 1992-1-1)**

For the user-defined concrete material types *CX*, *CX-EN-D* and *CX-EN* additional concrete parameters according to DIN 1045-1, Table 9 or EN 1992-1-1, Table 3.1 are defined in addition to the  $\alpha$  values. Non-editable values are determined by linear interpolation with  $f_{ck}$  in the corresponding table.

# **fck**

Characteristic value of compressive cylinder strength of concrete at 28 days [MN/m²].

# **alpha or alpha.cc**

Coefficient which takes into account the long term effects on the compressive strength and the unfavourable effects resulting from the way the load is applied according to DIN 1045-1, Section 9.1.6 (2) or EN 1992-1-1, Section 3.1.6 (1) [-].

# **fctm**

Mean value of axial tensile strength of concrete [MN/m²].

### **alpha.ct**

Coefficient which takes into account the long term effects on the tensile strength and the unfavourable effects resulting from the way the load is applied according to DIN 1045-1, Section 9.1.6 (2) or EN 1992-1-1, Section 3.1.6 (1) [-].

# **Lightweight Concrete**

# **Apparent density**

Apparent density of lightweight concrete [kg/m<sup>3</sup>].

# **Concrete SIA 262**

### **ke for E-Mod.**

Factor for calculation of the modulus of elasticity according to SIA 262, Section 3.1.2.3.3.

For the material type *SCX* the concrete properties are defined additionally according to SIA 262, Table 3.

# **fck**

Characteristic cylinder compressive strength [MN/m²].

### **fck,cube**

Characteristic cube compressive strength [MN/m²].

### **fctm**

Average concrete tensile strength [MN/m²].

# **ÖNBeton (OENorm B 4700)**

For this material type the concrete properties are defined additionally according to OENORM B 4700, Table 4. **fcwk**

Characteristic cube compressive strength, nominal strength of the strength class [MN/m²].

# **fctm**

Average concrete tensile strength [MN/m²].

# **fctk**

Characteristic concrete tensile strength [MN/m²].

# **taud**

Calculation value of shear stress [MN/m²].

# **Creep Coefficients**

The time-dependent material characteristics for the creep and shrinkage behavior enter into the calculation of the *Creep and shrinkage* (*Ks*) load case. The resulting concrete strains are calculated with the displayed modulus of elasticity.

# **Creep coefficient phi (t,t0)**

Creep coefficient  $\varphi(t,t_0)$ 

## **Relaxation coefficient rho**

Relaxation coefficient according to Trost (usually rho=0.80).

### **Shrinkage coefficient epsilon cs(t,ts)\*1.e5.**

The shrinkage coefficient  $\varepsilon_{\rm cs}(t,t_0)$  multiplied with 1·10<sup>5</sup>. A negative value must be entered for a contraction.

### **Compute coefficients**

The button causes the coefficients  $\varphi(t,t_0)$  and  $\varepsilon_{\rm cs}(t,t_0)$  to be calculated from  $t_0$ ,  $t_{\rm s}$ ,  $t$ , Cement curing, Air humidity RH, *Effective height*  $h_0$  and optionally  $\gamma_{\rm lt}$  according to the standard apposite to the selected material type. The creep coefficient  $\varphi(t,t_0)$  is calculated for DIN 1045-1 according to Book 525, Eq. (H.9-6), for OENORM B 4750 acc. to Eq. (7) and for EN 1992-1-1 acc. to Annex B, Eq. (B.1). The total shrinkage strain  $\varepsilon_{cs}(t,t_0)$  is calculated for DIN 1045-1 according to Book 525, Eq. (H.9-20), for OENORM B 4750 acc. to Eq. (10) and for EN 1992-1-1 acc. to Eq. (3.8). EN 1992-2, Chapter B.103, for high strength concretes  $\geq$  C55/67 is not taken into account.

### **Load start t0**

Age of concrete at the time of loading in days.

### **Drying out start ts**

Age of concrete at the beginning of drying shrinkage in days.

### **Concrete age at date t**

Age of concrete in days at the moment considered.

### **Cement curing**

The speed of cement curing for assignment to the apposite cement class.

### **Air humidity RH**

Relative humidity of the ambient environment in %.

### **Effective thickness h0**

Effective section thickness with  $h_0$  = 2· $A_{\rm c}/u$  in m, where  $A_{\rm c}$  is the cross-sectional area and  $u$  is the perimeter of the member in contact with the atmosphere.

### **Factor gamma.lt**

Safety factor  $\gamma_{\rm lt}$  for the long-term extrapolation of the delayed strains according to EN 1992-2, Chapter B.105. This factor shall be specified by the user and is taken into account for concrete material according to EN 1992-1-1 by multiplying with the creep coefficient and the dry shrinkage. For concrete material according to the national annex Germany, it is only taken into account in dry shrinkage.

### **Note:**

The mentioned formulas from the standards cannot be used to determine the creep coefficient for any given period from  $t_1$ to  $t_2$  after the time of loading. Approximately this value can be calculated in the following way:

 $\varphi(t_2, t_1) = \varphi(t_2, t_0) - \varphi(t_1, t_0)$ 

This procedure can analogously be used for the shrink coefficient.

# **Bedding**

# **Bedding modulus x, y, z**

Bedding moduli for the element directions [MN/m<sup>3</sup>]. The bedding moduli of beams can be linearly variable between the beginning (a) and the end (e) of the element.

## **Bedding width**

For beam sections, each bedding modulus must have the bedded width [m] specified.

### **Compressive or tensile strength (nonlinear system analysis)**

The strengths [MN/m²] defined here are only valid for nonlinear system analysis. This can be used to realize a bilinear bedding characteristic in the compressive and tensile section of the elements (see also *Foundation models*). For beams the strengths can be linearly variable between the beginning (a) and the end (e) of the element.

Note:

For solid elements *VQ83*, the bedded surface is defined by the nodes 5 to 8.

For tetrahedron elements *VT10* an explicit selection of the bedded surfaces is necessary. The local direction for the bedding modulus z is always perpendicular to  $\overline{z}$ the selected surface. The bedding direction x of the surface 1 of the tetrahedron points from node 1 to node 2. It runs parallel to the to the surface 1 for the other three surfaces. The user cannot modify the directions for tetrahedron elements and is urgently recommend to choose the same value for the bedding modulus in x and y direction. **Example 20** is a set of the set of the set of the set of the set of the set of the set of the set of the set of the set of the set of the set of the set of the set of the set of the set of the set of the set of

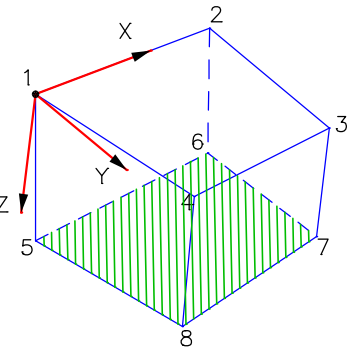

# **Reinforcing Steel of an Area Section**

# **Selection of layers**

Select steel layers by clicking them in the graphic.

# **New layer**

Add a new steel layer.

**Delete layer**

Delete selected steel layer.

# **Edge distance in x or y direction**

Axis distance of the steel layer to the section edge in the x or y direction [m].

Ton

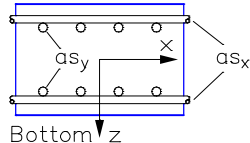

### **Base reinforcement**

Minimum section of the reinforcement for the bending design. This can also be used to establish a relationship between the steel sections to be determined [cm²/m].

### **Fix base reinforcement**

The base reinforcement is not changed during the design.

### **Quality**

- 420S: Reinforcing rod with  $f_{\text{vk}}$  = 420 MN/m<sup>2</sup>.
- *500A*: Reinforcing rod with  $f_{\text{vk}}$  = 500 MN/m<sup>2</sup>.
- *500M*: Reinforcing meshes with  $f_{\text{vk}} = 500 \text{ MN/m}^2$ .
- *General information*: Freely definable steel quality [MN/m²].

# **Yield strength**

Yield strength  $f_{\text{vk}}$  [MN/m<sup>2</sup>].

### **Rolling-kind**

In the nonlinear structural analysis for fire scenarios the parameters of the stress-strain curves of the reinforcing steel according to EN 1992-1-1, Figure 3.3 and Table 3.2a depend on the temperature and the rolling-kind:

- *Cold-formd*
- *Hot-rolled*

# **Element Info**

This function shows the following properties of an element graphically at the element and in the status bar:

- Element number
- Element type
- Node numbers
- Element system
- **Section**
- **Material**
- Joints

# **View**

This menu item is used to display and check the structure properties.

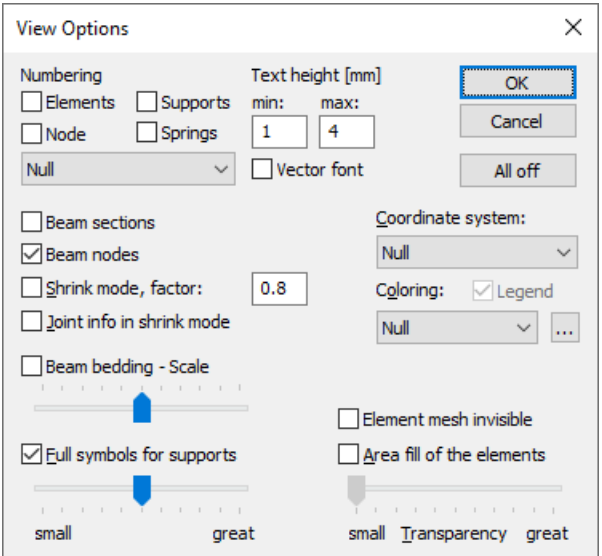

### **Numbering**

You can label elements, nodes, supports and springs with their numbers. Material or section numbers can also be added to elements. The display of the numbers can be limited to values > 1. Alternatively, the section name can be added to beam sections.

### **Text height**

Set minimum and maximum text heights [mm].

#### **Beam section**

The beam section is drawn at the middle of the beam.

#### **Beam nodes**

The beam nodes are marked by a symbol.

### **Shrink mode**

Enable or disable shrunken element representation. Most of the input functions are inactive in this mode.

#### **Shrink factor**

Define the shrink factor for the shrink mode.

#### **Joint info in shrink mode**

For beams existing beam end joints are labeled in the shrink mode. Joint springs are marked with an asterisk '\*'.

#### **Beam bedding**

The bedding moduli are plotted along the beam axes with the specified scale.

#### **Element mesh invisible**

If the surfaces of the area and solid elements are colored (e.g. filling of element surfaces, section representation), no element edges are displayed.

#### **Area fill of the elements**

The surfaces of the area and solid elements are filled with the selected color. If transparency is deactivated (*small*), the element edges are displayed in black.

#### **Transparency**

The degree of transparency of area and solid elements can be adjusted.

#### **Full symbols for supports**

The properties of the supports are shown in detail. The scroll bar changes the size of the icons in use.

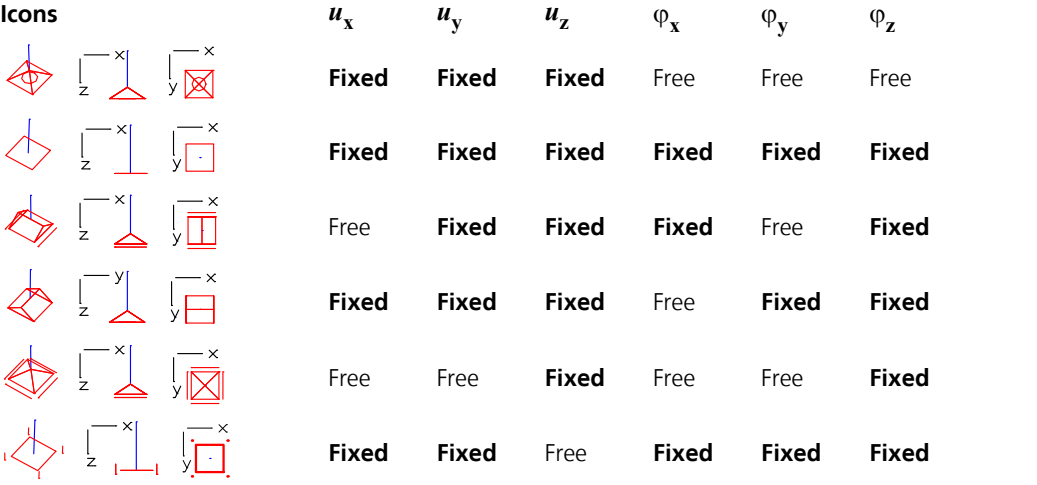

#### **Coordinate system**

Turn on coordinate system for reinforcement, elements, supports or internal forces. When displaying support reactions in the form of *support lines*, their coordinate system is displayed.

#### **Coloring**

The objects are drawn in different colors, depending on the selected property (e.g. *material*, *section*). If necessary, the color assignment can be modified with the  $\frac{1}{2}$  button. The possible objects that are distinguished by color include elements, design objects and model objects. The properties *As top, bottom* and *asx,y 1./2. layer* refer to the base reinforcement of the cross-section. Color 254 is used for *Undefined*.

#### **Legend**

Enable/disable the color legend.

# **All off**

Turn off all display options.

# **Mesh Check**

The element mesh can be checked with this menu item.

### **Node distance**

The function checks if there are further nodes in the neighborhood of a node within the given tolerance. After confirmation, the so-called duplicate nodes are marked by red arrows and you are queried if you want to merge them. In this case their coordinates are averaged Nodes that are not merged should have a distance of at least 1 mm for numerical reasons.

## **Element distance**

Checks if any elements lie on one another, for instance, due to redundant element entry. The elements that are found are marked by red arrows.

### **Contour**

All free element edges are highlighted red. This helps you spot non-cohesive mesh areas (slits, for example). The contour can be changed into a continuous line, if desired.

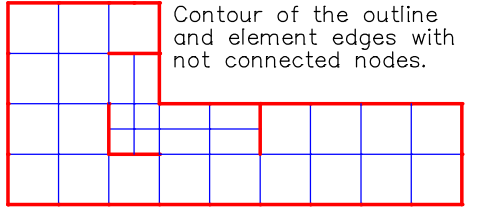

# **Element System**

The local coordinate systems of selected elements can be changed using this menu item.

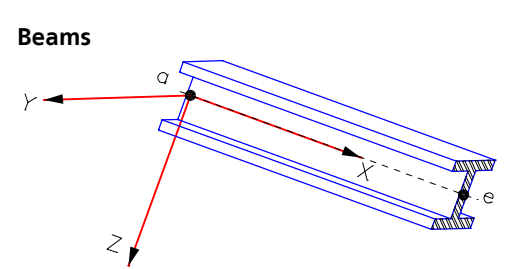

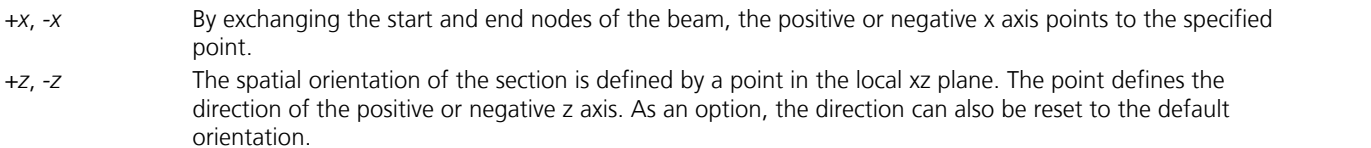

- *y*, *z* The orientation of the selected axis is defined by specifying two points.
- *Angle* The beam is rotated about the beam axis (local x axis).

### **Area or solid elements**

- *Elements* Rotation of the element system for area and solid elements. As regards shell elements, the direction of the local z axis can also be reversed. A change of the element system affects the impact of orthotropic material properties, elastic bedding and local element loads.
- *Internal forces* Change the internal force system for area and solid elements. The change of the internal force orientation only takes effect after recalculating the load cases.

*Reinforcement* Angular deviation of the reinforcement assembly  $a_{\rm sv}$  from the 90° direction for area elements. The x direction of the reinforcement system is always identical to the x direction of the internal force system. The specification of an angular deviation is only necessary for inclined reinforcements. The change of the reinforcement direction only takes effect after recalculation.

Options for modification of the coordinate systems:

- *x*, *y* In 2D mode, two points are entered and projected perpendicular to the image plane into the element plane to determine the direction of the selected axis. In 3D mode, the projection direction can either be indicated by a third point or can be defined in the direction of the *element normals*.
- *x* or *y-radial* Specification of a middle point for radial orientation (for circular slabs, for example).

*x and y*, *x and z* The x direction and the xy plane or xz plane of the internal force system are defined by specifying three points.

*Radial* Specification of a rotation axis for radial orientation (e.g. for cylindrical solids).

*Angle* The rotation angle defines the deviation from the standard orientation in degrees. The rotation occurs around the z axis of the area or solid element.

*Standard* Reset to the standard orientation.

*+z*, *z* The positive or negative z axis is oriented towards the indicated point.

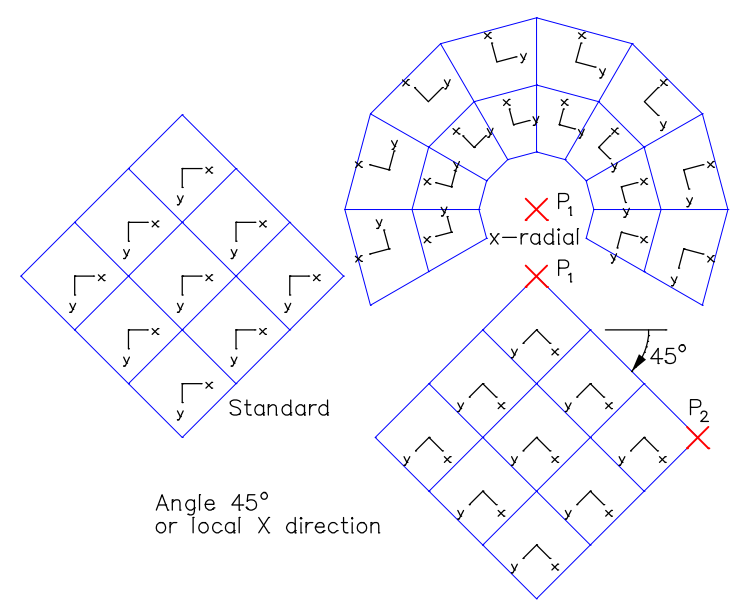

*Orientation of local systems (in this case internal force systems)*

# **Number Sort**

This menu item is used to change element and node numbers.

### **Input**

Sort Sort node or element numbers geometrically. *Define* Define new start values and increments for nodes and element numbers. *Edit* Edit node and element numbers.

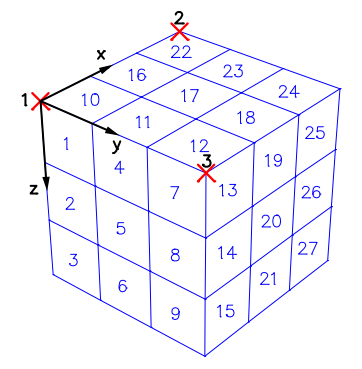

*Sorting of the element numbers in the perpendicular coordinate system:*

- 1. Sorting middle point
- 2. Direction of sorting, local x axis
- 3. Direction of sorting,
- Point in the local xy plane

Order: X-Y-Z

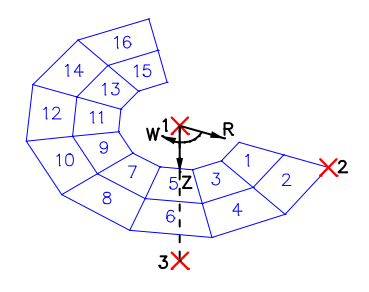

*Sorting of the element numbers in the polar coordinate system:*

- 1. Sorting middle point
- 2. Direction of sorting, local x axis
- 3. Direction of sorting,
- Point in the local xz plane

Order: Angle-Z-Radius

# **Supports**

This function is used to define supports. A support describes the support conditions of a system node. The supported nodes are labeled with simple or detailed red icons (see *View*). The support system defines the directions of the degrees of freedom and can deviate from the global coordinate system.

The individual degrees of freedom can be supported in a fixed or elastic manner. Additionally, the loss of the support for tensile forces (tensile failure) for the directions x, y, or z can be defined with the following options:

- *Load case controlled*: The tensile failure is only active in the load cases where the *No support reaction < 0* option has been chosen for the *Theory* or *Load group* load type.
- *Always*: The tensile failure is always active.
- *Never*: The tensile failure is never active.

#### **Line support**

Use this button to input line supports. A line support is defined geometrically through start and end points. For all nodes that lie between these points and form element edges individual supports will be created. Already existing point supports are ignored. The local x axis of the support line points from start to end point, the local z axis normally corresponds to the global coordinate system. The orientation of the line support can be visualized by means of the coordinate systems of its supports. Please note that a support can belong to multiple line supports (on a slab corner, for example).

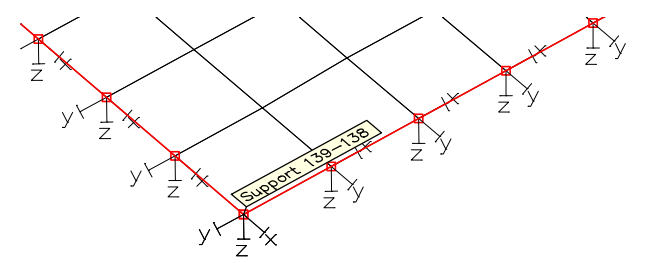

Line supports can only be edited as a whole with the following context menu functions:

- **Properties**
- **Regenerate**
- Break Up (conversion into point support)
- Reverse Z Direction

When calculating the structure, the properties of the individual supports that make up the line support are decisive. If necessary, the specified spring rigidities are internally converted into individual springs by multiplication with the respective bearing widths. These are provided in a table for verification purposes.

### **Point support**

Start the input of supports through the selection of nodes. The subsequent editing is performed using the context menu functions:

- **Support**
- **Orientation**

### **Wall**

Start the input of line supports through the selection of walls.

### **Info**

Show the support system with the bound degrees of freedom for a selected point or line support.

Note: Only point and line supports can be selected when the function is active. This improves the handling of these objects.

# **Predeformation**

This function is used to enter and edit stress-free node displacements for a structure (only for frameworks). As part of the system analysis, these node displacements are added to the initial node coordinates and may serve for example as a geometric imperfection for calculations according to the second-order theory. Therefore, the calculated nodal deformations refer to the already predeformed structure. Because of these reasons only beam and nodal loads should be used as load types for predeformed structures. To be considered for calculations, the predeformation must be activated within the *load group* definition.

The following options allow you to define predeformations or subsequently change them, if necessary.

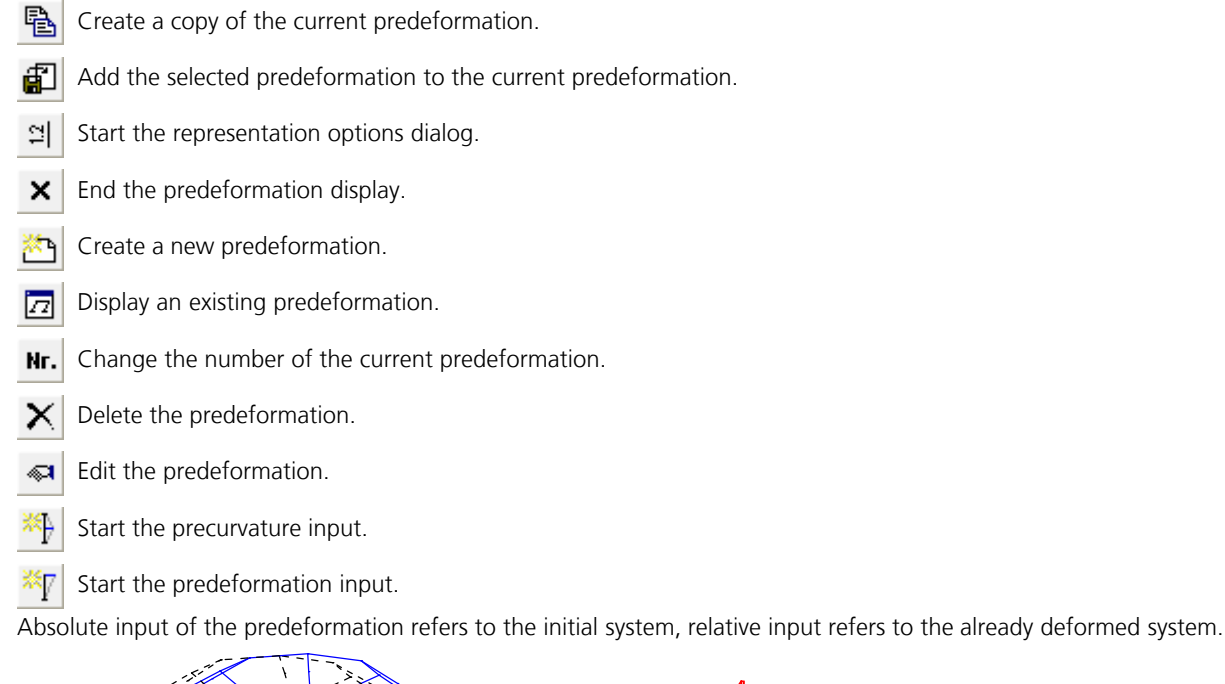

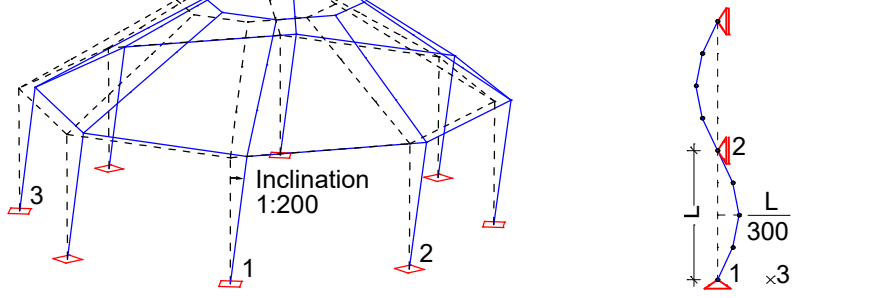

*Predeformation of a hall construction Precurvature of a column 1: 1st point of base line, 2: 2nd point of base line, 3: Point in base plane*

The handling is also shown in the video *"https://download.infograph.de/video\_de/Vorverformung%20definieren.mp4"* (German language).

# **Moving Nodes**

This function is used to change the location of selected nodes. In the case of a single element node, simply specify the new position. If multiple element nodes are to be moved, you should choose the *Group* or *Elements* option.

# **Group**

Select the element nodes to be moved.

# **Elements**

Select the elements, whose nodes are to be moved.

### **Displacement vector**

Movement through displacement. The displacement vector is defined by two points.

# **Rotate**

Movement through rotation. A rotation point is defined in 2D mode while a rotation axis is defined in 3D mode.

### **Mirror**

Movement through mirroring. A mirror axis is defined in 2D mode while a mirror plane is defined in 3D mode.

#### **Scaling**

Movement through scaling in the global or local reference system. You can align nodes on an axis or plane by specifying a scaling factor of zero.

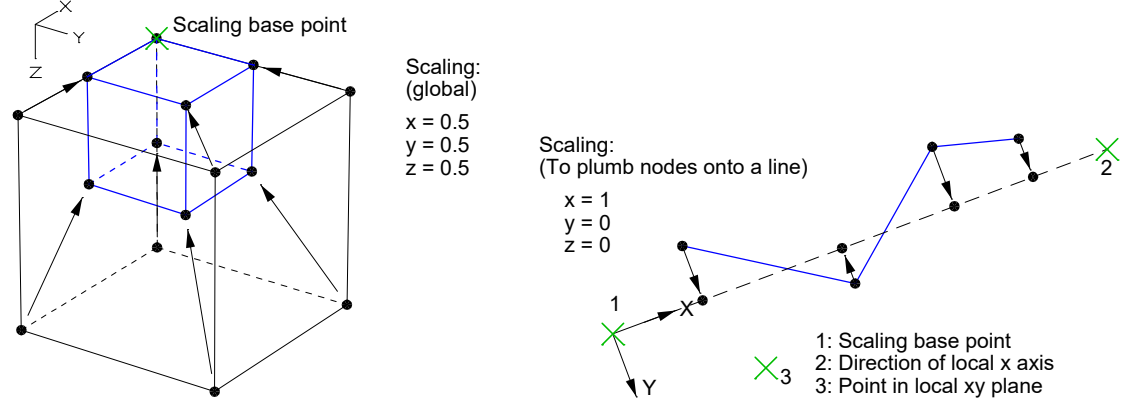

The program checks whether the forms of the adjacent elements remain valid after the node displacements. To avoid numerical problems, the program expects an element size of more than 1 mm. If desired, displaced nodes that coincide with non-selected nodes can be merged with these.

# **Finding Nodes or Elements**

If you are looking for a node with a particular number, the functions *Select Nodes* and *Move Nodes* can be of help. Enter the node number you are looking for into this function. If you are looking for an element with a particular number, use the functions *Element Info* or *Select.* The element number can be specified in both functions. If the element is not identifiable even though it is selected, you can query further information with the *Element Properties* function. The selected objects' color and layer are displayed in the toolbar.

# **Condense**

The *Condense* menu item allows you to modify an existing element mesh.

### **Point**

The element mesh is condensed around the specified point. The type of condensation depends on whether the point is within an element, on element surfaces or edges, on beams or on existing nodes. The condensation point is given a new node, if necessary.

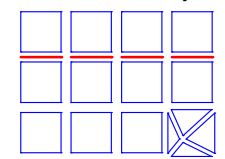

*Point condensations on element meshes with beams (representation in shrink mode)*

#### **Halve**

Selected area and solid elements (*VQ83*) are divided into two. You will be asked to indicate the desired direction of the division.

#### **Quarter**

Selected area elements are quartered. Selected solid elements (*VQ83*) will have their surfaces divided into four parts.

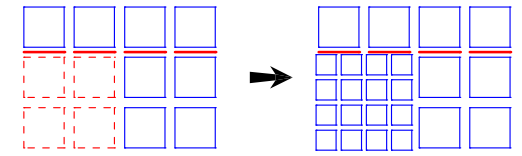

*Element mesh with quartered area elements (representation in shrink mode)*

### **Divide**

Selected beams are divided. Enter the desired number of parts.

# **Adapt**

Selected area and solid elements are divided at nodes inside or at their edges, so that the elements are connected to that node. Selected beam elements are divided at nodes on their axis or at intersections with other beam elements.

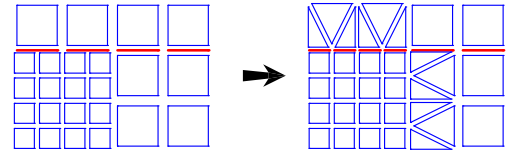

*Adapted element mesh with beams (representation in shrink mode)*

### **Merge**

All selected triangular elements are merged into square elements, when possible.

# **Triangulate**

All selected rectangular elements are split into two triangular elements.

# **Link Elements**

Kinematic dependencies between the global degrees of freedom of two element nodes can be defined with the *Link Elements* function. This is done by expressing the nodal degrees of freedom of a dependent node through the degrees of freedom of the reference node by way of an equation of condition.

for example  $u_{z,\text{dep.}} = f_1 \cdot u_{x,\text{ref.}} + f_2 \cdot u_{y,\text{ref.}} + f_3 \cdot u_{z,\text{ref.}} + f_4 \cdot \varphi_{x,\text{ref.}} + f_5 \cdot \varphi_{y,\text{ref.}} + f_6 \cdot \varphi_{z,\text{ref.}}$ 

with

 $f_1, f_2, f_3$ Factors for the displacements,

 $f_4$ ,  $f_5$ ,  $f_6$ Factors for the rotations.

You can link any number of dependent nodes to a reference node. Nodes with supports may not be defined as dependent nodes. Nodes of slab, plain and solid elements have three degrees of freedom. Nodes of shells and beams, however, have six degrees of freedom. The reference node of a link element must have all degrees of freedom that the dependent node has. The link elements are displayed with dotted lines. Additionally, an arrow points to the reference node.

The following types of link elements exist:

- *Stiff*: Stiff link element (abbreviation: *SS*).
- *Jointed*: One-sided jointed link element with a ball joint at the dependent node (abbreviation: GS).
- ux, ... phi.z: Dependent degree of freedom of the user-defined equation of condition. The factors for the displacements and rotations of the equation of condition have to be defined.

# **Point link**

After selecting the dependent nodes and the reference node, you must define the link element type.

### **Joint link**

This option separates area elements along a common element edge that must be defined and creates link elements between the original (reference) and newly created (dependent) nodes.

In the 3D representation a point must be given in the separation plane next to the joint. The link elements are created between the nodes of the elements on the one side and those on the other side of the separation plane.

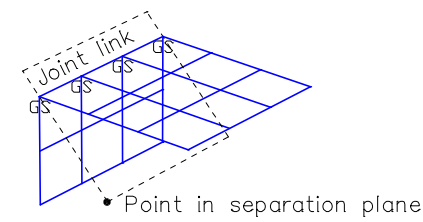

# **Examples**

**Equations of condition for the stiff link elements in the xz plane.**

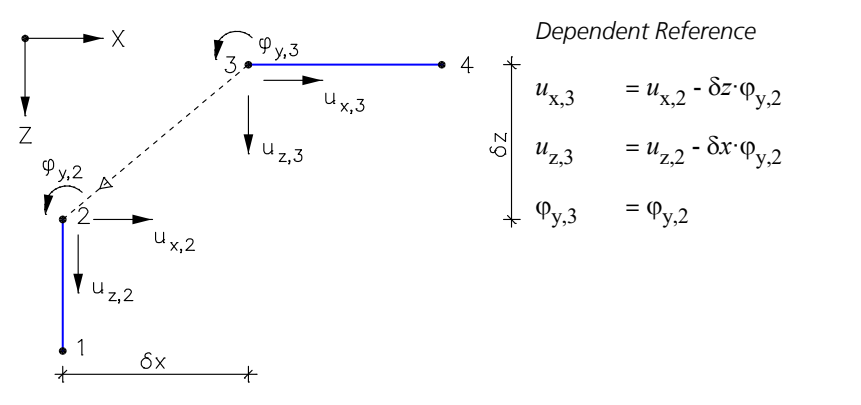

# **Eccentrically linked girders**

Link elements can also be used to take into account the eccentricities of girders. The following figure shows how the connection of shell elements with 3D beams can be used to model a double-webbed T-beam.

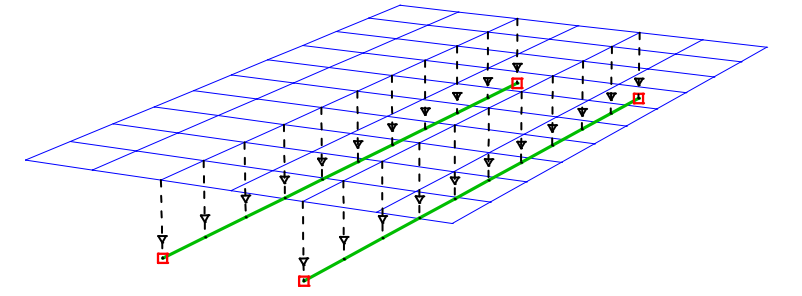

**Joint link**

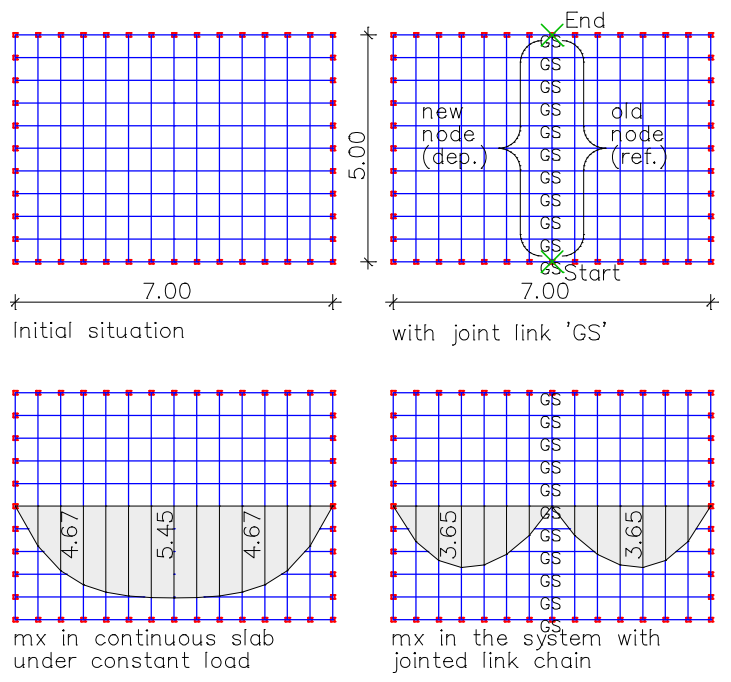

*Modeling of a joint groove in a floor slab with the help of link elements*

# **Spring Elements**

This element describes a spring between two nodes. Its x direction points from the first to the second node. The z direction is defined by the user. If both nodes are at the same location, the x direction must also be defined. The resulting Cartesian coordinate system defines the six components of the spring. A linear or nonlinear spring characteristic can be defined for each of the components. As opposed to the beams, the distance between the nodes does not affect the stiffness of the springs.

If a friction coefficient **u** is defined for the y or z direction and the friction coefficient is *inactive* for the other of the two transverse directions, a maximum friction force of  $\mu \cdot N_{\rm x}$  can act in the spring for a compressive force  $N_{\rm x}$ . If friction

coefficients are defined for both directions, the maximum friction force for a compressive force  $N_{\rm x}$  in the spring results from the yield surface of the elliptical cone, which is defined by the two friction coefficients and the compressive force. If there is

a tensile force in the spring, the friction force is zero. An input of friction coefficients is only recommended in connection with a non-linear spring characteristic for contact in x direction.

Spring elements can be used in static and dynamic calculations. Hysteresis, which may occur in the dynamic analysis, is not taken into account at this time. For nonlinear spring characteristics, make sure you use a realistic load combination (see *Load group*) as a subsequent load case superposition is not allowed here. Nonlinear spring characteristic can be taken into account in dynamic analyses using the direct time step integration (see example '*Linked two-mass oscillator > linear increase with breaking spring*').

Viscous damping in the local x direction of the spring can be additionally defined for the direct time step integration.

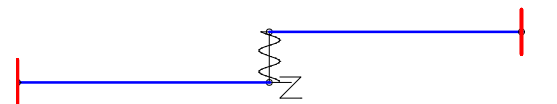

*Structure with spring element*

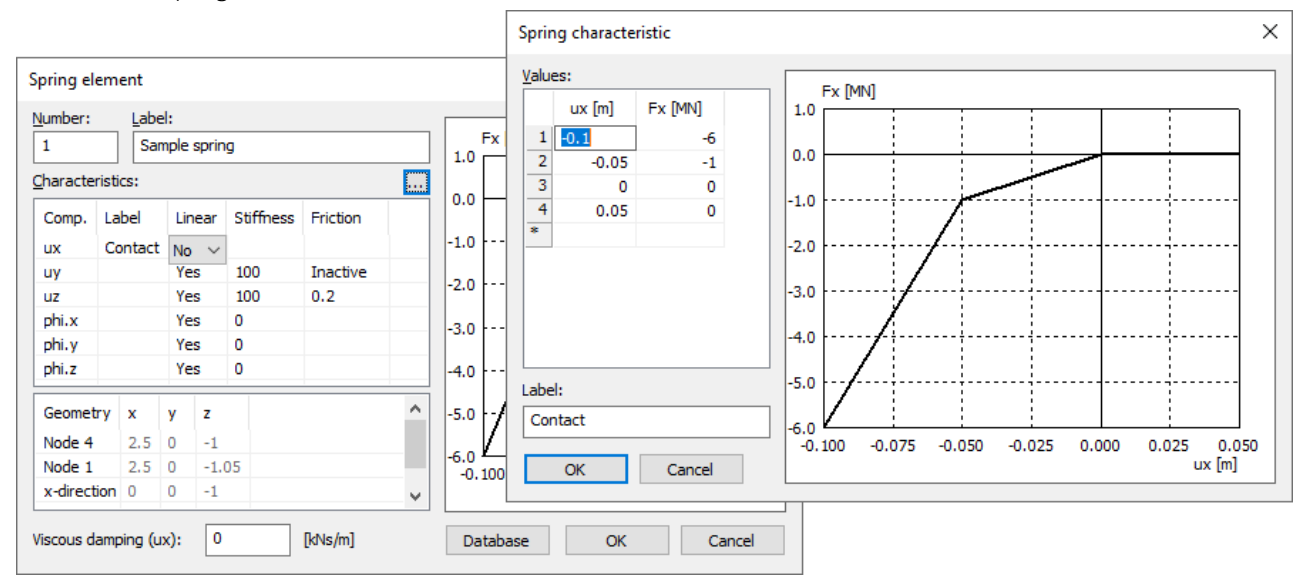

A nonlinear spring characteristic can consist up of horizontal and inclined sections. If a deformation results outside of the defined region of the characteristic, it is assumed that the spring has failed for this component and is thus calculated with a reaction of 0. The characteristics of a spring element can be saved in the *Igraph.dat* database for use in other structures.

A number of possible load-displacement curves are shown below.

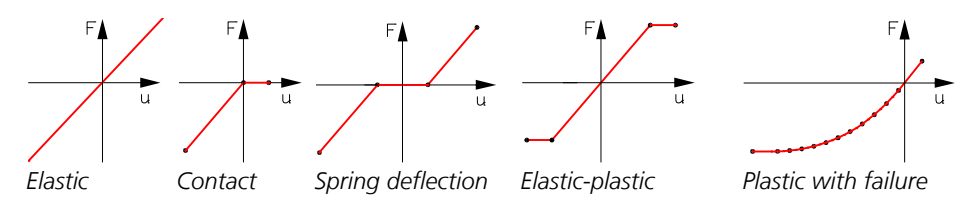

Cancel

# **Line Hinges**

This *Line hinges* function is used to define line-shaped joints on area elements. The line hinge is geometrically delineated through its start and end point as well as a point in the plane of the affected elements. During the FEM calculation, the elements that are assigned to a line hinge are determined and internally provided with corresponding mechanisms.

It only affects elements that are in the plane defined by the three points and have nodes on the line hinge. If the line hinge intersects an element, it is not considered.

The local x axis points from its start to its end point. The local y axis corresponds to the orientation icon of the line hinge and points to the direction of the elements attached in a jointed manner. This gives the local z axis perpendicular to the xy plane.

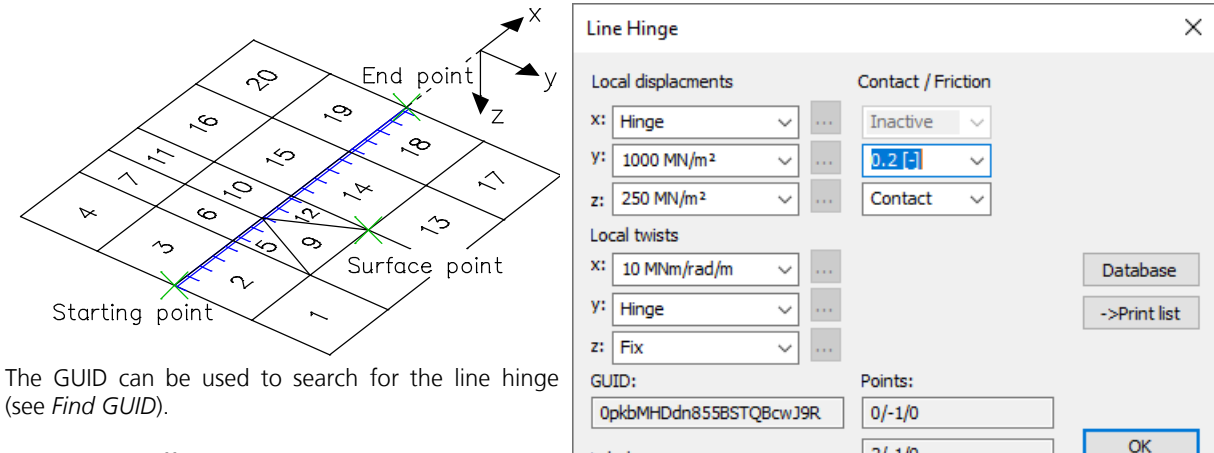

The elements affected by a line hinge are listed in the  $\vert$  Label: *Finite elements* listing along with the element list.

#### **Line hinges**

```
No. 1 
Starting point: 0.000 / -1.000 / 0.000 [m]
 End point : 2.000 / -1.000 / 0.000 [m]<br>Surface point : 1.000 / -0.500 / 0.000 [m]
 Surface point :<br>Spring stiffness
                         \therefore Cu.x =1.0e-09 Cu.y =1.0e+03 Cu.z =2.5e+02 [MN/m<sup>2</sup>]
                             Cphi.x=1.0e+01 Cphi.y=1.0e-09 Cphi.z=1.0e+06 [MNm/rad/m]<br>x) inactive (uy) 0.200 [-] (uz) Contact [-]
 Friction/contact: (ux) inactive Linked elements with mechanisms
  2 5 9 12 14 18
```
Instead of Fix or Hinge spring rigidities can be defined for the properties of a line hinge. They apply to the following degrees of freedom.

 $2/-1/0$  $1/-0.5/0$ 

For the properties of a line hinge, a spring stiffness or characteristic curve can be defined separately for each degree of freedom instead of *Fix* or *Hinge*. If a spring stiffness or characteristic curve is defined for the local y or z direction of shell structures, the option *Contact* (compression only) can be selected for one of these directions. If *Contact* is selected, a friction coefficient can optionally be defined for each of the other directions if they have a spring stiffness or characteristic curve. This then defines the elliptical yield surface. The options *Contact* or *Characteristic* lead to a nonlinear calculation model and thus to an iteration in the load case calculation.

The following example shows an elastically bedded container under liquid pressure, whose corners are all attached in a jointed manner.

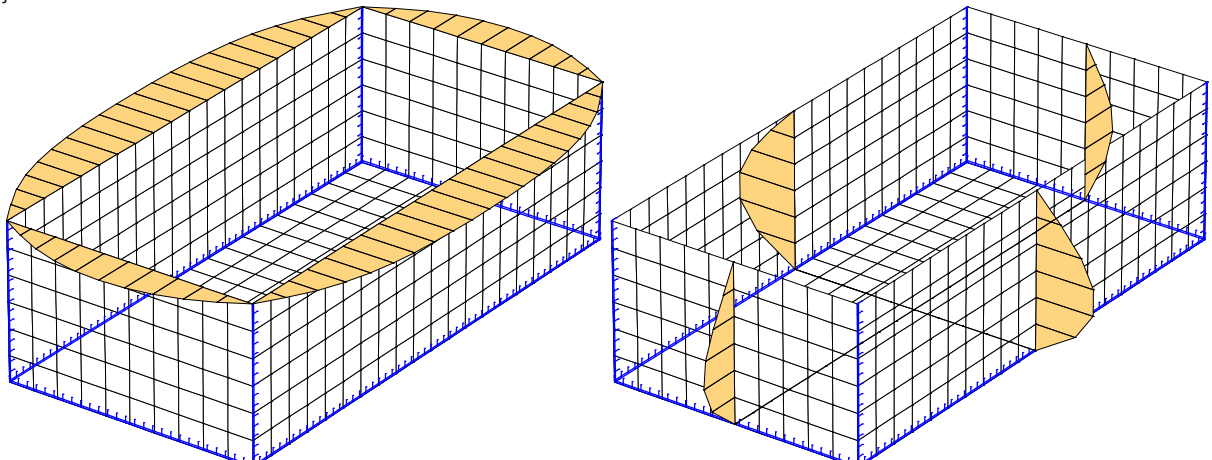

*Internal forces m*<sup>x</sup>  *and m*<sup>y</sup>  *as a result of liquid pressure*

# **Moduli of Compressibility**

The model of the layered elastic halfspace (modulus of compressibility method) requires the layer thicknesses as well as their moduli of compressibility. The depth z of the soil layers is counted from the foundation level (foundation slab) of the structure. The first soil layer thus begins at  $z = 0$ , the last layer reaches up to  $z = \infty$ . The ultimate depth of the halfspace can be defined with a very high modulus of compressibility in the last soil layer. The value can be entered in the Analysis settings or in the 'Structure description' folder in the database.

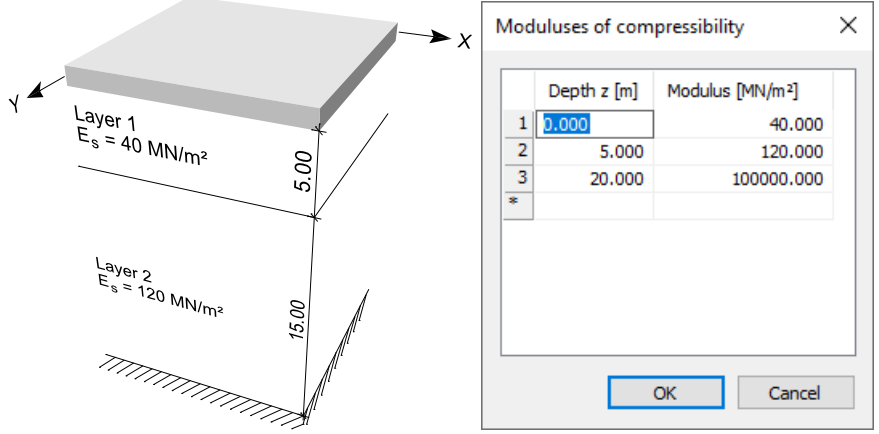

*Example of the layering of the halfspace below a foundation slab*

Requirements for the analysis according to the modulus of compressibility method:

- A calculation is only possible for area and solid elements.
- All bedded areas must have the same global z component.
- The affected elements must be assigned a material with a bedding modulus in z direction. It is needed as the start value for the calculation.
- The Poisson's ratio of the half space is zero.
- Systems in which the subsidence hollow and the deformation of the foundation body have different signs due to the load can not be calculated exactly with the iteration method used.

# **Arranging Elements**

This function is used to align selected elements with a reference element. The local z axes of the elements must point in the same direction. The alignment can be accomplished in two ways:

- Use of eccentricities
- Use of link elements

The orientation is performed through a displacement in the local z direction until the zero levels correspond to those of the reference element. For area elements their top is considered the zero level. For beams the zero level is defined at z=0 in the section polygon. Optionally, the level may be defined as follows:

- Beams: z=0, area el.: Top (default)
- Beams: z=0, area el.: Bottom
- Top face
- Bottom face

If eccentricities are used, the offset is realized via corresponding eccentricities in the element. This means, no new nodes are created. If link elements are used, the program possibly creates new nodes and additional stiff link elements between the nodes, because of the offset. The top node of the link element becomes the dependent node, as long as it does not have a support defined to it. Link elements that already exist are retained.

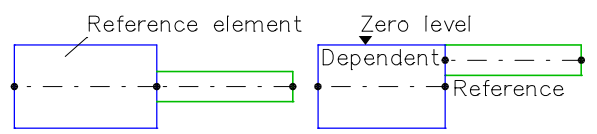

*Elements before and after the alignment (default)*

# **Models for the Downstand Beam**

There are many models for representing downstand beams. A selection of these models is introduced below to illustrate their effect on calculating a slab.

> Simple model • Automatic design

• Eccentricity is not taken into account

1. Modeling of the downstand beam using stronger slab elements:

downstand beam section

2. Modeling of the downstand beam through a beam series with T-beam section:

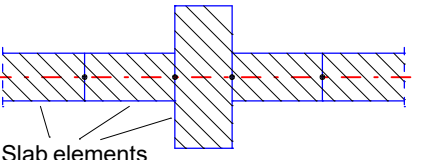

 $S$ lab elements  $\mathbb{Z}/\mathbb{Z}$  Beam with

Slab elements

Advantages

Advantages

Disadvantages

- Easy input
- Automatic design

Disadvantages

• Redundant (double) stiffness of the slab in the area of the effective width

The resulting internal forces distribute themselves according to the relationship of the stiffnesses in the slab and downstand beam. As a result, reinforcement is determined for the downstand beam as well as for the slab during the automatic design. The error is negligible for large differences in stiffness between T-beam and slab.

3. Modeling of the downstand using a beam series with T-beam section and orthotropic slab elements in the area of the effective width:

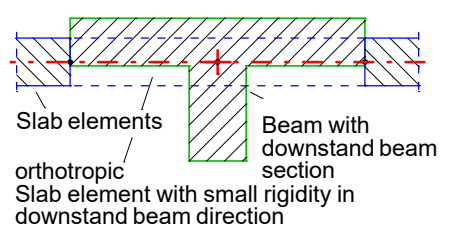

Advantages

- Exact distribution of the stiffnesses and resulting internal forces Automatic design
- Disadvantages
- Complicated modeling

When reducing the slab rigidity in the downstand beam direction (orthotropy), the internal forces, and as such the reinforcement, shift correspondingly. The load performance of the slab remains unchanged in the lateral direction.

Modeling of the downstand beam with shell elements and linked beams:

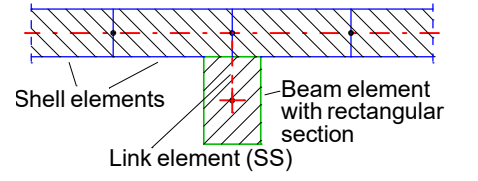

Advantages

- Effective width results automatically
- Correct static model within the scope of FEM analysis

Disadvantages

- Design of the T-beam section is only possible with the help of a design object
- Shell and link elements or eccentricities are necessary
- 5. Modeling of the downstand beam using shell elements:

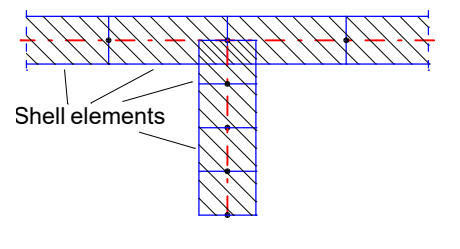

- Advantages
- Effective width results automatically
- Correct static model within the scope of FEM analysis Disadvantages
- Design of the T-beam section is only possible with the help of a design object
- Shell elements are necessary

# **Load**

The following chapter describes load input as well as the different load types.

The specified loads are represented with icons. In 3D mode, point, line, and area loads are scaled according to their load ordinates. For point loads the resulting load direction is drawn. The orientation of line loads and line moments is indicated by an arrow.

Beam loads generally act on the centroidal axis of the beams. For asymmetrical sections the effect of the eccentricity of the shear center on the fixed-end reactions is therefore not accounted for.

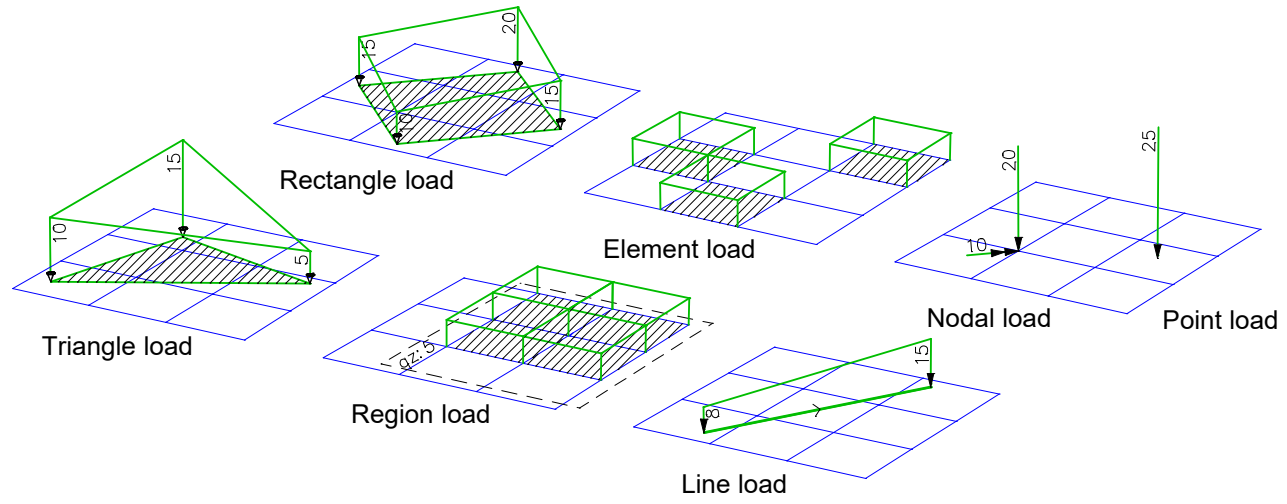

*Load types of area elements*

A load case is made up of one or multiple loads. The following options allow you to define load cases or subsequently change them, if necessary.

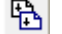

Create a copy of the current load case.

Generate load cases according to the rules set out by the *Generate* function. This leads to the duplication of either all G or only the selected loads. With the load type *Dynamic train load*, the driving speed can be increased.

Import load data, support reactions, static pseudo loads of an earthquake calculation based on the response spectrum method or static pseudo loads for a nonlinear pushover analysis. Optionally, all load data existing in the current load case can be removed. When importing the support reactions, only the selected global components of the support forces and no moments are imported. For support reactions from combinations, the local reaction  $max R_z$  is imported with its associated components  $R_{\rm x}$  and  $R_{\rm y}$ . For line supports, their support reactions can be imported as point loads or

as averaged constant line or trapezoidal loads.

- 의 Start the representation options dialog.
- × End the load representation.
- Create a new load case.
- ٠ Open the previous load case.
- Open the next load case. Þ
- ⊡ Show an existing load case.
- Change the number and name of the current load case. Nr.
- Ч. Start the load input.

Load cases can be renumbered in groups within the database tree.

Double-clicking on an existing load object or the context function *Load* opens a dialog in which changes to the selected load objects can be made. With the context function *Scale load* the load values of multiple selected loads can be scaled with a factor.

When entering free point and line loads, the load directions of slab and plain structures are restricted to those directions in which the existing area elements can take loads. All load directions can be allowed for loading beam elements.

# **Input**

The dialog box is used to input load data within a load case.

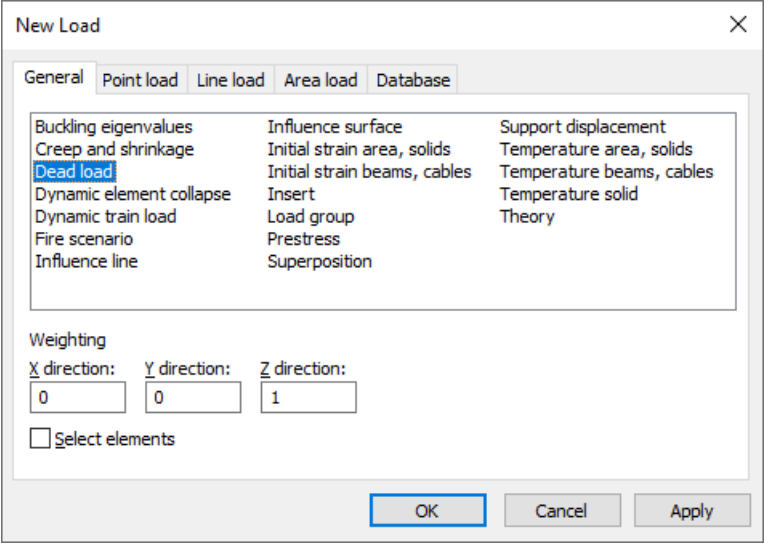

The load types are explained on the following pages. For easier identification they are labeled with load abbreviations.

For many load types a dialog for further load data appears after the load has been entered graphically. In this dialog a load-time curve can be defined for most load types for a non-linear system analysis or a load-related dynamic time step calculation. If no curve is selected, the load is constant.

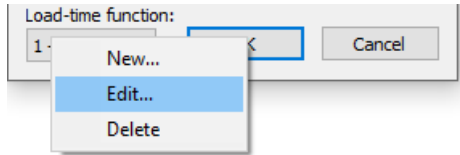

# **General**

# **Dead Load**

The entire structure is stressed by its dead load (load abbreviation: *EG*).

### **Input**

*Weighting X, Y, Z direction* The weighting factors allow for defining the direction of effect as well as scaling the dead load. They refer to the global coordinate system.

# **Dead Load of an Element Selection**

Selected elements are stressed by their dead load (load abbreviation: *EGEL*).

### **Input**

*Weighting X, Y, Z direction* The weighting factors allow for defining the direction of effect as well as scaling the dead load. They refer to the global coordinate system.

# **Influence Surface**

This load type (load abbreviation: *EFF*) can be used to determine influence surfaces for internal forces of area elements.

### **Input**

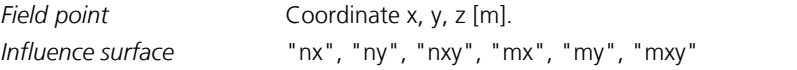

The ordinates of the resulting influence surface are expressed as deformation in the direction of the load to be analyzed.

Example: Square slab with four fixed edges

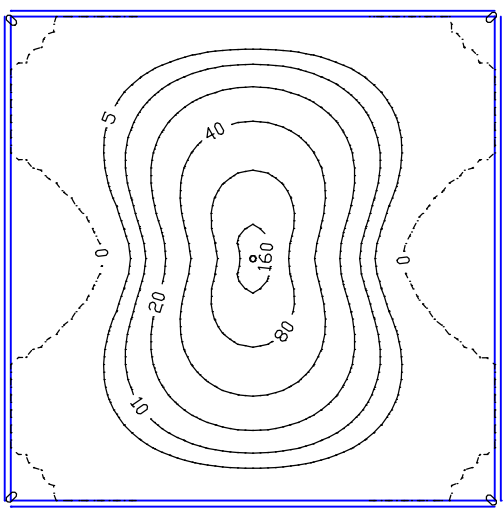

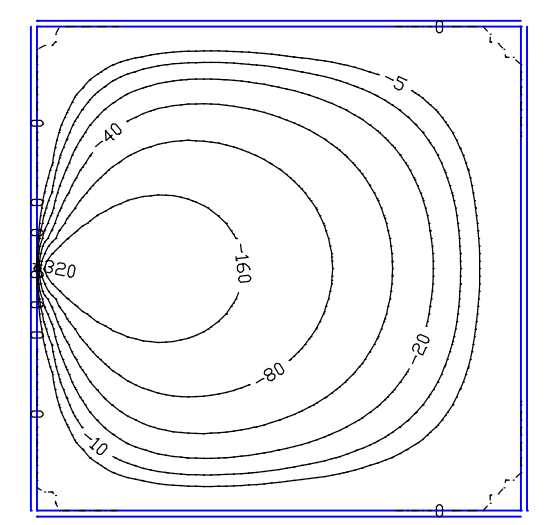

*Influence surface "mx" Influence surface "mx" Field point: Midspan Field point: Middle of the left edge*

# **Influence Line**

Selected elements are stressed by their dead load (load abbreviation: *EGEL*).

# **Input**

*Weighting X, Y, Z direction*

The weighting factors allow for defining the direction of effect as well as scaling the dead load. They refer to the global coordinate system.

# **Inserting of Load Case Data**

This load type (load abbreviation: *EINF*) allows you to insert load data from other load cases in the current load case in a weighted manner. The *Superposition* load type may not be present in the inserted load cases.

# **Input**

*First load case* First load case that is inserted. *Last load case* Last load case that is inserted. *Weighting factor* Factor by which to multiply all load data.

# **Buckling Eigenvalues**

Using this load type (load abbreviation: *PKI*), the buckling eigenvalues, buckling eigenmodes and the buckling lengths are determined for the load case in question. It cannot be used in connection with the iterative equation solver.

# **Input**

*Number* Number of desired buckling eigenvalues or buckling eigenmodes (maximum 9).

# **Creep and Shrinkage**

The creep and shrinkage load case is calculated using this load type (load abbreviation: *KS*). During calculation the creep and shrinkage coefficients defined in the material properties are taken into consideration.
#### **Permanent load case**

Load case of the creep-generating permanent load. This load case combines the dead load, additional load, and prestressing load cases with the help of the *superposition* load type. As the load cases are calculated in ascending order and the internal forces of the permanent load case are needed for creep and shrinkage, the load case number of the permanent load case should be smaller than the number of the current creep and shrinkage load case.

Optionally, for tendons with bond the redistribution of internal forces between concrete and prestressing steel can be taken into consideration.

### **Support Displacement**

The support displacement acts on supported nodes in the direction of the bound degrees of freedom (load abbr.: *DS*).

#### **Input**

Selection of the affected supports.

*ux*, *uy*, *uz* Displacements [mm].

*phi.x*, *phi.y*, *phi.z* Rotations [rad/1000].

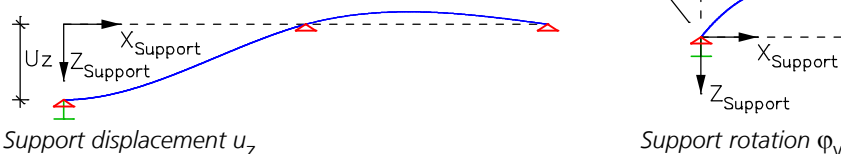

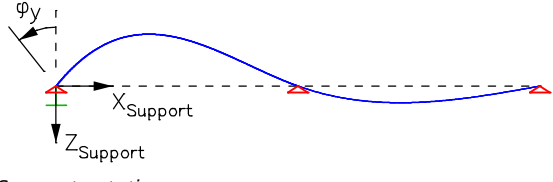

### **Superposition of Load Cases**

Through superposition (load abbreviation: *SUP*) the existing results of different load cases can be added and weighted. Other load types are not permitted in the load case in question. Because the load cases are analyzed in ascending order, the load numbers of the load cases to be superposed should be smaller than the number of the current load case.

#### **Input**

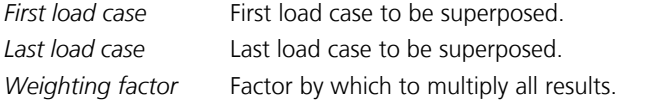

### **Theory**

This load type (load abbreviation: *TH*) is used to specify the calculation theory for the load case in question.

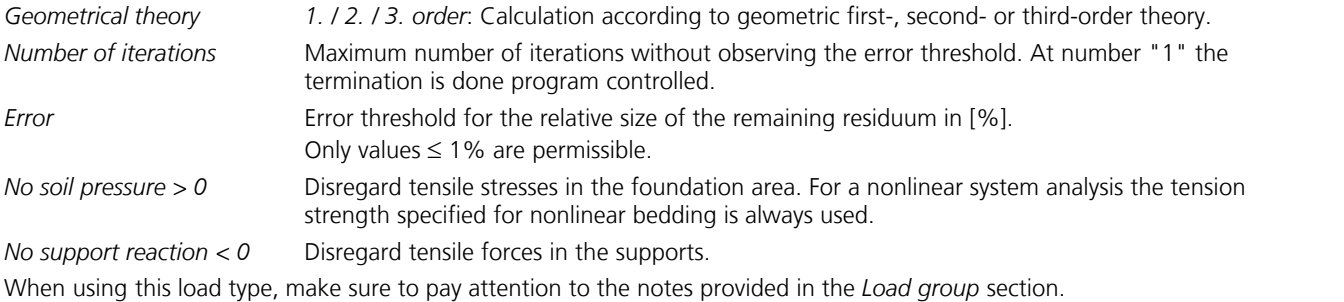

## **Temperature on Area and Solid Elements**

The temperature load is defined in two different ways:

- With the *element load on area and solid elements*, the temperature load is assigned directly to elements (load abbreviation: *TMPF*).
- The *free load for area elements* is described geometrically (load abbreviation: *GD1+TMPD*). The assignment to the area elements only is done during the FEM calculation, if the center of gravity of the element is within the free load. The distance between the load and element plane must not be greater than half the thickness of the element. Optionally, the load area can be defined via selected model faces.

#### **Input**

Type of load input:

- *Free load for area elements*
- *Free load on model faces*
- *Element load on area and solid elements*
- *tm* Temperature as a difference to the installation temperature [K].

*tb - tt* Temperature difference between the bottom and top side of the section (only for area elements) [K].  $t_{t}$ 

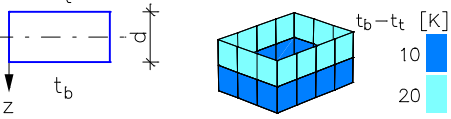

*Color representation of a thermal load*

The load type *free temperature on solid elements* is to be used to describe the temperature load for solid elements geometrically.

## **Temperature on Beams and Cables**

The temperature load is defined in two different ways:

- With the *element load on beams and cables*, the temperature load is assigned directly to elements (load abbreviation: *TMPS*).
- The *free load on beams* is described by the start and end point of the temperature load (load abbreviation: *LKO+TMPL*). The assignment to the beams only is done during the FEM calculation, if the center of the beam element is within the free load. Optionally, the load geometry can be defined via linear edges or selected beams.

#### **Input**

Type of load input:

- *Free load on beams*
- *Selection of linear edges for free load on beams*
- *Selection of beams for free load on beams*
- *Element load on beams, cables*
- *tm* Temperature as a difference to the installation temperature [K].
- *tb tt* Temperature difference between the bottom and top side of the section [K].
- *tr tl* Temperature difference between the right and left side of the section [K].

For the calculation the following coherences apply:

$$
\begin{array}{c}\n\leftarrow & \varepsilon_{\mathsf{T}} = \alpha_{\mathsf{T}} \cdot t_{\mathsf{m}} \\
\downarrow & \downarrow \\
\downarrow & \downarrow \\
\downarrow & \downarrow \\
\downarrow & \downarrow\n\end{array}\n\begin{array}{c}\n\leftarrow & \varepsilon_{\mathsf{T}} = \alpha_{\mathsf{T}} \cdot t_{\mathsf{m}} \\
\kappa_{\mathsf{T},\mathsf{y}} = \alpha_{\mathsf{T}} \cdot (t_{\mathsf{b}} - t_{\mathsf{t}})/dz \\
\kappa_{\mathsf{T},\mathsf{z}} = \alpha_{\mathsf{T}} \cdot (t_{\mathsf{r}} - t_{\mathsf{t}})/dy\n\end{array}
$$

This load type is inadmissible for the section type *Beam*, because the dimensions  $d_{\rm y}$  and  $d_{\rm z}$  are not defined. Alternatively the load type *Initial Strain* can be used.

### **Free Temperature on Solid Elements**

This load type (load abbreviation: *TMPV*) describes an octagonal spatial temperature field with linear temperature curves along its edges. The temperature of the elements is interpolated between the values at the corners of the temperature field during the FEM calculation. In this process the solid element *VQ83* gets the temperature that is determined at its centroid. For the solid element *VT10* (tetrahedron) a linear variable temperature curve is determined between its four corners, if all element nodes are within the temperature field. All temperatures are defined to be the difference to the installation temperature in [K].

**Load data load case 1: Temperature field**

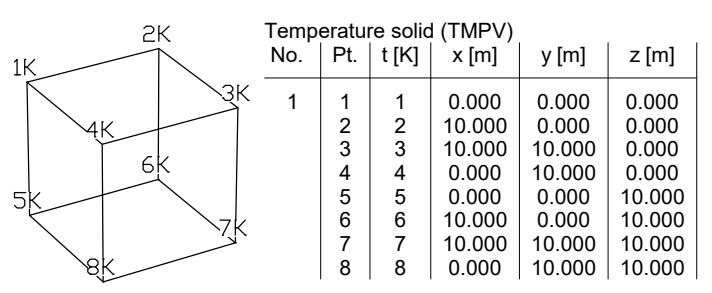

### **Initial Strain**

### **Initial Strain on Area and Solid Elements**

This load type (load abbreviation: *VORD*) allows you to describe special cases of thermal loads on area and solid elements. The definition is based on general strain and curvature parameters that relate to the coefficient of expansion  $\alpha_{\overline{\mathsf{1}}}$ .

#### **Input**

with

Selection of the stressed elements.

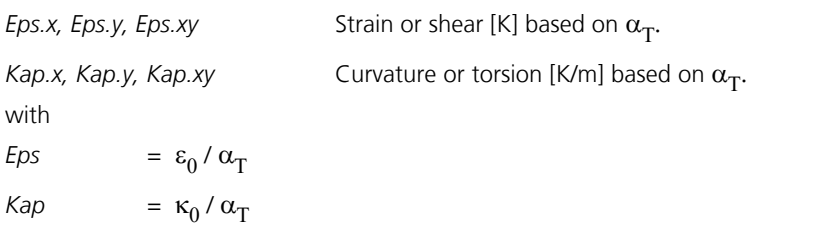

Only curvatures can be entered in slab structures, only strains can be entered in plain stress structures.

#### **Uniform temperature load on area elements:**

 $Eps.x = Eps.y = t_m$  $Epsxy = 0$ with *t*<sup>m</sup> = temperature as a difference to the installation temperature.

#### **Non-uniform temperature load on area elements:**

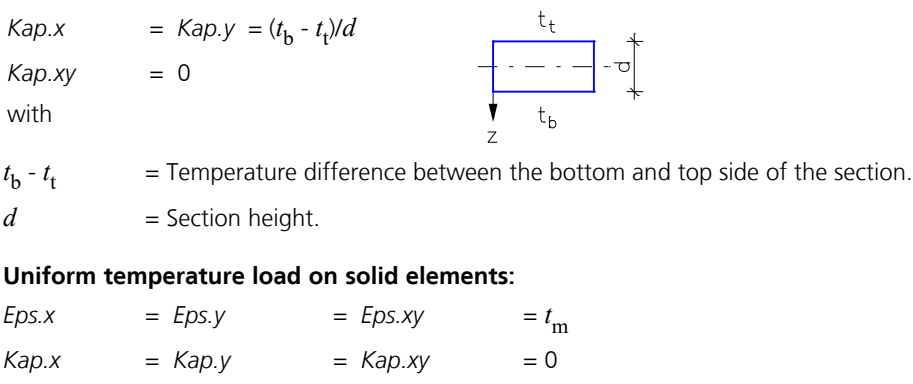

*t*<sup>m</sup> = Temperature as a difference to the installation temperature.

### **Initial Strain on Beams and Cable Elements**

This load type (load abbreviation: *VORD*) allows you to describe special cases of thermal loads on beams and cable elements. The definition is based on general strain and curvature parameters that relate to the coefficient of expansion  $\alpha_{\rm T}$ .

#### **Input**

Selection of the stressed beams and cable elements.

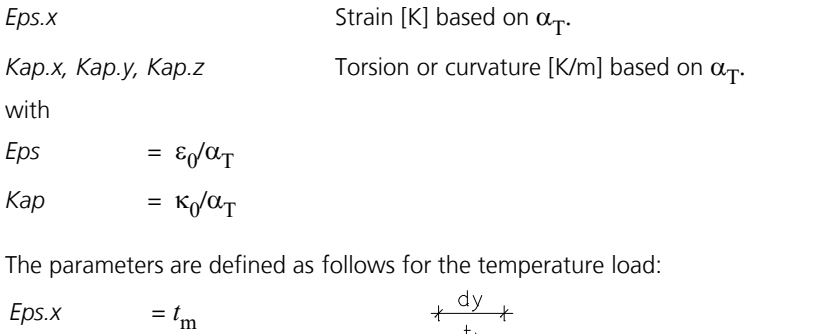

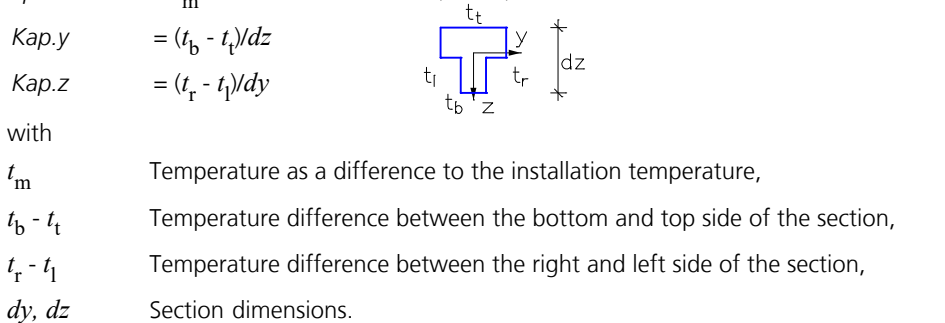

### **Prestressing**

The prestressing load type (load abbreviation: *VSPG*) activates the specified tendon groups within the load case in question. The statically determined bending moments *M0* of prestressing can be determined for beams with the lever arm, which results either by taking the total or the effective flange width (cf. DAfStb, Book 600, Chapter 5.3.2.1; Book 525, Chapter 7.3.1 (1) or DIN 1075, Chapter 5.1.3.1). For area and solid elements, the option *"Entire flange width for M0"* is not applicable. The load case should not contain any other load data, so that the effect of the prestressing is clearly distinguishable from the other stresses.

### **Dynamic Train Load**

The train load type (load abbreviation: *ZUG*) is used to describe a train crossing. When performing a dynamic calculation (time step integration), the locations of the axle loads, which change over time, are determined. Multiple trains can be considered simultaneously, allowing you, for example, to analyze the effect trains traveling in opposite directions have on each other. The axle loads of the trains always act in the global z direction.

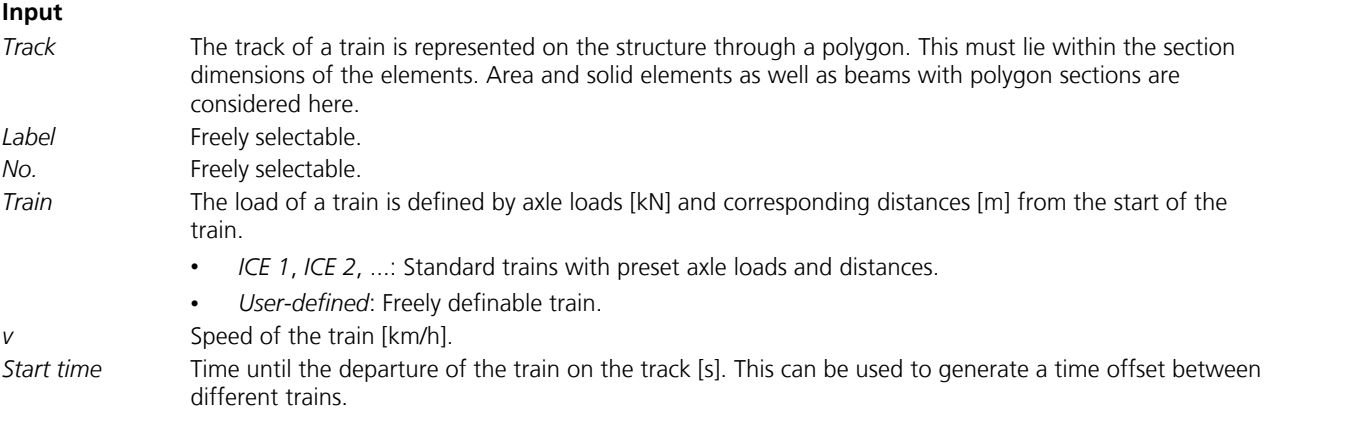

Load

### **Dynamic Element Collapse**

The load type (load abbreviation: *KOLL*) defines the failure of elements at a specific point of time. During a direct time step integration the effective stiffnesses of the selected elements at the time of collapse are reduced with the *factor for effective stiffness*. The element dead load is reduced accordingly. For different elements different times of collapse can be taken into account.

### **Predeformation**

This load type (load abbreviation: *VV*) is used to predeform the structure. To do so, enter the predeformation number. This load type is only available for frameworks exclusively. It should only be used in combination with beam or nodal loads.

### **Fire Scenario**

This load type (load abbreviation: *FIRE*) indicates that this load case will be calculated with respect to the selected fire scenario. It is only taken into account for nonlinear system analyses (for fire scenarios).

## **Thermal Action**

This load type (load abbreviation: *TRMO*) is used to calculate solid structures under consideration of the temperature distribution due to a thermal action. If an instationary thermal action was selected, additionally the desired time step is to be set. The thermal strains result from the material properties with the help of the installation temperature and the coefficient of thermal expansion  $\alpha_T$ . .

## **Load Group**

This load type (load abbreviation: *GRL*) is especially suited for preparing load cases for nonlinear calculation. It allows you to compile loads from existing load cases by retrieving the necessary load factors and to activate the desired calculation theory. The load group is used to combine the existing *Insert*, *Theory*, *Predeformation* and *Buckling eigenvalues* load types into a single load type.

Load groups can also be modified via a dialog in the section *Loads* of the data base. The *Superposition* load type may not be present in the inserted load cases.

#### **General**

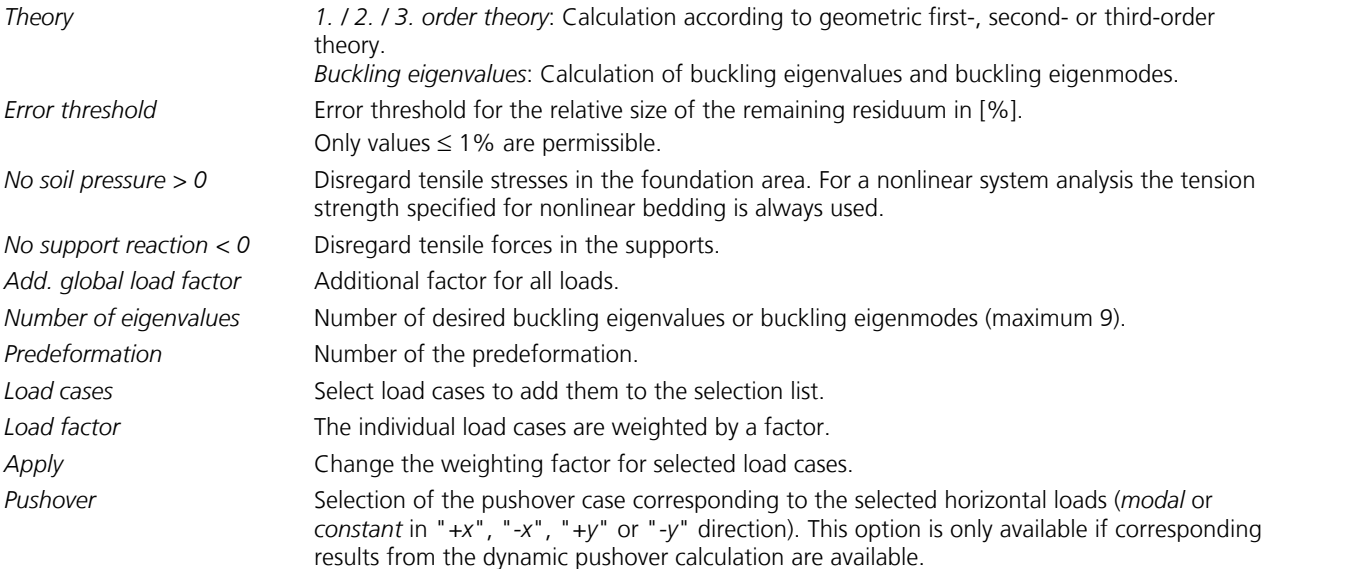

#### **Concrete creeping, shrinkage**

In combination with the nonlinear analysis a load case related definition of the creep and shrinkage coefficients is available for beam and area elements made of standardized concrete material with nonlinear material behavior. A description of the calculation method can be found in chapter *Nonlinear structural analysis*.

*Consider concrete creeping, shrinkage in the nonlinear analysis*

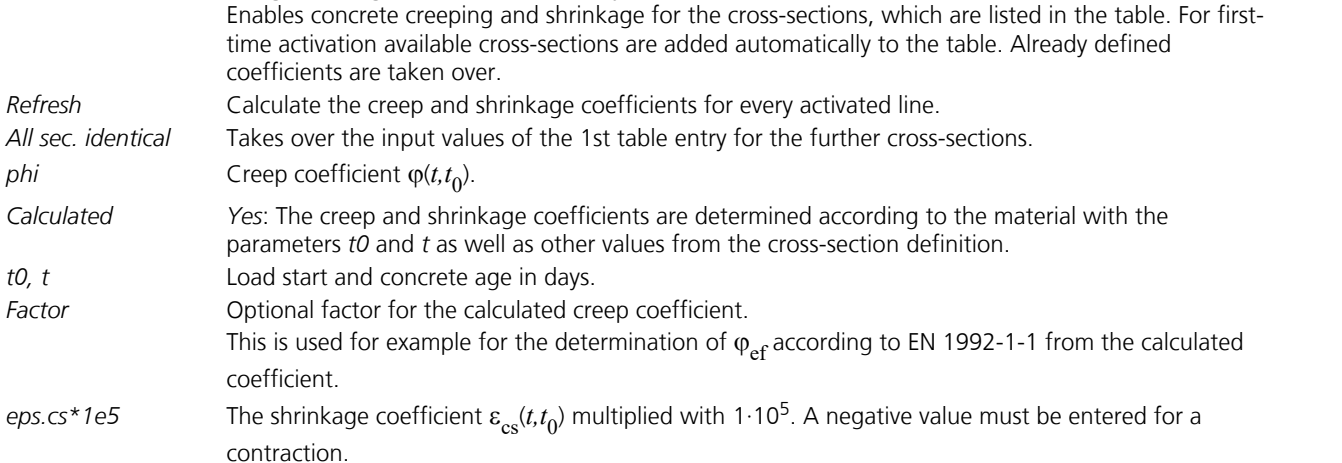

When using this load type, the following should be observed.

#### **Calculation according to the second- or third-order theory**

Before carrying out a calculation according to the second- or third-order theory, make sure the system is kinematically stable according to the first-order theory. A failure in stability due to beam buckling or shell buckling is recognized during calculation according to second-order theory by a singularity of the system of equations or of an element stiffness matrix. The calculation aborts in this case and informs you about the location and the failed degree of freedom. In borderline cases it may be necessary to set the error threshold to '0' in order to determine the failure state. When using the iterative equation solver, a failure of the system cannot be directly determined.

#### **Error threshold**

All nonlinear problems are solved iteratively. The length of the error vector, the residuum, is used to control the iteration. It is shown for each iteration step in the output bar. The iteration is terminated when the remaining residuum in relation to the initial residuum has reached the specified error threshold. The initial residuum is the length of the load vector. If the load case definition also includes terms such as temperature, support displacement or shrinkage, the initial residuum can become very large. To avoid a premature end of iteration, the error threshold preset to 1% should be reduced in this case. If the error threshold cannot be reached, the calculation program issues a message.

#### **Loss of tensile bedding and tensile support**

Unrealistic load combinations (for instance, a missing dead load) can lead to loss of all supports or loss of all bedding (see also *Foundation models*). If the system becomes relocatable due to this, the calculation is aborted because of the singularity. The relocatable degree of freedom is indicated, provided the iterative equation solver was not selected.

#### **Calculation according to the modulus of compressibility method**

When choosing the modulus of compressibility method, the iterative calculation of the subsidence hollow is performed automatically with an error threshold of 1%. A smaller value can be defined in the load case, and the loss of tensile bedding can also be selected.

#### **Analysis of cable structures**

If a structure contains cable elements, these are automatically calculated according to the theory of large deformations with an error threshold of 1%. All other elements are calculated according to the first-order theory, unless the second-order theory has been specified in the load case. The error threshold defined there also applies to the cable elements. If the system becomes unstable due to the loss of a cable element, the calculation is terminated due to the singular system of equations, provided the iterative equation solver was not selected.

#### **Consideration of tension and compression beams**

For structures with tension and compression beams, the iterative determination of the equilibrium state is automatically carried out with an error threshold of 1%. In the load case a smaller value can be specified. Instabilities due to beam failure lead to a singular system of equations and an abortion of the calculation, provided the iterative equation solver was not selected.

#### **Load combination**

In order to combine the decisive actions for calculations according to the deflection theory, with the exclusion of tensile bedding or loss of tensile support, transfer the affected load cases to the selection list and assign them load factors.

For calculations according to DIN 18800, Part 2, or EN 1993-1-1 the following different cases exist:

- a) Calculation according to the geometric second-order theory with linear material law according to elasticity theory and subsequent elastic-elastic or elastic-plastic check. The internal forces are to be determined according the standard with  $\gamma_{\bf M}$ -fold design values of the actions. To do so, the load cases of the selection list are to be weighted with the factor  $\gamma_{\rm F}$ . Additionally,  $\gamma_{\mathbf{M}}$  is to be specified as the global load factor.
- b) Ultimate limit state check according to the geometric second-order theory with nonlinear material law according to the plasticity theory. In this case  $\gamma_{\bf M}$  is considered on the resistance side according to the standard. The internal forces calculation is to be carried out with the design values of the actions. Therefore, only  $\gamma_{\rm F}$  needs to be provided as a weighting factor.

#### **Prohibition of superposition**

Calculations with cable elements or tension and compression beams, according to the second-order theory, excluding the tensile bedding or with loss of tensile support, are performed on the basis of nonlinear iteration. So in these cases the superposition principle is no longer valid, meaning the results may not be additively superposed with other results. Further processing using load case combinations is only permissible if these only contain mutually exclusive actions.

## **Point Loads**

### **Free Point Load**

The load is assigned to elements during the FEM calculation. For area elements the load must be within the section. The load is assigned to beam elements when it is within the rectangle enclosing the cross-section. For solid elements it can be anywhere within the element.

#### **Input**

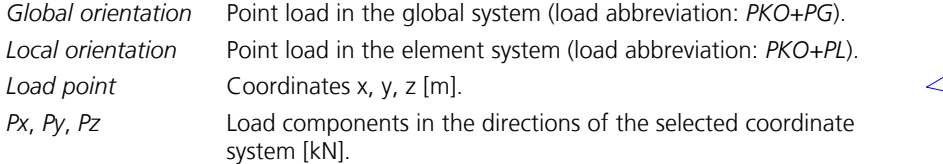

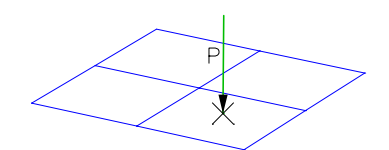

The *convert* context function can be used to convert free point loads into *nodal loads* or *point loads on beams*.

#### **Nodal Load**

Nodal loads act in the global system (load abbreviation: *KNL*).

#### **Input**

Selection of the stressed element nodes. *Px*, *Py*, *Pz* Forces [kN]. *Mx, Mv, Mz* Moments [kNm].

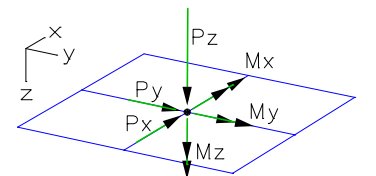

The *convert* function can be used to convert nodal loads into *free point loads*.

### **Point Load on Beams**

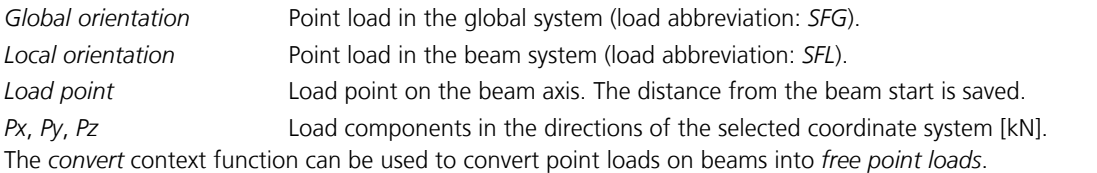

## **Point Moment on Beams**

#### **Input**

*Load point* Load point on the beam axis. The distance from the beam start is saved (load abbreviation: *SML*). *Mx*, *My*, *Mz* Load components in the beam system [kNm].

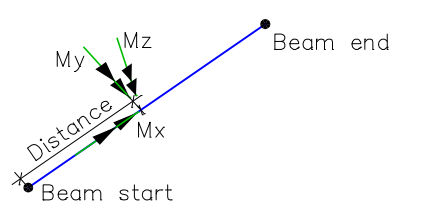

## **Fixed-End Reactions of Beams**

The fixed-end reactions at the beam start (load abbreviation:*S0A*) or beam end (load abbreviation: *S0E*) must be input separately.

#### **Input**

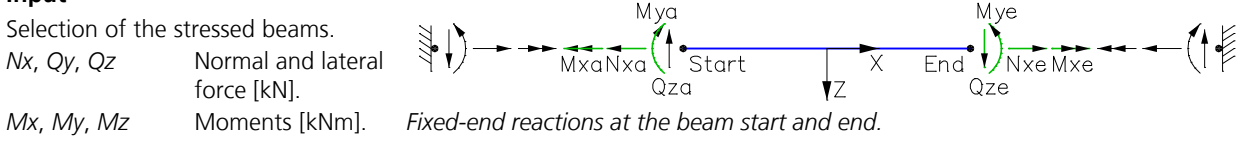

## **Line Loads**

## **Free Line Load - Global**

The load is assigned to elements section by section during the FEM calculation. For beam elements the load must lie exactly on the beam axis and for area elements in the element plane. For solid elements it can also lie within the element (load abbreviation: *LKO+LG*).

Optionally, the load geometry can be defined using selected lines and arcs. In the case of arcs, the line loads are approximated to the arc by 20 ° large equivalent secants.

#### **Input**

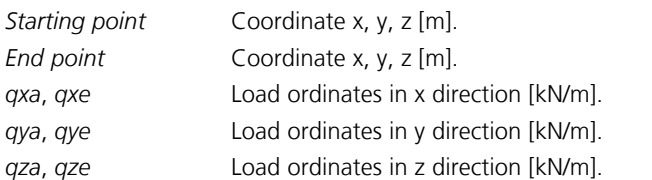

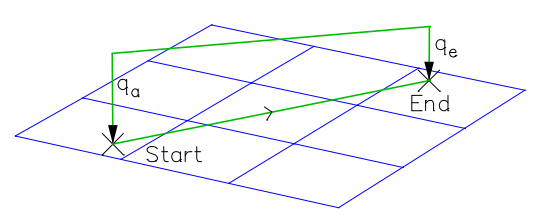

 $q_2$ 

End

Point in rs-plane

## **Free Line Load - Local**

The load is assigned to elements section by section during the FEM calculation. For beam elements the load must lie exactly on the beam axis and for area elements in the element plane. For solid elements it can also lie within the element (load abbreviation: *LKO+LL*).

Optionally, the load geometry can be defined using selected lines and arcs (see also *Free Line Load - global*).

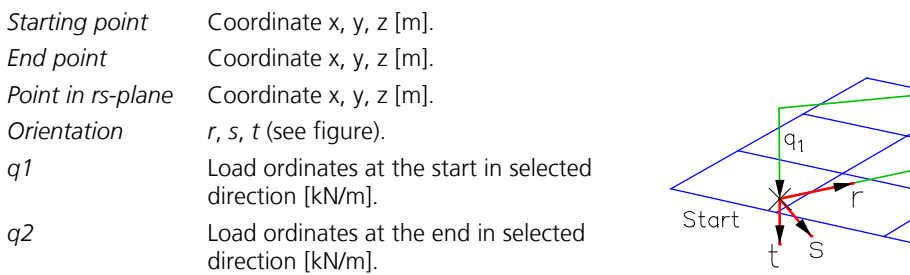

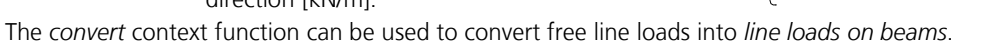

### **Local Line Load on Area and Solid Elements in the Element Direction**

This load type (load abbreviation: *LKO+LLA*) differs from the local free line load because it acts in the direction of the coordinate systems of the affected elements. It cannot be entered graphically. Its input values correspond to the global free line load.

## **Line Load on Beams and Cable Elements**

#### **Input**

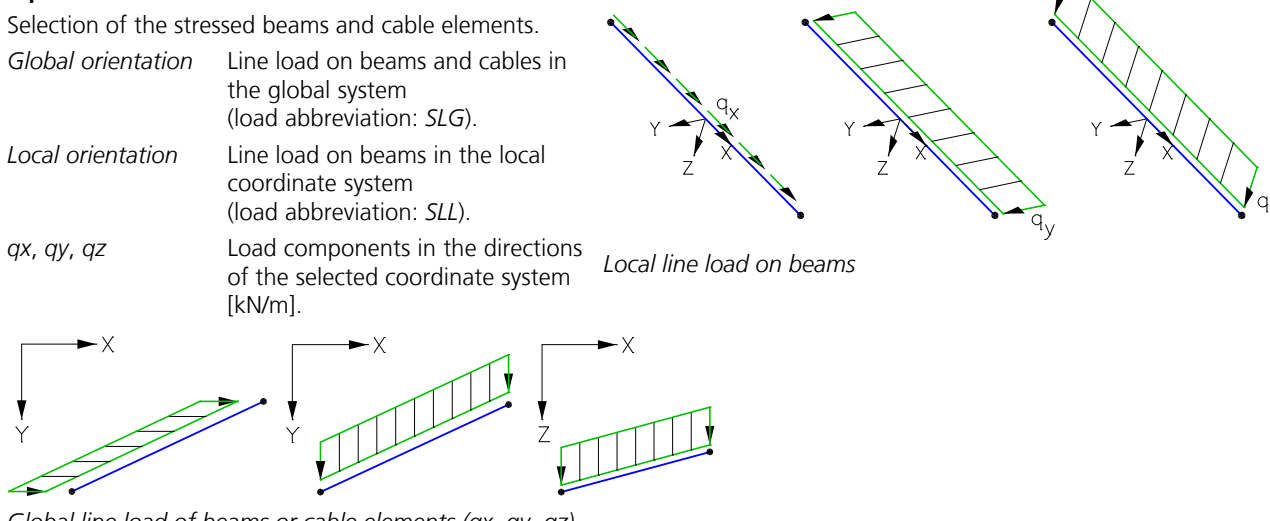

*Global line load of beams or cable elements (qx, qy, qz)*

## **Trapezoidal Loads on Beams**

#### **Input**

Selection of the stressed beams.

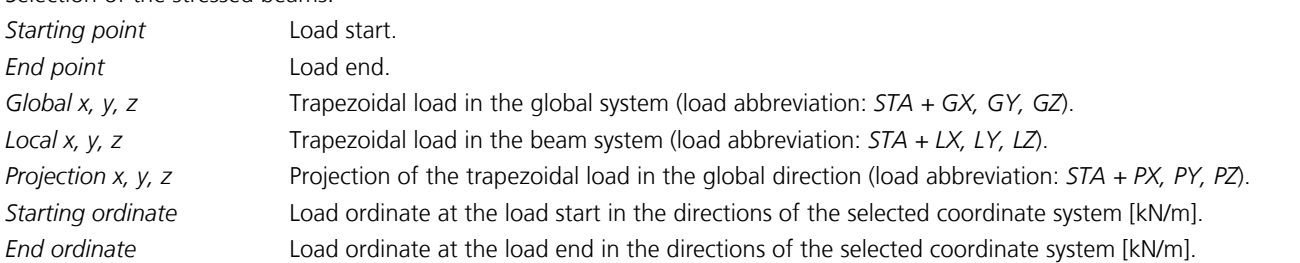

The load is automatically distributed over multiple beams for a trapezoidal load. The distances from the beam starts, the load lengths and the interpolated load ordinates are automatically determined for the selected beams. This allows you to describe a trapezoidal load for an entire beam series with a single input.

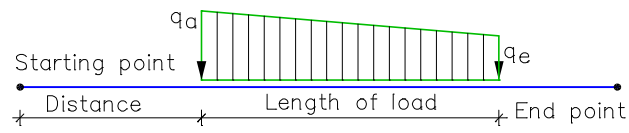

The *convert* context function can be used to convert line and trapezoidal loads on beams into *free line loads*.

### **Free Line Moments on Beams and Area Elements**

The load is assigned to elements section by section during the FEM calculation. The direction of rotation of the line moment (load abbreviation: *LKO+LM*) is defined by its start and end point. The load must lie exactly on the beam axis or in the element plane.

Optionally, the load geometry can be defined using selected lines and arcs (see also *Free Line Load - global*).

#### **Input**

*Starting point* Start coordinate xa, ya, za [m]. *End point* End coordinate xe, ye, ze [m]. *ml* Line moment [kNm/m].

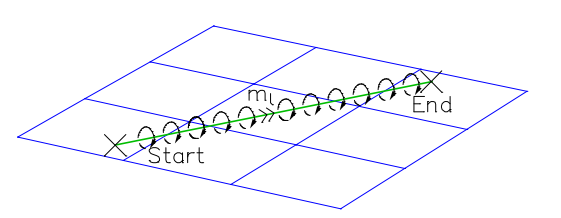

### **Line Torsional Moment on Beams**

#### **Input**

Selection of the stressed beams (load abbreviation: *SMT*). *mtx* Line torsional moment [kNm/m].

eam end .<br>Beam start

*Line torsional moment about the beam axis*

## **Area Loads**

## **Area Element Load**

#### **Input**

*X direction*, *Y direction*, *Z direction*

*Global orientation* Area load in the global system (load abbreviation: *FGX*, *FGY*, *FGZ*). *Local orientation* Area load in the element system (load abbreviation: *FLX*, *FLY*, *FLZ*). *Projection orientation* Projective area load (load abbreviation: *FPX*, *FPY*, *FPZ*). Direction of effect of the load in the selected coordinate system. After selecting the elements to be loaded, the load ordinates (*q1*, *q2*, *q3* [kN/m²]) are to be defined at the first three element nodes in the direction of the selected coordinate system.

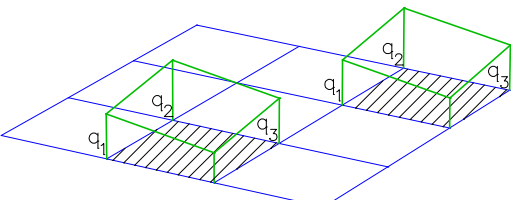

 *Global area load in 3D representation*

*X,Y,Z direction* Trapezoidal load between the start (*1st point*) and the end (*2nd point*) of a line to be defined. After selecting the elements to be loaded and the start and end point of the line, the load ordinates (*qx*, *qy*, *qz* [kN/m²]) are to be defined at the *1st* and *2nd point* in the directions of the selected coordinate system.

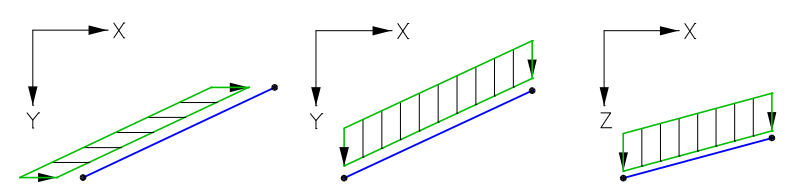

*Area load in global system (x, y, z)*

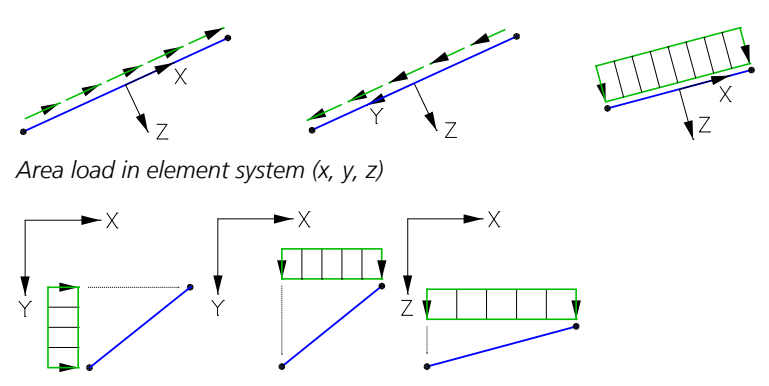

*Projective area load (x, y, z)*

## **Uniform Region Load on Area Elements**

The regional load (load abbreviation: *GKO+GG*) acts in the global direction of the area elements. The load geometry is delineated with the corner points of the enclosing window. The area must be parallel to the xy plane. All area elements that lie completely within the load area are stressed.

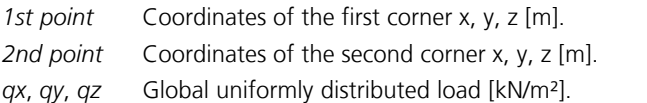

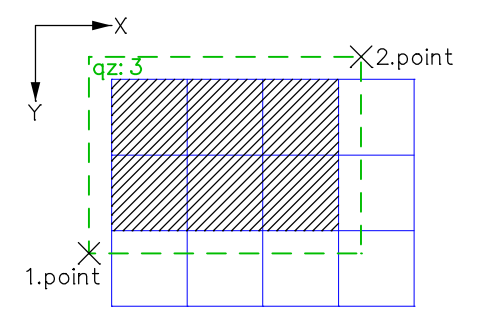

## **Free Area Load - Rectangle**

This load type can be defined as a constant or variable load. The load area is assigned to elements section by section during the FEM calculation. The assignment is done in two different ways:

- For the load orientation *local t projective* the load is projected on elements in the load direction *t*. The direction *t* of the load is defined by its direction of rotation (point  $1 \rightarrow 2 \rightarrow 3$ ). Only elements, which are not hidden by overlaying elements in direction of projection, can be affected by this load type. This also applies to a partial overlap. The reference area is always the defined load area.
- The other load orientations are assigned to the directly affected elements. Therefore for area elements the distance between load and element plane must not be greater than half the thickness of the element. The load plane should be parallel to the element plane. For solid elements the load can be anywhere within the element.

#### **Input**

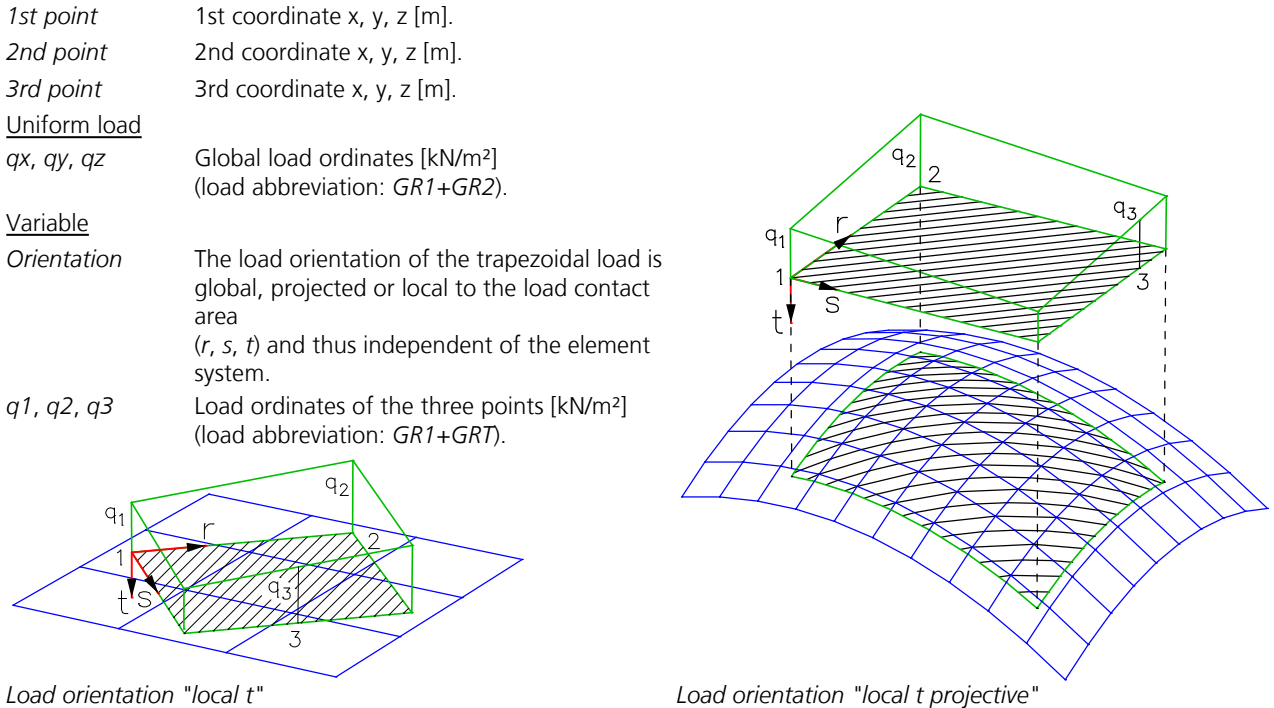

## **Free Area Load - Polygon**

*Load area* Corner points of the load area [m].

This load type can be defined as a constant or variable load. The load area is assigned to elements section by section during the FEM calculation. The assignment is done in two different ways:

- For the load orientation *local t projective* the load is projected on elements in the load direction *t*. The direction *t* of the load is defined by its direction of rotation (point  $1 \rightarrow 2 \rightarrow 3$ ). Only elements, which are not hidden by overlaying elements in direction of projection, can be affected by this load type. This also applies to a partial overlap. The reference area is always the defined load area.
- The other load orientations are assigned to the directly affected elements. Therefore for area elements the distance between load and element plane must not be greater than half the thickness of the element. The load plane should be parallel to the element plane. For solid elements the load can be anywhere within the element.

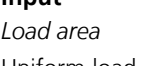

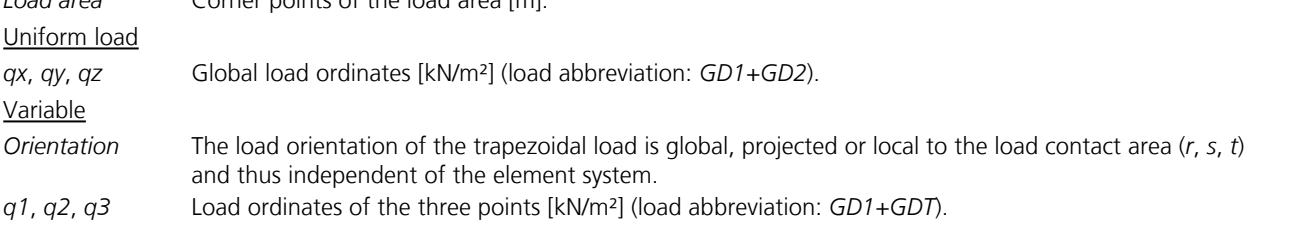

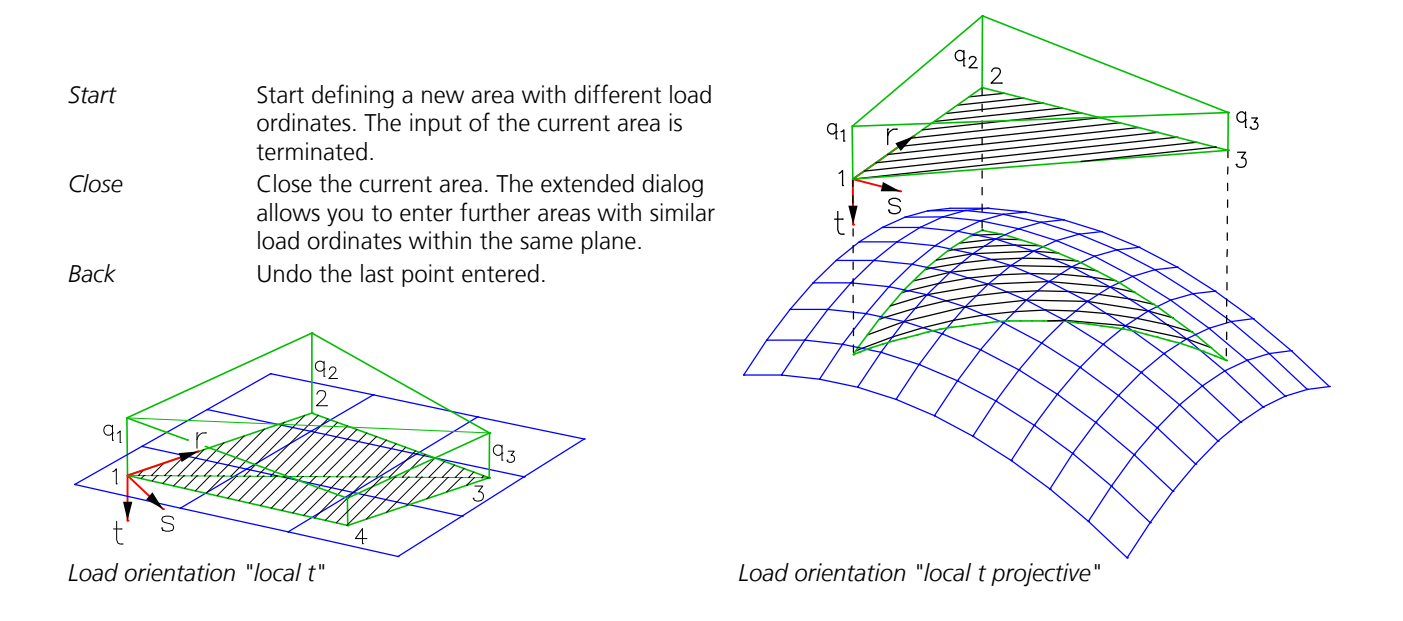

### **Uniform Load on Model Faces**

After the selection of model faces their areas are divided into triangles and corresponding area loads are created. The loads (load abbreviation: *GD1+GDT*) are independent of the model faces and elements. The load direction can be global, projective or perpendicular towards the model face (*local t*). The option "*Generate load cases for subareas*" enables a gridshaped partition of the load area into several load cases.

### **Liquid Pressure on Area Elements**

The liquid pressure (load abbreviation: *FD*) stresses all selected area elements that are fully below the liquid level. It acts in the local z direction of the elements.

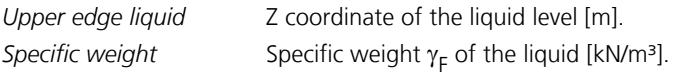

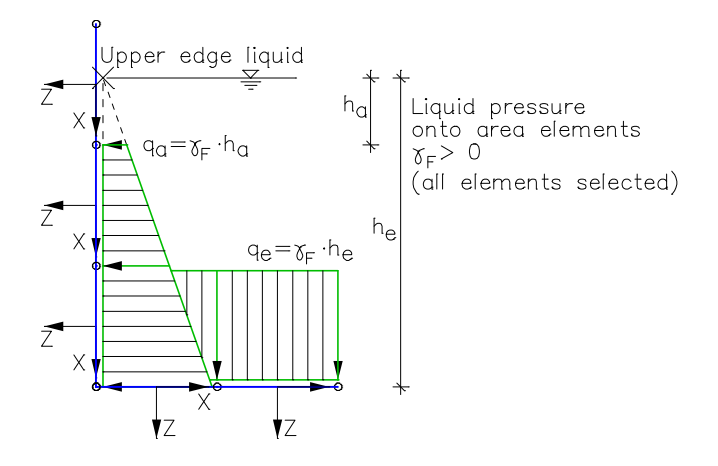

## **Area Load Onto Beams**

This load type can be used to distribute an area load to selected beams. The load area can be any polygonal plane area. Selected beams, which are not within the load plane, are projected to this plane before the beam loads are calculated. Thereby the load is only assigned to the beams which lie within the load area. The load distribution areas are calculated using the Voronoi diagram.

After the load definition has been finished, only the resulting beam loads can be edited.

#### **Input**

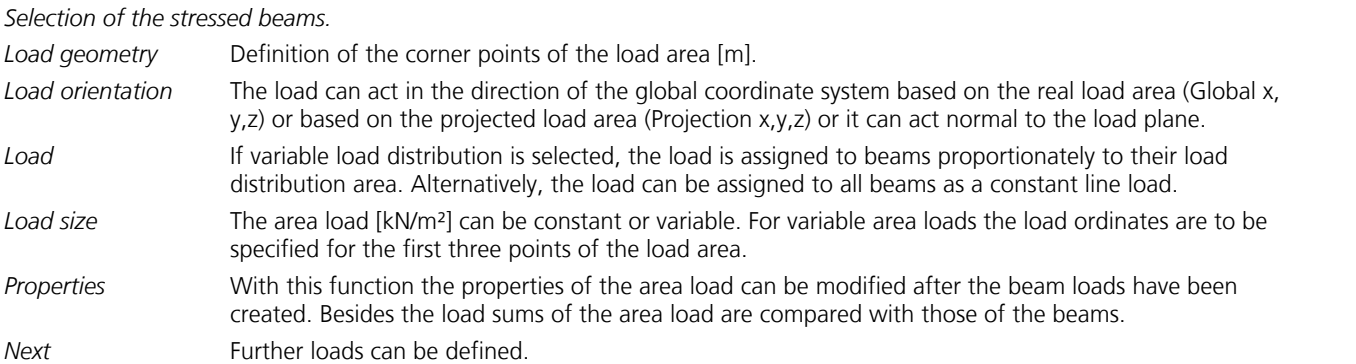

#### **Example**

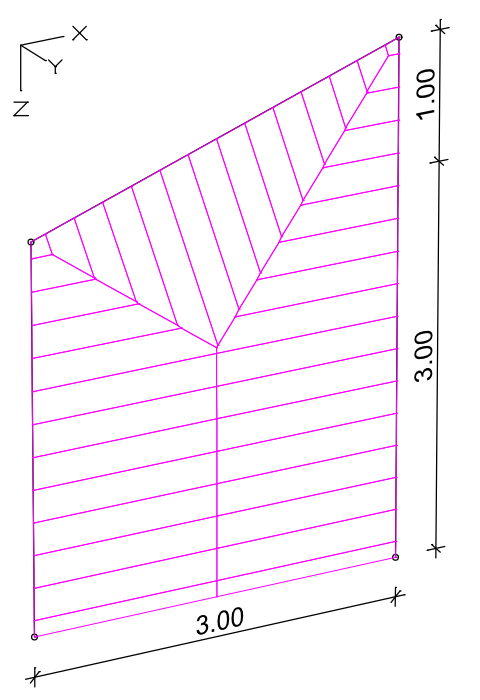

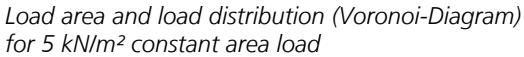

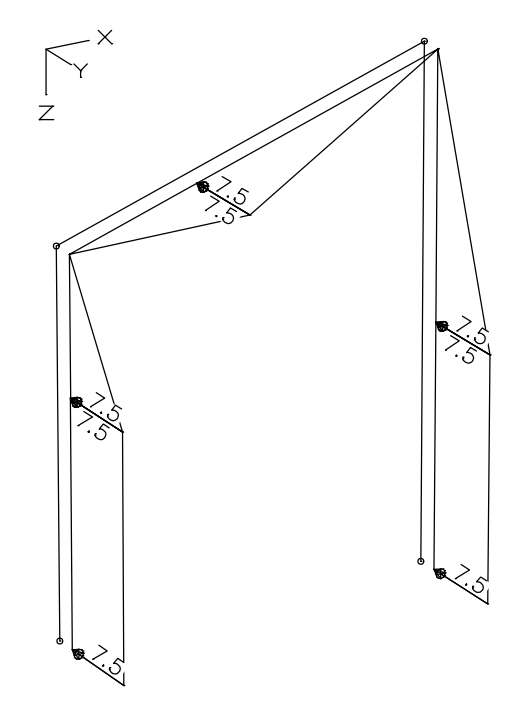

*Resulting beam loads [kN/m]*

## **Database**

The dialog page *Database* allows the creation and the import of user-defined load combinations. Therefor point, line and area loads, which are independent of nodes and elements, can be used. They are stored in the file *Igraph.dat*.

## **Design objects**

## **Purpose**

In solid construction calculation models are used that are based on a combination of beam and area elements or, less commonly, solid elements. These models make possible, for instance, the representation of construction stages and deliver a detailed picture of the stress acting on the structure. They cannot, however, be used directly for reinforced concrete or prestressed concrete checks. The reason for this is that the checks are usually section oriented. For instance, for the checks at the ultimate limit state, several elements must be merged into one object with respect to geometry and stresses. This is done using so-called *Design objects* (except design program for DIN 1045:1988).

## **Definition**

A design object has the geometry of a line or a *NURBS curve*. The curve between start and end point defines the object axis and at the same time the local x axis. The local z axis typically corresponds to the global z axis, although it can be defined to have an angle of tilt. Sections can be defined at any point along the object axis. The sections are perpendicular to the axis. At the point of each section the FE program integrates the stresses and internal forces of the elements that lie within the enclosing rectangle of the section. The internal forces can be related to the axis of the design object or to the centers of gravity of the cross-sections. If the internal forces are related to the axis of the design object, a reasonable position of the reference axis of the design object is important, especially for a torsion design. The coordinate system of the design object determines the orientation of the internal forces.

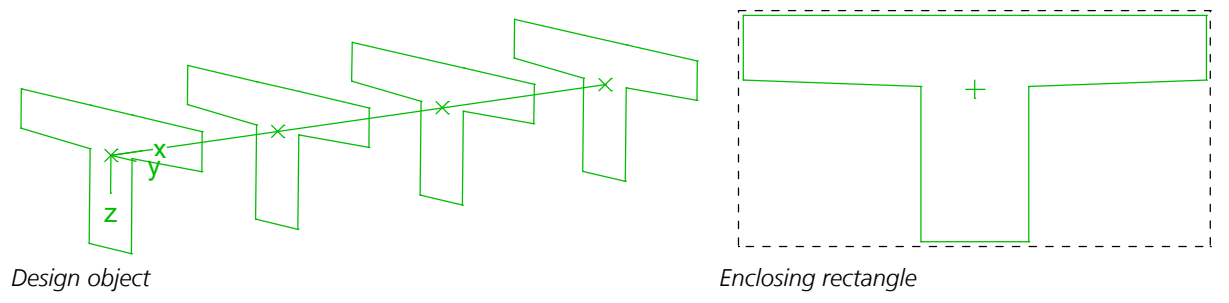

## **Example**

The following illustration shows the section of a simple two-span bridge, built with precast units and a subsequently applied in-situ concrete slab.

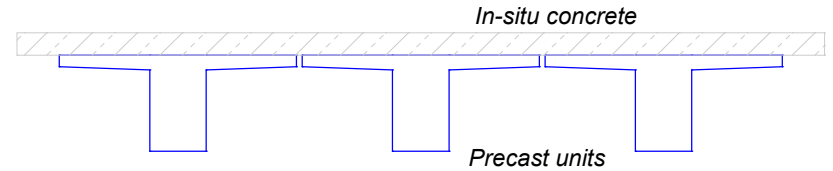

*Bridge section*

A possible structure model is shown in the next figure. The precast units are modeled using beam elements and the roadway slab using eccentrically coupled shell elements.

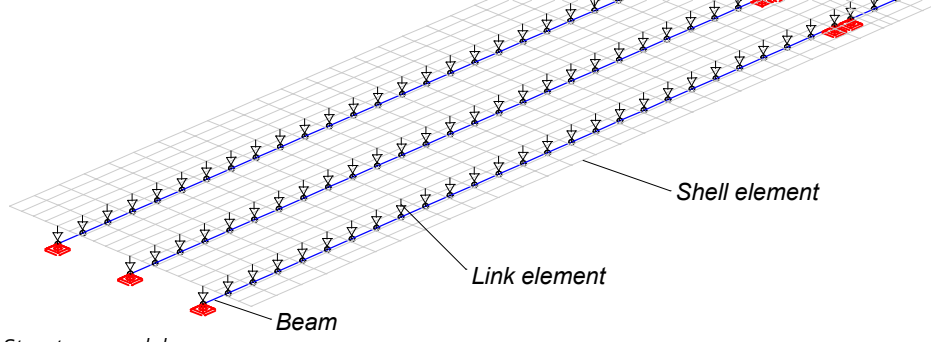

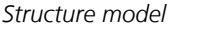

This system delivers the internal forces in the precast units and the in-situ concrete slab. The internal forces for the design of the central composite girder are to be determined as the next step. For this purpose a linear design object is defined. In this example 13 sections are chosen for each design object.<br>  $\frac{1}{2}$ <br>  $\frac{1}{2}$ <br> *Design object*

*Structure model with design object*

The following illustrations show several internal forces in the area of the central girder.

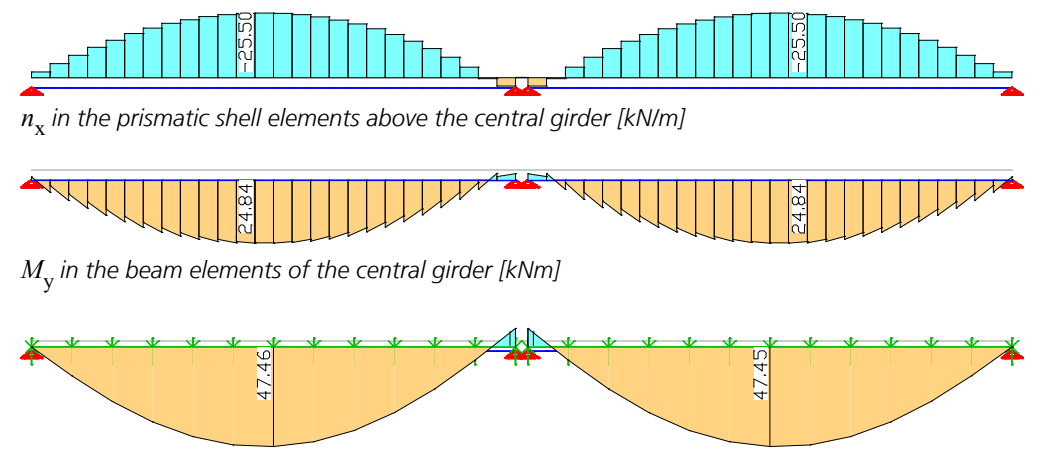

*M* y  *in the design objects [kNm]*

## **Input**

The input function is called up from the *Structure* menu (*Design Objects*). After the geometry has been defined, the following dialog appears for entering the additional object properties. The angle of tilt refers to an additional rotation of the object about its longitudinal axis compared with the standard orientation. When in standard orientation, the local y axis runs parallel to the global XY plane.

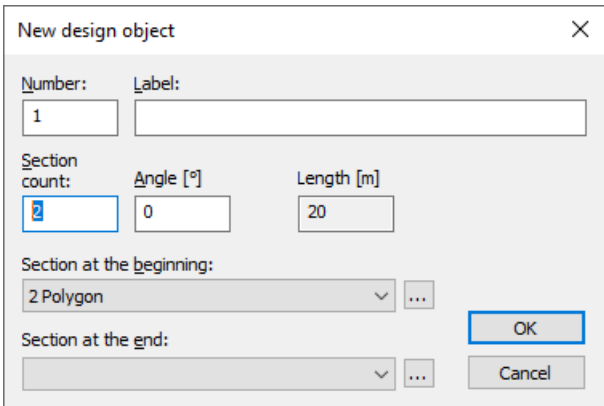

The video *"https://download.infograph.de/video\_de/Bemessungsobjekt%20eingeben.mp4"* (German language) shows the handling of design objects.

## **Editing**

To edit a design object, select it and open the following dialog using the context menu. The location of the sections is determined by the point on the axis of the design object *xi* (0 to 1) or *x* and the section offset (*y*, *z*). Additionally, a subsequent rotation about the object axis can be applied. A graphical function for manipulating the location of the section is available using *'Structure.Design objects.Move cross section'*.

#### Design object  $\times$  $\times$ **Design object** Number: Number: Label: Label: | 1 Mesial carrier  $\mathbf{1}$ Mesial carrier Angle [°] x: ŸŦ. Angle [°]  $x:$ Y: z. Z.  $\mathbf 0$ 3.575 0.24241  $\Omega$ 3.575 0.24241  $\ddot{\mathbf{0}}$  $\Omega$ Start point: Start point: End point:  $19.2$ 3.575 0.24241 End point:  $19.2$ 3.575 0.24241 Pos. of cross-sections Pos. of cross-sections Delete Edit Delete Fdit Insert Insert in local coordinates: in local coordinates: Angle [°] Cross sect ^ Cross sect ^  $xi$ [-]  $x$  [m] y [m]  $z$  [m] xi [-] x [m] y [m]  $z$  [m] Angle [°] Ħ  $0.001$ 1.600 2 Polygon 0.0833333 1.600  $\overline{2}$ 0.0833333 0.000 0.000  $0.00$  $\overline{\mathbf{2}}$  $-1.075$  $-0.342$  $0.00$ 2 Polygon **R** 0.166667 3.200  $0.000$ 0.000  $0.00$ 2 Polygon Ŕ 0.166667 3.200  $-1.075$  $-0.342$  $0.00$ 2 Polygon  $\hat{C}$  $\overline{\phantom{a}}$  $\overline{\phantom{a}}$  $\overline{\phantom{a}}$ Relate the internal forces of all design objects to the Relate the internal forces of all design objects to the OK OK cross-section centroid cross-section centroid Cancel Cancel *y y z z*

#### **Design object immediately after input**

#### **Design object after moving cross-sections**

## **Integration**

During the integration of the internal forces or stresses at the location of a section, the following elements are considered:

- a) Beams whose axis pierce through the enclosing rectangle of the section.
- b) Area elements whose lines of intersection with the section plane lie within the enclosing rectangle. Thereby also the parts of cut elements are taken into account.
- c) Solid elements whose planes of intersection with the section plane lie within the enclosing rectangle. Thereby also subareas are taken into account.

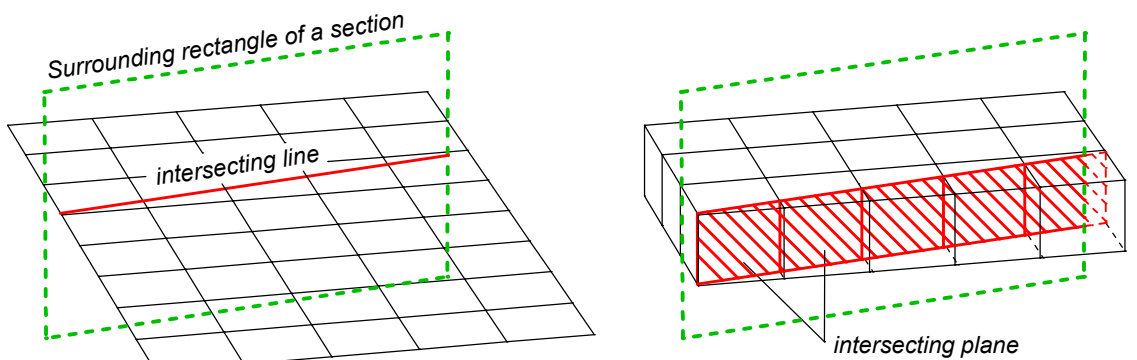

*Handling of the area and solid elements during integration.*

In the standard case the integrated internal forces refer to the coordinate system of the design object. Optionally, the internal forces can be related to the cross-sectional centroids. During the calculation of the statically determined and undetermined part of prestressing the tendon groups, who have an angle smaller than 45° with the design object axis at the intersection point of the enclosing rectangle, are taken into account.

## **Analysis**

The *Analysis* menu is used to make program-specific settings and to launch the analysis programs.

- *Settings...* 厵
- *Batch...*

*Construction Stages (Batch calculation of all Construction Stages)*

*Statics (linear material laws)* 扁

> *Nonlinear analysis Dynamics Thermal Analysis Section Temperatures Load Case Combination BS EN 1992-1-1 Design DIN 1045-1 Design DIN EN 1992-1-1 Design EN 1992-1-1 Design OENORM B 4700 Design OENORM EN 1992-1-1 Design SIA 262 Design SS EN 1992-1-1 Design Single Design DIN Technical Report Bridge Checks EN 1992-2 Bridge Checks DIN EN 1992-2 Bridge Checks OENORM EN 1992-2 Bridge Checks Recalculation Guidline Bridge Checks DIN 18800 Steel Checks EN 1993-1-1 Steel Checks DIN 1052 Timber Checks EN 1995-1-1 Timber Checks Selected Elements Stop Analysis*

During the analysis the program's progress is shown in the output bar along with any possible warnings and error messages.

## **Settings Statics**

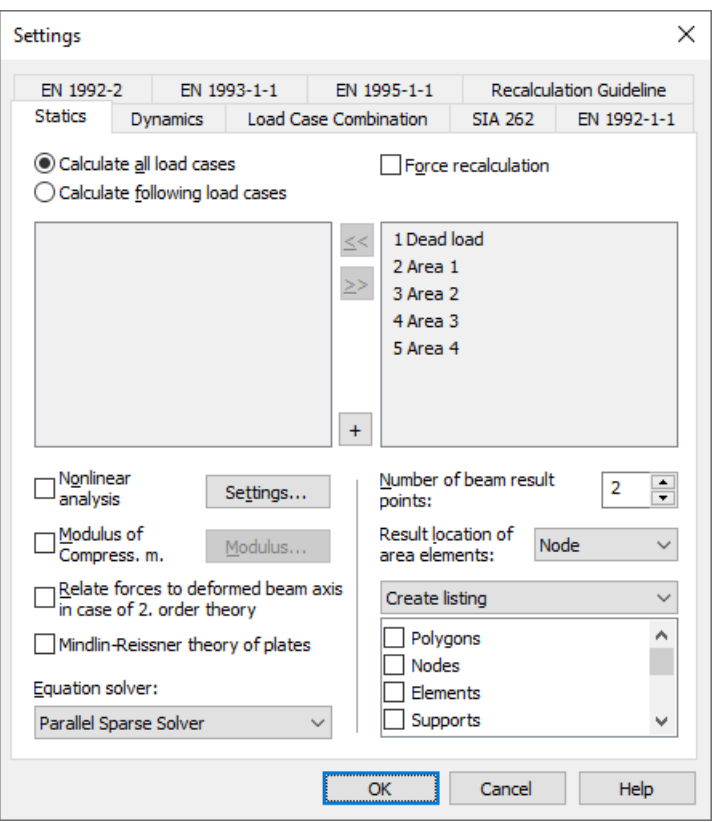

#### **Calculate all load cases**

All load cases are calculated (default).

#### **Calculate following load cases**

The load cases from the left list box are calculated.

#### **Force recalculation**

If this switch is activated, all of the selected load cases will be recalculated. Otherwise, the calculation program checks whether a recalculation is necessary.

#### **Nonlinear analysis**

Instead of statics with linear material laws, a nonlinear system analysis is performed. The *Settings* button opens the settings dialog for the ultimate limit state, the serviceability and the fire scenario check. Load cases selected in the setting dialog (nonlinear analysis) are calculated instead of the selection made here. If the modulus of compressibility method or the Mindlin-Reissner plate theory is selected, this option is not available.

#### **Modulus of compressibility method**

The *Modulus of compressibility method* is used as the subsoil model. The *Modulus of compressibility* button opens the dialog for entering the moduli of compressibility. The bedding modulus method is always used for dynamic calculations and the nonlinear system analysis.

#### **Relate forces to deformed beam axis in case of 2. order theory**

For calculations according to the second-order theory, the internal forces and stresses are based on the beam chord of the deformed system.

#### **Mindlin-Reissner plate theorie**

Generally, area elements with an element approach according to the '*discrete Kirchhoff theory*' (DKT) are used. Optionally, an element approach according to '*Mindlin-Reissner*' (MR) can be used. This option is not available in the nonlinear system analysis.

### **Equation solver**

- *Standard*: The equation system is solved directly.
- *Iterative*: The equation system is solved iteratively.
- *Substructure Standard*: The equation system is solved using the substructure technique. The elements are allocated to the substructures according to the layer they belong to. The layer number corresponds to the number of the substructure. The elements of a substructure do not have to be placed in an interconnected area.
- *Substructure Info*: The analysis program creates an information log which helps you perform an effective substructure division.
- *Parallel Sparse Solver*: The equation system is solved directly with additional memory optimization and parallel processing.

#### **Number of beam result locations**

The internal forces are calculated at equidistant points in the beam. Two result locations are used by default (start and end node). For bedded beams the reactions are only calculated in the nodes.

#### **Result location area elements**

In the static and dynamic analysis, the internal forces of area elements or the stresses of solid elements are calculated at the Gauss points in the element and interpolated or extrapolated to the selected locations. The following locations can be selected:

- *Nodes*: Internal force calculation in the element nodes (default).
- *Centroid*: Internal force calculation in the centroids of the elements.
- *Side middle*: Internal force calculation in the side middles of the elements.

#### **Listing**

- *No listing*: No log is generated by the calculation program.
- *Create listing*: A log is generated during the calculation according to the selection list.

## **Batch**

Use this menu item to run all selected analyses as a batch job.

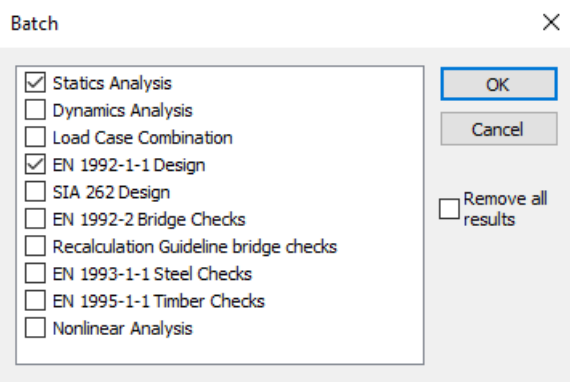

## **Results**

The following chapter describes the representation of the analysis results. Results can be shown graphically as well as in tables. Their selection takes place in the database or with the *Results* function of the *Structure* menu.

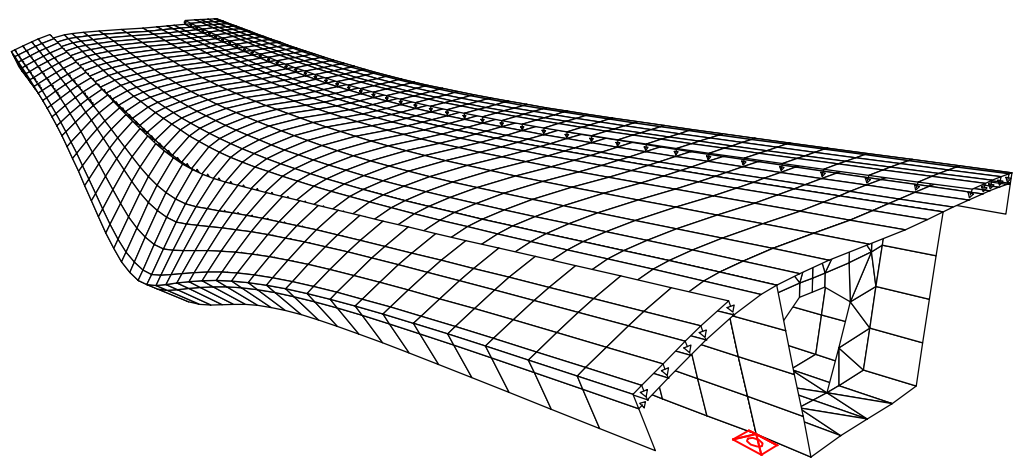

*Superelevated representation of the deformations of a box girder bridge*

#### **Sum of installed loads and support reactions**

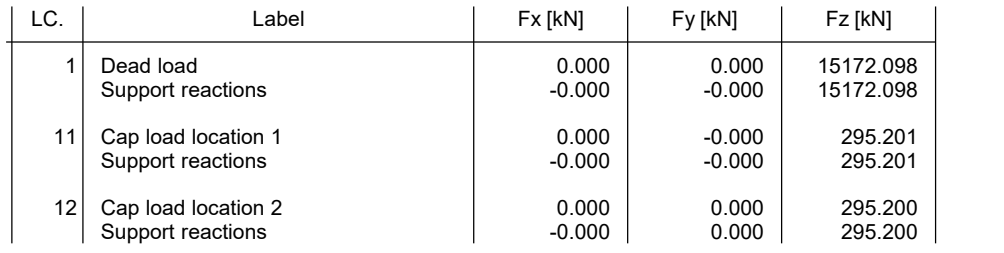

*Tabular output of the load sums*

## **Result Bar**

The result bar includes the following buttons for representing results:

Start the dialog for result representation. N.

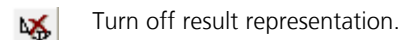

- Result representation of the previous load case or load case combination.  $\blacksquare$
- Result representation of the next load case or load case combination.  $\blacktriangleright$
- Ordinate selection for manual labeling. 의
	- Enable result representation for the selected elements.
	- Disable result representation for the selected elements.
- Enter section.  $1 - 71$ 
	- Delete section.

Display or insert result markers for fire scenario stresses or for composite section stresses. During the analysis the - م section stress distribution of every time step is stored for the marked locations in the beam element. The results can be displayed by double-clicking the corresponding marker.

Output the ordinate value at the marked point in the status bar. If internal forces or reinforcement are displayed on i the sections, their integral will also be shown over the section length.

## **Result Categories**

The following dialog shows possible result categories.

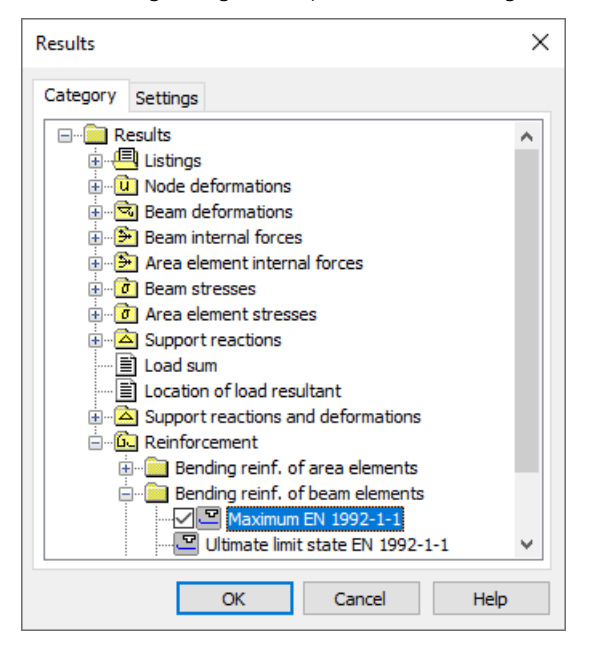

The load case and combination results as well as all presentable result components are listed in the subsection of the respective category. After making a selection, the *Settings* tab offers views described below with additional options. The symbol in front of the item identifies the type of view (e.g.  $\equiv$  table view,  $\rightarrow$  graphical view of internal forces).

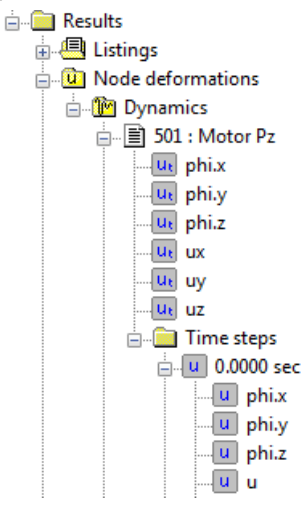

Results of a time step calculation or a fire scenario analysis for a selected time step are shown like the results of a load case. The progression of results can be represented for a selected location in a diagram. Alternatively, the results can be animated for the whole system (*colored*, *deformation figure*, *result graph*), if a superordinate component is chosen.

## **Deformation Figure**

#### **Scale**

The scale can be set automatically or manually. The node displacements are multiplied by the distortion factor and added to the node coordinates. For load cases the bending curve of beams is displayed as well.

#### **Display original system in dashed manner**

Switch on/off the dashed non-deformed system during deformation display.

#### **Label**

- *Auto*: Automatically add labels to the nodes listing the length of the displacement vector [mm].
- Off: Switch off labeling.

#### **Limit value for labeling**

Only displacements exceeding the limit value are labeled.

#### **Text height [mm]**

The unit depends on the output device.

#### **Decimal places**

- Standard: Automatic setting of decimal places.
- 0 3: Number of decimal places.

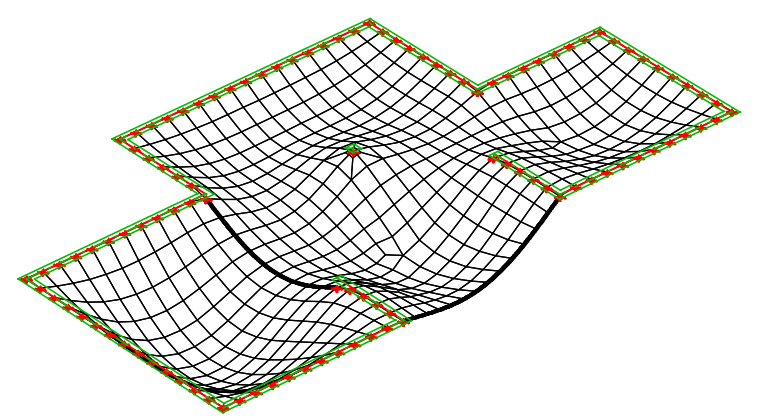

*Superelevated deformation figure*

## **Colored, Isosurfaces**

For the representation type *Colored* the elements are colored according to their results. For the representation type *Isosurfaces* results of solid elements are represented by unicolored surfaces of the same value.

#### **Number of colors**

Set the number of colors for automatic color grading.

#### **Color shift**

Shift of the automatic color grading.

#### **Grading**

Enable/disable manual color grading. Color and number values can be changed. Functions of the context menu ( right mouse button):

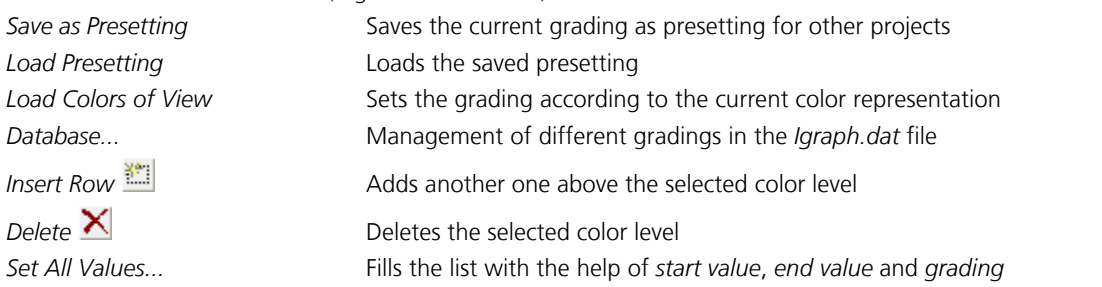

#### **Element mesh**

Enable/disable the element mesh during the colored depiction of results.

#### **Legend**

Enable/disable the color legend.

#### **Mean values**

The displayed results are averaged in the results location if all adjacent elements have the same properties.

#### **Dividing line**

Enable/disable dividing lines at the color transitions.

#### **Subtract base reinforcement**

The base reinforcements defined for the sections are subtracted from the computed reinforcement and the remaining reinforcement is displayed.

#### **Deformation figure**

Enable/disable the deformation figure of a load case.

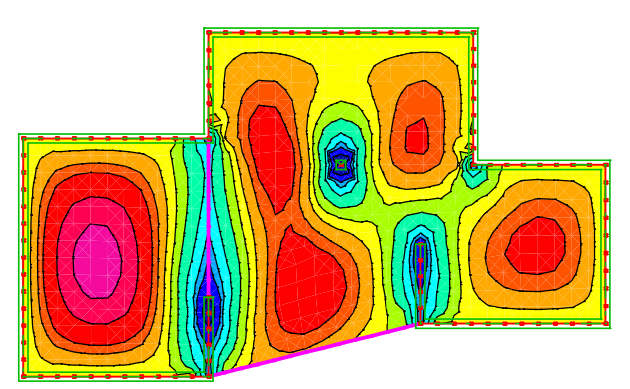

*Colored representation of the internal forces m<sub>x</sub>* 

## **Isolines**

In the area elements contours are shown according to their results. The contours are created through linear interpolation from node values. If the calculation took place in the side middles and/or in the elements' centroids, the results are extrapolated on the element nodes. The node values are averaged if all adjacent elements have the same properties.

#### **Number of lines**

Set the number of contours for automatic grading.

#### **Text height**

Set the text height for the labels.

#### **Decimal places**

Set the decimal places for automatic grading.

#### **Grading**

Enable/disable manual contour grading. Color and number values can be changed. Functions of the context menu ( right mouse button):

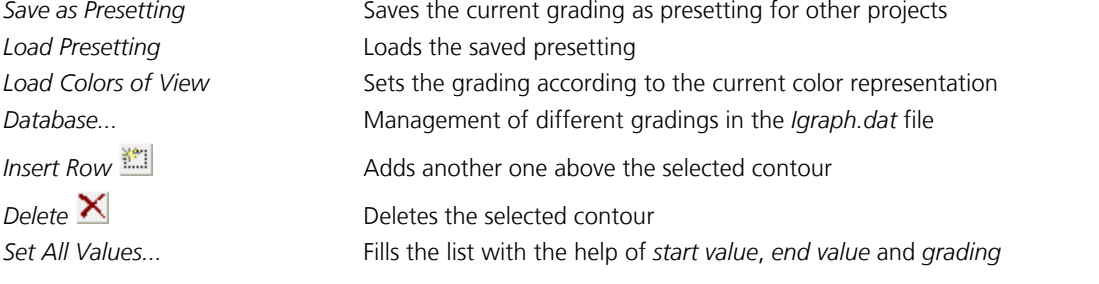

#### **Colored**

Enable/disable the coloring of the manual contour grading.

#### **Element mesh**

Enable/disable the element mesh when displaying the contours.

#### **Extreme values**

Enable/disable the local extreme values.

#### **Subtract base reinforcement**

The base reinforcements defined for the sections are subtracted from the computed reinforcement and the remaining reinforcement is displayed.

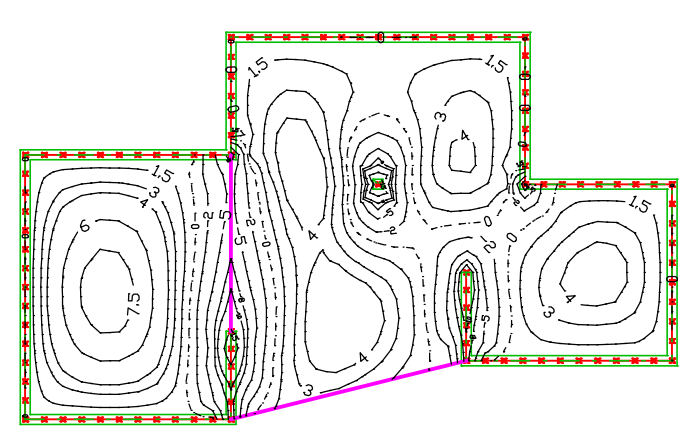

*Contour representation of the internal forces m<sub>y</sub>* 

## **Numeric**

This function is used to display all results in the result location numerically.

#### **Subtract base reinforcement**

The base reinforcements defined for the sections are subtracted from the computed reinforcement and the remaining reinforcement is displayed.

#### **Reinforcement subtraction [cm²/m] x-direction or y-direction**

The set reinforcement is subtracted from the computed reinforcement. Only the remaining reinforcement is displayed. An additional button enables you to modify the offered list of reinforcement subtractions.

#### **Lower boundary for presentation**

Only results exceeding the limit value are output.

#### **Mean of values**

The displayed results are averaged at the results location if all adjacent elements have the same properties.

#### **Mean**

- *No*: The displayed results are output at the result location.
- *Node*: The displayed results are averaged at the result location, if all adjacent elements have the same properties.
- *Element*: The displayed results are the averaged values of the respective element.

#### **Text height [mm]**

The unit depends on the output device.

#### **Decimal places**

- Standard: Automatic setting of decimal places.
- 0 3: Number of decimal places.

#### **Coordinate system in the elements**

Selection when displaying a longitudinal reinforcement:

- *If not equal to global system*: The reinforcement system is only displayed, if it is not global.
- *Off*: The reinforcement system is **not** displayed.
- *On*: The reinforcement system is **always** displayed.

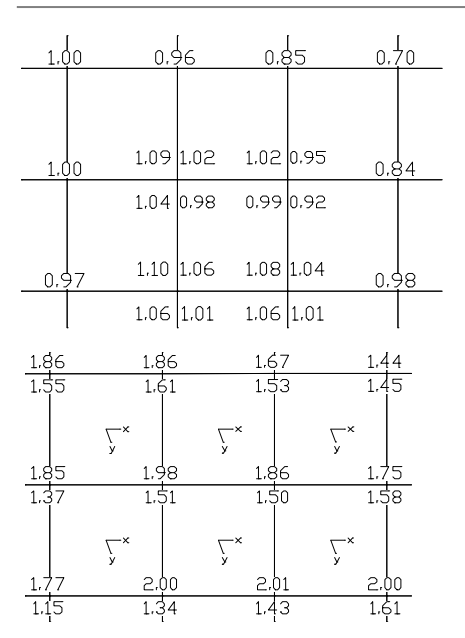

Numeric representation of the principle stresses  $\sigma_1$  in an area with differing *element properties with activated averaging.*

*Numeric representation of the lower reinforcement layer in x direction (top number) and y direction (lower number) and output of the reinforcement system.*

## **Section View**

For area and solid elements the results are applied through user-defined intersections. After selecting the representation type *Section* the  $\overrightarrow{r_{i}}$  or  $\overrightarrow{X_{i}}$  icon in the results bar can be used to enter or delete intersections.

#### **Section**

Choose a saved group of intersections. The selected group is deleted using the *Del* key.

#### **Save...**

Save the existing intersections by assigning them a name. Changes to a loaded group are indicated by an asterisk.

#### **Scale**

The scale of the ordinate display can be set automatically or manually.

#### **Label**

- *Auto*: Enable automatic labeling.
- Off: Disable labeling.
- *Everywhere*: Label everywhere.
- *Selectable*: Choose manual labeling with the help of the results bar.

#### **Limit value for labeling**

Only ordinates exceeding the limit value are labeled.

#### **Show integral**

Show the integral of the results for every section.

#### **Decimal places**

- Standard: Automatic setting of decimal places.
- 0 3: Number of decimal places.

#### **Text height [mm]**

The unit depends on the output device.

#### **Subtract base reinforcement**

The base reinforcements defined for the sections are subtracted from the computed reinforcement and the remaining reinforcement is displayed.

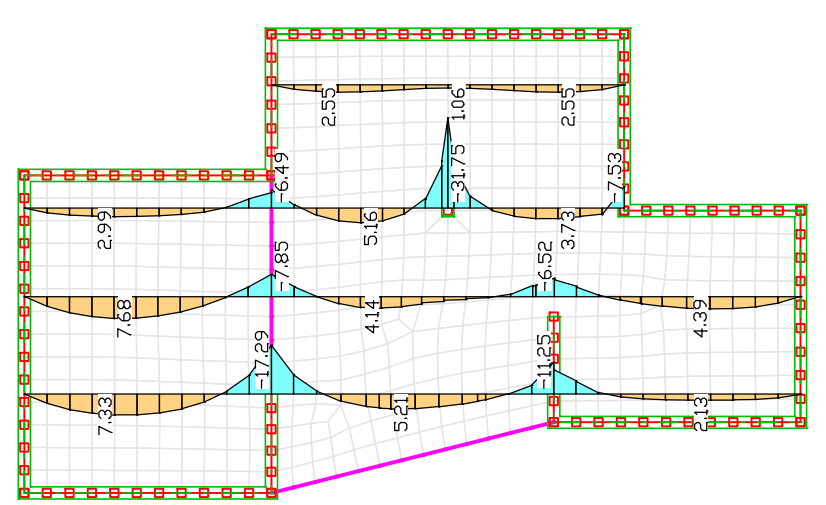

*Section representation of the internal forces m<sub>x</sub>* 

The video *"https://download.infograph.de/video\_de/Ergebnisdarstellung%20Schnittkurve.mp4"* (German language) shows the handling of section curves.

## **Vectors**

The extremal principal stresses, internal forces or strains of area elements are displayed vectorially in the centroid in the direction of action. In addition, the strain  $\varepsilon_{\rm crack}$  in the crack direction can be plotted.

The principal stresses of solid elements are displayed vectorially in the centroid. For load case results they are average values, for combination results they are extreme values of the element.

The extremal resulting lateral forces  $q_{\rm r}$  of a load case can also be represented vectorially in the element plane.

#### **Colored**

Positive values are drawn red and negative values blue. If the b/w representation is active the values of the first direction are drawn with a solid line and the values of the second direction with a dashed line.

#### **Scale**

The scale of the vectors can be set automatically or manually.

#### **Label**

- *Auto*: Enable automatic labeling.
- Off: Disable labeling.

#### **Limit value for labeling**

Only ordinates exceeding the limit value are labeled.

#### **Decimal places**

- Standard: Automatic setting of decimal places.
- 0 3: Number of decimal places.

#### **Text height [mm]**

The unit depends on the output device.

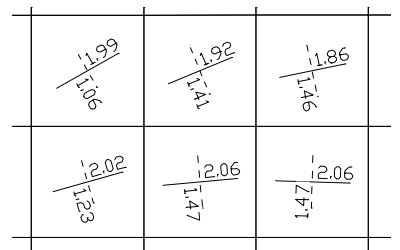

*Vector representation of the extremal principal stresses*

## **Solid Section**

For solid elements the results are applied through user-defined intersections. After selecting the representation type *Solid section* the  $\overrightarrow{r}$  or  $\overrightarrow{A}$  icon in the results bar can be used to enter or delete intersections.

#### **Section**

Choose a saved group of intersections. The selected group is deleted using the *Del* key.

#### **Save...**

Save the existing intersections by assigning them a number. Changes to a loaded group are indicated by an asterisk.

#### **Number of colors**

Set the number of colors for automatic color grading.

#### **Color shift**

Shift of the automatic color grading.

#### **Grading**

Enable/disable manual color grading. Color and number values can be changed. The grading can be saved as a template for other projects with the right mouse button. The context option *Database* allows you to manage different color gradings in the *Igraph.dat* file.

The icon is used to add another color grade above the selected one.

The  $\mathbf{\Sigma}$  icon is used to delete the selected color grade.

#### **Legend**

Enable/disable the color legend.

#### **Mean values**

The displayed results are averaged in the results location if all adjacent elements have the same properties.

#### **Dividing line**

Enable/disable dividing lines at the color transitions.

## **Support Lines**

The basis for all representations are the support reactions [kN or kNm] computed in the supported nodes. These are each defined in the support system. For the linear display of the support reactions, support lines are created. The support lines are made up of the successive supported element edges. The support reactions are transformed into the coordinate system of the support lines and distributed along the respective bearing width.

The coordinate system of the support lines is defined as follows:

- The x axis shows the direction of the support lines.
- The z axis depends on the orientation of the supports.

#### **Mean**

Alternatively, the ordinates of the linear representation can be averaged in the following ways:

- *Linear*: The forces and moments are in equilibrium with the representation without averaging (trapezoidal form).
- *Constant*: The forces are in equilibrium with the representation without averaging (rectangular form).

As different load cases are often involved in the extremal reactions of the individual supports in load case combinations, averaging can, in certain situations, result in an unrealistic sum of the support forces.

#### **Scale**

The scale of the ordinate display can be set automatically or manually.

#### **Label**

- *Auto*: Enable automatic labeling.
- *Off*: Disable labeling.
- *Everywhere*: Label all ordinates.
- *Selectable*: Choose manual labeling with the help of the results bar.

#### **Limit value for labeling**

Only ordinates exceeding the limit value are labeled.

#### **Show integral**

Show the integral of the results for every support line.

#### **Decimal places**

- Standard: Automatic setting of decimal places.
- 0 3: Number of decimal places.

#### **Text height [mm]**

The unit depends on the output device.

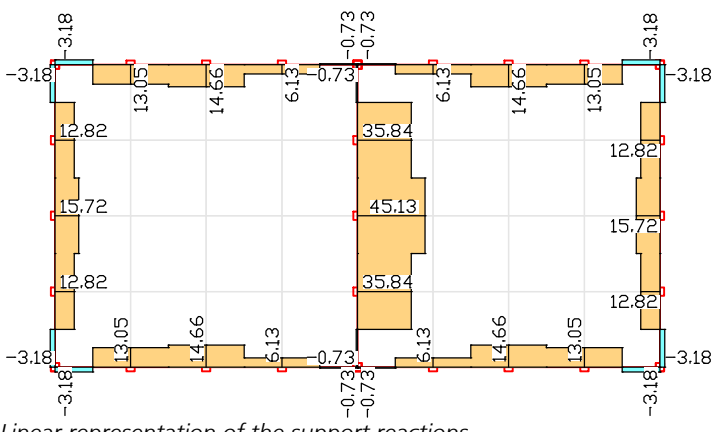

*Linear representation of the support reactions*

## **Result Graphs**

The results are plotted along either the object axis for beams and design objects or the secants of the spline for tendon groups. A linear progress of results is assumed between the result locations.

#### **Scale**

The scale of the ordinate display can be set automatically or manually.

#### **Label**

- *Auto*: Enable automatic labeling.
- *Off*: Disable labeling.
- *Everywhere*: Label all ordinates.
- *Selectable*: Choose manual labeling with the help of the results bar.

#### **Limit value for labeling**

Only ordinates exceeding the limit value are labeled.

#### **Decimal places**

- *Standard*: Automatic setting of decimal places.
- 0 3: Number of decimal places.

#### **Text height [mm]**

The unit depends on the output device.

#### **Show ordinates in global z direction**

This selection refers to the results for tendon groups that are displayed by default in the principal bending plane of the spline.

#### **Steel layer grouping...**

Define the grouping of the steel layers with this function.

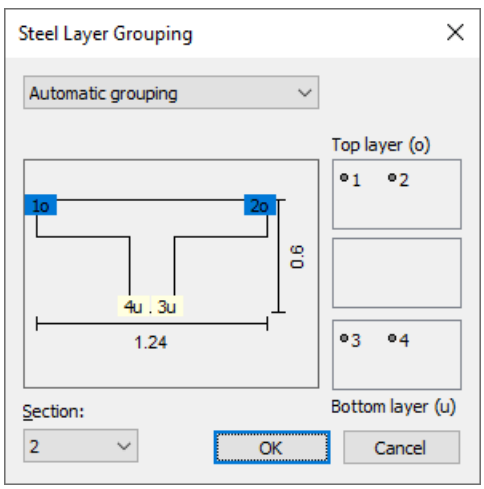

During automatic grouping, all steel layers with a z component smaller than the z component of the centroid are displayed on the upper side of the elements, all other layers on the lower side.

For manual grouping, steel layers can be moved between the list boxes using the mouse. The steel layers of the middle list box are not displayed.

#### **Subtract base reinforcement**

The base reinforcements defined for the sections are subtracted from the computed reinforcement and the remaining reinforcement is displayed.

## **Line Hinges**

The results are presented along the line hinges. The representations are based on the spring forces determined in the nodes. When displaying the spring forces, these are transformed into the coordinate system of the line hinges and distributed over the respective reference width.

#### **Scale**

The scale of the ordinate display can be set automatically or manually.

#### **Label**

- *Auto*: Enable automatic labeling.
- *Off*: Disable labeling.
- *Everywhere*: Label all ordinates.Line hinges
- *Selectable*: Choose manual labeling with the help of the results bar.

#### **Limit value for labeling**

Only ordinates exceeding the limit value are labeled.

#### **Show integral**

Show the integral of the results for every Line hinges.

#### **Decimal places**

- Standard: Automatic setting of decimal places.
- 0 3: Number of decimal places.

#### **Text height [mm]**

The unit depends on the output device.

## **Result Diagram**

The results of dynamic calculations or a thermal analysis are shown in a diagram. For the results of a time step integration, the desired result location has to be specified on the structure. 10.0 ux [mm], node 6, Dynamic time step integration, LC 1, Node 6; 5 kN

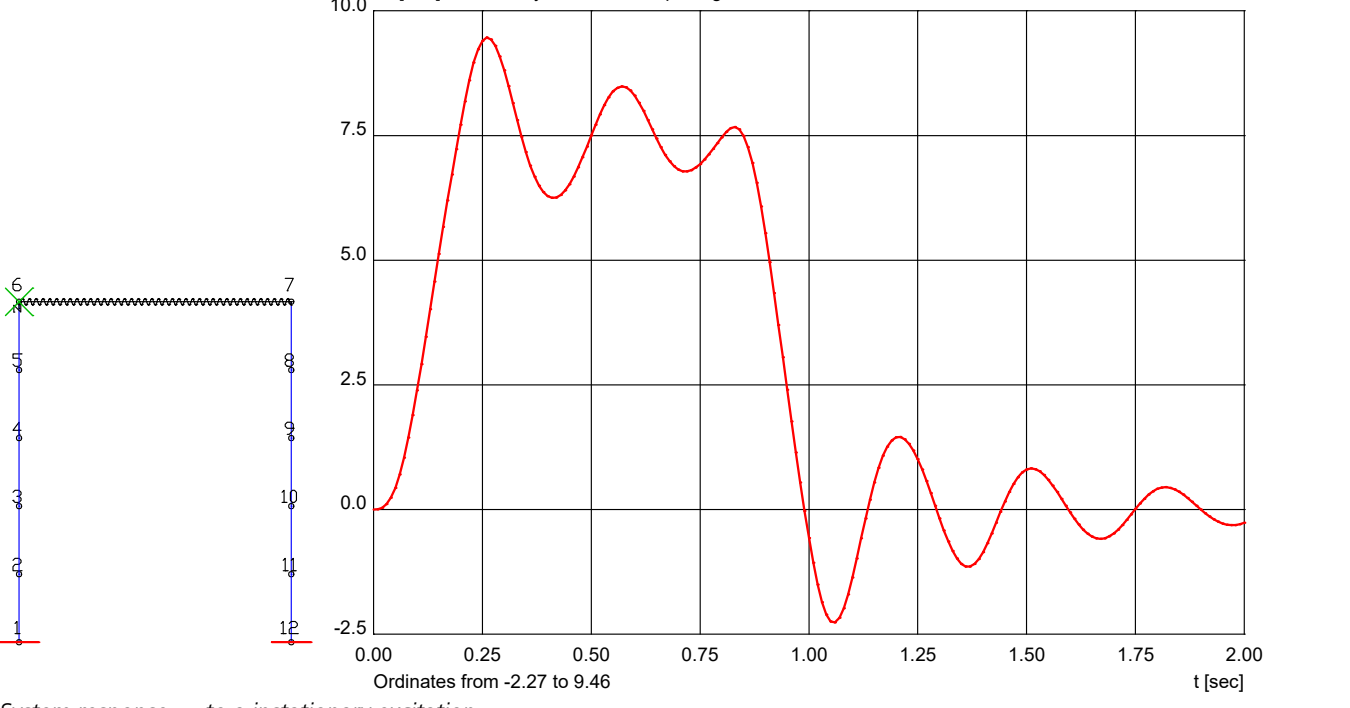

*System response u*<sup>x</sup>  *to a instationary excitation*

With the context option *Copy diagram values* of the diagram the illustrated pairs of values can be copied to the clipboard.

## **Section Stresses**

The stress curve is illustrated on a beam section in a dialog window. This can be accessed via the context menu of the beams when displaying result graphs for stresses or internal forces. The stress curve can also be displayed at points with result markers for composite section stresses. Only the stresses at the markers include the internal stresses in the crosssection.

#### **Load case**

Select the calculated load cases and combinations.

#### **Set**

Select the internal force set for the stress determination. The absolute extreme values of the stresses from all internal force sets are displayed using *Extreme value*.

#### **Beam**

Number of the selected beam.

#### **Location**

Select the result location in the beam.

#### **Section**

Description of the displayed section.

#### **Nx, Qy, Qz, Mx, My, Mz**

Internal forces at the selected result location, from which the displayed stress curve results. Due to the internal stresses in the cross-section, the stresses cannot always be calculated from the internal forces, so they are not displayed for composite section stresses on result markers.

#### **Stress**

The stresses are generally calculated while taking the linear elastic material behavior into consideration. For results from a nonlinear system analysis, the stresses of the plastic state are displayed on polygon sections and steel sections made of construction steel (*S235* to *S450* or *S235-EN* to *S450-EN*) or *Stahl*. The stored stresses of a nonlinear system analysis can also be displayed on result markers for composite section stresses.

- *Sigma.x*: Longitudinal stresses from bending moments and longitudinal force.
- *Sigma.v*: Comparison stresses according to the Huber-von Mises yield criterion.
- *Sigma.1,2*: Main stresses from bending moments, longitudinal force, lateral forces and torsion.
- *Tau.r*: Shear stresses from lateral forces and torsion parallel to the edge.
- *Tau.xy*: Shear stresses from lateral forces and torsion in y direction.
- *Tau.xz*: Shear stresses from lateral forces and torsion in z direction.

#### **Label, Text height**

Labeling of extreme values. With the right mouse button the labels for chosen ordinate values can be optionally activated or deactivated.

#### **Print**

Print the section stresses. Optionally, the size of the printout *(Print size: height, width)* can be defined.

#### **->Print list**

Insert the current view in the printing list.

#### **Representation**

The stresses can be represented either as lines along the edge or as a 3D face.

The view can be rotated with the help of the mouse. The area displayed can be moved by holding down the Shift key. Use the Ctrl key to change the size of the zoom section. If you place the mouse pointer over an ordinate and wait a moment, the stress present at that location is displayed.

#### **Section stress Tau.xz (Elastic)**

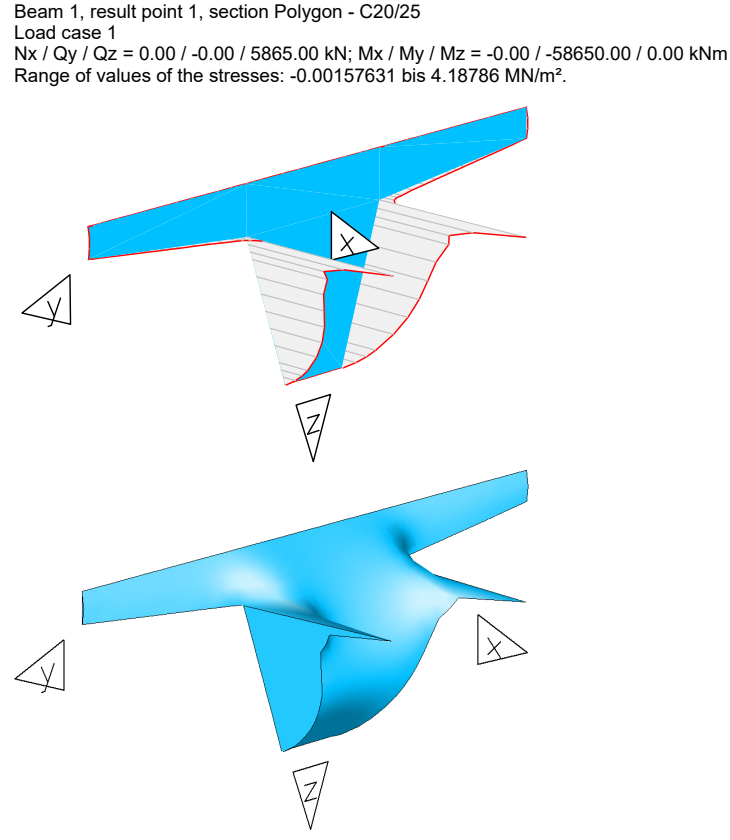

*Shear stress* t xz  *represented as lines along the edge and as 3D face*

## **Result List**

The result list is output for selected elements in the data editor. It can be accessed over the context menu for the elements.

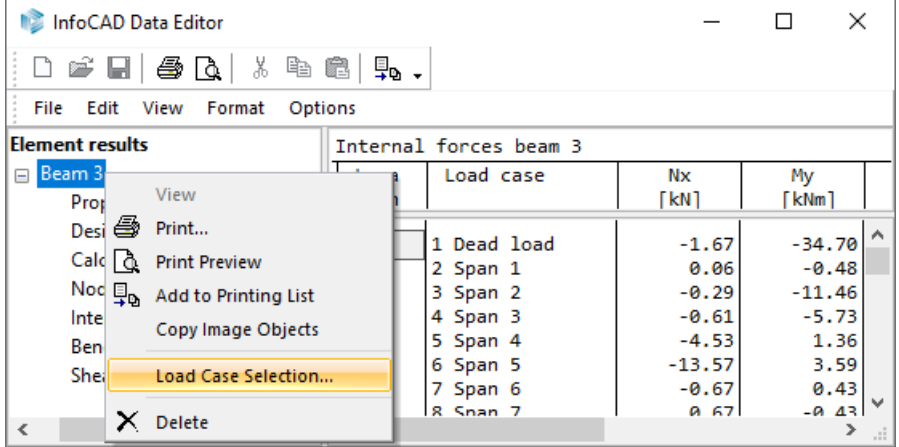

The output can be limited to certain load cases using the *Load Case Selection* option of the context menu.

## **Combination Information**

The *Combination information* option can be used to determine the load cases involved in a combination result with their respective weightings. This function is available during the display of combination results. After the selection of the desired result location with the right mouse button, the *Combination information* function appears in the context menu.

- The following functions are available in the context menu of the dialog:
- *Copy (clipboard)*
- *Create load group...*
- *Create superposition load case*
- *Associated deformations…*
- *Associated support forces…*

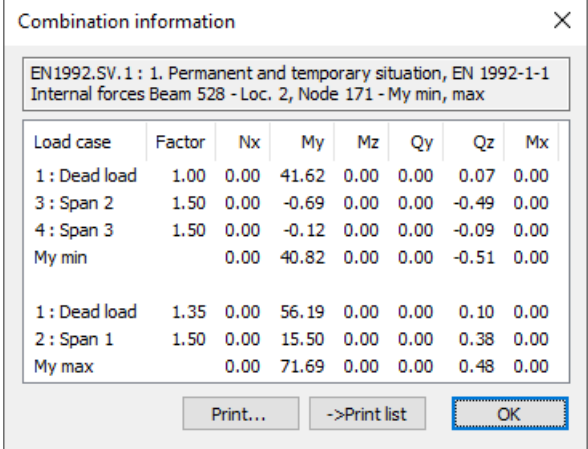

#### **Last Combination**

Shows result values corresponding to the last *Combination information*.

## **Reinforcement Export**

The displayed bending reinforcement of the area elements (1st and 2nd layer of both directions) is written to a file for transfer to construction programs.

- The following formats are available:
- ALLPLOT transfer files (\*.asf)
- STRAKON transfer files (\*.cfe)
- ISBCAD transfer files (\*.fem)
- ZEICON transfer files (fax\*)

These formats require a plane area structure. For other structures it makes sense to export the reinforcement for one plane after another. If the selected elements are not on the same plane, a projection plane has to be defined. If required, also a local coordinate system has to be defined.

Averaged values are transferred for calculation at the nodes or side middles.

## **Punching Shear Check**

The punching shear check can be accessed from the *Structure* menu and is performed interactively for selected element nodes. The following figure shows a punching object on a column. The required bending and shear reinforcement is noted.

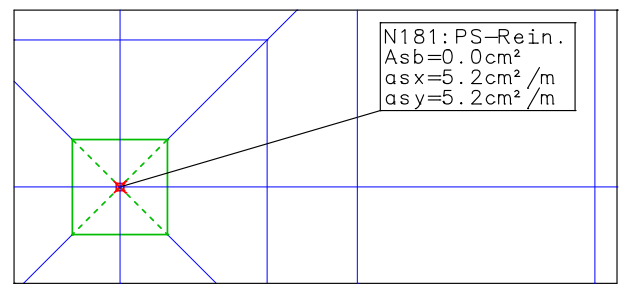

*Punching object*

#### **Input**

Off Turns off the representation of punching objects.

*Listing* Log and show punching shear check for all punching objects. The log is stored in the database.

*Enter* Create a punching object at the selected node and perform the punching shear check.

The standard used for the check is chosen according to the concrete class used. A selection dialog appears if this cannot be identified automatically. More information can be found in the respective chapters about Reinforced Concrete Design.

# **Examples**

## **Slab With Mindlin-Reissner Elements**

This example shows the lateral force behavior of the Mindlin-Reissner elements. The type of support has a decisive effect on the progress of the lateral forces. The following pictures show comparably the results of a jointed and a Navier support.

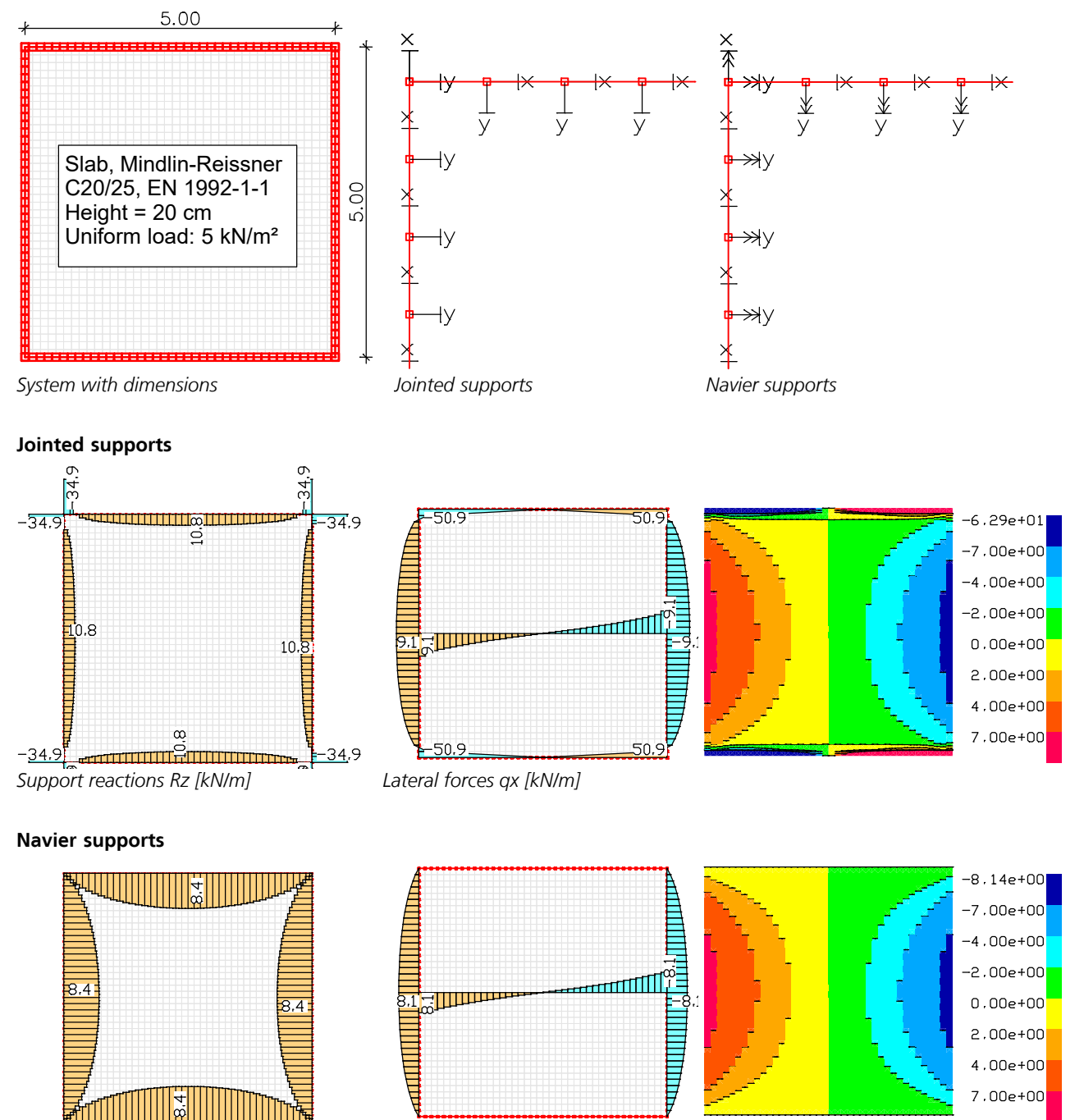

*Support reactions Rz [kN/m] Lateral forces qx [kN/m]*

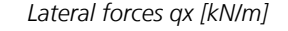

## **Buckling Eigenmodes of a Column**

The illustrated structure was analyzed by *Rubin* and *Aminbaghai* (1997). To detect buckling eigenmodes of structures, the load type *Pki* should be entered in the corresponding load case.

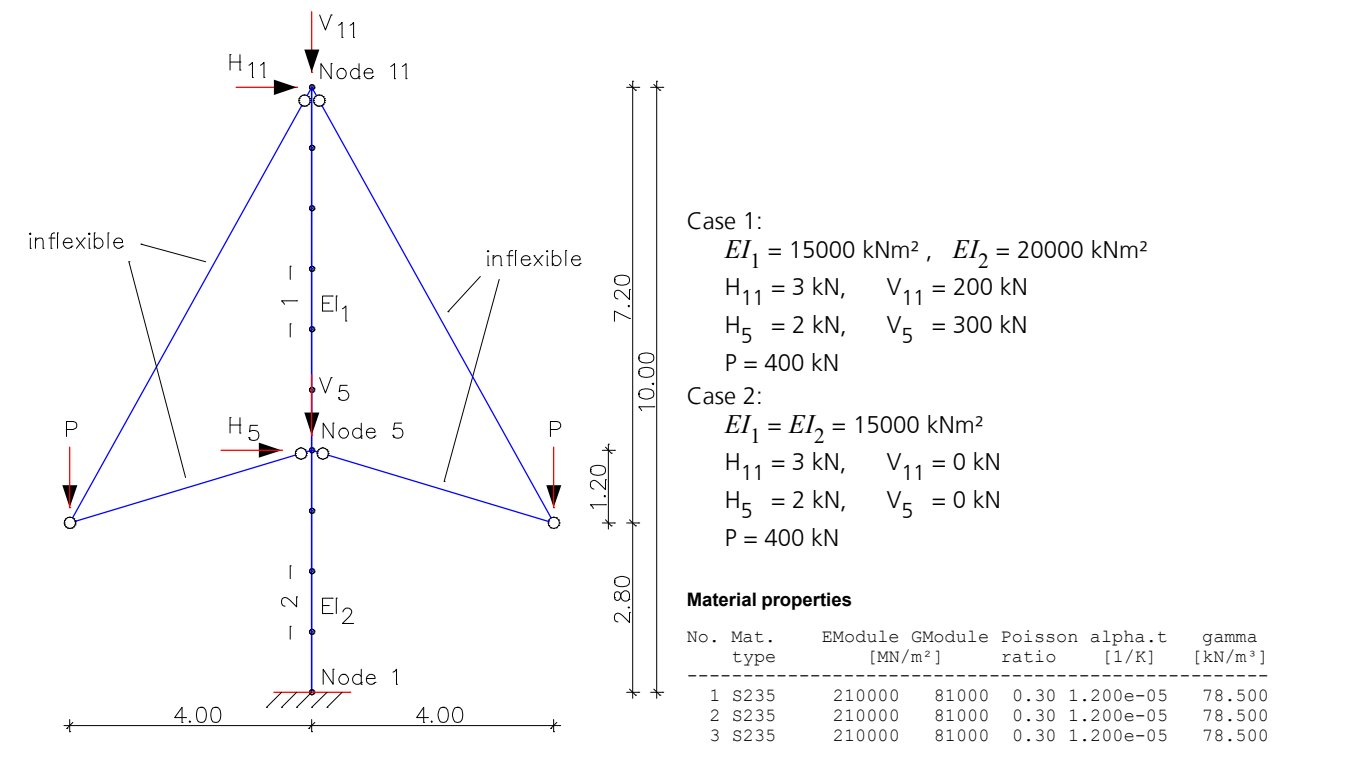

#### **Section properties**

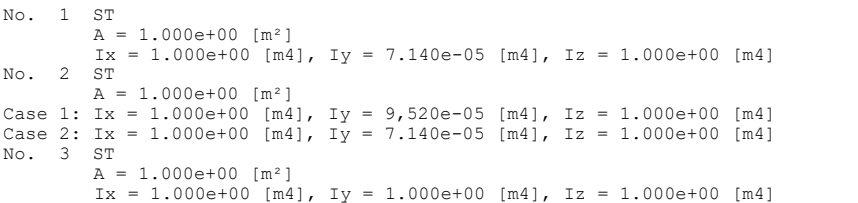

#### **Node description**

#### **Beam elements**

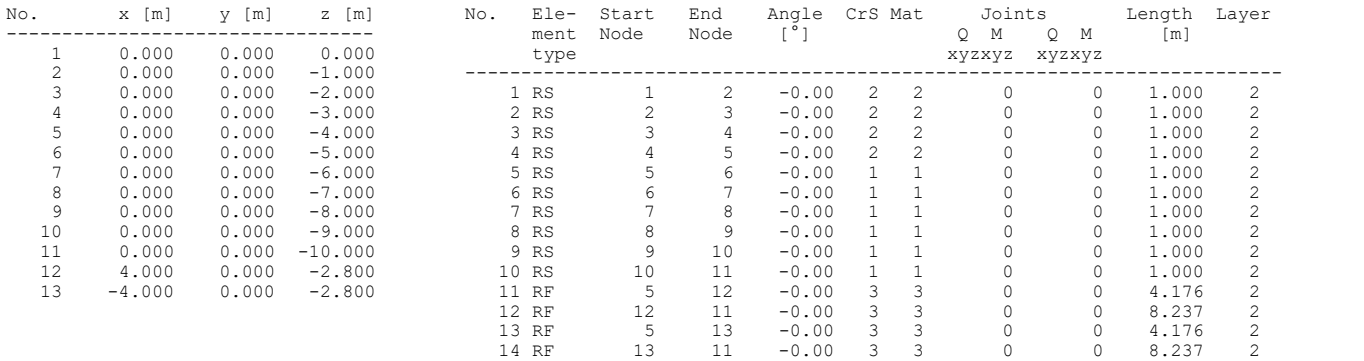

#### **Supports**

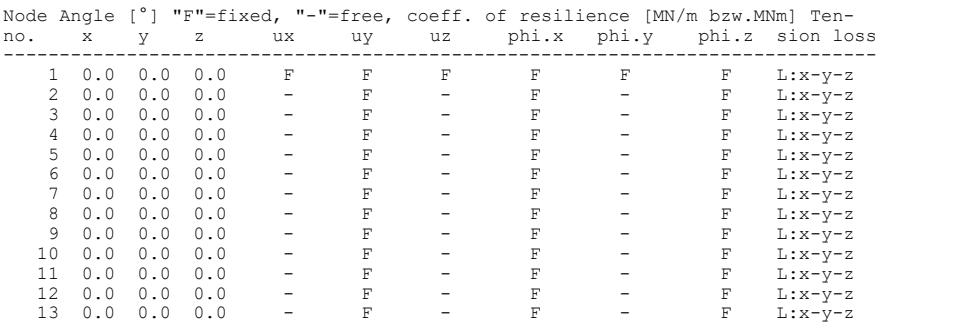
### **Load data Load case 1 (Case 1)**

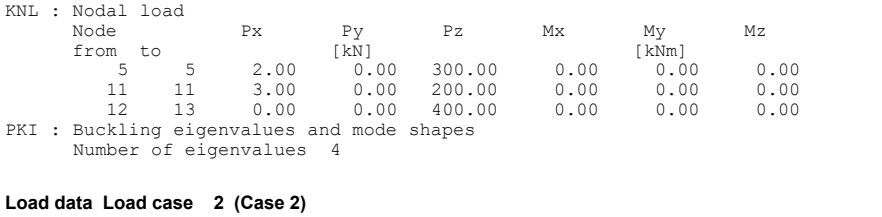

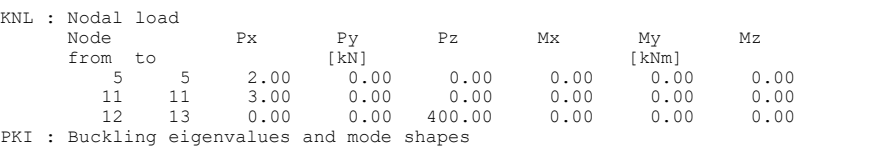

PKI : Buckling eigenvalues and mode shapes Number of eigenvalues 4

The stability analysis delivers, in complete agreement with the above publication, the following buckling eigenmodes and results:

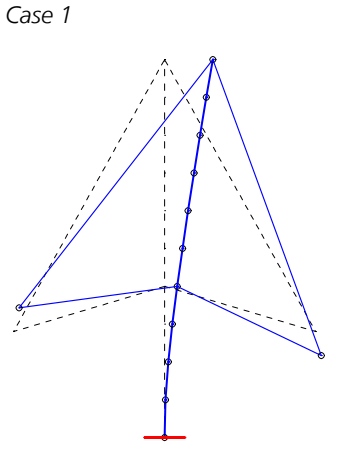

*Buckling load factor = 2.14*

Buckling lengths: *sk* <sub>group 1</sub> = 7.724 m Bucklin  $sk_{\text{group }2} = 8.425 \text{ m}$ 

# **Excerpt from the finite elements log**

#### **Load factors of the mode shapes load case 2**

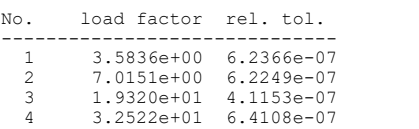

### **Buckling length's load case 2**

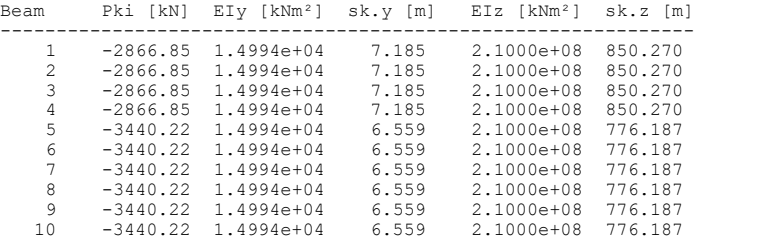

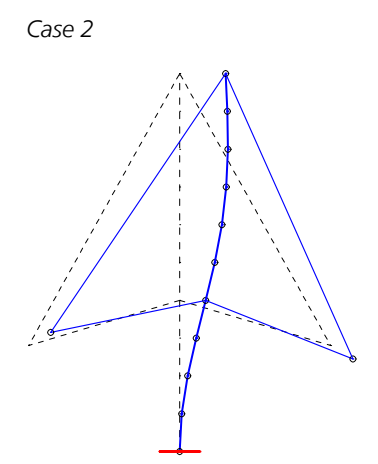

*Buckling load factor = 3.58*

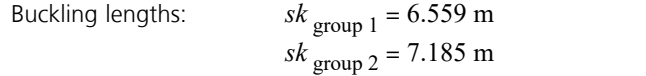

# **Lateral Torsional Buckling of a Shell Structure**

The following shell model of a 1.5 m long compression beam is supported on one side in a fixed manner according to Euler case 1. The profile and system dimensions are illustrated below. The system is made of S235 construction steel.

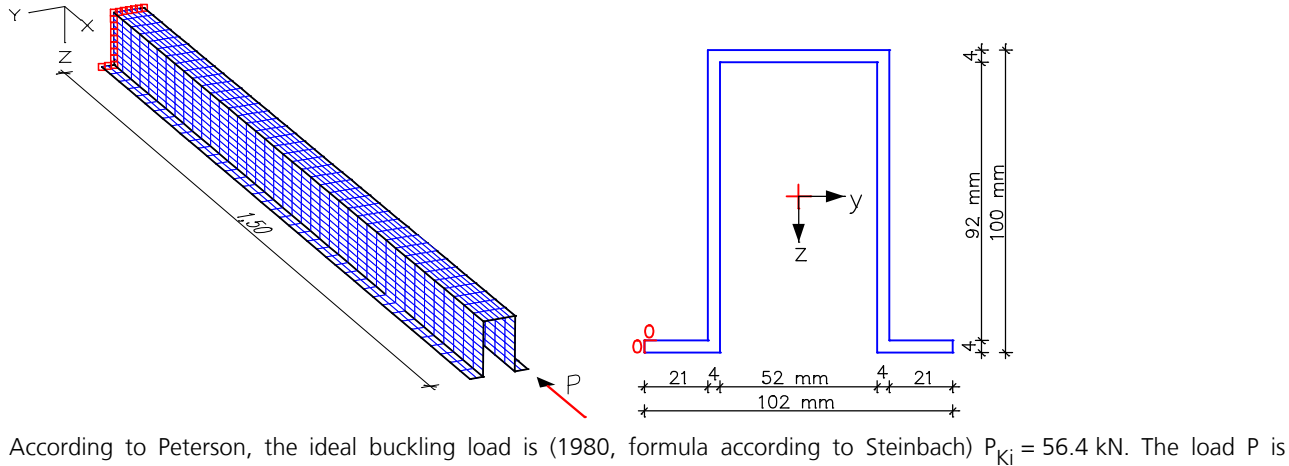

represented by a line load along the element edges on the face. Its load sum is equivalent to 1 kN.

For the system detailed above, the FEM calculation delivers the following results for the first 4 buckling eigenmodes. Influences such as shear strain and warping are taken into account.

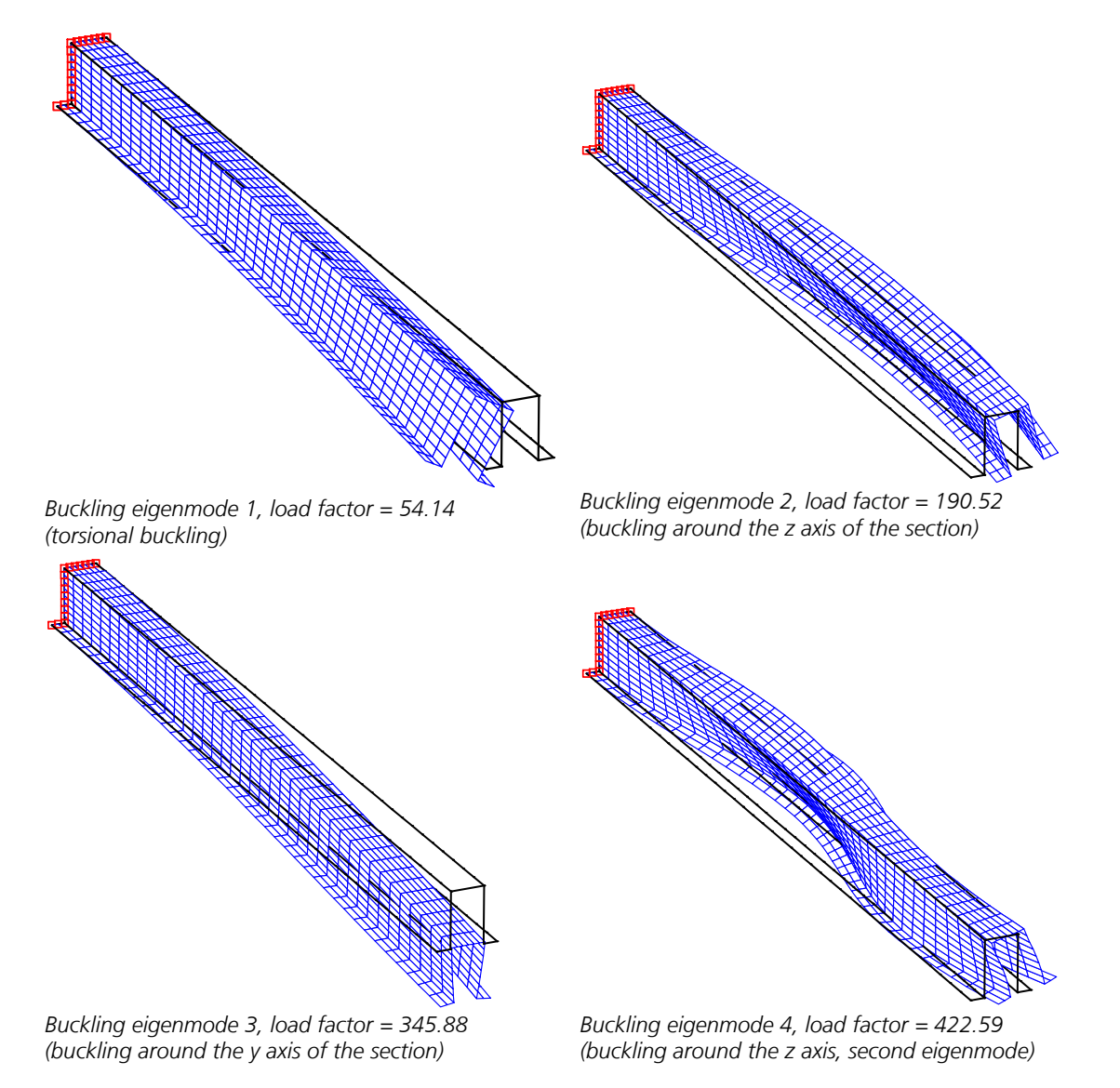

# **Two-span Steel Composite Girder**

The illustrated structure was taken from the dissertation by *Frey* (1979)

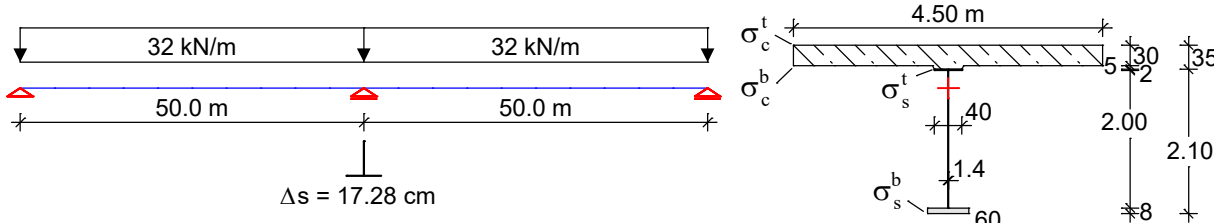

*System with dimensions, load and cross-section*

### **Material properties and cross-section dimensions Load**

Steel: St 37;  $E_{\rm s} = 210 \cdot 10^3 \text{ MN/m}^2$ Concrete: B 35;  $E_{\rm b}$  = 34·10<sup>3</sup> MN/m<sup>2</sup> Creep coefficient:  $\phi_{\infty}$  = 3.9 Shrinkage coefficient:  $\varepsilon_{\text{cs},\infty}$  = -20·10<sup>-5</sup> Relaxation coefficient:  $\rho = 0.8$ 

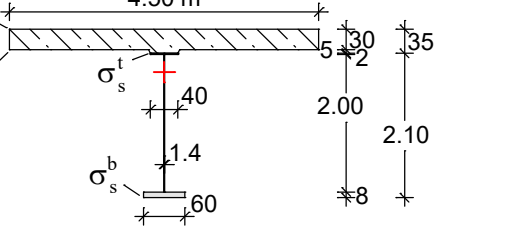

1st load case, permanent load:  $q = 32$  kN/m 2nd load case, lowering of the center support:  $\Delta s = 17.28$  cm 3rd load case, creep causing permanent load:  $q + \Delta s$ 4th load case, creep and shrinkage: Creep of permanent load (LC 3) 5th load case, superposition of LC 3 and LC 4

### **Results**

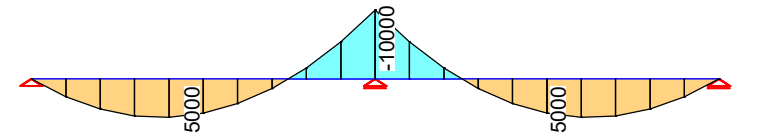

*Load case 1, permanent load: Internal forces My*

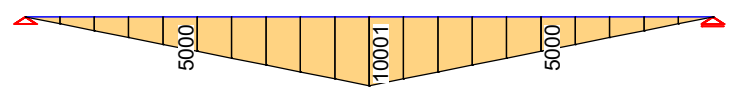

Load case 2, lowering of the center support:  $\Delta s = 17.28$  cm: Internal forces My

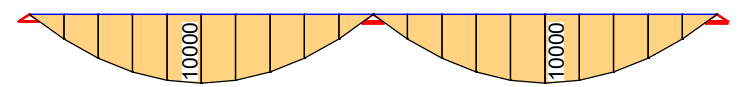

*Load case 3, creep causing permanent load:*  $q + \Delta s$ *: Internal forces My* 

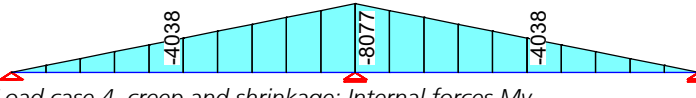

*Load case 4, creep and shrinkage: Internal forces My*

Stresses at the center support

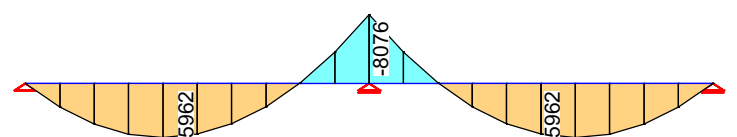

*Load case 5, superposition of LC 3 and LC 4: Internal forces My*

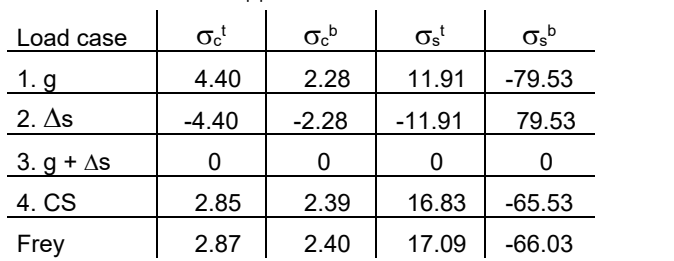

**Section stress Sigma.x (Elastic)**

Beam 11, xi = 0.00, section 3 - Composite Load case 5 Superposition of LC 3 and LC 4 Range values of the stresses: -65.5261 to 16.8312 MN/m²

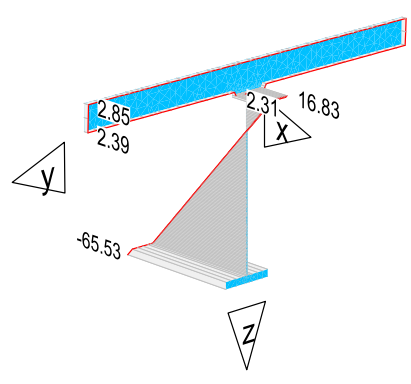

#### **Section stress Tau.xz (Elastic)**

Beam 11, xi = 0.00, section 3 - Composite Load case 5 Superposition of LC 3 and LC 4 Range values of the stresses: -0.270943 to 31.9979 MN/m²

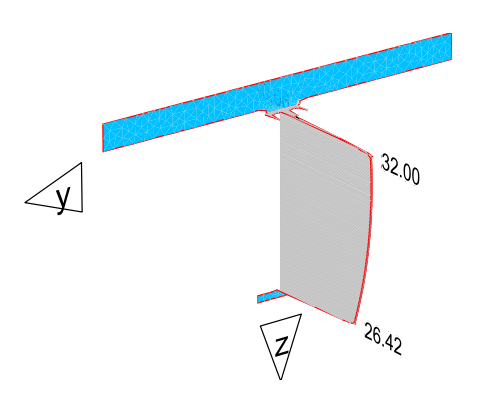

# **Composite Column**

The illustrated structure of a 10 m high composite column with normal force and bending is used as an example to show the calculation model and its results. To obtain the composite section stresses (internal stresses) due to creep and shrinkage, a corresponding result marker was set at the fixing point. The cross-sectional stresses at this marker are shown below.

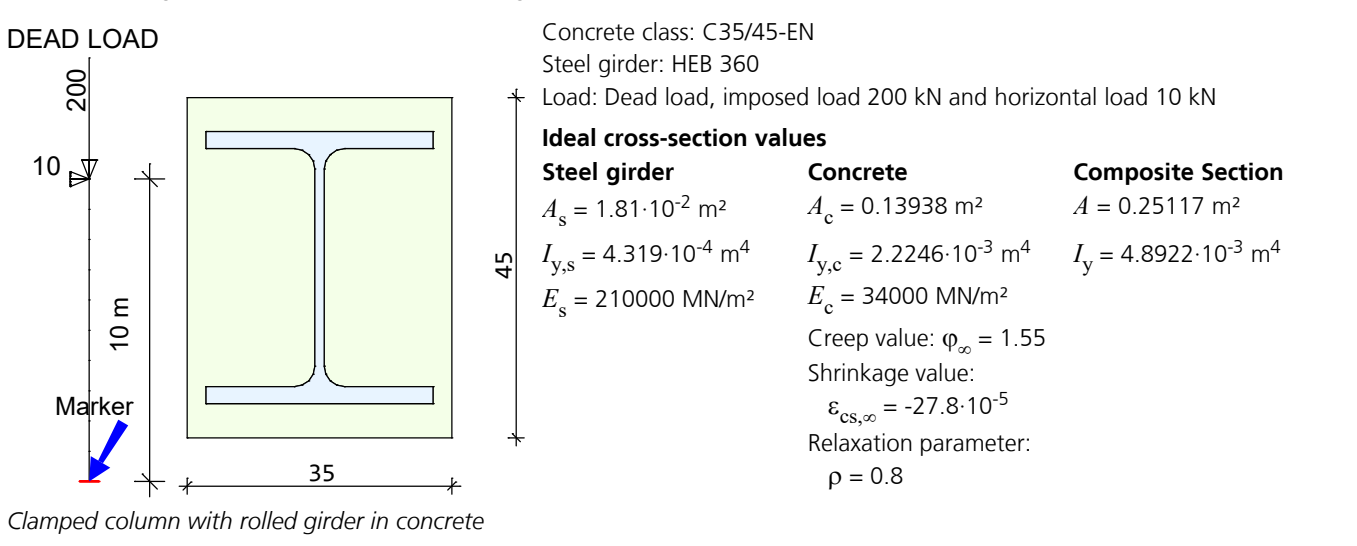

### **Load**

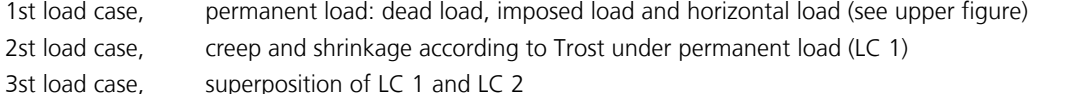

## **Results at the fixing point**

### **Section stress Sigma.x (Elastic)**

Beam 10, xi = 1.00, section 3 - Composite Load case 1 Permanent load<br>Range values of the stresses: -28.8495 to 16.6008 MN/m² Ra

Beam 10, xi = 1.00, section 3 - Composite<br>Load case 2 Creep and shrinkage<br>Range values of the stresses: -28.7185 to 5.57815 MN/m² Ran

#### **Section stress Sigma.x (Elastic)**

Beam 10, xi = 1.00, section 3 - Composite<br>Load case 3 Sup 1+2<br>Range values of the stresses: -57.568 to 4.48297 MN/m²

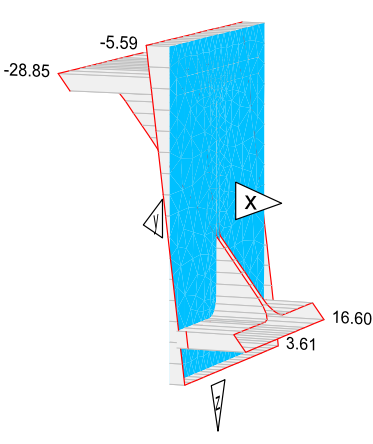

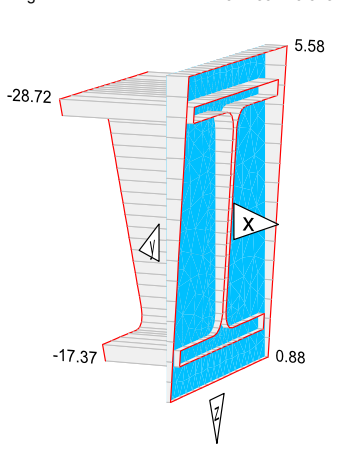

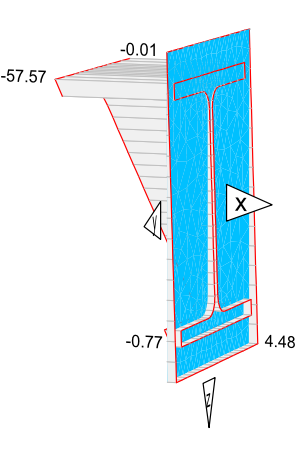

# **Silo Foundation Based on the Modulus of Compressibility Method**

The use of this method for slab calculations is illustrated based on the example of a silo surface foundation *(H.Ahrens* and *Winselmann*, 1984). The four silo cells are led over nine constant area loads into the 0.8 m thick, 10 x 10 m foundation slab that rests on the layered subsoil. The slab measurements and the load contact areas can be seen in the illustration.

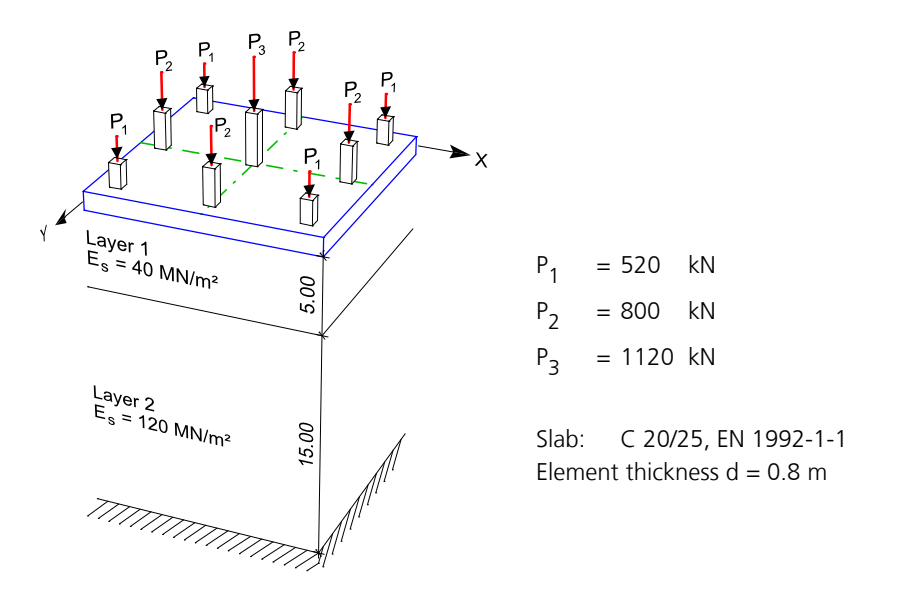

*Foundation slab with load*

The slab elements must be assigned a material with a bedding modulus in z direction ( $k_{\sf{bZ}}$ ). It is needed as a start value for the calculation. The ultimate depth (rock) of the halfspace can be given a very high modulus of compressibility (100000 MN/m², for example) in the last soil layer.

#### **Material properties**

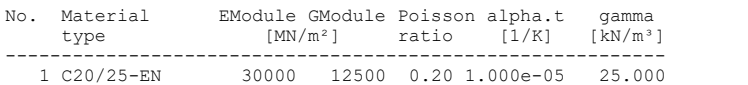

#### **Bedding properties**

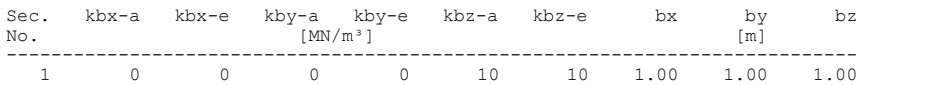

#### **Soil properties for the stiffness module method**

The calculation is based on the modulus of compression method

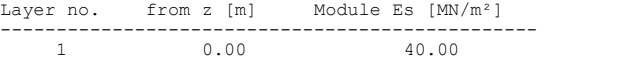

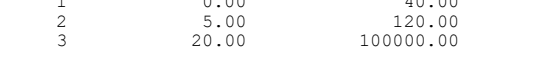

The last layer extends up to z=infinite.

#### **Section properties**

No. 1 FL d=0.8

#### **Load data Load case 1 (Silo load)**

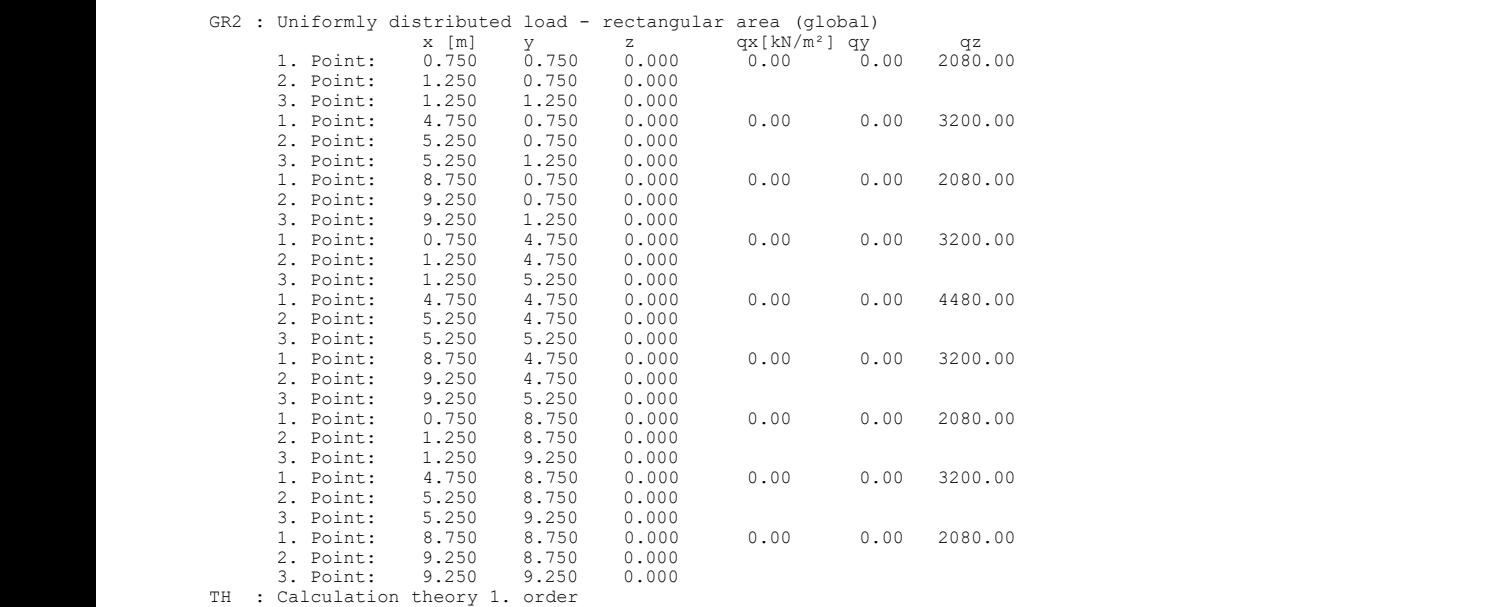

### **Global equilibrium control load case 1**

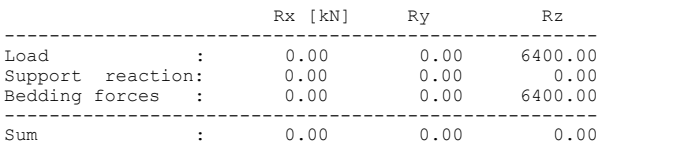

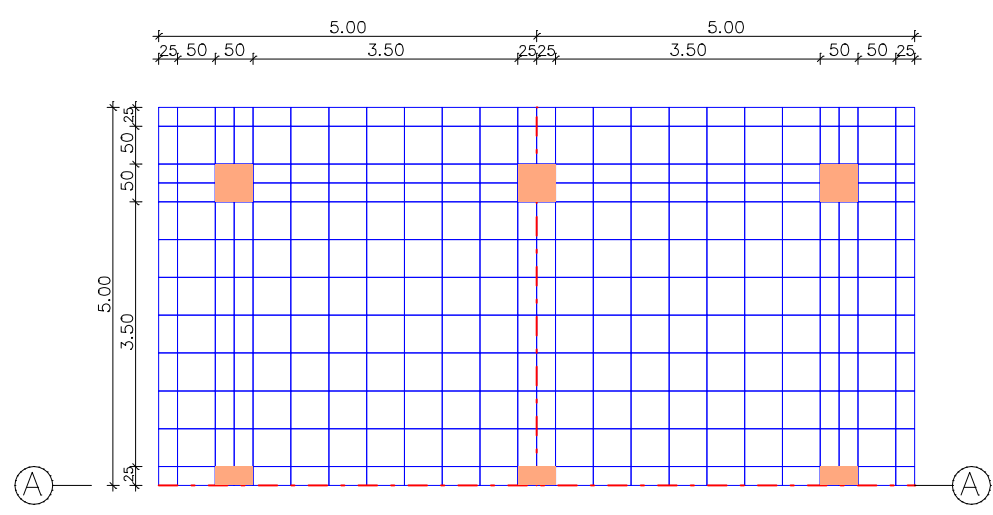

*Element mesh and dimensions (illustration limited to half of the system)*

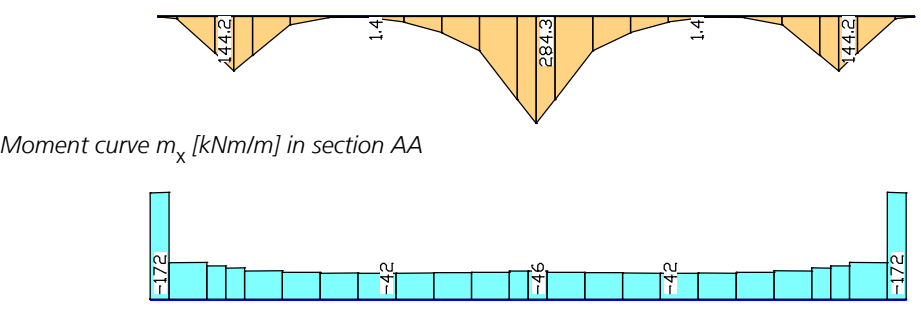

*Soil pressure σ<sub>z</sub> [kN/m²] in section AA* 

# **Pile Foundation**

The structure shown corresponds to the example B9 of the document *Recommendations of the Piles Working Group (2012)* . The internal load-bearing capacity must be verified. For this purpose, the ground resistance to be applied and the stress on the pile must first be determined. Three different models for the ground resistance are compared. Subsequently, a compression member design according to EN 1992-1-1 is performed. The example is intended to explain, among other things, the handling of the *edge* property pile-beam.

### **Action:**

### **Calculation models for the ground resistance:**

- Permanent action (G):  $F_{G,k}$  = 3333 kN  $H_{G,k}$  = 600 kN
- 
- A. Linear model with constant bedding modulus per layer.
- B. Linear model with modified increasing bedding modulus in the first ground layer.
- Variable action (Q):  $F_{\text{O}k}$  = 2000 kN  $H_{\text{O}k}$  = 400 kN C. Non-linear model with constant bedding modulus per layer and with a maximum ground resistance (strength) that varies over the depth. 3.0 3.0 .<br>16 വ 6.0 20.0 20.0 F<sub>ran</sub> 1.6 m  $\blacktriangledown$   $\blacktriangledown$   $\blacktriangledown$   $\blacktriangledown$   $\blacktriangledown$   $\blacktriangledown$   $\blacktriangledown$  $7.0 \text{ m}$  $10.0 \text{ m}$   $\sigma = 20^{\circ}$  |  $\frac{1}{10}$  $\frac{18.0 \text{ m}}{\nabla}$ Marl  $\gamma$  = 21 kN/m<sup>3</sup>  $\varphi = 27.5^\circ$  | γ = 21 kN/m<sup>3</sup> | |<br>φ = 27.5°<br>c = 10 kN/m<sup>2</sup> | |  $\gamma$  = 20 kN/m<sup>3</sup> |  $\vert$ Clay γ = 18 k φ = 22.5°<br>c = 5 kN/m² | | Silt = 18 kN/m<sup>3</sup> | <sup>+</sup> <del>★ ★</del> bedding modulus mod. bedding modulus ground resistance<br>D = 1.5 m model A and C model B model C  $e_{\rm ph}$  [kN/m<sup>2</sup>] 370 255 37  $247$ 487 943  $120.0$ 6.0 20.0 *k*s,m *k*s[MN/m³] [MN/m³] .<br>ര റ 3.0  $p_g = 10 \text{ kN/m}^2$ model A and C model B model C

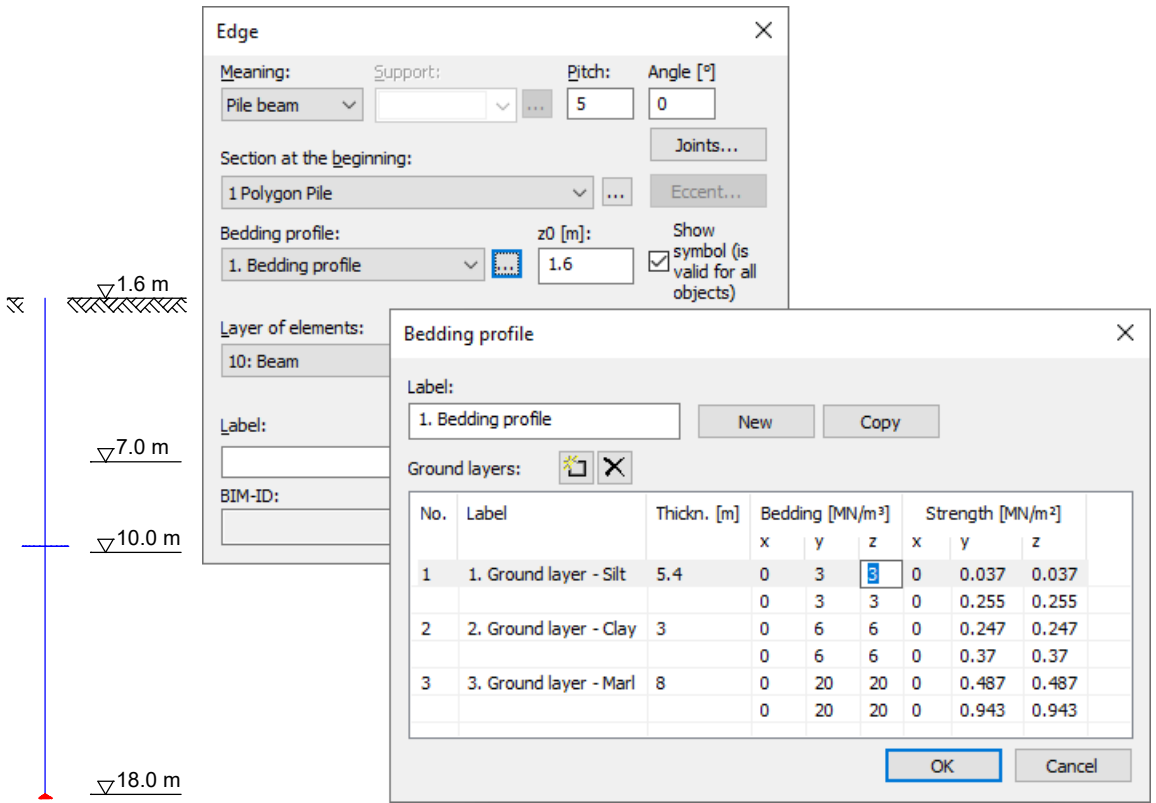

*Drawing object edge with its properties for model A and C*

*System with characteristic actions, subsoil structure, bedding modulus and ground resistance*

The cross-section defined for the edge (*1 Polygon Pile*) is a polygon according to the right figure made of C25/30 and with a bedding width for the y- and z-direction of the crosssection of 1.5 m. The bedding moduli as well as the soil strengths are defined there within the bedding profile. In this example, loads in vertical direction (local x-direction of the pile) are to  $\frac{1}{2}$ be absorbed only via the support at the lower end and not via surface friction.

Since a linear calculation model was chosen in models A and B, characteristic loads can be calculated in the structural analysis and the load case results can be superpositioned and weighted for the checks. With the results determined in this way, the checks according to EN 1992-1-1 have to be carried out and the soil pressures have to be checked manually.

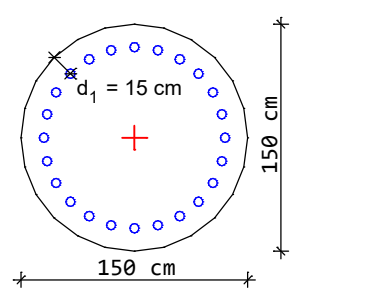

In order to be able to consider the strength of the soil in model C, a bilinear soil behavior is assumed. This requires a nonlinear system analysis and that the relevant load situation is already calculated for the load cases. In this example a corresponding load case is defined by a load group.

Since the bilinear soil behavior (bedding modulus·bedding width until reaching the strength) is to be considered, but not the nonlinear material behavior of the concrete and the reinforcing steel, the material property *Material linear* is chosen.

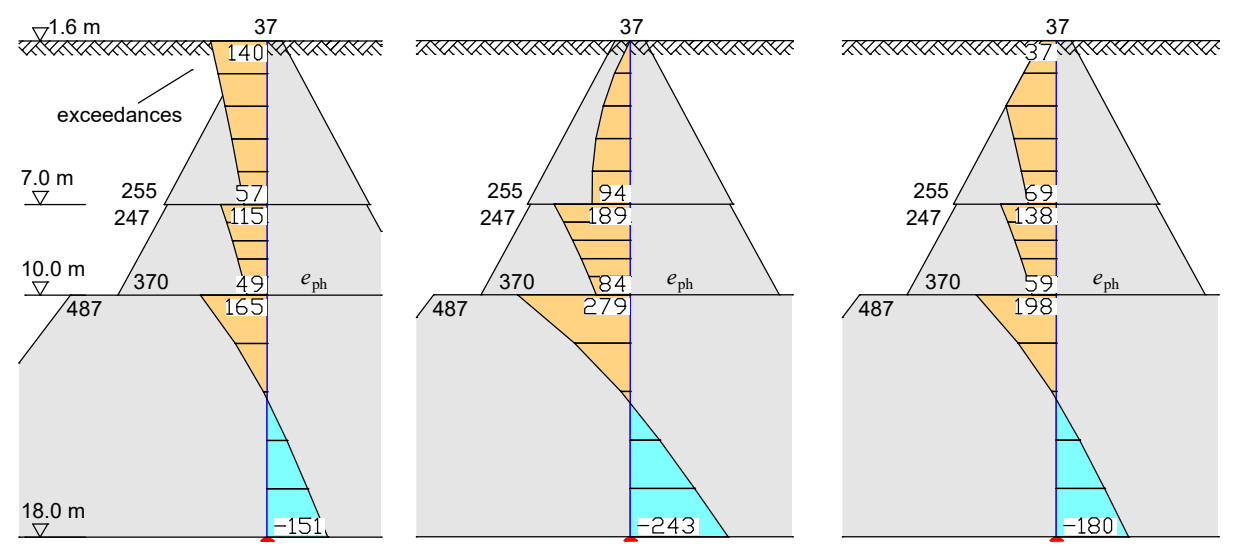

*Soil pressure*  $\sigma_{_{\rm Z}}$  *of model A, B and C due to G+Q [kN/m²].* 

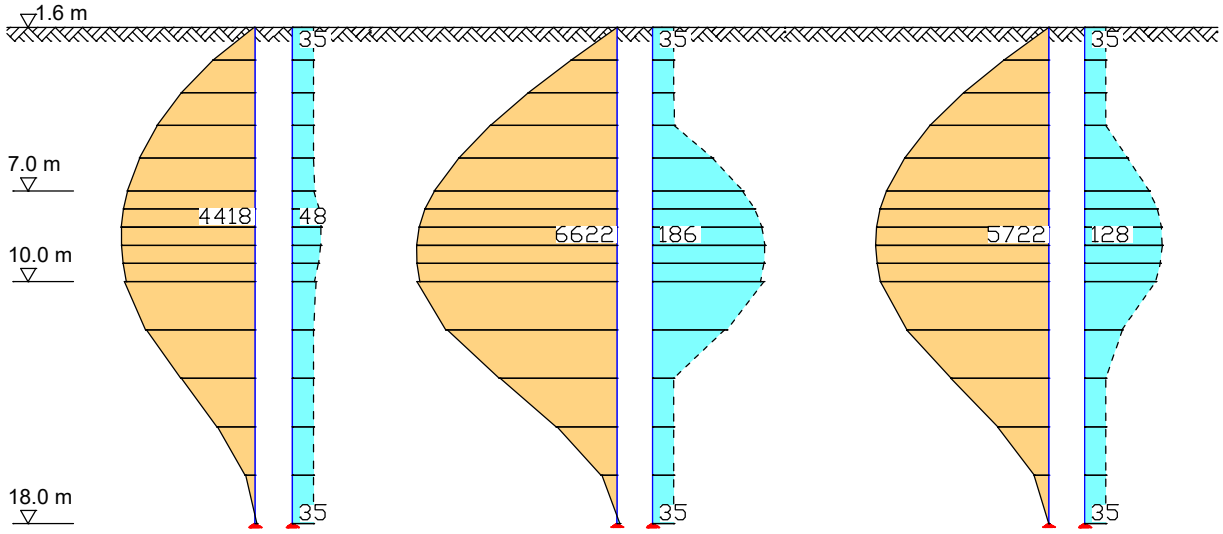

*Bending moments M* y  *or longitudinal reinforcement A*<sup>s</sup>  *of model A, B and C due to 1.35·G+1.5·Q [kNm or cm²].*

It can be seen that in model A the soil pressure in the upper part of the pile is clearly exceeded. In model B, no exceedances occur in the 2nd ground layer. However, due to the low bedding modulus in the uppermost ground layer the largest bending moments  $M_{\rm y}$  and thus the largest required reinforcement  $A_{\rm s}$  of the three models occur. Model C maintains the required soil pressures and gives better reinforcement results than model B.

# **Construction Stages, Creep Redistribution**

Following the creation and process of construction stages are described. For every construction stage a separate project file is created for which all calculation options are available.

At a simple example, the calculation of creep redistribution as a result of a system change is explained with the help of construction stages.

### **Construction stages**

The system 'inherits' all the properties from one construction stage to the next. During this process, the subsequent stage stores all the information about its predecessor. This information prevents the redundant use of load cases, elements and similar items when the subsequent stage is being processed.

When calculating a construction stage, the results of the preceding stage are copied and then processed so that they can be combined or superposed with the results from the current file.

Procedure:

- 1. First the original system for the first construction stage is to be entered.
- 2. To save the file a file name ending in (1) is to be used. For example, bridge(1).FEM (this activates the *Construction Stage...* function).
- 3. The necessary calculations and checks for this project are to be performed before editing the next construction stage.
- 4. With the function *Construction Stage...* and the dialog option *New* the second construction stage (here: Bridge(2).fem) is automatically generated and activated.
- 5. Now the desired system modifications or additions can be made.
- 6. When the internal force calculation begins, the results from the previous system are copied and made available for load case combinations and superpositions, as if they are calculated for the current construction stage.
- 7. With this method additional construction stages can be created.

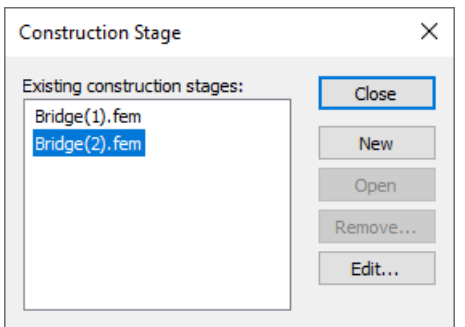

It can be switched between the individual construction stages by simply double-clicking them.

The function *New* can be used to attach or add a subsequent stage after the current construction stage.

The preceding stage has to be fully processed before generating the next construction stage. Later changes to a construction stage concerning information inherited by the subsequent stage must be added to the successor using the *Edit...* option.

Exceptions:

- 1. Changes within a load case. To update the results, the construction stage and the subsequent stage have to be recalculated in sequential order.
- 2. Changes to the element properties.

### **Creep redistribution as a result of a system change**

The original system, construction stage 1, consists of 2 single-span beams with a length of 4.00 m and 6.00 m. Material: *C20/25* acc. to EN 1992-1-1, Section: T-beam.

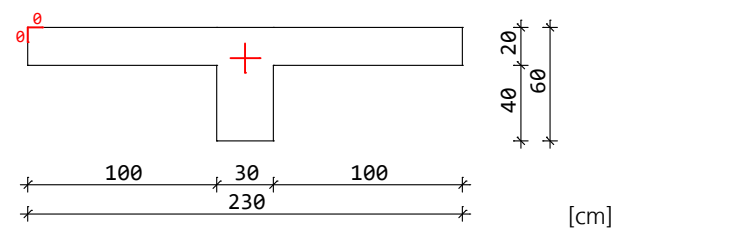

For the original system the following is calculated (results see below):

**Load case 1**: Dead load

**Load case 2**: Creep  $t_0 = 10$  to  $t_1 = 30$  days; with  $\varphi(t_1, t_0) = \varphi(30, 10) = 0.87$ ; creep-generating continuous load:  $IC<sub>1</sub>$ 

Now the construction stage 2 is generated and the system changes are implemented here. By removing the joint, a continuous model is created. The additional load is applied and calculated:

**Load case 3**: Additional load 10 kN/m

The internal forces and deformations after 30 days result from the dead load + creep + the additional load:

**Load case 4:** Superposition LC 1, 2 and 3 (superposition of the results)

The creep redistribution up to the final state is calculated by:

**Load case 5**: Creep  $t_1 = 30$  to final state;  $\Delta\phi(\infty,30) = \phi(\infty,10)$  -  $\phi(30,10) = 2.51$  - 0.87 = 1.64; creep-generating continuous load: LC 4

The final state results from load case 4 and 5:

**Load case 6:** Final state (superposition of the results LC 4+LC 5)

The *superposition* load type is especially suitable for adding the results of different load cases (which can derive from different construction stages).

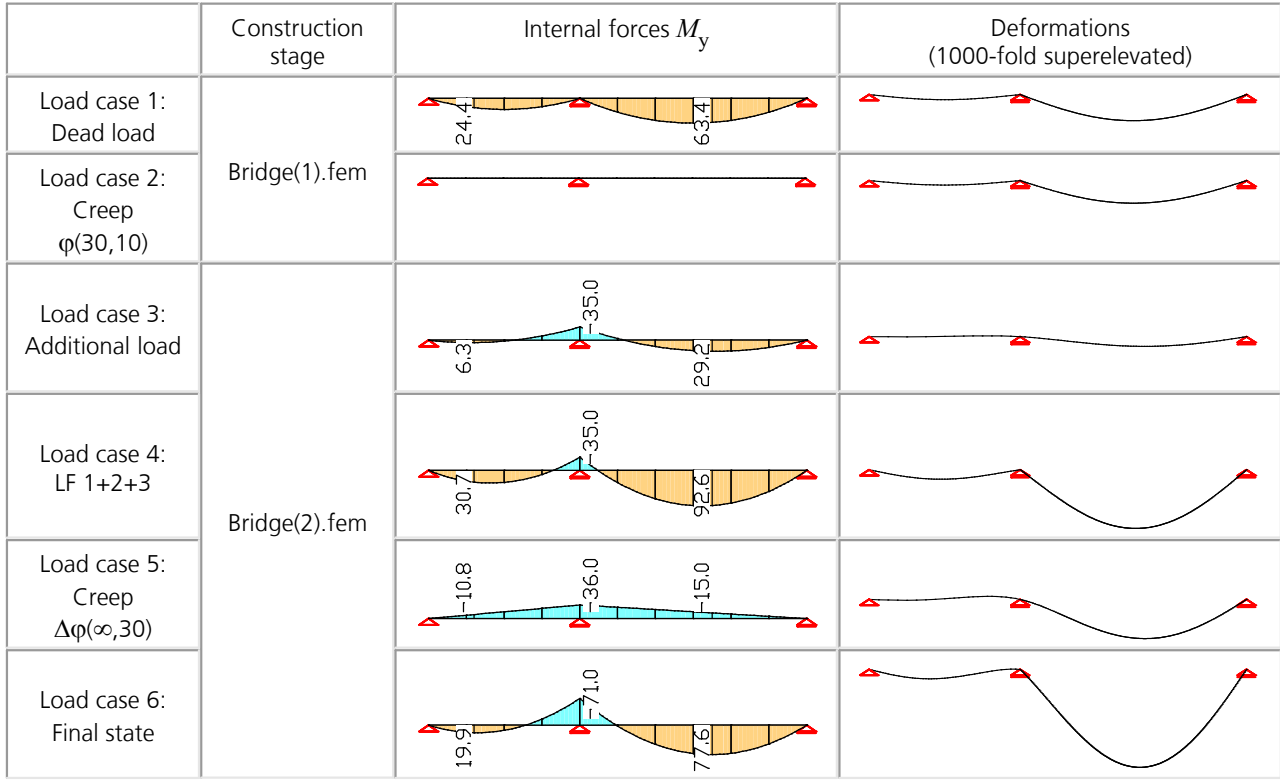

For comparison:

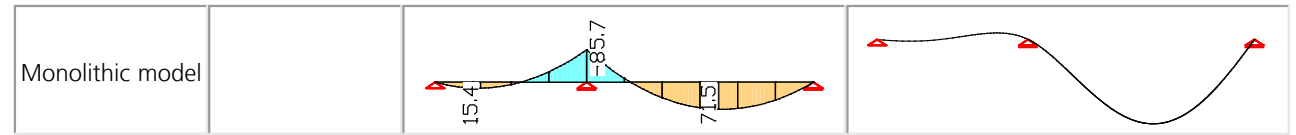

# **Cable Mesh**

This example shows a 2D cable mesh. As can be seen in the following illustrations, normal forces result in the cables because of the point load active vertical to the mesh.

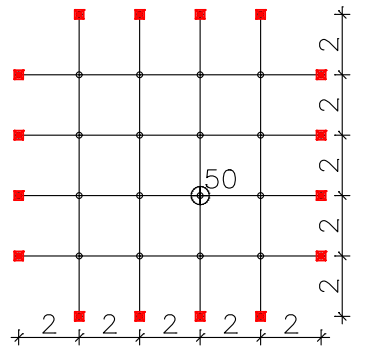

Cable section: 1.625 cm<sup>2</sup> E-modulus: 150000 MN/m² Prestressing: 0.0 kN

*System measurements [m] with load [kN]*

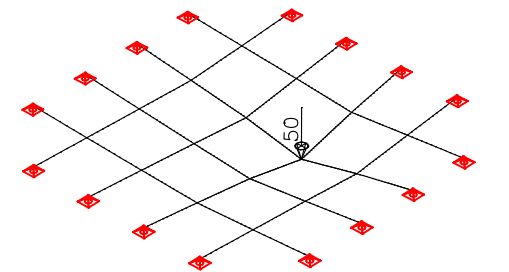

*Deformation figure superelevated by a factor of 2 Internal forces Nx [kN]*

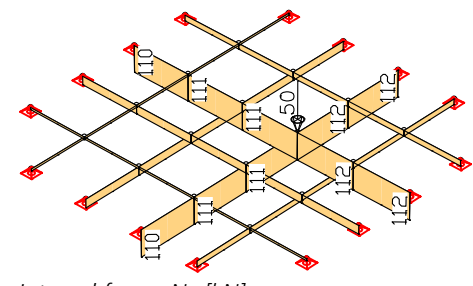

# **Two-Span Girder with Failing Tension Supports**

This example deals with a two-span girder under permanent and variable loads. As can be seen in the following figures, a linear calculation under the load situation "G+1.5·Q" results in a tensile force in the left support in this example. For comparison, a similar load group was calculated with the option "*No support reactions < 0*".

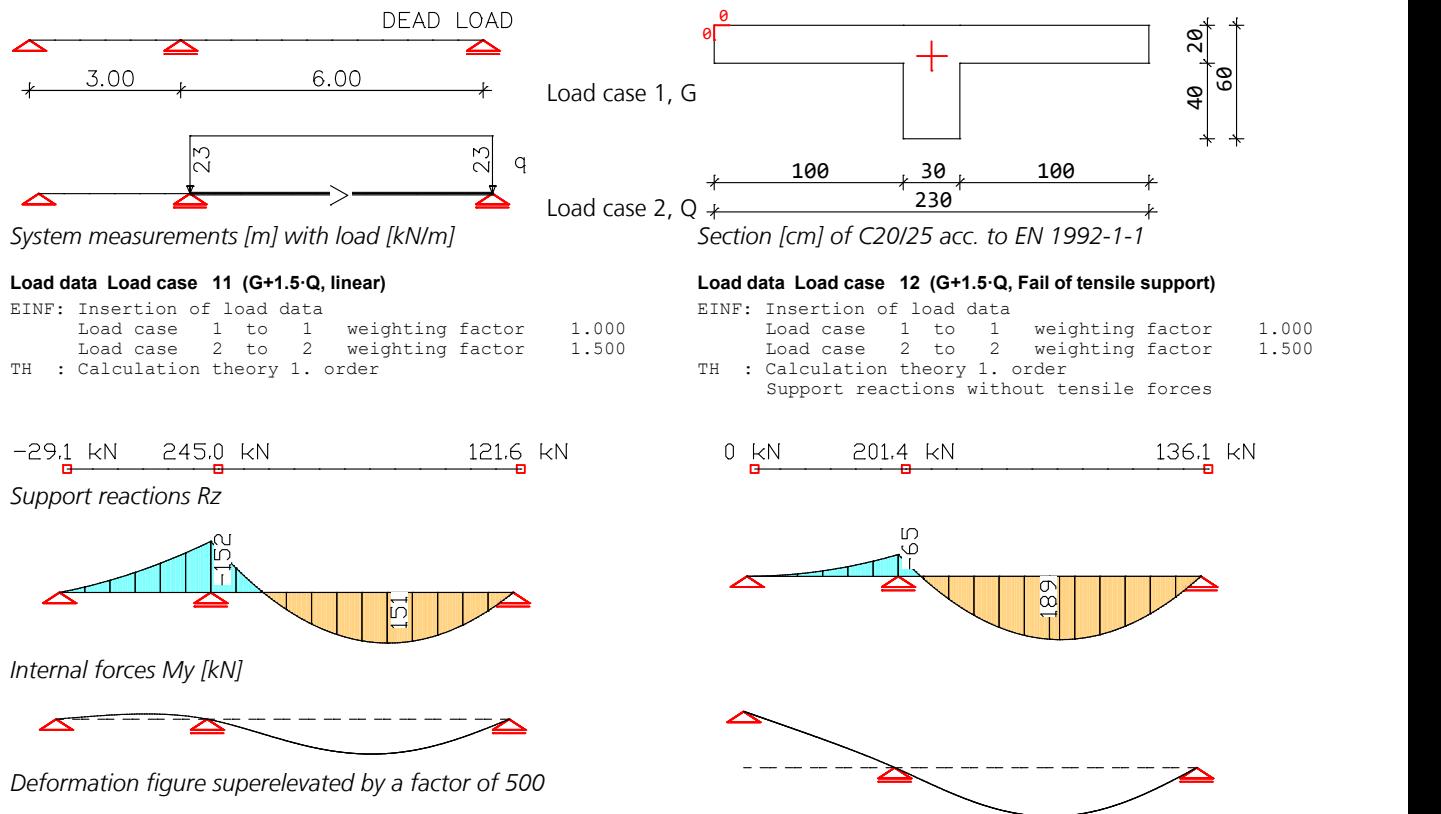

# **High-Rise Based on the Substructure Technique**

The following example shows a 17-floor high-rise, which was calculated as a global system as part of a dynamic analysis. For this reason the floor slabs were discretized relatively roughly. A much finer division for a static analysis would have been possible without an appreciable increase in the calculation time, as the number of global nodes would not have increased. The substructural division was performed by assigning each floor slab or vertical element of a floor to one substructure. The numbering is illustrated in the figure.

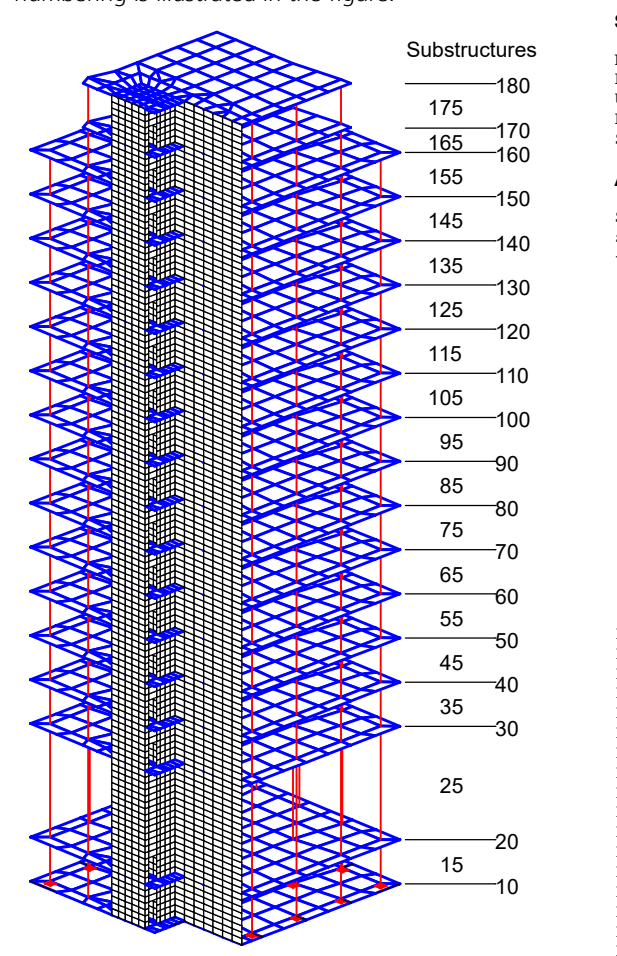

#### **System characteristics overall system**

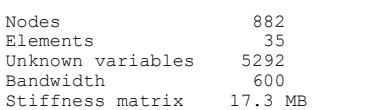

### **Assembly of the substructures**

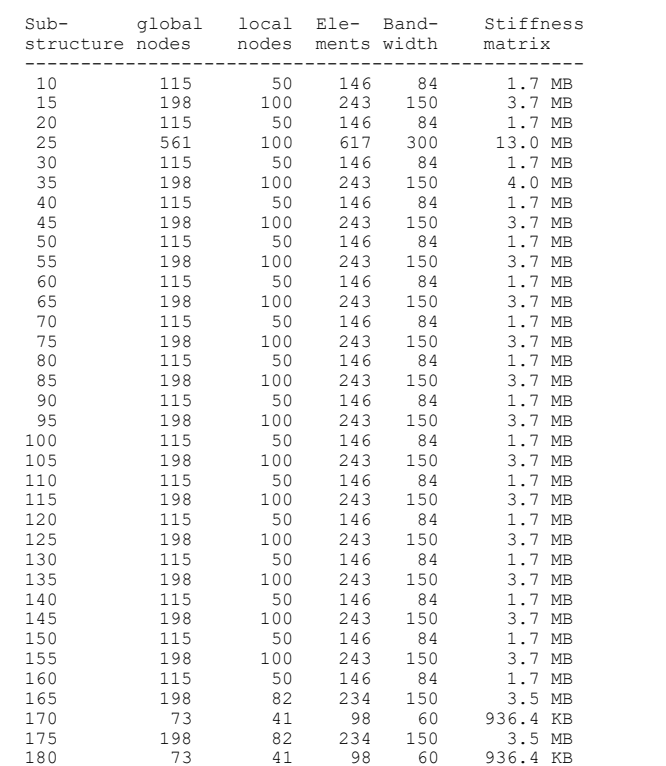

*Structure model of a high-rise with substructural division*

#### **System characteristics (standard equation solver)**

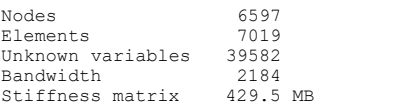

### **Information protokoll**

The information log from the substructurization shows that, except for substructure 25, the information can be condensed into small work units. The data for the entire system illustrates the advantage of substructuring. The required memory for the calculation of a load case is 130 MB in this application.

# **References**

Teubner Verlag, Stuttgart 1984.

Ahrens, H.; Winselmann, D. Finite Elemente, Anwendungen in der Baupraxis (Finite Elements, Applications in Construction); FEM '84', pp. 339-349. Ernst & Sohn Verlag, Berlin 1985. Bathe, K. J. Finite-Elemente-Methoden (Finite Element Methods). Springer Verlag, Berlin 1986. Bathe, K. J.; N. Dvorkin E. A four-node plate bending element based on Mindlin/Reissner plate theory and a mixed interpolation. International journal for numerical methods in enginieering, Vol. 21, pp. 367-383 John Wiley & Sons, New York 1985. Crisfield, M.A. Non-Linear Finite Element Analysis of Solids and Structures. Wiley Ltd, Chichester 1997. Deutschen Gesellschaft für Geotechnik e.V. Empfehlungen des Arbeitskreises " Pfähle" - EA Pfähle, 2. Auflage (Recommendations of the working group "Piles", 2nd edition). Ernst & Sohn Verlag, Berlin 2012. Duddeck, H.; Ahrens, H. Statik der Stabwerke (Statics of Frameworks), Betonkalender 1985. Ernst & Sohn Verlag, Berlin 1985. Ernst, G.C.; Smith G.M.; Riveland A.R.; Pierce D.N. Basic reinforced concrete frame performance under vertical and lateral loads. ACI Material Journal 70(28), pp. 261-269. American Concrete Institute, Farmingten Hills 1973. Frey, F.-J. Zur Auswirkung des zeitabhängigen Betonverhaltens bei der Berechnung von vorgespannten Betonverbundtragwerken. Dissertation, Aachen 1979. Hampe, E. Statik rotationssymmetrischer Flächentragwerke, Band 2, Kreiszylinderschale (Statics of Rotationally Symmetric Shell Structures, Volume 2, Cylindrical Shells). VEB Verlag für Bauwesen, Berlin 1968. Hirschfeld, K. Baustatik Theorie und Beispiele (Structural Analysis Theory and Examples). Springer Verlag, Berlin 1969. Jofriet, J.C.; M. McNeice Finite element analysis of reinforced concrete slabs. Journal of the Structural Division (ASCE) 97(ST3), pp. 785-806. American Society of Civil Engineers, New York 1971. Katili, I. A new discrete Kirchhoff-Mindlin element based on Mindlin-Reissner plate theory and assumed shear strain fields Part I: An extended DKT element for thick-plate bending analysis. International journal for numerical methods in enginieering, Vol. 36, pp. 1859-1883 John Wiley & Sons, New York 1993. Kindmann, R. Traglastermittlung ebener Stabwerke mit räumlicher Beanspruchung (Limit Load Determination of 2D Frameworks with 3D Loads). Institut für Konstruktiven Ingenieurbau, Ruhr Universität Bochum, Mitteilung Nr. 813, Bochum 1981. König, G.; Weigler, H. Schub und Torsion bei elastischen prismatischen Balken (Shear and Torsion for Elastic Prismatic Beams). Ernst & Sohn Verlag, Berlin 1980. Krätzig, W.B.; Meschke, G. Modelle zur Berechnung des Stahlbetonverhaltens und von Verbundphänomenen unter Schädigungsaspekten (Models for Calculating the Reinforced Concrete Behavior and Bonding Phenomena under Damage Aspects). Ruhr Universität Bochum, SFB 398, Bochum 2001. Link, M. Finite Elemente in der Statik und Dynamik (Finite Elements in Statics and Dynamics).

#### Petersen, Ch.

Statik und Stabilität der Baukonstruktionen (Statics and Stability of Constuctions). Vieweg Verlag, Braunschweig 1980.

#### Quast, U.

Nichtlineare Stabwerksstatik mit dem Weggrößenverfahren (Non-linear Frame Analysis with the Displacement-Method). Beton- und Stahlbetonbau 100. Ernst & Sohn Verlag, Berlin 2005.

### Rubin, H.; Aminbaghai, M.

Ein Stabilitätsproblem mit Überraschungen (A Stability Problem with Surprises). Stahlbau 66, Issue 5. Ernst & Sohn Verlag, Berlin 1997.

#### Schwarz, H. R.

Methode der finiten Elemente (Method of Finite Elements).

Teubner Studienbücher. Teubner Verlag, Stuttgart 1984.

### Stempniewski, L.; Eibl, J.

Finite Elemente im Stahlbetonbau (Finite Elements in Reinforced Concrete Construction) Betonkalender 1993. Ernst & Sohn Verlag, Berlin 1993.

### Wriggers, P.

Nichtlineare Finite-Element-Methoden (Nonlinear Finite Elements Method). Springer Verlag, Berlin 2001.

#### Zienkiewicz, O. C.

Methode der finiten Elemente, Studienausgabe (Method of Finite Elements, Study Edition). Hanser Verlag, München 1984.

### Zienkiewicz, O. C.; Taylor, R. L.

Finite Element Method for Solid and Structural Mechanics. Butterworth-Heinemann Ltd, Oxford 2006.

### Zhi-Hua Zhong

Finite Element Procedures for Contact-Impact Problems. Oxford University Press, Oxford 1993.

# **3D Frame**

# **Basics**

The *3D Frame* program system is designed for the analysis of 2D and 3D framework and truss constructions. The following example image shows a beam model of a hall construction.

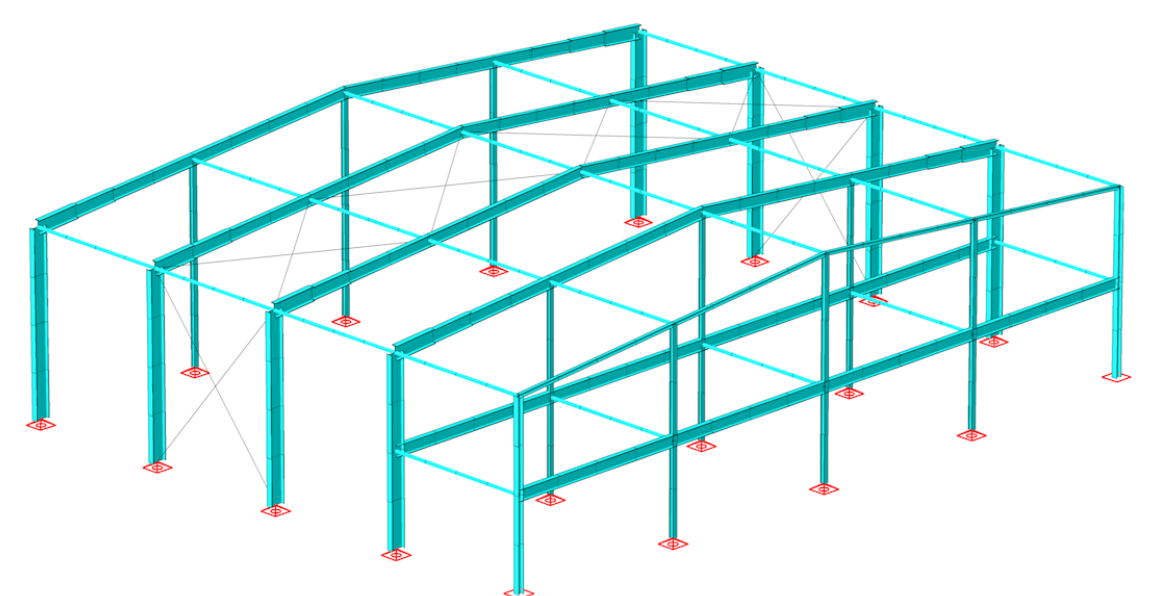

*Static system with activated section representation*

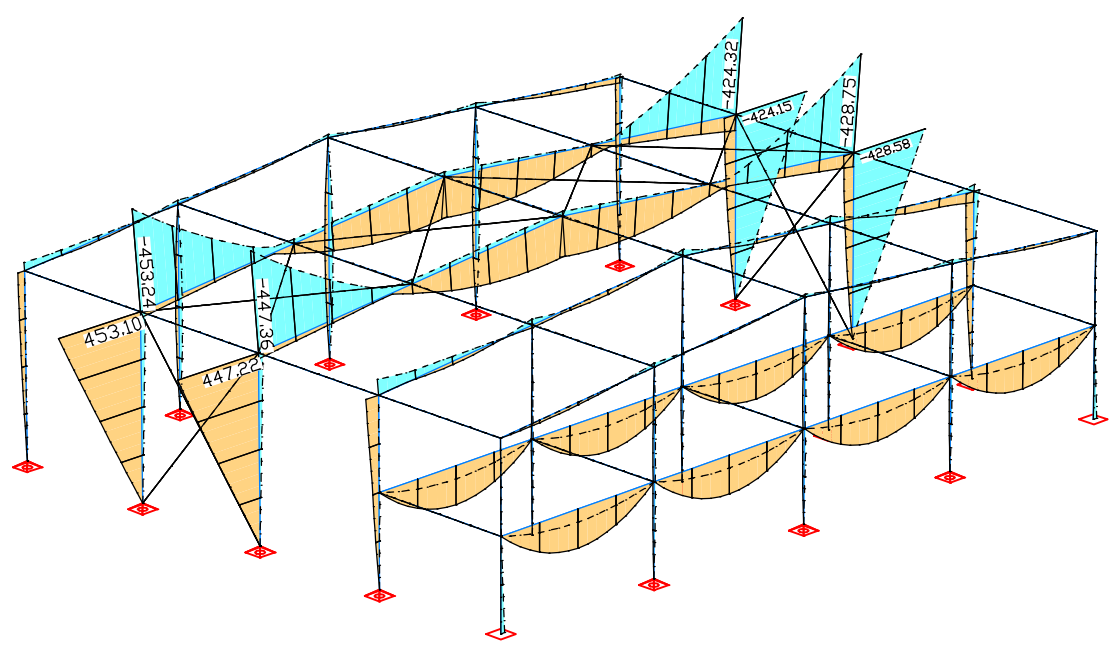

*Bending momnets min,max M<sup>y</sup> [kNm]*

Notes on the bases of calculation are in chapter *'Finite Elements / Basics'*.

# **Structure Description**

The following *Structure* menu functions can be used for system input and the graphical representation of the results:

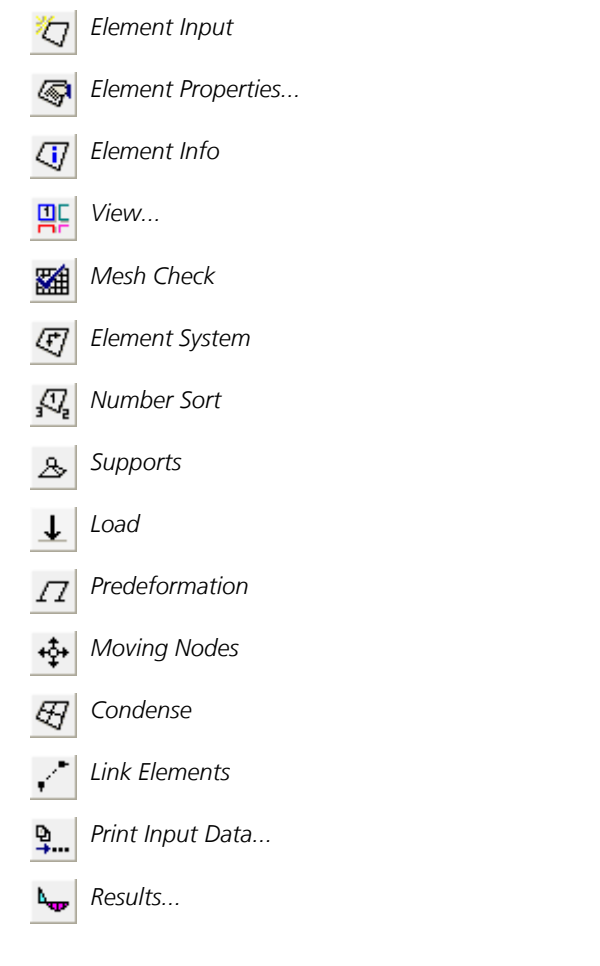

The general procedure for data input, analysis and data representation of a structure is described in the document *Introductory\_Examples.pdf* installed in the program directory.

# **Element Input**

This menu item is used to input beams.

### **Input**

*Starting point* Input a beam from starting to end point.

*Properties* The beam properties dialog is called up with this option.

*Generate* The entered line is split into *n* beams of the same length. In conjunction with the polygon, square and beam section types, you can specify different start and end sections. The program then interpolates the selected number of sections. This enables the modeling of a haunch. The position of the polygon points are interpolated for polygon sections. For this to work, the number and arrangement of the polygon points must match one another.

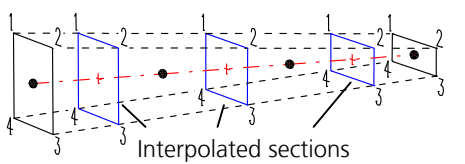

When entering beams in 3D mode, a point in the local xz plane is queried. For 2D input, the program uses the default orientation.

# **Element Properties**

This dialog is used to edit the properties of selected beams or preset the properties for new beams yet to be created. The dialog consists of the following pages:

- *General* or *Joints*
- *Eccentricity*
- *Equivalent beam length*
- *Section*
- *Deformation Check*

## **General**

This dialog shows the general beam properties.

## **Nodes**

Display the node coordinates.

## **Length**

Display the beam length [m].

## **Angle**

Rotation of the local coordinate system about the x axis with respect to the default orientation in [°].

## **Joints**

The joint properties can be specified separately for each degree of freedom. When selected, the corresponding degree of freedom is defined as jointed. The arrow indicates the selected end of the beam. A beam with two ball joints is treated like a truss element.

### **Joint springs**

Spring rigidity [MN/m, MNm] with which the respective beam end ( $a = start$ ,  $b = end$ ) is elastically attached to the node. If no value is defined, the respective joint property applies.

## **Eccentricity**

Beam elements can have different eccentricities ( $u \equiv$  local x,  $v \equiv$  local y,  $w \equiv$  local z) at their start and end in their local coordinate system. The beam reactions refer to the eccentric beam axis, on which possible joins also are located. The nodes are still in their original location.

## **Equivalent Beam Length**

For the buckling check with the equivalent beam method, the equivalent beam length can be defined for beams made of timber according to EN 338 and EN 14080.

## **y-axis, z-axis**

The specification of an appropriate equivalent beam length under consideration of support and load conditions is subject to the discretion and the responsibility of the user. If the value 0 is entered no check is carried out for the corresponding direction.

## **Note**

If a structural member with constant cross-section is divided into multiple beam elements, the buckling length decisive for the whole structural member shall be applied to all elements. A computational determination of buckling lengths and buckling eigenmodes by the FEM program is possible for selected load combinations (see description of *Load group*).

## **Section**

The section describes the following properties of a beam:

- Section form
- Specifications for determination of shear stresses
- Material
- **Bedding**
- Specifications for reinforced concrete design
- Specifications for thermal analysis
- Fire exposure for the simplified check according to EN 1995-1-2

Each section is uniquely identified by a number between 1 and 9999. In general a section is not assigned to a single beam but rather a group of beams.

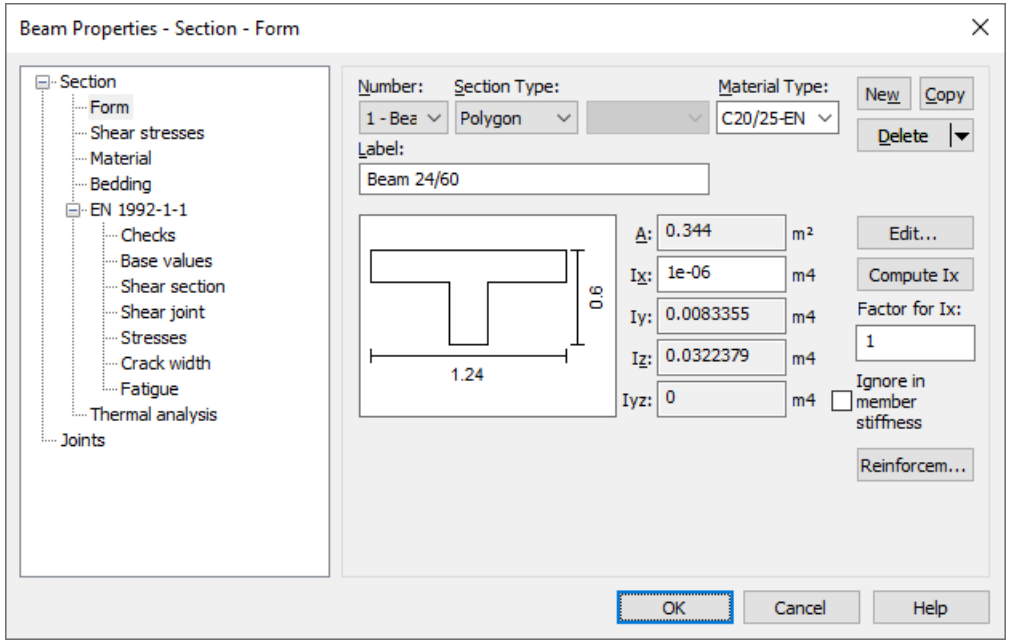

### **Number**

Select the section. You can assign the number freely for a newly generated section. Sections can subsequently be renumbered using the context menu for the subitem *Structure Description / Section properties* of the data base.

## **Section Type**

- *Beam*
- *Polygon*
- Steel section with profile number.

*IPE*: Medium I girders according to DIN 1025 Part 5 and Euronorm 19-57.

*HEA*: Wide I girders, light variant according to Euronorm 53-62 or girders of the IPBI series according to DIN 1025 Part 3.

*HEB*: Wide I girders according to Euronorm 53-62 or girders of the IPB series according to DIN 1025 Part 2. *HEM*: Wide I girders, reinforced variant according to Euronorm 53-62 or girders of the IPBv series according to DIN 1025 Part 4.

*I*: Narrow I girders according to DIN 1025 Part 1.

*U*: U steel according to DIN 1026.

*T*: T steel according to DIN 1024.

- *Parameter*: Parameterized steel profile with I-, L-, T-, U-, tube- or box-shaped cross-section geometry.
- *Library*: Section library with steel sections.
- *Database*: Profile from the user database (*Anwend.pro*).
- *Rectangle*
- *Tension member*
- *Composite*

### **Material Type**

- *<Database>*: User-defined material coefficients from the system file *Igraph.dat*.
- *B25* to *B55*: Concrete qualities according to DIN 1045:1988, Table 1.
- *C12/15* to *C100/115*: Concrete qualities according to DIN 1045-1 or ENV 1992-1-1:1991 (*C55/67* or higher only for design according to DIN 1045-1).
- 
- *LC12/13* to *LC60/66*: Concrete qualities according to DIN 1045-1. • *C12/15-EN* to *C90/105-EN*: Concrete qualities according to EN 1992-1-1.
- *C12/15-EN-D* to *C100/115-EN-D*, *LC12/13-EN-D* to *LC80/88-EN-D*: Concrete qualities according to DIN EN 1992-1-1.
- *CX*: Concrete according to DIN 1045-1 with user-defined properties.
- *CX-EN*: Concrete according to EN 1992-1-1 with user-defined properties.
- *CX-EN-D*: Concrete according to DIN EN 1992-1-1 with user-defined properties.
- *ÖC16/20* to *ÖC50/60*: Concrete qualities according to OENORM B 4710-1.
- *ÖNB40*: Concrete quality according to OENORM B 4200-10.
- *ÖNBeton*: Concrete according to OENORM with user-defined properties.
- *SC12/15* to *SC50/60*: Concrete qualities according to SIA262 or SN EN206-1.
- *SLC12/13* to *SLC50/55*: Concrete qualities according to SIA262 or SN EN206-1.
- *SCX*: Concrete according to SIA262 or SN EN206-1 with user-defined properties.
- *S235, S275, S355, S450*: Construction steel according to DIN 18800 T1, Table 1.
- *S235-EN* to *S500-EN*: Construction steel according to EN 1993-1-1, Tab. 3.1 or EN 10025-2.
- *NH1*, *NH2*, *NH3*: Softwood grade I, II and III according to DIN 1052:1988.
- *BSH1* , *BSH2*: Glued laminated lumber grade I and II according to DIN 1052:1988.
- *C14* to *C50*, *D18* to *D80*: Solid timber according to EN 338.
- *GL20h* to *GL32h*, *GL20c* to *GL32c*: Glued laminated timber according to EN 14080.
- *Frei*: User-defined material.
- *Beton*: User-defined concrete.
- *Stahl*: User-defined steel.

### **New**

Create a new section.

## **Copy**

Copy the current section.

## **Delete**

Delete the current section.

## **Label**

The section can be labeled with any text.

Depending on the section and material type, further dialogs are available:

- *Form*
- *Shear stresses*
- *Material*
- *Bedding*
- *DIN 1045-1*
- *EN 1992-1-1*
- *BS EN 1992-1-1*
- *DIN EN 1992-1-1*
- *OENORM EN 1992-1-1*
- *SS EN 1992-1-1*
- *OENORM B 4700*
- *SIA 262*
- *EN 1995-1-1*
- *Thermal analysis*

# **Polygon Section**

## **A**

Display of the calculated section area [m²].

## **Ix**

Torsion moment of inertia [m<sup>4</sup>].

With regards to use in solid construction, a very small stiffness is suggested by the program.

## **Compute Ix**

Calculate the torsion moment of inertia of the polygon. The result is entered into the text field for  $I_\chi$ .

## **Factor for Ix**

The torsion moment of inertia  $I_{\mathbf{x}}$  is multiplied by this factor.

## **Iy, Iz, Iyz**

Display the calculated moments of inertia  $[m<sup>4</sup>]$ .

## **Ignore Iyz in beam stiffness**

In the static and dynamic analysis *I* yz is ignored.

## **Edit...**

The graphical editing of the section geometry is carried out in a separate window. The section is defined with edge and hole bordering lines.

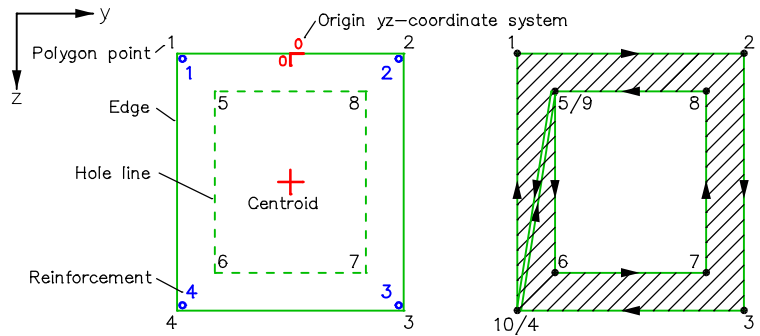

Internal storage takes place using a polygon that is calculated based on the by-pass method. The number of polygon points is limited to 999.

The edge and hole bordering points are automatically numbered such that the leftmost point is assigned number 1. If there are several eligible points, the one with the smallest z value is chosen.

After the polygon points have been entered in the database, the order of the points that has been determined there is also valid for the graphical representation for as long as the polygon remains unmodified.

## **Reinforcem...**

Properties of each reinforcing steel layer of the selected sections.

## **Cross-section class**

For polygonal sections and sections from the user database made of construction steel according to EN 10025-2 or the material type *Stahl*, the classification into the cross-section class according to EN 1993-1-1, Table 5.2, is carried out by the user.

## **File Menu of the Editing Window**

## **New**

Start a new section polygon.

## **Insert**

Insert a section polygon, steel structure or database profile in the current polygon.

## **Store in database...**

Save the current section polygon in the user database *Anwend.pro*.

## **Import**

Import a drawing of a project file or a DXF file.

## **Export**

Export the section polygon as a DXF file.

# **Polygon Menu of the Editing Window**

## **Line**

Enter an individual edge or hole bordering line.

# **C** Circle C Tube Rectangle **T** Downstand Beam **D** Upstand Beam

These section types are created automatically after the relevant parameters have been entered. Optionally, reinforcing steel can be simultaneously defined in the specified edge distance.

# **Reinforcing steel**

The reinforcing steel for the bending design can be freely positioned in the section. A guide line with the set edge distance is displayed as a visual aid. The displayed reinforcing steel number helps to identify the steel layers during output of the results. The steel properties (e.g. yield strength  $f_{y}$ , base reinforcement) are preset. For marked reinforcing steel, properties can be edited in the context menu.

## $+16+$ **Label**

Switch the labeling of the polygon on or off.

# **Refresh**

Refresh the displayed polygon labeling.

# **ED** Settings

Set the type and scope of labeling as well as edge distance for the input of the reinforcing steel.

# Take over **F** edge / F<sup>:</sup> hole

Adopt the edge and/or hole bordering lines from other lines, arcs and circles, for example, after the DXF import of a section drawing.

## **Section properties**

Show detailed section properties (e.g. shear center, resistance momenta, unit warping  $\omega$ ).

## **Effective width**

Definition of the effective flange width by selection of the areas outside of the effective width. For this purpose the section is automatically divided into triangles. The selected areas are not taken into account for the calculation of the centroid coordinates and the bending moments of inertia.

For reinforced concrete sections the following procedure is recommended:

- Input of the full polygon with polygon points at the boundaries of the effective width
- Selection of the areas outside of the effective width
- Positioning of the concrete steel layers within the effective width

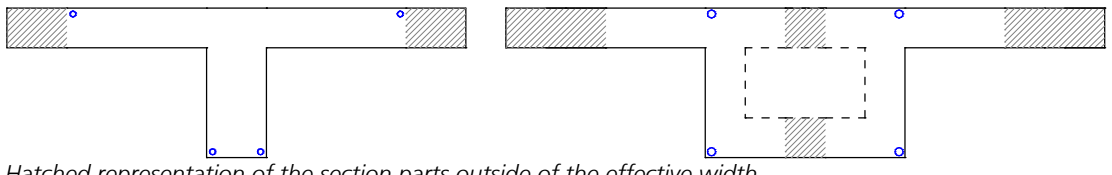

*Hatched representation of the section parts outside of the effective width*

The check in the ultimate and fatigue limit states are carried out with the cross-section areas within the effective width. For the crack and stress checks in the SLS, the normal forces are related to the total cross-section (Rossner/Graubner (2012), p. 228). In a *nonlinear system analysis* the entire concrete cross-section is used.

Alternatively, the section polygon can be defined reducing the section dimensions based on the effective width.

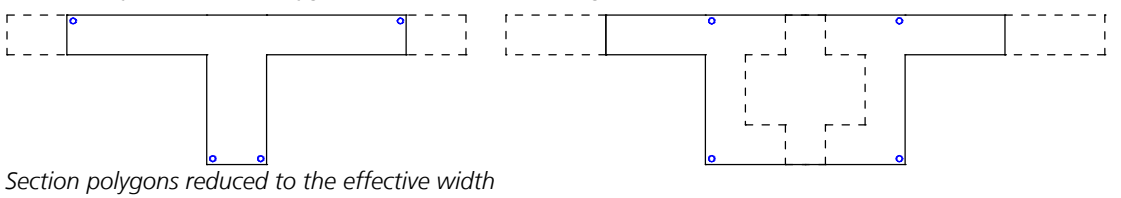

## **Reinforcement Properties**

### **Yield strength fyk**

Yield strength of the reinforcing steel [MN/m²].

### **Base reinforcement**

The base reinforcement is the initial reinforcement for the design. It will never be reduced by the program. By entering different base reinforcements, a relationship can be established among the steel sections to be calculated.

### **Fix base reinforcement**

A fixed steel layer are not increased during the design.

## **Zv0**

This force is used to take into account an initial strain  $\,\epsilon_0^{}=Z_{\rm v0}^{}/E{\cdot}A$  for calculation of the reinforcing steel stresses.

### **Rolling-kind**

In the nonlinear structural analysis for fire scenarios the parameters of the stress-strain curves of the reinforcing steel according to EN 1992-1-1, Figure 3.3 and Table 3.2a depend on the temperature and the rolling-kind:

- *Cold-formd*
- *Hot-rolled*

## **Rectangle Section**

For this section type no reinforced concrete check can be carried out.

## **Width dy, Height dz**

Expansion of the rectangle in the local y or z direction of the beams [m].

## **Beam Section**

No checks can be performed for this section type.

## **A**

Section area [m<sup>2</sup>].

**Ix, Iy, Iz, Iyz** Moments of inertia [m<sup>4</sup>].

### **Longitudinal bearing**

- *Standard*: The beams transmit compressive and tensile forces.
- *Only pressure*: The beams only transmit compressive forces.
- *Only tension*: The beams only transmit tensile forces.

The use of compressive or tensile beams leads to a nonlinear calculation. In this case the principle of superposition no longer applies.

## **Tension Member**

This section type describes beams without compressive strength. They should be attached flexibly, if possible. The use of this section type leads to a nonlinear analysis. In this case, the superposition principle is no longer valid. No check can be performed for tension members.

### **A**

Section area [m<sup>2</sup>].

## **Composite Section**

This section type can only be used for single designs.

The section properties of the composite section are calculated with the following formulas:

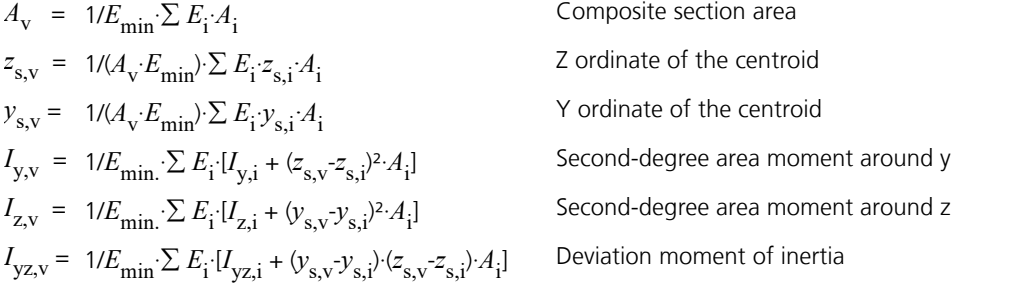

## **Shear Stresses**

By default the linear-elastic shear stresses are calculated according to the theory of thick-walled profiles.

As a result, in the fillet area of rolled sections or in blunt corners of welded profiles larger stresses occur than those according to the theory of thin-walled profiles.

Specifying the maximum sheet thickness (open profiles:  $\tau_{\max}$  =  $M_{\rm x}$  /  $I_{\rm x}$  ·  $t_{\max}$  ) or the torsion resistance moment (box profiles:  $\tau_{\max}$  =  $M_\chi$  /  $W_\mathrm{t}$  ) allows you to limit the torsion shear stresses to the maximum value according to the theory of thin-walled profiles.

An average across the section width can be selected for shear stresses from lateral force.

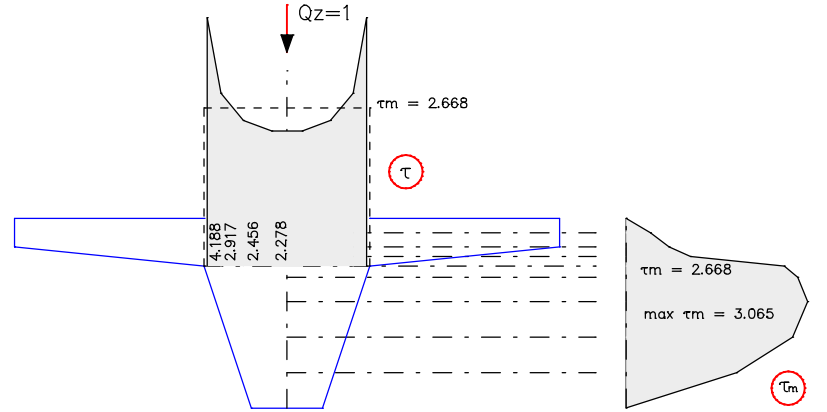

*Intersections and shear stress distribution from lateral force at the section polygon according to the theory of thick-walled profiles (* $\tau$ *) and after averaging (* $\tau_m$ *)* 

# **Material**

## **Properties for all Materials**

## **E-modulus**

## Modulus of elasticity [MN/m²].

Note: The modulus of elasticity is part of the stress-strain function according to EN 1992-1-1, Equation (3.14), and SIA 262, Equation (28). The function has a pole that can move into the decisive strain range, if the given modulus of elasticity is reduced. As a consequence, results of the nonlinear analysis and the reinforced concrete checks can be affected.

## **G-Modulus**

Shear modulus [MN/m²].

## **Gamma**

Specific weight of the material [kN/m³]. This is used for the *Dead load* load type.

## **alpha.t**

Coefficient of thermal expansion [1/K].

## **Material linear**

With this switch linear elastic material behavior is assumed for this cross-section during the nonlinear structural analysis. In general, a nonlinear analysis can only be performed for polygon sections, database sections and steel sections. For all other section types and for the material types *Beton* and *Timber* a linear material behavior is always assumed.

## **CX (DIN 1045-1), CX-EN-D (DIN EN 1992-1-1), CX-EN (EN 1992-1-1)**

For the user-defined concrete material types *CX*, *CX-EN-D* and *CX-EN* additional concrete parameters according to DIN 1045-1, Table 9 or EN 1992-1-1, Table 3.1 are defined in addition to the  $\alpha$  values. Non-editable values are determined by linear interpolation with  $f_{ck}$  in the corresponding table.

## **fck**

Characteristic value of compressive cylinder strength of concrete at 28 days [MN/m²].

## **alpha or alpha.cc**

Coefficient which takes into account the long term effects on the compressive strength and the unfavourable effects resulting from the way the load is applied according to DIN 1045-1, Section 9.1.6 (2) or EN 1992-1-1, Section 3.1.6 (1) [-].

## **fctm**

Mean value of axial tensile strength of concrete [MN/m²].

## **alpha.ct**

Coefficient which takes into account the long term effects on the tensile strength and the unfavourable effects resulting from the way the load is applied according to DIN 1045-1, Section 9.1.6 (2) or EN 1992-1-1, Section 3.1.6 (1) [-].

## **Lightweight Concrete**

## **Apparent density**

Apparent density of lightweight concrete [kg/m<sup>3</sup>].

## **Concrete SIA 262**

## **ke for E-Mod.**

Factor for calculation of the modulus of elasticity according to SIA 262, Section 3.1.2.3.3.

For the material type *SCX* the concrete properties are defined additionally according to SIA 262, Table 3.

# **fck**

Characteristic cylinder compressive strength [MN/m²].

## **fck,cube**

Characteristic cube compressive strength [MN/m²].

### **fctm**

Average concrete tensile strength [MN/m²].

## **ÖNBeton (OENorm B 4700)**

For this material type the concrete properties are defined additionally according to OENORM B 4700, Table 4.

### **fcwk**

Characteristic cube compressive strength, nominal strength of the strength class [MN/m²].

### **fctm**

Average concrete tensile strength [MN/m²].

### **fctk**

Characteristic concrete tensile strength [MN/m²].

### **taud**

Calculation value of shear stress [MN/m²].

## **Frei (General)**

For the material type *Frei* (free) the corresponding strength limits must additionally be specified for a nonlinear system analysis.

### **Compression**

Yield strength for compressive stresses  $f_{y, \text{compression}}$  (positive value) [MN/m<sup>2</sup>].

### **Tension strength**

Yield strength for tensile stresses *f*<sub>y,tension</sub> (positive value) [MN/m<sup>2</sup>].

## **Stahl (General)**

**fyk** Characteristic yield strength [MN/mm²].

## **Timber EN 338, EN 14080**

**Apparent density** Apparent density of timber [kg/m<sup>3</sup>].

## **Service Class**

Service class for timber checks.

## **Bedding**

### **Bedding modulus x, y, z**

Bedding moduli for beam directions [MN/m³]. The bedding moduli can be linearly variable between the beginning (a) and the end (e) of the beam.

## **Bedding width**

For each bedding modulus an bedded width [m] is to be specified.

### **Compressive or tensile strength (nonlinear system analysis)**

The strengths [MN/m²] defined here are only valid for nonlinear system analysis. This can be used to realize a bilinear bedding characteristic in the compressive and tensile section (see also *Foundation models*). The strengths can be linearly variable between the beginning (a) and the end (e) of the beam.

# **Element Info**

This function shows the following beam properties graphically at the beam and in the status bar:

- Beam number
- Node numbers
- Beam system
- Section
- **Material**
- Joints

# **View**

This menu item is used to display and check the structure properties.

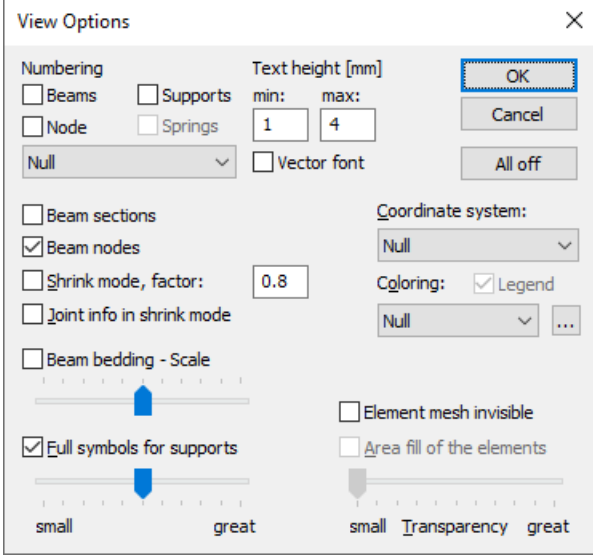

### **Numbering**

You can label beams, nodes and supports with their numbers. Material or section numbers can also be added to beams. The display of the numbers can be limited to values > 1. Alternatively, the section name can be added to beams.

### **Text height**

Set minimum and maximum text heights [mm].

### **Beam section**

The beam section is drawn at the middle of the beam.

#### **Beam nodes**

The beam nodes are marked by a symbol.

### **Shrink mode**

Enable or disable shrunken beam representation. Most of the input functions are inactive in this mode.

### **Shrink factor**

Define shrink factor for the shrink mode.

### **Joint info in shrink mode**

In shrink mode the existing beam end joints are labeled. Joint springs are labeled with '\*'.

#### **Beam bedding**

The bedding moduli are plotted along the beam axes with the specified scale.

### **Full symbols for supports**

The properties of the supports are shown in detail. The scroll bar changes the size of the icons in use.

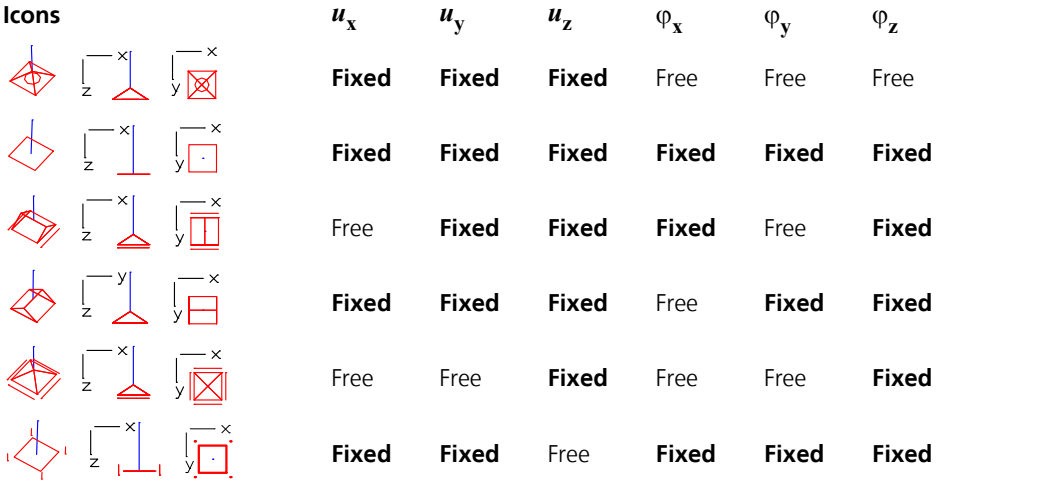

#### **Coordinate system**

Activates the coordinate system for beams or supports.

#### **Coloring**

The objects are drawn in different colors, depending on the selected property (e.g. *material*, *section*). If necessary, the color assignment can be modified with the  $\frac{1}{\sqrt{2}}$  button. The possible objects that are distinguished by color include elements, design objects and model objects. The properties *As top, bottom* refer to the base reinforcement of the cross-section. Color 254 is used for *Undefined*.

#### **Legend**

Enable/disable the color legend.

#### **All off**

Turn off all display options.

# **Mesh Check**

With this menu item beams and nodes can be checked.

### **Node distance**

The function checks if there are further nodes in the neighborhood of a node within the given tolerance. After confirmation, the so-called duplicate nodes are marked by red arrows and you are queried if you want to merge them. In this case their coordinates are averaged.

#### **Beam distance**

Checks if any beams lie on one another, for instance, due to redundant beam entry. The beams that are found are marked by red arrows.

# **Element System**

This menu item is used to change the coordinate system of selected beams.

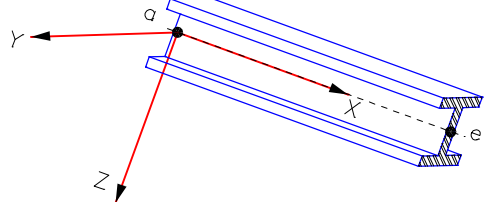

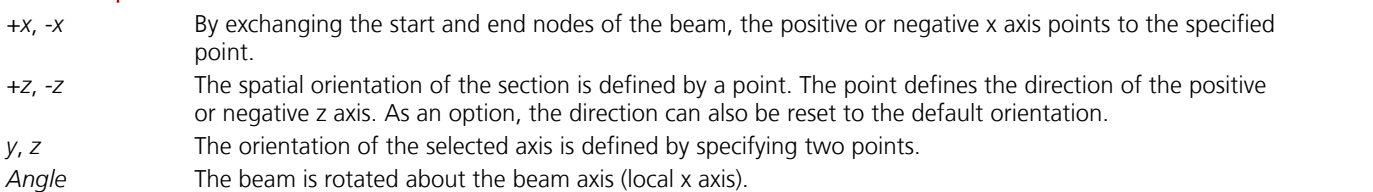

# **Number Sort**

This menu item is used to change beam and node numbers.

### **Input**

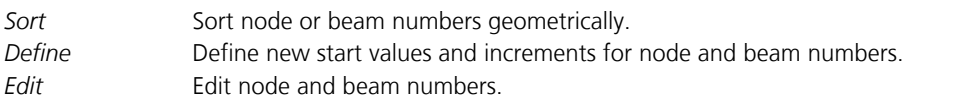

# **Supports**

This function is used to define supports. A support describes the support conditions of a system node. The individual degrees of freedom can be supported in a fixed or elastic manner. The support system defines the directions of the degrees of freedom and can deviate from the global coordinate system. The supported nodes are labeled with simple or detailed red icons (see *View*).

## **Create**

Start the input of supports through the selection of nodes. The subsequent editing takes place using the context menu functions:

- **Support**
- **Orientation**

## **Info**

Displays the support system with the bound degrees of freedom for a selected support.

Note: When the function is active only supports can be selected. This improves the handling of these objects.

# **Predeformation**

This function is used to enter and edit stress-free node displacements for a structure. As part of the system analysis, these node displacements are added to the initial node coordinates and may serve for example as a geometric imperfection for calculations according to the second-order theory. Therefore, the calculated nodal deformations refer to the already predeformed structure. To be considered for calculations, the predeformation must be activated within the *load group* definition.

The following options allow you to define predeformations or subsequently change them, if necessary.

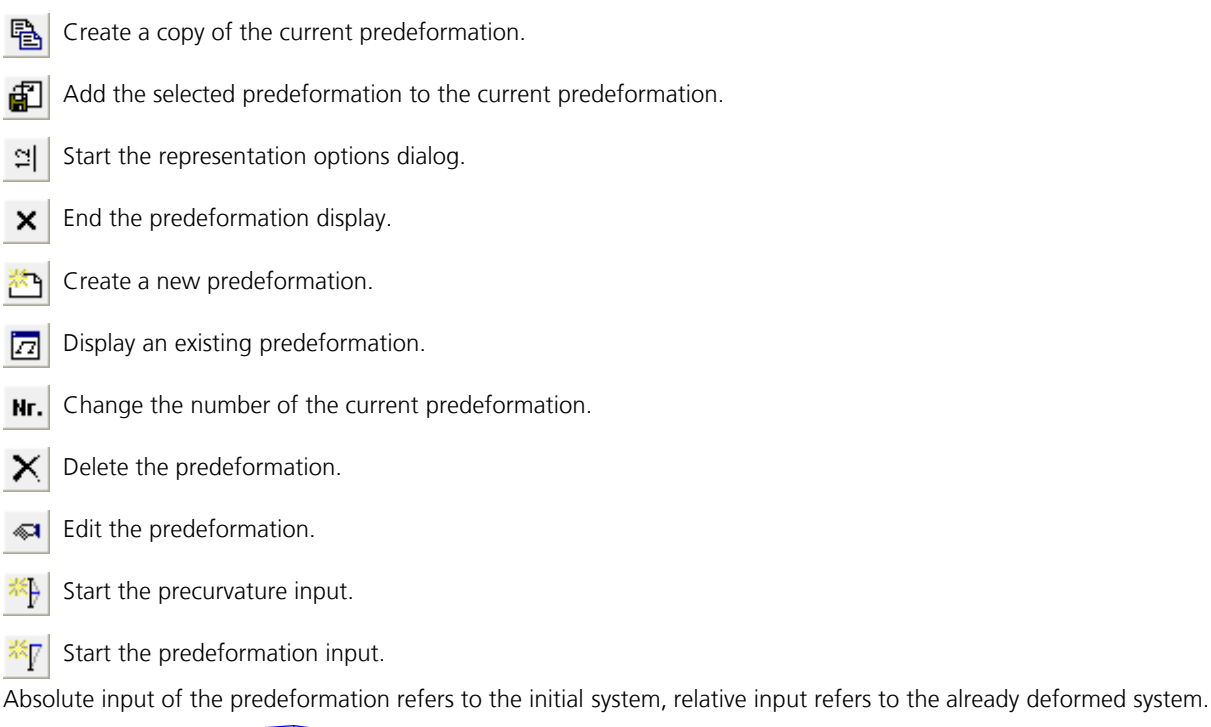

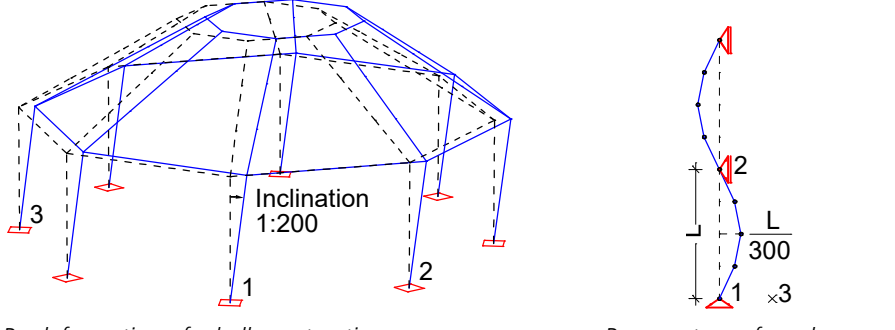

*Predeformation of a hall construction Precurvature of a column 1: 1st point of base line, 2: 2nd point of base line, 3: Point in base plane*

The handling is also shown in the video *"https://download.infograph.de/video\_de/Vorverformung%20definieren.mp4"* (German language).

# **Moving Nodes**

This function is used to change the location of selected nodes. In the case of a single beam node, simply specify the new position. If multiple beam nodes are to be moved, you should choose the *Group* or *Beams* option.

## **Group**

Select the beam nodes to be moved.

## **Beams**

Select the beams, whose nodes are to be moved.

### **Displacement vector**

Movement through displacement. The displacement vector is defined by two points.

### **Rotate**

Movement through rotation. A rotation point is defined in 2D mode while a rotation axis is defined in 3D mode.

### **Mirror**

Movement through mirroring. A mirror axis is defined in 2D mode while a mirror plane is defined in 3D mode.

### **Scaling**

Movement through scaling in the global or local reference system. You can align nodes on an axis or plane by specifying a scaling factor of zero.

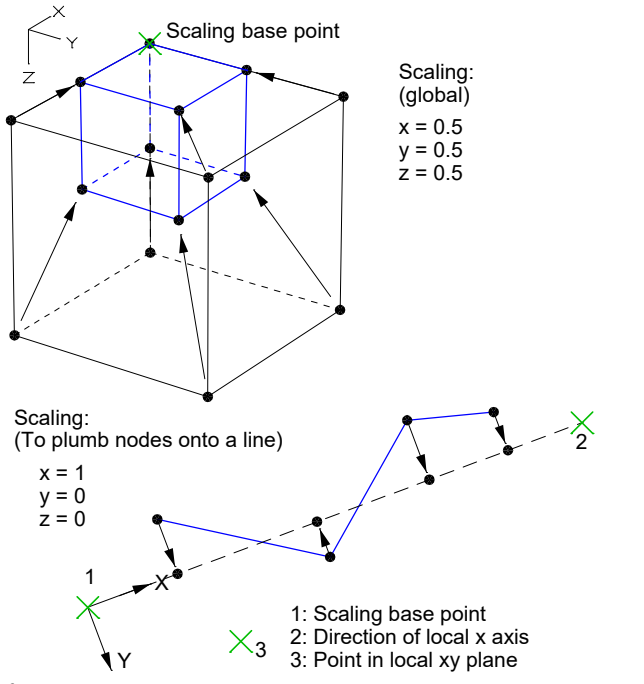

If desired, displaced nodes that coincide with non-selected nodes can be merged with these.

# **Finding Nodes or Beams**

If you are looking for a node with a particular number, the functions *Select Nodes* and *Move Nodes* can be of help. Enter the node number you are looking for into this function.

If you are looking for a beam with a specific number, use the functions *Element Info* or *Select.* The beam number can be entered in both functions. If the beam is not identifiable even though it is selected, you can query further information using the *Element Properties* function. The selected objects' color and layer are displayed in the toolbar.

# **Condense**

This function is used to condense existing beams.

### **Point**

At the point specified a node is inserted on the beam axis.

#### **Divide**

Selected beams are divided. Enter the desired number of parts.

### **Adapt**

The selected beams are checked for whether any nodes touch their axes. If necessary, the beams in question are divided at these nodes.

# **Arranging Beams**

This function is used to align selected beams with a reference beam. The local z axes of the beams must point in the same direction. The alignment can be accomplished in two ways:

- Use of eccentricities
- Use of link elements

The orientation is performed through displacement in the local z direction until the zero levels correspond to those of the reference beam.

The zero level is at  $z = 0$  in the section polygon. Optionally, the level may be defined as follows:

- z=0 (default)
- Top face
- Bottom face

If eccentricities are used, the offset is realized via corresponding eccentricities in the beam element. This means, no new nodes are created. If link elements are used, the program possibly creates new nodes and additional stiff link elements between the nodes, because of the offset. The top node of the link element becomes the dependent node, as long as it does not have a support defined to it. Link elements that already exist are retained.

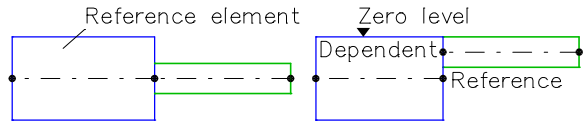

*Beams before and after the alignment (default)*

# **Link Elements**

Kinematic dependencies between the global degrees of freedom of two beam nodes can be defined with the *Link Elements* function. This is done by expressing the nodal degrees of freedom of a dependent node through the degrees of freedom of the reference node by way of an equation of condition.

for example  $u_{z,\text{dep.}} = f_1 \cdot u_{x,\text{ref.}} + f_2 \cdot u_{y,\text{ref.}} + f_3 \cdot u_{z,\text{ref.}} + f_4 \cdot \varphi_{x,\text{ref.}} + f_5 \cdot \varphi_{y,\text{ref.}} + f_6 \cdot \varphi_{z,\text{ref.}}$ 

with

 $f_1, f_2, f_3$ Factors for the displacements,  $f_4, f_5, f_6$ Factors for the rotations.

You can link any number of dependent nodes to a reference node. Nodes with supports may not be defined as dependent nodes. The link elements are displayed with dotted lines. Additionally, an arrow points to the reference node. After selecting the dependent nodes and the reference node, you must define the link element type.

## **Type**

- *Stiff*: Stiff link element (abbreviation: *SS*).
- *Jointed*: One-sided jointed link element with a ball joint at the dependent node (abbreviation: *GS*).
- ux, ... phi.z: Dependent degree of freedom of the user-defined equation of condition. The factors for the displacements and rotations of the equation of condition have to be defined.

### **Equations of condition for the stiff link elements in the xz plane.**

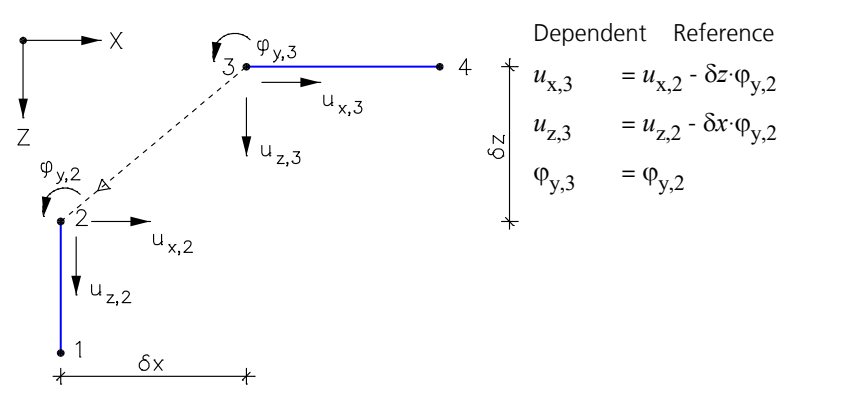

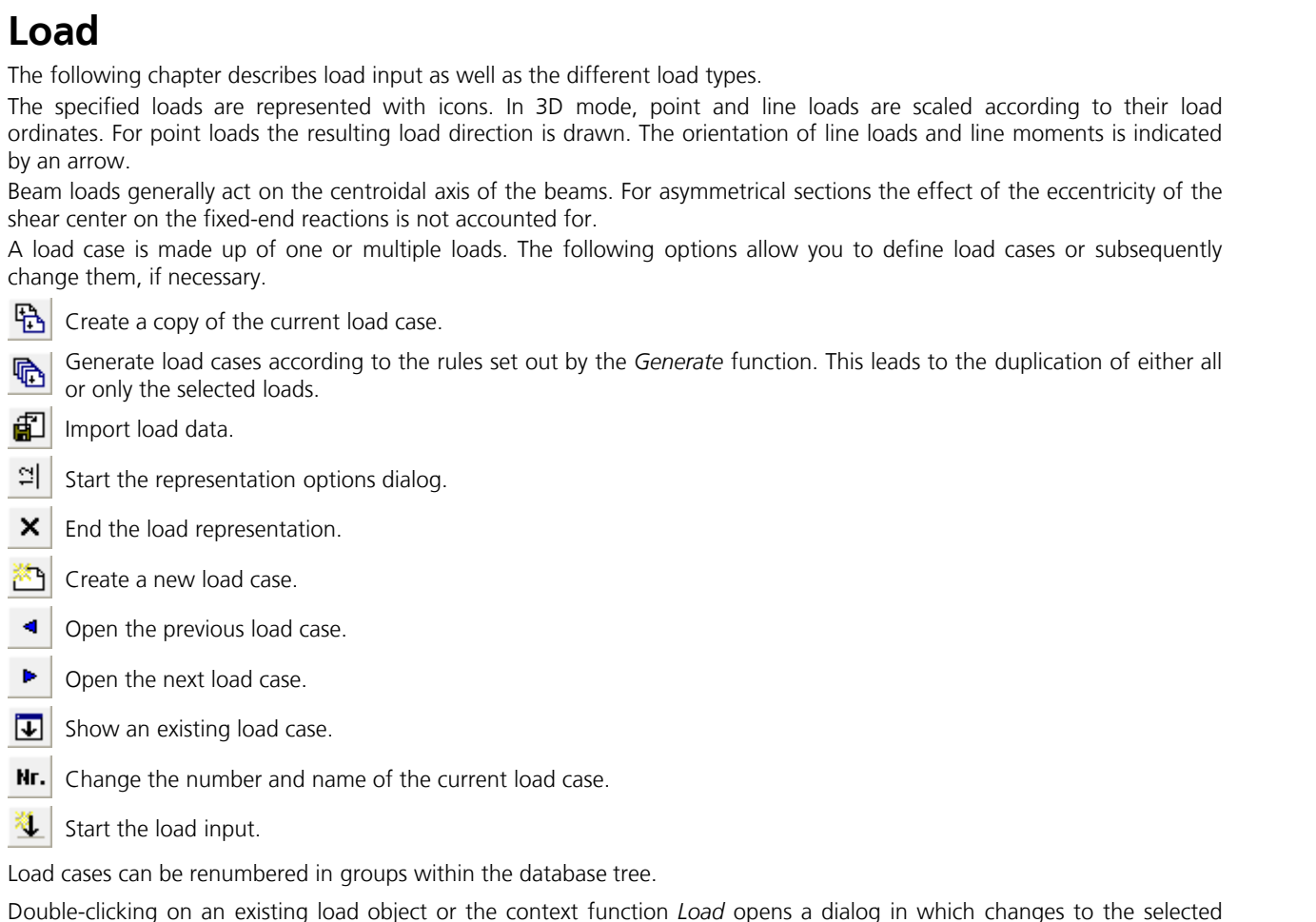

Double-clicking on an existing load object or the context function *Load* opens a dialog in which changes to the selected load objects can be made. With the context function *Scale load* the load values of multiple selected loads can be scaled with a factor.

# **Input**

The dialog box is used to input load data within a load case.

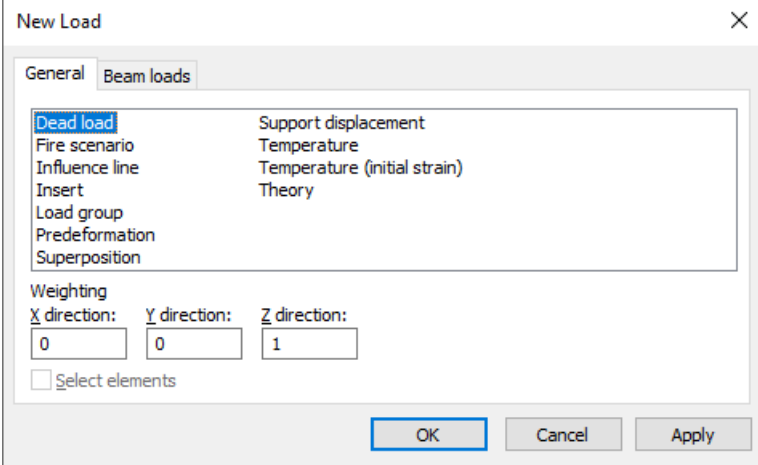

The load types are explained on the following pages. For easier identification they are labeled with load abbreviations.

For many load types a dialog for further load data appears after the load has been entered graphically. In this dialog a load-time curve can be defined for most load types for a non-linear system analysis. If no curve is selected, the load is constant.

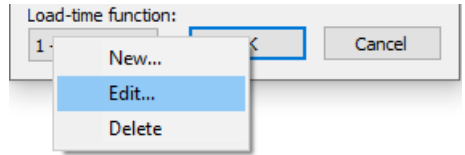

# **Dead Load**

The entire structure is stressed by its dead load (load abbreviation: *EG*).

### **Input**

*Weighting X, Y, Z direction*

The weighting factors allow for defining the direction of effect as well as scaling the dead load. They refer to the global coordinate system.

# **Influence Line**

### **Input**

Selection of the desired beam (load abbreviation: *EFL*).

*Load point* Load point in the beam. The distance from the beam start is saved. *Influence line* "Nx", "Qy", "Qz", "Mx", "My", "Mz".

The ordinates of the resulting influence line are expressed as deformation in the direction of the load to be analyzed.

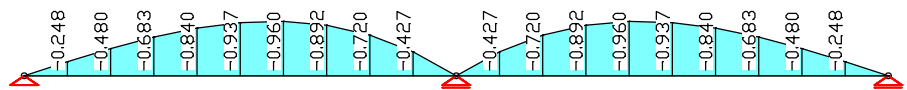

*Influence line "My" for a continuous girder*

# **Inserting of Load Case Data**

This load type (load abbreviation: *EINF*) allows you to insert load data from other load cases in the current load case in a weighted manner. The *Superposition* load type may not be present in the inserted load cases.

### **Input**

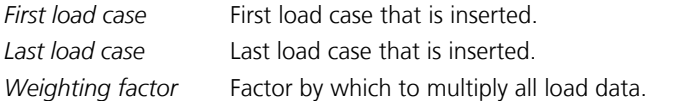

# **Support Displacement**

The support displacement acts on supported nodes in the direction of the bound degrees of freedom (load abbr.: *DS*).

## **Input**

Selection of the affected supports.

*ux*, *uy*, *uz* Displacements [mm]. *phi.x*, *phi.y*, *phi.z* Rotations [rad/1000].

Support  $S$ unnort

*Support displacement u<sub>z</sub> Support rotation φ*<sub>ν</sub>

、<br>Support Support

# **Superposition of Load Cases**

Through superposition (load abbreviation: *SUP*) the existing results of different load cases can be added and weighted. Other load types are not permitted in the load case in question. Because the load cases are analyzed in ascending order, the load numbers of the load cases to be superposed should be smaller than the number of the current load case.

### **Input**

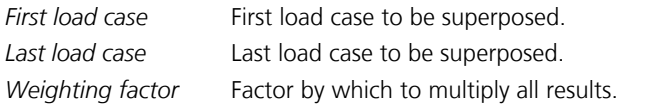

# **Temperature**

## **Input**

Selection of the stressed beams (load abbreviation: *TEMP*).

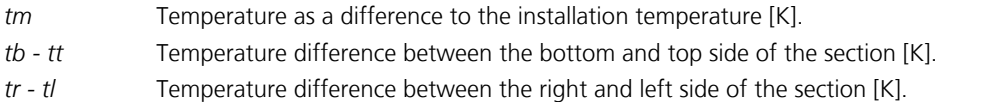

For the calculation the following coherences apply:

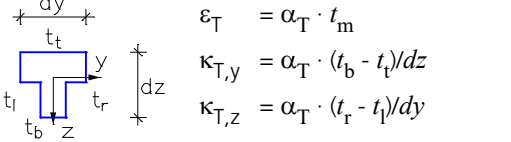

This load type is inadmissible for the section type *Beam*, because the dimensions  $d_{\rm y}$  and  $d_{\rm z}$  are not defined. Alternatively the load type *Initial Strain* can be used.

# **Temperature, Initial Strain**

## **Input**

Selection of the stressed beams (load abbreviation: *TMPA*).

*tm* Temperature as a difference to the installation temperature [K].

*(tb - tt)/dz* Temperature difference between bottom and top side of the section with respect to the section height [K/m].

*(tr - tl)/dy* Temperature difference between right and left side of the section with respect to the section width [K/m].

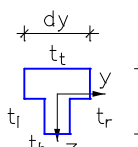

*Section with thermal load*

 $dz$ 

# **Theory**

This load type (load abbreviation: *TH*) is used to specify the calculation theory for the load case in question.

## **Input**

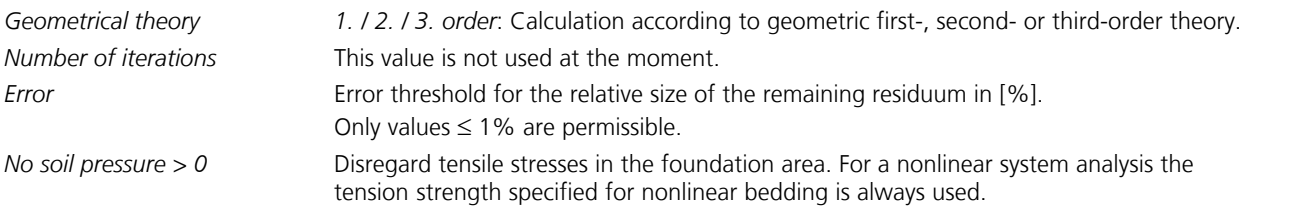

When using this load type, make sure to pay attention to the notes provided in the *Load group* section.

# **Predeformation**

This load type (load abbreviation: *VV*) is used to predeform the structure. To do so, enter the predeformation number.

# **Fire Scenario**

This load type (load abbreviation: *FIRE*) indicates that this load case will be calculated with respect to the selected fire scenario. It is only taken into account for nonlinear system analyses (for fire scenarios).

# **Load Group**

This load type (load abbreviation: *GRL*) is especially suited for preparing load cases for nonlinear calculation. It allows you to compile loads from existing load cases by retrieving the necessary load factors and to activate the desired calculation theory.

The load group is used to group the existing load types *Insert*, *Theory* and *Predeformation* into a load type.

Load groups can also be modified via a dialog in the section *Loads* of the data base. The *Superposition* load type may not be present in the inserted load cases.

### **General**

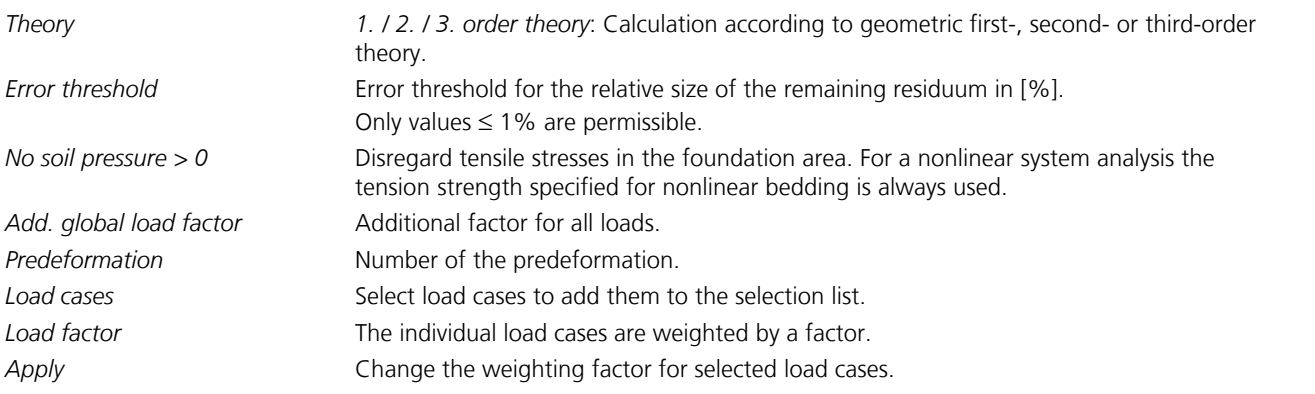

### **Concrete creeping, shrinkage**

In combination with the nonlinear analysis a load case related definition of the creep and shrinkage coefficients is available for standardized concrete material with nonlinear material behavior. A description of the calculation method can be found in chapter *Nonlinear structural analysis*.

*Consider concrete creeping, shrinkage in the nonlinear analysis*

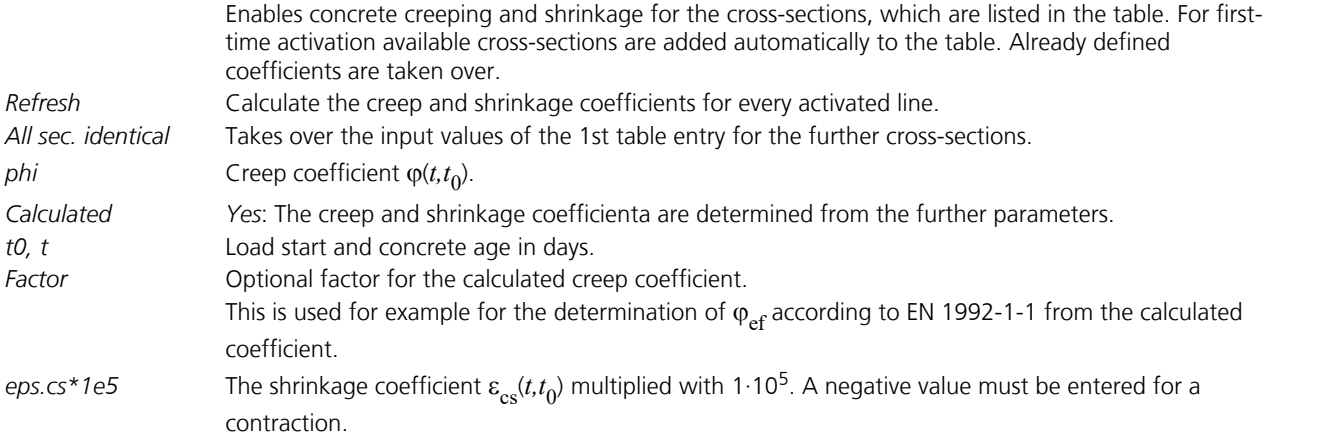

When using this load type, the following should be observed.

### **Calculation according to the second- or third-order theory**

Before carrying out a calculation according to the second- or third order theory, make sure the system is kinematically stable according to the first-order theory. A failure in stability due to beam buckling is recognized during calculation according to the second-order theory by a singularity of the system of equations or of a beam stiffness matrix. The calculation aborts in this case and informs you about the location and the failed degree of freedom. In borderline cases it may be necessary to set the error threshold to '0' in order to determine the failure state.

### **Error threshold**

All nonlinear problems are solved iteratively. The length of the error vector, the residuum, is used to control the iteration. It is shown for each iteration step in the output bar. The iteration is ended when the remaining residuum has reached the specified error threshold in relation to the initial residuum. The calculation results have, on average, a relative error of the same extent. If the error threshold cannot be reached, the calculation program issues a corresponding message.

#### **Loss of tensile bedding**

Unrealistic load combinations (for instance, a missing dead load) can lead to loss of all bedding (see also *Foundation models* ). If the system becomes relocatable due to this, then the calculation is aborted because of a singular system of equations. The relocatable degree of freedom is provided.

### **Consideration of tension and compression beams**

For structures with tension and compression beams, the iterative determination of the equilibrium state is automatically carried out with an error threshold of 1%. In the load case a smaller value can be specified. Instabilities due to beam failure lead to a singular system of equations, in which case the calculation will abort.

### **Load combination**

In order to combine the decisive actions for calculations according to the second-order theory or with loss of tensile bedding, transfer the corresponding load cases to the selection list and assign them load factors.

For calculations according to DIN 18800, Part 2, or EN 1993-1-1 the following different cases exist:

a) Calculation according to the geometric second-order theory with linear material law according to elasticity theory and subsequent elastic-elastic or elastic-plastic check. The internal forces are to be determined according to the standard with  $\gamma_{\rm M}$ -fold design values of the actions. To do so, the load cases of the selection list are to be weighted with the

factor  $\gamma_{\rm F}$ . Additionally,  $\gamma_{\rm M}$  is to be specified as the global load factor.

b) Ultimate limit state check according to the geometric second-order theory with nonlinear material law according to the plasticity theory. In this case  $\gamma_{\bf M}$  is considered on the resistance side according to the standard. The internal forces

calculation is to be carried out with the design values of the actions. Therefore, only  $\gamma_{\rm F}$  needs to be provided as a weighting factor.

### **Prohibition of superposition**

Calculations with tension and compression beams, according to the second-order theory or excluding tensile bedding are performed on the basis of nonlinear iteration. So in these cases the superposition principle is no longer valid, meaning the results may not be additively superposed with other results. Further processing using load case combinations is only permissible if these only contain mutually exclusive actions.

# **Point Load**

#### **Input**

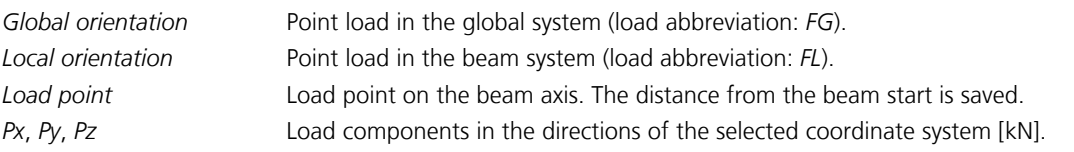
## **Point Moment**

#### **Input**

*Load point* Load point on the beam axis. The distance from the beam start is saved (load abbreviation: *ML*). *Mx*, *My*, *Mz* Load components in the beam system [kNm].

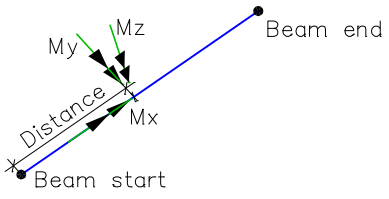

*Point moment on the beam*

# **Nodal Load**

Nodal loads act in the global system (load abbreviation: *KNL*).

### **Input**

Selection of the stressed beam nodes. *Px*, *Py*, *Pz* Forces [kN]. *Mx, My, Mz* Moments [kNm].

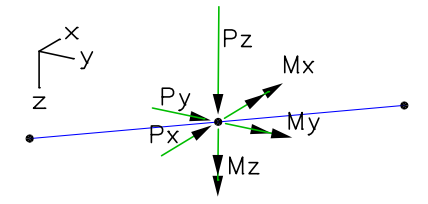

# **Line Load**

### **Input**

Selection of the stressed beams.

*Global orientation* Line load in the global system (load abbreviation: *LG*). *Local orientation* Line load in the beam system (load abbreviation: *LL*). *qx*, *qy*, *qz* Load components in the directions of the selected coordinate system [kN/m].

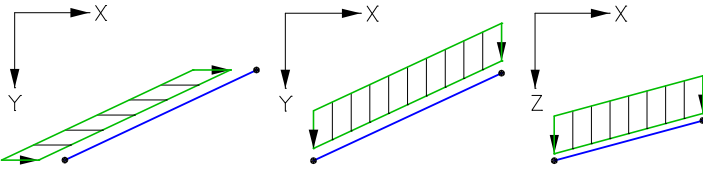

*Global line load (qx, qy, qz)*

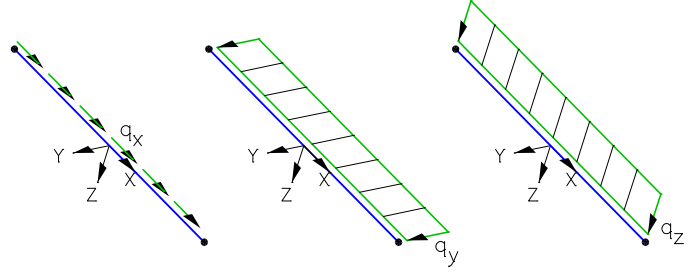

*Local line load*

# **Line Torsional Moment**

**Input**

Selection of the stressed beams (load abbreviation: *MT*). *mtx* Line torsional moment [kNm/m].

mtx AAAA Beam end

Beam start *Line torsional moment about the beam axis*

# **Trapezoidal Load**

### **Input**

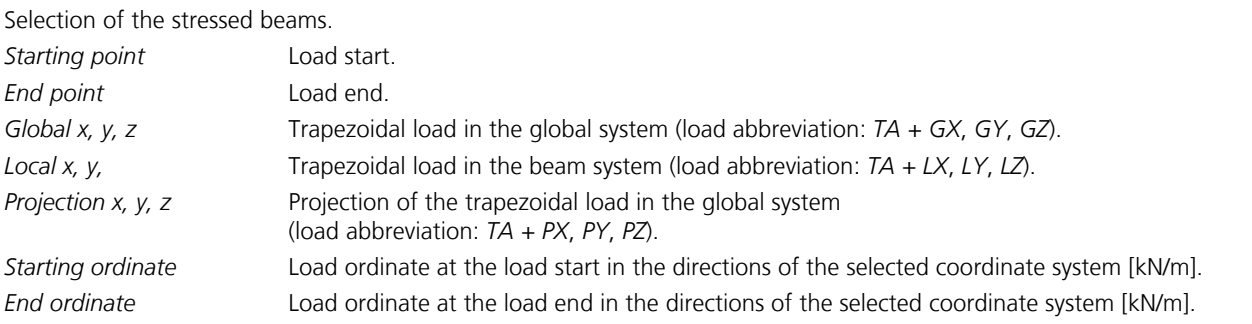

The load is automatically distributed over multiple beams for a trapezoidal load. The distances from the beam starts, the load lengths, and the interpolated load ordinates are automatically determined for selected beams. This allows you to describe a trapezoidal load for an entire beam series with a single input.

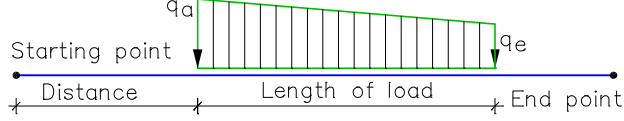

*Trapezoidal load on beam*

# **Fixed-End Reactions**

The fixed-end reactions at the beam start (load abbreviation:*S0A*) or beam end (load abbreviation: *S0E*) must be input separately.

### **Input**

Selection of the stressed beams. *Nx*, *Qy*, *Qz* Normal and lateral force [kN]. *Mx*, *My*, *Mz* Moments [kNm].

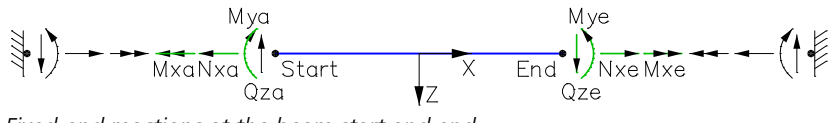

*Fixed-end reactions at the beam start and end.*

# **Analysis**

The *Analysis* menu is used to make program-specific settings and to launch the analysis programs.

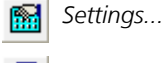

圖

*Batch...* ð

*Construction Stages (Batch calculation of all Construction Stages)*

*Statics (linear material laws) Nonlinear analysis Section Temperatures Load Case Combination BS EN 1992-1-1 Design DIN 1045-1 Design DIN EN 1992-1-1 Design EN 1992-1-1 Design OENORM B 4700 Design OENORM EN 1992-1-1 Design SIA 262 Design SS EN 1992-1-1 Design Single Design DIN 18800 Steel Checks EN 1993-1-1 Steel Checks DIN 1052 Timber Checks EN 1995-1-1 Timber Checks Selected Elements Stop Analysis*

During the analysis the program's progress is shown in the output bar along with any possible warnings and error messages.

# **Settings Statics**

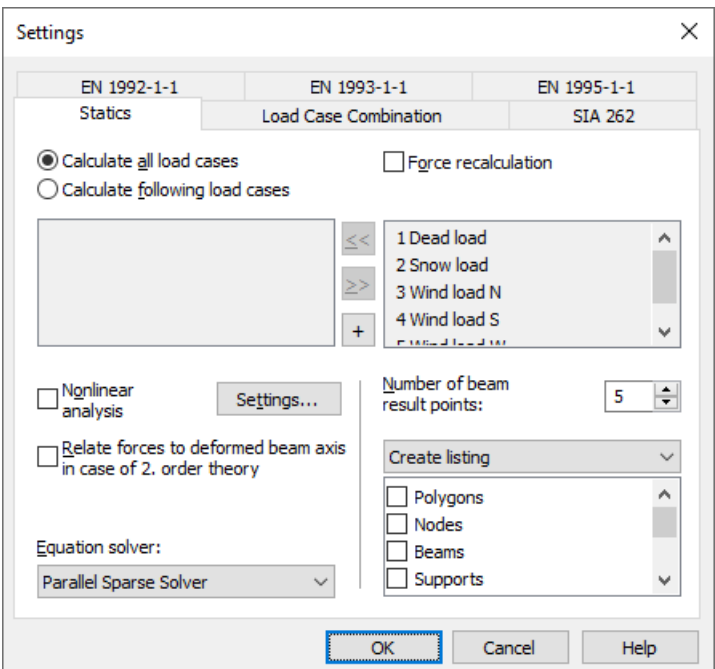

#### **Calculate all load cases**

All load cases are calculated (default).

#### **Calculate following load cases**

The load cases from the left list box are calculated.

#### **Force recalculation**

If this switch is activated, all of the selected load cases will be recalculated. Otherwise, the calculation program checks whether a recalculation is necessary.

#### **Relate forces to deformed beam axis in case of 2. order theory**

For calculations according to the second-order theory, the internal forces and stresses are based on the beam chord of the deformed system.

#### **Equation solver**

- *Standard*: The equation system is solved directly.
- *Iterative*: The equation system is solved iteratively.
- *Substructure Standard*: The equation system is solved using the substructure technique. The elements are allocated to the substructures according to the layer they belong to. The layer number corresponds to the number of the substructure. The elements of a substructure do not have to be placed in an interconnected area.
- *Substructure Info*: The analysis program creates an information log which helps you perform an effective substructure division.
- *Parallel Sparse Solver*: The equation system is solved directly with additional memory optimization and parallel processing.

#### **Nonlinear analysis**

Instead of statics with linear material laws, a nonlinear system analysis is performed. The *Settings* button opens the settings dialog for the ultimate limit state, the serviceability and the fire scenario check. Load cases selected in the setting dialog (nonlinear analysis) are calculated instead of the selection made here.

#### **Number of beam result locations**

The internal forces are calculated at equidistant points in the beam. By default five result locations are used. For bedded beams the reactions are only calculated in the nodes.

#### **Listing**

- *No listing*: The calculation program generates no log.
- *Create listing*: A log is generated during the calculation according to the selection list.

## **Batch**

Use this menu item to run all selected analyses as a batch job.

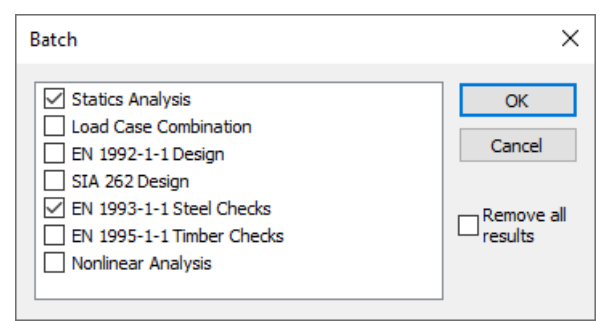

# **Results**

The following chapter describes the representation of the analysis results. Results can be shown graphically as well as in tables. Their selection takes place in the database or with the *Results* function of the *Structure* menu.

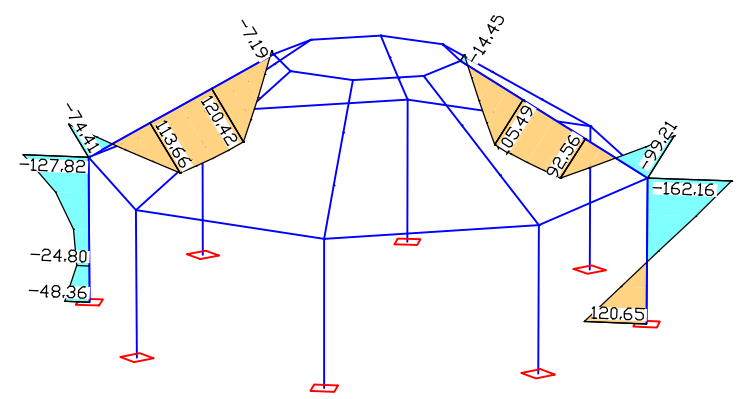

*Selected internal forces representation M* y  *of a hall construction*

#### **Sum of installed loads and support reactions**

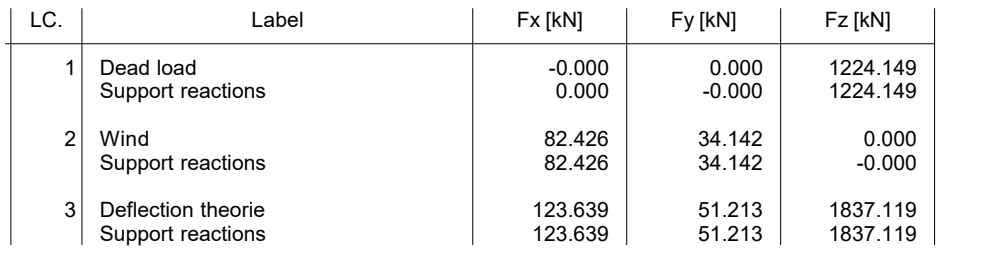

*Tabular output of the load sums*

# **Result Bar**

The result bar includes the following buttons for representing results:

- Start the dialog for result representation. A<sub>ct</sub>
- LX.
	- Turn off result representation.
	- Result representation of the previous load case or load case combination. ä
		- Result representation of the next load case or load case combination.
- Ordinate selection for manual labeling. 의

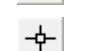

ь

Enable result representation for the selected beams.

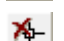

 $\mathbf{i}$ 

Disable result representation for the selected beams.

Insert result marker for fire scenario stresses. During the analysis the section stress distribution of every time step is stored for the marked locations. The results can be displayed by double-clicking the corresponding marker.

Output the ordinate value at the marked point in the status bar.

# **Result Categories**

The following dialog shows possible result categories.

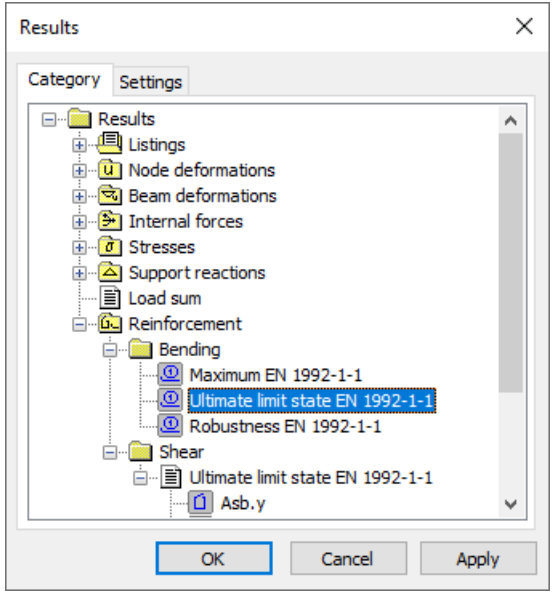

The load case and combination results as well as all presentable result components are listed in the subsection of the respective category. After making a selection, the *Settings* tab offers views described below with additional options. The symbol in front of the item identifies the type of view (e.g.  $\equiv$  table view,  $\rightarrow$  : graphical view of internal forces).

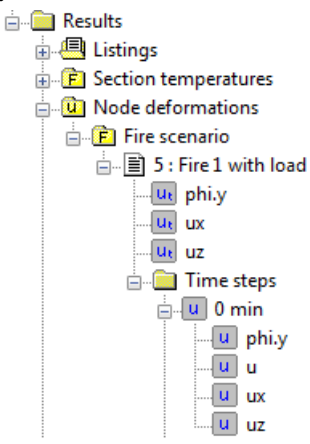

Results of a fire scenario analysis for a selected time step are shown like the results of a load case. The progression of results can be represented for a selected location in a diagram. Alternatively, the results can be animated for the whole system (*colored*, *deformation figure*, *result graph*), if a superordinate component is chosen.

# **Deformation Figure**

#### **Scale**

The scale can be set automatically or manually. The node displacements are multiplied by the distortion factor and added to the node coordinates. For load cases the bending curve is displayed as well.

#### **Display original system in dashed manner**

Switch on/off the dashed non-deformed system during deformation display.

#### **Label**

- *Auto*: Automatically add labels to the nodes listing the length of the displacement vector [mm].
- *Off*: Disable labeling.

#### **Limit value for labeling**

Only displacements exceeding the limit value are labeled.

#### **Text height [mm]**

The unit depends on the output device.

#### **Decimal places**

- *Standard*: Automatic setting of decimal places.
- 0 3: Number of decimal places.

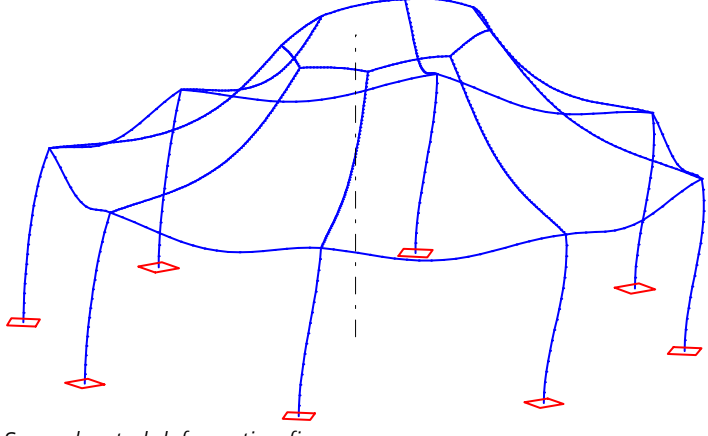

*Superelevated deformation figure*

# **Numeric**

This view displays the support reactions or deformations numerically.

#### **Lower boundary for presentation**

Only results exceeding the limit value are output.

#### **Text height [mm]**

The unit depends on the output device.

#### **Decimal places**

- Standard: Automatic setting of decimal places.
- 0 3: Number of decimal places.

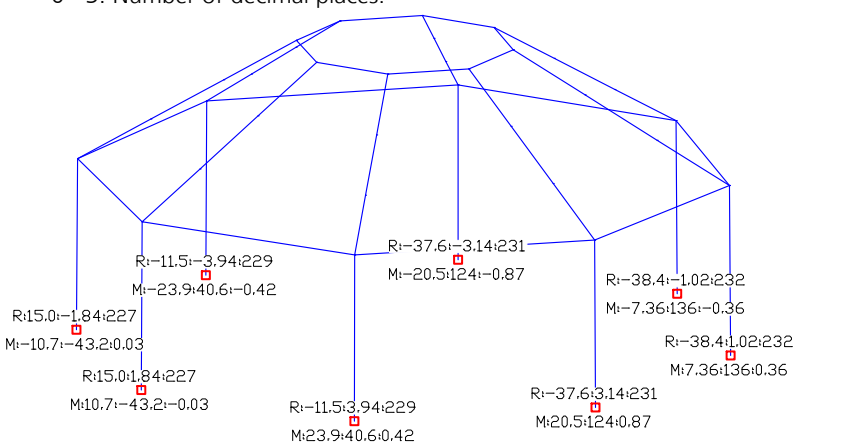

Display of the support reactions with the components  $R_{\chi'}$   $R_{\chi'}$   $R_{\chi}$  [kN] and  $M_{\chi'}$   $M_{\chi}$  [kNm]

# **Result Graphs**

The results are plotted along the beam axis. A linear progress of results is assumed between the result locations.

### **Scale**

The scale of the ordinate display can be set automatically or manually.

### **Label**

- *Auto*: Enable automatic labeling.
- Off: Disable labeling.
- *Everywhere*: Label all ordinates.
- *Selectable*: Choose manual labeling with the help of the result bar.

### **Limit value for labeling**

Only ordinates exceeding the limit value are labeled.

### **Decimal places**

- Standard: Automatic setting of decimal places.
- 0 3: Number of decimal places.

### **Text height [mm]**

The unit depends on the output device.

### **Steel layer grouping...**

Define the grouping of the steel layers with this function.

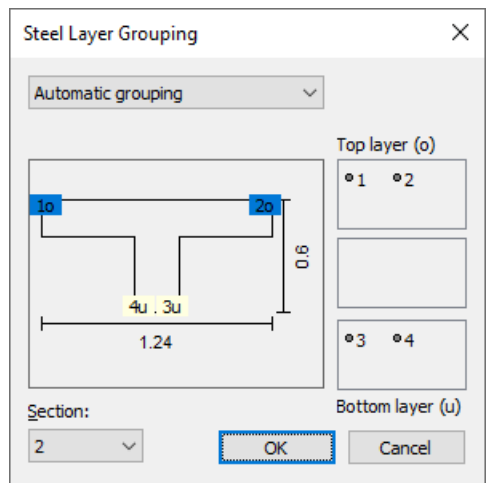

During automatic grouping, all steel layers with a z component smaller than the z component of the centroid are displayed on the upper side of the elements, all other layers on the lower side.

For manual grouping, steel layers can be moved between the list boxes using the mouse. The steel layers of the middle list box are not displayed.

### **Subtract base reinforcement**

The base reinforcements defined for the sections are subtracted from the computed reinforcement and the remaining reinforcement is displayed.

# **Colored**

For the representation type *Colored* the beams are colored according to their results.

#### **Number of colors**

Set the number of colors for automatic color grading.

#### **Color shift**

Shift of the automatic color grading.

#### **Grading**

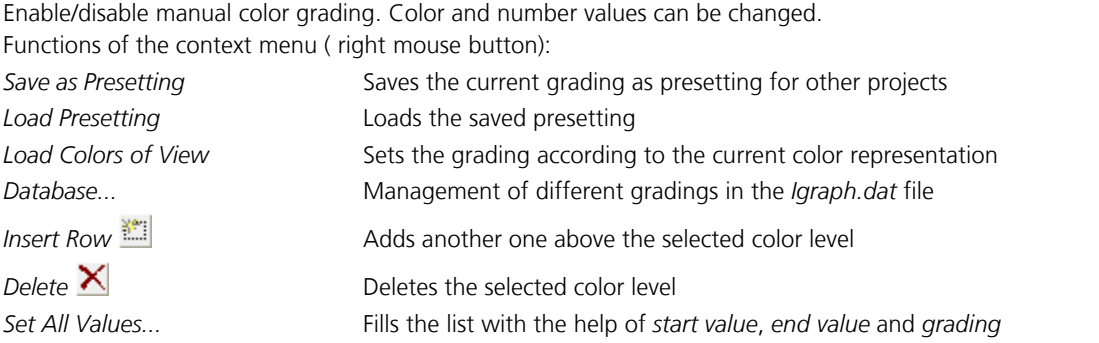

#### **Legend**

Enable/disable the color legend.

#### **Dividing line**

Enable/disable dividing lines at the color transitions.

#### **Subtract base reinforcement**

The base reinforcements defined for the sections are subtracted from the computed reinforcement and the remaining reinforcement is displayed.

 $\blacktriangle$ 

#### **Deformation figure**

Enable/disable the deformation figure of a load case.

*Colored representation of the internal forces M*<sup>y</sup>

# **Section Stresses**

The stress curve is illustrated on a section in a dialog window. This can be accessed via the context menu of the beams when displaying result graphs for stresses or internal forces.

#### **Load case**

Select the calculated load cases and combinations.

#### **Set**

Select the internal force set for the stress determination. The absolute extreme values of the stresses from all internal force sets are displayed using *Extreme value*.

#### **Beam**

Number of the selected beam.

#### **Location**

Select the result location in the beam.

#### **Section**

Description of the displayed section.

#### **Nx, Qy, Qz, Mx, My, Mz**

Internal forces at the selected result location, from which the displayed stress curve results.

#### **Stress**

The stresses are generally calculated while taking the linear elastic material behavior into consideration. For results from a nonlinear system analysis, the stresses of the plastic state are displayed on polygon sections and steel sections made of construction steel (*S235* to *S450* or *S235-EN* to *S450-EN*) or *Stahl*.

- *Sigma.x*: Longitudinal stresses from bending moments and longitudinal force.
- Sigma.v: Comparison stresses according to the Huber-von Mises yield criterion.
- *Sigma.1,2*: Main stresses from bending moments, longitudinal force, lateral forces and torsion.
- *Tau.r*: Shear stresses from lateral forces and torsion parallel to the edge.
- *Tau.xy*: Shear stresses from lateral forces and torsion in y direction.
- *Tau.xz*: Shear stresses from lateral forces and torsion in z direction.

#### **Label, Text height**

Labeling of extreme values. With the right mouse button the labels for chosen ordinate values can be optionally activated or deactivated.

#### **Print**

Print the section stresses. Optionally, the size of the printout *(Print size: height, width)* can be defined.

#### **->Print list**

Insert the current view in the printing list.

#### **Representation**

The stresses can be represented either as lines along the edge or as a 3D face.

The view can be rotated with the help of the mouse. The area displayed can be moved by holding down the Shift key. Use the Ctrl key to change the size of the zoom section. If you place the mouse pointer over an ordinate and wait a moment, the stress present at that location is displayed.

#### **Section stress Tau.xz (Elastic)**

Beam 1, result point 1, section Polygon - C20/25 Load case 1

Nx / Qy / Qz = 0.00 / -0.00 / 5865.00 kN; Mx / My / Mz = -0.00 / -58650.00 / 0.00 kNm Range of values of the stresses: -0.00157631 bis 4.18786 MN/m².

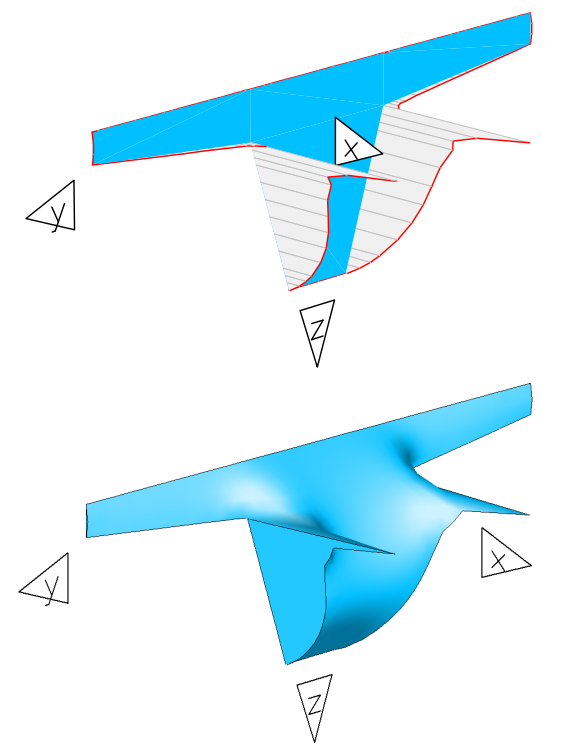

*Shear stress* t xz  *represented as lines along the edge and* as 3D face

## **Result List**

The result list is output for selected beams in the data editor. It can be accessed via the beam context menu.

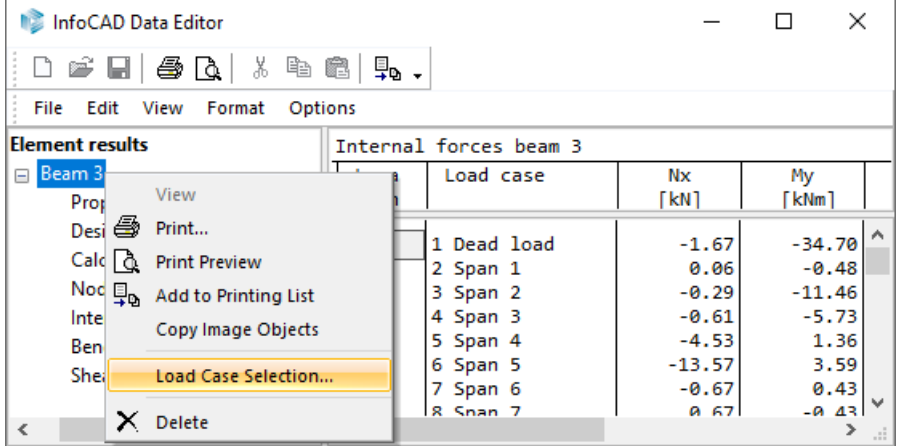

The output can be limited to certain load cases using the *Load Case Selection* option of the context menu.

# **Combination Information**

The *Combination information* option can be used to determine the load cases involved in a combination result with their respective weightings. This function is available during the display of combination results. After the selection of the desired result location with the right mouse button, the *Combination information* function appears in the context menu.

- The following functions are available in the context menu of the dialog:
- *Copy (clipboard)*
- *Create load group...*
- *Create superposition load case*
- *Associated deformations…*
- *Associated support forces…*

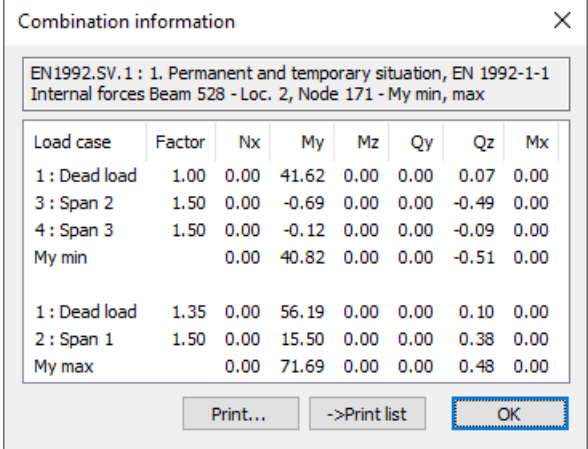

#### **Last Combination**

Shows result values corresponding to the last *Combination information*.

# **Example Steel Hall According to the Second-Order Theory**

In the following example a 3D steel hall (S235, EN 10025-2) is analyzed according to the second-order theory.

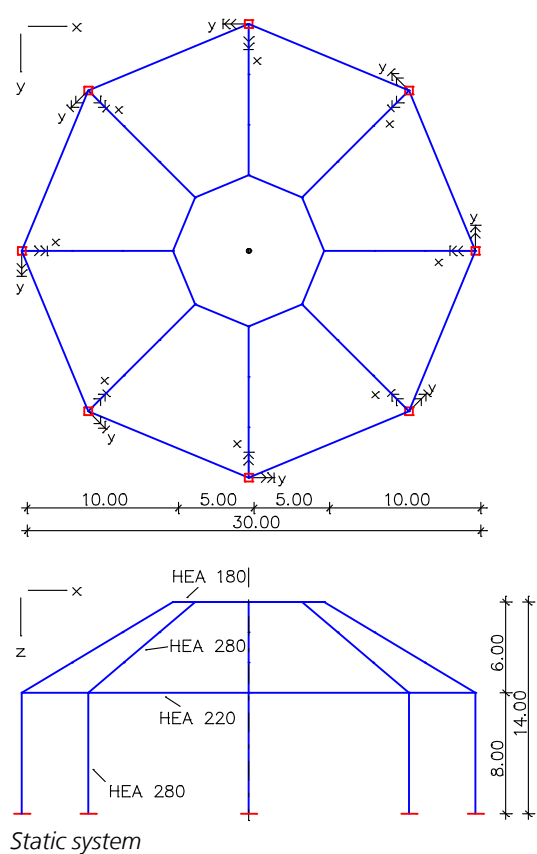

### **Section properties**

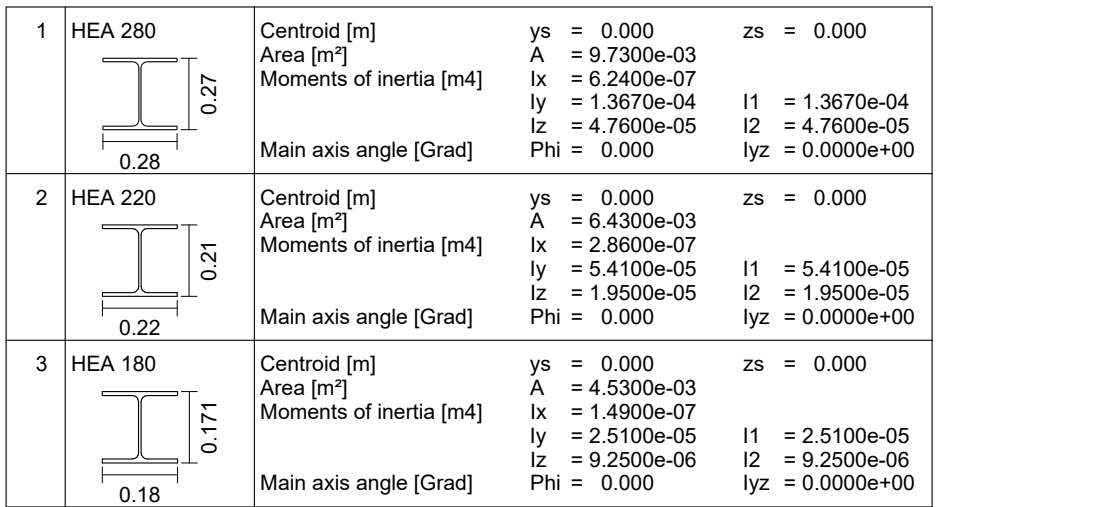

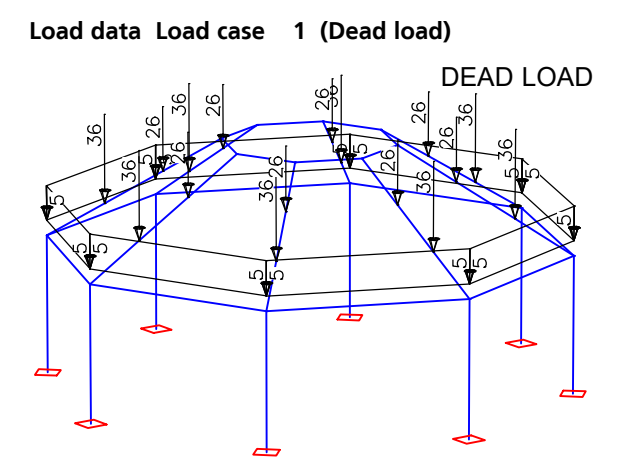

**Load data Load case 2 (Wind)**

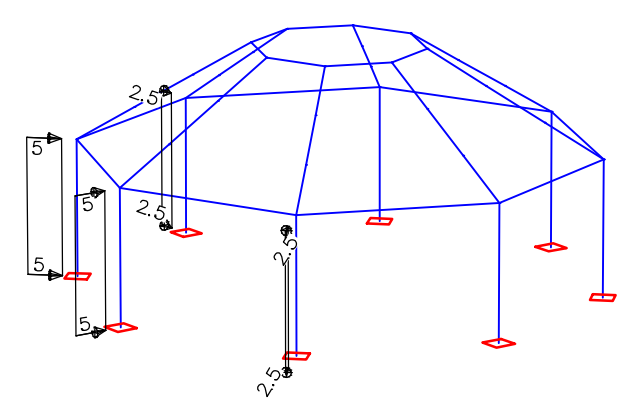

#### **Load data Load case 3 (second-order theory)**

The illustrated predeformation is taken into account for the analysis according to the second-order theory.

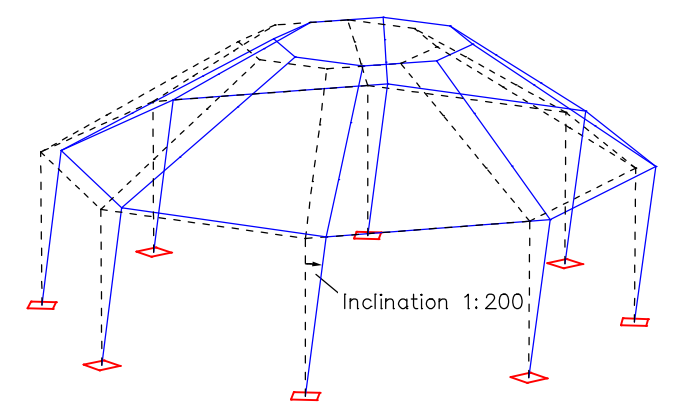

#### **Load data load case 3: Second-order theory**

Load group (GRL) Theory: 2. order theory No soil pressure > 0: No; No support reac. < 0: No; Error threshold [%]: 1.00 Additional global load factor: 1.10; Predeformation: 1 Consider concrete creeping in the nonlinear analysis: No

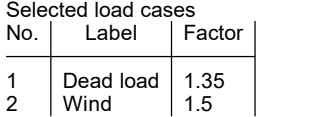

*Selected internal forces M* y  *[kNm] from load case 3*

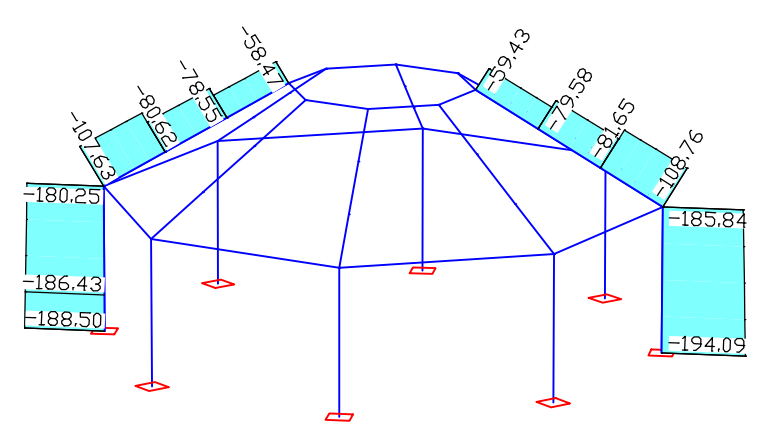

*Selected internal forces N*<sup>x</sup>  *[kN] from load case 3*

#### **Design per EN 1993-1-1:2005/A1:2014**

According to Clause 6.2.1 of the standard, for classes 1, 2, 3 and 4 the elastic resistance of the cross-section is verified.

For Class 4 cross-sections the check is carried out with effective properties as per EN 1993-1-5, Clause 4.3.

The actions are combined acc. to EN 1990, Eq. (6.10), using the partial and combination factors according to EN 1990:2021.

**Designing occurs for the extreme values of actions.**

#### **Terms in Printout**

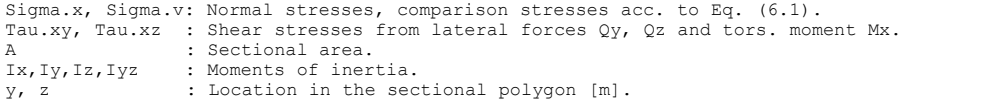

#### **Stress Calculation**

The normal stresses and shear stresses are calculated for homogeneous polygon sections from normal force, bending moments, lateral force and torsion.<br>The shear characteristics are calculated acc. to the Boundary-Element-Method.<br>The calculation points for all stresses are edge points of the c

#### **Cross-Section Classification**

The classification occurs for standard profiles and parameter cross-sections acc. to EN 1993-1-1, Table 5.2. T-Profiles are handled as outstand flanges. User-defined polygonal cross-sections are classified always into class 3.

#### **Partial Safety Factors for Steel**

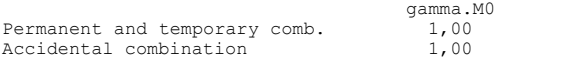

#### **Characteristic Material Properties**

Yield stresses for steel acc. to EN 1993-1-1, Table 3.1 for t <= 40 mm [MN/m²]. Limiting stresses according to Eq. (6.19) and Eq. (6.42).

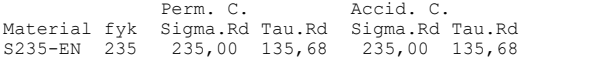

#### **Cross-Section Properties**

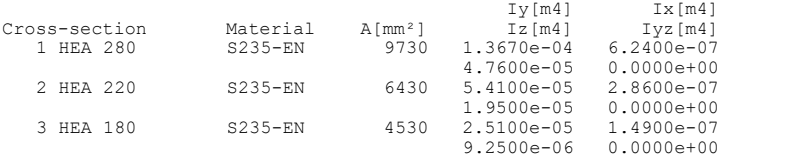

#### **EN 1993-1-1 actions**

#### **Standard design group**

#### **G - Dead load**

Gamma.sup / gamma.inf = 1,35 / 1

Load cases ---------- 1 Dead load

#### **QW - Wind load**

Gamma.sup / gamma.inf =  $1,5$  / 0

Combination coefficients for: Superstructures Wind loads Psi.0 / Psi.1 / Psi.2 = 0,6 / 0,2 / 0

Load cases 1. Variant, exclusive --------------------------------

2 Wind

#### **Fd - Design values of actions**

Load cases ---------- 3 Second-order theory

#### **1. Permanent and temporary situation**

Final state

G - Dead load QW - Wind load

#### **2. Permanent and temporary situation**

Final state

Fd - Design values of action

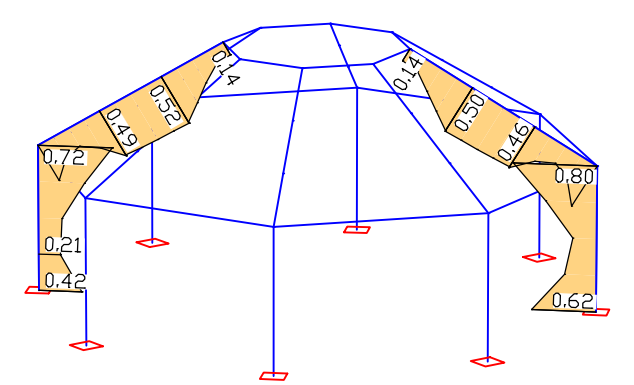

*Utilization; 1. Permanent and temporary situation*

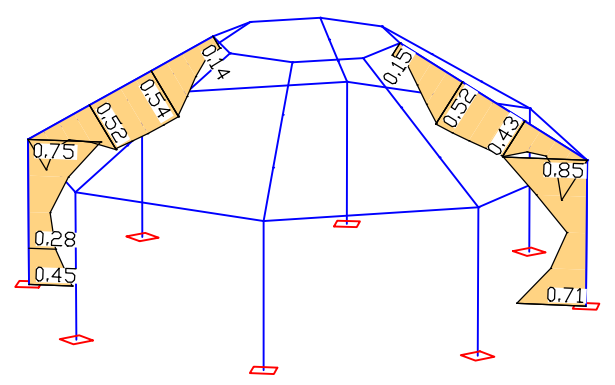

*Utilization; 2. Permanent and temporary situation*

# **2D Frame**

# **Basics**

The *2D Frame* program system is designed for calculating 2D beam constructions. The following example image shows the beam model of a hall frame.

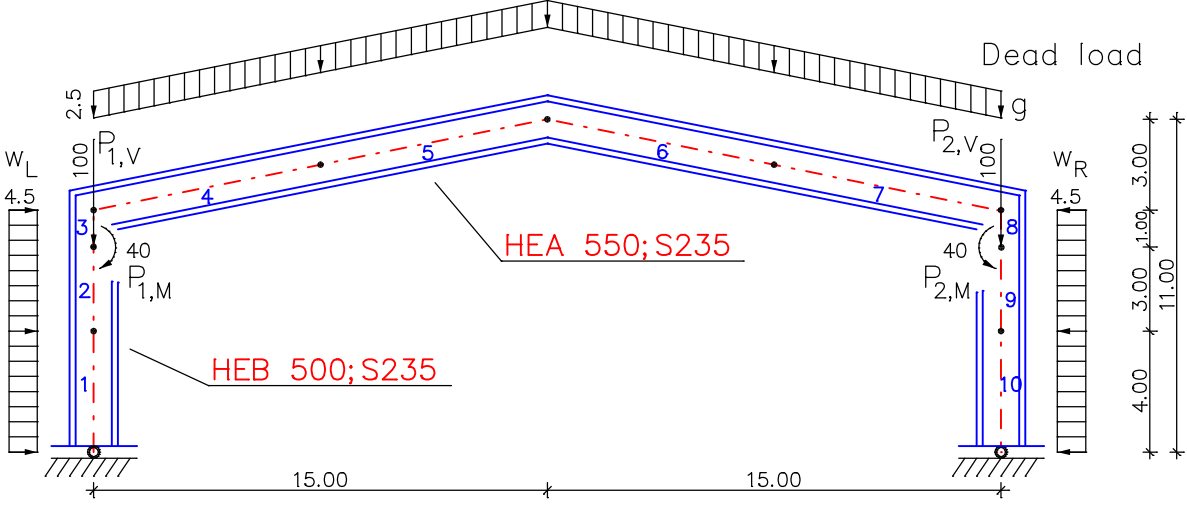

*Static system of a hall frame*

Notes on the bases of calculation are in chapter *'Finite Elements / Basics'*.

# **Coordinate Systems**

A framework model consists of the following structure objects with their own (local) coordinate systems. All coordinate systems are right-handed systems.

### **Beams**

The following illustration depicts the local coordinate system of a beam.

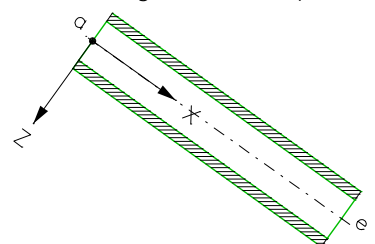

The local beam coordinates have their origin in the beam's start node (a). The local x axis runs from (a) to (e), the beam's end node.

#### **Supports**

Normally, the support system corresponds to the global coordinate system. The support system can by changed by rotating the local axes.

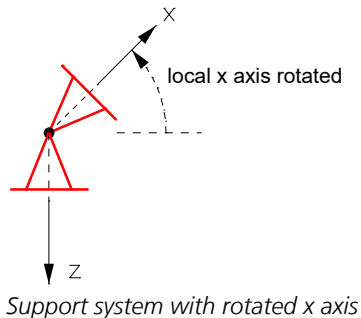

# **Structure Description**

The following *Structure* menu functions can be used for system input and the graphical representation of the results:

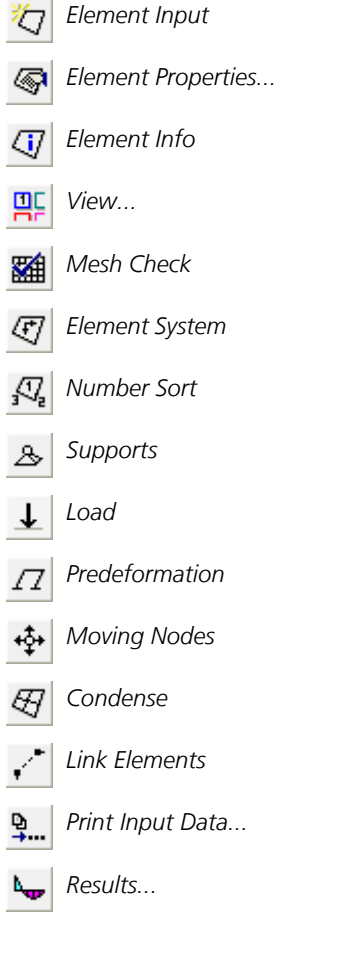

The general procedure for data input, analysis and data representation of a structure is described in the document *Introductory\_Examples.pdf* installed in the program directory.

# **Element Input**

This menu item is used to input beams.

#### **Input**

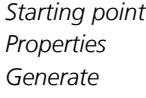

*Starting point* Input a beam from start to end point.

The beam properties dialog is called up with this option.

The entered line is split into *n* beams of the same length. In conjunction with the polygon, square and beam section types, you can specify different start and end sections. The program then interpolates the selected number of sections. This enables the modeling of a haunch. The position of the polygon points are interpolated for polygon sections. For this to work, the number and arrangement of the polygon points must match one another.

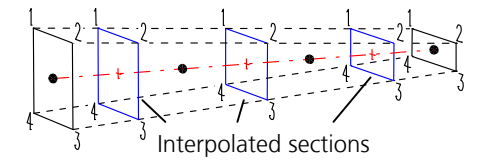

# **Element Properties**

This dialog is used to edit the properties of selected beams or preset the properties for new beams yet to be created. The dialog consists of the following pages:

- *General* or *Joints*
- *Eccentricity*
- *Equivalent beam length*
- *Section*
- *Deformation Check*

### **General**

This dialog shows the general beam properties.

#### **Nodes**

Display the node coordinates.

#### **Length**

Display the beam length [m].

#### **Joints**

The joint properties can be specified separately for each degree of freedom. When selected, the corresponding degree of freedom is defined as jointed. The arrow indicates the selected end of the beam.

#### **Joint springs**

Spring rigidity [MN/m, MNm] with which the respective beam end ( $a = start$ ,  $b = end$ ) is elastically attached to the node. If no value is defined, the respective joint property applies.

## **Eccentricity**

Beam elements can have different eccentricities ( $u \equiv$  local x,  $w \equiv$  local z) at their start and end in their local coordinate system. The beam reactions refer to the eccentric beam axis, on which possible joins also are located. The nodes are still in their original location.

## **Equivalent Beam Length**

For the buckling check with the equivalent beam method, the equivalent beam length can be defined for beams made of timber according to EN 338 and EN 14080.

#### **y-axis, z-axis**

The specification of an appropriate equivalent beam length under consideration of support and load conditions is subject to the discretion and the responsibility of the user. If the value 0 is entered no check is carried out for the corresponding direction.

#### **Note**

If a structural member with constant cross-section is divided into multiple beam elements, the buckling length decisive for the whole structural member shall be applied to all elements. A computational determination of buckling lengths and buckling eigenmodes by the FEM program is possible for selected load combinations (see description of *Load group*).

## **Section**

The section describes the following properties of a beam:

- Form
- Specifications for determination of shear stresses
- **Material**
- Bedding
- Specifications for reinforced concrete design
- Specifications for thermal analysis
- Fire exposure for the simplified check according to EN 1995-1-2

Each section is uniquely identified by a number between 1 and 9999. In general, a section is not assigned to a single beam but rather to a group of beams.

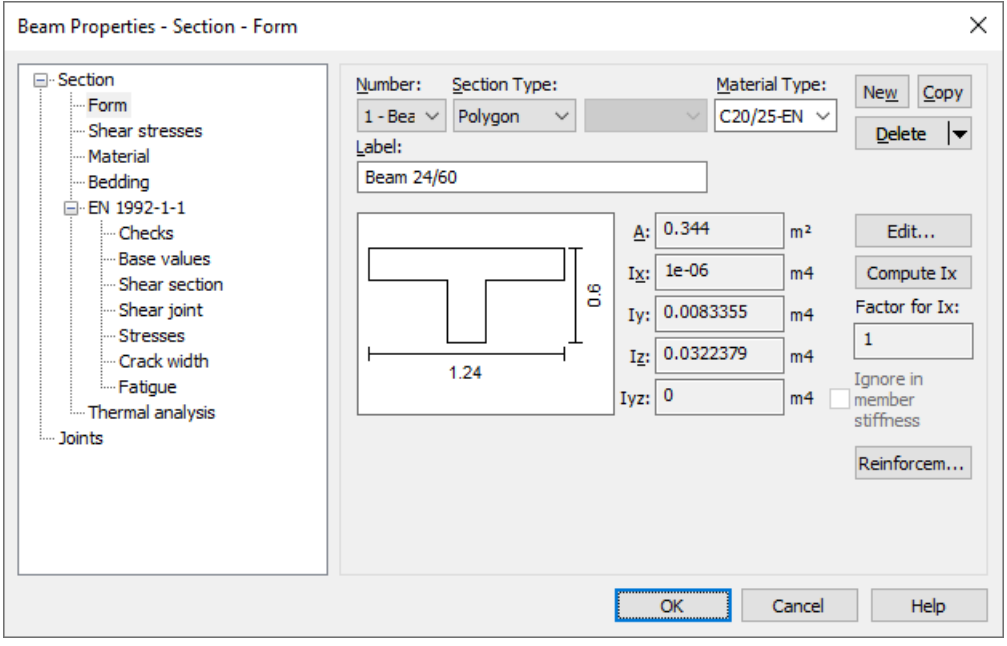

### **Number**

Select the section. You can assign the number freely for a newly generated section. Sections can subsequently be renumbered using the context menu for the subitem *Structure Description / Section properties* of the data base.

### **Section Type**

- *Beam*
- *Polygon*
- Steel section with profile number.

*IPE*: Medium I girders according to DIN 1025 Part 5 and Euronorm 19-57.

*HEA*: Wide I girders, light variant according to Euronorm 53-62 or girders of the IPBI series according to DIN 1025 Part 3.

*HEB*: Wide I girders according to Euronorm 53-62 or girders of the IPB series according to DIN 1025 Part 2. *HEM*: Wide I girders, reinforced variant according to Euronorm 53-62 or girders of the IPBv series according to DIN 1025 Part 4.

*I*: Narrow I girders according to DIN 1025 Part 1.

*U*: U steel according to DIN 1026.

- *T*: T steel according to DIN 1024.
- *Parameter*: Parameterized steel profile with I-, L-, T-, U-, tube- or box-shaped cross-section geometry.
- Library: Section library with steel sections.
- *Database*: Profile from the user database (*Anwend.pro*).
- *Rectangle*
- *Tension member*
- *Composite*

#### **Material Type**

- *<Database>*: User-defined material coefficients from the system file *Igraph.dat*.
- *B25* to *B55*: Concrete qualities according to DIN 1045:1988, Table 1.
- *C12/15* to *C100/115*: Concrete qualities according to DIN 1045-1 or ENV 1992-1-1:1991 (*C55/67* or higher only for design according to DIN 1045-1).
- *LC12/13* to *LC60/66*: Concrete qualities according to DIN 1045-1.
- *C12/15-EN* to *C90/105-EN*: Concrete qualities according to EN 1992-1-1.
- *C12/15-EN-D* to *C100/115-EN-D*, *LC12/13-EN-D* to *LC80/88-EN-D*: Concrete qualities according to DIN EN 1992-1-1.
- *CX*: Concrete according to DIN 1045-1 with user-defined properties.
- *CX-EN*: Concrete according to EN 1992-1-1 with user-defined properties.
- *CX-EN-D*: Concrete according to DIN EN 1992-1-1 with user-defined properties.
- *ÖC16/20* to *ÖC50/60*: Concrete qualities according to OENORM B 4710-1.
- *ÖNB40*: Concrete quality according to OENORM B 4200-10.
- *ÖNBeton*: Concrete according to OENORM with user-defined properties.
- *SC12/15* to *SC50/60*: Concrete qualities according to SIA262 or SN EN206-1.
- *SLC12/13* to *SLC50/55*: Concrete qualities according to SIA262 or SN EN206-1.
- *SCX*: Concrete according to SIA262 or SN EN206-1 with user-defined properties.
- *S235, S275, S355, S450*: Construction steel according to DIN 18800 T1, Table 1.
- *S235-EN* to *S500-EN*: Construction steel according to EN 1993-1-1, Tab. 3.1 or EN 10025-2.
- *NH1*, *NH2*, *NH3*: Softwood grade I, II and III according to DIN 1052:1988.
- *BSH1* , *BSH2*: Glued laminated lumber grade I and II according to DIN 1052:1988.
- *C14* to *C50*, *D18* to *D80*: Solid timber according to EN 338.
- *GL20h* to *GL32h*, *GL20c* to *GL32c*: Glued laminated timber according to EN 14080.
- *Frei*: User-defined material.
- *Beton*: User-defined concrete.
- *Stahl*: User-defined steel.

#### **New**

Create a new section.

### **Copy**

Copy the current section.

### **Delete**

Delete the current section.

### **Label**

The section can be labeled with any text.

Depending on the section and material type, further dialogs are available:

- *Form*
- *Shear stresses*
- *Material*
- *Bedding*
- *DIN 1045-1*
- *EN 1992-1-1*
- *BS EN 1992-1-1*
- *DIN EN 1992-1-1*
- *OENORM EN 1992-1-1*
- *SS EN 1992-1-1*
- *OENORM B 4700*
- *SIA 262*
- *EN 1995-1-1*
- *Thermal analysis*

## **Polygon Section**

### **A**

Display of the calculated section area [m²].

### **Iy**

Display of the calculated bend moment of inertia  $[m<sup>4</sup>]$ .

### **Edit...**

The graphical editing of the section geometry is carried out in a separate window. The section is defined with edge and hole bordering lines.

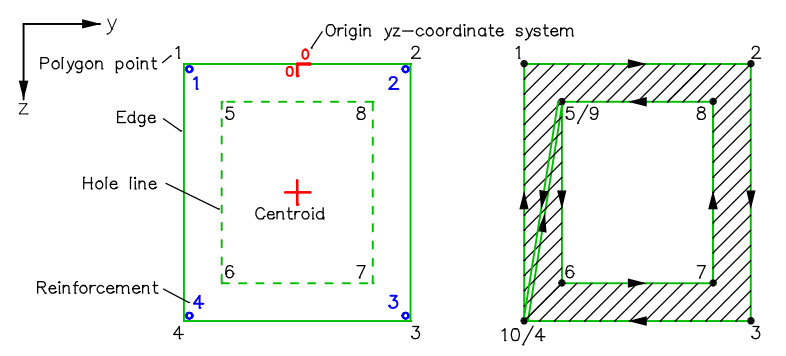

Internal storage takes place using a polygon that is calculated based on the by-pass method. The number of polygon points is limited to 999.

The edge and hole bordering points are automatically numbered such that the leftmost point is assigned number 1. If there are several eligible points, the one with the smallest z value is chosen.

After the polygon points have been entered in the database, the order of the points that has been determined there is also valid for the graphical representation for as long as the polygon remains unmodified.

#### **Reinforcem...**

Properties of each reinforcing steel layer of the selected sections.

#### **Cross-section class**

For polygonal sections and sections from the user database made of construction steel according to EN 10025-2 or the material type *Stahl*, the classification into the cross-section class according to EN 1993-1-1, Table 5.2, is carried out by the user.

### **File Menu of the Editing Window**

#### **New**

Start a new section polygon.

#### **Insert**

Insert a section polygon, steel structure or database profile in the current polygon.

#### **Store in database...**

Save the current section polygon in the user database *Anwend.pro*.

#### **Import**

Import a drawing of a project file or a DXF file.

#### **Export**

Export the section polygon as a DXF file.

## **Polygon Menu of the Editing Window**

### **Line**

Enter an individual edge or hole bordering line.

## **O** Circle **O** Tube **Rectangle** B Downstand Beam **D** Upstand Beam

These section types are created automatically after the relevant parameters have been entered. Optionally, reinforcing steel can be simultaneously defined in the specified edge distance.

# **Reinforcing steel**

The reinforcing steel for the bending design can be freely positioned in the section. A guide line with the set edge distance is displayed as a visual aid. The displayed reinforcing steel number helps to identify the steel layers during output of the results. The steel properties (e.g. yield strength  $f_{y}$ , base reinforcement) are preset. For marked reinforcing steel, properties can be edited in the context menu.

## **Label**

Switch the labeling of the polygon on or off.

## **Refresh**

Refresh the displayed polygon labeling.

## **ED** Settings

Set the type and scope of labeling as well as edge distance for the input of the reinforcing steel.

## Take over **F** edge / F<sup>‡:</sup> hole

Adopt the edge and/or hole bordering lines from other lines, arcs and circles, for example, after the DXF import of a section drawing.

## **Section properties**

Show detailed section properties (e.g. shear center, resistance momenta, unit warping  $\omega$ ).

### **Effective width**

Definition of the effective flange width by selection of the areas outside of the effective width. For this purpose the section is automatically divided into triangles. The selected areas are not taken into account for the calculation of the centroid coordinates and the bending moments of inertia.

For reinforced concrete sections the following procedure is recommended:

- Input of the full polygon with polygon points at the boundaries of the effective width
- Selection of the areas outside of the effective width
- Positioning of the concrete steel layers within the effective width

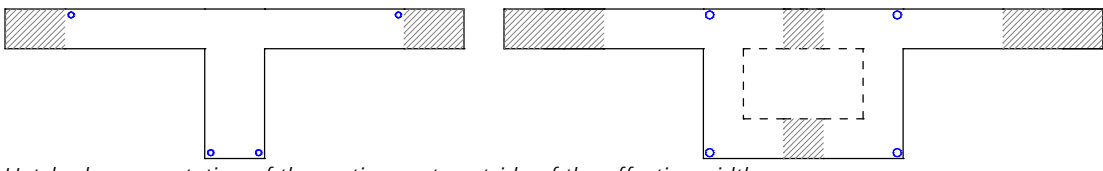

*Hatched representation of the section parts outside of the effective width*

The check in the ultimate and fatigue limit states are carried out with the cross-section areas within the effective width. For the crack and stress checks in the SLS, the normal forces are related to the total cross-section (Rossner/Graubner (2012), p. 228). In a *nonlinear system analysis* the entire concrete cross-section is used.

Alternatively, the section polygon can be defined reducing the section dimensions based on the effective width.

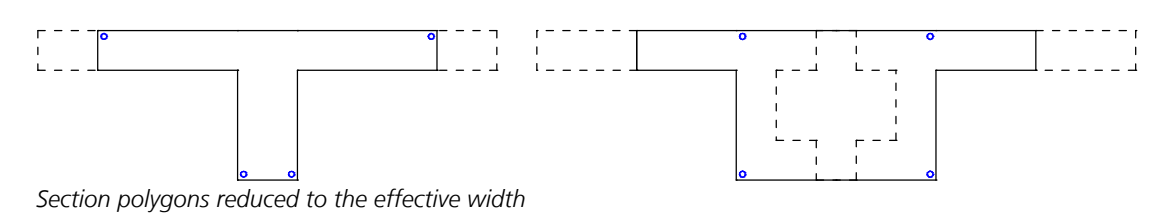

### **Reinforcement Properties**

#### **Yield strength fyk**

Yield strength of the reinforcing steel [MN/m²].

#### **Base reinforcement**

The base reinforcement is the initial reinforcement for the design. It will never be reduced by the program. By entering different base reinforcements, a relationship can be established among the steel sections to be calculated.

#### **Fix base reinforcement**

A fixed steel layer are not increased during the design.

#### **Zv0**

This force is used to take into account an initial strain  $\,\epsilon_0^{}=Z_{\rm v0}^{}/E{\cdot}A$  for calculation of the reinforcing steel stresses.

#### **Rolling-kind**

In the nonlinear structural analysis for fire scenarios the parameters of the stress-strain curves of the reinforcing steel according to EN 1992-1-1, Figure 3.3 and Table 3.2a depend on the temperature and the rolling-kind:

- *Cold-formd*
- *Hot-rolled*

## **Rectangle Section**

For this section type no reinforced concrete check can be carried out.

#### **Width dy, Height dz**

Expansion of the rectangle in the local y or z direction of the beams [m].

### **Beam Section**

No checks can be performed for this section type.

### **A**

Section area [m²].

### **Iy**

Bend moment of inertia [m<sup>4</sup>].

#### **Longitudinal bearing**

- *Standard*: The beams transmit compressive and tensile forces.
- *Only pressure*: The beams only transmit compressive forces.
- *Only tension*: The beams only transmit tensile forces.

The use of compressive or tensile beams leads to a nonlinear calculation. In this case the principle of superposition no longer applies.

### **Tension Member**

This section type describes beams with no compressive strength. They should be attached flexibly, if possible. The use of this section type leads to a nonlinear calculation. This means the superposition principal is no longer valid. No checks can be performed for tension members.

### **A**

Section area [m<sup>2</sup>].

## **Composite Section**

This section type can only be used for single designs. The section properties of the composite section are calculated with the following formulas:

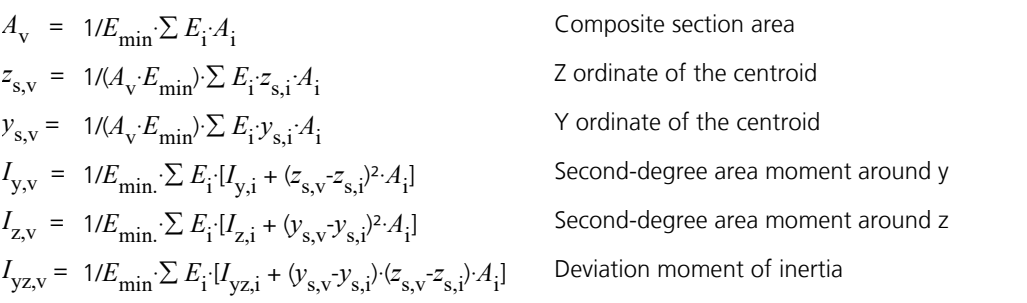

## **Shear Stresses**

By default the linear-elastic shear stresses are calculated according to the theory of thick-walled profiles.

As a result, in the fillet area of rolled sections or in blunt corners of welded profiles larger stresses occur than those according to the theory of thin-walled profiles.

An average across the section width can be selected for shear stresses from lateral force.

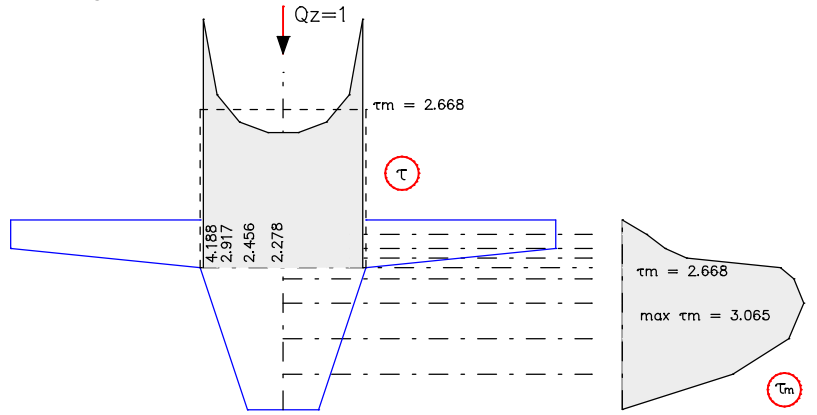

*Intersections and shear stress distribution from lateral force at the section polygon according to the theory of thick-walled profiles* ( $\tau$ ) and after averaging ( $\tau_m$ )

## **Material**

## **Properties for all Materials**

### **E-Modulus**

Modulus of elasticity [MN/m²].

Note: The modulus of elasticity is part of the stress-strain function according to EN 1992-1-1, Equation (3.14), and SIA 262, Equation (28). The function has a pole that can move into the decisive strain range, if the given modulus of elasticity is reduced. As a consequence, results of the nonlinear analysis and the reinforced concrete checks can be affected.

#### **G-Modulus**

Shear modulus [MN/m²].

#### **Gamma**

Specific weight of the material [kN/m³]. This is used for the *Dead load* load type.

#### **alpha.t**

Coefficient of thermal expansion [1/K].

#### **Material linear**

With this switch linear elastic material behavior is assumed for this cross-section during the nonlinear structural analysis. In general, a nonlinear analysis can only be performed for polygon sections, database sections and steel sections. For all other section types and for the material types *Beton* and *Timber* a linear material behavior is always assumed.

### **CX (DIN 1045-1), CX-EN-D (DIN EN 1992-1-1), CX-EN (EN 1992-1-1)**

For the user-defined concrete material types *CX*, *CX-EN-D* and *CX-EN* additional concrete parameters according to DIN 1045-1, Table 9 or EN 1992-1-1, Table 3.1 are defined in addition to the  $\alpha$  values. Non-editable values are determined by linear interpolation with  $f_{ck}$  in the corresponding table.

#### **fck**

Characteristic value of compressive cylinder strength of concrete at 28 days [MN/m²].

#### **alpha or alpha.cc**

Coefficient which takes into account the long term effects on the compressive strength and the unfavourable effects resulting from the way the load is applied according to DIN 1045-1, Section 9.1.6 (2) or EN 1992-1-1, Section 3.1.6 (1) [-].

#### **fctm**

Mean value of axial tensile strength of concrete [MN/m²].

#### **alpha.ct**

Coefficient which takes into account the long term effects on the tensile strength and the unfavourable effects resulting from the way the load is applied according to DIN 1045-1, Section 9.1.6 (2) or EN 1992-1-1, Section 3.1.6 (1) [-].

## **Lightweight Concrete**

#### **Apparent density**

Apparent density of lightweight concrete [kg/m<sup>3</sup>].

### **Concrete SIA 262**

#### **ke for E-Mod.**

Factor for calculation of the modulus of elasticity according to SIA 262, Section 3.1.2.3.3.

For the material type *SCX* the concrete properties are defined additionally according to SIA 262, Table 3.

#### **fck**

Characteristic cylinder compressive strength [MN/m²].

#### **fck,cube**

Characteristic cube compressive strength [MN/m²].

#### **fctm**

Average concrete tensile strength [MN/m²].

## **ÖNBeton (OENorm B 4700)**

For this material type the concrete properties are defined additionally according to OENORM B 4700, Table 4.

#### **fcwk**

Characteristic cube compressive strength, nominal strength of the strength class [MN/m²].

### **fctm**

Average concrete tensile strength [MN/m²].

### **fctk**

Characteristic concrete tensile strength [MN/m²].

### **taud**

Calculation value of shear stress [MN/m²].

### **Frei (General)**

For the material type *Frei* (free) the corresponding strength limits must additionally be specified for a nonlinear system analysis.

### **Compression**

Yield strength for compressive stresses  $f_{\text{v,compression}}$  (positive value) [MN/m<sup>2</sup>].

### **Tension strength**

Yield strength for tensile stresses  $f_{v, \text{tension}}$  (positive value) [MN/m<sup>2</sup>].

### **Stahl (General)**

**fyk** Characteristic yield strength [MN/mm²].

## **Timber EN 338, EN 14080**

**Apparent density** Apparent density of timber [kg/m<sup>3</sup>].

### **Service Class**

Service class for timber checks.

## **Bedding**

### **Bedding modulus x, z**

Bedding moduli for beam directions [MN/m³]. The bedding moduli can be linearly variable between the beginning (a) and the end (e) of the beam.

### **Bedding width**

For each bedding modulus an bedded width [m] is to be specified.

### **Compressive or tensile strength (nonlinear system analysis)**

The strengths [MN/m²] defined here are only valid for nonlinear system analysis. This can be used to realize a bilinear bedding characteristic in the compressive and tensile section (see also *Foundation models*). The strengths can be linearly variable between the beginning (a) and the end (e) of the beam.

# **Element Info**

This function shows the following beam properties graphically at the beam and in the status bar:

- Beam number
- Node numbers
- Beam system
- **Section**
- **Material**
- Joints

## **View**

This menu item is used to display and check the structure properties.

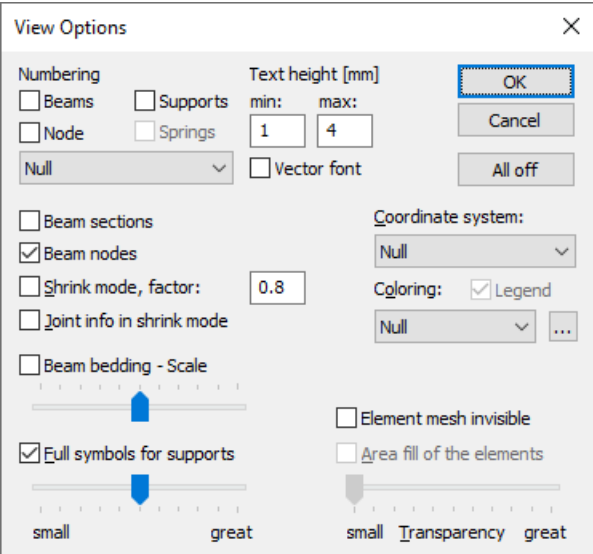

### **Numbering**

You can label beams, nodes and supports with their numbers. Section numbers can also be added to beams. The display of the numbers can be limited to values > 1. Alternatively, the section name can be added to beam.

#### **Text height**

Set minimum and maximum text heights [mm].

#### **Beam section**

The beam section is drawn at the middle of the beam.

#### **Beam nodes**

The beam nodes are marked by a symbol.

#### **Shrink mode**

Enable or disable shrunken beam representation. Most of the input functions are disabled in this mode.

#### **Shrink factor**

Define the shrink factor for the shrink mode.

#### **Joint info in shrink mode**

In shrink mode the existing beam end joints are labeled. Joint springs are marked with an asterisk '\*'.

#### **Beam bedding**

The bedding moduli are plotted along the beam axes with the specified scale.

### **Full symbols for supports**

The properties of the supports are shown in detail. The scroll bar changes the size of the icons in use.

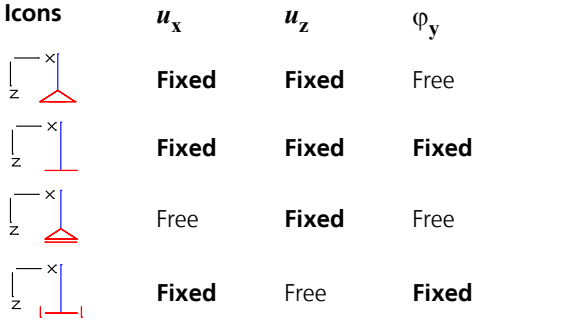

#### **Coordinate system**

Activate the coordinate system for beams or supports.

#### **Coloring**

The objects are drawn in different colors, depending on the selected property (e.g. *material*, *section*). If necessary, the color assignment can be modified with the  $\equiv$  button. The possible objects that are distinguished by color include elements, design objects and model objects. The properties *As top, bottom* refer to the base reinforcement of the cross-section. Color 254 is used for *Undefined*.

#### **Legend**

Enable/disable the color legend.

#### **All off**

Turn off all display options.

# **Mesh Check**

This menu item is used to check beams and nodes.

#### **Node distance**

The function checks if there are further nodes in the neighborhood of a node within the given tolerance. After confirmation, the so-called duplicate nodes are marked by red arrows and you are queried if you want to merge them. In this case their coordinates are averaged.

#### **Beam distance**

Checks if any beams lie on one another, for instance, due to redundant beam entry. The beams that are found are marked by red arrows.

# **Element System**

This menu item is used to change the coordinate system of selected beams.

#### **Input**

*+x*, *-x*, *+z*, *-z* By exchanging the start and end nodes of the beam, the positive or negative axis is directed at the specified point.

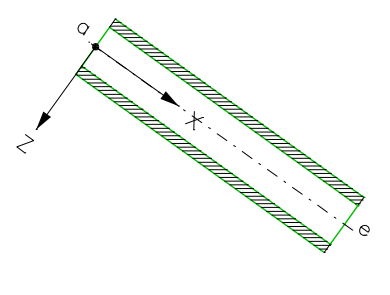

# **Number Sort**

This menu item is used to change beam and node numbers.

#### **Input**

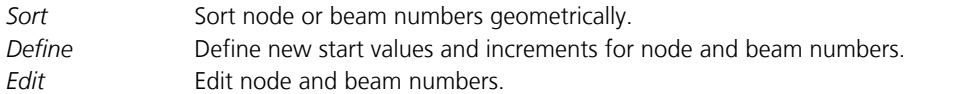

## **Supports**

This function is used to define supports. A support describes the support conditions of a system node. The individual degrees of freedom can be supported in a fixed or elastic manner. The direction of the degrees of freedom can deviate from the global coordinate system (described by an angle). The supported nodes are labeled with simple or detailed red icons (see *View*).

### **Create**

Start the input of supports through the selection of nodes. The subsequent editing is performed using the context menu functions:

- **Support**
- **Orientation**

**Info**

Display the support system with the bound degrees of freedom for a selected support.

Note: When the function is active only supports can be selected. This improves the handling of these objects.

# **Predeformation**

This function is used to enter and edit stress-free node displacements for a structure. As part of the system analysis, these node displacements are added to the initial node coordinates and may serve for example as a geometric imperfection for calculations according to the second-order theory. Therefore, the calculated nodal deformations refer to the already predeformed structure. To be considered for calculations, the predeformation must be activated within the *load group* definition.

The following options allow you to define predeformations or subsequently change them, if necessary.

**B** Create a copy of the current predeformation.

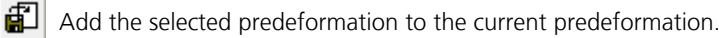

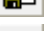

의  $\vert$ Start the representation options dialog.

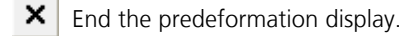

- Create a new predeformation.
- $\boxed{7}$  Display an existing predeformation.
- Nr. Change the number of the current predeformation.
- $\boldsymbol{\times}$ Delete the predeformation.
- $\otimes$ Edit the predeformation.
- ×ŀ, Start the precurvature input.
- \*71 Start the predeformation input.

Absolute input of the predeformation refers to the initial system, relative input refers to the already deformed system.

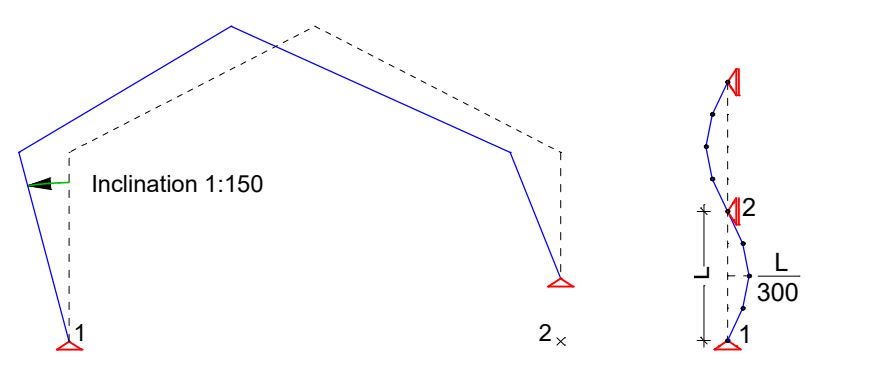

*Predeformation of the selected node of a frame Precurvature of a column 1: 1st point of base line, 2: 2nd point of base line*

The handling is also shown in the video *"https://download.infograph.de/video\_de/Vorverformung%20definieren.mp4"* (German language).

# **Moving Nodes**

This function is used to change the location of selected nodes. In the case of a single beam node, simply specify the new position. If multiple beam nodes are to be moved, you should choose the *Group* or *Beams* option.

#### **Group**

Select the beam nodes to be moved.

#### **Beams**

Select the beams, whose nodes are to be moved.

#### **Displacement vector**

Movement through displacement. The displacement vector is defined by two points.

#### **Rotate**

Movement through rotation.

#### **Mirror**

Movement through mirroring.

#### **Scaling**

Movement through scaling in the global or local reference system. You can align nodes on an axis by specifying a scaling factor of zero.

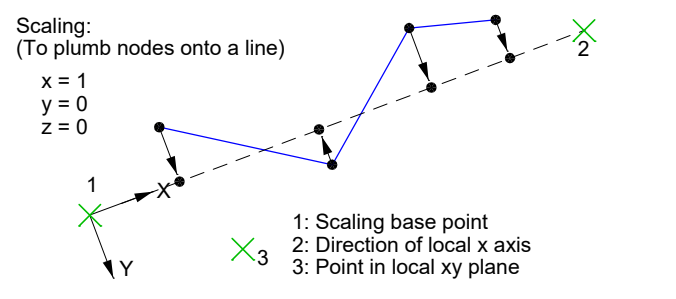

If desired, displaced nodes that coincide with non-selected nodes can be merged with these.

# **Finding Nodes or Beams**

If you are looking for a node with a particular number, the functions *Select Nodes* and *Move Nodes* can be of help. Enter the node number you are looking for into this function.

If you are looking for a beam with a specific number, use the functions *Element Info* or *Select.* The beam number can be entered in both functions. If the beam is not identifiable even though it is selected, you can query further information using the *Element Properties* function. The selected objects' color and layer are displayed in the toolbar.

# **Condense**

This function is used to condense existing beams.

#### **Point**

At the point specified a node is inserted on the beam axis.

#### **Divide**

Selected beams are divided. Enter the desired number of parts.

#### **Adapt**

The selected beams are checked for whether any nodes touch their axes. If necessary, the beams in question are divided at these nodes.

# **Link Elements**

Kinematic dependencies between the global degrees of freedom of two beam nodes can be defined with the *Link Elements* function. This is done by expressing the nodal degrees of freedom of a dependent node through the degrees of freedom of the reference node by way of an equation of condition.

for instance  $u_{\text{x,dependent}} = f_1 \cdot u_{\text{x,reference}} + f_2 \cdot u_{\text{z,reference}} + f_3 \cdot \varphi_{\text{y,reference}}$ 

with

- $f_1$ ,  $f_2$  Fi Factors for the displacements,
- $f_3$ Factor for the rotation.

You can link any number of dependent nodes to a reference node. Nodes with supports may not be defined as dependent nodes. The link elements are displayed with dotted lines. Additionally, an arrow points to the reference node. After selecting the dependent nodes and the reference node, you must define the link element type.

### **Type**

- *Stiff*: Stiff link element (abbreviation: *SS*).
- *Jointed*: One-sided jointed link element with a ball joint at the dependent node (abbreviation: GS).
- *ux*, *uz*, *phi.y*: Dependent degree of freedom of the user-defined equation of condition. The factors for the displacements and rotations of the equation of condition have to be defined.

#### **User-defined equations of condition for a stiff link element**

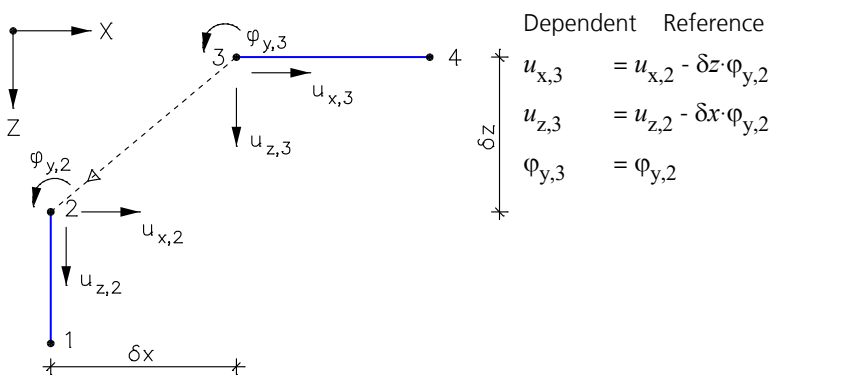

# **Arranging Beams**

This function is used to align selected beams with a reference beam. The local z axes of the beams must point in the same direction. The alignment can be accomplished in two ways:

- Use of eccentricities
- Use of link elements

The orientation is performed through displacement in the local z direction until the zero levels correspond to those of the reference beam.

The zero level is at  $z=0$  in the section polygon. Optionally, the level may be defined as follows:

- z=0 (default)
- Top face
- Bottom face

If eccentricities are used, the offset is realized via corresponding eccentricities in the beam element. This means, no new nodes are created. If link elements are used, the program possibly creates new nodes and additional stiff link elements between the nodes, because of the offset. The top node of the link element becomes the dependent node, as long as it does not have a support defined. Already existing link elements are retained.

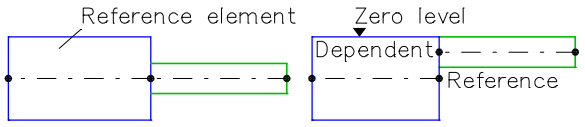

*Beams before and after the alignment (default)*

# **Load**

The following chapter describes load input as well as the different load types. The specified loads are represented with icons.

Beam loads generally act on the centroidal axis of the beams. For asymmetrical sections the effect of the eccentricity of the shear center on the fixed-end reactions is not accounted for.

A load case is made up of one or multiple loads. The following options allow you to define load cases or subsequently change them, if necessary.

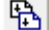

Create a copy of the current load case.

Generate load cases according to the rules set out by the *Generate* function. This leads to the duplication of either all  $\mathbb{P}$ or only the selected loads.

- 齨 Import load data.
- 의 Start the representation options dialog.
- × End the load representation.
- ۳٦ Create a new load case.
- $\overline{\phantom{a}}$ Open the previous load case.
- Þ. Open the next load case.
- 匝 Show an existing load case.
- Nr. Change the number and name of the current load case.
- 雑. Start the load input.

Load cases can be renumbered in groups within the database tree.

Double-clicking on an existing load object or the context function *Load* opens a dialog in which changes to the selected load objects can be made. With the context function *Scale load* the load values of multiple selected loads can be scaled with a factor.

## **Input**

The dialog box is used to input load data within a load case.

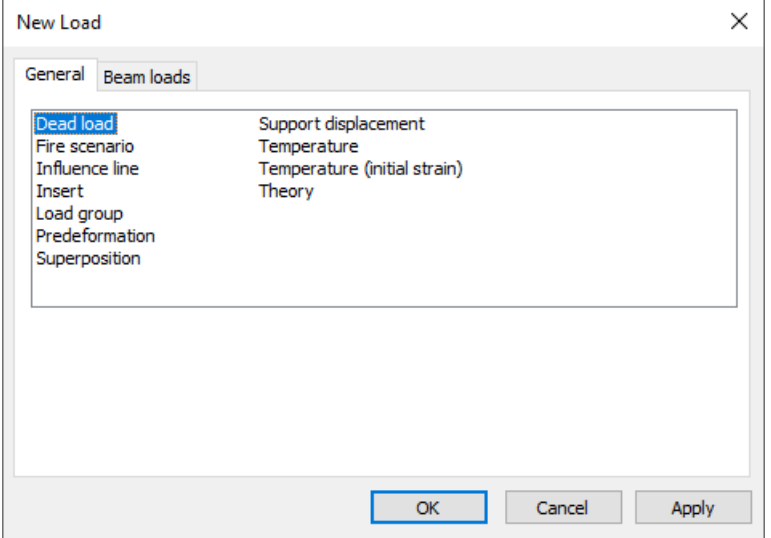

The load types are explained on the following pages. For easier identification they are labeled with load abbreviations.

For many load types a dialog for further load data appears after the load has been entered graphically. In this dialog a load-time curve can be defined for most load types for a non-linear system analysis. If no curve is selected, the load is constant.

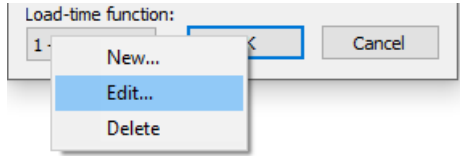

# **Dead Load**

The entire structure is stressed by its dead load in the global z direction (load abbreviation: *EG*).

# **Influence Line**

#### **Input**

Selection of the desired beam (load abbreviation: *EFL*).

*Load point* Load point in the beam. The distance from the beam start is saved. *Influence line* "Nx", "Qz", "My".

The ordinates of the resulting influence line are expressed as deformation in the direction of the load to be analyzed.

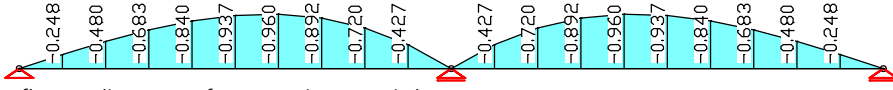

*Influence line "My" for a continuous girder*

# **Inserting of Load Case Data**

This load type (load abbreviation: *EINF*) allows you to insert load data from other load cases in the current load case in a weighted manner. The *Superposition* load type may not be present in the inserted load cases.

#### **Input**

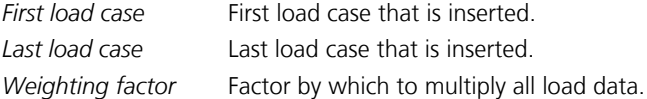

# **Support Displacement**

The support displacement acts on supported nodes in the direction of the bound degrees of freedom (load abbr.: *DS*).

### **Input**

Selection of the affected supports. *ux*, *uz* Displacements [mm]. *phi.y* Rotations [rad/1000]. Suppor Support Support Support

*Support displacement u<sub>z</sub> Support rotation φ* 

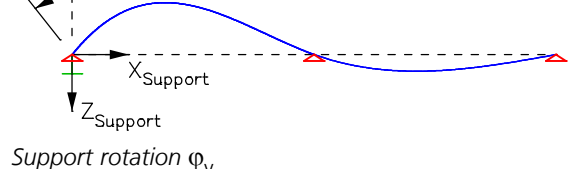

# **Superposition of Load Cases**

Through superposition (load abbreviation: *SUP*) the existing results of different load cases can be added and weighted. Other load types are not permitted in the load case in question. Because the load cases are analyzed in ascending order, the load numbers of the load cases to be superposed should be smaller than the number of the current load case.

### **Input**

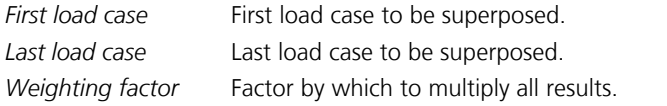

# **Temperature**

### **Input**

Selection of the stressed beams (load abbreviation: *TEMP*). *tm* Temperature as a difference to the installation temperature [K]. *tb - tt* Temperature difference between the bottom and top side of the section [K].

For the calculation the following coherences apply:

$$
\varepsilon_{\mathsf{T}} = \alpha_{\mathsf{T}} \cdot t_{\mathsf{m}}
$$
\n
$$
\varepsilon_{\mathsf{T}} = \alpha_{\mathsf{T}} \cdot t_{\mathsf{m}}
$$
\n
$$
\varepsilon_{\mathsf{T},\mathsf{y}} = \alpha_{\mathsf{T}} \cdot (t_{\mathsf{b}} - t_{\mathsf{t}}) \, dz
$$

This load type is inadmissible for the section type *Beam*, because the dimension  $d_{\rm z}$  is not defined. Alternatively the load type *Initial Strain* can be used.

# **Temperature, Initial Strain**

**Input**

Selection of the stressed beams (load abbreviation: *TMPA*).

*alpha.t* Coefficient of thermal expansion [1/K].

*tm* Temperature as a difference to the installation temperature [K].

*(tb - tt)/d* Temperature difference between bottom and top side of the section with respect to the section height [K/m].

dz

*Section with thermal load*

# **Theory**

This load type (load abbreviation: *TH*) is used to specify the calculation theory for the load case in question.

#### **Input**

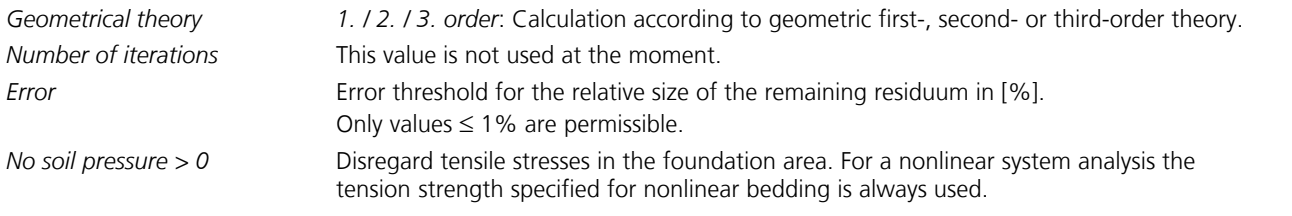

When using this load type, make sure to pay attention to the notes provided in the *Load group* section.

# **Predeformation**

This load type (load abbreviation: *VV*) is used to predeform the structure. To do so, enter the predeformation number.

# **Fire Scenario**

This load type (load abbreviation: *FIRE*) indicates that this load case will be calculated with respect to the selected fire scenario. It is only taken into account for nonlinear system analyses (for fire scenarios).

# **Load Group**

This load type (load abbreviation: *GRL*) is especially suited for preparing load cases for nonlinear calculation. It allows you to compile loads from existing load cases by retrieving the necessary load factors and to activate the desired calculation theory. The load group is used to combine the existing *Insert*, *Theory* and *Predeformation* load types into a single load type.

Load groups can also be modified via a dialog in the section *Loads* of the data base. The *Superposition* load type may not be present in the inserted load cases.

### **General**

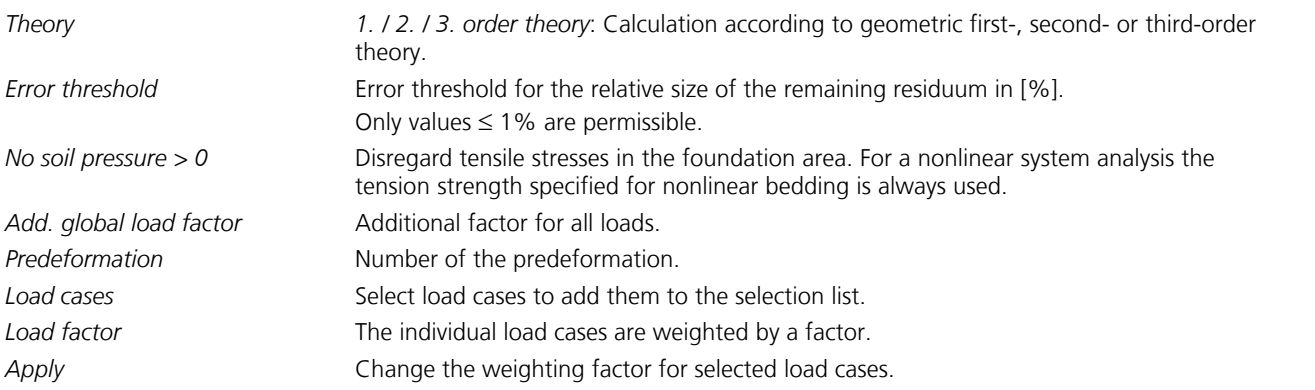

### **Concrete creeping, shrinkage**

In combination with the nonlinear analysis a load case related definition of the creep and shrinkage coefficients is available for standardized concrete material with nonlinear material behavior. A description of the calculation method can be found in chapter *Nonlinear structural analysis*.

*Consider concrete creeping, shrinkage in the nonlinear analysis*

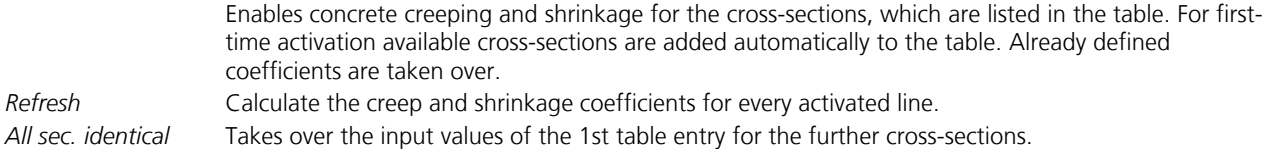

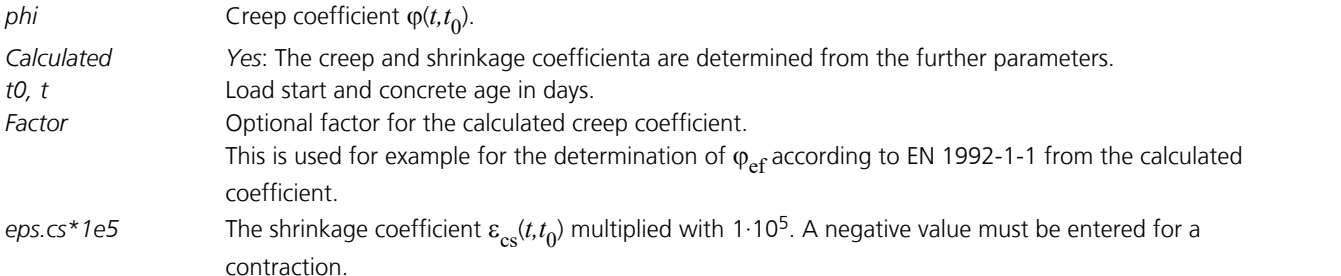

When using this load type, the following should be observed.

#### **Calculation according to the second- or third-order theory**

Before carrying out a calculation according to the second- or third-order theory, make sure the system is kinematically stable according to the first-order theory. A failure in stability due to beam buckling is recognized during calculation according to the second-order theory by a singularity of the system of equations or of a beam stiffness matrix. The calculation aborts in this case and informs you about the location and the failed degree of freedom. In borderline cases it may be necessary to set the error threshold to '0' in order to determine the failure state.

#### **Error threshold**

All nonlinear problems are solved iteratively. The length of the error vector, the residuum, is used to control the iteration. It is shown for each iteration step in the output bar. The iteration is ended when the remaining residuum has reached the specified error threshold in relation to the initial residuum. The calculation results have, on average, a relative error of the same extent. If the error threshold cannot be reached, the calculation program issues a corresponding message.

#### **Loss of tensile bedding**

Unrealistic load combinations (for instance, a missing dead load) can lead to loss of all bedding (see also *Foundation models* ). If the system becomes relocatable due to this, the calculation is aborted because of a singular system of equations. The relocatable degree of freedom is provided.

#### **Consideration of tension and compression beams**

For structures with tension and compression beams, the iterative determination of the equilibrium state is automatically carried out with an error threshold of 1%. In the load case a smaller value can be specified. Instabilities due to beam failure lead to a singular system of equations, in which case the calculation will abort.

#### **Load combination**

In order to combine the decisive actions for calculations according to the second-order theory or with loss of tensile bedding, transfer the corresponding load cases to the selection list and assign them load factors.

For calculations according to DIN 18800, Part 2, or EN 1993-1-1 the following different cases exist:

a) Calculation according to the geometric second-order theory with linear material law according to elasticity theory and subsequent elastic-elastic or elastic-plastic check. The internal forces are to be determined according to the standard with  $\gamma_{\bf M}^*$ -fold design values of the actions. To do so, the load cases of the selection list are to be weighted with the

factor  $\gamma_{\rm F}$ . Additionally,  $\gamma_{\rm M}$  is to be specified as the global load factor.

b) Ultimate limit state check according to the geometric second-order theory with nonlinear material law according to the plasticity theory. In this case  $\gamma_{\bf M}$  is considered on the resistance side according to of the standard. The internal forces

calculation is to be carried out with the design values of the actions. Therefore, only  $\gamma_{\rm F}$  needs to be provided as a weighting factor.

#### **Prohibition of superposition**

Calculations with tension and compression beams, according to the second-order theory or excluding tensile bedding are performed on the basis of nonlinear iteration. So in these cases the superposition principle is no longer valid, meaning the results may not be additively superposed with other results. Further processing using load case combinations is only permissible if these only contain mutually exclusive actions.
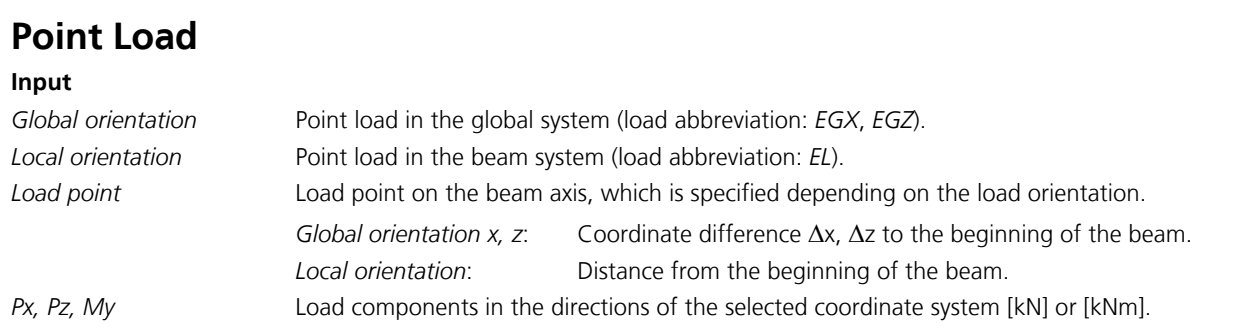

# **Nodal Load**

Nodal loads act in the global system (load abbreviation: *KNL*).

#### **Input**

Selection of the stressed beam nodes. *Px, Pz* Forces [kN].

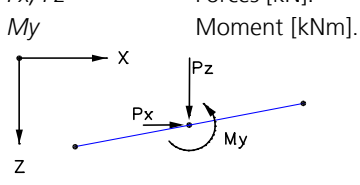

# **Line Load**

### **Input**

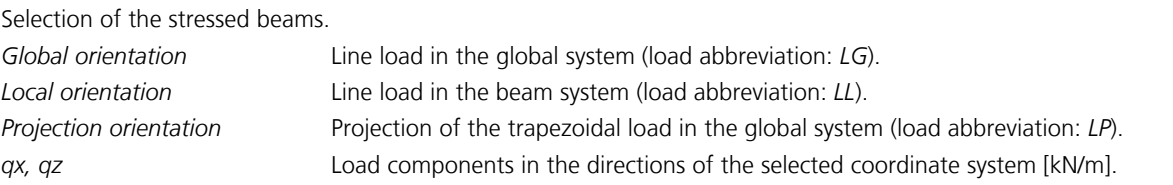

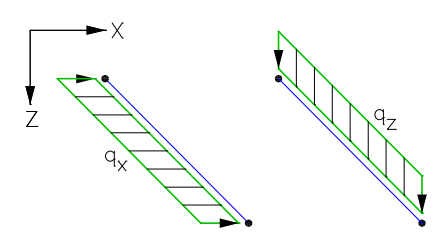

*Global line load*

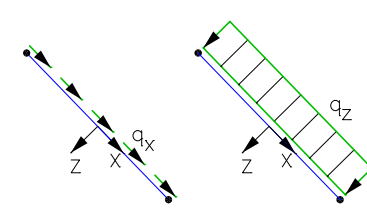

*Local line load*

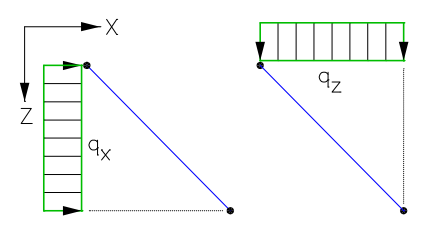

*Projective line load*

# **Trapezoidal Load**

#### **Input**

Selection of the stressed beams. *Starting point* Load start. *End point* Load end. *Global orientation* Trapezoidal load in the global system (load abbreviation: *TG*). *Local orientation* Trapezoidal load in the beam system (load abbreviation: *TL*). *Projection orientation* Projection of the trapezoidal load in the global system (load abbreviation: *TP*). *Starting ordinate* Load ordinate at the load start in the directions of the selected coordinate system [kN/m]. *End ordinate* Load ordinate at the load end in the directions of the selected coordinate system [kN/m].

The load is automatically distributed over multiple beams for a trapezoidal load. The distances from the beam starts, the load lengths and the interpolated load ordinates are automatically determined for the selected beams. This allows you to describe a trapezoidal load for an entire beam series with a single input.

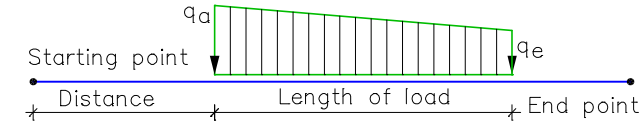

# **Fixed-End Reactions**

#### **Input**

Selection of the stressed beams (load abbreviation: *S0*).

*Na, Qa, Ne, Qe* Normal and lateral force at the start and end of a beam [kN].

*Ma, Me* Moment at the start and end of a beam [kNm].

Mya  $\sum_{\text{Nxe}}$  -  $\left(\left|\frac{1}{k}\right|\right)$ Start  $End$  $Oz<sub>a</sub>$  $\star$ 

*Fixed-end forces at the start and end of a beam.*

# **Analysis**

The *Analysis* menu is used to make program-specific settings and to launch the analysis programs.

*Settings...* 蟸

a

副

*Batch...*

*Construction Stages (Batch calculation of all Construction Stages)*

*Statics (linear material laws)*

*Nonlinear analysis*

*Section Temperatures*

*Load Case Combination*

*BS EN 1992-1-1 Design*

*DIN 1045-1 Design*

*DIN EN 1992-1-1 Design*

*EN 1992-1-1 Design*

*OENORM B 4700 Design*

*OENORM EN 1992-1-1 Design*

*SIA 262 Design*

*SS EN 1992-1-1 Design*

*Single Design*

*DIN 18800 Steel Checks*

*EN 1993-1-1 Steel Checks*

*DIN 1052 Timber Checks*

*EN 1995-1-1 Timber Checks*

*Selected Elements*

*Stop Analysis*

During the analysis the program's progress is shown in the output bar along with any possible warnings and error messages.

# **Settings Statics**

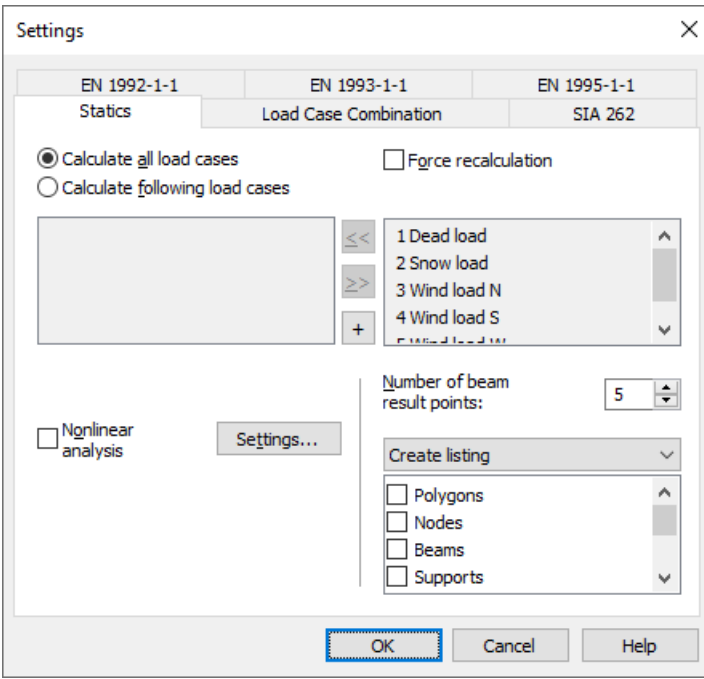

#### **Calculate all load cases**

All load cases are calculated (default).

#### **Calculate following load cases**

The load cases from the left list box are calculated.

#### **Force recalculation**

If this switch is activated, all of the selected load cases will be recalculated. Otherwise, the calculation program checks whether a recalculation is necessary.

#### **Nonlinear analysis**

Instead of statics with linear material laws, a nonlinear system analysis is performed. The *Settings* button opens the settings dialog for the ultimate limit state, the serviceability and the fire scenario check. Load cases selected in the setting dialog (nonlinear analysis) are calculated instead of the selection made here.

#### **Number of beam result locations**

The internal forces are calculated at equidistant points in the beam. By default five result locations are used. For bedded beams the reactions are only calculated in the nodes.

#### **Listing**

- *No listing*: No log is generated by the calculation program.
- *Create listing*: A log is generated during the calculation according to the selection list.

### **Batch**

Use this menu item to run all selected analyses as a batch job.

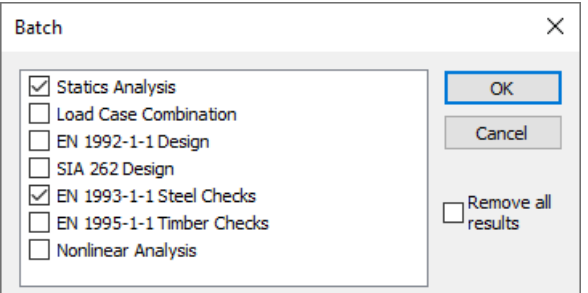

# **Results**

The following chapter describes the representation of the analysis results. Results can be shown graphically as well as in tabular form. Their selection takes place in the database or with the *Results* function of the *Structure* menu.

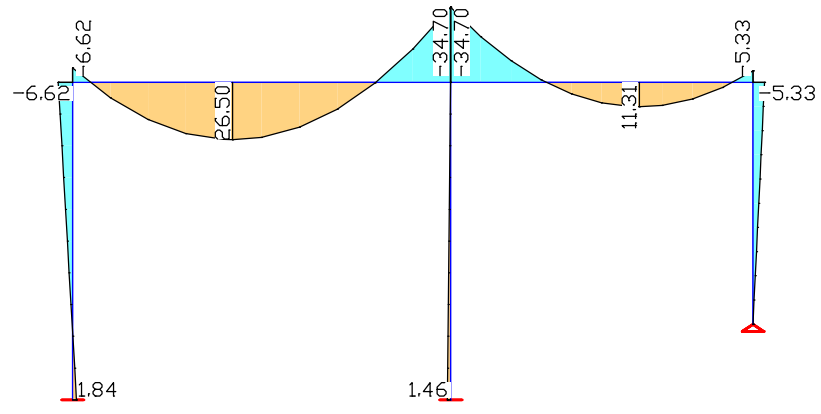

*Internal forces representation M* y  *of a hall construction*

#### **Sum of installed loads and support reactions**

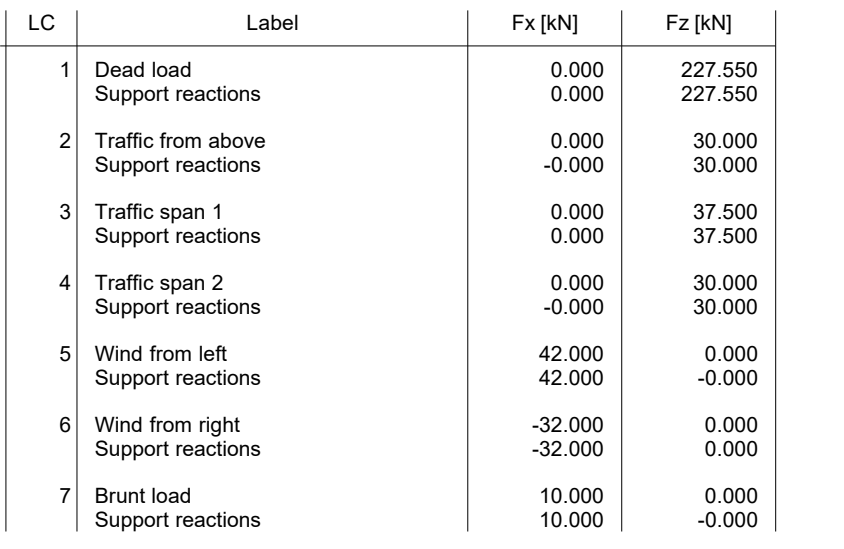

*Tabular output of the load sums*

### **Result Bar**

The result bar includes the following buttons for representing results:

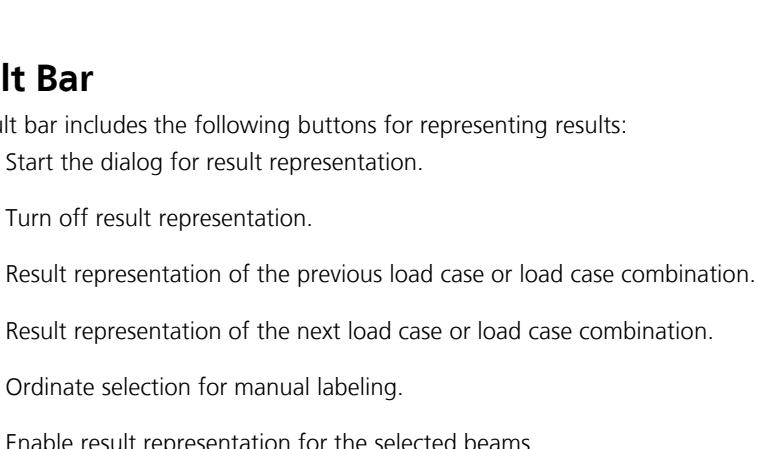

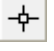

N<sub>o</sub>

175

 $\blacksquare$ 

Þ.

의

Enable result representation for the selected beams.

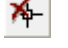

Disable result representation for the selected beams.

Insert result marker for fire scenario stresses. During the analysis the section stress distribution of every time step is stored for the marked locations. The results can be displayed by double-clicking the corresponding marker.

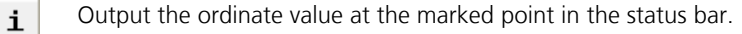

## **Result Categories**

The following dialog shows possible result categories.

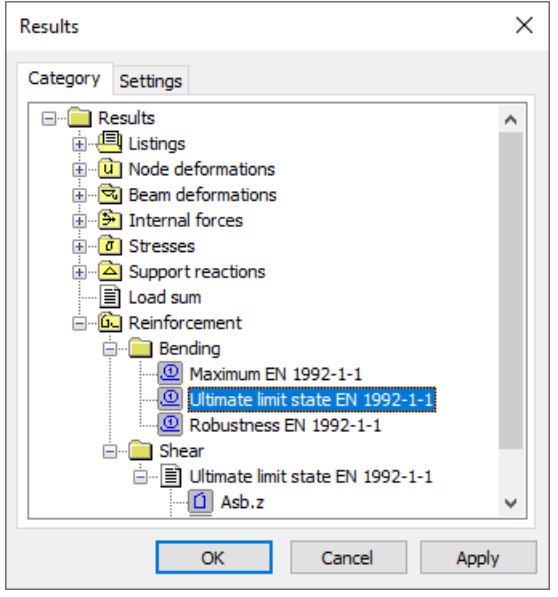

The load case and combination results as well as all presentable result components are listed in the subsection of the respective category. After making a selection, the *Settings* tab offers views described below with additional options. The symbol in front of the item identifies the type of view (e.g.  $\equiv$  table view,  $\rightarrow$  : graphical view of internal forces).

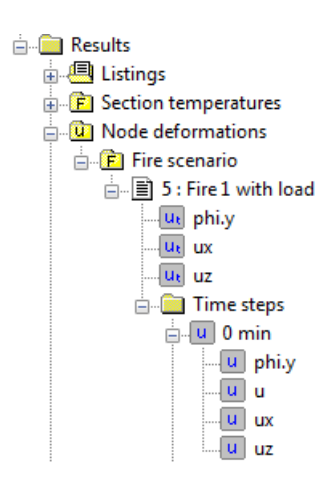

Results of a fire scenario analysis for a selected time step are shown like the results of a load case. The progression of results can be represented for a selected location in a diagram. Alternatively, the results can be animated for the whole system (*colored*, *deformation figure*, *result graph*), if a superordinate component is chosen.

# **Deformation Figure**

#### **Scale**

The scale can be set automatically or manually. The node displacements are multiplied by the distortion factor and added to the node coordinates. For load cases the bending curve is displayed as well.

#### **Display original system in dashed manner**

Switch on/off the dashed non-deformed system during deformation display.

#### **Label**

- *Auto*: Automatically add labels to the nodes listing the length of the displacement vector [mm].
- Off: Disable labeling.

#### **Limit value for labeling**

Only displacements exceeding the limit value are labeled.

#### **Text height [mm]**

The unit depends on the output device.

#### **Decimal places**

- Standard: Automatic setting of decimal places.
- 0 3: Number of decimal places.

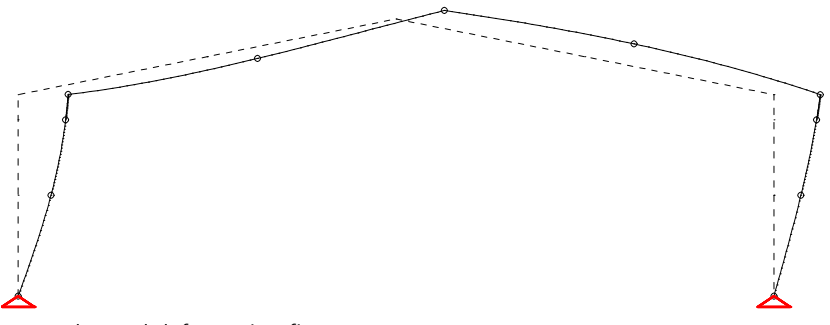

#### *Superelevated deformation figure*

### **Numeric**

This view displays the support reactions or node deformations numerically.

#### **Lower boundary for presentation**

Only results exceeding the limit value are output.

#### **Text height [mm]**

The unit depends on the output device.

#### **Decimal places**

- Standard: Automatic setting of decimal places.
- 0 3: Number of decimal places.

# **Result Graphs**

Beam internal forces of load cases are applied with their exact curve along the beam axis. For all other results, a linear progress of results is assumed between the result locations.

#### **Scale**

The scale of the ordinate display can be set automatically or manually.

#### **Label**

- *Auto*: Enable automatic labeling.
- Off: Disable labeling.
- *Everywhere*: Label all ordinates.
- *Selectable*: Choose manual labeling with the help of the results bar.

#### **Limit value for labeling**

Only ordinates exceeding the limit value are labeled.

#### **Decimal places**

- Standard: Automatic setting of decimal places.
- 0 3: Number of decimal places.

#### **Text height [mm]**

The unit depends on the output device.

#### **Steel layer grouping...**

Define the grouping of the steel layers with this function.

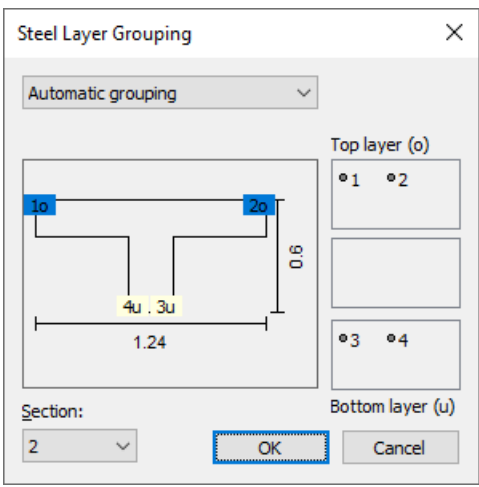

During automatic grouping, all steel layers with a z component smaller than the z component of the centroid are displayed on the upper side of the elements, all other layers on the lower side.

For manual grouping, steel layers can be moved between the list boxes using the mouse. The steel layers of the middle list box are not displayed.

#### **Subtract base reinforcement**

The base reinforcements defined for the sections are subtracted from the computed reinforcement and the remaining reinforcement is displayed.

# **Colored**

For the representation type *Colored* the beams are colored according to their results.

#### **Number of colors**

Set the number of colors for automatic color grading.

#### **Color shift**

Shift of the automatic color grading.

#### **Grading**

Enable/disable manual color grading. Color and number values can be changed.

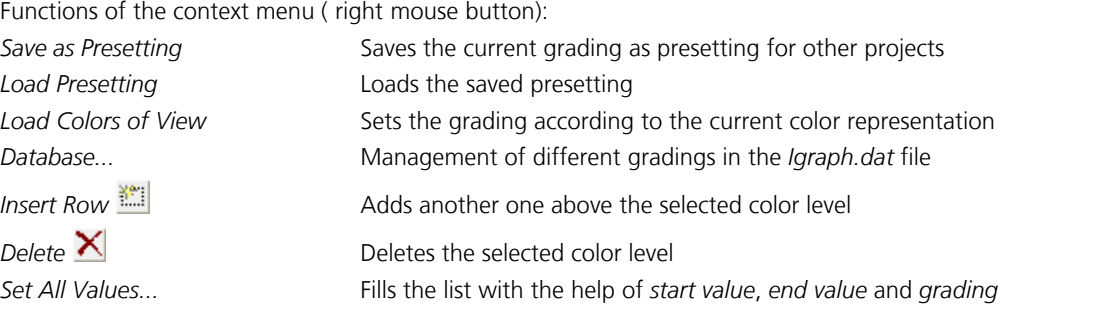

#### **Legend**

Enable/disable the color legend.

#### **Dividing line**

Enable/disable dividing lines at the color transitions.

#### **Subtract base reinforcement**

The base reinforcements defined for the sections are subtracted from the computed reinforcement and the remaining reinforcement is displayed.

#### **Deformation figure**

Enable/disable the deformation figure of a load case.

*Colored representation of the internal forces M<sub>y</sub>* 

### **Section Stresses**

The stress curve is illustrated on a section in a dialog window. This can be accessed via the context menu of the beams when displaying result graphs for stresses or internal forces.

#### **Load case**

Select the calculated load cases and combinations.

#### **Set**

Select the internal force set for the stress determination. The absolute extreme values of the stresses from all internal force sets are displayed using *Extreme value*.

#### **Beam**

Number of the selected beam.

#### **Location**

Select the result location in the beam.

#### **Section**

Description of the displayed section.

#### **Nx, Qy, Qz, Mx, My, Mz**

Internal forces at the selected result location, from which the displayed stress curve results.

#### **Stress**

The stresses are generally calculated while taking the linear elastic material behavior into consideration. For results from a nonlinear system analysis, the stresses of the plastic state are displayed on polygon sections and steel sections made of construction steel (*S235* to *S450* or *S235-EN* to *S450-EN*) or *Stahl*.

- *Sigma.x*: Longitudinal stresses from bending moment and longitudinal force.
- *Sigma.v*: Comparison stresses according to the Huber-von Mises yield criterion.
- *Sigma.1,2*: Main stresses from bending moment, longitudinal force and lateral force.
- *Tau.r*: Shear stresses from lateral force parallel to the edge.
- *Tau.xy*: Shear stresses from lateral force in y direction.
- *Tau.xz*: Shear stresses from lateral force in z direction.

#### **Label, Text height**

Labeling of extreme values. With the right mouse button the labels for chosen ordinate values can be optionally activated or deactivated.

#### **Print**

Print the section stresses. Optionally, the size of the printout *(Print size: height, width)* can be defined.

#### **->Print list**

Insert the current view in the printing list.

#### **Representation**

The stresses can be represented either as lines along the edge or as a 3D face.

The view can be rotated with the help of the mouse. The area displayed can be moved by holding down the Shift key. Use the Ctrl key to change the size of the zoom section. If you place the mouse pointer over an ordinate and wait a moment, the stress present at that location is displayed.

#### **Section stress Tau.xz (Elastic)**

Beam 1, result point 1, section Polygon - C20/25<br>Load case 1<br>Nx / Qy / Qz = 0.00 / -0.00 / 5865.00 kN; Mx / My / Mz = -0.00 / -58650.00 / 0.00 kNm<br>Range of values of the stresses: -0.00157631 bis 4.18786 MN/m².

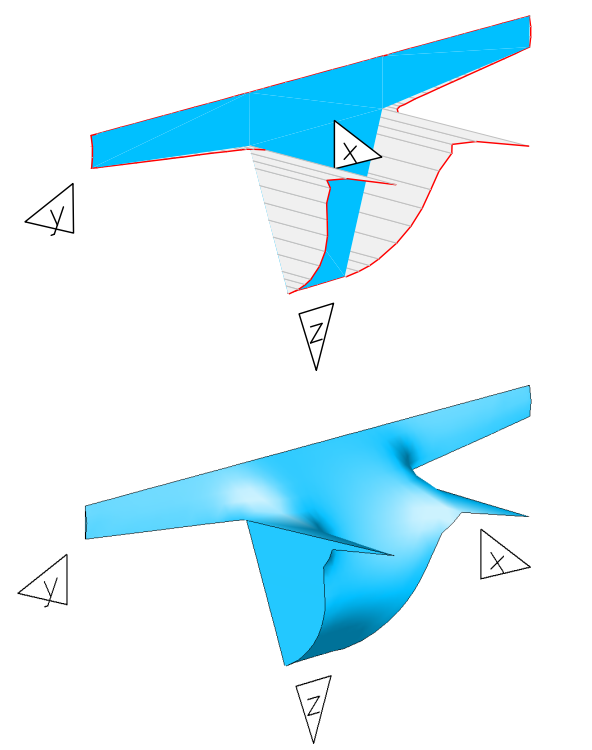

*Shear stress* t xz  *represented as lines along the edge and* as 3D face

## **Result List**

The result list for selected elements is output in the data editor. It can be accessed over the context menu for the elements.

| InfoCAD Data Editor                                                                |                                  |                                     | ×<br>П                      |  |
|------------------------------------------------------------------------------------|----------------------------------|-------------------------------------|-----------------------------|--|
| 6 Q<br>ж<br>D e H<br>暭<br>e.                                                       | Q                                |                                     |                             |  |
| Format<br>File<br>Edit<br>View<br><b>Options</b>                                   |                                  |                                     |                             |  |
| <b>Element results</b><br>Internal forces beam 3                                   |                                  |                                     |                             |  |
| Beam 3<br>$=$<br>View<br>Prot                                                      | Load case                        | Nx<br>[kN]                          | My<br>[kNm]                 |  |
| Desi 台<br>Print<br>Calc   &<br><b>Print Preview</b>                                | 1 Dead load<br>2 Span 1          | $-1.67$<br>0.06                     | $-34.70$<br>$-0.48$         |  |
| Nod <sub>早</sub> Add to Printing List<br>Intel<br>Copy Image Objects<br><b>Ben</b> | 3 Span 2<br>4 Span 3<br>5 Span 4 | $-0.29$<br>$-0.61$<br>$-4.53$       | $-11.46$<br>$-5.73$<br>1.36 |  |
| Shell<br>Load Case Selection                                                       | 6 Span 5<br>7 Span 6<br>8 Snan 7 | $-13.57$<br>$-0.67$<br><b>8.671</b> | 3.59<br>0.43<br>$-0.43$     |  |
| $\times$ Delete<br>∢                                                               |                                  |                                     |                             |  |

The output can be limited to specific load cases using the *Load Case Selection* option of the context menu.

# **Combination Information**

The *Combination information* option can be used to determine the load cases involved in a combination result with their respective weightings. This function is available during the display of combination results. After the selection of the desired result location with the right mouse button, the *Combination information* function appears in the context menu.

The following functions are available in the context menu of the dialog:

- *Copy (clipboard)*
- *Create load group...*
- *Create superposition load case*
- *Associated deformations…*
- *Associated support forces…*

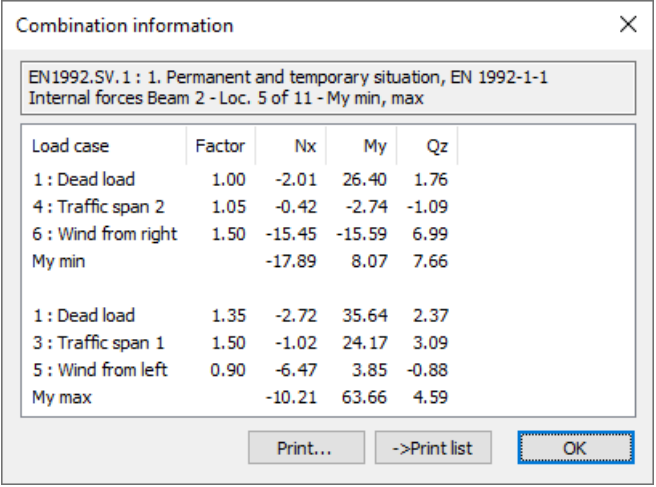

#### **Last Combination**

Shows result values corresponding to the last *Combination information*.

# **Examples Reinforced Concrete Frame**

The reinforced concrete frame illustrated (*C20/25* - *EN 1992-1-1*, *BSt 500/550*, 3 cm overlap) is calculated and subsequently designed according to EN 1992-1-1.

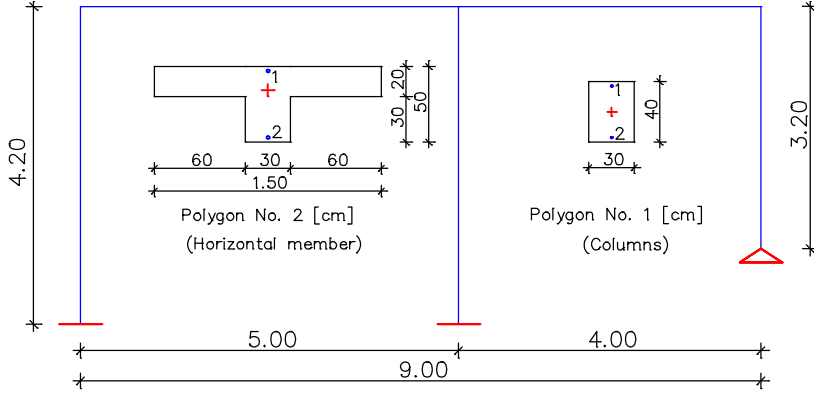

*Static system and section polygons*

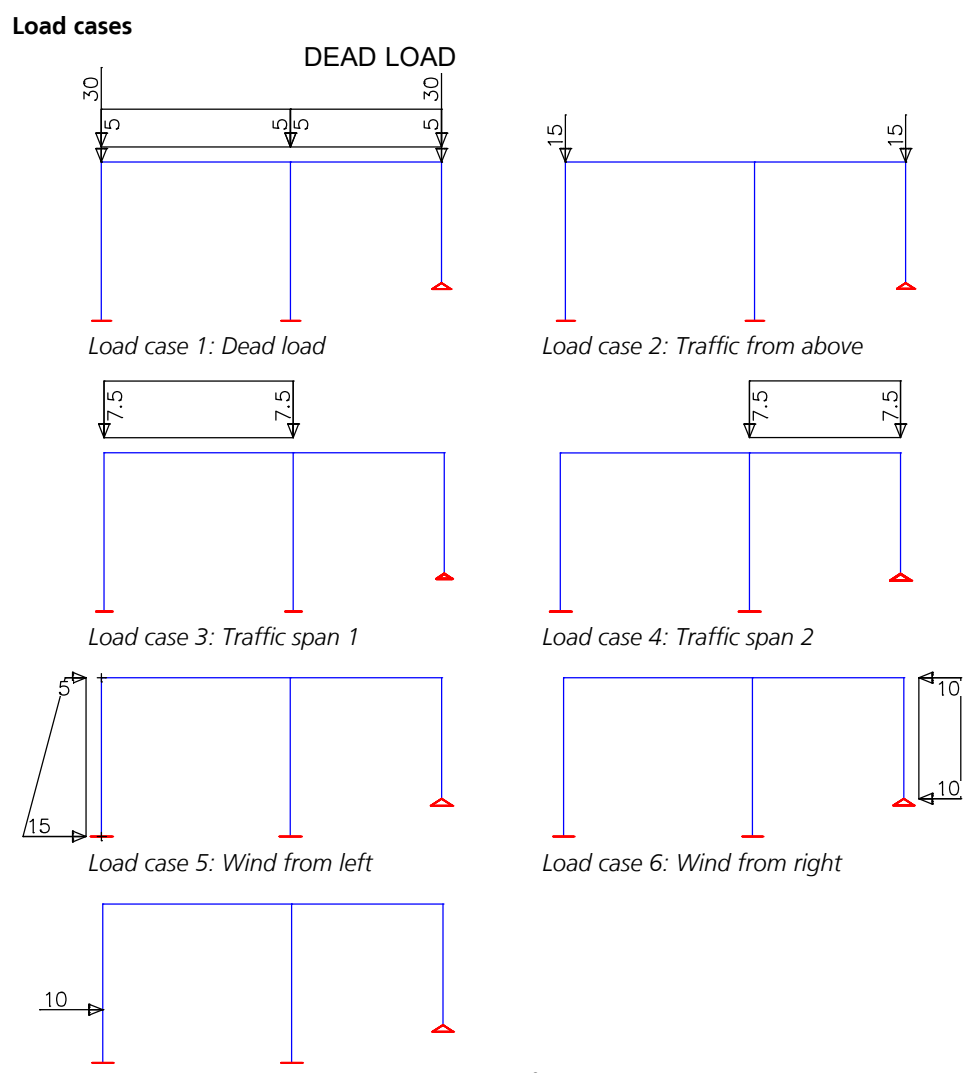

*Load case 7: Impact load point load 1.4 m from support*

#### **EN 1992-1-1 actions**

#### **Standard design group**

#### **G - Dead load**

Gamma.sup / gamma.inf = 1.35 / 1

Load cases

1 Dead load

#### **QN - Imposed load, traffic load**

Gamma.sup / gamma.inf = 1.5 / 0

Combination coefficients for: Superstructures Working load - category A: Residential buildings Psi.0 / Psi.1 / Psi.2 = 0.7 / 0.5 / 0.3

Load cases 1. Variant, inclusive

- 2 Traffic from above<br>3 Traffic span 1
- 3 Traffic span 1<br>4 Traffic span 2
- Traffic span 2

#### **A - Accidental action**

Load cases 1. Variant, exclusive

7 Impact load

#### **1. Permanent and temporary situation**

Final state

- G Dead load<br>QN Imposed lo QN Imposed load, traffic load<br>QW Wind load
- Wind load

#### **1. Accidental situation**

Final state

- G Dead load<br>QN Imposed Ic
- QN Imposed load, traffic load<br>QW Wind load
- QW Wind load<br>A Accidental Accidental action
	-

#### **QW - Wind load**

Gamma.sup / gamma.inf = 1.5 / 0

Combination coefficients for: Superstructures Wind loads Psi.0 / Psi.1 / Psi.2 = 0.6 / 0.2 / 0

#### Load cases 1. Variant, exclusive

#### 5 Wind from left<br>6 Wind from right Wind from right

#### **Design according to EN 1992-1-1:2014**

#### **Design overview**

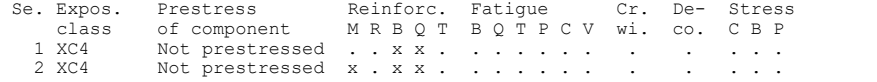

(M) Nominal reinforcement to guarantee robustness. (R) Nominal reinforcement for crack width limitation. (B) Flexural reinforcement at ultimate limit state, fatigue and stress check.

- 
- (Q) (Nominal-)lateral force reinforcement at ultimate limit state and fatigue. (T) Torsional reinforcement at ultimate limit and fatigue state. (P) Prestressing steel at fatigue and stress check.
- 

(C) Concrete comp. stress, concrete at fatigue check under long. compression. (V) Concrete at fatigue check under lateral force.

#### **Settings for flexural and shear reinforcement**

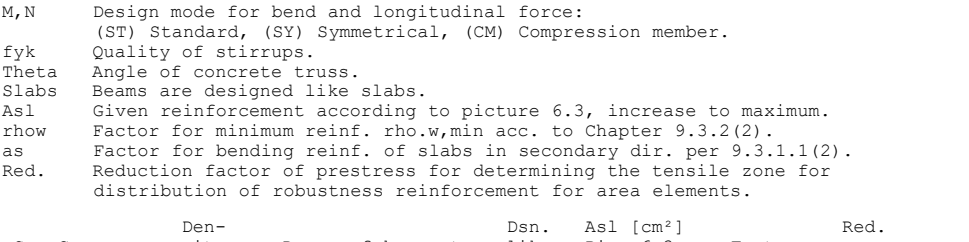

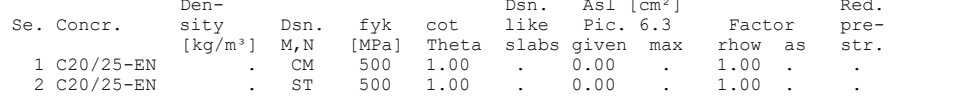

#### **Shear sections**

kb, kd Factor to calculate the inner lever arm z from the eff. width bn resp. from the eff. height d.

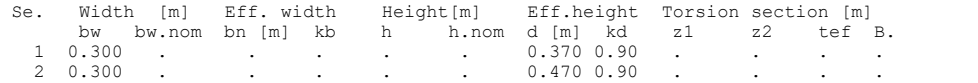

#### **Results**

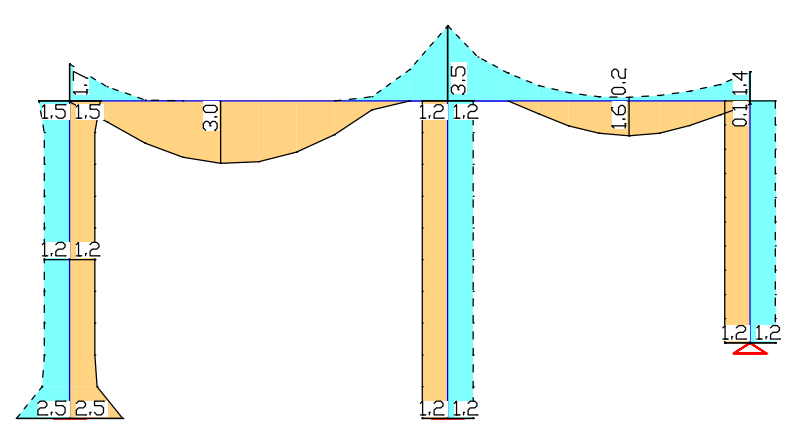

*Top and bottom bending reinforcement at the ultimate limit state [cm²]*

#### **1. Rare (characteristic) situation**

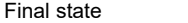

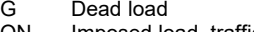

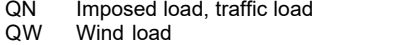

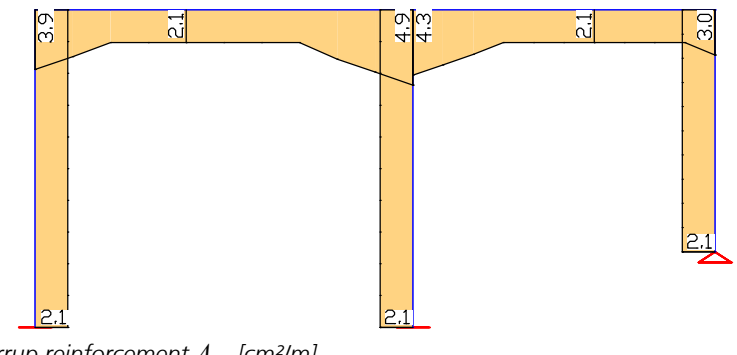

*Stirrup reinforcement*  $A_{sb}$  [cm<sup>2</sup>/m]

# **Influence Lines**

The following example illustrates the calculation of influence lines (Hirschfeld, p. 355).

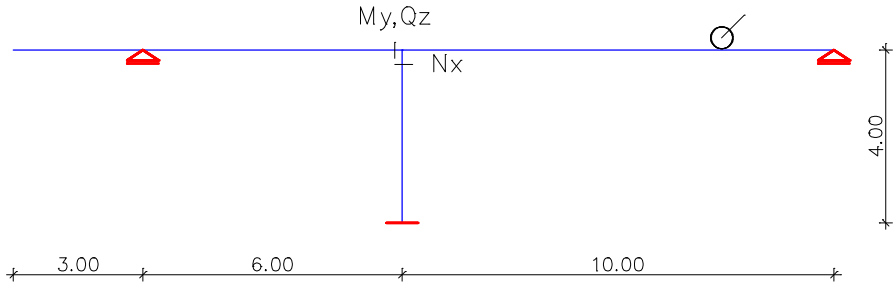

*Static system with the field points for*  $N_{\mathbf{x}'}$  $Q_{\mathbf{z}'}$  $M_{\mathbf{y}}$ 

#### **Material properties**

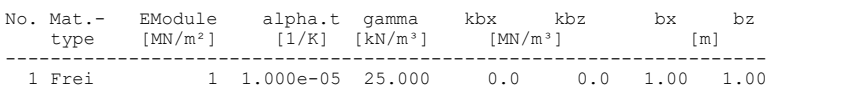

#### **Section properties**

No. 1 ST A = 1.000e+05 [m²], Iy = 1.000e+00 [m4]

#### **Node description**

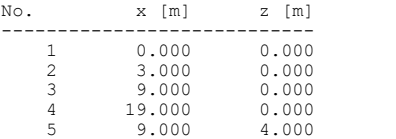

#### **Beam elements**

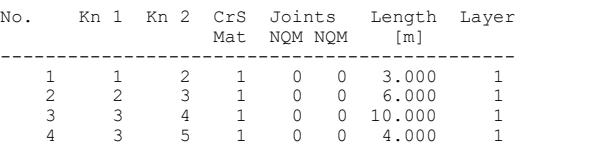

#### **Supports**

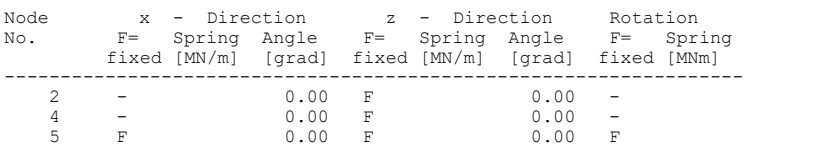

#### **Load data Load case 1**

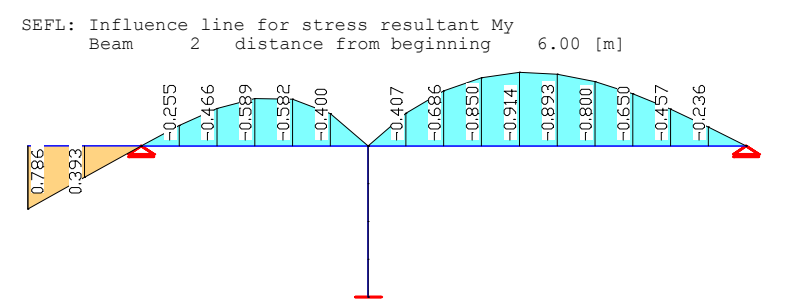

*Influence line M* y  *for the load direction z global*

#### **Load data Load case 2**

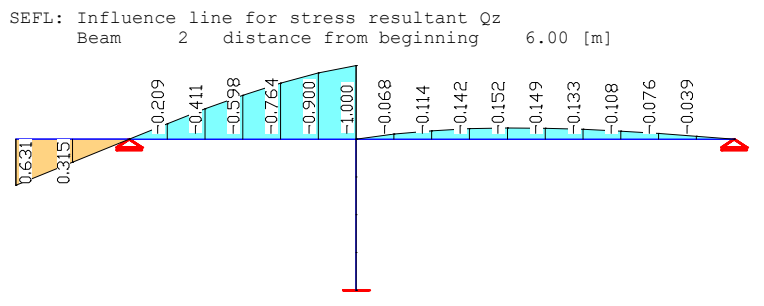

*Influence line Q*<sup>z</sup>  *for the load direction z global*

#### **Load data Load case 3**

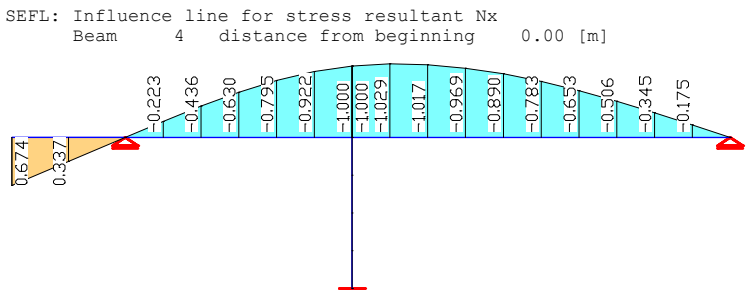

*Influence line N*<sup>x</sup>  *for the load direction z global*

# **Axisymmetric Shell**

# **Basics**

The *Axisymmetric Shell* program system was designed for the analysis of rotationally symmetric shell structures under rotationally symmetric load. The following example image shows the shell model of a septic tank.

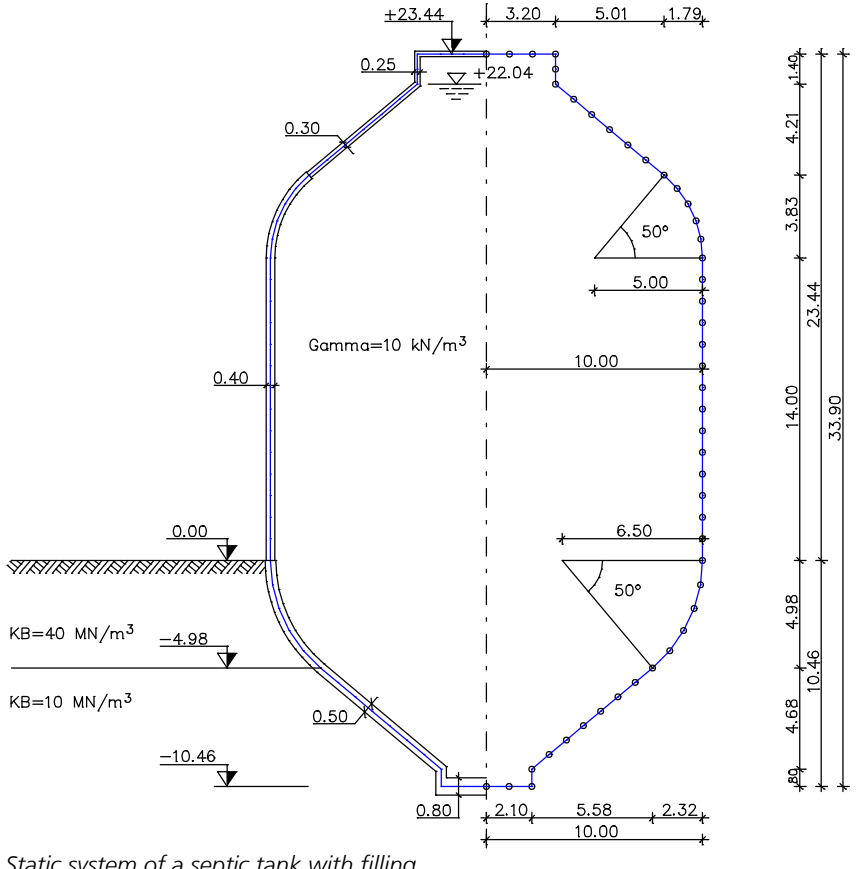

*Static system of a septic tank with filling*

# **Analysis Method**

The analysis program works according to the method of finite elements and takes advantage of rotational symmetry. The structure is subdivided into elements that are connected with one another in the system nodes. Unknowns that arise for each node are the global deformations  $u_{r}$ ,  $u_{z}$  and  $\varphi$ , which can be determined by formulating the three equilibrium conditions at the node. This is done by constructing element stiffness matrices in the respective local system, transformation to the global coordinates and mapping into the global stiffness matrix of the system. After transformation of the loads to the global coordinates and introduction of the support conditions of the structure, a linear system of equations  $(K \cdot u = p)$ is derived that can be used to determine the unknown node deformations with

- *K* Global stiffness matrix,
- *u* Deformation vector of the global node deformations,
- *p* Global load vector.

# **Coordinate Systems**

#### **Global coordinate system**

The global coordinate system is a right-handed system located on the rotation axis.

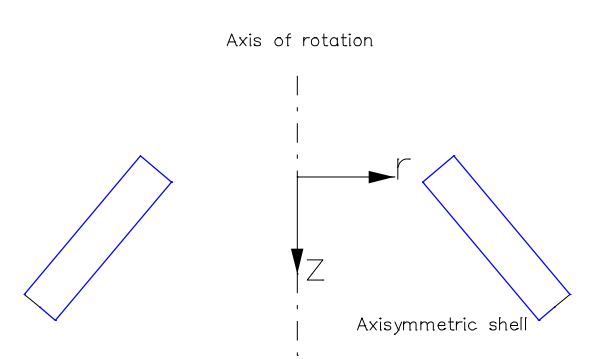

*Global coordinate system with rotation axis*

#### **Element System**

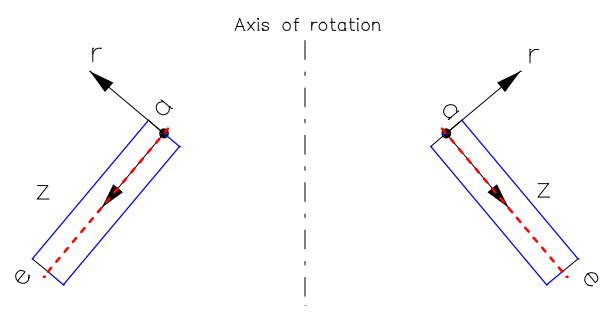

*Local coordinate system of an element*

The coordinate system is a right-handed system. The local element coordinates have their origin in the element's start node (a). The local z axis runs from (a) to (e), the element's end node. The r axis points toward the upper side of the elements.

#### **Support system**

Normally, the support system corresponds to the global coordinate system. The support system can be changed by rotating the local axes.

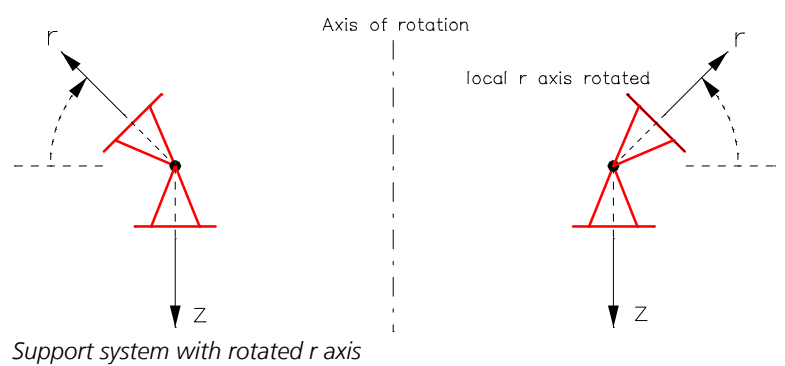

# **Element Bedding**

The element bedding is modeled with the help of the bedding modulus method. This is based on the assumption that the subsidence (s) is proportional to the soil stress, meaning  $\sigma_0/s = k_{\rm b}$  = constant ( $k_{\rm b}$  = bedding modulus). That means a load only induces subsidences in their direction of effect.

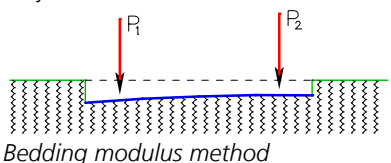

#### **Loss of tensile bedding**

The structure can be calculated given the loss of tensile bedding. The r axis of the element system points toward the ground. If a loss of tensile stresses in the r direction occurs, the skin friction (z direction) is not considered.

# **Singular System of Equations**

Global stiffness matrices are solved in the equation solver by triangulation. If the system of equations is not explicitly solvable, meaning it is singular, the calculation terminates with an error message.

```
Load case 1
Assembling total stiffness matrix (100 %)
Installing supports
Triangulating system of equations
Line 1270
** Errors **
ROS-F001: Set of equations is singular, line 1273, node 138 (Ux).
Abort of program, 0 Warning(s), 1 Error(s).
```
The error indicates the nodal degree of freedom at which the singularity was determined. The following causes are possible: The system is relocatable.

After a loss of the tensile bedding, the degrees of freedom are no longer supported.

In most cases the relocatability of the system is due to erroneous input data:

- Joint chains have been defined that make the system kinematic. When troubleshooting it can be helpful to replace all joints with stiff connections and then reactivate them one by one until the error occurs.
- Calculations excluding tensile bedding are carried out under unrealistic load assumptions, for instance without dead load, and lead to lift-off of the structure.

# **Analysis Results**

The sections below describe the following results:

- *Deformations*
- *Internal forces*
- *Stresses*
- *Soil pressures*
- *Support reactions*

#### **Deformations**

The node deformations refer to the global coordinate system and are designated as follows:

 $u_{\mathbf{r}}$ ,  $u_{\mathbf{z}}$ Node displacements [m] in the direction of the global axes.

j Node rotation [rad].

Additionally, bending curves are calculated.

#### **Internal forces**

The following internal forces are calculated in the element nodes:

 $N_{\varphi}$ ,  $Q_{\varphi}$ Meridian force and lateral force [kN/m].  $M_{\odot}$ Meridian moment [kNm/m].

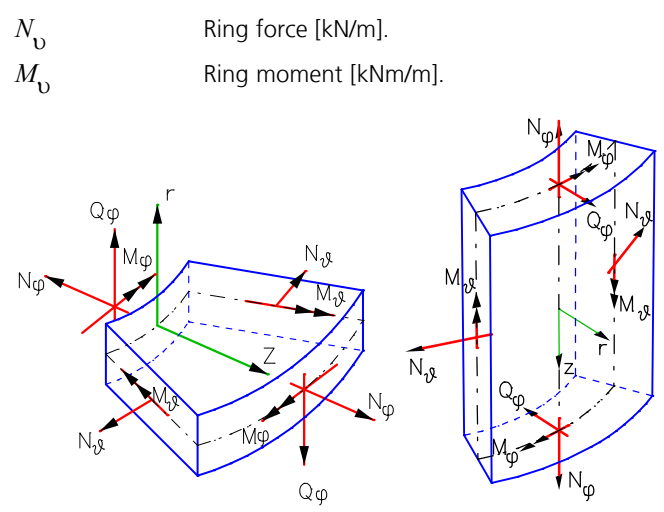

*Element system with positive internal forces*

#### **Stresses**

The stresses [MN/m²] are determined at the upper and lower section edges.

$$
\sigma_{\varphi.\text{top},\text{bottom}} = \frac{N_{\varphi}}{d} \mp \frac{M_{\varphi}}{d^2/6}
$$
 Normal stresses in the meridian direction.

 $d^2/6$  **Notifial stresses in the ring direct**  $\sigma_{9.\text{top},\text{bottom}} = \frac{N_9}{d} \mp \frac{M_9}{d^2/6}$  Normal stresses in the ring direction.  $M_{\odot}$ 

The section edges are defined as follows:

$$
\begin{array}{c}\n\text{top} \\
\hline\n-\underline{--} \\
\hline\n\end{array}
$$

#### **Soil pressures**

The soil pressures  $\sigma_{_{\rm I}}$  and  $\sigma_{_{\rm Z}}$  [kN/m²] are defined in the element system. Tensile stresses in the soil have a positive sign.

#### **Support reactions**

The support reactions are calculated in the coordinate system of the supports. They act on the corresponding support. The following support reactions are determined:

 $R_{\rm r}$ ,  $R_{\rm z}$ Support forces [kN/m].

 $M_{\varphi}$ 

Support moment [kNm/m].

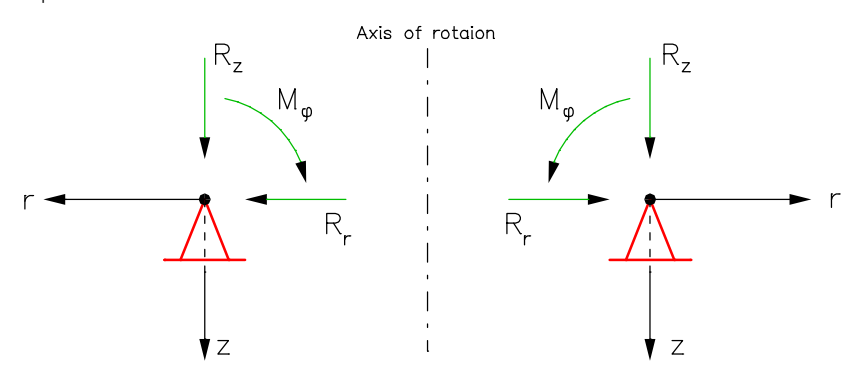

*Support system with positive support reactions*

## **Program Capacities**

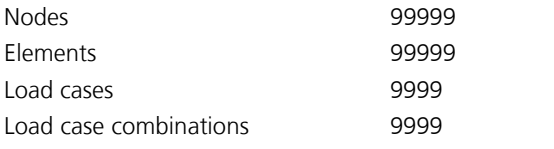

#### **Restrictions for the study version**

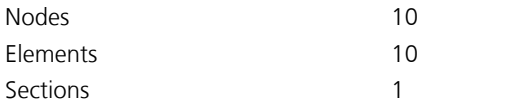

# **Structure Description**

Because of the rotational symmetry the structure model can be described with linear represented elements in the vertical section. The entice editing is done in the x, z plane, in which x corresponds to the radial direction r of the rotating body. Entries are permitted only to the right of the axis of rotation displayed at  $x = 0$ , i.e. with positive values. The elements entered this define the right half of the section curve, the left half is automatically added. The following *Structure* menu functions can be used for system input and the graphical representation of the results:

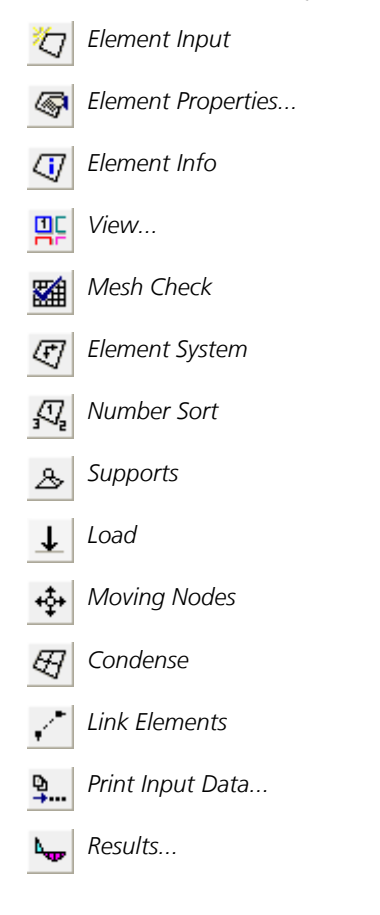

# **Element Input**

This menu item is used to input elements.

#### **Input**

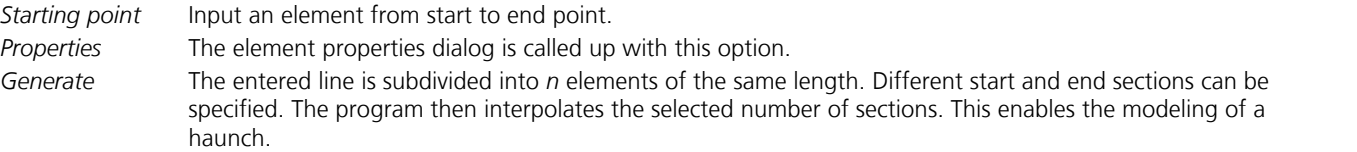

# **Element Properties**

This dialog is used to edit the properties of selected elements or preset the properties for new elements yet to be created. The dialog consists of the following pages:

- *General* or *Joints*
- *Section*

### **General**

This dialog shows the general element properties.

#### **Length**

Display the element length [m].

#### **Nodes**

Display the node coordinates.

#### **Joints**

The joint properties can be specified separately for each degree of freedom. When selected, the corresponding degree of freedom is defined as jointed. The arrow indicates the selected end of the element.

### **Section**

The section describes the following properties of an element:

- Thickness
- **Material**
- Bedding
- Specifications for reinforced concrete design

Each section is uniquely identified by a number between 1 and 9999. In general a section is not assigned to a single element but rather a group of elements.

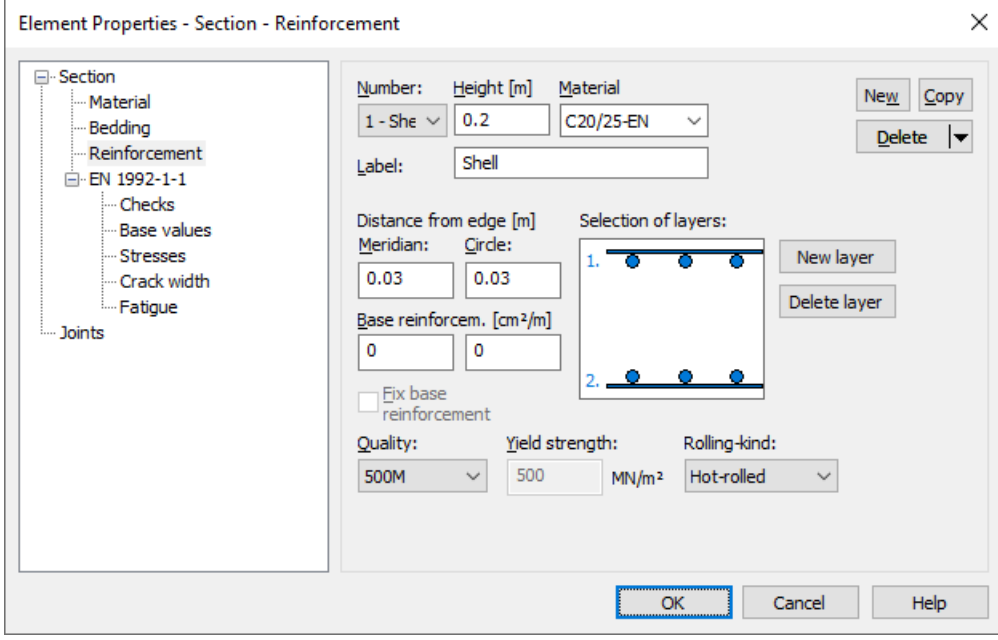

#### **Number**

Select the section. You can assign the number freely for a newly generated section. Sections can subsequently be renumbered using the context menu for the subitem *Structure Description / Section properties* of the data base.

#### **Height**

Section thickness [m].

#### **Material Type**

- *<Database>*: User-defined material coefficients from the system file *Igraph.dat*.
- *B25* to *B55*: Concrete qualities according to DIN 1045:1988, Table 1.
- *C12/15* to *C100/115*: Concrete qualities according to DIN 1045-1 or ENV 1992-1-1:1991 (*C55/67* or higher only for design according to DIN 1045-1).
- *LC12/13* to *LC60/66*: Concrete qualities according to DIN 1045-1.
- *C12/15-EN* to *C90/105-EN*: Concrete qualities according to EN 1992-1-1.
- *C12/15-EN-D* to *C100/115-EN-D*, *LC12/13-EN-D* to *LC80/88-EN-D*: Concrete qualities according to DIN EN 1992-1-1.
- *CX*: Concrete according to DIN 1045-1 with user-defined properties.
- *CX-EN*: Concrete according to EN 1992-1-1 with user-defined properties.
- *CX-EN-D*: Concrete according to DIN EN 1992-1-1 with user-defined properties.
- *ÖC16/20* to *ÖC50/60*: Concrete qualities according to OENORM B 4710-1.
- *ÖNB40*: Concrete quality according to OENORM B 4200-10.
- *ÖNBeton*: Concrete according to OENORM with user-defined properties.
- *SC12/15* to *SC50/60*: Concrete qualities according to SIA262 or SN EN206-1.
- *SLC12/13* to *SLC50/55*: Concrete qualities according to SIA262 or SN EN206-1.
- *SCX*: Concrete according to SIA262 or SN EN206-1 with user-defined properties.
- *S235, S275, S355, S450*: Construction steel according to DIN 18800 T1, Table 1.
- *S235-EN* to *S500-EN*: Construction steel according to EN 1993-1-1, Tab. 3.1 or EN 10025-2.
- *NH1*, *NH2*, *NH3*: Softwood grade I, II and III according to DIN 1052:1988.
- *BSH1* , *BSH2*: Glued laminated lumber grade I and II according to DIN 1052:1988.
- *C14* to *C50*, *D18* to *D80*: Solid timber according to EN 338.
- *GL20h* to *GL32h*, *GL20c* to *GL32c*: Glued laminated timber according to EN 14080.
- *Frei*: User-defined material.
- *Beton*: User-defined concrete.
- *Stahl*: User-defined steel.

#### **New**

Create a new section.

#### **Copy**

Copy the current section.

#### **Delete**

Delete the current section.

#### **Label**

The section can be labeled with any text.

Further dialogs include:

- *Material*
- *Bedding*
- *Reinforcing steel*
- *DIN 1045-1*
- *EN 1992-1-1*
- *BS EN 1992-1-1*
- *DIN EN 1992-1-1*
- *OENORM EN 1992-1-1*
- *SS EN 1992-1-1*
- *OENORM B 4700*
- *SIA 262*

### **Material**

### **Properties for all Materials**

#### **E-Modulus**

Modulus of elasticity in the meridian direction  $\varphi$  [MN/m<sup>2</sup>].

#### **E-Modulus ring direction**

Modulus of elasticity in the ring direction  $\upsilon$  [MN/m<sup>2</sup>].

Note: The modulus of elasticity is part of the stress-strain function according to EN 1992-1-1, Equation (3.14), and SIA 262, Equation (28). The function has a pole that can move into the decisive strain range, if the given modulus of elasticity is reduced. As a consequence, results of the reinforced concrete checks can be affected.

#### **Poisson's ratio**

Poisson's ratio for both directions.

#### **Gamma**

Specific weight of the material [kN/m³]. This is used for the *Dead load* load type.

#### **Alpha.t**

Coefficient of thermal expansion [1/K].

### **CX (DIN 1045-1), CX-EN-D (DIN EN 1992-1-1), CX-EN (EN 1992-1-1)**

For the user-defined concrete material types *CX*, *CX-EN-D* and *CX-EN* additional concrete parameters according to DIN 1045-1, Table 9 or EN 1992-1-1, Table 3.1 are defined in addition to the  $\alpha$  values.

#### **fck**

Characteristic value of compressive cylinder strength of concrete at 28 days [MN/m²].

#### **alpha or alpha.cc**

Coefficient which takes into account the long term effects on the compressive strength and the unfavourable effects resulting from the way the load is applied according to DIN 1045-1, Section 9.1.6 (2) or EN 1992-1-1, Section 3.1.6 (1) [-].

#### **fctm**

Mean value of axial tensile strength of concrete [MN/m²].

#### **alpha.ct**

Coefficient which takes into account the long term effects on the tensile strength and the unfavourable effects resulting from the way the load is applied according to DIN 1045-1, Section 9.1.6 (2) or EN 1992-1-1, Section 3.1.6 (1) [-].

### **Lightweight Concrete**

#### **Apparent density**

Apparent density of lightweight concrete [kg/m<sup>3</sup>].

### **Concrete SIA 262**

#### **ke for E-Mod.**

Factor for calculation of the modulus of elasticity according to SIA 262, Section 3.1.2.3.3.

For the material type *SCX* the concrete properties are defined additionally according to SIA 262, Table 3.

#### **fck**

Characteristic cylinder compressive strength [MN/m²].

#### **fck,cube**

Characteristic cube compressive strength [MN/m²].

#### **fctm**

Average concrete tensile strength [MN/m²].

### **ÖNBeton (OENorm B 4700)**

For this material type the concrete properties are defined additionally according to OENORM B 4700, Table 4.

#### **fcwk**

Characteristic cube compressive strength, nominal strength of the strength class [MN/m²].

#### **fctm**

Average concrete tensile strength [MN/m²].

#### **fctk**

Characteristic concrete tensile strength [MN/m²].

#### **taud**

Calculation value of shear stress [MN/m²].

### **Stahl (General)**

**fyk** Characteristic yield strength [MN/mm²].

### **Timber EN 338, EN 14080**

**Apparent density** Apparent density of timber [kg/m<sup>3</sup>].

**Service Class** Service class for timber checks.

### **Bedding**

#### **Bedding modulus r,z**

Bedding moduli for the element directions [MN/m³].

### **Reinforcing Steel**

#### **Selection of layers**

Select steel layers by clicking them in the graphic.

#### **New layer**

Add a new steel layer.

#### **Delete layer**

Delete selected steel layer.

#### **Edge distance in meridian or ring direction**

Axis distance of the steel layer from the section edge in the meridian direction  $\varphi$  or ring direction  $\upsilon$  [m]

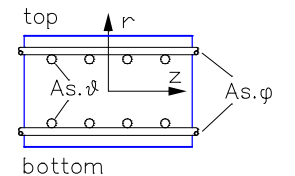

#### **Base reinforcement**

Minimum section of the reinforcement for the bending design. This can also be used to establish a relationship between the steel sections to be determined [cm²/m].

#### **Fix base reinforcement**

The base reinforcement is not changed during the design.

#### **Quality**

- *420S*: Reinforcing rod with  $f_{\text{vk}} = 420 \text{ MN/m}^2$ .
- *500S*: Reinforcing rod with  $f_{\text{vk}}$  = 500 MN/m<sup>2</sup>.
- *500M*: Reinforcing meshes with  $f_{\text{vk}} = 500 \text{ MN/m}^2$ .
- *General information*: Freely definable steel quality [MN/m²].

#### **Yield strength**

Yield strength  $f_{\text{vk}}$  [MN/m<sup>2</sup>].

# **Element Info**

This function shows the following properties of an element graphically at the element and in the status bar:

- Element number
- Node numbers
- Element system
- **Section**
- **Material**
- Joints

### **View**

This menu item is used to display and check the structure properties.

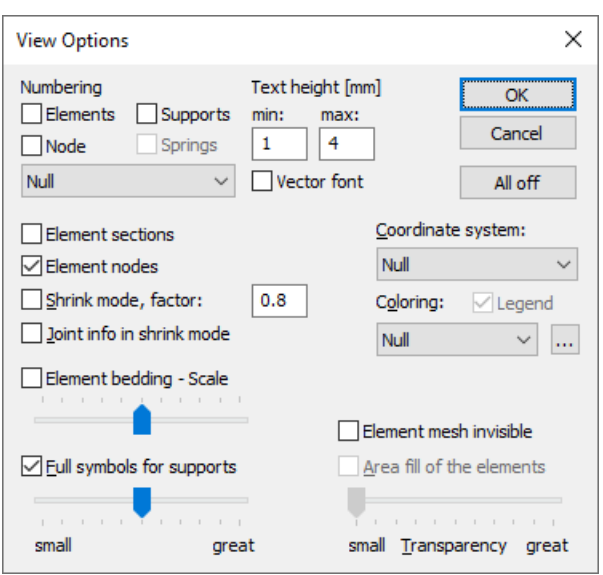

#### **Numbering**

You can label elements, nodes and supports with their numbers. Section numbers can also be added to elements. The display of the numbers can be limited to values > 1. Alternatively, the section name can be added to elements.

#### **Text height**

Set minimum and maximum text heights [mm].

#### **Element section**

The element section is drawn at the middle of the element.

#### **Element nodes**

The element nodes are marked by a symbol.

#### **Shrink mode**

Enable or disable shrunken element representation. Most of the input functions are disabled in this mode.

#### **Shrink factor**

Define the shrink factor for the shrink mode.

#### **Joint info in shrink mode**

In shrink mode the existing element end joints are labeled.

#### **Element bedding**

The bedding moduli are plotted along the elements with the specified scale.

#### **Full symbols for supports**

The properties of the supports are shown in detail. The scroll bar changes the size of the icons in use.

#### **Coordinate system**

Activate the coordinate system for elements or supports.

#### **Coloring**

The objects are drawn in different colors, depending on the selected property (e.g. *material*, *section*). If necessary, the color assignment can be modified with the  $\frac{1}{2}$  button. The possible objects that are distinguished by color include elements, design objects and model objects. The properties *asx,y 1./2. layer* refer to the base reinforcement of the cross-section. Color 254 is used for *Undefined*.

#### **Legend**

Enable/disable the color legend.

#### Structure Description

#### **All off**

Turn off all display options.

# **Mesh Check**

This menu item is used to check elements and nodes.

#### **Node distance**

The function checks if there are further nodes in the neighborhood of a node within the given tolerance. After confirmation, the so-called duplicate nodes are marked by red arrows, and you are asked whether you want to merge them. In this case their coordinates are averaged.

#### **Element distance**

Check if any elements lie on one another, for instance, due to redundant element entry. The elements that are found are marked by red arrows.

# **Element System**

This menu item is used to change the coordinate system of selected elements.

#### **Input**

*+r*, *-r*, *+z*, *-z* By exchanging the start and end nodes of the element, the positive or negative axis is directed at the specified point.

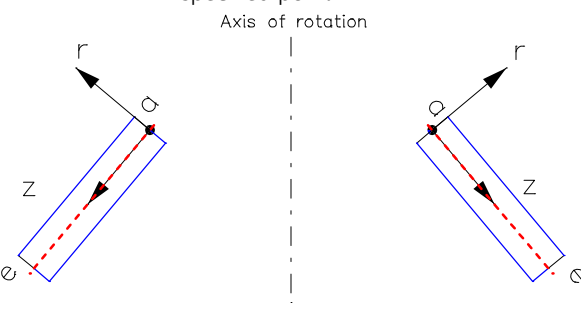

# **Number Sort**

This menu item is used to change element and node numbers.

#### **Input**

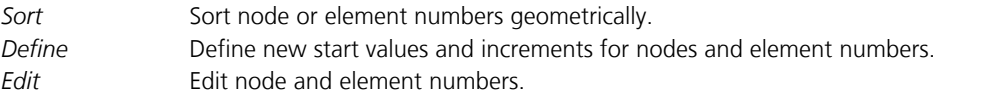

# **Supports**

This function is used to define supports. A support describes the support conditions of a system node. The individual degrees of freedom can be supported in a fixed or elastic manner. The direction of the degrees of freedom can deviate from the global coordinate system (described by an angle). The supported nodes are labeled with simple or detailed red icons (see *View*).

#### **Enter**

Start the input of supports through the selection of nodes. The subsequent editing is performed using the context menu functions:

- **Support**
- **Orientation**

**Info**

Display the support system with the bound degrees of freedom for a selected support.

Note: When the function is active only supports can be selected. This improves the handling of these objects.

# **Moving Nodes**

This function is used to change the location of selected nodes. In the case of a single element node, simply specify the new position. If multiple element nodes are to be moved, you should choose the *Group* or *Elements* option.

#### **Group**

Select the element nodes to be moved.

#### **Elements**

Select the elements, whose nodes are to be moved.

#### **Displacement vector**

Movement through displacement. The displacement vector is defined by two points.

#### **Rotate**

Movement through rotation.

#### **Mirror**

Movement through mirroring.

#### **Scaling**

Movement through scaling in the global or local reference system. You can align nodes on an axis by specifying a scaling factor of zero.

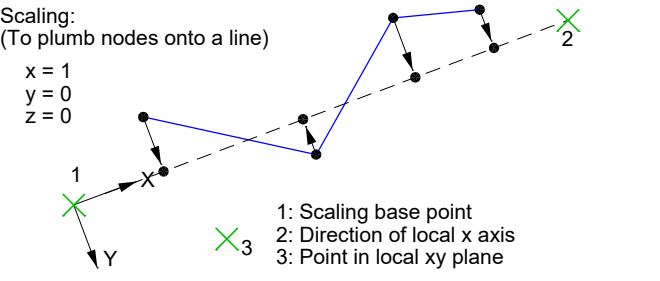

If desired, displaced nodes that coincide with non-selected nodes can be merged with these.

# **Finding Nodes or Elements**

If you are looking for a node with a particular number, the functions *Select Nodes* and *Move Nodes* can be of help. Enter the node number you are looking for into this function.

If you are looking for an element with a specific number, use the functions *Element Info* or *Select*. The element number can be specified in both functions. If the element is not identifiable even though it is selected, you can query further information with the *Element Properties* function. The selected objects' color and layer are displayed in the toolbar.

### **Condense**

This function is used to condense existing elements.

#### **Point**

At the point specified a node is inserted on the element axis.

#### **Divide**

Selected elements are divided. Enter the desired number of parts.

### **Adapt**

For the selected elements a check is performed to determine whether any nodes touch their axes. If necessary, the elements in question are divided at these nodes.

## **Link Elements**

Kinematic dependencies between the global degrees of freedom of two element nodes can be defined with the *Link Elements* function. This is done by expressing the nodal degrees of freedom of a dependent node through the degrees of freedom of the reference node by way of an equation of condition.

For instance,  $u_{\text{x,dependent}} = f_1 \cdot u_{\text{x,reference}} + f_2 \cdot u_{\text{z,reference}} + f_3 \cdot \varphi_{\text{reference}}$ 

with

 $f_1$ ,  $f_2$  Fi Factors for the displacements,

 $f_3$ Factor for the rotation.

You can link any number of dependent nodes to a reference node. Nodes with supports may not be defined as dependent nodes. The link elements are displayed with dotted lines. Additionally, an arrow points to the reference node. After selecting the dependent nodes and the reference node, you must define the link element type.

#### **Type**

- *Stiff*: Stiff link element (abbreviation: *SS*).
- *Jointed*: One-sided jointed link element with a ball joint at the dependent node (abbreviation: GS).
- *ux, uz, phi.y*: Dependent degree of freedom of the user-defined equation of condition. The factors for the displacements and rotations of the equation of condition have to be defined.

#### **User-defined equations of condition for a stiff link element**

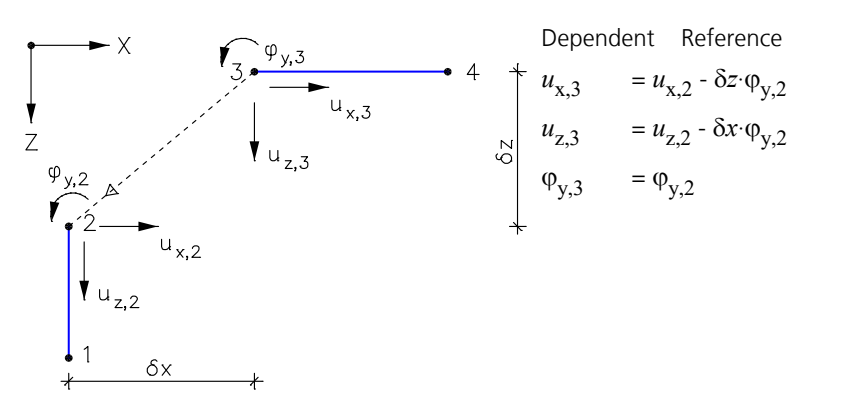

# **Load**

The following chapter describes load input as well as the different load types. The specified loads are represented with icons.

A load case is made up of one or multiple loads. The following options allow you to define load cases or subsequently change them, if necessary.

B Create a copy of the current load case. Generate load cases according to the rules set out by the *Generate* function. This leads to the duplication of either all G or only the selected loads. € Import load data. 의 Start the representation options dialog. × End the load representation. 稻 Create a new load case.  $\blacktriangleleft$ Open the previous load case. Þ. Open the next load case. 囸 Show an existing load case. Nr. Change the number and name of the current load case. Я, Start the load input. Load cases can be renumbered in groups within the database tree. Double-clicking on an existing load object or the context function *Load* opens a dialog in which changes to the selected

load objects can be made. With the context function *Scale load* the load values of multiple selected loads can be scaled with a factor.

# **Input**

The dialog box is used to input load data within a load case.

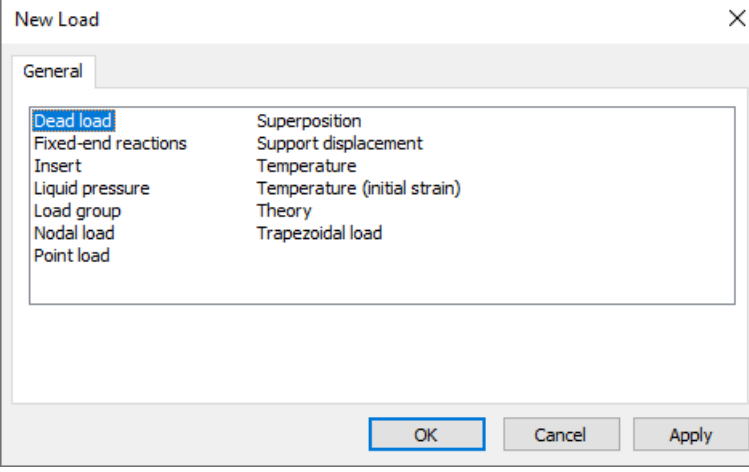

The load types are explained on the following pages. For easier identification they are labeled with load abbreviations.

# **Dead Load**

The entire structure is stressed by its dead load in the global z direction (load abbreviation: *EG*).

# **Inserting of Load Case Data**

This load type (load abbreviation: *EINF*) allows you to insert load data from other load cases in the current load case in a weighted manner. The *Superposition* load type may not be present in the inserted load cases.

#### **Input**

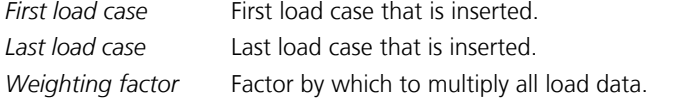

# **Point Load**

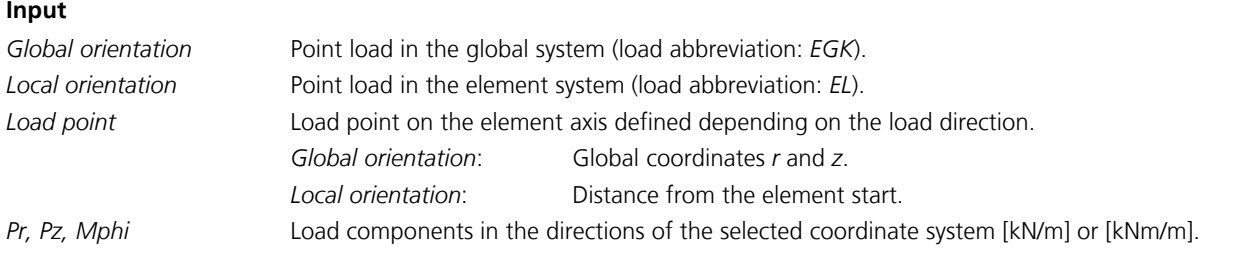

## **Liquid Pressure**

The liquid pressure stresses all selected elements (load abbreviation: *FD*).

#### **Input**

Selection of the stressed elements.

*Upper edge liquid z* Z coordinate of the liquid level [m]. *Specific weight*  $\gamma_F$  of the liquid [kN/m<sup>3</sup>]. *Orientation (-1, 1)* Set orientation of the load in the r direction.

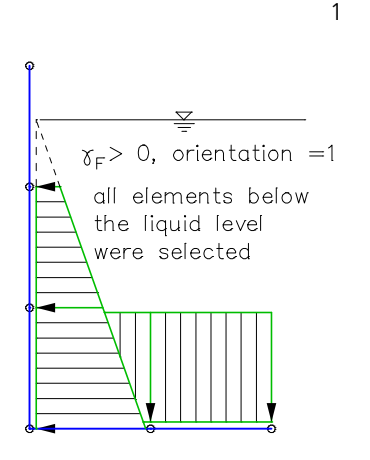

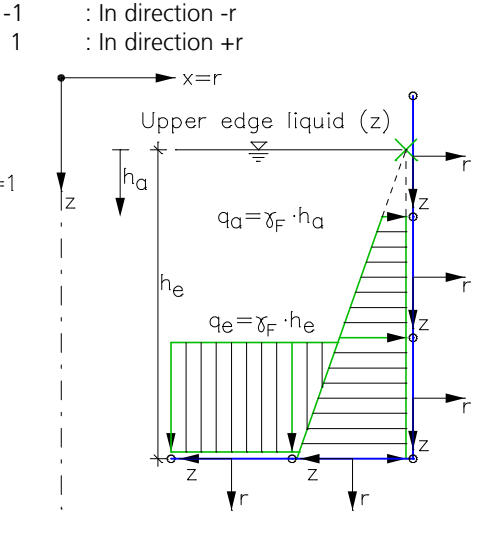

*Elements with liquid pressure*

# **Nodal Load**

Nodal loads act in the global direction (load abbreviation: *KNL*).

#### **Input**

Selection of the stressed element nodes. *Pr, Pz* Forces [kN/m]. *Mphi* Meridian moment [kNm/m].

# **Support Displacement**

The support displacement acts on supported nodes in the direction of the bound degrees of freedom (load abbr.: *DS*).

#### **Input**

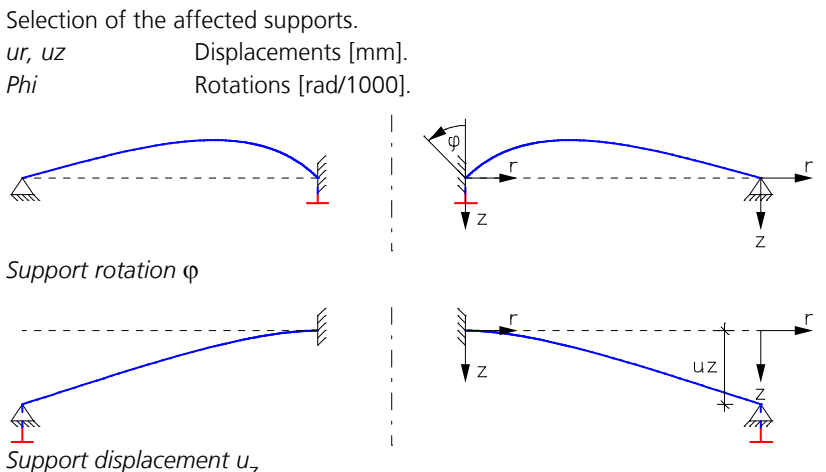

# **Superposition of Load Cases**

Through superposition (load abbreviation: *SUP*) the existing results of different load cases can be added and weighted. Other load types are not permitted in the load case in question. Because the load cases are analyzed in ascending order, the load numbers of the load cases to be superposed should be smaller than the number of the current load case.

#### **Input**

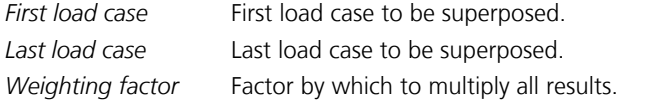

### **Temperature**

#### **Input**

Selection of the stressed elements (load abbreviation: *TEMP*).

*tm* Temperature as a difference to the installation temperature [K].

*tb - tt* Temperature difference between the bottom and top side of the section [K].

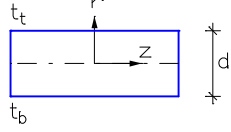

*Top and bottom sides of the section*

# **Temperature, Initial Strain**

#### **Input**

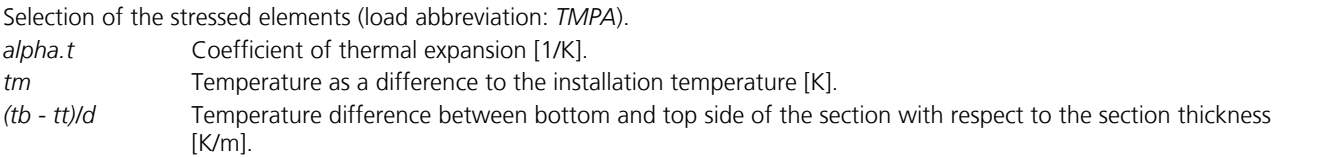

## **Theory**

This load type (load abbreviation: *TH*) is used to specify the calculation theory for the load case in question.

#### **Input**

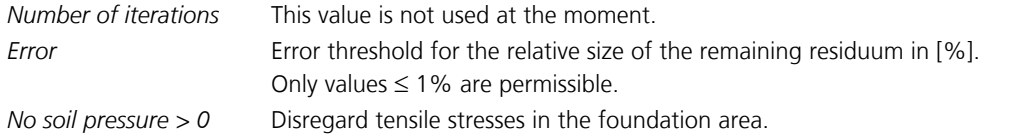

When using this load type, make sure to pay attention to the notes provided in the *Load group* section.

# **Trapezoidal Load**

### **Input**

Selection of the stressed elements.

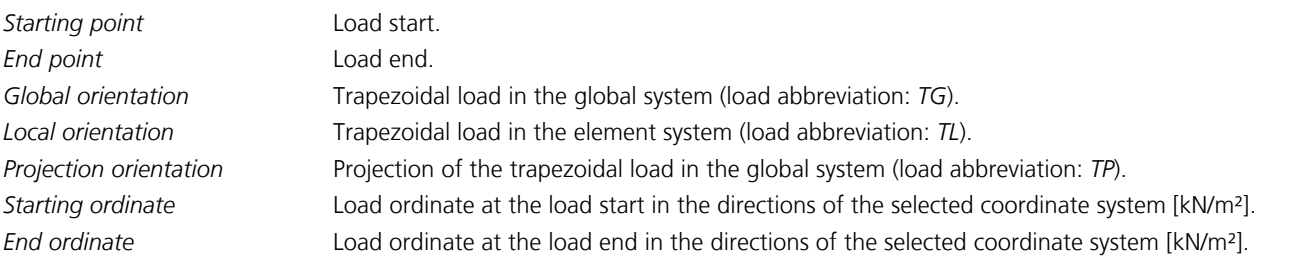

The load is automatically distributed over multiple elements for a trapezoidal load. The interpolated load ordinates at the nodes of the selected elements are determined automatically. The trapezoidal loads always act on the entire element length.

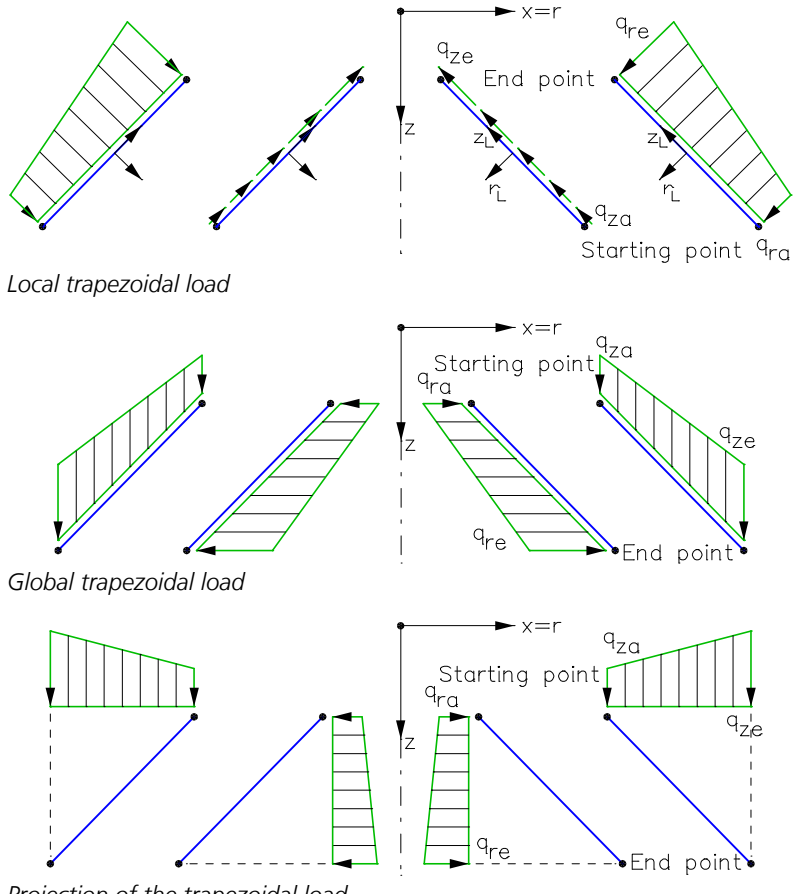

*Projection of the trapezoidal load*

### **Load Group**

This load type (load abbreviation: *GRL*) is especially suited for preparing load cases for nonlinear calculation. It allows you to compile loads from existing load cases by retrieving the necessary load factors and to activate the desired calculation theory. The *Load group* is used to combine the existing load types *Insert* and *Theory* into a single load type.

Load groups can also be modified via a dialog in the section *Loads* of the data base. The *Superposition* load type may not be present in the inserted load cases.

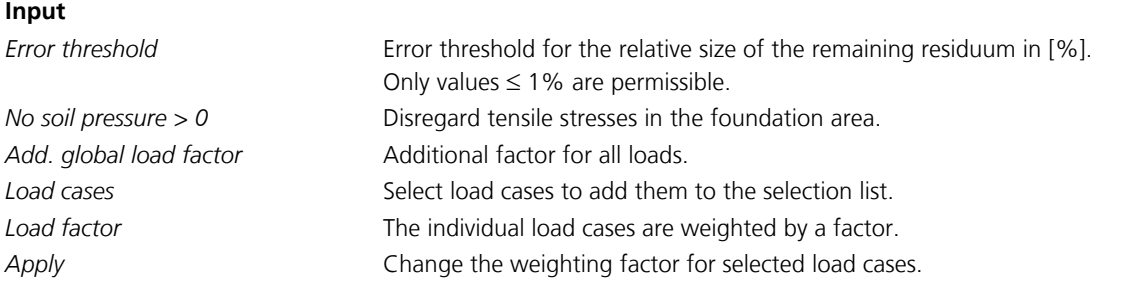

When using this load type, the following should be observed.

#### **Error threshold**

The nonlinear bedding problem is solved iteratively. The length of the error vector, the residuum, is used to control the iteration. It is shown for each iteration step in the output bar. The iteration is ended when the remaining residuum has reached the specified error threshold in relation to the initial residuum. The calculation results have, on average, a relative error of the same extent. If the error threshold cannot be reached, the calculation program issues a corresponding message.

#### **Loss of tensile bedding**

Unrealistic load combinations (for instance, a missing dead load) can lead to loss of all bedding. If the system becomes relocatable due to this, the calculation is aborted because of a singular system of equations. The relocatable degree of freedom is provided.

#### **Load combination**

In order to combine the decisive actions for calculations with loss of tensile bedding, transfer the corresponding load cases to the selection list and assign them load factors.

#### **Prohibition of superposition**

Calculations excluding the tensile bedding deliver their results after nonlinear iteration. So in these cases the superposition principle is no longer valid, meaning the results may not be additively superposed with other results. Further processing using load case combinations is only permissible if these only contain mutually exclusive actions.

### **Fixed-End Reactions**

#### **Input**

Selection of the stressed elements (load abbreviation: *S0*).

*Nphia, Qphia* Meridian force and lateral force at the start of the element [kN/m]. *Nphie, Qphie* Meridian force and lateral force at the end of the element [kN/m]. *Mphia, Mphie* Meridian moment at the element start or end [kNm/m].

ARTHUIL

 $- x = r$ load functior End point **MQC** nd Starting point

*Fixed-end reactions at the start and end of an element.*

# **Analysis**

The *Analysis* menu is used to make program-specific settings and to launch the analysis programs.

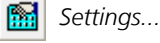

ð *Batch...*

*Construction Stages (Batch calculation of all Construction Stages)*

*Statics* 曧

> *Load Case Combination BS EN 1992-1-1 Design DIN 1045-1 Design DIN EN 1992-1-1 Design EN 1992-1-1 Design OENORM B 4700 Design OENORM EN 1992-1-1 Design SIA 262 Design SS EN 1992-1-1 Design Selected Elements Stop Analysis*

During the analysis the program's progress is shown in the output bar along with any possible warnings and error messages.

# **Settings Statics**

This page shows the settings for the shell calculation.

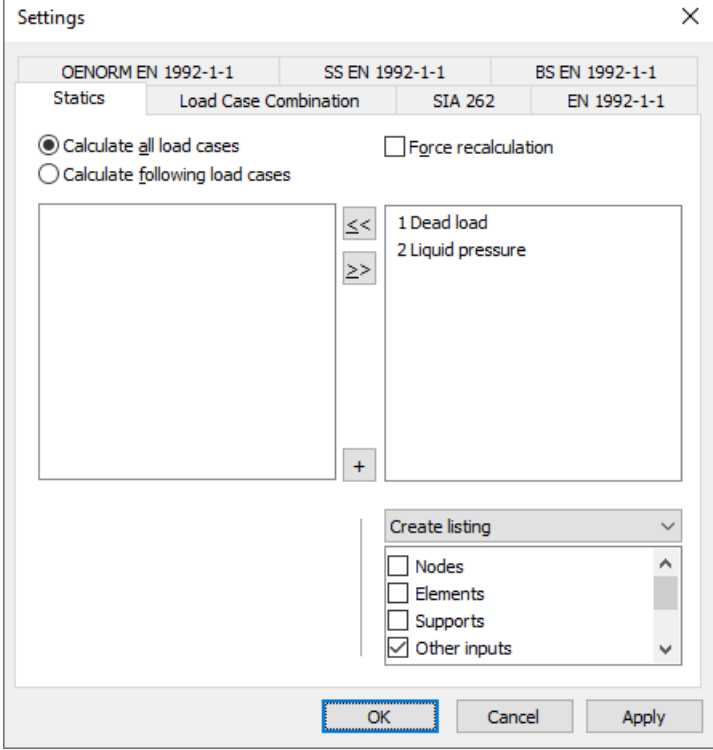

#### **Calculate all load cases**

All load cases are calculated (default).

#### **Calculate following load cases**

The load cases from the left list box are calculated.

#### **Force recalculation**

If this switch is activated, all of the selected load cases will be recalculated. Otherwise, the calculation program checks whether a recalculation is necessary.

#### **Listing**

- *No listing*: No log is generated by the calculation program.
- *Create listing*: A log is generated during the calculation according to the selection list.

### **Batch**

Use this menu item to run all selected analyses as a batch job.

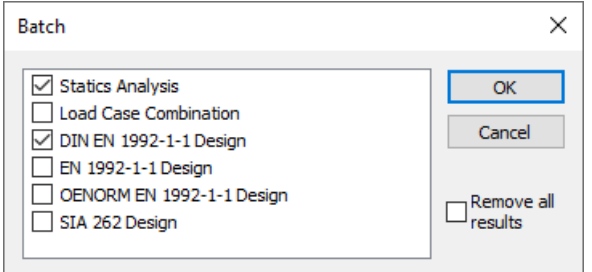

# **Results**

The following chapter describes the representation of the analysis results. Results can be shown graphically as well as in tabular form. They are selected in the database or using the *Results* function of the *Structure* menu.

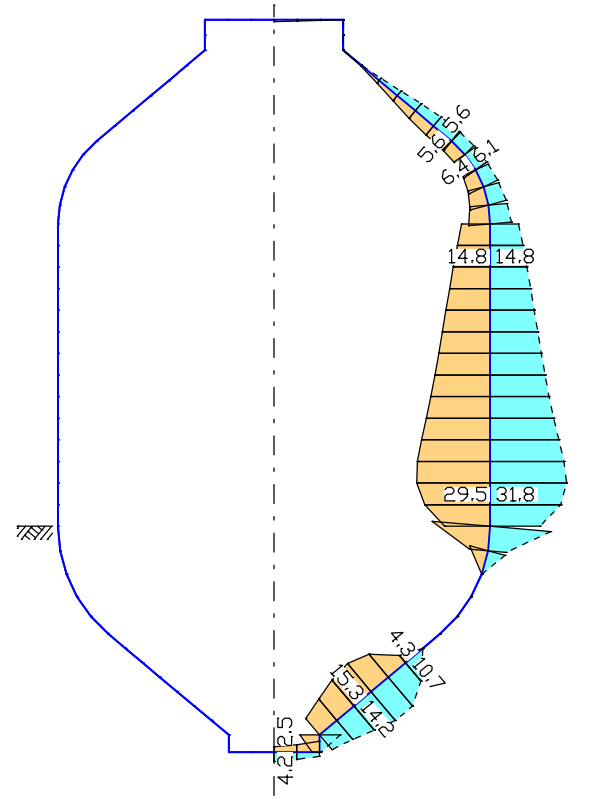

*Representation of the ring reinforcement of a septic tank [cm²/m]*
#### **Soil pressures load case 1 - Dead load**

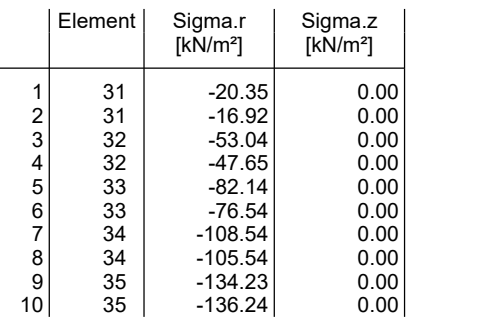

*Tabular output of soil pressures of the 1st load case*

# **Result Bar**

The result bar includes the following buttons for representing results:

Start the dialog for result representation. N. 175  $\blacksquare$ ы 의 -¢–

 $\mathbf{i}$ 

Turn off result representation.

Result representation of the previous load case or load case combination.

Result representation of the next load case or load case combination.

Ordinate selection for manual labeling.

- Enable result representation for the selected elements.
- Disable result representation for the selected elements.
	- Output the ordinate value at the marked point in the status bar.

# **Result Categories**

The following dialog shows possible result categories.

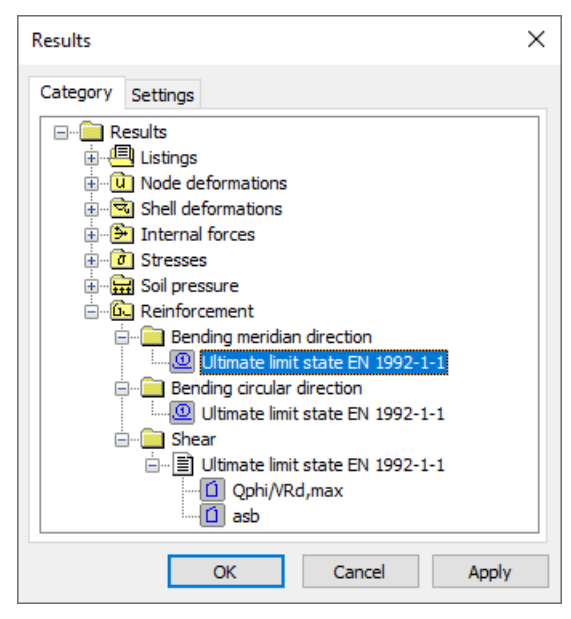

The load case and combination results as well as all presentable result components are listed in the subsection of the respective category. After making a selection, the *Settings* tab offers views described below with additional options. The symbol in front of the item identifies the type of view (e.g.  $\equiv$  table view,  $\rightarrow$  : graphical view of internal forces).

# **Deformation Figure**

## **Scale**

The scale can be set automatically or manually. The node displacements are multiplied by the distortion factor and added to the node coordinates. For load cases the bending curve is displayed as well.

## **Display original system in dashed manner**

Switch on/off the dashed non-deformed system during deformation display.

## **Label**

- *Auto*: Automatically add labels to the nodes listing the length of the displacement vector [mm].
- Off: Disable labeling.

## **Limit value for labeling**

Only displacements exceeding the limit value are labeled.

## **Decimal places**

- Standard: Automatic setting of decimal places.
- 0 3: Number of decimal places.

# **Text height [mm]**

The unit depends on the output device.

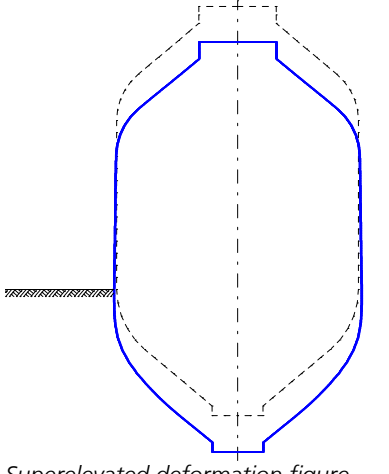

*Superelevated deformation figure*

# **Numeric**

This view displays the support reactions or node deformations numerically.

## **Lower boundary for presentation**

Only results exceeding the limit value are output.

## **Text height [mm]**

The unit depends on the output device.

### **Decimal places**

Standard: Automatic setting of decimal places.

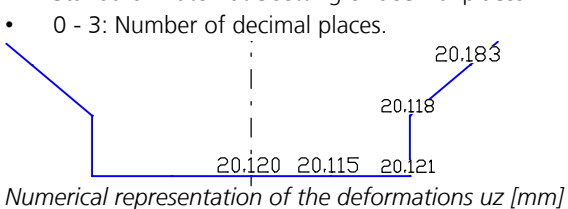

# **Result Graphs**

The results are plotted along the element axis. A linear progress of results is assumed between the result locations.

### **Scale**

The scale of the ordinate display can be set automatically or manually.

### **Label**

- *Auto*: Enable automatic labeling.
- *Off*: Disable labeling.
- *Everywhere*: Label all ordinates.
- *Selectable*: Choose manual labeling with the help of the results bar.

## **Limit value for labeling**

Only ordinates exceeding the limit value are labeled.

## **Decimal places**

- Standard: Automatic setting of decimal places.
- 0 3: Number of decimal places.

## **Text height [mm]**

The unit depends on the output device.

#### **Steel layer grouping ...**

Define the grouping of the steel layers with this function.

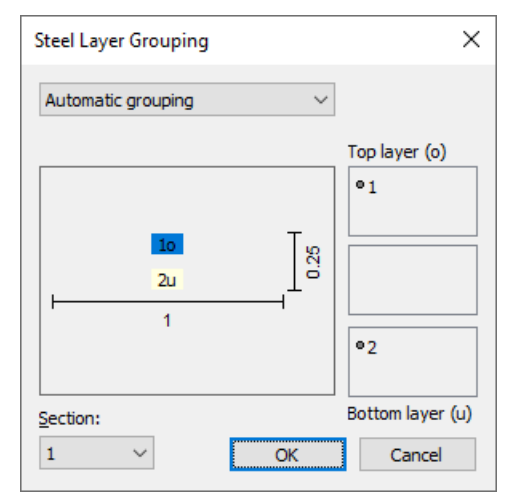

During automatic grouping, all steel layers whose r component is greater than the r component of the centroid are displayed on the upper side of the elements, all other layers on the lower side.

For manual grouping, steel layers can be moved between the list boxes using the mouse. The steel layers of the middle list box are not displayed.

#### **Subtract base reinforcement**

The base reinforcements defined for the sections are subtracted from the computed reinforcement and the remaining reinforcement is displayed.

# **Colored**

For the representation type *Colored* the elements are colored according to their results.

## **Number of colors**

Set the number of colors for automatic color grading.

# **Color shift**

Shift of the automatic color grading.

# **Grading**

Enable/disable manual color grading. Color and number values can be changed. Functions of the context menu ( right mouse button):

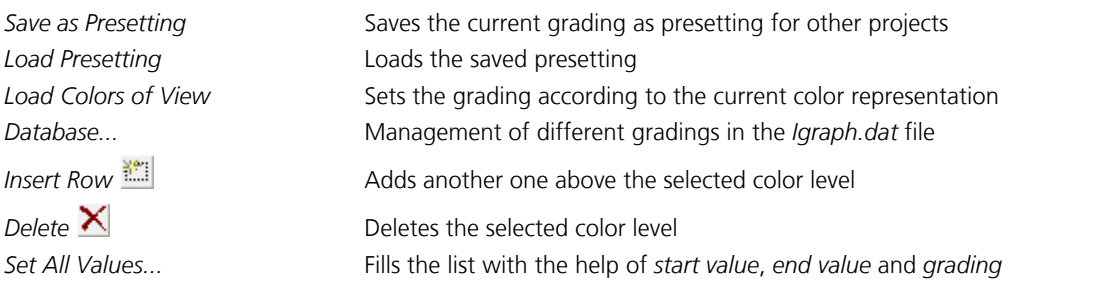

#### **Legend**

Enable/disable the color legend.

## **Dividing line**

Enable/disable dividing lines at the color transitions.

## **Subtract base reinforcement**

The base reinforcements defined for the sections are subtracted from the computed reinforcement and the remaining reinforcement is displayed.

## **Deformation figure**

Enable/disable the deformation figure of a load case.

# **Result List**

The result list for selected elements is output in the data editor. It can be accessed over the context menu for the elements.

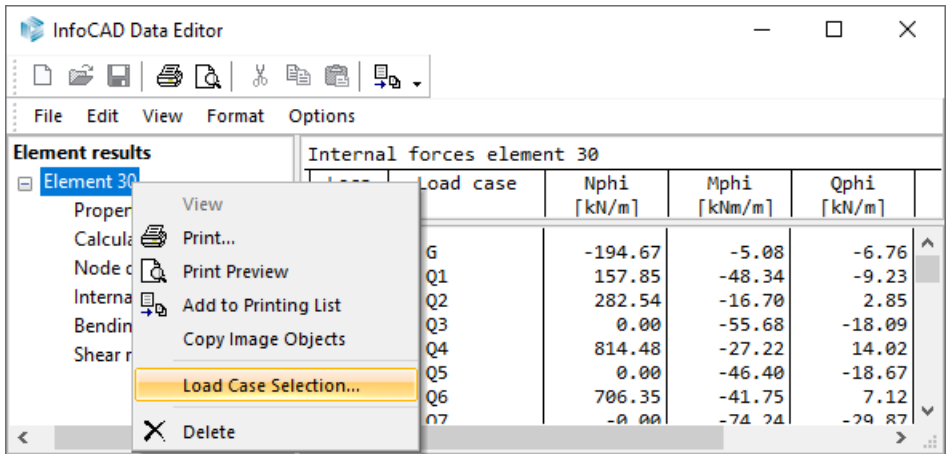

The output can be limited to specific load cases using the *Load Case Selection* option of the context menu.

# **Combination Information**

The *Combination information* option can be used to determine the load cases involved in a combination result with their respective weightings. This function is available during the display of combination results. After the selection of the desired result location with the right mouse button, the *Combination information* function appears in the context menu.

The following functions are available in the context menu of the dialog:

- *Copy (clipboard)*
- *Create load group...*
- *Create superposition load case*
- *Associated deformations…*
- *Associated support forces…*

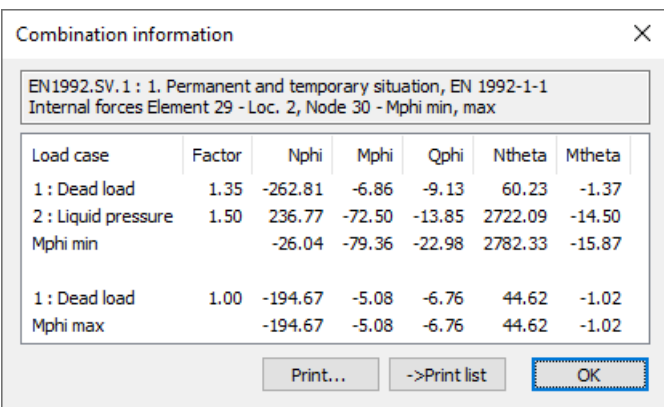

#### **Last Combination**

Shows result values corresponding to the last *Combination information*.

# **Examples Water Tank**

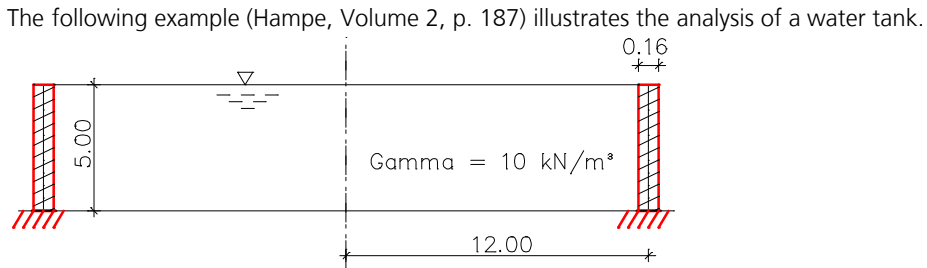

*Water tank, system and dimensions*

## **Material and section properties**

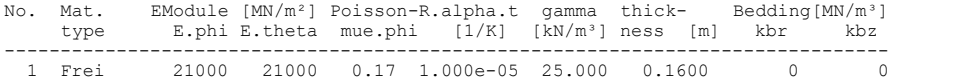

#### **Creep and shrinkage properties**

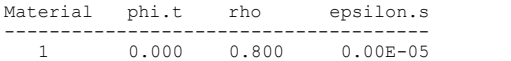

#### **Node description**

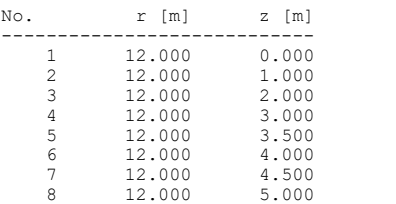

#### **Elements**

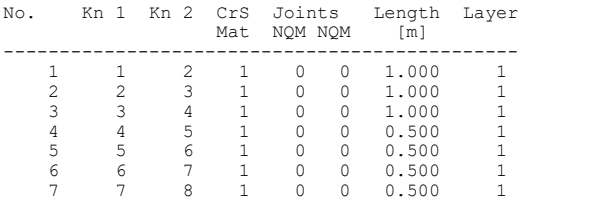

#### **Supports**

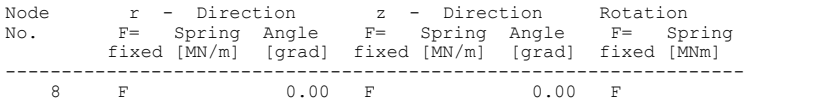

#### **Load data Load case 1**

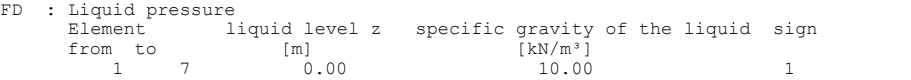

#### **Internal forces load case 1**

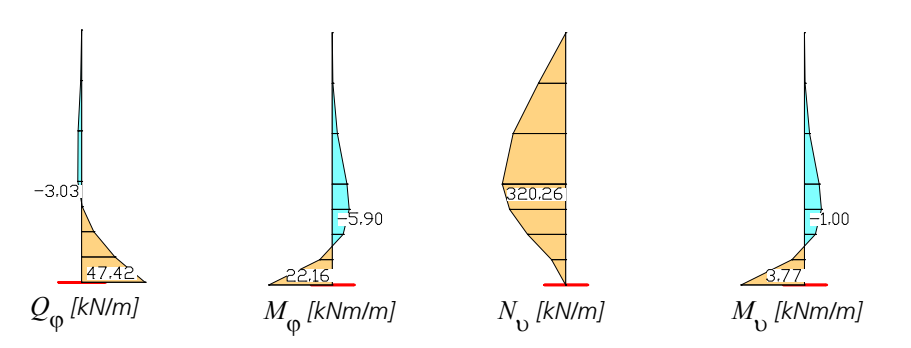

# **Septic Tank**

The septic tank shown is elastically bedded and is stressed by liquid pressure.

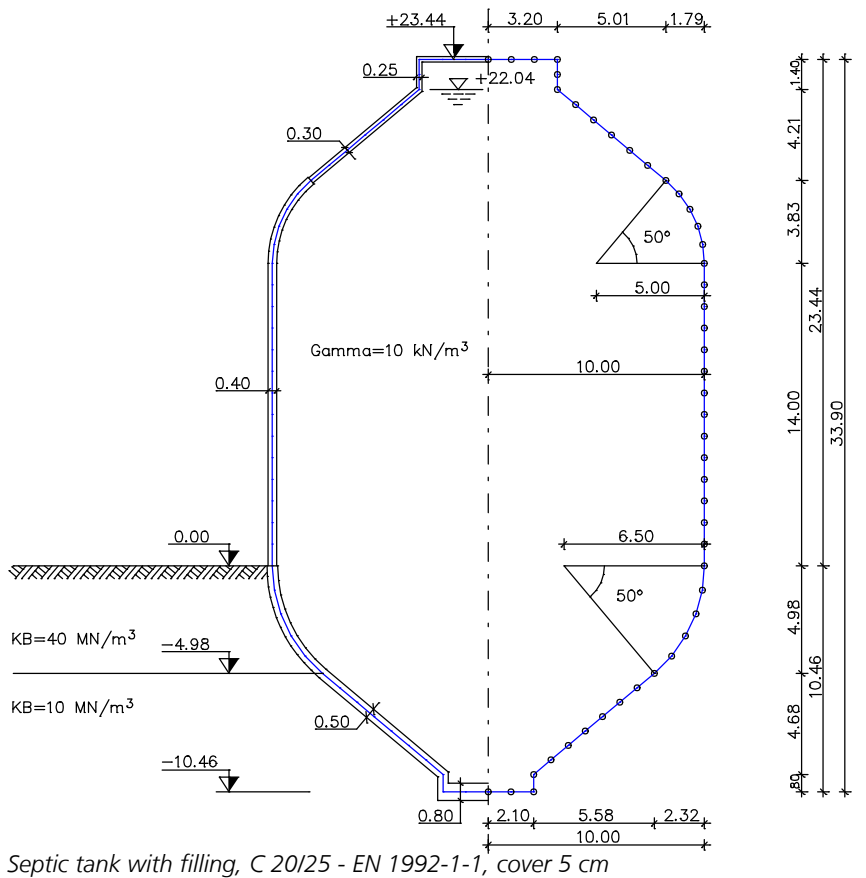

**Material and section properties**

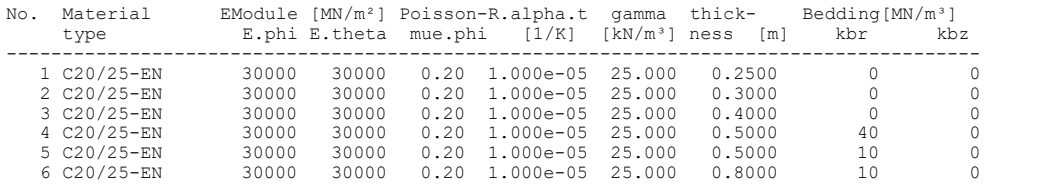

#### **Load data Load case 1 (Dead load)**

EG : Dead load

## **Load data Load case 2 (Liquid pressure)**

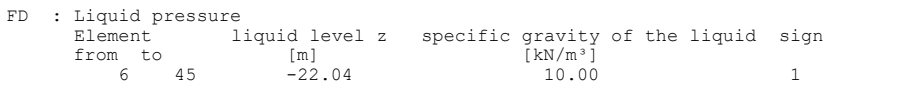

## **EN 1992-1-1 actions**

## **Standard design group**

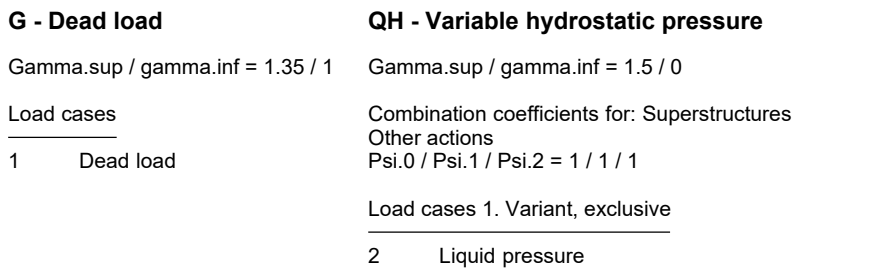

# **1. Permanent and temporary situation**

#### Final state

G Dead load QH Variable hydrostatic pressure

# **Bending reinforcement from EN 1992-1-1**

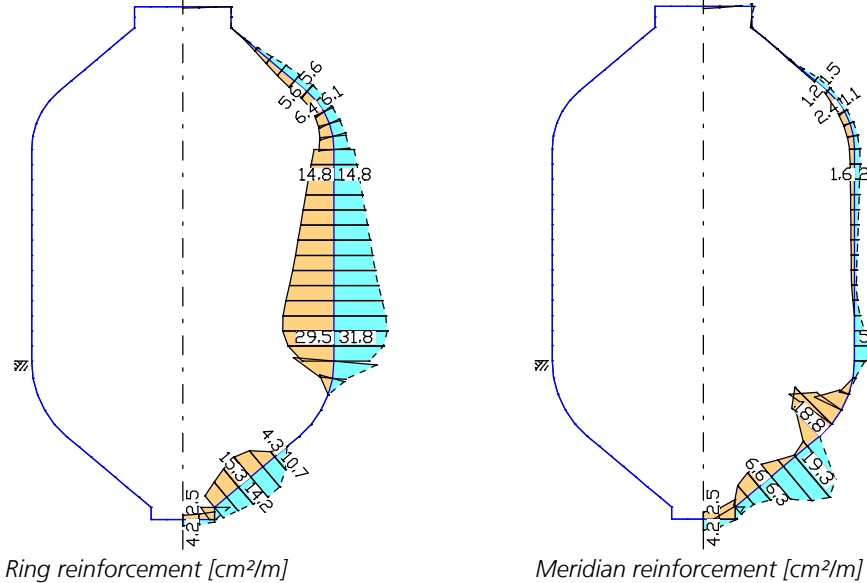

# **Load Case Combination**

# **Basics**

Load case combinations are used to combine the results of a structure analysis as well as results of other load case combinations to determine minimum and maximum boundary curves.

To accomplish this, the load cases and combinations are assigned to the following action groups:

- **Permanent**: The individual load cases and combinations are always taken in consideration (dead load, for example).
- **Variable inclusive**: The individual load cases and combinations can act simultaneously (such as traffic loads on individual floor bays). They are only combined if they make a adverse contribution.
- **1. (-6.) Variable exclusive**: Only load cases and load case combinations which offer the lowest (<0) or the highest (>0) contribution are taken in consideration. The individual load cases and combinations cancel each other out (heavy truck positions, for example). You may describe up to six independent simultaneously acting action groups of this kind.
- **Exclusive selection**: The individual load cases and combinations cancel each other out. The most adverse contribution of this group is always taken into consideration.

# **Input**

The combination rule is entered into the database or in the analysis settings for the load case combination and saved with an associated number. The individual parts of the *'Load Case Combination'* dialog are described below:

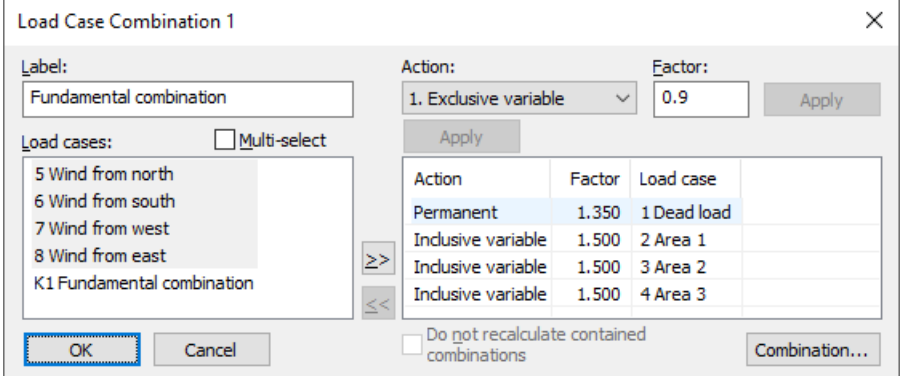

## **Label**

Load case combination name.

#### **Load cases**

List of the possible load cases or load case combinations (e.g. K1). Select items by marking them and clicking the  $\geq$  button or drag & drop. The current action as well as the factor will be taken over. After a dynamic time step calculation (e.g. D3 for load case 3), a calculation according to the response spectrum method or the static calculation of load model 1, their results are also available for selection.

#### **Multi-select**

Load cases and combinations can be added to the actions more than once.

#### **Action**

Select the type of action.

#### **Factor**

The individual load cases and combinations are weighted by a factor.

#### **Apply**

The weighting factor or the action of selected load cases and combinations is changed.

#### **Do not recalculate contained combinations**

This switch prevents the recalculation of the included load case combinations.

#### **Combinations...**

Opens a dialog that contains the first 9999 load case variants to be combined for the selected design situation and includes an option to create load groups for selected variants. These variants can be used for second-order theory analysis or nonlinear analysis.

# **Analysis Settings**

## **Calculate all combinations**

All the existing load case combinations are calculated (default).

#### **Calculate following selection**

Only the load case combinations present in the left list box are calculated. The context menu  $\sqrt{1\text{Traffic}}$ available in the list box allows the load case combinations to be edited.

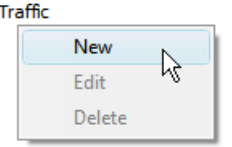

#### **Create listing for ...**

Normally, only one log with the combination descriptions is created by the load case combination program. The log can also record combination results. The log is not needed in most cases.

# **Results**

The load case combination calculates all minimum and maximum boundary curves and all associated values for the following results.

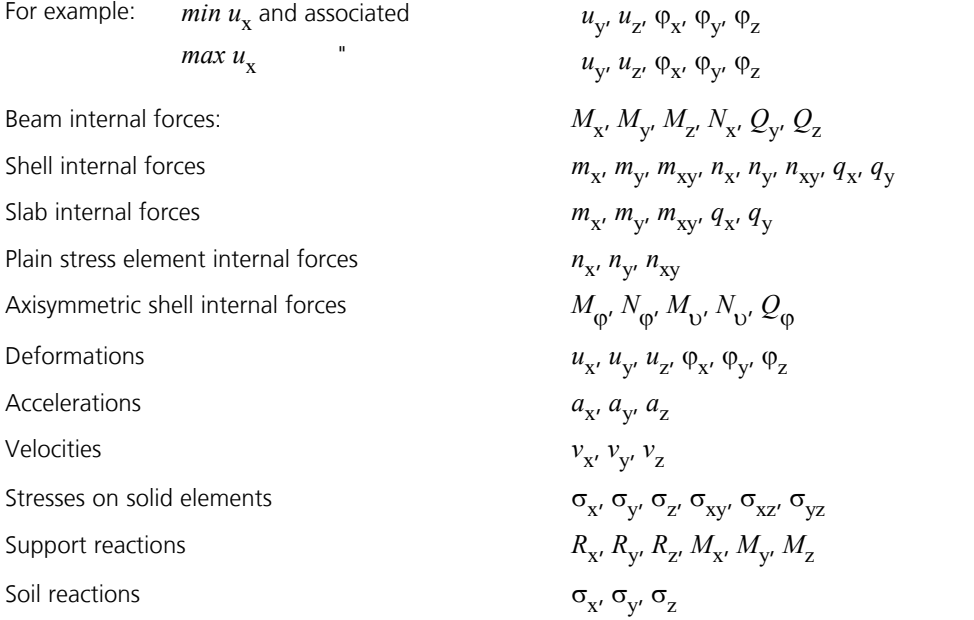

#### **Note on the load case combination:**

If the absolute value of the considered control value is smaller than the threshold value (10<sup>-3</sup>, for deformations 10<sup>-6</sup>), this and the associated values will be ignored during superposition. Below, results from three load cases are illustrated, which are subsequently combined inclusively.

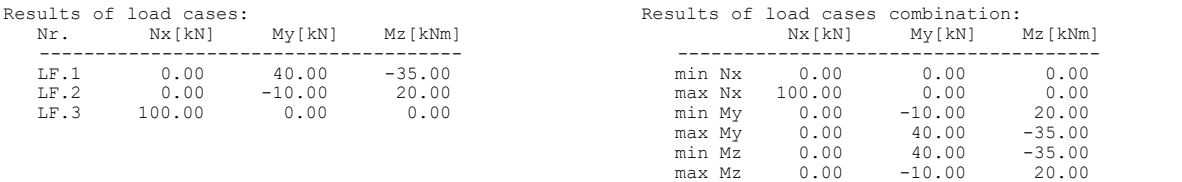

As load case 1 and 2 do not contribute to min./max. Nx, there are no associated values.

# **Example**

# **Load Case Combination on a Multi-Span Girder**

In this example a multi-span girder with the following loads is analyzed: dead load g (load case 1) and the variable inclusive traffic load q on a span-by-span basis (load cases 2 to 5). The internal forces *min.*  $M_{\rm y}$  and  $max$ .  $M_{\rm y}$  illustrated below result from the load case combination.

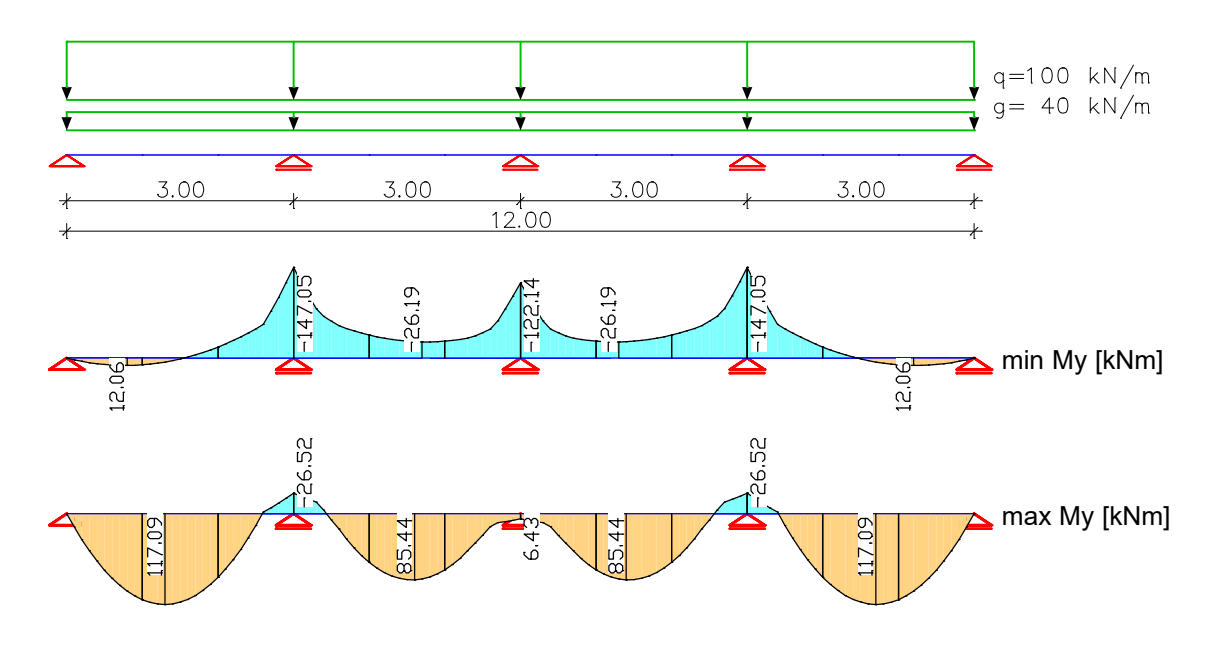

#### **Load case combination log:**

#### **Load case combination 1 - permanent action**

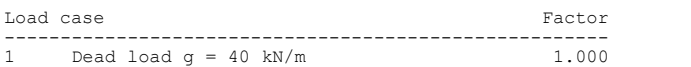

#### **Load case combination 1 - variable inclusive action**

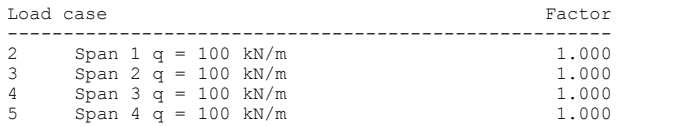

# **Load Case Combination for a Floor Slab**

The following example shows a floor slab with 15 load cases.

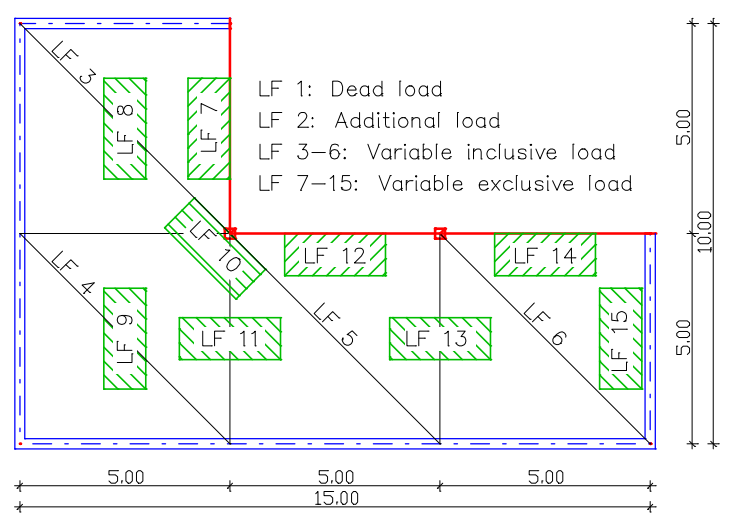

*Floor construction and load*

The load cases 1 and 2 are constantly active. The four area loads defined on a field-by-field basis act inclusively, which means they can act simultaneously. The load cases 7-15 are considered as exclusive traffic loads, which means they cancel each other out.

The following log of the load case combination shows the assignment of the load cases to the action groups.

#### **Load case combination 1 - permanent action**

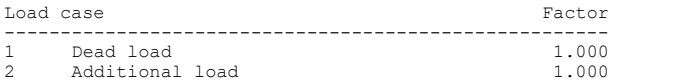

#### **Load case combination 1 - variable inclusive action**

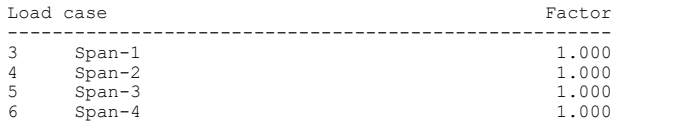

#### **Load case combination 1 - 1. variable exclusive action**

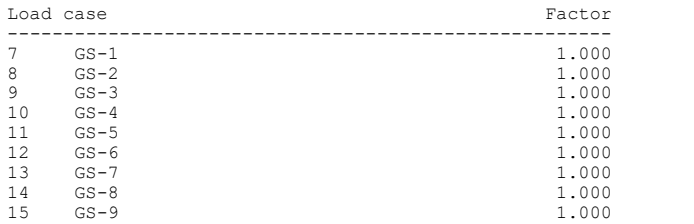

# **Prestressed Concrete**

# **Basics**

This program component was designed for prestressed concrete structures with internal prestressing, especially for the analysis of bridges, containers and floor slabs. It is based on the method of 3D tendon guides, which can be used for beam, shell and solid models. The area of application includes prestressed components without bond and with subsequent bond.

The analysis of a prestressed concrete structure is carried out in three steps:

- Input of the tendon groups, prestressing system and prestressing procedure with the *Prestressing* function of the *Structure* menu.
- Definition of a load case using the *Prestressing* load type.
- FEM analysis for load processing and internal forces calculation. The statically determined (P0) and undetermined (P1) part of the internal forces are additionally saved for beams and design objects.

If actions from creep and shrinkage are to be taken into account, perform the following additional steps:

- Input of the creep and shrinkage coefficients in the section dialog.
- Input of a creep-generating permanent load case. This load case combines the dead load, additional load and prestressing load cases with the help of the *Superposition* load type.
- Definition of a load case using the *Creep and shrinkage* load type and specification of the creep-generating continuous load case. Optionally, the internal force redistribution between concrete and prestressing steel can be taken into account, for instance for prestressing with subsequent bond.
- FEM analysis for determination of internal forces. If the relocation of internal forces is selected the resulting tendon forces are additionally saved.

The rest of the procedure depends on the standards to be used and is described in the corresponding sections:

- DIN Technical Report Bridge Checks.
- DIN 1045-1 Design.
- OENORM B 4700 Design.
- EN 1992-1-1 Design.
- EN 1992-2 Bridge Checks.
- SIA 262 Design.
- Recalculation Guideline Bridge Checks.

In general, when working with prestressed structures, the model should be designed with special care. In practice the use of mixed systems is advisable. For instance, for a multi-rib T-beam bridge it is advisable to combine prestressed beam elements for the bridge longitudinal direction (T-beam section) with slab elements (lateral direction). This provides a simple solution for the problem of load distribution. It is possible to additionally design the bridge in the lateral direction in the same step. However, due to the complexity of the problem, it is not possible to make a general statement concerning recommendable structure models.

# **Composite Section**

The redistributions of the internal forces between concrete and prestressing steel at the composite section as a result of creep and shrinkage are of interest for the check of prestressed concrete structures. As a simplification, these can be specified as a percentile share of the prestressing load case. Alternatively, the composite section can be treated directly. In this case, the prestressing steel layers are included in the calculation of the creep and shrinkage load case while the global stiffness matrix is being processed. This results in quasi-composite elements whose strain state is taken to determine the corresponding share of internal forces of the composite components. This approach is implemented for all element types. Creep redistribution can therefore also be determined for area and solid models. Due to this, however, the complexity of the calculation, which depends directly on the number of tendon groups, increases considerably, especially for determining the global stiffness matrix. The internal forces (normal forces, bending moments, lateral forces) given by the program always correspond to the **concrete section**. When analyzing composite elements, these alone are not in equilibrium with the external forces since the tendon group forces must be applied while taking into account their spatial orientation. As the integration of the prestressing steel stiffnesses is based on a finite element approach, **an adequate FEM mesh is especially important for beam elements.** Area and solid models, on the other hand, generally exhibit a sufficiently fine discretization.

# **Creep and Shrinkage**

In prestressed concrete construction, taking into account time-dependent material behavior is especially important for reasons of load-bearing safety. In general, an estimation is made for framework models using an approximation for statically determined composite structures with one tendon group layer (according to Trost or Rüsch). In the calculation model at hand, area and solid models are also used. For these, no comparable approximations can be made.

The program determines concrete creep and shrinkage based on a time-dependent stress-strain law developed by Trost.

$$
\sigma_{b}(t) = \frac{E_{b}}{1+\rho \cdot \varphi} \left(\varepsilon_{b}(t) - \varphi \cdot \varepsilon_{b,0} - \varepsilon_{b,S}\right)
$$

with

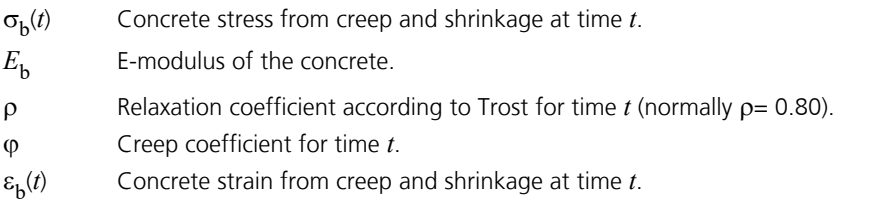

 $\varepsilon_{b,0}$ Concrete strain from creep-generating permanent load.

 $\varepsilon_{b,s}$ Concrete strain from shrinkage.

Under consideration of these relationships, a time-dependent global stiffness matrix and the associated load vectors are constructed which, in turn, provide the internal forces and deformations of the concrete.

The creep and shrinkage coefficients are entered in the section dialog. To be taken into account in the FEM analysis, a load case must be defined that contains the *Creep and shrinkage* load type and specifies the creep-generating permanent load case.

# **Actions From Prestressing**

The definition of the tendon groups is carried out independent of elements. This allows for maximum flexibility for the graphical input and modification of the tendon group geometry. The allocation of the tendon groups to the elements is performed via geometric conditions when calculating the internal forces. The following types of tendon groups will be differentiated:

- *Beam*: The tendon group is allocated to a beam of the cross-section type *Polygon* or *Composite*, if it
	- penetrates both front faces,
	- penetrates one front face and starts or ends within the beam or
	- starts and ends within the beam.
	- Depending on user selection, the tendon group can be located
	- within the cross-section,
	- within the exterior polygon or
	- within the bounding rectangle.
- The last two options allow a simplified tendon guide mainly for hollow sections during the design phase.
- *Area*: This type can be used for area and solid elements. The tendon group is allocated to an area element, if it - penetrates two lateral faces or

- penetrates one lateral face and starts or ends within the element.

For solid elements the tendon group can penetrate any face of the element.

• *Mixed*: This type of tendon group is used for the simultaneous prestressing of beam, area and solid elements. The main applications are the calculation and the check of composite sections. There are no limitations for the course within the element, but for beam elements the tendon group has to be located in the beam cross-section as well.

The basis for the analysis of actions from prestressing is provided by a tendon group force curve that considers strain increase, release and slippage. The influence of the tendon friction is taken into account using the typical method of cable element friction so that the prestressing procedure can generally be formulated in parameter form as follows:

 $V(p) = V(0) \cdot e^{-\mu(\alpha + l(p)\beta)}$ 

with

- Curve parameter.  $V(p)$  Prestressing force at the curve parameter  $p$ .
- $V(0)$  Prestressing force at the prestressing anchor.
- m Friction coefficient.
- $\alpha$  Intentional deviation angle of the tendon.
- $l(p)$  Tendon length at the curve parameter  $p$ .
- *ß* Unintentional deviation angle.

Corresponding approaches apply to the release. Here other friction coefficients might also enter the calculation. The actions (forces and moments) from prestressing result from the corresponding tendon group and friction force for the element location being analyzed.

For the practical calculation, the tendon group is subdivided into a finite number of intervals and the eccentric friction and deviation forces are determined at the corresponding interval points. These are then applied to the corresponding element as 3D individual forces and moments. Tendon groups of the type *Area* and *Mixed* are divided equally spaced at the full tendon length, whereas tendon groups of the type *Beam* are divided equally spaced within a beam. Even with the same tendon group geometry small differences in the application of force can occur.

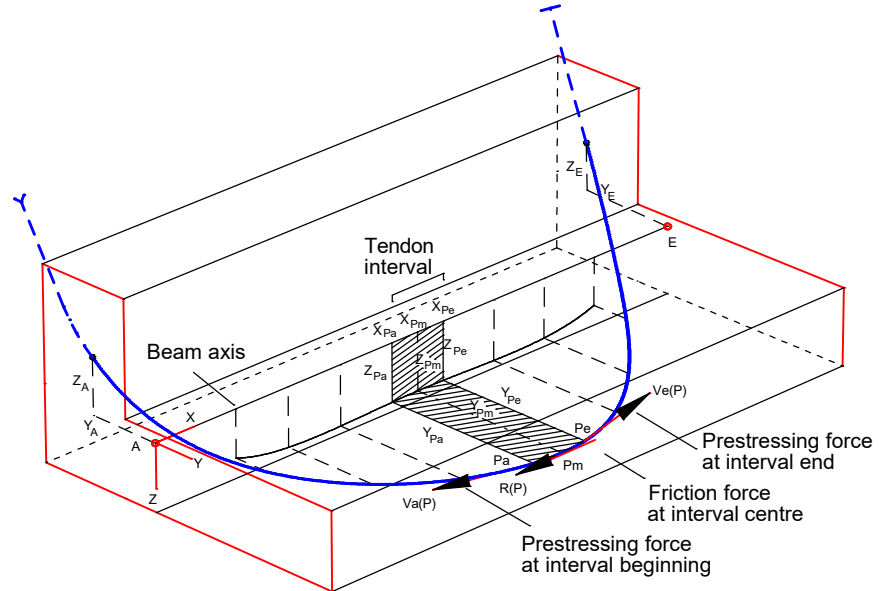

*Deviation and friction forces from prestressing*

The method described allows for the determination of the 3D internal force state of the prestressed concrete. This contains the statically determined as well as the statically undetermined internal force shares. The sum of the support reactions is always zero here as the slippage, friction and deviation forces form an equilibrium system.

To include prestressing in the FEM analysis, you need to define a load case with the *Prestressing* load type.

# **Tendon Group Geometry**

The tendon curve on which the calculation approach is based is represented by a 3D cubical spline function, which is defined by a so-called tendon group polygon. This makes available an ordered set of points that represent the supporting points of the spline function. The spline function is the 3D curve that runs through all spline points with the least amount of curvature. If only two supporting points are specified, a straight line results. Three supporting points result in a quadratic parabola. More than three supporting points create a cubic spline function.

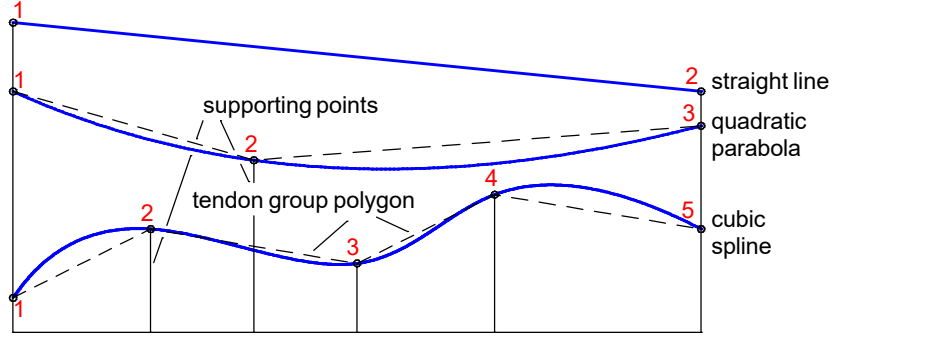

*Tendon group polygon and spline function*

# **Input Prestressing**

The *Prestressing* menu item allows you to input or edit tendon groups. Existing tendon groups are automatically loaded.

## **Input**

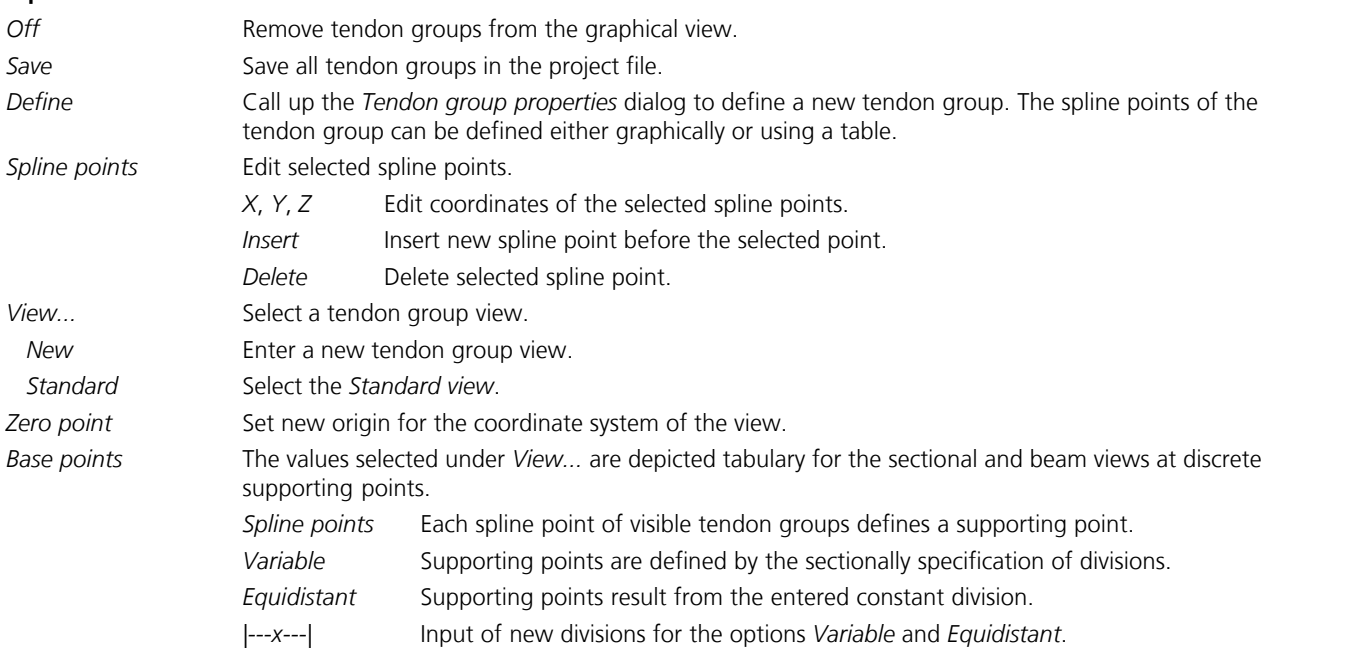

# **Tendon Group Properties**

The tendon group properties are edited using the following dialog box.

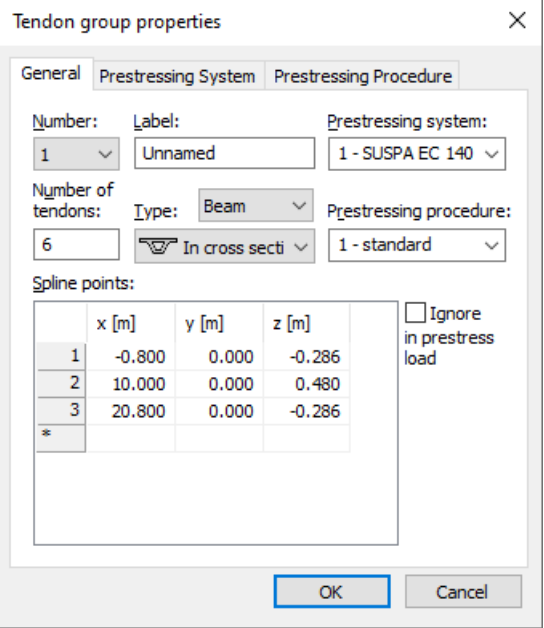

#### **Number**

Number of the tendon group or start value for a new numbering.

#### **Label**

Name of the tendon group.

#### **Prestressing System**

The prestressing system to be used. Its properties are defined on the dialog page of the same name.

#### **Number of tendons**

Number of tendons that are bundled in this tendon group.

#### **Type**

- *Beam*: Tendon group for beam prestressing. The second combo box allows to define geometrical correlation of tendon groups and beams. Prestressed beams must have the cross-section type *Polygon* or *Composite*.
- *Area*: Tendon group for area and solid prestressing.
- *Mixed*: Tendon group for simultaneous prestressing of beam, area and solid elements, e.g. for composite sections.
- *Inactive*: Tendon group is not active.

For further explanations, see section *Actions from prestressing*.

#### **Ignore in prestress load**

For the FEM analysis of a load case with the *Prestressing* load type, this tendon group is ignored. When creating construction stages, this option is set for all existing tendon groups.

#### **Prestressing Procedure**

The prestressing procedure to be used. Its properties are defined on the dialog page of the same name.

#### **Spline points**

Coordinates of the spline points of the tendon group.

# **Prestressing System**

The prestressing system combines typical properties that are then assigned to the tendon groups using a number.

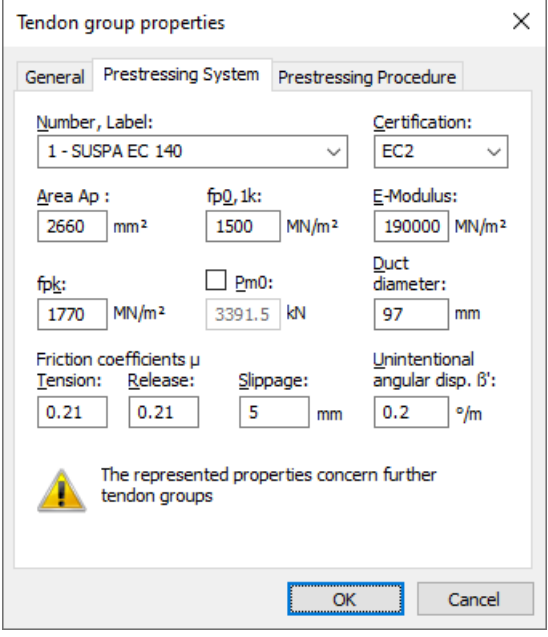

#### **Number, Label**

Number and name of the prestressing system. The option <Database> enables to load or to store properties by use of the file *Igraph.dat*.

#### **Certification**

- DIN 1045-1
- DIN 4227
- EC<sub>2</sub>
- OENORM
- SIA 262

By selection of the certification, the prestressing force  $P_{\rm m0}$  is determined according to the standard.

#### **Area Ap**

Section area  $A_{\mathbf{p}}^{\vphantom{\dag}}$  of a tendon [mm²].

#### **ßs**, **ß02**

Yield strength or  $\beta_{0.2}$  limit of the prestressing steel according to DIN 4227 [MN/m<sup>2</sup>].

# **fp0,1k**

Characteristic value of the 0.1% strain limit of the prestressing steel per DIN 1045-1, OENORM, SIA 262 and EC2 [MN/m²].

# **E-Modulus**

E-modulus of the prestressing steel [MN/m²].

# **ßz**

Tensile strength of the prestressing steel according to DIN 4227 [MN/m²].

# **fpk**

Characteristic value of the tensile strength of the prestressing steel per DIN 1045-1, OENORM, SIA 262 and EC2 [MN/m²].

# **Pm0**

The permissible prestressing force of a tendon [kN] that corresponds to the selected certification is displayed where the minimum of the two possible values is decisive. After releasing the input field, a different prestressing force can be defined.

# Certification as per DIN 1045-1:

 $P_{\rm m0}$  =  $A_{\rm p}$   $\cdot$   $0.85 f_{\rm p0,1k}$  or  $A_{\rm p}$   $\cdot$   $0.75 f_{\rm pk}$  according to DIN 1045-1, Eq. (49).

Certification as per DIN 4227:

 $P_{\rm m0}$  =  $A_{\rm p}$  · 0.75  $\beta_{\rm s}$  or  $A_{\rm p}$  · 0.55  $\beta_{\rm z}$  according to DIN 4227-1, Tab. 9, Row 65.

Certification as per EC2:  $P_{\rm m0}$  =  $A_{\rm p}$  · 0.85  $f_{\rm p0,1k}$  or  $A_{\rm p}$  · 0.75  $f_{\rm pk}$  according to EN 1992-1-1, Eq. (5.43).

Certification as per OENORM:

 $P_{\rm m0}$  =  $A_{\rm p}$  ·  $0.80 f_{\rm p0,1k}$  or  $A_{\rm p}$  ·  $0.70 f_{\rm pk}$  according to OENORM B 4750, Eq. (4) and (5), and OENORM B 1992-1-1, Chapter 8.9.6.

Certification as per SIA 262:

 $P_{\rm m0}$  =  $A_{\rm p}$  ·  $0.7 f_{\rm pk}$  according to SIA 262, Eq. (22), Chapter 4.1.5.2.2.

#### **Duct diameter**

Is used for the decompression check according to the European standard and for beam tendons to calculate the net section values [mm].

#### **Friction coefficients**

Friction coefficients  $\mu$  for prestressing and release.

#### **Slippage**

Slippage at the prestressing anchor [mm].

#### **Unintentional deviation angle ß'**

Unintentional deviation angle of a tendon [°/m].

# **Prestressing Procedure**

The prestressing procedure differentiates between the start and end of the tendon group. The size of the maximum prestressing force is determined by factors regarding the permissible prestressing. In general, this is  $P_{\rm m0}$  (see *Prestressing system*). Using the factor specified for the release, the maximum prestressing force remaining in the tendon group is defined with respect to  $P_{\rm m0}$ . The prestressing force that remains at the prestressing anchor is calculated from this by the program. The resulting prestressing involves immediate losses due to friction and slippage, but not due to the elastic deformations of the concrete and the short-term relaxation. Each prestressing anchor can be prestressed and released twice. The prestressing procedures are numbered.

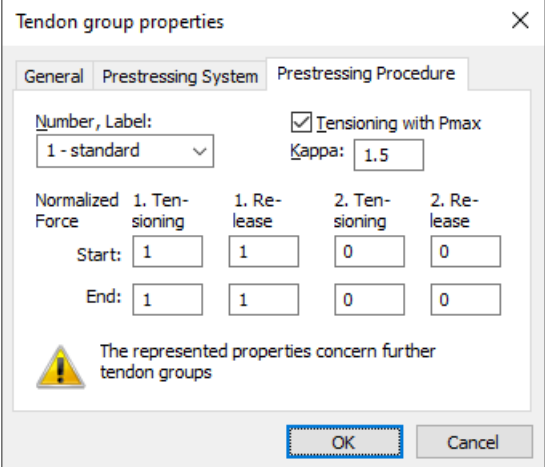

#### **Number, Label**

Number and name of the prestressing procedure.

#### **Tensioning with Pmax**

Selecting this check box causes the factors for tensioning correspond to the maximum force  $P_{\text{max}}$  for tendons certified according to DIN 1045-1 or EC2 (see the following example).

#### **Kappa**

If tensioning with  $P_{\text{max}}$  is selected, the permissible maximum force is calculated using the allowance value  $\kappa$  to ensure there is an overstressing reserve.

### **1. Tensioning**

Factor relating to  $P_{\rm m0}$  or  $P_{\rm max}$  for the prestressing force at the tie at the 1st instance of tensioning.

#### **1. Release**

Factor relating to  $P_{\rm m0}$  for the maximum remaining prestressing force at the 1st release. '0': no release!

#### **2. Tensioning**

Factor relating to  $P_{\rm m0}$  or  $P_{\rm max}$  for the prestressing force at the tie for the 2nd tensioning. '0': no 2nd tensioning!

#### **2. Release**

Factor relating to  $P_{\rm m0}$  for the maximum remaining prestressing force at the 2nd release. '0': no 2nd release!

The prestressing force curve is determined in the following sequence:

- Tensioning and release at the start,
- Tensioning and release at the end,
- Slippage at the start,
- Slippage at the end.

The differences between tensioning with  $P_{\rm m0}$  and  $P_{\rm max}$  are described in the following examples.

**The user is responsible for checking the permissibility of the maximum force during the stressing process.**

# **Examples for Prestressing Procedures According to EC2**

# Tensioning with P<sub>m0</sub>

The mode of action of the factors *Tensioning* and *Release* can be clarified using the example of an St 1570 / 1770 single tendon with prestressing anchor at the tendon start certified according to EC2.

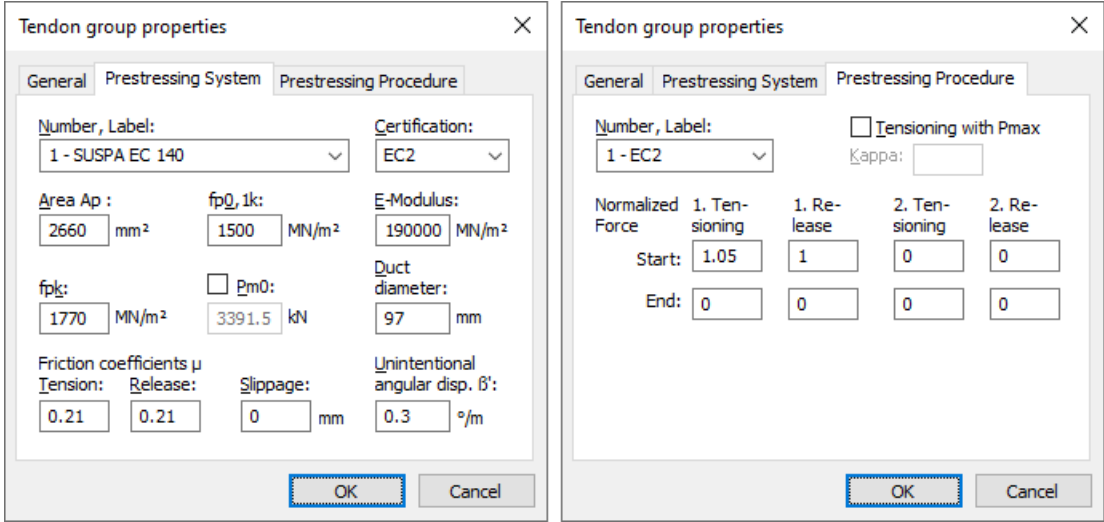

The permissible prestressing forces ar defined by:

 $P_{\text{max}} = min(A_{\text{p}} \cdot 0.80 f_{\text{pk}}$  ,  $A_{\text{p}} \cdot 0.90 f_{\text{p0.1k}}) =$  3591.0 kN

 $P_{\text{m0}} = \textit{min}(A_{\text{p}} \cdot 0.75 f_{\text{pk}}$  ,  $A_{\text{p}} \cdot 0.85 f_{\text{p0.1k}}) =$  3391.5 kN

The first prestressing force curve of the following illustration results after overstressing with 5% using a factor of 1.05 relating to  $P_{\text{m0'}}$  i.e. the maximum prestressing force is 3561.1 kN  $<$   $P_{\text{max}}$ .

The second prestressing force curve results after tensioning and release with the factors 1.05 and 1.0, i.e. the maximum prestressing force that remains in the tendon after it is fixed into place is 3389.3 kN  $<$   $P_{\rm m0}^{\rm }$ .

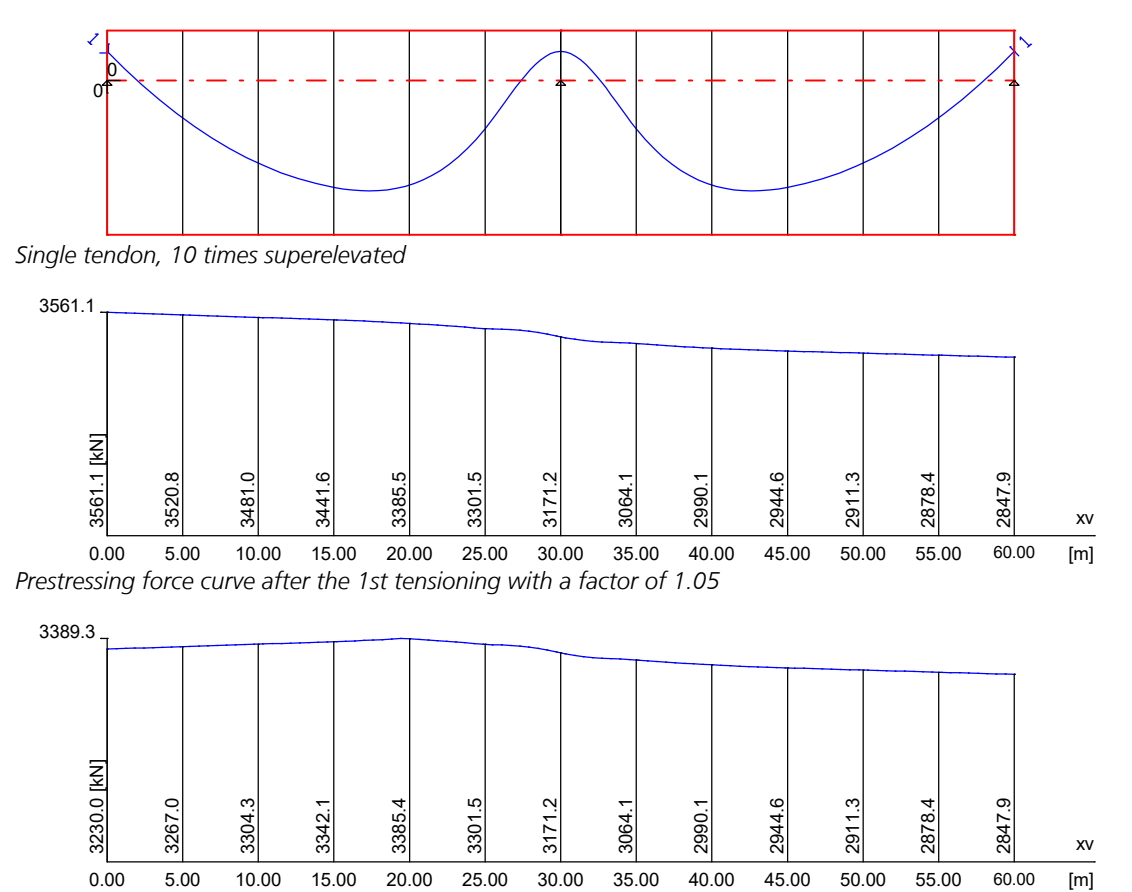

*Prestressing force curve after the 1st release with a factor of 1.0*

Potential slippage was not taken into account here to illustrate the effects described above. Slippage would result in an additional variation of the prestressing force curve. A second prestressing and release procedure would have similar effects. The same holds true for prestressing and release at the tendon end.

# **Tensioning with Pmax**

For tendons with certification as per DIN 1045-1 and EC2 the maximum force applied to the tendon during the stressing process is determined with the smaller of the following values:

$$
P_{\text{max}} = A_{\text{p}} \cdot 0.80 f_{\text{pk}} e^{-\mu\gamma(\kappa-1)} \text{ or } A_{\text{p}} \cdot 0.90 f_{\text{p0.1k}} e^{-\mu\gamma(\kappa-1)} \qquad \text{DIN 1045-1 rep. Book 525, Chapter 8.7.2}
$$
  
DIN TR 102, Chapter 4.2.3.5.4 (2)\*P  
DIN TR 102, Chapter 4.2.3.5.4 (2)\*P  
DIN EN 1992-1-1, Chapter 5.10.2.1 (NA.3)

with

 $\mu$  Friction coefficient according to the general certification from the building authorities.

 $\gamma$   $\Phi + k \cdot x$ 

 $\Phi$  = sum of planned deviation angle over the length x,

 $k =$  unintentional deviation angle per unit of length ( $\beta'$  in the dialog),

 $x =$  the distance between the prestressed anchor and the fixed anchor in the case of one-sided prestressing or the influence length of the respective anchor in the case of two-sided prestressing.

k Allowance value for ensuring an overstressing reserve with  $1.5 \leq \kappa \leq 2$  for tendons with supplemental bond according to the German standard and  $\kappa = 1$  for all other cases.

The program uses the specified allowance value  $\kappa$  to determine the maximum permissible value  $P_{\text{max}}$ . The influence length *x* is assumed to be the tendon length for one-sided prestressing or simply half of the tendon length for two-sided prestressing.

In this setting the overstressing factor refers to  $P_{\text{max}}$ , which means the value 1.0 is used to select the maximum **planned force according to the German standard.**

The release factor continues to refer to  $P_{\rm m0}$ . Setting the value to 1.0 also assures that the force remaining in the tendon after it fixed into place is within the permissible range.

Using an St 1570 / 1770 single tendon prestressed on both sides with certification as per EC2, the prestressing force curve is illustrated for a value of  $\kappa = 1.5$ . Slippage is ignored for the sake of simplicity.

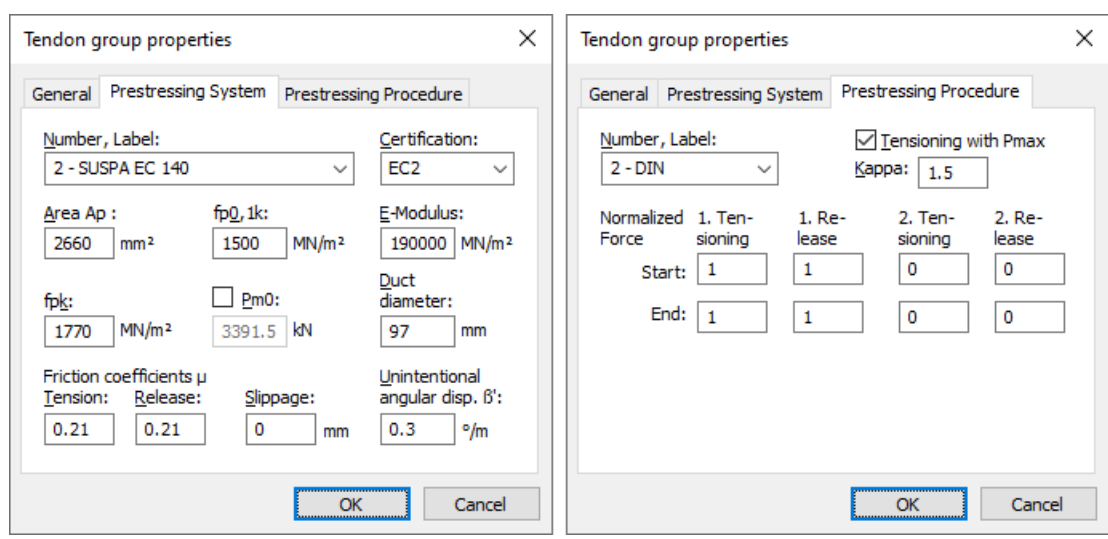

The program will determine the permissible prestressing forces as follows:

 $P_{\text{max}} = e^{\mu q(\kappa-1)} \cdot min(A_p \cdot 0.80 f_{\text{pk}} \cdot A_p \cdot 0.90 f_{p0.1k}) = 0.9457 \cdot 3591 = 3395.9 \text{ kN}$ 

 $P_{\rm m0} = min(A_{\rm p} \cdot 0.75 f_{\rm pk}$  ,  $A_{\rm p} \cdot 0.85 f_{\rm p0.1k}$  ) = 3391.5 kN

The maximum force  $P_{\text{max}}$  is automatically maintained with a tensioning factor of 1.0. As shown in the following force curve, 3391.2 kN remain in the tendon after it is fixed into place. Thus the limit  $P_{\rm m0}$  is also observed.

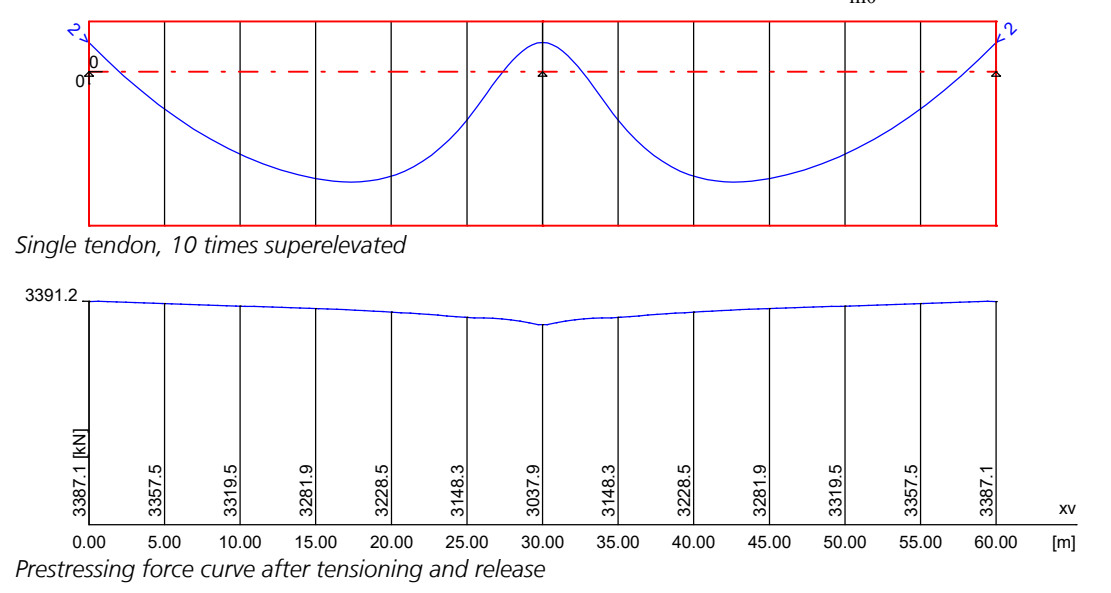

If the force calculated during prestressing is less than the value during release, then the program will make sure that the smaller value is not exceeded after the component is fixed into place.

# **Examples for Prestressing Procedures According to SIA 262**

The mode of action of the factors *Tensioning* and *Release* can be clarified using the example of an St 1570 / 1770 single tendon with prestressing anchor at the tendon start certified according to SIA 262.

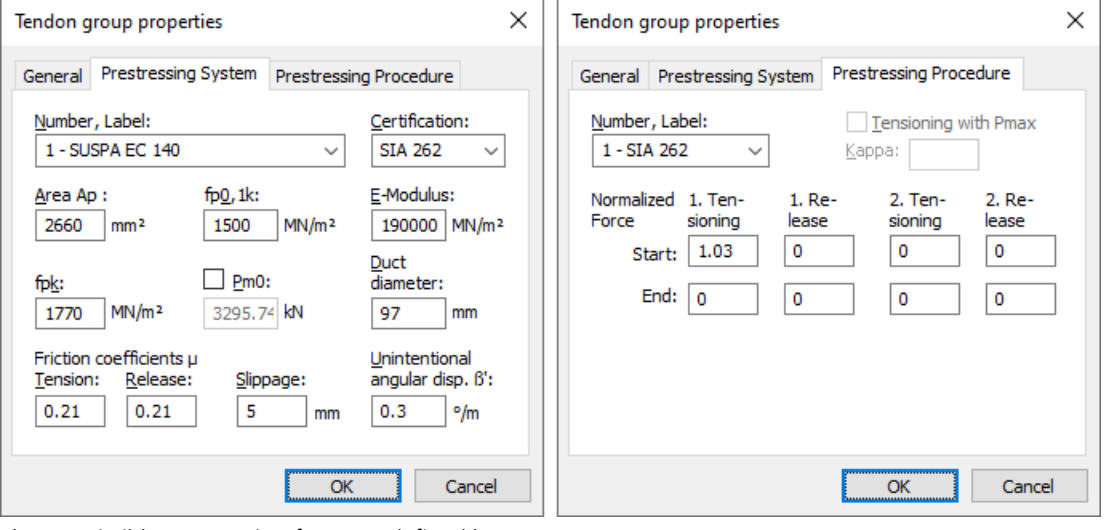

The permissible prestressing forces ar defined by:

 $P_{\text{max}} = A_{\text{p}} \cdot 0.75 f_{\text{pk}} = 3531.2 \text{ kN}$ 

$$
P_{\text{m0}} = A_{\text{p}} \cdot 0.70 f_{\text{pk}} = 3295.7 \text{ kN}
$$

The first prestressing force curve of the following illustration results after overstressing with 3% using a factor of 1.03 relating to  $P_{\text{m0'}}$  i.e. the maximum prestressing force is 3394.6 kN  $<$   $P_{\text{max}}$ .

The second prestressing force curve results after setting down the press, i.e. the maximum prestressing force that remains in the tendon after it is fixed into place is 3251.6 kN  $P_{m0}$ .

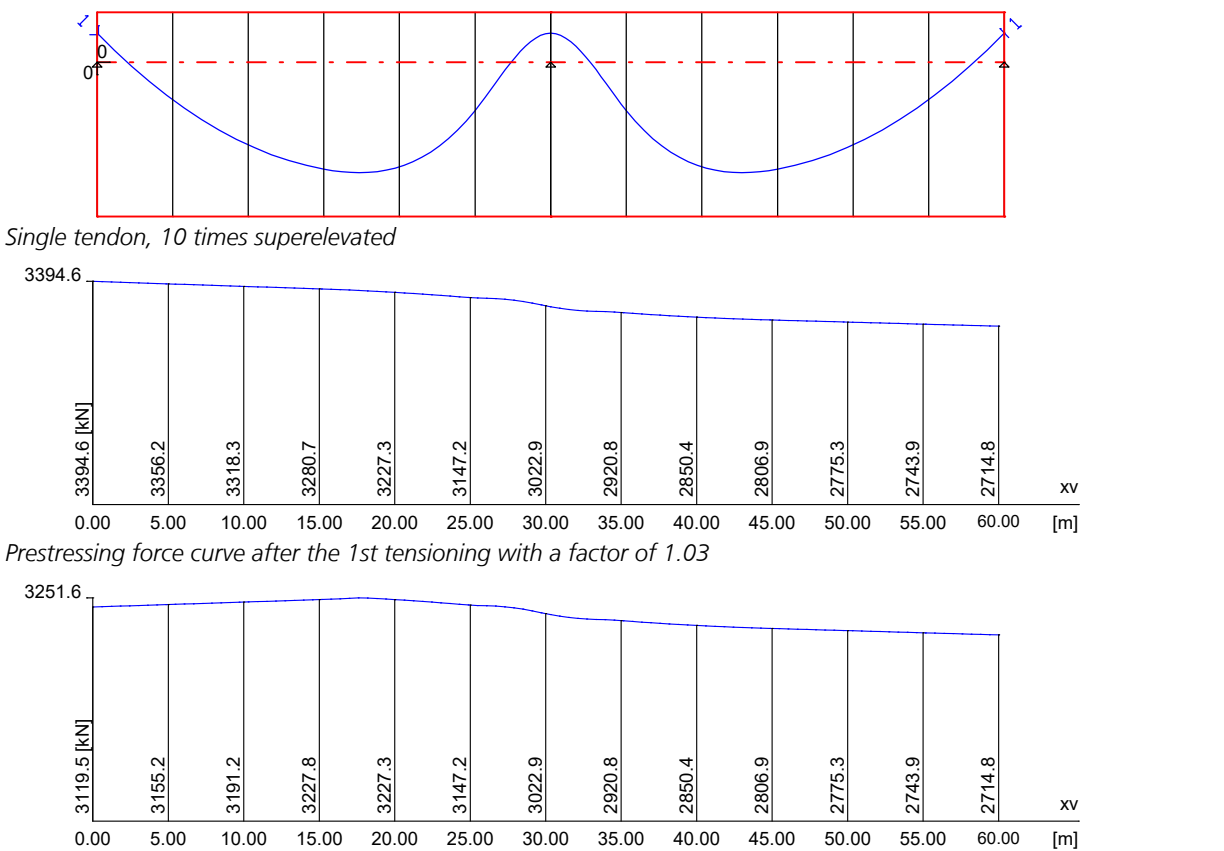

*Prestressing force curve after anchor slip of 5 mm (setting down the press)*

A release of the tendon was not taken into account here to illustrate the effects described above. Slippage would result in an additional variation of the prestressing force curve. A second prestressing and release procedure would have similar effects. The same holds true for prestressing and release at the tendon end.

# **Tendon Group View**

The following tendon group views are available:

- *Sectional view*: View of a section through area or solid elements.
- *Beam*: View of a longitudinal section through beams.
- *Cross section*: View of the beam section at any location along the beam axis.
- *Tendon*: View of a vertical section through beam or area elements along a tendon group.

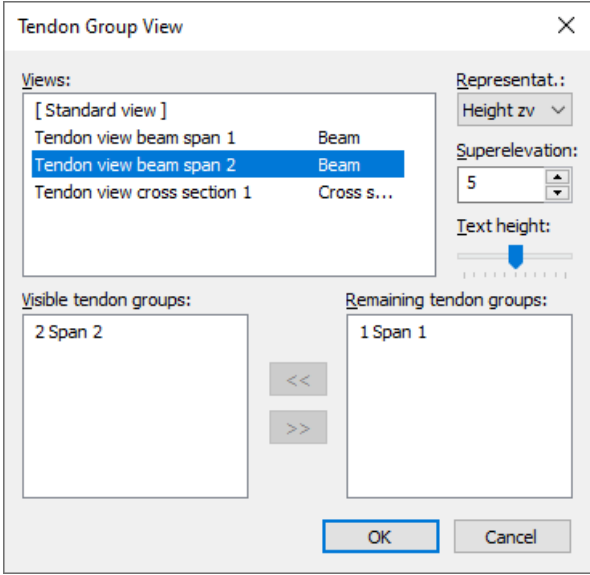

## **Views**

List of the existing views.

## **Representation**

- *Nothing*: Do not display any tendon group properties.
- *Height zv*: Output the tendon group ordinates.
- *Force*: Display the prestressing force curve.
- *Radius*: Output curvature radii.

#### **Superelevation**

Set the superelevation for the view.

#### **Text height**

Set the text height for the labels.

#### **Visible, remaining tendon groups**

The tendon groups can be moved between both list boxes of the view.

The intersection and beam display represent the selected tendon group in a display plane xv-zv defined by three points. Also, all corresponding elements are displayed with their section thicknesses to allow the viewer to evaluate the height level of the tendon groups in the section.

In the sectional view it is optionally possible to display only the intersection points of the tendon groups with the sectional plane, similar to the crosssectional view.

The following illustration shows the superelevated display of a tendon group, its ordinates and the corresponding prestressing force curve.

0 Tendon groups in beam series 1, [-0.50/0.00/0.00] - [60.50/0.00/0.00] / [-0.50/0.00/1.00] Superelevation = 5

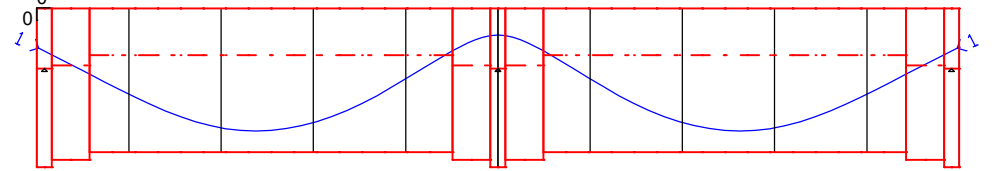

Tendon group ordinates zv [cm] at the base points

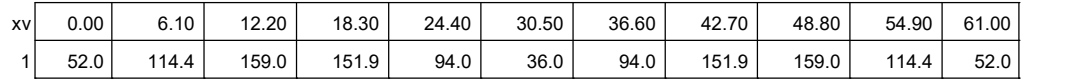

Force function of tendon group 1 (10 tendon(s), I = 61.22 m)

Prestressing system 1 - LH Holzmann. Certification according to DIN 4227.<br>Pm0 1226.6 kN, Ap = 1260.0 mm², µa = 0.20, Angle ß' = 0.20 °/m<br>E-Modulus= 195000 MN/m², Ah = 4071.5 mm², µn = 0.20, Slippage =

Prestressing procedure 1 - Beispiel

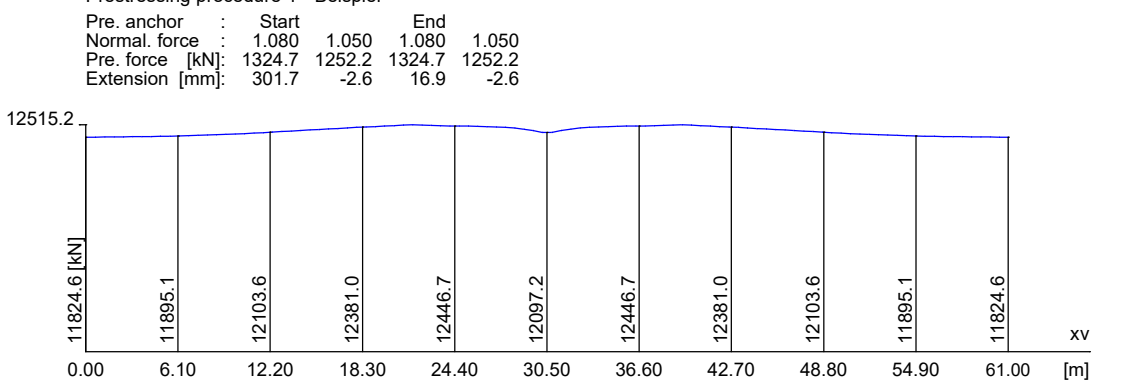

#### **Explanations of the intersection and beam display**

[...]-[...] / [...] Coordinates [m] of the three points defining the display plane. The first two points determine the  $x_{\rm v}$ v direction, the third point indicates the  $z_{\rm v}$  direction.

# *Tendon group ordinate z<sup>v</sup>*

The ordinates [cm] relate to the origin that has been specified. This is indicated in the longitudinal section (in this case on the section's upper edge).

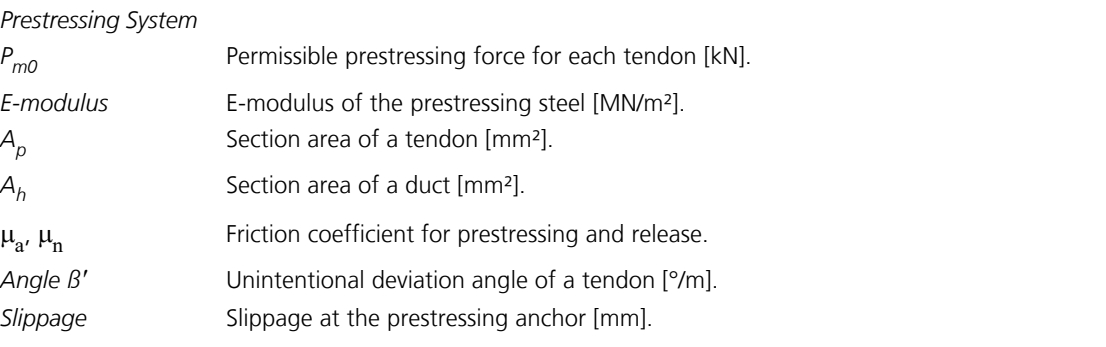

*Prestressing Procedure* Number and name of the prestressing procedure.

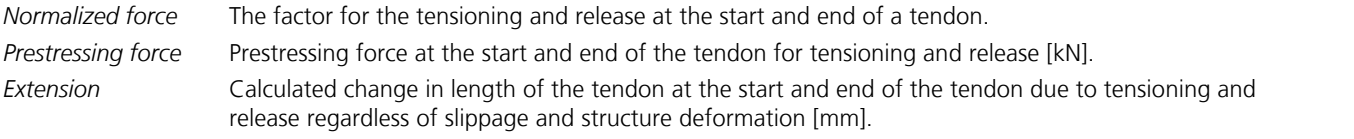

The maximum prestressing force in the tendon group is shown on the left side.

# **DIN 1045 Design**

# **Basics**

The design according to DIN 1045 (1988) determines the statically required bending, shear and torsion reinforcement for spatially stressed beam and area sections with the materials *B25* to *B55* and the general material type *Beton*.

The shear design is performed according to DIN 1045, Section 17.5, based on truss analogy and is therefore carried out with the equivalent rectangle for beams.

The permissible reduction in the area of immediate support and as a result of point loads near supports had to be forgone in order to keep the input task at a manageable level.

The rule to use the base values  $\tau_0$  (DIN 1045, Section 17.5.5.4), for full shear coverage (shear area 3) in the entire corresponding lateral force area of the same sign could only be considered within a beam element. Broad beams with an aspect ratio width/thickness  $>$  5 are treated like slabs (DIN 1045, Section 17.5.5.1). Here a reduction factor of  $k_1$  and the

shear stress limit  $\tau_{011}$  are assumed for shear area 1.

The design is usually performed on the entire system. The necessary inputs are made as part of the section definition. The load cases and combinations to be designed, the scope of the log as well as the base values of the shear stresses to be used are controlled using the settings in the *Analysis* menu. In order to determine the decisive reinforcement, the section is designed for all internal forces. The resulting largest required reinforcement for each layer is saved.

In addition to designing the entire system, the stress range can also be checked. If the determined reinforcement is not within the desired stress range, the reinforcement is increased correspondingly. The inputs for this are also to be made in the settings of the *Analysis* menu. In the *DIN 1045 Design* folder of the database you can also perform a single design for freely defined section polygons or composite sections.

# **Input**

# **Section Input**

## **Design for M, N**

Perform bending design for this section.

## **Mode**

- *Standard*: Standard design mode for bending with normal force throughout the load range. Reinforcement will be determined in the tensile area.
- *Symmetrical*: Design for symmetrical reinforcement. As opposed to the standard mode, all of the reinforcement layers will be increased if a reinforcement increase is necessary. The predefined relationships between the reinforcement layers will not be affected.
- *Compression member*: For compression members, a symmetrical design is carried out taking into account the minimum reinforcement according to DIN 1045, Section 25.2.2.1 (1).

## **Special concrete strength ßN**

This value [MN/m²] is necessary to perform a design according to the standard if the material type *Beton* is selected, where:

- If the special concrete strength is equivalent to that of a standard concrete B15 to B55, the value of Table 12 applies for the calculation strength  $\beta_{\rm R}$ . The corresponding limits of the shear stresses according to Table 13 apply, which however can be adjusted by the user.
- For all other special concrete strengths, the calculation strength is  $\beta_{\rm R}$  =  $0.6\cdot\beta_{\rm N}$ . For the limits of the shear stresses, on the safe side, the table values of the concrete class are used, whose special concrete strength is below the entered special concrete strength.

## **Design for lateral force**

Perform shear design for this section.

#### **Quality of stirrups**

- *420S*: Reinforcing rods according to DIN 488, Part 1 and DIN 1045, Table 6.
- *500S*: Reinforcing rods according to DIN 488, Part 1 and DIN 1045, Table 6.
- *500M*: Reinforcing meshes according to DIN 488, Part 1 and DIN 1045, Table 6.
- *General*: Freely definable steel quality [MN/m²].

#### **Effective height**

Effective static height for the shear design of area sections [m].

#### **kz**

Coefficient for calculating the lever arm *z* of the inner forces with  $z =$  *effective height · kz*. This lever arm is used for the shear design of area sections.

#### **Design for torsion**

Perform torsional design for this section.

#### **Shear section...**

Section dimensions for the shear design of polygon sections.

#### **Design like slabs**

Beams are treated like slabs during shear design.

#### **Reduction**

Reduction factor  $k_1$  or  $k_2$  for  $\tau_{011}$  according to Section 17.5.5.2 for area sections or polygon sections that are to be designed like slabs.

#### **Limits of shear stress, Table 13**

Limits of the base values of the shear stress  $\tau_{0}$  according to Table 13, Row 1a or Row 1b.

#### **Full shear coverage for Tau.0 ≥ tau.011**

Full shear coverage for  $\tau_0 \ge \tau_{011}$  and no check for  $\tau_0 < \tau_{011}$  according to DIN 1075, Section 9.2.3.1.

# **Shear Section**

For polygon sections, additional section dimensions are required for the lateral force and torsion design according to DIN 1045. These are explained in the following. In case of sections with a shape that differs from a rectangle, the dimensions suggested by the program should be reviewed.

#### **Width**

Section width for calculating the shear stresses resulting from  $\mathcal{Q}_{\rm z}$  and  $M_{\rm x}$  [m]. This value is also used for the design rule 17.5.5.1 (1).

#### **Height dz**

Section height for calculating the shear stresses from  $\mathcal{Q}_{\rm y}$  and  $M_{\rm x}$  [m]. This value is also used for the design rule 17.5.5.1 (1).

#### **Effective height**

Effective static height for the shear design for  $\mathcal{Q}_{\mathsf{z}}$  [m].

#### **kz**

Coefficient for calculating the lever arm  $z$  of the inner forces with  $z =$  *effective height*  $\cdot$  *kz*. This lever arm is used for the calculation of the shear stress  $\tau_{0,z}$  and of the stirrup reinforcement  $A_{\textrm{sb}.z}$  from  $\mathcal{Q}_{\textrm{z}}$ .

#### **Effective width**

Effective static width for the shear design for  $\mathcal{Q}_{\mathbf{y}}^{}$  [m].

## **Corresp. kz**

Coefficient for calculating the lever arm *z* of the inner forces with *z = effective width · corresp.kz*. This lever arm is used for the calculation of the shear stress  $\tau_{0,\mathrm{y}}$  and of the stirrup reinforcement  $A_\mathrm{sb,y}$  from  $\mathcal{Q}_\mathrm{y}$ .

## **Core section bk, dk**

Dimensions of the core section for calculating the torsion reinforcement [m].

# **Analysis Settings**

# **Design all combinations**

All the calculated load case combinations are designed (default).

#### **Design following selection**

The load cases and load case combinations in the left list box are designed.

#### **Listing**

- *No*: No log is generated by the design program.
- *Standard*: A log with a tabular output of design internal forces, shear stresses, shear areas and the required reinforcement is created during calculation.
- *Detailed*: This log differs from the standard log by additionally listing the internal forces of the check combination.

#### **Check of stress range**

For all load cases and combinations to be designed, the check of the stress range is carried out according to DIN 1045. If the determined bending reinforcement does not maintain the required stress range under service loads, the reinforcement is increased accordingly.

The check can only be carried out if bending reinforcement exists for **all** reinforcement layers. With respect to the stress range check, a minimum reinforcement should therefore be specified as the design may leave individual layers unreinforced.

#### **Stress range**

Stress range to be maintained by the reinforcing steel in MN/m².

#### **Decisive Internal Force Combination**

Load case combination for which the stress range is to be checked. The necessary extremal steel stresses are determined taking into account the non-proportional relationships between stress and strain of the concrete and the steel. The combination rules can be taken from DIN 1075, Section 9.3.2 or DS 804. In general, it is not advisable to also include this combination in the combinations to be designed.

#### **Base values of shear stress...**

This button opens the dialog for modifying the base values of the shear stresses specified in DIN 1045.

# **Base Values of Shear Stress**

The limits can be changed if necessary and saved in the corresponding project file. The saved limits are then used for the shear design.

| ×<br><b>Base Values Of Shear Stress</b> |                      |                |                                                                                                    |      |      |     |     |      |
|-----------------------------------------|----------------------|----------------|----------------------------------------------------------------------------------------------------|------|------|-----|-----|------|
|                                         | Row   Com-<br>ponent | Shear<br>range | Limits of shear stress tau.0 [MN/m <sup>2</sup> ]<br><b>B25</b><br><b>B35</b><br>Name<br>B 15<br>B 45<br><b>B</b> 55 |      |      |     |     |      |
| 1a                                      | Slab                 | 1              | tau.011                                                                                                    | 0.25 | 0.35 | 0.4 | 0.5 | 0.55 |
| 1 <sub>b</sub>                          |                      |                |                                                                                                    | 0.35 | 0.5  | 0.6 | 0.7 | 0.8  |
| $\overline{2}$                          |                      | 2              | tau.02                                                                                                    | 1.2  | 1.8  | 2.4 | 2.7 | 3    |
| 3                                       | <b>Beam</b>          | 1              | tau.012                                                                                                    | 0.5  | 0.75 | 1   | 1.1 | 1.25 |
| $\overline{4}$                          |                      | $\overline{2}$ | tau.02                                                                                                    | 1.2  | 1.8  | 2.4 | 2.7 | 3    |
| 5                                       |                      | 3              | tau.03                                                                                                    | 2    | 3    | 4   | 4.5 | 5    |
|                                         | OK                   |                |                                                                                                    |      |      |     |     |      |

*Limits of the base values of the shear stress* t<sup>0</sup>  *according to DIN 1045, Section 17.5.3, Table 13.*

# **Single Design**

The single design function allows you to analyze individual section polygons separately from the whole system using predefined internal forces. The following data needs to be entered in the *Single Design* table, which is located in the *DIN 1045 Design* folder of the database.

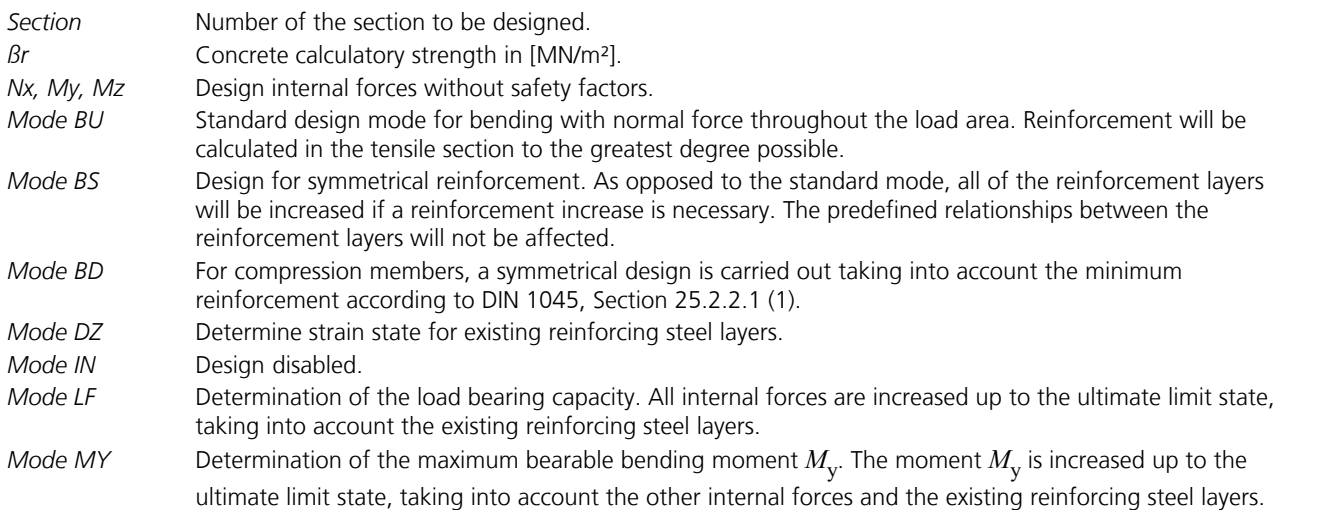

The calculation is carried out from the opened input table via the *Single Design* or *Page Preview* menu item.

# **Punching Shear Check**

When you select a check node, the key data for the checks is displayed in a dialog field.

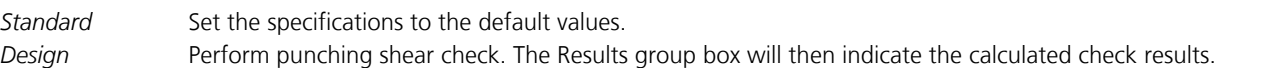

# **Column**

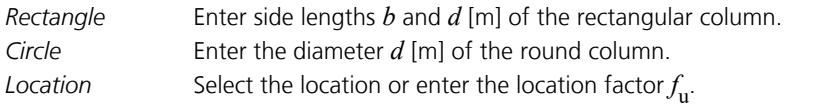

# **Slab**

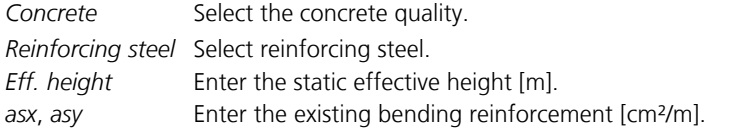

## **Punching force**

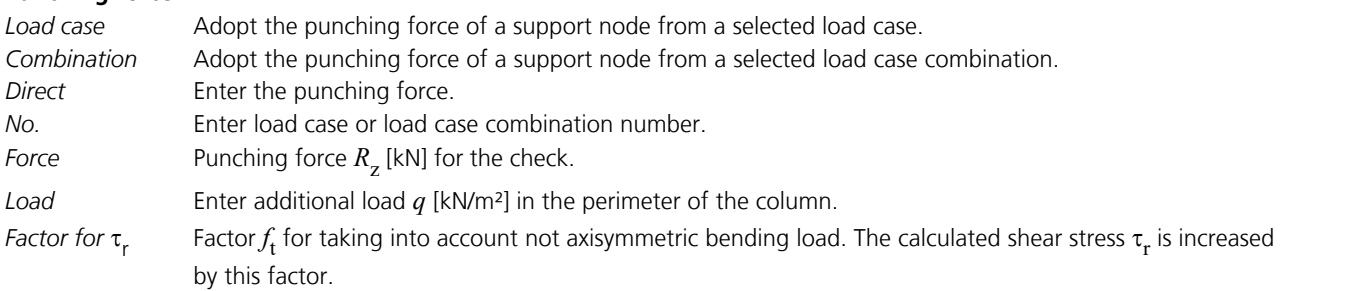

# **Results**

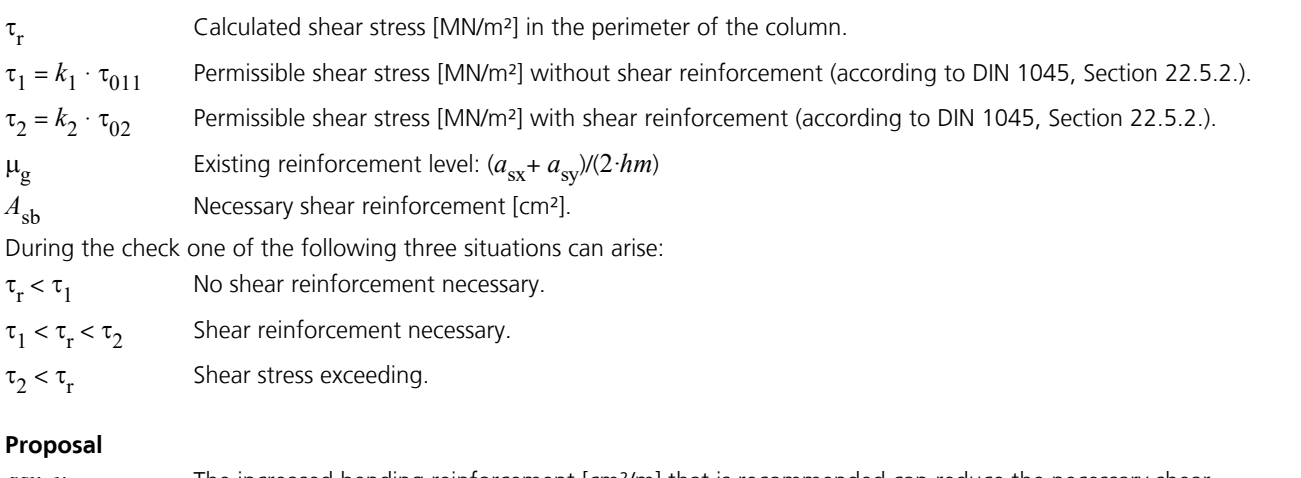

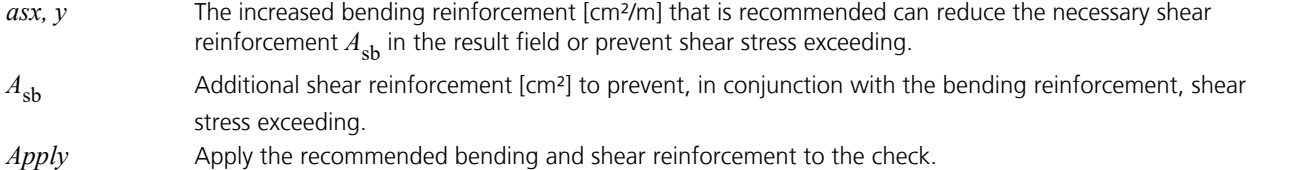

# **Design Design Internal Forces**

A differentiation is made between the following design internal forces:

- from load cases
- from load case combinations
- for oblique reinforcements

The design internal forces for shell structures that are calculated for the bending design correspond to the plasticity approach according to Wolfensberger and Thürlimann. This approach takes into account how much the reinforcement deviates from the crack direction. Due to the current lack of precise data regarding the combined load of reinforced concrete shell structures from bending and normal force, the design internal forces for bending and normal force are calculated independently according to the static limit theorem of the plasticity theory and then used together as the basis for the design. This approach should always lead to results that are on the safe side.

The shear design for spatially stressed beam sections is carried out separately for the lateral forces  $Q_{\rm y}$  and  $Q_{\rm z}$ . The simultaneous acting of shear and torsion stress is taken into account according to DIN 1045, Section 17.5.7.

The shear design of slabs or shells is carried out for the maximum resulting lateral force of a design point. Consequently, the size of the stirrup reinforcement is independent of the internal force direction and has the dimension [cm²/m²].

# **Design Internal Forces from Load Cases**

#### **Design for m, n**

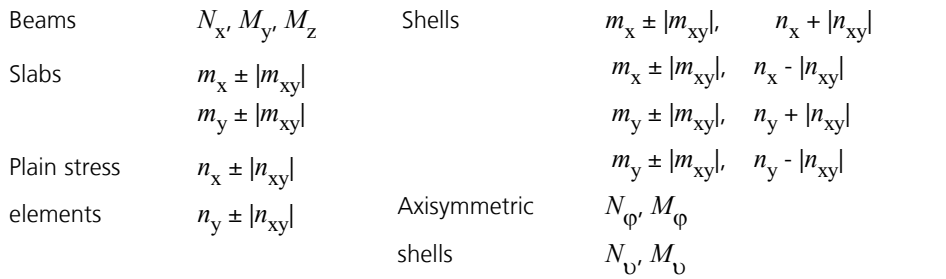

#### **Shear and Torsion Design**

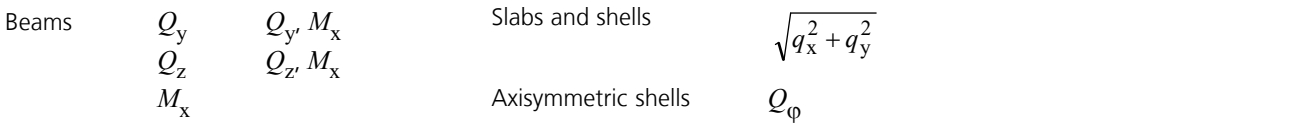

## **Design Internal Forces from Load Case Combinations**

#### **Design for m, n**

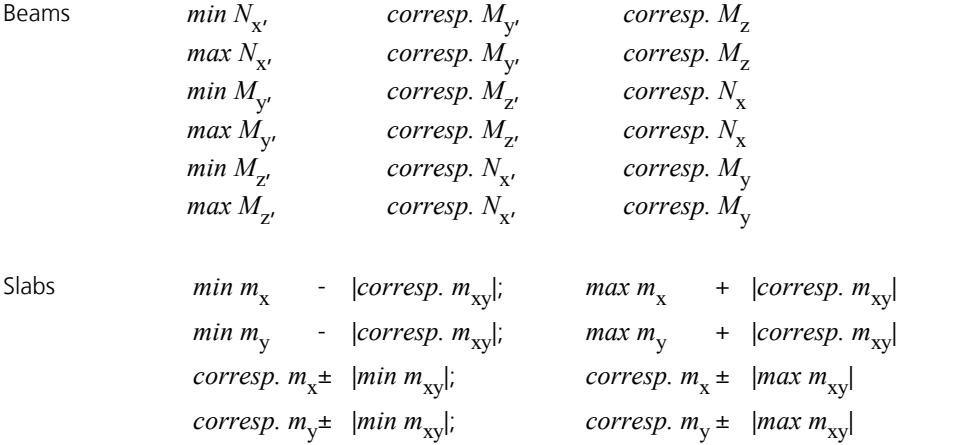

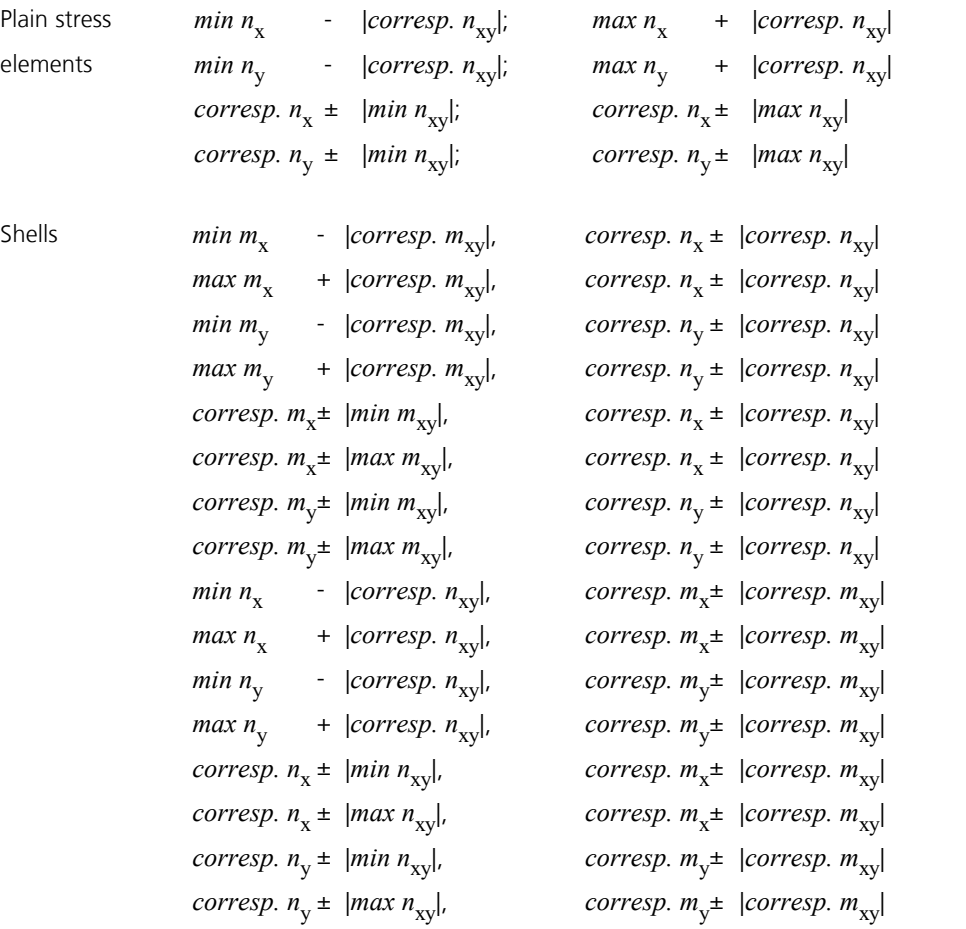

Axisymmetric shells

$$
min N_{\phi'} \text{corresp. } M_{\phi'} \text{ max N_{\phi'} \text{corresp. } M_{\phi} \text{ max N_{\phi'} \text{corresp. } N_{\phi} \text{ max N_{\phi'} \text{corresp. } N_{\phi} \text{ max N_{\phi'} \text{corresp. } N_{\phi} \text{ max N_{\phi'} \text{corresp. } M_{\phi} \text{ max N_{\phi'} \text{corresp. } N_{\phi} \text{ max M_{\phi'} \text{corresp. } N_{\phi} \text{ max M_{\phi'} \text{corresp. } N_{\phi} \text{ max M_{\phi'} \text{corresp. } N_{\phi} \text{ max M_{\phi'} \text{corresp. } N_{\phi} \text{ max M_{\phi'} \text{corresp. } N_{\phi'} \text{ max M_{\phi'} \text{corresp. } N_{\phi'} \text{ max M_{\phi'} \text{corresp. } N_{
$$

## **Shear and Torsion Design**

Slabs and shells

$$
\sqrt{min\ q_x^2 + corresp.\ q_y^2}
$$
\n
$$
\sqrt{min\ q_y^2 + corresp.\ q_x^2}
$$
\n
$$
\sqrt{max\ q_y^2 + corresp.\ q_x^2}
$$
\n
$$
\sqrt{max\ q_y^2 + corresp.\ q_x^2}
$$
\n
$$
\sqrt{max\ q_y^2 + corresp.\ q_x^2}
$$
\n
$$
\sqrt{max\ q_y^2 + corresp.\ q_x^2}
$$
\n
$$
\sqrt{max\ q_y^2 + corresp.\ q_x^2}
$$
\n
$$
\sqrt{max\ Q_y;\ \tan X M_x;\ \tan X M_x}
$$
\n
$$
\sqrt{max\ Q_y;\ \cot Y \tan X M_x;\ \cot Y \tan X M_x;\ \cot
$$

Axisymmetric shells

*min Q*<sup>j</sup> , *max Q*<sup>j</sup>

# **Design Internal Forces for Oblique Reinforcements**

*min M*<sup>x</sup> , *corresp. Q*<sup>z</sup> ;

The bending design of slabs with oblique reinforcement assemblies is carried out according to Kuyt or Rüsch. Here the

 $max M_{X'}$ 

, *corresp. Q*<sup>z</sup>

design moments are calculated with the help of the principal moments  $m_1$ ,  $m_2$  according to the equations given in Book 166 DAfStB.

For load case combinations, the calculation is based on the extreme values of  $m_1$ ,  $m_2$ . For combined loads (bending and longitudinal force), normal design forces are additionally derived from  $n_1$ ,  $n_2$ . They are then used together as the basis for the design. This should also result in an upper limit for the load.

Extreme values (principal bending moments):

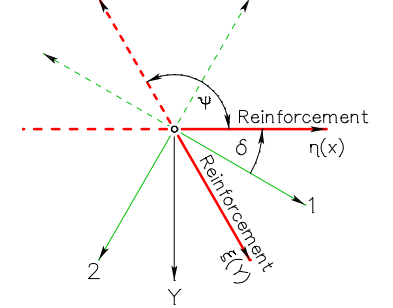

$$
m_{1,2} = \frac{1}{2} (m_x + m_y)
$$
  
\n
$$
\pm \frac{1}{2} \sqrt{(m_x - m_y)^2 + 4m_{xy}^2}
$$
  
\nwith  $m_1 \ge m_2$   
\nThe angle  $\delta$  assigned to  $m_1$  is:  
\n
$$
2 \cdot m_{xy}
$$

$$
\tan \delta = \frac{2 \cdot m_{xy}}{(m_x - m_y) + \sqrt{(m_x - m_y)^2 + 4 \cdot m_{xy}^2}}
$$

*Coordinate Systems*

#### **Design moments:**

$$
m_{\eta} = \frac{1}{\sin^2 \psi} \Big[ m_1 \sin^2 (\delta + \psi) + m_2 \cos^2 (\delta + \psi) \pm \Big| m_1 \sin \delta \sin (\delta + \psi) + m_2 \cos \delta \cos (\delta + \psi) \Big| \Big]
$$
  

$$
m_{\xi} = \frac{1}{\sin^2 \psi} \Big[ m_1 \sin^2 \delta + m_2 \cos^2 \delta \pm \Big| m_1 \sin \delta \sin (\delta + \psi) + m_2 \cos \delta \cos (\delta + \psi) \Big| \Big]
$$

The formulas apply accordingly for the normal design forces.

# **Basics of Bending Design**

## **Material Properties**

During the design the following stress-strain relationships are used:

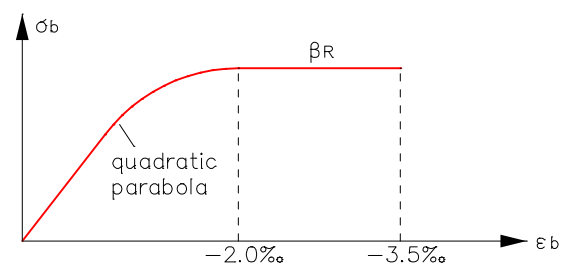

*Stress-strain curve for concrete (parabola-rectangle diagram)*

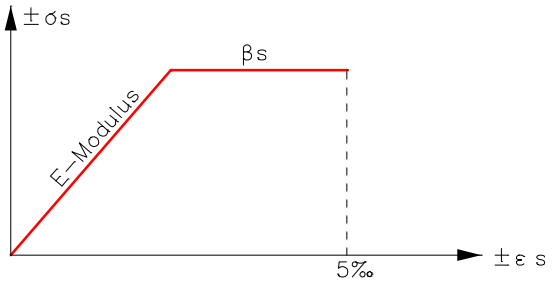

*Stress-strain curve for reinforcing steel*

#### **Strain areas and safety factors**

The following illustration represents the strain areas that form the basis of the design with the corresponding safety factors in the calculated failure state.

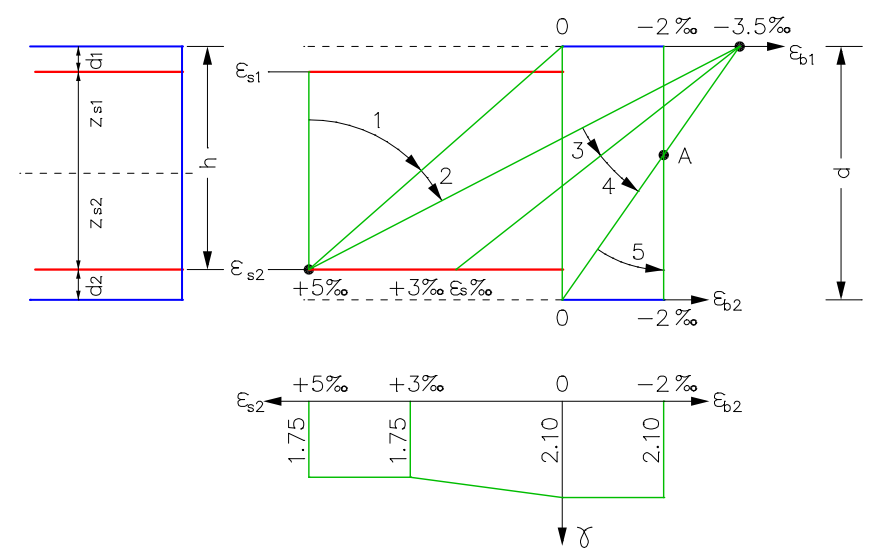

*Limit strain curves in the failure state and curve of the safety factor*

#### **Equilibrium conditions**

The equilibrium state at the reinforced concrete section is described by three equilibrium conditions:

 $\sum$  *forces in x direction* = 0

 $\sum$  moments about the y axis = 0

 $\sum$  moments about the *z* axis = 0

The three equations form a nonlinear system of equations of the longitudinal strain, the curvature about the y axis and the

curvature about the z axis, thus completely describing the strain state of the section.

An additional unknown is the size of the necessary reinforced concrete reinforcement. Specifying minimum concrete edge strains in the compressive zone or maximum steel strains in the tensile zone according to DIN 1045 yields additional determinants, which, in conjunction with the equilibrium conditions, make it possible to solve the nonlinear optimization problem.

# **Results**

The calculated bending and stirrup reinforcement can be graphically represented with the *Results* function.

The log lists the design internal forces, shear stresses, shear areas and required reinforcements for each result location. If a compression reinforcement results primarily from bending, this is marked with a '\*'. The detailed log also lists the internal forces of the load case combination to be checked for each result location.

When representing the stirrup reinforcement, shear stress exceeding is labeled with the value 999. In the colored, numerical output for the area elements, the shear stresses  $\tau$  [MN/m<sup>2</sup>] are shown instead.

## **Bending Reinforcement**

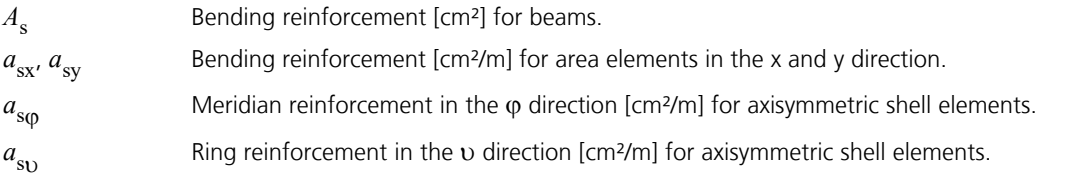

## **Stirrup reinforcement from lateral force**

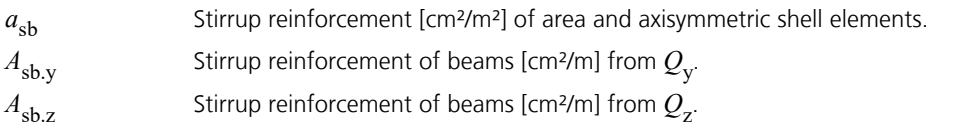

## **Torsion reinforcement**

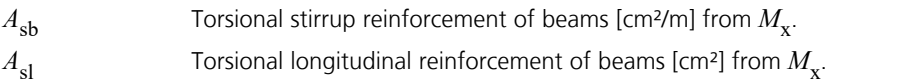

# **Examples Beam Design**

In the following example a bending and shear design is performed on a polygon section made of *B25*.

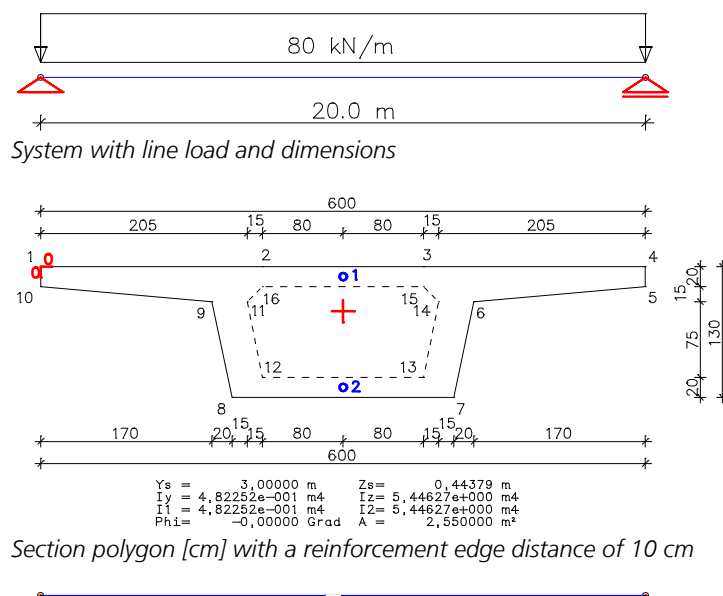

4000 *Bending moment M*<sup>y</sup>  *[kNm]*

The design settings are entered as a part of the section description.

## **DIN 1045 Design**

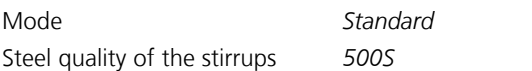

#### **DIN 1045 Shear section**

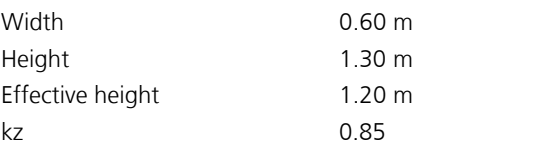

#### **Required beam reinforcement for load case 1**

Compression reinforcement is marked in the case of predominant bending through '\*'.

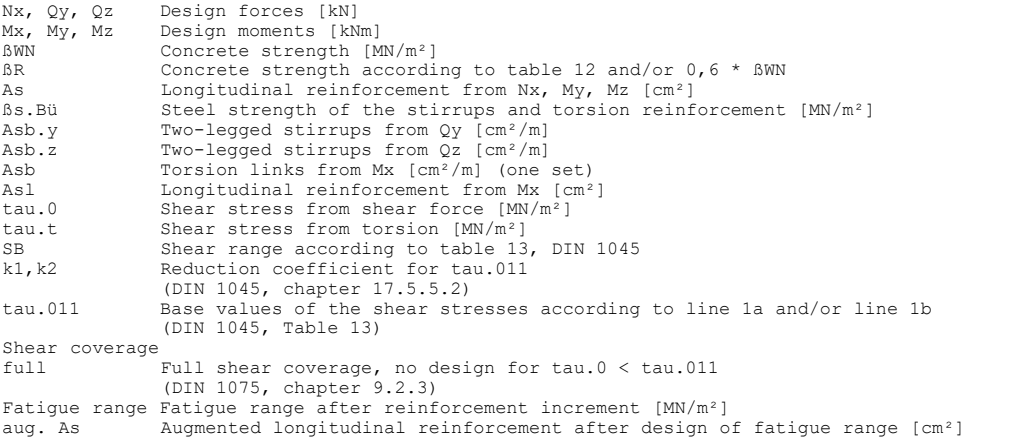
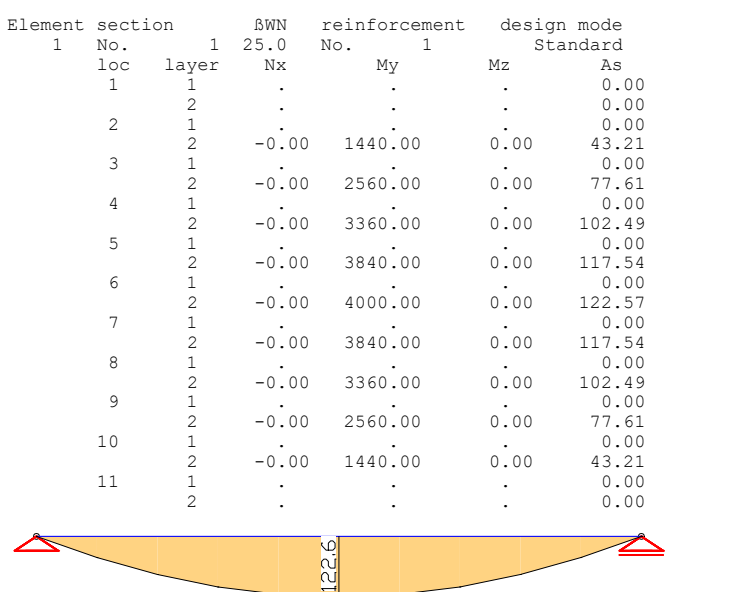

*Bending reinforcement [cm²]*

|    | No.            | shear section | ßWN<br>25.0<br>1. |       | ßs.Bü<br>500 | k1 | tau.011   |       | shear coverage |                |  |
|----|----------------|---------------|-------------------|-------|--------------|----|-----------|-------|----------------|----------------|--|
|    | loc            | Qy            | Asb.y             | tau.0 | SB           |    | Οz        | Asb.z | tau.0          | SB             |  |
|    | 1              | 0.00          | 0.00              | 0.00  |              |    | 800.00    | 19.94 | 1.31           | 2              |  |
|    | $\overline{c}$ | 0.00          | 0.00              | 0.00  | 1            |    | 640.00    | 12.76 | 1.05           | 2              |  |
|    | 3              | 0.00          | 0.00              | 0.00  |              |    | 480.00    | 7.18  | 0.78           | 2              |  |
|    | 4              | 0.00          | 0.00              | 0.00  |              |    | 320.00    | 4.39  | 0.52           |                |  |
|    | 5              | 0.00          | 0.00              | 0.00  |              |    | 160.00    | 2.20  | 0.26           |                |  |
|    | 6              | 0.00          | 0.00              | 0.00  |              |    | $-0.00$   | 0.00  | 0.00           |                |  |
|    |                | 0.00          | 0.00              | 0.00  |              |    | $-160.00$ | 2.20  | 0.26           |                |  |
|    | 8              | 0.00          | 0.00              | 0.00  |              |    | $-320.00$ | 4.39  | 0.52           | 1              |  |
|    | 9              | 0.00          | 0.00              | 0.00  |              |    | $-480.00$ | 7.18  | 0.78           | 2              |  |
|    | 10             | 0.00          | 0.00              | 0.00  | 1            |    | $-640.00$ | 12.76 | 1.05           | 2              |  |
|    | 11             | 0.00          | 0.00              | 0.00  | 1            |    | $-800.00$ | 19.94 | 1.31           | $\overline{c}$ |  |
|    |                |               |                   |       |              |    |           |       |                |                |  |
| ∣o |                |               |                   |       |              |    |           |       |                |                |  |

*Stirrup reinforcement [cm²/m]*

### **Slab With Downstand Beam**

In this example a rectangular slab (d =20 cm, *B25*, *BSt 500 S*) with a downstand beam is analyzed. This joint-supported slab will be subjected to a uniformly distributed load of 15 kN/m².

The necessary design specifications and the stirrup reinforcements calculated for the slab and the downstand beam are shown.

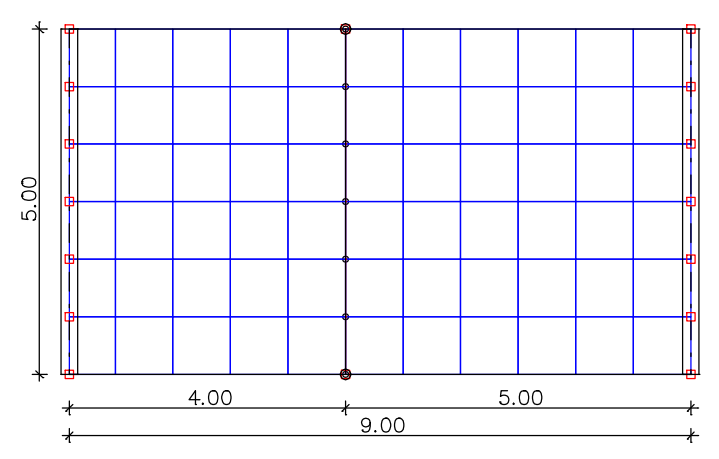

The following image shows the dimensions of the downstand beam. The axis distance of the reinforcing steel from the section edge is 3 cm.

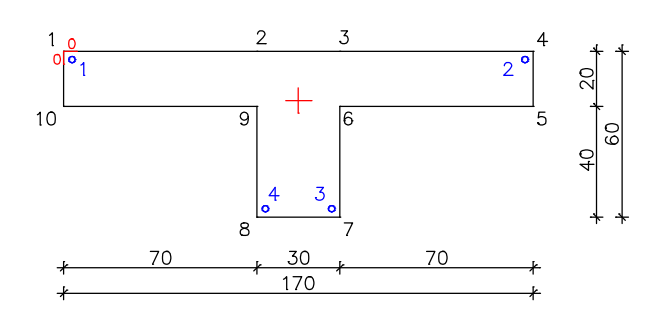

Design specifications and reinforcing steel description of the slab (section 1):

- Edge distance of the reinforcing steel for the x and y direction of the upper (1st) and lower (2nd) layer: 0.03 m
- Bending design mode: Standard
- Steel quality: *500S*
- Effective height: 0.17 m
- Coefficient  $k_z$  for calculating the lever arm *z* of the inner forces: 0.85
- Reduction factor for  $\tau_{011}$ :  $k_1$
- Limits of the base values of the shear stress  $\tau_{0}$ , Table 13: *Row 1a*

Design specifications of the torsion-flexible downstand beam (section 2):

- Bending design mode: *Standard*
- Steel quality of the stirrups: *500S*
- Shear section: Width: 0.30 m Height dz: 0.60 m Effective height: 0.57 m k z : 0.85

The calculated reinforcements are shown in the illustrations below.

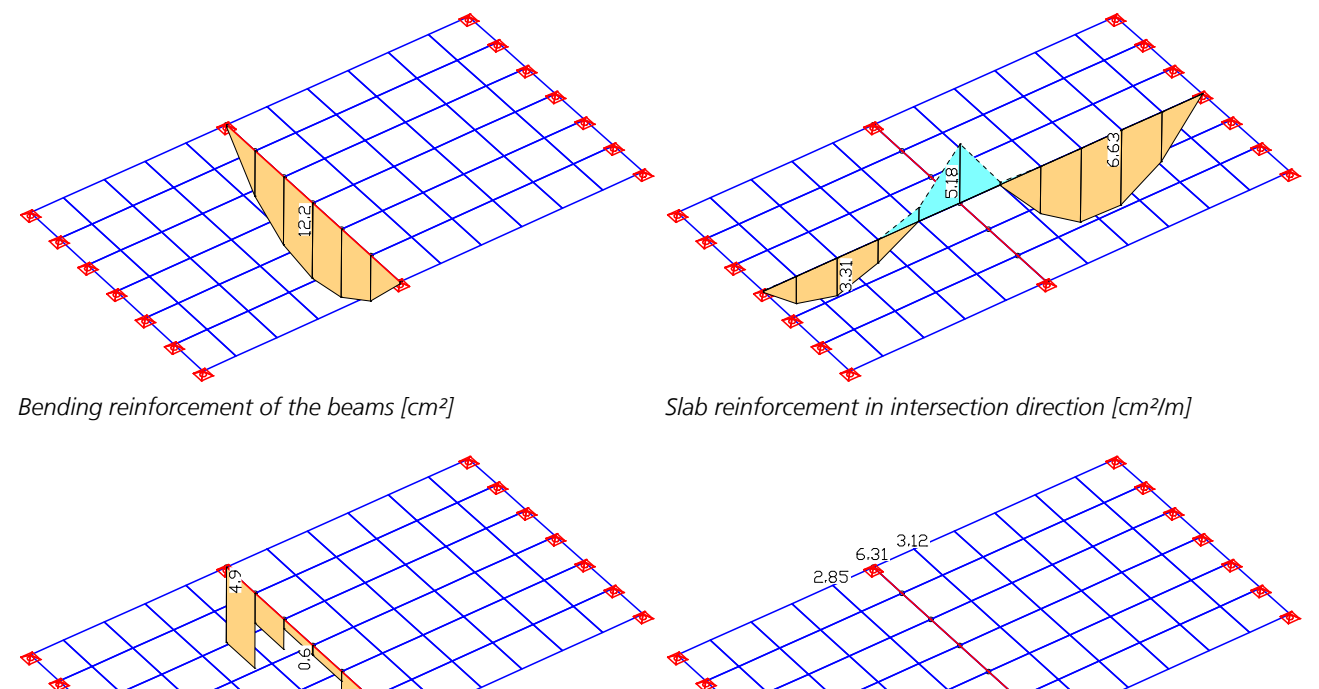

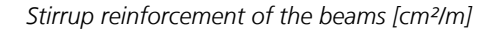

 $3.12$  $631 -$ 

*Stirrup reinforcement of the beams [cm²/m] Averaged stirrup reinforcement of the slab at the nodes [cm²/m²]*

2.85-

### **Slab With Oblique Reinforcement**

In this example the procedure for designing a flexibly supported slab with oblique reinforcement is illustrated.

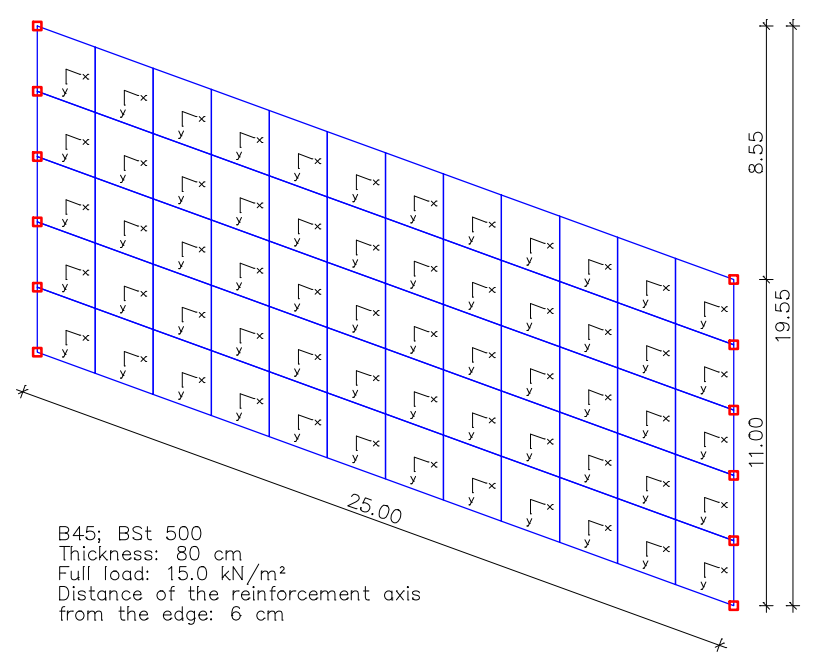

To align the reinforcement directions, first the x axis of the local internal force system is rotated according to the oblique slab edge, then the reinforcement assembly  $a_{sv}$  is oriented parallel to the support line. This results in the reinforcement systems shown above.

If oblique reinforcement systems exist, the bending design is automatically performed according to Rüsch.

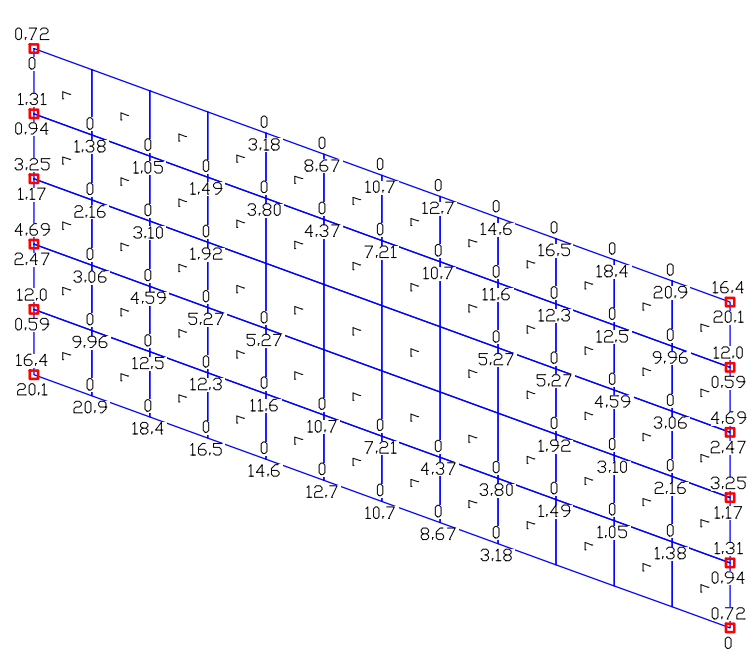

*Upper reinforcement a*sx*/a*sy *[cm²/m]*

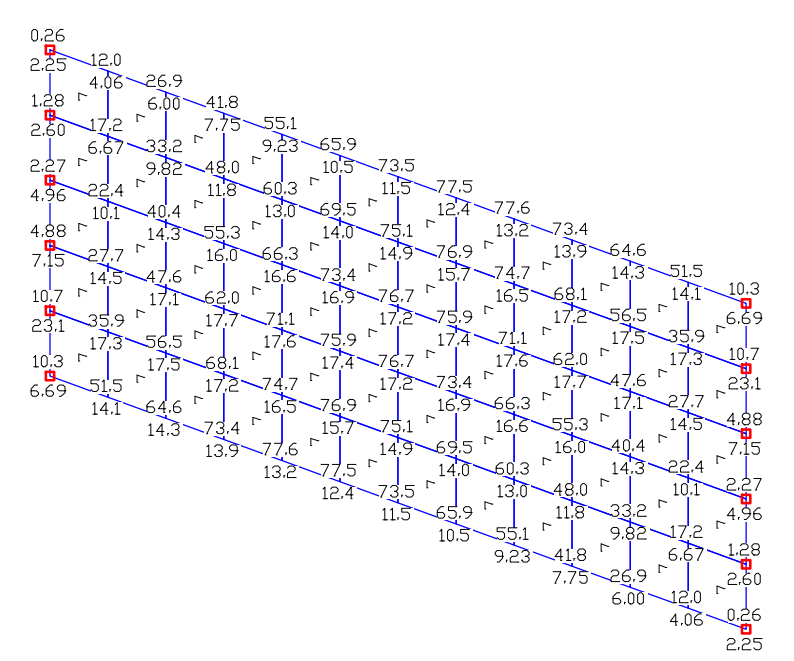

*Lower reinforcement a*sx*/a*sy *[cm²/m]*

# **Torsional Beam**

The depicted cantilever is subjected to an eccentrically acting load F = 175 kN. The required shear, torsion longitudinal and stirrup reinforcements are listed in the following log.

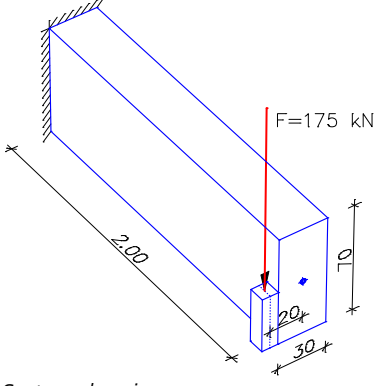

*System drawing*

**Concrete Design Per DIN 1045 Cross section geometry and beam reinforcement**

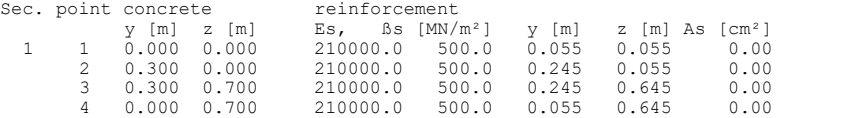

#### **Shear cross sections**

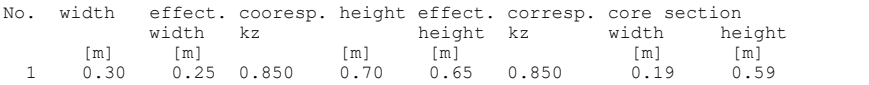

#### **Required beam reinforcement for load case 1**

Compression reinforcement is marked in the case of predominant bending through '\*'.

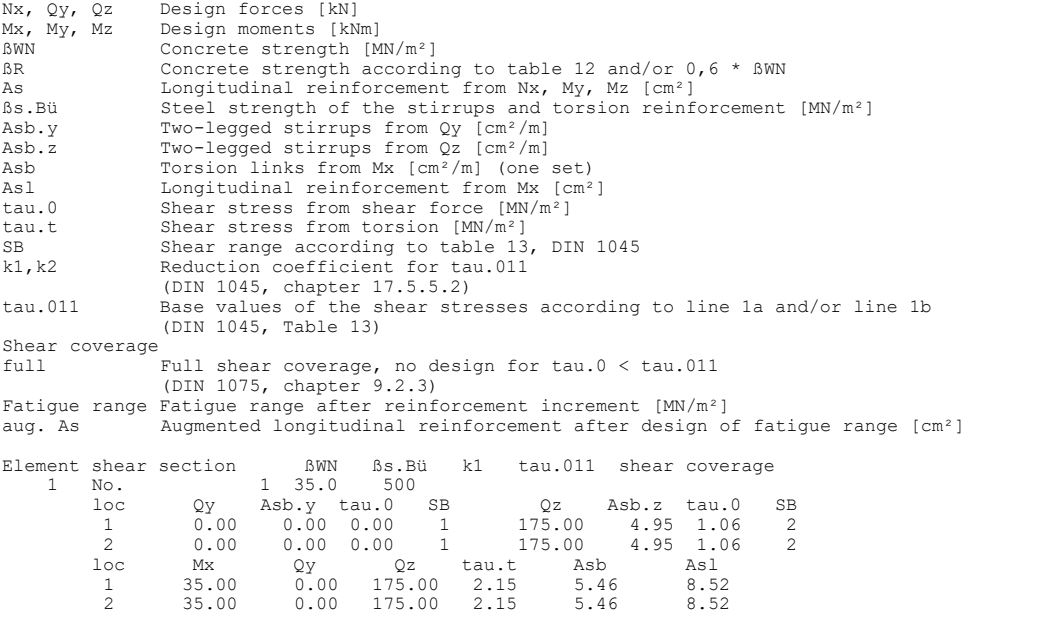

# **Single Design**

A single rectangular section is designed under bending and normal force. Internal forces without safety factors are applied for the design.

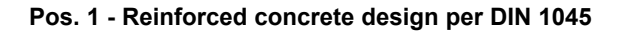

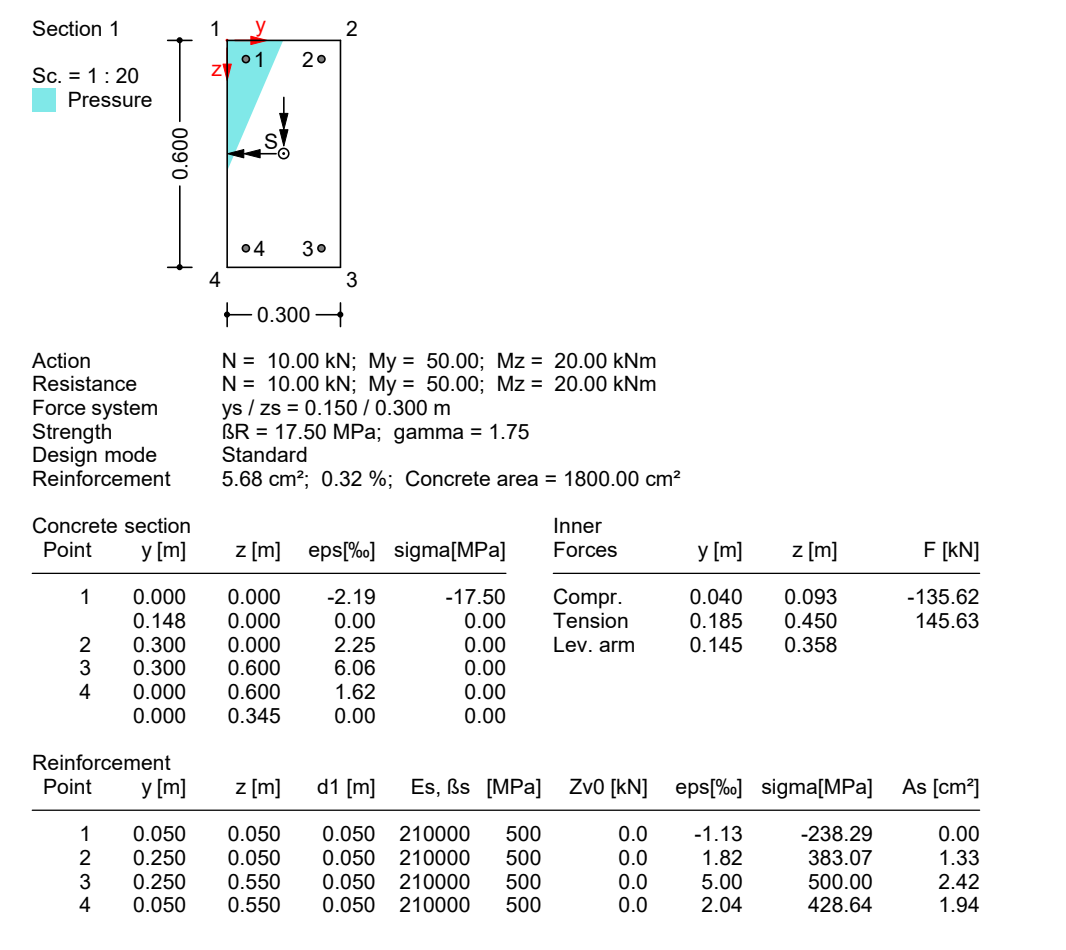

# **References**

DIN 1045, Issue July 1988

Beton und Stahlbeton; Bemessung und Ausführung (Concrete and Reinforced Concrete, Design and Execution). Beuth Verlag, Berlin 1988.

Heft 166 - Berechnungstafeln für schiefwinklige Fahrbahnplatten von Straßenbrücken (Book 166 - Calculation Tables for Oblique-angled Roadway Slabs of Road Bridges). Deutscher Ausschuss für Stahlbeton. Beuth Verlag, Berlin 1967.

Thürlimann, B.

Anwendungen der Plastizitätstheorie auf Stahlbeton (Vorlesungen) (Applying the Plasticity Theory to Reinforced Concrete (Lectures)), Institut für Baustatik und Konstruktion ETH-Zürich 1983.

Wolfensberger, R.

Traglast und optimale Bemessung von Platten (Load and Optimal Design of Slabs). Technische Forschungs- und Beratungsstelle der Schweizerischen Zementindustrie, Wildegg, Dissertation, ETH Zürich 1964.

# **DIN 1045-1 Design**

# **Basics**

The reinforced concrete and prestressed concrete design according to DIN 1045-1 can be used for all engineering structures that need not be checked according to the guidelines of the DIN Technical Report 102. In the calculation settings you can select which version of the standard will be used:

- DIN 1045-1:2001-07 with revision A2:2005-06
- DIN 1045-1:2008-08

Permitted structure models include beam, area and solid structures. Prestressed structures can only be checked in the FEM module.

Differing components can be combined in a structure model:

- Non-prestressed components
- Prestressed components with subsequent bond
- Prestressed components without bond
- Components with external prestressing
- Mixed-construction components

The design is carried out after the static calculation. To do so, you need to assign the calculated load cases to the actions in accordance with DIN 1055-100. The program will take into account the preset safety factors and combination coefficients for the desired design situations to automatically calculate the decisive design internal forces for either the entire system or a group of selected elements.

The actions and check selection dialogs can be opened from the analysis settings. Detailed check specifications and reinforcement data must be entered during section definition.

The checks are limited to elements with materials *C12/15* to *C100/115*, *LC12/13* to *LC60/66*. and the user-defined material *CX*. For strength classes *C55/67* and *LC55/60* or higher, guideline 5.3.3 (9) of the standard applies.

For beams and design objects, all checks are carried out at the polygon section. For general notes on using design objects, refer to the relevant chapter of the manual.

In the *DIN 1045-1 Design* folder of the database you can also perform a single design for user-defined polygon sections or composite sections.

# **Input Actions and Design Situations**

The load design values are calculated based on the internal forces of individual load cases and load case combinations. To do so, the existing load cases and load case combinations must be assigned to actions. These actions are then used to establish the desired design situations.

The following dialog is opened from the database or the *Settings* in the *Analysis* menu.

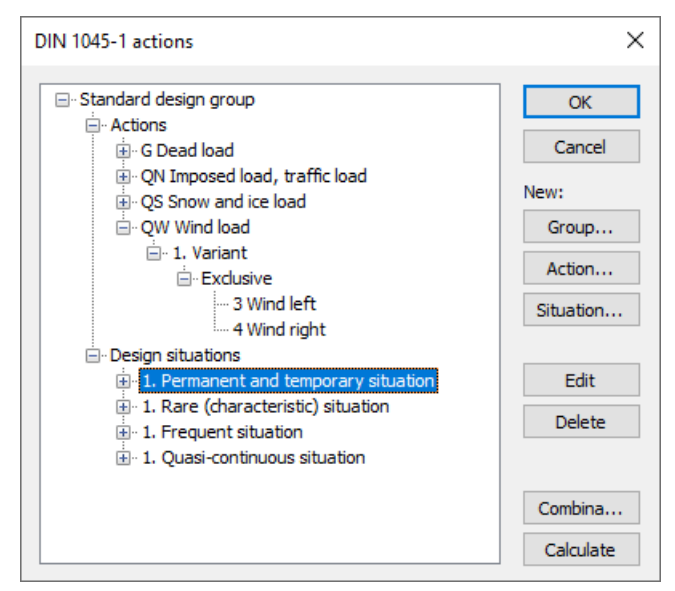

### **Action...**

Open the dialog for entering new actions:

- Permanent actions (G, GE, GH)
- Prestressing (P)
- Creep and shrinkage, relaxation (CSR1, CSR2) These actions are only available if a P action has been defined. In the combinations they are treated, along with P, as a single action.
- Variable actions (QN, QS, QW, QT, QH, QD)
- Accidental actions (A)
- Actions due to earthquakes (AE)
- Design values of actions (Fd) The assigned load cases should contain a design-relevant set of loads with partial safety factors and combination coefficients such as for example a load group to take into account nonlinear effects. The selected load cases are combined exclusively.
- Cyclic fatigue actions (Qfat)

### **Group...**

Open the dialog for entering a new design group. According to e.g. standard DIN 1055-3, Chapter 6.3 (4), certain components (sections) may be designed with reduced imposed loads. Therefore, variable actions (Q) and design situations can be changed here.

#### **Situation...**

Open the dialog for entering new design situations. Situations must be classified as either a construction stage or a final state in order to control the checking process. For prestressed concrete structures with subsequent bond, you can specify that the tendons are still ungrouted.

#### **Edit**

Open the Edit dialog for the selected action or situation.

#### **Delete**

Delete the selected action or situation.

### **Combinations...**

Opens a dialog that contains the first 999,999 load case variants to be combined for the selected design situation and includes an option to create load groups for selected variants. These variants can be used for second-order theory analysis or nonlinear analysis.

#### **Calculate**

Calculate the defined design situations. Once calculated, the extremal results (internal forces, support reactions) can be accessed for all situations in the database. This allows you to evaluate the results without having to execute the checking module. Each time you execute the checking module, all results will be automatically recalculated using the currently valid actions and then stored in the database for the elements to be checked.

The following table demonstrates how the situations are used in the various checks. The numbers refer to the DIN 1045-1 chapters.

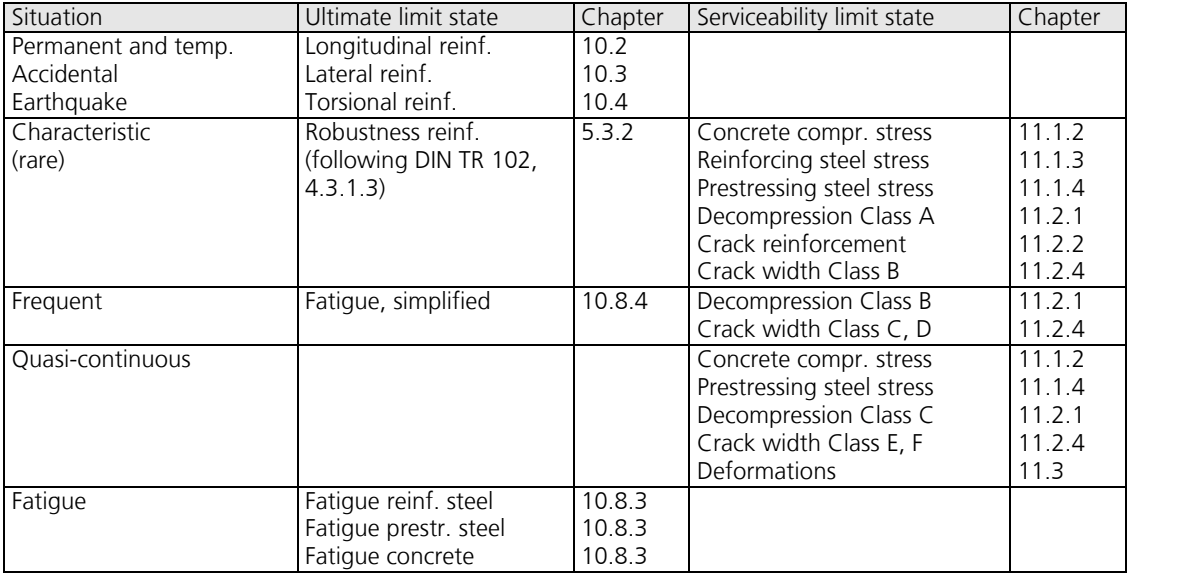

# **Definition of an Action**

The illustration below shows an example of the dialog field for entering a variable action. The dialog fields for other action types are of a similar appearance.

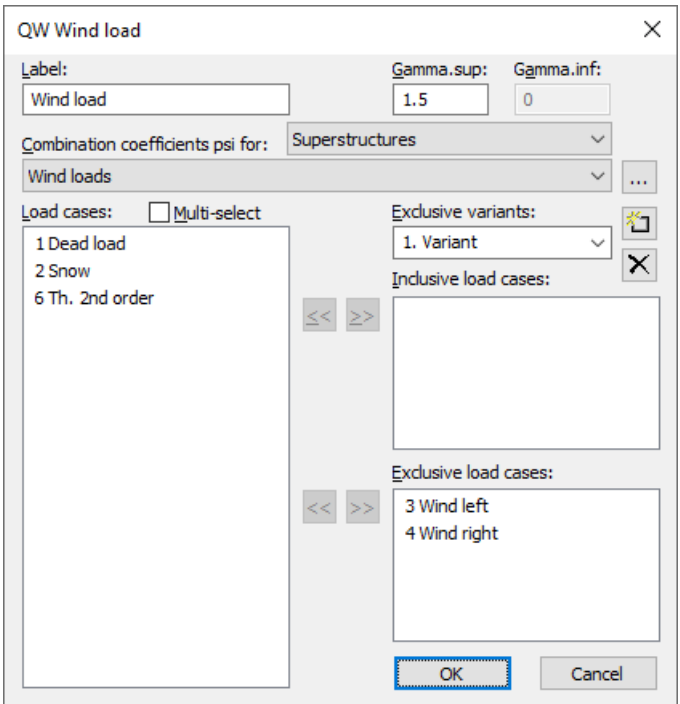

#### **Label**

User-defined label for the action.

#### **Gamma.sup**, **Gamma.inf**

Partial safety factors  $\gamma_{\rm sup}^{}$  and  $\gamma_{\rm inf}^{}$ 

#### **Combination coefficients psi for:**

Input fields for selecting the combination coefficients for variable actions. The  $\sim$  button allows you to view and change the selected combination coefficients  $\psi_0$ ,  $\psi_1$  and  $\psi_2$ .

#### **Load cases**

List of possible load cases or load case combinations. You can choose an item from the list by selecting it and clicking the  $\geq$  button or by using drag & drop.

#### **Multi-select**

Load cases and combinations can be added to the actions more than once.

#### **Exclusive variants**

Variable actions may consist of multiple exclusive variants that are mutually exclusive. The variants themselves contain both inclusive and exclusive parts. You can add or delete action variants with the  $\mathbb{II}$  or  $\times$  buttons.

#### **Inclusive load cases**

Selected load cases and combinations that can act simultaneously.

#### **Exclusive load cases**

Selected load cases and combinations that exclude each other.

#### **Prestressing loss from relaxation of prestressing steel**

The prestressing loss is defined as a constant percentage reduction of prestress.

#### **CS as constant reduction of prestress**

As an alternative to defining load cases, you can allow for the effect of creep and shrinkage (CS) by defining a constant percentage reduction of prestress.

#### **Internal prestressing**

Selected load cases that describe internal prestressing. The reactions of the individual load cases are added up.

#### **External prestressing**

Selected load cases that describe external prestressing. The reactions of the individual load cases are added up.

# **Partial Safety Factors**

The partial safety factors of the construction materials are preset with the values specified by DIN 1045-1, Table 1, and can be modified if necessary. In design situations resulting from earthquakes, the factors of the permanent and temporary design situation apply as specified in DIN 4149:2005-04, Chapter 8.1.3 (3). In version 6.12 or higher, the partial safety factors for actions are determined by the definition of actions in accordance with Table 2 of the standard. These factors appear in the Partial Safety Factors dialog for compatibility reasons only and therefore cannot be modified.

### **Section Input**

The section inputs contain all of the specific settings made for checks in the ultimate limit and serviceability states. In addition to these specifications, the selected material properties and the properties of the reinforcing steel are also relevant for the design. An overview of the design specifications can be accessed in the *DIN 1045-1 Design* section of the database.

### **Checks**

The following dialog is used to define which ultimate limit state and serviceability checks are available for the section. The analysis settings allow to override this selection for the entire structure.

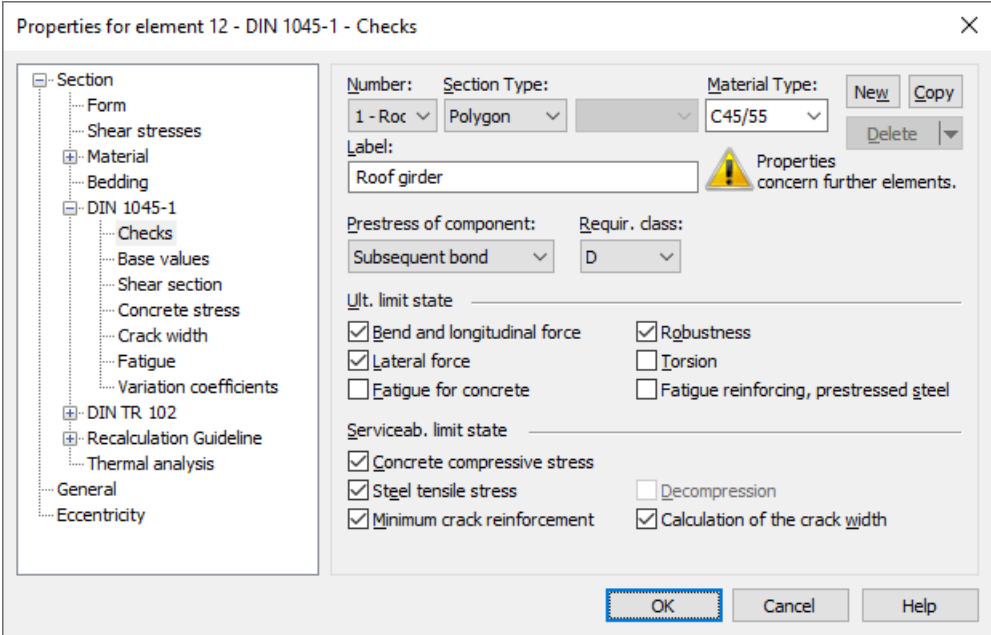

#### **Prestress of component**

The type of prestressing can be selected for each section separately:

- *not prestressed*
- *subsequent bond*
- *without bond*
- *external*
- *mixed construction*

#### **Requirement class**

The check conditions for the decompression and crack width check are defined in DIN 1045-1, Chapter 11.2.1, Table 18, based on the requirement classes A through F. The minimum requirement class is derived from Table 19 depending on the exposure class of the structure and the prestress type of the component.

#### **Robustness**

This check determines the minimum reinforcement for ensuring ductile component behavior according to DIN 1045-1, Chapter 5.3.2 (also referred to as robustness reinforcement in Book 525).

### **Base Values**

The base values apply for all checks in the ultimate limit and serviceability states.

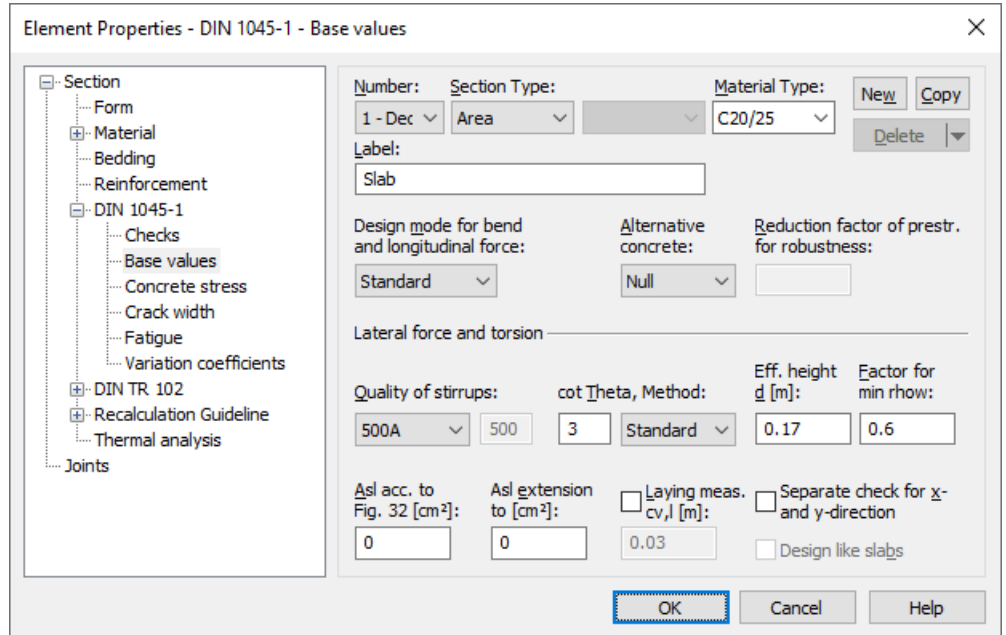

#### **Design mode**

- *Standard*: Standard design mode for bending with normal force throughout the load range. Reinforcement will be calculated in the tensile section to the greatest degree possible.
- *Symmetrical*: Design for symmetrical reinforcement. As opposed to the standard mode, all of the reinforcement layers will be increased if a reinforcement increase is necessary. The predefined ratios between the reinforcement layers will not be affected.
- *Compression member*: For compression members, a symmetrical design is carried out with allowance for the minimum reinforcement according to DIN 1045-1, Chapter 13.5.2.

#### **Alternative concrete**

This value is necessary to perform a design according to the standard if the material type *Beton* is selected.

#### **Reduction factor of prestr. for robustness**

In the program the regulations of the DIN Technical Report 102, Section 4.3.1.3 (108) are decisive for the arrangement of the robustness reinforcement. Thus for the determination of the tensile zone the statically determined effect of prestressing is not taken into account. Because this cannot be determined for area elements the prestress can alternatively be reduced by a reduction factor. The specification of an appropriate value is subject to the discretion of the user.

#### **Effective height**

Effective static height for the shear design of area elements [m].

#### **cot Theta, Method**

cot  $\Theta$  defines the concrete strut angle according to DIN 1045-1, Chapter 10.3.4 (3). The program will suggest a value of 1 (45° strut angle). You can choose to ignore the suggestion and pick any value between 0.58 and 3 (normal concrete) or 2 (lightweight concrete). Entering a higher number will normally result in a lower necessary lateral force reinforcement  $A_{sw}$ 

a lower absorbable lateral force  $V_{\rm Rd, max}$  and a larger displacement  $a_1$  according to Eq. (147). Three calculation methods can be chosen for the check:

- *Standard*: The input value is limited to the range permitted in accordance with DIN 1045-1, Eq. (73) for lateral force, torsion and combined loads (method with load-dependent strut angle).
- *Constant*: The check is carried out using the chosen value for cot Q without further limitations (cf. interpretation No. 24 of NABau).
- *Std./45<sup>o</sup>*: For lateral force cot  $\Theta$  is limited according to Eq. (73), for torsion a constant strut angle of 45<sup>o</sup> is assumed for simplification according to Chapter 10.4.2 (2).

The actual effective concrete strut angle is logged for each check location.

#### **Bending reinforcement Asl according to picture 32**

The bending reinforcement to be added according to DIN 1045-1, Chapter 10.3.3, Figure 32 [cm<sup>2</sup>].

#### **Automatic extension of Asl to**

You can optionally specify a maximum value for area elements and the program will automatically increase the above input value until that maximum value is reached in order to avoid stirrup reinforcement [cm²].

#### **Quality of stirrups**

- 420S: Reinforcing rod with  $f_{\text{vk}} = 420 \text{ MN/m}^2$ .
- *500A*: Reinforcing rod with  $f_{\text{vk}}$  = 500 MN/m<sup>2</sup>.
- 500M: Reinforcing meshes with  $f_{\text{vk}}$  = 500 MN/m<sup>2</sup>.
- *General*: Freely definable steel quality [MN/m²].

#### **Factor for min rhow**

The minimum reinforcement level  $\min \rho_{\rm w}$  complies with DIN 1045-1, Chapter 13.2.3 (5), and is defined using a factor related to the base values  $\rho$  according to Tab. 29. The program will suggest a factor of 1 for beams and design objects and a factor of 0.6 for area elements as per 13.3.3 (2). The factor can be any number between 0 and 1.6, which is the nominal value for structured sections with prestressed tension chord.

#### **Design like slabs**

Beams or design objects are treated like slabs, which means that a minimum lateral force reinforcement will not be determined as per 13.3.3 (2) if no lateral force reinforcement is required for computation.

#### **Laying measure cv,l**

In DIN 1045-1:2008-08, Chapter 10.3.4 (2), and NABau No. 24, the internal lever arm *z* is limited to the maximum value derived from  $z = d - c_{\rm v,l} - 30$  mm and  $z = d - 2 c_{\rm v,l}$ . Note that  $c_{\rm v,l}$  is the laying measure of the longitudinal reinforcement in the concrete compressive zone. For  $c_{\rm v,l}$  the program will suggest the shortest axis distance of the longitudinal reinforcement from the section edge  $d_1^{\phantom{\dag}}.$ 

#### **Separate check for x and y direction**

For two-axes stressed slabs, the lateral force check can be performed separately in the x and y stress directions as described in DIN 1045-1:2008-08, Chapter 10.3.1 (5), and NABau No. 76. The user is responsible for properly aligning the reinforcement directions.

### **Shear Section**

For polygon sections, additional section dimensions are required for the lateral force and torsion design according to DIN 1045-1. These dimensions are explained in the following. In case of sections with internal prestressing or with a shape that differs from a rectangle, the dimensions suggested by the program should be reviewed.

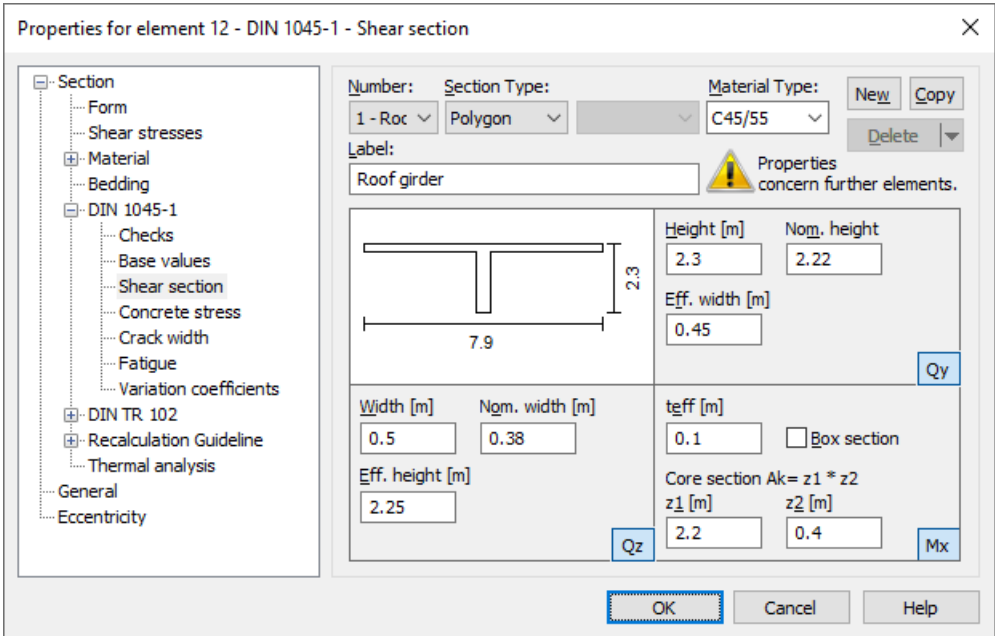

#### **Width**

Section width for calculating the lateral force load-bearing capacity for  $\mathcal{Q}_{_{\mathbf{Z}}}$  [m].

#### **Height**

Section height for calculating the lateral force load-bearing capacity for  $\mathcal{Q}_{\mathbf{y}}$  [m].

#### **Effective height**

Effective static height for calculating the lateral force load-bearing capacity for  $\mathcal{Q}_{\mathsf{z}}$  [m].

#### **Effective width**

Effective static width for calculating the lateral force load-bearing capacity for  $\mathcal{Q}_{\mathbf{y}}$  [m].

#### **Nom. width, nom. height**

The nominal width or height of internally prestressed components as per DIN 1045-1, Chapter 10.3.4 (8) for including the duct diameter in the calculation of the design value of the lateral load-bearing capacity  $V_{\text{Rd,max}}$ .

#### **Core section Ak= z1 \* z2**

Dimensions of the core section for calculating the torsion reinforcement [m].

#### **teff**

The effective wall thickness of the torsion section according to DIN 1045-1, Figure 36 [m].

#### **Box section**

Data for determining the factor  $\alpha_{c,red}$  in DIN 1045-1, Eq. (93) and the torsion section utilization according to Eq. (94) or (95).

### **Concrete Stress**

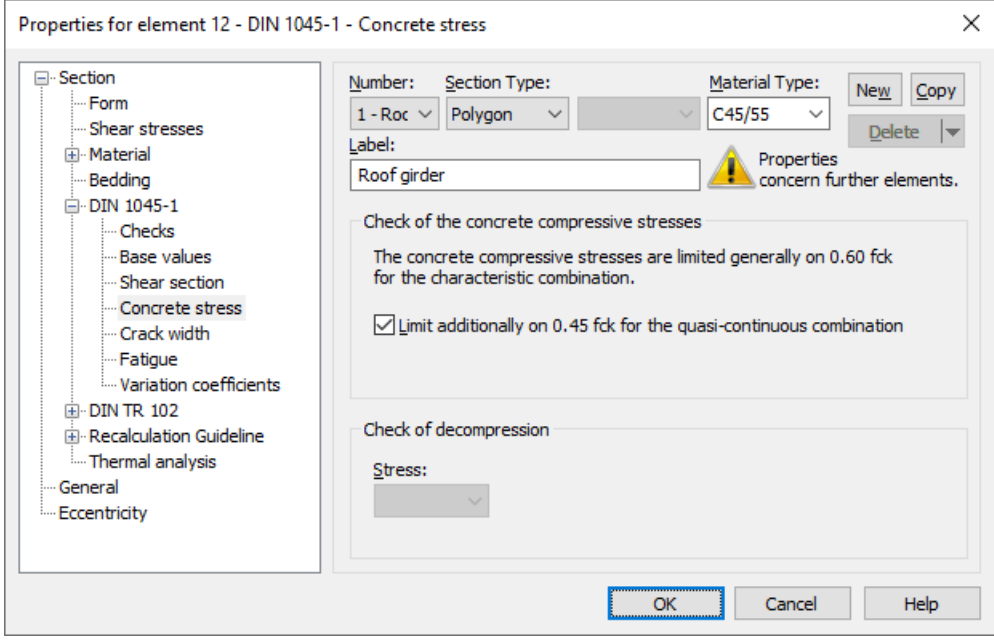

#### **Concrete compressive stress**

The concrete compressive stress  $\sigma_c$  must be limited to  $0.60 f_{\rm ck}$  under the rare (characteristic) combination in the construction stages and final states according to DIN 1045-1, Chapter 11.1.2 (1). This condition is normally checked by the program. If serviceability is significantly influenced by creep, the limit  $0.45 f_{ck}$  should be maintained under the quasicontinuous combination according to 11.1.2 (2).

#### **Decompression**

Decisive stress for the decompression check for area elements ( $\sigma_1$ ,  $\sigma_{\rm x'}$ ,  $\sigma_{\rm y}$ ).

### **Crack Width**

These specifications apply to the minimum crack reinforcement calculation and the crack width check.

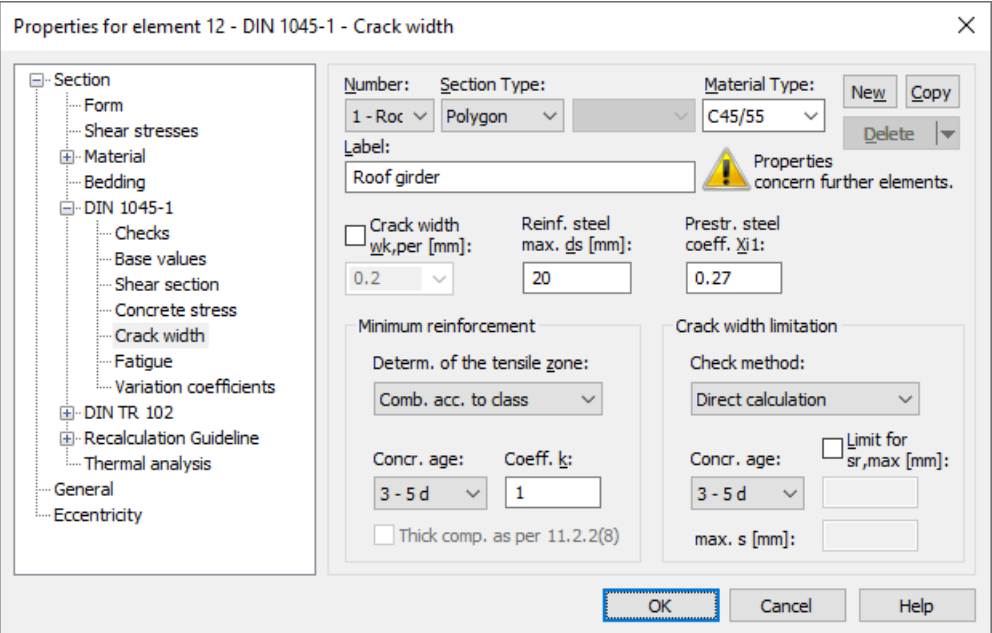

#### **wk,per**

Calculation value of the crack width according to DIN 1045-1, Chapter 11.2.1, Table 18 [mm]. The program will suggest a tabular value based on the selected requirement class and the prestressing of the component. This value can be modified after the input field is enabled.

#### **max. ds**

Largest existing bar diameter of the reinforcing steel reinforcement according to 11.2.2 (6), Eq. (131) [mm].

#### **Coefficient Xi1**

The bond coefficient  $\xi_1$  according to DIN 1045-1, Eq. (130) defines the extend to which prestressing steel as per 11.2.2 (7) can be taken into account for the minimum crack reinforcement. It is also used in the calculation of the effective reinforcement level according to Eq. (133) and thus the direct calculation of the crack width. Data input is blocked for area elements since prestressing steel is normally not taken into account here.

#### **Determ. of the tensile zone**

You can specify the tensile zone where the minimum crack reinforcement described in Chapter 11.2.2 will be placed by selecting either an action combination (AC) or a restraint (bending, centrical tension).

#### **Thick component**

Based on Chapter 11.2.2 (8) of edition 2008 the minimum reinforcement for the crack width limitation in the case of thicker components under centrical restraint can be determined to Equation (130a). Therewith a reduction compared to the calculation with Equation (127) can be achieved.

#### **Coefficient k**

Coefficient used to take into account nonlinearly distributed concrete tensile stresses in the section according to 11.2.2 (5).

#### **Concrete age**

The age of the concrete is used to determine the effective concrete tensile strength  $f_{\text{ct,eff}}$  as per 11.2.2 (5). This is done separately for the minimum reinforcement calculation and the crack width calculation.

#### **Check method**

The crack width check can be performed either through direct calculation of the standard as described in Chapter 11.2.4 or by simply limiting the bar distances according to the information provided in Table 21. According to *Zilch* and *Rogge* (2002, p. 277), the simplified method only yields definitive results for single-layer tensile reinforcement with  $d_1^{}=4$  cm. The user is responsible for the evaluation of these requirements.

#### **sr,max**

When calculating the crack width, by default the crack distance is determined using Equation (137) of the standard. Alternatively, you can preset an upper limit for *s* r,max [mm] so that, for example, the special conditions of Equation (138) or Paragraph (8) of Chapter 11.2.4 are taken into account.

#### **max. s**

Largest existing bar distance of the reinforcing steel reinforcement for the simplified crack width check [mm].

### **Fatigue**

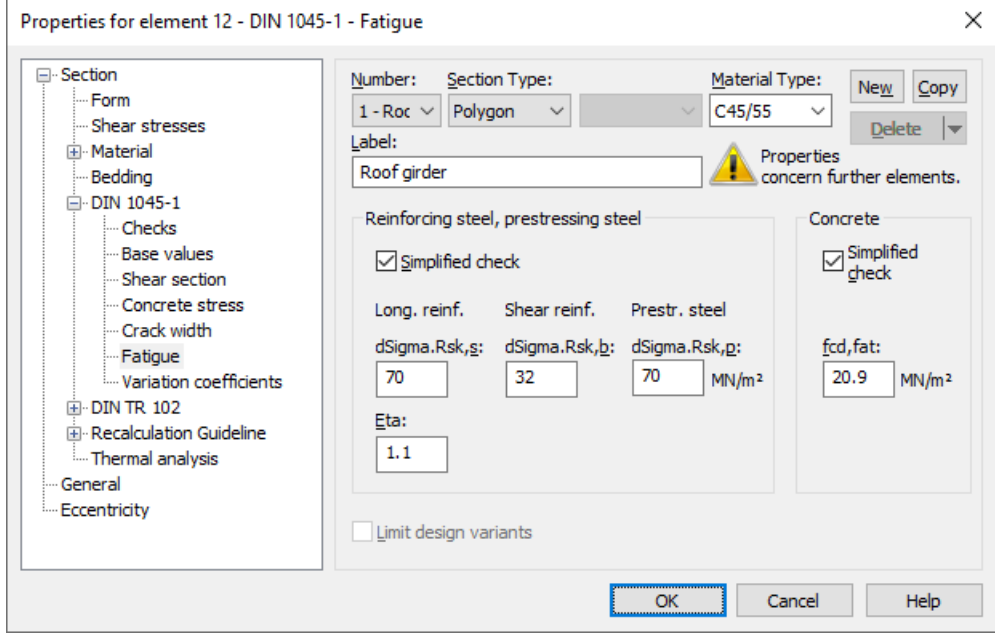

#### **dSigma.Rsk,s**, **dSigma.Rsk,b**

The permissible characteristic stress range  $\Delta\sigma_{Rsk}$  ( $N^*$ ) of the longitudinal reinforcement and shear reinforcement at  $N^*$  load cycles according to the Wöhler curves specified in Chapter 10.8.3 [MN/m²]. The value found in Table 16, Row 1 (beam sections) resp. Row 2 (area sections, edition 2008-08), is suggested in the dialog. For the shear reinforcement, the mandrel diameter is taken to be  $d_{\rm br}$  = 4  $d_{\rm s}$ .

#### **dSigma.Rsk,p**

The permissible characteristic stress range  $\Delta\sigma_{Rsk}$  ( $N^*$ ) of the prestressing steel at  $N^*$  load cycles according to the Wöhler curves specified in Chapter 10.8.3 [MN/m²]. The value found in Table 17, Row 4, is suggested in the dialog.

#### **Eta**

Increase factor  $\eta$  for the reinforcing steel stress of the longitudinal reinforcement. This factor is used to take into account the varying bonding behavior of concrete and prestressing steel as per Chapter 10.8.2 (3), Eq. (118).

#### **fcd,fat**

Concrete compressive strength before onset of cyclic load according to DIN 1045-1, Chapter 10.8.4, Eq. (124) [MN/m²]. In general, the following applies:

$$
f_{\rm cd, fat} = \beta_{\rm cc}(t_0) \cdot f_{\rm cd} \cdot \left(1 - \frac{f_{\rm ck}}{250}\right) \tag{124}
$$

with

$$
\beta_{\rm cc}(t_0) = e^{0.2 (1 - \sqrt{28/t_0})}
$$

 $t_0$  Time of the initial stressing of the concrete.

 $f_{\rm cd, fat}$  for  $t_0$  = 28 and  $f_{\rm cd}$  =  $0.85\, \cdot f_{\rm ck}$  /  $\gamma_{\rm c, fat}$  is suggested in the dialog.

#### **Simplified check**

The simplified check according to Chapter 10.8.4 bases on the frequent action combination including the traffic loads used for the serviceability checks. The method for concrete is defined in Chapter 10.8.4 (4), the permissible stress ranges for steel are suggested according to Chapter 10.8.4 (2) in the dialog. For shear reinforcement this value is reduced analogous to Table 16.

#### **Limit design variants**

For area elements, the variants for determining the stress range can be limited to the corresponding sets of design internal forces. For more information see chapter '*Check Against Fatigue > Special Characteristic of Shell Structures*'.

### **Variation Coefficients**

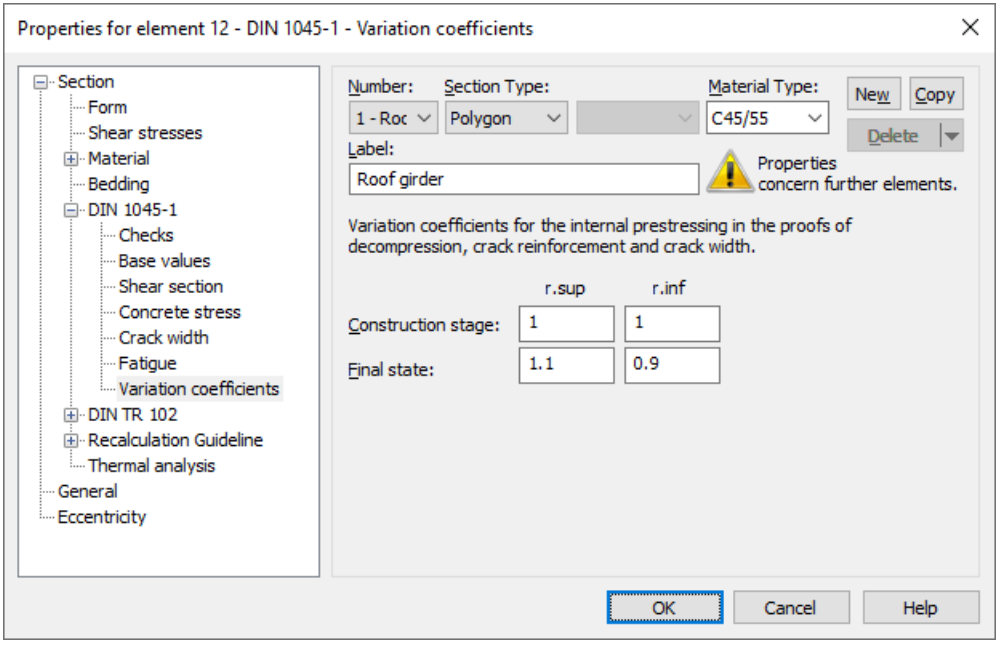

The coefficients used to take into account the variation of prestressing force are defined in DIN 1045-1 depending on the prestressing type. In the dialog, values are suggested according to Chapter 8.7.4 (2) for subsequent bond. Lower variation levels can be specified in the construction stage as shown in Book 525. In the actions, design situations are declared as construction stage or final state. The defined variation coefficients are taken into account for the effects from internal prestressing in the following checks:

- Decompression check
- Minimum reinforcement for crack width limitation
- Crack width check

Regarding the effects from external prestressing, the variation coefficients correspond to  $r_{\rm sup}$  =  $r_{\rm inf}$  = 1 on the basis of DIN Technical Report 102, Chapter 2.5.4.2 (4).

# **Analysis Settings**

The *DIN 1045-1* dialog page can be opened using the *Settings* function of the *Analysis* menu.

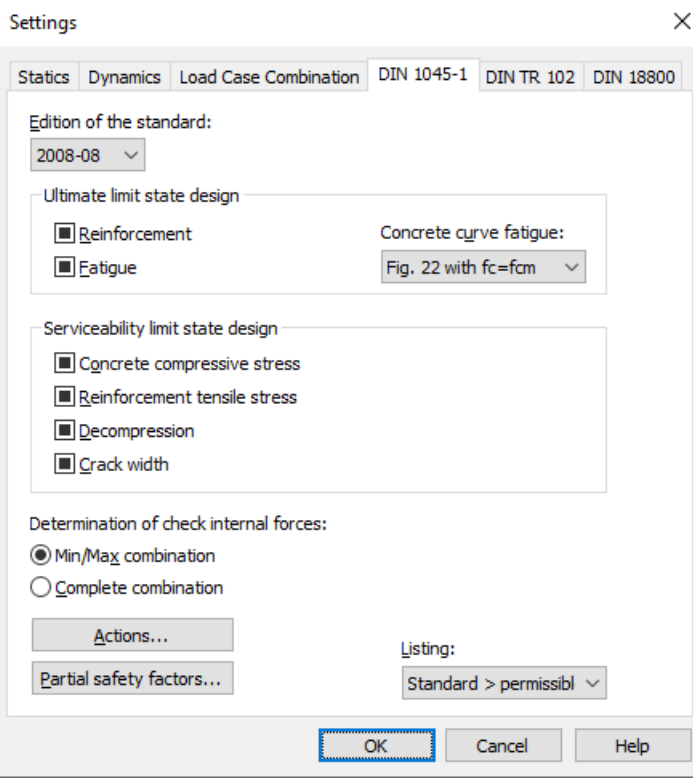

#### **Edition of the standard**

The edition you select will be used for all subsequent calculations.

#### **Check selection**

 $\blacksquare$  $\overline{\mathcal{L}}$  $\overline{\phantom{a}}$ 

When selecting checks, the following cases are to be distinguished:

- or The check is performed according to the settings in the section dialog (see *Section inputs*).
- or  $\left\lfloor \sqrt{\right\rfloor}$  The check is performed for all sections of the structure.
- or  $\Box$  The check is performed for no sections of the structure.

Corresponding section settings are bundled as follows:

Reinforcement Bend and longitudinal force, Lateral force ,Torsion, Robustness

Crack width Minimum crack reinforcement, Calculation of the crack width

An overview of the checks can be accessed using the *Design Settings* function in the *DIN 1045-1 Design* folder of the database.

#### **Concrete curve fatigue**

For the fatigue checks, the curve to determine the concrete compressive stresses can be selected.

#### **Determination of the check internal forces**

• *Min/Max combination*

The minimum and maximum values are determined for each component of the internal forces in compliance with the combination rule. Together with the associated values, these form the check internal forces.

• *Complete combination*

To determine the check internal forces, all possibilities of interaction of actions resulting from the combination rule are taken into account. The calculation effort increases exponentially with the number of inclusive load cases.

The differences between the two methods are explained in more detail in the section *EN 1992-1-1 Design > Check internal forces*.

### **Actions...**

Open the dialog for describing actions.

#### **Partial safety factors...**

#### **Listing**

- *No*: No log is generated by the checking program.
- *Standard*: Log with tabular output of results.
- *Detailed*: Additional output of the decisive combination internal forces at the check locations.
- *Standard > permissible*: Standard log limited to check locations where the permissible limit values are exceeded.
- *Detailed > permissible*: Detailed log limited to check locations where the permissible limit values are exceeded.

# **Single Design**

The single design function allows you to analyze individual sections independently of the global system using predefined internal forces. The calculation is carried out from the opened input table via the *Single Design* item in the *Analysis* menu or the *Print Preview* function.

The following data needs to be entered in the *Single Design* table, which is located in the *DIN 1045-1 Design* folder of the database.

#### **Section**

Number of the section to be designed. Both polygon and composite sections can be designed.

#### **Concrete**

Concrete class *C12/15*, ... *C100/115* or *LC12/13*, ... *LC60/66*

#### **Apparent density**

Apparent density of the lightweight concrete [kg/m<sup>3</sup>].

#### **Combination**

Design situation according to DIN 1045-1, Table 2:

- *0*: Permanent and temporary design situation.
- *1*: Accidental design situation.

#### **Nsd, Mysd, Mzsd**

Internal forces being designed. The internal forces refer to the centroid in polygon sections or the section zero point in composite sections.

#### **Mode**

- *Standard*: Standard design mode for bending with normal force throughout the load range. Reinforcement will be calculated in the tensile section to the greatest degree possible.
- *Symmetrical*: Design for symmetrical reinforcement. As opposed to the standard mode, all of the reinforcement layers will be increased if a reinforcement increase is necessary. The predefined relationships between the reinforcement layers will not be affected.
- *Compression member*: For compression members a symmetrical design is carried out with allowance for the minimum reinforcement according to DIN 1045-1, Chapter 13.5.2.
- *Strains*: Determine strain state for existing reinforcing steel layers.
- *Strains SLS*: Determine strain state in the serviceability limit state for existing reinforcing steel layers. A linear strainstress curve of the concrete is used in the compression zone to determine the strain state.
- *Strains SLS2*: Determine strain state in the serviceability limit state for existing reinforcing steel layers. A nonlinear strainstress curve of the concrete is used as shown in Figure 22. Note that a horizontal progression is assumed for strains exceeding  $\varepsilon_{\rm c1}^{}$ .
- *Load bearing capacity*: Determination of the load bearing capacity. All internal forces are increased up to the ultimate limit state, taking into account the existing reinforcing steel layers.
- *Maximum bending moment My*: Determination of the maximum bearable bending moment  $M_{\rm y}^{}$ . The moment  $M_{\rm y}^{}$  is increased up to the ultimate limit state, taking into account the other internal forces and the existing reinforcing steel layers.
- *Inactive*: Design disabled.

### **Punching Shear Check**

When you select a check node, the key data for the checks is displayed in a dialog field. This dialog is divided into three pages.

#### 1a. Input data, column

The column forms *Rectangle* and *Round*, with the locations *Intern*, *Edge parallel to x*, *Edge parallel to y* and *Corner* are available. When you enter a new column, the program will suggest the dimensions of existing columns. The edge distances  $a_{\rm x}$  and  $a_{\rm y}$  are used to calculate the perimeters  $u_{\rm i}$  of the check sections. Alternatively the check locations *Wall end* and *Wall corner* can be chosen.

#### 1b. Input data, slab

This section shows the material properties, the existing reinforcement as well as additional coefficients for calculating punching shear resistances.

#### 1c. Input data, action

The action  $V_{\rm Ed}$  can either be added as a support force from a previous design according to DIN 1045-1 or defined directly. All medium soil pressures  $\sigma_0$  lower the design value of the lateral force by  $0.5\cdot\sigma_0A_{\rm crit}$ . The medium longitudinal forces  $N_{\rm Ed}$ are used to calculate the normal concrete stress.

#### 1d. Book 525

The option allows the reduction of the load rising factor *ß* according to Eq. (H.10-8).

#### 2. Aperture

This dialog page is used to define the geometry and location of an opening.

#### 3. Results

This dialog page shows the calculated punching shear resistances, the necessary punching shear reinforcement (if applicable) and the minimum bending reinforcement. You can call up an improved bending reinforcement by clicking the *Proposal* button.

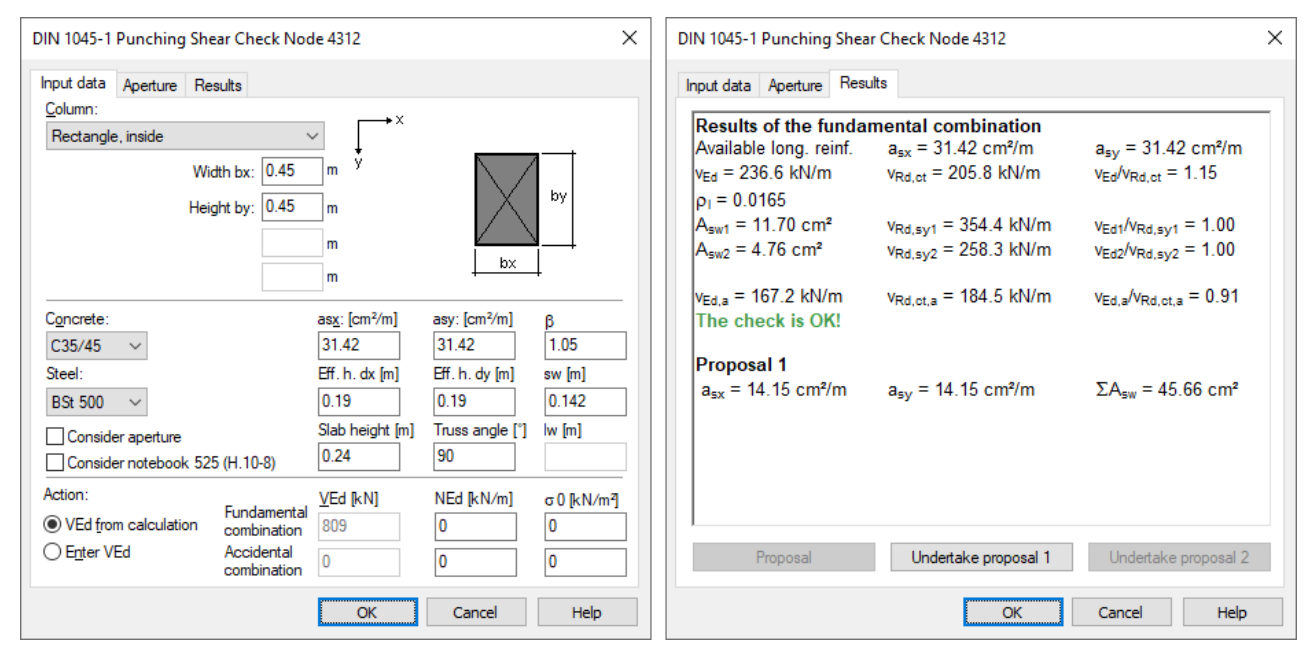

#### **Example**

### **Punching shear check node 4312**

The check is performed according to DIN 1045-1:2008-08.

1. Measurements, situation and material

Rectangular column with width  $bx = 0.45$  m and height by = 0.45 m Situation: Inside;  $\beta$  = 1.05

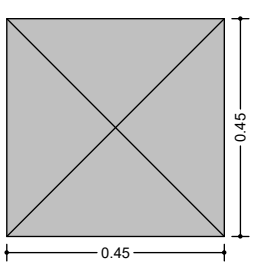

Critical perimeter  $u = 3.59$  m (distance = 0.29 m); Acrit = 0.97 m<sup>2</sup>

Slab height  $h = 0.240$  m Effective height of the slab  $dx = 0.190$  m;  $dy = 0.190$  m Available longitudinal reinforcement asx = 31.42 cm²/m; asy = 31.42 cm²/m Truss angle  $\alpha$  = 90.0°

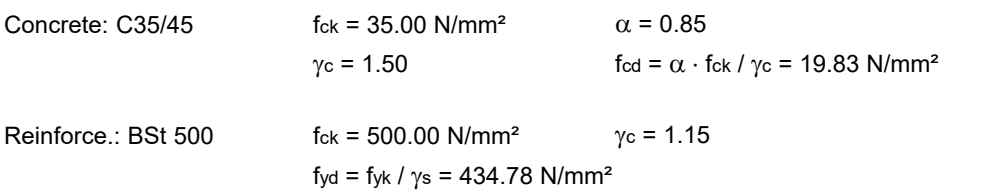

2. Action from fundamental combination

 $V_{\text{Ed}} = 809.00 \text{ kN}$  NEd = 0.00 kN/m  $\sigma_0 = 0.00 \text{ kN/m}^2$  $v \text{Ed} = \beta \cdot V \text{Ed} / u = 236.57 \text{ kN/m}$ 

3. Punching resistance without punching reinforcement

 ${\mathsf v}_{\mathsf{Rd},\mathsf{ct}} = \big((0.21/\gamma_{\mathsf c})\cdot{\mathsf n}_1\cdot\mathsf{\kappa}\cdot(100\cdot{\mathsf p}_\mathsf{I}\cdot {\mathsf f}_{\mathsf{ck}})^{1/3}$  -  $0.12\sigma_{\mathsf{cd}}\,\big)\cdot \mathsf{d}$ with  $\eta_1 = 1.00$  k = 2.00  $\rho = 0.0165$  fck = 35.00 N/mm<sup>2</sup>  $\sigma$ cd = 0.00 N/mm<sup>2</sup> d = 0.19 m  $R_{\text{Rd,ct}} = ((0.21/\gamma_{\text{c}}) \cdot \eta_{1} \cdot \kappa \cdot (100 \cdot \rho_{1})$ <br>
th  $\eta_{1} = 1.00$ <br>  $\rho_{1} = 0.0165$ <br>  $\sigma_{\text{cd}} = 0.00 \text{ N/mm}^{2}$ <br>
d,ct = 205.79 kN/m<br>
d / vRd,ct = 1.15 > 1 Punching re<br>
nching reinforcement (normal)<br>  $R_{\text{S,rad}} = \frac{(V_{\text{$ x  $(1/3 - 0.12 \sigma_{cd})$  · (<br>
= 2.00<br>
= 35.00 N/mm<sup>2</sup><br>
= 0.19 m<br>
orcement is require<br>  $s_{w,i} = \frac{(v_{Ed} - v_{Rd})}{\kappa_s \cdot f}$ 

vRd,ct = 205.79 kN/m

vEd / vRd, ct = 1.15 > 1 Punching reinforcement is required!

4. Punching reinforcement (normal)

s ''yd ar y ddiwydd yn y ddiwydd yn y ddiwydd yn y ddiwydd yn y ddiwydd yn y ddiwydd yn y ddiwydd yn y ddiwydd  $Ed - v_{Rd,C}$ ,  $v_{1}$   $A - v_{Rd}$  $f_{vd}$  and  $f_{dd}$  $A_{s \text{ w1}} = \frac{(v_{\text{Ed}} - v_{\text{Rd},c}) \cdot u_1}{\kappa_s \cdot f_{\text{vd}}}$   $A_{s \text{ w i}} = \frac{(v_{\text{Ed}} - v_{\text{Rd},c}) \cdot u_i \cdot s_w}{\kappa_s \cdot f_{\text{vd}} \cdot d}$  $A_{s(w)} = \frac{(v_{Ed} - v_{Rd,c}) \cdot u_i \cdot s_w}{\epsilon}$ s 'lyd 'llen an an yn y de groep it stiet fan de stiet fan de stiet fan de stiet fan de stiet fan de stiet fan de stiet fan de stiet fan de stiet fan de stiet fan de stiet fan de stiet fan de stiet fan de stiet fan de stie  $Ed - vRd, c$  i  $v = w$  $= \frac{(v_{Ed} - v_{Rd,c}) \cdot u_i \cdot s_w}{\kappa_s \cdot f_{vd} \cdot d}$ 

 $A$ sw,min = min $\rho w \cdot sw \cdot U$ i

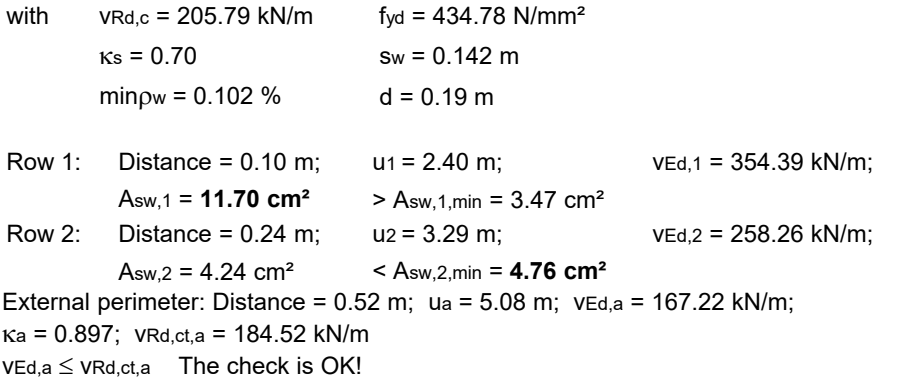

5. Minimum momenta and corresponding longitudinal reinforcement according to section 10.5.6

 $me$ d,x =  $\eta$ x · VEd = 0.125 · 809.00 = 101.12 kNm/m corresponding longitudinal reinforcement  $a_{sx,min}$ =12.93 cm<sup>2</sup>/m  $\leq$  asx=31.42 cm<sup>2</sup>/m  $measured$ ,  $y = nv \cdot VEd = 0.125 \cdot 809.00 = 101.12$  kNm/m corresponding longitudinal reinforcement asy, min=12.93 cm<sup>2</sup>/m  $\leq$  asy=31.42 cm<sup>2</sup>/m

# **Prestressed Structures**

### **Internal Prestressing**

For internal prestressing, the tendon groups as well as the prestressing system and procedures are entered using the *Prestressing* function of the *Structure* menu. To include them in the FEM calculation, you then need to define a load case of the *Prestressing* load type. For more information, refer to the *Prestressed Concrete* section of the manual.

Prestressing with bond and prestressing without bond are differentiated in the section inputs and the specifications for the *Creep and shrinkage* load case. For prestressed components with subsequent bond the tendons can be set ungrouted for the respective design situation in the action dialog.

### **External Prestressing, Mixed Construction**

External prestressing can be taken into account by entering the external forces directly in the program. For mixed construction, the additional tendons with bond must be entered as described above.

# **Variation of Prestressing**

For checks in the ultimate limit state, the following applies for the design value of the prestressing force according to DIN 1045-1, Chapter 8.7.5 (1):

 $P_{\rm d} = \gamma_{\rm p} \cdot P_{\rm m,t}$ with

*P<sub>mt</sub>* Mean value of prestressing force at time *t* including prestressing losses from friction, slippage, creep, shrinkage and relaxation.

 $\gamma_{\text{P}}$  Partial safety factor of prestressing force,  $\gamma_{\text{P}}$  = 1 as specified in Chapter 8.7.5 (1).

In the serviceability limit state, two characteristic values for the prestressing force are defined in Chapter 8.7.4 (1):

 $P_{k,\text{sun}}$  =  $r_{\text{sup}} \cdot P_{m,t}$ Upper characteristic value according to Eq. (52).  $P_{\text{k,inf}}$  =  $r_{\text{inf}} \cdot P_{\text{m,t}}$ Lower characteristic value according to Eq. (53).

The variation coefficients for internal prestressing are defined separately for construction stages and final states. They are used in the following checks:

- Minimum reinforcement for crack width limitation.
- Crack width check.
- Decompression check.

Regarding the effects from external prestressing, the variation coefficients are set to  $r_{\rm sup}$  =  $r_{\rm inf}$  = 1 on the basis of DIN Technical Report 102, Chapter 2.5.4.2 (4).

# **Creep and Shrinkage**

Similar to prestressing, creep and shrinkage are taken into account by specifying a corresponding load case (*Creep and shrinkage* load type) in the FEM calculation. Besides the creep-generating permanent load case, you also need to specify whether the internal forces relocation between concrete and prestressing steel is to be taken into account. This option is only useful in the case of tendons with bond.

The decisive creep and shrinkage coefficients for calculating the *Creep and shrinkage* load case are entered in the section dialog. Alternatively, you can also use this dialog to calculate the coefficients according to Book 525, Section 9.1.4.

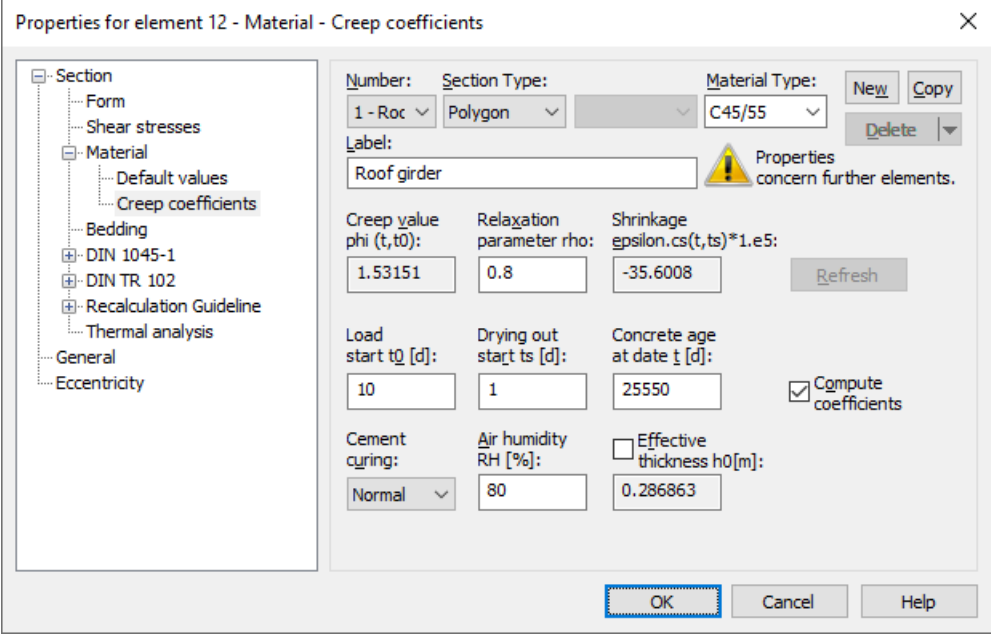

The program determines concrete creep and shrinkage based on a time-dependent stress-strain law developed by Trost.

$$
\sigma_{b}(t) = \frac{E_{b}}{1+\rho \cdot \varphi} \left( \varepsilon_{b}(t) - \varphi \cdot \varepsilon_{b,0} - \varepsilon_{b,S} \right)
$$

In this case:

 $\sigma_{\rm b}(t)$ (*t*) Concrete stress from creep and shrinkage at time *t*.

 $E_{\rm h}$  E-modulus of the concrete.

 $\rho$  Relaxation coefficient according to Trost for time *t* (normally  $\rho = 0.80$ ).

j Creep coefficient for time *t*.

 $\varepsilon_{\rm b}(t)$ (*t*) Concrete strain from creep and shrinkage at time *t*.

 $\epsilon_{\rm b,0}$ Concrete strain from creep-generating continuous load.

 $\varepsilon_{b,s}$ Concrete strain from shrinkage.

Under consideration of these relationships, a time-dependent global stiffness matrix and the associated load vectors are constructed which, in turn, yield the internal forces and deformations of the concrete. The resulting stress changes in the prestressing steel are also determined provided they are selected in the load case. Any influence from the relaxation of the prestressing steel will be ignored in this case. According to Zilch/Rogge (2002, p. 256), this influence can be calculated separately (see following section) and combined with the changes from creep and shrinkage for all time-dependent prestressing losses:

$$
\Delta \sigma_{p, \text{csr}} = \Delta \sigma_{\text{pr}} + E_p \cdot \Delta \varepsilon_{\text{cpt}}
$$

with

 $\Delta\sigma_{\rm pr}$  Prestressing loss from relaxation of the prestressing steel.

 $\Delta \varepsilon_{\text{cpt}}$ Concrete strain change from creep and shrinkage.

*E*<sub>n</sub> E-modulus of the prestressing steel.

# **Relaxation of Prestressing Steel**

According to DIN 1045-1, Chapter 8.7.3, the stress change  $\Delta\sigma_{\rm{pr}}$  in the tendons at position x caused by relaxation must be taken into account in addition to the stress loss from concrete creep and shrinkage. The relaxation can be defined by the ratio of initial stress to characteristic tensile stress ( $\sigma_{\rm p0}$ / $f_{\rm pk}$ ) from the building inspection certification with an initial stress of

$$
\sigma_{\text{p0}} = \sigma_{\text{pg0}} - 0.3 \Delta \sigma_{\text{p,cor}} \tag{51}
$$

with

 $\Delta\sigma_{\text{n~cstr}}$  Stress change in the tendons due to creep, shrinkage and relaxation at position *x* at time *t*.

 $\sigma_{pg0}$ Initial stress in the tendons from prestressing and permanent actions.

Since the entire stress loss cannot be known in advance, the input value  $\Delta\sigma_{p,cor}$  for Eq. (51) must be estimated and then iteratively corrected if necessary (cf. König et al. 2003, p. 38). Alternatively, you can set  $\sigma_{p0}$  =  $\sigma_{pg0}$  and for conventional buildings  $\sigma_{p0}$  =  $0.95\cdot\sigma_{pg0}$  according to DIN 1045-1 for the sake of simplicity and to be on the safe side. The following table shows an example of stress loss due to relaxation.

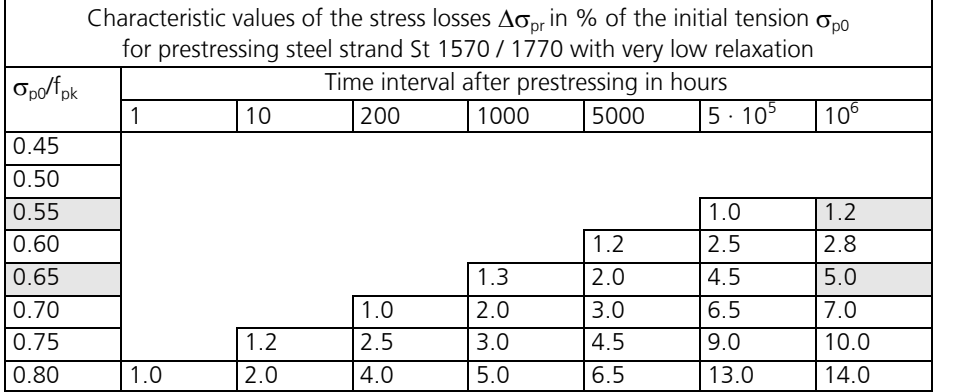

For tendons with DIN 4227 certification, the example of  $t = \infty$  with a permissible utilization of 0.55 according to DIN 4227-1, Tab. 9, Row 65, results in a stress loss of around 1%, which generally can be ignored.

Tendons with new certification may be utilized by up to 0.65 according to DIN 1045-1, Chapter 11.1.4. This results in significantly higher stress losses that must be accounted for.

You can define the stress losses in the CSR actions of the *DIN 1045-1 Actions* dialog.

# **Checks in the Ultimate Limit States**

The following checks are available:

- Bending with or without longitudinal force or longitudinal force only (DIN 1045-1, Chapter 10.2).
- Ensuring ductile component behavior (Chapter 5.3.2).
- Lateral force (Chapter 10.3).
- Torsion and combined stressing (Chapter 10.4).
- Punching shear (Chapter 10.5).
- Fatigue check (Chapter 10.8).

### **Design Combinations**

 $\mathcal{L}$ 

The following combinations in accordance with DIN 1055-100, Chapter 9.4, are taken into account in the ultimate limit states:

• Combination for permanent and temporary design situations

$$
E\left\{\sum_{j\geq 1} \gamma_{G,j} \cdot G_{k,j} \oplus \gamma_P \cdot P_k \oplus \gamma_{Q,1} \cdot Q_{k,1} \oplus \sum_{i>1} \gamma_{Q,i} \cdot \psi_{0,i} \cdot Q_{k,i} \right\} \tag{14}
$$

• Combination for accidental design situations

$$
E\left\{\sum_{j\geq 1}\gamma_{\text{GA},j}\cdot G_{k,j}\oplus \gamma_{\text{PA}}\cdot P_{k}\oplus A_{\text{d}}\oplus \psi_{1,1}\cdot Q_{k,1}\oplus \sum_{i>1}\psi_{2,i}\cdot Q_{k,i}\right\}
$$
(15)

• Combination for design situations resulting from earthquakes

$$
E\left\{\sum_{j\geq 1} G_{k,j} \oplus P_k \oplus \gamma_1 \cdot A_{\text{Ed}} \oplus \sum_{i\geq 1} \psi_{2,i} \cdot Q_{k,i}\right\} \tag{16}
$$

The weighting factor for the earthquake action is assumed as  $\gamma_1$  = 1 according to DIN 4149, Eq. (37).

For the check against fatigue two alternative action combinations can be used:

• Frequent combination for simplified checks according to DIN 1055-100, Chapter 10.4, Equation (23), in conjunction with DIN 1045-1, Chapter 10.8.4.

$$
E\left\{\sum_{j\geq 1} G_{k,j} \oplus P_k \oplus \psi_{1,1} \cdot Q_{k,1} \oplus \sum_{i>1} \psi_{2,i} \cdot Q_{k,i}\right\}
$$
(23)

• Fatigue combination according to DIN EN 1992-1-1, Chapter 6.8.3, Equation (6.69), for checks with damage equivalent stress ranges based on DIN 1045-1, Chapter 10.8.3.

$$
E\left\{ \left( \sum_{j\geq 1} G_{k,j} \oplus P_k \oplus \psi_{1,1} \cdot Q_{k,1} \oplus \sum_{i>1} \psi_{2,i} \cdot Q_{k,i} \right) \oplus Q_{\text{fat}} \right\}
$$
(6.69)

In this equation  $Q_{k,1}$  and  $Q_{k,i}$  are non-cyclic, non-permanent actions, whereas  $Q_{\text{fat}}$  defines the action of the relevant fatigue load.

For each combination you can define different design situations for the construction stages and final states. When conducting the check, the extreme value deriving from all combinations and situations is decisive.

### **Stress-Strain-Curves**

The following characteristics are used for section design:

- Concrete: parabola-rectangle diagram according to DIN 1045-1, Figure 23.
- Reinforcing steel: stress-strain curve according to Figure 27, with rising upper branch.
- Prestressing steel: stress-strain curve according to Figure 29, with horizontal upper branch according to Chapter 9.3.3 (2).

For the fatigue checks, the user defines one of the following curves to determine the concrete compressive stresses:

- Stress-strain curve according to Figure 22, with  $f_{\rm c}$  =  $f_{\rm cm}$ .
- Parabola-rectangle diagram according to Figure 23.
- Linear curve with the gradient arctan  $E_{cm}$ .

# **Design for Bending With and Without Longitudinal Force or Longitudinal Force Only**

The design for longitudinal force and bending moment is performed according to DIN 1045-1, Chapter 10.2. The design internal forces are calculated in the same way as for the design according to EN 1992-1-1. The reinforcement required for each internal force combination at the reinforced concrete section is determined iteratively based on the formulation of equilibrium conditions as well as the limit strain curve depicted in the illustration below. The final result is derived from the extreme value of all calculated reinforcements.

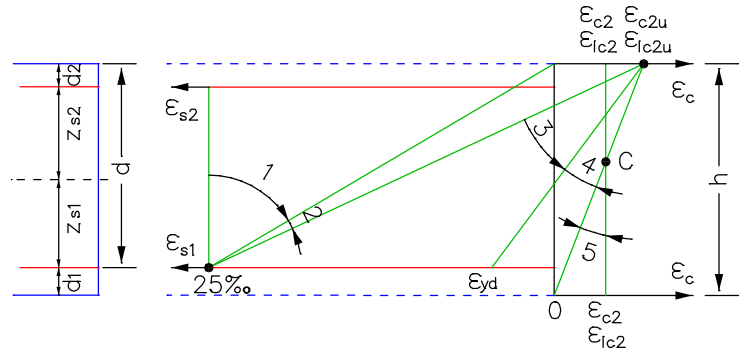

*Strain areas for the design*

You can control the result of the design by specifying the reinforcement geometry and choosing one of three design modes.

#### **Mode Standard**

This is the standard design mode for bending with longitudinal force throughout the entire load area. Reinforcement will be calculated in the tensile section to the greatest degree possible. Given ratios between certain reinforcement layers in the tension or compression zone are maintained as far as possible. Due to reasons of economy and to limit the compression zone height according to Chapter 8.2 (3), the compression reinforcement in strain area 3 will be determined in such a way that the following applies for steel strain  $\varepsilon_{\rm s1}^{}$ :

$$
\varepsilon_{s1} \ge \max\left(\varepsilon_{yd}, \frac{\varepsilon_{c2u}}{x/d} - \varepsilon_{c2u}\right) \quad [\%]
$$

with

 $\varepsilon_{\text{yd}}$ The steel strain associated with the design value for strength  $f_{\rm{vd}}$ .

*x/d* **Referenced compressive zone height.** 

 $\leq$  0.45 for concrete qualities up to C50/60.

 $\leq$  0.35 for concrete qualities C55/67 or higher and lightweight concrete.

The procedure in strain areas 4 and 5 is the same as with symmetrical design. The requirements for the minimum reinforcement for the less stressed direction of slabs and walls according to Chapter 13.3.2 (3) resp. 13.7.1 (5) are not taken into account during bending design.

#### **Mode Symmetrical**

In contrast to the standard design, the reinforcement will be applied at all predefined locations in all strain areas, if necessary. The specified ratios between the reinforcement layers will not be affected.

#### **Mode Compression member**

The design is performed symmetrically. In addition, the minimum reinforcement required by Chapter 13.5.2 is calculated:

 $A_{\text{s,min}} = 0.15 \mid N_{\text{Ed}} \mid / f_{\text{vd}}$  (155)

with

 $N_{\rm Ed}$  Design value of the longitudinal force to be absorbed.

*f*yd Design value of the reinforcing steel strength at the yield strength.

Concrete compression according to Chapter 10.2 (6) cannot be checked.

#### **Inclusion of tendons with bond**

When designing beams and design objects, the internal forces of the concrete section is reduced by the statically determined portions which result from prestressing minus the losses from creep, shrinkage and prestressing steel relaxation (CSR). Situations prior to the grouting of the tendons are excluded. So only the restraint portions from 'P+CSR' and the external loads are contained in the remaining internal forces for the composite section. If necessary, the reinforcing steel positioned by the user will be increased until the composite internal forces can be absorbed. In the design mode *compression member* the prestressing steel area is taken into account when determining the minimum reinforcement according to Chapter 13.5.2.

The position of the tendon groups in the section, the prestressing losses from CSR, the statically determined portions and the internal forces of the concrete section and the composite section are written to the detailed log.

As a separation into statically determined and undetermined shares of the internal forces from prestressing is not possible for shell structures, the prestressing is taken into account fully on the action side when designing the longitudinal reinforcement. As a result, on the resistance side only mild steel and concrete are considered whereas the strain reserves of the tendons with bond are not used.

### **Minimum Reinforcement for Ensuring Ductile Component Behavior**

According to DIN 1045-1, Chapter 5.3.2, component failures that occur without warning during initial crack formation must be prevented (ductility criterion). This requirement is fulfilled for reinforced concrete and prestressed concrete components as long as a minimum reinforcement is included as described in Chapter 13.1.1. This minimum reinforcement, which is also referred to as the *Robustness reinforcement* in Book 525 and Technical Report 102, must be calculated for the crack moment (given prestressing without taking into account the prestressing force) using the average tensile strength of concrete $f_{\rm ctm}$  and the steel stress  $\sigma_{\rm s}$  =  $f_{\rm yk}$ :

 $A_s = M_{cr} / (f_{yk} \cdot z_s)$ 

with

*M*<sub>cr</sub> Crack moment by which a tensile stress of  $f_{\text{ctm}}$  occurs without prestressing effect at the section edge.

*z* Lever arm of internal forces.

The reinforcement must be distributed throughout the tensile zone based on the constructive guidelines set forth in Chapter 13.1.1 (3). DIN 1045-1 provides no information on the action combination that is used to determine the tensile zone. The corresponding rule specified in DIN Technical Report 102, Chapter 4.3.1.3, is therefore used in the program. Based on that rule, the minimum reinforcement should be placed in areas where tensile stresses in the concrete occur under the infrequent action combination. According to Technical Report 102, Chapter 4.3.1.3 (107), the statically undetermined prestressing effect should be taken into account in this combination rather than the statically determined prestressing effect. Since the infrequent combination is not defined in DIN 1045-1, to be on the safe side it is replaced by the rare (characteristic) combination for the check. It is the responsibility of the user to observe the remaining constructive guidelines of Chapter 13.1.1 (3).

The program determines all stresses at the gross section. The statically determined prestressing effect can only be subtracted for beams and design objects. For area elements the prestress is alternatively reduced by a user-defined reduction factor. The crack moment results in  $M_{\rm cr}$  =  $W_{\rm c}$  ·  $f_{\rm ctm'}$  the lever arm  $z_{\rm s}$  of the internal forces is assumed to be  $0.9\cdot d$  for the sake of simplicity. The calculated reinforcement is evenly distributed to the reinforcement layers in the tensile zone. In the design mode *symmetrical* reinforcement is also applied to the remaining layers. This will not affect the predefined relationships between the individual reinforcement layers. For sections with mode *compression member* the robustness reinforcement is not checked because minimum reinforcement is already determined during the design for bending with longitudinal force.

The option to take tendons into account as per Chapter 13.1.1 (2) remains unused.

### **Minimum Surface Reinforcement for Prestressed Members**

A minimum surface reinforcement must always be specified for prestressed components in accordance with DIN 1045-1, Chapter 13.1.2, regardless of the guidelines on robustness or crack reinforcement. The reinforcement determined according to Table 29 and 30 can be entered into the program by specifying a base reinforcement in the reinforcing steel description.

# **Design for Lateral Force**

Lateral force design involves determining the lateral force tensile reinforcement and includes a concrete strut check as defined by DIN 1045-1, Chapter 10.3. The following special conditions apply:

- The angle of the lateral force reinforcement is assumed to be 90°.
- In the calculation, the value for cot  $\Theta$  is limited to the range permitted in accordance with Eq. (73) (method with loaddependent strut angle), unless the check with a constant value is selected in the section dialog. The actual effective concrete strut angle is logged for each check location. Edition 2008, Chapter 10.3.4 (3): For perpendicular stirrups or longitudinal tensile load, cot  $\Theta$  should not fall below the limit value of 1.0. This is guaranteed by the program provided the user does not specify a smaller value.
- The minimum reinforcement is maintained in the calculated stirrup reinforcement as described in Chapter 13.2.3 of the standard while the reinforcement level p specified in Table 29 is weighted with a user-defined factor. For areas, the minimum reinforcement will only be determined if a lateral force reinforcement is required for computation (cf. Building and Civil Engineering Standards Committee (NABau) No. 131).
- For beams and design objects, the shear design is performed separately for the  $\mathcal{Q}_{\rm y}$  and  $\mathcal{Q}_{\rm z}$  lateral forces.
- Slab and shell elements are designed for lateral force  $q$ <sub>r</sub> =  $\sqrt{(q_x^2+q_y^2)}$ . Depending on which has a negative effect, either the principal compressive force or principal tensile force is used for the associated longitudinal force. If selected, the check will be carried out separately for the reinforcement directions x and y in accordance with Chapter 10.3.1 (5). In this case, the normal force in reinforcement direction is used for the associated longitudinal force. If lateral force reinforcement is necessary, it must be added from both directions.
- There is **no** reduction of the action from loads near supports, as specified in Chapter 10.3.2, Section (1) or (2).
- For beams and design objects, the decisive values of the equivalent rectangle are determined by the user independently of the normal section geometry.
- As described in Chapter 10.3.4 (2), the internal lever arm is assumed as  $z = 0.9 d$  and is limited to the maximum value derived from  $z = d - c_{\rm v,l} - 30$  mm and  $z = d - 2 c_{\rm v,l}$  (cf. NABau No. 24). Note that  $c_{\rm v,l}$  is the laying measure of the longitudinal reinforcement in the concrete compressive zone. If  $c_{\rm v,l}$  is not specified, the program will use the shortest axis distance of the longitudinal reinforcement from the section edge  $d_1$  in its place.
- For beam sections with internal prestressing, the design value of lateral load-bearing capacity  $V_{\rm Rd,max}$  according to Chapter 10.3.4 (8) is determined using the nominal value  $b_{\text{w,nom}}$  of the section width.
- Edition 2008: The lateral load-bearing capacity  $V_{Rd,max}$  is only checked for lateral forces  $V_{Ed} > V_{Rd,ct}$  as explained in Chapter 10.3.1 (4) .
- The necessity of a lateral force reinforcement is analyzed according to Chapter 10.3.3 of the standard. As in the previous case, **no** reduction of the action from loads near supports occurs.

The formulas of DIN 1045-1 that are used are listed below.

#### **Components without computationally necessary lateral force reinforcement**

The design value  $V_{\rm Rd, ct}$  of the absorbable lateral force in a component without lateral force reinforcement results from Equation (70).

$$
V_{\rm Rd,ct} = \left[0.10\kappa \cdot \eta_1 \cdot (100\rho_1 \cdot f_{\rm ck})^{1/3} - 0.12 \cdot \sigma_{\rm cd}\right] b_{\rm w} \cdot d \tag{70.2001}
$$

$$
V_{\rm Rd,ct} = \left[\frac{0.15}{\gamma_{\rm c}} \cdot \kappa \cdot \eta_1 \cdot (100 \rho_1 \cdot f_{\rm ck})^{1/3} - 0.12 \cdot \sigma_{\rm cd}\right] \cdot b_{\rm w} \cdot d \tag{70.2008}
$$

Edition 2008: In this case you may use a minimum value for the lateral load-bearing capacity  $V_{\text{Rd,ct,min}}$  based on Equation (70a):

$$
V_{\text{Rd,ct,min}} = \left[\eta_1 \cdot v_{\text{min}} - 0.12 \sigma_{\text{cd}}\right] \cdot b_{\text{w}} \cdot d \tag{70a}
$$

with

$$
v_{\min} = \frac{\kappa_1}{\gamma_c} \cdot \sqrt{\kappa^3 \cdot f_{\rm ck}}
$$

where

**k** is a scale factor with  $\kappa = 1 + \sqrt{\frac{200}{d}} \le 2.0$ 

(71)

 $\gamma_c$ is the partial safety factor for reinforced concrete as per 5.3.3 (6), Table 2.

 $\eta_1$  = 1.0 for normal concrete; for lightweight concrete Table 10 applies.

 $\rho_1$  is the longitudinal reinforcement level with

$$
\rho_1 = \frac{A_{\rm sl}}{b_{\rm w} \cdot d} \le 0.02
$$

- $A_{\rm cl}$  is the area of the tensile reinforcement that extends beyond the section being viewed by at least measure  $d$  and is effectively fixed at that position (see Figure 32). For prestressing with immediate bond, the entire prestressing steel area can be taken into account for  $A_{s1}$ .
- $b_{\rm w}$ is the smallest section width in the tensile zone of the section in mm.
- *d* is the effective static height of the bending reinforcement in the viewed section in mm.
- $f_{\rm ck}$  is the characteristic value of the concrete compressive strength in N/mm<sup>2</sup>.
- $\sigma_{cd}$  is the design value of the concrete longitudinal stress at the level of the section's centroid with

 $\sigma_{\rm cd}$  =  $N_{\rm Ed}$  /  $A_{\rm c}$  in N/mm<sup>2</sup>.

- $N_{\rm{Ed}}$  is the design value of the longitudinal force in the section as a result of external actions or prestressing  $(N_{\rm Ed}$  < 0 as longitudinal compressive force).
- $\kappa_1$  = 0.0525 for d  $\leq 600$  mm

 $= 0.0375$  for  $d \ge 800$  mm

For  $600$  mm  $<$  d  $<$   $800$  mm,  $\kappa^{}_1$  can be interpolated linearly.

#### **Components with computationally necessary lateral force reinforcement**

The design value of the absorbable lateral force that is limited by the load-bearing capacity of the lateral force reinforcement is determined according to Equation (75).

$$
V_{\rm Rd,sy} = \frac{A_{\rm sw}}{s_{\rm w}} \cdot f_{\rm yd} \cdot z \cdot \cot \Theta \tag{75}
$$

where

*A*<sub>sw</sub> is the section area of the lateral force reinforcement.

- *s*<sup>w</sup> is the distance of the reinforcement perpendicular to the component axis measured in the direction of the component axis.
- $z = 0.9\cdot d$  < max (*d* 2  $c_{\rm v,l}$  , *d*  $c_{\rm v,l}$  30 mm) with  $c_{\rm v,l}$  the laying measure of the longitudinal reinforcement according to Chapter 10.3.4 (2).

The strut angle  $\Theta$  of the truss is limited to the following value:

$$
0.58 \le \cot \Theta \le \frac{1.2 - 1.4 \sigma_{cd} / f_{cd}}{1 - V_{Rd,c} / V_{Ed}} \le 3.0
$$
 for normal concrete  
(73)

Edition 2008: cot  $\Theta$  < 1 should only be used as an exception. In the case of longitudinal tensile stress this lower limit applies basically (ref. also Book 525, Corr. 1:2005-05). The program takes the limit into account as long as the user does not enter a smaller value. where

$$
V_{\rm Rd,c} = \beta_{\rm ct} \cdot 0.10 \cdot \eta_1 \cdot f_{\rm ck}^{1/3} (1 + 1.2 \frac{\sigma_{\rm cd}}{f_{\rm cd}}) \cdot b_{\rm w} \cdot z \tag{74.2001}
$$

$$
V_{\text{Rd},c} = c_j \cdot 0.48 \cdot \eta_1 \cdot f_{ck}^{1/3} (1 + 1.2 \frac{\sigma_{cd}}{f_{cd}}) \cdot b_w \cdot z
$$
\n(74:2008)

$$
\beta_{\rm ct} = 2.4
$$

$$
c_{\rm j} = 0.50
$$

 $n_1$  = 1.0 for normal concrete; for lightweight concrete Table 10 applies.

 $\sigma_{\rm cd}$  is the design value of the concrete longitudinal stress at the level of the section's centroid with  $\sigma_{\rm cd}$  =  $N_{\rm Ed}$  /  $A_{\rm c}$  in N/mm<sup>2</sup>

 $N_{\rm Ed}$  is the design value of the longitudinal force in the section as a result of external actions or prestressing  $(N_{\rm Ed} < 0$  as longitudinal compressive force).

 $V_{\rm Ed}$  is the design value of the acting lateral force.

The design value of the maximum lateral load-bearing capacity  $V_{\rm{Rd,max}}$  is determined according to Equation (76).

$$
V_{\text{Rd,max}} = \frac{b_{\text{w}} \cdot z \cdot \alpha_{\text{c}} \cdot f_{\text{cd}}}{\cot \Theta + \tan \Theta} \tag{76}
$$

where

 $\alpha_c$  is the reduction factor for the strut strength.

 $\alpha_{\rm c}$  =  $0.75\cdot \eta_1$  with  $\eta_1$  =  $1.0$  for normal concrete; for lightweight concrete Table 10 applies.

#### **Lateral force reinforcement**

$$
\rho_{\rm w} = \frac{A_{\rm sw}}{s_{\rm w} \cdot b_{\rm w} \cdot \sin \alpha} \tag{151}
$$

where

 $\rho_w$ is the reinforcement level of the lateral force reinforcement.

 $\alpha$  is the angle between the lateral force reinforcement and the beam axis.

*min*  $\rho_w$ is the minimum value of  $\rho_{_{\rm W}}$  according to 13.2.3 (5)

In general:  $\rho_{_{\rm W}}$  =  $1.0$   $\rho$ 

Slabs: 
$$
\rho_w = 0.6 \, \rho
$$
 \nStructured sections with perstressed tension chord:  $\rho_w = 1.6 \, \rho$ 

 $\rho$  is the basis value for the determination of the minimum reinforcement according to Table 29 of the standard.

### **Design for Torsion and Combined Loads**

The design for torsion is carried out according to DIN 1045-1, Chapter 10.4. This design involves determining the diagonal tensile reinforcement and the longitudinal reinforcement and includes a concrete strut check under maximum torsion stress and a concrete strut check under simultaneously acting lateral force. The strut angle is determined according to Equation (73) with the lateral force according to Equation (90). Alternatively a strut angle of 45° for torsion according to Chapter 10.4.2 (2) or a constant value cot  $\Theta$  for lateral force and torsion (cf. interpretation No. 24 of NABau) can be chosen in the section dialog.

The equivalent section on which this design is based is defined by the user independently of the normal section geometry.

Formulas used from the standard:

$$
T_{\rm Ed} \le \frac{V_{\rm Ed} \cdot b_{\rm w}}{4.5} \tag{87}
$$

$$
V_{\rm Ed} \left[ 1 + \frac{4.5 T_{\rm Ed}}{V_{\rm Ed} \cdot b_{\rm w}} \right] \le V_{\rm Rd, ct}
$$
 (88)

$$
V_{\rm Ed,T} = \frac{T_{\rm Ed} \cdot z}{2A_{\rm k}}\tag{89}
$$

where

### $V_{\text{Ed,T}}$  is the shear force in a wall of the check section as a result of a torsion moment.

 $A_k$  is the area enclosed by the center lines of the walls.

*z* is the height of the wall, which is defined by the distance of the intersection points of the wall center line to the center lines of the adjacent walls.

$$
V_{\rm Ed,T+V} = V_{\rm Ed,T} + \frac{V_{\rm Ed} \cdot t_{\rm eff}}{b_{\rm w}}
$$
(90)

where

 $V_{\text{Ed}}$  is the design value of the acting lateral force according to 10.3.2.

*t*<sub>eff</sub> is the effective thickness of a wall; *t*<sub>eff</sub> is twice the distance from the center line to the exterior but not greater than the thickness of the existing wall (see Figure 36).

$$
T_{\rm Rd,sy} = \frac{A_{\rm sw}}{s_{\rm w}} \cdot f_{\rm yd} \cdot 2A_{\rm k} \cdot \cot \Theta \tag{91}
$$

$$
T_{\rm Rd,sy} = \frac{A_{\rm sl}}{u_{\rm k}} \cdot f_{\rm yd} \cdot 2A_{\rm k} \cdot \tan \Theta \tag{92}
$$

where

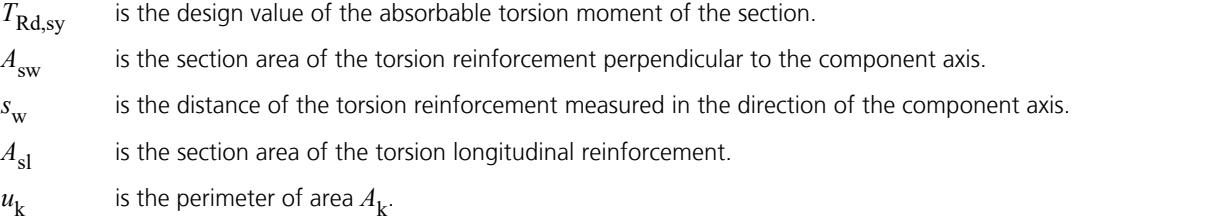

 $\Theta$  is the strut angle of the truss.

$$
T_{\rm Rd,max} = \frac{\alpha_{\rm c, red} \cdot f_{\rm cd} \cdot 2A_{\rm k} \cdot t_{\rm eff}}{\cot \Theta + \tan \Theta} \tag{93}
$$

where

*T*<sub>Rd,max</sub> is the design value of the maximum absorbable torsion moment of the section.

 $\alpha_{\rm c,red}$  = 0.7 $\alpha_{\rm c}$  in general (with  $\alpha_{\rm c}$  according to 10.3.4 (6)).

 $\alpha_{\rm c,red}$  =  $\alpha_{\rm c}$  for box sections with reinforcement at the inner and outer sides of the walls.

$$
\left[\frac{T_{\rm Ed}}{T_{\rm Rd,max}}\right]^2 + \left[\frac{V_{\rm Ed}}{V_{\rm Rd,max}}\right]^2 \le 1 \text{ for compact sections}
$$
\n(94)

$$
\frac{T_{\rm Ed}}{T_{\rm Rd,max}} + \frac{V_{\rm Ed}}{V_{\rm Rd,max}} \le 1
$$
 for box sections (95)

where

 $V_{\rm Rd,max}$  is the design value of the absorbable lateral force according to Equation (76).

# **Punching Shear**

The load-bearing safety check against punching shear is carried out according to DIN 1045-1, Chapter 10.5. This check is used to determine the necessary punching reinforcement. The following special conditions apply:

• The average static height d is determined based on the input parameters  $d_{\mathbf{x}}$  and  $d_{\mathbf{y}}$  at

 $d$  = ( $d_{\rm x}$ + $d_{\rm y}$ ) /2. They are selected as shown in Figure 37, 42, 43 or 45.

• The action can be entered directly or taken from the analyzed design situation at the ultimate limit state. In this case,  $V_{\rm Ed}$  is set to the maximum support force  $R_{\rm z}$  for each corresponding action combination.

The check is considered fulfilled if:

1. For slabs w i t h o u t punching reinforcement

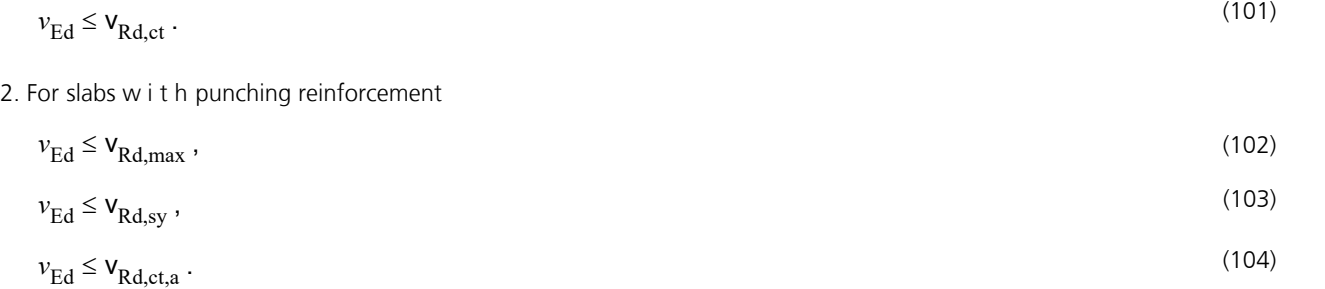

with

3. The minimum longitudinal reinforcement is maintained.

$$
v_{\rm Ed} = \frac{\beta V_{\rm Ed}}{u} \tag{100}
$$

 $v_{\rm Ed}$  Lateral force to be absorbed in the check section under consideration for each unit of length.

 $V_{\rm Ed}$  Design value of the entire lateral force to be absorbed.

*ß* Coefficient for taking into account the non-rotationally symmetric distribution of lateral force in the perimeter of the edge and corner columns and for internal columns in irregular systems. For edge and corner columns in conventional buildings, this value may be reduced when performing the ultimate limit state check outside the punching reinforcement ( $v_{\rm Ed} \le v_{\rm Rd, cta}$ ) according to Book 525, Eq. (H.10-8).

$$
\beta_{\text{red}} = \frac{\beta}{1 + 0.1 \cdot l_{\text{w}} / d} \ge 1.1 \tag{H.10-8}
$$

*l<sub>w</sub>* Width of the area with punching reinforcement outside of the load discharge area (see Figure 45).

*d* Average effective height in mm.  $d = (d_{\rm x} + d_{\rm y})/2$ 

 $d_{\mathbf{x}'} d_{\mathbf{y}}$ Effective height of the slab in the x or y direction in the perimeter under consideration.

*u* Circumference of the perimeter under consideration according to Figure 45.

- *v*<sub>Rd,ct</sub> Design value of the lateral force bearing capacity along the critical perimeter of a slab without punching reinforcement.
- *v*<sub>Rd,ct,a</sub> Design value of the lateral force bearing capacity along the external perimeter outside the punching reinforced area. This design value describes the transfer of the punching resistance without lateral force reinforcement  $v_{\rm Rd,ct}$  to the lateral force resistance according to 10.3.3 in relation to the width  $l_{\rm w}$  of the punching reinforced area (see Figure 45).

*v*<sub>Rd.sv</sub> Design value of the lateral force bearing capacity with punching reinforcement along the internal check sections.

*v*<sub>Rd,max</sub> Maximum lateral force bearing capacity for slabs with punching reinforcement in the critical perimeter.

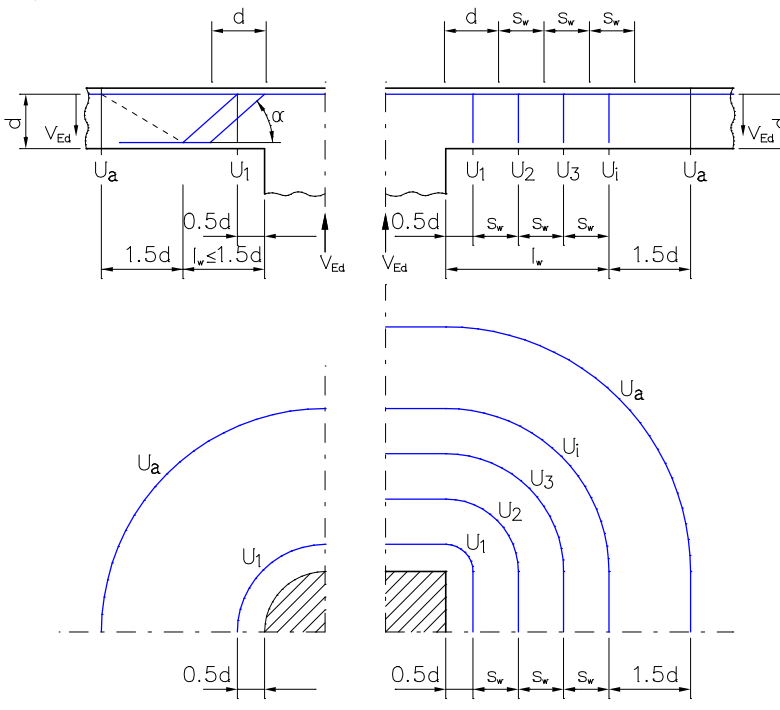

*Figure 45 – Check sections of the punching reinforcement*

The load discharge areas and check sections as per Chapter 10.5.2, Section (1) to (9), are taken into consideration. The userspecified opening dimensions are used to calculate the check sections.

Punching resistance without punching reinforcement is calculated as

$$
v_{\text{Rd,ct}} = \left[ 0.14 \, \eta_1 \kappa \cdot (100 \cdot \rho_1 \cdot f_{\text{ck}})^{1/3} - 0.12 \, \sigma_{\text{cd}} \right] \cdot d \tag{105:2001}
$$
\n
$$
v_{\text{Rd,ct}} = \left[ (0.21/\gamma_c) \cdot \eta_1 \cdot \kappa \cdot (100 \cdot \rho_1 \cdot f_{\text{ck}})^{1/3} - 0.12 \cdot \sigma_{\text{cd}} \right] \cdot d \tag{105:2008}
$$

where

$$
\kappa = 1 + \sqrt{\frac{200}{d}} \le 2.0
$$
\n(106)

 $\eta_1$  = 1.0 for normal concrete; for lightweight concrete Table 10 applies.

 $\rho_1$  is the longitudinal reinforcement level with

$$
\rho_1 = \sqrt{\rho_{1x} \cdot \rho_{1y}} \begin{cases}\n\leq 0.40 f_{cd} / f_{yd} & \text{(Edition 2001-07)} \\
\leq 0.02 & \text{(Edition 2001-07)}\n\end{cases}
$$
\n
$$
\rho_1 = \sqrt{\rho_{1x} \cdot \rho_{1y}} \begin{cases}\n\leq 0.50 f_{cd} / f_{yd} & \text{(Edition 2008)} \\
\leq 0.02 & \text{(Edition 2008)}\n\end{cases}
$$

 $\rho_{lx}$ ,  $\rho_{ly}$  is the reinforcement level based on the tensile reinforcement in the x or y direction which is located inside the perimeter under consideration and fixed in place outside the perimeter under consideration. For corner and edge columns, see 10.5.2 (9).

$$
\sigma_{\rm cd}
$$
 is the design value of the normal concrete stress within the perimeter under consideration with  $\sigma_{\rm cd} = N_{\rm Ed}$  / slab thickness

 $N_{\rm Ed}$  is the design value of the average longitudinal force  $(N_{\rm Ed} < 0$  as longitudinal compressive force).

Punching resistances with punching reinforcement are calculated as 1)  $v_{\rm Rd\,max} = 1.5 v_{\rm Rd\,ct}$  (107)

2a) For the first reinforcement row with a distance of 0.5 *d* from the column edge, the following applies:

$$
v_{\rm Rd,sy} = v_{\rm Rd,c} + \frac{\kappa_s \cdot A_{\rm sw} \cdot f_{\rm yd}}{u} \tag{108}
$$

2b) For the other reinforcement rows with a distance of  $s_{\rm w}$   $\leq$  0.75  $d$  from each other, the following applies:

$$
v_{\rm Rd,sy} = v_{\rm Rd,c} + \frac{\kappa_{\rm s} \cdot A_{\rm sw} \cdot f_{\rm yd} \cdot d}{u \cdot s_{\rm w}}\tag{109}
$$

where

 $v_{\text{Rd,c}}$  is the concrete bearing portion;  $v_{\text{Rd,c}} = v_{\text{Rd,ct}}$  from Equation (105) can be assumed.

 $\kappa_{s}$  is the coefficient for taking into account how the component height influences the efficiency of the reinforcement with

$$
\kappa_s = 0.7 + 0.3 \frac{d - 400}{400} \begin{cases} \geq 0.7\\ \leq 1.0 \end{cases}
$$
 with *d* in mm (110)

3) For diagonal bars ( $45^{\circ} \le \alpha^{\circ} \le 60^{\circ}$ ) as punching reinforcement, the following applies:

$$
v_{\rm Rd,sy} = v_{\rm Rd,c} + \frac{1.3A_{\rm s} \cdot \sin \alpha \cdot f_{\rm yd}}{u} \tag{111}
$$

4) For the external perimeter with a distance of 1.5 *d* from the last reinforcement row, the following applies:

$$
v_{\text{Rd,ct,a}} = \kappa_a v_{\text{Rd,ct}} \tag{112}
$$

with

 $\kappa$ <sub>a</sub> The coefficient for taking into account the transition to the slab area with the load-bearing capacity as per 10.3.3 with

$$
\kappa_{\rm a} = 1 - \frac{0.29 \, l_{\rm w}}{3.5 \, d} \ge 0.71\tag{113}
$$

5) For the minimum required punching reinforcement of the internal check sections, the following applies:

$$
\rho_{\rm w} = \frac{A_{\rm sw}}{s_{\rm w} \cdot u} \ge \min \rho_{\rm w} \tag{114}
$$

or

 $w = \frac{A_s \cdot \sin \alpha}{d \cdot u} \ge \min \rho_w$  with  $\min \rho_w$  according to 13.2.3 (5).  $\rho_w = \frac{A_s \cdot \sin \alpha}{d \cdot u} \ge \min \rho_w$  with  $\min \rho_w$  according to 13.2.3 (5).

In accordance with 13.3.3 (7), the following also applies:

If only one reinforcement row is computationally necessary with respect to stirrups as the punching reinforcement, a second row with the minimum reinforcement according to equation (114) must always be provided. In this case use  $s_{\rm w}$  = 0.75  $d$ . The minimum longitudinal reinforcement is found based on the design of the minimum moments:

$$
m_{\text{Ed,x}} = \eta_{\text{x}} \cdot V_{\text{Ed}}
$$
 and 
$$
m_{\text{Ed,y}} = \eta_{\text{y}} \cdot V_{\text{Ed}}
$$
 (115)

 $\eta_{x}$ ,  $\eta_{y}$ are the moment coefficients as per Table 14 for the x or y direction.

### **Check Against Fatigue**

The user can select two alternative methods for design:

- Simplified check for the frequent action combination according to DIN 1045-1, Chapter 10.8.4, taking the relevant traffic loads at serviceability limit state into account.
- Check with damage equivalent stress ranges for the fatigue combination according to DIN 1045-1, Chapter 10.8.3, considering the specific fatigue load  $Q<sub>fat</sub>$  specified in EN 1992-1-1, Chapter 6.8.3.

The curve to determine the concrete compressive stresses in state II is selected in the settings dialog.

### **Fatigue of Longitudinal Reinforcement, Shear Reinforcement and Prestressing Steel**

The fatigue check is carried out according to DIN 1045-1, Chapter 10.8. The steel stresses are calculated for longitudinal reinforcement from bending and longitudinal force as well as for prestressing steel in beams and design objects under the assumption of a cracked concrete section. For shear and longitudinal reinforcement from lateral force and torsion, the stresses are calculated according to 10.8.2 (4) based on a truss model with the strut angle  $tan \Theta_{\text{fat}} = \sqrt{tan \Theta}$  acc. to

10.8.2 (5). Where  $\Theta$  is the angle between the concrete compression struts and the beam axis used in the corresponding ultimate limit state design. The prestressing steel stresses in area elements are determined at the uncracked concrete section. Tendons without bond and external tendons are not checked.

#### **Simplified check**

According to Chapter 10.8.4 (2), adequate fatigue resistance may be assumed if the stress range under the frequent action combination does not exceed 70 MN/m² for unwelded reinforcing bars. The condition described in Chapter 10.8.4 (3) for couplings in prestressed components is not examined by the program.

#### **Check with damage equivalent stress ranges**

The check is considered completed if the following applies for reinforcing steel and prestressing steel:

 $\gamma_{\text{F,fat}} \cdot \gamma_{\text{Ed,fat}} \cdot \Delta \sigma_{\text{s,equ}} \leq \Delta \sigma_{\text{Rsk}}(N^*) / \gamma_{\text{s,fat}}$  $s, f$ at (119) with  $\gamma_{\text{F, fat}} = \gamma_{\text{Ed, fat}}$  = 1 as specified in Chapter 5.3.3 (2).  $\gamma_{s, \text{fat}}$  $= 1.15$  for reinforcing steel and prestressing steel with new certification. = 1.25 for reinforcing steel with DIN 4227-1 certification in accordance with ARS 11/03 (13).

 $\Delta\sigma_{Rsk}(N^*)$  Permitted characteristic stress range at  $N^*$  load cycles based on the Wöhler curves specified in Tab.17 for prestressing steel or Tab.16 for reinforcing steel.  $\Delta \sigma_{\rm s, equ}$  Damage equivalent stress range with  $\Delta \sigma_{\rm s, equ}$  =  $\max \Delta \sigma_{\rm s}$  according to 10.8.3 (5).  $\max \Delta \sigma_{s}$  Calculated maximum stress range for longitudinal reinforcement from bending and longitudinal force including increase factor  $\eta$  as specified in Chapter 10.8.2 (3) to account for the varying bond behavior of

The values for  $\Delta\sigma_{\text{Rok}}(N^*)$  and  $\eta$  are specified by the user in the Section dialog.

reinforcing and prestressing steel.

#### **Calculation method**

The maximum from the robustness, crack and bending reinforcement is taken as the existing bending reinforcement. If as a result the load from the fatigue combination in state II cannot be absorbed, the design will be repeated using the existing reinforcement and the check internal forces.

The maximum stress range per steel layer that results from the strain state in state II or the truss model is determined separately for each check situation. Multiplying the coefficient  $\eta$  yields the damage equivalent stress range  $\Delta\sigma_{s,equ}$ . If for longitudinal and shear reinforcement this range exceeds the permitted stress range according to Eq. (119), the necessary reinforcement will be iteratively increased until the check succeeds for all situations. In the *Symmetrical* and *Compression member* design modes the longitudinal reinforcement is applied at all predefined locations. This will not affect the predefined relationships between the individual reinforcement layers.

The decisive reinforcement used for the check, which may have been increased, is recorded in the check log and saved for graphical representation.

### **Fatigue of Concrete Under Compressive Stress**

The fatigue check for concrete that is subject to compressive stress is performed for bending and longitudinal force at the cracked section. This check takes into account the final longitudinal reinforcement and may include an increase applied during the fatigue check for reinforcing steel. The struts of components subject to lateral force stress are not analyzed.

#### **Simplified check**

The check according to Chapter 10.8.4 (4) is considered successfully if Eq. (123) is fulfilled.

$$
\frac{\max|\sigma_{\text{cd}}|}{f_{\text{cd,fat}}} \le 0.5 + 0.45 \cdot \frac{\min|\sigma_{\text{cd}}|}{f_{\text{cd,fat}}} \le 0.9 \text{ for concrete up to } C50/60 \text{ or } LC50/55
$$
\n
$$
\le 0.8 \text{ for concrete of at least } C55/67 \text{ or } LC55/60 \tag{123}
$$

with

 $\max |\sigma_{\text{cd}}|$ , min  $|\sigma_{\text{cd}}|$  Design values of the maximum and minimum concrete compressive stress. In the case of tensile stresses, min  $|\sigma_{cd}|$  is assumed to be zero.

*f<sub>cd fat</sub>* Design value of the concrete compressive strength before cyclic load is applied. You can specify this value in the Section dialog.

#### **Check with damage equivalent concrete compressive stresses**

The check according to Chapter 10.8.3 (6) is proved, if Eq. (120) is fulfilled:

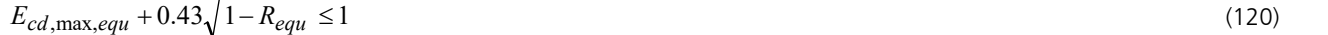

with

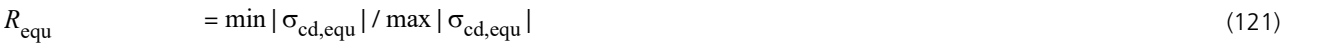

 $E_{\text{cd,max,ecau}} = \max |\sigma_{\text{cd,ecqu}}| / f_{\text{cd,fat}}$  (122)

In that max  $|\sigma_{cd,equ}|$  and min  $|\sigma_{cd,equ}|$  are the upper and lower compressive stress of the damage equivalent stress range for  $N = 10^6$  cycles.

### **Special Characteristic of Shell Structures**

In shell structures the strain state at the cracked concrete section under general stress cannot be determined unambiguously. The design is therefore carried out separately for the reinforcement directions x and y with the design internal forces from Wolfensberger/Thürlimann or Rüsch as described above. The reinforcement calculated in this manner yields a reliable load-bearing capacity.

When calculating the stress range for reinforcing steel and concrete, this method can lead to unrealistic results in the case of torsional or shear stresses as shown in the following example:

Assume two identical sets of slab internal forces:

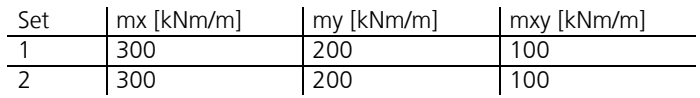

According to Wolfensberger/Thürlimann, this results in design variants for the x direction:

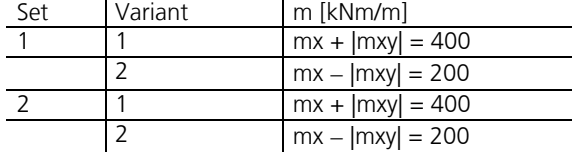

The torsional moments generate a variation of the design moments and thus a calculatory stress range. This may lead to a necessary reinforcement increase in the fatigue check due to apparent overstressing. For normal design forces, this applies correspondingly to the shear forces.

Selecting *Limit design variants* in the Section dialog allows you to avoid the described effect. In this case only the corresponding variants are compared when determining the stress range, i.e. only the first and second variants of both sets in this example. Assuming constant stress, the stress range is thus correctly determined to be zero.

#### **This alternative, however, does not ensure that all conceivable stress fluctuations are analyzed. You should therefore be particularly careful when assessing the results. For this purpose the detailed log indicates the main variants and design internal forces used for the check.**

When determining the design internal forces according to Rüsch for inclined reinforcement, the described relationships apply accordingly.
# **Checks in the Serviceability Limit States**

The following checks are performed:

- Limiting the concrete compressive stresses (DIN 1045-1, Chapter 11.1.2).
- Limiting the reinforcing steel stresses (Chapter 11.1.3).
- Limiting the prestressing steel stresses (Chapter 11.1.4).
- Check of decompression (Chapter 11.2.1).
- Minimum reinforcement for crack width limitation (Chapter 11.2.2).
- Calculation of the crack width (Chapter 11.2.3 and 11.2.4).
- Limiting deformations (Chapter 11.3).

# **Design Combinations**

In accordance with DIN 1055-100, Chapter 10.4, the following combinations are taken into account in the serviceability limit states:

• Combination for rare (characteristic) situations

$$
E\left\{\sum_{j\geq 1} G_{k,j} \oplus P_k \oplus Q_{k,1} \oplus \sum_{i>1} \Psi_{0,i} \cdot Q_{k,i}\right\} \tag{22}
$$

• Combination for frequent situations

$$
E\left\{\sum_{j\geq 1} G_{k,j} \oplus P_k \oplus \psi_{1,1} \cdot Q_{k,1} \oplus \sum_{i>1} \psi_{2,i} \cdot Q_{k,i}\right\} \tag{23}
$$

• Combination for quasi-continuous situations

$$
E\left\{\sum_{j\geq 1} G_{k,j} \oplus P_k \oplus \sum_{i\geq 1} \Psi_{2,i} \cdot Q_{k,i}\right\} \tag{24}
$$

For each combination you can define different design situations for the construction stages and final states. If necessary, the combination required by the check will automatically be determined from the section specifications. Each check is carried out for all the situations of a combination.

# **Stress Determination**

For uncracked concrete sections, the program assumes that concrete and steel under tensile and compressive stress behave elastically. With respect to cracked concrete sections, the concrete compressive stresses are determined by the strain-stress curve shown in Figure 22 with  $f_{\rm c}$  =  $f_{\rm cm}$ . Note that a horizontal course is assumed for strains exceeding  $\varepsilon_{\rm c1}$  (cf. Reg. No. 098 in the Knowledge Base of the Building and Civil Engineering Standards Committee (NABau)).

## **Area elements**

For area elements the concrete stresses are calculated at the gross section. The steel stress check is carried out for reinforcing steel by determining the strain state at the cracked concrete section and for the prestressing steel at the uncracked concrete section.

## **Beams and design objects**

The action combination stresses that can be determined without checks are always calculated at the gross section.

Conversely, in the checks the stresses are determined as follows and are graphically displayed or logged:

- When checking the crack reinforcement and crack width, the concrete stress is calculated at the gross section
- When checking the decompression and concrete compressive stresses, the concrete stress is calculated
	- without internal tendons at the gross section
	- with internal tendons without bond at the net section
- with internal tendons with bond for situations before being grouted at the net section or otherwise at the ideal section
- The reinforcing and prestressing steel stresses are checked by determining the strain state at the cracked concrete section

# **Limiting the Concrete Compressive Stresses**

The concrete compressive stress check is carried out according to DIN 1045-1, Chapter 11.1.2. Based on DIN Technical Report 102, Chapter 4.4.1.1 (5), the cracked state is assumed if the tensile stress calculated in the uncracked state under the rare action combination exceeds the value  $f_{\text{ctm}}$ .

The calculation in the cracked state is performed by determining the strain state with the final longitudinal reinforcement (maximum from robustness, crack and bending reinforcement including a possible increase from the fatigue check). For beams and design objects, the tendons with bond are taken into account on the resistance side provided that they are grouted in the check situation. For area elements the compressive stress for both reinforcement directions is determined separately and the extreme value is checked since the general strain state cannot be determined unambiguously.

In the construction stages and final states, the concrete compressive stress  $\sigma_{\rm c}$  as defined in Chapter 11.1.2 (1) is to be

limited to  $0.60 f_{ck}$  under the rare combination. If serviceability is significantly impacted by the effect of creep, the limit  $0.45 f_{ck}$ should be maintained under the quasi-continuous combination according to 11.1.2 (2). Both options are considered based on the user's specifications.

# **Limiting the Reinforcing and Prestressing Steel Stresses**

# **Reinforcing steel**

For reinforcing steel, the limitation of steel stress under the rare combination to  $0.80 f_{\rm vk}$  is checked in accordance with 11.1.3. In this check the reinforcement corresponds to the maximum value from the robustness, crack and bending reinforcement, including a possible increase as a result of the fatigue check. The determination of the strain state is performed at the cracked concrete section. If for beams and design objects tendons with bond are grouted in the check situation, they will be taken into account on the resistance side.

# **Prestressing steel**

For tendons with bond, the limitation of steel stress is checked at the cracked concrete section for beams and design objects and at the uncracked concrete section for area elements. In such cases the following limits apply:

Tendons with DIN 1045-1 and EC2 certification

- $0.65 f_{\rm pk}$  as per Chapter 11.1.4 (1) under the quasi-continuous combination
- $0.90 f_{p0.1k}$  or  $0.80 f_{p}$  as per Chapter 11.1.4 (2) under the rare combination

Tendons with DIN 4227 certification

 $\cdot$  0.75  $\beta_{\rm s}$  or 0.55  $\beta_{\rm z}$  according to DIN 4227-1, Tab. 9, Row 65, under the quasi-continuous combination and rare combination

For situations prior to grouting and for tendons without bond, the stress  $\sigma_{\rm pm0}$  is checked in accordance with DIN 1045-1, Eq. (49) or DIN 4227-1, Tab. 9, Row 65. External tendons are not checked.

# **Check of Decompression**

This check is carried out for prestressed components of requirement classes A-C with the combinations specified in DIN 1045-1, Table 18. For area sections, the principal tensile stress  $\sigma_1$  or one of the longitudinal stresses  $\sigma_\mathrm{x}$  or  $\sigma_\mathrm{y}$  are checked based on the user's selection. The latter can be used to limit the check to the direction of the prestressing if the internal force systems are appropriately aligned (cf. Reg. No. 069 of the Knowledge Base of the Building and Civil Engineering Standards Committee (NABau) on DIN Technical Report 102). In all other cases, the rules for stress analysis listed above apply. The permissible stress limits are defined in Chapter 11.2.1 (9) as follows:

# **Construction stage**

In the construction stage, the section 'at the edge of the precompressed tensile zone as a result of prestressing' (i.e., at the section edge facing the tendon) must be subjected to compressive stresses. The program determines the respective edge as follows:

- Beams and design objects: If the edge point next to the tendon is above the centroid, the stress on the upper side of the section will be checked. If not, the lower side of the section will be checked.
- Area elements: The check will be carried out for the upper or lower section edge if the tendon next to the check point is located above or below the centroid level of the element in question. Tendons outside of the element are taken into account at a distance of up to five times the section height.

If the tendon guide is ambiguous, the check will be carried out for both sides.

# **Final state**

In the final state the section must be completely subjected to compressive stresses.

# **Minimum Reinforcement for Crack Width Limitation**

The minimum reinforcement for crack width limitation is defined in DIN 1045-1, Chapter 11.2.2. According to 11.2.2 (5), minimum reinforcement is to be applied in areas where tensile forces are expected. Areas under tension can be defined in the section dialog by choosing either an action combination or a restraint (bending, centrical tension). Reinforcing steel layers that are not under tension are also provided with reinforcement in the *symmetrical* and *compression member* design modes. This will not affect the predefined relationships between the individual reinforcement layers.

For profiled sections, each subsection (web or flange) should be checked individually in accordance with Section (4). This cannot be done if any polygonal section geometries are taken into consideration. For this reason, the program always determines the minimum reinforcement based on the entire section. For full rectangular sections, Equation (128) is used. In all other cases, Equation (128a) applies.

# **Determining the minimum reinforcement**

The minimum reinforcement  $A_{\rm s}$  is determined using Equation (127) of the standard:

$$
A_{\rm s} = k_{\rm c} \cdot k \cdot f_{\rm ct,eff} \cdot A_{\rm ct} / \sigma_{\rm s}
$$
 (127)

In this formula

*k* c is the coefficient for consideration of stress distribution prior to crack formation.

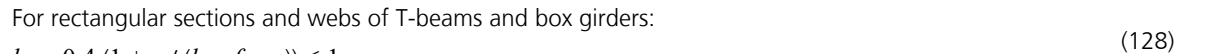

$$
k_{\rm c} = 0.4 \left(1 + s_{\rm c} / (k_1 \cdot f_{\rm ct,eff})\right) \le 1
$$
  
For tension flanges of T-beams and box girders:

 $k_c = 0.9 \cdot F_{cr} / A_{ct} / f_{ct,eff} \ge 0.5$ with the tensile force  $F_{cr}$  in the tension chord in state I directly before crack formation with the edge stress  $f_{\rm ct,eff}$ . The tensile force is calculated by integrating the tensile stresses over the area  $A_{\rm ct}$ .

 $\sigma_c$ is the concrete stress at the level of the centroidal axis of the section or subsection, which, in an uncracked state, is subject to the action combination that leads to the initial crack formation on the entire section. ( $\sigma_{\rm c}$   $<$  0 for compressive stress).

 $k<sub>1</sub>$ <sup>1</sup>= 1.5 *<sup>h</sup>*/*h'* for compressive normal force

 $= 2/3$  for tensile normal force

*h* is the height of the section or subsection.

 $h'$  = min(h; 1 m).

*k* is the coefficient for taking into account nonlinearly distributed tensile stresses entered by the user.

 $A<sub>ct</sub>$  is the area of the concrete tensile zone at initial crack formation in state I. Here the program scales the bending moments caused by the action combination until the maximum edge stress in state I reaches the value  $f_{\text{ct,eff}}$ .

 $f_{\text{ct eff}}$  is the effective concrete tensile strength depending on the age of the concrete according to 11.2.2 (5):

 $f_{\text{ct,eff}} = 0.5 f_{\text{ctm}}$  at an age of 3-5 days,

 $f_{\text{ct,eff}} = f_{\text{ctm}}$  at an age of 6-28 days,

 $f_{\text{ct,eff}} = f_{\text{ctm}}$  but not less than 3 MN/m<sup>2</sup>, if older than 28 days.

 $\sigma_{s}$  is the maximum permitted stress in the reinforcing steel reinforcement in relation to the limiting diameter of the reinforcing steel.

The largest available bar diameter  $d_{\rm s}$  is specified in the section dialog. Equation (129) provides a modified limiting diameter  $d_{s}$ <sup>\*</sup> to be used as an input value for Table 20:

$$
d_{\rm s} = d_{\rm s} \cdot k_{\rm c} \cdot k \cdot h_{\rm t} / (4(h-d)) \cdot f_{\rm ct,eff} / f_{\rm ct0} \geq d_{\rm s} \cdot f_{\rm ct,eff} / f_{\rm ct0}
$$
\n(129)

\nwhere

 $d_s^*$  is the effective area of the reinforcement according to Table 20.

(128a)

- *h* is the component height.
- *d* is the effective static height.
- $h_{\rm t}$ is the height of the tensile zone in the section or subsection before initial crack formation.
- $f_{\text{ct0}}$  is the tensile strength of the concrete from which the values in Table 20 are derived  $f_{\text{ct0}} = 3.0$  MN/m<sup>2</sup>).

According to *Zilch/Rogge* (2002, p. 277), the expression  $k_c\cdot k\cdot h_t$  / (4(*h-d*)) is generalized to  $0.6\cdot k_c\cdot k\cdot A_{ct}$  /  $A_{c,eff}$  with the effective tensile zone  $A_{\text{c,eff}}$  as shown in Figure 53. Using the modified limiting diameter  $d_s^*$  and the allowed crack width  $w_{\mathbf{k}}$ , the permissible reinforcing steel stress  $\sigma_{_{\rm S}}$  for equation (127) can be determined from Table 20.

If the crack width check is to be carried out at the same time, the program will determine whether the specified crack width according to Chapter 11.2.4 is maintained by inserting the calculated minimum reinforcement. If necessary, the minimum reinforcement can be increased iteratively until the check limit is reached. The increased reinforcement is indicated by an exclamation mark "!" in the log.

Guideline 11.2.1 (13) for the reinforcing mesh joint areas is not considered by the program.

Edition 2008: Based on Chapter 11.2.2 (8), the minimum reinforcement for the crack width limitation in the case of thicker components under centrical restraint can be determined to Equation (130a), but the value may not fall below the value in Equation (130b). It is not necessary to insert more reinforcing steel as results from Equation (127). The rules specified before will be used, if the option is selected by the user, whereas the possibility of lower reinforcement for slowly hardening concrete according to Section (9) will not be used.

# **Special characteristic of prestressed concrete structures**

According to Chapter 11.2.2 (7), for a 300 mm square section around a tendon with immediate or subsequent bond, the minimum reinforcement required for this region may be reduced by  $\xi_1 \cdot A_{\text{p}}.$ 

Where

 $A_{\mathfrak{p}}$ is the section area of the prestressing steel in the tendon.

 $\xi_1$ is the ratio of the prestressing and reinforcing steel bond strengths.

For beams and design objects, the tendons with bond can be added using the  $\xi_1$  value specified in the section dialog as long as they are grouted in the check situation. Note that prestressed steel cannot be taken into account for area elements.

According to Section (3) of Chapter 11.2.2, the minimum reinforcement for prestressed components with bond is not necessary in areas in which compressive concrete stresses larger than 1 MN/m² occur at the section edge under the rare (characteristic) action combination and the characteristic prestress values. This condition is automatically checked by the program.

To delimit the areas where no minimum reinforcement is required, the concrete compressive stresses in state I are calculated at the gross cross-section with the mean characteristic prestress. The affected structural areas can be evaluated in the graphical stress representation for the characteristic combination.

# **Calculation of the Crack Width**

The crack width check is performed by means of direct calculation as per DIN 1045-1, Chapter 11.2.4, with the action combination that is based on the requirement class specified in Tab. 18. Enter the limit diameter and the age of the concrete in the Section dialog to determine the effective tensile strength.

Depending on concrete edge stress  $\sigma_c$  in state I, the following crack states must be differentiated (cf. Book 525, p. 191):

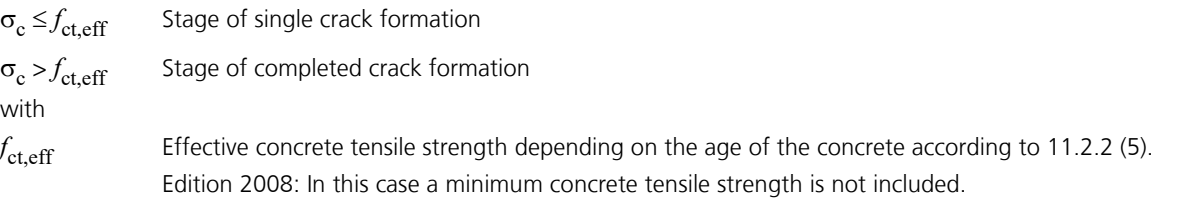

By limiting the maximum crack distance and the difference of the strains, the formulas in Section 11.2.4 of the standard as specified in Book 525, p. 104, can be used for the both the single crack formation and the completed crack formation

stages. This is why the program checks the crack width for all cases where  $\sigma_{\rm c}$   $>$  0.

The program performs the check according to the following steps:

- Determine strain state II under the check combination defined by the requirement class with the stress-strain curve shown in Figure 22. For beams and design objects, all tendons in a bond are considered on the resistance side.
- Define effective tensile zone  $A_{c,eff}$  (see next section), determine reinforcing steel and prestressing steel layers within  $A_c$ eff.
- Calculate reinforcement level:

$$
eff \rho = (A_s + \xi_1^2 \cdot A_p) / A_{c,eff}
$$
\n(133)

$$
\rho_{\text{tot}} = (A_s + A_p) / A_{\text{c,eff}} \tag{134}
$$

with

 $\xi_1$  Bond coefficient according to user specification.

• Determine individually for each reinforcing steel layer:

## **Difference of the average strain for concrete and reinforcing steel**

$$
\varepsilon_{\rm sm} - \varepsilon_{\rm cm} = [\sigma_{\rm s} - 0.4 f_{\rm ct,eff} / \text{eff } \rho (1 + \alpha_{\rm E} \cdot \text{eff } \rho)] / E_{\rm s} \ge 0.6 \sigma_{\rm s} / E_{\rm s}
$$
\n(136)

$$
\alpha_{\rm E} = E_{\rm s}/E_{\rm cm}
$$

$$
\sigma_{\rm s} = \sigma_2 + 0.4 f_{\rm ct,eff} (1/\text{eff p} - 1/\text{p}_{\rm tot})
$$
\n
$$
\sigma_{\rm s} \text{ is limited to } f_{\rm yk} \text{ in the program}
$$
\n(132)

 $\sigma_2$  Reinforcing steel stress from strain state II.

*f*<sub>ct,eff</sub> Effective concrete tensile strength at the considered time according to 11.2.2 (5). Edition 2008: In this case a minimum concrete tensile strength is not taken into account.

## **Maximum crack spacing**

$$
s_{\text{r,max}} = d_{\text{s}} / (3.6 \text{ eff}) \le \sigma_{\text{s}} \cdot d_{\text{s}} / (3.6 f_{\text{ct,eff}})
$$
\n
$$
\tag{137}
$$

If an upper limit for the crack distance based on Equation (137) was specified in the section dialog, then the special conditions of Equation (138) and Paragraph (8) of Chapter 11.2.4 can be taken into account.

### **Calculated crack width**

$$
w_{k} = s_{r,\text{max}} \cdot (\varepsilon_{\text{sm}} - \varepsilon_{\text{cm}}) \tag{135}
$$

The layer with the largest calculated crack width is shown in the log.

• For sections under tension, the check is performed separately for each of the two effective tensile zones. The maximum value is shown in the log.

If the minimum reinforcement check for limiting the crack width is not selected, the program will automatically determine a crack reinforcement that is required to maintain the crack width. For that purpose a design is carried out using the decisive check combination for calculating the crack width. The resulting calculated reinforcement is indicated by an exclamation mark "!" in the check log.

The crack width is checked for the final longitudinal reinforcement (maximum from the robustness, crack and bending reinforcement including a possible increase resulting from the fatigue check) and saved for graphical representation together with the decisive reinforcing steel stress.

# **Determining the Effective Area Ac,eff**

According to DIN 1045-1, Figure 53, the effective tensile zone  $A_{\text{c,eff}}$  defines the area of a rectangular, uniaxially stressed concrete section in which the model assumptions specified in Book 466 are applicable (cf. Book 525, Figure 53). Although the program can apply this model to any section and stress situation, the user has the responsibility and discretion to do so.

When determining  $A_{\text{c,eff}}$ , the program performs the following steps:

- Determine tensile zone  $A_{ct}$  in state I: when calculating the minimum reinforcement, use the stress that led to the initial crack; when calculating the crack width, use the check combination based on the requirement class. In the case of prestressed cross-sections, the specified variation coefficients of the prestressing are taken into account.
- Define the centroid line of the reinforcement as a regression line through the reinforcing steel layers in the tensile zone. In 2D frameworks and for area elements, a horizontal line through the centroid of the reinforcement layers under tension is assumed.
- Determine the truncated residual area  $A_r$  to the edge and the sum of section lengths  $l_s$ . The average edge distance is then assumed as  $d_1 = A_r / l_{s'}$  yet not less than the smallest edge distance of the reinforcing steel layers in the tensile zone.
- Shift the centroid line in parallel by  $1.5 \cdot d_1$ . For area elements,  $2.5 \cdot d_1 \leq (h-x)$  / 2 is maintained  $(x = compression zone height in state I).$
- The resulting polygon is intersected with the tensile zone and then defines the effective tensile zone  $A_{c,\text{eff}}$ .
- If all the reinforcing steel layers of the section are under tension, then two zones will be determined; one for the layers above the centroid and the other for layers below the centroid. The area of each zone is limited to  $A_c$  / 2.
- Edition 2008: If the minimum reinforcement for thicker components under central restraint is selected in the section dialog, the height of  $A_\mathrm{c,eff}$  is  $h_\mathrm{eff}$   $\geq$  2.5  $d_1$  according to Figure 53 d).

The following illustrations show the effective tensile zones determined by the program in typical situations. The last case (edge beam) deviates from the model assumptions in Book 466 to such a degree that it is questionable as to whether it should be used.

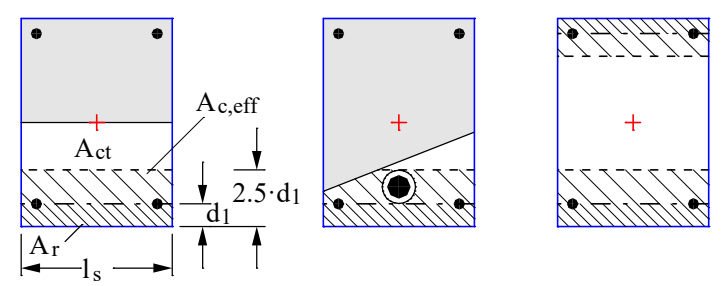

*Effective tensile zones at a rectangular section under uniaxial bending, normal force with double bending and centrical tension*

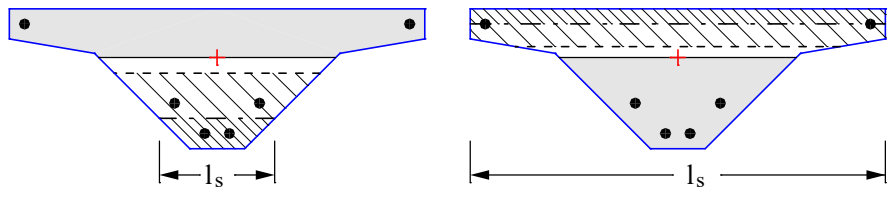

*Effective tensile zones at a bridge section under uniaxial bending*

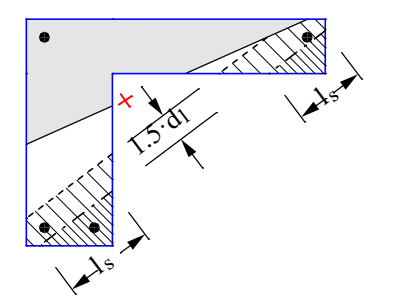

*Effective tensile zone at an edge beam under uniaxial bending*

# **Crack Width Check by Limitation of the Bar Distances**

As an alternative to direct calculation of the crack width according to DIN 1045-1, Chapter 11.2.4, the simplified check as specified in 11.2.3 (2) for limiting the bar distances as specified in Table 21 can be selected in the section dialog.

The program performs the check according to the following steps:

- Determine the strain state II under the check combination specified by the requirement class with the stress-strain curve shown in Figure 22. For beams and design objects, all tendons with bond are considered on the resistance side.
- Calculate the reinforcing steel stress  $\sigma_{\rm s}$  for every reinforcement layer using Equation (132).
- Compare the value given in the dialog (max. *s*) with the table value (perm. *s*), which results from the calculated steel stress  $\sigma_{_{\rm S}}$  and the permissible crack width  $w_{\rm k}$ . The position with the largest (max. *s* / perm. *s*) quotient is indicated in the protocol.

If the minimum reinforcement check for limiting the crack width is not selected, the program will automatically determine a crack reinforcement that is required to maintain the permissible bar distances. For that purpose a design calculation is carried out using the action combination relevant for the check. The resulting calculated reinforcement is indicated by an exclamation mark "!" in the check log.

The bar distance check is then carried out for the final longitudinal reinforcement (maximum from the robustness, crack and bending reinforcement including a possible increase resulting from the fatigue check).

## **Note:**

According to Chapter 11.2.3 (2), the simplified check can only be applied in the case of crack formation resulting from mainly direct actions (loads). Further, according to *Zilch* and *Rogge* (2002, p. 277) this method only provides safe results with a single layer of tensile reinforcement with  $d_1 = 4$  cm. The user is responsible for the evaluation of these requirements.

# **Limiting Deformations**

According to DIN 1045-1, Chapter 11.3.1, the deformations of a component or structure may not impair its proper functioning or appearance. Consequently, a beam, slab or cantilever under the quasi-continuous action combination should not sag more than 1/250th of the span as specified in Section (8). To avoid damaging adjacent components, the deformation should be limited to 1/500th of the span.

The standard does not include a method for direct calculation of deformations. Book 525, Section 11.3.2, only makes references to various bibliographic sources.

The InfoCAD program system allows you to perform a realistic check as part of a nonlinear system analysis for beam and shell structures that takes geometric and physical nonlinearities into account. The resistance of the tendons with bond is currently not included in the calculation.

Editing is performed in the following steps:

- Define the check situation with the *Load group* function in the Load dialog through grouping the decisive individual load cases. The variable loads must first be weighted with the combination coefficients  $\psi_2$  for the quasi-continuous combination.
- Select the check load cases in the *Nonlinear Analysis* / *Serviceability* dialog of the analysis settings for the FEM or framework analysis.
- Set the reinforcement determined in the ultimate limit state in the *Start reinforcement* selection field (maximum from bending, robustness, crack check and fatigue).
- Perform the FEM or framework analysis to determine the deformations in state II.
- Check the system deformations displayed graphically or in tabular form.

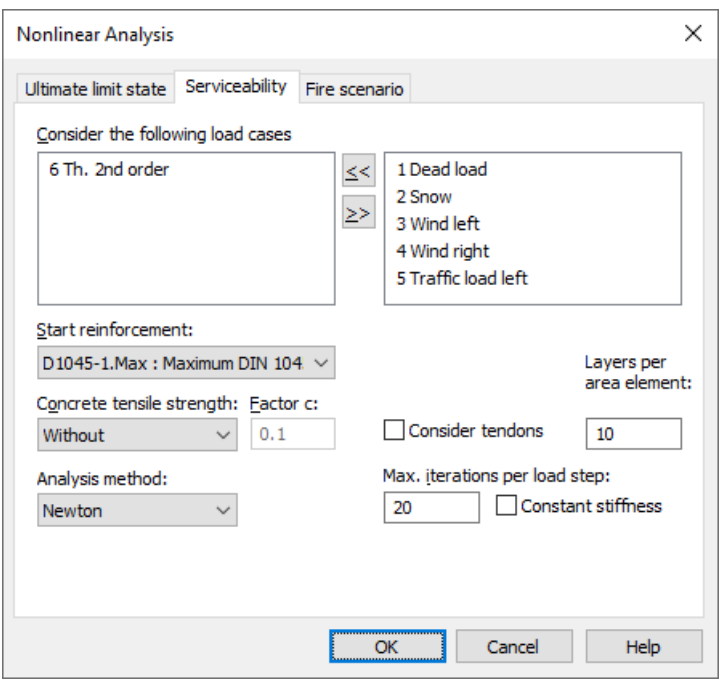

For a detailed description of the nonlinear system analysis, refer to the relevant chapter of the manual.

# **Results**

The extremal values for internal forces, support reactions, deformations, soil pressures and stresses are saved for all check situations. The resulting bending, robustness and crack reinforcement, the decisive maximum value and the stirrup and torsion reinforcement are provided for the graphical representation as well.

The log shows the design internal forces and necessary reinforcements, checked stresses or crack widths at each result location. If the permissible limit values are exceeded, they are reported as warnings and indicated at the check location. The detailed log also lists the decisive combination internal forces of all design situations.

## **Stresses for beams and design objects**

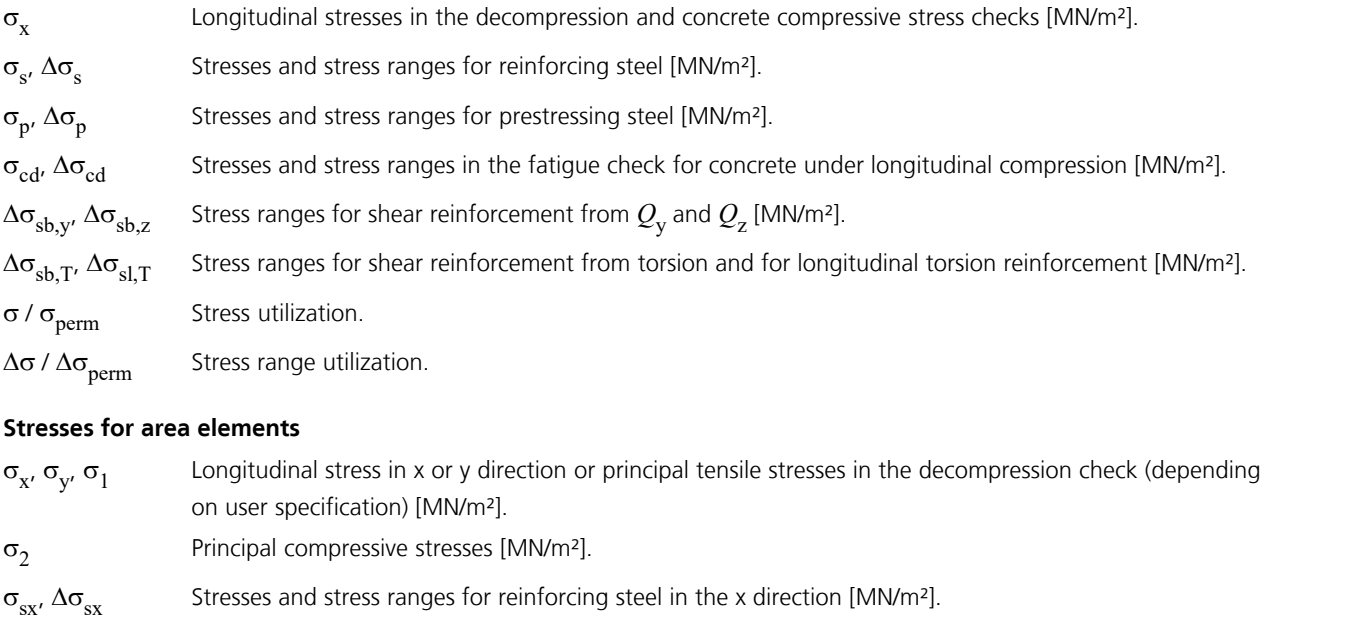

- $\sigma_{sy'} \Delta \sigma_{sy}$  Stresses and stress ranges for reinforcing steel in the y direction [MN/m<sup>2</sup>].
- $\sigma_{p'} \Delta \sigma_{p}$ Stresses and stress ranges for prestressing steel [MN/m<sup>2</sup>].
- $\sigma_{cd,x'}$   $\Delta\sigma_{cd,x'}$  Stresses and stress ranges in the concrete fatigue check under longitudinal compression in the x-
- $\sigma_{\text{cd},v}$ ,  $\Delta \sigma_{\text{cd},v}$  and y-direction [MN/m<sup>2</sup>].

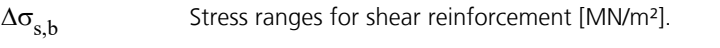

 $\sigma / \sigma_{\text{perm}}$  Stress utilization.<br> $\Delta \sigma / \Delta \sigma_{\text{perm}}$  Stress range utilization. Stress range utilization.

# **Bending reinforcement**

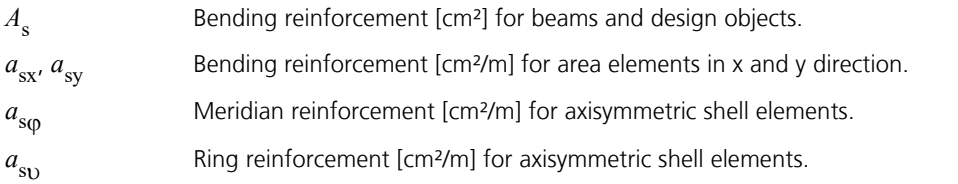

# **Reinforcement from lateral force**

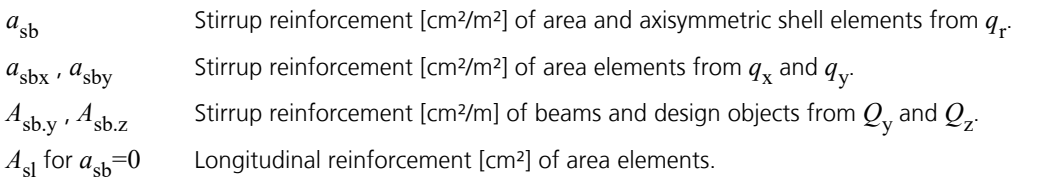

# **Torsion reinforcement**

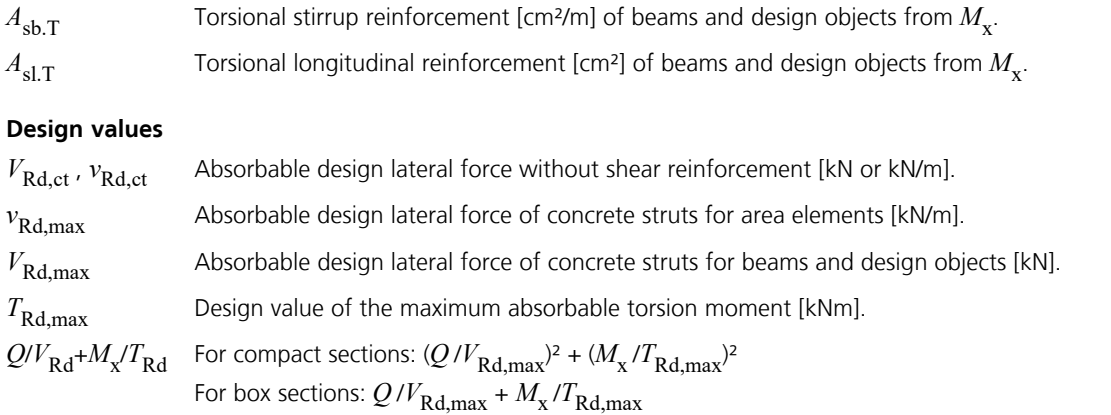

# **Crack width**

*w*<sub>k.top</sub>, *w*<sub>k.bottom</sub> Computed crack width at the top and bottom of the cross-section separately for the x and y reinforcement direction for area elements.  $w_{\rm k}$  /  $w_{\rm per}$ Crack width utilization.

# **Examples Slab With Downstand Beam**

In this example a rectangular slab (d = 20 cm, C30/37, BSt 500 S, requirement class E) with a downstand beam will be analyzed. This slab supported with joints will be subjected to its dead load and a traffic load of 10 kN/m².

The checks will be carried out for all possible combinations of load cases. This method is selected in the calculation settings and can take a very long time to complete if there is a large number of load cases.

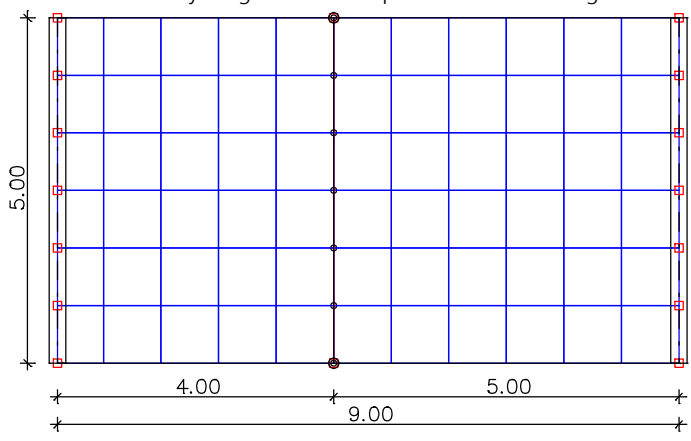

The following image shows the dimensions of the downstand beam. The axis distance of the reinforcing steel from the section edge is 3 cm. The dead load of the downstand beam is reduced by the portion attributed to the slab.

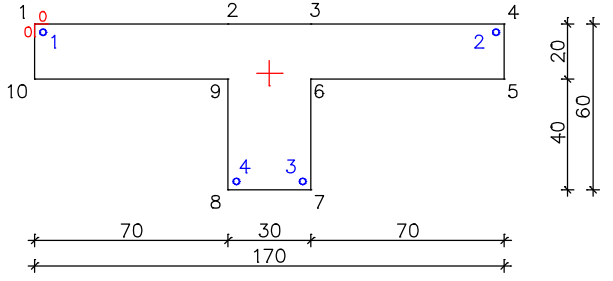

Design specifications and reinforcing steel description of the slab (section 1):

- Edge distance of the reinforcing steel for the x and y direction of the upper (1st) and lower (2nd) layer: 0.03 m
- Bending design mode: *Standard*
- Steel quality: *500S*
- Effective height: 0.17 m
- Strut angle cot  $\Theta$ : 3.0.
- The default value is limited to the range specified in DIN 1045-1, Eq. (73) when the design is carried out.
- Bending tensile reinforcement  $A_{sl}$  for the lateral force design: 1.88 cm<sup>2</sup>

Design specifications of the torsion-flexible downstand beam (section 2):

- Bending design mode: *Standard*
- Steel quality of the stirrups: *500S*
- Shear section: Width: 0.30 m Effective height: 0.57 m
- Strut angle cot  $\Theta$ : 3.0.

The default value is limited to the range specified in DIN 1045-1, Eq. (73) when the design is carried out.

Bending tensile reinforcement  $A_{sl}$  for the lateral force design: 2.90 cm<sup>2</sup>

## **DIN 1045-1 actions**

## **Standard design group**

### **G - Dead load**

Gamma.sup / gamma.inf = 1.35 / 1

Load cases

1 Dead load

### **QN - Imposed load, traffic load**

Gamma.sup / gamma.inf = 1.5 / 0

Combination coefficients for: Superstructures Working load - category A - living rooms and lounges Psi.0 / Psi.1 / Psi.2 = 0.7 / 0.5 / 0.3

Load cases 1. Variant, inclusive

2 Traffic span 1<br>3 Traffic span 2

Traffic span 2

## **1. Permanent and temporary situation**

Final state

G Dead load QN Imposed load, traffic load

### **1. Rare (characteristic) situation**

Final state

G Dead load QN Imposed load, traffic load

## **1. Quasi-continuous situation**

Final state

G Dead load QN Imposed load, traffic load

#### **Design according to DIN 1045-1 (2008-08)**

**Design overview**

Se. Class, Prestress Reinforc. Fatig. Crack- De- Stress checks<br>of component M R B Q T S P C width comp. Comp. S P<br>1 E Not prestressed x x x x . . . . x x x x x . . . x x x . (M) Nominal reinforcement to guarantee robustness (ductility). (R) Nominal reinforcement for crack width limitation.

(B) Flexural reinforcement at ultimate limit state. (Q) (Nominal-)lateral force reinforcement at ultimate limit state.

- (T) Torsional reinforcement at ultimate limit state.
- (S) Reinforcing steel at stress and fatigue check. (P) Prestressing steel at stress and fatigue check. (C) Concrete at fatigue check.
- 

#### **Settings for flexural and shear reinforcement**

M,N Design mode for bend and longitudinal force: (ST) Standard, (SY) Symmetrical, (CM) Compression member.<br>
fyk Ouality of stirrups. fyk Quality of stirrups.<br>Theta Angle of concrete tr Angle of concrete truss. Program-sided, the given value of cot Theta is limited to the value range according to Eq. (73). Slabs Beams are designed like slabs. Asl Given reinforcement according to picture 32, increase to maximum. rhow Minimum reinf. min rhow = Factor \* rho with rho according to table 29. x,y Separate lateral force design for reinforcement directions x and y. cvl Laying measure of the long. reinforcement to limt the lever arm z. Red. Reduction factor of prestress for determining the tensile zone for distribution of robustness reinforcement for area elements.

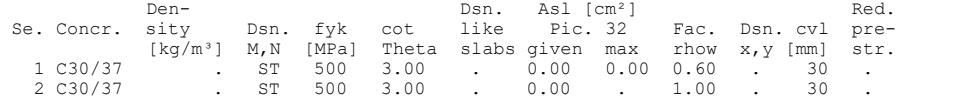

#### **Shear sections**

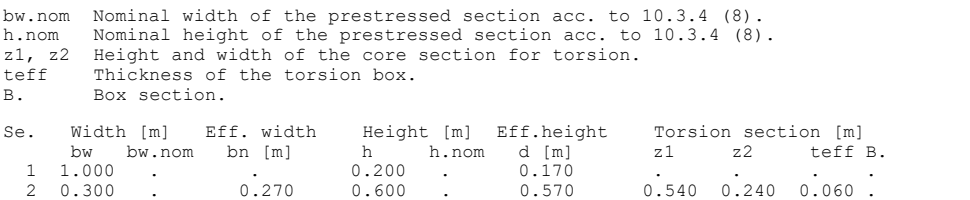

### **Settings for the check of crack widths**

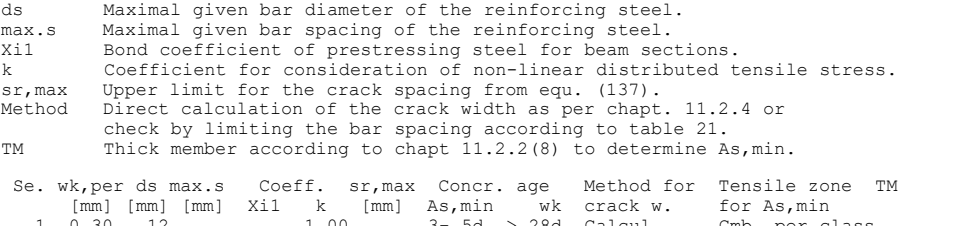

# 1 0.30 12 . . 1.00 . 3- 5d > 28d Calcul. Cmb. per class . 2 0.30 12 . . 1.00 . 3- 5d > 28d Calcul. Cmb. per class .

## **Settings for the check of concrete stresses**

(CC) Characteristic combination (QC) Quasi-continuous combination

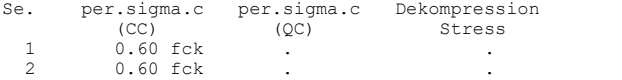

The calculated reinforcements are shown in the illustrations below.

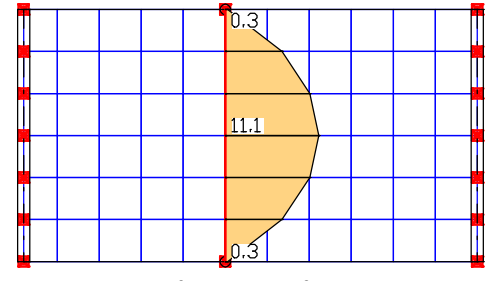

*Longitudinal reinforcement of the beams in the ultimate limit state [cm²]*

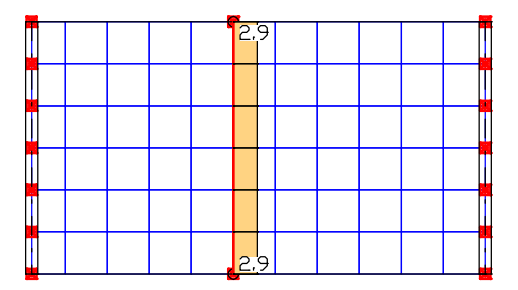

*Longitudinal reinforcement of the beams to ensure robustness (ductility) [cm²]*

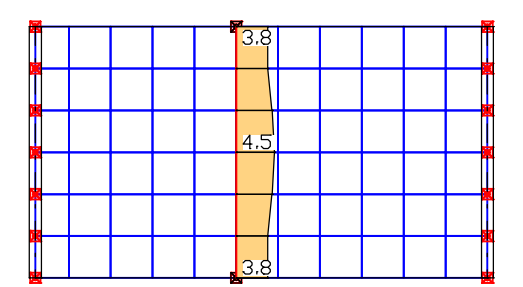

*Longitudinal reinforcement of the beams to limit the crack width [cm²]*

|  | $\frac{1}{3.8}$  |  |
|--|------------------|--|
|  |                  |  |
|  |                  |  |
|  | 11.1             |  |
|  |                  |  |
|  |                  |  |
|  | 3.8 <sup>1</sup> |  |

*Maximum longitudinal reinforcement of the beams [cm²]*

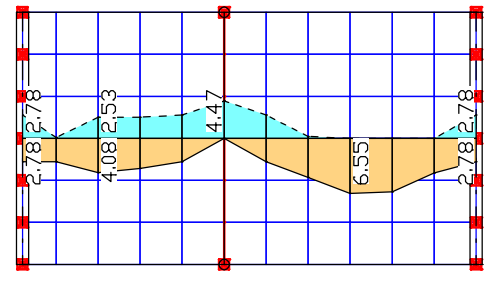

*Maximum slab reinforcement in the intersection direction based on the robustness (ductility), crack width and design checks in the ultimate limit state [cm²/m]*

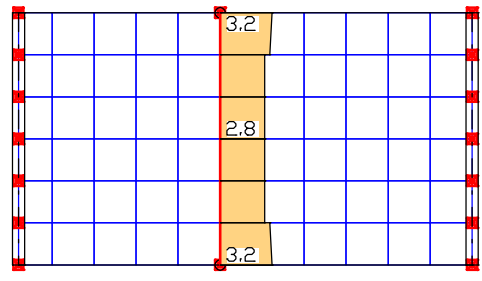

*Lateral force reinforcement of the beams [cm²/m]*

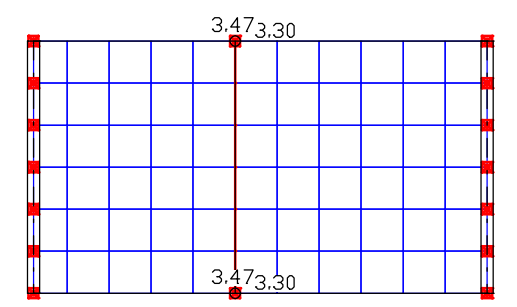

*Averaged lateral force reinforcement of the slab at the nodes [cm²/m²]*

An excerpt of the detailed log for the midspan of the downstand beam is provided below.

## **Design of longitudinal reinforcement**

The calculated requ. reinforcement includes the specified basic reinforcement.

```
(M) Nominal reinf. for robustness as per 13.1.1 (Charact. C.)
 fctm Average centric concrete tensile strength [MN/m²]
     zs,t/b Lever arm of inner strengths top/bottom with zs=0,9*d [m]
      fyk,t/b Strength of longitudinal reinforcement top/bottom [MN/m²]
 max Sc Maximum concrete edge stress from Charact. C. [MN/m²]
(R) Nominal/requ. reinforcement as per 11.2.2 for crack width limitation
 Increase of reinforcement due to crack width check is marked by "!".
     wk,per Permissible crack width as per specification [mm]
 ds Maximal given steel diameter [mm]
 k Coefficient for consideration of non-linear distributed tensile stress
     fct,eff Concrete strength at date of cracking [MN/m²]
 kc Coefficient to consider stress distribution in tensile zone
 as per Eq. (128a), for rectangles per Eq. (128)
      max Sx Maximal concrete edge stress from action combination [MN/m²]
(B) Design of reinforement at ultimate limit state
 In case of dominant bending, compression reinforcement is marked with "*".
     fck Concrete strength for design of reinforcement [MN/m²]
```
### **Location 1**

Beam 70,  $x = 0.00$  m (Beam length 0.83 m) Cross-section 2: Polygon - C30/37 Steel 2; Design mode: Standard (M) fctm=2.9; zs,t/b=0.513/0.513; fyk,t/b=500/500 (R) wk,per=0.3; ds=12; k=1; fct,eff=1.45  $(B)$   $fck=30$ Section properties A [m²] ys [m] zs [m] Iy [m4] Iz [m4] Iyz[m4] gross : 0.460 0.850 0.178 0.0107 0.0828 0.0000

### 1. Characteristic (rare) combination (CC.1): G+QN, Final state

Relevant concrete internal forces from 4 sets of internal forces<br>Set  $Nx[kN]$   $Ny[kNm]$   $Mz[kNm]$ Set Nx[kN] My[kNm] Mz[kNm]<br>1 : 0.00 69.95 0.00<br>2 : 0.00 196.53 0.00 1 : 0.00 69.95 0.00 2 : 0.00 196.53 0.00

Load case combinations for the relevant sets of internal forces Set Combination 1 : L1

 $2 : L1+L2+L3$ 

#### 1. Quasi-continuous combination (QC.1): G+QN, Final state

Relevant concrete internal forces from 4 sets of internal forces Set Nx[kN] My[kNm] Mz[kNm] 2 : 0.00 107.92 0.00

Load case combinations for the relevant sets of internal forces<br>Set combination Set Combination 2 : L1+0.30\*L2+0.30\*L3

### 1. Permanent and temporary comb. (PC.1): G+QN, Final state

Relevant concrete internal forces from 8 sets of internal forces<br>Set  $Nx[kN]$   $My[kNm]$   $Mz[kNm]$ Set Nx[kN] My[kNm] Mz[kNm] 2 : 0.00 284.31 0.00 5 : 0.00 69.95 0.00

Load case combinations for the relevant sets of internal forces Set Combination 2 : 1.35\*L1+1.50\*L2+1.50\*L3 5 : L1

### Design of longitudinal reinforcement

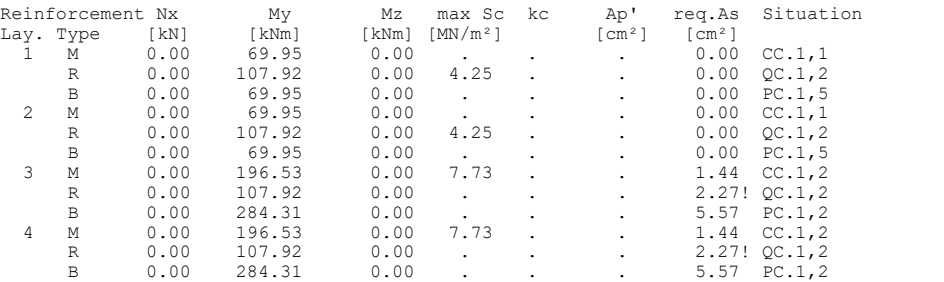

#### **Design of shear reinforcement**

The percentage of nominal reinforcement acc. to 13.2.3 (5) is considered.

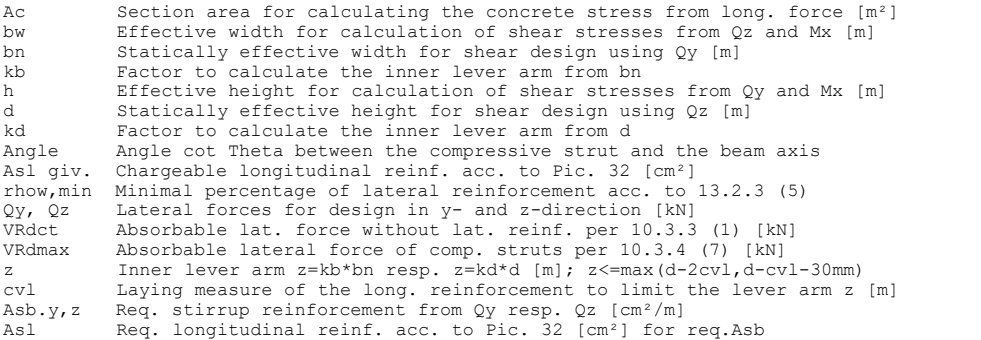

### **Location 1**

Beam 70,  $x = 0.00$  m (Beam length 0.83 m) Cross-section 2: Polygon - C30/37 bw/bn/kb=0.3/0.27/0.9; h/d/kd=0.6/0.57/0.9 cvl=0.03; fyk=500; Asl giv./max=0/0; min rhow=1\*rho

#### 1. Permanent and temporary comb. (PC.1): G+QN, Final state

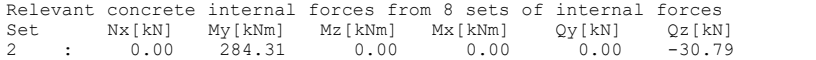

Load case combinations for the relevant sets of internal forces Set Combination 2 : 1.35\*L1+1.50\*L2+1.50\*L3

Check of the shear reinforcement and the compressive struts

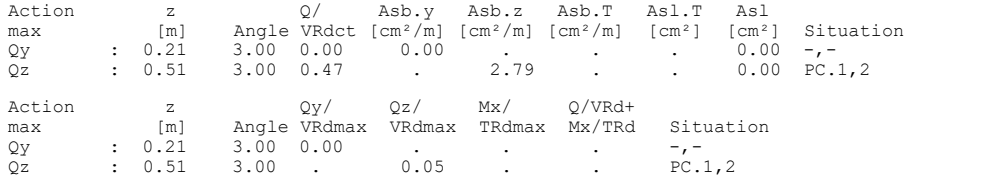

#### **Check of crack widths**

The check is led by direct calculation of the crack width. The final long. reinforcement as the maximum from robustness, crack and bending reinf. incl. a possible increase resulting from the fatigue check is decisive.

(CC) Charact. (rare), (TC) Frequent, (QC) Quasi-continuous combination

wk,per Permissible crack width as per specification [mm] ds Maximal given steel diameter [mm] fct,eff Concrete strength at date of cracking [MN/m²] Sigma.c Maximal concrete edge stress in state I [MN/m²] wk Calculated value of crack width as per 11.2.4 [mm] sr,max Calculated / given maximal crack spacing as per 11.2.4 (4) [mm] Ac,eff Effective region of reinf. [m²] acc. to Pic. 53<br>As,eff Reinforcing steel within Ac,eff [cm²]<br>Ap,eff Prestressing steel with bond within Ac,eff [cm²]<br>Sigma.s Reinf. steel stress in state II [MN/m²]

#### **Location 1**

Beam  $70, x = 0.00$  m (Beam length  $0.83$  m) Cross-section 2: Polygon - C30/37 wk,per=0.3; ds=12; fct,eff=2.9

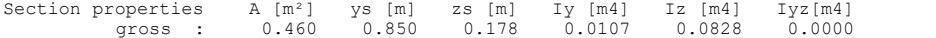

### 1. Quasi-continuous combination (QC.1): G+QN, Final state

Relevant concrete internal forces from 4 sets of internal forces Set Nx[kN] My[kNm] Mz[kNm] 2 : 0.00 107.92 0.00 Load case combinations for the relevant sets of internal forces Set Combination 2 : L1+0.30\*L2+0.30\*L3

#### Check of crack width for reinf. layer 4 (bottom)

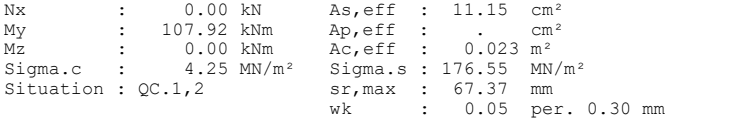

#### **Check of concrete compressive stress**

For the check, a cracked concrete section (II) is assumed if the tensile stress from the decisive c. exceeds the value of fctm. Otherwise, a non-cracked section (I) is used. If the strain is not treatable on cracked section, (I\*) is marked.

fck Characteristic compressive concrete strength [MN/m²] Sigma.x,min Total maximal longitudinal compressive stress [MN/m²] Sigma.x,zul = 0.60\*fck resp. 0.66\*fck for Charact. C. (CC) as per 11.1.2 (1) top, bottom Position of the edge point: above, below of centre

#### **Location 1**

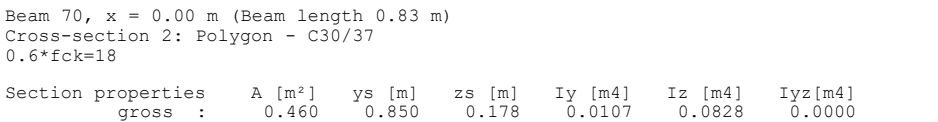

#### 1. Characteristic (rare) combination (CC.1): G+QN, Final state

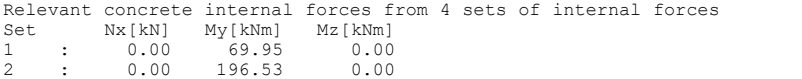

Load case combinations for the relevant sets of internal forces Set Combination 1 : L1

 $: L1+L2+L3$ 

### Check of compressive stress in concrete for the Characteristic (rare) combination

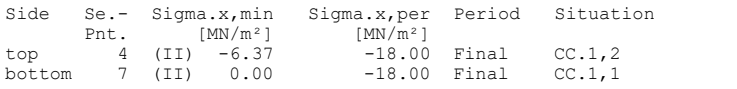

#### **Check of steel stress**

For the check, a cracked concrete section is assumed.

Type S Long. reinf. from N and M, layer number, Charact. C. (CC) fck Concrete strength to determine the strain state [MN/m²] Sigma.s,per = 0.80 \* fyk resp. 1.0 \* fyk (CK) as per 11.1.3

### **Location 1**

Beam 70, x = 0.00 m (Beam length 0.83 m) Cross-section 2: Polygon - C30/37 fck=30; Steel 2

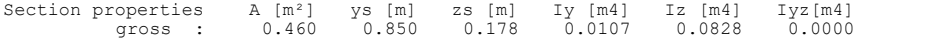

## 1. Characteristic (rare) combination (CC.1): G+QN, Final state

Relevant concrete internal forces from 4 sets of internal forces<br>Set  $Nx[kN]$   $My[kNm]$   $Mz[kNm]$ <br>1 : 0.00 69.95 0.00 Set Nx[kN] My[kNm] Mz[kNm] 1 : 0.00 69.95 0.00 2 : 0.00 196.53 0.00

Load case combinations for the relevant sets of internal forces Combination<br> $\cdot$   $\frac{1}{1}$ 

1 : L1<br>2 : L1+L2+L3

#### Check of steel stress

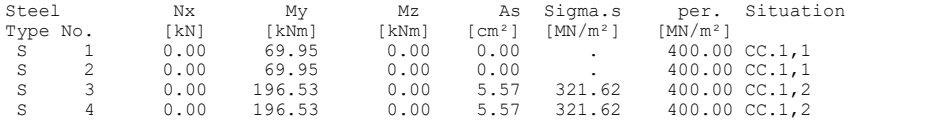

# **Prestressed Roof Construction**

This example involves the wide-spanned roof construction of an entrance hall that is represented as a continuous girder over two spans with a double-sided cantilever. A T-beam is selected as the section. The figure below shows the system in longitudinal and lateral section view.

Limited prestressing with subsequent bond is applied to the roof construction in the longitudinal direction. Prestressing in the lateral direction is not applied for reasons of economy. The construction is designed to meet requirement class D. According to Table 18 of the DIN 1045-1, a decompression check is not necessary for this class.

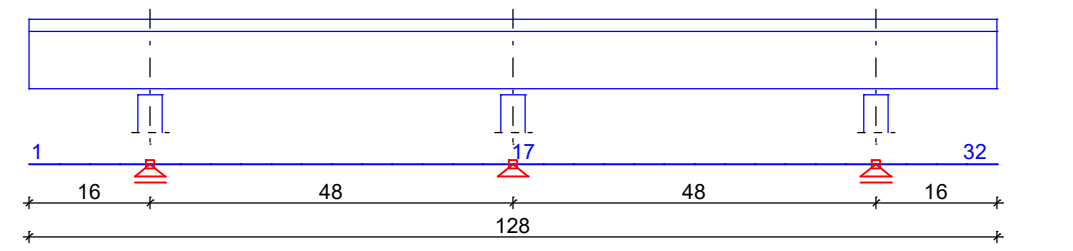

*Static system and dimensions [m]*

## **Material**

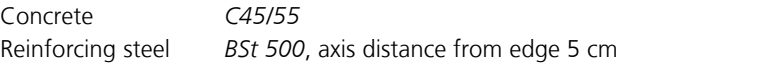

### **Section**

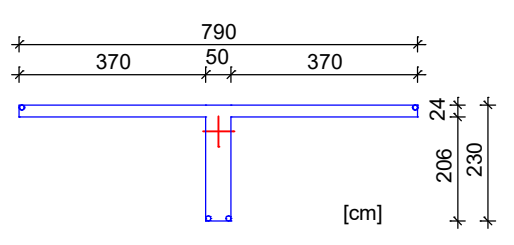

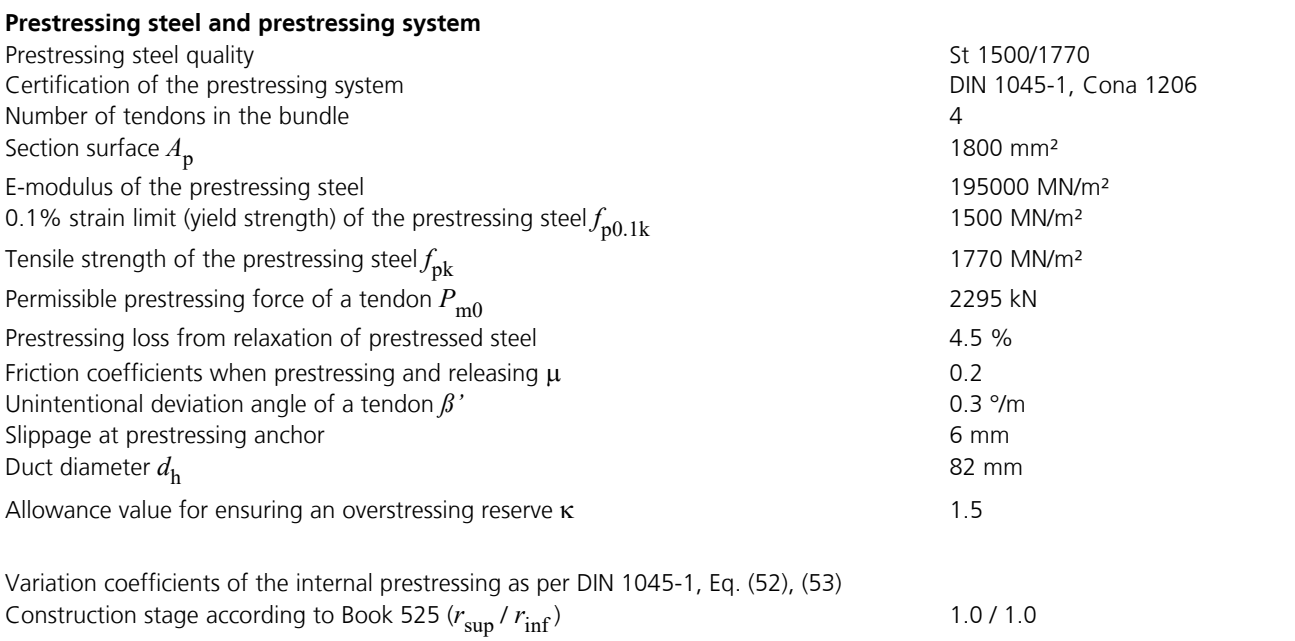

Final state (*r* sup / *r*  $\inf$ ) 1.1/0.9

The tendon guide is shown in the next figure. 4 bundled tendons are arranged such that they stretch across the entire girder length and are prestressed at both girder ends. The prestressing system, prestressing procedure and prestressing curve for a tendon group are also shown.

Tendon groups in beam series view 1, [-16.00/0.00/0.00] - [112.00/0.00/0.00] / [-16.00/0.00/1.00] Superelevation = 10

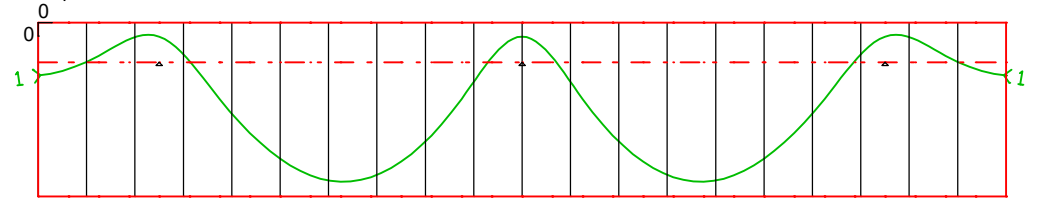

Tendon group ordinates zv [cm] at the base points

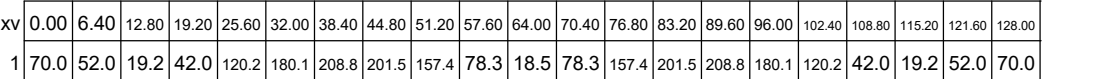

Force function of tendon group 1 (4 tendon(s),  $I = 128.41$  m)

```
Prestressing system 1 - CONA 1206. Certification according to DIN 1045-1.<br>Pm0          =  2295.0 kN,        Ap = 1800.0 mm², µa = 0.20, Angle  ß' =  0.30 °/m<br>E-Modulus= 195000 MN/m², Ah = 5281.0 mm², µn = 0.20, Slippage  =
```
Prestressing procedure 1 - Example Tensioning with Pmax (DIN Report, DIN 1045-1, DIN EN 1992-1-1). Kappa = 1.5.

```
Pre. anchor : Start End
```
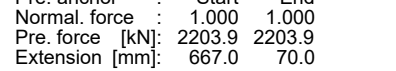

8366.4

| 3.4      |          |       |                          |       |       |        |       |                          |                 |       |        |       |       |        |                          |        |        |        |          |               |     |
|----------|----------|-------|--------------------------|-------|-------|--------|-------|--------------------------|-----------------|-------|--------|-------|-------|--------|--------------------------|--------|--------|--------|----------|---------------|-----|
|          |          |       |                          |       |       |        |       |                          |                 |       |        |       |       |        |                          |        |        |        |          |               |     |
|          |          |       |                          |       |       |        |       |                          |                 |       |        |       |       |        |                          |        |        |        |          |               |     |
|          |          |       |                          |       |       |        |       |                          |                 |       |        |       |       |        |                          |        |        |        |          |               |     |
|          |          |       |                          |       |       |        |       |                          |                 |       |        |       |       |        |                          |        |        |        |          |               |     |
|          |          |       |                          |       |       |        |       |                          |                 |       |        |       |       |        |                          |        |        |        |          |               |     |
| $4$ [KN] |          |       |                          |       |       |        |       |                          |                 |       |        |       |       |        |                          |        |        |        |          |               |     |
|          | $\infty$ | 0     | $\overline{\phantom{0}}$ | ∼     | ↽     | $\sim$ | G     | $\overline{\phantom{0}}$ | $\mathbf{\sim}$ | တ     | $\sim$ |       | ဖ     | $\sim$ | $\overline{\phantom{0}}$ | ∼      | ∼      | 0      | $\infty$ |               |     |
| 7980.    | 8090.    | 8217  | 8280                     | 8168  | 8041  | 7902.  | 7758. | 7621.                    | 7504.           | 7255. | 7504.  | 7621  | 7758. | 7902.  | 8041                     | 8168   | 8280   | 8217   | 8090.    | 7980.4        | XV  |
|          |          |       |                          |       |       |        |       |                          |                 |       |        |       |       |        |                          |        |        |        |          |               |     |
| 0.00     | 6.40     | 12.80 | 19.20                    | 25.60 | 32.00 | 38.40  | 44.80 | 51.20                    | 57.60           | 64.00 | 70.40  | 76.80 | 83.20 | 89.60  | 96.00                    | 102.40 | 108.80 | 115.20 |          | 121.60 128.00 | [m] |

*Tendon guide and prestressing curve in the longitudinal section (4 tendons).*

## **Loads**

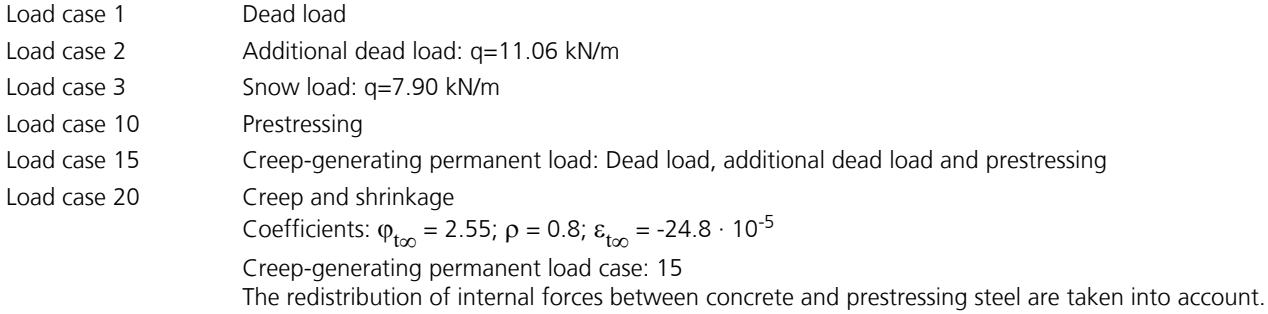

# **DIN 1045-1 actions**

## **Standard design group**

## **G - Dead load**

Gamma.sup / gamma.inf = 1.35 / 1

Load cases

1 Dead load

## **G - Additional dead load**

Gamma.sup / gamma.inf = 1.35 / 1

## Load cases

2 Additional dead load

## **P - Prestressing**

Gamma.sup / gamma.inf = 1 / 1

Load cases internal prestressing

10 Prestressing

# **CSR1 - Creep, shrinkage, relaxation**

Prestressing loss from relaxation of prestressed steel: 4.5 %.

Load cases

20 Creep, shrinkage

# **QS - Snow and ice load**

Gamma.sup / gamma.inf = 1.5 / 0

Combination coefficients for: Superstructures Snow and ice load - places to NN + 1000 m Psi.0 / Psi.1 / Psi.2 = 0.5 / 0.2 / 0

Load cases 1. Variant, inclusive

3 Snow load

In this example all possible combinations of load cases are generated and designed. This method is selected in the calculation settings and can be very slow when applied for a large number of load cases. Below you will find an example of the curve of bending moment  $M_{\rm y}$  for design situations in the ultimate limit states.

# **1. Permanent and temporary situation - Structural cond.**

Construction stage - Ungrouted

G Dead load<br>P Prestressin

Prestressing

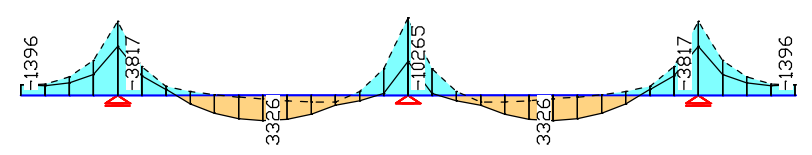

*Bending moment M* y  *[kNm]*

## **2. Permanent and temporary situation - t0**

#### Final state

- G Dead load<br>G Additional
- G Additional dead load<br>P Prestressing
- P Prestressing<br>QS Snow and ice
- Snow and ice load

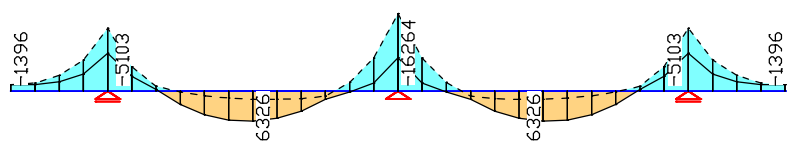

*Bending moment M* y  *[kNm]*

### **3. Permanent and temporary situation - too**

Final state

- G Dead load<br>G Additional
- G Additional dead load<br>P Prestressing
- **Prestressing**
- CSR1Creep, shrinkage, relaxation
- QS Snow and ice load

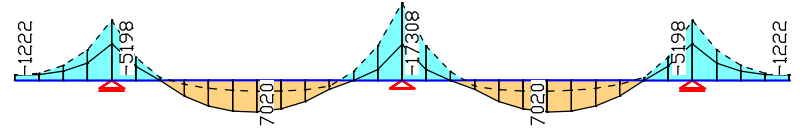

*Bending moment M* y  *[kNm]*

### **Design according to DIN 1045-1 (2008-08)**

**Design overview**

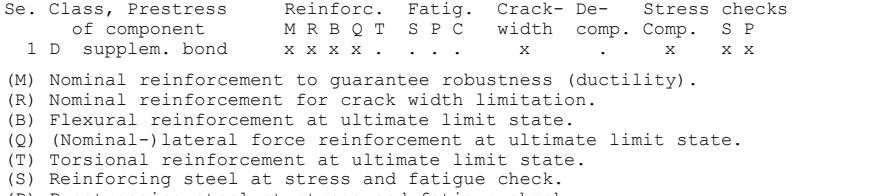

- (P) Prestressing steel at stress and fatigue check. (C) Concrete at fatigue check.
- 

#### **Dispersion of prestressing**

The dispersion of prestressing is considered at the following checks: - Check of decompression - Nominal reinforcement for crack width limitation - Check of crack width All other checks are made using the mean value Pm,t of prestressing. Se. Prestressing of Const.period Final state<br>component r.sup r.inf r.sup r.in component r.sup r.inf r.sup r.inf 1 supplem. bond

#### **Settings for flexural and shear reinforcement**

M,N Design mode for bend and longitudinal force: (ST) Standard, (SY) Symmetrical, (CM) Compression member.<br>
fyk Ouality of stirrups. fyk Quality of stirrups.<br>Theta Angle of concrete tr Angle of concrete truss. Program-sided, the given value of cot Theta is limited to the value range according to Eq. (73). Slabs Beams are designed like slabs. Asl Given reinforcement according to picture 32, increase to maximum. rhow Minimum reinf. min rhow = Factor \* rho with rho according to table 29. x,y Separate lateral force design for reinforcement directions x and y. x, y Separate lateral force design for reinforcement directions x and y cvl Laying measure of the long. reinforcement to limt the lever arm z. Red. Reduction factor of prestress for determining the tensile zone for distribution of robustness reinforcement for area elements.

## DIN 1045-1 Design

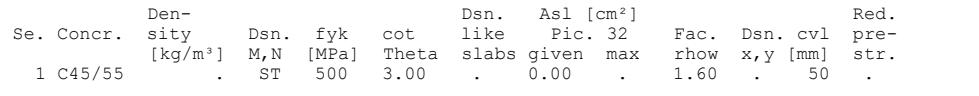

## **Shear sections**

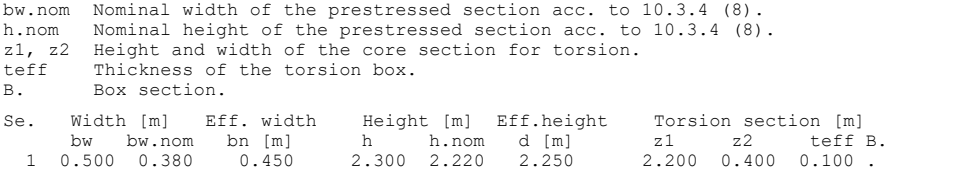

### **Settings for the check of crack widths**

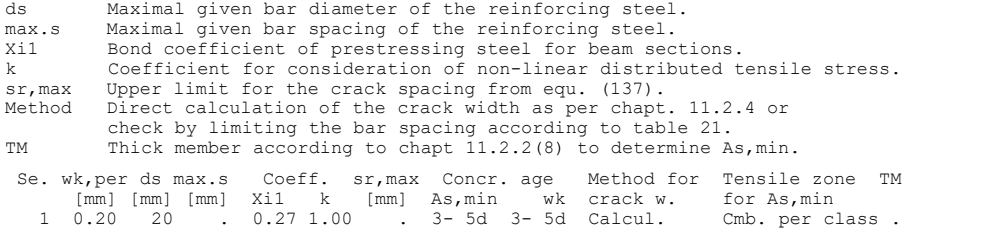

#### **Settings for the check of concrete stresses**

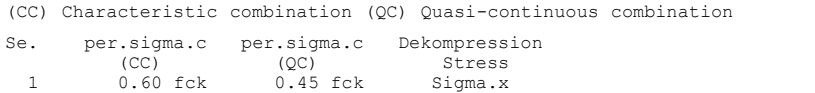

The following illustrations show the curve of the required bending and shear reinforcement.

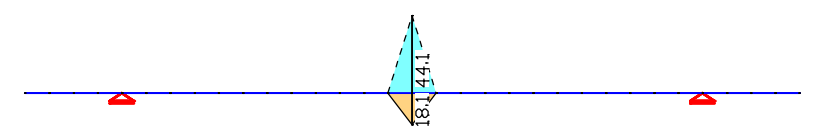

*Longitudinal reinforcement A*<sup>s</sup>  *from the design in the ultimate limit states [cm²] (upper reinforcement with dashed lines).*

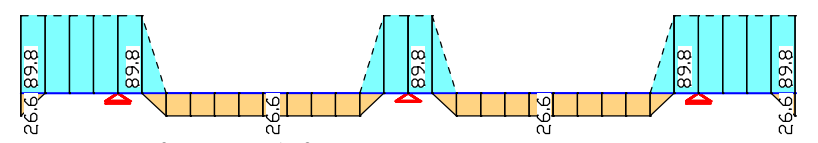

*Minimum reinforcement A*<sup>s</sup>  *for ensuring robustness (ductility) [cm²] (upper reinforcement with dashed lines).*

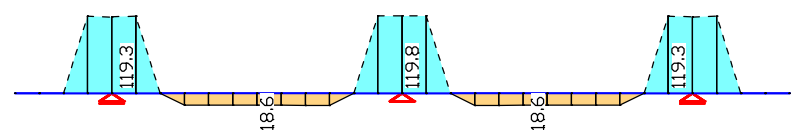

*Reinforcement A*<sup>s</sup>  *for limiting the crack width [cm²] (upper reinforcement with dashed lines).*

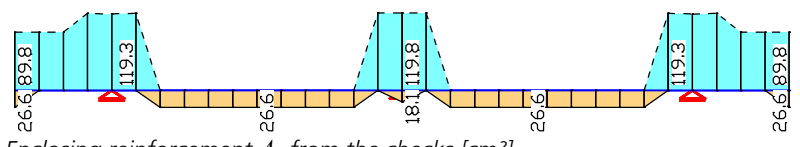

*Enclosing reinforcement A*<sup>s</sup>  *from the checks [cm²] (upper reinforcement with dashed lines).*

# $\frac{8}{6}$  $\frac{8}{6}$

*(Minimum) lateral force reinforcement*  $A_{sb,z}$  *in the ultimate limit states [cm<sup>2</sup>/m].* 

The following pages contain excerpts from the detailed check log for beam 16 at location 2 (middle column).

#### **Design of longitudinal reinforcement**

The calculated requ. reinforcement includes the specified basic reinforcement. (M) Nominal reinf. for robustness as per  $13.1.1$  (Charact. C.) fctm Average centric concrete tensile strength  $[MN/m^2]$  fctm Average centric concrete tensile strength [MN/m²] zs,t/b Lever arm of inner strengths top/bottom with zs=0,9\*d [m] fyk,t/b Strength of longitudinal reinforcement top/bottom [MN/m²] max Sc Maximum concrete edge stress from Charact. C. [MN/m²] without the statically determined part of prestressing (R) Nominal/requ. reinforcement as per 11.2.2 for crack width limitation Increase of reinforcement due to crack width check is marked by "!". wk,per Permissible crack width as per specification [mm] ds Maximal given steel diameter [mm]<br>k Coefficient for consideration of Coefficient for consideration of non-linear distributed tensile stress fct,eff Concrete strength at date of cracking [MN/m²] kc Coefficient to consider stress distribution in tensile zone acc. to Eq. (128) resp. Eq. (128a) Ap' Part of prestr. steel area Xi1\*Ap which was used to reduce req.As Xi1 Bond coefficient for prestressing steel as per Eq. (130) max Sx Maximal concrete edge stress from action combination [MN/m²] (B) Design of reinforement at ultimate limit state In case of dominant bending, compression reinforcement is marked with "\*".<br>fck concrete strength for design of reinforcement [MN/m<sup>2</sup>]<br>NO, MO Statically determined forces of tendons with bond [kN, kNm] fp0.1k Charact. value of the 0.1% strain limit of the prestr. steel  $[MN/m^2]$ <br>fok Charact. value of the tensile strength of the prestr. steel  $[MN/m^2]$ Charact. value of the tensile strength of the prestr. steel  $[MN/m^2]$ 

#### **Location 2**

Beam  $16. x = 4.00$  m (Beam length  $4.00$  m) Cross-section 1: Polygon - C45/55, 1 tendon group with bond Steel 1; Design mode: Standard (M) fctm=3.8; zs,t/b=2.025/2.025; fyk,t/b=500/500 (R) wk,per=0.2; ds=20; k=1; fct,eff=1.9; Xi1=0.27 r.sup/inf(Constr.)=1/1; r.sup/inf(Final)=1.1/0.9

 $(B)$  fck=45

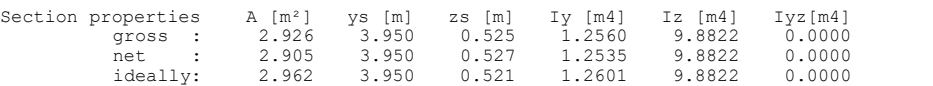

### Tendon groups with bond

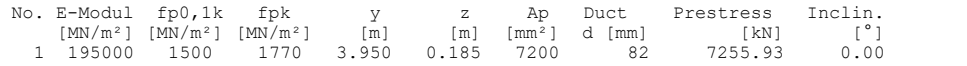

### 1. Characteristic (rare) combination (CC.1): G.1+P, Construction stage ungrouted

Relevant concrete internal forces from 1 sets of internal forces Set Nx[kN] My[kNm] Mz[kNm] 1 : -7255.87 -4530.46 0.00 Load case combinations for the relevant sets of internal forces Set Combination<br>1 . I.1+I.10  $: I.1 + I.10$ 

#### 2. Characteristic (rare) combination (CC.2): G.1+G.2+P+QS, Final state grouted

No set of internal forces in this situation was relevant.

#### 3. Characteristic (rare) combination (CC.3): G.1+G.2+P+CSR1+QS, Final state grouted

Loss of prestress by CSR in tendon groups<br>
No. CSR[\\states] No. CSR[\\states] No. CSR[\states] No. CSR[\states] No. CSR[\states] 1 9.63 -- No. CSR[%] No. CSR[%] No. CSR[%] No. CSR[%] No. CSR[%]  $1 \t9.63 \t- - -$  -  $- -$  -  $- -$ Stat. determ. part (P+CSR): Nx0=-6557.10 kN; My0=2229.41; Mz0=0.00 kNm Relevant values from 2 sets of internal forces Concrete section<br>
Nx(kNI) My(kNm) Mz(kNm) N2(kNm) Nx(kNm) My(kNm)<br>
5430.65 -9821.11 0.00 126.45 -12050.52 Set Nx[kN] My[kNm] Mz[kNm] Nx[kN] My[kNm] Mz[kNm] 2 : -6430.65 -9821.11 0.00 126.45 -12050.52 0.00 Load case combinations for the relevant sets of internal forces Set Combination<br>2 :  $I.1+I.2+0.96*$ 2 : L1+L2+0.96\*L10+L20+L3

#### 1. Frequent combination (TC.1): G.1+G.2+P+QS, Final state grouted

No set of internal forces in this situation was relevant.

### 2. Frequent combination (TC.2): G.1+G.2+P+CSR1+QS, Final state grouted

Relevant concrete internal forces from 4 sets of internal forces Set Nx[kN] My[kNm] Mz[kNm] 2 : -5787.59 -9486.58 0.00 r.inf

Load case combinations for the relevant sets of internal forces Set Combination 2 : L1+L2+0.96\*L10+L20+0.20\*L3

## 1. Permanent and temporary comb. (PC.1): G.1+P, Construction stage ungrouted

No set of internal forces in this situation was relevant.

#### 2. Permanent and temporary comb. (PC.2): G.1+G.2+P+QS, Final state grouted

No set of internal forces in this situation was relevant.

#### 3. Permanent and temporary comb. (PC.3): G.1+G.2+P+CSR1+QS, Final state grouted

Loss of prestress by CSR in tendon groups<br>No. CSR[%] No. CSR[%] No. CSR[%] No. CSR[%] No. CSR[%] No. CSR[%] No. CSR[%] No. CSR[%] No. CSR[%] No. CSR[%]<br>1 9.63 --- --- --- ---Stat. determ. part (P+CSR): Nx0=-6557.10 kN; My0=2229.41; Mz0=0.00 kNm Relevant values from 8 sets of internal forces<br>Concrete section Bond section

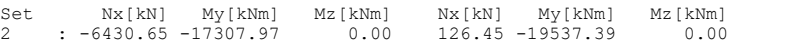

Load case combinations for the relevant sets of internal forces

Set Combination 2 : 1.35\*L1+1.35\*L2+0.96\*L10+L20+1.50\*L3

#### Design of longitudinal reinforcement

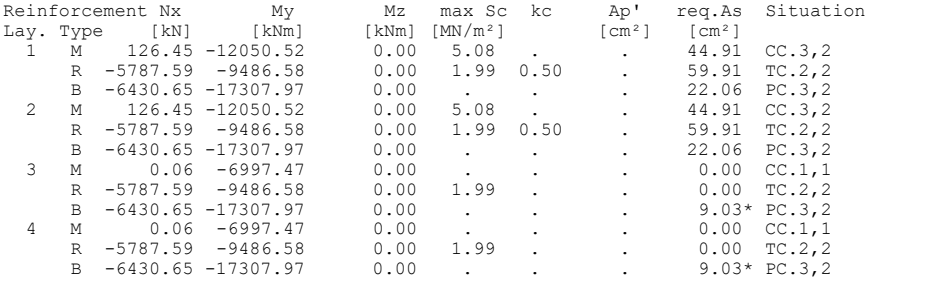

#### **Design of shear reinforcement**

The percentage of nominal reinforcement acc. to 13.2.3 (5) is considered.

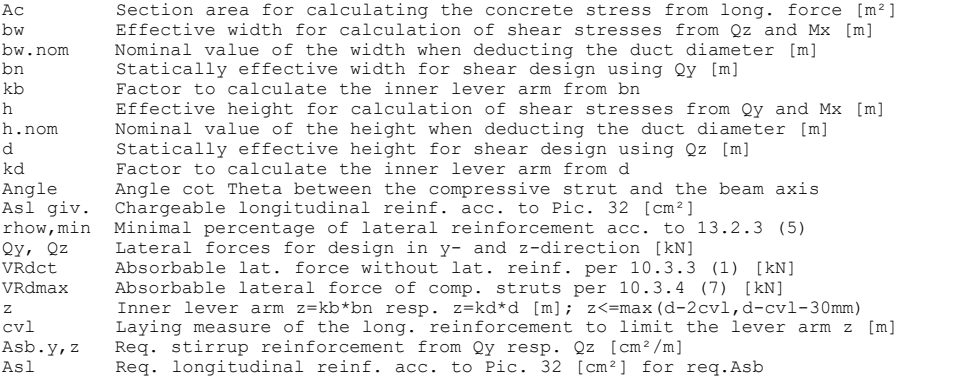

#### **Location 2**

Beam 16,  $x = 4.00$  m (Beam length 4.00 m) Cross-section 1: Polygon - C45/55, 1 tendon group with bond bw/bw.nom/bn/kb=0.5/0.38/0.45/0.9; h/h.nom/d/kd=2.3/2.22/2.25/0.9 cvl=0.05; fyk=500; Asl giv./max=0/0; min rhow=1.6\*rho

## 1. Permanent and temporary comb. (PC.1): G.1+P, Construction stage ungrouted

No set of internal forces in this situation was relevant.

#### 2. Permanent and temporary comb. (PC.2): G.1+G.2+P+QS, Final state grouted

No set of internal forces in this situation was relevant.

## 3. Permanent and temporary comb. (PC.3): G.1+G.2+P+CSR1+QS, Final state grouted

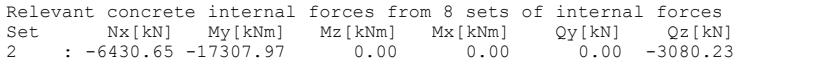

Load case combinations for the relevant sets of internal forces

Set Combination 2 : 1.35\*L1+1.35\*L2+0.96\*L10+L20+1.50\*L3

#### Check of the shear reinforcement and the compressive struts

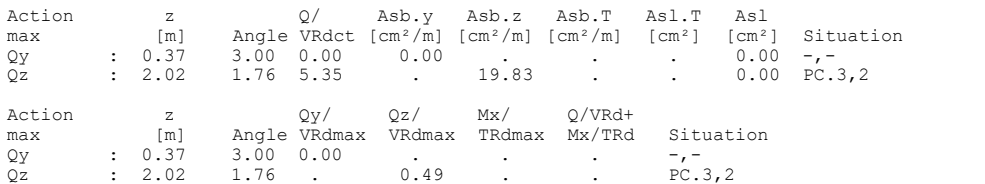

#### **Check of crack widths**

The check is led by direct calculation of the crack width. The final long. reinforcement as the maximum from robustness, crack and bending reinf. incl. a possible increase resulting from the fatigue check is decisive.

(CC) Charact. (rare), (TC) Frequent, (QC) Quasi-continuous combination wk, per Permissible crack width as per specification [mm]<br>ds Maximal given steel diameter [mm] Maximal given steel diameter [mm] fct,eff Concrete strength at date of cracking [MN/m²] Sigma.c Maximal concrete edge stress in state I [MN/m²] wk Calculated value of crack width as per 11.2.4 [mm] sr, max Calculated / given maximal crack spacing as per 11.2.4 (4) [mm]  $Ac$ , eff Effective region of reinf. [m<sup>2</sup>] acc. to Pic. 53 Ac,eff Effective region of reinf. [m²] acc. to Pic. 53 As,eff Reinforcing steel within Ac,eff [cm²] Ap,eff Prestressing steel with bond within Ac,eff [cm²] Sigma.s Reinf. steel stress in state II acc. to Equ. (132) [MN/m²] Xi1 Bond coefficient for prestressing steel as per Eq. (130)

#### **Location 2**

Beam 16, x = 4.00 m (Beam length 4.00 m) Cross-section 1: Polygon - C45/55, 1 tendon group with bond wk,per=0.2; ds=20; fct,eff=1.9; Xi1=0.27  $r.\sup/inf( \text{Constr.})=1/1; r.\sup/inf( \text{Final})=1.1/0.9$ Section properties A [m²] ys [m] zs [m] Iy [m4] Iz [m4] Iyz[m4]<br>
gross : 2.926 3.950 0.525 1.2556 9.8822 0.0000<br>
net : 2.905 3.950 0.527 1.2535 9.8822 0.0000<br>
ideally: 2.962 3.950 0.521 1.2601 9.8822 0.0000

### Tendon groups with bond

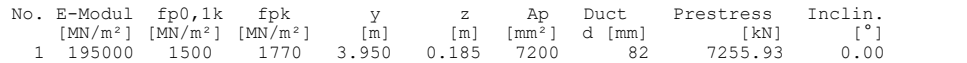

#### 1. Frequent combination (TC.1): G.1+G.2+P+QS, Final state grouted

No set of internal forces in this situation was relevant.

#### 2. Frequent combination (TC.2): G.1+G.2+P+CSR1+QS, Final state grouted

Loss of prestress by CSR in tendon groups No. CSR[%] No. CSR[%] No. CSR[%] No. CSR[%] No. CSR[%]<br>1 9.63 --- --- --- ---

Stat.determ.part (P+CSR)\*r.inf: Nx0=-5901.39 kN; My0=2006.47; Mz0=0.00 kNm

Relevant values from 4 sets of internal forces<br>
Concrete section<br>
Set Nx[kN] My[kNm] Mz[kNm] Nx[kN] My[kNm]<br>
2 : -5787.59 -9486.58 0.00 113.80 -11493.05 Concrete section Bond section Set Nx[kN] My[kNm] Mz[kNm] Nx[kN] My[kNm] Mz[kNm] 2 : -5787.59 -9486.58 0.00 113.80 -11493.05 0.00 r.inf

Load case combinations for the relevant sets of internal forces

Set Combination 2 : L1+L2+0.96\*L10+L20+0.20\*L3

#### Check of crack width for reinf. layer 1 (top)

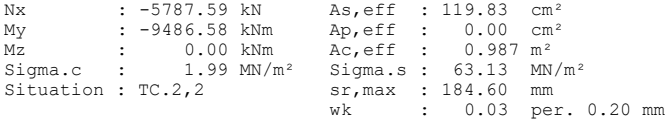

#### **Check of concrete compressive stress**

For the check, a cracked concrete section (II) is assumed if the tensile stress from the decisive c. exceeds the value of fctm. Otherwise, a non-cracked section (I) is used. If the strain is not treatable on cracked section, (I\*) is marked.

fck Characteristic compressive concrete strength [MN/m²] Sigma.x,min Total maximal longitudinal compressive stress [MN/m²] Sigma.x,zul = 0.60\*fck resp. 0.66\*fck for Charact. C. (CC) as per 11.1.2 (1) = 0.45\*fck for Q.-cont. C. (QC) as per 11.1.2 (2) top, bottom Position of the edge point: above, below of centre

#### **Location 2**

Beam 16, x = 4.00 m (Beam length 4.00 m) Cross-section 1: Polygon - C45/55, 1 tendon group with bond 0.45\*fck=20.25; 0.6\*fck=27

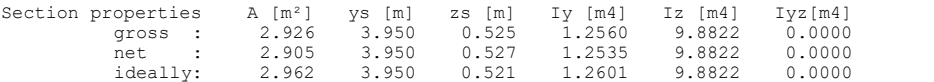

#### Tendon groups with bond

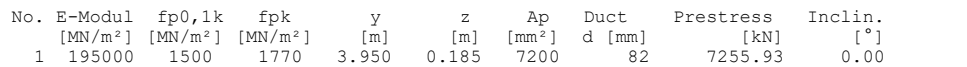

#### 1. Characteristic (rare) combination (CC.1): G.1+P, Construction stage ungrouted

Relevant concrete internal forces from 1 sets of internal forces Set Nx[kN] My[kNm] Mz[kNm] 1 : -7255.87 -4530.46 0.00

Load case combinations for the relevant sets of internal forces Set Combination 1 : L1+L10

### 2. Characteristic (rare) combination (CC.2): G.1+G.2+P+QS, Final state grouted

No set of internal forces in this situation was relevant.

#### 3. Characteristic (rare) combination (CC.3): G.1+G.2+P+CSR1+QS, Final state grouted

Loss of prestress by CSR in tendon groups No. CSR[%] No. CSR[%] No. CSR[%] No. CSR[%] No. CSR[%]<br>1 9.63 --- --- --- ---Stat. determ. part (P+CSR): Nx0=-6557.10 kN; My0=2229.41; Mz0=0.00 kNm Relevant values from 2 sets of internal forces Concrete section Bond section Set Nx[kN] My[kNm] Mz[kNm] Nx[kN] My[kNm] Mz[kNm] 2 : -6430.65 -9821.11 0.00 126.45 -12050.52 0.00 Load case combinations for the relevant sets of internal forces Set Combination 2 : L1+L2+0.96\*L10+L20+L3

### 1. Quasi-continuous combination (QC.1): G.1+G.2+P+CSR1+QS, Final state grouted

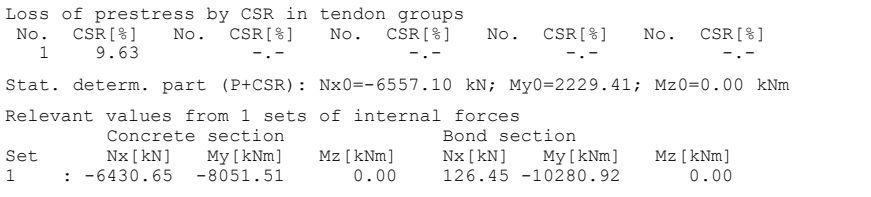

Load case combinations for the relevant sets of internal forces Set Combination 1 : L1+L2+0.96\*L10+L20

#### Check of compressive stress in concrete for the Characteristic (rare) combination

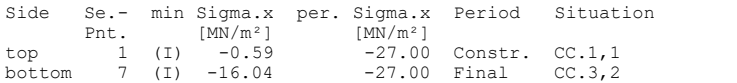

#### Check of compressive stress in concrete for the Quasi-continuous combination

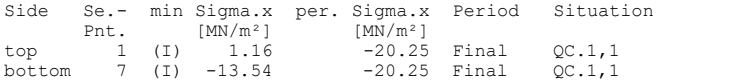

#### **Check of steel stress**

For the check, a cracked concrete section is assumed. For tendon groups without bond and/or for situations before grouting, the prestressing steel stress is checked acc. to Eq. (49).

Type S Long. reinf. from N and M, layer number, Charact. C. (CC) Type P Prestressing steel, Tendon number, Q.-cont. C. (QC) and Charact. C. (CC) N0, M0 Statically determined forces of tendons with bond [kN, kNm]<br>fck Concrete strength to determine the strain state [MN/m<sup>2</sup>] functionally determined the strain state [MN/m<sup>2</sup>] Sigma.s,per = 0.80 \* fyk resp. 1.0 \* fyk (CK) as per 11.1.3 Sigma.p,zul = 0.65 \* fpk (QK) resp. min(0.9 \* fp0.1k; 0.8 \* fpk) (CK) per 11.1.4

#### **Location 2**

Beam  $16$ ,  $x = 4.00$  m (Beam length  $4.00$  m) Cross-section 1: Polygon - C45/55, 1 tendon group with bond fck=45; Steel 1

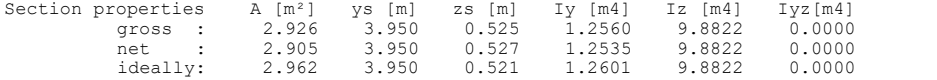

### Tendon groups with bond

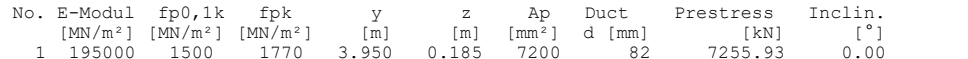

#### 1. Characteristic (rare) combination (CC.1): G.1+P, Construction stage ungrouted

Relevant concrete internal forces from 1 sets of internal forces Set Nx[kN] My[kNm] Mz[kNm] 1 : -7255.87 -4530.46 0.00

Load case combinations for the relevant sets of internal forces Set Combination 1 : L1+L10

#### 2. Characteristic (rare) combination (CC.2): G.1+G.2+P+QS, Final state grouted

No set of internal forces in this situation was relevant.

### 3. Characteristic (rare) combination (CC.3): G.1+G.2+P+CSR1+QS, Final state grouted

Loss of prestress by CSR in tendon groups<br>
No. CSR[%] No. CSR[%] No. CSR[%] No. CSR[%]<br>
1 9.63 --- --- --- ---Stat. determ. part (P+CSR): Nx0=-6557.10 kN; My0=2229.41; Mz0=0.00 kNm

Relevant values from 2 sets of internal forces<br>Concrete section Bond section<br>Set Nx[kN] My[kNm] Mz[kNm] Mx[kN] My[kNm] Mz[kNm]<br>2 : -6430.65 -9821.11 0.00 126.45 -12050.52 0.00 Load case combinations for the relevant sets of internal forces

Set Combination 2 : L1+L2+0.96\*L10+L20+L3

### 1. Quasi-continuous combination (QC.1): G.1+G.2+P+CSR1+QS, Final state grouted

Loss of prestress by CSR in tendon groups<br>
No. CSR[%] No. CSR[%] No. CSR[%] No. CSR[%]<br>
1 9.63 --- --- --- ---Stat. determ. part (P+CSR): Nx0=-6557.10 kN; My0=2229.41; Mz0=0.00 kNm Relevant values from 1 sets of internal forces Concrete section Bond section Set Nx[kN] My[kNm] Mz[kNm] Nx[kN] My[kNm] Mz[kNm] 1 : -6430.65 -8051.51 0.00 126.45 -10280.92 0.00

Load case combinations for the relevant sets of internal forces Set Combination 1 : L1+L2+0.96\*L10+L20

#### Check of steel stress

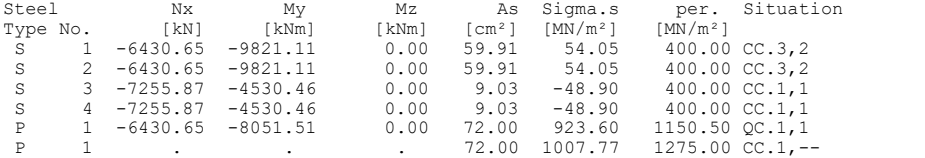

# **Torsional Beam**

The depicted cantilever is subjected to an eccentrically acting load F = 175 kN. The required shear, torsion longitudinal and stirrup reinforcements are listed in the following log.

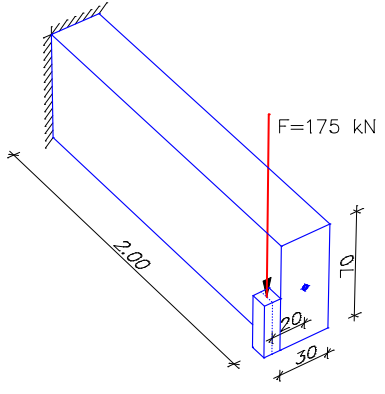

*System drawing*

## **Design according to DIN 1045-1 (2008-08)**

### **Settings for flexural and shear reinforcement**

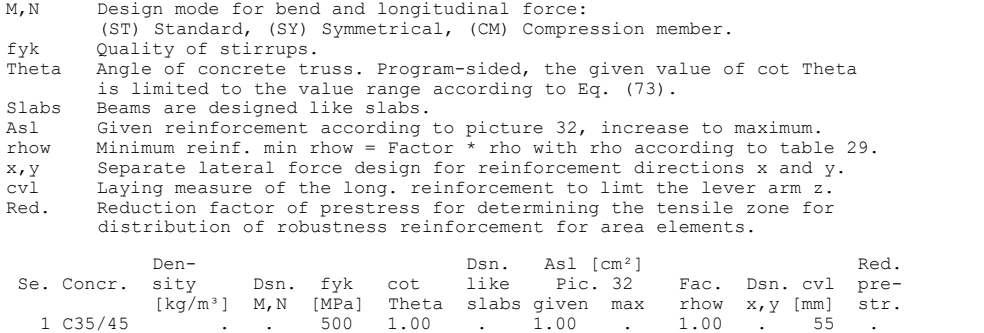

#### **Shear sections**

```
bw.nom Nominal width of the prestressed section acc. to 10.3.4 (8).
h.nom Nominal height of the prestressed section acc. to 10.3.4 (8).
z1, z2 Height and width of the core section for torsion.
teff Thickness of the torsion box.<br>B. Box section.
          Box section.
 Se. Width [m] Eff. width Height [m] Eff.height Torsion section [m]
 bw bw.nom bn [m] h h.nom d [m] z1 z2 teff B.
```
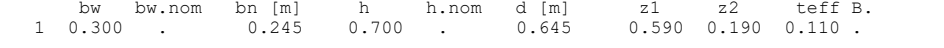

#### **Design of shear reinforcement**

The percentage of nominal reinforcement acc. to 13.2.3 (5) is considered.

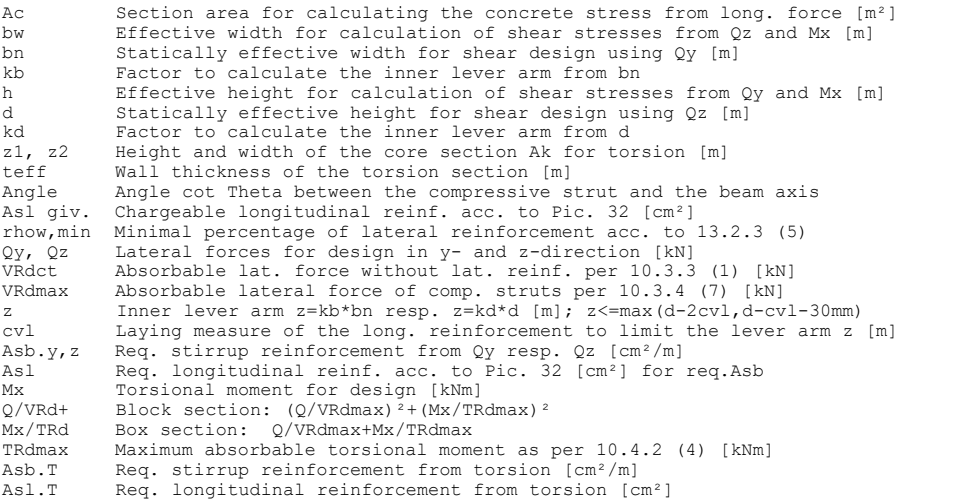

### **Beam 1**

#### **Location 1**

Beam 1, x = 0.00 m (Beam length 2.00 m)<br>Cross-section 1: Polygon - C35/45<br>bw/bn/kb=0.3/0.245/0.9; h/d/kd=0.7/0.645/0.9<br>cvl=0.055; fyk=500; Asl giv./max=1/0; min rhow=1\*rho<br>Block section z1/z2=0.59/0.19; teff=0.11

## 1. Permanent and temporary comb. (PC.1): G, Final state

## Check of the shear reinforcement and the compressive struts

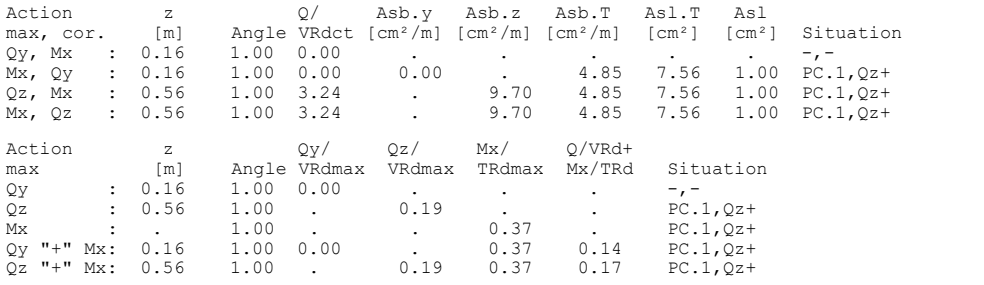

# **Single Design Reinforced Concrete**

A single rectangular section is designed under bending and normal force.

# **Pos. 1 - Reinforced concrete design per DIN 1045-1**

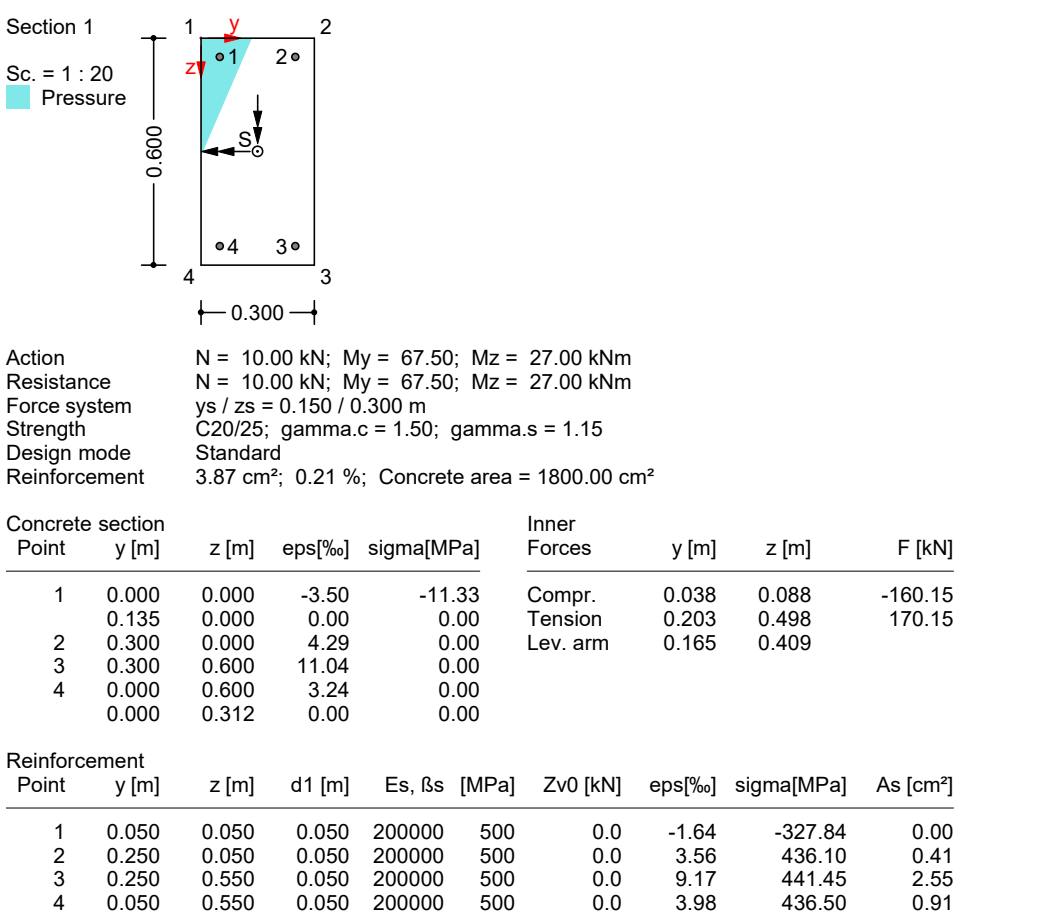

# **Single Design Prestressed Concrete**

In the following example a failure safety check is performed on a prestressed concrete section. In this case tendon groups are defined as prestressed concrete steel layers 1 and 2.

## **Pos. 1 - Reinforced concrete design per DIN 1045-1**

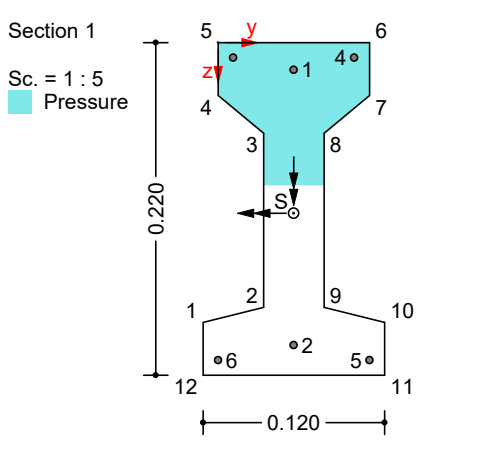

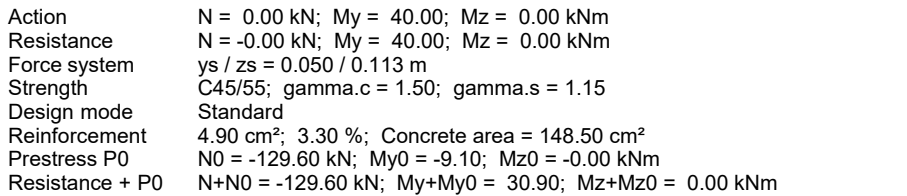

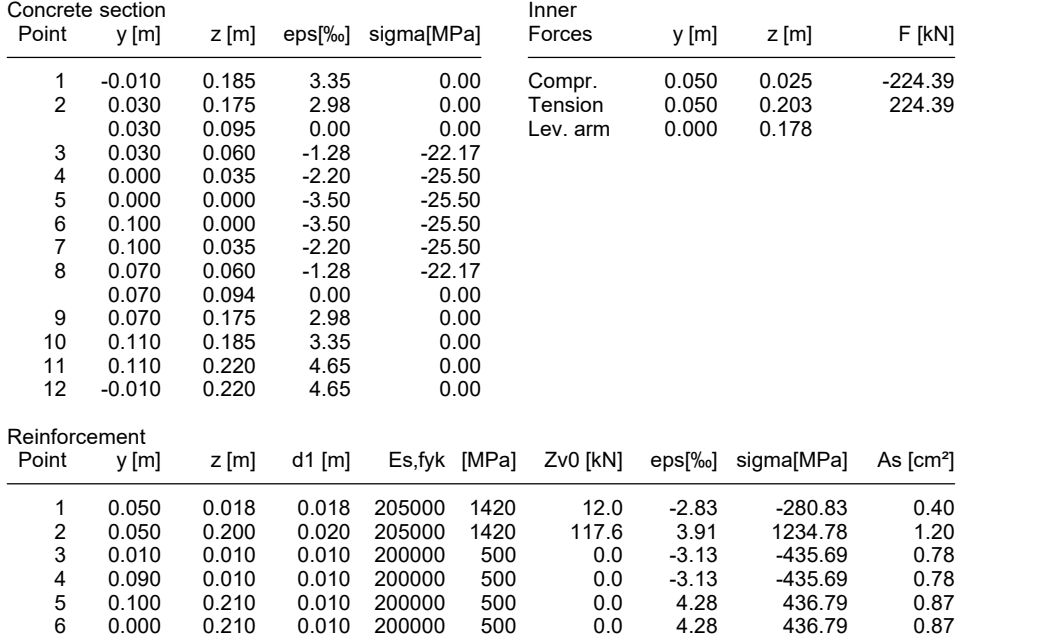

# **References**

Allgemeines Rundschreiben Straßenbau (ARS)

des Bundesministeriums für Verkehr, Bau- und Wohnungswesen (General Newsletter on Roadworks from the Federal Ministry of Transport, Construction and Housing)

No. 8/2003 – No. 14/2003 from 7 March 2003. Verkehrsblatt-Verlag, Dortmund 2003.

# Auslegungen des Normenausschusses Bauwesen (NABau)

zur DIN 1045-1 (Interpretations from the Building and Civil Engineering Standards Committee on DIN 1045-1). Date: 1 June 2012.

# DIN 1045-1:2001-07

Concrete, reinforced and prestressed concrete structures – Part 1: Design and construction. Publisher: DIN Deutsches Institut für Normung e.V., Beuth Verlag GmbH, Berlin 2001.

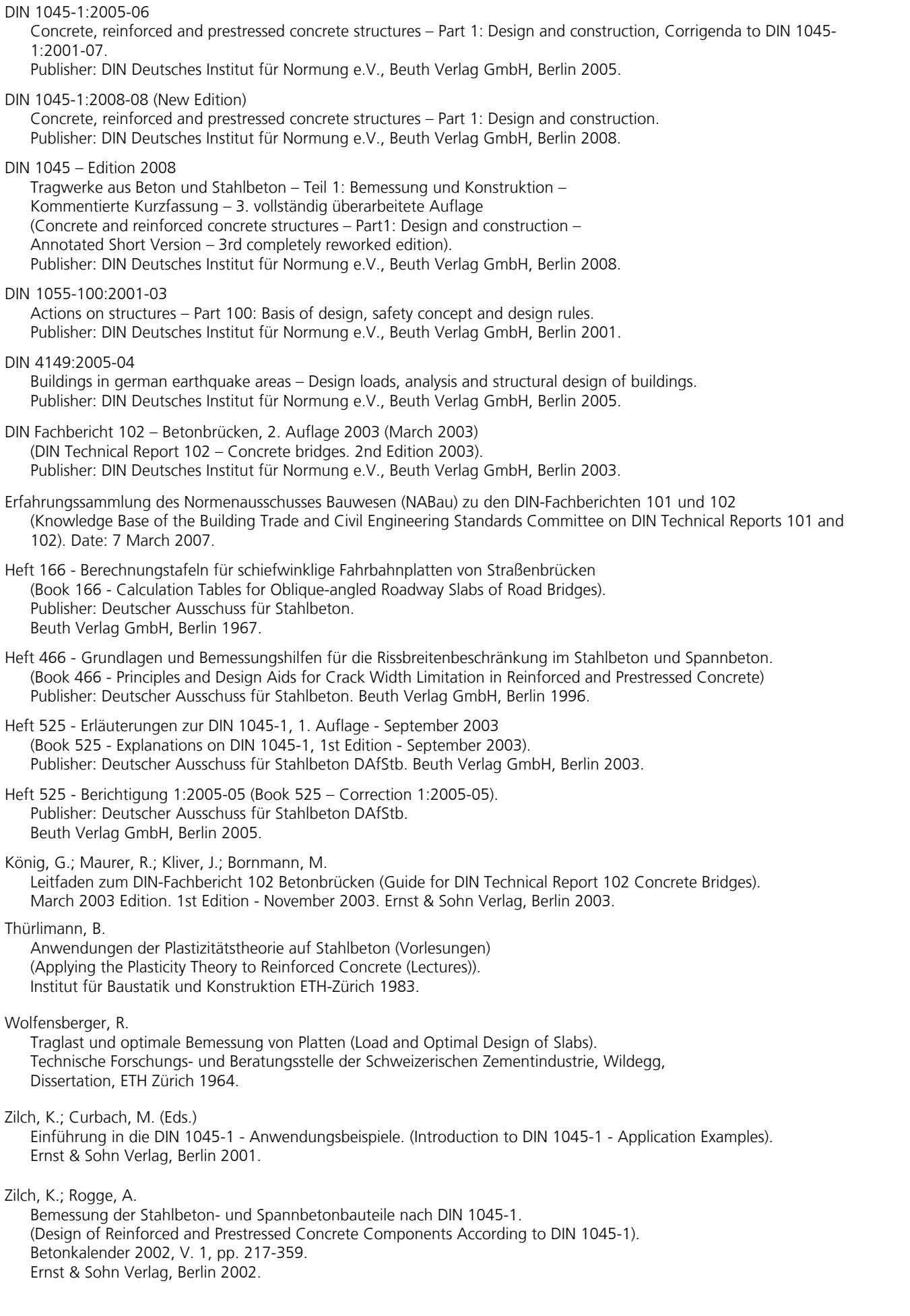

# **EN 1992-1-1 Design**

# **Basics**

The reinforced concrete and prestressed concrete design specified in EN 1992-1-1 (Eurocode 2) can be used for buildings and engineering constructions under observance of the following standards:

- EN 1992-1-1:2004/A1:2014 as the base document
- DIN EN 1992-1-1:2015 with the National Annex Germany 2015-12
- OENORM EN 1992-1-1:2015 with the National Annex Austria B 1992-1-1:2018-01
- SS EN 1992-1-1:2014 with the National Annex Sweden 2019-01 (EKS 11)
- BS EN 1992-1-1:2014 with the National Annex Great Britain 2015-07

The desired rule is selected in the *Design Codes* dialog in the *Options* menu. The relevant entry, calculation and results dialogs appear depending on which rule is selected. When selecting the material the following alternatives are available:

- *C12/15-EN-D* to *C100/115-EN-D*, *LC12/13-EN-D* to *LC80/88-EN-D* and the user-defined material *CX-EN-D* for design in accordance with DIN EN 1992-1-1
- *C12/15-EN* to *C90/105-EN*, *LC12/13-EN* to *LC80/88-EN* and the user-defined material *CX-EN* for design in accordance with the other standards

Permitted structure models include beam, area and solid structures. Prestressed structures can only be checked in the FEM module.

Differing components can be combined in a structure model:

- Non-prestressed components
- Prestressed components with subsequent bond
- Prestressed components without bond
- Components with external prestressing
- Mixed-construction components

The design is carried out after the static calculation. To do so, you need to assign the calculated load cases to the actions in accordance with EN 1991:2002 (Eurocode 1), Part 1. The program will take into account the preset safety factors and combination coefficients defined in EN 1990:2021 (Eurocode 0) for the desired design situations to automatically calculate the decisive design internal forces for either the entire system or a group of selected elements.

The actions and check selection dialogs can be opened from the analysis settings. Detailed check specifications and reinforcement data must be entered during section definition.

For beams and design objects, all checks are carried out at the polygon section. In addition, composite sections can be verified in the ultimate limit state. For general notes on using design objects, refer to the relevant chapter in the manual.

In the *EN 1992-1-1 Design* folder of the database and the national variants folders, a single design can also be performed for the user-defined polygon and composite sections.

The EN 1992-1-1 guidelines are primarily cited for the following explanations. Reference to the relevant national settings is only made if they contain different or complementary rules. The passages in question are marked by a vertical line left of the text.

# **Input**

# **Actions and Design Situations**

The design values of the load are calculated based on the internal forces of individual load cases and load case combinations. For this the existing load cases and load case combinations must be assigned to actions. These actions are then used to establish the desired design situations.

The following dialog is opened from the database or the *Settings* in the *Analysis* menu.

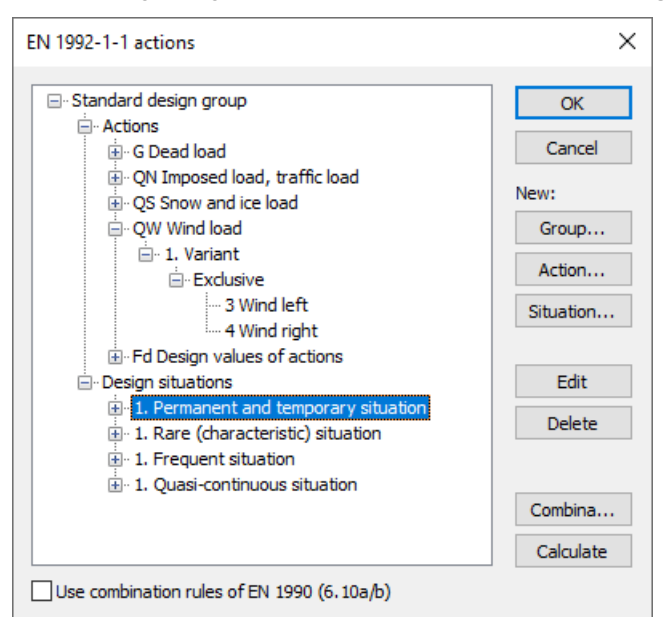

*Action dialog for EN 1992-1-1 (national variants corresponding)*

# **Action...**

Open the dialog for entering new actions:

- Permanent actions (G, GE, GH)
- Prestressing (P)
- Creep and shrinkage, relaxation (CSR1, CSR2). These actions are only available if a P action has been defined. In the combinations they are treated, along with P, as a single action.
- Variable actions (QN, QS, QW, QT, QH, QD)
- Accidental actions (A)
- Actions due to earthquakes (AE)
- Design values of actions (Fd)

The assigned load cases should contain a design-relevant set of loads with partial safety factors and combination coefficients such as for example a load group to take into account nonlinear effects. The selected load cases are combined exclusively.

• Cyclic fatigue actions (Qfat)

# **Group...**

Open the dialog for entering a new design group. According to e.g. standard EN 1991-1-1, Chapter 6.2.2 (2), certain components (sections) may be designed with reduced imposed loads. Therefore, variable actions (Q) and design situations can be changed here.

## **Situation...**

Open the dialog for entering new design situations. Situations must be classified as either a construction stage or a final state in order to control the checking process. For prestressed concrete structures with subsequent bond, you can specify that the tendons are still ungrouted.

# **Edit**

Open the Edit dialog for the selected action or situation.

# **Delete**

Delete the selected action or situation.

# **Combinations...**

Opens a dialog that contains the first 999,999 load case variants to be combined for the selected design situation and includes an option to create load groups for selected variants. These variants can be used for second-order theory analysis or nonlinear analysis.

The following example shows the total variants of the *permanent and temporary situation* according to Eq. (6.10) to be examined with the load cases (L1...L6) involved and their weighting factors.

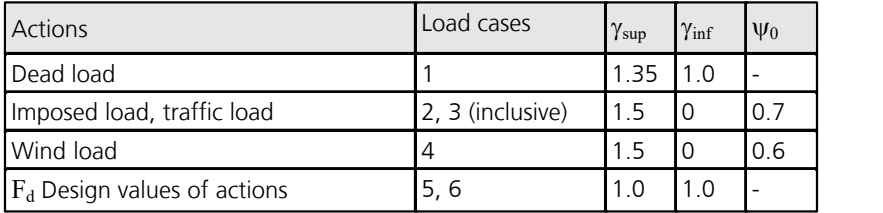

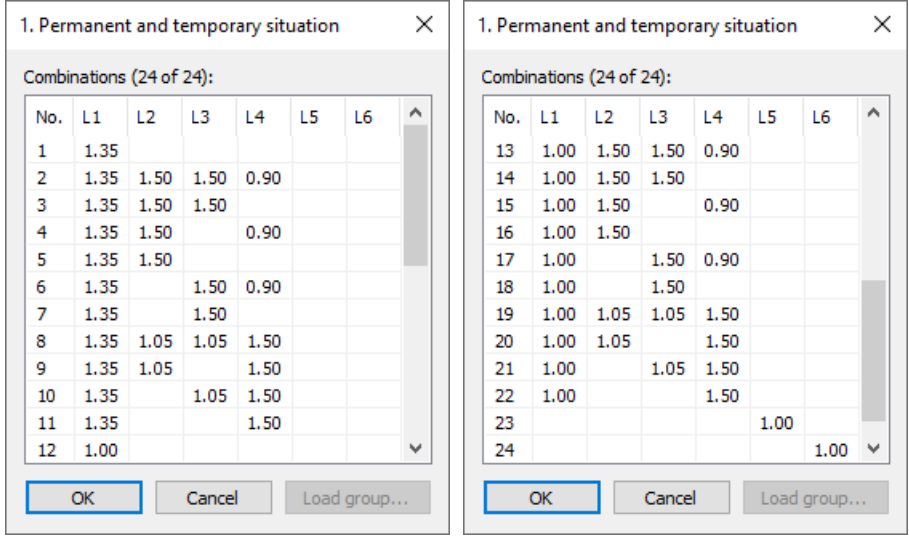

# **Calculate**

Calculate the defined design situations. Once calculated, the extremal results (internal forces, support reactions) can be accessed for all situations in the database. This allows you to evaluate the results without having to execute the checking module. Each time you execute the checking module, all results will be automatically recalculated using the currently valid actions and then stored in the database for the elements to be checked.

# **Use combination rules of EN 1990 (6.10a/b)**

Optionally the Eq. (6.10a/b) are used for the combination of the permanent and temporary situation, otherwise Eq. (6.10).

The following table demonstrates how the situations are used in the various checks. The numbers refer to the Chapters of the EN 1992-1-1 standard.

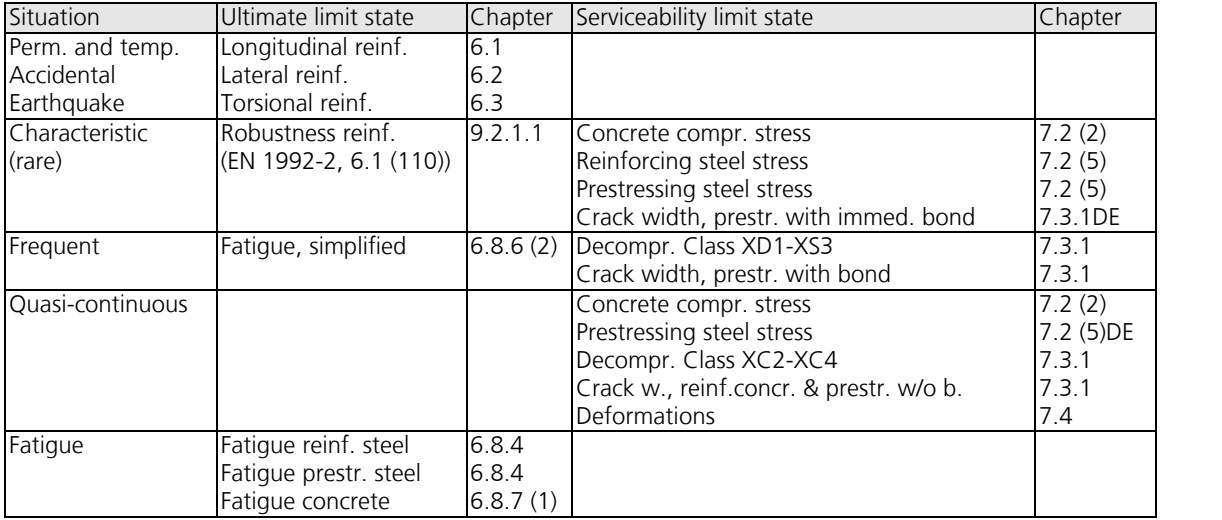

# **Definition of an Action**

The illustration below shows an example of the dialog field for entering a variable action. The dialog fields for other action types are of a similar appearance.

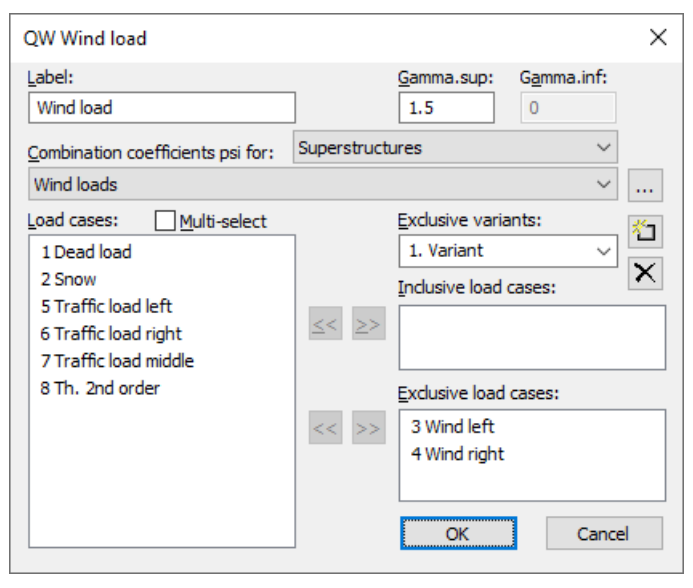

## **Name**

User-defined label for the action.

# **Gamma.sup, Gamma.inf**

Partial safety factors  $\gamma_{\rm sup}$  and  $\gamma_{\rm inf}$ . The nationally valid values are suggested based on EN 1990, Table A.1.2 (B). For action P, the country-specific coefficients according to EN 1992-1-1, Chapter 2.4.2.2 (1), and for the other actions the nationally valid values according to EN 1990, Table A.1.2 (B), are proposed.

# DIN EN 1992-1-1:

In accordance with 2.3.1.3 (4) a partial safety factor for settlements  $\gamma_{G,Set} = 1.0$  can be assumed for the linear-elastic determination of internal forces with stiffnesses of uncracked sections.

# SS EN 1990:

The program suggests the partial safety factors as they result in accordance with Section A, Article 11, for safety class 3 from  $\gamma_{\rm d}$   $\cdot$   $\gamma_{\rm sup}$  with the reduction factor  $\gamma_{\rm d}$  = 1.0 as per Article 14. If required, lower safety classes can be taken into account entering lower values.

# **Combination coefficients psi for:**

Input fields for selecting the combination coefficients for variable actions according to EN 1990. The default number values are based on the national specifications in Table A.1.1 of the standard. Click the  $\pm$  button to view and edit the selected combination coefficients  $\psi_0^{}$ ,  $\psi_1^{}$  and  $\psi_2^{}$ .

## **Load cases**

List of the possible load cases or load case combinations. Select items by highlighting them and clicking the  $2$  button or use drag & drop.

## **Multi-select**

Load cases and combinations can be added to the actions more than once.

## **Exclusive variants**

Variable actions may consist of multiple exclusive variants that are mutually exclusive. The variants themselves contain both inclusive and exclusive parts. You can add or delete action variants with the  $\mathbb{II}$  or  $\mathbb{X}$  buttons.

## **Inclusive load cases**

Selected load cases and combinations that can have a simultaneous effect.

# **Exclusive load cases**

Selected load cases and combinations that are mutually exclusive.

## **Prestressing loss from relaxation of prestressing steel**

The prestressing loss is defined as a constant percentage reduction of prestress.

## **CS as constant reduction of prestress**

As an alternative to defining CS load cases, you can allow for the effect of creep and shrinkage by defining a constant percentage reduction of prestress.

## **Internal prestressing**

Selected load cases that describe internal prestressing. The reactions of the individual load cases are added together.

# **External prestressing**

Selected load cases that describe external prestressing. The reactions of the individual load cases are added together.

# **Partial Safety Factors**

The partial safety factors of the construction materials are preset with the nationally applicable values as specified in EN 1992-1-1, Table 2.1. In the design situations due to earthquakes, the safety factors of the accidental design situation may be assumed in accordance with EN 1998-1, Chapter 5.2.4 (3), if the strength loss is taken into account when determining the material properties. Otherwise, the factors of the permanent and temporary design situation must be applied in accordance with Chapter 5.2.4 (2).

The partial safety factors for the actions are specified in the definition of the actions based on EN 1990, Table A.1.2(B).

# OENORM B 1998-1:

In design situations resulting from earthquakes, the factors for construction materials according to OENORM B 1998-1, Chapter 5.2.4 (3), apply.

DIN EN 1998-1:

In the design situations due to earthquakes, according to the NDP to 5.2.4 (1) and (3), the safety factors of the permanent and temporary design situation generally apply.

# **Section Inputs**

The section inputs contain all of the specific settings made for checks in the ultimate limit and serviceability states. In addition to these specifications, the selected material properties and the properties of the reinforcing steel are also relevant for the design. An overview of the design specifications can be accessed in the *EN 1992-1-1 Design* folder of the database and in the folders of the national variants.

# **Checks**

The following dialog is used to define which checks are available for the cross-section in the ultimate, fatigue and serviceability limit states. For composite sections, the selection is limited to the load-bearing capacity checks. The analysis settings allow to override this selection for the entire structure.

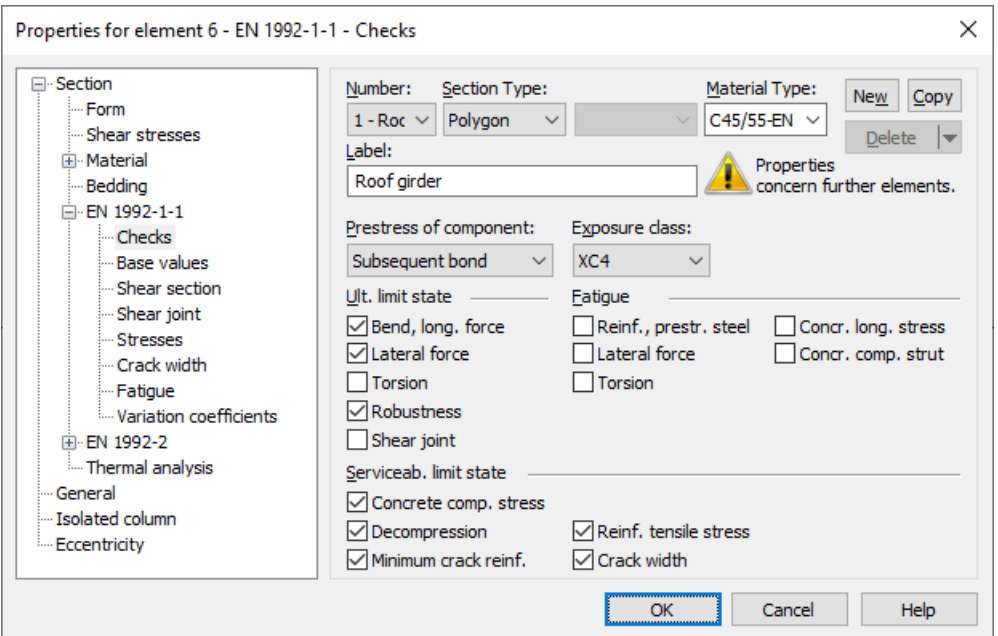

*Check selection for EN 1992-1-1 (national variants corresponding)*

# **Prestressing of the component**

The type of prestressing can be selected for each section separately:

- *Not prestressed*
- *Subsequent bond*
- *Without bond*
- *External*
- *Mixed construction*

## **Exposure class**

The check conditions for the decompression and crack width check are grouped by exposure class in EN 1992-1-1, Chapter 7.3, Table 7.1N. A component can be assigned to an exposure class based on the information provided in Table 4.1 of the standard.

## $SS FN 1992 - 1 - 1$

In addition, the service life class as per Article 10 can be selected to determine the crack width according to Table D-2 and the crack safety factor according to Table D-3.

## **Robustness**

This check determines the minimum reinforcement against failure without notice (robustness reinforcement) based on EN 1992-1-1, Chapter 5.10.1 (5)P with the method specified for prestressed concrete bridges in EN 1992-2, Chapter 6.1 (109), Equation (6.101a). It thus offers an alternative to minimum reinforcement as per EN 1992-1-1, Chapter 9.2.1.1 (1), Equation (9.1N). The latter can be taken into account when necessary by specifying a base reinforcement in the reinforcing steel description.

## DIN EN 1992-1-1:

According to Chapter 9.2.1.1 (1), the ductile component behavior must always be ensured for components with or without prestressing by applying robustness reinforcement.

## **Steel tensile stresses**

For components with internal prestressing, both the prestressing steel stresses an the stresses of the longitudinal reinforcement are checked.

## **Minimum crack reinforcement, crack width**

The crack width check is carried out according to Chapter 7.3.4. In this check the final longitudinal reinforcement is set as the maximum value from the bending reinforcement, robustness reinforcement and minimum crack reinforcement as per 7.3.2. The latter will be increased automatically if necessary to maintain the crack width.

# **Base Values**

Unless otherwise specified, the base values apply for all checks in the ultimate, fatigue and serviceability limit states.

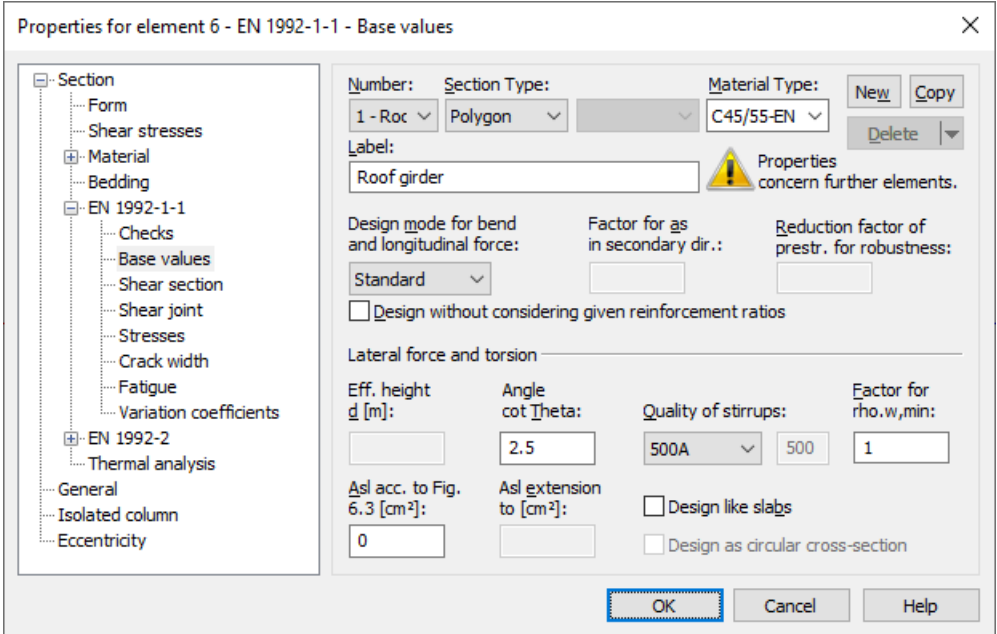

# **Design mode**

- *Standard*: Standard design mode for bending with normal force throughout the load area. Reinforcement will be calculated in the tensile section to the greatest degree possible.
- *Symmetrical*: Design for symmetrical reinforcement. As opposed to the standard mode, all of the reinforcement layers will be increased if a reinforcement increase is necessary.
- *Compression member*: For compression members, a symmetrical design is carried out taking into account the minimum reinforcement according to Section 9.5.2 (2).

# **Factor for as in secondary direction**

According to EN 1992-1-1, Section 9.3.1.1 (2), secondary longitudinal reinforcement of one-way slabs should not be less than 20% of the principal reinforcement. The examination is carried out on the program side with the results of the bending design separately for the upper and lower side of the cross-section. The direction with the largest amount of reinforcement per cross-sectional side defines each principal reinforcement direction. The assignment of the factorized reinforcement in secondary direction then takes place via corresponding reinforcement layers.

# DIN EN 1992-1-1:

In the case of two-way slabs, the less stressed direction should be reinforced with at least 20% of the higher stressed direction.

## **Reduction factor of prestr. for robustness**

In the program the regulations of the EN 1992-2, Chapter 6.1 (110) are decisive for the arrangement of the robustness reinforcement. Thus for the determination of the tensile zone the statically determined effect of prestressing is not taken into account. Because this cannot be determined for area elements alternatively the prestress can be reduced by a reduction factor. The specification of an appropriate value is subject to the discretion of the user.

# **Design without considering given reinforcement ratios**

If selected, the reinforcement increase required in the design is performed without taking into account the reinforcement ratios specified by the basic reinforcement.
## **Effective height**

Effective static height for the shear design of area elements [m].

### **Angle cot Theta**

cot  $\Theta$  defines the concrete strut angle according to Chapter 6.2.3 (2), Equation (6.7N). The program will suggest a value of 1 (45° strut angle). You can choose to ignore the suggestion and pick any value within the permissible national limits. Entering a higher number will normally result in a lower necessary lateral force reinforcement  $A_{\rm sw}$ , a lower absorbable

lateral force  $V_{\rm Rd, max}$  and a larger displacement  $a_1$  according to Chapter 9.2.1.3, Equation (9.2).

DIN EN 1992-1-1:

Three calculation methods can be chosen for the check:

- *Standard*: The input value is limited to the range permitted in accordance with Eq. (6.7aDE) for lateral force, torsion and combined loads (method with load-dependent strut angle).
- *Constant*: The check is carried out using the chosen value for cot Q without further limitations (cf. interpretation No. 24 of NABau for DIN 1045-1).
- *Std./45°*: For lateral force cot Q is limited according to Eq. (6.7aDE), for torsion a constant strut angle of 45° is assumed for simplification according to Chapter 6.3.2 (2).

The actual effective angle of the concrete struts is logged for each check location.

### OENORM B 1992-1-1:

The concrete strut angle is defined by  $\tan \Theta$  and should be limited according to equations (3AT) and (4AT).

### SS EN 1992-1-1:

According to Article 15 and differing from Equation (6.7N), for prestressed components the condition  $1.0 \le \cot \Theta \le 3.0$ applies.

### **Asl acc. to Fig. 6.3**

The bending tensile reinforcement to be taken into account according to Chapter 6.2.2, Figure 6.3 [cm²].

### **Asl extension to**

You can optionally specify a maximum value for areas and the program will automatically increase the above input value until that maximum value is reached in order to avoid stirrup reinforcement [cm²].

### **Quality of the stirrups**

- 420S: Reinforcing rod with  $f_{\text{vk}}$  = 420 MN/m<sup>2</sup>.
- *500A*: Reinforcing rod with  $f_{\text{vk}}$  = 500 MN/m<sup>2</sup>.
- *500M*: Reinforcing meshes with  $f_{\text{vk}} = 500$  MN/m<sup>2</sup>.
- *General information*: Freely definable steel quality [MN/m²].

### **Design like slabs**

Beams or design objects are treated like slabs, which means that a minimum lateral force reinforcement will not be determined as per Chapter 6.2.1 (4), if no lateral force reinforcement is required for computation.

### **Factor for rho.w,min**

The minimum reinforcement level  $\rho_{w,min}$  is defined using a factor related to the standard value for beams according to EN 1992-1-1, Chapter 9.2.2 (5).

DIN EN 1992-1-1, OENORM B 1992-1-1: For slabs with  $V_{\rm Ed} > V_{\rm Rd,c}$  at least the 0.6-fold value of the minimum shear reinforcement of beams is necessary.

DIN EN 1992-1-1: For structured sections with prestressed tension chord the 1.6-fold value is to be applied according to Equation (9.5bDE).

SS EN 1992-1-1:

If the fire safety class is 1 or 2 and no shear reinforcement is required,  $\rho_{\rm w,min}$  can be set to zero as per Article 26.

### **Design as circular cross-section**

For circular and annular cross-sections, the lateral force design according to Bender et al. (2010) can be selected as an alternative for the resulting shear force  $Q_{\rm r}$  =  $\vee (Q_{\rm y}$   $^2+Q_{\rm z}$   $^2)$  . The corresponding inputs are made on the *Shear Section* dialog page.

## **Laying measure cv,l**

DIN EN 1992-1-1:

In Chapter 6.2.3 (1) the inner lever arm  $z$  is limited to the maximum value derived from  $z = d - c_{\rm v,l} - 30$  mm and  $z = d - 2 c_{\rm v,l}$ . Note that  $c_{\rm v,l}$  is the laying measure of the longitudinal reinforcement in the concrete compressive zone. For  $c_{\rm v,l}$  the program will suggest the smallest axis distance of the longitudinal reinforcement to the section edge  $d_1$ .

### **Separate check for x and y direction**

DIN EN 1992-1-1:

For two-axes stressed slabs, the lateral force check can be performed separately in the x and y stress directions as described in Chapter 6.2.1 (10). The user is responsible for properly aligning the reinforcement directions.

# **Shear Section**

For polygon and composite sections, additional section dimensions are required for the lateral force and torsion design. These are explained in the following. In case of sections with internal prestressing or with a shape that differs from a rectangle, the dimensions suggested by the program should be reviewed.

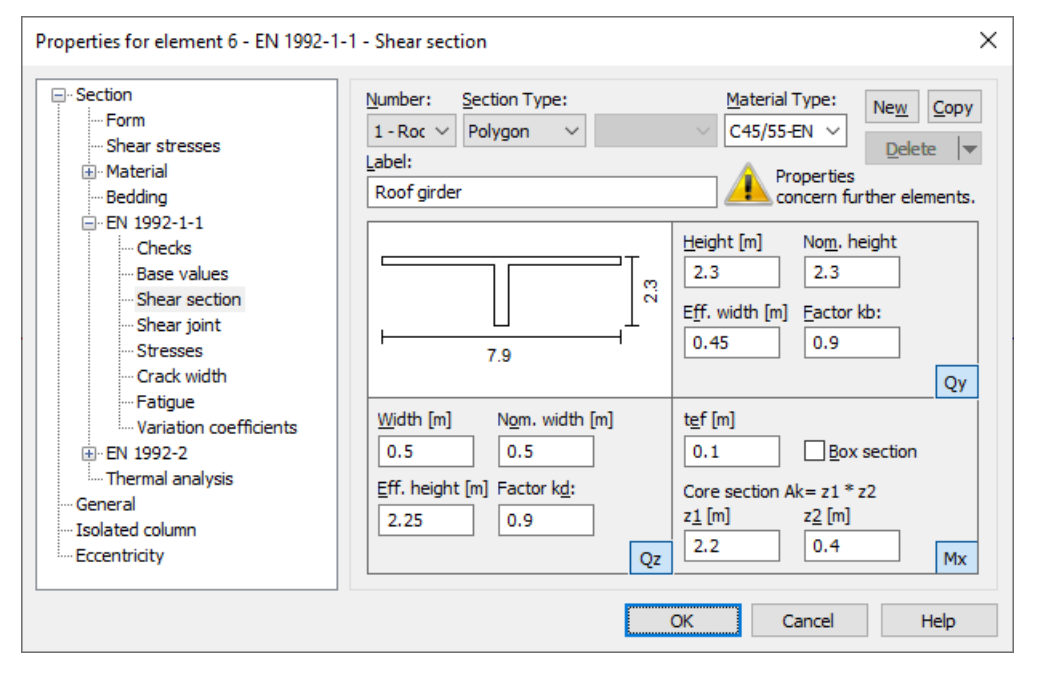

### **Width**

Section width for calculating the lateral force load-bearing capacity for  $\mathcal{Q}_{\mathsf{z}}$  [m].

### **Height**

Section height for calculating the lateral force load-bearing capacity for  $\mathcal{Q}_{\mathbf{y}}$  [m].

### **Effective height**

Effective static height for calculating the lateral force load-bearing capacity for  $\mathcal{Q}_{_{\mathbf{Z}}}$  [m].

### **Effective width**

Effective static width for calculating the lateral force load-bearing capacity for  $\mathcal{Q}_{\mathbf{y}}$  [m].

### **Nominal width, nominal height**

The nominal width or height of internally prestressed components as per EN 1992-1-1, Chapter 6.2.3 (6), for including the duct diameter in the calculation of the design value of the lateral load-bearing capacity  $V_{\rm Rd,max}$ .

### **Factor kb, Factor kd**

Factor for calculating the inner lever arm *z* from the effective width *bn* or effective height *d* in the lateral loadbearing capacity check for  $\mathcal{Q}_{\mathbf{y}}$  or  $\mathcal{Q}_{\mathbf{z}}$ . .

### **Core section Ak = z1 \* z2**

Dimensions of the core section for calculating the torsion reinforcement [m].

### **tef**

The effective wall thickness of the torsion section according to Figure 6.11 [m].

### **Box section**

Selection of the rules applicable for box sections for the check of the maximum load-bearing capacity according to Chapter 6.3.2 (4) and for the required reinforcement according to Chapter 6.3.2 (5) in case of combined stress from lateral force and torsion.

### **Circular and annular cross-section**

If the circular design according to Bender et al. (2010) was selected for the resulting lateral force *Q*<sup>r</sup> on the *Base values* dialog page, the equivalent cross sections for the shear design must be defined in the following dialog.

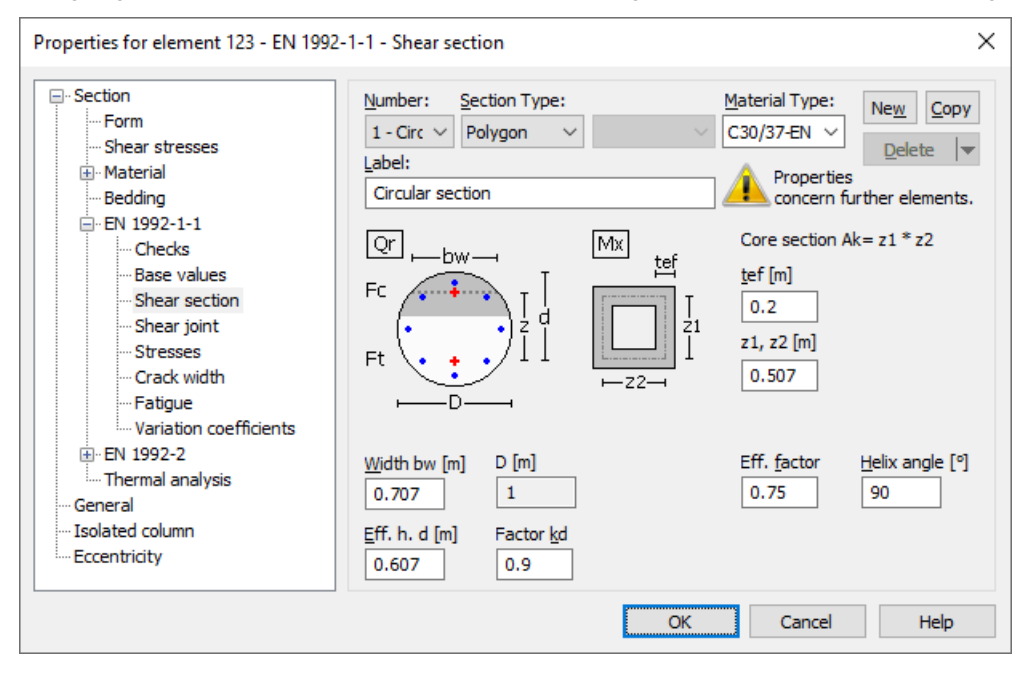

### **Width bw**

Effective section width for calculation of the lateral force bearing capacity for  $Q_{\rm r}$  =  $\sqrt{(Q_{\rm y}^2+Q_{\rm z}^2)}$ . According to the recommendation of the German Committee for Standardization in Civil Engineering (NABau), the smaller value of the section width at the center of gravity of the steel tensile forces and the concrete compressive forces should be selected for the effective width  $b_{\rm w}$ . For circular cross-sections, the program suggests the dimension of the square inscribed in the circle (

 $R \cdot \sqrt{2}$ ) for  $b_{\text{w}}$ , and twice the wall thickness for annular cross-sections.

### **Effective height d**

Statically effective height for calculation of the lateral force bearing capacity for  $Q_{\rm r}$ . The program suggests  $d$  =  $h$   $d_1$ , where the height is set to  $h = R \cdot \sqrt{2}$  and  $d_1$  indicates the edge distance of the outer reinforcement layer.

#### **Factor kd**

Factor for calculating the inner lever arm  $z$  from the effective height  $d$  in the verification for  $\mathcal{Q}_{\rm r}$ .

### **Efficacy factor**

According to Bender et al. (2010), p. 422, the efficacy factor  $\alpha_{\rm k}$  is stress-dependent ( $0.715$   $\leq$   $\alpha_{\rm k}$   $\leq$   $0.785$ ) and can be

assumed with the mean value  $\alpha_{\rm k}^{}$  = 0.75.

### **Helix inclination**

Angle between shear force reinforcement and component axis. When entering an inclination of 90°, annular single stirrups are assumed.

### **z1, z2, tef**

The dimensions  $z_1$ ,  $z_2$  of the square core cross-section and the effective wall thickness  $t_{\rm ef}$  of the torsion box are defined according to EN 1992-1-1, Figure 6.11. The design for torsion is carried out according to the standard for vertical stirrups.

## **Shear Joint**

The shear joint check is available for polygon and composite sections. The input values proposed by the program must be checked by the user and adjusted if necessary.

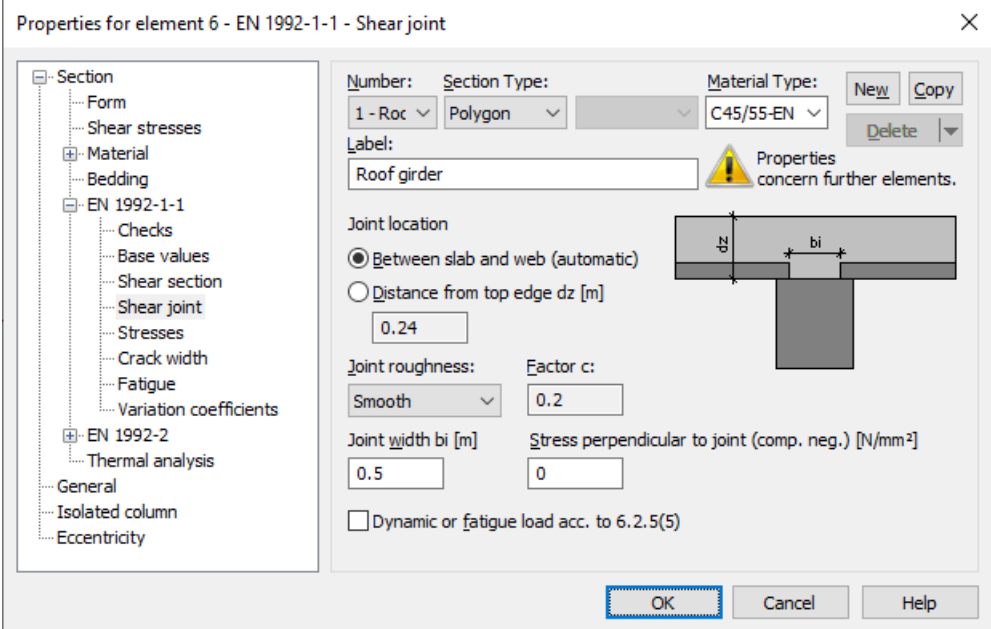

### **Joint location**

The program can automatically determine the location of the joint at the transition between the slab and the web. Alternatively, the user can define the distance of the joint from the top edge of the cross-section dz [m].

### **Joint roughness**

The roughness of the joint (very smooth, smooth, rough, indented).

### **Factor c**

Factor for determining the shear resistance in the joint, which is specified depending on the joint roughness according to EN 1992-1-1, Chapter 6.2.5 (2) and can only be adjusted by the user if the joint is very smooth.

### **Joint width bi**

Width of the joint over which shear forces are transferred between existing and new concrete [m].

### **Stress perpendicular to joint (comp. neg.)**

Stress  $\sigma_{\sf n}$  caused by the minimum normal force perpendicular to the joint which can act simultaneously with the lateral force [N/mm²]. Compressive stresses must be entered with a negative sign and are limited in the check according to 6.2.5 (1).

### **Dynamic or fatigue stress according to 6.2.5(5)**

If this option is selected, a dynamic or fatigue stress on the cross-section is assumed and the factor *c* is adjusted according to 6.2.5 (5).

## **Stresses**

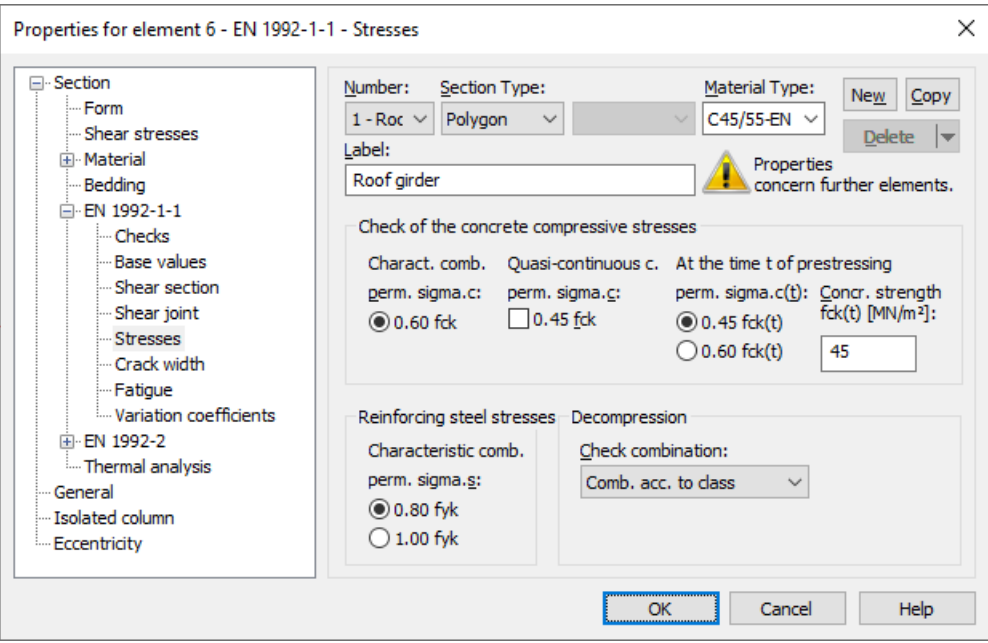

### **perm. sigma.c**

The concrete compressive stress  $\sigma_c$  must be limited to  $0.60 f_{\rm ck}$  under the characteristic action combination in the construction stages and final states according to EN 1992-1-1, Chapter 7.2 (2). If stress in the concrete under quasicontinuous combination does not exceed the limit  $0.45f_{\text{c}}k$ , linear creep can be assumed according to 7.2 (3). If this is not the case, non-linear creep must be taken into account.

### **perm. sigma.c(t)**

Permissible concrete stress  $\sigma_{c(t)}$  at time *t* when prestressing is introduced. If the compressive stress exceeds the value  $0.45f_{\text{ck}(t)}$ , the nonlinearity of the creep should be taken into account according to the standard. The program assumes that prestressing is introduced in design situation 'G+P'.

### **fck(t)**

Concrete compressive strength at time *t* when prestressing is introduced according to Chapter 5.10.2.2 (5) of the standard [MN/m²].

### **Reinforcing steel stresses**

According to Chapter 7.2 (5) the tensile stresses in the reinforcement may not exceed the value  $0.8f_{\text{vk}}$  under the characteristic action combination. For stresses resulting from indirect action, the limits can be assumed as  $1.0\dot{f}_{\rm v k}$ .

### SS EN 1992-1-1:

According to Article 19, the limit  $1.0 f_{\text{yk}}$  can be generally assumed.

### **Decompression, check combination**

The action combination (AC) for the decompression check normally results from the selected exposition class. Alternatively, a deviating combination can be chosen.

# **Crack Width**

These specifications apply to the minimum crack reinforcement calculation and the crack width check.

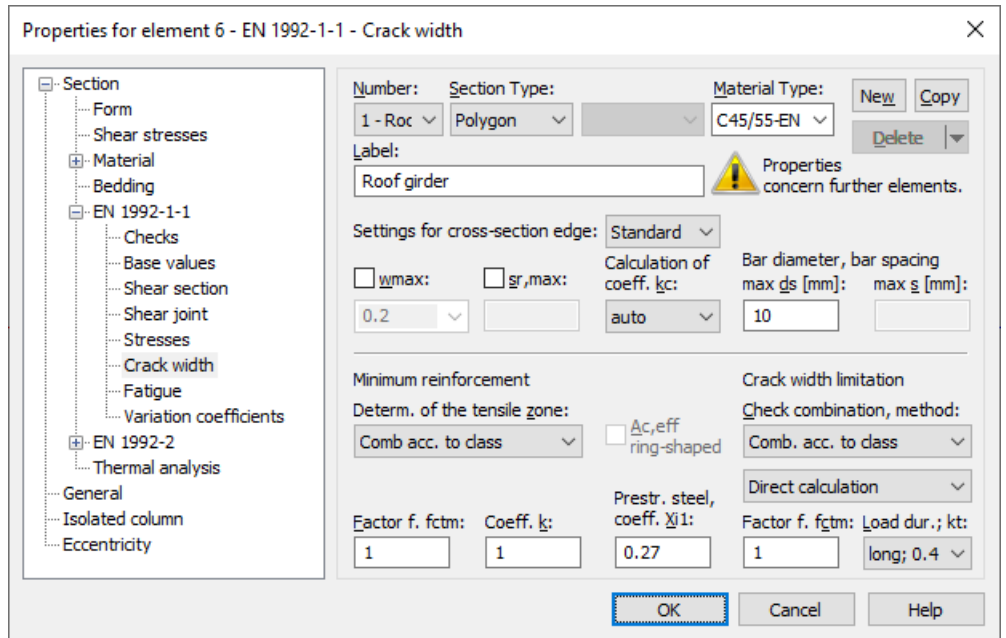

### **Section edge**

The following properties can be defined differently for the section edges and the reinforcement directions:

- *wmax* limit for the calculated crack [mm].
- *s* largest permissible crack spacing [mm].
- *k<sup>c</sup>* calculation method for coefficient *k* c .
- *max.*  $d<sub>c</sub>$ largest existing bar diameter [mm].

*max. s* largest existing bar spacing [mm].

The following options are available for editing:

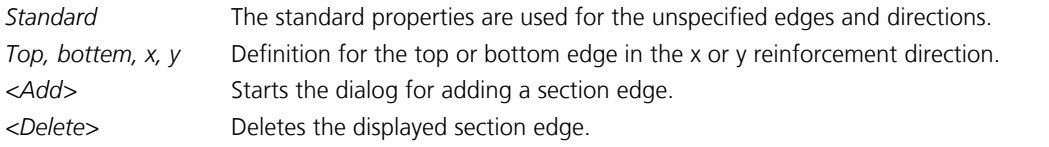

### **wmax**

Limit for the calculated crack width according to EN 1992-1-1, Chapter 7.3.1, Table 7.1N [mm]. The program will suggest a tabular value according to the national requirements based on the selected exposure class and the prestressing of the component. This value can be modified after the input field is enabled.

SS EN 1992-1-1:

In addition, the service life class is taken into account to determine the suggested value according to Article 20, Table D-2. For prestressed components the tabular values for higher corrosion are taken, for reinforced concrete the values for slight corrosion apply.

### **sr,max**

When calculating the crack width, the crack spacing *s* r,max is determined by default using Equation (7.11) of the standard. Alternatively, the user can specify an upper limit to take into account any special conditions of Equation (7.14) or Sections (4) and (5) of Chapter 7.3.4, for example.

### **Coefficient kc**

The following methods are available for calculating the coefficient  $k_{\rm c}$ :

a*uto* For rectangular solid sections,  $k_c$  is calculated according to Eq. (7.2), in all other cases according to Eq. (7.3).

- *web*  $k_c$  is calculated according to Eq. (7.2).
- $\epsilon$ *chord*  $k_c$  is calculated according to Eq. (7.3).

### **max. ds**

Largest existing bar diameter of the reinforcing steel reinforcement for evaluating Equations (7.6N), (7.7N) and (7.11) in Chapter 7.3 of the standard [mm].

#### **max. s**

Largest existing bar spacing of the reinforcement for the simplified crack width check as per Chapter 7.3.3 (2) [mm].

### **Determ. of the tensile zone**

You can specify the tensile section where the minimum crack reinforcement as per Chapter 7.3.2 will be placed by selecting either an action combination or a restraint (bending, centrical tension).

### **Thick component**

#### DIN EN 1992-1-1:

Based on DIN EN 1992-1-1, Chapter 7.3.2 (5), the minimum reinforcement for the crack width limitation in the case of thicker components under centrical restraint can be determined according to Equation (NA 7.5.1). Therewith a reduction compared to the calculation with Equation (7.1) can be achieved.

#### **Minimum reinforcement according to Eq. (16AT)**

### OENORM B 1992-1-1:

The minimum reinforcement for the crack width limitation under centrical restraint can be determined according to Equation (16AT). Therewith a reduction compared to the calculation with Equation (7.1) can be achieved.

### **Coefficient k**

Coefficient for taking into account nonlinear distributed concrete tensile stresses in the section in Chapter 7.3.2, Equation (7.1). Depending on the flange width or the web height *h* the value *k* can be assumed between 0.65 (*h*  $\ge$ 800 mm) and 1.0 ( $h \le 300$  mm).

#### DIN EN 1992-1-1:

In case of restraint within the component, *k* can be multiplied by 0.8 whereby the minimum of the height and the width of the section or section part shall be used for *h*. For tensile stresses due to restraint generated outside of the component,  $k = 1.0$  applies.

### SS EN 1992-1-1:

Depending of the section dimension *h* (flange thickness resp. web height), the factor *k* can be assumed between  $\vert$  0.50 ( $h \ge 680$  mm) and 0.90 ( $h \le 200$  mm) according to Article 4a.

### **Factor for fctm**

This factor is used to specify the effective concrete tensile strength  $f_{\text{ct,eff}}$  based on the average value of tensile strength  $f_{\text{ctm}}$ . This is done separately for the minimum reinforcement calculation according to Equation (7.1) and the crack width calculation according to Equation (7.9) of the standard. The tensile strength, which depends on the age of the concrete, is defined in Equation (3.4) of Chapter 3.1.2.

### DIN EN 1992-1-1:

If it is not certain wether crack formation will occur within the first 28 days, a tensile strength of at least 3.0 MN/m² for normal concrete and 2.5 MN/m² for lightweight concrete should be assumed for Eq. (7.1). The program meets this requirement if 1.0 is entered for the reduction factor.

#### **Ac,eff ring-shaped**

For circular solid and hollow sections, the effective area of the reinforcement  $A_{c,eff}$  for the check of the minimum reinforcement and the crack width can be determined ring-shaped according to Wiese et al. (2004).

### **Coefficient Xi1**

The bond coefficient  $\xi_1$  according to Chapter 7.3.2, Equation (7.5), defines the extent to which prestressing steel as per 7.3.2 (3) can be taken into account for the minimum crack reinforcement. It is also used in calculating the effective reinforcement level according to Chapter 7.3.4, Equation (7.10), and thus enters into the direct calculation of the crack width. Data input is blocked for area elements since prestressing steel is normally not taken into account here.

### OENORM B 1992-1-1:

The bond coefficient  $\xi_1$  is used to take into account the different bonding behavior of concrete and prestressing steel for the stress checks according to Chapter 7.2 of the standard.

### **Check combination**

The action combination (AC) for the crack width check normally results from the selected exposition class. Alternatively, a deviating combination can be chosen.

### **Check method**

The crack width can be verified either by direct calculation according to Chapter 7.3.4 or simplified by limiting the bar spacing using Table 7.3N. Table 7.3N should only be used for single-layer tensile reinforcement with  $d_1$  = 4 cm under loading (cf. Zilch, Rogge (2002), p. 277; Fingerloos et al. (2012), p. 109; Book 600 of the DAfStb (2012), p. 127). For both methods, a constant average steel strain within  $A_{c, \text{eff}}$  can optionally be chosen as the basis for calculation.

### OENORM B 1992-1-1:

Die The method is applicable to single-layer reinforcement with a bar spacing according to Table 10AT or 11AT. These are valid for concrete covers 25 mm  $\leq$   $c_{\rm nom}$   $\leq$  40 mm with bar diameters 8 mm  $\leq$   $d_{\rm s}$   $\leq$  20 mm.

### **Load duration; kt**

This selection defines the factor  $k_{\mathrm{t}}$  in Equation (7.9) for crack width calculation.

### **Note for waterproof concrete structures**

For components that are to be designed according to national guidelines for waterproof concrete structures, the permitted crack widths given there can be entered after activating the dialog control  $w_{\text{max}}$ . If required, the check-relevant action combinations can also be defined differently from the requirements of EN 1992-1-1.

# **Fatigue**

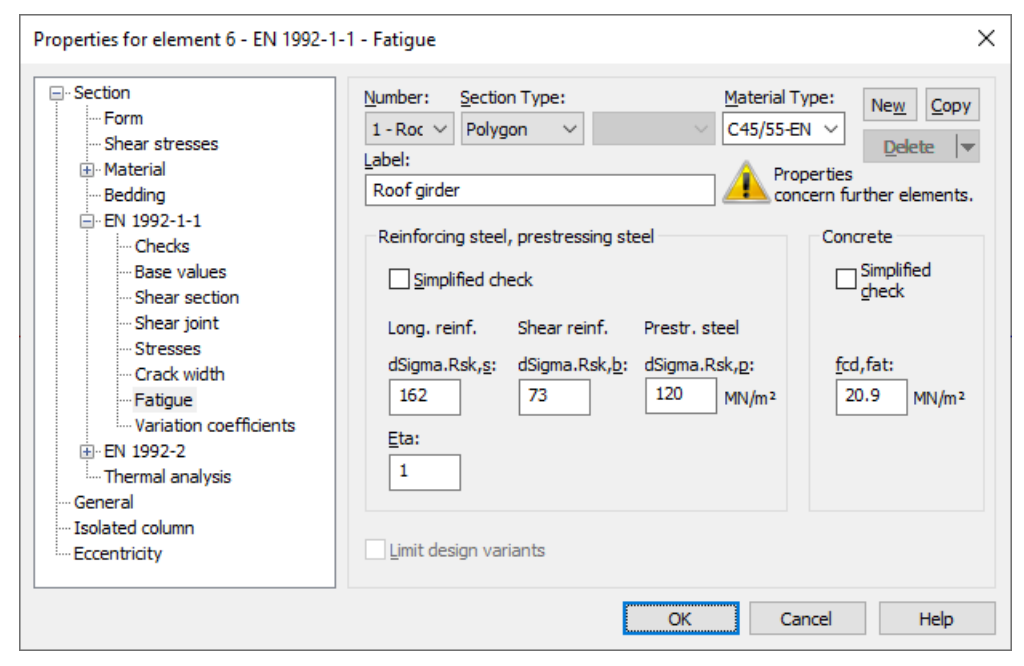

### **dSigma.Rsk,s, dSigma.Rsk,b**

The permissible characteristic stress range  $\Delta\sigma_{Rsk}$  ( $N^*$ ) of the longitudinal reinforcement and shear reinforcement at  $N^*$  load cycles according to the S-N curves specified in EN 1992-1-1, Chapter 6.8.4 [MN/m²]. The national decisive value found in Table 6.3N, Row 1 (beam sections) resp. Row 2 (area sections), is suggested in the dialog. For the shear reinforcement, the mandrel diameter is assumed to be four bar diameters.

### OENORM B 1992-1-1:

In the dialog, the value according to Table 5, line 1 (beam sections) or line 4 (area sections) is suggested for the longitudinal reinforcement. For the shear reinforcement, the value according to line 1 is suggested.

### **dSigma.Rsk,p**

The permissible characteristic stress range  $\Delta\sigma_{Rsk}$  ( $N^*$ ) of the prestressing steel at  $N^*$  load cycles according to the S-N curves specified in Chapter 6.8.4 [MN/m<sup>2</sup>]. The value found in Table 6.4, Row 4, is suggested in the dialog.

DIN EN 1992-1-1, OENORM B 1992-1-1:

The value for prestressing steel of class 1 is suggested.

### **Eta**

Increase factor  $\eta$  for the reinforcing steel stress of the longitudinal reinforcement. This factor is used to take into account the varying bonding behavior of concrete and prestressing steel as per Chapter 6.8.2 (2)P, Eq. (6.64).

### **fcd,fat**

Concrete compressive strength before onset of cyclic load according to Chapter 6.8.7 (1), Eq. (6.76) [MN/m²]. In general, the following applies:

$$
f_{\rm cd, fat} = k_1 \cdot \beta_{\rm cc}(t_0) \cdot f_{\rm cd} \cdot \left(1 - \frac{f_{\rm ck}}{250}\right) \tag{6.76}
$$

with

$$
\beta_{\rm cc}(t_0) = e^{s(1-\sqrt{28/t_0})}
$$

*s* Coefficient depending on the cement type.

 $t_0$  Time of the initial stressing of the concrete.

$$
k_1 = 0.85
$$

 $f_{\rm cd, fat}$  for  $s$  = 0.2,  $t_{\rm 0}$  = 28 and  $f_{\rm cd}$  according to Eq. (3.15) is suggested in the dialog. DIN EN 1992-1-1, OENORM B 1992-1-1, SS EN 1992-1-1:  $k_1$  $= 1.0$ 

BS EN 1992-1-1:

For the proposed value of  $f_{\text{cd,fat}} f_{\text{cd}}$  is determined with  $\alpha_{\text{cc}} = 1.0$  in Eq. (3.15).

### **Simplified check**

The simplified check according to Chapter 6.8.6 (2) bases on the frequent action combination including the traffic loads at serviceability limit state. The method for concrete is defined in Chapter 6.8.7 (2), the permissible stress ranges for steel are suggested according to Chapter 6.8.6 (1) in the dialog. For shear reinforcement this value is reduced analogous to Table 6.3N.

### **Limit design variants**

For area elements, the variants for determining the stress range can be limited to the corresponding sets of design internal forces. For more information see chapter '*Check Against Fatigue > Special Characteristic of Shell Structures*'.

# **Variation Coefficients**

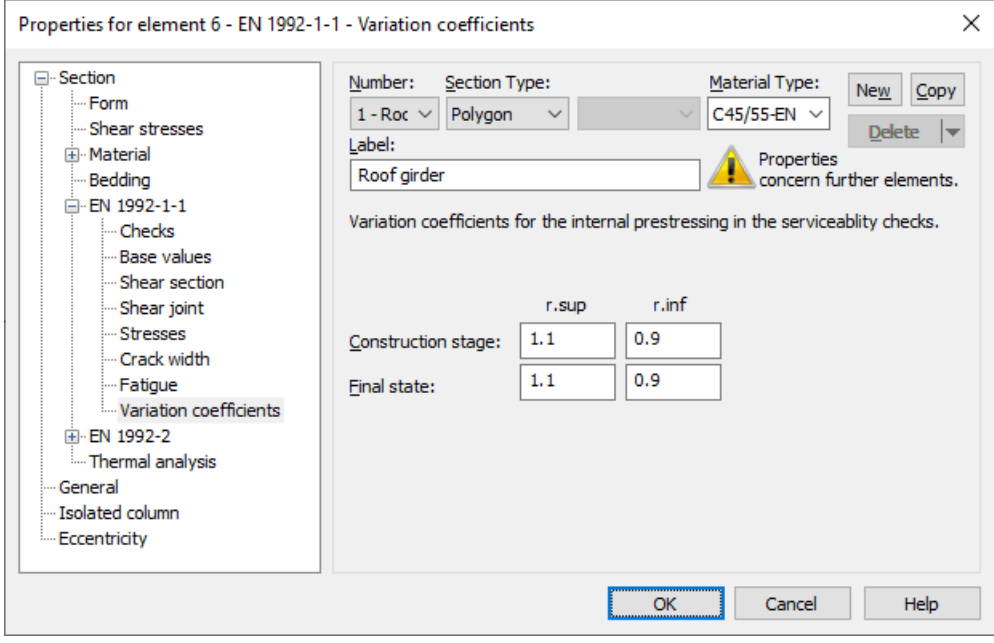

The coefficients used to take into account the variation of prestressing force are defined in EN 1992-1-1 depending on the prestressing type. In the dialog, values are suggested according to Chapter 5.10.9 (1)P for subsequent bond. In the actions, design situations are declared as construction stage or final state. The defined variation coefficients are taken into account for the effects from internal prestressing in the following checks:

- Decompression and concrete compressive stress check.
- Minimum reinforcement for crack width limitation.
- Crack width check.

Regarding the effects from external prestressing, the variation coefficients correspond to  $r_{\sup}$  =  $r_{\inf}$  = 1.

# **Analysis Settings**

The *EN 1992-1-1* dialog page can be opened using the *Settings* function in the *Analysis* menu.

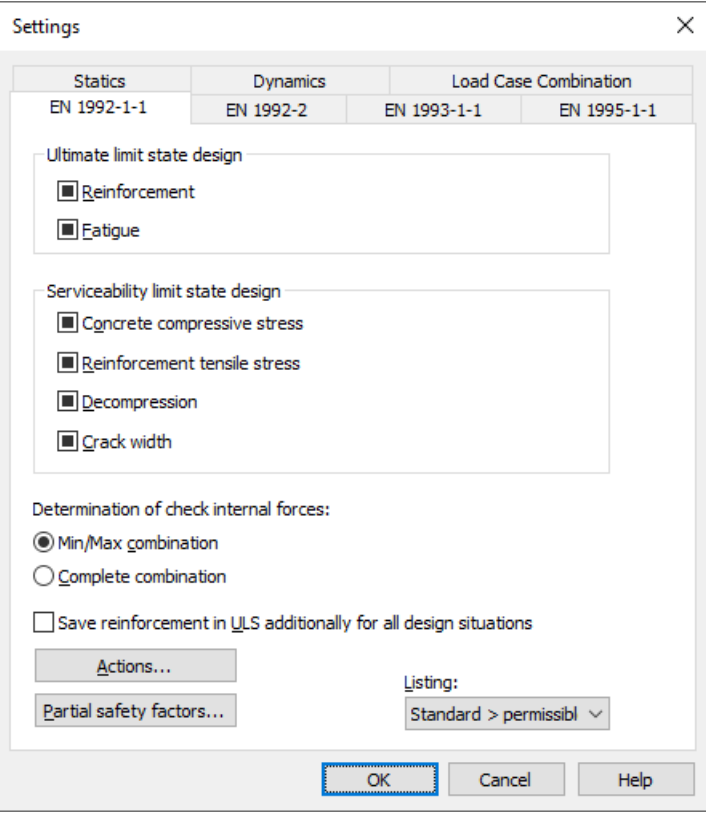

### **Check selection**

When selecting checks, the following cases are to be distinguished:

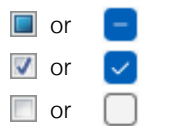

or  $\Box$  The check is performed according to the settings in the section dialog (see Section inputs).

 $\triangledown$  or  $\triangledown$  The check is performed for all sections of the structure.

 $\Box$  or  $\Box$  The check is performed for no sections of the structure.

Corresponding section settings are bundled as follows:

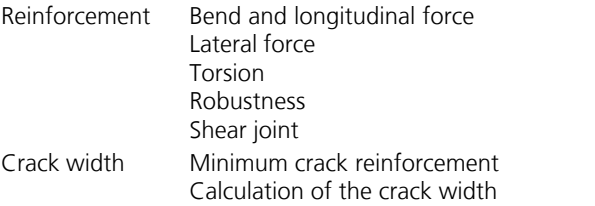

An overview of the checks can be accessed using the *Design Settings* function in the *EN 1992-1-1 Design* folder of the database.

### **Determination of the check internal forces**

- *Min/Max combination*
- The minimum and maximum values are determined for each component of the internal forces in compliance with the combination rule. Together with the associated values, these form the check internal forces.
- *Complete combination* To determine the check internal forces, all possibilities of interaction of actions resulting from the combination rule are taken into account. The calculation effort increases exponentially with the number of inclusive load cases.

The differences between the two methods are explained in more detail in the section *Check internal forces*.

### **Save reinforcement in ULS additionally for all design situations**

In addition to the maximum required ultimate limit state reinforcement, the reinforcement is saved separately for each design situation in the ultimate limit state.

## **Actions...**

Open the dialog for describing actions.

## **Partial safety factors...**

Open the dialog for modifying partial safety factors.

### **Listing**

- *No*: No log is generated by the checking program.
- *Standard*: Log with tabular output of results.
- *Detailed*: Additional output of the decisive combination internal forces at the check locations.
- *Standard > permissible*: Standard log limited to check locations where the permissible limit values are exceeded.
- *Detailed > permissible*: Detailed log limited to check locations where the permissible limit values are exceeded.

# **Single Design**

The single design function allows you to analyze individual sections independently of the global system using predefined internal forces. The calculation is carried out from the opened input table via the *Single Design* item in the *Analysis* menu or the *Print Preview* function.

Enter the information listed below in the *Single Design* table in the *EN 1992-1-1 Design* folder of the database or the folders of the national variants.

### **Section**

Number of the section to be designed. Both polygon and composite sections can be designed.

### **Combination**

Design situation according to EN 1992-1-1, Table 2.1.

- *0*: Permanent and temporary design situation
- *1*: Accidental design situation

## **Nsd, Mysd, Mzsd**

Internal forces being designed. The internal forces refer to the centroid in polygon sections or the section zero point in composite sections.

### **Mode**

- *Standard*: Standard design mode for bending with normal force throughout the load area. Reinforcement will be calculated in the tensile section to the greatest degree possible.
- *Symmetrical*: Design for symmetrical reinforcement. As opposed to the standard mode, all of the reinforcement layers will be increased if a reinforcement increase is necessary. The predefined relationships between the reinforcement layers will not be affected.
- *Compression member*: For compression members a symmetrical design is carried out taking into account the minimum reinforcement according to Chapter 9.5.2 (2).
- *Strains*: Determine strain state for existing reinforcing steel layers.
- *Strains SLS*: Determine strain state in the serviceability limit state for existing reinforcing steel layers. In the compression zone, a linear strain-stress curve of the concrete with the gradient tan  $\alpha = E_{cm}$  is used.
- *Strains SLS2*: Determine strain state in the serviceability limit state for existing reinforcing steel layers. A nonlinear strainstress curve of the concrete is used as shown in Figure 3.2. Note that a horizontal progression is assumed for strains exceeding  $\varepsilon_{\rm c1}^{}$ .
- *Load bearing capacity*: Determination of the load bearing capacity. All internal forces are increased up to the ultimate limit state, taking into account the existing reinforcing steel layers.
- *Maximum bending moment My*: Determination of the maximum bearable bending moment  $M_{\rm y}^{}$ . The moment  $M_{\rm y}^{}$  is increased up to the ultimate limit state, taking into account the other internal forces and the existing reinforcing steel layers.
- *Inactive*: Design disabled.

### OENORM B 1992-1-1:

In the modes *SLS* and *SLS2* the stress increase of the prestressing steel layers is determined according to Eq. (13AT) with the bond coefficient  $\xi_1$  specified for the section to be checked.

# **Punching Shear Check**

When you select a check node, the key data for the checks is displayed in a dialog field. This dialog is divided into three pages.

1a. Input data, column

The column forms *rectangle* and *round* with the locations *internal*, *edge parallel to x*, *edge parallel to y* and *corner* are available. When you enter a new column, the program will suggest the dimensions of existing columns. The edge distances  $a_{\rm x}$  and  $a_{\rm y}$  are used to calculate the perimeters  $u_{\rm i}$  of the check sections for columns near to an edge or a corner.

### DIN EN 1992-1-1:

In addition, the check locations *Wall end*, *Wall corner Fig. NA.6.12.1 (top)* or *Wall corner Fig. NA.6.12.1 (bottom)* can be selected.

In the case of *Wall end*, the check sections are determined according to the middle part of Figure NA.6.12.1 and, in the case of *Wall corner Fig. NA.6.12.1 (top)*, according to the upper part of Figure NA.6.12.1. The larger of the two entered dimensions  $b_{x'}$ ,  $b_{y}$  is taken as value  $a$ , the smaller as value  $b$  and from this the dimensions  $a_1$ ,  $b_1$  are calculated as shown in the figure.

In the case of *Wall corner Fig. NA.6.12.1 (bottom)*, the check sections are determined according to the bottom part of Figure NA.6.12.1. Accordingly, the dimensions  $b_{\rm x'}$   $b_{\rm y}$  are not entered by the user in the dialog, but are calculated with 1.5·d and used for the check section.

## OENORM B 1992-1-1:

In addition, the check locations *Wall end* or *Wall corner* can be selected. The check sections are determined according to Figure 3AT. The larger of the two entered dimensions  $b_{\rm x'}$   $b_{\rm y}$  is taken as value  $a$ , the smaller as value  $b$  and from this the dimensions  $a_1$ ,  $b_1$  are calculated as shown in the figure.

### 1b. Input data, slab

This section shows the material properties, the existing reinforcement  $(a_{sx}, a_{sy})$  as well as additional coefficients for calculating punching shear resistances:

- *ß* load increase factor for taking into account eccentric load introduction
- *s* radial distance of the punching reinforcement rows [m]
- $d$  average value of the effective heights  $d_{\mathrm{x}}$  and  $d_{\mathrm{y}}$  in orthogonal directions [m]
- *d \** factor for the distance of the critical perimeter related to the effective height *d*

### 1c. Input data, action

The action  $V_{\rm Ed}$  can either be added as a support force from a previous design according to EN 1992-1-1 or defined directly. All medium soil pressures  $\sigma_0$  lower the design value of the lateral force within the area of the decisive perimeter. The medium longitudinal forces  $N_{\rm Ed}$  are used to calculate the normal concrete stress.

### 2. Aperture

This dialog page is used to define the geometry and location of an opening.

3. Results

This dialog page shows the calculated punching shear resistances, the necessary punching shear reinforcement (if applicable) and the minimum bending reinforcement (if nationally relevant). You can call up an improved bending reinforcement by clicking the *Proposal* button.

### **Example**

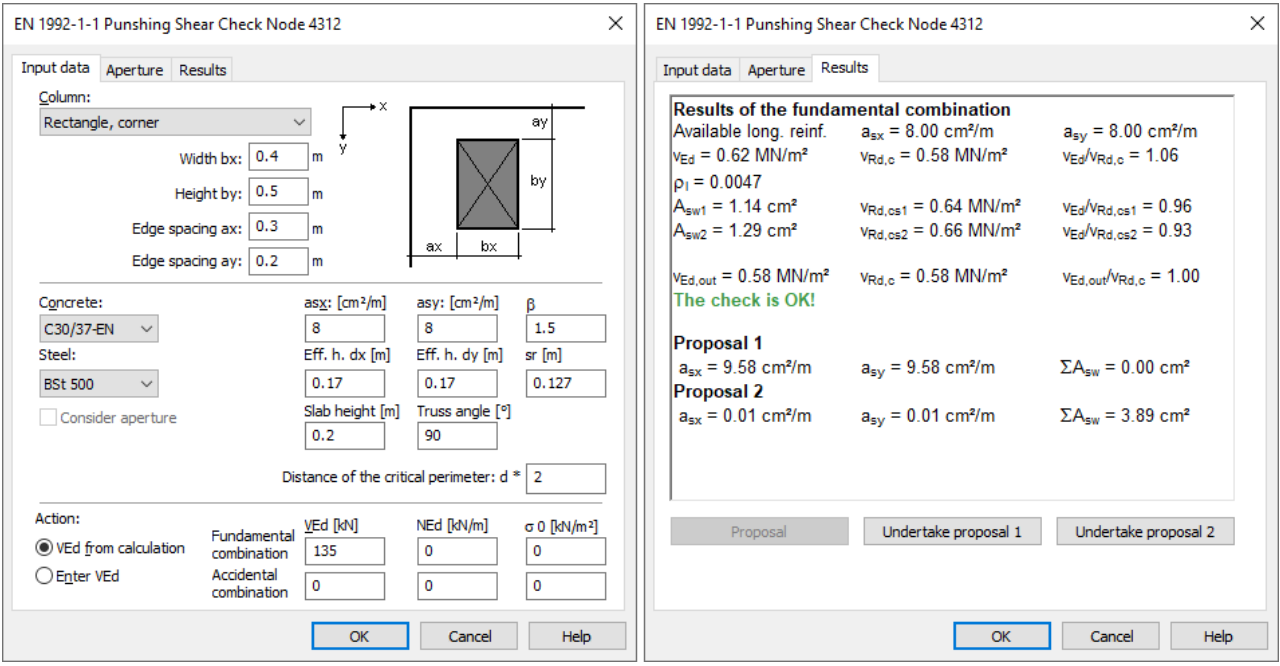

### **Punching shear check node 4312**

The check is performed according to EN 1992-1-1:2004/A1:2014.

1. Measurements, situation and material

Rectangular column with width  $b_x = 0.40$  m and height  $b_y = 0.50$  m Situation: Corner column; Edge spacing  $a_x = 0.30$  m; Edge spacing  $a_y = 0.20$  m;  $\beta = 1.50$ 

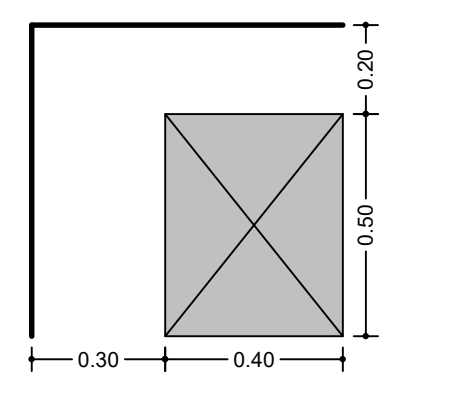

Critical perimeter  $u_1$  = 1.93 m (Distance = 0.34 m); A<sub>1</sub> = 1.06 m<sup>2</sup>

Slab height  $h = 0.200$  m Effective height of the slab  $d_x = 0.170$  m;  $d_y = 0.170$  m; d =  $(d_x + d_y) / 2 = 0.170$  m Available longitudinal reinforcement  $a_{sx} = 8.00 \text{ cm}^2/m$ ;  $a_{sy} = 8.00 \text{ cm}^2/m$ Truss angle  $\alpha$  = 90.0°

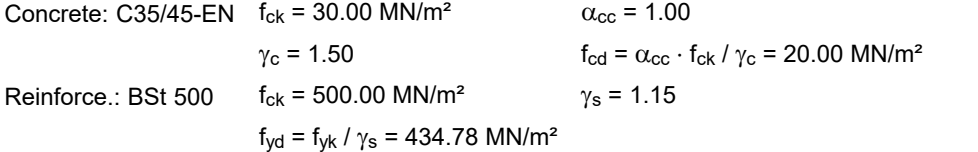

### 2. Action from fundamental combination

 $V_{\text{Ed}} = 135.00 \text{ kN}$  N<sub>Ed</sub> = 0.00 kN/m  $\sigma_0 = 0.00 \text{ kN/m}^2$  $v_{\text{Ed}} = \beta \cdot V_{\text{Ed}} / (u_i \cdot d)$  (6.38) with  $u_i = u_1$ 

 $v_{\text{Ed}} = 0.62$  MN/m<sup>2</sup>

3. Punching resistance without punching reinforcement

 $\mathsf{v}_{\mathsf{Rd},\mathsf{c}} = \mathsf{C}_{\mathsf{Rd},\mathsf{c}} \cdot \mathsf{k} \cdot (100 \cdot \rho_1 \cdot \mathsf{f}_{\mathsf{ck}})^{1/3} + \mathsf{k}_1 \cdot \sigma_{\mathsf{cp}} \geq (\mathsf{v}_{\mathsf{min}} + \mathsf{k}_1 \cdot \sigma_{\mathsf{cp}})$  (6.47)  $C_{\text{Rd},c} = 0.18 / \gamma_c$ with  $C_{\text{Rd},c} = 0.12$  k = 2.00  $p_1 = 0.0047$   $f_{ck} = 30.00$  MN/m<sup>2</sup>  $k_1 = 0.10$   $\sigma_{cp} = -N_{Ed} / h = 0.00$  MN/m<sup>2</sup>  $v_{\text{min}} = 0.54 \text{ MN/m}^2$ 

 $v_{Rd,c} = 0.58$  MN/m<sup>2</sup>

 $v_{\text{Ed}}$  /  $v_{\text{Rd},c}$  = 1.06 > 1 Punching reinforcement is required!  $v_{\text{Ed,0}} = \beta \cdot V_{\text{Ed}} / (u_0 \cdot d) = 2.34 < v_{\text{Rd,max}} = 4.22 \text{ MN/m}^2$  (6.53)

with  $u_0 = 0.51$  m

4. Punching reinforcement (normal)

$$
A_{sw} = \frac{(v_{Ed} - 0.75 \cdot v_{Rd,c})}{1.5 \cdot (d/s_r) \cdot f_{ywd,ef} \cdot (1/(u_1 \cdot d))}
$$
(6.52)

$$
A_{sw,i,min} = 0.08 \cdot \sqrt{f_{ck}} / f_{yk} \cdot \frac{s_r \cdot u_{cont,i}}{1.5}
$$
 (9.11)

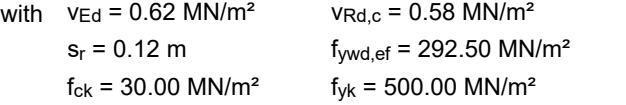

Row 1: Distance =  $0.09$  m;  $u_{\text{cont,1}} = 1.53$  m;  $A_{sw,1} = 1.08$  cm<sup>2</sup> >  $A_{sw,1,min} = 1.08$  cm<sup>2</sup> Row 2: Distance = 0.21 m; ucont,2 = 1.72 m; Asw,2 = 0.96 cm² > Asw,2,min = **1.21 cm²**

External perimeter according to Equ. (6.54) and Fig. 6.22 A  $u_{out} = \beta \cdot V_{Ed} / (v_{Rd,c} \cdot d) = 2.05$  m Distance = 0.42 m The outermost reinf. row is placed at a spacing of 0.21 m  $\leq$  1.5  $\cdot$  d = 0.26 m. The check is OK!

Maximal load bearing capacity with punching reinforcement acc. to Eq. (6.52)  $v_{Ed} = 0.62 \le k_{max} \cdot v_{Rd,c} = 1.50 \cdot 0.58 = 0.87$ . The check is OK!

# **Prestressed Structures**

# **Internal Prestressing**

For internal prestressing, the tendon groups as well as the prestressing system and procedures are entered using the *Prestressing* function of the *Structure* menu. To include them in the FEM calculation, you then need to define a load case of the *Prestressing* load type. For more information, refer to the *Prestressed Concrete* section of the manual.

Prestressing with bond and prestressing without bond are differentiated in the section inputs and the specifications for the *Creep and shrinkage* load case. For prestressed components with subsequent bond the tendons can be set ungrouted for the respective design situation in the action dialog.

# **External Prestressing, Mixed Construction**

External prestressing can be taken into account by entering the external forces directly in the program. For mixed construction, the additional tendons in a bond must be entered as described above.

# **Variation of Prestressing**

For checks in the ultimate limit state, the following applies for the design value of the prestressing force according to EN 1992-1-1, Chapter 5.10.8 (1):

$$
P_{\mathrm{d},\mathrm{t}}(x) = \gamma_{\mathrm{P}} \cdot P_{\mathrm{m},\mathrm{t}}(x)
$$

with

 $P_{m,t}(x)$  Mean value of prestressing force at time *t* and location *x* including prestressing losses from friction, slippage, creep, shrinkage and relaxation.

 $\gamma_{\rm P}$  Partial safety factor of prestressing force,  $\gamma_{\rm P}$  = 1 as specified in Chapter 2.4.2.2 (1).

In the serviceability limit state, two characteristic values for the prestressing force are defined in Chapter 5.10.9 (1):

$$
P_{k, \text{sup}} = r_{\text{sup}} \cdot P_{m,t}(x) \qquad \text{Upper characteristic value according to Equation (5.47).}
$$
\n
$$
P_{k, \text{inf}} = r_{\text{inf}} \cdot P_{m,t}(x) \qquad \text{Lower characteristic value according to Equation (5.48).}
$$

The variation coefficients for internal prestressing are defined separately for construction stages and final states. They are used in the following checks:

- Decompression and concrete compressive stress check.
- Minimum reinforcement for crack width limitation.
- Crack width check.

Regarding the effects from external prestressing, the variation coefficients correspond to  $r_{\rm sup}$  =  $r_{\rm inf}$  = 1.

For internal prestressing, the recommended country-specific values are:

- For tendons with immediate bond or without bond:  $r_{\rm sup}^{}=1.05$  and  $r_{\rm inf}^{}=0.95.5$
- For tendons with subsequent bond:  $r_{\sup}$  =  $1.10$  and  $r_{\inf}$  =  $0.90$ .

OENORM B 1992-1-1:

- For tendons with immediate bond or without bond:  $r_{\rm sup} = r_{\rm inf} = 1.0$ .
- For tendons with subsequent bond:  $r_{\rm sup}^{}=1.05$  and  $r_{\rm inf}^{}=0.95.5$

BS EN 1992-1-1:  $r_{\text{sup}} = r_{\text{inf}} = 1.0$  generally applies.

# **Creep and Shrinkage**

Similar to prestressing, creep and shrinkage are taken into account by specifying a corresponding load case (*Creep and shrinkage* load type) in the FEM calculation. Besides the creep-generating continuous load case, you also need to specify whether the internal forces relocation between concrete and prestressing steel is to be taken into account. This option is only useful in the case of tendons with bond.

The decisive creep and shrinkage coefficients for calculating the *Creep and shrinkage* load case are entered in the section dialog. Alternatively, you can also use this dialog to calculate the coefficients according to Chapter 3.1.4 with Annex B.

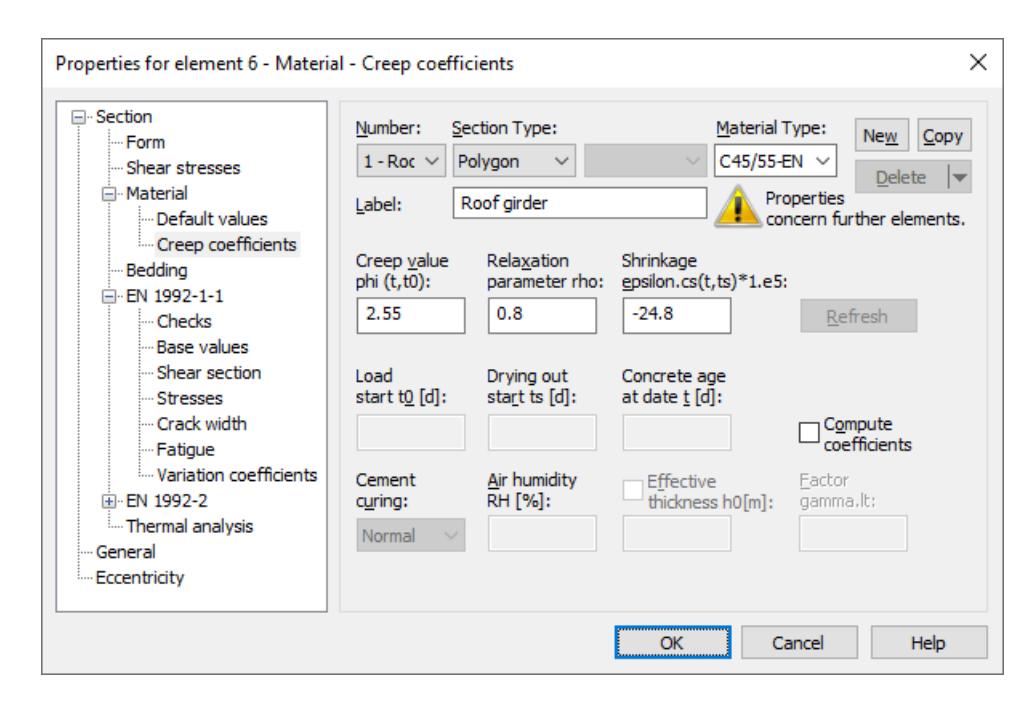

The program determines concrete creep and shrinkage based on a time-dependent stress-strain law developed by Trost.

$$
\sigma_{b}(t) = \frac{E_{b}}{1+\rho \cdot \varphi} \left(\varepsilon_{b}(t) - \varphi \cdot \varepsilon_{b,0} - \varepsilon_{b,S}\right)
$$

Explanation of the individual terms:

 $\sigma_{\rm b}(t)$ (*t*) Concrete stress from creep and shrinkage at time *t*.

 $E<sub>b</sub>$  E-modulus of the concrete.

 $\rho$  Relaxation coefficient according to Trost for time *t* (normally  $\rho = 0.80$ ).

- j Creep coefficient for time *t*.
- $\varepsilon_{\rm b}(t)$ (*t*) Concrete strain from creep and shrinkage at time *t*.
- $\varepsilon_{b,0}$ Concrete strain from creep-generating continuous load.
- $\varepsilon_{\rm b,s}$ Concrete strain from shrinkage.

Under consideration of these relationships, a time-dependent global stiffness matrix and the associated load vectors are constructed which, in turn, yield the internal forces and deformations of the concrete. The resulting stress changes in the prestressing steel are also determined provided they are selected in the load case. Any influence from the relaxation of the prestressing steel will be ignored in this case. According to Zilch/Rogge (2002, p. 256), this influence can be calculated separately (see following section) and combined with the changes from creep and shrinkage for all time-dependent prestressing losses:

$$
\Delta \sigma_{p, \text{csr}} = \Delta \sigma_{\text{pr}} + E_p \cdot \Delta \varepsilon_{\text{cpt}}
$$

with

- $\Delta\sigma_{\mathbf{n}\mathbf{r}}$  Prestressing loss from relaxation of the prestressing steel.
- $\Delta \epsilon_{\text{cpt}}$ Concrete strain change from creep and shrinkage.
- *E*<sub>n</sub> E-modulus of the prestressing steel.

# **Relaxation of Prestressing Steel**

According to EN 1992-1-1, Chapter 5.10.6, the stress change  $\Delta\sigma_{pr}$  in the tendons at position *x* and time *t* due to relaxation must be taken into account in addition to the stress loss from concrete creep and shrinkage. The relaxation of the steel depends on the deformation of the concrete caused by creep and shrinkage. According to 5.10.6 (1) (b), this interaction can be taken into account in a general and approximate manner by specifying a reduction coefficient of 0.8.

The stress change  $\Delta\sigma_{\rm pr}$  can be determined for the initial stress in the tendons as a result of prestressing and quasicontinuous actions according to 5.10.6 (2). More details are provided in Chapter 3.3.2 of the standard.

The stress losses are defined in the CSR actions of the *EN 1992-1-1 actions* dialog.

### DIN EN 1992-1-1:

The stress change  $\Delta\sigma_{\rm{pr}}$  can be determined using the specifications of the prestressing steel certification for the ratio of

initial stress to characteristic tensile strength ( $\sigma_{\rm p0}$ / $f_{\rm pk}$ ).  $\sigma_{\rm p0}=\sigma_{\rm pg0}$  may be used as the initial stress, with  $\sigma_{\rm pg0}$  referring to the initial prestressing steel stress from prestressing and the permanent action.

# **Check Internal Forces**

The calculation of load cases results in a set of internal forces for each load case at the check location (e.g. Nx, My). The check internal forces are then determined from the results of the load cases with the combination rules relevant for the ultimate limit state, fatigue and serviceability limit state. One of the following methods can be selected in the analysis settings:

• *Min/Max combination*

The results of a load case are added to the set of internal forces with the minimum or maximum of an internal force, if this increases the amount of the extreme value. Result sets from traffic actions in which the control variable is less than the threshold 10<sup>-3</sup> are not combined. The min/max combination delivers a constant number of sets regardless of the number of load cases and thus represents a particularly economical solution for the checks.

• *Complete combination*

To determine the evidence internal forces, all possibilities of interaction of actions resulting from the combination rule are taken into account. The number of records increases exponentially with the number of inclusive load cases and can therefore result in high time and memory requirements for the checks.

For beams, design objects and axisymmetric elements, the resulting sets of internal forces are used directly in the checks. For area elements, *design internal forces* are derived from this, as will be described in more detail in the following section.

The internal forces relevant for the checks are documented in the detailed check listing. Regardless of the selection made, the results of the min/max combination are saved for the graphical representation. The load cases involved in the combination can be displayed using the *Combination information* context function.

The differences between the two combination methods mentioned before can be seen from the following example of a uniaxially stressed beam. The load cases 2, 3 and 4 shown can act simultaneously (inclusive). All safety and combination factors are assumed to be 1 for the example.

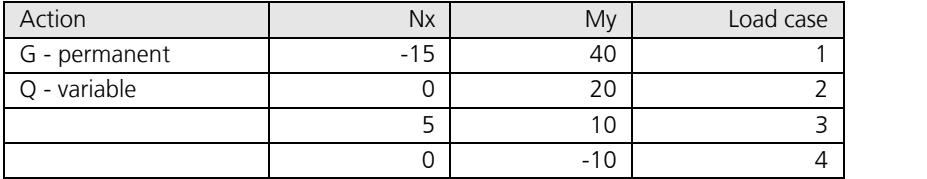

*Internal forces of the load cases*

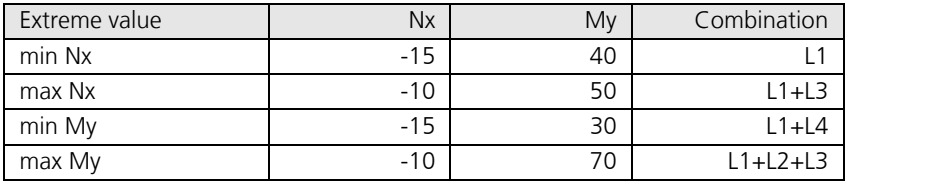

*Results of min/max combination*

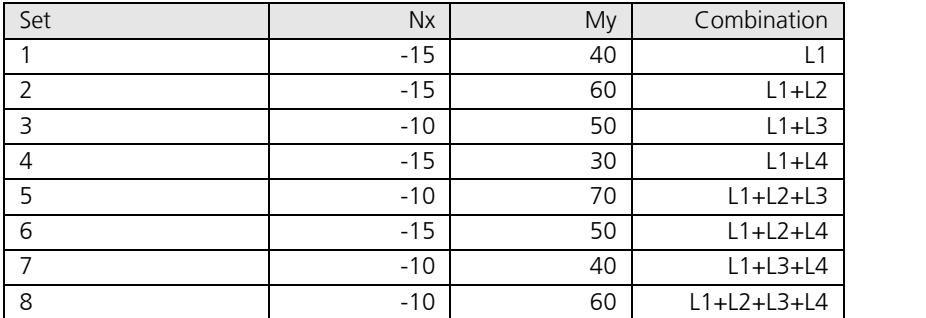

*Results of complete combination*

# **Design internal forces for area elements**

With area elements, the design internal forces correspond to the plasticity approach from Wolfensberger and Thürlimann. This approach takes into account how much the reinforcement deviates from the crack direction. Due to the current lack of precise data regarding the combined load of reinforced concrete shell structures from bending and normal force, the design internal forces for bending and normal force are calculated independently according to the static limit theorem of the plasticity theory and then used together as the basis for the design in the two reinforcement directions. This approach should always lead to results that are on the safe side.

Depending on the type of area element and reinforcement configuration, the variants of design internal forces listed below are taken into account for the checks.

### **Orthogonal area reinforcement**

Slabs  $m_x \pm |m_{xy}|$  $m_{y} \pm |m_{xy}|$ Plain stress  $n_x \pm |n_{xy}|$ elements  $n_y \pm |n_{xy}|$ Shells  $m_x \pm |m_{xy}|$  and  $n_x \pm |n_{xy}|$  $m_{y}$   $\pm$   $|m_{xy}|$  and  $n_{y}$   $\pm$   $|n_{xy}|$ 

### **Oblique area reinforcement**

The bending design of slabs with oblique reinforcement assemblies is carried out according to Kuyt or Rüsch. Here the design moments are calculated with the help of the principal moments  $m_1$ ,  $m_2$  according to the equations given in Book 166 DAfStB.

For load case combinations, the calculation is based on the extreme values of  $m_1$ ,  $m_2$ . For combined loads (bending and longitudinal force), both the design moments and the normal design forces are independently derived from  $n_1^{}$ ,  $n_2^{}$ . The normal design forces are then used together as the basis for the design. This should also result in an upper limit for the load.

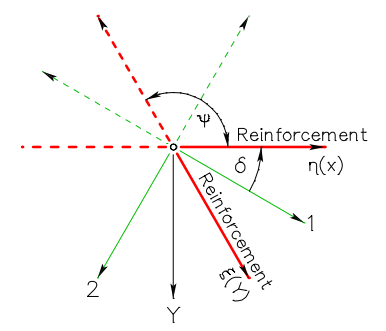

 $m_{1,2} = \frac{1}{2} (m_x + m_y)$ 2 xy  $\pm \frac{1}{2} \sqrt{(m_x - m_y)^2 + 4m_{xy}^2}$ 

Extreme values (principal bending moments):

with  $m_1 \ge m_2$ The angle  $\delta$  assigned to  $m^{}_1$  is:

$$
\tan \delta = \frac{2 \cdot m_{xy}}{(m_x - m_y) + \sqrt{(m_x - m_y)^2 + 4 \cdot m_{xy}^2}}
$$

*Coordinate systems*

### **Design moments:**

$$
m_{\eta} = \frac{1}{\sin^2 \psi} \Big[ m_1 \sin^2 (\delta + \psi) + m_2 \cos^2 (\delta + \psi) \pm \Big| m_1 \sin \delta \sin (\delta + \psi) + m_2 \cos \delta \cos (\delta + \psi) \Big| \Big]
$$
  

$$
m_{\xi} = \frac{1}{\sin^2 \psi} \Big[ m_1 \sin^2 \delta + m_2 \cos^2 \delta \pm \Big| m_1 \sin \delta \sin (\delta + \psi) + m_2 \cos \delta \cos (\delta + \psi) \Big| \Big]
$$

The formulas apply accordingly for the normal design forces.

# **Checks in the Ultimate Limit States**

The following checks are available:

- Bending with or without normal force or normal force only (EN 1992-1-1, Chapter 6.1).
- Minimum reinforcement against failure without warning (Chapter 5.10.1 (5)P and 9.2.1.1).
- Lateral force (Chapter 6.2).
- Torsion and combined stressing (Chapter 6.3).
- Shear joint (Chapter 6.2.5).
- Punching shear (Chapter 6.4).

# **Design Combinations**

In accordance with EN 1990 (Eurocode 0), Chapter 6.4.3, the following combinations are taken into account in the ultimate limit states:

• For the combination of the permanent and temporary design situation either Equation (6.10) or the most unfavorable equation from (6.10a) and (6.10b) is permitted.

$$
\sum_{j\geq 1} \gamma_{G,j} \cdot G_{k,j} + \gamma_{P} \cdot P \cdot P \cdot + \gamma_{Q,1} \cdot Q_{k,1} + \sum_{i>1} \gamma_{Q,i} \cdot \psi_{0,i} \cdot Q_{k,i}
$$
\n
$$
(6.10)
$$

$$
\sum_{j\geq 1} \gamma_{G,j} \cdot G_{k,j} + \gamma_{P} \cdot P \cdot P \cdot + \gamma_{Q,1} \cdot \psi_{0,1} \cdot Q_{k,1} + \gamma_{i>1} \cdot \sum_{i>1} \gamma_{Q,i} \cdot \psi_{0,i} \cdot Q_{k,i}
$$
\n(6.10a)

$$
\sum_{j\geq 1} \xi_j \cdot \gamma_{G,j} \cdot G_{k,j} + \eta \cdot P \cdot P \cdot P \cdot \eta \cdot \gamma_{Q,1} \cdot Q_{k,1} + \eta \sum_{i>1} \gamma_{Q,i} \cdot \psi_{0,i} \cdot Q_{k,i}
$$
\n
$$
(6.10b)
$$

For the coefficient  $\xi$  the value of  $\xi = 0.85$  results from Table A.1.2(B). DIN EN 1990, OENORM B 1990:

Equation (6.10) is used for the combination.

SS EN 1990 (EKS 11):

Equations (6.10a) and (6.10b) apply with following modifications:

 $\sum_{j\geq 1}\gamma_{d}\cdot\gamma_{\mathrm{G},j}\cdot G_{\mathrm{k},j}$ "+"  $\gamma_{\mathrm{P}}\cdot P$  $\gamma_d \cdot \gamma_{\mathrm{G},i} \cdot G_{k,i}$ "+"  $\gamma_{\mathrm{P}} \cdot P$  $j \geq 1$  $d \cdot \gamma_{G,j} \cdot G_{k,j}$ "+"  $\gamma_P \cdot P$ (6.10aSS)

$$
\sum_{j\geq 1} \xi_j \cdot \gamma_d \cdot \gamma_{G,j} \cdot G_{k,j} + \gamma_{P} \cdot P \cdot P \cdot + \gamma_d \cdot \gamma_{Q,1} \cdot Q_{k,1} + \gamma_{\sum_{i>1} \gamma_d \cdot \gamma_{Q,i}} \cdot \gamma_{Q,i} \cdot \psi_{0,i} \cdot Q_{k,i}
$$
\n(6.10bSS)

Assuming reliability class 3, factor  $\gamma_{\bf d}$  is set to 1. (see Section A, Article 11 and 14). The coefficient  $\xi$  is set to the value of  $\xi = 0.89$ .

BS EN 1990:

The coefficient  $\xi$  in Equation (6.10b) is set to the value of  $\xi = 0.925$ .

• Combination for accidental design situations

$$
\sum_{j\geq 1} G_{k,j} + P + P + M_{d} + W + W_{1,1} \text{ or } \psi_{2,1} \text{ or } \psi_{2,1} \text{ or } \psi
$$

 $\psi_{1,1} \cdot \mathcal{Q}_{k,1}$  is used by the program for this combination. OENORM B 1990-1:  $\psi_{2,1} \cdot \mathcal{Q}_{\mathrm{k},1}$  is decisive.

• Combination for design situations caused by earthquakes

$$
\sum_{j\geq 1} G_{k,j}^{\dagger} \mathbf{u} + \mathbf{v} \cdot \mathbf{P} \mathbf{u} + \mathbf{v} \cdot \sum_{i\geq 1} \psi_{2,i} \cdot \mathcal{Q}_{k,i} \tag{6.12b}
$$

For each combination you can define different design situations for the construction stages and final states. When conducting the check, the extreme value deriving from all combinations and situations is decisive.

# **Stress-Strain Curves**

The following characteristics are used for section design:

• Concrete: Parabola-rectangle diagram according to EN 1992-1-1, Figure 3.3. Note that the design value for concrete compressive strength $f_{\rm cd}$  in Equation (3.15) is defined as  $f_{\rm cd}$  =  $\alpha_{\rm cc}$ : $f_{\rm ck}/\gamma_{\rm c}$  with  $\alpha_{\rm cc}$  = 1 for normal concrete and  $\alpha_{\rm cc}$  = 0.85 for lightweight concrete.

DIN EN 1992-1-1:

 $\alpha_{\rm cc}^{}$  = 0.85 for normal concrete and  $\alpha_{\rm cc}^{}$  = 0.75 for lightweight concrete.

SS EN 1992-1-1:  $\alpha_{\rm cc}$  = 1 for normal and lightweight concrete.

BS EN 1992-1-1:

According to NA to 3.1.6 (1)P conservatively,  $\alpha_{cc} = 0.85$  is always assumed for normal concrete and lightweight concrete.

• Reinforcing steel: Stress-strain curve according to EN 1992-1-1, Figure 3.8, with rising upper branch, where the maximum stress is assumed to be  $k \cdot f_{\rm yk}$  /  $\gamma_{\rm s}$  with  $k$  = 1.05 as per Table C.1, class A.

DIN EN 1992-1-1:

The maximum stress is assumed to be 1.05  $\cdot f_{\rm yk}$  /  $\gamma_{\rm s}$  for ductility class A according to DIN 488-1.

• Prestressing steel: Stress-strain curve according to EN 1992-1-1, Figure 3.10, with horizontal upper branch according to Chapter 3.3.6 (7) of the standard and a maximum stress of  $f_{\rm pd} = f_{\rm p;0,1k}$  /  $\gamma_{\rm s}$  .

# **Design for Bending With or Without Normal Force or Normal Force Only**

The design for longitudinal force and bending moment is performed according to EN 1992-1-1, Chapter 6.1. The reinforcement required for each internal force combination at the reinforced concrete section is determined iteratively based on the formulation of equilibrium conditions as well as the limit strain curve depicted in the illustration below. The final result is derived from the extreme value of all calculated reinforcements.

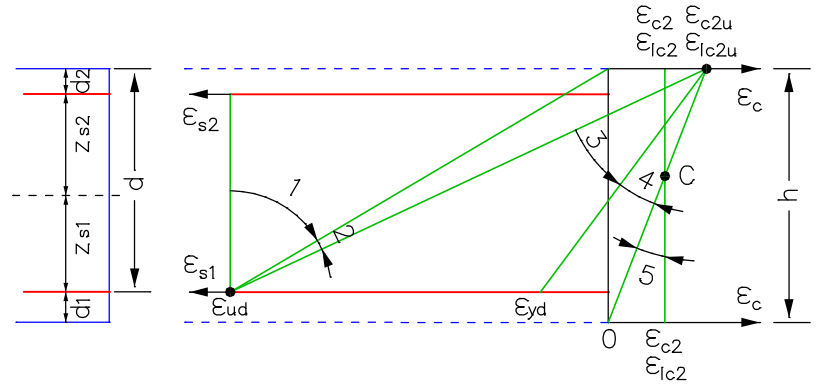

Strain areas for the design with  $\varepsilon_{\rm ud}$  = 0.9  $\varepsilon_{\rm uk}$  and  $\varepsilon_{\rm uk}$  = 0.025 as per Table C.1.

*DIN EN 1992-1-1:*

 $\varepsilon_{\rm ud} = 0.025$ 

You can control the result of the design by specifying the reinforcement geometry and choosing one of three design modes. For sections subject to a compressive normal force, the minimum eccentricity defined in Chapter 6.1 (4) is taken into account. Concrete compression according to Chapter 6.1 (5) cannot be checked.

## **Standard Mode**

This is the standard design mode for bending with longitudinal force throughout the entire load area. Reinforcement will be calculated in the tensile section to the greatest degree possible. Given ratios between certain reinforcement layers in the tension or compression zone are maintained as far as possible, unless this is deselected in the design specifications. The procedure in strain areas 4 and 5 is the same as with symmetrical design. The required transverse reinforcement of slab as per Section 9.3.1.1 (2) is considered during design according to user specification. However, the provision for horizontal reinforcement of walls as per Section 9.6.3 (1) is not taken into account.

DIN EN 1992-1-1:

The referenced compressive zone height  $x_{\rm d}$  /  $d$  is limited according to Chapter 5.4 (NA.5) and NA.11.5.2 (1) as follows:

 $x_d/d$  $\leq$  0.45 for concrete strength classes up to C50/60.

 $\leq$  0.35 for concrete strength class C55/67 or higher and for lightweight concrete.

### **Symmetrical Mode**

In contrast to the standard design, the reinforcement will be applied at all predefined locations in all strain areas, if necessary. The specified ratios between the reinforcement layers will not be affected unless this is deselected in the design specifications.

## **Compression member Mode**

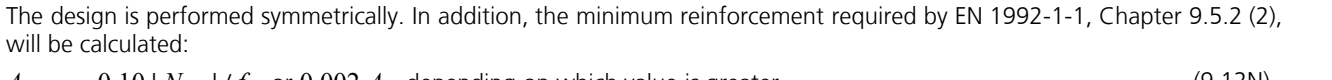

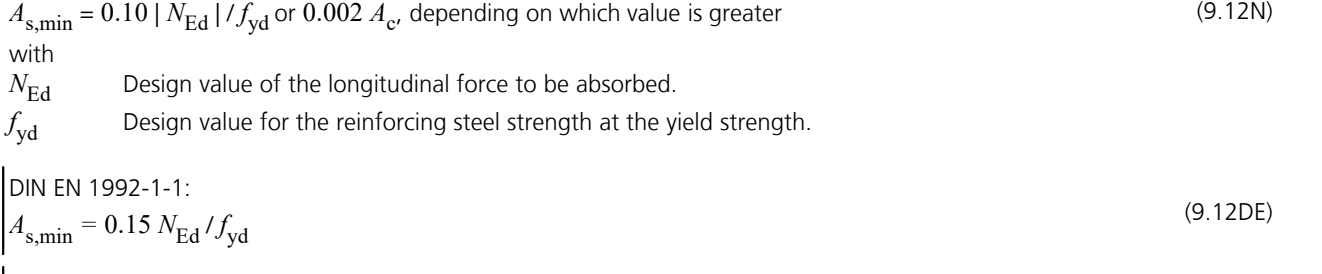

OENORM B 1992-1-1:

 $A_{\text{s,min}} = 0.13 N_{\text{Ed}} / f_{\text{yd}} \ge 0.0026 A_{\text{c}}$ 

SS EN 1992-1-1: 
$$
A_{\text{s,min}} = 0.002 A_{\text{c}}
$$
 (Article 28)

(30AT)

## **Inclusion of tendons with bond**

When designing beams and design objects, the internal forces of the concrete section is reduced by the statically determined portions which result from prestressing minus the losses from creep, shrinkage and prestressing steel relaxation (CSR). Situations prior to the grouting of the tendons are excluded. So only the restraint portions from 'P+CSR' and the external loads are contained in the remaining internal forces for the composite section. If necessary, the reinforcing steel positioned by the user will be increased until the composite internal forces can be absorbed. In the design mode *compression member* the prestressing steel area is taken into account when determining the minimum reinforcement according to Chapter 9.5.2 (2).

The position of the tendon groups in the section, the prestressing losses from CSR, the statically determined portions and the internal forces of the concrete section and the composite section are written to the detailed log.

As a separation into statically determined and undetermined shares of the internal forces from prestressing is not possible for shell structures, the prestressing is taken into account fully on the action side when designing the longitudinal reinforcement. As a result, on the resistance side only mild steel and concrete are considered whereas the strain reserves of the tendons with bond are not used.

# **Minimum Reinforcement Against Failure Without Warning**

With respect to prestressed concrete structures, a component failure without warning may not be caused by a tendon failure according to EN 1992-1-1, Chapter 5.10.1 (5)P. The failure can be prevented by adding the minimum reinforcement as described in Chapter 9.2.1 or any other measure listed in Section (6).

The minimum reinforcement is to be dimensioned according to Chapter 9.2.1 with Equation (9.1N) (also applies to reinforced concrete components). To account for this in the program, specify a base reinforcement in the reinforcing steel description.

Alternatively, you can select the minimum reinforcement in the section dialog based on the methods specified for prestressed concrete bridges in EN 1992-2, Chapter 6.1 (109) (robustness reinforcement). This reinforcement is determined based on Equation (6.101a):

$$
A_{\text{s,min}} = M_{\text{rep}} / \left(z_{\text{s}} \cdot f_{\text{yk}}\right) \tag{6.101a}
$$

with

*M*<sub>rep</sub> Crack moment without allowance for prestressing force and under the assumption that the edge tensile stress corresponds to *f<sub>ctm</sub>*. According to Chapter 9.2.1.1 (4), the 1.15-fold crack moment is used for components with unbonded tendons or with external prestressing.

*z* Lever arm of the internal forces in the ultimate limit state.

According to EN 1992-2, Chapter 6.1 (110), the minimum reinforcement should be added in areas where tensile stresses in the concrete occur under the characteristic action combination. This process should take into account the statically undetermined prestressing effect and ignore the statically determined effect.

The program determines all stresses at the gross section. The statically determined prestressing effect can only be subtracted for beams and design objects. For area elements the prestress is alternatively reduced by a user-defined reduction factor. The lever arm  $z_{\rm s}$  of the internal forces is assumed as  $0.9\cdot d$  for the sake of simplicity. The calculated reinforcement is evenly

distributed to the reinforcement layers in the tensile zone. In the design mode *symmetrical* reinforcement is also applied to the remaining layers. This will not affect the predefined relationships between the individual reinforcement layers. For sections with mode *compression member* the robustness reinforcement is not checked because minimum reinforcement is already determined during the design for bending with longitudinal force.

## DIN EN 1992-1-1:

To ensure a ductile component behavior, the above-mentioned robustness reinforcement must be added instead of the minimum reinforcement from Equation (9.1N) for components with or without prestressing. The reinforcement must be evenly distributed in the tensile zone. As it is not specified in more detail, this reinforcement is determined with the characteristic combination as described above. The option to take tendons into account is not used by the program.

## SS EN 1992-1-1:

According to Article 13, method D (proofs concerning the reliability of the tendons), in combination with at least one of the other methods, should be used. The second condition can be covered by adding the minimum reinforcement as described in Chapter 9.2.1 (method A) or by use of the above-mentioned robustness reinforcement.

# **Surface Reinforcement**

To prevent concrete spalling, a surface reinforcement may be necessary according to EN 1992-1-1, Chapter 9.2.4. For more information, refer to Annex J. The reinforcement determined in this manner can be incorporated into the program by specifying a base reinforcement in the reinforcing steel description.

OENORM B 1992-1-1:

The guidelines set forth in Annex J are not normative.

# **Design for Lateral Force**

Lateral force design involves determining the lateral force reinforcement and includes a concrete strut check according to EN 1992-1-1, Chapter 6.2. The following special conditions apply:

- The angle of the lateral force reinforcement is assumed to be 90°.
- The value for cot  $\Theta$  can be selected by the user within the permissible national limits of Equation (6.7N). DIN EN 1992-1-1:

In the calculation, the specified value for  $\cot \Theta$  is limited to the range permitted in accordance with Equation (6.7aDE) (method with load-dependent strut angle), unless the check with a constant value is selected in the section dialog. The actual effective angle of the concrete struts is logged for each check location.

- The minimum reinforcement according to Chapter 9.2.2 (5) of the standard is included in the calculated stirrup reinforcement. For areas, the minimum reinforcement as per Chapter 6.2.1 (4) will only be determined if the lateral force reinforcement is necessary for computation. For beams no minimum reinforcement is calculated for the direction with  $M = Q = 0$ .
- For beams and design objects, the shear design is performed separately for the  $Q_{\rm y}$  and  $Q_{\rm z}$  lateral forces.
- Slab and shell elements are designed for lateral force  $q_{\rm r}$  =  $\sqrt{(q_{\rm x^2}+q_{\rm y^2})}$ . Depending on which has a negative effect, either the principal compressive force or principal tensile force is used for the associated longitudinal force. DIN EN 1992-1-1:

If selected, the check will be carried out separately for the reinforcement directions x and y in accordance with Chapter 6.2.1 (10). In this case, the normal force in reinforcement direction is used for the associated longitudinal force. If lateral force reinforcement is necessary, it must be added from both directions.

- There is no reduction of the action from loads near supports as specified in Chapter 6.2.1 (8) of the standard.
- For beams and design objects, the decisive values of the equivalent rectangle are determined by the user independently of the normal section geometry. The coefficients for calculating the inner lever arm *z* based on the effective width and effective height must also be specified. For area elements, the calculation is generally performed with the lever arm  $z = 0.9 d$ .
- DIN EN 1992-1-1: According to 6.2.3 (1), the inner lever arm is limited to the maximum value derived from  $z = d$  -  $c_{\rm v,l}$  - 30 mm and  $z = d - 2 c_{\rm v,l}$ . Note that  $c_{\rm v,l}$  refers to the extent to which longitudinal reinforcement is laid in the concrete compressive zone.
- For beam sections with internal prestressing, the design value of lateral load-bearing capacity  $V_{\rm Rd,max}$  according to Chapter 6.2.3 (6) is determined using the nominal value  $b_{\text{w,nom}}$  of the section width.
- The necessity of a lateral force reinforcement is analyzed according to Chapter 6.2.2 (1) of the standard. The special conditions listed in Sections (2) through (7) are not used in this case.
	- **BS FN 1992-1-1:** The shear strength of concrete of strength classes higher than C50/60 is limited to the value of class C50/60, according to NA to 3.1.2 (2)P. The concrete compressive strength  $f_{\rm cd}$  according to Eq. (3.15) is determined conservatively with  $\alpha_{cc} = 0.85$ .

The used formulas from EN 1992-1-1 that are used are listed below.

### **Components without computationally necessary lateral force reinforcement**

$$
V_{\text{Rd},c} = [C_{\text{Rd},c} \cdot k \cdot (100 \rho_1 \cdot f_{ck})^{1/3} + k_1 \cdot \sigma_{\text{cp}}] b_w \cdot d \tag{6.2a}
$$

with at least

 $V_{\text{Rd,c}} = (v_{\text{min}} + k_1 \cdot \sigma_{\text{cp}}) b_{\text{w}} \cdot d$  $\cdot$  *d* (6.2b)

For lightweight concrete applies:

$$
V_{\text{IRd,c}} = [C_{\text{IRd,c}} \cdot \eta_1 \cdot k \cdot (100 \rho_1 \cdot f_{\text{lck}})^{1/3} + k_1 \cdot \sigma_{\text{cp}}] b_{\text{w}} \cdot d
$$
  
\n
$$
\ge (\eta_1 \cdot v_{\text{l,min}} + k_1 \cdot \sigma_{\text{cp}}) b_{\text{w}} \cdot d
$$
\n(11.6.2)

where

 $f_{ck}$  ,  $f_{lck}$ is the characteristic concrete strength [N/mm<sup>2</sup>].

 $k = 1 + \sqrt{200 / d} \le 2.0$  with *d* specified in mm.

$$
\rho_1
$$
 = A<sub>sl</sub> / (b<sub>w</sub> · d)  $\leq$  0.02.

 $A_{s1}$  is the area of the tensile reinforcement that extends at least ( $l_{bd} + d$ ) beyond the analyzed section (see Figure 6.3).

 $b_{\rm w}$ is the smallest section width in the tensile zone of the section [mm].

 $\sigma_{\rm cp}$  = N<sub>Ed</sub> / A<sub>c</sub> < 0.2  $f_{\rm cd}$  [N/mm<sup>2</sup>].

 $N_{\text{Ed}}$  is the normal force in the section due to loading or prestressing [N]

 $(N_{\rm Ed} > 0$  for compression). The influence of the forced deformations on  $N_{\rm Ed}$  can be ignored.

 $A_c$ is the entire area of the concrete section [mm²].

 $V_{\rm Rd,c}$ ,  $V_{\rm IRd,c}$  is the design value of the lateral force resistance [N].

 $\eta_1$ is the reduction coefficient for lightweight concrete according to Eq. (11.1).

The recommended values are:

 $C_{\rm Rd,c}$  = 0.18 /  $\gamma_{\rm c}$  for normal concrete.  $C_{\rm IRd,c}$  = 0.15 /  $\gamma_{\rm c}$  for lightweight concrete.  $k_1$  $= 0.15$ 

 $v_{\text{min}} = 0.035 \ k^{3/2} \cdot f_{\text{ck}}^{-1/2}$  for normal concrete. (6.3N)

 $v_{1,\text{min}}$  $L_{\rm 1,min}$  = 0.028  $k^{3/2} \cdot f_{\rm 1ck}^{-1/2}$  for lightweight concrete according to 11.6.1 (1).

DIN EN 1992-1-1:

$$
C_{\text{Rd,c}} = C_{\text{IRd,c}} = 0.15 / \gamma_c
$$
  
\n
$$
k_1 = 0.12
$$
  
\n
$$
v_{\text{min}} = (\kappa_1 / \gamma_c) k^{3/2} \cdot f_{\text{ck}}^{1/2}
$$
  
\n
$$
v_{\text{l,min}} = (\kappa_1 / \gamma_c) k^{3/2} \cdot f_{\text{lck}}^{1/2}
$$
  
\nwith  
\n
$$
\kappa_1 = 0.0525 \text{ for } d < 600 \text{ mm}
$$
  
\n=0.0375 for  $d > 800 \text{ mm}$ 

For 600 mm  $< d \leq 800$  mm can be interpolated.

## **Components with computationally necessary lateral force reinforcement**

The angle  $\theta$  between the concrete struts and the component axis perpendicular to the lateral force must be limited:

$$
1 \le \cot \theta \le 2.5
$$
\n
$$
1 \le \cot \theta \le 2.5
$$
\n
$$
1.0 \le \cot \theta \le (1.2 + 1.4 \sigma_{cp} / f_{cd}) / (1 - V_{Rd,cc} / V_{Ed}) \le 3.0
$$
\nwith\n
$$
V_{Rd,cc} = c \cdot 0.48 \cdot f_{ck}^{1/3} (1 - 1.2 \sigma_{cp} / f_{cd}) \cdot b_w \cdot z
$$
\nThe individual parts of which are\n
$$
c = 0.5
$$
\n
$$
\sigma_{cp}
$$
\nThe design value of the concrete longitudinal stress at the level of the centroid of the section with  $\sigma_{cp} = N_{Ed} / A_c$  in N/mm<sup>2</sup>.

 $N_{\rm{Edd}}$  The design value of the longitudinal force in the section caused by external actions  $(N_{\rm Ed} > 0$  as longitudinal compressive force).

For lightweight concrete the strut angle is to be limited to cot  $\theta = 2$  in accordance with Eq. (6.7aDE). The input value  $V_{\rm Rd,cc}$  from Eq. (6.7bDE) is to be multiplied by  $\eta_1$  according to Eq. (11.1).

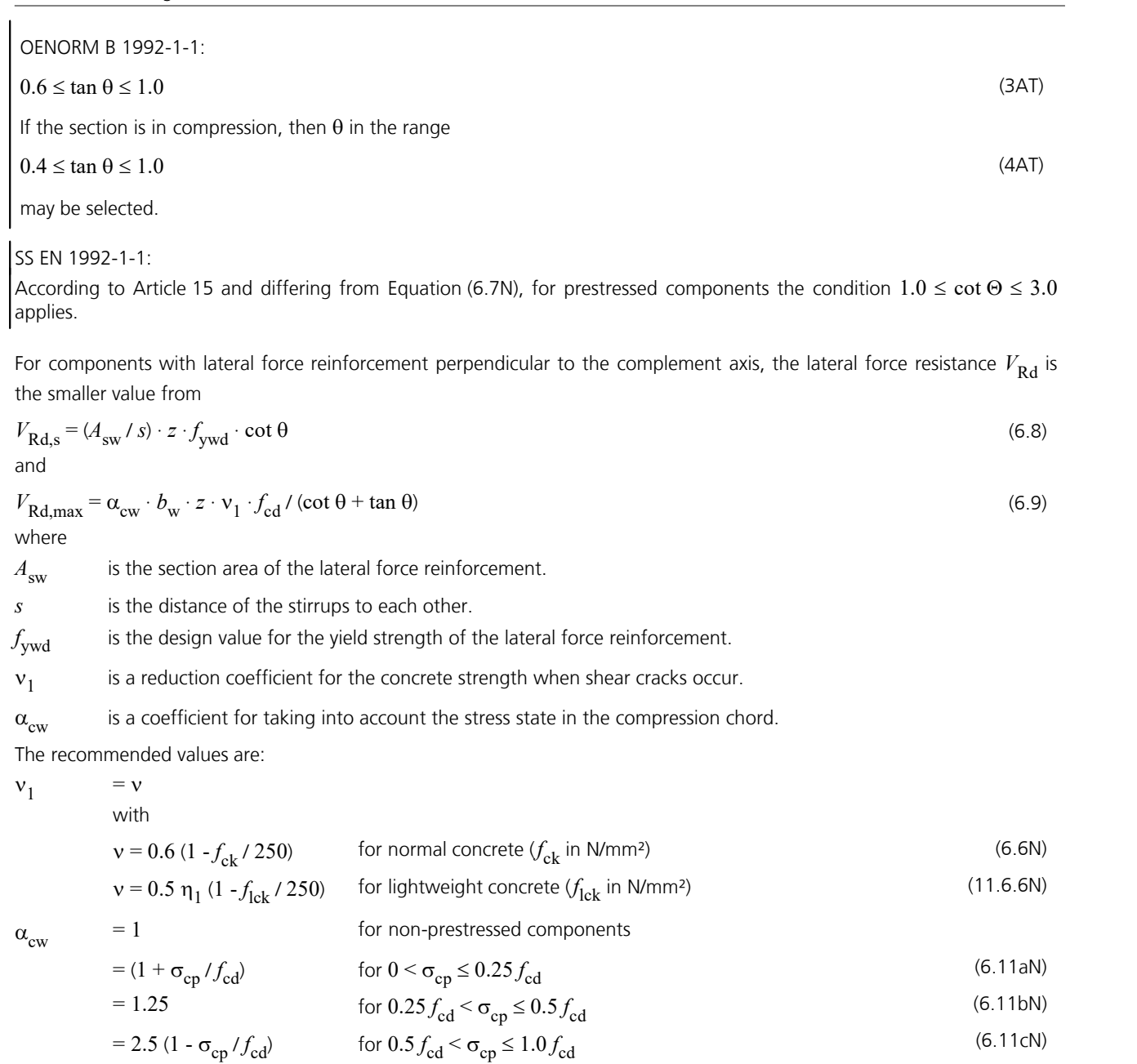

where

 $\sigma_{cp}$  is the average compressive stress in the concrete (indicated as a positive value) as a result of the design value for the normal force.

The maximum effective section area of the lateral force reinforcement  $A_{\text{sw,max}}$  for cot  $\theta = 1$  is derived from:

$$
\left(A_{\text{sw,max}} \cdot f_{\text{ywd}}\right) / \left(b_{\text{w}} \cdot s\right) \leq \frac{1}{2} \alpha_{\text{cw}} \cdot \mathbf{v} \cdot f_{\text{cd}}
$$
\n
$$
(6.12)
$$

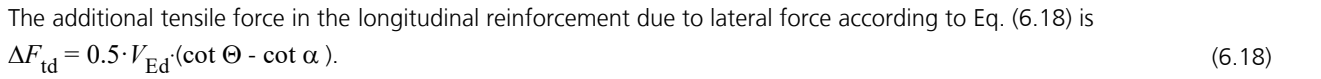

DIN EN 1992-1-1:  $v_1$  =  $\eta_1 \cdot 0.75 \cdot \min(1.0; 1.1 - f_{ck} / 500)$  $n_1$  = 1.0 for normal concrete and as per Eq. (11.1) for lightweight concrete.  $\alpha_{\text{cw}}$  $= 1.0$ Equation (6.12) is not applied.

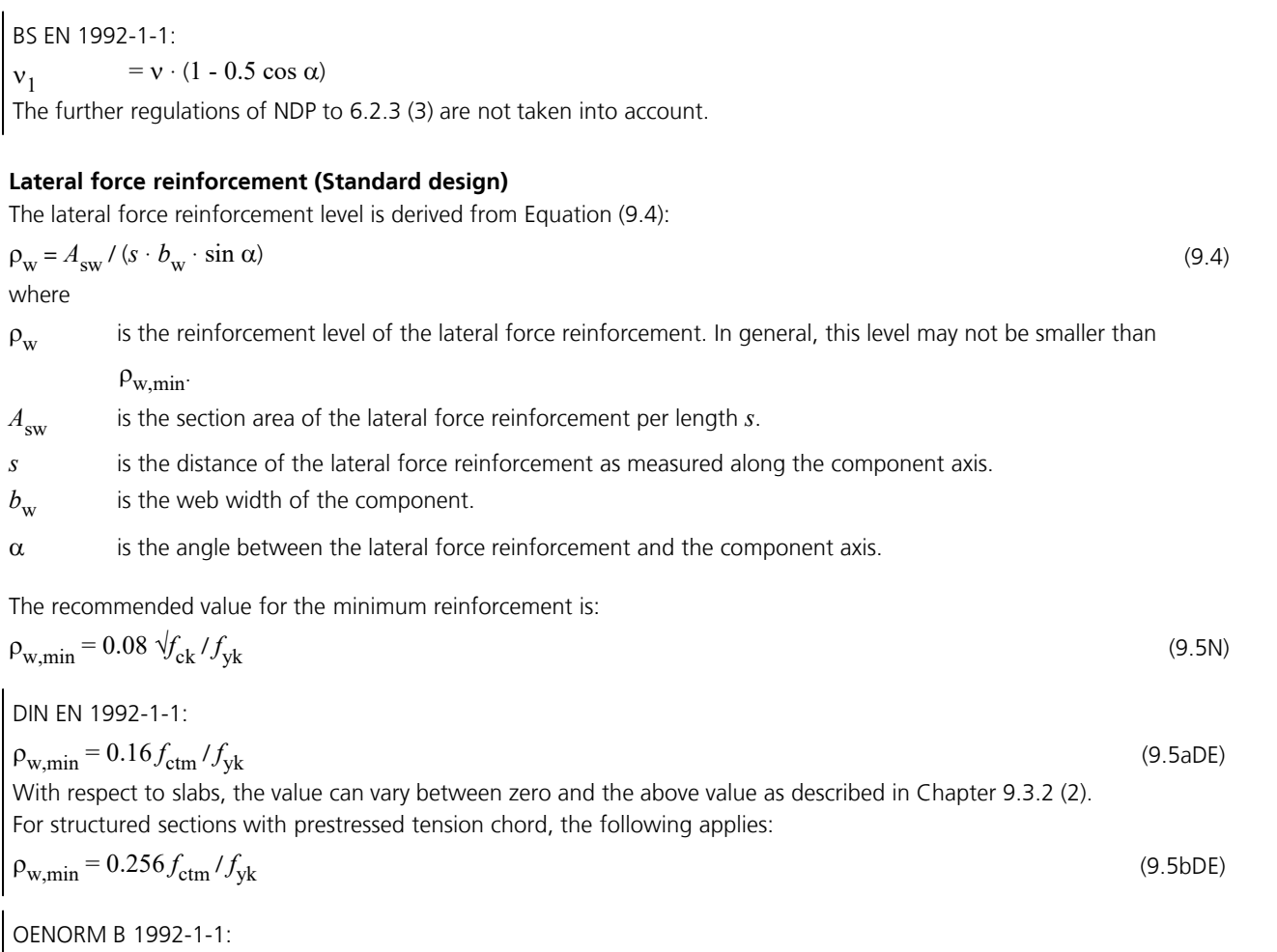

 $\rho_{\text{w,min}} = 0.15 f_{\text{ctm}} / f_{\text{yd}}$  (24AT) For slabs with a calculated shear reinforcement at least the 0.6-fold value of the minimum shear reinforcement of beams is to be applied.

### **Lateral force design for circular and annular cross-sections according to Bender et al.**

For circular and annular cross sections with annular single stirrups or helixes, the lateral force design is optionally carried out according to Bender et al. (2010) for the resulting shear force  $Q_{\rm r}$  =  $\sqrt{(Q_{\rm y}}^2+Q_{\rm z}^{\phantom{2}})$ .

In its interpretation of 1 June 2012 of Chapter 10.3 of DIN 1045-1:2008, the German Committee for Structural Engineering (NABau) recommends using the smaller value of the section width at the center of gravity of the steel tensile forces and the concrete compressive forces for the effective width  $b_{_{\rm W}}$  (see following figure). The values for the width  $b_{_{\rm W'}}$  the effective height *d* and the inner lever arm *z* are defined in the cross-section dialog.

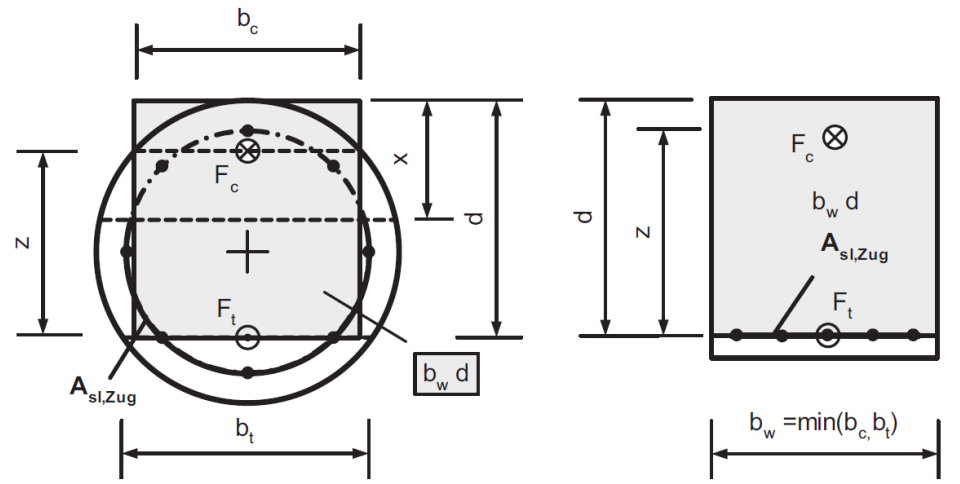

*Definition of the effective width bw as per NABau (2012) [Fig. from: Bender et al. (2006), p. 87]*

For structural members without shear reinforcement, the resistance  $V_{\rm Rd,ct}$  is given according to Bender et al. (2006),

Equ. (1), in accordance with DIN 1045-1:2008, Equ. (70). Therefore, the program uses the above equations (6.2a), (6.2b) and (11.6.2) of EN 1992-1-1 with the selected value for  $b_{\mathrm{w}}$ . For structural members with shear reinforcement, the design is carried out according to Bender et al. (2010):  $V_{\text{Rd,sy}} = \alpha_k \cdot A_{\text{sw}} / s_{\text{w}} \cdot f_{\text{yd}} \cdot z \cdot \cot \Theta \cdot \sin \alpha$  (10)  $V_{\text{Rd,max}} = \alpha_{\text{k}} \cdot b_{\text{w}} \cdot z \cdot \alpha_{\text{c}} \cdot f_{\text{cd}} \cdot \cot \Theta / [(\cot \Theta \cdot \cot \alpha)^2 + 1]$  (11) where  $\alpha_{k}$ is an efficacy factor, which is stress-dependent (0.715  $\leq \alpha_k \leq 0.785$ ) according to Bender et al. (2010), p. 422, and can be assumed with the mean value  $\alpha_{\rm k}^{}$  = 0.75.  $A_{\text{sw}}$  is the section area of the lateral force reinforcement per length  $s_{\text{w}}$ . .

*s*<sup>w</sup> is the distance of the lateral force reinforcement as measured along the component axis.

 $b_{\rm w}$ is the effective cross-ection width.

z is the inner lever arm.

Q is the inclination of the conrete compressive struts.

 $\alpha$  is the angle between the lateral force reinforcement and the component axis (helix inclination).

 $f_{\rm vd}$  is the design value for the yield strength of the lateral force reinforcement.

- $f_{\rm cd}$  is the design value of the concrete compressive strength.
- $\alpha_{\rm c}$ is a coefficient to account for the stress state in the compression chord.

The additional tensile force in the longitudinal reinforcement due to lateral force  $\mathcal{Q}_{\rm r}$  is determined according to equation (6.18) of the standard. In case of simultaneous loading by lateral force and torsion, the torsion design is carried out according to the standard for vertical stirrups assuming a square torsion box.

The design results are stored separately from the standard design results.

# **Design for Torsion and Combined Stressing**

The design for torsion is carried out according to EN 1992-1-1, Chapter 6.3. It includes the calculation of the diagonal tensile reinforcement and the longitudinal reinforcement based on Equation (6.28) and the concrete strut check under lateral force based on Formula (6.29) of the standard.

The equivalent section on which this design is based is defined by the user independently of the normal section geometry.

# **Strut angle**

According to 6.3.2 (2), the rules set forth in Chapter 6.2.3 (2) for lateral force also apply for the strut angle.

DIN EN 1992-1-1:

For combined stress from torsion and proportional lateral force,  $V_{\rm Ed}$  in Equation (6.7aDE) must include the shear force of the wall  $V_{\rm Ed,T+V}$  based on Equation(NA.6.27.1) and  $b_{\rm w}$  in Equation(6.7bDE) must include the effective thickness of wall  $t_{\rm ef}$ . The check for both lateral force and torsion must be carried out using the selected angle  $\Theta$ . The reinforcements determined in this manner are to be added together.

$$
V_{\rm Ed,T+V} = V_{\rm Ed,T} + V_{\rm Ed} \cdot t_{\rm ef} / b_{\rm w}
$$
 (NA.6.27.1)

Alternatively a strut angle of 45° for torsion according to Chapter 6.3.2 (2) or a constant value cot  $\Theta$  for lateral force and torsion (cf. interpretation No. 24 of NABau for DIN 1045-1) can be chosen in the section dialog.

(6.28)

# **Torsion reinforcement**

The necessary reinforcement is to be determined according to Chapter 6.3.2 (3):

 $\Sigma A_{\rm sl} \cdot f_{\rm yd} / u_{\rm k} = T_{\rm Ed} / 2 A_{\rm k} \cdot \cot \Theta$ or

$$
A_{\rm sw} \cdot f_{\rm yd} / s = T_{\rm Ed} / 2A_{\rm k} \cdot \tan \Theta
$$

where

 $A_{\rm cl}$  is the section area of the longitudinal torsional reinforcement. The possibility of reducing the longitudinal torsional reinforcement in compression chords is not used.

*A<sub>sw</sub>* is the section area of the torsion reinforcement perpendicular to the component axis.

 $u_k$ is the perimeter of area  $A_{\bf k}^{\phantom{\dag}}$  .

*s* is the distance of the torsion reinforcement as measured along the component axis.

 $A_{\mathbf{k}}$ is the area enclosed by the center lines of the walls.

For approximately rectangular full sections, only the minimum reinforcement defined in Section (5) is necessary if the condition expressed by Equation (6.31) is met:

$$
T_{\rm Ed} / T_{\rm Rd,c} + V_{\rm Ed} / V_{\rm Rd,c} \le 1.0 \tag{6.31}
$$

where

 $T_{\rm Rd,c}$  is the torsion crack moment which, according to Zilch (2006, p. 290), is defined as  $T_{\rm Rd,c}$  =  $f_{\rm ctd}$  ·  $W_{\rm T}$ .

 $V_{\rm Rdc}$  is the lateral force resistance according to Equation (6.2).

DIN EN 1992-1-1:

The condition (6.31) is supplemented with the following equations:

$$
T_{\rm Ed} \le \frac{V_{\rm Ed} \cdot b_{\rm w}}{4.5}
$$
\n
$$
V_{\rm Ed} \bigg[ 1 + \frac{4.5 T_{\rm Ed}}{V_{\rm Ed} \cdot b_{\rm w}} \bigg] \le V_{\rm Rd,c}
$$
\n(MA.6.31.1)\n
$$
(NA.6.31.2)
$$

### **Strut load-bearing capacity**

To avoid exceeding the strut load-bearing capacity of a component subject to torsion and lateral force, the following condition must be met:

$$
T_{\rm Ed} / T_{\rm Rd,max} + V_{\rm Ed} / V_{\rm Rd,max} \le 1.0
$$
\n(6.29)

where

 $T_{\rm Ed}$  is the design value of the torsion moment.

 $V_{\rm Ed}$  is the design value of the lateral force.

 $T<sub>Rd,max</sub>$  is the design value of the absorbable torsion moment based on

$$
T_{\text{Rd,max}} = 2 \text{ v} \cdot \alpha_{\text{cw}} \cdot f_{\text{cd}} \cdot A_{\text{k}} \cdot t_{\text{ef,i}} \cdot \sin \Theta \cdot \cos \Theta \tag{6.30}
$$

with  $\alpha_{\text{cw}}$  according to Equation (6.9) and v according to Eq. (6.6N) for normal concrete and according to Eq. (11.6.6N) for lightweight concrete.

DIN EN 1992-1-1:

For compact sections, the interaction Equation (NA.6.29.1) is used:

 $(T_{\rm Ed}/T_{\rm Rd,max})^2 + (V_{\rm Ed}/V_{\rm Rd,max})^2 \le 1.0$  (NA.6.29.1)

In Equation (6.30)  $v = \eta_1 \cdot 0.75$  is used for box sections and  $v = \eta_1 \cdot 0.525 \cdot \min{(1.0; 1.1 - f_{ck}/500)}$  in all other cases with  $\eta_1$  = 1 for normal concrete and as per Eq. (11.1) for lightweight concrete.

OENORM B 1992-1-1: For full sections the following interaction equation can be used:

 $(T_{\rm Ed} / T_{\rm Rd,max})^2 + (V_{\rm Ed} / V_{\rm Rd,max})^2 \le 1.0$  (9AT)

# **Shear Joint Check**

The shear joint check is peformed for beam elements and design objects in accordance with EN 1992-1-1, Chapter 6.2.5. It is carried out for the shear force in the z-direction of the cross-section and is only useful for components that are mainly stressed in this direction. The transmission of shear force through the joint is ensured if the following conditions are met:

 $v_{\rm Edi} \le v_{\rm Rdi}$  (6.23)

## **Design value of the shear stress in the joint**  $v_{\text{Edi}}$ **:**

$$
v_{\rm Edi} = \beta \cdot V_{\rm Ed} / (z \cdot b_i) \tag{6.24}
$$

where

*β* is the ratio of the longitudinal force in the new concrete area and the total longitudinal force either in the compression or tension zone, both calculated for the section considered. The ratio factor *β* is calculated depending on whether the shear joint is in the compression or tension zone and whether reinforcement in the existing concrete or in the concrete supplement was determined from the other checks with the internal forces associated with  $V_{\rm Ed}$  in state II as follows (see also Booklet 600 to 6.2.5 (1)):

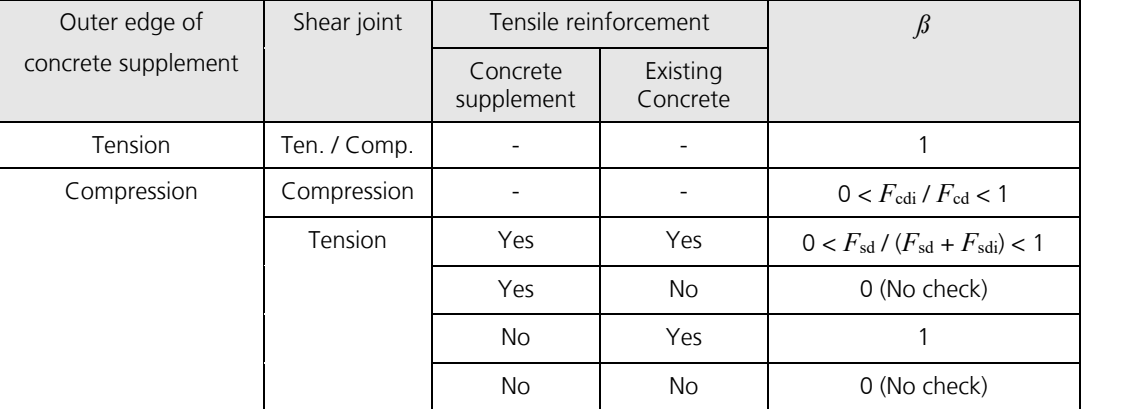

*z* is the lever arm of the composite section. The lever arm is assumed as in the lateral force check according to the specifications in the shear section.

 $b_i$ is the width of the joint.

 $F_{\rm cdi}$  is the concrete compression force in the concrete supplement in the compression zone.

 $F_{\rm cd}$  is the total concrete compression force in the compression zone.

 $F_{\rm{sdi}}$  is the tension force of the reinforcing steel layers in the concrete supplement in the tensile zone.

 $F_{sd}$  is the total tension force of the reinforcing steel layers in the tensile zone.

# **Design value of the shear resistance in the joint**  $v_{\text{Rdi}}$ **:**

 $v_{\text{Rdi}} = c \cdot f_{\text{ctd}} + \mu \cdot \sigma_{\text{n}} + \rho \cdot f_{\text{yd}} (\mu \cdot \sin \alpha + \cos \alpha) \leq 0.5 \cdot v \cdot f_{\text{cd}}$  (6.25)

DIN EN 1992-1-1:

The load bearing component of the transverse reinforcement from the shear friction in Eq. (6.25) may be increased to  $\varphi$  ·  $f_{\rm{vd}}$  (1.2 ·  $\mu$  · *sin*  $\alpha$  + *cos*  $\alpha$ ).

For very smooth joints with external compression normal force perpendicular to the joint, the friction component in Eq. (6.25) may be taken into account up to the limit  $\mu \cdot \sigma_n \leq 0.1 \cdot f_{cd}$  according to NPD 6.2.2 (6).

where

*c,* m are factors which depend on the roughness of the joint (see 6.2.5 (2)). Under dynamic or fatigue loads, the value  $c$  is halved according to  $6.2.5$  (5).

DIN EN 1992-1-1:

For very smooth joints under dynamic or fatigue loads,  $c = 0$  is to be assumed.

 $f_{\text{ctd}}$  is the design value of the concrete tensile strength according to 3.1.6 (2)P.

 $\sigma_{n}$ is the stress caused by the minimum normal force perpendicular to the joint, which can act simultaneously with the lateral force (positive for compression with  $\sigma_{\rm n}$  <  $0.6 f_{\rm cd}$  and negative for tension). If  $\sigma_{\rm n}$  is a tensile stress  $c \cdot f_{\text{ctd}}$  should usually be set to 0.

 $\rho = A_{\rm s} / A_{\rm i}$ 

 $A_{\rm c}$ is the area of reinforcement crossing the joint, including ordinary shear reinforcement, with adequate anchorage at both sides of the interface.

 $A_i$ is the area of the joint.

- $\alpha$  the angle of inclination of the transverse reinforcement. This is set at 90 $^{\circ}$  by the program.
- *v* is a strength reduction factor according to 6.2.2 (6).

OENORM B 1992-1-1:

If reinforcement is required, the following minimum reinforcement must be inserted perpendicular to the joint for beam-like components:

 $\rho_{\text{min}} = 0.2 \cdot f_{\text{ctm}} / f_{\text{yk}} \ge 0.001$ 

# **Punching Shear**

The load-bearing safety check against punching shear is carried out according to EN 1992-1-1, Chapter 6.4. This check is used to determine the necessary punching reinforcement. The following special conditions apply:

- The orthogonal effect directions labeled as *y* and *z* in the standard are indicated below as well as in the dialog and the listing as *x* and *y* in order to comply with the area reinforcement directions commonly used in the program.
- The average effective static height *d* results from the input parameters  $d_x$  and  $d_y$  with  $d = (d_x + d_y)$  / 2. These parameters are to be selected as shown in Figure 6.12, 6.16 or 6.17.
- No check is carried out for pad footings.
- The action can be entered directly or taken from the analyzed design situation at the ultimate limit state. In this case,  $V_{\rm Ed}$  is set to the maximum support force  $R_{\rm z}$  for each corresponding action combination.
- BS EN 1992-1-1: The shear strength of concrete of strength classes higher than C50/60 is limited to the value of class C50/60, according to NA to 3.1.2 (2)P.

The check is considered fulfilled if:

1. For slabs w i t h o u t punching reinforcement

 $v_{\text{Ed}} \leq v_{\text{Rd,max}}$ 

 $v_{\rm Ed} \le v_{\rm Rd.c}$ .

2. For slabs w i t h punching reinforcement

 $v_{\rm Ed} \le v_{\rm Rd,max}$ 

 $v_{\rm Ed} \le v_{\rm Rd, cs}$ .

DIN EN 1992-1-1, OENORM B 1992-1-1:

3. The minimum longitudinal reinforcement is maintained

with

$$
v_{\rm Ed} = \frac{\beta \cdot V_{\rm Ed}}{u_i \cdot d} \tag{6.38}
$$

where

- $v_{\rm Ed}$  is the maximum acting lateral force per area unit.
- *V*<sub>Ed</sub> is the design value of the entire lateral force to be absorbed. For foundation slabs the lateral force may be reduced due to the favorable action of the soil pressure according to 6.4.3 (8). For the reduction the program assumes the area within  $u_1$  unless the national annex contains a different rule.
- $\beta$  is the load increase factor for taking into account eccentric load introduction according to Equation (6.39). The value is specified by the user.

DIN EN 1992-1-1, OENORM B 1992-1-1:

Values smaller then 1.10 are not permitted.

- *d* is the average effective height of the slab, which can be assumed as  $(d_x + d_y)$  / 2, with:
- *d*<sup>x</sup> , *d*<sup>y</sup> is the effective static height of the slab in the x or y direction in the section area of the analyzed perimeter.

 $u_i$ is the circumference of the analyzed perimeter.

*v*<sub>Rd,c</sub> is the design value of the punching resistance per area unit for a slab without punching reinforcement.

*v*<sub>Rd,cs</sub> is the design value of the punching resistance per area unit for a slab with punching reinforcement.

 $v_{\text{Rd,max}}$  is the design value of the maximum punching resistance per area unit.

The load discharge areas and check sections as per Chapter 6.4.2, Section (1) to (7), are taken into consideration. The userspecified opening dimensions are used to calculate the check sections.

### **Punching resistance without punching reinforcement**

The punching resistance of a slab without punching reinforcement is calculated as

$$
v_{\rm Rd,c} = C_{\rm Rd,c} \cdot k \cdot (100 \, \rho_1 \cdot f_{\rm ck})^{1/3} + k_1 \cdot \sigma_{\rm cp} \ge (v_{\rm min} + k_1 \cdot \sigma_{\rm cp}) \tag{6.47}
$$

For lightweight concrete applies

$$
v_{\text{IRd,c}} = C_{\text{IRd,c}} \cdot k \cdot \eta_1 \cdot (100 \rho_1 \cdot f_{\text{1ck}})^{1/3} + k_2 \cdot \sigma_{\text{cp}} \ge (\eta_1 \cdot v_{\text{1,min}} + k_2 \cdot \sigma_{\text{cp}})
$$
(11.6.47)

where

 $f_{ck}$  is the characteristic concrete strength [N/mm<sup>2</sup>]

$$
k = 1 + \sqrt{(200 / d)} \le 2.0; d \text{ [mm]}
$$

$$
\rho_1 = \sqrt{\phi_{lx} \cdot \rho_{ly}} \le 0.02
$$

 $\rho_{1x}$ ,  $\rho_{1y}$  is the reinforcement level based on the fixed tensile reinforcement in the x or y direction. The values  $\rho_{1x}$  and  $\rho_{1y}$ are normally calculated as average values given a slab width based on the column measurements plus 3·*d* for each side.

$$
\sigma_{cp} = (\sigma_{cx} + \sigma_{cy})/2
$$

where

 $\sigma_{\rm cx}$ ,  $\sigma_{\rm cv}$  are the normal stresses in the concrete in the x and y directions in the critical section (MN/m<sup>2</sup>, positive for pressure):

$$
\sigma_{\text{cx}} = N_{\text{Ed,x}} / A_{\text{cx}}
$$
 and  $\sigma_{\text{cy}} = N_{\text{Ed,y}} / A_{\text{cy}}$ .

- *N*<sub>Ed,x</sub>, *N*<sub>Ed,y</sub> are the normal forces acting on internal columns in the entire section area of the analyzed perimeter and the normal forces acting on the edge and corner columns in the area of the analyzed perimeter. These forces result from loads or prestressing.
- $A_c$ is the section area of the concrete according to the definition of  $N_{\rm{Ed}}$ .

The recommended country-specific values are:

 $C_{\rm Rd,c}$  = 0.18 /  $\gamma_c$  for normal concrete

 $C_{\rm IRd,c}$  = 0.15 /  $\gamma_{\rm c}$  for lightweight concrete

 $k<sub>1</sub>$  $= 0.1$ 

 $k<sub>2</sub>$  $= 0.08$ 

*v*<sub>min</sub> derived from Equation (6.3N) for normal concrete:

$$
v_{\text{min}} = 0.035 \cdot k^{3/2} \cdot f_{\text{ck}}^{1/2}
$$
\n
$$
v_{\text{l,min}} \qquad \text{derived from Chapter 11.6.1 (1) for lightweight concrete:}
$$
\n
$$
v_{\text{l,min}} \qquad \text{derived from Chapter 11.6.1 (2) for lightweight concrete:}
$$

$$
v_{1,\text{min}} = 0.028 \cdot k^{3/2} \cdot f_{1\text{ck}}^{1/2}
$$

For column foundations and foundation slabs the following applies according to Chapter 6.4.4 (2):

$$
v_{\rm Rd,c} = C_{\rm Rd,c} \cdot k \cdot (100 \, \rho_1 \cdot f_{\rm ck})^{1/3} \cdot 2 \cdot d/a \ge (v_{\rm min} \cdot 2 \cdot d/a) \tag{6.50}
$$

$$
v_{\text{IRd},c} = C_{\text{IRd},c} \cdot k \cdot \eta_1 \cdot (100 \, \rho_1 \cdot f_{\text{1ck}})^{1/3} \cdot 2 \cdot d/a \ge (\eta_1 \cdot v_{\text{1,min}} \cdot 2 \cdot d/a) \tag{11.6.50}
$$

*a* Distance from the column edge to the decisive perimeter. Within the perimeter the soil pressures deducting the foundation dead load are allowed for relieving.

(H.6-16)

DIN EN 1992-1-1:

 $v_{\text{min}}$  as in Section 6.2.2 (1)

For internal columns of flat slabs with  $u_0/d < 4$  the following applies according to Book 600 of the DAfStb:

$$
C_{\text{Rd},c} = C_{\text{IRd},c} = 0.18 / \gamma_c \cdot (0.1 \cdot u_0/d + 0.6) \ge 0.15 / \gamma_c
$$

For column foundations and foundation slabs the following applies:

*a* The program does not iterate over the distance *a* according to NCI of 6.4.4 (2). If a constant perimeter with *a* = 1.0 *d* is assumed, only 50% of the soil pressures are allowed for relieving. This is taken into account during determination of the resistance.

 $C_{\text{Rd},c} = C_{\text{IRd},c} = 0.15 / \gamma_c$ 

In all other cases the recommended value for  $C_{\rm Rd,c}$  applies.

The bending reinforcement level  $\rho_1$  must also be limited to  $\rho_1 \le 0.5 f_{cd} / f_{yd}$ .

OENORM B 1992-1-1:

The allowable reinforcement level for determining  $v_{Rd,c}$  must not exceed

 $\rho_1 = 0.4 \cdot f_{\text{cd}} / f_{\text{vd}} \leq 0.02.$ 

For foundation slabs the program does not iterate over the distance *a* according to the supplement to 6.4.4 (2). For simplification, a constant perimeter with  $a = 1.0$  *d* can be assumed.

## **Punching resistances with punching reinforcement**

1) The punching resistances with punching reinforcement are calculated as

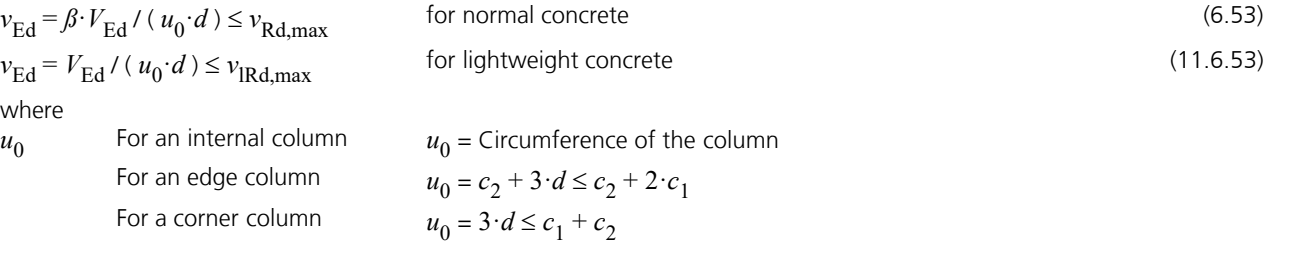

 $c_1$ ,  $c_2$  ar  $_2$  are the column dimensions as shown in Figure 6.20. For circular columns, the values  $c_1$ ,  $c_2$  in the equations for edge and corner columns are assumed to be  $c_1^{} = c_2^{} = 0.25\,\cdot$  column circumference. For wall ends and wall corners,  $u_0$  is determined corresponding to edge and corner columns. Defined openings are taken into account by reducing  $u_0$  as for the critical perimeter.

OENORM B 1992-1-1: The possibility of simplification in case of round edge and corner columns is not used.

 $\beta$  See 6.4.3 (3), (4) and (5).

 $v_{\rm Ed}$  is the lateral force to be absorbed at the column section per area unit.

The recommended country-specific values are:

 $v_{\text{Rd,max}}$  = 0.4  $\cdot v \cdot f_{\text{cd}}$  with *v* as per Eq. (6.6N)  $v_{\text{IRd,max}}$  $_{\rm IRd,max}$  =  $0.4 \cdot v \cdot f_{\rm led}$  with *v* as per Eq. (11.6.6N)

DIN EN 1992-1-1:

The maximum punching resistance is determined within the critical perimeter  $u_1$  :

 $v_{\text{Ed,u1}} \le v_{\text{Rd,max}} = 1.4 \cdot v_{\text{Rdc,u1}}$ Deviating from NDP of 6.4.5 (3),  $v_{Rdc,ul}$  is set to  $v_{Rdc}$  according to Eq. (6.47). (NA.6.53.1)

## OENORM B 1992-1-1:

For slabs or foundations with small load introduction areas with  $u_0/d$  < 4, the maximum punching resistance  $v_{\rm Rd,max}$  shall be limited to the recommended values.

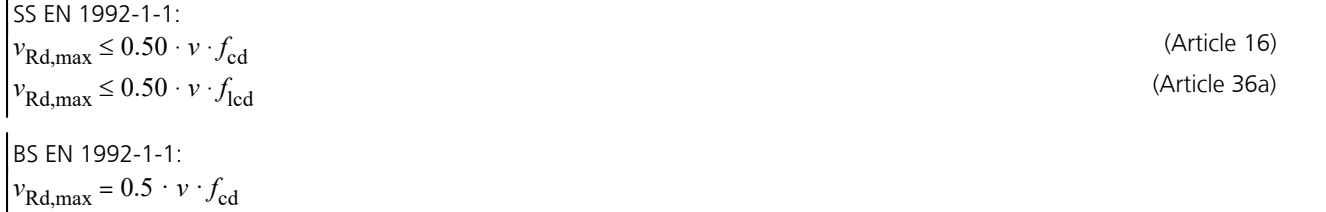

For lightweight concrete the recommended value applies. The concrete compressive strength  $f_{cd}$  according to Eq. (3.15) is determined conservatively with  $\alpha_{cc} = 0.85$ .

2) The first reinforcement row is specified with a distance of 0.5·*d* from the column edge; the other reinforcement rows are specified with a distance of  $s_{\rm r} \leq 0.75 {\cdot}d$  from each other (see Figure 9.10). The reinforcement is determined using the following equation:

$$
v_{\rm Rd, cs} = 0.75 \cdot v_{\rm Rd, c} + 1.5 \cdot (d / s_{\rm r}) A_{\rm sw} \cdot f_{\rm ywd, ef} \quad (1/(u_1 \cdot d)) \sin \alpha \le k_{\rm max} \cdot v_{\rm Rd, c} \quad \text{[MN/m$^2$]}
$$
\n
$$
\text{where} \quad (6.52)
$$

 $A_{\rm sw}$ is the section area of the punching reinforcement in a reinforcement row around the column [mm²].

*s* r is the radial distance of the punching reinforcement rows [mm].

*f*<sub>vwd,ef</sub> is the effective design value for the yield strength of the punching reinforcement according to  $f_{\text{vwd,ef}} = 250 + 0.25 \text{ d} \le f_{\text{vwd}}$  [MN/m<sup>2</sup>]

 $u_1$ is the circumference of the critical perimeter [mm].

*d* is the average value of the effective static heights in the orthogonal directions [mm].

 $\alpha$  is the angle between the punching reinforcement and the slab plane.

 $k_{\text{max}}$ is the factor for limiting the maximal load-bearing capacity with punching reinforcement. The recommended value is 1.5.

BS EN 1992-1-1:  $k_{\text{max}} = 2.0$ 

$$
SS EN 1992-1-1: k_{\text{max}} = 1.6
$$

For bent-down reinforcement  $d$  /  $s_{\rm r}$  = 0.67 is used according to Section 6.4.5 (1).

DIN EN 1992-1-1:

Within the perimeter  $u_{\text{out}}$  as per Section 6.4.5 (4), a minimum of two reinforcement rows is always required. For the first two reinforcement rows of flat slabs,  $A_{\rm sw}$  is to be increased by the factors  $k_{\rm sw,1}$  = 2.5 resp.  $k_{\rm sw,2}$  = 1.4. For bent-down punching shear reinforcement *d* /  $s_r$  = 0.53 is used. The bent-down reinforcement can be exploited with  $f_{\rm ywd,ef}$  =  $f_{\rm ywd}$ . For foundation slabs the stirrup reinforcement is calculated according to the following Equation:

$$
\beta \cdot V_{\rm Ed,red} \le V_{\rm Rd,s} = A_{\rm sw, 1+2} \cdot f_{\rm ywd, eff}
$$
 (NA.6.52.1)

For bent-down reinforcement:

$$
\beta \cdot V_{\rm Ed,red} \le V_{\rm Rd,s} = 1.3 \ A_{\rm sw, 1+2} \cdot f_{\rm ywd} \sin \alpha \tag{NA.6.52.2}
$$

In order to determine  $V_{\rm Ed,red}$ , the reduction value  $\Delta V_{\rm Ed}$  in Eq. (6.48) is calculated using the area  $A_{\rm crit}$  according to Figure NA.6.12.1 for the first two reinforcement rows and  $A_i > A_{crit}$  for the following rows  $i > 2$ , whereas in each case only 50% of the soil pressures are applied relieving. For the first two rows, 50% of the reinforcement amount determined with Eq. (NA.6.52.1) are required whereas 33% should be installed in each of the following rows. The first reinforcement row is specified with a distance of 0.3·*d* from the column edge. For the first three rows the distance *s* r between the rows should be limited to 0.5·*d*.

OENORM B 1992-1-1:

For each of the first two rows  $A_{sw}$  is to be increased by 60%. The coefficient  $k_{max}$  in Eq. (6.52) is assumed to be  $k_{max}$  = 1.65. According to OENORM, it is assumed that the punching reinforcement comprises the respective lower layer of the bending reinforcement or consists of bent-up bars. For the given normal force N<sub>Ed</sub>, it is assumed that it does not include a compressive normal force from prestressing.

3) The perimeter  $u_{\text{out of}}$ , which does not need any punching reinforcement, is normally calculated based on Equation (6.54):

## $u_{\text{out,ef}} = \beta \cdot V_{\text{Ed}} / (v_{\text{Rdc}} \cdot d)$  (6.54)

In general, the outermost row of the punching reinforcement must not be farther from  $u_{\text{out,ef}}$  than  $1.5·d$ .

## DIN EN 1992-1-1:

 $|v_{\text{Rd,c}}|$  is determined as the lateral force resistance according to Chapter 6.2.2 (1).
4) For the minimum required punching reinforcement  $A_{\text{sw,min}}$  of the internal check sections, the following applies:

$$
A_{\text{sw,min}} \cdot (1.5 \cdot \sin \alpha + \cos \alpha) / (s_r \cdot s_t) \ge 0.08 \cdot \sqrt{(f_{ck})} / f_{yk}
$$
\nwhere  
\n
$$
\alpha
$$
 is the angle between the pumping reinforcement and the longitudinal reinforcement  
\n(i.e., for vertical stirrings  $\alpha = 90^\circ$  and sin  $\alpha = 1$ ).

*s* r is the radial distance of the stirrups of the punching reinforcement.

*s* t is the tangential distance of the stirrups of the punching reinforcement.

 $f_{ck}$  in N/mm<sup>2</sup>.

DIN EN 1992-1-1:

$$
A_{\text{sw,min}} = A_{\text{s}} \cdot \sin \alpha = 0.08 / 1.5 \cdot \sqrt{f_{\text{ck}}} / f_{\text{yk}} \cdot s_r \cdot s_t
$$
\n(9.11DE)

5) Minimum longitudinal reinforcement

DIN EN 1992-1-1:

The minimum reinforcement is found according to Chapter 6.4.5 (NA.6) based on the design of the minimum moments:

$$
m_{\text{Ed,x}} = \eta_x \cdot V_{\text{Ed}}
$$
 and 
$$
m_{\text{Ed,y}} = \eta_y \cdot V_{\text{Ed}}
$$
 (NA.6.54.1)  
with

 $\eta_{\mathrm{x'}}\,\eta_{\mathrm{y}}$  the the moment coefficient as per Table NA.6.1.1 for the x or y direction.

OENORM EN 1992-1-1:

The minimum reinforcement is determined according to Equation (28AT):

$$
a_{\rm s,min} = \frac{V_{\rm Ed}}{0.9 \cdot d \cdot f_{\rm yd}} \cdot \frac{e}{b_{\rm eff}}
$$
(28A)

with

 $\left| e/b_{\text{eff}} \right|$  the relative eccentricity as per Table 14AT.

# **Checks Against Fatigue**

The following checks according to EN 1992-1-1 are available:

- Fatigue of longitudinal reinforcement, shear reinforcement and prestressing steel (Chapter 6.8.5, 6.8.6)
- Fatigue of concrete under compressive stress (Chapter 6.8.7)
- Fatigue of the concret compressive struts under lateral force and torsion (Chapter 6.8.7 (3))

The user can select two alternative methods for design:

- Simplified check for the frequent action combination according to EN 1992-1-1, Chapter 6.8.6 (2), and EN 1990, Eq. (6.15b), taking the relevant traffic loads at serviceability limit state into account.
- Check with damage equivalent stress ranges for the fatigue combination according to EN 1992-1-1, Chapter 6.8.3, Eq. (6.69), considering the specific fatigue load  $Q_{\text{far}}$ .

The concrete compressive stresses are determined for both cases in state II. Differing from Chapter 5.10.9 the variation of prestressing is not taken into account.

# **Design Combinations**

For the check against fatigue two alternative action combinations can be used:

• Frequent combination for simplified checks according to EN 1992-1-1, Chapter 6.8.6 (2) in conjunction with EN 1990, Chapter 6.5.3.

$$
\sum_{j\geq 1} G_{k,j} \, \text{``+''} \, P \, \text{``+''} \, \psi_{1,1} \cdot Q_{k,1} \, \text{``+''} \sum_{i>1} \psi_{2,i} \cdot Q_{k,i} \tag{6.15b}
$$

Fatigue combination for checks with damage equivalent stress ranges.

$$
\left(\sum_{j\geq 1} G_{k,j} \; "+"P\; "+"\; \psi_{1,1} \cdot Q_{k,1} \; "+"\sum_{i>1} \psi_{2,i} \cdot Q_{k,i}\right) "+"\; Q_{fat} \tag{6.69}
$$

In this equation  $Q_{k,1}$  and  $Q_{k,i}$  are non-cyclic, non-permanent actions whereas  $Q_{\text{fat}}$  defines the relevant fatigue load.

For each combination you can define different design situations for the construction stages and final states. When conducting the check, the extreme value deriving from all combinations and situations is decisive.

# **Stress-Strain Curves**

For checks against fatigue the following characteristics apply:

- Concrete: Stress-strain curve according to EN 1992-1-1, Figure 3.2, where a horizontal curve is assumed for strains of  $\varepsilon_{\rm c1}$  or higher (cf. Rossner, Graubner 2012, p. 511 and Nguyen et al. 2015, p. 158).
- Reinforcing steel: Stress-strain curve according to EN 1992-1-1, Figure 3.8, with rising upper branch, where the maximum stress is assumed to be  $k \cdot f_{\rm vk}$  with  $k = 1.05$  as per Table C.1, class A.

### DIN EN 1992-1-1:

The maximum stress is assumed to be 1.05  $\cdot f_{\rm yk}$  /  $\gamma_{\rm s}$  for ductility class A according to DIN 488-1.

• Prestressing steel: Stress-strain curve according to EN 1992-1-1, Figure 3.10, with horizontal upper branch according to Chapter 3.3.6 (7) of the standard and a maximum stress of  $f_{\bf{n} \cdot 0,1k}$ .

# **Fatigue of Longitudinal Reinforcement, Shear Reinforcement and Prestressing Steel**

The fatigue check is carried out according to EN 1992-1-1, Chapter 6.8. The steel stresses are calculated for longitudinal reinforcement from bending and longitudinal force as well as for prestressing steel in beams and design objects under the assumption of a cracked concrete section. For shear and longitudinal reinforcement from lateral force and torsion, the stresses are calculated according to 6.8.2 (3) based on a truss model with the strut angle  $tan \Theta_{\text{fat}} = \sqrt{tan \Theta} \le 1$  acc. to

Eq. (6.65). Where  $\Theta$  is the angle between the concrete compression struts and the beam axis used in the corresponding ultimate limit state design. The prestressing steel stresses in area elements are determined at the uncracked concrete section. Tendons without bond and external tendons are not checked.

## DIN EN 1992-1-1:

The strut angle is to be determined according to Eq. (H.6-26) of Book 600 of the DAfStb.

## **Simplified check**

According to Chapter 6.8.6, adequate fatigue resistance may be assumed if the stress range under the frequent action combination does not exceed 70 MN/m² for unwelded reinforcing bars and 35 MN/m² for welded bars. The condition described in Chapter 6.8.6 (3) for couplings in prestressed components is not examined by the program.

### DIN EN 1992-1-1:

The simplified check is not permitted for welded reinforcing bars.

## **Check with damage equivalent stress ranges**

According to Chapter 6.8.5 (3), for reinforcing and prestressing steel adequate fatigue resistance should be assumed if Eq. (6.71) is satisfied:

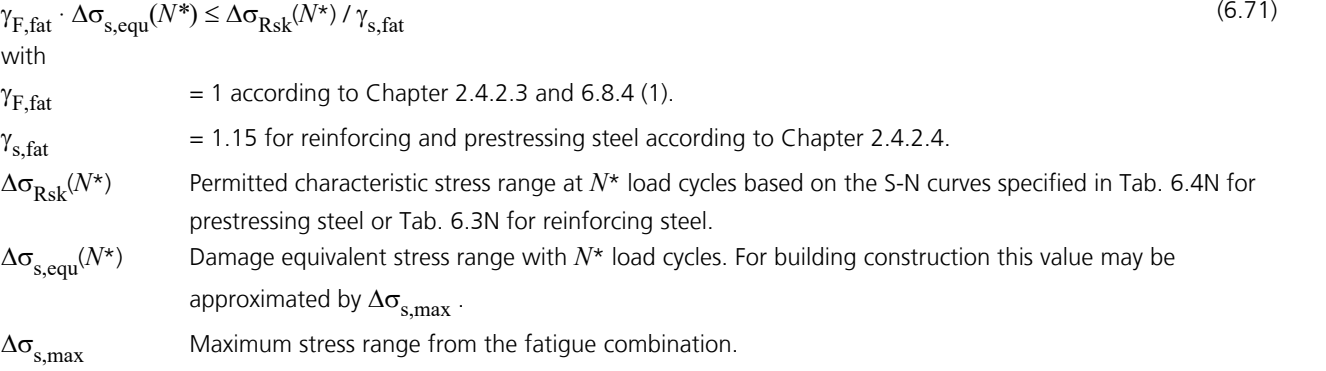

## **Calculation method**

The maximum from the robustness, crack and bending reinforcement is taken as the existing bending reinforcement. If as a result the load from the fatigue combination in state II cannot be absorbed, the design will be repeated using the existing reinforcement and the check internal forces.

The maximum stress range per steel layer that results from the strain state in state II or the truss model is determined separately for each check situation. For longitudinal reinforcement the varying bond behavior of reinforcing and prestressing steel is taken into account by increasing the steel stress by the coefficient  $\eta$  from Eq. (6.64). If for longitudinal and shear reinforcement the resulting stress range exceeds the permitted stress range, the necessary reinforcement will be iteratively increased until the check succeeds for all situations. In the *Symmetrical* and *Compression member* design modes the longitudinal reinforcement is applied at all predefined locations. This will not affect the predefined relationships between the individual reinforcement layers.

The permitted stress ranges and the coefficient  $\eta$  are specified by the user in the Section dialog.

The decisive reinforcement used for the check, which may have been increased, is recorded in the check log and saved for graphical representation.

# **Fatigue of Concrete Under Longitudinal Compressive Stress**

The fatigue check for concrete that is subject to compressive stress is performed for bending and longitudinal force at the cracked section as described in EN 1992-1-1, Chapter 6.8.7. This check takes into account the final longitudinal reinforcement and may include an increase applied during the fatigue check for reinforcing steel.

## **Simplified check**

Adequate fatigue resistance may be assumed if the following condition is satisfied:

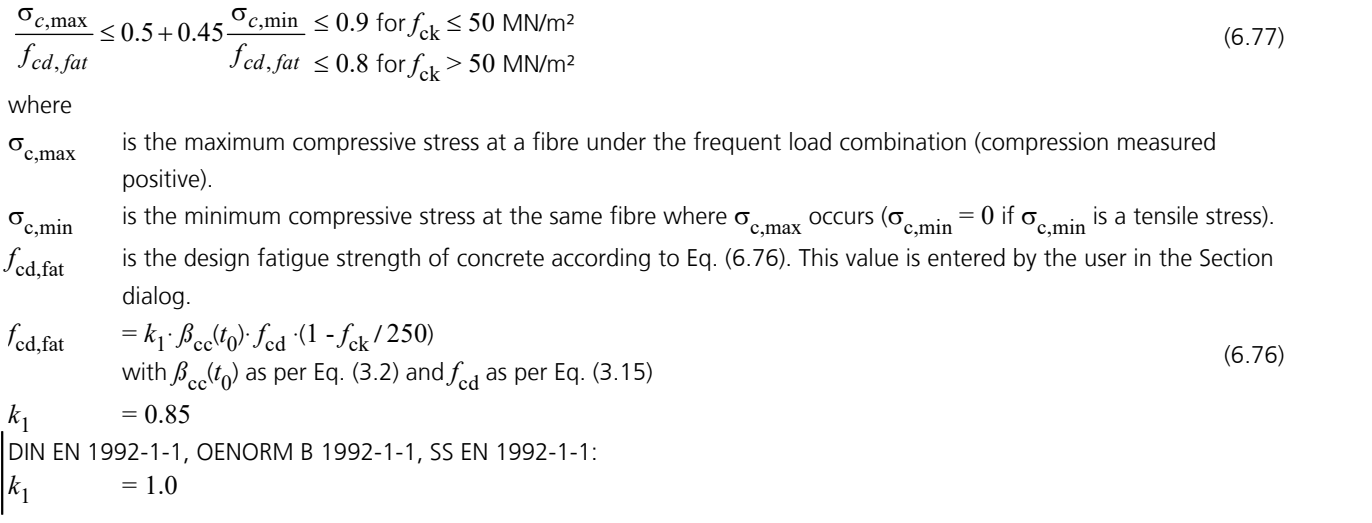

## **Check with damage equivalent concrete compressive stresses**

According to Chapter 6.8.7 (1), a satisfactory fatigue resistance may be assumed for concrete under compression, if Eq. (6.72) is fulfilled:

$$
E_{cd,\text{max,}equ} + 0.43\sqrt{1 - R_{equ}} \le 1
$$
\nwhere  
\n
$$
R_{equ} = E_{cd,\text{min,}equ} / E_{cd,\text{max,}equ}
$$
\n
$$
= \frac{E_{cd,\text{min,}equ}}{C_{cd,\text{min,}equ}} / \frac{E_{cd,\text{max,}equ}}{C_{cd,\text{max,}equ}} \quad \text{where}
$$
\n
$$
E_{cd,\text{min,}equ} = \frac{E_{cd,\text{min,}equ}}{C_{cd,\text{max,}equ}} / \frac{E_{cd,\text{fat}}}{C_{cd,\text{flat}}}
$$
\n
$$
= \frac{E_{cd,\text{max,}equ}}{C_{cd,\text{max,}equ}} / \frac{E_{cd,\text{fat}}}{C_{cd,\text{flat}}} \quad \text{is the maximum compressive stress level.}
$$
\n
$$
\sigma_{cd,\text{min,}equ} = \frac{E_{cd,\text{max,}equ}}{C_{cd,\text{max,}equ}} \quad \text{is the lower stress of the ultimate amplitude for } N = 10^6 \text{ cycles.}
$$
\n
$$
\sigma_{cd,\text{max,}equ} = \frac{E_{cd,\text{min,}equ}}{C_{cd,\text{flat}}} \quad \text{is the upper stress of the ultimate amplitude for } N = 10^6 \text{ cycles.}
$$
\n
$$
E_{cd,\text{max,}equ} = \frac{E_{cd,\text{min,}equ}}{C_{cd,\text{flat}}} \quad \text{is the energy of the ultimate amplitude for } N = 10^6 \text{ cycles.}
$$
\n
$$
E_{cd,\text{max,}equ} = \frac{E_{cd,\text{min,}equ}}{C_{cd,\text{flat}}} \quad \text{is the energy of the ultimate amplitude for } N = 10^6 \text{ cycles.}
$$

# **Fatigue of the Concrete Compressive Struts Under Lateral Force and Torsion**

Fatigue of the concrete compressive struts is examined for beams and design objects. The check differentiates between components with and without calculatory required lateral force. In the case of combined loads from lateral force and torsion, the supplementary condition according to Chapter EN 1992-1-1, 6.3.2 (5) is checked in addition to the condition in Chapter 6.2.1 (5).

DIN EN 1992-1-1: In addition, the equations according to NCI for 6.3.2 (5) are evaluated.

#### **Components with required lateral force reinforcement**

The fatigue check for concrete under compressive stress as per Chapter 6.8.7, is also applicable for verifying the concrete compressive struts of components with required lateral force reinforcement as per Chapter 6.8.7 (3).

In the case of vertical stirrups ( $\alpha$  = 90°), the design values  $\sigma_{cd,max}$  and  $\sigma_{cd,min}$  of the maximal and minimal compressive stress may be determined according to the following equations while assuming an identical compressive strut angle  $\theta$  for lateral force and torsion as well:

$$
\sigma_{\text{cd,T}} = \frac{T_{\text{Ed}}}{2 \cdot A_{\text{k}} \cdot t_{\text{ef}}} \cdot (\cot \Theta + \tan \Theta)
$$

$$
\sigma_{\text{cd,V}} = \frac{V_{\text{Ed}}}{b_{\text{w}} \cdot z} \cdot \left(\cot \Theta + \tan \Theta\right)
$$

$$
\sigma_{\text{cd,max}} = \begin{cases}\n\max \sigma_{\text{cd,T}} + \text{cor. } \sigma_{\text{cd,V}} \\
\max \sigma_{\text{cd,V}} + \text{cor. } \sigma_{\text{cd,T}}\n\end{cases}
$$
\n
$$
\sigma_{\text{cd,min}} = \begin{cases}\n\min \sigma_{\text{cd,T}} + \text{cor. } \sigma_{\text{cd,V}} \\
\min \sigma_{\text{cd,V}} + \text{cor. } \sigma_{\text{cd,T}}\n\end{cases}
$$

The program performs the check depending on the user's selection either according to the simplified method as per Eq. (6.77), for the frequent combination or by using the damage equivalent stress range as per Eq. (6.72), for the fatigue combination given in Chapter 6.8.3, Eq. (6.69).

When performing the simplified check under pure lateral force load, the concrete strength  $f_{\text{cd,fat}}$  should be reduced by the factor  $v \cdot \eta_1$  as per Chapter 6.2.2 (6). In case of combined stressing from lateral force and torsion, the reduction factor

 $\rm v\cdot\alpha_{cw}\cdot\eta_1$  with  $\rm \alpha_{cw}$  as per Eq. (6.9) applies. The coefficient  $\eta_1$  should be set to 1 for normal concrete and according to Eq. (11.1), for light weight concrete.

DIN EN 1992-1-1:

The following factors apply:  $v_1 = 0.75 \cdot v_2 \cdot \eta_1$  in case of pure lateral force as per NDP 6.2.3 (3).  $v_2 = (1.1 - f_{ck} / 500) \le 1.0$  acc. to NCI 6.8.7 (3).  $v \cdot \alpha_{\text{cw}} \cdot \eta_1 = 0.525 \cdot \eta_1$  in case of combined stressing as per NDP 6.2.2 (6).

### **Components without required lateral force reinforcement**

For components without required lateral force reinforcement at ultimate limit state, adequate fatigue resistance against lateral force load may be assumed according to Chapter 6.8.7 (4), if the following conditions are satisfied:

for 
$$
\frac{V_{\text{Ed,min}}}{V_{\text{Ed,max}}} \ge 0: \frac{|V_{\text{Ed,max}}|}{|V_{\text{Rd,c}}|} \le 0.5 + 0.45 \cdot \frac{|V_{\text{Ed,min}}|}{|V_{\text{Rd,c}}|} \le 0.9 \text{ for concrete up to } \text{C50/60}
$$
\n
$$
\frac{V_{\text{Ed,min}}}{V_{\text{Ed,max}}} < 0: \frac{|V_{\text{Ed,max}}|}{|V_{\text{Rd,c}}|} \le 0.5 - \frac{|V_{\text{Ed,min}}|}{|V_{\text{Rd,c}}|} \le 0.5 - \frac{|V_{\text{Ed,min}}|}{|V_{\text{Rd,c}}|} \tag{6.79}
$$

where

 $V_{\rm Ed, max}$  is the design value of the maximum lateral force under the frequent action combination.

 $V_{\rm Ed,min}$  is the design value of the minimum lateral force under the frequent action combination at the crosssection where  $V_{\rm Ed\,max}$  occurs.

 $V_{\rm Rd,c}$  is the design value of the absorbable lateral force without shear reinforcement as per Eq. (6.2a).

For performing the check, the program selects automatically the simplified method with the frequent action combination.

# **Special Characteristic of Shell Structures**

In shell structures the strain state at the cracked concrete section under general stress cannot be determined unambiguously. The design is therefore carried out separately for the reinforcement directions x and y with the design internal forces from Wolfensberger/Thürlimann or Rüsch as described above. The reinforcement calculated in this manner yields a reliable load-bearing capacity.

When calculating the stress range for reinforcing steel and concrete, this method can lead to unrealistic results in the case of torsional or shear stresses as shown in the following example:

Assume two identical sets of slab internal forces:

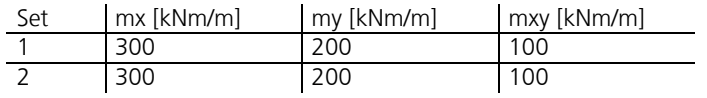

According to Wolfensberger/Thürlimann, this results in design variants for the x direction:

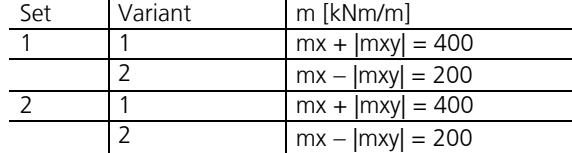

The torsional moments generate a variation of the design moments and thus a calculatory stress range. This may lead to a necessary reinforcement increase in the fatigue check due to apparent overstressing. For normal design forces, this applies correspondingly to the shear forces.

Selecting *Limit design variants* in the Section dialog allows you to avoid the described effect. In this case only the corresponding variants are compared when determining the stress range, i.e. only the first and second variants of both sets in this example. Assuming constant stress, the stress range is thus correctly determined to be zero.

**This alternative, however, does not ensure that all conceivable stress fluctuations are analyzed. You should therefore be particularly careful when assessing the results. For this purpose the detailed log indicates the main variants and design internal forces used for the check.**

When determining the design internal forces according to Rüsch for inclined reinforcement, the described relationships apply accordingly.

# **Checks in the Serviceability Limit States**

The following checks are performed:

- Limiting the concrete compressive stresses (EN 1992-1-1, Chapter 7.2).
- Limiting the reinforcing steel stresses (Chapter 7.2).
- Limiting the prestressing steel stresses (Chapter 7.2).
- Decompression check (Chapter 7.3.1).
- Minimum reinforcement for crack width limitation (Chapter 7.3.2).
- Crack with calculation (Chapter 7.3.4).
- Crack width by limitation of the bar distances (Chapter 7.3.3 (2)).
- Limiting deformations (Chapter 7.4).

# **Design Combinations**

In accordance with EN 1990 (Eurocode 0), Chapter 6.5.3, the following combinations are taken into account in the serviceability limit states:

• Combination for characteristic situations

Â Â <sup>³</sup> <sup>&</sup>gt; <sup>+</sup> <sup>+</sup> <sup>+</sup> <sup>y</sup> <sup>×</sup> j 1 i 1 k,j k,1 0,i k,i *G* " "*P* " " *Q* " " *Q* (6.14b)

• Combination for frequent situations

$$
\sum_{j\geq 1} G_{k,j} \, "+"P\, "+"\, \psi_{1,1} \cdot Q_{k,1} \, "+"\, \sum_{i>1} \psi_{2,i} \cdot Q_{k,i} \tag{6.15b}
$$

• Combination for quasi-continuous situations

$$
\sum_{j\geq 1} G_{k,j} \, "\, "\, "\, "\, \sum_{i>1} \Psi_{2,i} \cdot Q_{k,i} \tag{6.16b}
$$

For each combination you can define different design situations for the construction stages and final states. If necessary, the combination required by the check will automatically be determined from the section specifications. Each check is carried out for all the situations of a combination.

# **Stress-Strain Curves**

For checks in the serviceability limit states the following characteristics apply:

- Concrete: Stress-strain curve according to EN 1992-1-1, Figure 3.2, where a horizontal curve is assumed for strains of  $\varepsilon_{\rm c1}$  or higher (cf. Interpretation No. 098 of the NABau for DIN TR 102).
- Reinforcing steel: Stress-strain curve according to EN 1992-1-1, Figure 3.8, with rising upper branch, where the maximum stress is assumed to be  $k \cdot f_{\rm vk}$  with  $k = 1.05$  as per Table C.1, class A.

DIN EN 1992-1-1:

The maximum stress is assumed to be 1.05  $\cdot f_{\text{vk}}$  for ductility class A according to DIN 488-1.

• Prestressing steel: Stress-strain curve according to EN 1992-1-1, Figure 3.10, with horizontal upper branch according to Chapter 3.3.6 (7) of the standard and a maximum stress of  $f_{p:0,1k}$ 

# **Stress Analysis**

For uncracked concrete sections, the program assumes that concrete and steel under tensile and compressive stress behave elastically. As for cracked concrete sections, the concrete compressive stresses are determined using the aforementioned stress-strain curve.

### **Area elements**

For area elements the concrete stresses are calculated at the gross section. The steel stress check is carried out for reinforcing steel by determining the strain state at the cracked concrete section and for the prestressing steel at the uncracked concrete section.

### **Beams and design objects**

The action combination stresses that can be determined without checks are always calculated at the gross section.

Conversely, in the checks the stresses are determined as follows and are graphically displayed or logged:

- When checking the crack reinforcement and crack width, the concrete stress is calculated at the gross section
- When checking the decompression and concrete compressive stresses, the concrete stress is calculated - without internal tendons at the gross section
	- with internal tendons without bond at the net section
	- with internal tendons with bond for situations before being grouted at the net section or otherwise at the ideal section
- The reinforcing and prestressing steel stresses are checked by determining the strain state at the cracked concrete section

## OENORM B 1992-1-1:

If the stresses according to Chapter 7.2 are calculated at the cracked section the different bonding behavior of concrete and prestressing steel is to be taken into account. The increase of tension force  $\Delta F_{\rm tn}$  in the prestressing steel is to be calculated as follows:

(13AT)

$$
\Delta F_{\text{tp}} = \xi_1^2 \cdot A_{\text{p}} \cdot \varepsilon \left( y_{\text{p}} \right) \cdot E_{\text{p}}
$$

where

 $\xi_1$ 

is the bond coefficient according to Eq. (7.5); the value can be entered in the crack width check dialog;

 $A_{\mathbf{p}}$ is the section area of the tendon with bond;

 $\epsilon(y_p)$  $p$ <sub>p</sub>) is the strain of the concrete section at the location  $y$ <sub>p</sub> of the tendon;

 $E_{\rm p}$ is the elasticity modulus of the tendon.

For beams and design objects this rule is taken into account by the program for situations after grouting. For area elements it is not used because prestressing steel is only checked at the uncracked section.

# **Limiting the Concrete Compressive Stresses**

The concrete compressive stress check is carried out according to EN 1992-1-1, Chapter 7.2. As described in Chapter 7.1 (2), a cracked section is assumed if the tensile stress calculated in the uncracked state exceeds  $f_{\text{ctm}}$ .

The calculation in the cracked state is performed by determining the strain state with the final longitudinal reinforcement (maximum from robustness, crack and bending reinforcement including a possible increase from the fatigue check). For beams and design objects, the tendons with bond are taken into account on the resistance side provided that they are grouted in the check situation. For area elements, the compressive stress for both reinforcement directions is determined separately and the extreme value is checked because the general strain state cannot be determined unambiguously.

In the construction stages and final states, for members of exposure classes *XD*, *XF* and *XS* the concrete compressive stress  $\sigma_{\rm c}$  as defined in Chapter 7.2 (1) is to be limited to  $0.60 f_{\rm ck}$  under the characteristic combination. If stress in the concrete under quasi-continuous combination does not exceed the limit  $0.45 f_{\text{c}k}$ , linear creep can be assumed according to 7.2 (3). If this is not the case, non-linear creep must be taken into account. Both conditions are considered based on the user's specifications.

In prestressed concrete components as per Chapter 5.10.2.2, the maximum concrete compressive stress must be limited to  $0.60 f_{\rm c(t)}$  when entering the average prestressing value. If the concrete compressive stress exceeds the value  $0.45 f_{\rm c(t)}$ , the nonlinearity of the creep must be taken into account.  $f_{\text{c}(t)}$  indicates the average value of the concrete compressive strength at time *t* when the prestressing is entered.

The program assumes the time of introducing the prestressing to coincide with situation *G+P*. If a situation *G+P* is defined in the combination selected above, the concrete stress is checked against the limit value  $0.45 f_{\rm c(t)}$  or  $0.60 f_{\rm c(t)}$  for this situation depending on the user's specification. The value for  $f_{\rm cf}$  is also defined in the dialog.

# **Limiting the Reinforcing and Prestressing Steel Stresses**

## **Reinforcing steel**

For reinforcing steel, the limitation of steel stress under the characteristic combination is checked for  $0.8 f_{\rm vk}$  or  $1.0 f_{\rm vk}$ depending on the user's selection according to EN 1992-1-1, Chapter 7.2 (5). The increased limit is permissible for stresses from indirect actions. In this check the reinforcement corresponds to the maximum value from the robustness, crack and bending reinforcement, including a possible increase as a result of the fatigue check. The determination of the strain state is performed at the cracked concrete section. If for beams and design objects tendons with bond are grouted in the check situation, they will be taken into account on the resistance side.

SS EN 1992-1-1:

According to Article 19, the limit  $1.0 f_{\text{vk}}$  is generally assumed.

## **Prestressing steel**

For tendons with bond, the limitation of steel stress is checked at the cracked concrete section for beams and design objects and at the uncracked concrete section for area elements. This check is based on the limit  $0.75 f_{nk}$  under the characteristic action combination.

DIN EN 1992-1-1:

The check is carried out for the quasi-continuous combination with the limit  $0.65 f_{nk}$ . In addition, the stresses are checked against the minimum of  $0.9f_{\text{p0,1k}}$  and  $0.8f_{\text{pk}}$  under the characteristic combination.

For situations before prestressing and for tendons without bond, the stress  $\sigma_{pm0} (x)$  is checked according to Equation (5.43). External tendons are not checked.

# **Decompression Check**

This check is to be carried out for prestressed components of exposure classes XC2-XC4, XD1-XD3 and XS1-XS3 as per Table 7.1N in Chapter 7.3.1 of EN 1992-1-1. According to this, all parts of the tendon with bond or the duct must be located in the overcompressed concrete at a depth of at least 25 mm. The decisive action combination results from the selected exposure class or according to the user specification.

For beams and design objects, the analysis is carried out for stresses resulting from bending and normal force. A cracked section according to Chapter 7.1 (2) is assumed in this analysis in case the tensile stress under the decisive action combination exceeds  $f_{\text{ctm}}$ . In addition, the rules for stress analysis indicated above apply.

For area sections, an uncracked section is assumed. The 2D concrete stress applied in the direction of the tendon is decisive for the check.

The result is indicated as the 'compression depth' which refers to the shortest distance between the tendon or duct and the tensile zone or section edge. This value is negative if the tendon is in the tensile zone.

DIN EN 1992-1-1:

Table 7.1DE is decisive. The limit state of decompression is maintained if the concrete section around the tendon is under compressive stresses in the range of 100 mm or 1/10 of the section height. The higher range is decisive. The stresses are to be checked in state II.

For structures that are to be designed according to the DAfStb guideline for waterproof components, a compressive stress of 0.5 MN/m² should remain in the component after deducting the loss of prestress according to Chapter 8.4 (2) of the guideline. This can be verified in the graphical representation of the determined check stresses.

OENORM B 1992-1-1: Table 8AT is decisive.

# **Minimum Reinforcement for Crack Width Limitation**

The minimum reinforcement for crack width limitation is defined in EN 1992-1-1, Chapter 7.3.2. According to 7.3.2 (1), the minimum reinforcement is to be applied in areas where tension is expected. Tension areas can be defined in the section dialog by choosing either an action combination or a restraint (bending, centrical tension). Reinforcing steel layers that are not under tension are also provided with reinforcement in the *symmetrical* and *compression member* design modes. This will not affect the predefined relationships between the individual reinforcement layers.

For profiled sections, each subsection (web or flange) should be checked individually in accordance with Section (2). This cannot be done if any polygonal section geometries are taken into consideration. For this reason, the program always determines the minimum reinforcement based on the entire section. The coefficient  $k_{\rm c}$  is calculated according to user

specification either as per Eq. (7.2) or as per Eq. (7.3), optionally different for the top and bottom of the cross-section. SS EN 1992-1-1:

The permissible crack widths are defined in Article 20, Table D-2, for the quasi-continuous action combination depending on the exposure class, the service life class and the corrosion susceptibility. If the tensile stress does not exceed  $f_{\rm ctk}$  /  $\zeta$  with z as per Table D-3, the concrete may be regarded as uncracked. In this case no minimum reinforcement is determined. The program assumes  $f_{\text{ctk}} = f_{\text{ctk}:0.05}(\text{t}) = 0.7 f_{\text{ctm}}(\text{t}) = 0.7 f_{\text{cteff}}$  with  $f_{\text{cteff}}$  according to Equation (7.1).

## **Determining the minimum reinforcement**

Minimum reinforcement  $A_{\rm smin}$  is determined using Equation (7.1) of the standard:

$$
A_{\rm s,min} \cdot \sigma_{\rm s} = k_{\rm c} \cdot k \cdot f_{\rm ct,eff} \cdot A_{\rm ct} \tag{7.1}
$$

where

- $A_{\rm ct}$  is the area of the concrete tensile zone during initial crack formation in state I. To determine the value, the program scales the bending moment of the action combination until the maximum edge stress in state I corresponds to the value  $f_{\text{ct,eff}}$ .
- $\sigma_{\rm s}$ is the maximum permitted stress in the reinforcing steel reinforcement in relation to the limit diameter of the reinforcing steel.
- *k* is the coefficient for factoring in nonlinearly distributed tensile stresses based on the user's input, which can vary between 0.65 and 1.0 depending on the section height.

DIN EN 1992-1-1:

In case of restraint within the component, these values can be multiplied by 0.8 and for tensile stresses due to restraint generated outside of the component,  $k = 1.0$  shall be assumed.

SS EN 1992-1-1:

According to Article 4a, the value can be assumed to be between 0.50 and 0.90.

- *f*<sub>ct,eff</sub> is the effective concrete tensile strength at the time of crack formation based on the user's input. The tensile strength is assumed to be  $f_{\text{ctm}}$  or lower in case the crack formation is expected to occur within the first 28 days. The tensile strength, which depends on the age of the concrete, is defined in Equation (3.4) of Chapter 3.1.2.
	- DIN EN 1992-1-1:

If it is not certain whether crack formation will occur within the first 28 days, a tensile strength of at least 3 MN/m² for normal concrete and 2.5 MN/m² for lightweight concrete should be assumed.

#### *k* c is the coefficient for consideration of stress distribution prior to crack formation.

 $k_{\rm c}$  =  $1.0$  for tension only

For rectangular sections and webs of box girders or T sections:

$$
k_{\rm c} = 0.4 \left(1 - \sigma_{\rm c} / (k_1 \cdot h / h^*) / f_{\rm ct,eff}\right) \le 1\tag{7.2}
$$

$$
k_{\rm c} = 0.9 \cdot F_{\rm cr} / A_{\rm ct} / f_{\rm ct,eff} \ge 0.5 \tag{7.3}
$$

 $\sigma_c$ is the average concrete stress in the analyzed part of the section with

$$
\sigma_{\rm c} = N_{\rm Ed} / (b \cdot h) \tag{7.4}
$$

*N*<sub>Ed</sub> is the normal stress in the analyzed part of the section (compressive force positive) under the decisive action combination.

 $h^*$  = min( *h*; 1.0 m).

 $k<sub>1</sub>$ 1 is the coefficient for taking into account the effects of normal force  $N_{\rm{Ed}}$  on the stress distribution:

$$
k_1 = 1.5
$$
 for compressive normal force

 $k_1 = 2 h^* / (3h)$ for tensile normal force

*F<sub>cr</sub>* is the absolute value of the tensile force in the chord directly before crack formation. The tensile force is generated through the integration of tensile stresses within area  $A_{\text{ct}}$ .

The largest existing bar diameter  $\phi_{\rm s}$  is specified in the Section dialog (where it is labeled with  $d_{\rm s}$ ). It is used in the following equations to determine the limit diameter  $\phi_{s}$ <sup>\*</sup> as an input value for Table 7.2N:

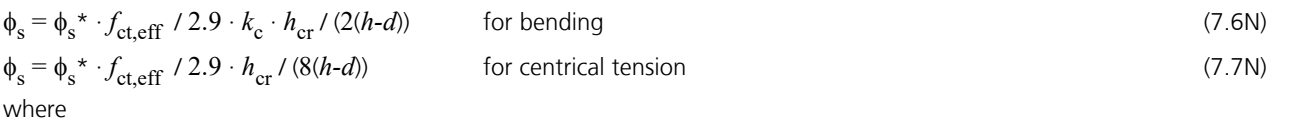

*h* is the overall section height.

*d* is the static effective height up to the centroid of the outermost reinforcement layer.

*h<sub>cr</sub>* is the height of the tensile zone directly before crack formation under the decisive action combination.

The limit diameter  $\phi_s^*$  and the permissible crack width  $w_{\text{max}}$  are used to determine the permissible reinforcing steel stress  $\sigma_{_{\rm S}}$  for Equation (7.1) according to Table 7.2N. The values within the table are interpolated linear, beyond the table they are extrapolated linear for  $w_{\mathbf{k}}$  and quadratic for  $\sigma_{\rm s}$ .

When determining the minimum reinforcement under centrical tension, the steel stress  $\sigma_{_{\rm S}}$  is calculated with the minimum of the permissible crack width and the maximum of the other quantities, provided they have been defined differently for the cross-section edges.

If the crack width check is to be carried out at the same time, the program will determine whether the specified crack width according to Chapter 7.3.4 is maintained by inserting the calculated minimum reinforcement. If necessary, the minimum reinforcement is increased iteratively until the check limit is reached. The increased reinforcement is indicated by an exclamation mark "!" in the log.

### DIN EN 1992-1-1:

The limit diameter  $\phi_s$ <sup>\*</sup> for Table 7.2DE is determined using the following equations:

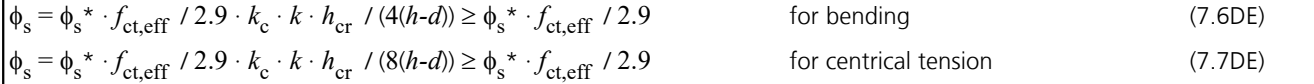

The steel stress  $\sigma_{\rm s}$  is calculated with the equation from Table 7.2DE and limited to the mean yield strength  $f_{\rm yk}$  of the steel layers to be dimensioned.

Based on Chapter 7.3.2 (NA.5), the minimum reinforcement for the crack width limitation in the case of thicker components under centrical restraint can be determined according to Equation (NA.7.5.1). It is not necessary to insert more reinforcing steel as results from Equation (7.1). The rules specified before will be used, if the option is selected by the user, whereas the possibility of lower reinforcement for slowly hardening concrete according to Section (NA.6) will not be used. The evaluation of Figure NA7.1d to determine the effective tensile zone  $A_{c,eff}$  is performed with the smallest edge distance  $d_1^{}$  of the reinforcement.

## OENORM B 1992-1-1:

Table 7.2N is replaced by Table 8AT. The steel stress  $\sigma_{_{\rm S}}$  is determined according to Equation (19AT) and limited to the mean yield strength *f*yk of the steel layers to be dimensioned. The limit diameter is to be modified as follows:

$$
\phi_s = \phi_s^* \cdot f_{\text{ct,eff}} / 2.9 \cdot k_c \cdot k \cdot h_{\text{cr}} / (4(h-d)) \ge \phi_s^* \cdot f_{\text{ct,eff}} / 2.9
$$
\n
$$
\text{For central tension } h_{\text{cr}} = h / 2 \text{ for each member side is applied.}
$$
\n
$$
(21 \text{AT})
$$

For members under centrical restraint the minimum reinforcement for the crack width limitation can be determined according to Equation (16AT). This rule will be used, if the option is selected by the user, assuming the smallest edge distance of the reinforcement  $d_1$  for  $h$ - $d$ . The program does not take into account the possibility of reducing the reinforcement for slowly hardening concrete.

### **Special characteristic of prestressed concrete structures**

According to the guidelines set forth in Chapter 7.3.2 (3), tendons with bond in the tensile zone may be added to the minimum reinforcement as long as their axis distance to the reinforcing steel layer does not exceed 150 mm. To include the tendons, add the term

# $\xi_1 \cdot A_p' \cdot \Delta \sigma_p$

on the left side of Equation (7.1). In this formula

- $A_n'$ is the section area of the tendons with bond located in  $A_{c,eff}$ .
- $A_{c,eff}$  is the effective area of the reinforcement according to Figure 7.1. The section after the next describes how  $A_{c,eff}$ is determined.
- $\xi_1$ is the adjusted ratio of bond strengths between reinforcing steel and prestressing steel according to Equation (7.5).
- $\Delta\sigma_{\rm n}$ is the stress change in the tendons.

For beams and design objects, the tendon layers with bond can be added using the  $\xi_1$  value specified in the Section dialog as long as they are grouted in the check situation. For area elements, prestressing steel can never be taken into account.

According to Section (4) of Chapter 7.3.2, prestressed concrete components do not require a minimum reinforcement in sections where the absolute value of concrete tensile stress  $\sigma_{ct,p}$  under the characteristic action combination and characteristic prestressing is less than *f*<sub>ct,eff</sub>. This condition is automatically checked by the program.

DIN EN 1992-1-1:

According to Section (4), components with subsequent bond do not require a minimum reinforcement if the absolute value of concrete compressive stress under the characteristic combination on the section edge is greater than 1 N/mm². This condition is also checked by the program.

OENORM B 1992-1-1:

The value is specified as  $\sigma_{\text{ct,p}} = 0.0$  N/mm<sup>2</sup>.

SS EN 1992-1-1:

The value is specified as  $\sigma_{\text{ctp}} = f_{\text{ctk}} / \zeta$  with  $\zeta$  the crack safety factor according to Article 21, Table D-3. The program assumes  $f_{\text{ctk}} = f_{\text{ctk};0.05}$  (t) = 0.7  $f_{\text{ctm}}$  (t) = 0.7  $f_{\text{ct,eff}}$  with  $f_{\text{ct,eff}}$  according to Equation (7.1).

To delimit the areas where no minimum reinforcement is required, the concrete compressive stresses in state I are calculated at the gross cross-section with the mean characteristic prestress. The affected structural areas can be evaluated in the graphical stress representation for the characteristic combination. In the remaining areas, minimum reinforcement is determined if concrete tensile stresses occur in the selected check combination.

# **Special features for waterproof concrete structures**

DIN EN 1992-1-1:

For components that are to be designed according to the waterproof concrete guideline (WU-Richtlinie) of the German Committee for Reinforced Concrete (DAfStb), the permissible crack widths according to Table 2 of the guideline apply. The checks for limiting the crack width shall be lead for the frequent action combination in accordance with Chapter 8.5.1 (1) of the directive.

OENORM B 1992-1-1:

For components that are to be designed according to the oevb guideline for waterproof concrete structures, the permissible crack widths according to Chapter 4.5.1 of the guideline apply depending on the design class according to table 3-2. When using the design model "White tank optimized" ("Weiße Wanne optimiert"), the minimum crack-limiting reinforcement can be avoided if the requirements according to Chapter 4.5.2.2 of the guideline are met and if a minimum reinforcement  $A_{\rm s,min}$  is dimensioned as follows per component side and reinforcement direction:

$$
A_{\text{s,min}} = 0.07 \cdot A_{\text{c}} \cdot f_{\text{ctm}} / f_{\text{yk}}
$$

# **Crack Width Calculation**

The crack width check is performed through direct calculation in accordance with EN 1992-1-1, Chapter 7.3.4, for all sections where tensile stresses in state I occur under the action combination that is based on the exposure class specified in the Table 7.1N. The bar diameter  $\phi$  ( $d_{\rm s}$  in the dialog) of the reinforcing steel reinforcement and the decisive  $f_{\rm ct,eff}$  concrete tensile strength are defined in the section dialog.

SS EN 1992-1-1:

The check is performed according to Article 20 for the quasi-continuous action combination.

The program performs the check according to the following steps:

- Determine strain state II under the check combination with the stress-strain curve shown in Figure 3.2. For beams and design objects, all tendons with bond are considered on the resistance side.
- Define the effective area of reinforcement A<sub>c, eff</sub> shown in Figure 7.1 (see next section), determine the reinforcing steel layers and prestressing steel layers within  $A_{\text{c,eff}}$ .
- Calculate reinforcement level:

$$
\rho_{p,eff} = (A_s + \xi_1^2 \cdot A_p') / A_{c,eff}
$$
\n
$$
\rho_{tot} = (A_s + A_p') / A_{c,eff}
$$
\n(7.10)

 $\xi_1$  Bond coefficient according to user specification.

 $A_{\mathbf{s}'} A_{\mathbf{p}}'$  Rei Reinforcing steel and prestressing steel within  $A_{\text{c,eff}}$ .

• Determine individually for each reinforcing steel layer:

### **Difference of the average strain for concrete and reinforcing steel**

$$
\varepsilon_{\rm sm} - \varepsilon_{\rm cm} = [\sigma_{\rm s} - k_{\rm t} \cdot f_{\rm ct,eff} / \rho_{\rm p,eff} (1 + \alpha_{\rm e} \cdot \rho_{\rm p,eff})] / E_{\rm s} \ge 0.6 \sigma_{\rm s} / E_{\rm s}
$$
 (7.9)

where

 $\sigma_{\rm s}$ 

$$
\alpha_{\rm e} = E_{\rm s}/E_{\rm cm}
$$

is the reinforcing steel stress from strain state II.

DIN EN 1992-1-1:

\n
$$
\sigma_s = \sigma_{s2} + 0.4 f_{\text{ct,eff}} (1/\rho_{p,\text{eff}} - 1/\rho_{\text{tot}})
$$
\n(NA. 7.5.3)

\n
$$
\sigma_s
$$
\nis limited to  $f_{yk}$  in the program\n
$$
\sigma_{s2} = \text{Reinforcing steel stress from strain state II}
$$

 $f_{\text{ct,eff}}$  is the effective concrete tensile strength as per specifications.

 $k_{\rm t}$ is the factor for the duration of the load action: 0.6 for short-term and 0.4 for long-term load action.

### **Maximum crack spacing**

$$
s_{r,\text{max}} = k_3 \cdot c + k_1 \cdot k_2 \cdot k_4 \cdot \phi / \rho_{p,\text{eff}}
$$
\n(7.11)

 $\phi$  is the bar diameter specified by the user.

- *c* is the concrete cover with respect to the longitudinal reinforcement. The concrete cover is set to  $d_1$   $\phi$  / 2 in the program, where  $d_1$  is the smallest axis distance of the reinforcing steel reinforcement of the section edge within  $A_{\text{c,eff}}$ .
- *k* 1 is the coefficient for consideration of the bond properties of the reinforcement. The coefficient is set to 0.8 in the program, which is the recommended value for good bond properties.
- *k* 2 is the coefficient for taking strain distribution into account:
	- 0.5 for bending and 1.0 for pure tension.

$$
k_3
$$
,  $k_4$  The recommended national values are  $k_3 = 3.4$  and  $k_4 = 0.425$ .

DIN EN 1992-1-1:  $k_1 \cdot k_2 = 1$  ,  $k_3 = 0$  and  $k_4 = 1/3.6$ 

$$
s_{\text{r,max}} \leq \sigma_{\text{s}} \cdot \phi / (3.6 \cdot f_{\text{ct,eff}}).
$$

OENORM B 1992-1-1:  $k_3 = 0$  and  $k_4 = 1 / (3.6 \cdot k_1 \cdot k_2) \le \rho_{p,eff} \cdot \sigma_s / (3.6 \cdot k_1 \cdot k_2 \cdot f_{ct,eff})$  $s_{\text{r,max}} = \phi / (3.6 \cdot \rho_{\text{p,eff}}) \le \sigma_{\text{s}} \cdot \phi / (3.6 \cdot f_{\text{ct,eff}})$ . (22AT) (23AT)

$$
\begin{cases}\n\text{SS EN 1992-1-1:} \\
k_3 = 7 \phi / c\n\end{cases}
$$
\n(Article 22)

If an upper limit for the crack spacing in Equation (7.11) was specified in the section dialog, this allows the special features of Equations (7.13) and (7.14) and sections (4) and (5) of Chapter 7.3.4 to be taken into consideration.

## **Calculated value of the crack width**

 $w_{\mathbf{k}} = s_{\mathbf{r},\mathbf{max}} \cdot (\varepsilon_{\mathbf{sm}} - \varepsilon_{\mathbf{cm}})$  $\text{cm}$ ) (7.8)

The layer with the largest calculated crack width is shown in the log. If selected in the cross-section dialog, a constant mean steel strain within  $A_{\text{c,eff}}$  is assumed during calculation.

For sections completely under tension, the check is performed separately for each of the two effective tensile zones. The maximum value is shown in the log.

If the minimum reinforcement check for limiting the crack width is not selected, the program will automatically determine a crack reinforcement that is required to maintain the crack width. For that purpose a design is carried out using the decisive check combination for calculating the crack width. The resulting calculated reinforcement is indicated by an exclamation mark "!" in the check log.

The crack width is checked for the final longitudinal reinforcement (maximum from the robustness, crack and bending reinforcement including a possible increase resulting from the fatigue check) and saved for graphical representation together with the decisive reinforcing steel stress.

# **Crack Width Check by Limitation of the Bar Distances**

As an alternative to the direct crack width calculation described in EN 1992-1-1, Section 7.3.4, you can choose the simplified check according to Section 7.3.3 (2) through limitation of the bar spacing as shown in Table 7.3N in the crosssection dialog.

The program performs the check according to the following steps:

- Determine strain state II under the check combination defined by the requirement class with the stress-strain curve according to Figure 3.2. For beams and design objects, all tendons in a bond are considered on the resistance side.
- Determine the reinforcing steel stress  $\sigma_{\rm s}$  for each reinforcement layer. If selected in the cross-section dialog, a constant mean steel stress within  $A_{\rm c,eff}$  is assumed for calculating.

DIN EN 1992-1-1:

 $\sigma_s = \sigma_{s2} + 0.4 f_{\text{ct,eff}} (1/\rho_{\text{p,eff}} - 1/\rho_{\text{tot}})$ 

 $\sigma_{s2}$  = Reinforcing steel stress from strain state II

• Compare the value entered in the dialog (max. *s*) with the table value (perm. *s*), which is derived from the calculated steel stress  $\sigma_{_{\rm S}}$  and the permissible crack width  $w_{\rm k}$ . In the log, the location with the largest quotient (max. *s* / perm. *s*) is checked.

If the minimum reinforcement check for limiting the crack width is not selected, the program will automatically determine a crack reinforcement that is required to maintain the permissible bar spacing. For this purpose, a design is carried out with the decisive action combination for the check. The resulting calculated reinforcement is indicated by an exclamation mark "!" in the check log.

The bar spacings are then checked for the final longitudinal reinforcement (maximum from the robustness, crack and bending reinforcement including a possible increase resulting from the fatigue check).

### **Note**

According to Section 7.3.3 (2), the simplified check can only be used in the event of crack formation resulting from mostly direct actions (restraint). In addition, Table 7.3N should only be applied for single-layer tensile reinforcement with  $d_1$  = 4 cm (cf. Zilch, Rogge (2002), p. 277; Fingerloos et al. (2012), p. 109; Book 600 of the DAfStb (2012), p. 127).

### OENORM B 1992-1-1:

The method is applicable for single-layer reinforcement with bar spacings according to Table 10AT resp. 11AT. These are valid for concrete covers 25 mm  $\leq$   $c_{\rm nom}$   $\leq$  40 mm with bar diameters 8 mm  $\leq$   $d_{\rm s}$   $\leq$  20 mm.

The user is responsible for the evaluation of these requirements.

(NA. 7.5.3)

# **Determining the Effective Area Ac,eff**

According to EN 1992-1-1, Figure 7.1, the effective area of reinforcement  $A_{c,eff}$  defines the area of a rectangular, uniaxially stressed concrete section in which the model assumptions in Book 466 of the German Committee for Reinforced Concrete (DAfStb) are applicable. Although the program can apply this model to any section and stress situation, the user has the responsibility and discretion to do so.

When determining  $A_{\text{c,eff}}$ , the following steps are performed by the program:

- Determine tensile zone  $A_{\rm ct}$  in state I: When calculating the minimum reinforcement, use the stress that led to the initial crack; when calculating the crack width, use the check combination based on the exposure class. In the case of prestressed cross-sections, the specified variation coefficients of the prestressing are taken into account.
- Define the centroid line of the reinforcement as a regression line through the reinforcing steel layers in the tensile zone. In 2D frameworks and for area elements, a horizontal line through the centroid of the reinforcement layers under tension is assumed.
- Determine the truncated residual area  $A_r$  to the edge and the sum of section lengths  $l_s$ . The average edge distance is then assumed as  $d_1 = A_{r}$  /  $l_{s}$ , but not less than the smallest edge distance of the reinforcing steel layers in the tensile zone.
- Shift the centroid line in parallel by  $1.5 \cdot d_1$ . Assuming  $h$   $d$  =  $d_1$  , the height of  $A_{c,eff}$  is determined as per 7.3.2 (3) by

 $h_{c,ef} = 2.5 \cdot (h - d) \le h / 2$ . According to DIN EN 1992-1-1 and OENORM B 1992-1-1, Section 7.3.2 (3), this value is limited to  $(h - x)$  / 2 ( $x =$  compressive zone height in state I).

DIN EN 1992-1-1 and OENORM B 1992-1-1:

If the minimum reinforcement for thicker components under central restraint is selected in the section dialog, the height of  $A_{\rm c,eff}$  is  $h_{\rm c,ef}$   $\geq$  2.5  $d_1$  according to Figure NA.7.1 d) or Eq. (16AT). In the crack width check, this increase of  $h_{c,\text{ef}}$  does not apply (see comments in Book 600 for Chapter 7.3.2 (NA.5) and 7.3.4 (2)).

- The resulting polygon is intersected with the tensile zone and then defines the effective area  $A_{c,eff}$ .
- If all the reinforcing steel layers of the section are under tension, then two zones will be determined; one for the layers above the centroid and the other for layers below the centroid. The area of each zone is limited to  $A_c$  / 2.

The following illustrations show the effective areas determined by the program for a few representative situations. The last case (edge beam) deviates from the model assumptions in Book 466 to such a degree that it is questionable as to whether it should be used.

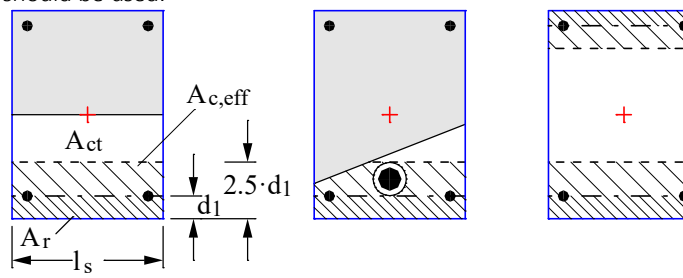

*Effective area of the reinforcement at a rectangular section under uniaxial bending, normal force with double bending and centrical tension*

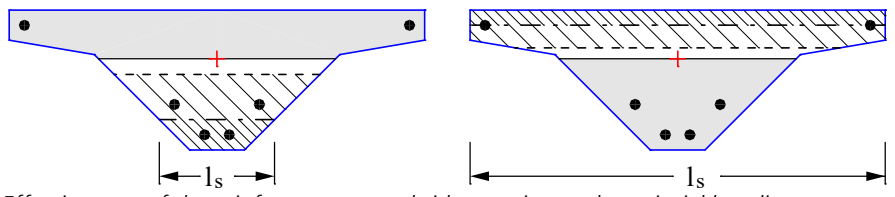

*Effective area of the reinforcement at a bridge section under uniaxial bending*

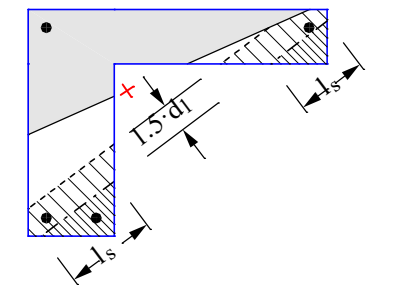

*Effective area of the reinforcement at an edge beam under uniaxial bending*

## **Ring-shaped determination of Ac,eff**

For circular solid and hollow cross-sections, the cross-section dialog allows that the effective area of the reinforcement  $A_{c,eff}$ for checking of the minimum reinforcement and the crack width is determined ring-shaped according to Wiese et al. (2004). This can be used e.g. for considering the specifics of bored piles and spun concrete columns. In order to determine  $A_{\text{c,eff'}}$ , the following steps are performed by the program:

- Determine tensile zone  $A_{ct}$  in state I: When calculating the minimum reinforcement, use the stress that led to the initial crack; when calculating the crack width, use the check combination based on the exposure class. In the case of prestressed cross-sections, the specified variation coefficients of the prestressing are taken into account.
- Calculate the mean radius  $r_{\rm s}$  of the reinforcing layers within the tensile zone. Assuming the circular radius *r* of the outer edge, the mean edge distance is determined by  $d_1^{} = r - r_{\rm s}^{}$ .
- The effective area  $A_{c,eff}$  is then assumed to be ring-shaped with a width of 2.5  $\cdot$   $d_1$  and finally intersected with the tensile zone  $A_{\text{ct}}$ .
- If all the reinforcing steel layers of the section are under tension, then two ring-shaped zones will be determined; one for the layers above the centroid and the other for layers below the centroid.

The following figures show ring-shaped effective areas exemplarily.

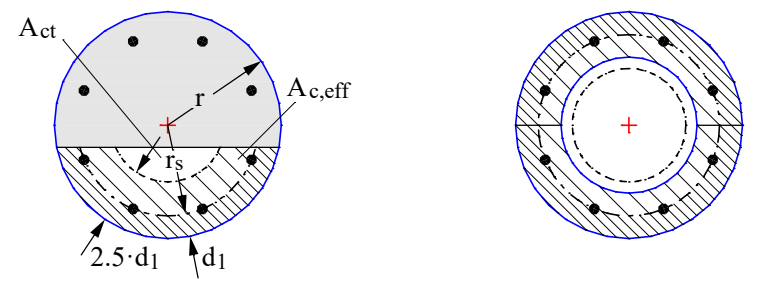

*Effective area of the reinforcement at a solid section under bending with normal force as well as a hollow section under centrical tension.*

# **Limiting Deformations**

According to EN 1992-1-1, Chapter 7.4.1, the deformations of a component or structure may not impair its proper functioning or appearance. Consequently, a beam, slab or cantilever under the quasi-continuous action combination should not sag more than 1/250th of the span as specified in Section (4). To avoid damage to adjacent components, their deformation should be limited to 1/500th of the span as specified in Section (5).

The standard does not include a method for direct calculation of deformations in accordance with Chapter 7.4.3.

The InfoCAD program system allows you to perform a realistic check as part of a nonlinear system analysis for beam and shell structures that takes geometric and physical nonlinearities into account. The resistance of the tendons within the bond is currently not included in the calculation.

Editing is performed in the following steps:

- Define the check situation using the *Load Group* function in the Load dialog by grouping the decisive individual load cases. The variable loads must first be weighted with the combination coefficients  $\psi_2$  for the quasi-continuous combination.
- Select the check load cases in the *Nonlinear Analysis* / *Serviceability* dialog in the analysis settings for the FEM or framework analysis.
- Set the reinforcement determined in the ultimate limit state in the *Start reinforcement* selection field (maximum from bending, robustness, crack check and fatigue).
- Perform the FEM or framework analysis to determine the deformations in state II.
- Check the system deformations displayed graphically or in tabular form.

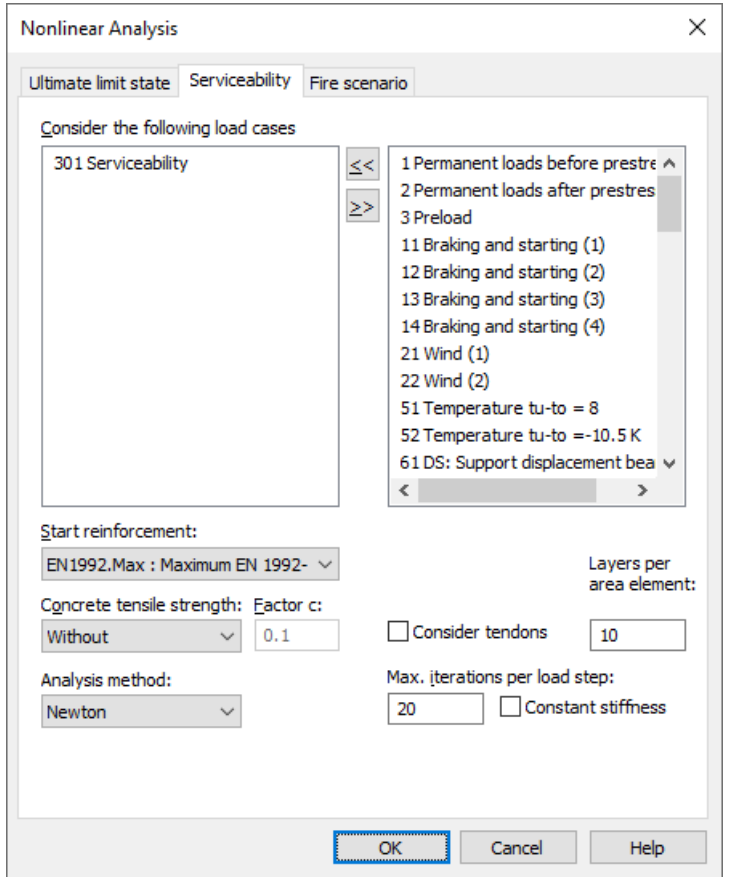

For a detailed description of nonlinear system analysis, refer to the relevant chapter of the manual.

# **Results**

The extremal values for internal forces, support reactions, deformations, soil pressures and stresses are saved for all check situations. The resulting bending, robustness and crack reinforcement, the decisive maximum value and the stirrup and torsion reinforcement are provided for the graphical representation as well.

The log shows the design internal forces and necessary reinforcements, checked stresses or crack widths at each result location. If the permissible limit values are exceeded, they are reported as warnings and indicated at the check location. The detailed log also lists the decisive combination internal forces of all design situations.

## **Tendon reactions**

 $\sigma_{p'} \Delta \sigma_{p}$ Stresses and stress ranges for prestressing steel [MN/m<sup>2</sup>].  $d_{\rm p}$ *,*  $d_{\rm p,min}$ Depth of the tendons or ducts in the concrete compressive zone in the decompression check [mm].

## **Stresses for beams and design objects**

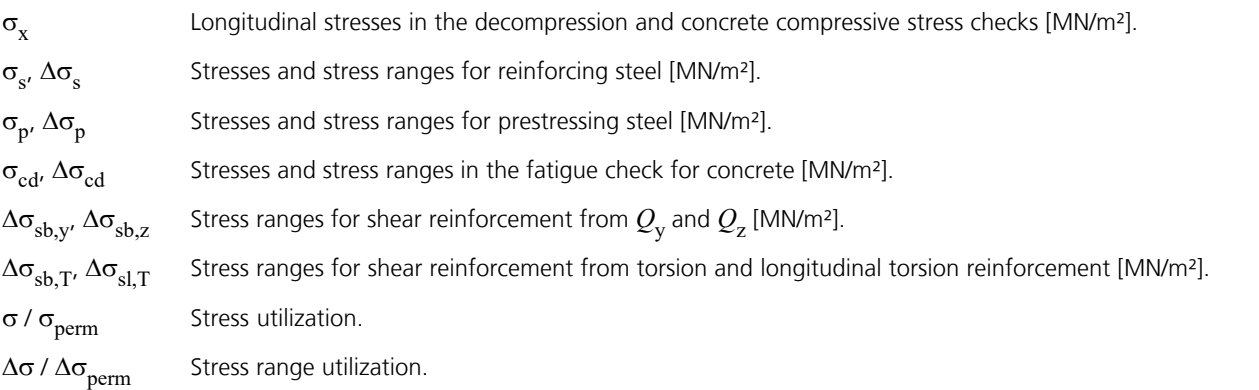

## **Stresses for area elements**

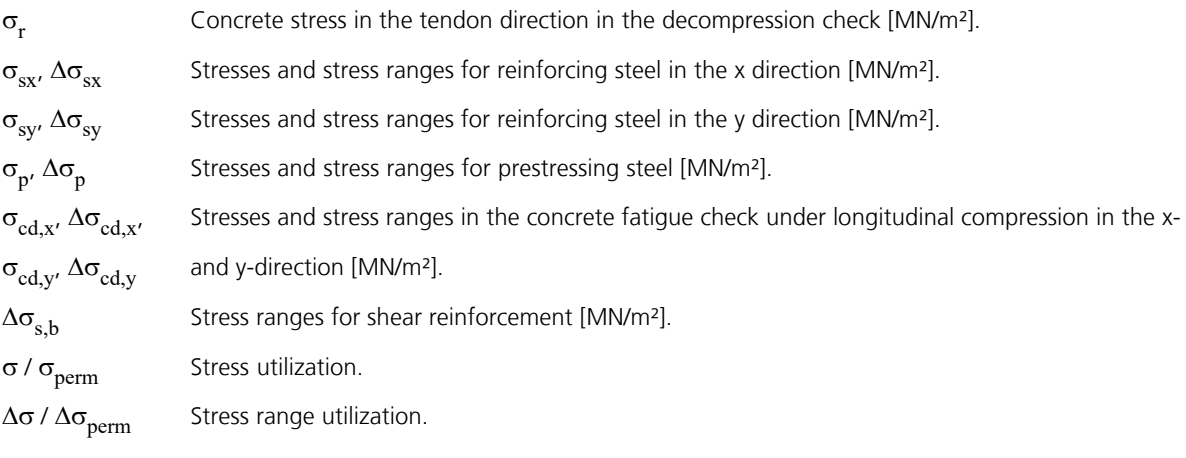

## **Bending reinforcement**

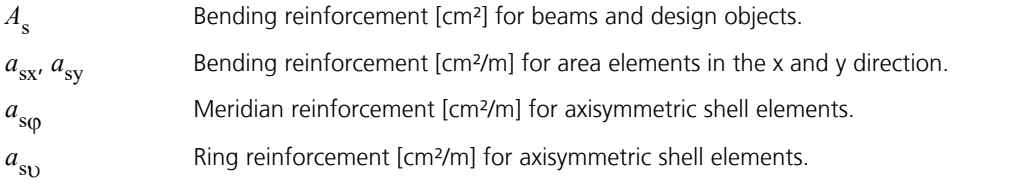

## **Reinforcement from lateral force**

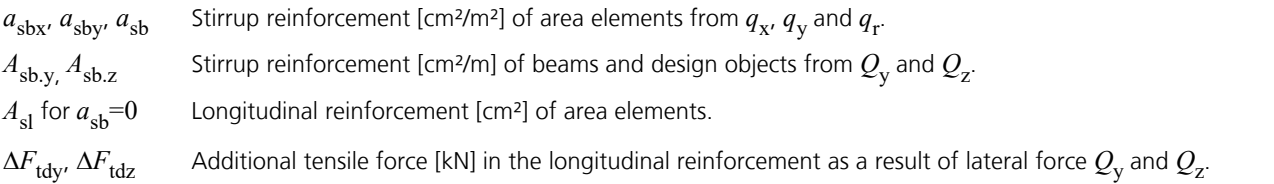

# **Torsional reinforcement**

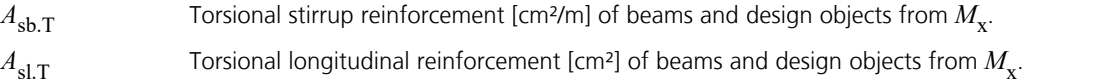

## **Design values**

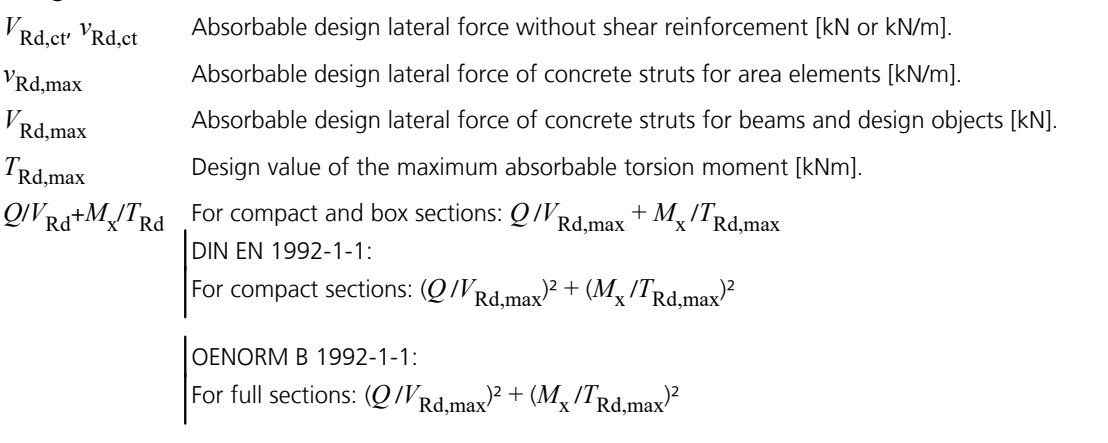

## **Crack width**

*w*<sub>k.top</sub>, *w*<sub>k.bottom</sub> Computed crack width at the top and bottom of the cross-section separately for the x and y reinforcement direction for area elements.  $w_k$  /  $w_{\text{per}}$ Crack width utilization.

# **Examples Slab With Downstand Beam**

In this example a rectangular slab ( $d = 20$  cm, C30/37-EN, BSt 500 S, exposure class XC2) with a downstand beam will be analyzed. This slab supported with joints will be subjected to its dead load and a traffic load of 10 kN/m².

The checks will be carried out for all possible combinations of load cases. This method is selected in the calculation settings and can take a very long time to complete if there is a large number of load cases.

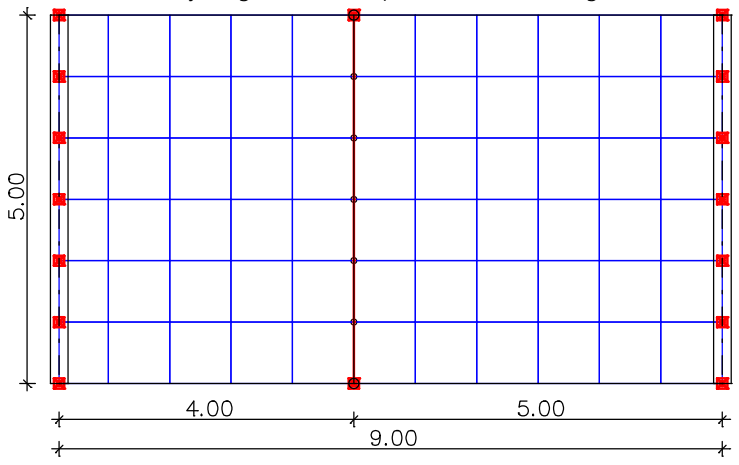

The following image shows the dimensions of the downstand beam. The axis distance of the reinforcing steel from the section edge is 3 cm. The dead load of the downstand beam is reduced by the portion attributed to the slab.<br> $\frac{2}{3}$ 

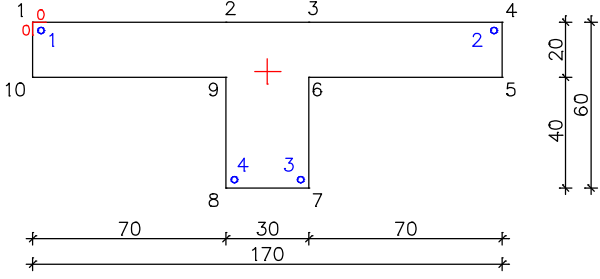

Design specifications and reinforcing steel description of the slab (section 1):

- Edge distance of the reinforcing steel for the x and y direction of the upper (1st) and lower (2nd) layer: 0.03 m
- Bending design mode: *Standard* with 20% bending reinforcement in secondary direction as per Chapter 9.3.1.1 (2)
- Steel quality: *500S*
- Effective height: 0.17 m
- Strut angle cot  $\Theta$ : 1.0.
- Bending tensile reinforcement  $A_{sl}$  for the lateral force design: 1.88 cm<sup>2</sup>

Design specifications of the torsion-flexible downstand beam (section 2):

- Bending design mode: *Standard*
- Steel quality of the stirrups: *500S*
- InfoGraph GmbH, Kackertstr. 10, D-52072 Aachen, Tel. (0241) 889980 Shear section: Width: 0.30 m Effective height: 0.57 m
- Strut angle cot  $\Theta$ : 1.0.
- Bending tensile reinforcement  $A_{sl}$  for the lateral force design: 2.90 cm<sup>2</sup>
- Check of the shear joint with default values but joint roughness: *Rough*

### **EN 1992-1-1 actions**

#### **Standard design group**

## **G - Dead load**

Gamma.sup / gamma.inf = 1.35 / 1

Load cases

1 Dead load

#### **QN - Imposed load, traffic load**

Gamma.sup / gamma.inf = 1.5 / 0

Combination coefficients for: Superstructures Working load - category A: Residential buildings Psi.0 / Psi.1 / Psi.2 = 0.7 / 0.5 / 0.3

Load cases 1. Variante, inclusive

2 Traffic span 1<br>3 Traffic span 2

Traffic span 2

#### **Design overview**

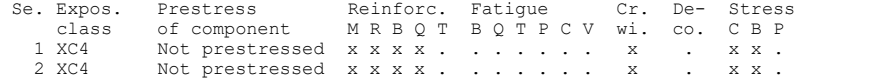

(M) Nominal reinforcement to guarantee robustness.

(R) Nominal reinforcement for crack width limitation.

(B) Flexural reinforcement at ultimate limit state, fatigue and stress check. (Q) (Nominal-)lateral force reinforcement at ultimate limit state and fatigue.

(T) Torsional reinforcement at ultimate limit and fatigue state.

(P) Prestressing steel at fatigue and stress check. (C) Concrete comp. stress, concrete at fatigue check under long. compression.

(V) Concrete at fatigue check under lateral force.

#### **Settings for flexural and shear reinforcement**

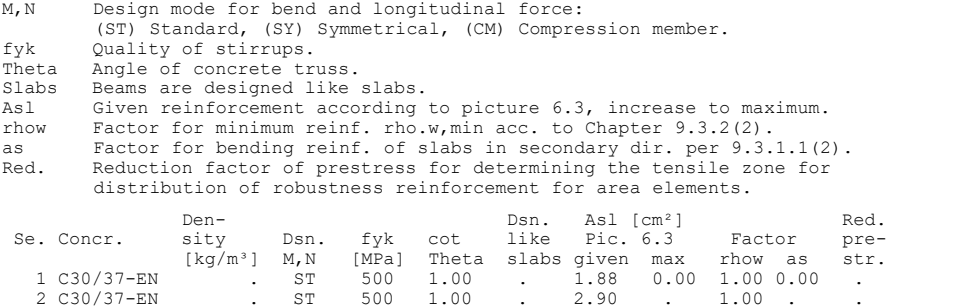

#### **Shear sections**

bw.nom Nominal width of the prestressed section according to 6.2.3(6). h.nom Nominal height of the prestressed section according to 6.2.3(6). kb, kd Factor to calculate the inner lever arm z from the eff. width bn resp. from the eff. height d. z1, z2 Height and width of the core section for torsion. 21 Hergin: and what of the torsion box.<br>
tef Thickness of the torsion box.<br>
B. Box section; determination of the bearing capacity acc. to Eq. (6.29). B. Box section; determination of the bearing capacity acc. to Eq. (6.29). Se. Width [m] Eff. width Height[m] Eff.height Torsion. section [m]<br>bw bw.nom bn [m] kb h h.nom d [m] kd z1 z2 tef B.<br>1 1.000 . . . . . . . . 0.200 . . 0.170 0.90 .  $\begin{array}{ccccccccccc} 1 & 1.000 & . & . & . & . & 0.200 & . & 0.170 & 0.90 & . & . & . & . & . & . \\ 2 & 0.300 & . & 0.270 & 0.90 & 0.600 & . & 0.570 & 0.90 & 0.540 & 0.240 & 0.060 & . & . & . & . & . \end{array}$ 

#### **Settings for the shear joint check**

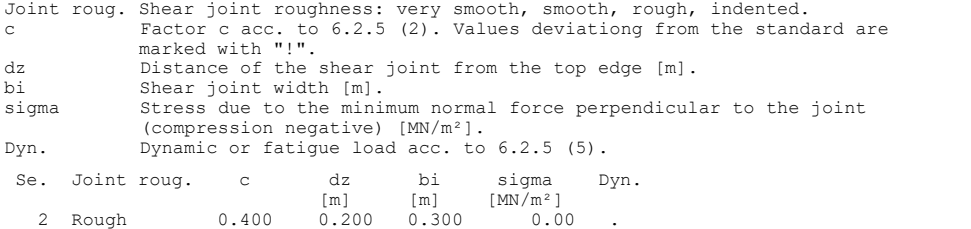

#### **1. Permanent and temporary situation**

Final state

G Dead load<br>QN Imposed lo Imposed load, traffic load

#### **1. Rare (characteristic) situation**

Final state

G Dead load<br>QN Imposed lo Imposed load, traffic load

#### **1. Quasi-continuous situation**

Final state

G Dead load<br>QN Imposed lo Imposed load, traffic load

#### **Settings for the check of crack widths**

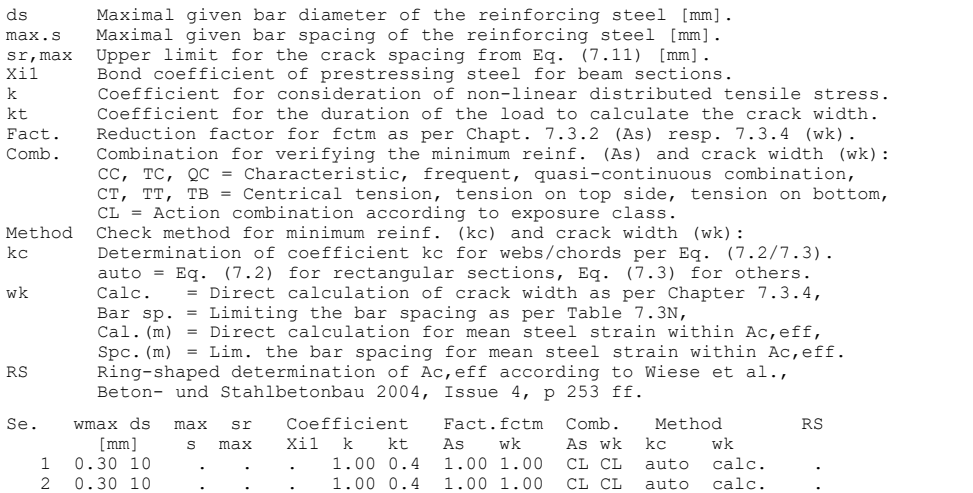

#### **Settings for the check of concrete and steel stresses**

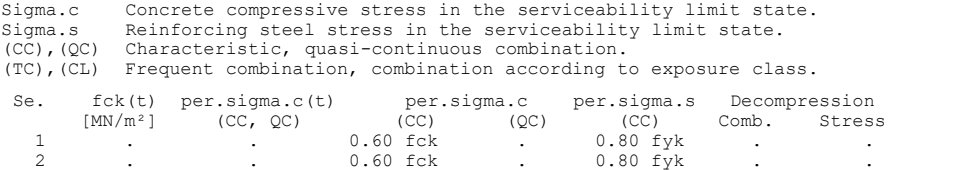

The calculated reinforcements are shown in the illustrations below.

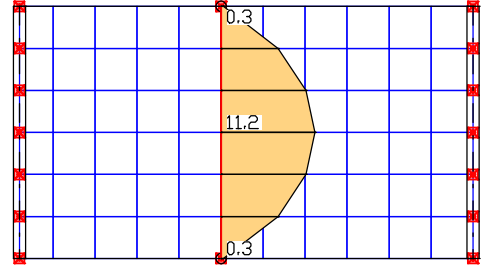

 *Bending reinforcement A<sup>s</sup> of beams from ultimate limit state [cm²]* 

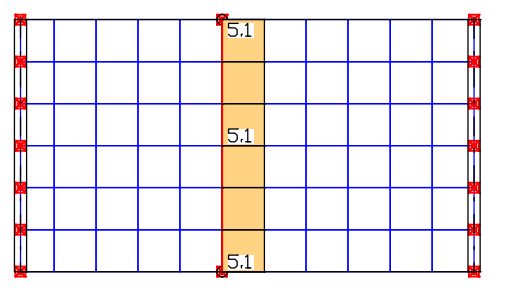

 *Bending reinforcement A<sup>s</sup> of beams from crack width limitation check [cm²]* 

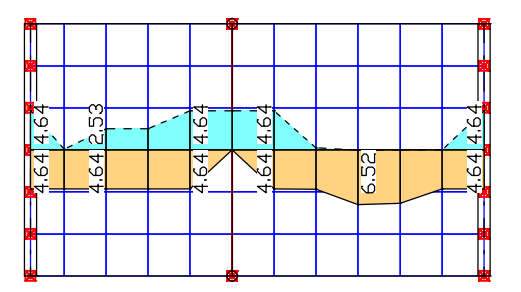

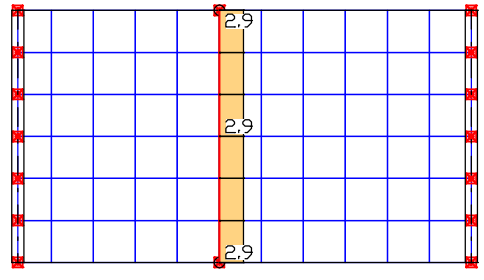

*Bending reinforcement A<sup>s</sup> of beams for ensuring robustness (ductility) [cm²]*

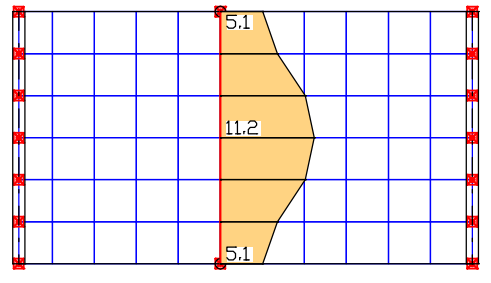

*Maximum bending reinforcement A<sup>s</sup> of beams [cm²]*

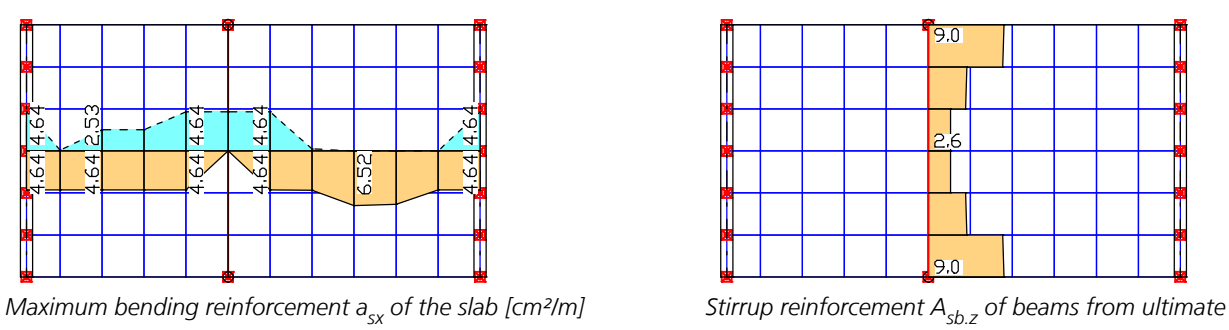

*limit state [cm²/m]*

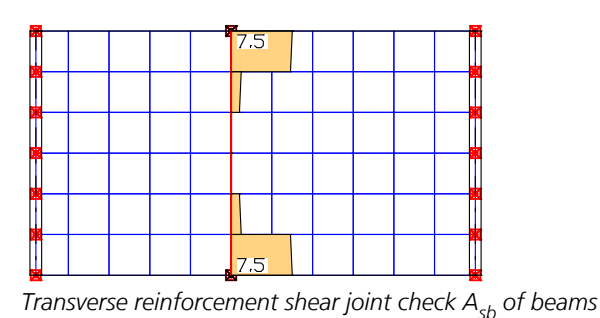

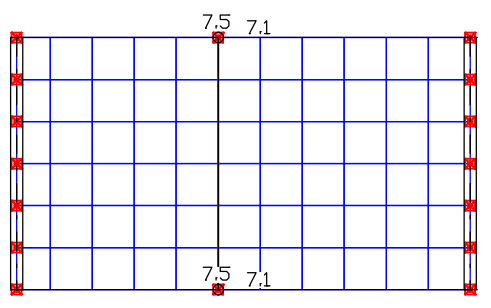

*Stirrup reinforcement a*<sub>ch</sub> of the slab from ultimate limit *state [cm²/m²] (node mean values)*

An excerpt of the detailed log for the midspan of the downstand beam is provided below.

#### **Design of longitudinal reinforcement**

*from ultimate limit state [cm²/m]* 

The calculated requ. reinforcement includes the specified basic reinforcement. (M) Nominal reinf. for robustness as per EN 1992-2, 6.1 (109) (Charact. C.)<br>fctm Average centric concrete tensile strength  $M N/m^2$ l Average centric concrete tensile strength  $[MN/m^2]$  zs,t/b Lever arm of inner strengths top/bottom with zs=0,9\*d [m] fyk,t/b Strength of longitudinal reinforcement top/bottom [MN/m²] max Sc Maximum concrete edge stress from Charact. C. [MN/m²] (R) Nominal/requ. reinforcement as per 7.3.2 for crack width limitation Increase of reinforcement due to crack width check is marked by "!". wmax Permissible crack width as per specification [mm] ds Maximal given steel diameter [mm] k Coefficient for consideration of non-linear distributed tensile stress fct,eff Concrete strength at date of cracking [MN/m²] Coefficient to consider stress distribution in tensile zone acc. to Eq. (7.2) resp. Eq. (7.3) max Sx Maximal concrete edge stress from action combination [MN/m²] (B) Design of reinforement at ultimate limit state In case of dominant bending, compression reinforcement is marked with "\*". For section areas acc. to 6.1 (5) the conrecte strain is not limited. The minimum reinforcement acc. to 9.2.1.1 and 9.3.1.1 is not determined. For compressive members the minimum reinf. acc. to 9.5.2 is considered. fck Concrete strength for design of reinforcement [MN/m²] Beam 70,  $x = 0.00$  m (Beam length 0.83 m) Cross-section 2: Polygon - C30/37-EN Steel 2; Design mode: Standard (M) fctm=2.9; zs,t/b=0.513/0.513; fyk,t/b=500/500 (R) wmax=0.3; ds=10; kc per Eq. (7.3); k=1; fct,eff=2.9 (B) fck=30 Section properties A [m²] ys [m] zs [m] Iy [m4] Iz [m4] Iyz[m4]<br>gross : 0.460 0.850 0.178 0.0107 0.0828 0.0000 gross : 0.460 0.850 0.178 0.0107 0.0828 0.0000 1. Characteristic (rare) combination (CC.1): G+QN, Final state Relevant concrete internal forces from 4 sets of internal forces<br>Set  $Nx[kN]$   $My[kNm]$   $Mz[kNm]$ Set Nx[kN] My[kNm] Mz[kNm] 1 : 0.00 69.95 0.00 2 : 0.00 196.53 0.00 Load case combinations for the relevant sets of internal forces Set Combination  $\frac{1}{2}$  : L1 2 : L1+L2+L3 1. Quasi-continuous combination (QC.1): G+QN, Final state Relevant concrete internal forces from 4 sets of internal forces<br>Set  $Nx[kN]$   $My[kNm]$   $Mz[kNm]$ Set  $Nx$ [kN] My[kNm] Mz[kNm]<br>2 : 0.00 107.92 0.00  $\frac{107}{92}$ Load case combinations for the relevant sets of internal forces Set Combination 2 : L1+0.30\*L2+0.30\*L3 1. Permanent and temporary comb. (PC.1): G+QN, Final state

Relevant concrete internal forces from 8 sets of internal forces<br>Set  $Nx[kN]$   $My[kNm]$   $Mz[kNm]$ Set  $Nx[kN]$  My[kNm]<br>
2 : 0.00 284.31<br>
5 : 0.00 69.95 2 : 0.00 284.31 0.00 69.95 Load case combinations for the relevant sets of internal forces

Set Combination 2 : 1.35\*L1+1.50\*L2+1.50\*L3 5 : L1

#### Design of longitudinal reinforcement

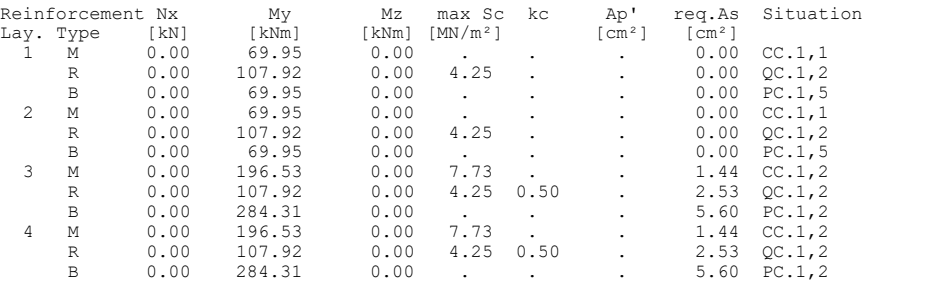

#### **Design of shear reinforcement**

The percentage of nominal reinforcement acc. to Eq. (9.5N) is considered.

Ac Section area for calculating the concrete stress from long. force [m²] bw Effective width for calculation of shear stresses from Qz and Mx [m] bn Statically effective width for shear design using Qy [m]<br>kb Factor to calculate the inner lever arm from bn kb Factor to calculate the inner lever arm from bn h Effective height for calculation of shear stresses from Qy and Mx [m] d Statically effective height for shear design using Qz [m] kd Factor to calculate the inner lever arm from d Angle Angle cot Theta between the compressive strut and the beam axis Asl giv. Chargeable longitudinal reinf. acc. to Fig. 6.3 [cm²] rhow,min Minimal percentage of lateral reinforcement acc. to Eq. (9.5N) Qy, Qz Lateral forces for design in y- and z-direction [kN] VRdc Absorbable lat. force without lat. reinf. per 6.2.2 (1) [kN] VRdmax Absorbable lateral force of comp. struts per 6.2.3 (3) [kN] z Inner lever arm z=kb\*bn resp. z=kd\*d [m] Asb.y,z Req. stirrup reinforcement from Qy resp. Qz [cm²/m]<br>Asl Req. longitudinal reinf. acc. to Fig. 6.3 [cm²] for req.Asb<br>Delta Ftd Tensile force in long. reinf. from lateral force as per Eq. (6.18)

Beam 70,  $x = 0.00$  m (Beam length 0.83 m) Cross-section 2: Polygon - C30/37-EN bw/bn/kb=0.3/0.27/0.9; h/d/kd=0.6/0.57/0.9 Ac=0.46; fyk=500; Asl giv./max=2.9/0; rhow,min=1\*(0.08\*fck½/fyk)

#### 1. Permanent and temporary comb. (PC.1): G+QN, Final state

Relevant concrete internal forces from 8 sets of internal forces Set Nx[kN] My[kNm] Mz[kNm] Mx[kNm] Qy[kN] Qz[kN] 2 : 0.00 284.31 0.00 0.00 0.00 -30.79 Load case combinations for the relevant sets of internal forces Set Combination 2 : 1.35\*L1+1.50\*L2+1.50\*L3

#### Check of the shear reinforcement and the compressive struts

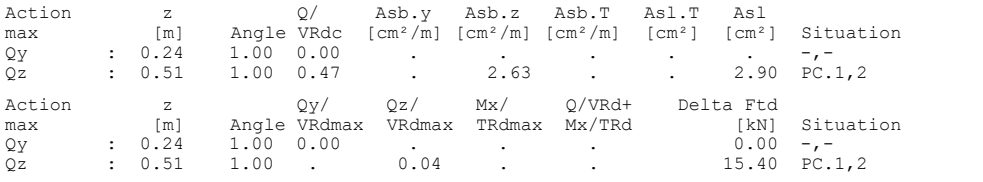

#### **Shear joint check**

Width of the joint [m] sigma.n Stress perpendicular to the joint acc. to user specifications. Negative for compression [MN/m²] Roughness Joint roughness (very smooth, smooth, rough, indented) c, mue Factors dependent on joint roughness according to 6.2.5(2) z Inner lever arm according to shear section [m] beta Ratio of longitudinal force in the new concrete and total longitudinal force in compression or tension zone. If the strain state cannot be<br>clearly determined, 1.0 is assumed on the save side (marking \*)<br>vEdi Design value of shear stress in the joint acc. to Eq. (6.24) [MN/m<sup>2</sup>]<br>vRdi Design v [MN/m²] vEdi/vRdi Utilization rate req. Asb Area of the required transverse reinforcement [cm²/m] Beam 70, x = 0.00 m (Beam length 0.83 m) Cross-section 2: Polygon - C30/37-EN bi = 0.3 m; sigma.n = 0 MN/m² Roughness = Rough; c = 0.4; mue = 0.7

#### 1. Permanent and temporary comb. (PC.1): G+QN, Final state

Relevant concrete internal forces from 8 sets of internal forces Set Nx[kN] My[kNm] Mz[kNm] Qz[kN] 2 : 0.00 284.31 0.00 -30.79 Load case combinations for the relevant sets of internal forces Set Combination 2 : 1.35\*L1+1.50\*L2+1.50\*L3

#### Shear joint check

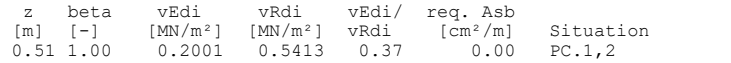

#### **Check of crack widths**

The check is led by direct calculation of the crack width. The final long. reinforcement as the maximum from robustness, crack and bending reinf. incl. a possible increase resulting from the fatigue check is decisive. (CC) Charact. (rare), (TC) Frequent, (QC) Quasi-continuous combination wmax Permissible crack width as per specification [mm]<br>ds Maximal given steel diameter [mm] ds Maximal given steel diameter [mm] fct,eff Concrete strength at date of cracking [MN/m²] Sigma.c Maximal concrete edge stress in state I  $[MN/m<sup>2</sup>]$ <br>wk calculated value of crack width as per 7.3.4  $[mm]$ wk Calculated value of crack width as per 7.3.4 [mm]<br>sr,max Calculated / given maximal crack spacing as per 7.3.4 (3) [mm]<br>Ac,eff Effective region of reinf. [m<sup>2</sup>] acc. to Fig. 7.1<br>As,eff Reinforcing steel within Ac,eff [c Beam 70, x = 0.00 m (Beam length 0.83 m) Cross-section 2: Polygon - C30/37-EN wmax=0.3; ds=10; fct,eff=2.9; kt=0.4 Section properties A [m²] ys [m] zs [m] Iy [m4] Iz [m4] Iyz[m4] gross : 0.460 0.850 0.178 0.0107 0.0828 0.0000

#### 1. Quasi-continuous combination (QC.1): G+QN, Final state

Relevant concrete internal forces from 4 sets of internal forces<br>Set Mx[kN] My[kNm] Mz[kNm] Set Nx[kN] My[kNm] Mz[kNm] 2 : 0.00 107.92 0.00 Load case combinations for the relevant sets of internal forces

Set Combination 2 : L1+0.30\*L2+0.30\*L3

#### Check of crack width for reinf. layer 3 (bottom)

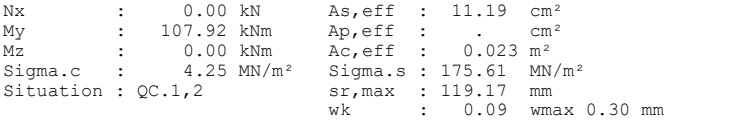

#### **Check of concrete compressive stress**

For the check, a cracked concrete section (II) is assumed if the tensile stress from the decisive c. exceeds the value of fctm. Otherwise, a non-cracked section (I) is used. If the strain is not absorbable on cracked section, (I\*) is marked. fck Characteristic compressive concrete strength [MN/m²] Sigma.x,min Total maximal longitudinal compressive stress [MN/m²] Sigma.x,per = 0,60\*fck for Charact. C. (CC) as per 7.2 (2) top, bottom Position of the edge point: above, below of centre Beam 70, x = 0.00 m (Beam length 0.83 m)

Cross-section 2: Polygon - C30/37-EN 0.6\*fck=18 Section properties A [m²] ys [m] zs [m] Iy [m4] Iz [m4] Iyz[m4] gross : 0.460 0.850 0.178 0.0107 0.0828 0.0000

#### 1. Characteristic (rare) combination (CC.1): G+QN, Final state

Relevant concrete internal forces from 4 sets of internal forces<br>Set  $Nx[kN]$   $My[kNm]$   $Mz[kNm]$ Set  $Nx$ [kN]  $My$ [kNm]  $Mz$ [kNm]<br>1 : 0.00 69.95 0.00 1 : 0.00 69.95 0.00<br>2 : 0.00 196.53 0.00  $69.55$ <br>196.53 Load case combinations for the relevant sets of internal forces Set Combination 1 : L1 2 : L1+L2+L3

#### Check of compressive stress in concrete for the Characteristic (rare) combination

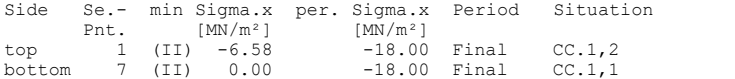

#### **Check of steel stress**

For the check, a cracked concrete section is assumed.

Type S Long. reinf. from N and M, layer number, Charact. C. (CC) fck Concrete strength to determine the strain state [MN/m²] Sigma.s,per = 0.80 \* fyk resp. 1.0 \* fyk (CK) as per 7.2 (5) Beam 70,  $x = 0.00$  m (Beam length 0.83 m) Cross-section 2: Polygon - C30/37-EN fck=30; Steel 2; 0.8\*fyk,t/b=400/400 Section properties A [m²] ys [m] zs [m] Iy [m4] Iz [m4] Iyz[m4]<br>gross : 0.460 0.850 0.178 0.0107 0.0828 0.0000 gross : 0.460 0.850 0.178 0.0107 0.0828 0.0000

#### 1. Characteristic (rare) combination (CC.1): G+QN, Final state

Relevant concrete internal forces from 4 sets of internal forces<br>Set  $Nx[kN]$   $My[kNm]$   $Mz[kNm]$ Set Nx[kN] My[kNm] Mz[kNm]<br>1 : 0.00 69.95 0.00 1 : 0.00 69.95 0.00 2 : 0.00 196.53 0.00

Load case combinations for the relevant sets of internal forces Set Combination<br>1 : L1 1 : L1<br>2 : L1+L2+L3

#### Check of steel stress

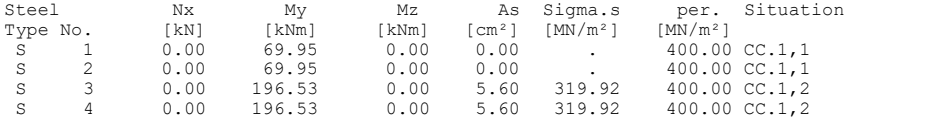

# **Flat Ceiling With Cantilever**

This example is a ceiling slab corresponding to Example 18 in the book '*Beispiele zur Bemessung nach Eurocode 2 – Band 2: Ingenieurbau*'. The hinged slab is loaded with permanent loads and a traffic load applied span by span. The load cases are calculated linearly-elastically, combined to minimum and maximum design internal forces according to the permanent and temporary design situations and designed for the ultimate limit state. Furthermore, elastic calculations are performed for a deformation check.

The vertical spring stiffnesses  $C_{\mathsf{z}}$  of the walls and columns are applied according to the literature.

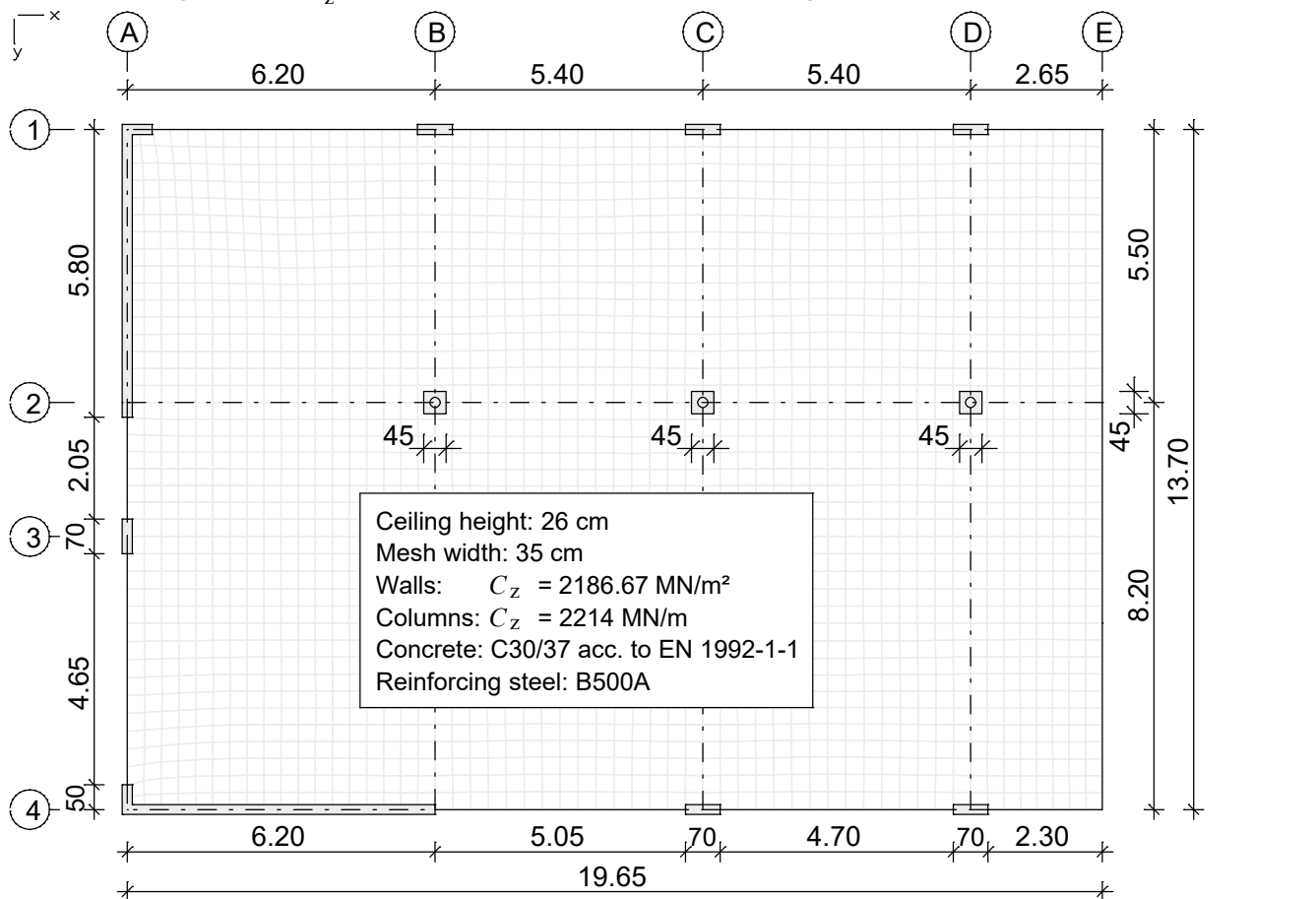

*Element system with dimensions [m]*

## **Design according to EN 1992-1-1**

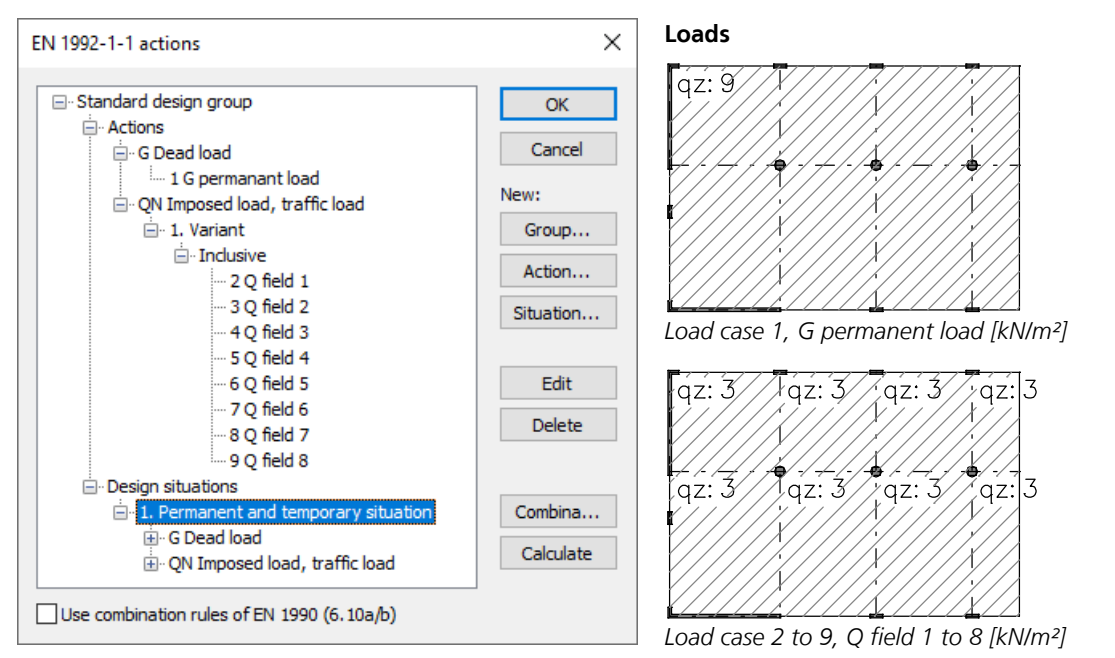

## **Reinforcement for area elements**

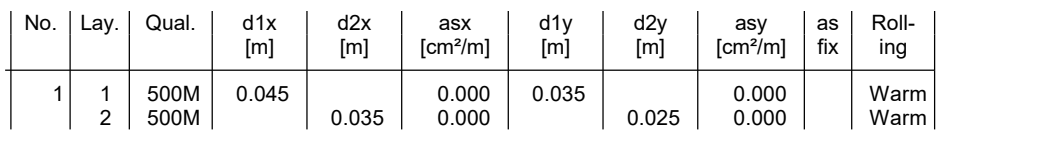

as Base reinforcement

d1 Distance from the upper edge<br>d2 Distance from the lower edge

Distance from the lower edge

The z axis of the element system points to the lower edge

## **Bending reinforcement from design of the permanent and temporary situation**

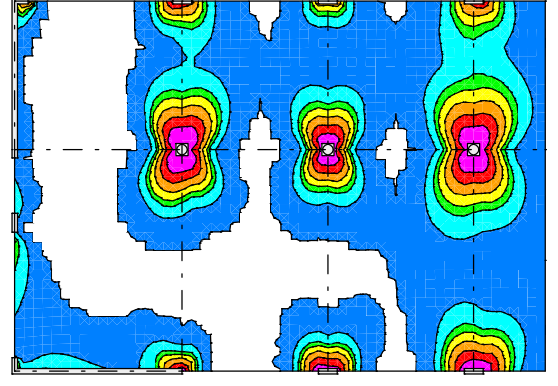

*Bending reinforcement upper layer*  $a_{sx,1}$  *[cm²/m] Bending reinforcement lower layer*  $a_{sx,2}$  *[cm²/m]* 

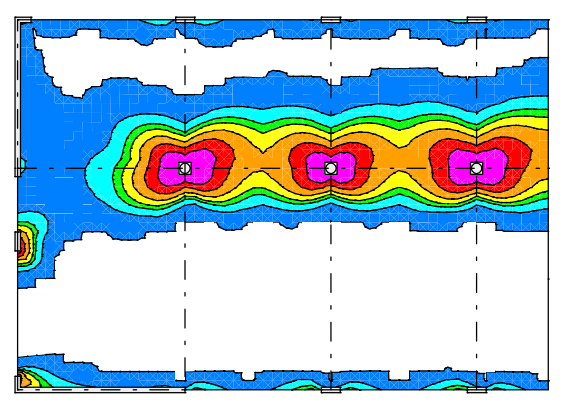

*Bending reinforcement upper layer*  $a_{sv,1}$  *[cm<sup>2</sup>/m]* 

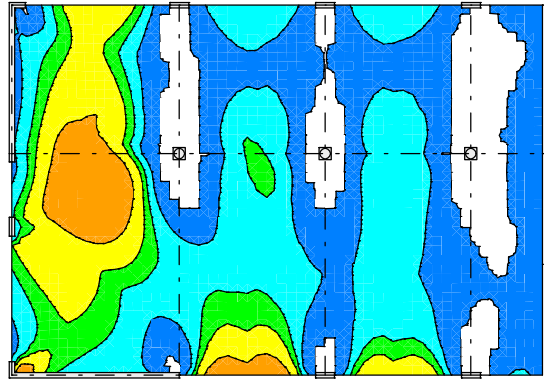

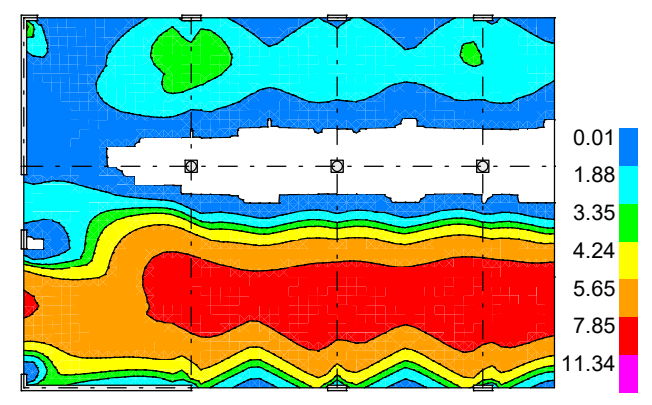

*Bending reinforcement lower layer*  $a_{sy,2}$  [cm<sup>2</sup>/m]

## **Deformation u<sup>z</sup>**

The combination coefficient  $\psi_2$  of the quasi-continuous situation is assumed to be 0.3 in this example. For the calculation of the creep deformation a creep-generating permanent load case has to be defined (here superposition load case number 11).

### **Load data load case 11: G+0.3·Q with elastic material behavior**

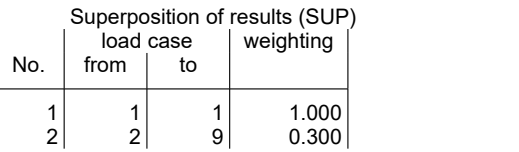

The concrete creep is then calculated in load case 12 (load type *Creep and shrinkage*). In addition to the data in the load case, the creep and shrinkage coefficients of the concrete material specified in the cross-section are required. Since the shrinkage coefficient has no meaning for slab elements, it was set to zero in this example.Alternatively, the coefficients could have been calculated via the dialog according to the formulas of the standard.

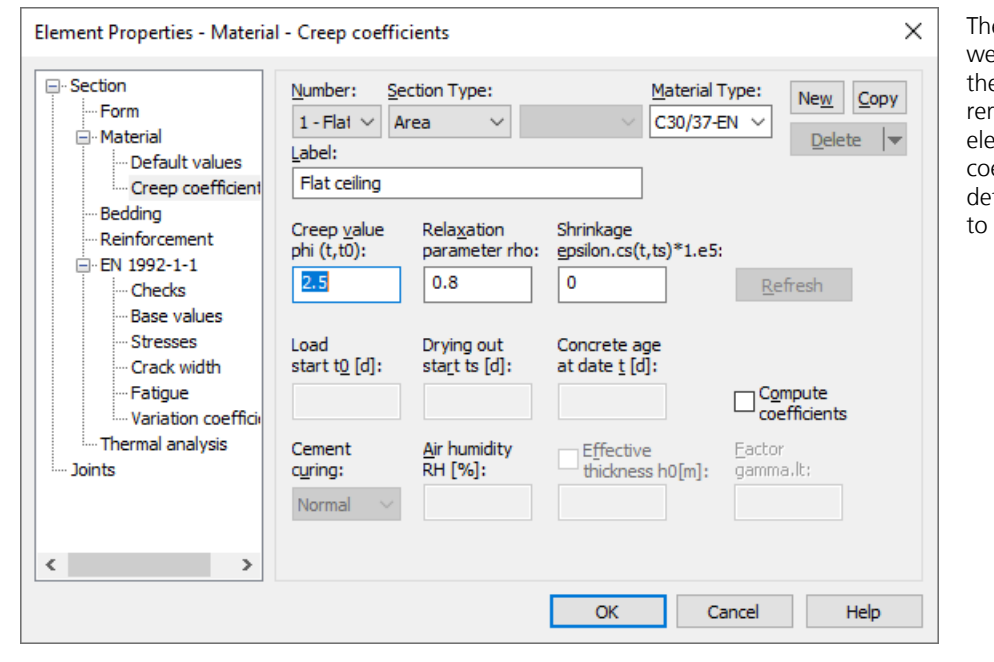

The internal forces due to creep were not taken into account in the design, since they generally remain insignificant for all elements with identical creep coefficients. However, relevant deformations due to creep are to be expected.

Below are some of the results.

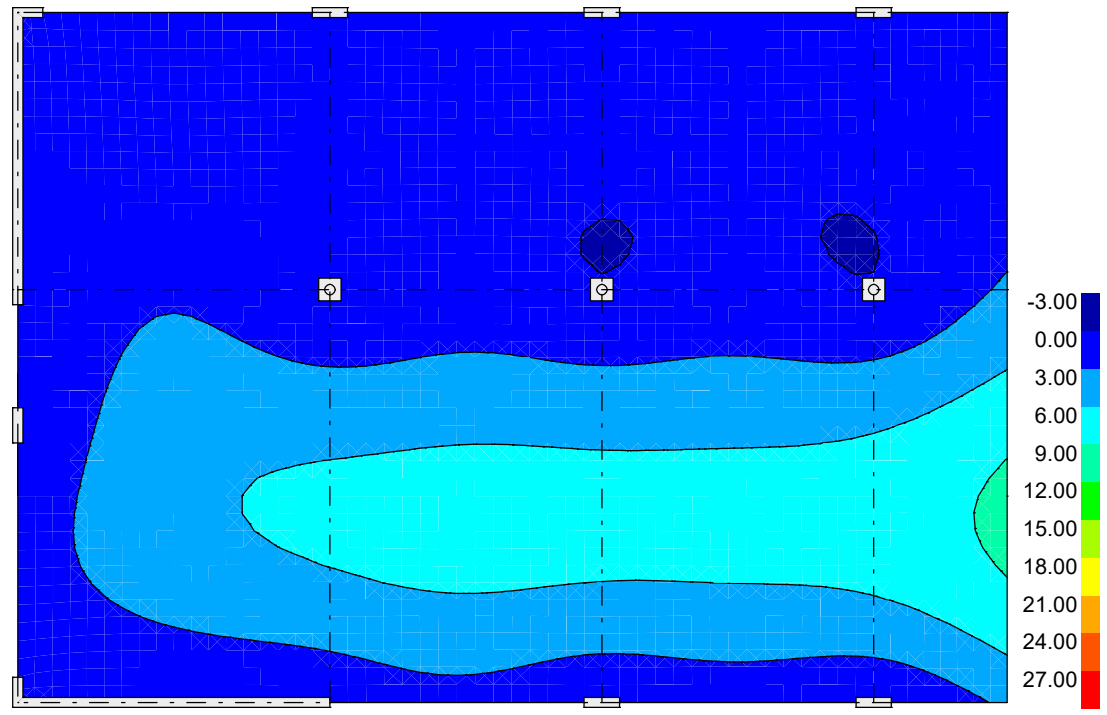

*Load case 11 (G+0.3·Q): Color gradient of the deformations u*<sup>z</sup>  *[mm] at the start of loading*

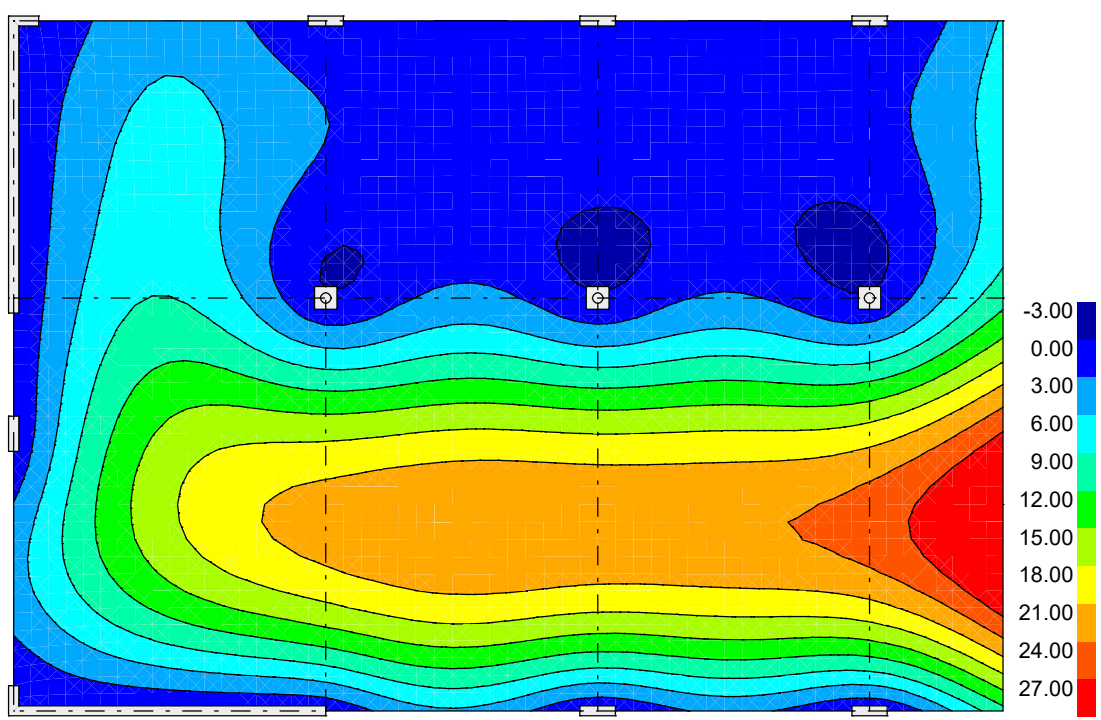

*Load case 13: Color gradient of the deformations u*<sup>z</sup>  *[mm] at time t*•

In summary, the following maximum deformations result in state I:

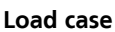

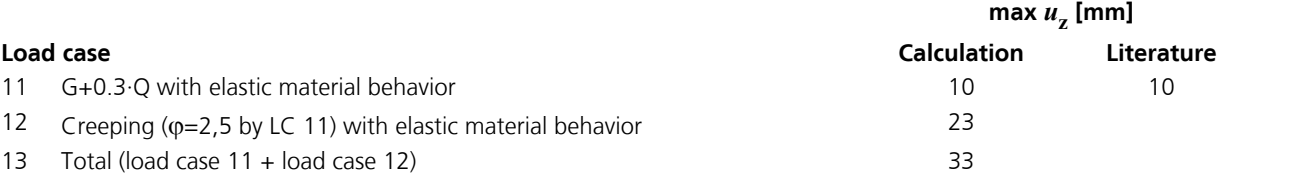

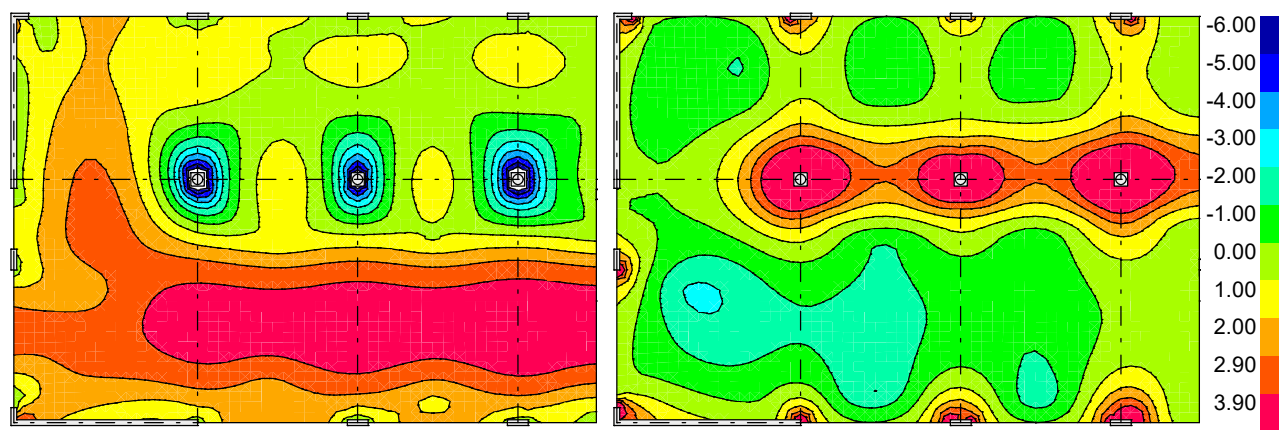

# **Principal tensile stresses s<sup>1</sup>**

*Load case 13: Color gradient of the principal tensile stresses*  $\sigma_{1,\text{bottom}}$  *and*  $\sigma_{1,\text{top}}$  [MN/m<sup>2</sup>]

If Since the principal tensile stresses  $\sigma_1$  exceed the concrete tensile strength  $f_{\rm ctm}$  of 2.9 MN/m in a large area, the calculation in state I is not suitable for the deformation check. In the manual section for the nonlinear system analysis, the deformations are therefore examined in detail in state II for this example.

# **Flat Ceiling With Cantilever and Prestressing**

This example is a variant of the previous example with prestressing without bond. For comparison, the required concrete reinforcement according to EN 1992-1-1 and the linear-elastic deformations are also determined. The prestressing is primarily intended to reduce the deflection of the slab.

Since a prestressed slab also results in normal forces in the area, shell elements must be used and care must be taken to ensure that the horizontal supports are as free of restraints as possible. Otherwise, large tensile stresses would result from the shrinkage of the concrete.

Monostrands of 7-strand prestressing steel St 1570/1770 with a corrosion protection system in free tendon position are used. The 50 tendons (1) in y-direction are uniformly distributed single monostrands. The four tendons (2) in the x-direction are double bundled monostrands.

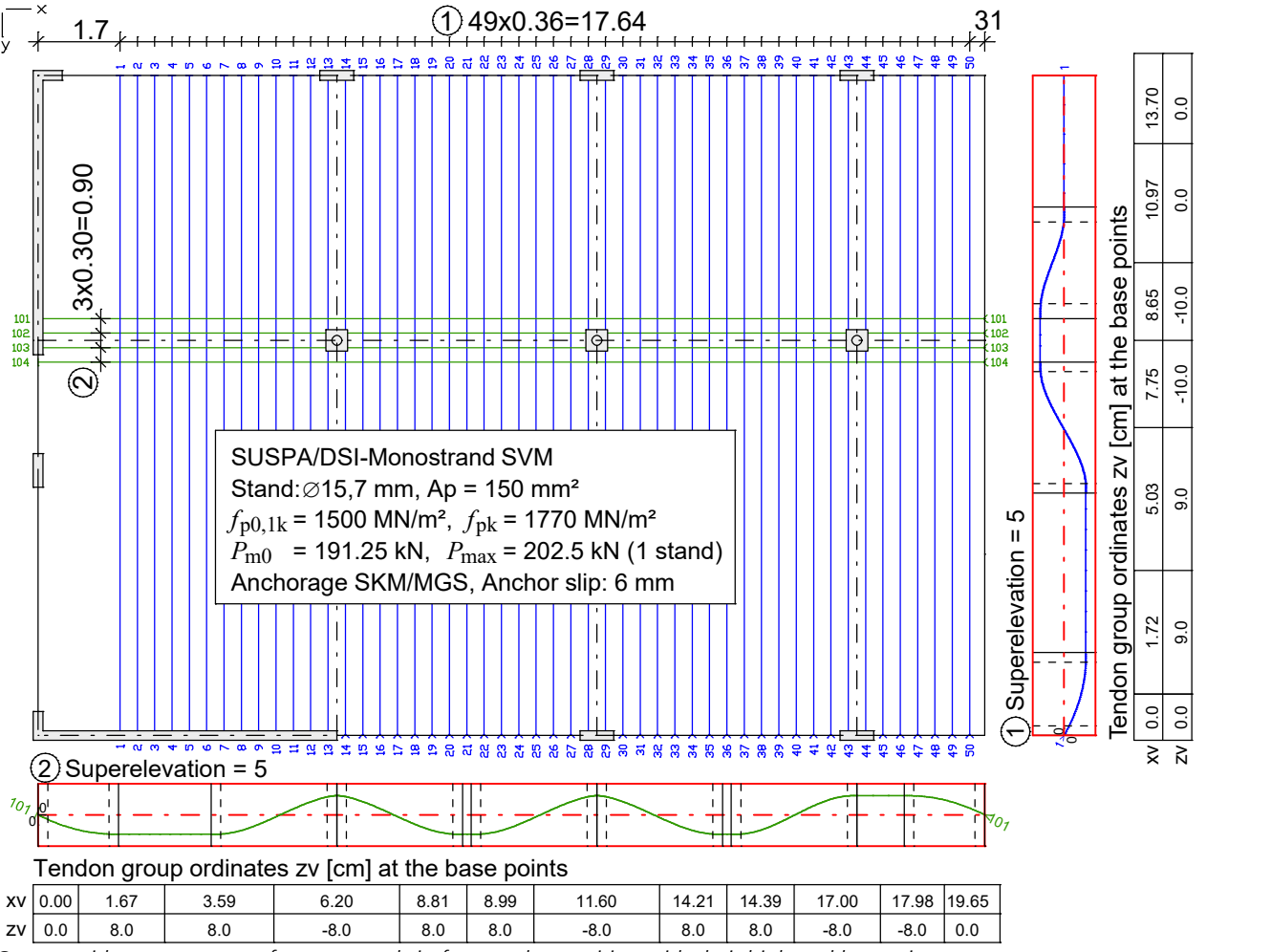

*System with arrangement of monostrands in free tendon position with their high and low points*

## **Loads**

In addition to the load cases of the previous example, a prestressing load case (load type *Prestressing*) is required.The creepgenerating permanent load case 11 is supplemented by the prestressing load case. Since the tendons have no bond with the concrete, the shrinkage of the concrete of  $\varepsilon_{_{\rm S,}\infty}$  = -40·10<sup>-5</sup> assumed in the literature leads to an additional anchor slip of 7.9 mm in x direction and 5.5 mm in y direction. Thus, at time  $t_{\infty}$ , neglecting friction, a prestressing force of 178 kN per tendon (1) and 359 kN per tendon (2) results. The prestressing at an earlier time is not investigated in this example.

## **Load data load case 10: P prestressing Load data load case 11: G+P+0.3·Q with elastic material behavior**

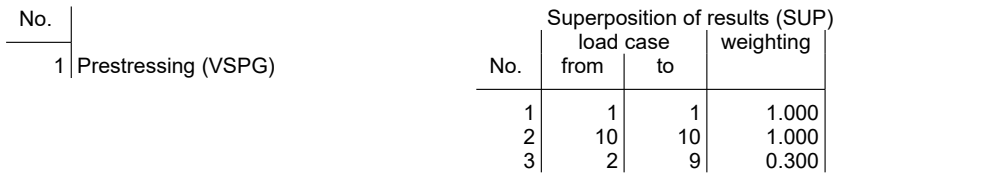

## **Design according to EN 1992-1-1**

The design-relevant actions are supplemented by the prestressing and the creep load case.

## **EN 1992-1-1 actions**

# **Standard design group**

## **QN - Imposed load, traffic load**

Gamma.sup / gamma.inf =  $1.5 / 0$ 

Combination coefficients for: Superstructures Working load - category A: Residential buildings Psi.0 / Psi.1 / Psi.2 = 0.7 / 0.5 / 0.3

Load cases 1. Variant, inclusive

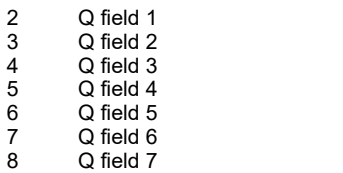

9 Q field 8

### **G - Dead load**

Gamma.sup / gamma.inf = 1.35 / 1

### Load cases

1 G permanant load

### **P - Prestressing**

Gamma.sup / gamma.inf = 1 / 1

Load cases internal prestressing

10 P prestressing

### **CSR1 - Creep, shrinkage, relaxation**

Load cases

12 Creeping (φ=2.5 by LC 11) with elastic material beh...

#### **1. Permanent and temporary situation**

Final state

- G Dead load
- Prestressing
- CSR1 Creep, shrinkage, relaxation<br>QN Imposed load, traffic load
- Imposed load, traffic load

### **Bending reinforcement from design of the permanent and temporary situation**

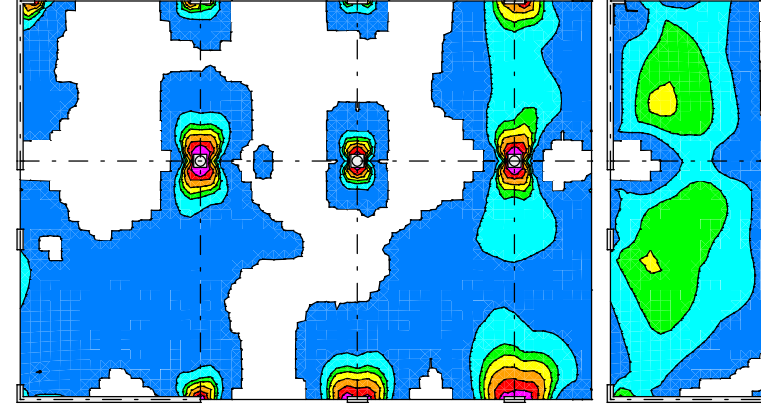

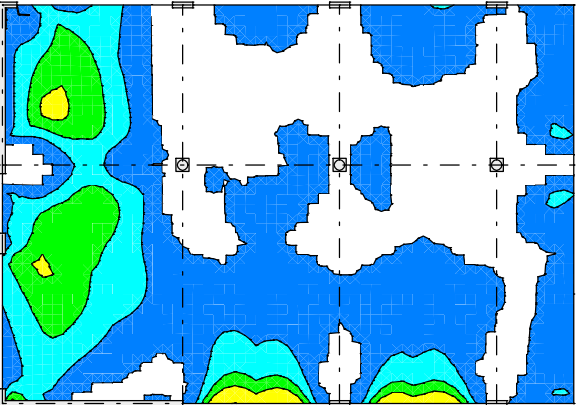

*Bending reinforcement upper layer*  $a_{sx,1}$  *[cm<sup>2</sup>/m] <i>Bending reinforcement lower layer*  $a_{sx,2}$  *[cm<sup>2</sup>/m]* 

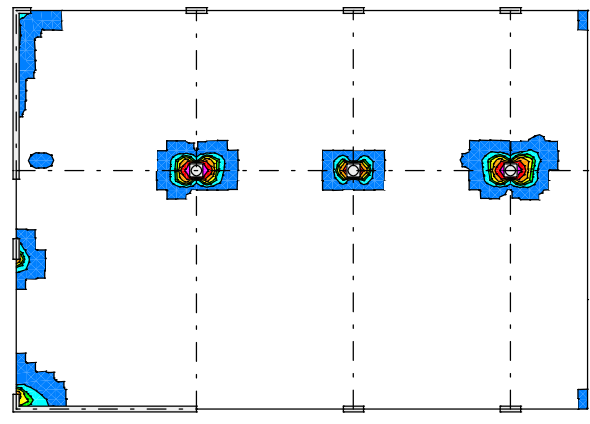

*Bending reinforcement upper layer*  $a_{sy,1}$  *[cm<sup>2</sup>/m]* 

*Bending reinforcement lower layer*  $a_{sv,2}$  *[cm<sup>2</sup>/m]* 

0.01 1.88 3.35 4.24 5.65 7.85 1.34

# Deformation u<sub>z</sub>

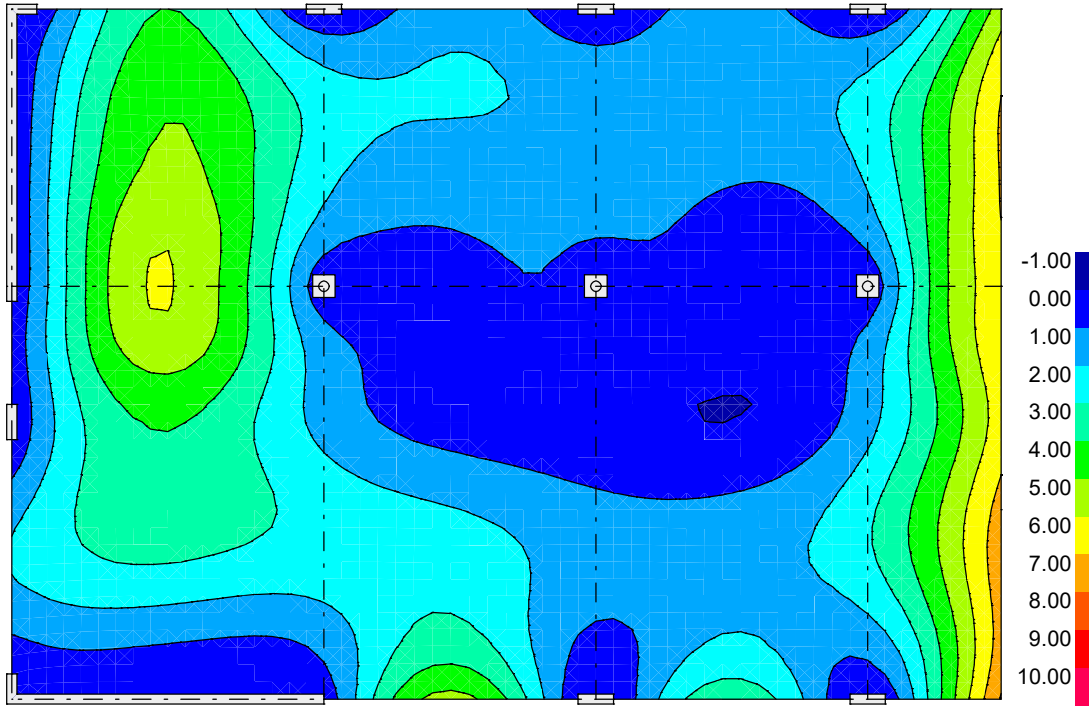

*Load case 13: Color gradient of the deformations u*<sup>z</sup>  *[mm] at time t*•

In summary, the following maximum deformations result in state I compared to the previous example without prestressing:

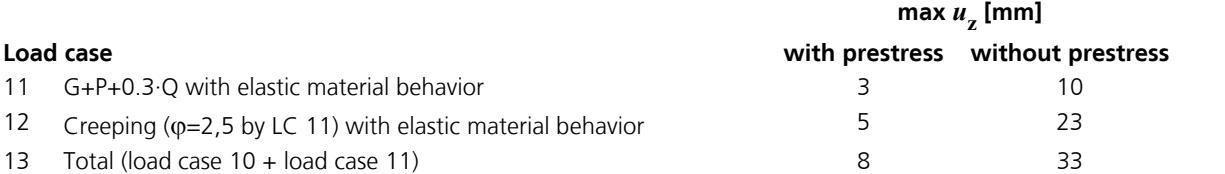

## **Principal tensile stresses s<sup>1</sup>**

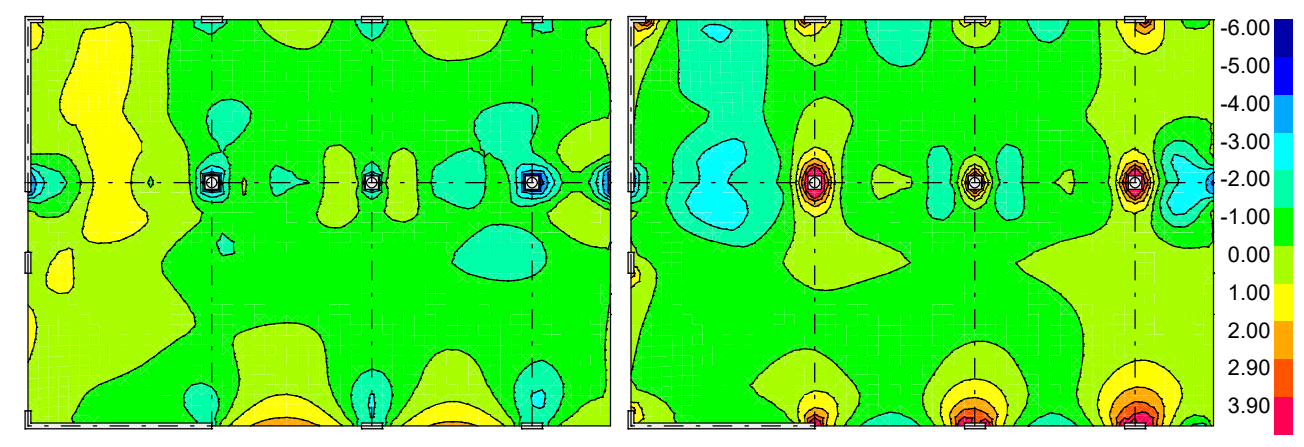

*Load case 13: Color gradient of the principal tensile stresses*  $\sigma_{1,\text{bottom}}$  and  $\sigma_{1,\text{top}}$  *[MN/m<sup>2</sup>]* 

Since the principal tensile stresses  $\sigma_1$  exceed the concrete tensile strength  $f_{\rm ctm}$  of 2.9 MN/m² only in small areas, an investigation in state II is not performed.

# **Prestressed Roof Construction**

This example involves the wide-spanned roof construction of an entrance hall that is represented as a continuous girder over two spans with a double-sided cantilever. A T-beam is selected as the section. The figure below shows the system in longitudinal and lateral section view.

Limited prestressing with subsequent bond is applied to the roof construction in the longitudinal direction. Prestressing in the lateral direction is not applied for reasons of economy. The construction is designed to meet exposure class XC1. According to Table 7.1N of the EN 1992-1-1, a decompression check is not necessary for this class.

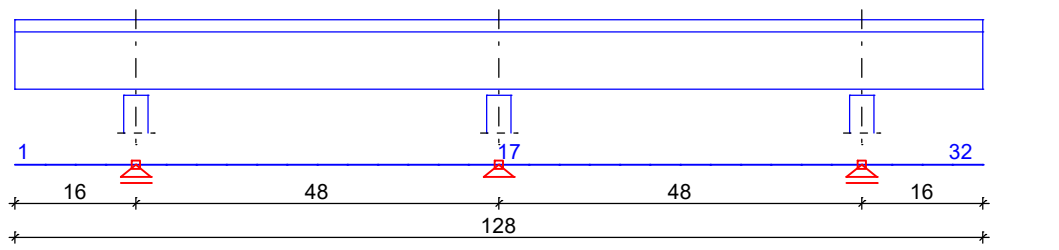

*Static system and dimensions [m]*

## **Material**

Concrete *C45/55-EN* Reinforcing steel *BSt 500*, axis distance from edge 5 cm

## **Section**

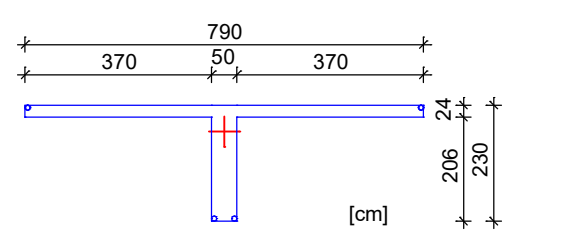

## **Prestressing steel and prestressing system**

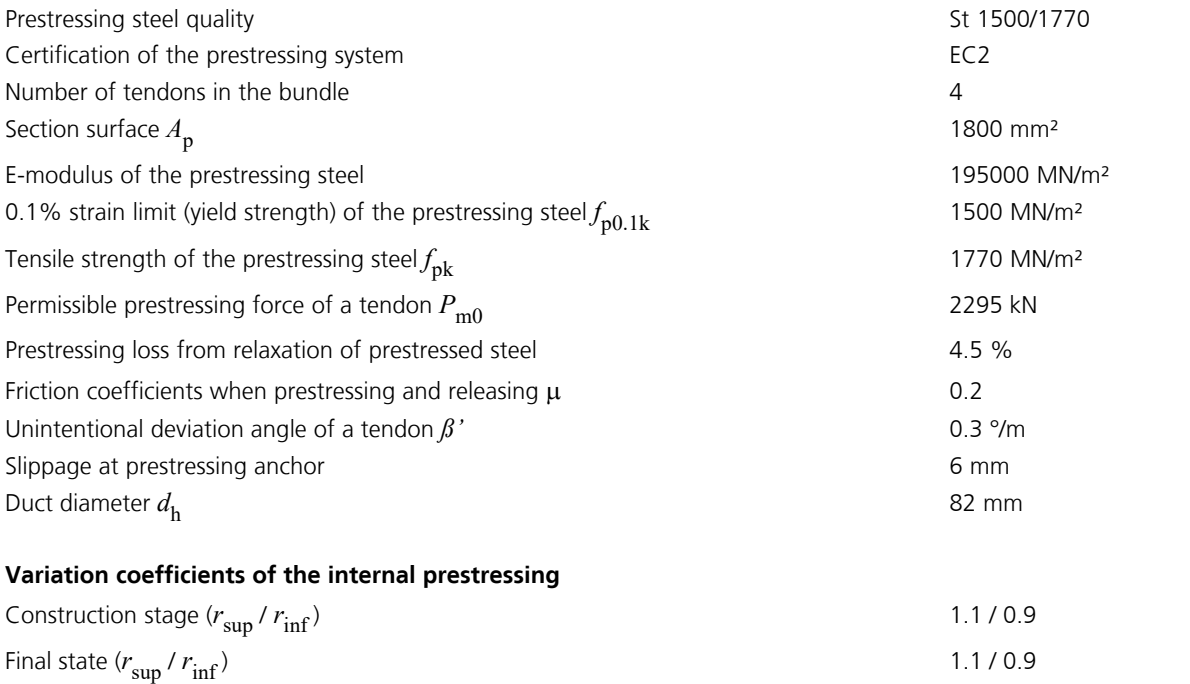

The tendon guide is shown in the next figure. 4 bundled tendons are arranged such that they stretch across the entire girder length and are prestressed at both girder ends. The prestressing system, prestressing procedure and prestressing curve for a tendon group are also shown.

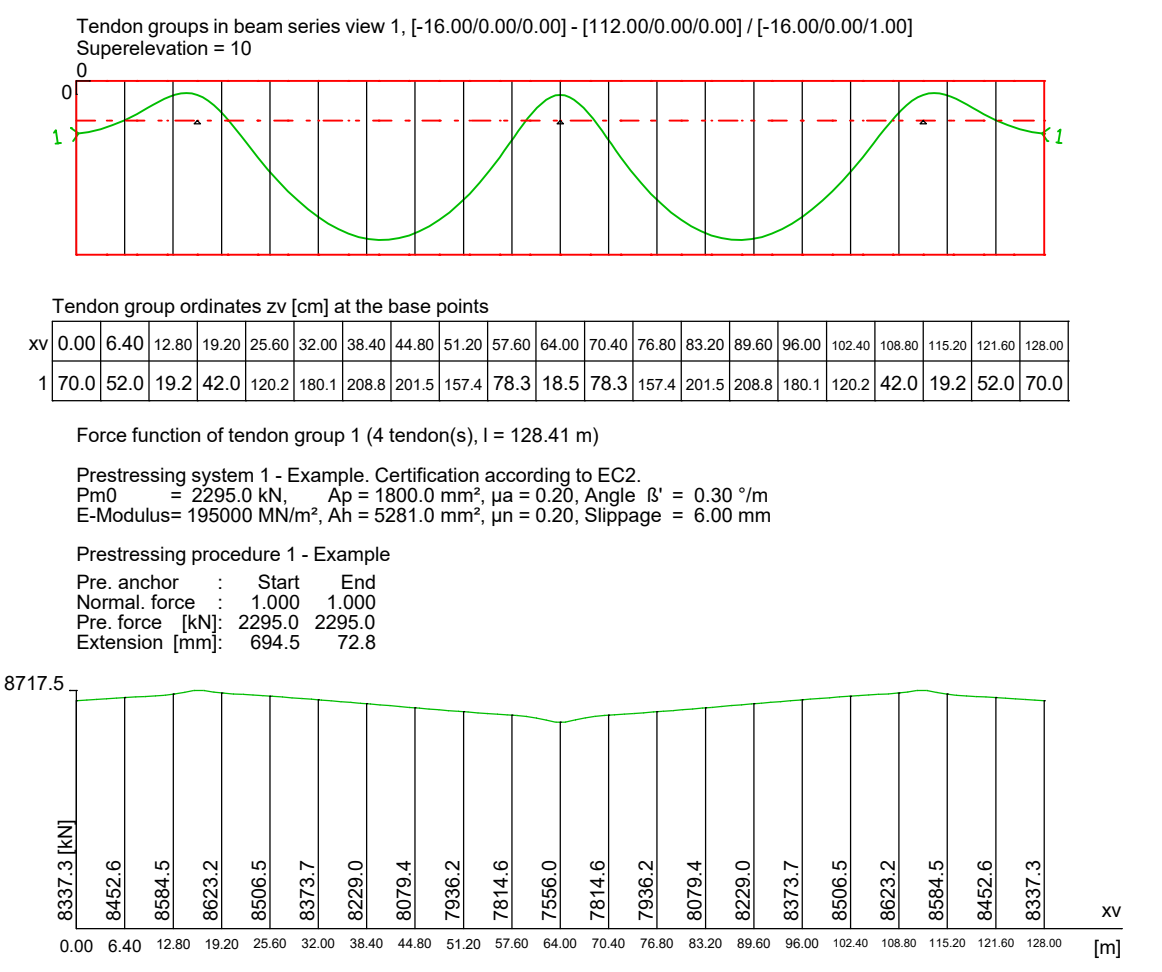

*Tendon guide and prestressing curve in the longitudinal section (4 tendons).*

### **Loads**

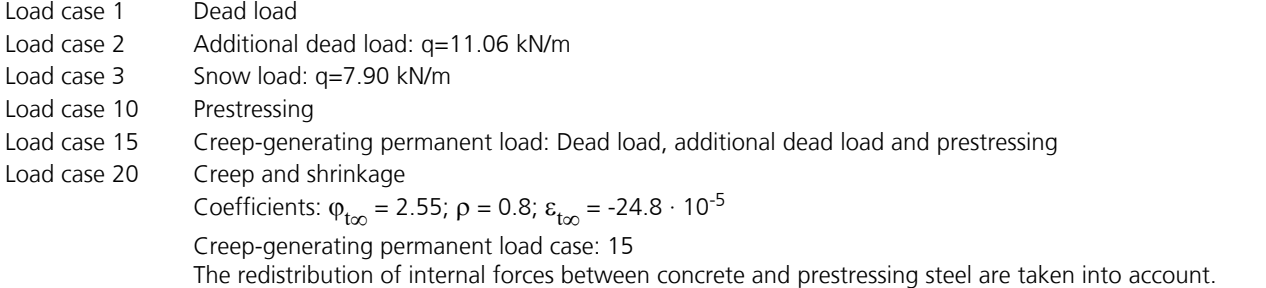

## **EN 1992-1-1 actions**

### **Standard design group**

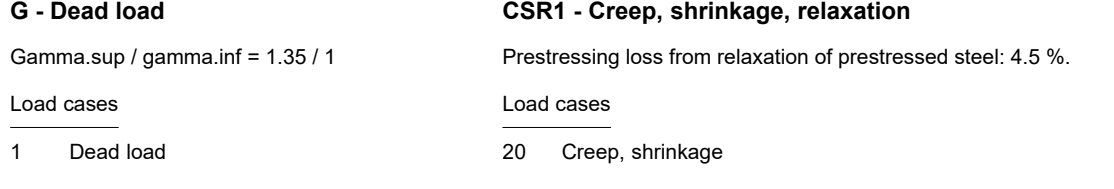

### **G - Additional dead load**

Gamma.sup / gamma.inf = 1.35 / 1

Load cases

2 Additional dead load

### **P - Prestressing**

3 Snow load

**QS - Snow and ice load** Gamma.sup / gamma.inf = 1.5 / 0

Psi.0 / Psi.1 / Psi.2 = 0.7 / 0.5 / 0.2 Load cases 1. Variante, inclusive

Combination coefficients for: Superstructures

Snow load - Places in CEN member states with more than 1000 m above sea level

Gamma.sup / gamma.inf = 1 / 1

Load cases internal prestressing

10 Prestressing

In this example all possible combinations of load cases are generated and designed. This method is selected in the calculation settings and can be very slow when applied for a large number of load cases.

Below you will find an example of the curve of bending moment  $M_{\rm y}$  for design situations in the ultimate limit states.

## **1. Permanent and temporary situation - Structural cond.**

Construction stage - Ungrouted

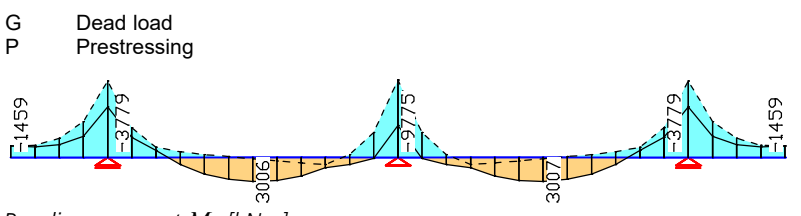

*Bending moment M* y  *[kNm]*

### **2. Permanent and temporary situation - t0**

Final state

- G Dead load<br>G Additional
- G Additional dead load<br>P Prestressing
- P Prestressing<br>QS Snow and ice
- Snow and ice load

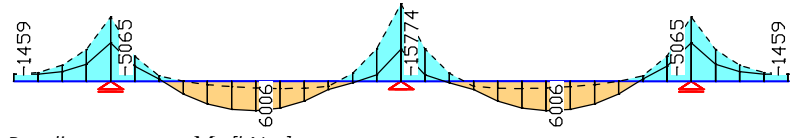

*Bending moment M* y  *[kNm]*

### **3. Permanent and temporary situation - too**

Final state

- G Dead load<br>G Additional
- G Additional dead load<br>P Prestressing

Prestressing

CSR1 Creep, shrinkage, relaxation<br>OS Snow and ice load Snow and ice load

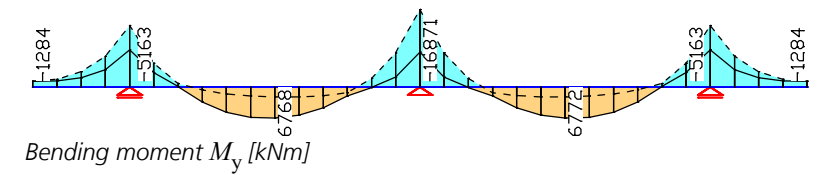

#### **Design overview**

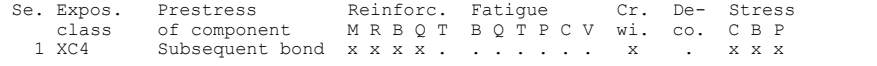

(M) Nominal reinforcement to guarantee robustness. (R) Nominal reinforcement for crack width limitation.

(B) Flexural reinforcement at ultimate limit state, fatigue and stress check. (Q) (Nominal-)lateral force reinforcement at ultimate limit state and fatigue. (T) Torsional reinforcement at ultimate limit and fatigue state.

- 
- (P) Prestressing steel at fatigue and stress check.
- (C) Concrete comp. stress, concrete at fatigue check under long. compression. (V) Concrete at fatigue check under lateral force.
- 

#### **Dispersion of prestressing**

The variation of prestressing is considered at the following checks: - Check of decompression and concrete compressive stress - Nominal reinforcement for crack width limitation - Check of crack width All other checks are made using the mean value Pm, t of prestressing.

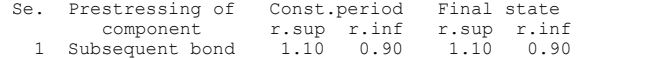

#### **Settings for flexural and shear reinforcement**

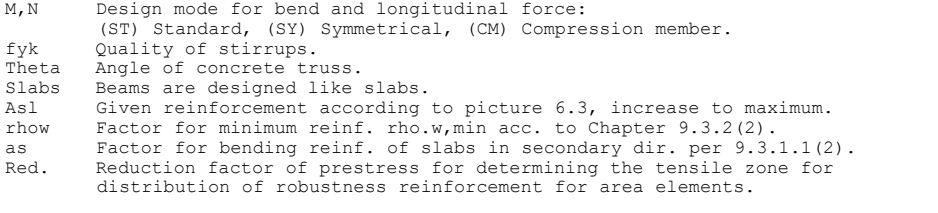

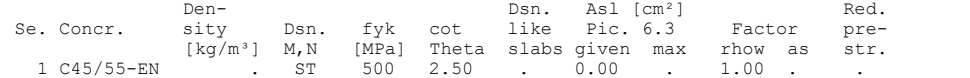

#### **Shear sections**

bw.nom Nominal width of the prestressed section according to 6.2.3(6).<br>h.nom Nominal height of the prestressed section according to 6.2.3(6) h.nom Nominal height of the prestressed section according to 6.2.3(6). kb, kd Factor to calculate the inner lever arm z from the eff. width bn resp. kb, kd Factor to calculate the<br>from the eff. height d. z1, z2 Height and width of the core section for torsion. tef Thickness of the torsion box. B. Box section; determination of the bearing capacity acc. to Eq. (6.29). Se. Width [m] Eff. width Height[m] Eff.height Torsion. section [m] bw bw.nom bn [m] kb h h.nom d [m] kd z1 z2 tef B. 1 0.500 0.500 0.450 0.90 2.300 2.300 2.250 0.90 2.200 0.400 0.100 .

#### **Settings for the check of crack widths**

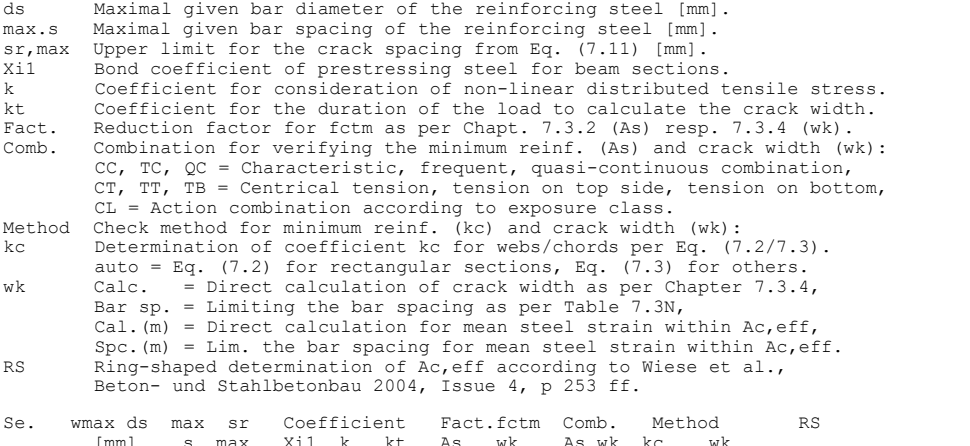
### **Settings for the check of concrete and steel stresses**

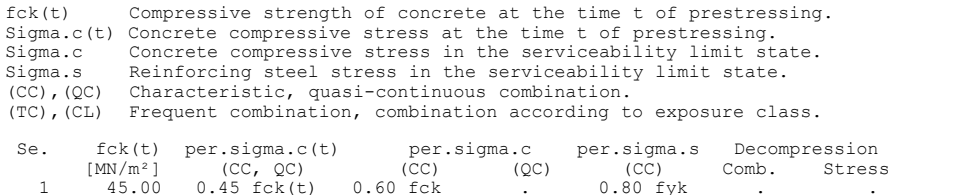

The following illustration shows the curve of the required bending and shear reinforcement.

*Longitudinal reinforcement A*<sup>s</sup>  *from the design in the ultimate limit states [cm²] (upper reinforcement with dashed lines).*

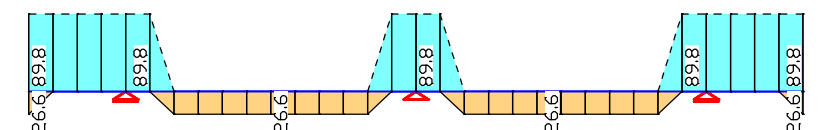

*Minimum reinforcement A*<sup>s</sup>  *for ensuring robustness (ductility) [cm²] (upper reinforcement with dashed lines).*

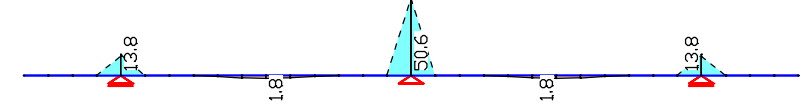

*Reinforcement A*<sup>s</sup>  *for limiting the crack width [cm²] (upper reinforcement with dashed lines).*

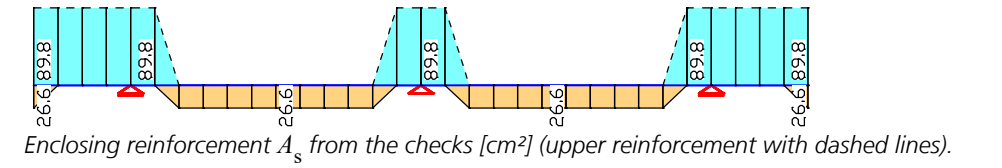

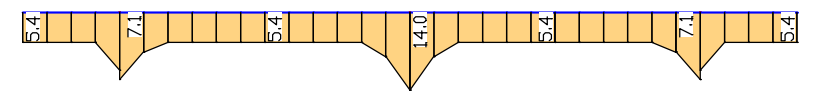

*(Minimum) lateral force reinforcement A*<sub>sb,z</sub> in the ultimate limit states [cm<sup>2</sup>/m].

The following pages contain excerpts from the detailed check log for beam 16 at location 2 (middle column).

#### **Design of longitudinal reinforcement**

```
The calculated requ. reinforcement includes the specified basic reinforcement.
(M) Nominal reinf. for robustness as per EN 1992-2, 6.1 (109) (Charact. C.)<br>fctm Average centric concrete tensile strength M/N/m<sup>2</sup>fctm Average centric concrete tensile strength [MN/m^2]<br>zs,t/b Lever arm of inner strengths top/bottom with zs=0
                  Lever arm of inner strengths top/bottom with zs=0,9*d [m]
       fyk,t/b Strength of longitudinal reinforcement top/bottom [MN/m²]
       max Sc Maximum concrete edge stress from Charact. C. [MN/m²]
                   Maximum concrete cage seress from endrace: e: [Inv/m]
(R) Nominal/requ. reinforcement as per 7.3.2 for crack width limitation
 Increase of reinforcement due to crack width check is marked by "!".
       wmax Permissible crack width as per specification [mm]
       ds Maximal given steel diameter [mm]
 k Coefficient for consideration of non-linear distributed tensile stress
 fct,eff Concrete strength at date of cracking [MN/m²]
 kc Coefficient to consider stress distribution in tensile zone
 acc. to Eq. (7.2) resp. Eq. (7.3)
 Ap' Part of prestr. steel area Xi1*Ap which was used to reduce req.As
 Xi1 Bond coefficient for prestressing steel as per Eq. (7.5)
 max Sx Maximal concrete edge stress from action combination [MN/m²]
(B) Design of reinforement at ultimate limit state
 In case of dominant bending, compression reinforcement is marked with "*".
 For section areas acc. to 6.1 (5) the conrecte strain is not limited.
 The minimum reinforcement acc. to 9.2.1.1 and 9.3.1.1 is not determined.
For compressive members the minimum reinf. acc. to 9.5.2 is considered.<br>fck Concrete strength for design of reinforcement [MN/m²]<br>NO, MO Statically determined forces of tendons with bond [kN, kNm]
 fp0.1k Charact. value of the 0.1% strain limit of the prestr. steel [MN/m²]
 fpk Charact. value of the tensile strength of the prestr. steel [MN/m²]
```
Beam 16, x = 4.00 m (Beam length 4.00 m) Cross-section 1: Polygon - C45/55-EN, 1 tendon group with bond Steel 1; Design mode: Standard (M) fctm=3.8; zs,t/b=2.025/2.025; fyk,t/b=500/500 (R) wmax=0.2; ds=20; kc per Eq. (7.3); k=0.65; fct,eff=3.8; Xi1=0.384 r.sup/inf(Constr.)=1.1/0.9; r.sup/inf(Final)=1.1/0.9  $(B)$  fck=45 Section properties A [m²] ys [m] zs [m] Iy [m4] Iz [m4] Iyz[m4]<br>
gross : 2.926 3.950 0.525 1.2556 9.8822 0.00000<br>
net : 2.905 3.950 0.527 1.2535 9.8822 0.0000<br>
ideally: 2.958 3.950 0.521 1.2596 9.8822 0.0000 Tendon groups with bond No. E-Modul fp0,1k fpk y z Ap Duct Prestress Inclin. [MN/m²] [MN/m²] [MN/m²] [m] [m] [mm²] d [mm] [kN] [°] 1 195000 1500 1770 3.950 0.185 7200 82 7555.99 0.00 1. Characteristic (rare) combination (CC.1): G.1+P, Construction stage ungrouted Relevant concrete internal forces from 1 sets of internal forces Set Nx[kN] My[kNm] Mz[kNm] 1 : -7555.93 -4040.19 0.00 Load case combinations for the relevant sets of internal forces Set Combination 1 : L1+L10 2. Characteristic (rare) combination (CC.2): G.1+G.2+P+QS, Final state grouted No set of internal forces in this situation was relevant. 3. Characteristic (rare) combination (CC.3): G.1+G.2+P+CSR1+QS, Final state grouted Loss of prestress by CSR in tendon groups<br>No. CSR[%] No. CSR[%] No. CSR[%] No. CSR[%] No. CSR[%] No. CSR[%] No. CSR[%] No. CSR[%] No. CSR[%] No. CSR[%]<br>1 9.69 --- --- --- ---Stat. determ. part (P+CSR): Nx0=-6823.71 kN; My0=2320.06; Mz0=0.00 kNm Relevant values from 2 sets of internal forces<br>Concrete section Bond section Concrete section Bond section Set Nx[kN] My[kNm] Mz[kNm] Nx[kN] My[kNm] Mz[kNm] 2 : -6714.14 -9384.61 0.00 109.56 -11704.67 0.00 Load case combinations for the relevant sets of internal forces Set Combination 2 : L1+L2+0.96\*L10+L20+L3 1. Frequent combination (TC.1): G.1+P, Construction stage ungrouted No set of internal forces in this situation was relevant. 2. Frequent combination (TC.2): G.1+G.2+P+QS, Final state grouted No set of internal forces in this situation was relevant. 3. Frequent combination (TC.3): G.1+G.2+P+CSR1+QS, Final state grouted Relevant concrete internal forces from 4 sets of internal forces Set Nx[kN] My[kNm] Mz[kNm] 2 : -6042.73 -9624.61 0.00 r.inf Load case combinations for the relevant sets of internal forces Set Combination 2 : L1+L2+0.96\*L10+L20+0.50\*L3

### 1. Permanent and temporary comb. (PC.1): G.1+P, Construction stage ungrouted

Relevant concrete internal forces from 2 sets of internal forces<br>Set Nx[kN] My[kNm] Mz[kNm]<br>2 : -7555.93 -4040.19 0.00

Load case combinations for the relevant sets of internal forces Set Combination 2 : L1+L10

### 2. Permanent and temporary comb. (PC.2): G.1+G.2+P+QS, Final state grouted

No set of internal forces in this situation was relevant.

#### 3. Permanent and temporary comb. (PC.3): G.1+G.2+P+CSR1+QS, Final state grouted

Loss of prestress by CSR in tendon groups<br>No. CSR[%] No. CSR[%] No. CSR[%] No. CSR[%] No. CSR[%] No. CSR[%] No. CSR[%] No. CSR[%] No. CSR[%] No. CSR[%]<br>1 9.69 --- --- --- ---

Stat. determ. part (P+CSR): Nx0=-6823.71 kN; My0=2320.06; Mz0=0.00 kNm

#### Relevant values from 8 sets of internal forces<br>Concrete section and section Concrete section

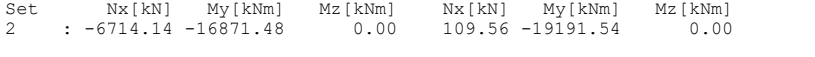

Load case combinations for the relevant sets of internal forces Set Combination 2 : 1.35\*L1+1.35\*L2+0.96\*L10+L20+1.50\*L3

### Design of longitudinal reinforcement

Charact. c.: max  $Sc = 1.63 < 3.80$  MN/m<sup>2</sup> => no minimum crack reinf. required

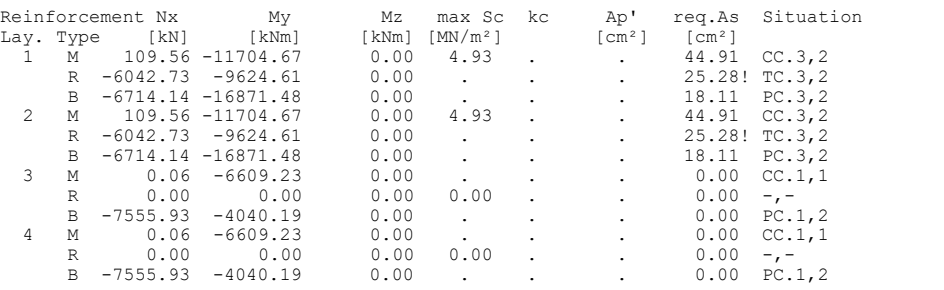

#### **Design of shear reinforcement**

The percentage of nominal reinforcement acc. to Equ. (9.5N) is considered.

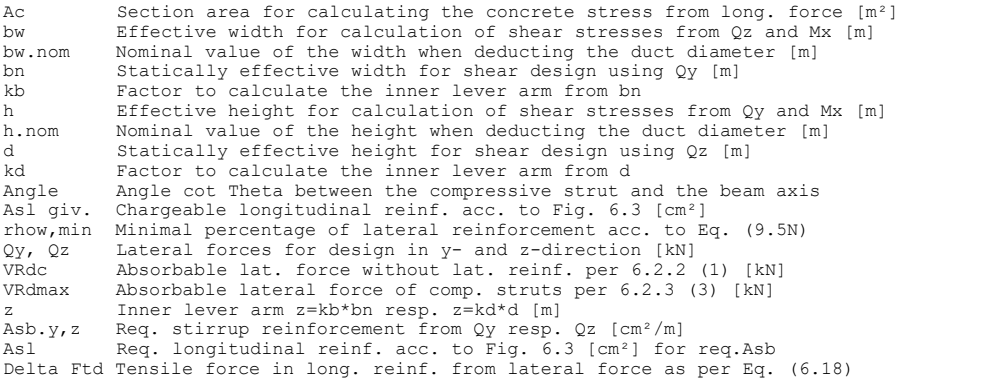

Beam 16,  $x = 4.00$  m (Beam length  $4.00$  m) Cross-section 1: Polygon - C45/55-EN, 1 tendon group with bond bw/bw.nom/bn/kb=0.5/0.5/0.45/0.9; h/h.nom/d/kd=2.3/2.3/2.25/0.9 Ac=2.926; fyk=500; Asl giv./max=0/0; rhow,min=1\*(0.08\*fck½/fyk)

1. Permanent and temporary comb. (PC.1): G.1+P, Construction stage ungrouted

No set of internal forces in this situation was relevant.

#### 2. Permanent and temporary comb. (PC.2): G.1+G.2+P+QS, Final state grouted

Relevant concrete internal forces from 8 sets of internal forces<br>
Set  $Nx[kN]$   $My[kNm]$   $Mz[kNm]$   $Mx[kNm]$   $Qy[kN]$   $Qz[kN]$ <br>
2 : -7555.93 -15774.10 0.00 0.00 0.00 -3029.62 Set Nx[kN] My[kNm] Mz[kNm] Mx[kNm] Qy[kN] Qz[kN] 2 : -7555.93 -15774.10 0.00 0.00 0.00 -3029.62

Load case combinations for the relevant sets of internal forces Set Combination 2 : 1.35\*L1+1.35\*L2+L10+1.50\*L3

### 3. Permanent and temporary comb. (PC.3): G.1+G.2+P+CSR1+QS, Final state grouted

Relevant concrete internal forces from 8 sets of internal forces<br>Set  $Nx[kN]$   $My[kNm]$   $Mz[kNm]$   $Nx[kNm]$   $Qy[kN]$   $Qz[kN]$ <br>2 : -6714.14 -16871.48 0.00 0.00 0.00 -3073.60 Set Nx[kN] My[kNm] Mz[kNm] Mx[kNm] Qy[kN] Qz[kN] 2 : -6714.14 -16871.48 0.00 0.00 0.00 -3073.60 Load case combinations for the relevant sets of internal forces Set Combination 2 : 1.35\*L1+1.35\*L2+0.96\*L10+L20+1.50\*L3

### Check of the shear reinforcement and the compressive struts

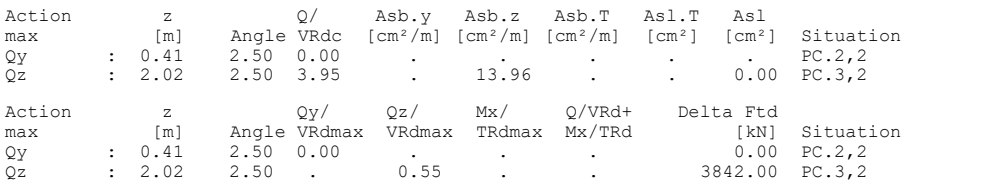

#### **Check of crack widths**

The check is led by direct calculation of the crack width. The final long. reinforcement as the maximum from robustness, crack and bending reinf. incl. a possible increase resulting from the fatigue check is decisive.

(CC) Charact. (rare), (TC) Frequent, (QC) Quasi-continuous combination

wmax Permissible crack width as per specification [mm] ds Maximal given steel diameter [mm] fct,eff Concrete strength at date of cracking [MN/m²] Sigma.c Maximal concrete edge stress in state I [MN/m²] wk Calculated value of crack width as per 7.3.4 [mm] sr,max Calculated / given maximal crack spacing as per 7.3.4 (3) [mm]

Ac,eff Effective region of reinf. [m²] acc. to Fig. 7.1 As,eff Reinforcing steel within Ac,eff [cm²] Ap,eff Prestressing steel with bond within Ac,eff [cm²] Ap, eff Prestressing steel with bond within Ac,<br>Sigma.s Reinf. steel stress in state II  $[MN/m<sup>2</sup>]$ <br>kt Coefficient for the duration of load as kt Coefficient for the duration of load as per 7.3.4 (2) Xi1 Bond coefficient for prestressing steel as per Eq. (7.5) Beam 16, x = 4.00 m (Beam length 4.00 m)<br>Cross-section 1: Polygon - C45/55-EN, 1 tendon group with bond<br>wmax=0.2; ds=20; fct,eff=3.8; kt=0.4; Xi1=0.384<br>r.sup/inf(Constr.)=1.1/0.9; r.sup/inf(Final)=1.1/0.9 Section properties A [m²] ys [m] zs [m] Iy [m4] Iz [m4] Iyz[m4]<br>gross : 2.926 3.950 0.525 1.2560 9.8822 0.0000 gross : 2.926 3.950 0.525 1.2560 9.8822 0.0000 net : 2.905 3.950 0.527 1.2535 9.8822 0.0000 ideally: 2.958 3.950 0.521 1.2596 9.8822 0.0000 Tendon groups with bond No. E-Modul fp0,1k fpk y z Ap Duct Prestress Inclin. [MN/m²] [MN/m²] [MN/m²] [m] [m] [mm²] d [mm] [kN] [°] 1 195000 1500 1770 3.950 0.185 7200 82 7555.99 0.00 1. Frequent combination (TC.1): G.1+P, Construction stage ungrouted No set of internal forces in this situation was relevant. 2. Frequent combination (TC.2): G.1+G.2+P+QS, Final state grouted No set of internal forces in this situation was relevant. 3. Frequent combination (TC.3): G.1+G.2+P+CSR1+QS, Final state grouted Loss of prestress by CSR in tendon groups No. CSR[%] No. CSR[%] No. CSR[%] No. CSR[%] No. CSR[%]<br>1 9.69 --- --- --- ---Stat.determ.part (P+CSR)\*r.inf: Nx0=-6141.34 kN; My0=2088.05; Mz0=0.00 kNm Relevant values from 4 sets of internal forces<br>
Concrete section<br>
Set Mx[kN] My[kNm] Mz[kNm] Mx[kN] My[kNm] 2<br>
: -6042.73 -9624.61 0.00 98.61 -11712.67 0.00 Concrete section Bond section Set Nx[kN] My[kNm] Mz[kNm] Nx[kN] My[kNm] Mz[kNm] 2 : -6042.73 -9624.61 0.00 98.61 -11712.67 0.00 r.inf Load case combinations for the relevant sets of internal forces Set Combination 2 : L1+L2+0.96\*L10+L20+0.50\*L3 Check of crack width for reinf. layer 1 (top)

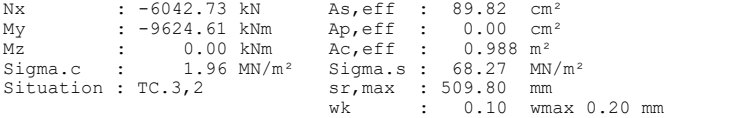

#### **Check of concrete compressive stress**

For the check, a cracked concrete section (II) is assumed if the tensile stress from the decisive c. exceeds the value of fctm. Otherwise, a non-cracked section (I) is used. If the strain is not absorbable on cracked section, (I\*) is marked.

fck Characteristic compressive concrete strength  $[MN/m<sup>2</sup>]$ <br>fck(t) Average compressive strength of concrete at time t c functional compressive strength of concrete at time t of the beginning of prestressing (Situation G+P) as per 5.10.2.2 (5) [MN/m²] Sigma.x,min Total maximal longitudinal compressive stress [MN/m²] Sigma.x,per = 0,60\*fck for Charact. C. (CC) as per 7.2 (2) top, bottom Position of the edge point: above, below of centre

Beam  $16$ ,  $x = 4.00$  m (Beam length  $4.00$  m) Cross-section 1: Polygon - C45/55-EN, 1 tendon group with bond 0.6\*fck=27; 0.45\*fck(t)=20.25 r.sup/inf(Constr.)=1.1/0.9; r.sup/inf(Final)=1.1/0.9

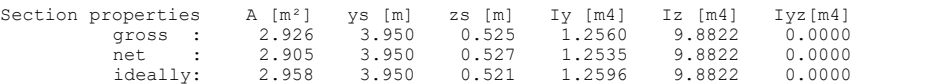

#### Tendon groups with bond

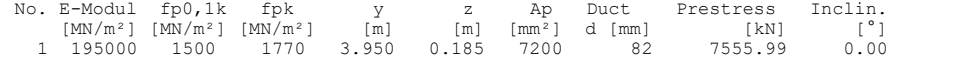

#### 1. Characteristic (rare) combination (CC.1): G.1+P, Construction stage ungrouted

Relevant concrete internal forces from 2 sets of internal forces Set Nx[kN] My[kNm] Mz[kNm] 1 : -8311.52 -2805.65 0.00 r.sup

Load case combinations for the relevant sets of internal forces Set Combination 1 : L1+L10

#### 2. Characteristic (rare) combination (CC.2): G.1+G.2+P+QS, Final state grouted

No set of internal forces in this situation was relevant.

#### 3. Characteristic (rare) combination (CC.3): G.1+G.2+P+CSR1+QS, Final state grouted

Loss of prestress by CSR in tendon groups<br>
No. CSR[%] No. CSR[%] No. CSR[%] No. CSR[%]<br>
1 9.69 --- --- --- ---Stat.determ.part (P+CSR)\*r.inf: Nx0=-6141.34 kN; My0=2088.05; Mz0=0.00 kNm Relevant values from 4 sets of internal forces<br>Concrete section Bond se<br>Set  $Nx[kN]$   $My[kNm]$   $Mz[kNm]$   $Nx[kN]$  Concrete section Bond section Set Nx[kN] My[kNm] Mz[kNm] Nx[kN] My[kNm] Mz[kNm] 2 : -6042.73 -10509.41 0.00 98.61 -12597.47 0.00 r.inf Load case combinations for the relevant sets of internal forces Set Combination 2 : L1+L2+0.96\*L10+L20+L3

#### Check of compressive stress in concrete for the Characteristic (rare) combination

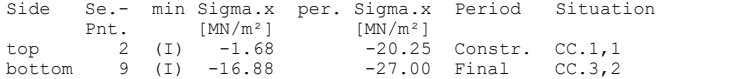

#### **Check of steel stress**

For the check, a cracked concrete section is assumed. For tendon groups without bond and/or for situations before grouting, the prestressing steel stress is checked acc. to Eq. (5.43).

Type S Long. reinf. from N and M, layer number, Charact. C. (CC)<br>Type P Prestressing steel, Tendon number, Charact. C. (CC)<br>NO, MO Statically determined forces of tendons with bond [kN, kNm]<br>fck concrete strength to determ

Beam  $16$ ,  $x = 4.00$  m (Beam length  $4.00$  m) Cross-section 1: Polygon - C45/55-EN, 1 tendon group with bond fck=45; Steel 1; 0.8\*fyk,t/b=400/400

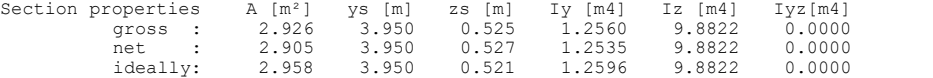

#### Tendon groups with bond

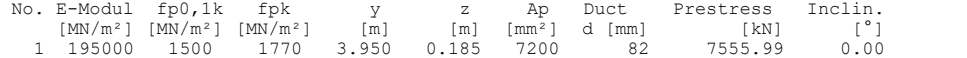

### 1. Characteristic (rare) combination (CC.1): G.1+P, Construction stage ungrouted

Relevant concrete internal forces from 2 sets of internal forces Relevant concrete internal forces from 1 sets of internal forces<br>Set Nx[kN] My[kNm] Mz[kNm]<br>1 : -7555.93 -4040.19 0.00

Load case combinations for the relevant sets of internal forces Set Combination 1 : L1+L10

#### 2. Characteristic (rare) combination (CC.2): G.1+G.2+P+QS, Final state grouted

No set of internal forces in this situation was relevant.

### 3. Characteristic (rare) combination (CC.3): G.1+G.2+P+CSR1+QS, Final state grouted

Loss of prestress by CSR in tendon groups<br>
No. CSR[%] No. CSR[%] No. CSR[%] No. CSR[%]<br>
1 9.69 --- --- --- ---

Stat. determ. part (P+CSR): Nx0=-6823.71 kN; My0=2320.06; Mz0=0.00 kNm

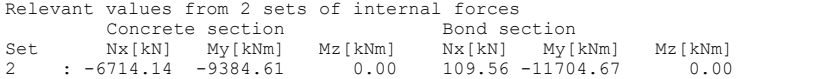

Load case combinations for the relevant sets of internal forces Set Combination 2 : L1+L2+0.96\*L10+L20+L3

### Check of steel stress

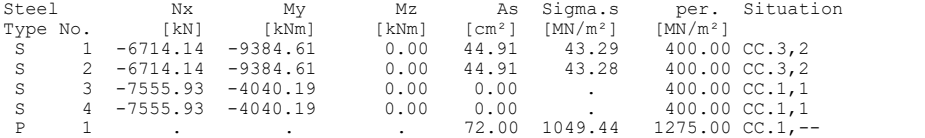

# **Torsional Beam**

The depicted cantilever is subjected to an eccentrically acting load F = 175 kN. The required shear, torsion longitudinal and stirrup reinforcements are listed in the following log.

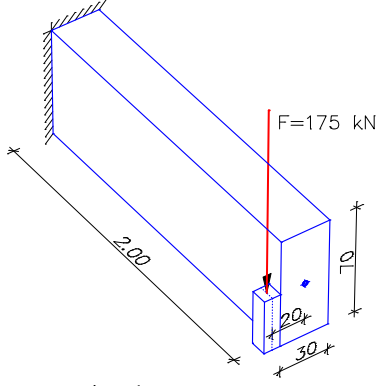

*System drawing*

### **Design according to EN 1992-1-1:2014**

### **Settings for flexural and shear reinforcement**

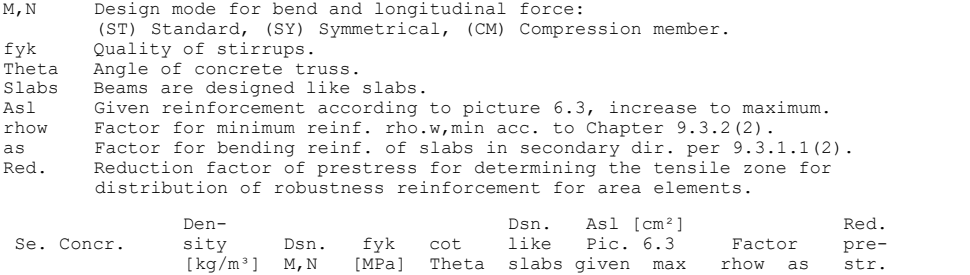

# [kg/m³] M,N [MPa] Theta slabs given max rhow as str.<br>1 C35/45-EN ... 500 1.00 ... 0.00 ... 1.00 ...

#### **Shear sections**

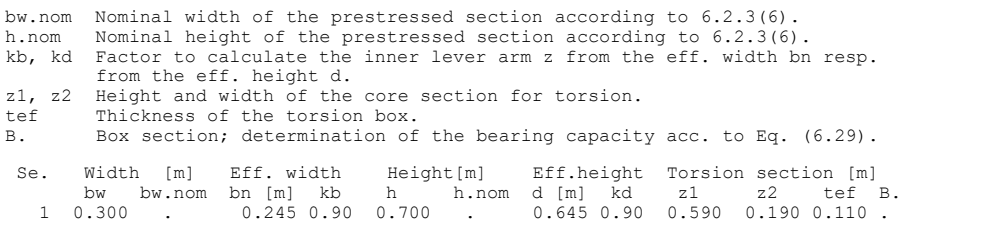

#### **Design of shear reinforcement**

The percentage of nominal reinforcement acc. to Eq. (9.5N) is considered.

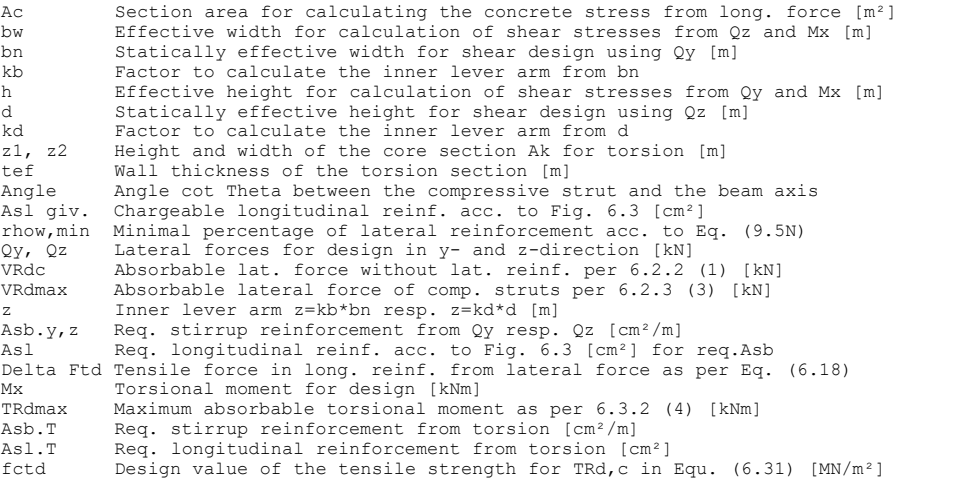

### **Location 1**

Beam 1, x = 0.00 m (Beam length 2.00 m) Cross-section 1: Polygon - C35/45-EN Block section z1/z2=0.59/0.19; tef=0.11; fctd=1.49333

1. Permanent and temporary comb. (PC.1): G, Final state

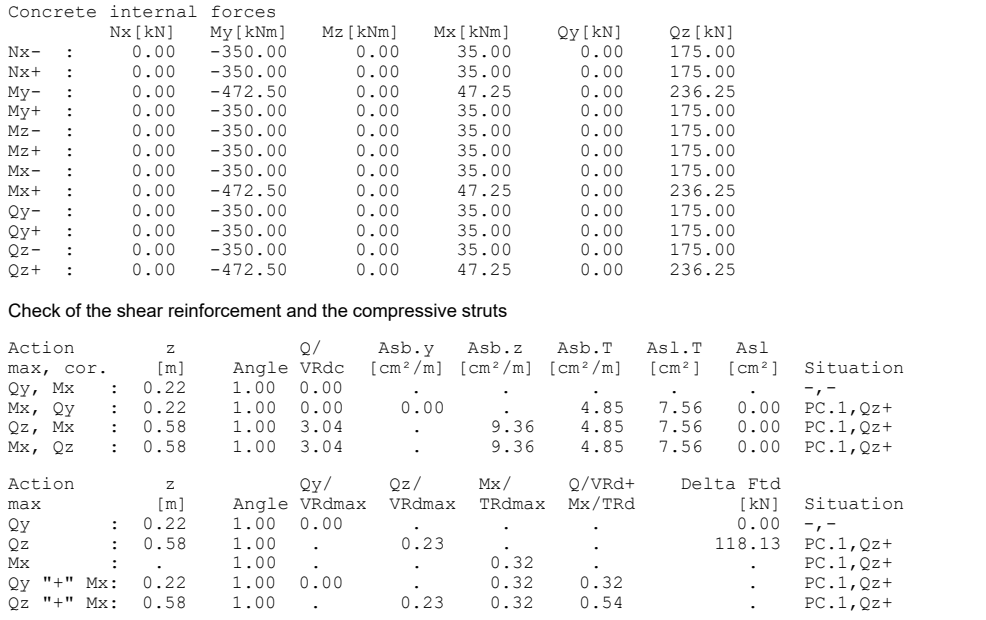

# **Single Design Reinforced Concrete**

A single rectangular section is designed under bending and normal force.

**Pos. 1 - Reinforced concrete design per EN 1992-1-1: 2014**

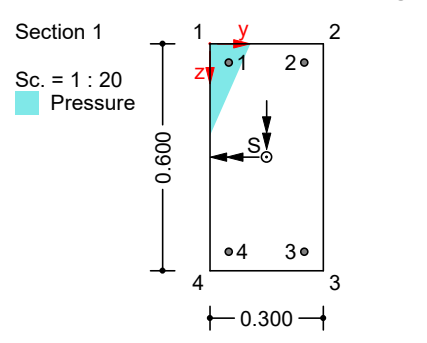

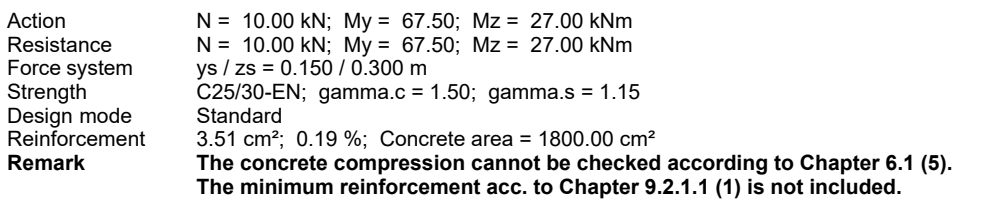

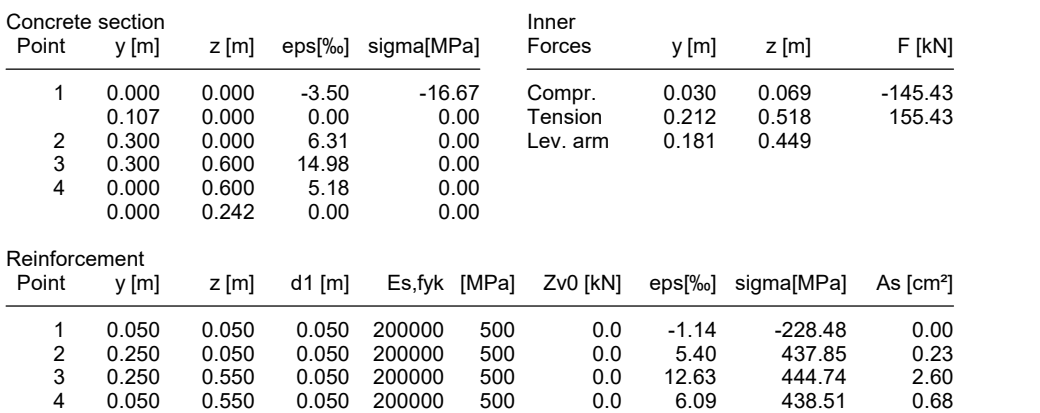

# **Single Design Prestressed Concrete**

In this example the results of the prestressed concrete design according to EN 1992-1-1 of the example *Prestressed roof construction* shall be reproduced using the single design according to EN 1992-1-1.

The values relevant for the design can be taken from the detailed listing for beam 16 at location 2 (middle column) of the example.

### **Location 2**

Beam  $16$ ,  $x = 4.00$  m (Beam length  $4.00$  m) Cross-section 1: Polygon - C45/55-EN, 1 tendon group with bond Steel 1; Design mode: Standard (B) fck=45

#### Tendon groups with bond

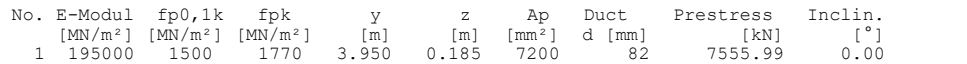

### 3. Permanent and temporary comb. (PC.3): G.1+G.2+P+CSR1+QS, Final state grouted

Loss of prestress by CSR in tendon groups<br>
No. CSR[%] No. CSR[%] No. CSR[%] No. CSR[%]<br>
1 9.69 --- --- --- ---Stat. determ. part (P+CSR): Nx0=-6823.71 kN; My0=2320.06; Mz0=0.00 kNm Relevant values from 8 sets of internal forces Concrete section Bond section Set Nx[kN] My[kNm] Mz[kNm] Nx[kN] My[kNm] Mz[kNm] 2 : -6714.14 -16871.48 0.00 109.56 -19191.54 0.00 Load case combinations for the relevant sets of internal forces

Set Combination 2 : 1.35\*L1+1.35\*L2+0.96\*L10+L20+1.50\*L3

### Design of longitudinal reinforcement

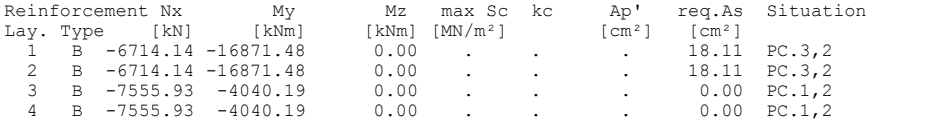

### **Calculation procedure for the check program:**

- 1. The statically determined part of prestressing with creep and shrinkage  $((P + \text{CSR}) \cdot \cos \alpha \cdot \text{centroid distance})$  is subtracted from the concrete internal forces.
- 2. From this the bond internal forces result (statically undetermined part of P + CSR with the internal forces from outer loads).
- 3. The design is carried out with the bond internal forces. Thereby the prestressing steel together with the loss of prestressing from CSR is taken into account on the resistance side.

### **Single Design according to EN 1992-1-1**

- 1. For the single design a new section with an additional steel layer at the position of the tendon is necessary. For this purpose section 1 is initially copied to get section 2.
- 2. Subsequently the new steel layer is added to section 2. The values  $E$ ,  $f_{yk}$  =  $f_{p0,1k'}$ ,  $y$ ,  $z$  and  $A_s$  =  $A_p$  for the check location can be found in the listing. For the prestressing force  $Z_{\rm v0}$  the absolute value of the statically determined part

 $N_{\rm x0}$  from the listing is entered.

### **Reinforcement of beam elements 2**

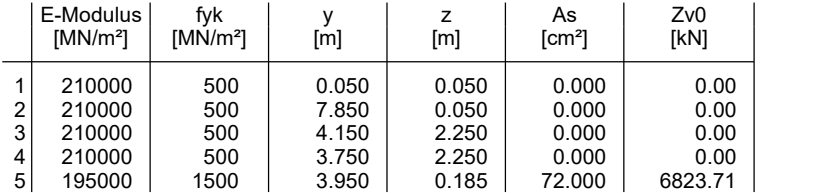

The e-modulus is used for prestressed steel layers only.

As Base reinforcement<br>Zv0 Prestressing force of

Prestressing force of a prestressed steel layer

y, z coordinates of reinforcement<br>As Base reinforcement

3. The bond internal forces with the **statically undetermined** part of P + CSR are necessary for the single design. They can also be taken from the listing.

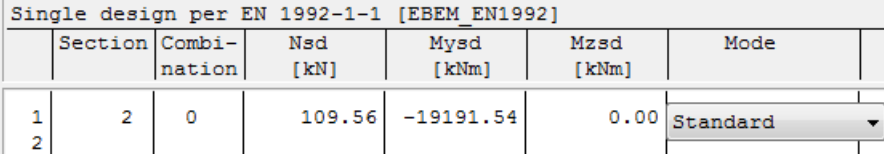

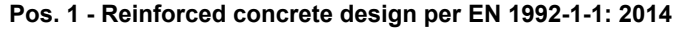

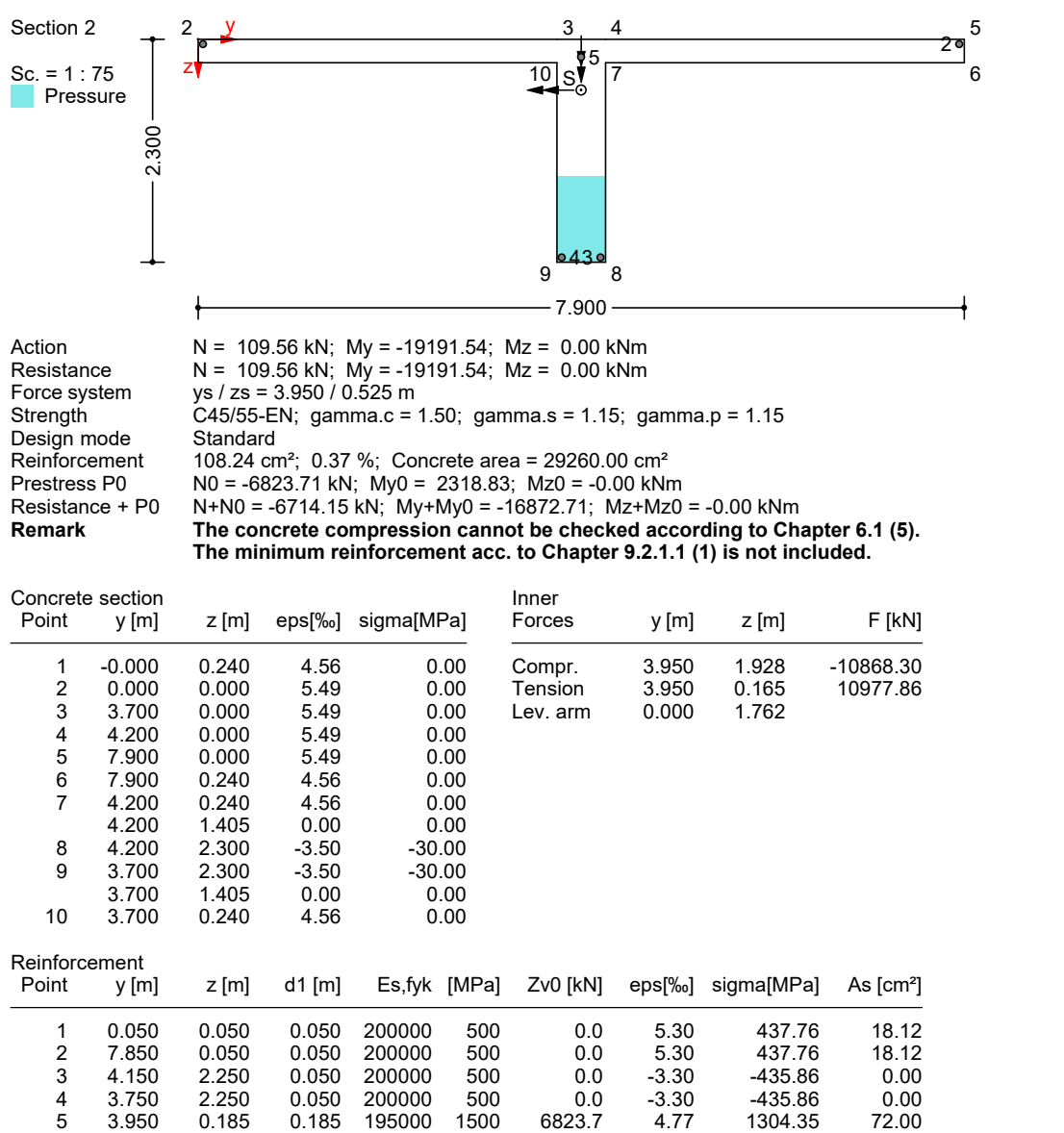

# **References**

Auslegungen des Deutschen Normenausschusses Bauwesen (NABau) zur DIN 1045-1. Stand: 1.6.2012 (Interpretation of the German Committee for Structural Engineering (NABau) as of 1 June 2012)

Bender, M.; Mark, P.

Zur Querkraftbemessung bei Kreisquerschnitten. Teil 1: Bauteile ohne Querkraftbewehrung. (Design of lateral forces in circular cross-sections. Part 1: Components without lateral force reinforcement.) Beton- und Stahlbetonbau 101 (2006), No. 2, pp. 87-93. Verlag Ernst & Sohn, Berlin 2006.

Bender, M.; Mark, P. Zur Querkraftbemessung bei Kreisquerschnitten. Teil 2: Bauteile mit Querkraftbewehrung. (Design of lateral forces in circular cross-sections. Part 2: Components with lateral force reinforcement.) Beton- und Stahlbetonbau 101 (2006), No. 5, S. 322-329. Verlag Ernst & Sohn, Berlin 2006. Bender, M.; Mark, P.; Stangenberg, F. Querkraftbemessung von bügel- oder wendelbewehrten Bauteilen mit Kreisquerschnitt. (Lateral force design of stirrup- or helix-reinforced components with circular cross-section.) Beton- und Stahlbetonbau 105 (2010), No. 7, pp. 421-432. Verlag Ernst & Sohn, Berlin 2010. BS EN 1990/NA:2009-06 UK National Annex to BS EN 1990:2002+A1:2005, Eurocode: Basis of structural design. Publisher: British Standards Institution (BSI). BSI Group, London 2009 BS EN 1992-1-1/NA:2015-07 UK National Annex to BS EN 1992-1-1:2004+A1:2014, Eurocode 2: Design of concrete structures – Part 1-1: General rules and rules for buildings. Publisher: British Standards Institution (BSI). BSI Group, London 2015. DAfStb-Richtlinie Wasserundurchlässige Bauwerke aus Beton (WU-Richtlinie). (Waterproof concrete structures (WU-Guideline)). Edition December 2017. Publisher: Deutscher Ausschuss für Stahlbeton, Berlin. Beuth Verlag, Berlin 2017. DIN EN 1990/NA:2010+A1:2012-08 National Annex – Nationally determined parameters – Eurocode: Basis of structural design. Publisher: DIN Deutsches Institut für Normung e. V. Beuth Verlag, Berlin 2012. DIN EN 1992-1-1/NA:2013+A1:2015-12 National Annex – Nationally determined parameters – Design of concrete structures – Part 1-1: General rules and rules for buildings. Publisher: DIN Deutsches Institut für Normung e.V. Beuth Verlag, Berlin 2015. DIN EN 1998-1/NA:2011-01 National Annex – Nationally determined parameters – Eurocode 8: Design of structures for earthquake resistance – Part 1: General rules, Seismic actions and rules for buildings. Publisher: DIN Deutsches Institut für Normung e.V. Beuth Verlag, Berlin 2011. DIN 488-1:2009-08 Reinforcing steels – Part 1: Grades, properties, marking. Publisher: DIN Deutsches Institut für Normung e.V. Beuth Verlag, Berlin 2009. EN 1990:2021 Eurocode: Basics of structural design. Publisher: CEN European Committee for Standardization, Brussels. Beuth Verlag, Berlin 2021. EN 1991-1-1:2002+AC:2009 Eurocode 1: Actions on structures – Part 1-1: General actions – Densities, self-weight, imposed loads for buildings. Publisher: CEN European Committee for Standardization, Brussels. Beuth Verlag, Berlin 2010. EN 1992-1-1:2004+A1:2014 Eurocode 2: Design of concrete structures – Part 1-1: General rules and rules for buildings. Publisher: CEN European Committee for Standardization, Brussels. Beuth Verlag, Berlin 2014. EN 1992-2:2005+AC:2008 Eurocode 2: Design of concrete structures – Part 2: Concrete bridges – Design and detailing rules. Publisher: CEN European Committee for Standardization, Brussels. Beuth Verlag, Berlin 2010. EN 1998-1:2004+AC:2009 Eurocode 8: Design of structures for earthquake resistance – Part 1: General rules, seismic actions and rules for buildings. Publisher: CEN European Committee for Standardization, Brussels. Beuth Verlag, Berlin 2009. Erfahrungssammlung des Normenausschusses Bauwesen (NABau) zu den DIN Fachberichten 101 und 102. Stand: 9.9.2011. Fingerloos, F.; Hegger, J.; Zilch, K. Eurocode 2 für Deutschland (Eurocode 2 for Germany). DIN EN 1992-1-1 Bemessung und Konstruktion von Stahlbeton- und Spannbetontragwerken – Teil 1-1: Allgemeine Bemessungsregeln und Regeln für den Hochbau mit Nationalem Anhang. (Design of Concrete Structures - Part 1-1: General Rules and Rules for Buildings with National Annex). Kommentierte Fassung. 1. Auflage 2012. Berichtigungen, Ergänzungen, Austauschseiten September 2013. (Commented version. 1st edition 2012. Corrections, additions, replacement pages September 2013). Beuth Verlag, Berlin 2012.

510

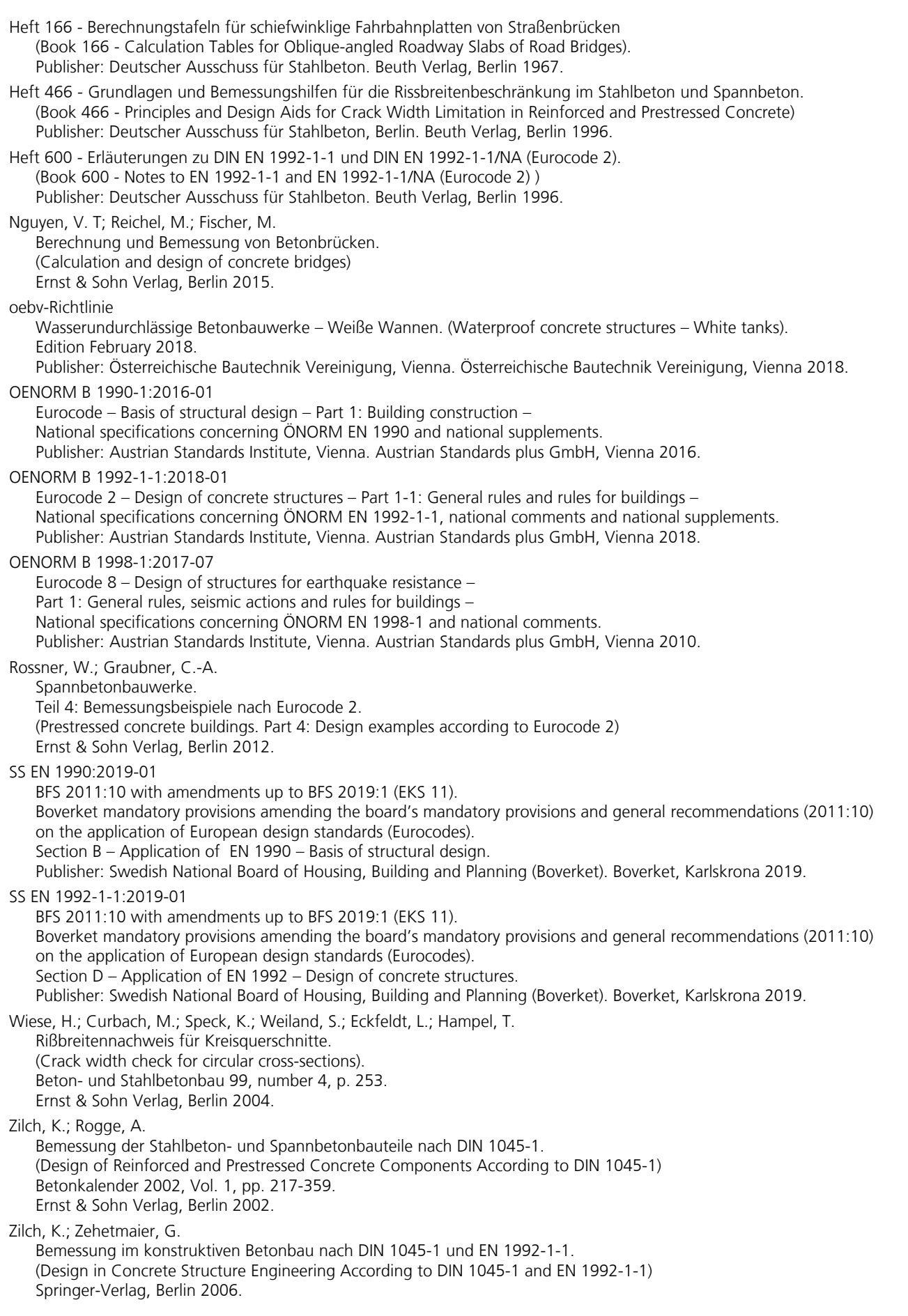

# **ENV 1992-1-1 Design**

# **Basics**

The design according to ENV 1992-1-1 (Eurocode 2) determines the structurally required reinforced concrete reinforcement for spatially stressed polygon or area sections. The checks are carried out at the ultimate limit states for bending with longitudinal force, for lateral forces and under torsion. To take into account differences in the lateral force design, the version of the Eurocode 2

- DIN V ENV 1992-1-1: 1991 (Germany) or
- UNI ENV 1992-1-1: 1991 (Italy)

can be set (analysis, settings).

The design is carried out subsequent to the static analysis by combining the calculated load cases into logical actions which are assigned partial safety factors and combination coefficients for the various design situations. This allows the program to automatically calculate the decisive design values.

Design specifications and reinforcement data are entered when defining the section. The design only applies to elements with materials *C12/15* to *C50/60*. You can control the actions, safety factors and combination coefficients as well as the scope of the log using the *Settings* option in the *Analysis* menu.

The design is normally carried out for the entire system. In the *ENV 1992-1-1 Design* folder of the database you can also perform a single design for user-defined section polygons or composite sections.

# **Input**

# **Actions and Design Situations**

The design values of the load are calculated based on the internal forces of the individual load cases and load case combinations. For this the existing load cases and load case combinations must be assigned to actions. This results in the desired design situations.

The following dialog is opened from the database or the *Settings* in the *Analysis* menu.

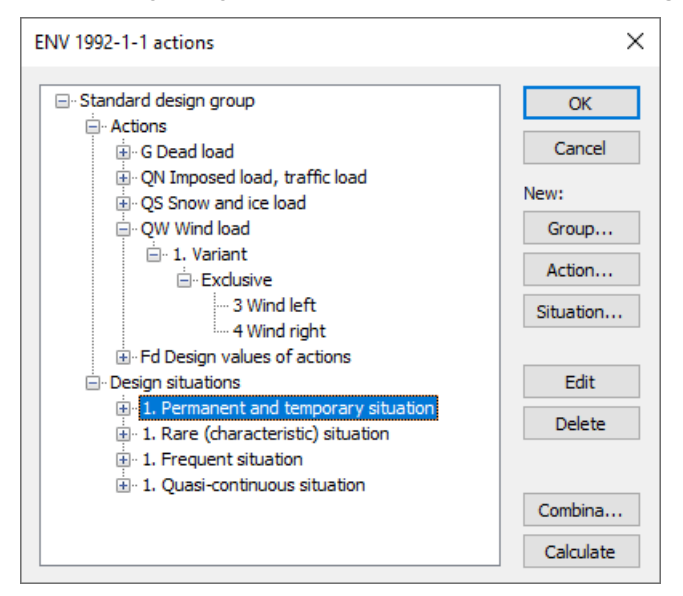

## **Action...**

Open the dialog for entering new actions:

- Permanent actions (G, GE, GH, P)
- Variable actions (QN, QS, QW, QT, QH, QD)
- Accidental actions (A)
- Design values of actions (Fd)
- The assigned load cases should contain a design-relevant set of loads with partial safety factors and combination coefficients (e.g. for nonlinear effects). They are combined exclusively.

### **Group...**

Open the dialog for entering a new design group. Optionally, particular actions and design situations can be defined for specific components (sections).

### **Situation...**

Open the dialog for entering new design situations.

### **Edit**

Open the Edit dialog for the selected action or situation.

### **Delete**

Delete the selected action or situation.

### **Combinations...**

Opens a dialog that contains the first 999,999 load case variants to be combined for the selected design situation and includes an option to create load groups for selected variants. These variants can be used for second-order theory analysis or nonlinear analysis.

### **Calculate**

Calculate the defined design situations. Once calculated, the extremal results (internal forces, support reactions) can be accessed for all combinations in the database. This allows you to evaluate the results without having to execute the checking module.

Each time you execute the checking module, all results will be automatically recalculated using the currently valid actions and then stored in the database for the elements to be checked.

# **Definition of an Action**

The illustration below shows an example of the dialog field for entering variable actions. The dialog fields for the other action types have a similar appearance.

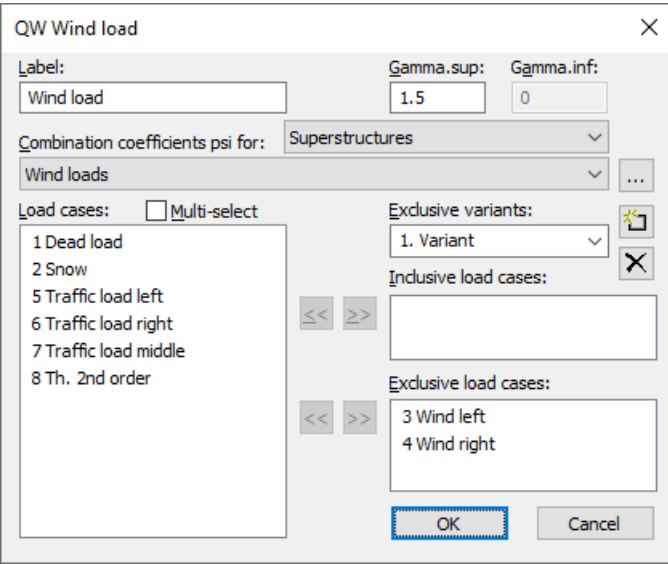

### **Label**

User-defined label for the action.

### **Gamma.sup**, **Gamma.inf**

Partial safety factors  $\gamma_{\sup}$  and  $\gamma_{\inf}$ .

### **Combination coefficients psi for:**

Input fields for selecting the combination coefficients for variable actions. The  $\sim$  button allows you to view and modify the selected combination coefficients  $\psi_0^{}$ ,  $\psi_1^{}$  and  $\psi_2^{}$ .

### **Load cases**

List of the possible load cases or load case combinations. Select items by highlighting them and clicking the  $2$  button or use drag & drop.

### **Multi-select**

Load cases and combinations can be added to the actions more than once.

### **Exclusive variants**

Variable actions may consist of multiple exclusive variants that are mutually exclusive. The variants themselves contain both inclusive and exclusive parts. You can add or delete action variants by clicking the  $\mathbb{H}$  or  $\mathbb{M}$  buttons.

### **Inclusive load cases**

Selected load cases and combinations that can have a simultaneous effect.

### **Exclusive load cases**

Selected load cases and combinations that are mutually exclusive.

# **Partial Safety Factors**

The partial safety factors are preset to the default values according to ENV 1992-1-1. Different values can be stored for the partial safety factors of the construction materials if necessary. In version 6.12 or higher, the partial safety factors for actions are specified when defining the actions. These factors appear in the table for compatibility reasons only and therefore cannot be modified.

# **Section Input**

# **Base Values**

The section input includes all specific definitions for the bending and lateral force design. Depending on the analysis setting, the input dialog *ENV-D* (Germany) or *ENV-I* (Italy) is available according to the national edition of the ENV 1992-1-1 that was selected.

An overview of the design specifications can be accessed in the *ENV 1992-1-1 Design* section of the database.

## **Design for M, N**

Perform bending design for this section.

### **Design for lateral force**

Perform lateral force design for this section.

### **Design for torsion**

Perform torsional design for this section.

### **Mode**

- *Standard*: Standard design mode for bending with normal force throughout the load range. Reinforcement will be calculated in the tensile section to the greatest degree possible.
- *Symmetrical*: Design for symmetrical reinforcement. As opposed to the standard mode, all of the reinforcement layers will be increased if a reinforcement increase is necessary. The predefined ratios between the reinforcement layers will not be affected.
- *Compression member*: For compression members, a symmetrical design is carried out taking into account the minimum reinforcement according to ENV 1992-1-1.

### **Alternative concrete**

This value is necessary to perform a design according to the standard if the material type *Beton* is selected.

### **Effective height**

Effective static height for the lateral force design of area sections [m].

### **Truss angle cot Theta**

Concrete strut angle according to ENV 1992-1-1, Chapter 4.3.2.4.4 (method with variable strut angle).

### **Bending reinforcement Asl according to picture 4.12**

The bending tensile reinforcement to be taken into account according to Chapter 4.3.2.3, Figure 4.12 [cm²].

### **Automatic extension of Asl to**

You can optionally specify a maximum value for areas and the program will automatically increase the above input value until that maximum value is reached in order to avoid stirrup reinforcement [cm²].

### **Quality of stirrups**

- 420S: Reinforcing rod with  $f_{\text{vk}}$  = 420 MN/m<sup>2</sup>
- *500A*: Reinforcing rod with  $f_{\text{v}k}$  = 500 MN/m<sup>2</sup>
- *500M*: Reinforcing mesh with  $f_{\text{vk}}$  = 500 MN/m<sup>2</sup>
- *General*: Freely definable steel quality [MN/m²]

### **Design like slabs**

Beams are treated as slabs, meaning that, according to Chapter 4.3.2.3, no minimum lateral force reinforcement is determined.

### **More than 50 % of the field reinforcement is staggered.**

Switch for determining the coefficient *k* in Chapter 4.3.2.3, Equation (48.1).

# **Shear Section**

For polygon sections, additional section dimensions are required for the lateral force and torsion design according to ENV 1992-1-1. These dimensions are explained in the following. In case of sections with a shape that differs from a rectangle, the dimensions suggested by the program should be reviewed.

## **Width**

Section width for calculating the lateral force load-bearing capacity for  $\mathcal{Q}_{_{\mathbf{Z}}}$  [m].

# **Height**

Section height for calculating the lateral force load-bearing capacity for  $\mathcal{Q}_{\mathbf{y}}$  [m].

# **Effective height**

Effective static height for calculating the lateral force load-bearing capacity for  $\mathcal{Q}_{\mathrm{z}}$  [m].

## **Effective width**

Effective static width for calculating the lateral force load-bearing capacity for  $\mathcal{Q}_{\mathbf{y}}$  [m].

## **Core section Ak= z1 \* z2**

Area that is enclosed by the center line of a thin-walled hollow section (including hollow inner areas) for the calculation of the torsional reinforcement [m²].

### **teff**

The equivalent wall thickness *t* of the torsion section according to Section 4.3.3.1 [m].

### **Box section**

Switch for determining the effectiveness factor  $v$  for torsion and combined load according to Section 4.3.3.1 or 4.3.3.2.

# **Analysis Settings**

The following dialog field can be accessed using the *Settings* option of the *Analysis* menu.

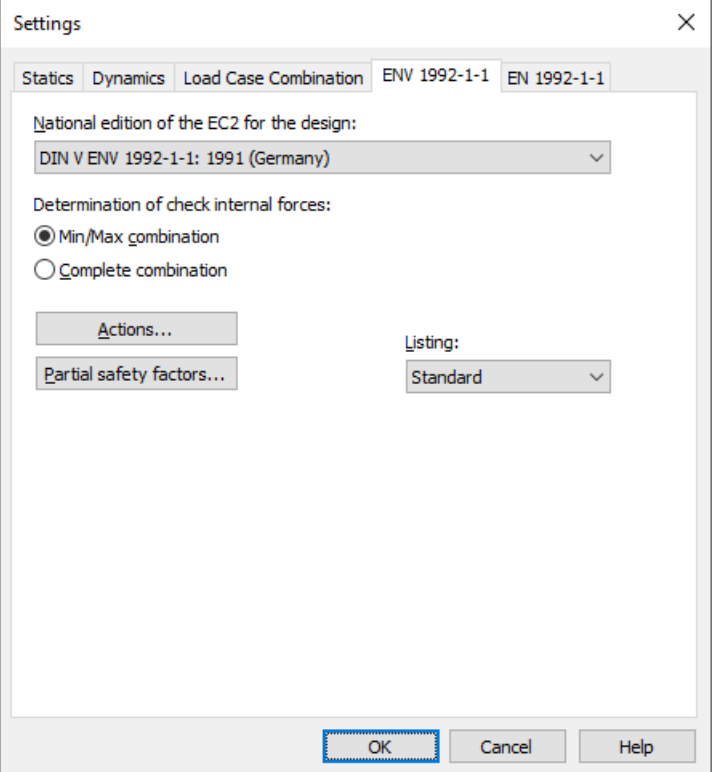

### **National edition of the ENV 1992-1-1 for the design**

To take into account differences in the lateral force design, the version of the Eurocode 2

- DIN V ENV 1992-1-1: 1991 (Germany) or
- UNI ENV 1992-1-1: 1991 (Italy)

can be set.

### **Actions...**

Open the dialog for describing actions.

### **Determination of the check internal forces**

• *Min/Max combination*

The minimum and maximum values are determined for each component of the internal forces in compliance with the combination rule. Together with the associated values, these form the check internal forces.

• *Complete combination* To determine the check internal forces, all possibilities of interaction of actions resulting from the combination rule are taken into account.

The differences between the two methods are explained in more detail in the section *EN 1992-1-1 Design > Check internal forces*.

### **Partial safety factors...**

Open the dialog for modifying partial safety factors.

### **Listing**

- *No*: No log is generated by the design program.
- *Standard*: A log with a tabular output of design internal forces and the required reinforcements is created during calculation.
- *Detailed*: This log differs from the standard log by additionally listing the internal forces of the check combination.

# **Single Design**

The single design function allows you to analyze individual section polygons separately from the whole system using predefined internal forces. The following data needs to be entered in the *Single Design* table, which is located in the *ENV 1992-1-1 Design* folder of the database.

### **Section**

Number of the section to be designed.

## **fck**

Concrete strength according to ENV 1992-1-1 in  $[MPa] \equiv [MN/m^2]$ .

### **Combination**

Design situation according to Table 2.3.

- *0*: Permanent and temporary design situation.
- *1*: Accidental design situation.

### **Nsd, Mysd, Mzsd**

Internal forces that are designed.

## **Mode**

- *Standard*: Standard design mode for bending with normal force throughout the load range. Reinforcement will be calculated in the tensile section to the greatest degree possible.
- *Symmetrical*: Design for symmetrical reinforcement. As opposed to the standard mode, all of the reinforcement layers will be increased if a reinforcement increase is necessary. The predefined relationships between the reinforcement layers will not be affected.
- *Compression member*: For compression members, a symmetrical design is carried out taking into account the minimum reinforcement according to Section 5.4.1.2.
- *Strains*: Determine strain state for existing reinforcing steel layers.
- *Inactive*: Design disabled.

The calculation can be carried out while the input table is open using the *Single Design* or *Page Preview* menu item.

# **Checks at the Ultimate Limit States**

The checks at the ultimate limit state are carried out according to ENV 1992-1-1, Section 2.3.2.1 using a comparison of the design value of the load  $S_{\rm d}$  with the corresponding design value of the resistance  $R_{\rm d}$ . The requirements according to the safety concept ENV 1991 are considered to be met when

$$
S_{\rm d} \leq R_{\rm d} \tag{1}
$$

The design values are combined as follows:

- permanent and temporary design situations (fundamental combination)

$$
\sum \gamma_{G,j} G_{k,j} + \gamma_{Q,1} Q_{k,1} + \sum_{i>1} \gamma_{Q,i} \psi_{0,i} Q_{k,i}
$$
\n
$$
(2)
$$

- accidental design situations

$$
\sum \gamma_{GA,j} G_{k,j} + A_d + \psi_{1,1} Q_{k,1} + \sum_{i>1} \psi_{2,i} Q_{k,i}
$$
\n(3)

with

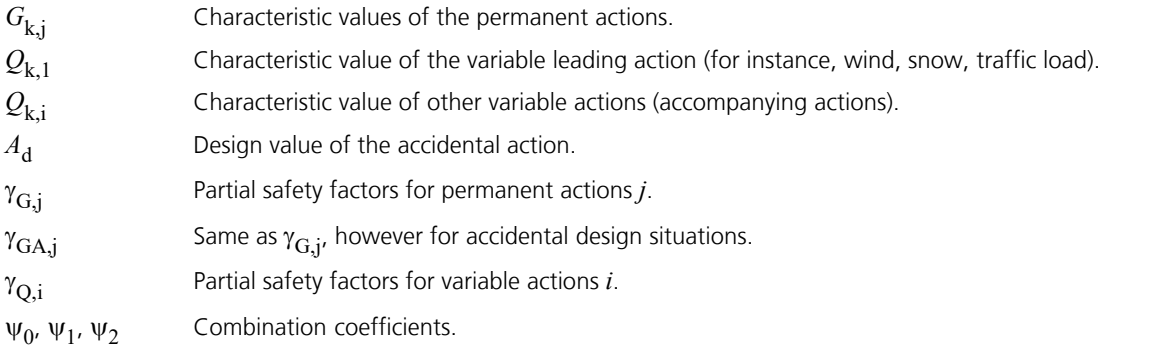

Information regarding the magnitude of the partial safety factors can be found in ENV 1992-1-1, Sections 2.3.3.1 and 2.3.3.2. The combination coefficients are given in the guideline for application of Eurocode 2, Deutscher Ausschuss für Stahlbeton (German Committee for Reinforced Concrete).

The design value of the resistance  $R_{\rm d}$  is, along with the section geometry, dependent on the material strengths and the corresponding safety factors:

 $R_{\rm d} = f$  (*section*;  $f_{\rm ck}$  /  $\gamma_{\rm c}$ ;  $f_{\rm yk}$  /  $\gamma_{\rm s}$ )

with

 $f_{\rm ck}$ ,  $f_{\rm vk}$  Characteristic strengths of concrete and reinforcing steel.

 $\gamma_c$ ,  $\gamma_s$ Partial safety factors for concrete and reinforcing concrete.

The combination of the actions according to equations (2) and (3) is carried out each for the entire internal force space. The minimum and maximum values of all internal force components and their corresponding components are thus available as results. The calculation of the design internal forces is carried out in the same way as the computation for the EN 1992-1-1. The design internal forces are determined separately for the fundamental and accidental combination. The reinforcement is calculated as the extreme value of both combinations.

The following checks are available:

- Bending with longitudinal force (chapter 4.3.1).
- Lateral force (chapter 4.3.2).
- Torsion and combined stressing (chapter 4.3.3).

# **Material Properties**

The design program makes use of the parabola-rectangle diagram, which represents the preferred idealization of the characteristic curve of concrete.

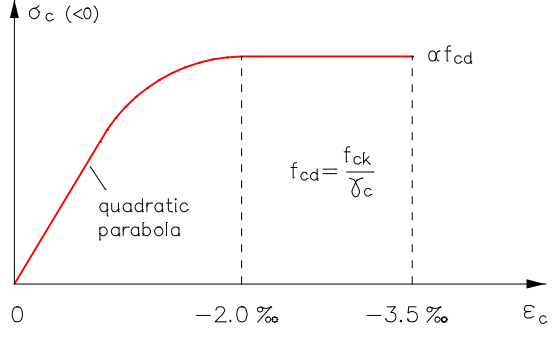

*Stress-strain curve for concrete*

The limit compression  $\varepsilon_{\rm cu}$  is -3.5 ‰. The maximum value of the concrete compressive stress is determined by

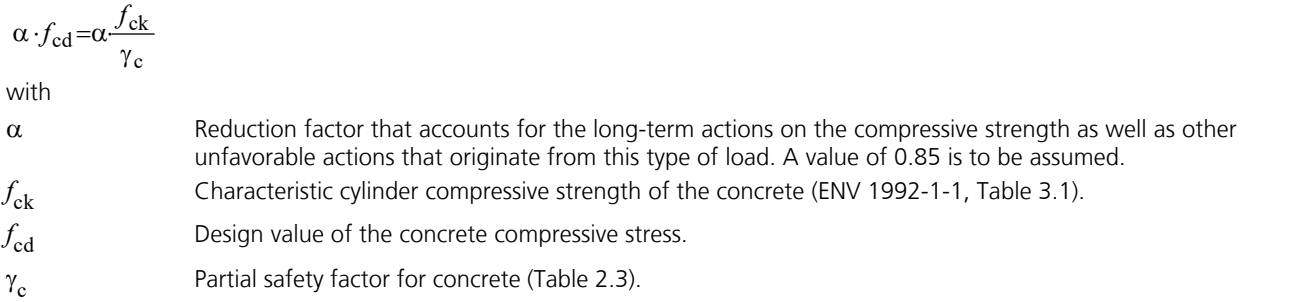

The characteristic curve for the reinforcing or prestressing steel shown in the following illustration is based on the ideal elastic-plastic method. According to ENV 1992-1-1 the steel strain is not limited in this case. The given limit strain of  $\varepsilon_{\rm s}$  = 20 ‰ is specified in the DAfStb's (German Committee of Reinforced Concrete) guideline for the application of Eurocode 2.

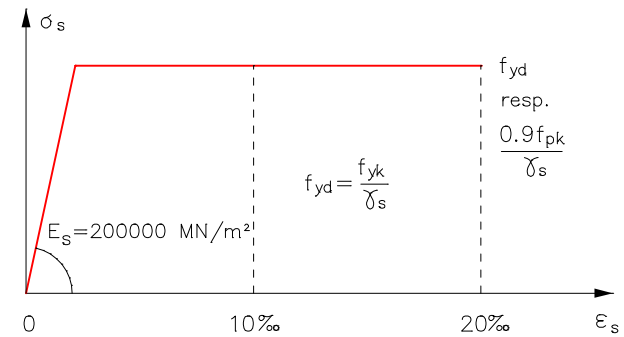

*Stress-strain curve for reinforcing or prestressing steel*

With

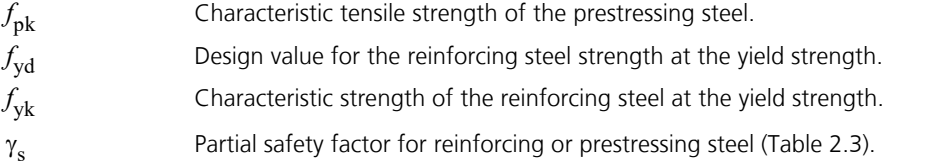

# **Design for Bending and Longitudinal Force**

The reinforcement required is determined iteratively based on the formulation of equilibrium conditions as well as the limit strain curve depicted in this illustration.

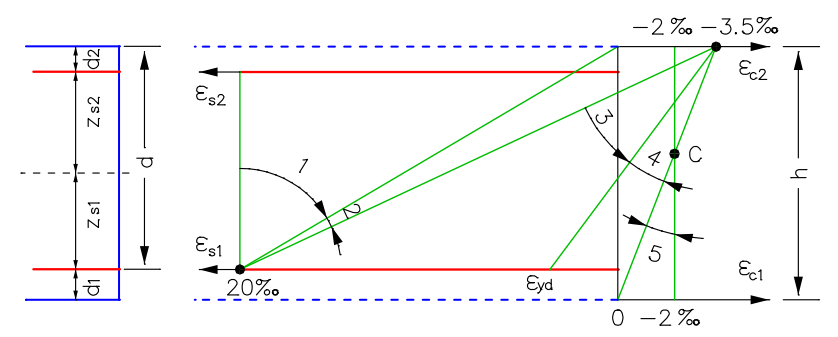

### *Strain areas for the design*

You can control the result of the design by specifying the reinforcement geometry and choosing one of three design modes:

### **Mode Standard**

This is the standard design mode for bending with longitudinal force throughout the entire load area. Reinforcement will be calculated in the tensile section to the greatest degree possible. For reasons of economy and to limit the compressive zone height according to ENV 1992-1-1, Section 2.5.3.4, the compressive reinforcement is determined in strain area 3. As a result, the following applies to the steel strain  $\varepsilon_{\mathsf{S}1}^{}$ :

$$
\varepsilon_{s1} \ge \max\biggl(\varepsilon_{yd}, \frac{3.5}{x/d} - 3.5\biggr) \quad \text{[%o]}
$$

with

 $\varepsilon_{\text{yd}}$ The steel strain associated with the design value for strength  $f_{\text{vol}}$ . *x/d* **Referenced compressive zone height.** £ 0.45 for concrete qualities of *C12/15* to *C35/45*.

£ 0.35 for concrete qualities of *C40/50* and higher.

The procedure in strain areas 4 and 5 is the same as with symmetrical design.

### **Mode Symmetrical**

In contrast to the standard design, the reinforcement will be applied at all predefined locations in all strain areas, if necessary. The specified ratios between the reinforcement layers will not be affected.

### **Mode Compression member**

The design is performed symmetrically. Additionally, the required minimum reinforcement for columns and compression members according to Section 5.4.1.2 is determined:

 $A_{\text{s,min}} = 0.15 \text{ N}_{\text{sd}} / f_{\text{yd}} \ge | 0.003 | A_{\text{c}}$ 

with

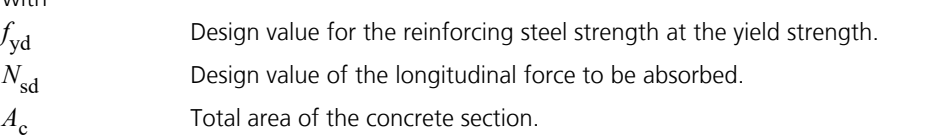

# **Design for Lateral Force and Torsion**

The design for lateral force and torsion includes the determination of the lateral force reinforcement and the check of the concrete struts according to ENV 1992-1-1, Chapters 4.3.2 and 4.3.3.

The following special conditions apply:

- The angle of the lateral force reinforcement is assumed to be 90°.
- The minimum reinforcement according to Section 5.4.2.2 of the standard is included in the calculated stirrup reinforcement of beams. For areas no minimum reinforcement is determined.
- For beams and design objects, the shear design is performed separately for the  $\mathcal{Q}_{\rm y}$  and  $\mathcal{Q}_{\rm z}$  lateral forces.
- Slab and shell elements are designed for the lateral force  $q_r$  =  $\sqrt{(q_x^2+q_y^2)}$ . Depending on which has a negative effect, either the principal compressive force or principal tensile force is used for the associated longitudinal force.
- There is **no** reduction of the action from loads near supports as specified in Chapter 4.3.2.2, Section (9) through (11).
- For beam elements, the decisive values of the equivalent rectangle are determined by the user independently of the normal section geometry.
- According to Chapter 4.3.2.4.4 (2), the value *z* (inner lever arm) is assumed to be  $z = 0.9 d$ .
- A reduction of *V*rd2 according to equation (4.15) is **not** carried out.
- For torsion with bending and/or longitudinal force, the principal compressive stresses are **not** checked according to Chapter 4.3.3.2.2 (2).

# **Serviceability Limit States**

No checks are carried out for the serviceability limit state. If defined, the program does calculate, however, the design values for the following situations:

Rare (characteristic) situations

$$
\sum_{j\geq 1} G_{k,j} + P_k + Q_{k,1} + \sum_{i>1} \Psi_{0,i} \cdot Q_{k,i}
$$

• Frequent situations

$$
\sum_{j\geq 1} G_{k,j} + P_k + \psi_{1,1} \cdot Q_{k,1} + \sum_{i>1} \psi_{2,i} \cdot Q_{k,i}
$$

- Quasi-continuous situations
	- $\sum_{j\geq 1} G_{k,j} + P_k + \sum_{i\geq 1} \Psi_{2,i} \cdot Q_{k,i}$  $+ P_{k} + \sum \psi_{2,i} \cdot Q_{k,i}$  $i \geq 1$  $k, j + Fk + \sum \Psi_{2,i} \cdot Q_{k,i}$ *j* ≥1 *i* ≥1  $G_{k,i} + P_k + \sum \psi_{2,i} \cdot Q_{k,i}$

# **Results**

The extremal values of the internal forces, support reactions, deformations and soil pressures are saved for all design situations.

The log lists design internal forces and required reinforcement for each result location. If a compression reinforcement results for primarily bending, then this is marked with a "\*".

# **Bending Reinforcement**

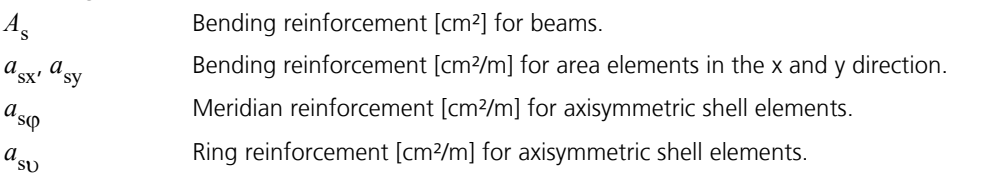

# **Reinforcement from lateral force**

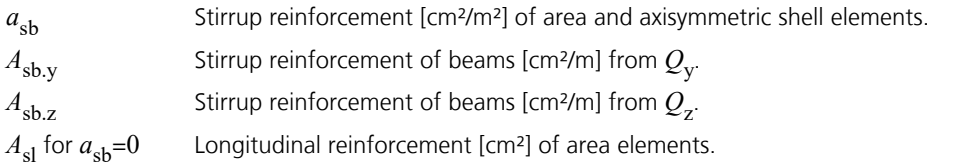

# **Torsion reinforcement**

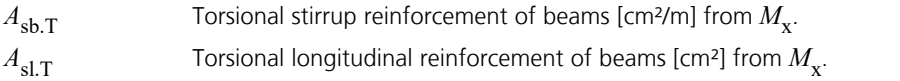

# **Design values**

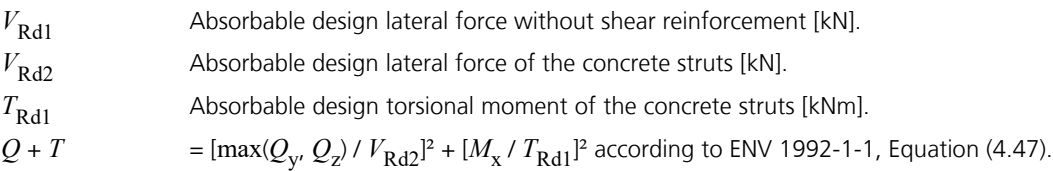

# **Example - Two-Span Girder with Cantilever**

The following example illustrates the analysis of the two-span girder with cantilever shown. The system corresponds to example 6 from' *Beispiele zur Bemessung von Betontragwerken nach EC2'* (Examples of Design of Concrete Structures According to EC2), *Deutscher Beton-Verein*.

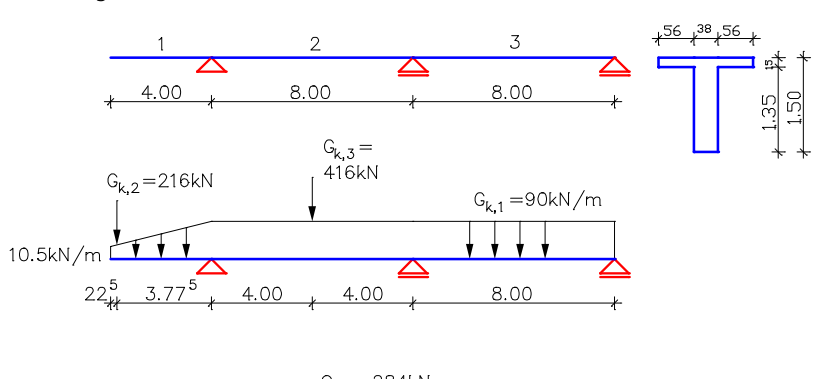

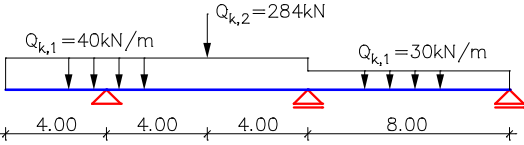

*System and load of the reinforced concrete girder*

The characteristic values of the permanent loads  $G_{\rm k,1}$  to  $G_{\rm k,3}$  and the variable loads  $\mathcal{Q}_{\rm k,1}$  and  $\mathcal{Q}_{\rm k,2}$  are provided in the illustration. It is important to note that the variable loads are effective independent of one another. The partial safety factors and combination coefficients used as well as the definition of the actions with respect to the seven individual load cases can be taken from the following program printout.

### **Reinforced concrete design per DIN V ENV 1992-1-1: 1991 Eurocode 2**

#### **Partial safety factors material**

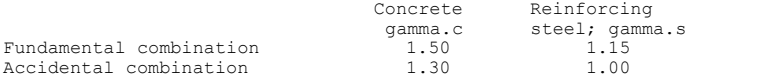

#### **ENV 1992-1-1 actions**

#### **Standard design group**

### **G - Dead load 1**

Gamma.sup / gamma.inf =  $1.35$  / 1 Load cases

---------- 1 Dead load Gk,1

### **G - Dead load 2**

Gamma.sup / gamma.inf = 1.35 / 1 Load cases

---------- 2 Dead load Gk,2

### **G - Dead load 3**

Gamma.sup / gamma.inf = 1.35 / 1 Load cases ---------- 3 Dead load Gk,3

#### **QN - Imposed load, traffic load 1**

Gamma.sup / gamma.inf =  $1.5$  / 0

Combination coefficients for: Superstructures Traffic loads on ceilings - Living rooms; Office rooms; Sales rooms to 50 m<sup>2</sup>; to 50 m²; Halls; Balconies; Rooms in hospitals Psi.0 / Psi.1 / Psi.2 = 0.7 / 0.5 / 0.3

Load cases 1. Variante, inclusive

```
---------------------------------
4 Traffic cantilever
<sub>3</sub> indice comments<br>5 Traffic span 1<br>6 Traffic span 1
         Traffic span 2
```
### **QN - Imposed load, traffic load 2**

```
Gamma.sup / gamma.inf = 1.5 / 0
Combination coefficients for: Superstructures
Traffic loads on ceilings - Assembly rooms; Garages and multi-storey car parks;
Gymnasiums; Bleachers; Halls in teaching buildings; Libraries, archives
Psi.0 / Psi.1 / Psi.2 = 0.8 / 0.8 / 0.5
Load cases 1. Variante, inclusive
---------------------------------
```
7 Traffic Qk,2

#### **1. Permanent and temporary situation**

G - Dead load 1<br>G - Dead load 2 G - Dead load 2 G - Dead load 3 QN - Imposed load, traffic load 1 QN - Imposed load, traffic load 2

Designing occurs for the extreme values of actions.

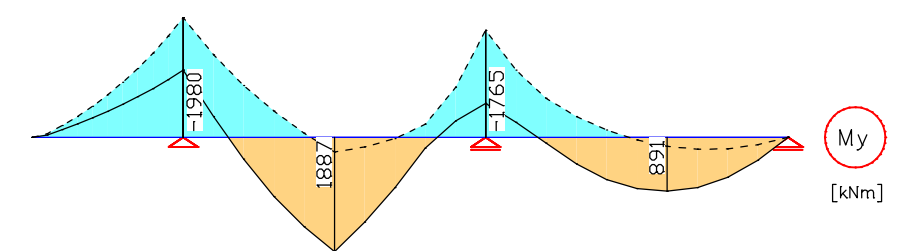

*Moment boundary curves [kNm], linear internal forces calculation without redistribution*

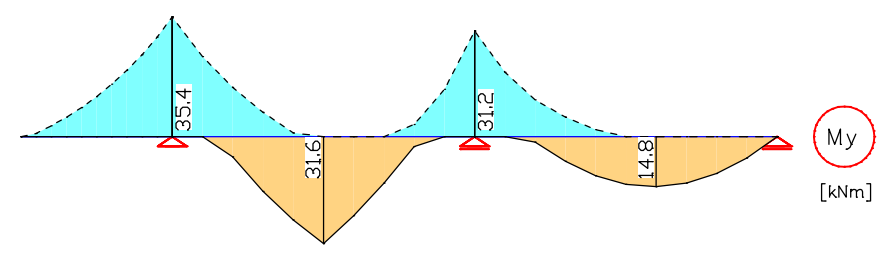

### *Corresponding bending reinforcement [cm²]*

The above illustrations show the calculated moment boundary curves of the girder for a linear internal force calculation and the resulting  $A_{\rm s}$  curves. There has been no redistribution of the column moments. The design settings and results are listed below.

#### **Properties for design**

```
fyk Quality of stirrups.
Theta Angle of concrete truss.
 (!) Constant angle as per interpretation no. 24 of NABau for DIN 1045-1.
 (*) Theta.V as per Eq. (73), Theta.T = 45° according to 10.4.2(2).
Se. Beton     Flexural  fyk St. Truss an.   Design      Asl  Pic. 4.12    > 50% Asl<br>design      [MPa]  cot Theta  like slab given  max [cm²] staggered<br>1 C30/37     Standard
```
### **Section geometry and beam reinforcement**

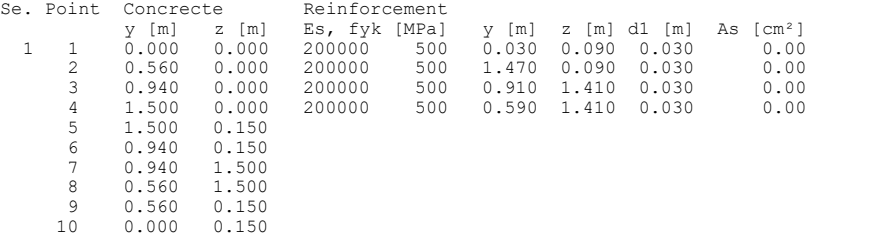

### **Beam bending reinforcement from ultimate limit state design**

Compression reinforcement is marked in the case of predominant bending through "\*".

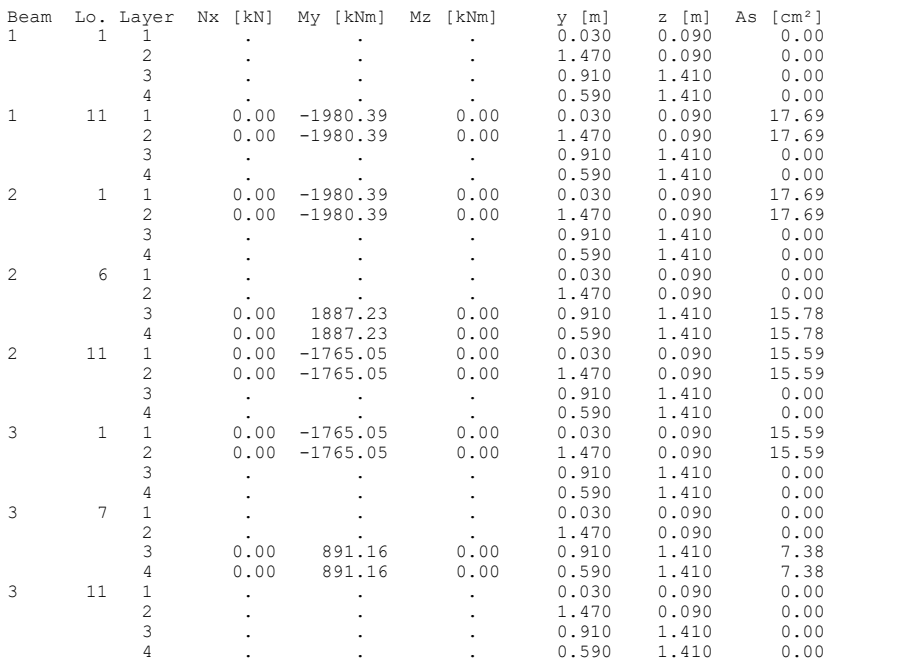

# **References**

Deutscher Ausschuss für Stahlbeton (German Committee for Reinforced Concrete)

Richtlinie zur Anwendung von Eurocode 2 - Planung von Stahlbeton- und Spannbetontragwerken (Guideline for the Application of Eurocode 2 – Planning of Reinforced Concrete and Prestressed Concrete Structures). Teil 1: Grundlagen und Anwendungsregeln für den Hochbau (Part 1: Fundamentals and Guidelines for Structural Engineering).

Beuth Verlag, Berlin 1993.

Deutscher Beton-Verein E.V.

Beispiele zur Bemessung von Betontragwerken nach EC2 (Examples for Design of Concrete Structures According to EC2). Bauverlag, Wiesbaden 1994.

DIN V ENV 1992-1-1:1992

Eurocode 2 - Planung von Stahlbeton- und Spannbetontragwerken (Eurocode 2 – Planning of Reinforced and Prestressed Concrete Structures). Teil 1: Grundlagen und Anwendungsregeln für den Hochbau (Part 1: Fundamentals and Guidelines for Structural Engineering). Reproduced in the Betonkalender Part II, 1995.

Geistefeldt, G.

Tragwerke aus bewehrtem Beton nach Eurocode 2 (DIN V ENV 1992 Teil 1-1) im Vergleich zu DIN 1045 und DIN 4227 (Structures made of Reinforced Concrete according to Eurocode 2 (DIN V ENV 1992 Part 1-1) as compared to DIN 1045 and DIN 4227). Werner-Verlag, Düsseldorf 1993.

Thürlimann, B.

Anwendungen der Plastizitätstheorie auf Stahlbeton (Vorlesungen) (Applying the Plasticity Theory to Reinforced Concrete (Lectures)). Institut für Baustatik und Konstruktion ETH Zürich 1983.

Wolfensberger, R.

Traglast und optimale Bemessung von Platten (Load and Optimal Design of Slabs). Technische Forschungs- und Beratungsstelle der Schweizerischen Zementindustrie, Wildegg, Dissertation, ETH Zürich 1964.

# **OENORM B 4700 Design**

# **Basics**

The reinforced concrete and prestressed concrete design as specified in OENORM B 4700, B 4750 and B 4753 is applicable for both building and bridge structures. Permitted structure models include 2D and 3D beam and area constructions. Prestressed structures can only be checked in the FEM module.

Differing components can be combined in a Structure model:

- Non-prestressed components
- Prestressed components with subsequent bond
- Prestressed components without bond
- Components with external prestressing
- Mixed-construction components

The design is carried out after the static calculation. As a part of this process, the calculated load cases are combined into logical action groups. The program will take into account the preset safety factors and combination coefficients for the defined action combinations to automatically calculate the decisive design internal forces for either the entire system or a group of selected elements.

The actions and check selection dialogs can be opened from the analysis settings. Detailed check specifications and reinforcement data must be entered during section definition.

The checks are limited to elements with materials *ÖC16/20* to *ÖC50/60*, *ÖNB40* and the general material type *ÖNBeton*.

For beams and design objects, all checks are carried out at the polygon section. For general notes on using design objects, refer to the relevant chapter in the manual.

In the *OENORM B 4700 Design* folder of the database you can also perform a single design for user-defined section polygons or composite sections.

The following paragraphs primarily cite the guidelines of standards B 4700 and B 4750. Reference to OENROM B 4753 is only made if it contains a different or complementary rule.

# **Input Actions and Design Situations**

The design values of the load are calculated based on the internal forces of individual load cases and load case combinations. For this the existing load cases and load case combinations must be assigned to actions. These actions are then used to establish the desired action combinations.

The following dialog is opened from the database or the *Settings* in the *Analysis* menu.

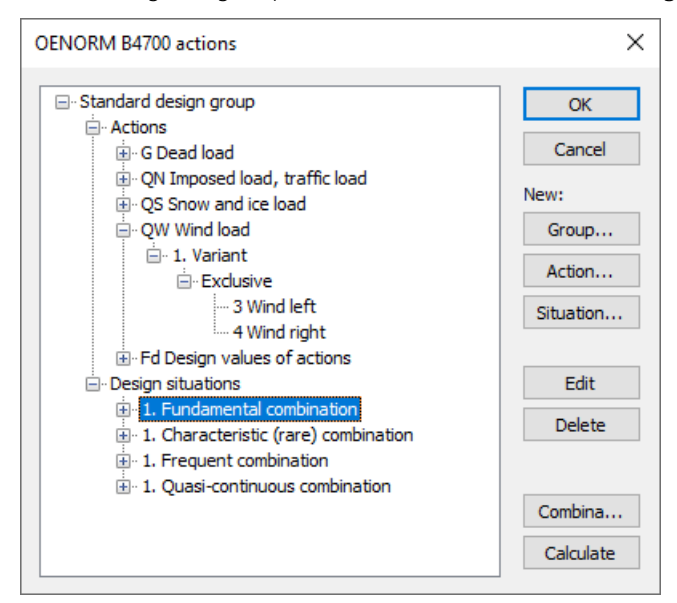

# **Action...**

Open the dialog for entering new actions:

- Permanent actions (G, GE, GH)
- Prestressing (P)
- Creep and shrinkage, relaxation (CSR1, CSR2) These actions are only available if a P action has been defined. In the combinations they are treated, along with P, as a single action.
- Variable actions (QN, QS, QW, QT, QH, QD)
- Accidental actions (A)
- Design values of actions (Fd)

The assigned load cases should contain a design-relevant set of loads with partial safety factors and combination coefficients such as for example a load group to take into account nonlinear effects. The selected load cases are combined exclusively.

### **Group...**

Open the dialog for entering a new design group. According to e.g. standard OENORM B 4015, Table 7, certain components (sections) may be designed with reduced imposed loads. Therefore, variable actions (Q) and design situations can be changed here.

### **Situation...**

Open the dialog for entering new action combinations. The combination must be classified as either a construction stage or a final state before starting any corresponding checks. For prestressed concrete structures with subsequent bond, you can specify that the tendons are still ungrouted.

### **Edit**

Open the Edit dialog for the selected action or combination.

### **Delete**

Delete the selected action or combination.

### **Combinations...**

Opens a dialog that contains the first 999,999 load case variants to be combined for the selected design situation and includes an option to create load groups for selected variants. These variants can be used for second-order theory analysis or nonlinear analysis.

### **Calculate**

Calculate the defined action combinations. Once calculated, the extremal results (internal forces, support reactions) can be accessed for all combinations in the database. This allows you to evaluate the results without having to execute the checking module. Each time you execute the checking module, all results will be automatically recalculated using the currently valid actions and then stored in the database for the elements to be checked.

The following table demonstrates how the action combinations are used in the various checks. The numbers refer to the chapters of the standards.

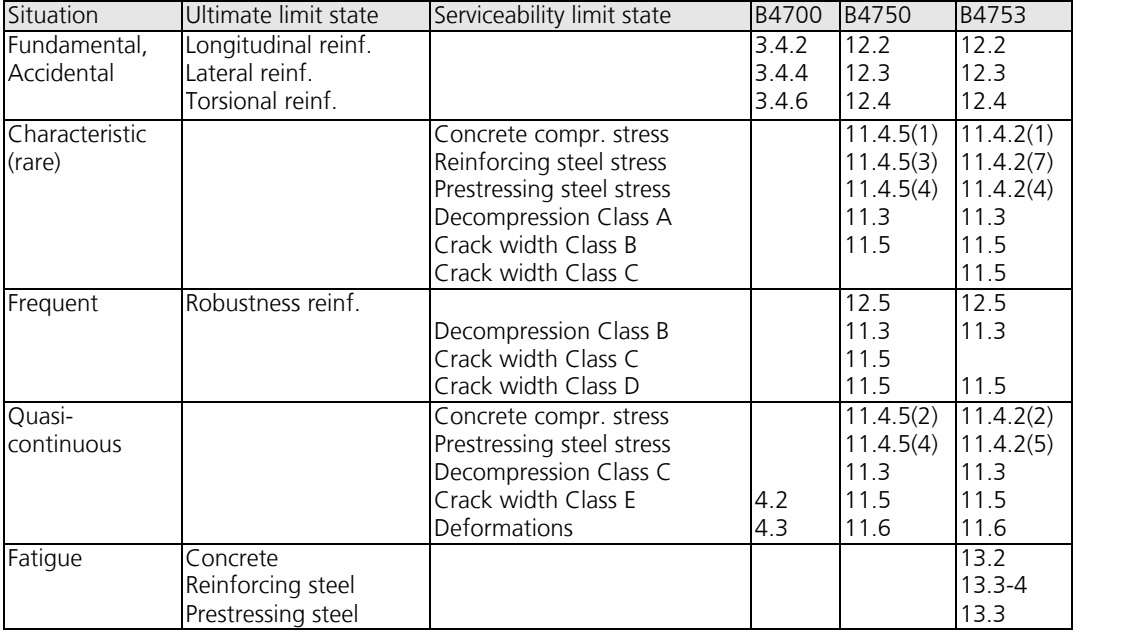

# **Definition of an Action**

The illustration below shows an example of the dialog field for entering variable actions. The dialog fields for the other action types have a similar appearance.

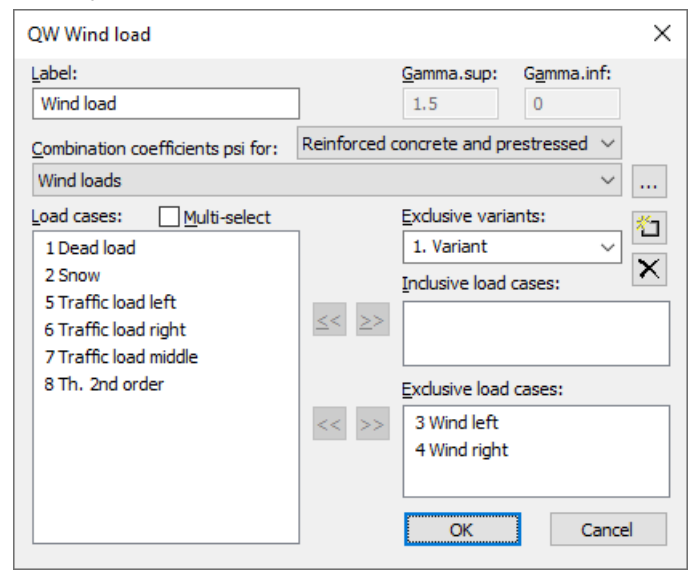

# **Label**

User-defined label for the action.

### **Gamma.sup**, **Gamma.inf**

Partial safety factors γ<sub>sup</sub> and γ<sub>inf</sub>.

## **Combination coefficients psi for:**

Input fields for selecting the combination coefficients for variable actions. The **button allows you to view and modify the** selected combination coefficients  $\psi_0$ ,  $\psi_1$  and  $\psi_2$ . Depending on the selection, the values according to B 4750, table 5, or B 4753, table 4, will apply.

### **Load cases**

List of possible load cases or load case combinations. You can choose an item from the list by selecting it and then clicking the  $\geq$  button or by using drag & drop.

### **Multi-select**

Load cases and combinations can be added to the actions more than once.

### **Exclusive variants**

Variable actions may consist of multiple exclusive variants that are mutually exclusive. The variants themselves contain both inclusive and exclusive parts. You can add or delete action variants by clicking the  $\mathbb{Z}$  or  $\mathbb{X}$  buttons.

### **Inclusive load cases**

Selected load cases and combinations that can have a simultaneous effect.

### **Exclusive load cases**

Selected load cases and combinations that exclude each other.

### **Prestressing loss from relaxation of prestressing steel**

The prestressing loss is defined as a constant percentage reduction of prestress.

### **CS as constant reduction of prestress**

As an alternative to defining CS load cases, you can allow for the effect of creep and shrinkage by defining a constant percentage reduction of prestress.

### **Internal prestressing**

Selected load cases that describe internal prestressing. The reactions of the individual load cases are added together.

### **External prestressing**

Selected load cases that describe external prestressing. The reactions of the individual load cases are added together.

# **Partial Safety Factors**

The partial safety factors of the construction materials are preset with the default values specified by OENORM B 4700, Tables 1 and 2, and can be modified if necessary. In version 6.12 or higher, the partial safety factors for actions are specified when defining the actions. These factors appear in the Partial Safety Factors dialog for compatibility reasons only and therefore cannot be modified.

# **Section Input**

The section inputs contain all of the specific settings made for checks in the ultimate limit and serviceability states. In addition to these specifications, the selected material properties and the properties of the reinforcing steel are also relevant for the design. An overview of the design settings can be accessed in the *OENORM B 4700 Design* section of the database.

# **Checks**

The following dialog is used to define which ultimate limit state and serviceability checks are available for the section. The analysis settings allow to override this selection for the entire structure.

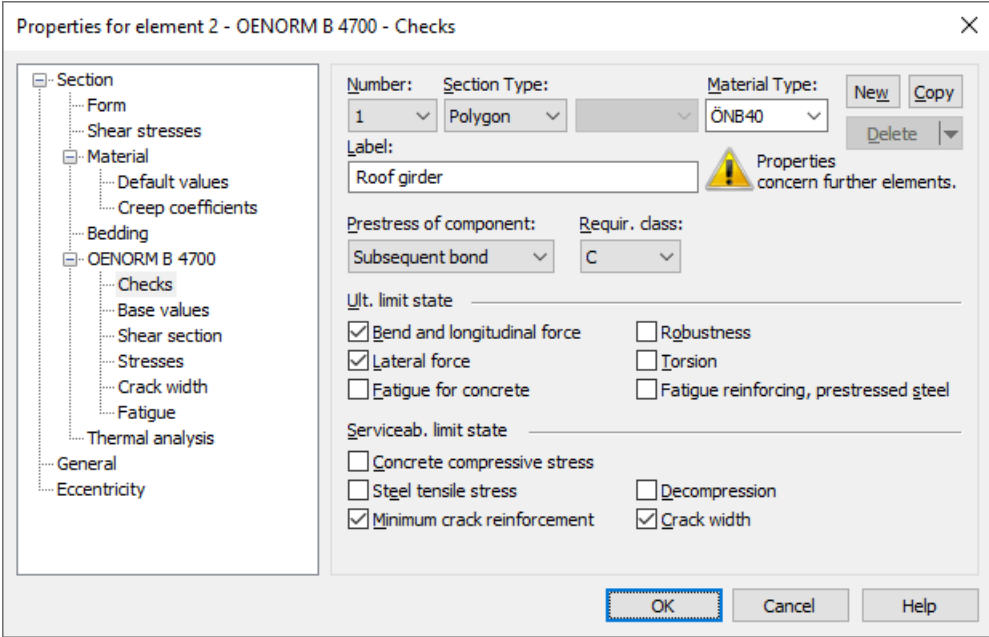

### **Prestress of component**

The type of prestressing can be selected for each section separately:

- *not prestressed*
- *subsequent bond*
- *without bond*
- *external*
- *mixed construction*

### **Reqirement class**

The check conditions for the decompression and crack width check are defined in OENORM B 4750, Chapter 3.7.3, Table 1, based on requirement classes A through F. OENORM B 4700 makes no reference to requirement classes, but instead defines the serviceability checks for the quasi-continuous combination. This check corresponds to a requirement class E classification.

# **Base Values**

The base values apply for ultimate limit state and serviceability checks.

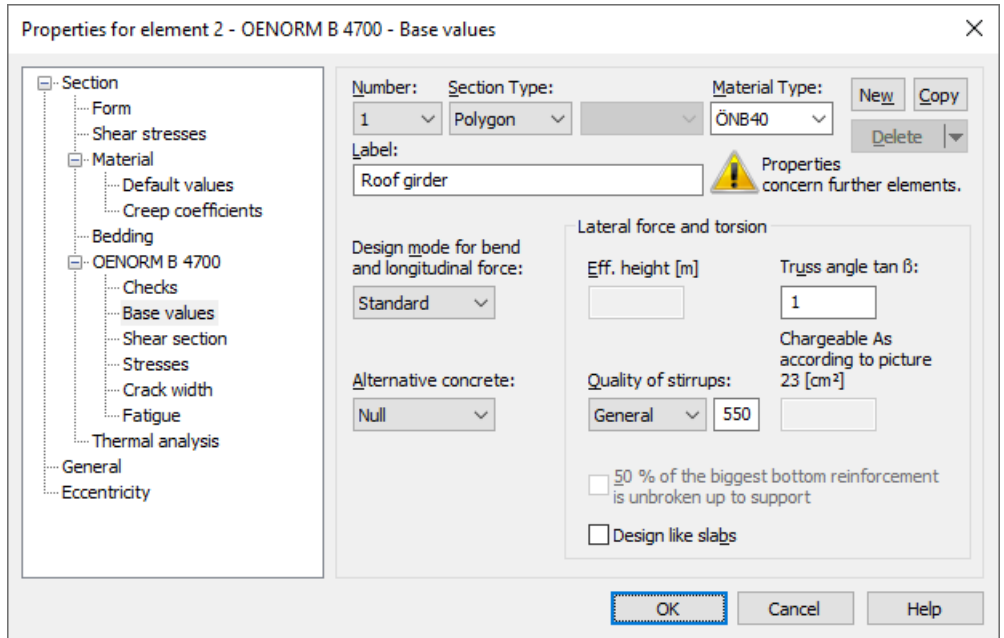

### **Design mode**

- *Standard*: Standard design mode for bending with normal force throughout the load range. Reinforcement will be calculated in the tensile section to the greatest degree possible.
- *Symmetrical*: Design for symmetrical reinforcement. As opposed to the standard mode, all of the reinforcement layers will be increased if a reinforcement increase is necessary. The predefined ratios between the reinforcement layers will not be affected.
- *Compression member*: For compression members, a symmetrical design is carried out with allowance for the minimum reinforcement according to OENORM B 4700, Chapter 3.4.9.2, Eq. (60).

### **Alternative concrete**

This value is necessary to perform a design according to the standard if the material type *Beton* or *ÖNBeton* are selected.

### **Effective height**

Effective static height for the shear design of area elements [m].

### **Truss angle tan ß**

Concrete strut angle according to OENORM B 4700, Chapter 3.4.4.2 (7).

### **50 % of the biggest bottom reinforcement is unbroken up to support**

Setting for components without diagonal tensile reinforcement (e.g., slabs) according to B 4700, Chap. 3.4.4.4.

### **Chargeable bending reinforcement according to picture 23**

Bending reinforcement to be added according to OENORM B 4700, Figure 23 [cm<sup>2</sup>].

### **Quality of stirrups**

- *420S*: Reinforcing steel BSt 420 according to OENORM B 4200-7 and B 4700, Tab. 5
- *500A*: Reinforcing steel BSt 500 according to OENORM B 4200-7 and B 4700, Tab. 5
- *500M*: Reinforcing steel M 500 according to OENORM B 4200-7 and B 4700, Tab. 5
- *General*: User-definable steel quality [MN/m²].

### **Design like slabs**

Beams or design objects are treated like slabs.

# **Shear Section**

For polygon sections, additional section dimensions are required for the lateral force and torsion design according to OENORM. These dimensions are explained in the following. In case of sections with internal prestressing or with a shape that differs from a rectangle, the dimensions suggested by the program should be reviewed.

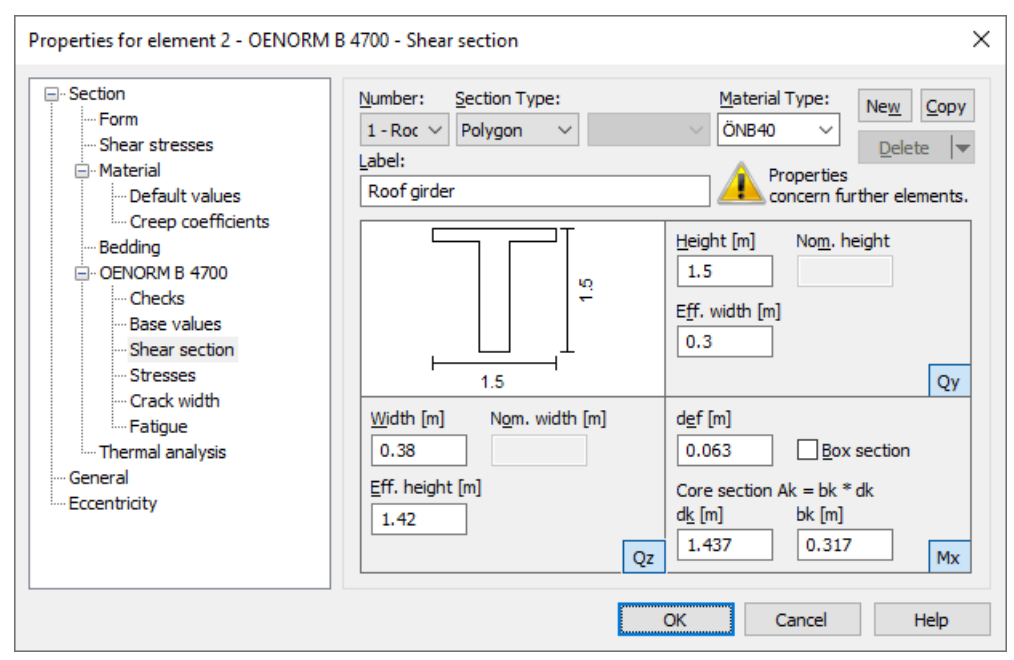

### **Width**

Section width for calculating the lateral force load-bearing capacity for  $\mathcal{Q}_{\mathsf{z}}$  [m].

### **Height**

Section height for calculating the lateral force load-bearing capacity for  $\mathcal{Q}_{\mathbf{y}}$  [m].

### **Effective height**

Effective static height for calculating the lateral force load-bearing capacity for  $\mathcal{Q}_{_{\mathbf{Z}}}$  [m].

### **Effective width**

Effective static width for calculating the lateral force load-bearing capacity for  $\mathcal{Q}_{\mathbf{y}}$  [m].

### **Nom. width, nom. height**

The nominal width or height of internally prestressed components as per OENORM B 4750, Chapter 12.3.4 (4) for including the duct diameter in the calculation of the lateral load-bearing capacity.

### **Core sectiont Ak = dk \* bk**

Dimensions of the core section for calculating the torsion reinforcement [m].

### **def**

The effective wall thickness of the torsion section according to OENORM B 4700, Figure 29 [m].

### **Box section**

Setting for checking the principal compressive stress according to OENORM B 4750, Chapter 12.4 (3).

# **Stresses**

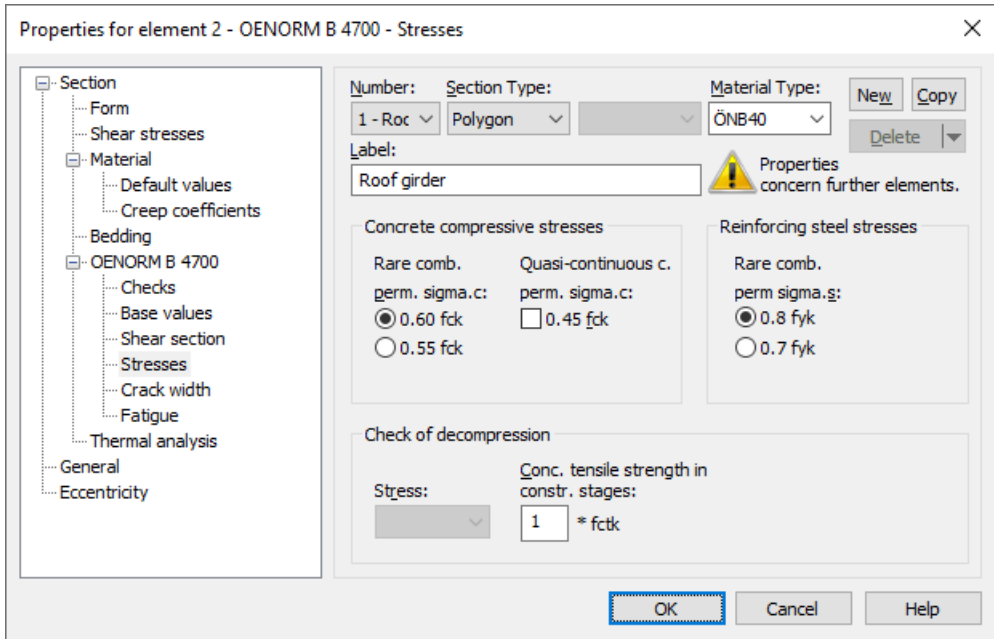

### **Concrete compressive stresses**

The concrete compressive stress  $\sigma_c$  must be limited to  $0.60\,f_{\rm ck}$  under the rare (characteristic) action combination according to OENORM B 4750, Chapter 11.4.5 (1). According to OENORM B 4753, Eq. (12), for uniaxial bending  $\sigma_{_{\rm C}}$  must be limited to  $0.55f_{ck}$ . To prevent disproportionate creep deformations, you should also maintain the limit  $0.45f_{ck}$  under the quasicontinuous action combination as per B 4750, Chapter 11.4.5 (2).

### **Reinforcing steel stresses**

The concrete steel stress  $\sigma_{_{\rm S}}$  must be limited to  $0.80\cdot f_{\rm yk}$  under the rare (characteristic) action combination as per OENORM B 4750, Chapter 11.4.5 (3). A limitation to 0.70 $\hat{f}_{\text{vk}}$  is required according to Eq. (18) of OENORM B 4753.

### **Decompression, Stress**

Decisive stress for the decompression check for area elements ( $\sigma_1$ ,  $\sigma_{\chi'}$ ,  $\sigma_y$ ).

### **Decompression, Concrete tensile strength**

Decisive tensile strength for the check of concrete tensile stresses during construction stages according to OENORM B 4750, Chapter 3.7.5, and B 4753, Chapter 11.4.2 (3).

# **Crack Width**

These specifications apply to the minimum crack reinforcement calculation and the crack width check through beam diameter limitation.

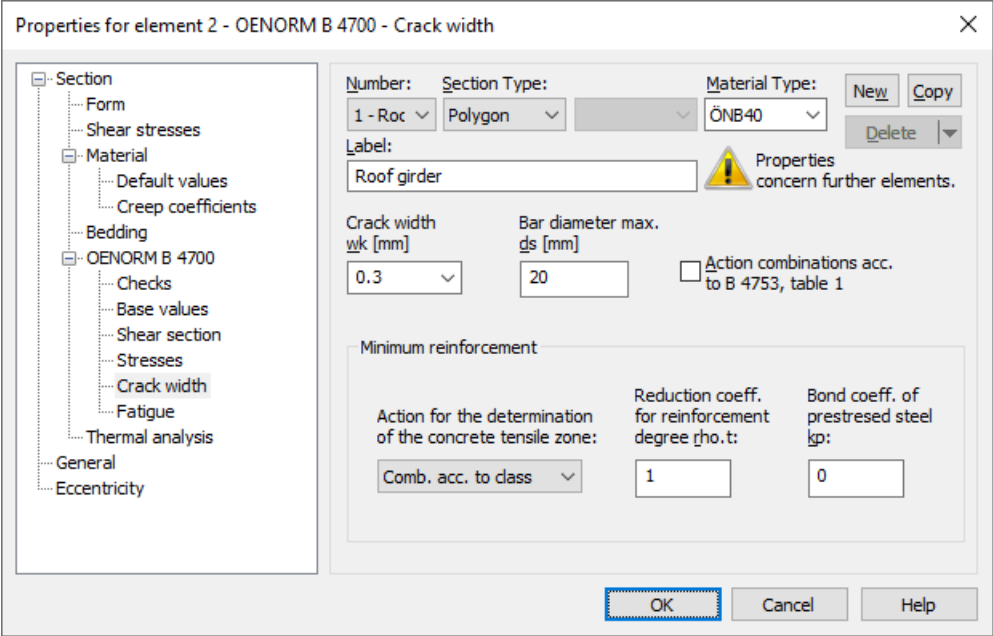

### **wk**

Calculation value of the crack width according to OENORM B 4700, Tables 8a and 8b or 9 and 10 [mm]. If this value deviates from the default values 0.15 mm or 0.30 mm, the program interpolates between the tables.

### **max. ds**

Largest existing bar diameter of the reinforcing steel reinforcement according to OENORM B 4700, Chapter 4.2.3 (3) [mm].

### **Action combinations acc. to B 4753**

For railway bridges the action combinations according to OENORM B 4753, Table 1, are decisive. It provides the use of the rare combination for requirement class C instead of the frequent combination as described in B 4750.

### **Determination of the concrete tensile zone**

You can specify the tensile section where the minimum crack reinforcement as per OENORM B 4700, Chapter 4.2.2 will be placed by selecting either an action combination (AC) or a restraint (bending, centrical tension).

### **Coefficient kp**

The bond coefficient  $k_{\rm p}$  according to OENORM B 4750, Chapter 11.5 (6), defines the extent to which prestressing steel as per Chapter 11.5 (5) can be taken into account for the minimum crack reinforcement. Data input is blocked for area elements since prestressing steel is normally not taken into account here.

### **Reduction coeff.**

This factor allows you to group all of the reductions of reinforcement level  $\rho$ , according to OENORM B 4700, Chapter 4.2.2, Sections (5) through (7).

# **Fatigue**

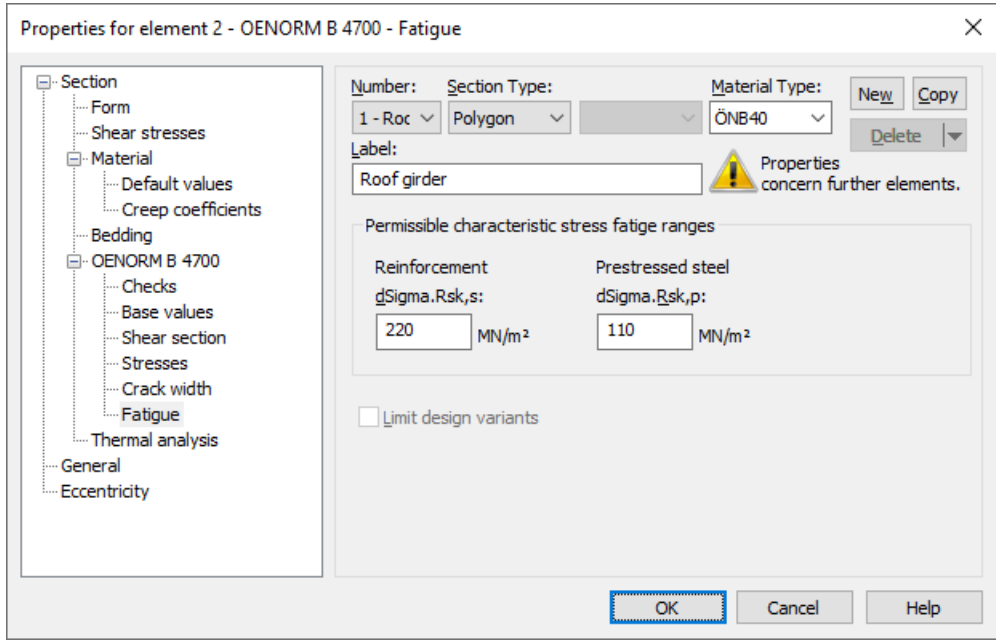

### **dSigma.Rsk,s**

Permissible characteristic stress range  $\Delta\sigma_{Rsk}$  of the longitudinal reinforcement and shear reinforcement according to OENORM B 4753, Chapter 13.3 / 13.4 [MN/m²]. The value specified in Chapter 13.3 (3) is suggested in the dialog.

### **dSigma.Rsk,p**

Permissible characteristic stress range  $\Delta\sigma_{Rsk}$  of the prestressing steel according to OENORM B 4753, Chapter 13.3 (4) [MN/m²]. The value for tendons in steel ducts is suggested in the dialog.

### **Limit design variants**

For area elements, the variants for determining the stress range can be limited to the corresponding sets of design internal forces. For more information see chapter '*Check Against Fatigue > Special Characteristic of Shell Structures*'.
# **Analysis Settings**

The *OENORM B 4700* dialog page can be opened using the *Settings* function of the *Analysis* menu.

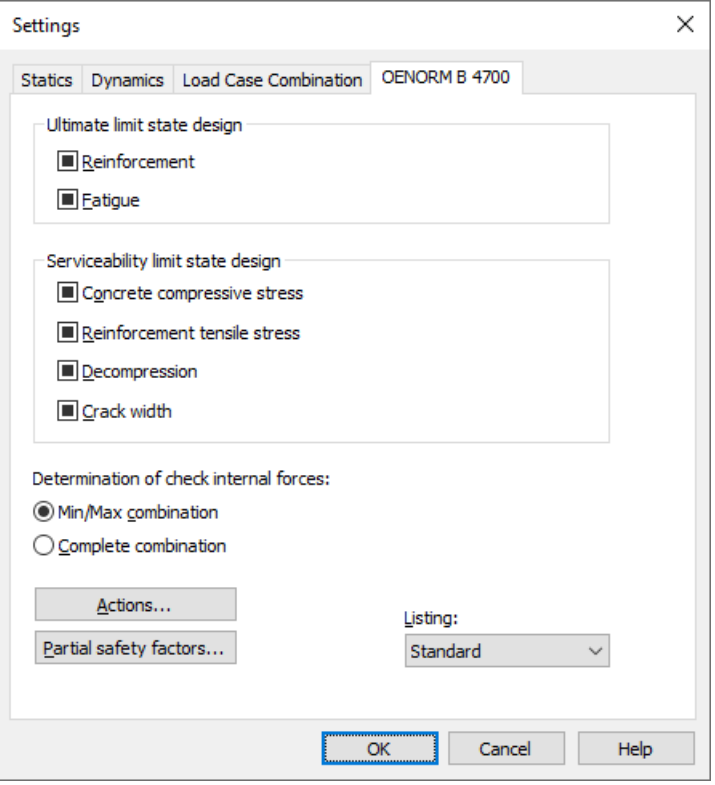

### **Check selection**

When selecting checks, the following cases are to be distinguished:

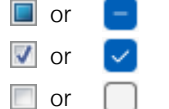

or The check is performed according to the settings in the section dialog (see *Section inputs*).

 $\sqrt{2}$  or  $\sqrt{2}$  The check is performed for all sections of the structure.

 $\Box$  or  $\Box$  The check is performed for no sections of the structure.

Corresponding section settings are bundled as follows:

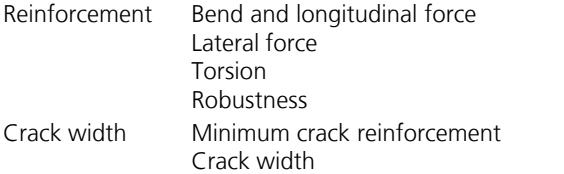

An overview of the checks can be accessed using the *Design Settings* function in the *OENORM B 4700 Design* folder of the database.

### **Determination of the check internal forces**

- *Min/Max combination*
	- The minimum and maximum values are determined for each component of the internal forces in compliance with the combination rule. Together with the associated values, these form the check internal forces.
- *Complete combination* To determine the check internal forces, all possibilities of interaction of actions resulting from the combination rule are taken into account. The calculation effort increases exponentially with the number of inclusive load cases.

The differences between the two methods are explained in more detail in the section *EN 1992-1-1 Design > Check internal forces*.

### **Actions...**

Open the dialog for describing actions.

### **Partial safety factors...**

Open the dialog for modifying partial safety factors.

### **Listing**

- *No*: No log is generated by the checking program.
- Standard: Log with tabular output of results.
- *Detailed*: Additional output of the decisive combination internal forces at the check locations.
- *Standard > permissible*: Standard log limited to check locations where the permissible limit values are exceeded.
- *Detailed > permissible*: Detailed log limited to check locations where the permissible limit values are exceeded.

# **Single Design**

The single design function allows you to analyze individual section polygons separately from the whole system using predefined internal forces. The calculation is carried out from the opened input table via the *Single Design* item in the *Analysis* menu or the *Print Preview* function.

The following data needs to be entered in the *Single Design* table, which is located in the *OENORM B 4700 Design* folder of the database.

### **Section**

Number of the section to be designed.

### **fck**

Concrete strength according to OENORM B 4700, Table 4 [MN/m²].

### **Combination**

Combination according to OENORM B 4700, Table 1.

- *0*: Fundamental combination
- *1*: Accidental combination

### **Nsd, Mysd, Mzsd**

Longitudinal design force [kN], bending design moments around the y and z axes [kNm].

### **Mode**

- *Standard*: Standard design for bending with longitudinal force.
- *Symmetrical*: Design for symmetrical reinforcement.
- *Compression member*: Compression member design.
- *Inactive*: Design disabled.
- *Strains*: Determine the strain state for existing reinforcing steel layers.
- *Strains SLS*: Determine strain state in the serviceability limit state for existing reinforcing steel layers. A linear strainstress curve of the concrete is used in the compression zone to determine the strain state.

## **Punching Shear Check**

When you select a check node, the key data for the checks is displayed in a dialog field. This field is divided into four sections.

### 1. Column

The column forms *Rectangle*, *Round* and *General* with the viewpoints *Intern*, *Edge in x-direction*, *Edge in y-direction* and *Corner* are available. When you enter a new column, the program will suggest the dimensions of existing columns. The edge distances  $a_{\rm x}$  and  $a_{\rm y}$  are used to calculate the circumference  $u$  of the critical perimeter. When selecting the column form *General*, you must enter the circumference *u*.

### 2. Slab

This section shows the material properties, the existing bending reinforcement for calculating the reinforcement level  $\rho$ , and additional coefficients for calculating the punching resistances.

### 3. Action

You can either add a support force from a previous design according to OENORM or enter an action directly. All bedding forces reduce the design value of the lateral force.

### 4. Results

This section shows the calculated punching resistances, the necessary punching reinforcement (if applicable) and the minimum bending reinforcement. You can call up an improved bending reinforcement by clicking the *Proposal...* button.

### **Example**

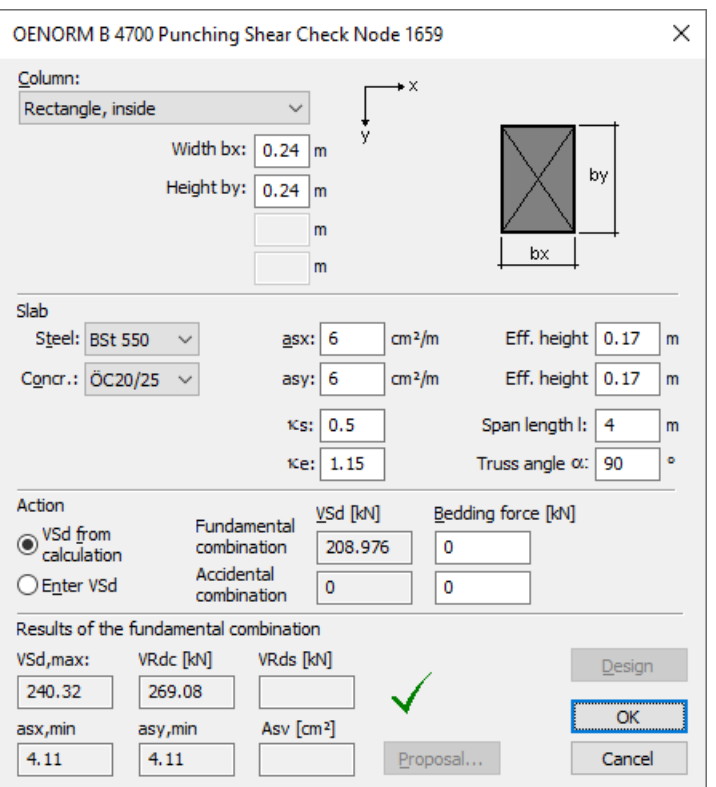

### **Punching shear check node 1659**

Check per OENORM B 4700 edition: 2001-06-01, section 3.4.5.

1. Measurements, situation and material

Rectangular column with width  $bx = 0.24$  m and height  $by = 0.24$  m Situation: Inside column; Ke = 1.15 Critical perimeter u = 2.56 m

Effective height of the slab  $dx = 0.170$  m;  $dy = 0.170$  m Available longitudinal reinforcement  $a_{sx} = 6.00$  cm<sup>2</sup>/m;  $a_{sy} = 6.00$  cm<sup>2</sup>/m Truss angle  $\alpha$  = 90.0°; Span length I = 4.00 m;  $\kappa$ s = 0.50

Concrete: ÖC20/25; γc = 1.50 Reinforcement: BSt 550;  $\gamma s = 1.15$ 

2. Action

VSd = 208.98 kN from fundamental combination VSd,max = 240.32 kN

3. Punching resistance without punching reinforcement

 $V_{\text{Rdc}} = 1.2 \cdot \tau_{\text{d}} \cdot \kappa_{\text{c}} \cdot (1.2 + 2000 \cdot \frac{1}{1/\text{d}} \cdot \rho) \cdot \text{u} \cdot \text{d}$ with  $\tau d = 0.24 \text{ N/mm}^2$   $\kappa c = 1.43$  $1/d = 23.53$   $\rho = 0.0035$  $d = 0.170$  m  $u = 2.56$  m

VRdc = 269.08 kN

4. Check

 $V$ Sd, max  $\leq$   $V$ Rdc The check is OK!

5. Minimum longitudinal reinforcement after section 3.4.5.3 (4)

 $s_{x,min} = \frac{V_{\text{Sd,max}}}{0.0 \text{ d} \cdot f} \cdot e_x / b_{\text{ef}}$   $a_{s_{y,min}} = \frac{V_{\text{Sd,max}}}{0.0 \text{ d} \cdot f} \cdot e_y / b_{\text{ef}}$ x yd a sentru a sentru a sentru a sentru a sentru a sentru a sentru a sentru a sentru a sentru a sentru a sent Sd,max  $\sim$   $\mu$  $a_{\text{symlin}} = \frac{a_{\text{symlin}}}{0.9 \cdot d_x \cdot f_{\text{vd}}} \cdot e_x / b_{\text{ef}}$   $a_{\text{symlin}} = \frac{a_{\text{symlin}}}{0.9 \cdot d_y}$  $=$   $\frac{S_{q,\text{max}}}{0.9 \cdot d_x \cdot f_{yd}} \cdot e_x / b_{ef}$   $a_{symin} = \frac{S_{q,\text{max}}}{0.9 \cdot d_y \cdot f_{yd}} \cdot e_y / b_{ef}$ sy,min  $=$   $\frac{v_{\text{Sd,max}}}{0.9 \cdot d_v \cdot f_{vd}} \cdot e_y / b_{ef}$  $\mathbf{a}_{\textsf{s}\textsf{y},\textsf{min}} = \frac{\mathsf{V}_{\textsf{Sd},\textsf{max}}}{\mathsf{0},\mathsf{9}\cdot \mathsf{d}_{\mathsf{v}}\cdot \mathsf{f}_{\mathsf{vd}}}\cdot \mathsf{e}_{\mathsf{y}}\mathbin{/ \mathsf{b}_{\textsf{ef}}}$ with  $f_{yd} = 478.26 \text{ N/mm}^2$   $ex/bef = 0.125$  $d = 0.170 \text{ m}$  ey/bef = 0.125  $\text{a.s.}$ min = 4.11 cm<sup>2</sup>/m  $\leq$  asx  $\text{a.s.}$  asy, min = 4.11 cm<sup>2</sup>/m  $\leq$  asy

# **Prestressed Structures**

## **Internal Prestressing**

For internal prestressing, the tendon groups as well as the prestressing system and procedures are entered using the *Prestressing* function of the *Structure* menu. To include them in the FEM calculation, you then need to define a load case with the *Prestressing* load type. For more information, refer to the *Prestressed Concrete* section of the manual.

Prestressing with bond and prestressing without bond are differentiated in the section inputs and the specifications for the *Creep and shrinkage* load case. For prestressed components with subsequent bond the tendons can be set ungrouted for the respective design situation in the action dialog.

# **External Prestressing, Mixed Construction**

External prestressing can be taken into account by entering the external forces directly in the program. For mixed construction, the additional tendons with bond must be entered as described above.

# **Variation of Prestressing**

For checks in the ultimate limit state, the following applies for the design value of the prestressing force according to OENORM B 4750, Chapter 12.1 (3):

 $P_{\rm d} = \gamma_{\rm P} \cdot P_{\rm m,t}$ with

*P*<sub>m,t</sub> Mean value of prestressing force at time *t* including prestressing losses from friction, slippage, creep, shrinkage and relaxation.

 $\gamma_{\text{P}}$  Partial safety factor of the prestressing force;  $\gamma_{\text{P}}$  = 1 is normally assumed.

In the serviceability limit state, two characteristic values for the prestressing force are defined in OENORM B 4750, Chapter  $11.2 (3):$ 

 $P_{k,\text{sun}}$  =  $r_{\text{sun}} \cdot P_{\text{m.t}}$ Upper characteristic value acc. to Eq. (22).  $P_{\text{k,inf}}$  =  $r_{\text{inf}} \cdot P_{\text{m.t}}$ Lower characteristic value acc. to Eq. (23).

According to the standard, the coefficients  $r_{\rm sup}$  and  $r_{\rm inf}$  equal  $r_{\rm sup}$  = 1.05 and  $r_{\rm inf}$  = 0.95 for tendons with subsequent bond, and for tendons with immediate bond or without bond as well as for effects from external prestressing  $r_{\text{sup}} = r_{\text{inf}} = 1.0$ .

Chapter 11.2 (3) of the standards B 4750 and B 4753 specifies for which checks variation is to be taken into account:

- Minimum crack reinforcement and crack width check (B 4753)
- Decompression check and concrete compressive stress check (B 4750 and B 4753)
- Reinforcing steel and prestressing steel stress check (B 4750)

The program takes variation into account in all of the above checks.

## **Creep and Shrinkage**

Similar to prestressing, creep and shrinkage can be taken into account by defining the appropriate load case (*Creep and shrinkage* load type) in the FEM calculation. Besides the creep-generating permanent load case, you also need to specify whether the internal forces relocation between concrete and prestressing steel is to be taken into account. This option is only useful in the case of tendons with bond.

The decisive creep and shrinkage coefficients for calculating the *Creep and shrinkage* load case are entered in the Section dialog. Alternatively, this dialog can be used to calculate the coefficient as per OENORM B 4750, Chapter 8.2 and 8.3.

The program determines concrete creep and shrinkage based on a time-dependent stress-strain law developed by Trost.

$$
\sigma_{b}(t) = \frac{E_{b}}{1+\rho \cdot \varphi} \left(\varepsilon_{b}(t) - \varphi \cdot \varepsilon_{b,0} - \varepsilon_{b,S}\right)
$$

With

 $\sigma_{\rm b}(t)$ (*t*) Concrete stress from creep and shrinkage at time *t*.

 $E<sub>b</sub>$  E-modulus of the concrete.

 $\rho$  Relaxation coefficient according to Trost for time *t* (normally  $\rho$ = 0.80).

j Creep coefficient for time *t*.

 $\varepsilon_{\rm b}(t)$ (*t*) Concrete strain from creep and shrinkage at time *t*.

 $\varepsilon_{\rm b,0}$ Concrete strain from creep-generating continuous load.

 $\varepsilon_{b,s}$ Concrete strain from shrinkage.

Under consideration of these relationships, a time-dependent global stiffness matrix and the associated load vectors are constructed which, in turn, yield the internal forces and deformations of the concrete. The resulting stress changes in the prestressing steel are also determined provided they are selected in the load case. Any influence from the relaxation of the prestressing steel will be ignored in this case. According to Zilch/Rogge (2002, p. 256), this influence can be calculated separately (see following section) and combined with the changes from creep and shrinkage for all time-dependent prestressing losses:

 $\Delta\sigma_{\text{p,} \text{csr}} = \Delta\sigma_{\text{pr}} + E_{\text{p}} \cdot \Delta\varepsilon_{\text{cpt}}$ with  $\Delta\sigma_{\bf nr}$  Prestressing loss from relaxation of the prestressing steel.

 $\Delta \varepsilon_{\text{cpt}}$ Concrete strain change from creep and shrinkage.

*E*<sub>p</sub> E-modulus of the prestressing steel.

## **Relaxation of Prestressing Steel**

According to OENORM B 4750, Chapter 8.4, the stress change  $\Delta\sigma_{\rm{pr}}$  in the tendons at position x caused by relaxation must be taken into account in addition to the stress loss from concrete creep and shrinkage. Unless specified otherwise by the manufacturer, this change may be taken from Figure 10 with an initial stress of

$$
\sigma_p = \sigma_{pg0} - 0.3 \Delta \sigma_{p, \text{csr}}
$$

(11)

with

 $\Delta\sigma_{p, \text{cstr}}$  Stress change in the tendons due to creep, shrinkage and relaxation at position x at time *t*.

 $\sigma_{pg0}$  Initial stress in the tendons from prestressing and permanent actions.

Since the entire stress loss cannot be known in advance, the input value  $\Delta\sigma_{p,cor}$  must be estimated for Eq. (11) according to the standard, e.g.,  $\sigma_p = 0.95 \cdot \sigma_{pg0}$ .

You can define the stress losses in the CSR actions of the *OENORM B 4700 Actions* dialog.

# **Checks in the Ultimate Limit States**

The following checks according to OENORM are available:

- Bending with longitudinal force (B 4700, Chap. 3.4.2, and B 4750, Chap. 12.2).
- Minimum reinforcement against failure without warning (B 4750, Chap. 12.5).
- Lateral force (B 4700, Chap. 3.4.4, and B 4750, Chap. 12.3).
- Torsion and combined strain (B 4700, Chap. 3.4.6, and B 4750, Chap. 12.4).
- Punching shear (B 4700, Chap. 3.4.5).
- Fatigue check (B 4753, Chap. 13).

## **Design Combinations**

The decisive action combinations are calculated using the following formulas from OENORM B 4700, Chapter 3.2.2, in conjunction with B 4750, Chapter 12.1:

• Fundamental combination

$$
L_{\mathbf{d}} = \sum_{j} (\gamma_{\mathbf{G},j} \cdot G_{k,j}) + (\gamma_{\mathbf{P}} \cdot P_{k}) + 1.50 \cdot Q_{k,i} \qquad \text{for } i = 1
$$
 (4)

$$
L_{\rm d} = \sum_{j} (\gamma_{\rm G,j} \cdot G_{\rm k,j}) + (\gamma_{\rm P} \cdot P_{\rm k}) + 1.35 \sum_{i=1}^{n} Q_{\rm k,i} \qquad \text{for } n > 1 \tag{5}
$$

• Accidental combination

$$
L_{\rm d} = \sum_{j} G_{\rm k,j} + P_{\rm k} + \sum_{i} (\psi_{2,i} \cdot Q_{\rm k,i}) + F_{\rm ex}
$$
 (6)

According to B 4753, Chapter 13.1, the fatigue check uses a special

• Fatigue combination

$$
L_{k} = \sum_{j} G_{k,j} + P_{k} + (\psi_{1,1} \cdot Q_{k,1}) + \sum_{i>1} (\psi_{2,i} \cdot Q_{k,i})
$$

which is based on the frequent action combination in the serviceability state according to B 4750, Eq. (20).

The individual parts have the following meaning:

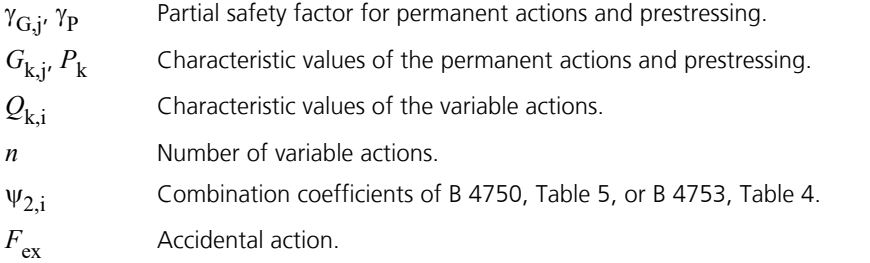

Different variants in the construction stages and final states can be defined for each combination. When conducting the check, the extreme value deriving from all combinations and situations is decisive.

## **Stress-Strain-Curves**

The following characteristics are used for section design:

- *Concrete*: Parabola-rectangle diagram according to OENORM 4700, Figure 7.
- *Reinforcing steel*: Stress-strain curves according to OENORM B 4700, Figure 9.
- *Prestressing steel*: Stress-strain curve according to OENORM B 4750, Figure 11b, with upper horizontal branch according to Chapter 10.1.2 (2) of the standard.

# **Design for Normal Force, Bending Moment (N, M, N and M)**

The design for normal force and bending moment is performed according to OENORM B 4700, Chapter 3.4.2. The design internal forces are calculated in the same way as for the design according to EN 1992-1-1. The reinforcement required for each internal force combination at the reinforced concrete section is determined iteratively based on the formulation of equilibrium conditions as well as the limit strain curve depicted in the illustration below. The final result is derived from the extreme value of all calculated reinforcements.

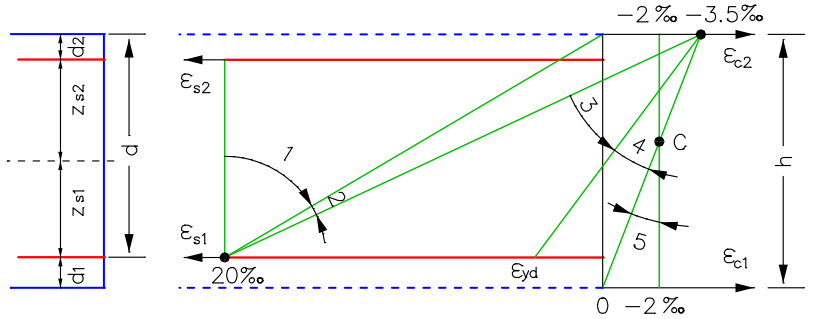

*Strain areas for the design*

The steel strain is limited to  $\varepsilon_{\rm s}$  = 20‰ for the purpose of numerical stability. You can control the result of the design by specifying the reinforcement geometry and choosing one of three design modes.

### **Mode Standard**

This is the standard design mode for bending with longitudinal force throughout the entire load area. Reinforcement will be calculated in the tensile section to the greatest degree possible. Given ratios between certain reinforcement layers in the tension or compression zone are maintained as far as possible. For reasons of economy, if the steel strain  $\varepsilon_{\rm sd}$  related to the

steel strength  $f_{sd}$  is exceeded, compressive reinforcement is determined.

The procedure in strain areas 4 and 5 is the same as with symmetrical design. The requirements for the minimum reinforcement for the less stressed direction of slabs and walls according to Chapter 6.6.2 are not taken into account during bending design.

### **Mode Symmetrical**

In contrast to the standard design, the reinforcement will be applied at all predefined locations in all strain areas, if necessary. The specified ratios between the reinforcement layers will not be affected.

### **Mode Compression member**

The design is performed symmetrically. Additionally, the required minimum reinforcement for columns and compression members according to Chapter 3.4.9.2 of B 4700 is determined:

(60)

$$
A_{\rm s,min} = 0.15 \cdot N_{\rm sd} / f_{\rm yd} \ge 0.0028 \cdot A_{\rm c}
$$

with

*f*<sub>vd</sub> Design value for the reinforcing steel strength at the yield strength. *N<sub>sd</sub>* Design value of the longitudinal force to be absorbed. *A<sub>c</sub>* Total area of the concrete section.

### **Inclusion of tendons with bond**

When designing beams and design objects, the internal forces of the concrete section is reduced by the statically determined portions which result from prestressing minus the losses from creep, shrinkage and prestressing steel relaxation (CSR). Situations prior to the grouting of the tendons are excluded. So only the restraint portions from *P+CSR* and the external loads are contained in the remaining internal forces for the composite section. If necessary, the reinforcing steel positioned by the user will be increased until the composite internal forces can be absorbed. In the design mode *compression member* the prestressing steel area is taken into account when determining the minimum reinforcement according to Chapter 3.4.9.2.

The position of the tendon groups in the section, the prestressing losses from CSR, the statically determined portions and the internal forces of the concrete section and the composite section are written to the detailed log.

As a separation into statically determined and undetermined shares of the internal forces from prestressing is not possible for shell structures, the prestressing is taken into account fully on the action side when designing the longitudinal reinforcement. As a result, on the resistance side only mild steel and concrete are considered whereas the strain reserves of the tendons with bond are not used.

## **Minimum Reinforcement Against Failure Without Warning**

Prestressed structures must be checked to ensure that structure failures do not occur without warning during initial crack formation. According to OENORM B 4753, Chapter 12.5, you can fulfill this requirement by simply following the guidelines in B 4700, Chapter 3.4.9.4 (1), for the minimum bending reinforcement.

OENORM B 4750, Chapter 12.5, on the other hand, requires that you apply a special minimum reinforcement (robustness reinforcement). The assumption here is that the prestressing force will be fictitiously reduced until bending cracks occur under the frequent action combination. The reduced prestressing force  $P_{\text{red}}$  is:

$$
P_{\text{red}} = \frac{M - f_{\text{ctm}} \cdot W_{\text{c1}} + N \cdot k_1}{e_{\text{p}} + k_1} \tag{60}
$$

with

*M* Bending moment from the frequent action combination without prestressing force.

*N* Normal force from the frequent action combination without prestressing force.

 $f_{\text{ctm}}$  Average concrete tensile strength according to OENORM B 4700, Table 4.

 $k<sub>1</sub>$  $\mu_1$  Core width, based on the bending tensile edge fiber,  $k_1 = W_{c1} / A_c$ .

 $W_{c1}$  Resistance moment based on the bending tensile edge fiber 1.

*A*<sub>c</sub> Section area.

*e* Eccentricity of the prestressing force.

The reinforcement must be designed according to B 4750, Eq. (35). As part of the process, the normal force  $N = -P_{\text{red}}$  must be factored in to determine the auxiliary values in Eq. (34) and (36).

The program determines the robustness reinforcement according to B 4750. Irrespective of the result, you must observe the rules for the minimum bending reinforcement as per B 4700, Chapter 3.4.9.4 (1). These rules can be incorporated into the program by specifying a base reinforcement in the reinforcing steel description.

## **Design for Lateral Force**

4The design for lateral force involves determining the diagonal tensile reinforcement and includes a concrete strut check according to OENORM B 4700, Chapter 3.4.4.2 in conjunction with B 4750, Chapter 12.3.4. The following special conditions apply:

- The angle of the diagonal tensile reinforcement is assumed to be 90°.
- The calculated stirrup reinforcement takes into account the minimum reinforcement based on Equation (62) of B 4700.
- For beams and design objects, the shear design is performed separately for the  $\mathcal{Q}_{\rm y}$  and  $\mathcal{Q}_{\rm z}$  lateral forces.
- Slab and shell elements are designed for lateral force  $q$ <sub>r</sub> =  $\sqrt{(q_x^2+q_y^2)}$ . Depending on which has a negative effect, either the principal compressive force or principal tensile force is used for the associated longitudinal force.
- In B 4700, Formula (27b) (calculation of the reduced concrete strut reinforcement), the section areas of the nonprestressed reinforcement in the bending compression chord (compression reinforcement)  $A_{s2}$  is assumed to be zero to be on the safe side.
- There is no reduction of the action from loads near supports as specified in Chapter 3.4.4.2, Section (12) or (13) of B 4700.
- For beams and design objects, the decisive web width and the effective height of the girder are defined by the user independently of the normal section geometry.
- For sections with internal prestressing, the design value of lateral load-bearing capacity  $V_{Rdc}$  as per B 4750, Chapter 12.3.4 (4), is determined using the nominal value  $b_{\text{w,nom}}$  of the section width.
- For prestressed sections, the angle  $\beta$  of the concrete struts is limited to tan  $\beta \leq 1.0$  according to B 4750, Chapter 12.3.4 (1).
- The lever arm z of the internal forces is generally assumed as  $z = 0.9 d$ .

Slab and shell elements (and beam elements, if required by the user) can be checked to determine whether a diagonal tensile reinforcement is necessary according to Chapter 3.4.4.4 of B 4700. As in the previous case, **no** reduction of the action from loads near supports occurs.

The formulas from OENORM B 4700 that are used:

$$
V_{\text{Rdc}} = b_{\text{w}} \cdot z \cdot \text{v} \cdot f_{\text{cd}} \cdot \frac{1}{\cot \beta + \tan \beta} \tag{27}
$$

with

*V*<sub>Rdc</sub> Design value of the lateral force resistance if the strength of the concrete strut angle plays a decisive role (concrete failure under diagonal pressure).

 $b_{\rm w}$  Smallest width of the web.

z **Lever arm of the internal forces.** 

*d* Effective height of the girder.

$$
v = 0.7 - \frac{1.5 \cdot f_{cd}}{200} \ge 0.5 \quad \text{(f}_{cd} \text{ in N/mm}^2)
$$
 (25)

 $\beta$  Angle of the concrete struts in relation to the girder axis with  $0.6 \le \tan \beta \le 1.6$ . (23)

$$
V_{\text{Rdc,red}} = 1.67 \cdot V_{\text{Rdc}} \cdot \left(1 - \frac{\sigma_{\text{cd,eff}}}{f_{\text{cd}}}\right) \leq V_{\text{Rdc}}
$$
\n(27a)

with

$$
\sigma_{\text{cd,eff}} = \frac{N_{\text{sd}} - f_{\text{yd}} \cdot A_{\text{s2}}}{A_{\text{c}}} \tag{27b}
$$

### $V_{\text{Rdc, red}}$  Reduced value of  $V_{\text{Rdc}}$  resulting from compressive force.

 $\sigma_{\text{cd,eff}}$  Average effective concrete stress as a result of longitudinal force (positive for compression).

 $N_{sd}$  Design value of the longitudinal force to be absorbed (positive for compression).

- A<sub>s2</sub> Section area of the non-prestressed reinforcement in the bending compression chord (compression reinforcement).
- *A<sub>c</sub>* Entire area of the concrete section.

$$
V_{\text{Rds}} = A_{\text{sw}} / s \cdot z \cdot f_{\text{yd}} \cdot \cot \beta \tag{29}
$$

*V*<sub>Rds</sub> Design value of the lateral force resistance if the strength of the diagonal tensile reinforcement plays a decisive role (diagonal tensile reinforcement failure).

*A*sw Section area of the diagonal tensile reinforcement in the effective area *s*.

*s* Distance of the diagonal tensile reinforcement in the direction of the girder axis (e.g., stirrup distance).

$$
a_{\rm sw,min} = \frac{A_{\rm sw}}{s} \ge \frac{15 \cdot f_{\rm ctm}}{f_{\rm yd}} \cdot b_{\rm w}
$$
 (62)

with

 $f_{\text{ctm}}$  Average concrete tensile strength according to B 4700, Table 4.

 $b_w$  Smallest width of the web in cm.

$$
V_{\text{Rdl}} = [\tau_{\text{d}} \cdot k \cdot (1.2 + 40 \cdot \rho) + 0.15 \cdot \sigma_{\text{cd}}] \cdot b_{\text{w}} \cdot d \tag{39}
$$

with

$$
V_{\rm Rd1}
$$
 Absorbable lateral design force of a component without shear reinforcement.

 $\tau_{d}$ Calculated value of shear stress according to B 4700, Table 4.

 $k = (1.6 - d) \ge 1.0$ 

In components for which more than 50% of the largest span reinforcement is continuously extended to the support (*d* in m).

 $k = 1.0$  if less than 50% of the largest span reinforcement is continuously extended to the support.

$$
\rho = \frac{A_s}{b_w \cdot d} \le 0.02
$$

 $A_s$  Bending tensile reinforcement that is extended by at least  $d+l_{\text{b,crf}}$  beyond the section under consideration (see B 4700, Figure 23),  $l_{\text{b,crf}}$  according to Formula (84).

$$
\sigma_{\rm cd} = N_{\rm sd} / A_{\rm c}
$$

- *N<sub>sd</sub>* Design value of a longitudinal normal force that simultaneously acts with the lateral force (positive for compression).
- *A<sub>c</sub>* Concrete section area.
- $b_w$  Smallest width of the section under consideration.

# **Design for Torsion**

The design for torsion is carried out according to OENORM B 4700, Chapter 3.4.6. This design involves determining the diagonal tensile reinforcement and the longitudinal reinforcement and includes a concrete strut check under maximum torsional stress according to formula (52) combined with a concrete strut check under lateral force according to formula (56) of the standard. Box girders are also checked as per B 4750, Chapter 12.4 (3) to ensure that the principle compressive stress does not exceed the calculated value  $f_{cd}$  of the concrete compressive strength.

The calculated longitudinal reinforcement takes into account the minimum reinforcement according to formula (62) of the standard. The equivalent hollow section on which this design is based is defined by the user independently of the normal section geometry.

The formulas from OENORM B 4700 that are used:

$$
t_{\rm Sd} = \frac{T_{\rm Sd}}{2A_{\rm k}}\tag{49}
$$

with

 $t_{\rm Sd}$  Design value of the shear force to be absorbed in the lateral areas of the equivalent hollow section.

 $T_{\rm Sd}$  Design value of the torsion moment to be absorbed.

 $A_k$  Areas enclosed by the center line of the equivalent hollow section.

$$
t_{\text{Rdc}} = \mathbf{v} \cdot f_{\text{cd}} \cdot d_{\text{ef}} \cdot \frac{1}{\cot \beta + \tan \beta} \tag{52}
$$

with

 $t_{\rm Rdc}$  Design value of resistance against concrete failure due to diagonal compression.

 $d_{\text{ef}}$  = $d_0$ /6 Wall thickness of the equivalent hollow section.

 $d_0$  Diameter of the largest circle that can be drawn within the actual section.

$$
t_{\rm Rds} = A_{\rm sw} / s \cdot f_{\rm yd} \cdot \cot \beta \tag{53}
$$

with

*t*<sub>Rds</sub> Design value of the resistance against failure due to diagonal tensile reinforcement yielding.

A<sub>sw</sub> Section area of the diagonal tensile reinforcement (stirrup beams) inserted to absorb torsion.

*s* Distance of the diagonal tensile reinforcement beams in the direction of the girder axis.

$$
F_{t}(T)_{i} = u_{k,i} \cdot t_{\text{Sd}} \cdot \cot \beta \ge 0
$$
\n
$$
F_{t}(T)_{i} \le A_{si} \cdot f_{\text{yd}}
$$
\n
$$
(54)
$$
\n
$$
(55)
$$

with

 $F_{t}(T)$ Tensile force of the lateral wall under consideration in the longitudinal direction of the girder.

 $u_{k,i}$  Length of the center line of the lateral wall under consideration in the equivalent hollow section.

*A*<sub>si</sub> Section of the longitudinal torsion reinforcement for the lateral wall under consideration.

$$
\left(\frac{V_{\text{Sd}}}{V_{\text{Rdc}}}\right) + \left(\frac{t_{\text{Sd}}}{t_{\text{Rdc}}}\right) \le 1\tag{56}
$$

## **Punching Shear**

The load-bearing safety check with respect to punching shear is carried out according to OENORM B 4700, Chapter 3.4.5. The check is fulfilled when the following condition is met (equations provided by the standard):

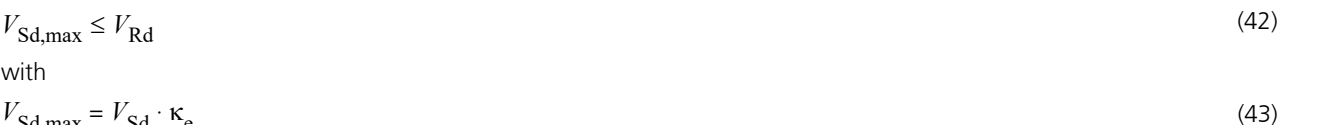

 $V_{\rm Sd\,max} = V_{\rm Sd} \cdot \kappa_{\rm e}$  $V_{\rm Sd}$  Design value of the lateral force exerted in the critical perimeter.  $\kappa$ <sub>e</sub> Coefficient for taking load eccentricity into account.  $\kappa$ <sub>e</sub> = 1 for centrical punching shear.  $V_{\rm Rd}$  Punching resistance according to equations (44) and (45).

Punching resistance without punching reinforcement is calculated as

$$
V_{\text{Rdc}} = 0.12 \cdot \tau_d \cdot \kappa_c \cdot (1.2 + 2000 \cdot d/l \cdot \rho) \cdot u \cdot d \tag{44}
$$

with

 $\tau_{d}$ Calculated value of shear stress according to B 4700, Table 4.

 $\kappa_c = 1.6$  - *d* > 1 (*d* in m)

- $d = 0.5(d_{\rm x} + d_{\rm y})$  average effective height.
- *l* for flat slabs, the maximum span adjoining to the column; for single foundations, twice the maximum ground plan dimensions. In this case note that  $\ell/d \geq 20$ .

$$
\rho = \sqrt{\rho_x \cdot \rho_y} \le 0.015
$$

y  $\mathbf{s}$ y  $\mathbf{s}$   $\mathbf{s}$   $\mathbf{s}$   $\mathbf{s}$   $\mathbf{s}$   $\mathbf{s}$   $\mathbf{s}$   $\mathbf{s}$  $x \qquad a_y$  $\alpha_{\rm x} = \frac{a_{\rm sx}}{d_{\rm x}}$ ;  $\rho_{\rm y} = \frac{a_{\rm sy}}{d_{\rm y}}$  Level of tensile reinforcement in the x  $a_{\rm sv}$  $d_{\rm x}$   $d_{\rm y}$   $d_{\rm y}$  and  $d_{\rm y}$  $\rho_{\text{x}} = \frac{a_{\text{sx}}}{d}$ ;  $\rho_{\text{y}} = \frac{a_{\text{sy}}}{d}$  Level of tensile reinforcement in the x and y direction.

*u* Decisive circumference of the critical perimeter according to B 4700, Chapter 3.4.5.4.

Punching resistance with punching reinforcement is calculated as

$$
V_{\text{Rds}} = V_{\text{Rdc}} + \kappa_{\text{s}} A_{\text{sv}} f_{\text{yd}} \sin \alpha \le 1.4 V_{\text{Rdc}} \tag{45}
$$

with

 $\kappa_{\rm s}$  Effect coefficient depending on the selected arrangement of the punching reinforcement.  $\kappa_{\rm s}$  = 0.5 is normally applicable.

A<sub>sv</sub> Steel section of the punching reinforcement between column edge and critical perimeter, with a minimum of

$$
A_{\rm sv,min} = 0.15 \frac{f_{\rm ctm} \cdot u \cdot d}{f_{\rm yd} \cdot \sin \alpha}
$$

 $\alpha \ge 35^\circ$  Angle between the effect direction of the reinforcement and the slab midplane.

Minimum bending reinforcement

$$
a_{\rm s,min} = \frac{V_{\rm Sd}}{0.9 \cdot d \cdot f_{\rm yd}} \cdot \frac{e}{b_{\rm ef}} \tag{47}
$$

 $b_{\rm ef}$   $\qquad \qquad$ *e* according to B 4700, Table 7.

## **Check Against Fatigue**

According to OENORM B 4750, fatigue checks are not normally required for building and road bridge construction. The fatigue strength of railway bridges, however, must always be checked as per B 4753. As outlined in Chapter 13, a check must be carried out for the special fatigue combination, which is based on the frequent action combination in the serviceability limit state and comprises the loads specified in Chapter 9.4.2 (load combination 2). The traffic load that has an impact on fatigue should be added to the program using a variable action Q<sub>N</sub>.

## **Fatigue of Longitudinal Reinforcement, Shear Reinforcement and Prestressing Steel**

The fatigue check is carried out according to B 4753, Chapter 13.3. The steel stresses are calculated for longitudinal reinforcement from bending and longitudinal force as well as for prestressing steel in beams and design objects under the assumption of a cracked concrete section. The stresses for shear and longitudinal reinforcement from lateral force and torsion are calculated on the basis of a truss model using the strut angle tan ß from the shear design. The prestressing steel stresses in area elements are determined at the uncracked concrete section. Tendons without bond and external tendons are not checked.

According to chapter 13.3, Section (1), the actions from prestressing are to be reduced by 5% while the permanent actions and principal traffic loads are to be increased by 5% in the check combination to account for unavoidable variation. The program does not automatically make these modifications, which ultimately lead to an increase in the stress range. If necessary, you can alternatively specify a lower permissible stress range in accordance with Chapter 13.3, Sections (3) and  $(4)$ .

The check is valid if the damage-equivalent stress range  $\Delta\sigma_{\rm scn}$  of the steel does not exceed

$$
\Delta \sigma_{\text{s,equ}} = \sigma_{\text{sd,max}} - \sigma_{\text{sd,min}} \le \Delta \sigma_{\text{Rsk}} / \gamma_{\text{fat}}
$$

 $f$ at  $(35)$ 

with  $\gamma_{\rm fat}$  = 1.15. Note that  $\Delta\sigma_{\rm Rsk}$  is the permissible characteristic stress range specified by the user in the Section dialog for 2 · 10<sup>6</sup> load changes. The compressive stresses of the non-prestressed reinforcement are not considered in the stress range calculation as permitted in the standard.

The maximum from the robustness, crack and bending reinforcement is assumed to be the existing bending reinforcement. If as a result the load from the fatigue combination in state II cannot be absorbed, a new design is carried out based on the existing reinforcement and the check internal forces. The maximum stress range per steel layer that results from the strain state in state II or the truss model is determined separately for each check situation. If this range exceeds the permitted stress range according to Eq. (35), the necessary reinforcement will be iteratively increased until the check succeeds for all situations. In the *Symmetrical* and *Compression member* design modes the reinforcement is applied at all predefined locations. This will not affect the predefined relationships between the individual reinforcement layers.

The decisive reinforcement used for the check, which may have been increased, is recorded in the check log and saved for graphical representation.

## **Fatigue of Concrete Under Compressive Stress**

The fatigue check for concrete under compressive stress is conducted for bending and longitudinal force according to Chapter 13.2 of OENORM B 4753 at the cracked section. It takes into account the final longitudinal reinforcement and may include an increase applied during the fatigue check for reinforcing steel. The struts of components subject to lateral force stress are not analyzed. The check is considered successful if compliance with OENORM B 4753, Eq. (34) is established.

 $\Delta \sigma_{c,equ} = \sigma_{cd,max} - \sigma_{cd,min} \le 0.50 f_{cd} - 0.55 \sigma_{cd,min}$  (34)

with

 $\sigma_{\text{cd,max}}$  Largest longitudinal compressive stress of the concrete (compression > 0).

 $\sigma_{\rm cd,min}$  Smallest longitudinal compressive stress of the concrete in the same fiber in which  $\sigma_{\rm cd,max}$  occurs. If tensile stresses occur, set  $\sigma_{\text{cd,min}} = 0$ .

## **Special Characteristic of Shell Structures**

In shell structures the strain state at the cracked concrete section under general stress cannot be determined unambiguously. The design is therefore carried out separately for the reinforcement directions x and y with the design internal forces from Wolfensberger/Thürlimann or Rüsch as described above. The reinforcement calculated in this manner yields a reliable load-bearing capacity.

When calculating the stress range for reinforcing steel and concrete, this method can lead to unrealistic results in the case of torsional or shear stresses as shown in the following example:

Assume two identical sets of slab internal forces:

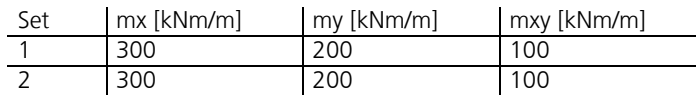

According to Wolfensberger/Thürlimann, this results in design variants for the x direction:

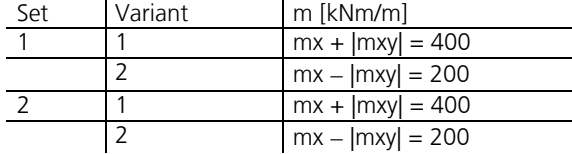

The torsional moments generate a variation of the design moments and thus a calculatory stress range. This may lead to a necessary reinforcement increase in the fatigue check due to apparent overstressing. For design normal forces, this applies for the shear forces in a corresponding manner.

Selecting *Limit design variants* in the Section dialog allows you to avoid the described effect. In this case only the corresponding variants are compared when determining the stress range, which means only the first and second variants of both sets in this example. Assuming constant stress, the stress range is thus correctly determined to be zero.

**This alternative, however, cannot ensure that all conceivable stress fluctuations will be analyzed. You should therefore be particularly careful when assessing the results. The main variants and design internal forces that are used for the check are indicated in the detailed log for this purpose.**

When determining the design internal forces according to Rüsch for inclined reinforcement, the described relationships apply accordingly.

# **Checks in the Serviceability Limit States**

The following checks specified by OENORM are performed:

- Limiting the concrete compressive stresses (B 4750, Chap. 11.4.5, and B 4753, 11.4.2).
- Limiting the reinforcing steel stresses (B 4750, Chap. 11.4.5, and B 4753, 11.4.2).
- Limiting the prestressing steel stresses (B 4750, Chap. 11.4.5, and B 4753, 11.4.2).
- Check of decompression (B 4750 and B 4753, Chapter 11.3)
- Crack-dispersing minimum reinforcement (B 4700, Chap. 4.2.2, and B 4750, 11.5)
- Limiting the crack width (B 4700, Chapter 4.2.3).
- Limiting deformations (B 4700, Chapter 4.3).

The concrete compressive stress, steel stress and decompression checks are only relevant for prestressed structures.

## **Design Combinations**

Based on OENORM B 4750, Chapter 11.2, the combinations listed below are taken into consideration in the serviceability limit states. The combination coefficients can be selected according to B 4750, Table 5, or B 4753, Table 4.

Rare (characteristic) combination

$$
L_0 = \sum_j G_{k,j} + P_k + Q_{k,1} + \sum_{i>1} \Psi_{0,i} \cdot Q_{k,i}
$$
\n(19)

• Frequent combination

$$
L_1 = \sum_j G_{k,j} + P_k + \psi_{1,1} \cdot Q_{k,1} + \sum_{i>1} \psi_{2,i} \cdot Q_{k,i}
$$
 (20)

• Quasi-continuous combination

$$
L_2 = \sum_j G_{k,j} + P_k + \sum_{i \ge 1} \Psi_{2,i} \cdot Q_{k,i}
$$
 (21)

Different variants of the construction stages and final states can be defined for each combination. If necessary, the combination required by the check will automatically be determined from the section specifications. Each check is carried out for all the variants of a combination.

## **Stress Determination**

For uncracked concrete sections, the program assumes that concrete and steel under tensile and compressive stress behave elastically. With respect to cracked concrete sections, concrete that is subjected to compression is assumed to have an elastic behavior yet without the capacity to absorb tensile stresses (cf. OENORM B 4750, Chapter 11.4).

### **Area elements**

For area elements the concrete stresses are calculated at the gross section. The steel stress check is carried out for reinforcing steel by determining the strain state at the cracked concrete section and for the prestressing steel at the uncracked concrete section.

### **Beams and design objects**

The action combination stresses that can be determined without checks are always calculated at the gross section.

Conversely, in the checks the stresses are determined as follows and are graphically displayed or logged:

- When checking the crack reinforcement and crack width, the concrete stress is calculated at the gross section
- When decompression and the concrete compressive stresses are checked, the concrete stress is calculated in state I - without internal tendons at the gross section
	- with internal tendons without bond at the net section
	- with internal tendons with bond for situations before being grouted at the net section or otherwise at the ideal section
- The reinforcing and prestressing steel stresses are checked by determining the strain state at the cracked concrete section

## **Limiting the Concrete Compressive Stresses**

The concrete compressive stresses are checked according to OENORM B 4750, Chapter 11.4.5 and B 4753, Chapter 11.4.2. Based on B 4750, Chapter 11.4 (2), the cracked state is assumed if the tensile stress calculated in the uncracked state under the rare action combination exceeds the value  $f_{\rm ctm}$ . This assumption also takes into account the variation of prestressing force as per B 4750, Chapter 11.2 (3).

The calculation in the cracked state is carried out with a linear stress-strain curve by determining the strain state with the final longitudinal reinforcement (maximum from robustness, crack and bending reinforcement including a possible increase from the fatigue check). For beams and design objects, the tendons with bond are taken into account on the resistance side provided that they are grouted in the check situation. For area elements, the compressive stress for both reinforcement directions is determined separately and the extreme value is checked since the general strain state cannot be determined unambiguously.

The concrete compressive stress  $\sigma_{\rm c}$  must be limited to  $0.60 f_{\rm ck}$  under the rare (characteristic) combination according to OENORM B 4750, Chapter 11.4.5 (1). According to OENORM B 4753, Eq. (12), the stress must be limited to  $0.55 f_{ck}$  given uniaxial bending. Also, to prevent disproportionate creep deformations, the limit  $0.45 f_{ck}$  should be maintained under the quasi-continuous combination as per B 4750, Chap. 11.4.5 (2). Both options are considered based on the user's specifications.

# **Limiting the Reinforcing and Prestressing Steel Stresses**

### **Reinforcing steel**

For reinforcing steel, the limit of  $0.80 f_{\rm vk}$  (B 4750, Chapter 11.4.5 (3)) or  $0.70 f_{\rm vk}$  (B 4753, Chapter 11.4.2 (7)) as set by the user for steel stress under the rare combination will be checked. In this check the reinforcement corresponds to the maximum value from the robustness, crack and bending reinforcement, including a possible increase as a result of the fatigue check. The determination of the strain state is performed at the cracked concrete section. If beam tendons with bond are grouted in the check situation, they will be taken into account on the resistance side.

### **Prestressing steel**

For tendons with bond, the limitation of steel stress as per OENORM B 4750, Chapter 11.4.5 (4), will be checked at the cracked concrete section for beams and design objects and at the uncracked concrete section for area elements. In either case the following limits apply:

- $0.70 f_{\rm pk}$  under the rare combination
- $0.65 f_{\rm pk}$  under the quasi-continuous combination

For situations prior to grouting and for tendons without bond, the stress  $\sigma_{\rm pm0}$  is checked according to B 4750, Eq. (4) and (5). External tendons are not checked.

# **Check of Decompression**

This check is carried out for prestressed components of requirement classes A-C with the combinations specified in Table 1 of the OENORM B 4750. According to Chapter 11.2 (3) of the standard, the variation of the prestressing force is to be taken into account. The minimum requirement classes for the structure depend on the prestressing type as outlined in Table 2 of the standard. For area elements, the principal tensile stress  $\sigma_1$  or one of the longitudinal tensile stresses  $\sigma_x$  or  $\sigma_y$  is checked depending on the user's selection. The latter can be used to limit the check to the direction of the prestressing if the internal force systems are appropriately aligned. In all other cases, the rules listed above for stress analysis apply.

The permitted stress limits are defined as follows:

### **Construction stage**

According to OENORM B 4750, Chapter 3.7.3, road bridges in the construction stage must be checked to ensure that the characteristic tensile strength  $f_{\rm crk}$  as per B 4700, Table 4, is not exceeded under the decisive action combination. This also applies to railway bridges as per B 4753, Chapters 3.2 and 11.4.2 (3). The effective tensile strength for the construction stage is defined in the section dialog.

### **Final state**

The decompression limit state is reached according to OENORM B 4750, Chapter 3.7, when the stress of the edge fiber

reaches zero in the precompressed tensile zone (i.e., at the section edge facing the tendon). According to Chapter 11.3 of the standard, the action combinations of this limit state as defined by the requirement classes may not be exceeded. The program determines the above edge as follows:

- Beams and design objects: If the edge point next to the tendon is above the centroid, the stress on the upper side of the section will be checked. If not, the lower side of the section will be checked.
- Area elements: The check will be carried out for the upper or lower section edge if the tendon next to the check point is located above or below the centroid level of the element in question. Tendons outside of the element are taken into account at a distance of up to five times the section height.

If the tendon guide is ambiguous, the check will be carried out for both sides.

## **Crack Dispersing Minimum Reinforcement**

For all components in which crack formation through restraint is expected, a crack reinforcement should be distributed to the tensile edges based on OENORM B 4700, Chapter 4.2.2. The reinforcement  $A_{\rm s}$  to be applied is determined according to Eq. (64):

$$
A_s = \rho_t / 100 \cdot b_t \cdot h_t \quad (\rho_t \text{ in } \%) \tag{64}
$$

The reinforcement level  $\rho_t$ , which is based on tensile zone  $b_t \cdot h_t$  and dependent on the specified limit diameter  $d_s = d_{sg}$  and the permissible crack width  $w_{\bf k'}$ , must be taken from Table 8a ( $w_{\bf k}$  = 0.30 mm) or Table 8b ( $w_{\bf k}$  = 0.15 mm). The calculated limit diameter  $d_{sr}$  serves as the input value and is determined according to the following relationship:

$$
d_{\rm sg} = d_{\rm sr} \cdot k \tag{65}
$$

with

 $k = h_t / 5$   $h_1 \ge 1$  for bending cracks  $h_t < h$ . (66)  $k = h / 10 h<sub>1</sub> \ge 1$  for separation cracks. (67)  $b_t$  Average width of the concrete tensile zone.  $h_t$  Height of the tensile zone in state I when the concrete tensile strength is reached. *h* Height of the section or the section part under consideration. *h*<sub>1</sub> Distance of the reinforcement's centroid from the tensile edge.

For concrete quality above *B30*, the limit diameter  $d_{sg}$  is to be reduced by a factor of  $30/f_{cwk}$  according to Chapter 4.2.2 (4). The program will accordingly increase the input value  $d_{sr}$  for Table 8a or 8b by this factor.

In the case of predominant compression, i.e., if  $h_{\sf t}\leq h_{\sf 1}$ , the limitation of the bar diameter is not necessary according to Chapter 4.2.2 (3), Item b). The program uses the minimum reinforcement level as per Table 8a or 8b for Eq. (64) in such cases.

The reductions of reinforcement level  $\rho_t$  as permitted in Sections (5) through (7) can be specified in the Section dialog. The guidelines of Sections (8) through (10) are to be taken into account constructively by the user.

The tensile sections in which the crack reinforcement is to be inserted can be defined in the Section dialog by selecting either an action combination or a restraint (bending, centrical tension). In the design modes *Symmetrical* and *Compression member*, the remaining layers are also reinforced. This will not affect the predefined relationships between the individual reinforcement layers.

If the crack width check is to be carried out at the same time, the program will determine whether the specified permissible crack width is maintained by inserting the calculated crack reinforcement. If necessary, the crack reinforcement is increased iteratively until the check limit is reached. The increased reinforcement is indicated by an exclamation mark "!" in the log.

The necessary (constructive) minimum reinforcement as per B 4700, Chapter 3.4.9.4, and B 4750, Chapter 7.3.3, is not taken into consideration when determining the crack reinforcement. It can be specified as the base reinforcement in the reinforcing steel description.

### **Special characteristic of prestressed concrete structures**

In prestressed concrete structures, according to OENORM B 4750, Chapter 11.5 (5), tendons with bond in the tensile zone whose distance from the reinforcing steel reinforcement in the tensile zone does not exceed 300 mm can be accounted for with  $k_\mathbf{p}^{\phantom{\dag}}$  times their prestressed steel area  $A_\mathbf{p}^{\phantom{\dag}}$ . The calculated reinforcement level is then derived by

$$
\rho_{\rm tr} = 100 \left( A_{\rm s} + k_{\rm p} \cdot A_{\rm p} \right) / \left( b_{\rm t} \cdot h_{\rm t} \right) \tag{31}
$$

The bond coefficient  $k_{\rm p}$  must be determined as per 11.5 (6) and specified for beams and design objects in the Section

dialog. The program does not take prestressing steel into account for area elements.

Influences from the plain stress effect and the change of the inner lever arm during transition from state I to state II can be taken into account by reducing the reinforcement level as per B 4750, Eq. (33):

$$
\rho_{t} = \rho_{tr} \cdot \sqrt{k_{c}}
$$
\n(33)  
\n
$$
k_{c} = 1 + \frac{N}{k_{h} \cdot A_{c} \cdot f_{ctm}}
$$
\n(34)  
\n
$$
0 \le k_{c} \le 1
$$
\nwith  
\n
$$
N
$$
\nPermanent normal force (compression:  $N < 0$ ) or permanent prestressing force.  
\n
$$
f_{ctm}
$$
\nAverage expected tensile strength of the concrete during initial cracking.  
\n $k_{h} = 1.5$ \nfor beams and slabs with  $h < 1$  m.  
\n $k_{h} = 1.5 h$ \nfor beams and slabs with  $h \ge 1$  m.

According to B 4750, Chapter 11.5 (8), the steel section area  $A_{\rm s}$  used in formula (31) may not be less than

 $A_{\rm s,min} = 0.0028 \cdot k_{\rm c} \cdot b_{\rm t} \cdot h_{\rm t}$  $\cdot b_t \cdot h_t$  (35)

This value must be increased by 15% for *B50* and 30% for *B60*.

The program does not take into account the special rules for tension chords with connected flange parts provided in Chapter 11.5 (8).

## **Limiting the Crack Width**

The crack width check is carried out according to OENORM B 4700, Chapter 4.2.3, by limiting the bar diameter  $d_{\rm s}$  of the reinforcement in the tensile section to  $d_{\rm so}$ .

The bar diameter  $d_{\rm s}$  is specified in the Section dialog. The limit diameter  $d_{\rm sg}$  is determined from the calculated limit diameter  $d_{sr}$  based on formulas (65) through (67) of the standard. Note that  $d_{sr}$  which depends on the existing reinforcement level  $\rho_t$ and the steel stress  $\sigma_{\rm sD}$  of the reinforcement, is taken from Table 9 ( $w_{\rm k}$  =  $0.30$  mm) or Table 10 ( $w_{\rm k}$  =  $0.15$  mm).

The reinforcement level  $\rho_t$  is determined according to Chapter 4.2.2 (3) with the tensile zone in state I upon reaching the concrete tensile strength. In the case of predominant compression, i.e., if the height of the tensile zone  $h_\mathsf{t}$  results in  $h_\mathsf{t} \leq h_1$ , the limit diameter is not checked according to Chapter 4.2.2 (3) (b).

The steel stress  $\sigma_{sD}$  is derived from the strain state II under the check combination defined by the requirement class and with allowance for prestressing variation. For beams and design objects, all tendons with bond are considered on the resistance side. The stress-strain curve of the concrete is assumed to be linear as per B 4750, Chapter 11.4 (1).

The concrete steel layer with the maximum value for the difference  $(d_{\rm s} - d_{\rm sg})$  is listed in the log.

If the minimum reinforcement check for limiting the crack width is not selected, the program will automatically determine the reinforcement that is required to limit the crack width. A design with the decisive check combination is performed for this purpose. The resulting calculated reinforcement is indicated by an exclamation mark "!" in the check log.

The bar diameter limitation is then checked for the final longitudinal reinforcement (maximum from the robustness, crack and bending reinforcement including a possible increase resulting from the fatigue check).

# **Limiting Deformations**

According to OENORM B 4700, Chapter 4.3, or B 4750, Chapter 11.6, the deformations of a structure or component must be limited such as to prevent any negative effects with respect to its function or appearance. Chapter 4.3.1 (2) of B 4700 stipulates that in general, no component under continuous load should sag any more than 1/250th of the span.

Prestressed concrete structures of requirement classes A, B, and C are planned to remain in state I for the quasi-continuous action combination. This allows short-term deformations in condition I to be calculated on the basis of the elasticity theory in accordance with B 4750, Chapter 11.6 (7). Congruence with the actual deformation largely depends on how realistic the modulus of elasticity is defined. For structures classified as requirement classes D and E, the deformation analysis specified in Chapter 11.6 (9) should be conducted in accordance with B 4700, Chapter 4.3.3.

When using InfoCAD to perform a realistic check in state II, this can only be done as part of a nonlinear system analysis for beam and shell structures that takes geometric and physical nonlinearities into account. The resistance of the tendons with bond is currently not included in the calculation.

Editing is performed in the following steps:

- Define the check situation with the *Load group* function in the Load dialog by grouping the decisive individual load cases. The variable loads must first be weighted with the combination coefficients  $\psi_2$  for the quasi-continuous combination.
- Select the check load cases in the *Nonlinear Analysis* / *Serviceability* dialog of the analysis settings for the FEM or framework analysis.
- Set the reinforcement determined in the ultimate limit state in the *Start reinforcement* selection field (maximum from bending, robustness, crack check and fatigue).
- Perform the FEM or framework analysis to determine the deformations in state II.
- Check the system deformations displayed graphically or in tabular form.

For a detailed description of the nonlinear system analysis, refer to the relevant chapter of the manual.

# **Results**

The extremal values for internal forces, support reactions, deformations, soil pressures and stresses are saved for all check situations. The resulting bending, robustness and crack reinforcement, the decisive maximum value and the stirrup and torsion reinforcement are provided for the graphical representation as well.

The log shows the design internal forces and necessary reinforcements, checked stresses or crack widths at each result location. If the permissible limit values are exceeded, they are reported as warnings and indicated at the check location. The detailed log also lists the decisive combination internal forces of all design situations.

### **Stresses for beams and design objects**

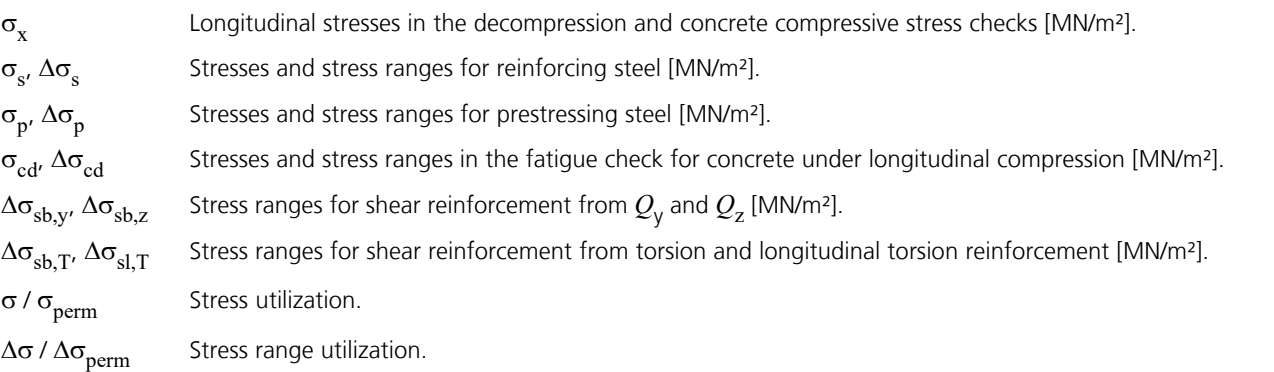

### **Stresses for area elements**

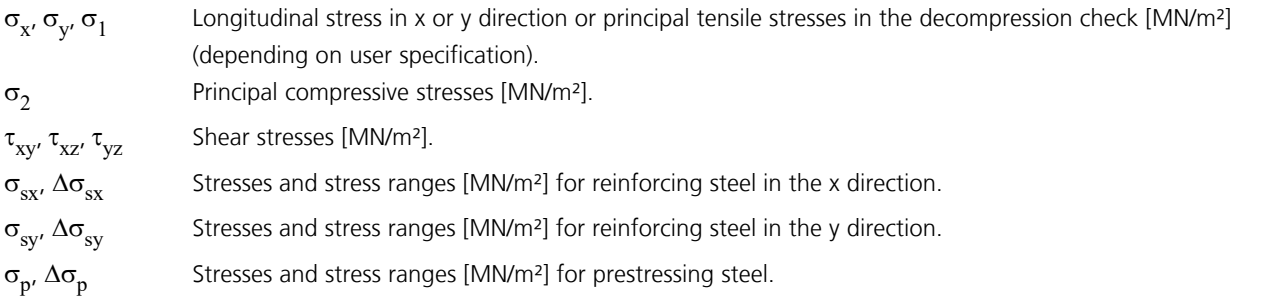

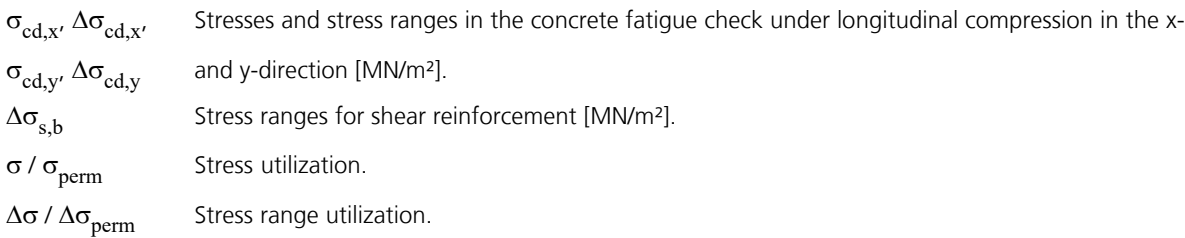

### **Bending reinforcement**

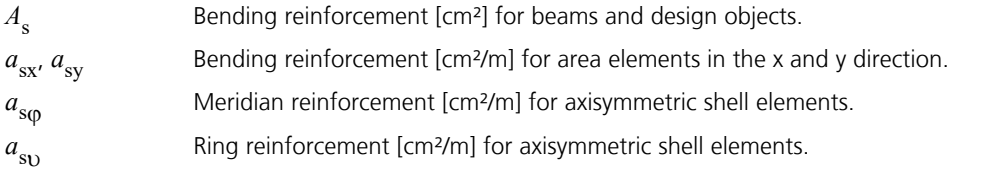

### **Reinforcement from lateral force**

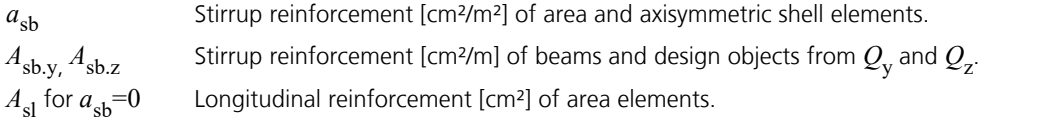

### **Torsion reinforcement**

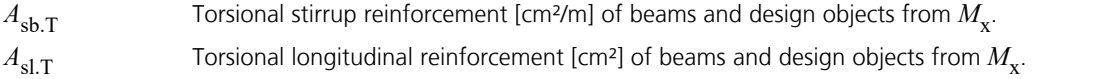

### **Design values**

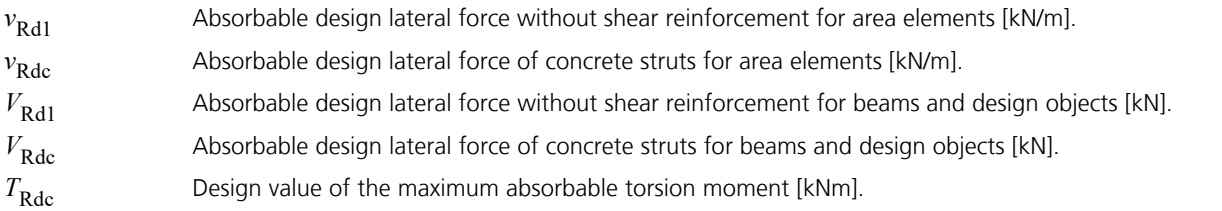

# **Example - Two-Span Girder with Cantilever**

The following example illustrates the analysis of the two-span girder with cantilever shown. The system corresponds to example 6 from *'Examples for Applying the New OENORM B 4700, Reinforced Steel Structures - EUROCODE-Oriented Analysis, Design and Detailing'*, *Österreichisches Normungsinstitut (ON), Vienna*.

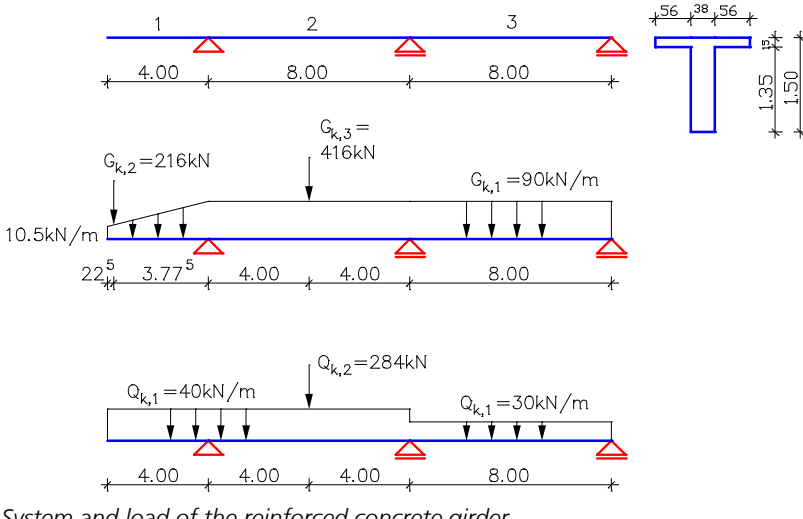

*System and load of the reinforced concrete girder*

The characteristic values of the permanent loads  $G_{\rm k,1}$  to  $G_{\rm k,3}$  and the variable loads  $\mathcal{Q}_{\rm k,1}$  and  $\mathcal{Q}_{\rm k,2}$  are provided in the illustration. It is important to note that the variable loads are effective independent of one another. The definition of actions with respect to the seven individual load cases can be taken from the following program printout.

**G - Dead load from above on cantilever**

### **OENORM B4700 actions**

### **Standard design group**

### **G - Dead load**

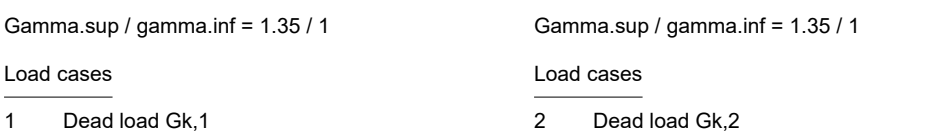

### **G - Dead load from above on span 1**

Gamma.sup / gamma.inf = 1.35 / 1

Load cases

3 Dead load Gk,3

### **QN - Imposed load, traffic load**

Gamma.sup / gamma.inf = 1.5 / 0

Combination coefficients for: Reinforced concrete and prestressed concrete structures Working loads on ceilings - Living rooms, lounges, office rooms including adjacent rooms, staircases and walks Psi.0 / Psi.1 / Psi.2 = 0.7 / 0.5 / 0.3

Load cases 1. Variant, inclusive

- 4 Traffic cantilever<br>5 Traffic span 1
- 5 Traffic span 1<br>6 Traffic span 2
- 6 Traffic span 2

### **QN - Imposed load, traffic load from above on span 1**

Gamma.sup / gamma.inf = 1.5 / 0

Combination coefficients for: Reinforced concrete and prestressed concrete structures Working loads on ceilings - Living rooms, lounges, office rooms including adjacent rooms, staircases and walks Psi.0 / Psi.1 / Psi.2 = 0.7 / 0.5 / 0.3

Load cases 1. Variant, inclusive

7 Traffic Qk,2

### **1. Fundamental combination**

## Final state

Final state

- G Dead load<br>G Dead load Dead load from above on cantilever
- G Dead load from above on span 1<br>QN Imposed load, traffic load
- 
- 
- QN Imposed load, traffic load<br>QN Imposed load, traffic load Imposed load, traffic load from above ...
- G Dead load<br>G Dead load
	- Dead load from above on cantilever

**1. Quasi-continuous combination**

- G Dead load from above on span 1<br>QN Imposed load, traffic load
- QN Imposed load, traffic load<br>QN Imposed load, traffic load Imposed load, traffic load from above ...

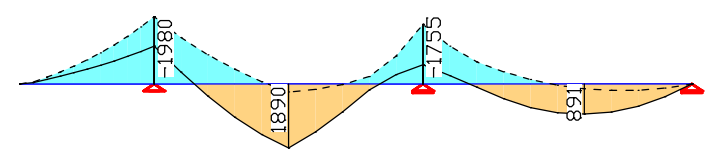

*Moment boundary curves M* y  *[kNm], 1st fundamental combination, linear internal force determination without redistribution*

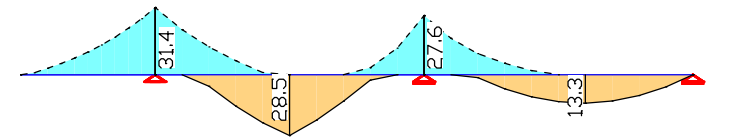

*Bending reinforcement A*<sup>s</sup>  *from the load-bearing capacity [cm²]*

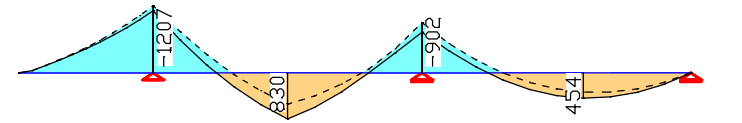

*Moment boundary curves M* y  *[kNm], 1st quasi-continuous combination, linear internal force determination without redistribution*

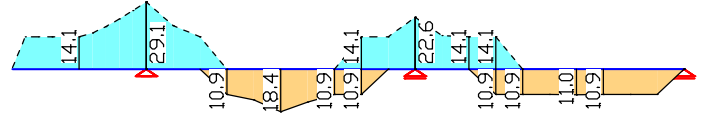

*Bending reinforcement A*<sup>s</sup>  *from crack check [cm²]*

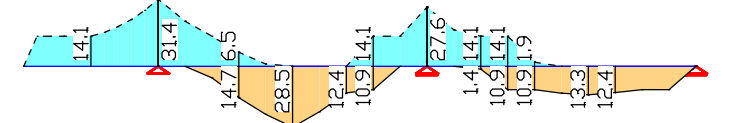

*Maximum bending reinforcement A*<sup>s</sup>  *[cm²]*

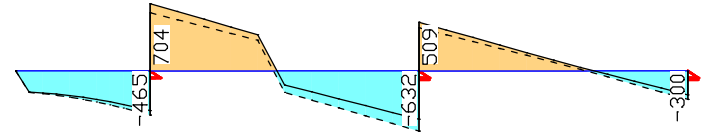

*Lateral force boundary curves Q*<sup>z</sup>  *[kN], 1st fundamental combination, linear internal force determination without redistribution*

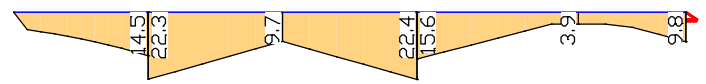

*Associated lateral force reinforcement A<sub>sb</sub> [cm<sup>2</sup>/m]* 

The preceding illustrations show the calculated boundary curves of the girder with respect to a linear internal force determination and the resulting  $A_{\rm s}$  or  $A_{\rm sb}$  curve. There has been no redistribution of the column moments.

Below you will find a printout of the design specifications and an excerpt of the design results.

### **Design acc. to OENORM B 4700 (2001), B 4750 (2000), B 4753 (2003)**

The design is applicable for reinforced and prestressed concrete with and without bond. The actions are combined by use of the specific partial safety and combination factors according to OENORM B 4700, B 4750 und B 4753.

**All checks are made for the extreme values of actions.**

### **Design overview**

 Se. Class, Prestress Reinforc. Fatig. Crack- De- Stress checks of component M R B Q T S P C width comp. Comp. S P 1 E Not prestressed . x x x . . . . x . . . . (M) Nominal reinforcement to guarantee robustness. (R) Nominal reinforcement for crack width limitation. (B) Flexural reinforcement at ultimate limit state. (Q) (Nominal-)lateral force reinforcement at ultimate limit state. (T) Torsional reinforcement at ultimate limit state. (S) Reinforcing steel at stress and fatigue check. (P) Prestressing steel at stress and fatigue check. (C) Concrete at fatigue check.

### **Settings for flexural and shear reinforcement**

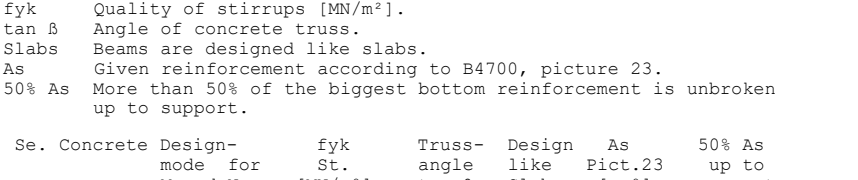

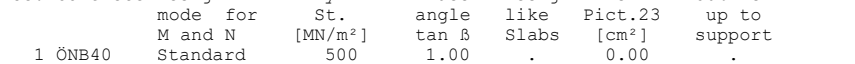

#### **Shear sections**

bw.nom Nominal width of the prestressed section acc. to B4750, 12.3.4(4). h.nom Nominal height of the prestressed section acc. to B4750, 12.3.4(4). dk, bk Height and width of the core section for torsion. def Thickness of the torsion box.<br>B. Box section. Box section. Se. Width [m] Eff. width Height [m] Eff.height Torsion section [m]

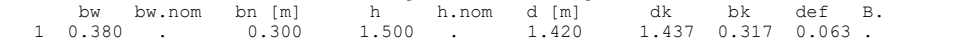

### **Settings for the check of crack widths**

kp Bond coeff. of prestr. steel for beam sections acc. to B4750, 11.5(6). krho Reduction coeff. for reinf. degree rho.t acc. to B4700, 4.2.2(5)-(7). AC Use of the action combinations according to B4753, table 1.

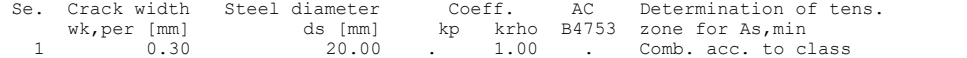

### **Section geometry and reinforcing steel for beams**

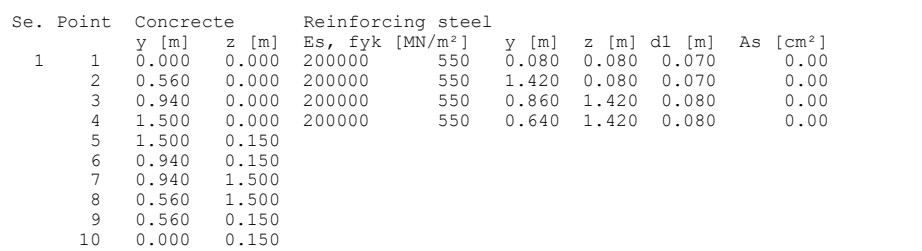

### **Design of longitudinal reinforcement**

The calculated requ. reinforcement includes the specified basic reinforcement.

(R) Nominal/requ. reinforcement as per 4.2.2/3 for crack width limitation Increase of reinforcement due to crack width check is marked by "!". (B) Design of reinforement at ultimate limit state

In case of dominant bending, compression reinforcement is marked with "\*".

### OENORM B 4700 Design

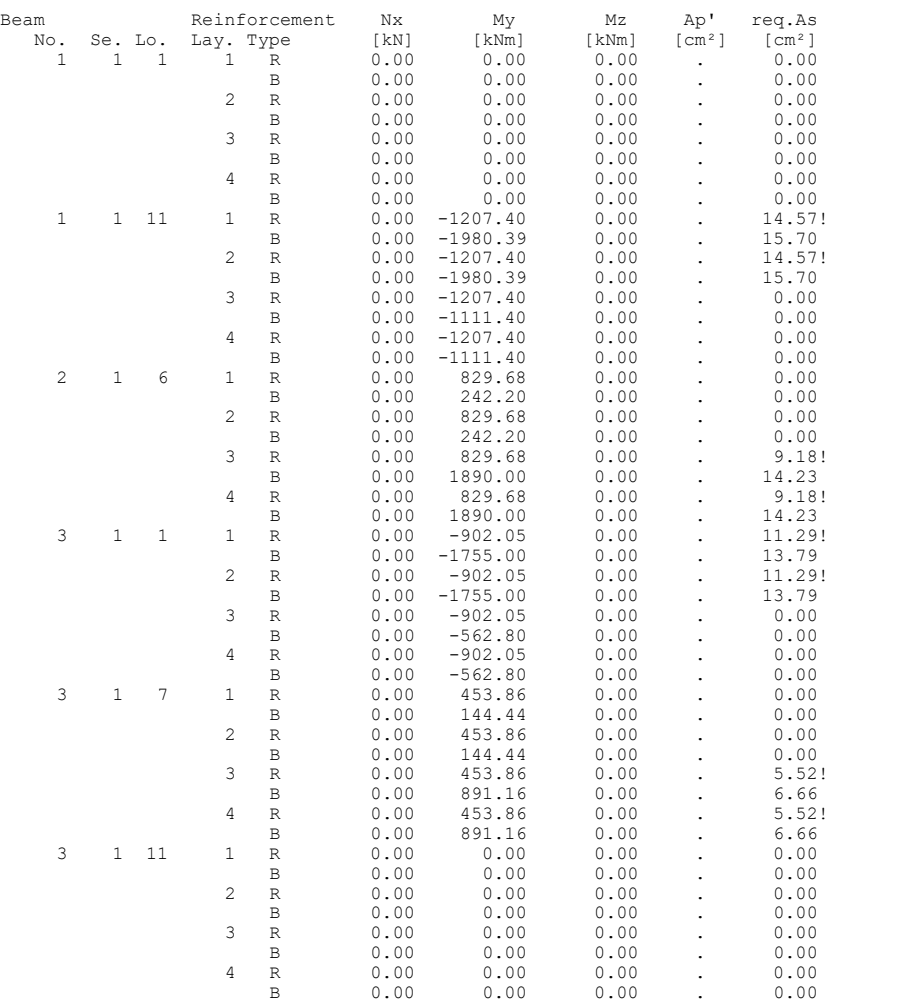

### **Design of shear reinforcement**

The percentage of nominal reinforcement acc. to B 4700, 3.4.9.4(2) is considered.

VRd, TRd Design value of maximum absorbable lateral force, torsional moment<br>Angle Angle tan Beta between the compressive strut and the beam axis<br>Asb, Asl.T Req. stirrup reinf. from lateral force and torsion, torsional rein fcd = alpha.cc \* fck / gamma.c, per. Sigma2 in state I [MN/m²] = alpha.cw \* v1 \* alpha.cc \* fck / gamma.c, per. Sigma2 in state II

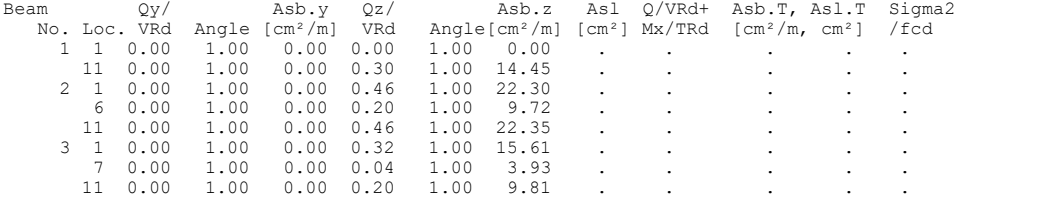

### **Check of crack widths**

The check calculates the limiting steel diameter. (CC) Charact. (rare), (TC) Frequent, (QC) Quasi-continuous combination

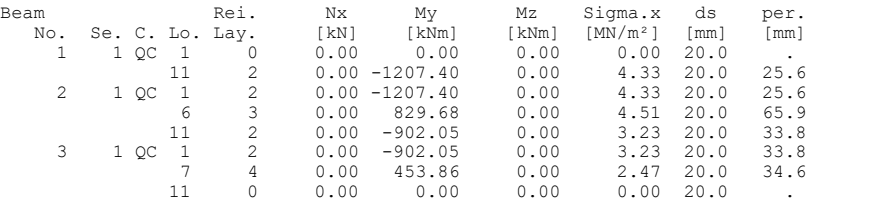

# **References**

DIN 1045-1:2008-08 (New Edition) Concrete, reinforced and prestressed concrete structures – Part 1: Design and construction. Publisher: DIN Deutsches Institut für Normung e.V., Beuth Verlag GmbH, Berlin 2008. Heft 166 - Berechnungstafeln für schiefwinklige Fahrbahnplatten von Straßenbrücken (Book 166 - Calculation Tables for Oblique-angled Roadway Slabs of Road Bridges). Publisher: Deutscher Ausschuss für Stahlbeton, Beuth Verlag GmbH, Berlin 1967.

### OENORM B 4700:2001-06

Reinforced concrete structures – EUROCODE-orientated analysis, design and detailing. Publisher: Österreichisches Normungsinstitut ON Österreichisches Normungsinstitut, Vienna 2001.

OENORM B 4750:2000-11

Prestressed concrete structures – EUROCODE-oriented analysis, design and detailing. Publisher: Österreichisches Normungsinstitut ON Österreichisches Normungsinstitut, Vienna 2000.

OENORM B 4753:2003-06

Spannbeton-Eisenbahnbrücken – EUROCODE-nahe Berechnung, Bemessung und konstruktive Durchbildung (Prestressed Concrete Railway Bridges – EUROCODE-Oriented Analysis, Design and Detailing). Publisher: Österreichisches Normungsinstitut Österreichisches Normungsinstitut (ON), Vienna 2003.

Beispiele zur Anwendung der neuen ÖNORM B 4700

"Stahlbetontragwerke – EUROCODE-nahe Berechnung, Bemessung und konstruktive Durchbildung", (Examples for applying the new OENORM B 4700 'Reinforced Steel Structures – EUROCODE-Orientated Analysis, Design and Detailing') as of 1 October 1995. Publisher: Österreichisches Normungsinstitut Österreichisches Normungsinstitut, Vienna 1995.

Zilch, K.; Rogge, A.

Bemessung der Stahlbeton- und Spannbetonbauteile nach DIN 1045-1 (Design of Reinforced and Prestressed Concrete Components According to DIN 1045-1). Betonkalender 2002, V. 1, pp. 217-359. Ernst & Sohn Verlag, Berlin 2002.

# **SIA 262 Design**

# **Basics**

The reinforced concrete and prestressed concrete design according to SIA 262:2017 is applicable for both building and bridge structures. Permitted structure models include beam, area and solid constructions. Prestressed structures can only be checked in the FEM module.

Differing components can be combined in a structure model:

- Non-prestressed components
- Prestressed components with subsequent bond
- Prestressed components without bond
- Components with external prestressing
- Mixed-construction components

The design is carried out after the static calculation. To do so, you need to assign the calculated load cases to the actions in accordance with SIA 260. The program will take into account the preset safety factors and combination coefficients for the desired design situations to automatically calculate the decisive design internal forces for either the entire system or a group of selected elements.

The actions and check selection dialogs can be opened from the analysis settings. Detailed check specifications and reinforcement data must be entered during section definition.

The checks are limited to elements with materials *SC12/15* to *SC50/60*, *SLC12/13* to *SLC50/55* and *SCX*.

For beams and design objects, all checks are carried out at the polygon or composite section. For general notes on using design objects, refer to the relevant chapter of the manual.

In the *SIA 262 Design* folder of the database you can also perform a single design for user-defined polygon sections or composite sections.

# **Input**

# **Actions and Design Situations**

The design values of the load are calculated based on the internal forces of the individual load cases and load case combinations. For this the existing load cases and load case combinations must be assigned to actions. This results in the desired design situations.

The following dialog is opened from the database or the *Settings* in the *Analysis* menu.

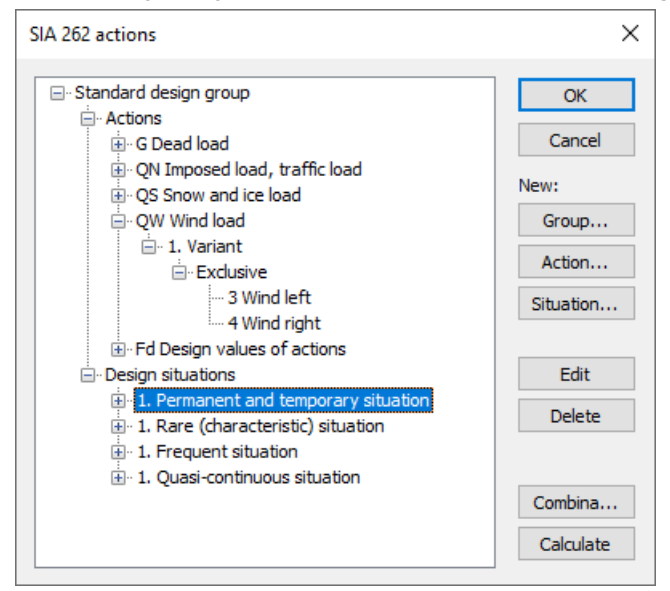

### **Action...**

Open the dialog for entering new actions:

- Permanent actions (G, GE, GH)
- Prestressing (P)
- Creep and shrinkage, relaxation (CSR1, CSR2) These actions are only available if a P action has been defined. In the combinations they are treated, along with P, as a single action.
- Variable actions (QN, QS, QW, QT, QH, QD)
- Accidental actions (A)
- Actions due to earthquakes (AE)
- Design values of actions (Fd)

The assigned load cases should contain a design-relevant set of loads with partial safety factors and combination coefficients such as for example a load group to take into account nonlinear effects. The selected load cases are combined exclusively.

• Cyclic fatigue actions (Qfat)

### **Group...**

Open the dialog for entering a new design group. According to e.g. standard SIA 261, Chapter 8.3.3, certain components (sections) may be designed with reduced imposed loads. Therefore, variable actions (Q) and design situations can be changed here.

### **Situation...**

Open the dialog for entering new design situations. Situations must be classified as either a construction stage or a final state in order to control the checking process. For prestressed concrete structures with subsequent bond, you can specify that the tendons are still ungrouted.

### **Edit**

Open the Edit dialog for the selected action or situation.

### **Delete**

Delete the selected action or situation.

### **Combinations...**

Opens a dialog that contains the first 999,999 load case variants to be combined for the selected design situation and includes an option to create load groups for selected variants. These variants can be used for second-order theory analysis or nonlinear analysis.

The following example shows the total variants of the *permanent and temporary situation* according to Eq. (6.10) to be examined with the load cases (L1...L6) involved and their weighting factors.

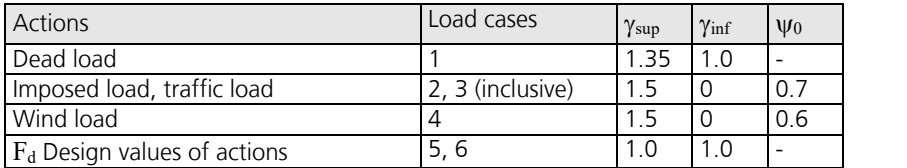

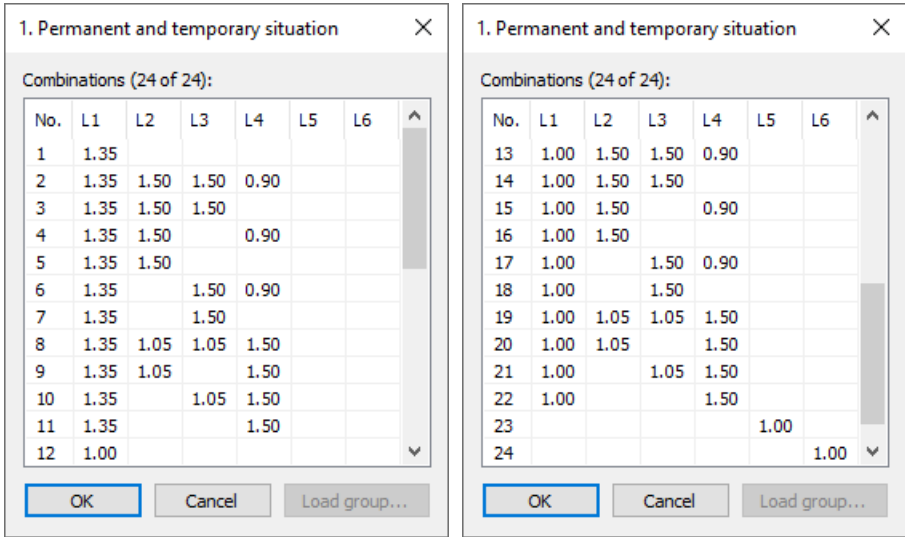

### **Calculate**

Calculate the defined design situations. Once calculated, the extremal results (internal forces, support reactions) can be accessed for all combinations in the database. This allows you to evaluate the results without having to open the checking module. Each time you open the checking module, all results will be automatically recalculated using the currently valid actions and then stored in the database for the elements to be checked.

The following table demonstrates how the situations are used in the various checks. The numbers refer to the SIA 262 chapters.

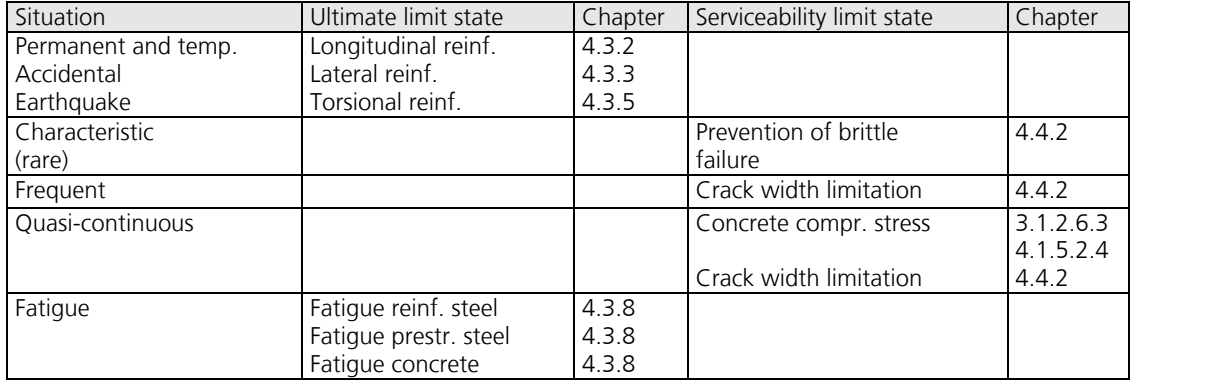

## **Definition of an Action**

The illustration below shows an example of the dialog field for entering variable actions. The dialog fields for the other action types have a similar appearance.

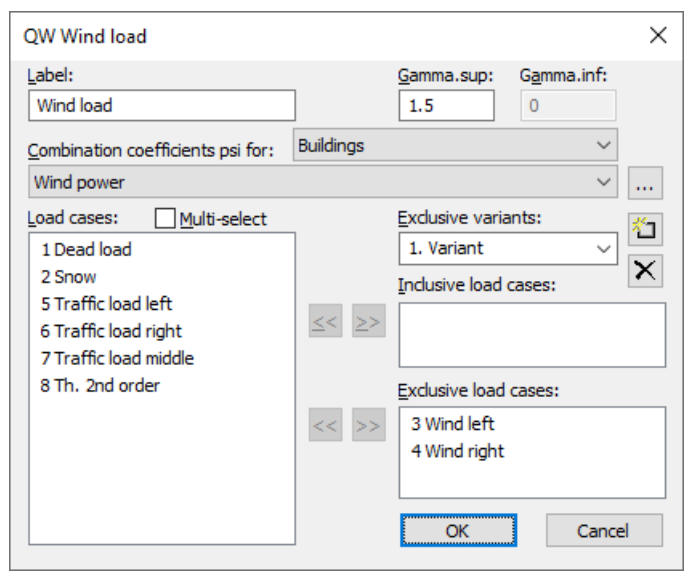

### **Label**

User-defined label for the action.

### **Gamma.sup**, **Gamma.inf**

Partial safety factors  $\gamma_{\rm sup}^{}$  and  $\gamma_{\rm inf}^{}$ 

### **Combination coefficients psi for:**

Input fields for selecting the combination coefficients for variable actions. The  $\sim$  button allows you to view and modify the selected combination coefficients  $\psi_0$ ,  $\psi_1$  and  $\psi_2$ .

### **Load cases**

List of the possible load cases or load case combinations. Select items by highlighting them and clicking the  $\geq$  button or use drag & drop.

### **Multi-select**

Load cases and combinations can be added to the actions more than once.

### **Exclusive variants**

Variable actions may consist of multiple exclusive variants that are mutually exclusive. The variants themselves contain both inclusive and exclusive parts. You can add or delete action variants by clicking the  $\mathbb{M}$  or  $\mathbb{N}$  buttons.

### **Inclusive load cases**

Selected load cases and combinations that can have a simultaneous effect.

### **Exclusive load cases**

Selected load cases and combinations that are mutually exclusive.

### **Prestressing loss from relaxation of prestressing steel**

The prestressing loss is defined as a constant percentage reduction of prestress.

### **CS as constant reduction of prestress**

As an alternative to defining load cases, you can allow for the effect of creep and shrinkage (CS) by defining a constant percentage reduction of prestress.

### **Internal prestressing**

Selected load cases that describe internal prestressing. The reactions of the individual load cases are added up.

### **External prestressing**

Selected load cases that describe external prestressing. The reactions of the individual load cases are added up.

# **Partial Safety Factors**

The partial safety factors for actions are determined by the definition of actions in accordance with SIA 260, Table 1, and can be modified if necessary. The partial safety factors of the construction materials are preset with the values specified by SIA 262, Section 2.3.2.5.

# **Section Input**

The section inputs contain all of the specific settings made for checks in the ultimate limit and serviceability states. In addition to these specifications, the selected material properties and the properties of the reinforcing steel are also relevant for the design. An overview of the design specifications can be accessed in the *SIA 262 Design* section of the database.

## **Checks**

The following dialog is used to define which ultimate limit state and serviceability checks are available for the section. For composite sections, the selection is limited to the load-bearing capacity checks. The analysis settings allow to override this selection for the entire structure.

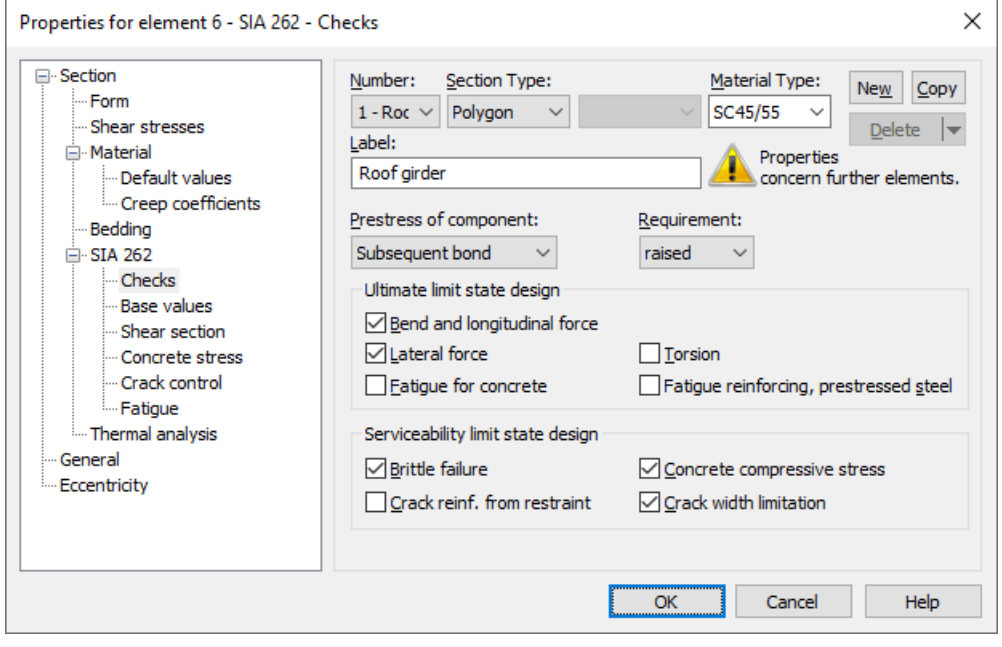

### **Prestress of component**

The type of prestressing can be selected for each section separately:

- *not prestressed*
- *subsequent bond*
- *without bond*
- *external*
- *mixed construction*

### **Requirement**

The requirement for crack formation determines the actions and steel stress limits for crack width limitation according to SIA 262, Table 17 and Figure 31.

## **Base Values**

Unless otherwise specified, the base values apply for all checks in the ultimate, fatigue and serviceability limit states.

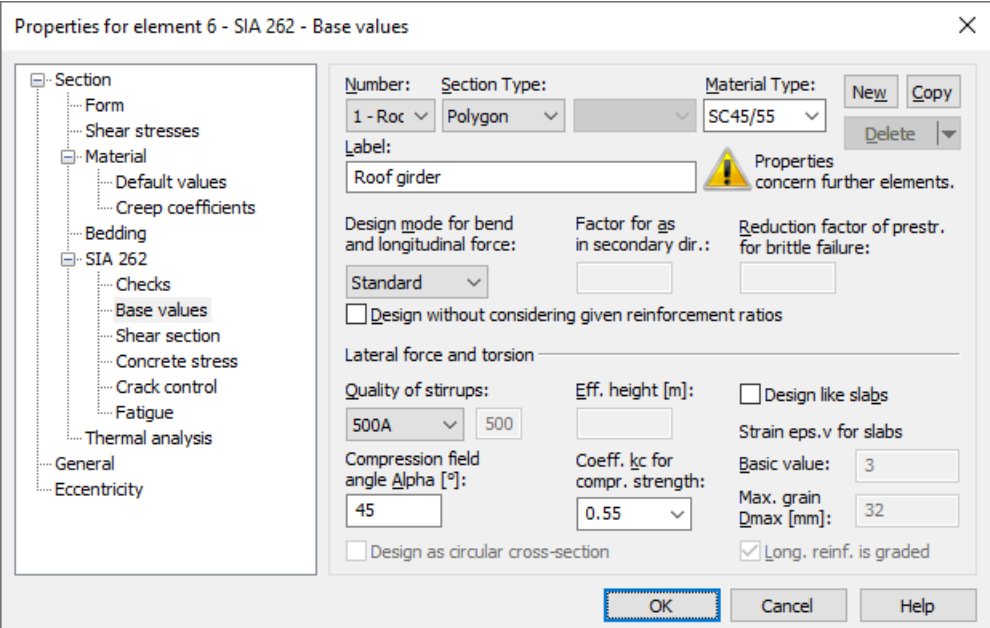

### **Design mode**

- *Standard*: Standard design mode for bending with normal force throughout the load range. Reinforcement will be calculated in the tensile section to the greatest degree possible.
- *Symmetrical*: Design for symmetrical reinforcement. As opposed to the standard mode, all of the reinforcement layers will be increased if a reinforcement increase is necessary.
- *Compression member*: For compression members, a symmetrical design is carried out with allowance for the minimum reinforcement according to SIA 262, Chapter 5.5.4.

### **Factor for as in secondary direction**

According to SIA 262, Chapter 5.5.3.2, secondary longitudinal reinforcement of slabs should not be less than 20% of the principal reinforcement. The examination is carried out on the program side with the results of the bending design separately for the upper and lower side of the cross-section. The direction with the largest amount of reinforcement per cross-sectional side defines each principal reinforcement direction. The assignment of the factorized reinforcement in secondary direction then takes place via corresponding reinforcement layers.

### **Reduction factor of prestr. for brittle failure**

In the program, the regulations of EN 1992-2, Chapter 6.2 (110) are decisive for the arrangement of robustness reinforcement. Thus for the determination of the tensile zone the statically determined effect of prestressing is not taken into account. Because this cannot be determined for area elements, the prestress can alternatively be reduced by a reduction factor. The specification of an appropriate value is subject to the discretion of the user.

### **Design without considering given reinforcement ratios**

If selected, the reinforcement increase required in the design is performed without taking into account the reinforcement ratios specified by the basic reinforcement.

### **Quality of stirrups**

Steel quality for stirrup and longitudinal reinforcement from lateral force in MN/m².

### **Effective height**

Effective static height for the shear design of area elements [m].

### **Design like slabs**

Beams or design objects are treated like slabs.

### **Strain eps.v for slabs**

- Basic value: Strain  $\varepsilon_{\rm v}$  according to Section 4.3.3.2.2 for calculation of the absorbable lateral force without lateral force reinforcement [‰].
- *Max. grain Dmax*: Maximum grain of the concrete for the calculation of *k* g according to Equation (37).
- Longitudinal reinforcement is graded: Switch for the increase of  $\varepsilon_{_{\rm V}}$  according to Section 4.3.3.2.3.

### **Compression field angle Alpha [°]**

Angle of the concrete compressive field according to Section 4.3.3.3.2.

### **Coefficient kc for compress. strength**

Coefficient for the concrete compressive strength according to Section 4.2.1.7.

### **Design as circular cross-section**

For circular and annular cross-sections, the lateral force design according to Bender et al. (2010) can be selected as an alternative for the resulting shear force  $Q_{\rm r}$  =  $\vee (Q_{\rm y}$   $^2+Q_{\rm z}$   $^2)$  . The corresponding inputs are made on the *Shear Section* dialog page.

## **Shear Section**

For polygon and composite sections, additional section dimensions are required for the lateral force and torsion design according to SIA 262. These dimensions are explained in the following. In case of sections with internal prestressing or with a shape that differs from a rectangle, the dimensions suggested by the program should be reviewed.

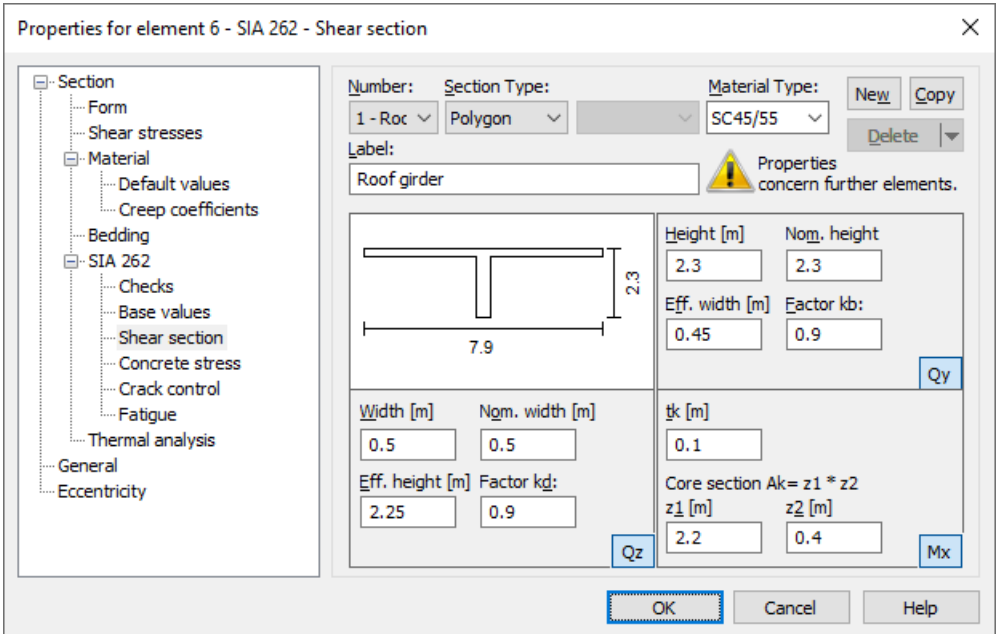

### **Width**

Section width for calculating the lateral force load-bearing capacity for  $\mathcal{Q}_{_{\mathbf{Z}}}$  [m].

### **Height**

Section height for calculating the lateral force load-bearing capacity for  $\mathcal{Q}_{\mathbf{y}}$  [m].

### **Effective height**

Effective static height for calculating the lateral force load-bearing capacity for  $\mathcal{Q}_{\mathrm{z}}$  [m].

### **Effective width**

Effective static width for calculating the lateral force load-bearing capacity for  $\mathcal{Q}_{\mathbf{y}}$  [m].

### **Nom. width, nom. height**

The nominal width or height of internally prestressed components as per SIA 262, Section 4.3.3.3.5, for including the duct

diameter in the calculation of the design value of the lateral load-bearing capacity  $V_{\text{Rd},c}$ .

### **Factor kb, Factor kd**

Factor for calculating the inner lever arm  $z$  from the effective width  $b_{\rm n}$  or effective height  $d$  in the lateral load-bearing capacity check for  $\mathcal{Q}_{\mathbf{y}}$  or  $\mathcal{Q}_{\mathbf{z}}$ . .

### **tk**

The effective wall thickness of the torsion section [m].

### **Core section Ak= z1 \* z2**

Dimensions of the core section for calculating the torsion reinforcement [m].

### **Circular and annular cross-section**

If the circular design according to Bender et al. (2010) was selected for the resulting lateral force *Q*<sup>r</sup> on the *Base values* dialog page, the equivalent cross sections for the shear design must be defined in the following dialog.

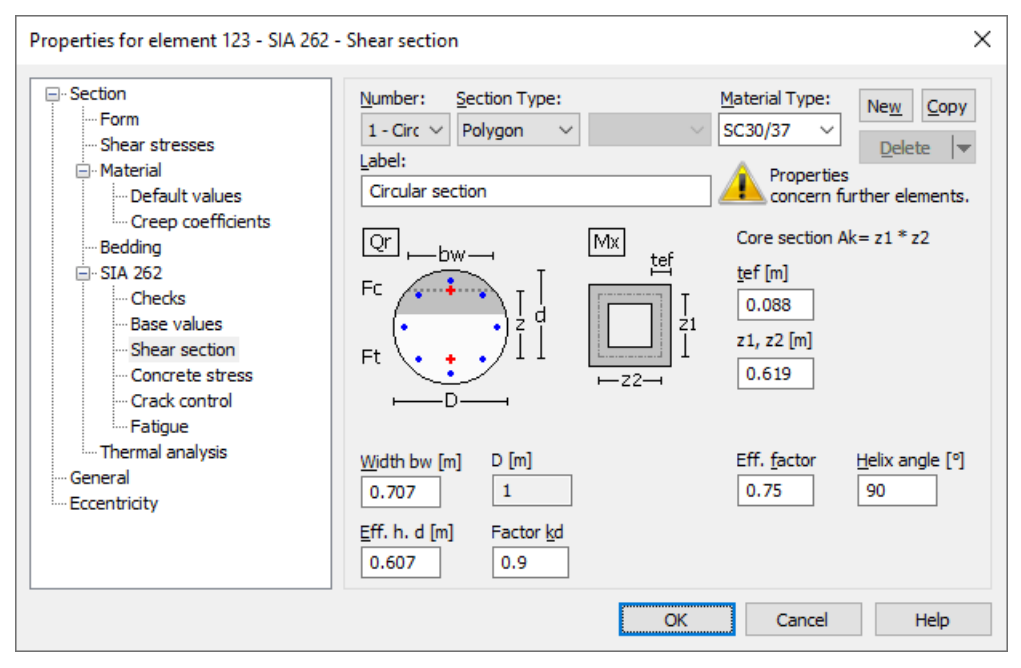

### **Width bw**

Effective section width for calculation of the lateral force bearing capacity for  $Q_{\rm r}$  =  $\sqrt{(Q_{\rm y}^2+Q_{\rm z}^2)}$ . According to the recommendation of the German Committee for Standardization in Civil Engineering (NABau), the smaller value of the section width at the center of gravity of the steel tensile forces and the concrete compressive forces should be selected for the effective width  $b_{\rm w}$ . For circular cross-sections, the program suggests the dimension of the square inscribed in the circle (

 $R \cdot \sqrt{2}$ ) for  $b_{\text{w'}}$  and twice the wall thickness for annular cross-sections.

### **Effective height d**

Statically effective height for calculation of the lateral force bearing capacity for  $Q_{\rm r}$ . The program suggests  $d$  =  $h$   $d_1$ , where the height is set to  $h = R \cdot \sqrt{2}$  and  $d_1$  indicates the edge distance of the outer reinforcement layer.

### **Factor kd**

Factor for calculating the inner lever arm  $z$  from the effective height  $d$  in the verification for  $\mathcal{Q}_{\rm r}$ .

### **Efficacy factor**

According to Bender et al. (2010), p. 422, the efficacy factor  $\alpha_{\rm k}$  is stress-dependent ( $0.715\leq\alpha_{\rm k}\leq0.785$ ) and can be assumed with the mean value  $\alpha_{\rm k}^{}$  = 0.75.

### **Helix inclination**

Angle between shear force reinforcement and component axis. When entering an inclination of 90°, annular single stirrups are assumed.

### **z1, z2, tef**

The dimensions  $z_1$ ,  $z_2$  of the square core cross-section and the effective wall thickness  $t_{\rm ef}$  of the torsion box are defined according to SIA 262, Figure 19. The design for torsion is carried out according to the standard for vertical stirrups.

## **Concrete Stress**

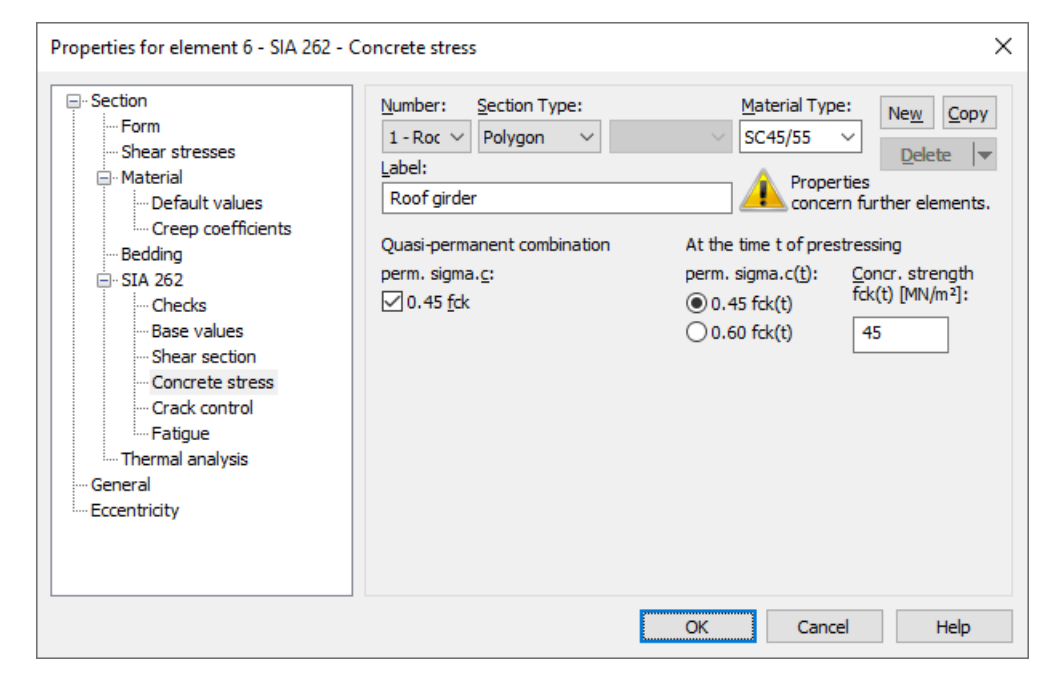

### **perm. sigma.c**

In accordance with SIA 262, Section 3.1.2.6.3, the effect of the load level on the creep is to be taken into account for concrete stresses  $\sigma_c > 0.45 f_{ck}$ . The compliance of this stress limit is verified for the quasi-continuous combination referring to EN 1992-1-1, Section 7.2 (3).

### **perm. sigma.c(t)**

Permissible concrete stress  $\sigma_c$ (t) at time *t* when prestressing is introduced according to SIA 262, Section 4.1.5.2.4, Equation (23). If the compressive stress exceeds the value  $0.45 f_{ck(t)}$ , the nonlinearity of the creep should be taken into account according to Section 3.1.2.6.3. The program assumes that prestressing is introduced in design situation G1+P.

### **fck(t)**

Concrete strength at time *t* when prestressing is introduced as per Section 4.1.5.2.4 [MN/m²].

## **Crack Control**

These specifications apply to the check against brittle failure, the calculation of the crack reinforcement and the crack width limitation.

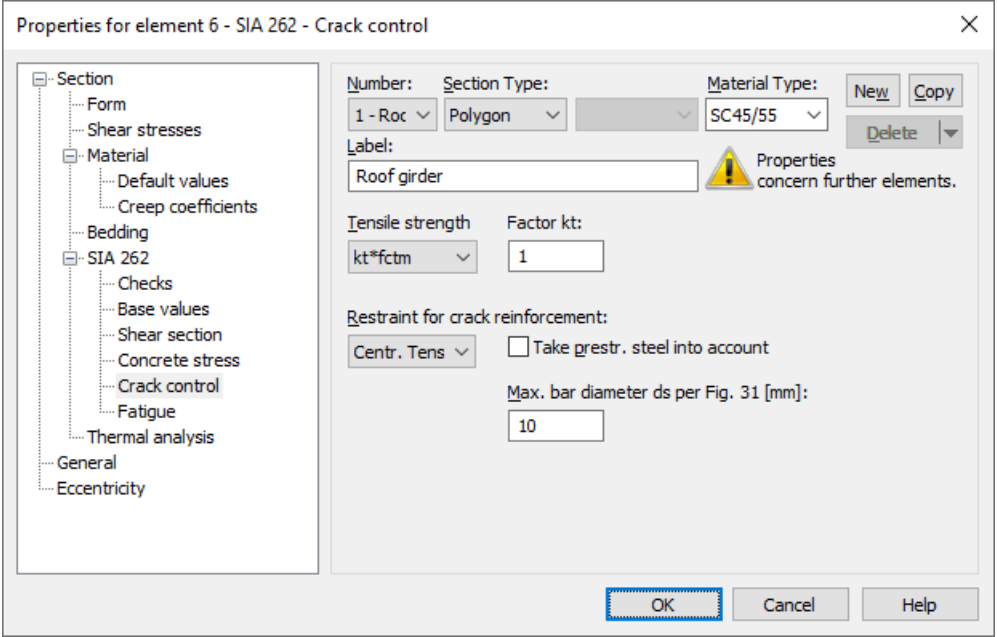

### **Tensile strength fctd**

The concrete tensile strength  $f_{\text{ctd}}$  can be calculated either with SIA 262, Equation (98), or with Equation (100).

### **Factor kt**

Reduction factor  $k_{\rm t}$  for taking into account the dimension of the tension chord *t* according to Equation (99).

### **Restraint for crack reinforcement**

Selection of the tensile zone according to Section 4.4.2.3.6 for distribution of the crack reinforcement in case of restraint.

### **Take prestr. steel into account**

Bonded prestressing steel within the tensile zone is taken into account according to Section 4.4.2.3.10.

### **Max. bar diameter ds per Fig. 31 [mm]**

Largest existing bar diameter of the reinforcing steel for determination of the stress limits according to Figure 31.

## **Fatigue**

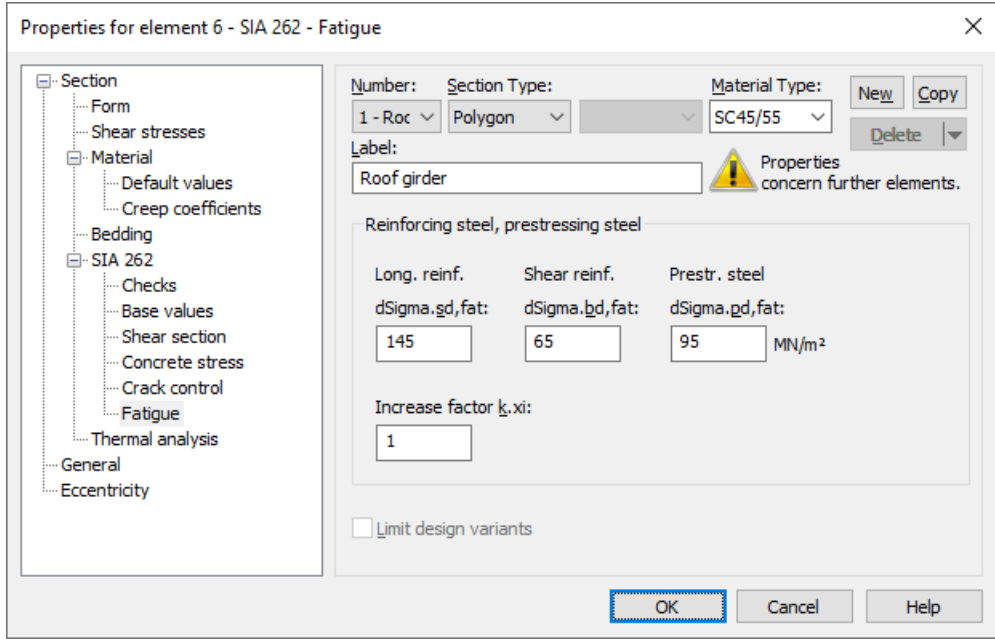

### **dSigma.sd,fat, dSigma.bd,fat, dSigma.pd,fat**

Design values of the fatigue strength of the longitudinal reinforcement, the shear reinforcement and the prestressing steel according to SIA 262, Table 13. For calculation of the coefficient  $k_\varnothing$  according to Equation (85) for shear reinforcement, the mandrel diameter is taken to be  $d_{\textrm{i}}^{\textrm{i}}$  = 4  $\varnothing_{\textrm{s}}^{\textrm{}}$ .

### **Increase factor k.xi**

Increase factor  $k_\xi$  for the reinforcing steel stress of the longitudinal reinforcement. This factor is used to take into account the varying bonding behavior of concrete and prestressing steel as per Section 4.3.8.1.4.

### **Limit design variants**

For area elements, the variants for determining the stress range can be limited to the corresponding sets of design internal forces. For more information see chapter '*Check Against Fatigue > Special Characteristic of Shell Structures*'.
## **Analysis Settings**

The *SIA 262* dialog page can be opened using the *Settings* function of the *Analysis* menu.

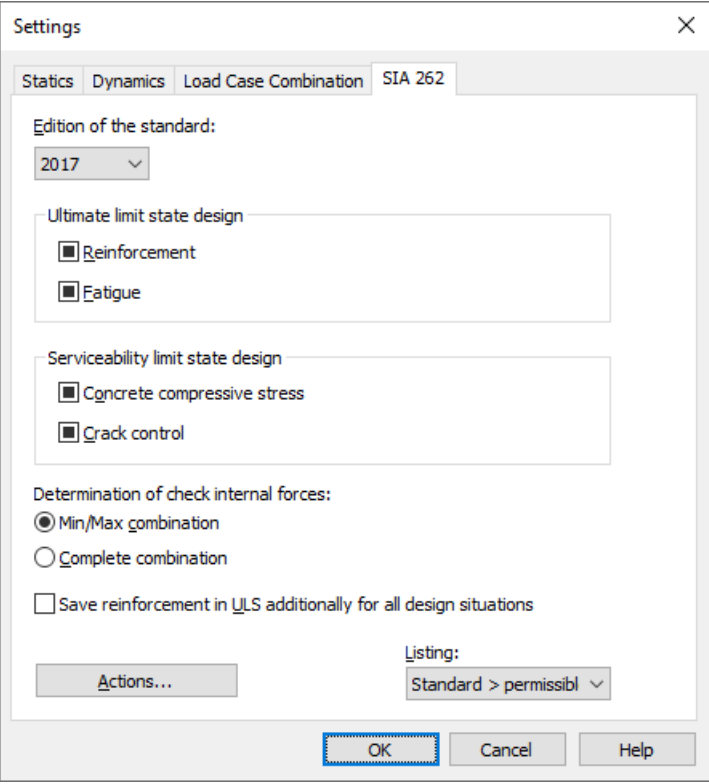

## **Edition of the standard**

The edition you select will be used for all subsequent calculations.

### **Check selection**

When selecting checks, the following cases are to be distinguished:

- or The check is performed according to the settings in the section dialog (see *Section inputs*).
- $\sqrt{2}$  The check is performed for all sections of the structure.
- $\Box$  or  $\Box$  The check is performed for no sections of the structure.

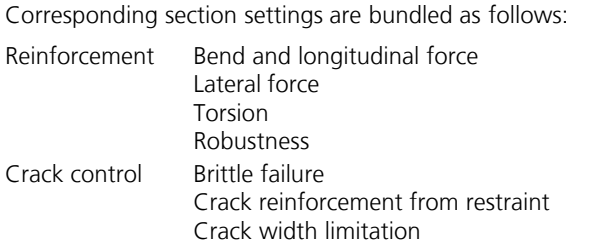

An overview of the checks can be accessed using the *Design Settings* function in the *SIA 262 Design* folder of the database.

### **Determination of the check internal forces**

• *Min/Max combination*

The minimum and maximum values are determined for each component of the internal forces in compliance with the combination rule. Together with the associated values, these form the check internal forces.

• *Complete combination*

To determine the check internal forces, all possibilities of interaction of actions resulting from the combination rule are taken into account. The calculation effort increases exponentially with the number of inclusive load cases.

The differences between the two methods are explained in more detail in the section *EN 1992-1-1 Design > Check internal forces*.

## **Save reinforcement in ULS additionally for all design situations**

In addition to the maximum required ultimate limit state reinforcement, the reinforcement is saved separately for each design situation in the ultimate limit state.

## **Actions...**

Open the dialog for describing actions.

## **Listing**

- *No*: No log is generated by the checking program.
- Standard: Log with tabular output of results.
- *Detailed*: Additional output of the decisive combination internal forces at the check locations.
- *Standard > permissible*: Standard log limited to check locations where the permissible limit values are exceeded.
- *Detailed > permissible*: Detailed log limited to check locations where the permissible limit values are exceeded.

## **Single Design**

The single design function allows you to analyze individual section polygons separately from the whole system using predefined internal forces. The calculation is carried out from the opened input table via the *Single Design* item in the *Analysis* menu or the *Print Preview* function. The entry table can be found in the *SIA 262 Design* folder of the database.

## **Section**

Number of the section to be designed.

## **Concrete**

Concrete class SC12/15, ... SC50/60 or LSC12/13, ... LSC50/55

## **Apparent density**

Apparent density of the lightweight concrete [kg/m<sup>3</sup>].

## **Combination**

Design situation according to SIA 261, Section 4.4.3.4 or 4.4.3.5.

- *0*: Permanent and temporary design situation.
- *1*: Accidental design situation.

## **Nsd, Mysd, Mzsd**

Internal forces that are designed.

## **Mode**

- *Standard*: Standard design mode for bending with normal force throughout the load range. Reinforcement will be calculated in the tensile section to the greatest degree possible.
- *Symmetrical*: Design for symmetrical reinforcement. As opposed to the standard mode, all of the reinforcement layers will be increased if a reinforcement increase is necessary. The predefined relationships between the reinforcement layers will not be affected.
- *Compression member*: For compression members, a symmetrical design is carried out with allowance for the minimum reinforcement according to SIA 262, Section 5.5.4.
- *Strains*: Determine strain state for existing reinforcing steel layers.
- *Strains SLS*: Determine strain state in the serviceability limit state for existing reinforcing steel layers. In the compression zone, a linear strain-stress curve of the concrete with the gradient tan  $\alpha = E_{cm}$  is used.
- *Strains SLS2*: Determine strain state in the serviceability limit state for existing reinforcing steel layers. A nonlinear strainstress curve of the concrete with a strength of  $f_{cm}$  is used. Note that a horizontal progression is assumed for strains exceeding  $\varepsilon_{\rm c1}^{}$
- *Load bearing capacity*: Determination of the load bearing capacity. All internal forces are increased up to the ultimate limit state, taking into account the existing reinforcing steel layers.
- *Maximum bending moment My*: Determination of the maximum bearable bending moment  $M_{\rm y}$ . The moment  $M_{\rm y}$  is increased up to the ultimate limit state, taking into account the other internal forces and the existing reinforcing steel layers.
- *Inactive*: Design disabled.

## **Punching Shear Check**

When you select a check node, the key data for the checks is displayed in a dialog field. This dialog is divided into three pages.

1a. Input data, column

The column forms *Rectangle* and *Round*, with the viewpoints *Intern*, *Edge parallel to x*, *Edge parallel to y* and *Corner* are available. When you enter a new column, the program will suggest the dimensions of existing columns. The edge distances  $a_{\rm x}$  and  $a_{\rm y}$  are used to calculate the perimeters  $u_{\rm i}$  of the check sections for columns near to an edge or a corner.

## 1b. Input data, slab

This section presents the material properties, the existing bending reinforcement ( $a_{sx}$ ,  $a_{sv}$ ) as well as other coefficients for the calculation of the punching shear resistances:

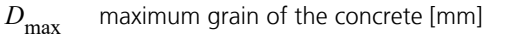

 $d_{\rm x}$ *, d*<sub>v</sub> , *d*<sup>y</sup> static height for the x and y direction to determine the average static height *d* [m]

*d<sub>v</sub>* effective static height for the absorption of the shear force [m]

- $\beta$  inclination of the reinforcement according to Figure 26 [°]
- $d_{\text{int}}$  static height for the determination of the reinforcement for protection against total collapse [m]

*s* sum of bar spacings of reinforcement for protection against total collapse [m]

 $l_{\rm x}$ ,  $l_{\rm y}$  spa spans according to Figure 24 [m]

1c. Input data, action

The action  $V_\mathrm{d}$  and  $M_\mathrm{d}$  can either be taken as a support reaction from a previous design according to SIA 262, or entered directly. Possible average soil pressures  $\sigma_{0}$  decrease the design value of the lateral force.

## 2. Aperture

This dialog page is used to define the geometry and location of an opening.

### 3. Results

This dialog page shows the calculated punching shear resistances, the necessary punching shear reinforcement (if applicable) and the minimum bending reinforcement.

## **Example**

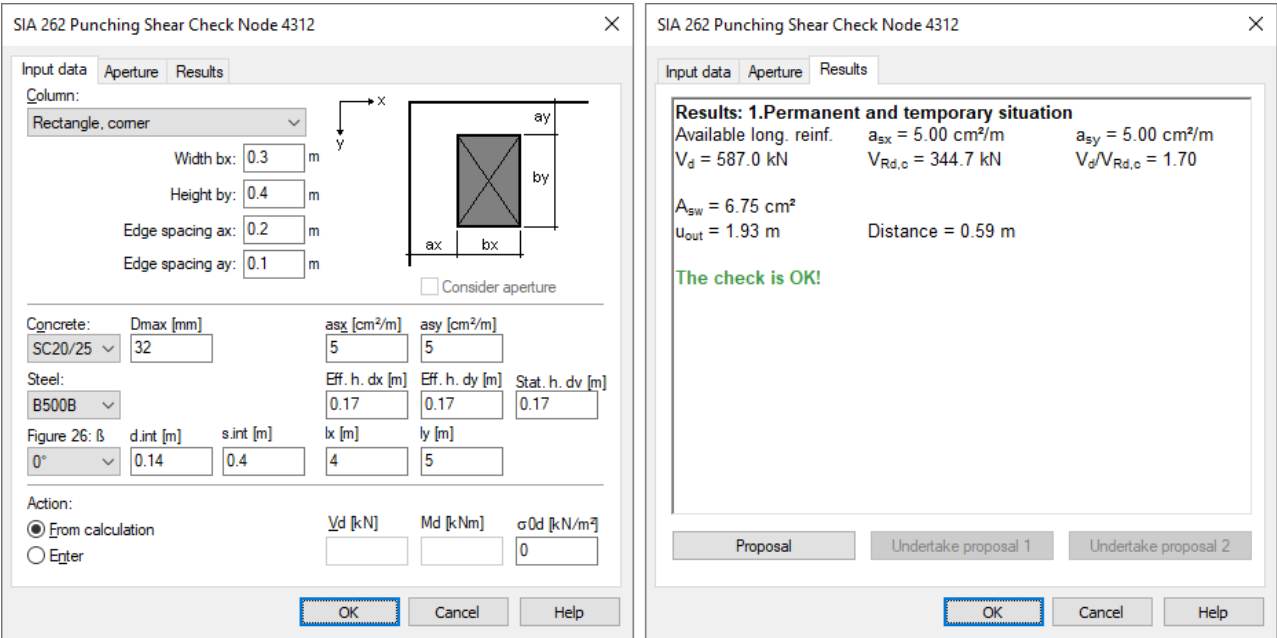

## **Punching shear check node 146**

The check is performed according to SIA 262:2017.

1. Measurements, situation and material

Rectangular column with width  $b_x = 0.30$  m and height  $b_y = 0.40$  m Situation: Corner column; Edge spacing  $a_x = 0.20$  m; Edge spacing  $a_y = 0.10$  m

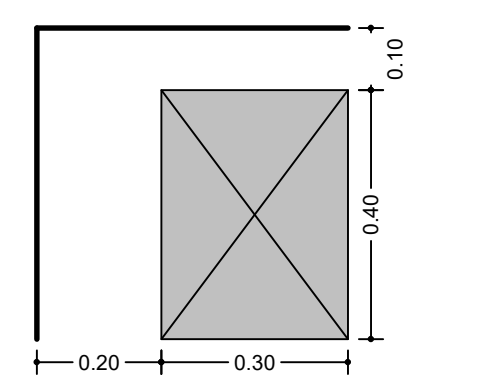

Static height  $d_v = 0.170$  m Critical perimeter  $u = 1.13$  m (distance = 0.09 m);  $A<sub>crit</sub> = 0.34$  m<sup>2</sup>

Available long. reinf.  $a_{sx}$  /  $a_{sy}$  = 5.00 / 5.00 cm<sup>2</sup>/m Eff. height of the slab  $d_x / d_y = 0.170 / 0.170$  m; d =  $(d_x + d_y)/2 = 0.170$  m Spans  $I_x / I_v = 4.00 / 5.00$  m Truss angle  $\alpha$  = 90.0°

Concrete:  $SC20/25$ ;  $D_{max} = 32$  mm  $\tau_{\rm cd} = 0.3 \cdot \eta_{\rm t} \cdot \sqrt{f_{\rm ck}} / \gamma_{\rm c} = 0.3 \cdot 1.0 \cdot \sqrt{20.00} / 1.50 = 0.89$  N/mm<sup>2</sup>  $f_{\text{bd}} = 1.4 \cdot f_{\text{ctm}} / \gamma_{\text{c}} = 2.05 \text{ N/mm}^2$ 

Reinforcement: B500B  $E_s$  = 205000 N/mm<sup>2</sup>; f<sub>sd</sub> = f<sub>sk</sub> /  $\gamma_s$  = 500.00 / 1.15 = 434.78 N/mm<sup>2</sup>

Collapse protection as per Figure 26  $\beta$  = 0°; d<sub>int</sub> = 0.140 m; s<sub>int</sub> = 0.40 m

2. Action: 1.Permanent and temporary situation

 $V_d$  = 587.00 kN; M<sub>d</sub> = 0.00 kNm

3. Punching resistance without punching reinforcement

Coefficient ke as per Chapter 4.3.6.2.4  $e_u = 0$ ;  $k_e = 1$ 

Distance r<sub>s</sub> as per Chapter 4.3.6.4.4  $r_{s,x} = 0.22 \cdot I_x = 0.88$  m;  $r_{s,y} = 0.22 \cdot I_y = 1.10$  m  $b_s = min(1.5 \cdot \sqrt{(r_{s,x} \cdot r_{s,y})}; l_{min}) = 1.48 \text{ m}$ 

Bending resistance and comparison moment as per Chapter 4.3.6.4.7  $m_{Rd,x}$  = 36.79 kNm;  $m_{Rd,y}$  = 36.79 kNm  $m_{sd,x} = m_{sd,y} = max( V_d \cdot (1/8 + |e_u| / 2b_s); V_d / 2) = 293.50$  kNm

Slab rotation  $\psi$  as per Chapter 4.3.6.4.1 at approximation level 2  $\psi_x = 1.5 \cdot r_{s,x} / d \cdot f_{sd} / E_s \cdot (m_{sd,x} / m_{Rd,x})^{3/2} = 0.37$  $\psi_y$  = 1.5  $\cdot$  r<sub>s,y</sub> / d  $\cdot$  f<sub>sd</sub> / E<sub>s</sub>  $\cdot$  (m<sub>sd,y</sub> / m<sub>Rd,y</sub>)<sup>3/2</sup> = 0.46  $\psi$  = max(  $\psi$ <sub>x</sub>;  $\psi$ <sub>y</sub>) = 0.46

Coefficient kr as per Chapter 4.3.6.3.2  $k_q = 48 / (16 + D_{max}) = 1.00$  $k_r = min(1 / (0.45 + 0.18 \cdot \psi \cdot d \cdot k_g); 2) = 2.00$  Punching resistance as per Chapter 4.3.6.3.1  $V_{\text{Rd},c}$  =  $k_r \cdot \tau_{cd} \cdot d_v \cdot k_e \cdot u = 344.71$  kN

 $V_d$  /  $V_{Rd,c}$  = 587.00 / 344.71 = 1.70 > 1  $\Rightarrow$  Punching reinforcement is required!

4. Punching reinforcement perpendicular to the slab plane

Design lateral force as per Chapter 4.3.6.5.2  $V_{d,s}$  = max( $V_{d}$  -  $V_{Rd,c}$ ;  $V_{d}$  / 2) = 293.50 kN

Punching reinforcement as per Chapter 4.3.6.5.4  $V_{\text{Rd},s} = A_{\text{sw}} \cdot k_{\text{e}} \cdot \sigma_{\text{sd}} \cdot \sin 90^{\circ}$  $\mathcal{O}_{sw}$  = 14 mm as per Table 20  $\sigma_{sd}$  = min(E<sub>s</sub> ·  $\psi$  / 6 · (1 + f<sub>bd</sub> / f<sub>sd</sub> · d /  $\varnothing_{sw}$ ); f<sub>sd</sub>) = 434.78 N/mm<sup>2</sup>

 $A_{sw} = V_{d,s} / k_e / \sigma_{sd} = 6.75$  cm<sup>2</sup>

Reinforcement arrangement as per Chapter 5.5.3.8, Figure 39 and Table 20

- The punching reinforcement should consist of two or more rows
- The first row should have a minimal distance of 0.06 m and max. 0.11 m from the edge of the supported area
- The radial distance of the reinforcing rows must not exceed 0.11 m
- The outmost row should have a distance of 0.51 m from the edge of the supported area
- In the second row, the tangential distance of the reinforcing elements must not exceed 0.26 m

Check of the concret compressive strut at the supported area as per Chapter 4.3.6.5.7  $V_{\text{Rd},c}$  = min( 2 · k<sub>r</sub>; 3.5) ·  $\tau_{\text{cd}} \cdot d_v \cdot k_e \cdot u$  = 603.24 kN

 $V_d / V_{Rd,c} = 587.00 / 603.24 = 0.97 \le 1 \implies \text{Check is OK!}$ 

Punching shear check outside of the reinforced zone as per Chapter 4.3.6.5.9 and Figure 25 Check perimeter  $u_{\text{out}}$  = 1.93 m; Distance = 0.59 m The static height is assumed to be  $d_v = 0.17$  m

 $V_{\text{Rd.c.out}} = k_r \cdot \tau_{\text{cd}} \cdot d_v \cdot k_e \cdot u_{\text{out}} = 587.85 \text{ kN}$ 

 $V_d$  /  $V_{Rd.c.out}$  = 587.00 / 587.85 = 1.00  $\leq$  1  $\Rightarrow$  Check is OK!

5. Collaps protection

Check section as per Figure 26:  $u_{int} = s_{int} + \pi / 2 \cdot d_{int} = 0.62$  m

 $k<sub>B</sub> = 0.37$  as per Table 12 for ductility class B Residual resistance at check section as per Chapter 4.3.6.7.2  $V_{\text{Rd,res}} = A_{s} \cdot f_{sd} \cdot k_{\beta} \le 1.7 \cdot \tau_{cd} \cdot d_{\text{int}} \cdot u_{\text{int}}$ 

 $A_s$  = min(  $V_d$ ; 1.7  $\cdot \tau_{cd} \cdot d_{int} \cdot u_{int}$ ) / ( $f_{sd} \cdot k_B$ ) = 8.20 cm<sup>2</sup>

## **Prestressed Structures**

## **Internal Prestressing**

For internal prestressing, the tendon groups as well as the prestressing system and procedures are entered using the *Prestressing* function of the *Structure* menu. To include them in the FEM calculation, you then need to define a load case of the *Prestressing* load type. For more information, refer to the *Prestressed Concrete* section of the manual.

Prestressing with bond and prestressing without bond are differentiated in the section inputs and the specifications for the *Creep and shrinkage* load case. For prestressed components with subsequent bond the tendons can be set ungrouted for the respective design situation in the action dialog.

## **External Prestressing, Mixed Construction**

External prestressing can be taken into account by entering the external forces directly in the program. For mixed construction, the additional tendons with bond must be entered as described above.

## **Creep and Shrinkage**

Similar to prestressing, creep and shrinkage are taken into account by specifying a corresponding load case (*Creep and shrinkage* load type) in the FEM calculation. Besides the creep-generating permanent load case, you also need to specify whether the internal forces relocation between concrete and prestressing steel is to be taken into account. This option is only useful in the case of tendons with bond.

The decisive creep and shrinkage coefficients for calculating the *Creep and shrinkage* load case are entered in the section dialog.

The program determines concrete creep and shrinkage based on a time-dependent stress-strain law developed by Trost.

$$
\sigma_{b}(t) = \frac{E_{b}}{1+\rho \cdot \varphi} \left(\varepsilon_{b}(t) - \varphi \cdot \varepsilon_{b,0} - \varepsilon_{b,S}\right)
$$

In this case:

 $\sigma_{\rm b}(t)$ (*t*) Concrete stress from creep and shrinkage at time *t*.

- $E<sub>b</sub>$  E-modulus of the concrete.
- $\rho$  Relaxation coefficient according to Trost for time *t* (normally  $\rho = 0.80$ ).
- j Creep coefficient for time *t*.
- $\varepsilon_{\rm b}(t)$ (*t*) Concrete strain from creep and shrinkage at time *t*.
- $\varepsilon_{b,0}$ b,0 Concrete strain from creep-generating continuous load.
- $\varepsilon_{\rm b,s}$ Concrete strain from shrinkage.

Under consideration of these relationships, a time-dependent global stiffness matrix and the associated load vectors are constructed which, in turn, yield the internal forces and deformations of the concrete. The resulting stress changes in the prestressing steel are also determined provided they are selected in the load case. Any influence from the relaxation of the prestressing steel will be ignored in this case. According to Zilch/Rogge (2002, p. 256), this influence can be calculated separately (see following section) and combined with the changes from creep and shrinkage for all time-dependent prestressing losses:

$$
\Delta \sigma_{p, \text{csr}} = \Delta \sigma_{\text{pr}} + E_p \cdot \Delta \varepsilon_{\text{cpt}}
$$

with

 $\Delta\sigma_{\text{nr}}$  Prestressing loss from relaxation of the prestressing steel.

- $\Delta \varepsilon_{\text{cpt}}$ Concrete strain change from creep and shrinkage.
- *E*<sub>p</sub> E-modulus of the prestressing steel.

## **Relaxation of Prestressing Steel**

According to SIA 262, Section 3.3.2.7.1, the design values of the stress loss from relaxation of the prestressing steel for a duration of 1000 h can be taken from Figure 8. Long time values of the stress loss can be determined by multiplying these values with the factor 3.

You can define the stress losses in the CSR actions of the *SIA 262 Actions* dialog.

## **Checks in the Ultimate Limit States**

The following checks are available:

- Bending and bending with normal force (SIA 262, Chapter 4.3.2)
- Lateral force (Chapter 4.3.3)
- Torsion and combined load (Chapter 4.3.5)
- Punching shear (Chapter 4.3.6).
- Fatigue (Chapter 4.3.8)

The following combinations in accordance with SIA 260, Chapter 4.4.3, are taken into account in the ultimate limit states:

• Permanent and temporary design situations

$$
E_{\mathbf{d}} = E\left\{ \gamma_{\mathbf{G}} \cdot G_{\mathbf{k'}} \gamma_{\mathbf{P}} \cdot P_{\mathbf{k'}} \gamma_{\mathbf{Q},1} \cdot Q_{\mathbf{k},1'} \psi_{0,i} \cdot Q_{\mathbf{k},i} \right\} \tag{16}
$$

- Accidental design situations  $E_{\rm d} = E \{ G_{\rm k}, P_{\rm k}, A_{\rm d}, \Psi_{2,i} \cdot Q_{\rm k,i} \}$  (17)
- Design situations resulting from earthquakes ( $A_{\rm E}$ ) according to SIA 261, Section 16.1.4.

$$
E_{\rm d} = E \{ G_{\rm k}, P_{\rm k}, A_{\rm E}, \Psi_{2, \rm i} \cdot Q_{\rm k, \rm i} \}
$$

• Fatigue combination according to SIA 262, Chapter 4.3.8, combined with EN 1992-1-1, Chapter 6.8.3, Equation (6.68).  $E_{\rm d} = E \left\{ \left\{ G_{\rm k}, P_{\rm k}, \Psi_{1,1} \cdot Q_{\rm k,1}, \Psi_{2,i} \cdot Q_{\rm k,i} \right\}, Q_{\rm fat} \right\}$ (6.68)

In this equation  $Q_{k,1}$  and  $Q_{k,i}$  are non-cyclic, non-permanent actions, whereas  $Q_{\text{fat}}$  defines the action of the relevant fatigue load.

For each combination you can define different design situations for the construction stages and final states. When conducting the check, the extreme value deriving from all combinations and situations is decisive.

## **Stress-Strain-Curves**

The following characteristics are used for section design:

- Concrete: parabola-rectangle diagram according to SIA 262, Figure 12 and Equation (28). The coefficient  $\eta_t$  in Equations (2) and (3) which considers the effect of load duration on concrete strength, is assumed to be  $\eta_t = 1$ according to Section 4.2.1.3.
- Reinforcing steel: stress-strain curve according to Figure 16, with rising upper branch and  $k_{\rm s}$  = 1.05.
- Prestressing steel: stress-strain curve according to Figure 17, with horizontal upper branch according to Section 4.2.3.5.

The check against fatigue is carried out in the cracked state with a linear stress-strain curve according to Section 4.3.8.1.3.

## **Design for Bending and Bending With Normal Force**

The design for bending and bending with normal force is carried out using a detailed section analysis according to SIA 262, Section 4.3.2.3, where the coefficient for the concrete compressive strength  $k_{\rm c}$  = 1.0 is assumed. As a simplification,

calculations are performed with  $k_{\rm s}$  = 1.05 and  $\varepsilon_{\rm ud}$  = 0.020 for all reinforcing steel types. The design includes slab, plain stress and shell elements with perpendicular or inclined reinforcement as well as beams. The design internal forces are calculated in the same way as for the design according to EN 1992-1-1. For each internal force combination, the necessary reinforcement due to the equilibrium conditions of the reinforced concrete section is determined iteratively. The final result is derived from the extreme value of all calculated reinforcements.

You can control the result of the design by specifying the reinforcement geometry and choosing one of three design modes.

## **Mode Standard**

This is the standard design mode for bending with longitudinal force throughout the entire load area. Reinforcement will be calculated in the tensile section to the greatest degree possible. Given ratios between certain reinforcement layers in the tension or compression zone are maintained as far as possible, unless this is deselected in the design specifications. For reasons of economy, if the steel strain  $\varepsilon_{\rm sd}$  part of the steel strength  $f_{\rm sd}$  is exceeded, compressive reinforcement is determined. The required transverse reinforcement of slab as per Section 5.5.3.2 is considered during design according to user specification. However, the provision for horizontal reinforcement of walls as per Section 5.5.4.11 is not taken into account.

## **Mode Symmetrical**

In contrast to the standard design, the reinforcement will be applied at all predefined locations in all strain areas, if necessary. The specified ratios between the reinforcement layers will not be affected unless this is deselected in the design specifications.

## **Mode Compression member**

The design is performed symmetrically. Additionally, the minimum reinforcement of 0.6% required according to Section 5.5.4.2 of the standard is determined. This calculation is based on the entire area of the concrete section. For beams and design objects with tendons with bond the prestressing steel area is taken into account.

## **Design for Lateral Force**

The design for lateral force includes the determination of lateral force reinforcement and the check of the resistance of the concrete compressive field according to SIA 262, Chapter 4.3.3. The following special conditions apply:

- The angle of the diagonal tensile reinforcement is assumed to be 90°.
- The minimum reinforcement according to Section 5.5.2.2 of the standard is included in the calculated stirrup reinforcement.
- For beams and design objects, the shear design is performed separately for the  $\mathcal{Q}_{\rm y}$  and  $\mathcal{Q}_{\rm z}$  lateral forces.
- Slab and shell elements are designed for the lateral force  $q_r = \sqrt{(q_x^2 + q_y^2)}$ .
- There is **no** limitation on the check locations according to Section 4.3.3.2.1 or 4.3.3.4.1 as well as **no** reduction of the action from loads near supports according to Section 4.3.3.2.7.
- For beams and design objects, the decisive values of the equivalent rectangle are determined by the user independently of the normal section geometry. The coefficients for calculating the inner lever arm z based on the effective width and effective height according to Section 4.3.3.4.2 must also be specified.
- For area elements, the calculation is normally performed with the lever arm  $z = 0.9$   $d$ .
- The coefficient  $k_{\rm c}$  for the concrete compressive strength defined by the user is taken into account.

Formulas used from the standard:

## **4.3.3.2 Components without Lateral Force Reinforcement**

4.3.3.2.1 Lateral force resistance of slabs without lateral force reinforcement

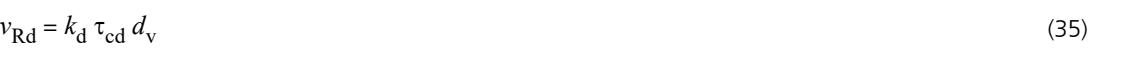

$$
k_{\rm d} = \frac{1}{1 + \varepsilon_{\rm v} d \, k_{\rm g}}\tag{36}
$$

$$
k_g = \frac{48}{16 + D_{\text{max}}} \tag{37}
$$

- $D_{\text{max}}$  Maximum grain in the concrete.  $D_{\text{max}}$  = 0 for lightweight concrete.
- $\tau_{cd}$ Design value of the shear stress limit.

$$
\tau_{\rm cd} = \frac{0.3 \,\eta_t \,\sqrt{f_{\rm ck}}}{\gamma_{\rm c}}\tag{3}
$$

- d Static height, average static height given several reinforcement layers [mm].
- $d_{\rm v}$  Effective static height for absorbing the lateral force  $d_{\rm v}$  =  $d$  is assumed.
- $n_t$  Coefficient to take into account the effect of the load duration on the concrete strength. In accordance with Section 4.2.1.3,  $\eta_t = 1$  is assumed.

## 4.3.3.2.2 If the bending reinforcement remains in the elastic state:

$$
\varepsilon_{v} = \frac{f_{sd}}{E_{s}} \frac{m_{d}}{m_{Rd}} \tag{38}
$$

If plastic deformation of the bending reinforcement cannot be ruled out:

$$
\varepsilon_{\nu} = 1.5 \frac{f_{sd}}{E_s} \tag{39}
$$

 $m_d$  Design value of the bending moment.

 $m_{\rm Rd}$  Design value of the bending resistance.

4.3.3.2.3 The strain 
$$
\varepsilon_{\rm v}
$$
 is to be increased by 50% if the longitudinal reinforcement in the check area is staged.

4.3.3.2.4 The strain  $\varepsilon_v$  is to be increased with  $1/(sin^4 9 + cos^4 9)$ , where 9 is the Angle between the principal reinforcement and principal direction of the lateral force ( $\arctan q_{\rm y}$  /  $q_{\rm x}$ ).

### **4.3.3.3 Components with Lateral Force Reinforcement (Standard design)**

4.3.3.4.3 Resistance of a vertical lateral force reinforcement

$$
V_{Rd,s} = A_{sw}/s \cdot z \cdot f_{sd}
$$
cot α\n(43)  
\n18.3.3.2 The compression field angle can freely be chosen between the following limits:  
\n
$$
\alpha_{min} \le \alpha \le 45^{\circ}
$$
 (40)  
\nThe minimum compression field angle α<sub>min</sub> is:  
\n
$$
-\alpha_{min} = 30^{\circ}
$$
 in the normal case,  
\n
$$
-\alpha_{min} = 25^{\circ}
$$
 if a significant longitudinal compressive force acts on the web,  
\n
$$
-\alpha_{min} = 40^{\circ}
$$
 if a longitudinal tensile force acts on the web or plastic deformations of the chord in the observed part of the girder are expected.  
\n4.3.3.4.6 Resistance of the concrete compressive field  
\n
$$
V_{Rd,c} = b_w \cdot z \cdot k_c \cdot f_{cd} \cdot \sin \alpha \cdot \cos \alpha
$$
 (45)  
\n
$$
k_c
$$
 Coefficient for determination of the concrete strength according to Section 4.2.1.7.  
\n4.3.3.4.12 Longitudinal tensile force as a result of lateral force  
\n
$$
F_{tVd} = V_d (\cot \alpha - \cot \beta)
$$
 (50)  
\n
$$
\beta
$$
 Angle of the string reinforcement (here 90°).  
\n
$$
F_t = 0.5 \cdot |V_d| \cot \alpha
$$
 (additional tensile force in the longitudinal reinforcement)  
\n5.5.2.2 Minimum stirring reinforcement of girders  
\n
$$
\rho_w = \frac{A_{sw}}{s} \ge 0.001 \sqrt{\frac{f_{ck}}{30}} \frac{500}{f_{sk}}
$$
 (110)

5.5.3.4 The reinforcement content of slabs also has to satisfy the condition of Equation (110), if shear reinforcement is necessary.

## **Lateral force design for circular and annular cross-sections according to Bender et al.**

For circular and annular cross sections with annular single stirrups or helixes, the lateral force design is optionally carried out according to Bender et al. (2010) for the resulting shear force  $Q_{\rm r}$  =  $\sqrt[q]{(Q_{\rm y}}^2+Q_{\rm z}^2)$ .

In its interpretation of 1 June 2012 of Chapter 10.3 of DIN 1045-1:2008, the German Committee for Structural Engineering (NABau) recommends using the smaller value of the section width at the center of gravity of the steel tensile forces and the concrete compressive forces for the effective width  $b_{\rm w}$  (see following figure). The values for the width  $b_{\rm w'}$  the effective height *d* and the inner lever arm *z* are defined in the cross-section dialog.

 $\mathsf{b}_\epsilon$  $F_{c}$ <sup> $\otimes$ </sup>  $b_w d$  $\overline{\mathbf{r}}$  $\overline{N}$  $\mathsf{A}_{\mathsf{sl,Zug}}$ F  $b_w$  $\mathsf{d}$  $A_{sl,Zug}$  $b_w = min(b_c, b_t)$ b.

*Definition of the effective width bw as per NABau (2012) [Fig. from: Bender et al. (2006), p. 87]*

For structural members without shear reinforcement, the resistance  $V_{\text{Rd,ct}}$  is given according to Bender et al. (2006), Equ. (1), in accordance with DIN 1045-1:2008, Equ. (70). Therefore, the program uses the above equations (35) of SIA 262 with the selected value for  $b_w$ .

For structural members with shear reinforcement, the design is carried out according to Bender et al. (2010):

$$
V_{\text{Rd,sy}} = \alpha_{\text{k}} \cdot A_{\text{sw}} / s_{\text{w}} \cdot f_{\text{yd}} \cdot z \cdot \cot \Theta \cdot \sin \alpha
$$
  
\n
$$
V_{\text{Rd,max}} = \alpha_{\text{k}} \cdot b_{\text{w}} \cdot z \cdot \alpha_{\text{c}} \cdot f_{\text{cd}} \cdot \cot \Theta / [(\cot \Theta \cdot \cot \alpha)^{2} + 1]
$$
\n(11)

where

- $\alpha_k$ is an efficacy factor, which is stress-dependent (0.715  $\leq \alpha_k \leq 0.785$ ) according to Bender et al. (2010), p. 422, and can be assumed with the mean value  $\alpha_{\rm k}^{}$  = 0.75.
- $A_{\text{sw}}$  is the section area of the lateral force reinforcement per length  $s_{\text{w}}$ . .
- *s*<sup>w</sup> is the distance of the lateral force reinforcement as measured along the component axis.
- $b_{\rm w}$  is the effective cross-section width.
- z is the inner lever arm.
- Q is the inclination of the concrete compressive struts.
- $\alpha$  is the angle between the lateral force reinforcement and the component axis (helix inclination).
- $f_{\rm vd}$  is the design value for the yield strength of the lateral force reinforcement.
- $f_{\rm cd}$  is the design value of the concrete compressive strength.
- $\alpha_c$ is a coefficient to account for the stress state in the compression chord.

The additional tensile force in the longitudinal reinforcement due to lateral force  $\mathcal{Q}_{\rm r}$  is determined according to equation (50) of the standard. In case of simultaneous loading by lateral force and torsion, the torsion design is carried out according to the standard for vertical stirrups assuming a square torsion box.

The design results are stored separately from the standard design results.

## **Design for Torsion and Combined Loads**

The design for torsion is carried out according to SIA 262, Chapter 4.3.5. The stirrup reinforcement, the longitudinal reinforcement and the resistance of the concrete compressive field are determined. According to the standard, for simultaneously acting lateral force and torsional load, the combined utilization of the concrete compressive field

$$
\frac{V_{\rm d}}{V_{\rm Rd,c}} + \frac{T_{\rm d}}{T_{\rm Rd,c}}
$$

is checked. The ideal hollow section on which this design is based is defined by the user independently of the normal section geometry.

Formulas used from the standard:

## **4.3.5 Torsion and combined load**

4.3.5.2 Equivalent plain stress element forces

$$
V_{\rm d,i} = \frac{T_{\rm d}}{2A_{\rm k}} z_{\rm i} \tag{54}
$$

 $V_{\rm d,i}$  Design value of the lateral force in the plain stress element *i*.

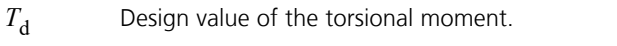

 $A_k$  Section area according to Figure 19.

*z* Lever arm of the longitudinal force in the plain stress element *i*.

4.3.5.3 Effective plain stress element thickness of solid sections

$$
t_{\rm k} \le d_{\rm k} / 8
$$
\nMaximum diameter that can be placed inside area  $A_{\rm k}$ .

\n(55)

## **Punching Shear**

The check of the load-bearing safety with respect to punching shear is carried out according to SIA 262, Chapter 4.3.6. The necessary punching reinforcement and longitudinal reinforcement to protect against collapse are determined.

The following special conditions apply:

- The factor  $k_{\rm e}$  is determined according to Section 4.3.6.2.4.
- The average static height *d* results from the input parameters  $d_x$  and  $d_y$  with  $d = (d_x + d_y)$  / 2. The static height  $d_v$  for absorption of lateral force according to Section 4.3.6.2.1 is to be specified by the user.
- The action can be entered directly or taken from the analyzed design situation at the ultimate limit state. In this case,  $V_{\bf d}$  is set to the maximum support force  $R_{\bf z}$  for each corresponding action combination. The moment for consideration

of the load eccentricity  $M_{\rm d}$  results from the support moments  $M_{\rm x}$  and  $M_{\rm y}$  with  $M_{\rm d}$  =  $\sqrt{(M_{\rm x}^2+M_{\rm y}^{\;2})}$ . It is therefore important that the support is oriented correctly. The least favorable combination is logged.

• In accordance with Section 4.3.6.2.6 soil pressures within the check perimeter can be used to reduce the design value of the lateral force  $V_{\bf d}$ . This is taken into account if the value  $\sigma_0$  is entered in the punching shear dialog.

The punching shear check is fulfilled when:

$$
V_{\rm d} \le V_{\rm Rd.}
$$

The following formulas are used:

4.3.6.2.4 Reduction factor for the circumference of the check perimeter

$$
k_{\rm e} = \frac{1}{1 + \frac{e_u}{b}}\tag{56}
$$

$$
e_{\rm u}
$$
     Load eccentricity of the column with:

$$
e_{\mathbf{u}} = |M_{\mathbf{d}} / V_{\mathbf{d}}|
$$

**4.3.6.3.1 Punching resistance without punching reinforcement**

4.3.6.3.2 2

4.3.6.4.1

**4.3.6.5.4 Punching resistance with punching reinforcement**

$$
M_{\rm d}
$$
 Moment for calculation of the load eccentricity.  
\nb\nDiameter of a circle with the same area as the area of the column.  
\n**Punching resistance without purchasing reinforcement**  
\n
$$
V_{\rm Rd,c} = k_{\rm r} \tau_{\rm cd} d_{\rm v} u
$$
\n(57)  
\nwith  
\n
$$
\tau_{\rm cd} = \frac{0.3 \eta_{\rm r} \sqrt{f_{\rm ck}}}{\gamma_{\rm ct}}
$$
\n0  
\n
$$
V_{\rm rad} = \frac{0.3 \eta_{\rm r} \sqrt{f_{\rm ck}}}{\gamma_{\rm ct}}
$$
\n(3)  
\n
$$
V_{\rm c}
$$
\n57)  
\n
$$
V_{\rm c}
$$
\n58)  
\n
$$
V_{\rm c}
$$
\n59)  
\n
$$
V_{\rm r} = \frac{1}{0.45 + 0.18 \text{ vJ} \cdot d \text{ kg}} \le 2
$$
\n(58)  
\n
$$
V_{\rm r} = \frac{1}{0.45 + 0.18 \text{ vJ} \cdot d \text{ kg}} \le 2
$$
\n(59)  
\n
$$
V_{\rm r} = 1.5 \frac{r_{\rm s}}{f_{\rm st}} \frac{f_{\rm sd}}{m_{\rm rd}} \Big| \frac{3/2}{2}
$$
\n(59)  
\n
$$
r_{\rm s}
$$
\nRadial distance between column axis and moment zero point according to Section 4.3.6.4.4:  
\n
$$
r_{\rm s} = \text{Maximum} (0.22 I_{\rm x} \cdot 0.22 I_{\rm y})
$$
\n(59)  
\n
$$
r_{\rm s}
$$
\nRadial distance between column axis and moment zero point according to Section 4.3.6.4.4:  
\n
$$
r_{\rm s} = \text{Maximum} (0.22 I_{\rm x} \cdot 0.22 I_{\rm y})
$$
\n(d) Effectwise static height.  
\n
$$
f_{\rm sd}
$$
\nDesign value for the yield criterion of reinforcement of a  
\n
$$
F_{\rm sd}
$$
\n(2.2)  
\n
$$
V_{\rm red}
$$
\n(2.2)  
\n
$$
V_{\rm red}
$$
\n(3)  
\n
$$
V_{
$$

 $\sigma_{\rm sd}$  Design value of the stress in the punching reinforcement

$$
\sigma_{sd} = \frac{E_s \psi}{6} \left( 1 + \frac{f_{bd}}{f_{sd}} \frac{d}{\varnothing_{sw}} \right) \le f_{sd} \tag{68}
$$

with

 $f_{\rm bd}$  Design value of the bond stress

$$
f_{bd} = \frac{1.4 f_{ctm}}{\gamma_c} \tag{103}
$$

 $\varnothing_{\rm sw}$  Diameter of the punching reinforcement elements. The limit value of Table 20 is used in the program.

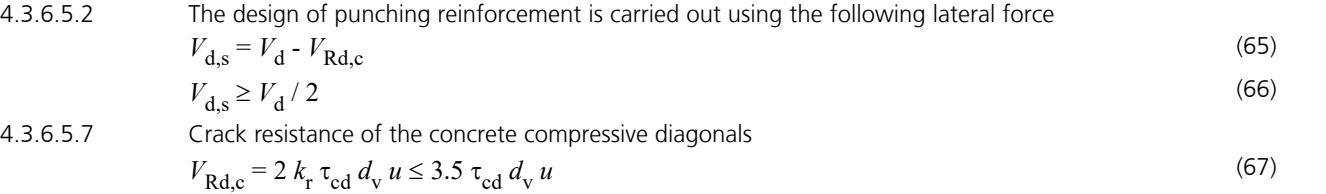

4.3.6.5.9 An additional check at the perimeter  $u_{\text{out}}$  is performed to determine the size of the area with punching reinforcement.

 $V_d \leq V_{\text{Rd.c,out}}$ 

 $V_{\text{Rd},\text{c,out}} = k_{\text{r}} \tau_{\text{cd}} d_{\text{v}} u_{\text{out}}$ 

For the static height  $d_{\rm v'}$  the value entered in accordance with Section 4.3.6.2.1 is used for the sake of simplicity.

## **4.3.6.7 Protection against collapse**

Determination of the required longitudinal reinforcement on the side of the slab under bending compression.

$$
V_{\text{Rd,res}} = \sum (A_s f_{sd} k_\beta) \le 1.7 \tau_{cd} d_{\text{int}} u_{\text{int}}
$$
\n(70)

$$
u_{\rm int} = \sum \left( s_{\rm int} + \pi/2 \ d_{\rm int} \right) \tag{71}
$$

with

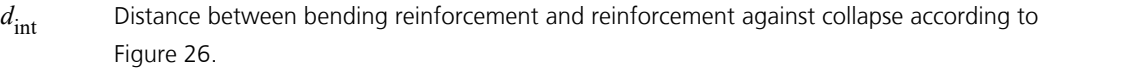

*s* Distance between the outer reinforcing bars according to Figure 26.

 $k_{\rm B}$ Coefficient according to Table 12.

## **Check Against Fatigue**

## **Fatigue of Longitudinal Reinforcement, Shear Reinforcement and Prestressing Steel**

The fatigue check is carried out according to SIA 262, Chapter 4.3.8. The steel stresses are calculated for longitudinal reinforcement from bending and longitudinal force as well as for prestressing steel in beams and design objects under the assumption of a cracked concrete section. For shear and longitudinal reinforcement from lateral force and torsion, the stresses are calculated according to Section 4.3.8.1.7 based on a truss model with the strut angle  $tan \alpha_{\text{fat}} = \sqrt{tan \alpha} \le 1$ .

Where  $\alpha$  is the angle between the concrete compression struts and the beam axis used in the corresponding ultimate limit state design. The prestressing steel stresses in area elements are determined at the uncracked concrete section. Tendons without bond and external tendons are not checked.

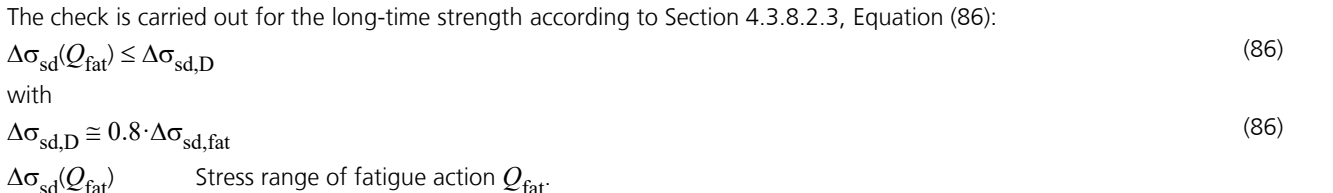

In case of bonded presstressed tendons the stresses in the reinforcing steel are increased by the factor  $k_\xi$  according to Equation (81) to take into account the varying bond behavior of reinforcing and prestressing steel.

The values for  $\Delta\sigma_{\rm sd,fat}$  and  $k_\xi$  are specified by the user in the Section dialog.

 $\Delta\sigma_{\rm sd, fat}$  Design value of the fatigue strength according to Table 13.

## **Calculation method**

The maximum from the robustness, crack and bending reinforcement is taken as the existing bending reinforcement. If as a result the load from the fatigue action in state II cannot be absorbed, the design will be repeated using the existing reinforcement and the check internal forces.

The maximum stress range per steel layer that results from the strain state in state II or the truss model is determined separately for each check situation. Multiplying the coefficient  $k_\xi$  yields the stress range  $\Delta\sigma_{\rm sd}$ . If for longitudinal and shear reinforcement this range exceeds the permitted stress range according to Equation (86), the necessary reinforcement will be iteratively increased until the check succeeds for all situations. In the *Symmetrical* and *Compression member* design modes the longitudinal reinforcement is applied at all predefined locations. This will not affect the predefined relationships between the individual reinforcement layers.

The decisive reinforcement used for the check, which may have been increased, is recorded in the check log and saved for graphical representation.

## **Fatigue of Concrete Under Compressive Stress**

The fatigue check for concrete that is subject to compressive stress is performed for bending and longitudinal force at the cracked section. This check takes into account the final longitudinal reinforcement and may include an increase applied during the fatigue check for reinforcing steel. The struts of components subject to lateral force stress are not analyzed.

The check according to Section 4.3.8.3.1 is proved, if Equation (91) is fulfilled:

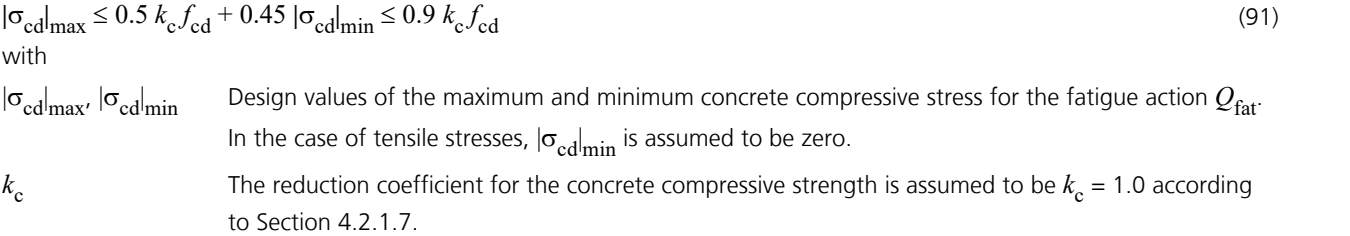

## **Special Characteristic of Shell Structures**

In shell structures the strain state at the cracked concrete section under general stress cannot be determined unambiguously. The design is therefore carried out separately for the reinforcement directions x and y with the design internal forces from Wolfensberger/Thürlimann or Rüsch as described above. The reinforcement calculated in this manner yields a reliable load-bearing capacity.

When calculating the stress range for reinforcing steel and concrete, this method can lead to unrealistic results in the case of torsional or shear stresses as shown in the following example:

Assume two identical sets of slab internal forces:

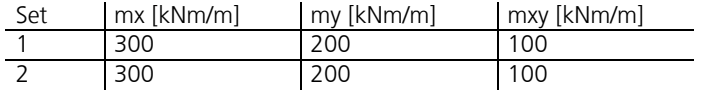

According to Wolfensberger/Thürlimann, this results in design variants for the x direction:

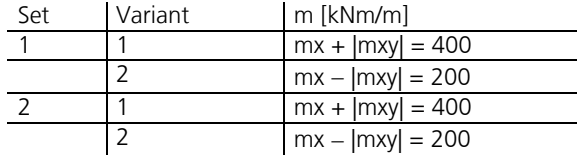

The torsional moments generate a variation of the design moments and thus a calculatory stress range. This may lead to a necessary reinforcement increase in the fatigue check due to apparent overstressing. For normal design forces, this applies correspondingly to the shear forces.

Selecting *Limit design variants* in the Section dialog allows you to avoid the described effect. In this case only the corresponding variants are compared when determining the stress range, i.e. only the first and second variants of both sets in this example. Assuming constant stress, the stress range is thus correctly determined to be zero.

### **This alternative, however, does not ensure that all conceivable stress fluctuations are analyzed. You should therefore be particularly careful when assessing the results. For this purpose the detailed log indicates the main variants and design internal forces used for the check.**

When determining the design internal forces according to Rüsch for inclined reinforcement, the described relationships apply accordingly.

## **Checks in the Serviceability Limit States**

The following checks are performed:

- Limiting the concrete compressive stresses (SIA 262, Section 3.1.2.6.3 and 4.1.5.2.4).
- Minimum reinforcement against brittle failure (robustness reinforcement) (Chapter 4.4.2).
- Crack reinforcement in case of restraint (Chapter 4.4.2).
- Crack width limitation (Chapter 4.4.2).

In accordance with SIA 260, Section 4.4.4.4, the following combinations are taken into account in the serviceability limit states:

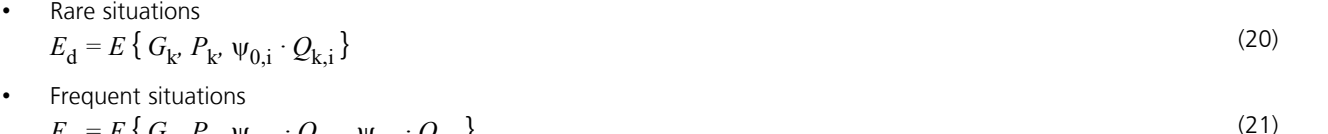

- $E_{\rm d} = E \{ G_{\rm k}, P_{\rm k}, \Psi_{1,1} \cdot Q_{\rm k,1}, \Psi_{2,i} \cdot Q_{\rm k,i} \}$
- Quasi-continuous situations  $E_{\rm d} = E \{ G_{\rm k}$ ,  $P_{\rm k}$ ,  $\Psi_{2, \rm i} \cdot Q_{\rm k, \rm i} \}$

(22)

## **Limiting the Concrete Compressive Stresses**

The concrete compressive stress check is carried out in state I. For area elements the concrete stresses are calculated at the gross section. For beams and design objects, the bending stress is calculated

- without internal tendons at the gross section,
- with internal tendons without bond at the net section,
- with internal tendons with bond for situations before being grouted at the net section or otherwise at the ideal section.

In accordance with SIA 262, Section 3.1.2.6.3, the influence of the load level on the creep behavior is to be taken into account for concrete stresses  $\sigma_{\rm c}$  > 0.45  $f_{\rm ck}$ . If selected in the section dialog, this stress limit is verified for the quasicontinuous combination based on EN 1992-1-1, Section 7.2 (3).

In prestressed concrete components the concrete compressive stresses during and after the prestressing process may not exceed the value  $0.6 f<sub>ck</sub>(*t*)$  at any location of the structure out of the anchoring area according to SIA 262, Section 4.1.5.2.4. If the concrete compressive stress also exceeds the value  $0.45 f_{ck}(t)$ , the nonlinearity of the creep must be taken into account.  $f_{ck}(t)$  indicates the characteristic value of the concrete compressive strength at time t when the prestressing is introduced.

The program assumes the time of introducing the prestressing to coincide with situation G1+P. If a quasi-continuous situation G1+P is defined, the concrete stress is checked against the limit value  $0.45 f_{ck}(t)$  or  $0.6 f_{ck}(t)$  for this situation depending on the user's specification. The value for  $f_{ck}(t)$  is also defined in the dialog.

## **Minimum Reinforcement Against Brittle Failure**

According to SIA 262, Chapter 4.4.2, brittle failure of concrete in the tensile zone must be prevented by installation of a minimum reinforcement. The minimum reinforcement (Robustness reinforcement) is calculated for the crack moment using the design values of the tensile strength  $f_{\text{ctd}}$  and the steel strength  $f_{\text{sd}}$ :

$$
A_{\rm s} = M_{\rm cr} \, / \, (f_{\rm sd} \cdot z \, )
$$

with

*M*<sub>cr</sub> Crack moment by which a tensile stress of *f*<sub>ctd</sub> occurs without prestressing effect at the section edge.

z **Lever arm of internal forces**.

The crack moment results in  $M_{\rm cr}$  =  $W_{\rm c}$  ·  $f_{\rm ctd'}$  the lever arm  $z$  of the internal forces is assumed to be  $0.9\cdot d$  for the sake of simplicity. In accordance with Section 4.4.2.3.6 the minimum reinforcement is to be placed in the tensile zone of the components. Referring to EN 1992-2, Section 6.1 (110), the rare action combination is used to determine the tensile zone.

In this process the statically undetermined prestressing effect should be taken into account rather than the statically determined prestressing effect. The program determines all stresses at the gross section. The statically determined prestressing effect can only be subtracted for beams and design objects. For area elements the prestress is alternatively reduced by a user-defined reduction factor.

The calculated reinforcement is evenly distributed to the reinforcement layers in the tensile zone. In the design mode *symmetrical* reinforcement is also applied to the remaining layers. This will not affect the predefined relationships between the individual reinforcement layers. For sections with mode *compression member* the robustness reinforcement is not checked because minimum reinforcement is already determined during the design for bending with longitudinal force.

## **Crack Reinforcement in Case of Restraint**

The installation of a minimum reinforcement can be used to limit the crack width in case of imposed or obstructed deformations according to SIA 262, Section 4.4.2.3.7. In accordance with Section 4.4.2.3.6 the minimum reinforcement is to be placed in the tensile zone of the components. The tensile zone is defined by the user in the section dialog by selection of a restraint action (tension at the top/bottom, centrical tension).

The minimum reinforcement is calculated with the following equation:

$$
A_{\rm s} = k_{\rm s} \cdot f_{\rm ctd} \cdot A_{\rm ct} / \sigma_{\rm s,adm}
$$

with  $k_{\rm s}$ 

Coefficient for consideration of stress distribution prior to crack formation:

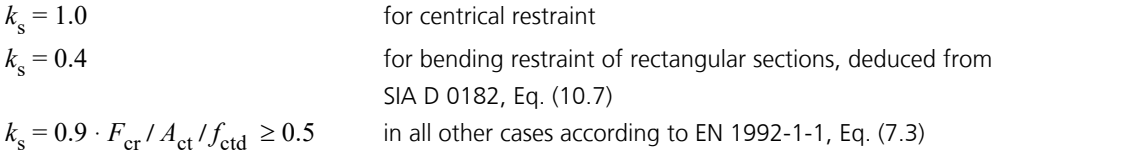

with the tensile force  $F_{cr}$  in the tension chord in state I directly before crack formation with the edge stress  $f_{\text{std}}$ . The tensile force is calculated by integrating the tensile stresses over the area  $A_{\rm ct}$ .

*f*<sub>ctd</sub> Design value of the concrete tensile strength. Depending on the selection in the section dialog one of the following equations is used:

$$
f_{\rm ctd} = k_{\rm t} \cdot f_{\rm ctm} \tag{98}
$$

$$
f_{\text{ctd}} = k_{\text{t}} \cdot f_{\text{ctk0.95}} \tag{100}
$$

with

$$
k_t = \frac{1}{1 + 0.5t} \tag{99}
$$

*t* Smallest dimension of the observed tension chord [m]. For slabs and rectangular sections under bending load,  $t = h/3$  applies.

The coefficient  $k_{\rm t}$  can be defined in the section dialog. The suggested value is  $k_{\rm t}$  =  $1.0$ .

 $A_{\text{ct}}$  Area of the concrete tensile zone at initial crack formation in state I.

 $\sigma_{s,adm}$  Reinforcing steel strength according to SIA 262:2017, Equation (100a), depending on the selected requirement (Table 17) and the bar diameter of the longitudinal reinforcement.

$$
\sigma_{s,adm} = \sqrt{\frac{9 \cdot E_s \cdot f_{ctm} \cdot w_{nom}}{\varnothing_s}}
$$
(100a)

*w*<sub>nom</sub> Nominal crack width in the center of gravity of the reinforcement.

 $\varnothing$ , Diameter of a reinforcing bar.

If selected by the user, bonded prestressing steel within the tensile zone can optionally be taken into account for *A*<sup>s</sup> according to Section 4.4.2.3.10.

## **Crack Width Limitation**

Limitation of crack width is performed by comparing the existing reinforcing steel stresses with the permitted steel stresses according to SIA 262:2017, Table 17 and Equation (100a). The reinforcing steel stresses are calculated in state II for the maximum of robustness, crack and bending reinforcement including a possible increase resulting from the fatigue check. Depending on the selected requirement, the reinforcing steel stresses may not exceed the following values:

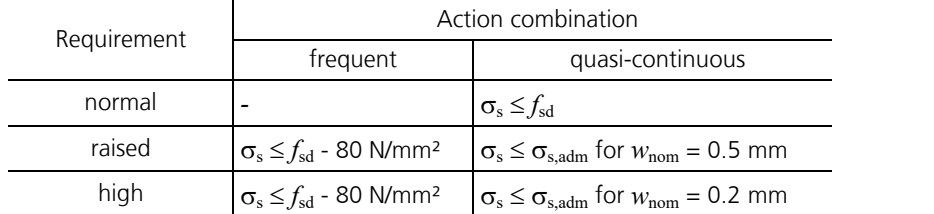

If the check cannot be proved with the existing reinforcement, the crack reinforcement will be increased.

## **Limiting Deformations**

According to SIA 262, Chapter 4.4.3, the deformations of a component or structure may not impair its proper functioning or appearance. Considering that, the deformation should not exceed the limits specified in SIA 260.

The InfoCAD program system allows you to perform a realistic check as part of a nonlinear system analysis for beam and shell structures that takes geometric and physical nonlinearities into account. The resistance of the tendons with bond is currently not included in the calculation.

Editing is performed in the following steps:

- Define the check situation with the *Load group function* in the Load dialog through grouping the decisive individual load cases. The variable loads must first be weighted with the combination coefficients of the combination specified in SIA 260.
- Select the check load cases in the *Nonlinear Analysis* / *Serviceability* dialog of the analysis settings for the FEM or framework analysis.
- Set the reinforcement determined in the ultimate limit state in the *Start reinforcement* selection field (maximum from bending, robustness, crack check and fatigue).
- Perform the FEM or framework analysis to determine the deformations in state II.
- Check the system deformations displayed graphically or in tabular form.

For a detailed description of the nonlinear system analysis, refer to the relevant chapter of the manual.

# **Results**

The extremal values for internal forces, support reactions, deformations, soil pressures and stresses are saved for all check situations. The resulting bending, minimum- and crack reinforcement, the decisive maximum value and the stirrup and torsion reinforcement are provided for the graphical representation as well.

The log shows the design internal forces and necessary reinforcements, checked stresses or crack widths at each result location. If the permissible limit values are exceeded, they are reported as warnings and indicated at the check location. The detailed log also lists the decisive combination internal forces of all design situations.

## **Stresses for beams and design objects**

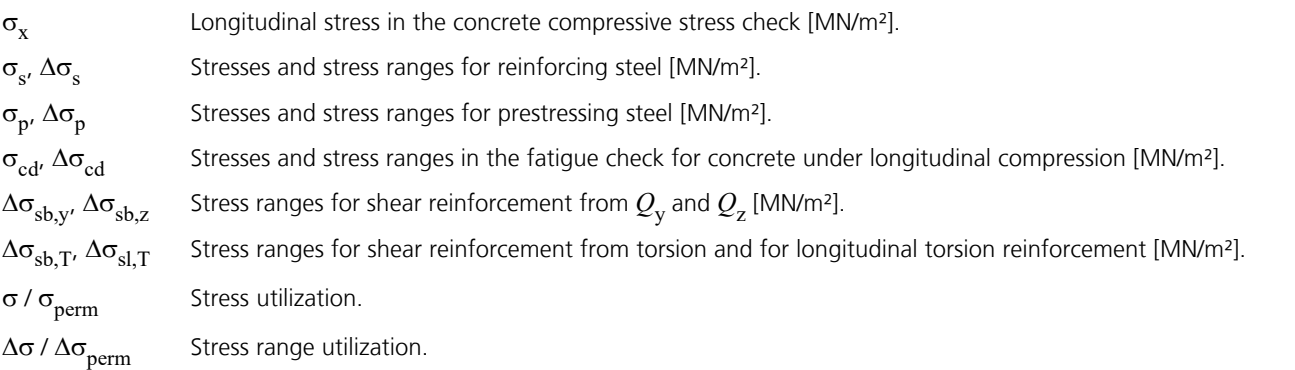

## **Stresses for area elements**

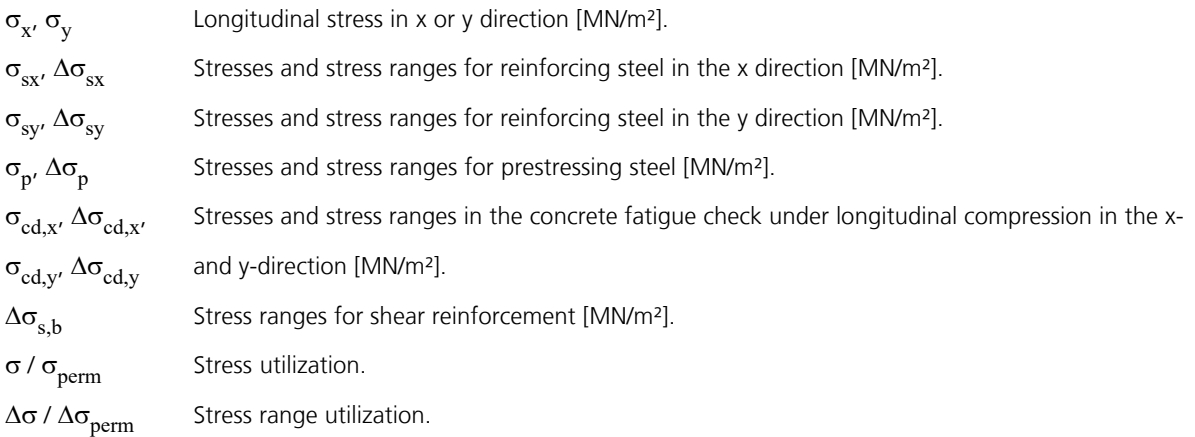

## **Bending Reinforcement**

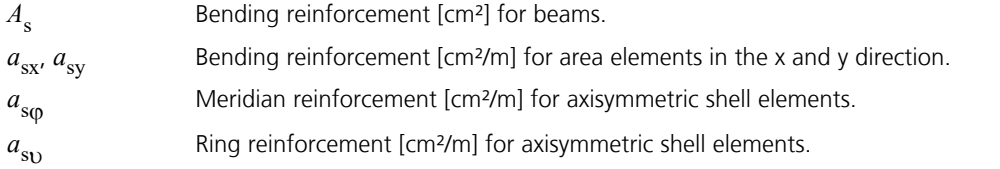

## **Reinforcement from lateral force**

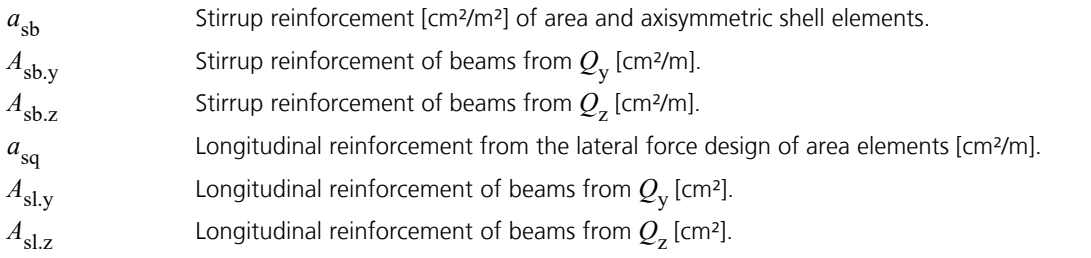

## **Torsion reinforcement**

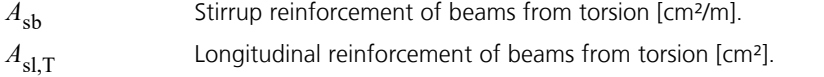

## **Design values**

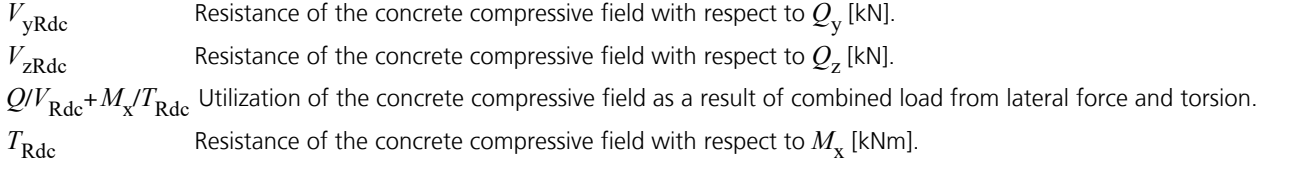

# **Examples**

## **Slab With Downstand Beam**

In this example a rectangular slab (d = 20 cm, *SC25/30*) with a downstand beam is analyzed. This joint-supported slab will be subjected to a traffic load of 10 kN/m².

The necessary design specifications and the stirrup reinforcements calculated for the slab and the downstand beam are shown.

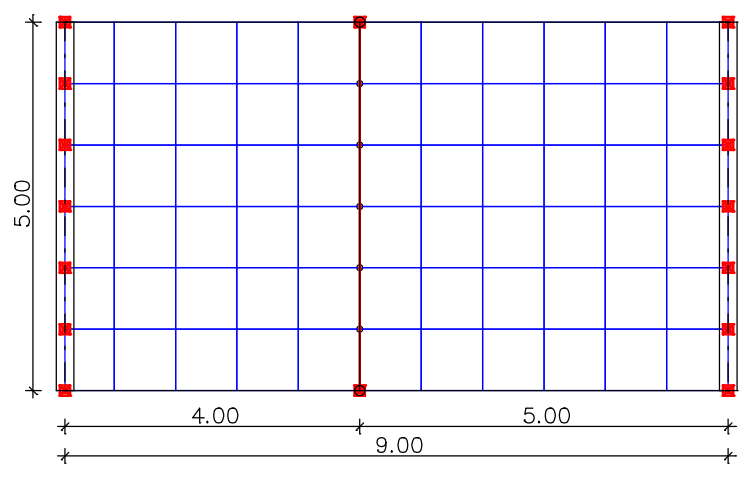

The following image shows the dimensions of the downstand beam. The axis distance of the reinforcing steel from the section edge is 3 cm. The dead load of the downstand beam is reduced by the share attributed to the slab.

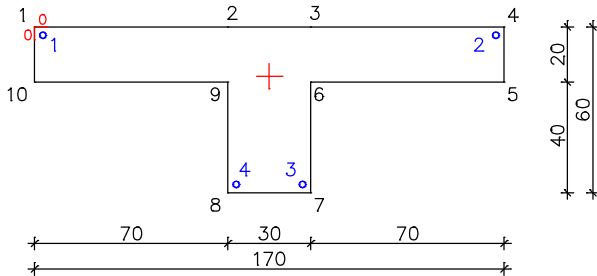

#### **SIA 262 actions**

**Standard design group**

#### **G - Dead load**

Gamma.sup / gamma.inf = 1.35 / 0.8

Load cases ---------- 1 Dead load

#### **QN - Imposed load, traffic load**

Gamma.sup / gamma.inf =  $1.5$  / 0

Combination coefficients for: Buildings Working load - category A - floor spaces Psi.0 / Psi.1 / Psi.2 = 0.7 / 0.5 / 0.3

Load cases 1. Variant, inclusive -------------------------------- 2 Traffic span 1<br>3 Traffic span 2 Traffic span 2

#### **1. Permanent and temporary situation**

Final state - Dead load QN - Lead road<br>QN - Imposed load, traffic load

#### **1. Rare (characteristic) situation**

Final state G - Dead load QN - Imposed load, traffic load

#### **1. Frequent situation**

Final state G - Dead load QN - Imposed load, traffic load

#### **1. Quasi-continuous situation**

Final state G - Dead load QN - Imposed load, traffic load

#### **Design overview**

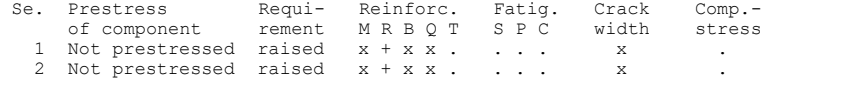

(M) Nominal reinforcement against brittle failure (robustness reinforcement). (R) Crack reinforcement from restraint (x), required reinf. due to load (+). (B) Flexural reinforcement at ultimate limit state. (Q) (Nominal)lateral force reinforcement at ultimate limit state. (T) Torsional reinforcement at ultimate limit state. (S) Reinforcing steel at fatigue check. (P) Prestressing steel at fatigue check. (C) Concrete at fatigue check.

#### **Settings for flexural and shear reinforcement**

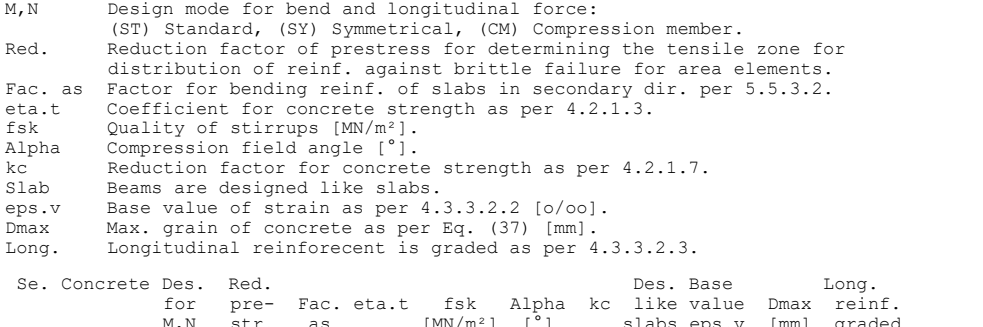

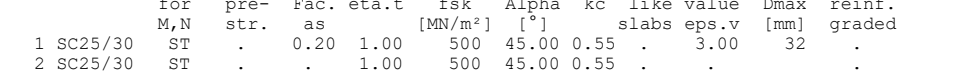

#### **Shear sections**

bw.nom Nominal width of the prestressed section according to 4.3.3.3.5. h.nom Nominal height of the prestressed section according to 4.3.3.3.5. Factor to calculate the inner lever arm z from the eff. width bn resp. from the eff. height d according to 4.3.3.4.2. z1, z2 Dimensions of the ideal hollow section for torsion as per 4.3.5.1. tk Thickness of the ideal hollow section. Se. Width [m] Eff. width Height[m] Eff.height Torsion section [m] bw bw.nom bn [m] kb h h.nom d [m] kd z1 z2 tk 1 1.000 . . . 0.200 . 0.170 0.90 . . . 2 0.300 . 0.270 0.90 0.600 . 0.570 0.90 0.540 0.240 0.060

#### **Settings for crack control**

ds Max. given bar diameter of the reinforcing steel as per Fig. 31<br>fotd Design value of concrete tensile strength. fictd Design value of concrete tensile strength.<br>kt Reduction factor for concrete tensile stre Reduction factor for concrete tensile strength. Se. Type of ds kt fctd Regard pre-<br>
restraint [mm] str. steel restraint [mm] str. steel 1 . 10 1.00 kt\*fctm .<br>2 . 10 1.00 kt\*fctm

The calculated reinforcements are shown in the illustrations below.

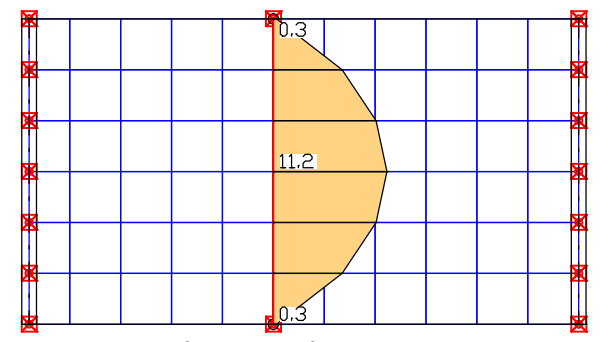

*Longitudinal reinforcement of the beams in the ultimate limit state [cm²]*

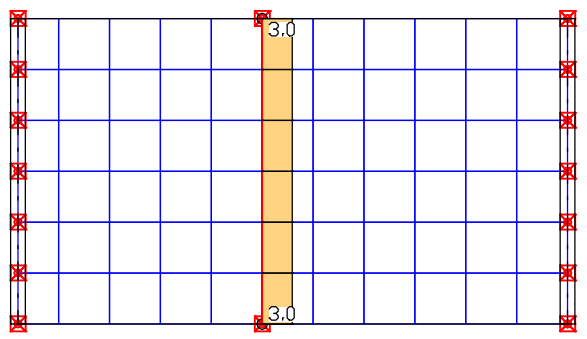

*Longitudinal reinforcement of the beams to ensure robustness [cm²]*

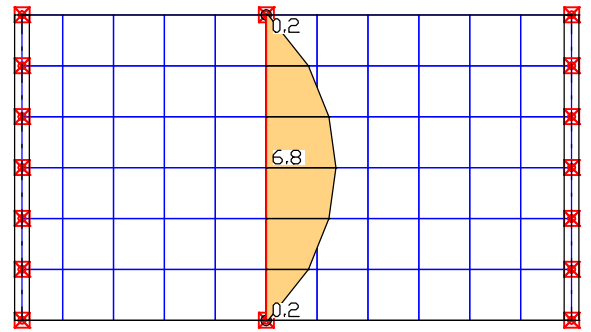

*Longitudinal reinforcement of the beams to limit the crack width [cm²]*

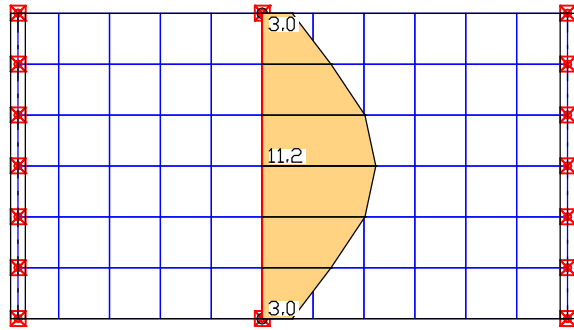

*Maximum longitudinal reinforcement of the beams [cm²]*

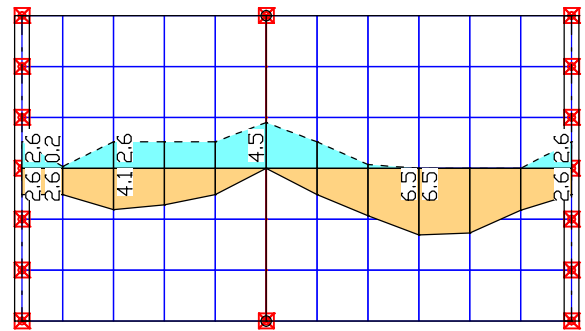

*Maximum slab reinforcement in the intersection direction based on the robustness, crack width and design checks in the ultimate limit state [cm²/m]*

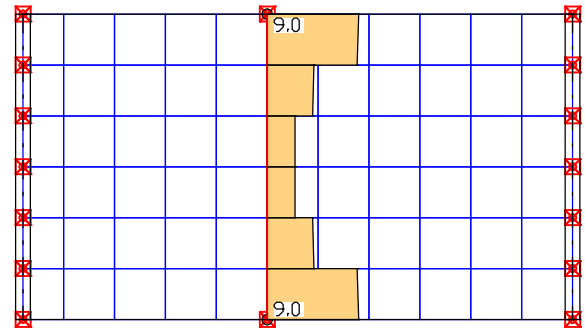

*Lateral force reinforcement of the beams [cm²/m]*

### An excerpt of the detailed log for the midspan of the downstand beam is provided below.

#### **Design of longitudinal reinforcement**

The calculated requ. reinforcement includes the specified basic reinforcement.

```
(M) Nominal reinf. against brittle failure acc. to Chapter 4.4.2 (Charact. C.).
fctd Design value of concrete tensile strength as per Chapter 4.4.1 [MN/m^2]<br>zs,t/b Lever arm of inner strengths top/bottom with zs=0,9*d [m]<br>S.s,adm Admissible steel stress as per Fig. 31 [MM/m^2]<br>max Sc Maximum concret
 ds Maximal given steel diameter [mm]
(B) Design of reinforement at ultimate limit state
 In case of dominant bending, compression reinforcement is marked with "*".
```
fck Concrete strength for design of reinforcement [MN/m²]

#### **Beam 70**

### **Location 1**

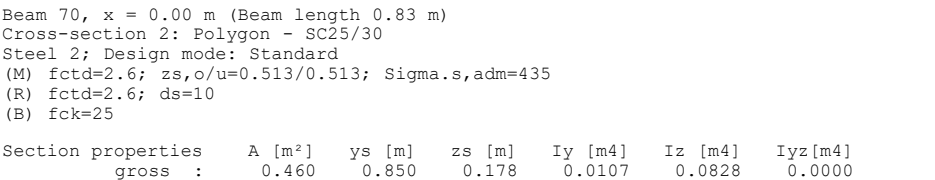

#### 1. Characteristic (rare) combination (CC.1): G+QN, Final state

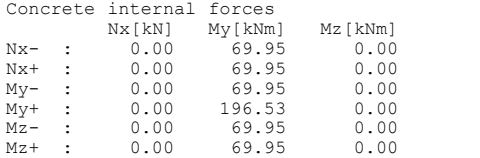

#### 1. Frequent combination (TC.1): G+QN, Final state

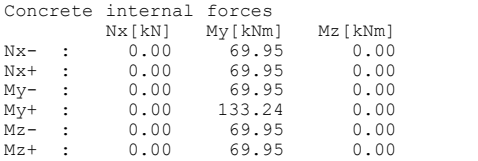

#### 1. Quasi-continuous combination (QC.1): G+QN, Final state

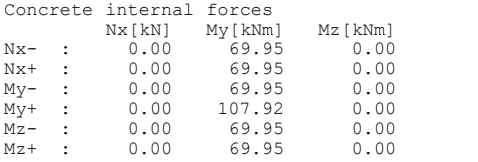

#### 1. Permanent and temporary comb. (PC.1): G+QN, Final state

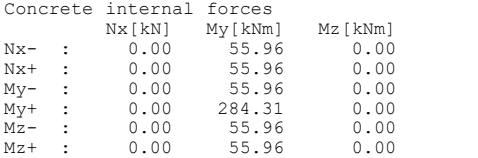

#### Design of longitudinal reinforcement

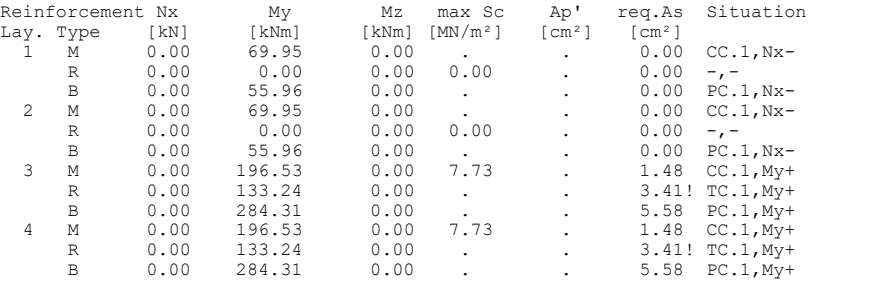

#### **Design of shear reinforcement**

The percentage of nominal reinforcement acc. to 5.5.2.2 is considered.

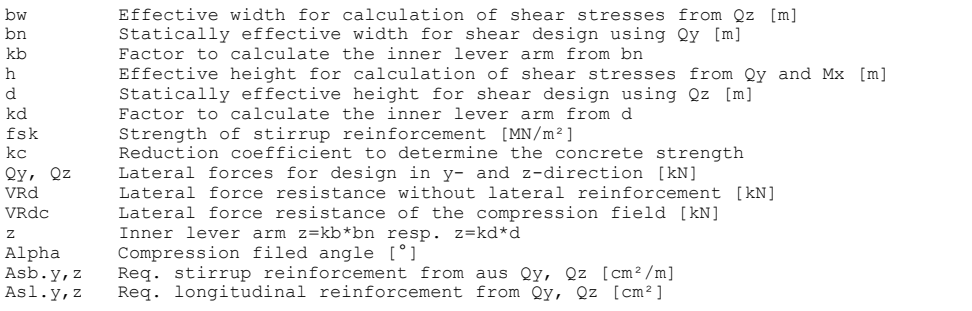

#### **Beam 70**

#### **Location 1**

Beam 70, x = 0.00 m (Beam length 0.83 m) Cross-section 2: Polygon - SC25/30 bw/bn/kb=0.3/0.27/0.9; h/d/kd=0.6/0.57/0.9 fsk=500; kc=0.55

#### 1. Permanent and temporary comb. (PC.1): G+QN, Final state

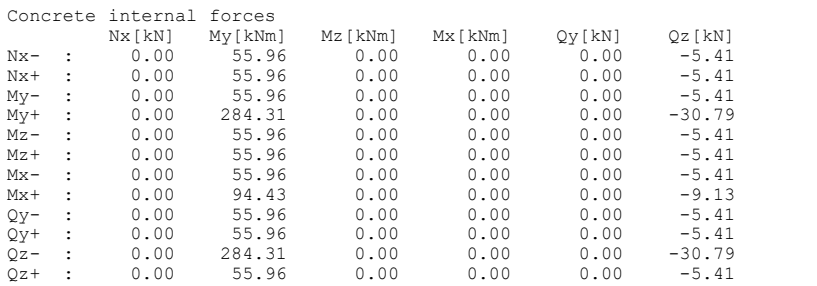

#### Check of the shear reinforcement and the compressive struts

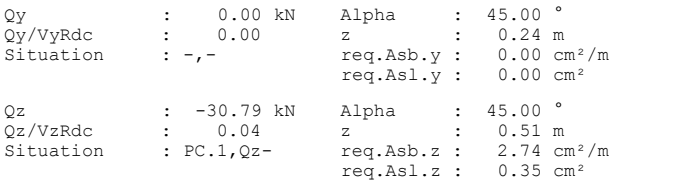

#### **Check of crack widths**

The check is led by limiting the steel stress. The final long. reinforcement as the maximum from robustness, crack and bending reinf. incl. a possible increase resulting from the fatigue check is decisive.

(TC) Frequent, (QC) Quasi-continuous combination

ds Maximal given steel diameter [mm] Sigma.c Maximal concrete edge stress in state I [MN/m²] Sigma.s Reinf. steel stress in state II [MN/m²] per. Permissible steel stress as per Table 17 and Fig. 31 [MN/m²]

#### **Beam 70**

#### **Location 1**

Beam 70, x = 0.00 m (Beam length 0.83 m) Cross-section 2: Polygon - SC25/30 Requirement: raised; ds=10; fctm=2.6 Section properties  $\lambda$  [m²] ys [m] zs [m] Iy [m4] Is [m4] Iyy[m4]

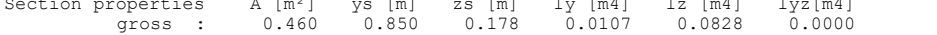

#### 1. Frequent combination (TC.1): G+QN, Final state

Concrete internal forces

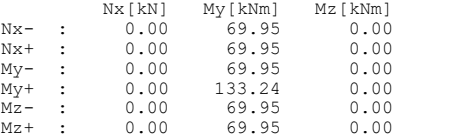

### 1. Quasi-continuous combination (QC.1): G+QN, Final state

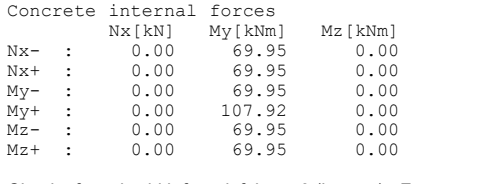

Check of crack width for reinf. layer 3 (bottom) - Frequent combination

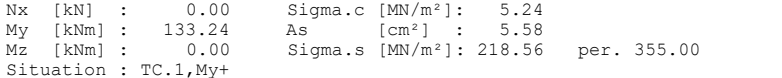

Check of crack width for reinf. layer 3 (bottom) - Quasi-continuous combination (w.nom = 0.5 mm)

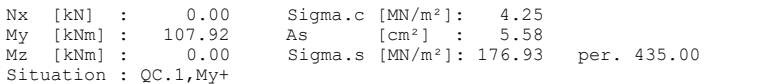

## **Prestressed Roof Construction**

This example involves the wide-spanned roof construction of an entrance hall that is represented as a continuous girder over two spans with a double-sided cantilever. A T-beam is selected as the section. The figure below shows the system in longitudinal and lateral section view.

Limited prestressing with subsequent bond is applied to the roof construction in the longitudinal direction. Prestressing in the lateral direction is not applied for reasons of economy. Increased requirements apply for cracking.

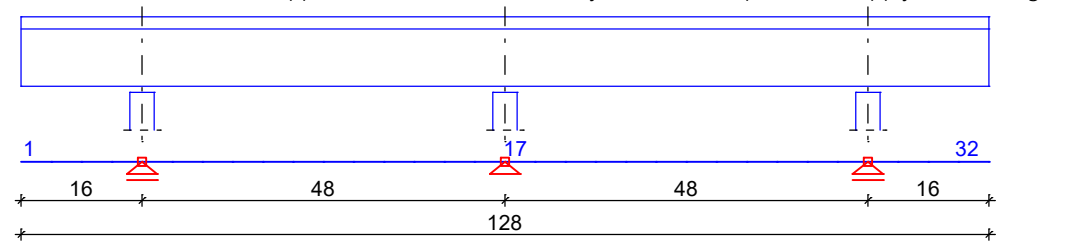

*Static system and dimensions [m]*

## **Material**

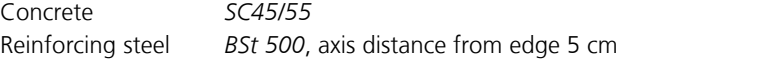

## **Section**

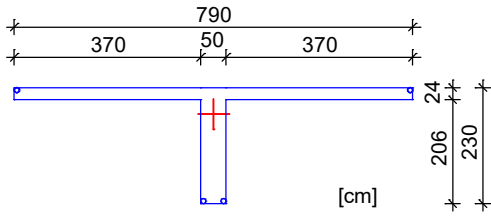

## **Prestressing steel and prestressing system**

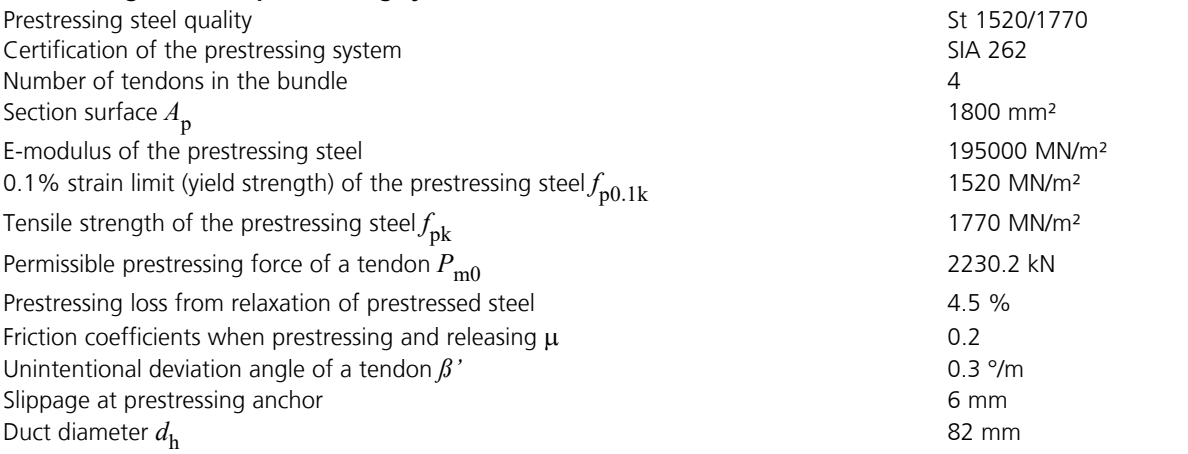

The tendon guide is shown in the next figure. 4 bundled tendons are arranged such that they stretch across the entire girder length and are prestressed at both girder ends. The prestressing system, prestressing procedure and prestressing curve for a tendon group are also shown.

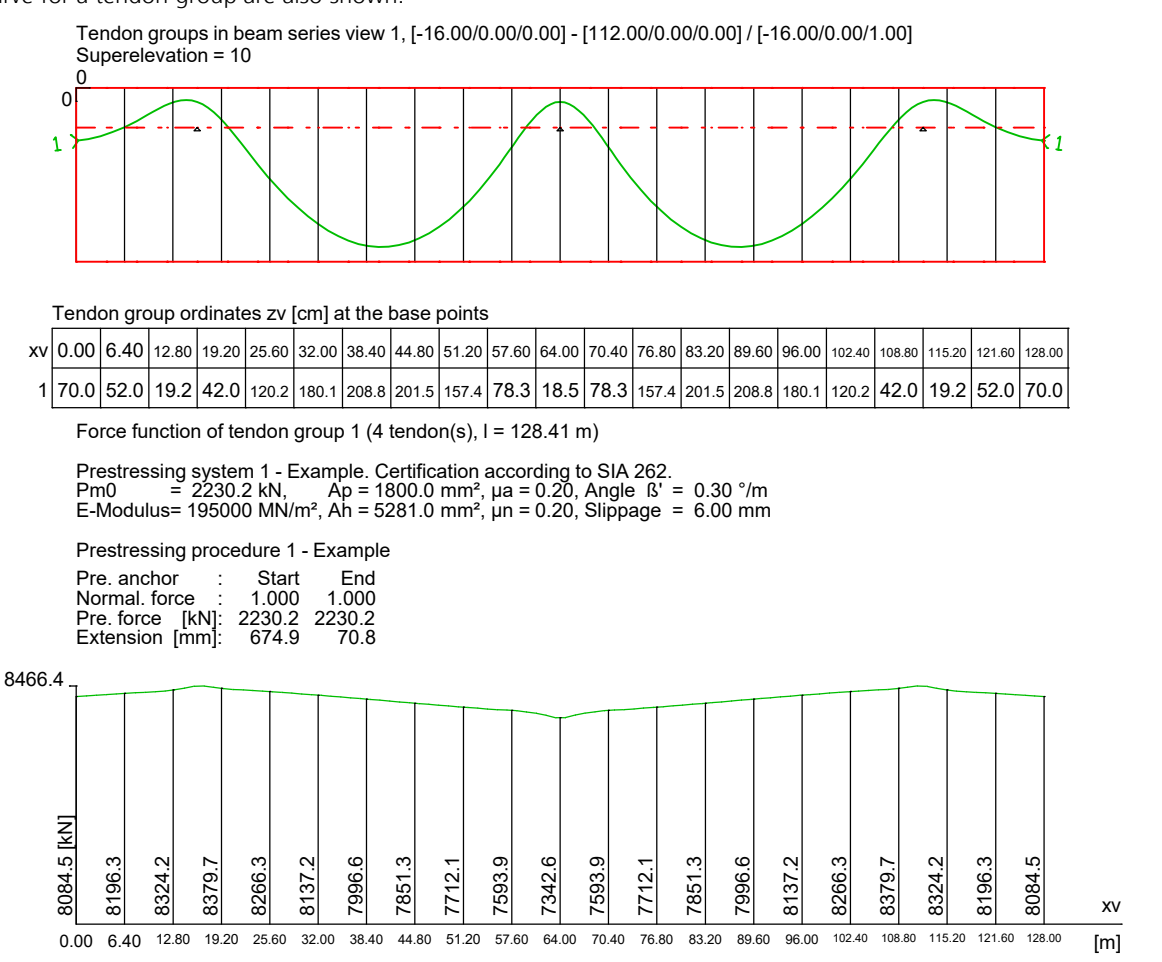

*Tendon guide and prestressing curve in the longitudinal section (4 tendons).*

### **Loads**

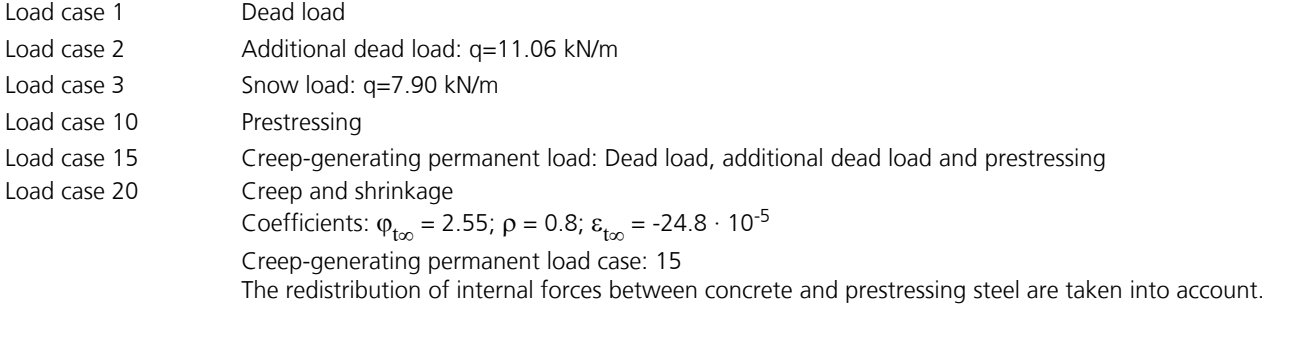

## **SIA 262 actions**

## **Standard design group**

### **G - Dead load**

Gamma.sup / gamma.inf = 1.35 / 0.8

#### Load cases

1 Dead load

### **G - Additional dead load**

Gamma.sup / gamma.inf = 1.35 / 0.8

#### Load cases

2 Additional dead load

#### **QS - Snow and ice load**

Gamma.sup / gamma.inf = 1.5 / 0

Combination coefficients for: Buildings Snow loads  $Psi(0 / Psi 1 / Psi 2 = 1 / 1 / 1$ 

Load cases 1. Variant, inclusive

3 Snow load

### **P - Prestressing**

Gamma.sup / gamma.inf = 1 / 1

Load cases internal prestressing

10 Prestressing

## **CSR1 - Creep, shrinkage, relaxation**

Prestressing loss from relaxation of prestressed steel: 4.5 %.

Load cases

20 Creep, shrinkage

## **1. Permanent and temporary situation**

Construction stage - Ungrouted

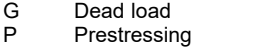

## **2. Permanent and temporary situation - t0**

Final state

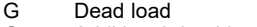

- G Additional dead load
- P Prestressing<br>QS Snow and ice Snow and ice load
- 

### **3. Permanent and temporary situation - too**

#### Final state

- G Dead load<br>G Additional<br>P Prestressin
- Additional dead load Prestressing
- CSR1 Creep, shrinkage, relaxation<br>QS Snow and ice load
- Snow and ice load

## **1. Rare (characteristic) situation**

Construction stage - Ungrouted

- G Dead load<br>P Prestressin
- Prestressing

### **2. Rare (characteristic) situation - t0**

#### Final state

- G Dead load<br>G Additional
- G Additional dead load<br>P Prestressing
- P Prestressing<br>OS Snow and ice Snow and ice load
- 

### **3. Rare (characteristic) situation - too**

Final state

- G Dead load<br>G Additional
- G Additional dead load<br>P Prestressing
- Prestressing
- CSR1 Creep, shrinkage, relaxation<br>QS Snow and ice load Snow and ice load
- In this example all possible combinations of load cases are generated and designed. This method is selected in the calculation settings and can be very slow when applied for a large number of load cases.

Below you will find an example of the curve of bending moment  $M_{\rm y}$  for design situations in the ultimate limit states.

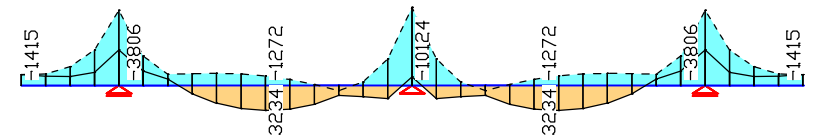

*Bending moment M* y  *of the 1. permanent and temporary situation [kNm]*

### **1. Frequent situation**

Construction stage

G Dead load<br>P Prestressin Prestressing

### **2. Frequent situation - t0**

Final state

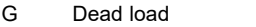

- G Additional dead load
- P Prestressing<br>OS Snow and ice
- Snow and ice load

### **3. Frequent situation - too**

Final state

- G Dead load<br>G Additional
- G Additional dead load<br>P Prestressing
- Prestressing
- CSR1 Creep, shrinkage, relaxation<br>OS Show and ice load Snow and ice load
- 

## **1. Quasi-continuous situation**

Construction stage

- G Dead load
- Prestressing

### **2. Quasi-continuous situation - t0**

Final state

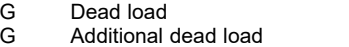

- P Prestressing<br>QS Snow and ic
- Snow and ice load

### **3. Quasi-continuous situation - too**

Final state

- G Dead load<br>G Additional
- G Additional dead load<br>P Prestressing
- Prestressing
- CSR1 Creep, shrinkage, relaxation<br>OS Show and ice load
- Snow and ice load

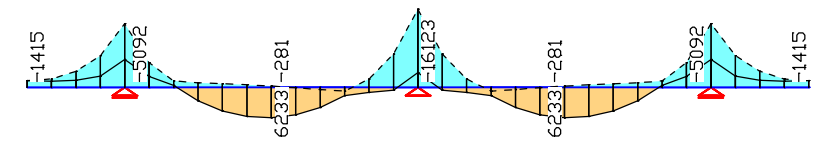

*Bending moment M* y  *of the 2. permanent and temporary situation [kNm]*

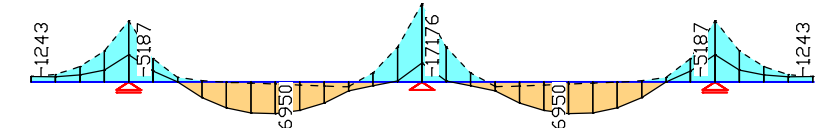

*Bending moment M* y  *of the 3. permanent and temporary situation [kNm]*

### **Design according to SIA 262 (2017)**

#### **Design overview**

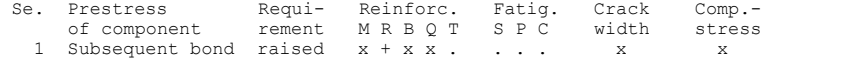

(M) Nominal reinforcement against brittle failure (robustness reinforcement).

(R) Crack reinforcement from restraint (x), required reinf. due to load (+). (B) Flexural reinforcement at ultimate limit state. (Q) (Nominal-)lateral force reinforcement at ultimate limit state.

(T) Torsional reinforcement at ultimate limit state.

(S) Reinforcing steel at fatigue check. (P) Prestressing steel at fatigue check. (C) Concrete at fatigue check.

#### **Settings for flexural and shear reinforcement**

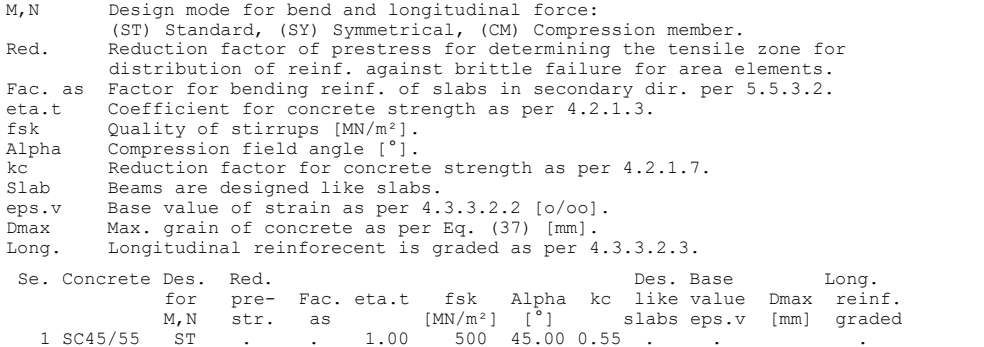

#### **Shear sections**

bw.nom Nominal width of the prestressed section according to 4.3.3.3.5.<br>h.nom Nominal height of the prestressed section according to 4.3.3.3.5.<br>kb, kd Factor to calculate the inner lever arm z from the eff. height d accord tk Thickness of the ideal hollow section. Se. Width [m] Eff. width Height[m] Eff.height Torsion section [m]

# bw bw.nom bn [m] kb h h.nom d [m] kd z1 z2 tk 1 0.500 0.500 0.450 0.90 2.300 2.300 2.250 0.90 2.200 0.400 0.100

#### **Settings for crack control**

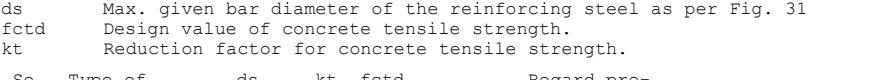

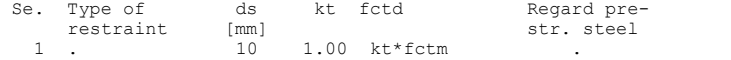

#### **Settings for the check of concrete compressive stresses**

Sigma.c Concrete compressive stress in the serviceability limit state. (QC) Quasi-continuous combination. fck(t) Compressive strength of concrete at the time t of prestressing. Sigma.c(t) Concrete compressive stress at the time t of prestressing. Se. per.sigma.c  $fck(t)$  per.sigma.c(t)<br>(QC)  $[MN/m^2]$ (QC)  $[MN/m^2]$ <br>1 0.45 fck 45.00  $0.45$  fck(t)

#### **Stress calculation for beams**

```
While calculating the reinforcement for robustness, the gross section
is used.
At crack width limitation, the bending stress is calculated using the
gross section.
At the check of decompression and compressive stress of concrete, calculation
of bending stress is carried out
- without internal tendons: at gross section,
- with internal tendons without bond: at net section,
- with internal tendons with bond before grouting:
 at net section, otherwise at ideally section.
```
The following illustrations show the curve of the required bending and shear reinforcement.

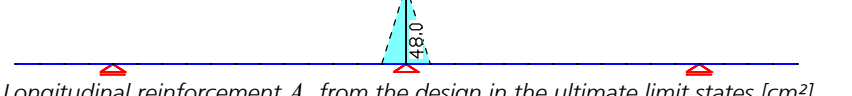

*Longitudinal reinforcement A*<sup>s</sup>  *from the design in the ultimate limit states [cm²] (upper reinforcement with dashed lines).*

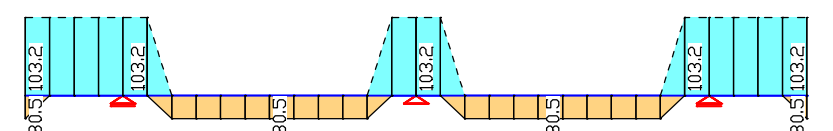

*Minimum reinforcement A*<sup>s</sup>  *for ensuring robustness (ductility) [cm²] (upper reinforcement with dashed lines).*

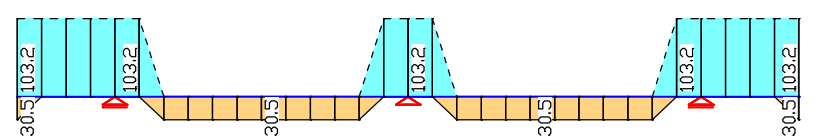

*Enclosing reinforcement A*<sup>s</sup>  *from the checks [cm²] (upper reinforcement with dashed lines).*

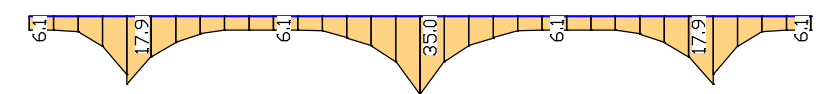

*(Minimum) lateral force reinforcement A*<sub>sb.z</sub> in the ultimate limit states [cm<sup>2</sup>/m].

The following pages contain excerpts from the detailed check log for beam 16 at location 2 (middle column).

#### **Design of longitudinal reinforcement**

```
The calculated requ. reinforcement includes the specified basic reinforcement.
(M) Nominal reinf. against brittle failure acc. to Chapter 4.4.2 (Charact. C.)
 fctd Design value of concrete tensile strength as per Chapter 4.4.1 [MN/m²]
 zs,t/b Lever arm of inner strengths top/bottom with zs=0,9*d [m]
      S.s,adm Admissible steel stress as per Fig. 31 [MN/m²]
      max Sc Maximum concrete edge stress from Charact. C. [MN/m²]
 without the statically determined part of prestressing
(R) Required reinforcement as per 4.4.2 for crack width limitation
Increase of reinforcement due to crack width check is marked by "!".<br>
ds Maximal given steel diameter [mm]<br>
(B) Design of reinforement at ultimate limit state<br>
In case of dominant bending, compression reinforcement is mar
Location 2
Beam 16, x = 4.00 m (Beam length 4.00 m)
Cross-section 1: Polygon - SC45/55, 1 tendon group with bond
Steel 1; Design mode: Standard
(M) fctd=3.8; zs,o/u=2.025/2.025; Sigma.s,adm=435
(R) fctd=3.8; ds=10
(B) fck=45
Section properties A [m²] ys [m] zs [m] Iy [m4] Iz [m4] Iyz[m4]<br>gross : 2.926 3.950 0.525 1.2560 9.8822 0.0000
             gross : 2.926 3.950 0.525 1.2560 9.8822 0.0000<br>net : 2.905 3.950 0.527 1.2535 9.8822 0.0000<br>ideally: 2.958 3.950 0.521 1.2597 9.8822 0.0000
 net : 2.905 3.950 0.527 1.2535 9.8822 0.0000
              ideally: 2.958 3.950 0.521 1.2597 9.8822 0.0000
```
#### Tendon groups with bond

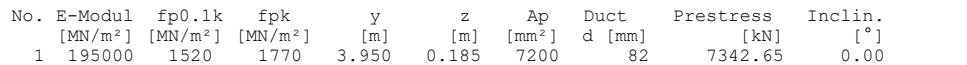

#### 1. Characteristic (rare) combination (CC.1): G.1+P, Construction stage ungrouted

Relevant concrete internal forces from 1 sets of internal forces Set Nx[kN] My[kNm] Mz[kNm] 1 : -7342.59 -4388.77 0.00 Load case combinations for the relevant sets of internal forces

Set Combination 1 : L1+L10

#### 2. Characteristic (rare) combination (CC.2): G.1+G.2+P+QS, Final state grouted

No set of internal forces in this situation was relevant.

#### 3. Characteristic (rare) combination (CC.3): G.1+G.2+P+CSR1+QS, Final state grouted

Loss of prestress by CSR in tendon groups<br>
No. CSR[%] No. CSR[%] No. CSR[%] No. CSR[%]<br>
1 9.64 --- --- --- ---Stat. determ. part (P+CSR): Nx0=-6635.00 kN; My0=2255.90; Mz0=0.00 kNm Relevant values from 2 sets of internal forces<br>
Concrete section<br>
Bond section<br>
Set Mx[kN] My[kNm] Mz[kNm] Nx[kN] My[<br>
2 : -6520.60 -9688.93 0.00 114.41 -1194 Concrete section Bond section Set Nx[kN] My[kNm] Mz[kNm] Nx[kN] My[kNm] Mz[kNm] 2 : -6520.60 -9688.93 0.00 114.41 -11944.83 0.00 Load case combinations for the relevant sets of internal forces Set Combination 2 : L1+L2+0.96\*L10+L20+L3

#### 1. Frequent combination (TC.1): G.1+P, Construction stage grouted

No set of internal forces in this situation was relevant.

#### 2. Frequent combination (TC.2): G.1+G.2+P+QS, Final state grouted

Relevant concrete internal forces from 2 sets of internal forces Set Nx[kN] My[kNm] Mz[kNm] 1 : -7342.59 -6866.21 0.00

Load case combinations for the relevant sets of internal forces Set Combination 1 : L1+L2+L10

#### 3. Frequent combination (TC.3): G.1+G.2+P+CSR1+QS, Final state grouted

No set of internal forces in this situation was relevant.

#### 1. Quasi-continuous combination (QC.1): G.1+P, Construction stage grouted

No set of internal forces in this situation was relevant.

#### 2. Quasi-continuous combination (QC.2): G.1+G.2+P+QS, Final state grouted

No set of internal forces in this situation was relevant.

3. Quasi-continuous combination (QC.3): G.1+G.2+P+CSR1+QS, Final state grouted

No set of internal forces in this situation was relevant.

#### 1. Permanent and temporary comb. (PC.1): G.1+P, Construction stage ungrouted

Relevant concrete internal forces from 2 sets of internal forces Set Nx[kN] My[kNm] Mz[kNm] 2 : -7342.59 -1111.65 0.00

Load case combinations for the relevant sets of internal forces Set Combination 2 : 0.80\*L1+L10

### 2. Permanent and temporary comb. (PC.2): G.1+G.2+P+QS, Final state grouted

No set of internal forces in this situation was relevant.

#### 3. Permanent and temporary comb. (PC.3): G.1+G.2+P+CSR1+QS, Final state grouted

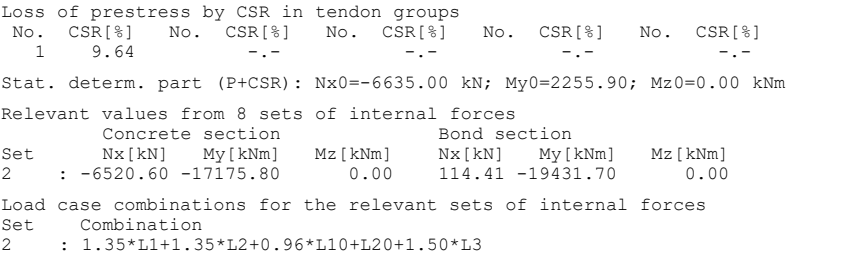

#### Design of longitudinal reinforcement

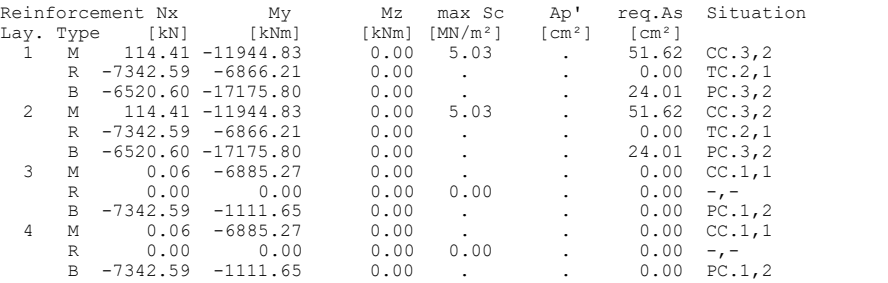

#### **Design of shear reinforcement**

The percentage of nominal reinforcement acc. to 5.5.2.2 is considered.

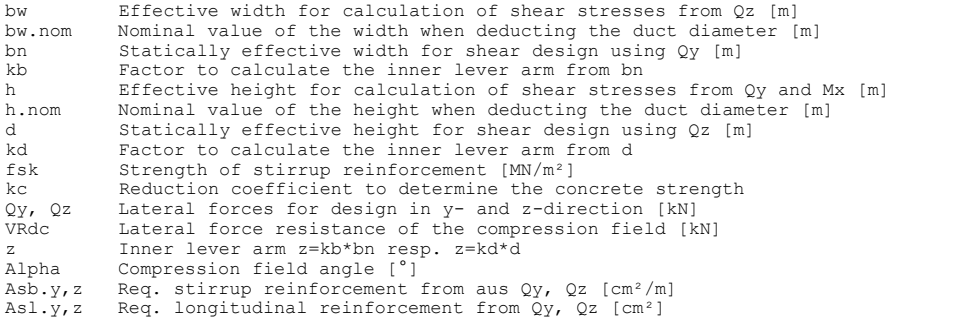

#### **Location 2**

Beam 16, x = 4.00 m (Beam length 4.00 m) Cross-section 1: Polygon - SC45/55, 1 tendon group with bond bw/bw.nom/bn/kb=0.5/0.5/0.45/0.9; h/h.nom/d/kd=2.3/2.3/2.25/0.9 fsk=500; kc=0.55

#### 1. Permanent and temporary comb. (PC.1): G.1+P, Construction stage ungrouted

No set of internal forces in this situation was relevant.

#### 2. Permanent and temporary comb. (PC.2): G.1+G.2+P+QS, Final state grouted

No set of internal forces in this situation was relevant.

#### 3. Permanent and temporary comb. (PC.3): G.1+G.2+P+CSR1+QS, Final state grouted

Relevant concrete internal forces from 8 sets of internal forces<br>Set  $Nx$ [kN]  $Ny$ [kNm]  $Nz$ [kNm]  $Nx$ [kNm]  $Qy$ [kN]  $Qz$ [kN]<br>2 : -6520.60 -17175.80 0.00 0.00 0.00 -3078.27 Set Nx[kN] My[kNm] Mz[kNm] Mx[kNm] Qy[kN] Qz[kN] 2 : -6520.60 -17175.80 0.00 0.00 0.00 -3078.27 Load case combinations for the relevant sets of internal forces

Set Combination 2 : 1.35\*L1+1.35\*L2+0.96\*L10+L20+1.50\*L3

#### Check of the shear reinforcement and the compressive struts

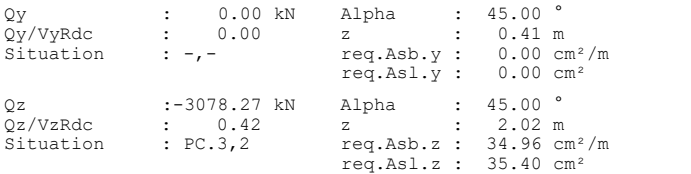

#### **Check of crack widths**

The check is led by limiting the steel stress. The final long. reinforcement as the maximum from robustness, crack and bending reinf. incl. a possible increase resulting from the fatigue check is decisive. (TC) Frequent, (QC) Quasi-continuous combination

ds Maximal given steel diameter [mm]<br>fctm Mean value of the concrete tensil Mean value of the concrete tensile strength  $[MN/m^2]$ Sigma.c Maximal concrete edge stress in state I [MN/m²] Sigma.s Reinf. steel stress in state II [MN/m²] per. Permissible steel stress as per Table 17 and Fig. 31 [MN/m<sup>2</sup>]

#### **Location 2**

Beam 16, x = 4.00 m (Beam length 4.00 m) Cross-section 1: Polygon - SC45/55, 1 tendon group with bond Requirement: raised; ds=10; fctm=3.8

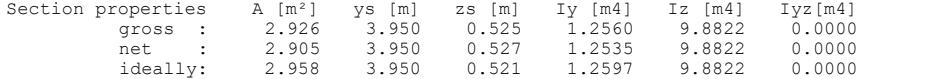

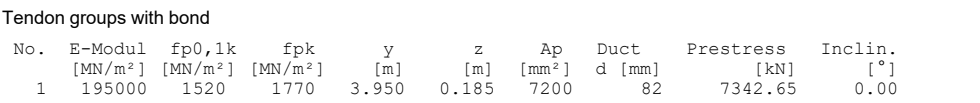

#### 1. Frequent combination (TC.1): G.1+P, Construction stage grouted

No set of internal forces in this situation was relevant.

#### 2. Frequent combination (TC.2): G.1+G.2+P+QS, Final state grouted

No set of internal forces in this situation was relevant.

#### 3. Frequent combination (TC.3): G.1+G.2+P+CSR1+QS, Final state grouted

Loss of prestress by CSR in tendon groups No. CSR[%] No. CSR[%] No. CSR[%] No. CSR[%] No. CSR[%] 1 9.64 -.- -.- -.- -.- Stat. determ. part (P+CSR) : Nx0=-6635.00 kN; My0=2255.90; Mz0=0.00 kNm Relevant values from 2 sets of internal forces Concrete section Bond section Set Nx[kN] My[kNm] Mz[kNm] Nx[kN] My[kNm] Mz[kNm] 2 : -6520.60 -9688.93 0.00 114.41 -11944.83 0.00 Load case combinations for the relevant sets of internal forces Set Combination 2 : L1+L2+0.96\*L10+L20+L3

#### 1. Quasi-continuous combination (QC.1): G.1+P, Construction stage grouted

No set of internal forces in this situation was relevant.

#### 2. Quasi-continuous combination (QC.2): G.1+G.2+P+QS, Final state grouted

No set of internal forces in this situation was relevant.

#### 3. Quasi-continuous combination (QC.3): G.1+G.2+P+CSR1+QS, Final state grouted

Loss of prestress by CSR in tendon groups<br>No. CSR[\%] No. CSR[\%] No. CSR[\%] No. CSR[\%] No. CSR[\%] No. CSR[\%] No. CSR[\%] No. CSR[\%] No. CSR[\%] No. CSR[\%]<br>1 9.64 --- --- --- ---Stat. determ. part (P+CSR) : Nx0=-6635.00 kN; My0=2255.90; Mz0=0.00 kNm Relevant values from 2 sets of internal forces Concrete section<br>
Nx[kN] My[kNm] Mz[kNm] Nx[kN] My[kNm] Mz[kNm]<br>
520.60 -9688.93 0.00 114.41 -11944.83 0.00 Set Nx[kN] My[kNm] Mz[kNm] Nx[kN] My[kNm] Mz[kNm] 2 : -6520.60 -9688.93 0.00 114.41 -11944.83 0.00 Load case combinations for the relevant sets of internal forces Set Combination 2 : L1+L2+0.96\*L10+L20+L3

#### Check of crack width for reinf. layer 2 (top) - Frequent combination

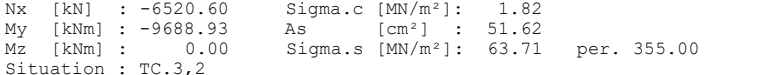

#### Check of crack width for reinf. layer 2 (top) - Quasi-continuous combination (w.nom = 0.5 mm)

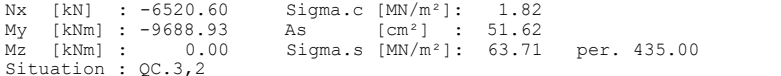

#### **Check of concrete compressive stress**

For the check, a non-cracked concrete section is assumed.

fck Characteristic compressive concrete strength  $[MN/m<sup>2</sup>]$ <br>fck(t) Average compressive strength of concrete at time to fck(t) Average compressive strength of concrete at time t of the beginning of prestressing (Situation G1+P) as per 4.1.5.2.4 [MN/m²] Sigma.x,min Total maximal longitudinal compressive stress [MN/m²] Sigma.x,per = 0.60\*fck for Q.-cont. C. (QC) as per 4.1.5.2.4 = 0.45\*fck for Q.-cont. C. (QC) as per 3.1.2.6.3 top, bottom Position of the edge point: above, below of centre

#### **Location 2**

Beam  $16$ ,  $x = 4.00$  m (Beam length  $4.00$  m) Cross-section 1: Polygon - SC45/55, 1 tendon group with bond 0.45\*fck=20.25; 0.45\*fck(t)=20.25

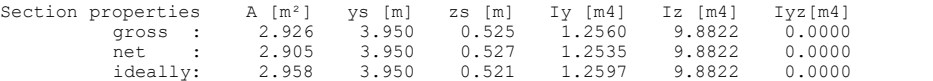

#### 1. Quasi-continuous combination (QC.1): G.1+P, Construction stage grouted

Relevant concrete internal forces from 1 sets of internal forces<br>Set Mx[kN] My[kNm] Mz[kNm]<br>1 : -7342.59 -4388.77 0.00

Load case combinations for the relevant sets of internal forces Set Combination 1 : L1+L10

#### 2. Quasi-continuous combination (QC.2): G.1+G.2+P+QS, Final state grouted

No set of internal forces in this situation was relevant.

#### 3. Quasi-continuous combination (QC.3): G.1+G.2+P+CSR1+QS, Final state grouted

Relevant concrete internal forces from 2 sets of internal forces<br>Set  $Nx[kN]$   $My[kNm]$   $Mz[kNm]$ <br>2 : -6520.60 -9688.93 0.00 Set Nx[kN] My[kNm] Mz[kNm] 2 : -6520.60 -9688.93 0.00 Load case combinations for the relevant sets of internal forces Set Combination 2 : L1+L2+0.96\*L10+L20+L3

Check of compressive stress in concrete for the Quasi-continuous combination

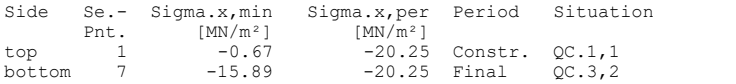

## **Torsional Beam**

The depicted cantilever is subjected to an eccentrically acting load F = 175 kN. The required shear, torsion longitudinal and stirrup reinforcements are listed in the following log.

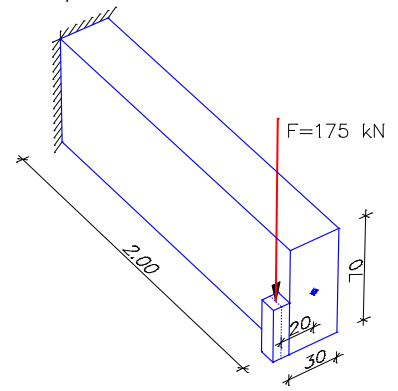

*System drawing*

### **SIA 262 actions**

**Standard design group**

#### **G - Dead load**

Gamma.sup / gamma.inf = 1.35 / 0.8

Load cases ----------

1 Load

#### **1. Permanent and temporary situation**

Final state

G - Dead load

#### **Settings for flexural and shear reinforcement**

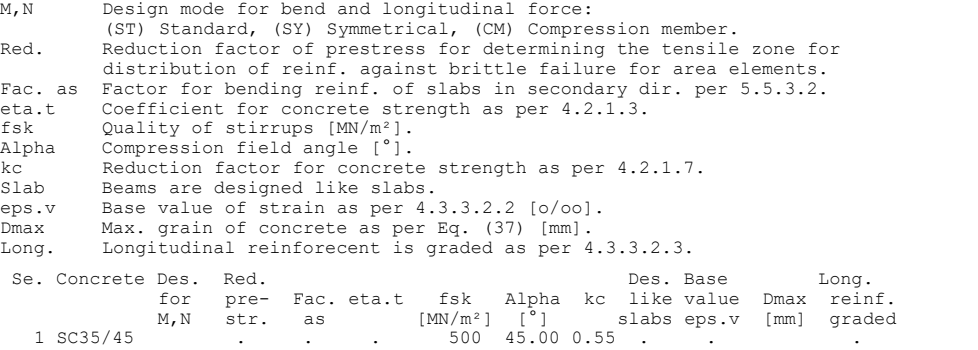

#### **Shear sections**

bw.nom Nominal width of the prestressed section according to 4.3.3.3.5.<br>h.nom Nominal height of the prestressed section according to 4.3.3.3.5.<br>kb, kd Factor to calculate the inner lever arm z from the eff. width bn resp.<br> Se. Width [m] Eff. width Height[m] Eff.height Torsion section [m] bw bw.nom bn [m] kb h h.nom d [m] kd z1 z2 tk 1 0.300 . 0.245 0.90 0.700 . 0.645 0.90 0.595 0.195 0.105

#### **Design of shear reinforcement**

The percentage of nominal reinforcement acc. to 5.5.2.2 is considered.

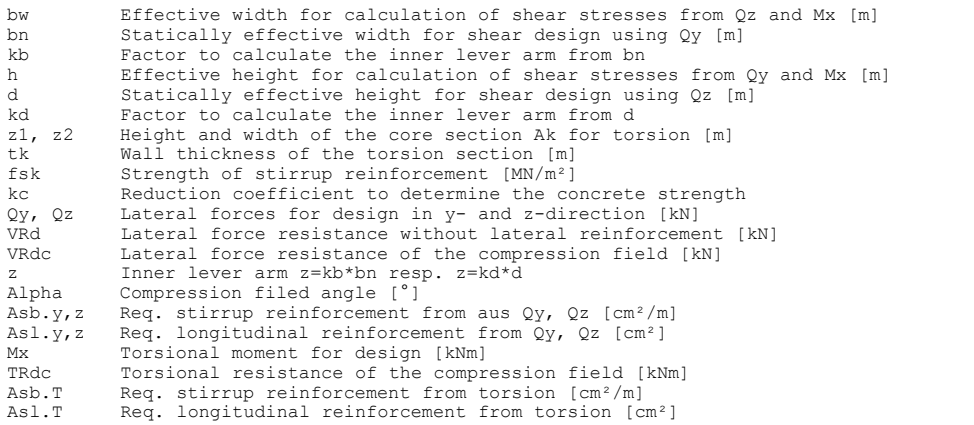

## **Beam 1**

**Location 1**

Beam 1, x = 0.00 m (Beam length 2.00 m) Cross-section 1: Polygon - SC35/45 bw/bn/kb=0.3/0.245/0.9; h/d/kd=0.7/0.645/0.9 fsk=500; kc=0.55 Torsion section z1/z2=0.595/0.195; tk=0.105

## 1. Permanent and temporary comb. (PC.1): G, Final state

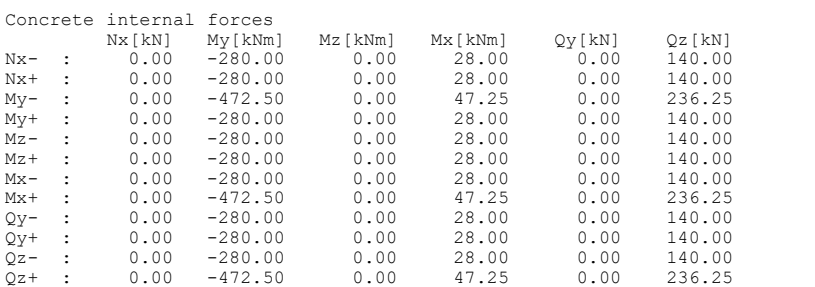

#### Check of the shear reinforcement and the compressive struts

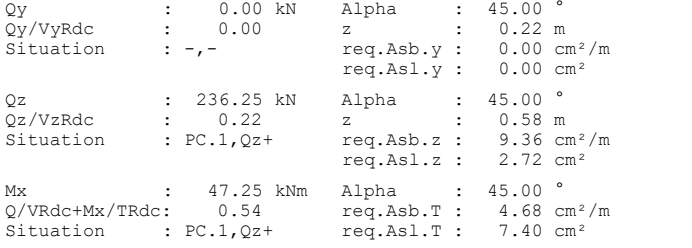

## **Single Design**

A single rectangular section is designed for bending and normal force.

**Pos. 1 - Reinforced concrete design per SIA 262**

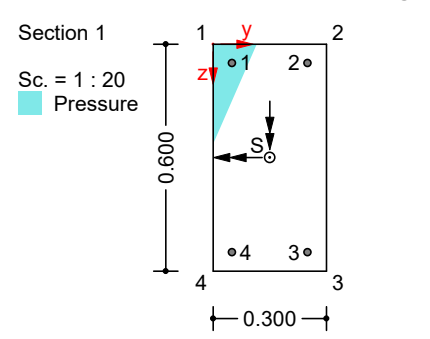

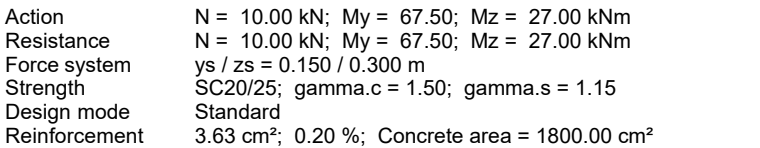

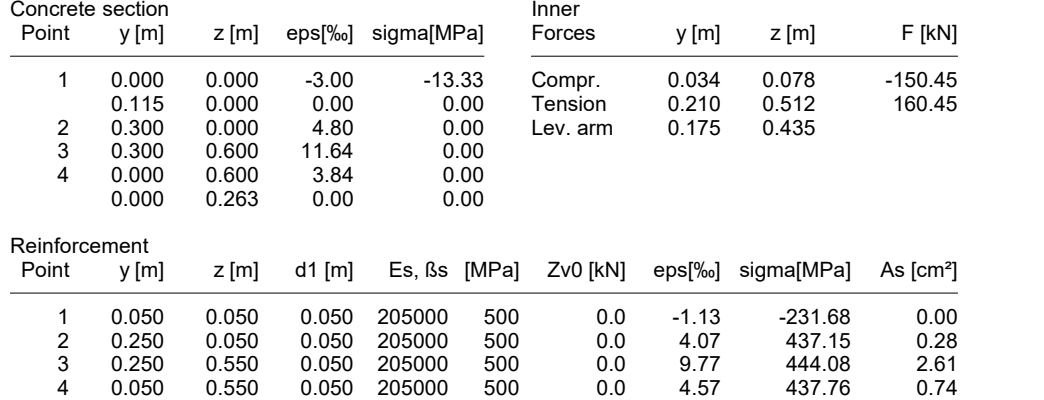

## **References** Auslegungen des Deutschen Normenausschusses Bauwesen (NABau) zur DIN 1045-1. Stand: 1.6.2012 (Interpretation of the German Committee for Structural Engineering (NABau) as of 1 June 2012) Bender, M.; Mark, P. Zur Querkraftbemessung bei Kreisquerschnitten. Teil 1: Bauteile ohne Querkraftbewehrung. (Design of lateral forces in circular cross-sections. Part 1: Components without lateral force reinforcement.) Beton- und Stahlbetonbau 101 (2006), No. 2, pp. 87-93. Verlag Ernst & Sohn, Berlin 2006. Bender, M.; Mark, P. Zur Querkraftbemessung bei Kreisquerschnitten. Teil 2: Bauteile mit Querkraftbewehrung. (Design of lateral forces in circular cross-sections. Part 2: Components with lateral force reinforcement.) Beton- und Stahlbetonbau 101 (2006), No. 5, S. 322-329. Verlag Ernst & Sohn, Berlin 2006. Bender, M.; Mark, P.; Stangenberg, F. Querkraftbemessung von bügel- oder wendelbewehrten Bauteilen mit Kreisquerschnitt. (Lateral force design of stirrup- or helix-reinforced components with circular cross-section.) Beton- und Stahlbetonbau 105 (2010), No. 7, pp. 421-432. Verlag Ernst & Sohn, Berlin 2010. Documentation SIA D 0181 Grundlagen der Projektierung von Tragwerken (Basics of Planning for Structures), Einwirkungen auf Tragwerke (Actions on Structures), Einführung in die Normen SIA 260 und 261 (Introduction to the Standards SIA 260 and 261), Schweizerischer Ingenieur- und Architektenverein, Zürich 2003. Documentation SIA D 0182 Betonbau (Concrete Structures), Einführung in die Norm SIA 262 (Introduction to the Standard SIA 262), Schweizerischer Ingenieur- und Architektenverein, Zürich 2003. Dokumentation SIA D 0240 Erhaltung von Tragwerken - Vertiefung und Anwendung (Conservation of Structures - Consolidation and Practice) Schweizerischer Ingenieur- und Architektenverein, Zürich 2011. EN 1992-1-1:2004/AC:2010 Eurocode 2: Design of Concrete Structures – Part 1-1: General Rules and Rules for Buildings Publisher: CEN European Committee for Standardization, Brussels. Beuth Verlag, Berlin 2010. EN 1992-2:2005/AC:2008 Eurocode 2: Design of Concrete Structures – Part 2: Concrete Bridges - Design and Detailing Rules Publisher: CEN European Committee for Standardization, Brussels. Beuth Verlag, Berlin 2010. Heft 166 - Berechnungstafeln für schiefwinklige Fahrbahnplatten von Straßenbrücken (Book 166 - Calculation Tables for Oblique-angled Roadway Slabs of Road Bridges). Publisher: Deutscher Ausschuss für Stahlbeton. Beuth Verlag, Berlin 1967. SIA 260:2013 Bauwesen Basics of structural design, Swiss Standard SN 505 260, Registered standard of the Swiss Association for Standardization SNV, Publisher: Schweizerischer Ingenieur- und Architektenverein, Zürich 2013. SIA 261:2003 Bauwesen Actions on Structures, Swiss Standard SN 505 261, Registered standard of the Swiss Association for Standardization SNV, Publisher: Schweizerischer Ingenieur- und Architektenverein, Zürich 2003. SIA 262:2013 Bauwesen Concrete Structures, Swiss Standard SN 505 262, Registered standard of the Swiss Association for Standardization SNV, Publisher: Schweizerischer Ingenieur- und Architektenverein, Zürich 2013. SIA 262:2017 Bauwesen Betonbau, Korrigenda C1 zur Norm SIA 262:2013 (Concrete Structures, Corrigenda to the Standard SIA 262:2013), Swiss Standard SN 505 262-C1, Publisher: Schweizerischer Ingenieur- und Architektenverein, Zürich 2017.

# **DIN 4227 Checks**

## **Basics**

The checks according to DIN 4227 can be used for prestressed beam, shell and solid structures **with subsequent bond** and are carried out subsequent to static analysis. The description of the load combinations is based on the existing internal forces from load cases and load case combinations. The definition of the prestressing as well as the actions from creep and shrinkage are described in the *Prestressed Concrete* section.

For beams and design objects, all checks are carried out at the polygon section. For general notes on using design objects, refer to the relevant chapter in the manual.

# **Input**

## **Settings**

This dialog is used to select the desired prestressed concrete checks and specify the corresponding combination types. The labels *G1*, *G2*, *V*, *P*, *T*, *DS*, *KS* as well as the operators "+" and "\*" can be used in the description as a load abbreviation for the check load cases. Safety factors must be placed before the load abbreviation. Groups can be formed using parentheses ( ).

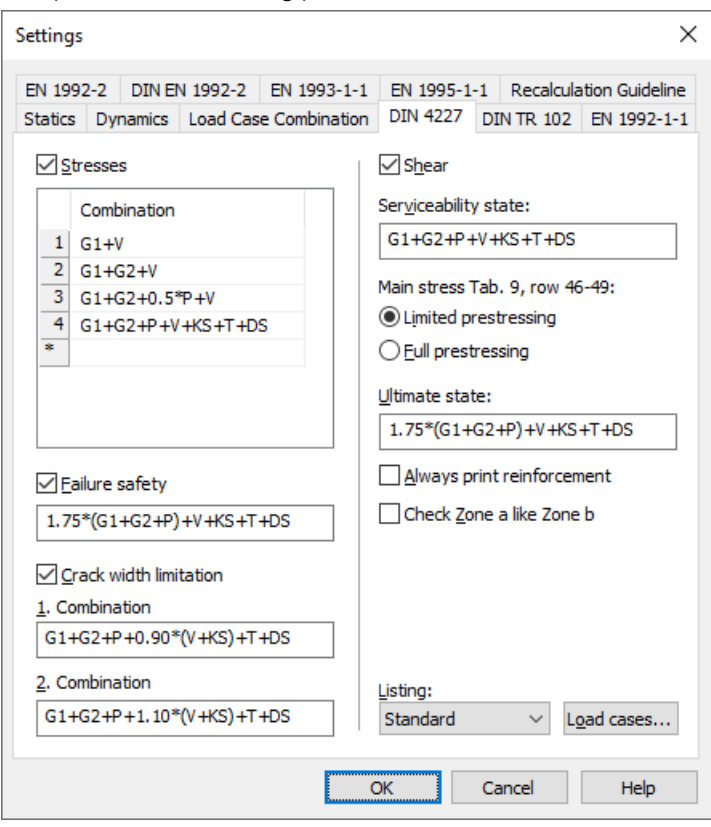

## **Stresses**

Carry out stress check for the list of the combination rules.

## **Failure safety**

Carry out failure safety check for the following combination rule. Default combination: 1.75*\**(*G*1*+G*2*+P*)*+V+KS+DS+T*

## **Crack width limitation**

Determine the reinforcement for limiting the crack width as a maximum of two combinations. Default combinations:

*G*1*+G*2*+P+*0.9*\**(*V+KS*) *+DS+T* and *G*1*+G*2*+P+*1.1*\**(*V+KS*) *+DS+T*
## **Shear**

Carry out the following shear checks.

## **Serviceability state**

Combination rule for the shear check in the serviceability state. Default combination: *G*1*+G*2*+P+V+KS+DS+T*

## **Limited prestressing**

Use the limits of the permissible principal tensile stresses according to DIN 4227-1, Table 9, Rows 48-49.

## **Full prestressing**

Use the limits of the permissible principal tensile stresses according to Table 9, Rows 46-47.

## **Ultimate state**

Combination rule for the shear check in the failure state. Default combination: 1.75*\**(*G*1*+G*2*+P*)*+V+KS+DS+T*

## **Always print reinforcement**

The necessary shear reinforcement according to Section 12.4.1 is always calculated and output regardless of the check limit.

## **Check Zone a like Zone b**

The shear check according to *Zone a* is carried out as in *Zone b* according to Section 12.3.2 and 12.4.2 (4).

## **Listing**

Set the scope of the log.

## **Load cases...**

Dialog for describing the check load cases.

## **Definition of Design Load Cases**

This dialog is used to assign the load cases or load case combinations calculated in the FEM module to standard load case types according to DIN 4227.

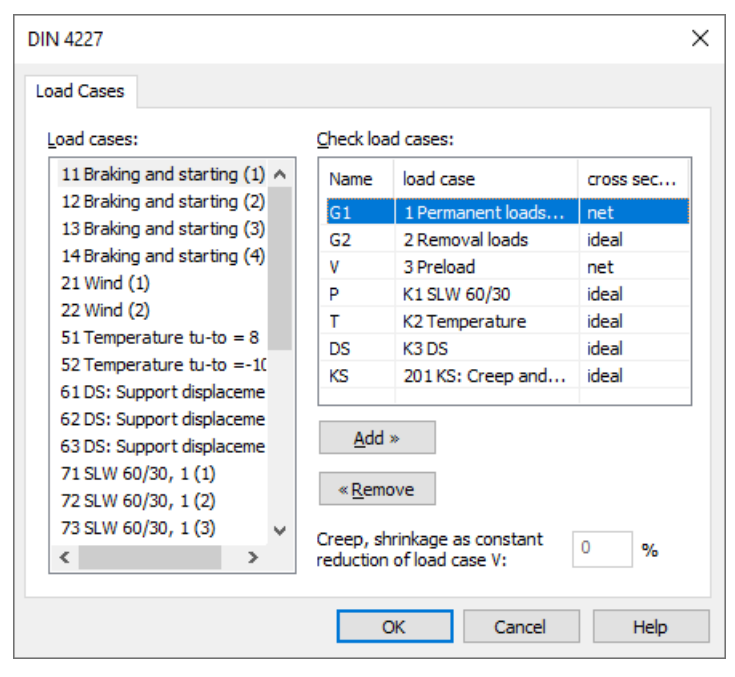

## **Check load cases**

- *G1*: Permanent loads, for instance dead load (combination or load case).
- *G2*: Additional loads, for instance roadway pavement (combination or load case).
- *V*: Prestressing (load case).
- *P*: Traffic (combination or load case).
- *T*: Temperature (combination or load case).
- *DS*: Support displacement (combination or load case).
- *KS*: Creep and shrinkage (load case). The input requires prior determination of redistribution internal forces with the FEM module in a load case of the *Creep and shrinkage* load type.

## **Section**

For the checks of beams and design objects, the load cases can be assigned the following section properties using the shortcut menu:

- *gross*: Gross section properties without consideration of ducts or tendon groups.
- *net*: Net section properties with consideration of the duct diameters at the intersection points of the splines through the section polygon at the result location.
- *ideal*: Ideal section properties corresponding to the net section properties additionally taking into account the tendon groups in the center of their ducts.

## **Insert**

Assign the selected load case to the selected check load case.

## **Remove**

Delete the selected check load case.

## **Creep, shrinkage as constant reduction of load case V**

If the calculation of a *Creep and shrinkage* load case is not desired, the stress loss from creep and shrinkage can alternatively be specified as a percentage reduction with respect to the V load case [%].

## **Analysis Settings**

The analysis settings for the prestressed concrete checks are defined in the *DIN 4227 Checks* folder of the database. They are organized according to section type and are valid for stress check, failure safety check, crack check and shear check. The reinforcing steel is graphically defined together with the polygon section.

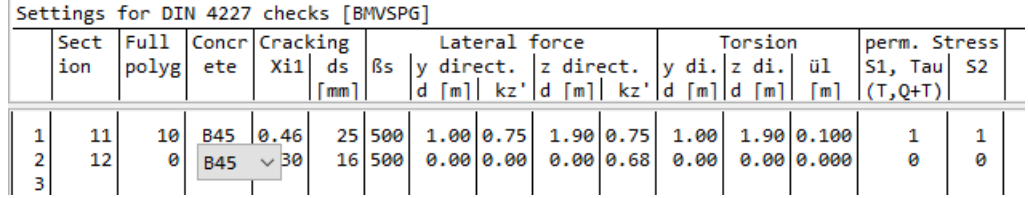

## **Input for sections of beams and design objects**

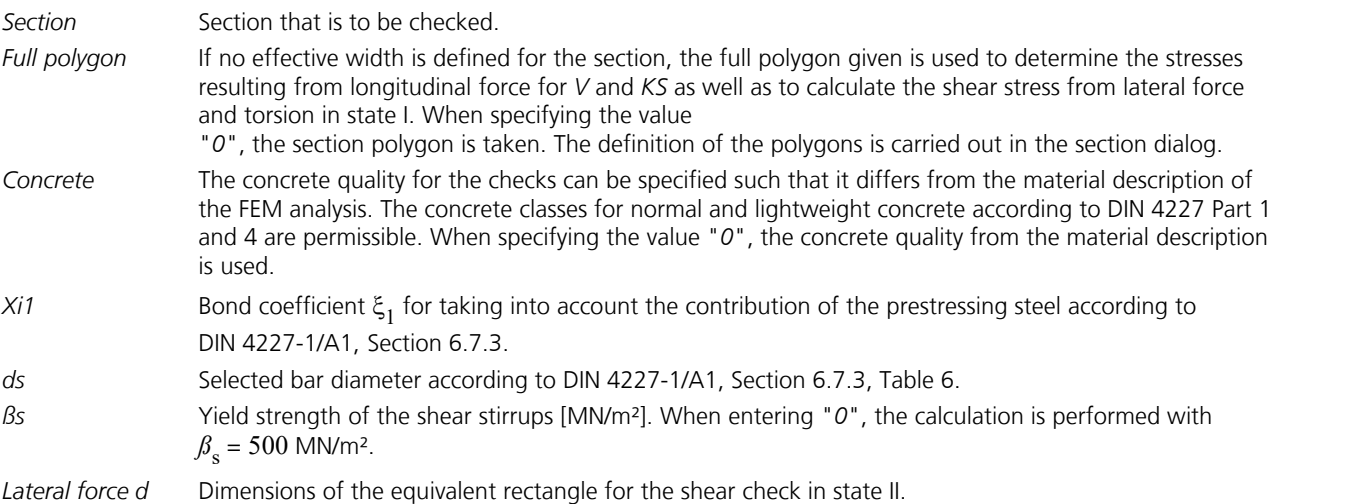

- *Lateral force kz'* Coefficient for calculation of the lever arm *z* of the inner forces for the shear checks in state II with  $k'_{z}$  =  $z/d$  (see below for an explanation) *Torsion d* Dimensions of the equivalent hollow section for calculation of the torsion stresses in zone b and the torsion reinforcement. *ül* Distance of the core section from the section edge [m]. This corresponds to half of the wall thickness of the equivalent box girder section. When entering "*0*", no torsion reinforcement is calculated.
- *S1, Tau* Permissible principal tensile and shear stresses according to DIN 4227-1, Table 9.
	- "*0*": Lines 53, 54, 59, 60 are decisive (box section)
	- "*1*": Lines 52, 55, 58, 61 are decisive (full section)
- *S2* Permissible principal compressive stress according to DIN 4227-1, Table 9.
	- "*0*": Line 62 is decisive (web)
	- "*1*": Line 63 is decisive (chord)

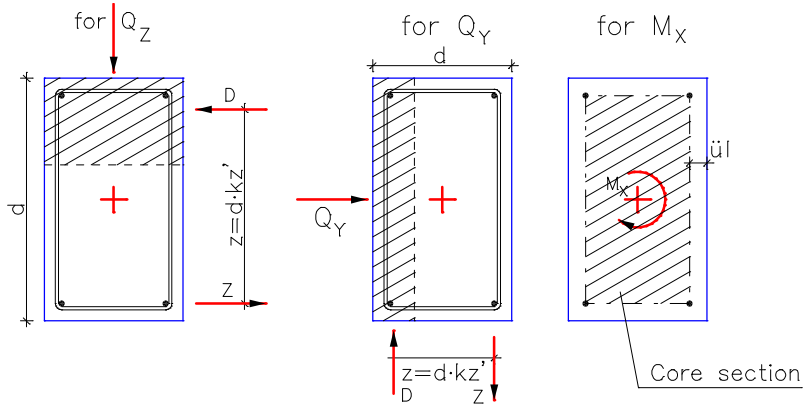

The illustration displays the lever arms of the inner forces and the core section. The coefficient *k <sup>z</sup>'* relates to *d* and should not be confused with the coefficient *k* z for the shear design according to DIN 1045.

If *k <sup>z</sup>'* is set to "*0*" for the y or z direction, the value is determined from the failure safety check and limited as follows:  $0.1 \le k'_z \le 1$ .

## **Input for area sections**

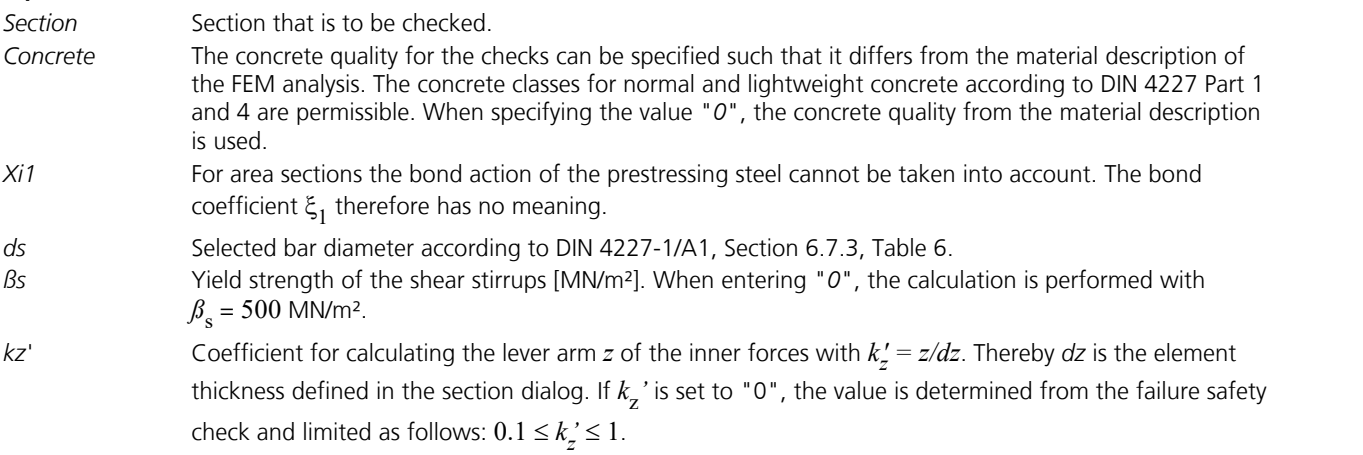

## **Recalculation of railroad bridges according to DIN 4227 and Ril 805**

During recalculation of railroad bridges, Ril 805 of Deutsche Bahn AG as of March 1, 2021, allows reduction of safety factors for actions according to chapter M 805.0102. When using DIN 4227, this results in necessary modifications of checks as per Technical Guideline TM 057/2004/011 of DB Netz AG.

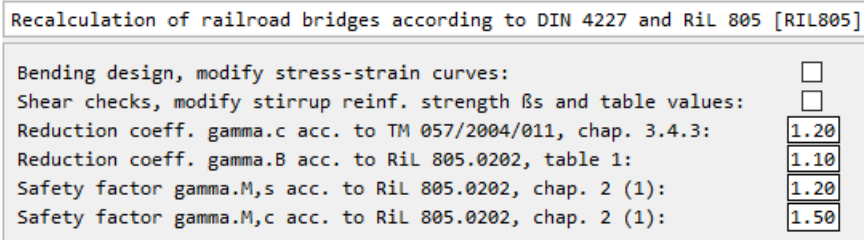

The options are defined in the DIN 4227 Checks folder of the database.

Depending on the selection, the following modifications apply:

- Adjustment of the stress/strain curves with the factors according to M 805.0202 for concrete  $\gamma_{M, c'}$  reinforcing steel and prestressing steel  $\gamma_{\rm M,s}$  as well as the building state  $\gamma_{\rm B}$  during bending design.
- Adjustment of limit stresses according to DIN 4227, Ch. 12.3.1 (2), with the coefficient  $\gamma_{\bf c}$  for classification in zone a and zone b.
- Reduction of the table values for the calculation of the compressive strut angle with the coefficient  $\gamma_c$  for the verification of the principal compressive stresses in zone a.
- Adjustment of the limit values for the principle tensile stresses (condition I) or shear stresses (condition II) with the coefficient  $\gamma_{\mathbf{c}'}$  above which shear reinforcement must be verified.
- Reduction of the table values for the calculation of the compressive strut angle with the coefficient  $\gamma_c$  for the design of the shear reinforcement.
- Reduction of the strength of the shear stirrups with the factors for reinforcing steel  $\gamma_{\bf M,s}$  and the building state  $\gamma_{\bf B}$ .

## **Single Design**

The single design function allows you to analyze individual section polygons separately from the whole system using predefined internal forces. The following data needs to be entered in the *Single Design* table, which is located in the *DIN 4227 Checks* folder of the database.

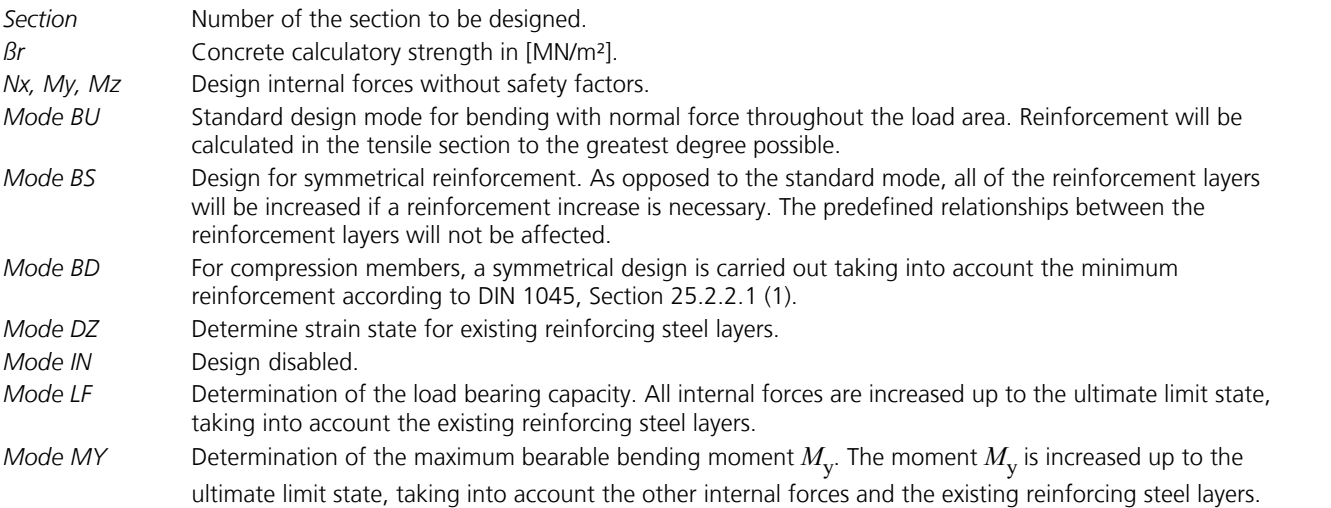

The calculation is carried out from the opened input table via the *Single Design* or *Page Preview* menu item.

## **Checks Stress Checks**

## **Beams and design objects**

The stress calculation is performed on the section polygon taking into account 3D bending with normal force. Gross and net or ideal section properties are taken into account according to user specifications. First, the stresses are calculated at all polygon points and the extremal values are saved or printed out. The maximum prestressing steel stresses are also determined. As the tendons do not yet lie in the bond during prestressing, a change of the prestressing steel stresses as a result of *G*1 is not applied (prestressing with subsequent bond).

If a beam section under bending load does not fully contribute, the areas, which do not contribute, are to be selected in the section dialog. Alternatively, the section can be reduced to the effective areas and a full polygon can be defined for the stress determination (see *Analysis settings*). In both cases the normal stresses from bending are calculated at the reduced section and the normal stresses from the normal forces at the full section.

## **Area elements**

Here the stress calculation is performed at the rectangle section with a width of 1 m. Only the gross section properties are taken into account as single tendons cannot be unambiguously allocated to the section in shell structures. Due to the twoaxis stress state, in addition to the components  $\sigma_{x'}$   $\sigma_y$  and  $\tau_{xy}$  the principal stresses  $\sigma_1$  and  $\sigma_2$  on the top and bottom sides are also calculated.

## **Failure Safety Check**

## **Beams and design objects**

The failure safety check is carried out for the user-defined combination rule under failure loads. The tendon groups in the bond are accounted for with their prestrain on the resistance side, as specified in DIN 4227.

In the design the internal forces of the concrete section are reduced by the statically determined shares from prestressing as well as creep and shrinkage (V+KS). So only the strained portions from *V+KS* and the external loads are contained in the remaining internal forces for the composite section. If necessary, the mild-steel reinforcement positioned by the user will be increased until the composite internal forces can be absorbed. For reinforcing steel layers under compression, the value of  $\beta_s$ 

is reduced by factor 1.75/2.1 according to DIN 4227 Part 1, Section 11.2.2.

The position of the tendon groups in the section, the statically determined portions from *V+KS* and the internal forces of the concrete section and the composite section are logged in detail:

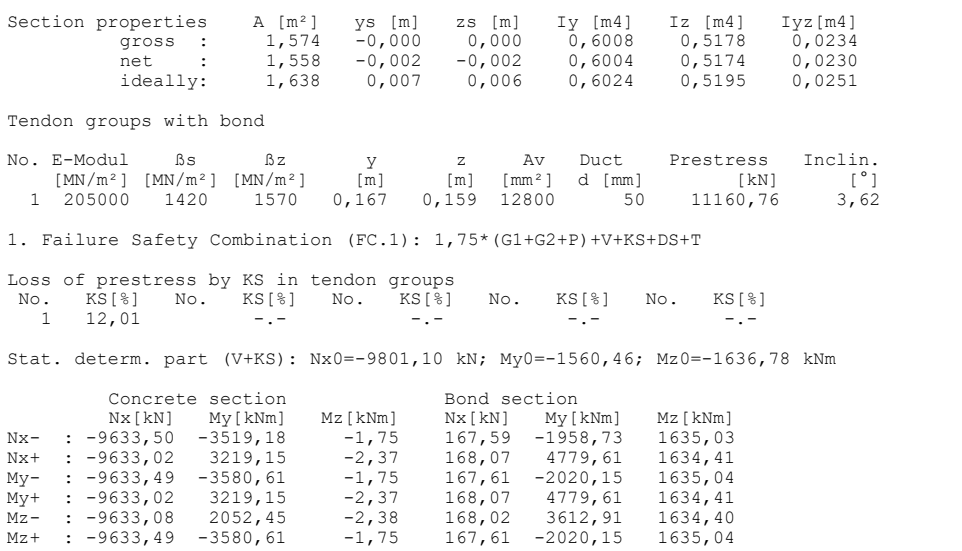

Labels used in the log:

ys, zs Location of the centroid in the section.

- $y, z$  Location of the tendon group in the section.
- $\alpha$ <sub>v</sub> Section area  $A_{\rm v}$  of the tendon group.
- $\alpha$ <sub>v0</sub> Prestressing force  $Z_{\rm v0}$  .
- Inclin. Inclination  $\alpha$  of the tendon group in respect to the beam axis.
- KS Percent of prestressing force lost due to creep and shrinkage.

Nx<sub>0</sub>  $N_{\rm x0} = Z_{\rm V0} \cdot (1 - KS / 100) \cdot \cos \alpha$ 

- $M_{\rm y0} = N_{\rm x0} \cdot (z z_{\rm s})$
- $M_{\rm Z0} = N_{\rm x0} \cdot (y y_{\rm s})$

## **Area elements**

The failure safety check is performed in a similar manner. As a separation into statically determined and undetermined shares of the internal forces from prestressing is not possible for shell structures, the prestressing is taken into account fully on the action side and, as a result, on the resistance side only reinforcing steel and concrete are considered. Additionally, the design is performed taking into account the deviation of reinforcement and crack direction according to the same criteria as for the bending design according to DIN 1045. When determining the required reinforced concrete reinforcement for the structure, the stress reserves in the tendons, which cannot be taken into account in the check for the reasons given above, can be considered in the calculation. When doing so, in addition to the prestrain the distribution and height level of the tendons must be taken into account.

In either case, the determination of the design internal forces is carried out according to the design guidelines as described in DIN 1045.

## **Crack Width Limitation**

The crack check is performed according to DIN 4227-1/A1, Section 6.7.3. Here the crack reinforcement is determined in the areas where, under the rare action combination, the magnitude of the concrete compressive stress at the component edge is less than 1 MN/m². For area elements the analysis is performed in the reinforcement direction on the top and bottom sides. The crack reinforcement is calculated according to the following equation:

$$
\mu_{\rm s} = A_{\rm s} / A_{\rm bZ} = 0.8 \cdot k \cdot k_{\rm c} \cdot \beta_{\rm bZ} / \sigma_{\rm s} - \xi_1 \cdot \mu_{\rm z}
$$

with

 $\mu_{\rm s}$  Reinforcing steel reinforcement content relating to the section under tension.

*A*<sub>bZ</sub> Tensile zone directly before crack formation.

- *A*<sub>s</sub> Reinforcing steel reinforcement in the tensile zone.
- *k* Coefficient that takes into account the secondary crack formation for thick components:

 $k = 1.00$  for section heights  $d \le 0.30$  m

 $k = 0.65$  for section heights  $d \ge 0.80$  m

The section height is the thickness for area sections, for beam sections it is the height of the enclosing rectangle. Intermediate values for *k* are determined by linear interpolation.

 $k_c$ Coefficient for consideration of the effect of the stress distribution within the tensile zone  $A_{\bf b}$  before the initial crack formation as well as the change of the inner lever arm during the transition to state II: with

$$
k_{\rm c} = 0.4 \cdot \left[ 1 + \frac{\sigma_{\rm bv}}{k_1 \cdot \beta_{\rm bz} \cdot d_0 / d'} \right] \le 1
$$

 $d_0$  Section height as defined for coefficient  $k$ .

 $d' = d_0$  for  $d_0 < 1$  m

 $d' = 1$  m for  $d_0 \ge 1$  m

- $k_1$  = 1.5 for compressive normal force.
- $k_1$  = 2/3·*d'/d*<sub>0</sub> for tensile normal force.
- $\sigma_{\rm bv}$  Centrical concrete stress share as a result of external normal force and 0.9 times the normal force from prestressing.
- $\beta_{\rm bZ}$  Centrical tensile strength of the concrete.
- $\sigma_s$  Steel stress according to Table 6, taking into account the increase factor  $\sqrt{\beta_{bZ}}/2.7$  for  $\beta_{bZ} > 2.7$  N/mm<sup>2</sup>.

 $\xi_1$  Bond coefficient for taking into account the contribution of the prestressing steel.

 $\mu_z$  The prestressing steel reinforcement content corresponding to the section under tension  $A_z / A_{bZ}$ .

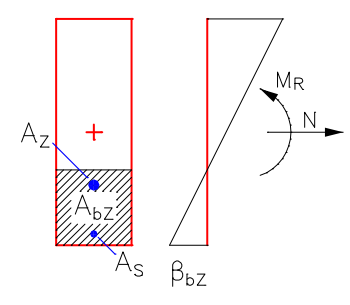

The determination of the tensile zone  $A_{\rm bZ}$  is carried out under the assumption that directly before crack formation under normal force *N* resulting from permanent loads (*G*1, *G*2), prestressing (*V*) as well as creep and shrinkage (*KS*) through action of the crack moment  $M_{\rm R}$ , the edge stress assumes the value  $\beta_{\rm bZ}$ .

To determine the normal force *N*, the load factors of the rare action combination are taken into account. The same holds true for the calculation of the centrical concrete compressive stress  $\sigma_{\rm bv}^{}$  for determining the coefficient  $k_{\rm c}^{}$ . The direction of the crack moment is calculated at the beam section from the rare action combination; for area elements  $M_{\rm R}$  acts in the direction of the reinforcement.

The bond coefficient  $\xi_1$  is used to influence the contribution of the prestressing steel. For area elements the tendon groups cannot be taken into account in the check. The program therefore sets  $\xi_1=0$  in the calculation.

Since normally two action combinations are defined with factors 0.9 and 1.1 for prestressing, the crack reinforcement results from the maximum of both combinations.

## **Shear Check**

The shear check according to DIN 4227-1, Section 12, is performed differently for the decisive internal force combinations for beam and shell structures.

## **Beams and design objects**

The following checks are performed:

- Diagonal principal tensile stresses according to state I in the serviceability state
- Diagonal principal compressive stresses according to the truss analogy at the failure state
- Design of the shear reinforcement from lateral force
- Determination of the torsion reinforcement at the equivalent hollow section

In case full polygons are defined in the analysis settings for the sections to be checked, their shear characteristics form the basis for the calculation, if not already effective widths have been selected in the section polygon.

#### **Diagonal principal tensile stresses at serviceability state**

A complete section analysis, which is automatically carried out as part of the checks, is necessary to determine the diagonal principal tensile stresses. The shear and section characteristics derived from this are used to determine the diagonal principal tensile stresses according to state I in the serviceability state at all result locations. The extreme values at the section edge are saved and logged. Normal stresses from diagonal bending with normal force as well as shear stresses from lateral force and torsion are taken into account.

The principal tensile stresses  $\sigma_1$  are limited according to Table 9, Lines 46 to 49. The check is limited to the area of the longitudinal compressive stresses according to Section 12.2 (1).

### **Diagonal principal compressive stresses at computed failure state**

The check of the diagonal principal compressive stresses is performed as a function of the maximum edge tensile stress according to *Zone a* or *Zone b*.

### **Lateral Force, Zone a:**

The main difficulty in determining the diagonal principal compressive stresses according to *Zone a* is the determination of the distribution of the average shear stresses as a result of the lateral force for freely selectable sections. For this purpose intersections perpendicular to the corresponding lateral force direction are created through all polygon points, side middle points and at the level of the section centroid. An additional intersection condensation is created by the program if required.

Along each intersection the distribution of the shear stresses  $\tau$  is calculated according to state I with the help of the boundary element method. From this the average shear stress  $\tau_{\rm m}$  of a section results through integration and averaging over the corresponding section width. The following illustrations demonstrate this procedure using a continuous T-beam. The angle  $9$  of the struts in relation to the section normal is assumed as follows according to Equation (11):

tan  $\vartheta = (1 - \Delta \tau / \tau_{Qu}) \tan \vartheta_1 \geq 0.4$  with:

- $\tau_{\rm Qu}$  Maximum value of the existing shear stress  $\tau_{\rm m}$  in the section as a result of lateral force according to state I.
- $\Delta \tau$  60% of the shear stress value according to Table 9, Row 50.
- $\vartheta_1$  Angle of the principal compressive stresses in state I in the centroid line of the girder or at the location of the greatest shear stress.

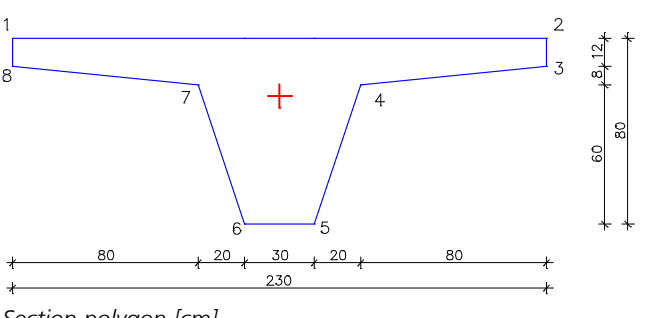

*Section polygon [cm]*

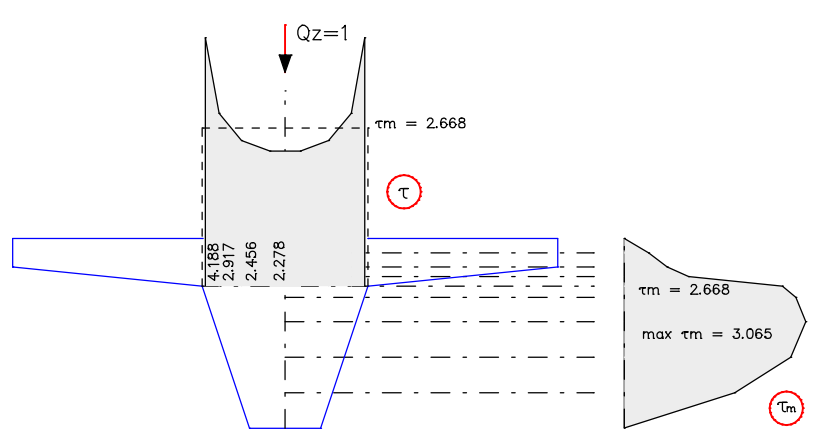

*Intersections and shear stress distribution at the section polygon*

The calculation of the diagonal principal compressive stresses from lateral force is carried out according to the truss analogy, i.e., loss of the diagonal principal tensile stresses given vertical shear stirrups. Taking into consideration the specifications of the following illustration and formulation of equilibrium, this results in:

$$
Z_{\tau} = Z_{\tau}' z \cot \vartheta
$$

$$
D_{\tau} = D_{\tau}' z \cos \vartheta
$$

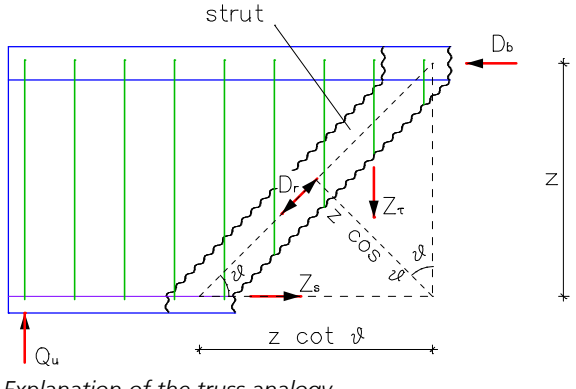

*Explanation of the truss analogy*

$$
Intersection || \t D_{\tau} \Rightarrow Z_{\tau}^{'} = \frac{\tau_{\text{Qu}} \cdot b}{\cot \theta} \Rightarrow a_{\text{S},\text{b}\ddot{u}}
$$

Intersection  $\perp$  $9 \cdot \sin 9$   $\rightarrow$   $\frac{9}{2}$ ,  $\frac{\sqrt{u}}{\sin 29}$  $\tau_{\tau} \Rightarrow D_{\tau} = \frac{\tau_{\text{Qu}} \cdot b}{\cot \theta \cdot \sin \theta} \Rightarrow \sigma_{2,\text{Qu}}^{II} = -\frac{2\tau_{\text{Qu}}}{\sin 2\theta}$  $D_{\tau} \Rightarrow D_{\tau} = \frac{\tau_{\text{Qu}} \cdot b}{\sqrt{2\pi}} \Rightarrow \sigma_{2\text{ Qu}}^H = -\frac{2\tau_{\text{Qu}}}{\sqrt{2\pi}}$  $\Rightarrow \sigma_{2,\text{Qu}}^H = -\frac{\text{Qu}}{\text{sin }2\theta}$  $2\tau_{\rm Qu}$  $\frac{II}{2, \text{Qu}} = -\frac{2 \cdot \text{Qu}}{\sin 2\theta}$ 

*Z'*<sup>t</sup> and *D'*<sup>t</sup> are the stirrup forces or concrete strut forces corresponding to the influence width. As a simplification, the shear distribution area  $b$ ·*z* was used here. The principal compressive stresses  $\sigma_2$  are limited according to user specification as per Table 9.

 $\theta$ 

## **Lateral Force, Zone b:**

In zone b the section is in the cracked state II by definition, meaning the shear cracks result from bending cracks. The decisive shear stress is determined by calculation according to DIN 4227.

 $\tau_{\text{QR}} = Q_{\text{u}} / (b \cdot z)$ 

with

*z* Lever arm of the inner forces in state II.

*b* Width of the equivalent rectangle section.

The angle 9 of the struts in relation to the section normal is assumed as follows according to DIN 4227, Eq. 12:

 $\tan \theta = (1 - \Delta \tau / \tau_{OR}) \ge 0.4$ 

with

 $\tau_{OR}$  Calculated value of the shear stress as a result of lateral force according to state II.

 $\Delta \tau$  60% of the shear stress value according to Table 9, Row 50.

The calculated value  $\tau_{OR}$  is limited according to Table 9, Row 56.

The diagonal principal compressive stresses result in the same way as *Zone a* and are also limited according to user specification as per Table 9.

## **Torsion:**

The shear stresses from torsion are determined at the equivalent hollow section according to Figure 9.

$$
\tau_{\text{Tu}} = \frac{M_{\text{Tu}}}{2d_1 A_{\text{k}}}
$$

with

 $d_1$  Wall thickness of the equivalent hollow section.

 $A_k$  Core section area.

Assuming a constant strut angle of 45° and vertical stirrup orientation, the principal compressive stresses from torsion are:

$$
\sigma_{2,\text{Tu}}^{II} = -2\tau_{\text{Tu}}
$$

These are superposed with the effect from lateral force and limited according to user specification as per Table 9.

## **Shear reinforcement from lateral force**

The design of the shear reinforcement is carried out with the help of the corresponding stirrup tensile force  $Z^\prime_\tau$  determined above and the yield strength  $\sigma_{s,u}$  of the shear stirrup and results in:

## *req*  $a_{\text{S},b\ddot{\text{u}}} = Z'_{\tau} / \sigma_{\text{S},\text{u}}$

As long as no other specification was made, shear reinforcement from lateral force is only added if the principal tensile stress (*Zone a*) resp. the shear stress (*Zone b*) exceeds the limit values according to user specification as per Table 9.

## **Torsion longitudinal and stirrup reinforcement**

The required torsion longitudinal and stirrup reinforcement is calculated with respect to the unit of length as follows:

$$
req \ a_{S,b\ddot{u}} = req \ a_{S,L} = \tau_{Tu} \ d_1 / \sigma_{S,u}
$$

## **Area elements**

## **Diagonal principal tensile stresses**

The diagonal principal tensile stresses in the serviceability state are not analyzed for area elements.

## **Shear stresses zone b**

The check of the shear stresses is always performed in *Zone b* at the level of the zero line. The calculated value of the shear stress  $\tau_{OR}$  is determined in the same way as beams, however using the maximum lateral force

$$
q_{\text{max}} = \sqrt{q_{\text{x}}^2 + q_{\text{y}}^2}
$$

of a check point. This is limited according to Table 9, Row 57.

## **Shear reinforcement from lateral force**

The shear design is performed according to the truss analogy for the maximum lateral force  $q_{\text{max}}$  using the same procedure as for beams. This is only applied if the limit values according to Table 9, Row 51 are exceeded, where the reduction as per 12.4.1 (7) is not used. Alternatively, outputting the shear reinforcement independent of the limit value can be specified in the settings.

## **Results**

The reinforcement resulting from the failure safety check, crack width limitation and shear check is saved for graphical representation. In addition, results from the stress check can be displayed for all combinations defined in the settings.

## **Stresses**

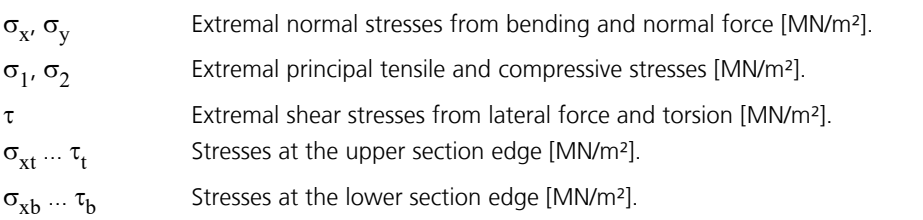

## **Internal forces**

The internal forces of the failure safety, crack and shear checks are listed in the detailed log.

## **Bending Reinforcement**

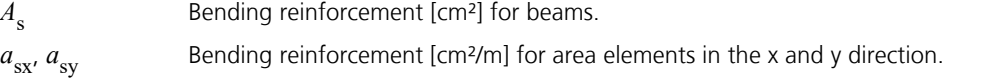

## **Shear reinforcement from lateral force**

*a*<sub>sb</sub> Stirrup reinforcement [cm<sup>2</sup>/m<sup>2</sup>] of area elements.  $A_{\rm sb.y}$  Stirrup reinforcement of beams [cm²/m] from  $\mathcal{Q}_{\rm y}$ .  $A_{\rm sb.z}$  Stirrup reinforcement of beams [cm²/m] from  $\mathcal{Q}_{\rm z}$ . *z*y, *z* z Inner lever arm [m] for lateral force  $\mathcal{Q}_{\mathbf{y}}$  and  $\mathcal{Q}_{\mathbf{z}}$ .

## **Torsion reinforcement**

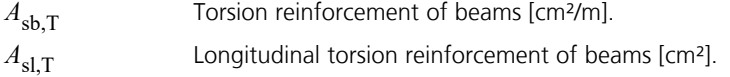

## **Examples**

## **Prestressed Roof Construction**

This example involves the wide-spanned roof construction of an entrance hall that is represented as a continuous girder over two spans with a double-sided cantilever. A T-beam is selected as the section. The figure below shows the system in longitudinal and lateral section view.

Limited prestressing with subsequent bond is applied to the roof construction in the longitudinal direction. Prestressing in the lateral direction is not applied for reasons of economy.

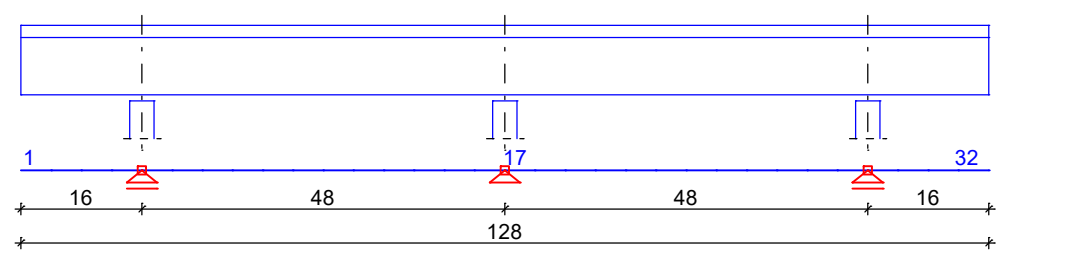

*Static system and dimensions [m]*

## **Material**

Concrete *B55* Reinforcing steel *BSt 500/550*, axis distance from edge 5 cm

## **Section**

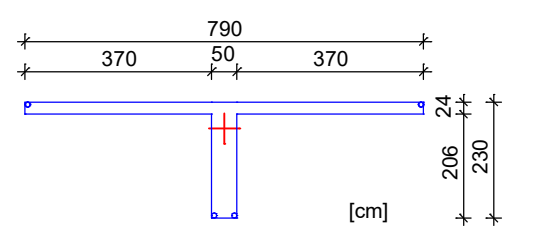

## **Prestressing steel and prestressing system**

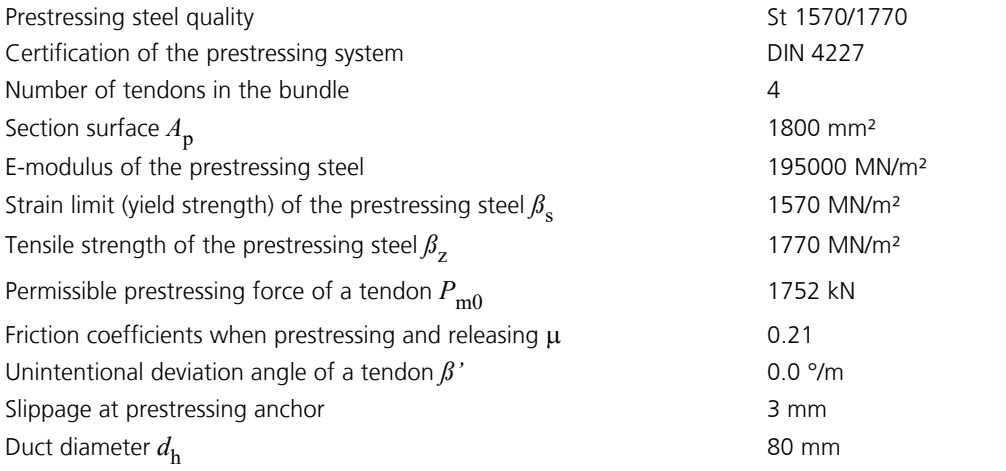

The tendon guide is shown in the next figure. 4 bundled tendons are arranged such that they stretch across the entire girder length and are prestressed at both girder ends. The prestressing system, prestressing procedure and prestressing curve for a tendon group are also shown.

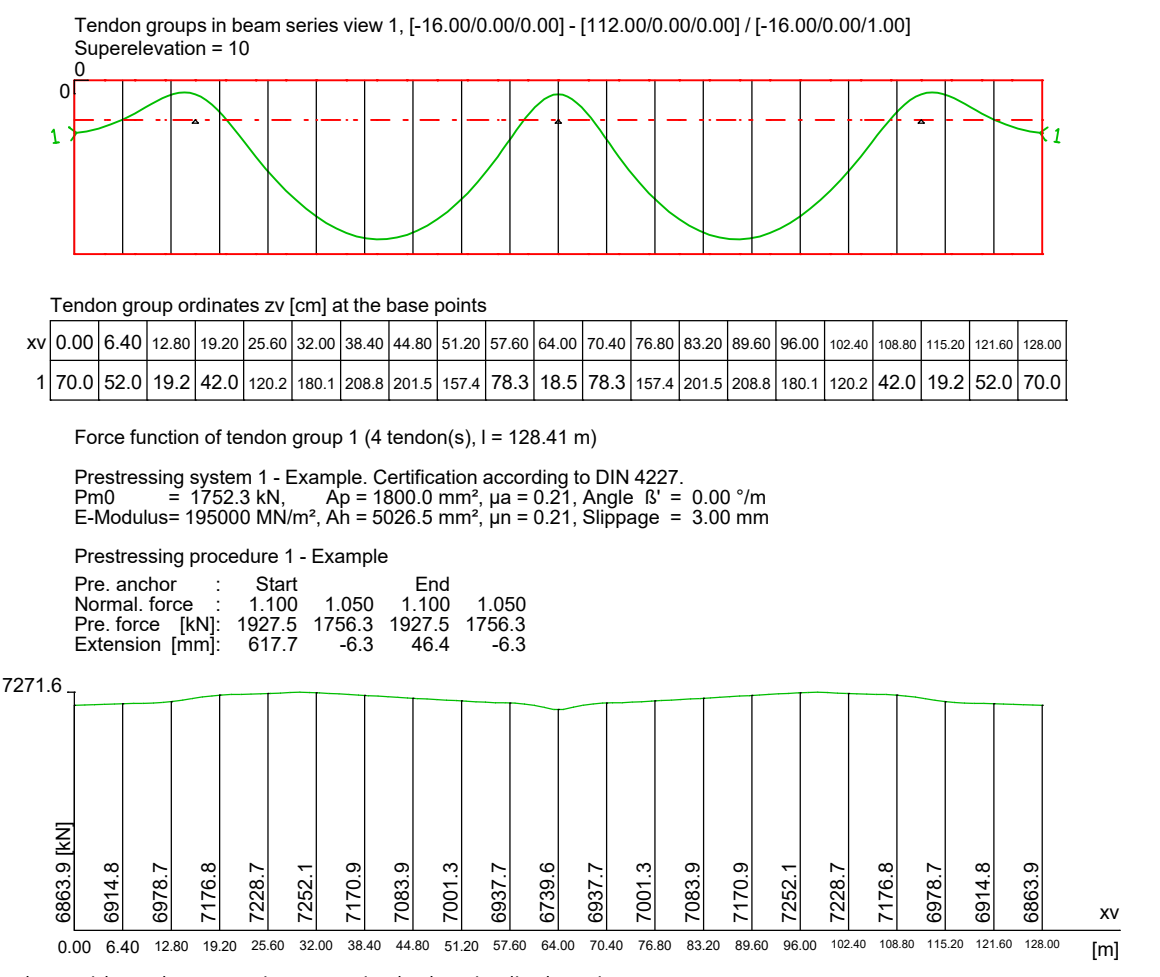

*Tendon guide and prestressing curve in the longitudinal section*

## **Loads**

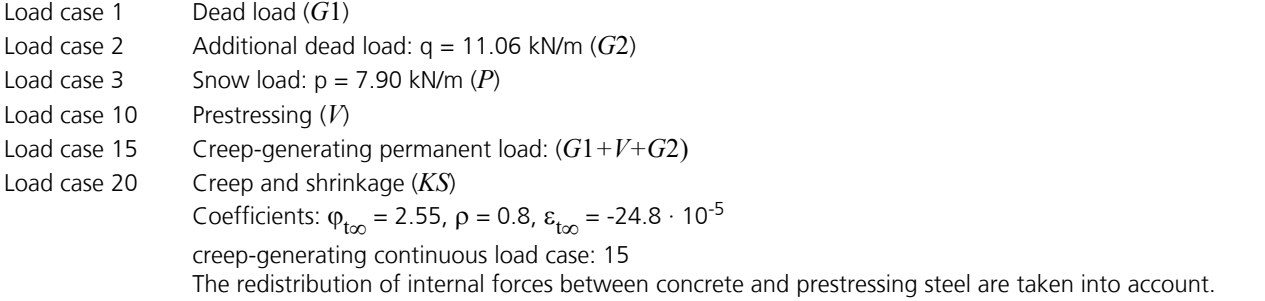

## **Settings for DIN 4227 checks**

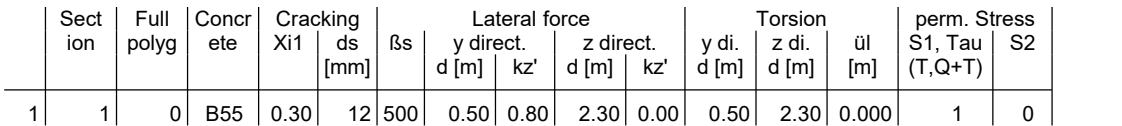

Xi1 Coefficient for beam sections DIN 4227-1/A1:1995-12, Sect. 6.7.3<br>ds Selected bar diameter DIN 4227-1/A1:1995-12, Tab. 6

ds Selected bar diameter DIN 4227-1/A1:1995-12, Tab. 6<br>d Width of substitute section shear and/or torsion rectan

d Width of substitute section, shear and/or torsion rectangle<br>kz' Coefficent for the inner lever arm referring to d, "0": from fa

Coefficent for the inner lever arm referring to d, "0": from failure safety check (kz'=z/d)

ül Distance of core section from cross-section edge, "0": no torsional reinforcement

S1,Tau "0": Tab. 9, lines 53, 54, 59,60 (box section); "1": Tab. 9, lines 52, 55, 58, 61 (full section)

S2 "0": Tab. 9, line 62 (web); "1": Tab. 9, line 63 (chort)

In the following the curve of the bending moments and the normal stresses are shown as an example:

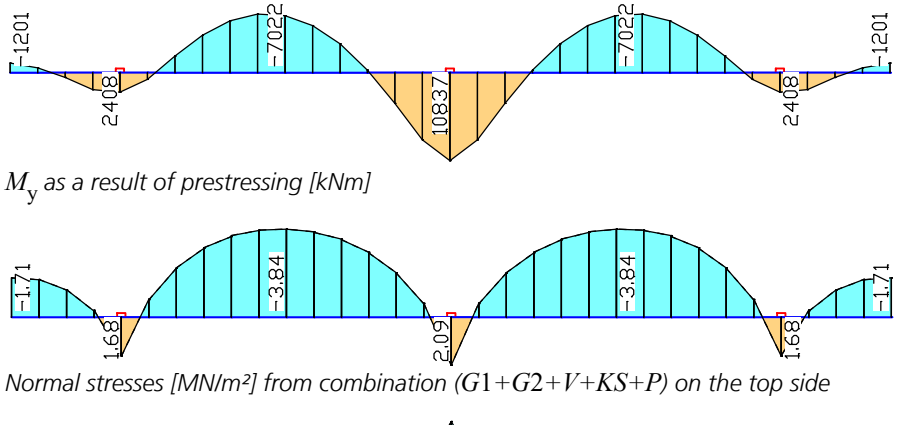

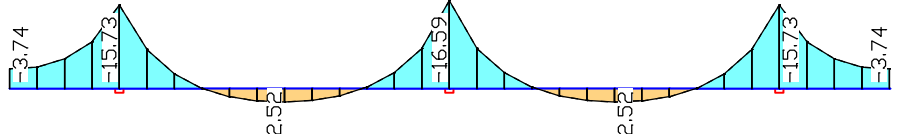

*Normal stresses [MN/m²] from combination (G*1*+G*2*+V+KS+P) on the bottom side*

Stress checks, failure safety, crack width limitation and shear checks are carried out according to the corresponding specifications. The following illustration shows the curve of the required bending and shear reinforcement.

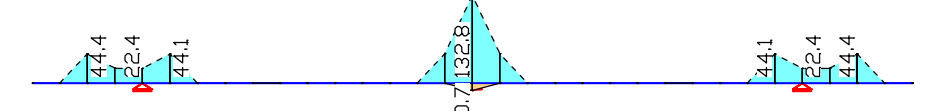

*Bending reinforcement [cm²] from failure safety check and crack width limitation (upper reinforcement with dotted lines).*

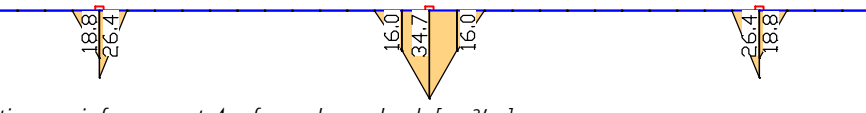

*Stirrup reinforcement A<sub>sz</sub> from shear check [cm<sup>2</sup>/m].* 

The following pages contain excerpts from the check log for beam 16 at location 2 (middle column).

## **Prestressed concrete design per DIN 4227-1/A1:1995-12**

The design occurs for components with partial prestress and supplemental bond (Part 1+4).

#### **All checks are made for the extreme values of actions.**

For the flexural design of prestressed beam sections with bond, the internal forces of the bond section and the tendon groups with their prestressing are considered. With this, the situations before pressure grouting are excluded.

#### **Design settings**

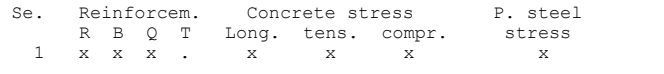

(R) Nominal reinforcement for crack width limitation. (B) Flexural reinforcement form design at failure state. (Q) Lateral force reinforcement from design at failure state.

(T) Torsional reinforcement from design at failure state.

#### **Settings for flexural and shear reinforcement**

 $ßs$  Quality of stirrups  $[MN/m<sup>2</sup>]$ .<br>Zone The shear check for zone a i zone The shear check for zone a is performed like zone b as per Ch. 12.3.2.<br>Asb The shear reinforcement as per Ch. 12.4.1 is always outputted. The shear reinforcement as per Ch. 12.4.1 is always outputted. Se. Concr. Design mode ßs Zone a Always for M, N [MN/m²] like b output Asb 1 B55 Standard 500 .

#### **Shear cross-sections**

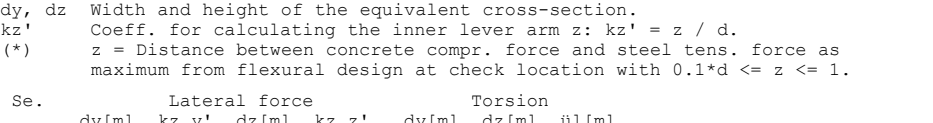

dy[m] kz.y' dz[m] kz.z' dy[m] dz[m] ül[m] 1 0.500 0.80 2.300 (\*) . . .

#### **Permissible concrete stresses as per DIN 4227-1, Table 9, Lines 46 to 63**

Q,T,Q+T Action: Lateral force, torsion, lateral force plus torsion. S1 Diagonal principal tensile stress at serviceability state. S2 Diagonal principal compressive stress at ultimate state. Tau Shear stress at ultimate state.

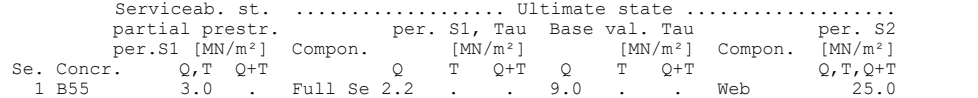

#### **Setting for crack width limitation**

 $BbZ$  Centrical concrete tensile strength as per Ch. 6.7.3, Eq. (1).<br>Xil Bond coeff. for considering the contribution of prestressing s Xi1 Bond coeff. for considering the contribution of prestressing steel. ds Diameter of the reinforcing bars. Se. ßbZ Xi1 ds

 $[MN/m<sup>2</sup>]$  [mm]<br>1 3 1 0 30 12  $0.30$ 

#### **Section geometry and reinforcing steel for beams**

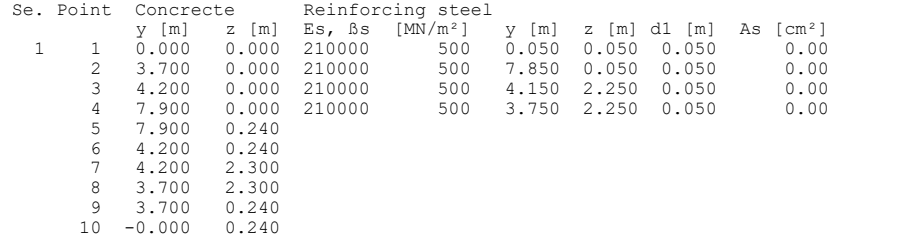

#### **Tendon groups**

Type B Tendon group for prestressing of beams. ßs, ßz Yield strength, tensile strength of prestr. steel as per DIN 4227.

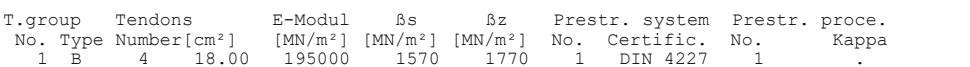

#### **Actions and action combinations**

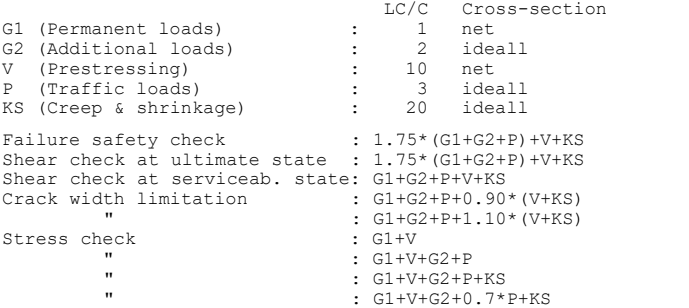

#### **DESIGN FOR BEAMS**

#### **Design of longitudinal reinforcement**

The calculated requ. reinforcement includes the specified basic reinforcement.

(R) Nominal reinforcement as per  $6.7.3$ , A1:1995-12 for crack width limitation<br>ds Maximal given steel diameter [mm] ds Maximal given steel diameter [mm] k Coefficient for consideration of non-linear distributed tensile stress  $R$ b<br>BbZ Eff. centrical tensile concrete strength as per Ch. 6.7.3(1) [MN/m<sup>2</sup>]<br>kc Coefficient to consider stress distribution in tensile zone kc Coefficient to consider stress distribution in tensile zone according to Eq. (1), A1:1995-12 Av Full section area for stress calc. from longitudinal force [m²] Az' Part of prestr. steel area Xi1\*Az which was used to reduce req.As Xi1 Bond coefficient for prestressing steel as per Eq. (1), A1:1995-12 max Sx Maximal concrete edge stress from action combination [MN/m²] (B) Failure safety check In case of dominant bending, compression reinforcement is marked with "\*". ßR Concrete strength as per Figure 6 [MN/m²] N0, M0 Statically determined forces of tendons with bond [kN, kNm] ßs, ßz Yield strength, tens. strength of prestr. steel per DIN 4227 [MN/m²] **Beam 16**

## **Location 2**

```
Beam 16, x = 4.00 m (Beam length 4.00 m)
Cross-section 1: Polygon - B55, 1 tendon group with bond
Steel 1; Design mode: Standard
(R) ds=12; k=0.65; ßbZ=3.61561; Xi1=0.3
(B) ßR=33
Section properties A [m²] ys [m] zs [m] Iy [m4] Iz [m4] Iyz[m4]<br>gross : 2.926 3.950 0.525 1.2560 9.8822 0.0000<br>net : 2.906 3.950 0.527 1.2537 9.8822 0.0000
 gross : 2.926 3.950 0.525 1.2560 9.8822 0.0000
 net : 2.906 3.950 0.527 1.2537 9.8822 0.0000
 ideally: 2.955 3.950 0.522 1.2593 9.8822 0.0000
```
#### Tendon groups with bond

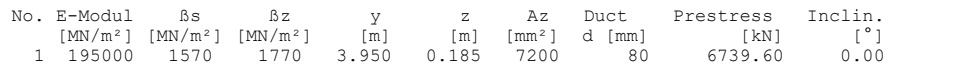

#### 1. Crack Safety Combination (CC.1): G1+G2+P+0.90\*(V+KS)

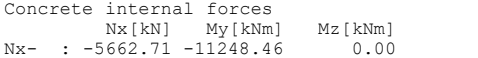

#### 2. Crack Safety Combination (CC.2): G1+G2+P+1.10\*(V+KS)

Concrete internal forces Nx[kN] My[kNm] Mz[kNm] Nx- : -6921.09 -9163.08 0.00

#### 1. Failure Safety Combination (FC.1): 1.75\*(G1+G2+P)+V+KS

Loss of prestress by KS in tendon groups<br>
No. KS[%] No. KS[%] No. KS[%] No. KS[%]<br>
1 4.92 --- --- --- ---Stat. determ. part (V+KS): Nx0=-6408.25 kN; My0=2178.80; Mz0=0.00 kNm Concrete section Bond section Nx[kN] My[kNm] Mz[kNm] Nx[kN] My[kNm] Mz[kNm] Nx- : -6291.90 -25680.25 0.00 116.34 -27859.06 0.00

#### Design of longitudinal reinforcement

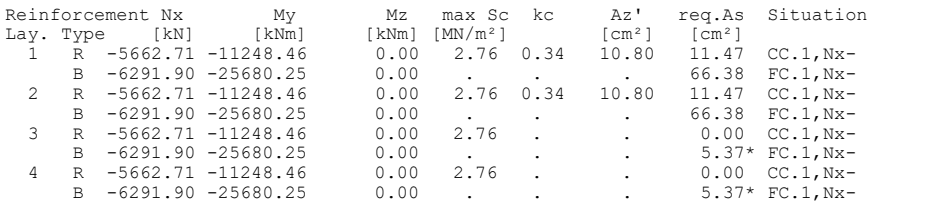

#### **Design of shear reinforcement, compressive and shear stresses at failure state**

The percentage of nominal reinforcement acc. to Ch. 6.7 is not considered.

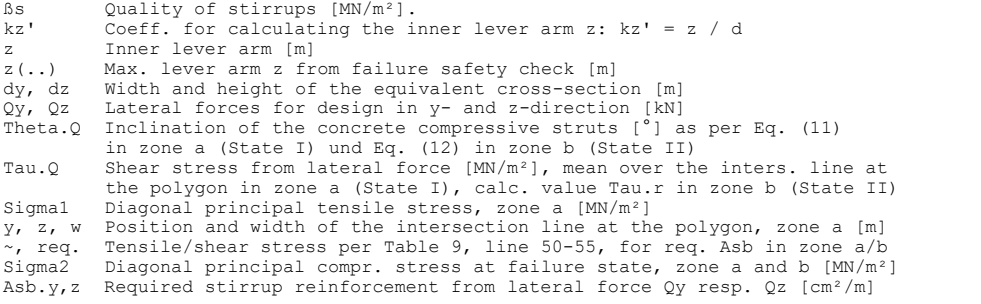

## **Beam 16**

**Location 2**

Beam 16, x = 4.00 m (Beam length 4.00 m) Cross-section 1: Polygon - B55, 1 tendon group with bond  $Bs=500$ <br>Lat form Lat. force: dy/dz=0.5/2.3; kz.y'=0.8; Lever arm z.z from failure s. check

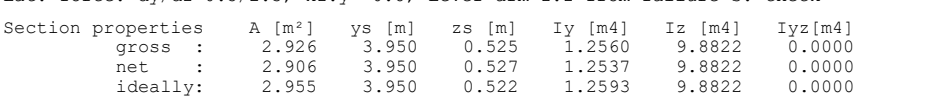

#### 1. Shear Combination Failure State (SU.1): 1.75\*(G1+G2+P)+V+KS

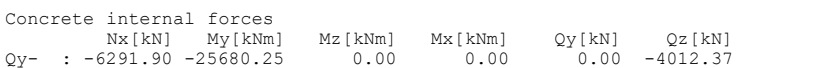

Max. edge tensile stress as per Ch.  $12.3.1(2) = 8.58$  MN/m<sup>2</sup> => Zone b

#### Diagonal principal compressive and shear stresses at failure state, zone b

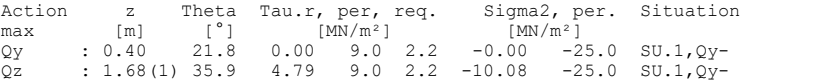

#### Design of shear reinforcement in zone b

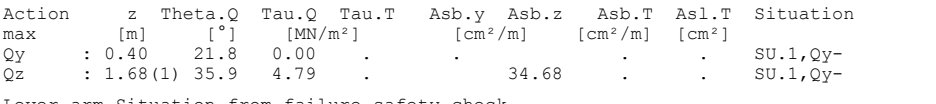

Lever arm Situation from failure safety check (1) : FC.1,Nx- (Max. from all internal forces sets)

#### **Check of concrete stress and prestressing steel stress**

For the check, a non-cracked concrete section is assumed. The permissibility of stresses as per Table 9 is not verified. Sx Concrete stress from bending and longitudinal force  $[MN/m^2]$ <br>Sz Prestressing steel stress  $[MN/m^2]$ Prestressing steel stress [MN/m<sup>2</sup>]

#### **Beam 16**

#### **Location 2**

Beam 16, x = 4.00 m (Beam length 4.00 m) Cross-section 1: Polygon - B55, 1 tendon group with bond

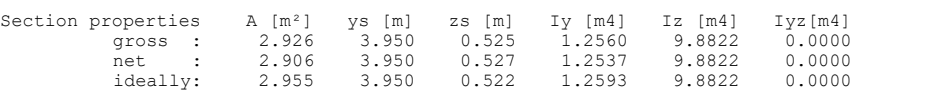

#### Tendon groups with bond

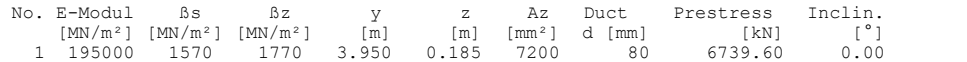

#### 1. Stress Combination: G1+V

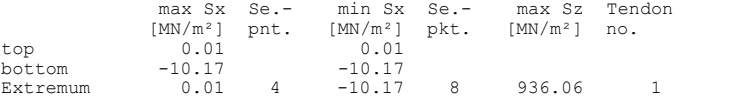

#### 2. Stress Combination: G1+V+G2+P

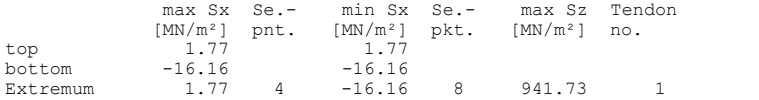

#### 3. Stress Combination: G1+V+G2+P+KS

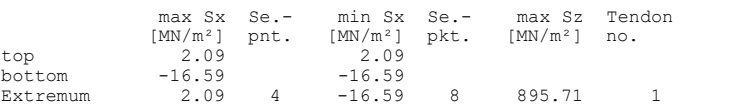

#### 4. Stress Combination: G1+V+G2+0.7\*P+KS

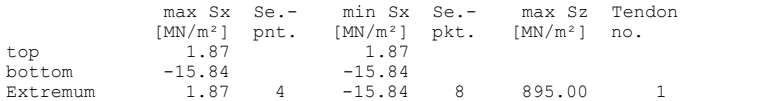

### **Check of diagonal principal tensile stresses at serviceability state**

The check is limited to the area of longitudinal compressive stress.

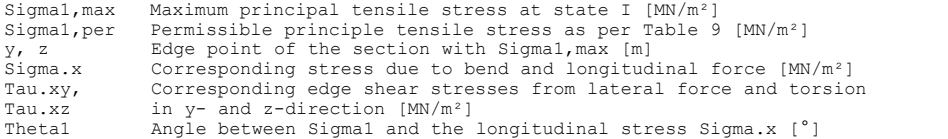

#### **Beam 16**

#### **Location 2**

Beam 16, x = 4.00 m (Beam length 4.00 m) Cross-section 1: Polygon - B55, 1 tendon group with bond

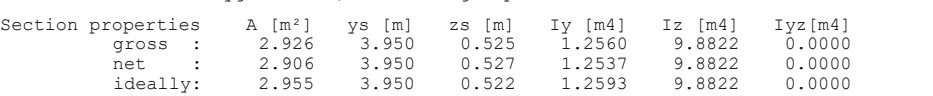

### 1. Shear Combination Serviceab. State (SS.1): G1+G2+P+V+KS

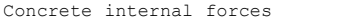

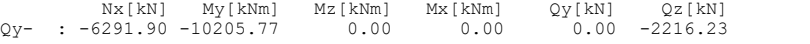

#### Check of diagonal principal tensile stress in the zone of long. compr. stress

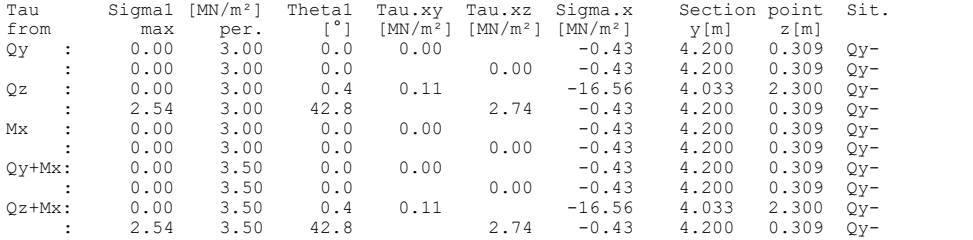

## **Prestressed Slab Bridge**

The following example analysis demonstrates the application of a 3D tendon guide using a slab bridge that is curved in the ground plan.

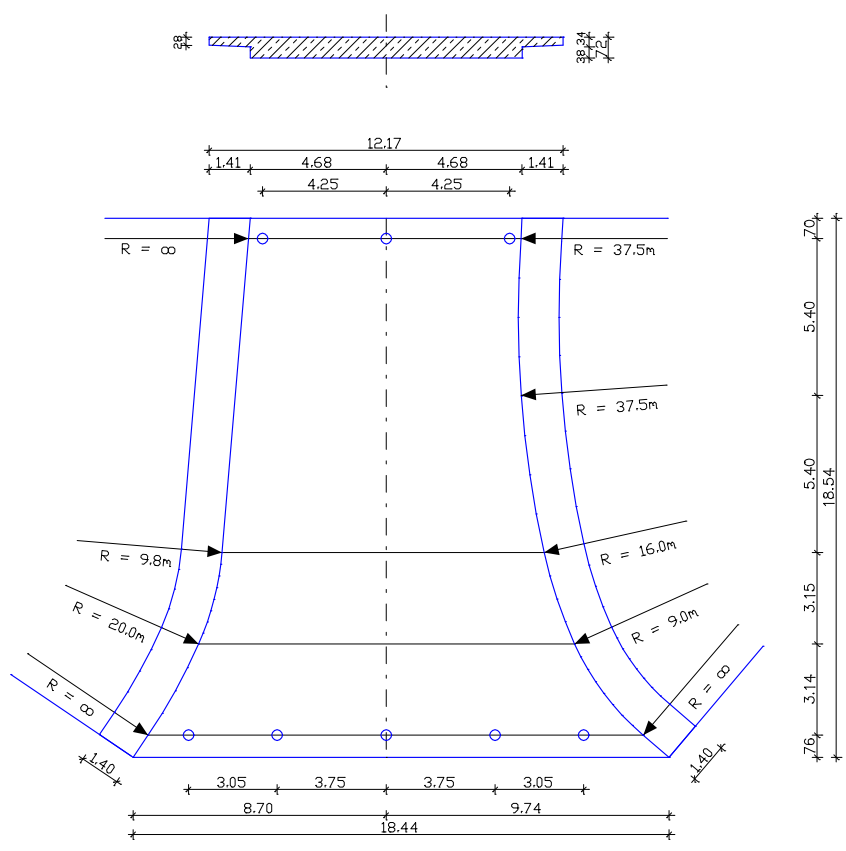

*Static system and dimensions*

## **Material**

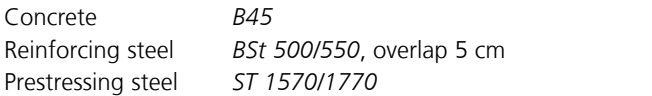

## **Loads**

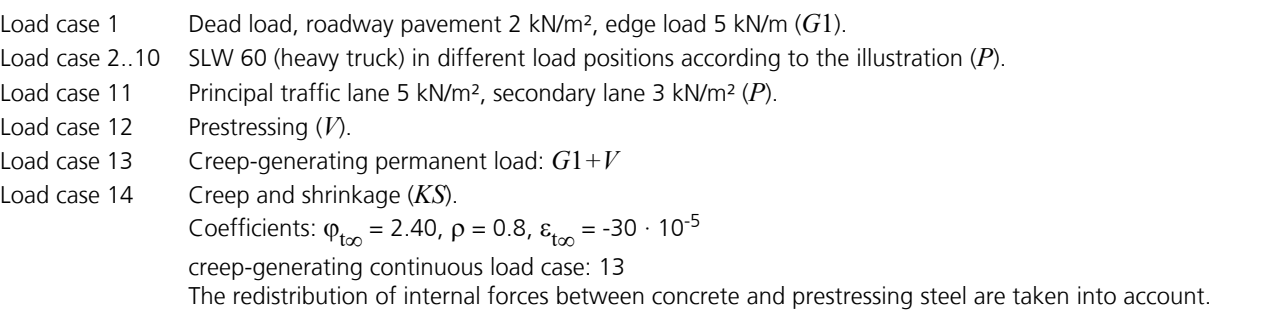

To keep the example analysis simple, only 9 heavy truck positions were analyzed. The extremal traffic loads *P* for the prestressed concrete check are obtained by combining the loads from load cases 2 to 11.

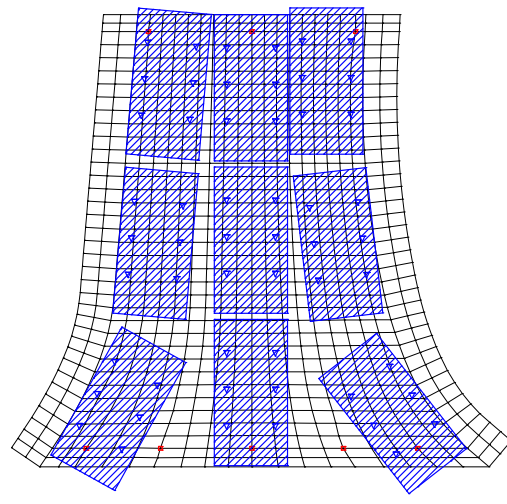

*Analyzed heavy truck positions*

The following figure shows the element mesh with tendons in the ground plan. Subsequently, the relevant input data for the FEM analysis are provided.

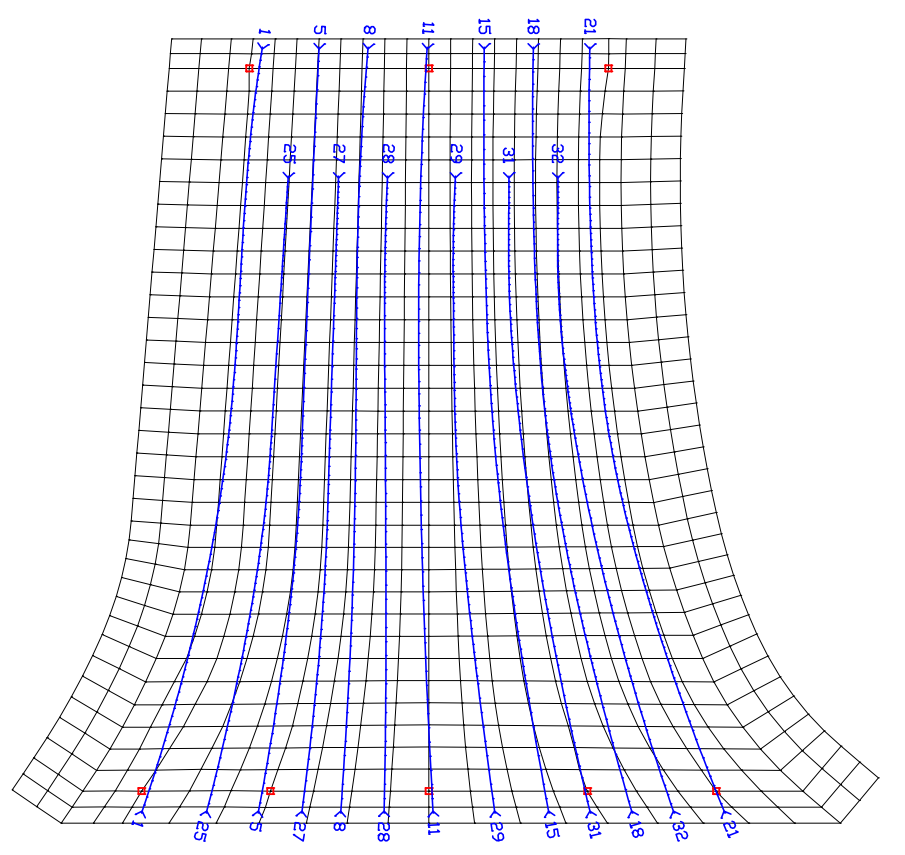

#### **Material properties**

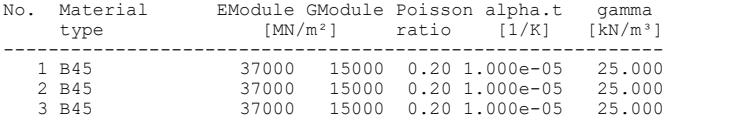

## **Creep and shrinkage properties**

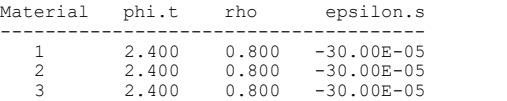

### **Section properties**

No. 1 FL d=0.72 No. 2 FL d=0.34 No. 3 FL d=0.28

#### **Prestressing properties**

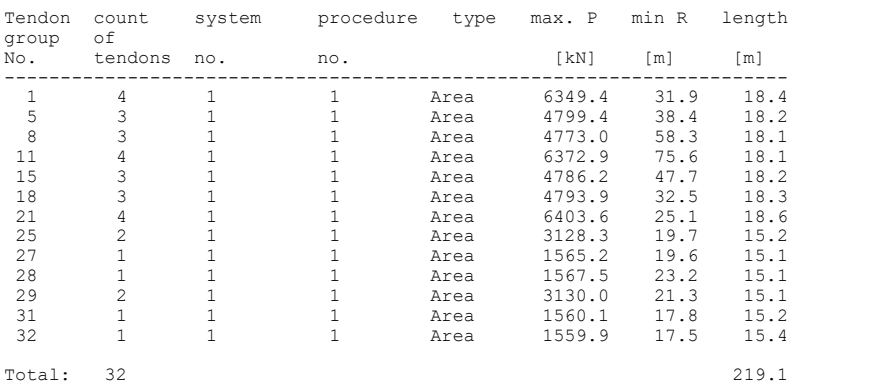

### **Prestressing systems (values for a single tendon)**

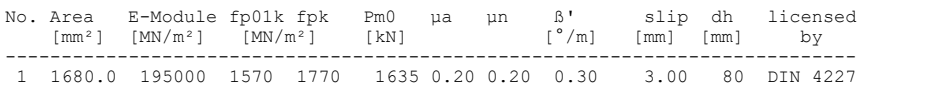

## **Prestressing procedures**

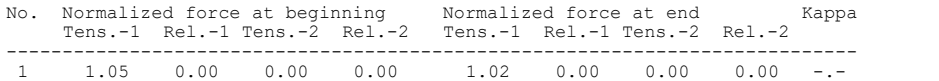

#### **Load case combination 1, Traffic - variable inclusive action**

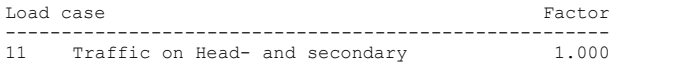

## **Load case combination 1, Traffic - 1. variable exclusive action**

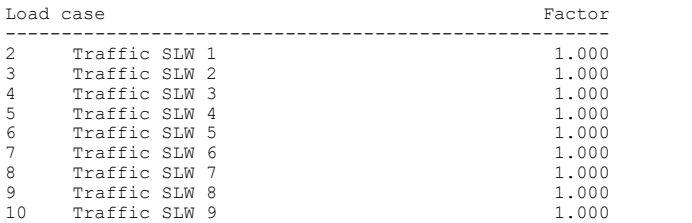

The tendon curve of two tendon groups is shown in the slab longitudinal section together with ordinate table and prestressing curve for tendon group 11.

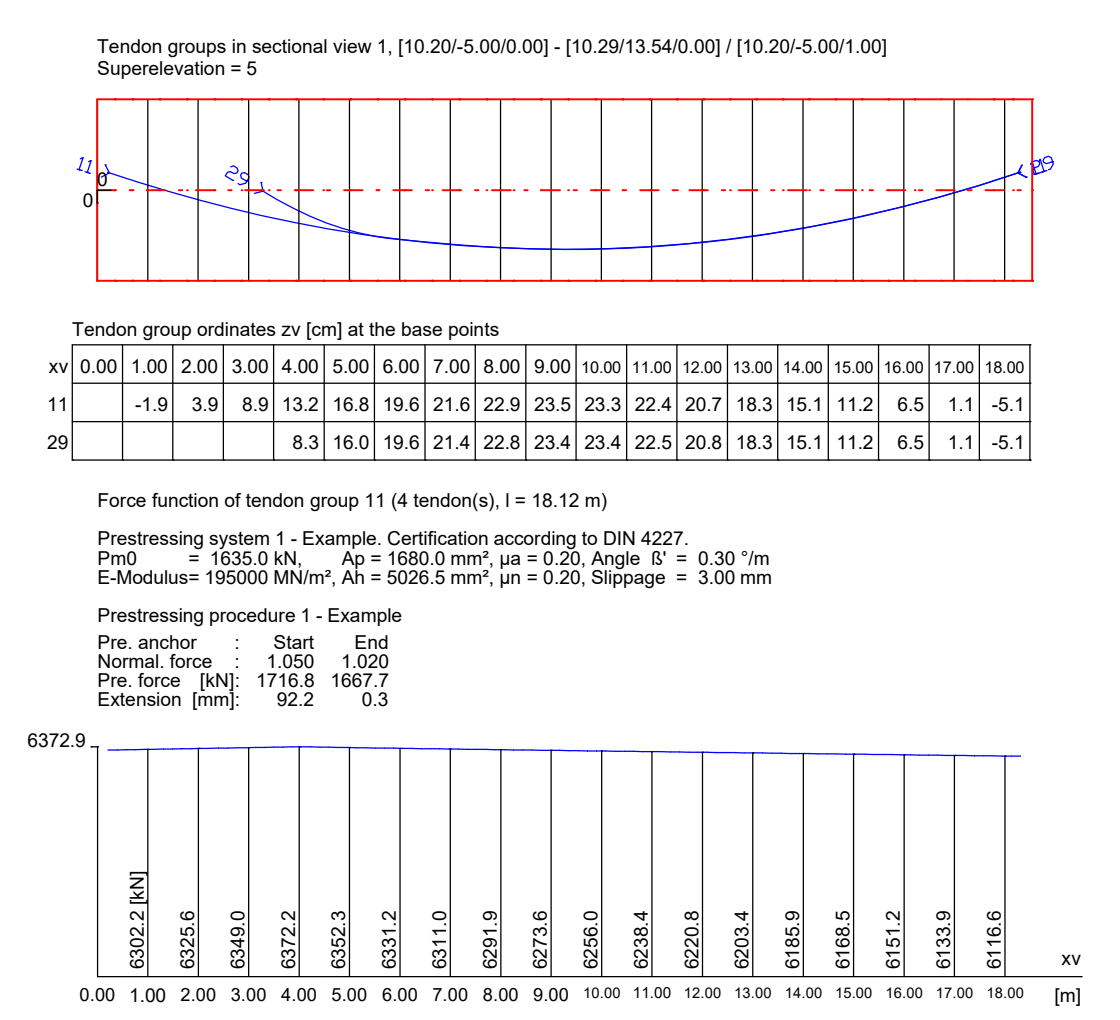

*Tendon guide and prestressing curve in the longitudinal section*

The other illustrations show internal forces and stresses for the selected loads. The illustration of the internal forces from prestressing shows that in the middle area of the slab the prestressing forces are uniformly distributed.

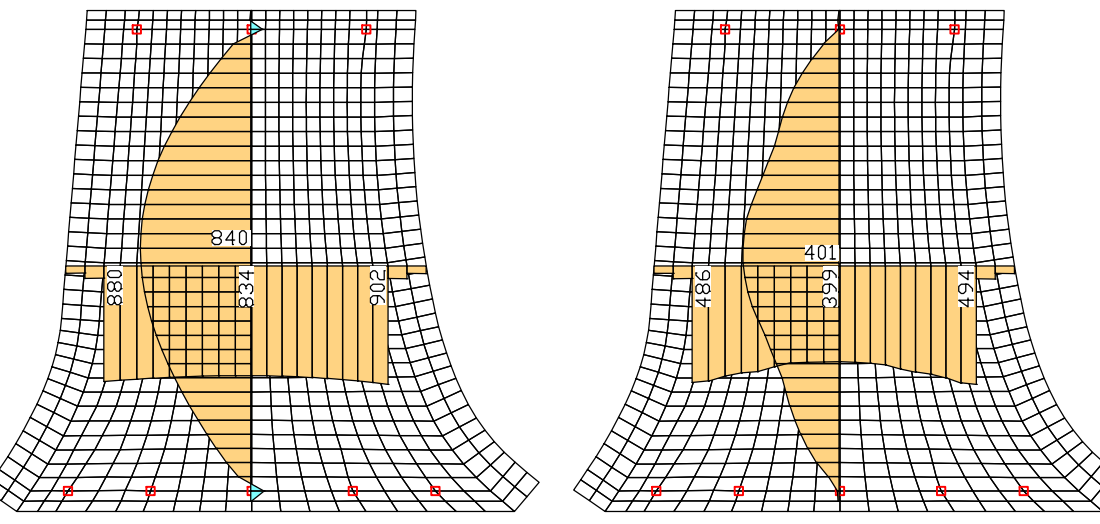

*m*<sup>y</sup>  *[kNm/m] from permanent load (LC 1) max m*<sup>y</sup>

*max*  $m_v$  [kNm/m] from traffic (LCC 1)

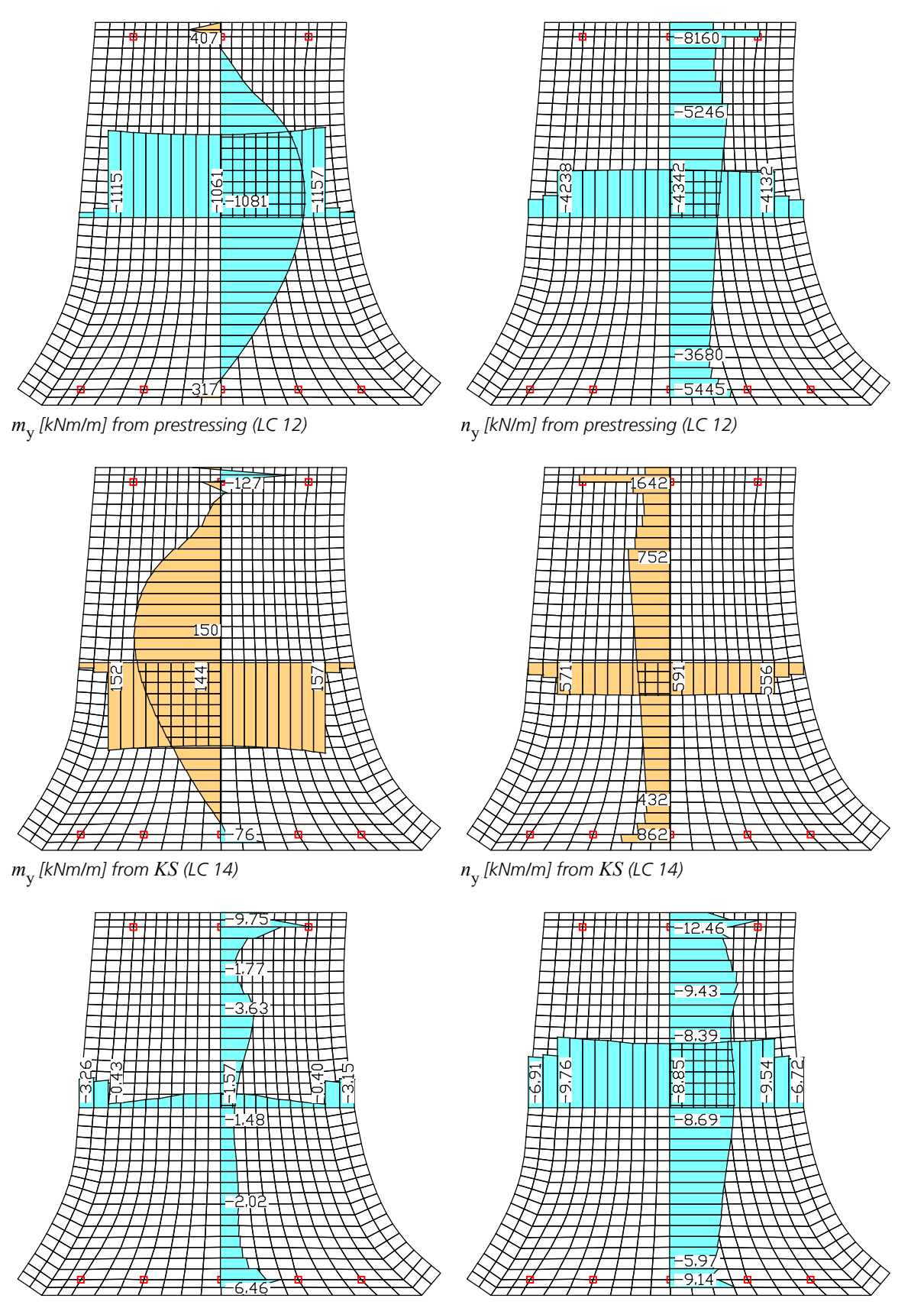

 $max$   $\sigma_{\rm y}$  *[MN/m²] from G*1+*V+KS+P on the bottom side*

 $\min$   $\sigma_{\rm y}$  *[MN/m²] from G*1+*V+KS+P on the top side*

As you can see, the slab is fully prestressed in the y direction (slab longitudinal direction). In the lateral direction, small tensile stresses result that can be absorbed by the reinforced concrete reinforcement (see *checks*) or by lateral prestressing. The slab's lateral direction is not analyzed in this example. The additional specifications for the prestressed concrete checks according to DIN 4227 are listed in the following.

## **Prestressing settings**

### **Design load cases**

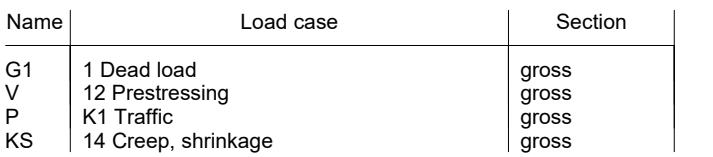

## **Stress design**

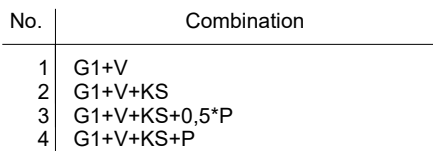

## **Failure safety**

Combination: 1,75\*(G1+P)+V+KS

## **Crack width limitation**

1. combination: G1+P+1,1\*(V+KS)

2. combination: G1+P+0,9\*(V+KS)

### **Shear design serviceability state**

Combination: G1+P+V+KS Admissible main stresses per table 9, line 46-49: limited prestressing

## **Shear design limit state**

Combination: 1,75\*(G1+P)+V+KS

## **Settings for DIN 4227 checks**

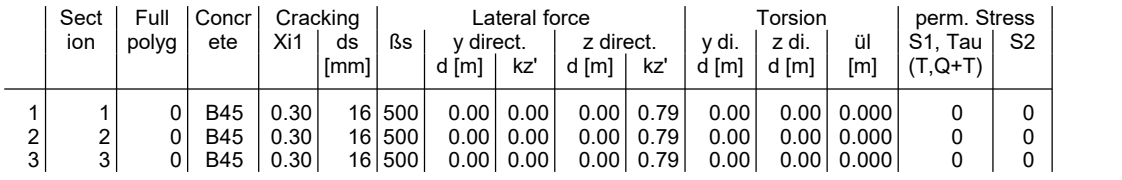

Xi1 Coefficient for beam sections DIN 4227-1/A1:1995-12, Sect. 6.7.3

Selected bar diameter DIN 4227-1/A1:1995-12, Tab. 6

d Width of substitute section, shear and/or torsion rectangle

kz' Coefficent for the inner lever arm referring to d, "0": from failure safety check (kz'=z/d)

ül Distance of core section from cross-section edge, "0": no torsional reinforcement

S1,Tau "0": Tab. 9, lines 53, 54, 59,60 (box section); "1": Tab. 9, lines 52, 55, 58, 61 (full section) S2 "0": Tab. 9, line 62 (web); "1": Tab. 9, line 63 (chort)

The upper and lower reinforced concrete reinforcement that results from the maximum of the failure safety and crack safety checks is shown in the following two steps.

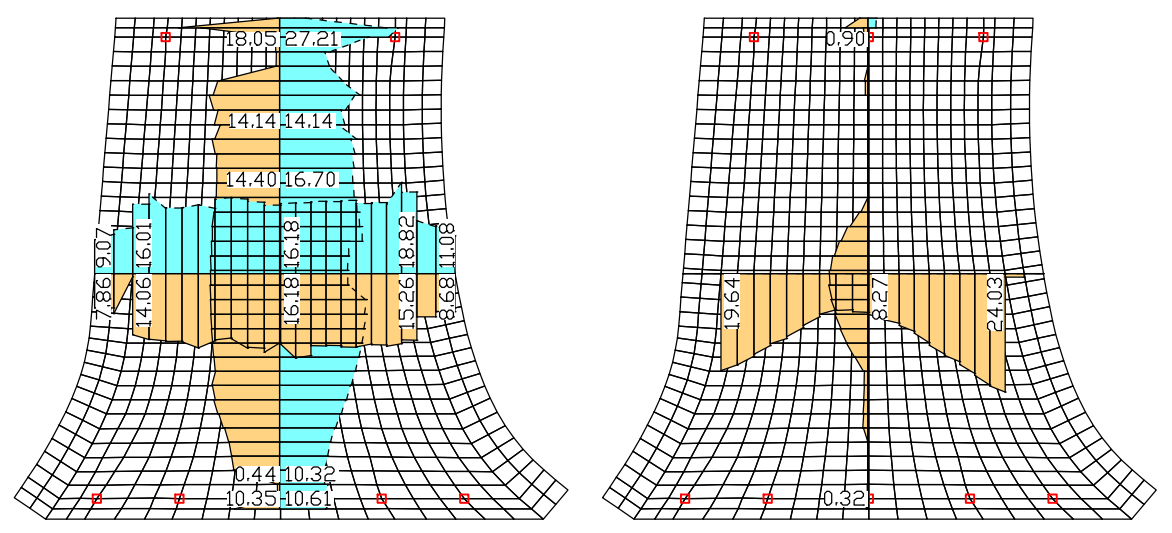

*Reinforcement a*sx *[cm²/m] from failure safety and crack check*

*Reinforcement a*sy *[cm²/m] from failure safety and crack check*

An additional excerpt from the check log is provided for an element from the middle of the bridge.

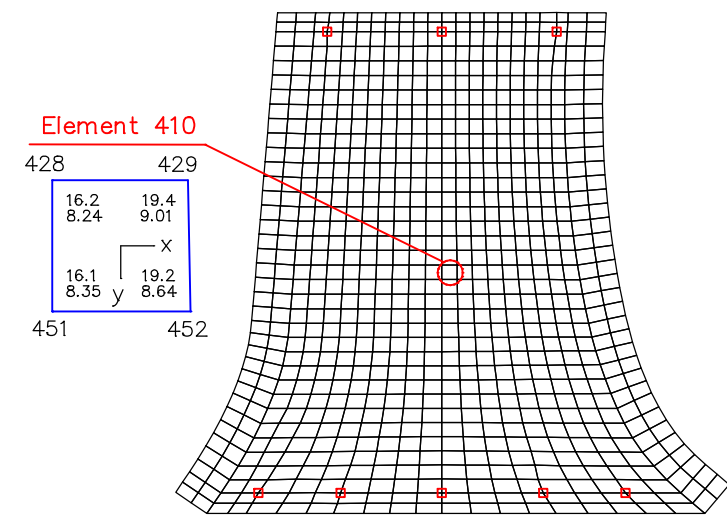

*Element 410, lower bending reinforcement [cm²/m] from failure safety and crack check.*

#### **Prestressed concrete design per DIN 4227-1/A1:1995-12**

The design occurs for components with partial prestress and supplemental bond (Part 1+4).

#### **All checks are made for the extreme values of actions.**

For the flexural design of area sections, the stress reserves of tendon groups with bond are ignored.

#### **Design settings**

Se. Reinforcem. Concrete stress P. steel<br>
R B Q T Long. tens. compr. stress<br>
1 x x x . x . (R) Nominal reinforcement for crack width limitation. (B) Flexural reinforcement form design at failure state. (Q) Lateral force reinforcement from design at failure state. (T) Torsional reinforcement from design at failure state.

### **Settings for flexural and shear reinforcement**

 $ßs$  Quality of stirrups  $[MN/m<sup>2</sup>]$ .<br>Zone The shear check for zone a i Zone The shear check for zone a is performed like zone b as per Ch. 12.3.2. Asb The shear reinforcement as per Ch. 12.4.1 is always outputted. Se. Concr. Design mode ßs Zone a Always for M, N [MN/m²] like b output Asb 1 B45 Standard 500 . .

#### **Shear cross-sections**

dy, dz Width and height of the equivalent cross-section. kz' Coeff. for calculating the inner lever arm z: kz' = z / d. Se. Lateral force Torsion<br>
dy[m] kz.y' dz[m] kz.z' dy[m] dz[m] ül[m]<br>
1 1.000 . 0.720 0.79

#### **Permissible concrete stresses as per DIN 4227-1, Table 9, Lines 46 to 63**

```
Q, T, Q+T Action: Lateral force, torsion, lateral force plus torsion.<br>S1 Diagonal principal tensile stress at serviceability state
S1 Diagonal principal tensile stress at serviceability state.
S2 Diagonal principal compressive stress at ultimate state.
Tau Shear stress at ultimate state.
                 Serviceab. st. ................... Ultimate state ...................
partial prestr. per. S1, Tau Base val. Tau per. S2<br>
per. S1 [MN/m²] Compon. [MN/m²] [MN/m²] Compon. [MN/m²]<br>
Se. Concr. Q,T Q+T Q T Q+T Q T Q+T Q,T,Q+T<br>
1 B45 2.6 1.2 . 4.8 .
```
#### **Setting for crack width limitation**

 $bbZ$  Centrical concrete tensile strength as per Ch. 6.7.3, Eq. (1).<br>Xil Bond coeff for considering the contribution of prestressing s Xi1 Bond coeff. for considering the contribution of prestressing steel. ds Diameter of the reinforcing bars. Se.  $BbZ$  Xil ds<br>[MN/m<sup>2</sup>] [mm]  $[MN/m<sup>2</sup>]$   $[mm]$ <br>1 2.7 0.30 16 2.7

#### **Reinforcing steel of area elements**

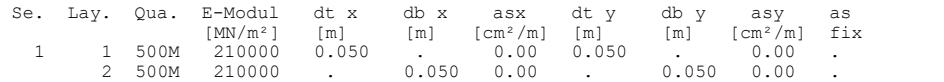

#### **DESIGN FOR AREA ELEMENTS**

#### **Design of longitudinal reinforcement**

(R) Nominal reinforcement as per  $6.7.3$ , A1:1995-12 for crack width limitation ds Maximal qiven steel diameter [mm] ds Maximal given steel diameter [mm] k Coefficient for consideration of non-linear distributed tensile stress ßbZ Eff. centrical tensile concrete strength as per Ch. 6.7.3(1) [MN/m²] kc Coefficient to consider stress distribution in tensile zone according to Eq. (1), A1:1995-12 max Sx Maximal concrete edge stress from action combination [MN/m²] (B) Failure safety check In case of dominant bending, compression reinforcement is marked with "\*". ßR Concrete strength as per Figure 6 [MN/m²] Angle Angle of reinforcement asy [°] msd Design moment [kNm/m]<br>nsd Iongitudinal force fo Longitudinal force for design [kN/m]

## **Element 410**

#### **Location 2**

632

Element 410, Shell, 4 result loaction(s) Cross-section 1: d=0.72 - B45 Steel 1; Design mode: Standard (R) ds=16; k=0.706; ßbZ=3.16287 (B) ßR=27; Angle=0

#### 1. Crack Safety Combination (CC.1): G1+P+1.1\*(V+KS)

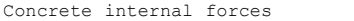

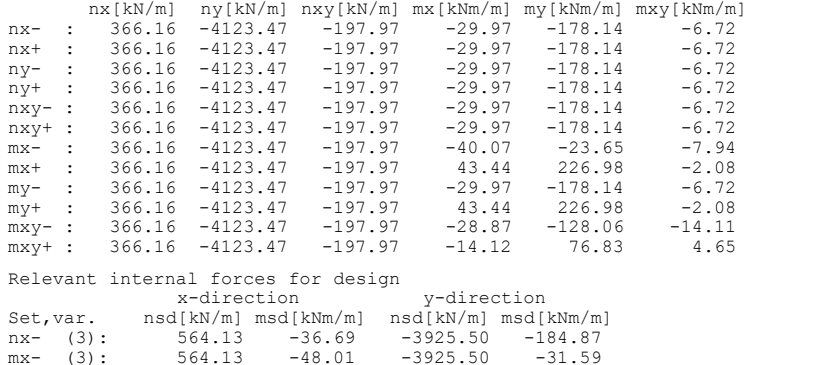

 $-3925.50$ 

#### 2. Crack Safety Combination (CC.2): G1+P+0.9\*(V+KS)

| Concrete internal forces                                                                |  |                 |                           |                               |                                     |                                                 |                                                                             |  |
|-----------------------------------------------------------------------------------------|--|-----------------|---------------------------|-------------------------------|-------------------------------------|-------------------------------------------------|-----------------------------------------------------------------------------|--|
|                                                                                         |  |                 |                           |                               |                                     |                                                 | $nx[kN/m]$ ny $[kN/m]$ nxy $[kN/m]$ mx $[kNm/m]$ my $[kNm/m]$ mxy $[kNm/m]$ |  |
|                                                                                         |  |                 |                           | nx- : 299.58 -3373.75 -161.98 |                                     | $-16.97$ 6.72                                   | $-3.81$                                                                     |  |
|                                                                                         |  |                 |                           |                               | nx+: 299.58 -3373.75 -161.98 -16.97 | 6.72                                            | $-3.81$                                                                     |  |
|                                                                                         |  |                 |                           |                               |                                     | ny- : 299.58 -3373.75 -161.98 -16.97 6.72 -3.81 |                                                                             |  |
|                                                                                         |  |                 |                           |                               |                                     | ny+ : 299.58 -3373.75 -161.98 -16.97 6.72 -3.81 |                                                                             |  |
|                                                                                         |  |                 |                           |                               |                                     | nxy-: 299.58 -3373.75 -161.98 -16.97 6.72 -3.81 |                                                                             |  |
|                                                                                         |  |                 | nxy+: 299.58 -3373.75     |                               | $-161.98 -16.97$                    |                                                 | $6.72 - 3.81$                                                               |  |
|                                                                                         |  | $mx -$ : 299.58 | $-3373.75$                |                               | $-161.98 -27.07$                    | 161.21                                          | $-5.03$                                                                     |  |
|                                                                                         |  |                 |                           |                               | mx+: 299.58 -3373.75 -161.98 56.44  |                                                 | 411.84 0.84                                                                 |  |
| $my-$ :                                                                                 |  |                 |                           |                               |                                     | 299.58 -3373.75 -161.98 -16.97 -6.72            | $-3.81$                                                                     |  |
|                                                                                         |  |                 |                           |                               |                                     | my+: 299.58 -3373.75 -161.98 56.44 411.84 0.84  |                                                                             |  |
|                                                                                         |  |                 |                           |                               |                                     | $mxy -$ : 299.58 -3373.75 -161.98 -15.87 56.81  | $-11.20$                                                                    |  |
|                                                                                         |  |                 | $mxy +$ : 299.58 -3373.75 |                               | $-161.98 -1.12$                     |                                                 | 261.70 7.56                                                                 |  |
| Relevant internal forces for design                                                     |  |                 |                           |                               |                                     |                                                 |                                                                             |  |
| x-direction<br>y-direction                                                              |  |                 |                           |                               |                                     |                                                 |                                                                             |  |
| $Set, var.$ $nsd[kN/m] msd[kNm/m] nsd[kN/m] msd[kNm/m]$<br>461.56 57.27 -3211.77 412.68 |  |                 |                           |                               |                                     |                                                 |                                                                             |  |
| $mx +$ (1):                                                                             |  |                 |                           |                               |                                     |                                                 |                                                                             |  |
| 1. Failure Safety Combination (FC.1): 1.75*(G1+P)+V+KS                                  |  |                 |                           |                               |                                     |                                                 |                                                                             |  |

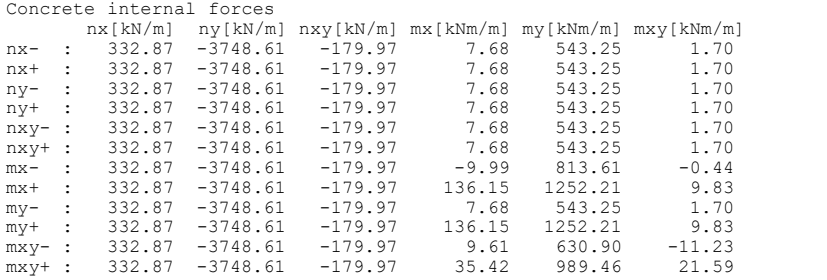

Relevant internal forces for design x-direction y-direction

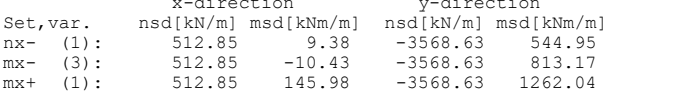

#### Design of longitudinal reinforcement

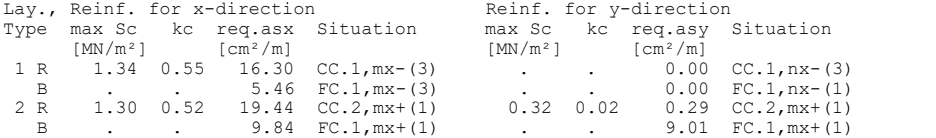

#### **Design of shear reinforcement and shear stress at failure state**

The percentage of nominal reinforcement acc. to Ch. 6.7 is not considered.

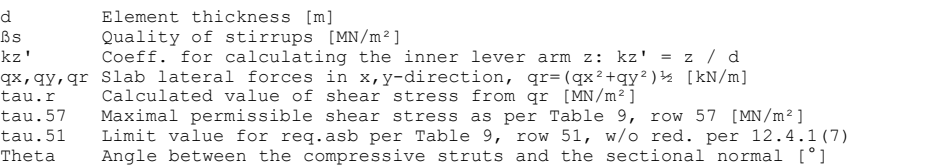

#### **Element 410**

#### **Location 2**

Element 410, Shell, 4 result loaction(s) Cross-section 1: d=0.72 - B45 ßs=500; kz'=0.79

#### 1. Shear Combination Failure State (SU.1): 1.75\*(G1+P)+V+KS

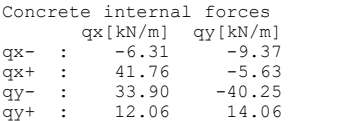

#### Shear reinforcement an shear stress in zone B

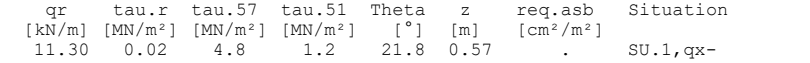

#### **Check of concrete stress**

For the check, a non-cracked concrete section is assumed. The permissibility of stresses as per Table 9 is not verified.

S1,2 Principal stresses from bending and longitudinal force [MN/m²] Phi Angle of principal stress relative to the system of internal forces [°]

### **Element 410**

## **Location 2**

Element 410, Shell, 4 result loaction(s) Cross-section 1: d=0.72 - B45

### 1. Stress Combination: G1+V

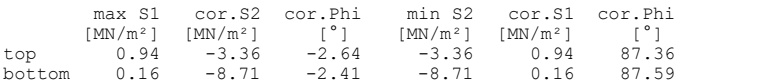

### 2. Stress Combination: G1+V+KS

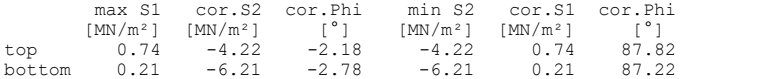

## 3. Stress Combination: G1+V+KS+0.5\*P

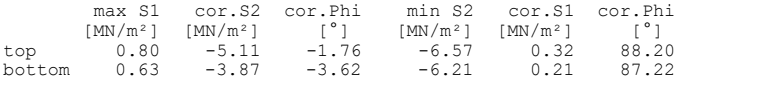

### 4. Stress Combination: G1+V+KS+P

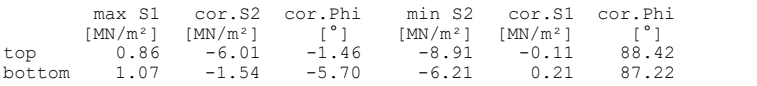

## **Single Design**

In the following example a failure safety check is performed on a prestressed concrete section using the single design. In this case the tendon groups are defined as prestressed concrete steel layers 1 and 2. Internal forces without safety factors are applied for the design.

## **Pos. 1 - Reinforced concrete design per DIN 4227**

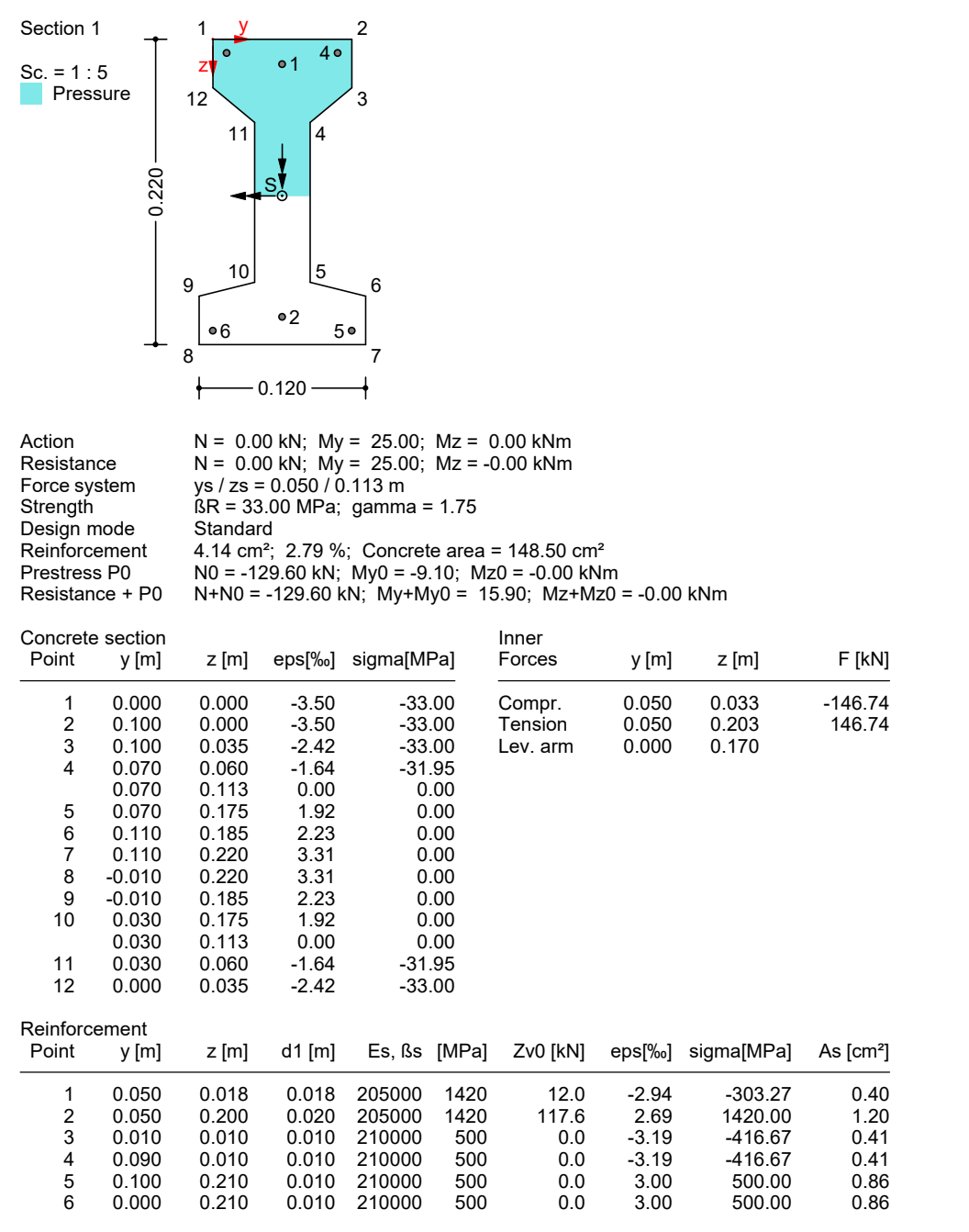

## **References**

DIN 4227 Part 1, Issue July 1988 Prestressed concrete – Part 1: Structural members made of normal-weight concrete, with limited concrete tensile stresses or without concrete tensile stresses. Publisher: DIN Deutsches Institut für Normung e.V. Beuth Verlag, Berlin 1988.

DIN 4227-1/A1, Issue December 1995

Prestressed concrete – Part 1: Structural members made of normal-weight concrete, with limited concrete tensile stresses or without concrete tensile stresses; amendment A1:1995-07. Publisher: DIN Deutsches Institut für Normung e.V. Beuth Verlag, Berlin 1995.

Kirchner, H.

Spannbeton, Teil  $1 + 2$  (Prestressed Concrete, Part  $1 + 2$ ). Werner Verlag, Düsseldorf 1988.

König G.; Tue N.; Pommerening D. Kurze Erläuterung zur Neufassung DIN 4227, Teil 1 (Brief Explanation of the New Edition of DIN 4227, Part 1). Bauingenieur 71, Springer-Verlag 1996.

Kupfer, H.

Bemessung von Spannbetonbauteilen einschließlich teilweiser Vorspannung (Design of Prestressed Concrete Components including Partial Prestressing). Betonkalender 1992, Ernst & Sohn Verlag, Berlin 1992.

Rossner, W.; Graubner C.-A.

Spannbetonbauwerke, Teil 1 (Prestressed Concrete Structures, Part 1), Bemessungsbeispiele nach DIN 4227 (Design Examples According to DIN 4227). Ernst & Sohn Verlag, Berlin 1992.

# **DIN Technical Report Bridge Checks**

## **Basics**

The bridge checks as described in DIN Technical Report 101 and 102 (abbreviated in the following as TR 101 and TR 102 or simply I and II) are designed to supplement the 3D FEM analysis. They can be used for bridges and other engineering constructions in which actions from street or railway traffic have to be taken into account. Permitted structure models include beam, area and solid structures. In the calculation settings you can select which version of the standard is decisive:

- Edition 2003-03
- Edition 2009-03

Differing components can be combined in a structure model:

- Non-prestressed components
- Prestressed components with subsequent bond
- Prestressed components without bond
- Components with external prestressing
- Mixed-construction components

The checks are carried out subsequent to the static calculation. According to TR 101, the calculated load cases and load model variants must be assigned to action groups. The design situations for the construction stages and final states are then selected in the desired check combinations. Based on these design situations the program will take into account the preset safety factors and combination coefficients to automatically calculate the decisive design internal forces for either the entire system or a group of selected elements.

The dialogs for structure type and check selection as well as for load model variants and actions are grouped in section*DIN Technical Report bridge checks* of the database. Detailed check specifications and reinforcement data are entered during section definition.

As an addition to TR 102, Section 3.1.4, all elements with materials *C12/15* to *C100/115*, *LC12/13* to *LC60/66* and the userdefined material *CX* are checked. For classes *LC12/13* to *LC60/66*, the guidelines of DIN 1045-1 are applicable; for strength classes above *C55/67* and *LC55/60*, guideline 5.3.3 (9) of DIN 1045-1 is used.

For beams and design objects, all checks are carried out at the polygon section. For general notes on using design objects, refer to the relevant chapter in the manual.

In the *DIN 1045-1 Design* folder of the database you can also perform a single design for user-defined polygon sections or composite sections.

## **Input Type of Structure**

The dialog for selecting the structure type is opened from the database or the *Settings* in the *Analysis* menu. You can choose either the road or railroad traffic route. The construction type is currently limited to concrete.

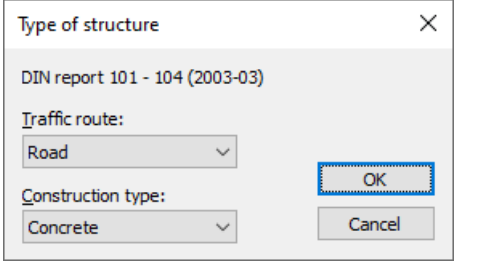

## **Load Model 1 for Road Bridges**

Load model 1 consists of two parts according to TR 101, Section 4.3.2:

- a) Double-axle (TS tandem system)
- b) Uniformly distributed area load (UDL)

These loads should be applied in both the longitudinal and lateral directions of the bridge in the least favorable position. In the lateral direction, the load positions are determined by dividing the roadway into computational lanes. Since the decisive lane division is not always known in advance, you can define different load position variants.

Load model 1 can be edited from the *DIN Technical Reports Bridge Checks / Load model 1* folder in the database. Select *New* from the context menu of load model 1 to create a new variant of load positions and open the corresponding input dialog. The adjusted base values of the tandem system ( $\alpha_{\text{Qi}}\cdot Q_{ik}$ ) and the load ordinates of the UDL loads ( $\alpha_{\text{cri}}\cdot q_{ik}$ ) can be set by clicking *Properties* in the context menu of load model 1.

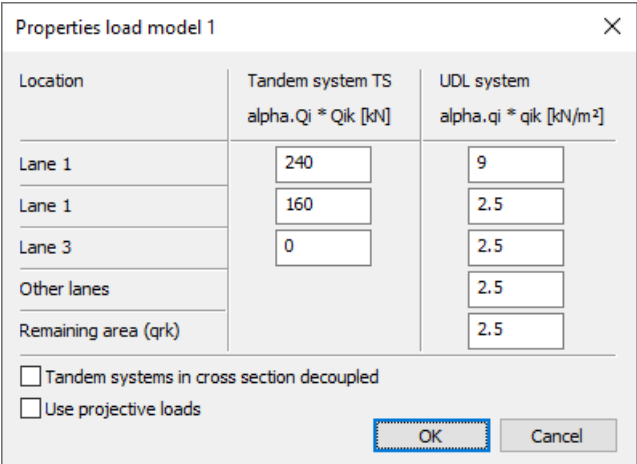

During FEM calculation, all vertical load portions of load model 1 are applied as area loads on area or solid elements in the global z-direction. They are calculated in separate load cases to allow for later determination of the extremal reactions. With the option *Use projective loads* the loads are projected perpendicular to their surfaces in local t-direction (see *Free area load - polygon*). With projected loads, it is usually useful to arrange the load above the elements and orient its local t-direction according to the global z-direction. Only elements are loaded, which are not hidden by other elements. This also applies to a partial overlap.

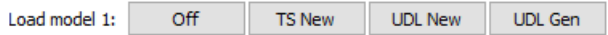

The video *"https://download.infograph.de/video\_de/LM%201%20eingeben.mp4"* (German language) shows the definition of load model 1.

## **Off**

Exit the load model 1 screen.

## **TS New**

Enter a new position of the tandem system (see also tandem system). The positions of the tandem system are mutually exclusive.

## **UDL New**

Consecutive input of rectangular or triangular load areas of the UDL load. The partial areas of the UDL load can act simultaneously. The input for UDL2 (lane 2) is preset. You can select a different lane or remaining area from the context menu.

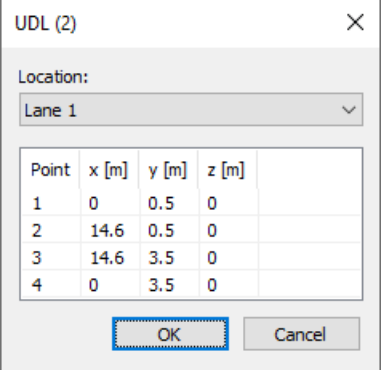

## **UDL Gen**

Generate new load areas of the UDL load. The rectangular generation area is separated into the same number of load areas on the opposite edges.

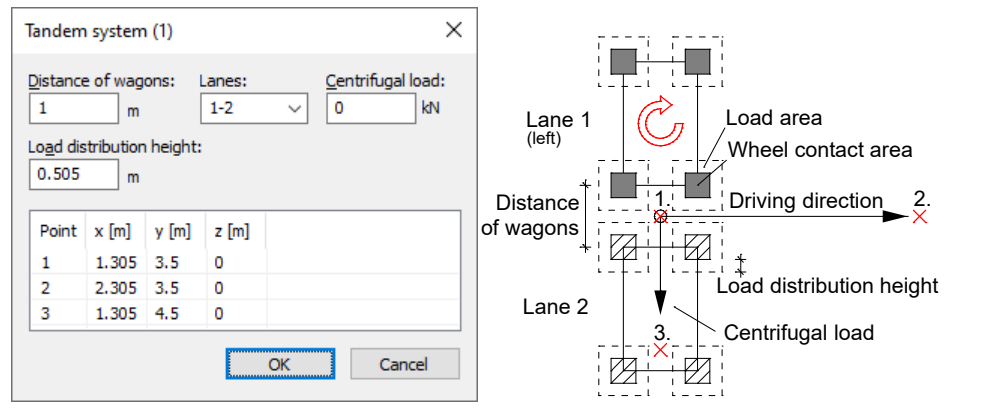

## **Tandem System of Load Model 1**

*Input dialog and schematic diagram of the tandem system in load model 1 according to TR 101.*

## **Distance of wagons**

Distance of the centroid of the wheel-ground contact area (see figure).

#### **Lanes**

Lane arrangement from left to right.

## **Centrifugal load**

Load amount Q<sub>t</sub> of this tandem system position. The point load acts at point 1 perpendicular to the direction of traffic. Its eccentric location is not considered. In the *Use projective loads* mode, the centrifugal load is an area load that is distributed evenly over the projected load areas.

## **Load distribution height**

Yields the load areas of the tandem system in conjunction with the wheel-ground contact area (see figure).

## **Point**

- 1. Reference point of the tandem system
- 2. Point of the local x axis (direction of traffic)
- 3. Point in the local xy plane

## **Actions and Action Combinations**

The design values of the load are calculated based on the internal forces of individual load cases and load case combinations. For this the existing load cases and load case combinations must be assigned to actions. These actions are then used to establish the decisive action combinations.

The following dialog is opened from the database or the *Settings* in the *Analysis* menu.

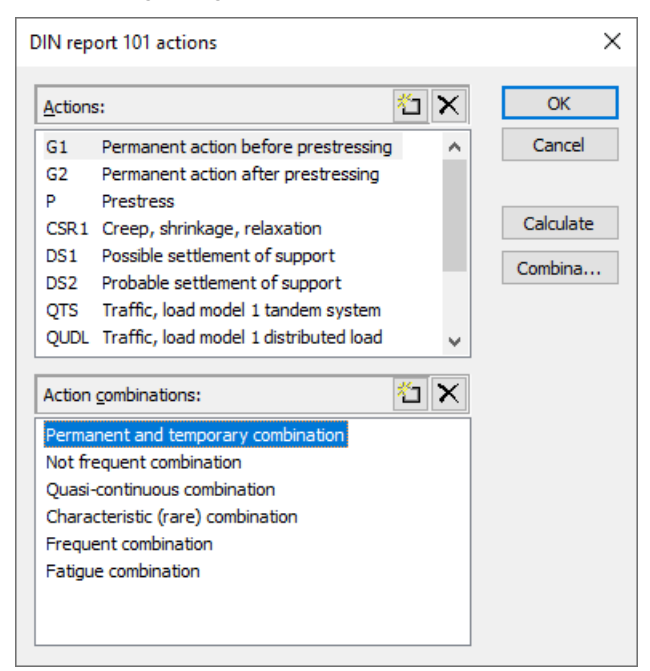

## **Actions**

List of defined actions. The following actions can be defined:

- *G1* to *G9*: Permanent actions
- *P*: Prestressing
- *QTS,UDL*: Traffic, load model 1 TS and UDL
- *Ql*: Traffic, breaking and starting
- *Qt*: Traffic, centrifugal load
- *T*: Temperature
- *W*: Wind
- *DS1*: Possible support displacement
- *DS2*: Probable support displacement
- *CSR1*, *CSR2*: Creep, shrinkage and relaxation at various times
- *A*: Accidental action
- *E*: Earthquake
- *Q1* to *Q9*: Other variable action
- *Qfat*: Cyclic fatigue action

The actions *DS1* and *DS2* and also the actions *Q*, *T* and *W* are only taken into account in the design situations if they have an unfavorable effect.

The actions *QTS*, *QUDL*, *Ql* and *Qt* are only available when selecting the *Road* traffic route.

## **Action combinations**

List of defined action combinations.

## $\mathcal{R}^{\mathbf{p}}$  .

Insert a new action or action combination.

## ×

Delete the selected action or action combination.

## **Calculate**

Calculate the defined action combinations. Once calculated, the extremal results (internal forces, support reactions) can be accessed for all combinations in the database. This allows you to evaluate the results without having to execute the checking module.

Each time you execute the checking module, all results will be automatically recalculated using the currently valid actions and then stored in the database for the elements to be checked.

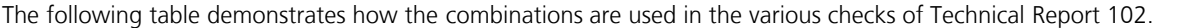

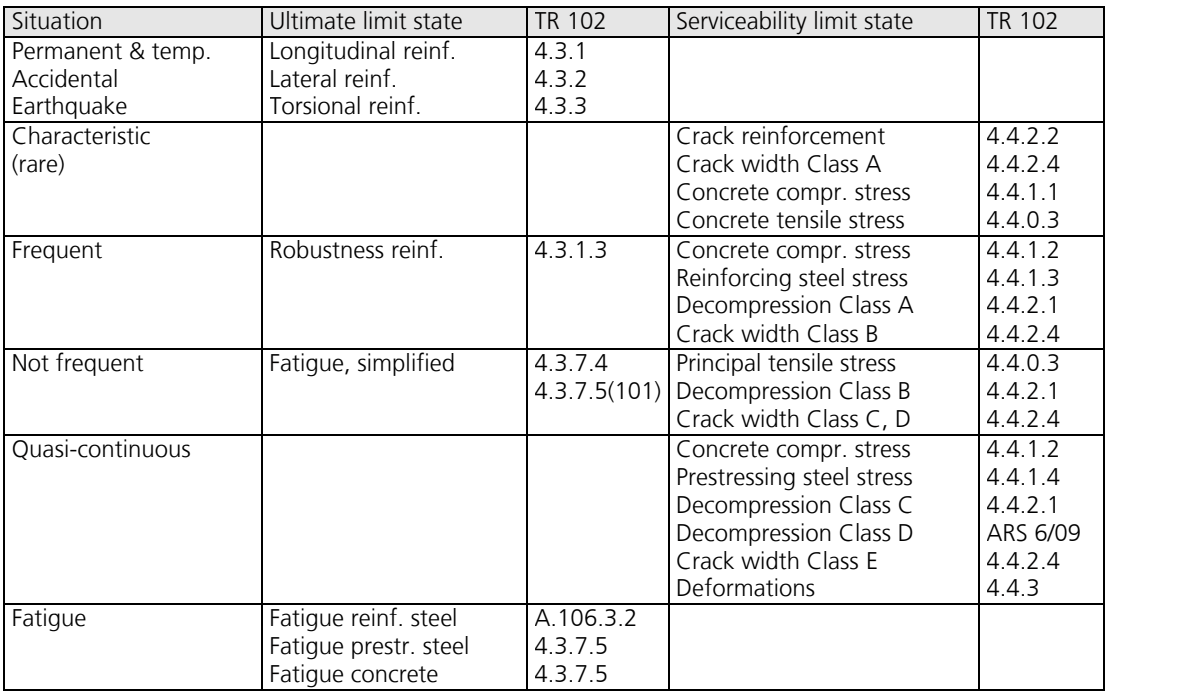

## **Definition of an Action**

The load cases are assigned to the actions after an action is selected or a new one is entered. Depending on the action type, you have access to a variety of dialogs of which one example is shown below. The available dialog options are explained at the end.

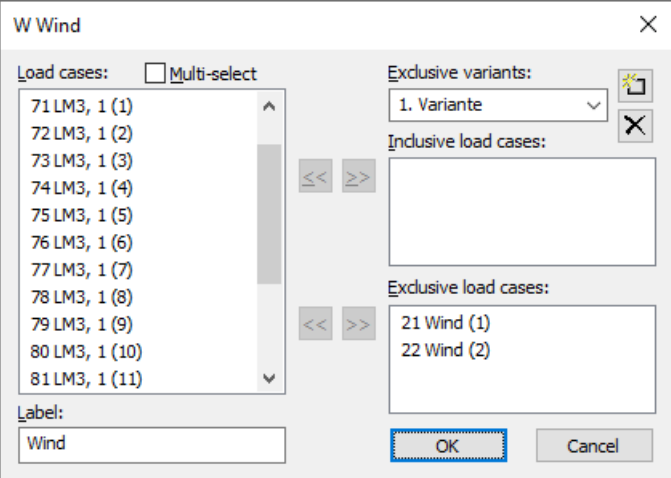

## **Load cases**

Select load cases or load case combinations to add them to the current action.

## **Multi-select**

Load cases and combinations can be added to the actions more than once.

## **Label**

User-defined label for the action.

## **Exclusive variants**

An exclusive variant consists of both inclusive and exclusive portions. The variants are mutually exclusive. The buttons in or X are used to add or delete action variants.

## **Inclusive load cases**

Selected load cases and combinations that can have a simultaneous effect.

## **Exclusive load cases**

Selected load cases and combinations that are mutually exclusive.

## **Use moving loads**

The actions of load model 1 can be recorded using either *moving loads* or *normal* load cases. The *moving loads* are described in a separate dialog (see *Load model 1*). When using *normal* load cases, it is assumed for the sake of simplicity that the vertical (Q<sub>TS</sub>) and horizontal (Q<sub>t</sub>) actions of the tandem system act independently. If the individual vehicles of a tandem system are described in different *normal* load cases, they must be assigned to the corresponding lane. In the

combination, a maximum of one of its load cases is taken into account on each lane. This means that the tandem system consists of a maximum of three simultaneously acting load cases.

## **Prestressing loss from relaxation of prestressing steel**

The prestressing loss is defined as a constant percentage reduction of prestress.

## **CS as constant reduction of prestress**

As an alternative to defining CS load cases, you can allow for the effect of creep and shrinkage by defining a constant percentage reduction of prestress.

## **Internal prestressing**

Selected load cases that describe internal prestressing. The reactions of the individual load cases are added together.

## **External prestressing**

Selected load cases that describe external prestressing. The reactions of the individual load cases are added together.

## **Definition of an Action Combination**

Depending on which check is selected, different action combinations are necessary. You can enter them using the following dialog.

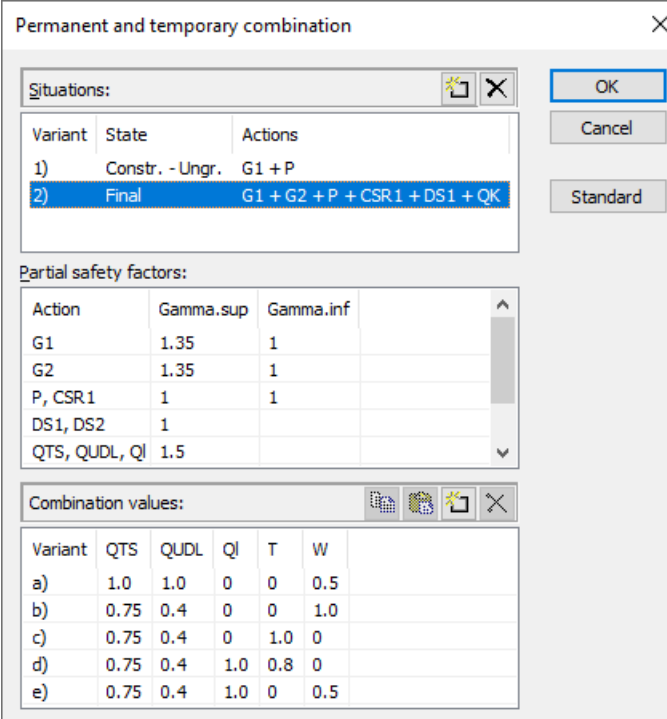

### **Situations**

List of design or check situations. Each situation can be valid for either the construction stage or the final state. For prestressed components with subsequent bond the tendons can be set ungrouted. The *QK* action indicates variable actions based on the table of combination values. The buttons  $\mathbb{E}$  or  $\mathbb{X}$  allow you to add or delete situations. By double-clicking on a situation it can be modified subsequently.

## **Partial safety factors**

Table of partial safety factors  $\gamma_{\rm sup}$  and  $\gamma_{\rm inf}$  for the actions. The values are suggested based on TR 101, Table C.1 (road bridges).

## **Combination Values**

Table of the combination coefficients for the variable actions. The values are suggested analogously to TR 101, Table C.2 (road bridges). The buttons  $\mathbb{II}$  or  $\mathbb{X}$  allow you to add or delete combination variants. For the calculation only the variants listed here are taken into account.

#### **Standard**

Recommended values are assigned to the safety and combination coefficents. All relevant actions of the final state are selected for the design situation.

## **Section Input**

The section inputs contain all of the specific settings made for the checks in the ultimate limit and serviceability state. In addition to these specifications, the selected material properties and the properties of the reinforcing steel are also relevant for the design. An overview of the design specifications can be accessed in the *DIN Technical Reports Bridge Checks* section of the database.

## **Checks**

The following dialog is used to define which ultimate limit state and serviceability checks are available for the section. The analysis settings allow to override this selection for the entire structure.

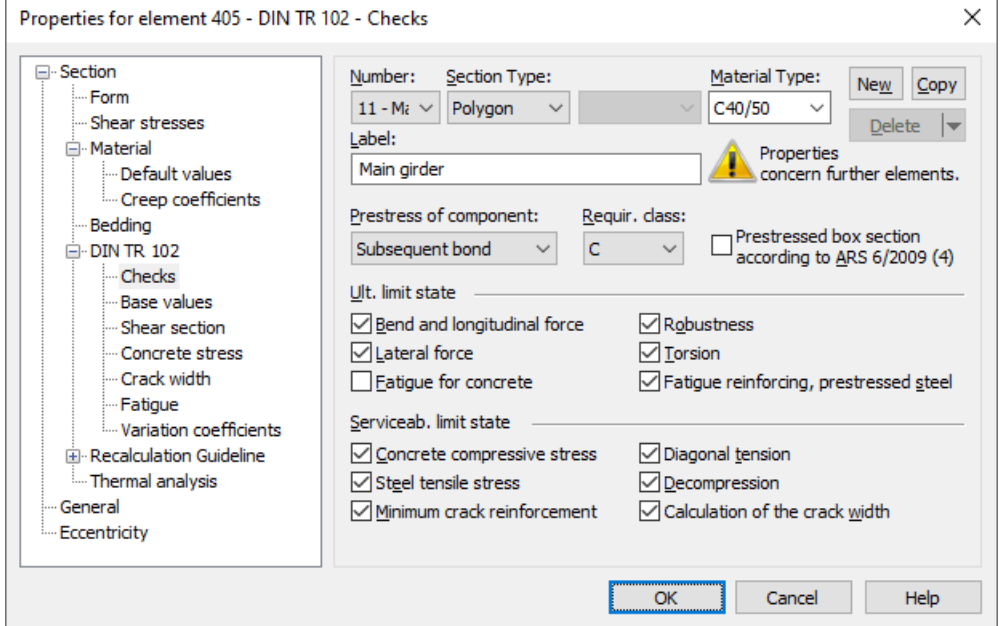

## **Prestress of component**

The type of prestressing can be selected for each section separately:

- *not prestressed*
- *subsequent bond*
- *without bond*
- *external*
- *mixed construction*

## **Reqirement class**

The check conditions for the decompression and crack width checks are defined in DIN TR 102, Table 4.118, using the requirement classes A through E (II-4.4.0.3 (103)). The minimum requirement class is determined based on the prestressing type according to ARS 11/2003 or 6/2009 for road bridges and Ril 804.4201 for railroad bridges.

## **Prestressed box section according to ARS**

This button allows you to select a special rule for prestressed box sections in requirement class D for road bridges according to ARS 11/2003 and 6/2009. In this case – and contrary to Table II-4.118 – the decompression check must be carried out for the quasi-continuous action combination.

## **Robustness**

This check determines the minimum reinforcement against failure without warning as per II-4.3.1.3, which is also referred to as the robustness reinforcement.
# **Base Values**

The base values apply for all checks in the ultimate limit and serviceability states.

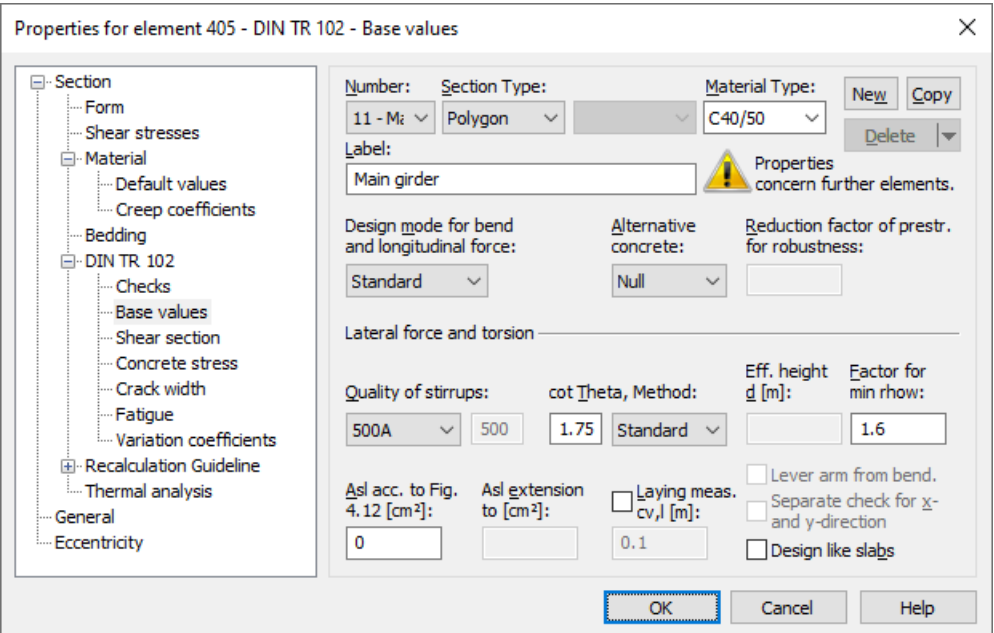

### **Design mode**

- *Standard*: Standard design mode for bending with normal force throughout the load range. Reinforcement will be calculated in the tensile section to the greatest degree possible.
- *Symmetrical*: Design for symmetrical reinforcement. As opposed to the standard mode, all of the reinforcement layers will be increased if a reinforcement increase is necessary. The predefined ratios between the reinforcement layers will not be affected.
- *Compression member*: For compression members, a symmetrical design is carried out taking into account the minimum reinforcement according to TR 102, Section 5.4.1.2.1.

### **Alternative concrete**

This value is necessary to perform a design according to the standard if the material type *Beton* is selected.

### **Reduction factor of prestr. for robustness**

The regulations of the Section 4.3.1.3 (108) are decisive for the arrangement of the robustness reinforcement. Thus for the determination of the tensile zone the statically determined effect of prestressing is not taken into account. Because this cannot be determined for area elements the prestress can alternatively be reduced by a reduction factor. The specification of an appropriate value is subject to the discretion of the user.

## **Effective height**

Effective static height for the shear design of area elements [m].

### **cot Theta, Method**

cot  $\Theta$  defines the concrete strut angle according to TR 102, Section 4.3.2.4.4 (1)\*P. The program will suggest a value of 1 (45° strut angle). Alternatively, you can select any value between 4/7 and 3. Entering a higher number will normally result in a lower necessary lateral force reinforcement  $A_{sw}$ , a lower absorbable lateral force  $V_{Rd,max}$  and a larger displacement  $a_1$ 

according to II-5.4.2.1.3 (3)\*. In the case of longitudinal tensile load,  $cot \Theta$  should not fall below the value 1 according to edition 2009. Four calculation methods can be chosen for the check:

- *Standard*: The input value is limited to the range permitted in accordance with TR 102, Eq. (4.122) for lateral force, torsion and combined loads (method with load-dependent strut angle).
- *Constant*: The check is carried out using the chosen value for cot Q without further limitations (cf. interpretation No. 24 of NABau for DIN 1045-1).
- *Std./45°*: For lateral force cot  $\Theta$  is limited according to TR 102, Eq. (4.122). For torsion a constant strut angle of 45° is assumed for simplification according to TR 102, Chapter 4.3.3.2.2 (3)\*P.
- *Std./30°*: For lateral force cot Q is limited according to TR 102, Eq. (4.122). For torsion a constant strut angle of 30° is assumed.

The actual effective angle of the concrete struts is logged for each check location.

## **Bending reinforcement Asl according to Fig. 4.12**

The bending tensile reinforcement to be accounted for as per TR 102, Section 4.3.2.3, Fig. 4.12 [cm²].

## **Automatic extension of Asl to**

You can optionally specify a maximum value for area elements and the program will automatically increase the above input value until that maximum value is reached in order to avoid stirrup reinforcement [cm²].

## **Quality of stirrups**

- 420S: Reinforcing rod with  $f_{\text{vk}}$  = 420 MN/m<sup>2</sup>.
- *500A*: Reinforcing rod with  $f_{\text{vk}}$  = 500 MN/m<sup>2</sup>.
- *500M*: Reinforcing meshes with  $f_{\text{vk}} = 500 \text{ MN/m}^2$ .
- *General*: Freely definable steel quality [MN/m²].

### **Factor for min rhow**

The minimum reinforcement level min  $\rho_{\rm w}$  complies with II-5.4.2.2 (4)\*P and is defined using a factor related to the base

values p found in Tab. 5.7. The program will suggest a factor of 1 for beams and design objects and a factor of 0.6 for area elements as per II-5.4.3.3 (2)\*P. The factor can be any number between 0 and 1.6, which is the nominal value for structured sections with prestressed tension chord.

### **Design like slabs**

Beams or design objects are treated like slabs, which means that a minimum lateral force reinforcement will not be determined as per II-5.4.3.3 (2)\*P if no lateral force reinforcement is required for computation.

### **Laying measure cv,l**

In Section II-4.3.2.4.2 (2)\* (Edition 2009) and Interpretation No. 24 of the NABau, the internal lever arm *z* is limited to the maximum value derived from  $z = d - c_{\rm v,l} - 30$  mm and  $z = d - 2c_{\rm v,l}$ . Note that  $c_{\rm v,l}$  is the laying measure of the longitudinal reinforcement in the concrete compressive zone. For  $c_{\rm v,l}$  the program will suggest the shortest axis distance of the longitudinal reinforcement from the section edge  $d_1$ .

### **Separate check for x and y direction**

For two-axes stressed slabs, the lateral force check can be performed separately in the x and y stress directions as described in Section II-4.3.2.2 (5)\* (Edition 2009) and Interpretation No. 76 of the NABau. The user is responsible for properly aligning the reinforcement directions.

## **Lever arm from bending design**

According to Section II-4.3.2.4.2 (2)\* the lever arm *z* for lateral force design of area elements is normally assumed to be 0.9·*d*. Alternatively, the lever arm from bending design can be used. The program determines the maximum lever arm at each check location for both reinforcement directions depending on the design situation and limits the value to the range of  $0.1\cdot d\le z\le \max(\ d-2c_{\rm v,l};\ d-c_{\rm v,l}-30\text{ mm})$ . When the check is performed for the resulting force  $q_{\rm r}$  the minimum from  $z_{\rm x}$  and  $z_{\rm y}$  is used.

# **Shear Section**

For polygon sections, additional section dimensions are required for the lateral force and torsion design according to TR 102. These are explained in the following. In case of sections with internal prestressing or with a shape that differs from a rectangle, the dimensions suggested by the program should be reviewed.

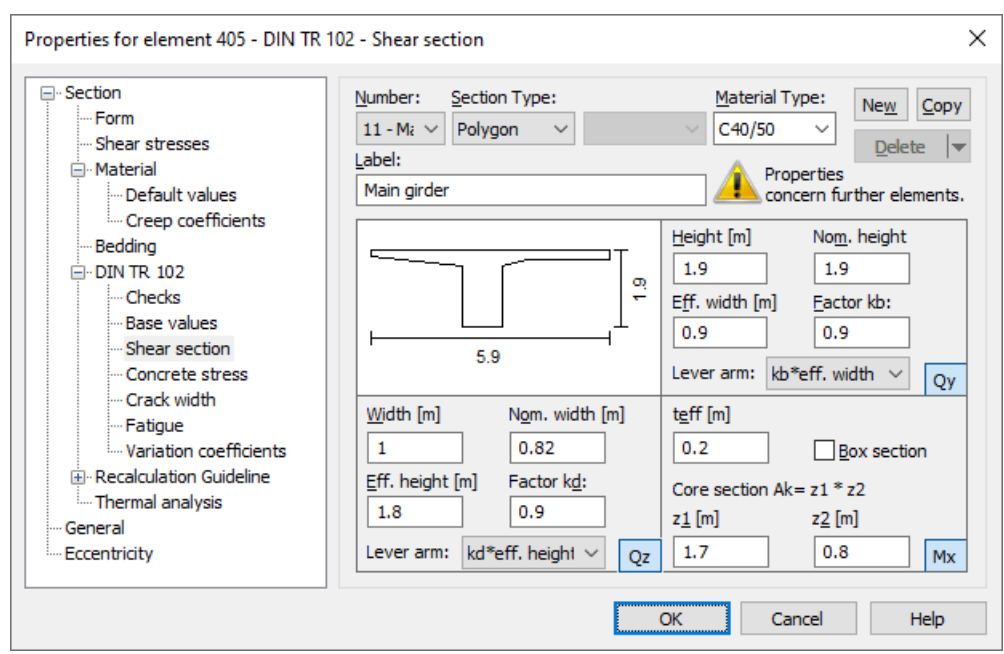

### **Width**

Section width for calculating the lateral force load-bearing capacity for  $\mathcal{Q}_{_{\mathbf{Z}}}$  [m].

### **Height**

Section height for calculating the lateral force load-bearing capacity for *Q*<sup>y</sup> [m].

## **Effective height**

Effective static height for calculating the lateral force load-bearing capacity for  $\mathcal{Q}_{_{\mathbf{Z}}}$  [m].

### **Effective width**

Effective static width for calculating the lateral force load-bearing capacity for  $\mathcal{Q}_{\mathbf{y}}$  [m].

### **Nom. width, nom. height**

The nominal width or height of internally prestressed components as per TR 102, Section 4.3.2.2 (8)P for including the duct diameter in the calculation of the design value of the lateral load-bearing capacity  $V_{\rm Rd\, max}$ .

### **Factor kb, Factor kd**

Factor for calculating the inner lever arm *z* from the effective width *bn* or effective height *d* in the lateral load-bearing capacity check for  $\mathcal{Q}_{\mathbf{y}}$  or  $\mathcal{Q}_{\mathbf{z}}$ .

### **Lever arm**

The lever arm *z* can be defined in the following ways:

- *kd \* effective height, kb \* effective width*: The entered values are used for calculation.
- *from bending design*: During the bending design the program determines at each check location the largest lever arm for every design situation. It is defined as the distance between the centroids of the concrete compressive and steel tensile forces.
- *RCG Eq. 12.16*: During the bending design a lever arm weighted by the force increase in the tendons is determined according to Eq. (12.16) of the recalculation guideline for road bridges (RCG). At the check location, the maximum from the sets of internal forces with prestressing steel within the tensile zone at cracked state is decisive for each design situation. If the prestressing steel is positioned within the compressive zone for all sets of internal forces, the lever arm according to Equation (12.16) is determined by  $z = z_{\rm s}^{\phantom{\dag}}$ .
- 0.9 \* dp: For the  $Q_z$  check the lever arm is determined with the effective heights  $d_p$  of the tendons with bond.

Thereby  $d_{\bf p}^{\phantom{\dag}}$  is assumed to be the average value weighted by the tendon areas at the check location (cf. Rossner/Graubner 2005, p. 252).

The decisive lever arm is limited to the range  $0.1\cdot d\le z\le\max(|d-2c_{\rm v,l};\ d-c_{\rm v,l}-30\;{\rm mm})$  according to TR 102, Section 4.3.2.4.2  $(2)$ <sup>\*</sup>, and documented in the detailed listing.

## **Core section Ak= z1 \* z2**

Dimensions of the core section for calculating the torsion reinforcement [m].

### **teff**

The effective wall thickness of the torsion section according to TR 102, Fig. 4.15 [m].

### **Box section**

Data for determining the factor  $\alpha_{\text{c,red}}$  in TR 102; Eq. (4.40), the torsion section utilization according to Eq. (4.47a) or (4.47b) and for checking the principal compressive stresses as per II-4.3.3.2.2 (2).

# **Concrete Stress**

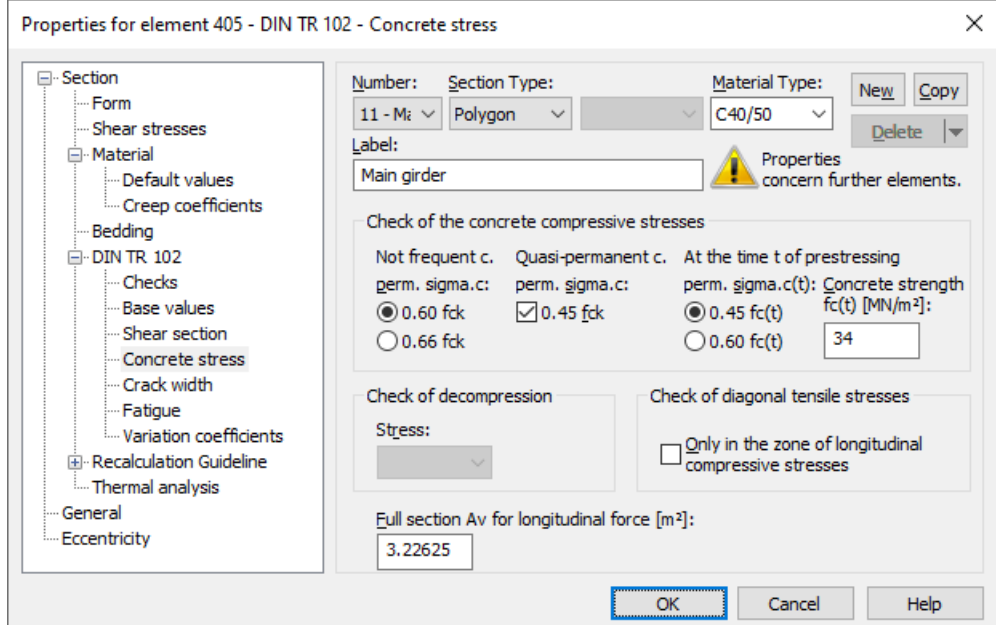

### **perm. sigma.c**

The concrete compressive stress  $\sigma_c$  must be limited to 0.60 $f_{\rm ck}$  under the infrequent combination in the construction stages and final states according to II-4.4.1.2 (103)P. The limit may be increased by 10% if the concrete compressive zone is helically reinforced (e.g., by lateral reinforcement). If serviceability is significantly influenced by creep, the limit  $0.45 f_{ck}$ should also be maintained under the quasi-continuous combination according to II-4.4.1.2 (104)\*P.

### **perm. sigma.c(t)**

Permissible concrete stress  $\sigma_{c(t)}$  at time t when prestressing is introduced. In this case  $f_{c(t)}$  denotes the average value of the concrete compressive strength at time t when prestressing is introduced according to II-4.4.1.2 (102)P. If the compressive stress exceed the value  $0.45 f_{\rm c(t)}$ , the nonlinearity of the creep should be taken into account according to the standard. The program assumes that prestressing is introduced in design situation G1+P.

## **fc(t)**

Concrete strength at time t when prestressing is introduced as per II-4.4.1.2 (102)P [MN/m²].

### **Decompression, Stress**

Decisive stress for the decompression check for area elements ( $\sigma_{1}$ ,  $\sigma_{\rm x'}$ ,  $\sigma_{\rm y}$ ).

### **Diagonal tensile stresses only in the zone of longitudinal compressive stresses**

With this option you can apply the usage guidelines according to II-4.4.0.3 (6)P of the 2009 Edition. These guidelines allow you to limit the check to the area of longitudinal compressive stresses for prestressed railway bridges as long as no tensilestressed chords are connected. The user is responsible for checking the usage requirements.

## **Av**

Area of the full section for calculating the normal stress from the longitudinal force according to II-4.4.1.1 (109)  $[m^2]$ , if the section dimensions have been reduced to the effective width. If alternatively the section has been defined as full polygon with specification of the effective width, the input of  $A_{\rm v}$  is disabled (see chapter *Structure description - Polygon section*).

# **Crack Width**

These specifications apply to the minimum reinforcement calculation and the crack width check.

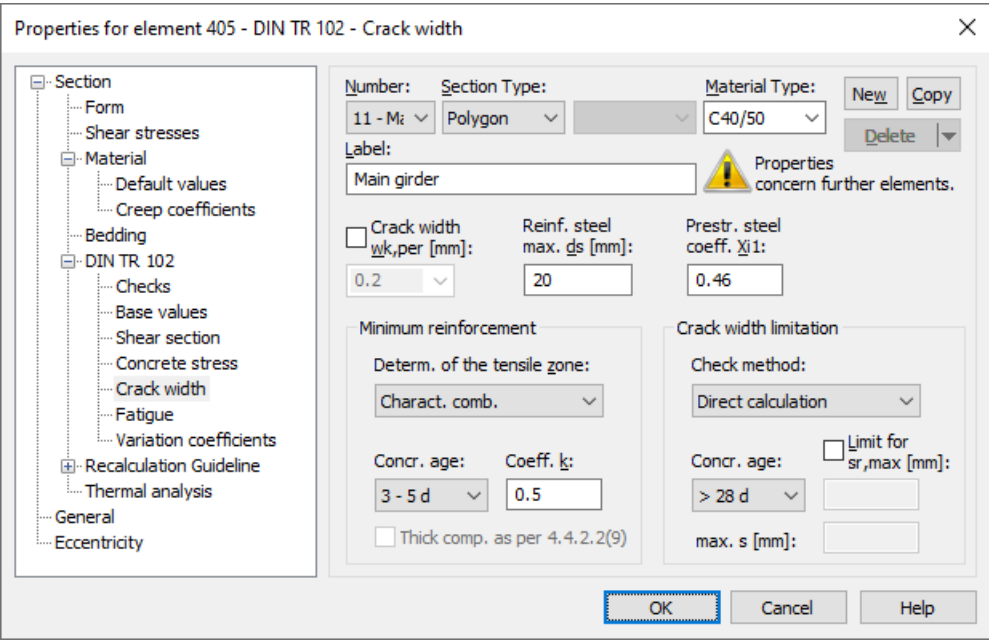

## **wk,per**

Calculated value of the crack width as per II-4.4.0.3 (103), Table 4.118 [mm]. The program will suggest a tabular value based on the selected requirement class and the prestressing of the component. This value can be modified after the input field is enabled.

### **max. ds**

Largest available bar diameter of the reinforcing steel reinforcement according to II-4.4.2.2 (6)\* [mm].

### **Coefficient Xi1**

The bond coefficient  $\xi_1$  according to TR 102, Eq. (4.197) defines the extent to which prestressing steel as per II-4.4.2.2 (7)\*

can be added to the minimum crack reinforcement. It is also used in the calculation of the effective reinforcement level according to Eq. (4.200a) and thus the direct calculation of the crack width. Data input is blocked for area elements since prestressing steel is normally not taken into account here.

### **Determ. of the tensile zone**

You can specify the tensile zone where the minimum crack reinforcement described in II-4.4.2.2 will be placed by selecting either an action combination (AC) or a restraint (bending, centrical tension).

### **Thick component**

Based on section II-4.4.2.2 (9) of edition 2009, the minimum reinforcement for the crack width limitation in the case of thicker components under centrical restraint can be determined to Equation (4.197a). Therewith a reduction compared to the calculation with Equation (4.194) can be achieved.

## **Coefficient k**

Coefficient used to take into account nonlinear distributed concrete tensile stress in the section according to II-4.4.2.2 (5)\*.

## **Concrete age**

The age of the concrete is used to determine the effective concrete tensile strength  $f_{\text{cteff}}$  as per II-4.4.2.2 (5)\*. This is done separately for the minimum reinforcement calculation and the crack width calculation.

### **Check method**

The crack width check can be performed either through direct calculation according to Section II-4.4.2.4 or by simply limiting the bar distances based on the information provided in Table II-4.121. According to *Zilch* and *Rogge* (2002, p. 277), the simplified method only yields definitive results for single-layer tensile reinforcement with  $d_1$  = 4 cm. The user is responsible for the evaluation of these requirements.

### **sr,max**

When calculating the crack width, by default the crack distance is determined according to TR 102 Eq. (4.203). Alternatively, you can preset an upper limit for  $s_{r,\max}$  [mm] so that, for example, the special conditions of Equation (4.204) are taken into account.

### **max. s**

Largest existing bar distance of the reinforcing steel reinforcement for the simplified crack width check [mm].

# **Fatigue**

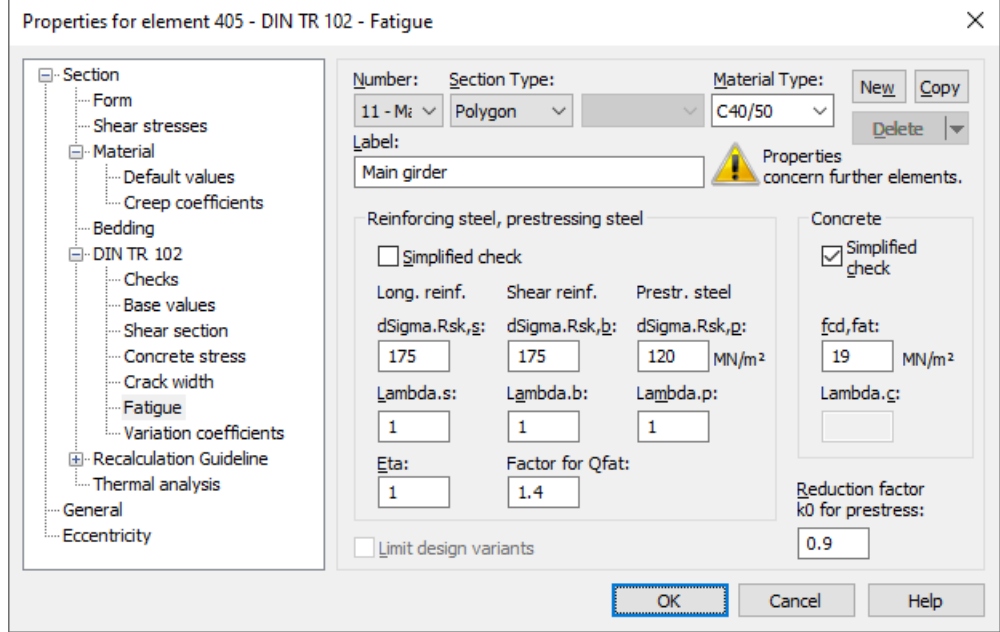

## **dSigma.Rsk,s**, **dSigma.Rsk,b**

The permissible characteristic stress range  $\Delta\sigma_{Rsk}$  ( $N^*$ ) of the longitudinal reinforcement and shear reinforcement at  $N^*$  load cycles according to the Wöhler curves specified in II-4.3.7.8 [MN/m²]. The value found in Table 4.117, Row 1, is suggested in the dialog. For the shear reinforcement, the mandrel diameter is taken to be  $d_{\rm br}$  = 4  $d_{\rm s}$ .

## **dSigma.Rsk,p**

The permissible characteristic stress range  $\Delta\sigma_{Rsk}$  ( $N^*$ ) of the prestressing steel at  $N^*$  load cycles according to the Wöhler curves specified in II-4.3.7.7 [MN/m²]. The value found in Table 4.116, Row 4, is suggested in the dialog.

### **Lambda.s**, **Lambda.b**, **Lambda.p**

Correction coefficient  $\lambda_{\rm s}$  for determining the damage-equivalent stress range  $\Delta\sigma_{\rm s, equ}$  from the stress range  $\Delta\sigma_{\rm s}$  of the steel according to II-A.106.2 (102)P and II-A.106.3.1 (101)P for longitudinal reinforcement, shear reinforcement and prestressing steel.

### **Lambda.c**

Correction coefficient  $\lambda_c$  for determining the damage-equivalent concrete stress according to II-A.106.3.2 (102) for railroad bridges.

### **Eta**

Increase factor h for the reinforcing steel stress of the longitudinal reinforcement. This factor is used to take into account the varying bonding behavior of reinforcing and prestressing steel as per II-4.3.7.3 (3)P.

#### **fcd,fat**

Concrete compressive strength before onset of cyclic load according to II-4.3.7.4 (101)P and (102)P [MN/m²]. In general, the following applies:

$$
f_{\rm cd, fat} = \beta_{\rm cc}(t_0) \cdot f_{\rm cd} \cdot \left(1 - \frac{f_{\rm ck}}{250}\right)
$$

with

 $\beta_{\text{cc}}(t_0) = e^{0.2(1-\sqrt{28}/t_0)}$ ,  $t_0$  = time of the initial stressing of the concrete.

 $f_{\rm cd, fat}$  for  $t_0$  = 28 and  $f_{\rm cd}$  = 0.85  $\cdot f_{\rm ck}$  /  $\gamma_{\rm c, fat}$  is suggested in the dialog.

## **k0**

The statically determined share of prestressing must be reduced in the case of beams and design objects. A base value of 0.9 as specified in II-4.3.7.2 (103) P is suggested in the dialog. For prestressing tendon couplers a further reduction of the base value is required.

### **Simplified check**

The simplified check according to II-4.3.7.2 (103)P bases on the frequent action combination including the traffic loads used for the serviceability checks. The method for concrete is defined in II-4.3.7.4, the permissible stress ranges for steel are suggested according to II-4.3.7.5 (101) in the dialog. For shear reinforcement this value is reduced analogous to Table 4.117.

### **Limit design variants**

For area elements, the variants for determining the stress range can be limited to the corresponding sets of design internal forces. For more information see section '*Check Against Fatigue > Special Characteristic of Shell Structures*'.

#### **Factor for Qfat**

Increase factor for the cyclic fatigue action defined as  $Q_{\text{fat}}$  which is taken into account during the calculation of the damage

equivalent stress range  $\Delta\sigma_{s, e\alpha\mu}$  of the reinforcing and prestressing steel. With it, e.g. the rules for the fatigue check for road bridges according to II-A.106.2 (101)P can be applied.

# **Variation Coefficients**

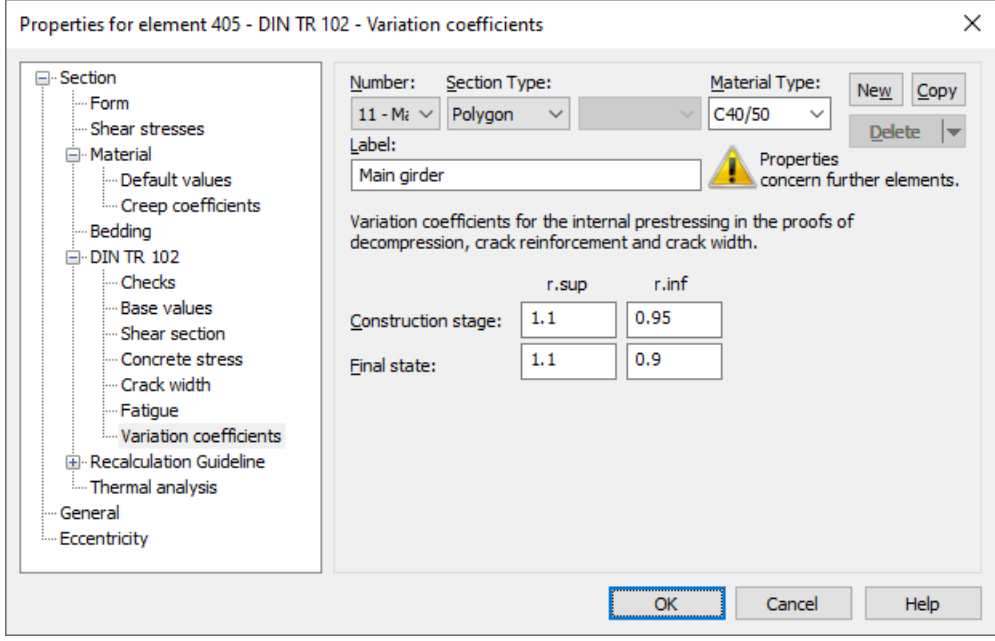

The coefficients for taking the variation of prestressing force into account are defined in II-2.5.4.2 (4) for the final state. They vary depending on the prestressing type. Smaller variations can be assumed in the construction stage according to II-4.4.2.1 (107)P. In the action combinations, situations are declared as construction stage or finale state. The values for garland-shaped guided tendons with subsequent bond are suggested in the dialog.

The defined variation coefficients are taken into account for the effects from internal prestressing in the following checks:

- Minimum reinforcement for crack width limitation
- Crack width check
- Decompression check
- Check of the diagonal principal tensile stresses

Regarding the effects from external prestressing, the variation coefficients correspond to *r* sup *= r*inf = 1 according to II-2.5.4.2 (4).

# **Analysis Settings**

The *DIN TR 102* dialog page can be opened using the *Settings* function of the *Analysis* menu.

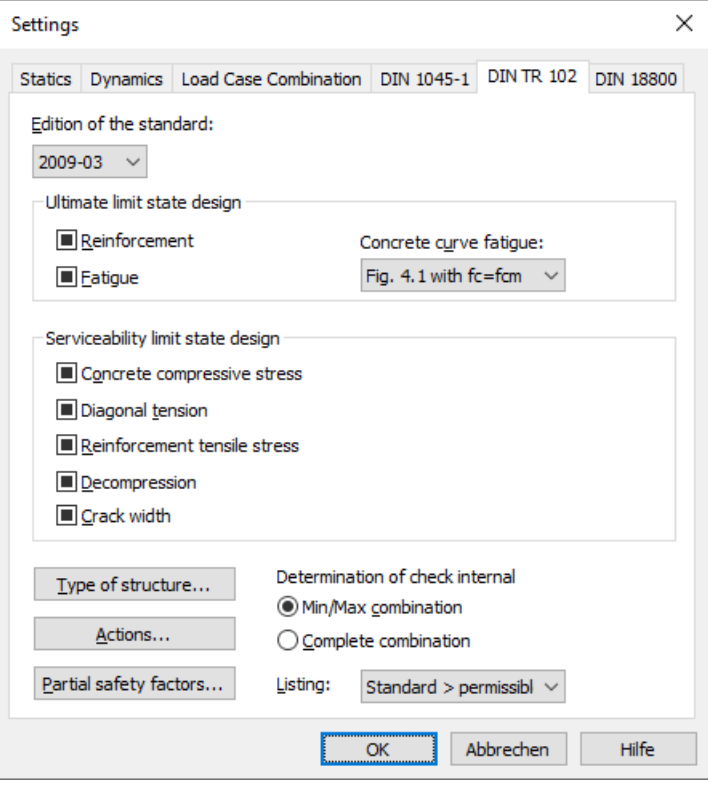

## **Edition of the standard**

The edition you select will be used for all subsequent calculations.

### **Check selection**

When selecting checks, the following cases are to be distinguished:

or The check is performed according to the settings in the section dialog (see *Section inputs*).

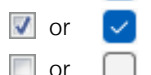

 $\blacksquare$ 

 $\sqrt{2}$  The check is performed for all sections of the structure.

 $\Box$  or  $\Box$  The check is performed for no sections of the structure.

Corresponding section settings are bundled as follows:

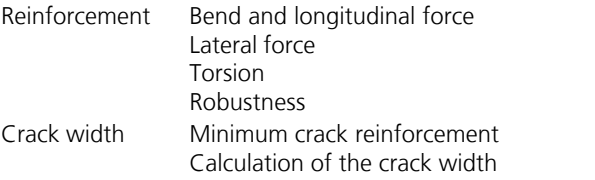

An overview of the checks can be accessed using the *Design Settings* function in the *DIN Technical Report Bridge Checks* folder of the database.

### **Concrete curve fatigue**

For the fatigue checks, the curve to determine the concrete compressive stresses can be selected.

### **Determination of the check internal forces**

• *Min/Max combination*

The minimum and maximum values are determined for each component of the internal forces in compliance with the combination rule. Together with the associated values, these form the check internal forces.

• *Complete combination* To determine the check internal forces, all possibilities of interaction of actions resulting from the combination rule are taken into account. The calculation effort increases exponentially with the number of inclusive load cases.

The differences between the two methods are explained in more detail in the section *EN 1992-2 Design > Check internal forces*.

# **Type of structure...**

Open the dialog for selecting the structure type.

## **Actions...**

Open the dialog for describing actions.

# **Partial safety factors...**

Open the dialog for modifying partial safety factors.

## **Listing**

- *No*: No log is generated by the checking program.
- Standard: Log with tabular output of results.
- *Detailed*: Additional output of the decisive combination internal forces at the check locations.
- *Standard > permissible*: Standard log limited to check locations where the permissible limit values are exceeded.
- *Detailed > permissible*: Detailed log limited to check locations where the permissible limit values are exceeded.

# **Single Design**

The single design function allows you to analyze individual sections independently of the global system using predefined internal forces. The following data needs to be entered in the *Single Design* table, which is located in the *DIN Technical Report Bridge Checks* folder of the database.

# **Section**

Number of the section to be designed. Both polygon and composite sections can be designed.

# **Combination**

Design situation:

- *0*: Permanent and temporary design situation.
- *1*: Accidental design situation.

# **Nsd, Mysd, Mzsd**

Internal forces being designed. The internal forces refer to the centroid in polygon sections or the section zero point in composite sections.

## **Mode**

- *Standard*: Standard design mode for bending with normal force throughout the load range. Reinforcement will be calculated in the tensile section to the greatest degree possible.
- *Symmetrical*: Design for symmetrical reinforcement. As opposed to the standard mode, all of the reinforcement layers will be increased if a reinforcement increase is necessary. The predefined relationships between the reinforcement layers will not be affected.
- *Compression member*: For compression members a symmetrical design is carried out with allowance for the minimum reinforcement according to TR 102, Section 5.4.1.2.1 (1)\*P.
- *Strains*: Determine strain state for existing reinforcing steel layers.
- *Strains SLS*: Determine strain state in the serviceability limit state for existing reinforcing steel layers. In the compression zone, a linear strain-stress curve of the concrete with the gradient tan  $\alpha = E_{cm}$  is used.
- *Strains SLS2*: Determine strain state in the serviceability limit state for existing reinforcing steel layers. A nonlinear strainstress curve of the concrete is used as shown in TR 102, Figure 4.1. Note that a horizontal progression is assumed for strains exceeding  $\varepsilon_{\rm c1}^{}$ .
- *Load bearing capacity*: Determination of the load bearing capacity. All internal forces are increased up to the ultimate limit state, taking into account the existing reinforcing steel layers.
- *Maximum bending moment My*: Determination of the maximum bearable bending moment  $M_{\rm y}^{}$ . The moment  $M_{\rm y}^{}$  is increased up to the ultimate limit state, taking into account the other internal forces and the existing reinforcing steel layers.
- *Inactive*: Design disabled.

The calculation can be carried out while the input table is open using the *Single Design* or *Page Preview* menu item.

# **Prestressed Structures**

# **Internal Prestressing**

For internal prestressing, the tendon groups as well as the prestressing system and procedures are entered using the *Prestressing* function of the *Structure* menu. To include them in the FEM calculation, you then need to define a load case of the *Prestressing* load type. For more information, refer to the *Prestressed Concrete* section of the manual.

Prestressing with bond and prestressing without bond are differentiated in the section inputs and the specifications for the *Creep and shrinkage* load case. For prestressed components with subsequent bond the tendons can be set ungrouted for the respective situation in the action combination dialog.

# **External Prestressing, Mixed Construction**

External prestressing can be taken into account by entering the external forces directly in the program. For mixed construction, the additional tendons with bond must be entered as described above.

# **Variation of Prestressing**

The consideration of possible prestressing force variation is defined in II-2.5.4. For checks in the ultimate limit state, the following applies to the prestressing force design value according to II-2.5.4.2 (6) P:

$$
P_{\rm d} = \gamma_{\rm P} \cdot P_{\rm m, t}
$$
 with

*P<sub>mt</sub>* Average value of prestressing force at time t including prestressing losses from friction, slippage, creep and shrinkage as well as relaxation.

 $\gamma_{\rm p}$  Partial safety factor of the prestressing force,  $\gamma_{\rm p} = 1$  as specified in II-2.3.3.1 (101)P.

In the serviceability limit state, two characteristic values for the prestressing force are defined in II-2.5.4.2 (3)P:

 $P_{k,\text{sup}} = r_{\text{sup}} \cdot P_{\text{m,t}}$ Upper characteristic value.  $P_{k, \text{inf}}$  =  $r_{\text{inf}} \cdot P_{m, t}$ Lower characteristic value.

The variation coefficients for internal prestressing are defined separately for construction stages and final states. They are used in the following checks:

- Minimum reinforcement for crack width limitation.
- Crack width check.
- Decompression check.
- Check of the diagonal principal tensile stresses.

Regarding the effects from external prestressing, the variation coefficients correspond to  $r_{\rm sup}$  =  $r_{\rm inf}$  = 1 as specified in II-2.5.4.2 (4).

# **Creep and Shrinkage**

Similar to prestressing, creep and shrinkage are taken into account by defining the appropriate load case (*Creep and shrinkage* load type) in the FEM calculation. Besides the creep-generating permanent load case, you also need to specify whether the internal forces relocation between concrete and prestressing steel is to be taken into account. This option is only useful in the case of tendons with bond.

The decisive creep and shrinkage coefficients for calculating the *Creep and shrinkage* load case are entered in the Section dialog. Alternatively, you can also use this dialog to calculate the coefficients according to Book 525, Section 9.1.4.

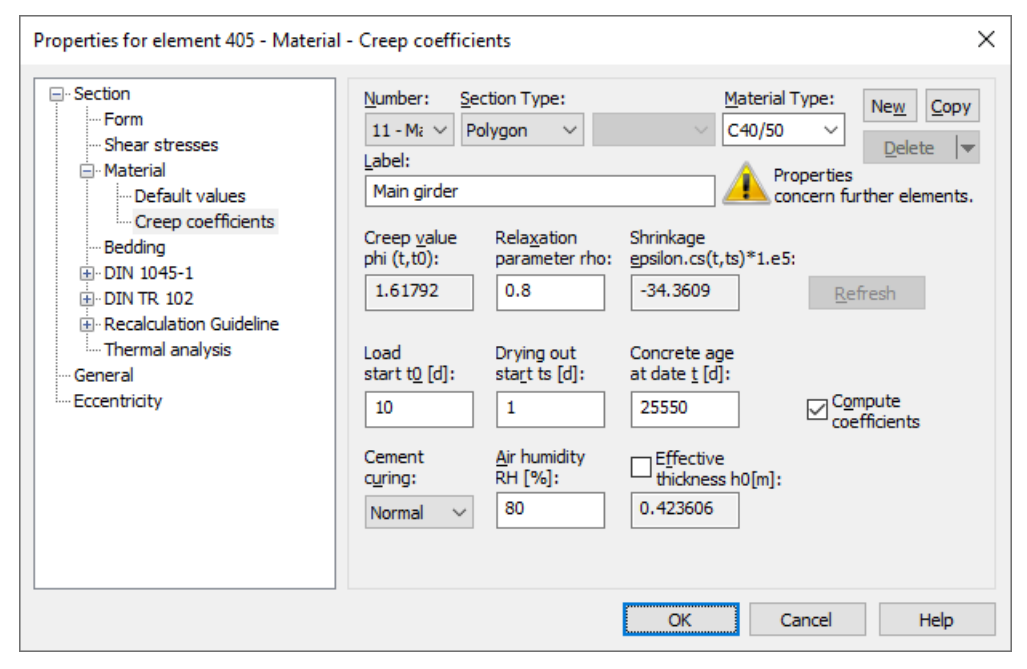

The program determines concrete creep and shrinkage based on a time-dependent stress-strain law developed by Trost.

$$
\sigma_{b}(t) = \frac{E_{b}}{1+\rho \cdot \varphi} \left(\varepsilon_{b}(t) - \varphi \cdot \varepsilon_{b,0} - \varepsilon_{b,S}\right)
$$

In this case:

- $\sigma_{\rm h}(t)$ (*t*) Concrete stress from creep and shrinkage at time *t*.
- $E_{\rm b}$  E-modulus of the concrete.
- $\rho$  Relaxation coefficient according to Trost for time *t* (normally  $\rho = 0.80$ ).
- j Creep coefficient for time *t*.
- $\varepsilon_{\rm b}(t)$ (*t*) Concrete strain from creep and shrinkage at time *t*.
- $\varepsilon_{b,0}$ Concrete strain from creep-generating continuous load.
- $\epsilon_{\rm b,s}$ Concrete strain from shrinkage.

Under consideration of these relationships, a time-dependent global stiffness matrix and the associated load vectors are constructed which, in turn, yield the internal forces and deformations of the concrete. The resulting stress changes in the prestressing steel are also determined provided they are selected in the load case. Any influence from the relaxation of the prestressing steel will be ignored in this case. According to Zilch/Rogge (2002, p. 256), this influence can be calculated separately (see following section) and combined with the changes from creep and shrinkage for all time-dependent prestressing losses:

$$
\Delta \sigma_{p, \text{csr}} = \Delta \sigma_{\text{pr}} + E_p \cdot \Delta \varepsilon_{\text{cpt}}
$$

with

 $\Delta\sigma_{\rm nr}$  Prestressing loss from relaxation of the prestressing steel.

- $\Delta \varepsilon_{\text{cpt}}$ Concrete strain change from creep and shrinkage.
- *E*<sub>n</sub> E-modulus of the prestressing steel.

# **Relaxation of Prestressing Steel**

According to TR 102, Section 4.2.3.5.5, the stress change  $\Delta\sigma_{pr}$  in the tendons at position x caused by relaxation must be taken into account in addition to the stress loss from concrete creep and shrinkage. The relaxation can be defined by a ratio of initial stress to characteristic tensile stress ( $\sigma_{p0}/f_{p}$ ) from the building inspection certification with an initial stress of

$$
\sigma_{\text{p0}} = \sigma_{\text{pg0}} - 0.3 \Delta \sigma_{\text{p,cor}} \tag{4.11}
$$

with

 $\Delta\sigma_{\rm n, csr}$  Stress change in the tendons due to creep, shrinkage and relaxation at position x at time t.

 $\sigma_{pg0}$ Initial stress in the tendons from prestressing and permanent actions.

Since the entire stress loss cannot be known in advance, the input value  $\Delta\sigma_{p,cor}$  for Eq. (4.11) must be estimated and, if necessary, iteratively corrected (cf. König et al. 2003, p. 38). Alternatively, you may ignore the second expression in Eq. (4.11) according to the Technical Report for the sake of simplicity and to be on the safe side.

The following table shows an example of stress loss due to relaxation.

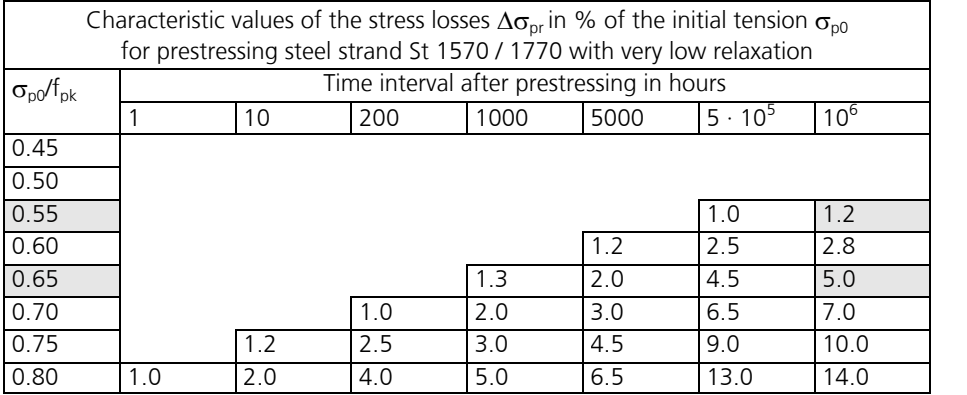

For tendons with DIN 4227 certification, the example of  $t = \infty$  with a permissible utilization of 0.55 according to DIN 4227-1, Tab. 9, Row 65, results in a stress loss of around 1%, which generally can be ignored.

Tendons with new certification may be utilized by up to 0.65 according to Technical Report 102, Section 4.4.1.4. This results in significantly higher stress losses that must be accounted for.

You can define the stress losses in the actions CSR1 and CSR2 of the *DIN Technical Report 101 Actions* dialog.

# **Ultimate Limit State Design**

The following checks are available:

- Bending with or without longitudinal force or longitudinal force only (TR 102, Section 4.3.1).
- Failure without warning (Section 4.3.1.3).
- Lateral force (Section 4.3.2).
- Torsion and combined stressing (Section 4.3.3).
- Punching shear (Section 4.3.4).
- Fatigue check (Section 4.3.7).

# **Design Combinations**

According to TR 101, Section 9.4.2, the following combinations are taken into account in the ultimate limit states:

• Combination for permanent and temporary design situations

$$
\sum_{j\geq 1} \gamma_{G,j} \cdot G_{k,j} + \gamma_P \cdot P \cdot + \gamma_{Q,1} \cdot Q_{k,1} + \sum_{i>1} \gamma_{Q,i} \cdot \psi_{0,i} \cdot Q_{k,i}
$$
\n
$$
(9.10)
$$

• Combination for accidental design situations

$$
\sum_{j\geq 1} \gamma_{GAj} \cdot G_{kj} \cdot " + \gamma_{PA} \cdot P_k \cdot " + \gamma_{d} \cdot " + \gamma_{d} \cdot " + \gamma_{d} \cdot P_{j1} \cdot Q_{k1} \cdot " + \gamma_{d} \cdot P_{j2} \cdot Q_{ki}
$$
\n(9.11)

• Combination for design situations resulting from earthquakes (A<sub>E</sub>)

$$
\sum_{j\geq 1} G_{kj}^{\dagger} + \cdots + \sum_{j\geq 1} \gamma_1 \cdot A_{Ed}^{\dagger} + \cdots + \sum_{i\geq 1} \psi_{2i} \cdot Q_{ki}
$$
\n(9.12)

The weighting factor for the earthquake action is assumed as  $\gamma_1$  = 1 according to DIN 4149, Eq. (37).

For the check against fatigue two alternative action combinations can be used:

• Frequent combination for simplified checks according to TR 101, Section 9.5.2, Equation (9.17), in conjunction with TR 102, Sections 4.3.7.4 and 4.3.7.5 (101).

$$
\sum_{j\geq 1} G_{kj}^{\dagger} \sigma_{j}^{\dagger} + \sigma_{j}^{\dagger} P_{k}^{\dagger} + \sigma_{j}^{\dagger} \mathcal{Q}_{k1}^{\dagger} + \sigma_{j}^{\dagger} \sum_{i\geq 1} \psi_{2i} \cdot \mathcal{Q}_{ki}
$$
\n(9.17)

• Fatigue combination according to DIN EN 1992-1-1, Chapter 6.8.3, Equation (6.69), for checks with damage equivalent stress ranges based on TR 102, Section 4.3.7.5 (102) and Annex 106.

$$
\left(\sum_{j\geq 1} G_{kj} + P_k + P_{kj} + \psi_{11} \cdot Q_{k1} + \sum_{i>1} \psi_{2i} \cdot Q_{ki}\right) + \psi Q_{fat}
$$
\n(6.69)

In this equation  $Q_{k,1}$  and  $Q_{k,i}$  are non-cyclic, non-permanent actions, whereas  $Q_{\text{fat}}$  defines the action of the relevant fatigue load.

For each combination you can define different design situations for the construction stages and final states. When conducting the check, the extreme value deriving from all combinations and situations is decisive.

# **Partial Safety Factors for Construction Material**

The partial safety factors for the construction material properties are preset with the values specified in TR 102, Section 2.3.3.2, Table 2.3. If necessary, they can be adjusted. In design situations resulting from earthquakes, the factors of the permanent and temporary design situation apply as specified in DIN 4149:2005-04, Chapter 8.1.3 (3). Guideline 5.3.3 (9) of DIN 1045-1 applies for strength classes C55/67 and LC55/60 or higher.

# **Stress-Strain-Curves**

The following characteristics are used for section design:

- *Concrete*: Parabola-rectangle diagram according to TR 102, Fig. 4.2.
- *Reinforcing steel*: Stress-strain curve according to Fig. 4.5b) with rising upper branch.
- *Prestressing steel*: Stress-strain curve according to Fig. 4.6b) with horizontal upper branch as per 4.2.3.3.3 (6)\*.

For the fatigue checks, the user defines one of the following curves to determine the concrete compressive stresses:

- Stress-strain curve according to Fig. 4.1 with  $f_{\rm c} = f_{\rm cm}$ .
- Parabola-rectangle diagram according to Fig. 4.2.
- Linear curve with the gradient arctan  $E_{cm}$ .

# **Design for Bending With or Without Longitudinal Force and Longitudinal Force Only**

The design for normal force and bending moment is carried out according to TR 102, Section 4.3.1. The reinforcement required for each internal force combination at the reinforced concrete section is determined iteratively based on the formulation of equilibrium conditions as well as the limit strain curve depicted in the illustration below. The final result is

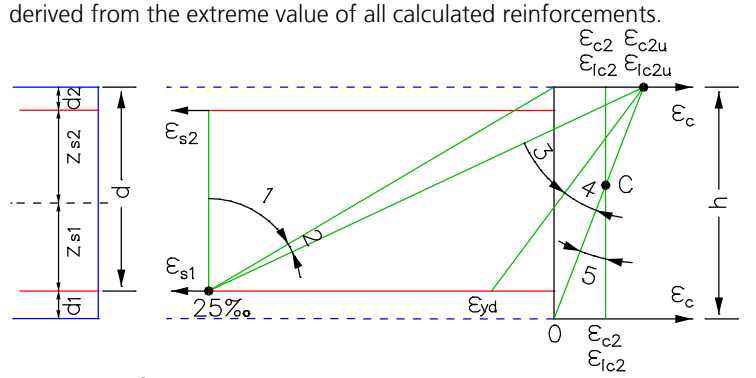

### *Strain areas for the design*

You can control the result of the design by specifying the reinforcement geometry and choosing one of three design modes.

### **Mode Standard**

This is the standard design mode for bending with longitudinal force throughout the entire load area. Reinforcement will be calculated in the tensile section to the greatest degree possible. Given ratios between certain reinforcement layers in the tension or compression zone are maintained as far as possible. For reasons of economy and to limit the compression zone height according to TR 102, Section 2.5.3.4.2 (5), the compression reinforcement in strain area 3 will be determined such that the following applies for the steel strain  $\varepsilon_{\sf s1}^{\varepsilon}$ :

$$
\varepsilon_{s1} \ge \max \left( \varepsilon_{yd}, \frac{\varepsilon_{c2u}}{x/d} - \varepsilon_{c2u} \right)
$$
 [‰]

with

 $\varepsilon_{\rm vd}$ The steel strain associated with the design value for strength  $f_{\rm{vd}}$ .

*x* / *d* Corresponding compression zone height.

- $\leq$  0.45 for concrete strength classes up to C50/60.
- $\leq$  0.35 for concrete strength class C55/67 or higher and for lightweight concrete according to DIN 1045-1, Section 8.2 (3).

The procedure in strain areas 4 and 5 is the same as with symmetrical design. The requirements for the minimum reinforcement for the less stressed direction of slabs and walls according to Chapter 5.4.3.2.1 (2)\*P resp. 5.4.7.3 (2)\*P are not taken into account during bending design.

### **Mode Symmetrical**

In contrast to the standard design, the reinforcement will be applied at all predefined locations in all strain areas, if necessary. The specified ratios between the reinforcement layers will not be affected.

### **Mode Compression member**

The design is performed symmetrically. In addition, the minimum reinforcement required by II-5.4.1.2.1 (1)\*P is determined:

 $A_{\text{s,min}} = 0.15 \mid N_{\text{Ed}} \mid / f_{\text{yd}} \ge 0.003 A_{\text{c}}$ 

with

 $N_{\rm{E}d}$  Design value of the longitudinal force to be absorbed.

*f*<sub>vd</sub> Design value for the reinforcing steel strength at the yield strength.

Concrete compression according to II-4.3.1.2 (1)P(X) cannot be checked.

### **Inclusion of tendons with bond**

When designing beams and design objects, the internal forces of the concrete section is reduced by the statically determined portions which result from prestressing minus the losses from creep, shrinkage and prestressing steel relaxation (CSR). Situations prior to the grouting of the tendons are excluded. So only the restraint portions from *P+CSR* and the external loads are contained in the remaining internal forces for the composite section. If necessary, the reinforcing steel positioned by the user will be increased until the composite internal forces can be absorbed.

The position of the tendon groups in the section, the prestressing losses from CSR, the statically determined portions and the internal forces of the concrete section and the composite section are written to the detailed log.

As a separation into statically determined and undetermined shares of the internal forces from prestressing is not possible for shell structures, the prestressing is taken into account fully on the action side when designing the longitudinal reinforcement. As a result, on the resistance side only mild steel and concrete are considered whereas the strain reserves of the tendons with bond are not used.

# **Minimum Reinforcement Against Failure Without Warning**

According to TR 102, Section 4.3.1.3, brittle failure of the section that occurs without warning must be prevented. In most cases, the minimum reinforcement for crack width limitation as per Section II-4.4.2 is enough to prevent such failure according to II-4.3.1.3 (3). If necessary, the failure can be prevented by applying robustness reinforcement as per II-4.3.1.3 (105)P, Item (b):

 $A_{\rm s}$  =  $=$   $M_{\text{r,ep}} / (f_{\text{yk}} \cdot z_{\text{s}})$ 

with

 $M_{r,ep}$  Crack moment by which a tensile stress of  $f_{\text{ctk}:0.05} = 0.7 \cdot f_{\text{ctm}}$  occurs without the effect of prestressing at the section edge.

*z* Lever arm of internal forces.

The robustness reinforcement  $A_{\rm s}$  should be applied to areas where tensile stresses occur in the concrete under the infrequent action combination. According to II-4.3.1.3 (108), the statically undetermined prestressing effect should be taken into account in this combination rather than the statically determined prestressing effect.

The program determines all stresses at the gross section. The statically determined prestressing effect can only be subtracted for beams and design objects. For area elements the prestress is alternatively reduced by a user-defined reduction factor. The crack moment results in  $M_{\rm r,ep}$  =  $W_{\rm y}$  ·  $f_{\rm ctk;0.05}$ , the lever arm  $z_{\rm s}$  of the internal forces is assumed to be 0.9 · *d* for the sake of simplicity. The calculated reinforcement is evenly distributed to the reinforcement layers in the tensile zone. In the design mode *symmetrical* reinforcement is also applied to the remaining layers. This will not affect the predefined relationships between the individual reinforcement layers. For sections with mode *compression member* the robustness reinforcement is not checked because minimum reinforcement is already determined during the design for bending with longitudinal force.

# **Minimum Surface Reinforcement for Prestressed Components**

A minimum surface reinforcement must always be specified for prestressed components in accordance with TR 102, Section 5.4.0 (Edition 2009), and Ref. No. 002 of the Knowledge Base of the Building and Civil Engineering Standards Committee (NABau), regardless of the guidelines for robustness or crack reinforcement. The reinforcement determined according to Table 5.7 and 5.7.a can be entered into the program by specifying a base reinforcement in the reinforcing steel description.

# **Design for Lateral Force**

Lateral force design involves determining the lateral force reinforcement and includes a concrete strut check as per TR 102, Section 4.3.2. The following special conditions apply:

- The angle of the lateral force reinforcement is assumed to be 90°.
- In the calculation, the value for  $\cot \Theta$  is limited to the range permitted in accordance with Eq. (4.122) (method with variable or load-dependent strut angle), unless the check with a constant value is selected in the section dialog. The actual effective angle of the concrete struts is logged for each check location. Edition 2009: For perpendicular stirrups or longitudinal tensile load,  $cot \Theta$  should not fall below the limit value of 1.0 as per II-4.3.2.4.4 (1)\*P. This is guaranteed by the program provided the user does not specify a smaller value.
- The minimum reinforcement is maintained in the calculated stirrup reinforcement as described in II-5.4.2.2 (3)\*P and  $(4)*P$  while the reinforcement level  $\rho$  specified in Table II-5.7 is weighted with a user-defined factor. For areas, the minimum reinforcement will only be determined if a lateral force reinforcement is required for computation (cf. Building and Civil Engineering Standards Committee (NABau) No. 131).
- For beams and design objects, the shear design is performed separately for the  $\mathcal{Q}_{\rm y}$  and  $\mathcal{Q}_{\rm z}$  lateral forces.
- Slab and shell elements are designed for lateral force  $q$ <sub>r</sub> =  $\sqrt{(q_x^2+q_y^2)}$ . Depending on which has a negative effect, either the principal compressive force or principal tensile force is used for the associated longitudinal force. If selected, the check will be carried out separately for the reinforcement directions x and y in accordance with Section II-4.3.2.2 (5) \* (Edition 2009). In this case, the normal force in reinforcement direction is used for the associated longitudinal force. If lateral force reinforcement is necessary, it must be added from both directions.
- There is **no** reduction of the action from loads near supports as specified in II-4.3.2.2, Sections (10) and (11).
- For beams and design objects, the decisive values of the equivalent rectangle are determined by the user independently of the normal section geometry. The coefficients for calculating the inner lever arm *z* based on the effective width and effective height must also be specified. Alternatively, the lever arm from bending design can be used.
- For area elements, the calculation is normally performed with the lever arm  $z = 0.9 d$ . If selected, the lever arm from bending design is used alternatively.
- As described in II-4.3.2.4.2 (2)\*, the internal lever arm is limited to the maximum value derived from  $z = d c_{\rm v,l} 30$ mm and  $z = d - 2c_{\rm v,l}$  (Edition 2009 and Interpretation No. 24 of the NABau). Note that  $c_{\rm v,l}$  is the laying measure of the longitudinal reinforcement in the concrete compressive zone. If  $c_{\rm v,l}$  is not specified, the program will use the shortest axis distance of the longitudinal reinforcement from the section edge  $d_1$  in its place.
- For sections with internal prestressing, the design value of lateral load-bearing capacity  $V_{Rd,max}$  is determined using the nominal value  $b_{\text{w,nom}}$  of the section width as per II-4.3.2.2 (8)\*P.
- Edition 2009: The lateral load-bearing capacity  $V_{Rd, max}$  is only checked for lateral forces  $V_{Ed} > V_{Rd, ct}$  as per II-4.3.2.2 (4)P .
- The necessity of a lateral force reinforcement is checked according to II-4.3.2.3. As in the previous case, **no** reduction of the action from loads near supports occurs.

The formulas from TR 102 that are used are listed below.

## **Components without computationally necessary lateral force reinforcement**

## **Edition 2003**

$$
V_{\rm Rd,ct} = \left[ \begin{array}{c} 0.10 \cdot \kappa \cdot \eta_1 \cdot (100 \rho_1 \cdot f_{\rm ck})^{1/3} - 0.12 \cdot \sigma_{\rm cp} \end{array} \right] \cdot b_{\rm w} \cdot d \tag{4.118a:2003}
$$

with a minimum value of

$$
V_{\text{Rd,ct,min}} = [\eta_1 \cdot v_{\text{min}} - 0.12 \sigma_{\text{cd}}] \cdot b_{\text{w}} \cdot d
$$
  
\n
$$
v_{\text{min}} = 0.035 \cdot \kappa^{3/2} \cdot f_{\text{ck}}^{1/2}
$$
\n(4.118b:2003)

In the accidental design situation, the following applies as per II-4.3.2.3 (101)

$$
V_{\text{Rd,ct}} = \left[ \begin{array}{c} 0.115 \cdot \kappa \cdot \eta_1 \cdot (100 \rho_1 \cdot f_{\text{ck}})^{1/3} - 0.12 \cdot \sigma_{\text{cp}} \end{array} \right] \cdot b_{\text{w}} \cdot d \tag{4.118c:2003}
$$

with a minimum value of

$$
V_{\text{Rd,ct,min}} = [\eta_1 \cdot v_{\text{min}} - 0.12 \sigma_{\text{cd}}] \cdot b_{\text{w}} \cdot d
$$
  
\n
$$
v_{\text{min}} = 0.040 \cdot \kappa^{3/2} \cdot f_{\text{ck}}^{1/2}
$$
\n(4.118d:2003)

## **Edition 2009**

$$
V_{\text{Rd,ct}} = [ 0.15/\gamma_c \cdot \kappa \cdot \eta_1 \cdot (100 \rho_1 \cdot f_{ck})^{1/3} - 0.12 \cdot \sigma_{cp} ] \cdot b_w \cdot d \qquad (4.118a:2009)
$$
  
\nwith at least  
\n
$$
V_{\text{Rd,ct,min}} = [\eta_1 \cdot v_{\text{min}} - 0.12 \sigma_{cd}] \cdot b_w \cdot d
$$
  
\n
$$
v_{\text{min}} = \frac{\kappa_1}{\gamma_c} \cdot \sqrt{\kappa^3 \cdot f_{ck}}
$$
  
\nwhere  
\n
$$
\gamma_c
$$
 is the partial safety factor for reinforced concrete as per II-2.3.3.2 (1)P, Table 2.3.

 $\kappa_1$  = 0.0525 for *d* ≤ 600 mm  $= 0.0375$  for  $d \ge 800$  mm For  $600$  mm  $<$   $d$   $<$   $800$  mm,  $\kappa_1$  can be interpolated linearly.

$$
\kappa = 1 + \sqrt{\frac{200}{d}} \le 2.0
$$

*V*<sub>Rd,ct</sub> is the design value of the absorbable lateral force in a component without lateral force reinforcement.

- $\eta_1$  = 1.0 for normal concrete; for lightweight concrete according to DIN 1045-1, Table 10.
- $\rho_1$  is the longitudinal reinforcement level with

$$
\rho_1 = \frac{A_{\rm sl}}{b_{\rm w} \cdot d} \le 0.02
$$

- *A*sl is the area of the tensile reinforcement that extends beyond the section being considered by at least measure *d* and is effectively fixed into place there (see Fig. II-4.12). For prestressing with immediate bond, the entire prestressing steel area can be taken into account for  $A_{s1}$ .
- $b_{\rm w}$ is the smallest section width in the tensile zone of the section in mm.
- *d* is the effective static height of the bending reinforcement in the viewed section in mm.
- $f_{ck}$  is the characteristic value of the concrete compressive strength in N/mm<sup>2</sup>.
- $\sigma_{\rm cd}$  is the design value of the concrete longitudinal stress at the level of the section's centroid with

 $\sigma_{\rm cd}$  =  $N_{\rm Ed}$  /  $A_{\rm c}$  in N/mm<sup>2</sup>.

 $N_{\rm{Ed}}$  is the design value of the longitudinal force in the section as a result of external actions or prestressing  $(N_{\rm Ed} < 0$  as the longitudinal compressive force).

### **Components with computationally necessary lateral force reinforcement**

$$
V_{\text{Rd,sy}} = \frac{A_{\text{sw}}}{s_{\text{w}}} \cdot f_{\text{yd}} \cdot z \cdot \cot \Theta
$$
\n(4.27)  
\nWhere  
\n
$$
V_{\text{Rd,sy}}
$$
\nis the design value of the absorbable lateral force that is limited by the load-bearing capacity of the lateral force  
\nreinforcement.

- *A<sub>sw</sub>* is the section area of the lateral force reinforcement.
- *s*<sup>w</sup> is the distance of the reinforcement perpendicular to the component axis measured in the direction of the component axis.

z is the inner lever arm.

 $\cot \Theta$  is the strut angle of the truss:

$$
4/7 \le \cot \Theta \le \frac{1.2 - 1.4\sigma_{cd} / f_{cd}}{1 - V_{\text{Rd},c} / V_{\text{Ed}}} \le 7/4
$$
\n
$$
(4.122)
$$

(see ARS 11/2003 (11) resp. Ril 804.4201 (10))

Edition 2009:  $\cot \Theta < 1$  should only be used as an exception. In the case of longitudinal tensile stress this lower limit applies basically (ref. also Book 525, Corr. 1:2005-05). The program takes the limit into account as long as the user does not enter a smaller value.

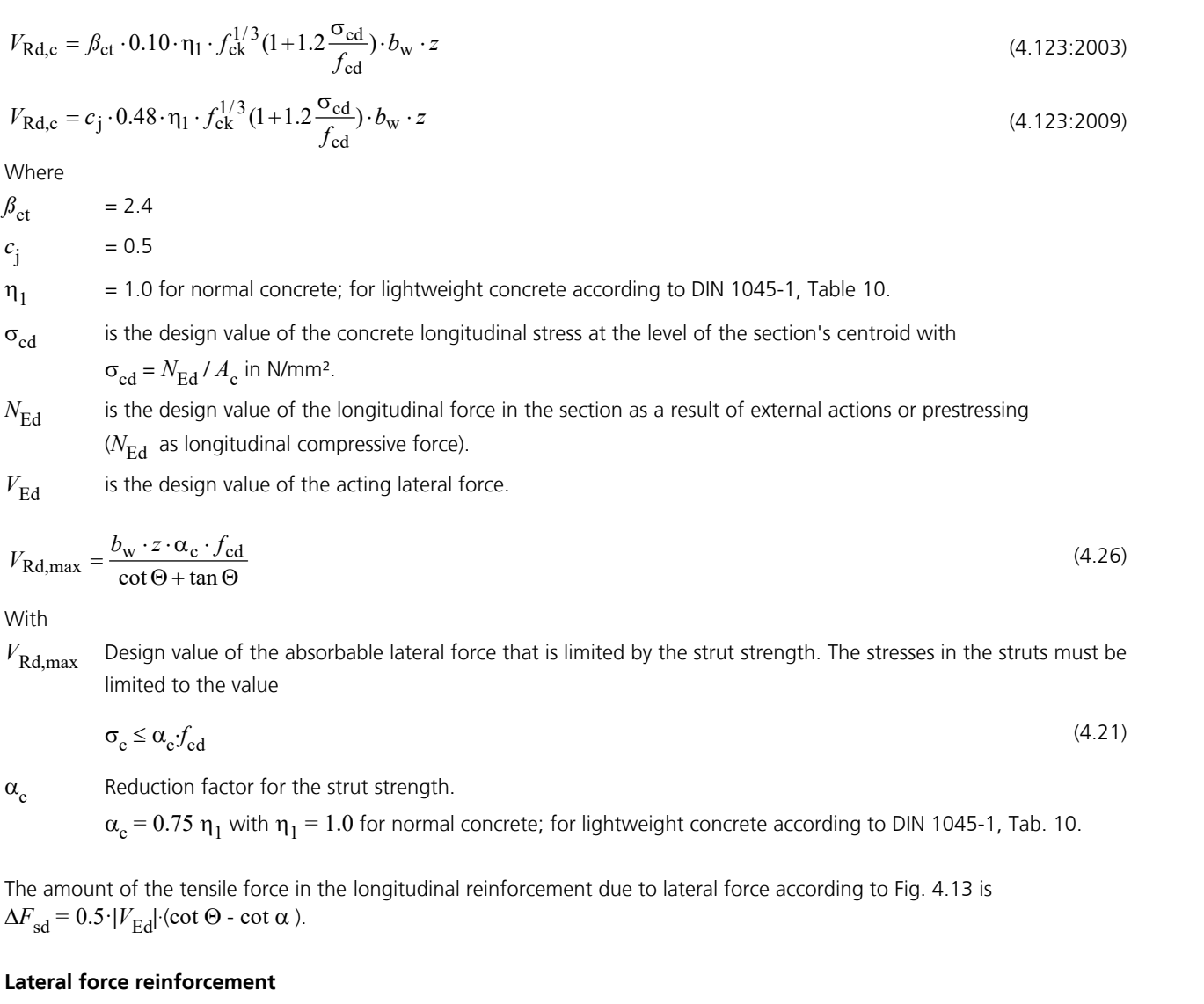

$$
\rho_{\rm w} = \frac{A_{\rm sw}}{s_{\rm w} \cdot b_{\rm w} \cdot \sin \alpha} \tag{5.16}
$$

Where

 $\rho_{\rm w}$ is the reinforcement level of the lateral force reinforcement.  $\alpha$  is the angle between the lateral force reinforcement and the beam axis. min  $\rho_w$ is minimum value of  $\rho_{_{\rm W}}$  according to II-5.4.2.2 (4)\*P In general:  $\rho_{_{\rm W}}$  =  $1.0$   $\rho$ Slabs:  $\rho_{\rm w}$  = 0.6  $\rho$ Structured sections with prestressed tension chord:  $\rho_{_{\rm W}}$  = 1.6  $\rho$ 

 $\rho$  is the value according to TR 102, Table 5.7.

# **Design for Torsion and Combined Loads**

The design for torsion is carried out in accordance with TR 102, Section 4.3.3. This design involves determining the diagonal tensile reinforcement and the longitudinal reinforcement and includes a concrete strut check under maximum torsion stress and a concrete strut check under simultaneously acting lateral force. The strut angle is determined according to Equation (4.122) with the lateral force according to Equation (4.242). Alternatively a strut angle of 45° or 30° for torsion (TR 102, Chapter 4.3.3.2.2 (3)\*P) or a constant value cot  $\Theta$  for lateral force and torsion (cf. interpretation No. 24 of NABau for DIN 1045-1) can be chosen in the section dialog.

For hollow box girders, an additional check is carried out as per 4.3.3.2.2 (2) to ensure that the principal compressive stress  $\sigma_2$  from bending, longitudinal force and torsion in state I does not exceed the value  $f_{\rm cd}$  =  $\alpha$   $f_{\rm ck}$  /  $\gamma_{\rm c}$ . For this purpose the longitudinal compressive stress  $\sigma_{Ed}$  is calculated with a distance of  $t_{eff}$  2 from the cross-section edge and the shear stress from torsion is assumed as  $\tau_{\rm Ed} = T_{\rm Ed} / (2 \cdot A_{\rm k} \cdot t_{\rm eff}).$ 

The equivalent section on which this design is based is defined by the user independently of the normal section geometry.

Relevant formulas from TR 102:

$$
V_{\rm Ed,T} = \frac{T_{\rm Ed} \cdot z}{2A_{\rm k}}\tag{4.142}
$$

where

 $V_{\text{Ed,T}}$  is the shear force in a wall of the check section as a result of a torsion moment.

 $A_{k}$ is the area enclosed by the center lines of the walls.

*z* is the height of the wall, which is defined by the distance of the intersection points of the wall center line to the center lines of the adjacent walls.

$$
V_{\rm Ed,T+V} = V_{\rm Ed,T} + \frac{V_{\rm Ed} \cdot t_{\rm eff}}{b_{\rm w}}
$$
(4.242)

where

 $V_{\text{Ed}}$  is the design value of the acting lateral force according to II-4.3.2.

*t*<sub>eff</sub> is the effective thickness of a wall;  $t_{\text{eff}}$  is twice the distance from the center line to the exterior but not greater than the thickness of the existing wall (see Fig. 4.15).

$$
T_{\rm Rd,sy} = \frac{A_{\rm sw}}{s_{\rm w}} \cdot f_{\rm yd} \cdot 2A_{\rm k} \cdot \cot \Theta \tag{4.43}
$$

$$
T_{\rm Rd,sy} = \frac{A_{\rm sl}}{u_{\rm k}} \cdot f_{\rm yd} \cdot 2A_{\rm k} \cdot \tan \Theta \tag{4.44}
$$

where

*T*<sub>Rd,sy</sub> is the design value of the absorbable torsion moment of the section. *A*<sub>sw</sub> is the section area of the torsion reinforcement perpendicular to the component axis. *s*<sup>w</sup> is the distance of the torsion reinforcement measured in the direction of the component axis.  $A_{\rm sl}$  is the section area of the torsion longitudinal reinforcement.  $u_k$  is the perimeter of area  $A_k$ .

 $\Theta$  is the strut angle of the truss.

$$
T_{\rm Rd,max} = \frac{\alpha_{\rm c, red} \cdot f_{\rm cd} \cdot 2A_{\rm k} \cdot t_{\rm eff}}{\cot \Theta + \tan \Theta} \tag{4.40}
$$

where

*T*<sub>Rd,max</sub> is the design value of the maximum absorbable torsion moment of the section.

- $\alpha_{\rm c,red}$  = 0.7  $\alpha_{\rm c}$  in general (with  $\alpha_{\rm c}$  = 0.75  $\eta_1$  with  $\eta_1$  = 1.0 for normal concrete; for lightweight concrete according to DIN 1045-1, Table 10).
- $\alpha_{\rm c,red}$  =  $\alpha_{\rm c}$  for box sections with reinforcement at the inner and outer sides of the walls.

$$
\left[\frac{T_{\rm Ed}}{T_{\rm Rd,max}}\right]^2 + \left[\frac{V_{\rm Ed}}{V_{\rm Rd,max}}\right]^2 \le 1 \text{ for compact sections}
$$
\n(4.47a)

$$
\frac{T_{\rm Ed}}{T_{\rm Rd,max}} + \frac{V_{\rm Ed}}{V_{\rm Rd,max}} \le 1
$$
 for box sections (4.47b)

where

 $V_{\rm Rd.max}$  is the design value of the absorbable lateral force according to Eq. (4.26).

For an approximately rectangular full section no shear and torsion reinforcement beside the minimum reinforcement according to Section 5.4.2.2, Table 5.7, is required, if the following conditions are met:

$$
T_{\rm Ed} \le V_{\rm Ed} \cdot \frac{b_{\rm w}}{4.5}
$$
\n
$$
V_{\rm Ed} \left[ 1 + \frac{4.5 T_{\rm Ed}}{V_{\rm Ed} \cdot b_{\rm w}} \right] \le V_{\rm Rd, ct}
$$
\n
$$
(4.48)
$$
\n
$$
(4.49)
$$

#### **Note**

In accordance with DIN TR 102, Chapter 4.3.3.1 (7)\*P, the torsion longitudinal reinforcement in compression chords can be reduced according to the existing compression forces. In tension chords it is to be added to the remaining longitudinal reinforcement. With the help of the graphical representation of the prestressing steel stresses for the permanent and temporary combination, the region and the amount of prestressing steel that can be taken into account for the torsion longitudinal reinforcement according to Chapter 4.3.3.1 (8)P can be evaluated.

# **Punching Shear**

The punching shear check based on DIN Technical Report 102, Section 4.3.4, is essentially the same as the check based on DIN 1045-1. For more information on this, refer to section *DIN 1045-1* of the manual. This check is accessed from the *Structure* menu.

# **Check Against Fatigue**

The user can select two alternative methods for design:

- Simplified check for the frequent action combination according to TR 102, Sections 4.3.7.4 and 4.3.7.5 (101), taking the relevant traffic loads at serviceability limit state into account.
- Check with damage equivalent stress ranges for the fatigue combination according to TR 102, Section 4.3.7.5 (102) and Annex 106, considering the specific fatigue load  $Q_{\text{fat}}$  analogous to DIN EN 1992-1-1:2005, Chapter 6.8.3.

For road bridges,  $Q_{\text{fat}}$  is the fatigue load model 3 according to TR 101, Section 4.6.

The increase factors according to I-4.6.1 (7) must be taken into account when entering the load ordinates while the factors according to II-A.106.2 (101)P are defined in the section dialog.

According to TR 101, Section 6.9 in conjunction with TR 102, Annex A.106.3, the traffic model 71 in the infrequent action combination including the dynamic factor as per TR 101 plays the determinant role in calculating the stress range for railroad bridges.

According to Section II-4.3.7.2 (103)P, the 0.9-fold statically determined portion of the prestressing force is to be used in the check. For construction joints with tendon couplers, this value is to be further reduced by an appropriate factor. The decisive reduction factor is defined in the Section dialog.

The curve to determine the concrete compressive stresses in state II is selected in the settings dialog.

# **Fatigue of Longitudinal Reinforcement, Shear Reinforcement and Prestressing Steel**

The fatigue check is carried out according to Section II-4.3.7.5. The steel stresses are calculated for longitudinal reinforcement from bending and longitudinal force as well as for prestressing steel in beams and design objects under the assumption of a cracked concrete section. For shear and longitudinal reinforcement from lateral force and torsion, the stresses are calculated as per II-4.3.7.3 (4)\*P based on a truss model with the strut angle  $tan \Theta_{\text{fat}} = \sqrt{tan \Theta}$  according to

Eq.  $(4.187)$ . Where  $\Theta$  is the angle between the concrete compression struts and the beam axis used in the corresponding ultimate limit state design. The prestressing steel stresses in area elements are determined at the uncracked concrete section. Tendons without bond and external tendons are not checked.

### **Simplified check**

According to Section II-4.3.7.5 (101), adequate fatigue resistance may be assumed if the stress range under the frequent action combination does not exceed 70 MN/m² for unwelded reinforcing bars.

### **Check with damage equivalent stress ranges**

The check is considered completed if the following applies for reinforcing steel and prestressing steel:

 $\gamma_{\text{F,fat}} \cdot \gamma_{\text{Ed,fat}} \cdot \Delta \sigma_{\text{s,ecau}} \leq \Delta \sigma_{\text{Rsk}}(N^*) / \gamma_{\text{s,fat}}$  $s, f$ at (4.191) with  $\gamma_{\text{F,fat}} = \gamma_{\text{Ed,fat}}$  = 1  $\gamma_{\rm s.fat}$  $s = 1.15$  for reinforcing steel and prestressing steel with new certification. = 1.25 for prestressing steel with DIN 4227-1 certification according to ARS 11/03 (13).  $\Delta\sigma_{Rsk}(N^*)$  Permissible characteristic stress range at  $N^*$  load cycles based on the Wöhler curves according to II-4.3.7.7 for prestressing steel or II-4.3.7.8 for reinforcing steel.  $\Delta\sigma_{\rm s, equ}$  Damage equivalent stress range with  $\Delta\sigma_{\rm s, equ}$  =  $\lambda_{\rm s}$  ·  $\Delta\sigma_{\rm s}$  according to Eq. (A.106.1) or Eq. (A.106.6).  $\lambda_{\rm s}$  Correction coefficient according to Annex II-A.106.2 or II-A.106.3.  $\Delta\sigma_s$  Calculated stress range of the cyclic fatgue action  $Q_{\rm fat}$  for longitudinal reinforcement from bending and longitudinal force including increase factor  $\eta$  as per 4.3.7.3 (3)\*P Eq. (4.193) to take into account the varying bond behavior of reinforcing and prestressing steel.

The values for  $\Delta\sigma_{\rm Rsk}^{}(N^*)$ ,  $\eta$  and  $\lambda_{_{\rm S}}^{}$  are specified by the user in the Section dialog.

### **Calculation method**

The maximum from the robustness, crack and bending reinforcement is assumed as the existing bending reinforcement. If as a result the load from the fatigue combination in state II cannot be absorbed, the design will be repeated using the existing reinforcement and the check internal forces.

The maximum stress range per steel layer that results from the strain state in state II or the truss model is determined separately for each check situation. Multiplying the coefficients  $\eta$  and  $\lambda_{\rm s}$  yields the damage equivalent stress range  $\Delta\sigma_{\rm s, equ}$ . If for longitudinal and shear reinforcement this range exceeds the permitted stress range, the necessary reinforcement will be iteratively increased until the check succeeds for all situations. In the design modes *Symmetrical* and *Compression member*, the longitudinal reinforcement is applied at all predefined locations. This will not affect the predefined relationships between the individual reinforcement layers.

The decisive reinforcement used for the check, which may have been increased, is recorded in the check log and saved for graphical representation.

# **Fatigue of Concrete Under Compressive Stress**

The fatigue check for concrete subject to compressive stress is performed for bending and longitudinal force at the cracked section. This check takes into account the final longitudinal reinforcement and may include an increase applied during the fatigue check for reinforcing steel. In the case of road bridges, the check specified in II-4.3.7.1 (102), Item (g), is not necessary if the concrete compressive stress as per II-4.4.1.2 (103)P is limited to  $0.6 f_{ck}$  in the serviceability state. The struts of components subject to lateral force stress are not analyzed.

### **Simplified check**

The check according to II-4.3.7.4 (101)P is considered successful if compliance with TR 102 Eq. (4.188) or DIN 1045-1 Eq. (123) is maintained.

$$
\frac{\max|\sigma_{\text{cd}}|}{f_{\text{cd,fat}}} \le 0.5 + 0.45 \cdot \frac{\min|\sigma_{\text{cd}}|}{f_{\text{cd,fat}}} \le 0.9 \quad \text{for concrete up to } \text{C50/60 or } \text{LCS0/55} \tag{4.188}
$$
\n
$$
\frac{\max|\sigma_{\text{cd}}|}{f_{\text{cd,fat}}} \le 0.5 + 0.45 \cdot \frac{\min|\sigma_{\text{cd}}|}{f_{\text{cd,fat}}} \le 0.8 \quad \text{for concrete from } \text{C55/67 or } \text{LCS5/60} \tag{123}
$$

with

 $\max |\sigma_{cd}|$ , min  $|\sigma_{cd}|$  Design values of the maximum and minimum concrete compressive stress under the frequent action combination. In the case of tensile stresses,  $\min |\sigma_{cd}|$  is to be assumed as zero.

*f*<sub>cd, fat</sub> Design value of the concrete compressive strength before cyclic load is applied. You can specify this value in the Section dialog.

## **Check with damage equivalent concrete compressive stresses**

The check for railroad bridges according to TR 102, Section A.106.3.2 is proved, if following equation is fulfilled:

 $E_{cd, \text{max,} e^{q} \mu} + 0.43 \sqrt{1 - R_{e^{q} \mu}} \le 1$  (A.106.12)

with

 $R_{\text{e} \text{e} \text{u}}$  = min  $|\sigma_{\text{cd,equ}}| / \text{max} |\sigma_{\text{cd,equ}}|$  $E_{\text{cd,max,equ}}$  =  $\gamma_{\text{Ed,fat}}$  max |  $\sigma_{\text{cd,equ}} / f_{\text{cd,fat}}$ 

In that max  $|\sigma_{cd,equ}|$  and min  $|\sigma_{cd,equ}|$  are the upper and lower compressive stress of the damage equivalent stress range for N =  $10^6$  cycles.

The upper and lower stress of the damage equivalent stress range shall be calculated with the equation (A.106.13).

max $|\sigma_{\text{cd,equ}}|$ max|  $\sigma_{\text{cd,equ}}$  | = |  $\sigma_{\text{c,perm}}$  | +  $\lambda_{\text{c}}$  (max|  $\sigma_{\text{c,71}}$  | - |  $\sigma_{\text{c,perm}}$  |)<br>
min|  $\sigma_{\text{cd,equ}}$  | = |  $\sigma_{\text{c,perm}}$  | -  $\lambda_{\text{c}}$  (|  $\sigma_{\text{c,perm}}$  | - min|  $\sigma_{\text{c,71}}$  |)  $= |\sigma_{c,perm}| + \lambda_c$  (max $|\sigma_{c,71}| - |\sigma_{c,perm}|$ ) with  $|\sigma_{\text{c.perm}}|$  Absolute value of the compressive stress under the fatigue combination without load model 71.

max $|\sigma_{c,71}|$ , Absolute minimum and maximum compressive stress under the fatigue combination with load model 71 and min $|\sigma_{c,71}|$ the dynamic coefficient  $\Phi_2$  according to DIN TR 101.

 $\lambda$  Correction coefficient for the calculation of the stresses caused by load model 71.

# **Special Characteristic of Shell Structures**

In shell structures the strain state at the cracked concrete section under general stress cannot be determined unambiguously. The design is therefore carried out separately for the reinforcement directions x and y with the design internal forces from Wolfensberger/Thürlimann or Rüsch as described above. The reinforcement calculated in this manner yields a reliable load-bearing capacity.

When calculating the stress range for reinforcing steel and concrete, this method can lead to unrealistic results in the case of torsional or shear stresses as shown in the following example:

Assume two identical sets of slab internal forces:

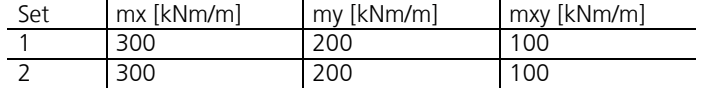

According to Wolfensberger/Thürlimann, this results in design variants for the x direction:

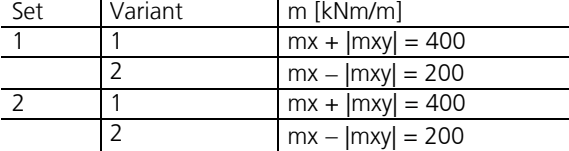

The torsional moments generate a variation of the design moments and thus a calculatory stress range. This may lead to a necessary reinforcement increase in the fatigue check due to apparent overstressing. For design normal forces, this applies for the shear forces in a corresponding manner.

Selecting *Limit design variants* in the Section dialog allows you to avoid the described effect. In this case only the corresponding variants are compared when determining the stress range, i.e. only the first and second variants of both sets in this example. Assuming constant stress, the stress range is thus correctly determined to be zero.

### **This alternative, however, does not ensure that all conceivable stress fluctuations are analyzed. You should therefore be particularly careful when assessing the results. For this purpose the detailed log indicates the main variants and design internal forces used for the check.**

When determining the design internal forces according to Rüsch for inclined reinforcement, the described relationships apply accordingly.

If the check is performed with the action combination according to TR 102, Section 4.3.7.5 (102) and Annex 106, the design internal forces are determined from the sum of non-cyclic and cyclic internal forces of the area elements.

# **Serviceability Limit State Design**

The following checks are performed:

- Limiting the concrete compressive stresses (TR 102, Section 4.4.1.2).
- Limiting the reinforcing steel stresses (Section 4.4.1.3).
- Limiting the prestressing steel stresses (Section 4.4.1.4).
- Check of decompression (Section 4.4.2.1).
- Minimum reinforcement for crack width limitation (Section 4.4.2.2).
- Calculation of crack width (Section 4.4.2.3 and 4.4.2.4).
- Limiting diagonal principal tensile stresses (Section 4.4.0.3, Edition 2009).
- Limiting deformations (Section 4.4.3).

# **Design Combinations**

According to TR 101, Section 9.5.2, the following combinations are taken into account in the serviceability limit states:

• Combination for characteristic (rare) situations

$$
\sum_{j\geq 1} G_{kj} + P_{k} + P_{k} + P_{k-1} + P_{k-1} +
$$

• Combination for frequent situations

$$
\sum_{j\geq 1} G_{kj}^{\dagger} + \sum_{j\geq 1} P_{kj}^{\dagger} + \sum_{j\geq 1} \Psi_{j1}^{\dagger} + \sum_{j\geq 1} \Psi_{j2}^{\dagger} + \mathcal{Q}_{ki} \tag{9.17}
$$

• Combination for quasi-continuous situations

$$
\sum_{j\geq 1} G_{kj} + P_k + P_{k-1} + \sum_{i\geq 1} \Psi_{2i} \cdot Q_{ki} \tag{9.18}
$$

• Combination for infrequent situations

$$
\sum_{j\geq 1} G_{kj} + P_k + P_{kj} + P_{ij} + Q_{k1} + \sum_{i>1} \Psi_{1i} \cdot Q_{ki}
$$
\n(9.19)

For each combination you can define different design situations for the construction stages and final states. If necessary, the combination required by the check will automatically be determined from the section specifications. Each check is carried out for all the situations of a combination.

# **Stress Determination**

At the uncracked concrete section, the program assumes an elastic behavior of the concrete and steel under tensile and compressive stress according to TR 102, Section 4.4.1.1 (6). As for cracked concrete sections, the concrete compressive stresses defined by Reg. No. 098 of the NABau Knowledge Base (Building and Civil Engineering Standards Committee) are determined according to Figure 4.1 with $f_{\rm c}$  =  $f_{\rm cm}$ . Note here that a horizontal curve is assumed for strains of  $\varepsilon_{\rm c1}$  or higher.

### **Area elements**

For area elements the concrete stresses are calculated at the gross section. The steel stress check is carried out for reinforcing steel by determining the strain state at the cracked concrete section and for the prestressing steel at the uncracked concrete section.

### **Beams and design objects**

The action combination stresses that can be determined without checks are always calculated at the gross section without considering the specified full section.

Conversely, in the checks the stresses are determined as follows and are graphically displayed or logged:

• When checking the crack reinforcement and crack width, the concrete stress is calculated at the gross section. The longitudinal force according to II-4.4.1.1 (109) is based on the area of the full section

- When checking the decompression, the concrete compressive stresses and the diagonal principal tensile stresses, the bending stress is calculated
	- without internal tendons at the gross section
	- with internal tendons without bond at the net section
	- with internal tendons with bond for situations before being grouted at the net section or otherwise at the ideal section
- The longitudinal force according to II-4.4.1.1 (109) is based on the area of the full section
- The reinforcing and prestressing steel stresses are checked by determining the strain state at the cracked concrete section

# **Limiting the Concrete Compressive Stresses**

The concrete compressive stress check is carried out according to TR 102, Section 4.4.1.2. Based on II-4.4.1.1 (5), the cracked state is assumed if the tensile stress calculated in the uncracked state under the rare action combination exceeds the value  $f_{\text{ctm}}$ .

The calculation in the cracked state is performed by determining the strain state with the final longitudinal reinforcement (maximum from robustness, crack and bending reinforcement including a possible increase from the fatigue check). For beams and design objects, the tendons with bond are taken into account on the resistance side provided that they are grouted in the check situation. For area elements, the compressive stress for both reinforcement directions is determined separately and the extreme value is checked since the general strain state cannot be determined unambiguously.

For beams and design objects, the stresses from longitudinal force according to II-4.4.1.1 (109) are calculated with the full section. In all other cases, the rules for stress analysis indicated above apply.

In prestressed concrete components as per II-4.4.1.2 (102)P, the maximum concrete compressive stress must be limited to  $0.60 f_{\rm c(t)}$  when entering the average prestressing value. If the concrete compressive stress exceeds the value  $0.45 f_{\rm c(t)}$ , the nonlinearity of the creep must be taken into account.  $f_{\rm c(t)}$  indicates the average value of the concrete compressive strength at time *t* when the prestressing is entered.

The program assumes the time of introducing the prestressing to coincide with situation *G1+P*. If a situation *G1+P* is defined in the combination selected above, the concrete stress is checked against the limit value  $0.45 f_{\rm c(t)}$  or  $0.60 f_{\rm c(t)}$  for this situation depending on the user's specification. The value for  $f_{\rm c(t)}$  is also defined in the dialog.

In the other construction stages and final states, the concrete compressive stress  $\sigma_{\rm c}$  must be limited to  $0.60 f_{\rm ck}$  under the rare combination according to II-4.4.1.2 (103)P. The limit may be increased by 10% if the concrete compressive zone is helically reinforced (e.g., by lateral reinforcement). If serviceability is significantly impacted by the effect of creep, the limit 0.45 $f_{ck}$  should also be maintained under the quasi-continuous combination as per II-4.4.1.2 (104)\*P. Both options are considered based on the user's specifications.

# **Limiting the Reinforcing and Prestressing Steel Stresses**

## **Reinforcing steel**

For reinforcing steel, the limitation of steel stress under the infrequent combination to  $0.80 f_{\rm vk}$  is checked in accordance with II-4.4.1.3. In this check the reinforcement corresponds to the maximum value from the robustness, crack and bending reinforcement, including a possible increase as a result of the fatigue check. The determination of the strain state is performed at the cracked concrete section. Beam tendons with bond are taken into account on the resistance side provided they are grouted.

## **Prestressing steel**

For tendons with bond, the limitation of steel stress under the quasi-continuous combination is checked at the cracked concrete section for beams and design objects and at the uncracked concrete section for area elements. In either case the following limits apply:

- $0.65 f_{\text{pk}}$  as per II-4.4.1.4 for tendons with DIN 1045-1 and EC2 certification
- $\cdot$  0.75  $\beta_{\rm s}$  or 0.55  $\beta_{\rm z}$  as per DIN 4227-1, Tab. 9, Row 65, for tendons with DIN 4227 certification

For situations prior to stressing and for tendons without bond, the stress  $\sigma_{\rm pm0}$  is checked in accordance with TR 102, Eq. (4.6) or DIN 4227-1, Tab. 9, Row 65. External tendons are not checked.

# **Check of Decompression**

This check is carried out for prestressed components of requirement classes A-C at the uncracked concrete section with the combinations found in TR 102, Table 4.118.

For prestressed concrete bridges with box section in requirement class *D*, a decompression check must be carried out as per ARS 11/2003 (4) and ARS 6/2009 (4) for a special quasi-continuous action combination that you can include in the program by defining a corresponding situation.

For beams and design objects, the stresses from longitudinal force according to II-4.4.1.1 (109) are calculated with the full section. For area elements, the principal tensile stress  $\sigma_1$  or one of the longitudinal tensile stresses  $\sigma_{\rm x}$  or  $\sigma_{\rm y}$  is checked depending on the user's selection. The latter can be used to limit the check to the direction of the prestressing if the internal force systems are appropriately aligned (cf. Reg. No. 069 in the Knowledge Base of the Building and Civil Engineering Standards Committee, NABau). In all other cases, the rules for stress analysis indicated above apply.

The stress limits must be specified separately for different construction stages and structure types.

# **Construction stage according to II-4.4.0.3 (102)P and II-4.4.2.1 (107)P**

## **Edition 2003:**

- Class A-C buildings: The tensile stresses  $\sigma_c \le 0.85 f_{\text{ctk}:0.05}$  are permissible at the upper and lower section edges (cf. Ril 804.4201 (15) and Reg. No. 006 in the Knowledge Base of the Building and Civil Engineering Standards Committee, NABau).
- Class D box bridges: The tensile stresses  $\sigma_c \leq 0.85 f_{\text{crk:0.95}}$  are permissible at the upper and lower section edges (cf. ARS 11/2003 (4)).

### **Edition 2009:**

- For exclusively bondless prestressing, the tensile stresses on the edge closest to the tendon must be limited to the value found in Table 4.118a or to  $0.85 f_{\text{crk}:0.05}$  in all other cases.
- Class D box bridges: The tensile stresses  $\sigma_c \le 0.85 f_{\text{ctk}:0.95}$  are permissible at the upper and lower section edges (cf. ARS 6/2009 (4)).

## **Final state according to II-4.4.2.1 (106)P**

Tensile stresses in class A-C buildings and class D box bridges are not permitted to occur at the edge that is directly adjacent to the tendon. The program determines the above section edge as follows:

- Beams and design objects: If the edge point next to the tendon is above the centroid, the stress on the upper side of the section will be checked. If not, the lower side of the section will be checked.
- Area elements: The check will be carried out for the upper or lower section edge if the tendon next to the check point is located above or below the centroid level of the element in question. Tendons outside of the element are taken into account at a distance of up to five times the section height.

If the tendon guide is ambiguous, the check will be carried out for both sides.

# **Concrete Tensile Stresses in Bridge Transverse Direction**

If prestressing occurs in the bridge longitudinal direction and the bridge lateral direction is designed as a non-prestressed construction, a check must be carried out as per TR 102, Section 4.4.0.3 (4)P, to ensure that the concrete tensile stresses in the bridge lateral direction determined in state I under the rare action combination do not exceed the values found in Table 4.118a.

If necessary, the check can be carried out in the graphical user interface by controlling the edge stresses from the rare combination.

# **Minimum Reinforcement for Crack Width Limitation**

The minimum reinforcement for crack width limitation is defined in TR 102, Section 4.4.2.2. According to 4.4.2.2 (5)\*, the minimum reinforcement is to be applied in areas where tensile forces are expected. Areas under tension can be defined in the section dialog by choosing either an action combination or a restraint (bending, centrical tension). Reinforcing steel layers that are not under tension are also provided with reinforcement in the *symmetrical* and *compression member* design modes. This will not affect the predefined relationships between the individual reinforcement layers.

For profiled sections, each subsection (web or flange) should be checked individually in accordance with Section 4.4.2.2 (4) \*P. This cannot be done if any polygonal section geometries are taken into consideration. For this reason, the program always determines the minimum reinforcement based on the entire section. For rectangular full sections, Equation (4.195) is used. In all other cases, Equation (4.195a) applies.

## **Determining the minimum reinforcement**

The minimum reinforcement  $A_{\rm s}$  is determined based on Equation (4.194) of TR 102:

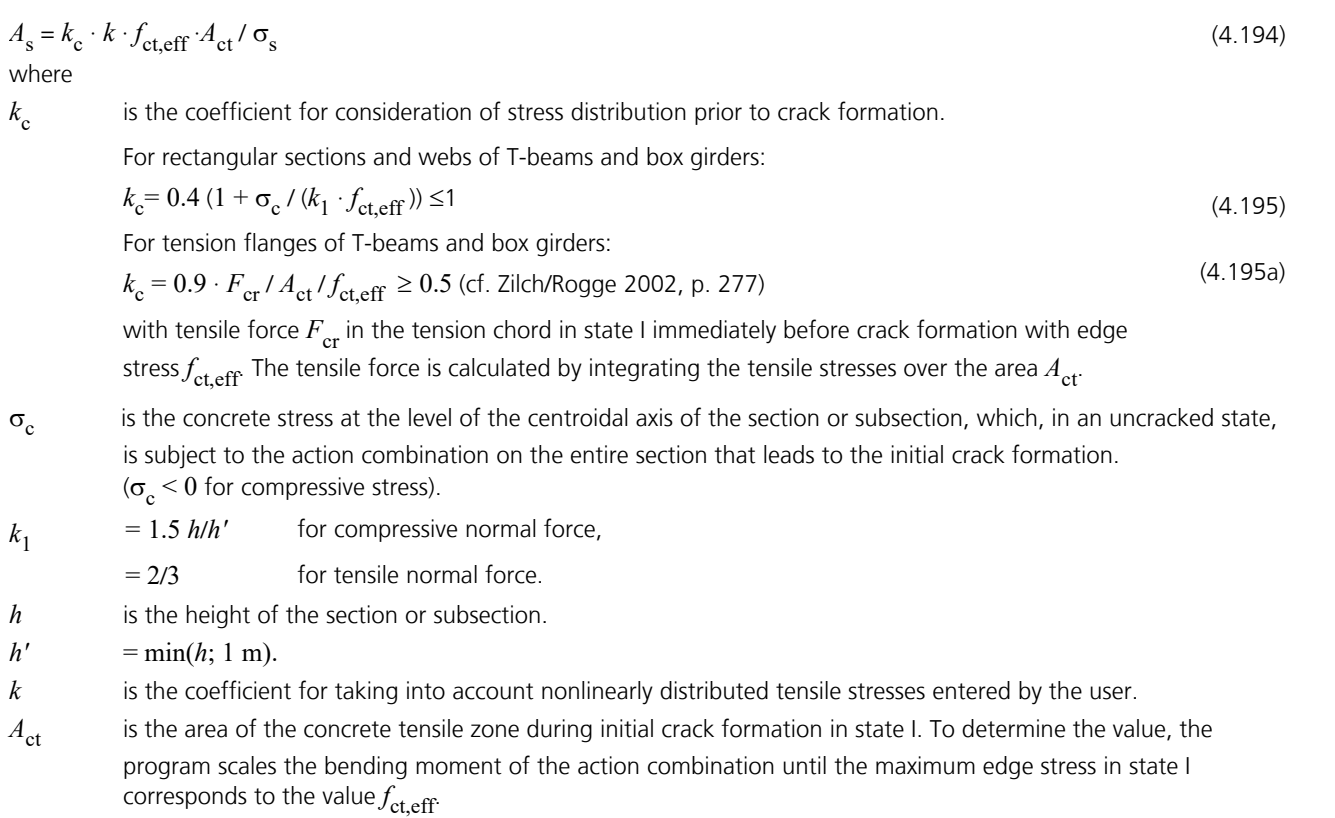

 $f_{\text{ct eff}}$  is the effective concrete tensile strength in relation to age of concrete as per II-4.4.2.2 (5)\*:

 $f_{\text{ct,eff}} = 0.5 f_{\text{ctm}}$  at an age of 3-5 days,

 $f_{\text{ct,eff}} = f_{\text{ctm}}$  at an age of 6-28 days,

 $f_{\text{ct,eff}} = f_{\text{ctm}}$  but not less than 3 MN/m<sup>2</sup>, if older than 28 days.

 $\sigma_s$  is the maximum permitted stress in the reinforcing steel reinforcement in relation to the limit diameter of the reinforcing steel.

The largest existing bar diameter  $d_{\rm s}$  is specified in the section dialog. Equation (4.196) provides a modified limiting diameter  $d_s$ <sup>\*</sup> to be used as an input value for Table II-4.120:

$$
d_{\rm s} = d_{\rm s} \star \cdot k_{\rm c} \cdot k \cdot h_{\rm t} / (4(h-d)) \cdot f_{\rm ct,eff} / f_{\rm ct0} \geq d_{\rm s} \star \cdot f_{\rm ct,eff} / f_{\rm ct0}
$$
\n(4.196)

 $d_{s}^{*}$  is the limit diameter of the reinforcement according to Table II-4.120.

- *h* is the component height.
- *d* is the effective static height.

 $h_{\rm t}$ is the height of the tensile zone in the section or subsection before initial crack formation.

 $f_{\text{ct0}}$  is the tensile strength of the concrete from which the values in Table II-4.120 are derived  $f_{\text{ct0}} = 3.0$  MN/m<sup>2</sup>).

According to *Zilch/Rogge* (2002, p. 277), the expression  $k_c\cdot k\cdot h_t$  / (4(*h-d*)) is generalized to  $0,$ 6  $\cdot$   $k_c\cdot k\cdot A_{ct}$  /  $A_{c,eff}$  with effective tensile zone  $A_{c,eff}$  as shown in Fig. II-4.137. The modified limit diameter  $d_s^*$  and the permissible crack width  $w_k$ are used based on Table II-4.120 to determine the permissible reinforcing steel stress  $\sigma_{_{\rm S}}$  for Eq. (4.194).

If the crack width check is to be carried out at the same time, the program will determine whether the specified crack width according to Section II-4.4.2.4 is maintained by inserting the calculated minimum reinforcement. If necessary, the minimum reinforcement is increased iteratively until the check limit is reached. The increased reinforcement is indicated by an exclamation mark "!" in the log.

The guideline defined in ARS 11/2003 (14) or Section II-4.4.2.2 (106) of Edition 2009, which specifies that minimum crack

reinforcement must always be applied for construction joints, can be taken into account by manually specifying a base reinforcement. The same applies for Section (107).

Edition 2009: Based on Section II-4.4.2.2 (9), the minimum reinforcement for the crack width limitation in the case of thicker components under centrical restraint can be determined to Equation (4.197a), but the value may not fall below the value in Equation (4.197b). It is not necessary to insert more reinforcing steel as results from Equation (4.194). The rules specified before will be used, if the option is selected by the user, whereas the possibility of lower reinforcement for slowly hardening concrete according to Section (10) will not be used.

# **Special characteristic of prestressed concrete structures**

According to Chapter II-4.4.2.2 (7)\*, for a 300 mm square section around a tendon with immediate or subsequent bond, the minimum reinforcement required for this region may be reduced by  $\xi_1 \cdot A_{\mathbf{p}}.$ 

Where

- $A_{\rm p}$ is the section area of the prestressing steel in the tendon.
- $\xi_1$ is the ratio of the prestressing and reinforcing steel bond strengths.

For beams and design objects, the tendons with bond can be added using the  $\xi_1$  value specified in the section dialog as long as they are grouted in the check situation. Note that prestressed steel cannot be taken into account for area elements.

According to Paragraph (3)\* of Section II-4.4.2.2, the minimum reinforcement for prestressed components with bond is not necessary in areas in which compressive concrete stresses larger than 1 MN/m² occur at the section edge under the rare (characteristic) action combination and the characteristic prestress values. This condition is automatically checked by the program.

To delimit the areas where no minimum reinforcement is required, the concrete compressive stresses in state I are calculated at the gross cross-section with the mean characteristic prestress. The affected structural areas can be evaluated in the graphical stress representation for the characteristic combination.

# **Calculation of the Crack Width**

The crack width check is performed by means of direct calculation as per TR 102, Section 4.4.2.4, with the action combination that is based on the requirement class specified in Tab. II-4.118. Enter the limit diameter and the age of the concrete in the Section dialog to determine the effective tensile strength.

The stresses from longitudinal force according to II-4.4.1.1 (109) are calculated with the full section.

Depending on concrete edge stress  $\sigma_c$  in state I, the following crack states must be differentiated (cf. Book 525, p. 191 and Guide to DIN TR 102, p. 24):

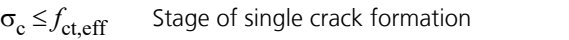

 $\sigma_c > f_{\text{ct,eff}}$ Stage of completed crack formation with

 $f_{\text{cteff}}$  Effective concrete tensile strength in relation to age of concrete as per II-4.4.2.2 (5)\*.

Edition 2009: In this case a minimum concrete tensile strength is not included.

By limiting the maximum crack distance and the difference of the strains, the formulas in TR 102, Section 4.4.2.4, of the standard as specified in Book 525, p. 104, can be used for both the single crack formation and the completed crack formation stages. This is why the program checks the crack width for all cases where  $\sigma_{\rm c}$  > 0.

The program performs the check according to the following steps:

- Determine strain state II under the check combination defined by the requirement class with the stress-strain curve according to TR 102, Fig. 4.1. For beams and design objects, all tendons in a bond are considered on the resistance side.
- Define effective tensile zone  $A_{c,eff}$  (see next section), determine reinforcing steel and prestressing steel layers within  $A_{c,eff}$

• Calculate reinforcement level:

$$
eff \rho = (A_s + \xi_1^2 \cdot A_p) / A_{c,eff}
$$
\n(4.200a)  
\n
$$
\rho_{tot} = (A_s + A_p) / A_{c,eff}
$$
\n(4.200b)  
\nwith

 $\xi_1$  Bond coefficient according to user specification.

• Determine individually for each reinforcing steel layer:

### **Difference of the average strain for concrete and reinforcing steel**

$$
\varepsilon_{\rm sm} - \varepsilon_{\rm cm} = [\sigma_{\rm s} - 0.4 f_{\rm ct,eff} / \text{ eff } \rho (1 + \alpha_{\rm E} \cdot \text{eff } \rho)] / E_{\rm s} \ge 0.6 \sigma_{\rm s} / E_{\rm s}
$$
\n(4.202)\nwith\n
$$
\alpha_{\rm E} = E_{\rm s} / E_{\rm cm}
$$

$$
σs = σ2 + 0.4 fct,eff (1/eff ρ - 1/ρtot)
$$
  
\nσ<sub>s</sub> is limited to f<sub>yk</sub> in the program  
\n
$$
σ2 Reinforcing steel stress from strain state II.
$$
\n(4.199)

 $f_{\text{ct eff}}$  Effective concrete tensile strength at specified age of concrete.

### **Maximum crack spacing**

$$
s_{\text{r,max}} = d_s / (3.6 \text{ eff p}) \le \sigma_s \cdot d_s / (3.6 f_{\text{ct,eff}})
$$
\n(4.203)

If an upper limit for the crack distance based on Equation (4.203) was specified in the section dialog, then the special conditions of Equation (4.204) can be taken into account.

## **Calculated crack width**

$$
w_{k} = s_{r,\max} \cdot (\varepsilon_{\rm sm} - \varepsilon_{\rm cm}) \tag{4.201}
$$

The layer with the largest calculated crack width is shown in the log.

• For sections under tension, the check is performed separately for each of the two effective tensile zones. The maximum value is shown in the log.

If the minimum reinforcement check for limiting the crack width is not selected, the program will automatically determine a crack reinforcement that is required to maintain the crack width. For that purpose a design is carried out using the decisive check combination for calculating the crack width. The resulting calculated reinforcement is indicated by an exclamation mark "!" in the check log.

The crack width is checked for the final longitudinal reinforcement (maximum from the robustness, crack and bending reinforcement including a possible increase resulting from the fatigue check) and saved for graphical representation together with the decisive reinforcing steel stress.

The rules according to ARS 11/2003 (14) resp. II-4.4.2.2 (106), (107) and II-4.4.2.3 (5)\*P for construction joints are not included.

# **Determining the Effective Area Ac,eff**

According to DIN TR 102, Figure 4.137, the effective tensile zone  $A_{\text{c,eff}}$  defines the area of a rectangular, uniaxially stressed concrete section in which the model assumptions specified in Book 466 are applicable (cf. Book 525, Explanation of DIN 1045-1, Figure 53). Although the program can apply this model to any section and stress situation, the user has the responsibility and discretion to do so.

When determining  $A_{\text{c,eff}}$ , the following steps are performed by the program:

- Determine tensile zone  $A_{ct}$  in state I: when calculating the minimum reinforcement, the stress that led to the initial crack is used; when calculating the crack width, the check combination based on the requirement class is used. In the case of prestressed cross-sections, the specified variation coefficients of the prestressing are taken into account.
- Define the centroid line of the reinforcement as a regression line through the reinforcing steel layers in the tensile zone. For area elements, a horizontal line through the centroid of the reinforcement layers under tension is assumed.
- Determine the truncated residual area  $A_r$  to the edge and the sum of section lengths  $l_s$ . The average edge distance is then assumed as  $d_1 = A_r$  /  $l_{s}$ , but not less than the smallest edge distance of the reinforcing steel layers in the tensile zone.
- Shift the centroid line in parallel by  $1.5 \cdot d_1$ . For area elements,  $2.5 \cdot d_1 \leq (h-x)/2$  is maintained (*x* = compression zone height in state I).
- The resulting polygon is intersected with the tensile zone and then defines the effective tensile zone  $A_{c,\text{eff}}$ .
- If all the reinforcing steel layers of the section are under tension, then two zones will be determined; one for the layers above the centroid and the other for layers below the centroid. The area of each zone is limited to  $A_c$  / 2.
- Edition 2009: If the minimum reinforcement for thicker components under central restraint is selected in the section dialog, the height of  $A_{\rm c,eff}$  is  $h_{\rm eff}$   $\geq$  2.5  $d_{\rm 1}$  according to Figure 4.137 d).

The following illustrations show the effective tensile zones determined by the program in typical situations. The last case (edge beam) deviates from the model assumptions in Book 466 to such a degree that it is questionable as to whether it should be used.

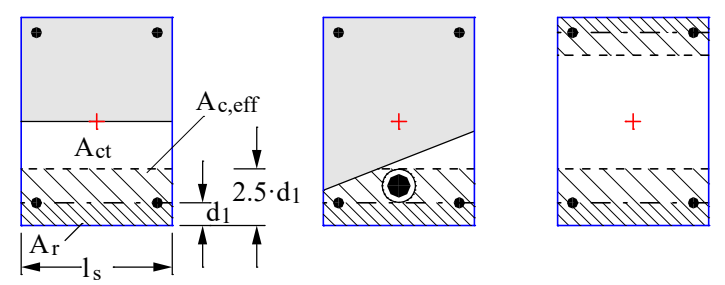

*Effective tensile zones at a rectangular section under uniaxial bending, normal force with double bending and centrical tension*

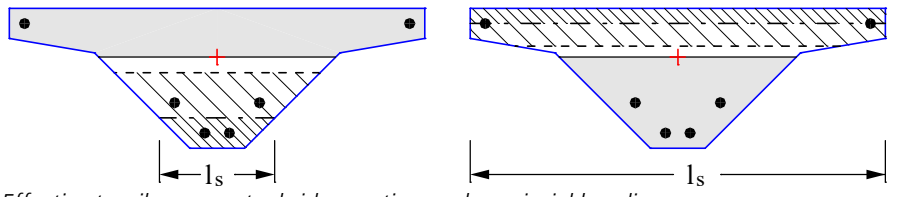

*Effective tensile zones at a bridge section under uniaxial bending*

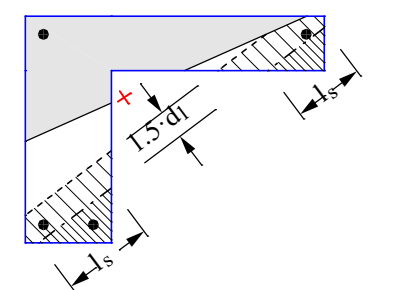

*Effective tensile zone at an edge beam under uniaxial bending*

# **Crack Width Check by Limitation of the Bar Distances**

As an alternative to the direct crack width calculation described in Section 4.4.2.4, you can choose the basic check according to TR 102, Section  $4.4.2.3$  (2)\* through limitation of the bar distances as shown in Table 4.121 in the selection dialog.

The program performs the check according to the following steps:

- Determine strain state II under the check combination defined by the requirement class with the stress-strain curve according to TR 102, Fig. 4.1. For beams and design objects, all tendons in a bond are considered on the resistance side.
- Determine the reinforcing steel stress  $\sigma_{\rm s}$  for each reinforcement layer based on Equation (4.199).
- Compare the value entered in the dialog (max. *s*) with the table value (perm. *s*), which is derived from the calculated steel stress  $\sigma_{_{\rm S}}$  and the permissible crack width  $w_{\rm k}$ . In the log, the location with the largest quotient (max. *s* / perm. *s*) is checked.

If the minimum reinforcement check for limiting the crack width is not selected, the program will automatically determine a crack reinforcement that is required to maintain the permissible bar distances. For this purpose, a design is carried out with the decisive action combination for the check. The resulting calculated reinforcement is indicated by an exclamation mark "!" in the check log.

The bar distances are then checked for the final longitudinal reinforcement (maximum from the robustness, crack and bending reinforcement including a possible increase resulting from the fatigue check).

### **Note**

According to Section 4.4.2.3 (2)\*, the simplified check can only be used in the event of crack formation resulting from mostly direct actions (restraint). According to *Zilch* and *Rogge* (2002, p. 277), this method only yields definitive results for single-layer tensile reinforcement with  $d_1 = 4$  cm. The user is responsible for the evaluation of these requirements.

# **Limiting Diagonal Principal Tensile Stresses**

For prestressed road bridges with thin flanges, the formation of shear cracks must be limited in accordance with II-4.4.0.3 (5)P, Edition 2009, or ARS 11/2003 (16). It is to be ensured that the diagonal principal tensile stresses affected by lateral force and torsion do not exceed the values  $f_{\text{ctx:0.05}}$ . The check is to be carried out in state I for the frequent combination.

For prestressed railway bridges, the principal tensile stresses as per II-4.4.03 (6)P, Edition 2009, or Ril 804.4201 (18), must be limited as well. Note, however, that you can limit the check to the area of longitudinal compressive stresses as long as no tensile-stressed chords are connected. You can choose this option in the section dialog. The user is responsible for verifying the usage requirements.

### **Beams and design objects**

The program analyzes the section to determine all shear parameters from lateral force and torsion for the section edge. Calculation points are all points of the cross-section polygon, the edge centers and a variable count of additional edge points depending on the edge length. The shear stresses from lateral force are determined on the basis of either the theory of thick-walled profiles or an average across the section width, depending on which option is selected in the Section dialog. The diagonal principal tensile stress can thus be calculated for each section point:

$$
\sigma_1=\frac{\sigma_x}{2}+\frac{1}{2}\sqrt{\sigma_x^2+4\tau_{xy}^2+4\tau_{xz}^2}
$$

with

- $\sigma_{\rm x}$  Longitudinal stress from bending and longitudinal force in accordance with the rules for stress analysis indicated above.
- $\tau_{xy}$ Edge shear stress in the y direction from lateral force and torsion.
- $\tau_{\rm xz}$ Edge shear stress in the z direction from lateral force and torsion.

The angle between  $\sigma^{}_1$  and  $\sigma^{}_{\rm x}$  is derived with:

$$
\tan 2\theta_1 = \frac{-2\tau}{\sigma_x}
$$
  
with  

$$
\tau = \sqrt{\tau_{xy}^2 + \tau_{xz}^2}
$$
 as the resulting edge shear stress.

The maximum value for  $\sigma_1$  is listed in the log together with the relevant section point.

## **Area elements**

For area elements the check is carried out for principal tensile stresses at the gross section. The 3D stress state is described by the following stress tensor:

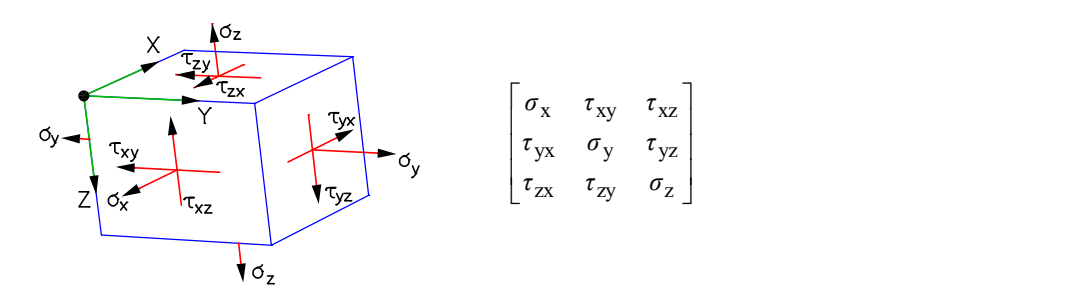

with

 $\sigma_{x'}$   $\sigma_y$ Longitudinal stress from bending and normal force.

 $\sigma_z$  = 0.

 $\tau_{xy} = \tau_{yx}$  9 Shear stress from torsional moment and shear force with a linear curve along the section height.

 $\tau_{\text{XZ}} = \tau_{\text{ZX}}$  $z_{\rm zx}$  Shear stress from lateral force  $q_{\rm x}$  with a parabolic curve along the section height and the maximum value  $1.5 \cdot q_{\rm x}$  / h in the centroid level.

$$
\tau_{yz} = \tau_{zy}
$$
 Shear stress from lateral force  $q_y$  with a parabolic curve along the section height and the maximum value 1.5 ·  $q_y$  / h in the centroid level.

The maximum principal stress  $\sigma_1$  with its height level  $z$  in relation to the upper section edge is calculated by determining the stress tensor for each layer and solving the eigenvalue problem for the three principal stresses. These are shown together with the associated stress components in the results log.

# **Limiting Deformations**

According to TR 102, Section  $4.4.3.1$  (1)\*P, the deformations of a component or structure may not impair its proper functioning or appearance. The deformation limit values for railroad bridges are specified in TR 101, Section G3. With respect to other bridges, the appropriate limit values must be agreed to with the builder.

Bending is to be defined under the quasi-continuous action combination based on II-4.3.3.1 (106). The applied calculation methods should correspond to the 'actual relationships and boundary conditions of the structure' according to II-4.4.3.2 (103)P. Book 525, Section 11.3.2, makes references to various bibliographic sources.

The InfoCAD program system allows you to perform a realistic check as part of a nonlinear system analysis for beam and shell structures that takes geometric and physical nonlinearities into account. The resistance of the tendons with bond is currently not included in the calculation.

Editing is performed in the following steps:

- Define the check situation with the *Load group* function in the Load dialog by grouping the decisive individual load cases. The variable loads must first be weighted with the combination coefficients  $\psi_2$  for the quasi-continuous combination.
- Select the check load cases in the *Nonlinear Analysis* / *Serviceability* dialog of the analysis settings for the FEM analysis.
- Set the reinforcement determined in the ultimate limit state in the *Start reinforcement* selection field (maximum from bending, robustness, crack check and fatigue).
- Perform the FEM analysis to determine the deformations in state II.
- Check the system deformations displayed graphically or in tabular form.

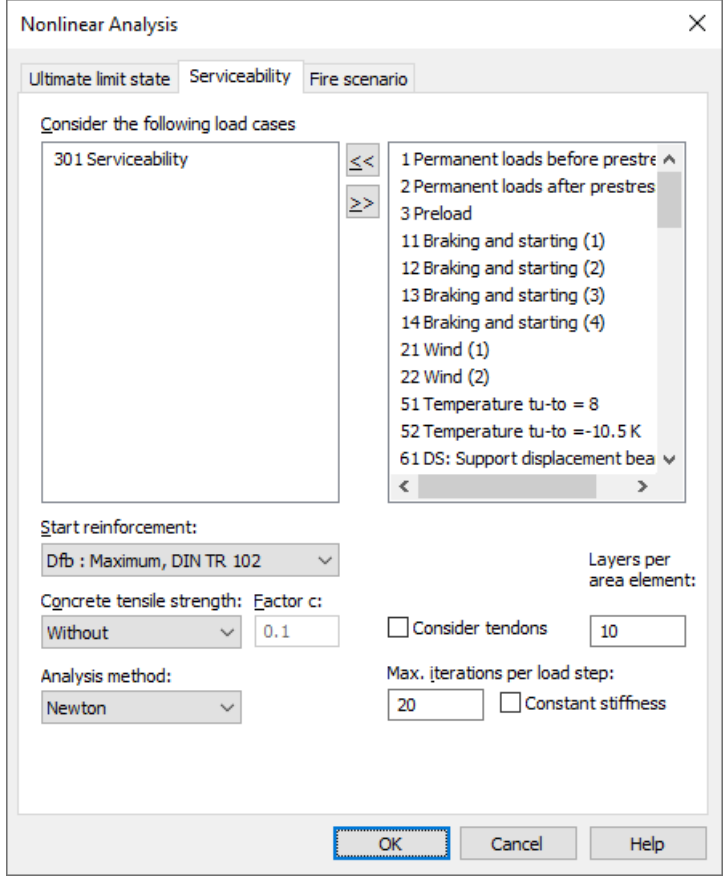

For a detailed description of the nonlinear system analysis, refer to the relevant chapter of the manual.

# **Results**

The extremal values for internal forces, support reactions, deformations, soil pressures and stresses are saved for all check situations. The resulting bending, robustness and crack reinforcement, the decisive maximum value and the stirrup and torsion reinforcement are provided for the graphical representation as well.

The log shows the design internal forces and necessary reinforcements, checked stresses or crack widths at each result location. If the permissible limit values are exceeded, they are reported as warnings and indicated at the check location. The detailed log also lists the decisive combination internal forces of all design situations.

# **Stresses for beams and design objects**

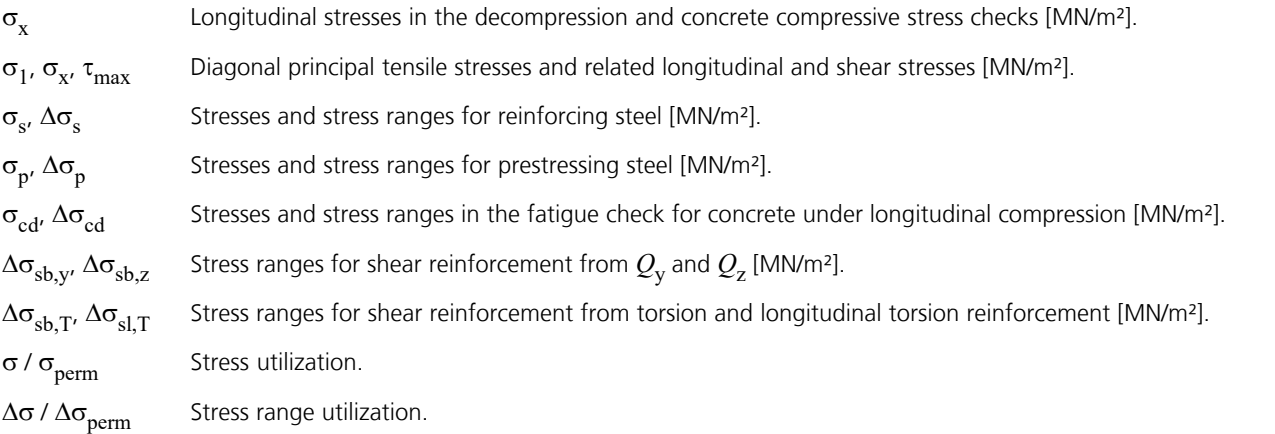

# **Stresses for area elements**

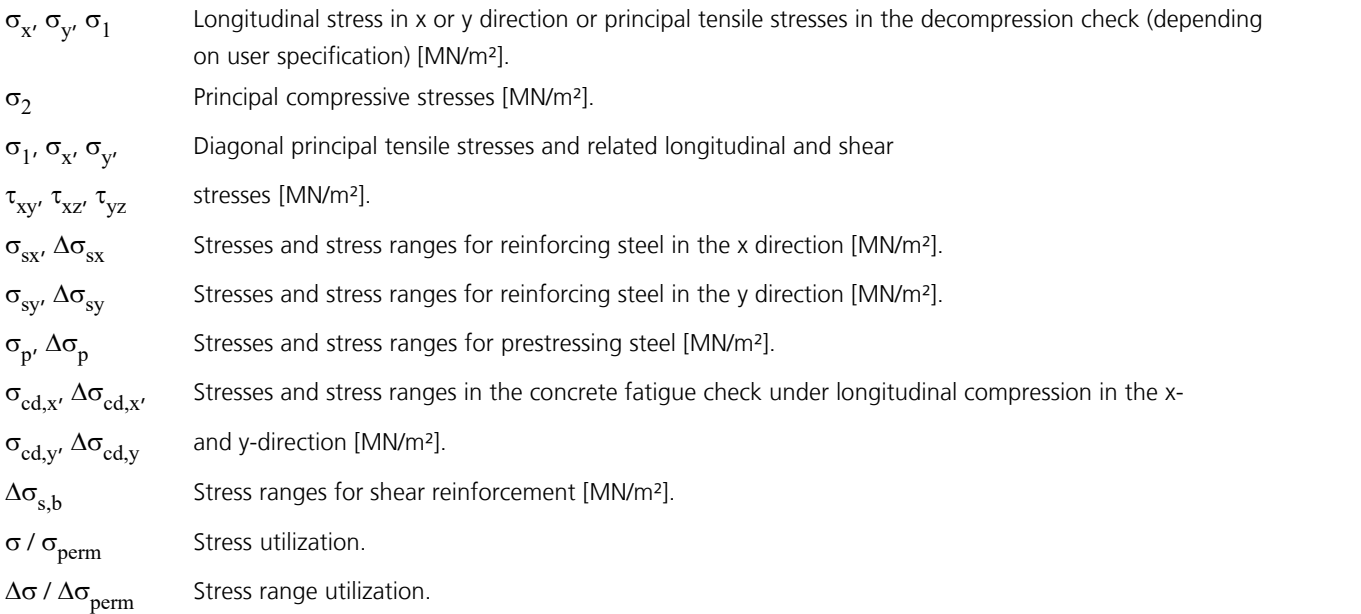

## **Bending reinforcement**

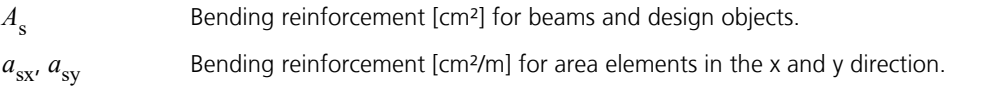

## **Reinforcement from lateral force**

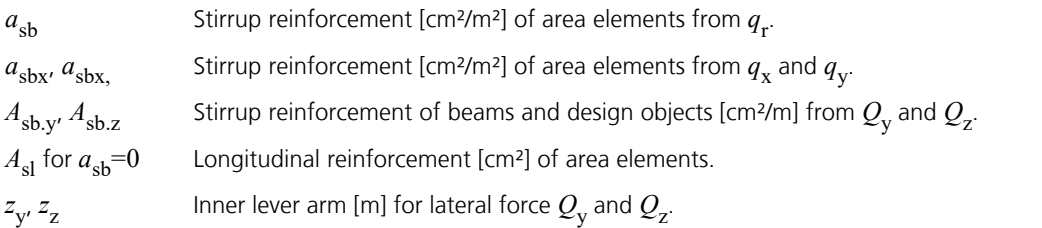

 $\Delta F_{\rm sd,y'}$   $\Delta F_{\rm sd,z}$  — The amount of tensile force [kN] in the longitudinal reinforcement as a result of lateral force  $Q_{\rm y}$  and  $Q_{\rm z}$ according to Fig. 4.13.

# **Torsion reinforcement**

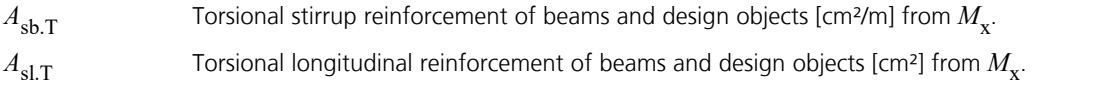

# **Design values**

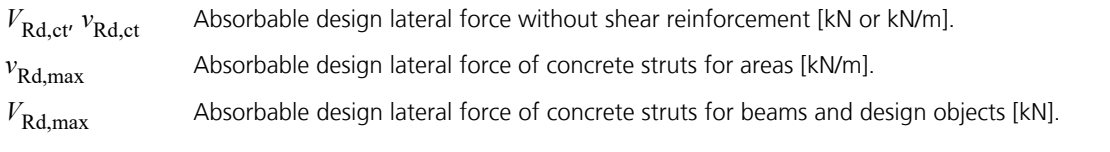

# **Crack width**

- *w*<sub>k.top</sub>, *w*<sub>k.bottom</sub> Computed crack width at the top and bottom of the cross-section separately for the x and y reinforcement direction for area elements.
- $w_k / w_{\text{per}}$ Crack width utilization.

# **Examples Road Bridge in Solid Construction**

In this example the features and capabilities of the *DIN Technical Report Bridge Checks* program module are demonstrated based on a simple bridge slab.

It was chosen inspired by part 1 of the book

Bauer, Thomas / Müller, Michael, Straßenbrücken in Massivbauweise nach DIN-Fachbericht (Road Bridges in Solid Construction According to DIN Technical Report) **Beispiele prüffähiger Standsicherheitsnachweise (Examples of Verifiable Stability Safety Checks).** Stahlbeton- und Spannbetonüberbau nach DIN-Fachbericht 101 und 102 (Reinforced Concrete and Prestressed Concrete Superstructures According to DIN Technical Reports 101 and 102). 2nd Revised Edition. Bauwerk Verlag GmbH, Berlin 2003.

The DIN Technical Reports are divided into the following sections in the program:

- Section-dependent check specifications
- Selection of the structure type
- Load model 1
- Combination of actions
- Performing checks

# **The Task**

The objective is to calculate a road bridge that is to be designed as a single-span, reinforced concrete slab.

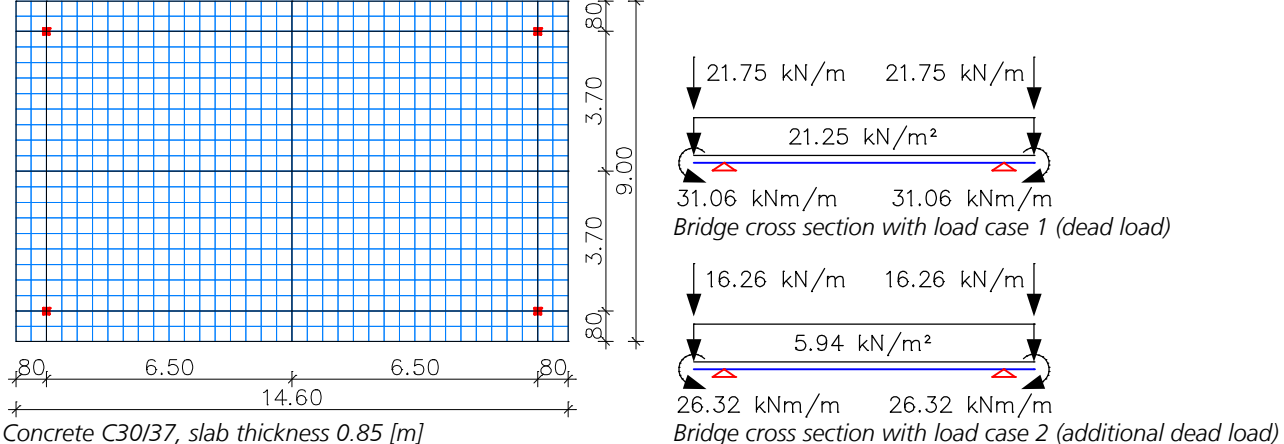

*Concrete C30/37, slab thickness 0.85 [m]*

The depicted FEM system is generated using slab elements. The supports are to be entered without restraint. The load cases for dead load, additional loads and all loads that do not belong to load model 1 according to DIN Technical Report 101 are specified as usual.

After that complete the section-dependent check specifications:

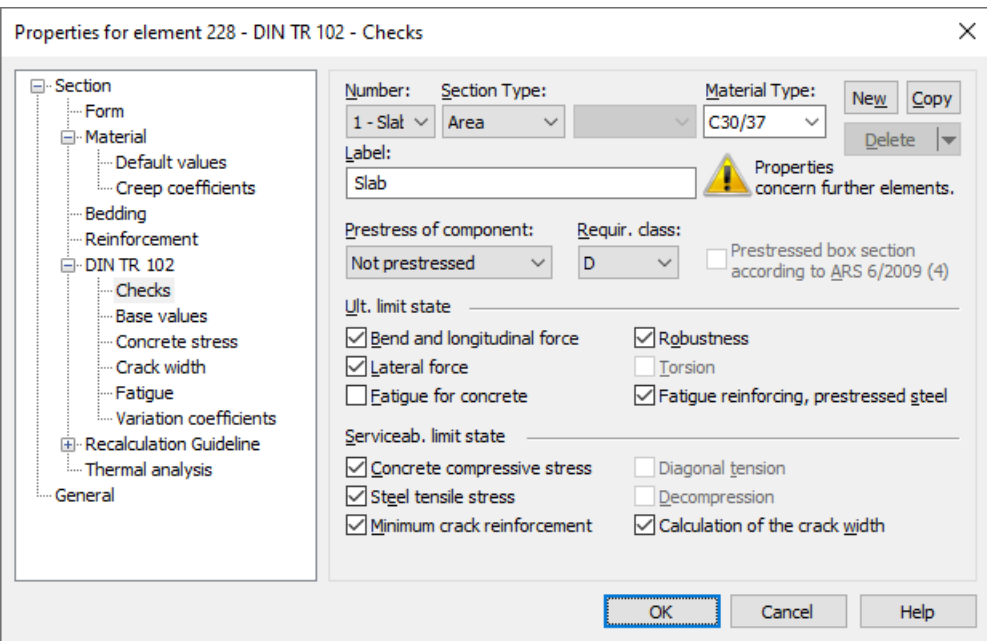
## **Type of structure**

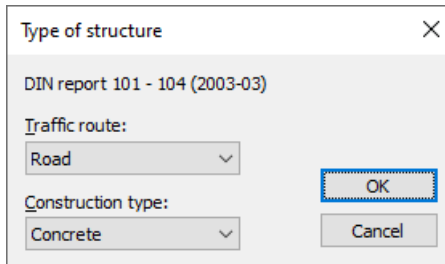

Open the *DIN Technical Report* folder in the database and select the traffic route and the construction type under *Type of structure*.

## **Load model 1**

Load model 1 consists of two parts:

(a) Twin axle (TS tandem system)

(b) Uniformly distributed area loads UDL

These loads should be applied in both the longitudinal and lateral directions of the bridge in the least favorable position. In the lateral direction, the load positions are determined by dividing the roadway into computational lanes. Since the decisive lane division is not always known in advance, you can define different load position variants.

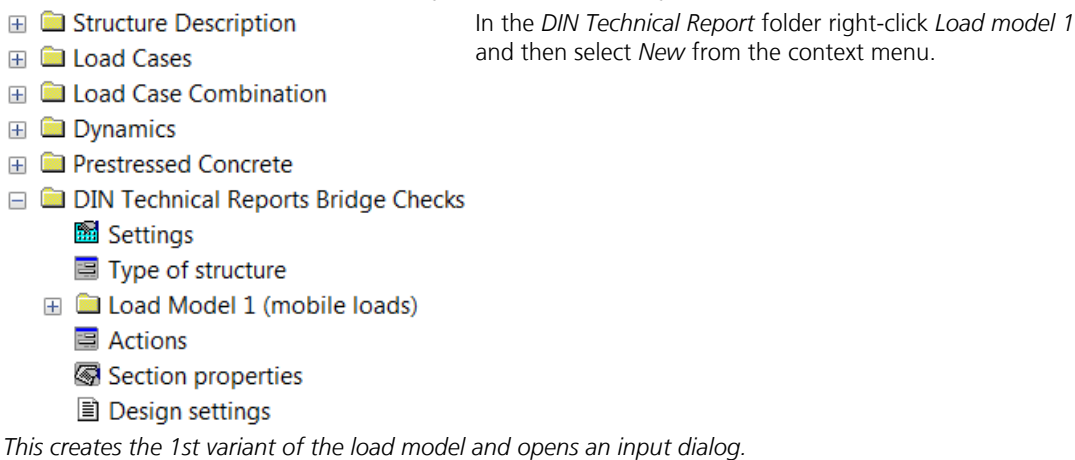

Load model 1: Off TS New **UDL New** UDL Gen

Click *TS New* to specify the centroid and the direction of traffic for the 1st tandem system.

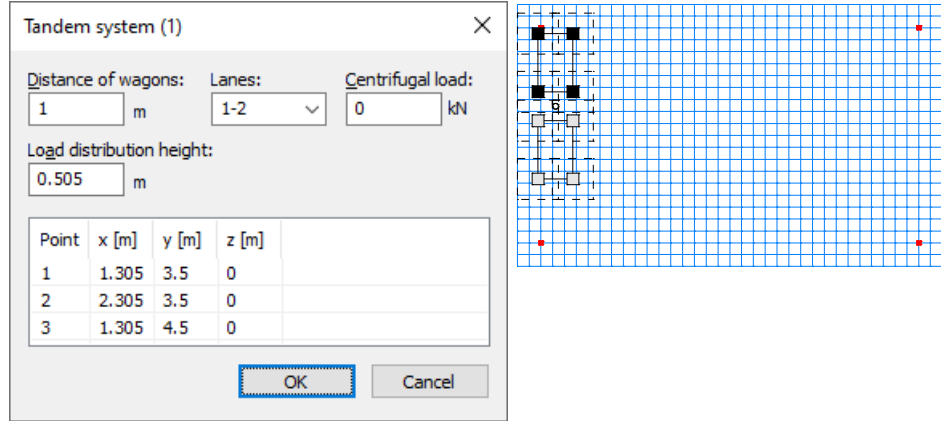

The properties of the tandem system position are set in the dialog.

The Lane 1 is defined left of the traffic direction and indicated by a dark hatching pattern. The area resulting from the load distribution height is shown in dashes.

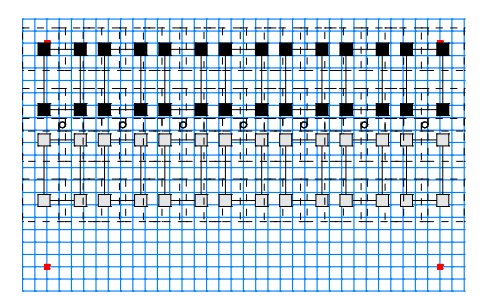

Once the tandem system is selected, you can either copy or generate the desired load positions. The usual snap functions such as *Mid-point* or *Endpoint* can be used for this purpose.

Now click *UDL New* to define the load areas of the UDL system in consecutive order.

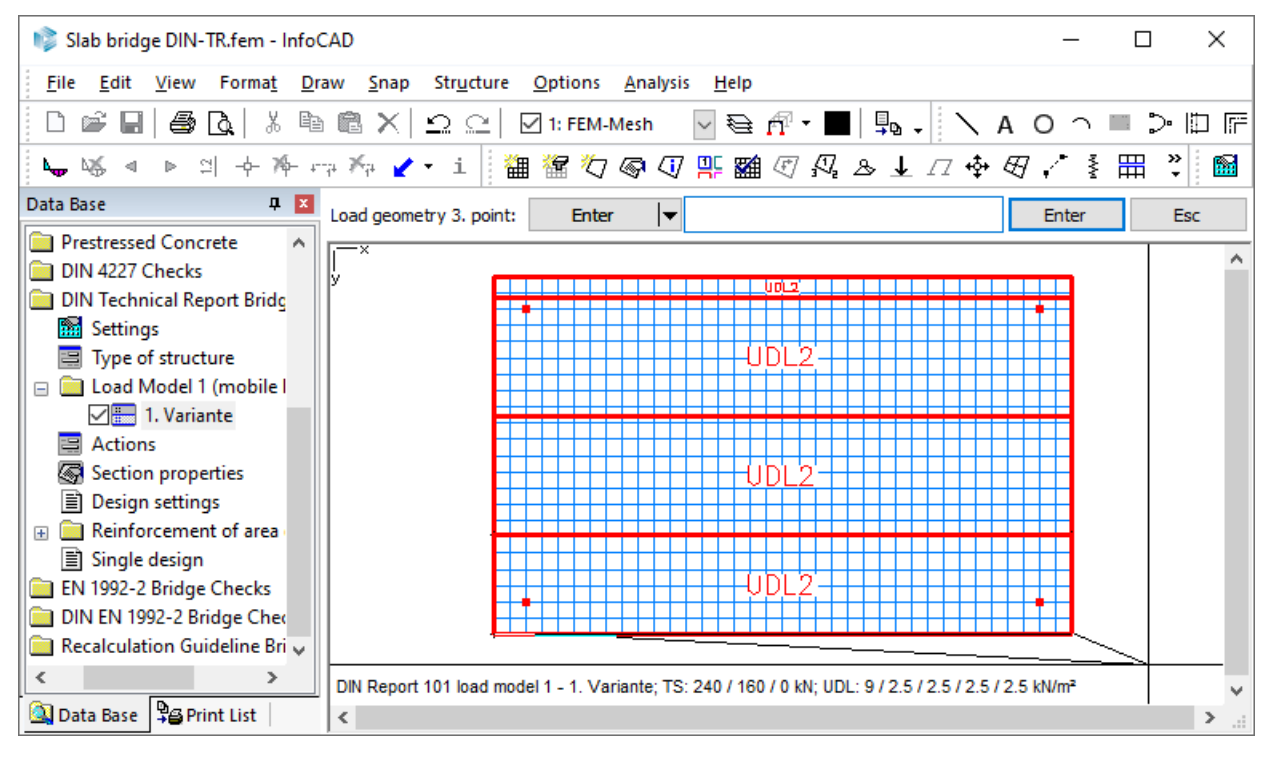

Initially, all the load areas are accepted as UDL2 (lanes 2). Double-click the second UDL area and specify *Lane 1* for this.

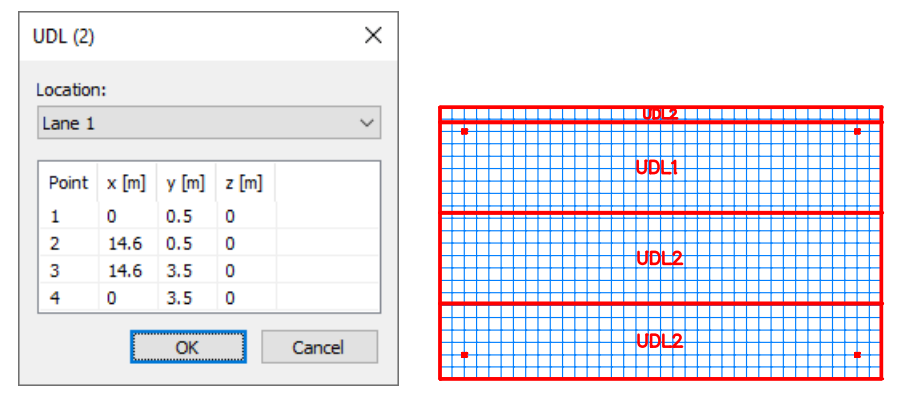

*Completed UDL areas (TS hidden)*

This done, the 1st variant of the load model has been defined. To enter the 2nd variant, right-click *Load model 1* in the database again and select *New* from the context menu.

All of the TS and UDL positions can be copied to the 2nd variant via the clipboard and then modified (in this case: rotated by 180°).

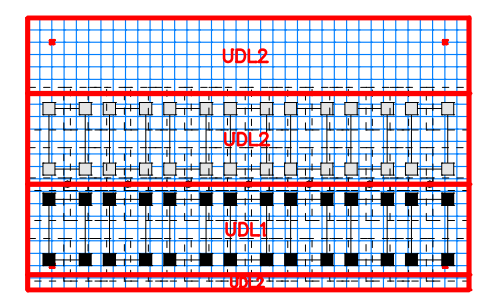

Load model 1 is now fully described and can be calculated. This is done in conjunction with the load cases as part of the FEM calculation. The results of all load positions are individually saved and grouped in the

*Load model 1 (Mobile loads)* folder.

## **Combination of actions**

Label:

□ Use moving loads

Load cases:

1 Dead load 2 Additional dead load

3 Fatigue 1 4 Fatigue 2

 $\langle$ 

LM1, TS vertical, 1. variant, 1 LM1, TS vertical, 1. variant, 2

LM1, TS vertical, 1. variant, 3

LM1, TS vertical, 1. variant, 4 LM1, TS vertical, 1. variant, 5

LM1, TS vertical, 1. variant, 6

LM1, TS vertical, 1. variant, 7 x

QTS, UDL Traffic, load model 1 TS and UDL

Multi-select

 $\le$  <  $\ge$ 

 $<<$  >>

Lane:

 $\mathbf{1}$ 

 $\rightarrow$ 

To describe the actions and their combinations, click the *Actions* option in the database and then select *Insert*.

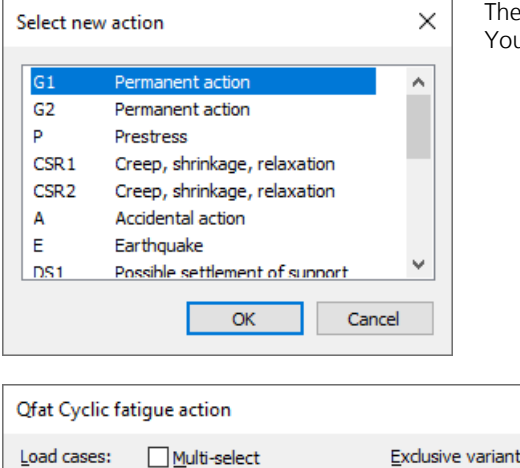

The actions to be considered are selected in the dialog. You can now assign load cases to them.

 $\times$ Multi-select Exclusive variants: ∛⊒ 1. Variant 1 Dead load  $\checkmark$  $\boldsymbol{\times}$ 2 Additional dead load Inclusive load cases:  $<<$  >> 3 Fatigue 1 4 Fatigue 2 Exclusive load cases:  $<<$   $\,$   $>>$ Cyclic fatigue action  $\overline{\alpha}$ Cancel

Exclusive variants:

Inclusive load cases UDL:

Exclusive load cases for TS:

 $\alpha$ 

For variable actions, you can add multiple load cases to form inclusive and exclusive groups. If required, you can also define multiple mutually exclusive variants.

The variable actions QTS and QUDL are taken directly from load model 1.

 $\times$ 

鹤

 $\times$ 

Cancel

The *Use moving loads* option must be enabled for this to work.

Alternatively, you can also use freely-definable load cases or combinations.

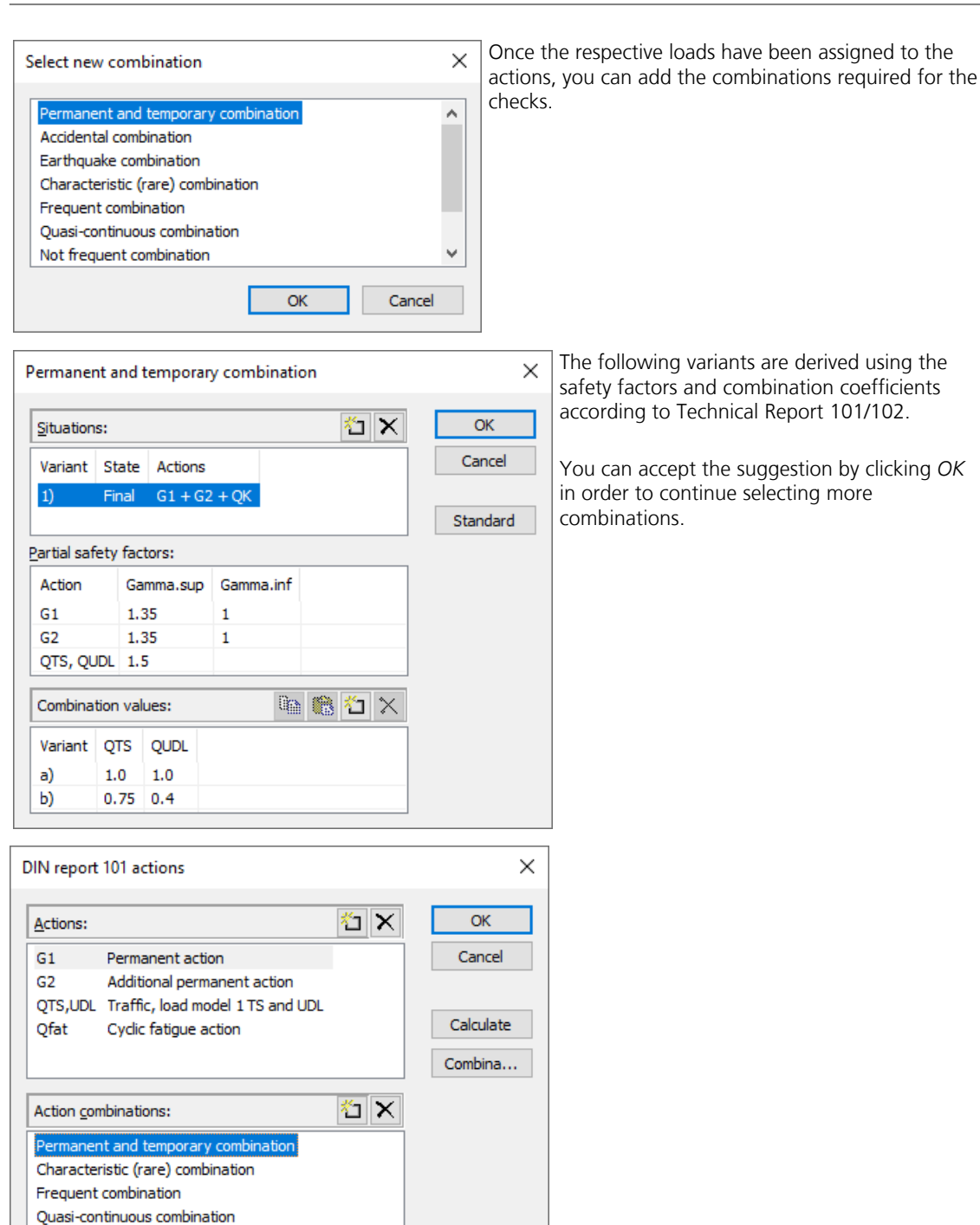

To determine the extremal internal forces from the defined combinations, click *Calculate*.

The program combines the results of the load cases, combinations and load models that are used and then makes them available in the usual manner:

Area element internal forces

Not frequent combination Fatigue combination

- $\mathbb{E}$  3 1. Permanent and temporary combination, DIN TR 102
- **■ 1. Characteristic (rare) combination, DIN TR 102**
- **Ⅲ** 1. Frequent combination, DIN TR 102
- **E E** 1. Quasi-continuous combination, DIN TR 102
- **E ■** 1. Not frequent combination, DIN TR 102
- **■ 1. Fatigue situation, basic part, DIN TR 102**
- **E ■** 1. Fatigue situation, cyclic part, DIN TR 102

The calculation of combinations is optional here since it will be performed by the checking program in any case.

## **Performing checks**

The *DIN Technical Report Bridge Checks* checking program is started from the *Analysis* menu. Afterwards, the results can be obtained from the data base.

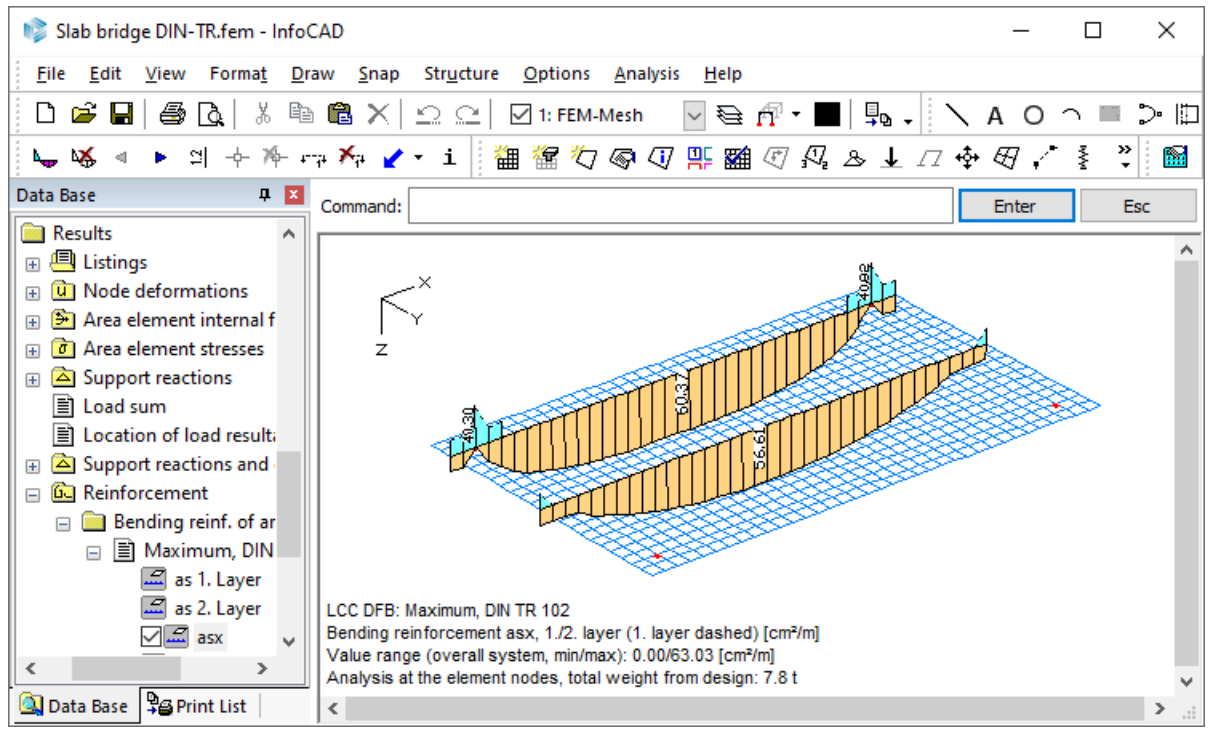

*Maximum value of the upper and lower longitudinal reinforcement from bending with normal force, crack check and fatigue.*

The summary log for a single element in the midspan is provided below:

#### **Design according to DIN Technical Report 101 and 102 (2009-03)**

The actions are combined according to DIN Technical Report 101 using the individual partial safety and combination factors.

#### **All checks are made for the extreme values of actions.**

#### **Type of structure**

```
Traffic route: Road
Construction type: Concrete
```
#### **Design overview**

Se. Class, Prestress Box se. Reinforc. Fatig. Crack- De- Stress checks of component ARS MRBQT SPC width comp. Comp. Tens. S MRB Q T S P C width comp. Comp. Tens. S P<br>x x x x . x . x . x . x . x . x . 1 D Not prestressed . (M) Nominal reinforcement to guarantee robustness. (R) Nominal reinforcement for crack width limitation.

- (B) Flexural reinforcement at ultimate limit state.
- (Q) (Nominal-)lateral force reinforcement at ultimate limit state. (T) Torsional reinforcement at ultimate limit state.
- (S) Reinforcing steel at stress and fatigue check.
- 
- (P) Prestressing steel at stress and fatigue check. (C) Concrete at fatigue check.

## **Settings for flexural and shear reinforcement**

M,N Design mode for bend and longitudinal force: (ST) Standard, (SY) Symmetrical, (CM) Compression member. fyk Quality of stirrups. Theta Angle of concrete truss. Program-sided, the given value of cot Theta is limited to the value range according to Eq. (II-4.122). Slabs Beams are designed like slabs. Asl Given reinforcement according to picture 4.12, increase to maximum. rhow Minimum reinf. min rhow = Factor \* rho with rho according to table 5.7. x, y Separate lateral force design for reinforcement directions x and y.<br>
x,y Separate lateral force design for reinforcement directions x and y.<br>
cvl Laving measure of the long, reinforcement to limt the lever arm z. cvl Laying measure of the long. reinforcement to limt the lever arm z.<br>Red. Reduction factor of prestress for determining the tensile zone for Red. Reduction factor of prestress for determining the tensile zone for distribution of robustness reinforcement for area elements. Den-<br>
Den-<br>
Den. fyk cot like Fig. 4.12 Fac. Dsn. cvl pre-<br>
Den. fyk cot like Fig. 4.12 Fac. Dsn. cvl presity Dsn. fyk cot like Fig. 4.12 Fac. Dsn. cvl pre-<br>[kg/m<sup>3</sup>] M,N [MPa] Theta slabs given max rhow x,y [mm] str.  $\left[\frac{\text{kg}}{\text{m}^3}\right]$  M, N  $\left[\frac{\text{MPa}}{\text{m}^2}\right]$  Theta slabs given max  $\frac{\text{m}}{\text{m}^2}$  [mp<sub>a</sub>]  $\frac{\text{m}}{\text{m}^2}$  [mpa] Theta slabs given max

 $0.00 \t 0.60 \t 60$ 

#### **Shear sections**

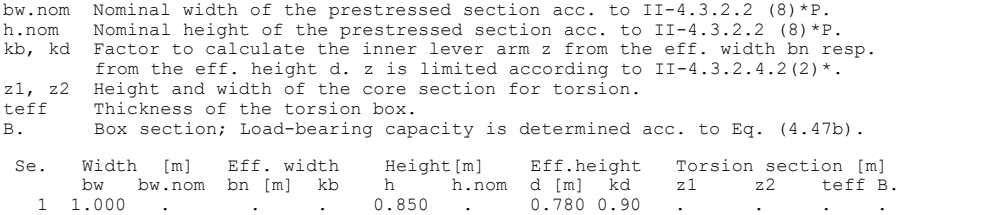

#### **Settings for the check of crack widths**

ds Maximal given bar diameter of the reinforcing steel. max.s Maximal given bar spacing of the reinforcing steel. Xil Bond coefficient of prestressing steel for beam sections.<br>
Xil Bond coefficient of prestressing steel for beam sections.<br>
Reflicient for consideration of non-linear distributed t k Coefficient for consideration of non-linear distributed tensile stress. sr,max Upper limit for the crack spacing from equ. (4.203). Method Direct calculation of the crack width as per chapt. 4.4.2.4 or check by limiting the bar spacing according to table 4.121. TM Thick member according to chapt. 4.4.2.2(9) to determine As,min. Se. wk,per ds max.s Coeff. sr,max Concr. age Method for Combination TM

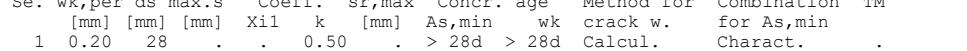

#### **Settings for the check of concrete stresses**

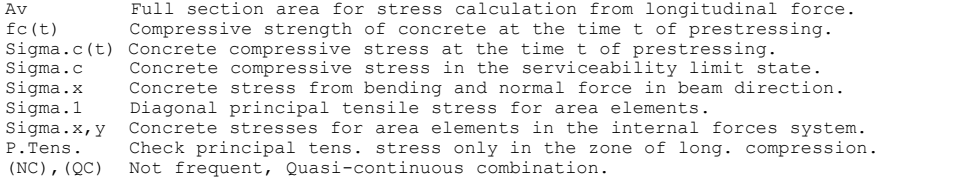

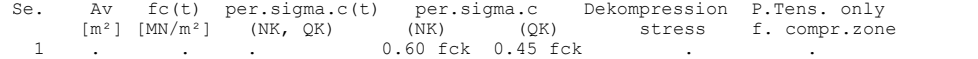

#### **Settings for fatigue check**

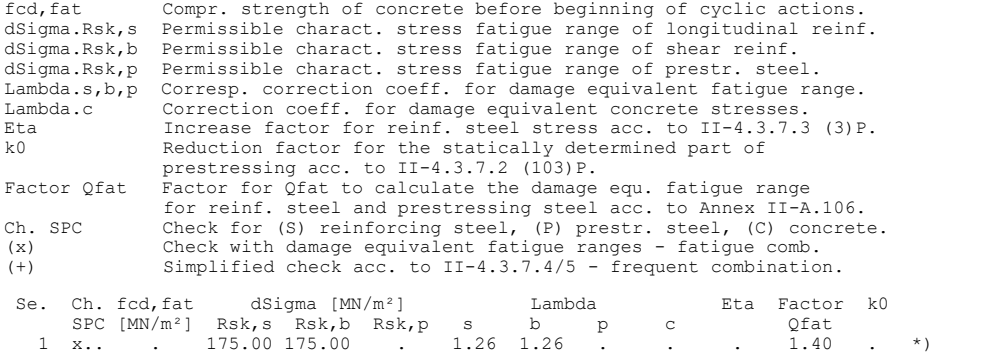

\*) For this section, the calculation of the fatigue range is reduced to corresponding variants of design forces.

#### **Stress calculation for area elements**

Stresses of concrete are calculated at gross section. The design of reinf. steel stresses is examined in the condition of cracked concrete section.

#### **Partial safety factors for material at ultimate limit state**

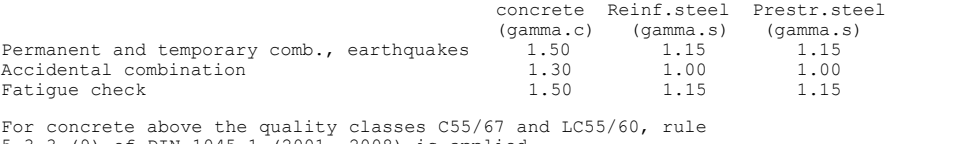

5.3.3 (9) of DIN 1045-1 (2001, 2008) is applied.

#### **Reinforcing steel of area elements**

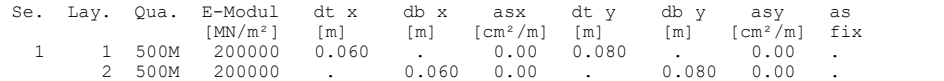

#### **DESIGN FOR AREA ELEMENTS**

#### **Design of longitudinal reinforcement**

The calculated requ. reinforcement includes the specified basic reinforcement.

(M) Nominal reinf. for robustness as per II-4.3.1.3 (105)P (N.frequ. C.) (R) Nominal/requ. reinforcement as per II-4.4.2.2/4 for crack width limitation Increase of reinforcement due to crack width check is marked by "!".

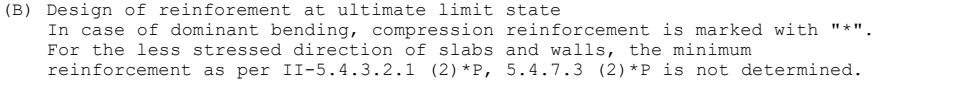

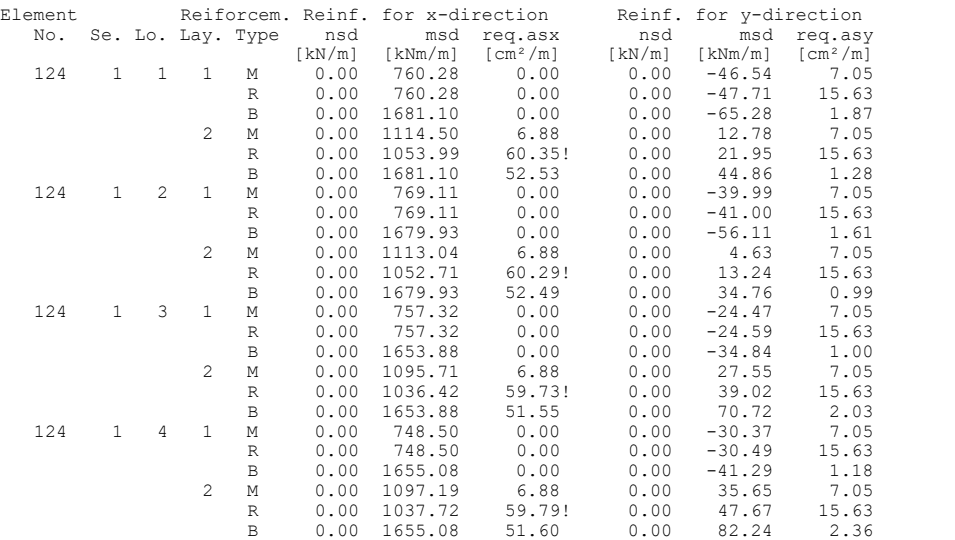

#### **Design of shear reinforcement**

The percentage of nominal reinforcement as per II-5.4.2.2 (4) P is considered

vRd Absorbable lateral force of comp. struts per  $II-4.3.2.4.4$  (2) \*P [kN/m] Angle Angle cot Theta between the compressive strut and the element plane<br>Asl Req. longitudinal reinf. as per Fig. II-4.12 for req. asb [cm<sup>2</sup>]<br>qr<br>req.asb Req. stirrup reinforcement  $[\csc^{2+}qy^2]^{1/2}$  [kN/m]<br>req.asb Req. req. Asl f. req.<br>Element qx qy n qr qr/ asb asb=0 Asl Element qx qy n qr qr/ asb asb=0 Asl<br>
No. Loc. [kN/m] [kN/m] [kN/m] [kN/m] [cm<sup>2</sup>] [cm<sup>2</sup>] [cm<sup>2</sup>]<br>
124 1 69.36 51.88 0.00 85.62 0.02 1.75 0.00 . 3 69.50 51.88 0.00 86.73 0.02 1.75 0.00 . .

4 69.50 50.20 0.00 85.74 0.02 1.75 0.00 . .

#### **Fatigue check for longitudinal reinforcement**

For the check, a cracked concrete section is assumed.

dSigma.s,equ Damage equivalent stress range [MN/m²] dSigma.s,zul = dSigma.Rsk,s / gamma.s,fat [MN/m²] (simplified) = dSigma.Rsk,s as per II-4.3.7.5 (101) [MN/m²]

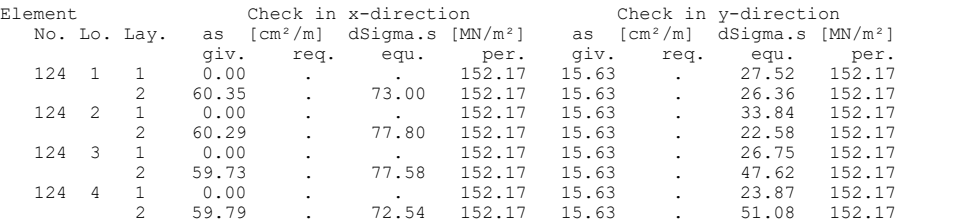

#### **Fatigue check for shear reinforcement**

The stress calculation is based on a framework model.

dSigma.s,equ Damage equivalent fatigue stress range [MN/m²] dSigma.s,per = dSigma.Rsk,b / gamma.s,fat [MN/m²] (simplified) = dSigma.Rsk,b as per II-4.3.7.5 (101) [MN/m²]

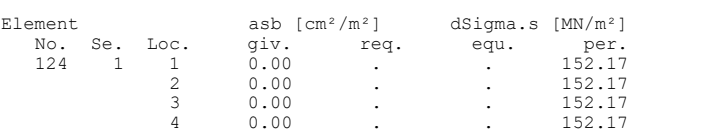

### **Check of crack widths**

The check is led by direct calculation of the crack width. The final long. reinforcement as the maximum from robustness, crack and bending reinf. incl. a possible increase resulting from the fatigue check is decisive.

wk Calculated value of crack width as per II-4.4.2.4 [mm]<br>wk, per Permissible crack width as per specification [mm]<br>nsd, msd Longitudinal force and moment for design [kN/m, kNm/m]<br>(CC) Charact. (rare), (TC) Frequent, (QC)

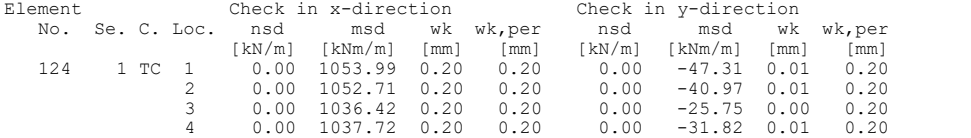

#### **Check of concrete compressive stress**

For the check, a cracked concrete section (II) is assumed if the tensile stress from the decisive c. exceeds the value of fctm. Otherwise, a non-cracked section (I) is used. If the strain is not absorbable on cracked section, (I\*) is marked. On cracked section, the stress min(Sigma.x, Sigma.y) as the extremal value of the two reinforcing directions is checked.

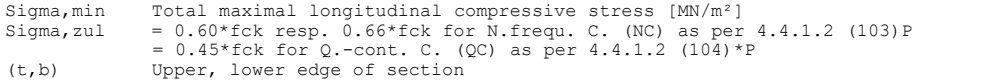

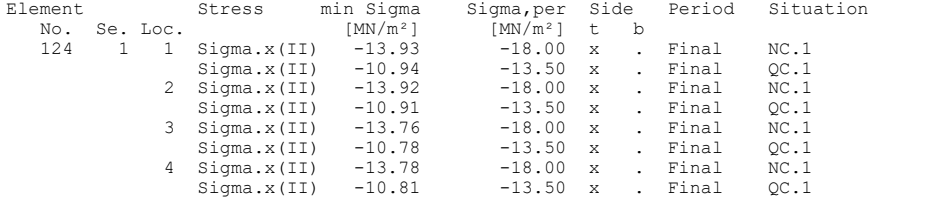

#### **Check of reinforcing steel stress for the Not frequent combination**

For the check, a cracked concrete section is assumed.

Sigma.s, per =  $0.80 * fyk$  (NC) as per II-4.4.1.3 (105)

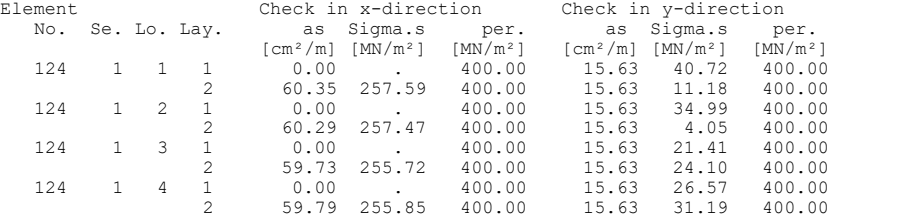

# **Railroad Overpass With Prestressed Concrete Superstructure**

This example was chosen on the basis of part 2 of the book

Müller, Michael / Bauer, Thomas

Eisenbahnbrückenbau nach DIN-Fachbericht (Railroad Bridge Construction According to DIN Technical Report) **Beispiele prüffähiger Standsicherheitsnachweise.(Examples of Verifiable Stability Safety Checks)** Band 1: Stahlbeton- und Spannbetonüberbau nach DIN-Fachbericht 101 und 102.(Volume 1: Reinforced Concrete and Prestressed Concrete Superstructures According to DIN Technical Reports 101 and 102) 2nd Revised Edition. Bauwerk Verlag GmbH, Berlin 2003.

The construction is a prestressed beam in the longitudinal direction with subsequent bond in requirement class B. The lateral direction is not analyzed in this example. The support is free floating in the longitudinal direction and fixed in the lateral direction.

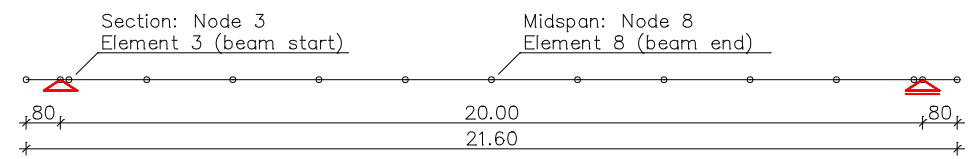

*Static system and dimensions*

## **Material**

Concrete *C40/50* Reinforcing steel *BSt 500/550*, axis distance from edge 7.5 cm

## **Section**

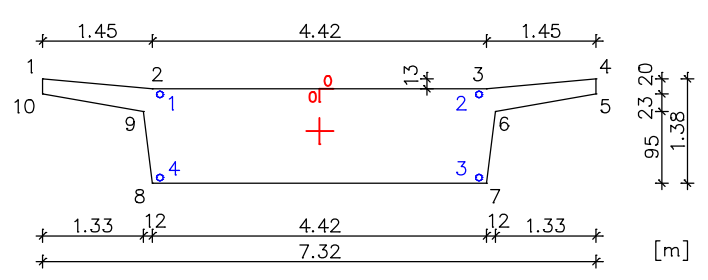

According to the draft specification the superstructure must be designed for load model 71 with a classification coefficient of  $\alpha$  = 1.0 and for load model SW/2.

The main checks are carried out for the following times:

 $t_0 = 10$  days: Time of prestressing

 $t_1 = 100$  days: Time of traffic transfer

 $t_{\infty}$  = 100 years: Time after conclusion of creep and shrinkage

The following checks are carried out as a part of this example:

Ultimate limit state

- Bending with longitudinal force
- Lateral force
- Failure without warning (robustness)
- Fatigue of longitudinal reinforcement and prestressing steel
- Fatigue of shear reinforcement
- Fatigue of concrete under compressive stress

Serviceability limit state

- **Decompression**
- Minimum reinforcement for the crack width limitation
- Crack width calculation
- Limiting the concrete compressive stresses
- Limiting the reinforcing and prestressing steel stresses
- Limiting diagonal principal tensile stresses

Because of their low influence on the selected checks, actions arising from centrifugal loads, lateral impacts, wind loads, the 'unloaded train' load model, starting and braking, derailment, actions on rails, traffic loads on service sidewalks and soil pressure are ignored.

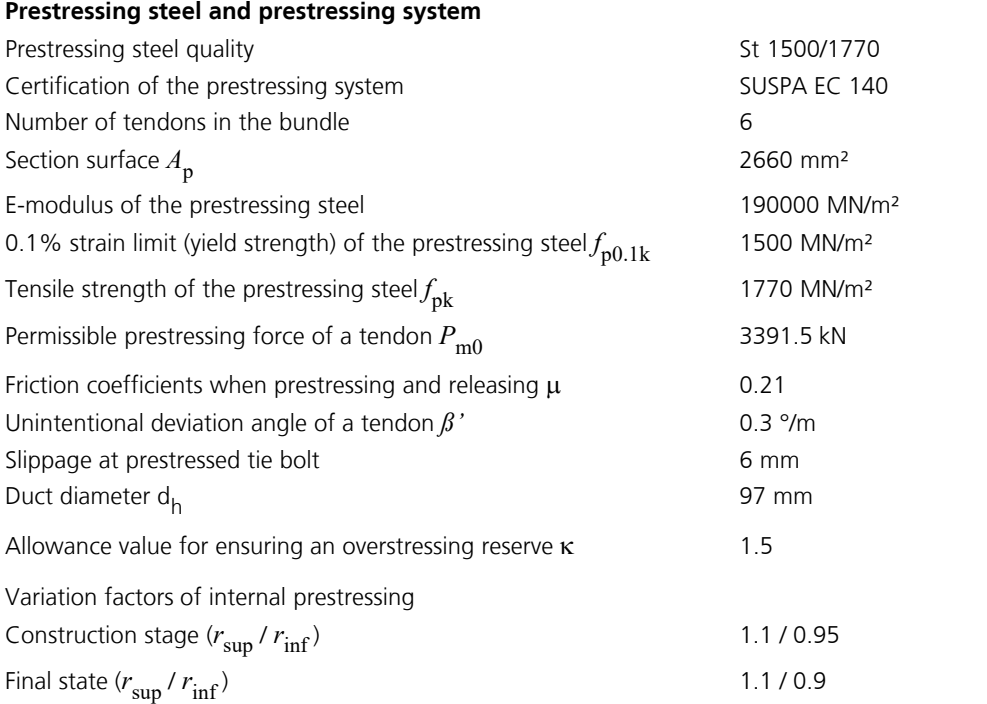

The tendon guide is shown in the next figure. 2 tendon groups with 6 bundled tendons each are arranged such that they stretch across the entire girder length and are alternately prestressed at both girder ends. The prestressing systems, prestressing procedures and prestressing curves for both tendon groups are also shown.

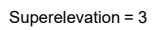

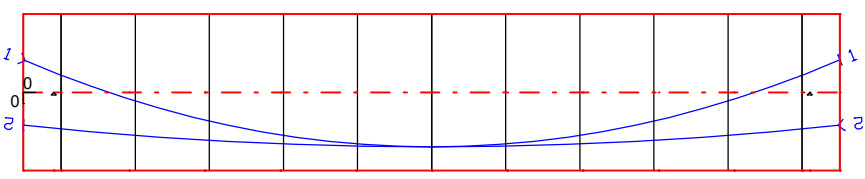

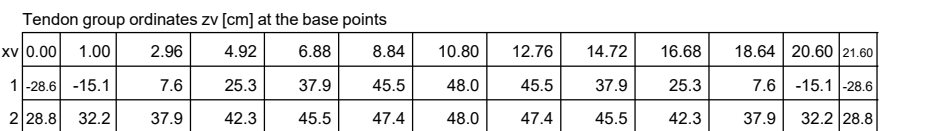

*Tendon guide in the longitudinal section*

Force function of tendon group 1 (6 tendon(s), l = 21.67 m)

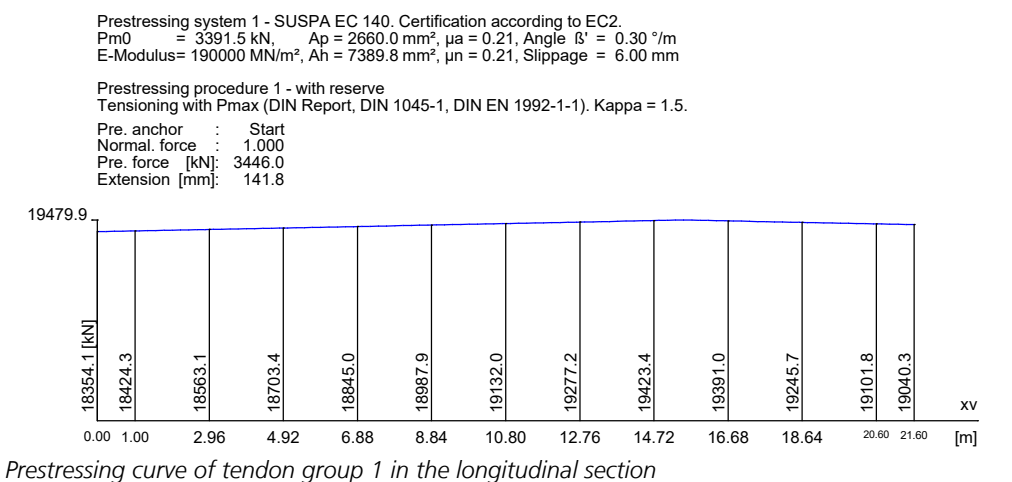

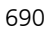

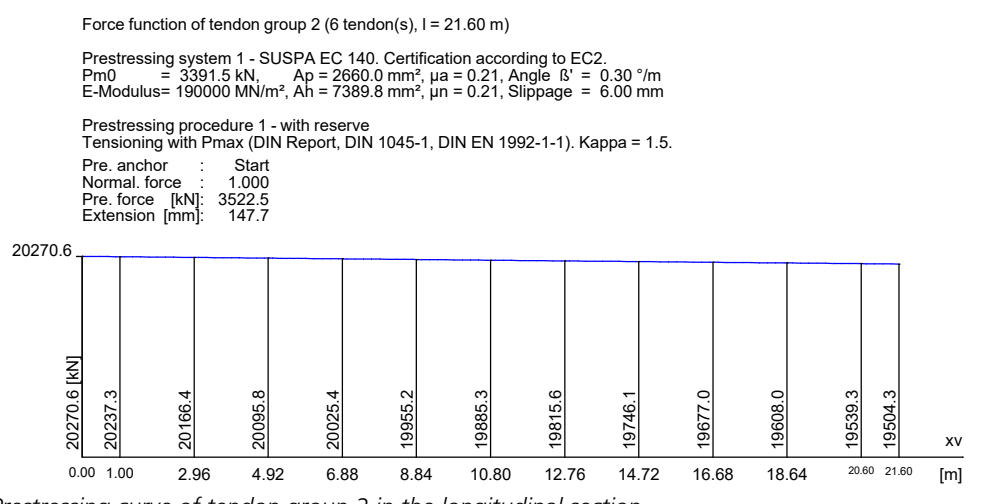

*Prestressing curve of tendon group 2 in the longitudinal section* 

## **Loads**

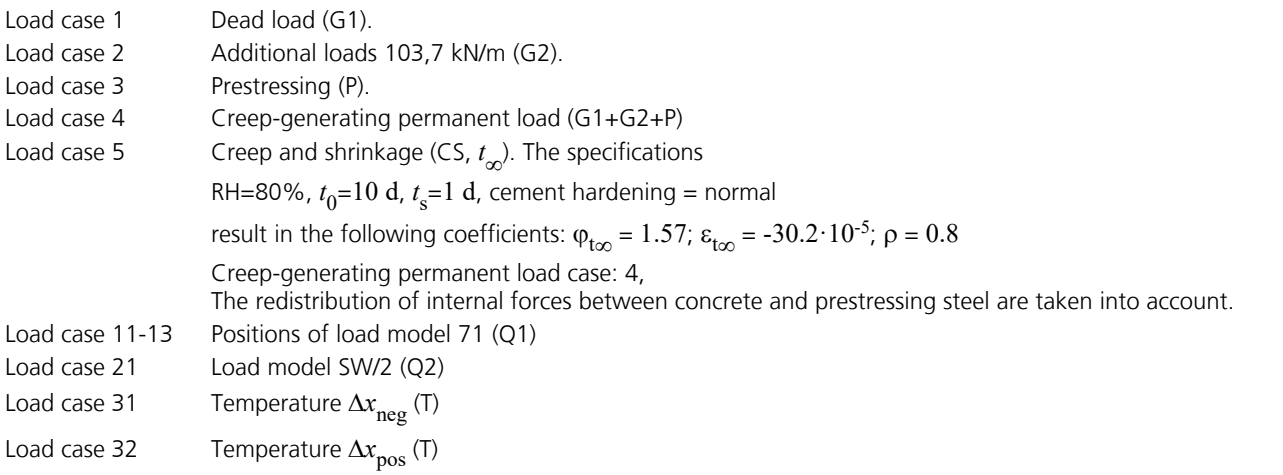

## **Load model 71**

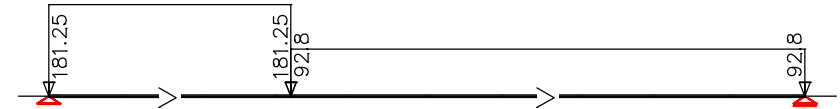

*Load case 11: Load model 71, left*

*The dynamic coefficient*  $\Phi$  of 1.16 is already considered in the load ordinates.

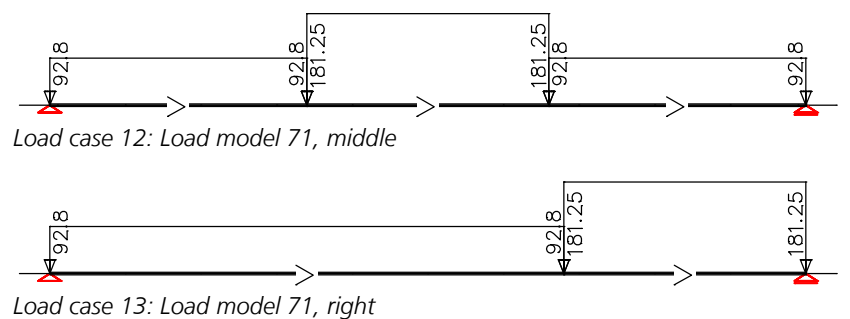

## **Load model SW/2**

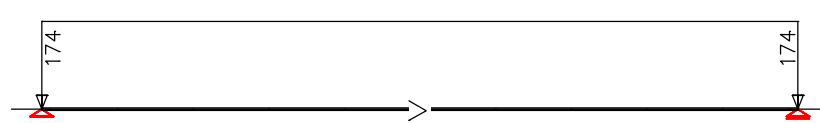

*Load case 21: The dynamic coefficient*  $\Phi$  of 1.16 is already considered in the load ordinates.

## **Temperature**

Due to the free-floating support, the temperature loads  $\Delta T_{\rm Mz}$  and  $\Delta T_{\rm N}$  that are to be applied result in support movements and therefore restoring forces according to Müller, pp. 71-72.

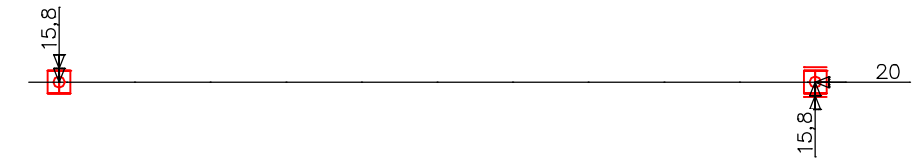

*Load case 31: Restoring forces as external support reactions*

The actions and action combinations defined for the checks are listed in the following.

## **DIN Report 101 actions**

## **G1 - Permanent action, dead load**

1 G1

## **G2 - Permanent action, additional dead load**

2 G2

## **P - Prestress, intern**

3 P

## **CSR1 - Creep, shrinkage, relaxation, t1**

CS as constant reduction of the prestressing with 4 %. Prestressing loss from relaxation of prestressed steel: 2.2 %.

## **CSR2 - Creep, shrinkage, relaxation, too**

5 CS,too Prestressing loss from relaxation of prestressed steel: 6.2 %.

## **T - Temperature, 1. Variante, exclusive**

31 Temperature dTN (dx,neg)<br>32 Temperature dTN (dx,pos)

Temperature dTN (dx,pos)

## **Q1 - Load group gr11-gr14 (1 track), 1. Variante, exclusive**

11 Qvk LM 71,1<br>12 Qvk LM 71,2

12 Qvk LM 71,2<br>13 Qvk LM 71,3 Qvk LM 71,3

## **Q2 - Load group gr16-gr17 (1 track), 1. Variante, inclusive**

21 Qvk LM SW/2

## **Qfat - Cyclic fatigue action, 1. Variante, exclusive**

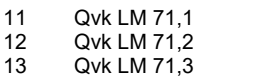

## **Permanent and temporary combination, situations**

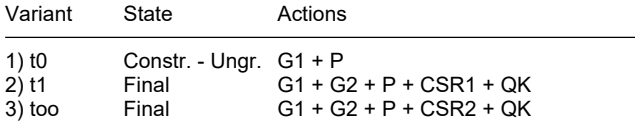

QK means changeable actions in accordance with the table of the combination coefficients.

## **Permanent and temporary combination, safety coefficients**

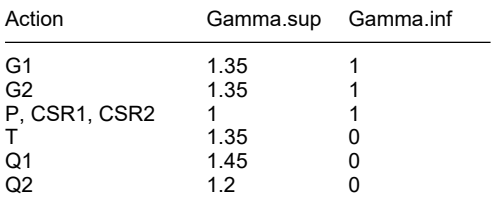

## **Permanent and temporary combination, combination coefficients**

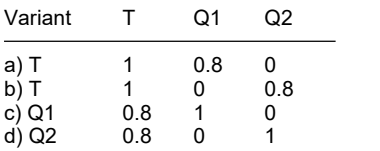

## **Characteristic (rare) combination, situations**

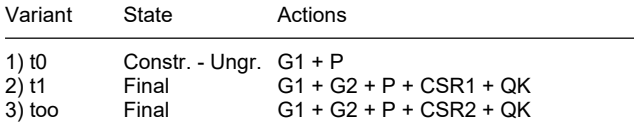

QK means changeable actions in accordance with the table of the combination coefficients.

## **Characteristic (rare) combination, safety coefficients**

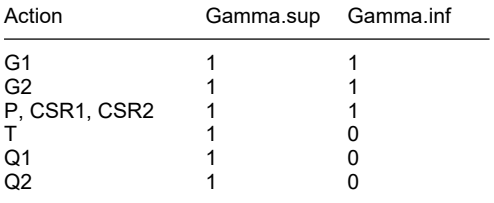

## **Characteristic (rare) combination, combination coefficients**

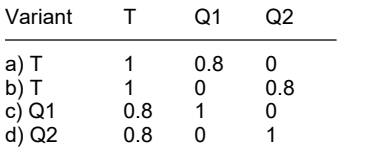

## **Frequent combination, situations**

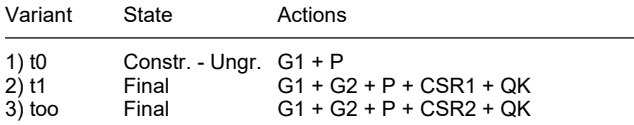

QK means changeable actions in accordance with the table of the combination coefficients.

## **Frequent combination, safety coefficients**

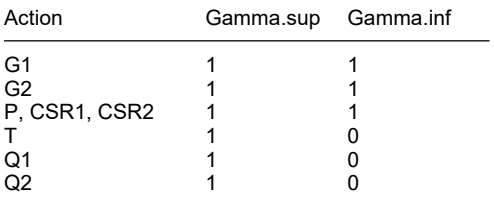

## **Frequent combination, combination coefficients**

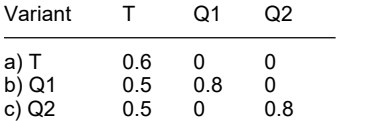

## **Quasi-continuous combination, situations**

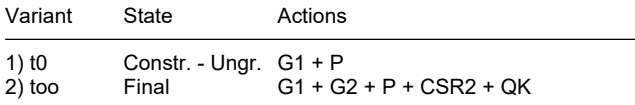

QK means changeable actions in accordance with the table of the combination coefficients.

## **Quasi-continuous combination, safety coefficients**

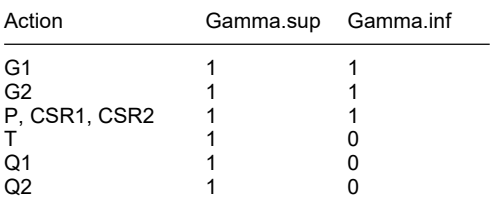

## **Quasi-continuous combination, combination coefficients**

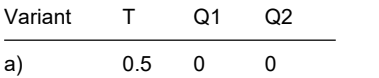

## **Not frequent combination, situations**

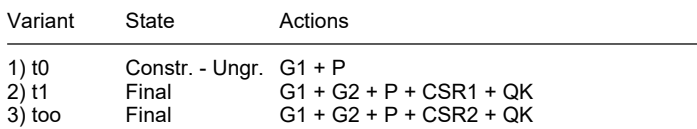

QK means changeable actions in accordance with the table of the combination coefficients.

## **Not frequent combination, safety coefficients**

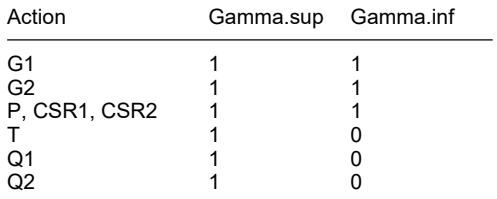

## **Not frequent combination, combination coefficients**

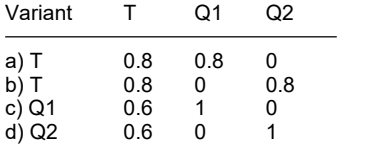

## **Fatigue combination, situations**

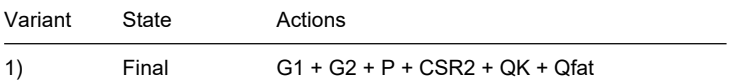

QK means changeable actions in accordance with the table of the combination coefficients.

### **Fatigue combination, safety coefficients**

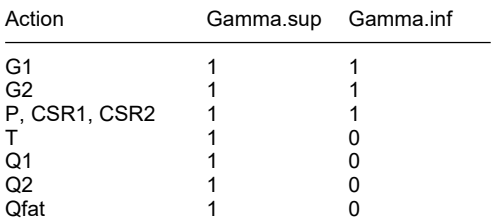

## **Fatigue combination, combination coefficients**

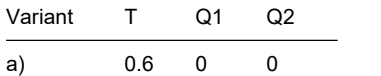

Notes on the check situations:

- For the checks at time  $t_1$  the influence of the creep and shrinkage was estimated at 4% of the prestressing.
- For the decompression check in the construction stage, an action variant at time  $t_1$  (G1+P+CSR1) was included in the frequent combination.
- For the concrete compressive stress check at the time when prestressing is transferred, an action variant at time  $t_{0}$  (G1+P) was included in the infrequent combination.

Below you will find an example of the curve of bending moment  $M_{\rm y}$  for design situations in the ultimate limit states.

#### **2. Permanent and temporary combination – t1**

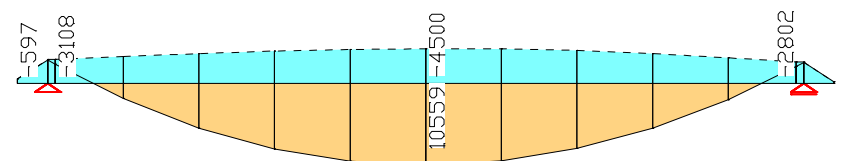

*Bending moment M* y  *[kNm]*

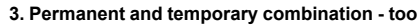

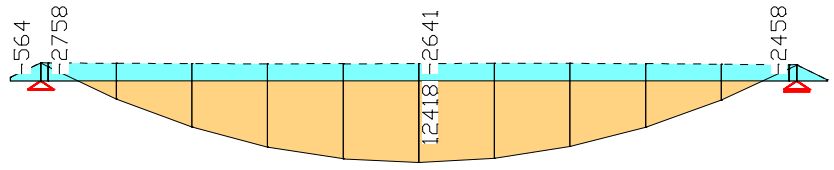

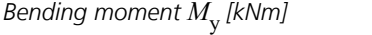

#### **Design according to DIN Technical Report 101 and 102 (2009-03)**

#### **Design overview**

Se. Class, Prestress Box se. Reinforc. Fatig. Crack- De- Stress checks of component ARS MRBQT SPC width comp. Comp. Tens. S of component ARS M R B Q T S P C width comp. Comp. Tens. S P

1 B Subsequent bond .

(M) Nominal reinforcement to guarantee robustness.

(R) Nominal reinforcement for crack width limitation.

(B) Flexural reinforcement at ultimate limit state. (Q) (Nominal-)lateral force reinforcement at ultimate limit state.

(T) Torsional reinforcement at ultimate limit state.

(S) Reinforcing steel at stress and fatigue check. (P) Prestressing steel at stress and fatigue check. (C) Concrete at fatigue check.

**Dispersion of prestressing**

The dispersion of prestressing is considered at the following checks:

Check of decompression

- Nominal reinforcement for crack width limitation - Check of crack width

All other checks are made using the mean value Pm, t of prestressing.

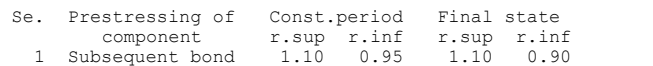

#### **Settings for flexural and shear reinforcement**

M, N Design mode for bend and longitudinal force:<br>(ST) Standard, (SY) Symmetrical, (CM) Compre (ST) Standard, (SY) Symmetrical, (CM) Compression member.<br>
fyk Ouality of stirrups. fyk Quality of stirrups. Theta Angle of concrete truss. Program-sided, the given value of cot Theta is limited to the value range according to Eq. (II-4.122).<br>Slabs Beams are designed like slabs. Slabs Beams are designed like slabs.<br>Asl Given reinforcement according Asl Given reinforcement according to picture 4.12, increase to maximum. rhow Minimum reinf. min rhow = Factor \* rho with rho according to table 5.7. x,y Separate lateral force design for reinforcement directions x and y. cvl Laying measure of the long. reinforcement to limt the lever arm z. Red. Reduction factor of prestress for determining the tensile zone for distribution of robustness reinforcement for area elements. Den-<br>
Den-<br>
Denational Denation Denation Denational Denational Denational Denational Denational Denational Denational Den<br>
Denational Denational Denational Pre-Fac. Dsn. cvl pre-<br>rhow x,y [mm] str.  $\lceil \log / m^3 \rceil$  M, N  $\lceil \text{MPa} \rceil$  Theta slabs given max rhow x, y  $\lceil \text{mm} \rceil$ <br>1.60  $\lceil \text{ST} \rceil$  500 1.75  $\lceil \text{S} \rceil$  64.35  $\lceil \text{S} \rceil$  1.60  $\lceil \text{TS} \rceil$  $\left[\frac{\text{kg}}{\text{m}^3}\right]$   $\frac{\text{M}}{\text{sr}}$   $\left[\frac{\text{MPa}}{\text{m}^3}\right]$ 

#### **Shear sections**

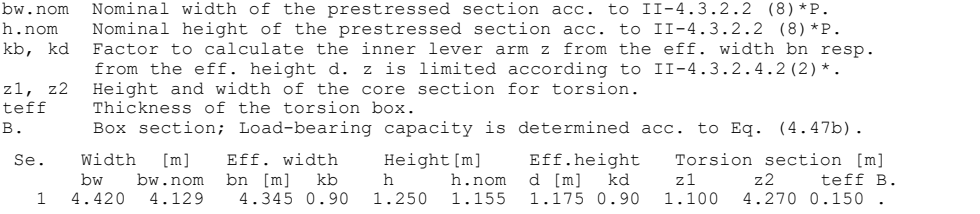

### **Settings for the check of crack widths**

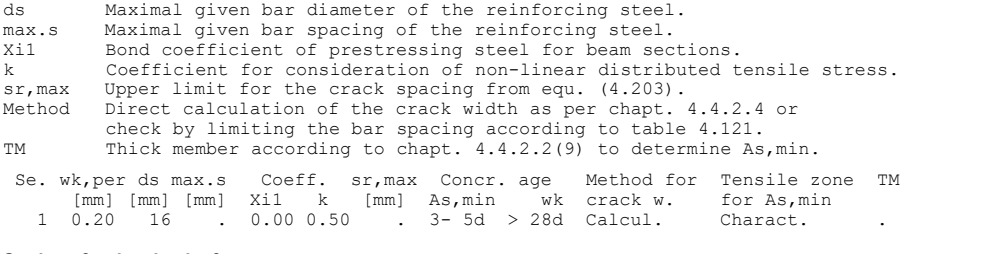

#### **Settings for the check of concrete stresses**

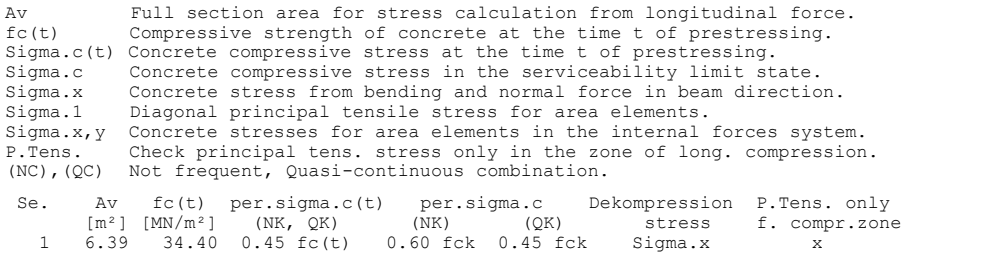

#### **Settings for fatigue check**

The concrete compressive stresses are calculated acc. to fig. 4.1 with fc=fcm.

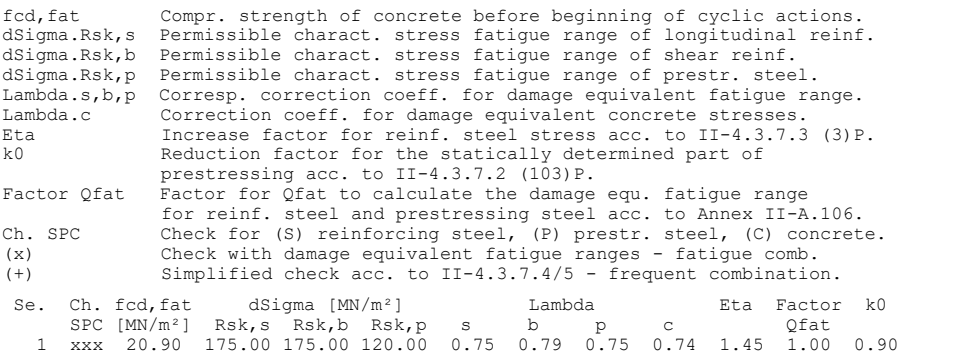

## **Results**

The following illustrations show the curve of the required longitudinal and shear reinforcement. With respect to design in the ultimate limit state, the strain reserves of the tendons are enough to perform the check without additional bending reinforcement. Hence only the robustness and crack reinforcements are necessary.

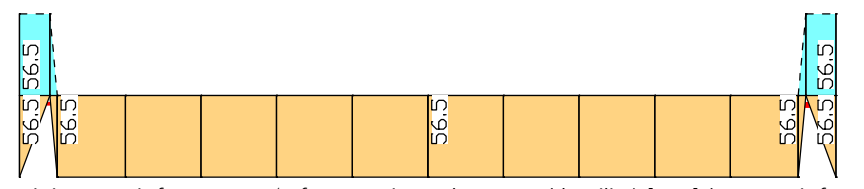

*Minimum reinforcement A*<sup>s</sup>  *for ensuring robustness (ductility) [cm²] (upper reinforcement with dashed lines).*

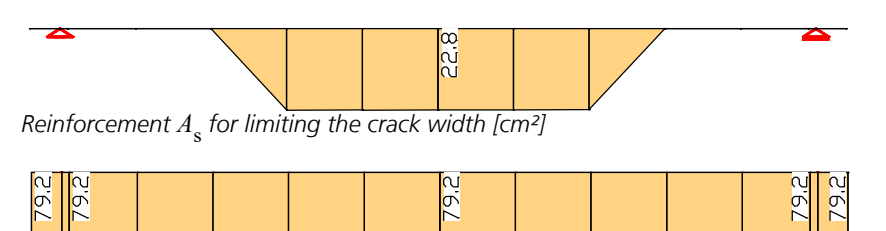

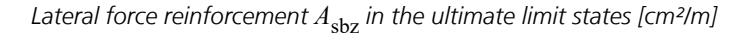

Excerpts from the standard check log for beam 3 at location 1 (first cut,  $x = 0.2$  m) and beam 8 at location 1 (midspan) are provided below.

#### **Design of longitudinal reinforcement**

The calculated requ. reinforcement includes the specified basic reinforcement.<br>
(M) Nominal reinf. for robustness as per II-4.3.1.3 (105)P (N.frequ. C.)<br>
(R) Nominal/requ. reinforcement as per II-4.3.2/4 for crack width l Xi1 Bond coefficient for prestressing steel as per Eq. (II-4.197) (B) Design of reinforement at ultimate limit state In case of dominant bending, compression reinforcement is marked with "\*". Beam Reinforcement Nx My Mz Ap' req.As<br>No. Se. Lo. Lay. Type [kN] [kNm] [kNm] [cm<sup>2</sup>] [cm<sup>2</sup>]<br>3 1 1 M -1.39 265.36 0.00 0.00 No. Se. Lo. Lay. Type [kN] [kNm] [kNm] [cm²] [cm²] 3 1 1 1 M -1.39 265.36 0.00 . 0.00  $R$  0.00 0.00 0.00 0.00 0.00 B -32625.51 -2757.57 0.00 . 0.00<br>2 M -1.39 265.36 0.00 . 0.00 M -1.39 265.36 0.00 . 0.00<br>R 0.00 0.00 0.00 . 0.00 R 0.00 0.00 0.00 0.00 0.00 B -32625.51 -2757.57 0.00 . 0.00<br>3 M 72.95 787.67 0.00 . 28.25<br>R 0.00 0.00 0.00 . 0.00 كان 23.95 787.67 0.00 . 28.25<br>23.25 787.67 0.00 . 28.25<br>20.00 0.00 0.00 . 0.00  $R$  0.00 0.00 0.00 0.00 0.00 B -32576.91 -2152.69 0.00 . 0.00<br>4 M 72.95 787.67 0.00 . 28.25<br>R 0.00 0.00 0.00 . 0.00 1 72.95 787.67 0.00 . 28.25<br>R 0.00 0.00 0.00 . 0.00 R 0.00 0.00 0.00 . 0.00<br>
B -32576.91 -2152.69 0.00 . 0.00<br>
8 1 1 1 M 0.00 7936.54 0.00 . 0.00 R -42919.03 -12664.60 0.00 . 0.00<br>B -39017.30 -10791.77 0.00 . 0.00<br>2 M 0.00 7936.54 0.00 . 0.00 R -42919.03 -12664.60 0.00 . 0.00<br>B -39017.30 -10791.77 0.00 . 0.00 B -39017.30 -10791.77 0.00<br>3 M 12.00 21797.83 0.00 . 28.25 M 12.00 21797.83 0.00 . 28.25<br>R -29442.16 7663.69 0.00 . 11.40  $-29442.16$ 1 -36576.63 10559.19 0.00 . 1.1.1.<br>B -36576.63 10559.19 0.00 . 0.00<br>4 M 12.00 21797.83 0.00 . 28.25 4 M 12.00 21797.83 0.00 . 28.25 R -29442.16 7663.69 0.00 . 11.40 B -36576.63 10559.19 0.00 . 0.00

#### **Design of shear reinforcement**

The percentage of nominal reinforcement acc. to II-5.4.2.2 (4)P is considered.

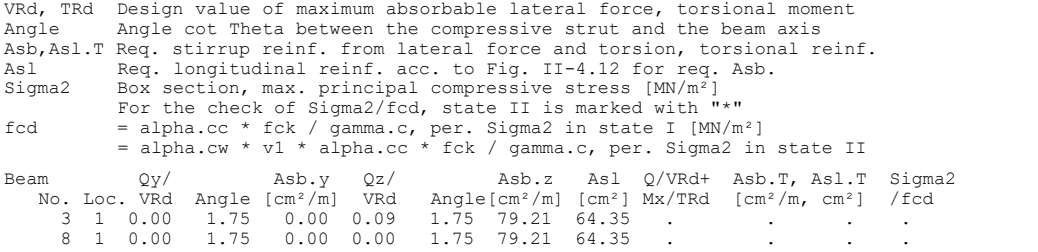

**Fatigue check for longitudinal reinforcement and prestressing steel**

For the check, a cracked concrete section is assumed.

Type S Longitudinal reinforcement from N and M, layer number

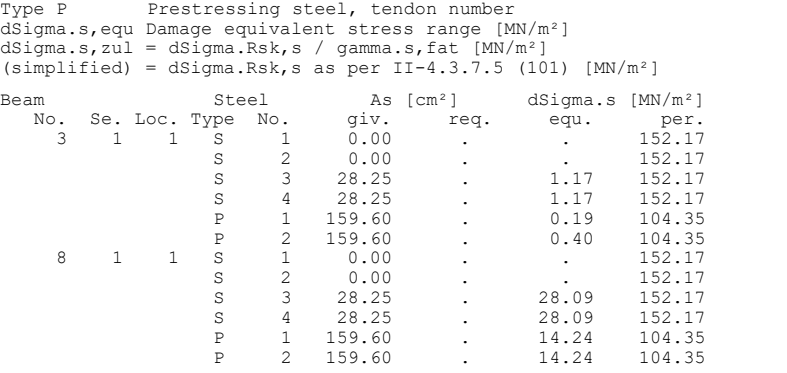

#### **Fatigue check for shear reinforcement**

The stress calculation is based on a framework model.

Type BY, BZ Shear reinforcement from Qy or  $Qz$   $[\text{cm}^2/m]$ <br>Asb qiv. Given reinforcement from preceded dimensi Given reinforcement from preceded dimensioning  $[cm^2/m]$ Asb req. Requ. reinf. for compl. with the permiss. stress range [cm²/m]<br>dSigma.s,equ Damage equivalent fatigue stress range [MN/m²] dSigma.s,per = dSigma.Rsk,b / gamma.s,fat [MN/m²] (simplified) = dSigma.Rsk,b as per II-4.3.7.5 (101) [MN/m²]

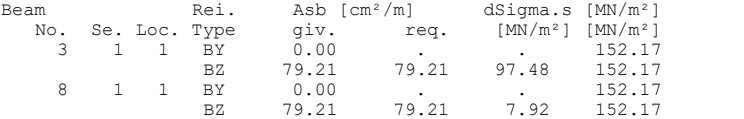

#### **Fatigue check for concrete under compressive stress**

For the check, a cracked concrete section is assumed.

Sigma.cd,min Absolute value of damage equiv. min. compressive stress [MN/m²] Sigma.cd,max Absolute value of damage equiv. max. compressive stress [MN/m²] Sigma.cd,per = fcd,fat \* (1 - 0.43 \* (1 - Sigma.cd,min/Sigma.cd,max)½) [MN/m²] t, b Position of the edge point: above, below of centre

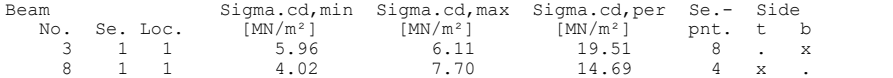

#### **Check of crack widths**

The check is led by direct calculation of the crack width. The final long. reinforcement as the maximum from robustness, crack and bending reinf. incl. a possible increase resulting from the fatigue check is decisive. wk Calculated value of crack width as per II-4.4.2.4 [mm] wk,per Permissible crack width as per specification [mm] Sigma.c Maximal concrete edge stress in state I [MN/m²] (CC) Charact. (rare), (TC) Frequent, (QC) Quasi-continuous combination (NC) Not frequent combination Beam Reinf. Nx My Mz Sigma.x wk wk,per

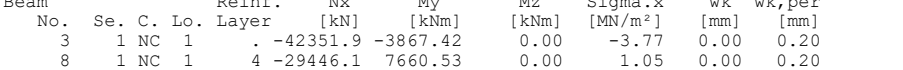

#### **Check of decompression**

For the check, a non-cracked concrete section is assumed.

(TC) Frequent combination, (QC) Quasi-continuous combination (NC) Not frequent combination

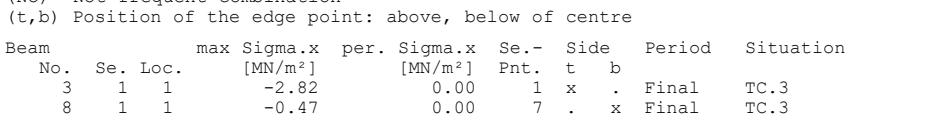

#### **Check of concrete compressive stress**

For the check, a cracked concrete section (II) is assumed if the tensile stress from the decisive c. exceeds the value of fctm. Otherwise, a non-cracked section (I) is used. If the strain is not absorbable on cracked section, (I\*) is marked.

Sigma.x,min Total maximal longitudinal compressive stress [MN/m²] Sigma.x,zul =  $0.60*$ fck resp.  $0.66*$ fck for N.frequ. C. (NC) as per 4.4.1.2 (103)P<br>=  $0.45*$ fck for Q.-cont. C. (QC) as per 4.4.1.2 (104)\*P<br>(t,b) Position of the edge point: above, below of centre

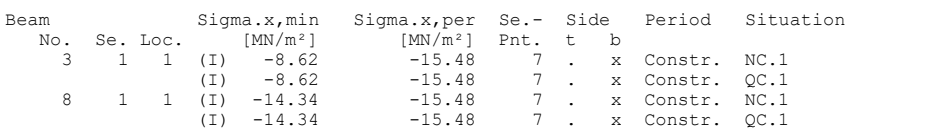

#### **Check of diagonal principal tensile stresses for the frequent combination**

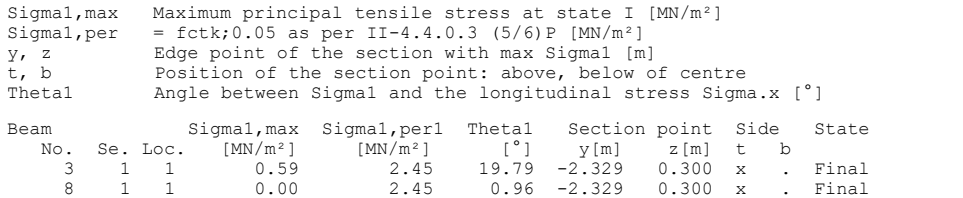

#### **Check of steel stress**

For the check, a cracked concrete section is assumed. For tendon groups without bond and/or for situations before grouting, the prestressing steel stress is checked acc. to Eq. (4.6).

Type S Long. reinf. from N and M, layer number, N.frequ. C. (NC)<br>Type P Prestressing steel, Tendon number, Q.-cont. C. (QC)<br>Sigma.s,per = 0.80 \* fyk (NK) as per II-4.4.1.4 (105)<br>Sigma.p,per = 0.65 \* fpk (QK) as per II-4.4.

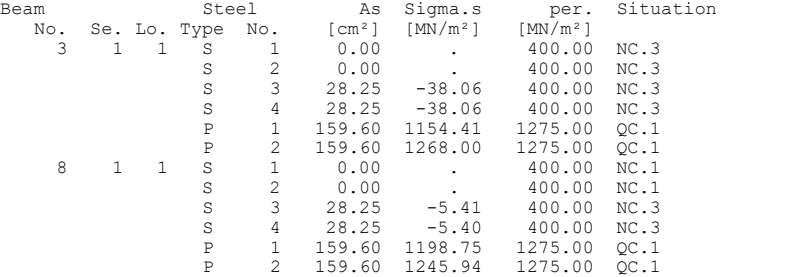

# **Bridge Abutment**

This example demonstrates how the DIN Technical Report applies to road bridge abutments. The construction consists of abutment wings, a support block and a pile head plate with piles. The dimensions are shown in the following figures.

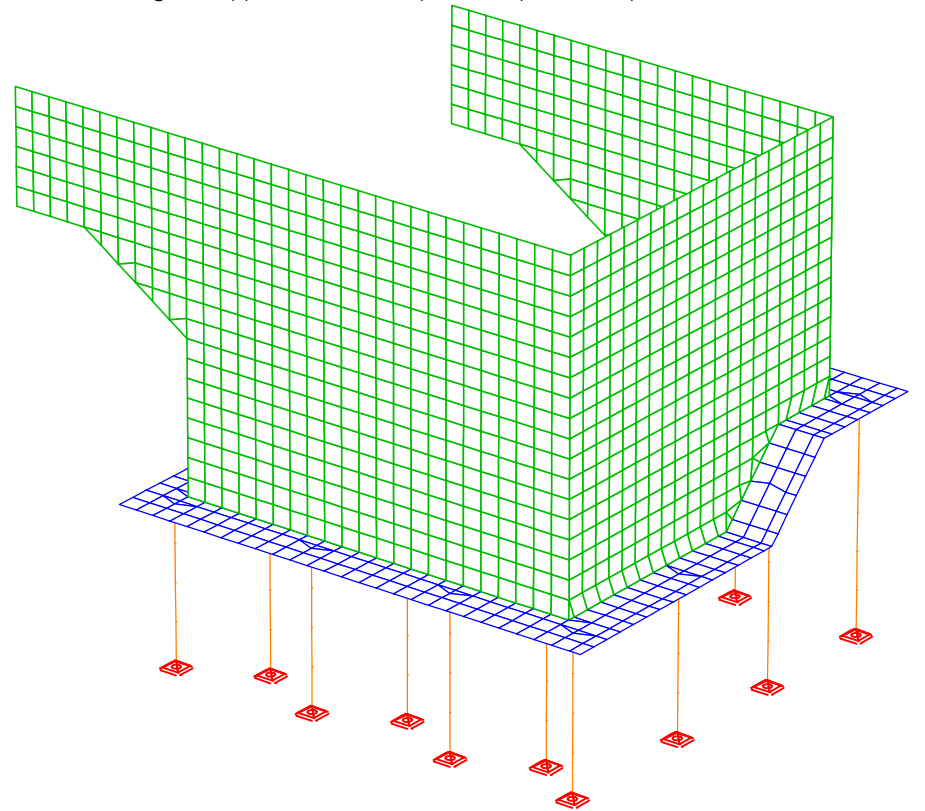

*Static System*

## **Material**

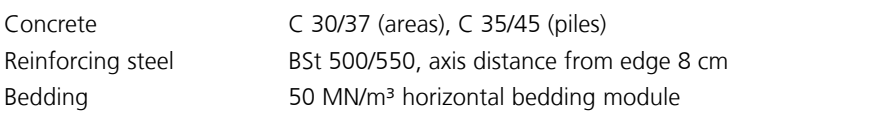

## **Section**

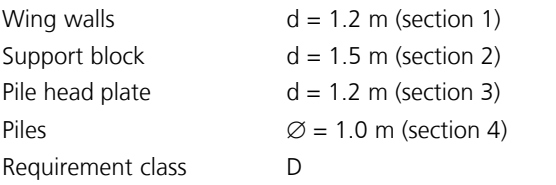

The depicted FEM system is generated with shell elements in conjunction with beam elements. A 3D drawing consisting of edges and model surfaces formed the basis for creating the structure. It was important to position the model objects on the center lines or centroid levels of the structural components since they are used to describe the elements.

## **Dimensions**

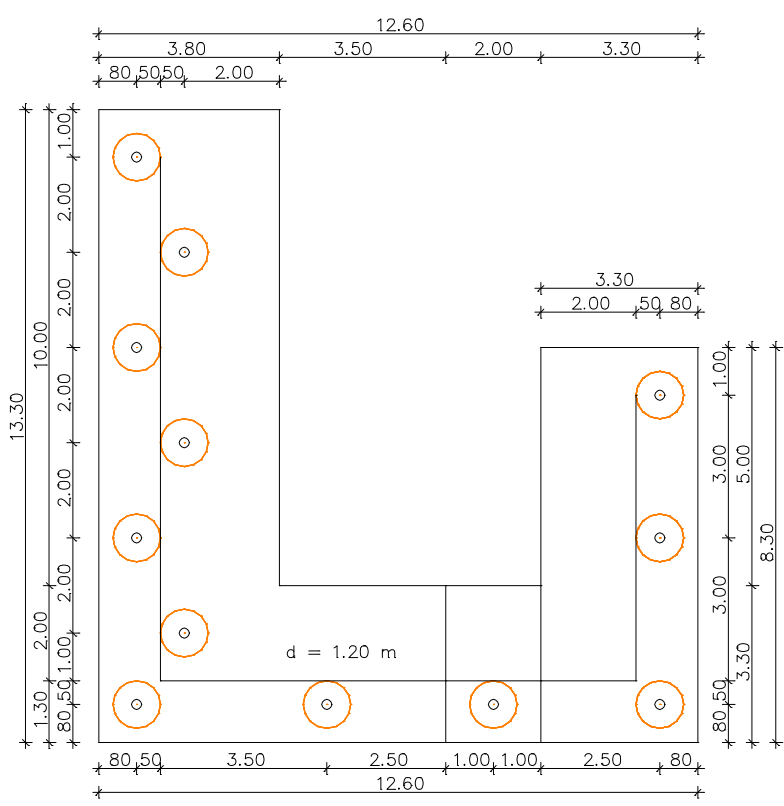

*Top view of the pile head plate*

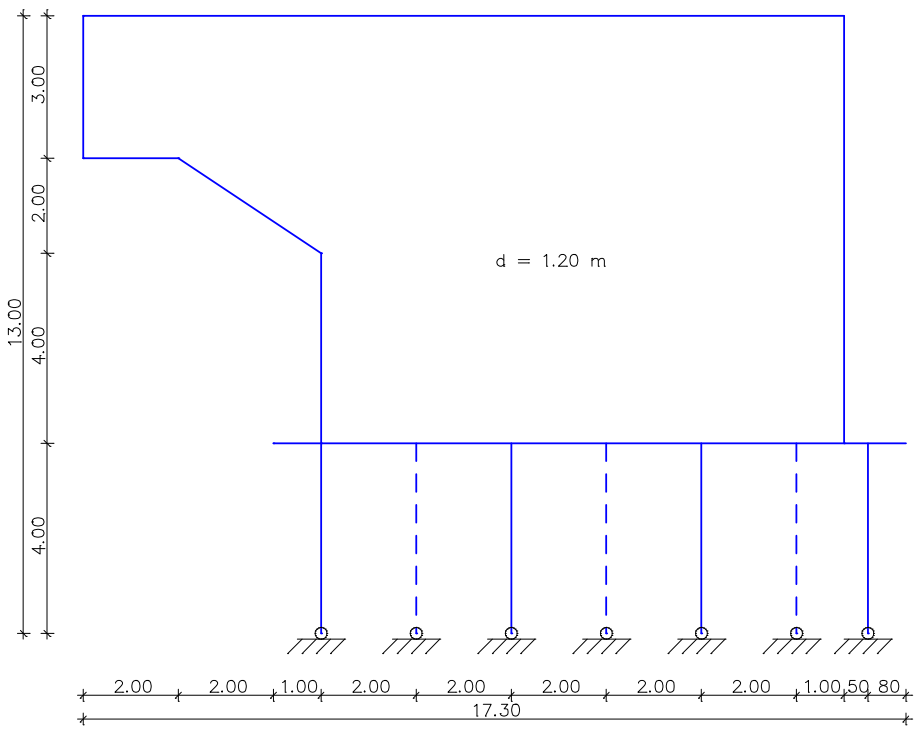

*View of the long wing wall*

701

Examples

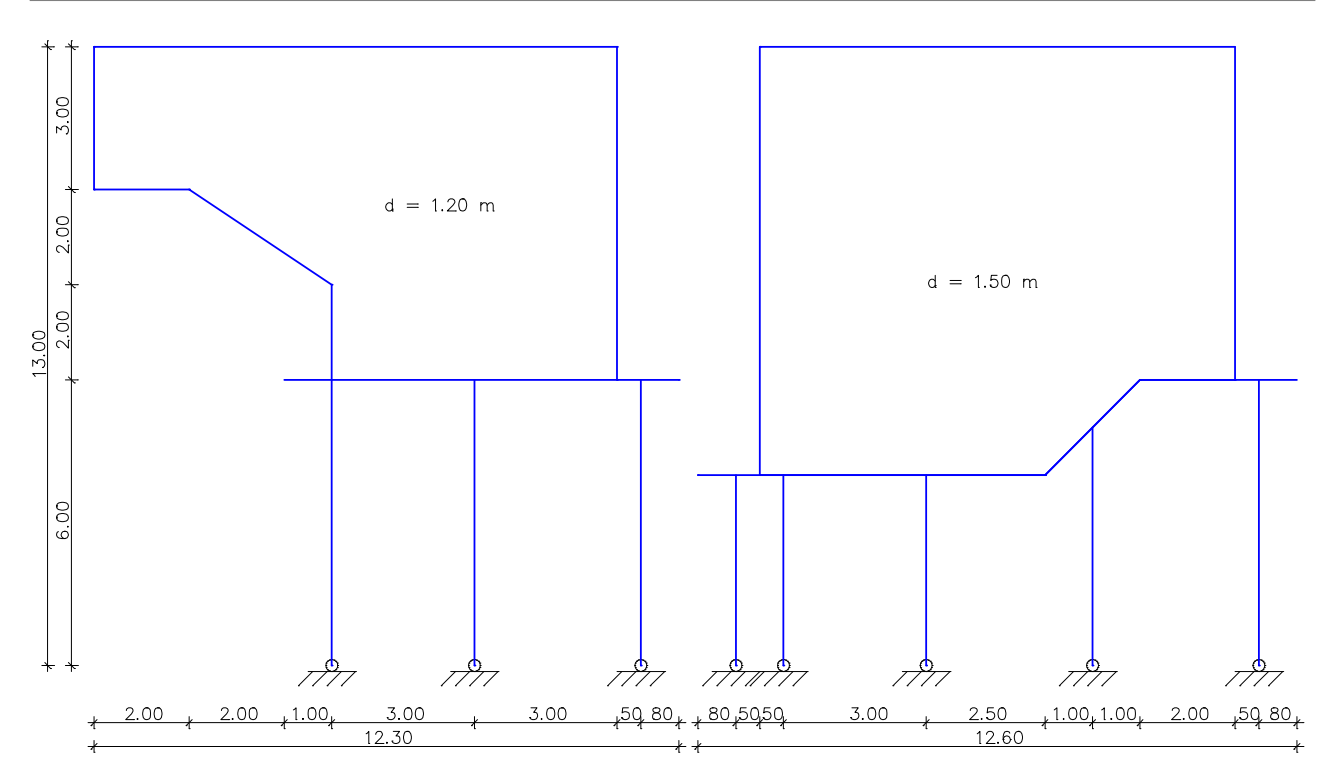

*View of the short wing wall and the support block*

## **Checks**

The following checks are carried out as a part of this example:

Ultimate limit state

- Bending with longitudinal force
- Lateral force
- Failure without warning (robustness)

Serviceability limit state

- Minimum reinforcement for the crack width limitation
- Crack width calculation
- Limiting the concrete compressive stresses
- Limiting the reinforcing steel stresses

Due to the intersection the checks are not carried out for the pile head plate. The required specifications are listed further below.

## **Loads**

Due to the scope of the project, the actions were limited to the decisive loads.

- Load case 1 G: Dead load
- Load case 2 G: Soil pressure
- Load case 3 G: Superstructure
- Load case 4 Q: UDL (uniformly distributed load)
- Load case 5 Q: TS position 1
- Load case 6 Q: TS position 2

## **Load data load case 1: G: Dead load**

Dead load (EG) referring to material and cross-section properties

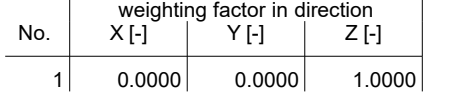

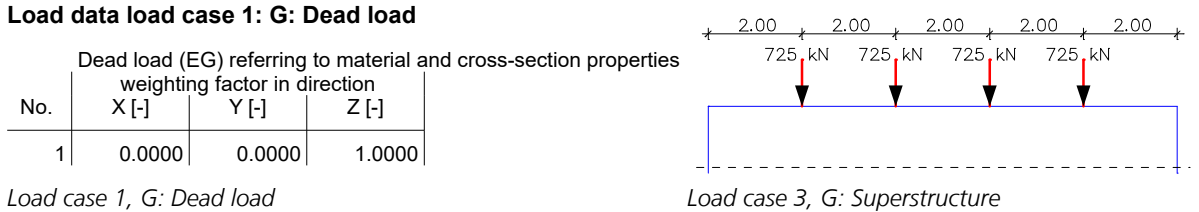

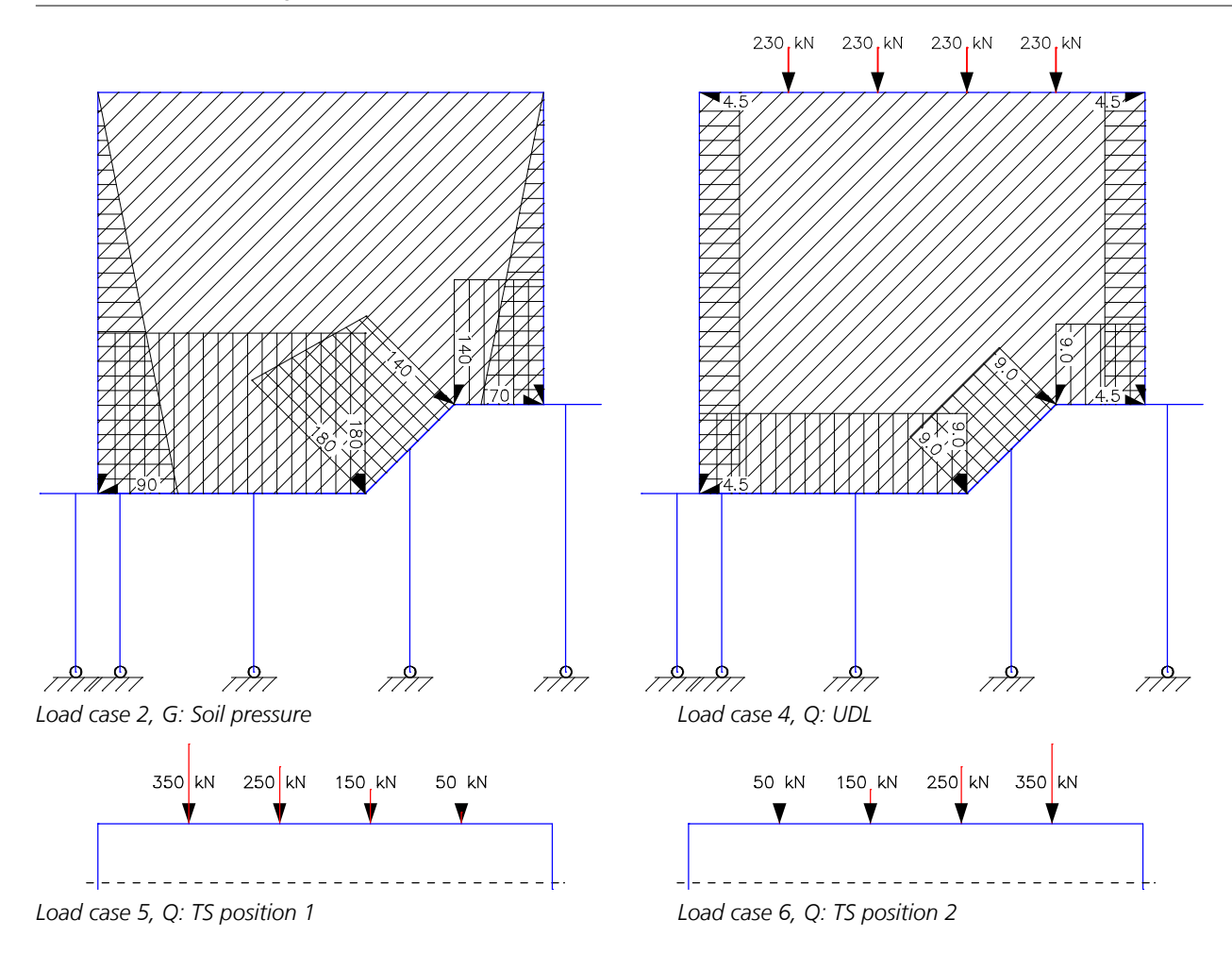

The actions and action combinations defined for the checks are listed in the following.

## **DIN Report 101 actions**

## **G1 - Permanent action**

- 1 G: Dead load<br>2 G: Earth pres
- G: Earth pressure

## **G2 - Superstructure**

3 G: Superstructure

## **QUDL - Traffic, load model 1 distributed load, 1. Variant, inklusive**

4 Q: Uniformly distributed load

## **QTS - Traffic, load model 1 tandem system, 1. Variant, exklusive**

5 Q: TS position 1<br>6 Q: TS position 2 Q: TS position 2

## **Permanent and temporary combination, situations**

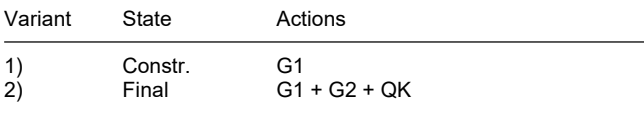

QK means changeable actions in accordance with the table of the combination coefficients.

## **Permanent and temporary combination, safety coefficients**

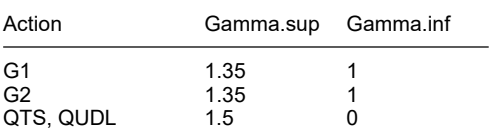

## **Permanent and temporary combination, combination coefficients**

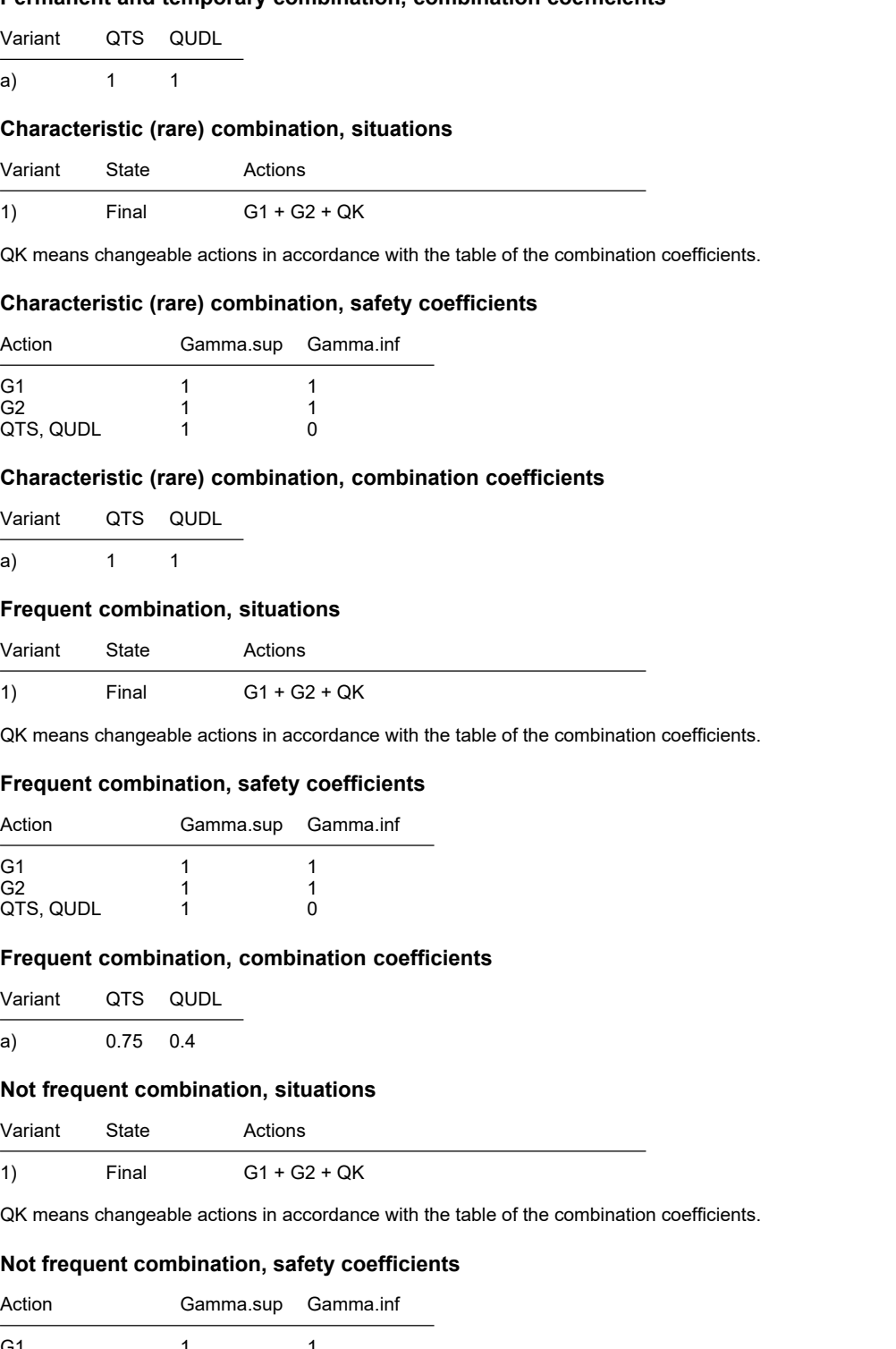

## G1 1 1 G2 1 1 1 QTS, QUDL 1 0

## **Not frequent combination, combination coefficients**

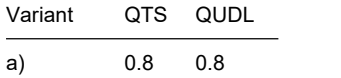

Due to the low compressive forces and the high bending moments, the construction stage (G1) is decisive for load-bearing safety in several areas.

The following shows an example of the support reactions  $R_{\rm z}$  for the characteristic (rare) combination.

#### **1. Characteristic (rare) combination**

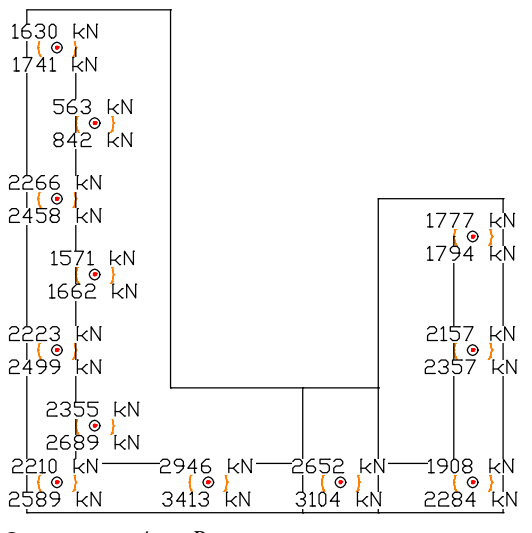

*Support reactions R<sub>z</sub>* 

#### **Design according to DIN Technical Report 101 and 102 (2009-03)**

#### **Design overview**

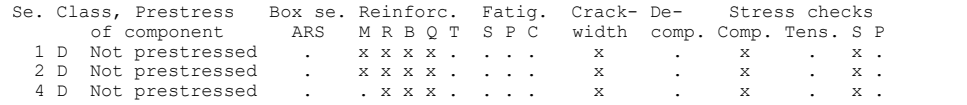

(M) Nominal reinforcement to guarantee robustness. (R) Nominal reinforcement for crack width limitation. (B) Flexural reinforcement at ultimate limit state.

(Q) (Nominal-)lateral force reinforcement at ultimate limit state. (T) Torsional reinforcement at ultimate limit state.

(S) Reinforcing steel at stress and fatigue check.

(P) Prestressing steel at stress and fatigue check. (C) Concrete at fatigue check.

## **Settings for flexural and shear reinforcement**

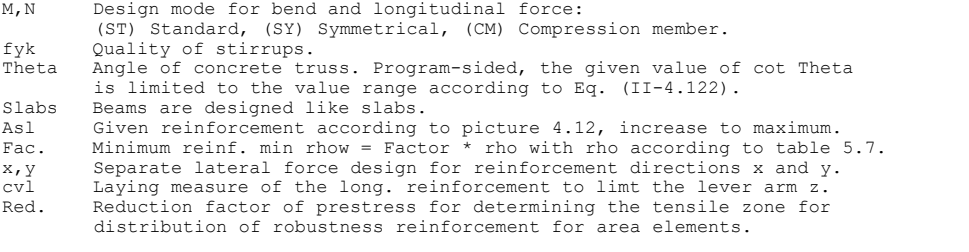

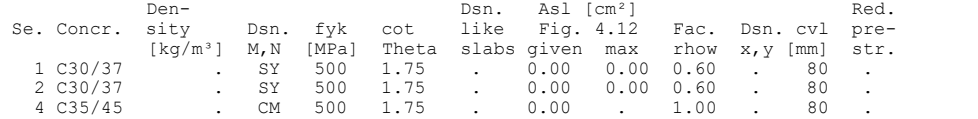

#### **Shear sections**

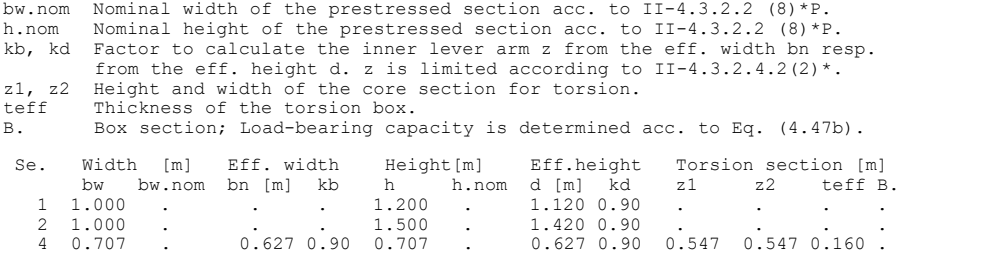

### **Settings for the check of crack widths**

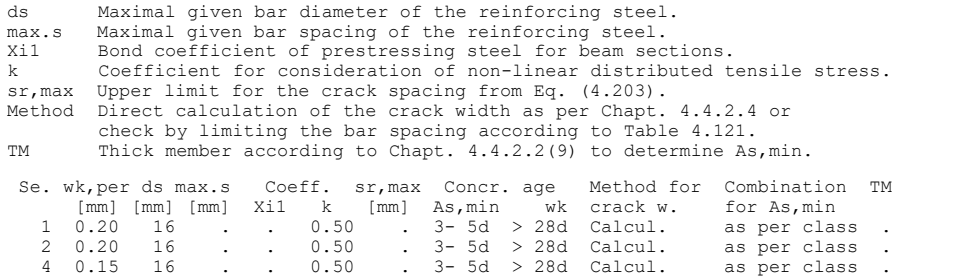

**Settings for the check of concrete stresses**

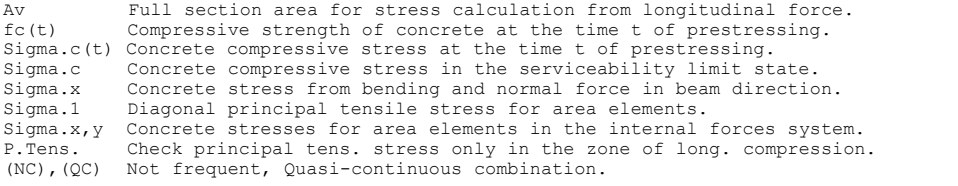

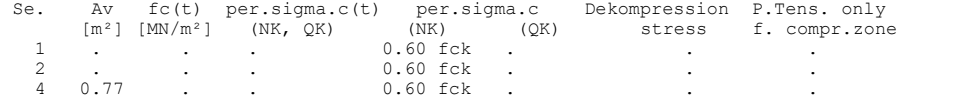

## **Results**

The following figures show the curve of the required longitudinal reinforcement.

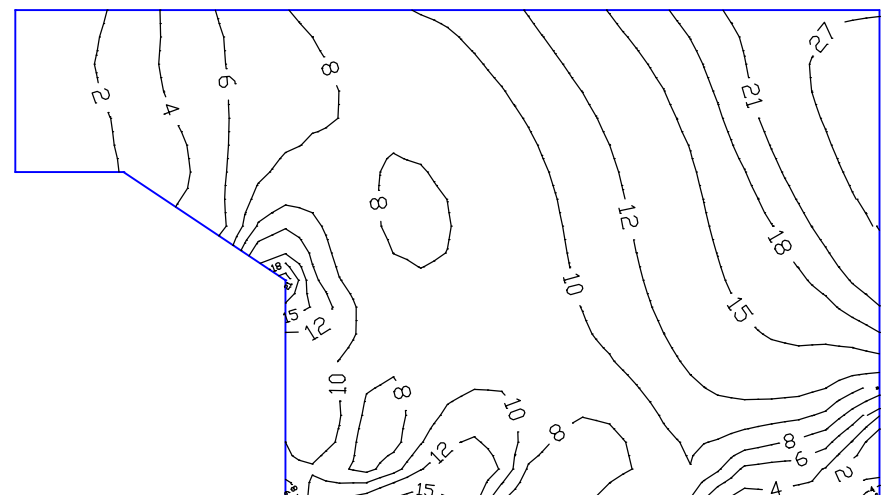

*Long wing wall*

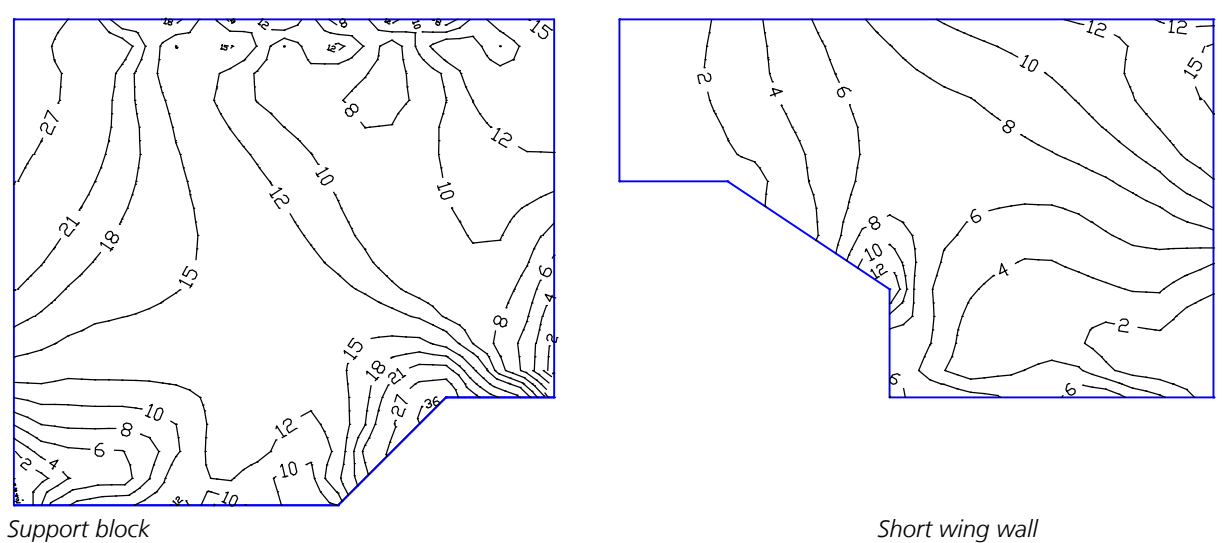

*Required horizontal internal longitudinal reinforcement for the load-bearing capacity [cm²/m]*

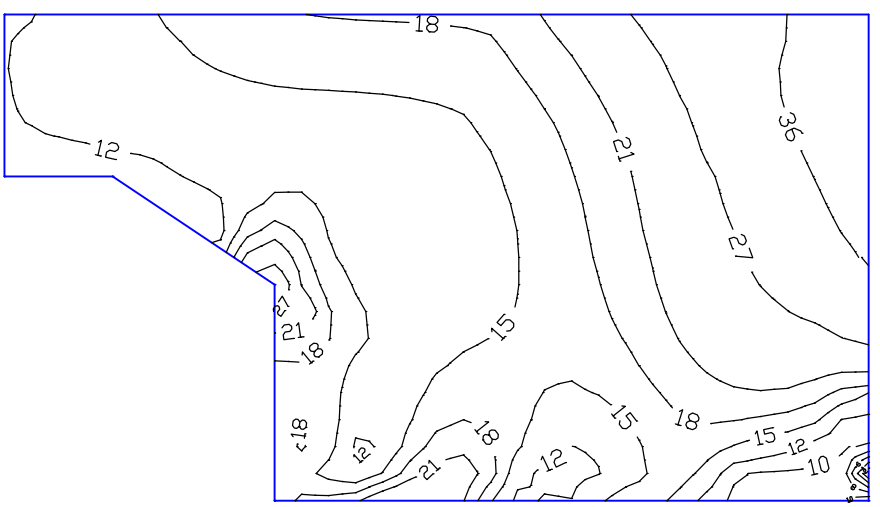

*Long wing wall*

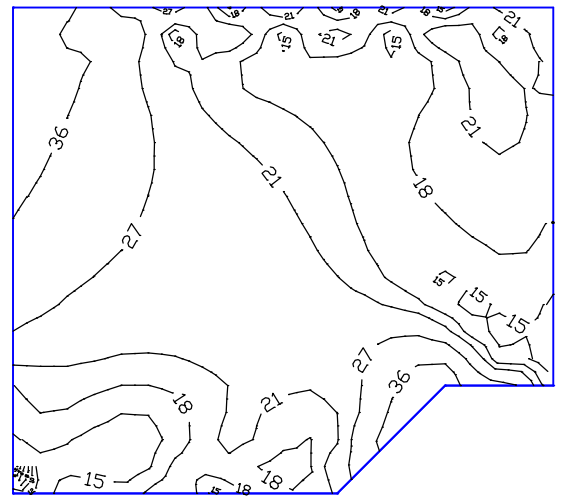

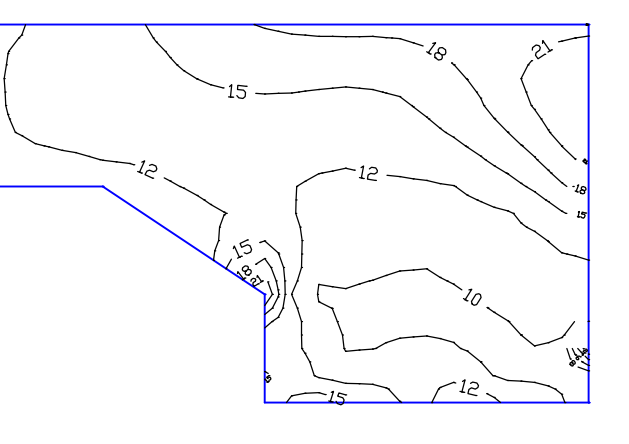

*Maximum required horizontal internal longitudinal reinforcement [cm²/m]*

*Support block Short wing wall*

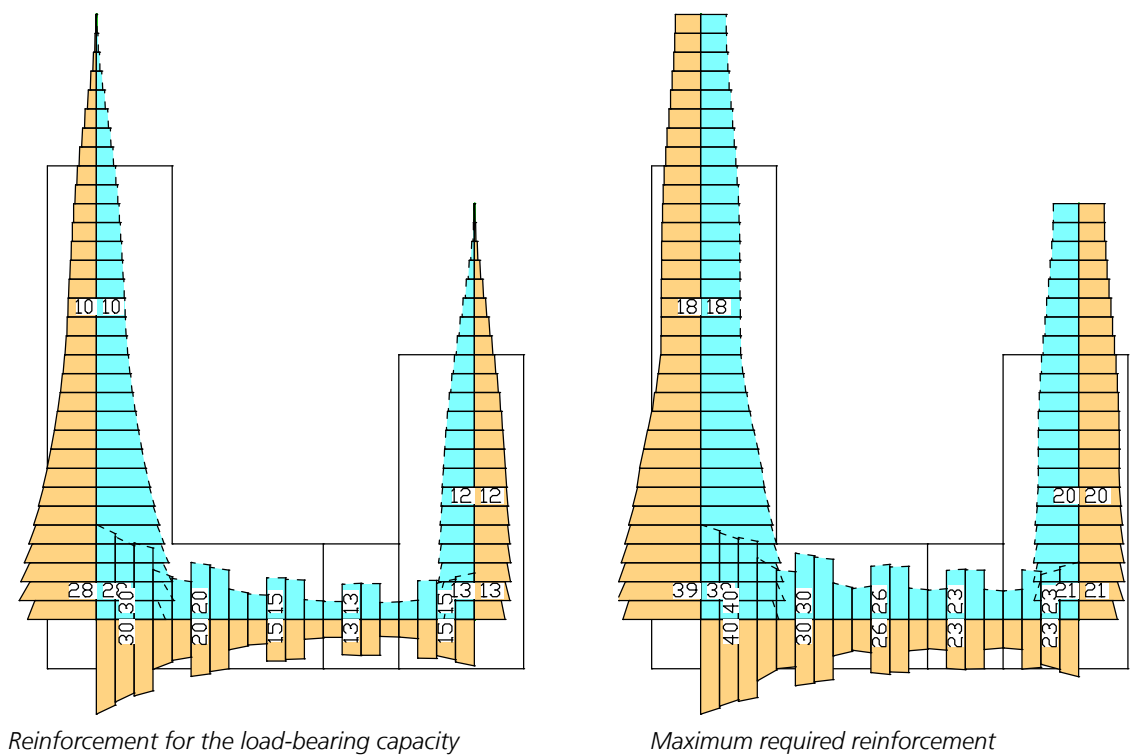

*Horizontal longitudinal reinforcement along the upper edge [cm²/m]*

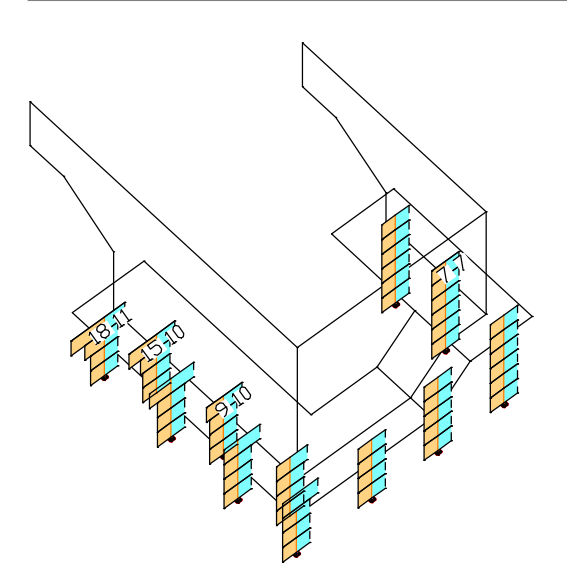

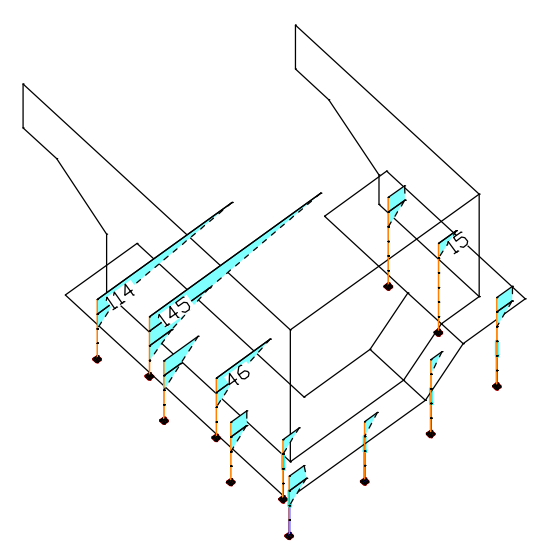

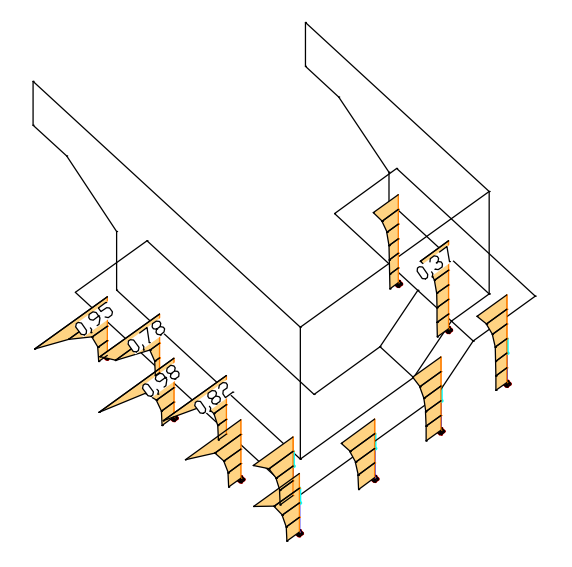

*Concrete compressive stresses*  $\sigma_c$  */* $\sigma_{c.perm}$  *[MN/m<sup>2</sup>] Reinforcing steel stresses*  $\sigma_c$  */* $\sigma_{c.perm}$  *[MN/m<sup>2</sup>]* 

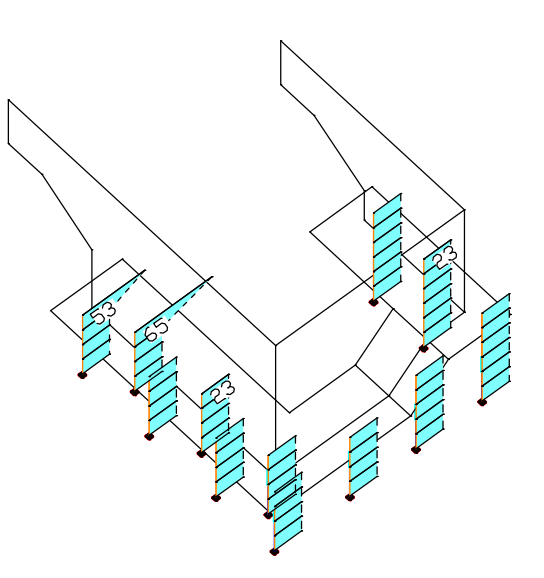

*Lateral force reinforcement [cm²/m] Load-bearing capacity reinforcement [cm²]*

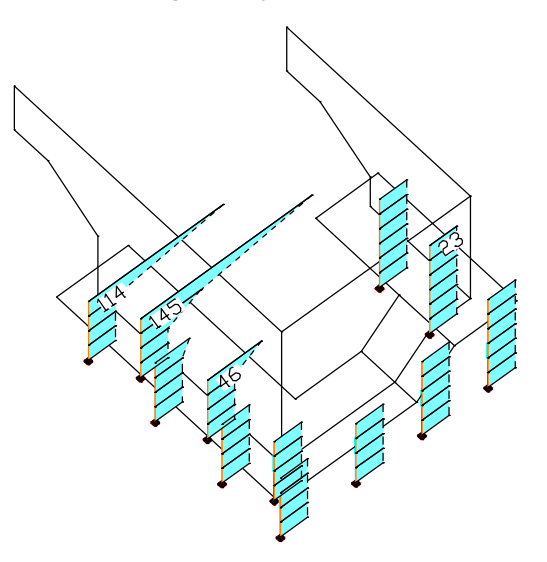

*Crack check reinforcement [cm²] Maximum required reinforcement [cm²]*

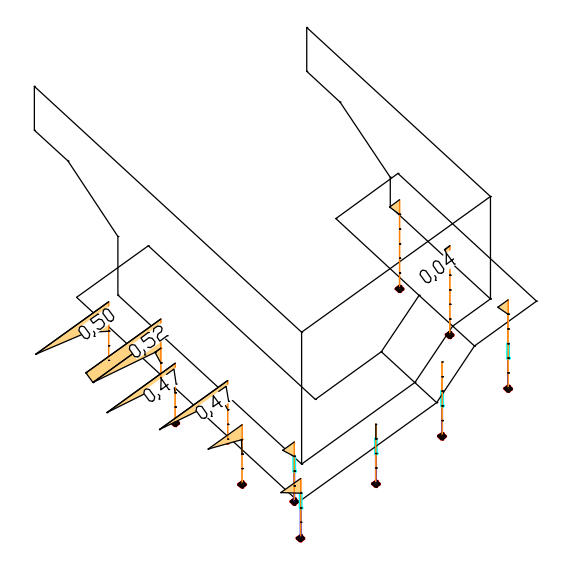

## **References** Allgemeines Rundschreiben Straßenbau 2003 (ARS 2003) des Bundesministeriums für Verkehr, Bau- und Wohnungswesen (General Newsletter on Roadworks from the Federal Ministry of Transport, Construction and Housing), No. 8/2003 – No. 14/2003 from 7 March 2003. Verkehrsblatt-Verlag, Dortmund 2003. Allgemeines Rundschreiben Straßenbau 2009 (ARS 2009) des Bundesministeriums für Verkehr, Bau- und Wohnungswesen (General Newsletter on Roadworks from the Federal Ministry of Transport, Construction and Housing), No. 6/2009 from 5 June 2009. Verkehrsblatt-Verlag, Dortmund 2009. Auslegungen des Normenausschusses Bauwesen (NABau) zur DIN 1045-1 (Interpretations from the Building and Civil Engineering Standards Committee on DIN 1045-1). Date: 1 June 2012.

Bauer, T.; Müller, M. Straßenbrücken in Massivbauweise nach DIN-Fachbericht - Beispiele prüffähiger Standsicherheitsnachweise (Road Bridges in Solid Construction According to DIN Technical Report - Examples of Verifiable Stability Safety Checks). Stahlbeton- und Spannbetonüberbau nach DIN-Fachbericht 101 und 102 (Reinforced Concrete and Prestressed Concrete Superstructures According to DIN Technical Reports 101 and 102). 2nd Revised Edition. Bauwerk Verlag GmbH, Berlin 2003.

DIN 1045-1:2008-08 (New Edition)

Concrete, reinforced and prestressed concrete structures – Part 1: Design and construction. Publisher: DIN Deutsches Institut für Normung e.V., Beuth Verlag GmbH, Berlin 2008.

## DIN 4149:2005-04

Buildings in german earthquake areas – Design loads, analysis and structural design of buildings. Publisher: DIN Deutsches Institut für Normung e.V., Beuth Verlag GmbH, Berlin 2005.

- DIN Fachbericht 101 Einwirkungen auf Brücken, 2. Auflage 2003 (DIN Technical Report 101 - March 2003, Actions on bridges, 2nd Edition 2003). Publisher: DIN Deutsches Institut für Normung e.V., Beuth Verlag GmbH, Berlin 2003.
- DIN Fachbericht 101 Einwirkungen auf Brücken, März 2009 (Neuausgabe) (DIN Technical Report 101 – Actions on bridges, March 2009 (New Edition)). Publisher: DIN Deutsches Institut für Normung e.V., Beuth Verlag GmbH, Berlin 2009.
- DIN Fachbericht 102 Betonbrücken, 2. Auflage 2003 (March 2003) (DIN Technical Report 102 – Concrete bridges. 2nd Edition 2003). Publisher: DIN Deutsches Institut für Normung e.V., Beuth Verlag GmbH, Berlin 2003.
- DIN Fachbericht 102 Betonbrücken, March 2009 (New Edition) (DIN Technical Report 102 – Concrete bridges). Publisher: DIN Deutsches Institut für Normung e.V., Beuth Verlag GmbH, Berlin 2009.
- Einführungserlasse des Eisenbahnbundesamtes zu den DIN Fachberichten vom 24. April 2003 (Order of Implementation from the Federal Office for Railroads Regarding the DIN Technical Reports from 24 April 2003). Federal Office for Railroads, Bonn 2003.
- Erfahrungssammlung des Normenausschusses Bauwesen (NABau) zu den DIN-Fachberichten 101 und 102 (Knowledge Base of the Building Trade and Civil Engineering Standards Committee on DIN Technical Reports 101 and 102). Date: 9 September 2011.

## Fingerloos, F.

DIN 1045 - Ausgabe 2008, Tragwerke aus Beton und Stahlbeton (DIN 1045 - Edition 2008, Concrete and Reinforced Concrete Structures). Teil 1: Bemessung und Konstruktion - Kommentierte Kurzfassung (Part 1: Design and Construction - Annotated Short Version). Publisher: Deutscher Beton- und Bautechnikverein e.V. 3rd Completely Reworked Edition. Beuth Verlag GmbH, Berlin 2008.

Heft 166 - Berechnungstafeln für schiefwinklige Fahrbahnplatten von Straßenbrücken (Book 166 - Calculation Tables for Oblique-angled Roadway Slabs of Road Bridges). Publisher: Deutscher Ausschuss für Stahlbeton. Beuth Verlag GmbH, Berlin 1967.

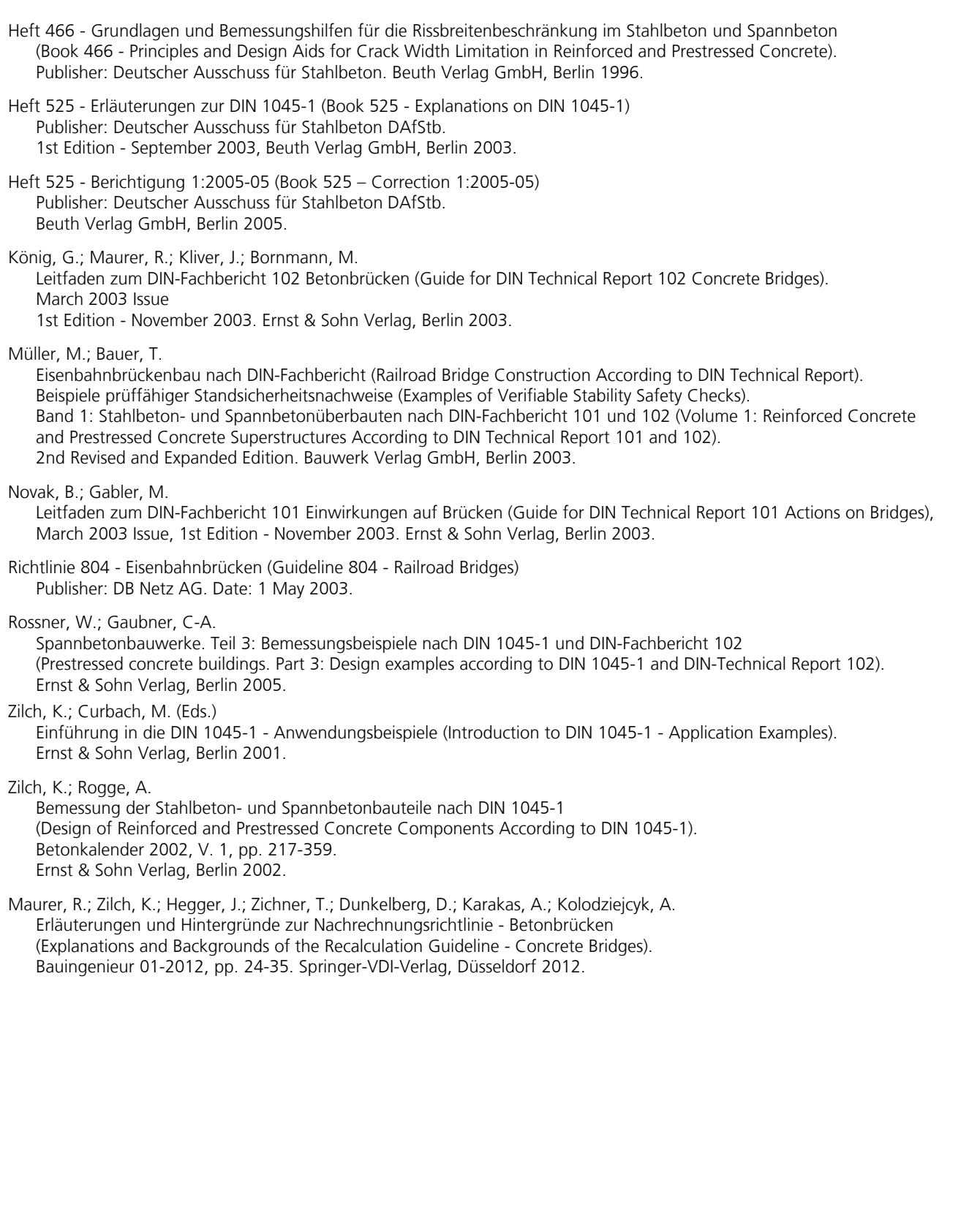

# **EN 1992-2 Bridge Checks**

# **Basics**

The bridge checks as described in EN 1992-2 (Eurocode 2, Part 2) are designed to supplement the 3D FEM analysis. They can be used for bridges and other engineering constructions in which actions from street or railway traffic according to EN 1991-2 (Eurocode 1, Part 2) have to be taken into account. Permitted structure models include beam, area and solid structures. In detail the following standards are considered:

- EN 1992-2:2005/AC:2008 as the base document
- OENORM EN 1992-2:2012 with the National Annex Austria B 1992-2:2019-05
- DIN EN 1992-2:2010 with the National Annex Germany 2013-04.
- SS EN 1992-2:2005/AC:2008 with National Annex Sweden 2015-01 (EKS 9) in conjunction with SS EN 1992-1-1:2019 (EKS 11).
- BS EN 1992-2:2005/AC:2008 with the National Annex Great Britain 2005.

The desired rule is selected in the *Design Codes* dialog in the *Options* menu. The relevant entry, calculation and results dialogs appear depending on which rule is selected. When selecting the material the following alternatives are available:

- *C12/15-EN-D* to *C100/115-EN-D*, *LC12/13-EN-D* to *LC80/88-EN-D* and the user-defined material *CX-EN-D* for design in accordance with DIN EN 1992-1-1
- *C12/15-EN* to *C90/105-EN*, *LC12/13-EN* to *LC80/88-EN* and the user-defined material *CX-EN* for design in accordance with the other standards

Differing components can be combined in a structure model:

- Non-prestressed components
- Prestressed components with subsequent bond
- Prestressed components without bond
- Components with external prestressing
- Mixed-construction components

The design is carried out after the static calculation. To do so, you need to assign the calculated load cases and variants of load models to the actions in accordance with EN 1991-2:2003. The program will take into account the preset safety factors and combination coefficients defined in EN 1990:2021 (Eurocode 0) for the desired design situations to automatically calculate the decisive design internal forces for either the entire system or a group of selected elements.

The actions and check selection dialogs can be opened from the analysis settings. Detailed check specifications and reinforcement data must be entered during section definition.

For beams and design objects, all checks are carried out at the polygon section. In addition, composite sections can be verified in the ultimate limit state. For general notes on using design objects, refer to the relevant chapter in the manual.

In the *EN 1992-2 Bridge Checks* folder of the database and the national variants folders, a single design can also be performed for the user-defined polygon and composite sections.

The EN 1992-2 guidelines are primarily cited for the following comments. Reference to the relevant national settings is only made if they contain different or complementary rules. The passages in question are marked by a vertical line left of the text.

# **Input**

# **Type of Structure**

## DIN EN 1992-2:

The dialog for selecting the structure type is opened from the database or the *Settings* in the *Analysis* menu. You can choose either the road, railway or combined traffic route.

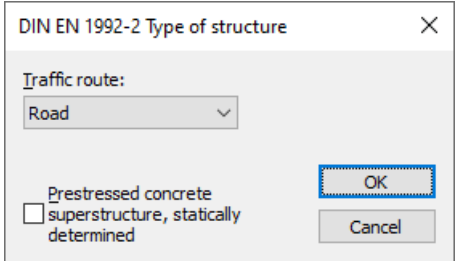

## **Prestressed concrete superstructure**

Selection of the check conditions for road bridges according to Table 7.101DE for in longitudinal direction statically determined members with tendons in bond.

# **Load Model 1 for Road Bridges**

Load model 1 consists of two parts according to EN 1991-2, Section 4.3.2:

- a) Double-axle (TS tandem system)
- b) Uniformly distributed area load (UDL)

These loads should be applied in both the longitudinal and lateral directions of the bridge in the least favorable position. In the lateral direction, the load positions are determined by dividing the roadway into computational lanes. Since the decisive lane division is not always known in advance, you can define different load position variants.

Load model 1 can be edited from the *EN 1992-2 Bridge Checks / Load model 1* folder in the database. Select *New* from the context menu of load model 1 to create a new variant of load positions and open the corresponding input dialog.

The adjusted base values of the tandem system  $(\alpha_{\text{Qi}}\cdot Q_{ik})$  and the load ordinates of the UDL loads  $(\alpha_{\text{qi}}\cdot q_{ik})$  can be set by clicking *Properties* in the context menu of load model 1.

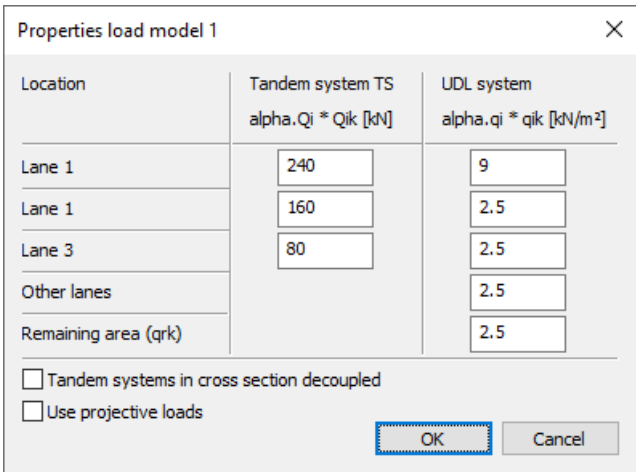

During FEM calculation, all vertical load portions of load model 1 are applied as area loads on area or solid elements in the global z-direction. They are calculated in separate load cases to allow for later determination of the extremal reactions. With the option *Use projective loads* the loads are projected perpendicular to their surfaces in local t-direction (see *Free area load - polygon*). With projected loads, it is usually useful to arrange the load above the elements and orient its local t-direction according to the global z-direction. Only elements are loaded, which are not hidden by other elements. This also applies to a partial overlap.

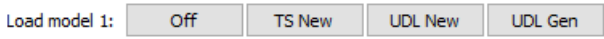

The video *"https://download.infograph.de/video\_de/LM%201%20eingeben.mp4"* (German language) shows the definition of load model 1.

## **Off**

Exit the load model 1 screen.

## **TS New**

Enter a new position of the tandem system (see also *Tandem system*). The positions of the tandem system are mutually exclusive.

## **UDL New**

Consecutive input of rectangular or triangular load areas of the UDL load. The partial areas of the UDL load can act simultaneously. The input for UDL2 (lane 2) is preset. You can select a different lane or remaining area from the context menu of the load area.

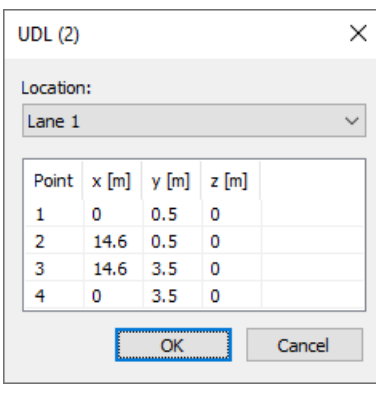

## **UDL Gen**

Generate new load areas of the UDL load. The rectangular generation area is separated into the same number of load areas on the opposite edges.

## **Tandem System of Load Model 1**

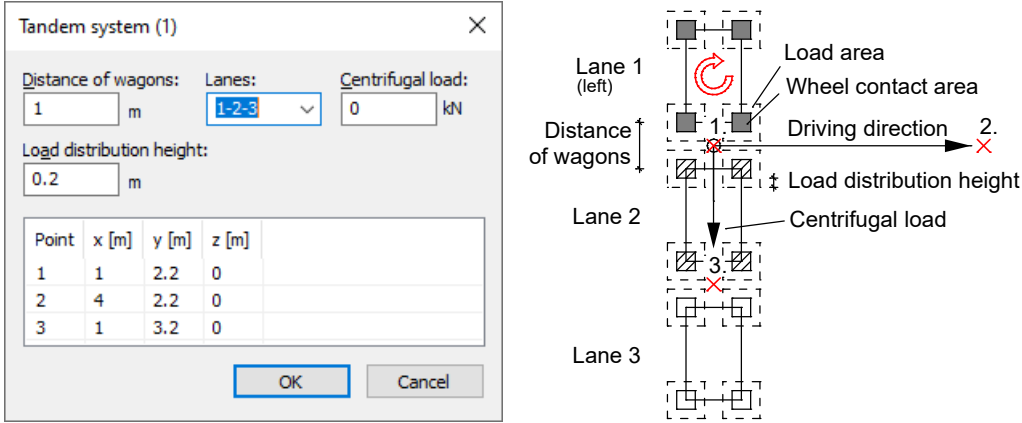

*Input dialog and schematic diagram of the tandem system in load model 1 according to EN 1991-2.*

## **Distance of wagons**

Distance of the centroid of the wheel-ground contact area (see figure).

## **Lanes**

Lane arrangement from left to right.

## **Centrifugal load**

Load amount Q<sub>t</sub> of this tandem system position. The point load acts at point 1 perpendicular to the direction of traffic. Its eccentric location is not considered. In the *Use projective loads* mode, the centrifugal load is an area load that is distributed evenly over the projected load areas.

## **Load distribution height**

Yields the load areas of the tandem system in conjunction with the wheel-ground contact area (see figure).

## **Point**

- 1. Reference point of the tandem system
- 2. Point of the local x axis (direction of traffic)
- 3. Point in the local xy plane

# **Actions and Action Combinations**

The design values of the load are calculated based on the internal forces of individual load cases and load case combinations. For this the existing load cases and load case combinations must be assigned to actions. These actions are then used to establish the decisive action combinations.

The following dialog is opened from the database or the *Settings* in the *Analysis* menu.

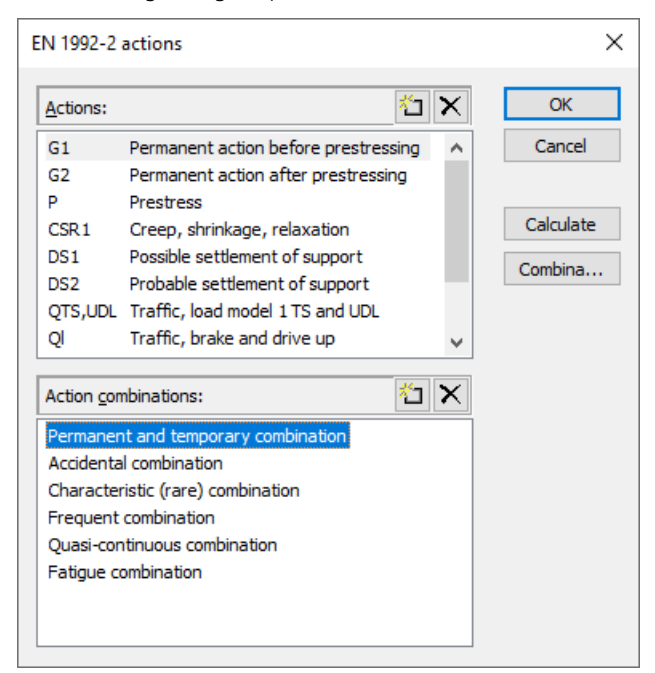

## **Actions**

List of defined actions. The following actions can be defined:

- *G1* to *G9*: Permanent actions
- *P*: Prestressing
- *QTS,UDL*: Traffic, load model 1 TS and UDL
- *Ql*: Traffic, breaking and starting
- *Qt*: Traffic, centrifugal load
- *T*: Temperature
- *W*: Wind
- *DS1*: Possible support displacement
- *DS2*: Probable support displacement
- *CSR1*, *CSR2*: Creep, shrinkage and relaxation at various times
- *A*: Accidental action
- *E*: Earthquake
- *Q1* to *Q9*: Other variable action
- *Qfat*: Cyclic fatigue action

In accordance with EN 1990/A1, Table A.2.4(B), Note 2, the actions *DS1* and *DS2* and also the actions *Q*, *T* and *W* are only taken into account in the design situations if they have an unfavorable effect.

DIN EN 1992-2:

The actions *QTS* , *QUDL*, *Ql* and *Qt* are only available when selecting the *Road* traffic route.

## **Action combinations**

List of defined action combinations.

×e.

Insert a new action or action combination.

# ×

Delete the selected action or action combination.

## **Calculate**

Calculate the defined action combinations. Once calculated, the extremal results (internal forces, support reactions) can be accessed for all combinations in the database. This allows you to evaluate the results without having to execute the checking module.

Each time you execute the checking module, all results will be automatically recalculated using the currently valid actions and then stored in the database for the elements to be checked.

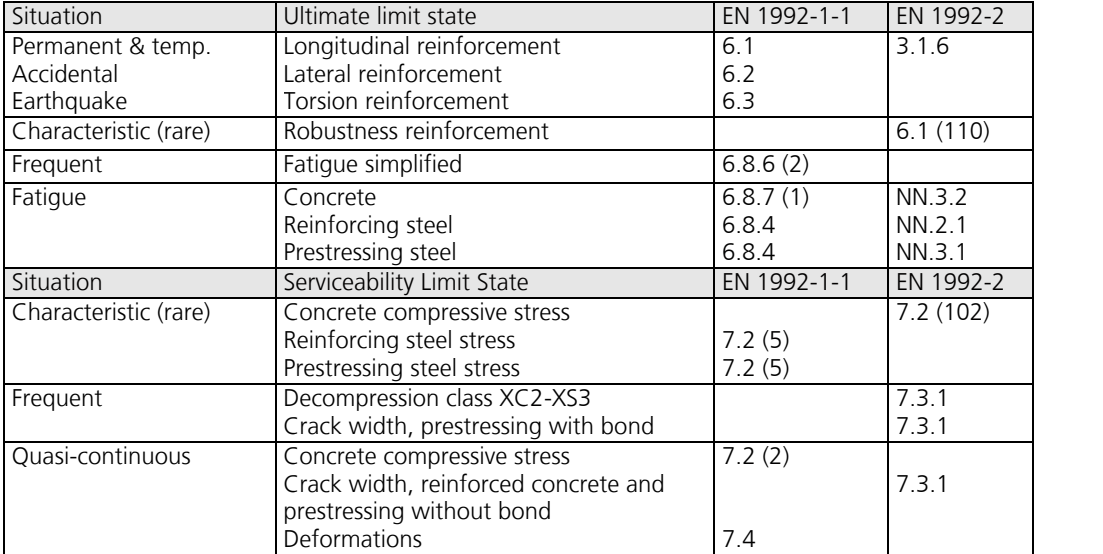

The following table demonstrates how the combinations are used in the various checks.

DIN EN 1992-2:

For the decompression check and the control of the permitted edge stresses and crack widths, special action combinations according to Tab. 7.101DE, footnote a and b (road bridges), and Tab. 7.102DE, footnote a and b (railroad bridges), are available.

OENORM EN 1992-2:

For the decompression check and the control of the crack widths, special action combinations according to Tab. 2AT, footnote c, are available.

# **Definition of an Action**

The load cases are assigned to the actions after an action is selected or a new one is entered. Depending on the action type, you have access to a variety of dialogs of which one example is shown below. The available dialog options are explained at the end.

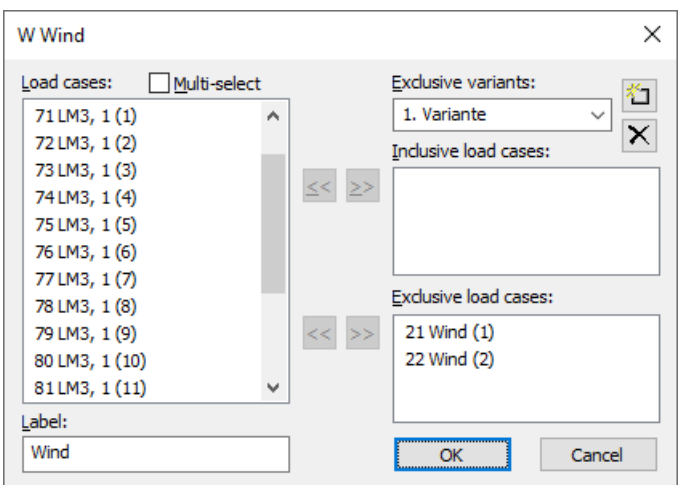

## **Load cases**

Select load cases or load case combinations to add them to the current action.

## **Multi-select**

Load cases and combinations can be added to the actions more than once.

## **Label**

User-defined label for the action.

## **Exclusive variants**

An exclusive variant consists of both inclusive and exclusive portions. The variants are mutually exclusive. The buttons  $\mathbb{E}$  or  $\mathbb{X}$  are used to add or delete action variants.

## **Inclusive load cases**

Selected load cases and combinations that can have a simultaneous effect.

## **Exclusive load cases**

Selected load cases and combinations that are mutually exclusive.

## **Use moving loads**

The actions of load model 1 can be recorded using either *moving loads* or *normal* load cases. The *moving loads* are described in a separate dialog (see *Load model 1*). When using *normal* load cases, it is assumed for the sake of simplicity that the vertical (Q<sub>TS</sub>) and horizontal (Q<sub>t</sub>) actions of the tandem system act independently. If the individual vehicles of a tandem system are described in different *normal* load cases, they must be assigned to the corresponding lane. In the combination, a maximum of one of its load cases is taken into account on each lane. This means that the tandem system consists of a maximum of three simultaneously acting load cases.

## **Prestressing loss from relaxation of prestressing steel**

The prestressing loss is defined as a constant percentage reduction of prestress.

## **CS as constant reduction of prestress**

As an alternative to defining CS load cases, you can allow for the effect of creep and shrinkage by defining a constant percentage reduction of prestress.

## **Internal prestressing**

Selected load cases that describe internal prestressing. The reactions of the individual load cases are added together.

## **External prestressing**

Selected load cases that describe external prestressing. The reactions of the individual load cases are added together.
# **Definition of an Action Combination**

Depending on which check is selected, different action combinations are necessary. You can enter them using the following dialog.

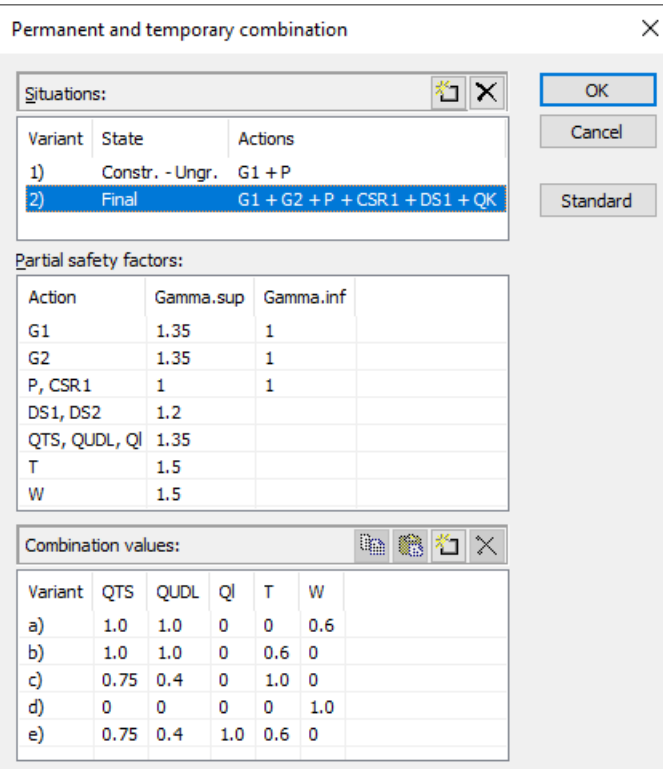

#### **Situations**

List of design or check situations. Each situation can be valid for either the construction stage or the final state. For prestressed components with subsequent bond the tendons can be set ungrouted. The *QK* action indicates variable actions based on the table of combination values. The buttons  $\mathbb{E}$  or  $\mathbb{E}$  allow you to add or delete situations. By double-clicking

### **Partial safety factors**

on a situation it can be modified subsequently.

Table of partial safety factors  $\gamma_{\rm sup}$  and  $\gamma_{\rm inf}$  for the actions. For actions P and CSR, the country-specific coefficients according to EN 1992-1-1, Chapter 2.4.2.2 (1), and for the other actions the nationally valid values according to EN 1990/A1, Table A.2.4 (B), are proposed.

### DIN EN 1992-2:

In accordance with 2.3.1.3 (4) a partial safety factor for settlements  $\gamma_{G,Set} = 1.0$  can be assumed for concrete bridges.

### SS EN 1990 (EKS 11):

The program suggests the partial safety factors as they result in accordance with Section A, Article 11, for safety class 3 from  $\gamma_{\rm d}$   $\gamma_{\rm sup}$  with the reduction factor  $\gamma_{\rm d}$  = 1.0 as per Article 14. If required, lower safety classes can be taken into account entering lower values.

#### BS EN 1990:

If necessary, the proposed safety factors shall be adapted to the special features of Table NA.A2.4 (B).

#### **Combination Values**

Table of the combination coefficients for the variable actions. The nationally valid values are suggested analogously to EN 1990/A1, Table A.2.1 (road bridges). The buttons  $\mathbb{E}$  or  $\mathbb{E}$  allow you to add or delete combination variants. For the calculation only the variants listed here are taken into account.

#### **Standard**

Recommended values are assigned to the safety and combination coefficients. All relevant actions of the final state are selected for the design situation.

## **Partial Safety Factors**

The partial safety factors of the construction materials are preset with the nationally applicable values as specified in EN 1992-1-1, Table 2.1. In the design situations due to earthquakes, the safety factors of the accidental design situation may be assumed in accordance with EN 1998-1, Chapter 5.2.4 (3), if the strength loss is taken into account when determining the material properties. Otherwise, the factors of the permanent and temporary design situation must be applied in accordance with Chapter 5.2.4 (2). The additional safety factor against brittle failure according to EN 1998-2, Chapter 5.6.2 (2)P, is assumed to be  $\gamma_{Bd1} = 1$ .

The partial safety factors for the actions are specified in the definition of the action combinations.

OENORM B 1998-1:

In design situations resulting from earthquakes, the factors for construction materials according to OENORM B 1998-1, Chapter 5.2.4 (3), apply.

DIN EN 1998-1:

In the design situations due to earthquakes, according to the NDP to 5.2.4 (1) and (3), the safety factors of the permanent and temporary design situation generally apply.

## **Section Inputs**

The section inputs contain all of the specific settings made for checks in the ultimate limit and serviceability states. In addition to these specifications, the selected material properties and the properties of the reinforcing steel are also relevant for the design. An overview of the design specifications can be accessed in the *EN 1992-2 Bridge Checks* folder of the database and in the folders of the national variants.

## **Checks**

The following dialog is used to define which checks are available for the cross-section in the ultimate, fatigue and serviceability limit states. For composite sections, the selection is limited to the load-bearing capacity checks. The analysis settings allow to override this selection for the entire structure.

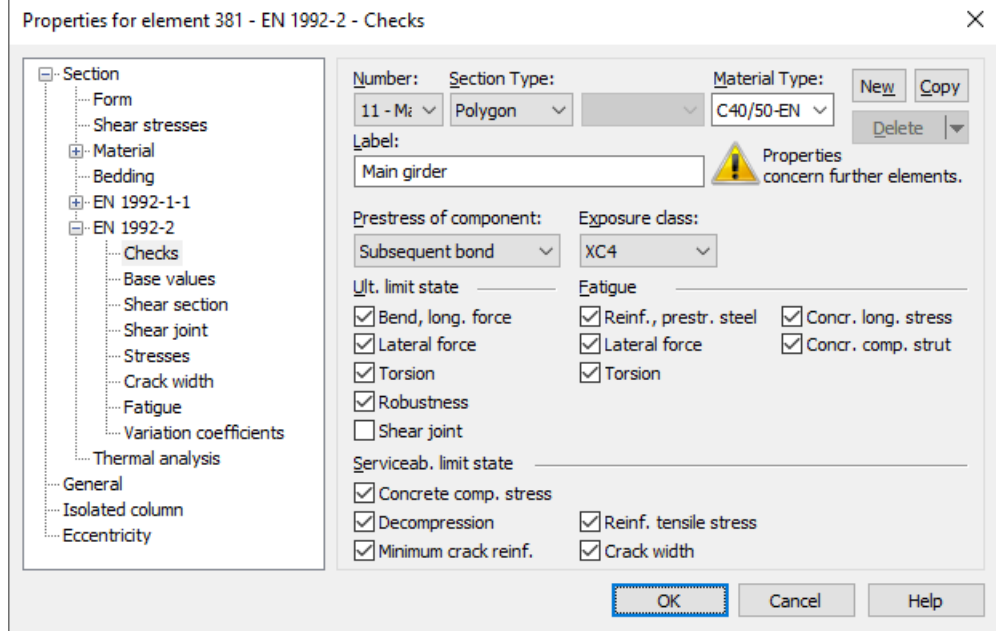

*Check selection for EN 1992-2 (national variants corresponding)*

### **Prestressing of the component**

The type of prestressing can be selected for each section separately:

- *not prestressed*
- *subsequent bond*
- *without bond*
- *external*
- *mixed construction*

### **Exposure class**

The check conditions for the decompression and crack width check are grouped by exposure class in EN 1992-2, Table 7.101N. A component can be assigned to an exposure class based on the information provided in EN 1992-1-1, Table 4.1.

DIN EN 1992-2:

For the check conditions Table 7.101DE (road bridges) and Table 7.102DE (railroad bridges) are decisive. The selection can be made in the *Type of Structure* dialog.

OENORM B 1992-2:

Table 2AT is decisive for the check conditions.

SS EN 1992-2:

In addition, the service life class as per SS EN 1992-1-1, Article 10 (EKS 11), can be selected to determine the crack width according to Table D-5 and the crack safety factor according to Table D-3 (EKS 11).

#### **Robustness**

This check determines the minimum reinforcement against failure without warning (robustness reinforcement) based on EN 1992-2, Chapter 6.1 (109), Equation (6.101a).

#### **Steel tensile stresses**

For components with internal prestressing, both the prestressing steel stresses an the stresses of the longitudinal reinforcement are checked.

#### **Minimum crack reinforcement, crack width**

The crack width check is carried out according to EN 1992-1-1, Chapter 7.3.4. In this check the final longitudinal reinforcement is set as the maximum value from the bending reinforcement, robustness reinforcement and minimum crack reinforcement as per 7.3.2. The latter will be increased automatically if necessary to maintain the crack width.

## **Base Values**

Unless otherwise specified, the base values apply for all checks in the ultimate, fatigue and serviceability limit states.

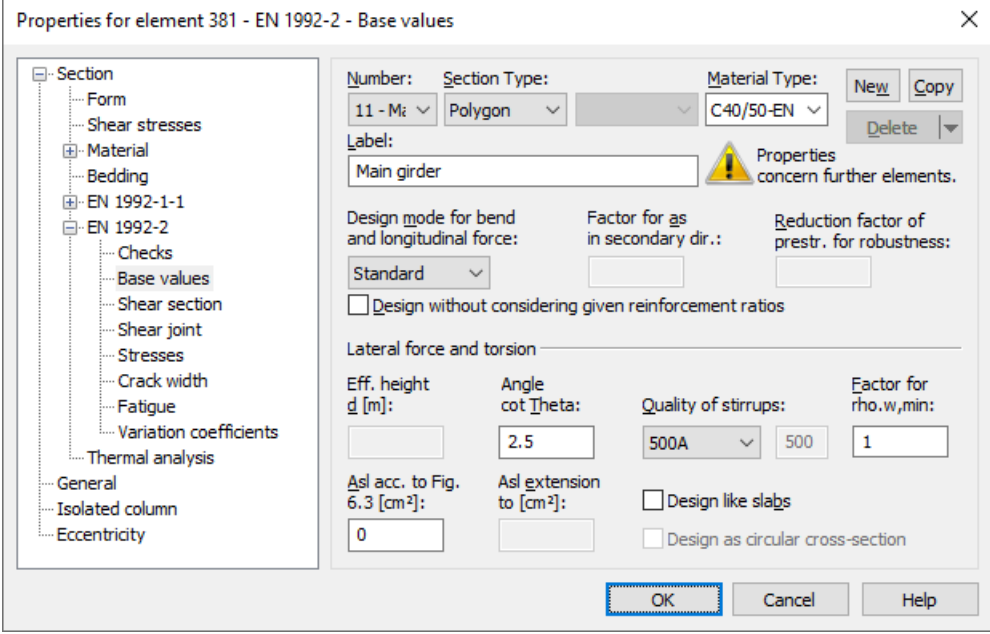

### **Design mode**

- *Standard*: Standard design mode for bending with normal force throughout the load area. Reinforcement will be calculated in the tensile section to the greatest degree possible.
- *Symmetrical*: Design for symmetrical reinforcement. As opposed to the standard mode, all of the reinforcement layers will be increased if a reinforcement increase is necessary.
- *Compression member*: For compression members, a symmetrical design is carried out taking into account the minimum reinforcement according to EN 1992-1-1, Section 9.5.2 (2).

#### **Factor for as in secondary direction**

According to EN 1992-1-1, Section 9.3.1.1 (2), secondary longitudinal reinforcement of one-way slabs should not be less than 20% of the principal reinforcement. The examination is carried out on the program side with the results of the bending design separately for the upper and lower side of the cross-section. The direction with the largest amount of reinforcement per cross-sectional side defines each principal reinforcement direction. The assignment of the factorized reinforcement in secondary direction then takes place via corresponding reinforcement layers.

DIN EN 1992-1-1:

In the case of two-way slabs, the less stressed direction should be reinforced with at least 20% of the higher stressed direction.

#### **Reduction factor of prestr. for robustness**

The regulations of Chapter 6.1 (110) are decisive for the arrangement of the robustness reinforcement. Thus for the determination of the tensile zone the statically determined effect of prestressing is not taken into account. Because this cannot be determined for area elements the prestress can alternatively be reduced by a reduction factor. The specification of an appropriate value is subject to the discretion of the user.

#### **Design without considering given reinforcement ratios**

If selected, the reinforcement increase required in the design is performed without taking into account the reinforcement ratios specified by the basic reinforcement.

#### **Effective height**

Effective static height for the shear design of area elements [m].

#### **Angle cot Theta**

cot  $\Theta$  defines the concrete strut angle according to EN 1992-1-1, Chapter 6.2.3 (2), Equation (6.7N). The program will suggest a value of 1 (45° strut angle). You can choose to ignore the suggestion and pick any value within the permissible national limits. Entering a higher number will normally result in a lower necessary lateral force reinforcement  $A_{sw}$ , a lower

absorbable lateral force  $V_{\rm Rd, max}$  and a larger displacement  $a_1$  according to Chapter 9.2.1.3, Equation (9.2).

### DIN EN 1992-2:

The strut angle is limited to  $1.0 \le \cot \Theta \le 1.75$  according to Eq. (6.107aDE).

Four calculation methods can be chosen for the check:

- *Standard*: The input value is limited to the range permitted in accordance with DIN EN 1992-1-1, Eq. (6.7aDE) for lateral force, torsion and combined loads (method with load-dependent strut angle).
- *Constant*: The check is carried out using the chosen value for cot Q without further limitations (cf. interpretation No. 24 of NABau for DIN 1045-1).
- *Std./45°*: For lateral force cot Q is limited according to DIN EN 1992-1-1, Eq. (6.7aDE). For torsion a constant strut angle of 45° is assumed for simplification according to Chapter 6.3.2 (102).
- *Std./30°*: For torsion a constant strut angle of 30° is assumed.

The actual effective angle of the concrete struts is logged for each check location.

### OENORM B 1992-1-1:

The concrete strut angle is defined by  $\tan \Theta$  and should be limited according to equations (3AT) and (4AT).

#### $\overline{\text{SS FM}}$  1992-1-1:

According to Article 15 and differing from Equation (6.7N), for prestressed components the condition 1.0  $\leq$  cot  $\Theta \leq 3.0$ applies.

#### **Asl acc. to Fig. 6.3**

The bending tensile reinforcement to be taken into account according to EN 1992-1-1, Chapter 6.2.2, Figure 6.3 [cm<sup>2</sup>].

#### **Asl extension to**

You can optionally specify a maximum value for area elements and the program will automatically increase the above input

value until that maximum value is reached in order to avoid stirrup reinforcement [cm²].

### **Quality of the stirrups**

- 420S: Reinforcing rod with  $f_{\text{vk}}$  = 420 MN/m<sup>2</sup>.
- *500A*: Reinforcing rod with  $f_{\text{vk}}$  = 500 MN/m<sup>2</sup>.
- *500M*: Reinforcing meshes with  $f_{\text{vk}}$  = 500 MN/m<sup>2</sup>.
- *General information*: Freely definable steel quality [MN/m²].

## **Design like slabs**

Beams or design objects are treated like slabs, which means that a minimum lateral force reinforcement will not be determined as per EN 1992-1-1, Chapter 6.2.1 (4), if no lateral force reinforcement is required for computation.

## **Factor for rho.w,min**

The minimum reinforcement level  $\rho_{w,min}$  is defined using a factor related to the standard value for beams according to EN 1992-1-1, Chapter 9.2.2 (5).

DIN EN 1992-1-1, OENORM B 1992-1-1:

For slabs with  $V_{\rm Ed} > V_{\rm Rd}$  at least the 0.6-fold value of the minimum shear reinforcement of beams is necessary.

DIN EN 1992-1-1:

For structured sections with prestressed tension chord the 1.6-fold value is to be applied according to Equation (9.5bDE).

SS EN 1992-1-1:

If the fire safety class is 1 or 2 and no shear reinforcement is required,  $\rho_{w,min}$  can be set to zero as per Article 26.

### **Design as circular cross-section**

For circular and annular cross-sections, the lateral force design according to Bender et al. (2010) can be selected as an alternative for the resulting shear force  $Q_{\rm r}$  =  $\vee (Q_{\rm y}$   $^2+Q_{\rm z}$   $^2)$  . The corresponding inputs are made on the *Shear Section* dialog page.

### **Laying measure cv,l**

### DIN EN 1992-2:

In DIN EN 1992-1-1, Chapter 6.2.3 (1), the inner lever arm  $z$  is limited to the maximum value derived from  $z = d - 2 c_{v,1}$  and  $z$  =  $d$  –  $c_{\rm v,l}$  – 30 mm. Note that  $c_{\rm v,l}$  is the laying measure of the longitudinal reinforcement in the concrete compressive zone. For  $c_{\rm v,l}$  the program will suggest the smallest axis distance of the longitudinal reinforcement to the section edge  $d_1$ .

### **Separate check for x and y direction**

DIN EN 1992-2:

For two-axes stressed slabs, the lateral force check can be performed separately in the x and y stress directions as described in Chapter 6.2.1 (10) of DIN EN 1992-1-1. The user is responsible for properly aligning the reinforcement directions.

### **Lever arm from bending design**

DIN EN 1992-2:

The lever arm *z* for lateral force design of area elements is normally assumed to be 0.9·*d*. Alternatively, the lever arm from bending design can be used. The program determines the maximum lever arm at each check location for both reinforcement directions depending on the design situation and limits the value to the range of

 $0.1 \cdot d \le z \le \max(d - 2c_{v,1}; d - c_{v,1} - 30 \text{ mm}).$ 

When the check is performed for the resulting force  $q_\mathrm{r}$  the minimum from  $z_\mathrm{x}$  and  $z_\mathrm{y}$  is used.

## **Check of S2 in state I**

DIN EN 1992-2:

Deviating from DIN EN 1992-2, Chapter 6.3.2 (NA.106), for *box sections* the principal compressive stress  $\sigma_2$  is calculated basically in state I from the longitudinal stress  $\sigma_{\rm Ed}$  and the shear stress from torsion  $\tau_{\rm Ed,T}$  =  $T_{\rm Ed}$  / (2  $\cdot$   $A_{\rm k}$   $\cdot$   $t_{\rm eff}$ ) according to DIN Technical Report 102:2003, Chapter 4.3.3.2.2 (2).

## **Shear Section**

For polygon and composite sections, additional section dimensions are required for the lateral force and torsion design. These are explained in the following. In case of sections with internal prestressing or with a shape that differs from a rectangle, the dimensions suggested by the program should be reviewed.

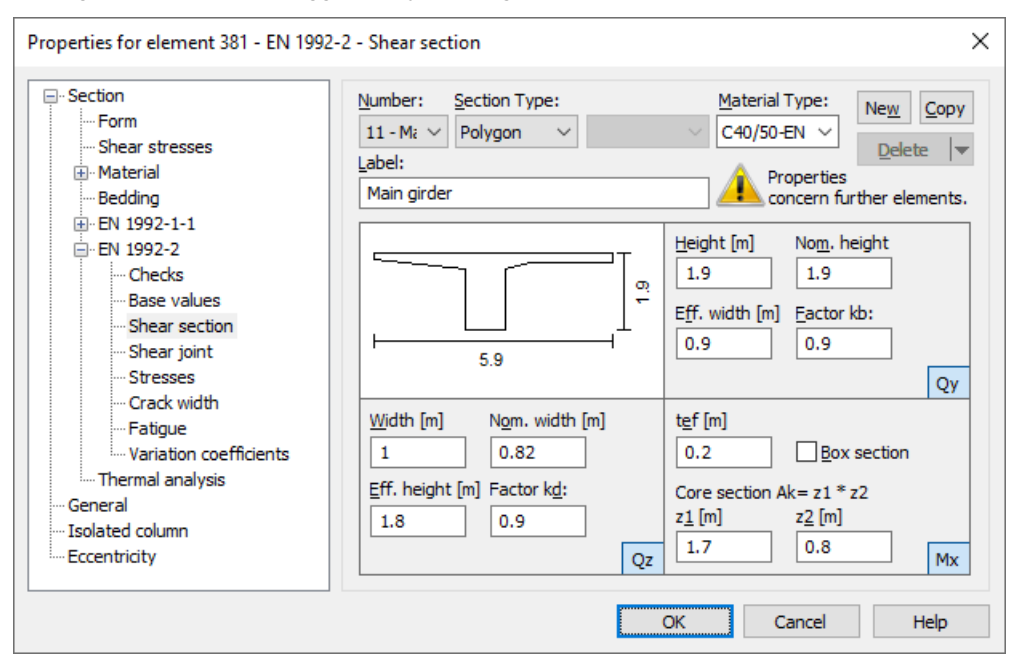

## **Width**

Section width for calculating the lateral force load-bearing capacity for  $\mathcal{Q}_{_{\mathbf{Z}}}$  [m].

## **Height**

Section height for calculating the lateral force load-bearing capacity for  $\mathcal{Q}_{\mathbf{y}}$  [m].

## **Effective height**

Effective static height for calculating the lateral force load-bearing capacity for  $\mathcal{Q}_{\mathrm{z}}$  [m].

### **Effective width**

Effective static width for calculating the lateral force load-bearing capacity for  $\mathcal{Q}_{\mathbf{y}}$  [m].

### **Nominal width, nominal height**

The nominal width or height of internally prestressed components as per EN 1992-1-1, Chapter 6.2.3 (6), for including the duct diameter in the calculation of the design value of the lateral load-bearing capacity  $V_{\text{Rd,max}}$ .

## **Factor kb, Factor kd**

Factor for calculating the inner lever arm *z* from the effective width *bn* or effective height *d* in the lateral loadbearing capacity check for  $\mathcal{Q}_{\mathbf{y}}$  or  $\mathcal{Q}_{\mathbf{z}}$ . .

### **Core section Ak = z1 \* z2**

Dimensions of the core section for calculating the torsion reinforcement [m].

### **tef**

The effective wall thickness of the torsion section according to EN 1992-1-1, Figure 6.11 [m]. DIN EN 1992-2: k

For checking combined stress from torsion and corresponding shear force, the wall thickness of box sections can be defined separately in both directions of the cross-section according to Chapter 6.8.2 (NA.102).

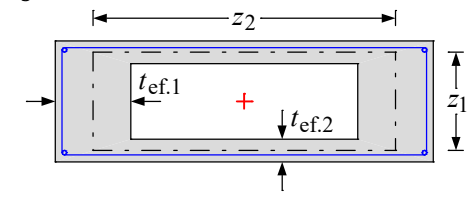

#### **Box section**

Selection of the rules applicable for box sections for the check of the maximum load-bearing capacity according to Chapter 6.3.2 (4) and for the required reinforcement according to Chapter 6.3.2 (5) in case of combined stress from lateral force and torsion.

DIN EN 1992-1-1:

In accordance with Chapter 6.3.2 (NA.106) the principal compressive stress is additionally checked for box sections.

## **Lever arm**

DIN EN 1992-2:

The inner lever arm *z* can be defined in the following ways:

- *kd \* effective height, kb \* effective width*
- The entered values are used for calculation.
- *from bending design* During the bending design the program determines at each check location the largest lever arm for every design situation. It is defined as the distance between the centroids of the concrete compressive and steel tensile forces.
- *RCG Eq. 12.16*

During the bending design a lever arm weighted by the force increase in the tendons is determined according to Eq. (12.16) of the recalculation guideline for road bridges (RCG). At the check location, the maximum from the sets of internal forces with prestressing steel within the tensile zone at cracked state is decisive for each design situation. If the prestressing steel is positioned within the compressive zone for all sets of internal forces, the lever arm according to Equation (12.16) is determined by  $z = z_{\rm s}$ .

• *0.9 \* dp*

For the  $\mathcal{Q}_{\rm z}$  check the lever arm is determined with the effective heights  $d_{\rm p}$  of the tendons with bond. Thereby  $d_{\rm p}$  is assumed to be the average value weighted by the tendon areas at the check location (cf. Rossner/Graubner 2005, p. 252).

The decisive lever arm is limited to the range  $0.1\cdot d\le z\le\max($   $d-2c_{\rm v,l};$   $d-c_{\rm v,l}-30$  mm) according to DIN EN 1992-1-1, Chapter 6.2.3 (1), and documented in the detailed listing.

### **Circular and annular cross-section**

If the circular design according to Bender et al. (2010) was selected for the resulting lateral force *Q*<sup>r</sup> on the *Base values* dialog page, the equivalent cross sections for the shear design must be defined in the following dialog.

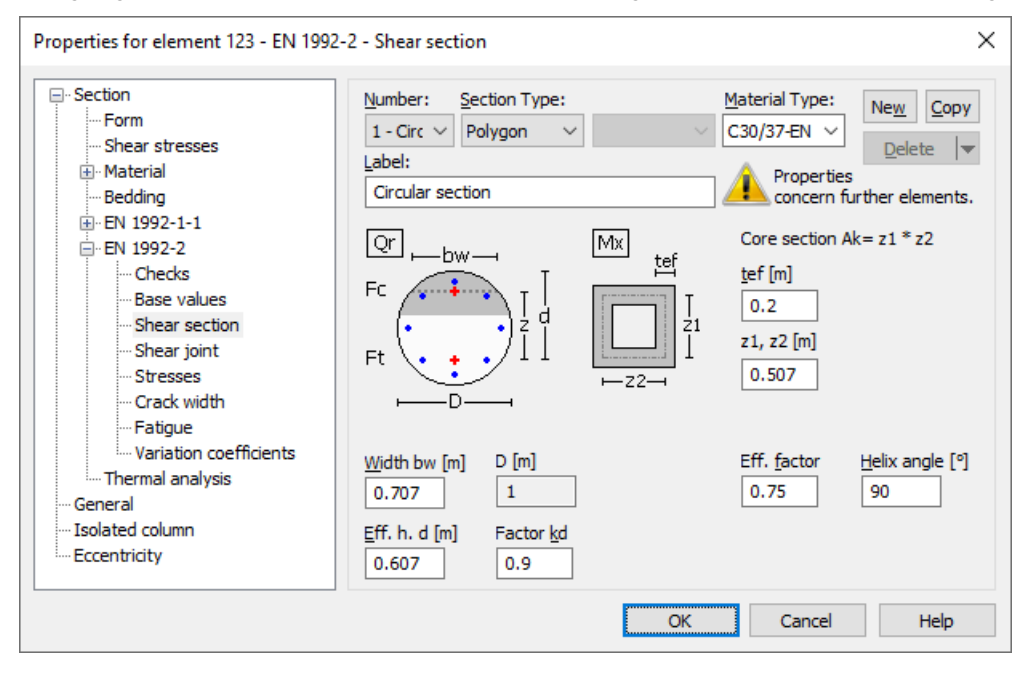

#### **Width bw**

Effective section width for calculation of the lateral force bearing capacity for  $Q_{\rm r}$  =  $\sqrt{(Q_{\rm y}^2+Q_{\rm z}^2)}$ . According to the recommendation of the German Committee for Standardization in Civil Engineering (NABau), the smaller value of the section width at the center of gravity of the steel tensile forces and the concrete compressive forces should be selected for the effective width  $b_{\rm w}$ . For circular cross-sections, the program suggests the dimension of the square inscribed in the circle

 $(R \cdot \sqrt{2})$  for  $b_{\mathrm{w'}}$  and twice the wall thickness for annular cross-sections.

#### **Effective height d**

Statically effective height for calculation of the lateral force bearing capacity for  $Q_{\rm r}$ . The program suggests  $d$  =  $h$   $d_{1}$ , where the height is set to  $h$  =  $R$   $\cdot$   $\sqrt{2}$  and  $d_{1}$  indicates the edge distance of the outer reinforcement layer.

#### **Factor kd**

Factor for calculating the inner lever arm  $z$  from the effective height  $d$  in the verification for  $\mathcal{Q}_{\rm r}$ .

#### **Efficacy factor**

According to Bender et al. (2010), p. 422, the efficacy factor  $\alpha_{\rm k}$  is stress-dependent ( $0.715\leq\alpha_{\rm k}\leq0.785$ ) and can be assumed with the mean value  $\alpha_{\rm k}^{}$  = 0.75.

#### **Helix inclination**

Angle between shear force reinforcement and component axis. When entering an inclination of 90°, annular single stirrups are assumed.

#### **z1, z2, tef**

The dimensions  $z_1$ ,  $z_2$  of the square core cross-section and the effective wall thickness  $t_{\rm ef}$  of the torsion box are defined according to EN 1992-1-1, Figure 6.11. The design for torsion is carried out according to the standard for vertical stirrups.

## **Shear Joint**

The shear joint check is available for polygon and composite sections. The input values proposed by the program must be checked by the user and adjusted if necessary.

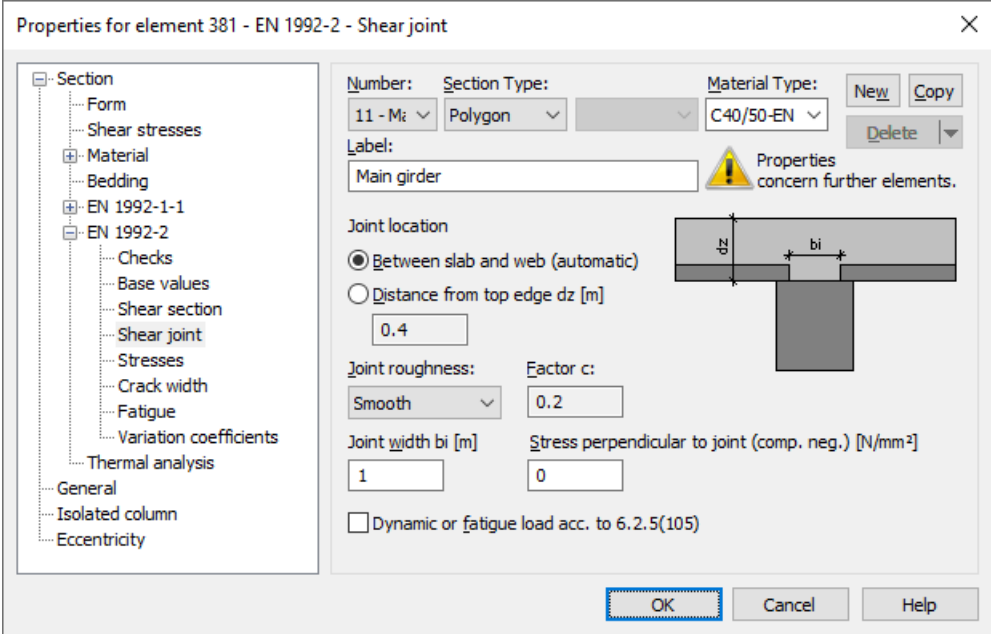

#### **Joint location**

The program can automatically determine the location of the joint at the transition between the slab and the web. Alternatively, the user can define the distance of the joint from the top edge of the cross-section dz [m].

#### **Joint roughness**

The roughness of the joint (very smooth, smooth, rough, indented).

#### **Factor c**

Factor for determining the shear resistance in the joint, which is specified depending on the joint roughness according to EN 1992-1-1, Chapter 6.2.5 (2) and can only be adjusted by the user if the joint is very smooth.

#### **Joint width bi**

Width of the joint over which shear forces are transferred between existing and new concrete [m].

#### **Stress perpendicular to joint (comp. neg.)**

Stress  $\sigma_{\sf n}$  caused by the minimum normal force perpendicular to the joint which can act simultaneously with the lateral force [N/mm²]. Compressive stresses must be entered with a negative sign and are limited in the check according to 6.2.5 (1).

#### **Dynamic or fatigue stress according to 6.2.5(105)**

If this option is selected, a dynamic or fatigue stress on the cross-section is assumed and the factor *c* is adjusted according to EN 1992-2, Chapter 6.2.5 (105).

## **Stresses**

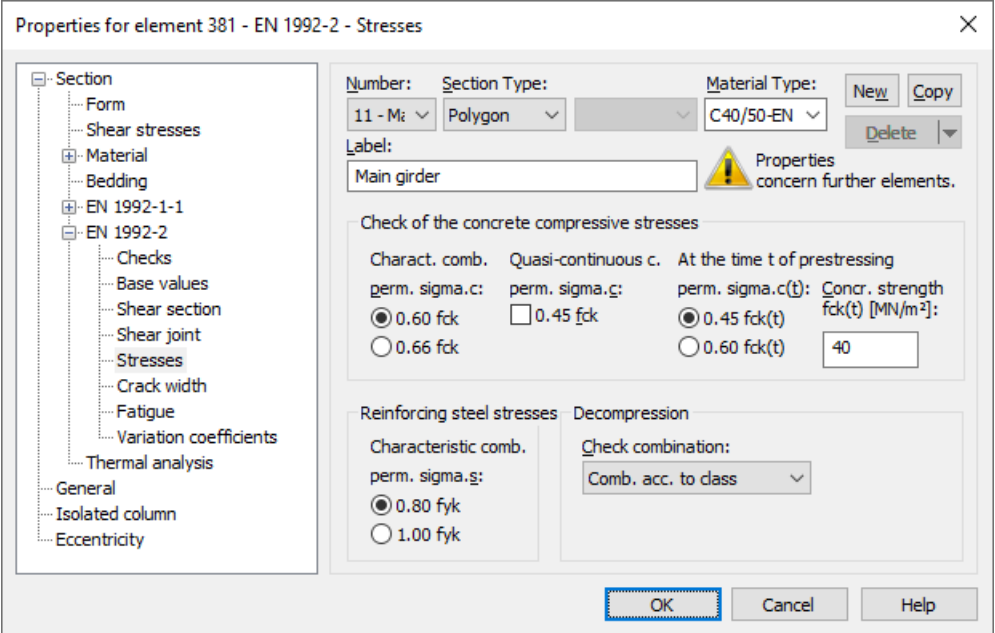

#### **perm. sigma.c**

The concrete compressive stress  $\sigma_c$  must be limited to  $0.60 f_{\rm ck}$  under the characteristic action combination in the construction stages and final states according to EN 1992-1-1, Chapter 7.2 (2). This limit can be increased by 10% according to EN 1992-2, Chapter 7.2 (102), if the concrete compressive zone is helically reinforced. If stress in the concrete under quasi-continuous combination does not exceed the limit  $0.45f<sub>ck</sub>$ , linear creep can be assumed according to 7.2 (3). If

this is not the case, non-linear creep must be taken into account.

## OENORM B 1992-2:

An increase of the stress limit is not permitted, even if the compressive zone is helically reinforced.

### **perm. sigma.c(t)**

Permissible concrete stress  $\sigma_{\rm c(f)}$  at time *t* when prestressing is introduced according to EN 1992-1-1, Chapter 5.10.2.2 (5), Eq. (5.42). If the compressive stress exceeds the value  $0.45f_{\rm c\it k(f)}$ , the nonlinearity of the creep should be taken into account according to EN 1992-1-1. The program assumes that prestressing is introduced in design situation 'G1+P'.

### **fck(t)**

Concrete compressive strength at time *t* when prestressing is introduced according to EN 1992-1-1, Chapter 5.10.2.2 (5) [MN/m²].

#### **Reinforcing steel stresses**

According to EN 1992-1-1, Chapter 7.2 (5), the tensile stresses in the reinforcement may not exceed the value  $0.8f_{\rm{vir}}$  under the characteristic action combination. For stresses resulting from indirect action, the limits can be assumed as  $1.0 f_{\rm v k}$ . SS EN 1992-1-1:

According to Article 19, the limit  $1.0f_{\text{vk}}$  can be generally assumed.

### **Decompression, check combination**

The action combination (AC) for the decompression check normally results from the selected exposition class. Alternatively, a deviating combination can be chosen.

#### **Decompression, Stress**

DIN EN 1992-2, OENORM B 1992-2:

Decisive stress for the decompression check for area elements ( $\sigma_1^{}$ ,  $\sigma_{\rm x'}^{}$   $\sigma_{\rm y}^{}$ ).

### **Principle tensile stress only in the zone of long. pressure**

DIN EN 1992-2:

With this option you can apply the usage guidelines according to II-4.4.0.3 (6)P of the 2009 Edition. These guidelines allow you to limit the check to the area of longitudinal compressive stresses for prestressed railway bridges as long as no tensile-stressed chords are connected. The user is responsible for checking the usage requirements.

#### **Av**

DIN EN 1992-2:

Area of the full section for calculating the normal stress from the longitudinal force (cf. Rossner/Graubner 2012, p. 228), if the section dimensions have been reduced to the effective width. If alternatively the section has been defined as full polygon with specification of the effective width, the input of  $A_{\rm v}$  is disabled (see also chapter *Structure description -Polygon section*).

## **Crack Width**

These specifications apply to the minimum crack reinforcement calculation and the crack width check.

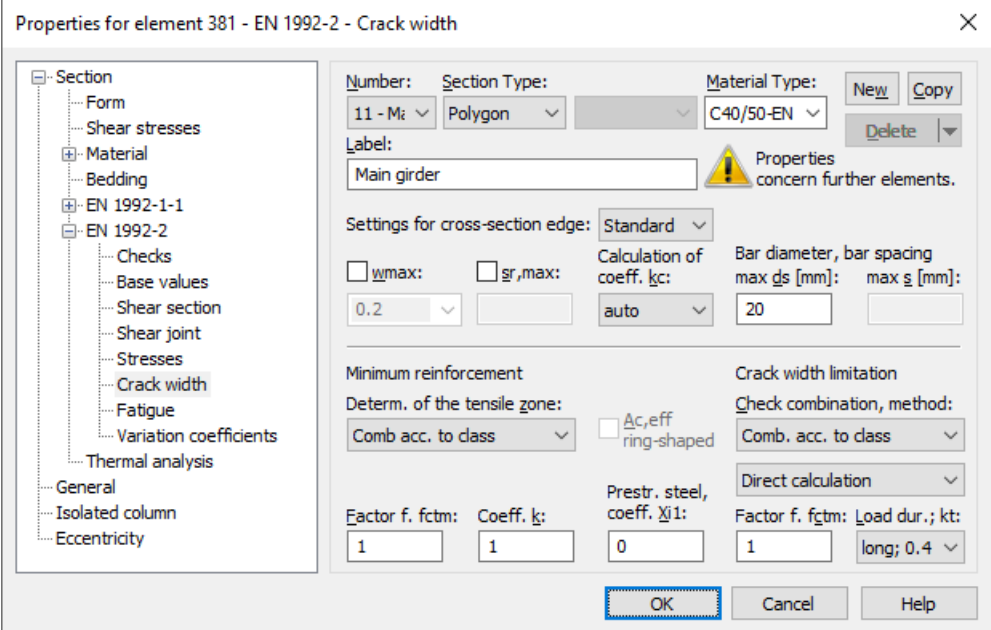

### **Section edge**

The following properties can be defined differently for the section edges and the reinforcement directions:

*wmax* limit for the calculated crack [mm].

- *s* largest permissible crack spacing [mm].
- *k<sup>c</sup>* calculation method for coefficient *k* c .
- *max.*  $d<sub>s</sub>$ largest existing bar diameter [mm].
- *max. s* largest existing bar spacing [mm].

The following options are available for editing:

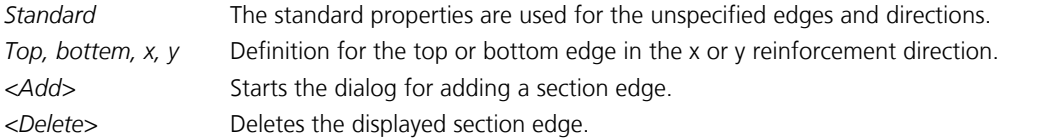

#### **wmax**

Limit for the calculated crack width according to EN 1992-2, Chapter 7.3.1, Table 7.101N [mm]. The program will suggest a tabular value according to the national requirements based on the selected exposure class and the prestressing of the component. This value can be modified after the input field is enabled.

#### SS EN 1992-2:

In addition, the service life class is taken into account to determine the suggested value according to Article 8, Table D-5.

#### **sr,max**

When calculating the crack width, the crack spacing *s* r,max is by default determined using Equation (7.11) of EN 1992-1-1. Alternatively, the user can specify an upper limit to take into account any special conditions of Equation (7.14) or Sections (4) and (5) of Chapter 7.3.4, for example.

#### **Coefficient kc**

The following methods are available for calculating the coefficient  $k_{\mathrm{c}}$ :

*auto* For rectangular solid sections, kc is calculated according to EN 1992-1-1, Eq. (7.2), in all other cases according to Eq. (7.3).

*web* kc is calculated according to Eq. (7.2).

*chord* kc is calculated according to Eq. (7.3).

#### **max. ds**

Largest existing bar diameter of the reinforcing steel reinforcement for evaluating Equations (7.6N), (7.7N) and (7.11) in EN 1992-1-1, Chapter 7.3 of the standard [mm].

#### **max. s**

Largest existing bar spacing of the reinforcement for the simplified crack width check as per EN 1992-1-1, Chapter 7.3.3 (2) [mm].

#### **Determ. of the tensile zone**

You can specify the tensile section where the minimum crack reinforcement as per EN 1992-1-1, Chapter 7.3.2, will be placed by selecting either an action combination (AC) or a restraint (bending, centrical tension).

#### **Thick component**

DIN EN 1992-1-1:

Based on DIN EN 1992-1-1,Chapter 7.3.2 (5), the minimum reinforcement for the crack width limitation in the case of thicker components under centrical restraint can be determined according to Equation (NA 7.5.1). Therewith a reduction compared to the calculation with Equation (7.1) can be achieved.

#### **Minimum reinforcement according to Eq. (16AT)**

OENORM B 1992-1-1:

The minimum reinforcement for the crack width limitation under centrical restraint can be determined according to Equation (16AT). Therewith a reduction compared to the calculation with Equation (7.1) can be achieved.

#### **Coefficient k**

Coefficient for taking into account nonlinear distributed concrete tensile stresses in the section in EN 1992-1-1, Chapter 7.3.2, Equation (7.1).

DIN EN 1992-1-1:

In case of restraint within the component, *k* can be multiplied by 0.8 whereby the minimum of the height and the width of the section or section part shall be used for *h*. For tensile stresses due to restraint generated outside of the component,  $k = 1.0$  applies.

### SS EN 1992-1-1:

Depending of the section dimension *h* (flange thickness resp. web height), the factor *k* can be assumed between  $\vert$  0.50 ( $h \ge 680$  mm) and 0.90 ( $h \le 200$  mm) according to Article 4a.

## **Factor for fctm**

This factor is used to specify the effective concrete tensile strength  $f_{\text{ct,eff}}$  based on the average value of tensile strength  $f_{\text{ctm}}$ . This is done separately for the minimum reinforcement calculation according to Equation (7.1) and the crack width calculation according to EN 1992-1-1, Equation (7.9) of the standard. The tensile strength, which depends on the age of the concrete, is defined in Equation (3.4) of Chapter 3.1.2. If it is not certain wether crack formation will occur within the first 28 days, a tensile strength of at least 2.9 MN/m² should be assumed for Eq. (7.1). The program meets this requirement if 1.0 is entered for the reduction factor.

## DIN EN 1992-1-1:

If it is not certain wether crack formation will occur within the first 28 days, a tensile strength of at least 3.0 MN/m<sup>2</sup> for normal concrete and 2.5 MN/m² for lightweight concrete is assumed for Eq. (7.1).

## **Factor for P0**

DIN EN 1992-2:

According to DIN EN 1992-2, Chapter 7.3.2 (NA.111), the statically determined part of prestressing (P0) should be reduced by a factor of 0.75 on construction joints with tendon couplings.

## **Ac,eff ring-shaped**

For circular solid and hollow sections, the effective area of the reinforcement  $A_{c,eff}$  for the check of the minimum reinforcement and the crack width can be determined ring-shaped according to Wiese et al. (2004).

## **Coefficient Xi1**

The bond coefficient  $\xi_1$  according to EN 1992-1-1, Chapter 7.3.2, Equation (7.5), defines the extent to which prestressing steel as per 7.3.2 (3) can be taken into account for the minimum crack reinforcement. It is also used in calculating the effective reinforcement level according to Chapter 7.3.4, Equation (7.10), and thus enters into the direct calculation of the crack width. Data input is blocked for area elements since prestressing steel is normally not taken into account here.

### OENORM B 1992-1-1:

The bond coefficient  $\xi_1$  is used to take into account the different bonding behavior of concrete and prestressing steel for the stress checks according to Chapter 7.2 of the standard.

### **Check combination**

The action combination (AC) for the crack width check normally results from the selected exposition class. Alternatively a deviating combination can be chosen.

### **Check method**

The crack width can be verified either by direct calculation according to EN 1992-1-1, Chapter 7.3.4 or simplified by limiting the bar spacing using Table 7.3N. Table 7.3N should only be used for single-layer tensile reinforcement with  $d_1^{}$  = 4 cm under loading (cf. Zilch, Rogge (2002), p. 277; Fingerloos et al. (2012), p. 109; Book 600 of the DAfStb (2012), p. 127). For both methods, a constant average steel strain within  $A_{c, \text{eff}}$  can optionally be chosen as the basis for calculation.

## OENORM B 1992-1-1:

The method is applicable to single-layer reinforcement with a bar spacing according to Table 10AT or 11AT. These are valid for concrete covers 25 mm  $\leq$   $c_{\rm nom}$   $\leq$  40 mm with bar diameters 8 mm  $\leq$   $d_{\rm s}$   $\leq$  20 mm.

### **Load duration; kt**

This selection defines the factor  $k_{\mathrm{t}}$  in Equation (7.9) for crack width calculation.

DIN EN 1992-2:

For bridges always the factor  $k_{\rm t}$  = 0.4 is to be assumed.

## **Fatigue**

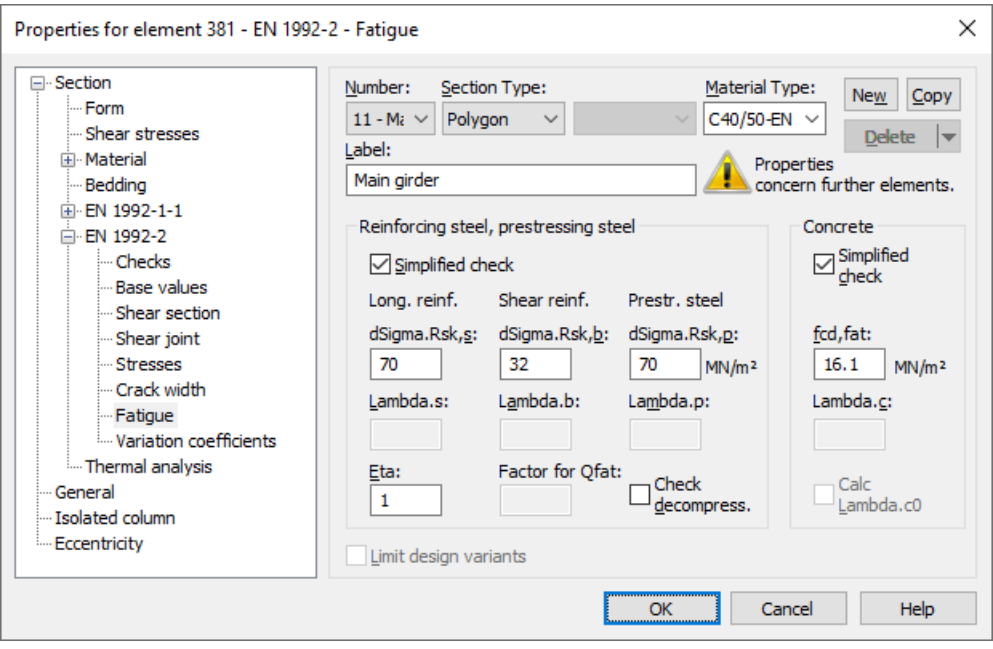

#### **dSigma.Rsk,s**, **dSigma.Rsk,b**

The permissible characteristic stress range  $\Delta\sigma_{Rsk}$  ( $N^*$ ) of the longitudinal reinforcement and shear reinforcement at  $N^*$  load cycles according to the S-N curves specified in EN 1992-1-1, Chapter 6.8.4 [MN/m²]. The national decisive value found in Table 6.3N, Row 1 (beam sections) resp. Row 2 (area sections), is suggested in the dialog. For the shear reinforcement, the mandrel diameter is assumed to be four bar diameters.

#### OENORM B 1992-1-1:

In the dialog, the value according to Table 5, line 1 (beam sections) or line 4 (area sections) is suggested for the longitudinal reinforcement. For the shear reinforcement, the value according to line 1 is suggested.

#### **dSigma.Rsk,p**

The permissible characteristic stress range  $\Delta\sigma_{Rsk}$  ( $N^*$ ) of the prestressing steel at  $N^*$  load cycles according to the S-N curves specified in EN 1992-1-1, Chapter 6.8.4 [MN/m<sup>2</sup>]. The value found in Table 6.4N, Row 4, is suggested in the dialog.

DIN EN 1992-1-1, OENORM B 1992-1-1:

The value for prestressing steel of class 1 is suggested.

#### **Lambda.s**, **Lambda.b**, **Lambda.p**

Correction coefficient  $\lambda_{\rm s}$  for determining the damage-equivalent stress range  $\Delta\sigma_{\rm s, equ}$  from the stress range  $\Delta\sigma_{\rm s}$  of the steel according to EN 1992-2, Chapter NN.2.1 (102) and NN.3.1 (101) for longitudinal reinforcement, shear reinforcement and prestressing steel.

#### **Lambda.c**

Correction coefficient  $\lambda_c = \lambda_{c,0}\cdot\lambda_{c,1}\cdot\lambda_{c,2}\cdot\lambda_{c,3}\cdot\lambda_{c,4}$  as per Eq. (NN.114) for determining the damage-equivalent concrete stress according to EN 1992-2, Chapter NN.3.2 (102) for railroad bridges.

#### **Calculate Lambda.c0**

When using this option, the coefficient  $\lambda_{c,0}$  as per Eq. (NN.115) is calculated with the permanent stress  $\sigma_{c,perm}$  which is decisive at the check location. The resulting value of  $\lambda_{c,0}$  is documented in the detailed log. The aforementioned input value is then to be understood as a product of  $\lambda_{c,1}\cdot\lambda_{c,2}\cdot\lambda_{c,3}\cdot\lambda_{c,4}$ . The final multiplication with the calculated value of  $\lambda_{c,0}$  takes place during the check automatically.

#### **Eta**

Increase factor  $\eta$  for the reinforcing steel stress of the longitudinal reinforcement. This factor is used to take into account the varying bonding behavior of concrete and prestressing steel according to EN 1992-1-1, Chapter 6.8.2 (2)P, Eq. (6.64).

### **fcd,fat**

Concrete compressive strength before onset of cyclic load according to EN 1992-1-1, Chapter 6.8.7 (1), Eq. (6.76) [MN/m²]. In general, the following applies:

$$
f_{\rm cd, fat} = k_1 \cdot \beta_{\rm cc}(t_0) \cdot f_{\rm cd} \cdot \left(1 - \frac{f_{\rm ck}}{250}\right) \tag{6.76}
$$

with

 $\beta_{\rm cc}(t_0) = e^{s(1-\sqrt{28}/t_0)}$ 

*s* Coefficient depending on the cement type.

 $t_0$  Time of the initial stressing of the concrete.

$$
k_1 = 0.85
$$

 $f_{\rm cd, fat}$  for  $s$  = 0.2,  $t_{\rm 0}$  = 28 and  $f_{\rm cd}$  according to Eq. (3.15) is suggested in the dialog. DIN EN 1992-2, SS EN 1992-2:  $k_1$  $= 1.0$ 

BS EN 1992-2: For the proposed value of  $f_{\text{cd, fat}} f_{\text{cd}}$  is determined with  $\alpha_{\text{cc}} = 1.0$  in Eq. (3.15).

## **k0**

DIN EN 1992-2, OENORM B 1992-2:

The statically determined share of prestressing must be reduced in the case of beams and design objects. A base value of 0.9 (DIN) or 0.95 (OENORM) as specified in Chapter 6.8.3 (1)P is suggested in the dialog. For prestressing tendon couplers a further reduction of the base value is required.

## **Simplified check**

The simplified check according to EN 1992-1-1, Chapter 6.8.6 (2) bases on the frequent action combination including the traffic loads at serviceability limit state. The method for concrete is defined in Chapter 6.8.7 (2), the permissible stress ranges for steel are suggested according to Chapter 6.8.6 (1) in the dialog. For shear reinforcement this value is reduced analogous to Table 6.3N.

### **Limit design variants**

For area elements, the variants for determining the stress range can be limited to the corresponding sets of design internal forces. For more information see chapter '*Checks Against Fatigue > Special Characteristic of Shell Structures*'.

## **Factor for Qfat**

Increase factor for the cyclic fatigue action defined as  $Q_{\text{fat}}$  which is taken into account during the calculation of the damage equivalent stress range  $\Delta\sigma_{s, e\alpha\mu}$  of the reinforcing and prestressing steel. With it, e.g. the rules for the fatigue check for road bridges according to NN.2.1 (101) can be applied.

### **Check Decompression**

According to EN 1992-2, Chapter 6.8.1 (102), the fatigue check for reinforcing and prestressing steel is not necessary in areas where under the frequent action combination and  $P_{\rm k}$  only compressive stress occurs at the prestressed cross-section

edge.

DIN EN 1992-2:

This option is applicable at superstructures for reinforcing and prestressing steel without welding joints or couplings when decompression is checked under the frequent combination.

### OENORM B 1992-2:

This option is applicable for reinforcing and prestressing steel without welding joints, as far as only compressive stress occurs under the frequent combination as per Table 2AT.

On the program side, it is checked whether the cross-sectional edge closest to the tendon is under compression under the frequent action combination with the characteristic values  $P_{k, sup}$  and  $P_{k, inf}$  of prestressing. In case of ambiguous tendon guidance, both sides are examined. The user is responsible for verifying the application requirements in accordance with the standard.

## **Variation Coefficients**

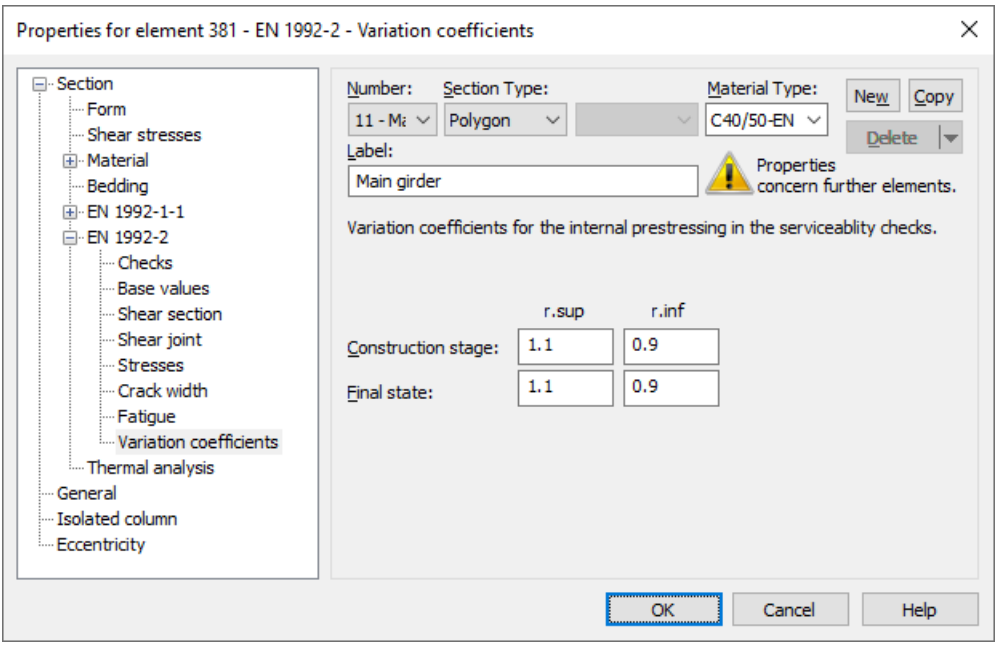

The coefficients used to take into account the variation of prestressing force are defined in EN 1992-1-1 depending on the prestressing type. In the dialog, values are suggested according to Chapter 5.10.9 (1)P for subsequent bond. In the action combinations, situations are declared as construction stage or finale state. The defined variation coefficients are taken into account for the effects from internal prestressing in the following checks:

- Decompression and concrete compressive stress check.
- Minimum reinforcement for crack width limitation.
- Crack width check.
- Check of the diagonal principal tensile stresses (DIN EN 1992-2).

Regarding the effects from external prestressing, the variation coefficients correspond to  $r_{\rm sup}$  =  $r_{\rm inf}$  = 1.

## **Analysis Settings**

The *EN 1992-2* dialog page can be opened using the *Settings* function in the *Analysis* menu.

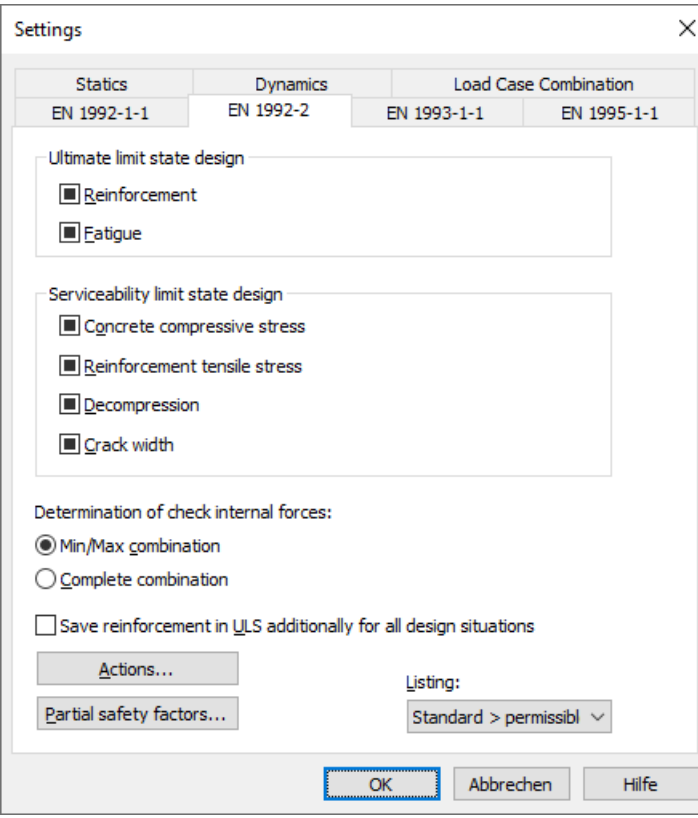

### **Check selection**

When selecting checks, the following cases are to be distinguished:

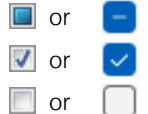

or **The check is performed according to the settings in the section dialog (see section inputs).** 

or  $\left\lfloor \sqrt{\right\rfloor}$  The check is performed for all sections of the structure.

or  $\Box$  The check is performed for no sections of the structure.

Corresponding section settings are bundled as follows:

Reinforcement Bend and longitudinal force, Lateral force, Torsion, Robustness, Shear joint

Crack width Minimum crack reinforcement, Calculation of the crack width

An overview of the checks can be accessed using the *Design Settings* function in the *EN 1992-2 Bridge Checks* folder of the database.

### **Determination of the check internal forces**

• *Min/Max combination* The minimum and maximum values are determined for each component of the internal forces in compliance with the combination rule. Together with the associated values, these form the check internal forces.

• *Complete combination* To determine the check internal forces, all possibilities of interaction of actions resulting from the combination rule are taken into account. The calculation effort increases exponentially with the number of inclusive load cases.

The differences between the two methods are explained in more detail in the section *Check internal forces*.

### **Save reinforcement in ULS additionally for all design situations**

In addition to the maximum required ultimate limit state reinforcement, the reinforcement is saved separately for each design situation in the ultimate limit state.

### **Type of structure...**

DIN EN 1992-2: Open the dialog for selecting the structure type.

## **Actions...**

Open the dialog for describing actions.

## **Partial safety factors...**

Open the dialog for modifying partial safety factors.

### **Listing**

- *No*: No log is generated by the checking program.
- Standard: Log with tabular output of results.
- *Detailed*: Additional output of the decisive combination internal forces at the check locations.
- *Standard > permissible*: Standard log limited to check locations where the permissible limit values are exceeded.
- *Detailed > permissible*: Detailed log limited to check locations where the permissible limit values are exceeded.

# **Single Design**

The single design function allows you to analyze individual sections independently of the global system using predefined internal forces. Enter the information listed below in the *Single Design* table in the *EN 1992-2 Bridge Checks* folder of the database or the folders of the national variants.

## **Section**

Number of the section to be designed. Both polygon and composite sections can be designed.

## **Combination**

Design situation according to EN 1992-1-1, Table 2.1.

- *0*: Permanent and temporary design situation
- *1*: Accidental design situation

## **Nsd, Mysd, Mzsd**

Internal forces being designed. The internal forces refer to the centroid in polygon sections or the section zero point in composite sections.

### **Mode**

- *Standard*: Standard design mode for bending with normal force throughout the load area. Reinforcement will be calculated in the tensile section to the greatest degree possible.
- *Symmetrical*: Design for symmetrical reinforcement. As opposed to the standard mode, all of the reinforcement layers will be increased if a reinforcement increase is necessary. The predefined relationships between the reinforcement layers will not be affected.
- *Compression member*: For compression members a symmetrical design is carried out taking into account the minimum reinforcement according to EN 1992-1-1, Chapter 9.5.2 (2).
- *Strains*: Determine strain state for existing reinforcing steel layers.
- *Strains SLS*: Determine strain state in the serviceability limit state for existing reinforcing steel layers. In the compression zone, a linear strain-stress curve of the concrete with the gradient tan  $\alpha = E_{cm}$  is used.
- *Strains SLS2*: Determine strain state in the serviceability limit state for existing reinforcing steel layers. A nonlinear strainstress curve of the concrete is used as shown in EN 1992-1-1, Figure 3.2. Note that a horizontal progression is assumed for strains exceeding  $\varepsilon_{\rm c1}^{}$ .
- *Load bearing capacity*: Determination of the load bearing capacity. All internal forces are increased up to the ultimate limit state, taking into account the existing reinforcing steel layers.
- $M$ *aximum bending moment My*: Determination of the maximum bearable bending moment  $M_{\rm y}^{}$ . The moment  $M_{\rm y}^{}$  is increased up to the ultimate limit state, taking into account the other internal forces and the existing reinforcing steel layers.
- *Inactive*: Design disabled.

The calculation is carried out from the opened input table via the *Single Design* or *Print Preview* menu item.

### OENORM B 1992-1-1:

In the modes *SLS* and *SLS2* the stress increase of the prestressing steel layers is determined according to Eq. (13AT) with the bond coefficient  $\xi_1$  specified for the section to be checked.

# **Prestressed Structures**

## **Internal Prestressing**

For internal prestressing, the tendon groups as well as the prestressing system and procedures are entered using the *Prestressing* function of the *Structure* menu. To include them in the FEM calculation, you then need to define a load case of the *Prestressing* load type. For more information, refer to the *Prestressed Concrete* section of the manual.

Prestressing with bond and prestressing without bond are differentiated in the section inputs and the specifications for the *Creep and shrinkage* load case. For prestressed components with subsequent bond the tendons can be set ungrouted for the respective situation in the action combination dialog.

## **External Prestressing, Mixed Construction**

External prestressing can be taken into account by entering the external forces directly in the program. For mixed construction, the additional tendons in a bond must be entered as described above.

## **Variation of Prestressing**

For checks in the ultimate limit state, the following applies for the design value of the prestressing force according to EN 1992-1-1, Chapter 5.10.8 (1):

 $P_{d,t}(x) = \gamma_P \cdot P_{m,t}(x)$ 

with

 $P_{m,t}(x)$  Mean value of prestressing force at time *t* and location *x* including prestressing losses from friction, slippage, creep, shrinkage and relaxation.

 $\gamma_{\rm P}$  Partial safety factor of prestressing force,  $\gamma_{\rm P}$  = 1 as specified in Chapter 2.4.2.2 (1).

In the serviceability limit state, two characteristic values for the prestressing force are defined in Chapter 5.10.9 (1):

 $P_{\text{k,sup}}$  =  $r_{\text{sup}} \cdot P_{\text{m,t}}(x)$  Upper characteristic value according to Equation (5.47).

 $P_{\text{k,inf}} = r_{\text{inf}} \cdot P_{\text{m,t}}(x)$  Lower characteristic value according to Equation (5.48).

The variation coefficients for internal prestressing are defined separately for construction stages and final states. They are used in the following checks:

- Decompression and concrete compressive stress check.
- Minimum reinforcement for crack width limitation.
- Crack width check.
- Check of the diagonal principal tensile stresses (DIN EN 1992-2).

Regarding the effects from external prestressing, the variation coefficients correspond to  $r_{\rm sup}$  =  $r_{\rm inf}$  = 1.

For internal prestressing, the recommended country-specific values are:

- For tendons with immediate bond or without bond:  $r_{\rm sup} = 1.05$  and  $r_{\rm inf} = 0.95$ .
- For tendons with subsequent bond:  $r_{\rm sup} = 1.10$  and  $r_{\rm inf} = 0.90$ .

### DIN EN 1992-2:

In the construction stages the following values may be used according to NCI for 5.10.9 (1)P:

- For straight-lined tendons with bond and tendons without bond:  $r_{\rm sup}$  =  $r_{\rm inf}$  = 1.00.
- For curved tendons with bond:  $r_{\rm sup} = 1.05$  und  $r_{\rm inf} = 0.95$ .

## OENORM B 1992-1-1:

- For tendons with immediate bond or without bond:  $r_{\sup} = r_{\inf} = 1.00$ .
- For tendons with subsequent bond:  $r_{\rm sup} = 1.05$  und  $r_{\rm inf} = 0.95$ .

## **Creep and Shrinkage**

Similar to prestressing, creep and shrinkage are taken into account by specifying a corresponding load case (*Creep and shrinkage* load type) in the FEM calculation. Besides the creep-generating continuous load case, you also need to specify whether the internal forces relocation between concrete and prestressing steel is to be taken into account. This option is only useful in the case of tendons with bond. The optional safety factor  $\gamma_{\rm lt}$  according to EN 1992-2, Table B.101, is not taken into account.

The decisive creep and shrinkage coefficients for calculating the *Creep and shrinkage* load case are entered in the Section dialog. Alternatively, you can also use this dialog to calculate the coefficients according to EN 1992-1-1, Chapter 3.1.4 with Annex B.

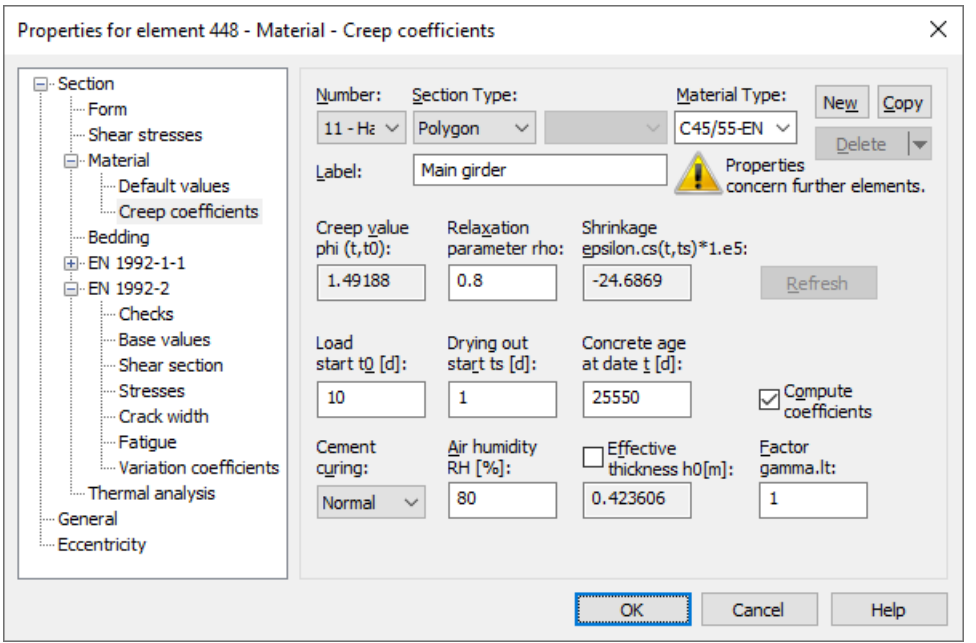

The program determines concrete creep and shrinkage based on a time-dependent stress-strain law developed by Trost.

$$
\sigma_{b}(t) = \frac{E_{b}}{1+\rho \cdot \varphi} \left(\varepsilon_{b}(t) - \varphi \cdot \varepsilon_{b,0} - \varepsilon_{b,S}\right)
$$

Explanation of the individual terms:

 $\sigma_{\bf k}(t)$ (*t*) Concrete stress from creep and shrinkage at time *t*.  $E<sub>b</sub>$  E-modulus of the concrete.  $\rho$  Relaxation coefficient according to Trost for time *t* (normally  $\rho = 0.80$ ).

- j Creep coefficient for time *t*.
- $\varepsilon_{\rm b}(t)$ (*t*) Concrete strain from creep and shrinkage at time *t*.
- $\varepsilon_{\rm b,0}$ Concrete strain from creep-generating continuous load.
- $\varepsilon_{b,s}$ Concrete strain from shrinkage.

Under consideration of these relationships, a time-dependent global stiffness matrix and the associated load vectors are constructed which, in turn, yield the internal forces and deformations of the concrete. The resulting stress changes in the prestressing steel are also determined provided they are selected in the load case. Any influence from the relaxation of the prestressing steel will be ignored in this case. According to Zilch/Rogge (2002, p. 256), this influence can be calculated separately (see following section) and combined with the changes from creep and shrinkage for all time-dependent prestressing losses:

$$
\Delta \sigma_{p, \text{csr}} = \Delta \sigma_{\text{pr}} + E_p \cdot \Delta \varepsilon_{\text{cpt}}
$$

with

 $\Delta\sigma_{\text{nr}}$  Prestressing loss from relaxation of the prestressing steel.

- $\Delta \varepsilon_{\text{cpt}}$ Concrete strain change from creep and shrinkage.
- *E*<sub>p</sub> E-modulus of the prestressing steel.

## **Relaxation of Prestressing Steel**

According to EN 1992-1-1, Chapter 5.10.6, the stress change  $\Delta\sigma_{\rm{nr}}$  in the tendons at position *x* and time *t* due to relaxation must be taken into account in addition to the stress loss from concrete creep and shrinkage. The relaxation of the steel depends on the deformation of the concrete caused by creep and shrinkage. According to 5.10.6 (1) (b), this interaction can be taken into account in a general and approximate manner by specifying a reduction coefficient of 0.8.

The stress change  $\Delta\sigma_{\rm pr}$  can be determined for the initial stress in the tendons as a result of prestressing and quasicontinuous actions according to 5.10.6 (2). More details are provided in Chapter 3.3.2 of the standard.

The stress losses are defined in the CSR actions of the *EN 1992-2 actions* dialog.

DIN EN 1992-1-1:

The stress change  $\Delta\sigma_{\rm{pr}}$  can be determined using the specifications of the prestressing steel certification for the ratio of initial stress to characteristic tensile strength ( $\sigma_{\rm p0}$ / $f_{\rm pk}$ ).  $\sigma_{\rm p0}=\sigma_{\rm pg0}$  may be used as the initial stress, with  $\sigma_{\rm pg0}$  referring to the initial prestressing steel stress from prestressing and the permanent action.

# **Check Internal Forces**

The calculation of load cases results in a set of internal forces for each load case at the check location (e.g. Nx, My). The check internal forces are then determined from the results of the load cases with the combination rules relevant for the ultimate limit state, fatigue and serviceability limit state. One of the following methods can be selected in the analysis settings:

• *Min/Max combination*

The results of a load case are added to the set of internal forces with the minimum or maximum of an internal force, if this increases the amount of the extreme value. Result sets from traffic actions in which the control variable is less than the threshold 10<sup>-3</sup> are not combined. The min/max combination delivers a constant number of sets regardless of the number of load cases and thus represents a particularly economical solution for the checks.

• *Complete combination*

To determine the evidence internal forces, all possibilities of interaction of actions resulting from the combination rule are taken into account. The number of records increases exponentially with the number of inclusive load cases and can therefore result in high time and memory requirements for the checks.

For beams and design objects, the resulting sets of internal forces are used directly in the checks. For area elements, *design internal forces* are derived from this, as will be described in more detail in the following section.

The internal forces relevant for the checks are documented in the detailed check listing. Regardless of the selection made, the results of the min/max combination are saved for the graphical representation. The load cases involved in the combination can be displayed using the *Combination information* context function.

The differences between the two combination methods mentioned before can be seen from the following example of a uniaxially stressed beam. The load cases 2, 3 and 4 shown can act simultaneously (inclusive). All safety and combination factors are assumed to be 1 for the example.

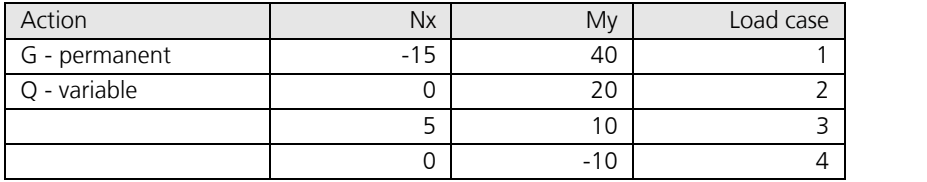

*Internal forces of the load cases*

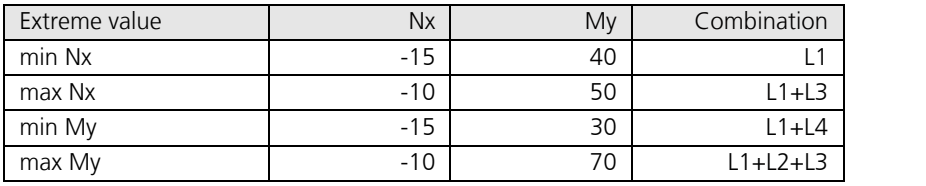

*Results of min/max combination*

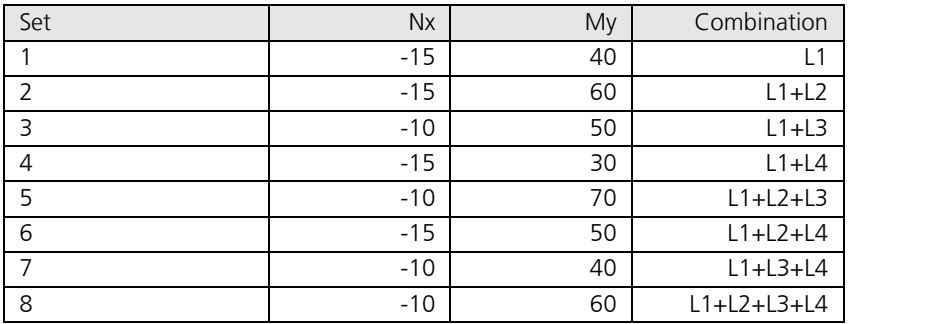

*Results of complete combination*

## **Design internal forces for area elements**

With area elements, the design internal forces correspond to the plasticity approach from Wolfensberger and Thürlimann. This approach takes into account how much the reinforcement deviates from the crack direction. Due to the current lack of precise data regarding the combined load of reinforced concrete shell structures from bending and normal force, the design internal forces for bending and normal force are calculated independently according to the static limit theorem of the plasticity theory and then used together as the basis for the design in the two reinforcement directions. This approach should always lead to results that are on the safe side.

Depending on the type of area element and reinforcement configuration, the variants of design internal forces listed below are taken into account for the checks.

#### **Orthogonal area reinforcement**

Slabs  $m_x \pm |m_{xy}|$  $m_{y} \pm |m_{xy}|$ Plain stress  $n_x \pm |n_{xy}|$ elements  $n_y \pm |n_{xy}|$ Shells  $m_x \pm |m_{xy}|$  and  $n_x \pm |n_{xy}|$  $m_{y}$   $\pm$   $|m_{xy}|$  and  $n_{y}$   $\pm$   $|n_{xy}|$ 

#### **Oblique area reinforcement**

The bending design of slabs with oblique reinforcement assemblies is carried out according to Kuyt or Rüsch. Here the design moments are calculated with the help of the principal moments  $m_1$ ,  $m_2$  according to the equations given in Book 166 DAfStB.

For load case combinations, the calculation is based on the extreme values of  $m_1$ ,  $m_2$ . For combined loads (bending and longitudinal force), both the design moments and the normal design forces are independently derived from  $n_1^{}$ ,  $n_2^{}$ . The normal design forces are then used together as the basis for the design. This should also result in an upper limit for the load.

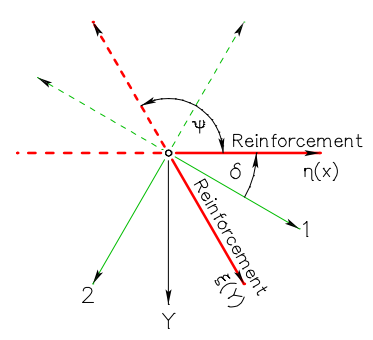

Extreme values (principal bending moments):

$$
m_{1,2} = \frac{1}{2} (m_x + m_y)
$$
  
 
$$
\pm \frac{1}{2} \sqrt{(m_x - m_y)^2 + 4m_{xy}^2}
$$
  
with  $m_1 \ge m_2$ 

The angle  $\delta$  assigned to  $m^{}_1$  is:

$$
\tan \delta = \frac{2 \cdot m_{xy}}{(m_x - m_y) + \sqrt{(m_x - m_y)^2 + 4 \cdot m_{xy}^2}}
$$

*Coordinate systems*

#### **Design moments:**

$$
m_{\eta} = \frac{1}{\sin^2 \psi} \Big[ m_1 \sin^2 (\delta + \psi) + m_2 \cos^2 (\delta + \psi) \pm \Big| m_1 \sin \delta \sin(\delta + \psi) + m_2 \cos \delta \cos(\delta + \psi) \Big| \Big]
$$
  

$$
m_{\xi} = \frac{1}{\sin^2 \psi} \Big[ m_1 \sin^2 \delta + m_2 \cos^2 \delta \pm \Big| m_1 \sin \delta \sin(\delta + \psi) + m_2 \cos \delta \cos(\delta + \psi) \Big| \Big]
$$

|

|

The formulas apply accordingly for the normal design forces.

# **Checks in the Ultimate Limit States**

The following checks are performed according to EN 1992-2 in conjunction with EN 1992-1-1:

- Bending with or without normal force or normal force only (Chapter 6.1).
- Minimum reinforcement against failure without warning (Chapter 6.1 (109)).
- Lateral force (Chapter 6.2).
- Torsion and combined stressing (Chapter 6.3).
- Principal compressive stress for combined actions (DIN EN 1992-2, Chapter 6.3.2 (NA.106)).
- Shear joint (Chapter 6.2.5).
- Punching shear (Chapter 6.4).

# **Design Combinations**

In accordance with EN 1990 (Eurocode 0), Chapter 6.4.3, the following combinations are taken into account in the ultimate limit states:

• For the combination of the permanent and temporary design situation either Equation (6.10) or the most unfavorable equation from (6.10a) and (6.10b) is permitted.

$$
\sum_{j\geq 1} \gamma_{G,j} \cdot G_{k,j} + \gamma_{P} \cdot P \cdot P \cdot + \gamma_{Q,1} \cdot Q_{k,1} + \sum_{i>1} \gamma_{Q,i} \cdot \psi_{0,i} \cdot Q_{k,i}
$$
\n(6.10)

$$
\sum_{j\geq 1} \gamma_{G,j} \cdot G_{k,j} + \gamma_{P} \cdot P \cdot P \cdot + \gamma_{Q,1} \cdot \psi_{0,1} \cdot Q_{k,1} + \sum_{i>1} \gamma_{Q,i} \cdot \psi_{0,i} \cdot Q_{k,i}
$$
\n(6.10a)

$$
\sum_{j\geq 1} \xi_j \cdot \gamma_{G,j} \cdot G_{k,j} + \eta \cdot P \cdot P \cdot P \cdot \eta + \eta \gamma_{Q,1} \cdot Q_{k,1} + \eta \sum_{i>1} \gamma_{Q,i} \cdot \psi_{0,i} \cdot Q_{k,i}
$$
\n
$$
(6.10b)
$$

For the coefficient  $\xi$  the value of  $\xi = 0.85$  results from Table A.1.2(B). DIN EN 1990, OENORM B 1990, BS EN 1990: Equation (6.10) is used for the combination.

SS EN 1990 (EKS 11):

\nEquations (6.10a) and (6.10b) apply with following modifications:

\n
$$
\sum_{j\geq 1} \gamma_d \cdot \gamma_{G,j} \cdot G_{k,j} \cdot r + \gamma_P \cdot P
$$
\n(6.10aSS)

$$
\sum_{j\geq 1} \xi_j \cdot \gamma_d \cdot \gamma_{G,j} \cdot G_{k,j} + \gamma_{P} \cdot P \cdot P \cdot \gamma_{d} \cdot \gamma_{Q,1} \cdot Q_{k,1} + \sum_{i>1} \gamma_d \cdot \gamma_{Q,i} \cdot \psi_{0,i} \cdot Q_{k,i}
$$
\n(6.10bSS)

Assuming reliability class 3, factor  $\gamma_{\bf d}$  is set to 1. (see Section A, Article 11 and 14). The coefficient  $\xi$  is set to the value of  $\xi = 0.89$ .

• Combination for accidental design situations

$$
\sum_{j\geq 1} G_{k,j} \text{ "+} \text{ "P "+} \text{ "A}_{d} \text{ "+} \text{ "W}_{1,1} \text{ or } \text{W}_{2,1}) \cdot Q_{k,1} \text{ "+} \text{ "}\sum_{i>1} \text{W}_{2,i} \cdot Q_{k,i}
$$
\n
$$
(6.11b)
$$

 $\psi_{1,1} \cdot Q_{k,1}$  is used by the program for this combination. OENORM B 1990-1:  $\psi_{2,1} \cdot \mathcal{Q}_{\mathrm{k},1}$  is decisive.

• Combination for design situations caused by earthquakes

$$
\sum_{j\geq 1} G_{k,j} + P + P + M_{\text{Ed}} + \sum_{i\geq 1} \Psi_{2,i} \cdot Q_{k,i} \tag{6.12b}
$$

For each combination you can define different design situations for the construction stages and final states. When conducting the check, the extreme value deriving from all combinations and situations is decisive.

## **Stress-Strain Curves**

The following characteristics are used for section design:

• Concrete: Parabola-rectangle diagram according to EN 1992-1-1, Figure 3.3. Note that the design value for concrete compressive strength  $f_{\rm cd}$  in EN 1992-2, Equation (3.15) is defined as  $f_{\rm cd}$  =  $\alpha_{\rm cc}$   $\cdot$   $f_{\rm ck}$  /  $\gamma_{\rm c}$  with  $\alpha_{\rm cc}$  = 0.85.

DIN EN 1992-2:

 $\alpha_{\text{cc}}$  = 0.85 for normal concrete and  $\alpha_{\text{cc}}$  = 0.75 for lightweight concrete.

OENORM B 1992-2:

 $\alpha_{\rm cc}$  = 1.0 for normal concrete and  $\alpha_{\rm cc}$  = 0.85 for lightweight concrete.

SS EN 1992-2:

 $= 1$  for normal and lightweight concrete.

BS EN 1992-2:

According to NA to 3.1.6 (101)P conservatively,  $\alpha_{cc}$  = 0.85 is always assumed for normal concrete and lightweight concrete.

• Reinforcing steel: Stress-strain curve according to EN 1992-1-1, Figure 3.8, with rising upper branch, where the maximum stress is assumed to be  $k \cdot f_{\rm yk}$  /  $\gamma_{\rm s}$  with  $k$  = 1.05 as per Table C.1, class A.

DIN EN 1992-2:

The maximum stress is assumed to be 1.05  $\cdot f_{\rm yk}$  /  $\gamma_{\rm s}$  for ductility class A according to DIN 488-1.

• Prestressing steel: Stress-strain curve according to EN 1992-1-1, Figure 3.10, with horizontal upper branch according to Chapter 3.3.6 (7) of the standard and a maximum stress of  $f_{\rm pd} = f_{\rm p;0,1k}$  /  $\gamma_{\rm s}$  .

## **Design for Bending With or Without Normal Force or Normal Force Only**

The design for longitudinal force and bending moment is performed according to EN 1992-1-1, Chapter 6.1. The reinforcement required for each internal force combination at the reinforced concrete section is determined iteratively based on the formulation of equilibrium conditions as well as the limit strain curve depicted in the illustration below. The final result is derived from the extreme value of all calculated reinforcements.

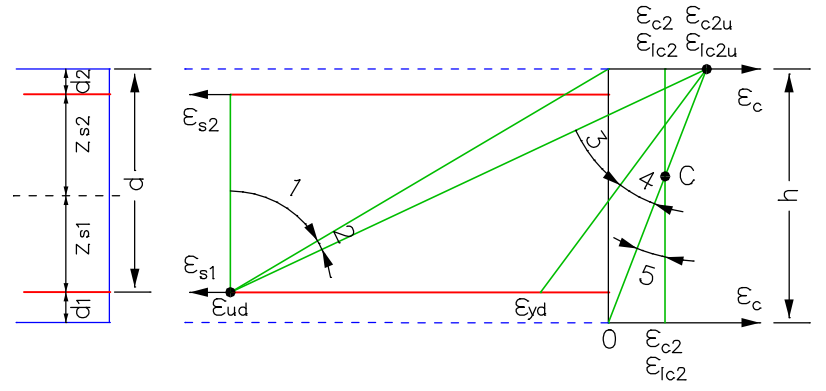

Strain areas for the design with  $\varepsilon_{\rm ud}$  = 0.9  $\varepsilon_{\rm uk}$  and  $\varepsilon_{\rm uk}$  = 0.025 as per Table C.1.

*DIN EN 1992-1-1:*

 $\varepsilon_{\rm ud} = 0.025$ 

You can control the result of the design by specifying the reinforcement geometry and choosing one of three design modes. For sections subject to a compressive normal force, the minimum eccentricity defined in Chapter 6.1 (4) is taken into account. Concrete compression according to Chapter 6.1 (5) cannot be checked.

### **Standard Mode**

This is the standard design mode for bending with longitudinal force throughout the entire load area. Reinforcement will be calculated in the tensile section to the greatest degree possible. Given ratios between certain reinforcement layers in the tension or compression zone are maintained as far as possible, unless this is deselected in the design specifications. The procedure in strain areas 4 and 5 is the same as with symmetrical design. The required transverse reinforcement of slab as

per Section 9.3.1.1 (2) is considered during design according to user specification. However, the provision for horizontal reinforcement of walls as per Section 9.6.3 (1) is not taken into account.

DIN EN 1992-1-1:

The referenced compressive zone height  $x_{\rm d}$  /  $d$  is limited according to Chapter 5.4 (NA.5) and NA.11.5.2 (1) as follows:

 $x_d/d$  $\leq$  0.45 for concrete strength classes up to C50/60.

 $\leq$  0.35 for concrete strength class C55/67 or higher and for lightweight concrete.

#### **Symmetrical Mode**

In contrast to the standard design, the reinforcement will be applied at all predefined locations in all strain areas, if necessary. The specified ratios between the reinforcement layers will not be affected unless this is deselected in the design specifications.

#### **Compression member Mode**

The design is performed symmetrically. In addition, the minimum reinforcement required by EN 1992-1-1, Chapter 9.5.2 (2), will be calculated:

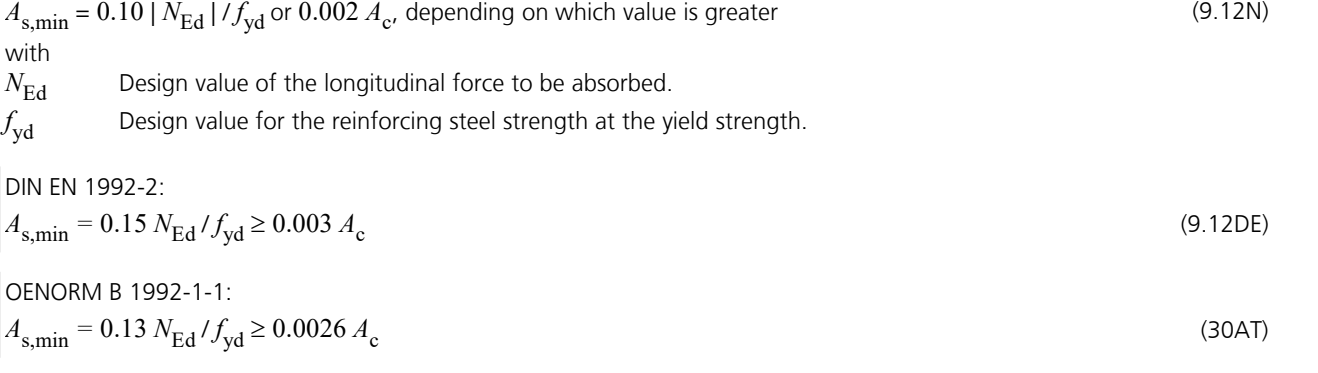

SS EN 1992-1-1:  $A_{\rm s,min} = 0.002 A_{\rm c}$ (Article 28)

#### **Inclusion of tendons with bond**

When designing beams and design objects, the internal forces of the concrete section is reduced by the statically determined portions which result from prestressing minus the losses from creep, shrinkage and prestressing steel relaxation (CSR). Situations prior to the grouting of the tendons are excluded. So only the restraint portions from 'P+CSR' and the external loads are contained in the remaining internal forces for the composite section. If necessary, the reinforcing steel positioned by the user will be increased until the composite internal forces can be absorbed. In the design mode *compression member* the prestressing steel area is taken into account when determining the minimum reinforcement according to Chapter 9.5.2 (2).

The position of the tendon groups in the section, the prestressing losses from CSR, the statically determined portions and the internal forces of the concrete section and the composite section are written to the detailed log.

As a separation into statically determined and undetermined shares of the internal forces from prestressing is not possible for shell structures, the prestressing is taken into account fully on the action side when designing the longitudinal reinforcement. As a result, on the resistance side only mild steel and concrete are considered whereas the strain reserves of the tendons with bond are not used.

# **Minimum Reinforcement Against Failure Without Warning**

With respect to prestressed concrete structures, a failure without warning can be prevented by adding a minimum reinforcement as described in EN 1992-2, Chapter 6.1 (109). This reinforcement is determined based on Equation (6.101a):

$$
A_{\text{s,min}} = M_{\text{rep}} / (z_{\text{s}} \cdot f_{\text{yk}}) \tag{6.101a}
$$

with

- *M<sub>rep</sub>* Crack moment without allowance for prestressing force and under the assumption that the edge tensile stress corresponds to *f<sub>ctm</sub>*. According to EN 1992-1-1, Chapter 9.2.1.1 (4), the 1.15-fold crack moment is used for components with unbonded tendons or with external prestressing.
- *z* Lever arm of the internal forces in the ultimate limit state.

According to EN 1992-2, Chapter 6.1 (110), the minimum reinforcement should be added in areas where tensile stresses in the concrete occur under the characteristic action combination. This process should take into account the statically undetermined prestressing effect and ignore the statically determined effect.

The program determines all stresses at the gross section. The statically determined prestressing effect can only be subtracted for beams and design objects. For area elements the prestress is alternatively reduced by a user-defined reduction factor. The lever arm  $z_{\rm s}$  of the internal forces is assumed as  $0.9\cdot d$  for the sake of simplicity. The calculated reinforcement is evenly

distributed to the reinforcement layers in the tensile zone. In the design mode *symmetrical* reinforcement is also applied to the remaining layers. This will not affect the predefined relationships between the individual reinforcement layers. For sections with mode *compression member* the robustness reinforcement is not checked because minimum reinforcement is already determined during the design for bending with longitudinal force.

## DIN EN 1992-2:

The crack moment is determined considering an edge tensile stress of  $f_{\rm ctk,0.05}$  without raising as per NCI for Chapter 9.2.1.1 (4).

### SS EN 1992-1-1:

According to Article 13, method D (proofs concerning the reliability of the tendons), in combination with at least one of the other methods, should be used. The second condition can be covered by adding the minimum reinforcement as described in Chapter 9.2.1 (method A) or by use of the above-mentioned robustness reinforcement.

## **Surface Reinforcement**

To prevent concrete spalling, a surface reinforcement may be necessary according to EN 1992-1-1, Chapter 9.2.4. For more information, refer to Annex J. The reinforcement determined in this manner can be incorporated into the program by specifying a base reinforcement in the reinforcing steel description.

### DIN EN 1992-2:

For bridges constructive minimum reinforcement according to Chapter 9.1 (NA.104) is required. In case of prestressed members always a surface reinforcement according to Annex J, Table NA.J.4.1, is to be installed.

OENORM B 1992-1-1:

The guidelines set forth in Annex J are not normative.

## **Design for Lateral Force**

Lateral force design involves determining the lateral force reinforcement and includes a concrete strut check according to EN 1992-2, Chapter 6.2. The following special conditions apply:

- The angle of the lateral force reinforcement is assumed to be 90°.
- The value for cot $\Theta$  can be selected by the user within the permissible national limits of Eq. (6.7N) of EN 1992-1-1. DIN EN 1992-2:

In the calculation, the specified value for  $\cot \Theta$  is limited to the range permitted in accordance with Equation (6.107aDE) (method with load-dependent strut angle), unless the check with a constant value is selected in the section dialog. The actual effective angle of the concrete struts is logged for each check location.

- The minimum reinforcement according to EN 1992-1-1, Chapter 9.2.2 (5) is included in the calculated stirrup reinforcement. For areas, the minimum reinforcement as per Chapter 6.2.1 (4) will only be determined if the lateral force reinforcement is necessary for computation. For beams no minimum reinforcement is calculated for the direction with  $M = Q = 0$ .
- Slab and shell elements are designed for lateral force  $q_{\rm r}$  =  $\sqrt{(q_{\rm x^2}+q_{\rm y^2})}$ . Depending on which has a negative effect, either the principal compressive force or principal tensile force is used for the associated longitudinal force. DIN EN 1992-2:

If selected, the check will be carried out separately for the reinforcement directions x and y in accordance with Chapter 6.2.1 (10). In this case, the normal force in reinforcement direction is used for the associated longitudinal force. If lateral force reinforcement is necessary, it must be added from both directions.

- There is **no** reduction of the action from loads near supports as specified in EN 1992-1-1, Chapter 6.2.1 (8).
- For beams and design objects, the decisive values of the equivalent rectangle are determined by the user independently of the normal section geometry. The coefficients for calculating the inner lever arm *z* based on the effective width and effective height must also be specified. For area elements, the calculation is generally performed with the lever arm  $z = 0.9 d$ .

DIN EN 1992-2:

Alternatively, the lever arm from bending design can be used. According to DIN EN 1992-1-1, Chapter 6.2.3 (1), the inner lever arm is limited to the maximum value derived from  $z = d$  -  $c_{\rm v,l}$  - 30 mm and  $z = d - 2c_{\rm v,l}$ . Note that  $c_{\rm v,l}$ refers to the extent to which longitudinal reinforcement is laid in the concrete compressive zone.

- For beam sections with internal prestressing, the design value of lateral load-bearing capacity  $V_{\rm Rd,max}$  according to EN 1992-1-1, Chapter 6.2.3 (6) is determined using the nominal value  $b_{\text{w,nom}}$  of the section width.
- The necessity of a lateral force reinforcement is analyzed according to EN 1992-1-1, Chapter 6.2.2 (1). The special conditions listed in Sections (2) through (7) are not used in this case.
- The interaction between lateral force and lateral bending in the webs of hollow box sections according to EN 1992-2, Chapter 6.2.106 is not considered. The same applies to the special case of straight tendons as per Fig. 6.101.
- BS EN 1992-2:

The shear strength of concrete of strength classes higher than C50/60 is limited to the value of class C50/60, according to NA to 3.1.2 (102)P. The concrete compressive strength  $f_{\rm cd}$  according to Eq. (3.15) is determined conservatively with  $\alpha_{cc} = 0.85$ .

The used formulas of the standard are listed below.

## **Components without computationally necessary lateral force reinforcement**

$$
V_{\text{Rd},c} = [C_{\text{Rd},c} \cdot k \cdot (100 \rho_1 \cdot f_{ck})^{1/3} + k_1 \cdot \sigma_{cp}] b_w \cdot d
$$
\n(6.2a)

$$
V_{\text{Rd,c}} = (v_{\text{min}} + k_1 \cdot \sigma_{\text{cp}}) b_{\text{w}} \cdot d \tag{6.2b}
$$

For lightweight concrete applies:

$$
V_{\text{IRd},c} = [C_{\text{IRd},c} \cdot \eta_1 \cdot k \cdot (100 \rho_1 \cdot f_{\text{lck}})^{1/3} + k_1 \cdot \sigma_{\text{cp}}] b_{\text{w}} \cdot d
$$
  
\n
$$
\ge (\eta_1 \cdot v_{\text{l,min}} + k_1 \cdot \sigma_{\text{cp}}) b_{\text{w}} \cdot d
$$
\n(11.6.2)

where

 $f_{ck}$  ,  $f_{lck}$ is the characteristic concrete strength [N/mm<sup>2</sup>].

 $k = 1 + \sqrt{(200 / d)} \leq 2.0$  with *d* specified in mm.

$$
\rho_{\rm l} = A_{\rm sl} / (b_{\rm w} \cdot d) \leq 0.02.
$$

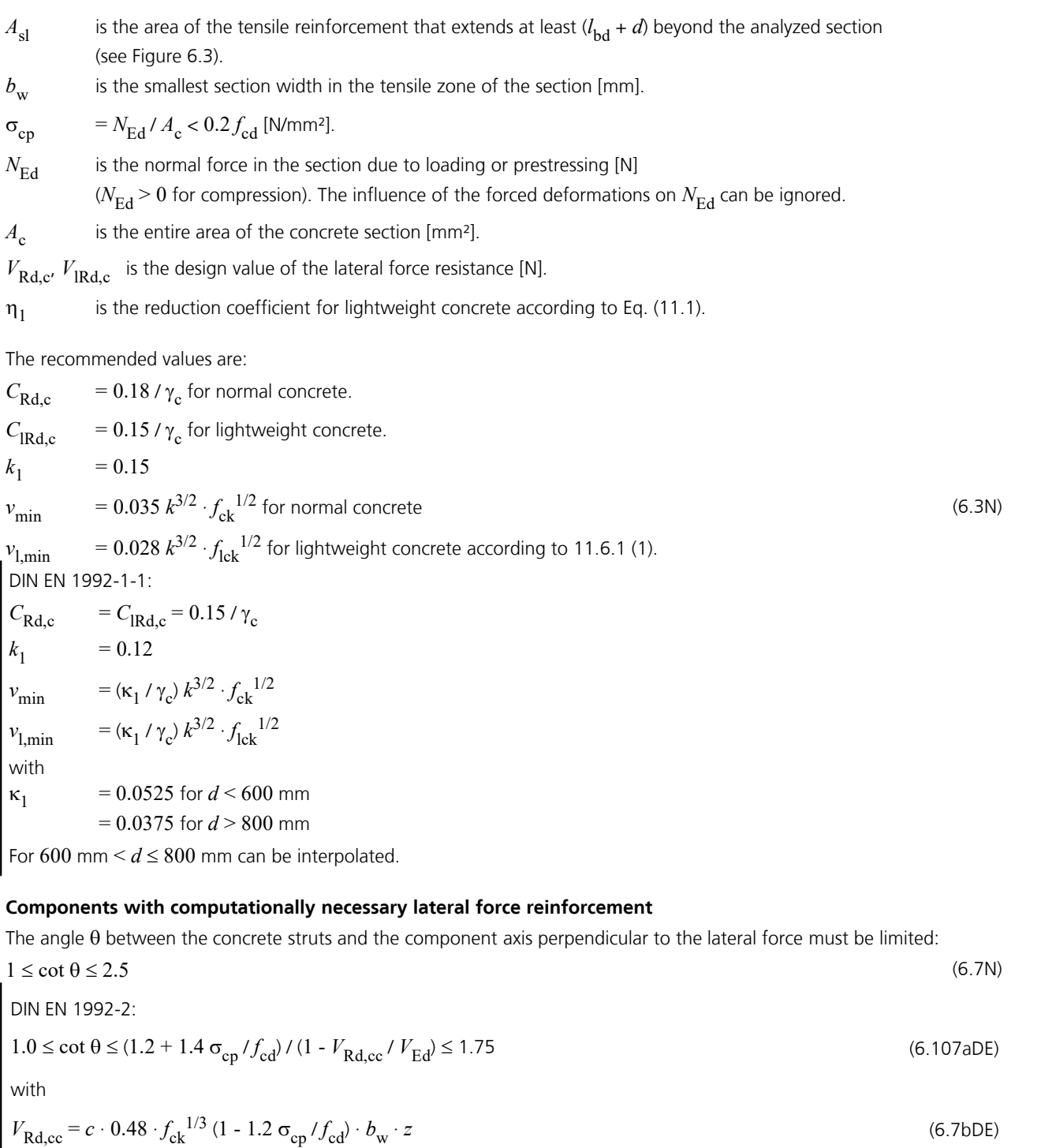

where

 $c = 0.5$ 

 $\sigma_{\rm cp}$  The design value of the concrete longitudinal stress at the level of the centroid of the section with

 $\sigma_{\rm cp}$  =  $N_{\rm Ed}$  /  $A_{\rm c}$  in N/mm<sup>2</sup>.

*N*<sub>Ed</sub> The design value of the longitudinal force in the section caused by external actions  $(N_{\rm Ed} > 0$  as longitudinal compressive force).

For lightweight concrete the input value  $V_{\rm Rd,cc}$  from Eq. (6.7bDE) is to be multiplied by  $\eta_1$  according to Eq. (11.1).

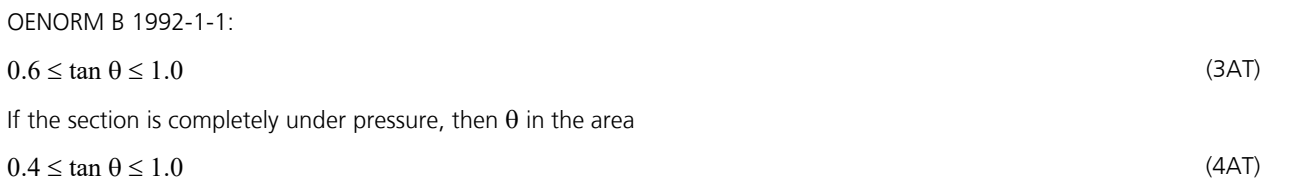

may be selected.

SS EN 1992-1-1:

According to Article 15 and differing from Equation (6.7N), for prestressed components the condition  $1.0 \leq \cot \theta \leq 3.0$ applies.

For components with lateral force reinforcement perpendicular to the component axis, the lateral force resistance  $V_{\rm Rd}$  is the smaller value from

$$
V_{\text{Rd,s}} = (A_{\text{sw}} / s) \cdot z \cdot f_{\text{ywd}} \cdot \cot \theta \tag{6.8}
$$

$$
V_{\rm Rd,max} = \alpha_{\rm cw} \cdot b_{\rm w} \cdot z \cdot v_1 \cdot f_{\rm cd} / (\cot \theta + \tan \theta) \tag{6.9}
$$

where

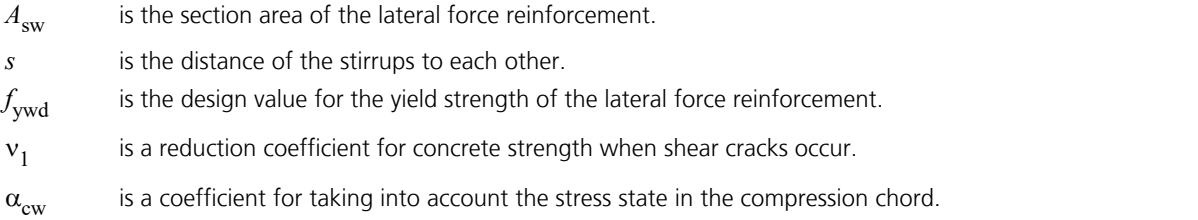

The recommended values are:

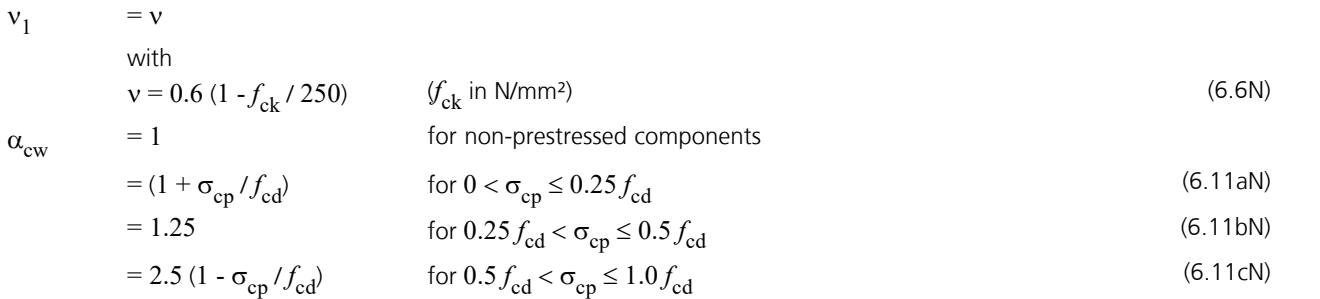

where

 $\sigma_{cp}$  is the average compressive stress in the concrete (indicated as a positive value) as a result of the design value for the normal force.

The maximum effective section area of the lateral force reinforcement  $A_{\text{sw,max}}$  for cot  $\theta = 1$  is derived from:

$$
(A_{\text{sw,max}} \cdot f_{\text{ywd}}) / (b_{\text{w}} \cdot s) \le 1/2 \alpha_{\text{cw}} \cdot v_1 \cdot f_{\text{cd}}
$$
\n
$$
(6.12)
$$

The additional tensile force in the longitudinal reinforcement due to lateral force according to Eq. (6.18) is  $\Delta F_{\text{td}} = 0.5 \cdot V_{\text{Ed}} (\cot \Theta - \cot \alpha)$ . (6.18)

DIN EN 1992-2:  $v_1$  =  $\eta_1 \cdot 0.75$  for concrete up to C50/60-EN-D  $=\eta_1 \cdot 0.75 \cdot \min(1.0; \, 1.1$  - $f_{\rm ck}$  / 500) from C55/67-EN-D as per DIN EN 1992-1-1, NDP 6.2.3 (3).  $n_1$  = 1.0 for normal concrete and as per Eq. (11.1) for lightweight concrete.  $\alpha_{\text{cw}}$  $= 1.0$ Equation (6.12) is not applied.

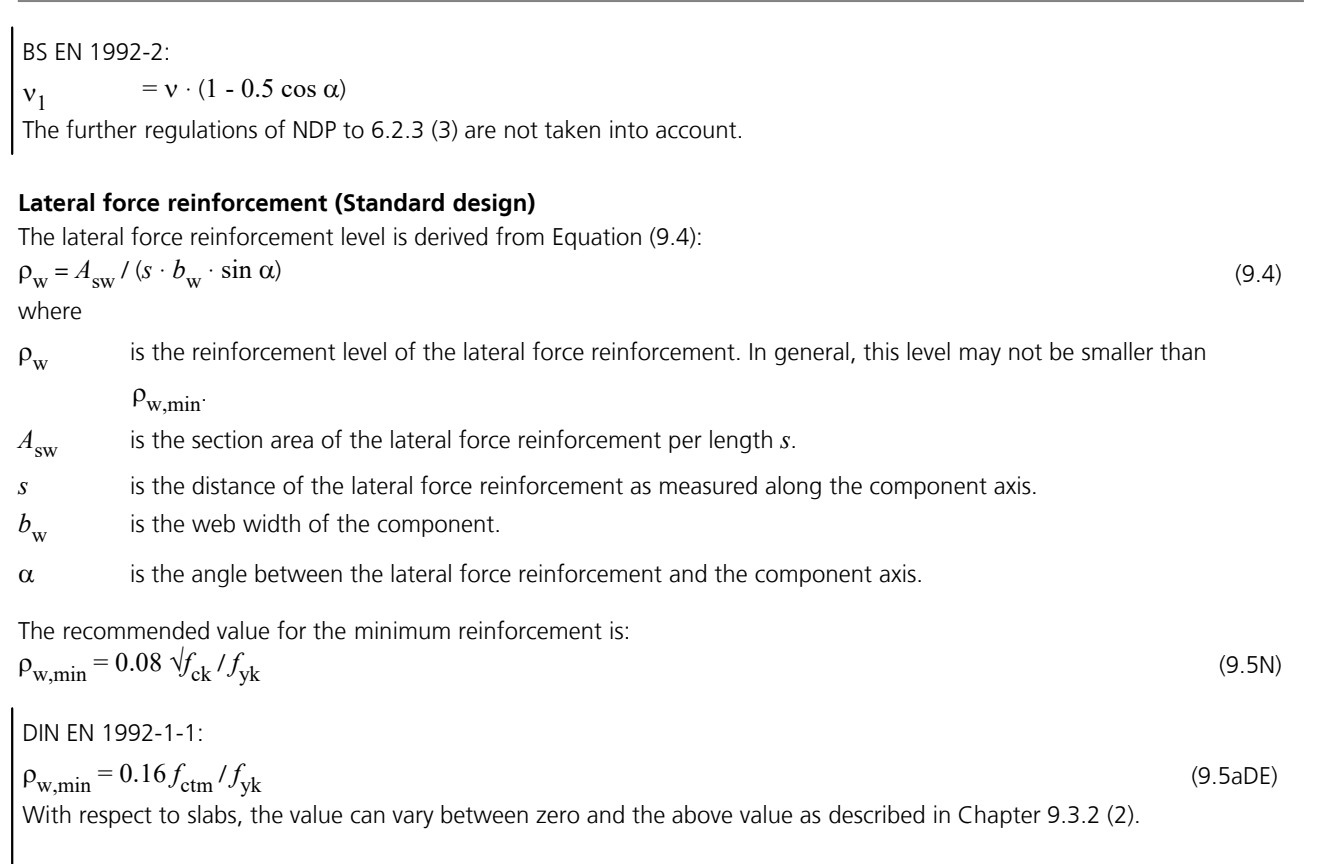

For structured sections with prestressed tension chord, the following applies:

$$
\rho_{\rm w,min} = 0.256 f_{\rm ctm} / f_{\rm yk} \tag{9.5bDE}
$$

$$
\rho_{\text{w,min}} = 0.15 f_{\text{ctm}} / f_{\text{yd}}
$$
\n
$$
(24 \text{AT})
$$
\n
$$
(\rho_{\text{w,min}}) = 0.15 f_{\text{ctm}} / f_{\text{yd}}
$$

For slabs with a calculated shear reinforcement at least the 0.6-fold value of the minimum shear reinforcement of beams is to be applied.

## **Lateral force design for circular and annular cross-sections according to Bender et al.**

For circular and annular cross sections with annular single stirrups or helixes, the lateral force design is optionally carried out according to Bender et al. (2010) for the resulting shear force  $Q_{\rm r}$  =  $\sqrt[q]{(Q_{\rm y}}^2+Q_{\rm z}^2)$ .

In its interpretation of 1 June 2012 of Chapter 10.3 of DIN 1045-1:2008, the German Committee for Structural Engineering (NABau) recommends using the smaller value of the section width at the center of gravity of the steel tensile forces and the concrete compressive forces for the effective width  $b_{\rm w}$  (see following figure). The values for the width  $b_{\rm w'}$  the effective

height *d* and the inner lever arm *z* are defined in the cross-section dialog.

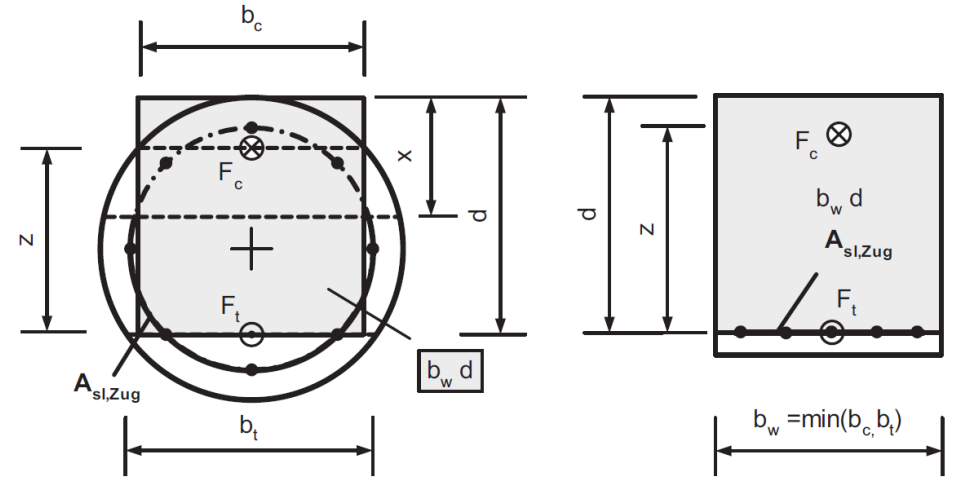

*Definition of the effective width bw as per NABau (2012) [Fig. from: Bender et al. (2006), p. 87]*

For structural members without shear reinforcement, the resistance  $V_{\rm Rd,ct}$  is given according to Bender et al. (2006), Equ. (1), in accordance with DIN 1045-1:2008, Equ. (70). Therefore, the program uses the above equations (6.2a), (6.2b) and (11.6.2) of EN 1992-1-1 with the selected value for  $b_{\rm w}$ .

For structural members with shear reinforcement, the design is carried out according to Bender et al. (2010):

$$
V_{\text{Rd,sy}} = \alpha_{\text{k}} \cdot A_{\text{sw}} / s_{\text{w}} \cdot f_{\text{yd}} \cdot z \cdot \cot \Theta \cdot \sin \alpha
$$
  
\n
$$
V_{\text{Rd,max}} = \alpha_{\text{k}} \cdot b_{\text{w}} \cdot z \cdot \alpha_{\text{c}} \cdot f_{\text{cd}} \cdot \cot \Theta / [(\cot \Theta \cdot \cot \alpha)^{2} + 1]
$$
\n(11)

where

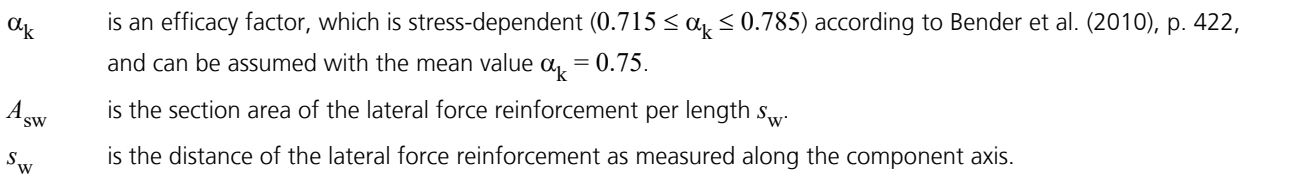

 $b_{\rm w}$  is the effective cross-ection width.

z is the inner lever arm.

Q is the inclination of the conrete compressive struts.

 $\alpha$  is the angle between the lateral force reinforcement and the component axis (helix inclination).

 $f_{\rm vd}$  is the design value for the yield strength of the lateral force reinforcement.

 $f_{\rm cd}$  is the design value of the concrete compressive strength.

 $\alpha_c$ is a coefficient to account for the stress state in the compression chord.

The additional tensile force in the longitudinal reinforcement due to lateral force  $\mathcal{Q}_{\rm r}$  is determined according to equation (6.18) of the standard. In case of simultaneous loading by lateral force and torsion, the torsion design is carried out according to the standard for vertical stirrups assuming a square torsion box.

The design results are stored separately from the standard design results.

## **Design for Torsion and Combined Stressing**

The design for torsion is carried out according to EN 1992-1-1, Chapter 6.3. It includes the calculation of the diagonal tensile reinforcement and the longitudinal reinforcement based on Equation (6.28) and the concrete strut check under lateral force based on Formula (6.29) of the standard.

The equivalent section on which this design is based is defined by the user independently of the normal section geometry. The check of box sections according to EN 1992-2, Figure 6.104 is not implemented.

### **Strut angle**

According to 6.3.2 (2), the rules set forth in Chapter 6.2.3 (2) for lateral force shall also apply for the strut angle.

#### DIN EN 1992-2:

For combined stress from torsion and proportional lateral force,  $V_{\rm Ed}$  in Equation (6.7aDE) must include the shear force of the wall  $V_{\rm Ed,T+V}$  based on Equation(NA.6.27.1) and  $b_{\rm w}$  in Equation(6.7bDE) must include the effective thickness of wall  $t_{\rm ef}$ . The check for both lateral force and torsion must be carried out using the selected angle  $\Theta$ . The reinforcements determined in this manner are to be added together.

$$
V_{\text{Ed,T+V}} = V_{\text{Ed,T}} + V_{\text{Ed}} \cdot t_{\text{ef}} / b_{\text{w}}
$$
\n(NA.6.27.1)

Alternatively a strut angle of 45° or 30° for torsion (cf. Chapter 6.3.2 (102)) or a constant value cot  $\Theta$  for lateral force and torsion (cf. interpretation No. 24 of NABau for DIN 1045-1) can be chosen in the section dialog. For box sections the wall thickness  $t_{\rm ef}$  can be defined separately for both directions of the cross-section.

### **Torsion reinforcement**

The necessary reinforcement is to be determined according to Chapter 6.3.2 (3):

$$
\Sigma A_{\rm sl} \cdot f_{\rm yd} / u_{\rm k} = T_{\rm Ed} / 2A_{\rm k} \cdot \cot \Theta
$$
  
or  

$$
A_{\rm sw} \cdot f_{\rm yd} / s = T_{\rm Ed} / 2A_{\rm k} \cdot \tan \Theta
$$

(6.28)

where

- *A*<sub>sl</sub> is the section area of the longitudinal torsional reinforcement. The possibility of reducing the longitudinal torsional reinforcement in compression chords is not used.
- $A_{\text{sw}}$  is the section area of the torsion reinforcement perpendicular to the component axis.
- $u_k$ is the perimeter of area  $A_{\bf k}^{\phantom{\dag}}$  .
- *s* is the distance of the torsion reinforcement as measured along the component axis.
- $A_{k}$ is the area enclosed by the center lines of the walls.

For approximately rectangular full sections, only the minimum reinforcement defined in Section (5) is necessary if the condition expressed by Equation (6.31) is met:

$$
T_{\rm Ed} / T_{\rm Rd,c} + V_{\rm Ed} / V_{\rm Rd,c} \le 1.0 \tag{6.31}
$$

where

 $T_{\rm Rd,c}$  is the torsion crack moment which, according to Zilch (2006, p. 290), is defined as  $T_{\rm Rd,c}$  =  $f_{\rm ctd}$  ·  $W_{\rm T}$ .

 $V_{\text{Rd.c}}$  is the lateral force resistance according to Equation (6.2).

DIN EN 1992-1-1:

The condition (6.31) is supplemented with the following equations:

$$
T_{\rm Ed} \le \frac{V_{\rm Ed} \cdot b_{\rm w}}{4.5}
$$
\n
$$
V_{\rm Ed} \left[ 1 + \frac{4.5 T_{\rm Ed}}{V_{\rm Ed} \cdot b_{\rm w}} \right] \le V_{\rm Rd,c}
$$
\n(MA.6.31.1)\n(MA.6.31.2)

 $(x, y, z, z, z, z)$ 

#### **Strut load-bearing capacity**

To avoid exceeding the strut load-bearing capacity of a component subject to torsion and lateral force, the following condition must be met:

$$
T_{\rm Ed} / T_{\rm Rd,max} + V_{\rm Ed} / V_{\rm Rd,max} \le 1.0
$$
\n(6.29)

 $T_{\rm Ed}$  is the design value of the torsion moment.

 $V_{\rm Ed}$  is the design value of the lateral force.

*T*<sub>Rd,max</sub> is the design value of the absorbable torsion moment based on

$$
T_{\rm Rd,max} = 2 \, \mathbf{v} \cdot \alpha_{\rm cw} \cdot f_{\rm cd} \cdot A_{\rm k} \cdot t_{\rm ef,i} \cdot \sin \Theta \cdot \cos \Theta \tag{6.30}
$$

with  $\alpha_{\text{cw}}$  according to Equation (6.9) and v according to Eq. (6.6N) for normal concrete and according to Eq. (11.6.6N) for lightweight concrete.

DIN EN 1992-1-1:

For compact sections, the interaction Equation (NA.6.29.1) is used:

 $(T_{\rm Ed}/T_{\rm Rd,max})^2 + (V_{\rm Ed}/V_{\rm Rd,max})^2 \le 1.0$  (NA.6.29.1) In Equation (6.30)  $v = \eta_1 \cdot 0.75$  is used for box sections and  $v = \eta_1 \cdot 0.525 \cdot \min(1.0; 1.1 - f_{ck}/500)$  in all other cases according to the NPD for 6.2.2 (6) with  $\eta_1$  = 1.0 for normal concrete and as per Eq. (11.1) for lightweight concrete.

OENORM B 1992-1-1:

For full sections the following interaction equation can be used:

$$
(T_{\rm Ed} / T_{\rm Rd,max})^2 + (V_{\rm Ed} / V_{\rm Rd,max})^2 \le 1.0
$$
\n(9A)

## **Check of Principal Compressive Stress for Combined Actions**

If box sections are stressed by torsion in combination with lateral forces, bending moments and normal forces, this may result in critical principal stresses within the compressive zone according to DIN EN 1992-2, Chapter 6.3.2 (NA.106). In such cases, the principal compressive stresses in uncracked areas shall not exceed the value  $f_{\rm cd}$  =  $\alpha_{\rm cc}$  ·  $f_{\rm ck}$  /  $\gamma_{\rm c}$ .

The principal compressive stresses  $\sigma_2$  are to be determined in state I from the average longitudinal stress  $\sigma_{\rm Ed}$  and the shear stress  $\tau_{\rm Ed,T+V}$  from lateral force  $\tau_{\rm Ed,V}$  and torsion  $\tau_{\rm Ed,T}$  = T<sub>Ed</sub> / (2 ·  $A_{\rm k}$  ·  $t_{\rm eff}$ ). If the principal tensile stress  $\sigma_1$  exceeds the characteristic concrete tensile strength  $f_{\text{ctk:0.05}}$ , the principal compressive stress is to be calculated in state II based on the truss analogy. In this case, the design value of the compressive strength fcd should be reduced adequately.

In the program, the check is carried out during torsional design, if the option *box section* is chosen on the shear section tab of the cross-section dialog. When performing the check, three cases are distinguished, with the main tensile stresses  $\sigma_1$ being determined in cross-section areas under longitudinal pressure.

 $\sigma_1 \leq f_{\text{ctk}:0.05}$ 

To determine the principal compressive stress  $\sigma_2$  according to state I, the longitudinal compressive stress  $\sigma_{\rm Ed}$  is determined at a distance  $t_{\text{eff}}/2$  from the cross-sectional edge. The shear stress from lateral force  $\tau_{EdV}$  is calculated according to the boundary element method and averaged over the cross-sectional width. The constant shear stress from torsion is assumed to be  $\tau_{\rm Ed,T}$  = T<sub>Ed</sub> / (2 ·  $A_{\rm k}$  ·  $t_{\rm eff}$ ).

 $\sigma_1 > f_{\text{ctk};0.05}$ 

In state II, the principal compressive stress is determined on the truss model. The strut angles  $\theta_V$  and  $\theta_T$  are assumed as in the shear design. The compressive strength is reduced to  $\alpha_{\rm cw} \cdot \nu_1 \cdot f_{\rm cd}$  with  $\alpha_{\rm cw}$  as per NDP to EN 1992-2, Chapter 6.2.3 (103), and  $v_1$  as per NCI to EN 1992-2, Chapter 6.3.2 (104).

• Selection of "*Check*  $\sigma_2$  *in state I*" in the cross-section dialog According to DIN Technical Report 102:2003, the principal compressive stress  $\sigma_2$  is calculated basically in state I from the longitudinal stress  $\sigma_{Ed}$  at a distance  $t_{eff}$  / 2 from the cross-sectional edge and the constant shear stress from torsion  $\tau_{\rm Ed,T}$  = T<sub>Ed</sub> / (2 ·  $A_{\rm k}$  ·  $t_{\rm eff}$ ).

# **Shear Joint Check**

The shear joint check is peformed for beam elements and design objects in accordance with EN 1992-1-1, Chapter 6.2.5. It is carried out for the shear force in the z-direction of the cross-section and is only useful for components that are mainly stressed in this direction. The transmission of shear force through the joint is ensured if the following conditions are met:

 $v_{\rm Edi} \le v_{\rm Rdi}$  (6.23)

## **Design value of the shear stress in the joint**  $v_{\text{Edi}}$ **:**

 $v_{\text{Edi}} = \beta \cdot V_{\text{Ed}} / (z \cdot b_i)$  (6.24)

where

*β* is the ratio of the longitudinal force in the new concrete area and the total longitudinal force either in the compression or tension zone, both calculated for the section considered. The ratio factor *β* is calculated depending on whether the shear joint is in the compression or tension zone and whether reinforcement in the existing concrete or in the concrete supplement was determined from the other checks with the internal forces associated with  $V_{\rm Ed}$  in state II as follows (see also Booklet 600 to 6.2.5 (1)):

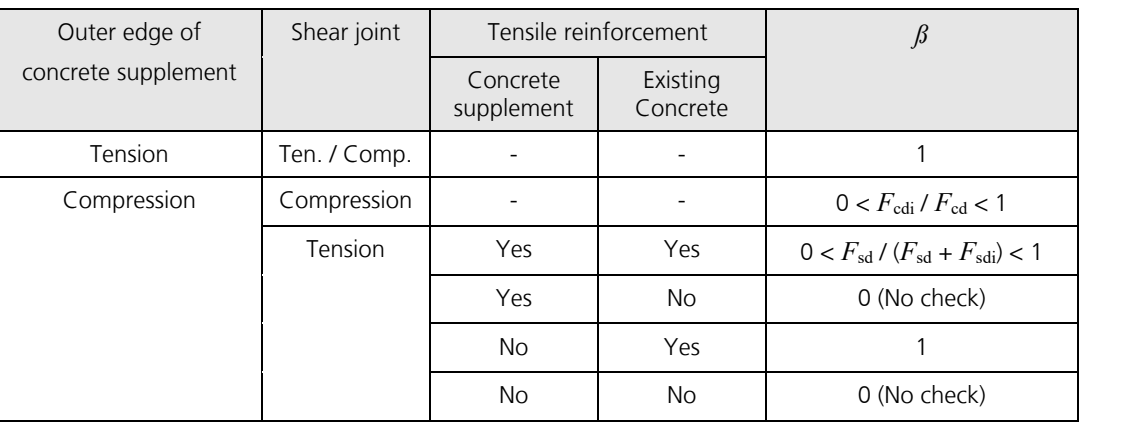

 $V_{\rm Ed}$  is the design value of the lateral force in the z direction.

*z* is the lever arm of the composite section. The lever arm is assumed as in the lateral force check according to the specifications in the shear section.

 $b_i$ is the width of the joint.

 $F_{\rm cdi}$  is the concrete compression force in the concrete supplement in the compression zone.

*F*<sub>cd</sub> is the total concrete compression force in the compression zone.

 $F_{\text{sdi}}$  is the tension force of the reinforcing steel layers in the concrete supplement in the tensile zone.

*F*<sub>sd</sub> is the total tension force of the reinforcing steel layers in the tensile zone.

## **Design value of the shear resistance in the joint**  $v_{\text{Rd}}$ **:**

$$
v_{\text{Rdi}} = c \cdot f_{\text{ctd}} + \mu \cdot \sigma_{\text{n}} + \rho \cdot f_{\text{yd}} \left(\mu \cdot \sin \alpha + \cos \alpha\right) \le 0.5 \cdot v \cdot f_{\text{cd}}
$$
\n
$$
(6.25)
$$

DIN EN 1992-1-1:

The load bearing component of the transverse reinforcement from the shear friction in Eq. (6.25) may be increased to  $\varphi \cdot f_{\text{vd}} (1.2 \cdot \mu \cdot \sin \alpha + \cos \alpha).$ 

For very smooth joints without external compression normal force perpendicular to the joint, the friction component in Eq. (6.25) may be taken into account up to the limit  $\mu \cdot \sigma_n \leq 0.1 \cdot f_{cd}$  according to NPD 6.2.2 (6).

### where

- *c,* m are factors which depend on the roughness of the joint (see 6.2.5 (2)). Under dynamic or fatigue loads, the value  $c = 0$  is assumed according to EN 1992-2, Chapter 6.2.5 (105).
- $f_{\text{ctd}}$  is the design value of the concrete tensile strength according to 3.1.6 (2)P.

 $\sigma_{n}$ is the stress caused by the minimum normal force perpendicular to the joint, which can act simultaneously with the lateral force (positive for compression with  $\sigma_{\rm n}$  <  $0.6 f_{\rm cd}$  and negative for tension). If  $\sigma_{\rm n}$  is a tensile stress  $c \cdot f_{\text{ctd}}$  should usually be set to 0.

 $\rho = A_s / A_i$ 

- $A_{\rm s}$ is the area of reinforcement crossing the joint, including ordinary shear reinforcement, with adequate anchorage at both sides of the interface.
- *A*<sup>i</sup> is the area of the joint.
- $\alpha$  the angle of inclination of the transverse reinforcement. This is set at 90 $^{\circ}$  by the program.
- *v* is a strength reduction factor according to 6.2.2 (6).

OENORM B 1992-1-1:

If reinforcement is required, the following minimum reinforcement must be inserted perpendicular to the joint for beam-like components:

 $\rho_{\min} = 0.2 \cdot f_{\text{ctm}} / f_{\text{yk}} \ge 0.001$ 

# **Punching Shear**

The punching shear check is based on EN 1992-1-1, Chapter 6.4. For more information on this, refer to section *EN 1992-1-1* of the manual. This check is accessed from the *Structure* menu.

# **Checks Against Fatigue**

The following checks according to EN 1992-2 in conjunction with EN 1992-1-1 are available:

- Fatigue of longitudinal reinforcement, shear reinforcement and prestressing steel (Chapter 6.8.5, 6.8.6)
- Fatigue of concrete under compressive stress (Chapter 6.8.7)
- Fatigue of the concret compressive struts under lateral force and torsion (Chapter 6.8.7 (3))

The user can select two alternative methods for design:

- Simplified check for the frequent action combination according to EN 1992-1-1, Chapter 6.8.6 (2), and EN 1990, Eq. (6.15b), taking the relevant traffic loads at serviceability limit state into account.
- Check with damage equivalent stress ranges for the fatigue combination according to EN 1992-1-1, Chapter 6.8.3, Eq. (6.69), considering the specific fatigue load  $Q_{\text{far}}$ .

The concrete compressive stresses are determined for both cases in state II. Differing from Chapter 5.10.9 the variation of prestressing is not taken into account.

In the case of road bridges  $Q_{\text{fat}}$  corresponds to fatigue model 3 according to EN 1991-2, Chapter 4.6.4. The increase factors according to EN 1991-2, Chapter 4.6.1 (6), must be taken into account when entering the load coordinates while the factors according to NN.2.1 (101) are defined in the section dialog.

According to EN 1991-2, Chapter 6.9 in conjunction EN 1992-2, Annex NN.3, the traffic model 71 including the dynamic factor as per EN 1991-2 plays the determinant role in calculating the stress range for railroad bridges.

## DIN EN 1992-2:

According to Chapter 6.8.3 (1)P, the 0.9-fold statically determined portion of the prestressing force is to be used in the check. For construction joints with tendon couplers, this value is to be reduced by the factor 0.75. The decisive reduction factor is defined in the Section dialog.

# **Design Combinations**

For the check against fatigue two alternative action combinations can be used:

• Frequent combination for simplified checks according to EN 1992-1-1, Chapter 6.8.6 (2) in conjunction with EN 1990, Chapter 6.5.3.

$$
\sum_{j\geq 1} G_{k,j} \, "+"P "+"\psi_{1,1} \cdot Q_{k,1} "+"\sum_{i>1} \psi_{2,i} \cdot Q_{k,i} \tag{6.15b}
$$

• Fatigue combination for checks with damage equivalent stress ranges according to EN 1992-1-1, Chapter 6.8.3.

$$
\left(\sum_{j\geq 1} G_{k,j} \; "+"P\; "+"\; \psi_{1,1} \cdot Q_{k,1} \; "+"\sum_{i>1} \psi_{2,i} \cdot Q_{k,i}\right) "+"\; Q_{fat} \tag{6.69}
$$

In this equation  $Q_{k,1}$  and  $Q_{k,i}$  are non-cyclic, non-permanent actions whereas  $Q_{\text{fat}}$  defines the relevant fatigue load.

For each combination you can define different design situations for the construction stages and final states. When conducting the check, the extreme value deriving from all combinations and situations is decisive.

## **Stress-Strain Curves**

For checks against fatigue the following characteristics apply:

- Concrete: Stress-strain curve according to EN 1992-1-1, Figure 3.2, where a horizontal curve is assumed for strains of  $\varepsilon_{\rm c1}^{}$  or higher (cf. Rossner, Graubner 2012, p. 511 and Nguyen et al. 2015, p. 158).
- Reinforcing steel: Stress-strain curve according to EN 1992-1-1, Figure 3.8, with rising upper branch, where the maximum stress is assumed to be  $k \cdot f_{\text{vk}}$  with  $k = 1.05$  as per Table C.1, class A.

DIN EN 1992-2:

The maximum stress is assumed to be 1.05  $\cdot f_{\rm yk}$  /  $\gamma_{\rm s}$  for ductility class A according to DIN 488-1.

• Prestressing steel: Stress-strain curve according to EN 1992-1-1, Figure 3.10, with horizontal upper branch according to Chapter 3.3.6 (7) of the standard and a maximum stress of  $f_{p:0,1k}$ .
# **Fatigue of Longitudinal Reinforcement, Shear Reinforcement and Prestressing Steel**

The fatigue check is carried out according to EN 1992-1-1, Chapter 6.8. The steel stresses are calculated for longitudinal reinforcement from bending and longitudinal force as well as for prestressing steel in beams and design objects under the assumption of a cracked concrete section. For shear and longitudinal reinforcement from lateral force and torsion, the stresses are calculated according to 6.8.2 (3) based on a truss model with the strut angle  $tan \Theta_{\text{fat}} = \sqrt{tan \Theta} \le 1$  acc. to

Eq.  $(6.65)$ . Where  $\Theta$  is the angle between the concrete compression struts and the beam axis used in the corresponding ultimate limit state design. The prestressing steel stresses in area elements are determined at the uncracked concrete section. Tendons without bond and external tendons are not checked.

## DIN EN 1992-1-1:

The strut angle is to be determined according to Eq. (H.6-26) of Book 600 of the DAfStb.

## **Simplified check**

According to Chapter 6.8.6, adequate fatigue resistance may be assumed if the stress range under the frequent action combination does not exceed 70 MN/m² for unwelded reinforcing bars and 35 MN/m² for welded bars. The condition described in Chapter 6.8.6 (3) for couplings in prestressed components is not examined by the program.

DIN EN 1992-1-1:

The simplified check is not permitted for welded reinforcing bars.

## **Check with damage equivalent stress ranges**

According to Chapter 6.8.5 (3), for reinforcing and prestressing steel adequate fatigue resistance should be assumed if Eq. (6.71) is satisfied:

$$
\gamma_{F, \text{fat}} \cdot \Delta \sigma_{s, \text{equ}}(N^*) \le \Delta \sigma_{Rsk}(N^*) / \gamma_{s, \text{fat}}
$$
\n(6.71)

 $\gamma_{\rm{F, fat}}$  = 1 according to Chapter 2.4.2.3 and 6.8.4 (1).

 $\gamma_{\rm s, fat}$  $= 1.15$  for reinforcing and prestressing steel according to Chapter 2.4.2.4.

- $\Delta\sigma_{Rsk}(N^*)$  Permitted characteristic stress range at  $N^*$  load cycles based on the S-N curves specified in Tab. 6.4N for prestressing steel or Tab. 6.3N for reinforcing steel.
- $\Delta\sigma_{\rm s,equ} (N^*)$  Damage equivalent stress range with  $\Delta\sigma_{\rm s,equ}$  =  $\lambda_{\rm s}$  ·  $\Delta\sigma_{\rm s}$  according to EN 1992-2, Eq.(NN.101) and Eq.(NN.106).  $\lambda$ <sub>c</sub> Correction coefficient according to EN 1992-2, Annex NN.2 and NN.3.

 $\Delta\sigma$  Maximum stress range from the cyclic fatigue action  $Q_{\rm{fat}}$ .

## **Calculation method**

The maximum from the robustness, crack and bending reinforcement is taken as the existing bending reinforcement. If as a result the load from the fatigue combination in state II cannot be absorbed, the design will be repeated using the existing reinforcement and the check internal forces.

The maximum stress range per steel layer that results from the strain state in state II or the truss model is determined separately for each check situation. For longitudinal reinforcement the varying bond behavior of reinforcing and prestressing steel is taken into account by increasing the steel stress by the coefficient  $\eta$  from Eq. (6.64). If for longitudinal and shear reinforcement the resulting stress range exceeds the permitted stress range, the necessary reinforcement will be iteratively increased until the check succeeds for all situations. In the *Symmetrical* and *Compression member* design modes the longitudinal reinforcement is applied at all predefined locations. This will not affect the predefined relationships between the individual reinforcement layers.

The permitted stress ranges and the coefficients  $\eta$  and  $\lambda$  are specified by the user in the Section dialog. The decisive reinforcement used for the check, which may have been increased, is recorded in the check log and saved for graphical representation.

## **Special Case**

According to EN 1992-2, Chapter 6.8.1 (102), the fatigue check for reinforcing and prestressing steel is not necessary in areas where under the frequent action combination and  $P_{\rm k}$  only compressive stress occurs at the prestressed cross-section

edge. Selection of this option is provided in the cross-section dialog.

## DIN EN 1992-2:

This option is applicable at superstructures for reinforcing and prestressing steel without welding joints or couplings when decompression is checked under the frequent combination.

## OENORM B 1992-2:

This option is applicable for reinforcing and prestressing steel without welding joints, as far as only compressive stress occurs under the frequent combination as per Table 2AT.

On the program side, it is checked whether the cross-sectional edge closest to the tendon is under compression under the frequent action combination with the characteristic values  $P_{k, sup}$  and  $P_{k, inf}$  of prestressing. In case of ambiguous tendon guidance, both sides are examined. The user is responsible for verifying the application requirements in accordance with the standard.

# **Fatigue of Concrete Under Longitudinal Compressive Stress**

The fatigue check of concrete that is subject to compressive stress is performed for bending and longitudinal force at the cracked section. This check takes into account the final longitudinal reinforcement including an potential increase applied during the fatigue check of reinforcing steel.

DIN EN 1992-2, OENORM B 1992-2:

In the case of road bridges, the check according to NDP to Chapter (102) is not necessary if the concrete compressive stresses under the characteristic action combination are limited to 0,6*·f<sub>ck</sub>*. This is the case if the check of the concrete compressive stresses in the serviceability state is carried out with the limit of  $0.6f_{ck}$  according to Chapter 7.2.

## **Simplified check**

Adequate fatigue resistance may be assumed if the following condition is satisfied:

$$
\frac{\sigma_{c,\text{max}}}{f_{cd,fat}} \le 0.5 + 0.45 \frac{\sigma_{c,\text{min}}}{f_{cd,fat}} \le 0.9 \text{ for } f_{ck} \le 50 \text{ MN/m}^2
$$
\n(6.77)

with

 $\sigma_{c,max}$  the maximum compressive stress at a fibre under the frequent load combination (compression measured positive).

 $\sigma_{c,min}$  the minumum compressive stress at the same fibre where  $\sigma_{c,max}$  occurs ( $\sigma_{c,min} = 0$  if  $\sigma_{c,min}$  is a tensile stress). *f*<sub>cd,fat</sub> the design fatigue strength of concrete according to Eq. (6.76). This value is entered by the user in the Section dialog.

$$
f_{\rm cd, fat} = k_1 \cdot \beta_{\rm cc}(t_0) \cdot f_{\rm cd} \cdot (1 - f_{\rm ck}/250) \text{ with } \beta_{\rm cc}(t_0) \text{ as per Eq. (3.2) and } f_{\rm cd} \text{ as per Eq. (3.15)}k_1 = 0.85
$$
 (6.76)

DIN EN 1992-1-1, OENORM B 1992-1-1: *k*  $= 1.0$ 

### **Check with damage equivalent concrete compressive stresses**

The check for railroad bridges has to be executed according to Annex NN3.2 of EN 1992-2. A satisfactory fatigue resistance may be assumed for concrete under compression, if following equation is fulfilled:

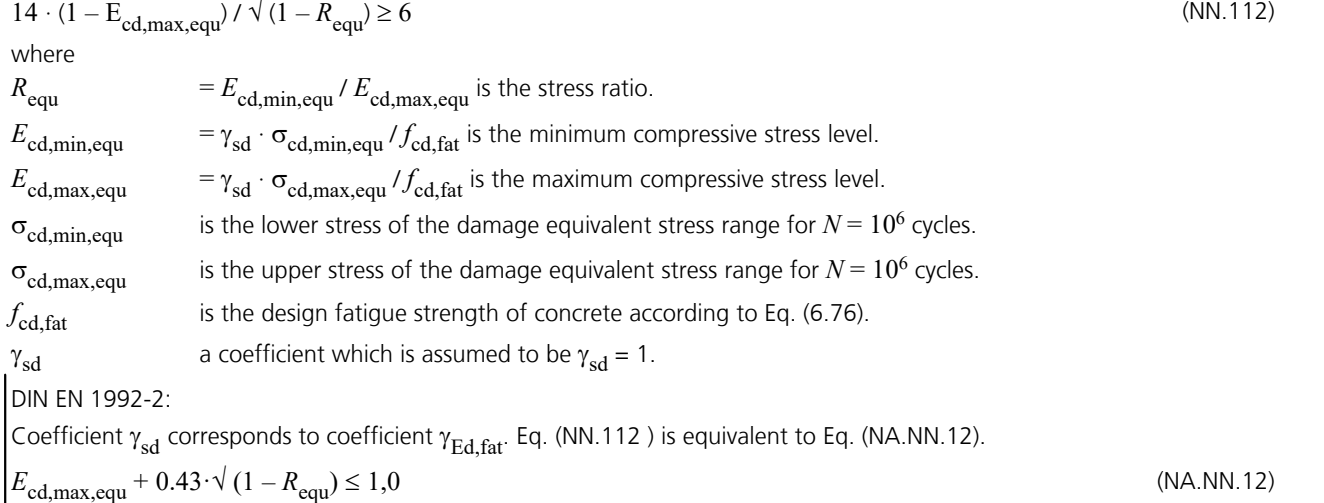

The upper and lower stress of the damage equivalent stress range shall be calculated with the equation (NN.113).

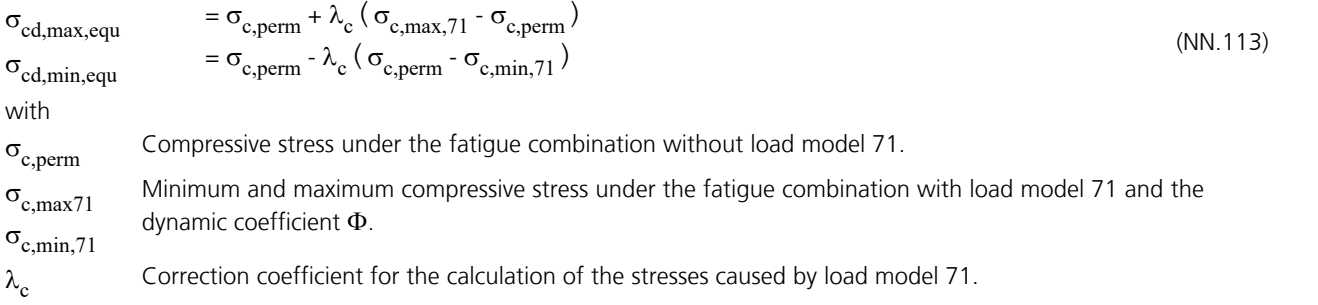

# **Fatigue of the Concrete Compressive Struts Under Lateral Force and Torsion**

Fatigue of the concrete compressive struts is examined for beams and design objects. The check differentiates between components with and without calculatory required lateral force. In the case of combined loads from lateral force and torsion, the supplementary condition according to EN 1992-1-1, Chapter 6.3.2 (5) is checked in addition to the condition in Chapter 6.2.1 (5).

DIN EN 1992-1-1: In addition, the equations according to NCI for 6.3.2 (5) are evaluated.

### **Components with required lateral force reinforcement**

The fatigue check for concrete under compressive stress as per Chapter 6.8.7, is also applicable for verifying the concrete compressive struts of components with required lateral force reinforcement as per Chapter 6.8.7 (3).

In the case of vertical stirrups ( $\alpha$  = 90°), the design values  $\sigma_{cd,max}$  and  $\sigma_{cd,min}$  of the maximal and minimal compressive stress may be determined according to the following equations while assuming an identical compressive strut angle  $\theta$  for lateral force and torsion as well:

$$
\sigma_{\text{cd,T}} = \frac{T_{\text{Ed}}}{2 \cdot A_{\text{k}} \cdot t_{\text{ef}}} \cdot (\cot \Theta + \tan \Theta)
$$

$$
\sigma_{\text{cd,V}} = \frac{V_{\text{Ed}}}{b_{\text{w}} \cdot z} \cdot \left(\cot \Theta + \tan \Theta\right)
$$

$$
\sigma_{\text{cd,max}} = \begin{cases} \max \sigma_{\text{cd,T}} + \text{cor.} \sigma_{\text{cd,V}} \\ \max \sigma_{\text{cd,V}} + \text{cor.} \sigma_{\text{cd,T}} \end{cases}
$$

$$
\sigma_{\text{cd,min}} = \begin{cases} \min \sigma_{\text{cd,T}} + \text{cor.} \sigma_{\text{cd,V}} \\ \min \sigma_{\text{cd,V}} + \text{cor.} \sigma_{\text{cd,T}} \end{cases}
$$

The program performs the check depending on the user's selection either according to the simplified method as per Eq. (6.77), for the frequent combination or by using the damage equivalent stress range as per EN 1992-2, Annex NN.3.2, for the fatigue combination given in EN 1992-1-1, Chapter 6.8.3, Eq. (6.69).

When performing the simplified check under pure lateral force load, the concrete strength  $f_{\text{cd,fat}}$  should be reduced by the factor  $v \cdot \eta_1$  as per Chapter 6.2.2 (6). In case of combined stressing from lateral force and torsion, the reduction factor

 $\alpha$   $\alpha_{\rm cw}$   $\cdot$   $\eta_1$  with  $\alpha_{\rm cw}$  as per Eq. (6.9) applies. The coefficient  $\eta_1$  should be set to 1 for normal concrete and according to Eq. (11.1), for light weight concrete. In case of internal prestressing, the nominal dimension according to user specification is used for  $b_{\mathrm{w}}$ .

DIN EN 1992-2: The following factors apply:  $v_1 = 0.75 \cdot \eta_1$ in case of pure lateral force as per NDP 6.2.3 (103).  $v_2 = (1.1 - f_{ck} / 500) \le 1.0$  acc. to DIN EN 1992-1-1, NCI 6.8.7 (3).  $v \cdot \alpha_{\text{cw}} \cdot \eta_1 = 0.525 \cdot \eta_1$  in case of combined stressing as per NDP 6.2.2 (6).

## **Components without required lateral force reinforcement**

For components without required lateral force reinforcement at ultimate limit state, adequate fatigue resistance against lateral force load may be assumed according to EN 1992-1-1, Chapter 6.8.7 (4), if the following conditions are satisfied:

for 
$$
\frac{V_{\text{Ed,min}}}{V_{\text{Ed,max}}} \ge 0: \frac{|V_{\text{Ed,max}}|}{|V_{\text{Rd,c}}|} \le 0.5 + 0.45 \cdot \frac{|V_{\text{Ed,min}}|}{|V_{\text{Rd,c}}|} \le 0.9 \text{ for concrete up to } C50/60
$$
\n
$$
\frac{V_{\text{Ed,max}}}{|V_{\text{Ed,min}}|} \le 0: \frac{|V_{\text{Ed,max}}|}{|V_{\text{Rd,c}}|} \le 0.5 - \frac{|V_{\text{Ed,min}}|}{|V_{\text{Rd,c}}|} \le 0.8 \text{ for concrete } C55/67 \text{ or higher}
$$
\n
$$
(6.79)
$$

where

 $V_{\rm Ed, max}$  is the design value of the maximum lateral force under the frequent action combination.

*V*<sub>Ed,min</sub> is the design value of the minimum lateral force under the frequent action combination at the crosssection where  $V_{\rm Ed,max}$  occurs.

 $V_{\rm Rd,c}$  is the design value of the absorbable lateral force without shear reinforcement as per Eq. (6.2a).

For performing the check, the program selects automatically the simplified method with the frequent action combination.

# **Special Characteristic of Shell Structures**

In shell structures the strain state at the cracked concrete section under general stress cannot be determined unambiguously. The design is therefore carried out separately for the reinforcement directions x and y with the design internal forces from Wolfensberger/Thürlimann or Rüsch as described above. The reinforcement calculated in this manner yields a reliable load-bearing capacity.

When calculating the stress range for reinforcing steel and concrete, this method can lead to unrealistic results in the case of torsional or shear stresses as shown in the following example:

Assume two identical sets of slab internal forces:

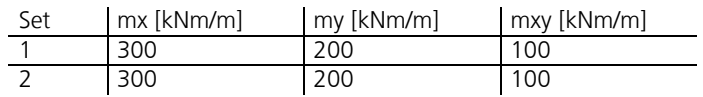

According to Wolfensberger/Thürlimann, this results in design variants for the x direction:

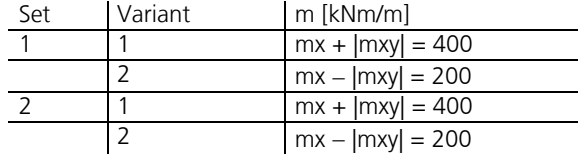

The torsional moments generate a variation of the design moments and thus a calculatory stress range. This may lead to a necessary reinforcement increase in the fatigue check due to apparent overstressing. For normal design forces, this applies correspondingly to the shear forces.

Selecting *Limit design variants* in the Section dialog allows you to avoid the described effect. In this case only the corresponding variants are compared when determining the stress range, i.e. only the first and second variants of both sets in this example. Assuming constant stress, the stress range is thus correctly determined to be zero.

**This alternative, however, does not ensure that all conceivable stress fluctuations are analyzed. You should therefore be particularly careful when assessing the results. For this purpose the detailed log indicates the main variants and design internal forces used for the check.**

When determining the design internal forces according to Rüsch for inclined reinforcement, the described relationships apply accordingly.

If the check is performed with the action combination according to equation (6.69) of the standard, the design internal forces are determined from the sum of non-cyclic and cyclic internal forces of the area elements.

# **Checks in the Serviceability Limit States**

The following checks are performed according to EN 1992-2 in conjunction with EN 1992-1-1:

- Limiting the concrete compressive stresses (Chapter 7.2).
- Limiting the reinforcing steel stresses (Chapter 7.2).
- Limiting the prestressing steel stresses (Chapter 7.2).
- Decompression check (Chapter 7.3.1).
- Minimum reinforcement for crack width limitation (Chapter 7.3.2).
- Crack width calculation (Chapter 7.3.4).
- Limiting diagonal principle tensile stresses (DIN EN 1992-2, Chapter 7.3.1).
- Limiting deformations (Chapter 7.4).

# **Design Combinations**

In accordance with EN 1990 (Eurocode 0), Chapter 6.5.3, the following combinations are taken into account in the serviceability limit states:

• Combination for characteristic situations

$$
\sum_{j\geq 1} G_{k,j} \, "+"P\, "+"\,Q_{k,1}\, "+"\, \sum_{i>1} \psi_{0,i} \cdot Q_{k,i} \tag{6.14b}
$$

• Combination for frequent situations

$$
\sum_{j\geq 1} G_{k,j} \, "+"P\, "+"\, \psi_{1,1} \cdot Q_{k,1} \, "+"\, \sum_{i>1} \psi_{2,i} \cdot Q_{k,i} \tag{6.15b}
$$

• Combination for quasi-continuous situations

$$
\sum_{j\geq 1} G_{k,j} \, \text{``+''} \, P \, \text{``+''} \sum_{i>1} \psi_{2,i} \cdot Q_{k,i} \tag{6.16b}
$$

DIN EN 1992-2:

Additionally, the design combinations according to Tab. 7.101DE for road bridges and Tab. 7.102DE for railroad bridges are taken into account.

## OENORM EN 1992-2:

Additionally, the design combinations according to Tab. 2AT are taken into account.

For each combination you can define different design situations for the construction stages and final states. If necessary, the combination required by the check will automatically be determined from the section specifications. Each check is carried out for all the situations of a combination.

# **Stress-Strain Curves**

For checks in the serviceability limit states the following characteristics apply:

- Concrete: Stress-strain curve according to EN 1992-1-1, Figure 3.2, where a horizontal curve is assumed for strains of  $\varepsilon_{\rm c1}$  or higher (cf. Interpretation No. 098 of the NABau for DIN TR 102).
- Reinforcing steel: Stress-strain curve according to EN 1992-1-1, Figure 3.8, with rising upper branch, where the maximum stress is assumed to be  $k \cdot f_{\text{vk}}$  with  $k = 1.05$  as per Table C.1, class A.

```
DIN EN 1992-2:
```
The maximum stress is assumed to be 1.05  $\cdot f_{\rm vk}$  for ductility class A according to DIN 488-1.

• Prestressing steel: Stress-strain curve according to EN 1992-1-1, Figure 3.10, with horizontal upper branch according to Chapter 3.3.6 (7) of the standard and a maximum stress of  $f_{p:0,1k}$ .

# **Stress Analysis**

For uncracked concrete sections, the program assumes that concrete and steel under tensile and compressive stress behave elastically. As for cracked concrete sections, the concrete compressive stresses are determined using the aforementioned stress-strain curve.

## **Area elements**

For area elements the concrete stresses are calculated at the gross section. The steel stress check is carried out for reinforcing steel by determining the strain state at the cracked concrete section and for the prestressing steel at the uncracked concrete section.

## **Beams and design objects**

The action combination stresses that can be determined without checks are always calculated at the gross section.

Conversely, in the checks the stresses are determined as follows and are graphically displayed or logged:

- When checking the crack reinforcement and crack width, the concrete stress is calculated at the gross section
- When checking the decompression, concrete compressive stresses and the diagonal principal tensile stresses the bending stress is calculated
	- without internal tendons at the gross section
	- with internal tendons without bond at the net section
	- with internal tendons with bond for situations before being grouted at the net section or otherwise at the ideal section
- The reinforcing and prestressing steel stresses are checked by determining the strain state at the cracked concrete section

When checking the crack reinforcement and crack width, the decompression, the concrete compressive and diagonal tensile stresses, the longitudinal force is based on the area of the full section (cf. Rossner/Graubner 2012, p. 228). OENORM B 1992-1-1:

If the stresses according to Chapter 7.2 are calculated at the cracked section the different bonding behavior of concrete and prestressing steel is to be taken into account. The increase of tension force  $\Delta F_{\text{tn}}$  in the prestressing steel is to be calculated as follows:

(13AT)

$$
\Delta F_{\text{tp}} = \xi_1^2 \cdot A_p \cdot \varepsilon \left( y_p \right) \cdot E_p
$$

where

 $\xi_1$ is the bond coefficient according to Eq. (7.5); the value can be entered in the crack width check dialog;

 $A_{\mathfrak{v}}$ is the section area of the tendon with bond;

 $\epsilon(y_{p})$  $p_{\rm p}$ ) is the strain of the concrete section at the location  $y_{\rm p}$  of the tendon;

 $E_{\rm n}$ is the elasticity modulus of the tendon.

For beams and design objects this rule is taken into account by the program for situations after grouting. For area elements it is not used because prestressing steel is only checked at the uncracked section.

# **Limiting the Concrete Compressive Stresses**

The concrete compressive stress check is carried out according to EN 1992-1-1, Chapter 7.2. As described in Chapter 7.1 (2), a cracked section is assumed if the tensile stress calculated in the uncracked state exceeds  $f_{\text{ctm}}$ .

The calculation in the cracked state is performed by determining the strain state with the final longitudinal reinforcement (maximum from robustness, crack and bending reinforcement including a possible increase from the fatigue check). For beams and design objects, the tendons with bond are taken into account on the resistance side provided that they are grouted in the check situation. For area elements, the compressive stress for both reinforcement directions is determined separately and the extreme value is checked since the general strain state cannot be determined unambiguously.

In the construction stages and final states for exposure classes XD, XF and XS the concrete compressive stress  $\sigma_c$  as defined in EN 1992-2, Chapter 7.2 (102) is to be limited to  $0.60 f_{ck}$  under the characteristic combination. The limit may be increased by 10% if the concrete compressive zone is helically reinforced (e.g., by lateral reinforcement). If stress in the concrete under quasi-continuous combination does not exceed the limit 0.45  $f_{\text{ck}}$ , linear creep can be assumed according to EN 1992-1-1, Chapter 7.2 (3). If this is not the case, non-linear creep must be taken into account. Both conditions are considered based on the user's specifications.

In prestressed concrete components as per EN 1992-1-1, Chapter 5.10.2.2, the maximum concrete compressive stress must be limited to  $0.60 f_{\rm c(t)}$  when entering the average prestressing value. If the concrete compressive stress exceeds the value 0.45 $f_{\rm c(t)}$ , the nonlinearity of the creep must be taken into account.  $f_{\rm c(t)}$  indicates the average value of the concrete compressive strength at time *t* when the prestressing is entered.

The program assumes the time of introducing the prestressing to coincide with situation *G1+P*. If a situation *G1+P* is defined in the combination selected above, the concrete stress is checked against the limit value  $0.45 f_{\rm c(t)}$  or  $0.60 f_{\rm c(t)}$  for

this situation depending on the user's specification. The value for  $f_{\rm c(f)}$  is also defined in the dialog.

OENORM B 1992-2:

An increase of the stress limit is not permitted, even if the compressive zone is helically reinforced.

# **Limiting the Reinforcing and Prestressing Steel Stresses**

### **Reinforcing steel**

For reinforcing steel, the limitation of steel stress under the characteristic combination is checked for  $0.8 f_{\rm vk}$  or  $1.0 f_{\rm vk}$ depending on the user's selection according to EN 1992-1-1, Chapter 7.2 (5). The increased limit is permissible for stresses from indirect actions. In this check the reinforcement corresponds to the maximum value from the robustness, crack and bending reinforcement, including a possible increase as a result of the fatigue check. The determination of the strain state is performed at the cracked concrete section. If tendons with bond are grouted in the check situation, they will be taken into account on the resistance side for beam and design objects.

SS EN 1992-1-1:

According to Article 19, the limit  $1.0 f_{\text{vk}}$  is generally assumed.

### **Prestressing steel**

For tendons with bond, the limitation of steel stress is checked at the cracked concrete section for beams and design objects and at the uncracked concrete section for area elements. This check is based on the limit  $0.75 f_{\text{pk}}$  under the characteristic action combination.

DIN FN 1992-1-1<sup>-</sup>

The check is carried out for the quasi-continuous combination with the limit  $0.65 f_{\text{pk}}$ . In addition, the stresses are checked against the minimum of  $0.9f_{\text{p}0,1k}$  and  $0.8f_{\text{pk}}$  under the characteristic combination.

For situations before prestressing and for tendons without bond, the stress  $\sigma_{nm0} (x)$  is checked according to EN 1992-1-1, Equation (5.43). External tendons are not checked.

# **Decompression Check**

This check is to be carried out for prestressed components with bond of exposure classes XC2-XC4, XD1-XD3 and XS1-XS3 as per Table 7.1N in Chapter 7.3.1. According to this, it is to prove that the concrete section within a distance of 100 mm from the tendon or duct remains under compression. The decisive action combination results from the selected exposure class or according to the user specification.

For beams and design objects, the analysis is carried out for stresses resulting from bending and normal force. A cracked section according to Chapter 7.1 (2) is assumed in this analysis in case the tensile stress under the decisive action combination exceeds  $f_{\text{ctm}}$ . In addition, the rules for stress analysis indicated above apply.

For area sections, an uncracked section is assumed. The 2D concrete stress applied in the direction of the tendon is decisive for the check.

The result is indicated as the 'compression depth' which refers to the shortest distance between the tendon or duct and the tensile zone or section edge. This value is negative if the tendon is in the tensile zone.

## OENORM B 1992-2:

Table 2AT is decisive with the action combination according to the exposure class and the supplements of note c. In accordance with Chapter 9.2.1 it is to prove that the concrete section within a distance of 200 mm from the tendon or duct remains under compression. For area elements the check is performed for the stress according to the users's selection. The simplification permitted by the National Annex, to limit the stress of the edge fiber in the precompressed tensile zone alternatively, is not used in the program.

## DIN EN 1992-2:

The check conditions result either from the table 7.101DE (road bridges) or 7.102DE (railroad bridges) depending on the selected type of structure and are independent from the exposure class. In accordance with 7.3.1 (105) in the final state tensile stresses are not permitted to occur at the edge that is directly adjacent to the tendon. For construction stages edge stresses of 0.85 $f_{\text{ctk}:0.05}$  or the limitation stresses specified in Table 7.103DE are permitted depending on the type of

member. For the check, a non-cracked concrete section is assumed.

The program determines the above edge as follows:

- Beams and design objects: If the edge point next to the tendon is above the centroid, the stress on the upper side of the section will be checked. If not, the lower side of the section will be checked.
- Area elements: The check will be carried out for the upper or lower section edge if the tendon next to the check point is located above or below the centroid level of the element in question. Tendons outside of the element are taken into account at a distance of up to five times the section height.

If the tendon guide is ambiguous, the check will be carried out for both sides. For area elements, the principal tensile stress  $\sigma_1$  or one of the longitudinal tensile stresses  $\sigma_{\rm x}$  or  $\sigma_{\rm y}$  is decisive depending on the user's selection. The latter can be used to limit the check to the direction of the prestressing if the internal force systems are appropriately aligned.

# **Concrete Tensile Stresses in Bridge Transverse Direction**

## DIN EN 1992-2:

If prestressing occurs in the bridge longitudinal direction and the bridge lateral direction is designed as a non-prestressed or as a non-bonded prestressed construction, a check must be carried out as per Table 7.101DE (road bridges) or Table 7.102DE (railroad bridges) to ensure that the concrete tensile stresses in the bridge lateral direction determined in state I under the rare action combination do not exceed the values found in Table 7.103DE.

If necessary, the check can be carried out in the graphical user interface by controlling the edge stresses from the rare combination.

# **Minimum Reinforcement for Crack Width Limitation**

The minimum reinforcement for crack width limitation is defined in EN 1992-1-1, Chapter 7.3.2. According to 7.3.2 (1), the minimum reinforcement is to be applied in areas where tension is expected. Tension areas can be defined in the section dialog by choosing either an action combination or a restraint (bending, centrical tension). Reinforcing steel layers that are not under tension are also provided with reinforcement in the *symmetrical* and *compression member* design modes. This will not affect the predefined relationships between the individual reinforcement layers.

For profiled sections, each subsection (web or flange) should be checked individually in accordance with EN 1992-2, Chapter 7.3.2, Figure 7.101. This cannot be done if any polygonal section geometries are taken into consideration. For this reason, the program always determines the minimum reinforcement based on the entire section. The coefficient  $k_{\rm c}$  is calculated according to user specification either as per EN 1992-1-1, Eq. (7.2) or as per Eq. (7.3), optionally different for the top and bottom of the cross-section.

SS EN 1992-2:

The permissible crack widths are defined in Article 8, Table D-5, depending on the exposure class, the service life class and the type of prestressing. If the tensile stress does not exceed  $f_{\rm ctk}$  /  $\zeta$  with  $\zeta$  as per SS EN 1992-1-1, Arcticle 21, Table D-3 (EKS 11), the concrete may be regarded as uncracked. In this case no minimum reinforcement is determined. The program assumes  $f_{\text{ctk}} = f_{\text{ctk}:0.05}(\text{t}) = 0.7 f_{\text{ctm}}(\text{t}) = 0.7 f_{\text{ct,eff}}$  with  $f_{\text{ct,eff}}$  according to Equation (7.1).

## **Determining the minimum reinforcement**

Minimum reinforcement  $A_{\rm s,min}$  is determined using Equation (7.1) of the standard:

$$
A_{\text{s,min}} \cdot \sigma_{\text{s}} = k_{\text{c}} \cdot k \cdot f_{\text{ct,eff}} \cdot A_{\text{ct}}
$$
\n
$$
(7.1)
$$

where

- *A*<sub>ct</sub> is the area of the concrete tensile zone during initial crack formation in state I. To determine the value, the program scales the bending moment of the action combination until the maximum edge stress in state I corresponds to the value  $f_{\text{ct,eff}}$ .
- $\sigma_{\rm s}$ is the maximum permitted stress in the reinforcing steel reinforcement in relation to the limit diameter of the reinforcing steel.
- *k* is the coefficient for factoring in nonlinearly distributed tensile stresses based on the user's input, which can vary between 0.65 and 1.0 depending on the section height.

DIN EN 1992-2:

In case of restraint within the component, this value can be assumed between 0.5 and 0.8. For tensile stresses due to restraint generated outside of the component,  $k = 1.0$  shall be assumed.

SS EN 1992-1-1:

According to Article 4a, the value can be assumed to be between 0.50 and 0.90.

*f*<sub>ct,eff</sub> is the effective concrete tensile strength at the time of crack formation based on the user's input. The tensile strength is assumed to be  $f_{\rm ctm}$  or lower in case the crack formation is expected to occur within the first 28 days. The tensile strength, which depends on the age of the concrete, is defined in Equation (3.4) of Chapter 3.1.2. A minimum tensile strength of 2.9 MN/m² should be assumed to consider shrinkage. DIN EN 1992-1-1:

If it is not certain whether crack formation will occur within the first 28 days, a tensile strength of at least 3 MN/m² for normal concrete and 2.5 MN/m² for lightweight concrete should be assumed.

- *k* c is the coefficient for consideration of stress distribution prior to crack formation.
	- $k_{\rm c}$  =  $1.0$  for tension only

For rectangular sections and webs of box girders or T sections:  $k_c = 0.4 (1 - \sigma_c / (k_1 \cdot h / h^*) / f_{\text{ct,eff}}) \le 1$  (7.2) For flanges of box girders and T sections:

$$
k_{\rm c} = 0.9 \cdot F_{\rm cr} / A_{\rm ct} / f_{\rm ct,eff} \ge 0.5 \tag{7.3}
$$

 $\sigma_c$ is the average concrete stress in the analyzed part of the section with

$$
\sigma_{\rm c} = N_{\rm Ed} / (b \cdot h) \tag{7.4}
$$

 $N_{\rm{E}d}$  is the normal force in the analyzed part of the section (compressive force positive) under the decisive action combination.

 $h^*$  = min( *h*; 1.0 m).

 $k<sub>1</sub>$ 1 is the coefficient for taking into account the effects of normal force  $N_{\rm Ed}$  on the stress distribution:

 $k_1 = 1.5$ for compressive normal force  $k_1 = 2 h^* / (3h)$ for tensile normal force

*F*<sub>cr</sub> is the absolute value of the tensile force in the chord directly before crack formation. The tensile force is generated through the integration of tensile stresses within area  $A_{\text{c}t}$ .

The largest existing bar diameter  $\phi_{\rm s}$  is specified in the Section dialog (where it is labeled with  $d_{\rm s}$ ). It is used in the following equations to determine the limit diameter  $\phi_{s}$ <sup>\*</sup> as an input value for Table 7.2N:

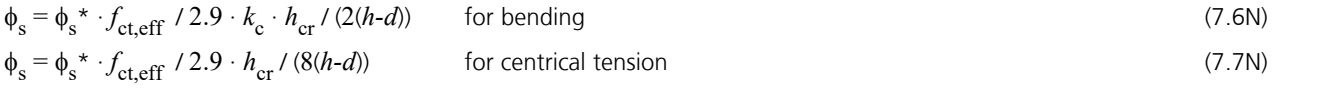

where

*h* is the overall section height.

*d* is the static effective height up to the centroid of the outermost reinforcement layer.

*h*<sub>cr</sub> is the height of the tensile zone directly before crack formation under the decisive action combination.

The limit diameter  $\phi_s^*$  and the permissible crack width  $w_{\text{max}}$  are used to determine the permissible reinforcing steel stress

 $\sigma_{_{\rm S}}$  for Equation (7.1) according to Table 7.2N. The values within the table are interpolated linear, beyond the table they are extrapolated linear for  $w_{\mathbf{k}}$  and quadratic for  $\sigma_{\rm s}$ .

When determining the minimum reinforcement under centrical tension, the steel stress  $\sigma_{_{\rm S}}$  is calculated with the minimum of the permissible crack width and the maximum of the other quantities, provided they have been defined differently for the cross-section edges.

If the crack width check is to be carried out at the same time, the program will determine whether the specified crack width according to Chapter 7.3.4 is maintained by inserting the calculated minimum reinforcement. If necessary, the minimum reinforcement is increased iteratively until the check limit is reached. The increased reinforcement is indicated by an exclamation mark "!" in the log.

DIN EN 1992-1-1:

The limit diameter  $\phi_s^*$  for Table 7.2DE is determined using the following equations:

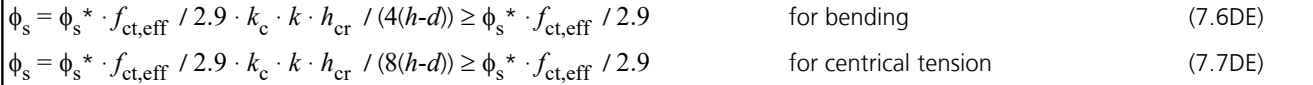

The steel stress  $\sigma_{\rm s}$  is calculated with the equation from Table 7.2DE and limited to the mean yield strength  $f_{\rm yk}$  of the steel layers to be dimensioned.

Based on Chapter 7.3.2 (NA.5), the minimum reinforcement for the crack width limitation in the case of thicker components under centrical restraint can be determined according to Equation (NA.7.5.1). It is not necessary to insert more reinforcing steel as results from Equation (7.1). The rules specified before will be used, if the option is selected by the user, whereas the possibility of lower reinforcement for slowly hardening concrete according to Section (NA.6) will not be used. The evaluation of Figure NA7.1d to determine the effective tensile zone  $A_{c,eff}$  is performed with the smallest edge distance  $d_1$  of the reinforcement.

OENORM B 1992-1-1:

Table 7.2N is replaced by Table 8AT. The steel stress  $\sigma_{_{\rm S}}$  is determined according to Equation (19AT) and limited to the mean yield strength *f*yk of the steel layers to be dimensioned. The limit diameter is to be modified as follows:

$$
\phi_s = \phi_s^* \cdot f_{\text{ct,eff}} / 2.9 \cdot k_c \cdot k \cdot h_{\text{cr}} / (4(h-d)) \ge \phi_s^* \cdot f_{\text{ct,eff}} / 2.9
$$
\n
$$
\text{For central tension } h_{\text{cr}} = h / 2 \text{ for each member side is applied.}
$$
\n
$$
(21A\text{T})
$$

For members under centrical restraint the minimum reinforcement for the crack width limitation can be determined according to Equation (16AT). This rule will be used, if the option is selected by the user, assuming the smallest edge distance of the reinforcement  $d_1$  for *h-d*. The program does not take into account the possibility of reducing the reinforcement for slowly hardening concrete.

## **Special characteristic of prestressed concrete structures**

According to the guidelines set forth in Chapter 7.3.2 (3), tendons with bond in the tensile zone may be added to the minimum reinforcement as long as their axis distance to the reinforcing steel layer does not exceed 150 mm. To include the tendons, add the term

 $\xi_1 \cdot A_p' \cdot \Delta \sigma_p$ 

on the left side of Equation (7.1). In this formula

 $A_n'$ is the section area of the tendons with bond located in  $A_{\text{c,eff}}$ .

- $A_{c,eff}$  is the effective area of the reinforcement according to Figure 7.1. The section after the next describes how  $A_{c,eff}$ is determined.
- $\xi_1$ is the adjusted ratio of bond strengths between reinforcing steel and prestressing steel according to Equation (7.5).

 $\Delta\sigma_{\rm n}$ is the stress change in the tendons.

For beams and design objects, the tendon layers with bond can be added using the  $\xi_1$  value specified in the Section dialog as long as they are grouted in the check situation. For area elements, prestressing steel can never be taken into account.

According to Section (4) of Chapter 7.3.2, prestressed concrete components do not require a minimum reinforcement in sections where the absolute value of concrete tensile stress  $\sigma_{\text{ct,p}}$  under the characteristic action combination and characteristic prestressing is less than  $f_{\text{ct,eff}}$ . This condition is automatically checked by the program.

DIN EN 1992-2:

According to Section (NA.104) no minimum reinforcement is required in sections where the absolute value of concrete compressive stress under the characteristic combination and where applicable under the characteristic prestressing on the section edge is greater than 1 N/mm<sup>2</sup>. This condition is taken into consideration by the program for components with and without prestressing. The special rules for construction joints according to (NA.110) and (NA.111) are not applied.

OENORM B 1992-2:

The value is specified as  $\sigma_{\text{ct.p}} = -1$  N/mm<sup>2</sup> according to Chapter 9.2.2.1.

SS EN 1992-1-1:

The value is specified as  $\sigma_{\text{ct,p}} = f_{\text{ctk}} / \zeta$  with  $\zeta$  the crack safety factor according to Article 21, Table D-3.

The program assumes  $f_{\text{ctk}} = f_{\text{ctk}:0.05}(\text{t}) = 0.7$ *·f*<sub>ctm</sub>(t) = 0,7*·f*<sub>ct,eff</sub> with  $f_{\text{ct,eff}}$  according to Equation (7.1).

To delimit the areas where no minimum reinforcement is required, the concrete compressive stresses in state I are calculated at the gross cross-section with the mean characteristic prestress. The affected structural areas can be evaluated in the graphical stress representation for the characteristic combination. In the remaining areas, minimum reinforcement is determined if concrete tensile stresses occur in the selected check combination.

# **Crack Width Calculation**

The crack width check is performed through direct calculation in accordance with EN 1992-1-1, Chapter 7.3.4, for all sections where tensile stresses in state I occur under the action combination specified by the user. The bar diameter  $\phi$  ( $d_{\rm s}$  in

the dialog) of the reinforcing steel reinforcement and the decisive  $f_{\text{ct,eff}}$  concrete tensile strength are defined in the section dialog.

SS EN 1992-1-1:

The check is performed according to Article 20 for the quasi-continuous action combination.

The program performs the check according to the following steps:

- Determine strain state II under the check combination with the stress-strain curve shown in Figure 3.2. For beams and design objects, all tendons with bond are considered on the resistance side.
- Define the effective area of reinforcement  $A_{c,eff}$  shown in Figure 7.1 (see next section), determine the reinforcing steel layers and prestressing steel layers within  $A_{\text{c,eff}}$ .
- Calculate reinforcement level:

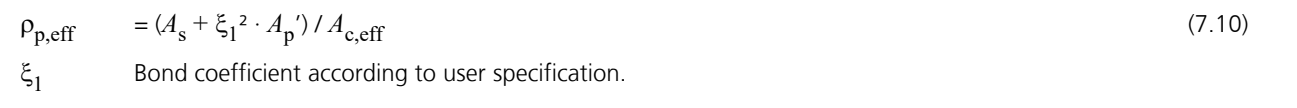

 $A_{\bf s'}$   $A_{\bf p'}$  Reinforcing steel and prestressing steel within  $A_{\bf c,eff}$  .

• Determine individually for each reinforcing steel layer:

## **Difference of the average strain for concrete and reinforcing steel**

$$
\varepsilon_{\rm sm} - \varepsilon_{\rm cm} = [\sigma_{\rm s} - k_{\rm t} \cdot f_{\rm ct,eff} / \rho_{\rm p,eff} (1 + \alpha_{\rm e} \cdot \rho_{\rm p,eff})] / E_{\rm s} \ge 0.6 \sigma_{\rm s} / E_{\rm s}
$$
 (7.9)

Where

 $\alpha_e$  =  $E_s / E_{cm}$  $\sigma_{\rm s}$ is the reinforcing steel stress from strain state II. For tendons, this value is replaced by the stress increase  $\Delta \sigma_{\rm p}$ . DIN EN 1992-1-1:  $\sigma_s = \sigma_{s2} + 0.4 f_{\text{ct,eff}} (1/\rho_{\text{p,eff}} - 1/\rho_{\text{tot}})$  $\sigma_{\rm s}$  is limited to  $f_{\rm yk}$  in the program  $\sigma_{s2}$  = Reinforcing steel stress from strain state II (NA. 7.5.3)  $f_{\text{ct,eff}}$  is the effective concrete tensile strength as per specifications. *k* t is the factor for the duration of the load action: 0.6 for short-term and 0.4 for long-term load action. DIN EN 1992-2: For bridges always the factor  $k_{\mathsf{t}}$  = 0.4 is to be assumed. **Maximum crack spacing**

$$
s_{\text{r,max}} = k_3 \cdot c + k_1 \cdot k_2 \cdot k_4 \cdot \phi / \rho_{\text{p, eff}} \tag{7.11}
$$

Where

 $\phi$  is the bar diameter specified by the user.

- *c* is the concrete cover with respect to the longitudinal reinforcement. The concrete cover is set to  $d_1$   $\phi$  / 2 in the program, where  $d_1$  is the smallest axis distance of the reinforcing steel reinforcement of the section edge within  $A_{\text{c,eff}}$ .
- $k<sub>1</sub>$ 1 is the coefficient for consideration of the bond properties of the reinforcement. The coefficient is set to 0.8 in the program, which is the recommended value for good bond properties.
- $k<sub>2</sub>$ 2 is the coefficient for taking strain distribution into account:

0.5 for bending and 1.0 for pure tension.

 $k_3$ ,  $k_4$  Th  $k_4$  The recommended national values are  $k_3 = 3.4$  and  $k_4 = 0.425$ . DIN EN 1992-1-1:

$$
k_1 \cdot k_2 = 1
$$
,  $k_3 = 0$  and  $k_4 = 1 / 3.6$   
 $s_{r,\text{max}} \le \sigma_s \phi / (3.6 f_{\text{ct,eff}})$ .

$$
k_3 = 0 \text{ and } k_4 = 1 / (3.6 \cdot k_1 \cdot k_2) \le \rho_{p,eff} \cdot \sigma_s / (3.6 \cdot k_1 \cdot k_2 \cdot f_{ct,eff})
$$
\n
$$
s_{r,max} = \phi / (3.6 \cdot \rho_{p,eff}) \le \sigma_s \cdot \phi / (3.6 \cdot f_{ct,eff})
$$
\n(22AT)

$$
\begin{cases}\n\text{SS EN } 1992 - 1 - 1: \\
k_3 = 7 \cdot \phi / c\n\end{cases}
$$
\n(Article 22)

If an upper limit for the crack spacing in Equation (7.11) was specified in the section dialog, this allows the special features of Equations (7.13) and (7.14) and sections (4) and (5) of Chapter 7.3.4 to be taken into consideration.

## **Calculated value of the crack width**

$$
w_{k} = s_{r,\text{max}} \cdot (\varepsilon_{\text{sm}} - \varepsilon_{\text{cm}}) \tag{7.8}
$$

The layer with the largest calculated crack width is shown in the log. If selected in the cross-section dialog, a constant mean steel strain within  $A_{\text{c,eff}}$  is assumed during calculation.

• For sections completely under tension, the check is performed separately for each of the two effective tensile zones. The maximum value is shown in the log.

If the minimum reinforcement check for limiting the crack width is not selected, the program will automatically determine a crack reinforcement that is required to maintain the crack width. For that purpose a design is carried out using the decisive check combination for calculating the crack width. The resulting calculated reinforcement is indicated by an exclamation mark "!" in the check log.

The crack width is checked for the final longitudinal reinforcement (maximum from the robustness, crack and bending reinforcement including a possible increase resulting from the fatigue check) and saved for graphical representation together with the decisive reinforcing steel stress.

# **Crack Width Check by Limitation of the Bar Distances**

As an alternative to the direct crack width calculation described in EN 1992-1-1, Section 7.3.4, you can choose the simplified check according to Section 7.3.3 (2) through limitation of the bar spacing as shown in Table 7.3N in the crosssection dialog.

The program performs the check according to the following steps:

- Determine strain state II under the check combination defined by the requirement class with the stress-strain curve according to Figure 3.2. For beams and design objects, all tendons in a bond are considered on the resistance side.
- Determine the reinforcing steel stress  $\sigma_{\rm s}$  for each reinforcement layer. If selected in the cross-section dialog, a constant mean steel stress within  $A_{\text{c,eff}}$  is assumed for calculating.

DIN EN 1992-1-1:

 $\sigma_s = \sigma_{s2} + 0.4 f_{\text{ct,eff}} (1/\rho_{\text{p,eff}} - 1/\rho_{\text{tot}})$ 

 $\sigma_{s2}$  = Reinforcing steel stress from strain state II

• Compare the value entered in the dialog (max. *s*) with the table value (perm. *s*), which is derived from the calculated steel stress  $\sigma_s$  and the permissible crack width  $w_{\rm k}$ . In the log, the location with the largest quotient (max. *s* / perm. *s*) is checked.

If the minimum reinforcement check for limiting the crack width is not selected, the program will automatically determine a crack reinforcement that is required to maintain the permissible bar spacing. For this purpose, a design is carried out with the decisive action combination for the check. The resulting calculated reinforcement is indicated by an exclamation mark "!" in the check log.

The bar spacings are then checked for the final longitudinal reinforcement (maximum from the robustness, crack and bending reinforcement including a possible increase resulting from the fatigue check).

## **Note**

According to EN 1992-1-1, Section 7.3.3 (2), the simplified check can only be used in the event of crack formation resulting from mostly direct actions (restraint). In addition, Table 7.3N should only be applied for single-layer tensile reinforcement with *d*<sup>1</sup> = 4 cm (cf. Zilch, Rogge (2002), p. 277; Fingerloos et al. (2012), p. 109; Book 600 of the DAfStb (2012), p. 127).

## OENORM B 1992-1-1:

The method is applicable for single-layer reinforcement with bar spacings according to Table 10AT resp. 11AT. These are valid for concrete covers 25 mm  $\leq$   $c_{\rm nom}$   $\leq$  40 mm with bar diameters 8 mm  $\leq$   $d_{\rm s}$   $\leq$  20 mm.

The user is responsible for the evaluation of these requirements.

(NA. 7.5.3)

# **Determining the Effective Area Ac,eff**

According to EN 1992-1-1, Figure 7.1, the effective area of reinforcement  $A_{\text{c,eff}}$  defines the area of a rectangular, uniaxially stressed concrete section in which the model assumptions in Book 466 of the German Committee for Reinforced Concrete (DAfStb) are applicable. Although the program can apply this model to any section and stress situation, the user has the responsibility and discretion to do so.

When determining  $A_{c,eff}$ , the following steps are performed by the program:

- Determine tensile zone  $A_{\text{ct}}$  in state I: When calculating the minimum reinforcement, use the stress that led to the initial crack; when calculating the crack width, use the check combination based on the exposure class. In the case of prestressed cross-sections, the specified variation coefficients of the prestressing are taken into account.
- Define the centroid line of the reinforcement as a regression line through the reinforcing steel layers in the tensile zone. In 2D frameworks and for area elements, a horizontal line through the centroid of the reinforcement layers under tension is assumed.
- Determine the truncated residual area  $A_r$  to the edge and the sum of section lengths  $l_s$ . The average edge distance is then assumed as  $d_1 = A_r$  /  $l_{s'}$  but not less than the smallest edge distance of the reinforcing steel layers in the tensile zone.
- Shift the centroid line in parallel by  $1.5 \cdot d_1$ . Assuming  $h$   $d$  =  $d_1$  , the height of  $A_{c,eff}$  is determined as per 7.3.2 (3) by  $h_{c,ef} = 2.5 \cdot (h - d) \le h / 2$ . According to DIN EN 1992-1-1 and OENORM B 1992-1-1, Section 7.3.2 (3), this value is

limited to  $(h - x) / 2$  ( $x =$  compressive zone height in state I).

DIN EN 1992-1-1 and OENORM B 1992-1-1:

If the minimum reinforcement for thicker components under central restraint is selected in the section dialog, the height of  $A_{\rm c,eff}$  is  $h_{\rm c,ef}$   $\geq$  2.5  $d_1$  according to Figure NA.7.1 d) or Eq. (16AT). In the crack width check, this increase of  $h_{c,ef}$  does not apply (see comments in Book 600 for Chapter 7.3.2 (NA.5) and 7.3.4 (2)).

- The resulting polygon is intersected with the tensile zone and then defines the effective area  $A_{c,eff}$ .
- If all the reinforcing steel layers of the section are under tension, then two zones will be determined; one for the layers above the centroid and the other for layers below the centroid. The area of each zone is limited to  $A_c$  / 2.

The following illustrations show the effective areas determined by the program for a few representative situations. The last case (edge beam) deviates from the model assumptions in Book 466 to such a degree that it is questionable as to whether it should be used.

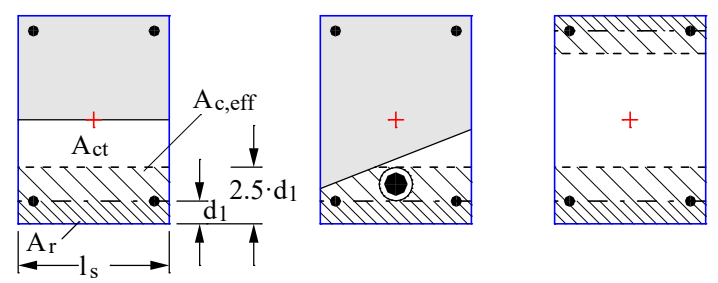

*Effective area of the reinforcement at a rectangular section under uniaxial bending, normal force with double bending and centrical tension*

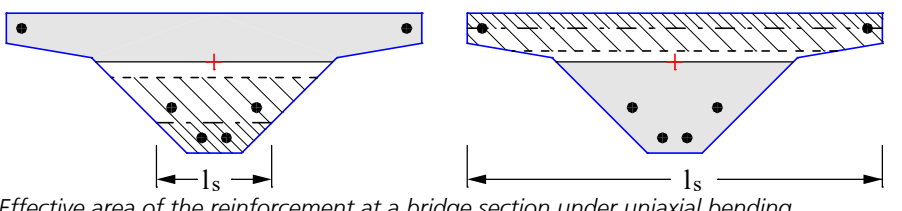

*Effective area of the reinforcement at a bridge section under uniaxial bending*

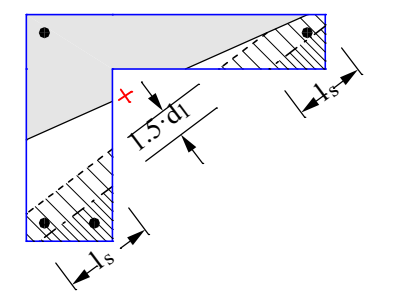

*Effective area of the reinforcement at an edge beam under uniaxial bending*

## **Ring-shaped determination of Ac,eff**

For circular solid and hollow cross-sections, the cross-section dialog allows that the effective area of the reinforcement  $A_{c,eff}$ for checking of the minimum reinforcement and the crack width is determined ring-shaped according to Wiese et al. (2004). This can be used e.g. for considering the specifics of bored piles and spun concrete columns. In order to determine  $A_{\text{c,eff}}$ , the following steps are performed by the program:

- Determine tensile zone  $A_{ct}$  in state I: When calculating the minimum reinforcement, use the stress that led to the initial crack; when calculating the crack width, use the check combination based on the exposure class. In the case of prestressed cross-sections, the specified variation coefficients of the prestressing are taken into account.
- Calculate the mean radius  $r_{\rm s}$  of the reinforcing layers within the tensile zone. Assuming the circular radius r of the outer edge, the mean edge distance is determined by  $d_1 = r - r_{\rm s}$ .
- The effective area  $A_{c,eff}$  is then assumed to be ring-shaped with a width of 2.5  $\cdot$   $d_1$  and finally intersected with the tensile zone  $A_{\text{ct}}$ .
- If all the reinforcing steel layers of the section are under tension, then two ring-shaped zones will be determined; one for the layers above the centroid and the other for layers below the centroid.

The following figures show ring-shaped effective areas exemplarily.

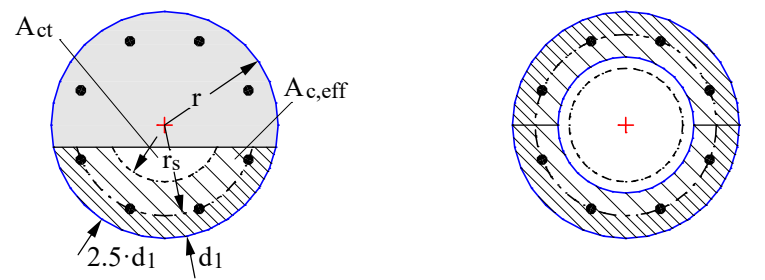

*Effective area of the reinforcement at a solid section under bending with normal force as well as a hollow section under centrical tension.*

# **Limiting Diagonal Principal Tensile Stresses**

## DIN EN 1992-2:

For prestressed road bridges with thin flanges, the formation of shear cracks must be limited in accordance with Chapter 7.3.1 (NA.111). It is to be ensured that the diagonal principal tensile stresses affected by lateral force and torsion do not exceed the values  $f_{\text{crk}:0.05}$ . The check is to be carried out in state I for the frequent combination.

For prestressed railway bridges, the principal tensile stresses as per Chapter 7.3.1 (NA.112), must be limited as well. Note, however, that you can limit the check to the area of longitudinal compressive stresses as long as no tensile-stressed chords are connected. You can choose this option in the section dialog. The user is responsible for verifying the usage requirements.

## **Beams and design objects**

The program analyzes the section to determine all shear parameters from lateral force and torsion for the section edge. Calculation points are all points of the cross-section polygon, the edge centers and a variable count of additional edge points depending on the edge length. The shear stresses from lateral force are determined on the basis of either the theory of thick-walled profiles or an average across the section width, depending on which option is selected in the Section dialog. The diagonal principal tensile stress can thus be calculated for each section point:

$$
\sigma_1 = \frac{\sigma_x}{2} + \frac{1}{2} \sqrt{\sigma_x^2 + 4\tau_{xy}^2 + 4\tau_{xz}^2}
$$

with

- $\sigma_{\rm x}$  Longitudinal stress from bending and longitudinal force in accordance with the rules for stress analysis indicated above.
- $\tau_{\mathrm{xy}}^-$  Edge shear stress in the y direction from lateral force and torsion.
- $\tau_{\mathrm{xz}}^-$  Edge shear stress in the z direction from lateral force and torsion.

The angle between  $\sigma_1$  and  $\sigma_{\rm x}$  is derived with:

$$
\tan 2\theta_1 = \frac{-2\tau}{\sigma_x}
$$

with

 $\tau = \sqrt{\tau_{xy}^2 + \tau_{xz}^2}$  as the resulting edge shear stress.

The maximum value for  $\sigma_1$  is listed in the log together with the relevant section point.

## **Area elements**

For area elements the check is carried out for principal tensile stresses at the gross section. The 3D stress state is described by the following stress tensor:

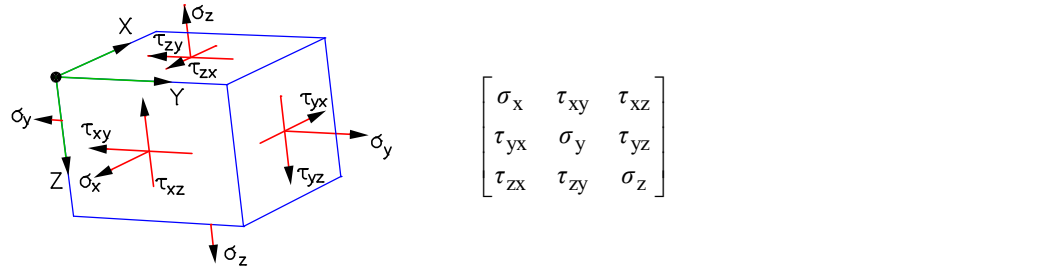

with

 $\sigma_{x'}$   $\sigma_y$ Longitudinal stress from bending and normal force.

 $\sigma_{\rm z}$  = 0.

 $\tau_{xy} = \tau_{yx}$  ( Shear stress from torsional moment and shear force with a linear curve along the section height.

 $\tau_{\text{XZ}} = \tau_{\text{ZX}}$  $z_{\rm zx}$  Shear stress from lateral force  $q_{\rm x}$  with a parabolic curve along the section height and the maximum value  $1.5 \cdot q_{\rm x}$  / h in the centroid level.

$$
v_{\text{yz}} = \tau_{\text{zy}}
$$
 Shear stress from lateral force  $q_{\text{y}}$  with a parabolic curve along the section height and the maximum value  $1.5 \cdot q_{\text{y}} / h$  in the centroid level.

The maximum principal stress  $\sigma_1$  with its height level  $z$  in relation to the upper section edge is calculated by determining the stress tensor for each layer and solving the eigenvalue problem for the three principal stresses. These are shown together with the associated stress components in the results log.

 $\tau$ <sub> $\gamma$ </sub>

# **Limiting Deformations**

According to EN 1992-1-1, Chapter 7.4.1, the deformations of a component or structure may not impair its proper functioning or appearance.

The standard does not include a method for direct calculation of deformations in accordance with Chapter 7.4.3.

The InfoCAD program system allows you to perform a realistic check as part of a nonlinear system analysis for beam and shell structures that takes geometric and physical nonlinearities into account. The resistance of the tendons within the bond is currently not included in the calculation.

Editing is performed in the following steps:

- Define the check situation using the *Load Group* function in the Load dialog by grouping the decisive individual load cases. The variable loads must first be weighted with the combination coefficients  $\psi_2$  for the quasi-continuous combination.
- Select the check load cases in the *Nonlinear Analysis* / *Serviceability* dialog in the analysis settings for the FEM or framework analysis.
- Set the reinforcement determined in the ultimate limit state in the *Start reinforcement* selection field (maximum from bending, robustness, crack check and fatigue).
- Perform the FEM or framework analysis to determine the deformations in state II.
- Check the system deformations displayed graphically or in tabular form.

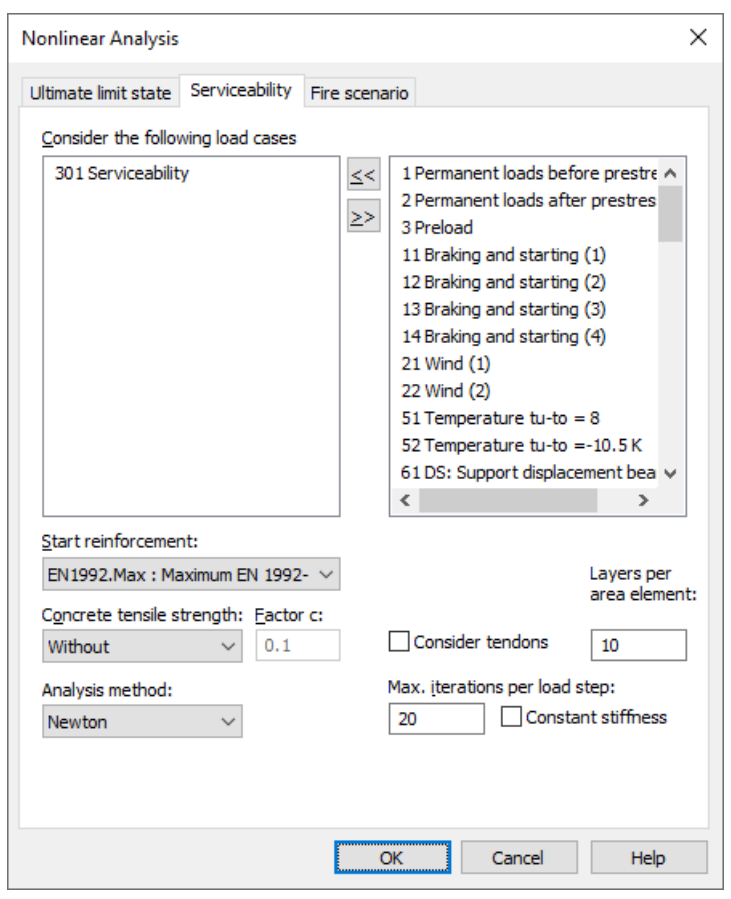

For a detailed description of nonlinear system analysis, refer to the relevant chapter of the manual.

# **Results**

The extremal values for internal forces, support reactions, deformations, soil pressures and stresses are saved for all check situations. The resulting bending, robustness and crack reinforcement, the decisive maximum value and the stirrup and torsion reinforcement are provided for the graphical representation as well.

The log shows the design internal forces and necessary reinforcements, checked stresses or crack widths at each result location. If the permissible limit values are exceeded, they are reported as warnings and indicated at the check location. The detailed log also lists the decisive combination internal forces of all design situations.

## **Tendon reactions**

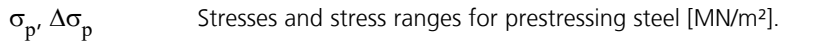

 $d_{\mathbf{p}'} d_{\mathbf{p},\text{min}}$ Depth of the tendons or ducts in the concrete compressive zone in the decompression check [mm].

## **Stresses for beams and design objects**

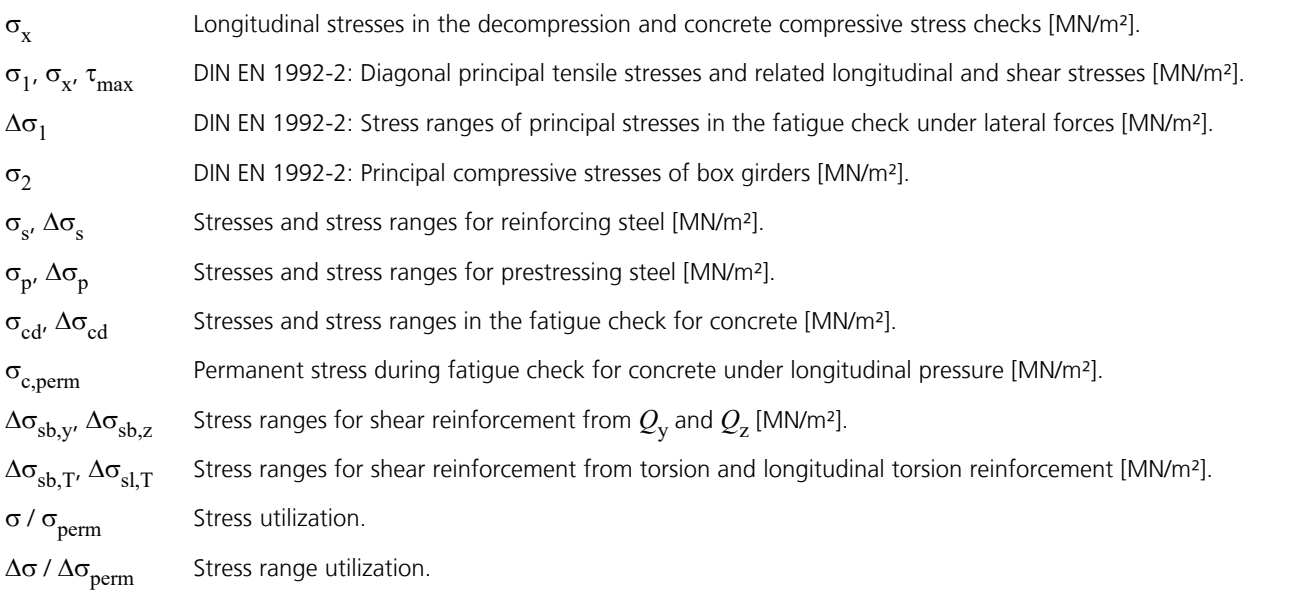

## **Stresses for area elements**

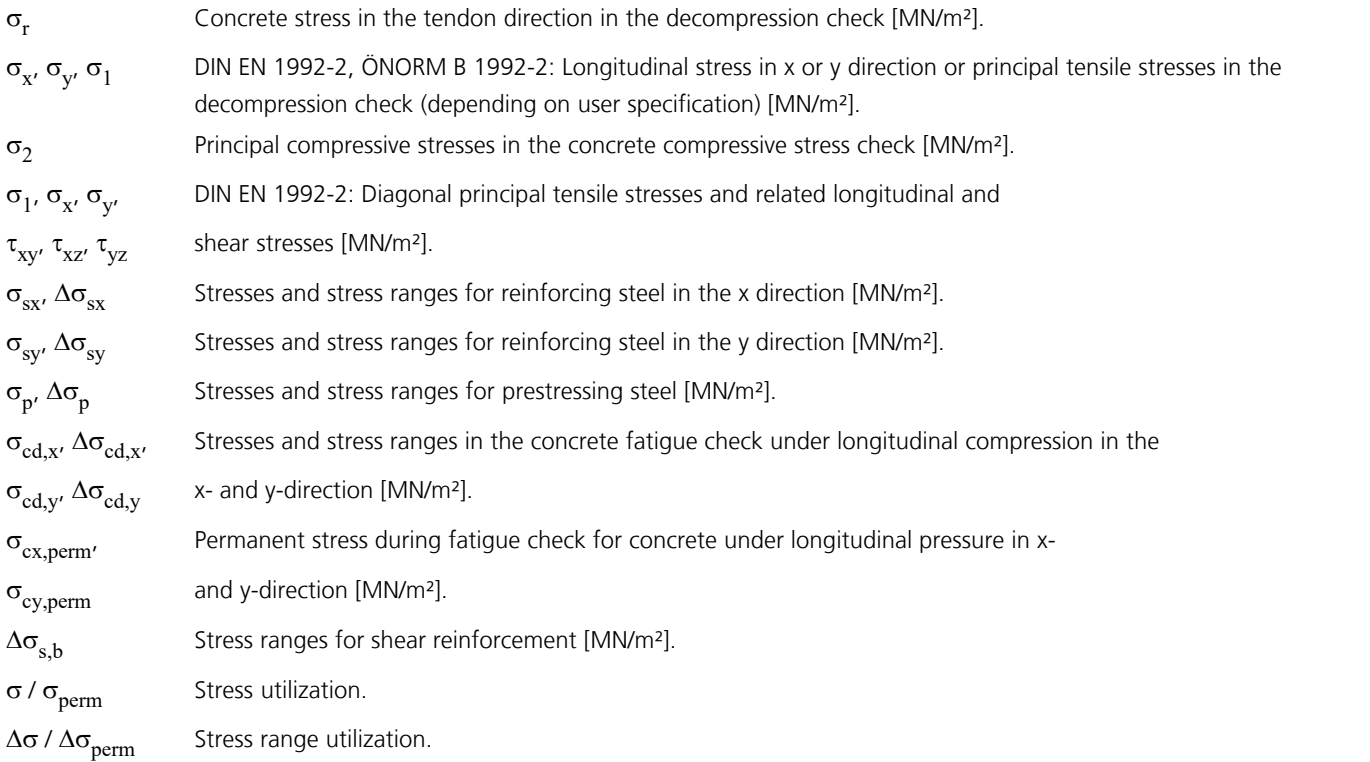

## **Bending reinforcement**

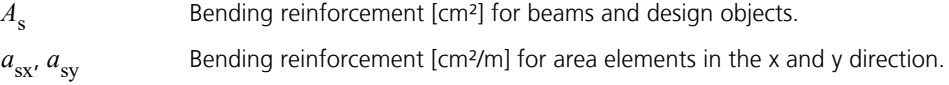

## **Reinforcement from lateral force**

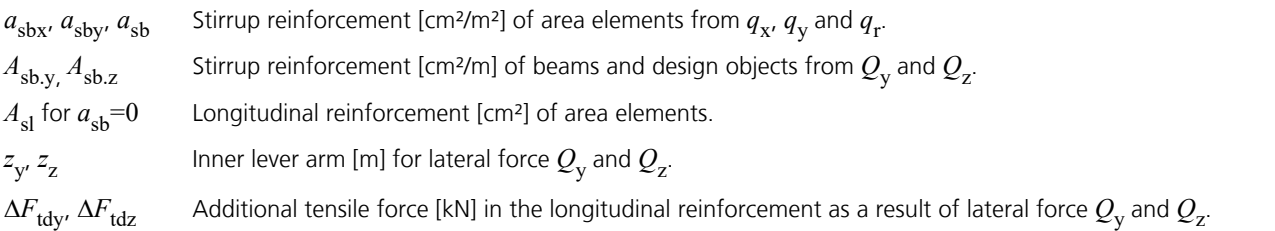

## **Torsional reinforcement**

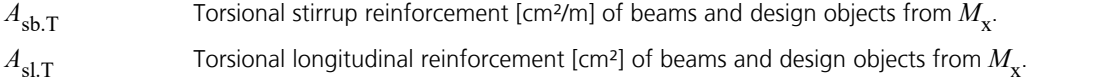

## **Design values**

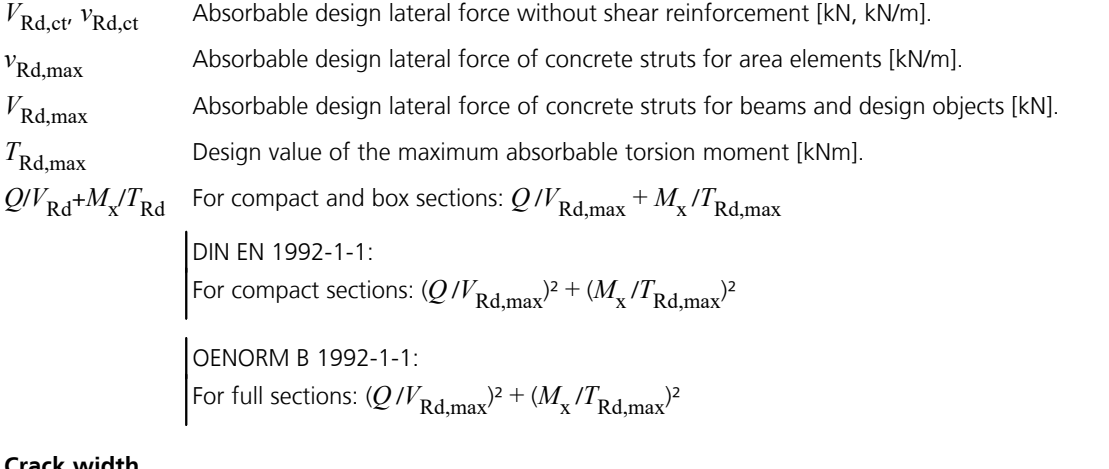

## **Crack width**

*w*k.top,*w*k.bottom Computed crack width at the top and bottom of the cross-section separately for the x and y reinforcement direction for area elements. Crack width utilization.

 $w_k / w_{\text{per}}$ 

# **Examples Road Bridge in Solid Construction**

In this example the features and capabilities of the *EN 1992-2 Bridge Checks* program module are demonstrated based on a simple bridge slab.

It was chosen inspired by part 1 of the book

Bauer, Thomas / Müller, Michael, Straßenbrücken in Massivbauweise nach DIN-Fachbericht (Road Bridges in Solid Construction According to DIN Technical Report) **Beispiele prüffähiger Standsicherheitsnachweise (Examples of Verifiable Stability Safety Checks).** Stahlbeton- und Spannbetonüberbau nach DIN-Fachbericht 101 und 102 (Reinforced Concrete and Prestressed Concrete Superstructures According to DIN Technical Reports 101 and 102). 2nd Revised Edition. Bauwerk Verlag GmbH, Berlin 2003.

The bridge checks are divided into the following sections in the program:

- Section-dependent check specifications
- Selection of the structure type
- Load model 1
- Combination of actions
- Performing checks

## **The Task**

The objective is to calculate a road bridge that is to be designed as a single-span, reinforced concrete slab.

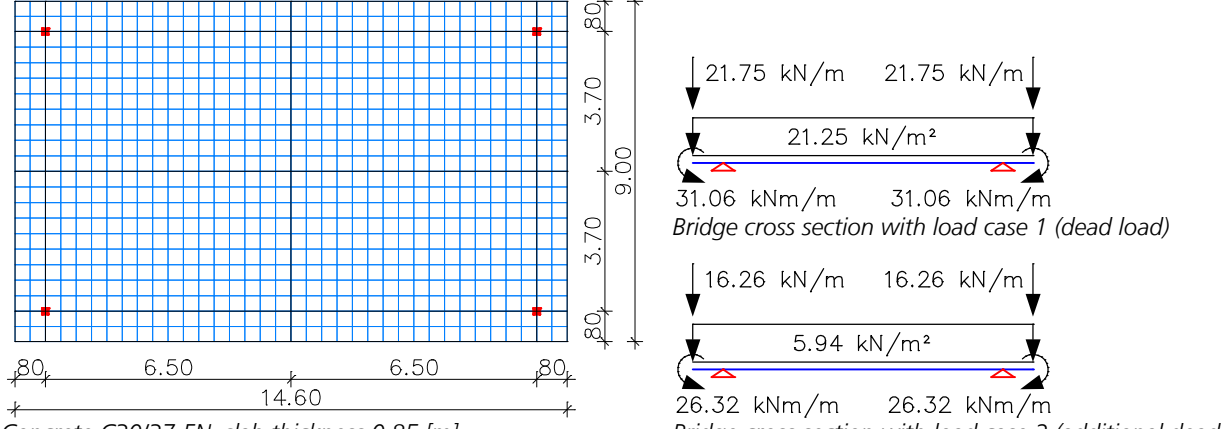

*Concrete C30/37-EN, slab thickness 0.85 [m]*

*Bridge cross section with load case 2 (additional dead load)*

The depicted FEM system is generated using shell elements. Make sure that the support for the system is free of restraint. The load cases for dead loads, additional loads and all loads that do not belong to load model 1 according to EN 1991-2 are specified as usual.

After that complete the section-dependent check specifications:

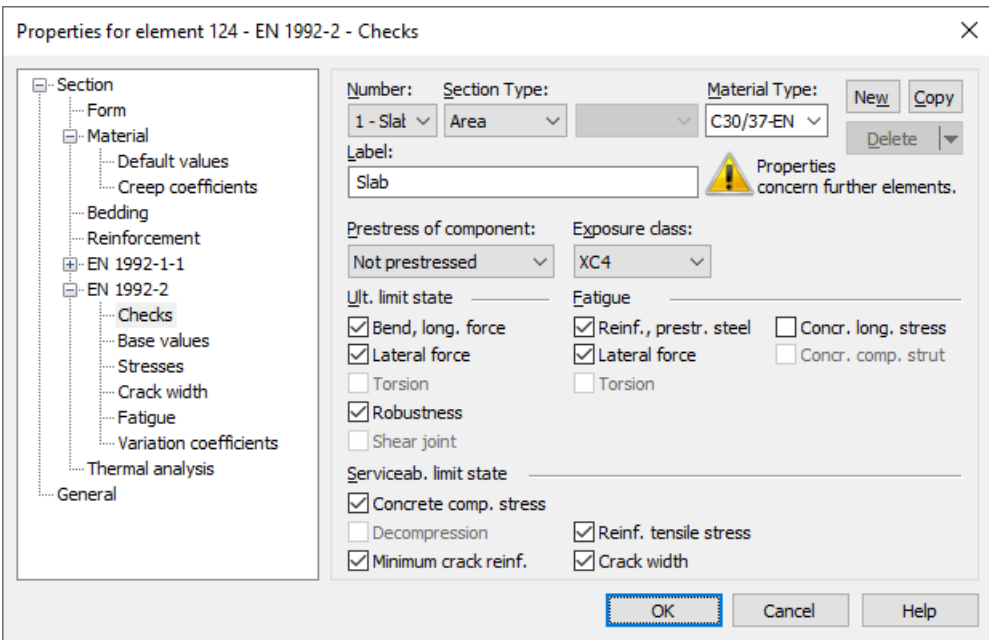

# **Load model 1**

Load model 1 consists of two parts:

(a) Twin axle (TS tandem system)

(b) Uniformly distributed area loads UDL

These loads should be applied in both the longitudinal and lateral directions of the bridge in the least favorable position. In the lateral direction, the load positions are determined by dividing the roadway into computational lanes. Since the decisive lane division is not always known in advance, you can define different load position variants.

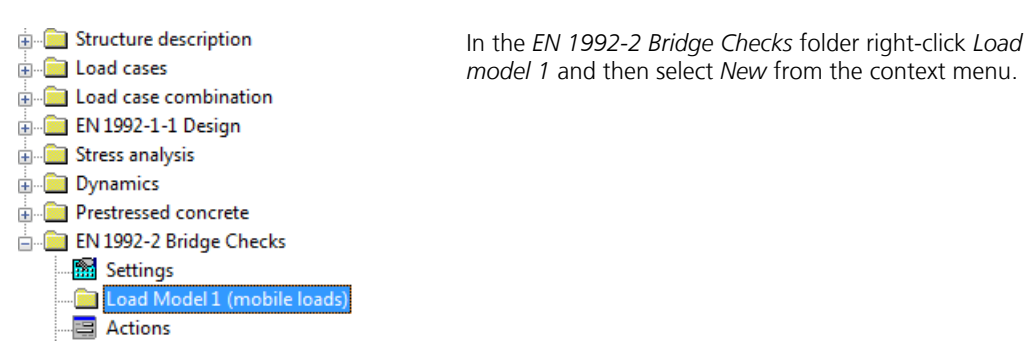

*This creates the 1st variant of the load model and opens an input dialog.*

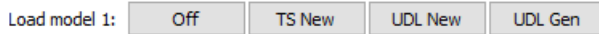

Click *TS New* to specify the centroid and the direction of traffic for the 1st tandem system.

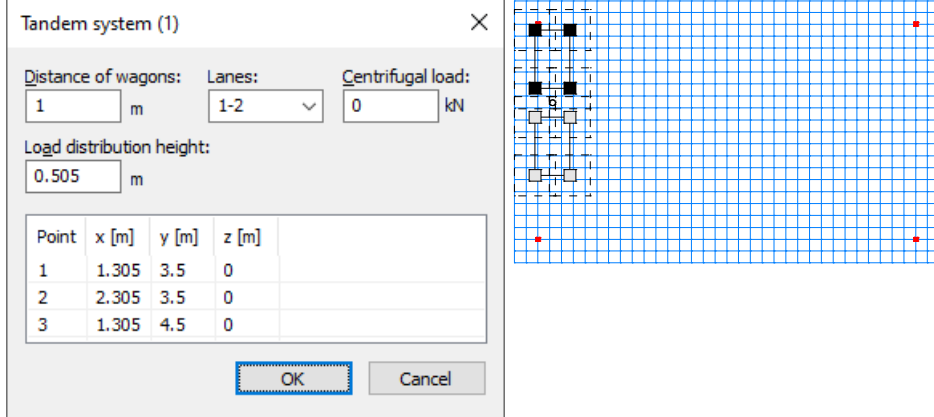

The properties of the tandem system position are set in the dialog.

The Lane 1 is defined left of the traffic direction and indicated by a dark hatching pattern. The area resulting from the load distribution height is shown in dashes.

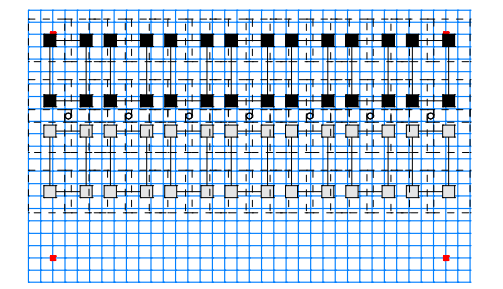

Once the tandem system is selected, you can either copy or generate the desired load positions. The usual snap functions such as *Mid-point* or *Endpoint* can be used for this purpose.

Now click *UDL New* to define the load areas of the UDL system in consecutive order.

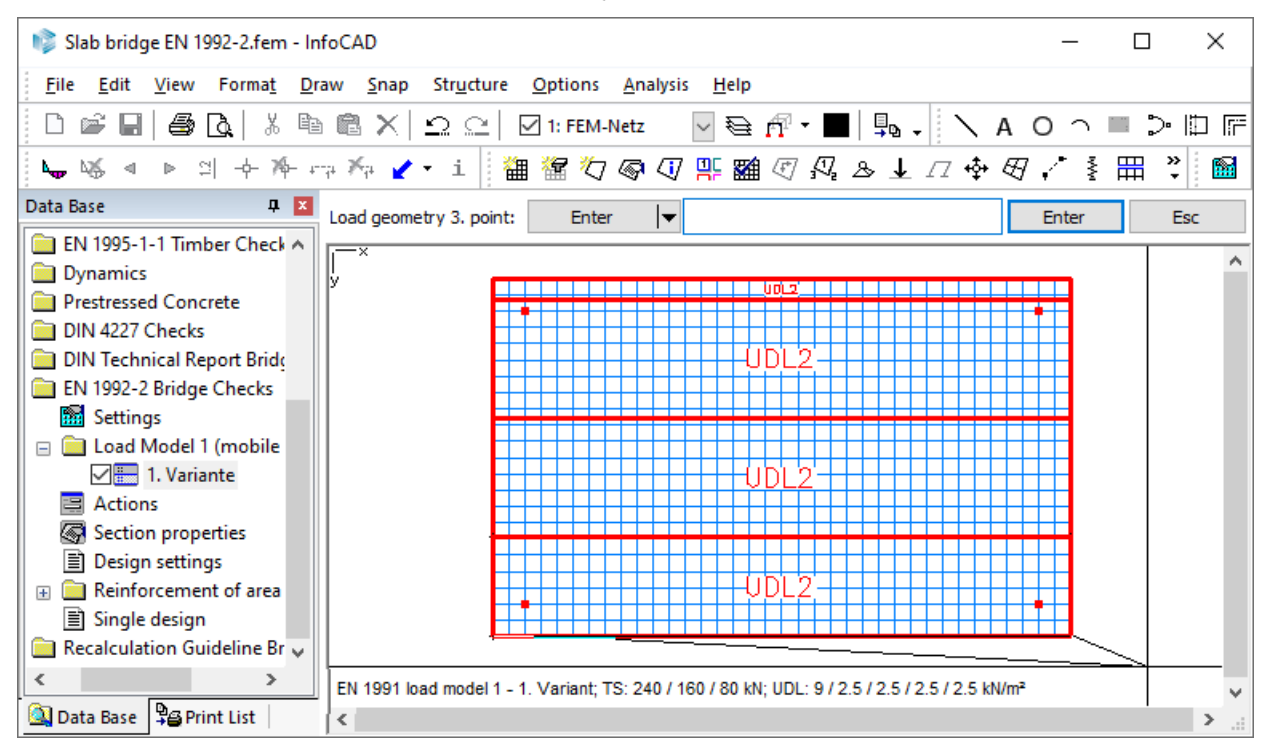

Initially, all the load areas are accepted as UDL2 (lanes 2). Double-click the second UDL area and specify *Lane 1* for this.

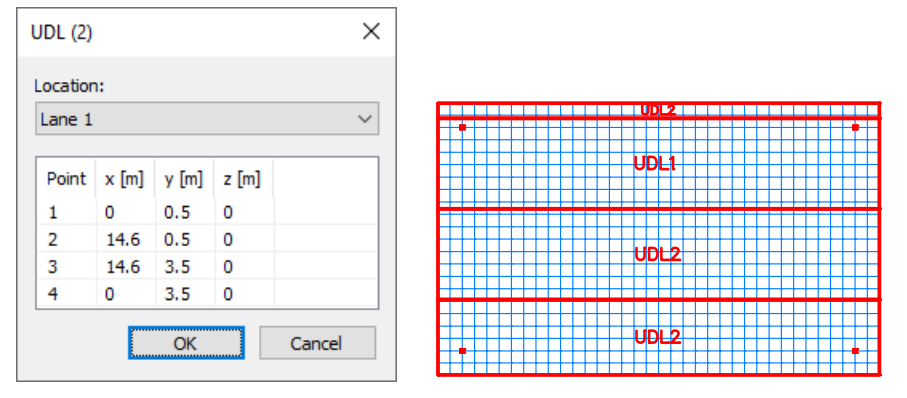

*Completed UDL areas (TS hidden)*

This done, the 1st variant of the load model has been defined. To enter the 2nd variant, right-click *Load model 1* in the database again and select *New* from the context menu.

All of the TS and UDL positions can be copied to the 2nd variant via the clipboard and then modified (in this case: rotated by 180°).

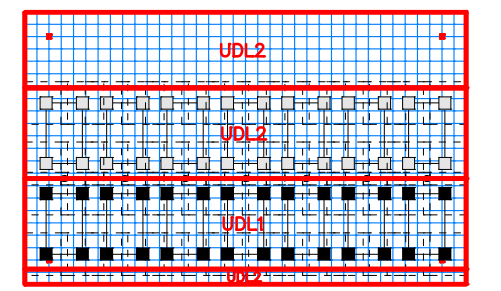

Load model 1 is now fully described and can be calculated. This is done in conjunction with the load cases as part of the FEM calculation. The results of all load positions are individually saved and grouped in the

*Load model 1 (Mobile loads)* folder.

# **Combination of actions**

Accidental combination Earthquake combination Characteristic (rare) combination Frequent combination Quasi-continuous combination Fatigue combination

To describe the actions and their combinations, click the *Actions* option in the database and then select *Insert*.

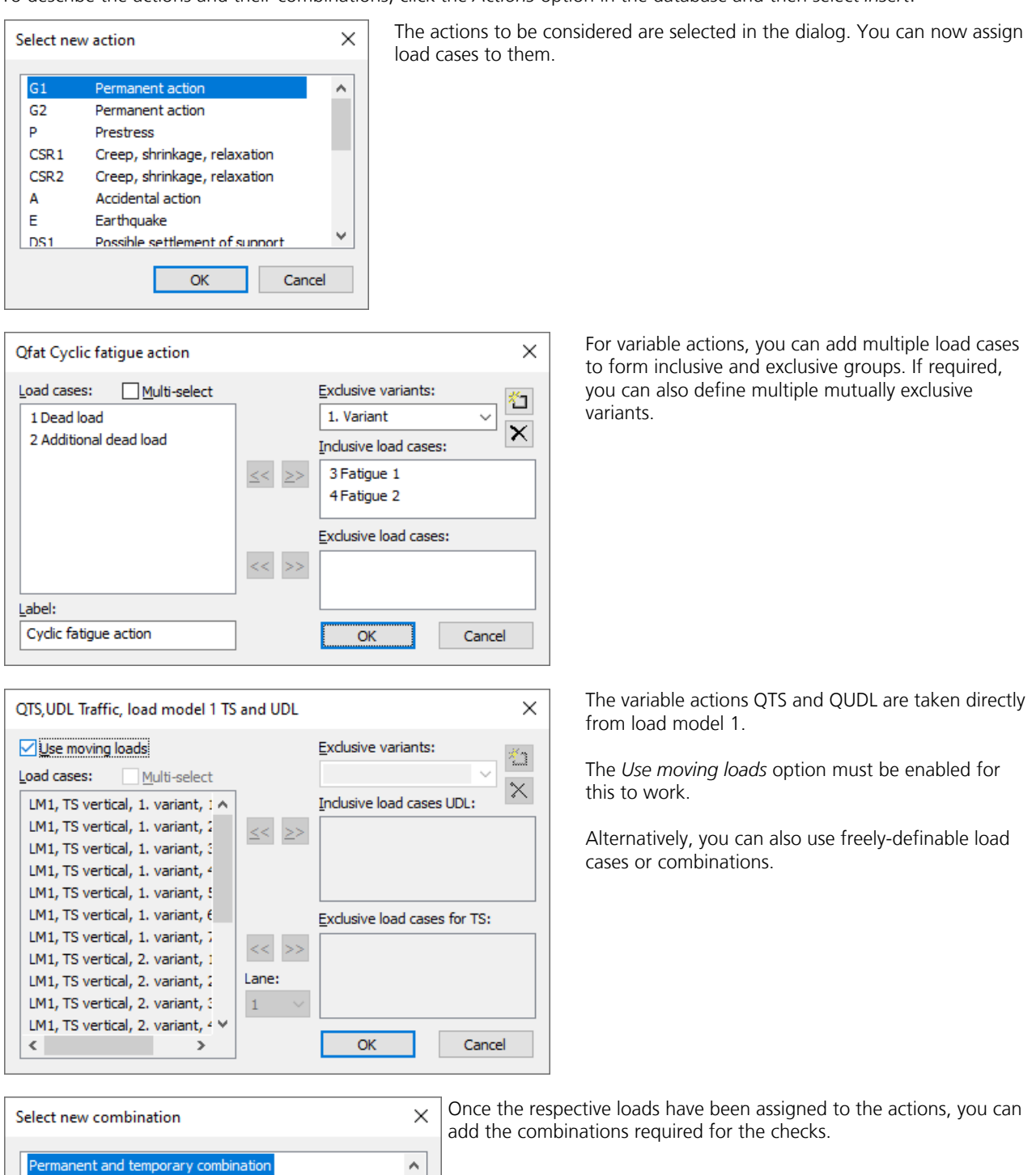

v

Cancel

 $\overline{OK}$ 

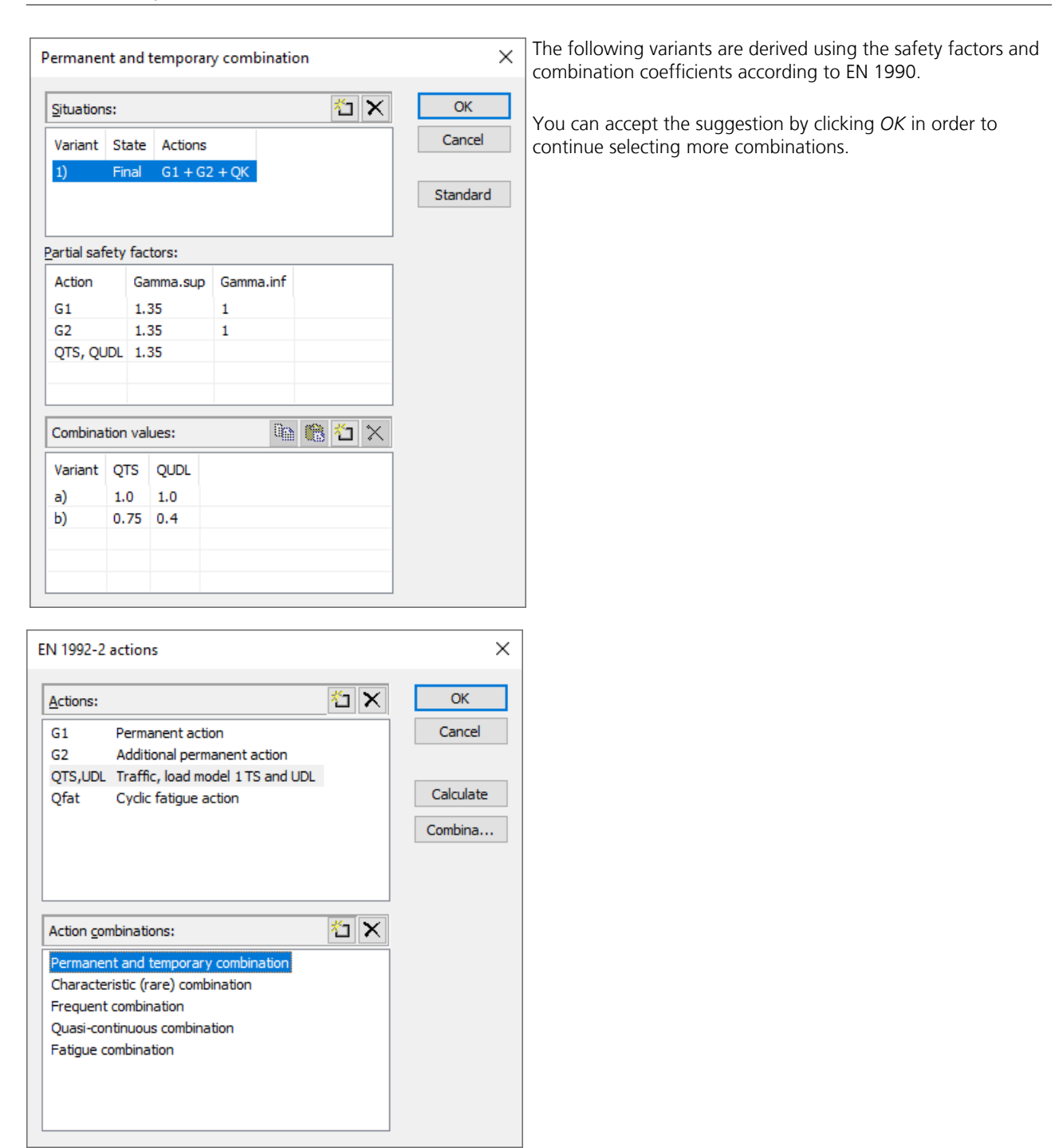

To determine the extremal internal forces from the defined combinations, click *Calculate*.

The program combines the results of the load cases, combinations and load models that are used and then makes them available in the usual manner:

- Area element internal forces
	- **A** 1. Permanent and temporary situation, EN 1992-2
	- **A.** 392-2 (characteristic) situation, EN 1992-2
	- **A** ■ 1. Frequent situation, EN 1992-2
	- **A.** 2992-2 **a.** El 1. Quasi-continuous situation, EN 1992-2
	- $\stackrel{\cdot}{\oplus}$   $\stackrel{\cdot}{\equiv}$  1. Fatigue situation, basic part, EN 1992-2
- **A.** 3992-2 in Fatigue situation, cyclic part, EN 1992-2

The calculation of combinations is optional here since it will be performed by the checking program in any case.

## **Performing checks**

The *EN 1992-2 Bridge Checks* checking program is started from the *Analysis* menu. Afterwards, the results can be obtained from the data base.

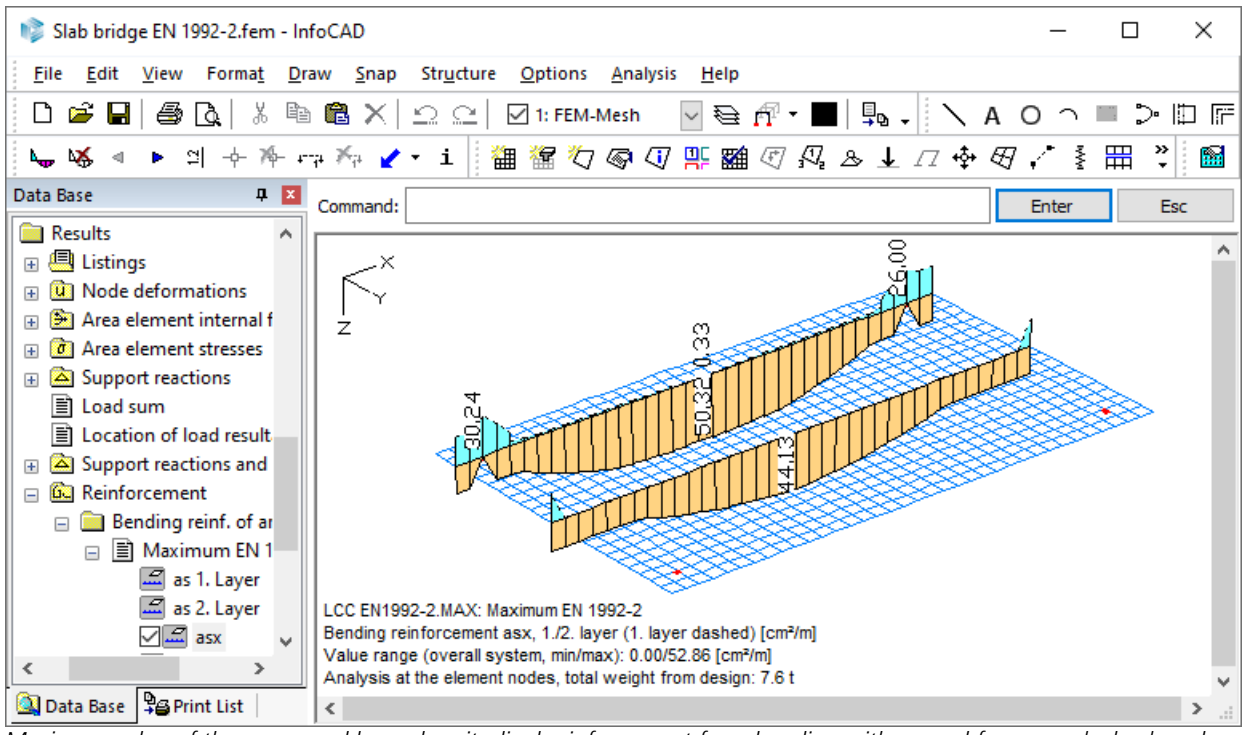

*Maximum value of the upper and lower longitudinal reinforcement from bending with normal force, crack check and fatigue.*

#### The summary log for a single element in the midspan is provided below:

#### **Design according to EN 1992-2:2008**

The design is applicable for reinforced and prestressed concrete bridges with and without bond. The actions are combined according to EN 1990, Eq. (6.10), using the specific partial safety and combination factors.

#### **All checks are made for the extreme values of actions.**

#### **Design overview**

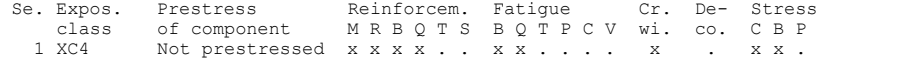

(M) Nominal reinforcement to guarantee robustness.

(R) Nominal reinforcement for crack width limitation.

(B) Flexural reinforcement at ultimate limit state, fatigue and stress check. (Q) (Nominal-)lateral force reinforcement at ultimate limit state and fatigue. (T) Torsional reinforcement at ultimate limit and fatigue state.

- (S) Shear joint check.
- (P) Prestressing steel at fatigue and stress check. (C) Concrete comp. stress, concrete at fatigue check under long. compression.

(V) Concrete at fatigue check under lateral force.

#### **Settings for flexural and shear reinforcement**

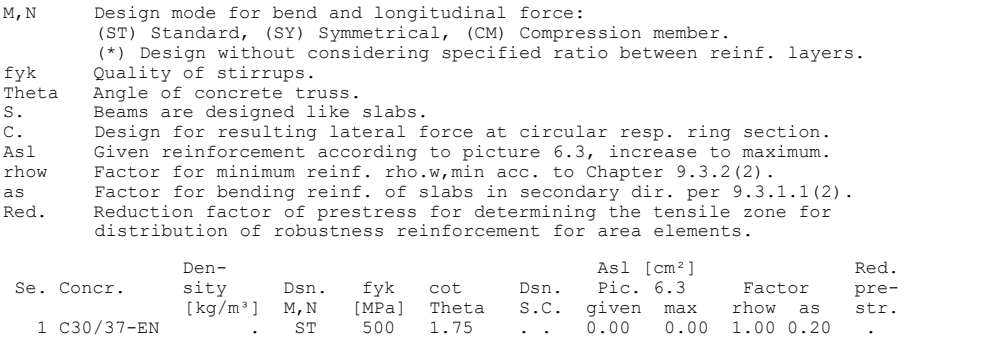

#### **Shear sections**

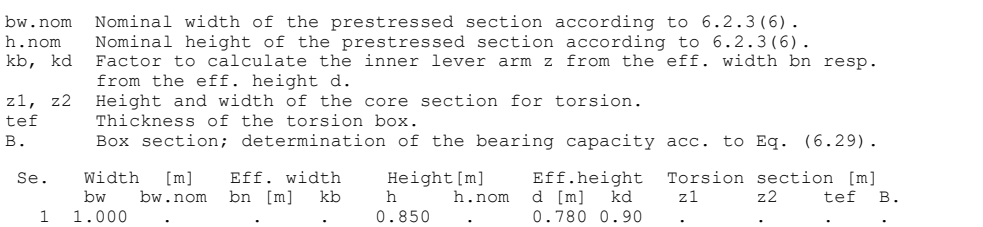

#### **Settings for the check of crack widths**

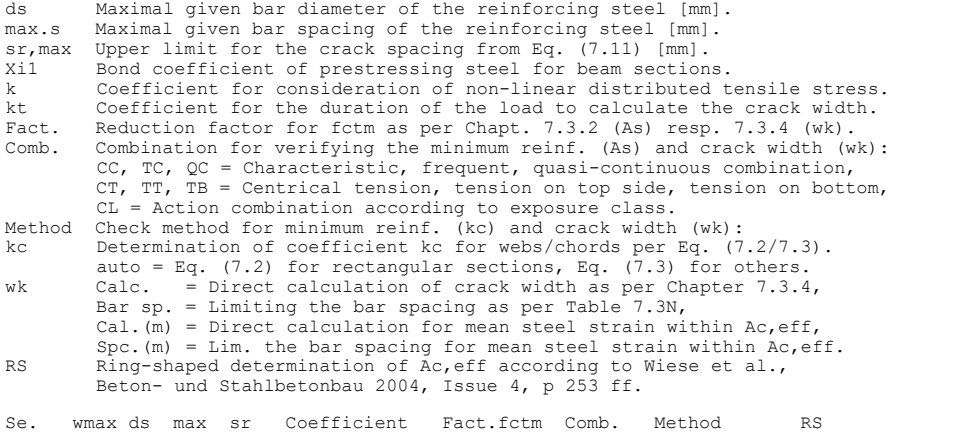

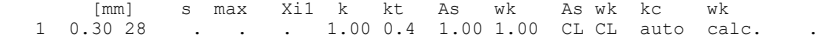

#### **Settings for the check of concrete and steel stresses**

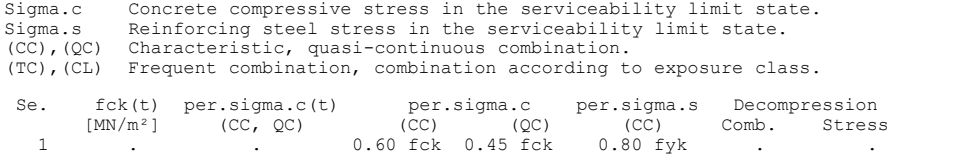

#### **Settings for fatigue check**

The concrete compressive stresses are calculated according to fig. 3.2.

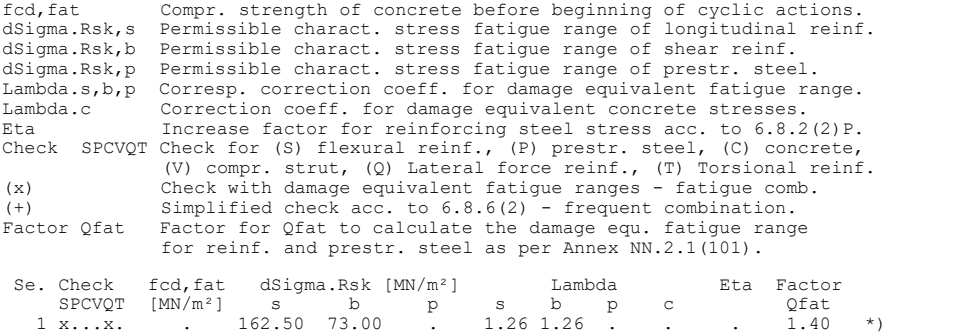

\*) For this section, the calculation of the fatigue range is reduced to corresponding variants of design forces.

#### **Stress calculation for area elements**

Stresses of concrete are calculated at gross section. The design of reinf. steel stresses is examined in the condition of cracked concrete section.

#### **Partial safety factors for material at ultimate limit state**

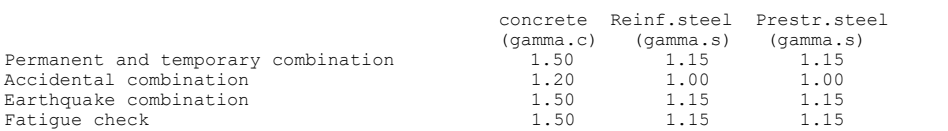

#### **Reinforcing steel of area elements**

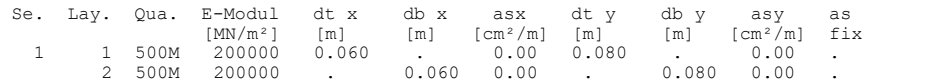

#### **DESIGN FOR AREA ELEMENTS**

#### **Design of longitudinal reinforcement**

The calculated requ. reinforcement includes the specified basic reinforcement.

(M) Nominal reinf. for robustness as per EN 1992-2, 6.1 (109) (Charact. C.) (R) Nominal/requ. reinforcement as per 7.3.2/4 for crack width limitation Increase of reinforcement due to crack width check is marked by "!". (B) Design of reinforement at ultimate limit state In case of dominant bending, compression reinforcement is marked with "\*".<br>For section areas acc. to 6.1 (5) the conrecte strain is not limited.<br>The minimum reinforcement acc. to 9.2.1.1 and 9.3.1.1 is not determined.<br>For For the less stressed direction of slabs, the minimum reinforcement as per 9.3.1.1 (2) is considered.

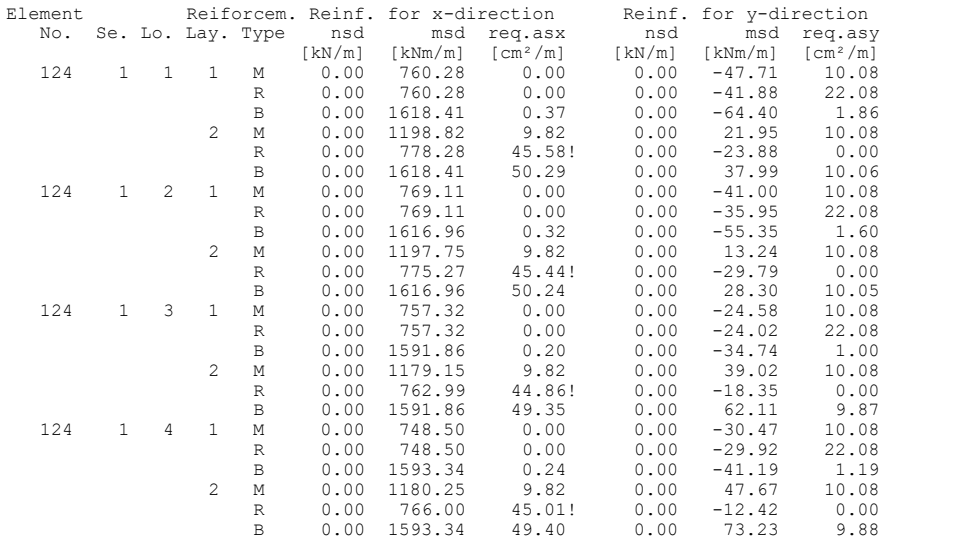

#### **Design of shear reinforcement**

The percentage of nominal reinforcement as per Eq. (9.5N) is considered

vRd Absorbable lateral force of comp. struts per 6.2.3 (3) [kN/m] Angle Angle cot Theta between the compressive strut and the element plane<br>Asl Req. longitudinal reinf. as per Fig. 6.3 for req. asb [cm²]<br>qr Lateral force for design = (qx²+qy²)½ [kN/m] req.asb Req. stirrup reinforcement [cm²/m²] Exceedings as per Eq. (6.12) are marked by "!" req.Asl Req. longitudinal reinf. as per Fig. 6.3 [cm²] for req. asb

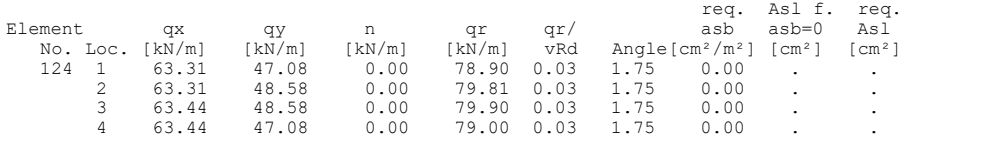

#### **Fatigue check for longitudinal reinforcement**

For the check, a cracked concrete section is assumed.

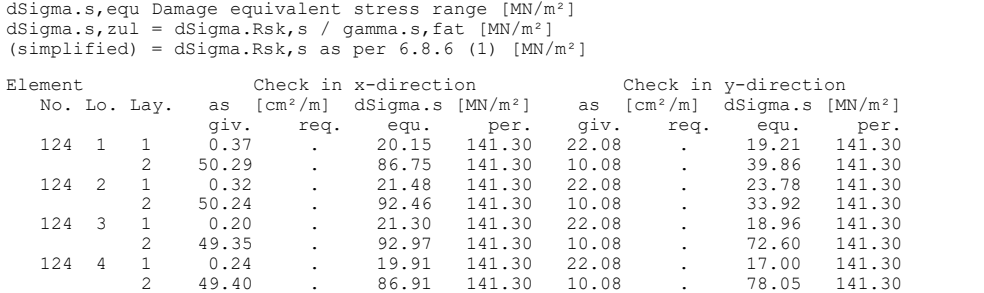

#### **Fatigue check for shear reinforcement**

The stress calculation is based on a framework model.

dSigma.s,equ Damage equivalent fatigue stress range [MN/m²] dSigma.s,per = dSigma.Rsk,b / gamma.s,fat [MN/m²] (simplified) = dSigma.Rsk,b as per 6.8.6 (1) [MN/m²]

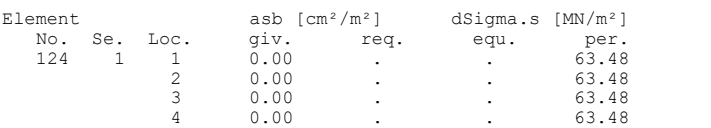

#### **Check of crack widths**

The check is led by direct calculation of the crack width. The final long. reinforcement as the maximum from robustness, crack and bending reinf. incl. a possible increase resulting from the fatigue check is decisive.

wk Calculated value of crack width as per 7.3.4 [mm] wmax Permissible crack width as per specification [mm] nsd, msd Longitudinal force and moment for design [kN/m, kNm/m] (CC) Charact. (rare), (TC) Frequent, (QC) Quasi-continuous combination

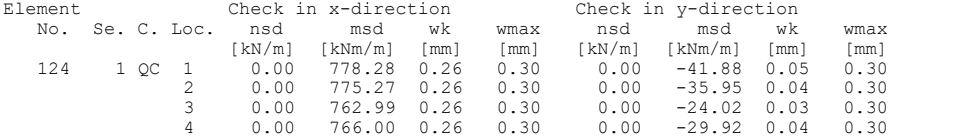

#### **Check of concrete compressive stress**

For the check, a cracked concrete section (II) is assumed if the tensile stress from the decisive c. exceeds the value of fctm. Otherwise, a non-cracked section (I) is used. If the strain is not absorbable on cracked section, (I\*) is marked.<br>On cracked section, the stress min(Sigma.x, Sigma.y) as the

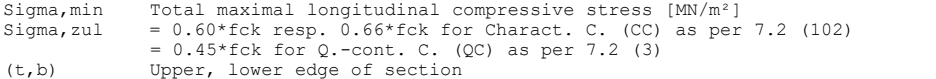

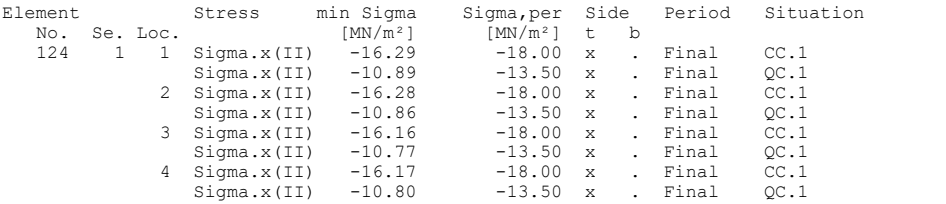

#### **Check of reinforcing steel stress for the Characteristic (rare) combination**

For the check, a cracked concrete section is assumed.

Sigma.s, per =  $0.80 * fyk$  resp.  $1.0 * fyk$  (CK) as per 7.2 (5)

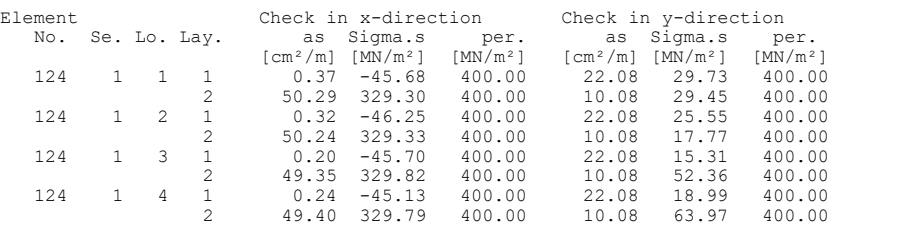

# **Railroad Overpass With Prestressed Concrete Superstructure**

This example was chosen on the basis of part 2 of the book

Müller, Michael / Bauer, Thomas

Eisenbahnbrückenbau nach DIN-Fachbericht (Railroad Bridge Construction According to DIN Technical Report) **Beispiele prüffähiger Standsicherheitsnachweise.(Examples of Verifiable Stability Safety Checks)** Band 1: Stahlbeton- und Spannbetonüberbau nach DIN-Fachbericht 101 und 102.(Volume 1: Reinforced Concrete and Prestressed Concrete Superstructures According to DIN Technical Reports 101 and 102) 2nd Revised Edition. Bauwerk Verlag GmbH, Berlin 2003.

The construction is a prestressed beam in the longitudinal direction with subsequent bond in exposure class XC4. The lateral direction is not analyzed in this example. The support is free floating in the longitudinal direction and fixed in the lateral direction.

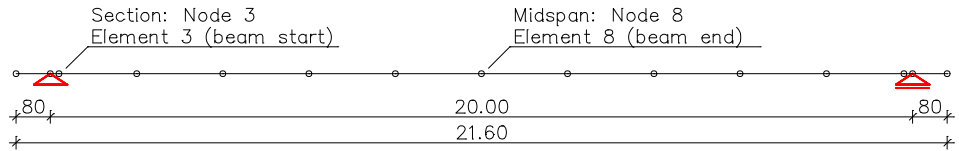

*Static system and dimensions*

## **Material**

Concrete *C40/50-EN* Reinforcing steel *BSt 500/550*, axis distance from edge 7.5 cm

## **Section**

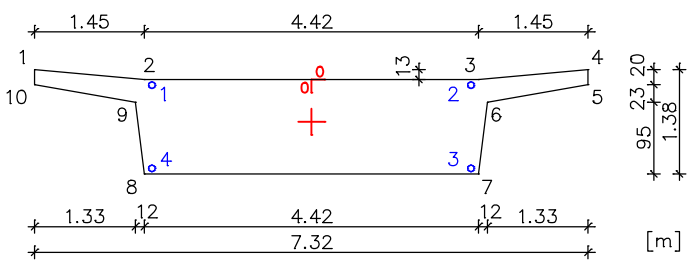

According to the draft specification the superstructure must be designed for load model 71 with a classification coefficient of  $\alpha$  = 1.0 and for load model SW/2.

The main checks are carried out for the following times:

 $t_0 = 10$  days: Time of prestressing

 $t_1 = 100$  days: Time of traffic transfer

 $t_{\infty}$  = 100 years: Time after conclusion of creep and shrinkage

The following checks are carried out as a part of this example:

Ultimate limit state

- Bending with longitudinal force
- Lateral force
- Failure without warning (robustness)
- Fatigue of longitudinal reinforcement and prestressing steel
- Fatigue of shear reinforcement
- Fatigue of concrete under compressive stress

Serviceability limit state

• Decompression

- Minimum reinforcement for the crack width limitation
- Crack width calculation
- Limiting the concrete compressive stresses
- Limiting the reinforcing and prestressing steel stresses

Because of their low influence on the selected checks, actions arising from centrifugal loads, lateral impacts, wind loads, the 'unloaded train' load model, starting and braking, derailment, actions on rails, traffic loads on service sidewalks and soil pressure are ignored.

## **Prestressing steel and prestressing system**

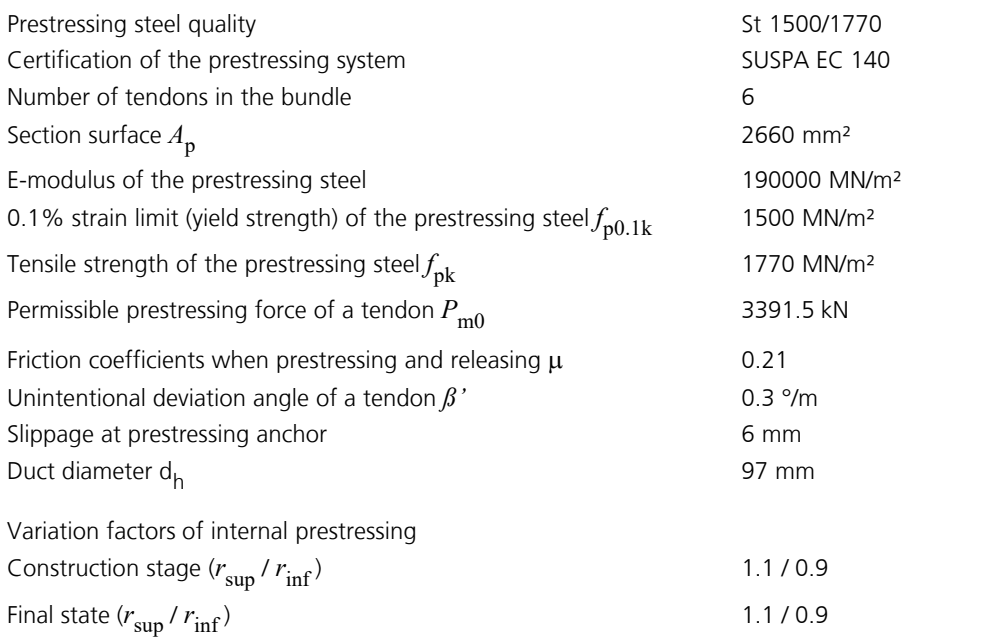

The tendon guide is shown in the next figure. 2 tendon groups with 6 bundled tendons each are arranged such that they stretch across the entire girder length and are alternately prestressed at both girder ends. The prestressing systems, prestressing procedures and prestressing curves for both tendon groups are also shown.

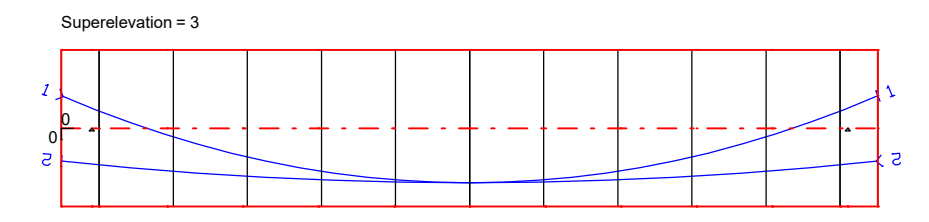

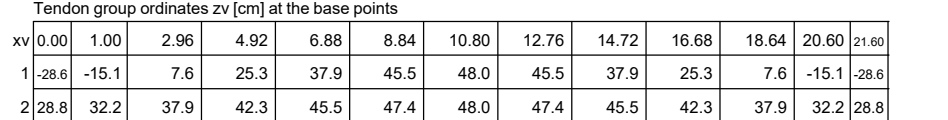

*Tendon guide in the longitudinal section*

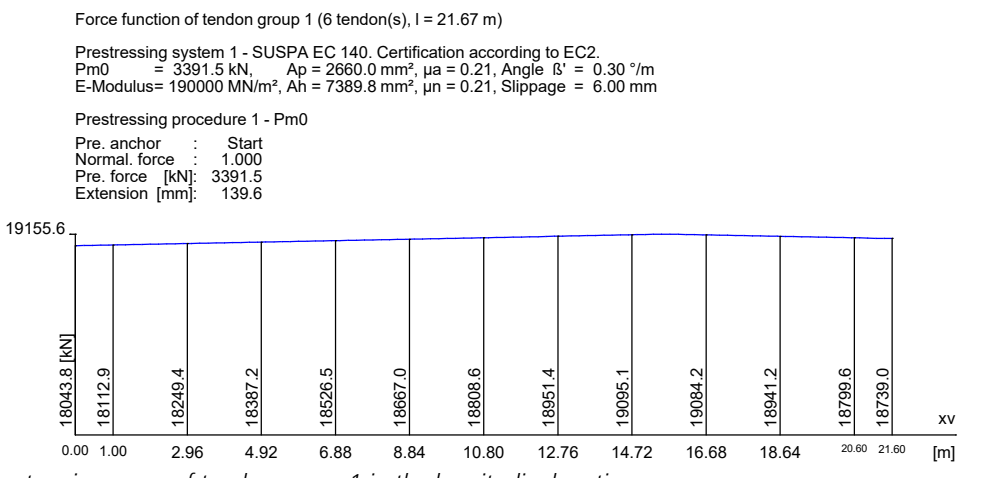

*Prestressing curve of tendon group 1 in the longitudinal section*

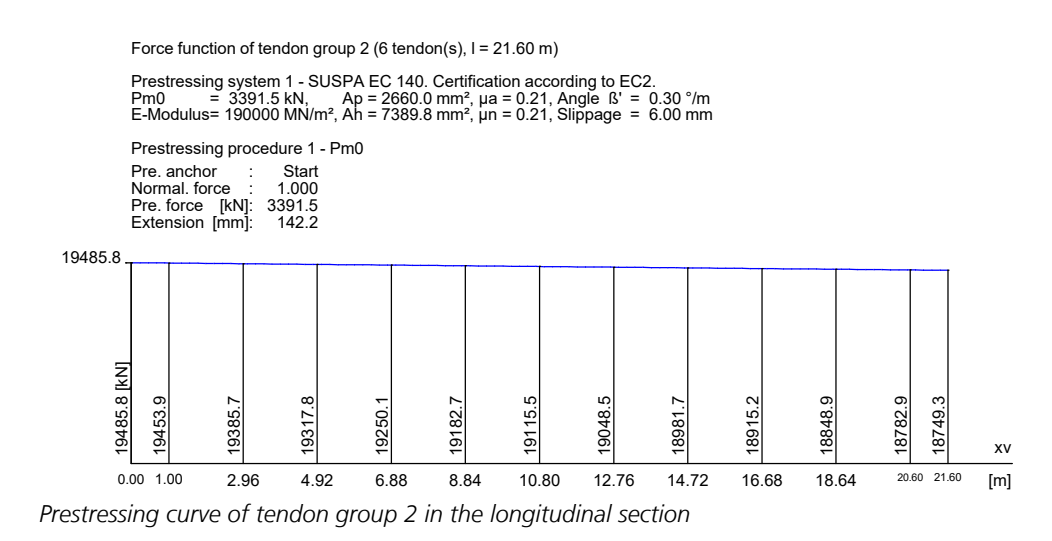

## **Loads**

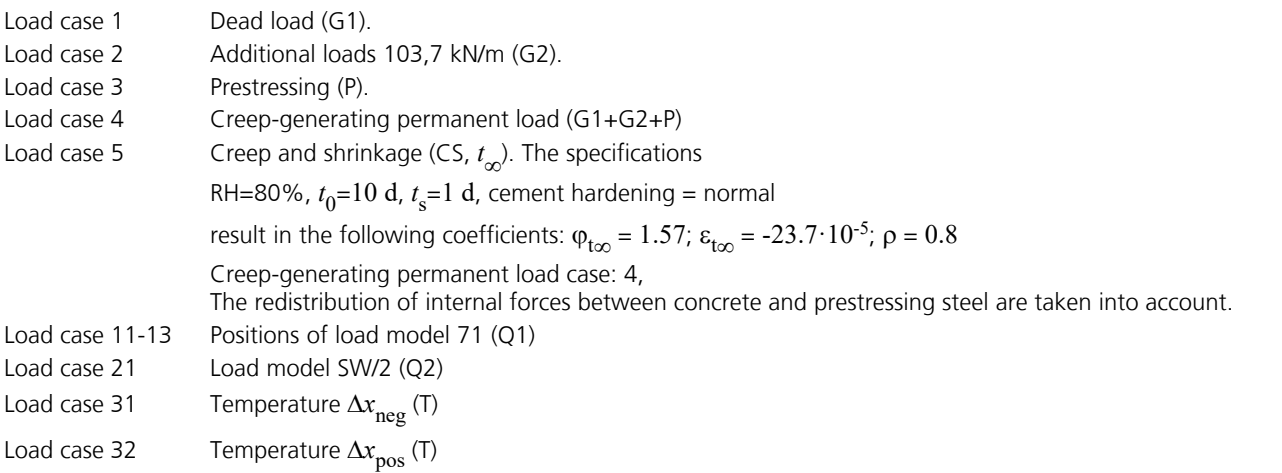

## **Load model 71**

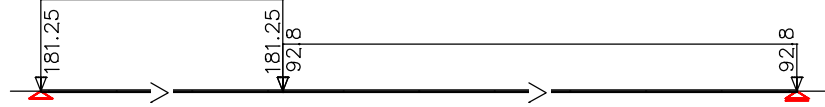

*Load case 11: Load model 71, left The dynamic coefficient*  $\Phi$  of 1.16 is already considered in the load ordinates.

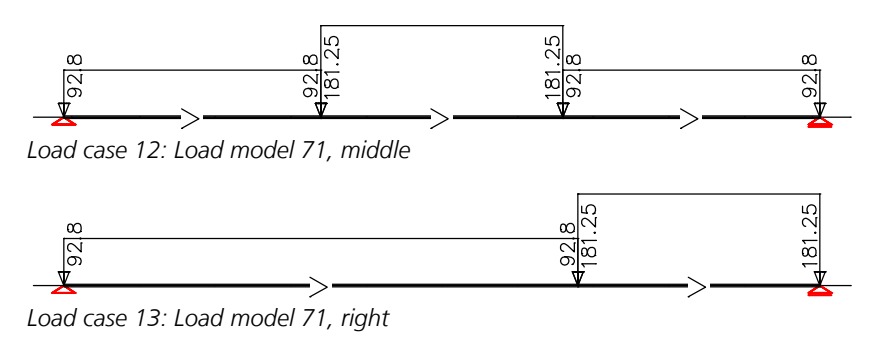

## **Load model SW/2**

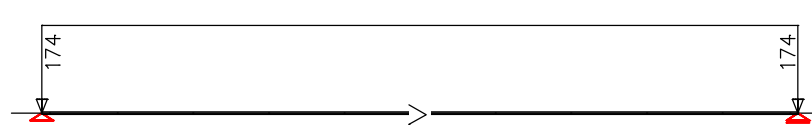

*Load case 21: The dynamic coefficient*  $\Phi$  of 1.16 is already considered in the load ordinates.

## **Temperature**

Due to the free-floating support, the temperature loads  $\Delta T_{\rm Mz}$  and  $\Delta T_{\rm N}$  that are to be applied result in support movements and therefore restoring forces according to Müller, pp. 71-72.

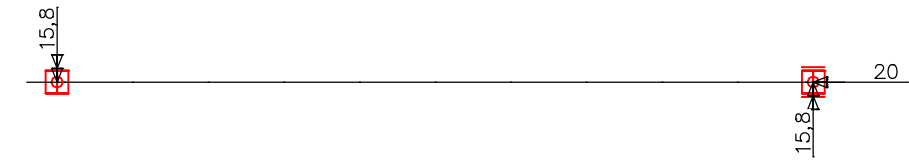

*Load case 31: Restoring forces as external support reactions*

The actions and action combinations defined for the checks are listed in the following.

### **EN 1992-2 actions**

### **G1 - Permanent action, dead load**

1 G1

### **G2 - Permanent action, additional dead load**

2 G2

### **P - Prestress, intern**

3 P

### **CSR1 - Creep, shrinkage, relaxation, t1**

CS as constant reduction of the prestressing with 4 %. Prestressing loss from relaxation of prestressed steel: 2.2 %.

### **CSR2 - Creep, shrinkage, relaxation, too**

5 CS,too Prestressing loss from relaxation of prestressed steel: 6.2 %.

## **T - Temperature, 1. Variante, exclusive**

31 Temperature dTN (dx,neg)<br>32 Temperature dTN (dx,pos)

Temperature dTN (dx,pos)

### **Q1 - Load group gr11-gr14 (1 track), 1. Variante, exclusive**

11 Qvk LM 71,1<br>12 Qvk LM 71,2

12 Qvk LM 71,2<br>13 Qvk LM 71,3 Qvk LM 71,3

### **Q2 - Load group gr16-gr17 (1 track), 1. Variante, exclusive**

21 Qvk LM SW/2

### **Qfat - Cyclic fatigue action, 1. Variante, exclusive**

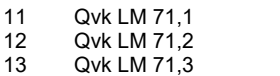

### **Permanent and temporary combination, situations**

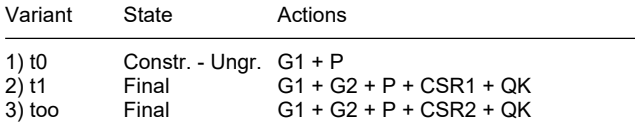

QK means changeable actions in accordance with the table of the combination coefficients.

### **Permanent and temporary combination, safety coefficients**

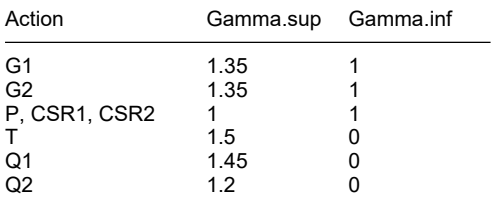

## **Permanent and temporary combination, combination coefficients**

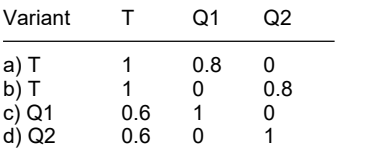

### **Characteristic (rare) combination, situations**

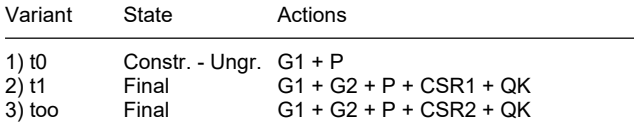

QK means changeable actions in accordance with the table of the combination coefficients.

## **Characteristic (rare) combination, safety coefficients**

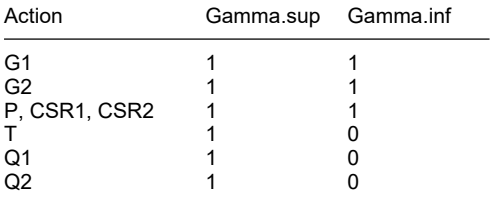

## **Characteristic (rare) combination, combination coefficients**

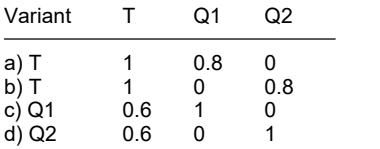

## **Frequent combination, situations**

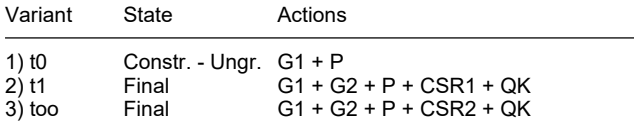

QK means changeable actions in accordance with the table of the combination coefficients.

### **Frequent combination, safety coefficients**

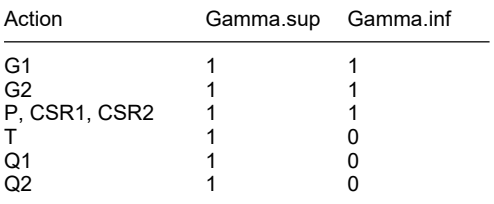

## **Frequent combination, combination coefficients**

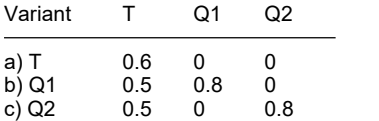

## **Quasi-continuous combination, situations**

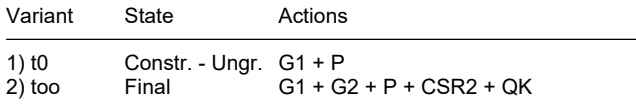

QK means changeable actions in accordance with the table of the combination coefficients.

#### **Quasi-continuous combination, safety coefficients**

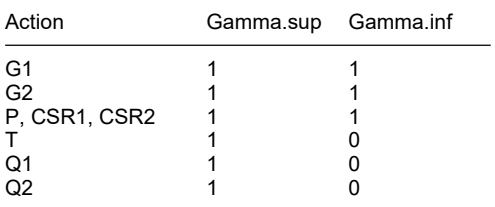

### **Quasi-continuous combination, combination coefficients**

Variant T Q1 Q2 a) 0.5 0 0

## **Fatigue combination, situations**

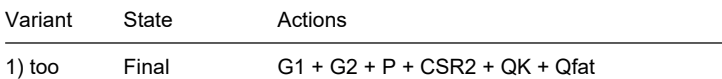

QK means changeable actions in accordance with the table of the combination coefficients.

## **Fatigue combination, safety coefficients**

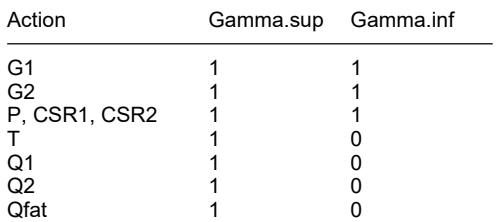

## **Fatigue combination, combination coefficients**

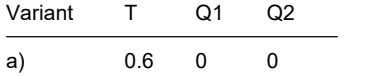

Below you will find an example of the curve of bending moment  $M_{\rm y}$  for design situations in the ultimate limit states.

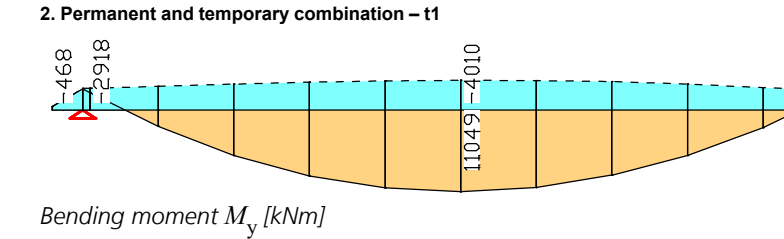

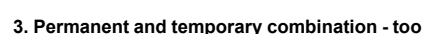

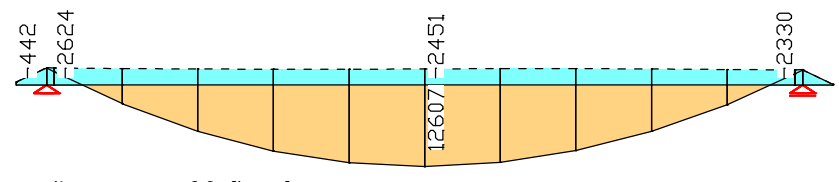

*Bending moment M* y  *[kNm]*

#### **Design according to EN 1992-2:2008**

The design is applicable for reinforced and prestressed concrete bridges with and without bond. The actions are combined according to EN 1990, Eq. (6.10), using the specific partial safety and combination factors.

#### **All checks are made for the extreme values of actions.**

For the flexural design of prestressed beam sections with bond, the internal forces of the bond section and the tendon groups with their prestressing are considered. With this, the situations before pressure grouting are excluded.

#### **Design overview**

Se. Expos. Prestress Reinforcem. Fatigue Cr. De- Stress<br>class of component M R B Q T S B Q T P C V wi. co. C B P<br>1 XC4 Subsequent bond x x x x . x x x x x x x x x x x

(M) Nominal reinforcement to guarantee robustness. (R) Nominal reinforcement for crack width limitation.

(B) Flexural reinforcement at ultimate limit state, fatigue and stress check. (Q) (Nominal-)lateral force reinforcement at ultimate limit state and fatigue. (T) Torsional reinforcement at ultimate limit and fatigue state.

- 
- (S) Shear joint check.

(P) Prestressing steel at fatigue and stress check. (C) Concrete comp. stress, concrete at fatigue check under long. compression.

(V) Concrete at fatigue check under lateral force.

#### **Variation of prestressing**

The variation of prestressing is considered at the following checks:

- Check of decompression and concrete compressive stress - Nominal reinforcement for crack width limitation
- Check of crack width

All other checks are made using the mean value Pm,t of prestressing.

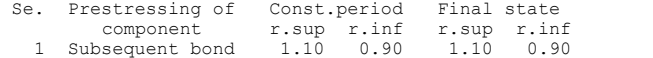

#### **Settings for flexural and shear reinforcement**

M,N Design mode for bend and longitudinal force:

- 
- (ST) Standard, (SY) Symmetrical, (CM) Compression member. (\*) Design without considering specified ratio between reinf. layers. fyk Quality of stirrups.
- Theta Angle of concrete truss.<br>S. Beams are designed like
- s. Beams are designed like slabs.<br>C. Beams are designed like slabs.

C. Design for resulting lateral force at circular resp. ring section.<br>Asl Given reinforcement according to picture 6.3, increase to maximum.

- 
- 

Asl Given reinforcement according to picture 6.3, increase to maximum.<br>Thow Factor for minimum reinf. rho.w,min acc. to Chapter 9.3.2(2).<br>as Factor for bending reinf. of slabs in secondary dir. per 9.3.1.1(2).<br>Red. Reducti distribution of robustness reinforcement for area elements.

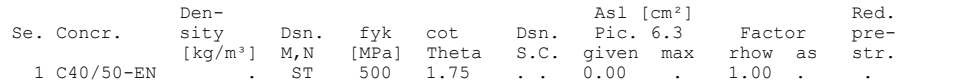

#### **Shear sections**

bw.nom Nominal width of the prestressed section according to 6.2.3(6).

h.nom Nominal height of the prestressed section according to 6.2.3(6). kb, kd Factor to calculate the inner lever arm z from the eff. width bn resp.

from the eff. height d. z1, z2 Height and width of the core section for torsion.

tef Thickness of the torsion box.<br>B. Box section; determination of Box section; determination of the bearing capacity acc. to Eq. (6.29).

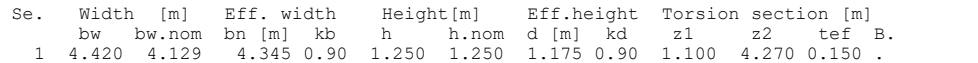

#### **Settings for the check of crack widths**

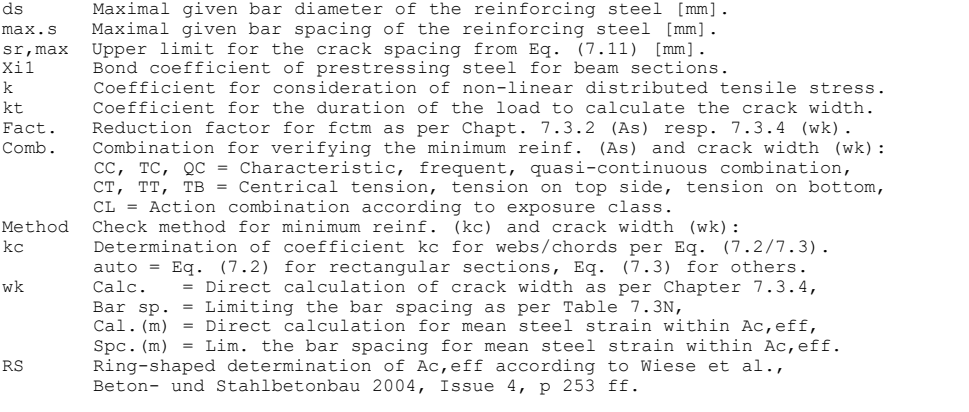

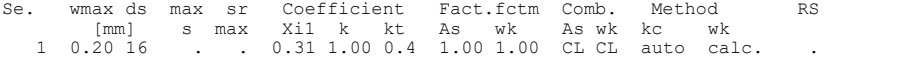

#### **Settings for the check of concrete and steel stresses**

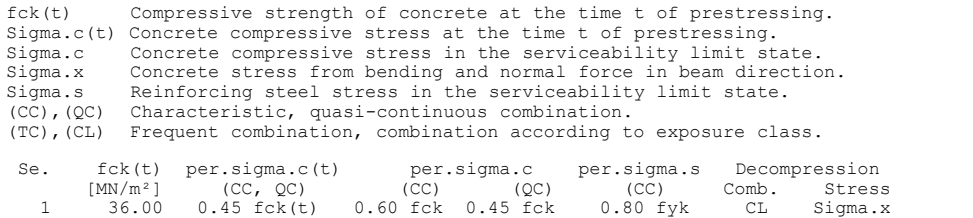

#### **Settings for the fatigue check**

The concrete compressive stresses are calculated according to fig. 3.2.

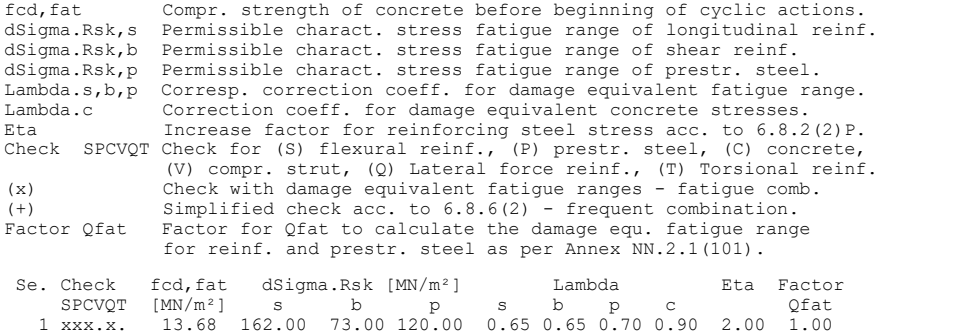

## **Results**

The following illustrations show the curve of the required longitudinal and shear reinforcement. With respect to design in the ultimate limit state, the strain reserves of the tendons are enough to perform the check without additional bending reinforcement. Hence only the robustness reinforcement are necessary.

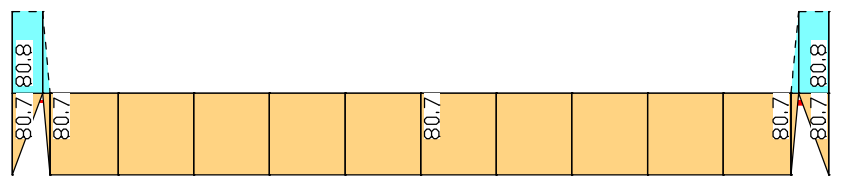

*Minimum reinforcement A*<sup>s</sup>  *for ensuring robustness (ductility) [cm²] (upper reinforcement with dashed lines).*

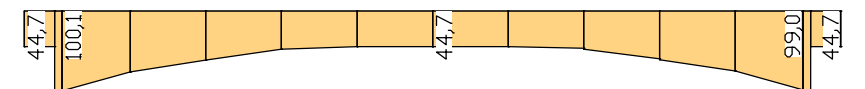

*Necessary lateral force reinforcement A<sub>sbz</sub> to satisfy the fatigue check [cm<sup>2</sup>/m]* 

Excerpts from the standard check log for beam 3 at location 1 (first cut,  $x = 0.2$  m) and beam 8 at location 1 (midspan) are provided below.

#### **Design of longitudinal reinforcement**

The calculated requ. reinforcement includes the specified basic reinforcement.

- (M) Nominal reinf. for robustness as per EN 1992-2, 6.1 (109) (Charact. C.)<br>(R) Nominal/requ. reinforcement as per 7.3.2/4 for crack width limitation Nominal/requ. reinforcement as per 7.3.2/4 for crack width Increase of reinforcement due to crack width check is marked by "!". Ap' Part of prestr. steel area Xi1\*Ap which was used to reduce req.As Ap' Part of prestr. steel area Xil\*Ap which was used to redu<br>Xi1 Bond coefficient for prestressing steel as per Eq. (7.5)
- (B) Design of reinforement at ultimate limit state<br>In case of dominant bending, compression reinforcement is marked with "\*".<br>For section areas acc. to 6.1 (5) the connecte strain is not limited.<br>The minimum reinforcement whereby the prestressing steel area of bonded tendons is taken into account.

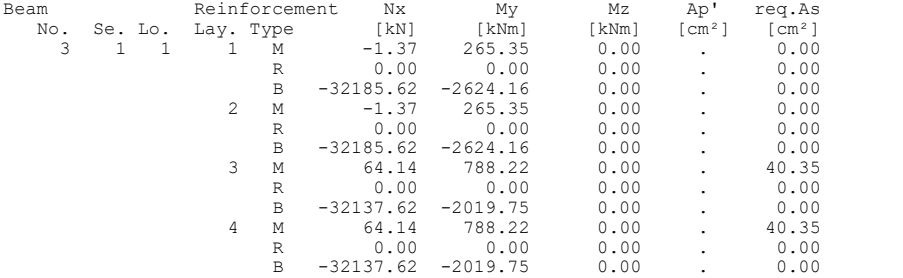
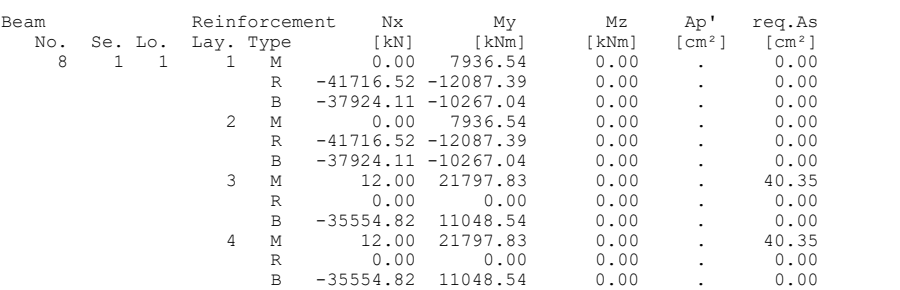

#### **Design of shear reinforcement**

The percentage of nominal reinforcement acc. to Eq. (9.5N) is considered.

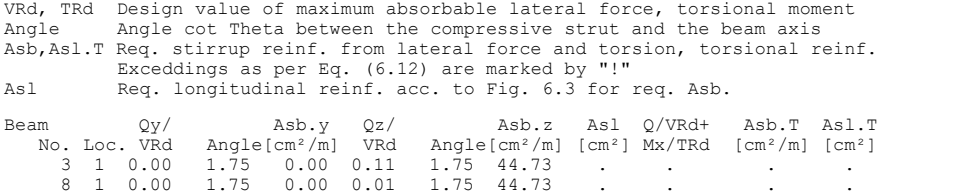

#### **Fatigue check for longitudinal reinforcement and prestressing steel**

For the check, a cracked concrete section is assumed.

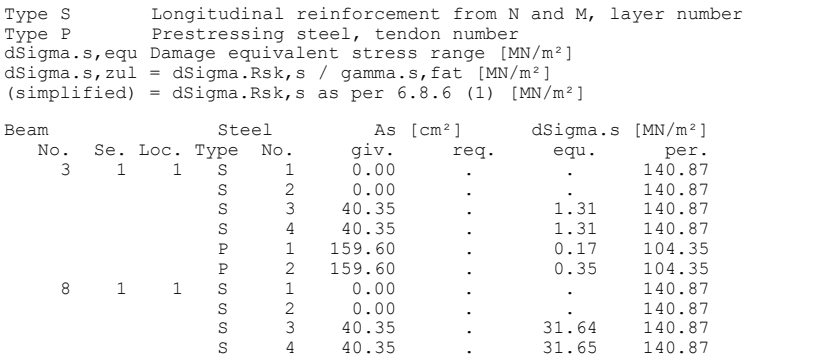

P 1 159.60 . 12.54 104.35 P 2 159.60 . 12.54 104.35

#### **Fatigue check for shear reinforcement**

The stress calculation is based on a framework model.

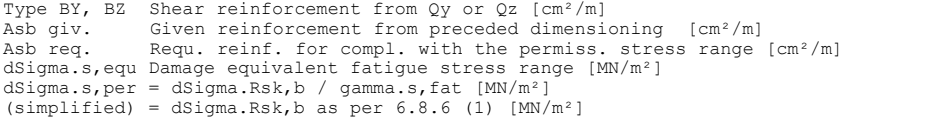

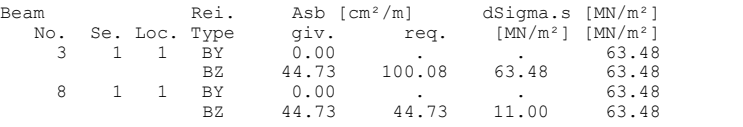

#### **Fatigue check for concrete under longitudinal compressive stress**

For the check, a cracked concrete section is assumed.

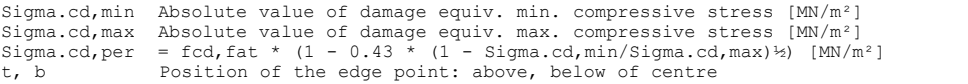

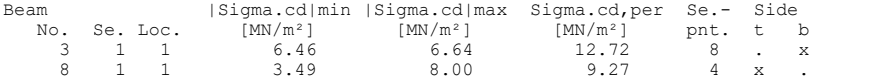

#### **Check of crack widths**

The check is led by direct calculation of the crack width. The final long. reinforcement as the maximum from robustness, crack and bending reinf. incl. a possible increase resulting from the fatigue check is decisive.

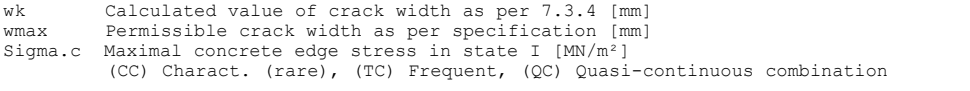

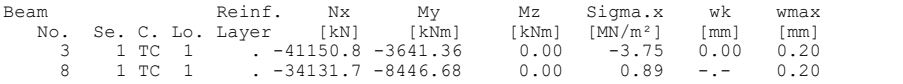

#### **Check of decompression**

For the check, a cracked concrete section (II) is assumed if the tensile stress<br>from the decisive c. exceeds the value of fctm. Otherwise, a non-cracked section<br>(I) is used. If the strain is not absorbable on cracked sect

(TC),(QC) Frequent combination, Quasi-continuous combination dp Depth of the tendon or duct within the concrete compressive zone [mm] dp,min Minimal value for dp as per 7.3.1 (105) [mm]

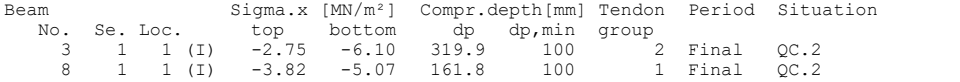

#### **Check of concrete compressive stress**

For the check, a cracked concrete section (II) is assumed if the tensile stress<br>from the decisive c. exceeds the value of fctm. Otherwise, a non-cracked section<br>(I) is used. If the strain is not absorbable on cracked sect

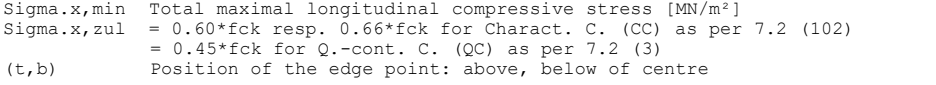

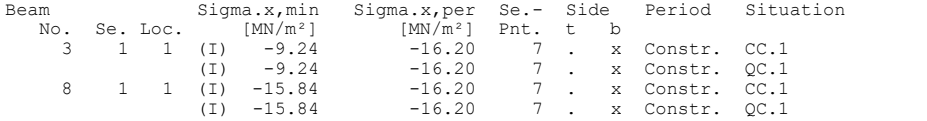

#### **Check of steel stress**

For the check, a cracked concrete section is assumed. For tendon groups without bond and/or for situations before grouting, the prestressing steel stress is checked acc. to Eq. (5.43).

Type S Long. reinf. from N and M, layer number, Charact. C. (CC) Type P Prestressing steel, Tendon number, Charact. C. (CC) Sigma.s,per = 0.80 \* fyk resp. 1.0 \* fyk (CK) as per 7.2 (5) Sigma.p,per = 0.75 \* fpk as per 7.2 (5)

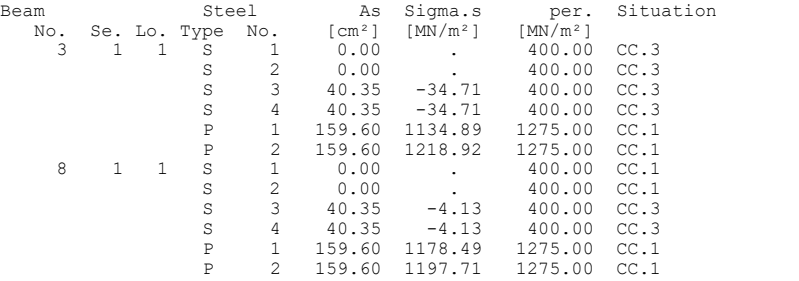

# **Bridge Abutment**

This example demonstrates how the EN 1992-2 applies to road bridge abutments. The construction consists of abutment wings, a support block and a pile head plate with piles. The dimensions are shown in the following figures.

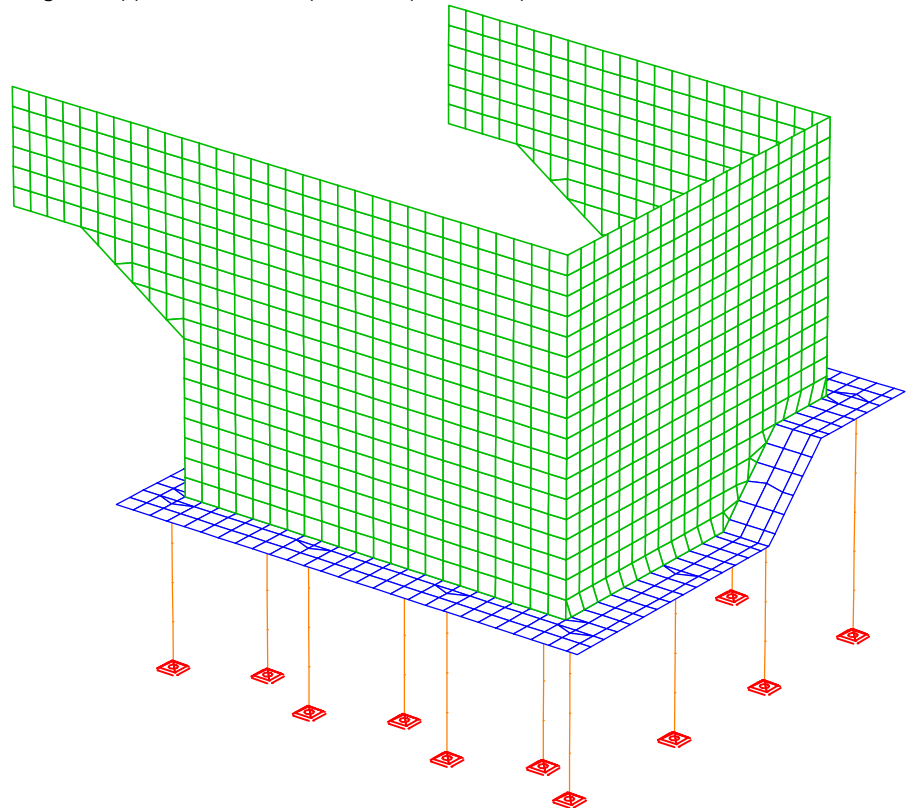

*Static System*

#### **Material**

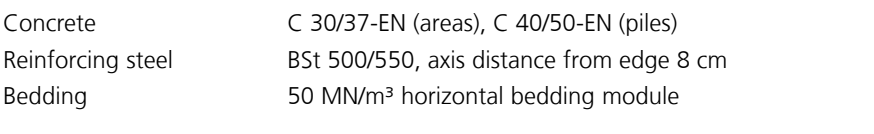

# **Section**

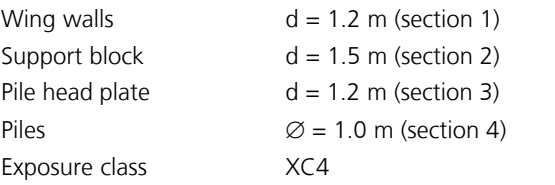

The depicted FEM system is generated with shell elements in conjunction with beam elements. A 3D drawing consisting of edges and model surfaces formed the basis for creating the structure. It was important to position the model objects on the center lines or centroid levels of the structural components since they are used to describe the elements.

### **Dimensions**

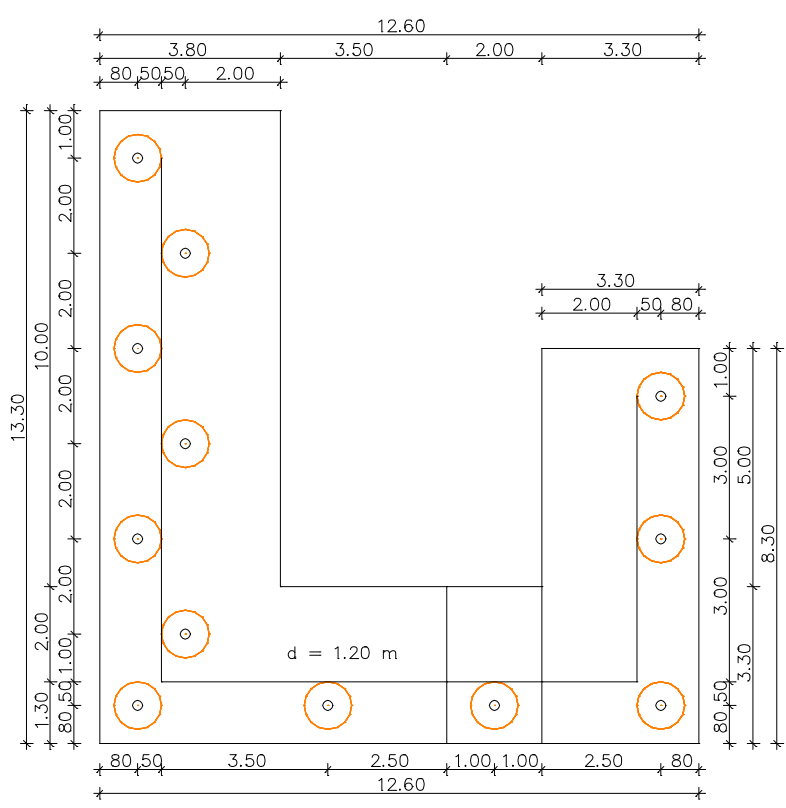

*Top view of the pile head plate*

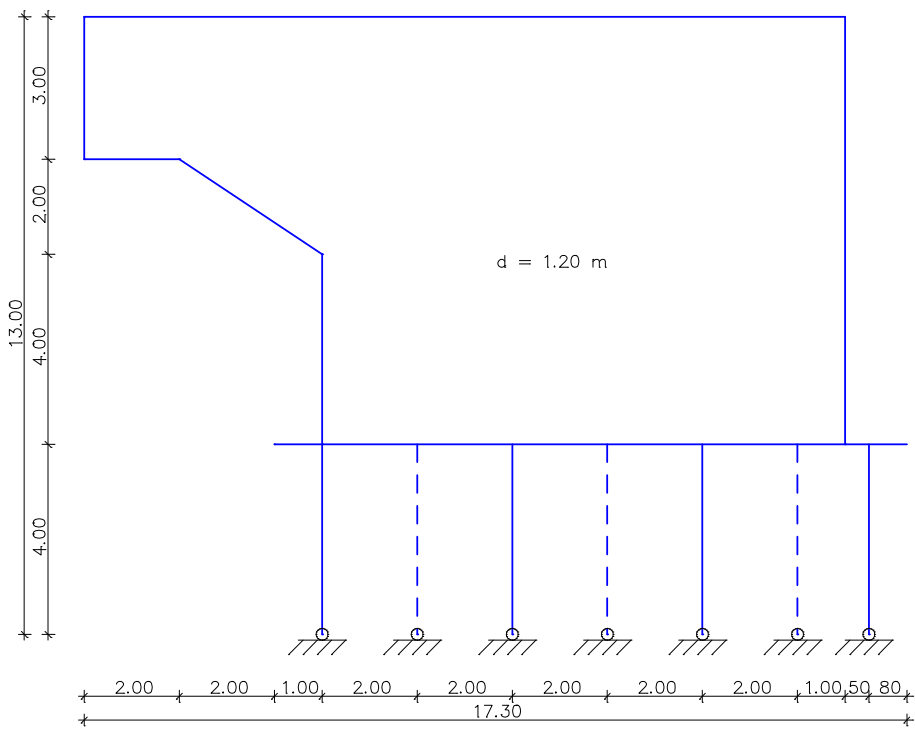

*View of the long wing wall*

793

Examples

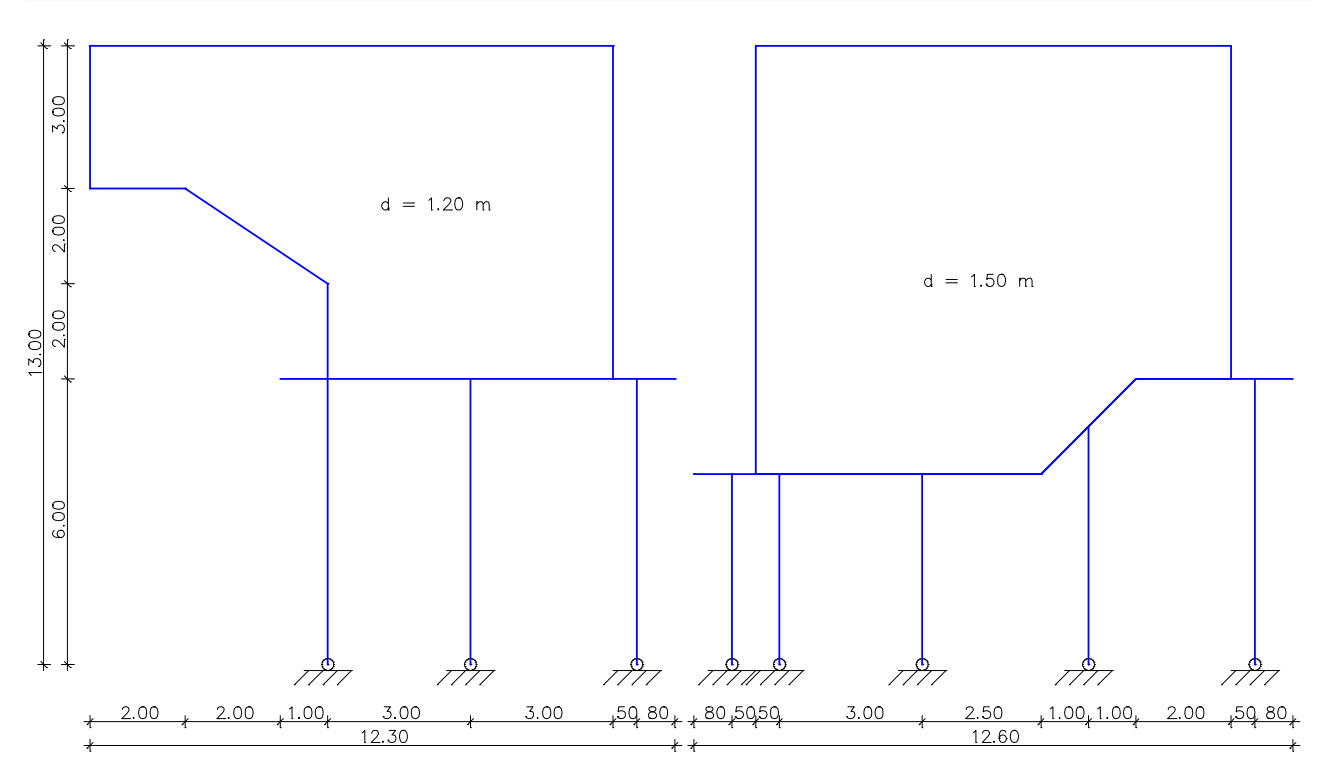

*View of the short wing wall and the support block*

# **Checks**

The following checks are carried out as a part of this example:

Ultimate limit state

- Bending with longitudinal force
- Lateral force
- Failure without warning (robustness)

Serviceability limit state

- Minimum reinforcement for the crack width limitation
- Crack width calculation
- Limiting the concrete compressive stresses
- Limiting the reinforcing steel stresses

Due to the intersection the checks are not carried out for the pile head plate. The required specifications are listed further below.

#### **Loads**

Due to the scope of the project, the actions were limited to the decisive loads.

- Load case 1 G: Dead load
- Load case 2 G: Soil pressure
- Load case 3 G: Superstructure
- Load case 4 Q: UDL (uniformly distributed load)
- Load case 5 Q: TS position 1
- Load case 6 Q: TS position 2

#### **Load data load case 1: G: Dead load**

Dead load (EG) referring to material and cross-section properties

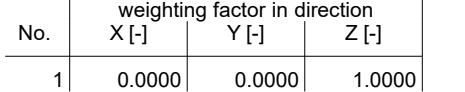

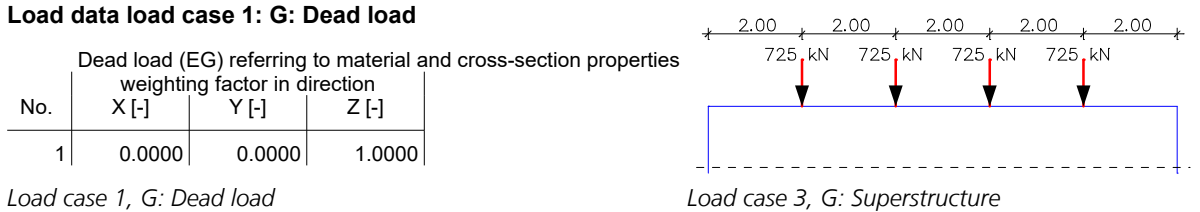

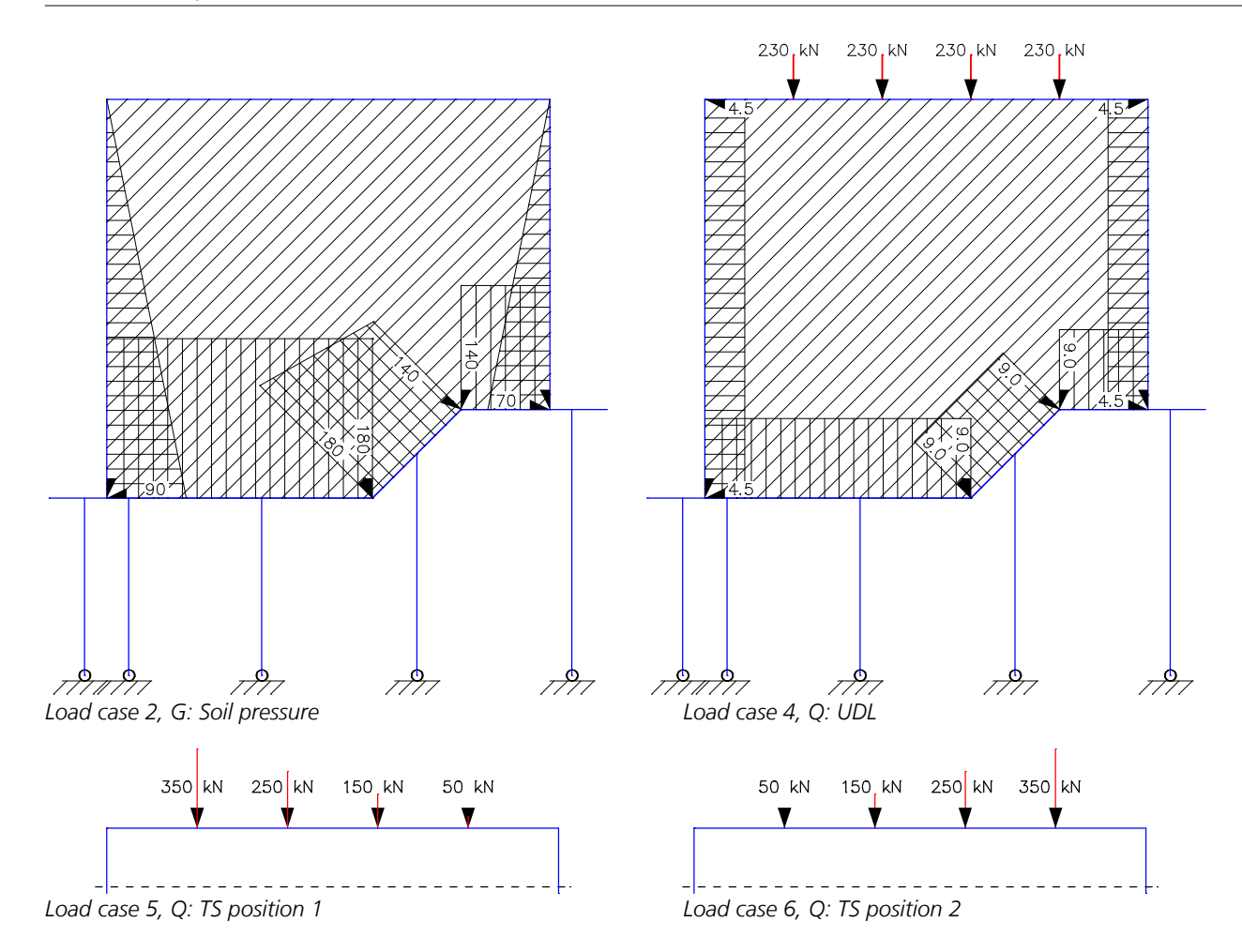

The actions and action combinations defined for the checks are listed in the following.

#### **EN 1992-2 actions**

#### **G1 - Permanent action**

- 1 G: Dead load<br>2 G: Farth press **G: Earth pressure**
- 

#### **G2 - Superstructure**

3 G: Superstructure

#### **QUDL - Traffic, load model 1 distributed load, 1. Variant, inklusive**

4 Q: Uniformly distributed load

#### **QTS - Traffic, load model 1 tandem system, 1. Variant, exklusive**

5 Q: TS position 1 6 Q: TS position 2

#### **Permanent and temporary combination, situations**

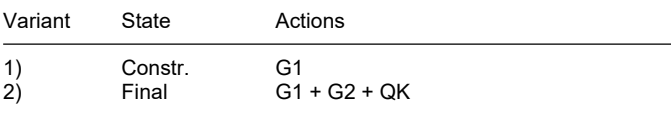

QK means changeable actions in accordance with the table of the combination coefficients.

### **Permanent and temporary combination, safety coefficients**

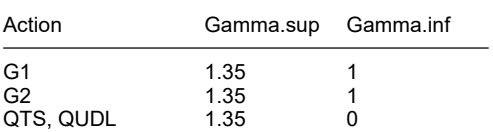

#### **Permanent and temporary combination, combination coefficients**

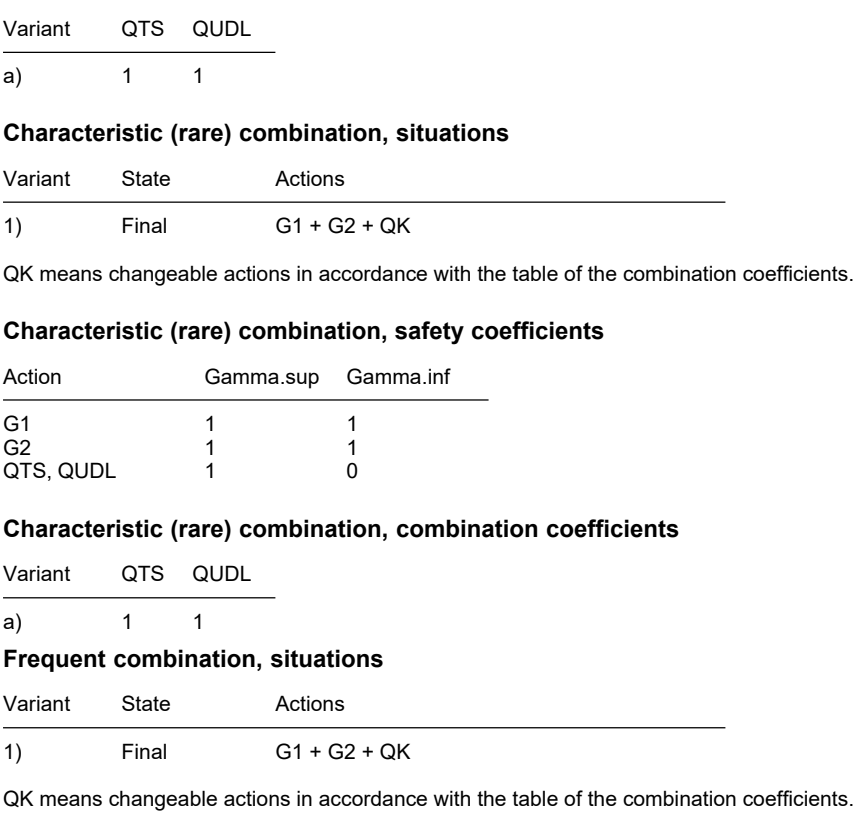

### **Frequent combination, safety coefficients**

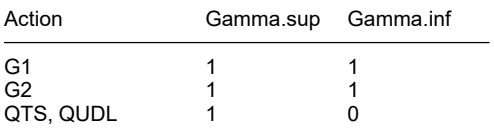

#### **Frequent combination, combination coefficients**

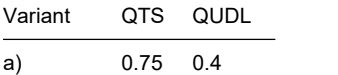

#### **Quasi-continuous combination, situations**

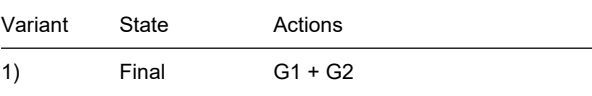

#### **Quasi-continuous combination, safety coefficients**

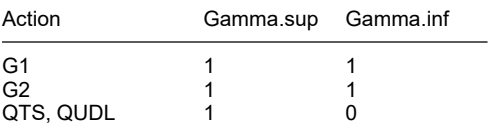

Due to the low compressive forces and the high bending moments, the construction stage (G1) is decisive for load-bearing safety in several areas.

The following shows an example of the support reactions  $R_{\rm z}$  for the characteristic (rare) combination.

#### **1. Characteristic (rare) combination**

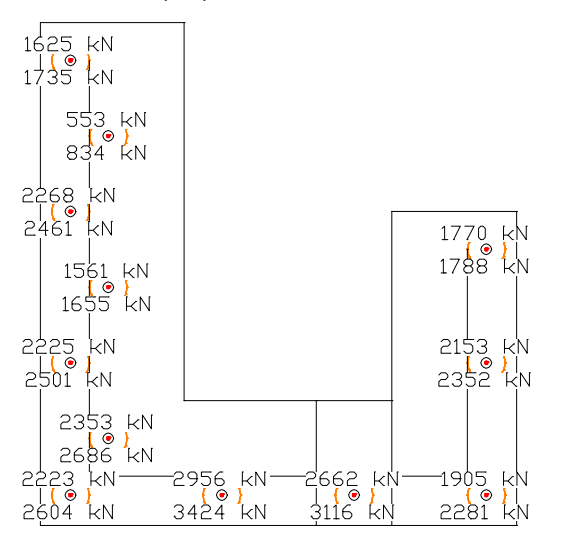

#### *Support reactions R<sub>z</sub>*

#### **Design overview EN 1992-2**

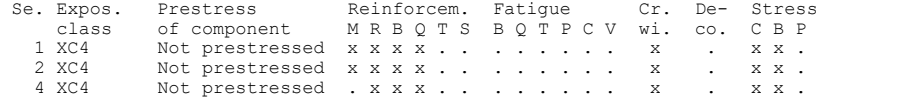

(M) Nominal reinforcement to guarantee robustness.<br>(R) Nominal reinforcement for crack width limitation.<br>(B) Flexural reinforcement at ultimate limit state, fatigue and stress check.<br>(Q) (Nominal-)lateral force reinforceme

(T) Torsional reinforcement at ultimate limit and fatigue state.

(S) Shear joint check.

(P) Prestressing steel at fatigue and stress check. (C) Concrete comp. stress, concrete at fatigue check under long. compression. (V) Concrete at fatigue check under lateral force.

#### **Settings for flexural and shear reinforcement**

M,N Design mode for bend and longitudinal force: (ST) Standard, (SY) Symmetrical, (CM) Compression member. (\*) Design without considering specified ratio between reinf. layers. fyk Quality of stirrups. Theta Angle of concrete truss. S. Beams are designed like slabs. C. Design for resulting lateral force at circular resp. ring section.<br>Asl Given reinforcement according to picture 6.3, increase to maximum. Asl Given reinforcement according to picture 6.3, increase to maximum. rhow Factor for minimum reinf. rho.w,min acc. to Chapter 9.3.2(2). as Factor for bending reinf. of slabs in secondary dir. per 9.3.1.1(2).

Red. Reduction factor of prestress for determining the tensile zone for distribution of robustness reinforcement for area elements.

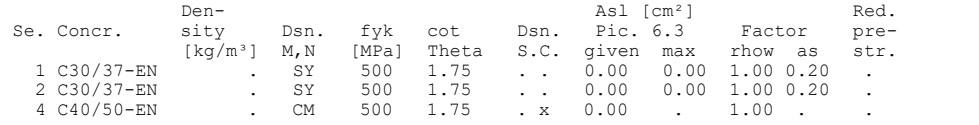

#### **Shear sections (standard design)**

bw.nom Nominal width of the prestressed section according to 6.2.3(6). h.nom Nominal height of the prestressed section according to 6.2.3(6).<br>kb, kd Factor to calculate the inner lever arm z from the eff. width br Factor to calculate the inner lever arm z from the eff. width bn resp. from the eff. height d. z1, z2 Height and width of the core section for torsion. tef Thickness of the torsion box.<br>B. Box section: determination of Box section; determination of the bearing capacity acc. to Eq. (6.29). Se. Width [m] Eff. width Height[m] Eff.height Torsion. section [m]<br>bw bw.nom bn [m] kb h h.nom d [m] kd z1 z2 tef B.<br>1.000 . 1.200 . 1.1200.90 . bw bw.nom bn [m] kb h h.nom d [m] kd z1 z2 tef B. 1 1.000 . . . 1.200 . 1.120 0.90 . . . . 2 1.000 . . . 1.500 . 1.420 0.90 . . . .

### Shear sections (circular, circular ring design as per Bender et al. <sup>1</sup>)

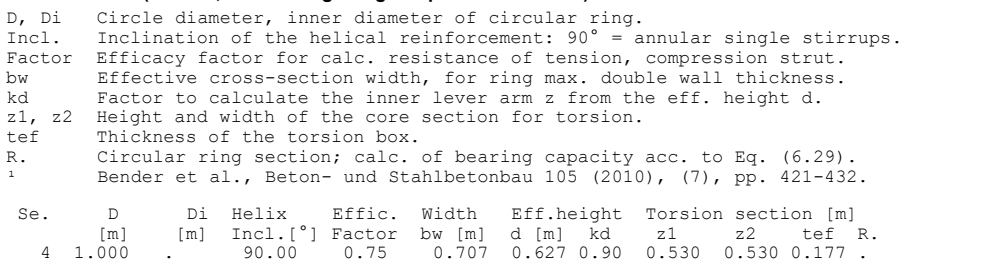

#### **Settings for the check of crack widths**

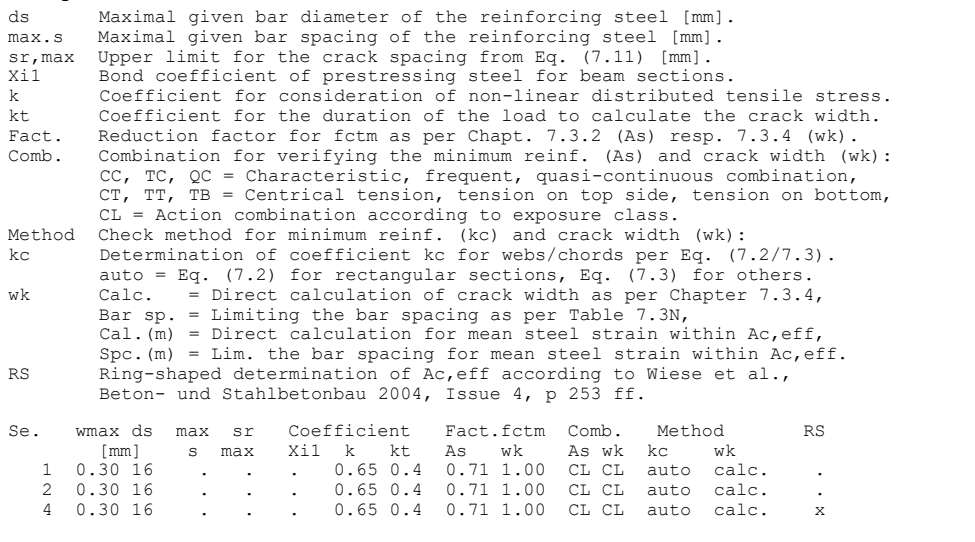

#### **Settings for the check of concrete and steel stresses**

Sigma.c Concrete compressive stress in the serviceability limit state.<br>Sigma.s Reinforcing steel stress in the serviceability limit state.<br>(CC), (QC) Characteristic, quasi-continuous combination.<br>(TC), (CL) Frequent combin

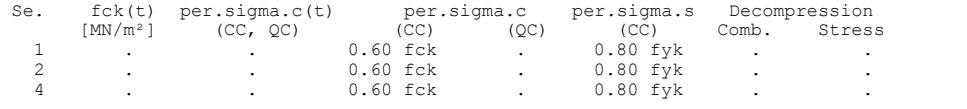

# **Results**

The following figures show the curve of the required longitudinal reinforcement.

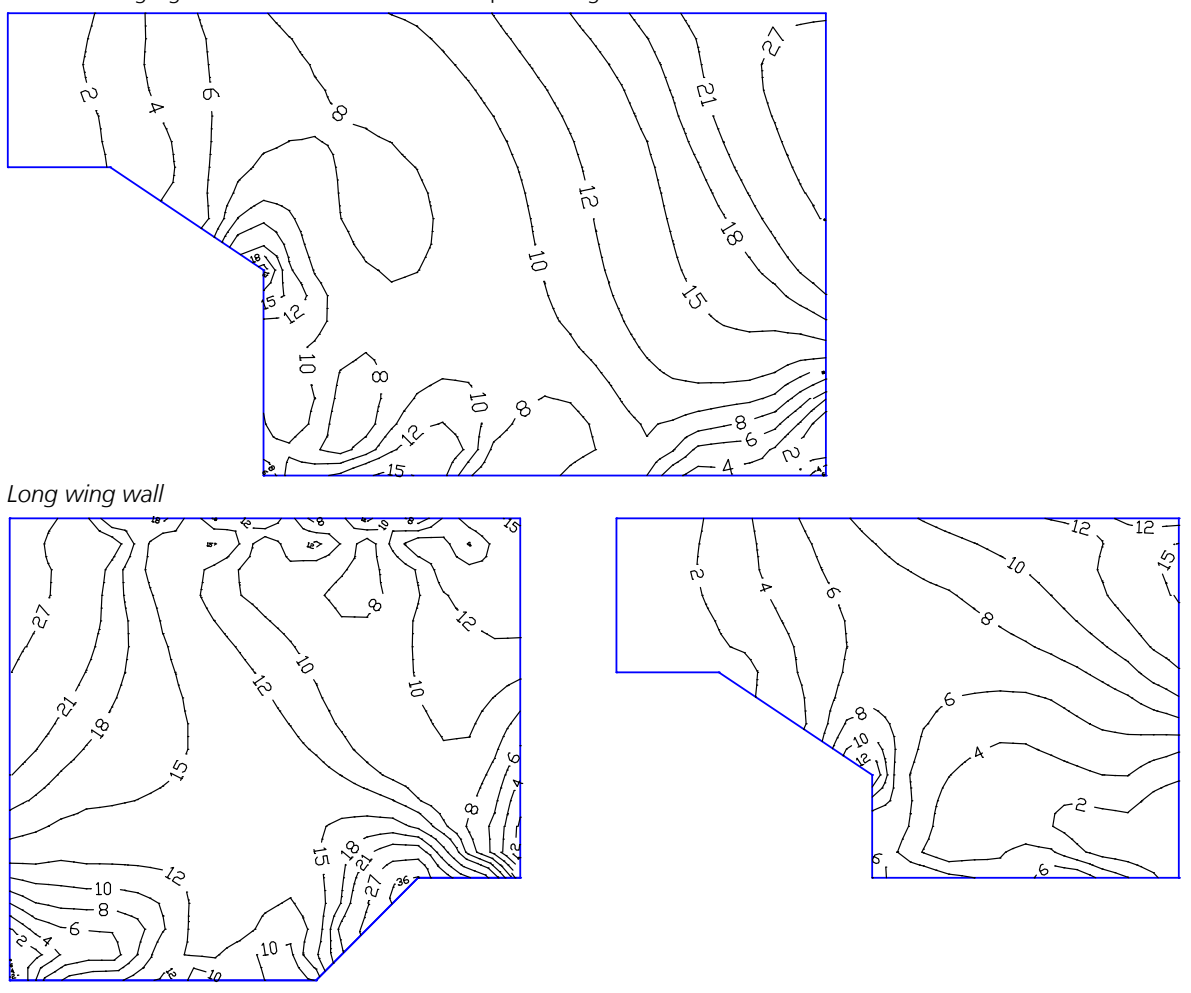

*Support block Short wing wall Required horizontal internal longitudinal reinforcement for the load-bearing capacity [cm²/m]*

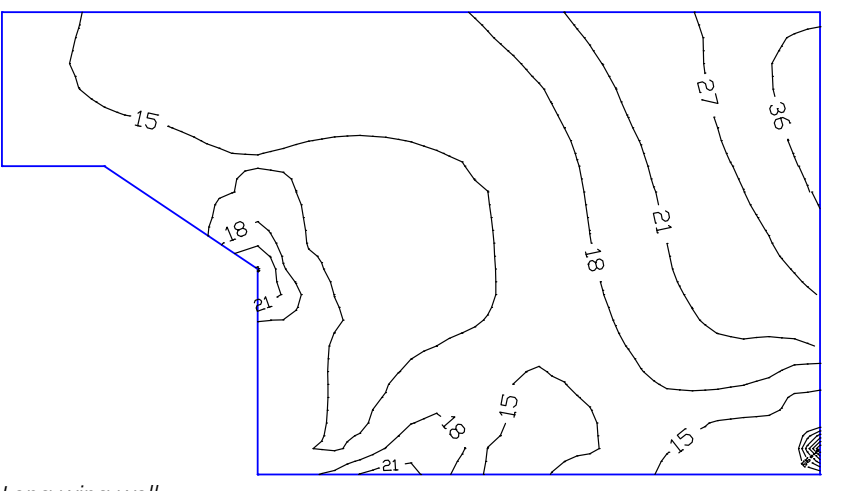

*Long wing wall*

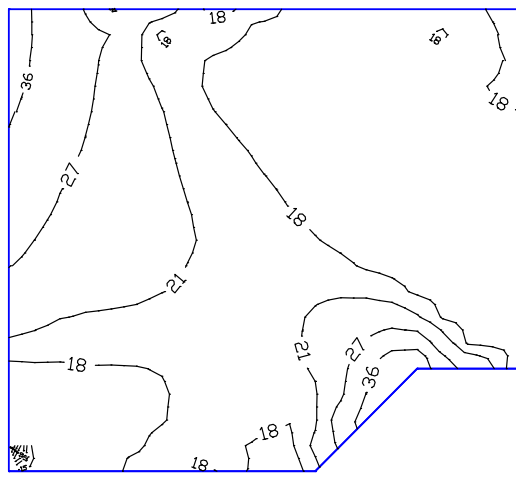

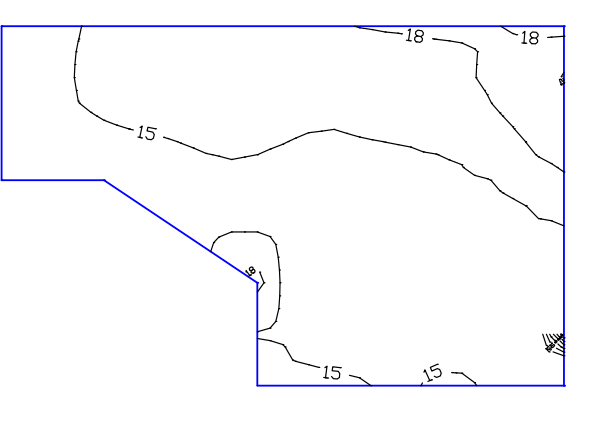

*Support block Short wing wall*

*Maximum required horizontal internal longitudinal reinforcement [cm²/m]*

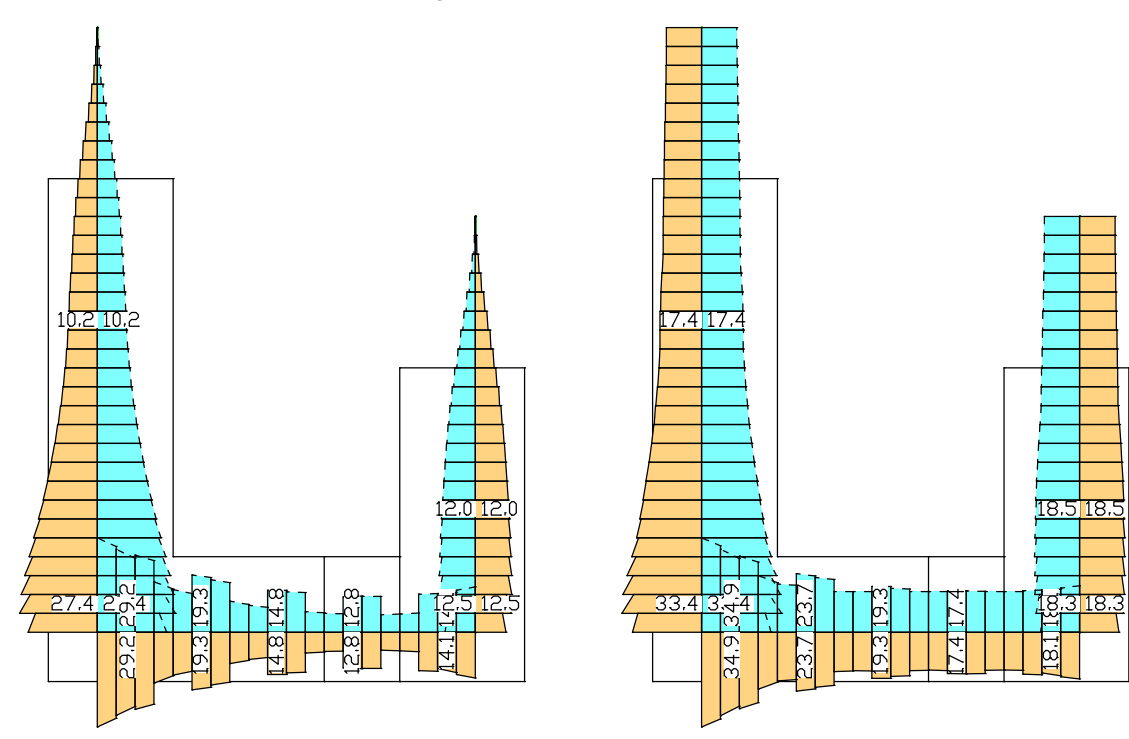

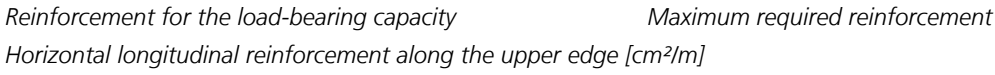

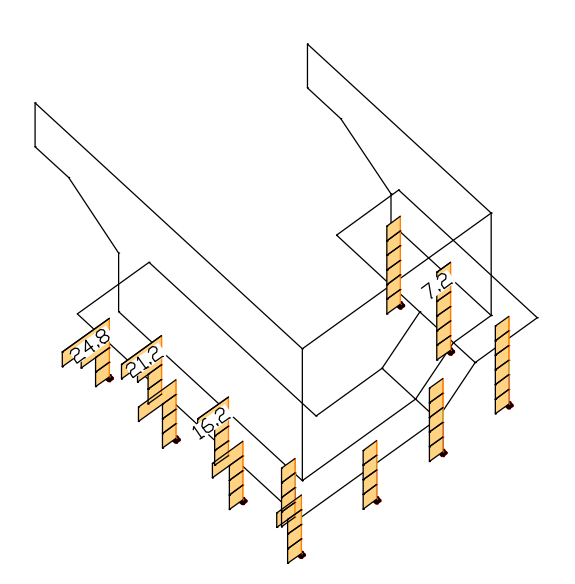

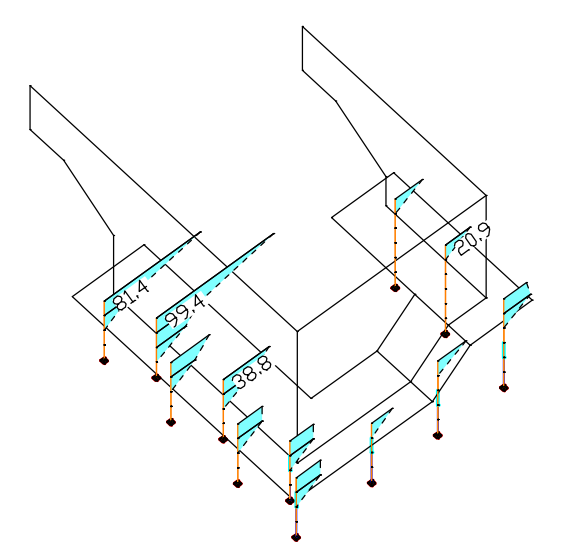

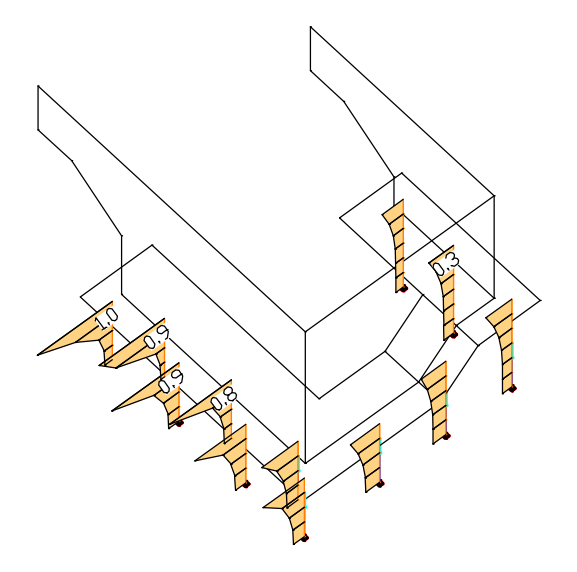

*Concrete compressive stresses*  $\sigma_c$  / $\sigma_{c.perm}$  *[MN/m<sup>2</sup>] Reinforcing steel stresses*  $\sigma_s$  / $\sigma_{c.perm}$  *[MN/m<sup>2</sup>]* 

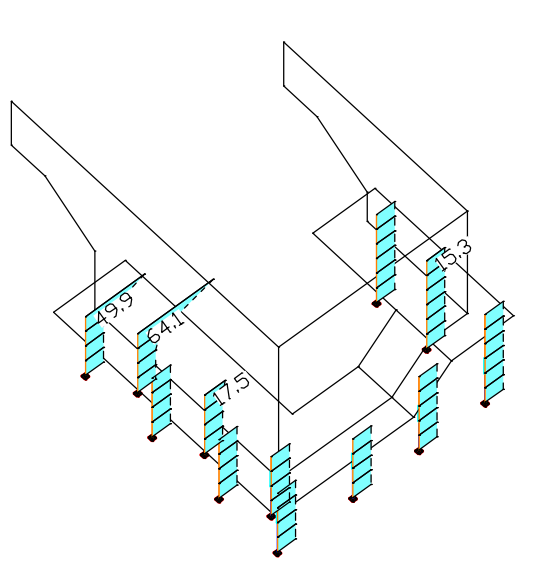

*Lateral force reinforcement [cm²/m] Load-bearing capacity reinforcement [cm²]*

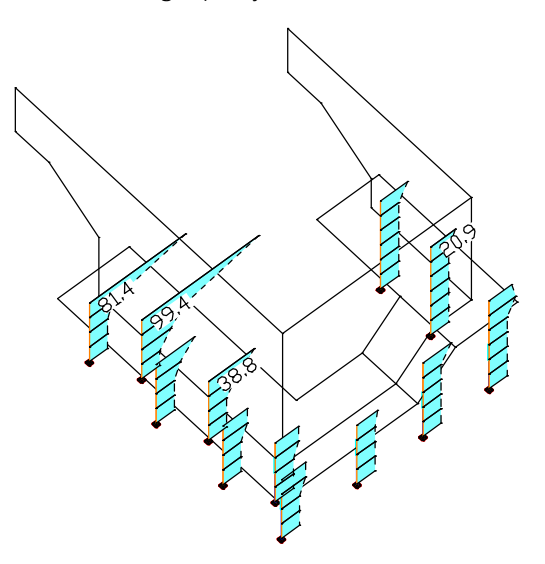

*Crack check reinforcement [cm²] Maximum required reinforcement [cm²]*

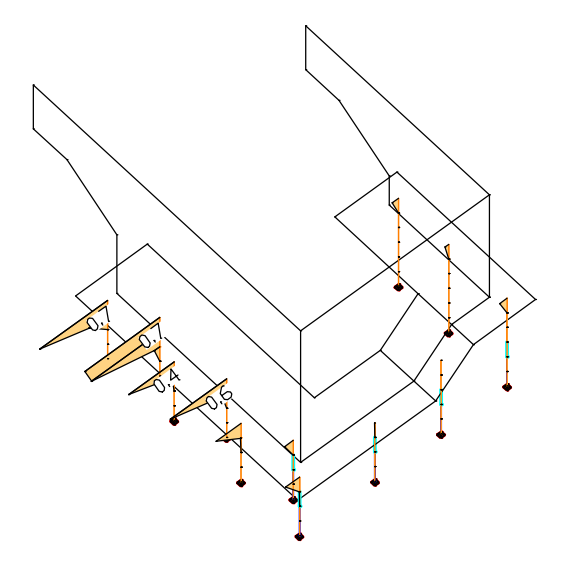

# **References**

Allgemeines Rundschreiben Straßenbau (ARS) Nr. 22/2012 des Bundesministeriums für Verkehr, Bau- und Stadtentwicklung (BMVBS) (General Newsletter on Roadworks (ARS) No. 22/2012 from the Federal Ministry of Transport, Construction and Housing (BMVBS)) from 26 November 2012. BMVBS, Bonn 2012. Auslegungen des Deutschen Normenausschusses Bauwesen (NABau) zur DIN 1045-1. Stand: 1.6.2012 (Interpretation of the German Committee for Structural Engineering (NABau) as of 1 June 2012) Bender, M.; Mark, P. Zur Querkraftbemessung bei Kreisquerschnitten. Teil 1: Bauteile ohne Querkraftbewehrung. (Design of lateral forces in circular cross-sections. Part 1: Components without lateral force reinforcement.) Beton- und Stahlbetonbau 101 (2006), No. 2, pp. 87-93. Verlag Ernst & Sohn, Berlin 2006. Bender, M.; Mark, P. Zur Querkraftbemessung bei Kreisquerschnitten. Teil 2: Bauteile mit Querkraftbewehrung. (Design of lateral forces in circular cross-sections. Part 2: Components with lateral force reinforcement.) Beton- und Stahlbetonbau 101 (2006), No. 5, S. 322-329. Verlag Ernst & Sohn, Berlin 2006. Bender, M.; Mark, P.; Stangenberg, F. Querkraftbemessung von bügel- oder wendelbewehrten Bauteilen mit Kreisquerschnitt. (Lateral force design of stirrup- or helix-reinforced components with circular cross-section.) Beton- und Stahlbetonbau 105 (2010), No. 7, pp. 421-432. Verlag Ernst & Sohn, Berlin 2010. BS EN 1990/NA:2002+A1:2005 UK National Annex to BS EN 1990:2002+A1:2005, Eurocode: Basis of structural design. Publisher: British Standards Institution (BSI). BSI Group, London 2009 BS EN 1991-2/NA:2003 UK National Annex to BS EN 1991-2:2003, Eurocode 1: Actions on structures – Part 2: Traffic loads on bridges. Publisher: British Standards Institution (BSI). BSI Group, London 2008. BS EN 1992-2/NA:2005 UK National Annex to BS EN 1992-2:2005, Eurocode 2: Design of concrete structures – Part 2: Concrete bridges - Design and detailing rules. Publisher: British Standards Institution (BSI). BSI Group, London 2007. DIN EN 1990/NA:2010+A1:2012-08 National Annex – Nationally determined parameters – Eurocode: Basis of structural design. Publisher: DIN Deutsches Institut für Normung e. V., Beuth Verlag, Berlin 2012. DIN EN 1991-2/NA:2012-08 National Annex – Nationally determined parameters – Eurocode 1: Actions on structures – Part 2: Traffic loads on bridges. Publisher: DIN Deutsches Institut für Normung e. V., Beuth Verlag, Berlin 2012. DIN EN 1992-1-1/NA:2013+A1:2015-12 National Annex – Nationally determined parameters – Design of concrete structures – Part 1-1: General rules and rules for buildings. Publisher: DIN Deutsches Institut für Normung e.V., Beuth Verlag, Berlin 2015. DIN EN 1992-2/NA:2013-04 National Annex – Nationally determined parameters – Eurocode 2: Design of concrete structures – Part 2: Concrete bridges – Design and detailing rules. Publisher: DIN Deutsches Institut für Normung e.V., Beuth Verlag, Berlin 2013. DIN EN 1998-1/NA:2011-01 National Annex – Nationally determined parameters – Eurocode 8: Design of structures for earthquake resistance – Part 1: General rules, Seismic actions and rules for buildings. Publisher: DIN Deutsches Institut für Normung e.V., Beuth Verlag, Berlin 2011. DIN EN 1998-2/NA:2013-04 National Annex – Nationally determined parameters – Eurocode 8: Design of structures for earthquake resistance – Part 2: Bridges. Publisher: DIN Deutsches Institut für Normung e.V., Beuth Verlag, Berlin 2013. DIN Fachbericht 102 – Betonbrücken, 2. Auflage 2003 (March 2003) (DIN Technical Report 102 – Concrete bridges. 2nd Edition 2003). Publisher: DIN Deutsches Institut für Normung e.V., Beuth Verlag GmbH, Berlin 2003. DIN 488-1:2009-08 Betonstahl – Teil 1: Stahlsorten, Eigenschaften, Kennzeichnung. Publisher: DIN Deutsches Institut für Normung e.V., Beuth Verlag, Berlin 2009.

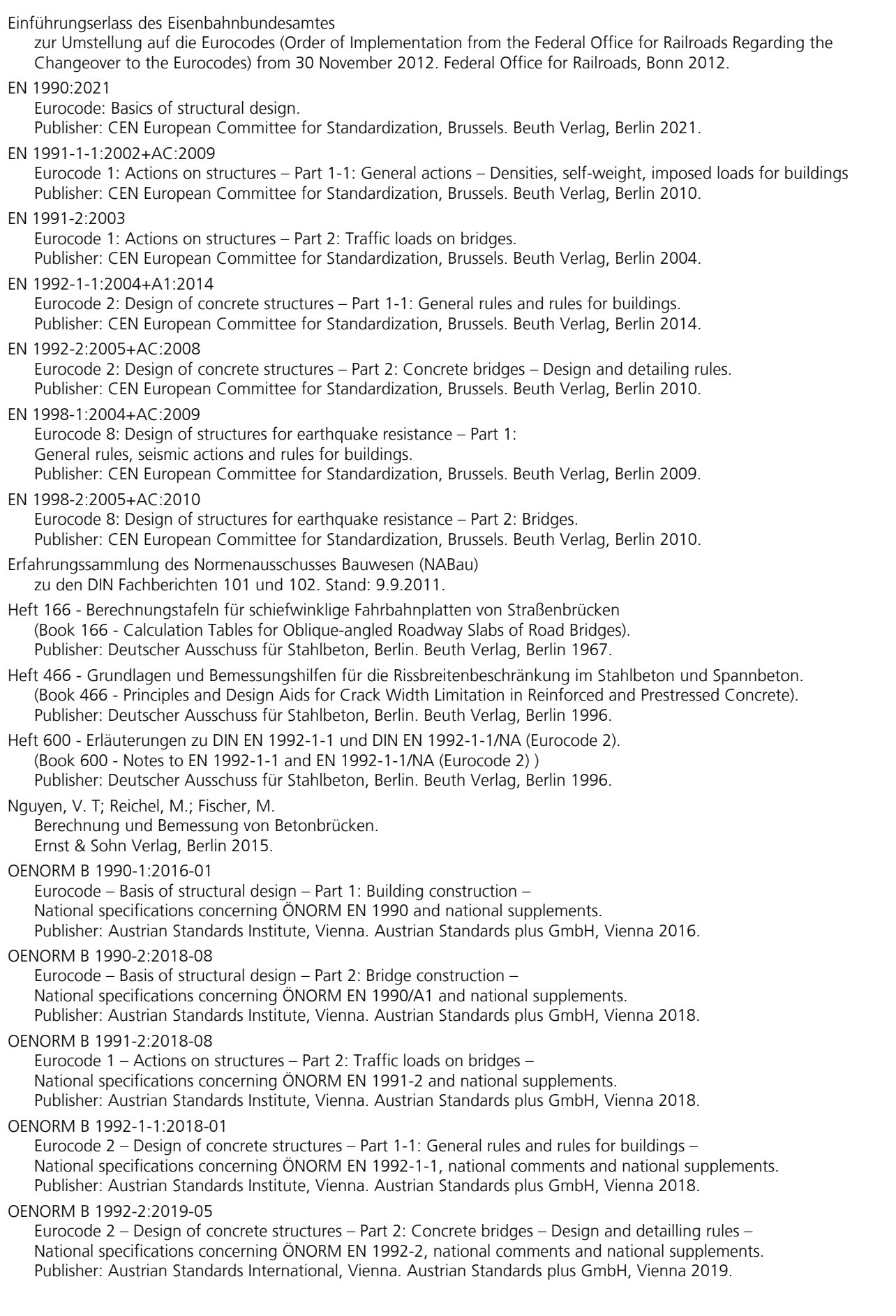

#### OENORM B 1998-1:2017-07 Eurocode 8 – Design of structures for earthquake resistance – Part 1: General rules, seismic actions and rules for buildings – National specifications concerning ÖNORM EN 1998-1 and national comments. Publisher: Austrian Standards Institute, Vienna. Austrian Standards plus GmbH, Vienna 2010. Rossner, W.; Gaubner, C.-A. Spannbetonbauwerke. Teil 3: Bemessungsbeispiele nach DIN 1045-1 und DIN-Fachbericht 102 (Prestressed concrete buildings. Part 3: Design examples according to DIN 1045-1 and DIN-Technical Report 102) Publisher: Ernst & Sohn Verlag, Berlin 2005. Rossner, W.; Gaubner, C.-A. Spannbetonbauwerke. Teil 4: Bemessungsbeispiele nach Eurocode 2 (Prestressed concrete buildings. Part 4: Design examples according to Eurocode 2) Publisher: Ernst & Sohn Verlag, Berlin 2012. SS EN 1990:2019 BFS 2011:10 with amendments up to BFS 2019:1 (EKS 11). Boverket mandatory provisions amending the board's mandatory provisions and general recommendations (2011:10) on the application of European design standards (Eurocodes). Section B – Application of EN 1990 – Basis of structural design. Publisher: Swedish National Board of Housing, Building and Planning (Boverket). Boverket, Karlskrona 2019. SS EN 1990/A1:2005 BFS 2011:10 with amendments up to BFS 2013:10 (EKS 9). Boverket mandatory provisions amending the board's mandatory provisions and general recommendations (2011:10) on the application of European design standards (Eurocodes). Chapter 0 – Application of EN 1990/A1:2002 (Annex 2 to EN 1990 relating to Bridges). Publisher: Swedish National Board of Housing, Building and Planning (Boverket). Boverket, Karlskrona 2015. SS EN 1991-2/AC:2010 BFS 2011:10 with amendments up to BFS 2013:10 (EKS 9). Boverket mandatory provisions amending the board's mandatory provisions and general recommendations (2011:10) on the application of European design standards (Eurocodes). Chapter 1.2 – Application of EN 1991-2 – Traffic loads on bridges. Publisher: Swedish National Board of Housing, Building and Planning (Boverket). Boverket, Karlskrona 2015. SS EN 1992-1-1:2019 BFS 2011:10 with amendments up to BFS 2019:1 (EKS 11). Boverket mandatory provisions amending the board's mandatory provisions and general recommendations (2011:10) on the application of European design standards (Eurocodes). Section D – Application of EN 1992 – Design of concrete structures. Publisher: Swedish National Board of Housing, Building and Planning (Boverket). Boverket, Karlskrona 2019. SS EN 1992-2/AC:2008 BFS 2011:10 with amendments up to BFS 2013:10 (EKS 9). Boverket mandatory provisions amending the board's mandatory provisions and general recommendations (2011:10) on the application of European design standards (Eurocodes). Chapter 2.2 – Application of EN 1992-2 – Bridges. Publisher: Swedish National Board of Housing, Building and Planning (Boverket). Boverket, Karlskrona 2015. Wiese, H.; Curbach, M.; Speck, K.; Weiland, S.; Eckfeldt, L.; Hampel, T. Rißbreitennachweis für Kreisquerschnitte. (Crack width check for circular cross-sections). Publisher: Beton- und Stahlbetonbau 99, number 4, p. 253. Ernst & Sohn Verlag, Berlin 2004. Zilch, K.; Rogge, A. Bemessung der Stahlbeton- und Spannbetonbauteile nach DIN 1045-1. (Design of Reinforced and Prestressed Concrete Components According to DIN 1045-1) Publisher: Betonkalender 2002, V. 1, pp. 217-359. Ernst & Sohn Verlag, Berlin 2002. Zilch, K.; Zehetmaier, G. Bemessung im konstruktiven Betonbau nach DIN 1045-1 und EN 1992-1-1. (Design in Concrete Structure Engineering According to DIN 1045-1 and EN 1992-1-1) Publisher: Springer-Verlag, Berlin 2006.

# **DIN 18800 Steel Checks**

# **Basics**

The checks according to DIN 18800 can be applied to polygonal beam sections and are carried out according to the elasticelastic method as per Section 7.5.2 with the Clauses 746 to 749 and the elastic-plastic method as per Section 7.5.3 with Clauses 753 and 755 (DIN 18800, Part 1, published November 2008).

Subsequent to the static analysis of the framework, the results of the load cases are combined into logical action groups and partial safety factors and combination coefficients are applied. The actions and other input data are defined in the database. Use the *Settings* in the *Analysis* menu to specify the type of check and the scope of the log.

The predefined steel sections, project-specific parameter and polygon sections or sections from the user database can be used as sections. Beams with the *Beam* section type are not checked as the section geometry is not known for them.

For area sections, the extremal internal forces for the defined action combinations are determined without performing a check and saved in the database for graphical representation.

The lateral torsional buckling check is carried out on the fork supported equivalent beam with an independent program, which can be opened from the *Infograph* folder in the start menu.

# **Input for Checks on the Entire Structure**

# **Actions and Design Situations**

The load design values are calculated based on the internal forces of individual load cases and load case combinations. To do so, the existing load cases and load case combinations must be assigned to actions. These actions are then used to establish the desired design situations.

The following dialog is opened from the database or the *Settings* in the *Analysis* menu.

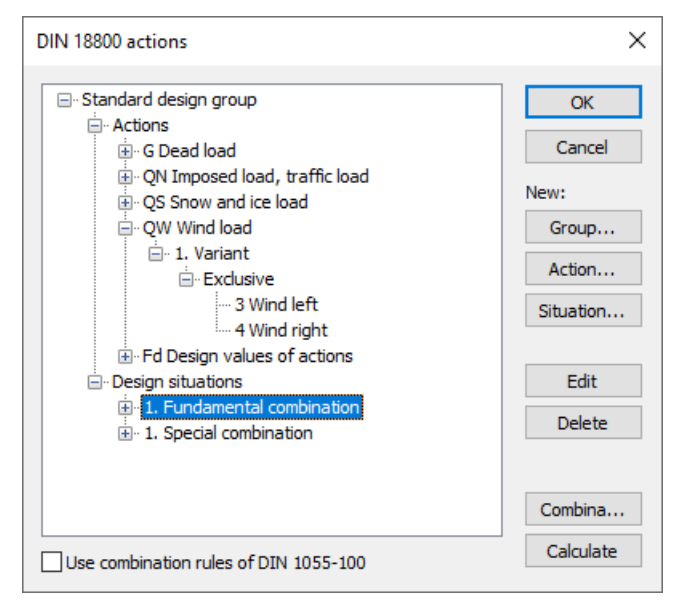

### **Action...**

Open the dialog for entering new actions:

- Permanent actions (G, GE, GH)
- Variable actions (QN, QS, QW, QT, QH, QD)
- Accidental actions (A)
- Design values of actions (Fd)

The assigned load cases should contain a design-relevant set of loads with combination coefficients and partial safety factors for actions and material such as for example a load group for the stability check stability check on the entire structure according to DIN 18800, Part 2, Clause 117. The selected load cases are combined exclusively.

#### **Group...**

Open the dialog for entering a new design group. According to e.g. standard DIN 1055-3, Chapter 6.3 (4), certain components (sections) may be designed with reduced imposed loads. Therefore, variable actions (Q) and design situations can be changed here.

#### **Situation...**

Open the dialog for entering new design situations.

#### **Edit**

Open the Edit dialog for the selected action or situation.

#### **Delete**

Delete the selected action or situation.

#### **Combinations...**

Opens a dialog that contains the first 999,999 load case variants to be combined for the selected design situation and includes an option to create load groups for selected variants. These variants can be used for second-order theory analysis or nonlinear analysis.

#### **Calculate**

Calculate the defined design situations. Once calculated, the extremal results (internal forces, support reactions) can be accessed for all situations in the database. This allows you to evaluate the results without having to open the checking module. Each time you open the checking module, all results will be automatically recalculated using the currently valid actions and then stored in the database for the elements to be checked.

#### **Use combination rules of DIN 1055-100**

The fundamental combination (permanent and temporary combination) and the accidental combination are determined in accordance with DIN 1055-100, Section 9.4, Equations (14) and (15). For the coefficients Tables A.2 and A.3 of the standard are decisive. Alternatively, the simplified combination rules of DIN 18800, Chapter 7.2.2 can be used.

# **Definition of an Action**

The illustration below shows an example of the dialog field for entering a variable action. The dialog fields for other action types are of a similar appearance.

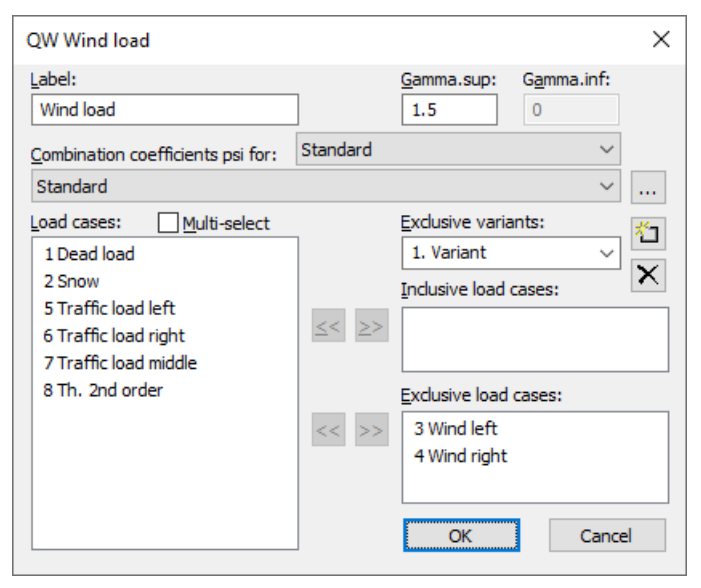

### **Label**

User-defined label for the action.

#### **Gamma.sup**, **Gamma.inf**

Partial safety factors  $\gamma_{\sup}$  and  $\gamma_{\inf}$ .

#### **Combination coefficients psi for:**

Input fields for selecting the combination coefficients for variable actions. The  $\frac{1}{2}$  button allows you to view and change the selected combination coefficients  $\psi_0$ ,  $\psi_1$  and  $\psi_2$ .

#### **Load cases**

List of possible load cases or load case combinations. You can choose an item from the list by selecting it and clicking the  $\geq$  button or by using drag & drop.

#### **Multi-select**

Load cases and combinations can be added to the actions more than once.

#### **Exclusive variants**

Variable actions may consist of multiple exclusive variants that are mutually exclusive. The variants themselves contain both inclusive and exclusive parts. You can add or delete action variants with the  $\mathbb{II}$  or  $\mathbb{X}$  buttons.

#### **Inclusive load cases**

Selected load cases and combinations that can act simultaneously.

#### **Exclusive load cases**

Selected load cases and combinations that exclude each other.

# **Partial Safety Factors**

The partial safety factor of steel is preset with the value specified by DIN 18800-1, Clause 720, and can be modified if necessary. In version 10.3 or higher, the partial safety factors for actions are determined by the definition of actions. These factors appear in the Partial Safety Factors dialog for compatibility reasons only and therefore cannot be modified.

# **Analysis Settings**

The *DIN 18800* dialog field can be accessed using the *Settings* option of the *Analysis* menu.

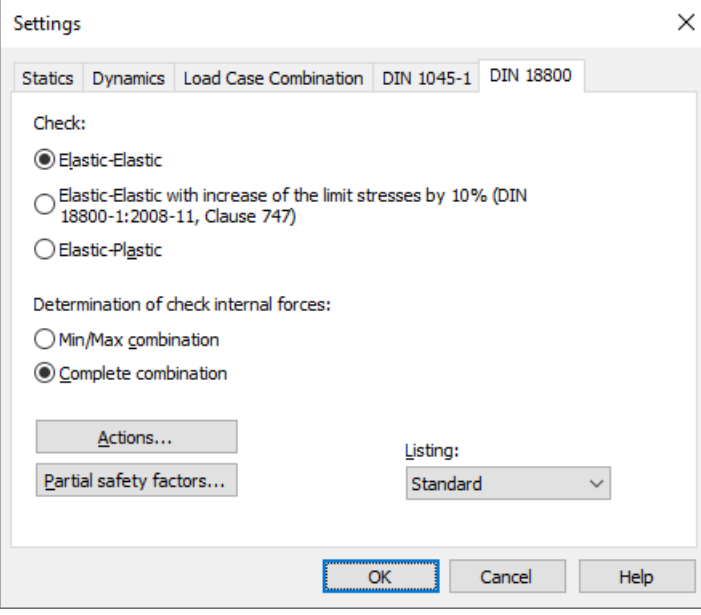

#### **Elastic-Elastic**

A stress check according to the elastic-elastic method with the Clauses 746 to 749 DIN 18800 Part 1 is performed, including determination of the elastic utilization.

#### **Elastic-Elastic with increase of the limit stresses by 10% (DIN 18800-1:2008-11)**

For the fundamental combination and the accidental combination, the limit stresses of Equations (33) to (35) in Clause 747 are increased by 10% in the elastic-elastic check. The Clauses 749 and 750 are not used. An increase of the limit stresses is not permissible in the special combination and is therefore ignored.

#### **Elastic-Plastic**

The check is carried out according to the elastic-plastic method with the Clauses 753 and 755 of DIN 18800 Part 1. The fullplastic limit internal forces and a factor for the plastic utilization of the section are determined iteratively. The full-plastic limit internal forces are provided in the detailed log.

# **Determination of the check internal forces**

• *Min/Max combination*

The minimum and maximum values are determined for each component of the internal forces in compliance with the combination rule. Together with the associated values, these form the check internal forces.

• *Complete combination* To determine the check internal forces, all possibilities of interaction of actions resulting from the combination rule are taken into account. The calculation effort increases exponentially with the number of inclusive load cases.

The differences between the two methods are explained in more detail in the section *EN 1993-1-1 Steel Checks > Check internal forces*.

#### **Actions...**

Open the dialog for describing actions.

#### **Partial safety factors...**

Open the dialog for modifying partial safety factors.

#### **Listing**

- *No*: No log is generated by the design program.
- *Standard*: During analysis a log with a tabular output of the calculated utilizations is created.
- *Detailed*: This log differs from the standard log by additionally offering information on the analyzed internal force combinations.
- *Standard>permissible*: Standard log of the check locations at which the permissible limits are exceeded.
- *Detailed>permissible*: Detailed log of the check locations at which the permissible limits are exceeded.

# **Input for Checks on the Equivalent Beam Settings**

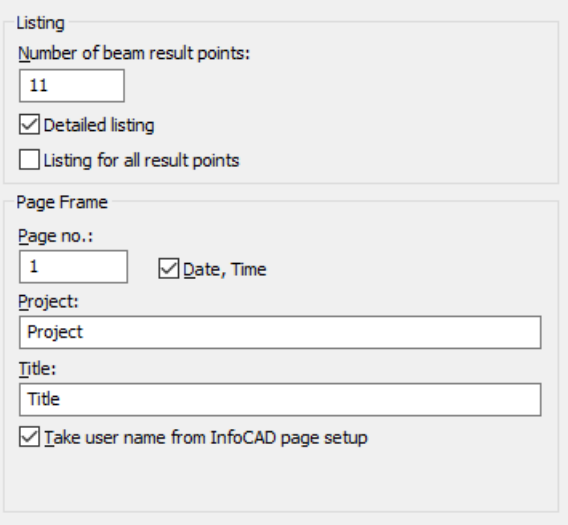

### **Number of beam result points**

The internal forces are calculated at equidistant points in the beam. For each result location the check is performed with the corresponding internal forces and the corresponding  $M_{\text{Ki},y,d}$  (see DIN 18800, Part 2, Section 1.3, Note 5 and Explanations to DIN 18800, Page 180).

### **Detailed listing**

A detailed log with all necessary values is generated during calculation.

### **Listing for all result points**

In addition to the determinant result location, the results for all result locations are documented.

#### **Page no.**

Page number used for the 1st side to be printed. The number is increased incrementally for each printing operation. You can enter '0' to suppress the numbering.

#### **Date, time**

This information appears automatically in the standard page frame.

#### **Project, title**

This text appears automatically in the standard page frame.

#### **Take user name from InfoCAD page setup**

If the mark is set, the user name is automatically retrieved from the *Igraph.dat* file and included in the standard page frame. By removing the mark a different user name can be defined.

# **Section & Material**

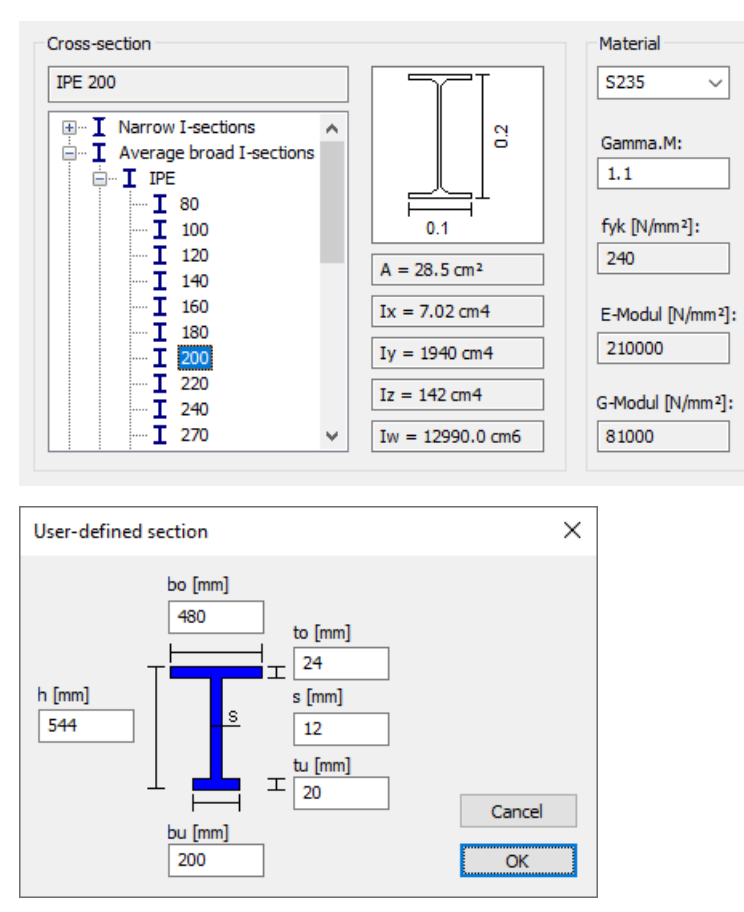

# **Section**

Selection of a steel section from the section library.

# **Material**

- *S235, S275, S355, S450*: Construction steel according to DIN 18800, Part 1, Tab. 1.
- *Steel*: User-defined steel.

# **Gamma.M**

The material-specific coefficient  $\gamma_{\mathbf{M}}$  is used to obtain the design value for the strength  $f_{\mathbf{y},\mathbf{d}}$ .

# **fyk**

Characteristic yield strength [N/mm²].

# **E-Modulus**

Modulus of elasticity [N/mm²].

# **G-Modulus**

Shear modulus [N/mm²].

# **Load & System**

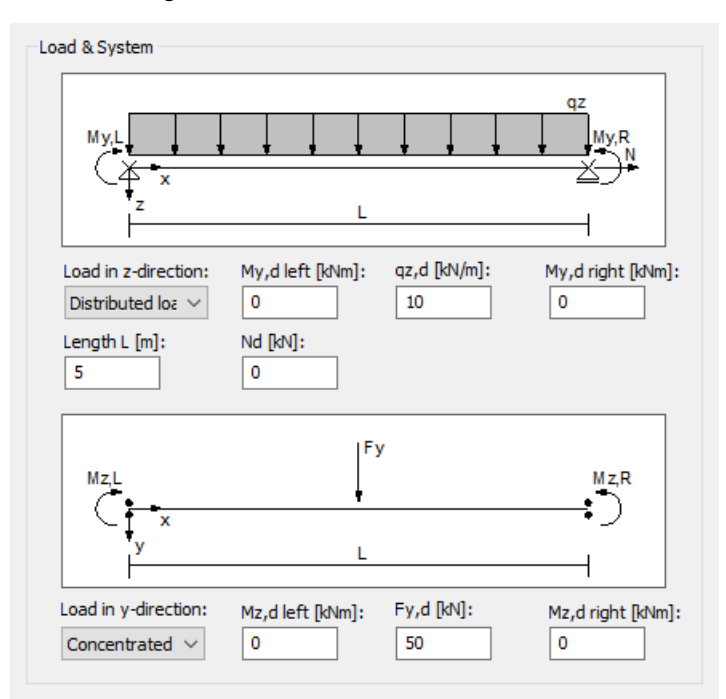

### **Load in z-direction**

- *Distributed load*: A uniformly distributed load  $q_{z,d}$  [kN/m] is applied to the equivalent beam.
- Concentrated load: A point load  $F_{z,d}^{}$  [kN/m] is applied to the equivalent beam. The load lever arm  $z_p^{}$  is always set to zero for this selection.

### **My,d left, My,d right**

Fixed end moments  $M_{\rm y,d}$  [kNm] including the partial safety factors  $\gamma_{\rm F}$ . The fixed end moments can be determined, if required, using the second-order theory (DIN 18800, Part 2, Clause (303)).

# **qz,d or Fz,d**

Distributed load  $q_{\mathsf{z},\mathsf{d}}$  [kN/m] or point load  $F_{\mathsf{z},\mathsf{d}}$  [kN] including the partial safety factors  $\gamma_{\text{F}}$ .

#### **Nd**

Normal force  $N_{\bf d}$  [kN] including the partial safety factors  $\gamma_{\rm F}$  (negative compression). Only compressive forces can be considered. The normal force can be determined, if required, using the second-order theory (Explanations to DIN 18800, Page 140).

#### **Length L**

Equivalent beam length [m].

#### **Load in y-direction**

- *Distributed load*: A uniformly distributed load  $q_{\text{v.d}}$  [kN/m] is applied to the equivalent beam.
- *Concentrated load:* A point load  $F_{\text{v,d}}$  [kN/m] is applied to the equivalent beam.

#### **Mz,d left, Mz,d right**

Fixed end moments  $M_\mathrm{z,d}$  [kNm] including the partial safety factors  $\gamma_\mathrm{F}$ . The fixed end moments can be determined, if required, using the second-order theory (DIN 18800, Part 2, Clause (303)).

# **qy,d or Fy,d**

Distributed load  $q_{\rm y,d}^{}$  [kN/m] or point load  $F_{\rm y,d}^{}$  [kN] including the partial safety factors  $\gamma_{\rm F}^{}$ .

# **Lateral Torsional Buckling Parameters**

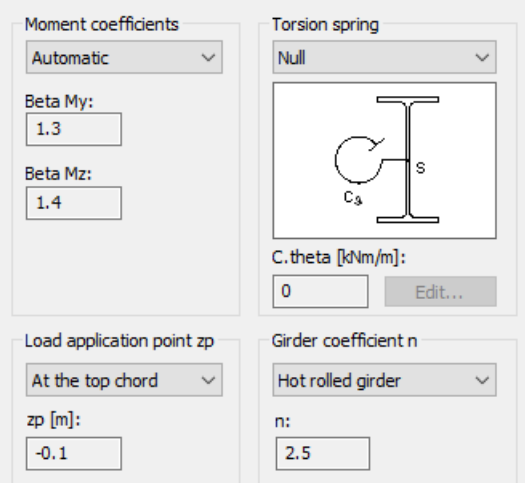

#### **Moment coefficients**

- Automatic: The moment coefficients  $\beta_{\rm y}$  and  $\beta_{\rm z}$  are automatically calculated based on the load data.
- User defined: The moment coefficients  $\beta_{\rm y}$  and  $\beta_{\rm z}$  are applied automatically from the input fields.

### **Load application point zp**

- *Top chord*: The load acts at the top chord.
- Shear center: The load acts at the shear center.
- *Center of gravity*: The load acts at the center of gravity.
- *Bottom chord*: The load acts at the bottom chord.
- *User-defined*: User-defined load application point.

### **zp**

The load lever arm z<sub>p</sub> is calculated for the corresponding load application point.

# **Torsion spring**

- $\;\;$  *User-defined*: The torsion spring  $C^{}_3$  entered by the user is taken into account.
- Compute: The torsion spring  $C^{}_{9}$  is calculated from the input data (see the elastic rotational bedding dialog). For U profiles the elastic rotational bedding from the profile deformation of the supported girder is not taken into account.
- *Null*: No torsion spring is taken into account.

#### **Edit...**

Open the dialog to enter the torsion spring  $C^{\vphantom{\dagger}}_\mathfrak{g}$  [kNm/m].

#### **C.theta**

The torsion spring  $C_9$  is taken into account using an ideal second-degree torsional area moment  $I_{\rm T, ideal}$ .  $I_{\text{T},\text{ideal}} = I_{\text{T}} + C_9 \cdot L^2 / (\pi^2 \cdot G)$ 

Using I<sub>T,ideal</sub>, M<sub>Ki,y</sub> is calculated for girders without elastic rotational bedding. This approximation can only be applied for small values of elastic rotational bedding  $C_{\mathfrak g}$  for instance for values of elastic rotational bedding for trapezoidal profiles, calculated according to DIN 18800-2 Clause (309); for larger values of  $C_9$  the lateral torsional buckling moments calculated with  $I_{\text{T.ideal}}$  can be unreliable (see Meister).

# **Girder coefficient n**

- *Hot rolled girder*: Girder coefficient *n* for rolled girders *n* = 2.5.
- *Welded girder*: Girder coefficient *n* for welded girders *n* = 2.0.
- *Honeycomb girder*: Girder coefficient *n* for honeycomb girders *n* = 1.5.
- *Notched girder*: Girder coefficient *n* for notched girders *n* = 2.0.
- *User defined*: Girder coefficient *n* is entered by the user.

# **Torsion Spring**

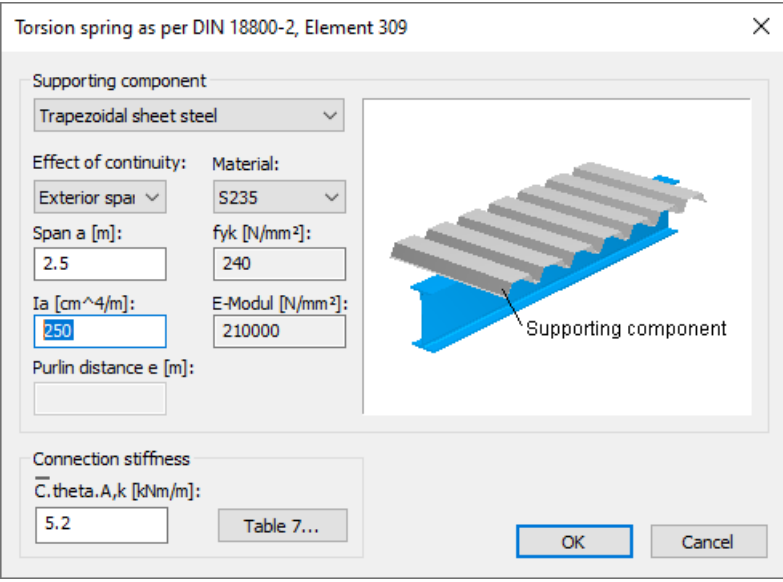

# **Supporting component**

- *Trapezoidal sheet steel*
- *Purlins*: The connection strength is not taken into account.

### **Effect of continuity**

- *Exterior span*: k = 2 for one-span and two-span girders (see DIN 18800, Part 2, Clause (309)).
- *Inside span*: k = 4 for continuous girders with three or more spans (see DIN 18800, Part 2, Clause (309)).

#### **Span a**

Span [m] of the supporting component.

#### **Ia resp. Iy**

Second-degree area moment [cm<sup>4</sup>/m] of the supporting component.

### **Purlin distance e**

Distance between the purlins perpendicular to the direction of load [m].

### **Material**

Material of the supporting component.

- *S235, S275, S355, S450*: Construction steel according to DIN 18800, Part 1, Tab. 1.
- *Steel*: User-defined steel.

### **fyk**

Characteristic yield strength of the supporting component [N/mm²].

#### **E-Modulus**

E-modulus [N/mm²] of the supporting component.

### **C theta,A,k**

Connection strength [kNm/m] according to DIN 18800, Part 2, Table 7.

# **Checks in the Ultimate Limit States**

Depending on the user's selection the checks in the ultimate limit states are carried out with the combinations of DIN 1055- 100, Chapter 9.4 or with the simplified combination rules of DIN 18800, Chapter 7.2.2.

# **Design Combinations According to DIN 1055-100**

In DIN 1055-100, Chapter 9.4 the following combinations are defined:

• Combination for permanent and temporary design situations (fundamental combination)

$$
E\left\{\sum_{j\geq 1} \gamma_{G,j} \cdot G_{k,j} \oplus \gamma_P \cdot P_k \oplus \gamma_{Q,1} \cdot Q_{k,1} \oplus \sum_{i>1} \gamma_{Q,i} \cdot \psi_{0,i} \cdot Q_{k,i} \right\} \tag{14}
$$

• Combination for accidental design situations (accidental combination)

$$
E\left\{\sum_{j\geq 1} \gamma_{\text{GA},j} \cdot G_{k,j} \oplus \gamma_{\text{PA}} \cdot P_k \oplus A_d \oplus \psi_{1,1} \cdot Q_{k,1} \oplus \sum_{i>1} \psi_{2,i} \cdot Q_{k,i}\right\}
$$
(15)

Additionally, for the results of a stability check according to the second-order theory the Special combination

$$
E\left\{F_{d,1}\right\};\ldots;E\left\{F_{d,n}\right\}
$$

is available. In this combination the action  $(F_{\mathbf{d}})$  are superposed exclusively.

For each combination you can define different design situations for the construction stages and final states. When conducting the check, the extreme value deriving from all combinations and situations applies. The partial safety factors and combination coefficients are defined in Tables A.2 and A.3 of the standard.

# **Design Combinations According to DIN 18800-1**

According to DIN 18800-1, Clause 710, the following combination rules result for the fundamental combination. The maximum value of each rule is decisive for the design:

$$
E\left\{\sum_{j\geq 1}\gamma_{G,j}\cdot G_{k,j}\oplus \sum_{i\geq 1}\gamma_{Q,i}\cdot \psi_i\cdot Q_{k,i}\right\}
$$
  

$$
E\left\{\sum_{j\geq 1}\gamma_{G,j}\cdot G_{k,j}\oplus \gamma_{Q,1}\cdot Q_{k,1}\right\};\dots; E\left\{\sum_{j\geq 1}\gamma_{G,j}\cdot G_{k,j}\oplus \gamma_{Q,n}\cdot Q_{k,n}\right\}
$$

For the accidental combination according to Clause 714, an additional accidental action  $F_{A,k}$  must be taken into account. The combination rule is then defined as follows:

$$
E\left\{\sum_{j\geq 1}\gamma_{\text{GA},j}\cdot G_{\text{k},j}\oplus \gamma_{FA}\cdot F_{A,\text{k}}\oplus \sum_{i\geq 1}\gamma_{QA,i}\cdot \psi_i\cdot Q_{\text{k},i}\right\}
$$

The partial safety factors and combination coefficients result from the Equations (12) to (17) of DIN 18800. The *Special combination* defined above is available for results of a stability check according to the second-order theory.

# **Design Values According to the Second-Order Theory**

The calculation according to the second-order theory according to Clause 728 is carried out as part of the internal forces calculation. For this you need to create appropriate load cases from decisive loads (see also function *Combinations* in the action dialog).

As the partial safety factors are already to be taken into account for the internal forces calculation, the respective actions must be multiplied with their corresponding partial safety factor  $\gamma_{\rm G}$  or  $\gamma_{\rm Q}$  as well as with  $\gamma_{\rm M}$  =  $1.10$ . This procedure is permissible according to DIN 18800, Part 2, Clause 117. As a simplification  $\gamma_{\rm G}$  =  $\gamma_{\rm Q}$  is often set to  $1.35$  for the calculation. In this case, the following factor is to be collectively applied to the load ordinates:  $1.35 \cdot 1.1 \approx 1.50$ .

In the check the load cases calculated according to the second-order theory are assigned to an action  $F_{\rm d}$  and superposed in the Special combination as an exclusive selection. The results are checked against the characteristic values  $\sigma_{Rk}$  and  $\tau_{Rk}$ without taking the partial safety factors into account.

# **Characteristic Values**

For sections made out of construction steel S235, S275, S355 or S450, the yield strength is taken from DIN 18800-1 or EN 10025-2 for product thicknesses  $t \le 40$  mm. If other sizes are used, the general material type *Stahl* is to be chosen as it allows for freely defining all properties.

# **Stress Determination**

### **Coordinate Systems**

The following illustration shows the definition of the coordinate systems for internal forces, loads and stresses using the example of a beam with an I profile. The section edge is defined as a closed polygon.

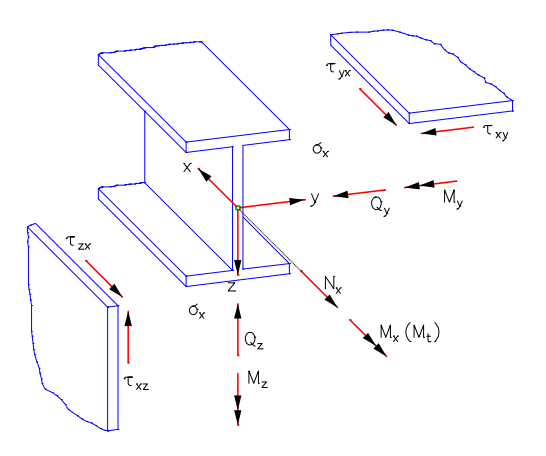

The longitudinal force  $N_{\rm x}$  runs through the centroid, the lateral forces  $Q_{\rm y}$  and  $Q_{\rm z}$  run through the shear center of the section which, in this case, coincides with the centroid. The vectors of the moments  $M_{\chi'}$   $M_{\chi'}$   $M_{Z}$  and stresses  $\sigma_{\chi'}$   $\tau_{\chi y'}$   $\tau_{\chi z}$ run parallel to the coordinate axes.

# **Longitudinal Stresses**

The necessary section properties for determination of the longitudinal stresses from longitudinal force and bending are determined elementarily with the segmentation method from the coordinates of the polygon.

More specifically, these are:

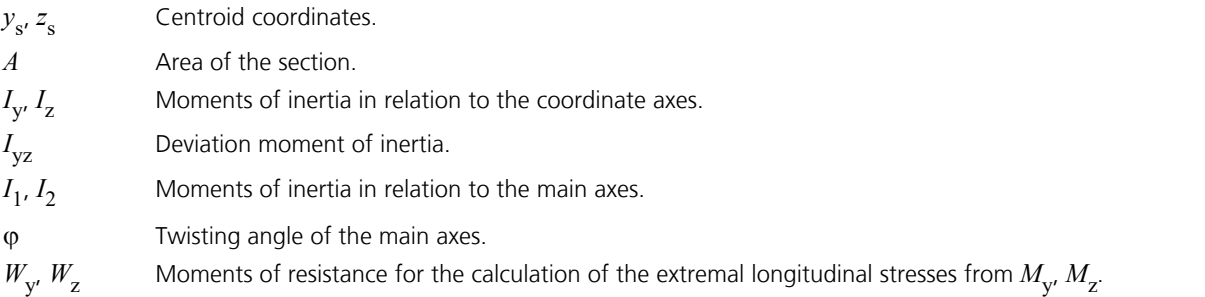

For the analysis of a section, the stresses are determined at the automatically defined calculation points. The longitudinal stress  $\sigma$  for a point ( $v,z$ ) of the section results from

$$
\sigma(y, z) = N_x \frac{1}{A} + M_y \frac{\Delta z I_z - \Delta y I_{yz}}{I_y I_z - I_{yz}^2} + M_z \frac{\Delta y I_y - \Delta z I_{yz}}{I_y I_z - I_{yz}^2}
$$
  
with  $\Delta y = y - y_s$  and  $\Delta z = z - z_s$ .

# **Shear Stresses**

# **Lateral force**

For load as a result of lateral force, the differential equation of the so-called shear warpage  $\omega_{\tau}$ 

$$
\frac{\partial^2 \omega_\tau}{\partial y^2} + \frac{\partial^2 \omega_\tau}{\partial z^2} = -\frac{Q_z z}{G I_y} \quad \text{or} \quad -\frac{Q_y y}{G I_z}
$$

is solved numerically with the help of the boundary element method. From this the following shear characteristics are determined:

 $\tau_{\text{Qy},1}$  Shear stress for the lateral force  $Q_{\text{y}} = 1$ .

 $\tau_{Qz,1}$  Shear stress for the lateral force  $Q_z = 1$ .

 $W_{\mathbf{q} \mathbf{y}'}$  *W*<sub>qz</sub> Area values for calculation of the extremal shear stresses from  $Q_{\mathbf{y}}$  and  $Q_{\mathbf{z}}$  with

$$
\tau_{\text{Qy}} = Q_y / W_{\text{qy}}
$$
 and  $\tau_{\text{Qz}} = Q_z / W_{\text{qz}}$ .

If selected in the Section dialog, the shear stresses across the section width will be averaged.

#### **Torsion**

For load as a result of St. Venant torsion, the differential equation of the unit warpage  $\omega$ 

$$
\frac{\partial^2 \omega}{\partial y^2} + \frac{\partial^2 \omega}{\partial z^2} = 0
$$

is decisive. Its solution leads to the following characteristics:

$$
I_{t}
$$
 Torsion moment of inertia.

 $\tau_{\text{Mx,1}}$  Shear stress for the torsional moment  $M_{\text{x}} = 1$ .

 $W_t$  Moment of resistance for the calculation of the extremal shear stress from  $M_{\rm x}$ .

As a result, in the fillet area of rolled sections or in blunt corners of welded profiles larger torsional shear stresses occur than those according to the theory of thin-walled profiles. As an option in the section dialog, specifying the maximum sheet thickness (open profiles) or the torsion resistance moment (box profiles) allows you to limit the stresses to the maximum value according to the theory of thin-walled profiles.

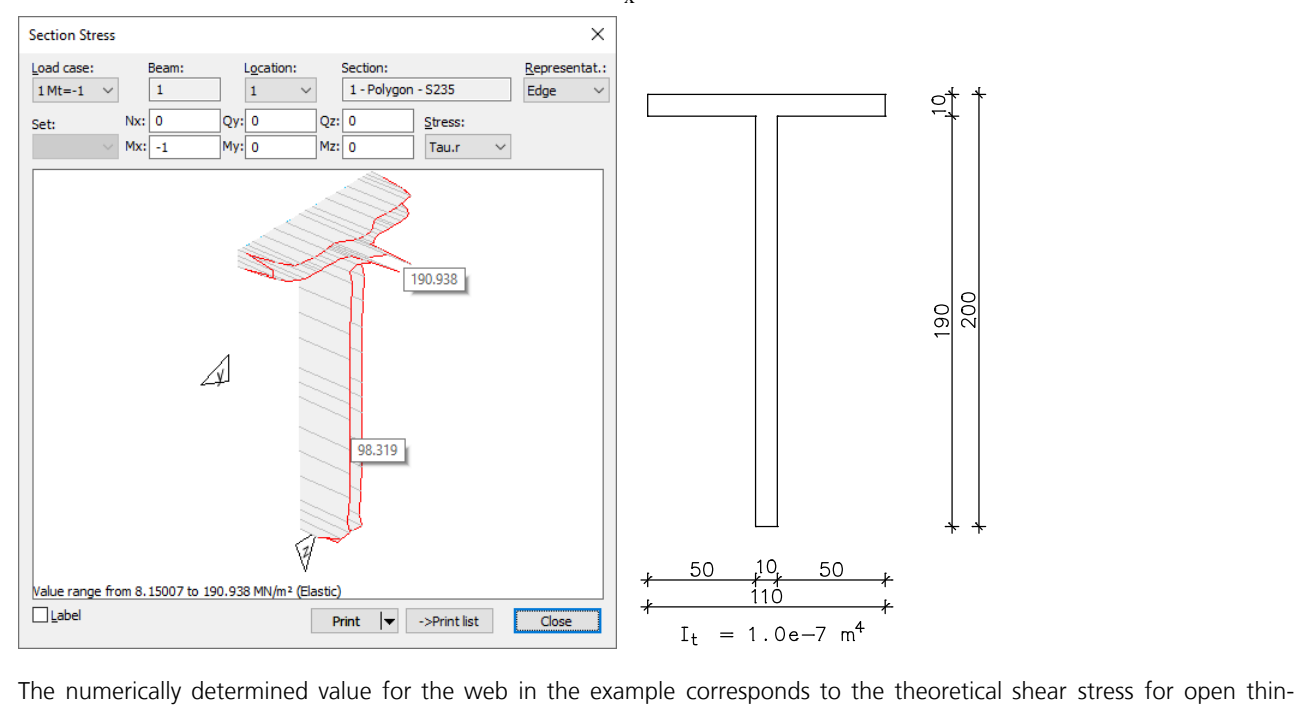

The following figure shows the stress curve for a load of  $M_{_{\rm X}}$  = 1 (*Section Stress* function):

walled sections  $\tau$  =  $M_{\rm x}$  · *t* /  $I_{\rm t}$  = 100 MN/m<sup>2</sup>. The peak value of 190 MN/m<sup>2</sup> results from a singularity in the blunt corners.

All unit shear stresses are calculated at discrete points on the section edges. The discretization is automatically carried out by the program. The unit shear stresses are edge stresses which run along the section edge. Their sign depends on the direction of the edge. The resultant shear stress  $\tau$  from lateral force and torsion is then determined by the following equation:

$$
\tau = Q_{\mathbf{y}} \cdot \tau_{\mathbf{Q}\mathbf{y},1} + Q_{\mathbf{z}} \cdot \tau_{\mathbf{Q}\mathbf{z},1} + M_{\mathbf{x}} \cdot \tau_{\mathbf{M}\mathbf{x},1}
$$

# **Check 'Elastic-Elastic'**

# **Limit stresses**

The limit stresses for the fundamental combination and the accidental combination are determined according to Clause 746:

Limit normal stress

$$
\sigma_{R,d} = f_{y,d} = f_{y,k} / \gamma_M
$$

Limit shear stress

 $\tau_{R,d} = f_{v,d} / \sqrt{3}$ 

In the *Special combination* the characteristic values replace the design values:

 $\sigma_{R,k} = f_{y,k}$  $\tau_{R,k} = f_{y,k} / \sqrt{3}$ 

# **Design**

In the checks the conditions according to Clause 747 are checked; in this case  $\sigma_{y'}$   $\sigma_z$  and  $\tau_{yz}$  are assumed to be zero for the beam models analyzed:

for the normal stress  $\sigma_{\rm v}$ 

 $|\sigma / \sigma_{R,d}| \leq 1$ 

for the shear stresses  $\tau_{_{\rm xy}}$  and  $\tau_{_{\rm XZ}}$ 

$$
|\tau / \tau_{R,d}| \leq 1
$$

for the simultaneous action of several stresses

$$
\sigma_{v} / \sigma_{R,d} \leq 1
$$

with the comparison stress  $\sigma_{_{\rm V}}$  according to Clause 748

2 a set of  $\sim$  2 a set of  $\sim$  2 a set of  $\sim$  2 a set of  $\sim$  3 a set of  $\sim$  3 a set of  $\sim$  3 a set of  $\sim$  3 a set of  $\sim$  3 a set of  $\sim$  3 a set of  $\sim$  3 a set of  $\sim$  3 a set of  $\sim$  3 a set of  $\sim$  3 a set of  $\sim$  $\sigma_{\rm v} = \sqrt{\sigma_{\rm x}^2 + 3 \cdot \tau_{\rm xy}^2 + 3 \cdot \tau_{\rm xz}^2}$ 

The last condition is fulfilled if  $\sigma_{_{\rm X}}$  and  $\tau$  are the only actions and either:

$$
|\sigma_{\rm x} / \sigma_{\rm R,d}| \leq 0.5 \text{ or } |\tau / \tau_{\rm R,d}| \leq 0.5
$$

According to Clause 749, the comparison stress  $\sigma_{_{\rm V}}$  may exceed the limit stress  $\sigma_{\rm R,d}$  by 10% if for beams with normal force and bending the following holds true **simultaneously**:

$$
|\sigma_{Nx} + \sigma_{My}| \le 0.8 \sigma_{R,d}
$$
 and  $|\sigma_{Nx} + \sigma_{Mz}| \le 0.8 \sigma_{R,d}$ 

This rule is only used if the global increase of the limit stresses by 10 % according to Clause 747 is not selected in the analysis settings. The options for beams with I-Section in Clause 750 are not used generally.

In the case of the *Special combination*, the limit stresses  $\sigma_{R,d}$  and  $\tau_{R,d}$  are replaced with the characteristic values  $\sigma_{R,k}$  and

 $\tau_{R,k}$ 

# **Check 'Elastic-Plastic'**

# **Determination of the Plastic Limit Internal Forces**

The *Elastic-Plastic* check is carried out by comparison of the absorbable internal forces with the load internal forces of a section. Here it is to be checked that the limit internal forces in the plastic state are not exceeded (DIN 18800, Section 7.5.3). The calculation of the absorbable internal forces is performed by integration of the stresses on the section polygon and equilibrium iteration taking into account the conditions according to Clause 755.

- Linear-elastic ideal plastic stress-strain relationship.
- Section remains planar.
- Huber-von Mises yield criterion.
- The full-plastic limit moments are limited to 1.25 times the elastic limit moment.

The interaction of all 6 internal forces  $N_{\bf x'}$   $Q_{\bf y'}$   $Q_{\bf z'}$   $M_{\bf x'}$   $M_{\bf y'}$   $M_{\bf z}$  is to be taken into account. To ensure this, simplified assumptions with respect to the shear stress distribution from lateral force and torsion are to be made as a closed solution of the interaction problem is not available. Because in steel construction thin-walled sections are common, subareas can be defined as a good approximation and then used to dissipate the shear stresses:

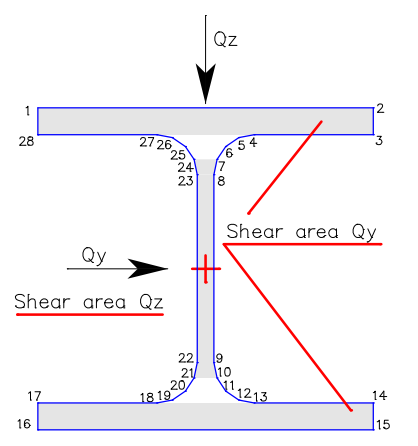

The steel sections in the section library have predefined subareas which are listed in the section table of the log. The following assumptions apply:

- The lateral forces create constant shear stresses  $\tau_{xy}$  =  $Q_y/A_{qy}$  or  $\tau_{xz}$  =  $Q_z/A_{qz}$  in their corresponding subareas.
- The torsion moment  $M_{\rm x}$ results in local, constant shear stress states in the subareas and the remaining area with the maximum edge shear stress  $\tau^{}_{\rm t}$  acting on the area.

For polygon sections and sections from the user database, subareas cannot be taken into account. In this case the following assumptions apply for the entire section:

- The lateral forces create constant shear stresses  $\tau_{xy} = Q_y/W_{\text{q}y}$  or  $\tau_{xz} = Q_z/W_{\text{q}z}$ .
- The torsion moment  $M_{\rm x}$  creates the constant shear stress state  $\tau_{\rm t} = M_{\rm x}/W_{\rm t}$ .

The design values of the strengths are each reduced locally by the shear stress described above. To allow calculation of the absorbable internal forces, the remaining available strength is used for each area. The calculation of the shear characteristics is carried out for determining the section properties as described above.

The calculation approach described delivers limit internal forces that are always on the safe side; however, in individual cases it could be that not all reserves are used.

To help estimate the degree of plastic utilization of a section, the load vector is intersected with the limit area of the 6 dimensional internal force space. This can be used to calculate a factor for plastic utilization, which is  $\leq 1$  if the limit area is not exceeded and > 1 if it is exceeded.

The following illustration shows the iteration of the limit area using the example of an N-M interaction.

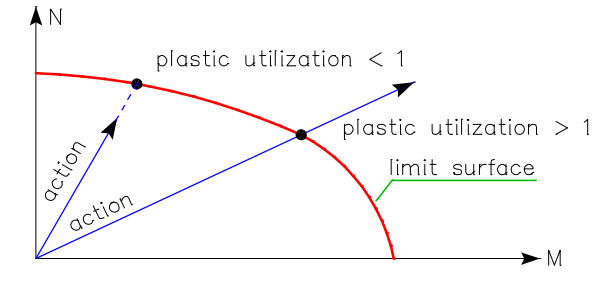

# **Check**

According to Clause 753, the check evaluates if the load internal forces exceed the limit internal forces taking into account the interaction of all internal forces in the full plastic state.

The plastic internal forces are calculated according to Clause 755 with the design value of the yield strength  $f_{\text{v.d.}}$  In the *Special Combination*  $f_{v,k}$  replaces  $f_{v,d}$ . The limit bending moments in the plastic state are limited to 1.25 times the elastic limit bending moment.

# **Check Against Lateral Torsional Buckling**

According to DIN 18800 Part 2, the check for potentially unstable frameworks can be carried out in two steps. First the lateral buckling check is performed on the entire system according to the second-order theory. Subsequently, the lateral torsional buckling check is carried out on the equivalent beam based on the previously determined fixed end forces. The field moments from any beam loads that might be present can be calculated according to the first-order theory.

The calculation program carries out the check for lateral torsional buckling on the equivalent beam according to the 'elasticplastic' method. The following requirements must be met:

- The calculation of the internal forces is carried out according to the theory of elasticity.
- The equivalent beam is assumed to be straight.
- Section and material are constant along the length of the beam.
- The dimensions of the section are small compared with the other dimensions.
- The mathematical curvature is linearized.
- The influence of shear deformations on the internal forces are not considered.
- The load is slowly increased to its final value and does not undergo any deviation in direction as a result of the system deformation.
- Actions in the z direction act at a distance  $z_p$  from the shear center.
- The actions in the y direction act at the shear center.
- The equivalent beam rests on a fork support at both ends.
- Sheet buckling is not included.
- The effects from torsion are not accounted for.

# **Calculation of the plastic internal forces**

The determination of the plastic internal forces is made via integration of the stresses at the section polygon, as described above.

According to DIN 18800, Part 2 limiting the full plastic limit moments is not necessary.

If the utilization of the lateral force is greater than 0.33 in the z direction or 0.25 in the y direction, then, according to DIN 18800, Part 2, Section 3.4.2.2, Clause (315), the influence of the lateral forces on the load-bearing capacity of the section must be accounted for. This occurs through a reduction of the yield stress in the web or chords.

# **Calculation of N<sub>Kiz</sub>**

According to DIN 18800 Part 2 Section 3.4.3,  $N_{\text{Ki}}$  is the normal force under the smallest critical load for branching perpendicular to the z axis or the torsional buckling load.

$$
N_{Ki,z,d} = \frac{E \cdot I_z \cdot \pi^2}{L^2}
$$

It should be noted that only buckling perpendicular to the z axis is analyzed, even if buckling perpendicular to the y axis has a smaller buckling load (see Explanations to DIN 18800, Page 178).

# Calculation of the ideal lateral torsional buckling moment M<sub>Ki.v</sub>

DIN 18800 provides the following formula for calculating  $M_{\text{Kiv}}$ :

$$
M_{Ki,y} = \zeta \cdot N_{Ki,z} \cdot \left(\sqrt{c^2 + 0.25 \cdot z_p^2} + 0.5 \cdot z_p\right)
$$

This formula is only applicable for double-symmetric I profiles. Additionally, for a general moment curve, the moment coefficient  $\zeta$  is quite difficult to determine. For single-symmetric profiles, it is no longer possible to determine  $M_{\rm Kiv}$  using the abovementioned approach.

In order to be able to calculate any single-symmetric profile under general load, this program module contains a method for the direct determination of  $M_{\text{Kiv}}$ .

The solution is derived by varying the elastic potential  $\Pi$  while neglecting the terms from the calculated bending  $w$ . For the unknown functions  $v$  and  $\varphi$  a multiple-term power series is used that fulfills the boundary conditions.

$$
\Pi = \frac{1}{2} \int_{0}^{L} \left[ G I_x + (r_y - 2z_m) M_y(x) \eta_{cr} \right] \left( \frac{\partial \varphi}{\partial x} \right)^2 + E I_w \left( \frac{\partial^2 \varphi}{\partial x^2} \right)^2 + E I_z \left( \frac{\partial^2 v}{\partial x^2} \right)^2 + 2 M_y(x) \eta_{cr} \left( \frac{\partial^2 v}{\partial x^2} \right) \varphi + q \eta_{cr} z_p \varphi^2 \right) dx
$$

The geometrically nonlinear share comprising actions in the z direction is included via a uniformly distributed load  $q^{}_z$ . This is chosen such that the same maximum moment of span is created as through the given action.

The resulting eigenvalue problem provides the smallest positive critical load factor  $\eta_{Ki, y}$  and thus the required lateral torsional buckling moment  $M_{\text{Ki},y}$ . In compliance with DIN 18800, Part 2, Section 1.3, Note 5, this is calculated for each check location.

$$
M_{Ki, y, d} = \frac{\eta_{Ki, y} \cdot M_{y, d}}{\gamma_M}
$$

The method described offers the advantage that the user does not need to specify the moment coefficient  $\zeta$ .

# **Results**

The extremal values for internal forces, support reactions, deformations, soil pressures and stresses are saved for all check situations. The detailed log also lists the decisive combination internal forces of all design situations for each result location.

# **Stresses**

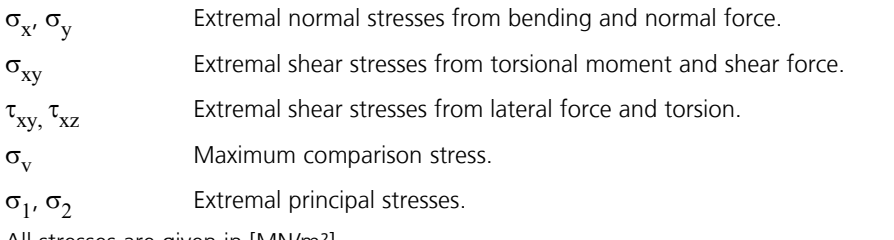

All stresses are given in [MN/m²].

# **Utilizations**

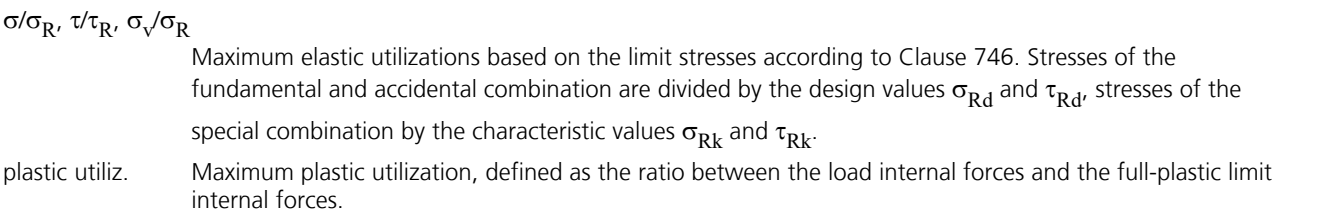

# **Examples**

# **Steel Checks on the Entire System**

In the hall frame illustrated below a framework analysis and a stability check are carried out according to the second-order theory. The checks are performed according to the *Elastic-Elastic* and *Elastic-Plastic* methods with combination rules according to DIN 18800.

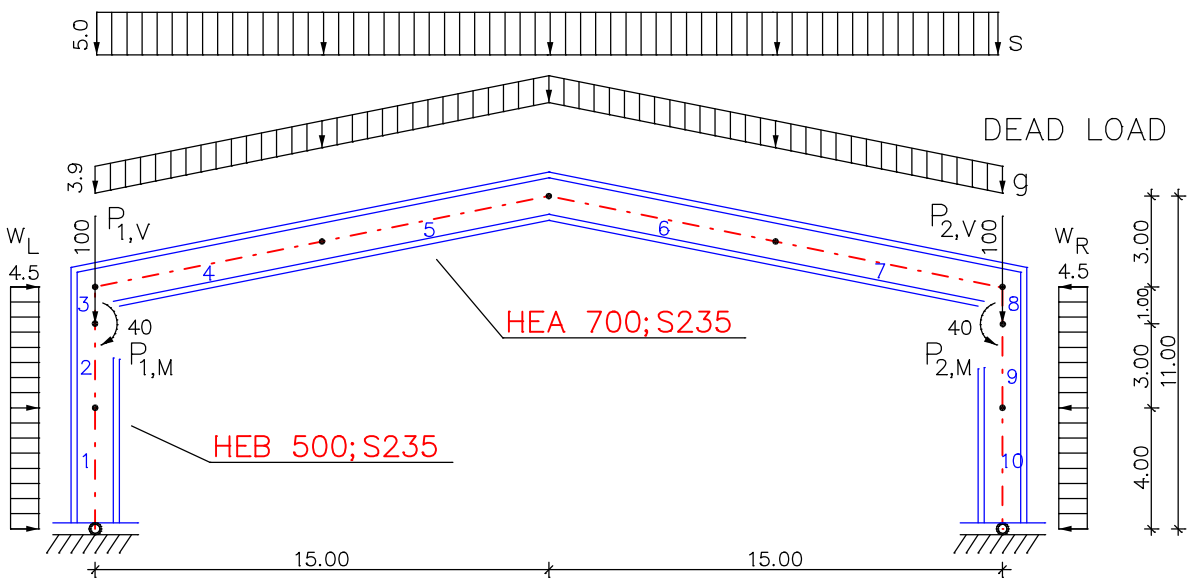

*Static system and dimensions*

#### **Material properties**

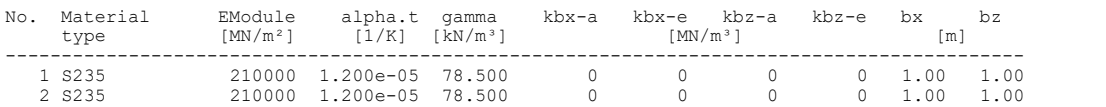

#### **Section properties**

No. 1 HEB 500  $A = 2.390e-02$  [m<sup>2</sup>], Iy = 1.072e-03 [m<sup>4</sup>]<br>No. 2 HEA 700 2 HEA 700  $A = 2.600e-02 [m<sup>2</sup>]$ , Iy = 2.153e-03 [m4]

#### **Sum of installed loads and support reactions**

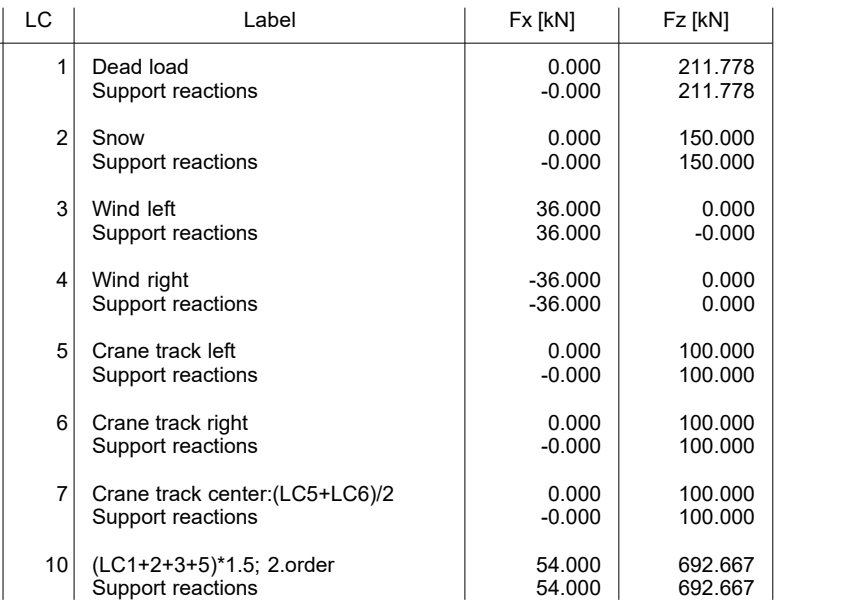

For the stability check according to the second-order theory, a decisive load case no. 10 made up of *dead load*, *snow*, *wind from left* and *crane way position left* with a uniform safety factor of 1.5 was constructed. The following internal force curves result:

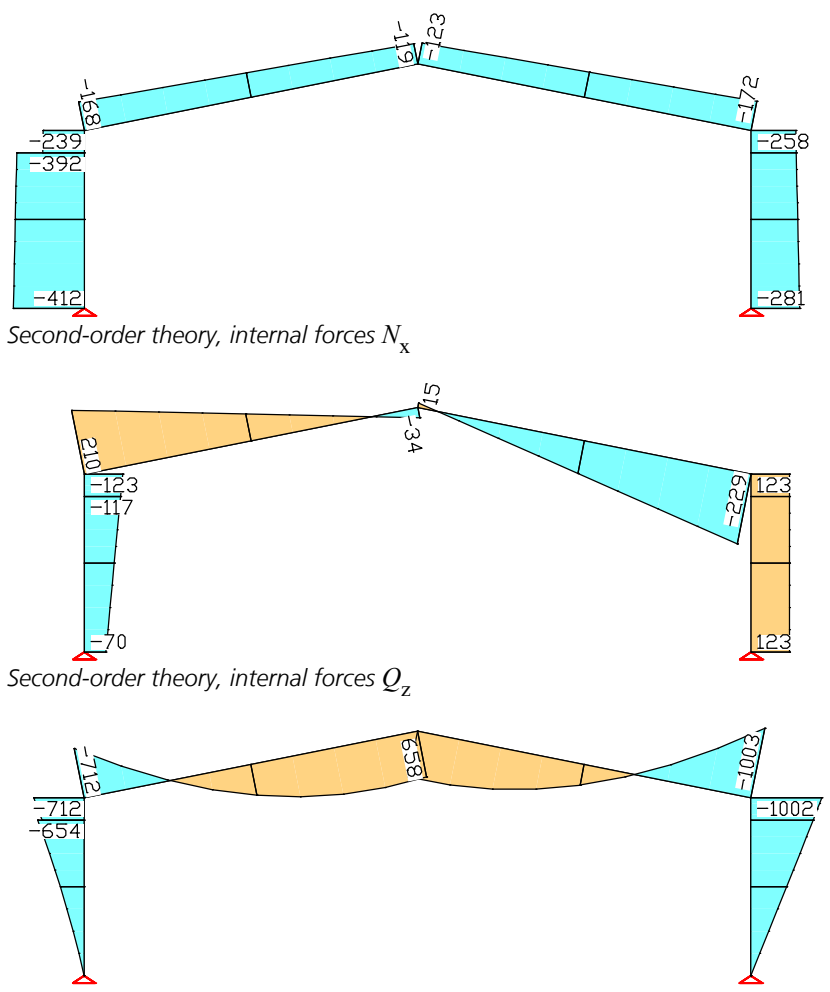

*Second-order theory, internal forces M* y

To perform the checks the actions must be assigned as shown in the following log. The checking program makes the necessary internal force combinations and determines the permissible stresses. Additionally, the full-plastic internal forces are determined and the level of plastic utilization is specified.

#### **Design per DIN 18800-1 (2008)**

The design according to the method Elastic-Elastic is carried out considering chapter 7.5.2 with the Clauses 746 to 749.

The design according to the method Elastic-Plastic is carried out considering chapter 7.5.3 with the Clauses 753 and 755.

The action combinations are calculated according to chapter 7.2.2 with the Equations (12)-(15) and (17). For the design, the appropriate extremum of Equations (13) and (14) is decisive.

#### **Designing occurs for all possible combinations of actions.**

#### **Terms in Printout**

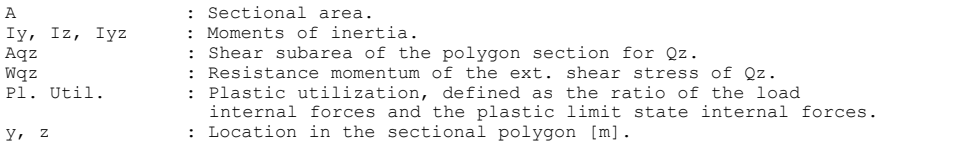

#### **Stress Calculation**

The normal stresses and shear stresses are calculated for homogeneous<br>polygon sections from normal force, bending moment and lateral force.<br>The shear characteristics are calculated acc. to the Boundary-Element-Method.<br>The

For the following cross-sections the shear stresses from lateral force are averaged over the section width.

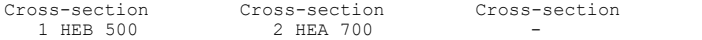

#### **Calculation of the Plastic Limit State Internal Forces**

The plastic limit state internal forces are calculated by integration on the polygon section. With it the interaction of all internal forces Nx, Qz und My is considered.

- For simplification the following assumptions are made:<br>- The lateral force produces with its corresponding subarea<br>the constant shear stress Tau=Qz/Aqz.<br>If no subareas are defined, a constant shear stress
- Tau=Qz/Wqz is assumed for the whole section area.

The shear characteristics are calculated with use of the Boundary-Element-Method at the section edge.

The Huber-v. Mises-Condition as per Eq. (36) is used as yield criterion. The plastic limit state moments are limited to the 1.25-fold value of the elastic limit state moments (DIN 18800, Clause 755).

#### **Partial Safety Factors for Steel**

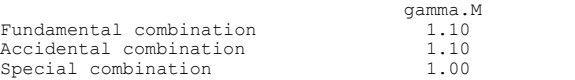

#### **Characteristic Material Properties**

Yield stresses of steel as per Table 1 for t <= 40 mm [MN/m²]. Limiting stresses according to Clause 746.

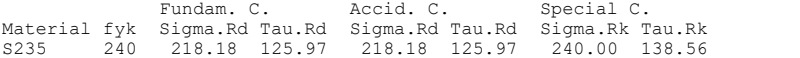

#### **Cross-Section Properties**

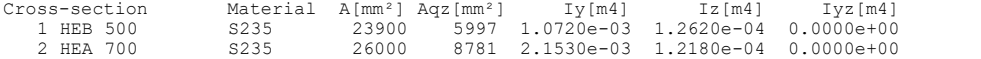

#### **DIN 18800 actions**

#### **Standard design group**

G - Dead load

```
Gamma.sup / gamma.inf = 1.35 / 1
```
Load cases ----------

#### 1 Dead load

#### **QN - Imposed load, traffic load**

```
Gamma.sup / gamma.inf = 1.5 / 0
```

```
Combination coefficients for: Standard
Standard
Psi.0 / Psi.1 / Psi.2 = 0.9 / 0 / 0
```
Load cases 1. Variant, exclusive --------------------------------

```
5 Crane track left<br>6 Crane track righ
      Crane track right
      Crane track center: (LC5+LC6) /2
```
#### **QS - Snow and ice load**

Gamma.sup / gamma.inf =  $1.5$  / 0 Combination coefficients for: Standard Standard Psi.0 / Psi.1 / Psi.2 = 0.9 / 0 / 0 Load cases 1. Variant, inclusive -------------------------------- 2 Snow

#### **QW - Wind load**

```
Gamma.sup / gamma.inf = 1.5 / 0Combination coefficients for: Standard
Standard
Psi.0 / Psi.1 / Psi.2 = 0.9 / 0 / 0
Load cases 1. Variant, exclusive
```

```
--------------------------------
```

```
3 Wind left<br>4 Wind righ
      Wind right
```
#### **Fd - Design values of actions**

Load cases ---------- 10 (LC1+2+3+5)\*1.5;Theory 2.order

#### **1. Fundamental combination**

Final state

G - Dead load QN - Imposed load, traffic load QS - Snow and ice load QW - Wind load

#### **1. Special combination**

Final state

Fd - Design values of actions

#### **Check for Beams**

The results represent the extrema of all combinations.

Permissible exceedings according to Clause 749 are marked with '\*'.

S.x, S.v Extremal normal stress, max. comparison stress acc. to Eq. (36).<br>T.xy, T.xz Max. absolute values of shear stresses from lateral force.<br>S.R, T.R Limit normal stress as per Eq. (31), limit shear stress as pe

#### Elastic Stresses [MN/m²] and Plastic Utilization

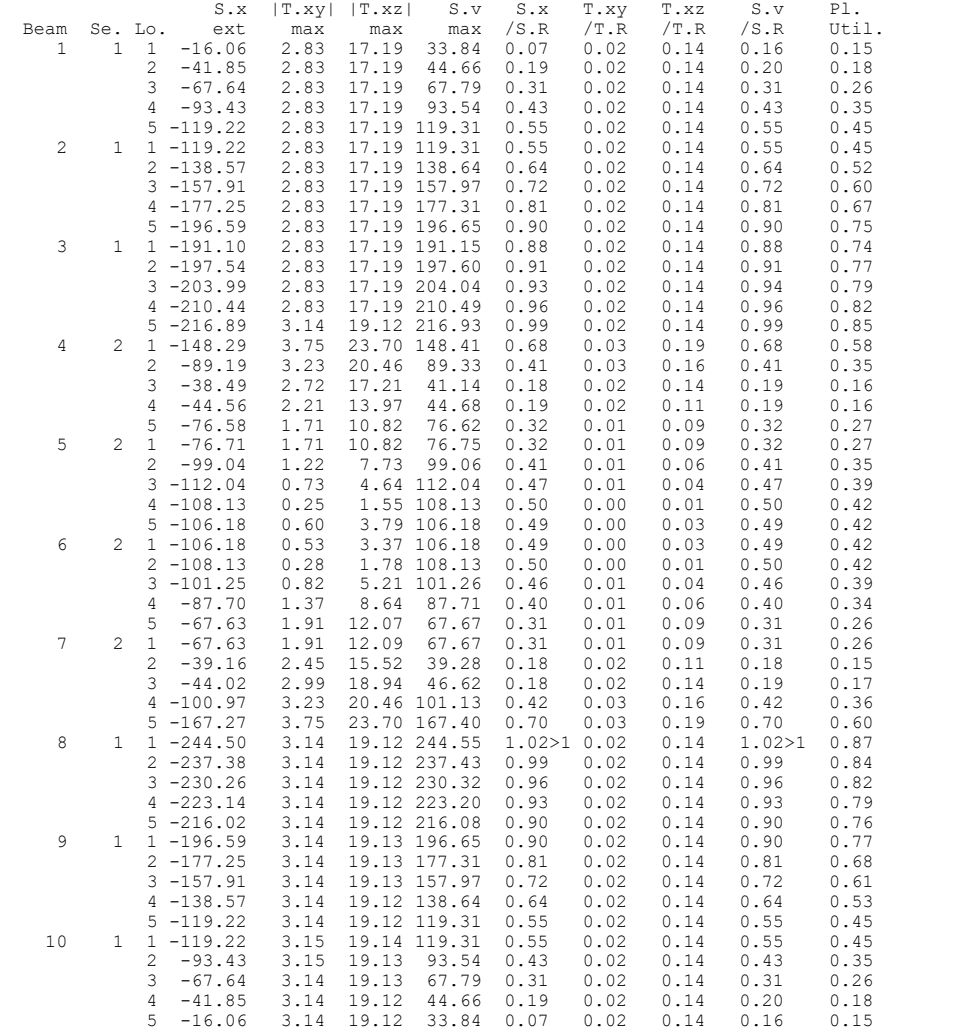

#### **Max. Cross-Sections Utilization**

Sigma.x,v Extremal normal stresses, max. comparison stresses acc. to Eq. (36).<br>Tau.xy,xz Max. absolute values of shear stresses from lateral force.<br>Sigma.R Limit normal stress according to Eq. (31).<br>Tau.R Limit shear stres

#### DIN 18800 Steel Checks

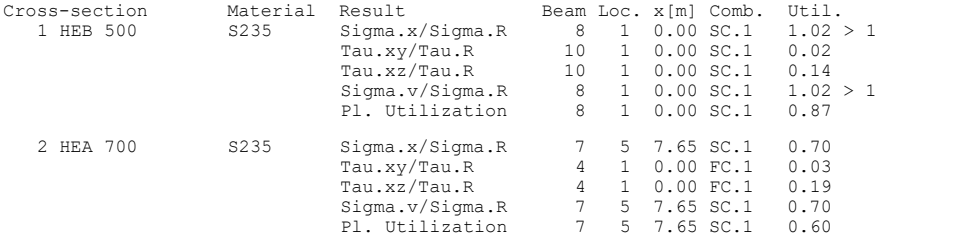

The stress check reveals that the elastic limit stresses are exceeded in beam 8. Only after reconciliation with the plastic limit internal forces does a permissible utilization of the section result.

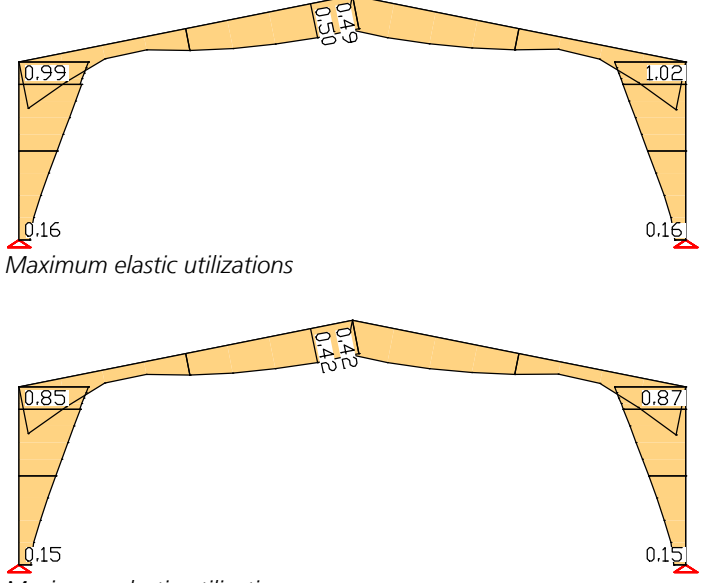

*Maximum plastic utilizations*

Additionally, an excerpt of the detailed listing for beam 8 is shown below:

#### **Check for Beams**

The results represent the extrema of all combinations.

```
Sigma.x,v Extremal normal stresses, max. comparison stresses acc. to Eq. (36).<br>Tau.xy,xz Max. absolute values of shear stresses from lateral force.
 Tau.xy,xz Max. absolute values of shear stresses from lateral force.
Sigma.R Limit normal stress according to Eq. (31).
Tau.R Limit shear stress according to Eq. (32).
x Distance from the beam startpoint [m].
```
Beam 8: x = 0.00 m (Beam Length 1.00 m) Cross-section 1: HEB 500, S235; fyk=240 MN/m²; A=23900 mm²

#### 1. Fundamental combination (FC.1): G+QN+QS+QW

No set of internal forces in this combination was relevant.

#### 1. Special combination (SC.1): Fd

Relevant values from 1 set of internal forces<br>Set Mx[kN] Qz[kN] My[kNm]<br>1 : -258.49 123.50 -1002.03 Set Nx[kN] Qz[kN] My[kNm] 1 : -258.49 123.50 -1002.03

Load case combination for the relevant set of internal forces Set Combination 1 : L10

#### Check of the Normal Stresses [MN/m²]

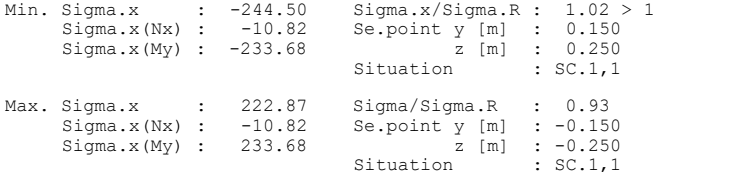
Check of the Shear Stresses [MN/m²]

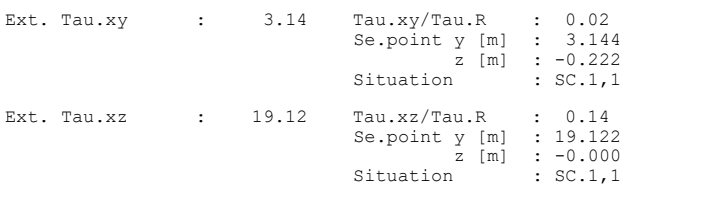

#### Check of the Comparison Stress [MN/m²]

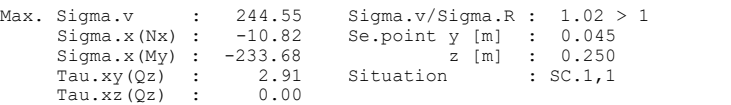

Check of the Plastic Limit State Forces and of the Plastic Utilization

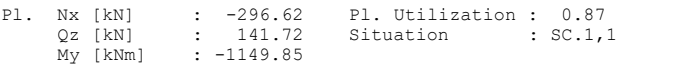

# **Lateral Torsional Buckling Check of a Two-Hinged Frame**

The input values correspond to example 2b on page 79 from the essay of W. Martin.

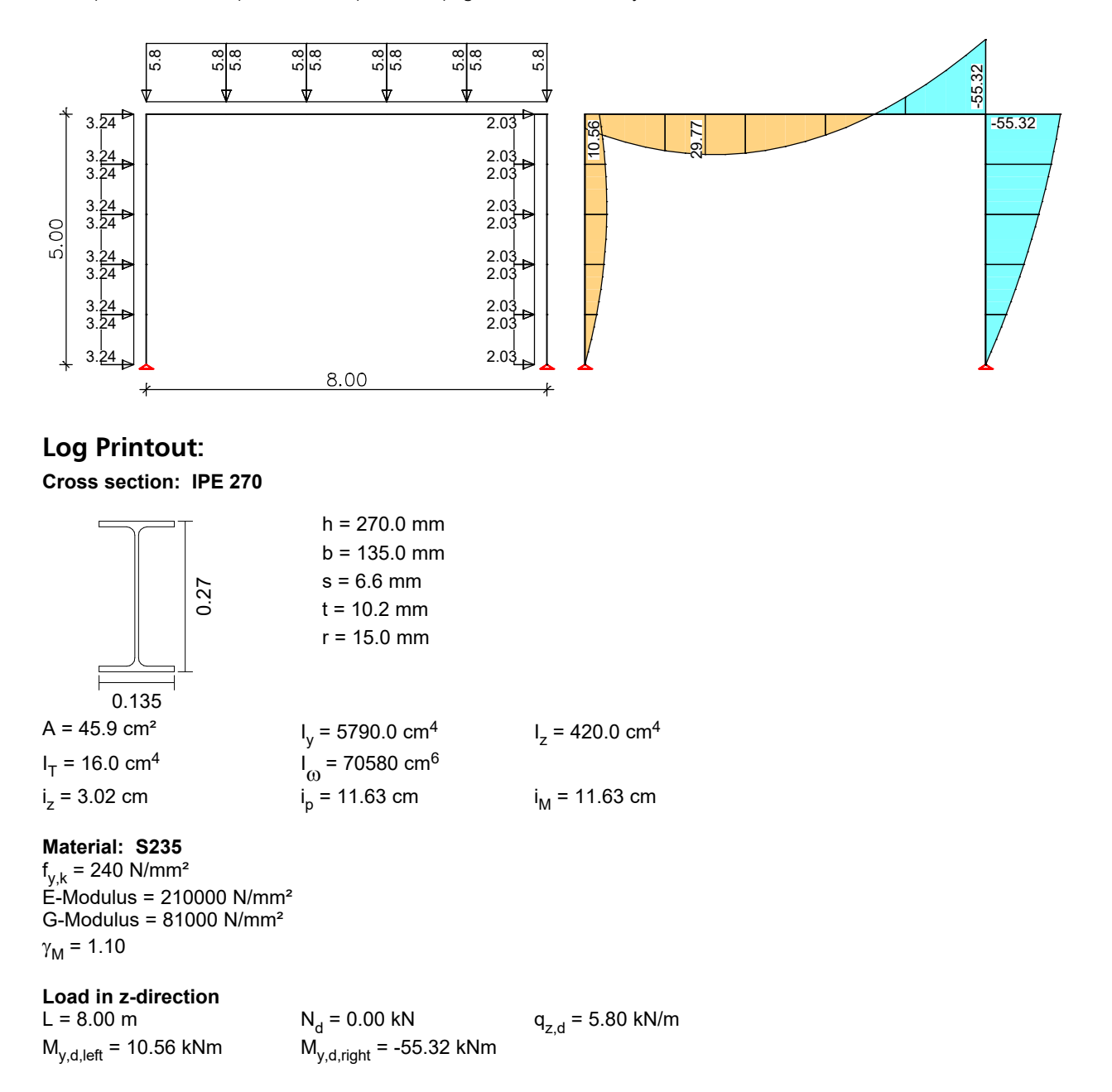

The load application point is in the shear center  $\;\Rightarrow\;$  z<sub>p</sub> = 0.00 cm The ends of the beam are forked supported.

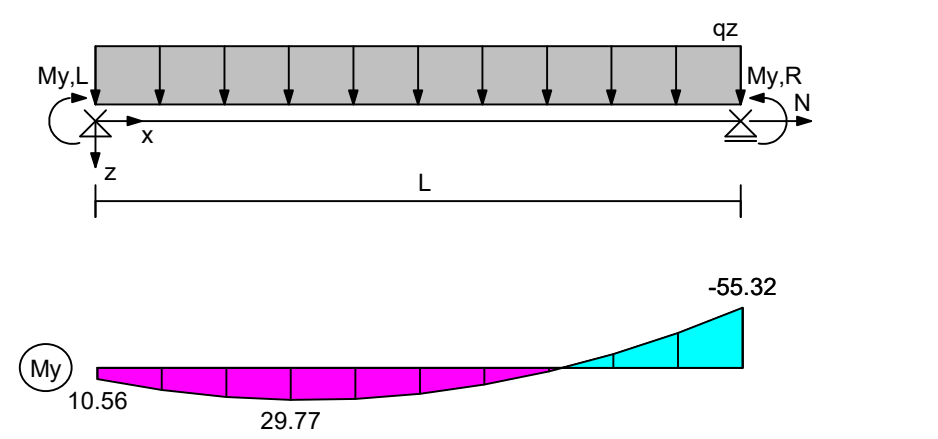

Max My,d = 29.77 kNm, Min My,d = -55.32 kNm

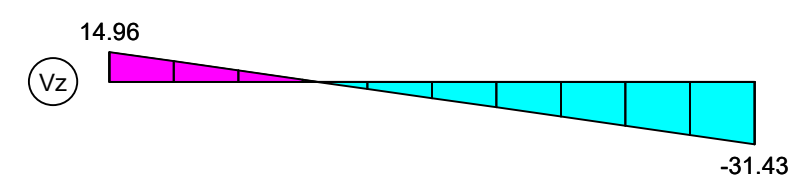

Max Vz,d = 14.96 kN, Min Vz,d = -31.43 kN

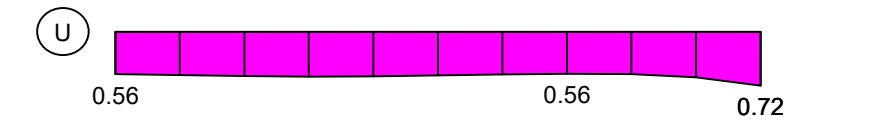

Maximum utilization = 0.72

# **Buckling load NKi,z,d**

2 and 2 and 2 and 2 and 2 and 2 and 2 and 2 and 2 and 2 and 2 and 2 and 2 and 2 and 2 and 2 and 2 and 2 and 2  $N_{\text{Ki}, z, d} = \pi^2 \cdot (\text{E} \cdot I_z / \gamma_M) / L^2$ with  $I_z = 420.0$  cm<sup>4</sup>  $E = 210000$  N/mm<sup>2</sup> L = 8.00 m  $\gamma_M$  = 1.1

N<sub>Ki,z,d</sub> = 123.65 kN

### **Critical load factor h**Ki,y **for MKi,yd**

 $\eta_{\text{Ki},y} = 1.97$ 

--------------------------------------------------------------------------------------------------

**Decisive check at location x = 8.00 m** --------------------------------------------------------------------------------------------------

**Internal forces** N<sub>d</sub> = 0.00 kN  $V_{z,d} = -31.43$  kN  $M_{y,d} = -55.32$  kNm

### **Plastic internal forces**

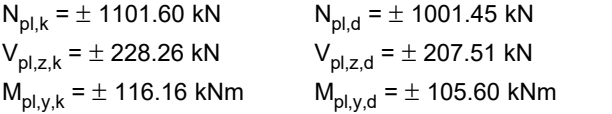

### **Reduction factor kz**

$$
\overline{\lambda}_{k,z} = \sqrt{N_{p1,d} / N_{Ki,z,d}}
$$
\nwith\n
$$
N_{p1,d} = 1001.45 \text{ kN}
$$
\n
$$
N_{Ki,z,d} = 123.65 \text{ kN}
$$
\n
$$
\overline{\lambda}_{k,z} = 2.85 > 0.2
$$
\n
$$
\kappa_z = 1/(k + \sqrt{k^2 - \overline{\lambda}_{k,z}^2})
$$
\n
$$
k = 0.5 \cdot (1 + \alpha \cdot (\overline{\lambda}_{k,z} - 0.2) + \overline{\lambda}_{k,z}^2)
$$

Buckling stress line b  $\Rightarrow \alpha = 0.34$  $k = 5.00$  $\kappa$ z = 0.11

# Lateral torsional buckling moment  $M_{Ki, y, d}$

M<sub>a</sub>  $\mathsf{Ki}, \mathsf{y} \cdot \mathsf{IVI} \mathsf{y}, \mathsf{d}$  $M_{Ki, y, d} = \frac{\eta_{Ki, y} \cdot M_{y, d}}{\gamma_M}$  $M_{v,d}$ with  $n_{Ki,y} = 1.97$  M<sub>y,d</sub> = -55.32 kNm  $\gamma_{\rm M}$  = 1.1

 $M_{Ki,y,d}$  = -98.85 kNm

# **Reduction factor**  $\kappa_{\bf M}$

 $\overline{\lambda}_{\mathsf{M}} = \sqrt{\mathsf{M}_{\text{pl.v.d}} / \mathsf{M}_{\text{Ki.v.d}}}$ with  $M_{pl, y, d}$  = -105.60 kNm  $M_{Ki, y, d}$  = -98.85 kNm  $\lambda$ <sub>M</sub> = 1.03 > 0.4

$$
\kappa_{\rm M} = (1/(1+\bar{\lambda}_{\rm M}^{2n}))^{1/n}
$$

Moment ratio  $\psi$  = -0.19  $\leq$  0.5 Factor K<sub>n</sub> = 1.00 Coefficient for hot rolled girder n = 2.50  $\Rightarrow$   $n_{\text{red}}$  = n  $\cdot$  K<sub>n</sub> = 2.50  $\kappa_{\mathsf{M}}^{} = 0.73$ 

# **Coefficient k<sup>y</sup>**

 $\rm{k_{y}}=1-N_{d}\,/\rm{(k_{z}\cdot N_{pl,d})}\cdot a_{y}\leq1\qquad \quad a_{y}=0.15\cdot\lambda\rm{k,z}\cdot\beta\rm{_{M,y}}-0.15\leq0.9$ with  $N_d = 0.00$  kN  $N_{pl,d} = 1001.45$  kN  $k_z = 0.11$  $\kappa_z = 0.11$   $\overline{\lambda}_{k,z} = 2.85$ <br>Moment ratio  $\psi_y = -0.19$   $\Rightarrow \beta_{M,y} = 1.59$ 

a<sub>y</sub> = 0.53  $k_y = 1.00$ 

#### **Check**

$$
\frac{N_d}{\kappa_z \cdot N_{p|d}} + \frac{M_{y,d}}{\kappa_M \cdot M_{p|y,d}} \cdot k_y \le 1
$$

 $N_d = 0.00$  kN<br> $N_{pl,d} = 1001.45$  kN  $M_{y, d}$  = -55.32 kNm  $M_{pl, y, d}^{y, d}$  = -105.60 kNm  $k_{z}$  = 0.11  $k_M = 0.73$   $k_y = 1.00$ 

 $0.00 + 0.72 = 0.72 \le 1.0$  The check is OK !

# **Lareral Torsional Buckling Check of a Frame Column With Two-Axis Bending and Normal Force**

The input values correspond to example 7c (check with corresponding internal forces) on page 262 from the book of J. Meister.

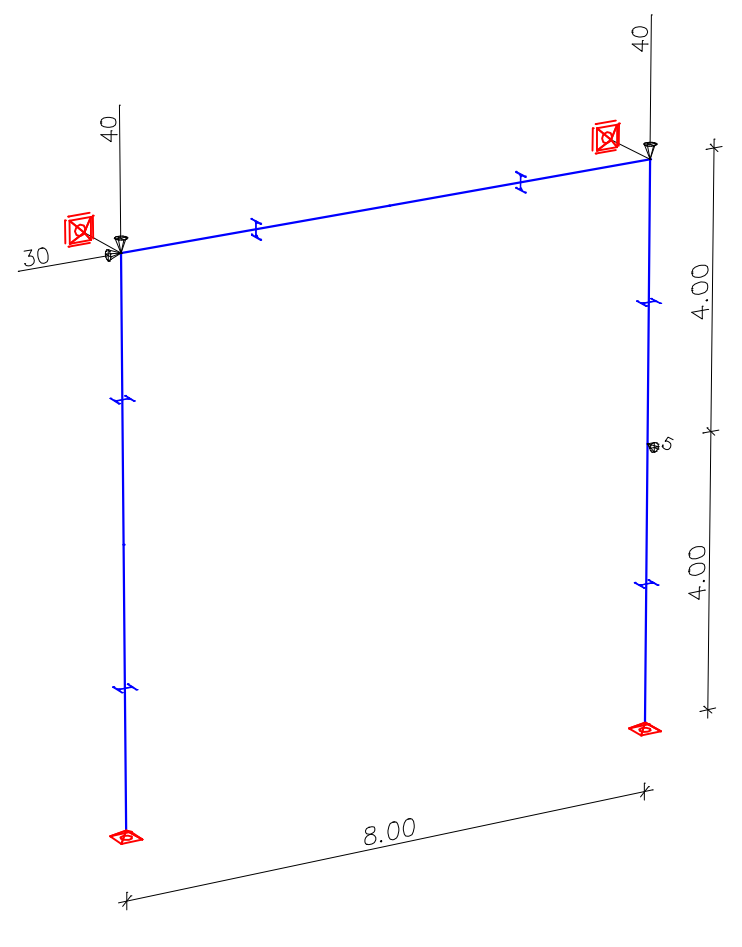

The right frame column is checked.  $\gamma_{\mathsf{M}}$ = 1.00 (simplified assumption for the example)

# **Log Printout:**

# **Cross section: HEA 240**

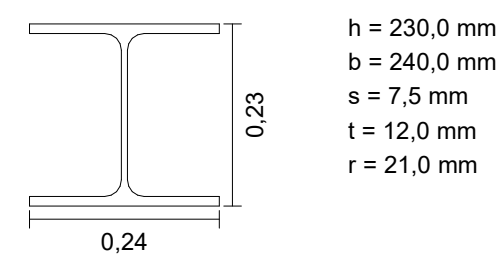

 $A = 76.8$  cm<sup>2</sup>  $I_y = 7760.0$  cm<sup>4</sup>  $I_z = 2770.0$  cm<sup>4</sup>  $IT = 41.7$  cm<sup>4</sup><br> $iz = 6.01$  cm  $I\omega$  = 328500 cm<sup>6</sup><br>i<sub>p</sub> = 11.71 cm  $iM = 11.71$  cm

**Material: S235**  $f_{y,k} = 240$  N/mm<sup>2</sup> E-Modul = 210000 N/mm² G-Modul = 81000 N/mm²  $\gamma M = 1.00$ 

828

### **Load in z-direction**<br> $I = 8.00 \text{ m}$   $N_d = -70.00 \text{ kN}$ L = 8.00 m  $M_d$  = -70.00 kN<br>  $M_{y,d,left}$  = 120.00 kNm  $M_{y,d,right}$  = 0.00 kNm  $F_{z,d} = 0.00$  kN  $M_{y,d,left} = 120.00$  kNm The load application point is in the shear center  $\;\Rightarrow\;$  z<sub>p</sub> = 0.00 cm The ends of the beam are forked supported.

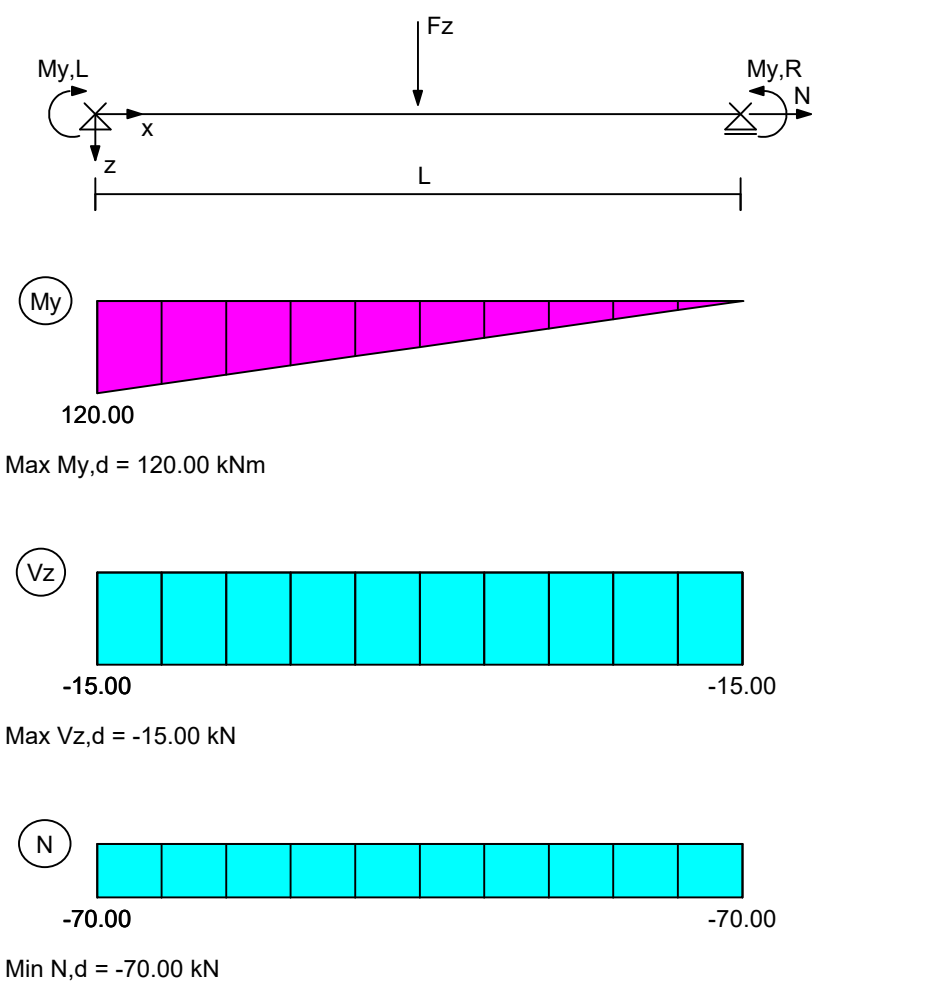

**Load in y-direction**<br>L = 8.00 m

 $L = 8.00 \text{ m}$  Fy,d = 5.00 kN<br>Mz,d,left = 0.00 kNm; Mz,d,right = 0.00  $Mz$ , d, right = 0.00 kNm

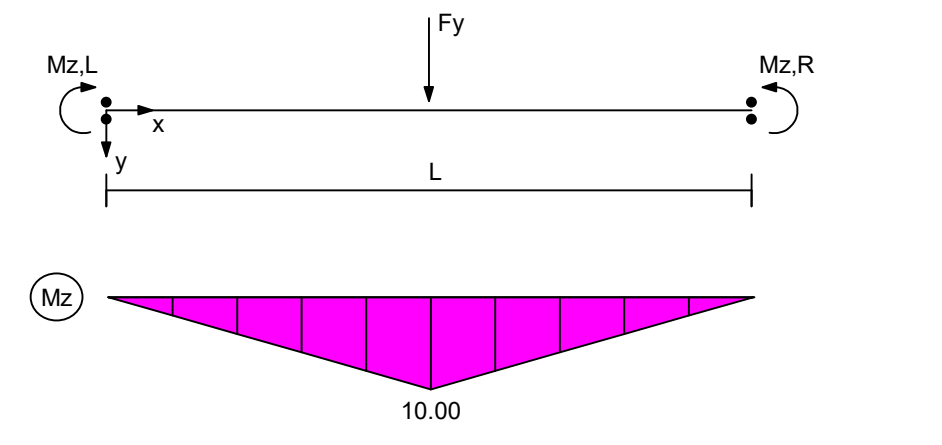

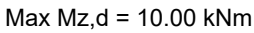

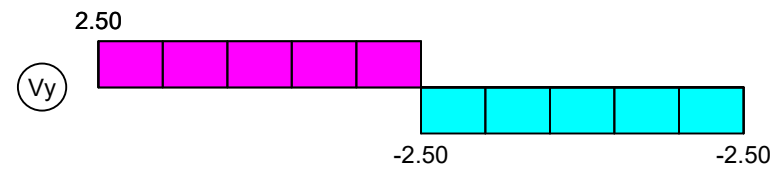

Max Vy,d = 2.50 kN, Min Vy,d = -2.50 kN

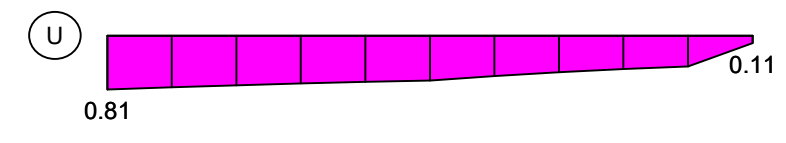

Maximum utilization = 0.81

# **Buckling load NKi,z,d**

2 and 2 and 2 and 2 and 2 and 2 and 2 and 2 and 2 and 2 and 2 and 2 and 2 and 2 and 2 and 2 and 2 and 2 and 2  $N_{\text{Ki}, z, d} = \pi^2 \cdot (\text{E} \cdot I_z / \gamma_{\text{M}})/L^2$ with  $I_z = 2770.0$  cm<sup>4</sup>  $E = 210000$  N/mm<sup>2</sup>  $L = 8.00 \text{ m}$   $\gamma_M = 1.0$ 

NKi,z,d = 897.05 kN

# **Critical load factor h**Ki,y **for MKi,yd**

 $\eta$ Ki,y = 3.03

# -------------------------------------------------------------------------------------------------- **Decisive check at location x = 0.00 m**

#### -------------------------------------------------------------------------------------------------- **Internal forces**

 $Nd = -70.00 kN$  $V_{z,d} = -15.00$  kN My,d = 120.00 kNm

 $V_{y,d} = 2.50$  kN  $Mz$ ,d = 0.00 kNm

### **Plastic internal forces**

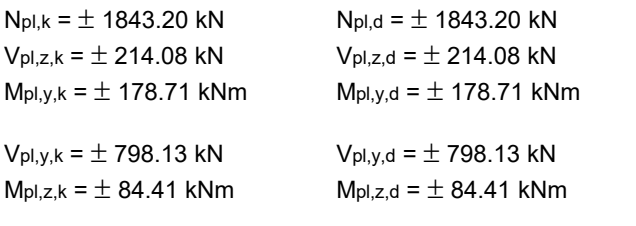

# **Reduction factor k<sup>z</sup>**

 $\overline{\lambda}_{k,z} = \sqrt{N_{pl,d} / N_{Ki,z,d}}$ with  $N_{pl,d} = 1843.20 \text{ kN}$   $N_{Ki, z, d} = 897.05 \text{ kN}$  $\lambda_{k,z} = 1.43 > 0.2$  $\kappa_z = 1/(k + \sqrt{k^2 - \overline{\lambda}_{k,z}^2})$   $k = 0.5 \cdot (1 + \alpha \cdot (\overline{\lambda}_{k,z} - 0.2) + \overline{\lambda}_{k,z}^2)$ 

Buckling stress line  $c \Rightarrow \alpha = 0.49$  $k = 1.83$  $\kappa$ z = 0.34

# **Lateral torsional buckling moment MKi,yd**

M<sub>a</sub>  $\mathsf{Ki}, \mathsf{y} \mathsf{'} \mathsf{IVI} \mathsf{y}, \mathsf{d}$  $M_{\text{Ki},y,d} = \frac{\eta_{\text{Ki},y} \cdot M_{y,d}}{N}$  $M_{\rm v.d}$  $\gamma_{\mathsf{M}}$ with  $\eta$ Ki,y = 3.03 My,d = 120.00 kNm  $\gamma$ M = 1.0 MKi,yd = 363.60 kNm

### **Reduction factor k<sup>M</sup>**

 $\overline{\lambda}_{\mathsf{M}} = \sqrt{M_{\mathsf{pl},y,d} / M_{\mathsf{Ki},y,d}}$ with  $M_{pl, y, d} = 178.71$  kNm  $M_{Ki, y, d} = 363.60$  kNm  $\lambda$ <sub>M</sub> = 0.70 > 0.4

$$
\kappa_{\rm M} = (1/(1+\bar{\lambda}_{\rm M}^{2n}))^{1/n}
$$

 Coefficient for hot rolled girder n = 2.50  $KM = 0.94$ 

#### **Coefficient ky**

 $k_y = 1 - N_d / (\kappa_z \cdot N_{pl,d}) \cdot a_y \le 1$  a<sub>y</sub> = 0.15  $\cdot \lambda_{k,z} \cdot \beta_{M,y} - 0.15 \le 0.9$ with Nd = 70.00 kN Npl,d = 1843.20 kN  $kz = 0.34$   $\lambda_{k,z} = 1.43$ Moment ratio  $\psi_y = 0.00 \implies \beta_{M,y} = 1.80$  $a_V = 0.24$  $k_y = 0.97$ 

### **Coefficient kz**

 $k_z = 1 - N_d / (\kappa_z \cdot N_{pl,d}) \cdot a_z \le 1.5$   $a_z = \lambda_{k,z} \cdot (2 \cdot \beta_{M,z} - 4) + (\alpha_{pl,z} - 1) \le 0.8$ with  $Nd = 70.00 kN$   $N_{pl,d} = 1843.20 kN$   $\alpha_{pl,z} = 1.52$  $kz = 0.34$   $\lambda_{k,z} = 1.43$ Moment ratio  $\psi$ , $z = 1,00 \implies \beta$ M, $z = 1.40$  $az = -1.20$  $kz = 1.13$ 

# **Check**

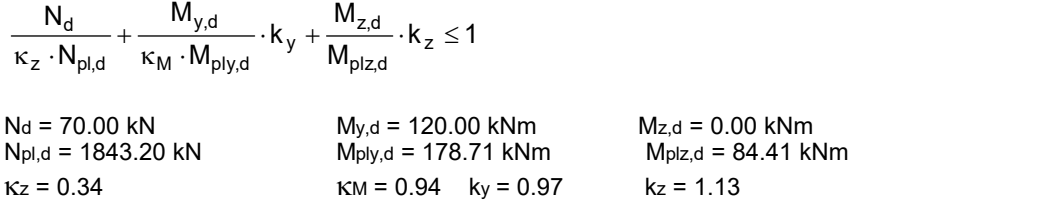

 $0.11 + 0.70 + 0.00 = 0.81 \le 1.0$  The check is OK !

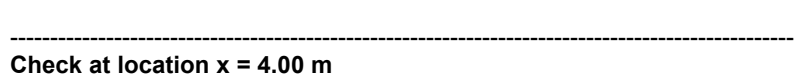

-------------------------------------------------------------------------------------------------- **Internal forces**

 $Nd = -70.00 kN$  $V_{z,d} = -15.00$  kN  $M_{y,d} = 60.00$  kNm  $V_{y,d} = -2.50 \text{ kN}$  $Mz,d = 10.00$  kNm

#### **Plastic internal forces**

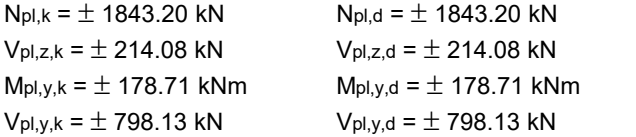

 $M_{\text{pl},z,k} = \pm 84.41 \text{ kNm}$   $M_{\text{pl},z,d} = \pm 84.41 \text{ kNm}$ 

# **Reduction factor k<sup>z</sup>**

 $\overline{\lambda}_{k,z} = \sqrt{N_{\text{pl,d}} / N_{\text{Ki},z,d}}$ with  $N_{pl,d} = 1843.20 \text{ kN}$   $N_{Ki, z, d} = 897.05 \text{ kN}$  $\lambda$ <sub>k,z</sub> = 1.43 > 0.2

$$
\kappa_z = 1/(k + \sqrt{k^2 - \lambda_{k,z}^2})
$$
  $k = 0.5 \cdot (1 + \alpha \cdot (\lambda_{k,z} - 0.2) + \lambda_{k,z}^2)$ 

Buckling stress line  $c \implies \alpha = 0.49$  $k = 1.83$  $Kz = 0.34$ 

# **Lateral torsional buckling moment MKi,y,d**

M<sub>a</sub>  $Ki, y \cdot Wl$  y,d  $M_{Ki,y,d} = \frac{\eta_{Ki,y} \cdot M_{y,d}}{\gamma_M}$  $M_{\rm v \, d}$ with  $\eta_{\text{Ki},y} = 3.03$  My,d = 60.00 kNm  $\gamma$ M = 1.0

MKi,yd = 181.80 kNm

# **Reduction factor k<sup>M</sup>**

 $\overline{\lambda}_{\mathsf{M}} = \sqrt{\mathsf{M}_{\text{pl.v.d}}/\mathsf{M}_{\text{Kiv.d}}}$ with  $M_{pl,y,d} = 178.71$  kNm  $M_{ki,y,d} = 181.80$  kNm  $\lambda_{\text{M}} = 0.99 > 0.4$ 

 $1/n$  $\kappa_{\rm M} = (1/(1 + \overline{\lambda}_{\rm M}^{2n}))^{1/n}$ 

 Coefficient for hot rolled girder n = 2.50  $KM = 0.76$ 

# **Coefficient ky**

 $k_y = 1 - N_d / (\kappa_z \cdot N_{pl,d}) \cdot a_y \le 1$  a<sub>y</sub> = 0.15  $\cdot \lambda_{k,z} \cdot \beta_{M,y} - 0.15 \le 0.9$ with  $Nd = 70.00 kN$   $N_{pl,d} = 1843.20 kN$  $kz = 0.34$   $\lambda_{k,z} = 1.43$ Moment ratio  $\psi$ ,  $y = 0.00 \implies \beta M$ ,  $y = 1.80$  $a_y = 0.24$  $k_v = 0.97$ 

### **Coefficient kz**

 $k_z = 1 - N_d / (\kappa_z \cdot N_{pl,d}) \cdot a_z \le 1.5$   $a_z = \lambda_{k,z} \cdot (2 \cdot \beta_{M,z} - 4) + (\alpha_{pl,z} - 1) \le 0.8$ with  $Nd = 70.00 kN$   $N_{pl,d} = 1843.20 kN$   $\alpha_{pl,z} = 1.52$  $kz = 0.34$   $\lambda_{k,z} = 1.43$ Moment ratio  $\psi$ , $z = 1.00 \implies \beta$ M, $z = 1.40$  $az = -1.20$  $kz = 1.13$ 

# **Check**

 $\frac{W_{Z,d}}{M_{\text{olzd}}} \cdot k_z \le 1$  $\frac{N_{y,d}}{M_{\text{ol}}N_{\text{cl}}} \cdot k_y + \frac{M_{z,d}}{M_{\text{ol}}Zd} \cdot k_z \le 1$  $M_{\rm v,d}$   $M_{\rm z,d}$   $M_{\rm z,d}$  $N_{\rm pl,d}$   $\kappa_{\rm M} \cdot M_{\rm plvd}$   $\mu_{\rm plzd}$   $\kappa_{\rm M}$  $N_d$   $M_{y,d}$   $M_{z,d}$   $k \le 1$  $\sum_{z} \cdot \kappa_{z} \geq 1$ <br>plz,d  $\frac{W_{y,d}}{M \cdot M_{\text{ply},d}} \cdot k_y + \frac{W_{z,d}}{M_{\text{plz},d}} \cdot k_z \le 1$ y,d  $\mathsf{I}$ ,  $\mathsf{IVI}_{\mathsf{Z},\mathsf{d}}$   $\mathsf{I}_{\mathsf{Z}}$   $\mathsf{Z}$  1 z vpl,d NM vvlply,d vvlplz,d  $\frac{N_d}{k_z \cdot N_{old}} + \frac{N_{y,d}}{k_M \cdot N_{olyd}} \cdot k_y + \frac{N_{z,d}}{N_{olzd}} \cdot k_z \le 1$ Nd = 70.00 kN<br>
N<sub>pl,d</sub> = 1843.20 kN<br>
M<sub>ply,d</sub> = 178.71 kNm<br>
M<sub>pl,d</sub> = 84.41 kNm  $M$ <sub>ply,d</sub> = 178.71 kNm  $kz = 0.34$   $kM = 0.76$   $ky = 0.97$   $kz = 1.13$ 

### $0.11 + 0.43 + 0.13 = 0.67 \le 1.0$  The check is OK !

# **References**

Anpassungsrichtlinie Stahlbau

Anpassungsrichtlinie zu DIN 18800 - Stahlbauten - Teil 1 bis 4/11.90 - Ausgabe Juli 1995 (Adaptation Guideline for DIN 18800 - Steel Structures - Part 1 to 4/11.90 - Published July 1995). Mitteilungen des Deutschen Instituts für Bautechnik, 26th Year, Special Issue No. 11, Berlin 1995.

DIN 18800:2008-11

Stahlbauten (Steel Structures) – Part 1 to Part 4. Beuth Verlag, Berlin 2008.

DIN 1055-100:2001-03

Actions on Structures. Part 100: Basis of Design, Safety Concept and Design Rules. Beuth Verlag, Berlin 2003.

Lindner, J.; Scheer, J.; Schmidt, H. (ed.)

Stahlbauten - Erläuterungen zu DIN 18800 Teil 1 bis Teil 4 (Beuth-Kommentare) (Steel Structures – Explanations of DIN 18800 Part 1 to Part 4 (Beuth Comments)), 2nd Edition. Verlag Ernst & Sohn, Berlin 1994.

Martin, W.

z - Werte für den Biegedrillknicknachweis von I-Profilen (z Values for Lateral Torsional Buckling Check of I Profiles). Leipzig Annual Civil Engineering Report No. 1, pp. 69-83. Institut für Massivbau und Baustofftechnologie, Leipzig 1996.

# Meister, J.

Nachweispraxis Biegeknicken und Biegedrillknicknachweis (Code of Practice for Checks of Lateral Buckling and Lateral Torsional Buckling). Verlag Ernst & Sohn, Berlin 2002.

Petersen, C.

Statik und Stabilität der Baukonstruktionen (Statics and Stability of Structural Design). Vieweg Verlag, Braunschweig 1980.

Roik, K.

Vorlesungen über Stahlbau (Lectures on Steel Construction). Verlag Ernst & Sohn, Berlin 1978.

# **EN 1993-1-1 Steel Checks**

# **Basics**

The steel checks according to EN 1993-1-1 (Eurocode 3) can be used for buildings and engineering constructions under observance of the following standards:

- EN 1993-1-1:2005/A1:2014 as the base document
- DIN EN 1993-1-1:2014 with the National Annex Germany 2022-10
- OENORM EN 1993-1-1:2014 with the National Annex Austria B 1993-1-1:2017-11
- SS EN 1993-1-1:2014 with the National Annex Sweden 2019-01 (EKS 11)
- BS EN 1993-1-1:2005 with the National Annex Great Britain 2008-12

The desired rule is selected in the *Settings* dialog in the *Analysis* menu. When selecting the material the following alternatives are available:

- *S235-EN* to *S500-EN* for construction steel as per EN 1993-1-1, Table 3.1 or EN 10025-2
- *Stahl* for a free definition of the material characteristics

The design is carried out after the static calculation. To do so, you need to assign the calculated load cases to the actions in accordance with EN 1991-1-1:2002/AC:2009 (Eurocode 1). The program will take into account the preset safety factors and combination coefficients defined in EN 1990:2021 (Eurocode 0) for the desired design situations to automatically calculate the decisive design internal forces for either the entire system or a group of selected elements. The stress checks are performed for all combinations in the ultimate limit state including the *special combination*. For every set of internal forces of these design combinations the cross-section class according to EN 1993-1-1, Chapter 5.5, is automatically determined and optionally the elastic or plastic cross-section resistance in accordance with Chapter 6.2 is checked. The shear buckling check according to EN 1993-1-5 is not carried out.

The predefined steel sections, project-specific parameter and polygon sections or sections from the user database can be used as cross-sections. Beams with the *Beam* section type are not checked as the section geometry is not known for them. For area sections, the extremal internal forces for the defined action combinations are determined without performing a check and saved in the database for graphical representation.

The buckling and lateral torsional buckling check is carried out on the fork supported equivalent beam with an independent program, which can be opened from the *Infograph* folder in the start menu.

The EN 1993-1-1 guidelines are primarily cited for the following descriptions. Reference to the relevant national settings is only made if they contain different or complementary rules. The passages in question are marked by a vertical line left of the text.

# **Input for Checks on the Entire Structure**

# **Actions and Design Situations**

The load design values are calculated based on the internal forces of individual load cases and load case combinations. To do so, the existing load cases and load case combinations must be assigned to actions. These actions are then used to establish the desired design situations. The following dialog is opened from the database or the *Settings* in the *Analysis* menu.

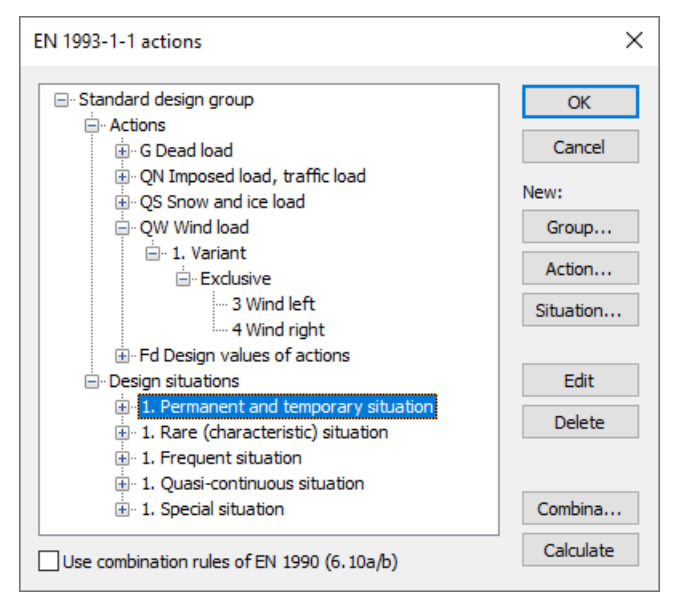

# **Action...**

Open the dialog for entering new actions:

- Permanent actions (G, GE, GH)
- Variable actions (QN, QS, QW, QT, QH, QD)
- Accidental actions (A)
- Actions due to earthquakes (AE)
- Design values of actions (Fd)

The assigned load cases should contain a design-relevant set of loads with combination coefficients and partial safety factors for actions and material such as for example a load group for the stability check on the entire structure according to EN 1993-1-1, Clause 5.2.2 (3). The selected load cases are combined exclusively.

# **Group...**

Open the dialog for entering a new design group. According to e.g. standard EN 1991-1-1, Chapter 6.2.2 (2), certain components (sections) may be designed with reduced imposed loads. Therefore, variable actions (Q) and design situations can be changed here.

# **Situation...**

Open the dialog for entering new design situations.

# **Edit**

Open the Edit dialog for the selected action or situation.

# **Delete**

Delete the selected action or situation.

# **Combinations...**

Opens a dialog that contains the first 999,999 load case variants to be combined for the selected design situation and includes an option to create load groups for selected variants. These variants can be used for second-order theory analysis or nonlinear analysis.

The following example shows the total variants of the *permanent and temporary situation* according to Eq. (6.10) to be examined with the load cases (L1...L6) involved and their weighting factors.

| <b>Actions</b>                 | Load cases       | $\gamma_{\sup}$ | $\gamma_{\rm inf}$ | $\Psi_0$ |
|--------------------------------|------------------|-----------------|--------------------|----------|
| Dead load                      |                  | 1.35            |                    |          |
| Imposed load, traffic load     | 2, 3 (inclusive) | 15              |                    | 0.7      |
| Wind load                      |                  | 1.5             |                    | 0.6      |
| $F_d$ Design values of actions | 5, 6             |                 |                    |          |

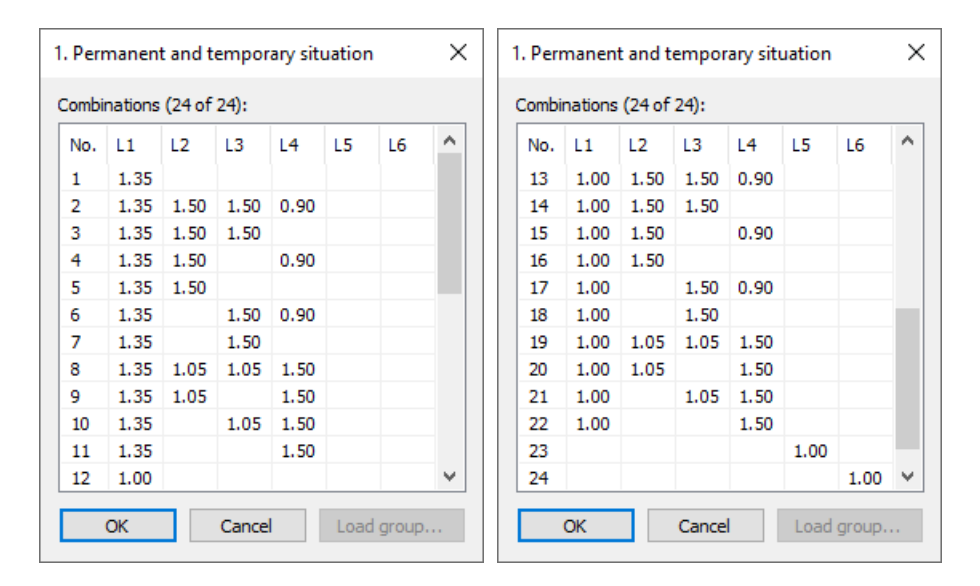

### **Calculate**

Calculate the defined design situations. Once calculated, the extremal results (internal forces, support reactions) can be accessed for all situations in the database. This allows you to evaluate the results without having to open the checking module. Each time you open the checking module, all results will be automatically recalculated using the currently valid actions and then stored in the database for the elements to be checked.

# **Use combination rules of EN 1990 (6.10a/b)**

Optionally the Eq. (6.10a/b) are used for the combination of the permanent and temporary situation, otherwise Eq. (6.10).

# **Definition of an Action**

The illustration below shows an example of the dialog field for entering a variable action. The dialog fields for other action types are of a similar appearance.

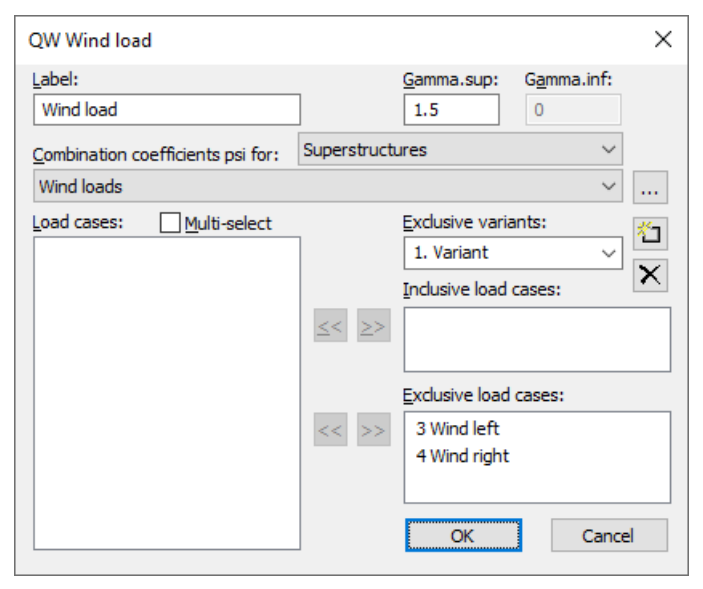

# **Label**

User-defined label for the action.

### **Gamma.sup**, **Gamma.inf**

Partial safety factors γ<sub>sup</sub> and γ<sub>inf</sub>.<br>SS EN 1990:

The program suggests the partial safety factors as they result in accordance with Section A, Article 11, for safety class 3 from  $\gamma_{\rm d}$   $\cdot$   $\gamma_{\rm sup}$  with the reduction factor  $\gamma_{\rm d}$  = 1.0 as per Article 14. If required, lower safety classes can be taken into account entering lower values.

# **Combination coefficients psi for:**

Input fields for selecting the combination coefficients for variable actions. The **button allows you to view and change the** selected combination coefficients  $\psi_0$ ,  $\psi_1$  and  $\psi_2$ .

### **Load cases**

List of possible load cases or load case combinations. You can choose an item from the list by selecting it and clicking the  $\geq$  button or by using drag & drop.

### **Multi-select**

Load cases and combinations can be added to the actions more than once.

### **Exclusive variants**

Variable actions may consist of multiple exclusive variants that are mutually exclusive. The variants themselves contain both inclusive and exclusive parts. You can add or delete action variants with the  $\frac{1}{n}$  or  $\frac{1}{\infty}$  buttons.

### **Inclusive load cases**

Selected load cases and combinations that can act simultaneously.

### **Exclusive load cases**

Selected load cases and combinations that exclude each other.

# **Analysis Settings**

The *EN 1993-1-1* dialog field can be accessed using the *Settings* option of the *Analysis* menu.

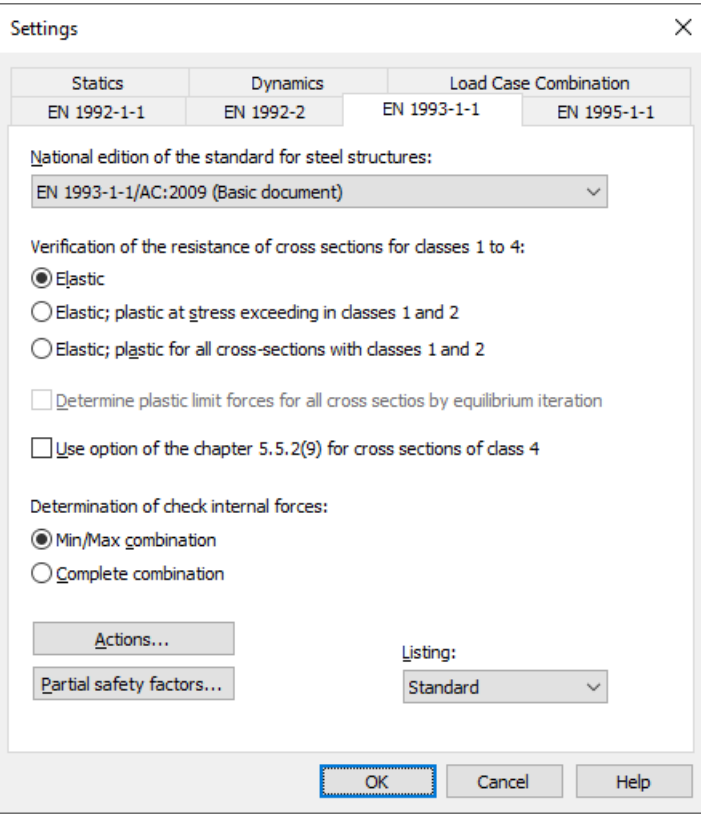

# **National edition of the standard**

The edition you select will be used for all subsequent entries and calculations.

The following checks can be chosen:

### **Elastic**

In accordance with Chapter 6.2.1 of the standard, the elastic cross-section resistance is verified for classes 1 to 4. For class 4 the check is carried out with effective cross-section properties as per 1993-1-5, Clause 4.3.

### **Elastic; plastic at stress exceeding in classes 1 and 2**

In accordance with Chapter 6.2.1 of the standard, the elastic cross-section resistance is verified for classes 1 to 4. If the comparison stress in classes 1 and 2 exceeds the permissible limit, the plastic cross-section resistance will be verified.

### **Elastic; plastic for all cross-sections with classes 1 and 2**

Generally the plastic cross-section resistance will be verified for class 1 and 2, also if the comparison stress does not exceed the permissible limit.

### **Determine plastic limit forces for all cross-sections by equilibrium iteration**

When selected, for verifying the cross-section resistance, the plastic limit forces are determined by stress integration and equilibrium iteration. Otherwise, for double symmetrical I and H profiles with constant flange thickness as well as for rectangular box sections, the check is performed using the interaction equations according to EN 1993-1-1, Chapter 6.2.3 to 6.2.10. Equilibrium iteration is always used for all other cross sections.

### **Use option of the chapter 5.5.2(9) for cross-sections of class 4**

Cross-sections of class 4 will be treated like cross-sections of class 3, if the c/t ratio does not exceed the limits of class 3 increased by a factor according to Chapter 5.5.2 (9).

# **Determination of the check internal forces**

• *Min/Max combination* The minimum and maximum values are determined for each component of the internal forces in compliance with the combination rule. Together with the associated values, these form the check internal forces.

• *Complete combination* To determine the check internal forces, all possibilities of interaction of actions resulting from the combination rule are taken into account. The calculation effort increases exponentially with the number of inclusive load cases.

The differences between the two methods are explained in more detail in the section *Check internal forces*.

# **Actions...**

Open the dialog for describing actions.

# **Partial safety factors...**

Open the dialog for modifying the partial safety factor  $\gamma_{\rm MO}$ . He is preset to 1.0 according to Chapter 6.1 (1).

### **Listing**

- *No*: No log is generated by the design program.
- *Standard*: During analysis a log with a tabular output of the calculated utilizations is created.
- *Detailed*: This log differs from the standard log by additionally offering information on the analyzed internal force combinations.
- *Standard>permissible*: Standard log of the check locations at which the permissible limits are exceeded.
- *Detailed>permissible*: Detailed log of the check locations at which the permissible limits are exceeded.

# **Section Inputs**

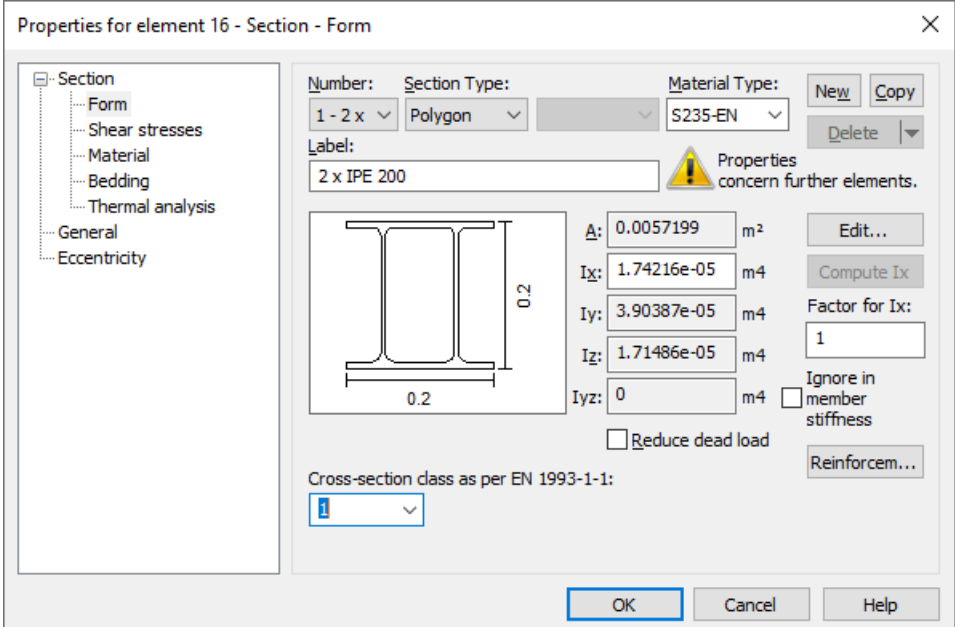

# **Cross-section class**

For polygonal sections and sections from the user database the classification into the cross-section class according to EN 1993-1-1, Table 5.2, is carried out by the user. The check of the plastic cross-section resistance is always performed by equilibrium iteration, regardless of the calculation settings.

# **Input for Checks on the Equivalent Beam Settings**

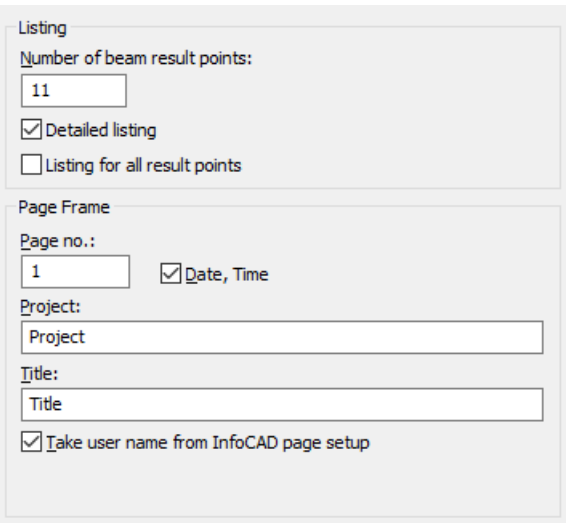

# **Number of beam result points**

The internal forces are calculated at equidistant points in the beam. For each result location the checks are performed with the corresponding internal forces and the corresponding  $M_{cr}$ .

# **Detailed listing**

A detailed log with all necessary values is generated during calculation.

# **Listing for all result points**

In addition to the determinant result location, the results for all result locations are documented.

### **Page no.**

Page number used for the 1st side to be printed. The number is increased incrementally for each printing operation. You can enter '0' to suppress the numbering.

# **Date, time**

This information appears automatically in the standard page frame.

# **Project, title**

This text appears automatically in the standard page frame.

# **Take user name from InfoCAD page setup**

If the mark is set, the user name is automatically retrieved from the *Igraph.dat* file and included in the standard page frame. By removing the mark a different user name can be defined.

# **Section & Material**

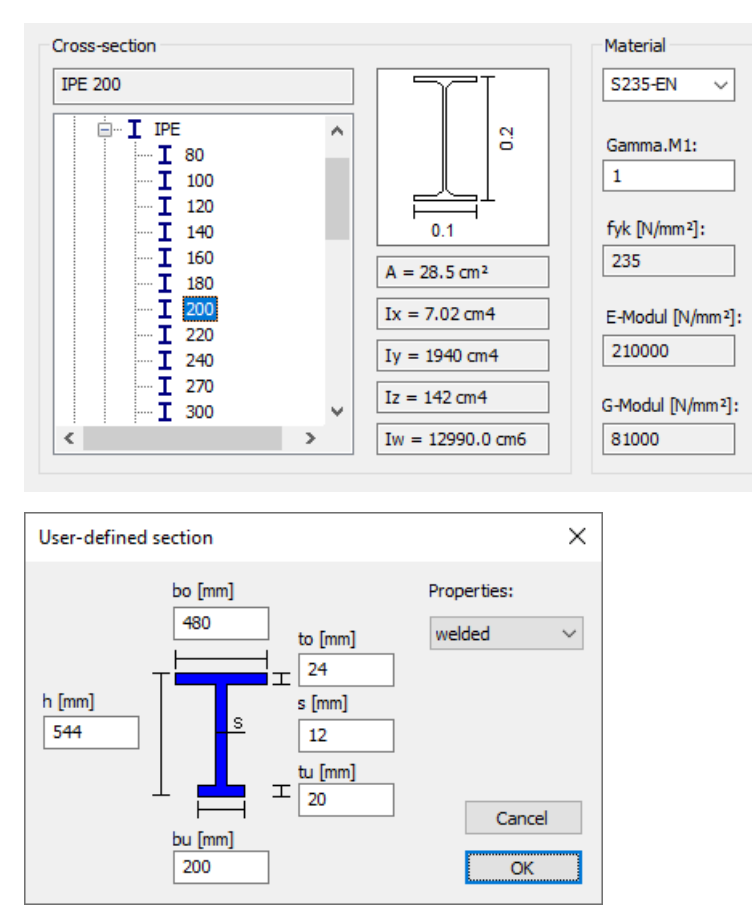

# **Section**

Selection of a steel section from the section library or input of a user-defined profile by specification of given dimensions.

# **User-defined profile**

For the defined I profile the property *welded* or *rolled* for the assignment of buckling curves according to EN 1993-1-1, Tables 6.2 and 6.5 can be specified.

# **Material**

- *S235-EN* to *S500-EN*: Construction steel according to EN 1993-1-1, Tab. 3.1 or EN 10025-2.
- *Steel*: User-defined steel.

# **Gamma.M1**

The material-specific coefficient  $\gamma_{\text{M1}}$  is used to obtain the design value for the strength  $f_{\text{v.d}}$ .

# **fyk**

Characteristic yield strength [N/mm²] of construction steel *S235-EN* to *S450-EN* according to EN 1993-1-1, Table 3.1 for product thicknesses  $t \le 40$  mm and of *S460-EN* and *S500-EN* according to EN 10025-2 for product thicknesses  $t \le 16$  mm. Other values can be taken into account selecting the material type *Steel*.

# **E-Modulus**

Modulus of elasticity [N/mm²].

# **G-Modulus**

Shear modulus [N/mm²].

# **Load & System**

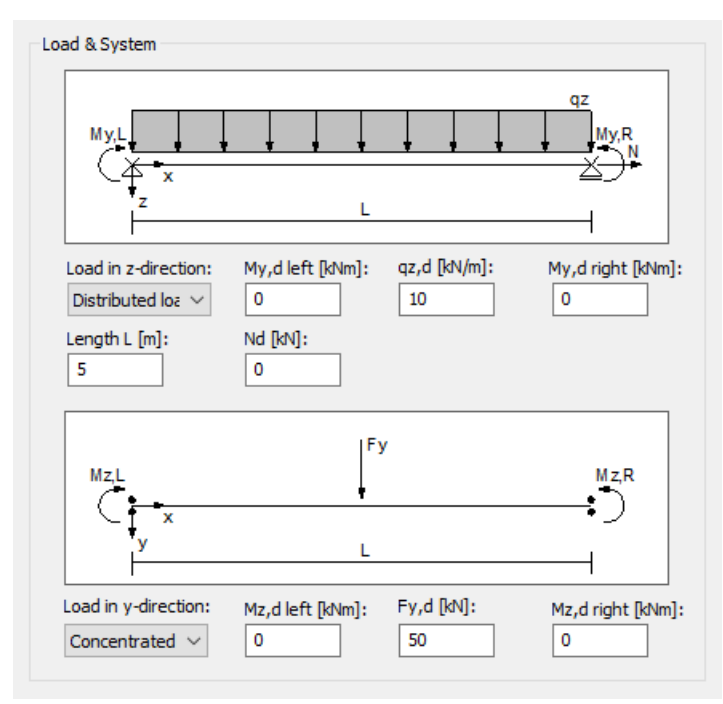

# **Load in z-direction**

- *Distributed load*: A uniformly distributed load  $q_{z,d}$  [kN/m] is applied to the equivalent beam.
- Concentrated load: A point load  $F_{z,d}^{}$  [kN/m] is applied to the equivalent beam. The load lever arm  $z_p^{}$  is always set to zero for this selection.

# **My,d left, My,d right**

Fixed end moments  $M_{\rm y,d}$  [kNm] including the partial safety factors  $\gamma_{\rm F}$ . The fixed end moments can be determined, if required, using the second-order theory.

# **qz,d or Fz,d**

Distributed load  $q_{\rm z,d}^{}$  [kN/m] or point load  $F_{\rm z,d}^{}$  [kN] including the partial safety factors  $\gamma_{\rm F}^{}$ .

# **Nd**

Normal force  $N_{\bf d}$  [kN] including the partial safety factors  $\gamma_{\rm F}$  (negative compression). Only compressive forces can be considered. The normal force can be determined, if required, using the second-order theory.

# **Length L**

Equivalent beam length [m].

# **Load in y-direction**

- *Distributed load*: A uniformly distributed load  $q_{\text{v.d}}$  [kN/m] is applied to the equivalent beam.
- *Concentrated load:* A point load  $F_{\text{v,d}}$  [kN/m] is applied to the equivalent beam.

# **Mz,d left, Mz,d right**

Fixed end moments  $M_\mathrm{z,d}$  [kNm] including the partial safety factors  $\gamma_\mathrm{F}$ . The fixed end moments can be determined, if required, using the second-order theory.

# **qy,d or Fy,d**

Distributed load  $q_{\mathrm{y,d}}$  [kN/m] or point load  $F_{\mathrm{y,d}}$  [kN] including the partial safety factors  $\gamma_{\mathrm{F}}$ .

# **Lateral Torsional Buckling Parameters**

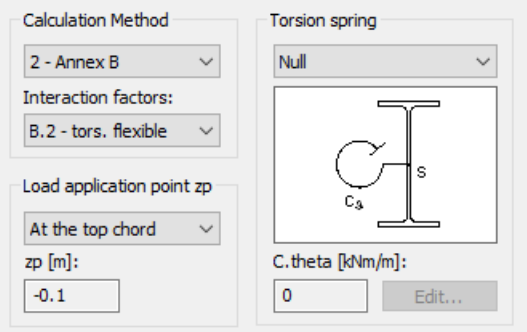

# **Calculation method**

- *1 Annex A*: Determination of interaction factors *k* ij with method 1 according to EN 1993-1-1, Annex A.
- *2 Annex B*: Determination of interaction factors *k* ij with method 2 according to EN 1993-1-1, Annex B.

Only method 1 can be applied for tube sections.

OENORM B 1993-1-1:

Method 2 is to be used. Tube sections can therefore only be tested for buckling

 $SS FN 1993-1-1$ Method 1 is to be used.

# **Interaction factors**

When selecting method 2, it is also necessary to specify whether the component is susceptible to torsional deformations or not according to EN 1993-1-1, Section 6.3.3 (1).

- B.1 tors. rigid: The interaction factors  $k_{\rm ij}$  for components that are not susceptible to torsional deformations (torsional rigid) are calculated according to Table B.1.
- B.2 tors. flexible: The interaction factors  $k_{ij}$  for components that are susceptible to torsional deformations (torsional flexible) are calculated according to Table B.2.

Rectangular hollow sections are automatically assumed to be torsional rigid.

# **Load application point zp**

- *Top chord*: The load acts at the top chord.
- Shear center: The load acts at the shear center.
- *Center of gravity*: The load acts at the center of gravity.
- *Bottom chord*: The load acts at the bottom chord.
- *User-defined*: User-defined load application point.

# **zp**

The load lever arm z<sub>p</sub> is calculated for the corresponding load application point.

# **Correction factor kc**

DIN EN 1993-1-1, BS EN 1993-1-1:

- *Automatic*: Calculation corresponding to the moment distribution according to Tab. 6.6.
- $\bullet$  *User-defined*: Factor  $0\leq k_{\rm c}\leq 1$ , e.g. as per DIN EN 1993-1-1, Eq. (NA.4) or BS EN 1993-1-1, Chapter NA.2.18.

# **Torsion spring**

- *User-defined*: The torsion spring  $C_{9,k}$  entered by the user is taken into account.
- Compute: The torsion spring  $C_{9,k}$  is calculated from the input data (see the elastic rotational bedding dialog). For U profiles the elastic rotational bedding from the profile deformation of the supported girder is not taken into account.
- *Null*: No torsion spring is taken into account.

# **Edit...**

Open the dialog to enter the torsion spring  $C_{9,k}$  [kNm/m].

# **C.theta**

The torsion spring  $C_{9,k}$  is taken into account using an ideal second-degree torsional area moment  $I_{T,\text{ideal}}$ .

 $I_{\text{T},\text{ideal}} = I_{\text{T}} + C_{9,\text{k}} \cdot L^2 / (\pi^2 \cdot G)$ Using I<sub>T,ideal</sub>, M<sub>cr</sub> is calculated for girders without elastic rotational bedding. This approximation can only be applied for small values of elastic rotational bedding C<sub>9,k</sub> for instance for values of elastic rotational bedding for trapezoidal profiles, calculated according to EN 1993-1-1, Chapter 10.1.5.2; for larger values of  $C_{9,k}$  the lateral torsional buckling moments calculated with  $I_{T,\text{ideal}}$  can be unreliable (see Meister).

# **Torsion Spring**

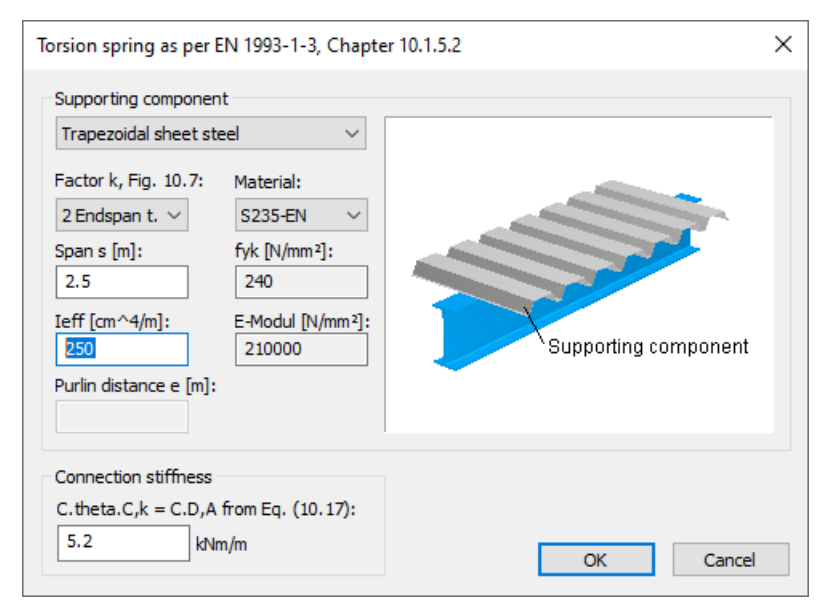

# **Supporting component**

- *Trapezoidal sheet steel*
- *Purlins*: The connection strength is not taken into account.

# **Factor k, Fig. 10.7**

Factor for the determination of  $C_{\text{D.C}}$  according to EN 1993-1-3, Eq. (10.16):

- *2 Endspan t.*: k = 2; Endspan and rotation according to EN 1993-1-3, Fig. 10.7 top.
- *3 Endspan t.*: k = 3; Endspan and rotation according to EN 1993-1-3, Fig. 10.7 bottom.
- *4 Inside span t.*: k = 4; Inside span and rotation according to EN 1993-1-3, Fig. 10.7 top.
- $6$  *Inside span t.*:  $k = 6$ ; Inside span and rotation according to EN 1993-1-3, Fig. 10.7 bottom.

# **Span s**

Span [m] of the supporting component.

# **Ieff**

Effective second-degree area moment [cm<sup>4</sup>/m] of the supporting component.

# **Purlin distance e**

Distance between the purlins perpendicular to the direction of load [m].

# **Material**

Material of the supporting component.

- *S235-EN*, *S275-EN*, *S355-EN*, *S450-EN*: Construction steel according to EN 1993-1-1, Tab. 3.1.
- Steel: User-defined steel.

# **fyk**

Characteristic yield strength of the supporting component [N/mm²].

# **E-Modulus**

E-modulus [N/mm²] of the supporting component.

# **C.theta,C,k = C.D,A from Eq. (10.17)**

Connection strength [kNm/m] for trapezoidal sheet steel according to EN 1993-1-3, Eq. (10.17).

# **Check Internal Forces**

The calculation of load cases results in a set of internal forces for each load case at the check location (e.g. Nx, My). The check internal forces are then determined from the results of the load cases with the combination rules relevant for the check situations. One of the following methods can be selected in the analysis settings:

• *Min/Max combination*

The results of a load case are added to the set of internal forces with the minimum or maximum of an internal force, if this increases the amount of the extreme value. Result sets from traffic actions in which the control variable is less than the threshold 10<sup>-3</sup> are not combined. The min/max combination delivers a constant number of sets regardless of the number of load cases and thus represents a particularly economical solution for the checks.

• *Complete combination*

To determine the evidence internal forces, all possibilities of interaction of actions resulting from the combination rule are taken into account. The number of records increases exponentially with the number of inclusive load cases and can therefore result in high time and memory requirements for the checks.

The internal forces relevant for the checks are documented in the detailed check listing. Regardless of the selection made, the results of the min/max combination are saved for the graphical representation. The load cases involved in the combination can be displayed using the *Combination information* context function.

The differences between the two combination methods mentioned before can be seen from the following example of a uniaxially stressed beam. The load cases 2, 3 and 4 shown can act simultaneously (inclusive). All safety and combination factors are assumed to be 1 for the example.

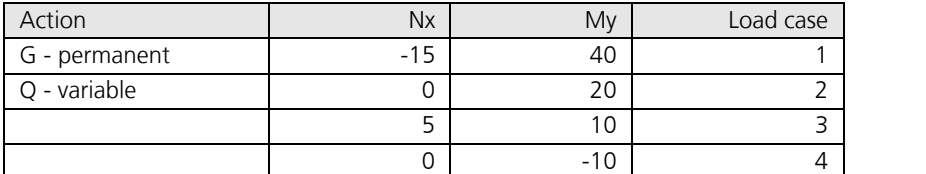

*Internal forces of the load cases*

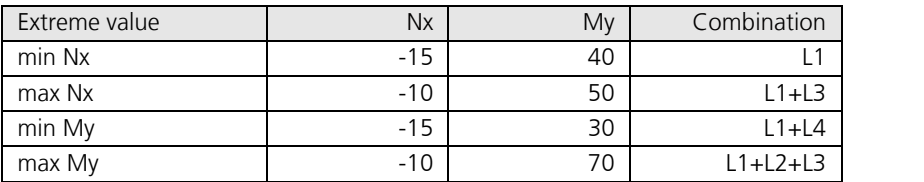

*Results of min/max combination*

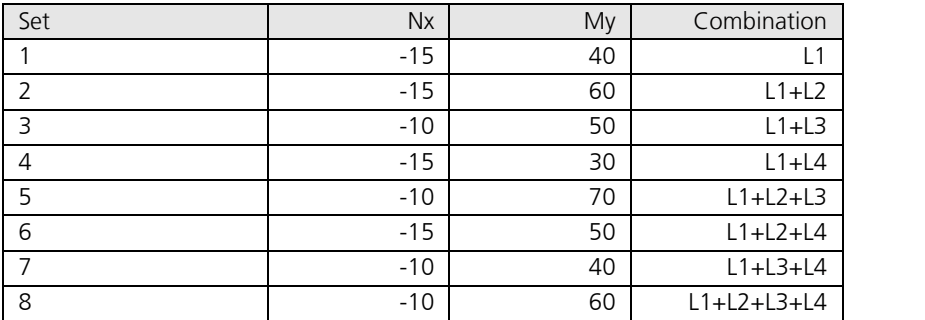

*Results of complete combination*

# **Ultimate Limit States**

# **Design Combinations**

In accordance with EN 1990 (Eurocode 0), Chapter 6.4.3, the following combinations are taken into account in the ultimate limit states:

• For the combination of the permanent and temporary design situation either Equation (6.10) or the most unfavorable equation from (6.10a) and (6.10b) is permitted.

$$
\sum_{j\geq 1} \gamma_{G,j} \cdot G_{k,j} + \gamma_{P} \cdot P \cdot P \cdot + \gamma_{Q,1} \cdot Q_{k,1} + \sum_{i>1} \gamma_{Q,i} \cdot \psi_{0,i} \cdot Q_{k,i}
$$
\n(6.10)

$$
\sum_{j\geq 1} \gamma_{G,j} \cdot G_{k,j} + \gamma_{P} \cdot P \cdot P \cdot + \gamma_{Q,1} \cdot \psi_{0,1} \cdot Q_{k,1} + \gamma_{i>1} \cdot \sum_{i>1} \gamma_{Q,i} \cdot \psi_{0,i} \cdot Q_{k,i}
$$
\n(6.10a)

$$
\sum_{j\geq 1} \xi_j \cdot \gamma_{G,j} \cdot G_{k,j} + \eta \cdot P \cdot P \cdot P \cdot \eta \cdot Q_{k,1} \cdot Q_{k,1} + \eta \sum_{i>1} \gamma_{Q,i} \cdot \psi_{0,i} \cdot Q_{k,i}
$$
\n
$$
(6.10b)
$$

For the coefficient  $\xi$  the value of  $\xi = 0.85$  results from Table A.1.2(B). DIN EN 1990, OENORM B 1990:

Equation (6.10) is used for the combination.

SS EN 1990:

Equations (6.10a) and (6.10b) apply with following modifications:

$$
\sum_{j\geq 1} \gamma_d \cdot \gamma_{G,j} \cdot G_{k,j} + \gamma_P \cdot P
$$
\n(6.10aSS)  
\n
$$
\sum_{j\geq 1} \xi_j \cdot \gamma_d \cdot \gamma_{G,j} \cdot G_{k,j} + \gamma_P \cdot P \cdot P \cdot \gamma_d \cdot \gamma_{Q,1} \cdot Q_{k,1} + \gamma_P \cdot \gamma_d \cdot \gamma_{Q,i} \cdot \gamma_{G,i} \cdot \psi_{0,i} \cdot Q_{k,i}
$$
\n(6.10bSS)

Assuming reliability class 3, factor  $\gamma_{\bf d}$  is set to 1. (see Section A, Article 11 and 14). The coefficient  $\xi$  is set to the value of  $\xi = 0.89$ .

BS EN 1990:

The coefficient  $\xi$  in Equation (6.10b) is set to the value of  $\xi = 0.925$ .

• Combination for accidental design situations

$$
\sum_{j\geq 1} G_{k,j} + P + P + M_{d} + \left( \psi_{1,1} \operatorname{or} \psi_{2,1} \right) \cdot Q_{k,1} + \sum_{i>1} \psi_{2,i} \cdot Q_{k,i}
$$
\n(6.11b)

 $\psi_{1,1} \cdot Q_{k,1}$  is used by the program for this combination. OENORM B 1990-1:  $\psi_{2,1} \cdot \mathcal{Q}_{\mathrm{k},1}$  is decisive.

• Combination for design situations caused by earthquakes

$$
\sum_{j\geq 1} G_{k,j} \nu^{\mu} \nu^{\mu} P \nu^{\mu} \mu^{\nu} A_{Ed} \nu^{\mu} \sum_{i\geq 1} \nu_{2,i} \cdot Q_{k,i}
$$
\n(6.12b)

Additionally, for the results of a stability check according to the second-order theory the

Special combination

$$
F_{d,1};\ldots;F_{d,n}
$$

is available. In this combination the action  $(F_{\mathrm{d}})$  are superposed exclusively.

For each combination you can define different design situations for the construction stages and final states. Each check is performed for all situations of a combination.

# **Design Values According to the Second-Order Theory**

The calculation according to the second-order theory as per Clause 5.2.2 is carried out as part of the internal forces calculation. For this you need to create – with the help of load groups – appropriate load cases from decisive loads (see also function *Combinations* in the action dialog).

As the partial safety factors are already to be taken into account for the internal forces calculation, within the load groups the respective actions must be multiplied with their corresponding partial safety factor  $\gamma_{\rm G}$  or  $\gamma_{\rm Q}$  as well as with  $\gamma_{\rm M0}$ according to Clause 6.1 (1).

DIN EN 1993-1-1:

Instead of  $\gamma_{\text{M0}}$  the value  $\gamma_{\text{M1}} = 1.1$  is to be used.

In the check the load cases calculated according to the second-order theory are assigned to an action  $F_{\rm d}$  and superposed in the *Special Combination* as an exclusive selection. The results are checked against the characteristic values of the crosssection resistances.

# **Characteristic Values**

For sections made out of construction steel *S235-EN* to *S450-EN*, the yield strength is taken from EN 1993-1-1, Table 3.1 for product thicknesses  $t \le 40$  mm. For  $S460$ -EN and  $S500$ -EN the yield strength according to EN 10025-2 for product thicknesses  $t \le 16$  mm is assumed. If other sizes are used, the general material type *Steel* is to be chosen as it allows for freely defining all properties.

# **Stress Determination**

# **Coordinate Systems**

The following illustration shows the definition of the coordinate systems for internal forces, loads and stresses using the example of a beam with an I profile. The section edge is defined as a closed polygon.

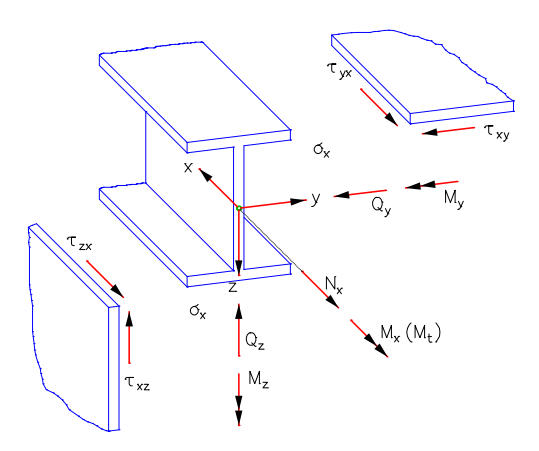

The longitudinal force  $N_{\rm x}$  runs through the centroid, the lateral forces  $Q_{\rm y}$  and  $Q_{\rm z}$  run through the shear center of the section which, in this case, coincides with the centroid. The vectors of the moments  $M_{\chi}$ ,  $M_{\chi'}$ ,  $M_{Z}$  and stresses  $\sigma_{\chi'}$ ,  $\tau_{\chi y'}$ ,  $\tau_{\chi z}$ run parallel to the coordinate axes.

# **Longitudinal Stresses**

The necessary section properties for determination of the longitudinal stresses from longitudinal force and bending are determined elementarily with the segmentation method from the coordinates of the polygon. They are to be regarded as gross section properties in the sense of Clause 6.2.2.1 of the standard.

More specifically, these are:

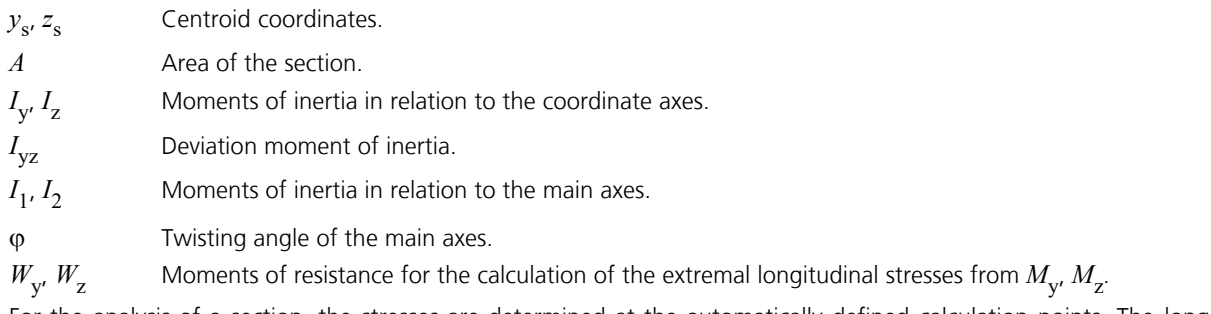

For the analysis of a section, the stresses are determined at the automatically defined calculation points. The longitudinal stress  $\sigma$  for a point (*y*,*z*) of the section results from

$$
\sigma(y, z) = N_x \frac{1}{A} + M_y \frac{\Delta z I_z - \Delta y I_{yz}}{I_y I_z - I_{yz}^2} + M_z \frac{\Delta y I_y - \Delta z I_{yz}}{I_y I_z - I_{yz}^2}
$$

with  $\Delta y = y - y_{\rm s}$  and  $\Delta z = z - z_{\rm s}$ .

# **Shear Stresses**

# **Lateral force**

For load as a result of lateral force, the differential equation of the so-called shear warpage  $\omega_{\tau}$ 

$$
\frac{\partial^2 \omega_\tau}{\partial y^2} + \frac{\partial^2 \omega_\tau}{\partial z^2} = -\frac{Q_z z}{G I_y} \quad \text{or} \quad -\frac{Q_y y}{G I_z}
$$

is solved numerically with the help of the boundary element method. From this the following shear characteristics are determined:

 $\tau_{\text{Qy},1}$  Shear stress for the lateral force  $Q_{\text{y}} = 1$ .

 $\tau_{Qz,1}$  Shear stress for the lateral force  $Q_z = 1$ .

 $W_{\bf qy}$ ,  $W_{\bf qz}$  area values for calculation of the extremal shear stresses from  $Q_{\rm y}$  and  $Q_{\rm z}$  with  $\tau_{\bf Qy}$  =  $Q_{\rm y}$  /  $W_{\bf qy}$  and

$$
\tau_{Qz} = Q_z / W_{qz}.
$$

If selected in the Section dialog, the shear stresses across the section width will be averaged.

# **Torsion**

For load as a result of St. Venant torsion, the differential equation of the unit warpage  $\omega$ 

$$
\frac{\partial^2 \omega}{\partial y^2} + \frac{\partial^2 \omega}{\partial z^2} = 0
$$

is decisive. Its solution leads to the following characteristics:

 $I_{t}$ Torsion moment of inertia.

 $\tau_{\text{Mx},1}$  Shear stress for the torsional moment  $M_{\text{x}} = 1$ .

 $W_t$  Moment of resistance for the calculation of the extremal shear stress from  $M_{\chi}$ .

As a result, in the fillet area of rolled sections or in blunt corners of welded profiles larger torsional shear stresses occur than those according to the theory of thin-walled profiles. As an option in the section dialog, specifying the maximum sheet thickness (open profiles) or the torsion resistance moment (box profiles) allows you to limit the stresses to the maximum value according to the theory of thin-walled profiles.

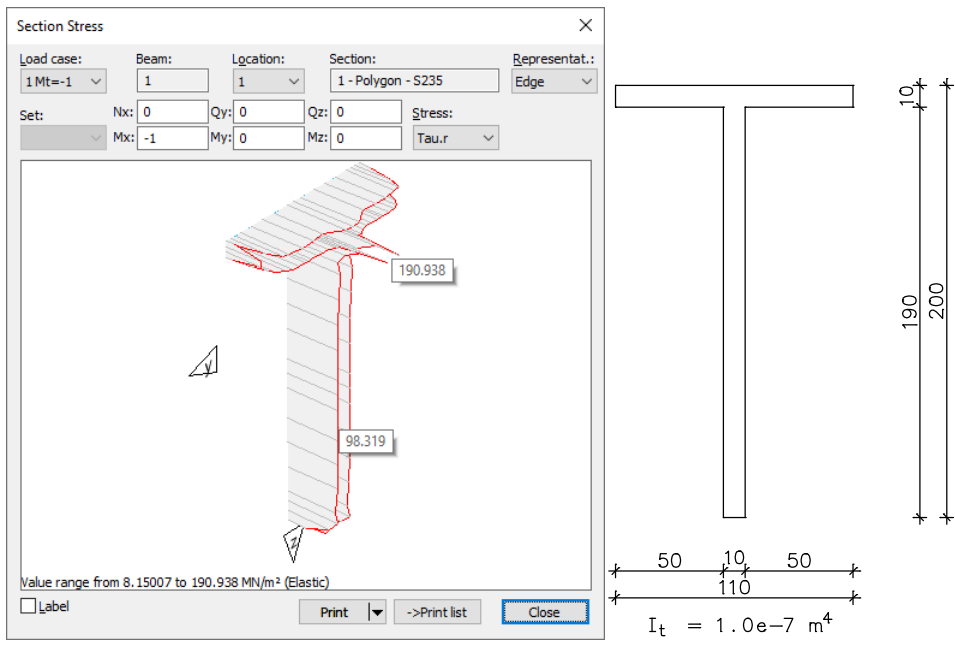

The following figure shows the stress curve for a load of  $M_{_{\rm X}}$  = 1 (*Section Stress* function):

The numerically determined value for the web in the example corresponds to the theoretical shear stress for open thinwalled sections  $\tau$  =  $M_{_X}$  · *t* /  $I_{\rm t}$  = 100 MN/m<sup>2</sup>. The peak value of 190 MN/m<sup>2</sup> results from a singularity in the blunt corners.

All unit shear stresses are calculated at discrete points on the section edges. The discretization is automatically carried out by the program. The unit shear stresses are edge stresses which run along the section edge. Their sign depends on the direction of the edge. The resultant shear stress  $\tau$  from lateral force and torsion is then determined by the following equation:

$$
\tau = Q_{\mathbf{y}} \cdot \tau_{\mathbf{Q}\mathbf{y},1} + Q_{\mathbf{z}} \cdot \tau_{\mathbf{Q}\mathbf{z},1} + M_{\mathbf{x}} \cdot \tau_{\mathbf{M}\mathbf{x},1}
$$

# **Classification of Cross-Sections**

The classification is performed for standard profiles and parameterized steel sections according to EN 1993-1-1, Table 5.2. To this end, the stress distribution for simultaneous stress from biaxial bending and normal force in the center line of the section parts is used. T-profiles are treated like outstand flanges according to table 5.2. Angle sections are not classified as flanges supported on one side, but according to the separate table section for angle sections of Tab. 5.2 (see Kuhlmann et al. 2016, note to Tab. 5.2). User defined rectangle sections are assigned to class 3 without further analysis. For polygonal sections and sections from the user database, the class can be specified in the cross-section dialog, whereby the classification according to Table 5.2 must be carried out in advance by the user.

A cross-section is generally classified by the most unfavorable class of its compressed section parts. The permissible exceptions described in the Chapters 5.5.2 (11), 5.5.2 (12), 6.2.1 (10) and 6.2.2.4 (1) are not used in the program.

### **Example**

Cross-section: HEAA 360 – S355 Design load:  $N = -400$  kN, My = 175 kNm, Mz = 65 kNm

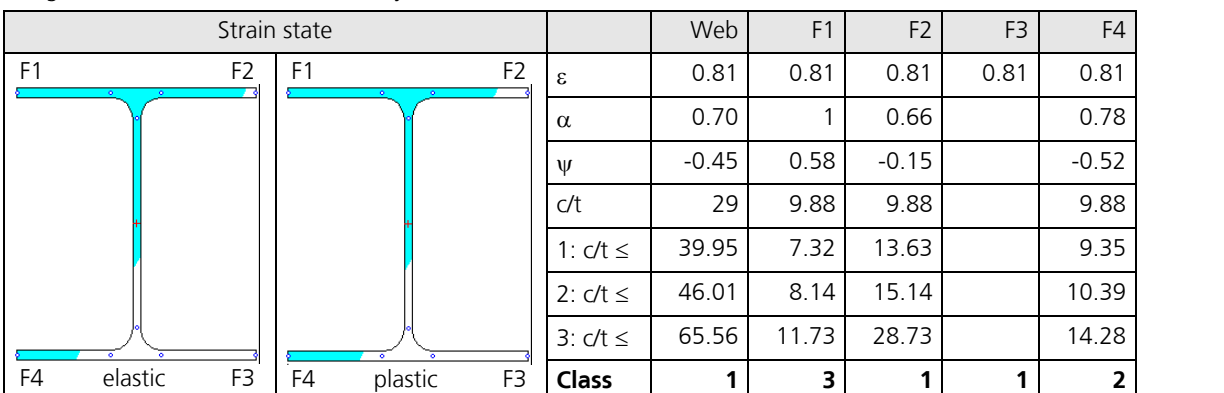

Under the given load, resulting from the classification of flange F1, the whole cross-section is categorized as class 3 and only the elastic check applies.

# **Elastic Cross-Section Resistance**

The elastic cross-section resistance is verified for all cross-sections of the classes 1 to 4. Cross-sections of class 4 are treated like class 3 if selected by the user and if the c/t ratio does not exceed the limits of class 3 increased by a factor according to Chapter 5.5.2 (9). Otherwise the check is carried out with effective cross-section properties as per EN 1993-1-5, Clause 4.3, taking into account the additional moments according to EN 1993-1-1, Eq. (6.4). The effective cross-section properties are determined under simultaneous effect of  $N_{\rm Ed}$  and  $M_{\rm Ed}$  without iteration. Circular hollow sections classified in class 4 cannot be checked, because the effective cross section area  $A_{\text{eff}}$  cannot be determined according to Chapter 4.3. For angle sections, the effective cross-section values are determined for the unfavorable case of a completely compressed crosssection (cf. Kuhlmann et al. 2016, note to Tab. 5.2).

# **Check**

The permissibility of the comparison stress is proofed with the yield criterion according to equation (6.1).

$$
\left(\frac{\sigma_{x,Ed}}{f_y/\gamma_{M0}}\right)^2 + \left(\frac{\sigma_{z,Ed}}{f_y/\gamma_{M0}}\right)^2 - \left(\frac{\sigma_{x,Ed}}{f_y/\gamma_{M0}}\right) \cdot \left(\frac{\sigma_{z,Ed}}{f_y/\gamma_{M0}}\right) + 3\left(\frac{\tau_{Ed}}{f_y/\gamma_{M0}}\right)^2 \le 1
$$
\n(6.1)

Where

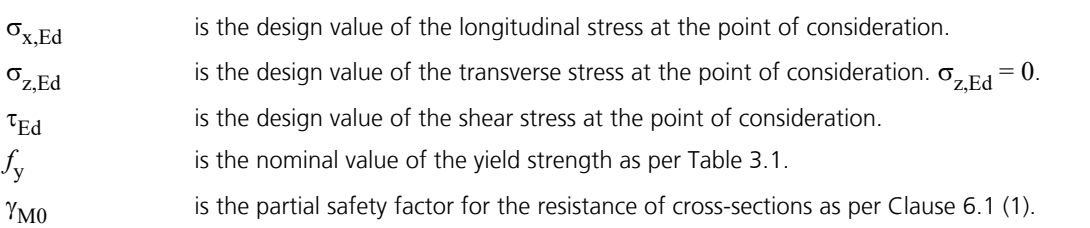

Stresses resulting from the *Special Combination* are checked against the characteristic value of the yield strength *f*<sup>y</sup> , because the partial safety factor  $\gamma_{\rm M0}$  has already been taken into account during the calculation of the internal forces.

# **Plastic Cross-Section Resistance**

The plastic cross-section resistance will be verified for all cross-sections of the classes 1 and 2 if selected by the user and if the elastic cross-section resistance of the contemplated set of internal forces is exceeded. For this, the following methods apply:

- Interaction equations for double symmetrical I and H profiles as well as for rectangular box sections.
- Equilibrium iteration of absorbable internal forces for the remaining cross-sections.

Optionally, the user can select to determine the plastic resistance by equilibrium iteration for **all** cross-sections.

# **Interaction Equations**

For double symmetrical I and H profiles with constant flange thickness as well as for rectangular box sections, the plastic cross-section resistance can be determined according to EN 1993-1-1, Chapter 6.2.3 to 6.2.10. If none of the single actions exceeds its plastic resistance, the interaction of internal forces is examined using the interaction equations given in Chapter 6.2. For this, according to Chapter 6.2.10 (2), the load bearing capacity of cross-sections stressed by bending and normal force is not reduced if the effect of lateral force does not exceed half of the plastic lateral force resistance. The following special conditions also apply:

- The coefficient  $\eta$  as per Chapter 6.2.6 (3) is assumed to be 1.
- In the case of lateral force interaction according to Chapter 6.2.8 (3) and 6.2.10 (3), the reduced yield strengths for rolled I and H profiles are applied to the shear area  $A_{Vz}$  for lateral force in z direction and  $A - A_{Vz}$  for lateral force in y direction.
- The simplification according to Chapter 6.2.8 (5) is not applied.
- If the simultaneous interaction of bending, normal force and lateral force is taken into account, the factors  $a$ ,  $a_w$  and  $a_f$ from Chapter 6.2.9.1 (5) are calculated with the correspondingly reduced shear areas. This is based on the interpretation of the NABau to DIN EN 1993-1-1 of April 2017.

# **Equilibrium Iteration**

The verification of the plastic cross-section resistance is carried out by comparison of the absorbable internal forces (resistance) with the load internal forces of a section. Here it is to be checked that the limit internal forces in the plastic state are not exceeded. The calculation of the absorbable internal forces is performed by integration of the stresses on the section polygon and equilibrium iteration taking into account the following conditions:

- Linear-elastic ideal plastic stress-strain relationship.
- Section remains planar.
- Huber-von Mises yield criterion.

The interaction of all 6 internal forces  $N_{\bf x'}\;Q_{\bf y'}\;Q_{\bf z'}\;M_{\bf x'}\;M_{\bf y'}\;M_{\bf z}$  is to be taken into account. To ensure this, simplified assumptions with respect to the shear stress distribution from lateral force and torsion are to be made as a closed solution of the interaction problem is not available. Because in steel construction thin-walled sections are common, subareas can be defined as a good approximation and then used to dissipate the shear stresses:

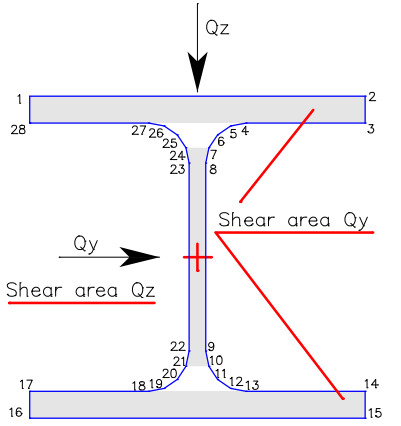

The steel sections in the section library have predefined subareas which are listed in the section table of the log. The following assumptions apply:

- The lateral forces create constant shear stresses  $\tau_{xy}$  =  $Q_y/A_{qy}$  or  $\tau_{xz}$  =  $Q_z/A_{qz}$  in their corresponding subareas.
- The torsion moment  $M_{\rm x}$ results in local, constant shear stress states in the subareas and the remaining area with the maximum edge shear stress  $\tau_{\rm t}$  acting on the area.

For polygon sections and sections from the user database, subareas cannot be taken into account. In this case the following assumptions apply for the entire section:

- The lateral forces create constant shear stresses  $\tau_{xy} = Q_y/W_{\text{q}y}$  or  $\tau_{xz} = Q_z/W_{\text{q}z}$ .
- The torsion moment  $M_{\rm x}$  creates the constant shear stress state  $\tau_{\rm t} = M_{\rm x}/W_{\rm t}$ .

The design values of the strengths are each reduced locally by the shear stress described above. To allow calculation of the absorbable internal forces, the remaining available strength is used for each area. The calculation of the shear characteristics is carried out for determining the section properties as described above. The exception for effects of small lateral forces according to EN 1993-1-1, Chapter 6.2.10 (2), is not utilized.

The calculation approach described delivers limit internal forces that are always on the safe side; however, in individual cases it could be that not all reserves are used.

To help estimate the degree of plastic utilization of a section, the load vector is intersected with the limit area of the 6 dimensional internal force space. This can be used to calculate a factor for plastic utilization, which is  $\leq 1$  if the limit area is not exceeded and > 1 if it is exceeded.

The following illustration shows the iteration of the limit area using the example of an N-M interaction.

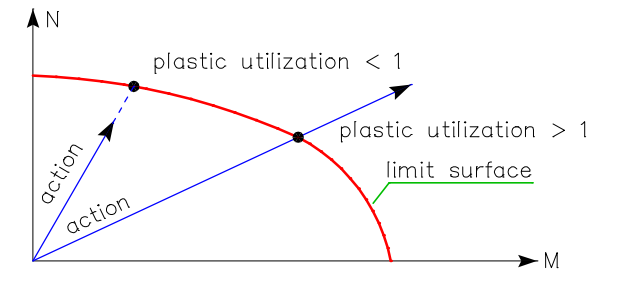

# **Check**

The check evaluates if the load internal forces exceed the limit internal forces taking into account the interaction of all internal forces in the full plastic state. In the *Special Combination*, the plastic internal forces are calculated with the nominal value $f_{\rm y}$  of the yield strength whereas $f_{\rm y}$  /  $\gamma_{\rm M0}$  is used in all other combinations.

# **Check Against Buckling and Lateral Torsional Buckling**

The check for potentially unstable frameworks can be carried out according to EN 1993-1-1, Section 5.2.2 (7b) for the individual component. The program performs the buckling and the lateral torsional buckling check on the fork supported equivalent beam according to Chapter 6.3. The fixed end forces are to be determined in a static analysis of the entire structure, taking into account the second-order theory and global imperfections, and are to be applied at the equivalent beam. For the buckling length of the individual component the system length can be applied.

For the check against buckling and lateral torsional buckling on the equivalent beam the following requirements must be met:

- The calculation of the internal forces is carried out according to the theory of elasticity.
- The equivalent beam is assumed to be straight.
- Section and material are constant along the length of the beam.
- The dimensions of the section are small compared with the other dimensions.
- The mathematical curvature is linearized.
- The influence of shear deformations on the internal forces are not considered.
- The load is slowly increased to its final value and does not undergo any deviation in direction as a result of the system deformation.
- Actions in the z direction act at a distance zp from the shear center.
- The actions in the y direction act at the shear center.
- The equivalent beam rests on a fork support at both ends.
- Sheet buckling is not included.
- The effects from torsion are not accounted for.

The check against lateral torsional buckling can be carried out for I, U and user-defined steel sections, for other sections only the check against buckling according to Chapter 6.3.1 can be carried out.

# **Calculation of the resistance**

Initially for each check location a cross-section classification according to Chapter 5.5 is carried out with the corresponding internal forces. Depending on the cross-section class the absorbable internal forces are determined according to Table 6.7. For cross-sections of classes 1 and 2 the determination of the plastic internal forces is performed by integration of the stresses on the section polygon, as described above.

For cross-section class 4 the cross-section properties are determined with the effective area of the section parts under compression. If thereby a translation of the main axes of the effective section compared to the gross section occurs, furthermore the resulting additional moments  $(\Delta M_{\nu,Ed} \Delta M_{Z,Ed})$  are determined.

# **Calculation of N**<sub>cr</sub>

 $N_{\rm cr, v}$  and  $N_{\rm cr, z}$  are the elastic flexural buckling forces about the y and z axis. They are calculated by the program with the following formulas:

$$
N_{cr,y} = \frac{\pi^2 \cdot E \cdot I_y}{L_{cr,y}^2}
$$

$$
N_{cr,z} = \frac{\pi^2 \cdot E \cdot I_z}{L_{cr,z}^2}
$$

# **Calculation of the elastic critical moment Mcr for lateral torsional buckling**

The elastic critical moment  $M_{cr}$  for lateral torsional buckling can be determined for example according to Petersen (1980) with the following equation:

$$
M_{cr} = M_{Ki, y} = \zeta \cdot N_{Ki, z} \cdot \left(\sqrt{c^2 + 0.25 \cdot z_p^2} + 0.5 \cdot z_p\right)
$$

This formula is only applicable for double-symmetric I profiles. Additionally, for a general moment curve, the moment coefficient  $\zeta$  is quite difficult to determine. For single-symmetric profiles, it is no longer possible to determine  $M_{cr}$  using the abovementioned approach.

In order to be able to calculate any single-symmetric profile under general load, this program module contains a method for the direct determination of  $M_{cr}$ .

The solution is derived at by varying the elastic potential  $\Pi$  while neglecting the terms from the calculated bending  $w$ . For the unknown functions  $v$  and  $\varphi$  a multiple-term power series is used that fulfills the boundary conditions.

$$
\Pi = \frac{1}{2} \int_{0}^{L} \left[ G I_x + (r_y - 2z_m) M_y(x) \eta_{cr} \right] \left( \frac{\partial \varphi}{\partial x} \right)^2 + E I_w \left( \frac{\partial^2 \varphi}{\partial x^2} \right)^2 + E I_z \left( \frac{\partial^2 v}{\partial x^2} \right)^2 + 2 M_y(x) \eta_{cr} \left( \frac{\partial^2 v}{\partial x^2} \right) \varphi + q \eta_{cr} z_p \varphi^2 \right) dx
$$

The geometrically nonlinear share comprising actions in the z direction is included via a uniformly distributed load  $q_z$ . This is chosen such that the same maximum moment of span is created as through the given action.

The resulting eigenvalue problem provides the smallest positive critical load factor  $\eta_{cr}$  and thus the required lateral torsional buckling moment  $M_{cr}$  according to Martin (1996). This is calculated for each check location.

$$
M_{cr} = \eta_{cr} \cdot M_{y,d}
$$

The method described offers the advantage that the user does not need to specify the moment coefficient  $\zeta$ .

# **Serviceability Limit States**

# **Design Combinations**

In accordance with EN 1990 (Eurocode 0), Chapter 6.5.3, the following combinations are taken into account in the serviceability limit states:

• Combination for characteristic situations

Â Â <sup>³</sup> <sup>&</sup>gt; <sup>+</sup> <sup>+</sup> <sup>+</sup> <sup>y</sup> <sup>×</sup> j 1 i 1 k,j k,1 0,i k,i *<sup>G</sup>* " "*<sup>P</sup>* " " *<sup>Q</sup>* " " *<sup>Q</sup>* (6.14b)

(6.15b)

- Combination for frequent situations
- Combination for quasi-continuous situations

$$
\sum_{j\geq 1} G_{k,j} \, "+"P\, "+"\sum_{i>1} \Psi_{2,i} \cdot Q_{k,i} \tag{6.16b}
$$

# **Limiting Deformations**

In accordance with EN 1993-1-1, Chapter 7.2, the vertical and horizontal deformations shall be limited in consultation with the client corresponding to EN 1990, Annex A.1.4. According to A.1.4.3 (3) the quasi-continuous situation is decisive for the check.

OENORM B 1990-1, Chapter 8.2:

Under the quasi-continuous situation, the deflection under long-term loading should not exceed 1/250<sup>th</sup> of the span. A limitation to 1/500<sup>th</sup> of the span under the frequent or the quasi-continuous situation can be necessary for the special cases described in Chapter 8.2.

# SS FN 1993-1-1<sup>-</sup>

In thin-walled structures, according to Article 16 and 17 the deformations under the frequent situation with reversible limit load should not exceed 1/200<sup>th</sup> of the span.

The compliance with the aforementioned limitations can be proven in the graphical and numerical deformation representation. In the folder *Node Deformations* of the database tree, the deformations of all decisive situations can be accessed.

# **Results**

The extremal values for internal forces, support reactions, deformations, soil pressures and stresses are saved for all check situations. The detailed log also lists the decisive combination internal forces of all design situations for each result location.

# **Stresses**

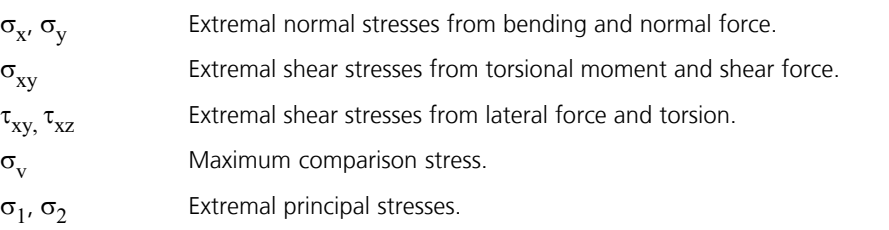

All stresses are given in [MN/m²].

# **Utilizations**

The utilization is defined as the ratio between the action  $E^{}_{\rm d}$  and, depending on the user selection, the elastic or plastic resistance  $R_{\rm d}$  of a cross-section. In the folder *Stresses > Steel Checks* of the result tree the following results are available:

- Utilization of the beams for each situation.
- Maximal utilization of the beams of all situations.
- Maximal utilization of the sections of all situations.

# **Examples**

# **Steel Checks on the Entire System**

In the hall frame illustrated below a framework analysis and a stability check are carried out according to the second-order theory. The plastic cross-section resistance is verified for all cross-sections of classes 1 and 2, because exceedances occur in the elastic stress check.

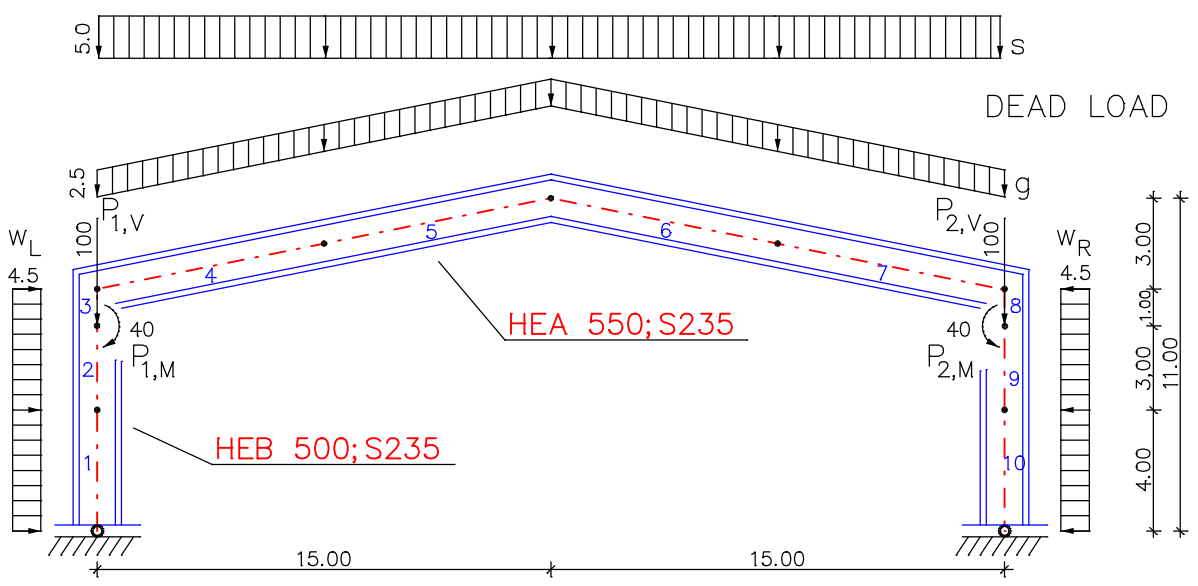

*Static system and dimensions*

# **Sum of installed loads and support reactions**

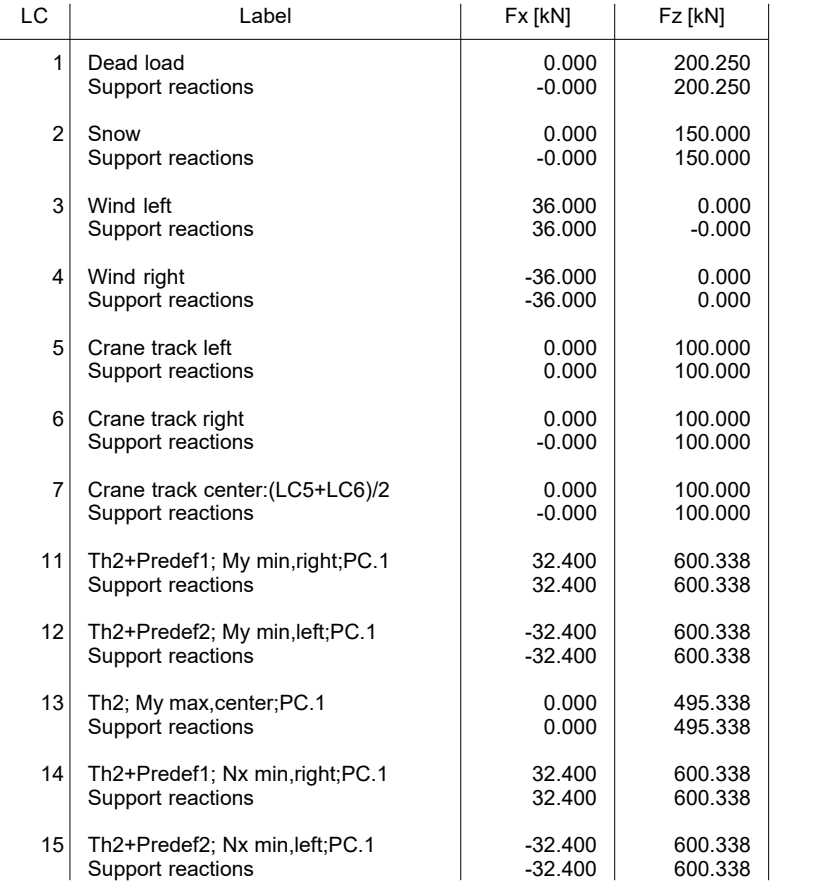

#### **Material properties**

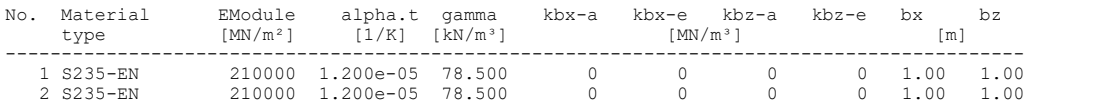

#### **Section properties**

No. 1 HEB 500  $A = 2.390e-02$  [m<sup>2</sup>], Iy = 1.072e-03 [m<sup>4</sup>]<br>No. 2 HEA 550 2 HEA 550  $A = 2.120e-02$  [m<sup>2</sup>], Iy = 1.119e-03 [m4]

For stability checks according to the second-order theory, load groups have been composed in compliance with the combination information of the respective internal forces. The following internal forces curves result from load case 11 composed as described before, considering a pre-deformation of l/200 to the right.

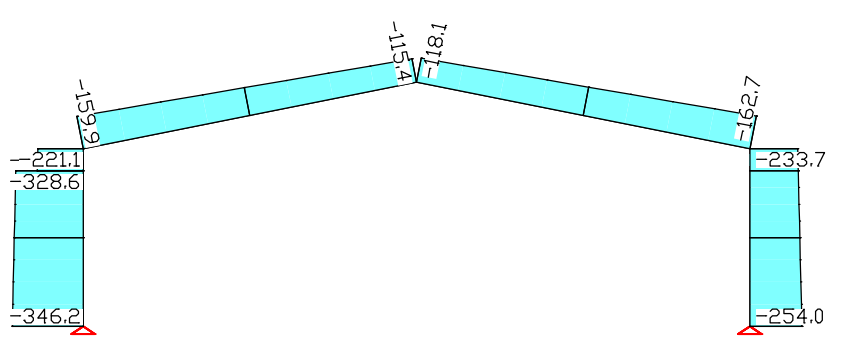

*Load case 11, second-order theory, internal forces*  $N_{\rm x}$ 

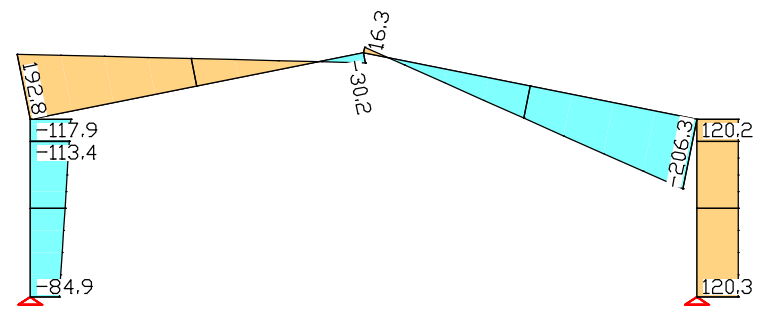

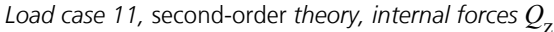

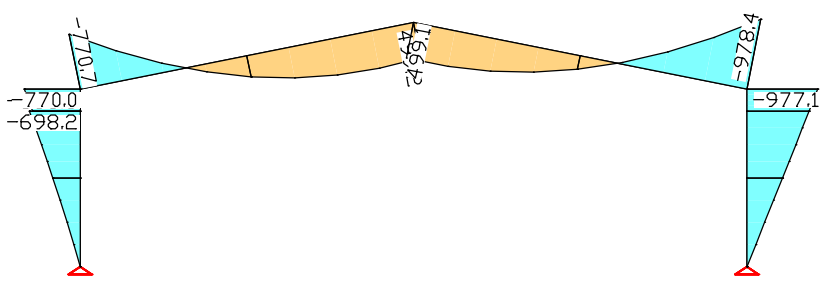

*Load case 11,* second-order *theory, internal forces M* y

To perform the checks the actions must be assigned as shown in the following log. The checking program performs the necessary internal force combinations and verifies the cross-section resistance.

#### **Design per EN 1993-1-1:2005/A1:2014**

According to Clause 6.2.1 of the standard, for classes 1 and 2 the plastic resistance, for class 3 the elastic resist. of the cross-section is verified. For Class 4 cross-sections the check is carried out with effective properties as per EN 1993-1-5, Clause 4.3. The actions are combined acc. to EN 1990, Eq. (6.10), using the partial and combination factors according to EN 1990:2021.

**Designing occurs for all possible combinations of actions.**

#### **Terms in Printout**

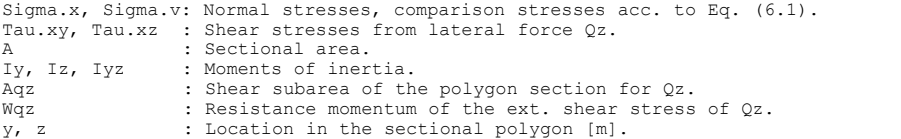

#### **Stress Calculation**

The normal stresses and shear stresses are calculated for homogeneous polygon sections from normal force, bending moment and lateral force.<br>The shear characteristics are calculated acc. to the Boundary-Element-Method.<br>The calculation points for all stresses are edge points of the cross-secti

For the following cross-sections the shear stresses from lateral force are averaged over the section width.

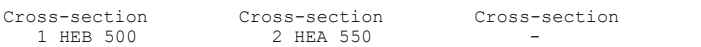

#### **Cross-Section Classification**

The classification occurs for standard profiles and parameter cross-sections acc. to EN 1993-1-1, Table 5.2. T-Profiles are handled as outstand flanges. User-defined polygonal cross-sections are classified always into class 3.

#### **Plastic Cross-Section Resistance**

For double symmetrical I and H profiles with constant flange thickness as well as for rectangular box sections, the plastic cross-section resistance is determined according to EN 1993-1-1, Chapter 6.2.3 to 6.2.10. If none of the single actions exceeds its plastic resistance, the interaction of internal<br>forces is examined. For this, according to Chapter 6.2.10 (2) the load bearing<br>capacity is not reduced if the effect of lateral force does not exce the plastic lateral force resistance. The coefficient eta as per Chapter 6.2.6 (3) is assumed to be 1.

For all further profiles, the absorbable internal forces are calculated by integration of the stresses and equilibrium iteration on the section polygon.<br>For this, the interaction of internal forces is regarded and the exception for<br>effects of small lateral forces as per EN 1993-1-1, Chapter 6.2.1 is not utilized.

For simplification a constant shear stress Tau=Qz/Aqz is assumed for the coresponding shear area during integration.

The shear characteristics are calculated with use of the Boundary-Element-Method at the section edge.

The Huber-v. Mises-Condition as per Eq. (6.1) is used as yield criterion.

#### **Partial Safety Factor for Steel**

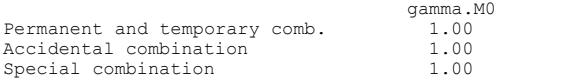

#### **Characteristic Material Properties**

Yield stresses for steel acc. to EN 1993-1-1, Table 3.1 for  $t < 40$  mm  $[MN/m^2]$ . Limiting stresses according to Eq. (6.19) and Eq. (6.42).

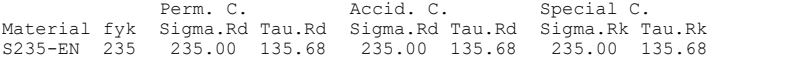

#### **Cross-Section Properties**

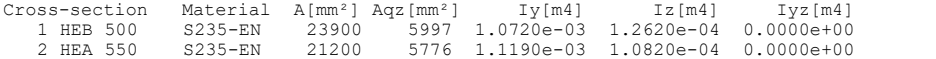

#### **EN 1993-1-1 actions**

#### **Standard design group**

#### **G - Dead load**

Gamma.sup / gamma.inf =  $1.35$  / 1

Load cases ---------- 1 Dead load

#### **QN - Imposed load, traffic load**

Gamma.sup / gamma.inf =  $1.5$  / 0

Combination coefficients for: Superstructures Traffic load - category G: 30 kN < vehicle weight <= 160 kN Psi.0 / Psi.1 / Psi.2 = 0.7 / 0.5 / 0.3

Load cases 1. Variant, exclusive

-------------------------------- 5 Crane track left<br>6 Crane track righ 6 Crane track right<br>7 Crane track cente Crane track center: (LC5+LC6) /2

#### **QS - Snow and ice load**

Gamma.sup /  $gamma.inf = 1.5 / 0$ 

Combination coefficients for: Superstructures Snow load - Places in CEN member states with less than 1000 m above sea level Psi.0 / Psi.1 / Psi.2 = 0.5 / 0.2 / 0

Load cases 1. Variant, exclusive -------------------------------- 2 Snow

#### **QW - Wind load**

Gamma.sup / gamma.inf =  $1.5$  / 0

Combination coefficients for: Superstructures Wind loads Psi.0 / Psi.1 / Psi.2 = 0.6 / 0.2 / 0

Load cases 1. Variant, exclusive --------------------------------

3 Wind left Wind right

#### **Fd - Design values of actions**

Load cases

----------<br>11 Th2 11 Th2+Predef1; My min, right; PC.1<br>12 Th2+Predef2; My min, left; PC.1<br>13 Th2; My max, center; PC.1 12 Th2+Predef2; My min,left;PC.1 13 Th2; My max,center;PC.1 14 Th2+Predef1; Nx min,right;PC.1 15 Th2+Predef2; Nx min,left;PC.1

#### **1. Permanent and temporary situation**

Final state

G - Dead load QN - Imposed load, traffic load QS - Snow and ice load QW - Wind load

#### **1. Quasi-continuous situation**

Final state

G - Dead load QN - Imposed load, traffic load QS - Snow and ice load QW - Wind load

#### **1. Special situation**

Final state

Fd - Design values of actions

#### **Check of the Cross-Section Resistance for Beams**

The results represent the extrema of all combinations.

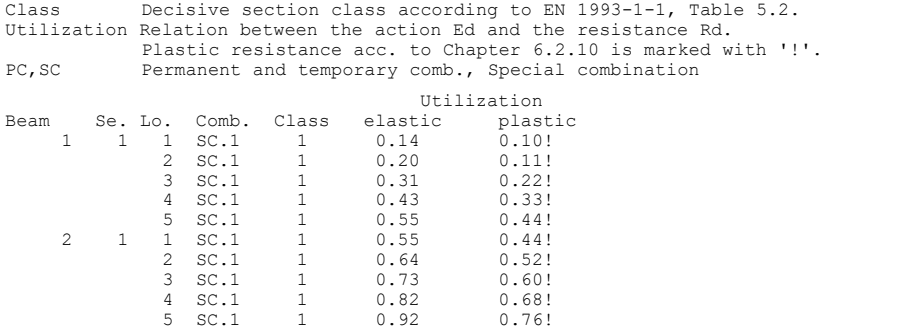

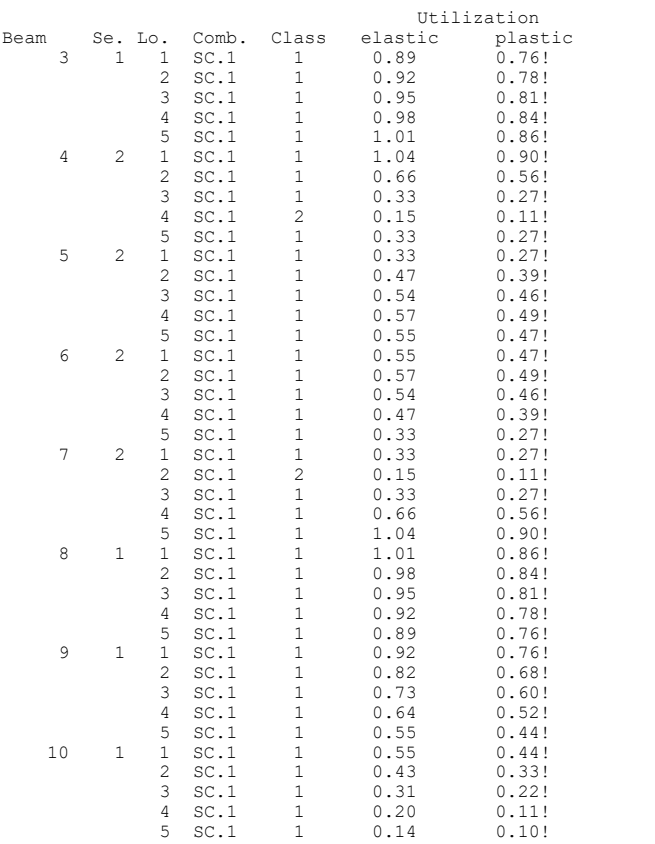

#### **Max. Cross-Section Utilization**

Class Decisive section class according to EN 1993-1-1, Table 5.2. Utilization Relation between the action Ed and the resistance Rd. x Distance from the beam startpoint [m]. PC,SC Permanent and temporary comb., Special combination

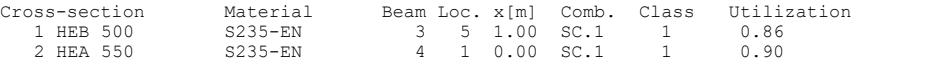

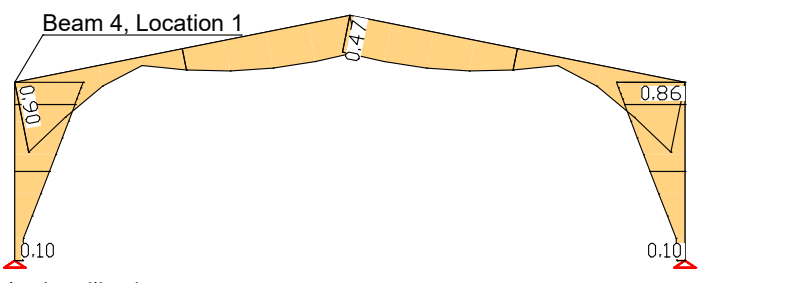

*Plastic utilization*

An extract of the detailed listing of beam 4 is printed below. This shows that the cross-section resistance in this location is exceeded and therefore the plastic check becomes necessary.

#### **Check of the Cross-Section Resistance for Beams**

The results represent the extrema of all combinations.

```
Class Section class according to EN 1993-1-1, Table 5.2.<br>W, F, A Section part of standard profiles: Web, Flange, Angle.<br>A.eff,I.eff Effective properties for Class 4 as per EN 1993-1-5, Clause 4.3.<br>e.z Shift of the centroid
Beam 4: x = 0.00 m (Beam Length 7.65 m)
Cross-section 2: HEA 550, S235-EN, fyk=235 MN/m², A=21200 mm²
Web : c = 438.0 mm, t = 12.5 mm, c/t = 35.04
Flange : c = 116.7 mm, t = 24.0 mm, c/t = 4.86
```
#### 1. Permanent and temporary comb. (PC.1): G+QN+QS+QW

No set of internal forces in this combination was relevant.

#### 1. Special combination (SC.1): Fd

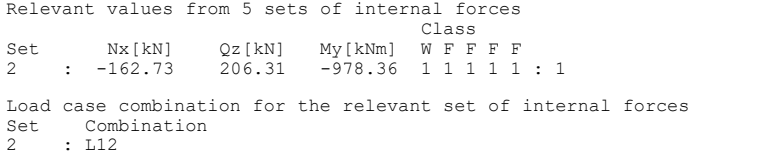

# Normal Stresses [MN/m²]

 $: L12$ 

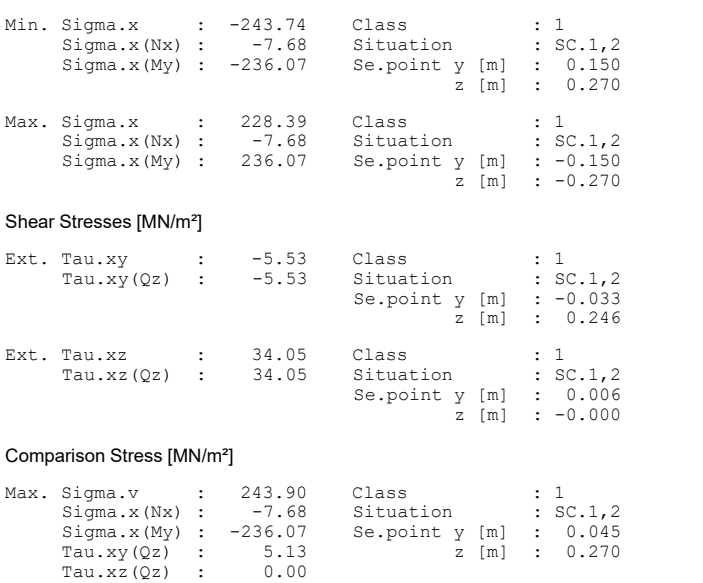

#### Check of the Crosss-Section Resistance and Utilisation

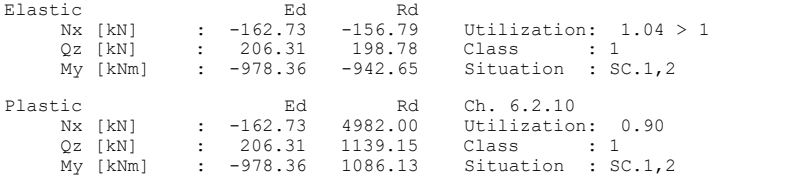

The plastic utilization is decisive.

# **Limitation of deformation**

The maximal deformations *uz,max* under the quasi-continuous situation are presented in the following picture. The maximal deformation in the center of the frame is 1/498<sup>th</sup> of the span.

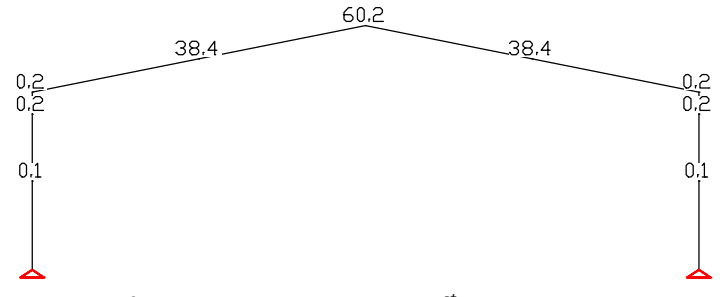

*Maximal deformations uz,max under the 1st quasi-continuous situation [mm].*
## **Lateral Torsional Buckling Check of a Two-Hinged Frame**

The input values correspond to example 2b on page 79 from the essay of W. Martin (1996).

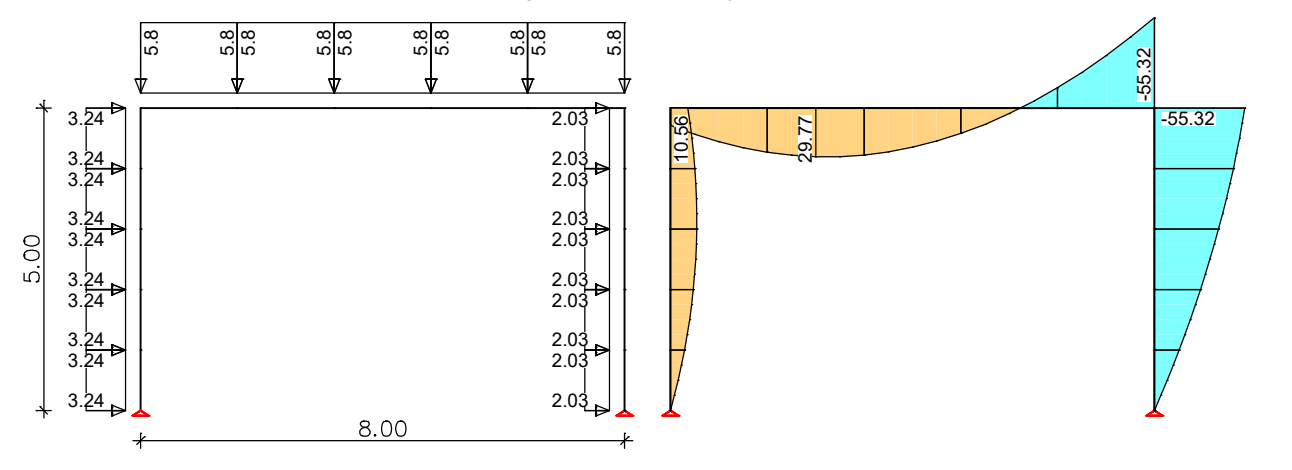

## **Log Printout:**

### **Lateral Torsional Buckling as per EN 1993-1-1:2014-07**

### **Cross section: IPE 270**

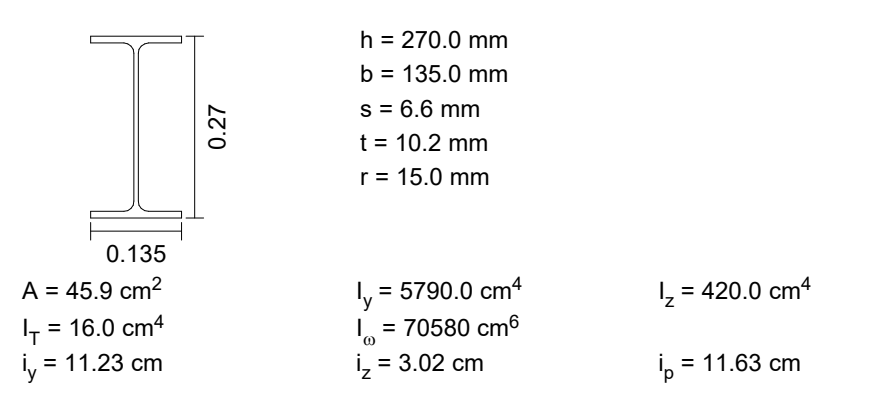

### **Material: S235-EN**

 $f_{v,k} = 235$  N/mm<sup>2</sup>  $E-M$ odulus = 210000 N/mm<sup>2</sup> G-Modulus = 81000 N/mm²  $\gamma_{\rm M1} = 1.00$ 

### **Load in z-direction**

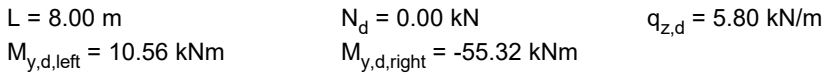

The load application point is in the shear center  $\implies$  z<sub>p</sub> = 0.00 cm The ends of the beam are forked supported.

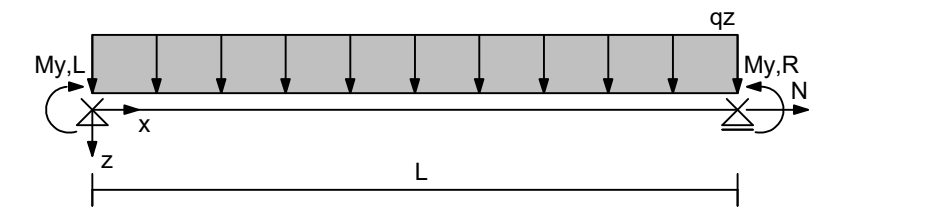

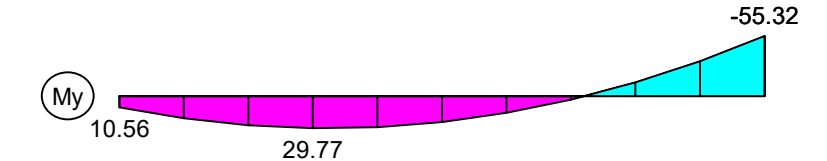

Max My,d = 29.77 kNm, Min My,d = -55.32 kNm

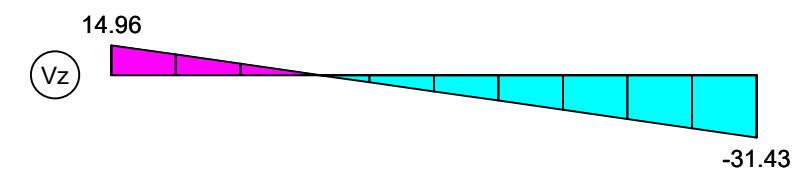

Max Vz,d = 14.96 kN, Min Vz,d = -31.43 kN

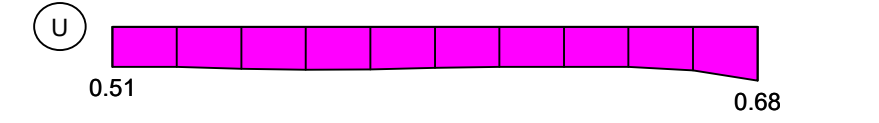

Maximum utilization = 0.68

### **Elastic flexural buckling force Ncr,y about the y axis**

2 cr,y y  $2 \quad \blacksquare$  $N_{\text{cr},y} = \frac{\pi^2 \cdot E \cdot I_y}{L_{\text{cr},y}^2}$  $E \cdot I_v$ E = 210000 N/mm<sup>2</sup>  $I_v = 5790.0 \text{ cm}^4$ 

 $L_{\text{cr.v}} = 8.00 \text{ m}$ 

 $N_{cr,v}$  = 1875.07 kN

### **Elastic flexural buckling force Ncr,z about the z axis**

 $\frac{2}{1}$   $\frac{2}{2}$ cr,z and the contract of the contract of the contract of the contract of the contract of the contract of the contract of the contract of the contract of the contract of the contract of the contract of the contract of the c  $c_{cr,z} = \frac{1}{L_{cr,z}}$  $N_{\text{crz}} = \frac{\pi^2 \cdot E \cdot I_z}{2}$ E = 210000 N/mm<sup>2</sup>  $I_z = 420.0 \text{ cm}^4$  $L_{cr, z}$  = 8.00 m

 $N_{crz}$  = 136.02 kN

**Critical load factor**  $\eta_{cr}$  **for the lateral torsional buckling moment M<sub>cr</sub>** 

 $n_{cr}$  = 1.97

--------------------------------------------------------------------------------------------------

**Decisive check at location x = 8.00 m** --------------------------------------------------------------------------------------------------

**Design loading**

 $N_{\text{Ed}} = 0.00 \text{ kN}$ <br> $V_{\text{z,Ed}} = -31.43 \text{ kN}$  $V_{y,Ed} = 0.00$  kN<br>M<sub>z Ed</sub> = 0.00 kNm  $M_{V,Ed} = -55.32$  kNm

 $\Rightarrow$  Section class 1

#### **Plastic resistances as per Table 6.7**

 $N_{Rk}$  = ±1078.65 kN  $M_{y, Rk} = \pm 113.74 \text{ kNm}$   $M_{z, Rk} = \pm 22.78 \text{ kNm}$ 

### **Elastic critical moment Mcr for lateral torsional buckling**

$$
M_{cr} = \eta_{cr} \cdot M_{y,d}
$$

 $M_{cr}$  = 1.97  $\cdot$  (-55.32) = -108.73 kNm

**Reduction factor for lateral torsional buckling as per Chapter 6.3.2.3**

$$
\chi_{LT} = \frac{1}{\Theta_{LT} + \sqrt{\Theta_{LT}^2 - \beta \overline{\lambda}_{LT}^2}} \le \frac{1}{\overline{\lambda}_{LT}^2} \le 1
$$
 (6.57)  
\n
$$
\Theta_{LT} = 0.5 [1 + \alpha_{LT} (\overline{\lambda}_{LT} - \overline{\lambda}_{LT,0}) + \beta \overline{\lambda}_{LT}^2]
$$
  
\n
$$
\overline{\lambda}_{LT} = \sqrt{\frac{W_y \cdot f_y}{M_{cr}}}
$$

with  $\lambda_{\mathsf{I}\,\mathsf{T}}$  =

 $\overline{\lambda}_{LT}$  = 1.02  $\overline{\lambda}_{LT0}$  = 0.40  $\beta$  = 0.75  $\alpha_{LT}$  = 0.34 as per Tables 6.3 and 6.5  $M_{cr}$  = -108.73 kNm  $W_{nl,v}$  = 4.8400e-4 m<sup>3</sup> as per Table 6.7  $W_{\text{pl},y} = 4.8400e-4 \text{ m}^3$ 

 $\chi$ <sub>LT</sub> = 0.69

Modification as per Equation (6.58)

$$
\chi_{LT,mod} = \frac{\chi_{LT}}{f} \le 1
$$
 (6.58)  
\n
$$
f = 1 - 0.5 \cdot (1 - k_c) \cdot [1 - 2(\overline{\lambda}_{LT} - 0.8)^2] \le 1
$$
  
\n
$$
f = 0.96
$$
  $k_c = 0.91$  as per Table 6.6

 $\chi$ <sub>LT,mod</sub> = 0.71

### **Lateral torsional buckling check as per Chapter 6.3.2**

$$
\frac{M_{Ed}}{M_{b, Rd}} \le 1
$$
\n
$$
M_{b, Rd} = \chi_{LT} \cdot W_y \frac{f_y}{\gamma_{M1}}
$$
\n(6.55)

with M<sub>Ed</sub> = -55.32 kNm  $W_y$  = 4.8400e-5 m<sup>3</sup>  $\gamma_{\text{M1}} = 1.00$  f<sub>y</sub> = 235 N/mm<sup>2</sup>  $\chi$ <sub>LT</sub> =  $\chi$ <sub>LT,mod</sub> = 0.71

 $M_{\text{Ed}}$  /  $M_{\text{b,Rd}} = 0.68 \le 1$  Check ok !

## **Lareral Torsional Buckling Check of a Frame Column With Two-Axis Bending and Normal Force**

The input values correspond to example 7c (check with corresponding internal forces) on page 262 from the book of J. Meister (2002).

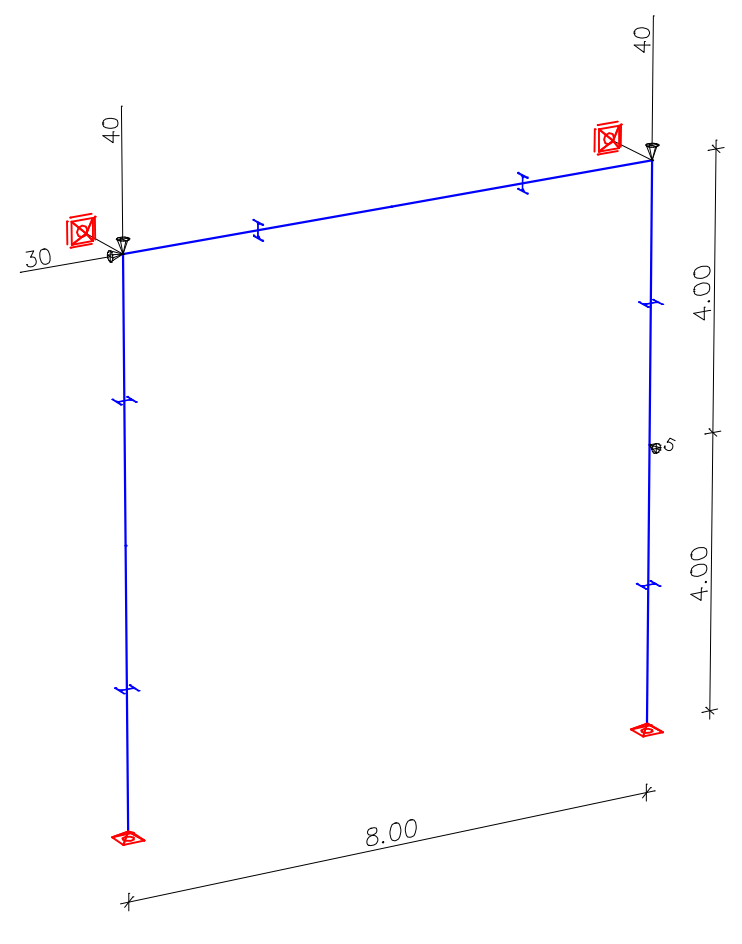

The right frame column is checked.  $\gamma_{\mathsf{M}}^{\mathsf{}}$ = 1.00 (simplified assumption for the example)

## **Log Printout:**

**Lateral Torsional Buckling as per EN 1993-1-1:2014**

**Cross section: HEA 240**

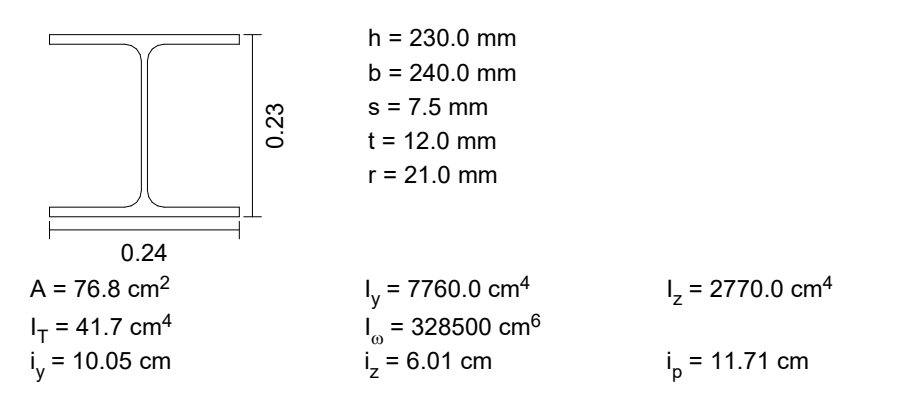

### **Material: S235-EN**

 $f_{y,k} = 235$  N/mm<sup>2</sup> E-Modulus = 210000 N/mm² G-Modulus = 81000 N/mm²  $\gamma_{M1} = 1.00$ 

### **Load in z-direction**

L = 8.00 m  $N_d$  = -70.00 kN  $F_{z,d}$  = 0.00 kN  $\mathsf{M}_{\mathsf{y},\mathsf{d},\mathsf{left}}$  = 120.00 kNm  $\mathsf{M}_{\mathsf{y},\mathsf{d},\mathsf{right}}$  = 0.00 kNm The load application point is in the shear center  $\implies$  z<sub>p</sub> = 0.00 cm

The ends of the beam are forked supported.

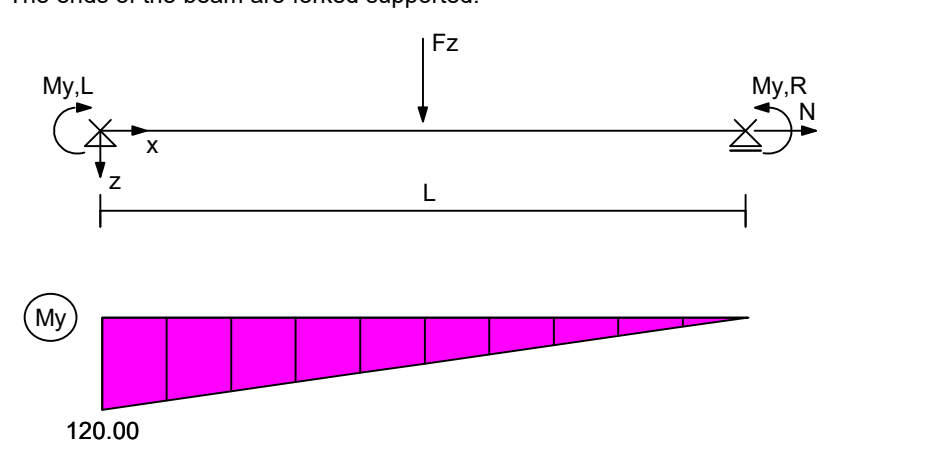

Max My,d = 120.00 kNm

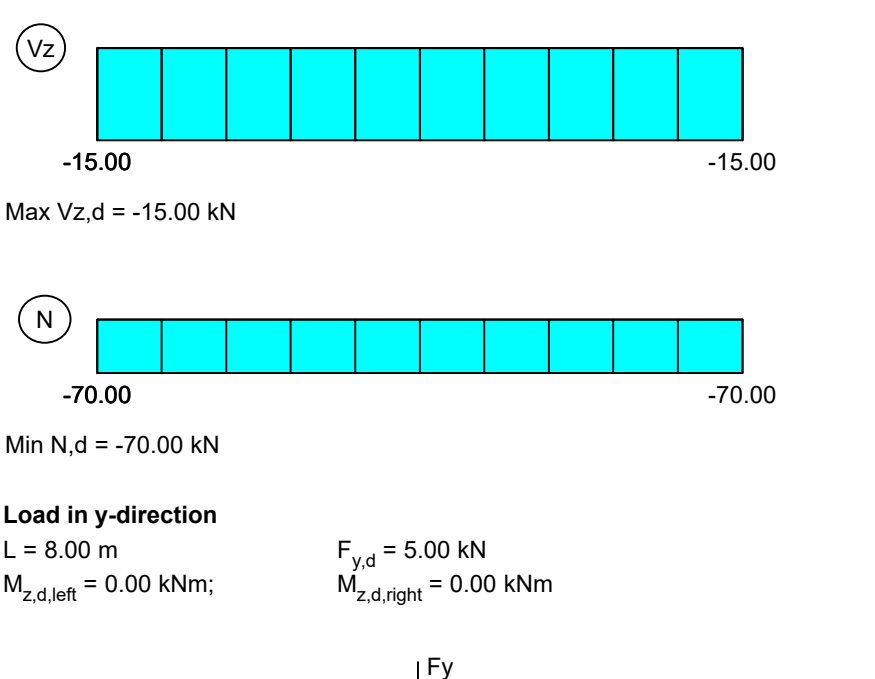

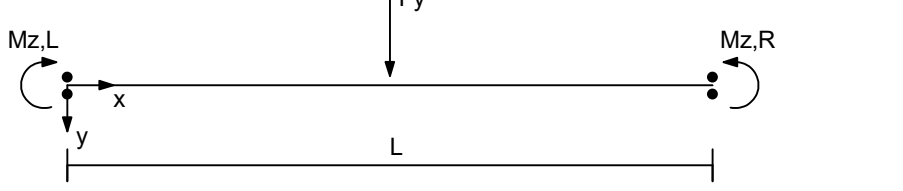

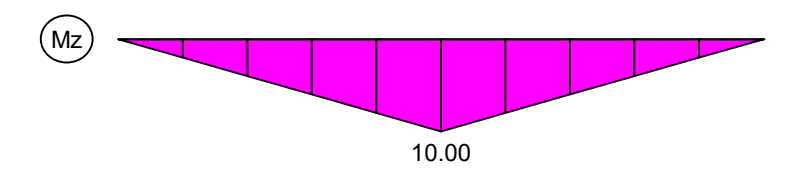

Max Mz,d = 10.00 kNm

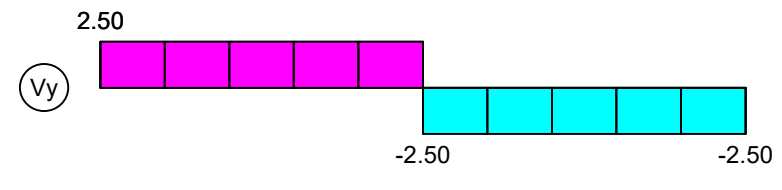

Max Vy,d = 2.50 kN, Min Vy,d = -2.50 kN

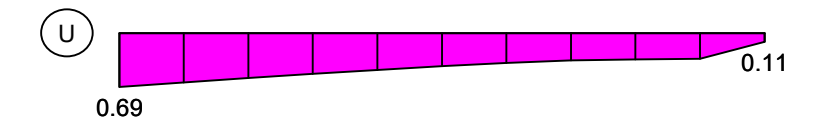

Maximum utilization = 0.69

### **Elastic flexural buckling force Ncr,y about the y axis**

2 cr,y y  $2 \quad \blacksquare$  $N_{\text{cr},y} = \frac{\pi^2 \cdot E \cdot I_y}{L_{\text{cr},y}^2}$  $E \cdot I_v$ E = 210000 N/mm<sup>2</sup>  $I_v$  = 7760.0 cm<sup>4</sup>  $L_{\text{cr},y} = 8.00 \text{ m}$ 

 $N_{cr,y} = 2513.05$  kN

### **Elastic flexural buckling force Ncr,z about the z axis**

2 cr,z  $2 \cdot E \cdot I_z$  $c_{cr,z} = \frac{1}{L_{cr,z}}$  $N_{\text{crz}} = \frac{\pi^2 \cdot E \cdot I_z}{2}$  $E = 210000$  N/mm<sup>2</sup>

 $L_z = 2770.0 \text{ cm}^4$   $L_{crz} = 8.00 \text{ m}$ 

 $N_{cr,z}$  = 897.05 kN

### Critical load factor  $\eta_{cr}$  for the lateral torsional buckling moment M<sub>cr</sub>

 $\eta_{cr}$  = 3.03

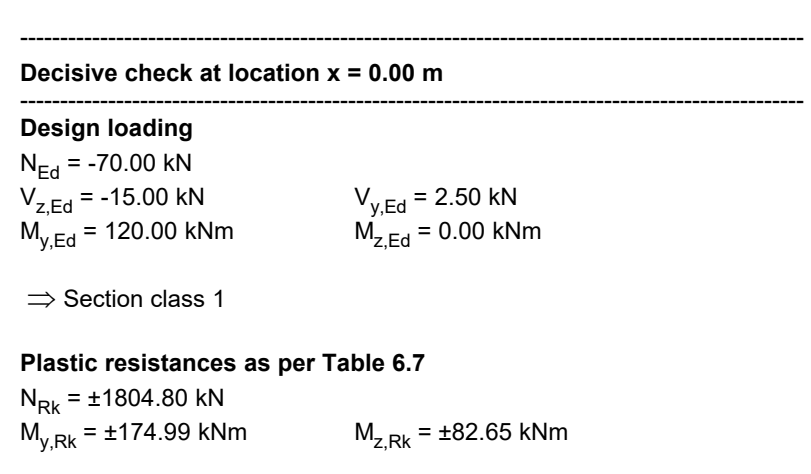

### **Reduction factors for buckling as per Chapter 6.3.1**

$$
\chi = \frac{1}{\Theta + \sqrt{\Theta^2 - \overline{\lambda}^2}} \le 1
$$
 (6.49)  
\n
$$
\Theta = 0.5[1 + \alpha(\overline{\lambda} - 0.2) + \overline{\lambda}^2]
$$
\n
$$
\overline{\lambda} = \sqrt{\frac{A \cdot f_y}{N_{cr}}}
$$
\nwith  $\overline{\lambda}_y = 0.85$   $\overline{\lambda}_z = 1.42$   
\n $\alpha_y = 0.34$   $\alpha_z = 0.49$  as per Tables 6.1 and 6.2  
\n $N_{cr,y} = 2513.05 \text{ kN}$   $N_{cr,z} = 897.05 \text{ kN}$   
\n $\chi_y = 0.69$   
\n $\chi_z = 0.34$   
\nLateral buckling check as per Chapter 6.3.1  
\n $N_{Fd} = 4.4 \times (0.48)$ 

 $\frac{N_{\text{Ed}}}{N_{\text{b Rd}}} \le 1$  (6.46) b,Rd  $\frac{\text{Ed}}{\text{d}} \leq 1$  (6.46)

 $\frac{y}{(6.47)}$  $N_{\text{bRd}} = \frac{\chi \cdot A \cdot f_y}{\chi}$  (6.47)  $A_{\text{b,Rd}} = \frac{\chi \cdot A \cdot f_y}{\gamma_{\text{M1}}}$  (6.47)

with  $N_{Ed} = -70.00 \text{ kN}$   $f_y = 235 \text{ N/mm}^2$ <br>A = 76.80 cm<sup>2</sup>  $\gamma_{11} = 1.00$  $\gamma_{M1} = 1.00$  $\chi_{\text{y}} = 0.69$   $\chi_{\text{z}} = 0.34$ 

**NEd / Nb,y,Rd = 0.06 £ 1**  $N_{Ed}$  /  $N_{b,z, Rd} = 0.11 \le 1$  Check ok !

**Elastic critical moment Mcr for lateral torsional buckling**

 $M_{cr} = \eta_{cr} \cdot M_{y,d}$ 

 $M_{cr}$  = 3.03 · 120.00 = 363.60 kNm

**Reduction factor for lateral torsional buckling as per Chapter 6.3.2.3**

$$
\chi_{LT} = \frac{1}{\Theta_{LT} + \sqrt{\Theta_{LT}^2 - \beta \overline{\lambda}_{LT}^2}} \le \frac{1}{\overline{\lambda}_{LT}^2} \le 1
$$
 (6.57)  
\n
$$
\Theta_{LT} = 0.5 [1 + \alpha_{LT} (\overline{\lambda}_{LT} - \overline{\lambda}_{LT,0}) + \beta \overline{\lambda}_{LT}^2]
$$
\n
$$
\overline{\lambda}_{LT} = \sqrt{\frac{W_y \cdot f_y}{M_{cr}}}
$$
\nwith  $\overline{\lambda}_{LT} = 0.69$   $\overline{\lambda}_{LT0} = 0.40$   
\n $\beta = 0.75$   $\alpha_{LT} = 0.34$  as per Tables 6.3 and 6.5  
\n $M_{cr} = 363.60 \text{ kNm}$   $W_{pl,y} = 7.4462e-4 \text{ m}^3$  as per Table 6.7

 $\chi$ <sub>LT</sub> = 0.87

### Modification as per Equation (6.58)

$$
\chi_{LT,mod} = \frac{\chi_{LT}}{f} \le 1 \qquad (6.58)
$$
  
f = 1 - 0.5 \cdot (1 - k<sub>c</sub>) \cdot [1 - 2(\overline{\lambda}\_{LT} - 0.8)^{2}] \le 1  
f = 0.88 \qquad k<sub>c</sub> = 0.75 \qquad \text{as per Table 6.6}

 $\chi$ <sub>LT,mod</sub> = 0.99

### **Lateral torsional buckling check as per Chapter 6.3.2**

$$
\frac{M_{Ed}}{M_{b, Rd}} \le 1
$$
\n(6.54)\n
$$
M_{b, Rd} = \chi_{LT} \cdot W_{y} \frac{f_{y}}{\gamma_{M1}}
$$
\n(6.55)\nwith\n
$$
M_{Ed} = 120.00 \text{ kNm}
$$
\n
$$
\gamma_{M1} = 1.00
$$
\n
$$
\gamma_{M1} = 1.00
$$
\n
$$
\chi_{LT} = \chi_{LT, mod} = 0.99
$$

 $M_{\text{Ed}}$  /  $M_{\text{b,Rd}} = 0.69 \le 1$  Check ok !

### **Interaction factors as per Annex B**

Equivalent moment factors as per Table B.3

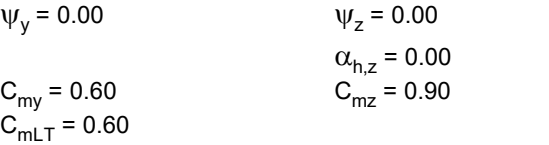

Interaction factors as per Table B.1 for members not susceptible to torsional deformations For I-sections under axial compression and uniaxial bending  $M_{y,Ed}$  the value  $k_{zy} = 0$  may be assumed  $k_{yz} = 0.63$  $k_{yy} = 0.62$  k<sub>yz</sub> = 0.63  $k_{zy} = 0.00$  k<sub>zz</sub> = 1.04

### **Lateral torsional buckling check as per Chapter 6.3.3**

$$
\frac{N_{Ed}}{\chi_{y} \frac{N_{Rk}}{\gamma_{M1}}} + k_{yy} \frac{M_{y,Ed} + \Delta M_{y,Ed}}{\chi_{LT} \frac{M_{y,Rk}}{\gamma_{M1}}} + k_{yz} \frac{M_{z,Ed} + \Delta M_{z,Ed}}{\frac{M_{z,Rk}}{\gamma_{M1}}} \le 1
$$
 (6.61)  

$$
\frac{N_{Ed}}{\chi_{z} \frac{N_{Rk}}{\gamma_{M1}}} + k_{zy} \frac{M_{y,Ed} + \Delta M_{y,Ed}}{\frac{M_{y,Rk}}{\gamma_{M1}}} + k_{zz} \frac{M_{z,Ed} + \Delta M_{z,Ed}}{\frac{M_{z,Rk}}{\gamma_{M1}}} \le 1
$$
 (6.62)

with 
$$
N_{Ed} = -70.00 \text{ kN}
$$
  $M_{y,Ed} = 120.00 \text{ kNm}$   $M_{z,Ed} = 0.00 \text{ kNm}$   
\n $\Delta M_{y,Ed} = 0.00 \text{ kNm}$   $\Delta M_{z,Ed} = 0.00 \text{ kNm}$   
\n $N_{Rk} = -1804.80 \text{ kN}$   $M_{y,Rk} = 174.99 \text{ kNm}$   $\Delta M_{z,Rk} = 82.65 \text{ kNm}$   
\n $\chi_y = 0.69$   $k_{yy} = 0.62$   $k_{yz} = 0.63$   
\n $\chi_z = 0.34$   $k_{zy} = 0.00$   $k_{zz} = 1.04$   
\n $\gamma_{M1} = 1.00$   $\chi_{LT} = \chi_{LT,mod} = 0.99$   
\n**0.06 + 0.43 + 0.00 = 0.49  $\leq$  1 (6.61)  
\n**0.11 + 0.00 + 0.00 = 0.11  $\leq$  1 (6.62) Check ok!****

## **References**

Auslegungen des Normenausschusses Bauwesen (NABau) zur DIN EN 1993-1-1 (Interpretations from the Building and Civil Engineering Standards Committee on DIN EN 1993-1-1). Date: April 2017 BS EN 1990/NA:2009-06 UK National Annex to BS EN 1990:2002+A1:2005, Eurocode: Basis of structural design. British Standards Institution (BSI). BSI Group, London 2009 BS EN 1993-1-1/NA:2008-12 UK National Annex to BS EN 1993-1-1:2005, Eurocode 3: Design of steel structures – Part 1-1 : General rules and rules for buildings. British Standards Institution (BSI). BSI Group, London 2008 DIN EN 1990/NA:2010+A1:2012-08 National Annex – Nationally determined parameters – Eurocode: Basis of structural design. Publisher: DIN Deutsches Institut für Normung e. V. Beuth Verlag, Berlin 2012. DIN EN 1993-1-1/NA:2022-10 Eurocode 3: Design of steel structures – Part 1-1: General rules and rules for buildings. Publisher: DIN Deutsches Institut für Normung e.V. Beuth Verlag, Berlin 2022. EN 1990:2021 Eurocode: Basics of structural design. Publisher: CEN European Committee for Standardization, Brussels. Beuth Verlag, Berlin 2021. EN 1991-1-1:2002+AC:2009 Eurocode 1: Actions on structures – Part 1-1: General actions – Densities, self-weight, imposed loads for buildings. Publisher: CEN European Committee for Standardization, Brussels. Beuth Verlag, Berlin 2010. EN 1993-1-1:2005+A1:2014 Eurocode 3: Design of steel structures – Part 1-1: General rules and rules for buildings. Publisher: CEN European Committee for Standardization, Brussels. Beuth Verlag, Berlin 2014. EN 1993-1-3:2006+AC:2009 Eurocode 3: Design of steel structures – Part 1-1: General rules – Supplementary rules for cold-formed members and sheeting. Publisher: CEN European Committee for Standardization, Brussels. Beuth Verlag, Berlin 2009. EN 1993-1-5:2006+AC:2009 Eurocode 3: Design of steel structures – Part 1-5: Plated structural elements. Publisher: European Committee for Standardization, Brussels. Beuth Verlag, Berlin 2009. EN 10025-2:2019-10 Hot rolled products of structural steels – Part 2: Technical delivery conditions for non-alloy structural steels. Publisher: CEN European Committee for Standardization, Brussels. Beuth Verlag, Berlin 2019. Gardner, L.; Nethercot, D. Designers' Guide to EN 1993-1-1 – Eurocode 3: Design of Steel Structures – General Rules and Rules for Buildings. Thomas Telford Publishing, London 2005. Johannsson, J.; Marquoi, R.; Sedlacek, G.; Müller, C.; Beg, D. Commentary and Worked Examples to EN 1993-1-5 'Plated Structural Elements'. JRC – ECSS Joint Report. First Edition, Office for Official Publications of the European Communities, Luxembourg 2007. Martin, W. z - Werte für den Biegedrillknicknachweis von I-Profilen (z Values for Lateral Torsional Buckling Check of I Profiles). Leipzig Annual Civil Engineering Report No. 1, pp. 69-83.

Institut für Massivbau und Baustofftechnologie, Leipzig 1996.

SS EN 1993-1-1:2019-01

### Meister, J. Nachweispraxis Biegeknicken und Biegedrillknicknachweis (Code of Practice for Checks of Lateral Buckling and Lateral Torsional Buckling). Verlag Ernst & Sohn, Berlin 2002. OENORM B 1990-1:2016-01 Eurocode – Basis of structural design – Part 1: Building construction – National specifications concerning ÖNORM EN 1990 and national supplements. Publisher: Austrian Standards Institute, Vienna. Austrian Standards plus GmbH, Vienna 2016. OENORM B 1993-1-1:2017-11 Eurocode 3: Design of steel structures – Part 1-1: General structural rules and rules for buildings – National specifications concerning ÖNORM EN 1993-1-1, national comments and national supplements. Publisher: Austrian Standards Institute, Vienna. Austrian Standards plus GmbH, Vienna 2017. Petersen, C. Statik und Stabilität der Baukonstruktionen (Statics and Stability of Structural Design). Vieweg Verlag, Braunschweig 1980. Roik, K. Vorlesungen über Stahlbau (Lectures on Steel Construction). Verlag Ernst & Sohn, Berlin 1978. Simoes da Silva, Luis; Simoes, Rui; Gervasio, Helena Design of Steel Structures. Publisher: ECCS – European Convention for Constructional Steelwork. First Edition, Verlag Ernst & Sohn, Berlin 2010. SS EN 1990:2019-01 BFS 2011:10 with amendments up to BFS 2019:1 (EKS 11).

Boverket mandatory provisions amending the board's mandatory provisions and general recommendations (2011:10)

Boverket mandatory provisions amending the board's mandatory provisions and general recommendations (2011:10)

Publisher: Swedish National Board of Housing, Building and Planning (Boverket). Boverket, Karlskrona 2019.

Publisher: Swedish National Board of Housing, Building and Planning (Boverket). Boverket, Karlskrona 2019.

on the application of European design standards (Eurocodes). Section B – Application of EN 1990 – Basis of structural design.

BFS 2011:10 with amendments up to BFS 2019:1 (EKS 11).

on the application of European design standards (Eurocodes). Section E – Application of EN 1993 – Design of steel structures.

## **DIN 1052 Timber Checks**

## **Basics**

The timber checks according to DIN 1052:2008 can be used for buildings and engineering constructions made of the following materials:

- *C14* to *C50* for softwood as per EN 388:2016, Table 1
- *D18* to *D80* for hardwood as per EN 388:2016, Table 3
- *GL20h* to *GL32h* for homogeneous glued laminated timber as per EN 14080:2013, Table 5
- *GL20c* to *GL32c* for combined glued laminated timber as per EN 14080:2013, Table 4

Deviating strengths according to Tables F.5, F.7 and F.9 of the DIN 1052 are taken into account.

The design is carried out after the static calculation. To do so, you need to assign the calculated load cases to the actions in accordance with DIN 1055-100. The program will take into account the preset safety factors and combination coefficients for the desired design situations to automatically calculate the decisive design internal forces for either the entire system or a group of selected elements. For every set of internal forces the modification factor  $k_{\text{mod}}$  is automatically determined from the service class of the section and the decisive load-duration.

Rectangle sections and polygon sections can be used as cross-sections. Beams with the *Beam* section type are not checked as the section geometry is not known for them.

For area sections, the extremal internal forces for the defined action combinations are determined without performing a check and saved in the database for graphical representation.

## **Input**

## **Actions and Design Situations**

The load design values are calculated based on the internal forces of individual load cases and load case combinations. To do so, the existing load cases and load case combinations must be assigned to actions. These actions are then used to establish the desired design situations.

The following dialog is opened from the database or the *Settings* in the *Analysis* menu.

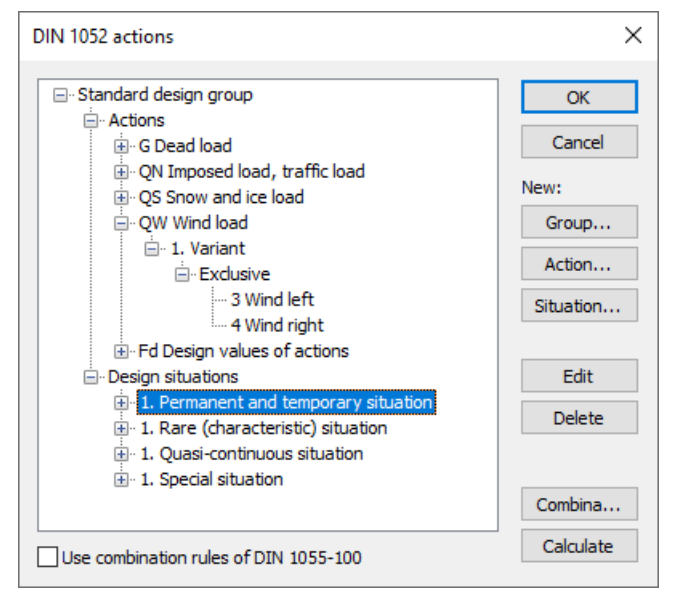

### **Action...**

Open the dialog for entering new actions:

- Permanent actions (G, GE, GH)
- Variable actions (QN, QS, QW, QT, QH, QD)
- Accidental actions (A)
- Actions due to earthquakes (AE)
- Design values of actions (Fd)

The assigned load cases should contain a design-relevant set of loads with combination coefficients and partial safety factors for actions and material and can be used for example for the stability check according to DIN 1052, Chapter 8.5. They are combined exclusively.

### **Group...**

Open the dialog for entering a new design group. According to e.g. standard DIN 1055-3, Chapter 6.3 (4), certain components (sections) may be designed with reduced imposed loads. Therefore, variable actions (Q) and design situations can be changed here.

### **Situation...**

Open the dialog for entering new design situations.

### **Edit**

Open the Edit dialog for the selected action or situation.

### **Delete**

Delete the selected action or situation.

### **Combinations...**

Opens a dialog that contains the first 999,999 load case variants to be combined for the selected design situation and includes an option to create load groups for selected variants. These variants can be used for second-order theory analysis.

### **Calculate**

Calculate the defined design situations. Once calculated, the extremal results (internal forces, support reactions) can be accessed for all situations in the database. This allows you to evaluate the results without having to open the checking module. Each time you open the checking module, all results will be automatically recalculated using the currently valid actions and then stored in the database for the elements to be checked.

### **Use combination rules of DIN 1055-100**

The simplified combination rules according to DIN 1052, Eq. (1) and (2), can be used for the permanent and temporary design situation. Optionally, combining according to DIN 1055-100, Eq. (14), is allowed. For the remaining design situations, the rules of DIN 1055-100 principally apply.

## **Definition of an Action**

The illustration below shows an example of the dialog field for entering a variable action. The dialog fields for other action types are of a similar appearance.

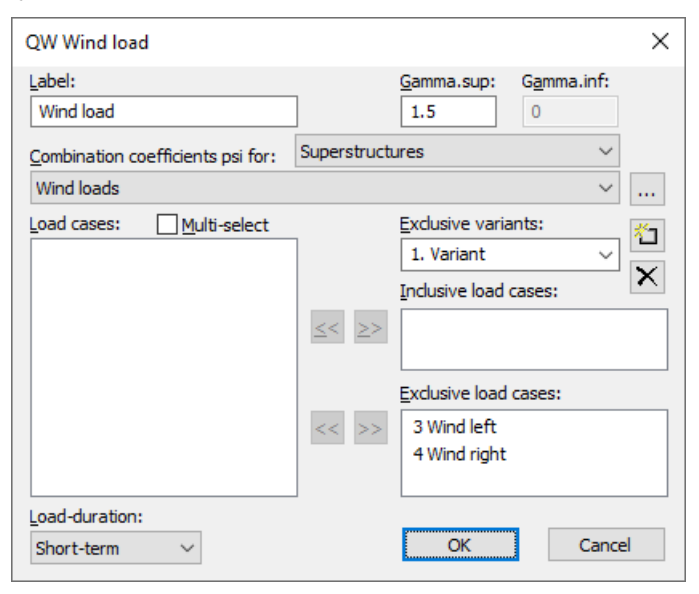

### **Label**

User-defined label for the action.

### **Gamma.sup**, **Gamma.inf**

Partial safety factors  $\gamma_{\sup}$  and  $\gamma_{\inf}$ .

### **Combination coefficients psi for:**

Input fields for selecting the combination coefficients for variable actions. The **button allows you to view and change the** selected combination coefficients  $\psi_0$ ,  $\psi_1$  and  $\psi_2$ .

### **Load cases**

List of possible load cases or load case combinations. You can choose an item from the list by selecting it and clicking the  $\geq$  button or by using drag & drop.

### **Multi-select**

Load cases and combinations can be added to the actions more than once.

### **Exclusive variants**

Variable actions may consist of multiple exclusive variants that are mutually exclusive. The variants themselves contain both inclusive and exclusive parts. You can add or delete action variants with the  $\mathbb{II}$  or  $\mathbb{X}$  buttons.

#### **Inclusive load cases**

Selected load cases and combinations that can act simultaneously. Since the number of internal forces to be checked increases exponentially, especially with a large number of load cases, it may be useful to use a load case combination instead of load cases.

### **Exclusive load cases**

Selected load cases and combinations that exclude each other.

### **Load-duration**

The load-duration class according to DIN 1052, Chapter 7.1.2, is used to determine the modification factor  $k_{\text{mod}}$  for the material strengths. The classes as per Table 4 are suggested.

## **Partial Safety Factors**

The partial safety factors of the construction materials are preset with the values as specified in DIN 1052, Table 1. In design situations resulting from earthquakes, the factors of the permanent and temporary design situation apply in accordance with DIN 4149:2005, Chapter 8.1.3 (3). For accidental and special combinations the factor 1 is assumed. The partial safety factors for the actions are specified in the definition of the actions based on DIN 1055-100:2001, Table A.3.

## **Equivalent Beam Length**

For the buckling check with the equivalent beam method according to DIN 1052, Chapter 10.3, the equivalent beam lengths must be defined in the properties dialog of the concerned beams. The check is activated in the analysis settings dialog.

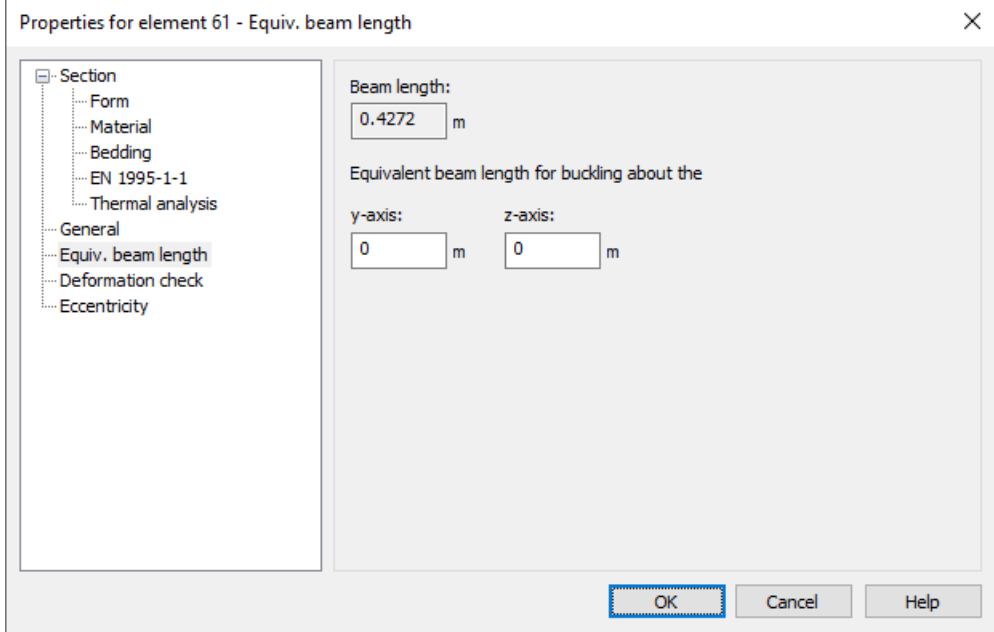

#### **y-axis, z-axis**

The specification of an appropriate equivalent beam length under consideration of support and load conditions is subject to the discretion and the responsibility of the user. If the value 0 is entered no check is carried out for the corresponding direction.

### **Note**

If a structural member with constant cross-section is divided into multiple beam elements, the buckling length decisive for the whole structural member shall be applied to all elements. A computational determination of buckling lengths and buckling eigenmodes by the FEM program is possible for selected load combinations (see description of *Load group*).

## **Analysis Settings**

The *DIN 1052* dialog field can be accessed using the *Settings* option of the *Analysis* menu.

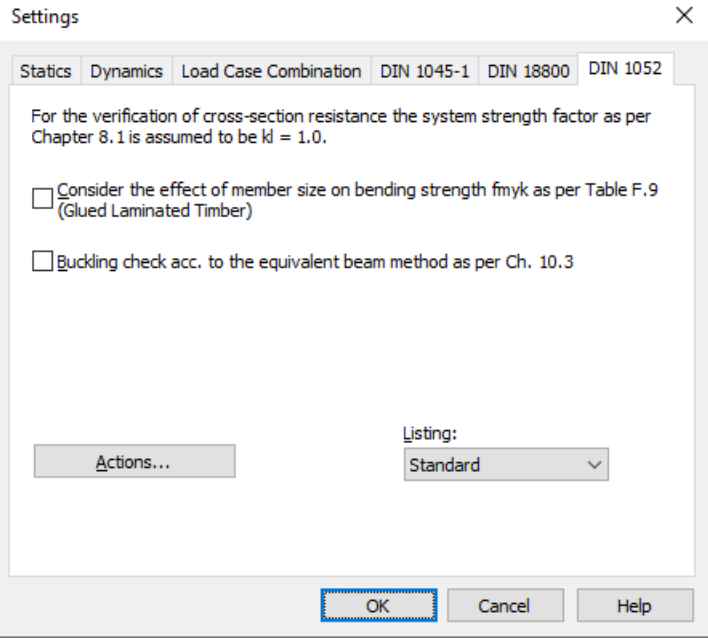

### **Consider the effect of member size**

The bending strength of glued laminated timber beams can be increased by a factor *k* h according to DIN 1052, Table F.9. The program uses this option for the strength  $f_{\text{m.v.k}}$ .

### **Buckling check**

The check with the equivalent beam method is carried out according to DIN 1052, Chapter 10.3. The equivalent beam length of the beams to be checked can be defined in the properties dialog.

### **Actions...**

Open the dialog for describing actions.

### **Listing**

- *No*: No log is generated by the design program.
- *Standard*: During analysis a log with a tabular output of the calculated utilizations is created.
- *Detailed*: This log differs from the standard log by additionally offering information on the analyzed internal force combinations.
- *Standard>permissible*: Standard log of the check locations at which the permissible limits are exceeded.
- *Detailed>permissible*: Detailed log of the check locations at which the permissible limits are exceeded.

## **Ultimate Limit States**

Depending on the user selection the timber checks are performed using the combinations of DIN 1055-100, Chapter 9.4, or the simplified rules of DIN 1052, Chapter 5.2, for the permanent and temporary design situations. For the remaining design situations the rules of DIN 1055-100 are decisive.

## **Design Combinations according to DIN 1055-100**

The following combinations in accordance with DIN 1055-100, Chapter 9.4, are taken into account in the ultimate limit states:

• Combination for permanent and temporary design situations

$$
E\left\{\sum_{j\geq 1} \gamma_{G,j} \cdot G_{k,j} \oplus \gamma_P \cdot P_k \oplus \gamma_{Q,1} \cdot Q_{k,1} \oplus \sum_{i>1} \gamma_{Q,i} \cdot \psi_{0,i} \cdot Q_{k,i} \right\} \tag{14}
$$

• Combination for accidental design situations

$$
E\left\{\sum_{j\geq 1} \gamma_{\text{GA},j} \cdot G_{\text{k},j} \oplus \gamma_{\text{PA}} \cdot P_{\text{k}} \oplus A_{\text{d}} \oplus \psi_{1,1} \cdot Q_{\text{k},1} \oplus \sum_{i>1} \psi_{2,i} \cdot Q_{\text{k},i}\right\} \tag{15}
$$

• Combination for design situations caused by earthquakes

$$
E\left\{\sum_{j\geq 1} G_{k,j} \oplus P_k \oplus \gamma_1 \cdot A_{\text{Ed}} \oplus \sum_{i>1} \Psi_{2,i} \cdot Q_{k,i}\right\} \tag{16}
$$

Additionally, for the results of a stability check according to the second-order theory the

• Special combination

$$
E\left\{F_{d,1}\right\};\ldots;E\left\{F_{d,n}\right\}
$$

is available. In this combination the design values of actions  $(F_{\mathbf{d}})$  are superposed exclusively.

For each combination you can define different design situations for the construction stages and final states. Each check is performed for all situations of a combination. When conducting the check, the extreme value deriving from all combinations and situations is decisive. The partial safety factors and combination factors are defined in the Tables A.2 and A.3 of the standard.

## **Design Combinations according to DIN 1052**

The following simplified combinations for buildings in accordance with DIN 1052, Chapter 5.2, can be used for the permanent and temporary design situation:

$$
E\left\{\sum_{j\geq 1} \gamma_{G,j} \cdot G_{k,j} \oplus 1.5 \cdot Q_{k,1}\right\} ; \dots; E\left\{\sum_{j\geq 1} \gamma_{G,j} \cdot G_{k,j} \oplus 1.5 \cdot Q_{k,n}\right\}
$$
\n
$$
E\left\{\sum_{j\geq 1} \gamma_{G,j} \cdot G_{k,j} \oplus 1.35 \cdot \sum_{i\geq 1} Q_{k,i}\right\}
$$
\n
$$
(1)
$$
\n
$$
(2)
$$

The most unfavorable value is decisive.

## **Design Values according to the Second-Order Theory**

The calculation according to the second-order theory as per Clause 8.5 is carried out as part of the internal forces calculation. For this you need to create – with the help of load groups – appropriate load cases from decisive loads (see also function *Combinations* in the action dialog).

As the partial safety factors are already to be taken into account for the internal forces calculation, within the load groups the respective actions must be multiplied with their corresponding partial safety factor  $\gamma_{\rm G}$  or  $\gamma_{\rm Q}$  as well as with  $\gamma_{\rm M}$ according to Table 1, without consideration of the load-duration.

In the check the load cases calculated according to the second-order theory are assigned to an action  $F_{\rm d}$  and superposed in the *Special Combination* as an exclusive selection. The results are checked against the characteristic values of the crosssection resistances.

## **Stress Determination**

### **Coordinate Systems**

The following illustration shows the definition of the coordinate systems for internal forces, loads and stresses using the example of a beam with a rectangular profile. The section edge is defined as a closed polygon.

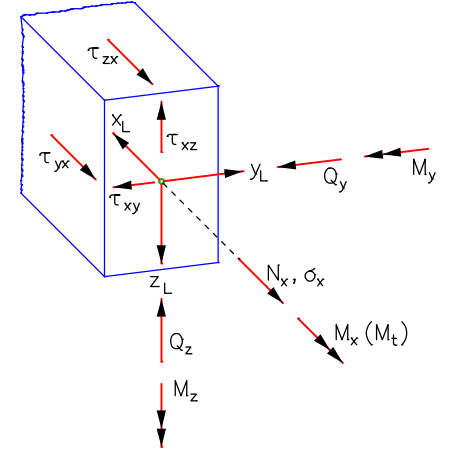

The longitudinal force  $N_{\rm x}$  runs through the centroid, the lateral forces  $Q_{\rm y}$  and  $Q_{\rm z}$  run through the shear center of the section which, in this case, coincides with the centroid. The vectors of the moments  $M_{\chi}$ ,  $M_{\chi'}$ ,  $M_{Z}$  and stresses  $\sigma_{\chi'}$ ,  $\tau_{\chi y'}$ ,  $\tau_{\chi z}$ run parallel to the coordinate axes.

### **Longitudinal Stresses**

The necessary section properties for determination of the longitudinal stresses from longitudinal force and bending are determined elementarily with the segmentation method from the coordinates of the polygon.

More specifically, these are:

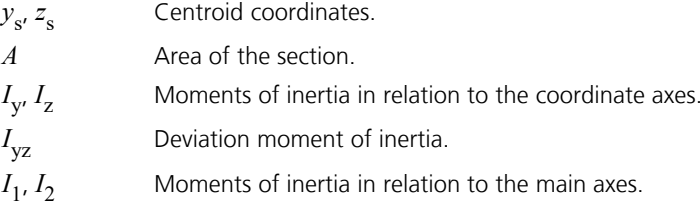

j Twisting angle of the main axes.

 $W_{\rm v}$ ,  $W_{\rm z}$ ,  $W_{\rm z}$  Moments of resistance for the calculation of the extremal longitudinal stresses from  $M_{\rm y}$ ,  $M_{\rm z}$ .

For the analysis of a section, the stresses are determined at the automatically defined calculation points. The longitudinal stress  $\sigma$  for a point (*y*,*z*) of the section results from

$$
\sigma(y, z) = N_x \frac{1}{A} + M_y \frac{\Delta z I_z - \Delta y I_{yz}}{I_y I_z - I_{yz}^2} + M_z \frac{\Delta y I_y - \Delta z I_{yz}}{I_y I_z - I_{yz}^2}
$$

with  $\Delta y = y - y_{\rm s}$  and  $\Delta z = z - z_{\rm s}$ .

### **Shear Stresses**

### **Lateral force**

For load as a result of lateral force, the differential equation of the so-called shear warpage  $\omega_{\tau}$ 

$$
\frac{\partial^2 \omega_\tau}{\partial y^2} + \frac{\partial^2 \omega_\tau}{\partial z^2} = -\frac{Q_z z}{G I_y} \quad \text{or} \quad -\frac{Q_y y}{G I_z}
$$

is solved numerically with the help of the boundary element method. From this the following shear characteristics are determined:

 $\tau_{\text{Qy},1}$  Shear stress for the lateral force  $Q_{\text{y}} = 1$ .

 $\tau_{Qz,1}$  Shear stress for the lateral force  $Q_z = 1$ .

 $W_{\mathbf{q} \mathbf{y}'}$  *W*<sub>qz</sub> Area values for calculation of the extremal shear stresses from  $Q_{\mathbf{y}}$  and  $Q_{\mathbf{z}}$  with

$$
\tau_{\text{Qy}} = Q_y / W_{\text{qy}}
$$
 and  $\tau_{\text{Qz}} = Q_z / W_{\text{qz}}$ .

If selected in the Section dialog, the shear stresses across the section width will be averaged.

### **Torsion**

For load as a result of St. Venant torsion, the differential equation of the unit warpage  $\omega$ 

$$
\frac{\partial^2 \omega}{\partial y^2} + \frac{\partial^2 \omega}{\partial z^2} = 0
$$

is decisive. Its solution leads to the following characteristics:

*I* Torsion moment of inertia.

- $\tau_{\text{Mx,1}}$  Shear stress for the torsional moment  $M_{\text{x}} = 1$ .
- $W_t$  Moment of resistance for the calculation of the extremal shear stress from  $M_{\rm x}$ .

## **Construction Material Properties**

### **Characteristic Values**

For sections made of construction timber the characteristic material properties are taken from EN 338:2016, Table 1 and 3, for solid timber and from EN 14080:2013, Table 4 and 5, for glued laminated timber. In the check the partially deviating strengths according to DIN 1052, Table F.5, F.7 and F.9 are taken into account.

## **Moisture Content and Load-Duration**

The moisture content and the load-duration affect the strength and stiffness properties of timber according to Clause 7.1.3 (1). During design they are therefore to be taken into account for the mechanical resistance using a modification factor. The program considers this automatically depending on the user-defined properties.

### **Service class**

For the determination of the moisture content, structures shall be assigned to one of three service classes as described in Chapter 7.1.1. The assignment is made on the material property page of the section dialog. Therewith different service classes can be defined for specific parts of the structure.

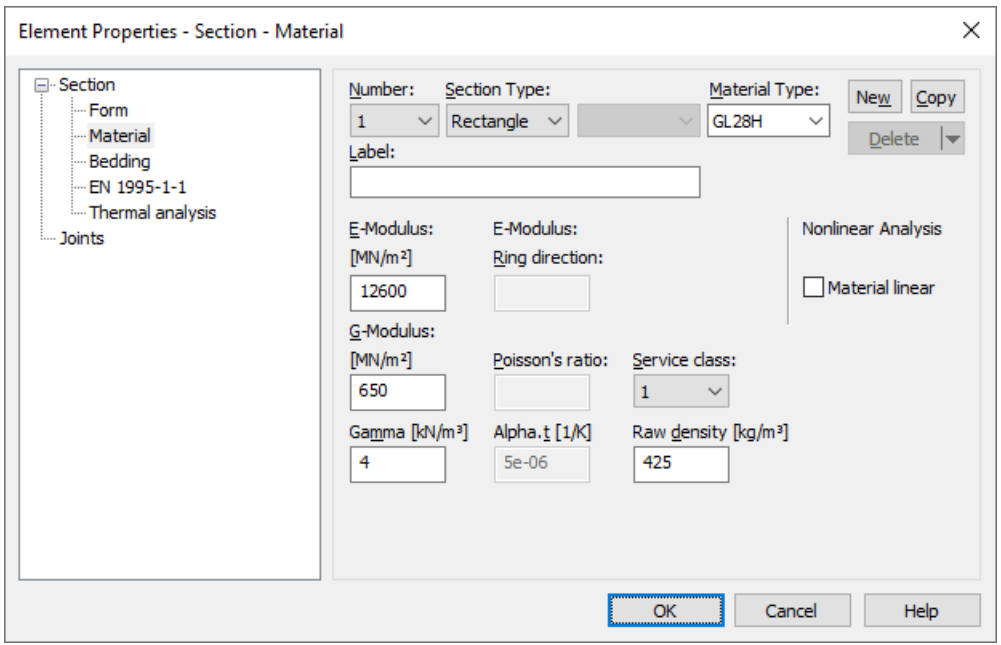

### **Load-duration**

In accordance with Chapter 7.1.2 the actions are to be assigned to classes as per Table 3 to determinate the strength properties. The assignment is made within the action dialog where the classification according to Table 4 is suggested.

### **Modification factor k**<sub>mod</sub>

The modification factor takes into account the effect of the moisture content and the load-duration on the material strengths. Numerical values for the factor  $k_{\text{mod}}$  are given in Table F.1 of the standard. In the check of the cross-section resistance it is used for determination of the strengths according to Eq. (3):

$$
X_{\rm d} = k_{\rm mod} \cdot X_{\rm k} / \gamma_{\rm M}
$$

where

 $X_d$ is the design value of the strength property.  $X_{\mathbf{k}}$ is the characteristic value of the strength property.

 $\gamma_{\mathbf{M}}$  is the partial safety factor of the material property.

If a load combination contains actions which belong to different load-duration classes, the value of  $k_{\text{mod}}$  corresponding to the action with the shortest duration should be used according to Clause 7.1.3 (1). The effect of the modification factor on the design value of the resistance can lead to the result in accordance with Clause 5.4 (1) that an action combination

(3)

becomes decisive which does not provide the maximum design value of the appropriate load. Because of that all possible combinations of load cases are analyzed in the checks.

Each set of internal forces which is analyzed provides the decisive load-duration from the involved actions. Together with the service class it determines the factor  $k_{\text{mod}}$  of the material. The following example illustrates the issue. Relevant facts in the listing are underlined.

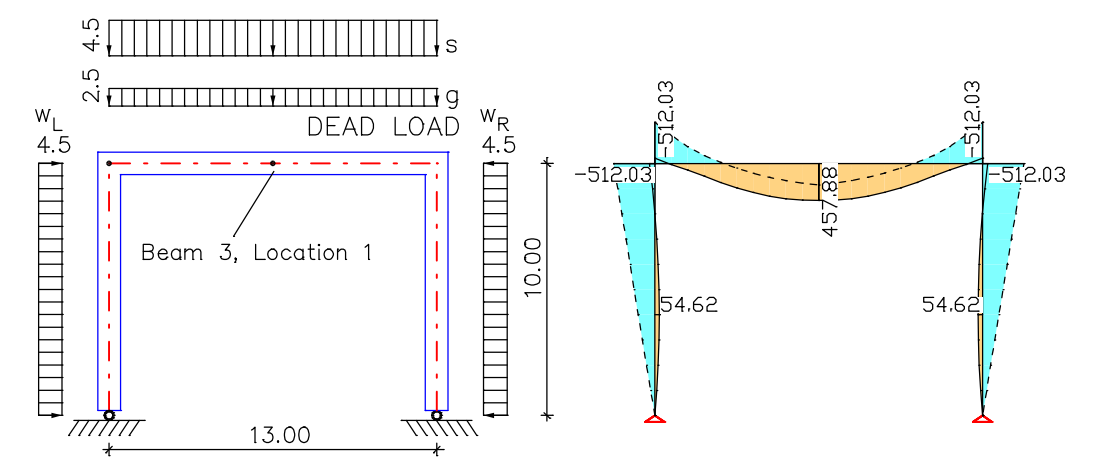

*Structure with loads Internal forces min/max My; 1. Permanent and temporary Situation*

|           | Action Load cases | Label                     | Load-duration |
|-----------|-------------------|---------------------------|---------------|
|           |                   | Dead load, permanent load | Permanent     |
| . QS      |                   | Snow                      | Medium-term   |
| <b>OW</b> |                   | Wind from left            | Short-term    |
|           |                   | Wind from right           | Short-term    |

#### **Location 1**

Beam  $3: x = 0.00$  m (Beam Length  $6.50$  m) Section 1: Rectangle, **GL32H**, **Class 1**, h/w=900/300 mm, A=270000 mm² km=0.70, khy/kht=1.00/1.07, kcr=0.67

#### 1. Permanent and temporary comb. (PC.1): G+QS+QW

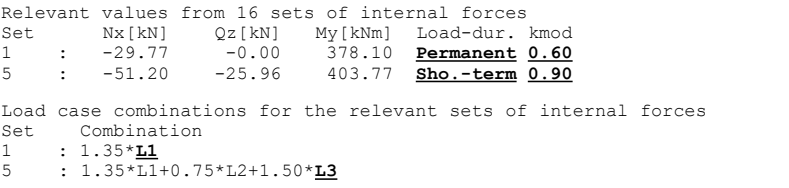

In the check both sets of internal forces presented in the log provide the maximum utilization for bending (set 1) and for lateral force (set 5). The set of internal forces with the maximum bending moment at the check location ( $M_{\rm y}$  = 457.88 kNm) is not decisive because of the effect of  $k_{\text{mod}}$  on the resistance.

## **Effect of Member Size**

When the lamellas of glued laminated timber beams with  $h \le 600$  mm are stressed from bending perpendicular to the smaller dimension ( $M_{\rm y}$ ) the characteristic strength value $f_{\rm m,y,k}$  can be multiplied with the factor

## $k<sub>h</sub>$  = min(  $(600/h)^{0.14}$ ; 1.1)

according to Table F.9. The program considers this automatically if the user selects this option in the analysis settings. Thereby h [mm] is assumed to be the larger dimension of the section.

The option to increase the strength value in case of stress from bending perpendicular to the larger dimension  $(M_{\rm\cal Z})$  is not used by the program.

## **Cross-Section Checks**

The orientation of the grains are assumed to be parallel to the beam axis. The check of tensile and compressive stresses is limited to this fiber direction. The system strength factor according to Chapter 8.1 is assumed to be  $k_1$  = 1.

## **Tension Parallel to the Grain**

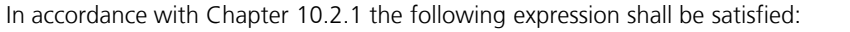

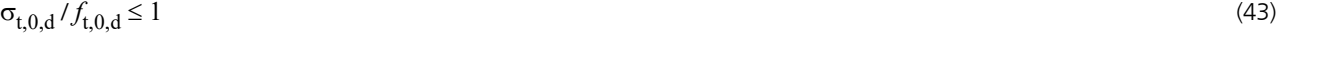

where

 $\sigma_{t,0,d}$  is the design tensile stress along the grain.

 $f_{t,0,d}$ is the design tensile strength along the grain.

### **Compression Parallel to the Grain**

In accordance with Chapter 10.2.3 the following expression shall be satisfied:

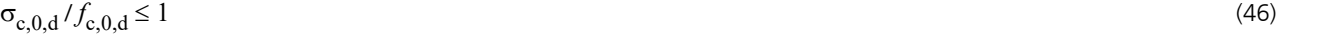

where

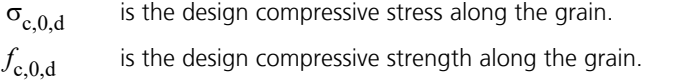

### **Bending**

In accordance with Chapter 10.2.6 the following expressions shall be satisfied:

$$
\sigma_{m,y,d} / f_{m,y,d} + k_{\text{red}} \cdot \sigma_{m,z,d} / f_{m,z,d} \le 1
$$
\n
$$
k_{\text{red}} \cdot \sigma_{m,y,d} / f_{m,y,d} + \sigma_{m,z,d} / f_{m,z,d} \le 1
$$
\n(53)

where

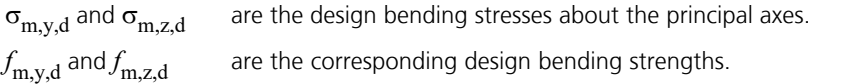

and also

 $k_{\rm m} = 0.7$ for rectangular sections made of solid timber, glued laminated timber and glued laminated beams with  $h/b \leq 4$ .

 $k_{\rm m}$  = 1.0 for other cross-sections and other wood-based structural products.

### **Combined Bending and Axial Tension**

In accordance with Chapter 10.2.7 the following expressions shall be satisfied for the combined stresses from bending and tension:

$$
\sigma_{t,0,d} / f_{t,0,d} + \sigma_{m,y,d} / f_{m,y,d} + k_{\text{red}} \cdot \sigma_{m,z,d} / f_{m,z,d} \le 1
$$
\n
$$
\sigma_{t,0,d} / f_{t,0,d} + k_{\text{red}} \cdot \sigma_{m,y,d} / f_{m,y,d} + \sigma_{m,z,d} / f_{m,z,d} \le 1
$$
\n(55)

For the factor  $k_{\rm red}$  the value given for bending applies.

## **Combined Bending and Axial Compression**

In accordance with Chapter 10.2.8 the following expressions shall be satisfied for the combined stresses from bending and compression:

$$
(\sigma_{c,0,d} / f_{c,0,d})^2 + \sigma_{m,y,d} / f_{m,y,d} + k_{\text{red}} \cdot \sigma_{m,z,d} / f_{m,z,d} \le 1
$$
\n(57)

$$
(\sigma_{c,0,d} / f_{c,0,d})^2 + k_{\text{red}} \cdot \sigma_{m,y,d} / f_{m,y,d} + \sigma_{m,z,d} / f_{m,z,d} \le 1
$$
\n(58)

For the factor  $k_{\rm red}$  the value given for bending applies.

## **Shear From Lateral Force**

In accordance with Chapter 10.2.9 the following expression shall be satisfied:

 $\tau_d / f_{v,d} \leq$ 

 $/f_{\rm v,d} \le 1$  (59) The check is performed in case of biaxial bending for  $\tau_d=\sqrt{\tau_{y,d}^2+\tau_{z,d}^2}$  and in all other cases for  $\tau_d=$  max ( $\tau_{y,d}$ ;  $\tau_{z,d}$ ).

The following expression shall be satisfied for biaxial bending at rectangular sections according to Clause (5):

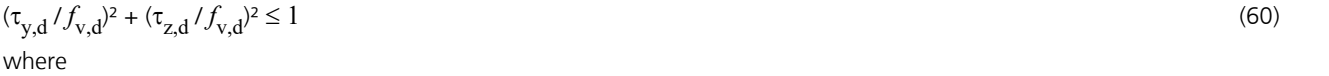

 $\tau_{y,d'}$ ,  $\tau_{z,d}$  are are the design shear stresses of the lateral forces in the y and z direction of the cross-section.

 $f_{\text{v.d}}$  is the design shear strength.

The options of Clauses (2) to (4) are not used by the program.

## **Torsion**

### In accordance with Chapter 10.2.10 the following expression shall be satisfied for torsional stresses:

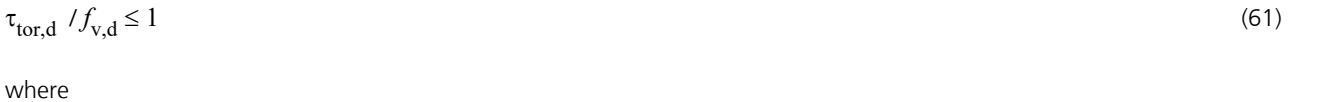

 $\tau_{\text{tor.}}$ is the design torsional stress.  $f_{\text{v.d}}$  is the design shear strength.

## **Combined Shear and Torsion**

The following expression shall be satisfied for the combination of shear from lateral force and torsion:

 $\tau_{\text{tor,d}} / f_{\text{v,d}} + (\tau_{\text{y,d}} / f_{\text{v,d}})^2 + (\tau_{\text{z,d}} / f_{\text{v,d}})^2 \le 1$  (62)

## **Buckling Check With Equivalent Beam Method**

For the usage of the equivalent beam method the stability of structural members subjected to combined compression and bending is to be checked according to DIN 1052, Chapter 10.3. Thereby the following conditions must be satisfied:

$$
(\sigma_{c,0,d} / (k_{c,y} \cdot f_{c,0,d}) + \sigma_{m,y,d} / (k_m \cdot f_{m,y,d}) + k_{\text{red}} \cdot \sigma_{m,z,d} / f_{m,z,d} \le 1
$$
\n(71)

$$
(\sigma_{c,0,d} / (k_{c,z} \cdot f_{c,0,d}) + k_{\text{red}} \cdot \sigma_{m,y,d} / (k_m \cdot f_{m,y,d}) + \sigma_{m,z,d} / f_{m,z,d} \le 1
$$
\n(72)

where

$$
k_{\rm c} = \min \left( \frac{1}{k + \sqrt{k^2 - \lambda_{\rm rel,c}^2}}; 1 \right) \qquad \text{is the buckling factor} \tag{64}
$$
\n
$$
k = 0.5 \cdot \left( 1 + \beta_{\rm c} \left( \lambda_{\rm rel,c} - 0.3 \right) + \lambda_{\rm rel,c}^2 \right) \qquad (65)
$$
\n
$$
\lambda_{\rm rel,c} = \frac{\lambda}{\pi} \sqrt{\frac{f_{\rm c,0,k}}{E_{0.05}}} \qquad \text{is the relative slenderness ratio} \qquad (66)
$$
\n
$$
\beta_{\rm c} = 0.2 \qquad \text{for solid time and glued laminated beams;}
$$
\n
$$
\beta_{\rm c} = 0.1 \qquad \text{for glued laminated time and other wood-based structural products;}
$$
\n
$$
\lambda = l_{\rm ef} / i \qquad \text{is the slenderness ratio;}
$$
\n
$$
l_{\rm cf} \qquad \text{is the equivalent beam length;}
$$
\n
$$
i \qquad \text{is the radius of gyration;}
$$
\n
$$
k_{\rm m} \qquad \text{is the flatator defined in Eq. (68) which is here assumed to be } k_{\rm m} = 1;
$$
\n
$$
k_{\rm red} \qquad \text{is the factor defined in Chapter 10.2.6.}
$$

After the check is activated in the settings dialog it will be carried out for all beams with defined equivalent beam length.

## **Serviceability Limit States**

## **Design Combinations**

In accordance with DIN 1055-100, Chapter 10.4, the following combinations are taken into account in the serviceability limit states:

• Combination for rare (characteristic) situations

$$
E\left\{\sum_{j\geq 1} G_{k,j} \oplus P_k \oplus Q_{k,1} \oplus \sum_{i>1} \Psi_{0,i} \cdot Q_{k,i}\right\} \tag{22}
$$

• Combination for frequent situations

i.

$$
E\left\{\sum_{j\geq 1} G_{k,j} \oplus P_k \oplus \psi_{1,1} \cdot Q_{k,1} \oplus \sum_{i>1} \psi_{2,i} \cdot Q_{k,i}\right\} \tag{23}
$$

• Combination for quasi-continuous situations

$$
E\left\{\sum_{j\geq 1} G_{k,j} \oplus P_k \oplus \sum_{i\geq 1} \Psi_{2,i} \cdot Q_{k,i}\right\} \tag{24}
$$

## **Limiting Deformations**

In accordance with Chapter 9.1 (1) the verification of serviceability can be performed by limiting the deformations. The check with the characteristic combination shall prevent damages on dividing walls and similar components; with the quasicontinuous combination the general usability and the appearance shall be ensured.

Recommended limitation values of deformations are given in Chapter 9.2 (4) whose compliance can be proven in the graphical and numerical deformation representation. In the folder *Node Deformations* of the database tree, the deformations of all decisive situations can be accessed.

## **Results**

The extremal values for internal forces, support reactions, deformations, soil pressures and stresses are saved for all check situations. The detailed log also lists the decisive combination internal forces of all design situations for each result location.

### **Stresses**

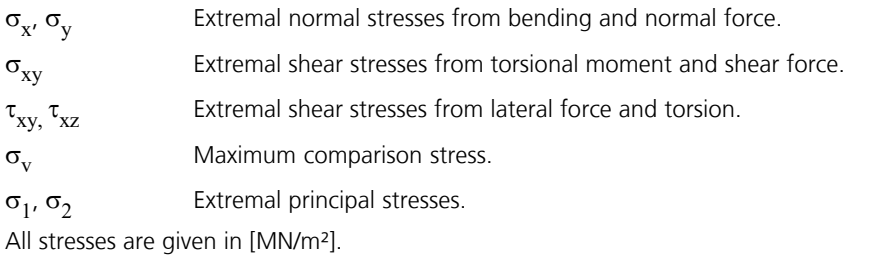

### **Utilizations**

The utilization is defined as the ratio between the action  $E_\mathrm{d}$  and the resistance  $R_\mathrm{d}$  of a cross-section. In the folder *Stresses/ Timber Checks* of the result tree the following results are available:

- Utilization of the beams for each situation.
- Maximal utilization of the beams of all situations.
- Maximal utilization of the sections of all situations.

## **Example Timber Checks on a Purlin With Joints**

The example was chosen inspired by the book

Gerhard Werner; Karlheinz Zimmer.

**Holzbau 2** - Dach- und Hallentragwerke nach DIN 1052 (neu 2008) und Eurocode 5.

4., neu bearbeitete Auflage. Springer-Verlag, Berlin 2010.

A framework analysis and also timber checks are performed for the purlin illustrated below. The axes of the structure formed by a purlin with joints run parallel to the eave resp. the roof surface. Therefore the cross-section is rotated by 11.8 degrees. The inner spans of the purlin up to joint G<sub>1</sub> are assigned to section 1 (rectangle 100/160). The outer spans of the purlin up to joint G<sub>1</sub> are of section 2 (rectangle 120/160). Both sections are made of softwood of strength class C24 and assigned to service class 2.

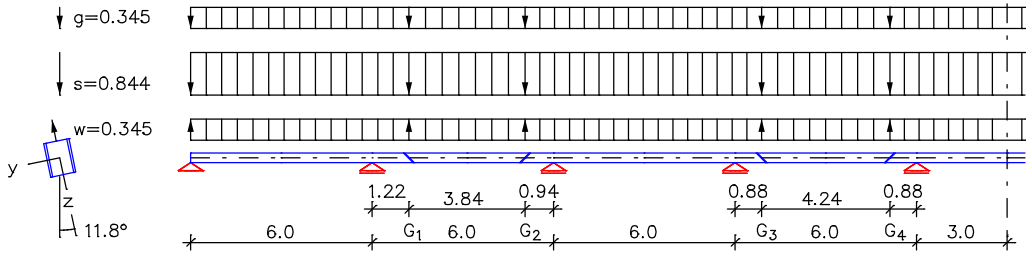

*Static system, dimensions [m] and loads [kN/m]*

#### **Sum of installed loads and support reactions**

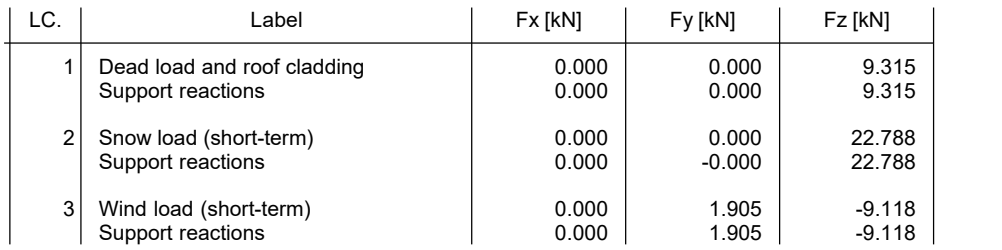

Loads are to be assigned to actions like described in the following log to perform the checks. The checking program carries out the necessary internal force combinations and checks the cross-section resistance.

#### **Design per DIN 1052:2008 with Cor. 1:2010**

The check of the cross-section resistance is performed as per Chapter 10.2. The system strength factor as per Chapter 8.1 is assumed to be  $k1 = 1$ .

The action combinations are calculated according to DIN 1055-100, Chapter 9.4, with the Equations (14) to (16) considering the corresponding combination factors. All variations of cooperation of the variable actions are examined.

#### **Designing occurs for all possible combinations of actions.**

#### **Stress Calculation**

The normal stresses and shear stresses are calculated for homogeneous polygon sections from normal force, bending moments, lateral force and torsion.<br>The shear characteristics are calculated acc. to the Boundary-Element-Method.<br>The calculation points for all stresses are edge points of the c

#### **Partial Safety Factors for Timber**

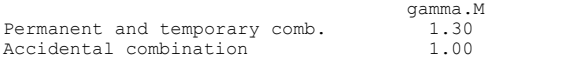

#### **Characteristic Material Properties**

Strength parameters as per DIN 1052:2008, Table F.5, F.7 and F.9  $(MN/m<sup>2</sup>)$ .

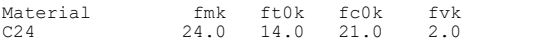

#### **Cross-Section Properties**

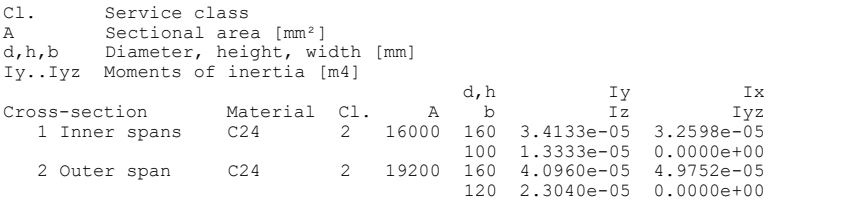

#### **DIN 1052 actions**

**Standard design group**

#### **G - Dead load**

Gamma.sup / gamma.inf = 1.35 / 1

Load-duration: Permanent

Load cases ---------- 1 Dead load and roof cladding

#### **QS - Snow and ice load**

Gamma.sup / gamma.inf =  $1.5$  / 0

Load-duration: Short-term

Combination coefficients for: Superstructures Snow and ice load - places to NN + 1000 m Psi.0 / Psi.1 / Psi.2 = 0.5 / 0.2 / 0

Load cases 1. Variant, inclusive --------------------------------

2 Snow load (short-term)

#### **QW - Wind load**

Gamma.sup / gamma.inf =  $1.5$  / 0

Load-duration: Short-term

Combination coefficients for: Superstructures Wind loads Psi.0 / Psi.1 / Psi.2 = 0.6 / 0.5 / 0

Load cases 1. Variant, exclusive --------------------------------

3 Wind load (short-term)

### **1. Permanent and temporary situation**

Final state

G - Dead load QS - Snow and ice load QW - Wind load

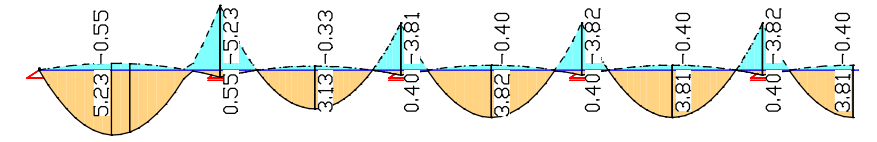

*Bending moment min/max M* y  *[kNm]*

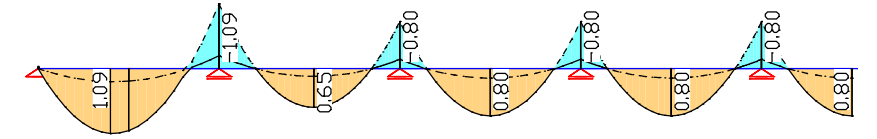

*Bending moment min/max M*<sup>z</sup>  *[kNm]*

#### **Max. Cross-Section Utilization**

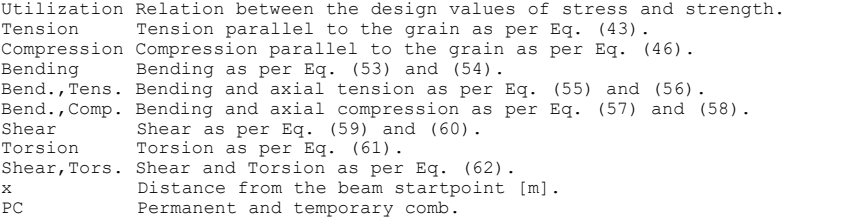

| Cross-section<br>1 Inner spans | Material<br>C24                    | Result<br>Tension<br>Compression<br>Bending<br>Bending, Tens.<br>Bending, Comp.<br>Shear<br>Torsion<br>Shear, Torsion |                                      |      | Beam Loc. x[m] Comb. Util.<br>$ -$<br>7 11 3.00 PC.1<br>エレー・シー・エレー<br>8 11 3.00 PC.1 0.35<br>$- - -$<br>$-$ , $-$ | $-$ . $-$<br>$- - -$<br>0.66<br>$- - -$<br>$- - -$<br>$- - -$<br>$-$ . $-$ |
|--------------------------------|------------------------------------|----------------------------------------------------------------------------------------------------|--------------------------------------|------|----------------------------------------------------------------------------------------------------|----------------------------------------------------------------------------|
| 2 Outer span                   | C24                                | Tension<br>Compression<br>Bending<br>Bending, Tens.<br>Bending, Comp.<br>Shear<br>Torsion<br>Shear, Torsion           |                                      |      | $- - -$<br>1 9 2.40 PC.1 0.73<br>$-$ . $-$<br>$-1 - 1$<br>2 11 3.00 PC.1 0.34<br>$- - -$<br>$ -$                  | $-1 -$<br>$-$ . $-$<br>$-$ , $-$<br>$- - -$<br>$-$ . $-$                   |
| S<br>6                         | Beam 1, Location 9<br>$\mathbb{E}$ | ρò<br>0.66                                                                                                    | Beam 7, Location 11<br>$\frac{6}{6}$ | 0.66 | 99                                                                                                    | $\frac{6}{9}$                                                              |

*Utilization resulting from check 'Bending'*

The following pages contain excerpts from the detailed check log for beam 1 at location 9.

#### **Check of the Cross-Section Resistance for Beams**

The results represent the extrema of all combinations.

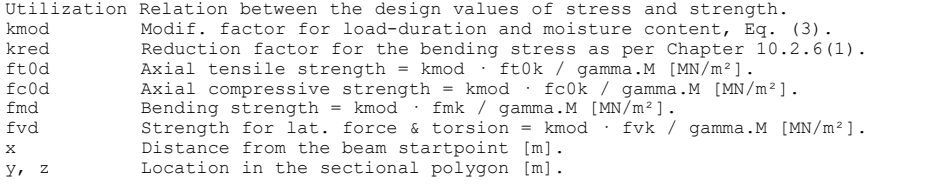

#### **Location 9**

Beam  $1: x = 2.40$  m (Beam Length  $3.00$  m) Cross-section 2: Outer span, C24; Class 2; h/w=160/120 mm; A=19200 mm²; kred=0.70

### 1. Permanent and temporary comb. (PC.1): G+QS+QW

Relevant values from 10 sets of internal forces<br>Set Nx[kN] Qy[kN] Qz[kN] Mx[kNm] My[kNm] Mz[kNm] Load-dur. kmod<br>3 0.00 0.03 0.15 -0.00 5.23 1.09 Sho.-term 0.9

Load case combination for the relevant set of internal forces Set Combination 3 : 1.35\*L1+1.50\*L2

#### Check for Bending

Max. Utilization as per Equation (53) and (54) : 0.73<br>
cor. Sigma.myd / fmd : -10.217 / 16.615 : 0.61<br>
Sigma.mzd / fmd : -2.846 / 16.615 : 0.17<br>
S.point y / z [m] : 0.000 / 0.000<br>
Situation / Set : PC.1 / 3

#### Check for Shear

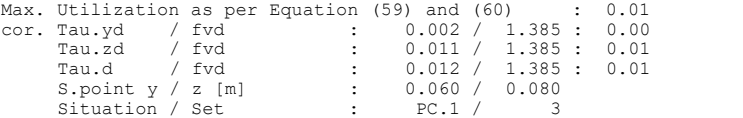

## **References**

### DIN 1052:2008-12

Entwurf, Berechnung und Bemessung von Holzbauwerken – Allgemeine Bemessungsregeln und Bemessungsregeln für den Hochbau. (Design of Timber Structures – Common Rules and Rules for Buildings). Beuth Verlag GmbH, Berlin 2008.

DIN 1052 Berichtigung 1:2010-05 (Corrigendum 1:2010-05)

Entwurf, Berechnung und Bemessung von Holzbauwerken – Allgemeine Bemessungsregeln und Bemessungsregeln für den Hochbau. (Design of Timber Structures – Common Rules and Rules for Buildings). Beuth Verlag GmbH, Berlin 2010.

DIN 1055-100:2001

Einwirkungen auf Tragwerke. Teil 100: Grundlagen der Tragwerksplanung, Sicherheitskonzept und Bemessungsregeln. (Actions on Structures. Part 100: Basis of Design, Safety Concept and Design Rules). Beuth Verlag GmbH, Berlin 2003.

EN 338:2016

Structural timber – Strength classes Publisher: CEN European Committee for Standardization, Brussels. Beuth Verlag, Berlin 2016.

EN 14080:2013

Timber structures – Glued laminated timber and glued solid timber – Requirements. Publisher: CEN European Committee for Standardization, Brussels. Beuth Verlag, Berlin 2013.

Werner, G.; Zimmer, K.

Holzbau 2 – Dach- und Hallentragwerke nach DIN 1052 (neu 2008) und Eurocode 5. (Timber Structures 2 – Roof and Hall Structures According to DIN 1052 (new 2008) and Eurocode 5.). 4., neu bearbeitete Auflage. (4th newly reworked edition). Springer Verlag, Berlin 2010.

# **EN 1995-1-1 Timber Checks**

## **Basics**

The timber checks according to EN 1995-1-1 (Eurocode 5) can be used for buildings and engineering constructions for the design at normal temperature and under fire conditions with observance of the following standards:

- EN 1995-1-1:2014 and EN 1995-1-2:2009 (Basic document)
- DIN EN 1995-1-1/NA:2013-08 and DIN EN 1995-1-2/NA:2010-12 (Germany)
- OENORM B 1995-1-1:2015-06 and OENORM B 1995-1-2:2011-09 (Austria)
- SS EN 1995-1-1/BFS:2019 and SS EN 1995-1-2/BFS:2019 (EKS 11, Sweden)
- BS EN 1995-1-1/NA:2009-10 and BS EN 1995-1-2/NA:2006-10 (Great Britain)

The desired rule is selected in the *Settings* dialog in the *Analysis* menu. When selecting the material the following alternatives are available:

- *C14* to *C50* for softwood as per EN 388:2016, Table 1
- *D18* to *D80* for hardwood as per EN 388:2016, Table 3
- *GL20h* to *GL32h* for homogeneous glued laminated timber as per EN 14080:2013, Table 5
- *GL20c* to *GL32c* for combined glued laminated timber as per EN 14080:2013, Table 4
- *GL75* for glued laminated timber made of construction beech (BauBuche) as per ETA-14/0354:2018, Tables 2 and 3
- In Germany for glued laminated timber the application rules of DIN 20000-3:2015 are decisive.

The design is carried out after the static calculation. To do so, you need to assign the calculated load cases to the actions in accordance with EN 1991-1-1:2002/AC:2009 and EN 1991-1-2:2002/AC:2009 (Eurocode 1). The program will take into account the preset safety factors and combination coefficients defined in EN 1990:2021 (Eurocode 0) for the desired design situations to automatically calculate the decisive design internal forces for either the entire system or a group of selected elements. For every set of internal forces the modification factor  $k_{mod}$  is automatically determined from the service class of

the section and the decisive load-duration.

Rectangle sections and polygon sections can be used as cross-sections. Beams with the *Beam* section type are not checked as the section geometry is not known for them.

For area sections, the extremal internal forces for the defined action combinations are determined without performing a check and saved in the database for graphical representation.

The EN 1995-1-1 and EN 1995-1-2 guidelines are primarily cited for the following descriptions. Reference to the relevant national settings is only made if they contain different or complementary rules. The passages in question are marked by a vertical line left of the text.

## **Input Actions and Design Situations**

The load design values are calculated based on the internal forces of individual load cases and load case combinations. To do so, the existing load cases and load case combinations must be assigned to actions. These actions are then used to establish the desired design situations. The following dialog is opened from the database or the *Settings* in the *Analysis* menu.

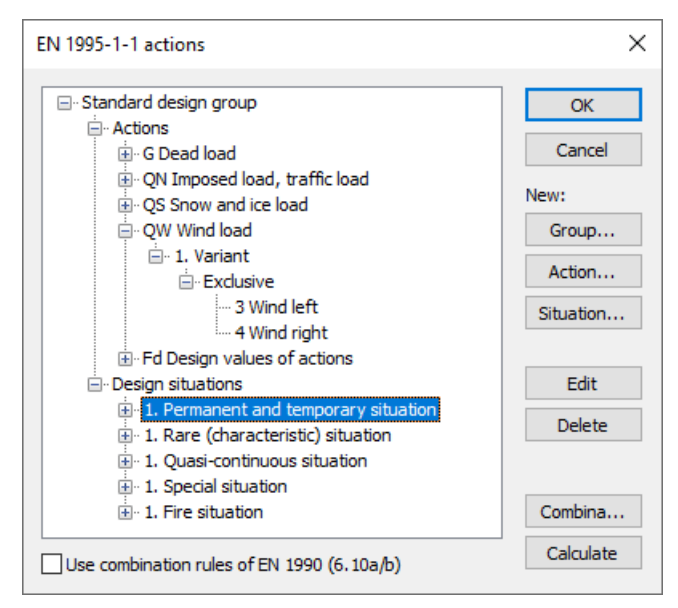

### **Action...**

Open the dialog for entering new actions:

- Permanent actions (G, GE, GH)
- Variable actions (QN, QS, QW, QT, QH, QD)
- Accidental actions (A)
- Actions due to earthquakes (AE)
- Design values of actions (Fd)

The assigned load cases should contain a design-relevant set of loads with combination coefficients and partial safety factors for actions and material such as for example a load group for the stability check according to EN 1995-1-1, Clause 2.2.2 (1)P. The selected load cases are combined exclusively.

### **Group...**

Open the dialog for entering a new design group. According to e.g. standard EN 1991-1-1, Chapter 6.2.2 (2), certain components (sections) may be designed with reduced imposed loads. Therefore, variable actions (Q) and design situations can be changed here.

### **Situation...**

Open the dialog for entering new design situations.

### **Edit**

Open the Edit dialog for the selected action or situation.

### **Delete**

Delete the selected action or situation.

### **Combinations...**

Opens a dialog that contains the first 999,999 load case variants to be combined for the selected design situation and includes an option to create load groups for selected variants. These variants can be used for second-order theory analysis.

The following example shows the total variants of the *permanent and temporary situation* according to Eq. (6.10) to be examined with the load cases (L1...L6) involved and their weighting factors.

| <b>Actions</b>                 | Load cases       | $\gamma_{\sup}$ | $\gamma_{\rm inf}$ | $\Psi_0$ |
|--------------------------------|------------------|-----------------|--------------------|----------|
| Dead load                      |                  | 1.35            | 1.0                |          |
| Imposed load, traffic load     | 2, 3 (inclusive) | 15              |                    | 0.7      |
| Wind load                      |                  |                 |                    | 0.6      |
| $F_d$ Design values of actions | 5, 6             |                 |                    |          |

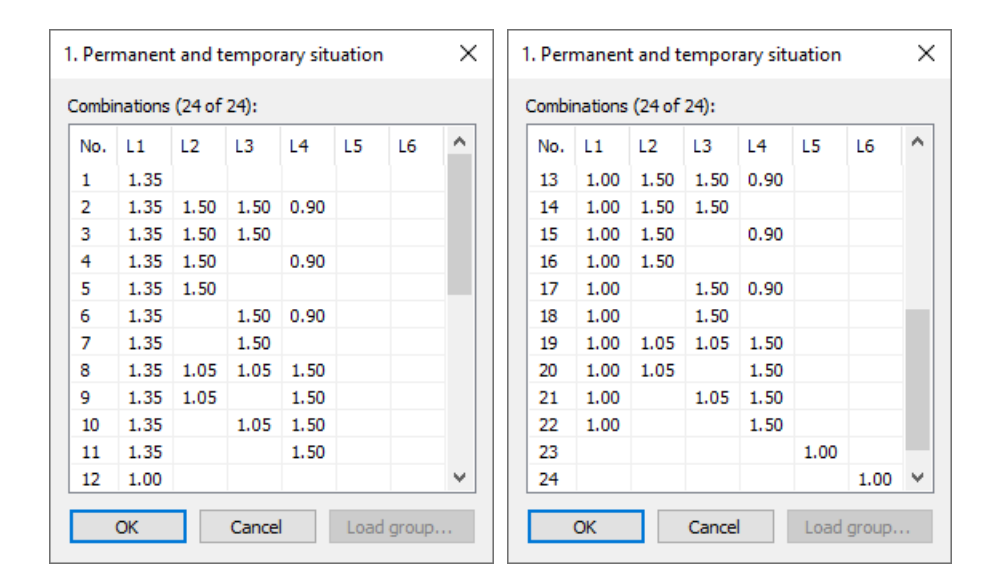

### **Calculate**

Calculate the defined design situations. Once calculated, the extremal results (internal forces, support reactions) can be accessed for all situations in the database. This allows you to evaluate the results without having to open the checking module. Each time you open the checking module, all results will be automatically recalculated using the currently valid actions and then stored in the database for the elements to be checked.

#### **Use combination rules of EN 1990 (6.10a/b)**

Optionally the Eq. (6.10a/b) are used for the combination of the permanent and temporary situation, otherwise Eq. (6.10).

## **Definition of an Action**

The illustration below shows an example of the dialog field for entering a variable action. The dialog fields for other action types are of a similar appearance.

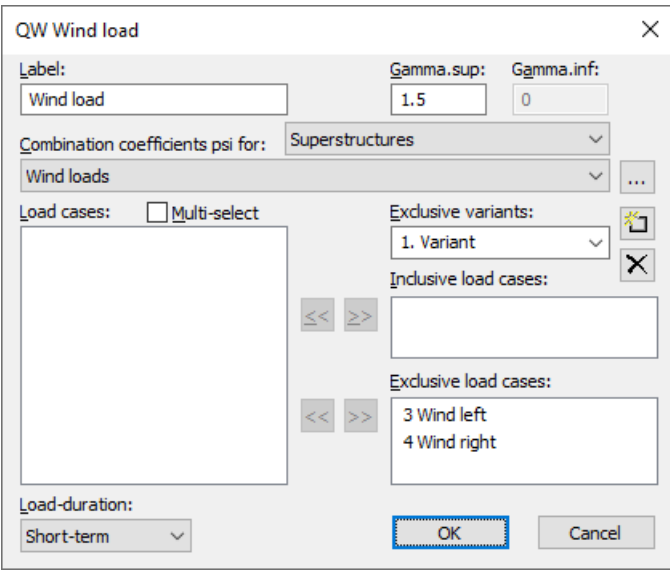

### **Label**

User-defined label for the action.

### **Gamma.sup**, **Gamma.inf**

Partial safety factors γ<sub>sup</sub> and γ<sub>inf</sub>.<br>SS EN 1990:

The program suggests the partial safety factors as they result in accordance with Section A, Article 11, for safety class 3 from  $\gamma_{\rm d}$   $\cdot$   $\gamma_{\rm sup}$  with the reduction factor  $\gamma_{\rm d}$  = 1.0 as per Article 14. If required, lower safety classes can be taken into account entering lower values.

### **Combination coefficients psi for:**

Input fields for selecting the combination coefficients for variable actions. The  $\frac{1}{100}$  button allows you to view and change the selected combination coefficients  $\psi_0$ ,  $\psi_1$  and  $\psi_2$ .

### **Load cases**

List of possible load cases or load case combinations. You can choose an item from the list by selecting it and clicking the  $\geq$  button or by using drag & drop.

### **Multi-select**

Load cases and combinations can be added to the actions more than once.

### **Exclusive variants**

Variable actions may consist of multiple exclusive variants that are mutually exclusive. The variants themselves contain both inclusive and exclusive parts. You can add or delete action variants with the  $\frac{1}{n}$  or  $\frac{1}{\infty}$  buttons.

#### **Inclusive load cases**

Selected load cases and combinations that can act simultaneously. Since the number of internal forces to be checked increases exponentially, especially with a large number of load cases, it may be useful to use a load case combination instead of load cases.

#### **Exclusive load cases**

Selected load cases and combinations that exclude each other.

### **Load-duration**

The load-duration class according to EN 1995-1-1, Chapter 2.3.1.2, is used to determine the modification factor  $k_{\text{mod}}$  for the material strengths. The classes as per Table 2.2 with the national decisive values are suggested.

## **Fire Exposures**

The definition of fire exposures for the check method with reduced cross-section according to EN 1995-1-2, Chapter 4.2.2, is made in the section dialog. The check of the cross-section resistance can be activated in the analysis settings dialog and additionally requires the definition of a design combination for fire conditions.

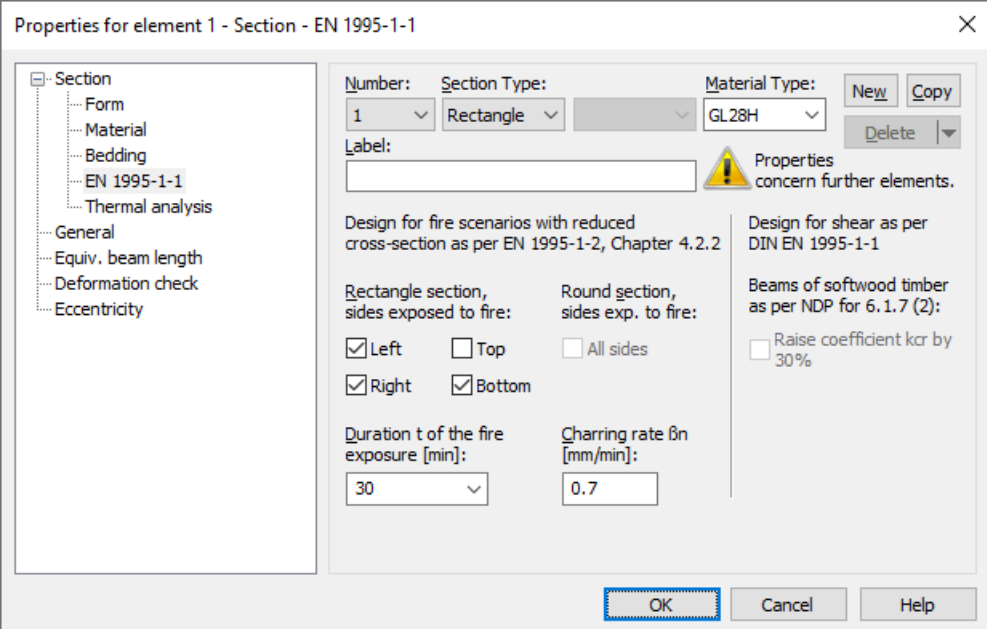

### **Sides exposed to fire**

Determination of the sides with fire exposures. The z-axis of the beam points to the bottom and the y-axis to the right. Round sections are exposed along their whole perimeter.

### **Duration t**

Duration *t* of the fire exposure for the calculation of the notional charring depth  $d_{\text{char,n}}$  according to Eq. (3.2). In accordance with Chapter 3.4.2 unprotected surfaces throughout the time of fire exposure are assumed.

$$
d_{\text{char,n}} = \beta_n \cdot t \tag{3.2}
$$

### **Charring rate ßn**

Design value of the notional charring rate in accordance with Chapter 3.4.2 (2) for the calculation of the charring depth according to Eq. (3.2). The value given in Table 3.1 is preset.

#### **Note**

Fire exposures for the check with the advanced calculation method as per EN 1995-1-2, Chapter 4.4, are entered at the dialog page *'Termal analysis'*. A description concerning this can be found in the manual section '*Structural Analysis for Fire Scenarios*'.

## **Partial Safety Factors**

The partial safety factors of the construction materials are preset with the nationally applicable values as specified in EN 1995-1-1, Table 2.3. In design situations resulting from earthquakes, the factors of the permanent and temporary design situation apply in accordance with EN 1998-1:2004, Chapter 5.2.4 (2). For accidental and special combinations as well as for fire scenarios the factor 1 is assumed. The partial safety factors for the actions are specified in the definition of the actions based on EN 1990, Table A.1.2(B).

## **Equivalent Beam Length**

For the buckling check with the equivalent beam method according to EN 1995-1-1, Chapter 6.3.2, the equivalent beam lengths must be defined in the properties dialog of the concerned beams. The check is activated in the analysis settings dialog.

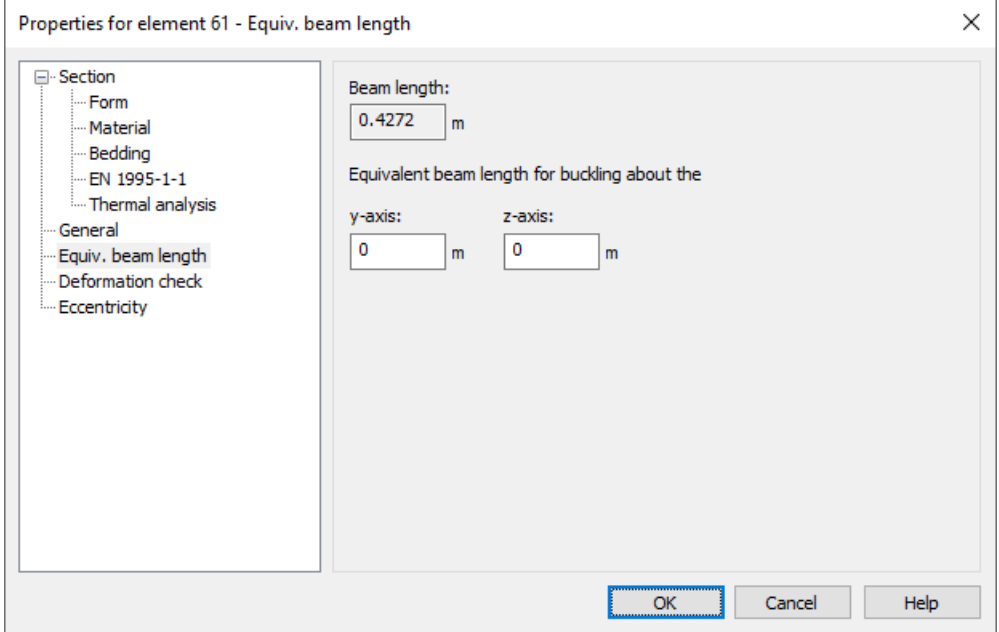

#### **y-axis, z-axis**

The specification of an appropriate equivalent beam length under consideration of support and load conditions is subject to the discretion and the responsibility of the user. If the value 0 is entered no check is carried out for the corresponding direction.

### **Note**

If a structural member with constant cross-section is divided into multiple beam elements, the buckling length decisive for the whole structural member shall be applied to all elements. A computational determination of buckling lengths and buckling eigenmodes by the FEM program is possible for selected load combinations (see description of *Load group*).

## **Deformation Check**

The specifications for the deformation check according EN 1995-1-1, Chapter 2.2.3, are made in the properties dialog of the beams. The check is activated in the analysis setting dialog.

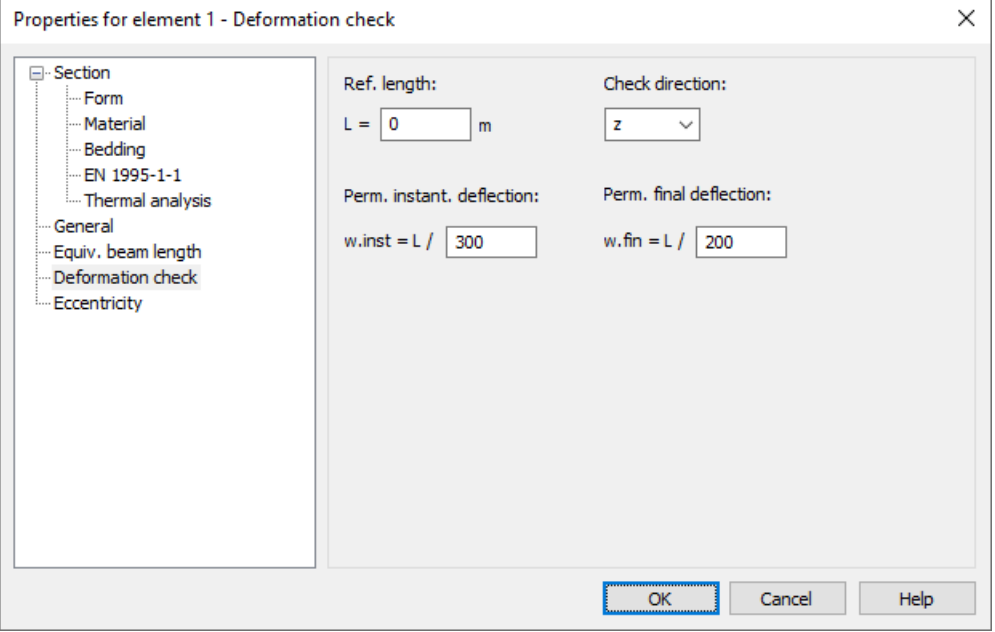

### **Reference length**

The reference length is the length of a field (in the case of a continuous girder, the distance between the supports) and should be the same for all beams of this field. It is needed for the calculation of the permissible deflection according to Chapter 7.2 (2). If  $L = 0$  is specified, no deformation check is performed for this beam.

### **Check direction**

The deformation check can be performed for the local directions y and z or for the resulting direction r.

### **Perm. instantaneous deflection, Perm. final deflection**

User-defined limits for the deflection of bending beams according to Chapter 7.2 (2), Table 7.2.

## **Analysis Settings**

The *EN 1995-1-1* dialog field can be accessed using the *Settings* option of the *Analysis* menu.

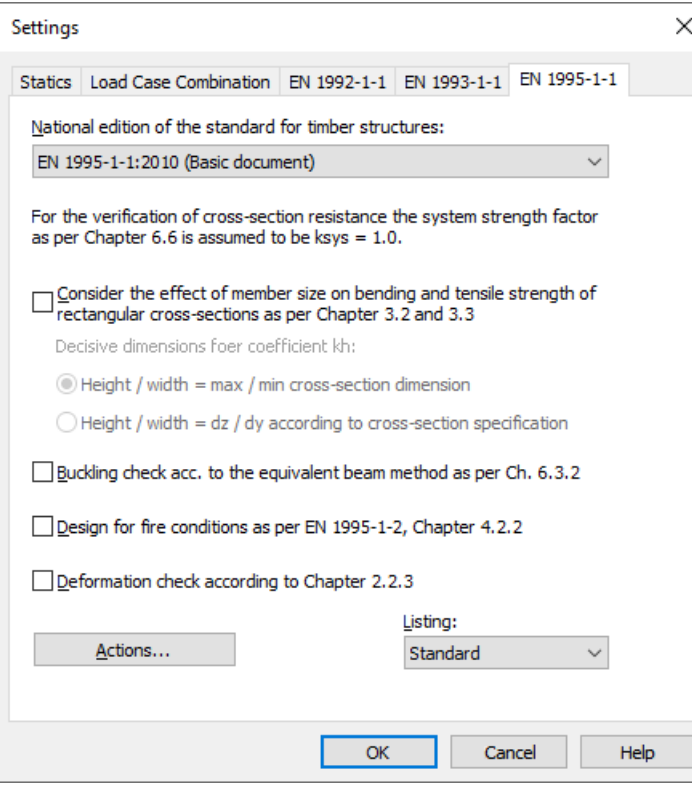

### **National edition of the standard**

The edition you select will be used for all subsequent entries and calculations.

### **Consider the effect of member size**

The bending and tensile strength of solid timber and glued laminated timber can be increased by the factor *k* h depending on the cross-section dimensions according to the rules of EN 1995-1-1, Chapters 3.2 and 3.3. The decisive dimension for the calculation of the factor  $k_{\rm h}$  is selected by the user.

### **Buckling check**

The check with the equivalent beam method is carried out according to EN 1995-1-1, Chapter 6.3.2. The equivalent beam length of the beams to be checked can be defined in the properties dialog.

### **Design for fire conditions**

Rectangular and circular cross-sections are checked for the entered fire situation using the reduced cross-section according to EN 1995-1-2, Chapter 4.2.2. The fire exposure is described in the section dialog.

### **Deformation check**

The check according to EN 1995-1-1, Chapter 2.2.3 is performed at the calculation locations of the beams. A sufficient number of calculation locations should be considered. The specifications for the check are defined in the corresponding properties dialog of the beams.

### **Actions...**

Open the dialog for describing actions.

### **Listing**

- *No*: No log is generated by the design program.
- *Standard*: During analysis a log with a tabular output of the calculated utilizations is created.
- *Detailed*: This log differs from the standard log by additionally offering information on the analyzed internal force combinations.
- *Standard>permissible*: Standard log of the check locations at which the permissible limits are exceeded.
- *Detailed>permissible*: Detailed log of the check locations at which the permissible limits are exceeded.
## **Ultimate Limit States**

## **Design Combinations**

In accordance with EN 1990 (Eurocode 0), Chapter 6.4.3, the following combinations are taken into account in the ultimate limit states:

• For the combination of the permanent and temporary design situation either Equation (6.10) or the most unfavorable equation from (6.10a) and (6.10b) is permitted.

$$
\sum_{j\geq 1} \gamma_{G,j} \cdot G_{k,j} + \gamma_{P} \cdot P \cdot P + \gamma_{Q,1} \cdot Q_{k,1} + \sum_{i>1} \gamma_{Q,i} \cdot \psi_{0,i} \cdot Q_{k,i}
$$
\n
$$
(6.10)
$$

$$
\sum_{j\geq 1} \gamma_{G,j} \cdot G_{k,j} + \gamma_{P} \cdot P \cdot P \cdot + \gamma_{Q,1} \cdot \psi_{0,1} \cdot Q_{k,1} + \gamma_{i>1} \cdot \sum_{i>1} \gamma_{Q,i} \cdot \psi_{0,i} \cdot Q_{k,i}
$$
\n(6.10a)

$$
\sum_{j\geq 1} \xi_j \cdot \gamma_{G,j} \cdot G_{k,j} + \eta \cdot P \cdot P \cdot P \cdot \eta + \eta \gamma_{Q,1} \cdot Q_{k,1} + \eta \sum_{i>1} \gamma_{Q,i} \cdot \psi_{0,i} \cdot Q_{k,i}
$$
\n
$$
(6.10b)
$$

For the coefficient  $\xi$  the value of  $\xi = 0.85$  results from Table A.1.2(B). DIN EN 1990, OENORM B 1990:

Equation (6.10) is used for the combination.

SS EN 1990:  
\nEquations (6.10a) and (6.10b) apply with following modifications:  
\n
$$
\sum_{j\geq 1} \gamma_d \cdot \gamma_{G,j} \cdot G_{k,j} + \gamma_P \cdot P
$$
\n(6.10aSS)  
\n
$$
\sum_{j\geq 1} \xi_j \cdot \gamma_d \cdot \gamma_{G,j} \cdot G_{k,j} + \gamma_P \cdot P \cdot P \cdot \gamma_d \cdot \gamma_{Q,1} \cdot Q_{k,1} + \sum_{i>1} \gamma_d \cdot \gamma_{Q,i} \cdot \psi_{0,i} \cdot Q_{k,i}
$$
\n(6.10bSS)

Assuming reliability class 3, factor  $\gamma_{\bf d}$  is set to 1. (see Section A, Article 11 and 14). The coefficient  $\xi$  is set to the value of  $\xi = 0.89$ .

BS EN 1990:

The coefficient  $\xi$  in Equation (6.10b) is set to the value of  $\xi = 0.925$ .

• Combination for accidental design situations

$$
\sum_{j\geq 1} G_{k,j}^{\dagger} + \sum_{j\geq 1} P_{j}^{\dagger} + \sum_{j\geq 1} (\psi_{1,1}^{\dagger} \text{ or } \psi_{2,1}^{\dagger}) \cdot Q_{k,1}^{\dagger} + \sum_{i\geq 1} \psi_{2,i} \cdot Q_{k,i}
$$
\n(6.11b)

 $\psi_{1,1} \cdot Q_{k,1}$  is used by the program for this combination. OENORM B 1990-1:  $\psi_{2,1} \cdot \mathcal{Q}_{\mathrm{k},1}$  is decisive.

• Combination for design situations caused by earthquakes

$$
\sum_{j\geq 1} G_{k,j} \nu + \nu P \nu + \nu A_{\text{Ed}} \nu + \nu \sum_{i\geq 1} \nu_{2,i} \cdot Q_{k,i} \tag{6.12b}
$$

• Combination for design situations under fire conditions acc. to EN 1991-1-2 (Eurocode 1), Ch. 4.2.1

$$
\sum_{j\geq 1} G_{k,j} + P'' +'' (\psi_{1,1} \text{ or } \psi_{2,1}) \cdot Q_{k,1} +'' \sum_{i>1} \psi_{2,i} \cdot Q_{k,i}
$$

In accordance with EN 1991-1-2, Clause 4.3.1 (2), the value  $\psi_{2,1} \cdot Q_{k,1}$  is used by the program. DIN EN 1991-1-2: For wind actions  $\psi_{1,1} \cdot Q_{k,1}$ , otherwise  $\psi_{2,1} \cdot Q_{k,1}$  is to be used.

SS EN 1991-1-2, BS EN 1991-1-2:

The value  $\psi_{1,1} \cdot Q_{k,1}$  is decisive.

Additionally, for the results of a stability check according to the second-order theory the

Special combination

$$
F_{d,1}; \ldots; F_{d,n}
$$

is available. In this combination the design value of actions  $(F_{\mathbf{d}})$  are superposed exclusively.

For each combination you can define different design situations for the construction stages and final states. Each check is performed for all situations of a combination.

## **Design Values According to the Second-Order Theory**

The calculation according to the second-order theory as per Clause 2.2.2 (1)P is carried out as part of the internal forces calculation considering the cross-section properties at normal temperature. For this you need to create – with the help of load groups – appropriate load cases from decisive loads (see also function *Combinations* in the action dialog).

As the partial safety factors are already to be taken into account for the internal forces calculation, within the load groups the respective actions must be multiplied with their corresponding partial safety factor  $\gamma_{\rm G}$  or  $\gamma_{\rm Q}$  as well as with  $\gamma_{\rm M}$ according to Table 2.3, without consideration of the load-duration.

In the check the load cases calculated according to the second-order theory are assigned to an action  $F_{\rm d}$  and superposed in the *Special Combination* as an exclusive selection. The results are checked against the characteristic values of the crosssection resistances.

## **Stress Determination**

## **Coordinate Systems**

The following illustration shows the definition of the coordinate systems for internal forces, loads and stresses using the example of a beam with a rectangular profile. The section edge is defined as a closed polygon.

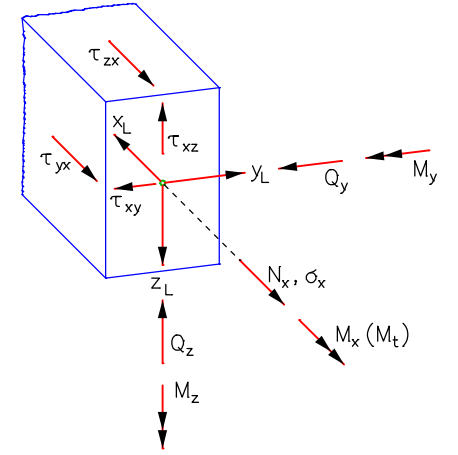

The longitudinal force  $N_{\rm x}$  runs through the centroid, the lateral forces  $Q_{\rm y}$  and  $Q_{\rm z}$  run through the shear center of the section which, in this case, coincides with the centroid. The vectors of the moments  $M_{\chi'}$   $M_{\chi'}$   $M_{Z}$  and stresses  $\sigma_{\chi'}$   $\tau_{\chi y'}$   $\tau_{\chi z}$ run parallel to the coordinate axes.

## **Longitudinal Stresses**

The necessary section properties for determination of the longitudinal stresses from longitudinal force and bending are determined elementarily with the segmentation method from the coordinates of the polygon.

More specifically, these are:

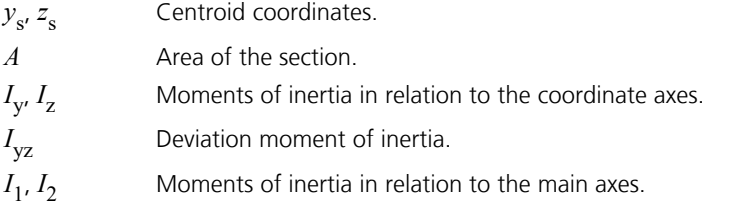

 $\varphi$  Twisting angle of the main axes.

 $W_{V}$ ,  $W_{Z}$ ,  $W_{\rm z}$  Moments of resistance for the calculation of the extremal longitudinal stresses from  $M_{\rm y'}$   $M_{\rm z}$ .

For the analysis of a section, the stresses are determined at the automatically defined calculation points. The longitudinal stress  $\sigma$  for a point (*y*,*z*) of the section results from

$$
\sigma(y, z) = N_x \frac{1}{A} + M_y \frac{\Delta z I_z - \Delta y I_{yz}}{I_y I_z - I_{yz}^2} + M_z \frac{\Delta y I_y - \Delta z I_{yz}}{I_y I_z - I_{yz}^2}
$$

with  $\Delta y = y - y_{\rm s}$  and  $\Delta z = z - z_{\rm s}$ .

## **Shear Stresses**

### **Lateral force**

For load as a result of lateral force, the differential equation of the so-called shear warpage  $\omega_{\tau}$ 

$$
\frac{\partial^2 \omega_\tau}{\partial y^2} + \frac{\partial^2 \omega_\tau}{\partial z^2} = -\frac{Q_z z}{G I_y} \quad \text{or} \quad -\frac{Q_y y}{G I_z}
$$

is solved numerically with the help of the boundary element method. From this the following shear characteristics are determined:

 $\tau_{\text{Qy},1}$  Shear stress for the lateral force  $Q_{\text{y}} = 1$ .

 $\tau_{Qz,1}$  Shear stress for the lateral force  $Q_z = 1$ .

 $W_{\bf qy}$ ,  $W_{\bf qz}$  area values for calculation of the extremal shear stresses from  $Q_{\rm y}$  and  $Q_{\rm z}$  with  $\tau_{\bf Qy}$  =  $Q_{\rm y}$  /  $W_{\bf qy}$  and

 $\tau_{Qz} = Q_z / W_{qz}$ .

If selected in the Section dialog, the shear stresses across the section width will be averaged.

### **Torsion**

For load as a result of St. Venant torsion, the differential equation of the unit warpage  $\omega$ 

$$
\frac{\partial^2 \omega}{\partial y^2} + \frac{\partial^2 \omega}{\partial z^2} = 0
$$

is decisive. Its solution leads to the following characteristics:

 $I_{t}$ Torsion moment of inertia.

- $\tau_{\text{Mx,1}}$  Shear stress for the torsional moment  $M_{\text{x}} = 1$ .
- $W_t$  Moment of resistance for the calculation of the extremal shear stress from  $M_{\chi}$ .

## **Construction Material Properties**

## **Characteristic Values**

For sections made of construction timber the characteristic material properties are taken from EN 338:2016, Tables 1 and 3, for solid timber and from EN 14080:2013, Tables 4 and 5, for glued laminated timber.

DIN EN 1995-1-1:

In accordance with Chapter 3.3 (NA.10) for all strength classes of glued laminated timber made of softwood the characteristic shear strength is set to  $f_{v,k}$  = 3.5 N/mm<sup>2</sup>.

## OENORM B 1995-1-1:

In accordance with Clause 6.1.7 (2) a shear strength of  $f_{\text{v},k}$  = 2.3 N/mm<sup>2</sup> is assumed for solid timber made of softwood and  $f_{\rm v,k}$  = 2.5 N/mm<sup>2</sup> for glued laminated timber made of softwood.

## ETA-14/0354:

Glued laminated timber made of construction beech (BauBuche) GL75 is approved for service classes 1 and 2. The characteristic values according to Tables 2 and 3 of the ETA apply.

## **Moisture Content and Load-Duration**

The moisture content and the load-duration affect the strength and stiffness properties of timber according to Clause 2.3.1.1 (2) P. During design they are therefore to be taken into account for the mechanical resistance using a modification factor. The program considers this automatically depending on the user-defined properties. When performing the check for fire conditions with reduced cross-section, the modification factor is assumed to be 1.0 according to EN 1995-1-2, Clause 4.2.2 (5).

### **Service class**

For the determination of the moisture content, structures shall be assigned to one of three service classes as described in Chapter 2.3.1.3. The assignment is made on the material property page of the section dialog. Therewith different service classes can be defined for specific parts of the structure.

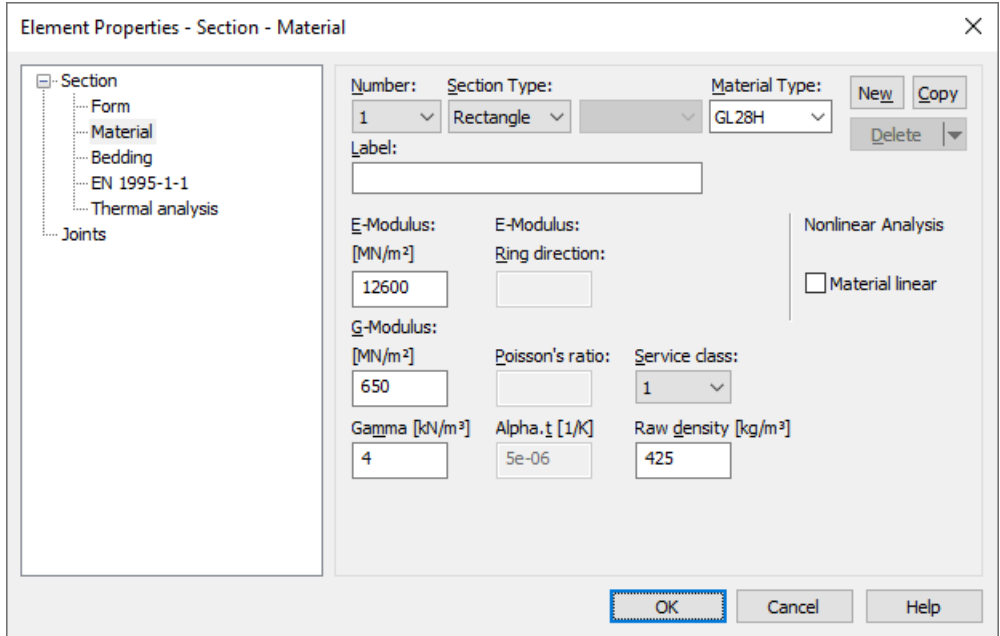

## **Load-duration**

In accordance with Chapter 2.3.1.2 the actions are to be assigned to classes as per Table 2.1 to determinate the strength properties. The assignment is made within the action dialog where the classification according to Table 2.2 is suggested.

## **Modification factor kmod**

The modification factor takes into account the effect of the moisture content and the load-duration on the material strengths. Numerical values for the factor  $k_{\text{mod}}$  are given in Table 3.1 of the standard. In the check of the cross-section resistance it is used for determination of the resistance according to Eq. (2.17):

$$
R_{\rm d} = k_{\rm mod} \cdot R_{\rm k} / \gamma_{\rm M} \tag{2.17}
$$

where

- $R_{\rm d}$ is the design value of the resistance (load-bearing capacity).
- $R_k$ is the characteristic value of the resistance.
- $\gamma_{\mathbf{M}}$  is the partial safety factor of the material property.

If a load combination contains actions which belong to different load-duration classes, the value of  $k_{\text{mod}}$  corresponding to the action with the shortest duration should be used according to Clause 3.1.3 (2). The effect of the modification factor on the design value of the resistance can lead to the result that an action combination becomes decisive which does not provide the maximum design value of the appropriate load. Because of that all possible combinations of load cases are analyzed in the checks.

Each set of internal forces which is analyzed provides the decisive load-duration from the involved actions. Together with the service class it determines the factor  $k_{mod}$  of the material. The following example illustrates the issue. Relevant facts in the listing are underlined.

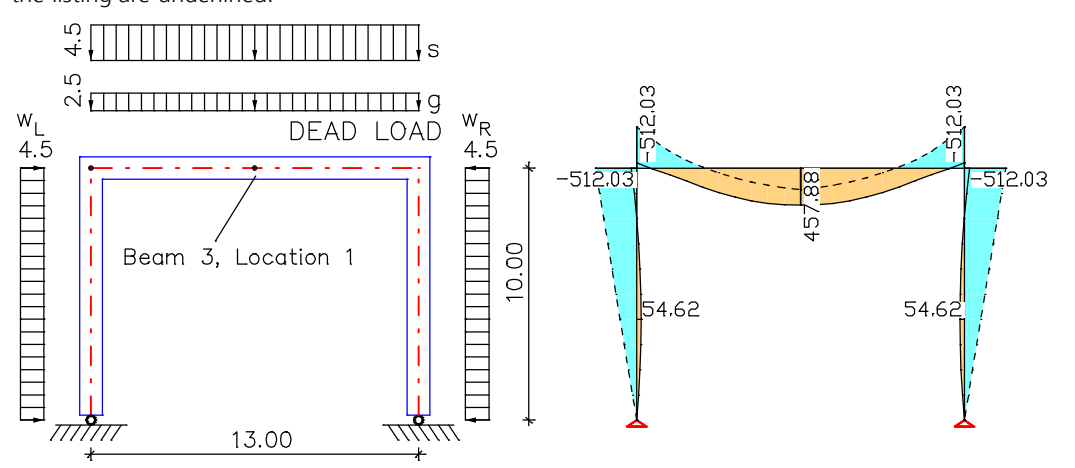

*Structure with loads Internal forces min/max My; 1. Permanent and temporary Situation*

| Action    | Load cases | Label                     | <b>Load-duration</b> |
|-----------|------------|---------------------------|----------------------|
|           |            | Dead load, permanent load | Permanent            |
| <b>QS</b> |            | Snow                      | Medium-term          |
| <b>OW</b> |            | Wind from left            | Short-term           |
|           |            | Wind from right           | Short-term           |

#### **Location 1**

Beam 3:  $x = 0.00$  m (Beam Length 6.50 m)<br>Section 1: Rectangle, GL32H, Class 1, h/w=900/300 mm, A=270000 mm<sup>2</sup> Section 1: Rectangle, **GL32H**, **Class 1**, h/w=900/300 mm, A=270000 mm² km=0.70, khy/kht=1.00/1.07, kcr=0.67

### 1. Permanent and temporary comb. (PC.1): G+QS+QW

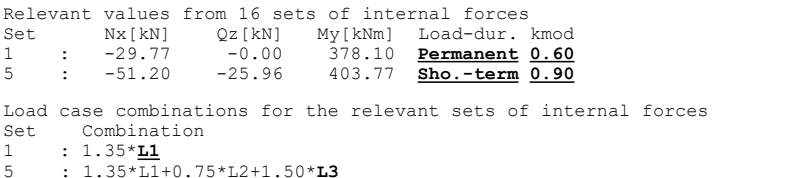

In the check both sets of internal forces presented in the log provide the maximum utilization for bending (set 1) and for lateral force (set 5). The set of internal forces with the maximum bending moment at the check location ( $M_{\rm y}$  = 457.88 kNm) is not decisive because of the effect of  $k_{\text{mod}}$  on the resistance.

## **Effect of Member Size**

The effect of member size on strength can be taken into account for solid timber and glued laminated timber according to Chapter 3.2 and 3.3. The program considers this automatically if the user selects this option in the analysis settings.

If the decisive dimension of the cross-section h [mm] falls below the material-specific reference value the characteristic bending strength  $f_{\sf m,k}$  resp. the tensile strength  $f_{\sf t,k}$  can be increased by a factor  $k_{\sf h}$ . According to the selection in the analysis settings, the decisive dimension for the bending strength is assumed either with the largest cross-sectional dimension (standard) or with the dimension in the z direction ( $d_{\rm z}$ ) specified by the cross-section. For the tensile strength, either the smallest cross-sectional dimension (standard) or the dimension in y direction  $(d_{\rm y}^{})$  is used.

### **Solid timber**

For solid timber with rectangular cross-section and a characteristic density  $\rho_k \le 700$  kg/m<sup>3</sup> the reference value is 150 mm according to Chapter 3.2 and the factor is

 $k_h = \min( (150/h)^{0.2}; 1.3)$  (3.1)

DIN EN 1995-1-1:

```
For the tensile strength the largest section dimension according to NCI of Chapter 3.2 (3) is always decisive.
```
### **Glued laminated timber**

For glued laminated timber with rectangular cross-section the reference value is 600 mm according to Chapter 3.3 and the factor is

 $k_h = \min((600/h)^{0.1}; 1.1)$  (3.2)

DIN EN 1995-1-1:

For the tensile strength the largest section dimension according to NCI of Chapter 3.3 (3) is always decisive. An increase of the bending strength as per Eq. (3.2) is only applied for bending stress perpendicular to the smaller dimension  $(M_{\rm y})$ according to Section (NA.9). The option to increase the strength value in case of stress from bending perpendicular to the larger dimension ( $M_{\rm\chi}$ ) according to Chapter (NA.6) is not used by the program.

ETA-14/0354:

For glued laminated timber made of construction beech (BauBuche) GL75, the strengths are bindingly specified in Table 3 of the approval, taking into account the component size. Chapter 3.3 of the standard is therefore not applied in the program.

## **Design Method for Fire Conditions**

Structural fire design is carried out according to the reduced cross-section method as described in EN 1995-1-2, Chapter 4.2.2. The corresponding property page of the section dialog allows to define fire exposures for the affected rectangular and round cross-sections. The check of the cross-section resistance can be activated in the analysis settings dialog and additionally requires entering a design situation for fire conditions.

The residual cross-section is determined by reducing the initial cross-section about the charring depth  $d_{\text{ef}}$  according to Eq. (4.1) and is verified to fulfill the condition for bracing members in Clause 4.3.5 (2).

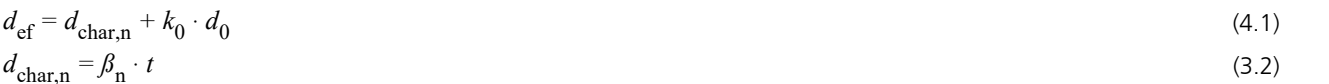

where

 $d_0 = 7 \text{ mm}$ ;

*k* 0 is the factor according to Table 4.1;

 $d_{\text{char,n}}$  is the notional design charring depth according to Eq. (3.2);

 $\beta_{n}$  is the notional charring rate according to Chapter 3.4.2 (2).

Under fire conditions the cross-section checks described below use the strengths defined in EN 1995-1-2, Eq. (2.1).

### **Note:**

Alternatively to the described method with reduced cross-section, the check can be performed in accordance with EN 1995- 1-2, Chapter 4.4, using the *'Advanced calculation method'*. For more information on this, refer to section *'Structural Analysis for Fire Scenarios'* of the manual.

## **Cross-Section Checks**

## In accordance with EN 1995-1-1, Chapter 6.1.1 the orientation of the grains are assumed to be parallel to the beam axis. The check of tensile and compressive stresses is limited to this fiber direction. The system strength factor according to Chapter 6.6 is assumed to be *k* sys = 1.

## **Design Values of Strengths**

## **Normal temperature**

The strengths at normal temperature result from EN 1995-1-1, Eq. (2.14):

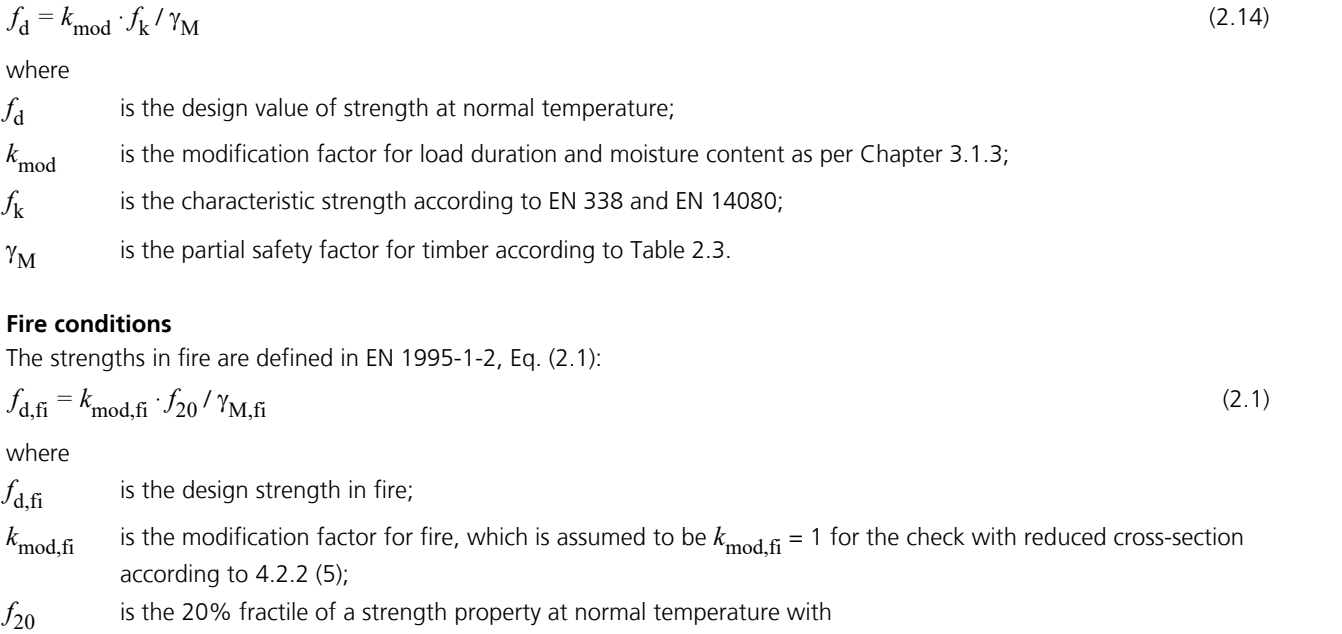

 $f_{20} = k_{\rm fi} \cdot f_{\rm k}$  acc. to Eq. (2.4);

 $k_{\rm{fi}}$ is the factor given in table 2.1;

 $f_k$ is the characteristic strength according to EN 338 and EN 14080;

 $\gamma_{M,fi}$  is the partial safety factor for timber in fire which is assumed to be  $\gamma_{M,fi} = 1$ .

## **Tension Parallel to the Grain**

In accordance with Chapter 6.1.2 the following expression shall be satisfied:

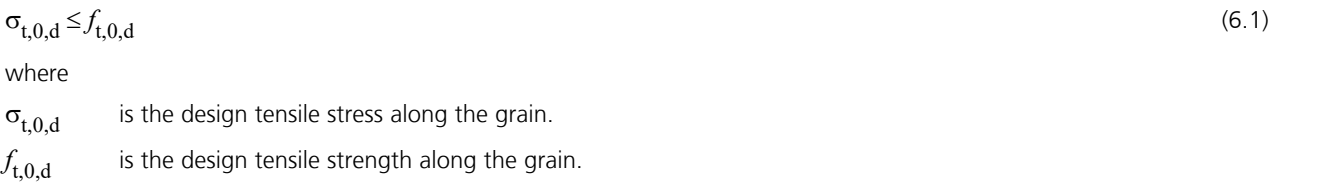

## **Compression Parallel to the Grain**

In accordance with Chapter 6.1.4 the following expression shall be satisfied:

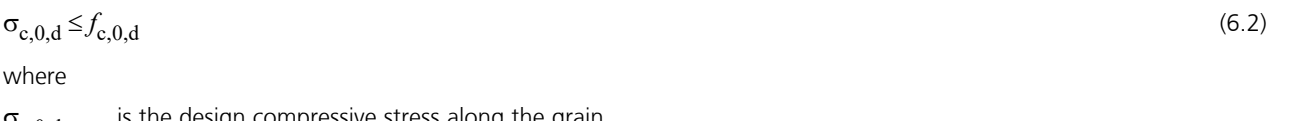

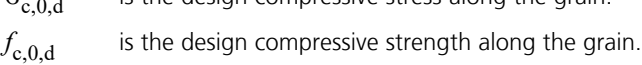

## **Bending**

In accordance with Chapter 6.1.6 the following expressions shall be satisfied:

$$
\sigma_{m,y,d} / f_{m,y,d} + k_m \cdot \sigma_{m,z,d} / f_{m,z,d} \le 1
$$
\n(6.11)\n  
\n
$$
k_m \cdot \sigma_{m,y,d} / f_{m,y,d} + \sigma_{m,z,d} / f_{m,z,d} \le 1
$$
\n(6.12)

where

 $\sigma_{m,y,d}$  and  $\sigma_{m,z,d}$  are the design bending stresses about the principal axes.  $f_{\text{m},\text{y},\text{d}}$  and  $f_{\text{m},\text{z},\text{d}}$  are the corresponding design bending strengths.

The factor  $k_{\rm m}$  makes allowance for the inhomogeneities of the material in a cross-section and is assumed as follows according to Clause 6.1.6 (2):

 $k_{\rm m} = 0.7$ for rectangular sections made of solid timber, glued laminated timber and laminated veneer lumber.

 $k_{\rm m}$  = 1.0 for other cross-sections and other wood-based structural products.

## **Combined Bending and Axial Tension**

In accordance with Chapter 6.2.3 the following expressions shall be satisfied for the combined stresses from bending and tension:

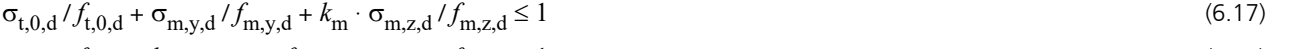

 $\sigma_{t,0,d} / f_{t,0,d} + k_m \cdot \sigma_{m,y,d} / f_{m,y,d} + \sigma_{m,z,d} / f_{m,z,d} \le 1$  (6.18)

For the factor  $k_{\rm m}^{}$  the value given for bending applies.

## **Combined Bending and Axial Compression**

In accordance with Chapter 6.2.4 the following expressions shall be satisfied for the combined stresses from bending and compression:

$$
(\sigma_{c,0,d} / f_{c,0,d})^2 + \sigma_{m,y,d} / f_{m,y,d} + k_m \cdot \sigma_{m,z,d} / f_{m,z,d} \le 1
$$
\n(6.19)

$$
(\sigma_{c,0,d} / f_{c,0,d})^2 + k_m \cdot \sigma_{m,y,d} / f_{m,y,d} + \sigma_{m,z,d} / f_{m,z,d} \le 1
$$
\n(6.20)

For the factor  $k_{\rm m}^{}$  the value given for bending applies.

## **Shear**

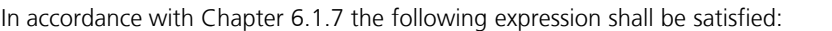

 $\tau_{d} \leq f_{vd}$  $d \le f_{v,d}$  (6.13)

The check is performed in case of biaxial bending for The check is performed in case of biaxial bending for  $\tau_d = \sqrt{\tau_{y,d}^2 + \tau_{z,d}^2}$  and in all other cases for  $\tau_d = \max (\tau_{y,d}; \tau_{z,d})$ .<br>where

 $\tau_{y,d'}$ ,  $\tau_{z,d}$  are the design shear stresses of the lateral forces in the y and z direction of the cross-section.  $f_{\text{v.d}}$  is the design shear strength.

DIN EN 1995-1-1:

The following expression shall be satisfied for biaxial bending at rectangular sections:

$$
(\tau_{y,d} / f_{v,d})^2 + (\tau_{z,d} / f_{v,d})^2 \le 1
$$
\n(MA.55)

The effect of cracks on structural members stressed by bending shall be taken into account using the effective width  $b_{\alpha f}$  of the member according to Clause 6.1.7 (2):

 $b_{\text{ef}} = k_{\text{cr}} \cdot b$  $c_{\rm cr} \cdot b$  (6.13a)

The reduction factor  $k_{\rm cr}$  is assumed as follows:

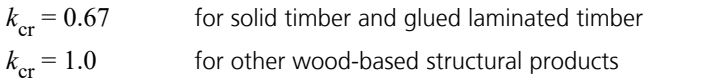

DIN EN 1995-1-1:

The following factors apply:

 $k_{\text{cr}} = 0.67$ for solid timber made of hardwood

 $k_{\rm cr}$  = 2.0 / $f_{\rm v,k}$ for solid timber and glued laminated beams made of softwood

 $k_{\rm cr}$  = 2.5 / $f_{\rm v,k}$ for glued laminated timber with  $f_{\text{v},k}$  in N/mm<sup>2</sup>

For beams made from softwood timber, the values for  $k_{\rm cr}$  may be increased by 30 % in areas at least 1.50 m from the end-grain of the wood.

OENORM B 1995-1-1:

The following factors apply:

 $k_{cr} = 0.67$ for solid timber and glued laminated timber made of hardwood

- $k_{cr} = 1.00$ for other wood-based structural products made of hardwood
- $k_{cr} = 1.00$ for solid timber, glued laminated timber and other wood-based structural products made of softwood. This value is applied for solid timber on the assumption of a characteristic shear strength  $f_{v,k}$  = 2.3 N/ mm<sup>2</sup> and for glued laminated timber on the assumption of  $f_{v,k} = 2.5$  N/mm<sup>2</sup>.

SS EN 1995-1-1:

The following factors apply:

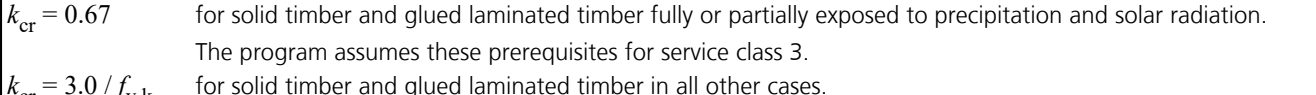

 $\int_0^{\infty}$ cr  $\sigma_{\rm cr}$  = 3.0  $/f_{\rm v,k}$  for solid timber and glued laminated timber in all other cases.

## **Torsion**

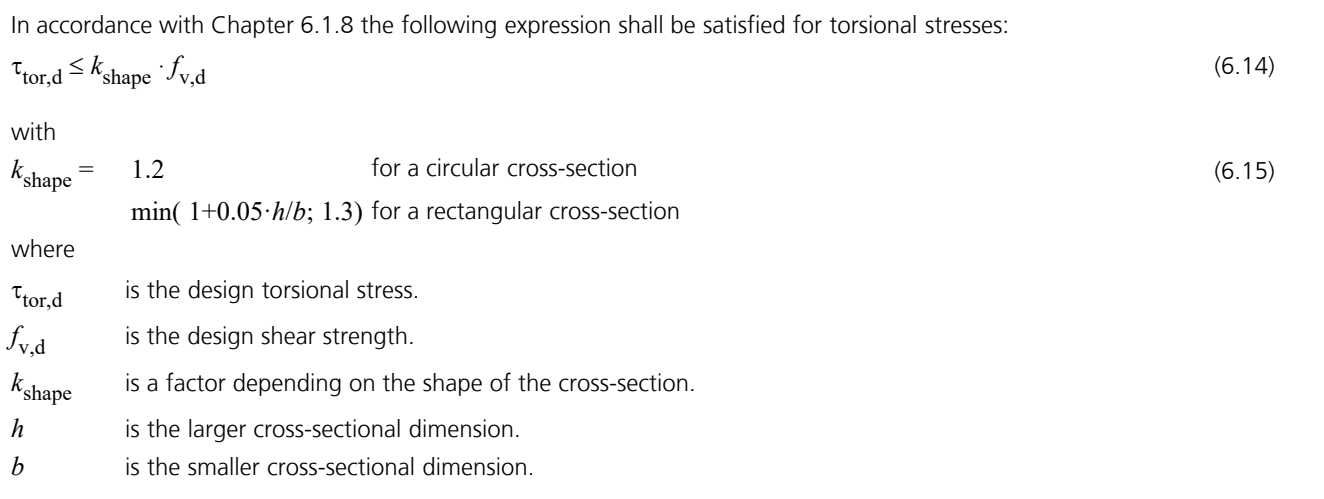

## **Combined Shear and Torsion**

DIN EN 1995-1-1 und OENORM B 1995-1-1: The following expression shall be satisfied for the combination of shear from lateral force and torsion:

 $\tau_{\text{tor,d}}$  / ( $k_{\text{shape}} \cdot f_{\text{v,d}}$ ) + ( $\tau_{\text{y,d}}$  / $f_{\text{v,d}}$ )<sup>2</sup> + ( $\tau_{\text{z,d}}$  / $f_{\text{v,d}}$ )<sup>2</sup> ≤ 1 (NA.56) (NA.6.15-E1)

For the factor  $k_{\rm shape}$  the value given for torsion applies.

## **Buckling Check With Equivalent Beam Method**

For the usage of the equivalent beam method the stability of structural members subjected to combined compression and bending is to be checked according to EN 1995-1-1, Chapter 6.3.2. Thereby the relative slenderness ratio should be taken as:

$$
\lambda_{\text{rel},y} = \frac{\lambda_y}{\pi} \sqrt{\frac{f_{\text{c},0,\text{k}}}{E_{0.05}}} \tag{6.21}
$$

and

$$
\lambda_{\text{rel},z} = \frac{\lambda_z}{\pi} \sqrt{\frac{f_{\text{c},0,k}}{E_{0.05}}}
$$
\n(6.22)

where

 $\lambda_{\rm v}$ ,  $\lambda_{\rm rel,v}$ are the slenderness ratios for buckling about the y-axis;  $\lambda_{z'}$ ,  $\lambda_{rel,z}$ are the slenderness ratios for buckling about the z-xis;  $\lambda = l_{\text{ef}} / i$  $l_{\text{ef}}$  is the equivalent beam length; *i* is the radius of gyration.

In accordance with 6.3.2 (2) if  $\lambda_{rel,y} \le 0.3$  or  $\lambda_{rel,z} \le 0.3$  the compression and bending stresses are checked according to Eq. (6.19) or (6.20). Otherwise the following equations are used:

$$
(\sigma_{c,0,d} / (k_{c,y} \cdot f_{c,0,d}) + \sigma_{m,y,d} / (k_m \cdot f_{m,y,d}) + k_m \cdot \sigma_{m,z,d} / f_{m,z,d} \le 1
$$
\n(6.23)

$$
(\sigma_{c,0,d} / (k_{c,z} \cdot f_{c,0,d}) + k_m \cdot \sigma_{m,y,d} / (k_m \cdot f_{m,y,d}) + \sigma_{m,z,d} / f_{m,z,d} \le 1
$$
\n(6.24)

where

$$
k_{c,y} = \frac{1}{k_y + \sqrt{k_y^2 - \lambda_{\text{rel},y}^2}}
$$
(6.25)

$$
k_{\rm c,z} = \frac{1}{k_z + \sqrt{k_z^2 - \lambda_{\rm rel,z}^2}}\tag{6.26}
$$

$$
k_{\rm y} = 0.5 \cdot \left(1 + \beta_{\rm c} \left(\lambda_{\rm rel, y} - 0.3\right) + \lambda_{\rm rel, y}^{2}\right) \tag{6.27}
$$

$$
k_{z} = 0.5 \cdot \left(1 + \beta_{c} \left(\lambda_{\text{rel},z} - 0.3\right) + \lambda_{\text{rel},z}^{2}\right) \tag{6.28}
$$

| $\beta_c$       | is a factor for imperfections defined in Section 10; |
|-----------------|------------------------------------------------------|
| $\beta_c = 0.2$ | for solid time;                                      |
| 0.1             | for glued laminated time or and LVL;                 |
| $k_m$           | is a factor according to 6.1.6 (2).                  |

After the check is activated in the settings dialog it will be carried out for all beams with defined equivalent beam length.

# **Serviceability Limit States**

## **Design Combinations**

In accordance with EN 1990 (Eurocode 0), Chapter 6.5.3, the following combinations are taken into account in the serviceability limit states:

• Combination for characteristic situations

$$
\sum_{j\geq 1} G_{k,j} \, "+"P\, "+"\,Q_{k,1}\, "+"\, \sum_{i>1} \psi_{0,i} \cdot Q_{k,i} \tag{6.14b}
$$

• Combination for frequent situations

$$
\sum_{j\geq 1} G_{k,j} \, "+"P\, "+"\, \psi_{1,1} \cdot Q_{k,1} \, "+"\, \sum_{i>1} \psi_{2,i} \cdot Q_{k,i} \tag{6.15b}
$$

• Combination for quasi-continuous situations

$$
\sum_{j\geq 1} G_{k,j} \, "\, "\, "\, "\, \sum_{i>1} \Psi_{2,i} \cdot Q_{k,i} \tag{6.16b}
$$

## **Limiting Deformations**

In accordance with EN 1995-1-1, Chapter 7.2, the deformations of beams should not exceed the values in Table 7.2.

DIN EN 1995-1-1: The limits given in table NA.13 apply.

OENORM B 1995-1-1: The limits given in table NA.7.2 apply.

## SS EN 1995-1-1:

In accordance with Article 8 the limitation values for the deflection are determined in every individual case depending on the respective circumstances.

The deformation check is selected in the analysis settings. The instantaneous deformation is calculated according to Chapter 2.2.3 (2) for the characteristic design situation. Deviating from the procedure in EN 1995-1-1, the final deformation is always calculated according DIN EN 1995-1-1, Chapter 2.2.3 (NA.8), Equation (NA.1). It is based on the quasi-continuous design situation.

$$
u_{\text{net,fin}} = \left(u_{\text{inst,G}} + \sum_{i \ge 1} \Psi_{2,i} \cdot u_{\text{inst,Q},i}\right) \cdot \left(1 + k_{\text{def}}\right) - u_{\text{c}} \tag{NA.1}
$$

OENORM B 1995-1-1: The equation (NA.7.2) corresponding to the above equation is used.

For this purpose, the characteristic and quasi-continuous design situations are to be defined in the action dialog. The deformation coefficient  $k_{\rm def}$  is determined automatically according to EN 1995-1-1, Table 3.2, depending on the timber material and the service class, defined in the cross section. An elevation of the component is not considered.

The deformations can be found in the folder *Beam deformations > Timber checks* of the result tree.

## **Results**

The extremal values for internal forces, support reactions, deformations, soil pressures and stresses are saved for all check situations. The detailed log also lists the decisive combination internal forces of all design situations for each result location.

## **Stresses**

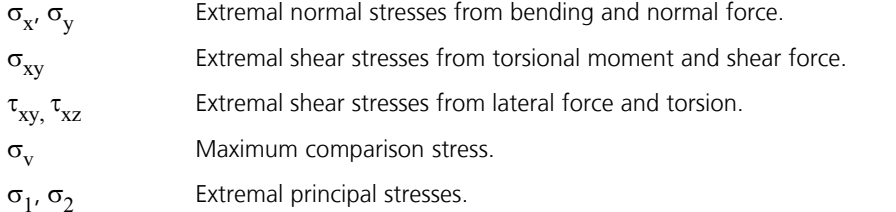

All stresses are given in [MN/m²].

## **Utilizations**

The utilization is defined as the ratio between the action  $E_{\rm d}$  and the resistance  $R_{\rm d}$  of a cross-section. In the folder *Stresses*/ *Timber Checks* of the result tree the following results are available:

- Utilization of the beams for each situation.
- Maximal utilization of the beams of all situations.
- Maximal utilization of the sections of all situations.

# **Examples Timber Checks on a Purlin With Joints**

The example was chosen inspired by the book

Gerhard Werner; Karlheinz Zimmer.

**Holzbau 2** - Dach- und Hallentragwerke nach DIN 1052 (neu 2008) und Eurocode 5.

4., neu bearbeitete Auflage. Springer-Verlag, Berlin 2010.

A framework analysis and also timber checks are performed for the purlin illustrated below. The axes of the structure formed by a purlin with joints run parallel to the eave resp. the roof surface. Therefore the cross-section is rotated by 11.8 degrees. The inner spans of the purlin up to joint G<sub>1</sub> are assigned to section 1 (rectangle 100/160). The outer spans of the purlin up to joint G<sub>1</sub> are of section 2 (rectangle 120/160). Both sections are made of softwood of strength class C24 and assigned to service class 2.

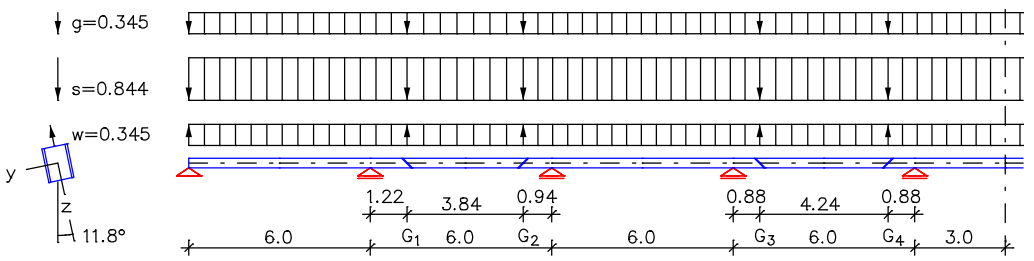

*Static system, dimensions [m] and loads [kN/m]*

### **Sum of installed loads and support reactions**

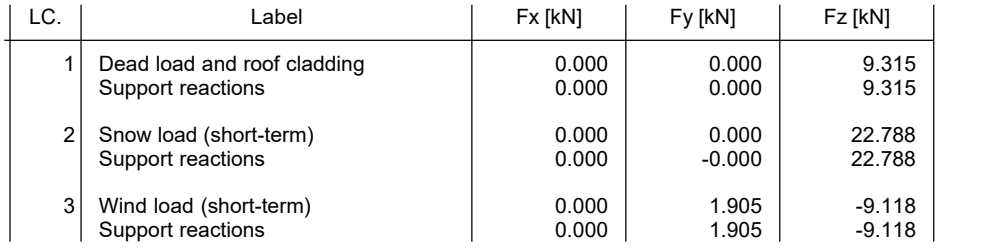

Loads are to be assigned to actions like described in the following log to perform the checks. The checking program carries out the necessary internal force combinations and checks the cross-section resistance and the deformations.

#### **Design per EN 1995-1-1:2014**

The check of the cross-section resistance is based on EN 1995-1-1, Chapter 6.1. The system strength factor as per Chapter 6.6 is assumed to be ksys = 1. The effect of member size on strength is considered as per Chapter 3.2 and 3.3. The maximum cross-section dimension for the bending strength and the minimum for the tensile strength are used as the decisive dimension for the factor kh.

The actions are combined acc. to EN 1990, Eq. (6.10), using the partial and combination factors according to EN 1990:2021.

#### **All variations of cooperation of the variable actions are examined.**

#### **Stress Calculation**

The normal stresses and shear stresses are calculated for homogeneous polygon sections from normal force, bending moments, lateral force and torsion.<br>The shear characteristics are calculated acc. to the Boundary-Element-Method.<br>The calculation points for all stresses are edge points of the c

#### **Partial Safety Factors for Timber**

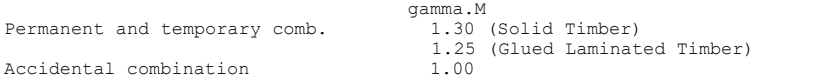

### **Characteristic Material Properties**

Strength and density as per EN 338:2016 and EN 14080:2013  $[MN/m^2, kg/m^3]$ .

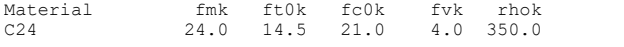

### **Cross-Section Properties**

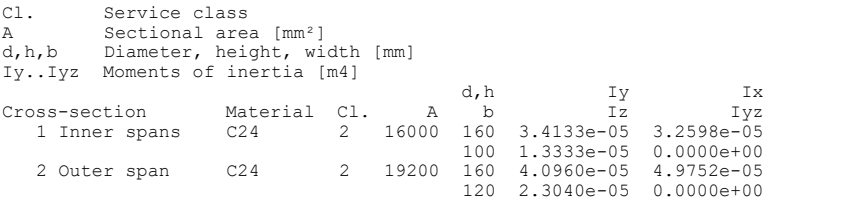

**EN 1995-1-1 actions**

**Standard design group**

### **G - Dead load**

Gamma.sup / gamma.inf =  $1.35$  / 1

Load-duration: Permanent

Load cases ---------- 1 Dead load and roof cladding

#### **QS - Snow and ice load**

Gamma.sup / gamma.inf = 1.5 / 0

Load-duration: Short-term

Combination coefficients for: Superstructures Snow load - Places in CEN member states with less than 1000 m above sea level Psi.0 / Psi.1 / Psi.2 = 0.5 / 0.2 / 0

Load cases 1. Variant, inclusive -------------------------------- 2 Snow load (short-term)

#### **QW - Wind load**

Gamma.sup / gamma.inf = 1.5 / 0

Load-duration: Short-term

Combination coefficients for: Superstructures Wind loads Psi.0 / Psi.1 / Psi.2 = 0.6 / 0.2 / 0

Load cases 1. Variant, exclusive -------------------------------- 3 Wind load (short-term)

### **1. Permanent and temporary situation**

Final state

G - Dead load QS - Snow and ice load QW - Wind load

#### **1. Rare (characteristic) situation**

Final state

G - Dead load QS - Snow and ice load QW - Wind load

#### **1. Quasi-continuous situation**

Final state

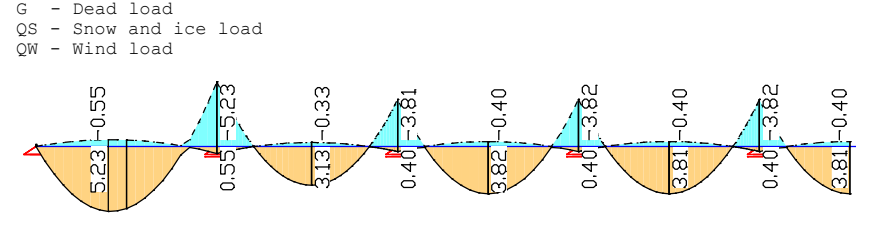

*Bending moment min/max M* y  *[kNm]*

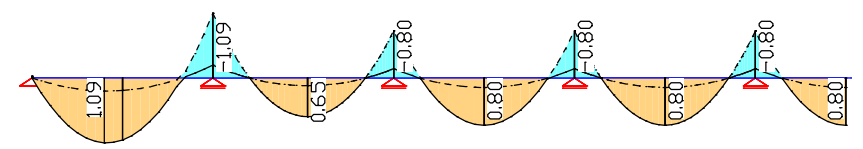

*Bending moment min/max M*<sup>z</sup>  *[kNm]*

#### **Max. Cross-Section Utilization**

Utilization Relation between the design values of stress and strength. Tension Tension parallel to the grain as per Eq. (6.1).<br>Compression Compression parallel to the grain as per Eq. (6.2).<br>Bending Bending as per Eq. (6.11) and (6.12).<br>Bend.,Tens. Bending and axial tension as per Eq. (6.17) Shear Shear as per Eq. (6.13).<br>Torsion Torsion as per Eq. (6.14).<br>x Distance from the beam startpoint [m]. PC Permanent and temporary comb.

| Cross-section |               | Material<br>Result |                       |      |              | Beam Loc. x[m] Comb. |                     |                | Util.     |  |
|---------------|---------------|--------------------|-----------------------|------|--------------|----------------------|---------------------|----------------|-----------|--|
|               | 1 Inner spans | C24                | Tension               |      |              |                      |                     |                | $-$ . $-$ |  |
|               |               |                    | Compression           |      |              |                      |                     | $ -$           | $-1 -$    |  |
|               |               |                    | Bending               |      |              |                      |                     | 7 11 3.00 PC.1 | 0.66      |  |
|               |               |                    | Bending, Tens.        |      |              |                      |                     | $-1 -$         | $-1 -$    |  |
|               |               |                    | Bending, Comp.        |      |              |                      |                     | $- - -$        | $- - -$   |  |
|               |               |                    | Shear<br>Torsion      |      |              |                      |                     | 8 11 3.00 PC.1 | 0.26      |  |
|               |               |                    |                       |      |              |                      |                     | $ -$           | $-$ . $-$ |  |
|               | 2 Outer span  | C24                | Tension               |      |              |                      |                     |                |           |  |
|               |               |                    | Compression           |      |              |                      |                     | $- - -$        | $- - -$   |  |
|               |               |                    | Bending               |      | $\mathbf{1}$ |                      |                     | 9 2.40 PC.1    | 0.73      |  |
|               |               |                    | Bending, Tens.        |      |              |                      |                     | $-$ . $-$      | $-$ . $-$ |  |
|               |               |                    | Bending, Comp.        |      |              |                      |                     | $- - -$        | $-$ , $-$ |  |
|               |               |                    | Shear                 |      |              |                      |                     | 2 11 3.00 PC.1 | 0.26      |  |
|               |               |                    | Torsion               |      |              |                      |                     | $ -$           | $-$ . $-$ |  |
|               |               |                    |                       |      |              |                      |                     |                |           |  |
|               |               | Beam 1, Location 9 |                       |      |              |                      | Beam 7, Location 11 |                |           |  |
|               |               |                    |                       |      |              |                      |                     |                |           |  |
| 0.73          |               | $\overline{54}$    | م)<br>ا <sup>ري</sup> | 0.66 | 366          |                      | 0.66                | $\frac{6}{6}$  | 0.66      |  |
|               |               |                    |                       |      |              |                      |                     |                |           |  |

*Utilization by check 'Bending'*

The following pages contain excerpts from the detailed check log for beam 1 at location 9.

#### **Check of the Cross-Section Resistance for Beams**

The results represent the extrema of all combinations.

```
Utilization Relation between the design values of stress and strength.<br>kmod Modif. factor for load-duration and moisture content. Eq.
 kmod Modif. factor for load-duration and moisture content, Eq. (2.17).<br>
Reduction factor for the bending stress as per Chapter 6.1.6(2).<br>
Rhy, khz Increase factors for the bending strength as per Eq. (3.1), (3.2).<br>

 kshape Increase factor for the shear strength as per Eq. (6.14).<br>
ft0d Axial tensile strength = kmod · ft0k / gamma.M [MN/m^2].<br>
frod Axial compressive strength = kmod · fc0k / gamma.M [MN/m^2].<br>
fmd Bending strength = 
x Distance from the beam startpoint [m].<br>
y, z Distance from the beam startpoint [m].
                      Location in the sectional polygon [m].
```
#### **Location 9**

Beam 1: x = 2.40 m (Beam Length 3.00 m) Cross-section 2: Outer span, C24; Class 2; h/b=160/120 mm; A=19200 mm² km=0.70; khy/khz/kht=1.00/1.00/1.05; kcr=0.67; kshape=1.07

### 1. Permanent and temporary comb. (PC.1): G+QS+QW

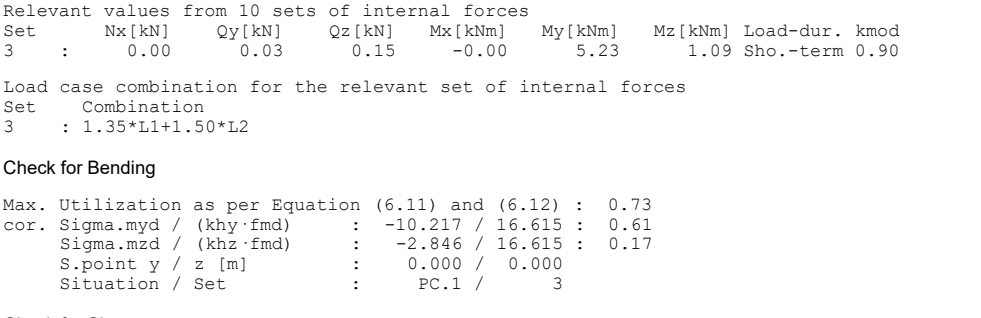

#### Check for Shear

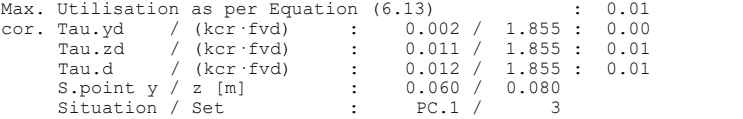

Following is the detailed log of deformations to be detected for beam 1, location 10, the location with the maximum

instantaneous and final deformation.

#### **Check of beam deformations**

The results represent the extrema of all combinations.

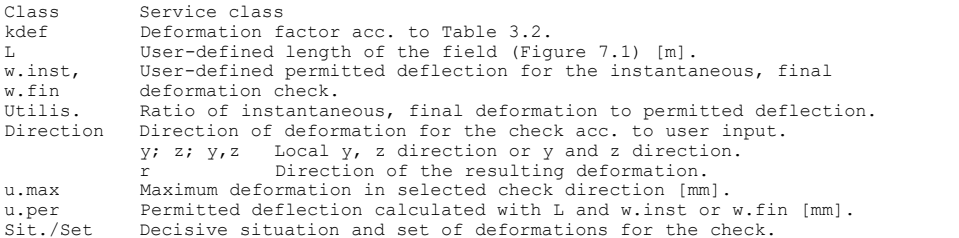

### **Beam 1**

### **Location 10**

```
Beam 1: x = 2.70 m (Beam Length 3.00 m)
Cross-section 2: Endfeld, C24; Class 2; kdef=0.80; L=6.00 m;
w.inst=L/300; w.fin=L/250; Direction=r;
```
#### 1. Characteristic (rare) combination (CC.1): G+QS+QW

Decisive local Deformation Set uy[mm] uz[mm] ur[mm] 3 : 9.6 25.9 27.6

Load case combination of decisive set of deformations Set Combination<br>3 : L1+L2 3 : L1+L2

#### 1. Quasi-continuous combination (QC.1): G+QS+QW

Decisive local Deformation Set uy[mm] uz[mm] ur[mm] 1 : 5.0 13.5 14.4

Load case combination of decisive set of deformations Set Combination<br>1 : L1  $: 1.1$ 

#### Check of Beam Deformations

Instantaneous deformation [mm]: Direct. Sit./Set u.max u.per Utilis. r CC.1 / 3 27.6 20.0 1.38 >1 Final deformation [mm]:<br>Direct. Sit./Set u.max Direct. Sit./Set u.max u.per Utilis.<br>r 0C.1 / 1 14.4 24.0 0.60 r QC.1 / 1 14.4 24.0 0.60

The check of the instantaneous deformations exceeds the permissible deflection at several points. The literature example refers to DIN 1052, where only the deformations from traffic loads have to comply with the limit of L/300 when determining the initial deflection (load case 2, beam 1, location 10:  $u_{\rm r}$  = 19.61 mm < 20 mm).

In the case of EN 1995-1-1, the deformation must be taken from the characteristic situation, i.e. in addition the deformation from permanent loads (load case 1, beam 1, location 10:  $u_r$  = 8.02 mm). By choosing a larger purlin cross-section this check can be satisfied.

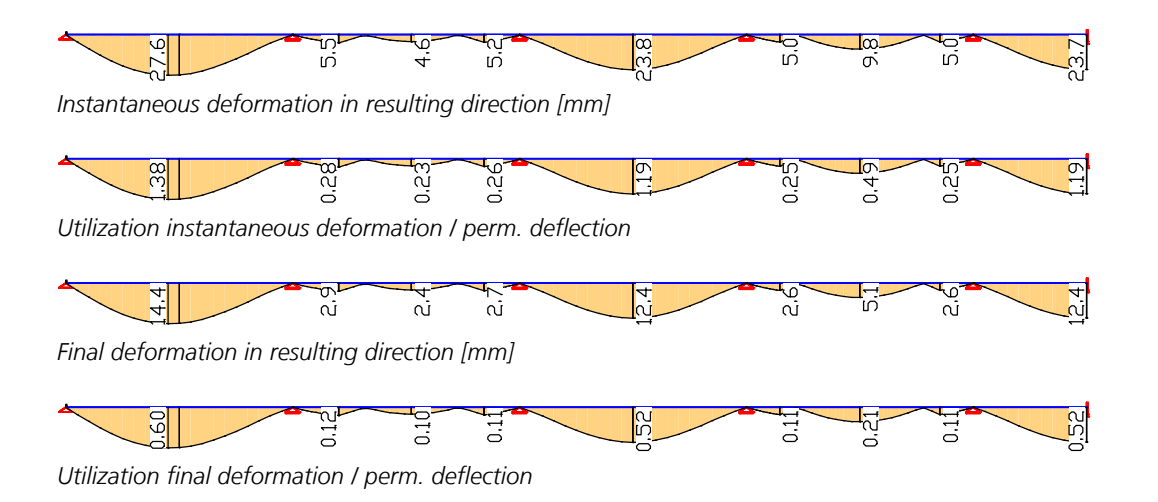

## **Three-Hinged Frame at Normal Temperature and Under Fire Conditions**

This example shows the generation of a plane three-hinged frame made of timber with different cross-section heights at the beginning and the end of the beams and columns with corresponding loads. It also shows the process of the following calculations:

- Framework analysis according to the second-order theory
- Checks according to EN 1995-1-1 and EN 1995-1-2

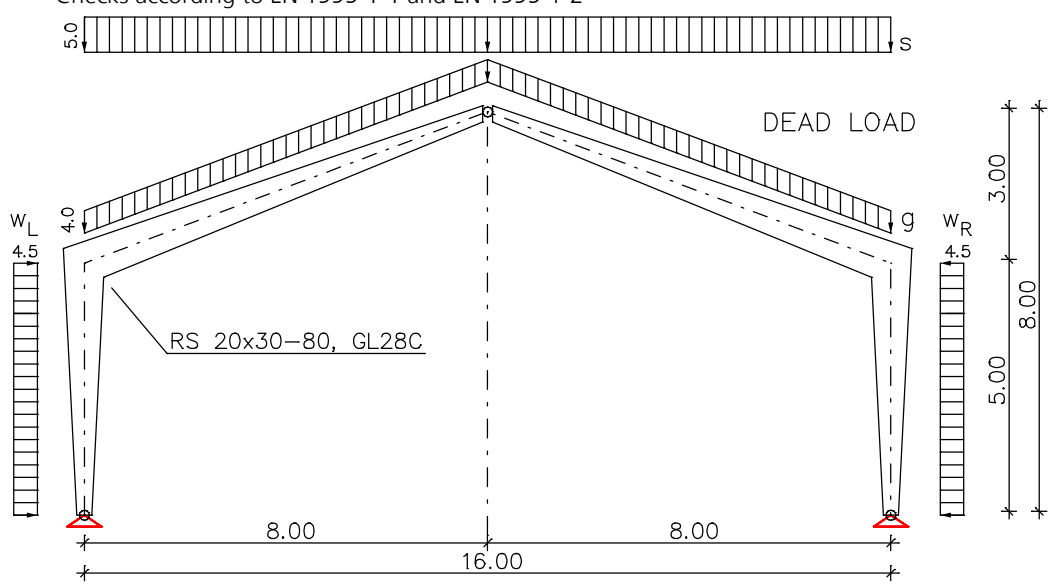

*Static system, dimensions [m] and loads [kN/m]*

## **Cross-sections**

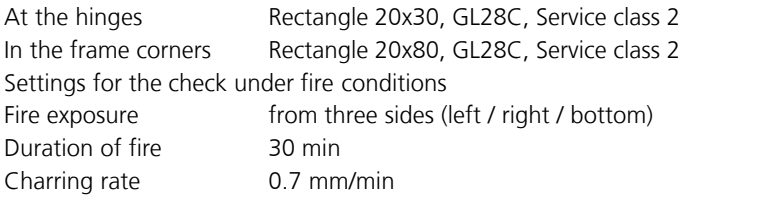

## **Load**

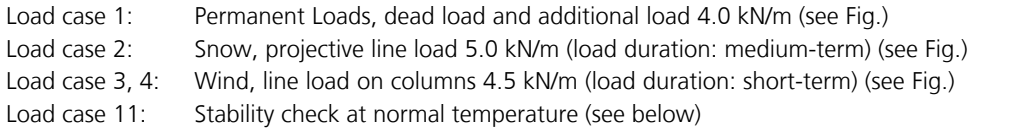

## **Stability check at normal temperature**

This load case has to be calculated according to the second-order theory. For the check in accordance with EN 1995-1-1 the results are checked against the characteristic material properties without further partial safety factors. Load case 11 is described by the load type load group with the following settings:

### *Theory*

Geometrical second-order theory

*Selected load cases* 

Load case 1 with factor 1.35 ( $\gamma_{\mathrm{G}}^{\mathrm{}}$ )

Load case 2 with factor 1.5 ( $\gamma_{\overline{\mathrm{Q}}}$ )

## *Additional global load factor*

The actions have to be multiplied with the factors  $\gamma_{\bf G}$ ,  $\gamma_{\bf Q}$  and  $\gamma_{\bf M}$  = 1.25, because the safety factors have to be considered during the internal force calculation.

### *Predeformation*

Is not taken into account in this example.

## **Design overview**

To perform the checks the actions have to be assigned to the situations

- Permanent and temporary situation at normal temperature
- Special situation for the stability check at normal temperature
- Fire situation

as they are printed out in the following listing. The check program carries out the necessary internal force combinations and verifies the cross-section resistance.

#### **Design per EN 1995-1-1:2014 and EN 1995-1-2:2009**

The check of the cross-section resistance is based on EN 1995-1-1, Chapter 6.1.<br>The system strength factor as per Chapter 6.6 is assumed to be ksys = 1.<br>The effect of member size on strength is considered as per Chapter 3. the tensile strength are used as the decisive dimension for the factor kh.

For fire conditions unprotected surfaces throughout the time of fire exposure are assumed acc. to EN 1995-1-2, Chapter 3.4.2. The check is performed with reduced cross-sections as per Chapter 4.2.2 of the standard.

The actions are combined acc. to EN 1990, Eq. (6.10), using the partial and combination factors according to EN 1990:2021 and 1991-1-2:2009. All variations of cooperation of the variable actions are examined.

#### **Designing occurs for all possible combinations of actions.**

#### **Stress Calculation**

The normal stresses and shear stresses are calculated for homogeneous polygon sections from normal force, bending moment and lateral force.<br>The shear characteristics are calculated acc. to the Boundary-Element-Method.<br>The calculation points for all stresses are edge points of the cross-secti

#### **Partial Safety Factors for Timber**

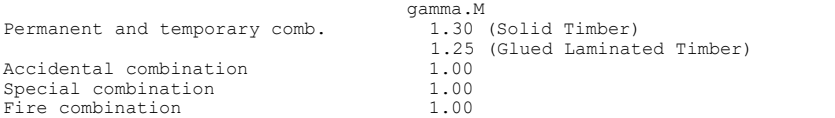

#### **Characteristic Material Properties**

Strength and density as per EN 338:2016 and EN 14080:2013  $[MN/m^2, kq/m^3]$ .

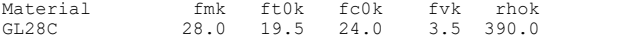

#### **Cross-Section Properties under Normal Temperature**

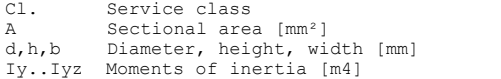

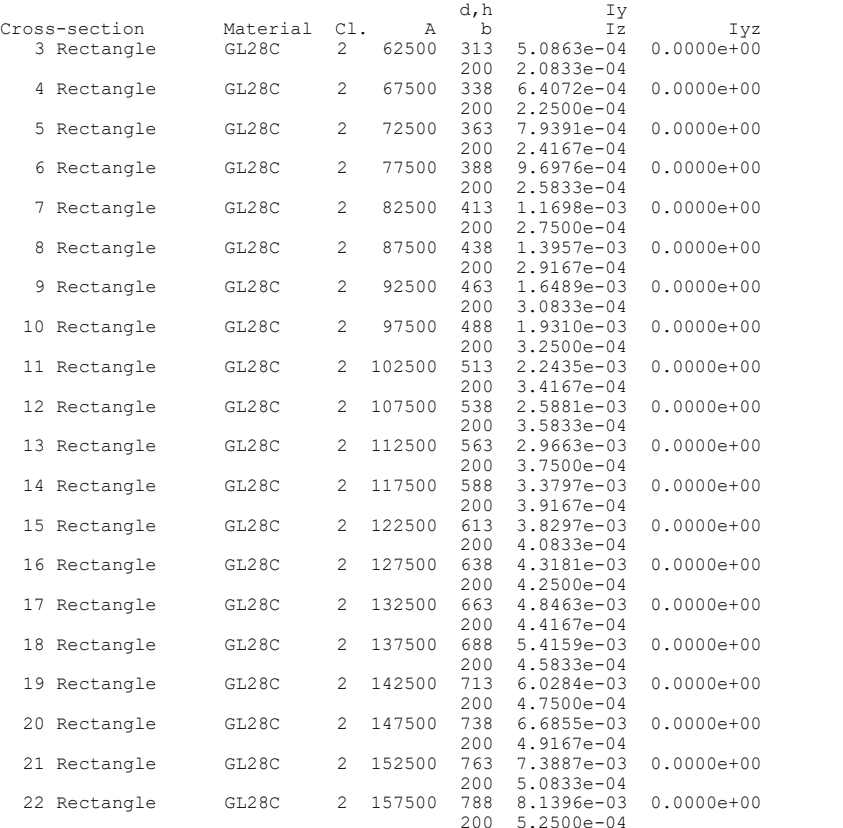

### **Cross-Section Properties under Fire Conditions**

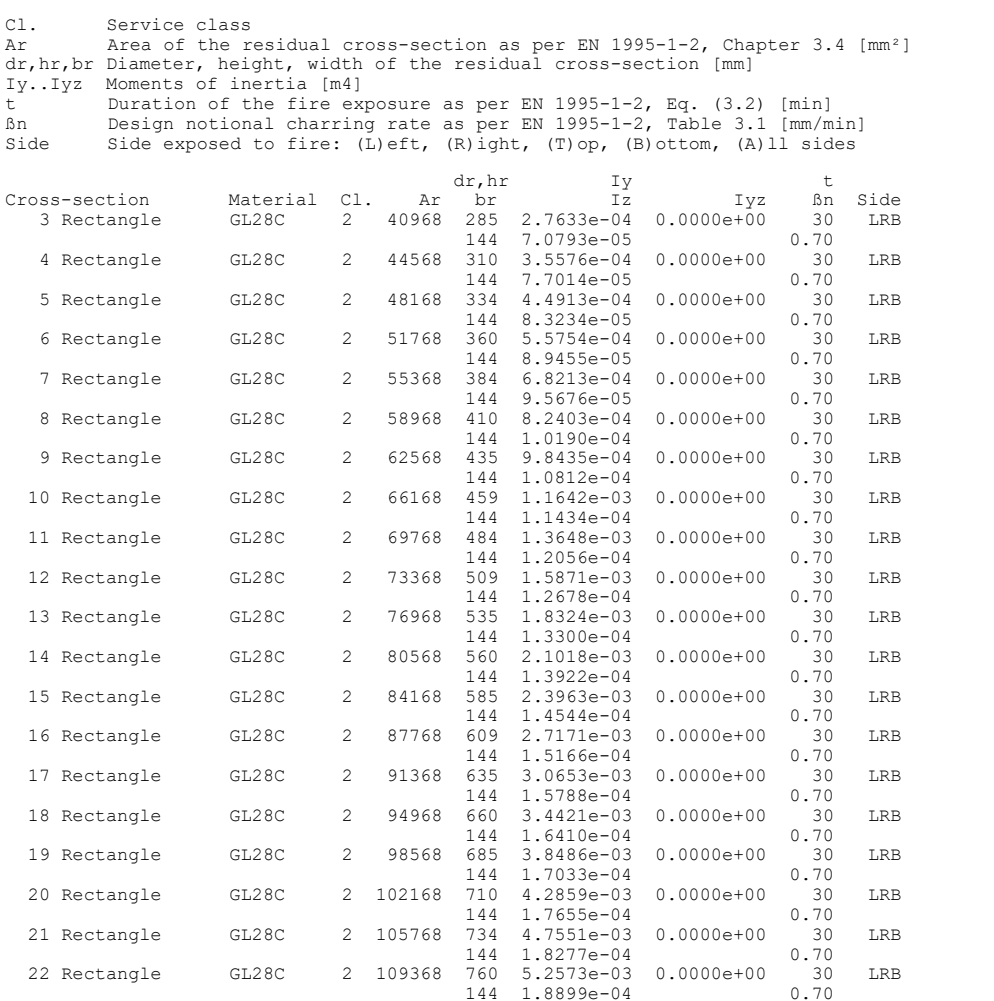

All residual cross-sections fulfill Clause 4.3.5(2) of EN 1995-1-2.

#### **EN 1995-1-1 actions**

#### **Standard design group**

### **G - Dead load**

Gamma.sup / gamma.inf = 1.35 / 1

Load-duration: Permanent

Load cases ---------- 1 Dead load

## **QS - Snow and ice load**

Gamma.sup / gamma.inf = 1.5 / 0

Load-duration: Medium-term

Combination coefficients for: Superstructures Snow load - Places in CEN member states with less than 1000 m above sea level Psi.0 / Psi.1 / Psi.2 = 0.5 / 0.2 / 0

Load cases 1. Variant, inclusive -------------------------------- 2 Snow

#### **QW - Wind load**

Gamma.sup / gamma.inf = 1.5 / 0

Load-duration: Short-term

Combination coefficients for: Superstructures Wind loads Psi.0 / Psi.1 / Psi.2 = 0.6 / 0.2 / 0 Load cases 1. Variant, exclusive --------------------------------

3 Wind left<br>4 Wind right Wind right

### **Fd - Design values of actions**

Load-duration: Medium-term

Load cases ---------- 11 PT Th.2

#### **1. Permanent and temporary situation**

#### Final state

G - Dead load QS - Snow and ice load QW - Wind load

### **1. Special situation**

Final state

Fd - Design values of actions

### **1. Fire situation**

Final state

G - Dead load QS - Snow and ice load QW - Wind load

### **Results**

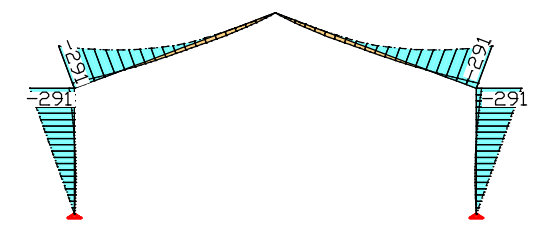

*Bending moment min/max M (permanent c.) [kNm] Bending moment min/max M (special c.) [kNm]*

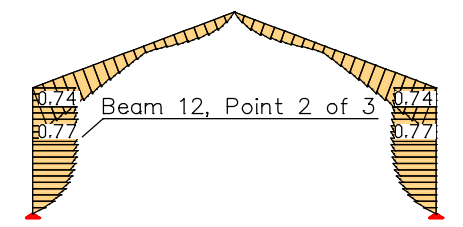

*Maximum utilization due to bending (permanent c.) Maximum utilization due to bending (special c.)*

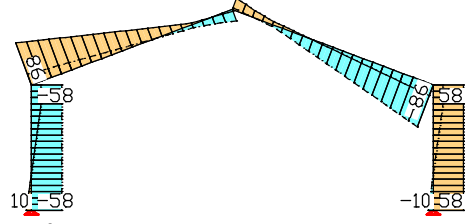

*Lateral forces min/max Q (permanent c.) [kN] Lateral forces min/max Q (special c.) [kN]*

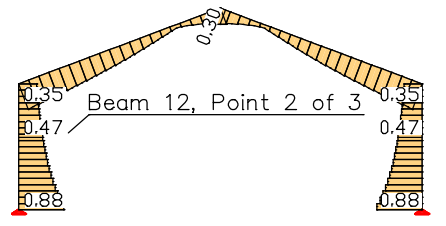

*Maximum utilization due to shear (permanent c.) Maximum utilization due to shear (special c.)*

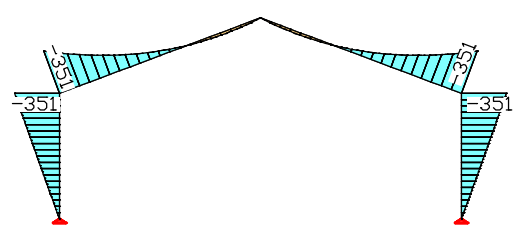

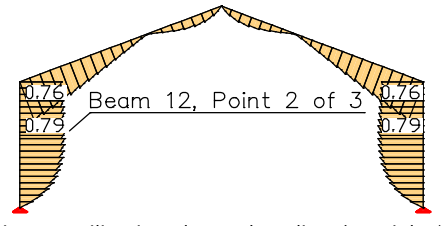

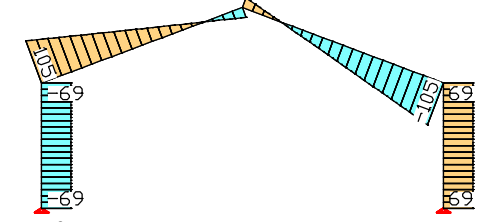

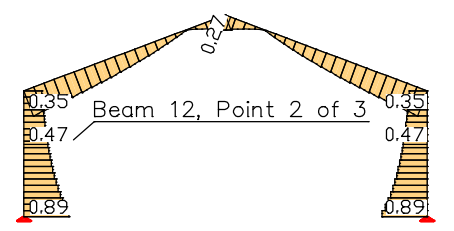

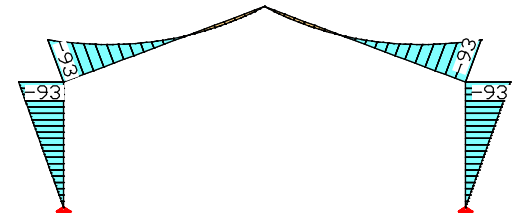

*Bending moment min/max M (fire c.) [kNm] Lateral forces min/max Q (fire c.) [kN]*

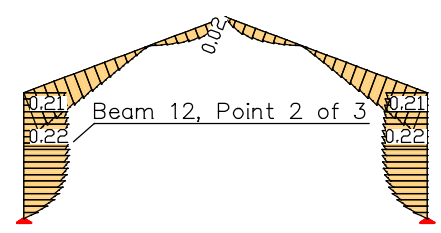

*Maximum utilization due to bending (fire c.) Maximum utilization due to shear (fire c.)*

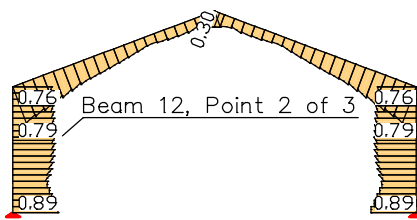

**SALATARY** TULLE

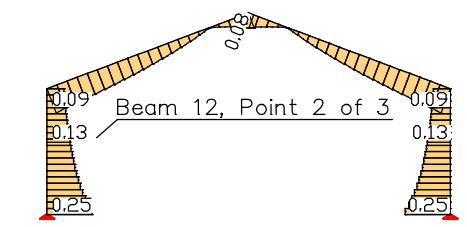

*Maximum utilization due to all checks*

Subsequently an additional extract of the detailed listing for beam 12, location 2 is printed.

#### **Check of the Cross-Section Resistance for Beams under Normal Temperature**

The results represent the extrema of all combinations.

```
Utilization Relation between the design values of stress and strength.<br>kmod Modif. factor for load-duration and moisture content, Eq.
kmod Modif. factor for load-duration and moisture content, Eq. (2.17).<br>
kmod Modif. factor for the bending stress as per Chanter 6.1.6(2)
                     Reduction factor for the bending stress as per Chapter 6.1.6(2).
khy<br>
Increase factor for the bending strength as per Eq. (3.1), (3.2).<br>
kht Increase factor for the tensile strength as per Eq. (3.1), (3.2).<br>
kcr<br>
Reduction factor for the shear strength as per Eq. (6.13a).<br>
ft
y, z Location in the sectional polygon [m].
```
#### **Location 2**

Beam 12: x = 0.13 m (Beam Length 0.25 m) Cross-section 14: Rectangle, GL28C; Class 2; h/b=588/200 mm; A=117500 mm² km=0.70; khy/kht=1.00/1.10; kcr=0.67

#### 1. Permanent and temporary comb. (PC.1): G+QS+QW

No set of internal forces in this combination was relevant.

#### 1. Special combination (SC.1): Fd

Relevant values from 1 set of internal forces<br>Set  $Nx[kN]$   $Qz[kN]$   $My[kNm]$  Load-dur Set Nx[kN] Qz[kN] My[kNm] Load-dur. kmod 1 : -140.38 -69.29 -204.14 Med.-term 0.80

Load case combination for the relevant set of internal forces Set Combination 1 : L11

#### Check for Compression parallel to the Grain

Max. Utilization as per Equation  $(6.2)$  : 0.06<br>
cor. Sigma.c0d / fc0d : -1.195 / 19.200 : 0.06<br>
Situation / Set : SC.1 / 1 cor. Sigma.c0d / fc0d : -1.195 / 19.200 : 0.06 Situation / Set : SC.1 / 1

#### Check for Bending

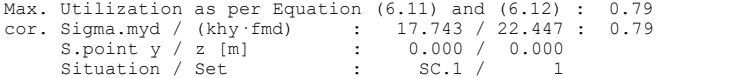

### Check for Bending and Axial Compression

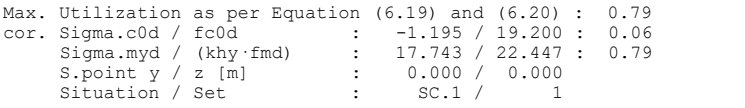

### Check for Shear

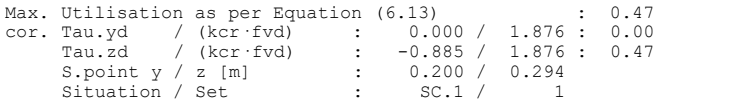

### **Check of the Cross-Section Resistance for Beams under Fire Conditions**

The results represent the extrema of all combinations.

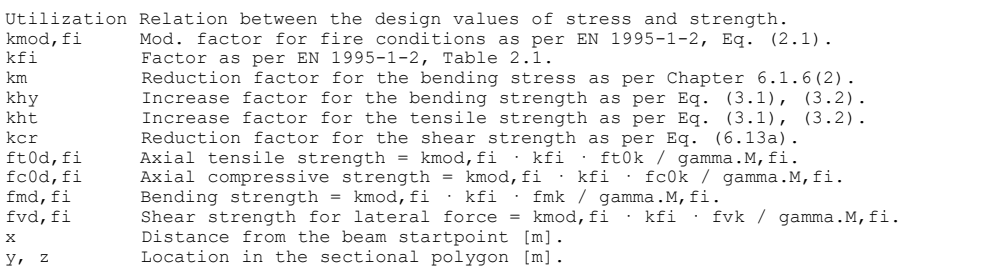

#### **Location 2**

Beam 12: x = 0.13 m (Beam Length 0.25 m) Cross-section 14: Rectangle, GL28C, Class 2; hr/br=560/144 mm; Ar=80568 mm² kmod,fi=1.00; kfi=1.15; km=0.70; khy/kht=1.01/1.10; kcr=0.67

#### 1. Fire combination (FC.1): G+QS+QW

Relevant values from 1 set of internal forces<br>Set Nx[kN] Qz[kN] My[kNm]<br>1 : -38.74 -18.56 -53.37

Load case combination for the relevant set of internal forces Set Combination 1 : L1

#### Check for Compression parallel to the Grain

Max. Utilization as per Equation (6.2) : 0.02 cor. Sigma.c0d / fc0d,fi : -0.481 / 27.600 : 0.02 Situation / Set : FC.1 / 1

#### Check for Bending

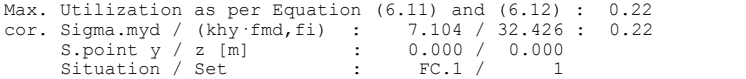

### Check for Bending and Axial Compression

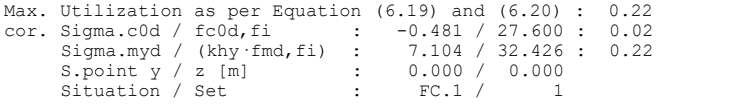

#### Check for Shear

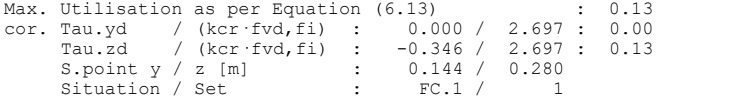

## **References**

BS EN 1990/NA:2009-06 UK National Annex to BS EN 1990:2002+A1:2005, Eurocode: Basis of structural design. British Standards Institution (BSI). BSI Group, London 2009 BS EN 1991-1-2/NA:2007-04 UK National Annex to BS EN 1991-1-2:2002, Eurocode 1: Actions on structures – Part 1-2: General Actions - Actions on structures exposed to fire. British Standards Institution (BSI). BSI Group, London 2007 BS EN 1995-1-1/NA:2009-10 UK National Annex to BS EN 1995-1-1:2004+A1:2008, Eurocode 5: Design of timber structures – Part 1-1: General - Common rules and rules for buildings. British Standards Institution (BSI). BSI Group, London 2009 BS EN 1995-1-2/NA:2006-10 National Annex to BS EN 1995-1-2:2004, Eurocode 5: Design of timber structures – Part 1-2: General - Structural fire design. British Standards Institution (BSI). BSI Group, London 2006 DIN 20000-3:2015-02 Application of construction products in structures – Part 3: Glued laminated timber and glued solid timber according to DIN EN 14080. Publisher: DIN Deutsches Institut für Normung e.V., Beuth Verlag, Berlin 2015. DIN EN 1990/NA:2010+A1:2012-08 National Annex – Nationally determined parameters – Eurocode: Basis of structural design. Herausgeber: DIN Deutsches Institut für Normung e.V., Beuth Verlag, Berlin 2012. DIN EN 1991-1-2/NA:2010-12 National Annex – Nationally determined parameters – Eurocode 1: Actions on structures – Part 1-2: General actions – Actions on structures exposed to fire. Publisher: DIN Deutsches Institut für Normung e.V., Beuth Verlag, Berlin 2010. DIN EN 1995-1-1/NA:2013-08 National Annex – Nationally determined parameters – Design of timber structures – Part 1-1: General – Common rules and rules for buildings. Publisher: DIN Deutsches Institut für Normung e.V., Beuth Verlag, Berlin 2013. DIN EN 1995-1-2/NA:2010-12 National Annex – Nationally determined parameters – Eurocode 5: Design of Timber Structures – Part 1-2: General – Structural Fire Design. Publisher: DIN Deutsches Institut für Normung e.V., Beuth Verlag, Berlin 2010. EN 338:2016 Structural timber – Strength classes. Publisher: CEN European Committee for Standardization, Brussels. Beuth Verlag, Berlin 2016. EN 14080:2013 Timber structures – Glued laminated timber and glued solid timber – Requirements. Publisher: CEN European Committee for Standardization, Brussels. Beuth Verlag, Berlin 2013. EN 1990:2021 Eurocode: Basics of structural design. Publisher: CEN European Committee for Standardization, Brussels. Beuth Verlag, Berlin 2021. EN 1991-1-1:2002+AC:2009 Eurocode 1: Actions on structures – Part 1-1: General actions – Densities, self-weight, imposed loads for buildings. Publisher: CEN European Committee for Standardization, Brussels. Beuth Verlag, Berlin 2010. EN 1991-1-2:2002+AC:2009 Eurocode 1: Actions on structures – Part 1-1: General actions – Actions on structures exposed to fire. Publisher: CEN European Committee for Standardization, Brussels. Beuth Verlag, Berlin 2010. EN 1995-1-1:2004:+A2:2014 Eurocode 5: Design of timber structures – Part 1-1: General – Common rules and rules for buildings. Publisher: CEN European Committee for Standardization, Brussels. Beuth Verlag, Berlin 2014. EN 1995-1-2:2004+AC:2009 Eurocode 5: Design of timber structures – Part 1-2: General – Structural fire design. Publisher: CEN European Committee for Standardization, Brussels. Beuth Verlag, Berlin 2010. EN 14080:2013 Timber structures – Glued laminated timber and glued solid timber – Requirements. Publisher: CEN European Committee for Standardization, Brussels. Beuth Verlag, Berlin 2013. ETA-14/0354:2018 Europäische Technische Bewertung für Träger BauBuche GL75 vom 11.07.2018. (European technical approval for beams made of BauBuche GL75 from 11.07.2018) Publisher: Österreichisches Institut für Bautechnik (OIB), Vienna 2018.

Harrington, J.; Jacob, M.; Short, C. Handbook on structural timber design to Eurocode 5. Publisher: National Council for Forest Research and Development (COFORD). COFORD, Dublin 2006. OENORM B 1990-1:2016-01 Eurocode – Basis of structural design – Part 1: Building construction – National specifications concerning ÖNORM EN 1990 and national supplements. Publisher: Austrian Standards Institute, Vienna. Austrian Standards plus GmbH, Vienna 2016. OENORM B 1991-1-2:2003-12 Eurocode 1: Actions on structures – Part 1-2: General actions – Actions on structures exposed to fire – National specifications concerning ÖNORM EN 1991-1-2. Publisher: Österreichisches Normungsinstitut, Vienna. Österreichisches Normungsinstitut (ON), Vienna 2003. OENORM B 1995-1-1:2015-06 Eurocode 5: Design of timber structures – Part 1-1: General – Common rules and rules for buildings – National specifications for the implementation of ÖNORM EN 1995-1-1, national comments and national supplements. Publisher: Austrian Standards Institute, Vienna. Austrian Standards plus GmbH, Vienna 2015. OENORM B 1995-1-2:2011-09 Eurocode 5: Design of timber structures – Part 1-2: General – Structural fire design – National specifications concerning ÖNORM EN 1995-1-2, national comments and national supplements. Publisher: Austrian Standards Institute, Vienna. Austrian Standards plus GmbH, Vienna 2011. Porteous, J.; Abdy, K. Structural Timber Design on Eurocode 5. Blackwell Publishing Ltd, Oxford 2007. SS EN 1990:2019-01 BFS 2011:10 with amendments up to BFS 2019:1 (EKS 11). Boverket mandatory provisions amending the board's mandatory provisions and general recommendations (2011:10) on the application of European design standards (Eurocodes). Section B – Application of EN 1990 – Basis of structural design. Publisher: Swedish National Board of Housing, Building and Planning (Boverket). Boverket, Karlskrona 2019. SS EN 1991-1-2:2019-01 BFS 2011:10 with amendments up to BFS 2019:1 (EKS 11). Boverket mandatory provisions amending the board's mandatory provisions and general recommendations (2011:10) on the application of European design standards (Eurocodes). Section C, Chapter 1.1.2 – Application of EN 1991-1-2 – Action on structures exposed to fire. Publisher: Swedish National Board of Housing, Building and Planning (Boverket). Boverket, Karlskrona 2019. SS EN 1995-1-1:2019-01 BFS 2011:10 with amendments up to BFS 2019:1 (EKS 11). Boverket mandatory provisions amending the board's mandatory provisions and general recommendations (2011:10) on the application of European design standards (Eurocodes). Section G, Chapter 5.1.1 – Application of EN 1995-1-1 – Design of timber structures, general rules and rules for buildings. Publisher: Swedish National Board of Housing, Building and Planning (Boverket). Boverket, Karlskrona 2019. SS EN 1995-1-2:2019-01 BFS 2011:10 with amendments up to BFS 2019:1 (EKS 11). Boverket mandatory provisions amending the board's mandatory provisions and general recommendations (2011:10) on the application of European design standards (Eurocodes). Section G, Chapter 5.1.2 – Application of EN 1995-1-2 – Structural fire design of timber structures. Publisher: Swedish National Board of Housing, Building and Planning (Boverket). Boverket, Karlskrona 2019. Werner, G.; Zimmer, K. Holzbau 2 – Dach- und Hallentragwerke nach DIN 1052 (neu 2008) und Eurocode 5. (Timber Structures 2 – Roof and Hall Structures According to DIN 1052 (new 2008) and Eurocode 5.). 4., neu bearbeitete Auflage. (4th newly reworked edition). Springer Verlag, Berlin 2010.

# **Stress in Structure**

## **Basics**

This module is used to determine and check the permissibility of the stresses in homogenous beam sections with polygonal bordering according to the theory of elasticity.

The checks are carried out subsequent to the static calculation for the internal forces determined in the load cases or load case combinations on the entire system on cross-sections made of the following materials:

- Structural steel *S235* and *S355* according to *DIN 18800*
- Structural timber *NH1*, *NH2*, *NH3*, *BSH1*, *BSH2* according to *DIN 1052:1988*
- Concrete *B25*, *B35*, *B45*, *B55* according to *DIN 1045:1988*
- free material

The predefined steel sections, project-specific parameter and polygon sections or sections from the user database can be used as sections. Beams with the section form *Beam* and *Tension member* are not checked.

The input data for the stress and section analysis are provided using the database.

## **Input**

## **Settings for Stress Determination**

A precondition for the performance of the check is a previous framework analysis for determining the internal forces and, if necessary, a subsequent load case combination.

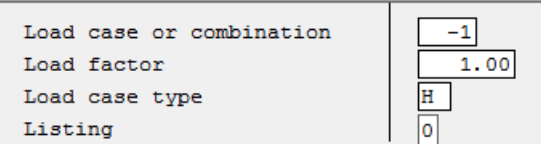

*Load case or combination*

Number of the load case for which the stress checks are to be carried out. A negative number indicates that a load case combination with the corresponding number is to be used.

*Load factor* Factor applied to the load case or combination.

*Load Case Class H* or *HZ* for determining stress exceeding with the permissible stresses defined for the load case classes.

- *Listing type* 0: Short log
	- 1: Long log
	- 2: Short log, only the results for beams with stress exceeding are printed.
	- 3: As 2, but long log

## **Permissible Stresses**

| Permissible stresses [MN/mº] [SPGZUL]                                                                               |                                                  |                                               |                                               |                                       |                                                |  |  |
|----------------------------------------------------------------------------------------------------|--------------------------------------------------|-----------------------------------------------|-----------------------------------------------|---------------------------------------|------------------------------------------------|--|--|
| Load case<br>Steel                                                                                                  | S235                                             | н<br>S355                                     | S235                                          | HZ.<br>S355                           |                                                |  |  |
| permissible sigma<br>permissible tau                                                                                | 160,0<br>92,0                                    | 240,0<br>139,0                                | 180,0<br>104,0                                | 270,0<br>156,0                        |                                                |  |  |
| Wood load case H<br>Bending perm. sigma.b<br>Tension perm. sigma.z<br>perm. sigma.d<br>Press.<br>Shear<br>perm. tau | NH <sub>1</sub><br>13,0<br>10, 5<br>11,0<br>0, 9 | NH <sub>2</sub><br>10,0<br>8,5<br>8,5<br>0, 9 | NH <sub>3</sub><br>7,0<br>0, 0<br>6,0<br>0, 9 | BSH1<br>14,0<br>10, 5<br>11,0<br>1, 2 | BSH <sub>2</sub><br>11,0<br>8,5<br>8,5<br>1, 2 |  |  |
| different materials<br>Tension perm. sigma.z<br>perm. sigma.d<br>Press.<br>Shear<br>perm. tau                       | frei<br>3, 5<br>12,0<br>5, 5                     | <b>B25</b><br>3, 5<br>12.0<br>5, 5            | <b>B35</b><br>4,0<br>15,0<br>7,0              | <b>B45</b><br>4,5<br>18,0<br>8,0      | <b>B55</b><br>5,0<br>20,0<br>9,0               |  |  |

*The limits given here are decisive for labeling stress exceeding.*

# **Checks**

## **Stress Determination**

## **Coordinate Systems**

The following illustration shows the definition of the coordinate systems for internal forces, loads and stresses using the example of a beam with an I profile. The section edge is defined as a closed polygon.

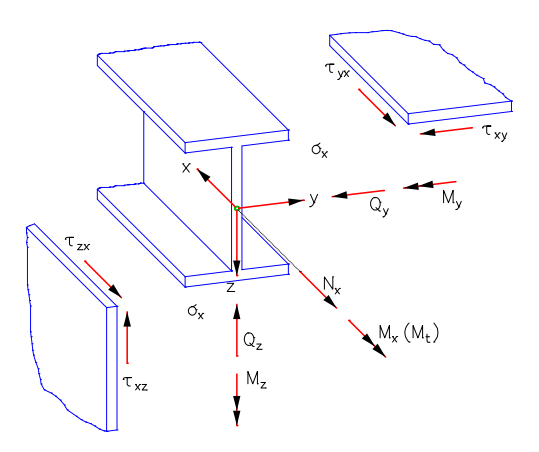

The longitudinal force  $N_{\rm x}$  runs through the centroid, the lateral forces  $Q_{\rm y}$  and  $Q_{\rm z}$  run through the shear center of the section which, in this case, coincides with the centroid. The vectors of the moments  $M_{\chi'}$   $M_{\chi'}$   $M_{Z}$  and stresses  $\sigma_{\chi'}$   $\tau_{\chi y'}$   $\tau_{\chi z}$ run parallel to the coordinate axes.

## **Longitudinal Stresses**

The necessary section properties for determination of the longitudinal stresses from longitudinal force and bending are determined elementarily with the by-pass method from the coordinates of the traverse.

More specifically, these are:

- *y* s , *z* Centroid coordinates.
- *A Area of the section.*
- $I_{\rm y}$ ,  $I_{\rm z}$ Moments of inertia in relation to the coordinate axes.
- *I* Deviation moment of inertia.
- $I_1, I_2$ Moments of inertia in relation to the main axes.
- $\varphi$  Twisting angle of the main axes.
- $W_{\rm v}$ ,  $W_{\rm z}$ ,  $W_{\rm z}$  Moments of resistance for the calculation of the extremal longitudinal stresses from  $M_{\rm y'}$   $M_{\rm z}$ .

For the analysis of a section, the stresses are determined at the automatically defined calculation points. The longitudinal stress  $\sigma$  for a point  $(y, z)$  of the section results from

$$
\sigma(y, z) = N_x \frac{1}{A} + M_y \frac{\Delta z I_z - \Delta y I_{yz}}{I_y I_z - I_{yz}^2} + M_z \frac{\Delta y I_y - \Delta z I_{yz}}{I_y I_z - I_{yz}^2}
$$

with  $\Delta y = y - y_{\rm s}$  and  $\Delta z = z - z_{\rm s}$ .

## **Shear Stresses**

### **Lateral force**

For load as a result of lateral force, the differential equation of the so-called shear warpage  $\omega_{\tau}$ 

$$
\frac{\partial^2 \omega_\tau}{\partial y^2} + \frac{\partial^2 \omega_\tau}{\partial z^2} = -\frac{Q_z z}{G I_y} \quad \text{or} \quad -\frac{Q_y y}{G I_z}
$$

is solved numerically with the help of the boundary element method. From this the following shear characteristics are determined:

 $\tau_{\text{Qy},1}$  Shear stress for the lateral force  $Q_{\text{y}} = 1$ .

 $\tau_{Qz,1}$  Shear stress for the lateral force  $Q_z = 1$ .

 $W_{\mathbf{q} \mathbf{y}'}$  *W*<sub>qz</sub> Area values for calculation of the extremal shear stresses from  $Q_{\mathbf{y}}$  and  $Q_{\mathbf{z}}$  with

$$
\tau_{\text{Qy}} = Q_{\text{y}} / W_{\text{qy}}
$$
 and  $\tau_{\text{Qz}} = Q_{\text{z}} / W_{\text{qz}}$ 

If selected in the Section dialog, the shear stresses across the section width will be averaged.

### **Torsion**

For load as a result of St. Venant torsion, the differential equation of the unit warpage  $\omega$ 

0 2  $^{\circ}$  $2\degree$ 2  $a^{-2}$  $2\omega a^2$  $=0$  $\partial z^2$  $+\frac{\partial^2 \omega}{\partial x^2} = 0$  $\partial y^2 \quad \partial z^2$  $\partial^2 \omega$ ,  $\partial^2 \omega$  $y^2$   $\partial z^2$ 

is decisive. Its solution leads to the following characteristics:

 $I_{t}$ Torsion moment of inertia.

 $\tau_{\text{Mx},1}$  Shear stress for the torsional moment  $M_{\text{x}} = 1$ .

 $W_t$  Moment of resistance for the calculation of the extremal shear stress from  $M_{\rm x}$ .

As a result, in the fillet area of rolled sections or in blunt corners of welded profiles larger torsional shear stresses occur than those according to the theory of thin-walled profiles. As an option in the section dialog, specifying the maximum sheet thickness (open profiles) or the torsion resistance moment (box profiles) allows you to limit the stresses to the maximum value according to the theory of thin-walled profiles.

The following figure shows the stress curve for a load of  $M_{\rm x}$  = 1 (*Section Stress* function):

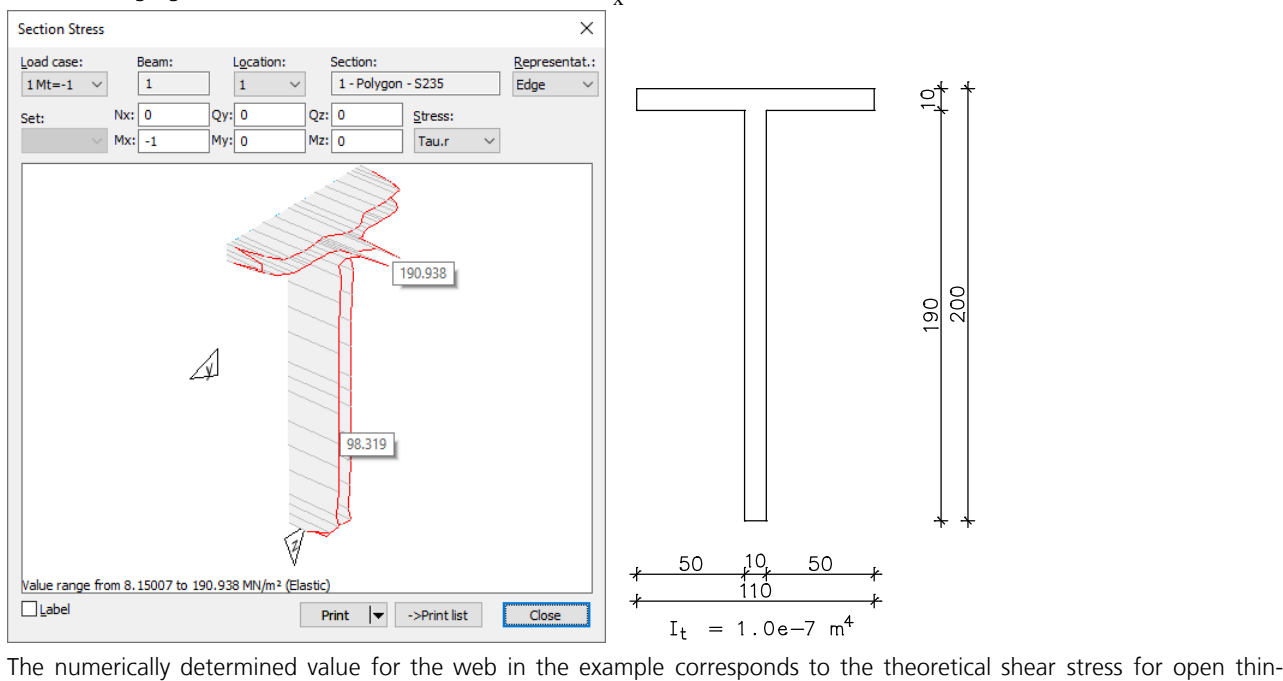

walled sections  $\tau$  =  $M_{\rm x}$  · *t* /  $I_{\rm t}$  = 100 MN/m<sup>2</sup>. The peak value of 190 MN/m<sup>2</sup> results from a singularity in the blunt corners.

All unit shear stresses are calculated at discrete points on the section edges. The discretization is automatically carried out by the program. The unit shear stresses are edge stresses which run along the section edge. Their sign depends on the direction of the edge. The resultant shear stress  $\tau$  from lateral force and torsion is then determined by the following equation:

$$
\tau = Q_{\mathbf{y}} \cdot \tau_{\mathbf{Q}\mathbf{y},1} + Q_{\mathbf{z}} \cdot \tau_{\mathbf{Q}\mathbf{z},1} + M_{\mathbf{x}} \cdot \tau_{\mathbf{M}\mathbf{x},1}
$$

## **Check for Steel Sections**

For sections with the material designation *S235* or *S355*, stress exceeding is marked by the program. The permissible stresses are considered to be observed if the following conditions are fulfilled:

```
|\sigma| \leq perm. \sigma
```
 $\leq$  1.1 *perm.*  $\sigma$  if in each case  $|\sigma_{Nx} + \sigma_{My}| \leq 0.8$  *perm.*  $\sigma$  $|\sigma_{\text{Nx}}+\sigma_{\text{Mz}}| \leq 0.8$  *perm.*  $\sigma$ 

 $|\tau| \leq perm. \tau$ 

 $\sigma_{\rm v}$  =  $\sqrt{(\sigma^2 + 3\tau^2)}$   $\leq$  *perm.*  $\sigma$ 

 $\leq$  1.1 *perm.*  $\sigma$  for uniaxial bending without torsion and without normal force.

The stresses *perm*.  $\sigma$  and *perm*.  $\tau$  used depend on the material quality and the load case class. They are provided in the program printout.

## **Check for Wood Sections**

For sections with the material designation *NH1*, *NH2*, *NH3*, *BSH1* or *BSH2*, stress exceeding is marked by the program. The permissible stresses are considered to be observed if the following conditions are fulfilled:

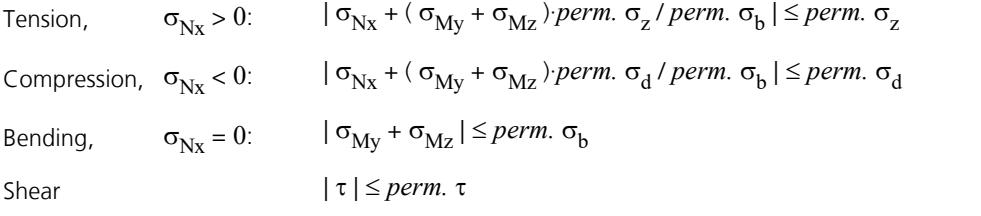

The stresses  $perm.$   $\sigma_{z'}$   $perm.$   $\sigma_{d'}$   $perm.$   $\sigma_b$  and  $perm.$   $\tau$  used depend on the material quality and the load case class. They are provided in the program printout.

## **Results**

### **Stresses**

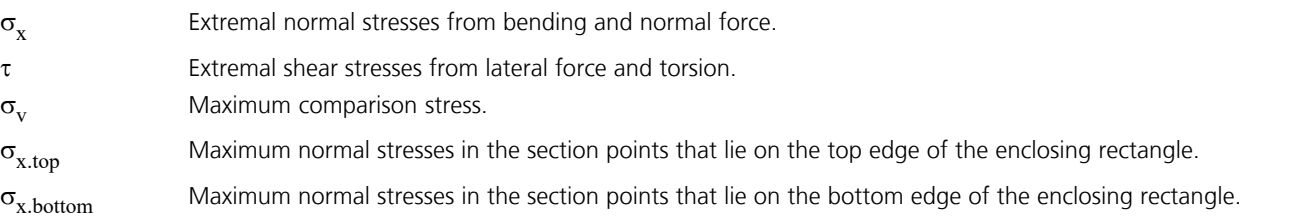

All stresses are given in [MN/m<sup>2</sup>] and can be displayed graphically or in tabular form. In addition, a table with the maximum utilization of the sections is available. If the permissible limits are exceeded, this is recorded in the log.

# **Dynamics**

Use this extension module to directly perform dynamic analyses for existing FEM-projects with the following features:

- Dynamic analysis of 3D and 2D beam, cable and shell structures as well as solid models of any geometry or load.
- Determination of eigenvalues and eigenvectors using subspace iteration. User-defined adjustment of the size of the iteration vector space and the iteration accuracy.
- Representation of point and distributed mass distributions. Simultaneous system load by exciters of different frequencies.
- Solution of the equations of motion in modal coordinates with subsequent mode superposition for periodic or instationary load-time functions. You can specify the integration range and the size of the time steps. For each time step, all deformation and load values are available. These can be passed on to post-processing programs for load case combination, design or stress determination.
- Direct integration of the equations of motion for any load-time function. Rayleigh's system damping and point dampers can be represented through the definition of a complete damping matrix. This analysis method can also be used for systems with non-linear properties such as failure of tension supports, non-linear springs, 2nd or 3rd order theory, cable dynamics and dynamic element collapse. This analysis method can also be used for systems with nonlinear properties such as failure of tension supports, non-linear springs, 2nd or 3rd order theory, cable dynamics and dynamic element collapse.
- Determination of the system response ( $U_{\text{re}}$ ,  $U_{\text{im}}$ , abs(  $DU$ ), abs(  $DU$ ),  $phase$ ) to periodic excitation for a chosen stress-frequency range or for an excitation spectrum. Soil acceleration as well as direct structure loads can be taken into account.
- Evaluation of the response spectra according to EN 1998-1 (Eurocode 8), DIN EN 1998-1:2021, DIN 4149:1981, DIN 4149:2005, OENORM B 4015 or SIA 261 and superposition of the internal forces and displacements according to statistical laws. Application of user-defined response spectra.
- Determination of static horizontal loads and calculation of the corresponding equivalent mass *m\** and of the transformation coefficient  $\Gamma$  for a nonlinear pushover analysis according to EN 1998-1:2013 or DIN EN 1998-1:2021.

The dynamics settings as well as the contents of the log are controlled via the *Settings* option of the *Analysis* menu. Point masses are usually defined in the graphical view. Other inputs related to dynamics are performed in the database.

## **Basics Equations of Motion**

The general equations of motion for a finite element system look as follows in matrix form:

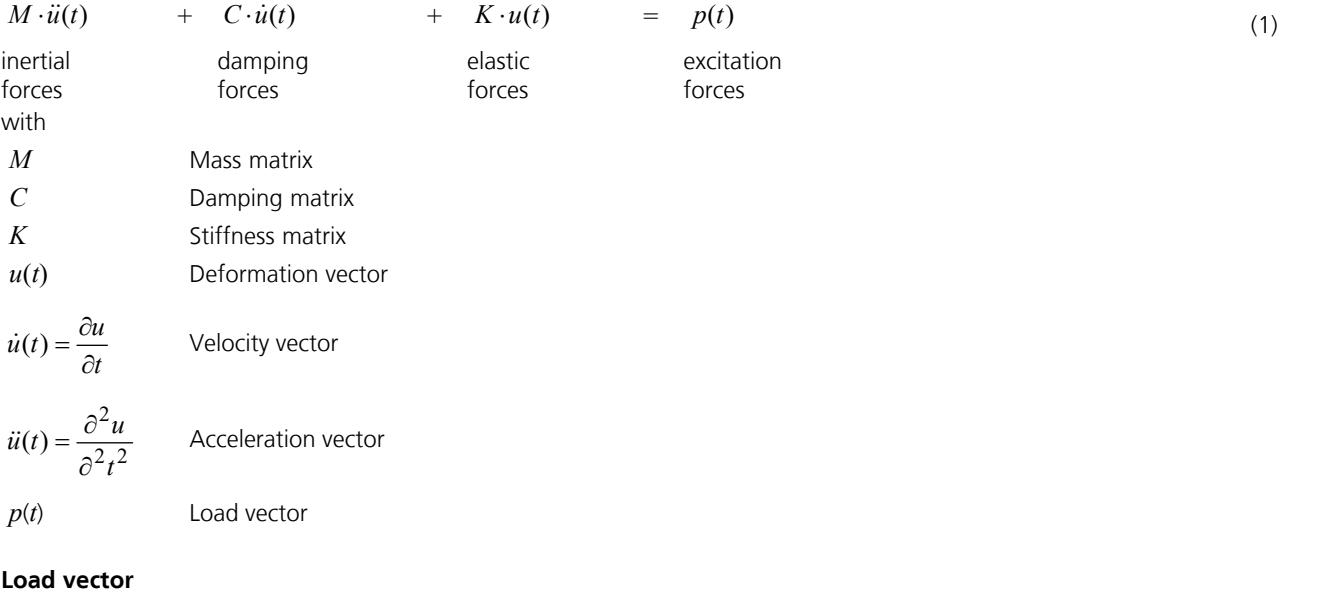

This vector is composed of the following components:

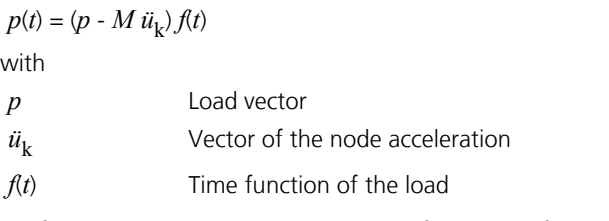

All force and displacement values are functions of time *t*. Equation (1) describes a system of linked linear differential equations which normally must be solved collectively. Ignoring inertial and damping forces and assuming a timeindependent load results in the static case of application.

## **Integration of the Equations of Motion**

The equations of motion are integrated based on the general integration scheme defined by Newmark and Wilson. This provides reliable results regardless of the size selected for the time step.

The process is based on the following assumptions:

$$
\dot{u}(t + \Delta t) = \dot{u}(t) + \frac{1}{2}[\ddot{u}(t) + \ddot{u}(t + \Delta t)]\Delta t \tag{2}
$$

$$
u(t + \Delta t) = u(t) + \dot{u}(t)\Delta t + \frac{1}{4}[\ddot{u}(t) + \ddot{u}(t + \Delta t)]\Delta t^2
$$

In addition, the equation of motion (1) is used to calculate displacements, velocities and accelerations at the time  $t + \Delta t$ . The time step solution is carried out according to the following scheme: Analysis specifications:

(3)

- 1. Determination of mass, damping and stiffness matrices.
- 2. Specification of  $u(t)$ ,  $\dot{u}(t)$ ,  $\ddot{u}(t)$ .
- 3. Selection of the time step  $\Delta t$ .

Calculation of the integration constants:

4. Calculation of the effective stiffness matrix and triangulation.

Time step integration:

- 5. Calculation of the effective loads at time  $t + \Delta t$ .
- 6. Determination of the displacements at time  $t + \Delta t$  by means of reverse resolution.
- 7. Determination of the velocities and accelerations at time  $t + \Delta t$  from equations (2) and (3).

# 929

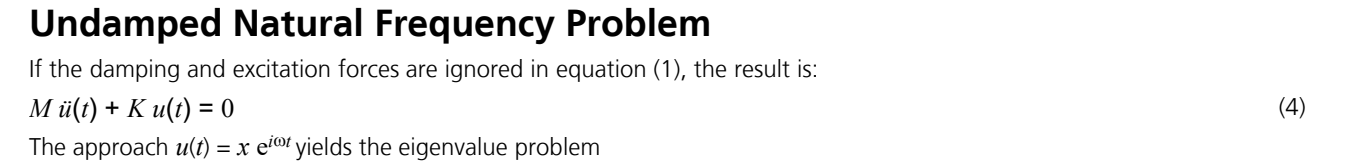

 $(-\omega^2 M + K) x = 0$  (5)

with  $\omega$  as the angular frequency

and, using a different notation:

 $K \Phi = M \Phi \lambda$  (6) In this case:

 $\lambda$  Matrix of the eigenvalues

 $\omega_1^2$ 

## $\mathbb{O}_i$  $\Phi$  Matrix of the eigenvectors

 $\omega_i^2$ 

 $\lambda$  =  $\vert$ 

.

2 1

The eigenvalue problem at hand is solved using the method of subspace iteration. Using this approach, the subspace of the eigenvectors in question is iterated simultaneously. The eigenvectors have the following transformation properties with respect to the mass and stiffness matrix:

 $\omega_i^2$ 

$$
\Phi^T K \Phi = \Phi^T M \Phi \lambda \tag{7}
$$
\n
$$
\Phi^T M \Phi = I \tag{8}
$$

In order to solve then eigenvalue problem, a stiffness matrix according to the linear elasticity theory is needed. Therefore nonlinear effects (e.g. compression beams, tension beams, nonlinear springs, loss of tensile support, cable) are not taken into account.

The eigenvalue analysis determines the eigenvalues and eigenvectors for cable structures on the basis of a prescribed cable force state.

A singularity of the Jacobi matrix can occur for dynamic analyses and causes the calculation to terminate.

**j** ˚

2 |  $\blacksquare$ 

 $\frac{\omega_2^2}{\omega_1^2}$ 

*i*  $\Box$ 

 $\omega_1^2$ 

2 2 a contract to the contract of the contract of the contract of the contract of the contract of the contract of the contract of the contract of the contract of the contract of the contract of the contract of the contract o

.

 $\mathbf{I}$  and  $\mathbf{I}$  are the set of  $\mathbf{I}$ 

```
Calculating projection of the stiffness matrix
Calculating projection of the mass matrix
Solving subspace
** Errors **
FEM-F-9915: Error in jacobi-iteration, subspace is singular
```
Abort of program, 0 Warning(s), 1 Error(s).

In most cases, one of the following erroneous inputs is the cause for this:

- Unrealistically high values were input for the element stiffnesses.
- For beams with polygon section no realistic torsional moment of inertia was provided; instead, the default  $I_x$  = 10<sup>-6</sup> m<sup>4</sup> was used.

In general, be aware that when performing dynamic analyses usable values for the resonance frequency of a structure can only be determined if realistic stiffnesses are used.

930

## **Modal Analysis**

The equations (7) and (8) can be used to perform a transformation of the equations of motion to the space of eigenvectors. Taking

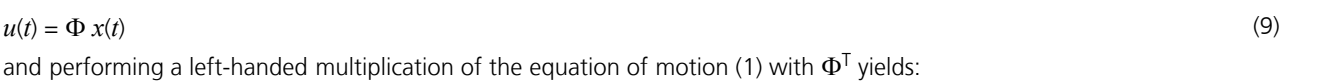

$$
\ddot{x}(t) + \Phi^{\mathrm{T}} C \Phi \dot{x}(t) + \lambda x(t) = \Phi^{\mathrm{T}} p(t)
$$
\n(10)

This leads to a system of equations (10) in modal coordinates whose terms are unlinked, with the exception of the damping term.

If the following approach is used for the damping matrix

$$
C = \alpha M + \beta K \tag{11}
$$

then, using the equations (7) and (8), the equation of motion is unlinked with regard to:

$$
\ddot{x}_i(t) + 2\omega_i \xi_i \dot{x}_i(t) + \omega_i^2 x_i(t) = r_i(t)
$$
\n(12)

with

 $\omega$  Angular frequency  $\xi_i = D$  or  $(\alpha + \beta \omega_i^2)/2\omega_i$ Modal damping measure *D* Lehr's damping measure  $r_i(t) = \varphi_i^T p(t)$  Modal load vector Modal load vector  $\varphi_i$  i-th eigenvector

*i* Index of the eigenvalues, eigenvectors

The integration of the equations (12) can be carried out either analytically or with a numerical integration scheme.

The approach (11) is generally applicable for structures with natural damping only. But it is not adequate for realistically modeling point dampers.

An essential advantage of the modal analysis is that in general the complete eigenvector space does not need to be taken into account. Instead, due to the natural damping that is always present for buildings, only the first *n* eigenmodes (*n* << *n*<sup>u</sup> ) have a significant impact on the structure response. This greatly reduces the complexity of the analysis when compared with direct integration of equations of motion.

## **Direct Integration of the Equations of Motion**

The direct integration of the equations of motion makes it possible to determine the complete dynamic response for each time step. The accuracy of the solution is directly dependent on the size of the time step. This should be selected with respect to the frequency content  $\omega_p$  of the load to

#### $\Delta t \leq T_p / 10$  $/ 10$  (13)

with  $T_{\rm p}$  oscillation time of the excitation frequency [s]. Higher frequencies are filtered out by the integration.

During integration the equations (1) through (3) at time  $t + \Delta t$  are used taking under consideration appropriate initial conditions.

To determine the respective displacement response, each integration step involves, among other things, the calculation of an effective load vector including the inertial and damping forces with subsequent solving of the entire equation system.

Because direct integration is very complex in terms of the calculation and requires a large amount of memory, it should only be used for special dynamics problems, for instance for the analysis of structures with viscous dampers.

Even dynamic analyses of cable structures are possible with the help of direct time step integration. In each time step a nonlinear equilibrium iteration is carried out that also takes into account the cable inertial and damping forces.

## **Stationary Response**

When dealing with a periodic excitation force, after a certain transient phase the particulate solution part of the differential equations alone represents the system response. The homogeneous solution part converges to zero due to the system damping. Because the system response follows the excitation force function in the steady state, time integration for a single excitation frequency is not particularly useful. However, determining the respective maximum amplitudes as a function of the corresponding excitation frequencies yields important information.

Applying a cosine excitation force yields:

$$
p(t) = p^* \cos(\omega_p \cdot t + \varphi) = p_{\text{re}}^* \cos(\omega_p \cdot t) - p_{\text{im}}^* \sin(\omega_p \cdot t)
$$
\n(14)

with

*p*\* Force amplitude vector (load vector)

 $\omega_{\mathbf{p}}$  Angular frequency of the excitation with  $\omega_{\mathbf{p}} = 2\pi \cdot f_{\mathbf{p}}$ 

 $\varphi$  Phase shift of the excitation

A corresponding particulate solution approach results in:

$$
u(t) = u^* \cos(\omega_p \cdot t + \psi) = u_{\text{re}}^* \cos(\omega_p \cdot t) - u_{\text{im}}^* \sin(\omega_p \cdot t)
$$
\n(15)

with

*u*\* Deformation amplitude vector (maximum displacement in steady state)

 $\psi$  Phase shift of the response

Inserting this into the equations of motion yields the system of equations for the real and imaginary parts of the system response as a function of the excitation frequency.

$$
(-\omega_p^2 M + K) u_{\text{re}}^* - \omega_p C u_{\text{im}}^* = p_{\text{re}}^*
$$
  
\n
$$
\omega_p C u_{\text{re}}^* + (-\omega_p^2 M + K) u_{\text{im}}^* = p_{\text{im}}^*
$$
\n(16)

For modal coordinates this once again results in unlinked equations.

## **System Excitation Caused by Soil Acceleration**

A load resulting from soil acceleration can be replaced with a load of the unsupported structure nodes by transforming the reference system.

The effective structure load is described by the following load vector:

$$
p(t)_{\text{eff}} = p_{\text{eff}} f(t) = -M \left( T_{\text{s}} \ddot{u}_{\text{b}} \right) f(t) = -M \ddot{u}_{\text{k}} f(t) \tag{17}
$$

with

 $f(t)$  Excitation as a function of time

 $\ddot{u}_{\rm b}$  Vector of the soil acceleration

*T*<sub>s</sub> Transformation matrix

 $\ddot{u}_k$  Vector of the node acceleration

This relationship ignores damping forces resulting from the soil acceleration as well as the link between the supported and free elements of the mass matrix. These influences are, however, of low significance when compared with the inertial forces.

The transformation matrix  $T_{\rm s}$  expresses the static influence of the column displacement on the other system nodes. For structures supported in a statically determined fashion or for stiff soil layers, this is described by strictly kinematic relationships.

The deformations and velocities are calculated in the accompanying coordinate system. The accelerations relate to absolute coordinates.

## **Response Spectrum Method**

The response spectrum method is used to calculate the deformations and internal forces of structures stressed by earthquakes. In this case, instead of analyzing the support point excitation of the system, the maximum response of the significant eigenmodes is calculated with the help of an acceleration response spectrum. This can be taken from a design standard or can be determined through integration of the equation of motion for special cases.

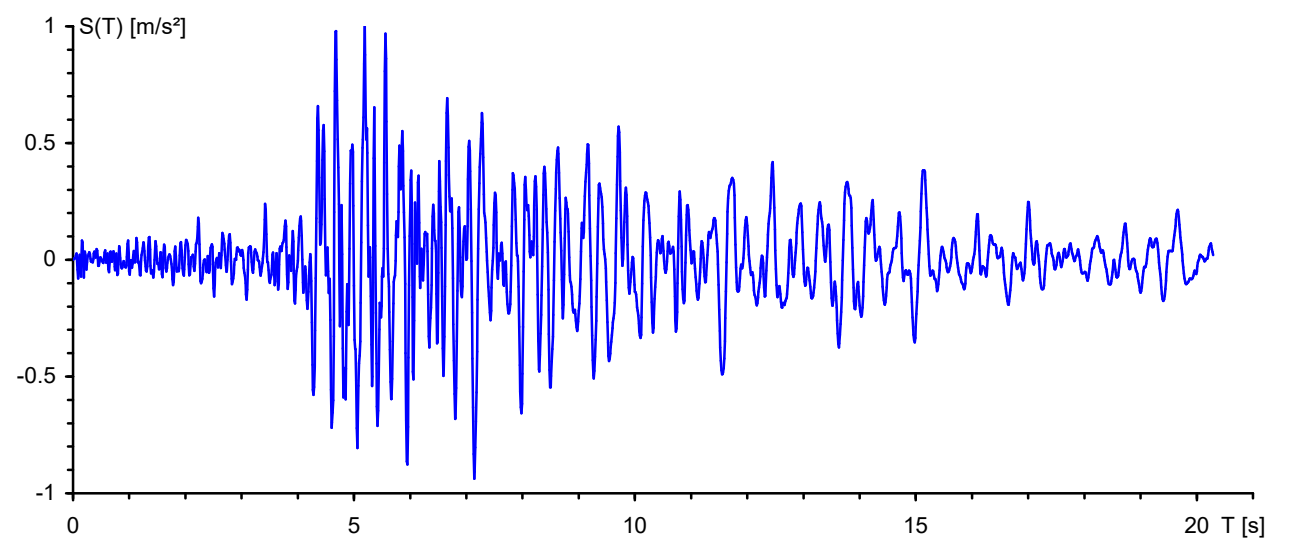

*Soil acceleration from earthquakes standardized to ü*<sup>b</sup>  *= 1.0 m/s²*

The modified equation of motion (12) in modal coordinates:

$$
\ddot{x}_{i}(t) + 2\omega_{i}\xi_{i}\dot{x}_{i}(t) + \omega_{i}^{2}x_{i}(t) = -\varphi_{i}^{T}M t_{s}\ddot{u}_{b}(t) = -\beta_{i}\ddot{u}_{b}(t)
$$
\n(18)

The solution of which is derived by solving:  $x_i(t) = \beta_i S_d^*(t)$ (*t*) (19)

by using the DUHAMEL integral

$$
S_{\mathbf{d}}^{*}(t) = \frac{1}{\omega_{\mathbf{i}}\sqrt{1-\xi_{\mathbf{i}}}}\int_{0}^{t} \ddot{u}_{\mathbf{b}}(\tau) e^{-\xi_{\mathbf{i}}\omega_{\mathbf{i}}(t-\tau)} \sin[\omega_{\mathbf{i}}\sqrt{1-\xi_{\mathbf{i}}}(t-\tau)] d\tau
$$
 (20)

In this case

 $\beta$ <sub>i</sub> Fraction factor

wi Angular frequency of the *i*-th eigenmode

xi Lehr's damping measure of the *i*-th eigenmode

 $\ddot{u}_{\rm b}(t)$ (*t*) Soil acceleration from earthquake

The vector  $t_s$  expresses the proportionate node displacements that result from applying a unit deformation of the supported system nodes. The program assumes that these are the kinematic displacements of the entire system (see '*System excitation from soil acceleration*').
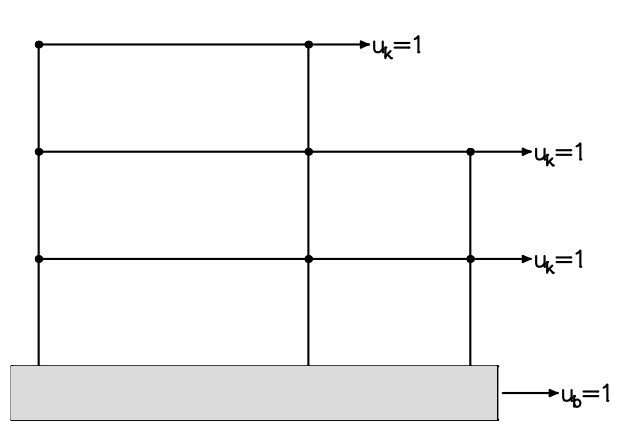

The ordinates of the displacement, velocity and acceleration response spectra result from the maximum ordinates of  $S_d^{\star}(t)$ for different oscillation times.

$$
S_{\rm d} = S_{\rm v}(1/\omega_{\rm i}) = S_{\rm a}(1/\omega_{\rm i}^2) = \max \left[ S_{d}^*(t) \right] \tag{21}
$$

These are generally standardized and smoothed (see also the response spectra of the various standards).

The following illustration shows an unsmoothed, elastic acceleration response spectrum calculated on the basis of the soil acceleration shown above. A damping of 5% was used.

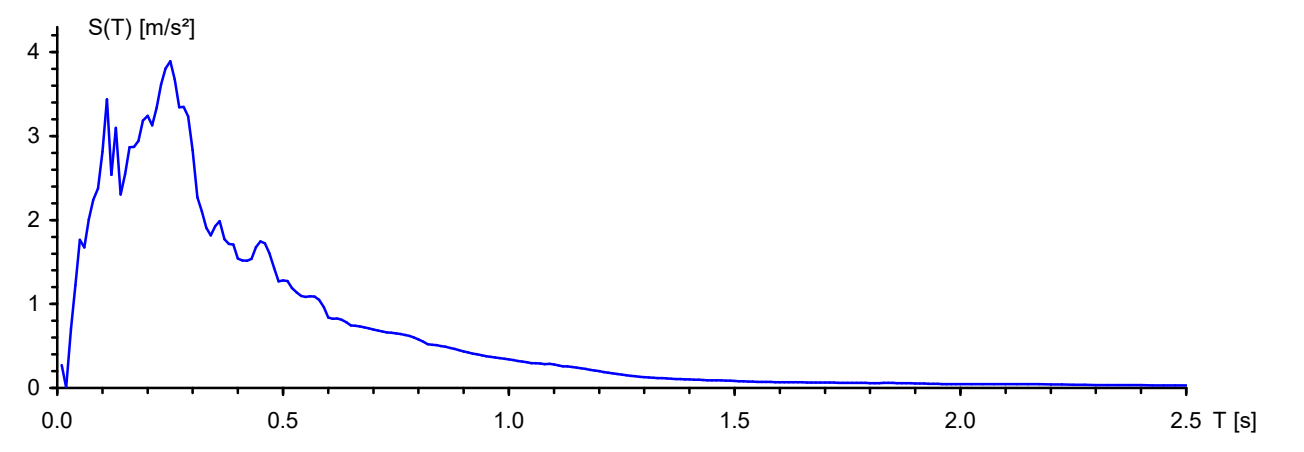

The static pseudo loads of the corresponding eigenmodes required for further calculation are determined from the acceleration response spectrum in the following manner:

$$
H_{\text{E,i}} = -\beta_i \, S_{\text{a,i}} \, M \, \varphi_i \tag{22}
$$

Deformations and internal forces result for each eigenmode that can optionally be statistically superposed before being used further.

An important parameter for evaluating whether sufficient modal components have been considered is the so-called effective modal mass. It results to the following under consideration of (8):

$$
M_{\rm eff} = \sum_{i} \beta_i^2 \tag{23}
$$

If all eigenmodes are considered, this corresponds to the total mass of the analyzed structure. The general requirement is that the effective modal mass should amount to at least 90% of the total mass (see SIA 261, EC 8, etc.). This requirement is already fulfilled for conventional buildings by considering the initial significant eigenmodes.

For structures with many torsion-flexible beams and rotatory mass distribution or quasi-stiff partial systems, meeting this requirement can be problematic due to the fact that a large number of eigenmodes must be calculated. Therefore, you should consider changing the calculation model or the selected mass distribution in this case.

The additional masses which are not included in the net mass of the structure as well as the masses due to fraffic which are to be observed according to the standard, should be specified by the user using appropriate *Masses from loads* or *Point masses*.

### **ZPA method**

The ZPA method (Zero Period Acceleration) is one way of taking missing effective masses into account. It is also called static correction. Here additional static load cases are calculated, which capture the missing effective masses with a spectral value to be specified. Assuming that the higher-order modes that are not detected have no dynamic amplification, this method can be useful.

In general, the static correction load vector  $p_{\rm c}$  can be calculated as follows for each direction of acceleration:

$$
p_c = p - \sum_i r_i \left( M \cdot \varphi_i \right) \tag{24}
$$

With the modal load of ri according to equation 12 and the approach from equation 18 for the earthquake load follows:

$$
r_{i}(t) = \varphi_{i}^{T} \cdot p(t) = -\varphi_{i}^{T} \cdot M \cdot \ddot{u}_{b}(t) \cdot t_{s} = -\beta_{i} \cdot \ddot{u}_{b}(t)
$$
  
The acceleration  $\ddot{u}_{i}(t)$  is defined due to a selected spectral value S. (usually S (T=0)) of the response spectrum. From

The acceleration  $\ddot{u}_{\rm b}(t)$  is defined due to a selected spectral value  $S_{\rm a,ZPA}$  (usually  $S_{\rm a}(T=0)$  ) of the response spectrum. From equation 24 results:

$$
p_c = -M \cdot \ddot{u}_b \cdot t_s + \sum_i \beta_i \cdot \ddot{u}_b \cdot (M \cdot \varphi_i) = S_{a, ZPA} \cdot M \cdot \left( \sum_i (\beta_i \cdot \varphi_i) - t_s \right) = S_{a, ZPA} \cdot M \cdot \psi
$$

The expression  $\psi$  in the equation can be seen as a kind of eigenmode of the mass portion, which is not yet taken into account. The effective masses of the ZPA portion of all *k* nodes in the mass matrix are:

$$
M_{\text{eff},\text{ZPA}} = \sum_{k} (M_k \cdot \Psi_k)
$$

The results of the additional static load cases (correction loads) are also treated like other eigenmodes in the statistical superposition. The SRSS method is used as the combination rule, beause there is no resonant frequency for the ZPA portion.

### **Response Spectrum EN 1998-1:2013 (Design Spectrum)**

The ordinate values  $S_{\rm d}$  required for the design spectrum according to the basic standard EN 1998-1 (EC8) result from the following equations:

$$
0 \le T \le T_B: \qquad S_d(T) = a_g \cdot S \left[ \frac{2}{3} + \frac{T}{T_B} \left( \frac{2.5}{q} - \frac{2}{3} \right) \right]
$$
\n
$$
T_B \le T \le T_C: \qquad S_d(T) = a_g \cdot S \cdot \frac{2.5}{q}
$$
\n
$$
T_C \le T \le T_D: \qquad S_d(T) \begin{cases} = a_g \cdot S \cdot \frac{2.5}{q} & \text{if } T_C \\ \ge \beta \cdot a_g & \text{if } T_C \end{cases}
$$
\n
$$
T_D \le T: \qquad S_d(T) \begin{cases} = a_g \cdot S \cdot \frac{2.5}{q} & \text{if } T_C \\ = a_g \cdot S \cdot \frac{2.5}{q} & \text{if } T_C \end{cases}
$$
\n
$$
T_D \le T: \qquad S_d(T) \begin{cases} = a_g \cdot S \cdot \frac{2.5}{q} & \text{if } T_C \\ \ge \beta \cdot a_g & \text{Design spectrum } S_d \end{cases}
$$

The following parameters are required to determine the design spectrum:

$$
\gamma_{\text{I}}
$$
 **Importance factor according to Section 4.2.5.**

 $a_g$  Design value of the soil acceleration for subsoil class A with  $a_g$  =  $\gamma_I \cdot a_{gR}$ . The reference peak soil acceleration  $a_{gR}$  is to be specified by the user in the setting dialog ( $a_{x'}$ ,  $a_{y'}$ ,  $a_{z}$ ). The factor for the vertical soil acceleration must be considered by the user according to Table 3.4. For spectra of type 1 the vertical soil  $s$ oil acceleration is to be reduced to  $90.9'$  and for spectra

Soll acceleration is to be reduced to 90 % and for spectra of type 2 to 45 % of the nonzontial solution.

\nS, 
$$
T_B
$$
,  $T_C$ ,  $T_D$ 

\nParameters according to Section 3.2.2. The design spectrum for the vertical earthquake action is internally

calculated according to Table 3.4 with the parameters S=1.0, 
$$
T_B
$$
=0.05,  $T_C$ =0.15 and  $T_D$ =1.0.

- *q* Behavior coefficient that takes into account the ability of a structure to resist the earthquake action in the nonlinear area with post-limit stiffness. The behavior coefficient depends on the plastic deformation and energy dissipation capacity of the structure and is to be determined according to the standard. For the vertical earthquake action, *q* is set to 1.0 in the calculation.
- $\beta$  Coefficient for the lower limit value for the horizontal design spectrum with  $\beta$  = 0.2.

#### **Statistical Combination Method**

As the response spectrum only records maximum amplitudes, the superposition of the displacements and internal forces is carried out according to the SRSS or CQC method. If the following requirement is fulfilled, then according to the standard the SRSS method is selected as superposition specification during automatic assignment, otherwise the CQC method is selected.

$$
T_i \le 0.9 \, T_j \text{ with } T_i \le T_j
$$

### **Response Spectrum DIN EN 1998-1:2021 (Design Spectrum)**

The ordinate values  $S_{\rm d}$  required for the design spectrum according to DIN EN 1998-1 result from the following equations:

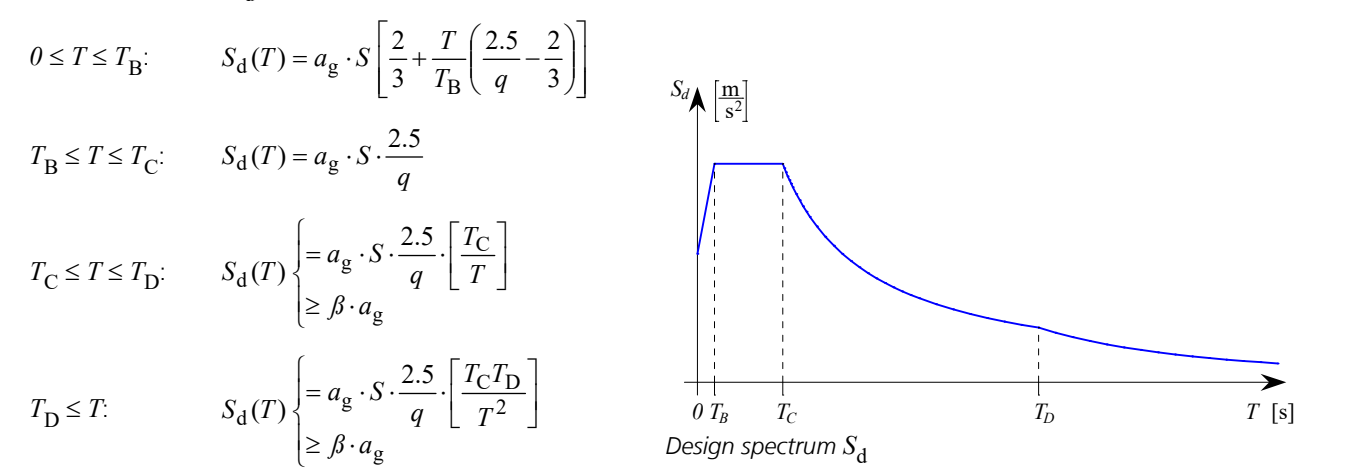

The following parameters are required to determine the design spectrum:

- $\gamma_{\rm I}$ Importance factor according to Table NA.5.
- $a_g$  Design value of the soil acceleration for subsoil circumstance A-R with  $a_g$  =  $\gamma_I \cdot a_{gR}$  and  $a_{gR}$  =  $S_{aP,R}$  / 2.5 with  $S_{aP,R}$  according to Figure NA.1 of the standard. The reference peak soil acceleration  $a_{gR}$  is to be specified by the user in the setting dialog ( $a_{\rm x'}$   $a_{\rm y'}$   $a_{\rm z}$ ). The factor for the vertical soil acceleration must be considered by the user according to Table NA.3. According to this the vertical soil acceleration is to be reduced to 70 % of the horizontal soil acceleration.
- *S*,  $T_{\mathbf{B}'}$ ,  $T_{\mathbf{C}'}$ ,  $T_{\mathbf{D}}$  P Parameters according to NDP by 3.2.2.1(4), 3.2.2.2(2)P. Any deviations according to NA.E.1 and NA.E.2 for higher return periods shall be indicated by the user accordingly. The design spectrum for the vertical earthquake action is internally calculated according to Table NA.3 with the parameters  $S=1.0, T_{\rm B}$ =0.05,  $T_{\rm C}$ =0.20 and  $T_{\rm D}$ =1.20.
- *q* Behavior coefficient that takes into account the ability of a structure to resist the earthquake action in the nonlinear area with post-limit stiffness. The behavior coefficient depends on the plastic deformation and energy dissipation capacity of the structure and is to be determined according to the standard. For the vertical earthquake action, *q* is set to 1.0 in the calculation.
- $\beta$  Coefficient for the lower limit value for the horizontal design spectrum with  $\beta$  = 0.0.

#### **Statistical Combination Method**

As the response spectrum only records maximum amplitudes, the superposition of the displacements and internal forces is carried out according to the SRSS or CQC method. If the following requirement is fulfilled, then according to the standard the SRSS method is selected as superposition specification during automatic assignment, otherwise the CQC method is selected.

 $T_i \leq 0.9$   $T_i$  with  $T_i \leq T_i$ 

### **Response Spectrum DIN 4149:2005**

The ordinates of the design spectrum  $S_{\rm d}(T)$  are determined by the following expressions:

$$
0 \le T \le T_B:
$$
\n
$$
S_d(T) = a_g \cdot \gamma_1 \cdot S \left[ 1 + \frac{T}{T_B} \left( \frac{\beta_0}{q} - 1 \right) \right]
$$
\n
$$
S_d \left( \frac{m}{s^2} \right]
$$
\n
$$
T_B \le T \le T_C:
$$
\n
$$
S_d(T) = a_g \cdot \gamma_1 \cdot S \cdot \frac{\beta_0}{q} \cdot \frac{T_C}{T}
$$
\n
$$
T_D \le T:
$$
\n
$$
S_d(T) = a_g \cdot \gamma_1 \cdot S \cdot \frac{\beta_0}{q} \cdot \frac{T_C T_D}{T^2}
$$
\n
$$
T_B \le T:
$$
\n
$$
S_d(T) = a_g \cdot \gamma_1 \cdot S \cdot \frac{\beta_0}{q} \cdot \frac{T_C T_D}{T^2}
$$
\n
$$
0 \frac{T_B}{T_B} \cdot T_C \qquad T_D
$$
\n
$$
T_S
$$
\n
$$
T_S
$$

The following parameters are required to determine the design spectrum:

*T* Vibration period (*T* = 1/*f*).  
\n*a*<sub>g</sub> Design value of the soil acceleration as a function of the earthquake zone according to DIN 4149, Table 2.  
\nIt is to be specified by the user in the setting dialog (*a*<sub>x</sub>, *a*<sub>y</sub>, *a*<sub>z</sub>). The factor of 0.7 for the vertical soil acceleration according to Section 5.4.1 (4) must be considered by the user.  
\n*T*<sub>I</sub> importance coefficient according to Table 3.  
\n*A*<sub>0</sub> Amplification factor of the spectral acceleration with the reference value 
$$
\beta_0 = 2.5
$$
 for 5% viscous damping.  
\n*S*, *T*<sub>B</sub>, *T*<sub>C</sub>, *T*<sub>D</sub> Parameters according to Table 4 or 5.

*q* Behavior coefficient that takes into account the ability of a structure to resist the earthquake action in the nonlinear area with post-limit stiffness. The behavior coefficient depends on the plastic deformation and energy dissipation capacity of the structure and is to be determined according to Sections 8 through 12. For the vertical earthquake action, *q* is set to 1.0 in the calculation according to Chapter 8.3.3.2.2.

### **Statistical Combination Methods**

As the response spectrum only records maximum amplitudes, the superposition of the displacements and internal forces is carried out according to the SRSS or CQC method. If the following requirement is fulfilled for all of the eigenmodes to be analyzed, then, according to the standard the SRSS method is selected as superposition specification during automatic assignment; otherwise, the CQC method is selected.

$$
T_i \leq 0.9
$$
  $T_j$  with  $T_i \leq T_j$ 

### **Response Spectrum DIN 4149:1981**

The ordinate values of the design spectrum S<sub>d,i</sub> of the *i*-th eigenmode required for the response spectrum according to DIN 4149:1981 result from the following equation:

$$
S_{\rm d,i} = \beta a_0 \chi \alpha \tag{27}
$$

with

 $\beta = \beta(T_i)$  Coefficient of the standardized response spectrum (DIN 4149:1981, Part 1, Figure 2). An possible increase of the coefficient due to insufficient damping ( $D < 0.05$ :  $\beta^* = \beta \cdot 1.3$ ) can be determined, if necessary.

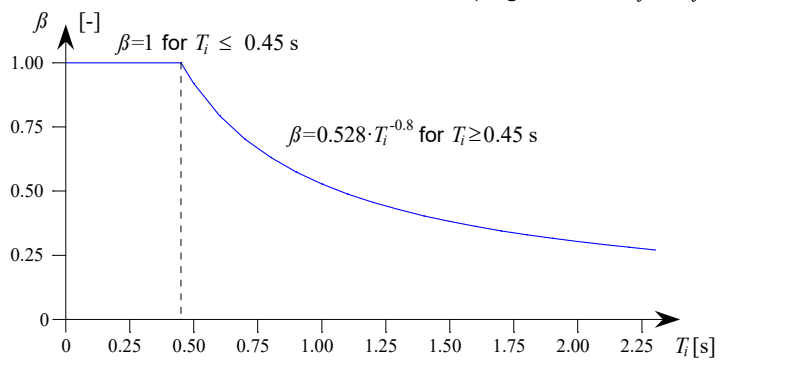

- *T*i Vibration period of the *i*-th resonant frequency.
- *a*<sub>0</sub> Soil acceleration [m/s<sup>2</sup>] as a function of the earthquake zone (Section 7.2.1). It is to be specified by the user in the setting dialog ( $a_{\rm x}, a_{\rm y}, a_{\rm z}$ ). The factor of 0.5 for the vertical soil acceleration must be considered by the user (Section 7.3).
- $\chi$  Factor for the subsoil (Section 7.2.2).
- $\alpha$  Reduction factor as a function of the subsoil class and the earthquake zone (Section 7.2.3).

#### **Statistical Combination Methods**

As the response spectrum only records maximum amplitudes, the superposition of the displacements and internal forces is carried out according to the SRSS or CQC method. DIN 4149:1981 stipulates the SRSS method.

### **Response Spectrum OENORM B 4015**

The seismic coefficients  $k_{\text{E,i}}$  of the *i*-th eigenmode required according to OENORM B 4015 result from the following equation:

$$
k_{\mathrm{E},\mathrm{i}} = \varepsilon \cdot k_1 \cdot k_2 \cdot k_{3,\mathrm{i}} \cdot k_4
$$

with

 $\varepsilon$  Earthquake coefficient as a function of the soil acceleration  $a_0$  and the gravitational acceleration g with  $\varepsilon = a_0/g$ . Make sure to use a factor of 0.67 for the effective vertical soil acceleration.

 $k<sub>1</sub>$ Foundation coefficient (Table 9).

 $k<sub>2</sub>$ Building reaction coefficient.

 $k_{3,i}$ Distribution coefficient.

 $k_4$ <sup>4</sup>Factor for taking the building type into account (in general 1, for bridges according to Section 10.2).

For determining the building reaction coefficient  $k_{2}$  the following parameters are required:

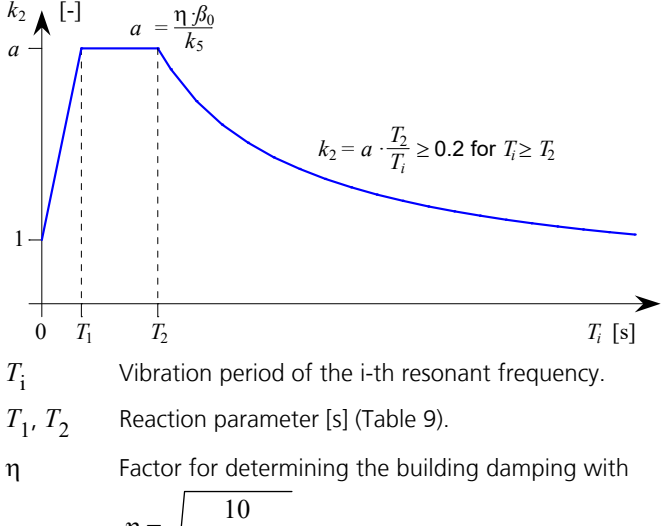

$$
\eta = \sqrt{\frac{10}{5 + 100 \cdot \xi}}
$$

x Lehr's damping measure.

 $\beta_0$  Reaction parameter as a function of the subsoil (Table 9).

 $k<sub>5</sub>$ <sup>5</sup>Building ductility (ratio of the limit deformation and the elastic deformation, Table 12). If the value is greater than 1.5,  $\eta$  is assumed to be 1 or greater.

### **Statistical Combination Methods**

As the response spectrum only records maximum amplitudes, the superposition of the displacements and internal forces is carried out according to the SRSS or CQC method: If the following condition is fulfilled, according to OENORM B 4015 the SRSS method is selected as the superposition specification during automatic assignment, otherwise the CQC method is selected.

$$
f_i / f_j < 1/(1 + 10\xi)
$$
 with  $f_i \le f_j$  and  $j = 1$  to *n*

### **Response Spectrum SIA 261**

The ordinate values  $S_{\bf d}$  required for the response spectrum according to SIA 261 result from the following equations:

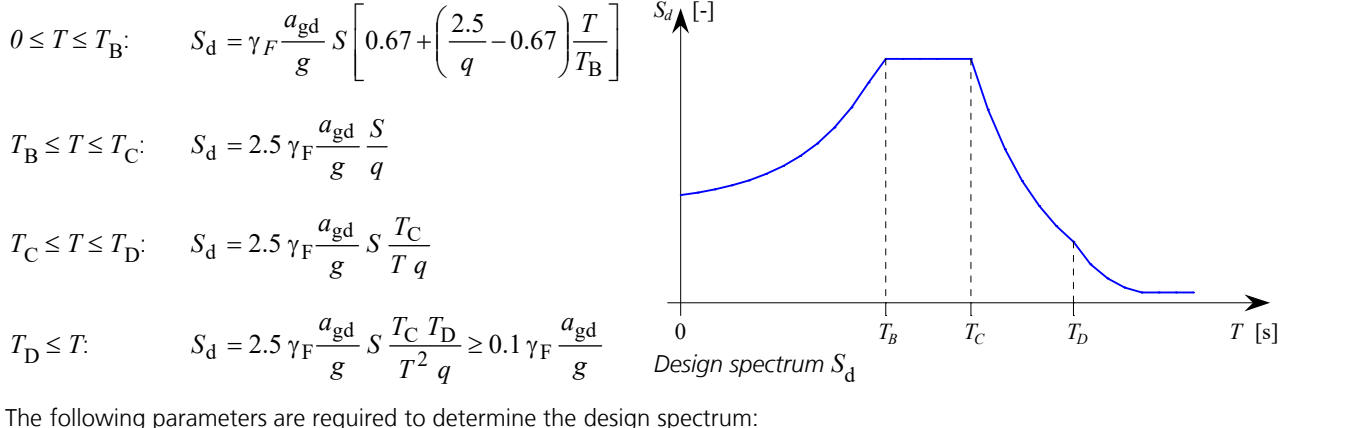

 $\gamma_f$ <sup>f</sup>Importance factor according to Table 25.

*a*<sub>gd</sub> Soil acceleration according to Section 16.2.1.2 as a function of the earthquake zone. The factor of 0.7 for the vertical soil acceleration according to Section 16.2.4.2 must be considered by the user.

*g* Gravitational acceleration. *S*, *T*<sup>B</sup> , *T*<sup>C</sup>

fing to Table 24.

akes into account the ability of a structure to resist the earthquake action in the nonlinear area with post-limit stiffness. The behavior coefficient depends on the plastic deformation and energy dissipation capacity of the structure and is to be determined according to the standards SIA 262 to 267. For the vertical earthquake action, *q* is set to 1.5 in the calculation.

### **Statistical Combination Method**

As the response spectrum only records maximum amplitudes, a superposition of the displacements and internal forces is carried out according to the SRSS method.

### **Horizontal Elastic Response Spectrum EN 1998-1:2013**

The ordinate values  $S_{\rm e}$  required for the horizontal elastic response spectrum according to the basic standard EN 1998-1 (EC8) result from the following equations:

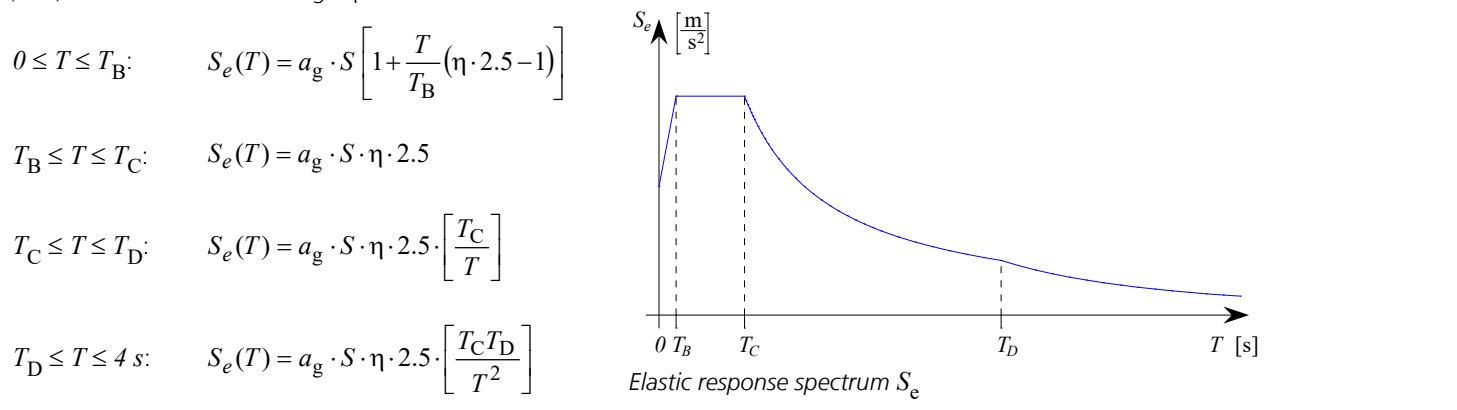

The following parameters are required to determine the horizontal elastic response spectrum needed for the pushover analysis:

- $\gamma_{\rm I}$ Importance factor according to Section 4.2.5.
- $a_g$  Design value of the soil acceleration for subsoil class A with  $a_g$  =  $\gamma_I \cdot a_{gR}$ . The reference peak soil acceleration  $a_{\rm gR}^{}$  is to be specified by the user in the setting dialog  $(a_{\rm x}, a_{\rm y}^{})$ .
- *S*,  $T_{B}$ ,  $T_{C}$ ,  $T_{D}$  R Reaction parameter according to Section 3.2.2.
- $\eta$  Damping correction coefficient with the reference value  $\eta$  = 1 for 5 % viscous damping.

$$
\eta = \sqrt{\frac{10}{5 + 100 \cdot \xi}}
$$

x Lehr's damping measure.

 $\gamma_{\rm I}$ 

# **Horizontal Elastic Response Spectrum DIN EN 1998-1:2021**

The ordinate values  $S_{\rm e}$  required for the horizontal elastic response spectrum according to DIN EN 1998-1 result from the following equations:

$$
0 \le T \le T_B: \qquad S_e(T) = a_g \cdot S \left[ 1 + \frac{T}{T_B} (\eta \cdot 2.5 - 1) \right]
$$
  

$$
T_B \le T \le T_C: \qquad S_e(T) = a_g \cdot S \cdot \eta \cdot 2.5
$$
  

$$
T_C \le T \le T_D: \qquad S_e(T) = a_g \cdot S \cdot \eta \cdot 2.5 \cdot \left[ \frac{T_C}{T} \right]
$$

$$
T_{\text{D}} \le T \le 4 \text{ s:}
$$
  $S_e(T) = a_g \cdot S \cdot \eta \cdot 2.5 \cdot \left[ \frac{T_{\text{C}} T_{\text{D}}}{T^2} \right]$   $\overset{\overset{\circ}{0} T_B}{\underset{\text{Elastic response spectrum } S_e}{T_C}}$ 

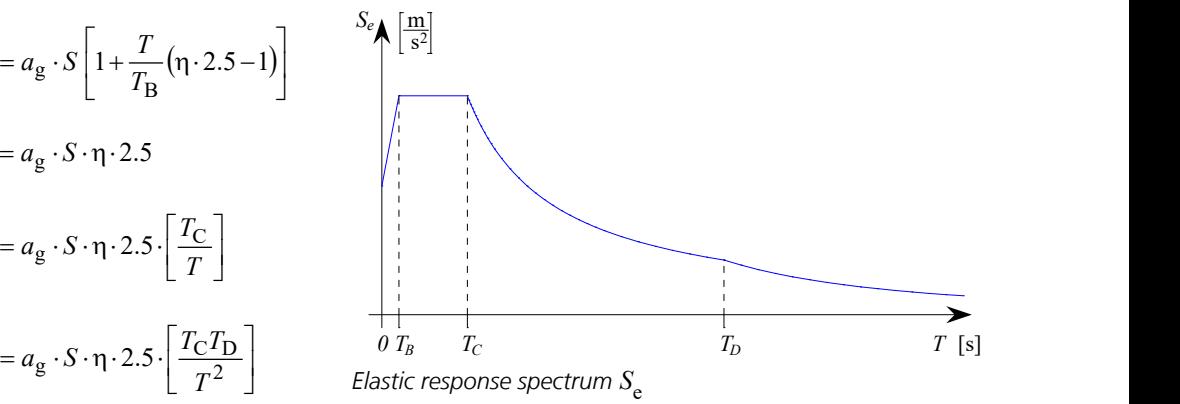

The following parameters are required to determine the horizontal elastic response spectrum needed for the pushover analysis:

Importance factor according to Table NA.5.

- $a_{\rm g}$  Design value of the soil acceleration for subsoil class A with  $a_{\rm g}$  =  $\gamma_{\rm I} \cdot a_{\rm gR}$  and  $a_{\rm gR}$  =  $S_{\rm aP,R}$  / 2.5 with  $S_{\rm aP,R}$ according to Figure NA.1 of the standard. The reference peak soil acceleration  $a_{\rm oR}$  is to be specified by the user in the setting dialog  $(a_{\mathbf{x}}, a_{\mathbf{y}})$ .
- *S*,  $T_{\mathbf{B}'}$ ,  $T_{\mathbf{C}'}$ ,  $T_{\mathbf{D}}$  P Parameters according to NDP by 3.2.2.1(4), 3.2.2.2(2)P. Any deviations according to NA.E.1 and NA.E.2 for higher return periods shall be indicated by the user accordingly.

 $\eta$  Damping correction coefficient with the reference value  $\eta$  = 1 for 5 % viscous damping.

$$
\eta = \sqrt{\frac{10}{5 + 100 \cdot \xi}}
$$

x Lehr's damping measure.

### **Alternative Response Spectrum**

The curve of the alternative response spectrum can be defined freely. The alternative acceleration response spectrums  $(S_{a, x}, S_{a})$  $S_{a,y}$ ,  $S_{a,z}$ ) are the arithmetic product of the specified soil accelerations ( $a_x$ ,  $a_y$ ,  $a_z$ ) and the user-defined standardized response spectrums (*standard* or *vertical*).

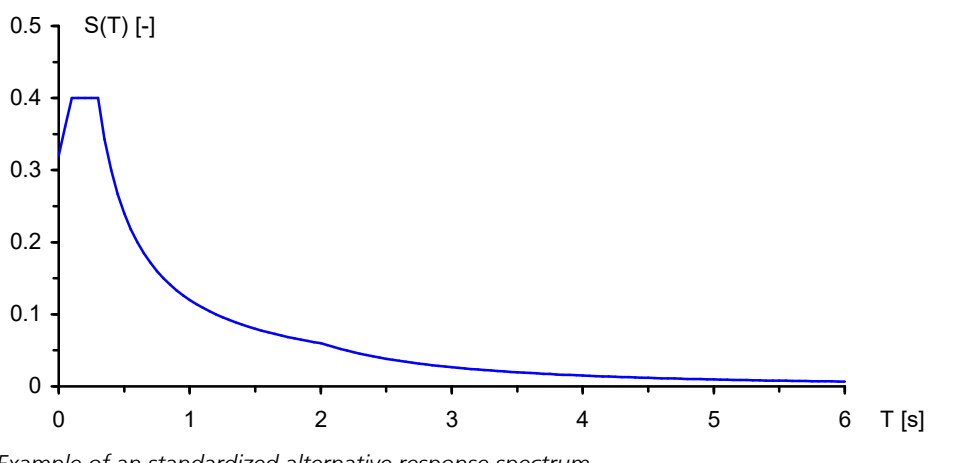

*Example of an standardized alternative response spectrum*

### **Statistical Combination Methods**

As the response spectrum only records maximum amplitudes, the superposition of the displacements and internal forces is carried out according to the SRSS or CQC method.

# **Statistical Combination Methods**

As the response spectrum only records maximum amplitudes, the superposition of the displacements and internal forces is carried out according to one of the following two statistical laws:

$$
E = \sqrt{\sum_{i=1}^{n} E_i^2}
$$
 (SRSS method)  
\n
$$
E = \sqrt{\sum_{i=1}^{n} \sum_{j=1}^{n} E_i \cdot \rho_{ij} \cdot E_j}
$$
 (CQC method)  
\nwith  
\n $E_i$  Displacements and internal forces of the *i*-th eigenmodes.

*n* Number of eigenmodes.

$$
\rho_{ij} = \frac{8\xi^2 \cdot (1+r) \cdot r^{1,5}}{(1-r^2)^2 + 4\xi^2 \cdot r(1+r)^2}
$$
  
r = f<sub>i</sub> / f<sub>j</sub> = T<sub>j</sub> / T<sub>i</sub> Frequency ratio.

x Lehr's damping measure.

The CQC method is only applicable if  $\xi > 0$ .

In the standard case the superposition specification is chosen automatically depending on the standard. If the following requirement, e.g. according to DIN 4149, is fulfilled for all of the eigenmodes to be analyzed, then, according to the standard the SRSS method is selected as superposition specification during automatic assignment; otherwise, the CQC method is selected.

### $T_i \leq 0.9$   $T_i$  with  $T_i \leq T_i$

Given a symmetrical 3D structure, two congruent oscillation times often result ( $T_i = T_i$ ). Therefore, the automatic selection of the superposition specification always chooses the CQC method for such systems. If you wish to use a different method, you must select it manually.

### **Earthquake Action**

Within the checks in the ultimate limit state of the different standards an earthquake action  $(A_{Ed})$  is to be taken into account.

$$
\sum_{j\geq 1} G_{k,j} \dashv\vdash\!\vdash P \dashv\vdash\!\vdash A_{Ed} \dashv\vdash\!\vdash \sum_{i\geq 1} \psi_{2,i} \cdot Q_{k,i}
$$

In general, to check the horizontal earthquake action two directions of the building section that are orthogonal to one another are analyzed.

These are to be combined in the form:

( $E_{\text{Edx}} \oplus 0.3 \cdot E_{\text{Edy}}$ ) or ( $0.3 \cdot E_{\text{Edx}} \oplus E_{\text{Edy}}$ )

Here the internal forces  $E_{Edx}$  or  $E_{Edy}$  can be determined through statistical superposition. The two following combinations illustrate this procedure.

#### **Load case combination 1, Edx "+" 0.3 Edy**

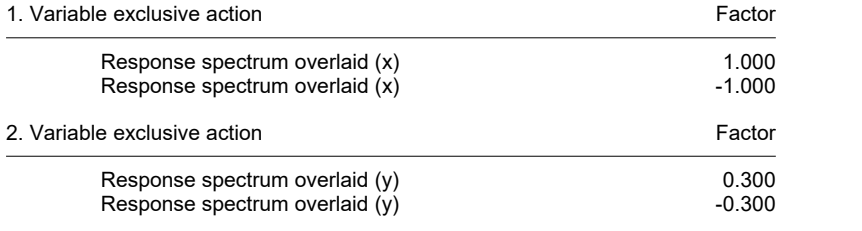

### **Load case combination 2, 0.3 Edx "+" Edy**

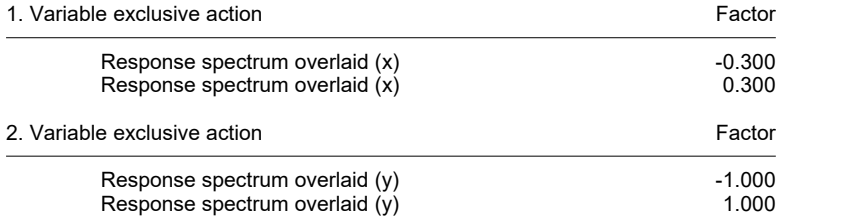

The random torsion actions according to DIN 4149:2005, Section 6.2.3.3 or EN 1998-1, Section 4.3.2 are not included in the static pseudo loads that are calculated by the program. If necessary, you can specify them by providing additional load cases for the earthquake actions.

### **Charackeristic value of the sensitivity to story drift**

The analysis of the load-bearing capacity according to DIN 4149:2005, Section 7.2.2 or EN 1998-1, Section 4.4.2.2, involves checking the characteristic value of the sensitivity to story drift (see example *Earthquake*). If this value exceeds 0.1, the reactions from the earthquake action should be increased, if necessary. Alternatively, you can carry out a calculation according to the second-order theory. The value of  $\theta$  may not exceed 0.3. This value cannot be automatically calculated by the program.

# **Pushover Analysis EN 1998-1:2013 and DIN EN 1998-1:2021**

The pushover analysis is a nonlinear method for the verification of earthquake safety of structures and can be used alternatively to the response spectrum method. Here, the displacement of the control node  $d_{\rm n}$  is compared with the total

earthquake force at foundation level  $F^{}_{\bf b}$  (capacity curve), which occurs under constant vertical loads and monotonically

increasing horizontal loads. The method is suitable for largely regular structures whose basic eigenmode in the direction considered is not determined by torsional vibrations (Section 4.3.3.4.2.7, EN 1998-1).The procedure is described in Section 4.3.3.4.2 and Annex B, EN 1998-1.The method explained there is based on the N2 method developed by Fajfar et al.

Essentially, the implemented method is divided into two calculation steps:

1. Dynamics:

Selection of the control node according to Section 4.3.3.4.2.3, definition of the elastic response spectrum, input of the soil accelerations, determination of the dynamic eigenmodes  $\phi_i$  and their normalization (displacement of the control

node  $\phi_{\rm n}$  = 1), provision of selected horizontal load distributions as well as the calculation of the associated equivalent

mass  $m^*$ , the transformation coefficient  $\Gamma$  and the ductility coefficient  $q_{\rm u}$ . The basic modal form considered for the modal horizontal load distribution corresponds to the eigenmode with the largest effective modal mass in the desired direction.

2. Nonlinear structural analysis:

Definition of vertical and horizontal load cases with associated load time function, input of load groups for the distributions (*modal ±x*, *constant ±x* and possibly *modal ±y*, *constant ±y*), nonlinear system analysis with the Newton time step or the arc length method.

After the two calculation steps, the capacity curve in the multi-mass system and in the spectral representation are available. Their linearization is carried out iteratively in accordance with Section B.5, EN 1998-1.

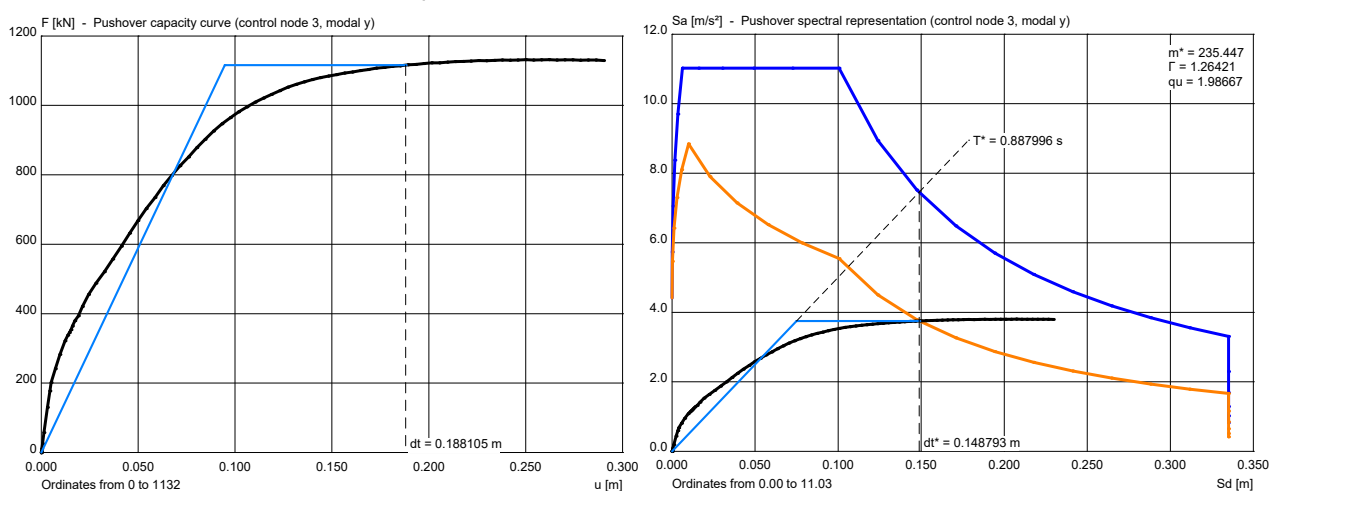

By evaluating the elastic or inelastic response spectrum, this results in the target displacement  $d_t$ , which is also shown. To verify the earthquake stability the calculated target displacement should be held by an appropriate ductility of the structure.

# **Dynamic Train Crossing**

This option offers a way to analyze the dynamic stress for any beam and shell structure based on predefined trains such as the *ICE*, *Thalys*, etc. or user-defined train loads.

### **Tracks**

The tracks are described with the load type '*Dynamic train load*' by entering any polygon on the structure. Multiple tracks can be considered simultaneously, allowing you, for example, to analyze the effect trains traveling in opposite directions have on each other.

### **Train definition**

The load model of the typical trains running on high-speed lines are stored in the program. Additionally, user-defined train loads can be added. Further default parameters are the speed and the departure time for each train. Every train is assigned to one track. You can define the intervals between the different trains by varying the departure times.

### **Analysis**

The dynamic train crossing can be analyzed as part of a direct or modal time-step integration. You can freely define the number and duration of the time steps. The vibration behavior and the desired route of the train are taken into consideration.

#### **Results**

Results are calculated for the deformations, velocities and accelerations, as well as the internal forces for every time step. These can be represented individually or as time-step diagrams. Additionally, the deformation can be dynamically animated in the Systemviewer. Exclusive combinations of the results are available for further analysis.

# **Input**

The tabular input is made in the *Dynamics* folder of the database.

# **Analysis Settings**

This is where the desired calculation mode and the corresponding control values are set.

### **Analysis mode**

- *Eigenvalues*
	- *Eigenvalues*
	- *Effect of the masses*

#### • *Stationary response*

- *Eigenvalues*
- *Effect of the masses*
- *Consider the following load cases*
- *Consider defined node accelerations*

#### • *Response spectrum*

- *Eigenvalues*
- *Effect of the masses*
- *Soil acceleration*
- *Coefficients as per EN 1998-1:2013*, *DIN EN 1998-1:2021*, *DIN 4149:2005*, *DIN 4149:1981*, *OENORM B 4015*, *SIA 261* (design spectrum)
- *Alternative response spectrum*
- *Store static pseudo loads*

#### • *Pushover analysis*

- *Eigenvalues*
- *Effect of the masses*
- *Soil acceleration*
- *Coefficients as per EN 1998-1:2013*, *DIN EN 1998-1:2021* (horizontal elastic response spectrum)
- *Vertical distribution of horizontal loads* (*Modal x*, *Modal y*, *Constant x*, *Constant y*) - *Control node* (Node)
- 

#### • *Modal time step integration*

- *Eigenvalues*
- *Effect of the masses*
- *Zeitschrittintegration*
- *Consider the following load cases*
- *Consider defined node accelerations*

### • *Direct time step integration*

- *Effect of the masses*
- *Zeitschrittintegration*
- *Consider the following load cases*
- *Consider defined node accelerations*

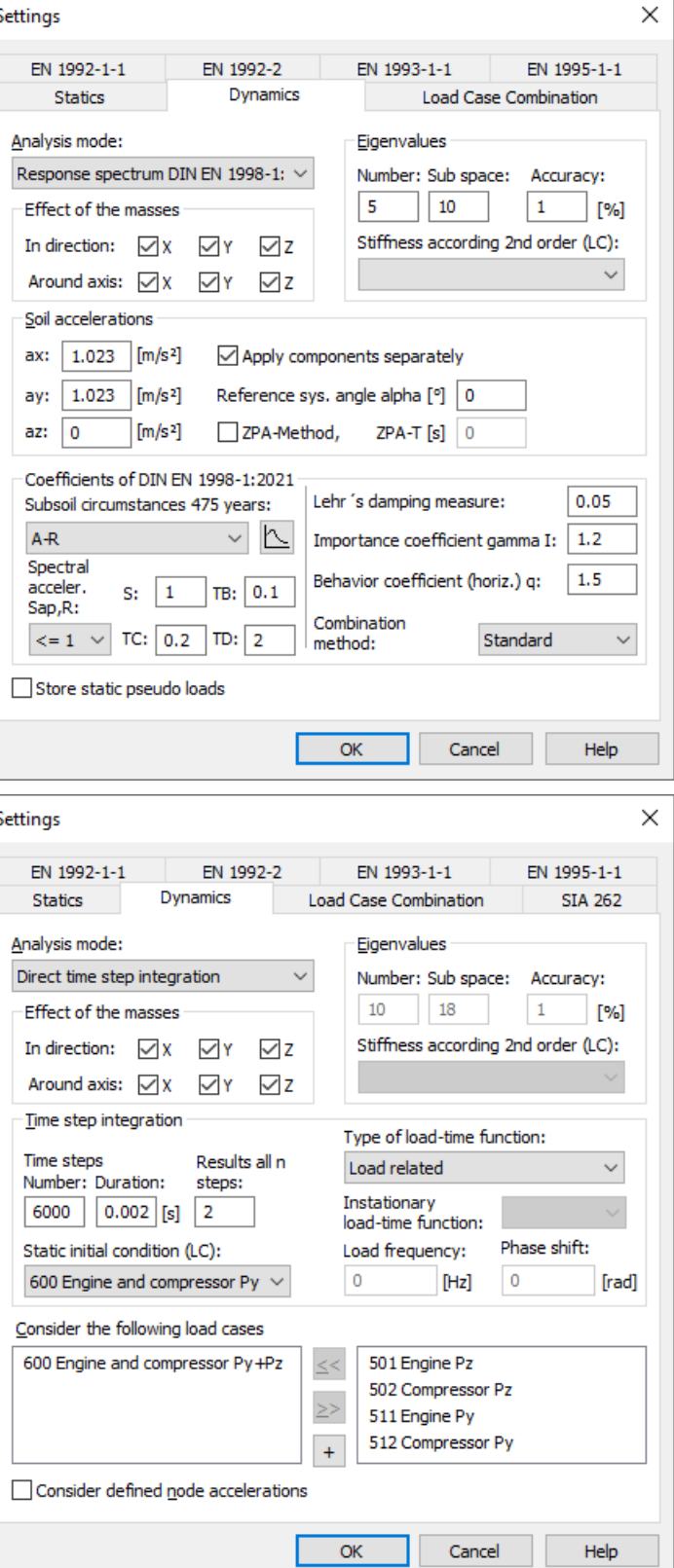

### **Eigenvalues**

*Number of eigenvalues*: Up to 999 eigenvalues and vectors can be calculated.

*Max. vector space*: Size of the vector space to be used during the eigenvalue iteration. The number of iteration vectors must always be greater than or equal to the number of the selected eigenvalues.

*Iteration accurancy*: Size of the maximum relative error [%].

*Stiffness according 2nd order (LC)*: Calculation of eigenvalues with a stiffness matrix, which take into account the geometrical nonlinear part of the second-order theory. Therefor the internal forces of the statical load case, which is selected here, are used.

# **Effect of the Masses**

Selection of the mass portions implemented in the mass matrix.

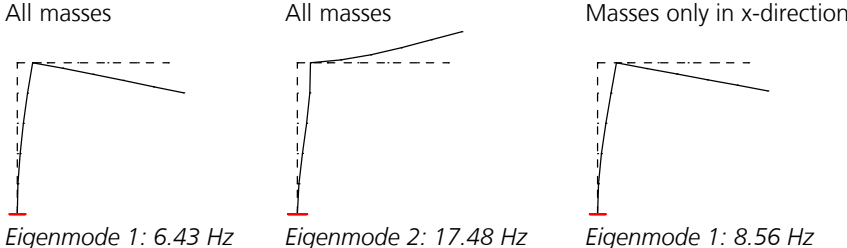

**Attention:** With the elimination of mass portions maybe differing eigenmodes and eigenfrequencies result!

### **Soil Acceleration**

*ax*, *ay*: Vector with the standard value of the horizontal acceleration of the soil as a function of the earthquake zone [m/s²]. *az*: Principle value of the vertical acceleration of the soil. In general this does not need to be considered. *Apply components separately*: Static pseudo load cases are applied separately for each direction.

*Reference system angle Alpha*: Rotation of the soil accelerations  $a_\mathrm{x}$  and  $a_\mathrm{y}$  about the global z axis [°].

*ZPA-Method:* Use of the ZPA method.

*ZPA-T*: Oscillation time *T* [s] to calculate the spectral value  $S_{aZPA}$ .

# **Coefficients as per EN 1998-1:2013 (Design Spectrum)**

*Ground type*: Define the parameter values according to the basic standard EN 1998-1, Table 3.2 or 3.3.

- *Parameters S, TB, TC, TD*: Coefficients for determining the design spectrum for the horizontal earthquake action. The parameters are suggested in accordance with the ground type and the type of the response spectrum. The design spectrum for the vertical earthquake action is internally calculated according to Table 3.4 with the coefficients  $S=1.0$ ,  $T_{\rm B}$ 
	- =0.05,  $T_{\rm C}$ =0.15 and  $T_{\rm D}$ =1.0.
- Lehr's damping measure: Measure ξ for determining the factor that accounts for building damping η. For the design spectrum according to Section 3.2.2.5 5% viscous damping is assumed.

*Importance factor*  $\gamma_{\vec{\bf I}}$ *: Factor according to Section 4.2.5.* 

*Behavior coefficient (horiz.) q*: The capacity of a structure to resist the earthquake action in the nonlinear zone with postlimit stiffness can be accounted for with the behavior coefficient *q*. It is used for the horizontal earthquake action. For vertical earthquake actions  $q$  is internally set to 1.0 by the program.

The button  $\Box$  opens a dialog which shows the related spectral acceleration  $S_{\rm d}(T)$  /  $a_{\rm g}$  (with  $a_{\rm g}$ =  $\gamma_{\rm I}$   $a_{\rm gR}$  ).

### *Combination method*:

- *Standard*: The program automatically selects one of the two following combination methods (see *Basics > Response spectrum EN 1998-1:2013*).
- *SRSS method*: Square root of the sum of the squares.
- *CQC method*: Complete quadratic combination.

# **Coefficients as per DIN EN 1998-1:2021 (Design Spectrum)**

*Subsoil circumstances 475 years*: Define the parameter values according to DIN EN 1998-1, Table NA.1 or NA.2.

*Parameters S, TB, TC, TD*: Coefficients for determining the design spectrum for the horizontal earthquake action. The parameters are suggested in accordance with the subsoil circumstances and the spectral acceleration  $S_{AP,R}$ . The design spectrum for the vertical earthquake action is internally calculated according to Table NA.3 with the coefficients *S*=1.0,

 $T_\mathrm{B}{=}0.05,~T_\mathrm{C}{=}0.20$  and  $T_\mathrm{D}{=}1.20.$ Lehr's damping measure: Measure & for determining the factor that accounts for building damping n. For the design spectrum according to Section 3.2.2.5 5% viscous damping is assumed.

*Importance factor*  $\gamma_{\text{I}}$ : Factor according to Table NA.5.

*Behavior coefficient (horiz.) q*: The capacity of a structure to resist the earthquake action in the nonlinear zone with postlimit stiffness can be accounted for with the behavior coefficient *q*. It is used for the horizontal earthquake action. For vertical earthquake actions  $q$  is internally set to 1.0 by the program.

The button  $\Box$  opens a dialog which shows the related spectral acceleration  $S_{\rm d}(T)$  /  $a_{\rm g}$  (with  $a_{\rm g}$  =  $\gamma_{\rm I}$   $a_{\rm gR}$  ).

*Combination method*:

- *Standard*: The program automatically selects one of the two following combination methods (see *Basics > Response spectrum DIN EN 1998-1:2021*).
- *SRSS method*: Square root of the sum of the squares.
- *CQC method*: Complete quadratic combination.

# **Coefficients as per DIN 4149:2005**

*Subsoil circumstances*: Define the subsoil parameters according to DIN 4149:2005, Table 4 or 5.

*Subsoil parameters S, TB, TC, TD*: Coefficients for determining the design spectrum.

Lehr's damping measure: Measure & for determining the damping correction coefficient n. For the design spectrum according to Section 5.4.3, 5% viscous damping is assumed.

*Importance coefficient*  $\gamma_{\vec{\bf I}}$ : Factor according to Table 3.

*Behavior coefficient (horiz.) q*: Coefficient to take into account the energy dissipation capacity of a structure according to Sections 8 to 12. For vertical earthquake actions *q* is internally set to 1.0 by the program.

The button  $\bigsqcup$  opens a dialog which shows the related spectral acceleration  $S_{\rm d}(T)$  /  $a_{\rm g}$ . .

*Combination method*:

- *Standard*: The program automatically selects one of the two following combination methods (see *Basics > Response spectrum DIN 4149:2005*).
- SRSS method: Square root of the sum of the squares.
- *CQC method*: Complete quadratic combination.

### **Coefficients as per DIN 4149:1981**

*Subsoil factor kappa*: Factor to account for the subsoil (DIN 4149:1981, Section 7.2.2).

- *Factor for regard of the building class alpha*: Reduction factor as a function of the subsoil class and the earthquake zone (Section 7.2.3).
- *Increase coefficient B by 30%*: The coefficient  $\beta$  (Figure 2) is increased by 30%. According to Section 8.1 this is necessary for structures with a damping measure  $D < 0.05$ .
- *Lehr's damping measure*: Damping factor of the structure for calculation of the interaction factor when combining the modal components according to the CQC method.

The button  $\Box$  opens a dialog which shows the related spectral acceleration  $\beta(T) \cdot \kappa \cdot \alpha$ .

### *Combination method*:

- *SRSS method*: Square root of the sum of the squares.
- *CQC method*: Complete quadratic combination.

### **Coefficients as per OENORM B 4015**

*Type of the subsoil*: Define the foundation coefficient and the reaction parameters according to OENORM B 4015, Table 9. *Foundation coefficient k1*: Value according to Table 9.

*Reaction parameters T1,T2,ß0*: Coefficients for determining the building reaction coefficient *k* .  $2^{\cdot}$ 

*Lehr's damping measure*: Measure ξ for determining the factor to account for building damping η and the interaction factor for the combination of the modal components according to the CQC method.

$$
\eta = \sqrt{\frac{10}{5 + 100 \cdot \xi}}
$$

*Building ductility k5*: Ratio of the limit deformation and the elastic deformation.

*Factor for regard of the building type*: The factor *k* 4 should generally be set to 1.

The button  $\bigsqcup$  opens a dialog which shows the related spectral acceleration  $k_1\cdot k_2\cdot k_4$ . .

*Combination method*:

- *Standard*: The program automatically selects one of the two following combination methods (see *Basics > Response spectrum OENORM B 4015*).
- *SRSS method*: Square root of the sum of the squares.
- *CQC method*: Complete quadratic combination.

### **Coefficients as per SIA 261**

*Subsoil class*: Define the reaction parameters according to SIA 261, Table 24.

*Reaction parameters S, TB, TC, TD*: Coefficients for determining the design spectrum.

Lehr's damping measure: Measure  $\xi$  for determining the factor that accounts for building damping  $\eta$ . For the design spectrum according to Section 16.2.4.1 5% viscous damping is assumed.

*Importance factor*  $\gamma_{\vec{\Gamma}}$  Factor according to Table 25.

*Behavior coefficient (horiz.) q*: The capacity of a structure to resist the earthquake action in the nonlinear zone with postlimit stiffness can be accounted for with the behavior coefficient *q*. For reinforced concrete the value can be taken from Table 14, SIA 262. It is used for the horizontal earthquake action. For vertical earthquake actions  $q$  is internally set to 1.5 by the program.

The button  $\bigsqcup$  opens a dialog which shows the related spectral acceleration  $S_{\rm d}($   $T) \cdot g$  /  $a_{\rm gd}$ .

*Combination method*:

SRSS method: Square root of the sum of the squares.

### **Coefficients as per EN 1998-1:2013 (Horizontal Elastic Response Spectrum)**

*Ground type*: Define the parameter values according to the basic standard EN 1998-1, Table 3.2 or 3.3. *Parameters S, TB, TC, TD*: Coefficients for determining the horizontal elastic response spectrum for the earthquake action.

The parameters are suggested in accordance with the ground type and the type of the response spectrum.

Lehr's damping measure: Measure  $\xi$  for determining the factor that accounts for building damping  $\eta$ .

*Importance factor*  $\gamma_{\vec{\bf I}}$ *: Factor according to Section 4.2.5.* 

The button  $\bigsqcup$  opens a dialog which shows the related spectral acceleration  $S_{\rm e}(T)$  /  $a_{\rm g}$  (with  $a_{\rm g}$  =  $\gamma_{\rm I}$   $a_{\rm gR}$  ).

# **Coefficients as per DIN EN 1998-1:2021 (Horizontal Elastic Response Spectrum)**

*Subsoil circumstances 475 years*: Define the parameter values according to DIN EN 1998-1, Table NA.1 or NA.2. *Parameters S, TB, TC, TD*: Coefficients for determining the horizontal elastic response spectrum for the earthquake action.

The parameters are suggested in accordance with the subsoil circumstances and the spectral acceleration  $S_{a\text{p},R}$ .

Lehr's damping measure: Measure  $\xi$  for determining the factor that accounts for building damping  $\eta$ .

*Importance factor*  $\gamma_{\text{I}}$ : Factor according to Table NA.5.

The button  $\Box$  opens a dialog which shows the related spectral acceleration  $S_{\rm e}(T)$  /  $a_{\rm g}$  (with  $a_{\rm g}$ =  $\gamma_{\rm I}$   $a_{\rm gR}$  ).

### **Alternative Response Spectrum**

*Combination method*:

- *SRSS method*: Square root of the sum of the squares.
- *CQC method*: Complete quadratic combination.
- *Lehr's damping measure*: Damping factor of the structure for calculation of the interaction factor when combining the modal components according to the CQC method.

*Standard*: Function of the standard response spectrum.

*Vertical*: Function of the vertical response spectrum. The standard response spectrum will be used for the vertical direction, if no function is defined.

### **Store Static Pseudo Loads**

The static pseudo loads of the modal components that are calculated for an earthquake analysis with response spectra are saved and can be subsequently imported into a load case. If necessary, this can be done separately for the accelerations directions.

# **Time Step Integration**

*Number of time steps*: Number of time steps to be carried out for the integration of the equations of motion.

*Duration of a time step*: Duration of a time step [s].

*Results all n steps*: Saving every *n-*th time step reduces the volume of data. The accuracy of the integration is not affected, but the quality of the result representation is, however.

*Static initial condition (LC)*: The internal forces and deformations of the selected load case are applied as static initial condition (condition at time t=0) for the direct time step integration. This is important for non linear analyses (e.g. cable structures) to account for the permanent actions previous to the time variable loads. In this case a superposition is not allowed. The loads (e.g. dead load) which are part of the initial condition are also to be taken into account for the corresponding dynamic load case (see below) to ensure the state of equilibrium. They can have a variable progression over the time as well.

*Type of load-time function*

• *Periodic at the overall system*: Congruent cosinusoidal excitation of all degrees of freedom with

 $f(t) = \cos(2\pi f_p \cdot t + \varphi_p).$ 

- *Instationary at the overall system*: Congruent instationary excitation of all degrees of freedom.
- *Node related*: Different load-time functions for the various nodes or degrees of freedom, which are defined in the table '*Node related load-time function*'.
- *Load related*: The load-time functions specified in the loads are used.
- *Train crossing*: The train loads are geometrically defined by assigning them to the corresponding track. The track must run completely on or in the structure. If axle loads on the track cannot be assigned to an element, an error message is issued. The time-dependent position of the axle loads is a function of the speed and the start time. If you define other load types in addition to the train loads for a load case, these are considered to be constant across the integration time.

*Instationary load-time function*: Number of the instationary load function.

Lo*ad frequency*: Frequency  $f_{\mathsf{p}}$  of the periodic excitation on the entire system [Hz].

Phase shift: Phase shift  $\varphi_{\text{p}}$  of the periodic excitation on the entire system [rad].

# **Consider the Following Load Cases**

Calculate the load cases from the left list box.

### **Consider Defined Node Accelerations**

Activate the defined node accelerations.

# **Point Masses**

This function of the *structure* menu is used to define the point masses for dynamic analysis. They act in addition to the masses from the selected load cases and the mass distribution of the structure, which are automatically determined by the program. The point masses are linked to the element nodes and are represented with a filled circle.

### **Off**

Remove point masses from the graphical view.

### **Enter**

Define point masses at the selected nodes by specifying their components.

### **Components of a point mass**

**Mux, Muy, Muz**

Translational masses in direction of the global axes [*t*].

#### **Mphi.x, Mphi.y, Mphi.z**

Rotatory masses about the global axes [*t m²*].

# **Generate Masses From Loads**

It allows you to select load cases from which to create additional nodal masses.

This is done by dividing nodal loads in the global z direction that result from the load cases by the gravitational acceleration (9.81 m/s²) and applying them as additional point masses (translational masses) in the x, y and z directions.

The following load types, which do not represent vertical loads in this sense, are ignored by the program.

• Theory

• Prestressing Load group

- Influence surface, Influence line
- Insert
- Dynamic element collapse
- Dynamic train load
- Fire scenarios
- Buckling eigenvalues
- Creep and shrinkage
- Support displacement
- Line torsional moment on beams

• Free line moments on beams and area elements

• Initial strain, Temperature

• Point moment on beams • Fixed end forces of beams

**Superposition** 

The *Dead load* load type is also not taken into account as the dead load of the system is already automatically included in the mass matrix.

#### **Load cases**

Select load cases to add them to the current action.

### **Load factor**

The individual load cases are weighted by a factor.

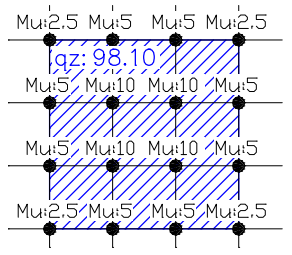

*Mass distribution for an element grid of 1 m and a load q*<sup>z</sup>  *of 98.1 kN/m²*

The point masses of load cases resulting from dynamic analysis can be examined with the database using '*Results*, *Masses generated from loads*'.

# **Node Accelerations**

The inertial forces that result from the specified node accelerations are added to the loads. Therefore, for pure soil excitation no external loads should be defined.

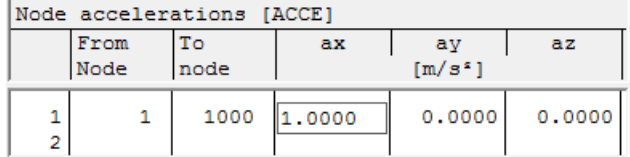

### **From node, to node**

Node group that is accelerated.

### **ax, ay, az**

Components of the node acceleration in global direction [m/s²].

# **Modal Damping**

This table is used to specify the damping parameters for the natural damping of the system. In the program the following formula is used for modal damping  $\xi_i$ .

 $\xi_i = D + (\alpha + \beta \omega_i^2)/(2 \omega_i)$ 

In general it only makes sense to specify the damping either using Lehr's damping measure or the two factors  $\alpha$  and  $\beta$ . Singular damping elements can only be described through a direct integration of the equations of motion.

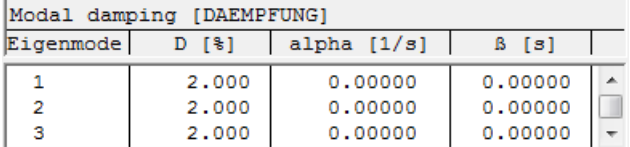

### **Eigenmode**

Number of the eigenmode.

### **D**

Lehr's damping measure of the eigenmode (in % of the critical damping).

### **alpha**

Mass-proportional damping [1/s].

### **ß**

Stiffness-proportional damping [s].

# **Lehr's Damping Measure**

Lehr's damping measure (after Ernst Lehr) is also called damping ratio. The value  $\xi = 1$  corresponds to critical damping.

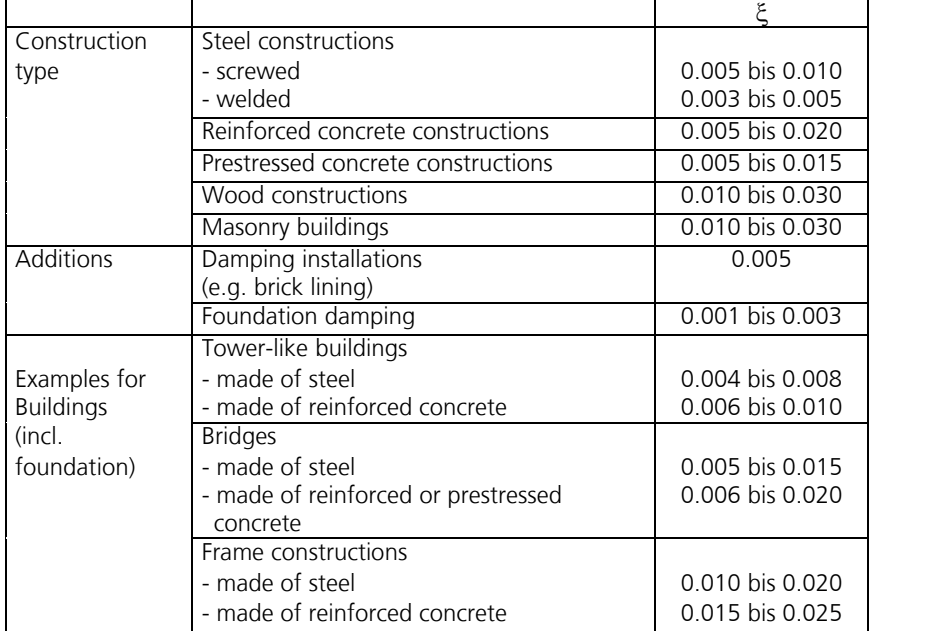

Lehr's damping measure  $\xi$  for the elastic zone from OENORM B 4015, Table 11.

The relationship between Lehr's damping measure  $\xi$  and the logarithmic damping decrement  $\Lambda$  is:

$$
\xi = \frac{\Lambda}{\sqrt{(2\pi)^2 + \Lambda^2}}
$$

Approximate values for the logarithmic damping decrement are listed e.g. in EN 1991-1-4, Table F.2.

# **Node-Related Load-Time Functions**

The degrees of freedom of a node group can be assigned to different excitation force functions.

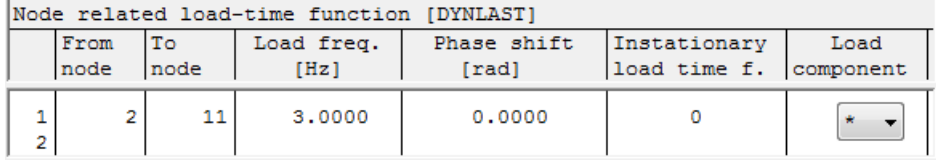

#### **From node, to node**

Node group.

#### **Load frequency**

Excitation frequency  $f_p$  [Hz] for periodic load  $f(t) = \cos(2\pi f_p \cdot t + \varphi_p)$ .

### **Phase shift**

Phase shift  $\varphi_{\rm p}$  for cosinusoidal excitation [rad].

#### **Instationary load-time function**

Number of an instationary load-time function. The load frequency must be set to zero.

#### **Load component**

Decisive load components *Px*, *Py*, *Pz*, *Mx*, *My*, *Mz* of a node. Use "\*" to apply all load components.

# **Instationary Load-Time Function**

This dialog is used to define an instationary load-time function that describes the progression *f* (*t*) of the load over time. The function value specifies the load factor at the corresponding time. The last function value is applied until  $t = \infty$ .

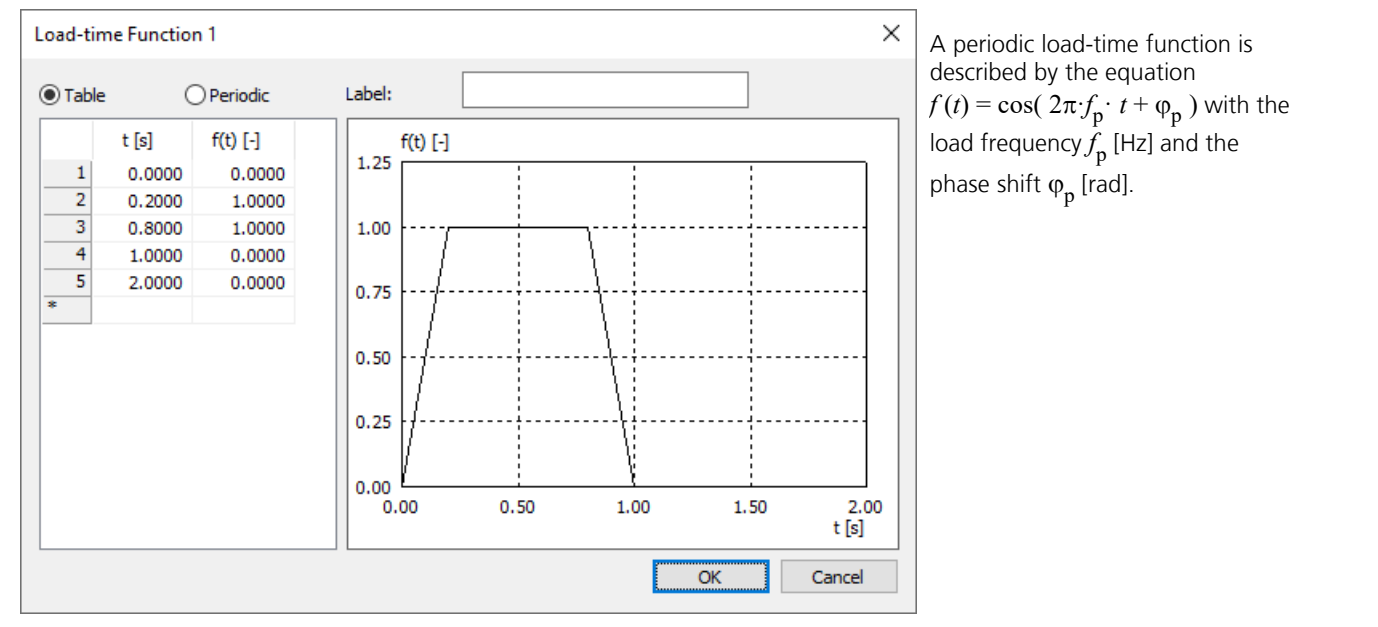

# **Rayleigh's Damping**

This table is used to specify determining parameters  $(f_i, \xi_i)$  for mass- and stiffness-proportional damping for direct integration of the equations of motion.

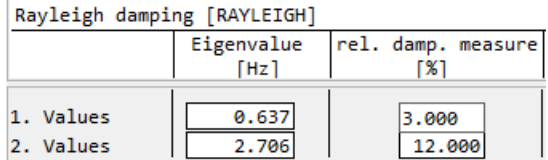

The program applies the damping approach  $C = \alpha \cdot M + \beta \cdot K$ . As the factors  $\alpha$  and  $\beta$  are generally unknown, they are determined internally by the program using the following two equations.

$$
\alpha + \beta \cdot \omega_1^2 = 2 \cdot \omega_1 \cdot \xi_1 \quad \alpha + \beta \cdot \omega_2^2 = 2 \cdot \omega_2 \cdot \xi_2 \quad \text{with} \quad \omega_i = 2\pi f_i
$$

The following illustration shows an example of the relationship between resonant frequencies and damping measures. The actual required damping can be specified by measurements, for instance.

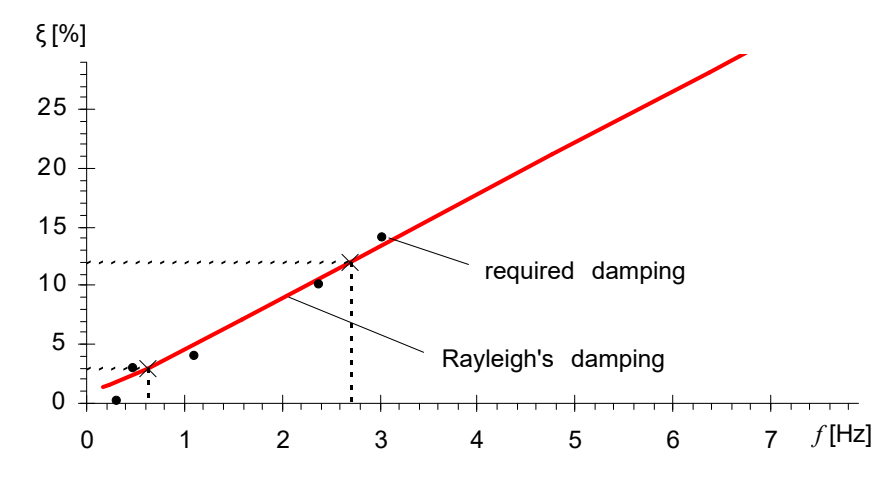

# **Viscous Damper**

Point damper elements are defined by their start and end nodes as well as the damping constant. Point dampers can only be used when directly integrating the equations of motion. Alternatively, the damping constant can also be defined in a spring element.

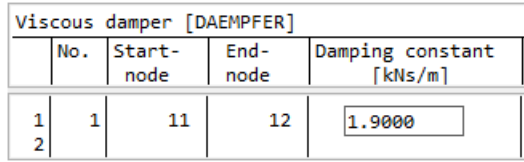

# **Excitation Frequency Range Response**

The excitation frequencies for the analysis of a stationary response are assigned to a nodal degree of freedom. This is accomplished by entering a frequency range that specifies the frequency steps to be calculated or through the selection of an excitation spectrum using the shown table.

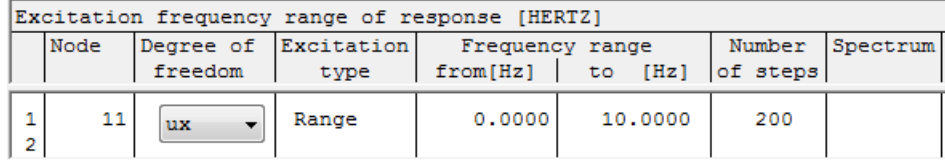

*Nodes* Nodes for which the response is to be calculated. *Degree of freedom* Nodal degree of freedom *ux*, *uy*, *uz*, *phi.x*, *phi.y*, *phi.z* for which a stationary response is to be calculated. *Excitation type* Select the excitation frequency range or spectrum. *Frequency range* Start and end frequency of the excitation [Hz]. *Number of steps* Number of calculation steps in the frequency range. Spectrum Spectrum **Number** of the excitation spectrum.

# **Excitation Spectrum**

This option is used to assign the individual excitation frequencies to load factors. So, for instance, a measured load spectrum (frequency-acceleration value pair) can be applied automatically.

### **Excitation frequency**

Excitation frequency for which a stationary response is to be calculated [Hz].

### **Load factor**

Factor for the load at the corresponding excitation frequency.

# **Alternative Response Spectrum**

This dialog allows you to specify a user-defined standardized response spectrum. The specifications can be made in the analysis settings - dynamics if the corresponding analysis mode is selected.

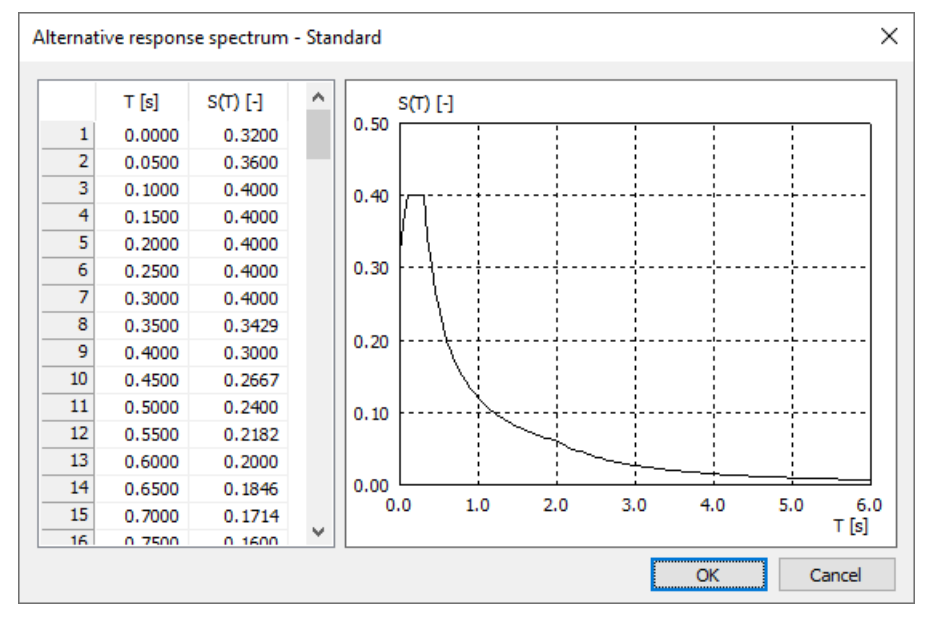

### **Oscillation time T**

Vibration period [s].

### **Coefficient S(T)**

Coefficient of the user-defined standardized response spectrum.

# **Examples**

# **Linked Two-Mass Oscillator**

Essential functions of dynamic structure analysis are illustrated based on the example of a two-mass oscillator. A spring element connects the two point masses. The necessary inputs are shown respectively.

### **The following dynamic analyses are carried out:**

- Eigenvalues and eigenmodes.
- Stationary response in an excitation frequency range taking modal damping into account (system response in steady state).
- Periodic load-time function  $'f(t) = \sin \omega t$  'taking modal damping into account (modal analysis).
- Periodic load-time function  $'f(t) = \sin \omega t$  ' taking a viscous damper and Rayleigh's damping into account (direct analysis).
- Constant load-time function '*f*(*t*) = 1' taking modal damping into account (modal analysis).
- Instationary load-time function '*f*(*t*) = *non-periodic*' taking modal damping into account (modal analysis).
- Instationary load-time function '*f*(*t*) = *increasing linearly*' taking Rayleigh's damping and breaking of the nonlinear spring into account (direct analysis).
- Response spectrum according to EN 1998-1:2013.

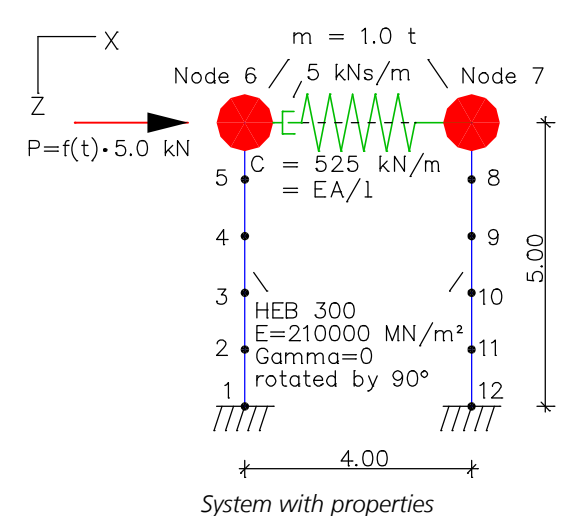

Except for one, all dynamic analyses assume an elastic spring. The viscous damper is only applied in one dynamic analysis.

# **Eigenvalues and Eigenmodes**

### **Setting Dynamics**

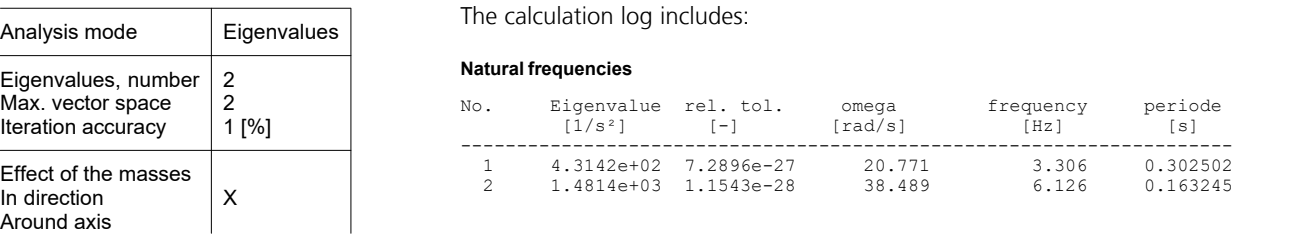

The eigenmodes and resonant frequencies that are determined can be graphically displayed with the *Results* function.

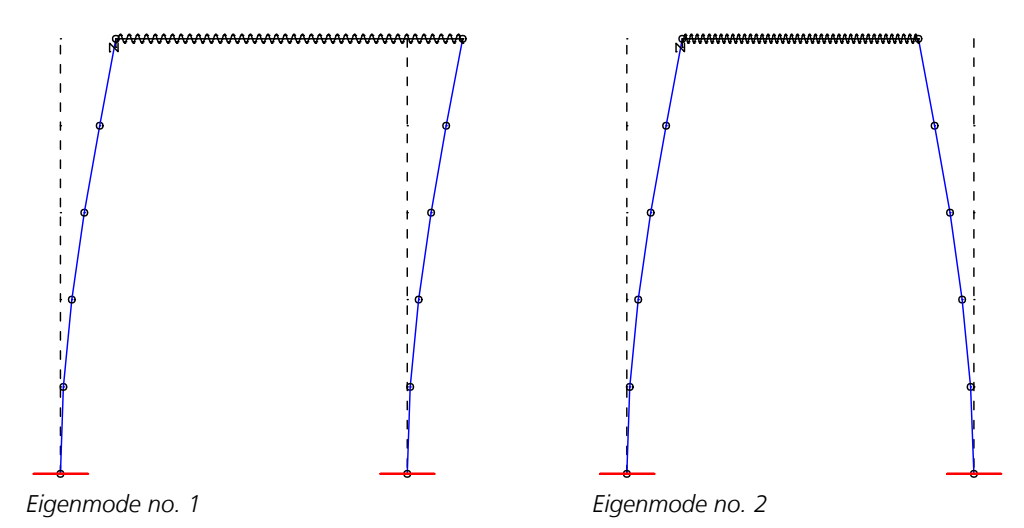

### **Stationary Response**

The stationary response expresses the system response to a periodically oscillating load in steady state for a defined frequency range (here 0 to 8 Hz). The damping measure is set to 10% for both resonant frequencies. Take note of the reaction peaks in the vicinity of the resonant frequencies.

### **Setting Dynamics**

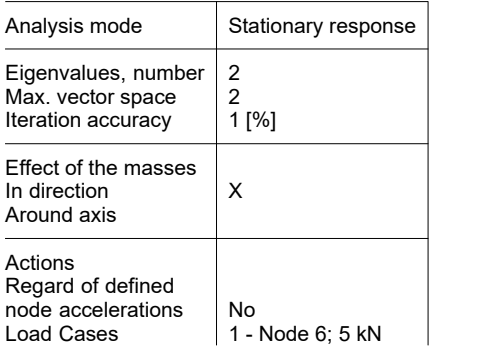

### **Modal damping**

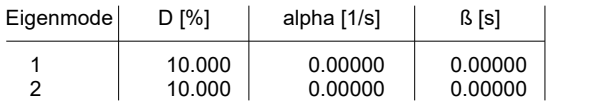

D Lehr's damping measure<br>alpha Mass proportional dampir

alpha Mass proportional damping<br>
Stiffness proportional damp

ß Stiffness proportional damping

#### **Excitation frequency range of response**

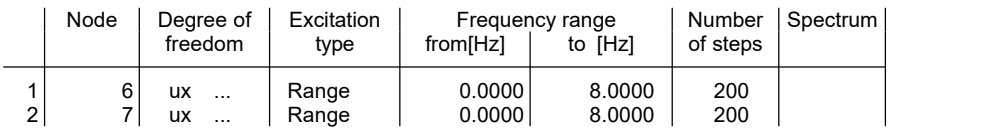

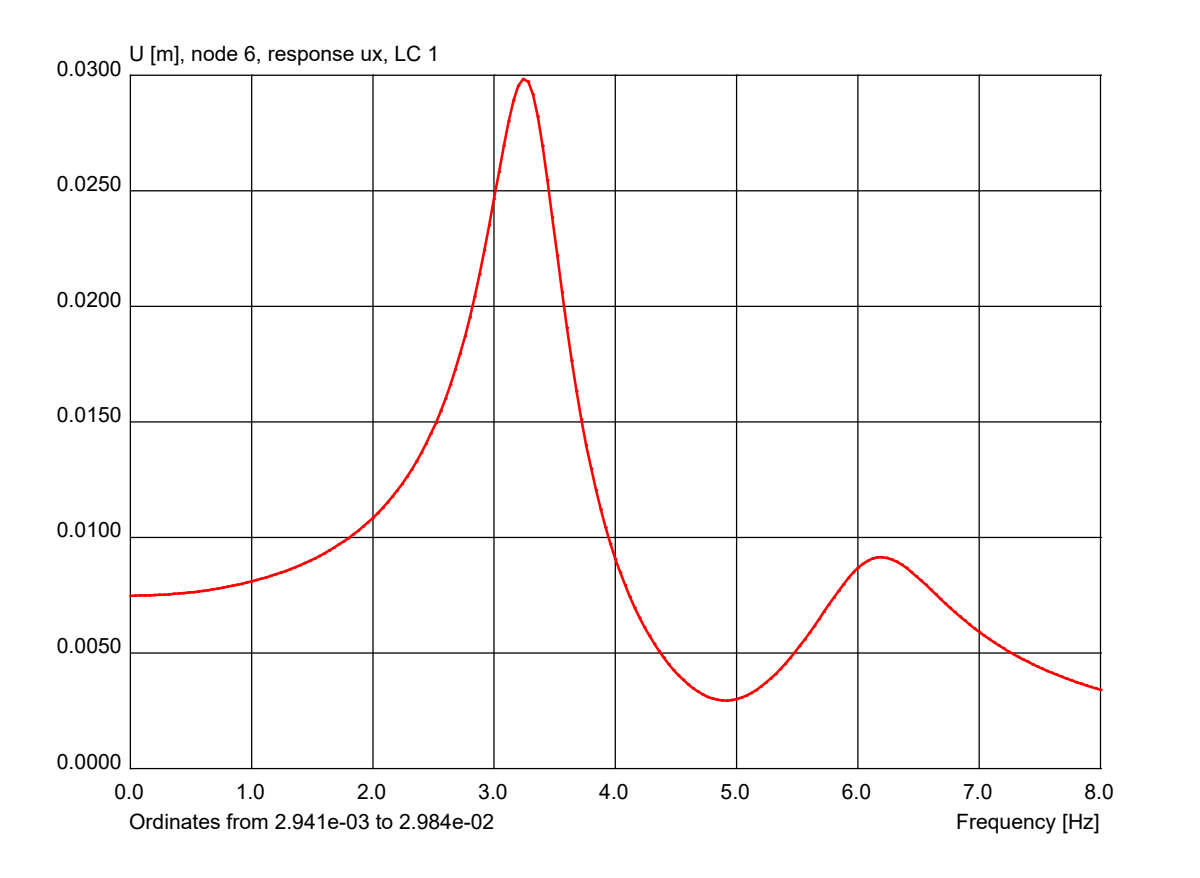

# **Periodic Load-Time Function (Modal Analysis)**

The system behavior resulting from a sinusoidal load-time function is to be calculated with a system damping of 10%. Because the program assumes a cosinusoidal load-time function, you must define a phase shift of  $-\pi/2$ . The system is excited at its second resonant frequency.

### **Setting Dynamics**

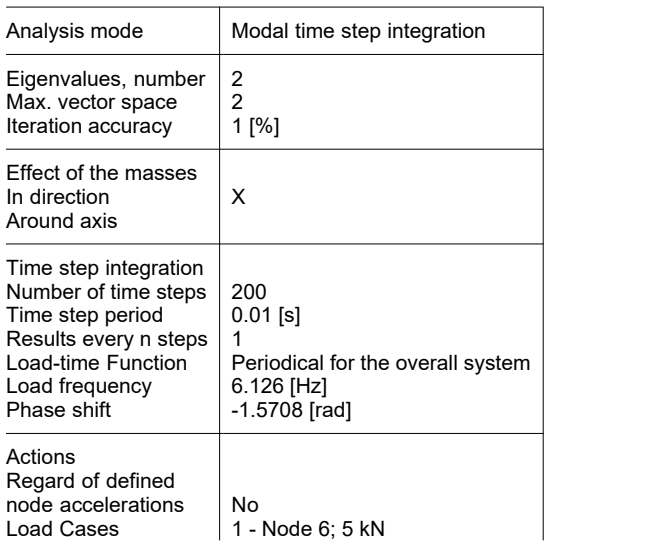

### **Modal damping**

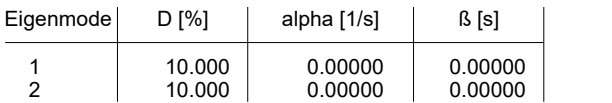

D Lehr's damping measure<br>alpha Mass proportional dampire

alpha Mass proportional damping<br>
ß
Stiffness proportional damp

ß Stiffness proportional damping

After the transient phase the oscillation remains stationary.

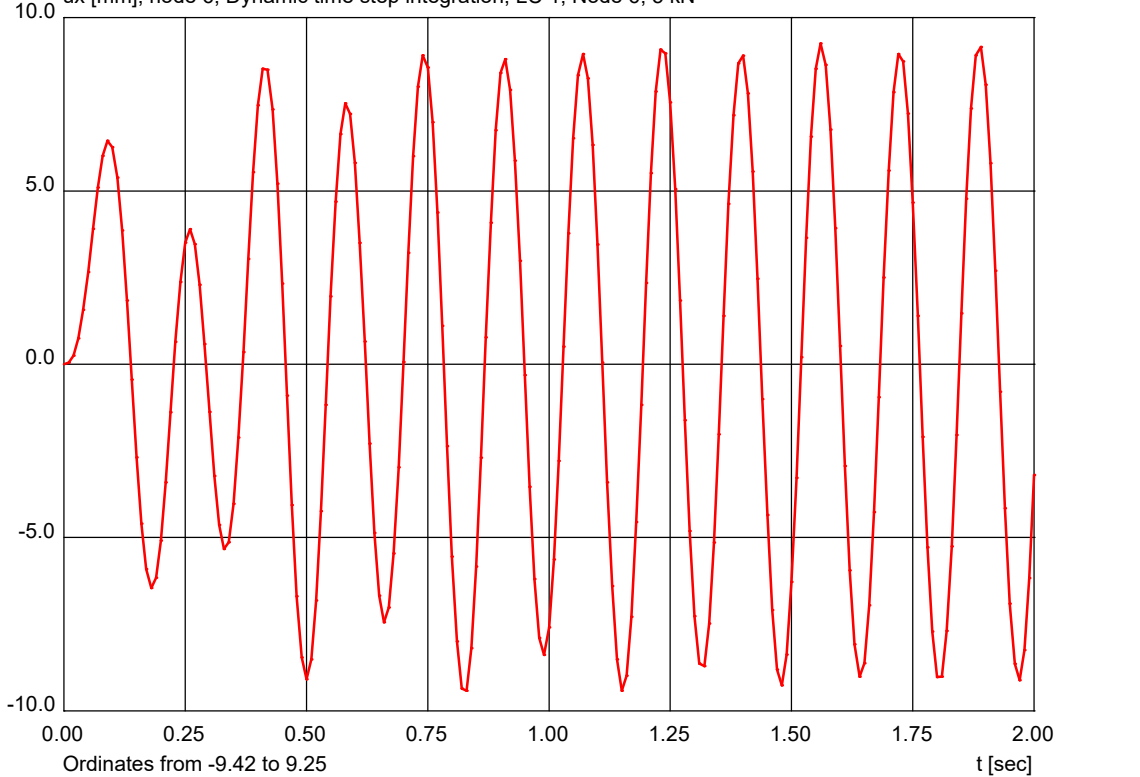

10.0 ux [mm], node 6, Dynamic time step integration, LC 1, Node 6; 5 kN

# **Periodic Load-Time Function (Direct Analysis)**

The system behavior resulting from a sinusoidal load-time function is to be calculated taking into account a viscous damper and Rayleigh's damping. Because the program assumes a cosinusoidal load-time function, you must define a phase shift of  $-\pi/2$ . The system is excited at its second resonant frequency.

### **Setting Dynamics**

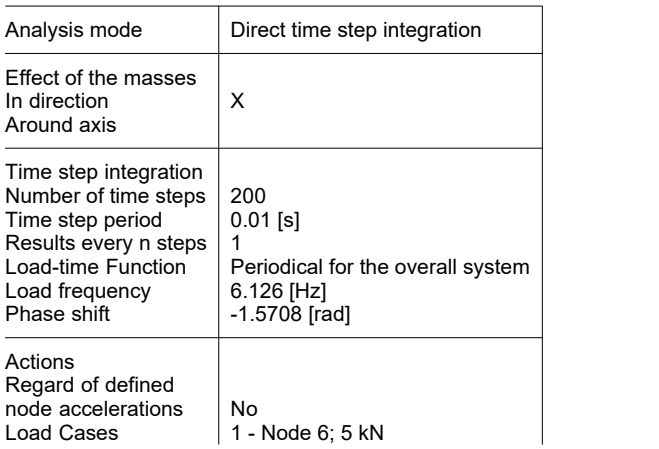

### **Rayleigh damping**

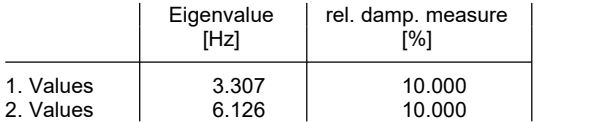

### **Viscous damper**

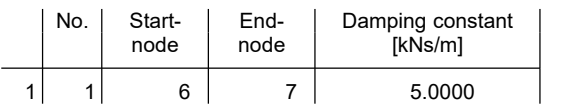

After the transient phase the oscillation remains stationary.

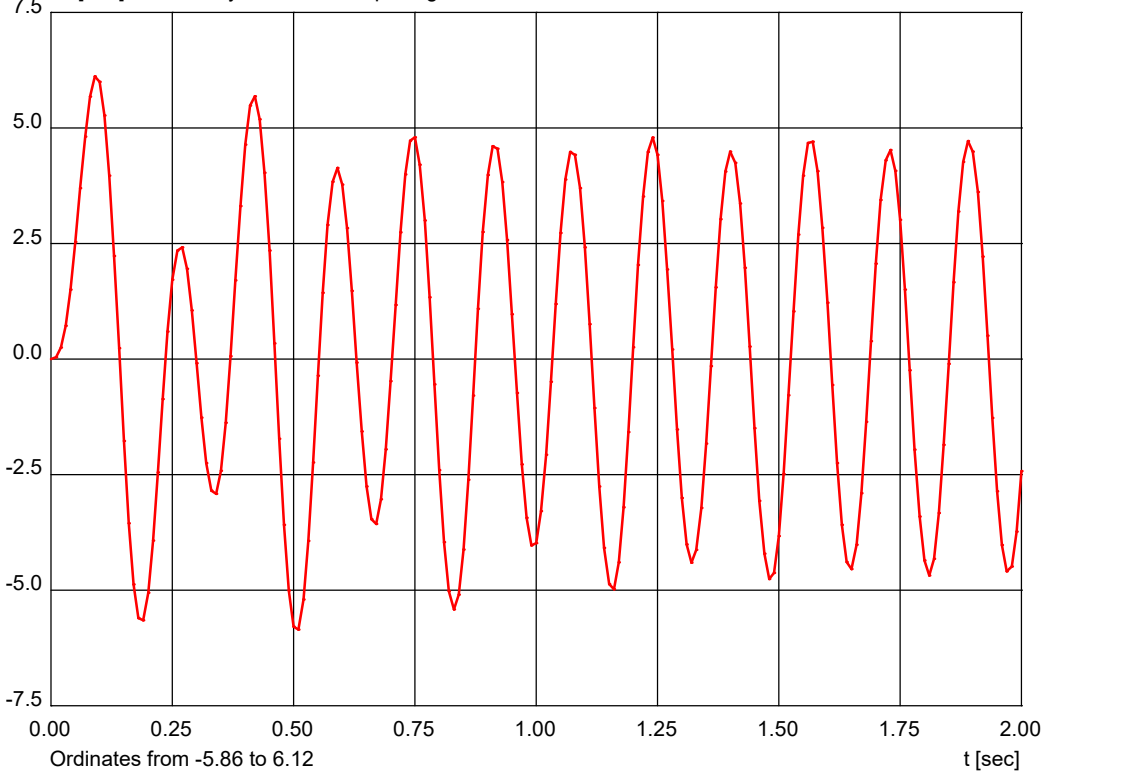

7.5 ux [mm], node 6, Dynamic time step integration, LC 1, Node 6; 5 kN

# **Constant Load-Time Function**

The system behavior resulting from a load that is applied at time  $t = 0$  and continues to apply constantly thereafter is to be analyzed. The analysis assumes a system damping of 10%.

### **Setting Dynamics**

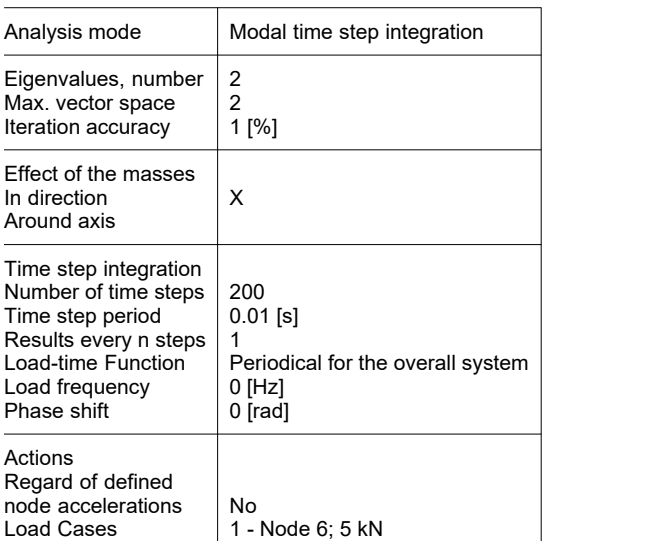

### **Modal damping**

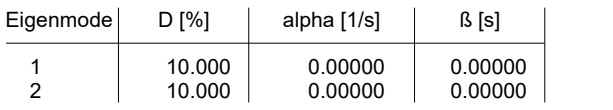

D Lehr's damping measure

alpha Mass proportional damping

ß Stiffness proportional damping

The end value of the damped oscillation is the static displacement  $u_x$ .

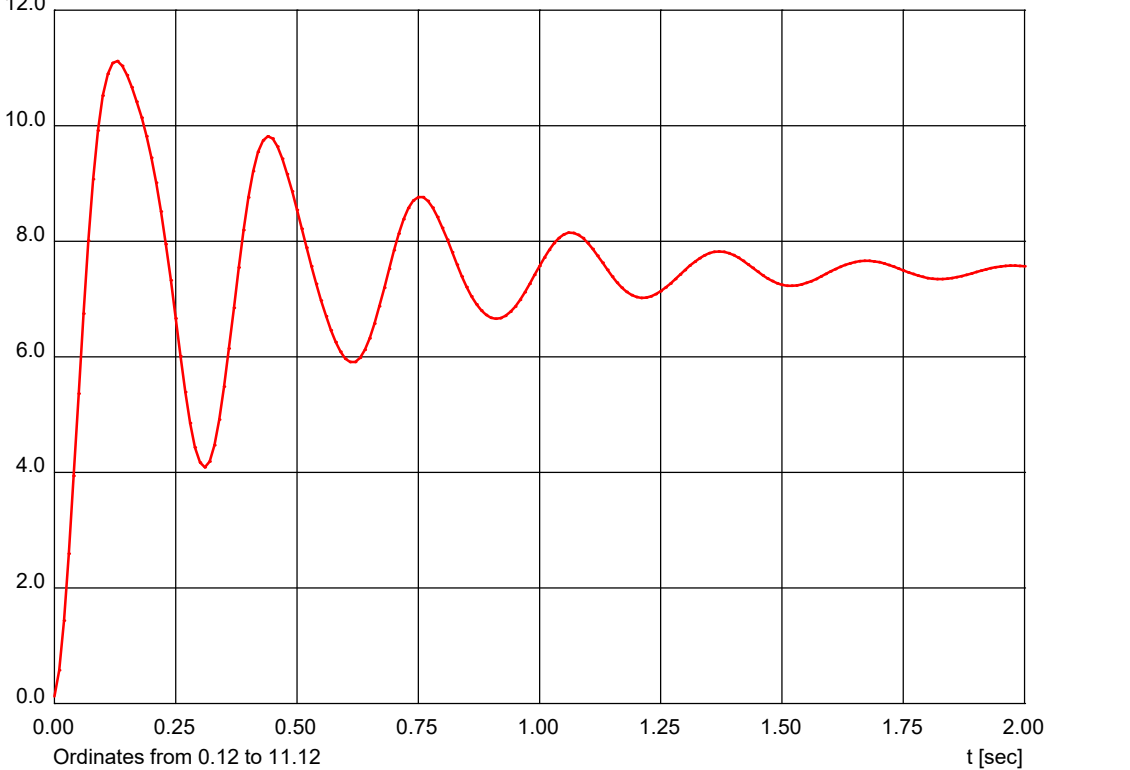

12.0 ux [mm], node 6, Dynamic time step integration, LC 1, Node 6; 5 kN

# **Instationary Load-Time Function**

The system behavior resulting from a non-uniformly oscillating load is to be analyzed. The analysis assumes a system damping of 10%.

### **Setting Dynamics**

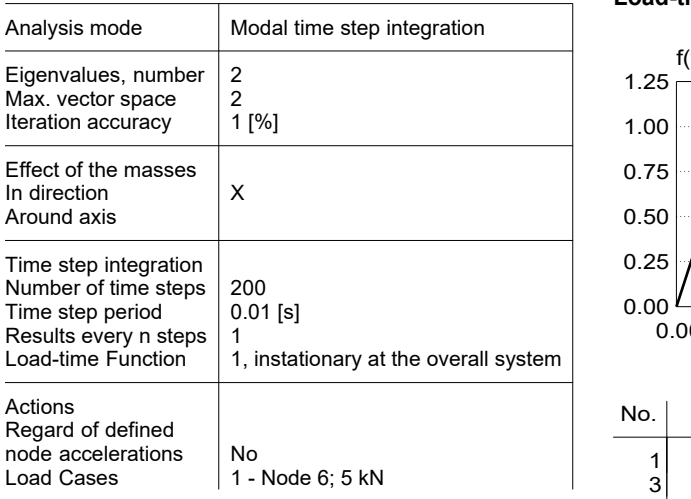

# **Load-time Function 1**

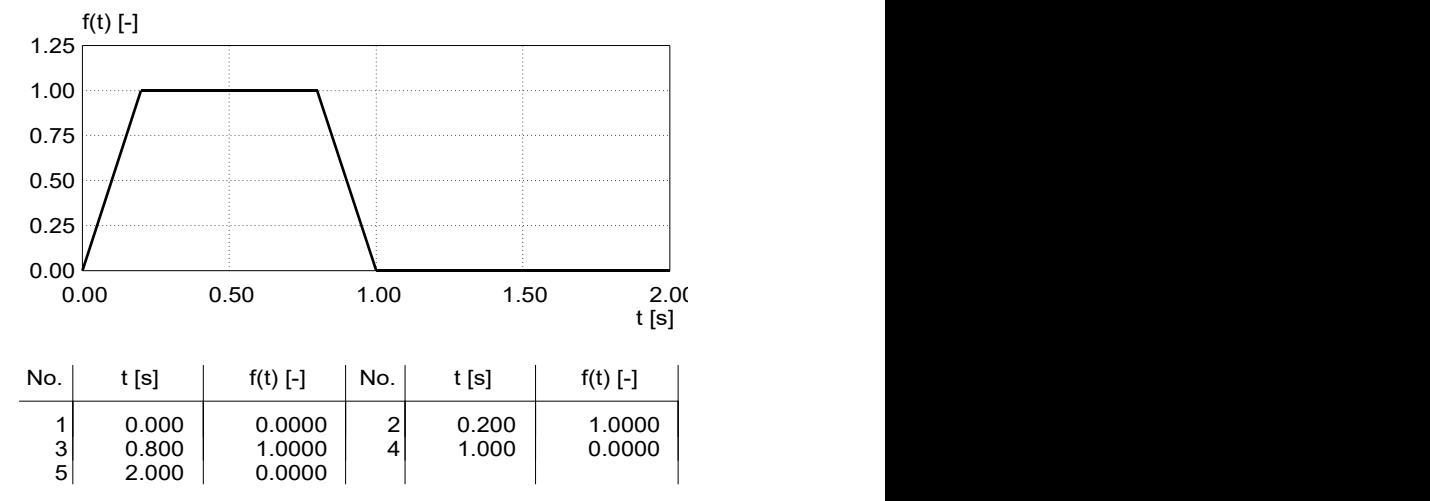

### **Modal damping**

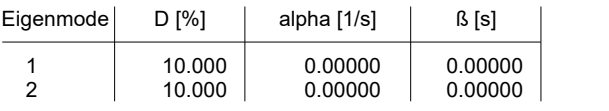

*The function value f(t) specifies the load factor at each corresponding time.*

D Lehr's damping measure<br>alpha Mass proportional dampir

alpha Mass proportional damping<br>
ß
Stiffness proportional damp

ß Stiffness proportional damping

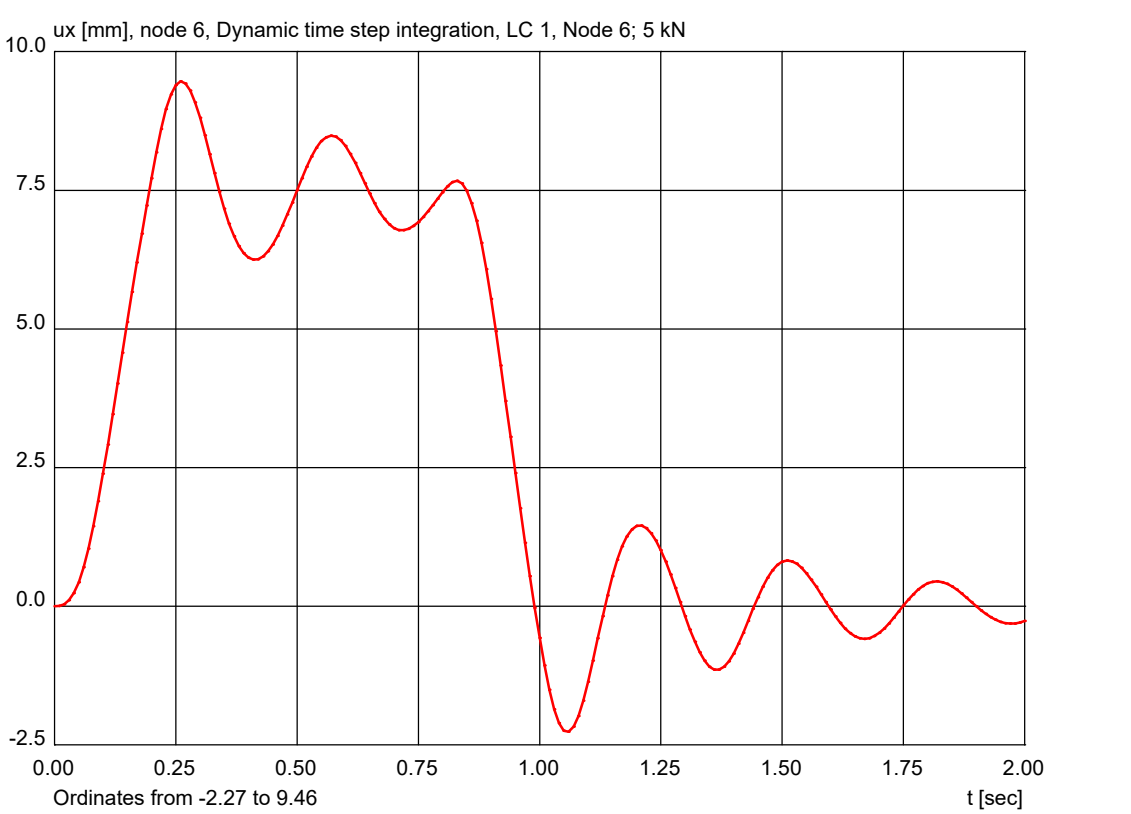

# **Linear Load Increase With Breaking Spring**

The system behaviour when the nonlinear spring element breaks without viscous damping is to be calculated.

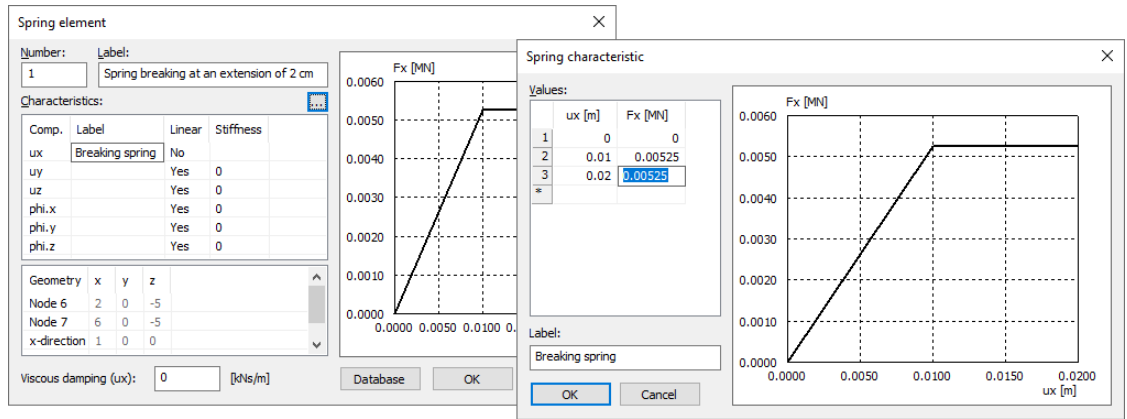

#### **Setting Dynamics**

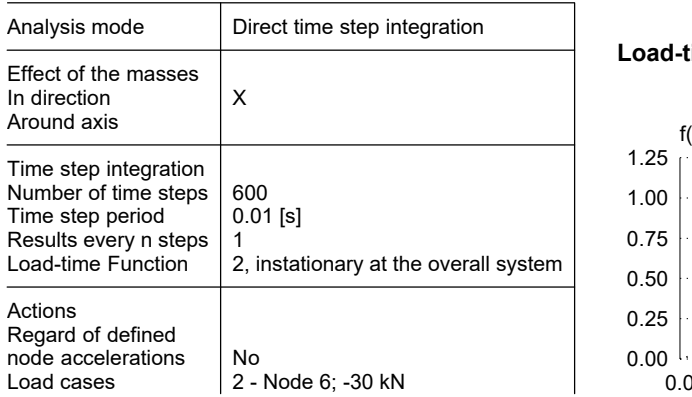

#### **Rayleigh damping**

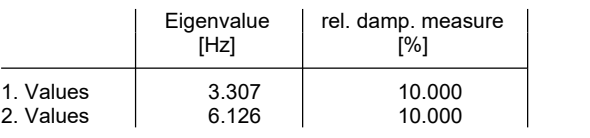

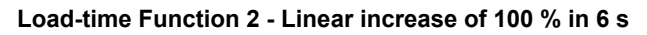

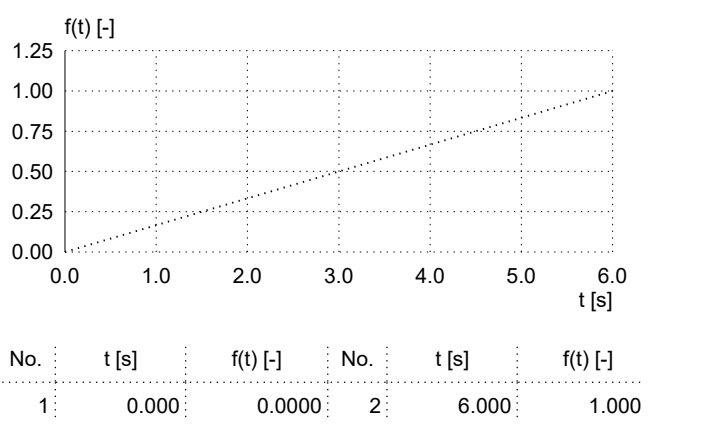

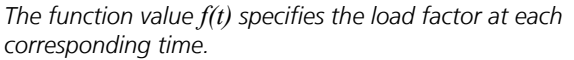

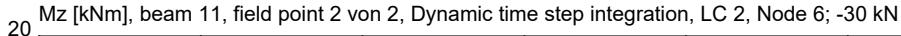

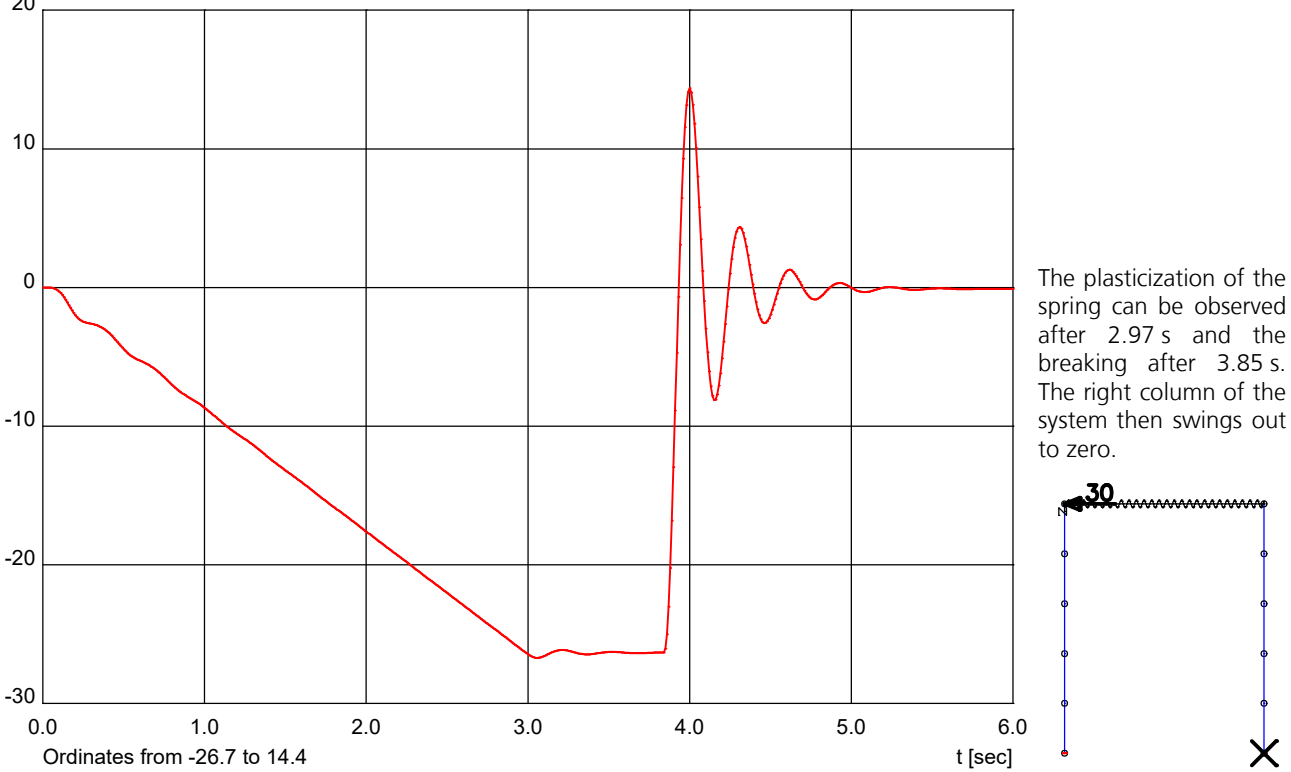

# **Response Spectrum EN 1998-1:2013**

The horizontal static pseudo loads are to be calculated according to the basic standard EN 1998-1 for the eigenmodes under analysis. The results of the evaluation of the response spectrum of the individual eigenmodes are statistically superposed.

### **Setting Dynamics**

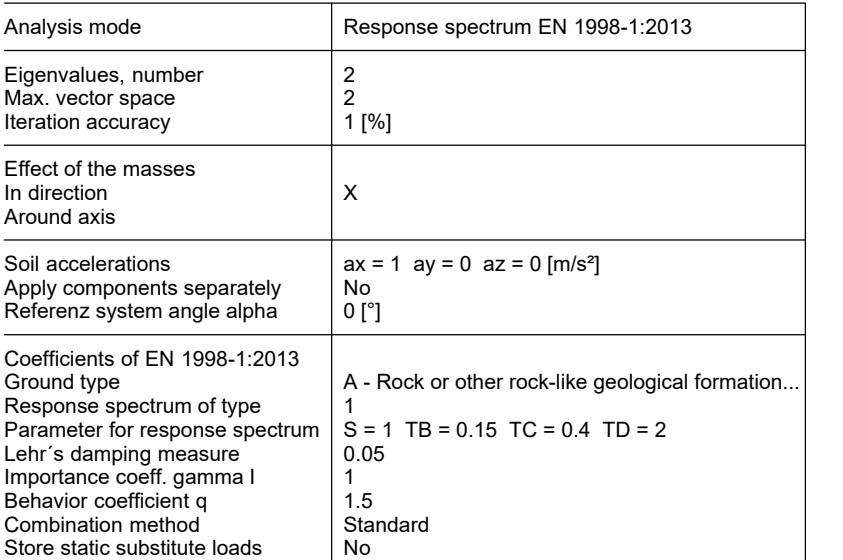

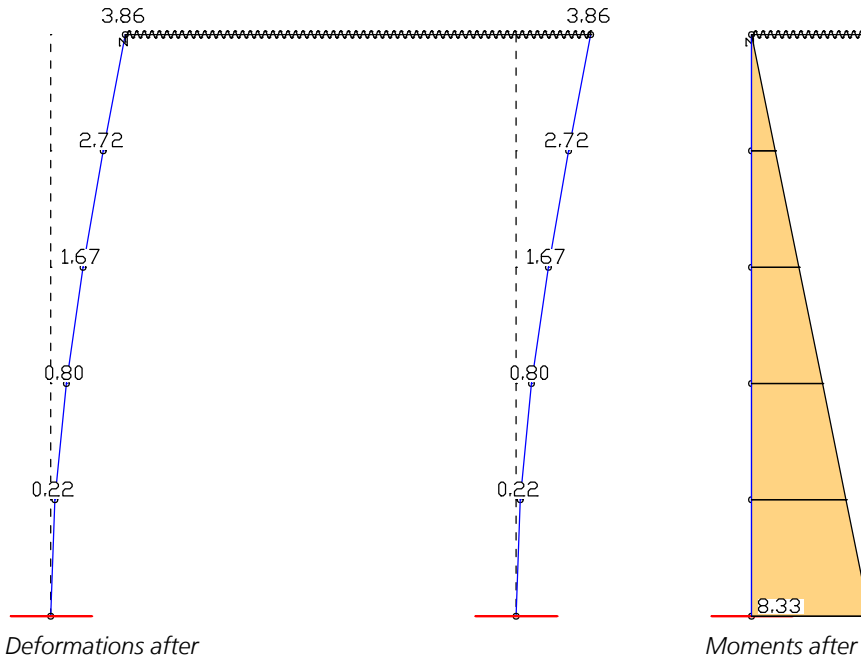

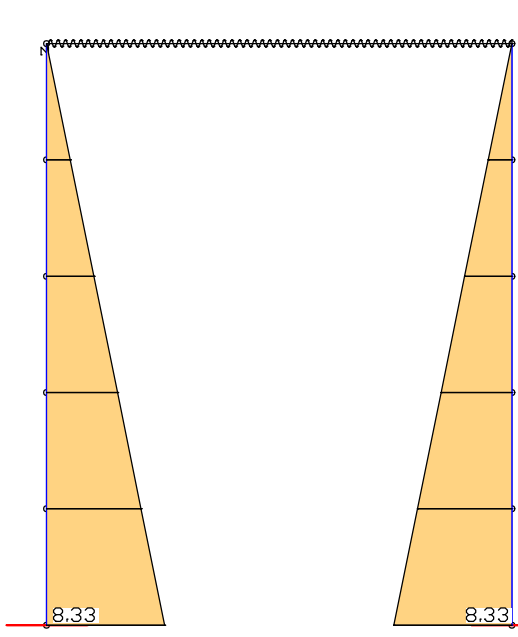

*statistical superposition [mm] statistical superposition [kNm]*

# **Natural Ventilation Cooling Tower With Eigenmodes and Dynamic Element Collapse**

The 200 m high cooling tower shown below serves as an example for the dynamic analysis of a model made of beam and shell elements. Three characteristic eigenmodes are shown for illustration. In addition, the vibration behavior of the structure due to failure (dynamic element collapse) of column 1 was simulated.

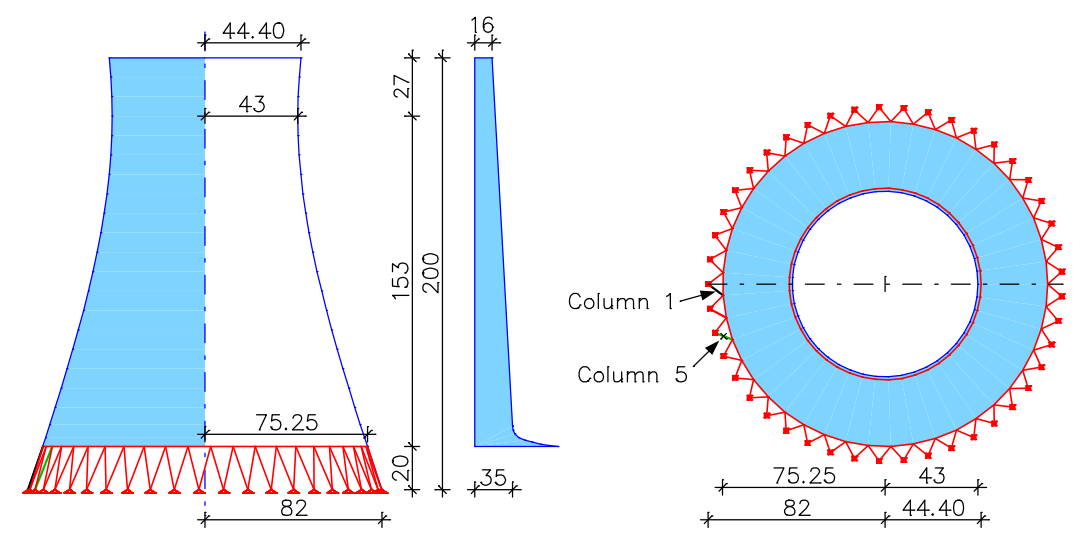

#### **Load data load case 3: Dead load and collapse of column 1**

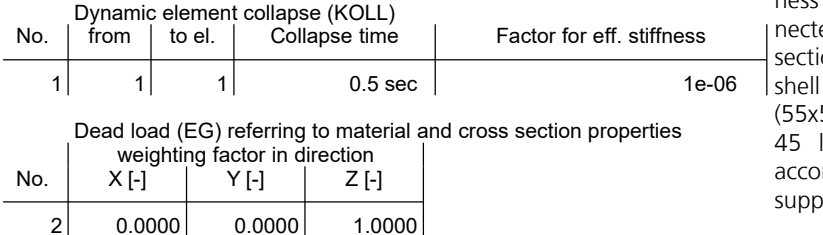

### **Setting Dynamics**

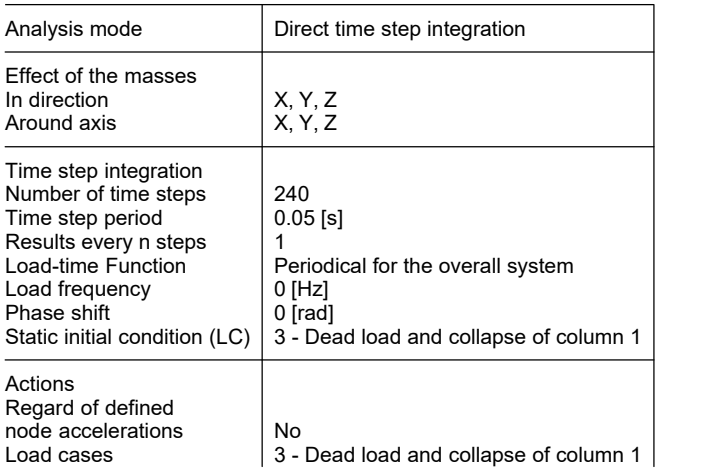

The shell has a continuously changing wall thickness from 16 to 35 cm. At its lower edge, it is connected to a ring beam with a rectangular crosssection (70x55) that is inclined according to the shell and to 90 inclined rectangular columns (55x55). The structure has jointed supports on the 45 lower nodes. The shell consists of C35/45 according to DIN 1045-1. The ring beam and the supports consist of C60/75 acc. to DIN 1045-1.

Sudden failure of one or more components (here column 1 after 0.5 sec) causes a dynamic impulse and consequently a considerable additional load on the structure. This can be calculated with the load type *Dynamic element collapse*. For this purpose, the stiffnesses of selected elements are reduced within a direct time step calculation (here with factor 0.000001). The sudden rearrangement caused by the system change causes the impulse.

Rayleigh's damping is defined as follows.

#### **Rayleigh damping**

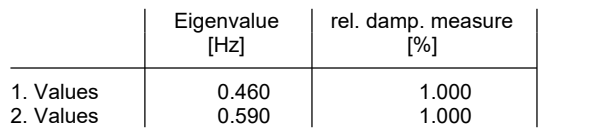

After calculating the direct time step integration, the deformations, internal forces, velocities and accelerations are available for all time steps and all nodes or elements of the system. Following the dynamic analysis, these can be superpositioned (determination of the extreme values) and used for further checks. With direct time step integration there are no eigenmodes or resonant frequencies. To determine this, a further calculation run with corresponding analysis settings (e.g. *Analysis mode - Eigenvalues*) is required.

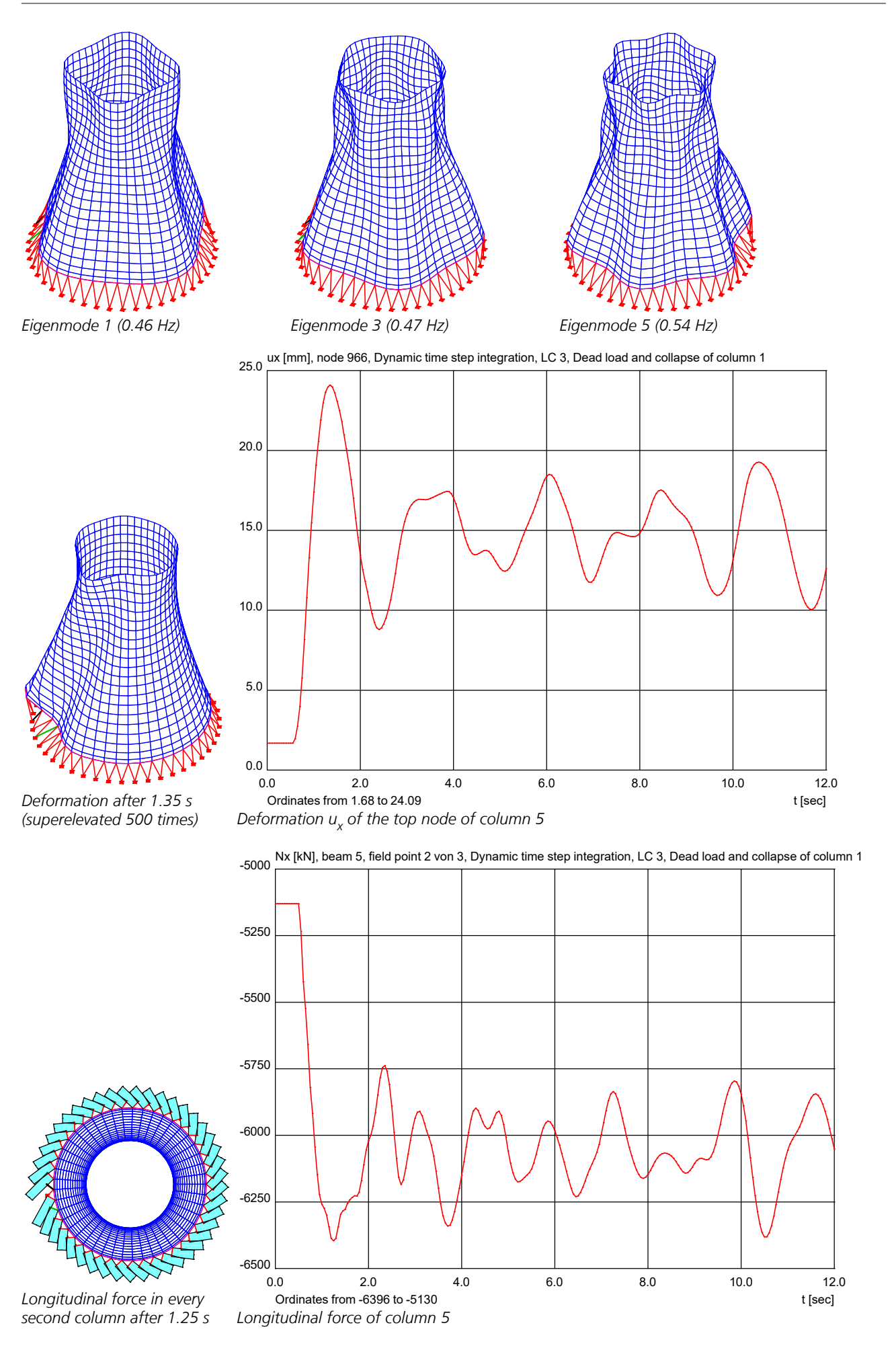

# **Earthquake Check According to DIN EN 1998-1:2021**

The following example illustrates how to apply the response spectrum method on an irregular 3D structure. The handling of a similar model is also shown in the video (German language)

*"https://download.infograph.de/video\_de/Erdbebennachweis%20nach%20der%20Antwortspektrenmethode.mp4".*

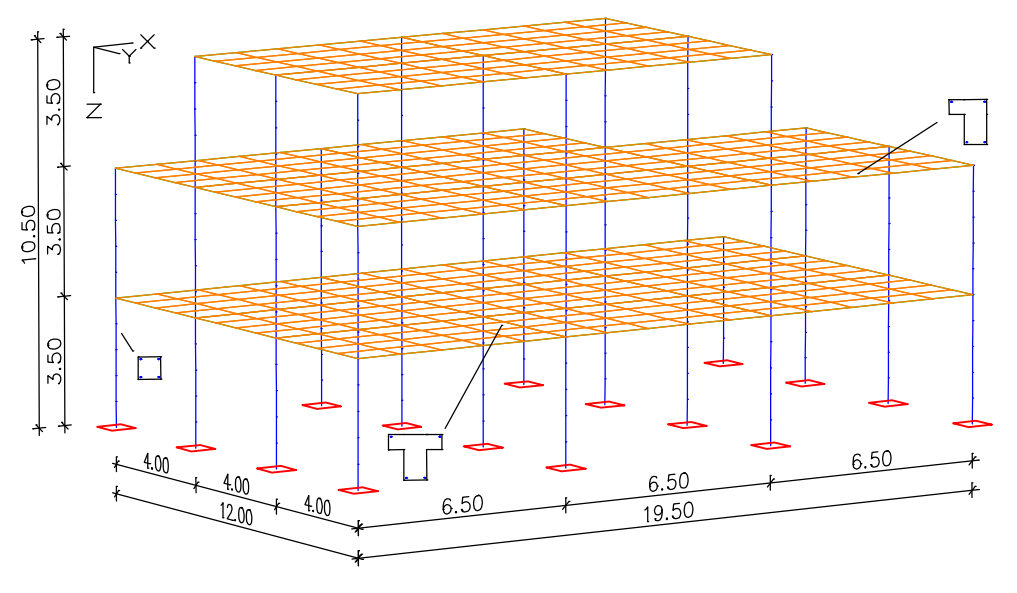

### **Material**

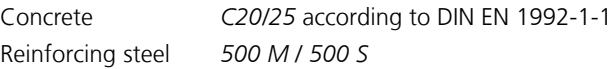

### **Section properties**

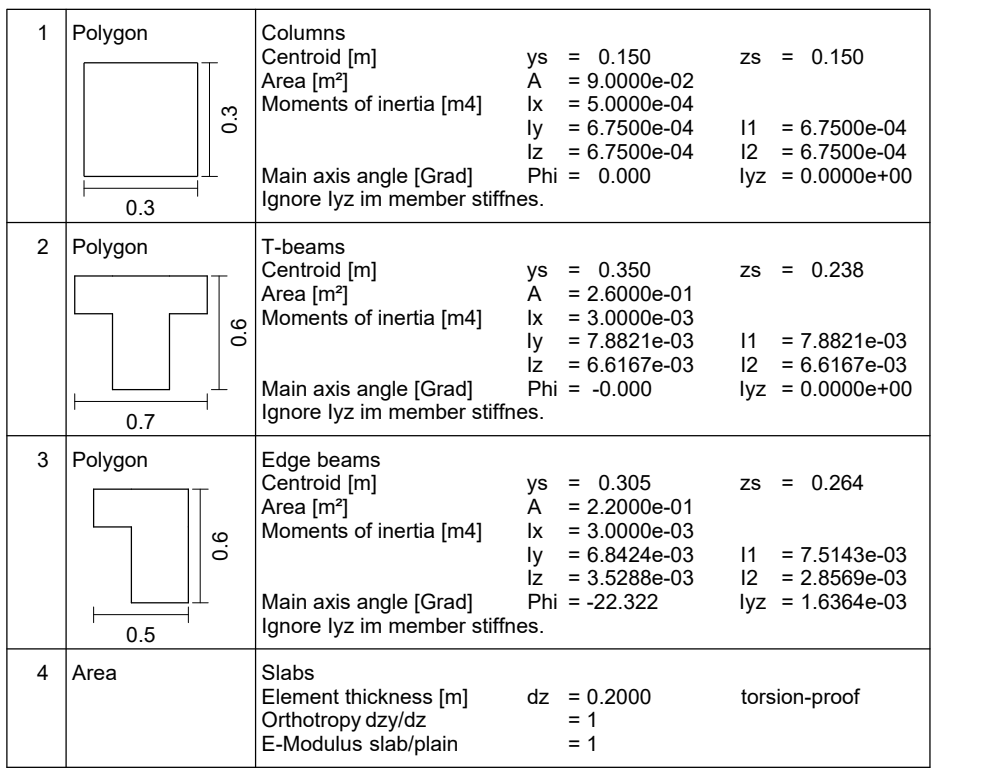

### **Properties for the earthquake check**

*S*<sub>aP,R</sub> (475 years, Aachen): 2.557 m/s<sup>2</sup> Soil class: A Importance category III: Behavior coefficient: Soil acceleration  $a_{gR} = 2.557 / 2.5 = 1.023$  m/s<sup>2</sup> Geological subsoil class: R  $\gamma_{\rm I} = 1.2$  $q = 0.8 \cdot 1.5 = 1.2$ 

For the displayed framework structure made of reinforced concrete the following calculations are carried out:

- Determination of the eigenvalues and eigenmodes of the structure model under consideration of the masses according to Section 4.3.3.3.1 of the standard.
- Determination of the horizontal static pseudo loads according to Section 4.3.3.3.1 of the standard.
- Check of the effective modal masses of the structure model.
- Statistical combination of the modal internal forces and displacements according to Section 4.3.3.3.2 of the standard.
- Consideration of random torsion actions according to Section 4.3.3.3.3 of the standard.
- Combination of the stress as a result of the components of the earthquake actions according to Section 4.3.3.5.1 (3) of the standard.
- Combinations of the earthquake action with other actions according to DIN EN 1990.
- Design according to DIN EN 1992-1-1.
- Consideration of influences according to 2nd order theory (P-D effects) according to DIN EN 1998-1, Section 4.4.2.2 (2).

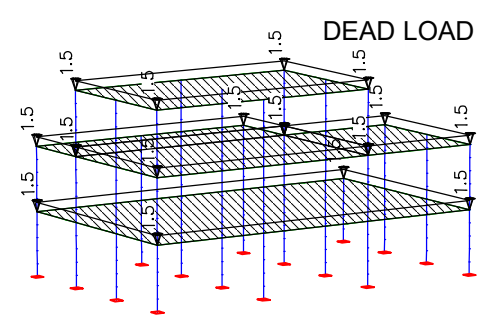

*Load case 1: Dead load and expansion Load case 2: Traffic on inner areas*

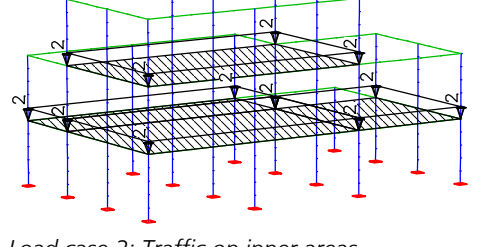

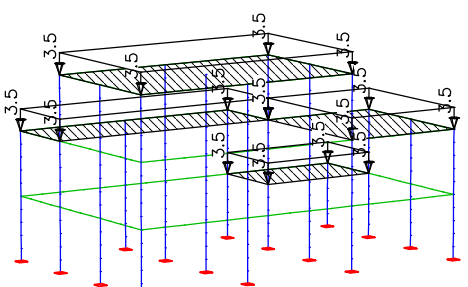

*Load case 3: Traffic on outer areas*

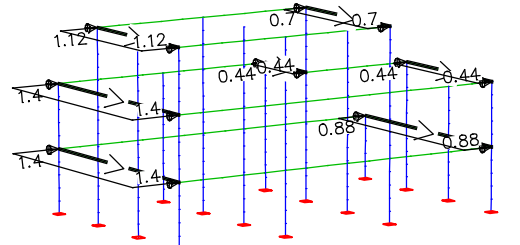

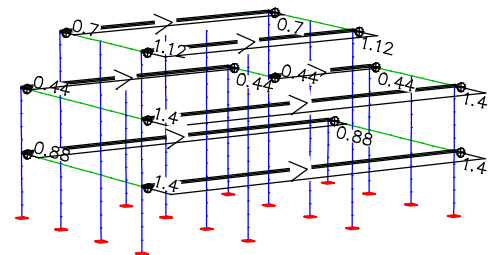

Acceleration components are applied separately Angle of the reference system alpha: 0.00 [°]

Lehr's damping measure : 0.050 Importance factor GammaI: 1.200 Behavior coefficient qh: 1.200 qv: 1.000

Soil behavior : A-R Reaction parameter horizontal S: 1.000 TB: 0.100 TC: 0.200 TD: 2.000 Reaction parameter vertical S: 1.000 TB: 0.050 TC: 0.200 TD: 1.200

Response spectrum DIN EN 1998-1:2021 Basic values of the soil acceleration

ax:  $1.023$   $[m/s^2]$ <br>ay:  $1.023$   $[m/s^2]$ 1.023 [m/s<sup>2</sup>] az: 0.000 [m/s²]

*Load case 4: Wind in x direction Load case 5: Wind in y direction*

#### **Calculation settings for dynamic**

```
Effect of the masses
   in direction X Y Z 
   around axis X Y Z 
Eigenvalues
 Number of eigenvalues: 5
 Maximum vectorspace : 10
   Iteration accuracy : 1.00 [%]
```
#### **Generate masses from loads**

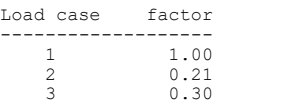

#### **Sum of the installed masses (global)**

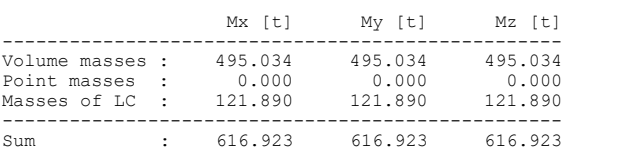

# **Resonant frequencies and eigenmodes**

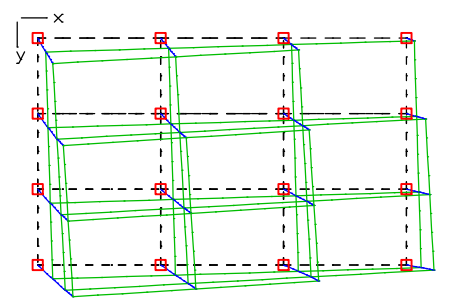

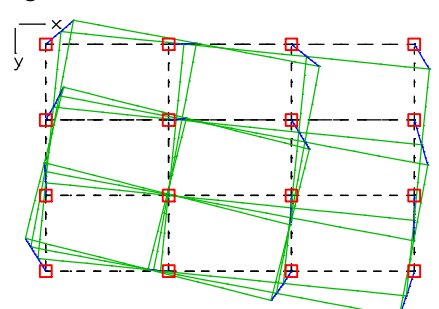

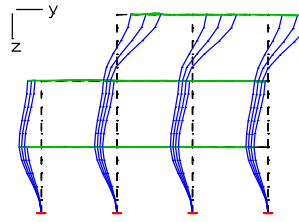

*Eigenmode 5: f = 3.63 Hz*

#### **Effective modal masses (global)**

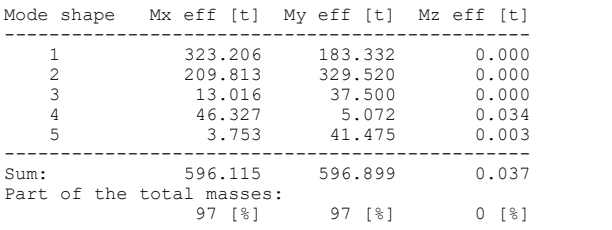

The effective modal masses that are considered are 97% of the applied masses. This means that according to Section 4.3.3.3.1 (3) of the standard the number of eigenmodes analyzed is sufficient.

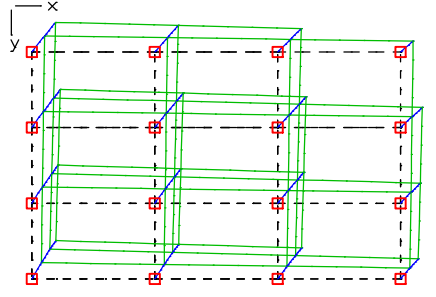

*Eigenmode 1: f = 1.43 Hz Eigenmode 2: f = 1.47 Hz*

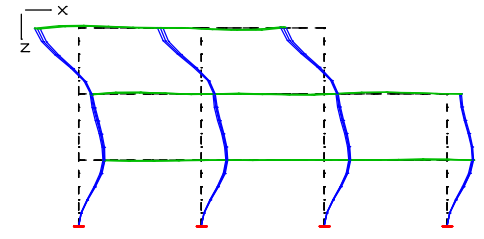

*Eigenmode 3: f = 2.03 Hz Eigenmode 4: f = 3.54 Hz*

### **Calculation scheme**

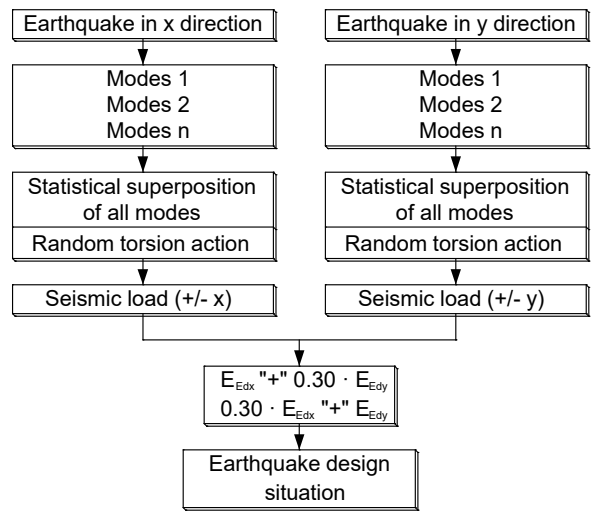

According to Section 4.3.3.5.1 (3), the check for the horizontal earthquake action is to be carried out in two directions that are perpendicular to one another. The calculation scheme shown above depicts the procedure. The statistical superposition of the modal components is carried out by the program. The random torsion actions according to Section 4.3.3.3.3 (1) of the standard are considered in the following manner for this structure.

### **Comparative calculation**

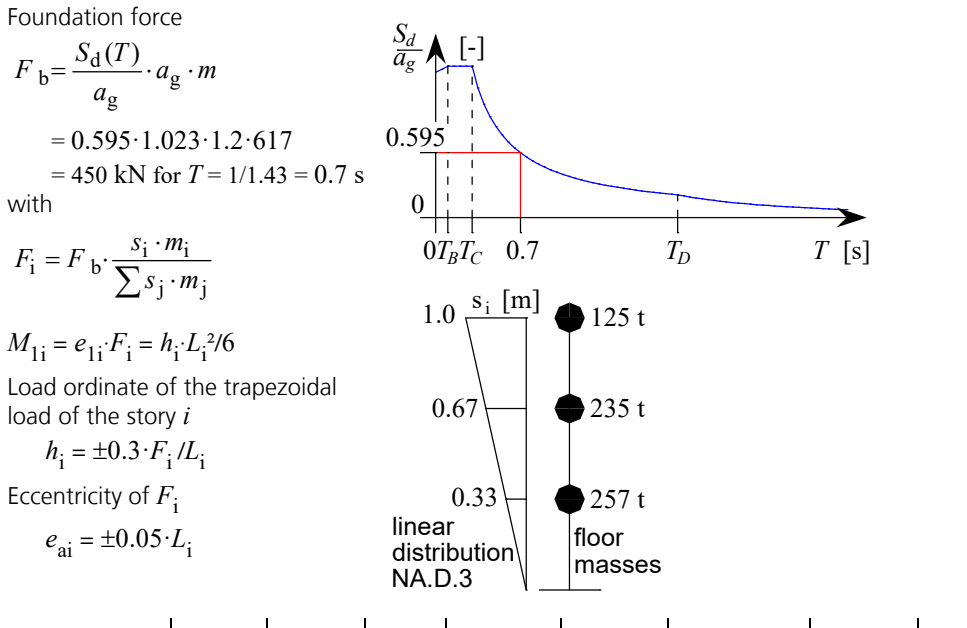

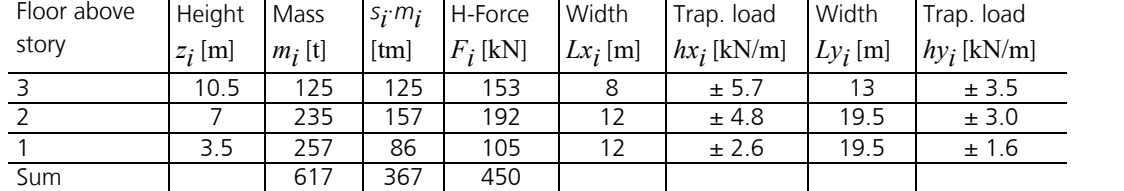

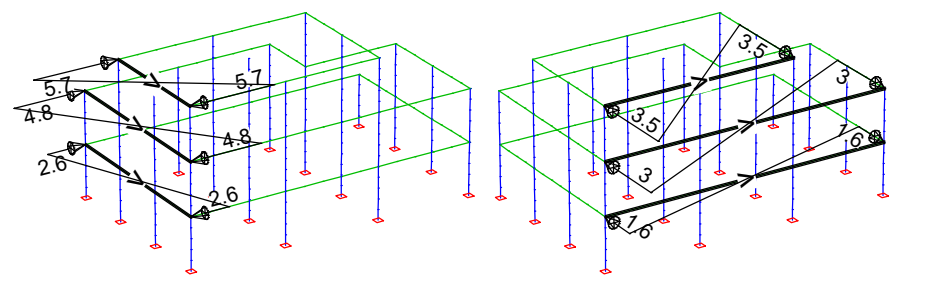

*Load case 51: Random torsion (x) Load case 52: Random torsion (y)*

 $\mathbf{r}$
## **Combination of the stress**

Combination of the stress as a result of the components of the earthquake actions according to Section 4.3.3.5.1 (3) of the standard.

### **Load case combination 1, Edx "+" 0.3 Edy**

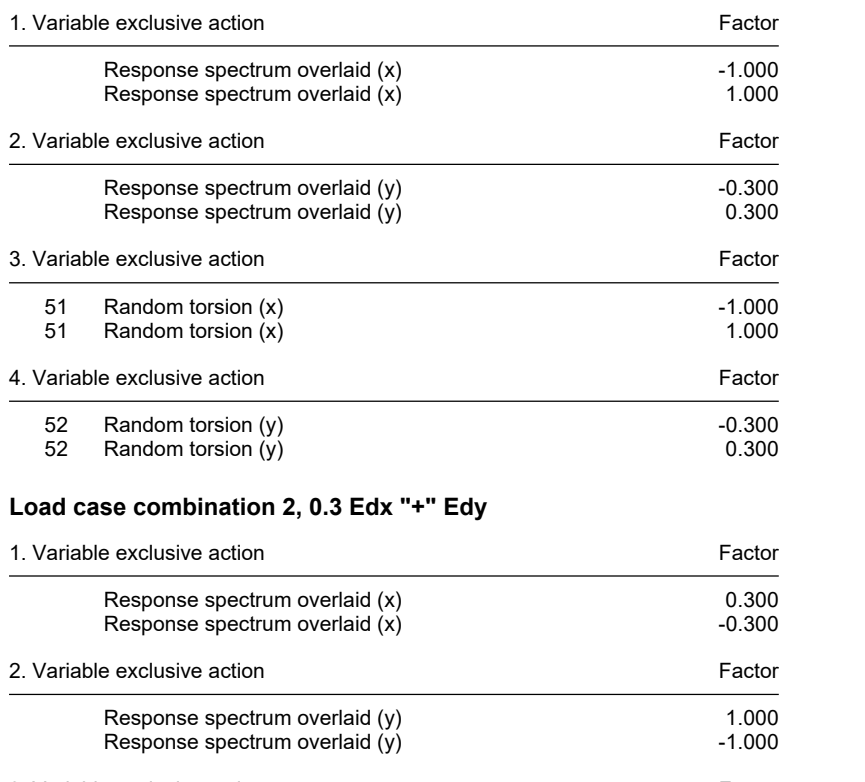

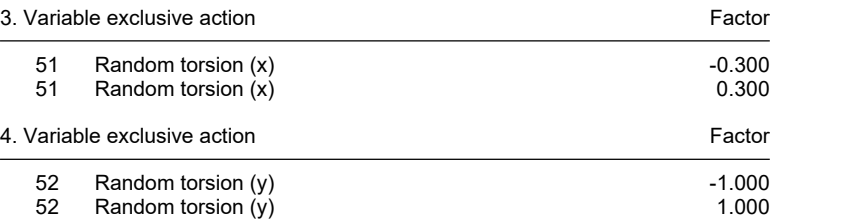

Combinations of the earthquake action with other actions according to DIN EN 1990.

### **DIN EN 1992-1-1 actions**

#### **Standard design group**

#### **G - Dead load**

Gamma.sup / gamma.inf = 1.35 / 1

#### Load cases

1 G, Dead load

#### **QN - Imposed load, traffic load**

Gamma.sup / gamma.inf = 1.5 / 0

Combination coefficients for: Superstructures Working load - category A: Residential buildings Psi.0 / Psi.1 / Psi.2 = 0.7 / 0.5 / 0.3

#### Load cases 1. Variant, inclusive

2 QN, Indoor ceiling<br>3 QN, Outdoor ceilin

QN, Outdoor ceiling

#### **QW - Wind load**

Gamma.sup / gamma.inf = 1.5 / 0

Combination coefficients for: Superstructures Wind loads Psi.0 / Psi.1 / Psi.2 = 0.6 / 0.2 / 0

Load cases 1. Variant, exclusive

4 QW, Wind in direction x<br>5 QW. Wind in direction y QW, Wind in direction y

#### **AE - Actions due to earthquake**

Gamma.sup = 1

Load cases 1. Variant, exclusive

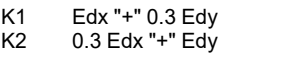

### **1. Permanent and temporary situation**

Final state

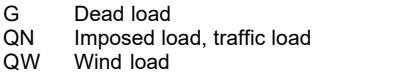

### **1. Earthquake situation**

Final state

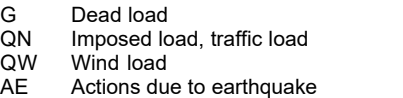

# **Results**

The internal forces  $min/max M_{\rm z}$  displayed below indicate the different influences of wind force (permanent and temporary situation) and earthquake action (earthquake situation) for a selected beam group. It can be seen that the actions from earthquakes are decisive in this case.

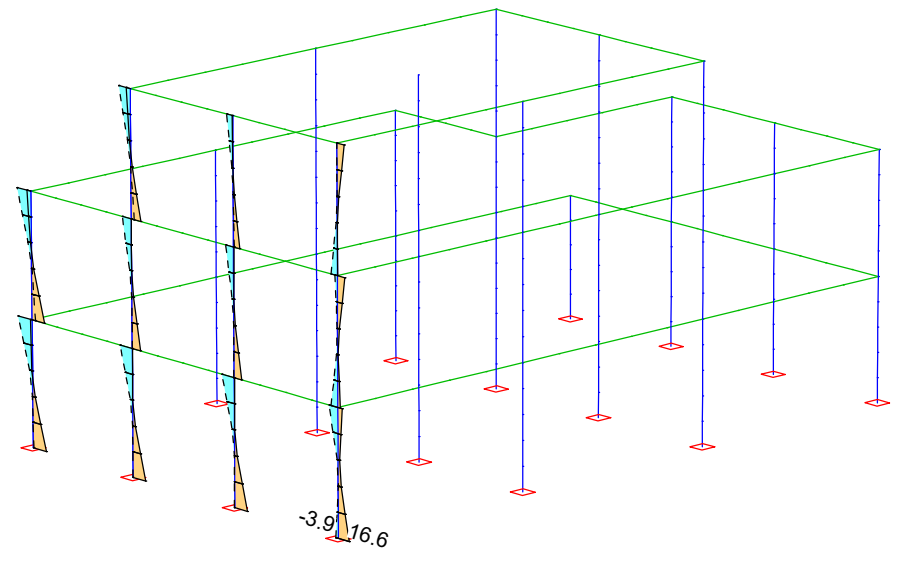

*Selected internal forces min,max M*<sup>z</sup>  *from the permanent and temporary situation [kNm]*

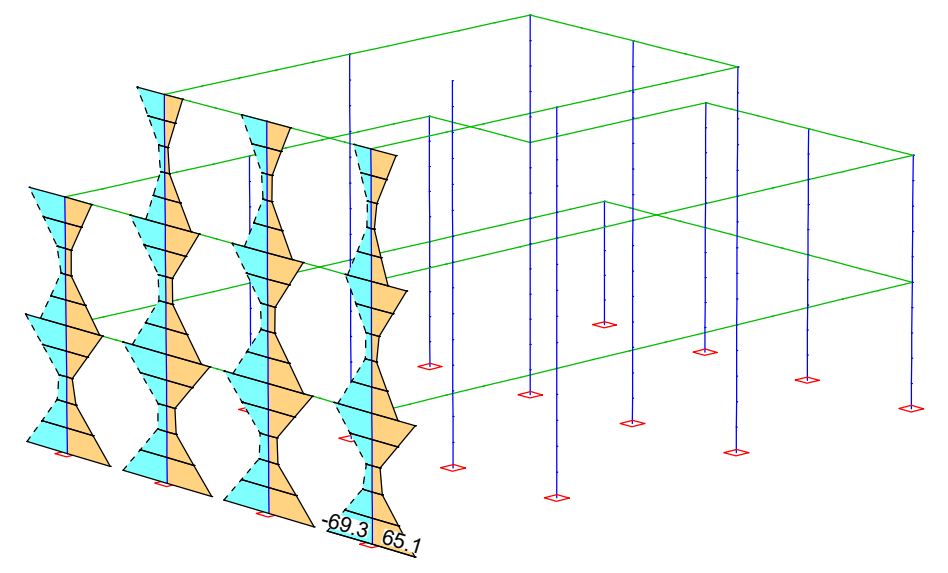

*Selected internal forces min,max M*<sup>z</sup>  *from the earthquake situation [kNm]*

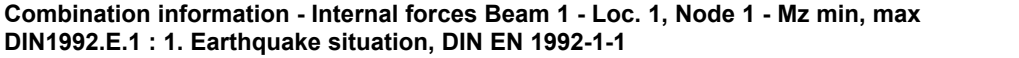

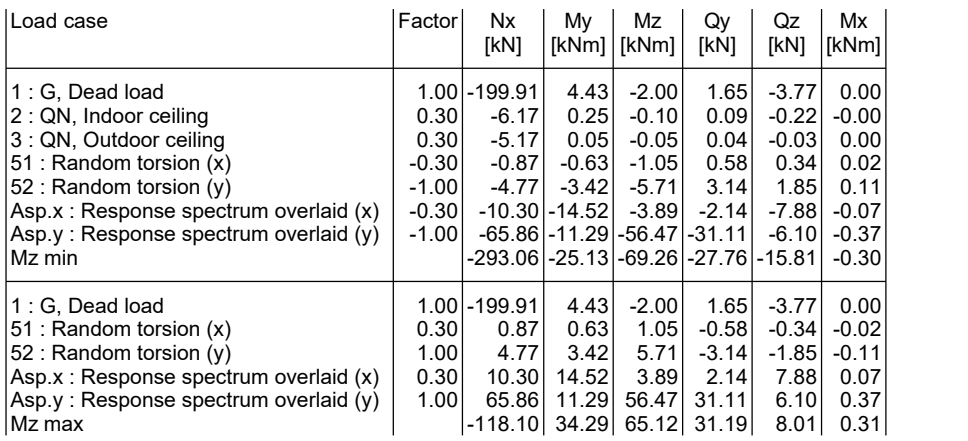

# **Consideration of influences according to 2nd order theory (P-D effects)**

The example calculation is carried out for the lowest story according to Section 4.4.2.2 (2) of the standard.

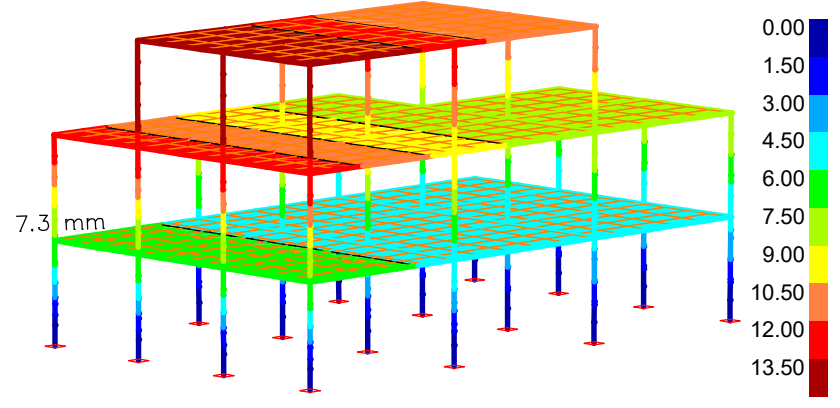

*Maximum deformation in y-direction due to the earthquake situation*

### **Sum of installed loads and support reactions**

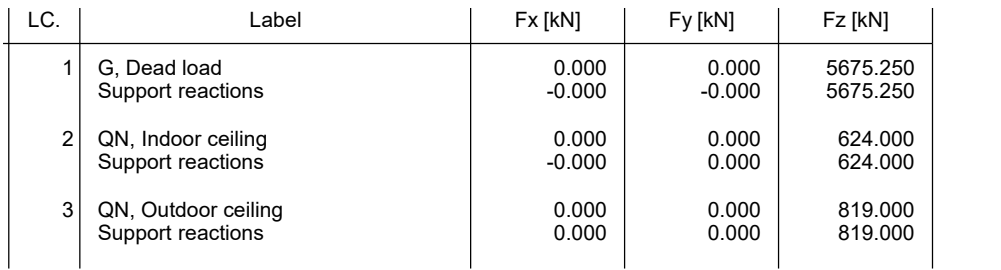

 $P_{\text{tot}} = \sum G_k + \sum \psi_2 Q_k = 5675 + 0.3 \cdot (624 + 819) = 6108 \text{ kN}$  $d_{\rm r} = d_{\rm s} = d_{\rm e} \cdot q = 7.3 \cdot 1.2 = 8.8$  mm;  $h = 3500$  mm;  $V_{\rm tot} = F_{\rm b} = 450$  kN

$$
\theta = \frac{P_{\text{tot}} \cdot d_t}{V_{\text{tot}} \cdot h} = \frac{6108 \cdot 8.8}{450 \cdot 3500} = 0.03 \le 0.1
$$

=> **Actions according to the second-order theory do not have to be considered.**

# **Earthquake Check of a Bridge Pier According to the ZPA Method**

The bridge pier shown below illustrates the response spectrum method using the ZPA method. The structure consists of C35/45 according to DIN EN 1992-1-1. The horizontal bedding moduli for the piles were assumed to be 500 MN/m<sup>3</sup> in this example. In vertical direction the piles are fixed at their lower end. The mass of the superstructure of the bridge assumed for the example was taken into account via a point mass (5000 t) 5 m above the pier. In the context of the example, only the global x-direction is examined and earthquake zone 3 and the subsoil conditions "A-R" according to DIN 4149 are assumed. For better comparability, the statistical combination method SRSS is used in all cases.

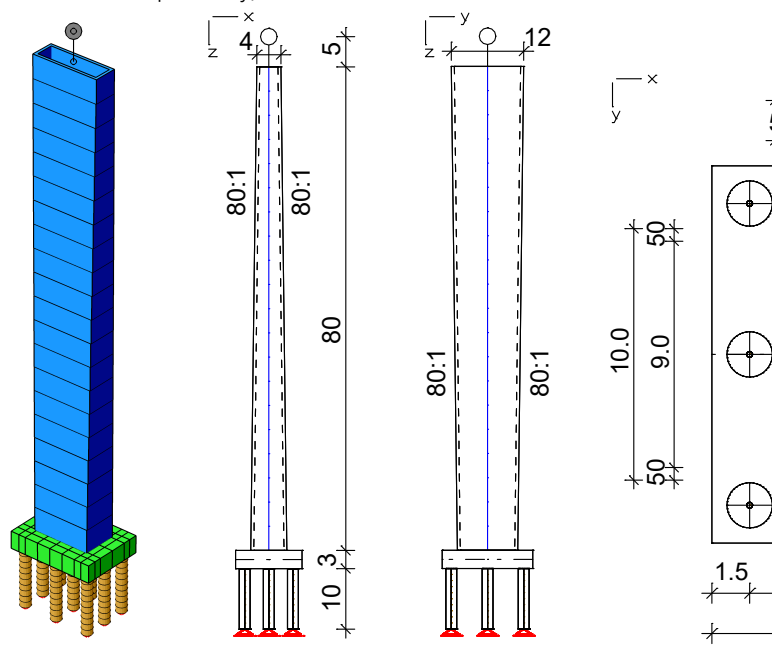

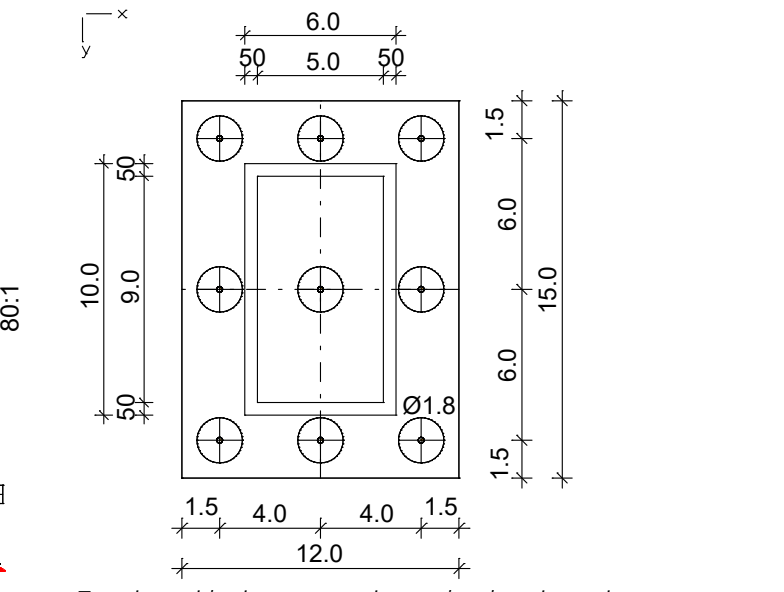

*Structure and dimensions [m]* **Sum of the installed masses (global)**

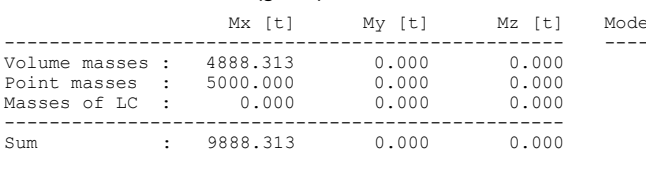

*Top view with pier cross-section at the clamping point*

#### **Effective modal masses (global)**

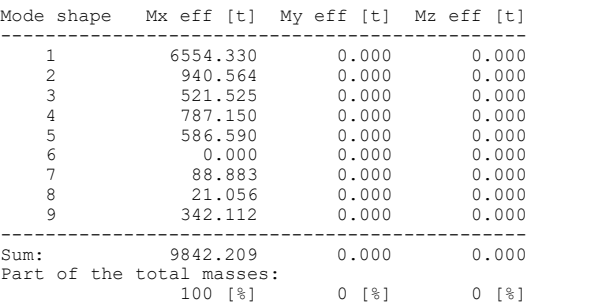

As can be seen from the table, with 9 eigenmodes already 100 % of the eigenmasses are excited. This can therefore be regarded as a reference solution. The 1st and 2nd eigenmodes have an effective modal mass of 66.3 % and 9.5 %. The first two eigenmodes thus excite 75.8 % of the masses, which does not meet the standard requirement of 90 % excitation. With the assumed subsoil conditions "A-R", the plateau value of the response spectrum is only reached with the third eigenmode (T = 0.14 sec < TC). The 6th eigenmode is again below the plateau (T = 0.038 sec < TB).

#### **Calculation settings for dynamic**

**Natural frequencies**

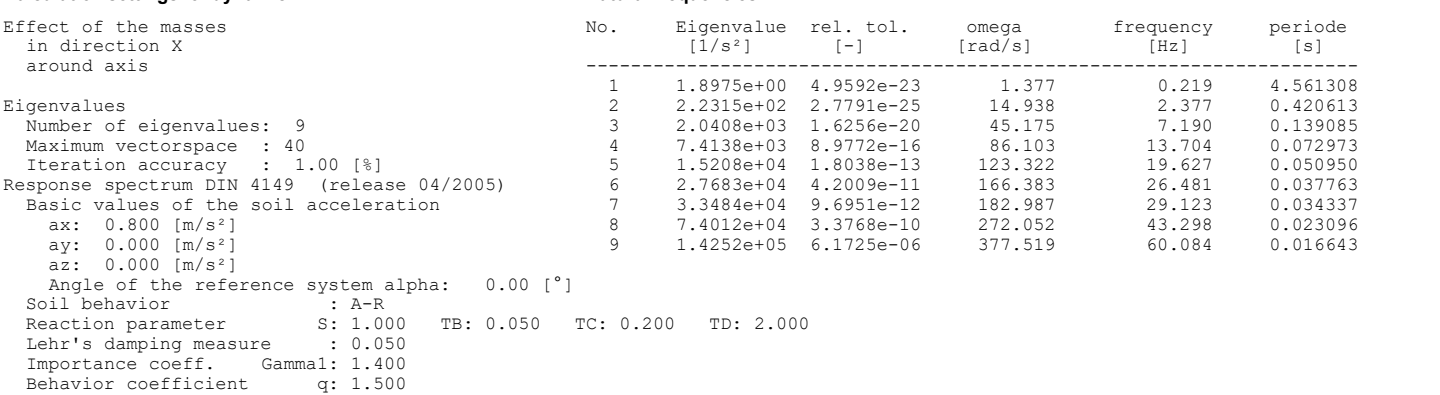

An oscillation time of 0.2 sec was assumed for the ZPA value. Thus the spectral value  $S_{a,ZPA}$  is assumed to be the same size as the plateau value of the response spectrum and thus fits well for oscillation times below 0.2 sec.

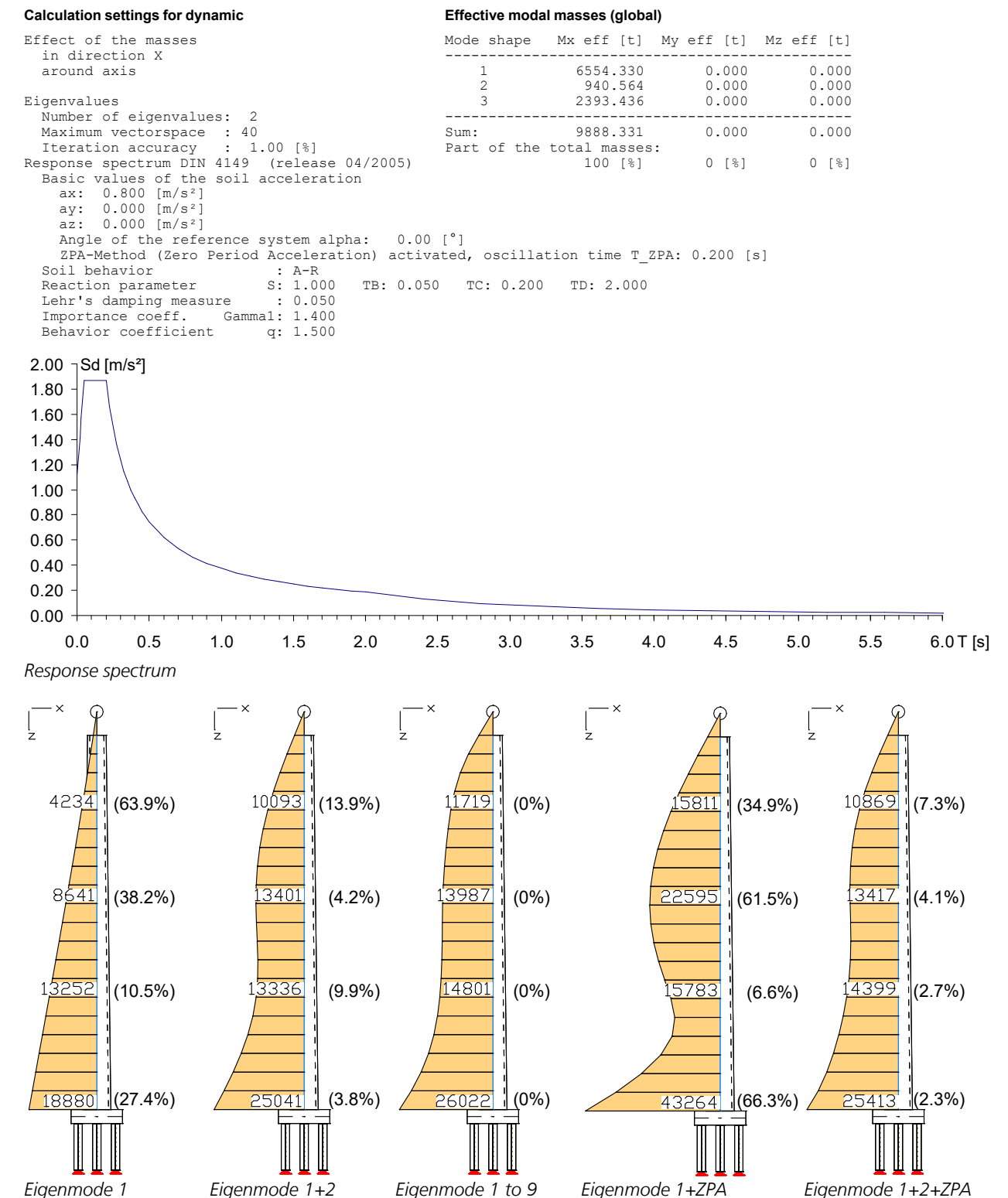

*Internal forces M<sup>y</sup> [kNm]; Response spectrum overlaid, percentage deviation from the reference solution*

As can be seen from the comparison of the internal forces due to the superimposed earthquake loads, the ZPA method with two eigenmodes provides a result similar to the reference solution with 9 eigenmodes. You can see that the ZPA method only approximates high-frequency eigenmodes well. This is one of the reasons for the remaining deviations.

# **Pushover Analysis of a Four-storey Reinforced Concrete Frame**

This example shows the procedure for a pushover analysis for a four-storey reinforced concrete frame. The example was selected based on the publication

OS Modeler – Examples of application, Version 1, University of Ljubljana, 2008, Matjaž Dolšek

From the results of the pushover analysis, the target displacement for a defined seismic load is determined. The target displacement is determined by the N2 method.

# **Structural properties**

The dimensions of the calculation model with the existing reinforcement quantities can be seen in the following figures. The material  $\,$  C25/30 according to EN 1992-1-1 (basic standard) was selected. The yield strength  $f_{\rm y}$  of all reinforcement is 500 MN/m². The longitudinal reinforcement is strapped in all cross sections.

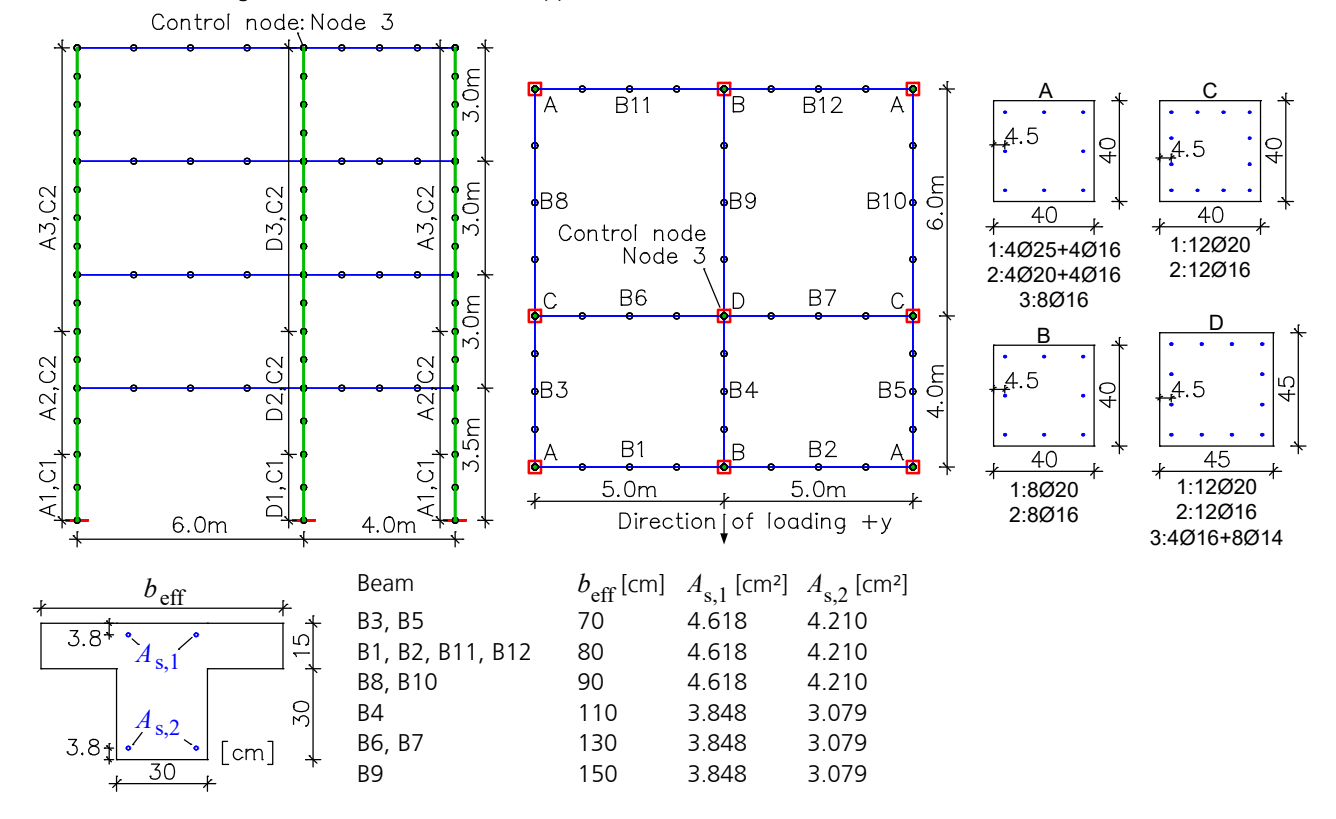

On the program side, the implemented method is divided into the calculation steps described under "*Pushover calculation according to EN 1998-1:2013*".

# **Dynamics**

 $\overline{9}$ 

In order to reach the storey masses examined in the example (1st floor 87 t, 2nd and 3rd floor 86 t, 4th floor 83 t), the masses involved in the vibration have been supplemented by the missing shares with *Generate masses from loads*.

#### **Generate masses from loads**

```
Load case factor
-------------------
   1 1.00
```
Extract from the listing *Finite elements dynamics* to control the considered masses (87  $+2.86+83 = 342$  t):

#### **Sum of the installed masses (global)**

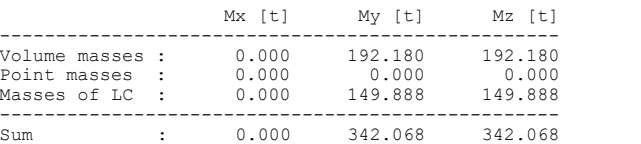

*Load case 1: G*

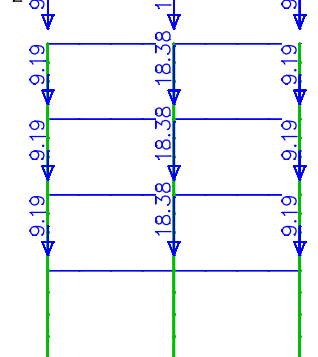

 $\sigma$ 

For the subsequent pushover analysis i.a. horizontal static pseudo loads are required. These are applied in the appropriate direction to the mass points using the mass assignment and the basic modal form according to EN 1998-1, Annex B.

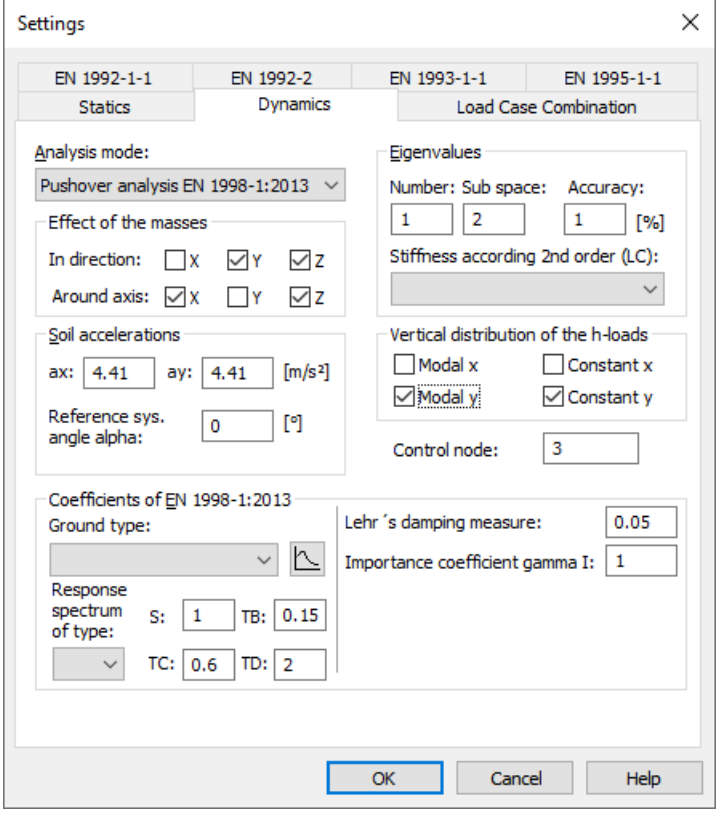

The dynamics setting dialogue requires beside the analysis mode the following information:

- *Effect of the masses*: In the example the structure should not swing in the x direction or around the y axis.
- *Eigenvalues*: Enough eigenvalues to get the basic model form in the y direction.
- *Soil acceleration*: In the example the masses were accelerated in the y-direction with 0.45·g  $= 4.41$  m/s<sup>2</sup>.
- *Coefficients of EN 1998-1:2013*: The elastic response spectrum used in the example is defined by the shown values (S,  $T_{\rm B}$ ,  $T_{\rm C}$ ,  $T_{\rm D}$ ,

 $damping$   $measure$  and  $\gamma_{\rm I}$ ).

- *Vertical distribution of the h-loads*: In the example a modal distribution of horizontal loads (*modal y*) is assumed. According to the standard, Section 4.3.3.4.2.2, additionally a *constant* distribution of the h-load (uniform acceleration response) is to investigate.
- *Control node*: By the standard the eigenmode at the control node (usually in the roof level) is to scale to 1. According to Section 4.3.3.4.2.3 and Annex B the control node is also used for calculating the equivalent mass *m\** of an oscillator with a single degree of freedom, the displacement and capacity curves as well as the transformation coefficient  $\Gamma$ .

### **Note:**

The dynamic calculation can only be performed if on the settings page *Statics* the *Nonlinear analysis* is switched off.

## **Nonlinear Structural Analysis**

For the nonlinear pushover analysis, load cases are required which include both the static load components (G) and the horizontal load components (earthquakes) to be increased. The horizontal load components to be increased (*Modal.y* or *Const.y*) have already been determined within the dynamic calculation. They have to be assigned to load cases and the degree of load increase has to be defined. In general, the load components are initially defined in separate load cases and then summarized by a load group.

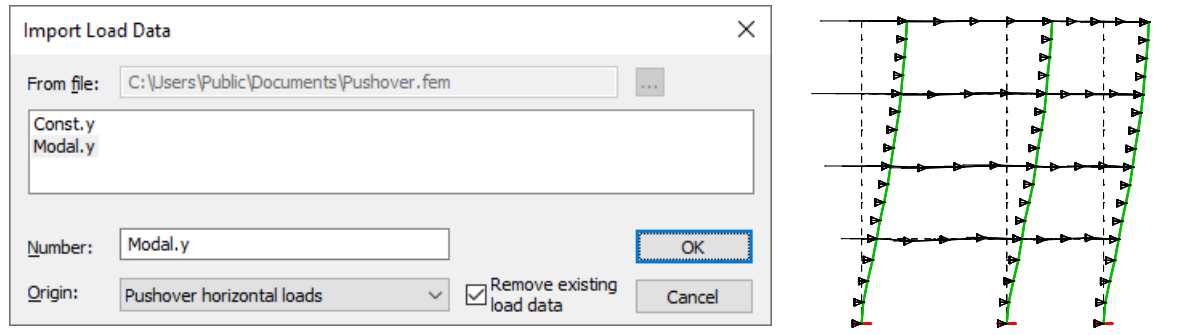

*Import of horizontal static pseudo loads in a load case Eigenmode 1 and imported loads (Modal.y)*

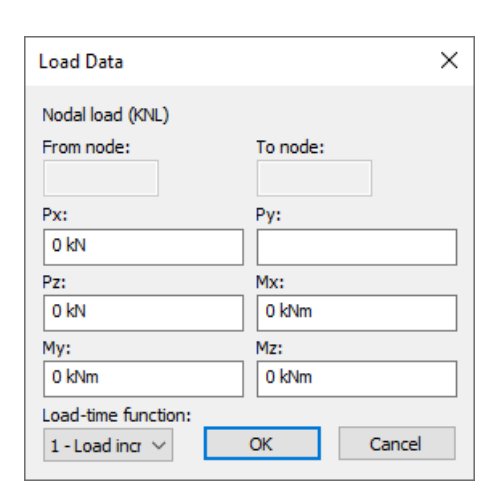

After import into a load case, the node loads still have to be provided with a load-time function, because only the horizontal node loads are to be increased in the context of the nonlinear analysis.

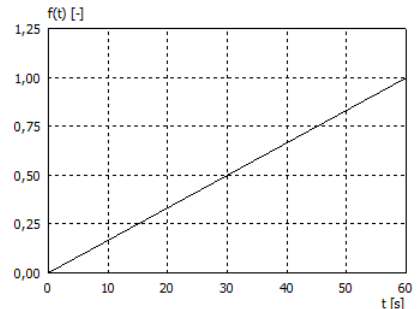

Example of the *load-time function*

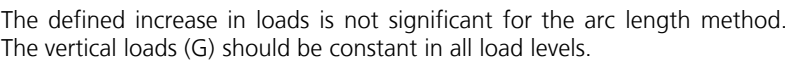

Load group  $\times$ General Concrete creeping Add. global load factor: Theory:  $\,1\,$  $\checkmark$ 2. order theory  $\boxed{\phantom{1}}$  No soil pressure > 0 Predeformation: Null  $\checkmark$  $\Box$  No support reactions < 0 Error threshold [%]: Number of gigenvalues: Pushover  $0.1$ Modal y Load cases: Load factor:  $\mathbf{1}$  $\checkmark$ Selected load cases Factor 1.000  $1<sub>G</sub>$ 2 Modal.v 5.000 OK Cancel Help

*Load case 3: Pushover, Modal.y*

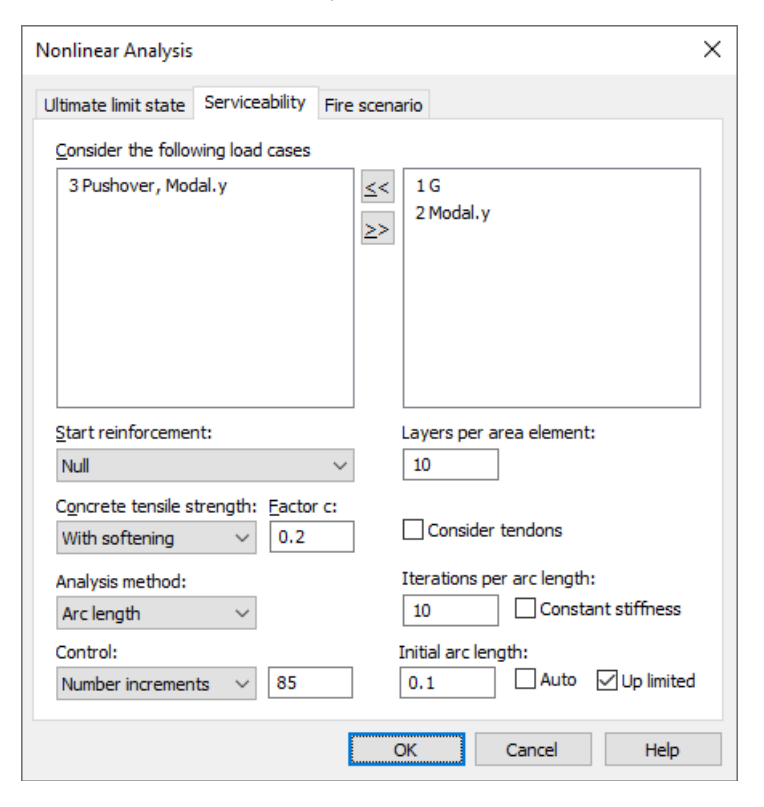

For the nonlinear pushover analysis, a load case 3 is defined by a load group in this example.

As the structure deforms greatly, the second-order theory is selected. To increase accuracy, the error threshold was set to 0.1 %.

In the earthquake situation, a characteristic G-load is generally assumed (load factor 1.0). The horizontal displacement of the control node should reach approximately 150 % of the target displacement according to Section 4.3.3.4.2.3.

In this example, the arc length method is used. The size of the h-loads reached depends heavily on the parameters of the arc length method in addition to the set factor for load case 2 *Modal.y*. The sign of the factor defines the load direction (here  $+y$ ).

Furthermore, the *pushover* case matching the hloads is to be selected (here *Modal y*).

In the settings for *Nonlinear analysis / serviceability* in addition to the selection of the load case and the *arc length* analysis method the following settings have been made:

- *Start reinforcement*: If *Null* is selected, the basic reinforcement of the reinforcing steel layers of the cross sections is used.
- *Concrete tensile strength*: This option defines the behaviour of the concrete in the tensile zone for all concrete cross sections. The comparison calculation assumed a concrete tensile strength to be applied.
- *Control*: The number of increments of 85 selected here must in conjunction with the other parameters of the arc length method be chosen so that a sufficient horizontal displacement of the control node is achieved.
- *Iterations per arc length*: To prevent the arc length becoming very small, the number has been increased to 10.
- *Initial arc length*: This has been limited to the top to get enough intermediate results in the load-displacement curve.

# **Results**

After the two calculation steps, in addition to the nodal deformations and internal forces per load level, the capacity curve in the multi-mass system and spectral representation is available. Their linearization is iterative according to EN 1998-1, Section B.5. The presented results are in very good agreement with the results of Matjaž Dolšek ( $m^*$  = 227.9 t,  $\Gamma$  = 1.279,  $F = 1102$  kN,  $T^* = 0.87$  s,  $d_t^* = 0.146$  m,  $q_u = 2.01$ ).

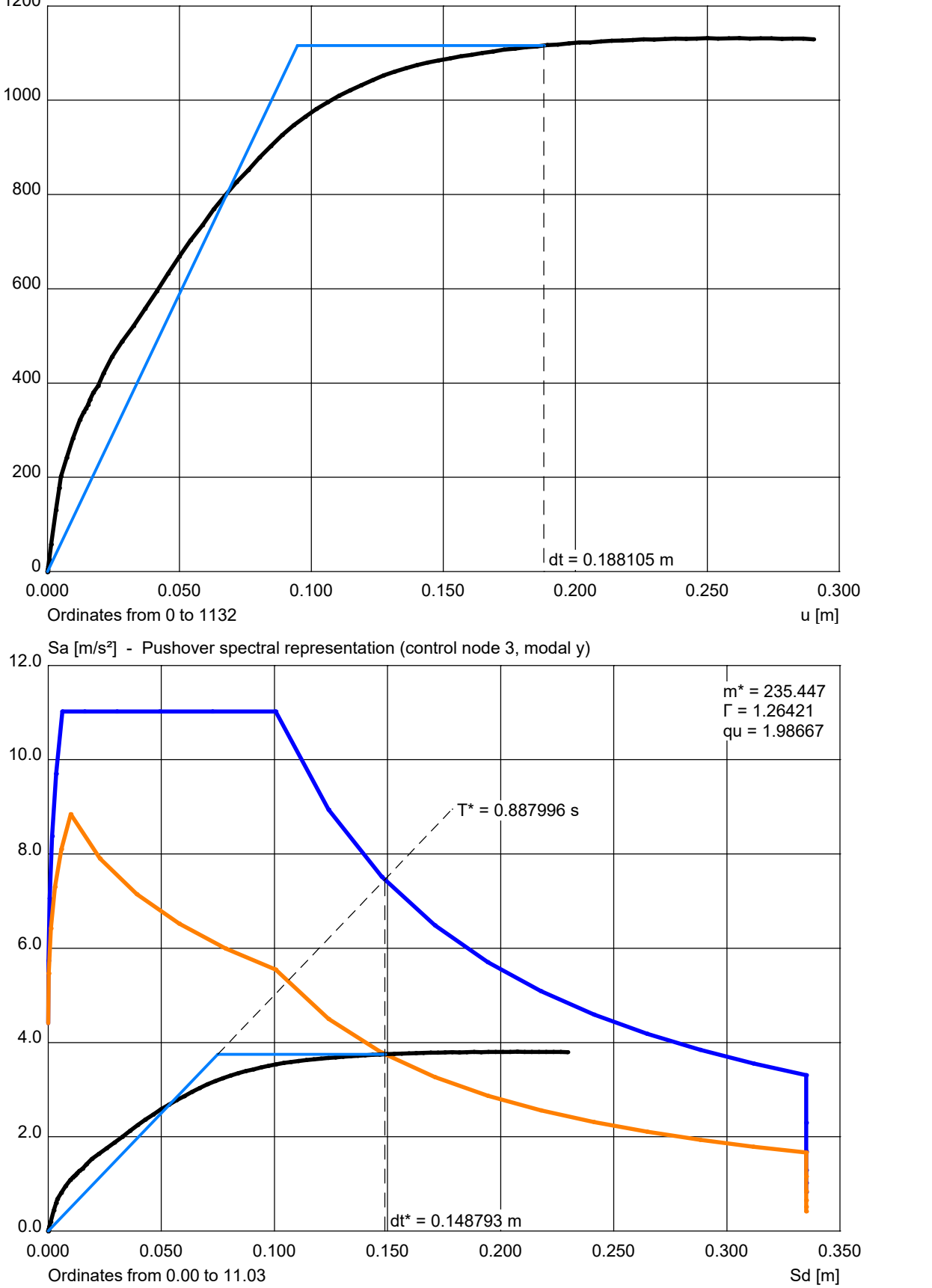

1200 F [kN] - Pushover capacity curve (control node 3, modal y)

# **Maschine Foundation With Multiple Exciters**

This example treats the modeling and analysis of a machine foundation under dynamic load from two exciters of different frequencies, a motor (operating frequency: 25 Hz) and a compressor (operating frequency: 50 Hz). The foundation is made of concrete *C35/45*. In order to take into account all eccentricities, a solid model was chosen. The beam structure for the motor and the compressor takes into account the positions of the machine masses (bearing shaft) and the load application points of the imbalance forces. Therewith the deformation and acceleration of the system at these positions can be calculated. The beams have no masses ( $q = 0$ ), because they are included in the point masses of the machines. To avoid restraints, normal force joints are defined at the bearing shafts. The following figure shows the system with the masses and imbalance forces [kN] of the machines.

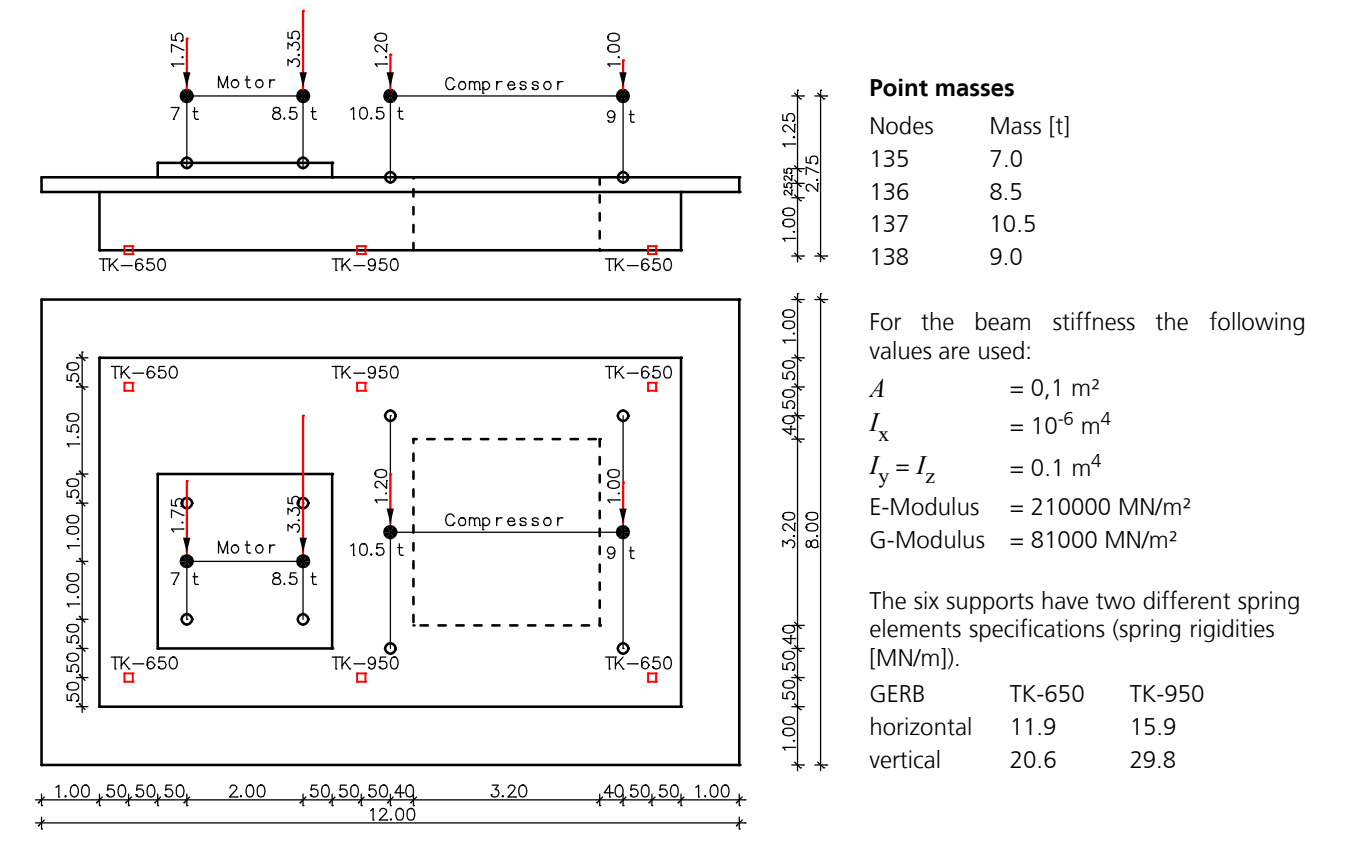

## **Eigenmode**

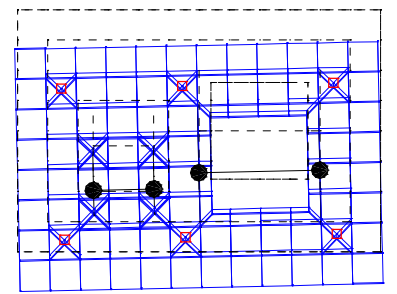

*Eigenmode 1:* w *= 2.81 Hz Eigenmode 2:* w *= 2.88 Hz*

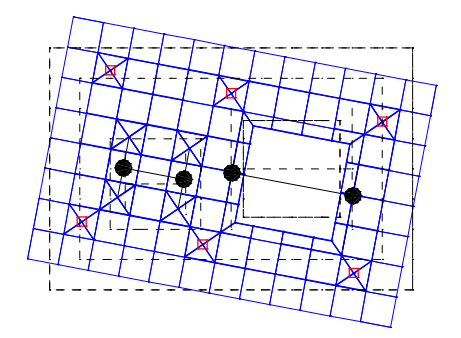

*Eigenmode 3:* w *= 3.59 Hz Eigenmode 4:* w *= 4.00 Hz*

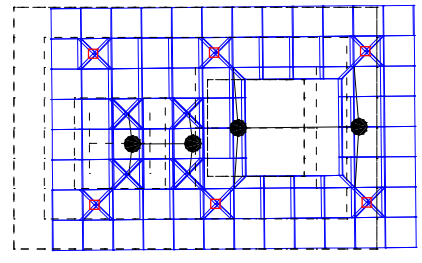

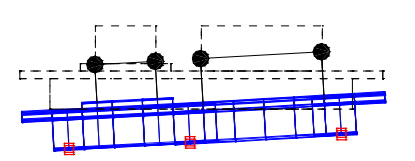

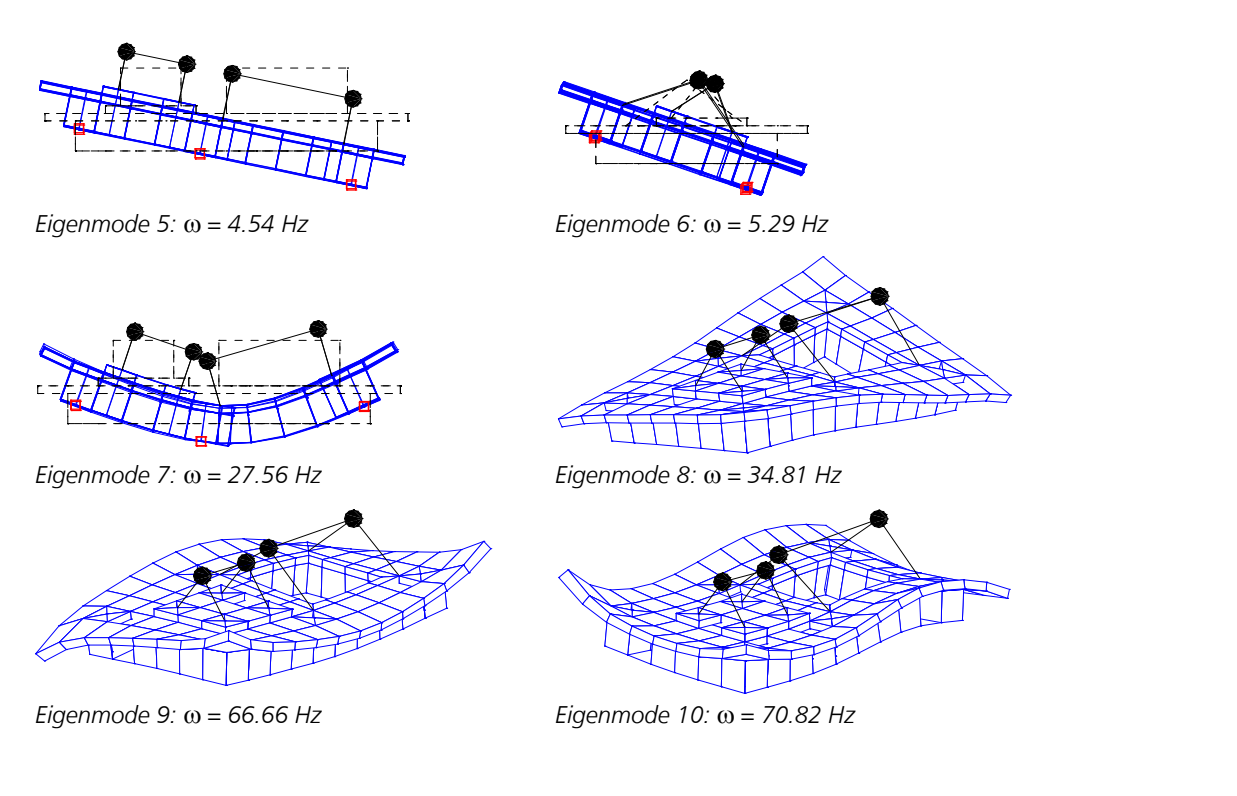

## **Evaluation of resonant frequencies**

In accordance with the withdrawn DIN 4024, Part 1, Section 5.3.2 the vibration behavior of the machine foundation could be evaluated on the basis of the resonant frequencies. If the following conditions 1 and 2 were fulfilled, further analyses of the vibration behavior were not necessary:

1. Resonant frequency 1. order

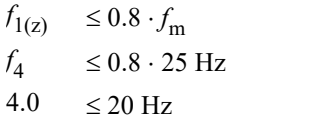

2. Resonant frequencies of higher order

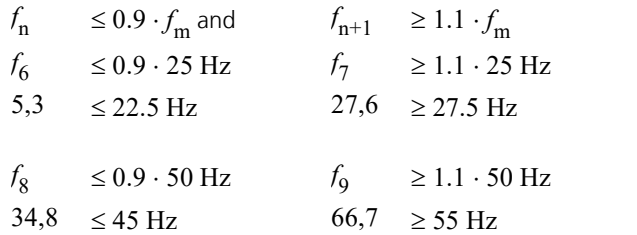

or

Terms:

 $f_{\rm m}$  Machine frequency (25 or 50 Hz)

 $f_1$  First resonant frequency with the eigenmode in the direction of the exciter (here: z direction)

 $f_n$  Highest resonant frequency below the machine frequency

 $f_{n+1}$  Lowest resonant frequency above the machine frequency

# **Analysis of the forced vibrations**

If no positive evaluation of the vibration behavior is possible, a more detailed analysis with the calculation of the forced displacement values can be necessary. The calculation of the stationary response, separately for the different frequent exciters with a Lehr's damping of 2 % for all 10 resonant frequencies, leads to the maximum amplitudes of the displacement  $u_z$  [µm] of the bearing shafts which are put together in the following table. It is more unfavorable, if the maximum values of the single deformations of the nodes are added together as done in the table below. In the steady state the sum of the single deformations of the nodes correspond to the results of the time step integration, which is presented in the following section.

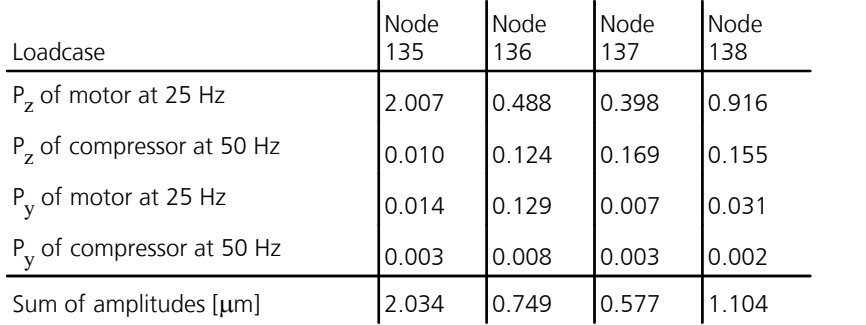

A modal time step integration with 6000 time steps and a time increment of 0.002 s under a simultaneous action of all dynamic loads leads to the following deformations of the bearing shaft of the motor.<br>0.0050  $\frac{uz [mm]$ , node 1.5, Dynamic time step integration, LC 600, Motor and Compressor Py+Pz

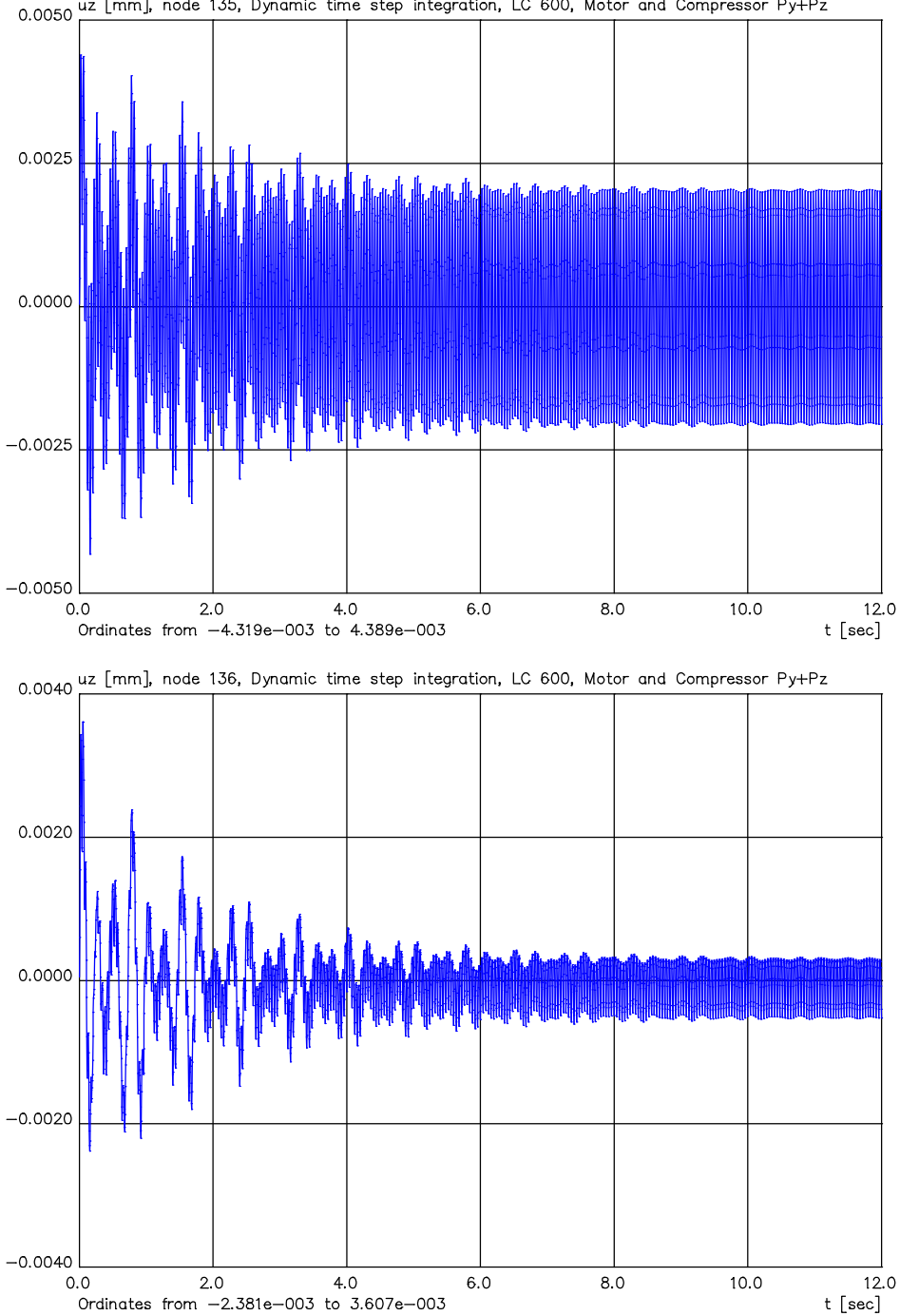

The maximum amplitudes of the displacement  $u_z$  of the nodes 135 to 138 of the bearing shafts after 12 seconds (steady state) are:

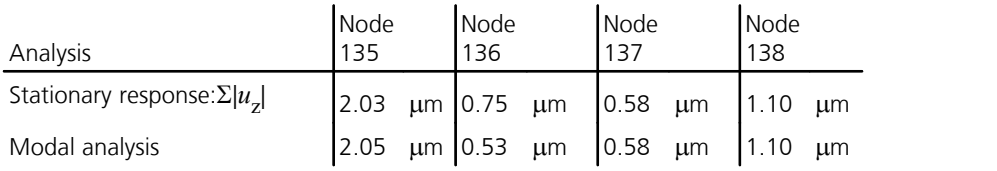

# **Braced Mast**

This is an example of a mast braced in three directions. The braces are represented by 12 cable elements each. The point load that is applied to the tip of the mast oscillates periodically. The analysis of the structure is carried out with a direct time step integration in 100 time steps over a duration of 2 seconds.

Mast: Tube (MSH),  $d = 660$  mm,  $t = 20$  mm, S355 Cable elements:  $A = 3.57$  cm<sup>2</sup>,  $E = 150000$  MN/m<sup>2</sup>, Cable prestress = 200.0 kN Load: Dead load and 100 kN periodic (cos) with 2.31 Hz at the mast tip

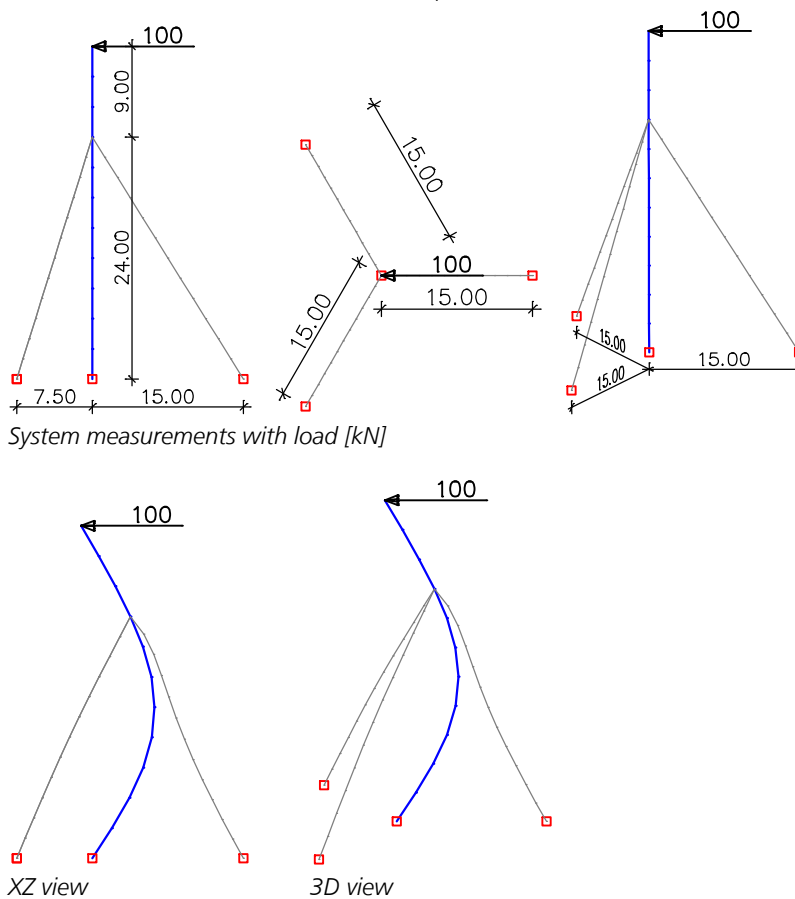

*Deformation figure after 1.94 seconds (superelevated 10 times)*

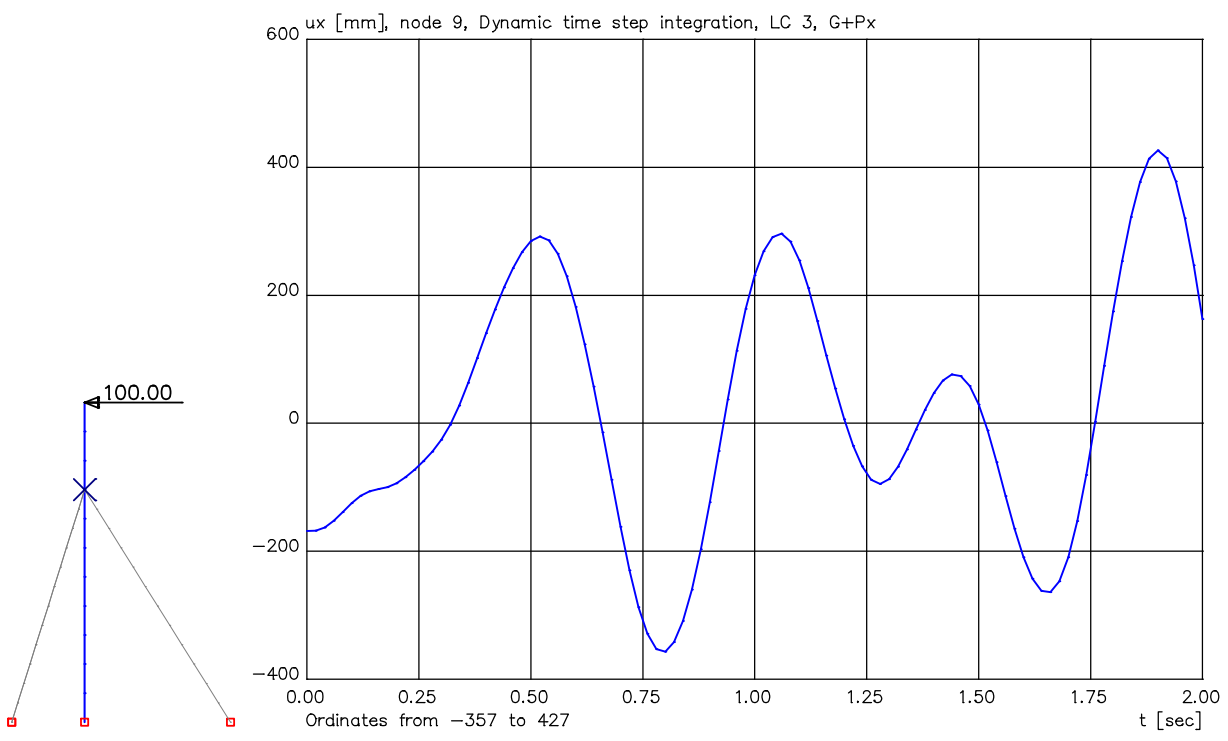

*Deformation at the selected node in the x direction*

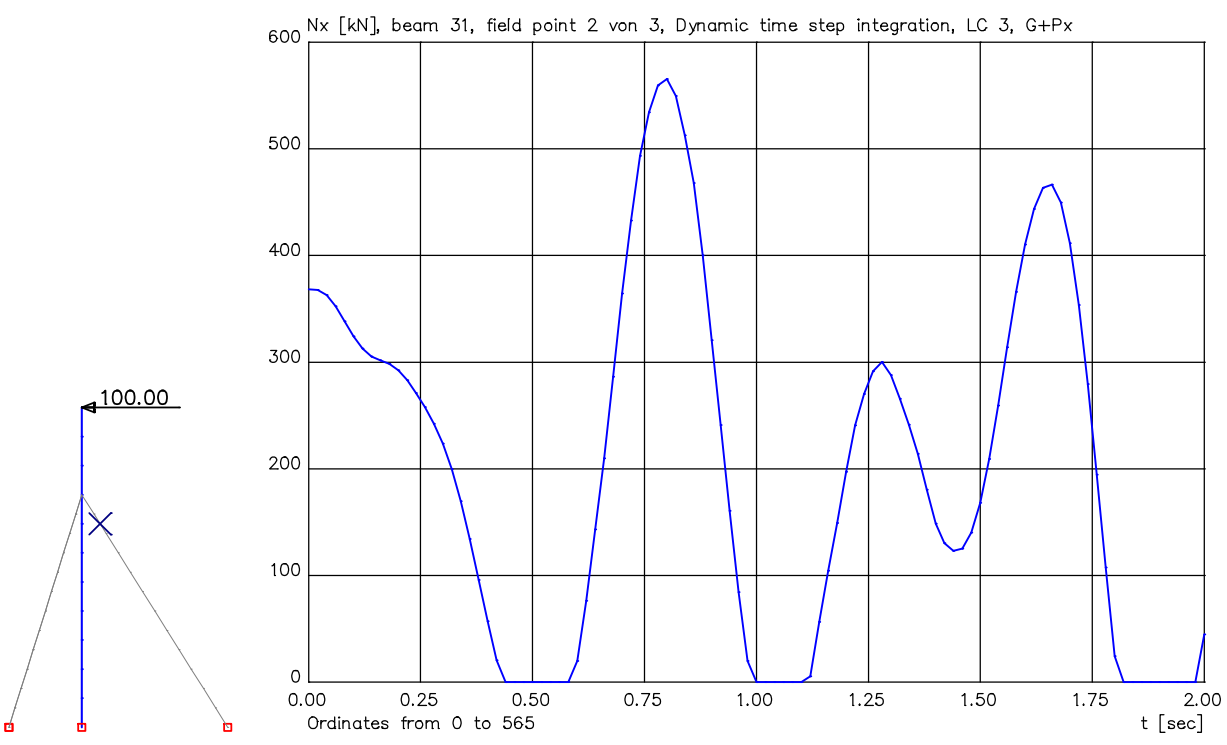

*Internal forces N*<sup>x</sup>  *at the selected result location*

# **Dynamic Train Crossing**

With the program the dynamic load by predefined regular trains such as ICE, Thalys etc. or self-defined train loads can be easily examined. In this example, an ICE 1 is supposed to drive over a 32 m single-span bridge made of beam elements.

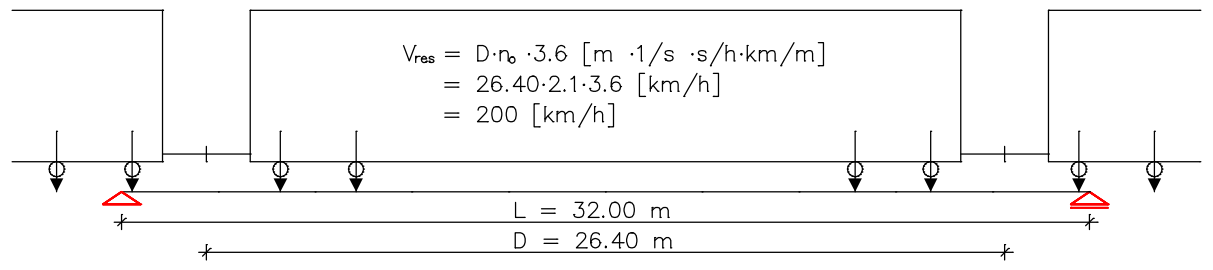

*System with ICE 1, dimensions and resonant speed*

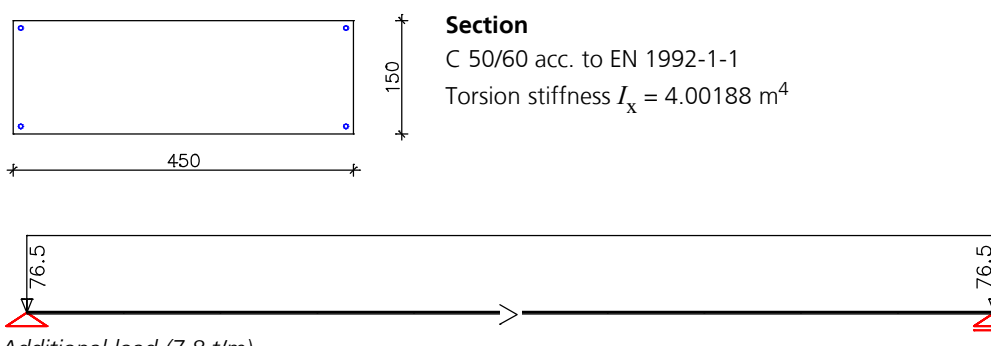

*Additional load (7.8 t/m)*

In addition to the input of the system and the static load cases the following steps are necessary:

- Definition of the track and specification of the train properties
- Assignment of masses and damping
- Dynamic time step integration
- Representation and process of results

## **Track and train definition**

The tracks are described by entering a polygon on the structure. It is only necessary that the track lies within the section dimensions of the elements. Eccentricities relative to the beam axes are automatically taken into account.

The load type *Dynamic train load* is to be selected for one load case and the track of the train is to be specified. It can run across area elements and beams with a polygon section. After entering the polygon the dialog for the train definition will be opened:

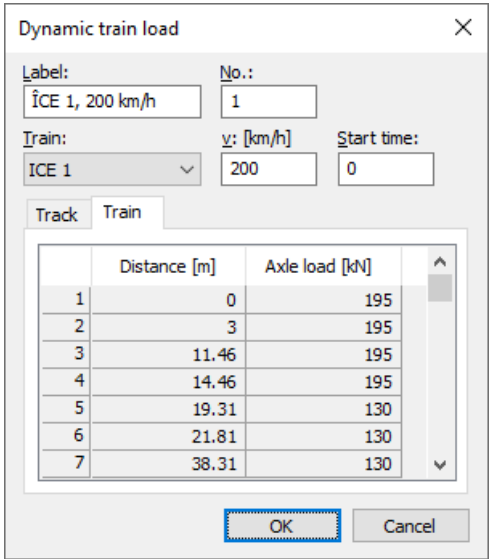

In this dialog the desired type of train and the speed to be analyzed are to be specified. If multiple trains or tracks are to be analyzed simultaneously (e.g. for a train encounter), the interval can be regulated by varying the departure times. If a user-defined train is selected, the axle distance and axle loads can be edited in the column *Train*. Data from the clipboard can also be inserted.

Therewith the definition of the track is finished.

During the calculation the train is considered as a group of single loads running along the track. The axle loads always take effect in the direction of the global z-axis.

### **Assignment of masses and damping**

For the dynamic analysis the considered masses are important. In the standard case only the masses from dead weight are taken into account. Additional masses such as from e.g. the ballast bed can be taken into account with *Generate masses from loads*.

#### **Sum of the installed masses (global)**

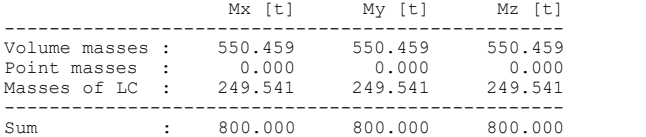

Also a useful damping of the system should be considered.

#### **Modal damping**

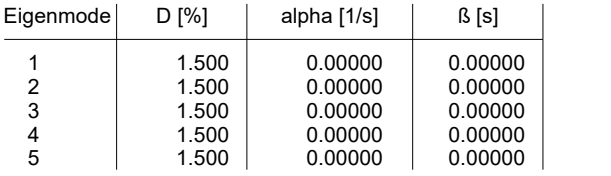

D Lehr's damping measure

alpha Mass proportional damping<br>
Stiffness proportional damp

ß Stiffness proportional damping

#### **Dynamic time-step integration**

Dynamic train loads are only taken into account during a dynamic analysis. The specifications are made in the tap *Dynamics* of the analysis settings.

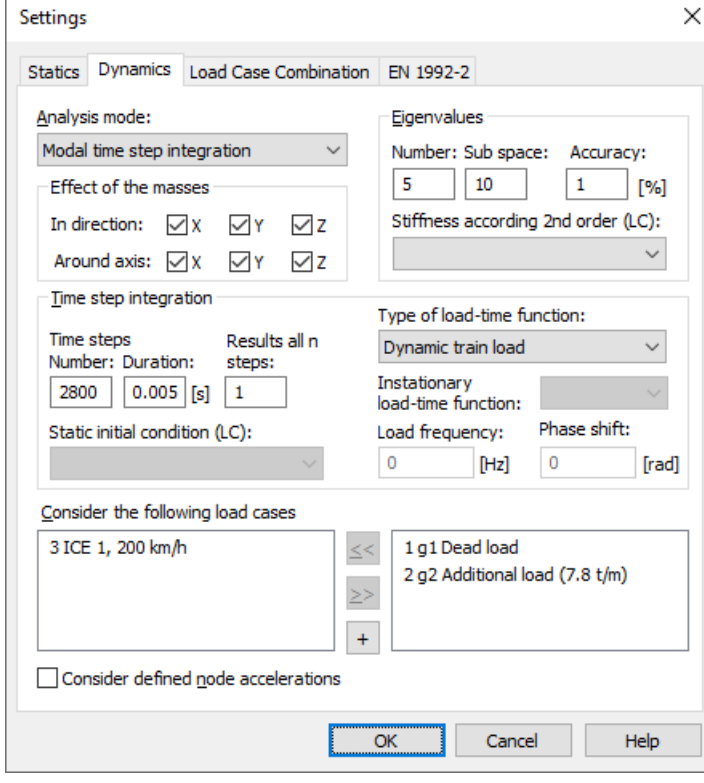

The train crossing can be analyzed using the direct or the modal time-step integration.

The number of eigen values to be considered depends on the type of structure. The duration and number of the time steps should be chosen in a way to get the desired calculation duration or the route of the train.

The duration of the chosen time steps is substantially specified by the oscillation behavior of the structure. It should be lower than 1/10 of the oscillation time of the decisive resonant frequency.

During the analysis the resonant frequencies, the eigen modes and all time steps are calculated. For each time step the deformations, velocities, accelerations and internal forces are determined and saved.

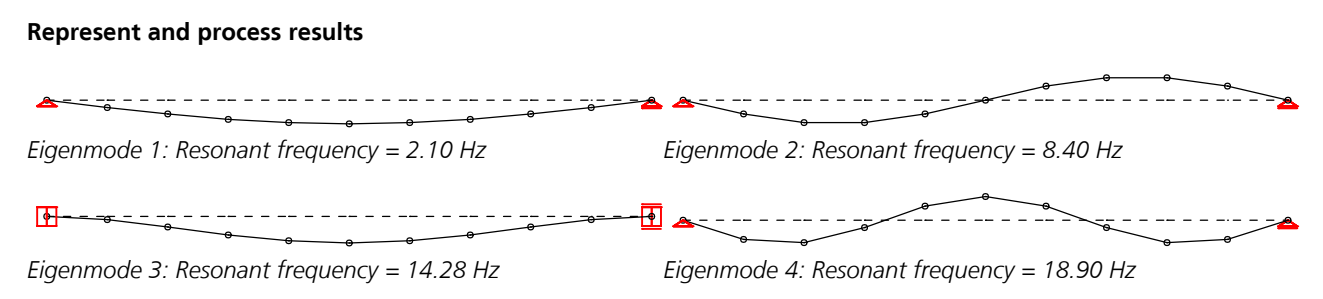

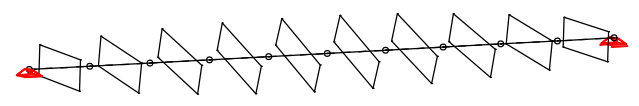

*Eigenmode 5: Resonant frequency = 21.69 Hz*

Beside the eigen modes with their resonant frequencies the results of the train crossing can be represented for each node over the calculation time. For this the representation area is split into two windows. In the left window the node is to be selected for which the result curve shall be displayed.

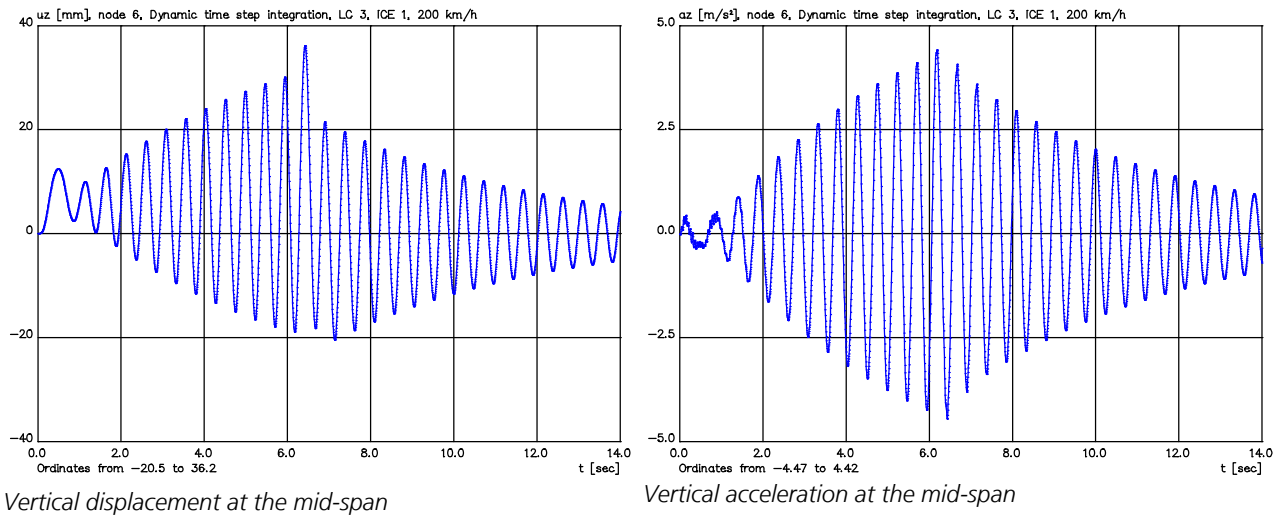

Some dynamic results like deformations and internal forces can additionally be represented for each time step at the system.

With load case combinations the 'envelope curve' of all time steps for deformations and internal forces can be determined and, where required, can be superposed with static load cases.

### **Load case combination 1, ICE 1, 200 km/h**

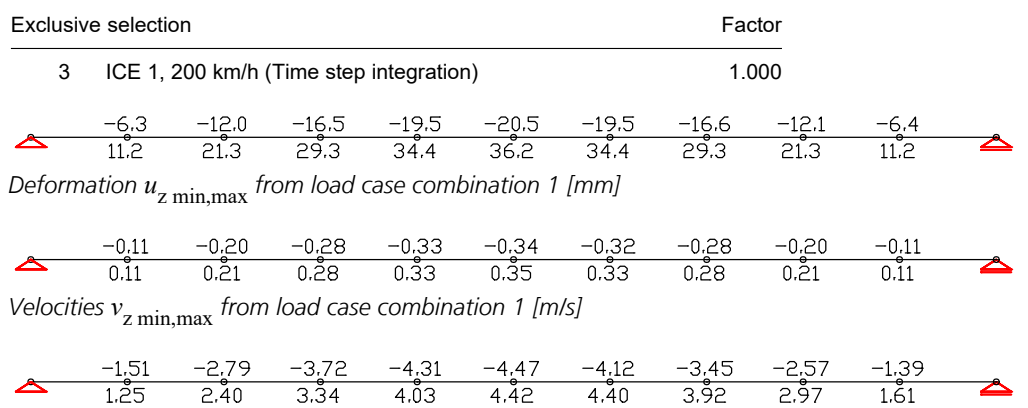

*Accelerations a*z min,max *from load case combination 1 [m/s²]*

# **Design of a Vibration Damper**

This example is intended to illustrate the design of a vibration damper, in accordance with the approaches described in *Petersen C. Schwingungsdämpfer im Ingenieurbau*. In this example, the single damper consists of a vertical spring under the beam and a point mass at the lower end of the spring.

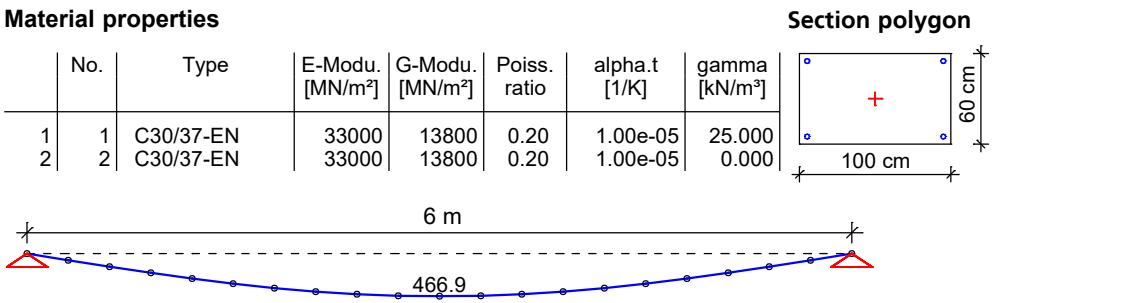

Value range (overall system, min/max): 0.00/466.91 [mm] Eigenmode 1: Resonant frequency = 27.20 Hz, Eigenmode u [mm], Factor = 0.7

*System A1 mit verteilter Massenbelegung (Material 1) und 1. Eigenform*

According to *Petersen*, a vibration damper has the greatest effect at the location and in the direction of the largest amplitude of the eigenmode to be damped. Since in InfoCAD the eigenmodes are normalized according to equation 8, the "*kinetic equivalent mass*" is  $M_1 = 1/u^2$  of the relevant degree of freedom u of the eigenmode.

Thus,  $M_1$  = 1/0.46691<sup>2</sup> = 4,587 t for the center of the span of the considered beam.

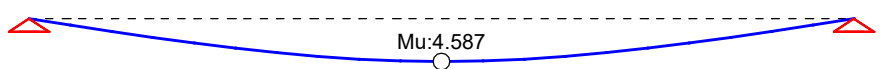

Point masses in the nodes [t, tm²] Value range (overall system, min/max): 0.00/466.91 [mm] Eigenmode 1: Resonant frequency = 27.00 Hz, Eigenmode u [mm], Factor = 0.7

*Equivalent system B1 with "kinetic equivalent mass" (point mass and weightless material 2) and eigenmode*

The figure shows that the equivalent system B1 with only one point mass  $M_1$  has the same amplitude in its eigenmode at the mass point as the original system A1. Due to the additional damper mass  $M^{}_{\rm D}$  of 0.275 t (approx. 6% of  $M^{}_1$ ), the new equivalent system B2 becomes a two-mass oscillator. According to Pet*ersen*, the optimum spring stiffness  $k_{\rm D}$  and viscous damping  $d_{\mathbf{D}}^{\phantom{\dag}}$  of the single damper for a two-mass oscillator are calculated as follows:

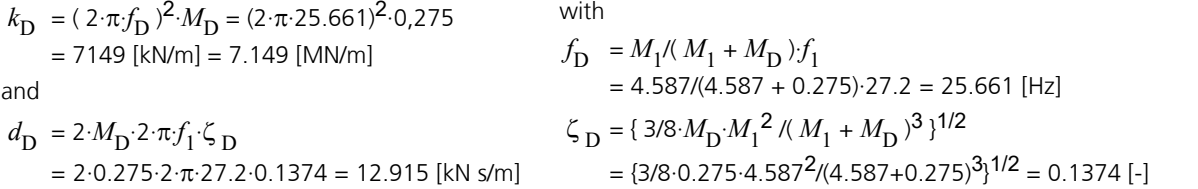

**Spring element 1** 

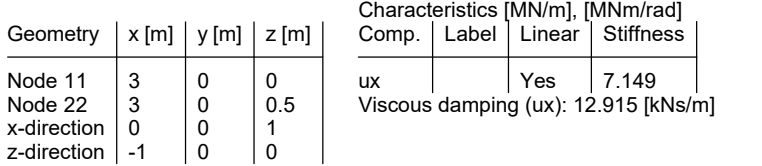

In addition, a Lehr's damping factor for all eigenmodes of 1 % is assumed.

#### **Point masses**

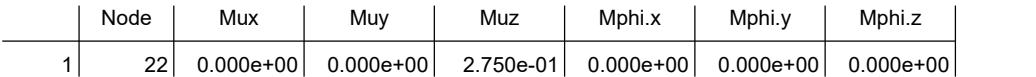

The system masses will be activated with the particular weight in material properties.

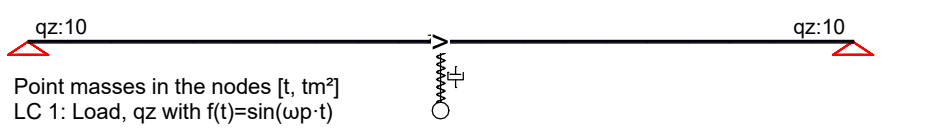

*New system A2 with distributed masses (material 1), damper and the dynamic load*

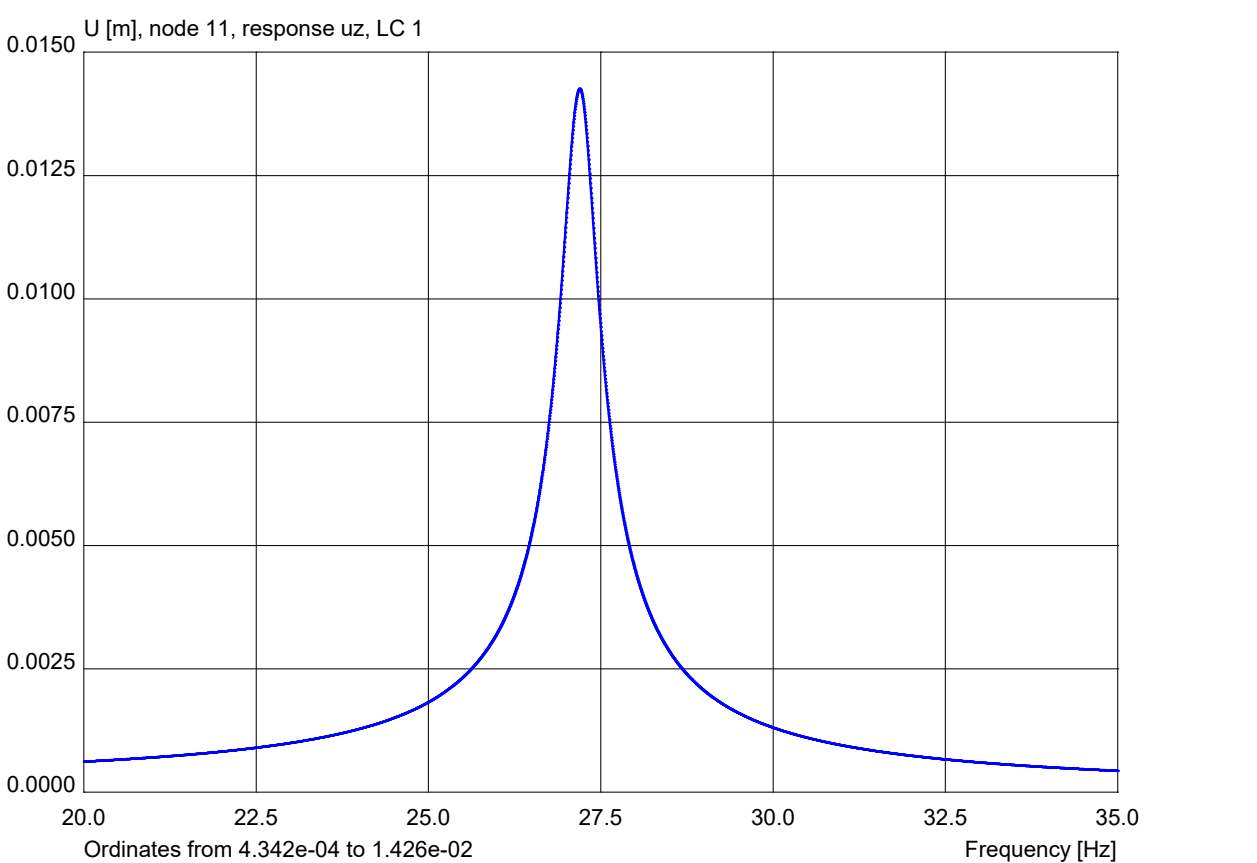

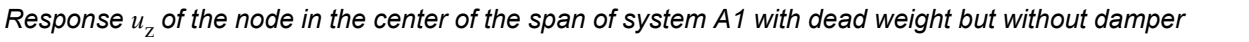

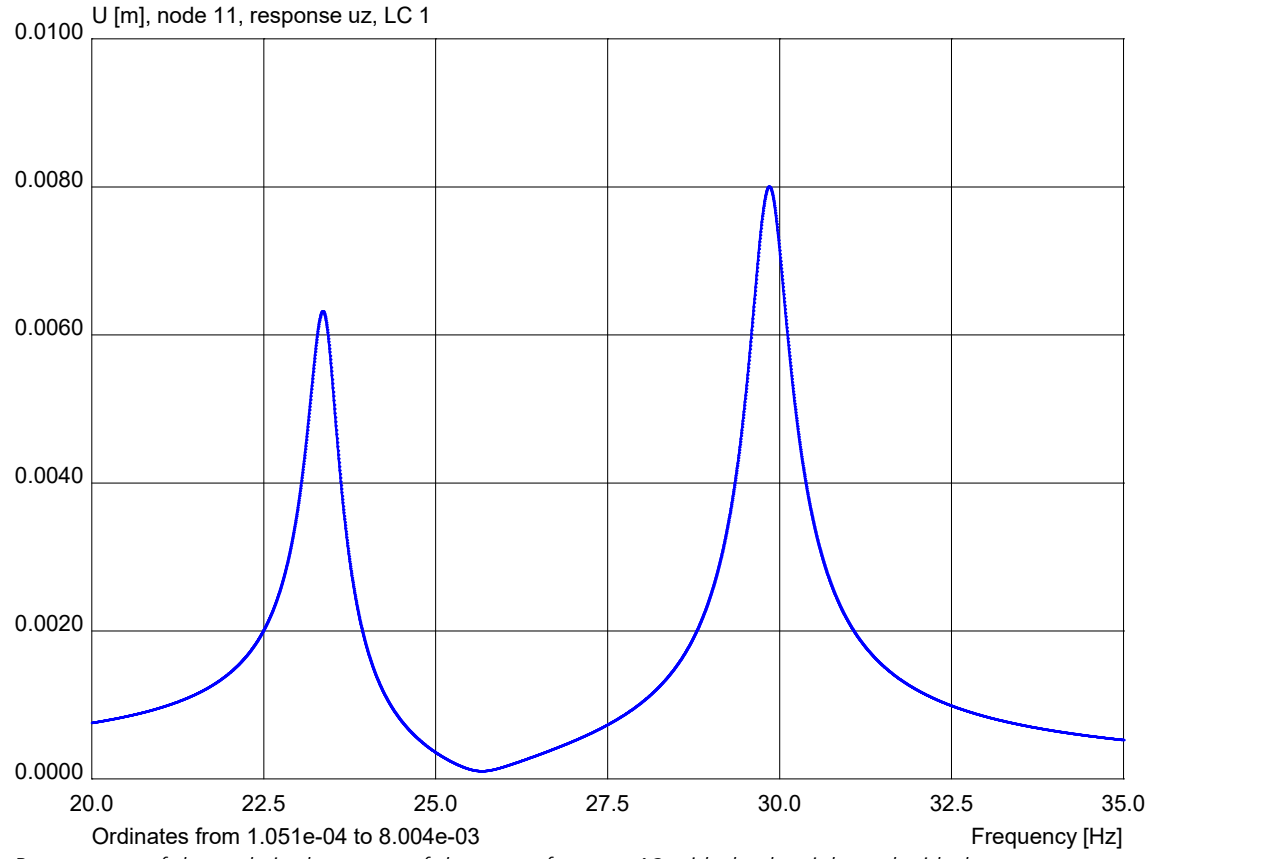

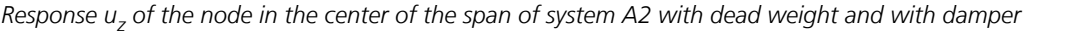

The comparison of the results of the response analysis of the two systems *A1* and *A2* shows well the effect of the damper. The viscous damping cannot be taken into account in the response analysis. For this purpose, a direct time step integration is necessary, which is examined for illustration on system A2 once without and once with viscous damping in the spring and the sinusoidally oscillating line load with 29.84 Hz (2nd eigenmode) of load case 1.

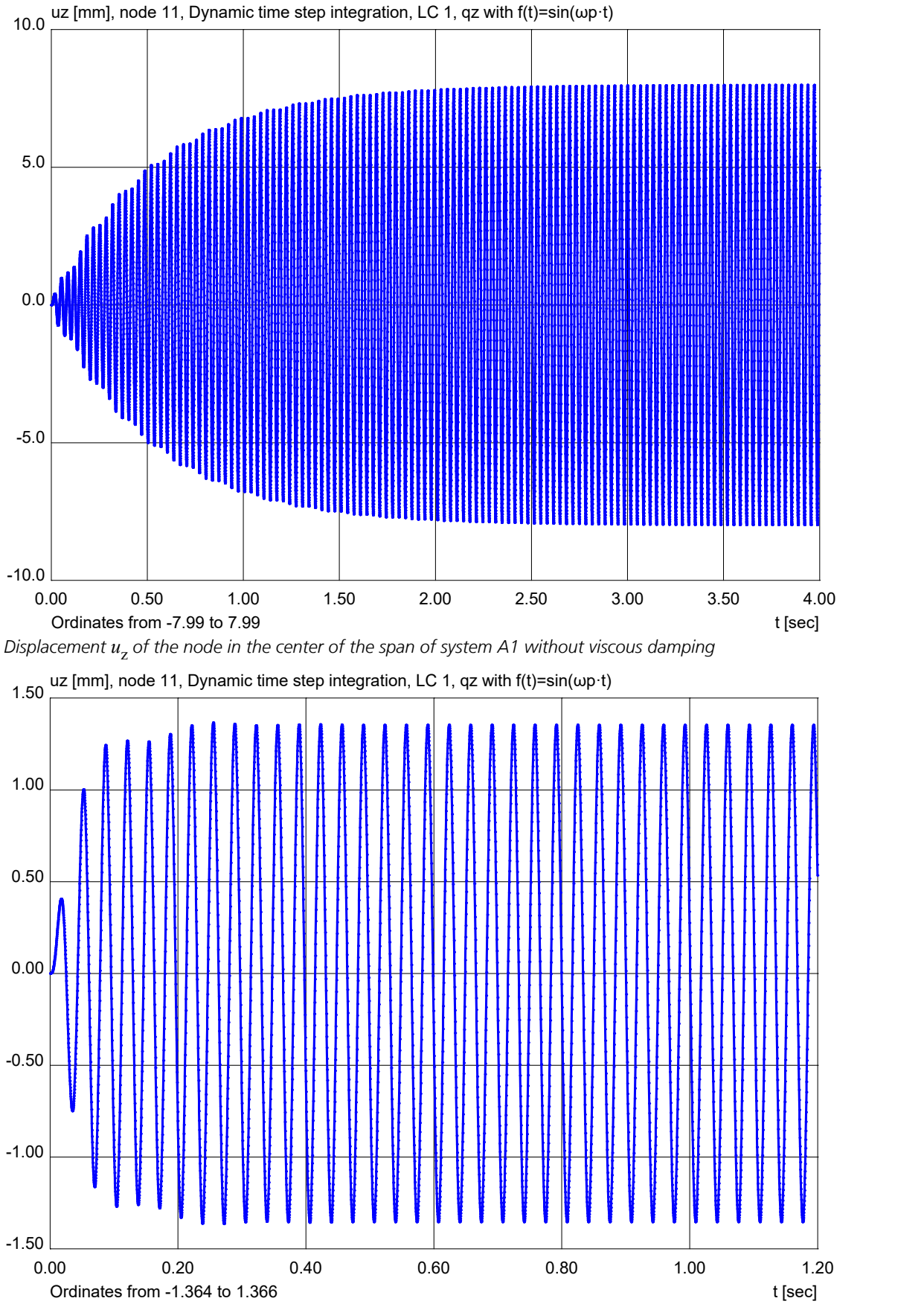

*Displacement u*<sup>z</sup>  *of the node in the center of the span of system A2 with viscous damping*

The maximum amplitude of the displacement  $u_z$  in the center of the span for the system without viscous damping is 7.99 mm after 4 seconds and thus almost corresponds to the result of the response analysis, which provides the result for the steady state (t =  $\infty$ ,  $u_z$  = 8 mm). The displacements  $u_z$  of the system with viscous damping are significantly smaller and much earlier already at their maximum of 1.366 mm.

# **References**

Bathe, K. J. Finite Elemente Methoden (Finite Element Methods). Springer Verlag, Berlin 1986. DIN 4149:1981 Buildings in german earthquake areas – Design loads, analysis and structural design of buildings. Publisher: DIN Deutsches Institut für Normung e.V., Beuth Verlag, Berlin 1981. DIN 4149:2005-04 Buildings in german earthquake areas – Design loads, analysis and structural design of buildings. Publisher: DIN Deutsches Institut für Normung e.V., Beuth Verlag, Berlin 2005. DIN EN 1998-1/NA:2021-07 National Annex – Nationally determined parameters – Eurocode 8: Design of structures for earthquake resistance – Part 1: General rules, seismic actions and rules for buildings. Publisher: DIN Deutsches Institut für Normung e.V., Beuth Verlag, Berlin 2021. Dolšek, M. OS Modeler – Examples of application, Version 1, University of Ljubljana, 2008 EN 1998-1:2004 + AC:2009 + A1:2013 Eurocde 8: Design of structures for earthquake resistance – Part 1: General rules, seismic actions and rules for buildings. Publisher: CEN Europäisches Komitee für Normung, Brüssel, Beuth Verlag, Berlin 2013. Fajfar, P.; Fishinger, M. N2-a method for non-linear seismic analysis of regular buildings. Proc.9th World Conf. on Earthquake Engineering, Vol.V, Tokyo-Kyoto, 2-9 August 1988, pp. 277-287. Maruzen, Tokyo,1989. Fajfar, P. A nonlinear analysis method for performance-based seismic design. Earthquake Spectra, August 2000, Vol. 16, No. 3, pp. 573-592. Earthquake Engineering Research Institute (EERI), Oakland 2000. Hughes, T. J .R. The finite element method, Prentice-Hall Int. Ed., New Jersey 1987. Lecture Notes in Engineering Finite Element Analysis for Engineering Design. Springer Verlag, Berlin 1988. Link, M. Finite Elemente in der Statik und Dynamik (Finite Elements in Statics and Dynamics). Teubner Verlag, Stuttgart 1984. Meskouris, K. Baudynamik (Structural Dynamics). Verlag W. Ernst & Sohn, Berlin 1999. Müller, F. P. Baudynamik (Structural Dynamics), Betonkalender Teil II. Verlag Ernst & Sohn, Berlin 1978. OENORM B 4015:2007-02 Eurocode 8: Design of structures for earthquake resistance – Part 1: General rules, seismic actions and rules for buildings – National specifications concerning ÖNORM EN 1998-1 and national comments. Publisher: Austrian Standards Institute, Vienna. Austrian Standards plus GmbH, Vienna 2007. Petersen C. Schwingungsdämpfer im Ingenieurbau, pp 269-277, Publisher: Maurer Söhne GmbH Co. KG, München 2001. Schwarz, H. R. Methode der finiten Elemente (Methods of Finite Elements). Teubner Studienbücher. Teubner Verlag, Stuttgart 1984. SIA 261:2020 Bauwesen Einwirkungen auf Tragwerke (Actions on structures). Swiss standard SN 505 261, Registered standard of the Swiss Association for Standardization SNV. Publisher: Schweizerischer Ingenieur- und Architektenverein, Zürich 2020. U.S. Nuclear Regulatory Commission (NRC) Regulatory Guide 1.92, Revision 3 – Combining Modal Responses and Spatial Components in Seismic Response Analysis – Office of Nuclear Regulatory Research. Publisher: U.S. Nuclear Regulatory Commission (NRC), NRC Washington D.C. 2012 Zienkiewicz, O. C. Methode der finiten Elemente, Studienausgabe (Methods of Finite Elements, Study Edition). Hanser Verlag, München 1984.

# **Nonlinear Structural Analysis**

# **Basics**

# **Area of Application**

The analysis option *Nonlinear analysis* enables the determination of the internal forces and deformations of beam and shell structures made of reinforced concrete and steel as well as stress states of solid elements considering geometric and physical nonlinearities. A distinction can be made between calculations with material characteristics for the ultimate limit state or the serviceability limit state. Due to the considerable numerical complexity, it only makes sense to use this program module for special problems.

Specifically, the following nonlinear effects can be taken into consideration:

- Equilibrium of the deformed system according to the second- or third order theory, if this has been activated for the corresponding load case.
- Beams and area elements made of reinforced concrete according to DIN 1045, DIN 1045-1, OENORM B4700, SIA 262 and EN 1992-1-1.
- Beams and area elements made of steel with bilinear stress-strain curve under consideration of the Huber-von Mises yield criterion and complete interaction with all internal forces.
- Beams and area elements with bilinear stress-strain curve respectively yield criterion according to Raghava or Rankine and individually definable compressive and tensile strength.
- Solids with isotropic damage according to De Vree or Mazars as well as yield criteria according to Huber-Mises, Raghava, Rankine, Mohr-Coulomb, Drucker-Prager or Lubliner with linear hardening.
- Solids with combined plasticity and damage.
- Compression-flexible beams.
- Beam and area element bedding with bilinear bedding curve perpendicular to and alongside the beam.
- Solid elements with bilinear bedding curve in the element coordinate system.
- Pressed steel layers in bond with concrete in beams can be considered with a bilinear stress-strain curve.
- Tendon groups in bond with concrete can be taken into account with a bilinear stress-strain curve.
- Prestressing without bond (only load) can also be simulated.
- Beams and area elements made of steel and reinforced concrete in case of fire according to EN 1992-1-2 and EN 1993-1-2 or beams made of timber in case of fire according to EN 1995-1-2 (see chapter '*Structural analysis for fire scenarios*').

# **Analysis Method**

The analysis model used is based on the finite element method. To carry out a nonlinear system analysis, the standard beam elements are replaced internally with shear-flexible nonlinear beams with an increased displacement function. For the treatment of area and volume structures nonlinear layer elements and solid elements are used. In contrast to the linear calculation and in order to account for the nonlinear or even discontinuous properties of the structure, a finer subdivision is generally necessary. The program assumes that the actions defined in the load cases are weighted with the appropriate partial safety factors.

## **Requirements**

- The beams are assumed to be straight.
- The area elements are flat.
- Area and beam sections are constant for each element.
- The dimensions of the section are small compared with the other system dimensions.
- Shear deformations of beams are accounted for with a shear distortion that is constant across the section, meaning the section remains plane after the deformation but is no longer perpendicular to the beam axis.
- The mathematical curvature is linearized (second-order theory).
- The load is slowly increased to its final value and does not undergo any deviation in direction as a result of the system deformation.

## **Equilibrium iteration**

To solve the nonlinear system of equations, both the incremental Newton-Raphson method and the arc length method can be used. In both methods, the tangential stiffness matrix is computed in each iteration depending on the current internal force and deformation state. Alternatively, a constant stiffness matrix (*linear stiffness method*) can be used. Here, the stiffness matrix is computed only once at the beginning of the numerical simulation and in the following assumed to be constant.

The following calculation methods are available:

• *Newton method*:

The iteration is load-controlled until the residual (length of the error vector) falls below a required error limit. If the limit is not reached within the maximum allowable iteration steps per load level, the iteration is aborted and the load factor  $(S 1.0)$  is determined by interval nesting.

• *Newton time steps method (NTS)*:

The solution method corresponds to the Newton method, except that for each time step the load present at that time may be different according to the defined load-time function. Based on the solution of the last time step, a solution for the next time step is determined. If it is not possible to fall below the error limit within the maximum iteration steps per load level, the solution for an intermediate point in time is determined by interval nesting.

• *Arc length method (ARC)*:

In this method, in each iteration cycle, starting from the last converged state, the solution of an extended nonlinear system of equations along a circular arc with a given radius (arc length) is sought. As a result of the additional constraint that has to be considered (equation of a generalized sphere), there is another unknown besides the deformation vector - the load factor. Due to the combined load-displacement-controlled method, the behavior of structures in the supercritical range (including *snap through* and *snap back*) can be analyzed. If, within the maximum allowable iteration steps per arc length, the error is larger than the given tolerance, a solution for a smaller arc length is determined. The end of the calculation is controlled either by the number of increments (arc lengths, iteration cycles), the 1st bifurcation point, or a load factor to be reached. It is possible to increase the load within a load case only for selected loads. For this purpose, an arbitrary load-time history must be assigned to these loads. All other loads are constant. The shape of the load-time function is irrelevant.

The following figures illustrate the different iteration progressions using the example of a beam with one degree of freedom.

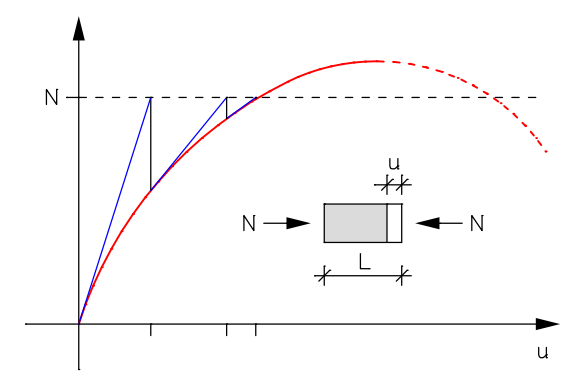

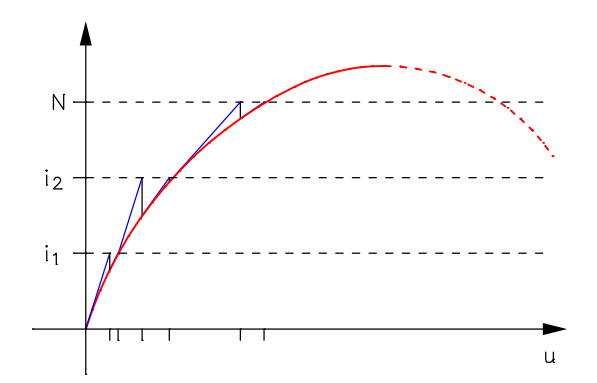

*Newton method with time steps and tangential stiffness Arc length method with tangential stiffness*

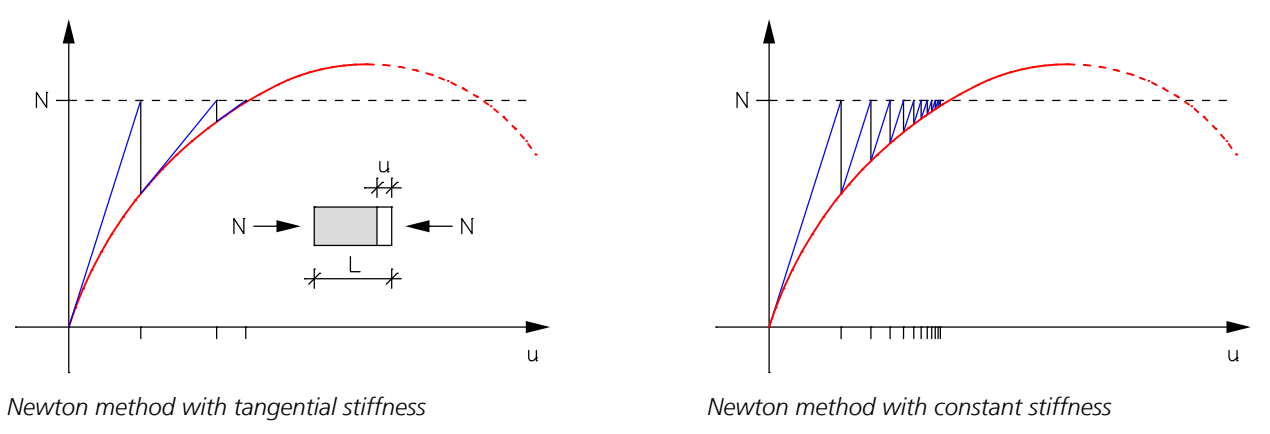

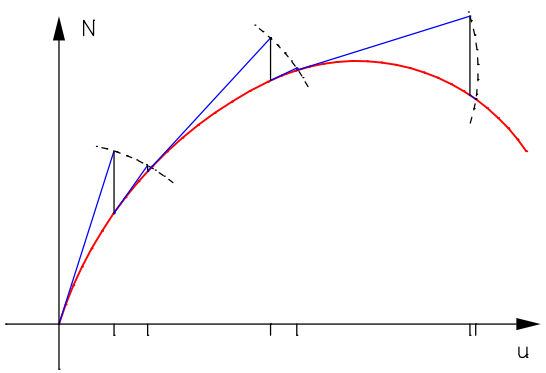

When performing a check on the entire system according to OENORM B4700 (Section 3.4.3.3), you need to keep in mind that the decisive action combination may only amount to 80% of the reachable system limit load. To account for this, you can, for example, introduce an additional load factor of 1.25.

For reinforced concrete components the existing reinforcement forms the basis of the calculation. If desired, an automatic reinforcement increase can be carried out for the load bearing capacity check to achieve the required load level.

# **Finite Beam Elements**

A shear-flexible beam element with 4 nodes is used. Both inner nodes are hidden to the user. Each node has the degrees of freedom  $u_{\mathbf{x'}}$ ,  $u_{\mathbf{y'}}$ ,  $u_{\mathbf{z'}}$ ,  $\phi_{\mathbf{x'}}$ ,  $\phi_{\mathbf{y}}$  and  $\phi_{\mathbf{z}}$ .

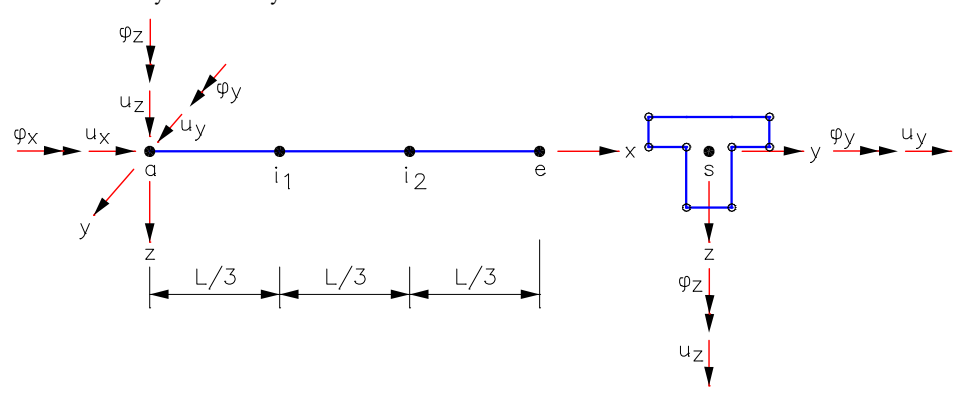

*Beam element with node degrees of freedom*

Because independent deformation functions are used for the displacement and rotation of shear-flexible elements, all deformations of the given beam element are approximated by third-order polynomials.

This allows an equivalent representation of the strains and curvatures, which is especially advantageous for determining the physical nonlinearities. All internal forces are described by second-order polynomials (quadratic parabolas).

In connection to shell elements equivalent shear fixed beam elements are used to provide compatibility.

**The contract of the contract of the contract of the contract of the contract of the contract of the contract of the contract of the contract of the contract of the contract of the contract of the contract of the contract** ˚

For linear calculation and constant element load in the longitudinal or lateral direction the results are precise. Other loads, such as point loads in the element or trapezoidal loads in the element, can only be approximated. The quality of the results depends on the chosen structure discretization.

## **Kinematics**

$$
u_x(x, y, z) = u_x(x) - y \cdot \varphi_z(x) + z \cdot \varphi_y(x)
$$
  

$$
u_y(x, y, z) = u_y(x) - z \cdot \varphi_x(x)
$$
  

$$
u_z(x, y, z) = u_z(x) - y \cdot \varphi_x(x)
$$

### **Distortion-displacement relationships**

$$
\varepsilon_{x} = \frac{\partial u_{x}}{\partial x} + \frac{1}{2} \left[ \left( \frac{\partial u_{y}}{\partial x} \right)^{2} + \left( \frac{\partial u_{z}}{\partial x} \right)^{2} \right]
$$
  

$$
\gamma_{xy} = \frac{\partial u_{x}}{\partial y} + \frac{\partial u_{y}}{\partial x}
$$
  

$$
\gamma_{xz} = \frac{\partial u_{z}}{\partial x} + \frac{\partial u_{x}}{\partial z}
$$
  

$$
\varepsilon_{y} = \varepsilon_{z} = \gamma_{yz} = 0
$$

### **Virtual internal work**

 $\Psi(a) = \int \delta \varepsilon \cdot \sigma dV + \int \delta \gamma \cdot \tau dV + \int \delta \vartheta \cdot M_x dx$ *V V L*  $(a) = \int \delta \varepsilon \cdot \sigma \ dV + \int \delta \gamma \cdot \tau \ dV + \int \delta \vartheta \cdot M_x \ dx$ *Normal force Shear Torsion Bending*

*a* Nodal degrees of freedom

#### **Tangential stiffness matrix**

$$
\frac{d\Psi}{da} = K_{\text{T}} = \iint_{V} \left( dB^{\text{T}} \cdot \sigma + B^{\text{T}} \cdot \frac{d\sigma}{d\varepsilon} \right) dV + K_{\text{shear}} + K_{\text{torsion}}
$$

$$
= K_{0} + K_{\text{G}} + K_{\text{L}} + K_{\text{shear}} + K_{\text{torsion}}
$$

with  $d\epsilon = B \cdot da$  and  $B = B_0 + B_1$ 

If necessary, terms from the bedding of the elements can be added.

# **Section Analysis**

In general, a nonlinear analysis can only be performed for polygon sections, database sections and steel sections. For all other section types and for the material types *Beton* and *Timber* an elastic material behavior is assumed. In order to determine the nonlinear stiffnesses and internal forces, you need to perform a numeric integration of the stresses and their derivatives across the section area. The procedure differs depending on the material.

# **Reinforced Concrete Beams**

Based on the stress-strain curves shown further below, the resulting internal forces  $N_{\bf x'}$   $M_{\bf y}$  and  $M_{\bf z}$  at the section can be determined for a known strain state by integrating the normal stresses. For determining the strain and stress states at the section the following assumptions are made:

- The sections remain flat at every point in time during the deformation, even when the section is cracked as a result of exceeding the concrete tensile strength.
- The concrete and reinforcement are perfectly bonded.
- The tensile strength of the concrete is usually ignored, but it can be taken into account if desired.
- The tensile section of the stress-strain curves can be described using one of the two following curves:

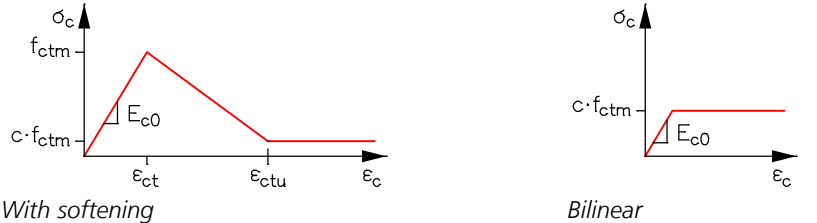

 $\varepsilon_{\rm ct}$  Strain when reaching the concrete tensile strength

 $\varepsilon_{\text{ctu}}$  Strain after exceeding the specific fracture energy  $G_{\text{f}}$ 

$$
G_{\rm f} = G_{\rm f0} \cdot \left(\frac{f_{\rm cm}}{f_{\rm cm0}}\right)^{0.7} \qquad G_{\rm fo} \approx 3.0 \cdot 10^{-5} \frac{\rm MNm}{m^2} \qquad f_{\rm cm0} = 10 \frac{\rm MN}{m^2}
$$

*f*<sub>cm</sub> Average concrete compressive strength

The tension stiffening effect of the concrete is accounted for by the residual tensile stress  $\sigma = c f_{\text{ctm}}$  or  $c f_{\text{bx}}$ . The constant *c* can be set by the user (default: 0.1).

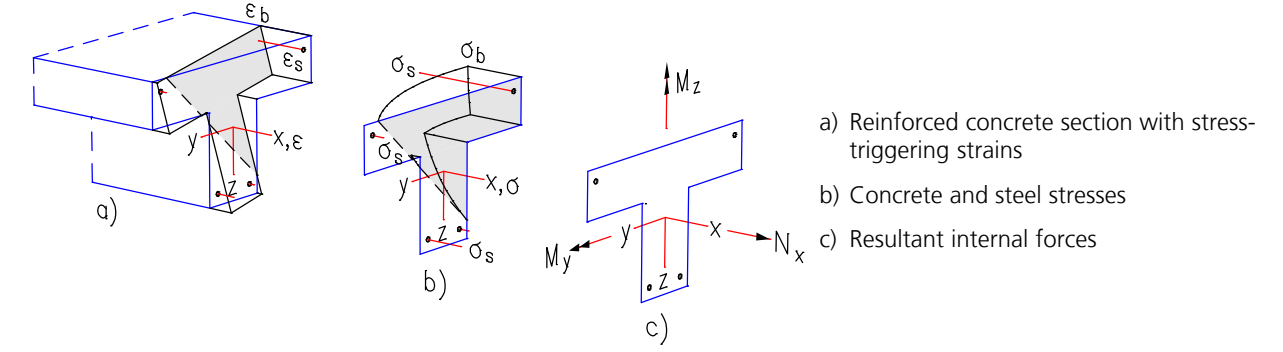

Depending on the chosen material type, the following stress-strain curves are applied. The tensile section of the concrete is only activated as an option.

# **Stress-Strain-Curves for the Ultimate Limit State Check**

The following material partial safety factors are implemented. For Concretes according to EN 1992-1-1 or OENORM B 4700 the user-defined material safety factors for the permanent and temporary design situation or fundamental combination are used.

The stress-strain curves of prestressing steel have a rising branch with *E*<sup>p</sup> and a horizontal upper branch at *f*pd. Depending on the concrete, the following strengths are assumed for  $f_{\text{pd}}$ .

- Concrete *DIN 1045:1988* :  $f_{\text{pd}} = \beta_{\text{s}}$
- Concrete *DIN EN 1992-1-1, DIN 1045-1* :  $f_{\rm pd} = 1.1 \cdot f_{\rm p0,1k}/\gamma_{\rm R}$  mit  $\gamma_{\rm R} = 1.3$
- Concrete *EN 1992-1-1, ÖNORM B 4700, SIA 262* :  $f_{\rm pd} =$   $f_{\rm p0,1k}/\gamma_{\rm s}$  mit  $\gamma_{\rm s}$  = 1.15

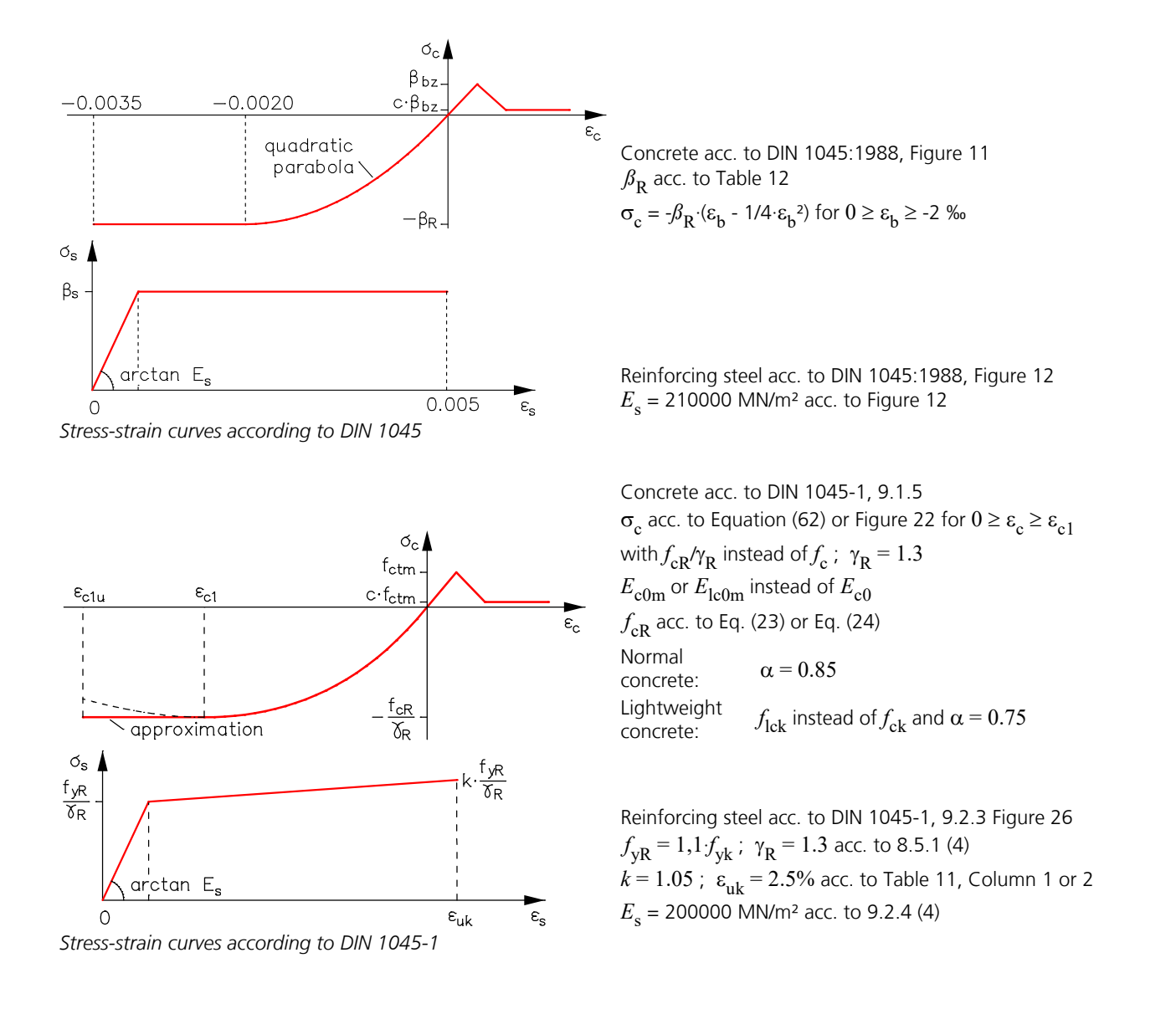

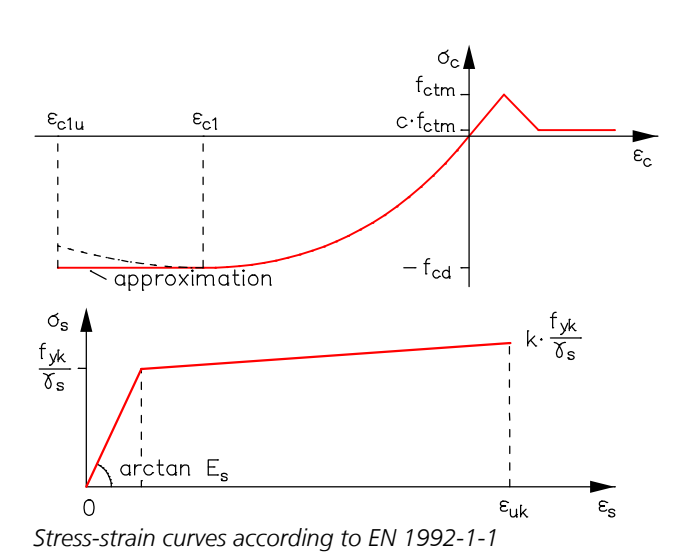

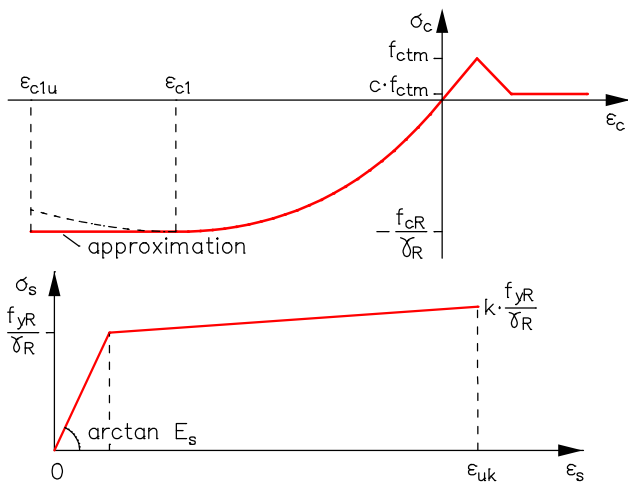

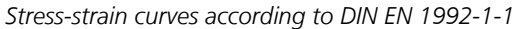

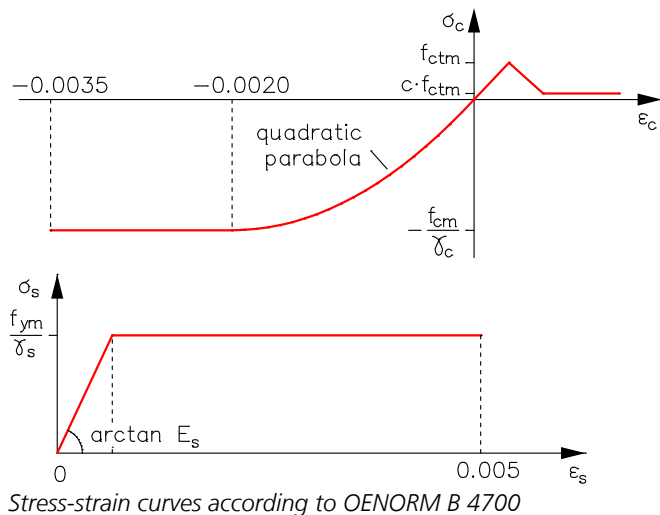

Concrete acc. to EN 1992-1-1, 3.1.5  $\sigma_{\rm c}$  acc. to Equation (3.14) for  $0 \geq {\rm \epsilon}_{\rm c} \geq {\rm \epsilon}_{\rm c1}$  or  ${\rm \epsilon}_{\rm lc1}$ with $f_{\rm cd}$  or $f_{\rm lcd}$  instead of  $f_{\rm cm}$  and acc. Eq. (5.20)  $E_{\text{cd}} = E_{\text{cm}}/\gamma_{\text{c}}$  instead of  $E_{\text{cm}}$ with  $\gamma_{\textrm{cE}}^{}=1.2$  and  $E^{}_{\textrm{cm}}$  as specified Normal rioncrete:  $f_{\rm cd} = \alpha_{\rm cc} f_{\rm ck}/\gamma_{\rm c}$  (Eq. 3.15) with  $\alpha_{\rm cc} = 1.0$ Lightweight concrete:  $f_{\text{led}} = \alpha_{\text{loc}} f_{\text{lck}} / \gamma_{\text{c}}$  (Eq. 11.3.15) with  $\alpha_{\text{loc}} = 0.85$  $\gamma^{}_{\rm c}$  as specified (Table 2.1N, Row 1,  $\gamma^{}_{\rm c}$  = 1.5)

Reinforcing steel acc. to EN 1992-1-1, 3.2.7 Figure 3.8  $k$  =  $1.05$  ;  $\varepsilon_{\rm uk}$  =  $2.5\%$  acc. to Table C.1, Column A *E*<sup>s</sup> = 200000 MN/m² acc. to 3.2.7 (4)  $\gamma_{\rm s}$  = 1.15 acc. to Table 2.1N, Row 1

Concrete acc. to DIN EN 1992-1-1, 3.1.5  $\sigma_{\rm c}$  acc. to Equation (3.14) for  $0 \geq {\rm \epsilon}_{\rm c} \geq {\rm \epsilon}_{\rm c1}$  or  ${\rm \epsilon}_{\rm lc1}$ with  $f_{\rm cR}/\gamma_{\rm R}$  instead of  $f_{\rm cm}$  and  $E_{\rm cm}/\gamma_{\rm R}$  instead  $\,$  of  $E_{\rm cm}$ with  $\gamma^{}_{\rm R}$  = 1.3 and  $E^{}_{\rm cm}$  as specified  $f_{\rm cR}$  acc. to Eq. (NA.5.12.7) Normal Formal concrete:  $f_{CR} = 0.85 \alpha_{cc} f_{ck}$  with  $\alpha_{cc} = 0.85$ Lightweight concrete:  $f_{\text{cR}} = 0.85 \alpha_{\text{loc}} f_{\text{lck}}$  with  $\alpha_{\text{loc}} = 0.75$ 

Reinforcing steel acc. to DIN EN 1992-1-1, 3.2.7 Figure 3.8  $f_\mathrm{yR}^{\phantom i}=1.1$   $f_\mathrm{yk}^{\phantom i}$  acc. to Eq. (NA.5.12.2);  $\gamma_\mathrm{R}^{\phantom i}=1.3$  $k = 1.05$  ;  $\varepsilon_{\rm uk} = 2.5\%$  acc. to Eq. (NA.5.12.4) *E*<sup>s</sup> = 200000 MN/m² acc. to 3.2.7 (4)

 $\varepsilon_c$  Concrete acc. to OENORM B 4700, 3.4.1.1 Figure 7 with  $f_{cm} = f_{ck} + 7.5$  (N/mm<sup>2</sup>) acc. to Equation (10c) and  $f_{ck} = 0.75 f_{cwk}$  acc. to 3.4.1.1 (2)  $\gamma^{}_{\rm c}$  as specified (Table 1, Row 1,  $\gamma^{}_{\rm c}$  = 1.5)

Reinforcing steel acc. to OENORM B 4700, 3.4.1.2 Figure 9 with  $f_{\text{vm}} = f_{\text{vk}} + 10$  (N/mm<sup>2</sup>) acc. to Equation (10d)  $E_{\rm s}$  = 200000 MN/m<sup>2</sup> acc. to Figure 9  $\gamma_{_{\mathrm{S}}}$  = 1.15 acc. to Table 1, Row 1

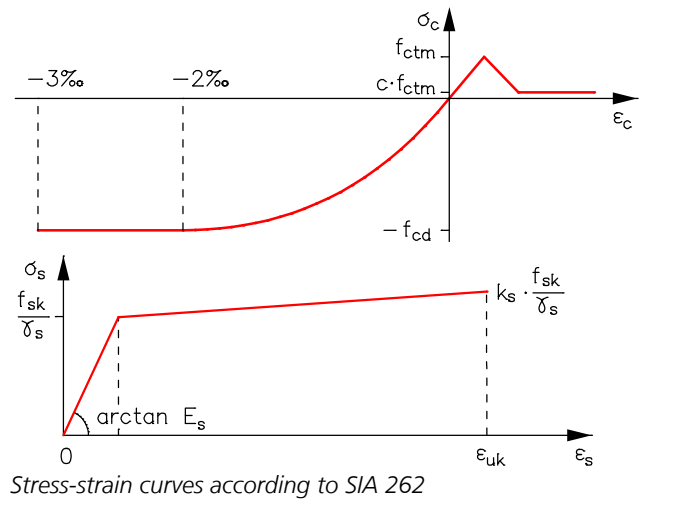

Concrete acc. to SIA 262, 4.2.1.6 and Figure 12  $\sigma_{\rm c}$  acc. to Equation (28) for  $0$   $\geq$   $\varepsilon_{\rm c}$   $\geq$  -2 ‰ with  $f_{\rm cd}$  acc. to Eq. (2) and Eq. (26);  $\gamma_{\rm c}$  =  $1.5$  acc. to 2.3.2.6  $E_{\text{cd}}$  =  $E_{\text{cm}}$  /  $\gamma_{\text{cE}}$  acc. to Eq. (33)  $E_{\rm cm}$  acc. to Eq. (10) and Eq. (11)  $\gamma^{}_{\rm cE}$  = 1.2 acc. to 4.2.1.17

Reinforcing steel acc. to SIA 262, 4.2.2.2, Figure 16 with  $f_{\rm sd}^{} \!=\! f_{\rm sk}\!/\gamma_{\rm s}^{}$  acc. to Eq. (4);  $\gamma_{\rm s}^{} \!=\! 1.15$  acc. to 2.3.2.6  $k_{\rm s}$  =  $1.05$  and  $\varepsilon_{\rm uk}$  =  $2$  % acc. to Table 9, Column A  $E_{\rm s}$  = 205000 MN/m<sup>2</sup> acc. to Figure 16

# **Stress-Strain-Curves for the Serviceability Check**

The serviceability check is based on the average strengths of the materials. The partial safety factors are assumed to be 1.0. The stress-strain curves of prestressing steel have a rising branch with  $E_{\sf p}$  and a horizontal upper branch at  $f_{\sf p0,1k}$  or  $\beta_{\sf s}$ .

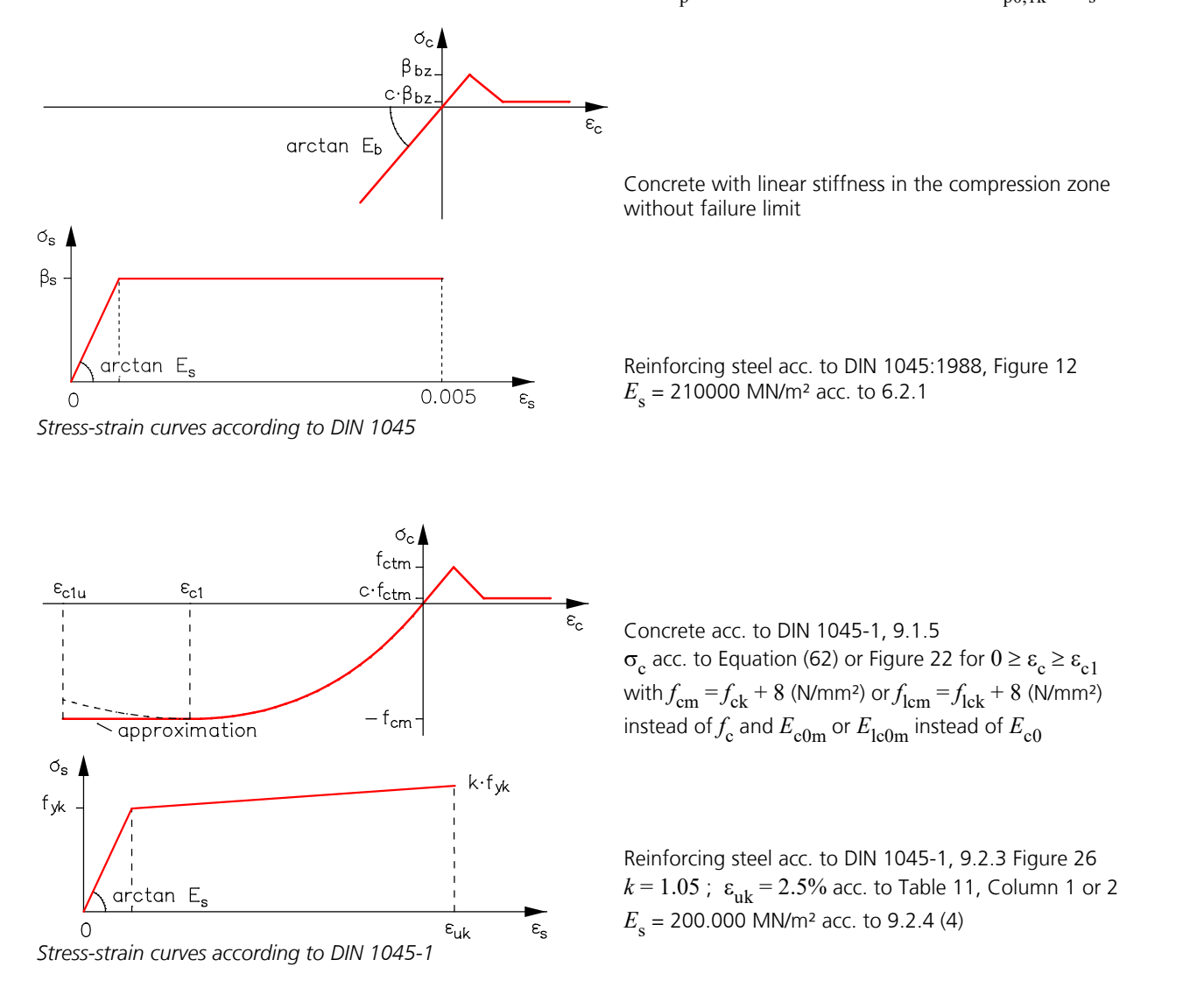

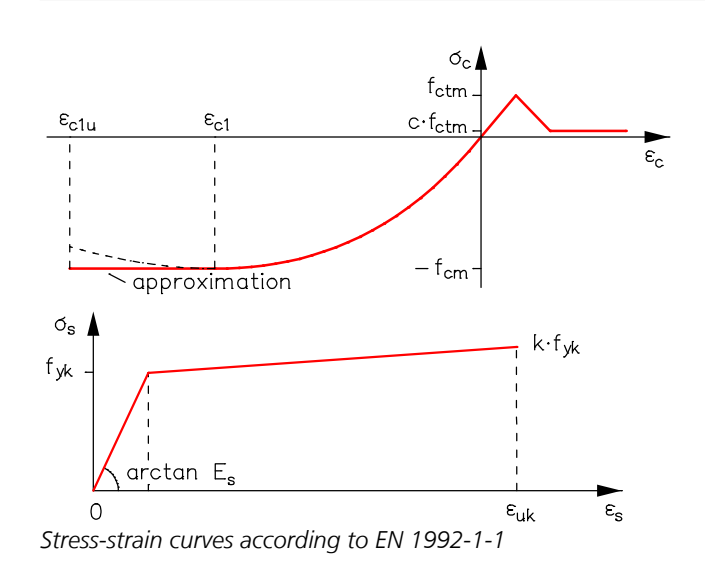

Concrete acc. to EN 1992-1-1, 3.1.5  $\sigma_{\rm c}$  acc. to Equation (3.14) for  $0 \geq {\rm \epsilon}_{\rm c} \geq {\rm \epsilon}_{\rm c1}$  or  ${\rm \epsilon}_{\rm lc1}$ with  $f_{\text{cm}} = f_{\text{ck}} + 8$  (N/mm<sup>2</sup>) acc. to Table 3.1 or *f* lcm acc. to Table 11.3.1 and  $E_{\text{cm}}$  or  $E_{\text{lcm}}$  as specified

Reinforcing steel acc. to EN 1992-1-1, 3.2.7 Figure 3.8  $k$  =  $1.05$  ;  $\varepsilon_{\rm uk}$  =  $2.5\%$  acc. to Table C.1, Column A *E*<sup>s</sup> = 200000 MN/m² acc. to 3.2.7 (4)

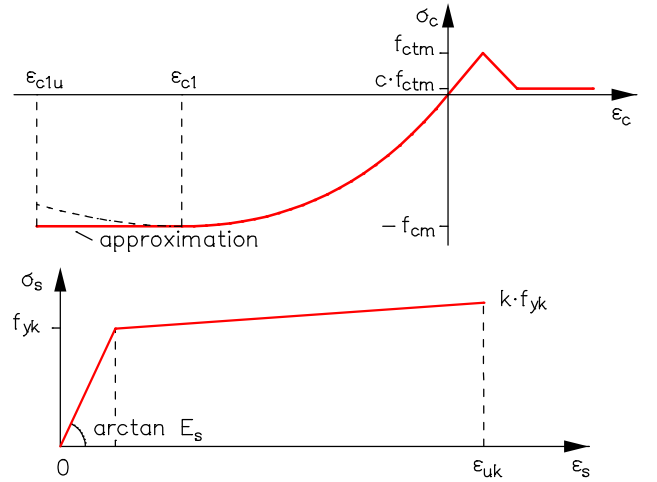

*Stress-strain curves according to DIN EN 1992-1-1*

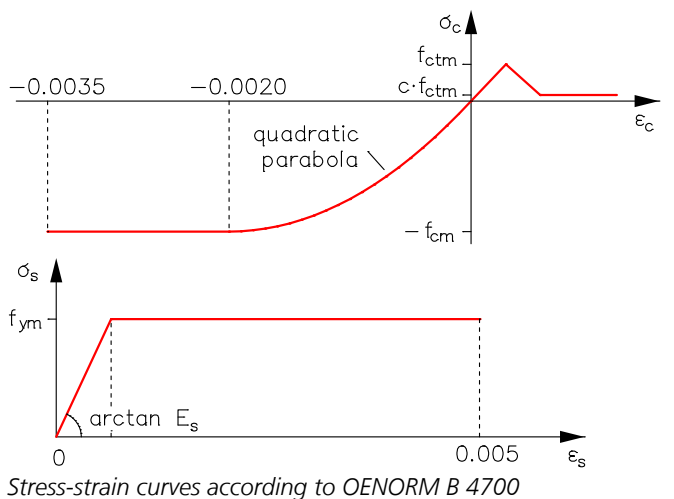

Concrete acc. to DIN EN 1992-1-1, 3.1.5  $\sigma_{\rm c}$  acc. to Equation (3.14) for  $0 \geq {\rm \epsilon}_{\rm c} \geq {\rm \epsilon}_{\rm c1}$  or  ${\rm \epsilon}_{\rm lc1}$ with  $f_{\text{cm}} = f_{\text{ck}} + 8$  (N/mm<sup>2</sup>) acc. to Table 3.1 or *f* lcm acc. to Table 11.3.1 and  $E_{\text{cm}}$  or  $E_{\text{lcm}}$  as specified

Reinforcing steel acc. to DIN EN 1992-1-1, 3.2.7 Figure 3.8  $k = 1.05$ ;  $\varepsilon_{\text{uk}} = 2.5\%$  $E_{\rm s}$  = 200000 MN/m<sup>2</sup>

Concrete acc. to OENORM B 4700, 3.4.1.1 Figure 7 with  $f_{\rm cm} = f_{\rm ck} + 7.5$  (N/mm<sup>2</sup>) acc. to Equation (10c) and  $f_{ck} = 0.75 f_{cwk}$  acc. to 3.4.1.1 (2)

Reinforcing steel acc. to OENORM B 4700, 3.4.1.2 Figure 9 with  $f_{\text{vm}} = f_{\text{vk}} + 10$  (N/mm<sup>2</sup>) acc. to Equation (10d)  $E_{\rm s}$  = 200000 MN/m<sup>2</sup> acc. to Figure 9

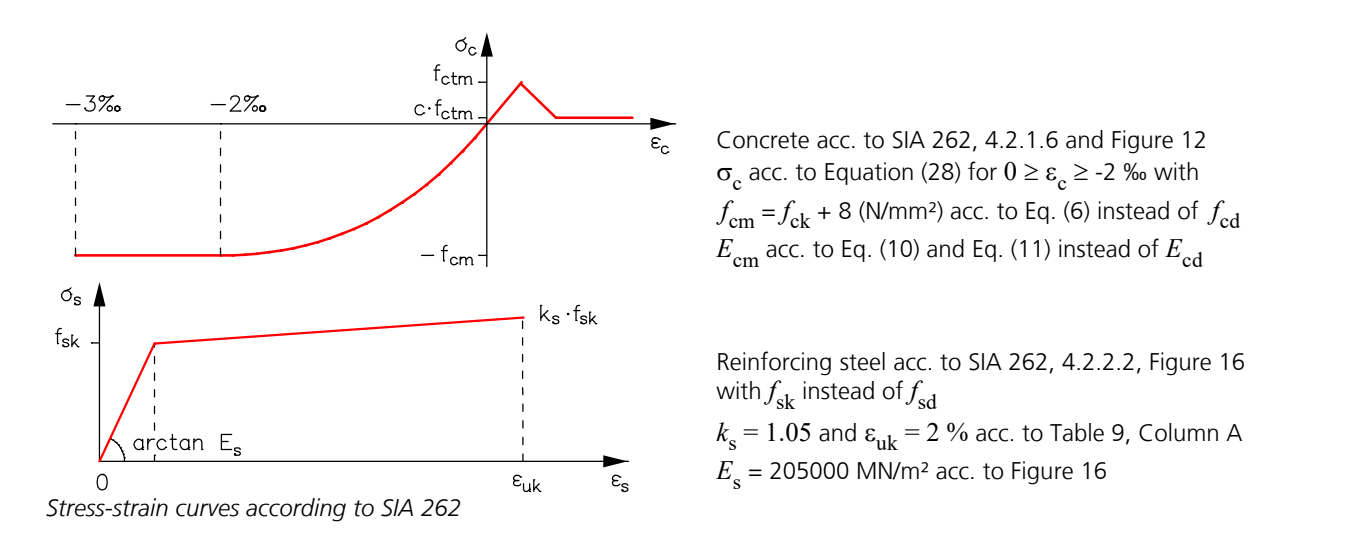

# **Torsional Stiffness**

When calculating the torsional stiffness of the section, it is assumed that it decreases at the same rate as the bending stiffness.

$$
GI_{\rm x,II} = \frac{1}{2} \cdot GI_{\rm x, I} \cdot \left(\frac{EI_{\rm y,II}}{EI_{\rm y, I}} + \frac{EI_{\rm z,II}}{EI_{\rm z, I}}\right)
$$

The opposite case, meaning a reduction of the stiffnesses as a result of torsional load, cannot be analyzed. The physical nonlinear analysis of a purely torsional load is also not possible for reinforced concrete.

# **Check of the Limit Strains (Ultimat Limit State Check)**

After completion of the equilibrium iteration the permissible limit strains for concrete and reinforcing steel are checked in the case of structures consisting only of beam elements, if the *Newton* analysis method is used. If the permissible values are exceeded the reinforcement will be increased or the load-bearing capacity will be reduced.

# **Automatic Reinforcement Increase (Ultimate Limit State Check)**

If requested an automatic increase of reinforcement can be made for structures consisting only of beam elements with the *Newton* analysis method to reach the full load-bearing capacity. Initially based on the desired start reinforcement the reachable load level is determined. If the reached load-bearing capacity considering the limit strains is lower then 100%, the reinforcement will be increased and the iteration starts again. If no load-bearing capacity exists because of insufficient start reinforcement a base reinforcement can be specified within the reinforcing steel definition and the design can be performed again.

## **Concrete Creep**

The consideration of concrete creep in nonlinear analysis is realized by modifying the underlying stress-strain curves. These are scaled in strain-direction with the factor (1+ $\varphi$ ). Also the corresponding limit strains are multiplied by (1+ $\varphi$ ). The following figure shows the qualitative approach.

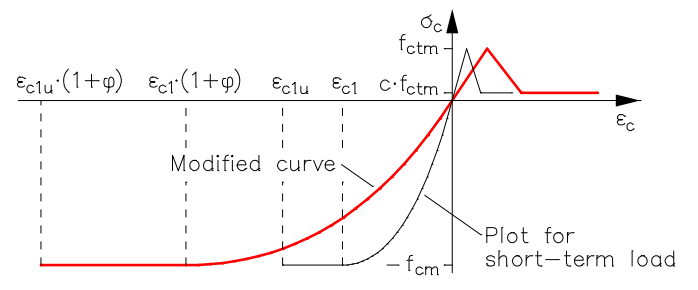

The described procedure postulates that the creep-generating stresses remain constant during the entire creep-period. Due to stress redistributions, for example to the reinforcement, this can not be guaranteed. Therefore an insignificant overestimation of the creep-deformations can occur.

Stress relaxation during a constant strain state can also be modelled by the described procedure. It leads, however, to an overestimation of the remaining stresses due to the non-linear stress-strain curves.

The nonlinear concrete creep can be activated in the '*Load group*' dialog.

This analysis approach applies analogous for area elements.

The plausibility of the achievable calculation results as well as the mode of action of different approaches for the concrete tensile strength and the *tension stiffening* are demonstrated by some examples in the '*Examples*' section.

# **Steel Beams**

The section geometry is determined by the polygon boundary. In order to perform the section analysis, the program internally generates a mesh. The implemented algorithm delivers all section properties, stresses and internal forces on the basis of the quasi-harmonic differential equation and others.

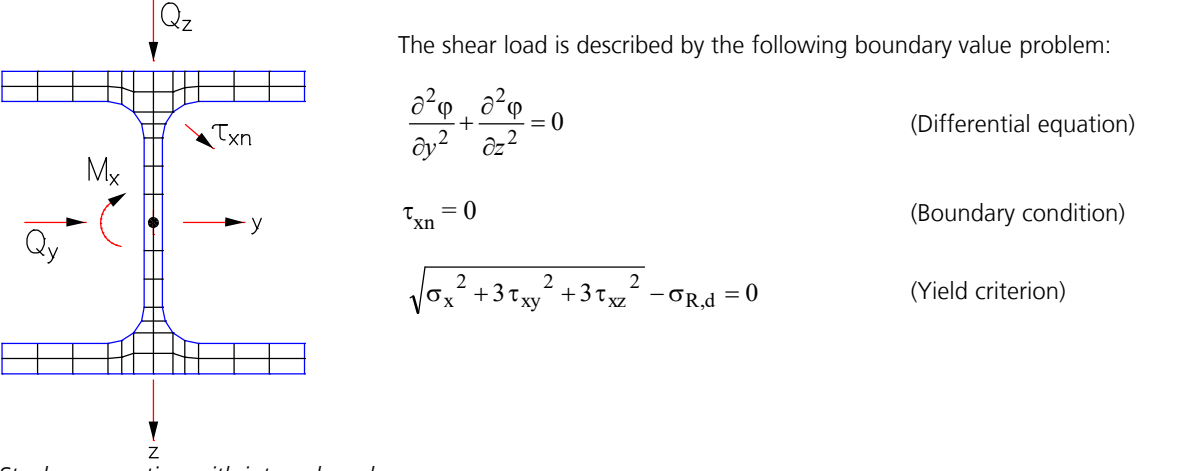

*Steel cross-section with internal mesh* 

The differential equation holds equally for  $\mathcal{Q}_{\mathsf{y'}}\,\mathcal{Q}_{\mathsf{z}}$  and  $M_{\mathsf{x}}$ . Depending on the load, the boundary condition delivers different boundary values of the solution function  $\varphi$ . The solution is arrived at by integral representation of the boundary value problem and discretization through finite differential equation elements. The internal forces are determined by numerical integration of the stresses across the section under consideration of the Huber-von Mises yield criterion. The interaction of all internal forces can be considered.

At the ultimate limit state, the material safety factor  $\gamma_{\mathbf{M}}$  is taken into account as follows:

- Construction steel according to DIN 18800 and the general material type *Stahl*: The factor  $\gamma_{\mathbf{M}}$  of the fundamental combination according to DIN 18800 is decisive.
- Construction steel according to EN 10025-2: In accordance with EN 1993-1-1, Chapter 6.1 (1),  $\gamma_{\rm M}$  is assumed to be  $\gamma_{\rm M0}$  = 1.0.

The serviceability check is generally calculated with a material safety factor of  $\gamma_{\mathbf{M}}$  = 1.0.

On the basis of DIN 18800, the interaction between normal and shear stresses is considered only when one of the following three conditions is met:

 $Q_{\rm y} \geq 0.25 \cdot Q_{\rm pl, y, d}$  $Q_{\rm z} \geq 0.33 \cdot Q_{\rm pl,z,d}$  $M_{\text{X}} \geq 0.20 \cdot M_{\text{pl,x,d}}$ 

Limiting the bending moments  $M_{pl,y,d}$  and  $M_{pl,z,d}$  according to DIN 18800 to 1.25 times the corresponding elastic limit moment does not occur.

Stability failure due to cross-section buckling or lateral torsional buckling is not taken into account.

# **Beams of Free Material**

For polygon sections of the general material type *Frei*, the following bilinear stress-strain curve with user-defined tensile strength  $(f_{\text{y,tension}})$  and compressive strength  $(f_{\text{y,compression}})$  is used.

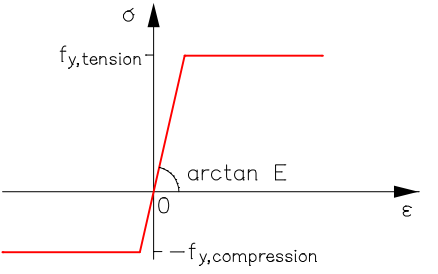

*Stress-strain curve for the material type Frei*

Due to the differing strengths in the compressive and tensile section, the Huber-von Mises yield criterion is not used here. The interaction of normal and shear stresses is also not accounted for.

# **Area Elements**

So-called layer elements are used to enable the integration of nonlinear stresses across the area section. This is done by determining the stresses in each layer according to the plain stress theory, two-dimensional stress state, under consideration of the physical nonlinearities. The integration of the stresses to internal forces is carried out with the help of the trapezoidal rule.

$$
\frac{1}{1+i} \frac{1}{\frac{1}{\frac{1}{\frac{1}{\sqrt{3}}\sqrt{7}xy}}}
$$
\n
$$
\frac{1}{\frac{1}{\sqrt{7}xy}} \frac{1}{\frac{1}{\sqrt{3}y}} + \frac{1}{\frac{1}{\sqrt{3}y}} \frac{1}{\frac{1}{\sqrt{3}y}} + \frac{1}{\frac{1}{\sqrt{3}y}} \frac{1}{\frac{1}{\sqrt{3}y}} + \frac{1}{\frac{1}{\
$$

# **Reinforced Concrete Area Elements**

The biaxial concrete behavior is realized with the help of the concept of equivalent one-axial strains (Finite Elemente im Stahlbetonbau (Finite Elements in Reinforced Concrete Construction), Stempniewski and Eibl, Betonkalender 1993). The existing strain state is first transformed into the principal direction in each corresponding layer and then reformed to the equivalent relationship of the form

$$
\begin{aligned}\n\begin{bmatrix}\n\sigma_{11} \\
\sigma_{22} \\
\sigma_{12} = 0\n\end{bmatrix} &= \frac{1}{1 - v^2} \begin{bmatrix}\nE_1 & v \cdot \sqrt{E_1 \cdot E_2} & 0 \\
v \cdot \sqrt{E_1 \cdot E_2} & E_2 & 0 \\
0 & 0 & (1 - v^2) \cdot G\n\end{bmatrix} \begin{bmatrix}\n\varepsilon_{11} \\
\varepsilon_{22} \\
\varepsilon_{12} = 0\n\end{bmatrix} & \varepsilon_{c,1} = \varepsilon_{11} + v \cdot \sqrt{\frac{E_2}{E_1}} \cdot \varepsilon_{22} \\
\varepsilon_{c,2} = v \cdot \sqrt{\frac{E_1}{E_2}} \cdot \varepsilon_{11} + \varepsilon_{22} \\
\varepsilon_{c,3} = \frac{1}{1 - v^2} \begin{bmatrix}\nE_1 & 0 & 0 \\
0 & E_2 & 0 \\
0 & 0 & (1 - v^2) \cdot G\n\end{bmatrix} \begin{bmatrix}\n\varepsilon_{c,1} \\
\varepsilon_{c,2} \\
\varepsilon_{c,2}\n\end{bmatrix} & G = \frac{1}{4 \cdot (1 - v^2)} \begin{bmatrix}\nE_1 + E_2 - 2 \cdot v \sqrt{|E_1 \cdot E_2|}\n\end{bmatrix}\n\end{aligned}
$$

The shear modulus  $G$  is considered to be direction independent in this approach. The poisson's ratio  $v$  is assumed to be constant.

The required tangential stiffnesses  $E_1$  and  $E_2$  and equivalent biaxial concrete compressive stresses  $\sigma_{\rm c,i}$  are iterated using the Saenz curve

$$
\sigma_{c,i} = \frac{E_{c0} \cdot \varepsilon_{c,i}}{1 + \left(\frac{E_{c0}}{E_{cS,i}} - 2\right) \frac{\varepsilon_{c,i}}{\varepsilon_{cB,i}} + \left(\frac{\varepsilon_{c,i}}{\varepsilon_{cB,i}}\right)^2}
$$
 with i = 1, 2 (principal directions)

under consideration of the biaxial stiffnesses according to Kupfer/Hilsdorf/Rüsch. Only when checking the serviceability according to DIN 1045 it is assumed that the compressive area exhibits a linear elastic material behavior.

Parameters for the stress-strain relationship used are:

- Initial stiffness  $E_{c0}$  of the one-axial stress-strain curve of the selected concrete.
- Equivalent biaxial concrete strains  $\varepsilon_{\text{c},\text{i}}$
- Factor of the biaxial failure curve  $k_{\rm i}$  according to Kupfer/Hilsdorf/Rüsch depending on  $\sigma_{\rm c,1}$  /  $\sigma_{\rm c,2}$ .
- Secant stiffness  $E_{cS,i} = f_{cB,i} / \varepsilon_{cB,i}$  when the biaxial concrete compressive strength  $f_{cB,i}$  is reached.
- Biaxial concrete compressive strength  $f_{cB,i} = k_i \cdot f_c$
- Concrete compressive strength  $f_c$  of the one-axial stress-strain curve of the selected concrete. The values described in the section *Reinforced concrete beams* are used.
- Compression  $\varepsilon_{cB,i}$  when  $f_{cB,i}$  is reached. The value  $\varepsilon_{cB,i}$  is derived from the function parameters  $k_i$  and  $\varepsilon_{c1}$  according to Darwin and Pecknold.
- Compression  $\varepsilon_{c1}$  when the strength  $f_c$  of the one-axial stress-strain curve of the selected concrete is reached.

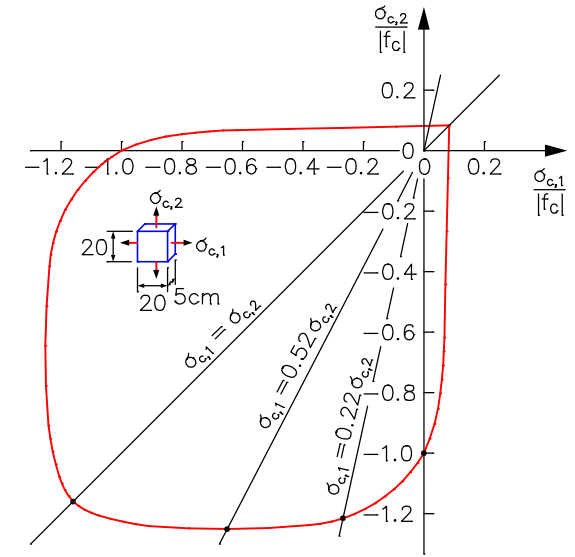

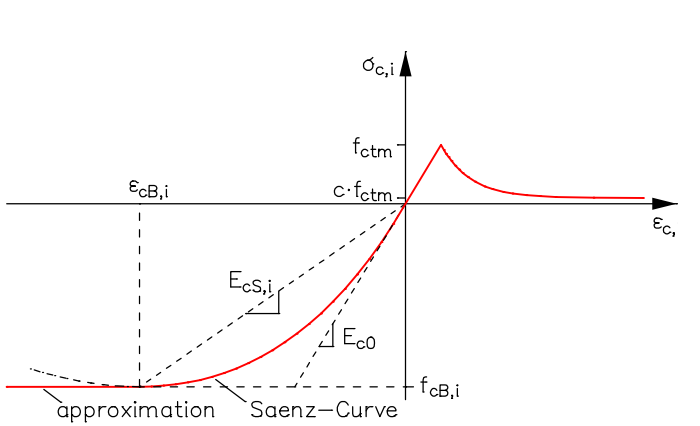

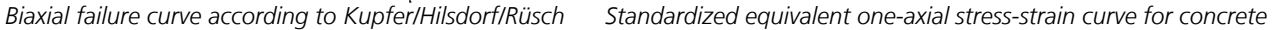

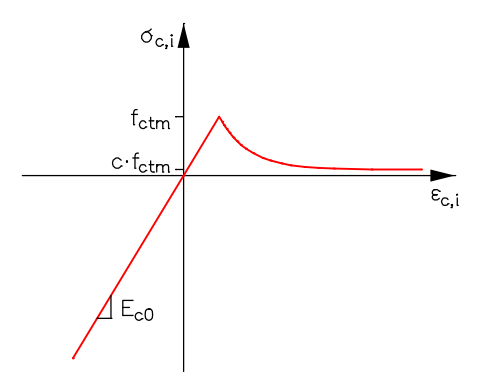

*Stress-strain curve for the serviceability check according to DIN 1045*

The consideration of the concrete creep occurs analog to the procedure for beams through modification of the underlying stress-strain curves and can be activated in the '*Load group*' dialog.

**Interaction with the shear stresses from the lateral forces is not considered here.** During the specification of the crack direction the so-called 'rotating crack model' is assumed, meaning that the crack direction can change during the nonlinear iteration as a function of the strain state. Conversely, a fixed crack direction after the initial crack formation can lead to an overestimation of the load-bearing capacity.

#### **The Finite Element module currently does not check the limit strain nor does it automatically increase reinforcement to improve the load-bearing capacity due to the significant numerical complexity.**

For clarification of the implemented stress-strain relationships for concrete, the curves measured in the biaxial test according to Kupfer/Hilsdorf/Rüsch are compared with those calculated using the approach described above.

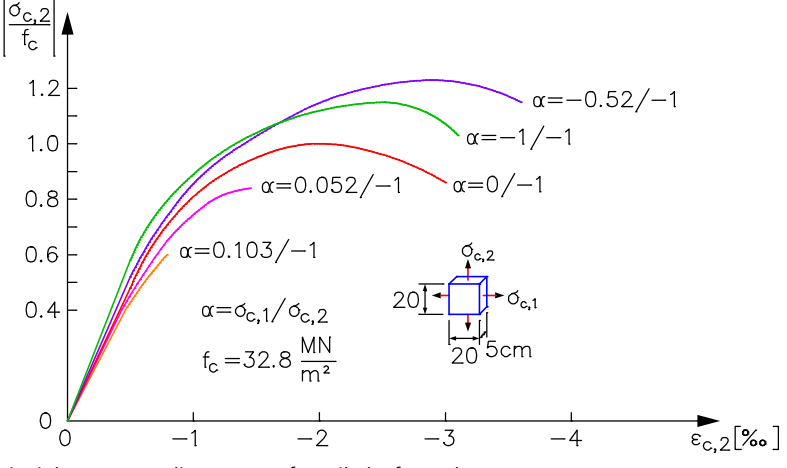

*Biaxial test according to Kupfer/Hilsdorf/Rüsch*

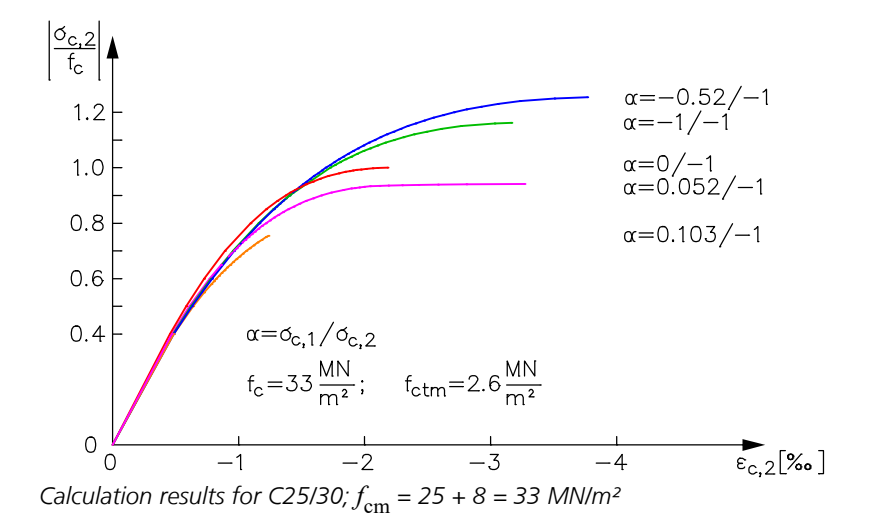

The existing **reinforcing steel** is modeled as a 'blurred' orthogonal reinforcement mesh. The corresponding strain state is transformed into the reinforcement directions (p, q) of the respective reinforcing steel layer. The stress-strain curve of the selected reinforced concrete standard is used to determine the stress.

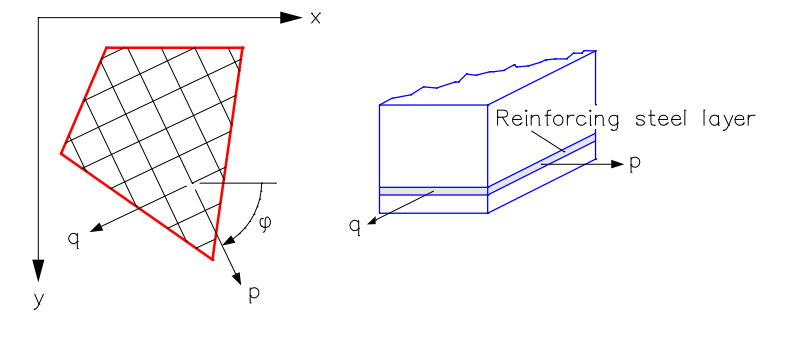

# **Area Elements of Steel and Free Material**

For area elements made of steel the Huber v.Mises yield criterion is used. The material safety factor specified in the section *Steel beams* apply accordingly. For area elements of the material type *Frei*, the *Raghava* yield criterion, as described below, or the *Rankine* yield criterion can be chosen.

$$
F = J_2 - 1/3 \cdot f_c \cdot f_t + (f_c - f_t) \cdot \sigma_m = 0
$$
  
\nwith  
\n
$$
\sigma_m = 1/3 (\sigma_x + \sigma_y + \sigma_z)
$$
  
\n
$$
J_2 = 1/2 (\sigma_x^2 + \sigma_y^2 + \sigma_z^2) + \tau_{xy}^2 + \tau_{yz}^2 + \tau_{zx}^2
$$
  
\n
$$
\sigma_x = \sigma_x - \sigma_m
$$
  
\n
$$
\sigma_y = \sigma_y - \sigma_m
$$
  
\n
$$
\sigma_z = \sigma_z - \sigma_m
$$

Starting from the strain state, a layer is iterated on the yield surface with the help of a 'backward Euler return' that, in conjunction with the Newton-Raphson method, ensures quadratic convergence. (Non-linear Finite Element Analysis of Solids and Structures, M.A. Crisfield, Publisher John Wiley & Sons).

The yield surface mentioned above is illustrated below for the 2D stress state, as used for layer elements, for the principal stresses  $\sigma_1$  and  $\sigma_2$  as well as for the components  $\sigma_{\mathsf{x}}$ ,  $\sigma_{\mathsf{y}}$  and  $\tau_{\mathsf{x}\mathsf{y}}$ .

In this example  $f_c$  = 20 MN/m<sup>2</sup> and  $f_t$  = 2 MN/m<sup>2</sup>.

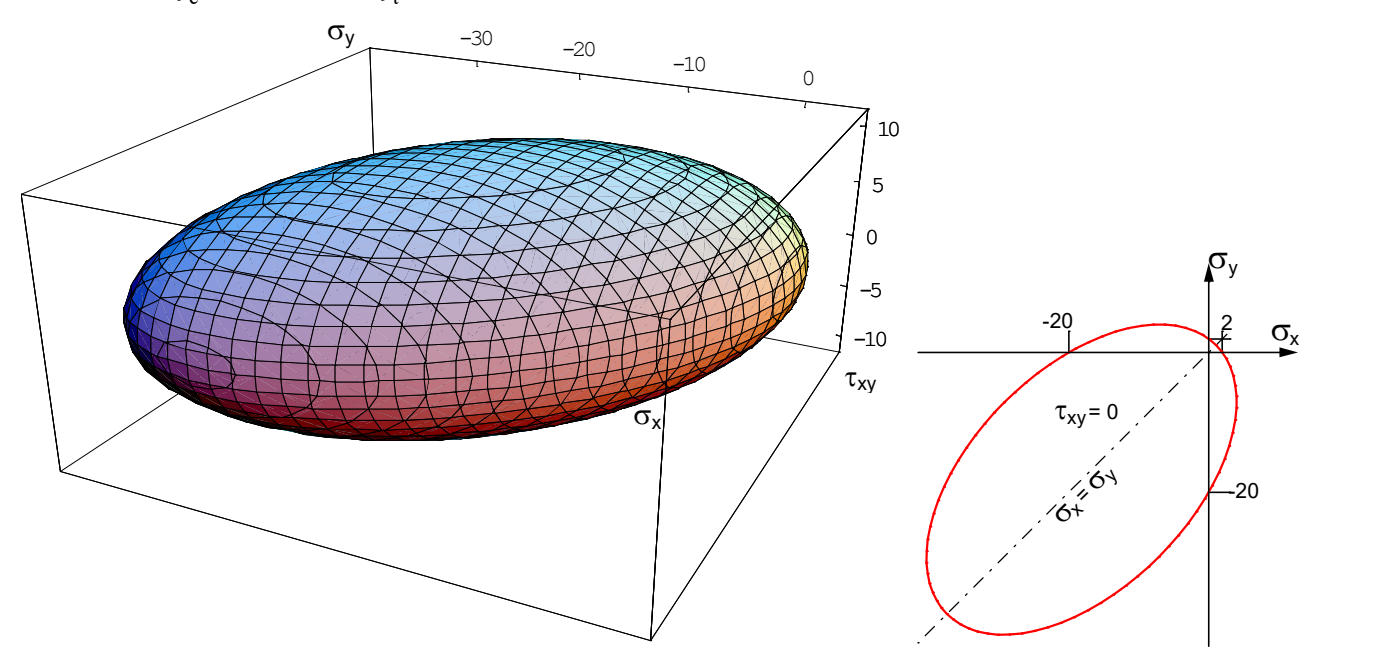

*Yield surface for the 2D stress state according to Raghava*

# **Solid Elements**

A distinction is made between solid elements made of steel, a standardized concrete type and solid elements with the material type *Frei*.

For solid elements made of the first two material types, the yield criterion according to *Raghava* (ideal plastic) is used. For the standardized concrete types, the compressive strength  $f_c$  is set to  $f_{ck}$  in the serviceability and to  $f_{cd}$  in the ultimate limit

state. Softening of the material in tension is not currently supported for these material types.

If, on the other hand, a structure is discretized with solid elements of the material type *Frei*, three different model approaches are available to represent the nonlinear material behavior (i.a. with hardening and softening in tension and compression). Depending on the problem to be analyzed, the numerical calculation can be carried out either by using pure damage and plasticity models or a combination of plasticity and damage. Damage surfaces, yield criteria and all parameters associated with the respective model are to be selected or adapted in the dialog for the material properties. An isotropic material behavior is assumed for all models.

In the following, the model approaches (damage, plasticity and combined model) are briefly described. Detailed derivations etc. can be found in a large number of publications

[e.g. *Kachanov* (1958, 1986), *Chaboche* (1981), *Lemaitre & Chaboche* (1990), *Chen & Han* (1988)].

### **Damage**

The constitutive relations of a isotropic damage model are as follows:

$$
\sigma = (1 - D) \cdot C : \varepsilon = (1 - D) \cdot \overline{\sigma}, \ (C: \text{elasticity tensor}, \ \varepsilon: \text{strain tensor})
$$
 (V1)

where  $\overline{\sigma}$  are denoted as effective and  $\sigma$  as nominal stresses. The degradation of the material is determined using the scalar damage parameter  $D(\eta)$ , which is calculated here as a function of the equivalent strain  $\eta$ . In *InfoCAD* only exponential functions are used to represent the loss of stiffness. All functions have in common that the damage parameter takes the value zero  $(D = 0 \rightarrow \sigma = C : \varepsilon)$  for undamaged material and the value one ( $D = 1 \rightarrow \sigma = 0$ ) for completely damaged material.

*InfoCAD* provides two damage models, the *De Vree et al.* (1995) model and the *Mazars et al.* (2015) model. The models differ both in the shape of the damage surface and in the equation used to calculate the damage parameter. As a result, materials with both identical (*De Vree*) and different (*Mazars*) tension-compression behavior can be modeled. A method for minimizing mesh dependency is not currently considered in either model.

#### **De Vree**

In the *De Vree* model, elastic material behavior is assumed until the maximum tensile ( *f* <sup>t</sup>) and compressive ( *f*c ) stresses are reached. The stress-strain curve after reaching the respective yield stress (softening) is also qualitatively identical. In InfoCAD, a combination of equivalent strain according to *De Vree et al.* (1995)

$$
K = \frac{f_c}{f_t}, \quad K_1 = \frac{K - 1}{2K \cdot (1 - 2v)}, \quad K_2 = \frac{3}{K \cdot (1 + v)^2}
$$
  
\n
$$
I_1 = \varepsilon_1 + \varepsilon_2 + \varepsilon_3 \quad (1. \text{ invariant of the strain tensor})
$$
  
\n
$$
J_2 = [(\varepsilon_1 - \varepsilon_2)^2 + (\varepsilon_2 - \varepsilon_3)^2 + (\varepsilon_3 - \varepsilon_1)^2]/6 \quad (2. \text{ deviatoric invariant})
$$
 (V2)

and exponential damage function according to *Peerlings* (1999)

$$
D(\eta) = 1 - (1 - A) \cdot \frac{\eta_0}{\eta} - A \cdot \frac{\eta_0}{\eta} \cdot \exp(B \cdot (\eta_0 - \eta)), \quad \text{with:} \quad \eta_0 = \frac{f_t}{E}
$$
 (V3)

is used, where  $D(\eta)$  = 0 if  $\eta \le \eta_0.$  In the latter formulation, the residual tensile or compressive strength is controlled by parameter  $A$  ( $\sigma^{res}$  = (1 -  $A$ ) $\cdot$   $\sigma_{c,t}$ ) and the damage evolution (slow or fast increase of damage) by parameter  $B$ , see Figure 1.
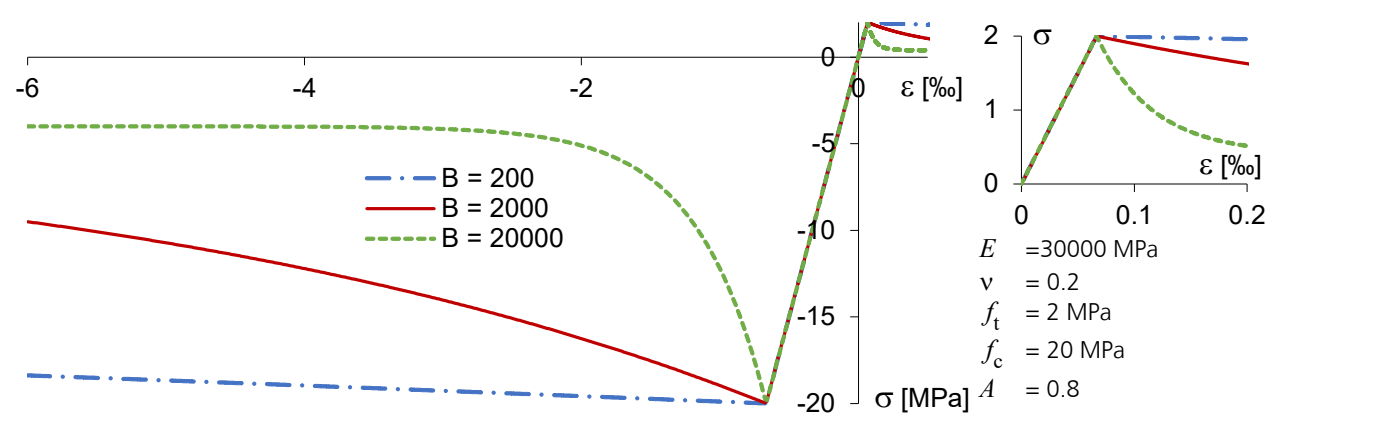

*Figure 1: Uniaxial stress-strain diagram (de Vree / Peerlings)*

With increasing stiffness degradation, the damage asymptotically approaches the value 1. In addition to the threedimensional view, Figure 2 also shows the damage surface for the plane stress state ( $\sigma_3=0$ ). Based on this (cf. with *Kupfer et al.* (1969)) and the uniaxial stress-strain relationship, it becomes clear that the compressive behavior of concrete cannot be adequately represented with this damage model.

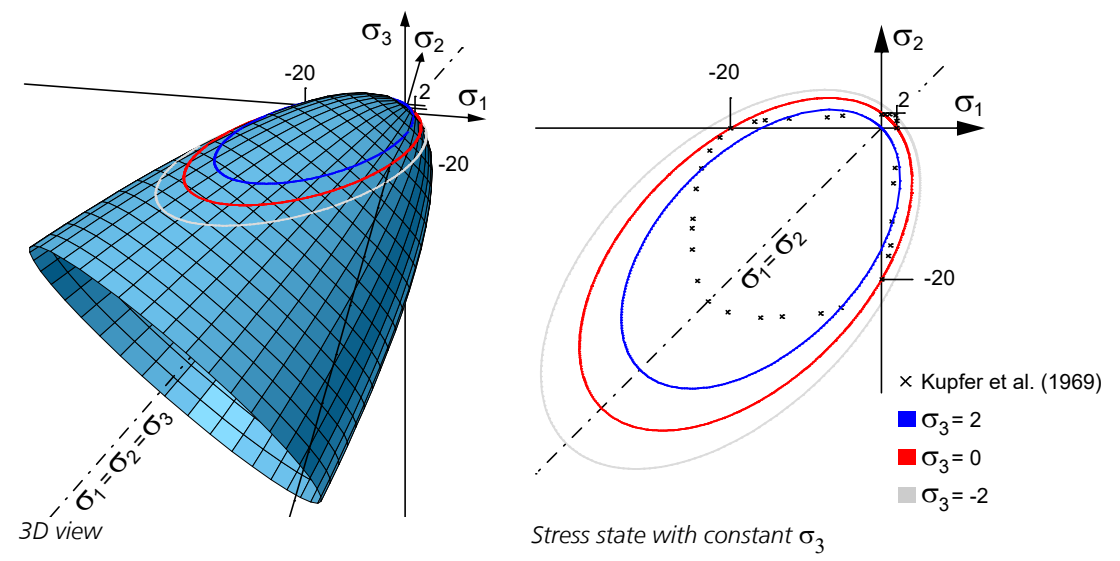

*Figure 2:* Damage (de Vree) in the principal stress space,  $f_{\rm c}$  = 20 MPa,  $f_{\rm t}$  = 2 MPa

On the one hand, the nonlinear relationship between stresses and strains is not reproduced realistically, this applies both before and after reaching the compressive strength  $f_c$ , and on the other hand, the compressive-compressive failure is significantly overestimated. However, problems with dominant tensile failure can be predicted with sufficient accuracy using this model. The counterpart to *De Vree's* damage surface is the yield surface according to *Raghava* (1973) (or *Mises-Schleicher* (1926)) in the case of plastic material behavior, see Figure 9. In analogy to the yield surface (*Raghava*  $\rightarrow$  *Mises*), in the plane stress state ( $\sigma_3$ =0) the damage surface degenerates to an ellipse symmetrical to the stress origin for identical values of tensile and compressive strength ( $f_{\text{t}} = f_{\text{c}} \rightarrow K = 1$ , see Eq. V2).

### **Mazars' µ-Model**

The second isotropic damage model implemented in InfoCAD is based on the publications of *Mazars et al.* (2015, 2017). The equivalent strains are determined separately for tension  $(\eta_t)$  and compression  $(\eta_c)$ :

$$
\eta_t = \frac{I_1}{2 \cdot (1 - 2v)} + \frac{\sqrt{J_e}}{2 \cdot (1 + v)}
$$
 and 
$$
\eta_c = \frac{I_1}{5 \cdot (1 - 2v)} + \frac{6 \cdot \sqrt{J_e}}{5 \cdot (1 + v)},
$$
 with 
$$
J_e = \left[ (\varepsilon_1 - \varepsilon_2)^2 + (\varepsilon_2 - \varepsilon_3)^2 + (\varepsilon_3 - \varepsilon_1)^2 \right] / 2
$$
 (V4)

The triaxial factor *r* (*Lubliner et al.* 1989) is subsequently used to calculate the equivalent total strain corresponding to the respective stress state:

$$
\eta = r \cdot \eta_t + (1 - r) \cdot \eta_c, \qquad \text{with: } r = \sum_{i=1}^3 \langle \sigma_i \rangle / \sum_{i=1}^3 |\sigma_i|.
$$
 (V5)

Depending on the triaxial factor *r* and the respective parameters for generating the damage function in tension ( $A_t$ ,  $B_t$ ) and compression (  $A_c$ ,  $B_c$  ), a damage related to the three-dimensional stress state is formulated. With the two parameters *A* and *B*

$$
A = (2 \cdot r^2 (1 - 2 \cdot k) - r \cdot (1 - 4 \cdot k)) \cdot A_t + (2 \cdot r^2 - 3 \cdot r + 1) \cdot A_c
$$
 (V6)

$$
B = r^{r^2 - 2 \cdot r + 2} \cdot B_t + (1 - r^{r^2 - 2 \cdot r + 2}) \cdot B_c \tag{V7}
$$

the damage parameter finally yields to:

$$
D(\eta) = 1 - (1 - A) \cdot \frac{\eta_0}{\eta} - A \cdot \exp(B \cdot (\eta_0 - \eta)), \qquad \text{with: } \eta_0 = r \cdot \eta_{T0} + (1 - r) \cdot \eta_{C0}
$$
 (V8)

Also here applies:  $D(\eta)$  = 0 if  $\eta \le \eta_0$ . The shear parameter  $k$  is set to 0.7 according to the recommendation in *Mazars et al.* (2017). For the two limiting cases  $r = 1$  (pure tension) and  $r = 0$  (pure compression), the result is:  $A = A_t$  and  $B = B_t$  or  $A = A_t$  $A_{\rm c}$  and  $B$  =  $B_{\rm c'}$  see Eqs. V6 and V7. In contrast to the tensile range, where damage to the material only starts when the maximum tensile stress  $f_{\bf t}$  is reached, in the compressive range a loss of stiffness already occurs before the compressive strength $f_{\rm c}$  is reached.

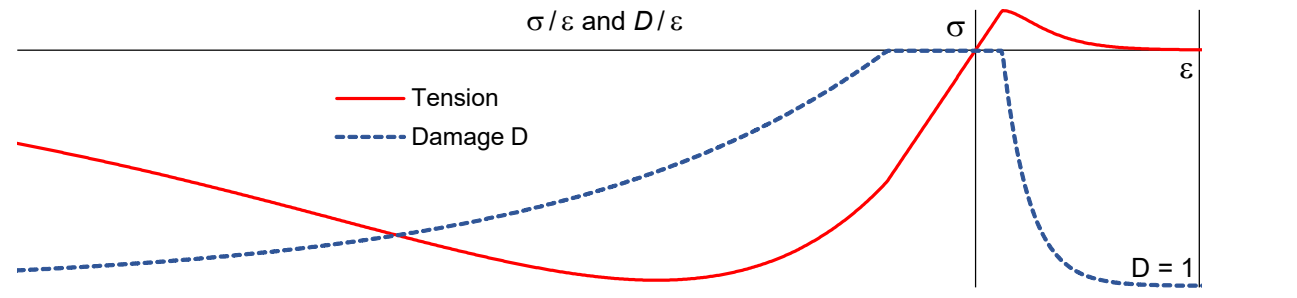

*Figure 3: Uniaxial stress-strain and damage-strain diagram (Mazars' µ-Model)*

This is evident from both the damage surfaces (Figure 4) and the nonlinear stress-strain relationships even before the maximum value is reached (see Figure 3). Thus, in contrast to the *De Vree* model, the compressive behavior of concrete can also be represented satisfactorily. The factor  $\eta_0$  /  $\eta$ , which was not considered by *Mazars et al.* (2015) in the third term of the damage function, is decisive for this, see Eqs. V3 and Gl. V8.

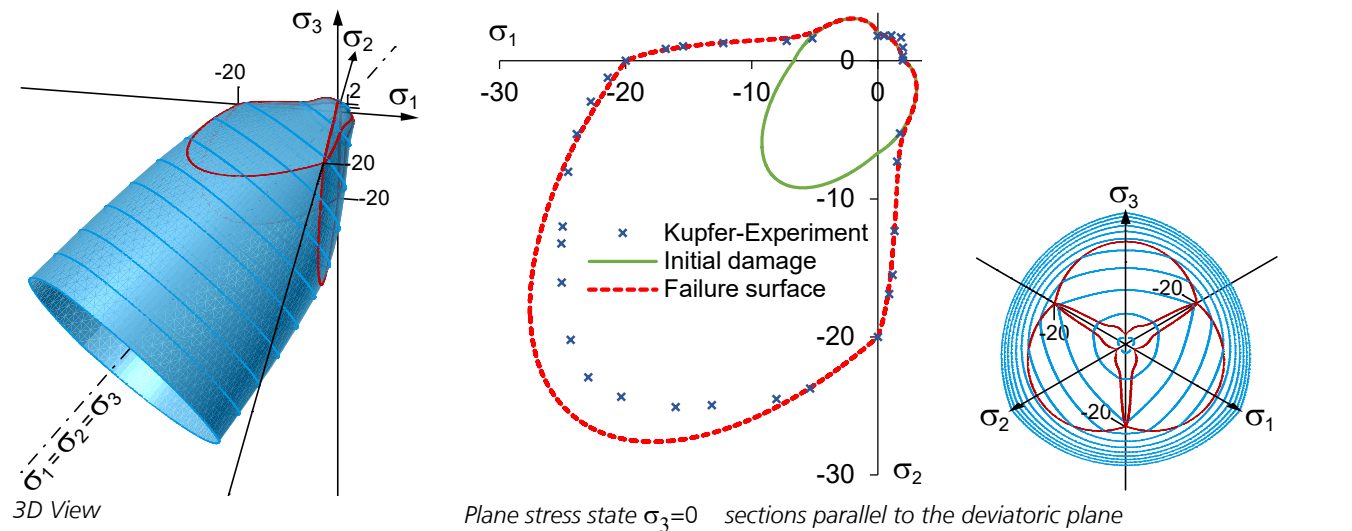

*Figure 4:* Damage surface (Mazars'  $\mu$ -Model) in the principal stress space,  $f_{\rm c}$  = 20 MPa,  $f_{\rm t}$  = 2 MPa

The respective threshold values  $\eta_{T0}$  (uniaxial tension) and  $\eta_{C0}$  (uniaxial compression) are defined as follows:

$$
\eta_{T0} = \frac{f_t}{E} \qquad \text{and} \quad \eta_{C0} = \frac{10}{3} \cdot \eta_{T0} \tag{V9}
$$

The compressive threshold value is 10/3 times the tensile threshold value (*Gafoor & Dinkler* 2020). Analogous to the exponential damage function according to *Peerlings* (Gl. V3), the residual strength is controlled with the parameters *A*<sup>t</sup> (tension) and  $A_c$  (compression) and the stiffness degradation with the parameters  $B_t$  (tension) and  $B_c$  (compression). However, due to the changed function compared to *Peerlings* as well as the definition of the compression threshold  $\eta_{CO}$ 

there are some dependencies that have to be considered when using the  $\mu$ -model. First, since the compression range of the stress-strain relation is determined by the tensile strength  $f_{t'}$  the residual tensile strength is also defined by it:

$$
\sigma_t^{res} = (1 - A_t) \cdot f_t \qquad \text{or} \qquad \sigma_c^{res} = (1 - A_c) \cdot \frac{10}{3} \cdot f_t \tag{V10}
$$

Secondly, the parameters  $A$  ( $A_t$ ,  $A_c$ ) and  $B$  ( $B_t$ ,  $B_c$ ) not only influence the residual load-carrying capacity and induce a fast or slow increase of the damage (see Figure 1), but also (with the exception of  $A_t$ ) directly influence the maximum value of the compressive or tensile stress  $(f_{\rm c}$  or  $f_{\rm t}$ ). This can be seen from the uniaxial relationships shown in Figure 5 ( $A_{\rm t}$  and  $A_{\rm c}$ constant) and Figure 6 ( $B_\mathrm{t}$  and  $B_\mathrm{c}$  constant).

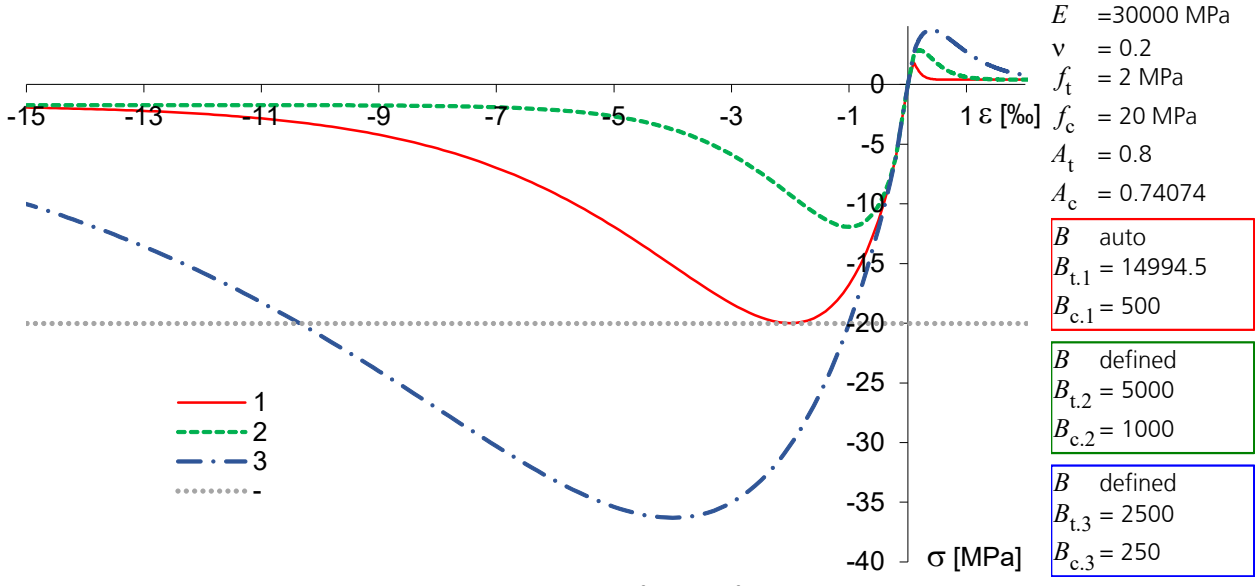

*Figure 5: Uniaxial stress-strain diagram (Mazars' µ-Model). Influence of the parameter B.* 

In order to make both the input of the stress-strain relationship as flexible as possible and to guarantee compliance with the tensile and compressive strength selected in the dialog (without parameter study), two alternatives are available in InfoCAD. One with and one without entering the parameters  $B_t$  and  $B_c$ . With the input of both parameters, the selected tensile and compressive strength does not correspond to the maximum values of the stress-strain relationship (see 2 and 3 in Figures 5 and 6). Without input, on the other hand, i.e. if the check mark is removed from *'Enter B'*, the strengths previously defined in the dialog are automatically obtained (see 1 in Figures 5 and 6).

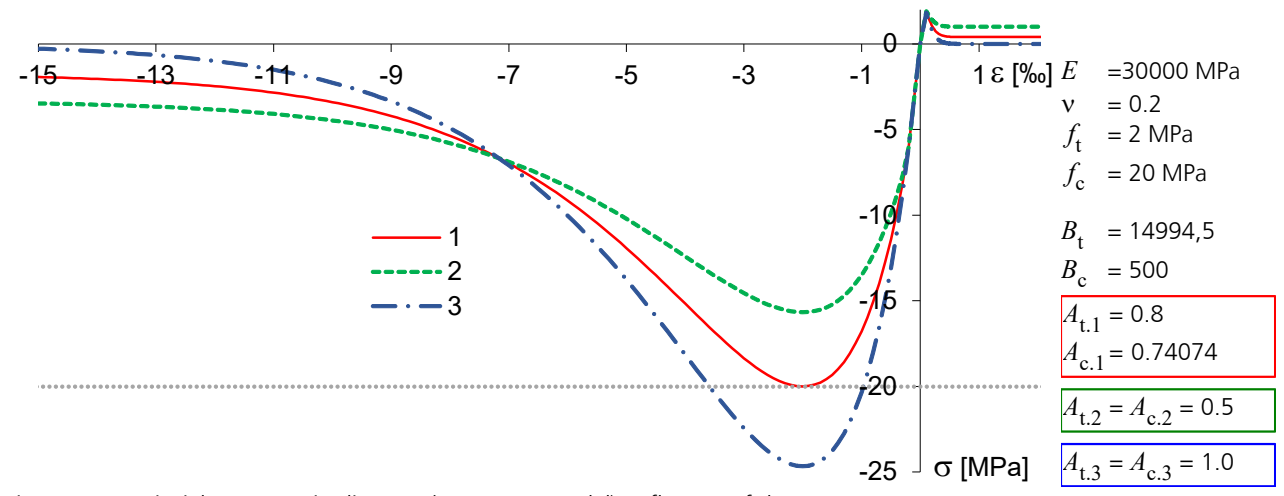

*Figure 6: Uniaxial stress-strain diagram (Mazars'* m*-Model). Influence of the parameter A.*

In the standard case, the limit strain  $\varepsilon_1$  results from the parameters selected in the dialog for the material properties. However, if the compressive strength  $f_c$  is to correspond to a certain limiting strain  $\varepsilon_1$ , it is necessary to adjust the compressive parameters  $A_c$  and  $B_c$ . For this purpose,  $B_c$  ( $B_c$  = 1 /  $\varepsilon_1$ ) can first be determined and then the parameter  $A_c$ according to Equation V11:

$$
A_c = (\eta_{C0} - f_c / E) / (\eta_{C0} - \exp(B_c \cdot \eta_{C0} - 1) / B_c)
$$
 (V11)

### **Examples**

To validate the  $\mu$ -model implemented in InfoCAD and verify the numerically predicted stiffness degradation due to uniaxial and biaxial loading, a comparison is made with the results of *Mazars et al.* (2015) as well as a comparison with experimental results (*Kupfer et al.* 1969). Figure 8 shows the stress-strain relationship resulting from uniaxial load. *InfoCAD* gives the same results as published by *Mazars et al*. For completeness, it is noted that the damage thresholds are determined internally here (Eq. V9) and are not explicitly given as model parameters ( $\eta_{T0}$  and  $\eta_{C0}$ ).

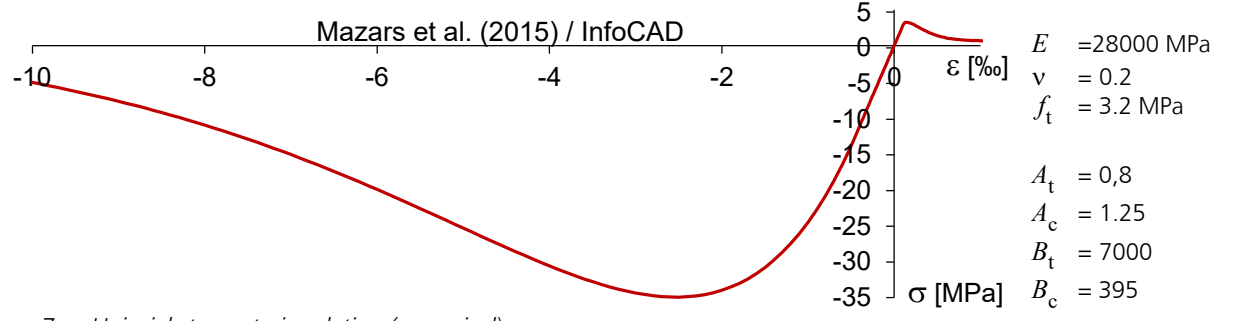

*Figure 7: Uniaxial stress-strain relation (numerical)*

The damage surface visualized in Figure 4 already shows that the biaxial failure curve of concrete (*Kupfer et al.*) can also be reproduced well with the  $\mu$ -model. In order to additionally evaluate the quality of the numerically predicted stiffness degradation for a biaxial loading (plane stress state  $\sigma_3=0$ ), corresponding finite element analyses were carried out and their results plotted together with the experimental results of *Kupfer et al.* in Figure 8. While all compressive components of the principal strains agree sufficiently accurately with the measured values, the tensile components in the region of the maximum values deviate from the recorded values. This is due to the fact that with an isotropic damage formulation, the poisson's ratio v remains constant (Mazars et al.). In addition, this model slightly overestimates the biaxial compressive strength. Regarding the partial discrepancy between numerical and experimental results, it should be mentioned here again that the stress-strain relationship, as described in the previous sections, can be adapted to the existing material behavior at any time by changing the four damage parameters ( $A$ <sub>t</sub>,  $B$ <sub>t</sub>,  $A$ <sub>c</sub> and  $B$ <sub>c</sub>) as well as the tensile strength.

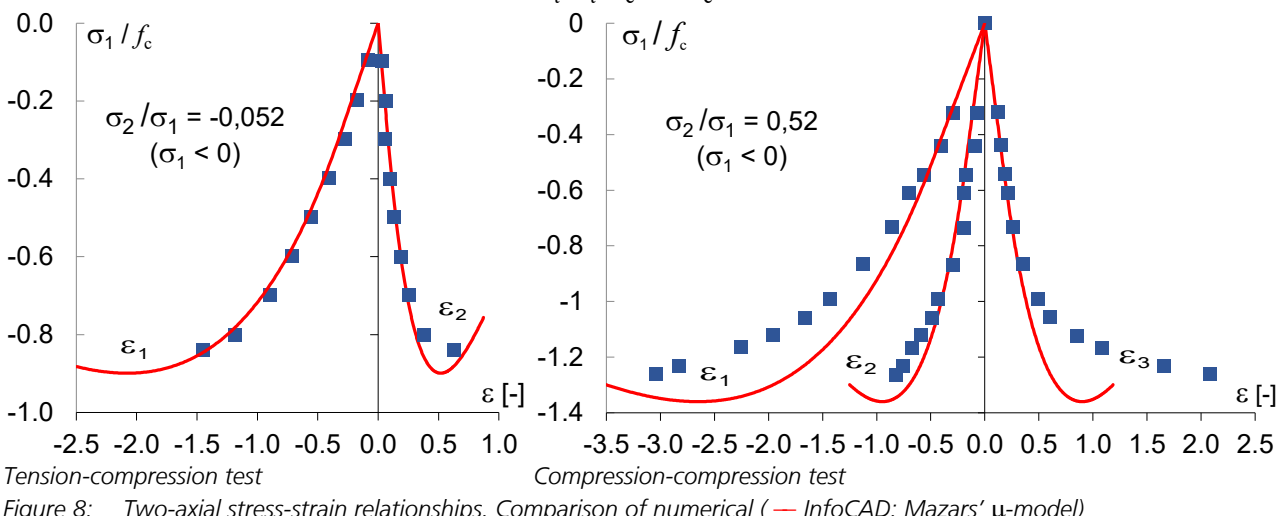

*Figure 8: Two-axial stress-strain relationships. Comparison of numerical ( -- InfoCAD: Mazars' µ-model)* and experimental (■ Kupfer et al.) results.

*Parameters: f* <sup>t</sup> *= 3.2 MPa, E = 30 GPa,* n *= 0.2, A*t *= 1, A*<sup>c</sup>  *= 1.25, B*t *= 10000, B*<sup>c</sup>  *= 459*

### **Plasticity**

The yield criteria available in InfoCAD are explained below:

- *Raghava*
- *Huber-v.Mises*
- *Rankine*
- *Mohr-Coulomb*
- *Drucker-Prager*
- *Lubliner*

The *Rankine*, *Mohr-Coulomb*, *Drucker-Prager* and *Lubliner* yield criteria are only available for solid elements with the material type *Frei*. The desired plasticity model can be selected in the material properties dialog.

It should be noted that the following equations do not take into account isotropic hardening. Initially, an ideal plastic material behavior is assumed. Explanations of the linear hardening considered in the FE program are given at the end of this section.

Due to the split of the strain tensor (  $\varepsilon$  ) into an elastic (  $\varepsilon$  <sup>el</sup> ) and a plastic (  $\varepsilon$  <sup>pl</sup> ) part, the constitutive relations are defined as follows:

$$
\sigma = C : \varepsilon^{el} = C : (\varepsilon - \varepsilon^{pl}), (C : elasticity tensor)
$$
 (V12)

Where the stresses here are also named effective stresses.

### **Raghava**

For solid elements made of steel and standardized concrete, only the yield criterion according to *Raghava et al.* (1973), *Schleicher* (1926) is used:

$$
F(\sigma) = J_2 + \alpha \cdot I_1 - \beta = 0, \qquad \text{with } \alpha = (f_c - f_t)/3, \ \beta = (f_c \cdot f_t)/3, \ \beta = (f_c \cdot f_t)/3, \ \beta = (f_c - f_t)/3, \ \beta = (f_c - f_t)/3.
$$
\n
$$
I_1 = \sigma_1 + \sigma_2 + \sigma_3 \text{ and } J_2 = [(\sigma_1 - \sigma_2)^2 + (\sigma_2 - \sigma_3)^2 + (\sigma_3 - \sigma_1)^2]/6 \tag{V13}
$$

Figure 9 shows the yield surface in the principal stress space. To illustrate the difference to the biaxial failure curve according to *Kupfer et al.* (1969), the yield surface in the plane stress state ( $\sigma_3=0$ ) is shown in addition to the three-dimensional surface.

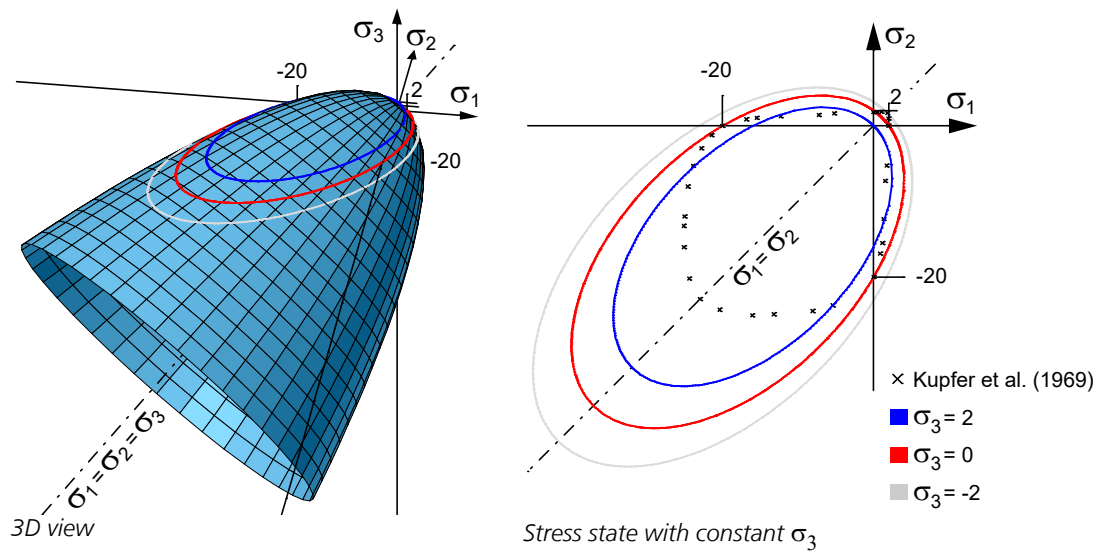

*Figure 9: Yield surface according to Raghava in the principal stress space,*  $f_{ck} = 20$  *MPa,*  $f_{ctm} = 2$  *MPa* 

Analogous to the *De Vree* damage model (Figure 2), the compression-compression zone for concrete is significantly overestimated.

### **Huber-v.Mises**

If tensile and compressive strength are identical ( $f_{\rm c}$  =  $f_{\rm t}$  =  $\sigma_{\rm y}$ ), the yield criterion of *Raghava et al.* (1973) is equivalent to the *Huber-v. Mises* yield criterion:

$$
F(\sigma) = J_2 - \sigma_y^2 / 3 = 0 \tag{V14}
$$

The representation of the yield surface in the principal stress space results in the typical *Huber-v.Mises* cylinder, whose center line coincides with the hydrostatic axis, see Figure 10. Due to the fact that here hydrostatic stresses (in contrast to the modified approach of *Raghava*, Eq. V13) have no influence on the yield behavior, this plasticity model is only suitable for a few materials, such as steel. This is also evident from the symmetrical yield surface in the plane stress state ( $\sigma_3=0$ ).

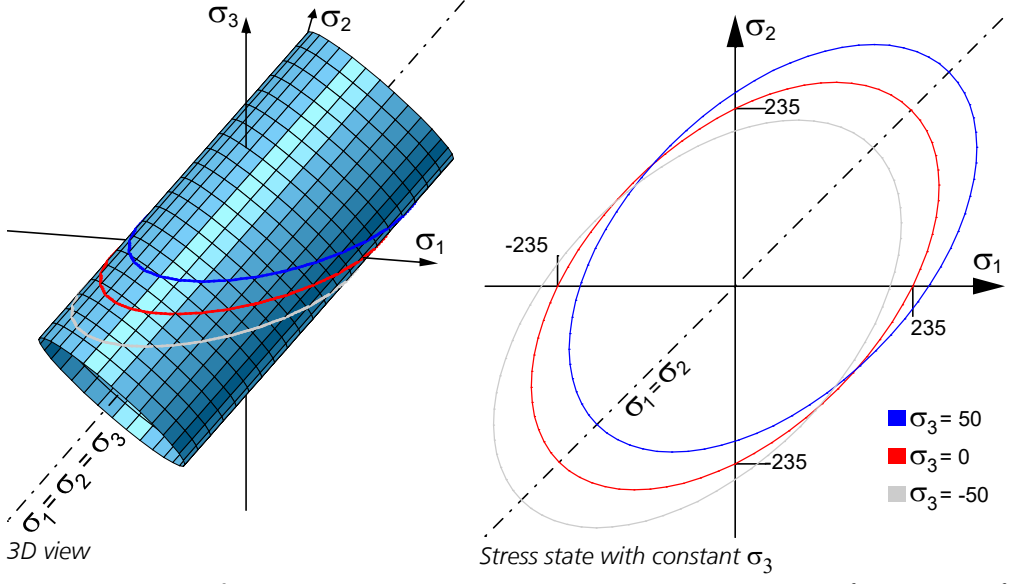

*Figure 10: Yield surface according to Huber-v.Mises in the principal stress space, f*<sup>c</sup>  *= 235 MPa, f* <sup>t</sup> *= 235 MPa*

### **Rankine**

A plasticity criterion that can be used in addition to the two previously mentioned for solid elements of the material type *Frei* is based on the work of *Rankine* (1858). It is mainly suitable for brittle materials, since only one of the three principal stresses must exceed the elastic limit ( $\sigma_{1,2,3} > f_{c,t}$ ) for plastic yield to occur. The remaining two principal stresses have no effect on material failure. The yield surface composed of two parts is shown in Figure 11. s<sup>3</sup>

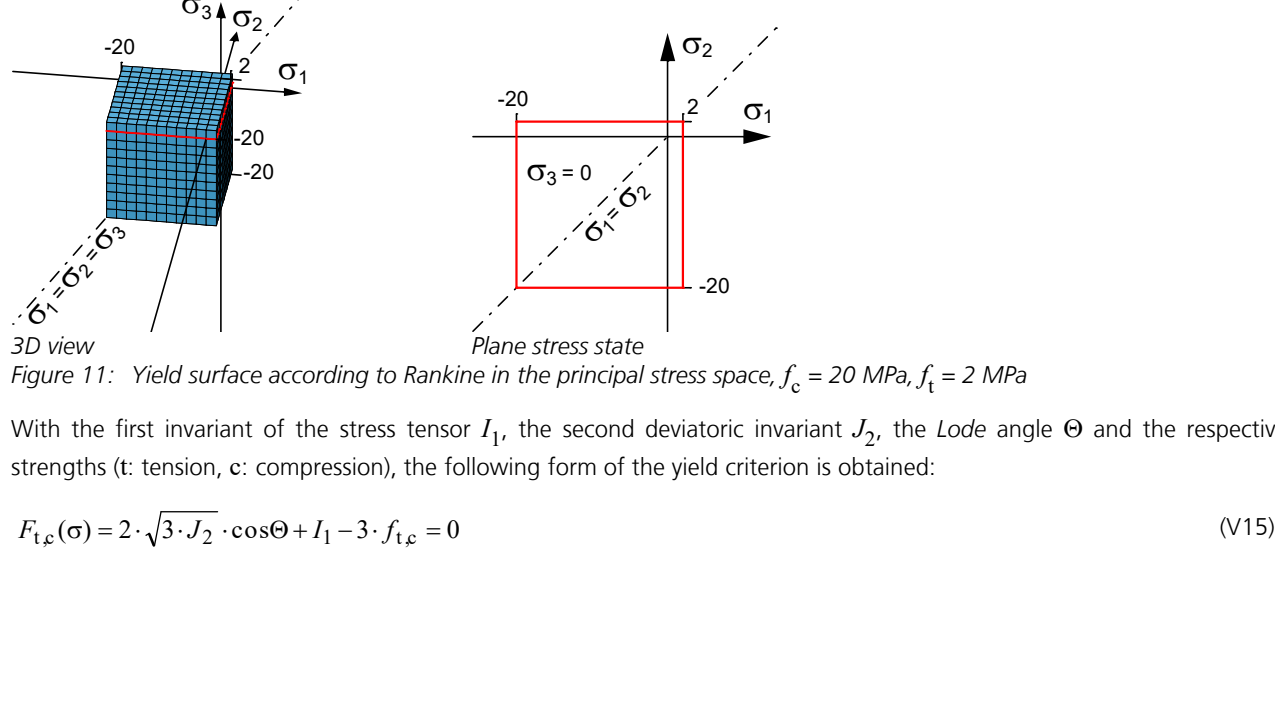

*Figure 11: Yield surface according to Rankine in the principal stress space,*  $f_{\rm c}$  *= 20 MPa,*  $f_{\rm t}$  *= 2 MPa* 

With the first invariant of the stress tensor  $I_1$ , the second deviatoric invariant  $J_2$ , the *Lode* angle  $\Theta$  and the respective strengths (t: tension, c: compression), the following form of the yield criterion is obtained:

$$
F_{t,c}(\sigma) = 2 \cdot \sqrt{3 \cdot J_2} \cdot \cos\Theta + I_1 - 3 \cdot f_{t,c} = 0
$$
 (V15)

### **Mohr-Coulomb**

A frequently used plasticity model for estimating the load-bearing behavior of soils (i.a. bearing capacity failure of foundation and embankment failure) was developed by *Coulomb* in the 18th century and generalized by *Mohr* towards the end of the 19th century: the *Mohr-Coulomb* model. Here, a linear relationship is assumed between the shear strength of a material and the normal stresses occurring in the shear joint, with the resistance that occurs during sliding within the shear joint being defined by the angle of friction

j. With additional consideration of the cohesion *c*, i.e. the adhesive strength of individual soil particles, the following form of the yield condition is obtained:

$$
F(\sigma) = \tau + \sigma \cdot \tan(\varphi) - c = 0,
$$

With the use of *Mohr's* stress circle, the above equation can also be formulated as a function of the maximum and minimum principal stress:

$$
F(\sigma) = (\sigma_{\text{max}} - \sigma_{\text{min}}) + (\sigma_{\text{max}} + \sigma_{\text{min}}) \cdot \sin(\phi) - 2 \cdot c \cdot \cos(\phi) = 0
$$
 (V16)

The *Mohr-Coulomb* yield surface is described by a total of six planar surfaces, which form an irregular six-sided pyramid in the three-dimensional stress space, see Figure 12. Its shape can also be clearly understood by the showb sections perpendicular to the hydrostatic axis (deviator plane). In addition, the influence of material parameters such as friction angle j and cohesion *c* becomes obvious when comparing yield surfaces generated with both concrete (Figure 12, left) and soil (right) parameters.

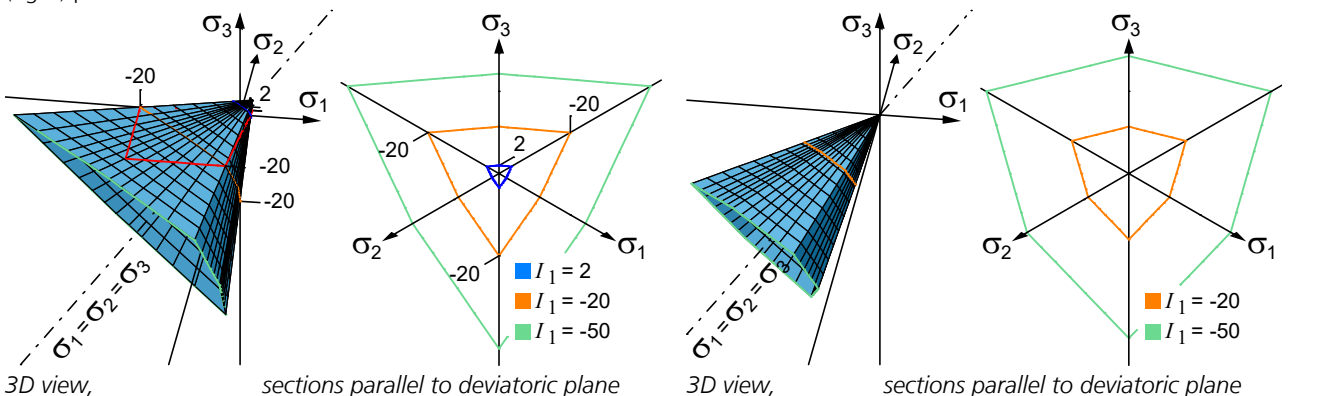

*3D view, sections parallel to deviatoric plane*   $\varphi = 54.9^{\circ}, c = 3.16$  MPa corresponds to  $f_c = 20$  MPa,  $f_t = 2$  MPa  $\varphi = 36$ j *= 30°, c = 1 kPa*

*Figure 12: Yield surface according to Mohr-Coulomb in the principal stress space*

In order to prevent an overestimation of the volume increase during plastic yielding (dilatancy), the general case of the nonassociative yielding rule has been implemented in *InfoCAD*. Accordingly, in addition to the two previously known input values ( $\varphi$  and *c*), a further parameter must be specified in the dialog for the material properties, namely the dilatancy angle (  $y \le \varphi$ ). For the special case of an associated yield rule, the friction angle and dilatancy angle are identical ( $\varphi = y$ ). Currently, a maximum friction angle of 60° can be entered in *InfoCAD*. A friction angle of zero results in the yield function according to *Tresca*.

### **Drucker-Prager**

In contrast to *Rankine* and *Mohr-Coulomb*, the yield surface of the *Drucker-Prager* plasticity model (here: with adjustment to uniaxial strengths) has no edges. The smooth surface of the Drucker-Prager cone (see Figure 13) is an approximation of the Mohr-Coulomb criterion and is determined in the same way as for *Raghava* by the two invariants and the respective strengths for tension and compression:

$$
F(\sigma) = \sqrt{J_2} + \alpha \cdot I_1 - \beta \cdot c = 0
$$
, with:  $\alpha = \frac{1}{\sqrt{3}} \cdot \frac{f_c - f_t}{f_c + f_t}$ ,  $\beta = \frac{2}{\sqrt{3}}$  and  $c = \frac{f_c \cdot f_t}{f_c + f_t}$  (V17)

If the tensile and compressive strength are identical, the hydrostatic dependency is omitted here as well and this results to the *Huber-v.Mises* yield criterion again.

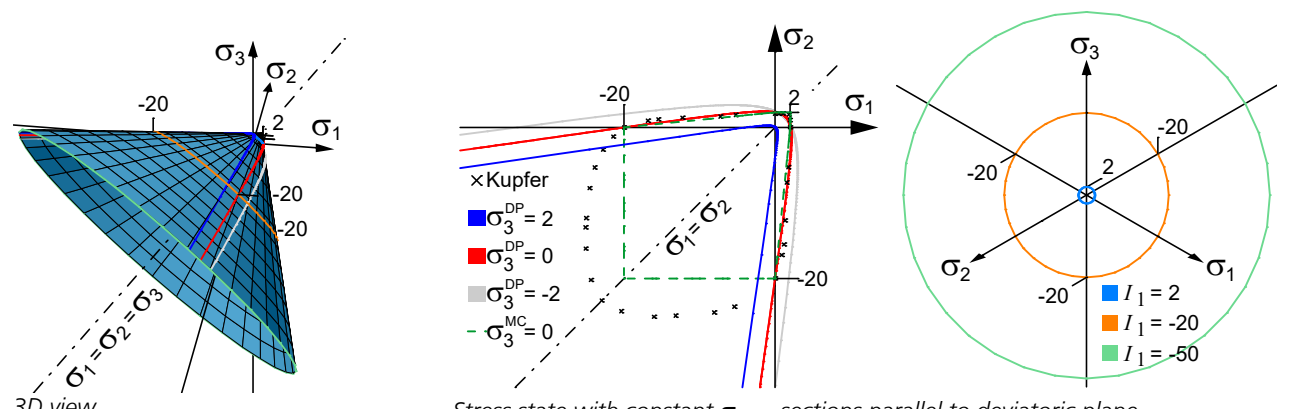

*3D view* **Stress state with constant**  $\sigma_3$  *sections parallel to deviatoric plane Figure 13: Yield surface according to Drucker-Prager in the principal stress space,*  $f_{\rm c}$  *= 20 MPa,*  $f_{\rm t}$  *= 2 MPa* 

In addition, it is clear from Figure 13 that for the strengths used here, contrary to Mohr-Coulomb, no failure occurs in the compression-compression zone (plane stress state  $\sigma_3=0$ ). For other values, however, this is quite possible. The following relationship must be considered: the smaller the difference between compressive and tensile strength, the smaller the angle between the yield surface and the hydrostatic axis.

### **Lubliner**

While all previously described plasticity models can only inadequately represent the fracture criteria of concrete or its biaxial material behavior, the yield surface according to *Lubliner et al.* (1989) in the plane stress state ( $\sigma_2=0$ ) agrees almost exactly with the failure surface experimentally determined by *Kupfer et al.* (1969), see Figure 14 (center).

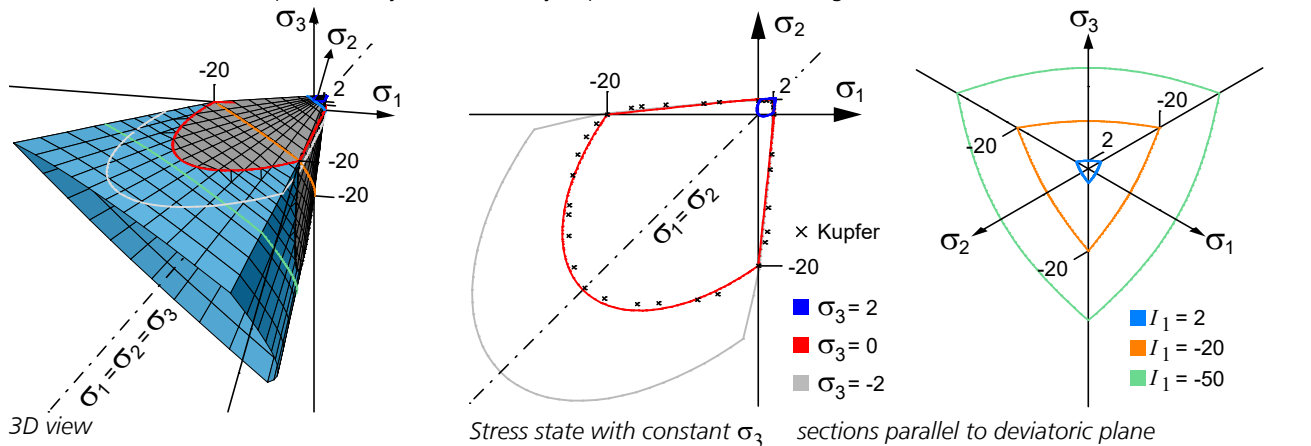

*Figure 14: Yield surface according to Lubliner in the principal stress space,*  $f_{\rm c}$  *= 20 MPa,*  $f_{\rm t}$  *= 2 MPa,*  $f_{\rm cb}$  *= 1,16·* $f_{\rm c}$ 

The *Lubliner* surface is composed of three components. This is clearly shown by the yield criterion, which contains maximum values of the positive  $<\!\sigma_{\rm max}$  and negative  $<\!\sigma_{\rm max}$  stresses put in *Macaulay* brackets

$$
F = \frac{\sqrt{3 \cdot J_2}}{\sqrt{3}} \frac{+ \alpha \cdot I_1}{2} \frac{+ \beta \cdot \langle \sigma_{\text{max}} \rangle}{3} \frac{- \gamma \cdot \langle -\sigma_{\text{max}} \rangle}{4} \frac{-(1-\alpha) \cdot f_c}{5} = 0, \tag{V18}
$$

where

$$
\alpha = \frac{(f_{cb}/f_c)-1}{2\cdot(f_{cb}/f_c)-1}, \ \beta = (1-\alpha)\cdot\frac{f_c}{f_t} - (1+\alpha), \ \gamma = \frac{3\cdot(1-\varphi_c)}{2\cdot\varphi_c-1} \text{ and } \varphi_c = \frac{2}{3}.
$$
 (V19)

Depending on the stress state, a reduced form of equation V18 results. As already mentioned, three cases are possible: 1) Tensile stresses present -> fourth term of the right-hand side is omitted.

2) Biaxial compression -> third and fourth term omitted.

3) Triaxial compression -> third term omitted.

Due to the congruent areas at biaxial and triaxial compression, the governing yield surface can finally be described by two terms. In Figure 14 (left), these are shown in color for differentiation: gray area -> tensile stresses present, blue area -> triaxial compression. In addition to the tensile and compressive strength, the equibiaxial compressive strength factor (factor  $=f_{\rm cb}/f_{\rm c}$  ) can also be adjusted in the material properties dialog for the Lubliner model. The default value (for concrete) is

suggested to be 1.16 times the uniaxial compressive strength  $(f_{\mathbf{c}}^{})$ :

$$
f_{\rm cb} = 1.16 f_{\rm c} \,. \tag{V20}
$$

The shape of the yield surface is also influenced by the ratio of tensile and compressive meridians at triaxial compression, which is described by the parameter  $\phi_{\rm c}$  (see Eq. V19). Values between 0.5 and 1 are theoretically possible (0.5 <  $\phi_{\rm c}$   $\leq$  1). Displayed in deviator plane, these two limits result in a triangle (φ<sub>c</sub> = 0.5 *Rankine*) or a circle (φ<sub>c</sub> = 1 *Drucker-Prager*). Here the value was set to  $\varphi_c$  = 2/3 according to the recommendation in *Lubliner et al.* (1989) and *Richart et al.* (1928).

In the same way as with *Mohr-Coulomb*, a non-associative yield rule rather than an associative yield rule is used to ensure sufficient dilatancy, i.e. volume increase during plastic yielding. Plastic potential and yield condition are now no longer identical. The plastic strain increments are determined by deriving a potential function

$$
\Delta \varepsilon^{\mathbf{p} \mathbf{l}} = \Delta \lambda \frac{\partial G(\sigma)}{\partial \sigma} \tag{V21}
$$

and, as a result, are no longer perpendicular to the yield surface. Following the *Lubliner* yield condition (V18), which is composed of different *Drucker-Prager* surfaces, a *Drucker-Prager* type function is also used as the plastic potential. The potential function is as follows:

$$
G(\sigma) = \sqrt{2 \cdot J_2 + \left(\tan(\psi) \cdot f_t \cdot \xi\right)^2} + \frac{\tan(\psi)}{3} \cdot I_1
$$
\n(V22)

In addition to the two stress invariants  $I_1$  and  $J_2$ , the input variables are the uniaxial tensile strength  $f_t$ , the dimensionless parameter  $\xi$ , and the dilatancy angle  $\psi$ . Both the parameter  $\xi$  and the dilatancy angle  $\psi$  significantly determine the shape of the potential function, see Fig.15 ( $\xi = 0$ : linear,  $\xi > 0$ : hyperbolic).

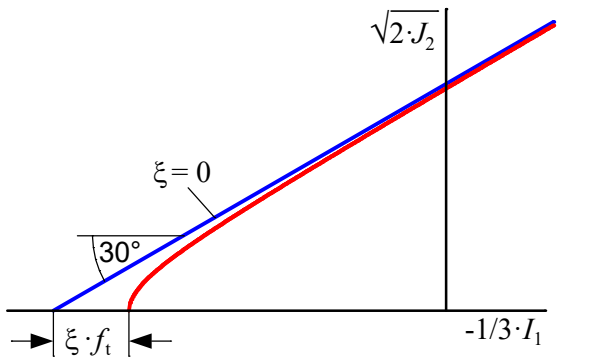

*Figure 15: Linear and hyperbolic potential function*

While in almost all scientific publications (thus also in *InfoCAD*) the parameter ξ is consistently set to 0.1, very different values for y are proposed for describing the dilatancy behavior of concrete. Good results have been obtained with dilatancy angles from  $\psi = 11.3^\circ$  to  $\psi = 56^\circ$ , see *Poliotti & Bairan* (2019).

Considering this range of values, a dilatancy angle of  $\psi = 30^\circ$  is chosen in *InfoCAD*.

Note: From a non-associative yield rule follows an asymmetric elasto-plastic tangent and thus an asymmetric stiffness matrix. For an efficient solution of the equation system, the elasto-plastic tangent is symmetrized in *InfoCAD*, see *Pande et al.*  (1990). However, to ensure numerical stability, it is recommended to perform the calculation with a constant stiffness.

### **Linear Hardening**

In contrast to the material type *Stahl* or a standardized concrete type, the material type *Frei* offers the possibility to consider a linear hardening. Its degree is defined by the hardening modulus *H*, which is to be specified in the dialog for the material properties. When entering the modulus, the plastic material behavior is also directly defined. While a linear hardening can be realized by a positive hardening modulus, the modulus is set to zero for modeling an ideal plastic behavior.

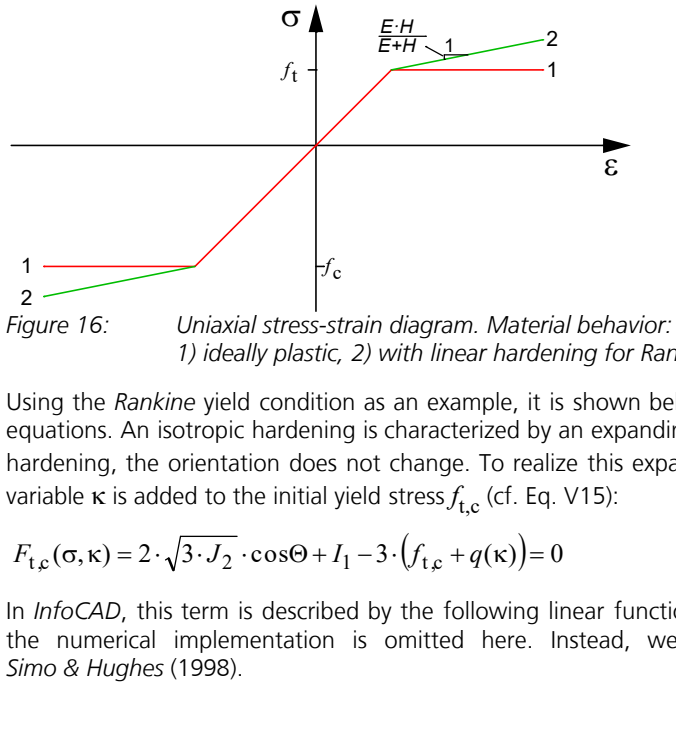

*1) ideally plastic, 2) with linear hardening for Rankine*

Using the *Rankine* yield condition as an example, it is shown below how the hardening is to be included in the respective equations. An isotropic hardening is characterized by an expanding yield surface in the stress space; in contrast to kinematic hardening, the orientation does not change. To realize this expansion, a term  $q(\kappa)$  dependent on the internal (hardening) variable  $\kappa$  is added to the initial yield stress $f_{\rm t,c}^{\phantom{\dag}}$  (cf. Eq. V15): **Example:**<br> **Example:**<br> **EXECUTE:**<br>
Integral and the properties of the strength or Rankine<br>
example, it is shown below how the hardening is to be included in the respective<br>
race in separation of the stress space; in cont

$$
F_{t,c}(\sigma,\kappa) = 2 \cdot \sqrt{3 \cdot J_2} \cdot \cos\Theta + I_1 - 3 \cdot (f_{t,c} + q(\kappa)) = 0
$$
 (V23)

In *InfoCAD*, this term is described by the following linear function:  $q(k) = H \cdot k$ . A detailed derivation and explanation of the numerical implementation is omitted here. Instead, we refer to the publications by *Chen & Han* (1988) and *Simo & Hughes* (1998).

### **Combined Model (Plasticity-Damage)**

The constitutive relations of the elasto-plastic damage model are obtained by combining Eq. V1 and Eq. V12 as follows:

$$
\sigma = (1 - D) C : (\varepsilon - \varepsilon^{pl})
$$
 (V24)

A coupling of stresses  $\sigma$  and effective stresses  $\overline{\sigma}$  is carried out here by means of the scalar damage variable *D*, which reduces the stiffness isotropically in analogy to the procedure for the pure damage models:

$$
\sigma = (1 - D) \cdot \overline{\sigma} \tag{V25}
$$

To determine the plastic strains  $\varepsilon$  <sup>pl</sup>, the yield condition according to *Lubliner* et al. (V18) is first evaluated taking into account the effective stresses:

$$
F(\overline{\sigma}, \widetilde{\epsilon}^{pl}) = \sqrt{3 \cdot J_2} + \alpha \cdot I_1 + \beta(\widetilde{\epsilon}^{pl}) \cdot \langle \overline{\sigma}_{\text{max}} \rangle - \gamma \cdot \langle -\overline{\sigma}_{\text{max}} \rangle - (1 - \alpha) \cdot \overline{\sigma}_{\text{c}}(\epsilon_{\text{c}}^{pl}) \le 0
$$
 (V26)

Input variables are, in addition to the effective stresses, two internal variables (*Lee & Fenves,* 1998), the tensile (  $\varepsilon_t^{\rm pl}$  ) and compression (  $\varepsilon_{\mathrm{c}}^{\mathrm{\; pl}}$  ) plastic strains:

$$
\widetilde{\epsilon}^{\mathrm{pl}} = [\epsilon_{\mathrm{t}}^{\mathrm{pl}} \quad \epsilon_{\mathrm{c}}^{\mathrm{pl}}]^{\mathrm{T}} \tag{V27}
$$

Their evolutions, which describe the hardening and softening of the material, can be calculated as a function of the eigenvalues of the plastic strain tensor and the triaxial factor  $r(\overline{\sigma})$  (V5) as follows:

$$
\dot{\varepsilon}^{\text{pl}} = \begin{bmatrix} \dot{\varepsilon}_{\text{t}}^{\text{pl}} \\ \dot{\varepsilon}_{\text{c}}^{\text{pl}} \end{bmatrix} = \begin{bmatrix} r(\overline{\sigma}) & 0 & 0 \\ 0 & 0 & 1 - r(\overline{\sigma}) \end{bmatrix} \begin{bmatrix} \dot{\varepsilon}_{1}^{\text{pl}} \\ \dot{\varepsilon}_{2}^{\text{pl}} \\ \dot{\varepsilon}_{3}^{\text{pl}} \end{bmatrix}, \text{ mit: } \dot{\varepsilon}_{1}^{\text{pl}} \ge \dot{\varepsilon}_{2}^{\text{pl}} \ge \dot{\varepsilon}_{3}^{\text{pl}} \tag{V28}
$$

The factor  $\beta(\tilde{\epsilon}^{\text{pl}})$  in Eq. V26 is here, in the case of the combined model (plasticity and damage), not constant (cf. Eq. V19), but dependent on the two internal variables:

$$
\beta(\widetilde{\epsilon}^{pl}) = (1 - \alpha) \cdot \frac{\sigma_c(\epsilon_c^{pl})}{\sigma_t(\epsilon_t^{pl})} - (1 + \alpha)
$$
\n(129)

After iterative calculation of the plastic multiplier  $\Delta\lambda$  with the return mapping method, the scalar damage parameter *D* is determined as a function of the internal variable  $\tilde{\epsilon}^{pl}$ . Due to the separation of tensile and compressive plastic strains, the same procedure is used for the damage parameter. With the parameter for tension

$$
d_{t} = 1 - \frac{{\sigma_{t} \cdot E_{0}}^{-1}}{\varepsilon_{t}^{pl} \cdot (1/b_{t} - 1) + {\sigma_{t} \cdot E_{0}}^{-1}}
$$
(V30)

and compression

$$
d_{\rm c} = 1 - \frac{{\sigma_{\rm c}} \cdot {E_0}^{-1}}{\varepsilon_{\rm c}^{\rm pl} \cdot (1/b_{\rm c} - 1) + {\sigma_{\rm c}} \cdot {E_0}^{-1}}
$$
(V31)

the isotropic damage for the three-dimensional stress state is finally determined (V23):

$$
D = 1 - (1 - s_c \cdot d_t) \cdot (1 - s_t \cdot d_c) \tag{V32}
$$

Since it is currently not possible to simulate load changes (hysteresis) in *InfoCAD*, opening or closing of cracks is not taken into account when calculating the damage parameter ( $s_c = s_t = 1$ ).

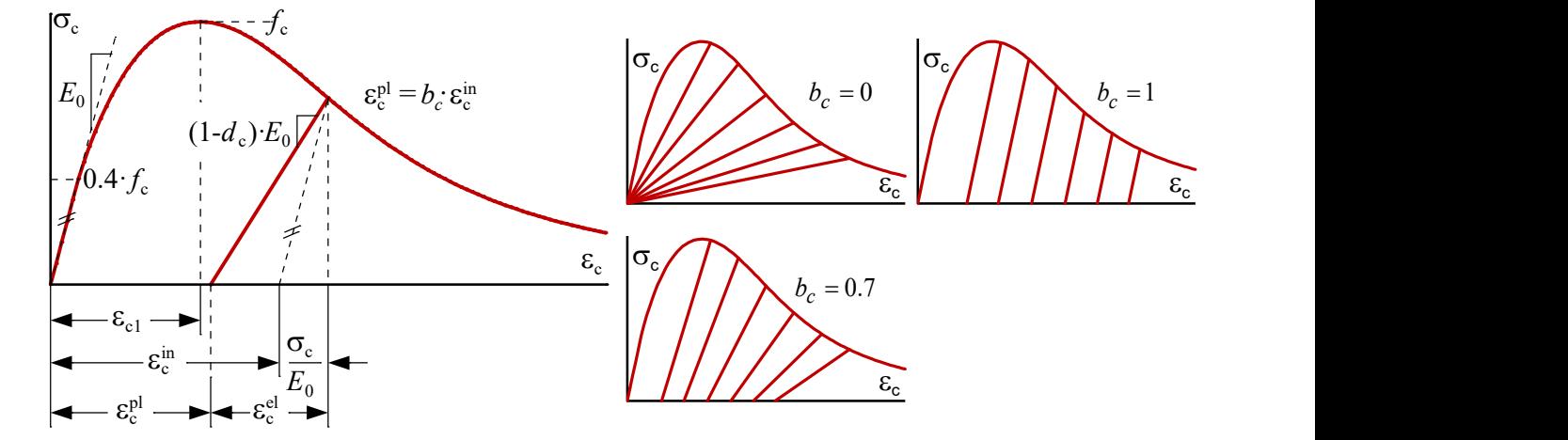

*Figure 17: Uniaxial compressive stresses*

For a realistic description of the material behavior, uniaxial stress-strain relationships are used, which are based on a decomposition of the strains into elastic, plastic or inelastic components. Separated for compression and tension (elongation), the relationships are as follows (Figs. 17 and 18):

$$
\varepsilon_{\rm c} = \varepsilon_{\rm c}^{\rm el} + \varepsilon_{\rm c}^{\rm pl} = \varepsilon_{\rm c}^{\rm in} + \sigma_{\rm c}^{\rm } / E_0^{\rm ,} \text{ with: } \varepsilon_{\rm c}^{\rm pl} = b_{\rm c} \cdot \varepsilon_{\rm c}^{\rm in} \tag{V33}
$$

$$
\varepsilon_{t} = \varepsilon_{t}^{el} + \varepsilon_{t}^{pl} = \varepsilon_{t}^{in} + \sigma_{t} / E_{0}, \text{ with: } \varepsilon_{t}^{pl} = b_{t} \cdot \varepsilon_{t}^{in}
$$
\n
$$
\tag{V34}
$$

Here, the factor  $b_{\rm c}$  or  $b_{\rm t}$  determines the ratio of plastic and inelastic strains and thus also the inclination of any unloading paths. While no damage of the material occurs with a factor of  $b_{c,t} = 1$  ( $D = 0$ ) and loading and unloading paths have the same inclination, no plastic strains remain after unloading with a factor of  $b_{c,t} = 0$ . The influence of the parameter can be clearly illustrated by means of both limiting cases (see also Figs. 17 and 18). However, these two cases do not represent a realistic material behavior of concrete during loading and unloading processes. Experimental results often show that the ratio of plastic to inelastic strains takes the value  $b_{\rm c}$  = 0.7 (compression) and  $b_{\rm t}$  = 0.1 (tension). Consequently, these two values are also used in *InfoCAD*.

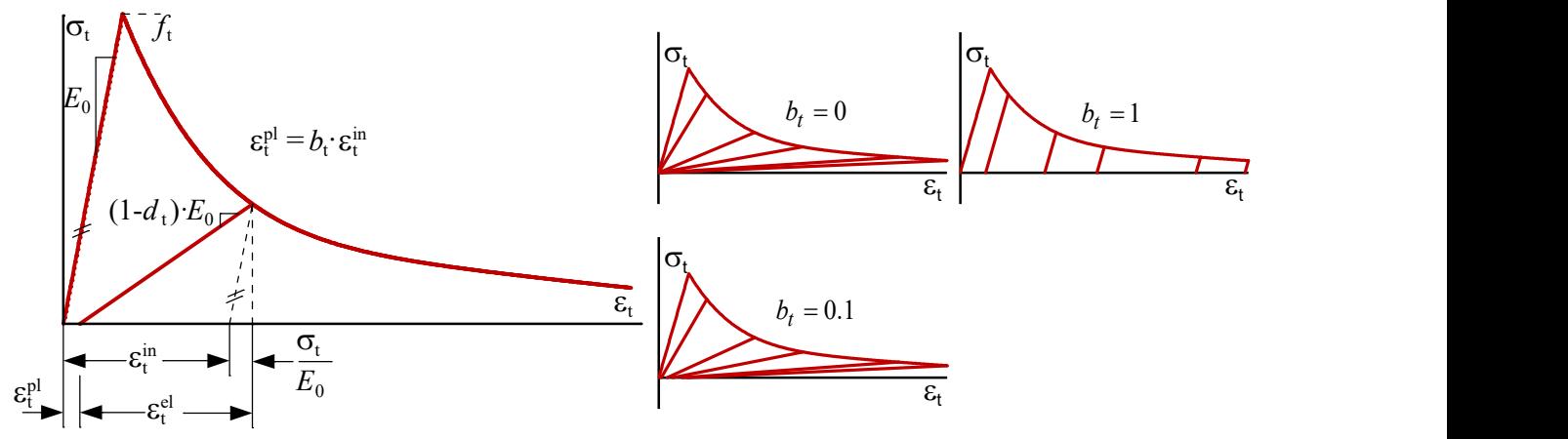

*Figure 18: Uniaxial tensile stresses*

The uniaxial stress-strain relations implemented here are defined separately for certain areas. First, the functions for a pure compressive stress state are explained. The first of a total of three sections describes the linear elastic material behavior at the start of loading:

$$
\sigma_{\rm c}(\varepsilon_{\rm c}) = E_0 \cdot \varepsilon_{\rm c} \quad \text{for} \quad \sigma_{\rm c}(\varepsilon_{\rm c}) \le 0.4 \cdot f_{\rm c} \tag{V35}
$$

Following the curves according to the standard, 0.4 times the compressive strength is taken as the initial yield stress here. After reaching this limit value, the tangential stiffness (initial:  $E_0$ ) is successively reduced until a horizontal curve is obtained at  $\sigma_c$ ( $\varepsilon_c$ ) =  $f_c$ . For this second section, the following analytical function from *CEB-FIP Model Code 1990* is used due to its good agreement with experimental results:

$$
\sigma_{c}(\varepsilon_{c}) = \frac{E_{ci} \cdot \frac{\varepsilon_{c}}{f_{c}} - \left(\frac{\varepsilon_{c}}{\varepsilon_{c1}}\right)^{2}}{1 + \left(E_{ci} \cdot \frac{\varepsilon_{c1}}{f_{c}} - 2\right) \cdot \frac{\varepsilon_{c}}{\varepsilon_{c1}}} \cdot f_{c} \quad \text{for } 0.4 \cdot f_{c} < \sigma_{c}(\varepsilon_{c}) \le f_{c}
$$
\n(1736)

To ensure a continuous transition between the first two sections of the stress-strain relation, the following secant modulus is used to evaluate Eq. V36 instead of the elastic modulus of the undamaged material (  $E_{\rm ci}$  =  $E_{\rm 0}$  ):

$$
E_{\rm ci} = \frac{2}{3 \cdot E_{\rm c}} \cdot \left(\frac{f_{\rm c}}{\varepsilon_{\rm cl}}\right)^2 - \frac{4 \cdot f_{\rm c}}{3 \cdot \varepsilon_{\rm cl}} + \frac{5}{3} \cdot E_0 \tag{V37}
$$

The limit compression  $\varepsilon_{c1}$  is to be specified a-priori in the same way as the compressive strength in the dialog of the material properties. For a realistic representation of the post-cracking behavior of concrete and minimization of the mesh dependency, the approach of *Krätzig & Pölling* (2004) is used here. This third and final section of the stress-strain relationship under monotonic compressive loading is described by the following function:

$$
\sigma_{c}(\varepsilon_{c}) = \left(\frac{2 + \gamma_{c} \cdot f_{c} \cdot \varepsilon_{c1}}{2 \cdot f_{c}} - \gamma_{c} \cdot \varepsilon_{c} + \frac{\gamma_{c} \cdot (\varepsilon_{c})^{2}}{2 \cdot \varepsilon_{c1}}\right)^{-1} \text{ for } \sigma_{c}(\varepsilon_{c}) > f_{c}
$$
\n(198)

with

$$
\gamma_c = \frac{\pi^2 \cdot f_c \cdot \varepsilon_{c1}}{2 \cdot \left( g_c - \frac{f_c}{2} \cdot \left( \varepsilon_{c1} \cdot (1 - b_c) + \frac{b_c \cdot f_c}{E_0} \right) \right)^2} > 0
$$
\n(V39)

and the element and volume based compressive fracture energy:  $g_{\rm c}$  =  $G_{\rm c}$  /  $l_{\rm c}$  . In order to nearly eliminate the mesh dependence during softening, the compressive fracture energy  $G_{\rm c}$  is coupled to the element size (volume  $V_{\rm e}$  ). Simplified for solid elements, the characteristic length  $l_{\rm c}$  is:  $l_{\rm c}$  =  $V_{\rm e}^{1/3}$  (*Oliver*, 1989). Experimental tests on specimens have also shown that for normal concrete the amount of compressive fracture energy  $G_{\rm c}$  is in the range between 10 and 25 kN/m (*Vonk*,<br>1992). In *InfoCAD*, however, values between 5 and 500 kN/m are permitted.

The influence of the energy on the free parameter  $\gamma_{\bf c'}$  which defines the area under the stress-strain curve, is evident from Eq. V39. Due to the condition  $\gamma_{\rm c}$  > 0, a negative denominator must also be excluded. Consequently, to avoid a snap-back behavior, the characteristic length should not exceed the following value (*Krätzig & Pölling*, 2004):

$$
l_{\rm c} \le G_{\rm c} / \left( f_{\rm c} \cdot (\varepsilon_{\rm c1} \cdot (1 - b_{\rm c}) + b_{\rm c} \cdot f_{\rm c} / E_{\rm c}) \right) \tag{V40}
$$

For a monotonic compressive loading, the stress-strain diagram consisting of three parts is shown in Figure 17 (left) and Figure 19. Figure 19 also clearly shows the good agreement between numerical (*InfoCAD*) and experimental (*Sinha et al.*, 1964) results.

Except for the compressive fracture energy (here:  $G_{\rm c}$  = 26 kN/m), all parameters for the comparative calculation were taken from the publication by *Krätzig & Pölling* (2004).

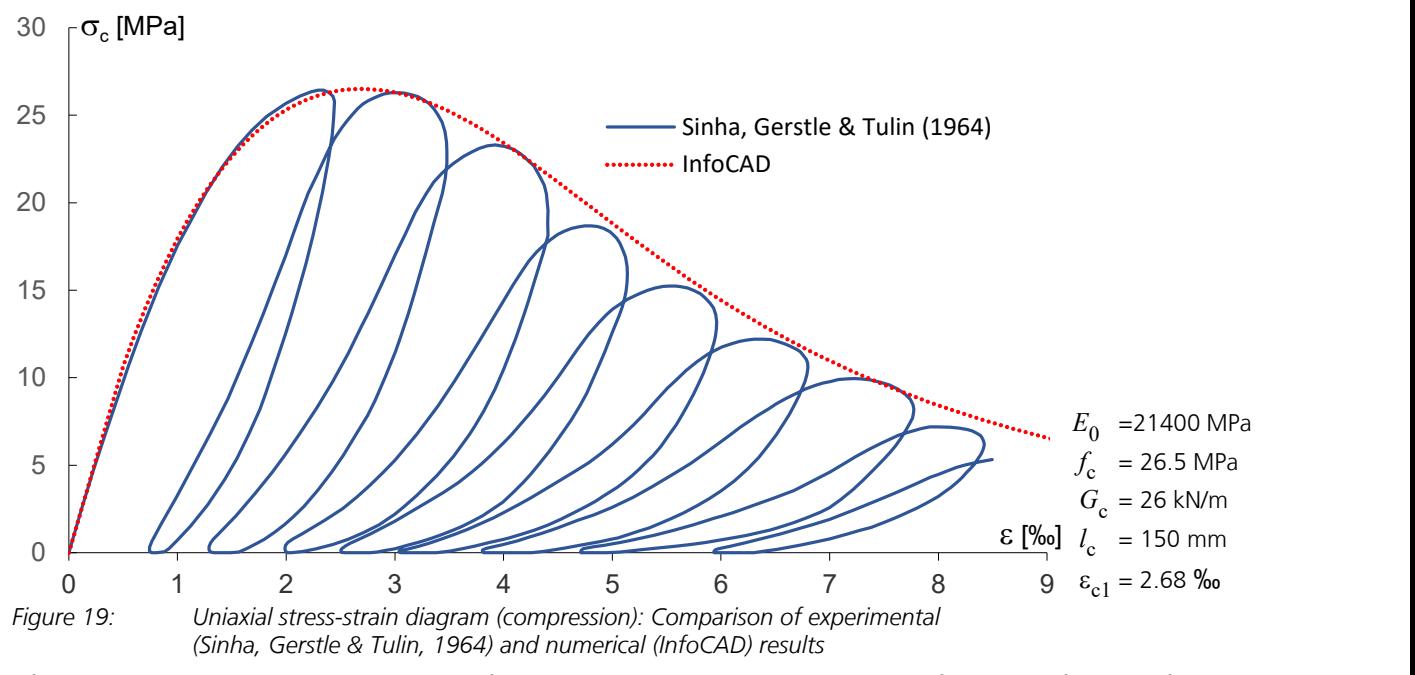

After describing the stress-strain relationship for compressive loading implemented in *InfoCAD*, the functions for a tensile load are now specified below. Only two sections need to be defined for this purpose. The first section describes the linear elastic material behavior up to the tensile stress $f_{\mathbf{t}}$ 

$$
\sigma_t(\varepsilon_t) = E_0 \cdot \varepsilon_t \quad \text{for } \sigma_t(\varepsilon_t) \le f_t \tag{V41}
$$

and the second section describes the softening material behavior (decreasing branch). The function, which realistically represents the softening of concrete under monotonic tensile loading, is based on the scientific work of *Cornelissen et al.*  (1986) and *Hordjik* (1992). The following stress-crack opening relationship was empirically determined during experiments:

$$
\sigma_t(w) = f_t \cdot \left[ \left[ 1 + \left( \frac{c_1 \cdot w}{w_c} \right)^3 \right] \exp\left( -c_2 \frac{w}{w_c} \right) - \frac{w}{w_c} \cdot \left( 1 + c_1 \right)^3 \cdot \exp\left( -c_2 \right) \right], \text{ with: } c_1 = 3 \text{ and } c_2 = 6.93 \tag{V42}
$$

Using the inelastic strains  $\varepsilon_t^{\text{ in}}$  (V34), the stress-crack opening relation is finally transformed into a stress-strain relation:

$$
\sigma_t(\varepsilon_t) = \sigma_t(w = \varepsilon_t^{\text{in}} \cdot l_c) \quad \text{for } \sigma_t(\varepsilon_t) > f_t \tag{V43}
$$

The volume-specific fracture energy  $g_{\rm f}$  =  $G_{\rm f}$  /  $l_{\rm c}$  and thus the dependency of the decreasing branch on the element size (*Bažant & Oh*, 1983) is already taken into account in Eq. V43:

$$
G_{\rm f} = \int_{0}^{w_{\rm c}} \sigma_{\rm t}(w) \, dw = l_{\rm c} \cdot \int_{0}^{w_{\rm c}/l_{\rm c}} \sigma_{\rm t}(\epsilon_{\rm t}) \, d\epsilon_{\rm t} \tag{V44}
$$

After solving the integral over the critical crack width  $w_{\rm c'}^{}$  it follows:

$$
G_{\rm f} = 0.195 \cdot w_{\rm c} \cdot f_{\rm t} \tag{V45}
$$

In addition to the tensile strength $f_{\sf t'}$  the fracture energy  $G_{\sf f}$  or the critical crack width  $w_{\sf c}$  must also be specified as a material parameter. In *InfoCAD*, the fracture energy was selected as the input variable (see *Material Properties* dialog). However, the above equation can be used to directly determine the fracture energy if the limit crack width is known.

Figure 20 shows the stress-strain relationship for monotonic tensile loading. Here it becomes clear that, using the function generated by *Cornelissen et al.* (1986) and *Hordjik* (1992), negative stresses are to be expected as soon as the crack width *w* corresponding to the strain exceeds the critical crack width  $w_c$ :  $w = \varepsilon_t^{\text{ in}} \cdot l_c > w_c$  (see V42). Since negative stresses are not permissible, an adjustment must be made for this strain range in the numerical implementation.

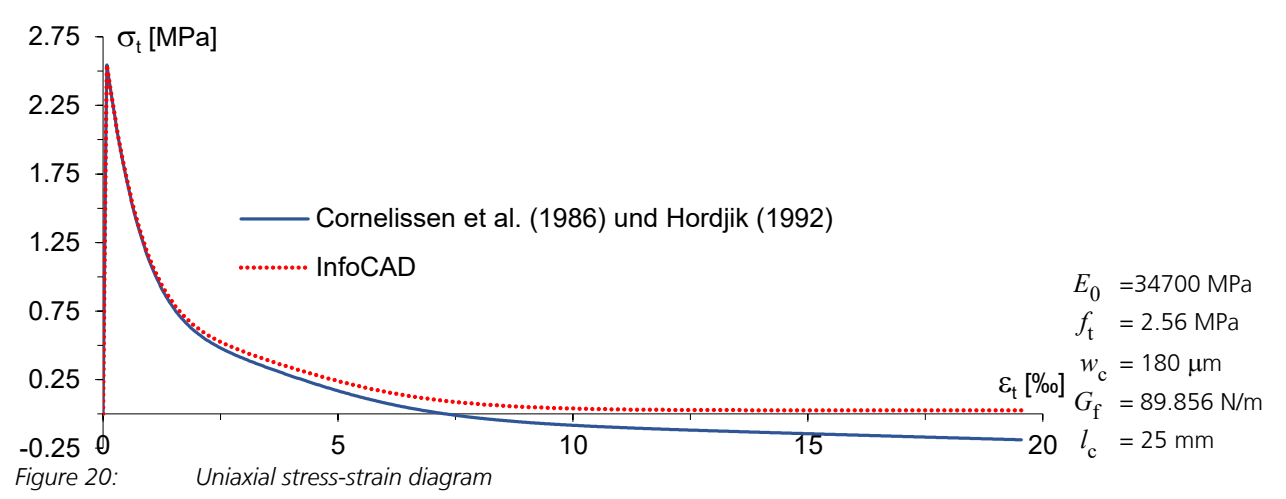

For example, in order to exclude a kink in the stress-strain relationship, which occurs when the critical crack width is exceeded if the stress in this area were set to zero  $\langle$   $\sigma_{\rm t}$  (  $\epsilon_{\rm t}$  ) ), the stress-crack opening relationship (V42) is slightly modified for the calculation with *InfoCAD*. On the one hand, the third term is neglected, thus excluding negative stresses, and on the other hand, a factor for the residual tensile strength r is introduced so that stresses never become zero even at infinitely large strains, but asymptotically approach the value  $\sigma_t$  ( $\varepsilon_t$ ) =  $r \cdot f_t$  (here  $r$  = 0.02). The adjusted stress-crack opening relation is then:

$$
\sigma_t(w) = f_t \cdot \left( 1 - (1 - r) + \left[ 1 + \left( \frac{c_1 \cdot w}{w_c} \right)^3 \right] \cdot (1 - r) \cdot \exp\left( -c_2 \frac{w}{w_c} \right) \right) \tag{V46}
$$

In addition to the original form, the modified stress-strain relationship for monotonic tensile stresses is also shown in Figure 20. In addition to the different functional curves after reaching the critical crack width, it becomes clear that the deviation of both tensile stresses before reaching the critical crack width is negligible.

In the same way as before for compressive stress, the characteristic length  $l_{\rm c}$  should not exceed a certain value to avoid *snap-back* behavior. The limit is defined as follows [ *Irwin* (1958), *Hillerborg et al.* (1976), *Bažant & Oh* (1983)]:

$$
l_{\rm c} \leq G_{\rm f} \cdot E_{\rm c} \,/f_{\rm t}^2
$$

To demonstrate the capability of the stress-strain relationship implemented in *InfoCAD*, numerical and experimental results are also compared here. Figure 21 shows the good agreement.

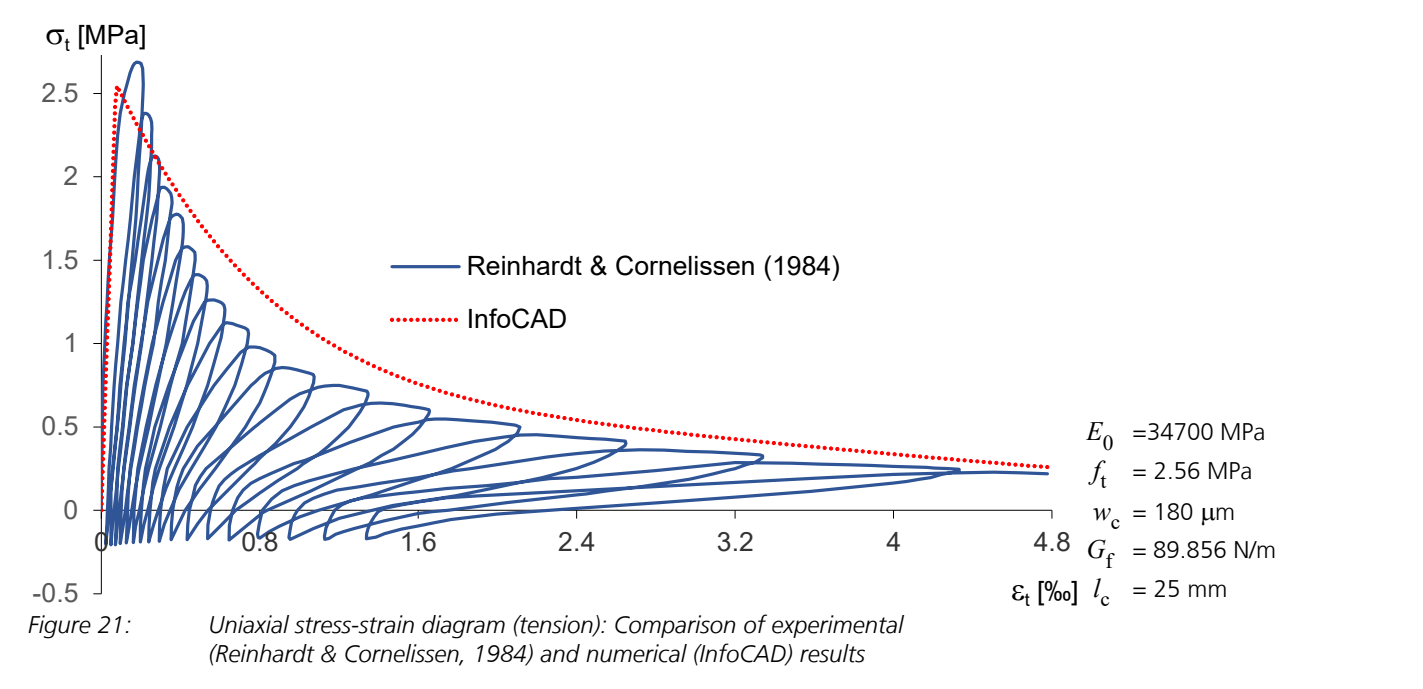

### **Prestressed Structures**

Prestressing is often considered only as an external load. Therefore, no stress redistributions between concrete and prestressing steel can be taken into account. But the consideration of this redistributions is also possible. For this purpose, the tendons are included in the element stiffness matrices during the calculation. This method is implemented for all element types. The internal forces (normal forces, bending moments, lateral forces) given by the program always correspond to the concrete section with its reinforcing steel layers. When analyzing composite elements, these alone are not in equilibrium with the external forces since the tendon group forces must be applied while taking into account their spatial orientation. Because the program assumes that a tendon runs straight between the entry and exit points of an element, an adequate FE mesh is especially important for beam elements. Area and solid models, on the other hand, generally exhibit a sufficiently fine discretization.

The stress-strain curves of prestressing steel in the serviceability limit state have a rising branch with  $E_{\sf p}^{}$  and a horizontal upper branch at  $f_{\rm p0,1k}$  or  $\beta_{\rm s}$ . In the ultimate limit state the upper branch is at  $f_{\rm pd}$ . Depending on the concrete, the following strengths are assumed for  $f_{\rm pd}$ .

- Concrete *DIN 1045:1988*  $f_{\text{nd}} = \beta_s$
- Concrete *DIN EN 1992-1-1, DIN 1045-1*  $f_{\rm pd} = 1.1 \cdot f_{\rm p0,1k}/\gamma_{\rm R}$  *mit*  $\gamma_{\rm R} = 1.3$
- Concrete *EN 1*992-1-1, ÖNORM *B 4700*, *SIA 262*  $f_{\rm pd} = f_{\rm p0,1k}/\gamma_{\rm s}$  mit  $\gamma_{\rm s} = 1.15$

### **Notes on Convergence Behavior**

The implemented analysis methods (Newton method, arc length method) with tangential stiffness matrix result in a stable convergence behavior given a consistent relationship between the stress-strain relation and its derivative. As previously mentioned, this is especially true of bilinear materials. Reinforced concrete, however, typically displays a poor convergence due to its more complex material properties. This is caused by crack formation, not continuously differentiable stress-strain relationships, two-component materials, etc.

Especially for checks of the serviceability and determination of the tensile stiffness with softening, markedly worse convergence can result due to the negative tangential stiffness in the softening area. If this results in a singular global stiffness matrix, it is possible to assume a bilinear function in the tensile section or to perform a calculation without tensile strength.

## **Material properties**

In principle, only area, solid, polygon, database cross-sections and structural steel sections can be subjected to a nonlinear analysis. For all other cross-section types and for the material types *Beton* and *Timber*, linear material behavior is always used as a basis.

In the dialog described below for solid cross-sections with the material type *Frei*, non-linear material properties are specified. The material properties not described here, e.g. modulus of elasticity, are described in the general part of the manual.

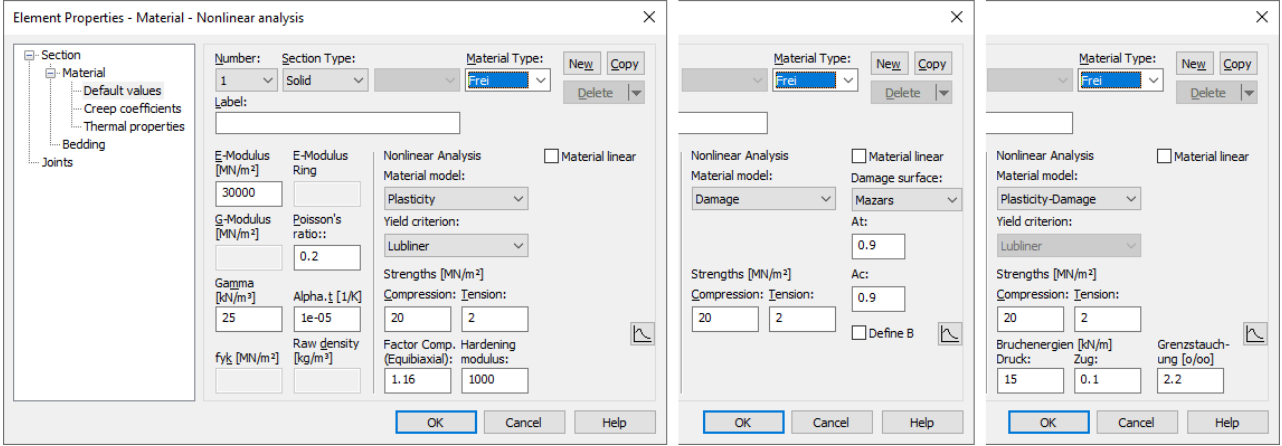

### **Material model**

**Damage surface**

*Plasticity Damage Plasticity-Damage*

• *De Vree:* Damage model according to *De Vree* with the parameters *A* and *B*.

• Mazars: Damage model according to Mazars with the parameters  $A_{\rm t}$  ,  $B_{\rm t'}$   $A_{\rm c}$  and  $B_{\rm c}$ .

- **Yield criterion**
- *Drucker-Prager*
- *Huber- von Mises*
- *Lubliner*
- *Mohr-Coulomb*
- *Raghava*
- *Rankine*

### **Strengths [MN/m²]**

*Compression*: Yield strength under compressive stresses *f*<sup>c</sup> (positive value) *Tension*: Yield strength under tensile stresses $f_{\mathbf{t}}$  (positive value)

### **Material parameters for Mohr-Coulomb**

*Friction angle [°]*: Resistance that occurs when sliding in a shear joint *Dilatancy angle [°]*: Affects the change in volume during plastic deformation *Cohesion [MPa]*: Adhesive strength or internal cohesion of individual particles (e.g. in soil or concrete).

### **More material parameters**

*Factor comp. (equibiaxial)*: The standard case for concrete $f_{\rm cb}/f_{\rm c}$  =  $1.16$  is suggested, which is used for the yield condition according to *Lubliner*. (positive value).

*Hardening modulus*: Value describing hardening at strains above tensile and compressive strength.

*Fracture energy compression / tension [kN/m]*: Specific fracture energies for the material model *plasticity-damage*.

Ultimate compressive strain [‰]: Strain  $\varepsilon_{\rm c1}$  under the maximum stress  $f_{\rm c}$  for the material model plasticity-damage.

The uniaxial stress-strain relation can be visualized via the button  $\square$  and adjusted if necessary. For the combined model ( plasticity-damage), only the characteristic lengths has to be specified for the visualization. In the calculation, this is determined internally in dependence of the element volume ( $l_{\rm c}$  or  $g_{\rm c}$  in Eq. V38 and  $g_{\rm f}$  in Eq. V42).

### **Material linear**

This switch causes a linear-elastic material behavior for this cross-section in the nonlinear system analysis.

- 
- 
- 
- 

## **Analysis Settings**

The following settings are made on the *Ultimate Limit state* and the *Serviceability* tabs in the *Settings* for the nonlinear analysis of the menu item *Analysis - Settings*.

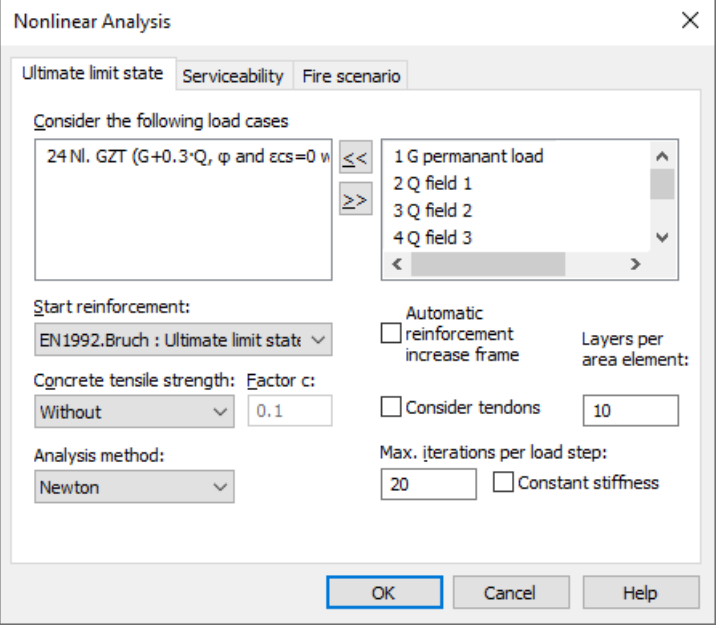

With the nonlinear system analysis, load cases are calculated under consideration of physical and geometrical nonlinearities, whereby the latter only becomes active if the second- or third order theory is activated in the load case. The load bearing capacity and serviceability check as well as the stability check for fire differ according to the load case that is to be checked, the material safety, the different stress-strain-curves and the consideration of the concrete tensile strength.

### **Consider the following load cases**

The load cases from the left list box are calculated.

### **Start reinforcement**

The nonlinear system analysis is carried out on reinforced concrete sections based on the reinforcement selected here. This results from a reinforced concrete design carried out in advance. The starting reinforcement *Null* corresponds to the base reinforcement of the reinforcing steel layers. When performing a check for fire scenarios, special conditions apply as explained in the *Structural Analysis for Fire Scenarios* chapter.

### **Automatic reinforcement increase frame**

For the ultimate limit state check of pure frameworks a reinforcement increase is carried out for reinforced concrete sections to achieve the required load-bearing safety.

### **Concrete tensile strength**; **Factor c**

This option defines the behavior in the tensile zone for the nonlinear internal forces calculation for all reinforced concrete sections. By default the ultimate limit state check is performed without considering the concrete tensile strength.

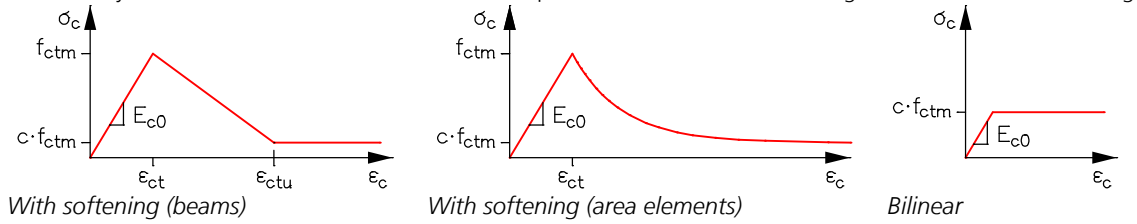

### **Layers per area element**

Number of integration levels of an area element. Members subject to bending should be calculated with 10 layers. Structure mostly subject to normal forces can be adequately analyzed with 2 layers.

### **Consider tendons**

The tendons are considered in the calculation of the element stiffness matrices.

### **Constant stiffness**

The iteration is done with a constant stiffness matrix. If the switch is not set, then a tangential stiffness matrix is used.

### **Phi-c Reduction**

Method for determining the stability of embankments (serviceability tab). Successive reduction of soil parameters (friction angle  $\omega$  and cohesion *c*) until the failure condition (embankment failure) occurs. The *Phi-c Reduction* according to *Fellenius* is only activated in conjunction with the *Mohr-Coulomb* plasticity model. If the switch is set but no *Mohr-Coulomb* material is defined, the method is not used.

### **Analysis method**

The following methods are available:

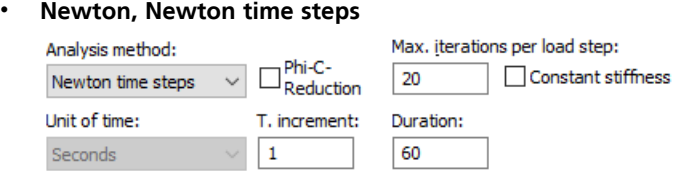

### *Max. iterations per load step*:

Maximum number of iteration steps, in order to reach convergence within one load step. If the error threshold is exceeded, the iteration is interrupted and an expectable reduced load level is determined on the basis of load. If it is not possible to fall below the error limit within the iteration steps per load step, the iteration is aborted and loadcontrolled the loadable load factor  $( \leq 1.0)$  or the load at an intermediate time is determined by interval nesting.

### *Time increment and Duration*:

The load-time function is defined in the database in the folder *Structure description > Instationary load-time function* and then assigned to loads. The time increment and the time duration must be adapted to the load time function. With regard to the special procedure for activating the *Phi-c Reduction*, please refer to the section ' Bearing capacity failure of foundation and embankment failure'.

### • **Arc length**

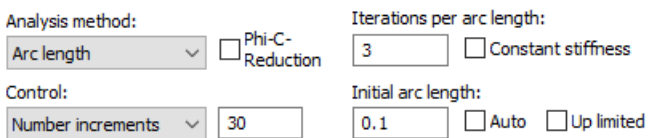

### *Initial arc length*:

The initial arc length can either be entered manually (between 0.001 and 100) or calculated automatically depending on the system stiffness and load. While the arc length does not exceed the maximum value of 100 in the numerical calculation, significantly smaller arc lengths than 0.001 can occur. If the arc length is reduced to less than 1e-12 (1e-5 for Solids with Material type *Frei*), the calculation will be aborted. The input value is at the same time the maximum value, if a checkmark is set at "Up limited".

### *Iterations per arc length*:

Due to the influence of the iteration number on the arc length during the calculation, when the selected value is reached due to insufficient accuracy of the numerical solution, the number is doubled once. If divergent behavior occurs during the subsequent iterations, or if the error tolerance is not reached even after the increase, the arc length is halved.

### *Control*:

There are three ways to control the arc length method. This can be done via the number of increments to be calculated as well as via the first bifurcation point (inactive at constant stiffness) or, if a certain load level is to be achieved, via the load factor (correct to four decimal places).

# **Examples Flat Ceiling With Cantilever in State II**

This example shows a ceiling slab that has already been analyzed in the *EN 1992-1-1 design manual*. For this slab, deformations in state II in the serviceability and the ultimate limit states are to be determined for comparison with the elastic calculation. serviceability limit state and ultimate limit state.

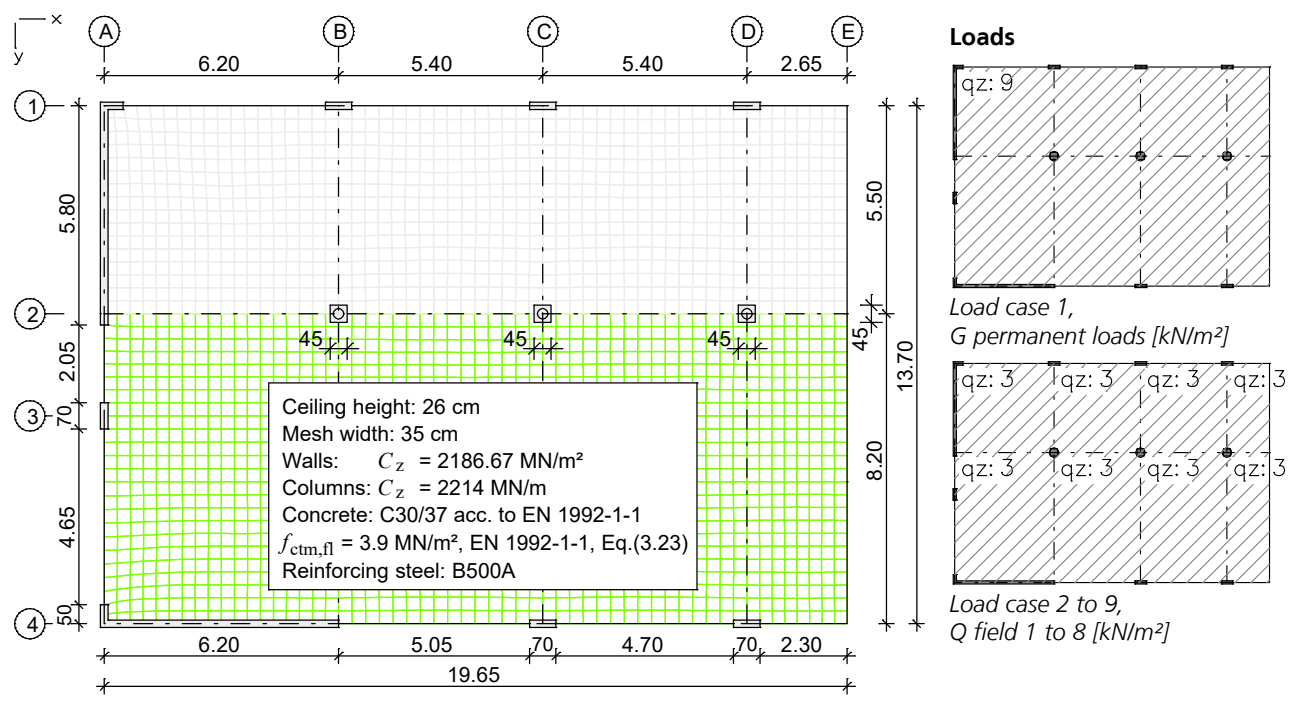

*Element system and loads from "Beispiele zur Bemessung nach Eurocode 2 – Band 2: Ingenieurbau"*

Due to the normal forces to be expected in the slab, shell elements are to be used for the nonlinear structural analysis and horizontal support supports should preferably be free of restraint. Because the longitudinal reinforcement has an essential influence on the deformations within a nonlinear structural analysis, a realistic reinforcement arrangement is to be ensured. For this reason, a linear-elastic static calculation of load cases 1 to 9 with subsequent design according to EN 1992-1-1 using the basic reinforcement given below is carried out.

For the subsequent nonlinear system analysis, load cases 21 to 23 have already been entered with load groups.

In load cases 22, the nonlinear creeping of the concrete is additionally taken into account with the creep coefficient  $\varphi = 2.5$  and the shrinkage of the concrete is assumed to be  $\varepsilon_{\text{cs}}$  = -40·10<sup>-5</sup>.

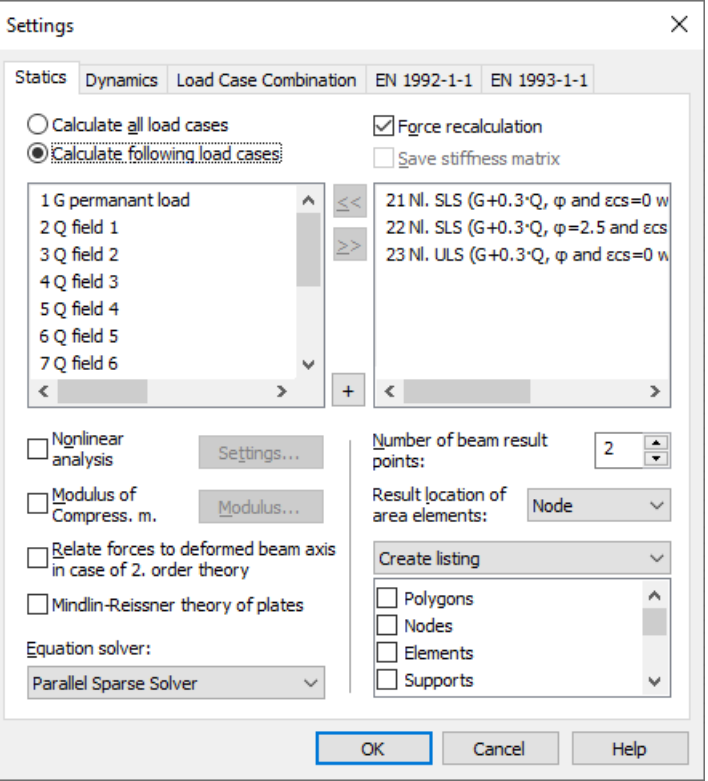

### **Reinforcement for area elements**

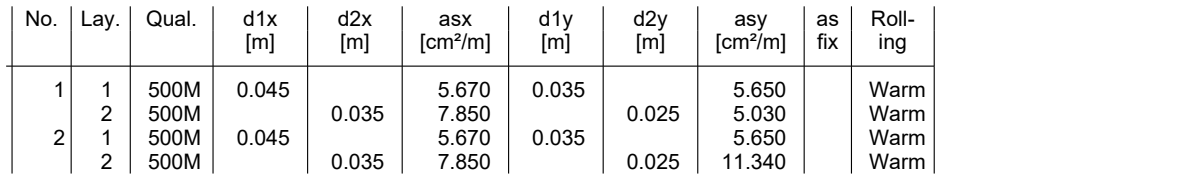

as Base reinforcement<br>d1 Distance from the u

d1 Distance from the upper edge<br>d2 Distance from the lower edge

Distance from the lower edge

The z axis of the element system points to the lower edge

#### **Bending reinforcement from design of the permanent and temporary situation**

Only in the area around the columns and the corners does a reinforcement increase result in the upper reinforcement layers, which approximately corresponds to the additional reinforcement provided in the literature example.

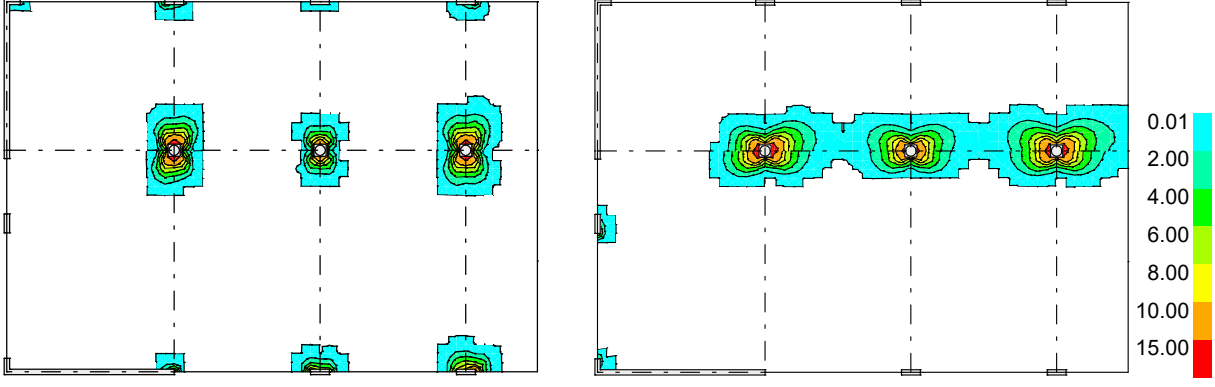

*Additional reinforcement*  $a_{sx}$  1 [cm<sup>2</sup>/m]

*Additional reinforcement a*sy.1 *[cm²/m]*

 $\mathbf{L} = \mathbf{L}$ 

### **Analysis settings**

 $\overline{1}$ 

After the elastic static calculation of load cases 1 to 9 and the subsequent design according to EN 1992-1-1, the nonlinear system analysis is selected in the static analysis settings and the following settings are made.

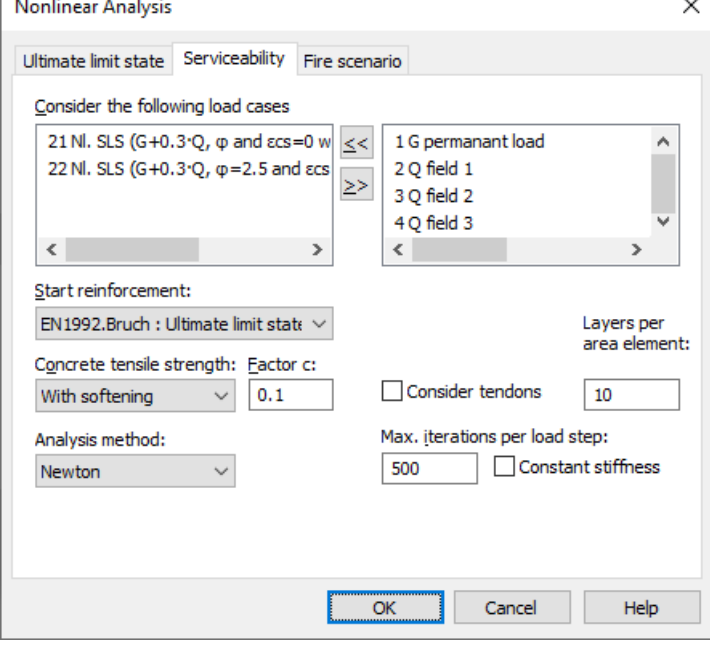

For the load cases (21 and 22) for serviceability, softening and a residual tensile strength of  $cf_{\text{ctm,fl}}=$  $0.1·3.9 = 0.39$  MN/m<sup>2</sup> are calculated in the tensile zone of the concrete.

Load case 23 for the ultimate limit state is calculated without considering the concrete tensile strength.

In order to increase the accuracy of the calculation, the error threshold is set to 0.1 % in the load groups. Therefore, the number of maximum iterations per load level is increased to 500.

### **Deformations**

The different deformation results are compared below. For better comparison all non-linearly calculated load cases, including the one in the ULS, are calculated with the load G+0.3·Q. In all cases a load factor of 1.0 can be achieved.

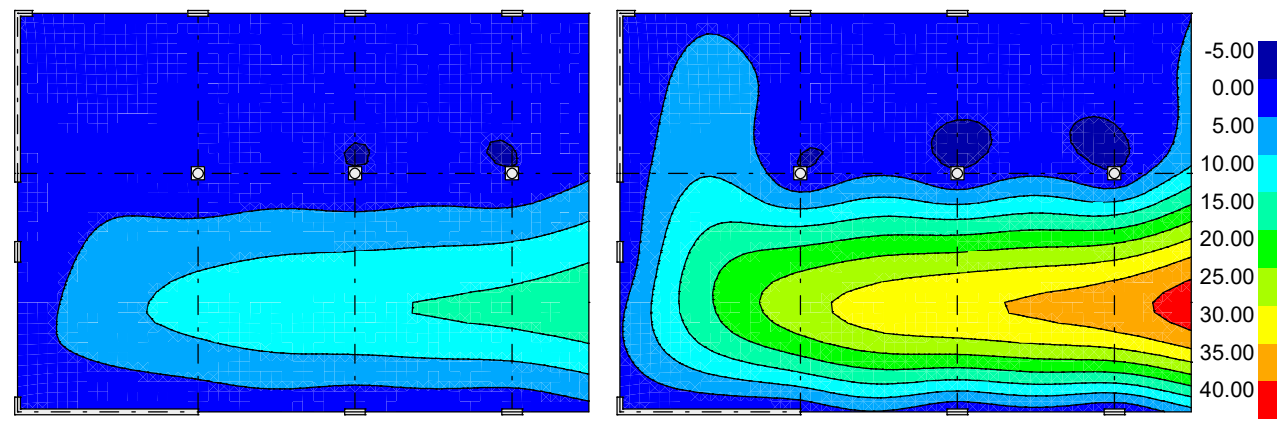

*Load cases 21: Deformations u*<sup>z</sup>  *[mm]*

*Load cases 22: Deformations u*<sup>z</sup>  *[mm]*

In the following, the maximum calculated deformations in state II are compared with the results determined in state I (see example for EN 1992-1-1):

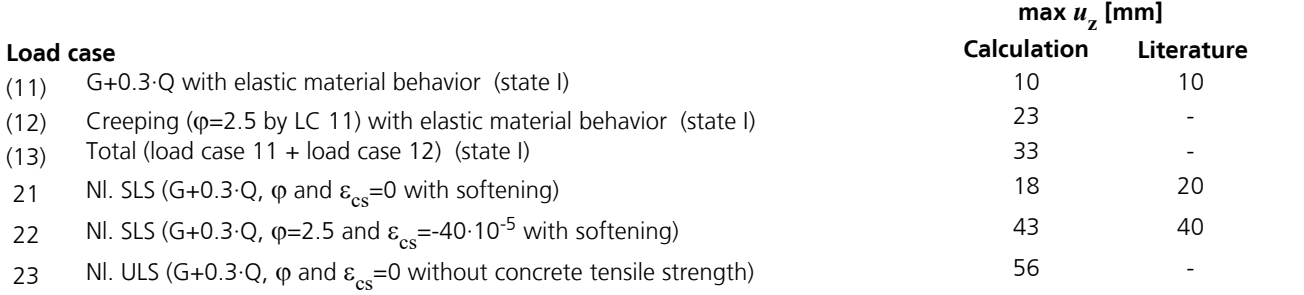

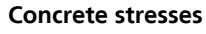

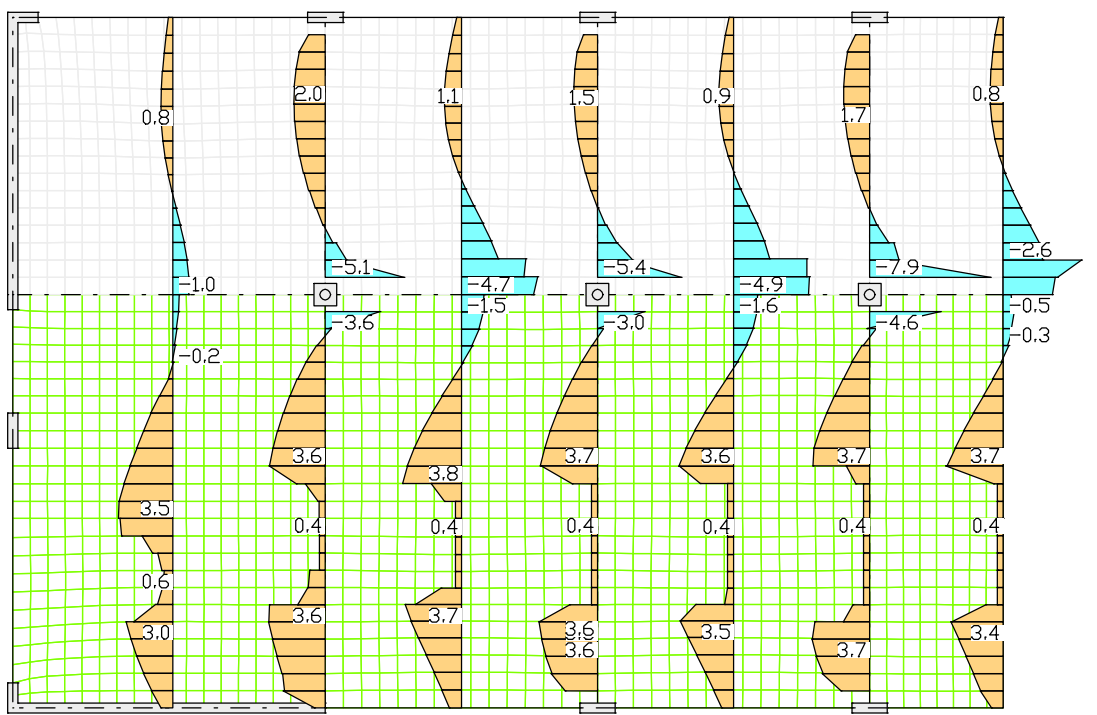

*Load case 22: Concrete stresses [MN/m²] in y-direction at the bottom*

## **Experiment of Fracture of a Reinforced Concrete Slab**

The system described below was analyzed experimentally by Jofriet & McNeice in 1971 (taken from Krätzig & Meschke 2001 ). The goal is to demonstrate the plausibility of the achieved calculation results. For the crosscheck a system with 20x20 shell elements was used as illustrated below.

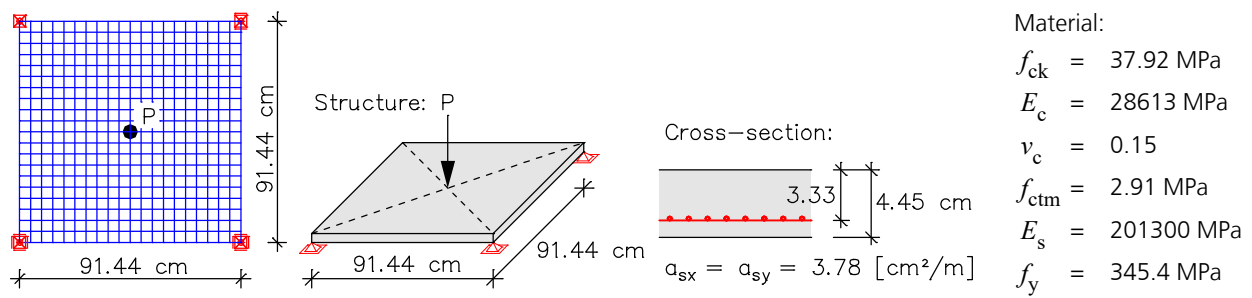

*Element system with supports, load and the specified material parameters.*

The load-displacement curve determined in the test for the slab middle is contrasted with the results of the static calculation in the following diagram. For the SLS the calculation method "*Newton time steps*" was chosen with 60 time increments and an error threshold of 0.1%. The material parameters were set according to the specifications of the authors. The material type *CX-EN* (EN 1992-1-1) was used for this.

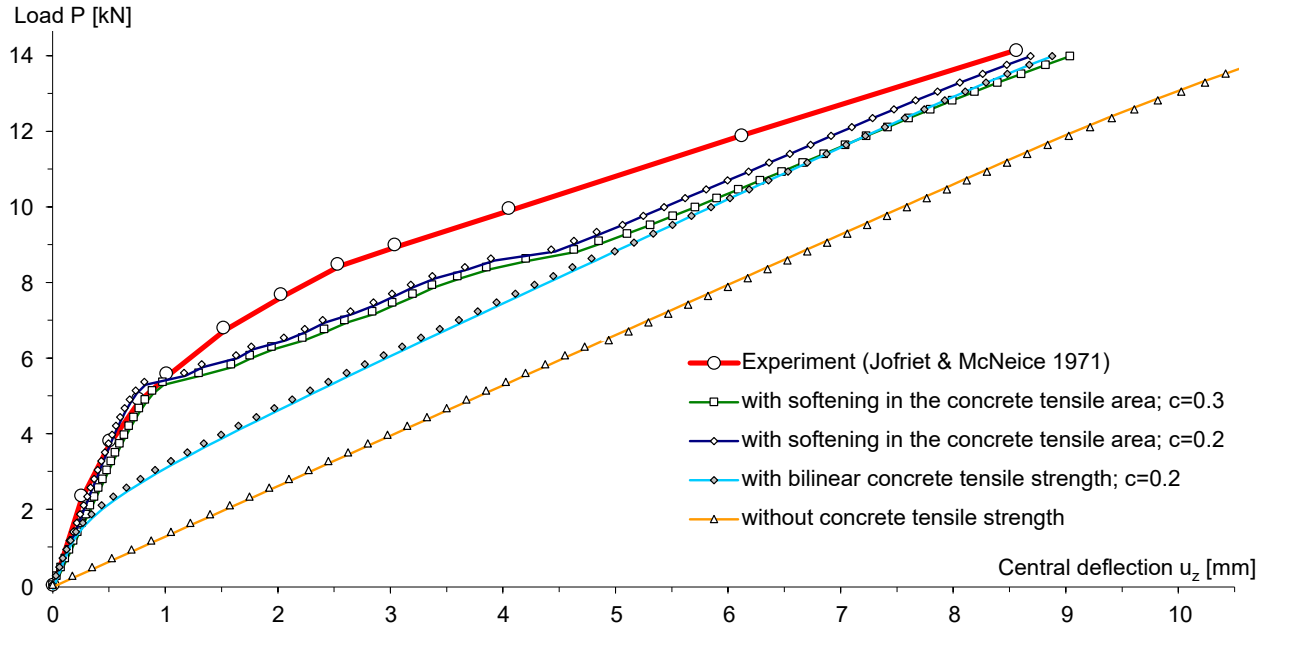

*Load-displacement curves from the crosscheck in SLS and experiment (Jofriet/McNeice)*

In order to demonstrate the mode of action of the methods implemented in the program for the concrete tensile stresses, four variants were calculated. The curve accounting for the concrete tensile strength with softening ( $c=0.3$ ) exhibits the closest agreement with the test results. The behavior at the beginning of crack formation as well as close to load-bearing capacity display a large level of agreement.

The curve for the bilinear behavior in the concrete tensile area was calculated with the value  $(c=0.2)$ . The stiffness of the slab is thus, as expected, underestimated at the beginning of crack formation. The load-bearing safety is, however, hardly influenced by this. This means that the calculation is on the safe side.

The curve for the 'naked state II' is for the most part determined by the characteristic curve of the reinforcing steel and thus has exhibits nearly linear behavior in the area under examination.

### **Experiment of a Reinforced Concrete Frame**

The following reinforced concrete frame was analyzed by Ernst, Smith, Riveland & Pierce in 1973 (taken from Krätzig & Meschke 2001). The goal is to demonstrate the plausibility of the achieved calculation results as well as the mode of action of different approaches for determining concrete tensile strength and tension stiffening. The static system with material parameters is shown below.

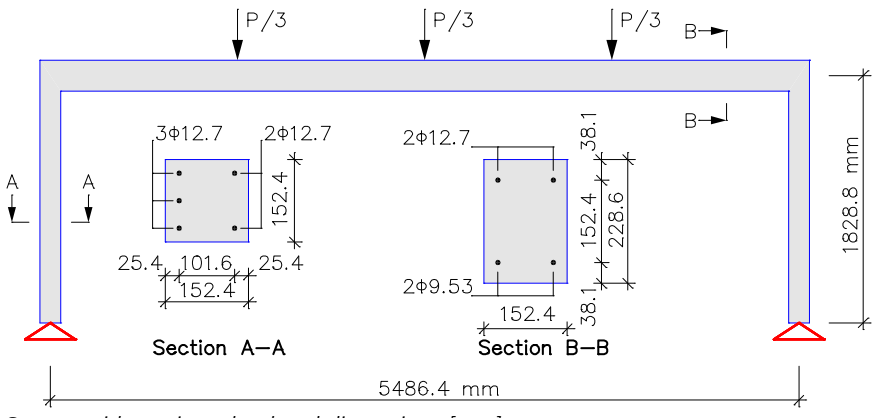

*System with sections, load and dimensions [mm]*

### **Material parameters of the experiment:**

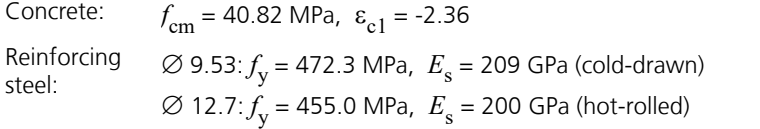

### **Material parameters of the crosscheck:**

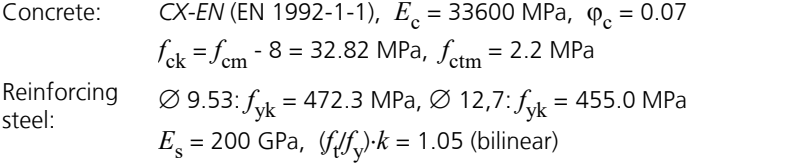

### **Analysis settings:**

SLS with softening  $(c = 0.2)$ or without concrete tensile strength Analysis method: Arc length Control: Number of increments = 64 / 52 Iterations per arc length: 20 Stiffness: tangential Initial arc length:  $\leq 0.03$ 

The following figure shows stress-strain-curves of the reinforcing steel used for the experiment and the crosscheck within the strain area up to 25 ‰.

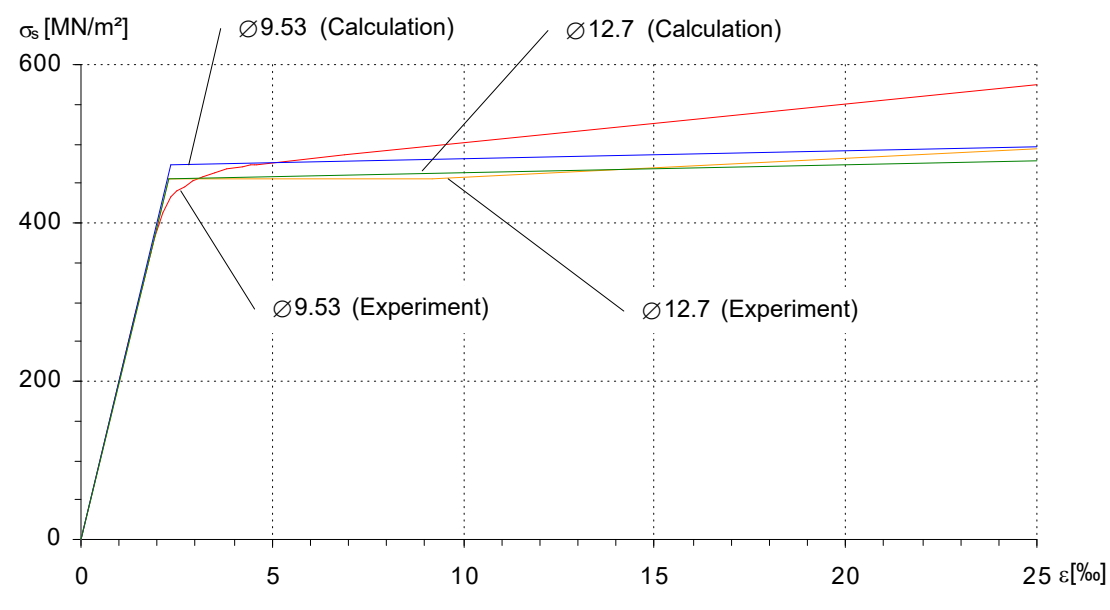

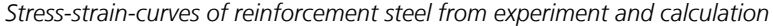

The crosscheck was performed according to the arc length method and the second-order theory. Softening in the concrete tensile area was considered for the first calculation variant whereas no concrete tensile strength was assumed for the second variant. According to the experiment, cracking occurs at a limit load of  $P = 5$  kN corresponding to a concrete tensile strength of about 2.2 MPa. To take into account the stress-strain curves of the concrete according to the experiment, a concrete tensile strength $f_{\rm ctm}$  of 2.2 MPa and a creep coefficient  $\phi_{\rm c}$  of 0.07 were assumed. The attaining of the system limit load is indicated by stability failure. The failure is caused by reinforcement flow at a load of approx. 35-40 kN and formation of a plastic hinge in the frame center. The slightly lower failure load is due to different stress-strain-curves for reinforcing

steel decisive for the experiment and the crosscheck. As expected, the calculation without tensile strength results in a lower bound for the load-displacement curve of the frame center.

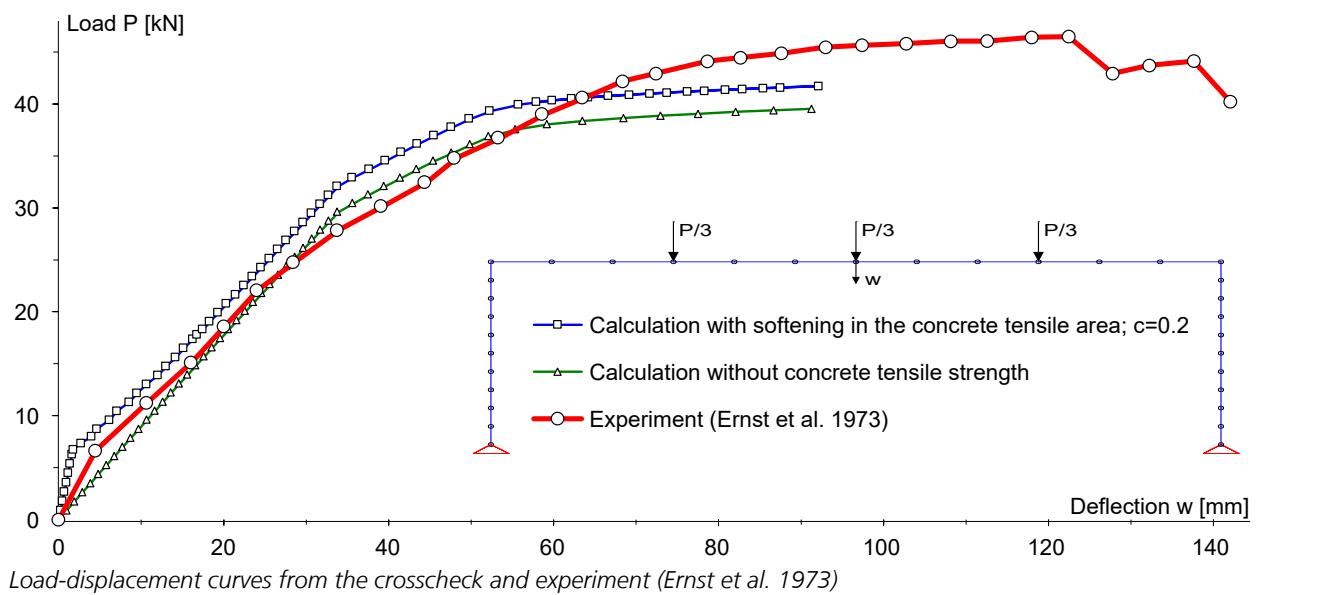

### **Pull Test With Hardening**

The recalculation of the pull test shows the behavior of steel with or without strain hardening. A solid model with tetrahedron elements *VT10* is used. To simulate the hardening of the steel the material type *Frei* with the yield criterion *Huber-v.Mises* is used. The 220 mm long specimen, shown below, reacts with plastic behavior when the yield strength ( $f_{\text{vk}}$ 

= 240 MPa) is exceeded, as can be easily seen from the stress-displacement curve. The calculation was performed deformation-controlled using the arc length method.

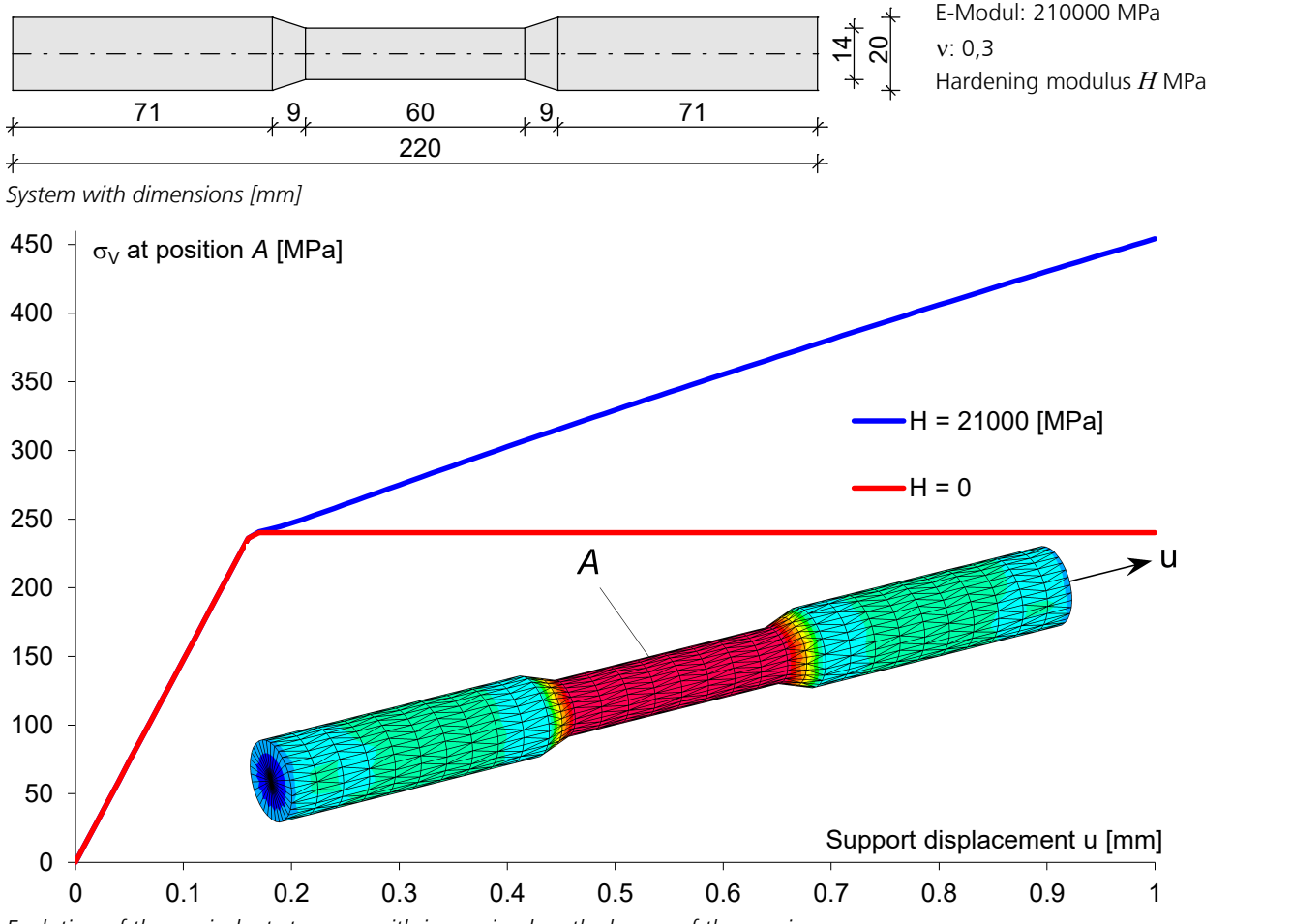

Evolution of the equivalent stress  $\sigma_{_{\rm V}}$  with increasing length change of the specimen

### **Prestressed Concrete Structure**

In this example an experiment of a prestressed two-span beam DLT 2.1 with subsequent bond has been recalculated, which has been carried out at the TU Dortmund as part of a research project of the BASt (Maurer et al., 2015). The dimensions of the test beam are shown below. The structure has a T-beam cross section with a constant height of 80 cm. Also the flange dimensions are constant about the length of the beam with  $b/h = 80/15$  cm. The web thickness within the fields and at the inner support is 30 cm. In the area of the end supports the web thickness increase to 60 cm. A mesh width of 5 cm was chosen for the calculation model. The material type *Frei* was selected for the solid model made of cuboid elements *VQ83*. For the reinforcing steel layers, steel beams were used for the longitudinal and stirrup reinforcement. The applied material properties according to *Hegger et al., BASt, Book B 150* (2020) are given below. The tendon group is automatically implemented in the element stiffness matrices of the solid elements by the program during the load case calculation. The vertical supports have a spring of 500 MN/m per support axis.

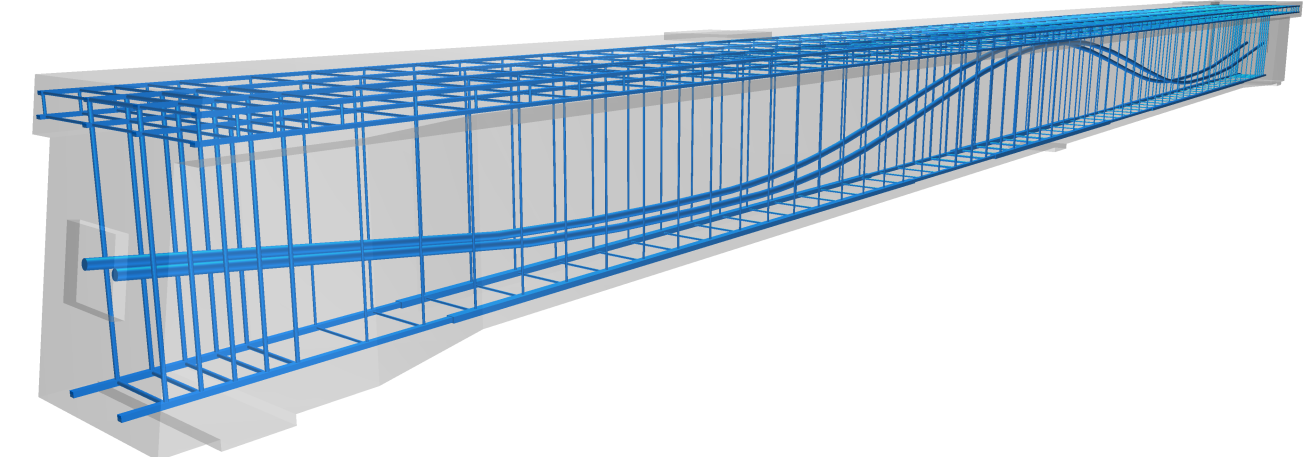

*3D view of the calculation model with solid elements in the system viewer*

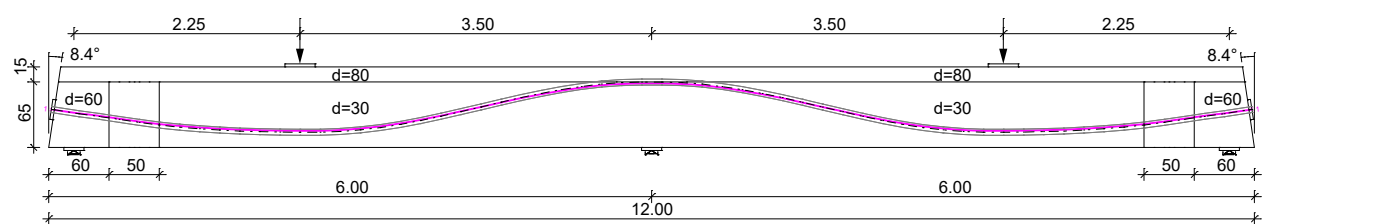

*View with system dimensions and depiction of the tendon group*

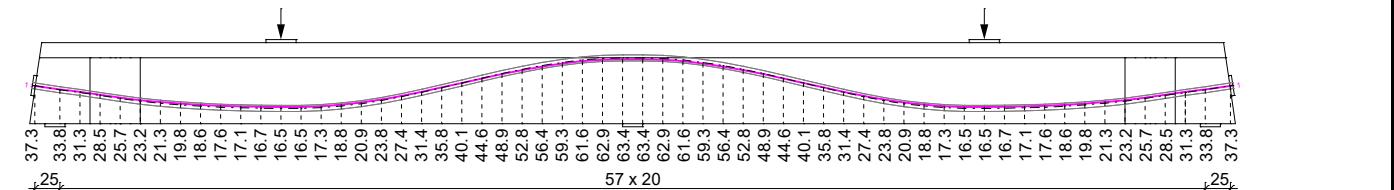

*Distance between center axis of the tendon group and the bottom edge of the beam*

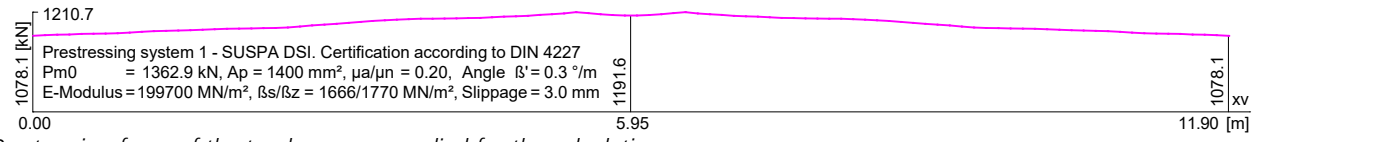

*Prestressing force of the tendon group applied for the calculation*

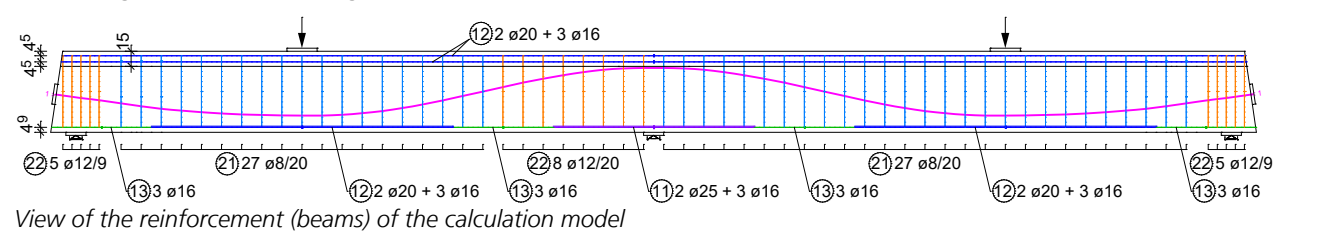

### **Reinforcement**

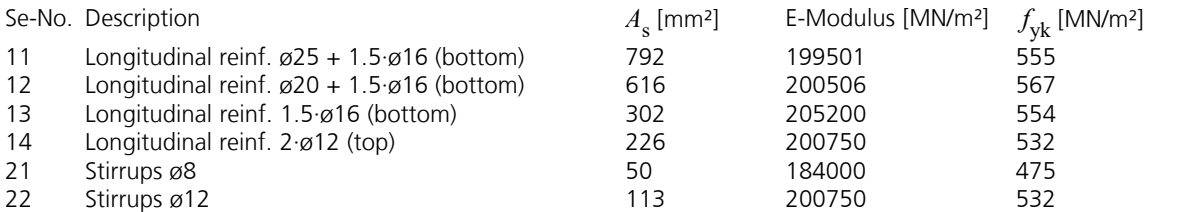

### **Material properties of solid elements made of concrete**

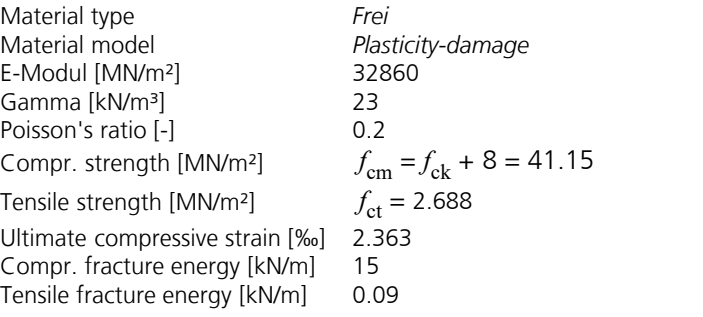

The steel plates at the prestressing anchors, the supports and the presses were assumed to be linear-elastic. The nonlinear system analysis was performed with the following settings:

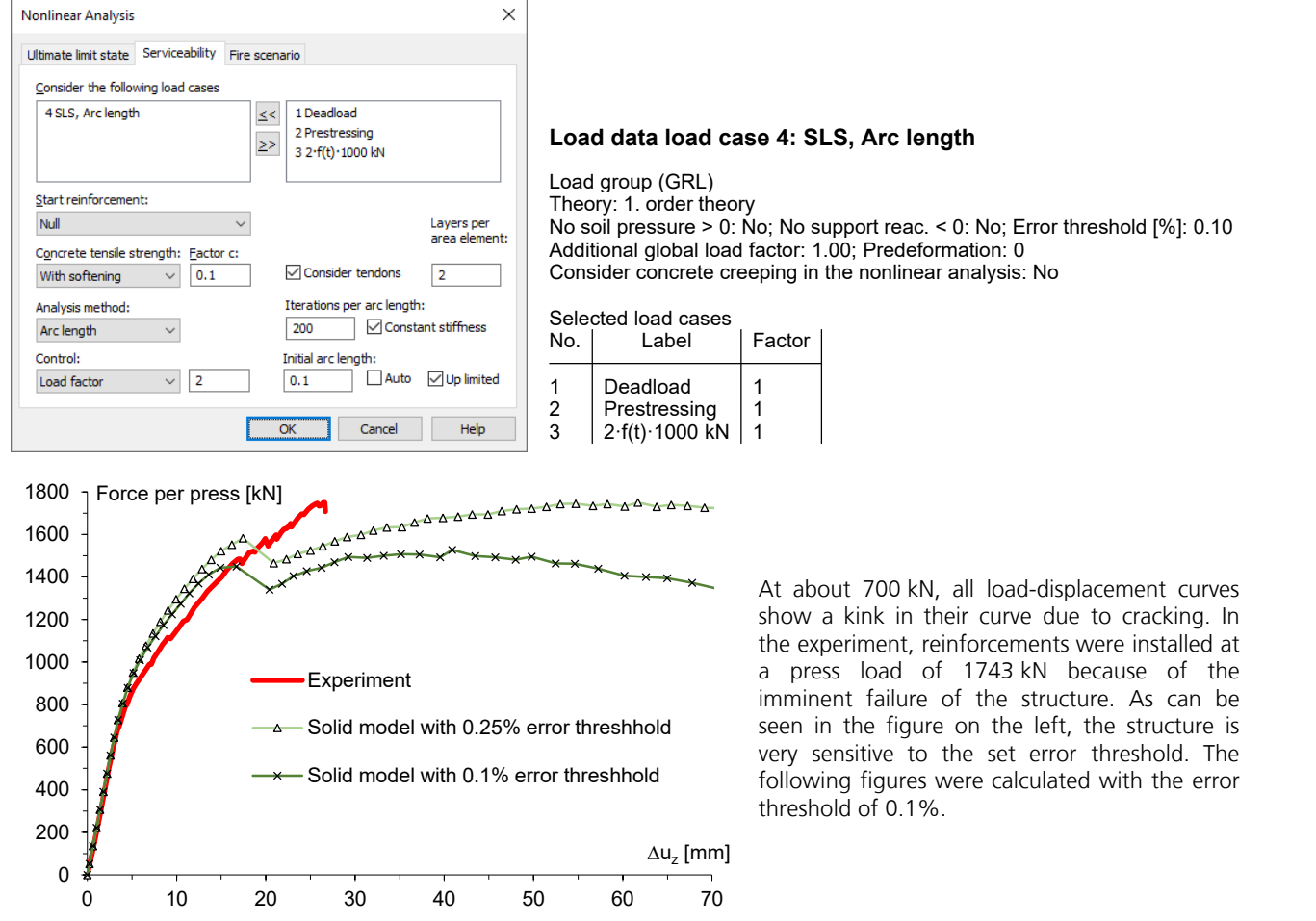

*Load-deformation curves at the load location in field 1 from the comparative calculation and the experiment (Maurer et al., 2015)*

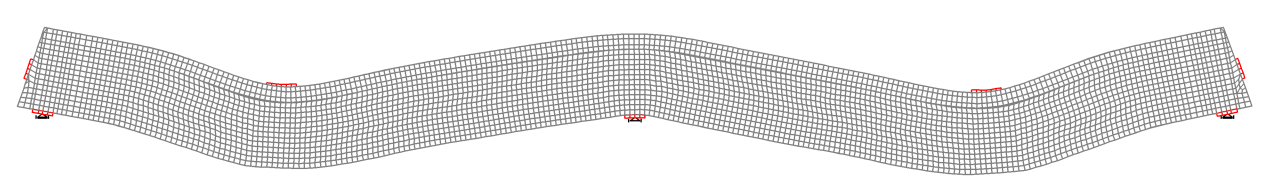

*Deflection for press forces of 1500 kN (20 fold superelevated)*

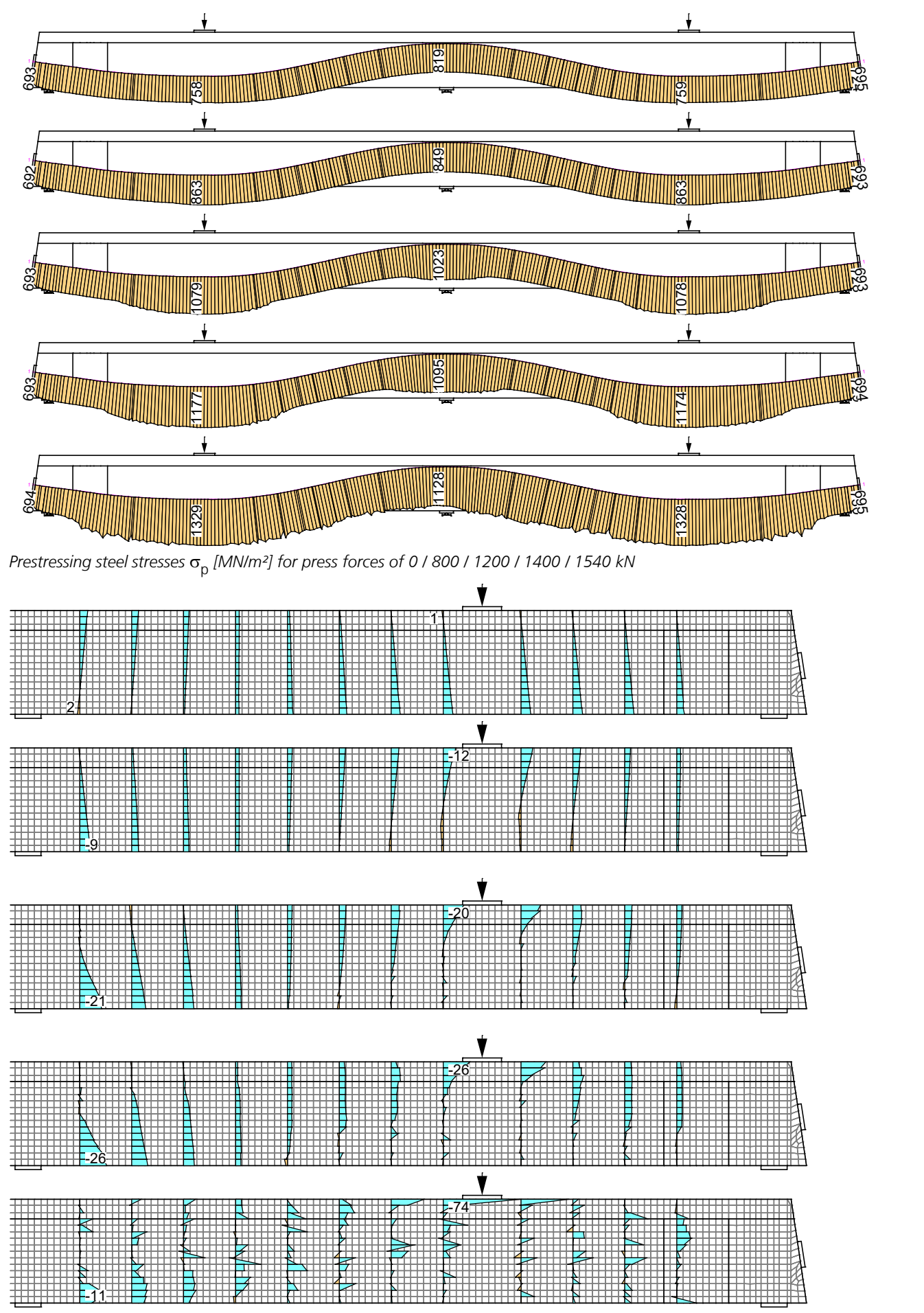

Horizontal stresses  $\sigma_{\chi}$  [MN/m²] between the stirrups at press forces of 0 / 800 / 1200 / 1400 / 1540 kN

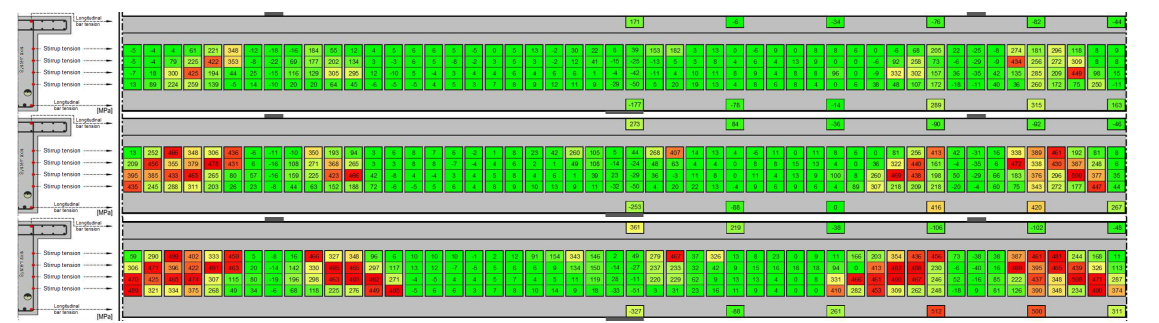

*Measured stirrup stress* s *[MN/m²] at press forces of 1200 / 1400 / 1540 kN BASt Book B 150, A.2.2.1 (c), (d), (e)*

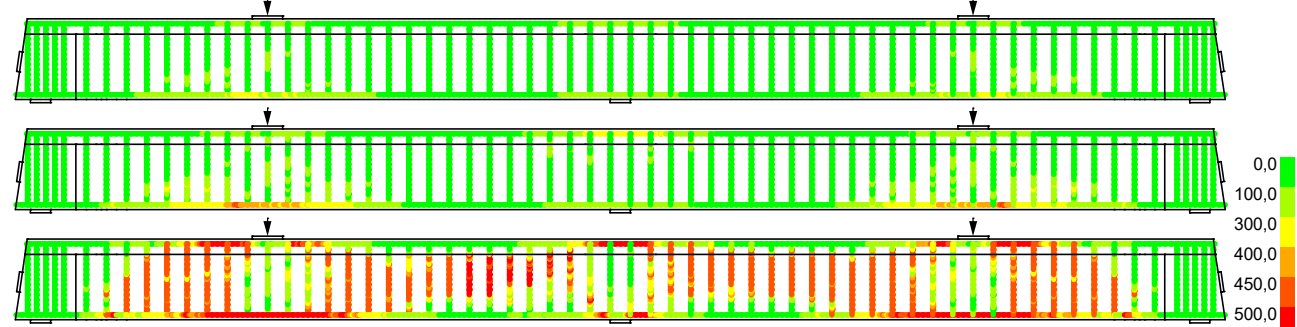

*Stirrup stresses* s<sup>v</sup>  *[MN/m²] at press forces of 1200 / 1400 / 1540 kN*

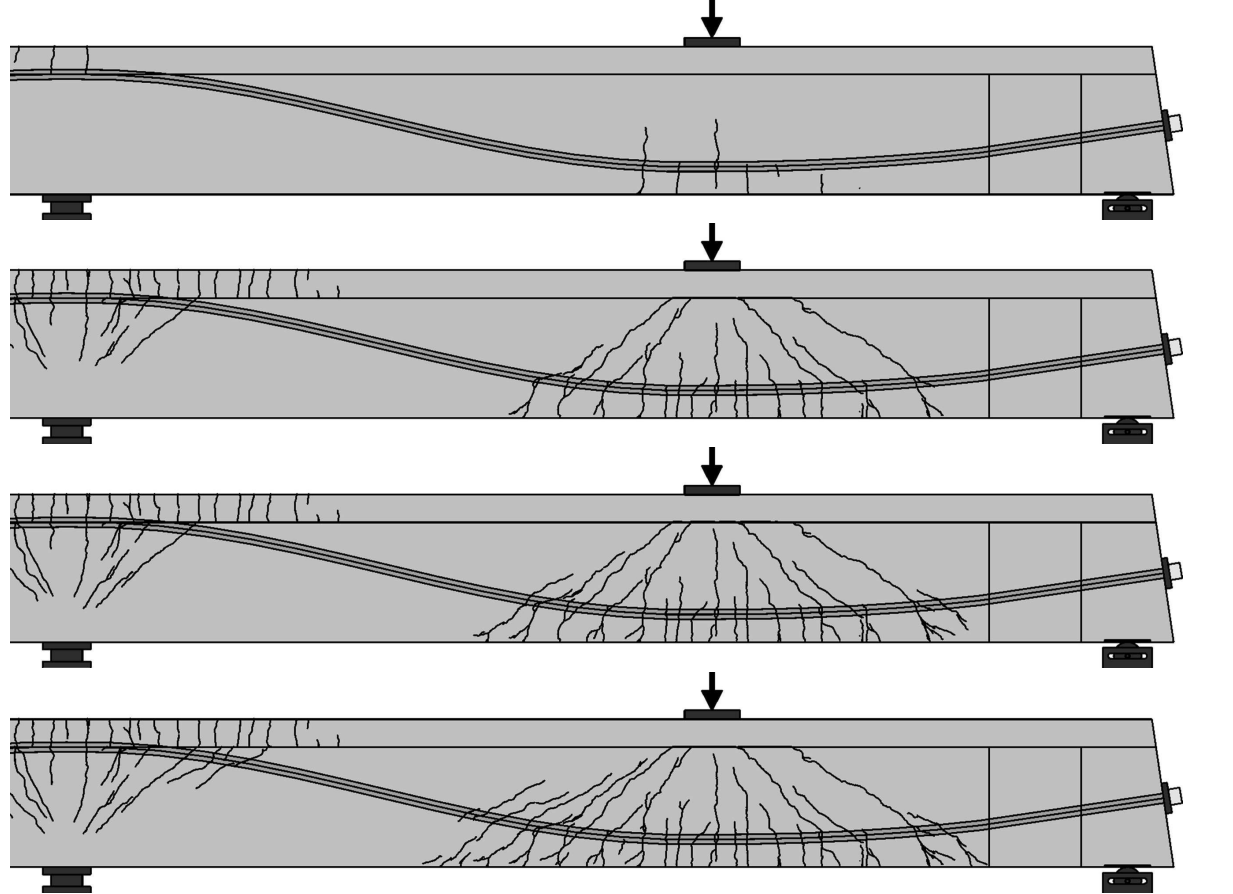

*Crack formation of the experiment for press forces of 800 / 1200 / 1400 / 1540 kN (BASt Book B 150, A.2.1.1 (b), (c), (e))*

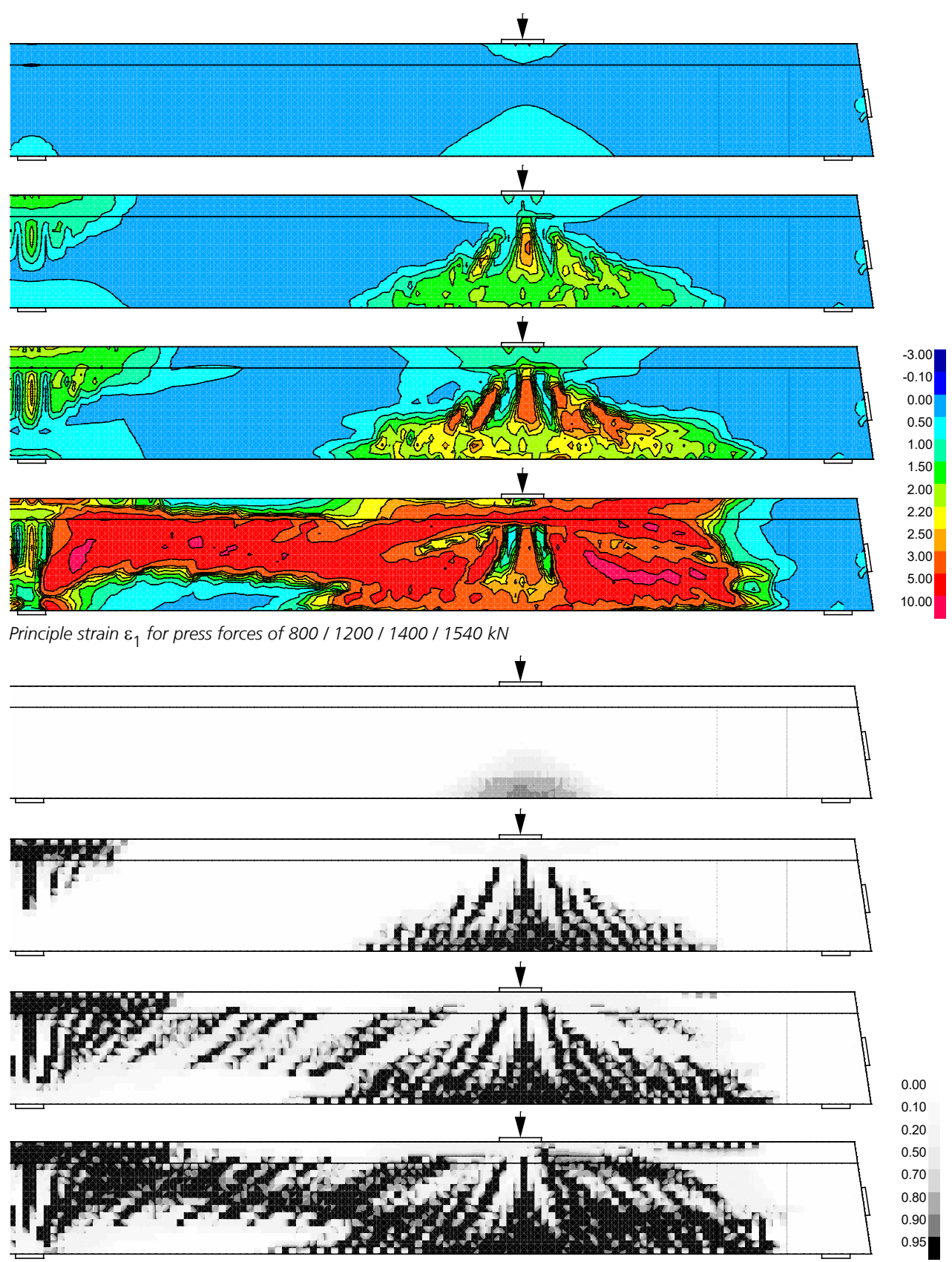

*Damage for press forces of 800 / 1200 / 1400 / 1540 kN*

### **Reinforced Concrete Corbel**

Based on the experimental results of *Mehmel and Freitag*, which were published in 1967 in the journal "*Der Bauingenieur*", the damage models implemented in *InfoCAD* are analyzed below. The main focus is on the numerically predicted loadbearing capacity and damage prediction ('crack propagation'). Differently reinforced rectangular and trapezoidal corbels were investigated in the test series. The load was applied either directly or indirectly via additionally laterally arranged auxiliary corbels. For the comparative study, a reinforced rectangular corbel with direct load application is used, since numerical results with different approaches for the definition of the material behavior are already available for this test (I.2, reinforcement according to *Mehmel*). Figure 1 shows the corbel created with InfoCAD, including the geometry, boundary conditions and reinforcement. A three-dimensional calculation is essential here, since a simplified finite element simulation with plain or shell elements would underestimate the load-bearing capacity by about 40% (*Krejci and Mang,* 1986).

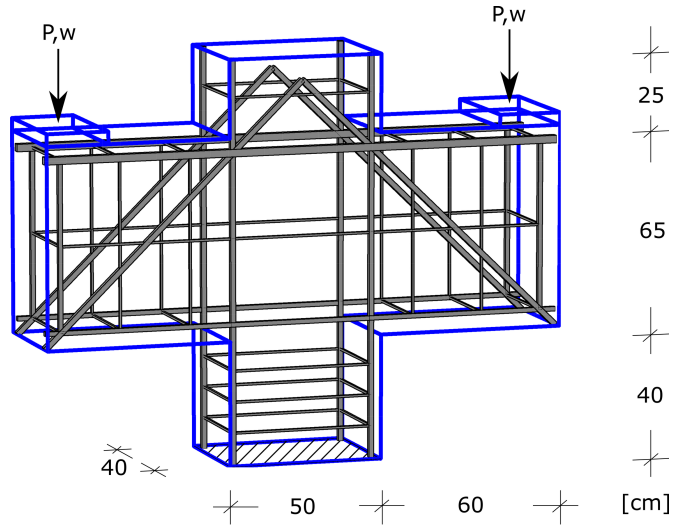

*Figure 1: Geometry, boundary conditions and reinforcement*

Two simplifications were made when modeling the reinforcement. The first simplification results from the facts that the distance of the stirrups in the lower part of the column was not specified by *Mehmel and Freitag* and that a larger number has no decisive influence on the load-bearing behavior. Instead of seven stirrups, only three equidistant arranged stirrups were considered. The second simplification concerns the longitudinal reinforcement in the lower and upper part of the crossbeam as well as the diagonal reinforcement. Reinforcement bars that are directly adjacent to each other were combined into one cross-section:

Crossbeam top: 2x[2xÆ16 + 1xÆ14], diagonal bars: 4x[2xÆ14] (cf. *Mehmel and Freitag, 1967*). The reinforcement in the thickness direction was assumed to be  $\varnothing$ 8 everywhere. A detailed list of bar diameters used, quantities installed and strengths is given in Table 1.

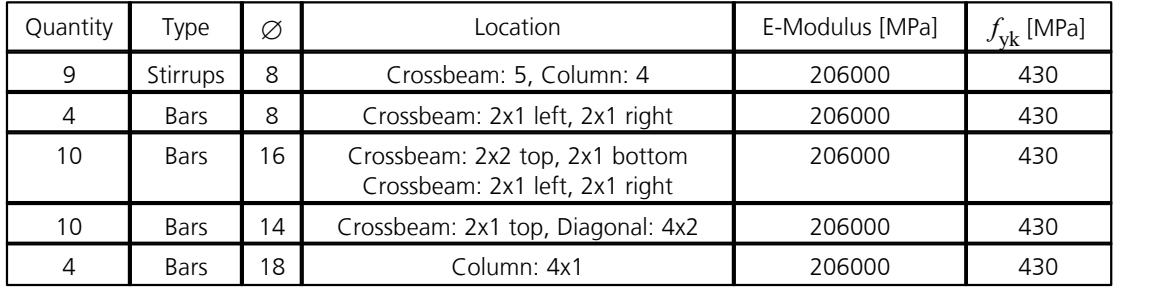

*Table 1: Quantity and diameters of reinforcement bars and material properties*

In addition to determining the steel bar strengths  $(-4400 \text{ kg/cm}^2$  corresponds to  $-430 \text{ MPa}$ ), the concrete compressive strength was also determined during the tests. The result was a cube compressive strength of  $f_{\rm c}$  = 226 kg/cm<sup>2</sup>. The modulus of elasticity and the tensile strength are not mentioned in the publication by *Mehmel and Freitag*. In order to compare the *InfoCAD* results with the other numerical results, the material parameters for concrete were chosen as follows:  $E = 21870 \text{ MPa}, v = 0.2, f_c = 22.6 \text{ MPa}, f_t = 2.3 \text{ MPa}.$ 

The numerical analysis is performed using both isotropic damage models available in *InfoCAD* (*De Vree* and *Mazars*). Table 2 shows the parameters for defining the corresponding damage functions or stress-strain relations.

| N | Damage model |      |                          | 41 A |      | - - | .,   |
|---|--------------|------|--------------------------|------|------|-----|------|
|   | De Vree      | J.45 | 400                      |      | -    | -   |      |
| ▃ | Mazars       |      | $\overline{\phantom{0}}$ | ◡.≀  | auto |     | auto |

*Table 2: Damage parameters*

Taking advantage of the double symmetry, the calculation is performed with only one quarter of the reinforced concrete corbel. In addition, the influence of the element size on the numerical result is shown on the basis of two different discretizations (see Figure 2; Mesh A: 4097 tetrahedral elements and 324 beam elements, Mesh B: 94968 tetrahedral elements and 939 beam elements).

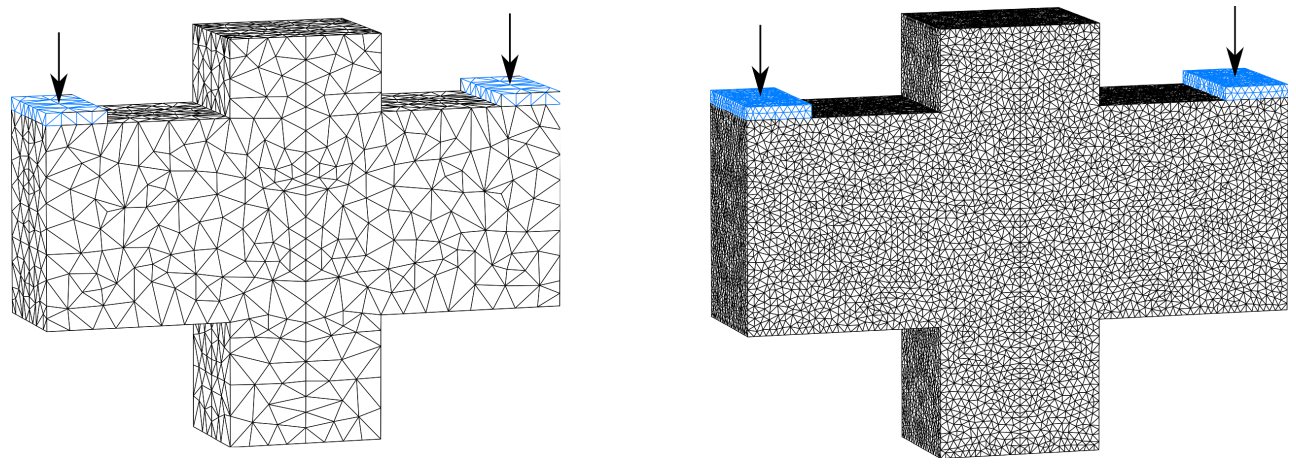

*Figure 2: Discretization of the reinforced concrete corbel*

The arc length method was used as the calculation method in all cases: Error threshold 1%; Iterations per arc length 20; Initial arc length 0.1; Up limited; Constant stiffness. A displacement-controlled load was applied. Steel plates are placed at the load application points.

Figure 3 illustrates the crack propagation (traced here) recorded photographically during test execution. The condition of the concrete within the white areas before reaching the failure load is not known, see also *Mehmel and Freitag* (1967).

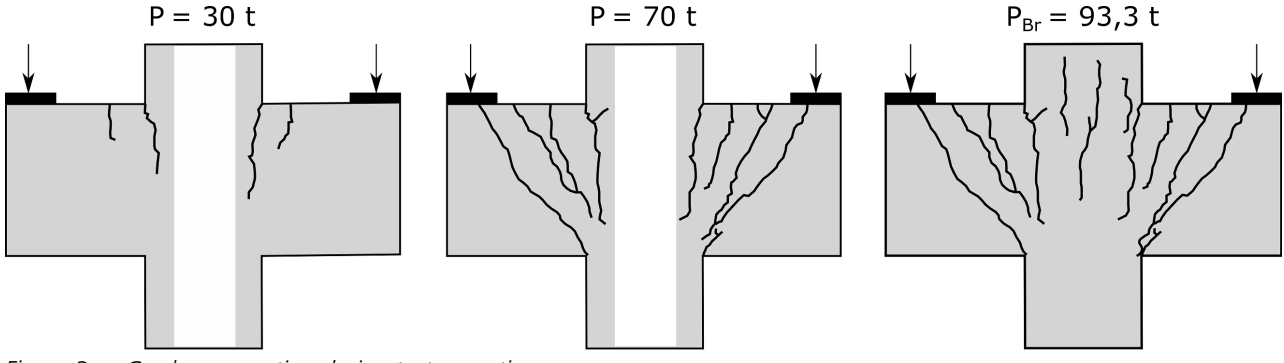

*Figure 3: Crack propagation during test execution*

The numerically determined damage distributions shown in Figure 4 are comparable to the crack distributions observed during the experiment. Due to the continuum-based damage formulation used in *InfoCAD*, the cracks are not defined discretely but smeared. Therefore, there is a direct correlation between element size and 'crack width'. A comparison of the damage distribution resulting from different discretization (see Figure 2) shows this very clearly, cf. Figure 4 top (Mesh A) and bottom (Mesh B).

The crack propagation associated with the load increase causes a significant increase of the stresses in the reinforcing bars in the damage-relevant areas of the structure, see Figure 5. While in the test the diagonal bars started yielding before all other bars, in the numerical simulation the internal stirrups of the connected crossbeams reach the yield stress first. This is due to the fact that numerically, contrary to the observations during the experiment, up to a load of 70 t, no gaping crack occurs from the point of load application to the indented corner at the other side of the load (cf. Figure 3 and 4, center). After verification of damage distributions and steel stresses, the two damage models are finally analyzed with regard to their predictions of the load-bearing capacity.

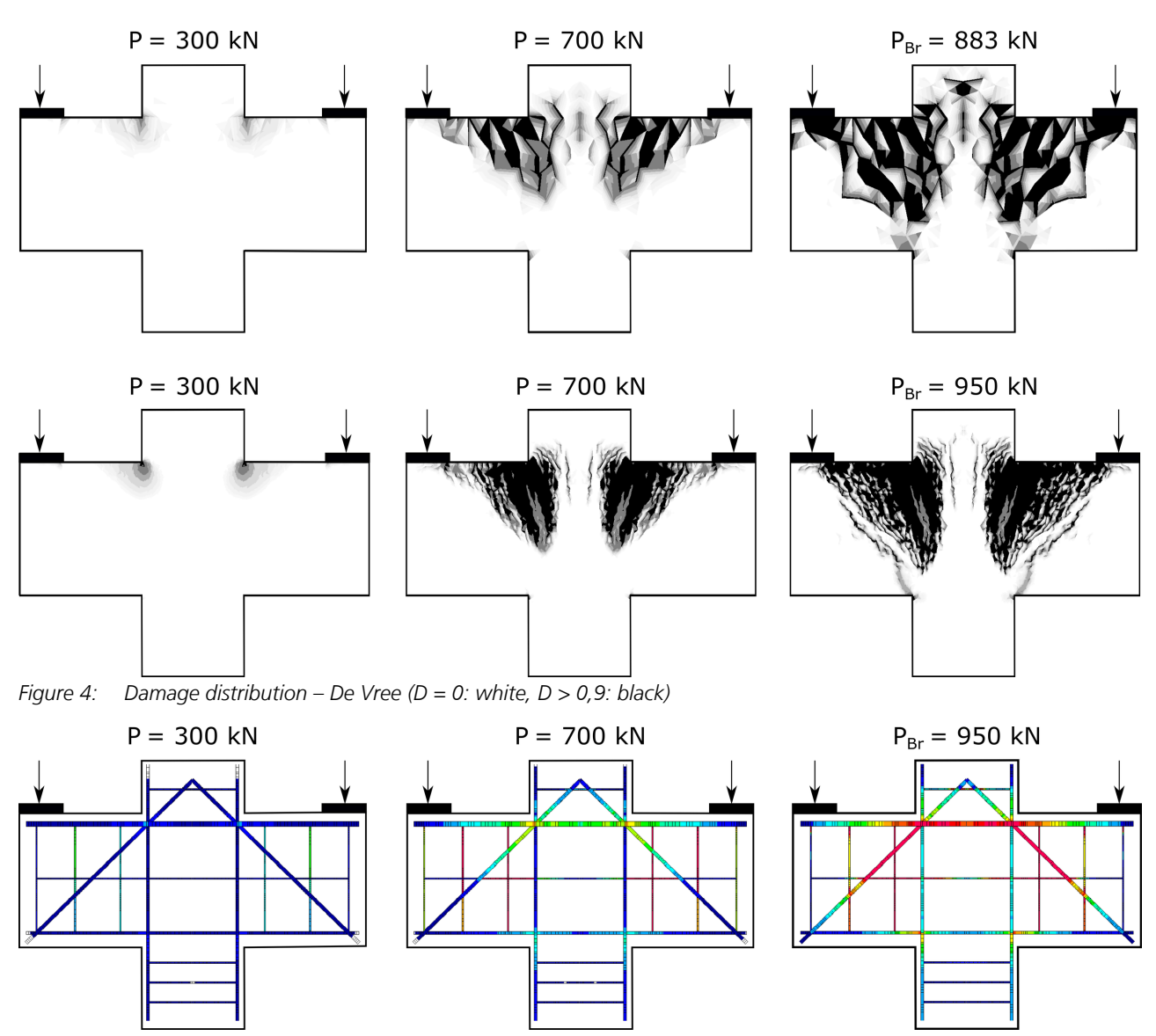

*Figure 5: Steel stresses (Mesh B) – De Vree (* $\sigma_{\rm V}$  = 0: white,  $\sigma_{\rm V}$  = 430MPa: red)

A very good agreement is achieved here for the ultimate load. While an ultimate load of  $P_{\rm Br}$  = 93.3 tons was determined in the test, values between 883 kN and 962 kN are predicted numerically (depending on the damage model and discretization).

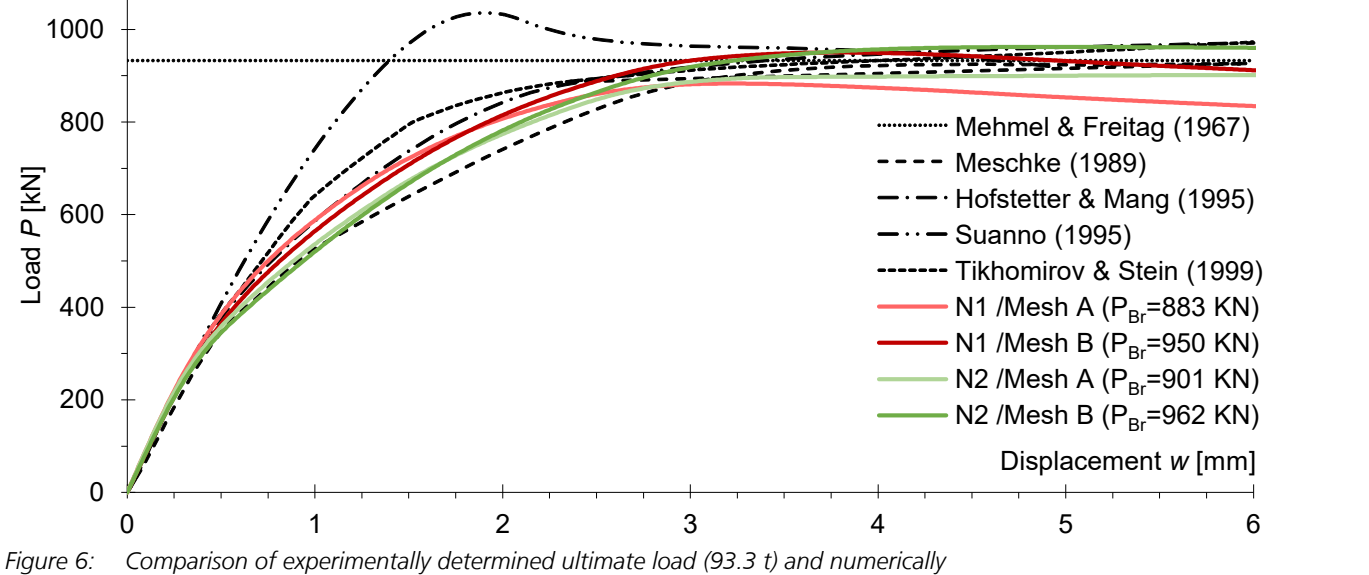

*determined load-displacement curves (chosen parameters, see Table 2)*

Unfortunately, no comparison of load-deformation curves can be made because the load history was not recorded during the tests. Therefore, simulation results from a total of four different publications (*Meschke* 1989, *Hofstetter & Mang* 1995, *Suanno* 1995, *Tikhomirov & Stein* 1999) serve as reference solutions, see Figure 6. Taking the *InfoCAD* solutions into account, only minor differences between the individual load-displacement diagrams can be identified. First of all, all curves are almost congruent up to a load of approx. 350 kN. While the model of *Meschke* (1989) predicts an early degradation of the corbel stiffness with an almost ideal plastic yielding after reaching the ultimate load, the model used by *Suanno* (1995) results in only a minimal stiffness degradation before a relatively strong decrease after exceeding the maximum load occur. With the model of *Tikhomirov & Stein* (1999), no definite ultimate load can be determined. Here, an increase in load results in a linear increase of the load-bearing capacity. In the same way as in *Meschke* (1989), *Hofstetter & Mang* (1995) also show an ideal-plastic material behavior after reaching the ultimate load. The InfoCAD results are in between the results from the latter two publications. While the *Mazars* model also predicts nearly ideal-plastic yielding after reaching the maximum load, the parameters chosen when using the *De Vree* model imply a slight degradation of the corbel stiffness. To achieve idealplastic material behavior, the parameter  $A$  (De Vree) or  $A_{\text{tc}}$  (Mazars) must be set to zero.

### **Unreinforced Concrete Structures**

The validation of the implemented elasto-plastic damage model (plasticity-damage), which is available in *InfoCAD* for solid elements of the material type *Frei*, is done, among others, with the help of the experimental results of *Petersson* (1981) and *Winkler* (2001). Their experimental results serve as a reference and are often used in the development of nonlinear material models to verify numerically determined solutions, such as load-displacement curves. Both structures discussed below are unreinforced. First, *Petersson's* 3-point bending beam (with a notch in the center of the span) is analyzed. Due to the geometry and boundary conditions, the 'crack' that occurs with increasing load is in *Mode I* only (opening of the crack edges perpendicular to the crack plane). If additional sliding of the 'crack edges' (*Mode II*) is observed, the 'crack' is in the so-called *mixed mode*. This type of crack loading occurs with *Winkler's* L-shaped slab.

### **3-point bending test according to Petersson**

The dimensions of the single-span beam with a notch in the center investigated by *Petersson* (1981) in his dissertation, as well as its boundary conditions and discretization with solid elements (*VQ83*) are shown in Figure 1. The width of the notch (2 cm) corresponds to the smallest mesh width below the load application (*Rots et al.,* 1985).

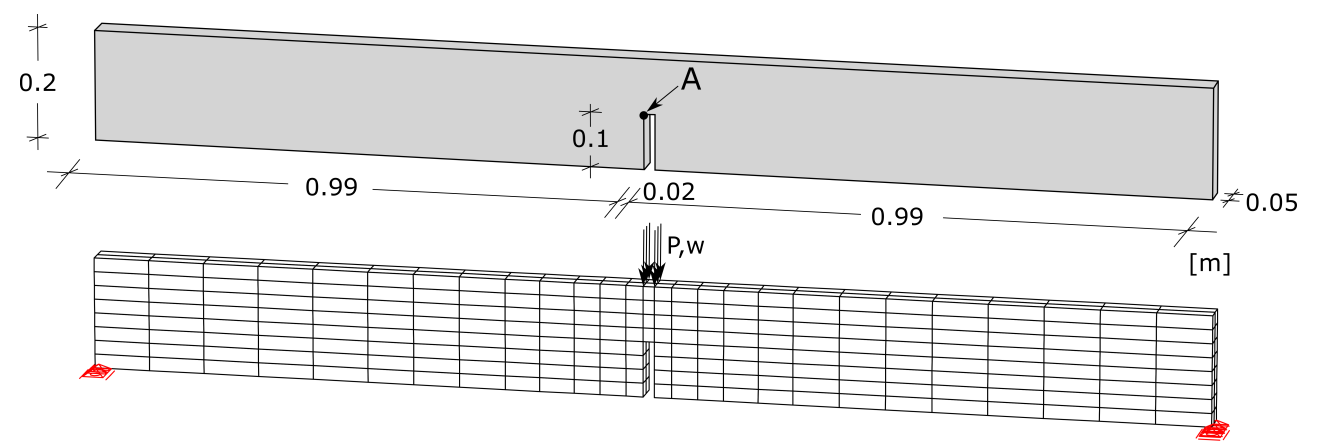

*Figure 1: Geometry, boundary conditions and discretization (424 elements)*

The point A drawn in the figure below is used to evaluate the inelastic and plastic strains and the damage over the entire load path. The load on the statically determinate supported 3-point bending beam was applied in a displacement-controlled manner.

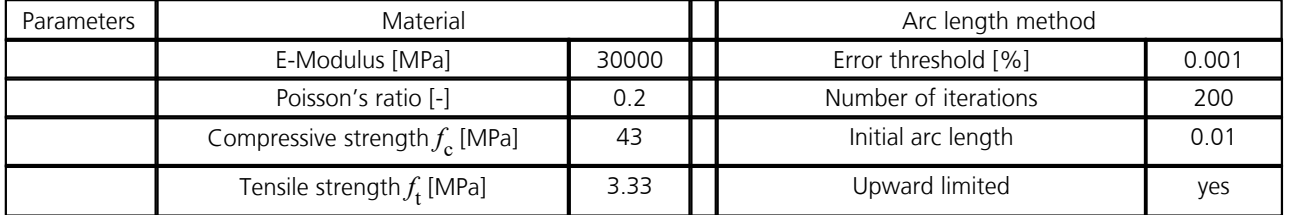

*Table 1: Parameters (material and arc length method)*

The arc length method was used as the calculation method. Together with the material parameters used, the selected error tolerance, number of iterations and initial arc length are shown in Table 1. In order to show differences between the implemented nonlinear solid models (here: combined model according to *Lubliner* and *Lee & Fenves* as well as pure damage according to *de Vree*), the influence of the *de Vree* model parameters on the numerically predicted ultimate load and softening is analyzed in addition to the validation of the elasto-plastic damage model (in *InfoCAD*: plasticity-damage). A total of four different simulations are performed for this purpose. All model parameters used are listed in Table 2. While in

the case of the combined model (N1), the fracture energies measured by means of concrete specimens during the test (concrete age: 28 days / average values:  $G_{\rm t}$  = 124 N/m,  $G_{\rm c}$  = 23 kN/m) are directly included in the numerical calculation and determine both the ultimate load and the softening process, in the case of the *De Vree* model (currently no consideration of fracture energy regularization), an adjustment of the stress-strain relationship must be made via parameters A and B.

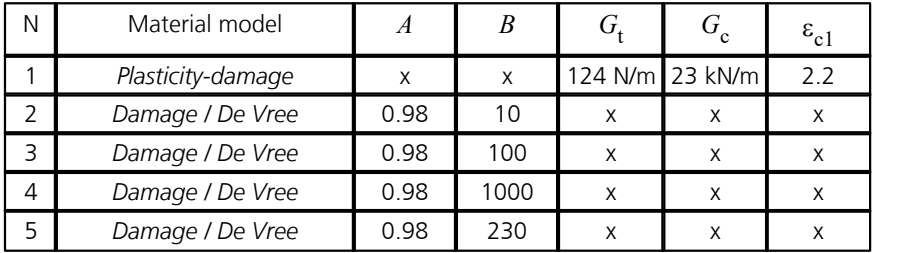

*Table 2: Parameters material models*

The difference between the two models or in their handling can be seen in the load-displacement curves (*InfoCAD*) illustrated in Figures 2 and 3.

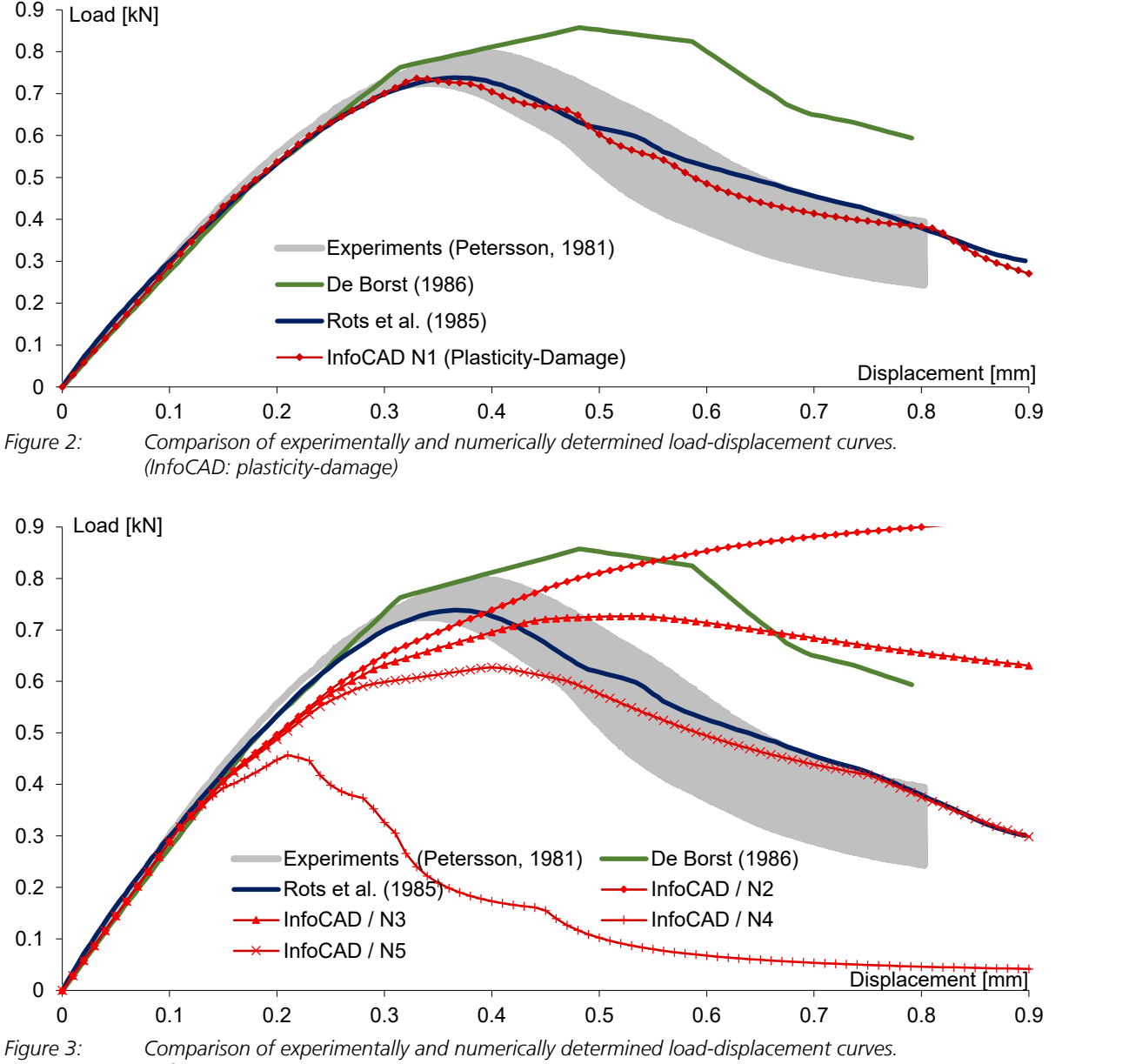

*(InfoCAD: De Vree)*

Using the elasto-plastic damage model (plasticity-damage) and the fracture energies ( $G_{t'}$ ,  $G_{c}$ ) known from experiments, very good agreement is obtained with the load-displacement curves recorded during the experiment. An adjustment of the model parameters is not necessary. Both, the ultimate load and the softening material behavior are numerically predicted with sufficient accuracy. This is also shown by a comparison with other numerical results (*De Borst,* 1986; *Rots et al.* 1985). The situation is different with the results shown in Figure 3. It is obvious that the *De Vree* model requires a parameter study for a realistic representation of a particular material behavior. The ultimate load and the degree of stiffness reduction are

strongly coupled. Modeling a large increase in damage results in a reduced ultimate load, while a slow increase in damage results in an increased ultimate load (controlled by parameter B).

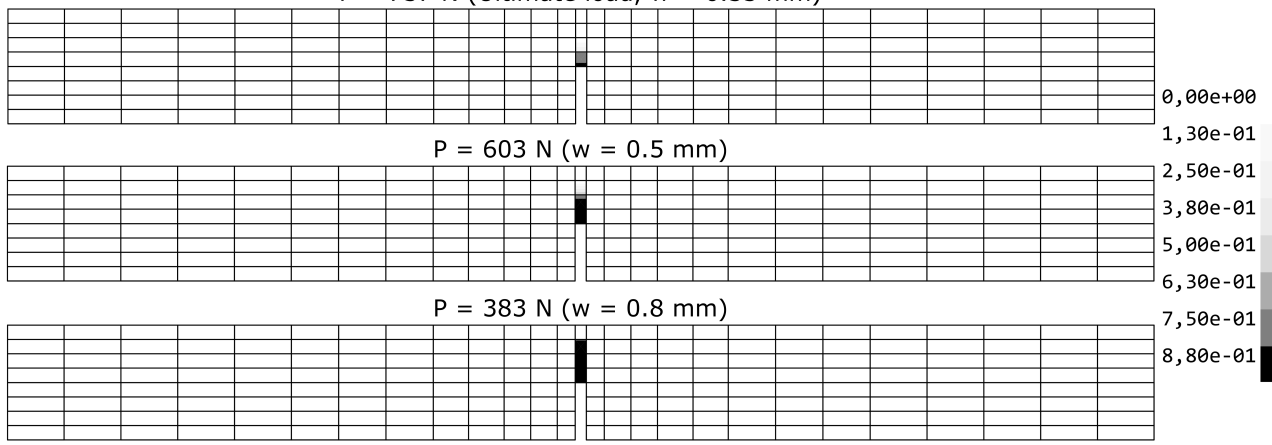

 $P = 737$  N (Ultimate load,  $w = 0.33$  mm)

*Figure 4: Propagation of damage with increasing load (plasticity-damage)*

For further analysis, but also to show possible result representations in *InfoCAD*, further numerical results of the combined model are evaluated here in addition to the load-displacement curve (see in Figure 2). These include the damage occurring with increasing load (Figure 4) as well as the inelastic ( $\varepsilon^{\rm in}$ ) and plastic ( $\varepsilon^{\rm pl}$ ) strains (Figure 5).

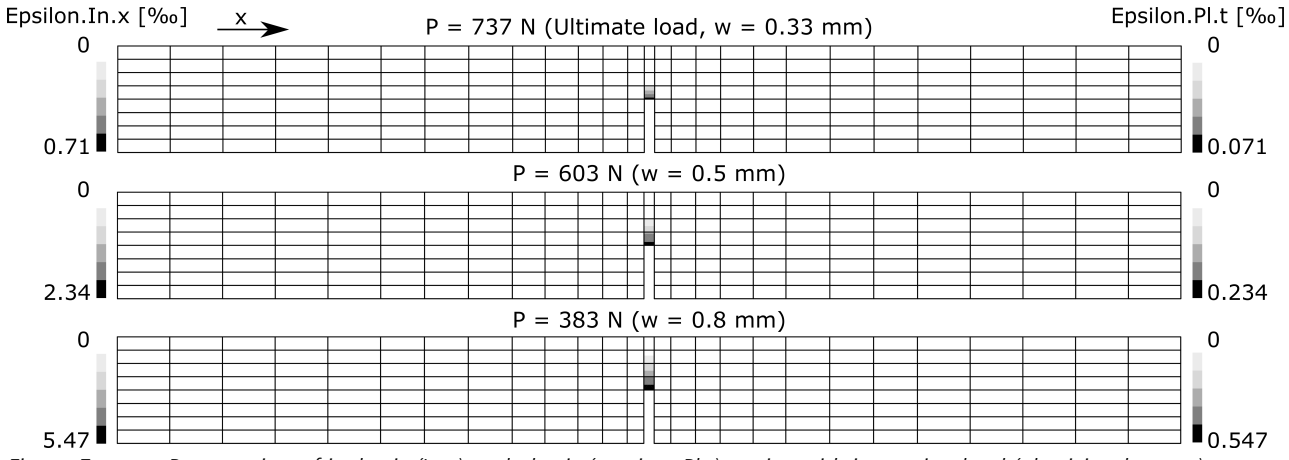

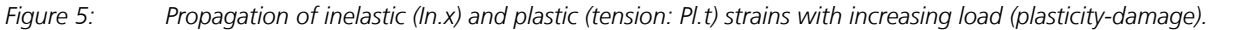

In addition, the relationship between the latter quantities (for uniaxial tension:  $\varepsilon_t^{pl}$  /  $\varepsilon_t^{in}$  = 0,1, see combined model, Figure 17), can be directly derived from the results of the *Petersson* experiment.

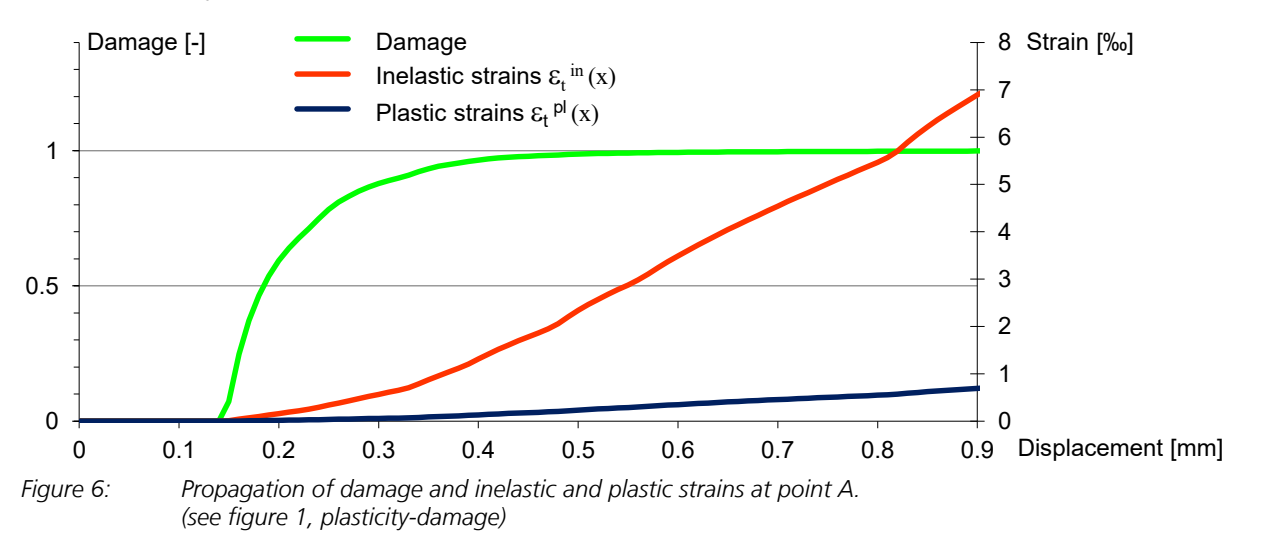

Either by looking at the contour plots, which also vividly illustrate the different degradation state within the entire structure, including when the ultimate load is reached ('crack initiation and crack propagation' above the notch), or by looking at Figure 6, which illustrates the propagation of both the damage and the inelastic and plastic strains over the entire loading path (the evaluation is done at point A, see Figure 1).

### **L-slab according to Winkler**

In order to confirm the very good reproduction capability of the elasto-plastic damage model (plasticity-damage) with respect to stiffness degradation and damage propagation, as established in the analysis of the single-span beam (*Petersson,*  1981), the numerical results are verified on the basis of a second series of tests. This is an unreinforced L-shaped slab investigated by *Winkler* (2001) in his dissertation.

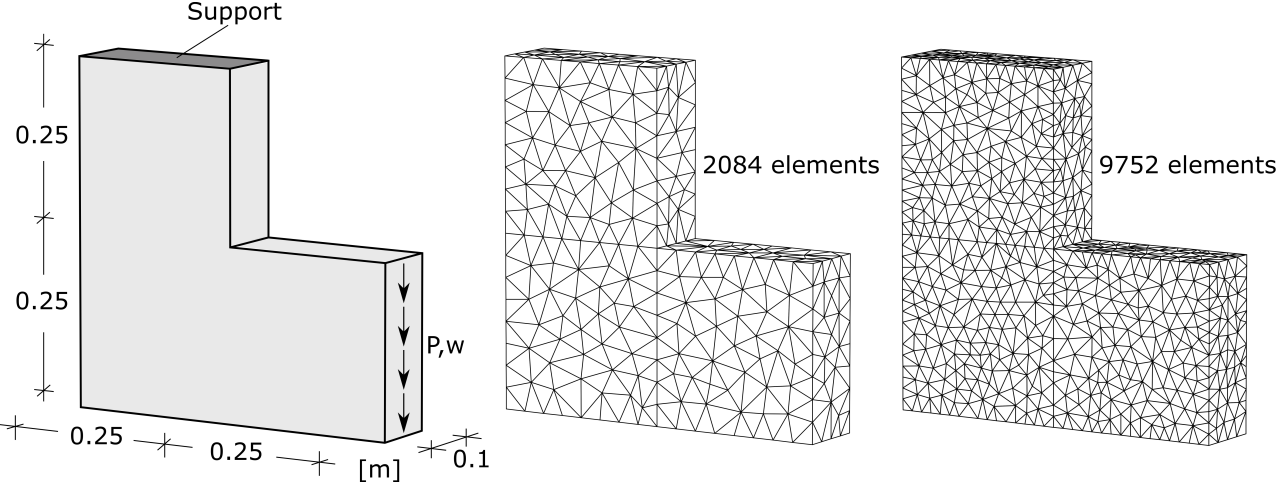

*Figure 7: Geometry, boundary conditions and discretizations*

The geometric dimensions and boundary conditions are shown in Figure 7. Furthermore, two discretizations with different mesh widths are shown. Numerical analyses should provide information on the influence of the element size on the softening behavior. In order to minimize the stresses and thus any damage in the support area, the L-slab is supported in a statically determinate manner. In addition, in analogy to the 3-point bending beam, the load is also applied here in a displacement-controlled manner. As a result of the arc length method, which is again used as a calculation method, the representation of load-displacement curves as well as the increasing damage at selected nodes of the discretized structure over the course of the load is directly possible. The same applies to the inelastic and plastic strains.

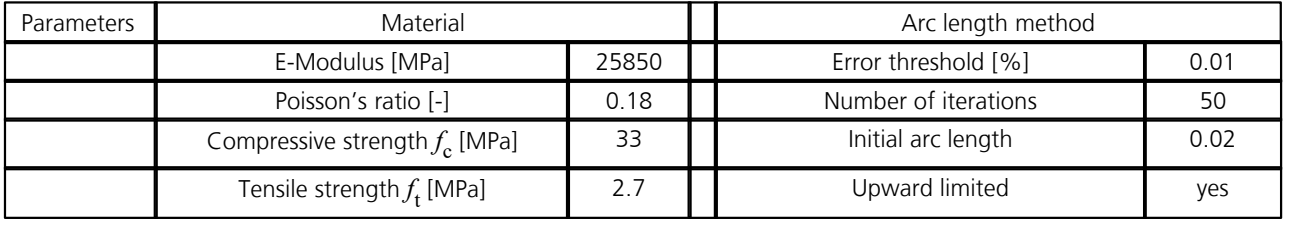

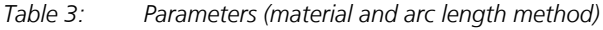

However, in contrast to the evaluation of the results of the single-span beam, in the following only load-displacement curves are verified or compared with the curves recorded during the experiment. However, two contour plots are included, which clearly show the relationship between deformation and damage ('crack progression'). Table 3 contains relevant material parameters and all necessary parameters for controlling the calculation with the arc length method. On the other hand, two further material parameters, which represent input parameters of the combined model, namely the two fracture energies (tension:  $G_t$ , compression:  $G_c$ ), are shown in Table 4. The default values defined in *InfoCAD (G*<sub>t</sub> = 100 N/m,  $G_c$ 

= 15 kN/m,  $\varepsilon_{c1}$  = 2.2 p.m.) were not changed for the FE simulations.

There is also a comparison of combined model (plasticity-damage) and pure damage model (*De Vree*) in this validation example. The chosen parameters (*A* and *B*) for generating the uniaxial stress-strain relation according to *Peerlings* (1999) can also be taken from Table 4.

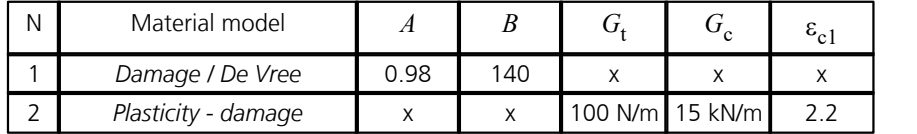

*Table 4: Parameters material models*

Again, using the elasto-plastic damage model shows a very good correlation between numerically and experimentally determined load-displacement curves, see Figure 8. The ultimate load is predicted with sufficient accuracy for both discretizations. However, due to the smaller characteristic length in the case of the fine mesh (9752 elements) and the associated increased element-specific fracture energy, a minimally lower stiffness reduction in the post-failure region can be observed.
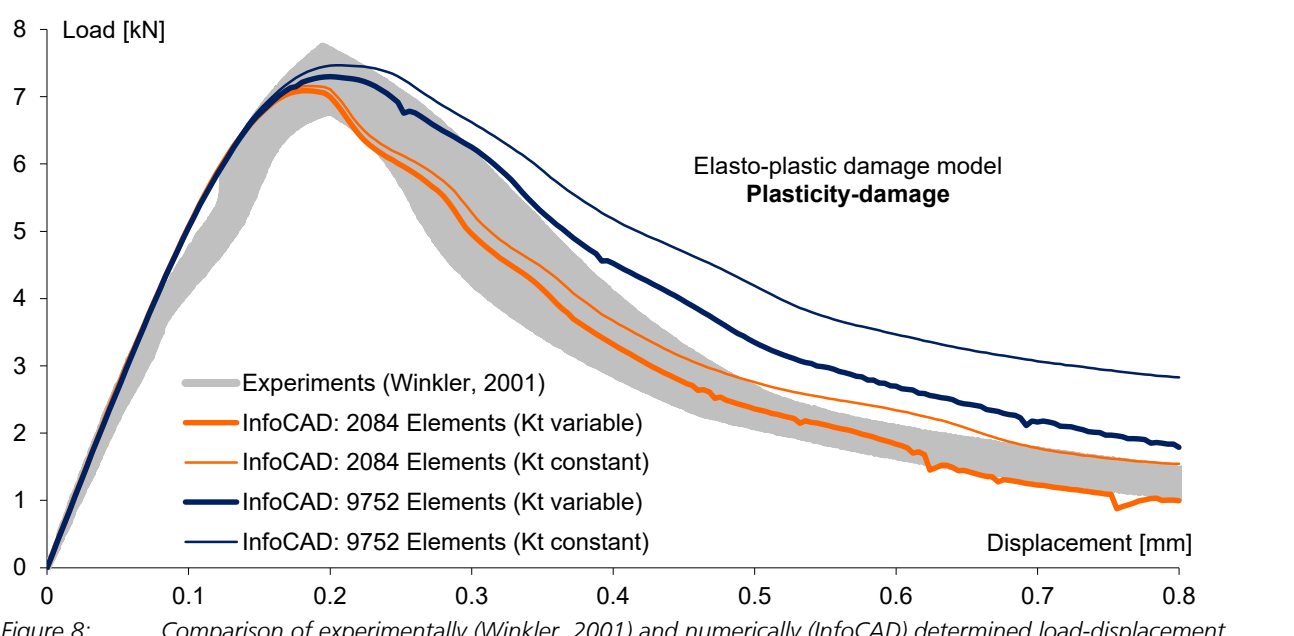

*Figure 8: Comparison of experimentally (Winkler, 2001) and numerically (InfoCAD) determined load-displacement curves*

For both FE meshes, the analysis was also performed with constant stiffness (linear stiffness method). As expected, the curves are above those with variable stiffness. However, especially for complex structural analyses and stress conditions, constant stiffness is recommended for the calculation. Figure 9 shows the vertical displacement (left) together with the damage distribution (right) for the last load step ( $w = 0.8$  mm).

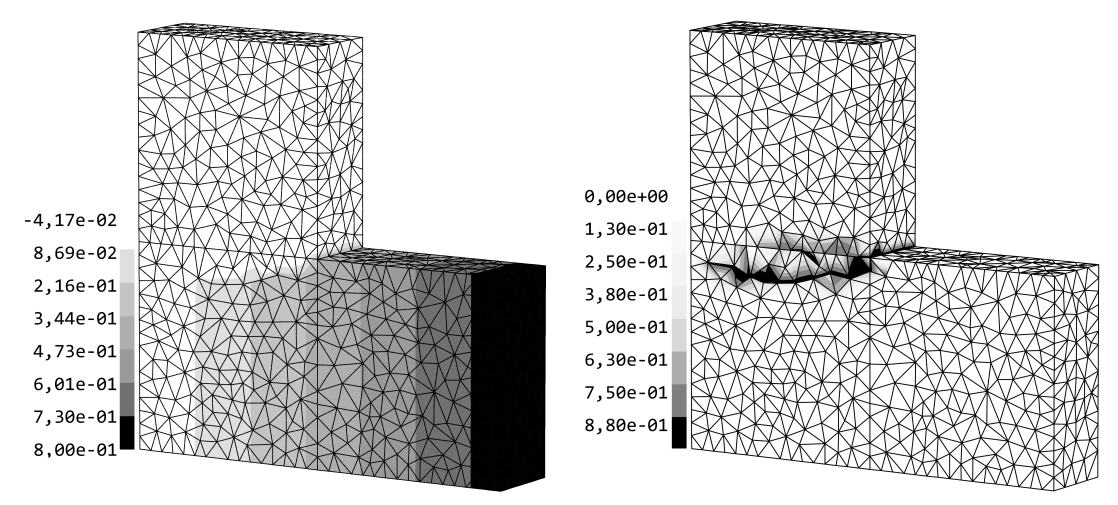

*Figure 9: Vertical displacement (left) and damage propagation (right)*

The resulting, almost stress-free, 'crack' propagates in the same way as in the experiment (*Winkler,* 2001) in a slight arc from the inward corner to the opposite side of the slab. Both contour plots are from the simulation with fine discretization and variable stiffness.

While the combined model already achieves very good results with the standard model parameters (Table 4), the use of the *De Vree* model requires an adjustment of the parameters (possibly several times) in order to reproduce the real material behavior (see previous section). A parameter study carried out in advance, but not described in detail here, showed an acceptable stress-strain relationship for the parameters shown in Table 4. The ultimate load is slightly underestimated with the fine FE mesh, but the post-cracking behavior is predicted with sufficient accuracy. Above this load-displacement curve lies, as expected, the curve determined with broad discretization. In this case, the calculation model delivers a too low degradation of the material after exceeding the ultimate load. The post-cracking behavior thus deviates from the softening curve observed in the experiment.

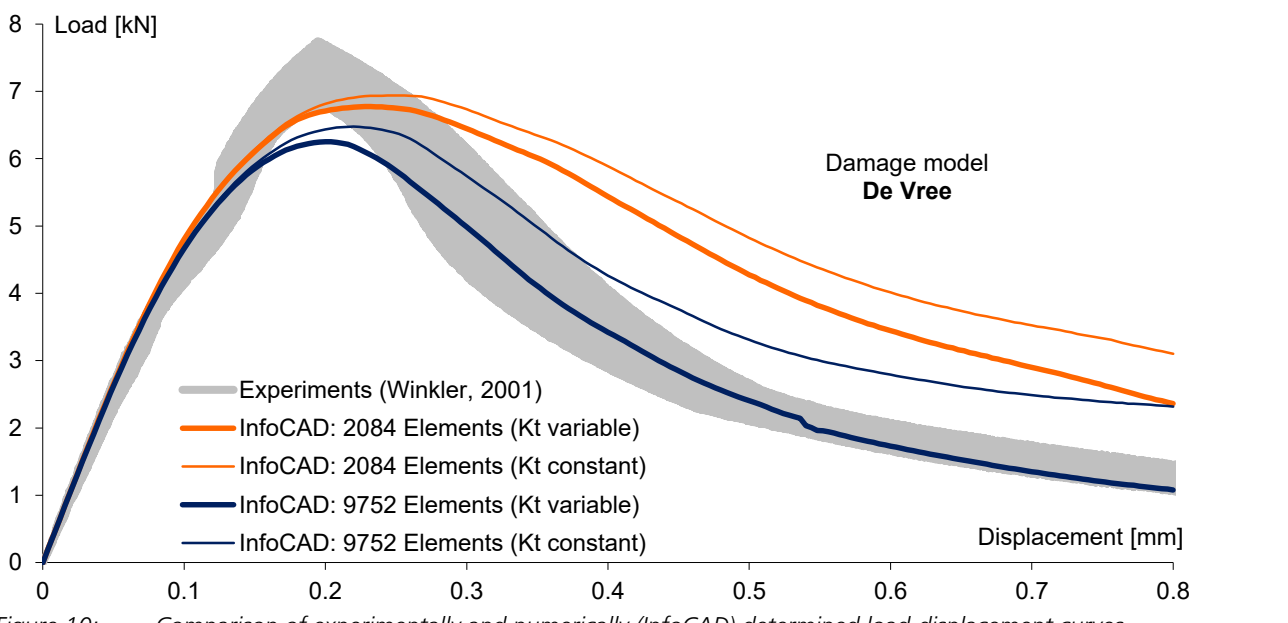

*Figure 10: Comparison of experimentally and numerically (InfoCAD) determined load-displacement curves*

The interrelationships between ultimate load and softening process as well as any parameter studies to be carried out to generate an adequate uniaxial stress-strain relationship have already been discussed in the case of the single-span beam with notch (*Petersson,* 1981). Repeated explanations are therefore not provided here and instead reference is made to the previous section.

## **Bearing Capacity Failure of Foundation and Embankment Failure**

The *Mohr-Coulomb* plasticity model is available in *InfoCAD* for determining the load-bearing capacity of soils and predicting possible failure scenarios such as the formation of slip surfaces. The model can be used both for foundation failure analyses and for estimating the stability of embankments (*Phi-c Reduction*).

### **Bearing Capacity Failure of Foundation**

The verification of the numerical results is done here on the basis of the problem considered by *Zienkiewicz et al.* (1975). In the same way as in the cited publication, the numerical analysis is performed using both associative and non-associative flow rule. In *InfoCAD*, the approach used for the calculation is determined by the appropriate choice of the dilatancy angle y. In Figure 1, all material parameters (dialog of material properties) are shown together with the dimensions and boundary conditions of the soil model (half system).

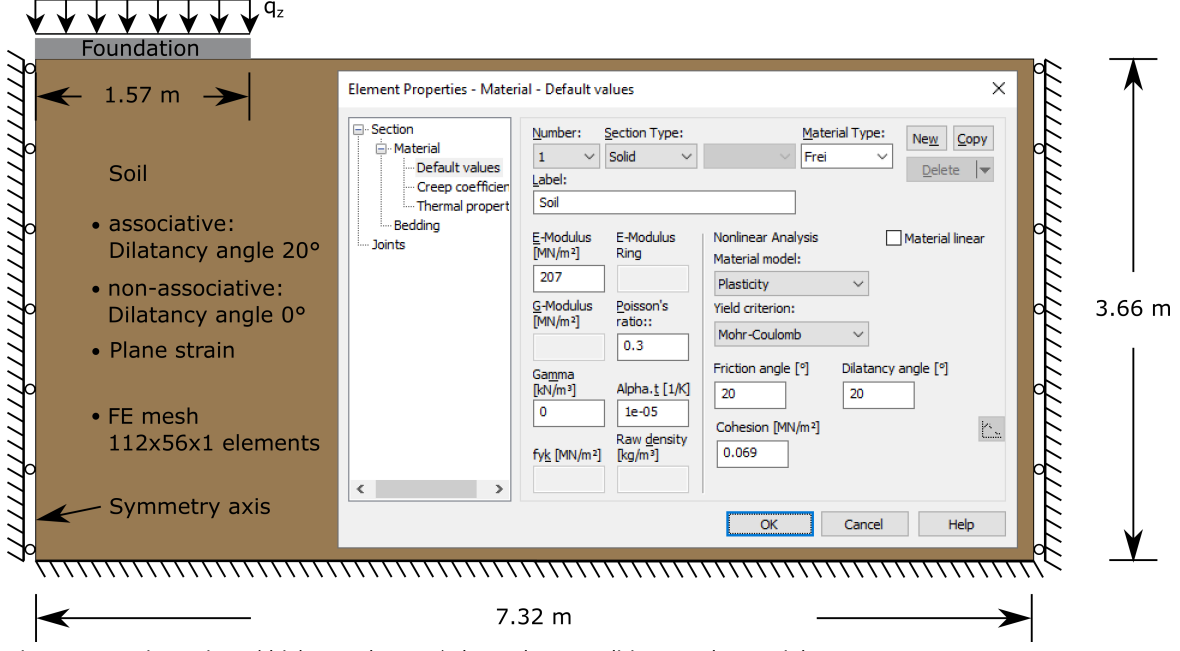

*Figure 1: Dimensions (thickness d = 1 m), boundary conditions and material parameters*

In order to show the influence of the foundation stiffness on the deformation behavior and the bearing capacity of the soil,

two cases are investigated, a rigid and a flexible foundation. Numerically, this is implemented by a displacement-controlled (rigid) or load-controlled (flexible) calculation, where the superimposed load is applied directly to the weightless soil. The settlement underneath the foundation as well as the lateral upward displacement of the soil (bulging) that occurs when the load is increased can be illustrated using Figure 2.

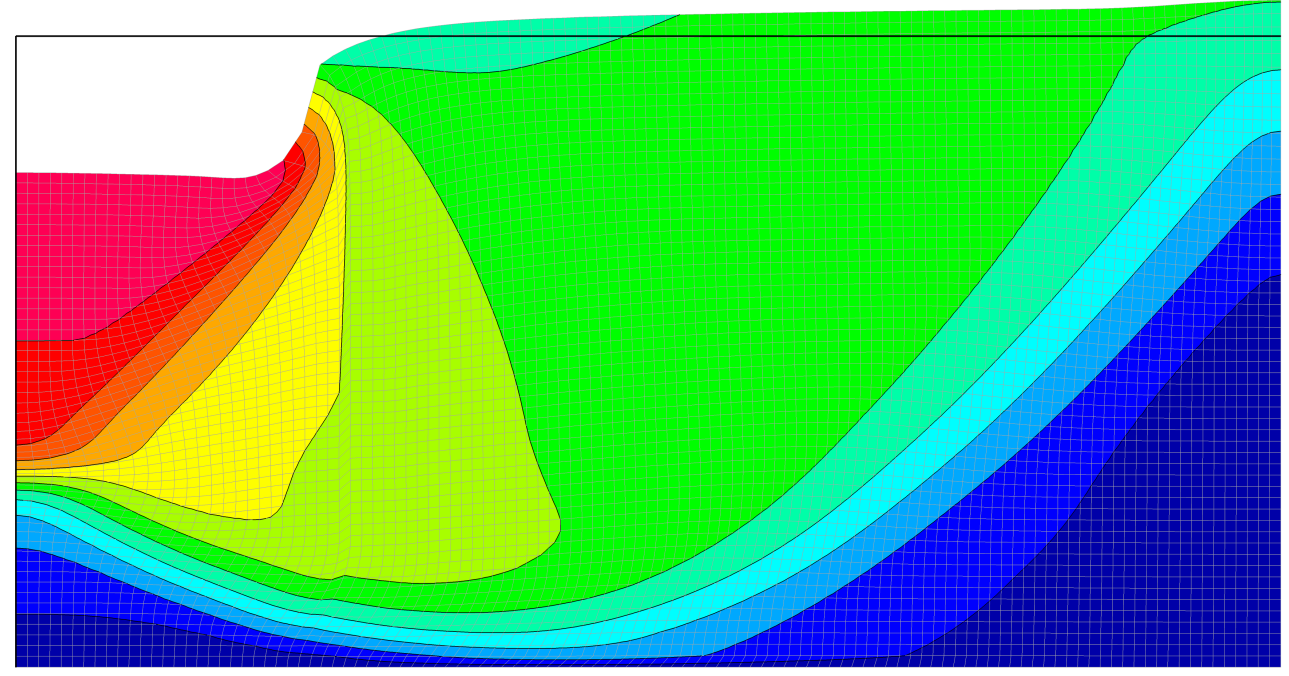

*Figure 2: Deformation of the soil layer - flexible foundation*

The mechanism of the bearing capacity failure of foundation (active wedge, radial shear zone, passive wedge) becomes even clearer using Figure 3 than when considering the deformations. When displaying the equivalent plastic strains, the shape of the slip surface becomes obvious. In addition to fracture figures, the *Mohr-Coulomb* plasticity model available in *InfoCAD* can also be used to numerically predict the ultimate load of the soil (maximum soil pressure).

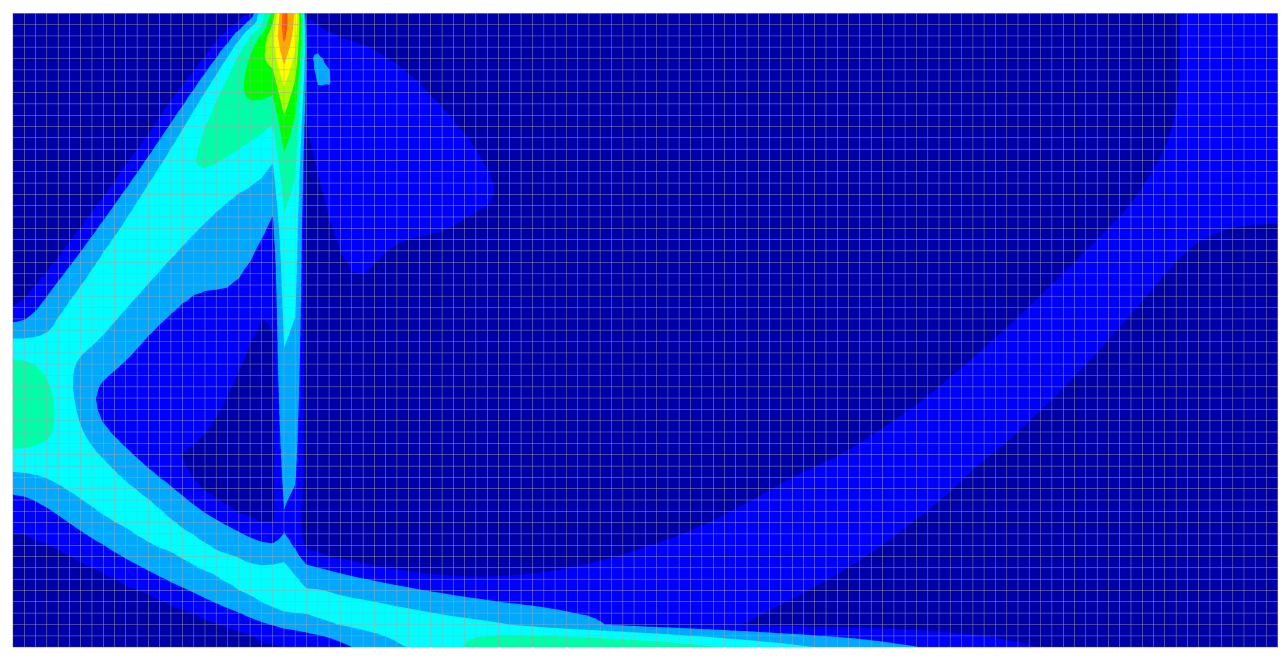

Figure 3: Equivalent plastic strains  $\varepsilon_{_{\rm V}}$  - flexible foundation (maximum values form sliding surface)

The analyses performed with the arc length method (number of iterations: 20, initial arc length: 1 (rigid) bzw. 0.1 (flexible), Up limited, error threshold: 0.01%, constant stiffness) are in very good agreement with the reference solutions from *Zienkiewicz et al. (1975)* and *Prandtl (1921)*, both for associative (Figure 4) and non-associative (Figure 5) plasticity.

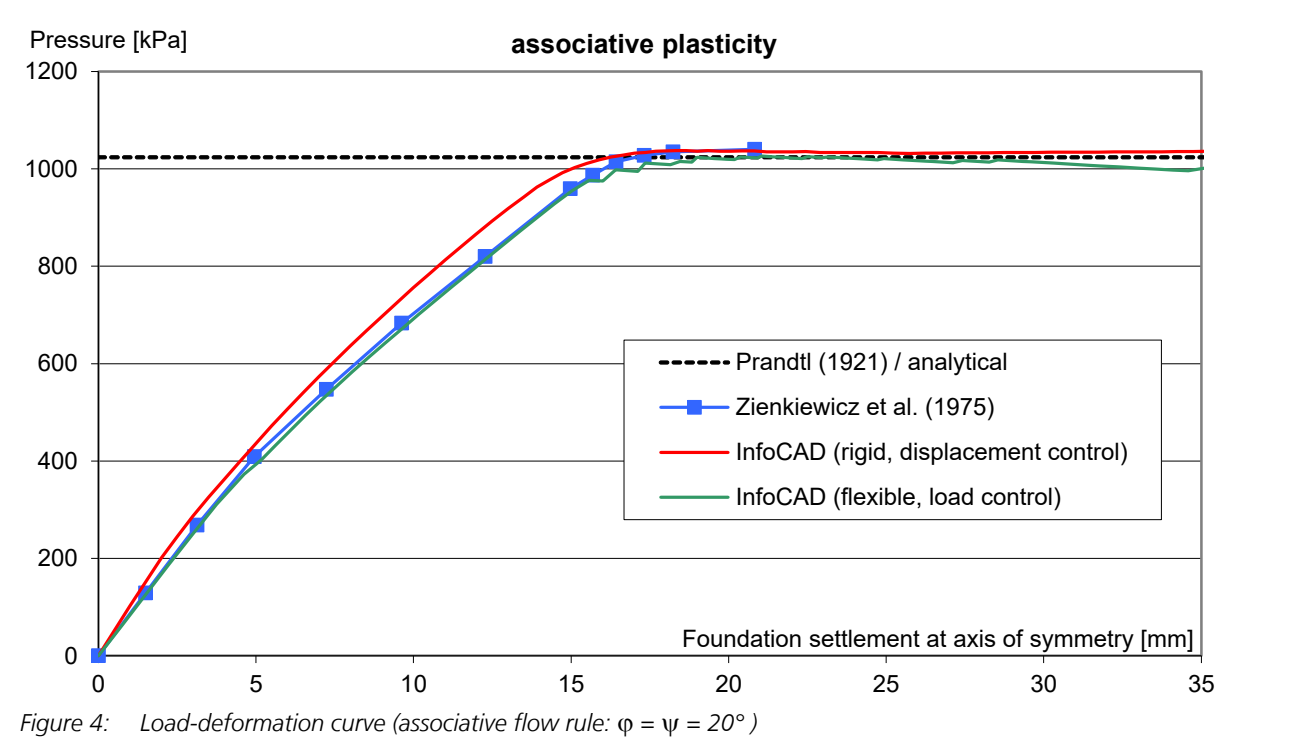

The influence of the foundation stiffness is negligible here (deviation at the maximum bottom pressure is about 5%).

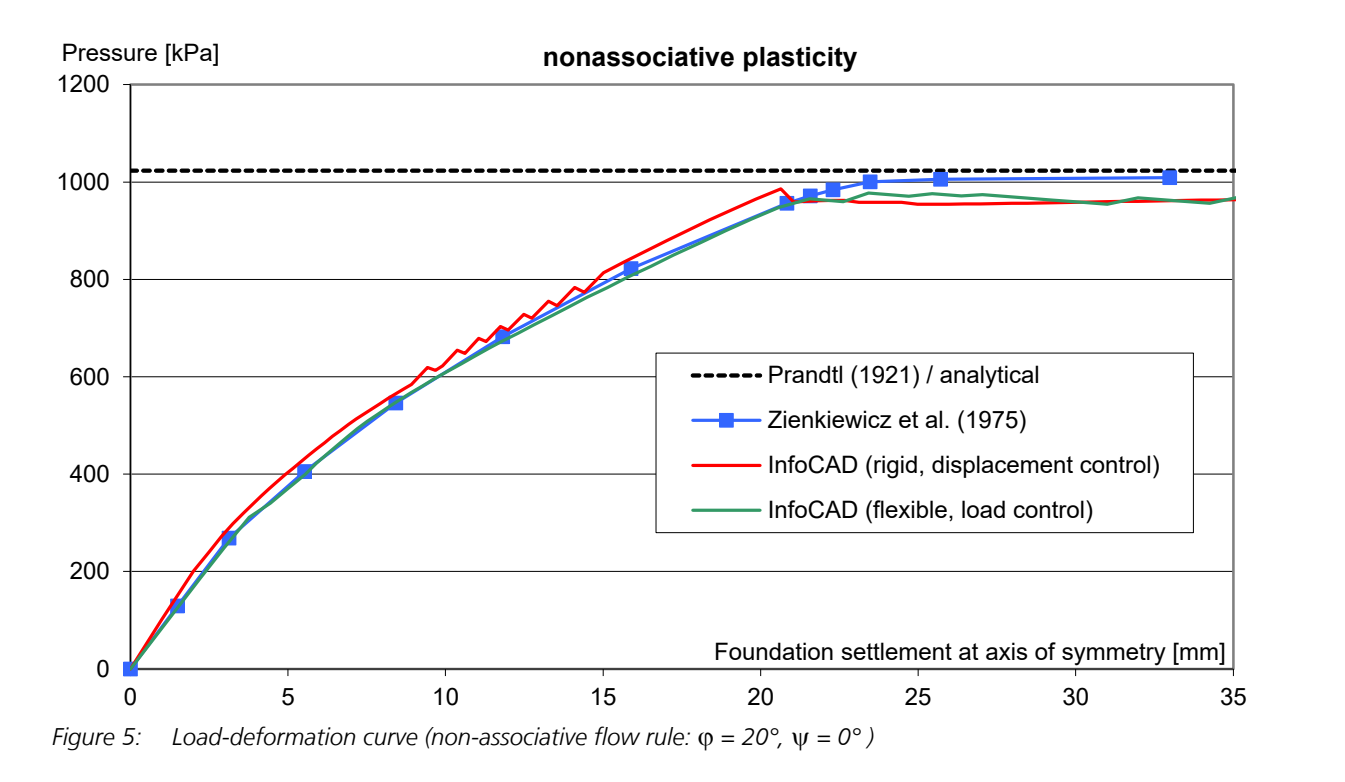

#### **Embankment Failure**

To calculate the safety factor (FoS) or utilization factor (1 / FoS) of an embankment, the rule according to *Fellenius* (1927) [ *Phi-c Reduction*] is used in *InfoCAD*. The soil parameters (friction angle  $\varphi$  and cohesion *c*) are successively reduced (see Eq. 1 ) until the failure of the soil occurs, characterized by the sliding of the sliding body on a sliding surface (slope failure).

$$
Cohesion_{Failure state} = Cohesion / FoS
$$
\n
$$
(Eq. 1)
$$

Friction angleFailure state = arctan( tan(Friction angle) / FoS )

On the basis of the problem described below and shown in Figure 6, taken from the publication by *Griffiths & Lane* (1999), the results calculated with *InfoCAD* are verified on the one hand and on the other hand possible analysis settings and internal program adjustments made when using the *Phi-c Reduction* are explained. The embankment failure simulation can be performed with any of the three implemented nonlinear analysis methods and is activated in the *Nonlinear System Analysis* settings (Serviceability).

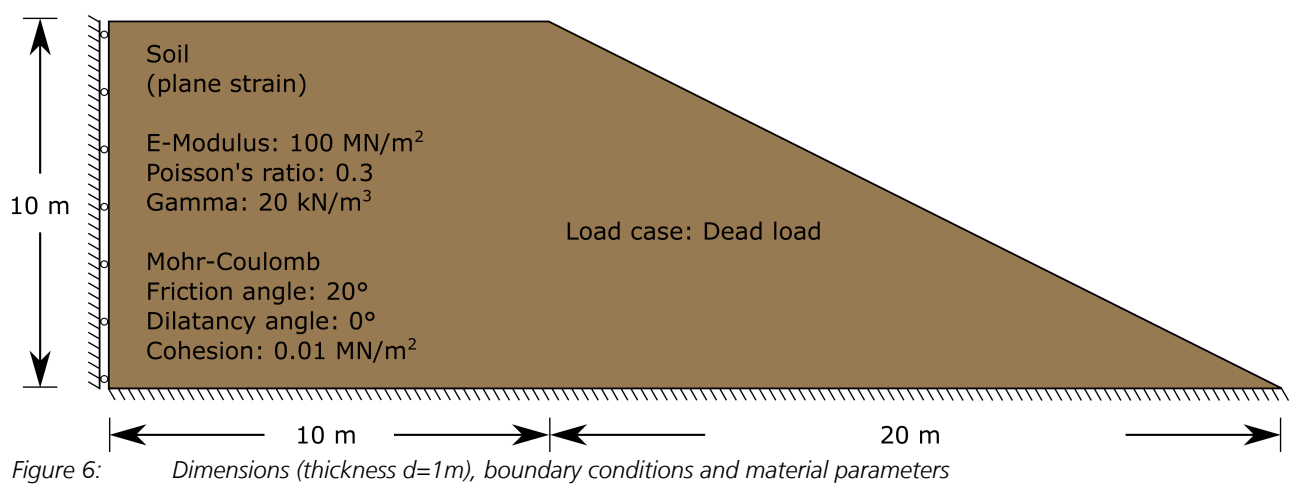

The results obtained with both available analysis methods, the Newton and arc length methods, are compared here. Whereas with the arc length method (iterations per arc length 200; initial arc length 0.2; limited; tolerance 0.01%; constant stiffness) the dead weight is increased incrementally until the entire load is applied (load factor  $= 1$ ), with the Newton method (max. iterations per load step 200; tolerance 0.01%; constant stiffness) the load is applied immediately. In addition, to show a possible influence of the discretization on the calculation of the factor of safety (FoS), the analysis was performed with three different FE meshes ( tetrahedron elements). The numerically determined safety factors are included in Table 1.

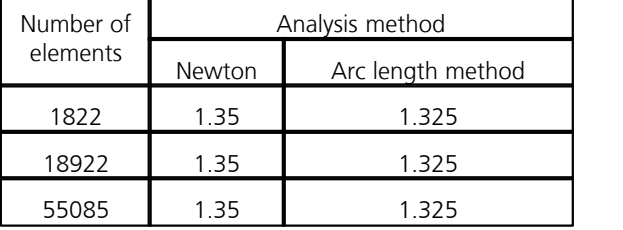

*Table 1: Influence of discretization and analysis method on the determination of the safety factor*

Newton and the arc length method provide a factor of safety of 1.35 and 1.325, independent of the discretization. The values correspond very well both with the numerical reference solution of *Griffiths & Lane* (1999) [FoS = 1.35 (last convergent state)] and with the analytical solution of *Bishop & Morgenstern* (1960) [FoS = 1.38]. In *InfoCAD*, in addition to the factor, the reduced soil properties are also logged, see Figure 7. When using the arc length method or the Newton timestep method, the log also contains the entire history of the *Phi-c Reduction* (all increments of the interval nesting).

#### **Phi-c Reduction: Load case 1 (Serviceability)**

```
Factor of Safety (FoS) according to Fellenius : 1.35
Reduced parameters (Failure)
Nr. Friction angle [°] Dilatancy angle [°] Cohesion [MPa] 
-----------------------------------------------------------------
 1 15.1 0.0 0.0074 
Figure 7: Log entry
```
In the same way as in the foundation failure analysis, the sliding surface occurring within the soil can also be clearly recognized here using the equivalent plastic strains (Figure 8). It should be noted that all *Phi-c Reduction* results (deformations, stresses, strains, etc.) presented in *InfoCAD* show the condition when the embankment is still stable and not the condition when the embankment has already failed.

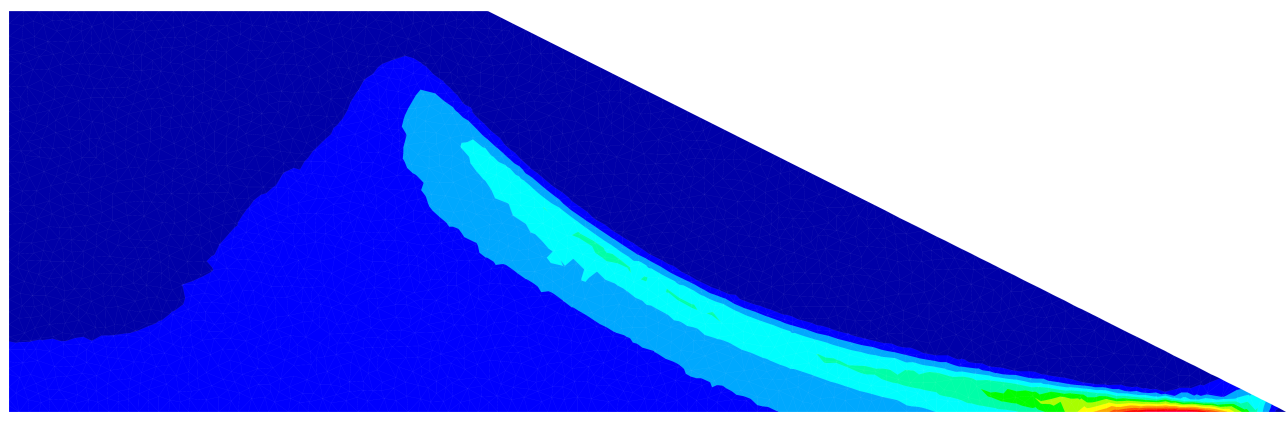

*Figure 8: Equivalent plastic strains* e v  *(maximum values form sliding surface)*

It should also be noted that the load-time curve is adjusted internally in the program when the Newton time-step method is used for embankment failure calculation. The internal adjustment affects all loads with assigned *load-time curves*. Here, a load-time curve entered by the user as desired is converted into a linear load-time curve (Figure 9). The duration at which the maximum load factor  $(f(t)=1)$  is reached is to be defined by the user in the analysis settings.

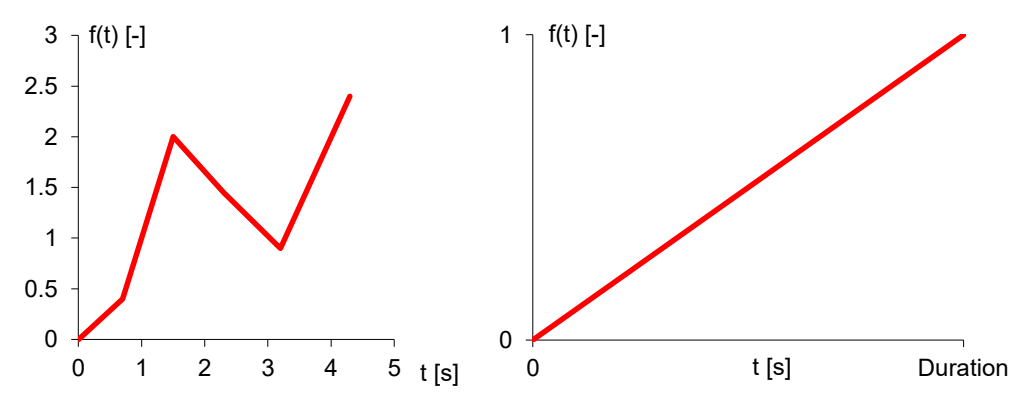

*Figure 9: Load-time curve when using the nonlinear analysis method Newton time steps. Left: Random load-time curve (entered in InfoCAD), right: load-time curve after automatic adjustment.*

## **Snap Through Problem of a Cylindrical Shell**

The cylindrical shell subjected to a central point load as shown below was first numerically investigated by *Sabir* and *Lock* in 1972. Their results are used to verify the arc length method implemented in InfoCAD. For the comparison calculation, the structure with jointed supports on two sides was discretized with 20x20 shell elements.

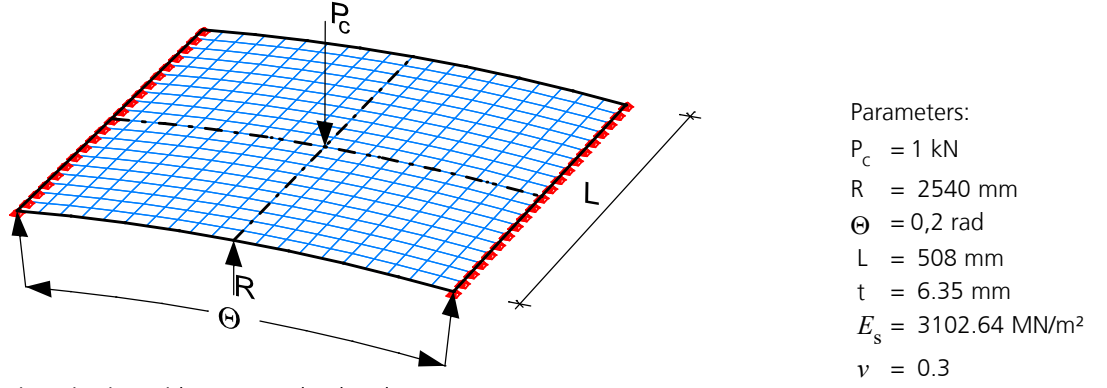

*Discretization with supports, load and parameters*

The calculation was based on the third order theory assuming linear-elastic material behavior (Error threshold 0.01 %). In order to illustrate the influence of the arc length on the numerical result as well as to show two possibilities to control the end of the calculation, three FE simulations with different specifications for the non-linear system analysis were performed.

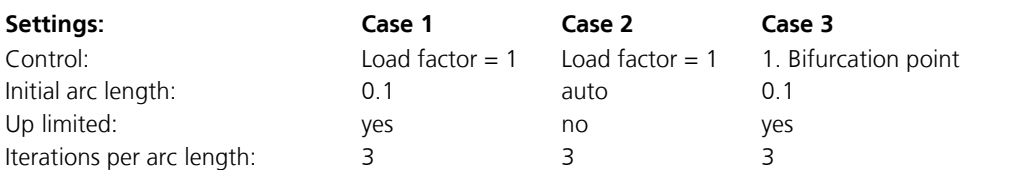

As illustrated in the figure below, all load-displacement curves calculated with the arc length method are in good agreement with the results of *Sabir* and *Lock*. (identical result curve for case 1 and 3 until first branch point is reached, load factor  $= 0.53$ ) In addition, it becomes clear that a sufficiently small arc length is required for a detailed resolution of the complete equilibrium path.

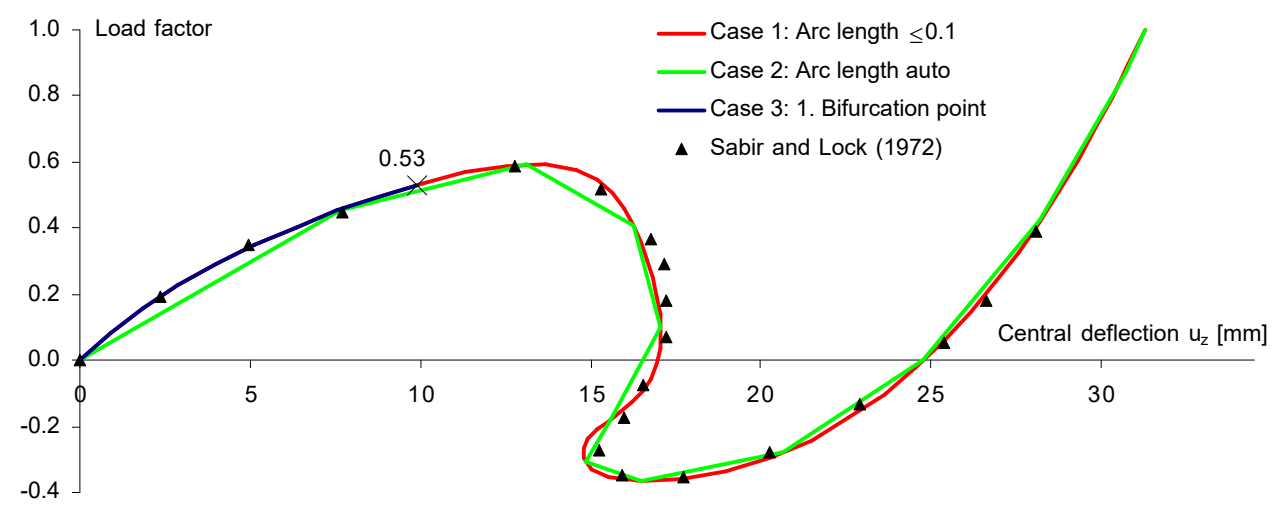

*Load-displacement curves*

## **References**

Bažant, Z.P, Oh, B.H.

Crack band theory for fracture of concrete, Materials and Structure, Volume 16, pp. 155-177, Publisher: Springer Verlag, 1983.

Beispiele zur Bemessung nach Eurocode 2 – Band 2: Ingenieurbau.

Publisher: Deutscher Beton- und Bautechnik-Verein E.V., Ernst & Sohn Verlag, Berlin 2015.

Bishop, A. W., Morgenstern, N., Stability coefficients for earth slopes, Géotechnique, Volume 10, Edition 4, pp. 129-153, 1960.

CEB-FIP Model Code 1990, Design Code

Authors: Comite Euro-International Du Beton - 1993, Publisher: Thomas Telford Ltd, London 2007.

Chaboche, J.-L.

Continuous damage mechanics — A tool to describe phenomena before crack initiation,

Nuclear Engineering and Design, Volume 64, Issue 2, pp. 233-247, 1981.

```
Chen, W.F. & Han, D.J.
```
Plasticity for Structural Engineers, Springer-Verlag, New York, 1988.

Cornelissen, H.A.W., Hordjik, D.A., Reinhardt,H.W.

Experimental determination of crack softening characteristics of normalweight and lightweight concrete, Heron, Volume 31, Issues 2, Delft University of Technology, Delft, Netherlands 1986.

Crisfield, M.A.

Non-linear Finite Element Analysis of Solids and Structures. John Wiley & Sons, Ltd. New York 1991.

Darwin, D.; Pecknold, D.A.W.

Inelastic Model for Cyclic Biaxial Loading of Reinforced Concrete. A Report on a Research Project Sponsored by The National Science Foundation, Research Grant GI 29934 University of Illinois at Urbana-Champaign Urbana, Illinois 1974.

De Borst, R.

Non-linear analysis of frictional materials, Dissertation, Delft University of Technology, 1986.

De Vree, J.H.P., Brekelmans, W.A.M., van Gils, M.A.J., Comparison of nonlocal approaches in continuum damage mechanics, Computers & Structures, Volume 55, Issue 4, pp. 581-588, 1995.

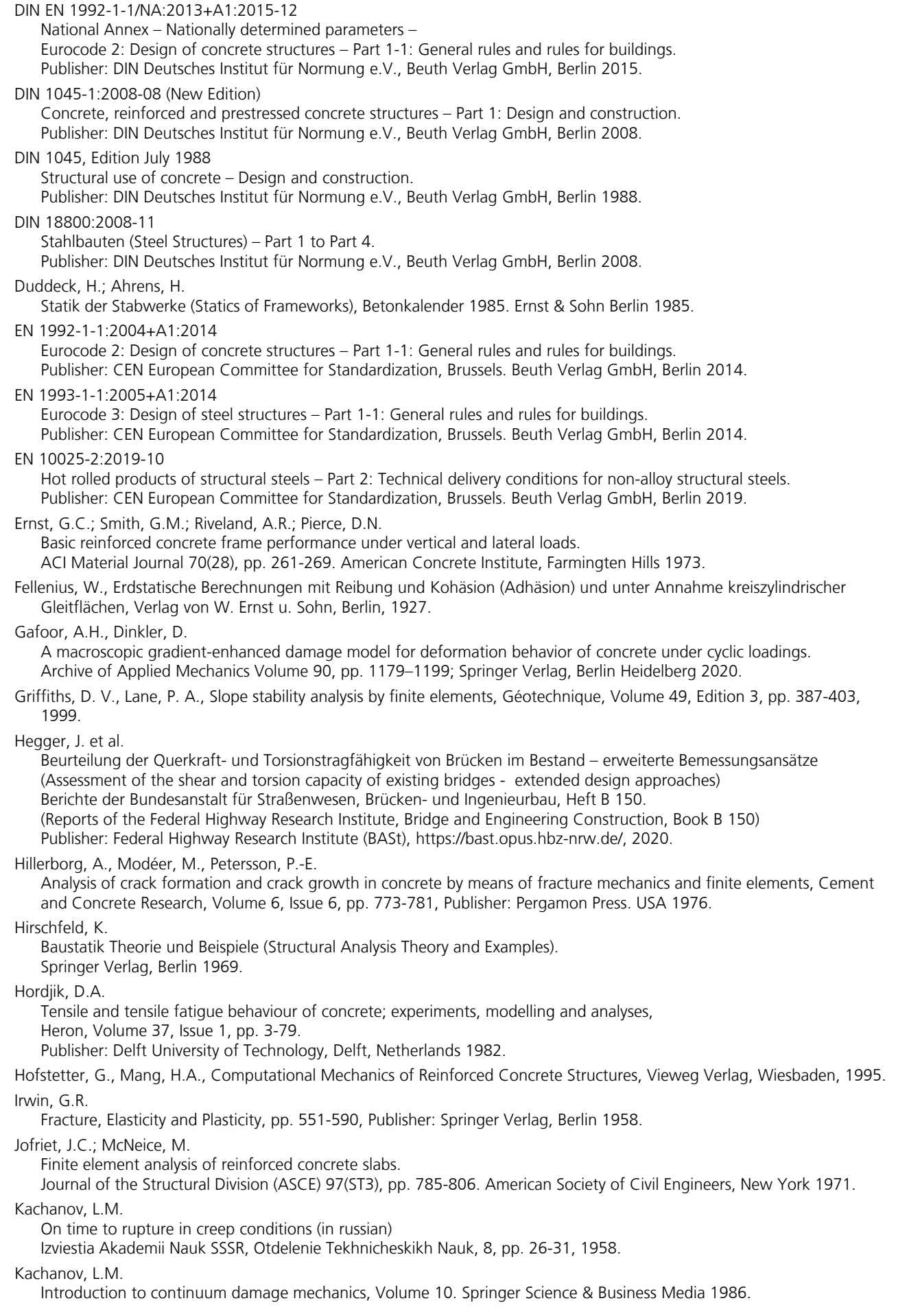

Kindmann, R.

Traglastermittlung ebener Stabwerke mit räumlicher Beanspruchung

(Limit Load Determination of 2D Frameworks with 3D Loads).

Institut für Konstruktiven Ingenieurbau, Ruhr-Universität Bochum, Notice no. 813, Bochum 1981.

Knott, I.F.

Fundamentals of fracture mechanics, Publisher: Butterworth & Co Ltd, London 1973.

König, G.; Weigler, H.

Schub und Torsion bei elastischen prismatischen Balken (Shear and Torsion for Elastic Prismatic Beams). Ernst & Sohn Verlag, Berlin 1980.

Krätzig, W.B.; Meschke, G.

Modelle zur Berechnung des Stahlbetonverhaltens und von Verbundphänomenen unter Schädigungsaspekten (Models for Calculating the Reinforced Concrete Behavior and Bonding Phenomena under Damage Aspects). Ruhr-Universität Bochum, SFB 398, Bochum 2001.

Krätzig, W.B., Pölling,R.

An elasto-plastic damage model for reinforced concrete with minimum number of material parameters, Computers & Structures, Volume 82, Issues 15–16, pp. 1201-1215, 2004.

Krejci, H., Mang, H.A., Zur Traglastberechnung von Stahlbetonkonsolen mittels der Methode der Finiten Elemente (For the ultimate load calculation of reinforced concrete corbels with the finite element method), Beton- und Stahlbetonbau, 81 (1986), pp. 15 - 21.

Kupfer, H. B.; Hilsdorf, H. D.; Rüsch, H.

Behavior of Concrete under Biaxial Stresses.

ACI Structural Journal 1969, pp. 656-666. American Concrete Institute, Farmington Hills 1969.

Lee, J., Fenves, G. L., Plastic-damage model for cyclic loading of concrete structures. Journal of engineering mechanics, Volume 124(8), pp. 892 - 900, 1998.

#### Lemaitre, J., & Chaboche, J.-L.

Mechanics of solid materials, Cambridge university press 1990.

Link, M.

Finite Elemente in der Statik und Dynamik (Finite Elements in Statics and Dynamics). Teubner Verlag, Stuttgart 1984.

Litzner, H.-U.

Grundlagen der Bemessung nach DIN 1045-1 in Beispielen. Beton-Kalender 2002, Volume 1, pp. 435-480. Ernst & Sohn Verlag, Berlin 2002.

Lubliner, J., Oliver, J., Oller, S., Oñate, E. A plastic-damage model for concrete, International Journal of Solids and Structures, Volume 25, Issue 3, pp. 299-326, Publisher: Elsevier Ltd. 1989.

Maurer, R.; Gleich, P.; Heeke, G.; Zilch, K.; Dunkelberg, D. Untersuchungen zur Querkrafttragfähigkeit an einem vorgespannten Zweifeldträger (Investigations into the shear capacity of a prestressed double-span beam). Reports of the Federal Highway Research Institute (BASt) Book B 120, Bergisch Gladbach, 2015.

Maurer, R.; Kattenstedt, S.; Gleich, P.; Stuppak, E.; Kolodziejczyk, A.; Zilch, K.; Dunkelberg, D.; Tecusan; R. Nachrechnung von Brücken - Verfahren für die Stufe 4 der Nachrechnungsrichtlinie Tragsicherheitsbeurteilung von Bestandsbauwerken (Structural assessment of concrete bridges - Procedures in level 4 of the structural assessment provisions Structural safety assessment of existing buildings). Forschung Straßenbau und Straßenverkehrstechnik Heft 1120 (Research road construction and road traffic engineering Book 1120)

Federal Ministery of Transport and digital Infrastructure, Bonn, 2016. Mazars, J., Hamon, F. & Grange, S. A new 3D damage model for concrete under monotonic, cyclic and dynamic loadings. Materials and Structures, Volume 48, pp. 3779–3793, Publisher: RILEM 2014.

- Mazars, J., Grange, S., Simplified strategies based on damage mechanics for concrete under dynamic loading, Philosophical Transactions of the Royal Society A, Volume 375, Issue 2085, Publisher: The Royal Society 2017.
- Mehmel, A.; Freitag, W.: Tragfähigkeitsversuche an Stahlbetonkonsolen (Load capacity tests on reinforced concrete corbels). Der Bauingenieur 42 ,pp. 362–369, 1967.
- Meschke, G., Synthese aus konstitutivem Modellieren von Beton mittels dreiaxialer, elasto-plastischer Werkstoffmodelle und Finite-Elemente-Analysen dickwandiger Stahlbetonkonstruktionen (Synthesis of constitutive modeling of concrete using three-axial elasto-plastic material models and finite element analyses of thick-walled reinforced concrete structures), Dissertation, Technische Universität Wien, 1989.

Oliver, I.

A consistent characteristic length for smeard cracking models,

Int. Journal for Numerical Methods in Engineering, Volume 28, pp. 461-474, 1989.

OENORM B 4700:2001-06 Reinforced concrete structures – EUROCODE-orientated analysis, design and detailing. Publisher: Österreichisches Normungsinstitut. ON Österreichisches Normungsinstitut, Vienna 2001. Pande, G.N., Beer, G., Williams, J.R. Numerical Methods in Rock Mechanics, John Wiley & Sons, New York, 1990. Peerlings, R. H. J. Enhanced damage modelling for fracture and fatigue. Ph.D. Thesis, Technische Universiteit Eindhoven, Eindhoven 1999. Petersen, Ch. Statik und Stabilität der Baukonstruktionen (Statics and Stability of Constuctions). Vieweg Verlag, Braunschweig 1980. Petersson, P. E. Crack growth and development of fracture zones in plain concrete and similar materials, Dissertation, Division of Building Materials, LTH, Lund University, 1981. Poliotti M., Bairan, JM. A new concrete plastic-damage model with an evolutive dilatancy parameter, Engineering Structures 2019. Prandtl, L. Über die Eindringungsfestigkeit (Härte) plastischer Baustoffe und die Festigkeit von Schneiden, Zeitschrift für Angewandte Mathematik und Mechanik, Volume 1, Issue 1, pp. 15-20, 1921. Quast, U. Nichtlineare Stabwerksstatik mit dem Weggrößenverfahren (Non-linear Frame Analysis with the Displacement-Method). Beton- und Stahlbetonbau 100. Ernst & Sohn Verlag, Berlin 2005. Raghava, R.S., Caddell, R.M. & Yeh, G.S.Y. The macroscopic yield behaviour of polymers. Journal of Materials Science 8, pp. 225–232, Michigan USA 1973. Rankine W.J.M. A Manual of Applied Mechanics. London and Glasgow 1858. Reinhardt H.W., Cornelissen H.A.W. Post-Peak Cyclic Behaviour of Concrcete in Uniaxial Tensile and Alternating Tensile and Compressive Loading, Stevin Laboratory of Delft University of Technology, CEMENT and CONCRETE RESEARCH. Volume 14, pp. 263-270, Publisher: Pergamon Press, Delft, Netherlands 1984. Richart, F. E., Brandtzæg, A., Brown, R. L. A study of the failure of concrete under combined compressive stresses, University of Illinois at Urbana Champaign, Volume 26, Issue 12, Champaign, 1928. Rots, J. G., Nauta, P., Kusters, G. M. A. Blaauwendraad, J., Smeared crack approach and fracture localization in concrete, Heron, Volume 30(1), Delft University of Technology, 1985. Sabir, A.B.; Lock A.C. The applications of finite elements to large deflection geometrically nonlinear behaviour of cylindrical shells. In Variational methods in engineering: proceedings on an international conference held at the University of Southampton, 25th September, 1972. Brebbia, C.A.; Tottenham, H. (eds.) Southampton University Press 1972. Schleicher, F. Der Spannungszustand an der Fließgrenze (Plastizitätsbedingung). Zeitschrift für Angewandte Mathematik und Mechanik, Volume 6, Book 3, pp. 199-216, WILEY-VCH Verlag GmbH & Co. KGaA, Weinheim, 1926. Schwarz, H. R. Methode der finiten Elemente (Method of Finite Elements). Teubner Studienbücher. Teubner Verlag, Stuttgart 1984. SIA 262:2013 Bauwesen Concrete Structures, Swiss Standard SN 505 262, Registered standard of the Swiss Association for Standardization SNV, Publisher: Schweizerischer Ingenieur- und Architektenverein, Zürich 2013. Simo, J. C., Hughes, T. J. R. Computational Inelasticity, Springer Verlag, New York, 1998 Sinha B.P., Gerstle K.H. und Tulin L.G. Stress-Strain Relations for Concrete Under Cyclic Loading Journal of the American Concrete Institute ACI, February issue 1964. Stempniewski, L.; Eibl, J. Finite Elemente im Stahlbetonbau (Finite Elements in Reinforced Concrete Construction). Betonkalender 1993. Ernst & Sohn Verlag, Berlin 1993.

Suanno, R.L.M., Ein dreidimensionales Simulationsmodell für Stahlbeton mit Plastizität und Schädigung (A threedimensional simulation model for reinforced concrete with plasticity and damage), Dissertation, Universität Stuttgart, 1995.

Tikhomirov, D., Stein, E., Anisotrope Schädigungskonzepte für nichtlineare

Berechnungen von Stahlbetonkonstruktionen (Anisotropic damage concepts for nonlinear

calculations of reinforced concrete structures), Bauingenieur, 74 (1), pp. 36-44, 1999.

Vonk, R. A.

Softening of concrete loaded in compression, Dissertation, Technische Universität Eindhoven 1992.

Winkler, B. J.

Traglastuntersuchungen von unbewehrten und bewehrten Betonstrukturen auf der Grundlage eines objektiven Werkstoffgesetzes für Beton, Dissertation, Innsbruck University Press, 2001.

Zedler, T.

Zum Tragverhalten von Stahlbeton- und Spannbetonbalken unter Torsion, Dissertation, Fakultät für Bau- und Umweltingenieurwissenschaften der Ruhr-Universität Bochum, Bochum Januar 2011.

Zienkiewicz, O.C., Humpheson, C., Lewis, R.W.

Associated and non-associated visco-plasticity and plasticity in soil mechanics. Geotechnique, Volume 25, Issue 4, pp. 671-689, 1975.

# **Structural Analysis for Fire Scenarios**

# **Area of Application**

The structural analysis for fire scenarios allows the analysis of two- and three-dimensional beam and area structures within the *2D Frames*, *3D Frames* and *Finite Elements* program systems. Steel, reinforced concrete, timber and composite sections according to the following standards can be considered:

- EN 1992-1-2:2004+A1:2019 (Eurocode 2)
- EN 1993-1-2:2005+AC:2009 (Eurocode 3)
- EN 1994-1-2:2005+A1:2014 (Eurocode 4)
- EN 1995-1-2:2004+AC:2009 (Eurocode 5)

Steel sections, polygon sections and combinations of these as well as area sections can be used as section types. The following materials can be selected:

- Concrete according to DIN 1045-1, EN 1992-1-1, DIN EN 1992-1-1, OENORM B 4700 and SIA 262
- Construction steel according to DIN 18800 and EN 10025-2
- Steel with user-defined properties
- Timber according to EN 338:2016 and EN 14080:2013 (beams only)
- Freely defined material

The analysis can usually be divided up into the following steps:

#### **1. Dimensioning the structure for standard actions**

- Structural definition with statically effective sections.
- Determine the internal forces for the decisive load situations.
- Description of the action combinations according to the relevant national standard.
- Stress checks for structural steel members, determination of the reinforcement required for reinforced concrete members.

#### **2. Thermal analysis to determine the section temperatures**

- Definition of the determinant sections for fire scenarios (*Thermal analysis* function in the Section dialog).
- Determination of the effects of fire on the affected section boundaries.
- Calculation of the temperature profile in the section (using the *Thermal analysis* dialog or the *Section Temperatures* function in the *Analysis* menu).

#### **3. Nonlinear system analysis for fire scenarios**

- Specification of a decisive load case. Existing load cases are grouped together and weighted using the *Load group* load type.
- Addition of the *fire scenario* load type to the load case.
- Selection of this load case from the *Fire scenario* tab in the calculations settings for nonlinear system analysis.
- Selection of the reinforcement determined under item 1 (above), if relevant.
- Execution of the framework or FEM calculations to determine the load-bearing capacity for a fire scenario.

When different fire scenarios are to be investigated, the section boundaries can be allocated different fire effects under item 2. The individual fire scenarios are numbered in this case. Finally, a check load case should be generated under item 3 for each fire scenario. The respective numbers mentioned above are used in the *fire scenario* load type.

## **Calculation of Section Temperatures**

This section describes the thermal analysis of the section temperatures due to the effects of fire.

### **Basics**

The calculation of the temperature distribution for transient situations in solid bodies is carried out by solving the thermal conductivity equation as set out by Fourier. For the two-dimensional case considered here, this has the following form:

$$
\rho \cdot c_p \cdot \frac{\partial \theta}{\partial t} = \frac{\partial}{\partial y} \cdot \left( \lambda \frac{\partial \theta}{\partial y} \right) + \frac{\partial}{\partial z} \cdot \left( \lambda \frac{\partial \theta}{\partial z} \right)
$$

with

*t* Time [s]

*y, z* Local coordinates [m]

Functions of *y*, *z*, *t*

- $\theta$  Temperature  $[^{\circ}C]$
- $\rho$  Apparent density [kg/m<sup>3</sup>]
- *c* Specific thermal capacity [J/(kg K)]
- $\lambda$  Thermal conductivity [W/(m K)]

For area elements the thermal conductivity equation is reduced to the one-dimensional case with the coordinate z. A horizontal thermal conductivity cannot be taken into account. For this a solid model has to be used. Heat sources within the integration area are ignored for area sections. As all factors are dependent on time, the initial value problem needs to be solved in consideration of the boundary conditions. The temperature distribution in the area of integration at the time  $t = 0$ is taken as the initial condition.

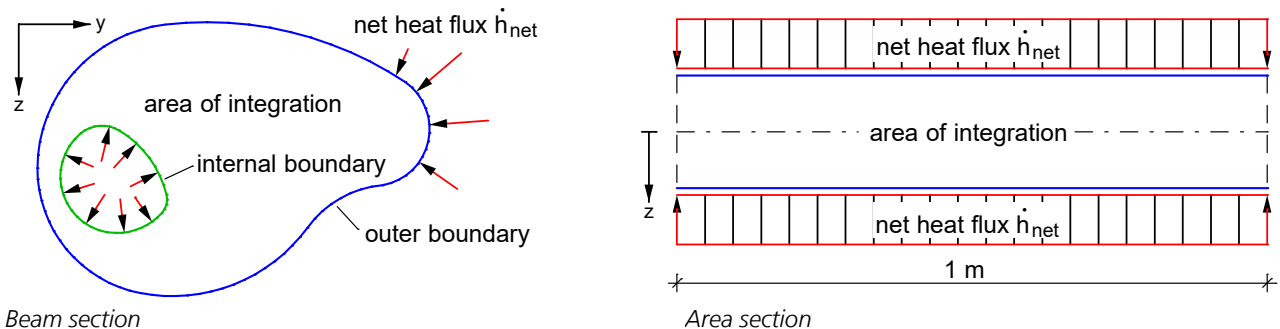

For the problem being considered here, the thermal actions will be primarily determined by the net heat flux  $\dot{h}_{\rm net}$  [W/m²] normal to the boundaries. This, in turn, comprises a convection and radiation component.

$$
\dot{h}_{\text{net}} = \dot{h}_{\text{net,c}} + \dot{h}_{\text{net,r}} \tag{2}
$$

The convective component is calculated as follows:

$$
\dot{h}_{\text{net,c}} = \alpha_{\text{c}} \left( \Theta_{\text{g}} - \Theta_{\text{m}} \right) \tag{3}
$$

with

 $\alpha_c$  Coefficient of heat transfer [W/(m<sup>2</sup> K)]

 $\Theta_{\text{g}}$  Gas temperature in the region of the component under load [°C]

 $\Theta_{\rm m}$  Temperature at the boundary of the component [°C]

In analysing of the convective component on the internal boundary of a section hole, during one time step, a mean gas temperature is assumed.

(1)

The net heat flux between two surfaces due to radiation is calculated as follows:

$$
\dot{n}_{\text{net,r}} = \Phi \cdot \varepsilon_1 \cdot \varepsilon_2 \cdot \sigma \cdot [(\Theta_1 + 273)^4 - (\Theta_2 + 273)^4]
$$
\nwith  
\n
$$
\Phi
$$
 Configuration factor  
\n
$$
\varepsilon_1, \varepsilon_2
$$
 Emissivity of the component surfaces [-]  
\n
$$
\sigma
$$
Stephen-Boltzmann constant [ = 5.67.10<sup>-8</sup> W/(m<sup>2</sup> K<sup>4</sup>)]  
\n
$$
\Theta_1, \Theta_2
$$
 Temperature at the component surfaces [°C]

The configuration factor is determined by the geometry of the surface, the distance between the surfaces and shadowing effects. The following figure shows the underlying parameters.

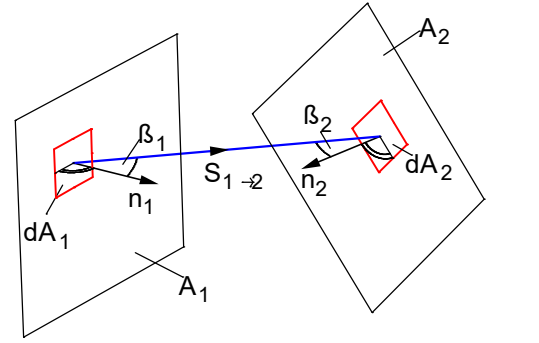

The configuration factor can be determined as follows:

$$
\varphi_{1\to 2} = \frac{1}{\pi \cdot A_1} \cdot \int_{A_1 A_2} \frac{\cos \beta_1 \cdot \cos \beta_2}{s_{1\to 2}^2} \cdot dA_1 \cdot dA_2 \tag{5}
$$

In the case of radiation due to fire follows:

 $\Phi = 1$  $\varepsilon_1 = \varepsilon_m$  e emissivity of the component surface [-]  $\varepsilon_2 = \varepsilon_f$  $f_f$  emissivity of the flame (here  $\varepsilon_f = 1$ ) [-]  $\Theta_1 = \Theta_r$  $=\Theta_{\rm r}$  effective radiation temperature of the fire (here  $\Theta_{\rm r} = \Theta_{\rm g}$ ) [°C]  $\Theta_2 = \Theta_m$  sur surface temperature at the component boundary  $[°C]$ 

The gas temperature  $\Theta_{\rm g}$  of a region of a fire is assumed to be known and is generally defined according to particular temperature-time curves.

The nonlinear boundary problem set by equations (1) to (5) cannot be solved in a closed form. Instead, the finite element method is used to solve the problem. In this case, Galerkin's method followed by partial integration is used to convert the boundary problem described above into a system of variation equations.

The program system uses compatible elements with a fully quadratic approach. This results in a high degree of accuracy, which is largely independent of the net geometry.

The element approach automatically satisfies the so-called 'adiabatic boundary conditions', meaning that thermal energy is only exchanged where boundary conditions are explicitly specified.

The nonlinear initial value problem is solved using time-step integration in conjunction with an incremental Newton-Raphson algorithm. After successful calculation, the temperature profiles for all times considered are available for further calculation.

## **Thermal Section**

The input window shown below is accessed by way of the sections dialog and then the *Thermal analysis* function. The functions which are described below can be found in the *Section* and in the context menus:

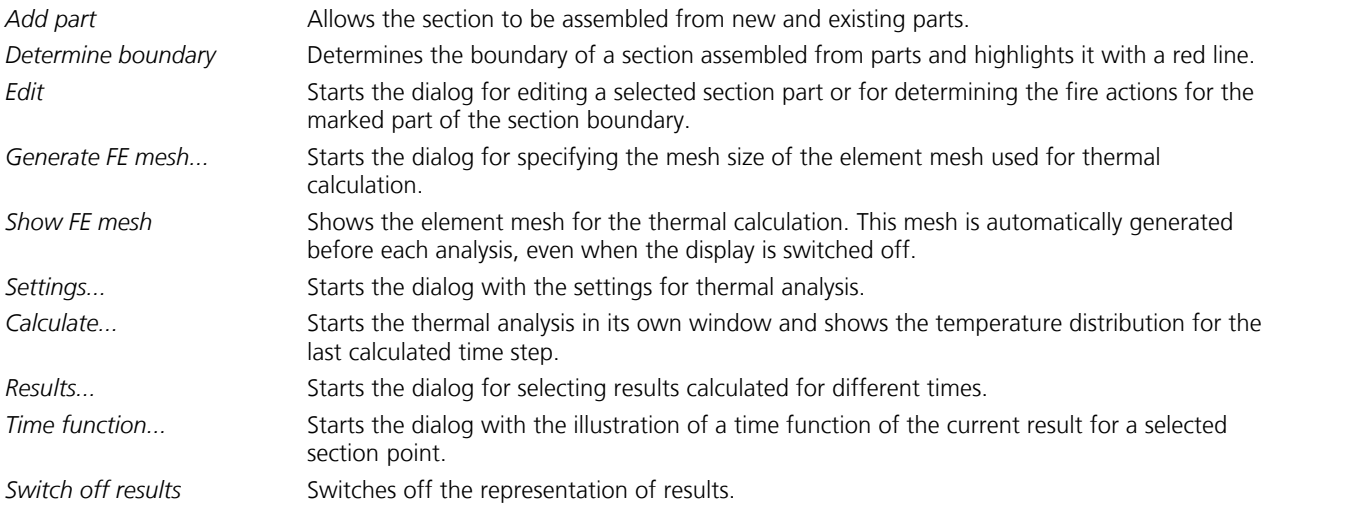

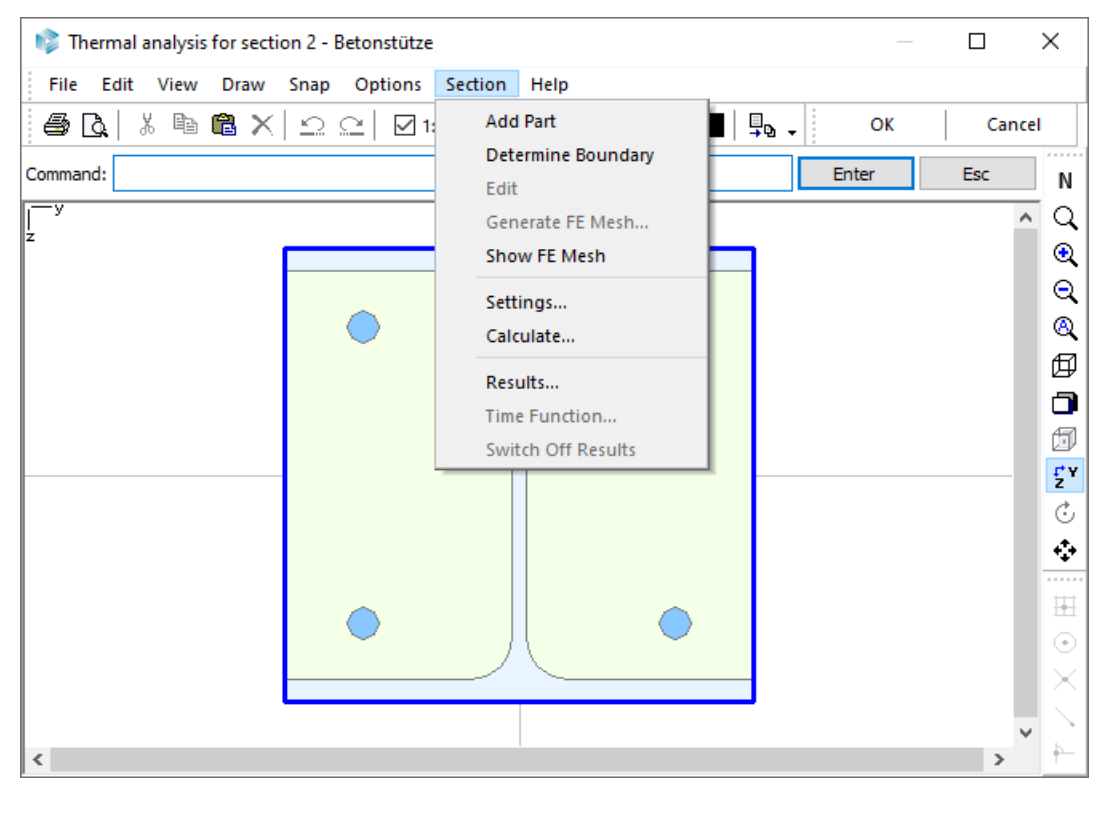

The thermal section can be assembled from any sectional components and, along with the representation of statically relevant parts, can also include, for example, thermal insulations.

The beam axes for the static analysis (fire scenario) are located at the origin (0; 0) of the thermal cross-section. The central area of the area elements goes through  $z = 0$ .

### **Addition of Section Parts**

The thermal section is defined by adding section parts. During this process, section parts added later overlap parts that were added previously. The order in which section parts are added therefore determines the geometry of the final section. When adding a cross-section with a hole, first a cross-section part with the shape of the outer polygon and the selected material type is created and then a cross-section part with the shape of the hole and the material type *Null*. Note, however, that a part in the background may not be completely overlapped by another part.

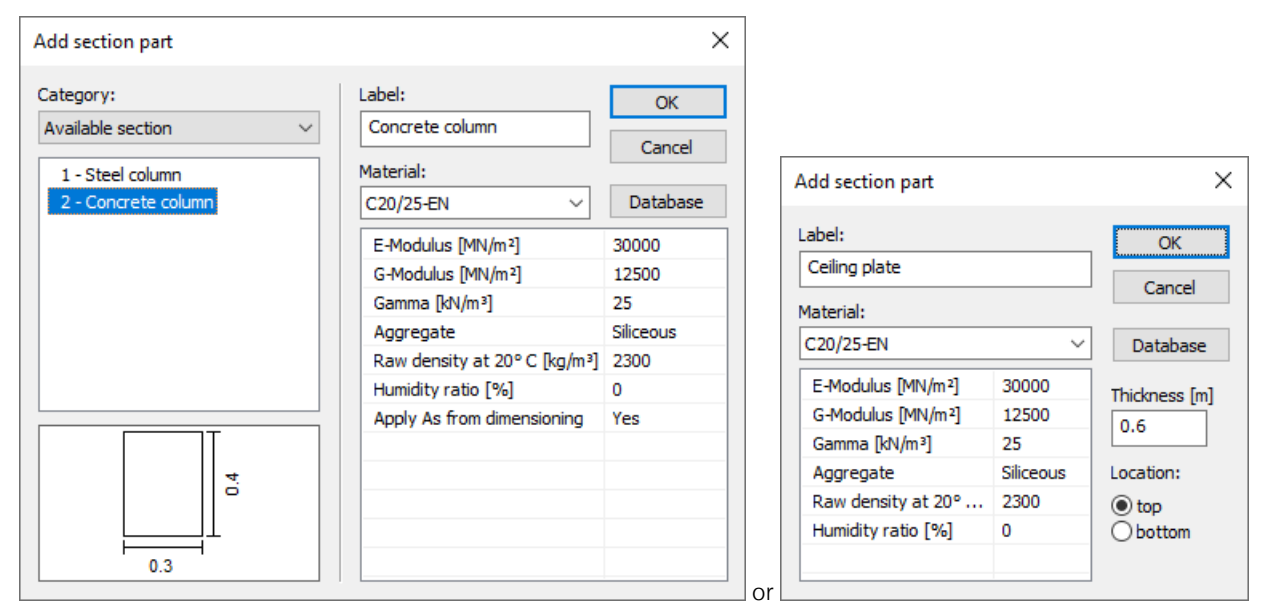

For area sections section parts of desired thickness can be added above or below existing section parts. The width of the section parts is always 1 m.

For beam sections the following categories of section parts may be added:

#### **Category**

- *Reinforcement bar*: is added as a section part and represented as a structural element and therefore influences temperature distribution (however, only makes sense for larger diameters).
- *New definition*: new definition of a polygonal section part which can also contain reinforcement. This is not represented as a structural element and has no influence on the temperature profile.
- *Steel profile*: steel profile from the section library.
- *Available section*: a section already defined in the project.

#### **Material**

The section material together with its thermal and mechanical properties.

The *Apply As from dimensioning* option is used to specify that the selected reinforcing will be applied to the current section. This reinforcing is selected on the *Fire Scenario* tab in the nonlinear system analysis *Calculation Settings*. It is assumed that these reinforcing steel layers have no influence on the temperature distribution in the section and so the concrete temperature at their locations is assigned to them. The material can be saved in the *Igraph.dat* database for use in other structures.

The following specific material properties apply to the thermal analysis:

#### **Concrete**

All concrete section parts are automatically assigned the temperature-dependent *specific thermal capacity*, the *thermal conductivity* and the *raw density* as specified in EN 1992-1-2. According to DIN EN 1992-1-2/NA:2010-12 the upper limit function of the *thermal conductivity* in 3.3.3 (2) is used for DIN concrete. The lower boundary value is used for other kinds of concrete. The *humidity ratio* and *raw density at 20° C* can be specified by the user. For the *ÖNBeton* material userdefined progressions of the thermal properties can be described.

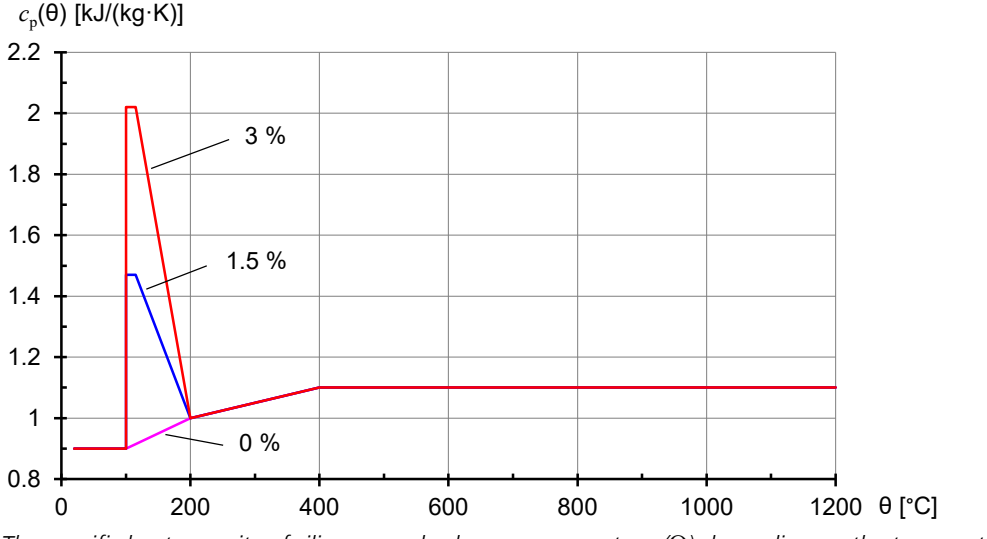

*The specific heat capacity of siliceous and calcareous concrete c* p *(*Q*) depending on the temperature (moisture content u = 0, 1.5 and 3 % by weight)*

Moisture contents between the values specified will be linearly interpolated.

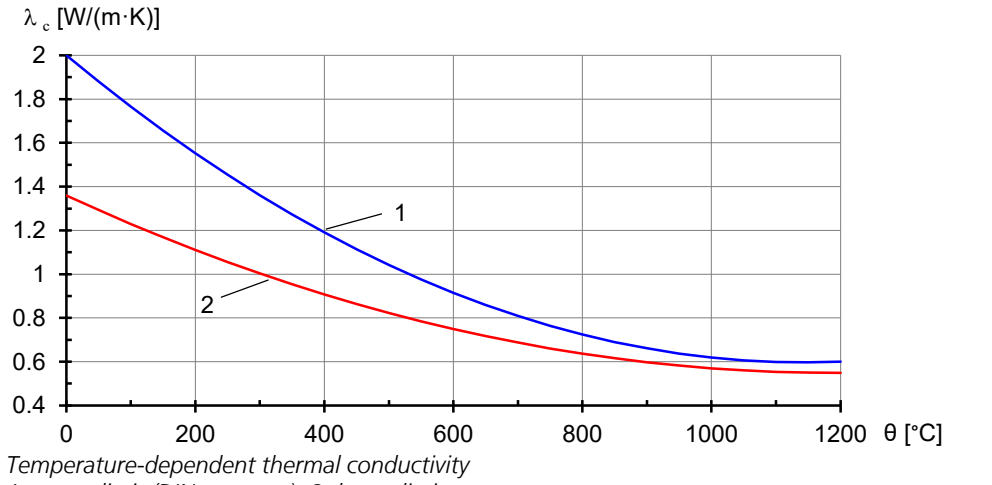

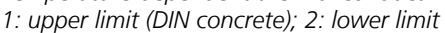

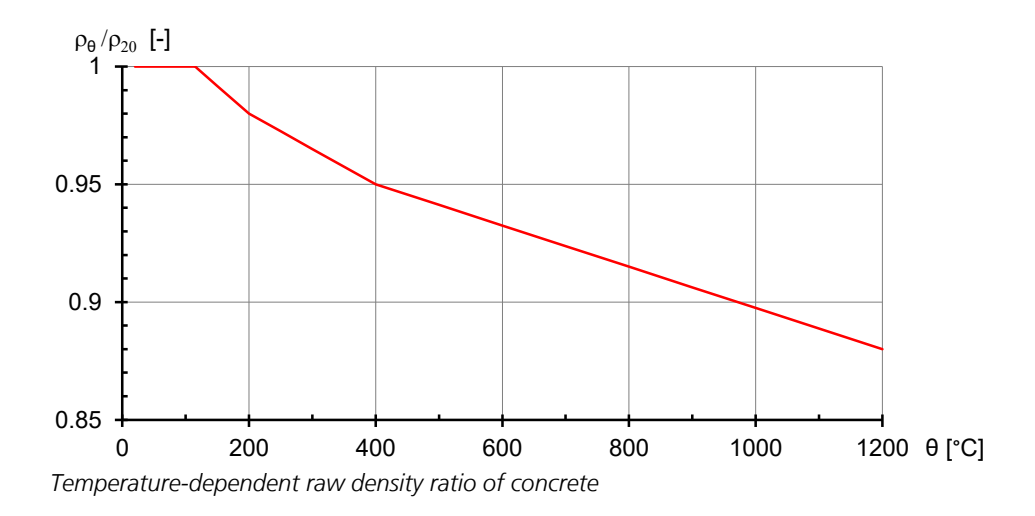

#### **Steel**

All steel sections are automatically assigned the temperature-dependent *specific thermal capacity* and the *thermal conductivity* as specified in EN 1993-1-2.

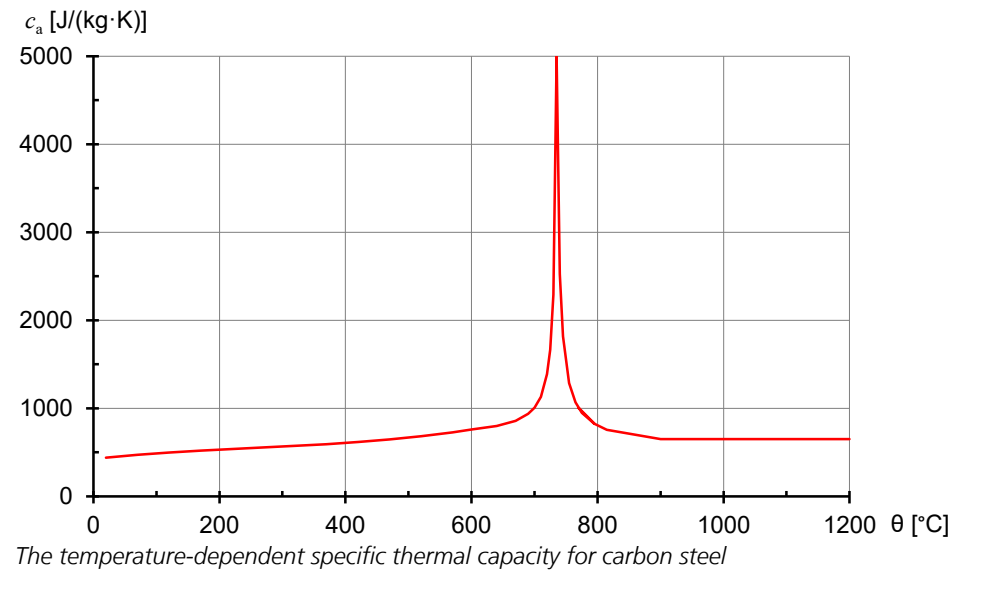

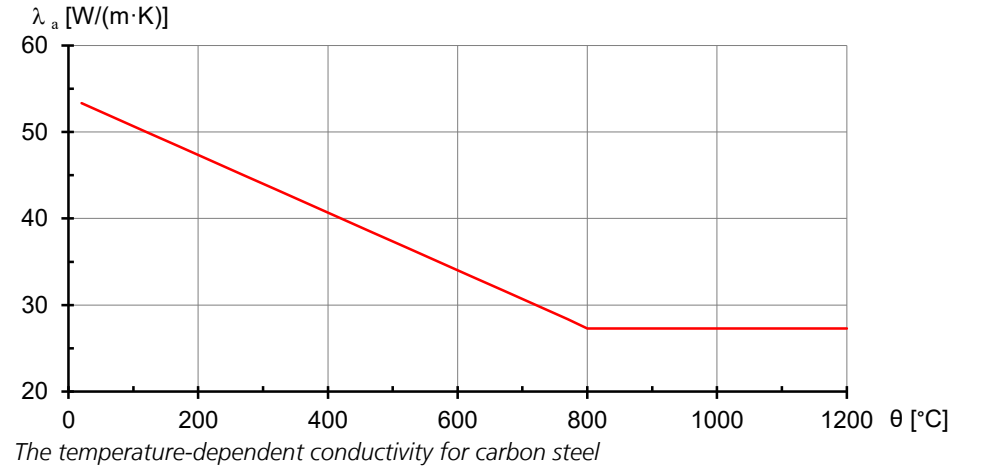

#### **Timber**

All timber section parts are automatically assigned the temperature-dependent *specific thermal capacity*, the *thermal conductivity* and the *raw density* as specified in EN 1995-1-2.

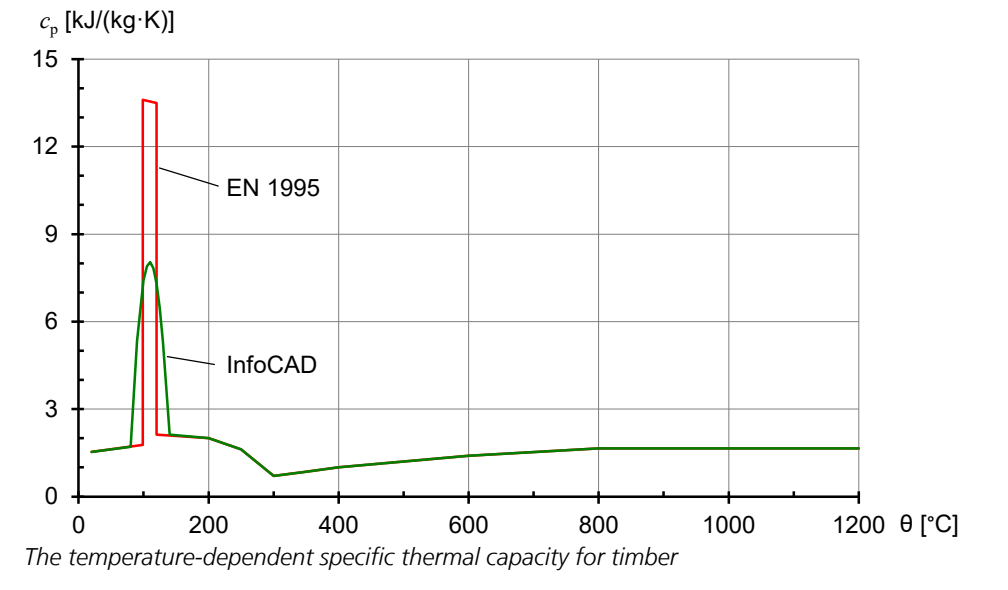

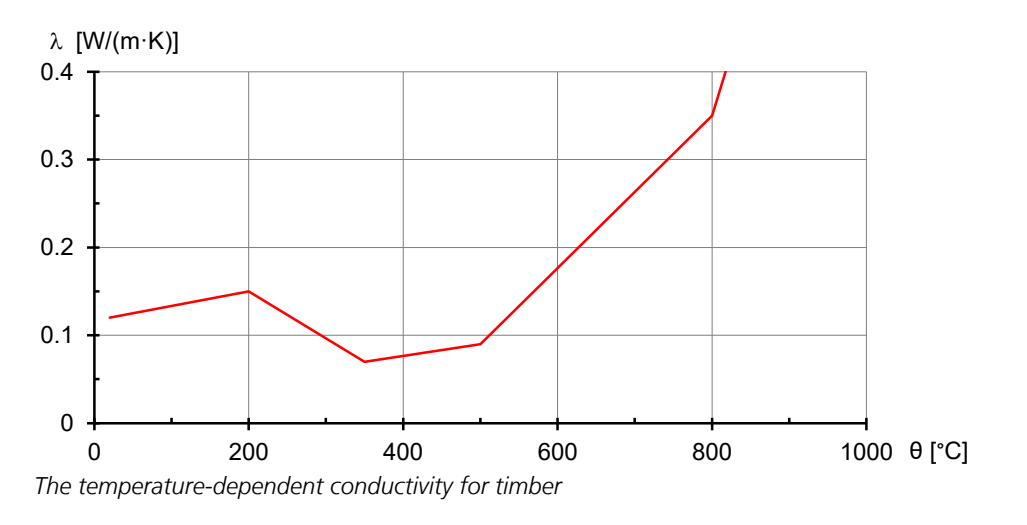

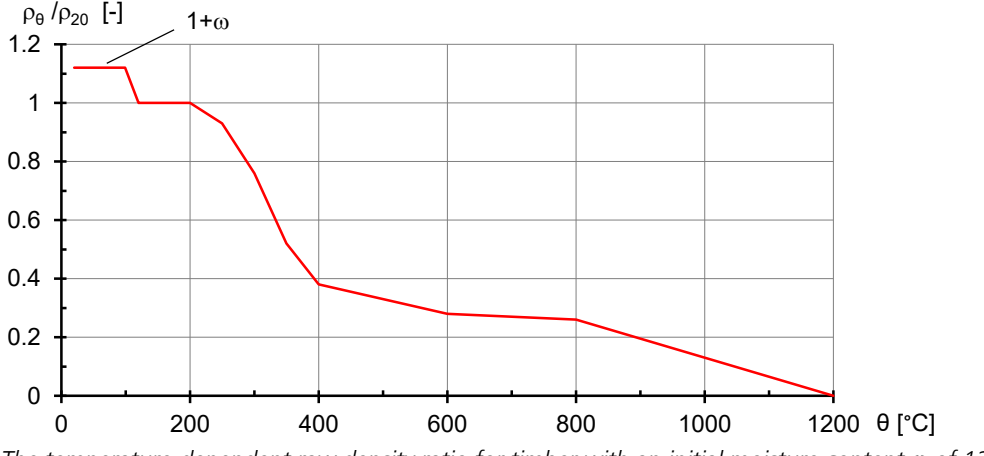

*The temperature-dependent raw density ratio for timber with an initial moisture content* w *of 12 %*

#### **User-defined material**

User-defined section parts are used to specify, for example, insulating materials, where any temperature-dependent *specific thermal capacity*, *apparent density* and *conductivity* can be specified.

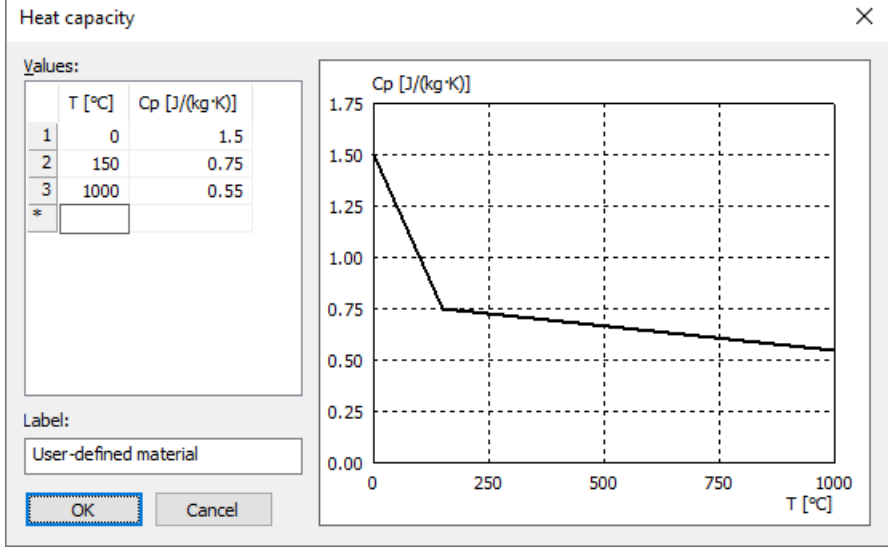

*User-defined thermal conductivity*

#### **'Null' Material type**

Sections with this material type are excluded from analysis, which allows openings to be 'added' subsequently to a section.

### **Edit Section Parts**

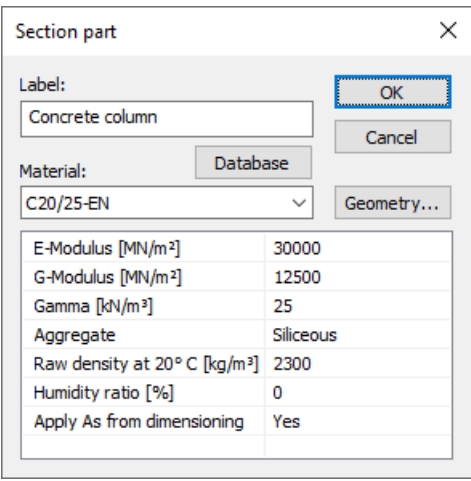

The *Edit* function allows the material properties and thermal parameters of a selected section part to be changed. In addition, the geometry and reinforcement of section polygons can be modified.

### **Edit Section Boundaries**

The section boundaries are specified after all the section parts have been added. This is automatically carried out using the *'Determine boundary'* command. Each of the resulting section boundaries can then be allocated the following properties. Edges at holes have the standard feature *'Inner radiation and convection'*.

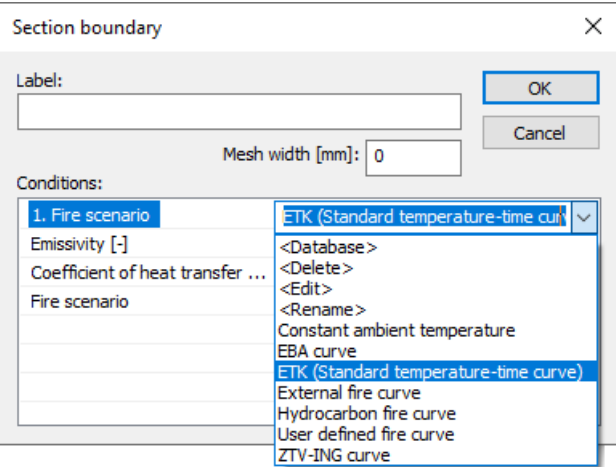

#### **Mesh width**

The section boundary is divided with the chosen mesh width [mm]. If the mesh width '0' is chosen and a fire curve is assigned to the boundary the boundary is divided into pieces of about 20 mm.

#### **Conditions**

In order to be able to investigate different fire situations, different *fire scenarios* can be defined. The name and number of these scenarios can be changed by the user as required. The thermal calculations for each fire scenario are carried out separately. During calculation, actions whose number corresponds with the fire scenario number will be applied to the boundaries. Boundaries that have not been allocated actions for a particular fire scenario number are treated adiabatically. The following properties can be specified for each fire scenario:

- Fire curve, e.g., *ETK (Standard Temperature-Time Curve)*
- *Coefficient of heat transfer [W/(m² K)]*
- *Emissivity [-]*

The convective coefficient of heat transfer can be taken from EN 1991-1-2, Appendix B.

The emissivity of concrete and construction steel surfaces should be determined according to EN 1992-1-2 or EN 1993-1-2, Chapter 2.2 (2) for a default value of 0.7. According to Appendix C of the standard, the emissivity for stainless steel should be set to  $0.4$ 

The following fire curves can be used to determine the fire progression.

- *Constant ambient temperature*: The ambient temperature can be set (colored green).
- *EBA curve*: Fire curve according to EBA-Guideline (colored orange).
- *ETK (Standard Temperature-Time Curve)*: Fire curve according to EN 1991-1-2 or prEN 13501-2 (colored red).
- *External fire curve*: Fire curve according to EN 1991-1-2 (colored turquoise).
- *Hydrocarbon fire curve*: Fire curve according to EN 1991-1-2 (colored black).
- *User-defined fire curve*: Fire curve defined by the user (colored blue).
- *ZTV-ING curve*: Fire curve according to ZTV-ING Part 5 (colored purple).

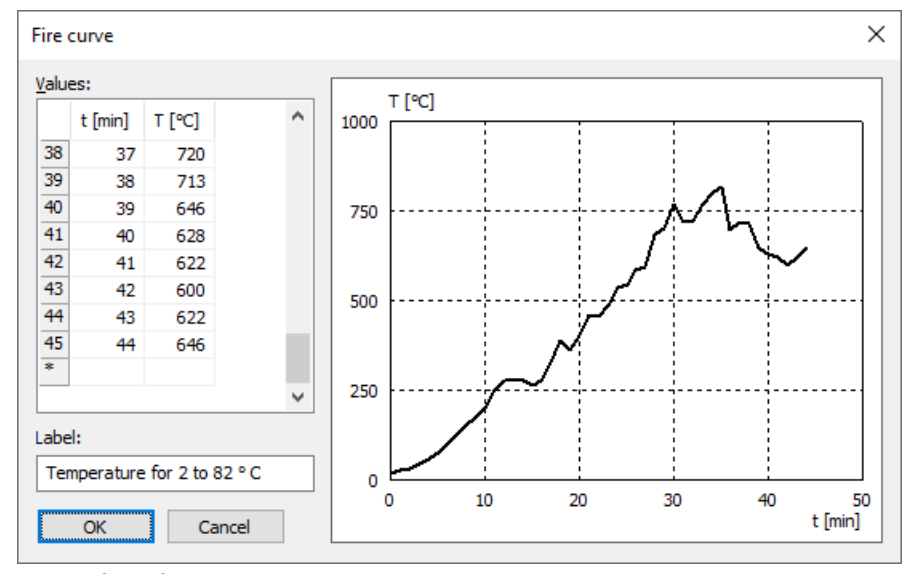

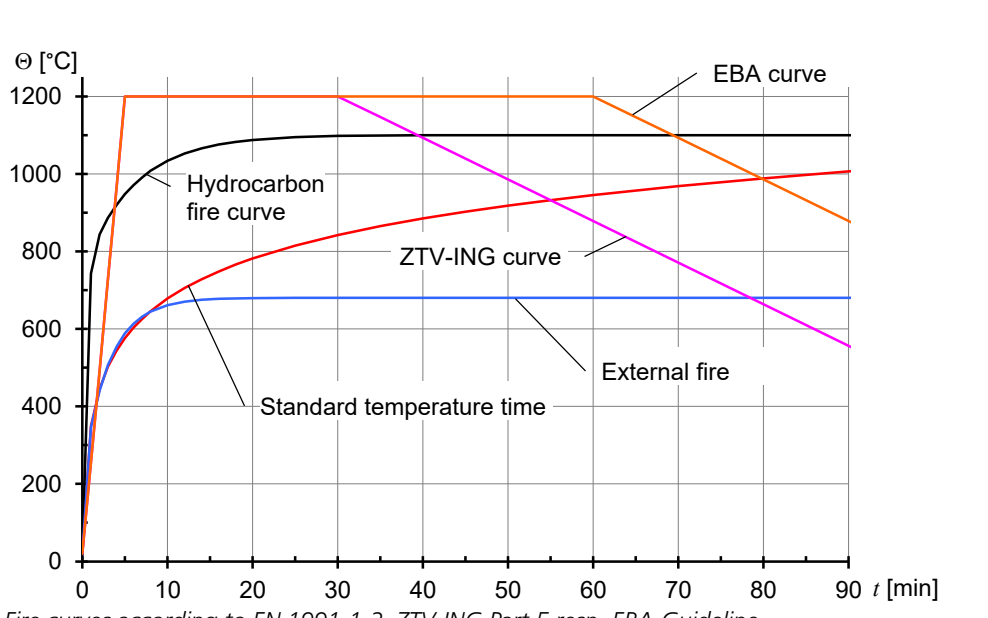

*User-defined fire curve*

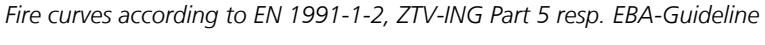

### **Generate FE Mesh**

The section geometry is determined by the added section parts and the boundary. The finite element mesh for the thermal analysis is then generated by the program based on this geometry. This mesh can be displayed by use of the *'Show FE mesh'* command. For beam sections the option *'Generate FE-Mesh'* allows the selection of the mesh width [mm] and the mesh angle [°] (smallest internal angle of elements). The FE-mesh affects the thermal analysis and also the subsequent mechanical analysis, because both use the same element mesh.

### **Settings for Thermal Analysis**

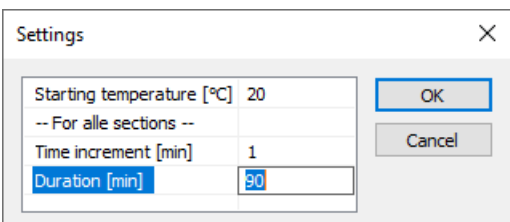

The initial temperature is used to set the initial conditions for the time-step calculation at time  $t = 0$ . This applies to the current section. At a temperature of 20°C there is no thermal expansion according to the standard.

The time increment and duration apply for both the thermal and the mechanical analysis. For reasons of compatibility, both parameters are applied globally.

The size of the time step influences calculation accuracy; however, because of the computing time required, this should be set to a value smaller than 1 min in exceptional situations only.

### **Calculation of the Temperature Profile**

The *Calculate* menu item in the editing window starts the calculation of the temperature profile for the current section over the required period of time. The *Section Temperatures* function in the main window's *Analysis* menu is used to start the collective calculation for all sections.

### **Display Results**

After calculating results, the temperature distribution for the last time step calculated will be shown. The results dialog can be used to show the temperature profile for each time investigated.

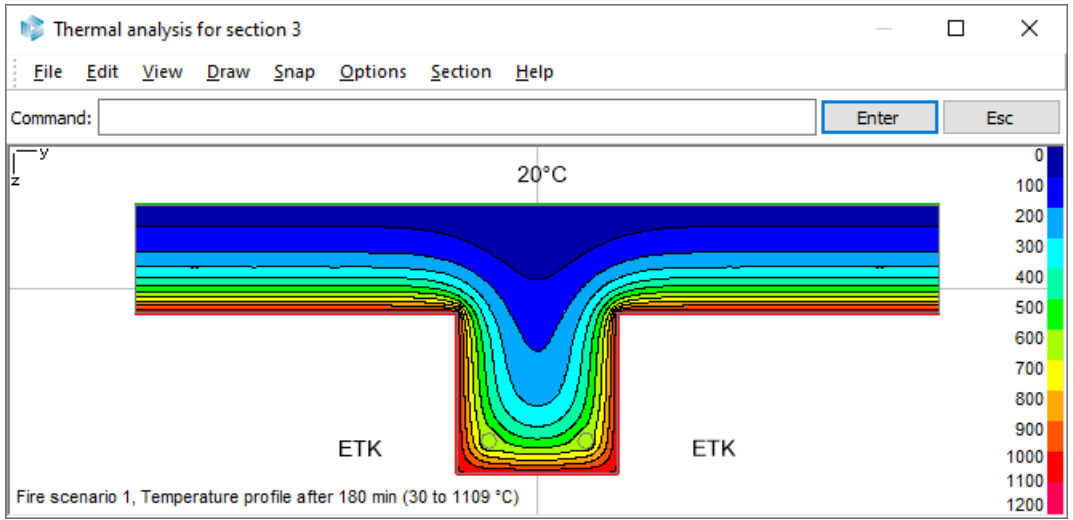

*Temperature distribution from the standard temperature-time curve (ETK)*

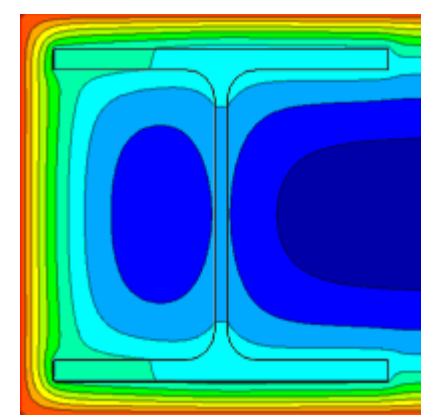

*Composite section fired from three sides with one adiabatic boundary*

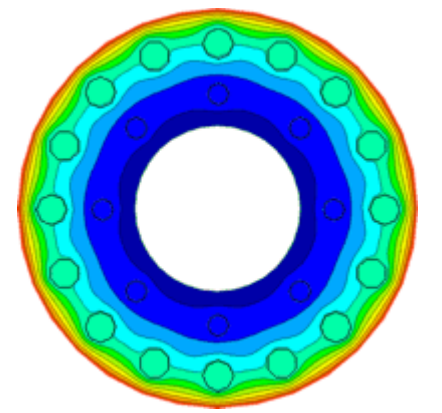

*Spun concrete column with steel reinforcing*

## **Nonlinear Structure Analysis for Fire Scenarios**

Points to be considered when applying nonlinear systems to fire scenarios are explained below. The general theoretical principles are explained in the *Nonlinear Structural Analysis* chapter.

### **Basics**

The nonlinear representation of fire is to be carried out in accordance with the *'Advanced calculation method'* of the EN 1992-1-2, EN 1993-1-2 and EN 1995-1-2 standards. This procedure assumes that the mechanical and thermal analyses can be carried out independently of one another. The basis for these calculations is the temperature profile previously determined as part of the analysis of the thermal section. This basis corresponds with the *'Calculation of section temperatures'* chapter.

As the most important factors are dependent on time and temperature, a time-step calculation is always carried out with *'Nonlinear system analysis for fire scenarios'*. In this situation, all sections for which a thermal analysis is available will be treated according to the procedure specified in EN 1992-1-2, EN 1993-1-2 and EN 1995-1-2. The thermal section will be used for all section-related integrations. Should no temperature profile be available for a thermal section, then the fire analysis is to be carried out at an assumed normal temperature (20°C) as laid out in EN 1992-1-2, EN 1993-1-2 and EN 1995-1-2. The properties of the basic section will be applied for all other sections. Section parts of the thermal section that are made neither from steel nor reinforced concrete nor timber are ignored in the mechanical analysis. As only very little is known about the shear load performance in fire scenarios – in particular for reinforced concrete sections – calculations are currently based on the shear and torsional stiffness of the basic sections.

The program calculates according to nonlinear elasticity theory, where loading and unloading follow the same path. A possible strength increase of concrete or timber in the cool-down period is not considered.

On the resistance side, the material property partial safety factors for fire scenarios are set to  $\gamma_{\rm M,fi}$  = 1.0 within the program.

On the (user-defined) action side, the following action combinations are to be considered for fire scenarios according to EN 1990 (Eurocode 0):

$$
\sum_{j\geq 1} G_{k,j} \text{ "+} " P \text{ "+} " A_d \text{ "+} " (\psi_{1,1} \text{ or } \psi_{2,1}) \cdot Q_{k,1} \text{ "+} " \sum_{i>1} \psi_{2,i} \cdot Q_{k,i}
$$

where  $A_{\rm d}$  specifies the thermal expansion and the thermal effects on the material properties. The strain approach is:

$$
\epsilon_{s} = \epsilon - \epsilon_{th}
$$

with

- e Total strain
- $\varepsilon_{\rm g}$ Stress-creating strain
- $\epsilon_{\text{th}}$ Thermal strain

The following diagram shows the variation in thermal expansion for steel and concrete against temperature.

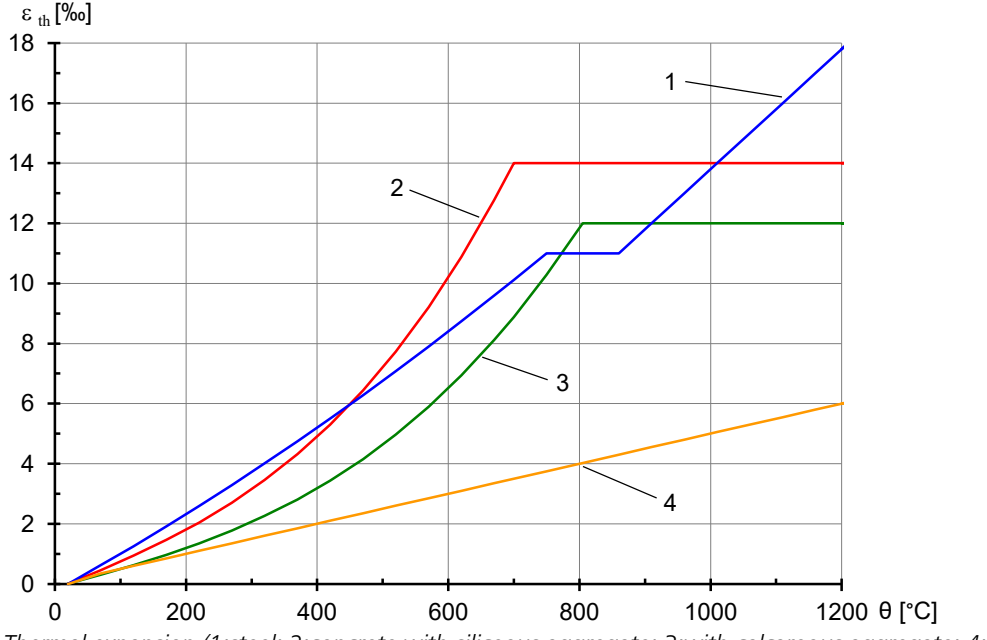

*Thermal expansion (1:steel; 2:concrete with siliceous aggregate; 3:with calcareous aggregate; 4: timber)*

The dependency of the stress-strain curves for concrete on temperature is clearly shown in the following diagram. Any tensile strength for concrete is ignored for fire scenarios according to EN 1992-1-2 (section 3.2.2.2).

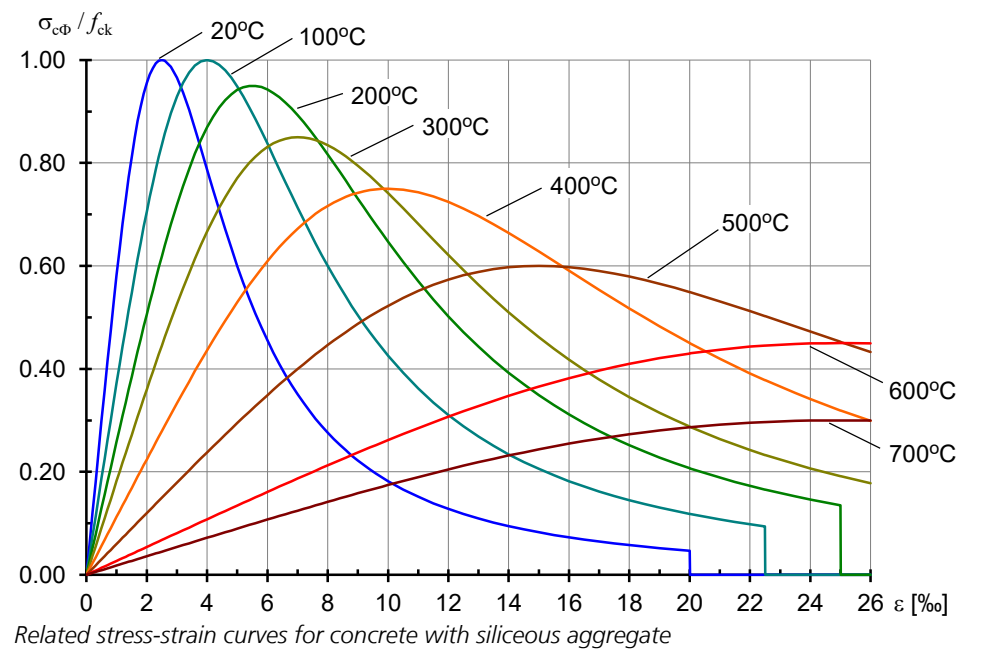

The stress-strain curves for steel are also temperature dependent. They are derived from Figure 3.3 and Table 3.2a of EN 1992-1-2. The reduction in strength at higher temperatures is demonstrated in the following diagram.

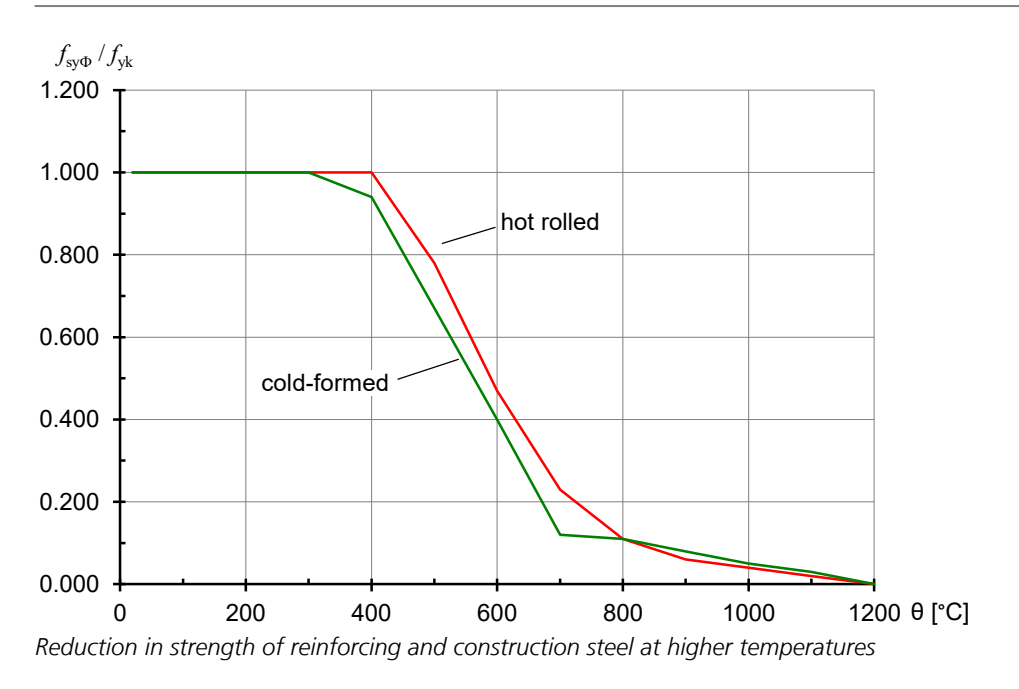

The stress-strain behavior of timber at increased temperatures is not specified in EN 1995-1-2. At the same time the consideration of the nonlinear material behavior is postulated. Therefore the following stress-strain curve with softening in the tensile zone and a bi-linear curve in the compression zone is used for frameworks. The strengths  $f_{\Theta t'}f_{\Theta{\bf c}}$  and the moduli of elasticity  $E_{\Theta t}$ ,  $E_{\Theta{\bf c}}$  correspond to EN 338:2016 and EN 14080:2013 with consideration of the temperature-dependent decrease of strength. With this especially for construction members stressed by bending the resistance is underestimated compared to the design procedure according to EN 1995-1-2, Chapter 4.2. The reason for that are the lower compressive and tensile strengths  $\mathcal{G}_{\Theta t'} f_{\Theta \mathbf{c}}$  of the advanced calculation method compared to the average bending strength  $f_{\mathbf{m}}$  used by the simplified check.

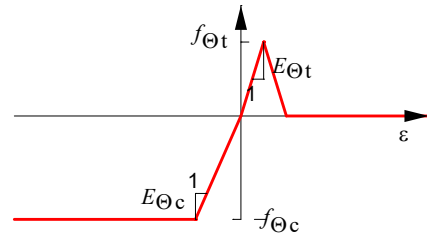

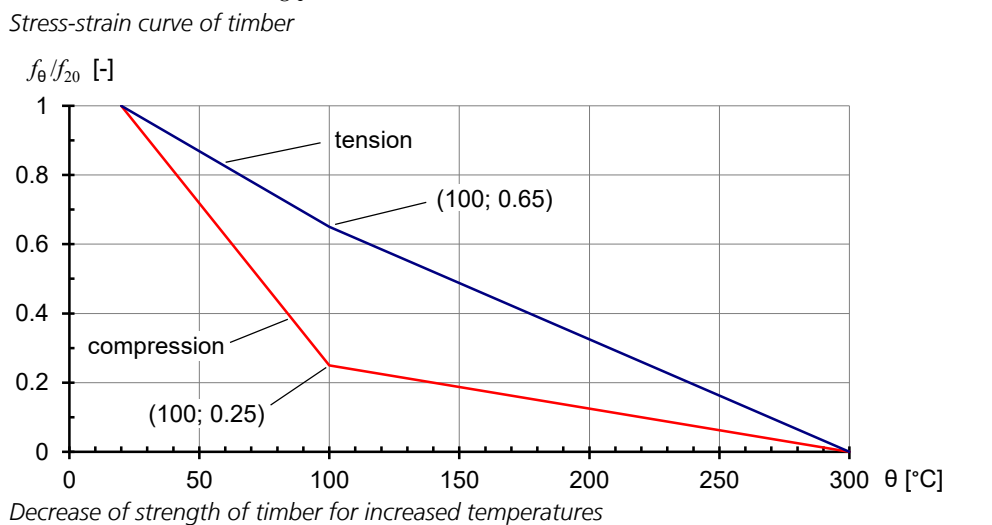

1065

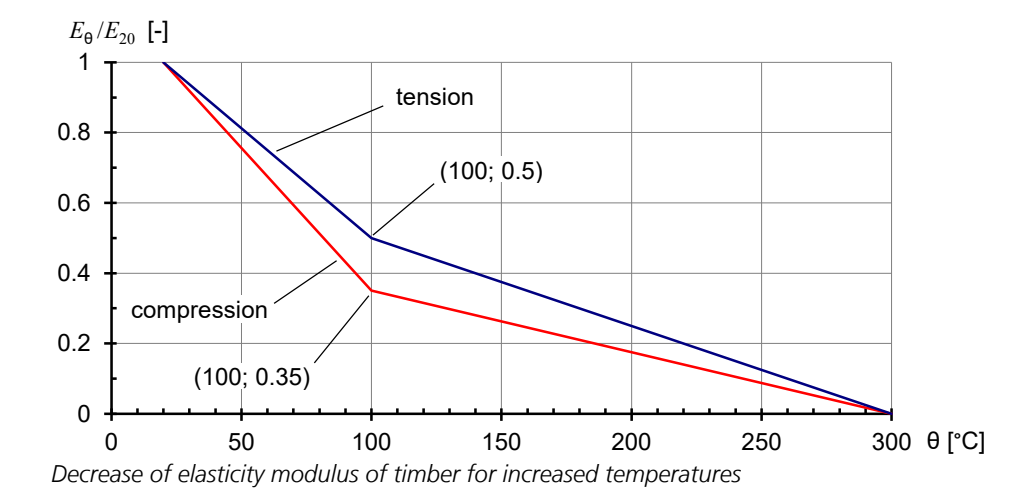

Framework theory assumes that sections remain planar. The nonlinear thermal strain distribution over the section results in a similar nonlinear distribution of stress-creating strains. The stresses calculated here are integrated to internal forces over the section using the element mesh. The nonlinear strain state is varied as long as necessary during the equilibrium iteration through the addition of linear strain states until equilibrium is achieved. This method is implemented in the program as the standard algorithm.

An alternative procedure is based on the so-called '*Equivalent Temperature*'. In this case, the nonlinear temperature distribution determined in the thermal calculations is linearized using a regression level before the analysis is carried out. While this approach fully complies with the framework theory, the influence of the stiffness distribution of the whole framework on the position of the regression level cannot be determined; therefore, this method does not satisfactorily take into account the thermal effects, in particular for reinforced concrete structures.

Area structures are calculated using a sandwich model analogous to the non-linear analysis under normal temperature (see '*Non-linear system analysis > area elements*'). Thereby the biaxial structural behavior of reinforced concrete is taken into account. For area structures made of steel the Raghava yield criterion with the temperature dependent strengths is used as a basis. Area structures made of timber cannot be analyzed.

## **Load Case Definition**

A decisive load case must be defined for nonlinear analysis of fire scenarios. The following procedure for doing this is recommended:

- Grouping and weighting existing load cases using the *load group* load type.
- Selection of the second-order theory if geometrical nonlinearity should be considered in addition to physical nonlinearity.
- Addition of the *fire scenario* load type to the load case. The numbering of the fire scenario is based on the numbering in the *Thermal Analysis* dialog.

When different fire scenarios are to be investigated, a new load case must be created for each scenario.

## **Analysis Settings**

The following settings are made on the *Fire Scenario* tab in the *Settings* for the nonlinear analysis of the menu item *Analysis* - *Settings*.

#### **Consider the following load cases**

The load cases to be analyzed and described above are to be entered in the left-hand selection field.

#### **Constantstiffness**

The iteration is done with a constant stiffness matrix. If the switch is not set, then the *'Newton Raphson method'* is used.

#### **Start reinforcement**

Reinforcement is incorporated in the *analysis for fire scenarios* in a different manner to the analysis under standard load conditions. The initial reinforcement according to the dimensions of the reinforced concrete corresponds with the reinforcing steel layers in the basic section. The embedded steel layers in the thermal section are generated by copying or

redefining the section parts. This means that matching with the initial reinforcement in the basic section can only be carried out by comparing coordinates. In the example below, layers 1 to 4 are geometrically assigned when the '*Apply As from dimensioning*' option is activated. It must be ensured that the centroid of the basic section coincide with the origin of the thermal section.

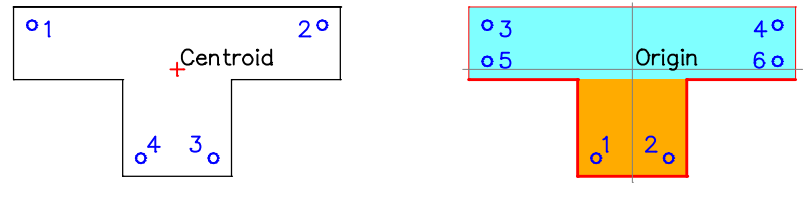

*Basic section Thermal section*

For the calculation of area elements the reinforcing steel layers of the basic section are always used. They are assigned to the thermal section depending on their height. Therefore, the center line of the thermal concrete section should be located on the zero line (z=0) and the thickness of the basic section should coincide with the thickness of the thermal concrete section.

### **Results**

The deformations, internal forces and support reactions for the selected time steps are saved in the database for the check load cases selected in the settings dialog.

Additionally, for beams with thermal section the stress distribution of the section is stored at the result markers.

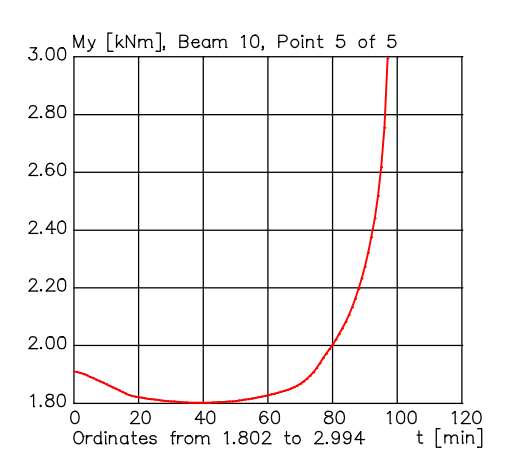

*Variation of the bending moment M* y  *at a beam node over time*

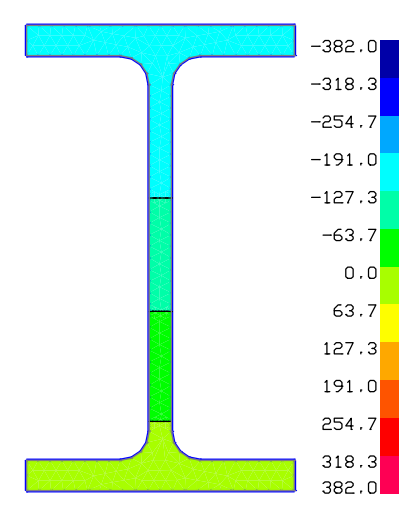

 $D$ istribution of the stress  $\sigma_{_{\rm X}}$  [MN/m²] *at the result marker for t = 90 min*

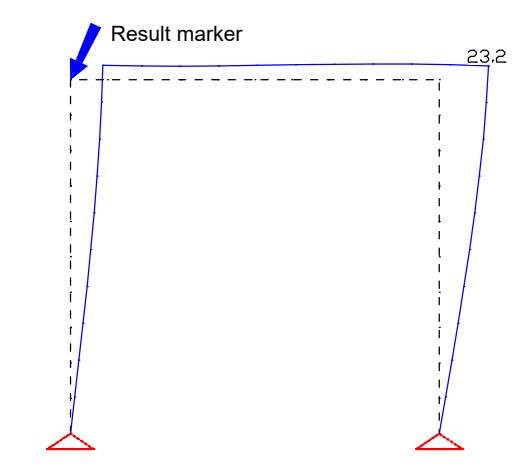

*Illustration of the node displacements u [mm] for t = 90 min*

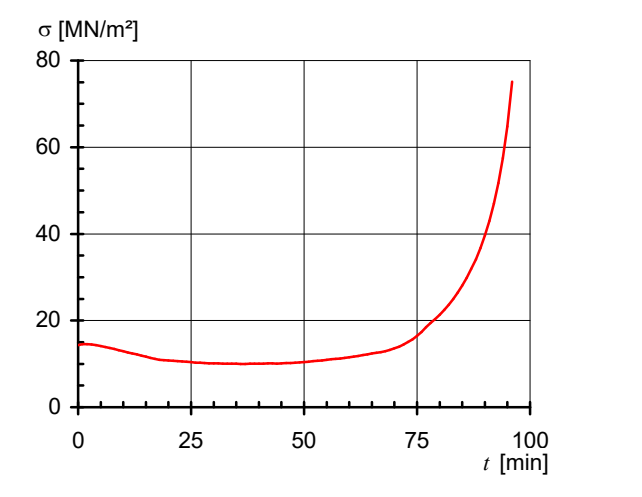

Stress curve  $\sigma_{_{\rm X}}$  at the result marker in the middle of *the cross-section bottom edge*

## **Examples**

The following example analyses are intended to demonstrate the range of applications possible with this program system and at the same time provide results that are validated experimentally.

## **Gable Column**

The following gable column was analyzed by *Richter*. The underlying static system together with the associated material parameters is shown below. The beam division corresponds to the load figure.<br>ETK

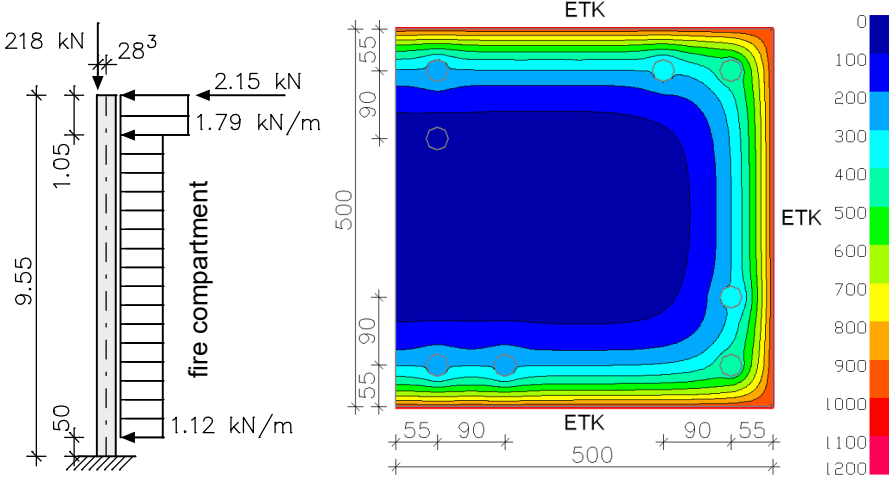

*The system with loads and dimensions, section view and temperature profile after 90 min.*

Material parameters:

Concrete: C30/37-EN, raw density at 20°C 2300 kg/m<sup>3</sup>, humidity ratio 0 %, Siliceous aggregate,  $\alpha_{\rm c}$  = 25 W/(m<sup>2</sup> K),  $\varepsilon_{\rm m}$  = 0.7

Reinforcing steel: BSt 500 S (A),  $8 \oslash 28$  (hot-rolled), Axis distance from edge u = 55 mm

The calculations were carried out assuming flame exposure from three sides according to the standard temperature-time curve (ETK). Geometrical and physical nonlinearities were accounted for in the time-step analysis. Depending on the type of model used to represent the reinforcement, system failure occurred after 91 min (curve 2) or after 96 min (curve 3). For curve 3 the existing reinforcement was represented as structural elements. This influenced the temperature distribution, as can be readily seen on the temperature profile shown. In both cases the required R90 fire resistance class could be met.

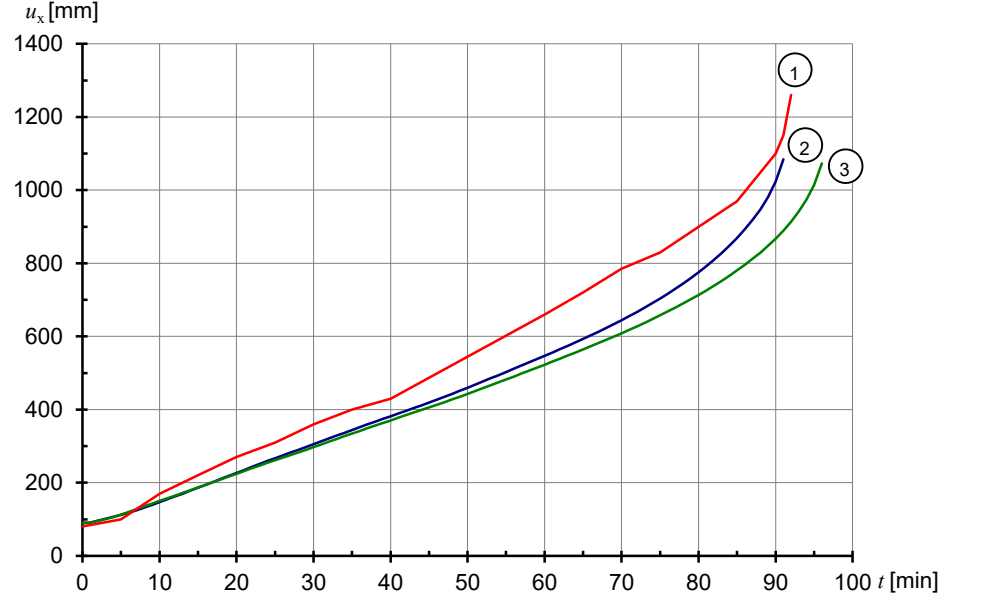

*Horizontal Load-displacement curves for the column head*

- *1: Richter: Structural Design for Fire Safety, Institute for Building Materials, Concrete Construction and Fire Protection, Techn. University of Braunschweig (IBMB TU Braunschweig), Example 6*
- *2: InfoGraph: Temperature profile without consideration of reinforcement*
- *3: InfoGraph: Temperature profile with consideration of reinforcement*

### **Steel Frame**

The large model frame shown below (Trial EGR 1c) was experimentally and analytically researched by *Rubert* and *Schaumann* in 1985. In the fire tests, a uniform temperature increase rate of approx. 5 K/min was achieved. According to the test report, deviations from the ideal geometry were negligible. All material characteristics were determined experimentally. As these are not fully documented, the load utilization  $1/{\rm \nu_u}=0.55$  and the system slenderness ratio  $\lambda_{\rm sys}$  $= 0.93$  were taken account of when calibrating the system at normal temperature. Using a jointed foot support and a

tenfold division of the columns resulted in a slightly increased load utilization factor of *0.57*. This difference was eliminated by applying a very small elastic foot restraint (*8.5* KNm/rad).

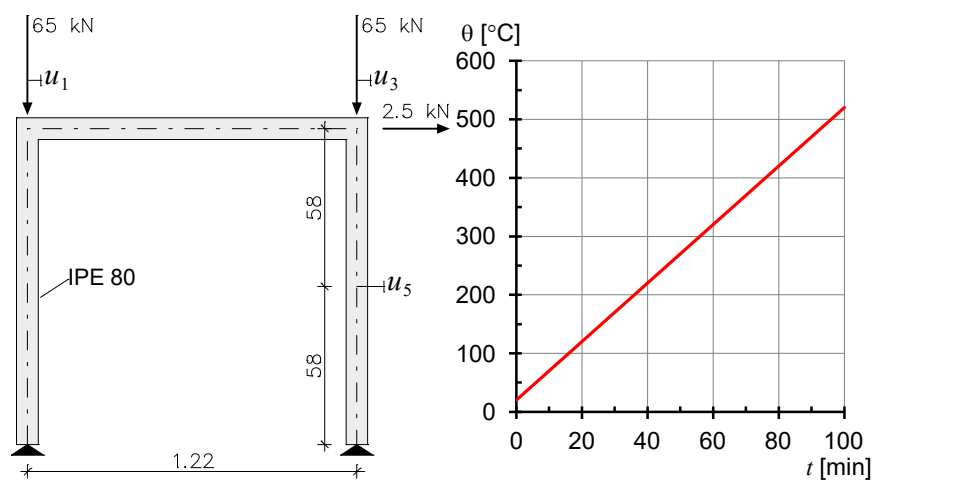

*The system with loads and dimensions, section view and temperature profile.*

The temperature-displacement curves measured in the test for the points 1, 3 and 5 are shown in the following diagram alongside the calculated results. The curves show a very good correlation over the whole temperature range.

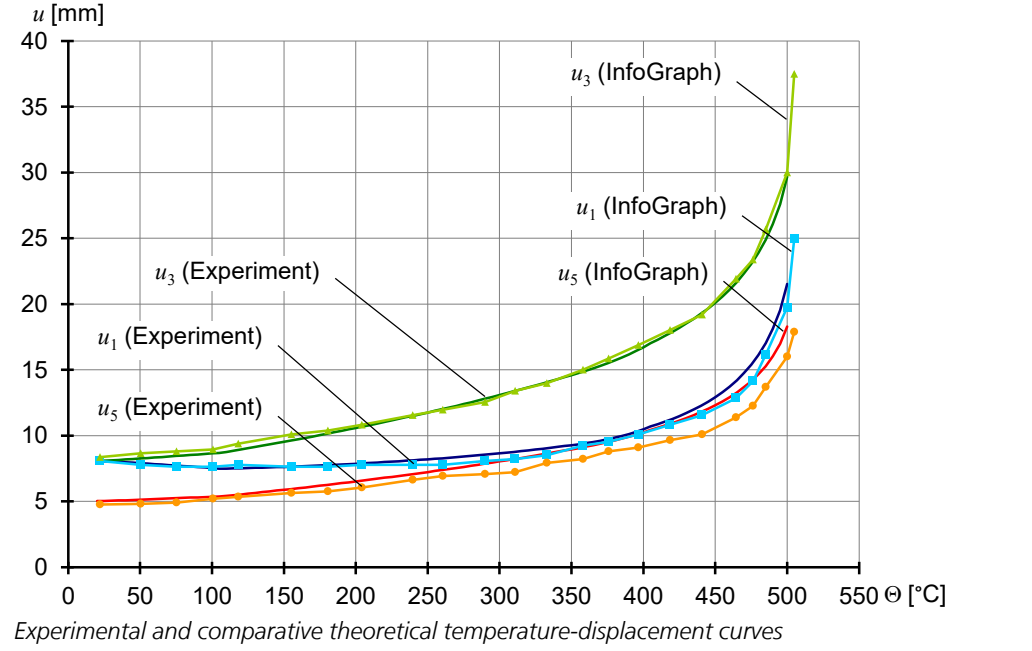

## **Composite Girder**

The results presented here were taken from Upmeyer's dissertation completed at the University of Hannover in 2001 and describe the results of *fire tests on concrete-encased composite girders*. The static system consisting of 10 beams is shown below together with the associated material parameters.

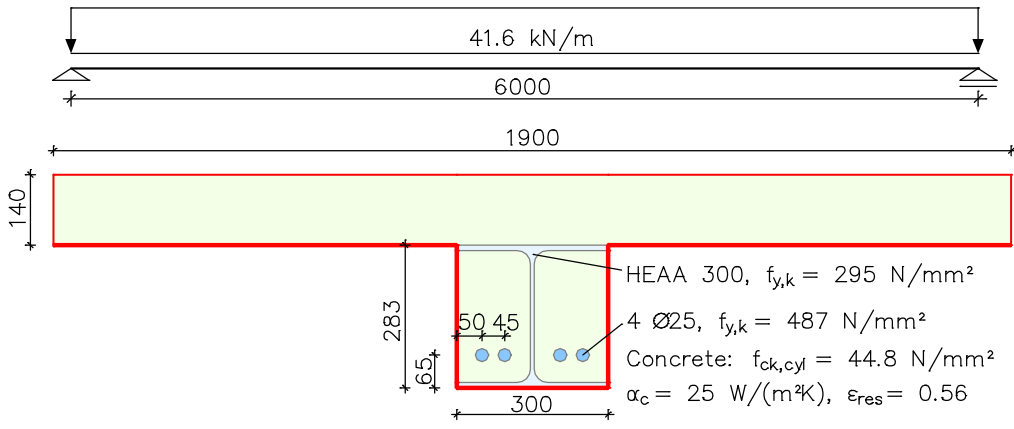

*System with sections, loads and dimensions [mm]*

Component temperatures measured at four points are available along with the curves of displacement against time for the girder mid-point. The calculated development of the temperatures correlates strongly with the experimentally measured values. A single significant difference occurs at measuring point 4. This could either come from a variation in the moisture content of the concrete or in inaccuracy of the thermal conductivity resulting from bolts in the cold plate region of the girder which were not included in the model. In addition the exact position of the thermal elements is not known. This is particularly noticeable at measuring point 1 because of the large temperature gradient.

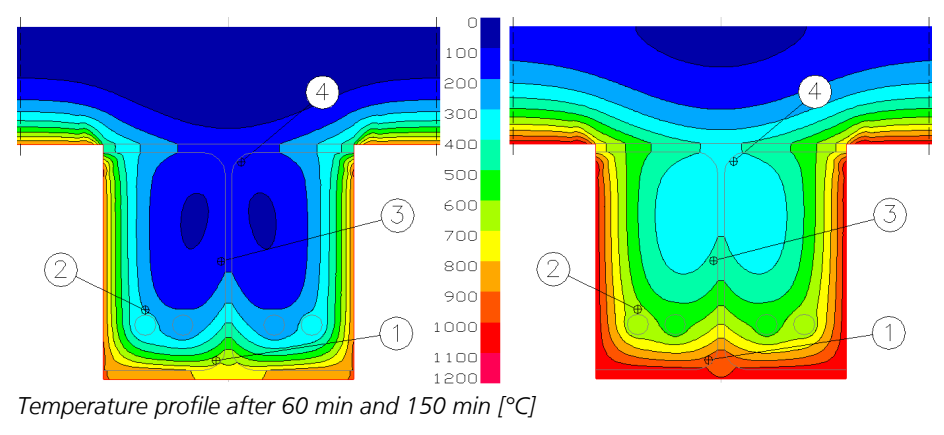

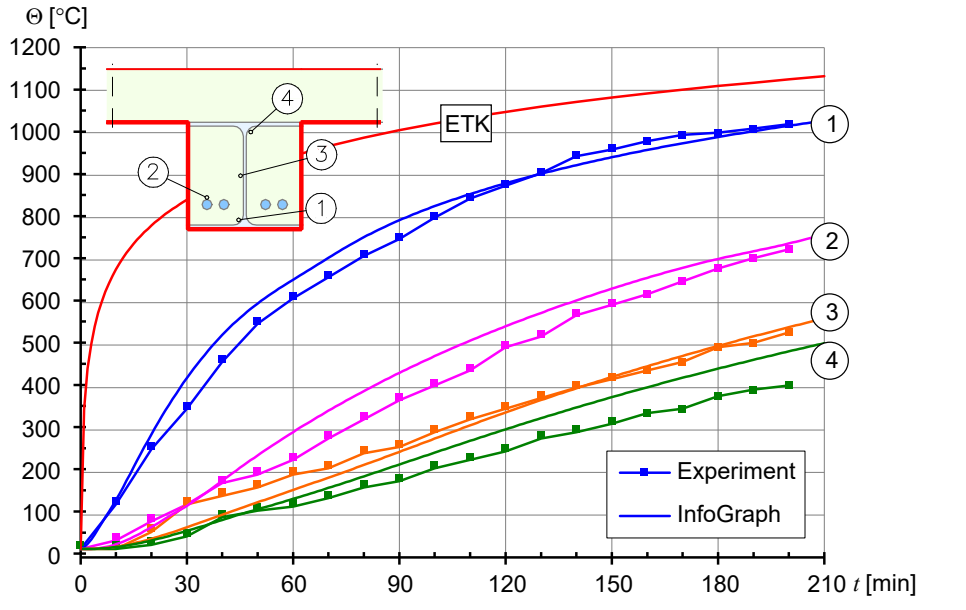

The good correlation between the calculated and measured curves for displacement against time and the time of failure are shown in the next diagram.

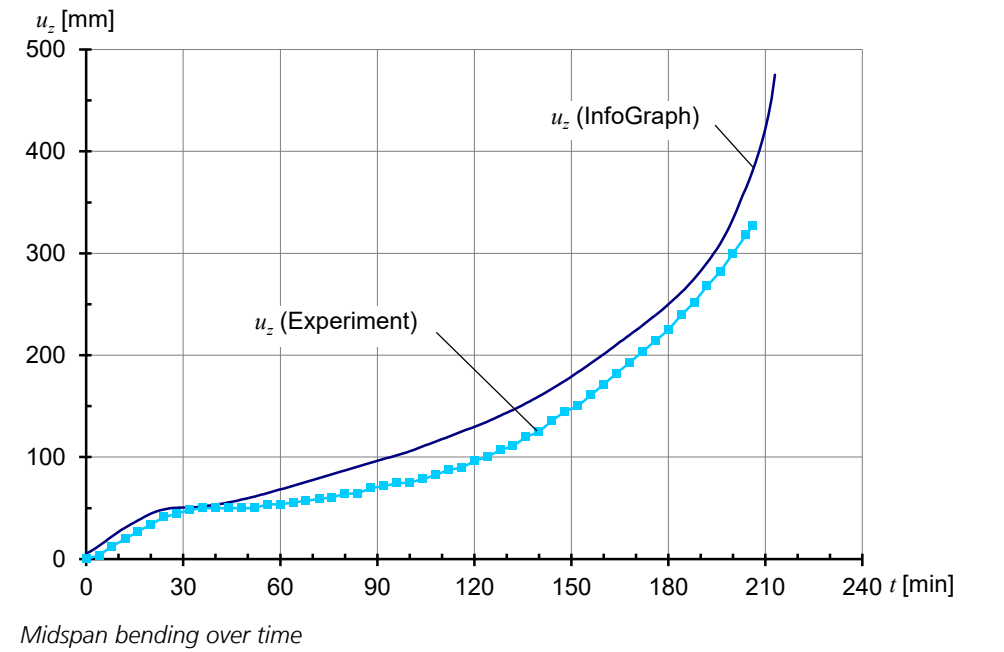

## **Tunnel Structure**

The following description of a tunnel structure are taken from the 'Fire Resistance of Fiber, Reinforced and Prestressed Concrete' ('Brandbeständigkeit von Faser-, Stahl- und Spannbeton'). Here, the internal forces and deformation after 180 min of fire exposure were investigated.

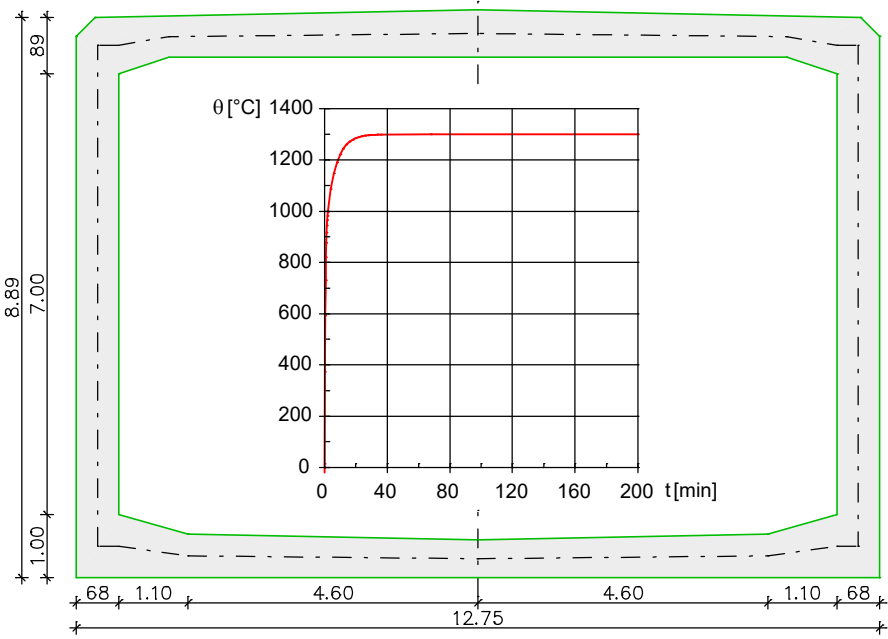

#### *System with dimensions and temperature curve*

The base of the tunnel structure is flexibly bedded. The extensive section, material and load parameters are not relevant for the purposes of this description. Alongside the loads caused by fire, the action combination consists of dead load, buoyancy and fill forces as well as pressure from surrounding water and earth and traffic loads. The assumed temperature curve is shown above. The thermal section is geometrically identical with the basic section. Therefore the existing reinforcement could be automatically taken over. The reinforcing is distributed as shown below.

The handling of a similar model is also shown in the video (German language) *"https://download.infograph.de/video\_de/Stahlbetonrahmen%20im%20Brandfall.mp4".*

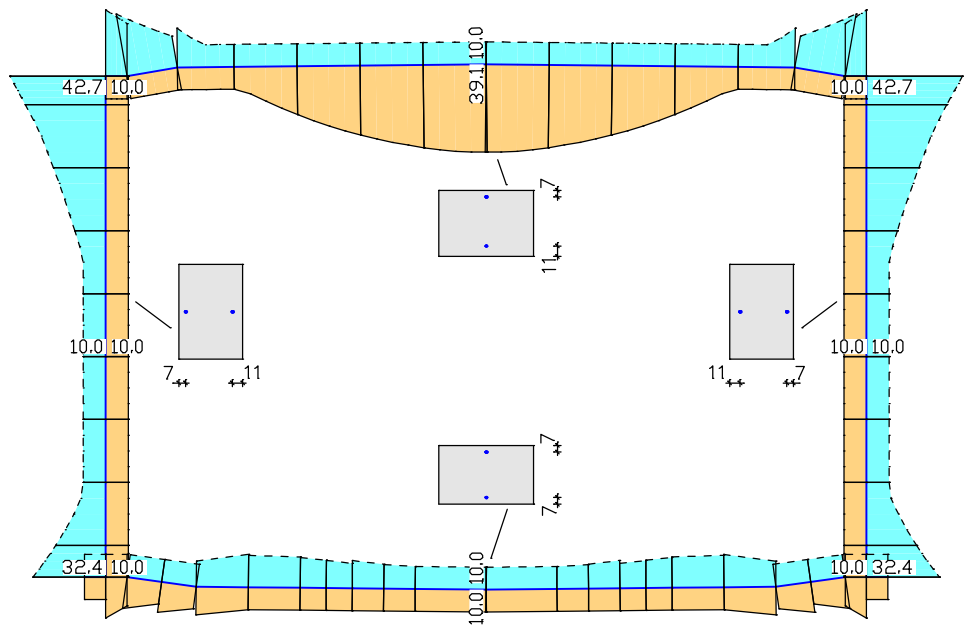

*Distribution of reinforcement [cm²/m]*

The combined loads result in negative moments being created in the regions around the frame corners. This means that the temperature of the tensile reinforcement is within the normal range. The lower reinforcement in the region around the horizontal frame member (location 2) is decisive for the load-bearing capacity. Because of the large overlap of 11 cm, after 180 min a temperature of approx. 250 °C was reached. This did not result in any significant reduction in strength.

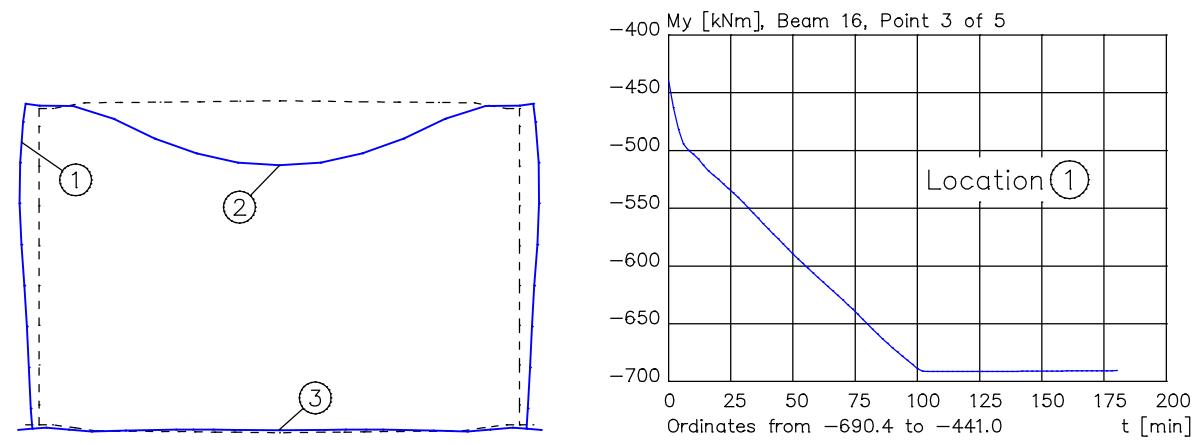

*Diagrams showing exaggerated deformation of the frame after 180 min and the moment curve over time*

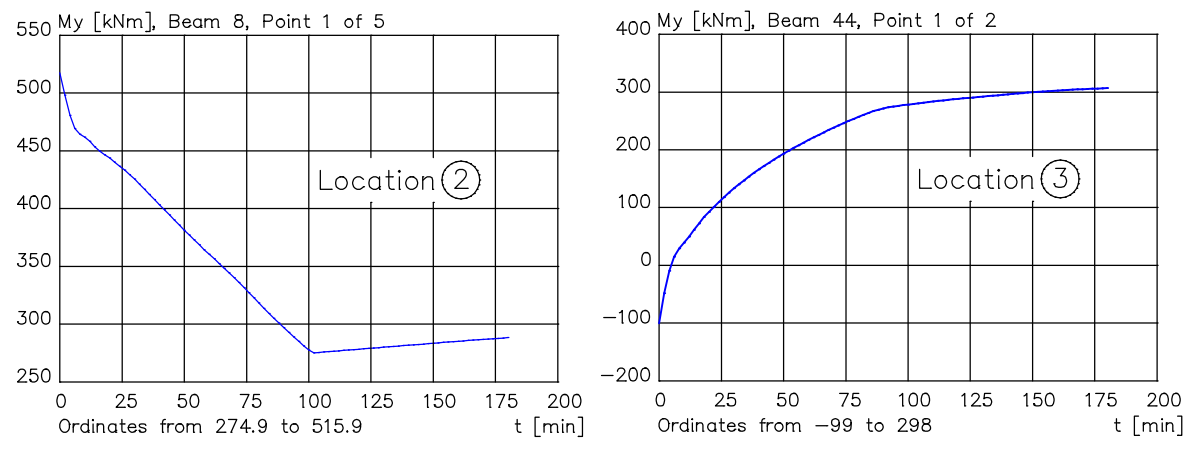

*Moment curves over time*

The moment curves show that after approx. 100 min a plastic joint forms at location 1 in the tunnel structure. The system as a whole is, however, still stable after 180 min. However, a different load situation would result in concrete flaking off in the region around the horizontal frame member (location 2). The higher temperatures would then extend further into the section and failure of the span reinforcement would lead to failure of the whole system.

## **Ceiling Slab Under Fire Exposure**

This example shows a ceiling slab, which has been analyzed before in the manual chapters *EN 1992-1-1 Design* and *Nonlinear structural analysis*. It shall be verified that the slab resists a fire exposure of 90 minutes.

In the **first calculation step** a thermal analysis of the ceiling slab is carried out for fire exposure (standard temperature-time curve) at the bottom of the slab.

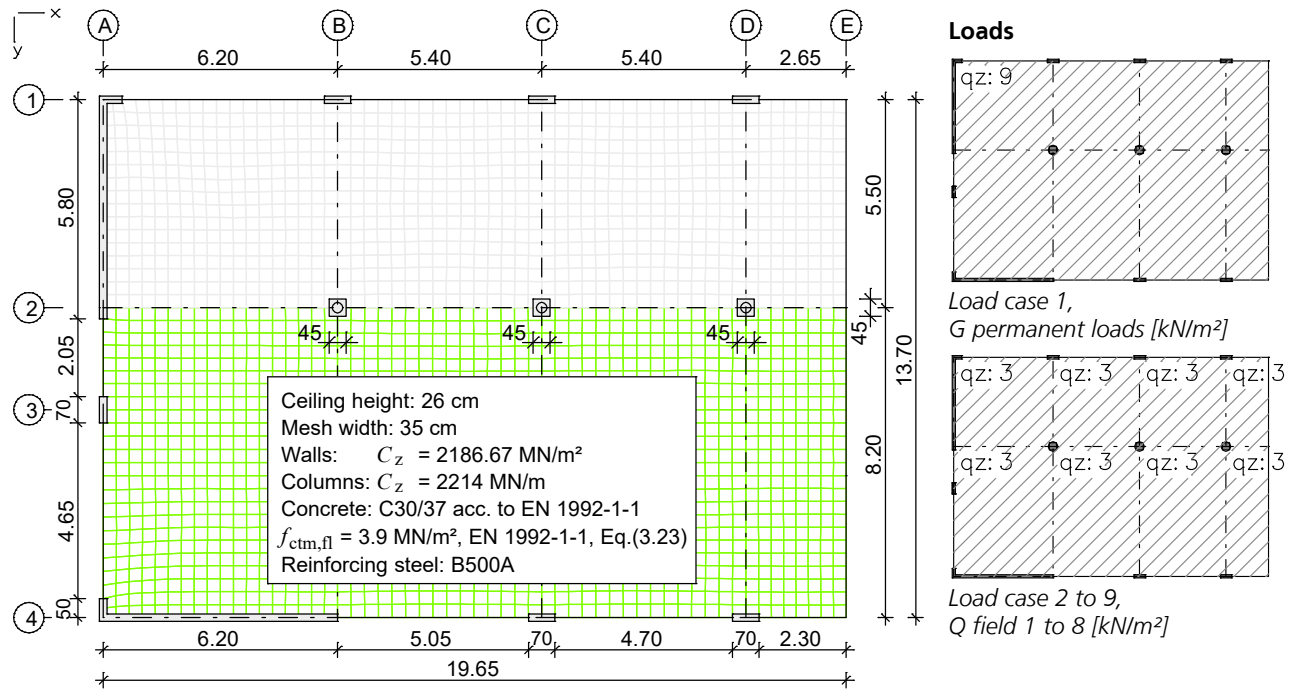

*Element system and loads from "Beispiele zur Bemessung nach Eurocode 2 – Band 2: Ingenieurbau"*

#### **Thermal section 1 - Ceiling slab**

Starting temperature = 20 °C; Time increment = 1 min; Duration = 90 min

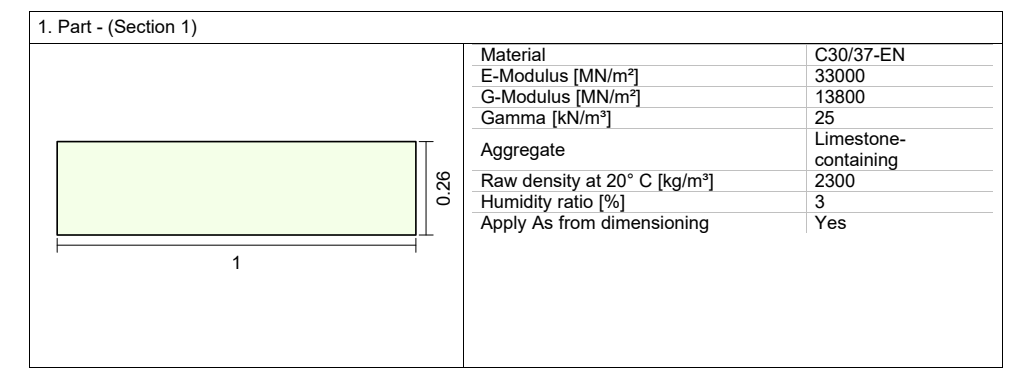

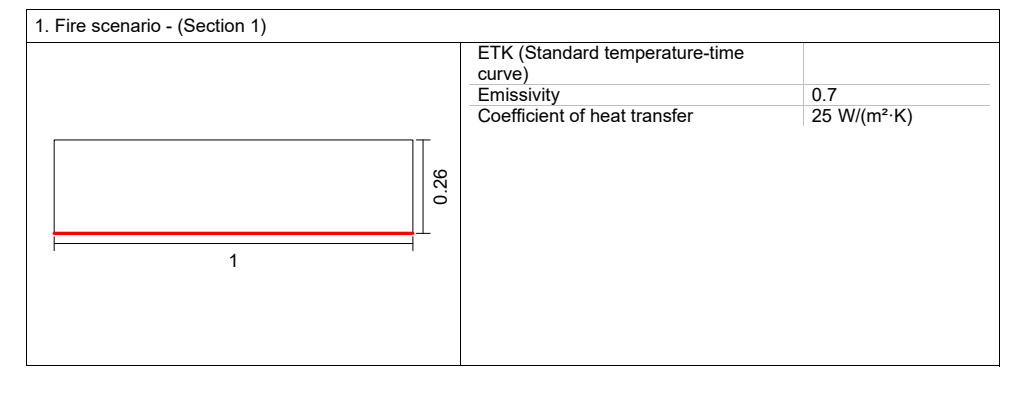

The following figure documents the results.

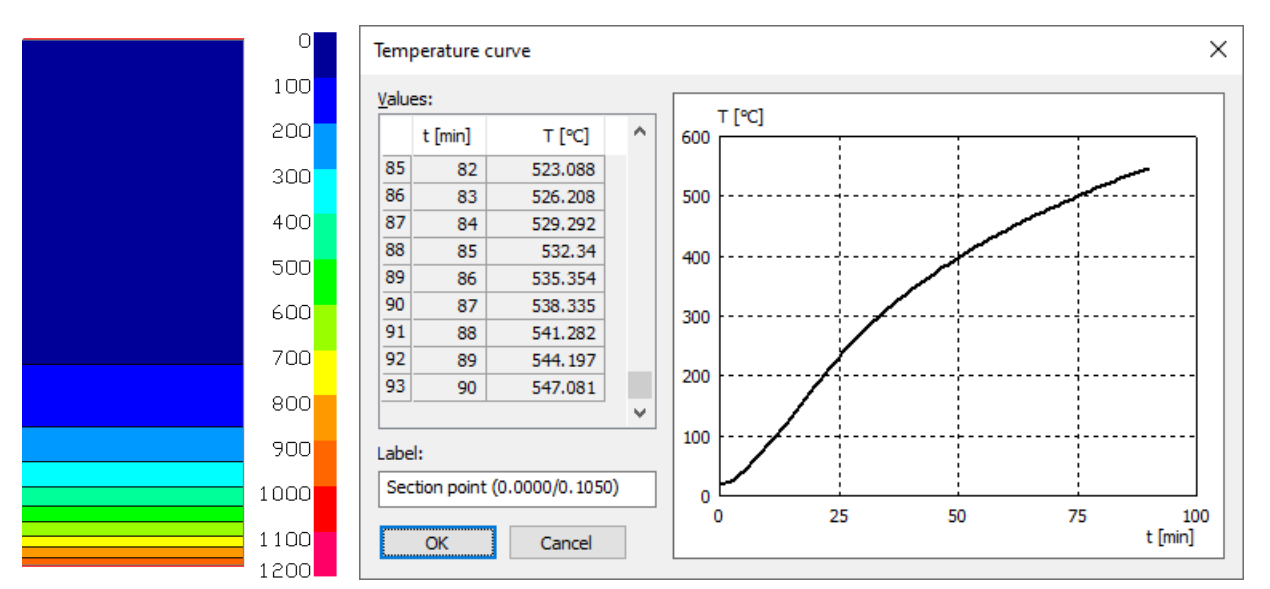

*Temperature curve after 90 min at the section and over the time at the location of the lower reinforcement layer*

In the **second calculation step** a nonlinear analysis for the fire scenario is carried out. As in the above-mentioned example, the longitudinal reinforcement from a previously performed design is taken as a basis.

In consideration of the nonlinear material behavior in fire scenarios the load-bearing capacity can be verified for 90 minutes for the accidental combination with one fold dead load and 50% of the traffic load, because equilibrium could be reached in every time-step.

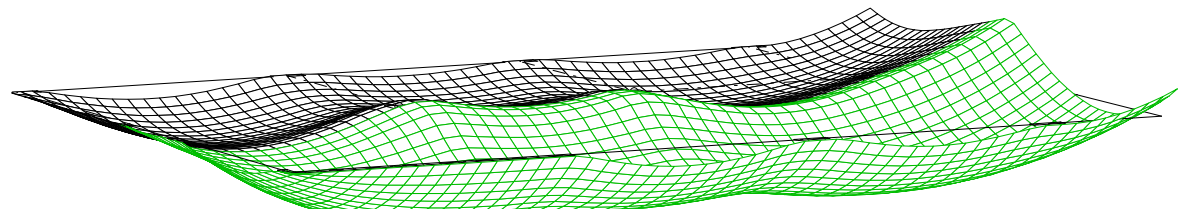

*Deformation figure after 90 min with 5-fold superelevation*

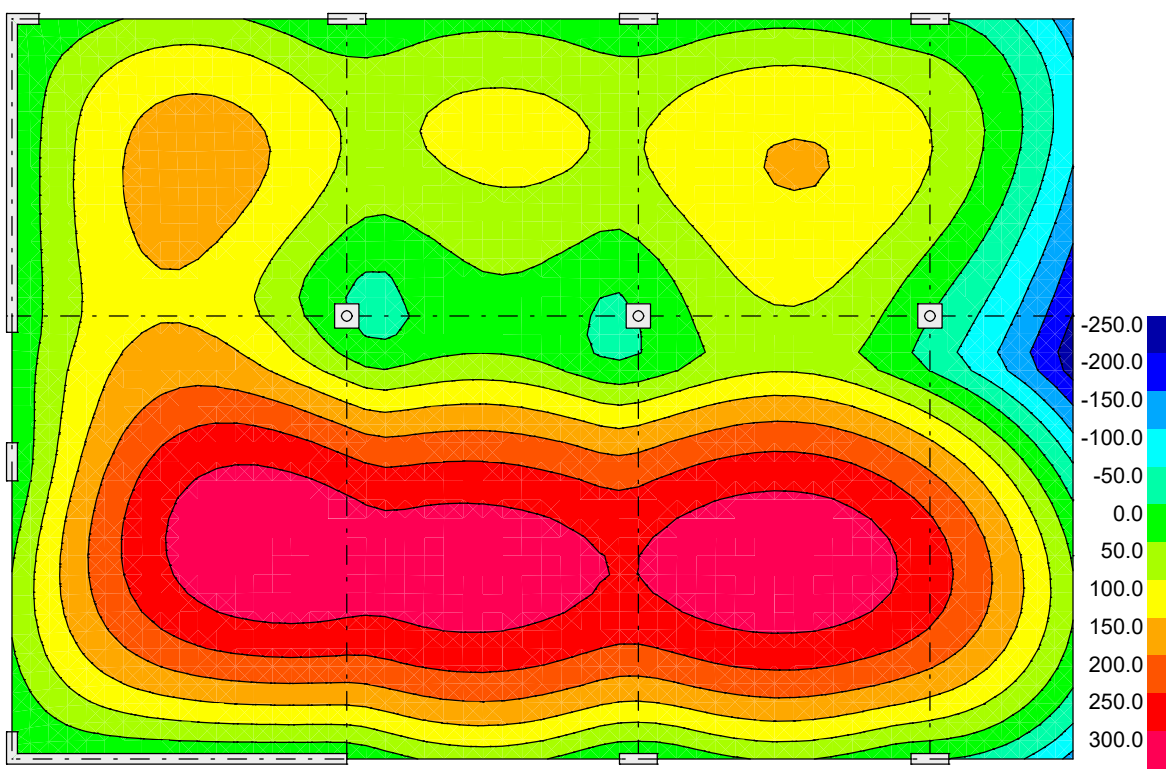

*Color gradient of deformations u*<sup>z</sup>  *[mm] after 90 min under fire exposure (ETK)*

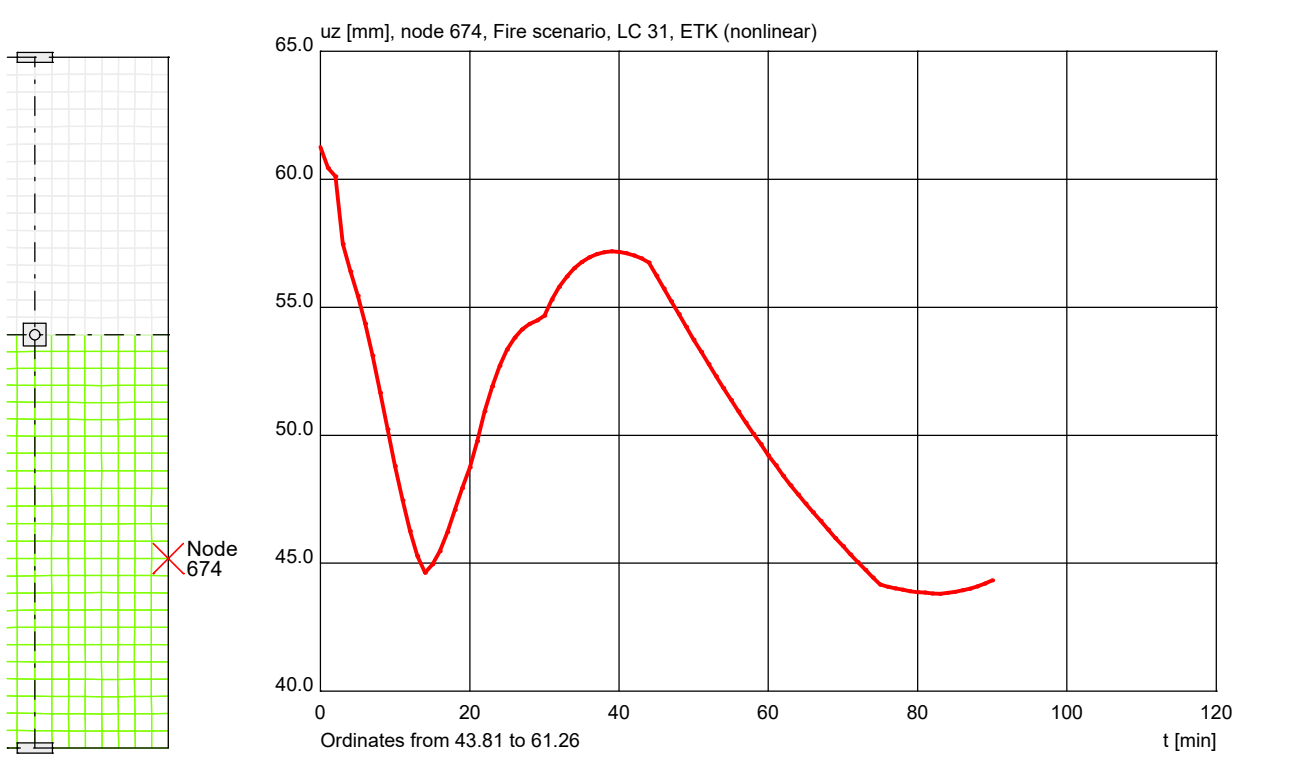

*Deformations u*<sup>z</sup>  *of node 674 under fire exposure (ETK)*

#### **References** Beispiele zur Bemessung nach Eurocode 2 – Band 2: Ingenieurbau. Publisher: Deutscher Beton- und Bautechnik-Verein E.V. Ernst & Sohn Verlag, Berlin 2015. Bundesministerium für Verkehr, Innovation und Technologie (BMVIT) (Federal Ministry of Transport, Innovation and Technology) Brandbeständigkeit von Faser-, Stahl- und Spannbeton (Fire Resistance of Fiber, Reinforced and Prestressed Concrete). Straßenforschung Heft 544 (Road Research Vol. 544). BMVIT, Vienna 2004. DIN EN 1991-1-2/NA:2015-09 National Annex – Nationally determined parameters – Eurocode 1: Actions on structures – Part 1-2: General actions – Actions on structures exposed to fire. Publisher: DIN Deutsches Institut für Normung e.V., Berlin. Beuth Verlag, Berlin 2015. DIN EN 1992-1-2/NA:2010-12+A1:2015-09 National Annex – Nationally determined parameters – Eurocode 2: Design of concrete structures – Part 1-2: General rules – Structural fire design; Amendment A1. Publisher: DIN Deutsches Institut für Normung e.V., Berlin. Beuth Verlag, Berlin 2015. DIN EN 1993-1-2/NA:2010-12 National Annex – Nationally determined parameters – Eurocode 3: Design of steel structures – Part 1-2: General rules – Structural fire design. Publisher: DIN Deutsches Institut für Normung e.V., Berlin. Beuth Verlag, Berlin 2010. DIN EN 1994-1-2/NA:2010-12 National Annex – Nationally determined parameters – Eurocode 4: Design of composite steel and concrete structures – Part 1-2: General rules - Structural fire design. Publisher: DIN Deutsches Institut für Normung e.V., Berlin. Beuth Verlag, Berlin 2010. DIN EN 1995-1-2/NA:2010-12 National Annex – Nationally determined parameters – Eurocode 5: Design of timber structures – Part 1-2: General – Structural fire design. Publisher: DIN Deutsches Institut für Normung e.V., Berlin. Beuth Verlag, Berlin 2010. EBA-Richtlinie Anforderungen des Brand- und Katastrophenschutzes an den Bau und den Betrieb von Eisenbahntunneln. (EBA-Guideline – Requirements of Fire and Disaster Prevention on Construction and Management of Railroads Tunnels) Publisher: Eisenbahnbundesamt. Date: 1.7.2008. EN 338:2016 Structural timber – Strength classes Publisher: CEN European Committee for Standardization, Brussels. Beuth Verlag, Berlin 2016. EN 14080:2013 Timber structures – Glued laminated timber and glued solid timber – Requirements. Publisher: CEN European Committee for Standardization, Brussels. Beuth Verlag, Berlin 2013. EN 1991-1-2:2002+AC:2012 Eurocode 1: Actions on structures – Part 1-2: General actions – Actions on structures exposed to fire. Publisher: CEN European Committee for Standardization, Brussels. Beuth Verlag, Berlin 2012. EN 1992-1-2:2004+A1:2019 Eurocode 2: Design of concrete structures – Part 1-2: General rules – Structural fire design. Publisher: CEN European Committee for Standardization, Brussels. Beuth Verlag, Berlin 2019.
#### EN 1993-1-2:2005+AC:2009 Eurocode 3: Design of steel structures – Part 1-2: General rules – Structural fire design. Publisher: CEN European Committee for Standardization, Brussels. Beuth Verlag, Berlin 2009. EN 1994-1-2:2005+A1:2014 Eurocode 4 – Design of composite steel and concrete structures – Part 1-2: General rules – Structural fire design. Publisher: CEN European Committee for Standardization, Brussels. Beuth Verlag, Berlin 2014. EN 1995-1-2:2009 Eurocode 5: Design of timber structures – Part 1-2: General – Structural fire design. Publisher: CEN European Committee for Standardization, Brussels. Beuth Verlag, Berlin 2009. Lienhard IV, J.H.; Lienhard V, J.H. A Heat Transfer Textbook. Phlogiston Press, Cambridge (Massachusetts) 2008. Litzner, H.-U. Grundlagen der Bemessung nach DIN 1045-1 in Beispielen. Beton-Kalender 2002, Bd. 1, pp. 435–480. Ernst & Sohn Verlag, Berlin 2002. Hosser, D. (Hrsg.) Leitfaden Ingenieurmethoden des Brandschutzes, Technischer Bericht vfdb TB 04/01 (Engineering Guide for Fire Protection, Technical Report vfdb TB 04/01). Vereinigung zur Förderung des Deutschen Brandschutzes e. V. (vfdb), Altenberge 2006. Richter, E. Brandschutzbemessung im Massivbau - insbesondere Stahlbetonstützen (Fire Safety Design in Solid Constructions with Emphasis on Reinforced Concrete Columns). Institut für Baustoffe, Massivbau und Brandschutz (iBMB), Technische Universität Braunschweig, Braunschweig 2007. Rubert, A.; Schaumann, P. Tragverhalten stählerner Rahmensysteme bei Brandbeanspruchung (Load Performance of Steel-Framed Systems Subjected to Fire). Stahlbau 9/1985. Ernst & Sohn Verlag, Berlin 1985. Upmeyer, J. Nachweis der Brandsicherheit von kammerbetonierten Verbundbauteilen über Grenzbrandlasten (Fire Safety Check of Concrete-Encased Composite Components For Ultimate Fire Loads). (Dissertation), Technische Universität Hannover, Hannover 2001. Zehfuß, J. Bemessung von Tragsystemen mehrgeschossiger Gebäude in Stahlbauweise für realistische Brandbeanspruchung (Design of Load-Bearing Systems for Multi-Floor Buildings with Steel Construction for Realistic Fire Stress). (Dissertation), Technische Universität Braunschweig, Braunschweig 2004. ZTV-ING Zusätzliche Technische Vertragsbedingungen und Richtlinien für Ingenieurbauten, Teil 5 – Tunnelbau. (Additional Technical Contract Terms and Guidelines for Engineering Structures, Part 5 – Tunnel Construction) Publisher: Bundesanstalt für Straßenwesen (BASt). Date: 3/2012.

# **Thermal Analysis of Solid Structures**

# **Area of Application**

The *Thermal analysis* allows the analysis of stationary and instationary temperature distributions in solid structures of tetrahedron elements within the *Finite Elements* program systems. Any three-dimensional geometry can be analyzed. The material properties are described in the section *Thermal material properties*.

The analysis can be divided up into the following steps:

- The structure geometry is described with model object *Solid*.
- Properties like material and presets for the mesh generation are assigned to each solid model object.
- The thermal material properties are defined in the section dialog.
- After selection of the surface of a solid a surface property can be assigned to it.
- In the dialog *Thermal action* thermal boundary conditions are assigned to the surfaces.
- After the definition of all properties which are relevant for the structure the finite element model is generated with the mesh generator *Tetrahedrons from Solid*.
- Subsequently the thermal analysis is carried out.
- Additionally a static analysis can be performed considering the thermal strains due to a thermal action (load type *Thermal action*).

Multiple independent *Thermal actions* can be defined.

## **Basics**

The calculation of the temperature distribution for transient situations in solid bodies is carried out by solving the thermal conductivity equation as set out by Fourier. This has the following form:

$$
\rho \cdot c_p \cdot \frac{\partial \theta}{\partial t} = \frac{\partial}{\partial x} \cdot \left( \lambda \frac{\partial \theta}{\partial x} \right) + \frac{\partial}{\partial y} \cdot \left( \lambda \frac{\partial \theta}{\partial y} \right) + \frac{\partial}{\partial z} \cdot \left( \lambda \frac{\partial \theta}{\partial z} \right) + \dot{q}
$$
(1)

with

*t* Time [s]

*y, z* Local coordinates [m]

Functions of *y*, *z*, *t*

 $\theta$  Temperature [°C]

 $\rho$  Apparent density [kg/m<sup>3</sup>]

- $c_{\rm p}$  Specific thermal capacity [J/(kg K)]
- $\lambda$  Thermal conductivity [W/(m K)]
- $\dot{q}$  Heat source (power density) [W/m<sup>3</sup>]

As all factors are dependent on time, the initial value problem needs to be solved in consideration of the boundary conditions. The temperature distribution in the integration solid at the time  $t = 0$  is taken as the initial condition.

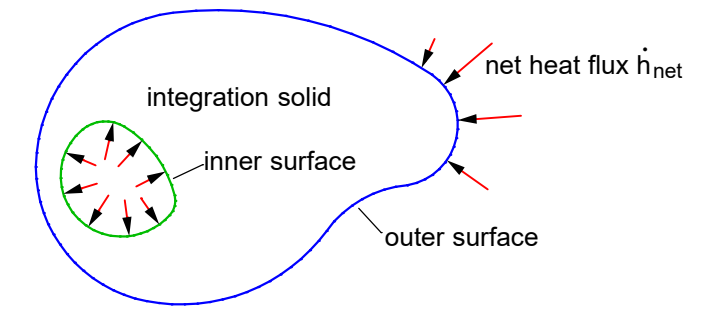

For the problem being considered here, the thermal actions will be primarily determined by the net heat flux  $\dot{h}_{\rm net}$  [W/m²] normal to the surfaces. This, in turn, comprises a convection and radiation component.

$$
\dot{h}_{\text{net}} = \dot{h}_{\text{net,c}} + \dot{h}_{\text{net,r}} \tag{2}
$$

The convective component is calculated as follows:

$$
\dot{h}_{\text{net,c}} = \alpha_{\text{c}} \left( \Theta_{\text{g}} - \Theta_{\text{m}} \right) \tag{3}
$$

with

 $\alpha_c$  Coefficient of heat transfer [W/(m<sup>2</sup> K)]

 $\Theta_{\text{g}}$  Gas temperature in the region of the component under load [°C]

 $\Theta_{\text{m}}$  Temperature at the surfaces of the component [°C]

The net heat flux between two surfaces due to radiation is calculated as follows:

$$
\dot{h}_{\text{net,r}} = \Phi \cdot \varepsilon_1 \cdot \varepsilon_2 \cdot \sigma \cdot \left[ (\Theta_1 + 273)^4 - (\Theta_2 + 273)^4 \right] \tag{4}
$$

with

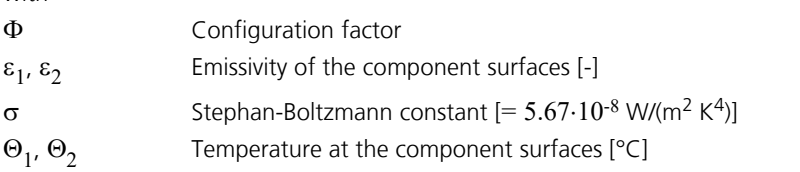

The configuration factor is determined by the geometry of the surface, the distance between the surfaces and shadowing effects. The following figure shows the underlying parameters.

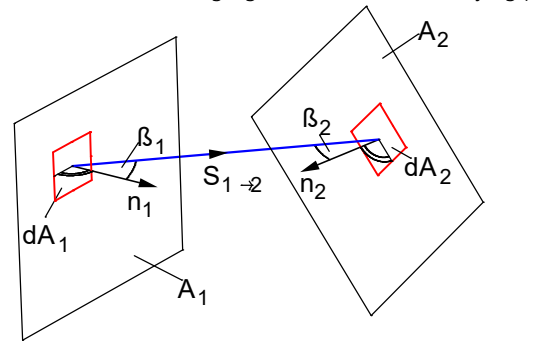

The configuration factor can be determined as follows:

$$
\varphi_{1\rightarrow 2} = \frac{1}{\pi \cdot A_1} \cdot \int_{A_1 A_2} \frac{\cos \beta_1 \cdot \cos \beta_2}{s_{1\rightarrow 2}^2} \cdot dA_1 \cdot dA_2
$$

In the case of radiation due to fire follows:

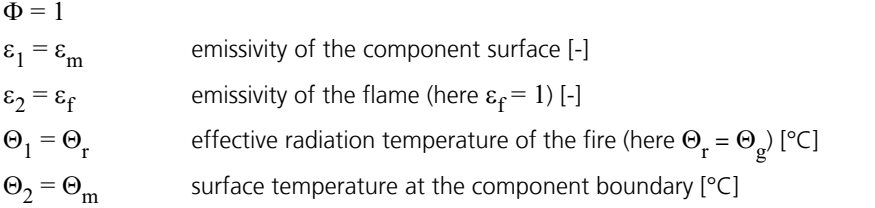

The gas temperature  $\Theta_{\rm g}$  is assumed to be known and is generally defined according to particular temperature-time curves.

The nonlinear boundary problem set by equations (1) to (4) cannot be solved in a closed form. Instead, the finite element method is used to solve the problem. In this case, Galerkin's method followed by partial integration is used to convert the boundary problem described above into a system of variation equations.

The program system uses compatible elements with a fully quadratic approach. This results in a high degree of accuracy, which is largely independent of the mesh geometry.

The element approach automatically satisfies the so-called *adiabatic boundary conditions*, meaning that thermal energy is only exchanged where boundary conditions are explicitly specified.

The nonlinear initial value problem is solved using time-step integration in conjunction with an incremental Newton-Raphson algorithm. After successful calculation, the temperature profiles for all times considered are available for further calculation.

# **Input Data**

# **Thermal Material Properties**

The used curves of the temperature dependent material properties are described subsequently. The necessary user-defined values are to be specified in the section dialog.

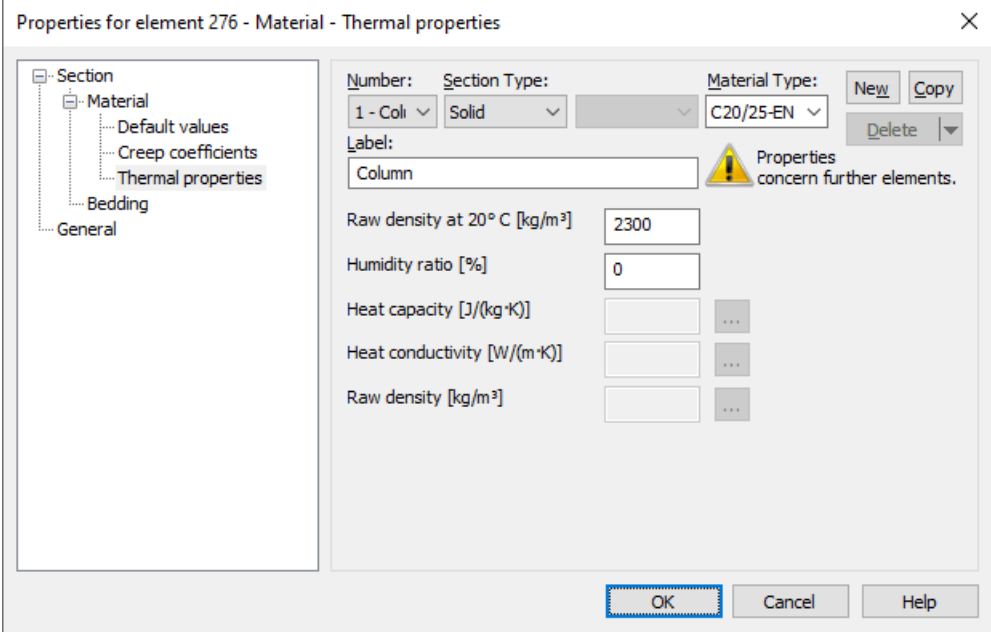

All material values outside the temperature range between 20 °C and 1200 °C are assumed to be constant.

#### **Concrete**

All concrete types are assigned the temperature-dependent *specific heat capacity*, the *thermal conductivity* and the *raw density* as specified in EN 1992-1-2. According to DIN EN 1992-1-2/NA:2010-12 the upper limit function of the *thermal conductivity* in 3.3.3 (2) is used for DIN concrete. The lower boundary value is used for other kinds of concrete. The *humidity ratio* and *raw density at 20° C* can be specified by the user.

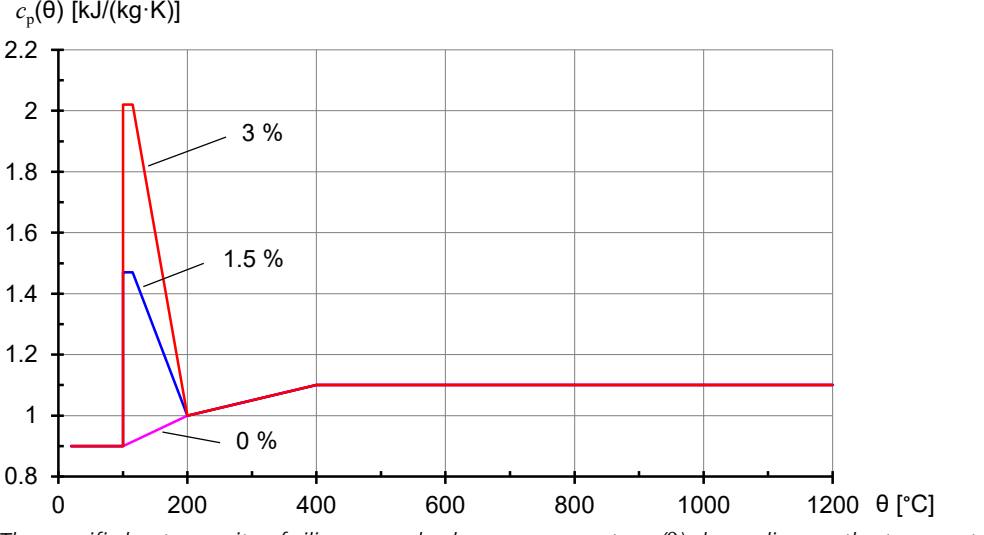

*The specific heat capacity of siliceous and calcareous concrete c* p *(*q*) depending on the temperature (moisture content u = 0, 1.5 and 3 % by weight)*

Moisture contents between the values specified will be linearly interpolated.

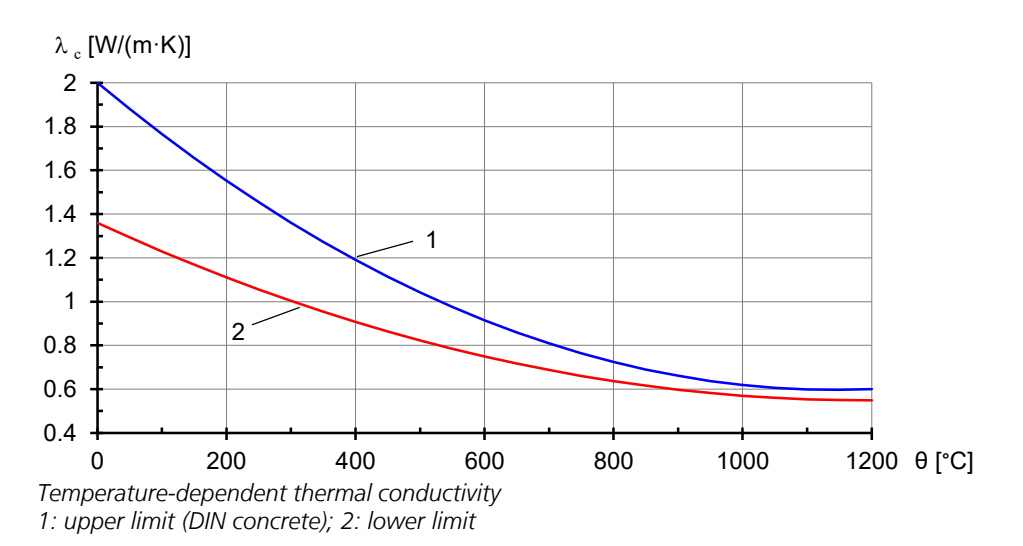

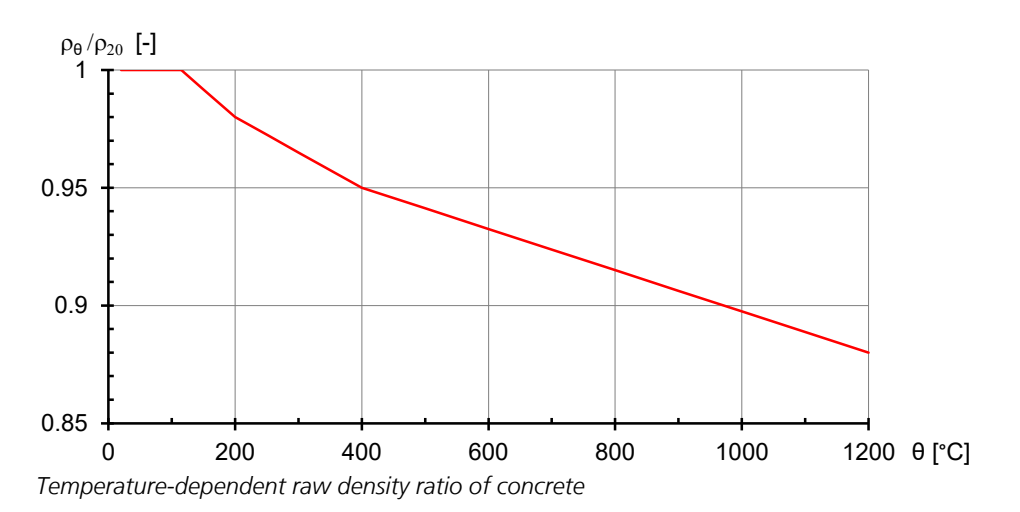

#### **Steel**

All steel types are assigned the temperature-dependent *specific heat capacity* and the *thermal conductivity* as specified in EN 1993-1-2.

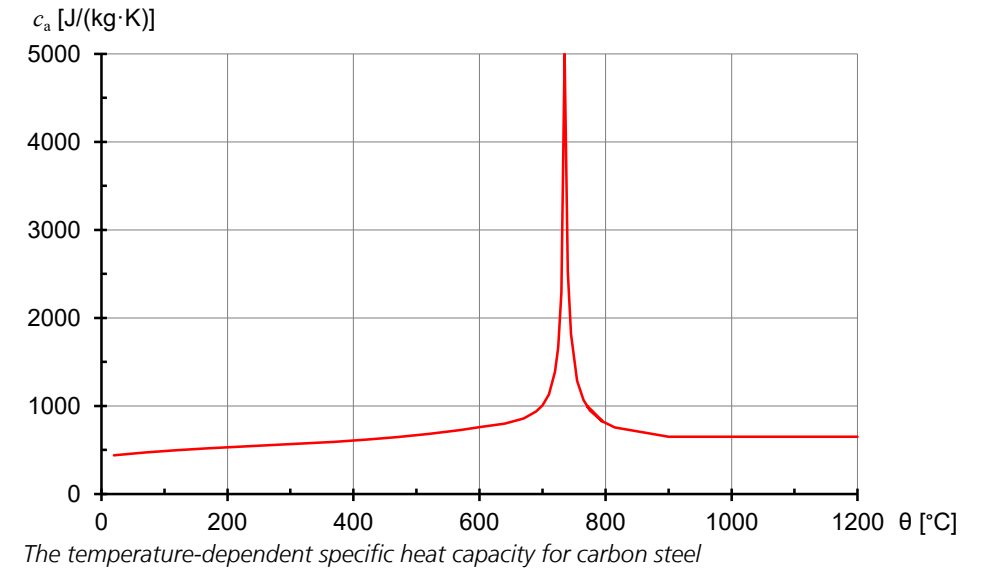

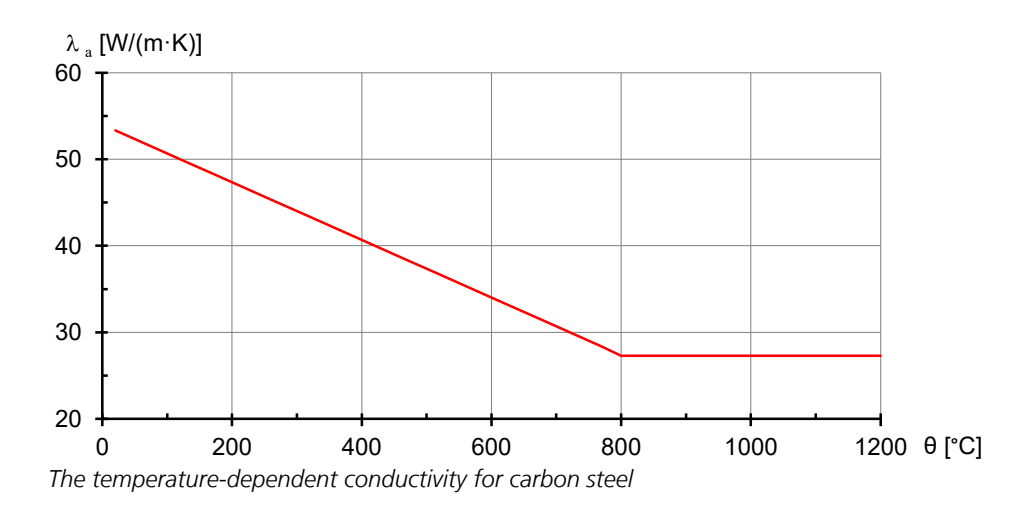

#### **Timber**

All timber types are assigned the temperature-dependent *specific thermal capacity*, the *thermal conductivity* and the *raw density* as specified in EN 1995-1-2.

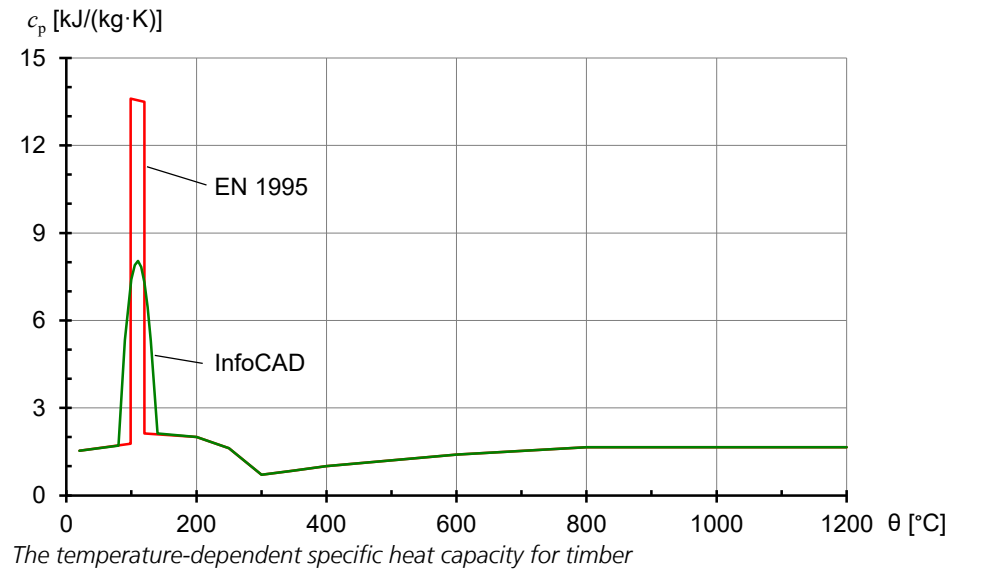

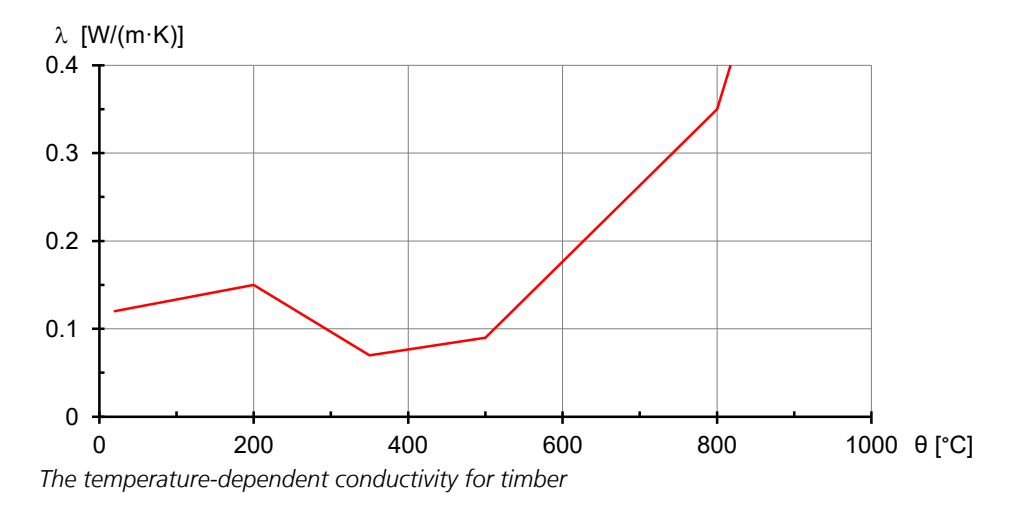

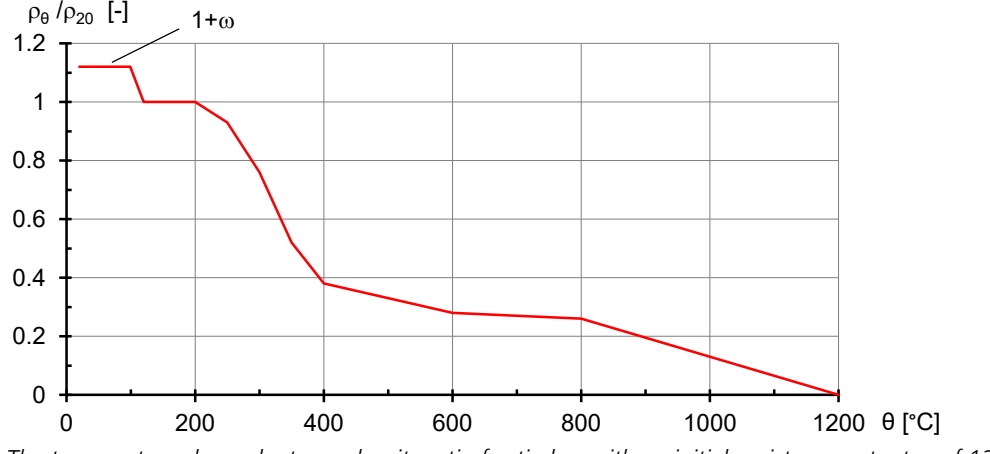

*The temperature-dependent raw density ratio for timber with an initial moisture content*  $\omega$  *of 12 %* 

#### **User-defined material**

User-defined section parts are used to specify, for example, insulating materials, where any temperature-dependent *specific heat capacity*, *apparent density* and *thermal conductivity* can be specified.

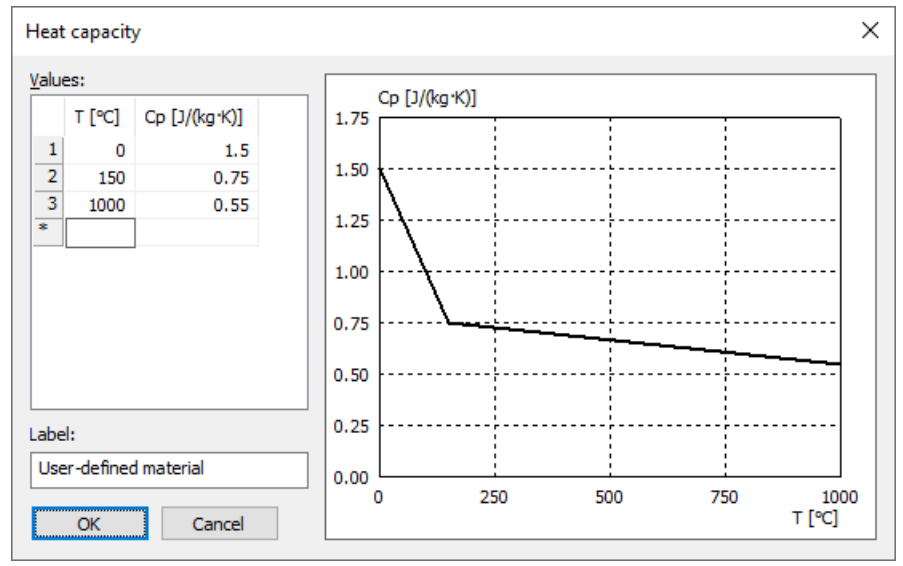

*User-defined thermal conductivity*

# **Solid Surface**

With the context menu surface properties can be assigned to each surface of a solid model object. At contact faces the thermal conduction proceed in the same way as in a monolithic structure, if they have identical element dimensions and touch each other at the initial state.

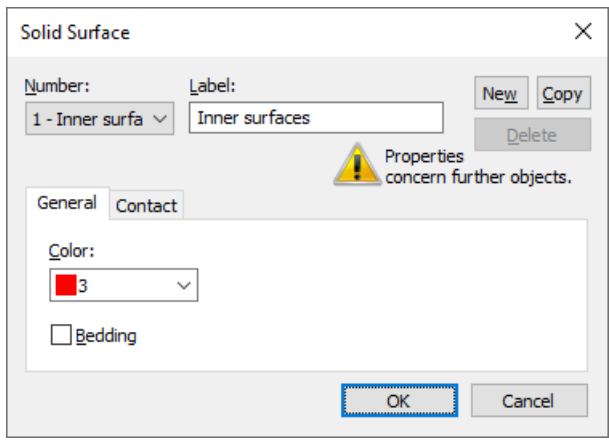

# **Thermal Actions**

New thermal actions are created using the context menu of the data base. The analysis is performed separately for each thermal action.

In the dialog of the actual thermal action the following properties are defined:

- *Instationary* or *Stationary analysis*: For an instationary analysis additionally the start temperature [°C], the time increment and duration of the analysis [min] are to be specified.
- For each solid surface the boundary conditions described below can be assigned.
- Additionally a heat source can be defined for each section. For the power density [W/m<sup>3</sup>] of the heat source of the material a constant value or a user-defined time-dependent curve can be specified.

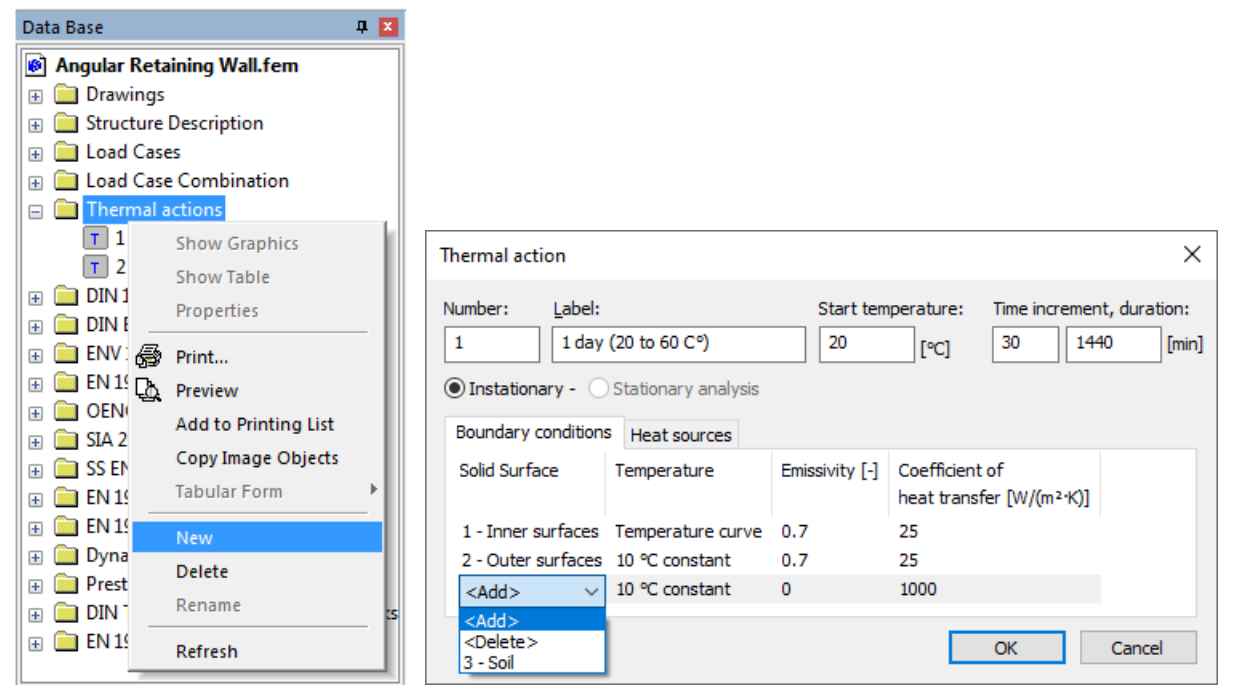

#### **Boundary conditions of solid surfaces**

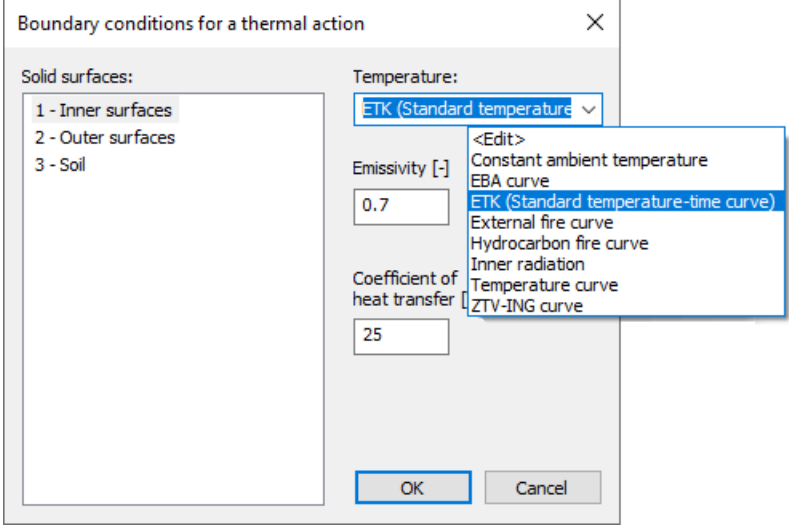

The thermal action on a surface is defined by the following boundary conditions:

- Temperature curve of the action, e.g. *ETK (Standard Temperature-Time Curve)*
- *Emissivity [-]*
- *Coefficient of heat transfer [W/(m² K)]*

Surfaces which have no boundary conditions specified in this thermal action behave adiabatic. To surfaces which irradiate each other the property *inner radiation* can be assigned.

The convective coefficient of heat transfer can be taken from EN 1991-1-2, Appendix B.

The emissivity of concrete and construction steel surfaces should be determined according to EN 1992-1-2 or EN 1993-1-2, Chapter 2.2 (2) for a default value of 0.7. According to Appendix C of the standard, the emissivity for stainless steel should be set to 0.4.

The following temperature curves can be used to determine the progression of the action.

- *Constant ambient temperature*: The ambient temperature can be set.
- *EBA curve*: Fire curve according to EBA-Guideline.
- *ETK (Standard Temperature-Time Curve)*: Fire curve according to EN 1991-1-2 or prEN 13501-2.
- *External fire curve*: Fire curve according to EN 1991-1-2.
- *Hydrocarbon fire curve*: Fire curve according to EN 1991-1-2.
- *Inner radiation*: Surfaces which irradiate or are affected by radiation.
- *User-defined temperature curve*: Temperature curve defined by the user.
- *ZTV-ING curve*: Fire curve according to ZTV-ING Part 5.

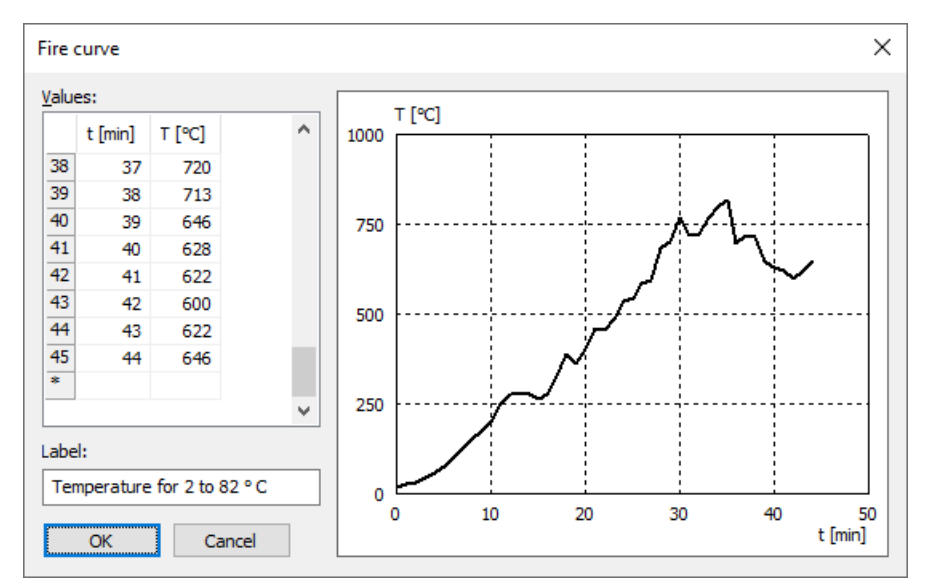

*User-defined temperature curve*

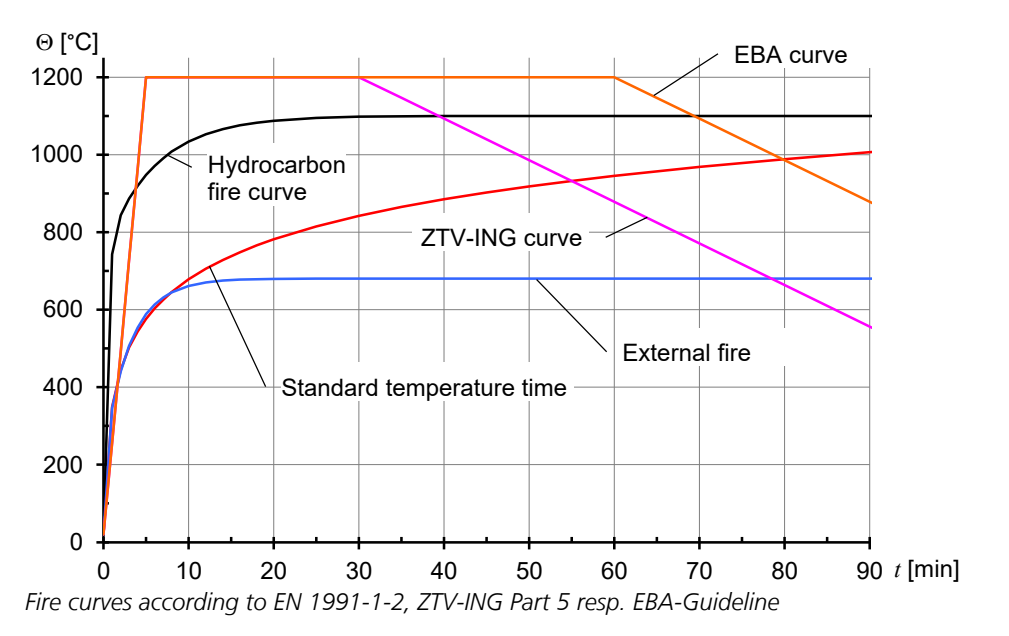

# **Thermal Analysis**

With the function *Thermal analysis* of the analysis menu all defined thermal actions are calculated.

# **Examples**

The following examples shall demonstrate possible applications of the program and also be used for validation of the attained results.

# **Instationary Temperature Progression in an Angular Retaining Wall**

This example simulates the temperature progression during one day in an angular retaining wall.

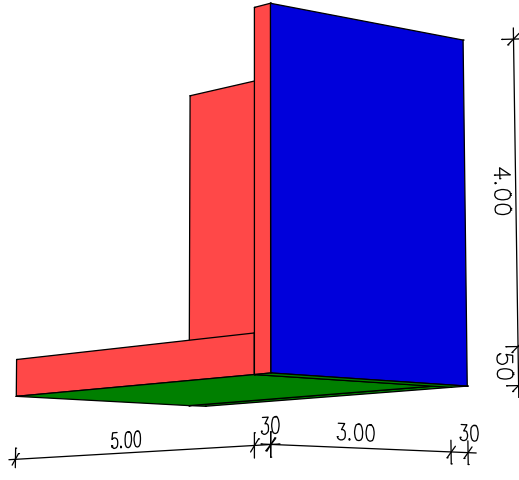

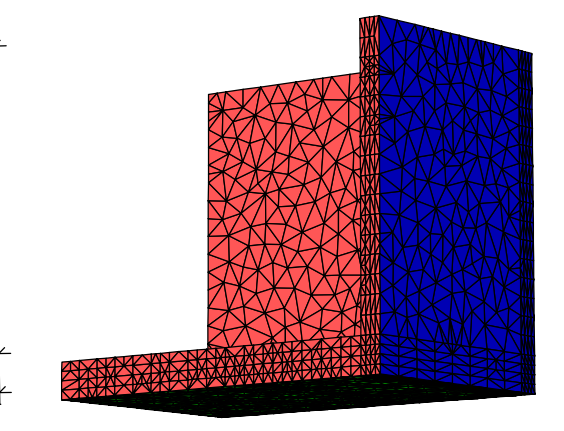

*Solid model Tetrahedron elements*

#### **Material properties**

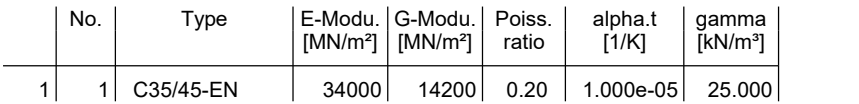

#### **Thermal properties**

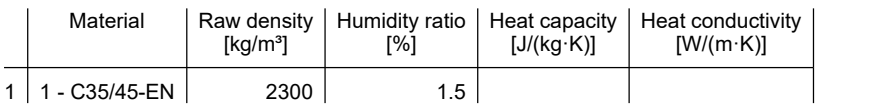

#### **Bedding**

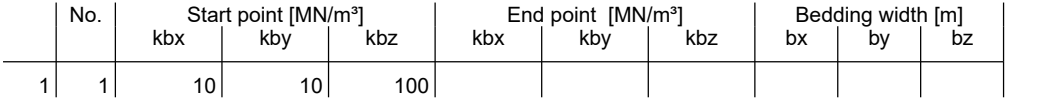

The bedding performs in the direction of the axes of the local element or surface system.

#### **Solid surfaces**

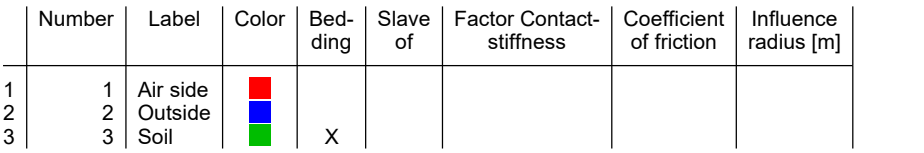

#### **Thermal action 1 - 1 day (0 to 20 ° C)**

Instationary analysis. Starting temperature = 10 °C; Time increment = 30 min; Duration = 1440 min

#### **Boundary conditions**

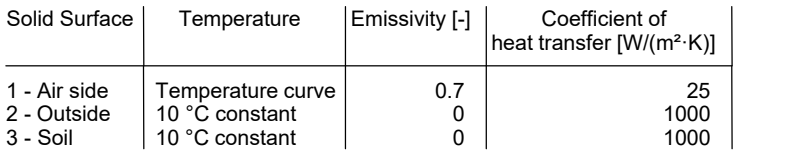

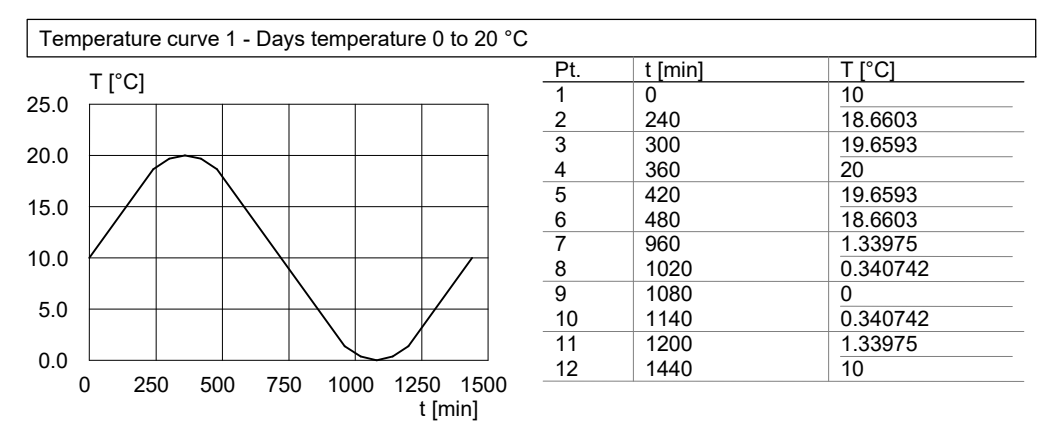

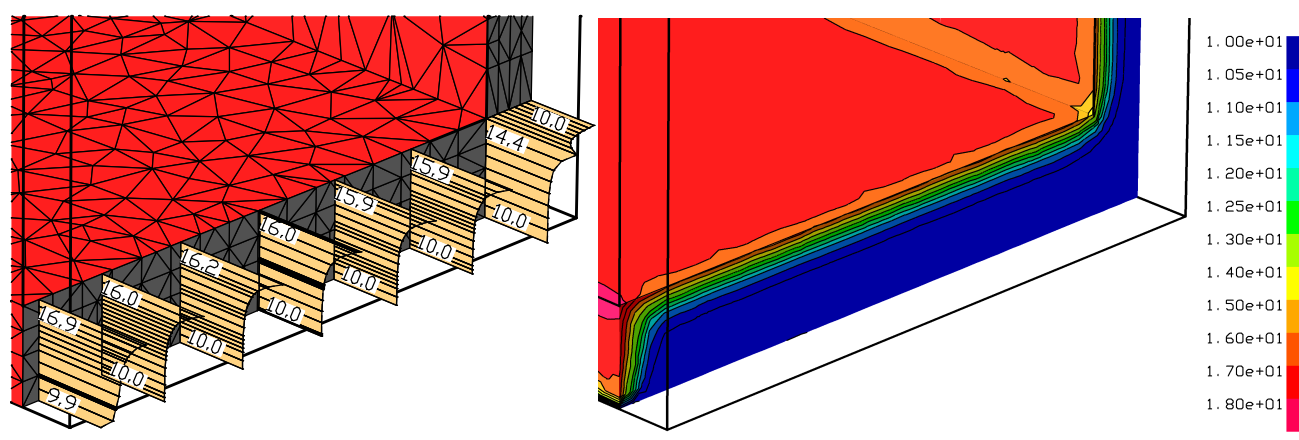

*Temperature distribution [°C] after 6 hours at the intersection face between wall and foundation slab*

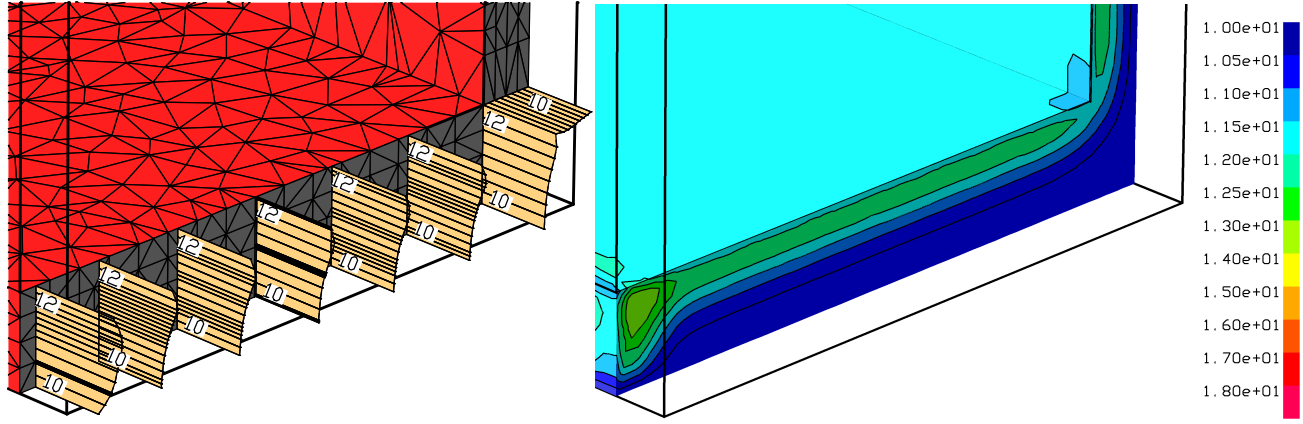

*Temperature distribution [°C] after 12 hours at the intersection face between wall and foundation slab*

#### Examples

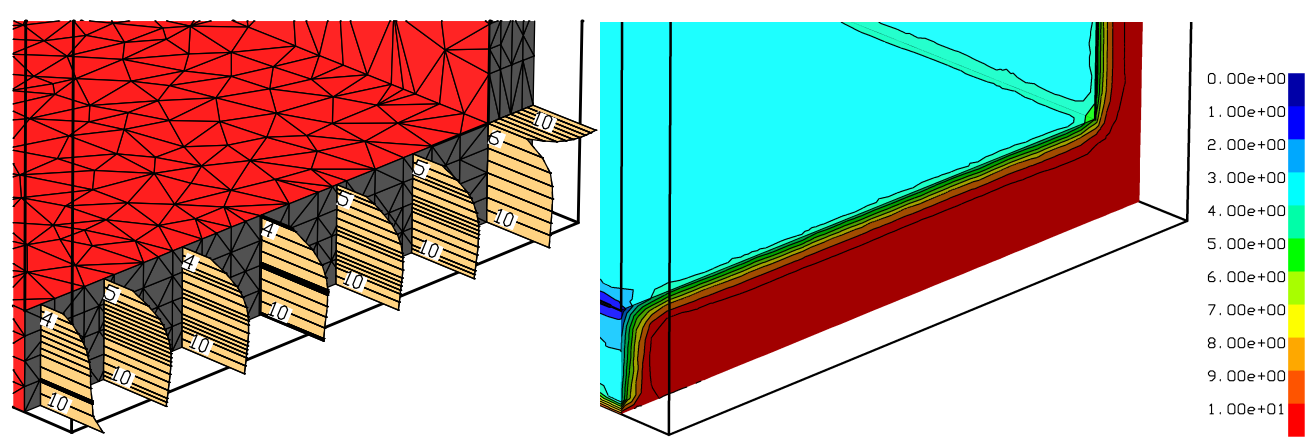

*Temperature distribution [°C] after 18 hours at the intersection face between wall and foundation slab*

The stresses were determinated at the time of the maximum and minimum air temperature (6/18 h). A installation temperature of 10 °C was assumed.

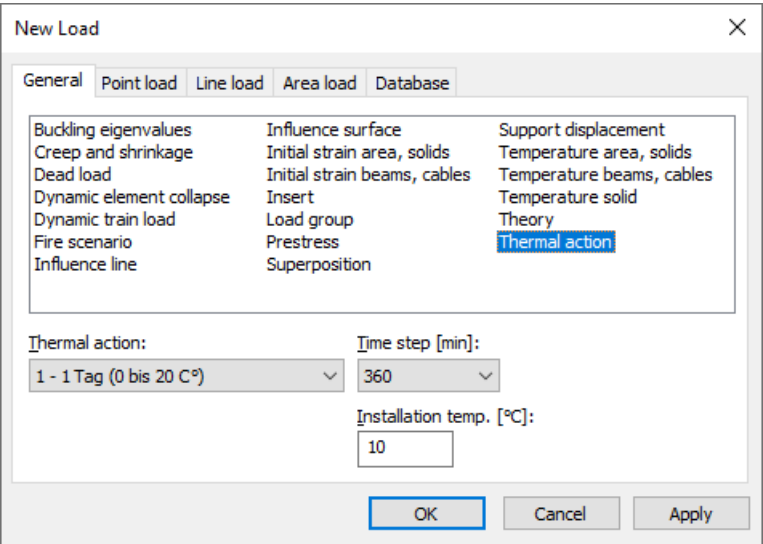

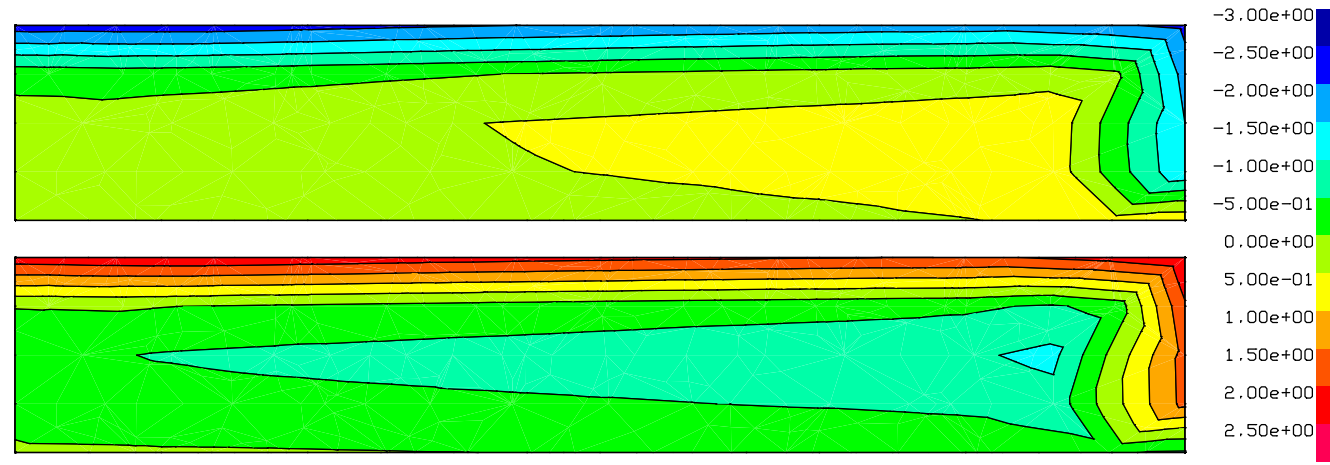

*Stresses [MN/m²] after 6 and 18 hours perpendicular to the intersection face in the center of the foundation slab.*

# **Comparative Calculation With and Without Radiation**

This example illustrates the effect of inner radiation on the temperature distribution. The pictured 40 cm thick concrete body C20/25 (EN 1992-1-1, raw density 2300 kg/m<sup>3</sup>, humidity ratio 2 %) has depending on the radiation considerably different temperature distributions after 10 hours under temperature exposure. The radiation is applied at the four inner surfaces of the aperture. All defined surfaces have an emissivity of 0.7. The coefficient of heat transfer is 25 W/(m<sup>2</sup>·K). Surfaces to which no boundary conditions were assigned (white) behave adiabatic.

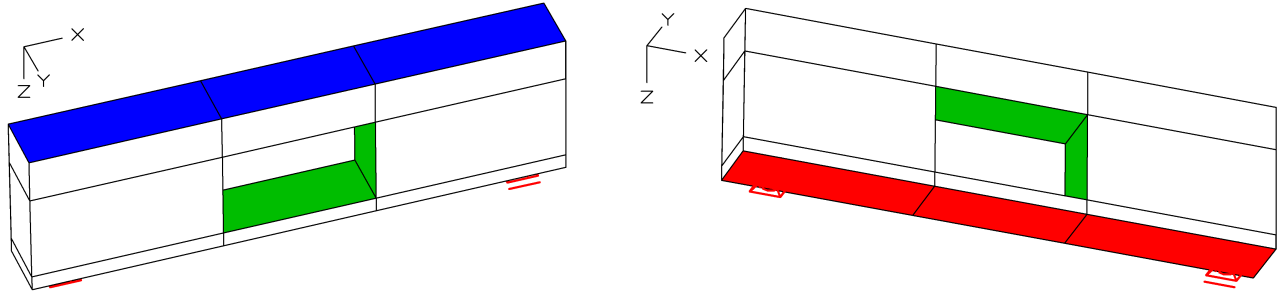

*Solid model with surfaces 1. constant temperature 400 °C (red); 2. radiation (green); 3. outer surface 20 °C (blue).*

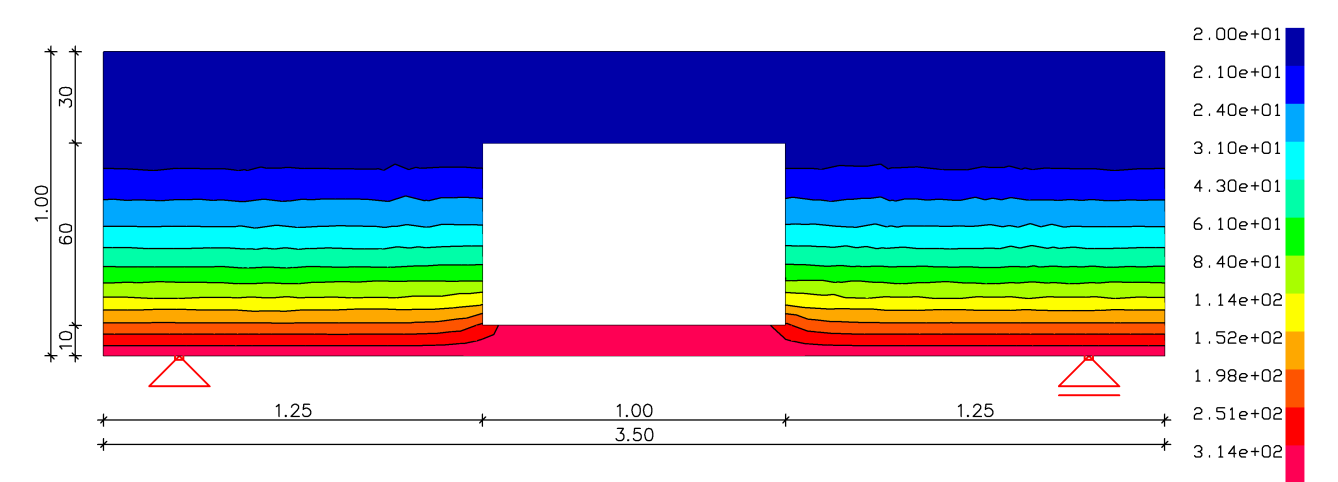

*Temperature T [K] without inner radiation (adiabatic) after 10 h*

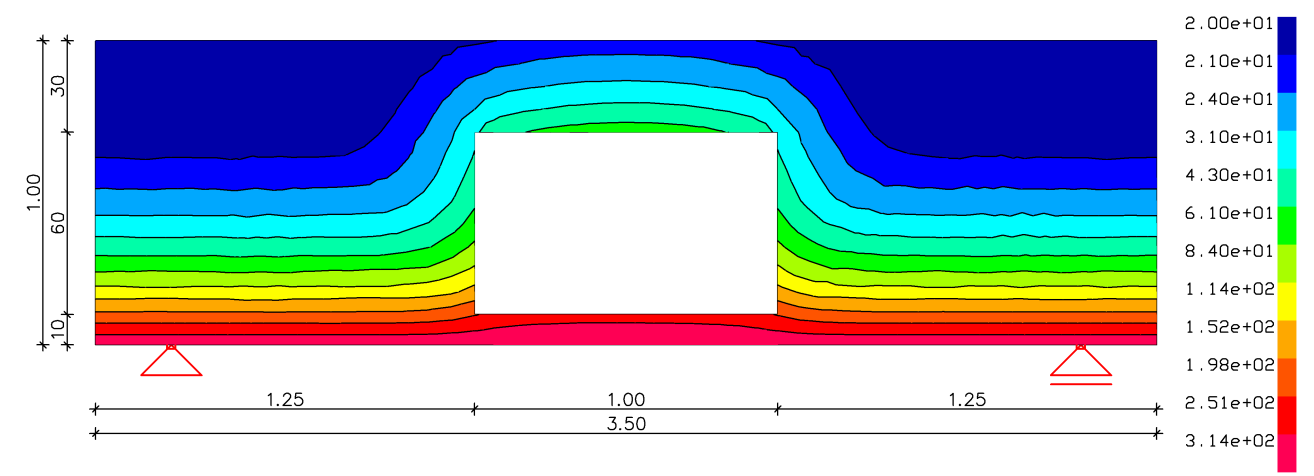

*Temperature T [K] with inner radiation after 10 h*

# **Stationary Temperature Destribution**

In the following example a stationary temperature distribution with heat source is calculated. The example was taken from the textbook *Methode der finiten Elemente*, Schwarz (1984), p. 285.

#### **Task definition**

- Heat source  $\dot{q} = 20$  W/m<sup>3</sup> in G
- $T = 0$  °C at AB
- Adiabatic surface at BD, DE, EF, LM, MA
- Coefficient of heat transfer  $\alpha = 2$  W/(m<sup>2</sup>·K), T = 0 °C at FHIKL
- Conductivity 1.0 W/(m K)

#### **Solid surfaces**

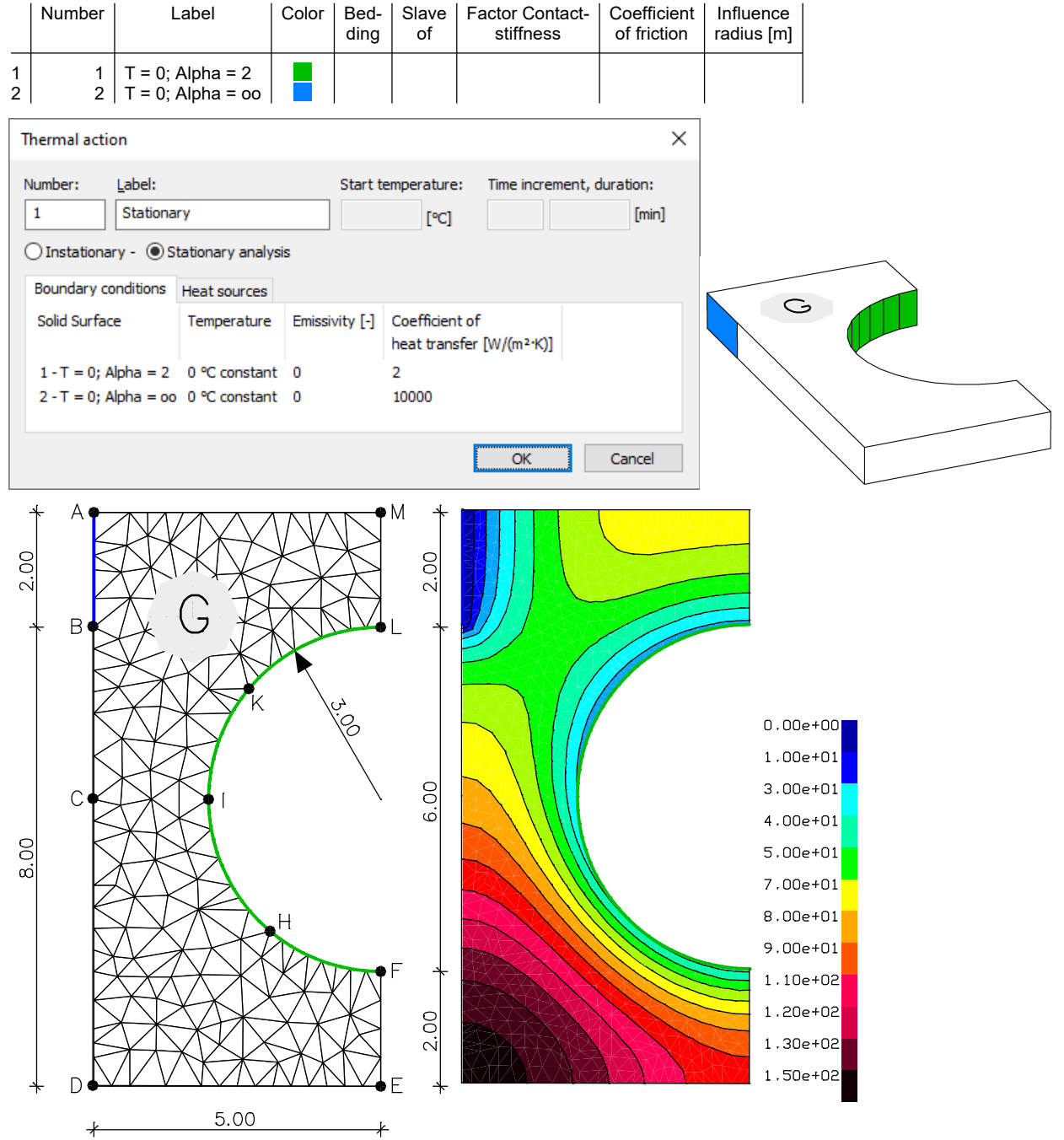

*Element mesh, dimensions [m] and temperature distribution [K]*

# **References**

DIN EN 1991-1-2/NA:2010-12 Nationaler Anhang – National festgelegte Parameter – (National Annex – Nationally Determined Parameters –). Eurocode 1: Einwirkungen auf Tragwerke – Teil 1-2: Allgemeine Einwirkungen - Brandeinwirkungen auf Tragwerke. (Eurocode 1: Actions on Structures – Part 1-2: General Actions – Actions on Structures exposed to Fire). Publisher: DIN Deutsches Institut für Normung e.V., Berlin. Beuth Verlag, Berlin 2010. DIN EN 1992-1-2/NA:2010-12 Nationaler Anhang – National festgelegte Parameter – (National Annex – Nationally Determined Parameters –) Eurocode 2: Bemessung und Konstruktion von Stahlbeton- und Spannbetontragwerken – Teil 1-2: Allgemeine Regeln - Tragwerksbemessung für den Brandfall. (Eurocode 2: Design of Concrete Structures – Part 1-2: General Rules – Structural Fire Design) Publisher: DIN Deutsches Institut für Normung e.V., Berlin. Beuth Verlag, Berlin 2010. DIN EN 1993-1-2/NA:2010-12 Nationaler Anhang – National festgelegte Parameter – (National Annex – Nationally Determined Parameters –) Eurocode 3: Bemessung und Konstruktion von Stahlbauten – Teil 1-2: Allgemeine Regeln - Tragwerksbemessung für den Brandfall. (Eurocode 3: Design of Steel Structures – Part 1-2: General Rules – Structural Fire Design) Publisher: DIN Deutsches Institut für Normung e.V., Berlin. Beuth Verlag, Berlin 2010. DIN EN 1995-1-2/NA:2010-12 Nationaler Anhang – National festgelegte Parameter – (National Annex – Nationally Determined Parameters –) Eurocode 5: Bemessung und Konstruktion von Holzbauten – Teil 1-2: Allgemeine Regeln - Tragwerksbemessung für den Brandfall. (Eurocode 5: Design of Timber Structures – Part 1-2: General Rules– Structural Fire Design) Publisher: DIN Deutsches Institut für Normung e.V., Berlin. Beuth Verlag, Berlin 2010. EBA-Richtlinie Anforderungen des Brand- und Katastrophenschutzes an den Bau und den Betrieb von Eisenbahntunneln. (EBA-Guideline – Requirements of Fire and Disaster Prevention on Construction and Management of Railroads Tunnels) Publisher: Eisenbahnbundesamt. Date: 1.7.2008. EN 1991-1-2:2010 Eurocode 1: Actions on Structures – Part 1-1: General Actions – Actions on Structures exposed to Fire Publisher: CEN European Committee for Standardization, Brussels. Beuth Verlag, Berlin 2010. EN 1992-1-2:2004/AC:2008 Eurocode 2: Design of Concrete Structures – Part 1-2: General Rules – Structural Fire Design Publisher: CEN European Committee for Standardization, Brussels. Beuth Verlag, Berlin 2008. EN 1993-1-2:2005/AC:2009 Eurocode 3: Design of Steel Structures – Part 1-2: General Rules – Structural Fire Design Publisher: CEN European Committee for Standardization, Brussels. Beuth Verlag, Berlin 2009. EN 1994-1-2:2005/AC:2008 Eurocode 4: Design of composite Steel and Concrete Structures – Part 1-2: General Rules – Structural Fire Design Publisher: CEN European Committee for Standardization, Brussels. Beuth Verlag, Berlin 2010. EN 1995-1-2:2010 Eurocode 5: Design of Timber Structures – Part 1-2: General Rules – Structural Fire Design Publisher: CEN European Committee for Standardization, Brussels. Beuth Verlag, Berlin 2010. Lienhard IV, J.H.; Lienhard V, J.H. A Heat Transfer Textbook. Phlogiston Press, Cambridge (Massachusetts) 2008. Hosser, D. (Hrsg.) Leitfaden Ingenieurmethoden des Brandschutzes (Engineering Guide for Fire Protection), Technischer Bericht vfdb TB 04/01. Vereinigung zur Förderung des Deutschen Brandschutzes e. V. (vfdb), Altenberge 2006. Schwarz, H. R. Methode der finiten Elemente (Method of finite elements). Teubner Studienbücher. Teubner Verlag, Stuttgart 1984. Zehfuß, J. Bemessung von Tragsystemen mehrgeschossiger Gebäude in Stahlbauweise für realistische Brandbeanspruchung (Design of Load-Bearing Systems for Multi-Floor Buildings with Steel Construction for Realistic Fire Stress) (Dissertation). Technische Universität Braunschweig, Braunschweig 2004. ZTV-ING

Zusätzliche Technische Vertragsbedingungen und Richtlinien für Ingenieurbauten, Teil 5 – Tunnelbau. (Additional Technical Contract Terms and Guidelines for Engineering Structures, Part 5 – Tunnel Construction) Publisher: Bundesanstalt für Straßenwesen (BASt). Date: 3/2012.

## **Index**

#### **2**

2D Solid 89, 98

## **3**

3D Representation 93 3D section box 95

## **6**

64-Bit Edition 136

## **A**

About InfoCAD 117 Accelerations 140 Accidental design situations 381, 450, 519, 543, 579, 658, 739, 812, 846, 876, 897 Actions DIN 1045-1 364, 365 DIN 1052 871, 872 DIN 18800 803, 804 DIN TR 101 640, 642, 643 EN 1992-1-1 423, 425 EN 1992-2 714, 715, 717 EN 1993-1-1 835, 837 EN 1995-1-1 890, 892 ENV 1992-1-1 513, 514 Load case combination 329 OENORM B 4700 528, 529 Prestressing 334 SIA 262 563, 565 Adapting beams 242, 279 Adapting elements 167, 312 Analysis 194, 251, 287, 319 Analysis Bar 65 Analysis method 118, 300 Analysis results 137, 302 Analysis settings 1021 Animated results 198, 254, 290, 321 Anwend.pro 63, 149, 152, 230, 267 Aperture 104 Apparent density 157, 236, 272, 307 Applications 62 Arc 89, 98 Arc length method 990, 1027, 1028, 1046 Archive 116 Area calculation 114 Area elements 119, 121 Internal forces 138 Stresses 138 Area load Area element load 186

Area Load onto Beams 190 Liquid pressure 189 Polygon 188 Rectangle 188 Uniform Load on Model Faces 189 Uniform region load 187 Area Load onto Beams 190 Area section 150 Arithmetic 69 Arrange 172, 243, 280 Auto save 116 AutoCAD exchange files (\*.dxf) 78 Axes of inertia 814, 848, 877, 899 Axisymmetric shell 300 Internal forces 302 Stresses 303

## **B**

Base reinforcement 160, 201, 255, 291, 309, 322 Base values of shear stress 349 Basepoint 112 Batch 196, 252, 288, 320 BCF editor 65, 68 Beam loads 174, 244, 280 Beam number 238, 240, 275, 277 Beam search 68, 242, 279 Beam section 154, 161, 234, 238, 271, 275 Beam series 105, 147, 173 Beam system 121 Beams 119, 147, 264 Coordinate system 121 Internal forces 137 Bearing capacity failure of foundation and embankment failure 1042 Bedding forces Beams 139 Bedding modulus 160, 238, 274, 308 Bedding modulus method 124, 302 Bedding profile 219 Bending reinforcement 355, 400, 482, 523, 555, 589, 618, 678, 770 BIM data 78 Bond coefficient Crack width 371, 434, 535, 610, 649, 726 Fatigue 372, 436, 572, 650, 729 Boundary Element Method 814, 848, 878, 899 Box section 369, 430, 516, 533, 610, 644, 647, 722 Bridge checks 637, 710 Bridge transverse direction 670, 760 BS EN 1992-1-1 17 Buckling check 875, 883, 896, 907 Buckling eigenmodes 127, 140, 212 Buckling eigenvalues 176, 181

Buckling lengths 140, 212

#### **C**

Cable elements 119, 121, 182 Stresses 139 Cable prestress 148 Capacity limit 136 Cartesian coordinates 69 Central perspective 94 Characteristic length 1014 Characteristic situations 393, 471, 522, 551, 668, 757, 854, 883, 908 Check internal forces 448, 737, 845 Circle 89, 98 Classification of cross-sections 839, 849 Clipboard 85, 86 Color 89, 105, 107 Color surface 98 Colored representation 74, 199, 204, 257, 292, 324 Coloring 161, 238, 275, 310 Column 106 Combination information 209, 259, 295, 325 Combination methods Response spectrum 940 Combination rules DIN 1045-1 381, 393 DIN 1052 876, 883 DIN 1055-100 812 DIN 18800-1 812 DIN 4227 608 DIN TR 101 658, 668 EN 1990 450, 466, 471, 739, 752, 757 EN 1992-1-1 450, 466, 471 EN 1992-2 739, 752, 757 EN 1993-1-1 846, 854 EN 1995-1-1 897, 908 ENV 1992-1-1 519, 522 Load case combination 329 OENORM B 4750 543, 551 SIA 262 579, 587 Combination values 643, 717 Command line 83 Comparison stress 138, 139, 207, 815, 819, 850, 854, 884, 909, 926 Composite column 216 Composite girder 215 Composite section 155, 235, 272, 333 Compress of the project file 83 Compression beam 154, 182, 234, 271 Compression member design DIN 1045 346 DIN 1045-1 368, 382 DIN TR 102 645, 659

EN 1992-1-1 428, 451 EN 1992-2 719, 740 ENV 1992-1-1 515, 521 OENORM B 4700 532, 544 SIA 262 567, 580 Concrete 149, 230, 267, 305 Concrete age 371, 434, 649, 726 Concrete compressive stresses DIN 1045-1 370, 394 DIN TR 102 648, 669 EN 1992-1-1 433, 472 EN 1992-2 725, 759 OENORM B 4750 534, 552 SIA 262 570, 587 Concrete creeping 182, 999 Concrete section 333 Condensation process 133 Condense 167, 242, 279, 312 Cone 109 Construction stage 68, 71, 72, 73, 221 Contact 110, 128 Contour 163 Convection 1053, 1079 Convert 91 Coordinate display 66, 114 Coordinate input 66, 69, 112 Coordinate systems Basics 120, 264, 301 DIN 1052 877 DIN 18800 813 EN 1993-1-1 847 EN 1995-1-1 898 Modify 163, 240, 276, 311 Representation 161, 238, 275, 310 Copy 85 Copy directly 87 Core section 347, 369, 430, 516, 533, 568, 610, 647, 722 Crack dispersing minimum reinforcement 553 Crack width DIN 1045-1 371, 395, 396, 398, 399 DIN 4227 608, 610, 614 DIN TR 102 649, 670, 672, 674, 675 EN 1992 478 EN 1992-1-1 434, 474, 476, 479 EN 1992-2 726, 761, 763, 765, 766 OENORM B 4700 535, 554 SIA 262 571, 588, 589 Creep and shrinkage Basics 333, 334 DIN 1045-1 364, 379 DIN 4227 609 DIN TR 102 640, 656

EN 1992-1-1 423, 446

Creep and shrinkage EN 1992-2 714, 735 Load case 176 Material characteristics 159 OENORM B 4750 528, 542 SIA 262 578 Creep redistribution 221 Creeping (nonlinear) 182, 999 Cross-section checks 881, 903 Cross-section resistance 850 Curvature radius 344 Cut 85 Cylinder coordinates 69

## **D**

Damage 1004 Damping 170, 930, 950, 952, 953, 958, 986 Data base 66 Data exchange 77, 78, 82, 210 Data set 67, 83 Database 149, 170, 190 Database section 149, 152, 230, 267 De Vree 1004 Dead load 175, 245, 281, 314 Decompression 394, 473, 552, 670, 760 Default orientation 121 Deformation check EN 1995-1-1 895 Deformation figure 198, 254, 290, 322 Deformation limitation 399, 481, 555, 589, 677, 769, 854, 884, 908 Deformations 137, 302 Degrees of freedom 119, 168, 243, 279, 313 Delete 86 Delete results 83 Dependent node 168, 243, 279, 313 Deselect 86 Design DIN 1045 346 DIN 1045-1 363, 382, 384, 386 DIN 1052 871 DIN EN 1992-1-1 422 DIN EN 1992-2 710 DIN EN 1993-1-1 834 DIN EN 1995-1-1 889 DIN TR 102 659, 661, 664 EN 1992-1-1 422, 451, 454, 458 EN 1992-2 710, 740, 743, 747 EN 1993-1-1 834 EN 1995-1-1 889 ENV 1992-1-1 512, 521, 522 OENORM B 4700 527, 544, 545, 547 OENORM EN 1992-1-1 422

OENORM EN 1992-2 710 OENORM EN 1993-1-1 834 OENORM EN 1995-1-1 889 SIA 262 562, 580, 583 SS EN 1992-1-1 422 SS EN 1993-1-1 834 SS EN 1995-1-1 889 Design codes 17, 64, 114 Design combinations DIN 1045-1 381, 393 DIN 1052 876 DIN 1055-100 812 DIN 18800-1 812 DIN TR 101 658, 668 EN 1990 450, 466, 471, 739, 752, 757 EN 1992-1-1 450, 466, 471 EN 1992-2 739, 752, 757 EN 1993-1-1 846 EN 1995-1-1 897 ENV 1992-1-1 519 OENORM B 4750 543, 551 SIA 262 579 Design for bending 354, 382, 451, 521, 544, 580, 659, 740 Design group 364, 423, 513, 528, 563, 803, 835, 871, 890 Design internal forces 351, 448, 737 Design mode 346, 368, 428, 515, 532, 567, 645, 719 Design objects 191, 192, 193 Design situations DIN 1045-1 364 DIN 1052 871 DIN 18800 803 DIN TR 102 641 EN 1992-1-1 423 EN 1992-2 714 EN 1993-1-1 835 EN 1995-1-1 890 ENV 1992-1-1 513 OENORM B 4700 528 SIA 262 563 Deviation angle 338, 344 Deviation forces 334 Deviation moment of inertia 814, 848, 877, 899 Diagonal principal compressive stresses 615 Diagonal principal tensile stresses 615, 675, 768 Dialog Bar 69 Dimension 111 DIN 1045 17, 346 DIN 1045-1 17, 363 DIN 1052 17, 871, 876 DIN 1052:1988 17, 922, 926 DIN 1055-100 381, 393, 812, 876 DIN 18800 17, 803 DIN 4149 936, 946

DIN 4227 17, 610, 618 DIN EN 1992-1-1 17, 422 DIN EN 1992-2 17, 710 DIN EN 1993-1-1 834 DIN EN 1995-1-1 889 DIN EN 1998-1 935, 939, 946, 948, 965 DIN Report 637 DIN Report 102 17 DIN Technical Report 637 Direct time step integration 930, 944 Displacement of supports 177, 245, 282, 316 Displacement vector 87, 88 Display window 76 Divide 91 Beams 167, 242, 279 Elements 312 Downloads 117 Downstand beam 147, 173 Draw 97 Draw Bar 65 Drawing 70 Drucker Prager 1009, 1011 DSTV Interface files (\*.stp) 77 Duct diameter 338 DXF Format 77, 78 Dynamic element collapse 181, 963 Dynamics 927 Analysis settings 944 Load cases 949

## **E**

Earthquake 932, 965 Earthquake action 941 Earthquake design situations 381, 450, 579, 658, 739, 846, 876, 897 Earthquake pseudo loads 174, 948 EC2 422 EC3 834 EC5 889 EC8 934, 938 Eccentrically linked girders 169 Eccentricity 122, 148, 229, 266 Edge 104, 105 Edge stresses 814, 848, 878, 899 Edit 85 Effective height Area elements 346, 368, 428, 532, 567, 645, 719 Beams 347, 369, 430, 516, 533, 568, 647, 722 Effective tensile zone Ac,eff DIN 1045-1 395, 396, 398 DIN TR 102 670, 672, 674 EN 1992-1-1 474, 476, 479 EN 1992-2 761, 763, 766

Effective width 152, 233, 270 Eigenmode 140, 955 Eigenvalues 127, 140, 176, 944, 945, 955 Element info 161, 238, 275, 309 Element input 147, 228, 265, 304 Element numbers 161, 164, 310, 311 Element properties 147, 229, 266, 305 Element search 68, 167, 312 Element size 166 Element system 121, 163, 240, 276, 311 Element thickness 150 Element type 119, 148 EMF file creation 76 Emissivity 1053, 1079 E-Modulus 154, 157, 236, 272, 307 EN 1990 450, 466, 471, 739, 752, 757, 846, 897, 1063 EN 1991-2 712 EN 1992-1-1 17, 422 EN 1992-1-2 1052, 1063 EN 1992-2 17, 710 EN 1993-1-1 17, 834 EN 1993-1-2 1052, 1063 EN 1995-1-1 17, 889 EN 1995-1-2 1052, 1063 EN 1998-1 934, 938, 945, 947, 962 ENV 1992-1-1 17, 512 Equation solver 196, 252 Equations of motion 928 Equilibrium iteration 838, 851 Equivalent beam DIN 1052 874, 883 DIN 18800 807 EN 1993-1-1 840 EN 1995-1-1 894, 907 Error threshold 181, 182 Eurocode 0 422, 710, 834, 889, 1063 Eurocode 1 422, 710, 834, 889 Eurocode 2 422, 512, 710, 1052 Eurocode 3 834, 1052 Eurocode 4 1052 Eurocode 5 889, 1052 Eurocode 8 927 Example Beam design as per DIN 1045 356 Bearing capacity failure of foundation and embankment failure 1042 Braced mast 981 Bridge abutment DIN Technical Report 699 Bridge abutment EN 1992-2 791 Bridge with auxiliary support 72 Buckling eigenmodes of a column 212 Cable mesh 223 Ceiling slab under fire exposure 1073

Example Comparative calculation with and without radiation 1090 Composite column 216 Construction stages, creep redistribution 221 Design of a vibration damper 986 Dynamic train crossing 983 Earthquake check according to DIN EN 1998-1:2021 965 Earthquake check of a bridge pier according to the ZPA method 972 Eccentrically linked girders 169 Experiment of a reinforced concrete frame 1027 Experiment of fracture of a reinforced concrete slab 1026 Fire at a composite girder 1070 Fire at a gable column 1068 Fire at a steel frame 1069 Fire in a tunnel structure 1071 Flat Ceiling With Cantilever 490 Flat Ceiling With Cantilever and Prestressing 494 Flat ceiling with cantilever in state II 1023 Incrementally launched bridge 73 Influence lines 298 Instationary temperature progression in an angular retaining wall 1087 Introductory example 1: Slab with downstand beam 20 Introductory example 2: 2D hall frame 32 Introductory example 3: 3D building 41 Introductory example 4: Prestressed roof girder 50 Lareral torsional buckling check of a frame column with two-axis bending and normal force 828, 864 Lateral torsional buckling check of a two-hinged frame 825, 861 Lateral torsional buckling of a shell structure 214 Linked two-mass oscillator 955 Load case combination for a floor slab 332 Load case combination on a multi-span girder 331 Maschine foundation with multiple exciters 978 Natural Ventilation Cooling Tower with Eigenmodes and Dynamic Element Collapse 963 Pile foundation 219 Prestressed concrete structure 1029 Prestressed roof construction as per DIN 1045-1 408 Prestressed roof construction as per DIN 4227 619 Prestressed roof construction as per EN 1992-1-1 497 Prestressed roof construction as per SIA 262 596 Prestressed slab bridge as per DIN 4227 625 Pull test with hardening 1028 Pushover analysis of a four-storey reinforced concrete frame 974 Railroad overpass with prestressed concrete superstructure DIN Technical Report 689 Railroad overpass with prestressed concrete superstructure EN 1992-2 781

Reinforced concrete corbel 1034 Reinforced concrete frame 295 Road Bridge in Solid Construction DIN Technical Report 680 Road Bridge in Solid Construction EN 1992-2 772 Septic tank 327 Silo foundation 217 Single design as per DIN 1045 362 Single design as per DIN 4227 635 Single design as per SIA 262 606 Single design prestressed concrete as per DIN 1045-1 420 Single design prestressed concrete as per EN 1992-1-1 508 Single design reinforced concrete as per DIN 1045-1 419 Single design reinforced concrete as per EN 1992-1-1 507 Slab with downstand beam as per DIN 1045 357 Slab with downstand beam as per DIN 1045-1 402 Slab with downstand beam as per EN 1992-1-1 484 Slab with downstand beam as per SIA 262 591 Slab with Mindlin-Reissner elements 211 Slab with oblique reinforcement as per DIN 1045 359 Snap through problem of a cylindrical shell 1046 Stationary temperature destribution 1091 Steel checks on the Entire System as per DIN 18800 820 Steel checks on the Entire System as per EN 1993-1-1 855 Steel hall according to the deflection theory 260 Substructure technique 224 Three-hinged frame at normal temperature and under fire conditions 914 Timber checks on a purlin with joints DIN 1052 885 Timber checks on a purlin with joints EN 1995-1-1 910 Torsion beam as per DIN 1045 361 Torsion beam as per DIN 1045-1 418 Torsion beam as per EN 1992-1-1 506 Torsion beam as per SIA 262 604 Two-span girder with cantilever as per ENV 1992-1-1 524 Two-span girder with cantilever as per OENORM B 4700 557 Two-span girder with failing tension supports 223 Two-span steel composite girder 215 Unreinforced concrete structures 1037 Water tank 326 Excitation frequency range 953 Excitation spectrum 953 Export Bending reinforcement 210 Command line 83 DXF File 77, 78 ICX File 77 IFC File 77, 78

Export Image section 85 Project file 77 SAF File (\*.xlsx) 77, 82 Steel construction as per DSTV 77 Tables and listings 67 Text format 83 Extensions (tendon group) 344 External prestressing 378, 445, 541, 578, 655, 734 Extremal internal forces 448, 737, 845

## **F**

Face 107 Failure safety check 354, 608, 610, 613 Fatigue DIN 1045-1 372, 381, 390 DIN TR 102 640, 650, 658, 665 EN 1990 466, 752 EN 1992-1-1 423, 436, 466 EN 1992-2 714, 729, 752 OENORM B 4753 536, 543, 549 SIA 262 572 File service 83 Find 67, 167, 242, 279, 312 Find GUID 91 Fire exposures 893 Fire scenario 181, 247, 283, 1052, 1060, 1063 Fire tests 1068 Fixed-end reactions 184, 250, 286, 318 Font 89, 97 Formatting of text and table 113 Foundation models 124 Fracture energy 993 Free beam 105 Frequent situations 393, 471, 522, 551, 587, 668, 757, 854, InfoGraph interface files (\*.icx) 77 883, 908 Friction coefficient 338 Friction force 334 Full polygon 610, 613, 615 Full section 648 Full shear coverage 346 Functions 69 Fundamental combination 519, 543, 812

## **G**

Generate 88 Beams 147, 228, 265 Elements 143, 304 Load cases 174, 244, 280, 314 G-Modulus 154, 157, 236, 272 Graphical view 66 Gray values 74 Grid points 112

Gross section properties 609

## **H**

Hardening 1014, 1028 Hardlock 60 Haunch 147, 228, 265, 304 HEA, HEB, HEM Girder 149, 230, 267 Helix 88 Help topics 117 Hidden mode 94 Hole 104 Huber-v.Mises 1010 Huber-v.Mises yield criterion 1009 Huber-von Mises yield criterion 138, 1000

## **I**

I Girder 149, 230, 267 ICE 180 Ideal lateral torsional buckling 818, 852 Ideal section properties 609 IFC Data exchange 78 Igraph.dat 63 Image 97 Import DXF File 77, 78 ICX File 77 IFC File 77, 78 Project file 77 SAF File (\*.xlsx) 77, 82 Steel construction as per DSTV 77 Support reactions 174 Influence line 141, 176, 245, 281 Influence surface 141, 175 InfoGraph homepage 117 InfoMonitor 61 Infrequent situations 668 Initial strain 179, 246, 282, 316 Inner lever arm DIN 1045 347 DIN 1045-1 383, 384 DIN 4227 610, 615 DIN TR 102 647, 660, 661 EN 1992-1-1 430, 453, 454 EN 1992-2 722, 742, 743 ENV 1992-1-1 522 OENORM B 4700 545 SIA 262 580, 587 Insert 86 Inserting of loads 176, 245, 281, 315 Installation 60 Instationary load-time function 952, 960, 961 Integration scheme 928

Interaction Equations 851 Internal force system 121, 138, 163 Internal forces Area elements 121, 138 Axisymmetric Shell 302 Beams 137 Spring elements 137 Internal prestressing 378, 445, 541, 578, 655, 734 Intersect 90 Intersection curves 107, 109 IPE Girder 149, 230, 267 Isolines 200 Isosurfaces representation 199 Iterative equation solver 132, 196, 252

#### **J**

Jacobi-Matrix singular 929 Join 91 Joint link 168, 169 Joint roughness 432, 724 Jointed link 168, 243, 279, 313 Joints 148, 229, 266, 305

#### **K**

Kinetic equivalent mass 986 Kirchhoff 119 Kuyt 352

## **L**

Laminate section 131, 154 Language 63, 114 Large buttons 114 Last Combination 209, 259, 295, 325 Lateral force design DIN 1045 347 DIN 1045-1 384 DIN 4227 615 DIN TR 102 661 EN 1992-1-1 454 EN 1992-2 743 ENV 1992-1-1 522 OENORM B 4700 545 SIA 262 580 Lateral torsional buckling check DIN 18800 803 EN 1993-1-1 834 Lateral torsional buckling of a shell structure 214 Layer 66, 89, 105, 107 Layout view 95 Lehr's damping measure 930, 932, 936, 937, 950, 951 License Manager 61 Licensing 60 Limit bending moment 817, 852

Limit strain 354, 382, 451, 520, 521, 544, 659, 740, 998 Limit stress 815 Line 97 Line hinges 107, 171, 206 Line load 249, 285 Beam load 185 Cable load 185 Free line load - global 184 Free line load - local 184, 185 Trapezoidal load 185 Line moment 186 Line support 165 Line torsional moment 250 Line type 89 Line width 74, 89 Link elements 168, 243, 279, 313 Liquid pressure 189, 315 List of object properties 114 Lizense information 117 Load case 174, 244, 280, 314 Load case class 922 Load case combination 329, 330 Load case selection 195, 251, 288, 319 Load frequency 948 Load group 181, 247, 283, 318 Load model 1 638, 712 Load types 175, 244, 281, 314 Load vector 928 Load-time function 948 Constant 959 Instationary 952, 960, 961 Node related 951 Periodic 957, 958 Local systems 163 Logitudinal stress 814, 848, 877, 899 Longitudinal compressive stresses 615 Loss of tensile bedding Load group 181 Loss of tensile support Example 223 Load group 181 Lubliner 1012

#### **M**

Machine foundation 978 Masses 945, 949 Material 116, 154, 157, 236, 272, 307 Maximum internal forces 448, 737, 845 Mazars' µ-Model 1005 Measure angle 114 Measure distance 114 Memory capacity 136 Menu

Menu Analysis 194, 251, 287, 319 Draw 97 Edit 85 File 70 Format 113 Help 117 Options 114 Snap 112 Structure 142, 228, 265, 304 View 92 Merging of triangle elements 167 Mesh check 163, 239, 276, 311 Mesh generation 143 Circular or conic shape 145 Form-sensitive 144 Grid-shaped 144 NURBS 99 Parabolic bordered square 145 Polygonal area 144 Square - grid on four edges 146 Square - variable grid on two edges 146 Square or cuboid 146 Tetrahedron from solid 146 Triangular area 145 Microsoft Hyper-V 62 Mindlin-Reissner 211 Minimum internal forces 448, 737, 845 Minimum reinforcement DIN 1045-1 371, 383, 395, 398 DIN TR 102 649, 660, 670, 674 EN 1992-1-1 434, 453, 474, 479 EN 1992-2 726, 742, 761, 766 OENORM B 4700 535, 545, 553 SIA 262 571, 587, 588 Minimum surface reinforcement 384, 453, 660, 742 Mirror 87 Mixed construction 378, 445, 541, 578, 655, 734 Modal analysis 930 Modal damping 930 Modal mass 932 Modal time step integration 944 Model 97, 104 Modification factor 879, 900 Modify 89 Modify endpoint 90 Modify length 90 Modulus of compressibility method 124, 172, 182, 195, 217 OENORM B 4753 527 Mohr Coulomb 1011 Mohr-Coulomb 1042 Moment of inertia 151, 154, 232, 234, 269, 271 Moments of resistance 814, 848, 877, 899 Mouse pointer 66

Move 87 Moving nodes 166, 241, 278, 312

**N** Natural damping 950 Net section properties 609 Network configuration 61 Network license 60 Newmark (Integration scheme) 928 News 117 Newton-Raphson-Method 990, 1021 Nodal load 183, 249, 285, 315 Nodal mass 949 Node accelerations 949, 950 Node deformations 137, 302 Node distance 119, 163 Node numbers Representation 161, 238, 275, 310 Sort 164, 240, 277, 311 Node search 68, 167, 242, 279, 312 Nonlinear analysis Analysis method 990 Area elements 1000, 1001, 1003 Area of application 990 Beams of free material 1000 Concrete creeping 999 Convergence behavior 1019 Finite beam elements 992 Load group 182 Prestressed structures 1019 Reinforced concrete beams 993, 994, 996, 998 Section analysis 993 Settings 1021 Solid elements 1004 Steel beams 999 Nonlinear iteration 123, 126 Nonlinearities 123 Number sort 164, 240, 277, 311 Numbers 161, 238, 275, 310 Numeric representation 201, 255, 291, 322 NURBS 99

## **O**

Oblique reinforcement 163, 352 OENORM B 4015 937, 947 OENORM B 4700 17, 527 OENORM B 4750 527 OENORM EN 1992-1-1 17, 422 OENORM EN 1992-2 17, 710 OENORM EN 1993-1-1 834 OENORM EN 1995-1-1 889 OMP\_NUM\_THREADS 132

OpenMP standard 132 Orthogonal mode 112 Orthotrophy 150 Output pane 68 Overlapping test 114 Overstressing reserve 339

#### **P**

Page frame 64, 74, 115 Page number 74 Page setup 74 Parallel 87 Parallel perspective 94 Parallel Sparse Solver 132, 196, 252 Partial safety factors DIN 1045-1 365, 366, 374, 378 DIN 1052 872, 873, 877 DIN 18800 804, 805, 813 DIN TR 643, 655, 658 EN 1992-1-1 425, 426, 439, 445 EN 1992-2 717, 718, 732, 734 EN 1993-1-1 837, 847 EN 1995-1-1 892, 894, 898 ENV 1992-1-1 514 Nonlinear analysis 994, 999 OENORM B 4700 528, 529, 530 SIA 262 563, 565, 566 Partial view 66, 96 Patch test 119 Permanent and temporary design situations 381, 450, 519, 579, 658, 739, 846, 876, 897 Permissible stresses 923, 926 Phase shift 140 Picture creation 70 Pile beam 219 Plain stress element 119 Plastic limit internal forces 816, 850 Plastic utilization 816, 850 Point damper 170, 953, 958, 986 Point load Element load 183, 248, 285, 315 Fixed-end reactions 184, 250, 286, 318 Free point load 183 Nodal load 183, 249, 285, 315 Point masses 949 Point moment 184, 249 Point support 165 Poisson's ratio 154, 157, 307, 1001 Polar coordinates 69 Polar generation 88 Polygon sections 151, 232, 269 Precurvature 166, 241, 277 Predeformation 181

Define 166, 241, 277 Load type 181, 247, 283 Prestressed concrete checks DIN 1045-1 363 DIN 4227 608 DIN TR 102 637 EN 1992-1-1 422 EN 1992-2 710 OENORM 527 Prestressing Actions 334 DIN 1045-1 378 DIN 4227 609 DIN TR 102 655 EN 1992-1-1 445 EN 1992-2 734 OENORM B 4750 541 SIA 262 578 Statically determined 333 Tendons 180, 333, 336 Prestressing force 338, 339 Prestressing force function 344 Prestressing procedure 339, 344 Prestressing steel stresses DIN 1045-1 393, 394 DIN 4227 613 DIN TR 102 668, 669 EN 1992-1-1 471, 473 EN 1992-2 758, 759 OENORM B 4750 541, 551, 552 Prestressing system 338, 344 Principal compressive stresses 615, 664, 722, 749 Principal tensile stresses 608, 615, 675, 768 Print 74, 76 Print input data 142, 228, 265, 304 Print list 66, 76 Print preview 75 Program capacities 136, 304 Project file 15 Projection 94 Properties pane 68 Punching shear check 210 DIN 1045 350 DIN 1045-1 376, 387 DIN TR 102 665 EN 1992-1-1 442, 461 EN 1992-2 751 OENORM B 4700 539, 548 SIA 262 575, 583 Pushover 181 Pushover analysis 942, 974 Pushover analysis EN 1998-1:2013 944

#### **Q**

Quasi-continuous situations 393, 471, 522, 551, 587, 668, 757, 854, 883, 908

#### **R**

Radiation 1053, 1079 Raghava 1003, 1009 Rankine 1009, 1010 Rare situations 393, 522, 551, 587, 668 Rayleigh's damping 952 Recalculation Gudeline 17 Recalculation of railroad bridges according to DIN 4227 and Ril 805 612 Rectangle section 154, 234, 271 Redistributions 333 Redo 85 Redraw 92 Reduce dead load 151 Reference node 168, 243, 279, 313 References 225, 362, 420, 509, 526, 561, 607, 636, 708, 800, 833, 869, 888, 920, 989, 1047, 1076, 1092 Reinforced concrete corbel 1034 Reinforcement 355, 400, 482, 523, 555, 589, 618, 678, 770 Reinforcement export 210 Reinforcement increase 998 Reinforcement system 121, 163 Reinforcing steel 152, 153, 160, 309 Reinforcing steel stresses DIN 1045-1 394 DIN TR 102 669 EN 1992-1-1 433, 473 EN 1992-2 725, 759 OENORM B 4750 534, 552 Relative coordinates 69, 112 Relaxation Basics 334 DIN 1045-1 364, 379, 380 DIN TR 102 640, 656, 657 EN 1992-1-1 423, 446, 447 EN 1992-2 714, 735, 736 Material characteristics 159 OENORM B 4750 528, 542 SIA 262 578, 579 Release 334, 339 Representation area 66 Reqirement class 644 Residuum 123, 182 Resistance momenta 152 Response 140, 956 Response spectrum 932, 944 Alternative 940, 948, 954 DIN 4149 936, 946 DIN EN 1998-1 935, 965

DIN EN 1998-1 (design spectrum) 946 DIN EN 1998-1 (horizontal elastic response spectrum) 939, 948 EN 1998-1 934, 962 EN 1998-1 (design spectrum) 945 EN 1998-1 (horizontal elastic response spectrum) 938, 947 OENORM B 4015 937, 947 SIA 261 938, 947 Static pseudo load 174, 948 Result Bar 65 Result categories 198, 254, 290, 321 Result diagram 207 Result graphs 205, 256, 291, 323 Result list 209, 259, 294, 324 Result location 196 Results Animated 198, 254, 290, 321 Axisymmetric shell 302 Bar 197, 253, 289, 321 Categories 198, 254, 290, 321 Colored 199, 257, 292, 324 Combination information 209, 259, 295, 325 Deformation figure 198, 254, 290, 322 Delete 83 DIN 1045 355 DIN 1045-1 400 DIN 1052 884 DIN 18800 819 DIN 4227 618 DIN TR 101 und 102 678 Dynamics 207 EN 1992-1-1 482 EN 1992-2 770 EN 1993-1-1 854 EN 1995-1-1 909 ENV 1992-1-1 523 Finite Elements 137 Fire 207, 1062, 1067 Isolines 200 Isosurfaces 199 Last Combination 209, 259, 295, 325 Line hinges 206 List 209, 259, 294, 324 Load case combination 330 Marker 197, 253, 289, 321 Numeric 201, 255, 291, 322 OENORM B 4700 555 Representation 197, 253, 289, 320, 321 Result graphs 205, 256, 291, 323 Section 202 Section stress 207, 257, 293 SIA 262 589

Results Solid section 204 Stress in structure 926 Support lines 204 Table 197, 253, 289, 320 Vectors 203 Ril 805 612 Ring 145 Robustness reinforcement 383, 453, 545, 660, 742 Rotate 87, 88, 93 Rotation axis 301 Rüsch 352

#### **S**

Saenz curve 1001 SAF File (\*.xlsx) 82 Safety concept 519 Safety factors DIN 1045 354 DIN 1045-1 365, 366, 374, 378 DIN 1052 872, 873, 877 DIN 18800 804, 805, 813 DIN 4227 608 DIN TR 643, 655, 658 EN 1992-1-1 425, 426, 439, 445 EN 1992-2 717, 718, 732, 734 EN 1993-1-1 837, 847 EN 1995-1-1 892, 894, 898 ENV 1992-1-1 514 Nonlinear analysis 994, 999 OENORM B 4700 528, 529, 530 SIA 262 563, 565, 566 Save as 70 Scaling 87, 166, 241, 278, 312 Second-order theory Basics 125 DIN 1052 Design values 877 DIN 18800 Design values 813 Eigenvalues 945 EN 1993-1-1 Design values 847 EN 1995-1-1 Design values 898 Input 177, 181 Section 149, 230, 267, 305 Section area 151, 154, 232, 234, 235, 269, 271, 272 Section height 305 Section input DIN 1045 346 DIN 1045-1 367 DIN TR 102 644 EN 1992-1-1 427 EN 1992-2 718 ENV 1992-1-1 515 OENORM B 4700 531

SIA 262 566 Thermal analysis 1056 Section library 149, 230, 267 Section number 149, 230, 267, 305 Section polygon 151, 232, 269 Section representation 94 Section stress 207, 257, 293, 1067 Section temperatures 1053, 1062 Section view 202, 204, 344 Select 66, 68, 86 Select group 86 Selected Elements 194, 251, 287, 319 Send 70 Serviceability check DIN 1045-1 367, 393 DIN 1052 883 DIN TR 644, 668 EN 1990 471, 757 EN 1992-1-1 427, 471 EN 1992-2 718, 757 EN 1993-1-1 854 EN 1995-1-1 908 ENV 1992-1-1 522 Nonlinear analysis 990, 1021 OENORM B 4700 531, 551 OENORM B 4750 551 SIA 262 566, 587 Settings DIN 1045 348 DIN 1045-1 374 DIN 1052 875 DIN 18800 806 DIN 4227 608 DIN TR 102 653 Dynamics 944 EN 1992-1-1 439 EN 1992-2 732 EN 1993-1-1 838 EN 1995-1-1 896 ENV 1992-1-1 516 Load case combination 330 Nonlinear analysis 195, 251, 288 OENORM B 4700 537 SIA 262 573 Statics 195, 251, 288, 319 Shear center 137, 152, 174, 244 Shear characteristics 814, 848, 878, 899 Shear check 608, 615 Shear design DIN 1045 347 DIN 1045-1 369, 384 DIN 4227 610, 615 DIN TR 102 647, 661

Shear design EN 1992-1-1 430, 454 EN 1992-2 722, 743 ENV 1992-1-1 516, 522 OENORM B 4700 533, 545 SIA 262 568, 580 Shear joint 432, 460, 724, 749 Shear reinforcement 617, 618 Shear stresses 156, 235, 272 DIN 1052 878 DIN 18800 814, 815 DIN 4227 618 EN 1993-1-1 848 EN 1995-1-1 899 Stress in structure 925 Shear warpage 814, 848, 878, 899 Shear-flexible connecting beam element 992 Shell element 119 Shrink mode 161, 238, 275, 310 Shrinkage Basics 333, 334 DIN 1045-1 379 DIN 4227 609 DIN TR 102 656 EN 1992-1-1 446 EN 1992-2 735 Load case 176 Material characteristics 159 OENORM B 4750 542 SIA 262 578 SIA 261 938, 947 SIA 262 17, 562 Single design 194, 251, 287 DIN 1045 349, 362 DIN 1045-1 375, 419, 420 DIN 4227 612, 635 DIN TR 102 654 EN 1992-1-1 441, 507, 508 EN 1992-2 733 ENV 1992-1-1 517 OENORM B 4700 538 SIA 262 574, 606 Single user license 60 Singular system of equations 135, 302, 929 Slab element 119 Slab rigidity 150 Slippage 334, 338, 339 Snap Bar 65 Snap mode 112 Snap radius 112 Soil accelerations 931, 945 Soil layers 172 Soil pressures 140, 303

Solid 89, 110 Solid element 119, 121, 148 Stresses 139 Solid section 204 Solid surface 110, 1084, 1085 Sorting beam or node numbers 240, 277 Sorting element or node numbers 164, 311 Sparse Solver 132, 196, 252 Special combination 813, 847, 877, 898 Specific weight 157, 236 Spline function 336 Spring elements 170, 955, 961 Coordinate system 122 Internal forces 137 SS EN 1992-1-1 17, 422 SS EN 1993-1-1 834 SS EN 1995-1-1 889 St. Venant torsion 126, 814, 848, 878, 899 Stability failure 182 Standard Bar 65 Standard Temperature-Time Curve 1060 Standards selection 64 Static pseudo load 948 Stationary response 140, 931, 944, 956 Statistical combination methods 940 Status Bar 66 Steel 149, 230, 267, 305 Steel composite column 216 Steel composite girder 215 Steel layers 205, 256, 291, 323 Steel section 149, 230, 267 Steel section library 149, 230, 267 Steel stresses DIN 1045-1 393, 394 DIN 18800 814, 815 DIN TR 102 668, 669 EN 1992-1-1 433, 471, 473 EN 1992-2 725, 758, 759 EN 1993-1-1 848, 850 EN 1995-1-1 899 OENORM B 4750 534, 551, 552 Stiff link element 168, 243, 279, 313 Stiffness matrix 125, 126, 195, 251, 288, 319 Stirrup reinforcement 355, 400, 482, 523, 555, 589, 617, 618, 678, 770 STP File 77 Strain areas 382, 451, 521, 544, 659, 740 **Strains** Beams 138 **Streckgrenze** Materialart Frei 157, 237, 274 Stress analysis Stress in structure 17

Stress checks DIN 1045-1 393, 394 DIN 1052 877, 878, 881, 882 DIN 18800 803, 814, 815 DIN 4227 608, 613 DIN TR 102 668, 669 EN 1992-1-1 471, 472, 473 EN 1992-2 758, 759, 760 EN 1993-1-1 848, 850 EN 1995-1-1 899, 903, 904, 905, 906 OENORM B 4750 551, 552 SIA 262 587 Stress in structure 922, 924, 925, 926 Stress range 372, 436, 536, 572, 650, 729 Stresses Area elements 138 Axisymmetric shell 303 Beams 138 Cable elements 139 Principal compressive stresses 749 Principal stresses 615, 647, 664, 668, 675, 768 Shear stresses 615 Solid elements 139 Stresses of tendon groups 141 Structure Bar 65 Structure description 142, 228, 265, 304 Structure menu 142, 228, 265, 304 Structure type 15 Study version 136, 304 Subareas 107 Substructure technique 133, 196, 224, 252 Superposition Basics 123 Load group 183 Load type SUP 177, 246, 282, 316 Supports 264, 301 Coordinate systems 122, 165, 264, 301 Displacement 177, 245, 282, 316 Input 165, 240, 277, 311 Reactions 140, 204, 303 Support lines 204 Symbols 161, 238, 275, 310 System file 63, 114, 115 System strength factor 881, 903

## **T**

Tables 67, 197, 253, 289, 320 Tandem system 638, 639, 712, 713 T-Beam 149, 173, 230, 267 Technical Report 637 Temperature coefficient of expansion 157, 236, 272, 307 Temperature load 178, 179, 246, 282, 316 Tendon groups 336, 337, 344

Tensile bedding Basics 123, 124, 302 Load group 181 Tensile support 123 Example 223 Load group 181 Tension member 123, 154, 182, 234, 235, 271, 272 Tension stiffening 993, 1001 Tensioning 334, 339, 340, 343 Tetrahedron element 119 Text 76, 89, 97, 113 Theory 177, 246, 283, 317 Theory 2. order Basics 125 DIN 1052 Design values 877 DIN 18800 Design values 813 Eigenvalues 945 EN 1993-1-1 Design values 847 EN 1995-1-1 Design values 898 Input 177, 181 Theory 3. order Basics 125 Input 177, 181 Thermal action 181, 1085 Thermal analysis 1078 Thermal conductivity 1053, 1079 Third-order theory Basics 125 Input 177, 181 Timber 149, 230, 267, 305 Timber checks DIN 1052 881, 882 EN 1995-1-1 903, 904, 905, 906 Time of collapse 181 Time step integration 948 Time step solution 928 Time-dependent material characteristics 159 Toolbar 65 Torsion design DIN 1045 347 DIN 1045-1 369, 386 DIN 4227 610, 615, 617 DIN TR 102 647, 664 EN 1992-1-1 430, 458 EN 1992-2 722, 747 ENV 1992-1-1 516, 522 OENORM B 4700 533, 547 SIA 262 568, 583 Torsion moment of inertia 151, 232, 814, 848, 878, 899 Torsion shear stresses 156, 235 Torsion spring 811, 844 Torsion-free 150 Train crossing 180, 943, 948, 983

Trapezoidal load 185, 250, 286, 317 Trost (Relaxation) 159, 334, 379, 446, 542, 578, 656, 735 Truss element 147, 148, 229 Type of structure 638, 711

## **U**

UDL-Load 638, 712 U-Girder 149, 230, 267 Ultimate limit state check DIN 1045 354 DIN 1045-1 367, 381 DIN 1052 875, 876 DIN 18800 806, 812 DIN TR 102 644, 658 EN 1992-1-1 427, 450 EN 1992-2 718, 739 EN 1993-1-1 838, 846 EN 1995-1-1 896, 897 ENV 1992-1-1 519 Load group 183 Nonlinear analysis 990, 1021 OENORM B 4700 531, 543 SIA 262 566, 579 Ultimate limit state combinations DIN 1045-1 381 DIN 1052 876 DIN 1055-100 812 DIN 18800-1 812 DIN TR 101 658 EN 1990 450, 739 EN 1992-1-1 450 EN 1992-2 739 EN 1993-1-1 846 EN 1995-1-1 897 ENV 1992-1-1 519 OENORM B 4750 543 SIA 262 579 Umwandeln 116 Undamped natural frequency problem 929 Undo 76, 85 Uniform region load 187 Uninstallation 64 Unit 69 Unit shear stresses 814, 848, 878, 899 Unit warpage 814, 848, 878, 899 Unit warping function 152 Unreinforced concrete structures 1037 Updates 64 User configuration 63 User database (Anwend.pro) 63, 149, 152, 230, 267

## **V**

Variable definition 116

Variation of prestressing Basics 378, 445, 541, 655, 734 Variation coefficients 373, 438, 652, 731 Vector representation 203 Velocities 140 Verzerrungen Volumenelemente 139 Vibration damper 986 View 93 View Bar 65 View options 161, 238, 275, 310 View selection 68, 96 Viewport 66, 69, 95 Virtual machines 62 Viscous damper 170, 953, 958, 986 VMware 62 Volumenelement Verzerrungen 139 VQ83 solid element 119 VT10 tetrahedron element 119

## **W**

Wall 105 Wall aperture 91 Warping function 152 Wilson (Integration scheme) 928 WMF format 76, 85

# **Y**

Yield criterion 999, 1000, 1003, 1009 Yield strength Basics 520, 521, 544, 617, 659, 817, 852 Material type Stahl 157, 236, 272, 307 Reinforcing steel 160, 309, 610

# **Z**

Zone a 608 Zone b 608, 618 Zoom 93 ZPA method 934, 945 ZPA-Methode 972 Zufällige Torsionswirkung 968

# **InfoGraph GmbH**

Kackertstrasse 10 52072 Aachen, Germany

Phone: +49 241 889980 Fax: +49 241 8899888

info@infograph.eu www.infograph.eu

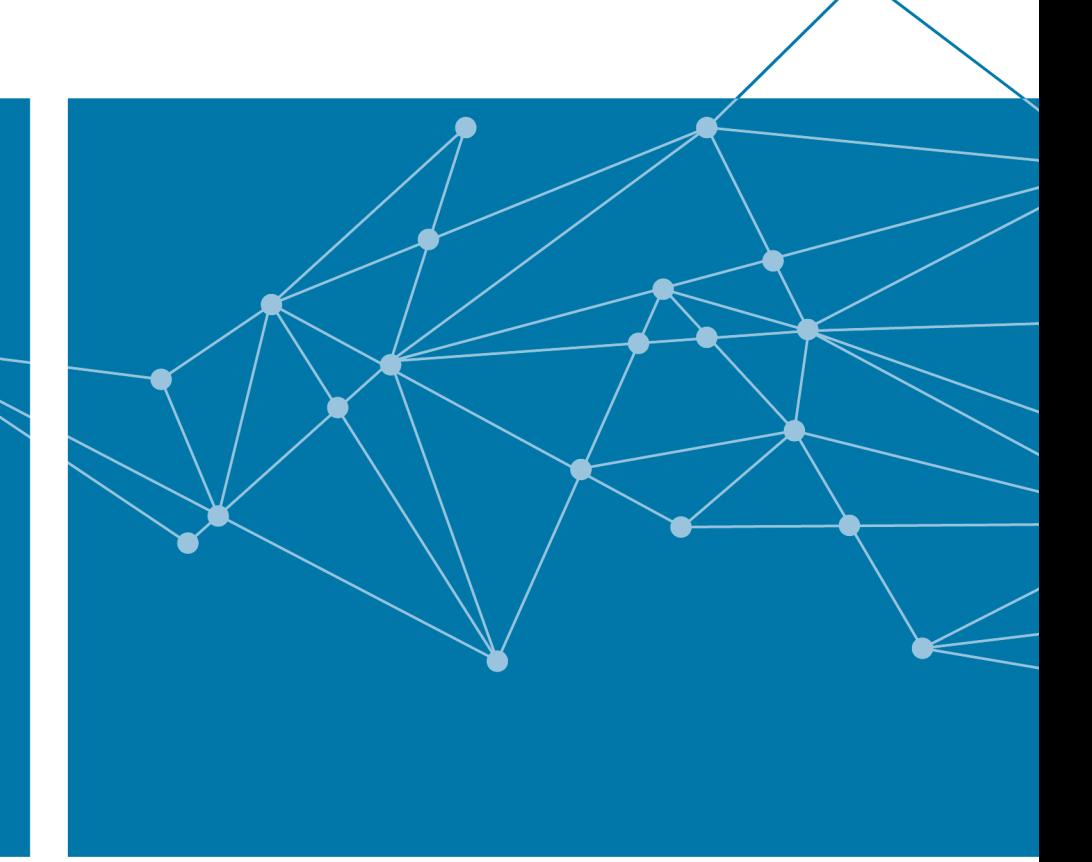

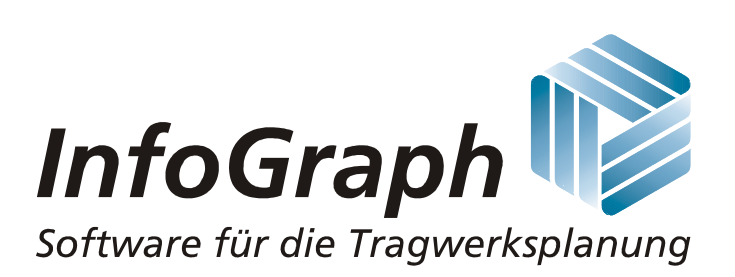